DVP-ES3

 $\overline{S}$ 

 $\omega$ 

DVP-E

**系列程序手册**

系列程序手册

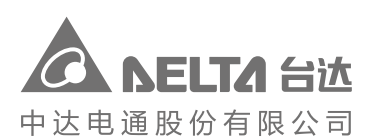

# DVP-ES3 **系列程序手册**

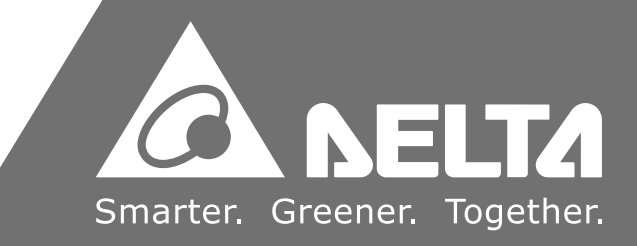

**客服热线 → 400 - 820 - 9595** 

绵密网络 专业服务

地址:上海市浦东新区民夏路238号 邮编:201209 电话: (021) 5863-5678 传真: (021) 5863-0003

中达电通已建立了 70 余个分支机构及服务网点,并塑建训练有素的专业团队,提供客户最满意的服务,公司技术人 员能在 2 小时内回应您的问题,并在 48 小时内提供所需服务。

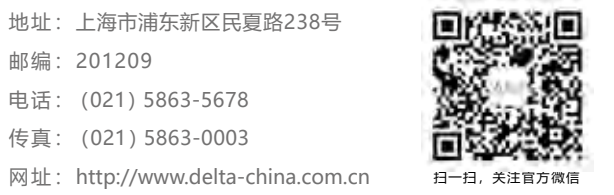

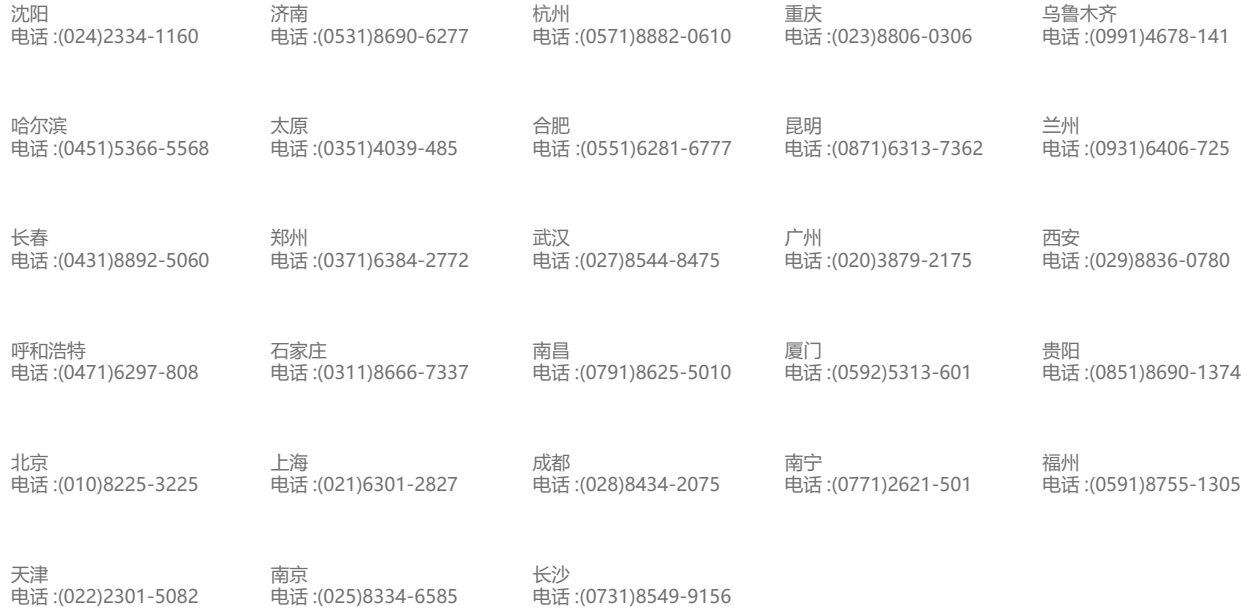

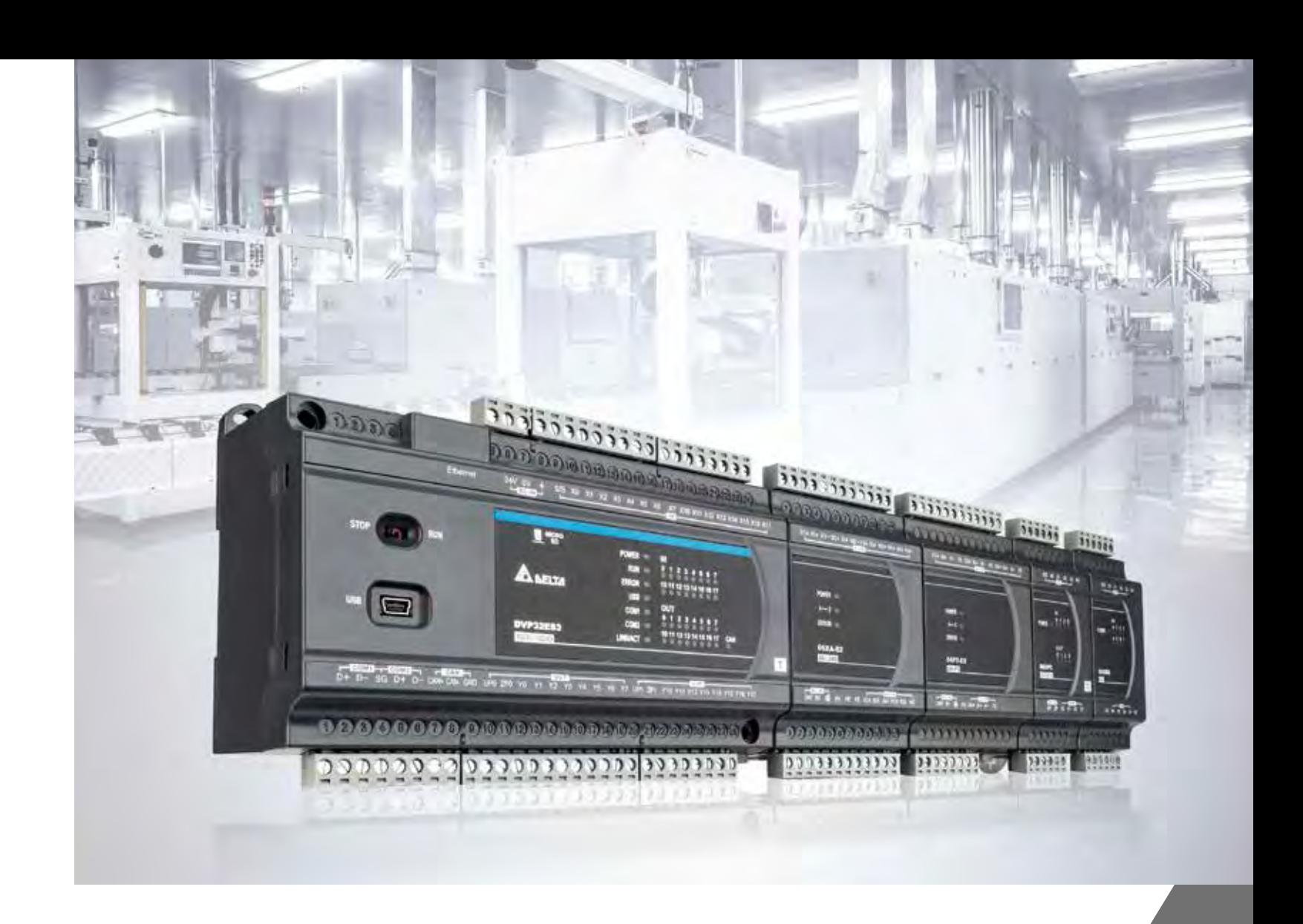

中 达电通公司版权所有 如有改动,恕不另行通知

DVP-0289710-03 2022/02/10

#### **版权说明**

©Delta Electronics, Inc. All rights reserved. 台达电子工业股份有限公司保留所有权利 本使用手册编撰之所有信息内容属台达电子工业股份有限公司(以下简称「台达」)之专属财产, 且受到著作权法及所有法律之保护。台达依著作权法及其他法律享有并保留一切著作权及其他 法律之专属权利,非经台达之事前同意,不得就本手册之部分或全部任意地仿制、拷贝、誊抄、 转译或为其他利用。

#### **免责声明**

本使用手册之内容仅在说明台达生产制造之PLC可编程控制器使用方法,且依其「现状」及「提 供使用时」的状态提供给您,您使用本产品时,须自行承担相关风险,除法律有特别强制规定外, 台达不因本使用手册就产品负任何明示或暗示之保证或担保责任,包括但不限于以下事项:(i)本 产品将符合您的需求或期望; (ii)本产品所包含之信息具有实时性与正确性; (iii)本产品未侵害任何 他人权利。

您明确了解并同意,除法律有特别强制规定外,台达及其子公司、关系企业、经理人、受雇人、 代理人、合伙人及授权人,无须为您任何直接、间接、附随、特别、衍生、惩罚性的损害负责(包 括但不限于所生利润、商誉、使用、数据之损害或其他无形损失)。

台达保留对使用手册与手册中所描述的产品进行修改而不预先以及事后通知的权利。

# **DVP-ES3 系列程序手册**

# **版本修订一览表**

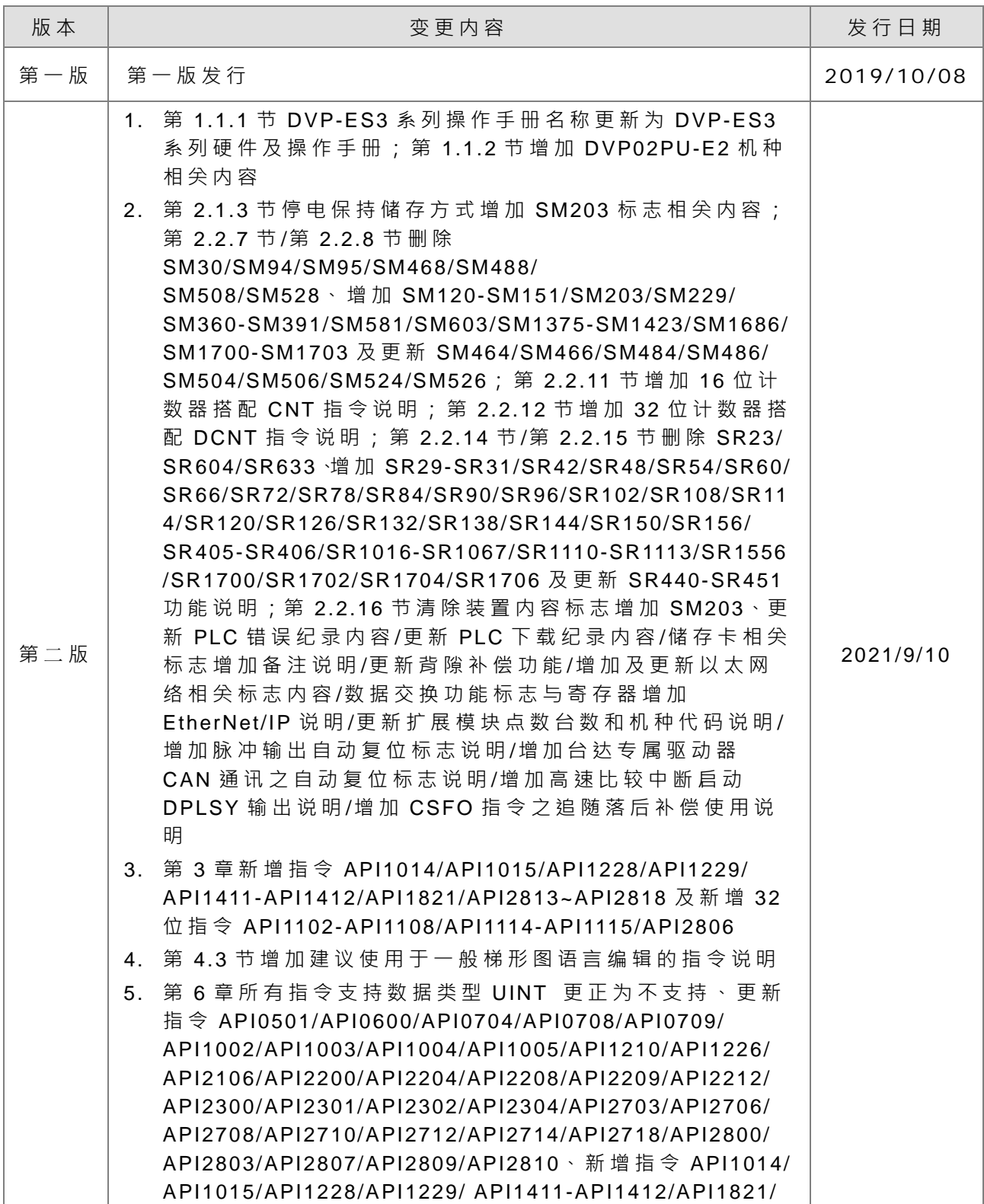

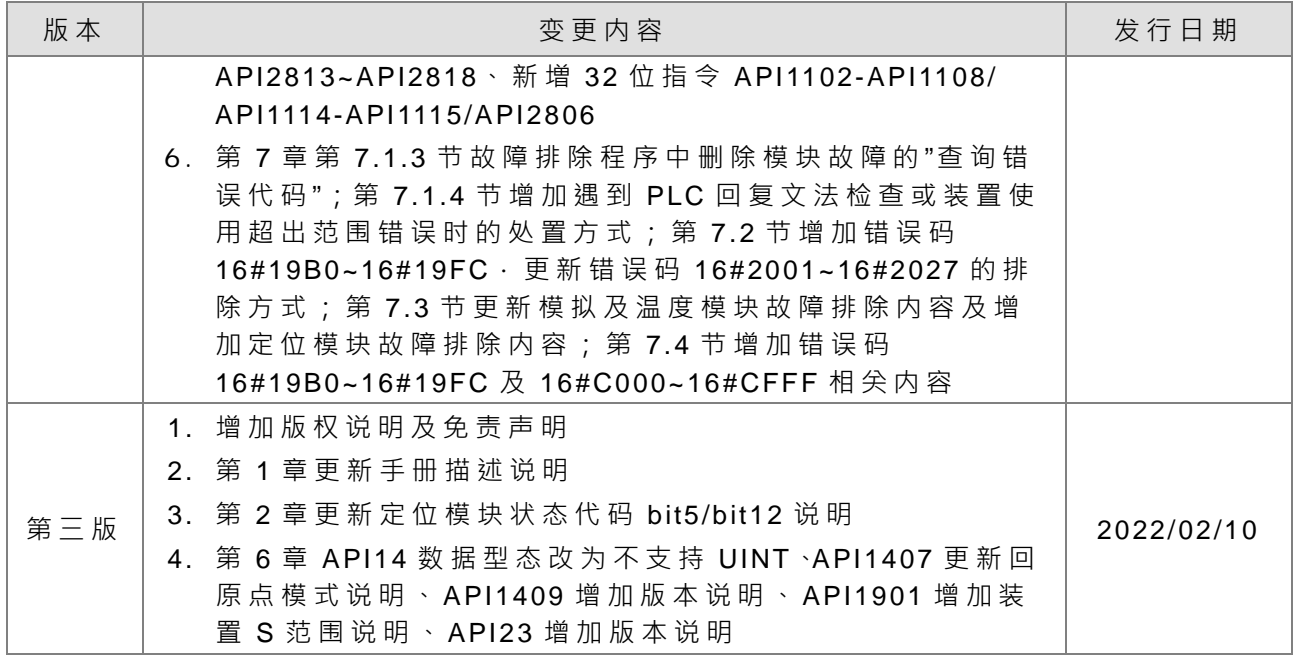

# AS 系列程序手册

# 目录

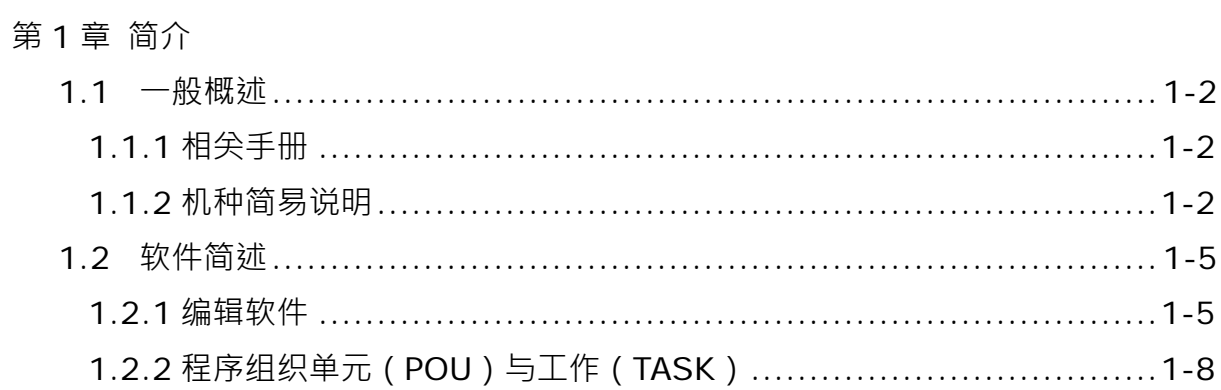

## 第2章 装置说明

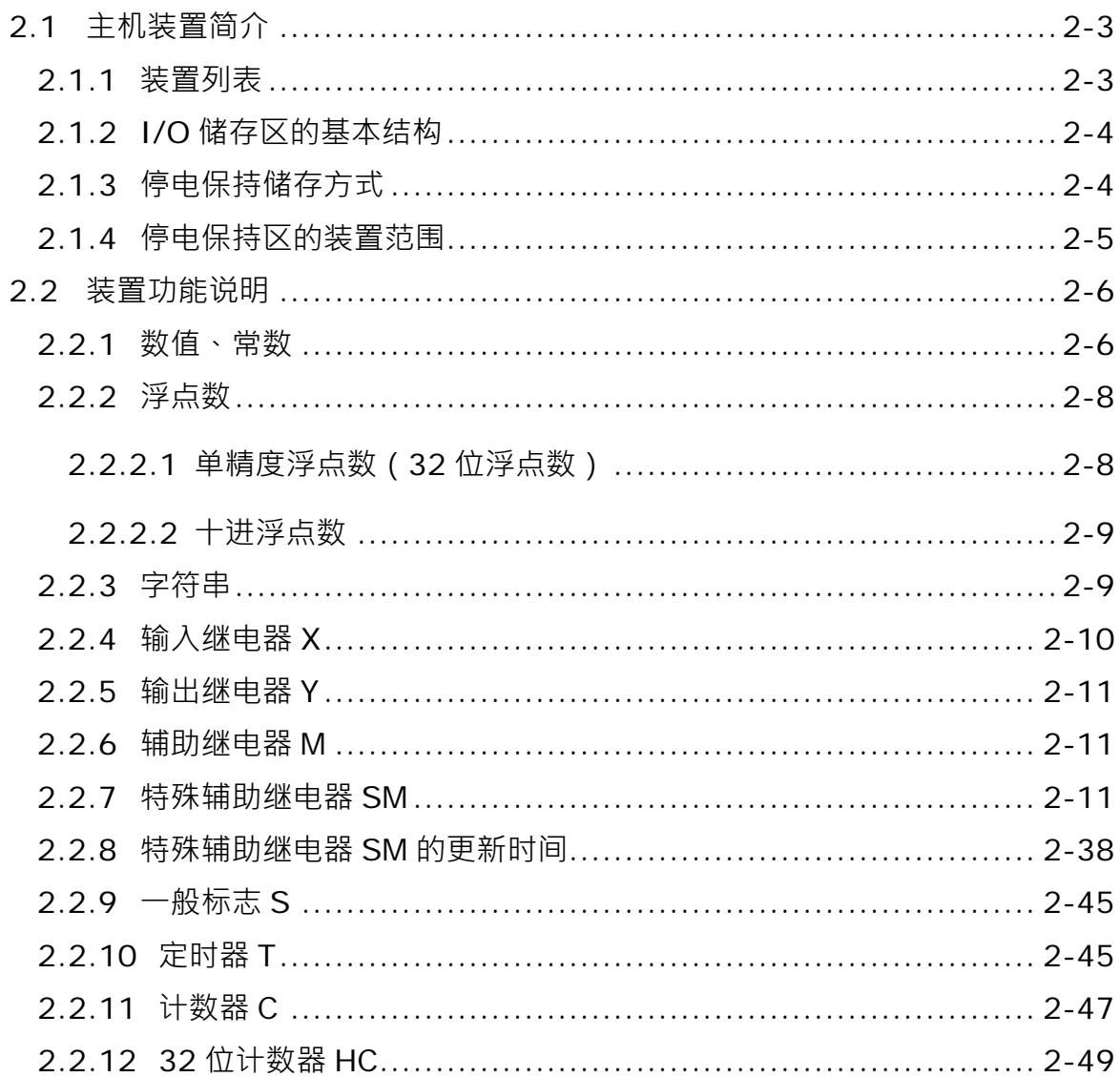

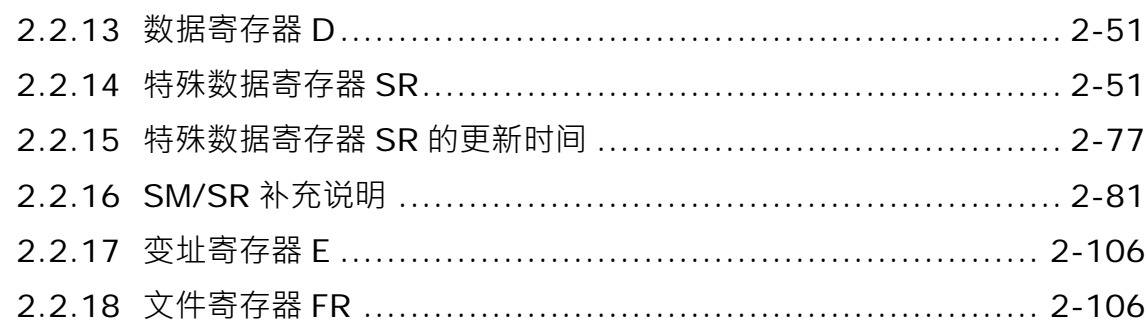

# 第3章 指令表

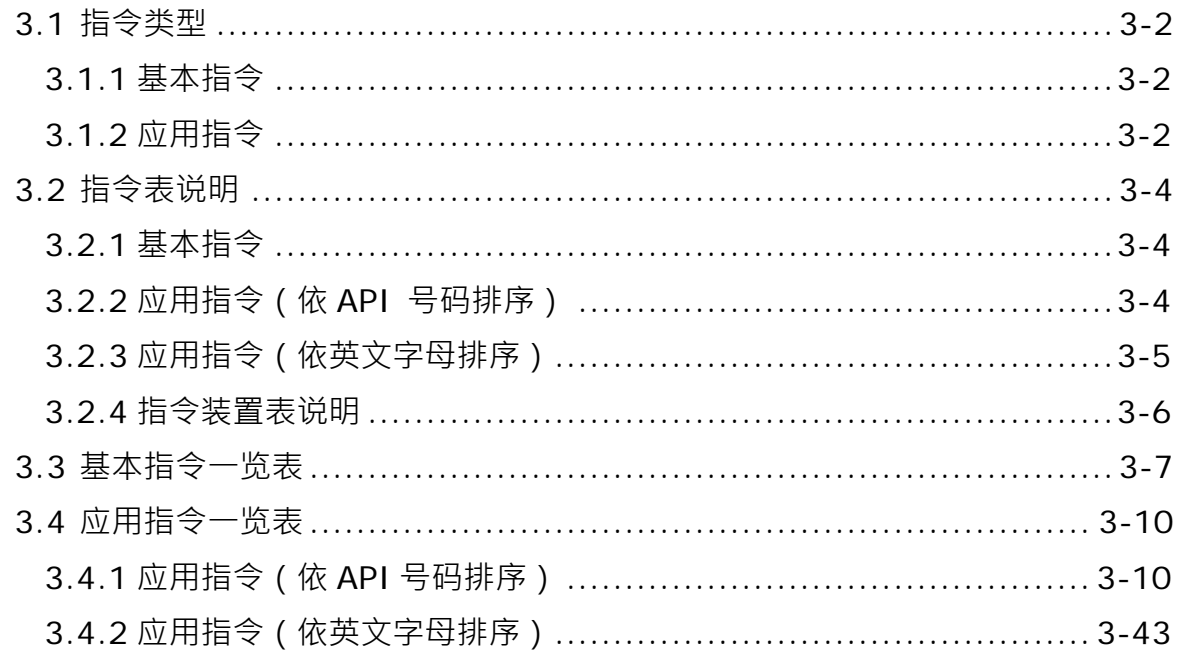

# 第4章 指令结构

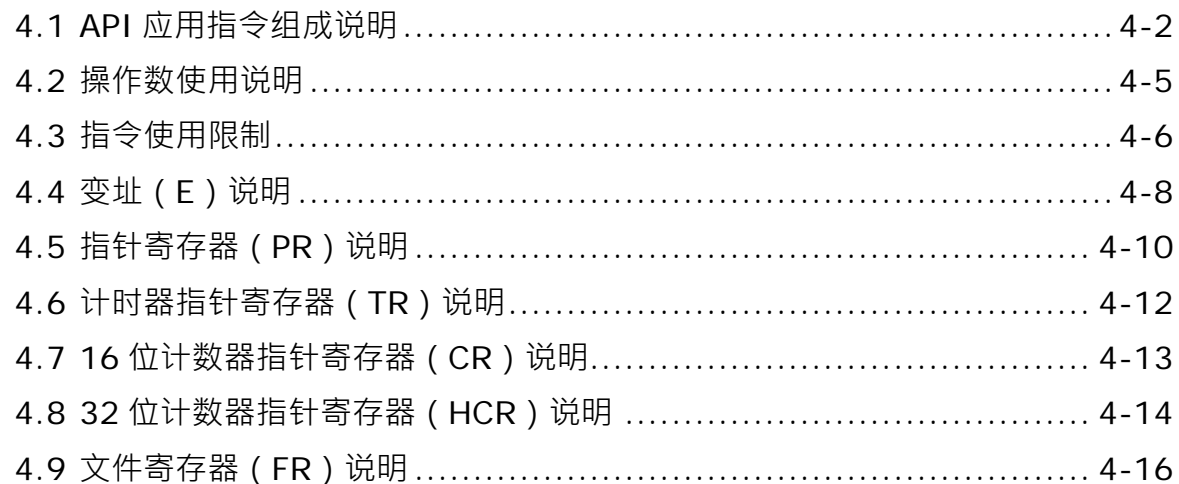

第5章 基本指令

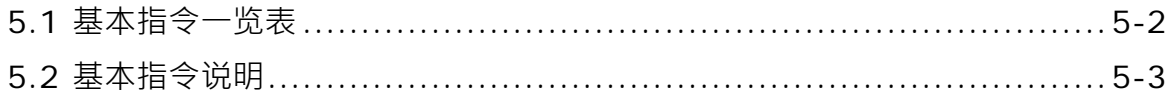

## 第6章 指令表

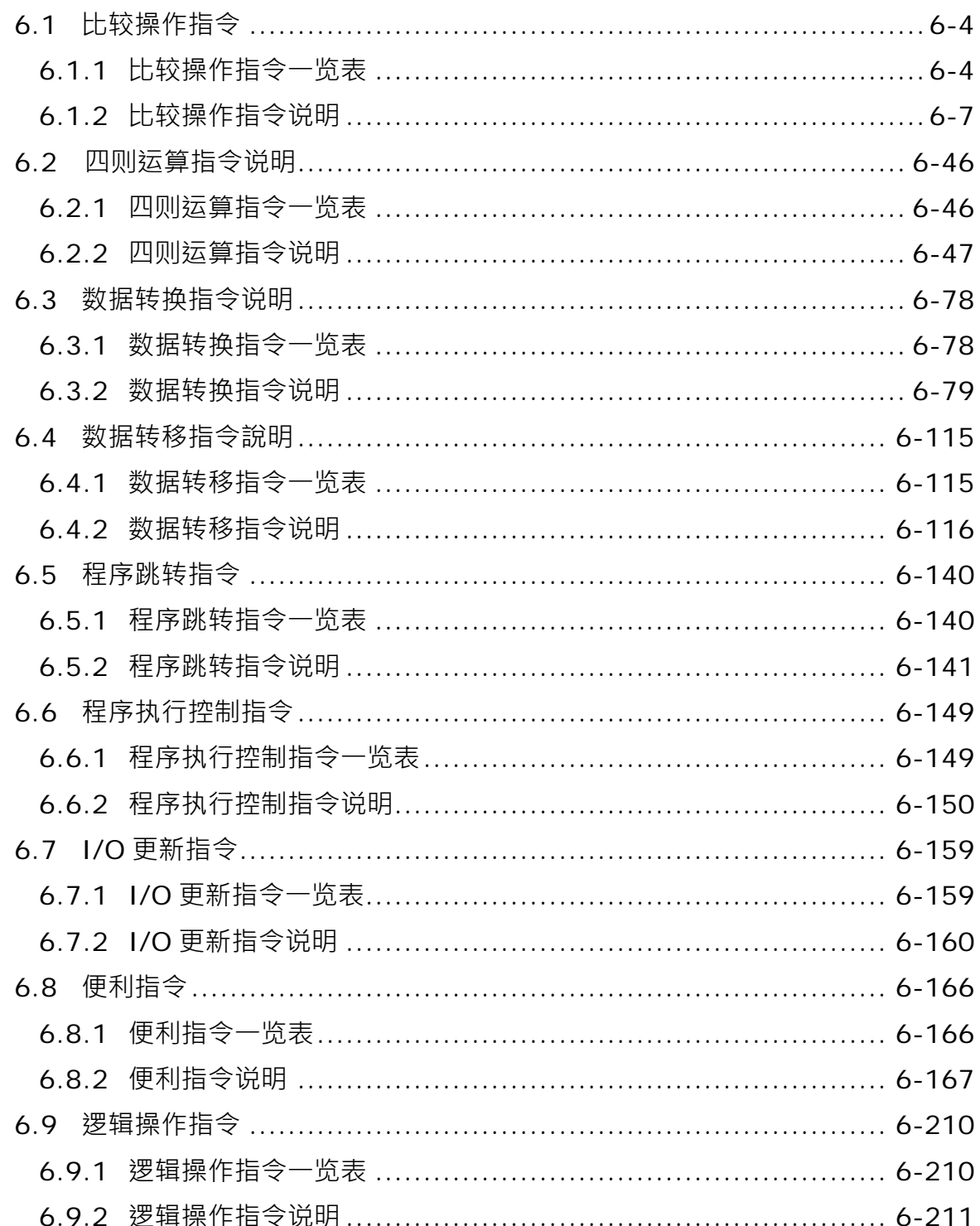

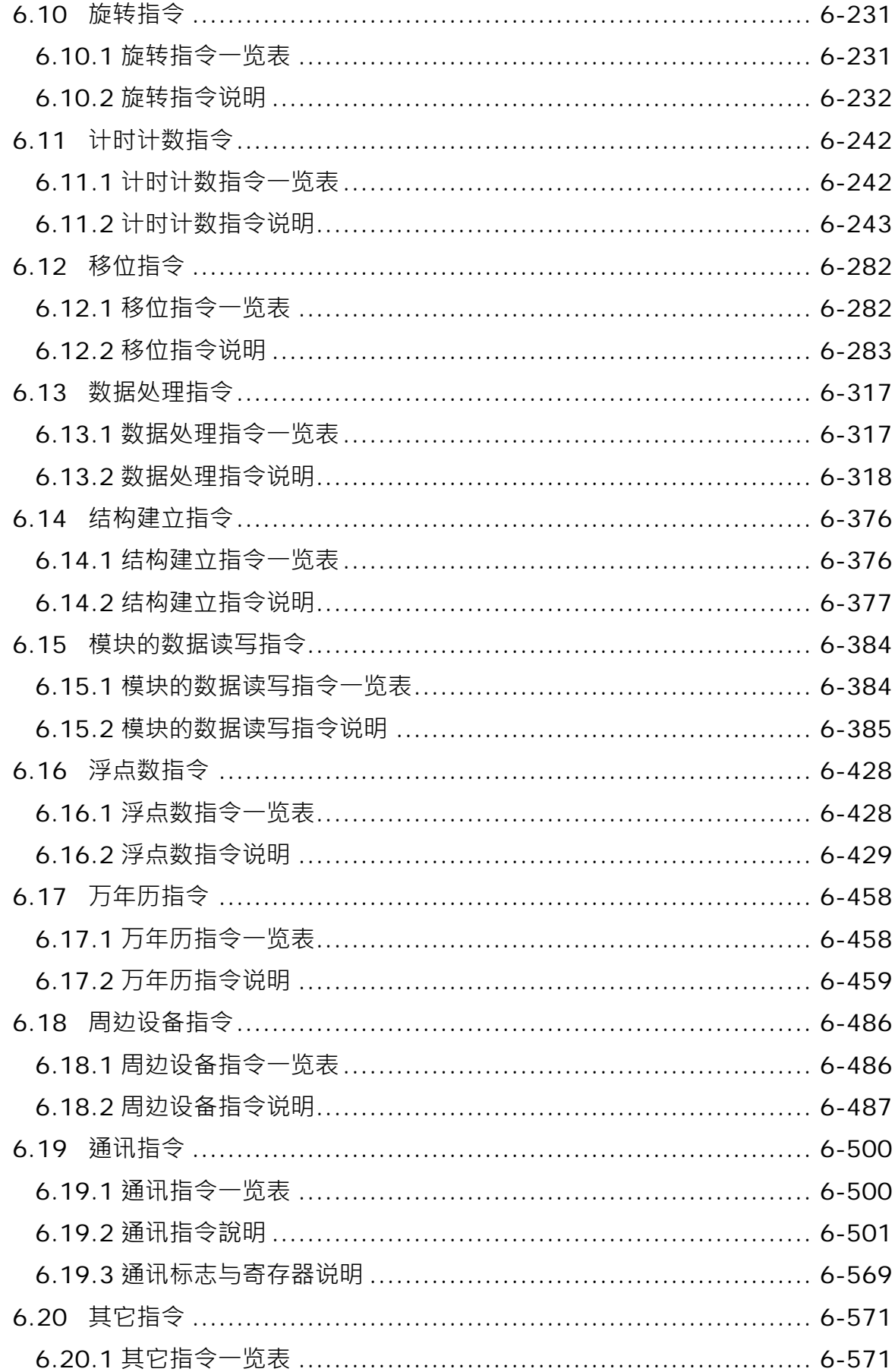

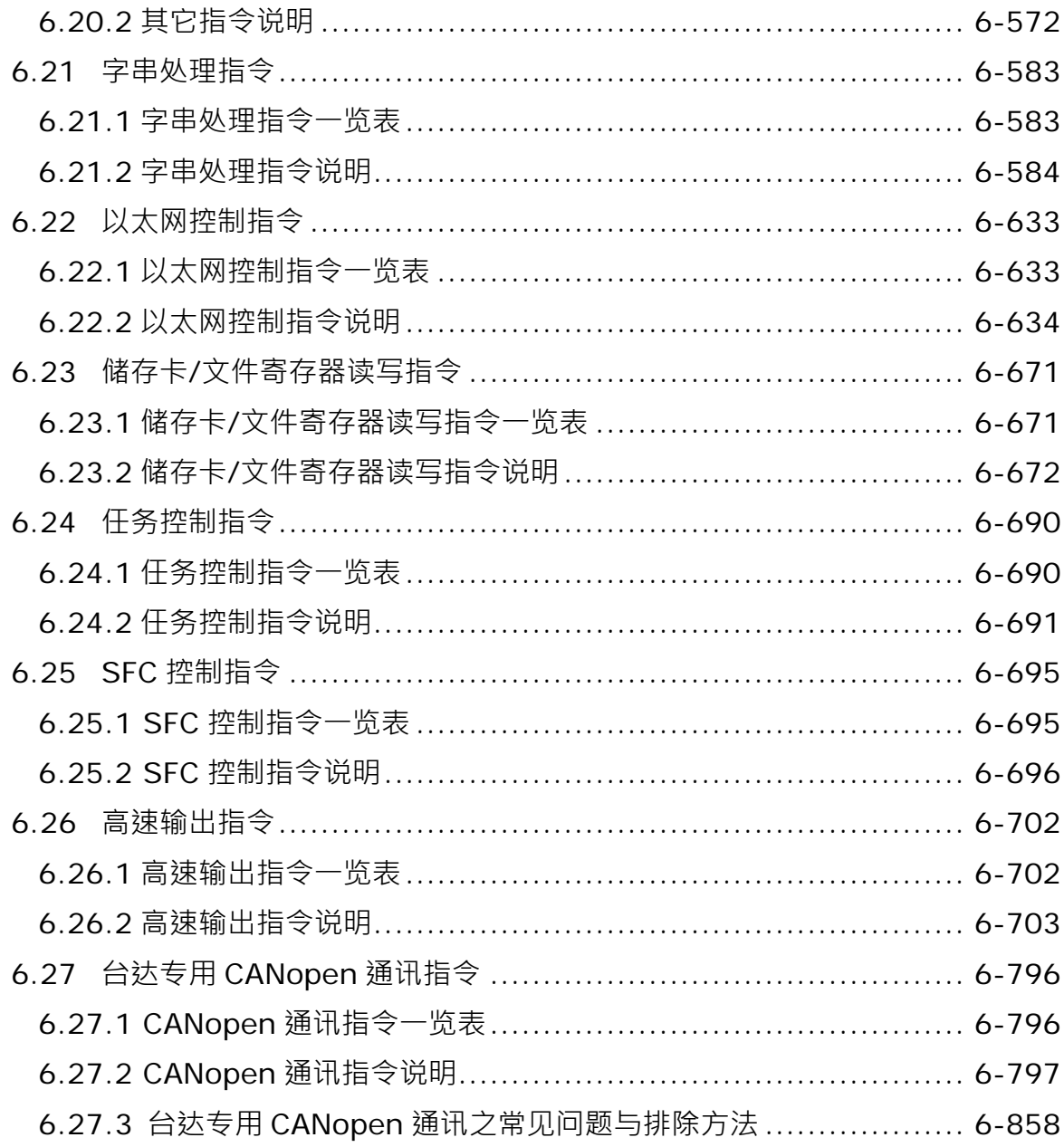

# 第7章 故障排除

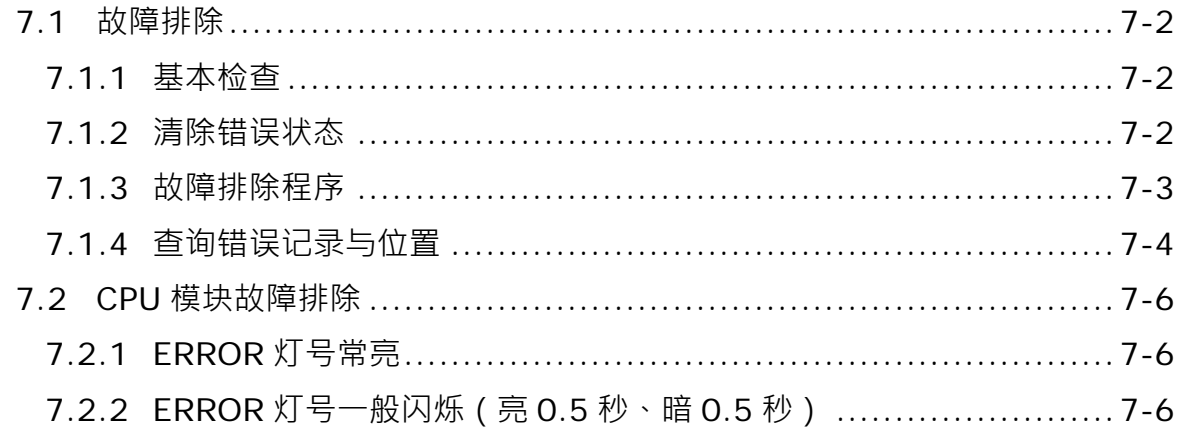

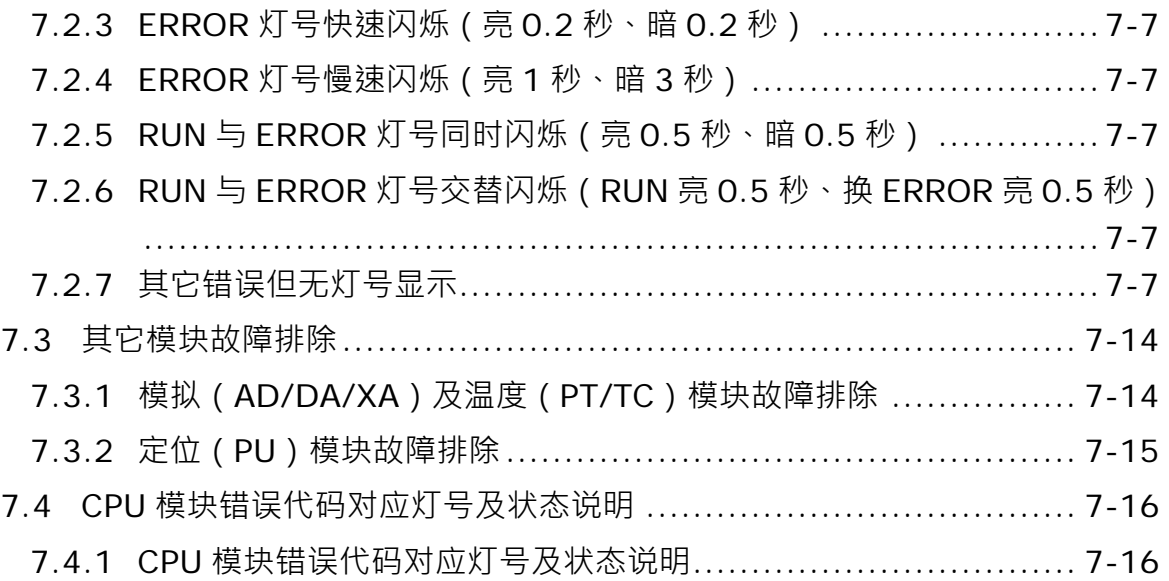

# 1

# <span id="page-10-0"></span>第1章 简介

# 目录

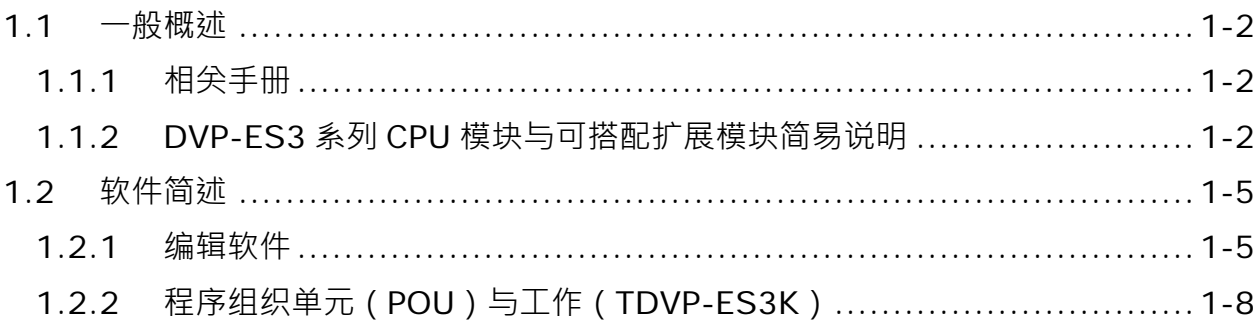

# <span id="page-11-0"></span>**\_1 1.1 一般概述**

本手册描述 DVP-ES3 系列 PLC 主机程序设计相关的内容介绍,基本指令及应用指令操作方法说明。

#### <span id="page-11-1"></span>**1.1.1 相关手册**

DVP-ES3 系列 PLC 相关手册的组成如下表所示。请搭配使用。

- DVP-ES3 系列程序手册: 描述DVP-ES3系列PLC主机程序设计相关的内容介绍,基本指令及应用指令操作方法说明。 注:DVP-ES2系列PLC主机请参考原程序手册(**DVP-ES2/EX2/SS2/SA2/SX2/SE&TP**操作手册-程序篇)。
- ISPSoft 使用手册: 有关ISPSoft操作、程序语言介绍(Ladder、SFC、FBD、ST)、POU概念及工作(Task)概念等。 注: DVP-ES3系列仅可使用ISPSoft编辑软件, 不可采用WPLSoft进行PLC程序编辑。
- DVP-ES3 系列硬件及操作手册: 电气规格、外观及尺寸、CPU功能介绍、各项装置、扩展I/O模块配置及故障排除等。

#### <span id="page-11-2"></span>**1.1.2 DVP-ES3 系列 CPU 模块与可搭配扩展I/O模块简易说明**

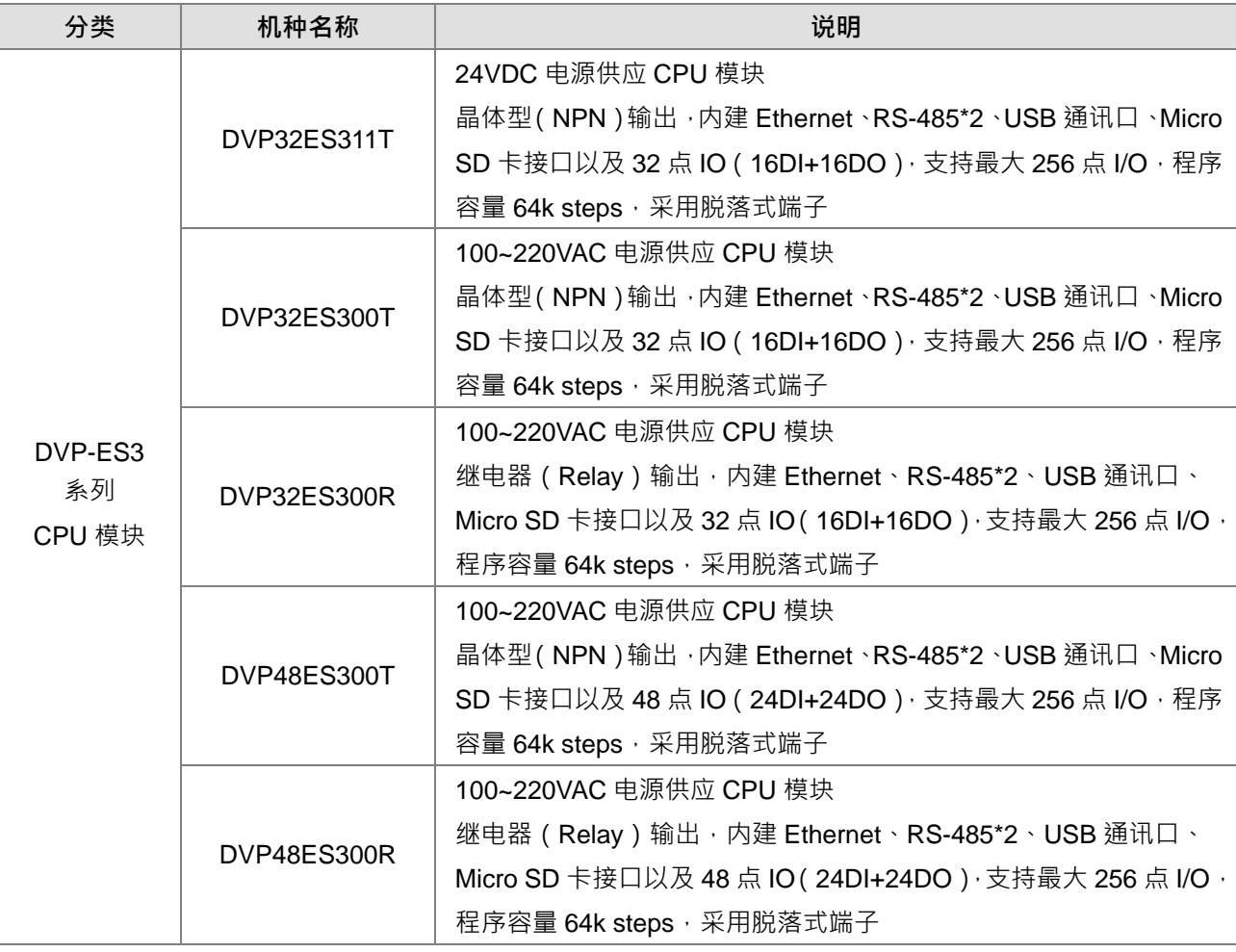

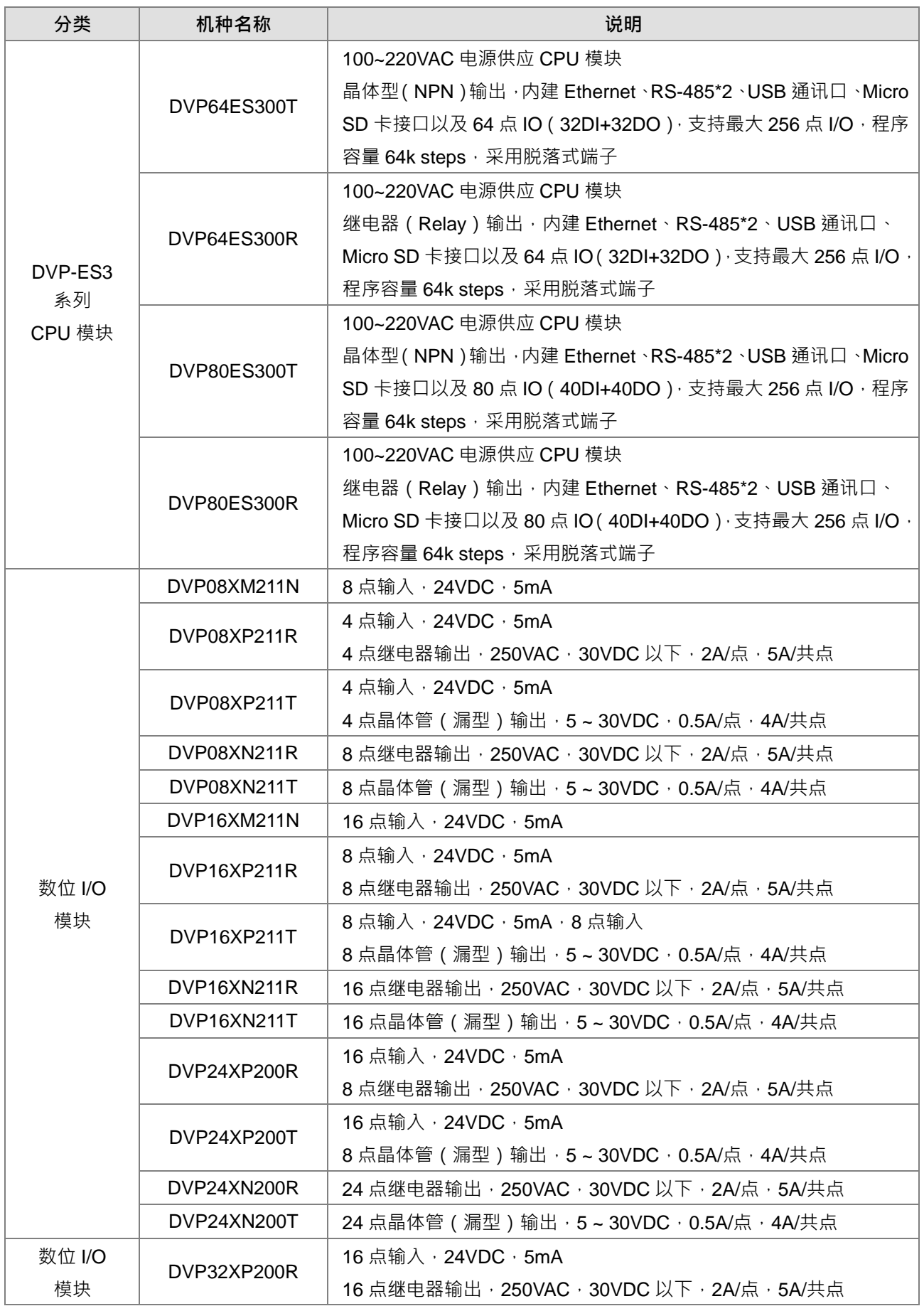

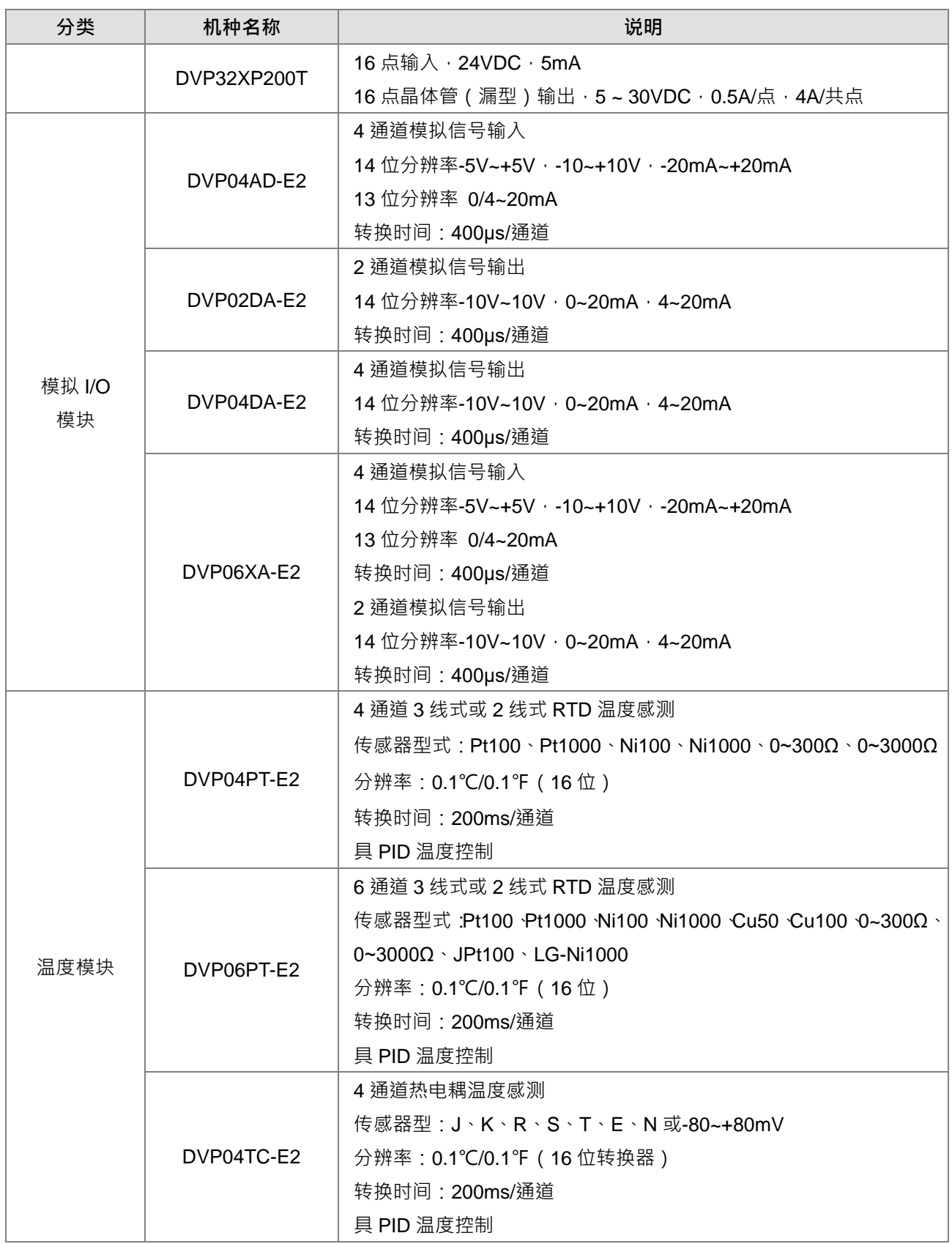

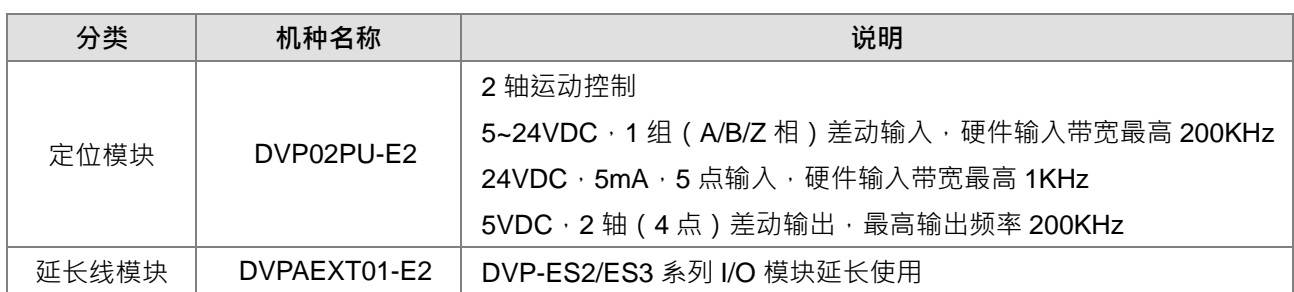

# <span id="page-14-0"></span>**1.2 软件简述**

### <span id="page-14-1"></span>**1.2.1 编辑软件**

编辑软件 ISPSoft 的概括:

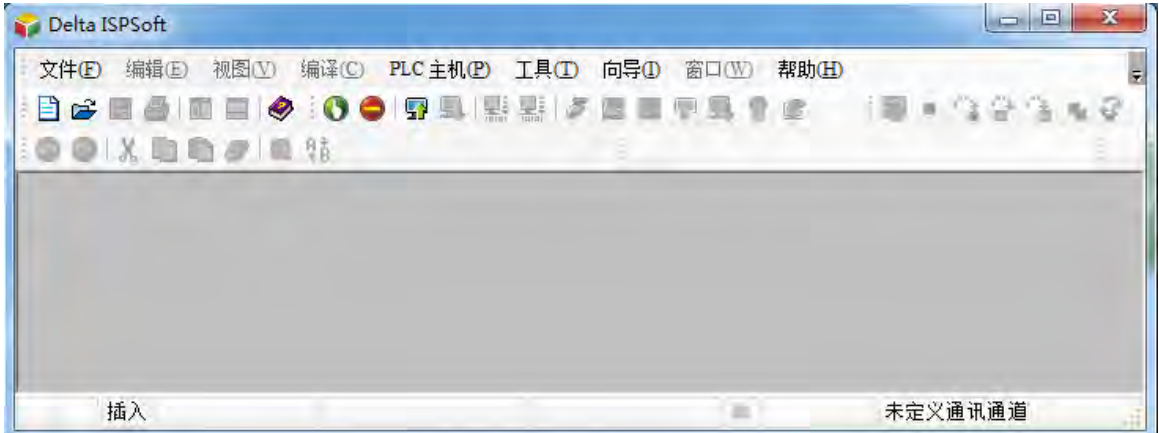

● 4 种编程语言:包括梯形图 (LD)、顺序功能图 (SFC)、结构化语言 (ST)及连续功能图 (CFC)。 注:ES3 系列主机于 ISPSoft V3.08 版(含)以上支持。

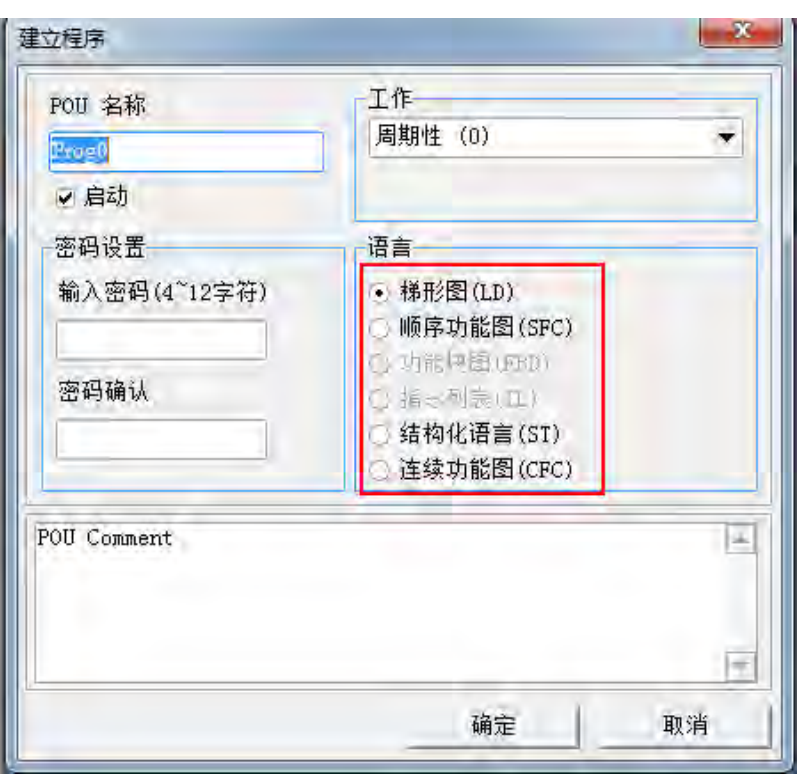

使用变量的观念,让用户可自行定义变量符号来取代 PLC 的装置名称,除了大大地提高程序的可读性之 外,更省去了用户费心配置装置地址的时间。

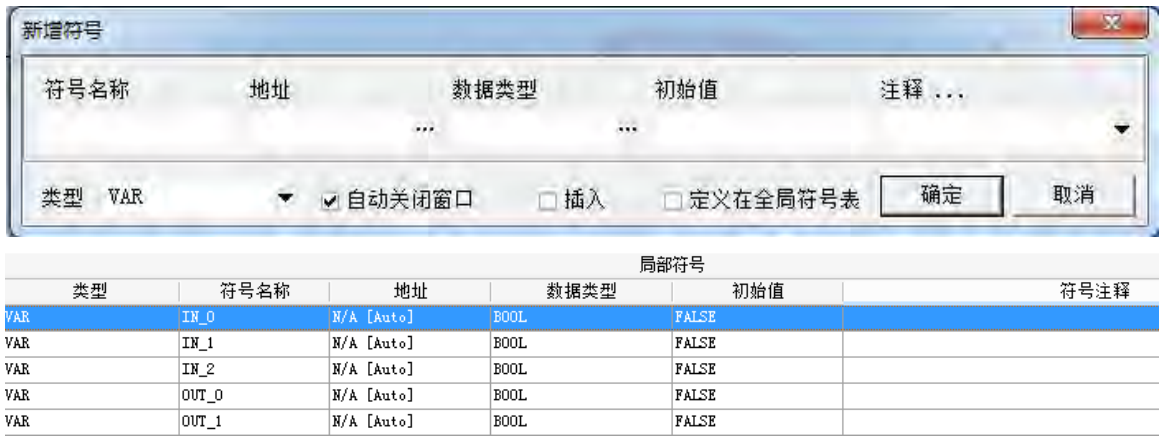

导入程序组织单元(POU)的架构,除了可将原本的主程序切割成若干个程序单元之外,并以函式 (Function)与功能块(Function Block)来取代传统的子程序,让程序的架构够可以更模块化也更便于 管理。

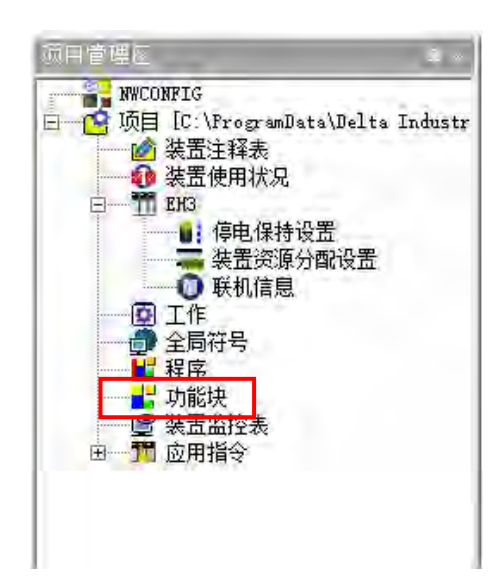

使用工作(TDVP-ES3k)的观念来管理程序的执行顺序,将程序开发的工作提升至项目管理的层次,让 大规模的程序开发变的更便于管理。

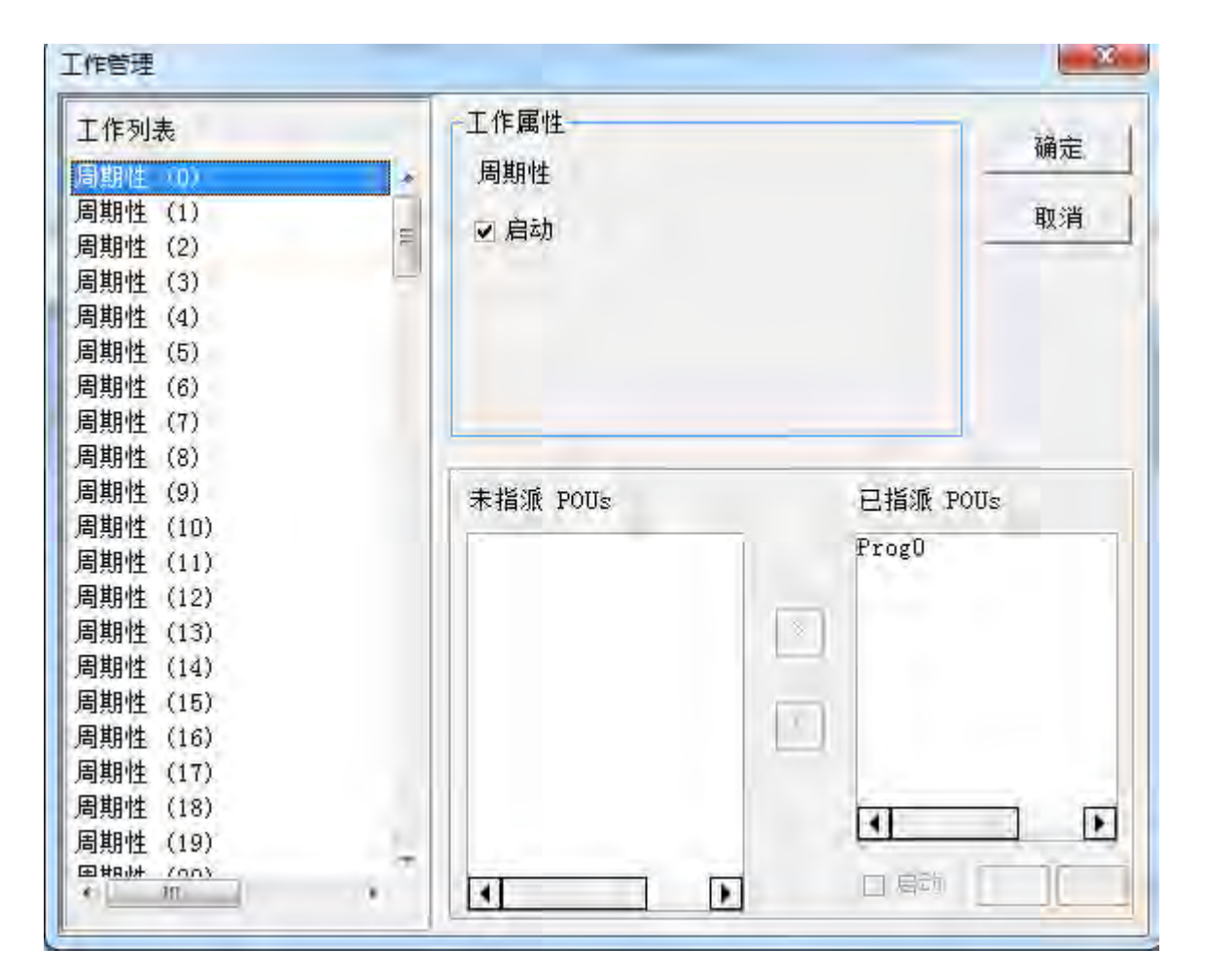

#### <span id="page-17-0"></span>**1.2.2 程序组织单元(POU)与工作(TDVP-ES3K)**

程序组织单元(Program Organization Unit,简称 POU)是建构 PLC 程序的基本元素,有别于传统的 PLC 程序,由 IEC61131-3 所导入的程序架构,其特色在干将原本一大段的程序分割成若干个小单元,而这些小单 元便称之为 POU。POU 大致可分为以下三种。

- 1. 程序 (PROG): 程序 POU 于 PLC 程序中扮演着主要程序的角色, 其执行方式可由设计者自行定义为周 期扫描或中断模式,并可在工作(TDVP-ES3K)列表中安排各个程序 POU 的扫描顺序。
- 2. 功能块 (FB): 功能块 (Function Block, 简称 FB)本身所代表的意义类似于子程序, 而在功能块内部所 定义的程序,则必须要在该功能块被程序 POU 所调用,并输入相关的参数之后才会执行。
- 3. 函式(FC):函式(Function,简称 FC)本身所代表的意义较接近于宏指令,亦即我们可将多笔的运算指 令或功能写在函式 POU 当中, 之后再于程序 POU 或功能块 POU 当中调用使用即可。

工作(TDVP-ES3K), 是指规定使各个程序按照何种顺序或中断条件执行的功能。工作(TDVP-ES3K) 的意义在于赋予各个程序 POU 一个明确的执行任务,并指定每个程序 POU 之间的执行顺序或是启动的方式。

基本上一个项目中的程序 POU 并非都会参与实际的执行,而是必须在指派 TDVP-ES3K 之后才可确定该 POU 是否执行以及如何执行; 当 POU 未被指派 TDVP-ES3K 时, 该 POU 仅会被当做一般的原始码而与项目 一起储存,本身并不会被编译为 PLC 的执行码。此外,仅有程序 POU 需要被指派 TDVP-ES3K,至于功能块 (FB)或函式(FC)的执行方式,则是依据调用它们的上位 POU 程序而定。TDVP-ES3K 的运行方式大致可 分为周期性、定时中断,以及条件中断 3 种

- 1. 周期性:被指派至周期性 TDVP-ES3K 的程序 POU,其执行方式便是单纯的来回扫描,按照顺序执行。
- 2. 定时中断工作 (TDVP-ES3K): 被指派至定时中断工作的程序 POU, 当定时中断工作的时间到达后, 被 分配至该定时中断工作的所有程序 POU 便会依照排列顺序执行。
- 3. 条件中断工作(TDVP-ES3K):条件中断亦可区分为多种类型,如外部中断、I/O 中断…等,规划前必须 先确认所选用的项目机种支持哪些中断模式。当程序 POU 被分配至条件中断 TDVP-ES3K 时,其功能便 类似中断子程序,当中断条件成立时,如外部触发中断的某个接点被触发,被分配至该 TDVP-ES3K 的所 有 POU 便会依照排列顺序执行一遍。

# $\overline{\mathbf{2}}$

# <span id="page-18-0"></span>第2章 简介

# 目录

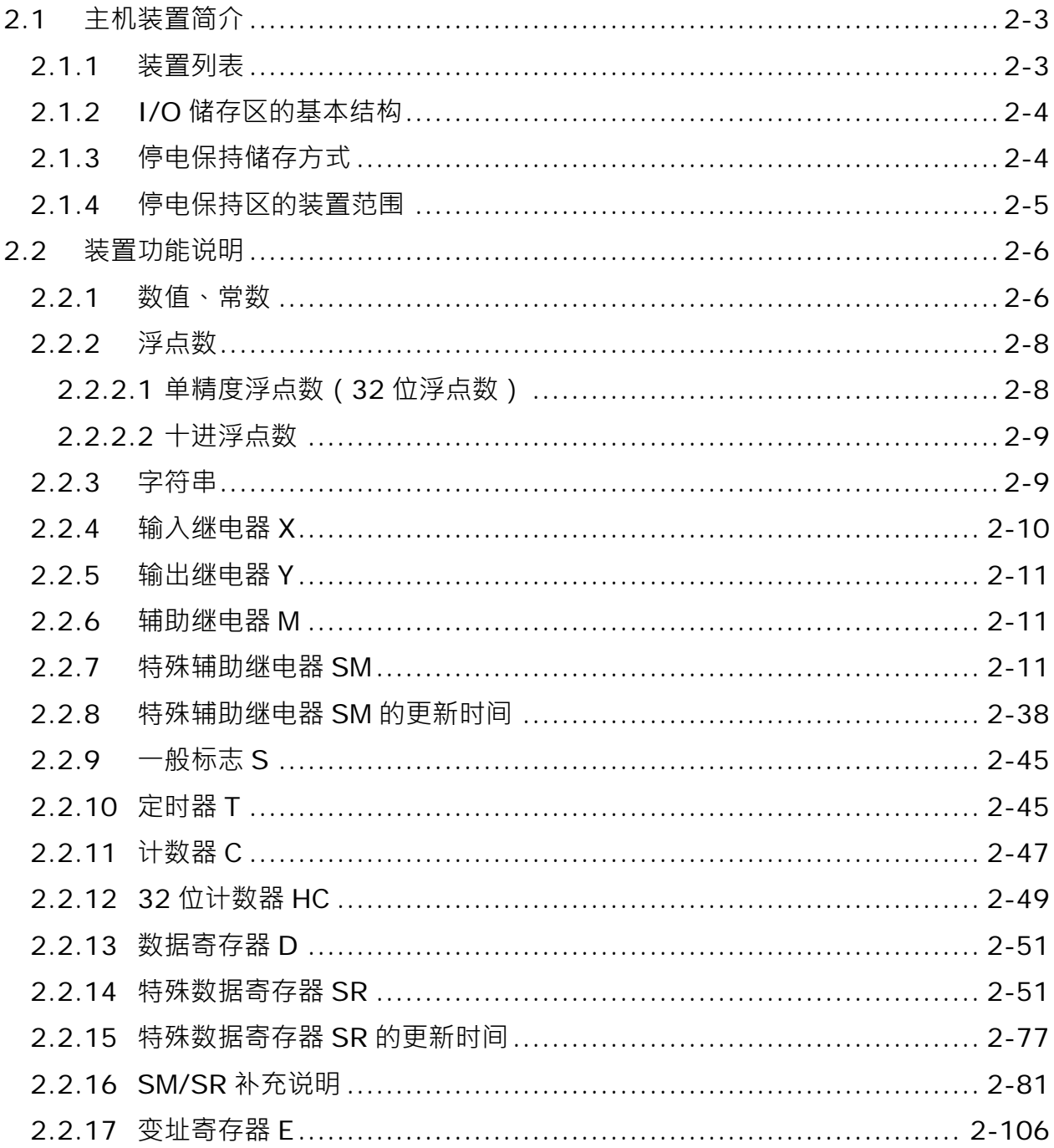

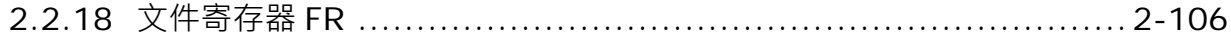

## <span id="page-20-0"></span>**2.1 主机装置简介**

本章节针对 PLC 所处理的数値、字符串和输入、输出、辅助继电器、定时器、计数器及数据寄存器等等各种装 置的配置和功能做说明。

#### <span id="page-20-1"></span>**2.1.1 装置列表**

**\_2**

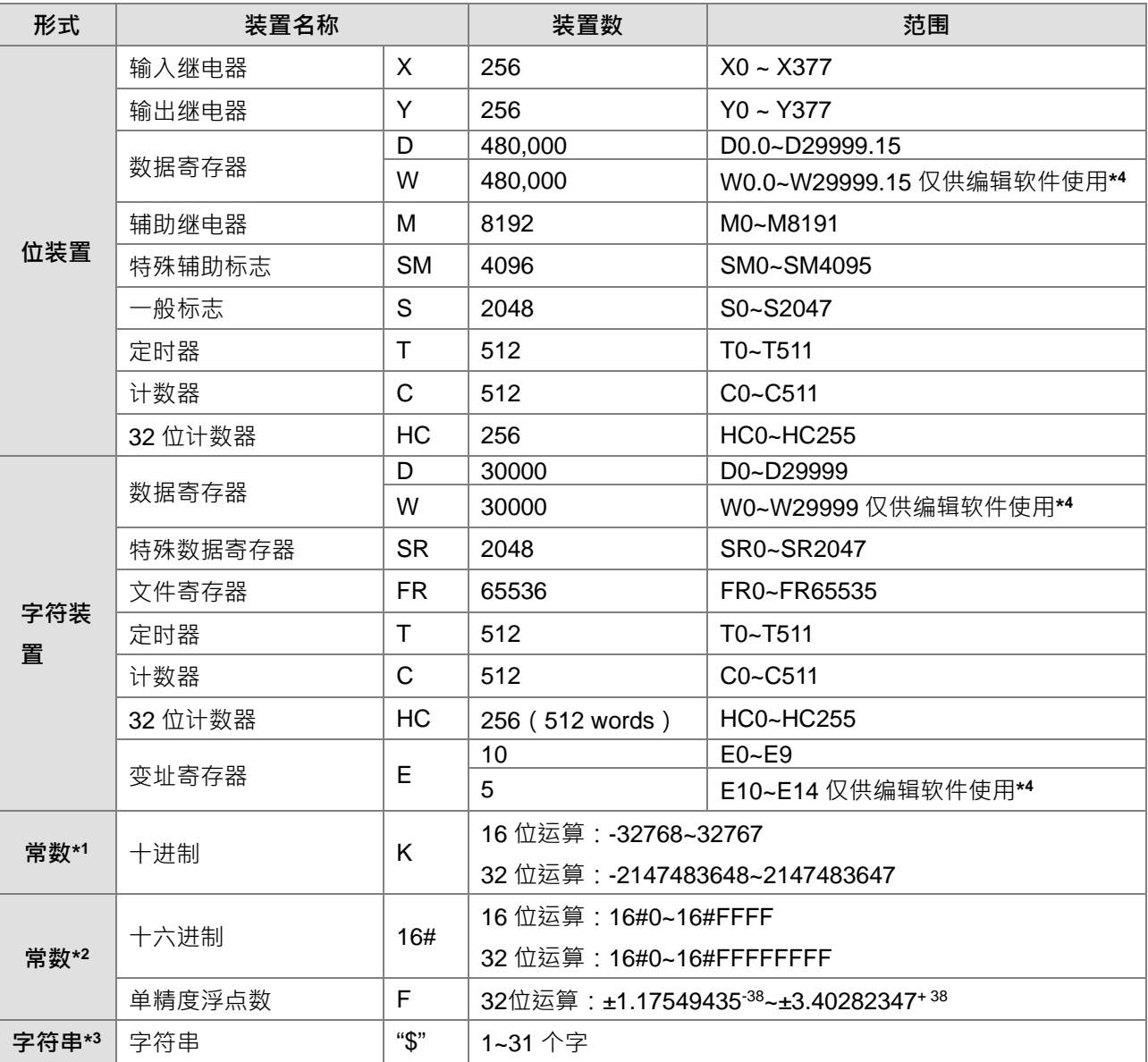

\*1: 十进制的表示方式, 在DVP-ES3系列程序手册第5、6章的指令装置表中以K来表示, 但在ISPSoft中直接输 入值,例如K50,请直接输入50。

\*2:浮点数的表示方式,在DVP-ES3系列程序手册第5、6章的指令装置表中以F来表示,但在ISPSoft中是直接 以小数点的方式来表示,例如要输入F500的浮点数,请直接输入500.0。

\*3: 字符串的表示方式 在DVP-ES3系列程序手册第5、6章的指令装置表中以"\$"来表示, 但在ISPSoft中是以"" 方式来表示,例如要输入字符串1234,请直接输入"1234"。

\*4:仅供编辑软件系统配置使用,因此不做详细说明。

## <span id="page-21-0"></span>**2.1.2 I/O 储存区的基本结构**

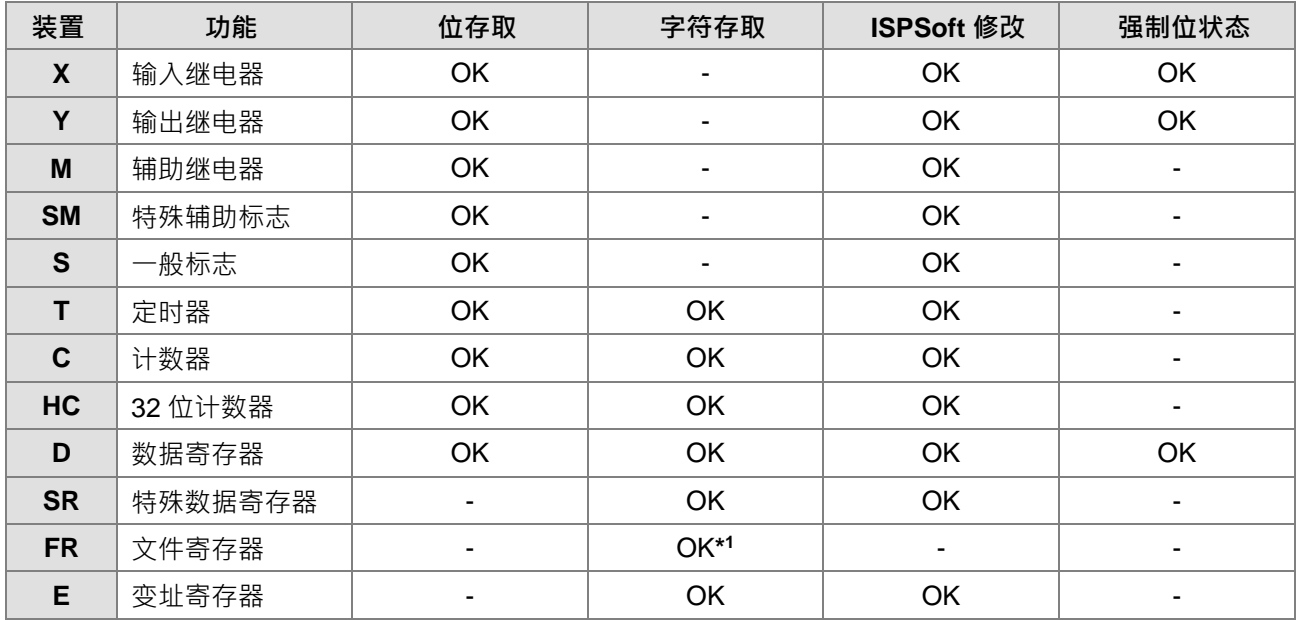

\*1:FR 写入动作需搭配指令执行

## <span id="page-21-1"></span>**2.1.3 停电保持储存方式**

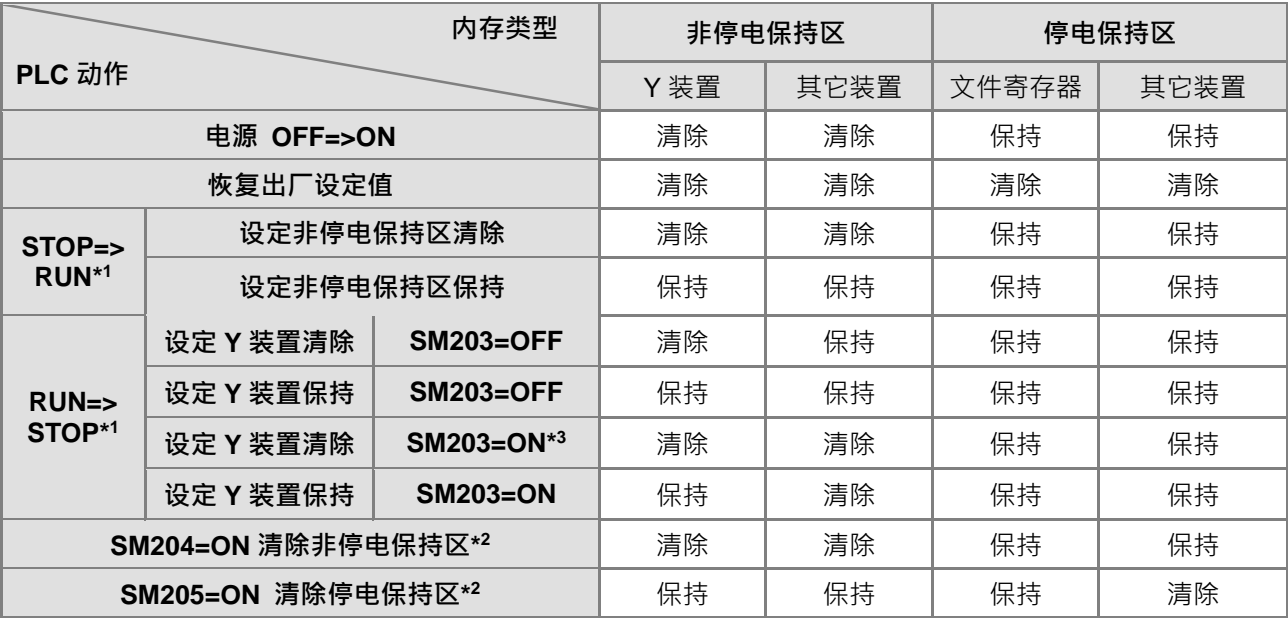

\*1:设定与清除动作请从编辑软件之硬件组态(HWCONFIG)操作;PLC STOP=>RUN默认为**设定非停电保 持区清除**;PLC RUN=>STOP默认为**设定Y装置清除。**

\*2:该清除时机为SM由OFF=>ON时,当PLC清除完成,系统将自动清除该SM为OFF。

\*3: 此SM203=ON于RUN=>STOP清除非停电保持区一次,需搭配ES3主机韧体版本V1.04.00版 (含)以上。

## <span id="page-22-0"></span>**2.1.4 停电保持区的装置范围**

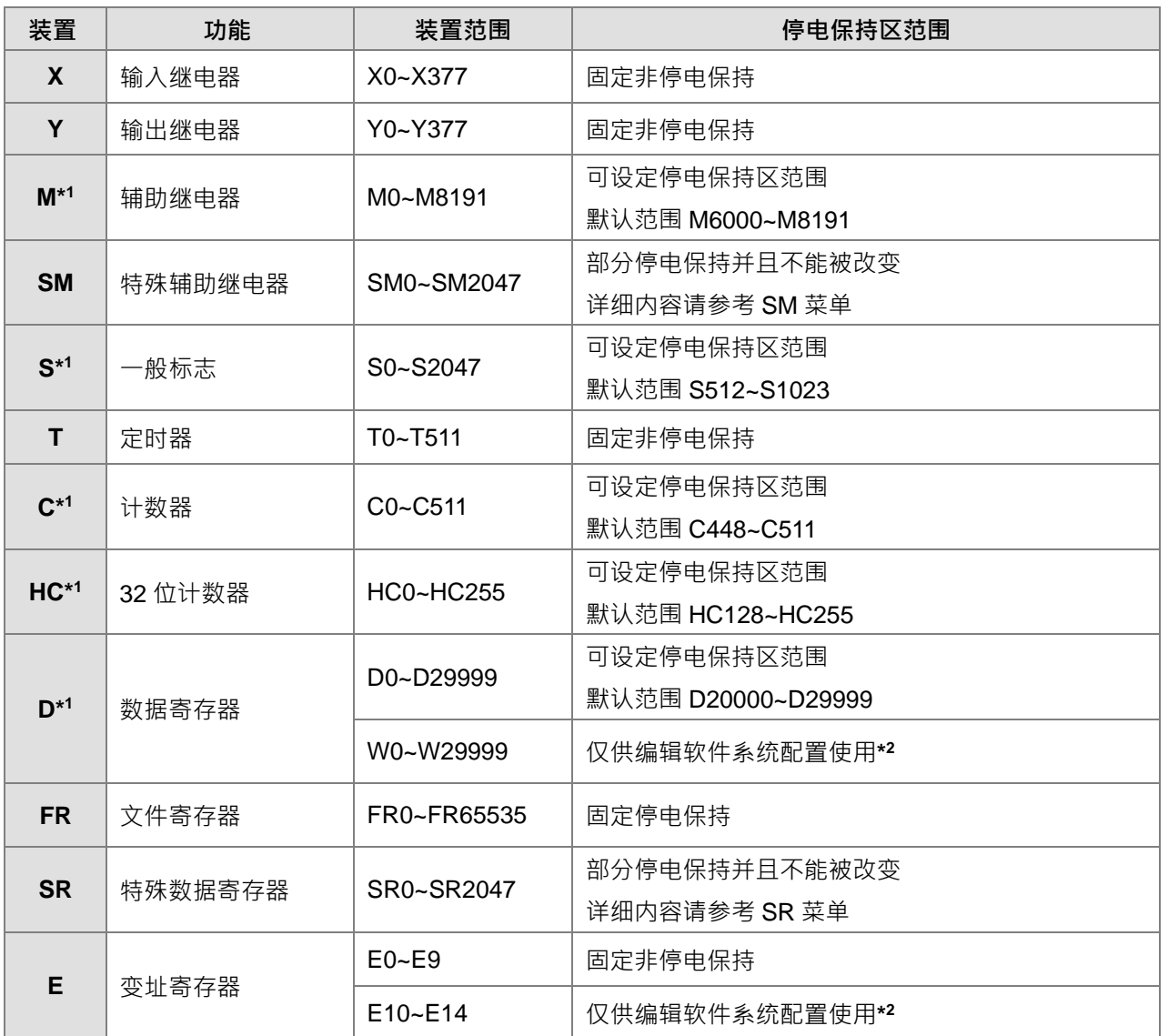

\*1:表可利用硬件组态 (HWCONFIG)设定停电保持区的范围,范围外的装置就是非停电保持,而设定之范围 最大不能超过装置范围 。举例说明:设定 M6000~M7000 为停电保持装置 ·则 M0~M5999 跟 M7001~M8191 都是非停电保持装置。

\*2:此装置仅供编辑软件系统配置使用,不做说明。

## <span id="page-23-0"></span>**2.2 装置功能说明**

**\_2**

PLC对于程序的处理流程(结束再生方式)

- X输入端 装置储存区 程序处理 装 置 储 存 区 更新输出值至输出端 图 更新X输入 装置储存区
- 更新输入信号:
	- 1. PLC 在执行程序之前会将外部输入信号状态读入至输入信 号储存区内。
	- 2. 在程序执行中若输入信号作 ON/OFF 变化,但是输入信号储 存区内的状态不会改变,一直到下一次扫描开始才会再更新 输入信号。
	- 程序处理: PLC 更新输入信号后,开始从程序的起始地址依序执行程序中 的每一指令,其处理结果存入各装置储存区。
- 更新输出状态: 当执行到 END 指令后将装置储存区内的状态送到用户所分配 的输出端。

#### <span id="page-23-1"></span>**2.2.1 数值、常数**

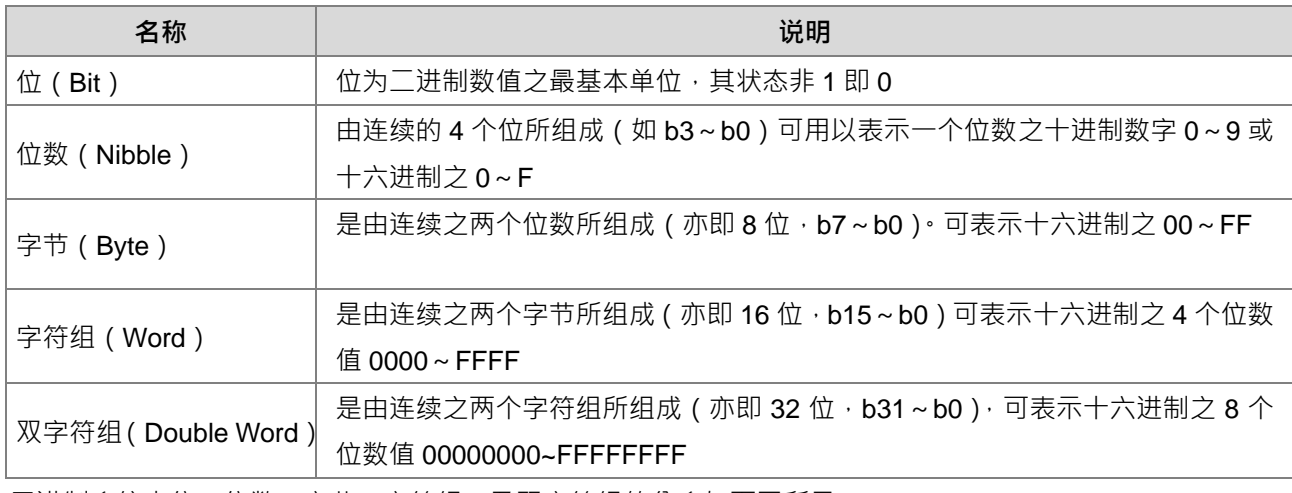

二进制系统中位、位数、字节、字符组、及双字符组的关系如下图所示:

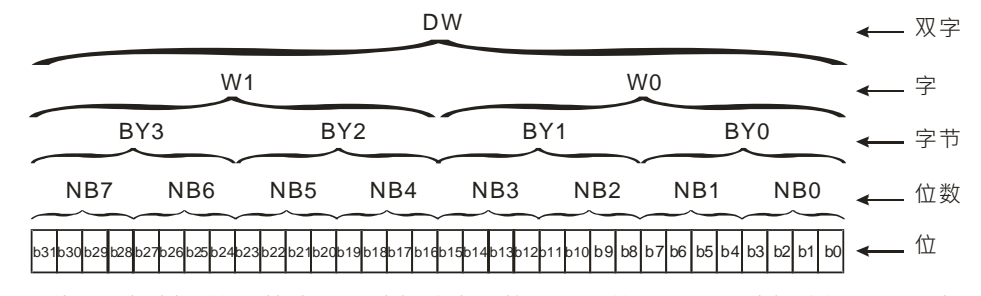

PLC 内部依据各种不同控制目的,共使用 4 种数值类型执行运算的工作,各种数值的任务及功能如下说明。

1. 二进制 (Binary Number, BIN)

PLC 内部之数值运算或储存均采用二进制

- 2. 八进制 (Octal Number, OCT) DVP-PLC 的外部输入及输出端子编号采八进制编码: 例: 外部输入:X0~X7,X10~X17, ..., X377。(装置编号) 外部输出: Y0~Y7, Y10~Y17, ..., Y377。(装置编号)
- 3. 十进制 (Decimal Number, DEC)

十进制在 PLC 应用的时机如下:

- 作为定时器 T、计数器 C/HC 等的设定值,例: TMR C0 50。(K 常数)
- S、M、T、C、D、E…等装置的编号,例: M10、T30。(装置编号)
- Constant K: 在应用指令中作为操作数使用, 例: MOV 123 D0。(K 常数)
- 4. BCD (Binary Code Decimal, BCD)

以一个位数或 4 个位来表示一个十进制的数据, 故连续的 16 个位可以表示 4 位数的十进制数值数据。

5. 十六进制 (Hexadecimal Number, HEX)

十六进制在 PLC 应用的时机如下:

● Constant 16#: 在应用指令中作为操作数使用, 例: MOV 16#1A2B D0。(十六进制常数)

数值对照表:

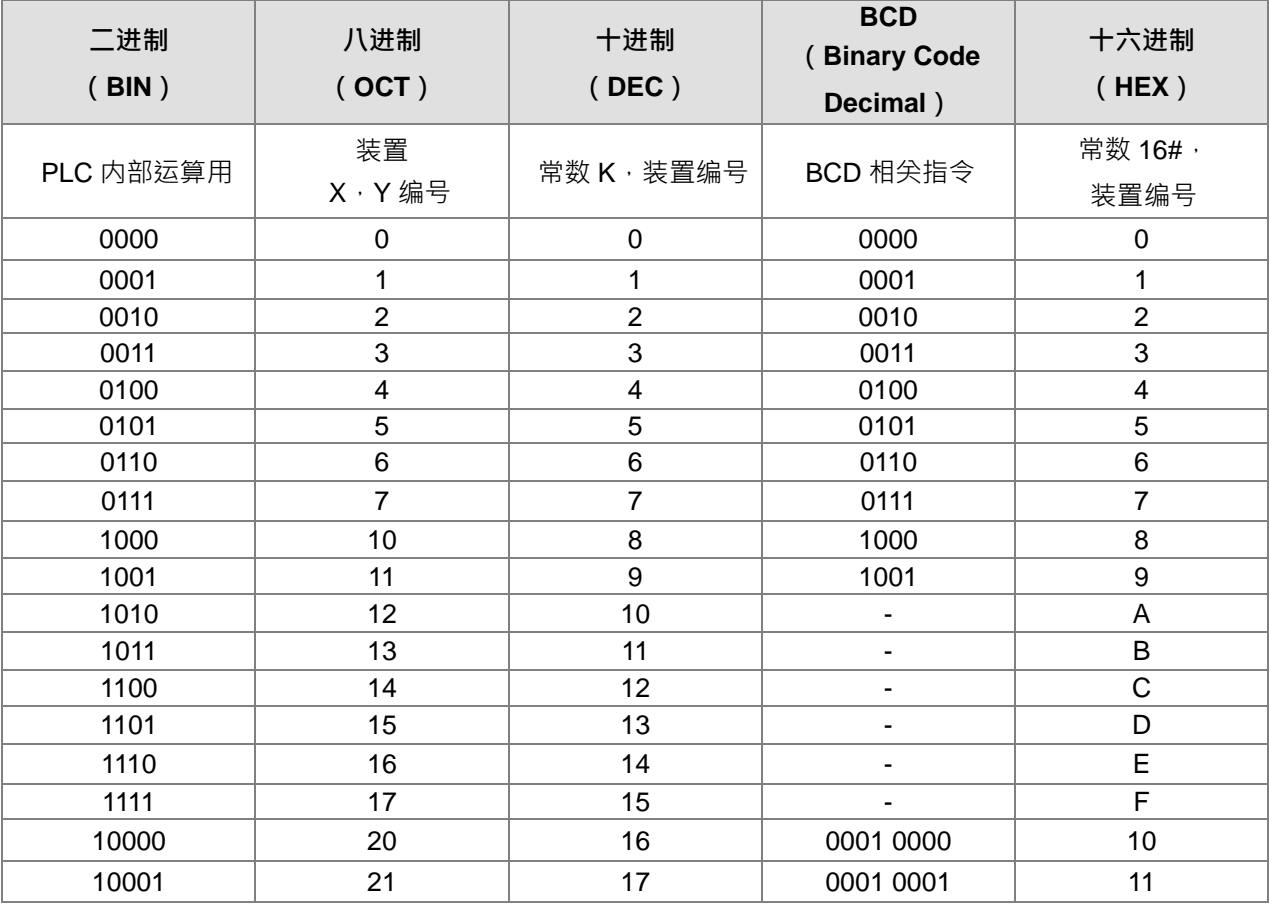

#### <span id="page-25-0"></span>**2.2.2 浮点数**

**\_2**

浮点数的表示方式在 ISPSoft 中是以小数点的方式来表示,例如要输入 500 的浮点数,必须输入 500.0。

#### <span id="page-25-1"></span>**2.2.2.1 单精度浮点数(32 位浮点数)**

以 32 位的寄存器长度表示浮点数,而表示法系采用 IEEE754 的标准,格式如下:

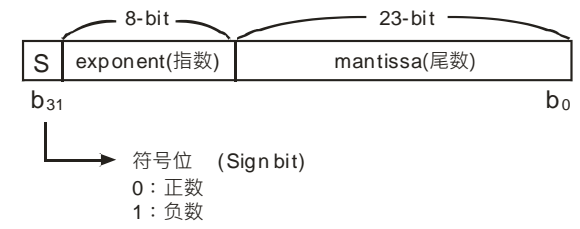

表达式:  $(-1)^S \times 2^{E-B} \times 1.M$ ;  $B=127$ 

因此单精度浮点数的数目范围为±2<sup>-126</sup>到±2<sup>+128</sup>相当于±1.1755×10<sup>-38</sup>到±3.4028×10<sup>+38。</sup>

DVP-ES3 使用 2 个连续号码的寄存器组成 32 位的浮点数,我们以寄存器 (D1,D0)来说明,如下所示:

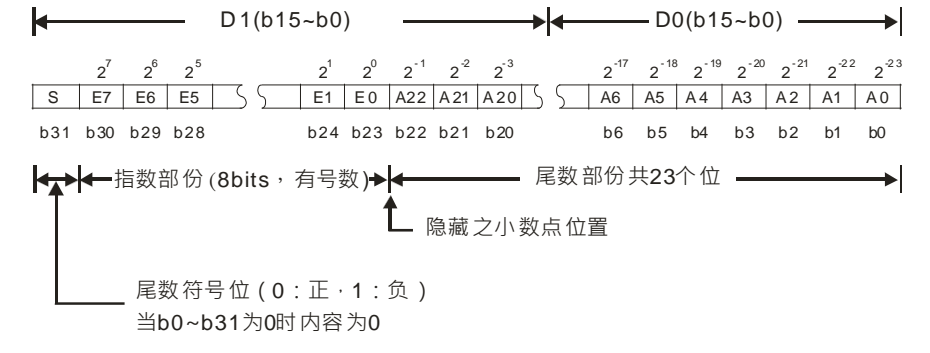

**范例一:**

#### **以单精度浮点数表示 23**

步骤一:将 **23** 转换成二进制数字:23.0=10111

步骤二:**将二进制数字正规化**:10111=1.0111 ×24,其中 0111 为尾数,4 为指数。

步骤三:求出指数部份的储存值

∵E-B=4→E-127=4 ∴E=131=100000112

步骤四:组合符号位,指数,尾数成为浮点数。 0 100**0001**1 011**1000**0000**0000**0000**0000**2=41B8000016

#### **范例二:**

#### **以单精度浮点数表示-23.0**

-23.0 浮点格式与 23.0 的转换步骤完全相同,只需将符号位改为 1 即可。 1 100**0001**1 011**1000**0000**0000**0000**0000**2=C1B8000016 **以双精度**浮点**数表示-23.0**

#### <span id="page-26-0"></span>**2.2.2.2 十进浮点数**

- 单精度浮点数跟双精度浮点数的内容比较无法被人所接受,因此,单精度浮点数跟及精度浮点数可转换成 十进浮点数来供人作判断。但是 PLC 对小数点的运算仍旧是使用单精度浮点数跟双精度浮点数。
- 32 位十进浮点数是使用 2 个连续号码的寄存器来表现,较小编号的寄存器号码存放常数部份、较大编号 的寄存器号码存放指数部份。

就以寄存器(D1、D0)来存放一个十进浮点数为例,如下所示。

十进浮点数=[常数D0]\*10<sup>[指数D1]</sup>

底数 D0 =  $\pm 1$ , 000~ $\pm 9$ , 999

指数 D1 = - 41~+35

此外,底数 100 不存在于 D0 的内容,因为,100 是以 1,000×10<sup>-1</sup> 来表现。32 位十进浮点数的范围为  $±1175\times10^{-41}$  到 $±3402\times10^{+35}$  ·

#### <span id="page-26-1"></span>**2.2.3 字符串**

字符串可以处理的是 ASCII 编码的字 (\*1), 一个完整的字符串定义为字符串的起始字符到终止符 NULL 码 (16#00)为止。若用户直接输入的是字符串,则最多可以输入 31 个字且 ISPSoft 会自动补上终止符 16#00。 若用户输入的是寄存器,则需在结束的后面补上一个终止符 16#00。

1. 字符串搬移 NULL

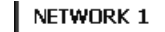

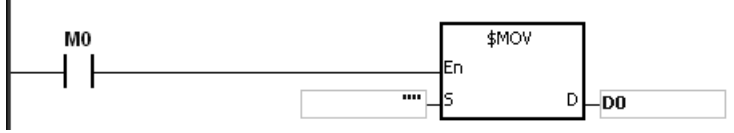

D0=0 (NULL) $\cdot$ 

2. 字符串为偶数的时候:

#### NETWORK 1

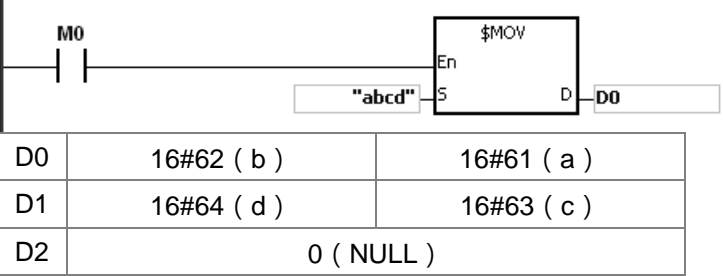

3. 字符串为奇数的时候:

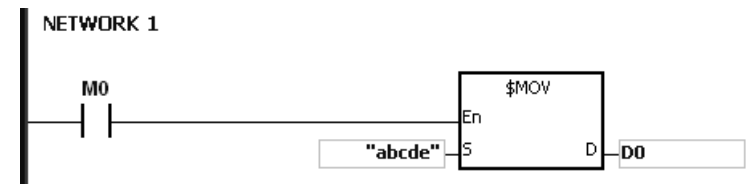

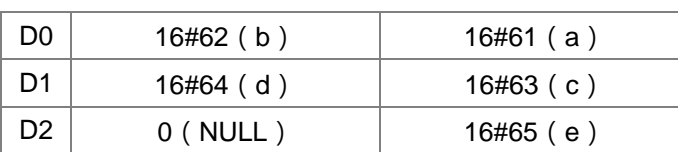

#### \*1:ASCII 码转换表

**\_2**

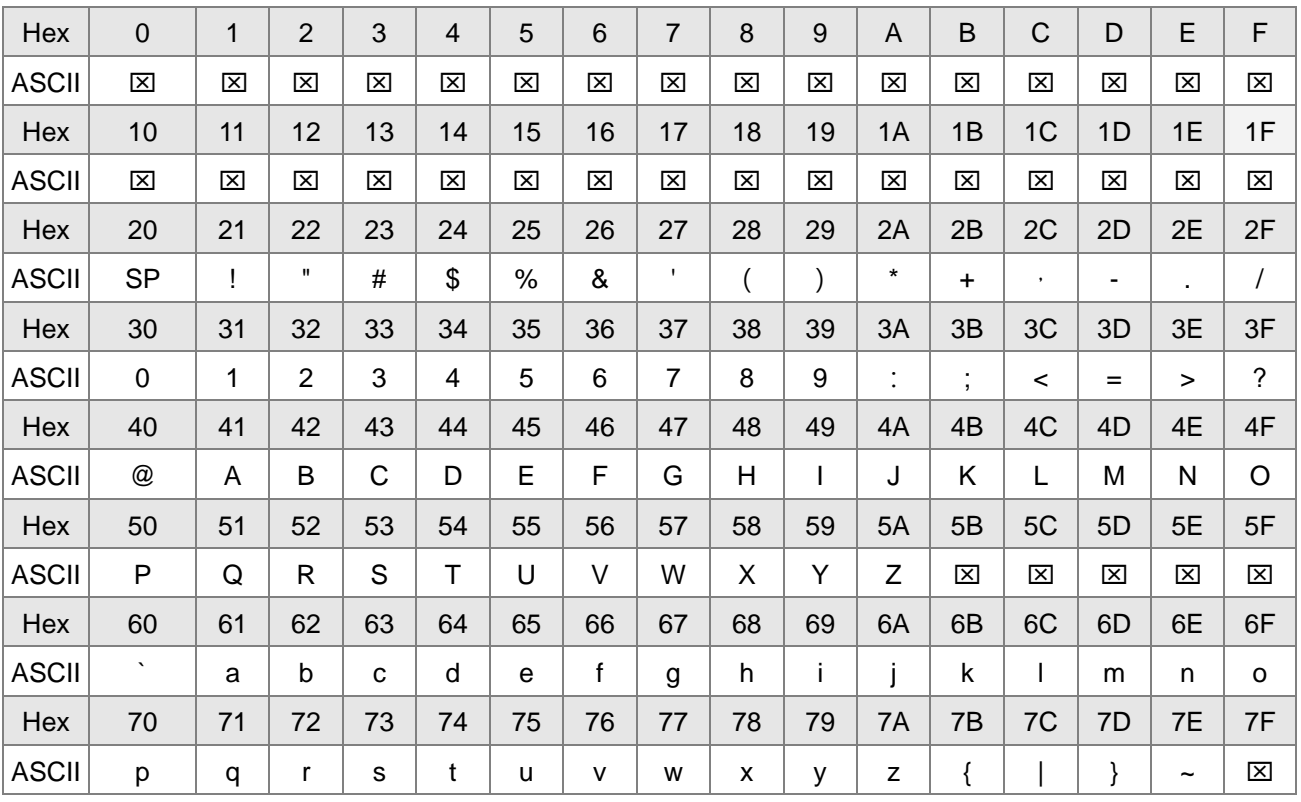

注:标示为区,均为不可视字符,请勿设定。

#### <span id="page-27-0"></span>**2.2.4 输入继电器 X**

输入接点 X 的功能:

输入接点 X 与输入设备 (按钮开关, 旋钮开关, 数字开关等的外部设备)连接,读取输入信号进入 PLC。 每一个输入接点 X 的 A 或 B 接点于程序中使用次数没有限制。输入接点 X 之 ON/OFF 只会跟随输入设备 的 ON/OFF 做变化。

输入接点的编号(以八进制编号):

对 PLC 系列而言,输入端的编号固定从 X0 开始算,编号的大小跟随 DIO 模块的输入点数大小而变化, 随着与主机的连接顺序来推算出。PLC 机种最大输入点数可达 256 点,范围如下:X0 ~ X377。

输入的种类:

输入有刷新输入和直接输入 2 种

- 1. 刷新输入:采用程序执行前的外部输入刷新时接收的ON/OFF数据来进行运算的输入方式(如:LD  $X0$ )
- 2. 直接输入:采用指令执行时从外部输入接收的ON/OFF数据进行运算的输入方式(如:LD DX0)

#### <span id="page-28-0"></span>**2.2.5 输出继电器 Y**

输出接点 Y 的功能:

输出接点 Y 的任务就是送出 ON/OFF 信号来驱动连接输出接点 Y 的负载 ( 外部信号灯 · 数字显示器 · 电 磁阀等)。输出接点分成四种,一为继电器(Relay),二为 NPN 型晶体管 (Transistor),三为 PNP 型晶 体管(Transistor), 四为交流硅控器(TRIAC(Thyristors)), 每一个输出接点 Y 的 A 或 B 接点于程序中 使用次数没有限制,但输出 Y 的编号,在程序建议仅能使用一次,否则依 PLC 的程序扫描原理,其输出 状态的决定权会落在程序中最后的输出 Y 的电路。

 输出接点的编号(以八进制编号): 对 PLC 系列而言,输出端的编号固定从 Y0 开始算,编号的大小跟随 DIO 模块的输出点数大小而变化, 随着与主机的连接顺序来推算出。PLC 机种最大输出点数可达 256 点,范围如下: Y0 ~ Y377。 未实际配置使用的 Y 编号可当作一般的装置用。

输出的种类:

输出有刷新输出和直接输出 2 种

- 1. 刷新输出:采用程序执行到END指令,依据ON/OFF数据来进行实际输出方式(如:OUT Y0)
- 2. 直接输出:采用指令执行时,直接依据ON/OFF数据进行实际输出方式(如:OUT DY0)

#### <span id="page-28-1"></span>**2.2.6 辅助继电器 M**

辅助继电器M有A、B接点,而且于程序当中使用次数无限制,用户可利用辅助继电器M来组合控制回路,但无 法直接驱动外部负载。依其性质可区分为下列二种:

- 1. 一般用:一般用辅助继电器于PLC运转时若遇到停电,其状态将全部被复位为OFF,再送电时其状态仍为 OFF。
- 2. 停电保持用:停电保持用辅助继电器于PLC运转时若遇到停电,其状态将全部被保持,再送电时其状态为 停电前状态。

#### <span id="page-28-2"></span>**2.2.7 特殊辅助继电器 SM**

每一个特殊辅助继电器均有其特定之功用,未定义的特殊标志请勿使用。

特殊辅助继电器(SM),它的种类及功能如下所示。在编号前有""记号可参考SM/SR补充说明,像其中属性栏 中标示为"R"者,表示仅可作读取的动作,若标示为"R/W",表示可作读写的动作。另若标示为"-",表示无变化。 标示为"#",则表示系统会依照PLC状态作设定,用户可读取该设定值对照手册之说明,可进一步了解系统信息。 而其中停电保持一栏标示为"Y"者,表示有停电保持;标示为"N"者,表示不停电保持;标示为"H"者,表示PLC 在上电时,以硬件组态(HWCONFIG)设定值执行,PLC程序执行过程中可修改,但不影响原先硬件组态的设 定值。

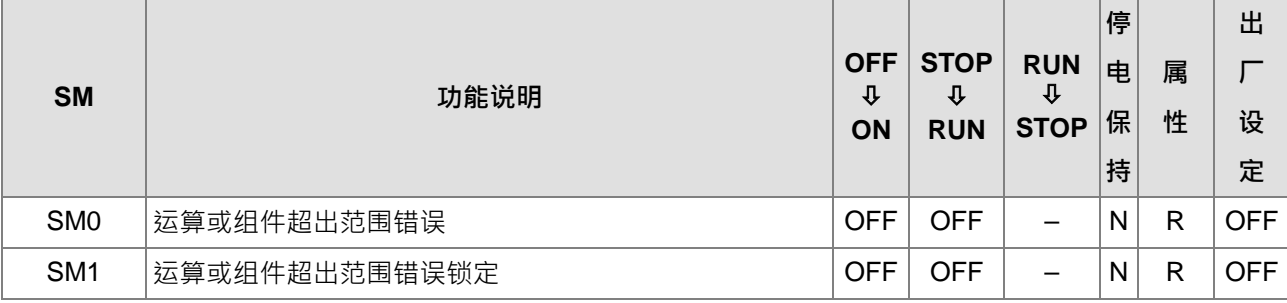

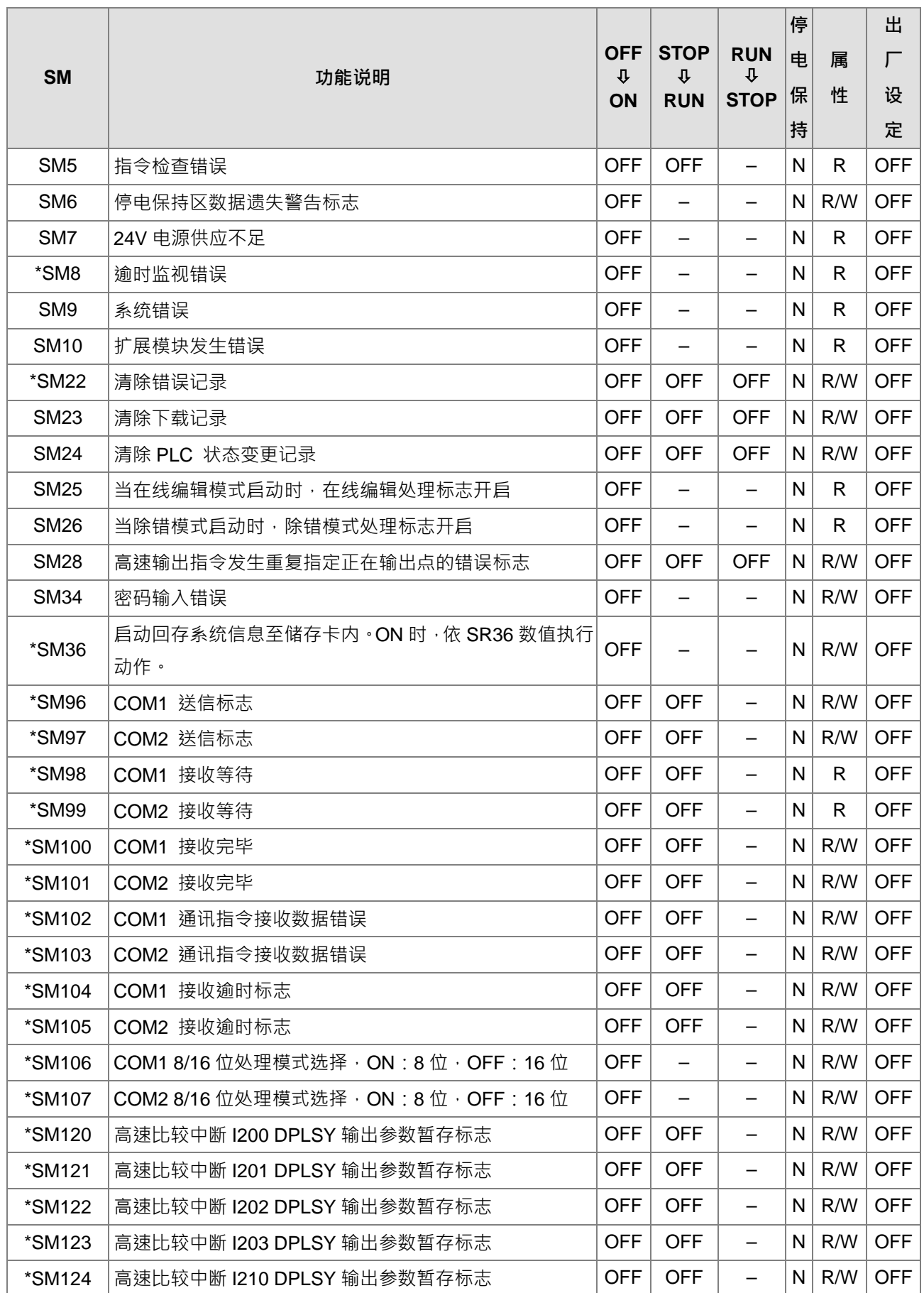

#### 第 2 章 装置说明

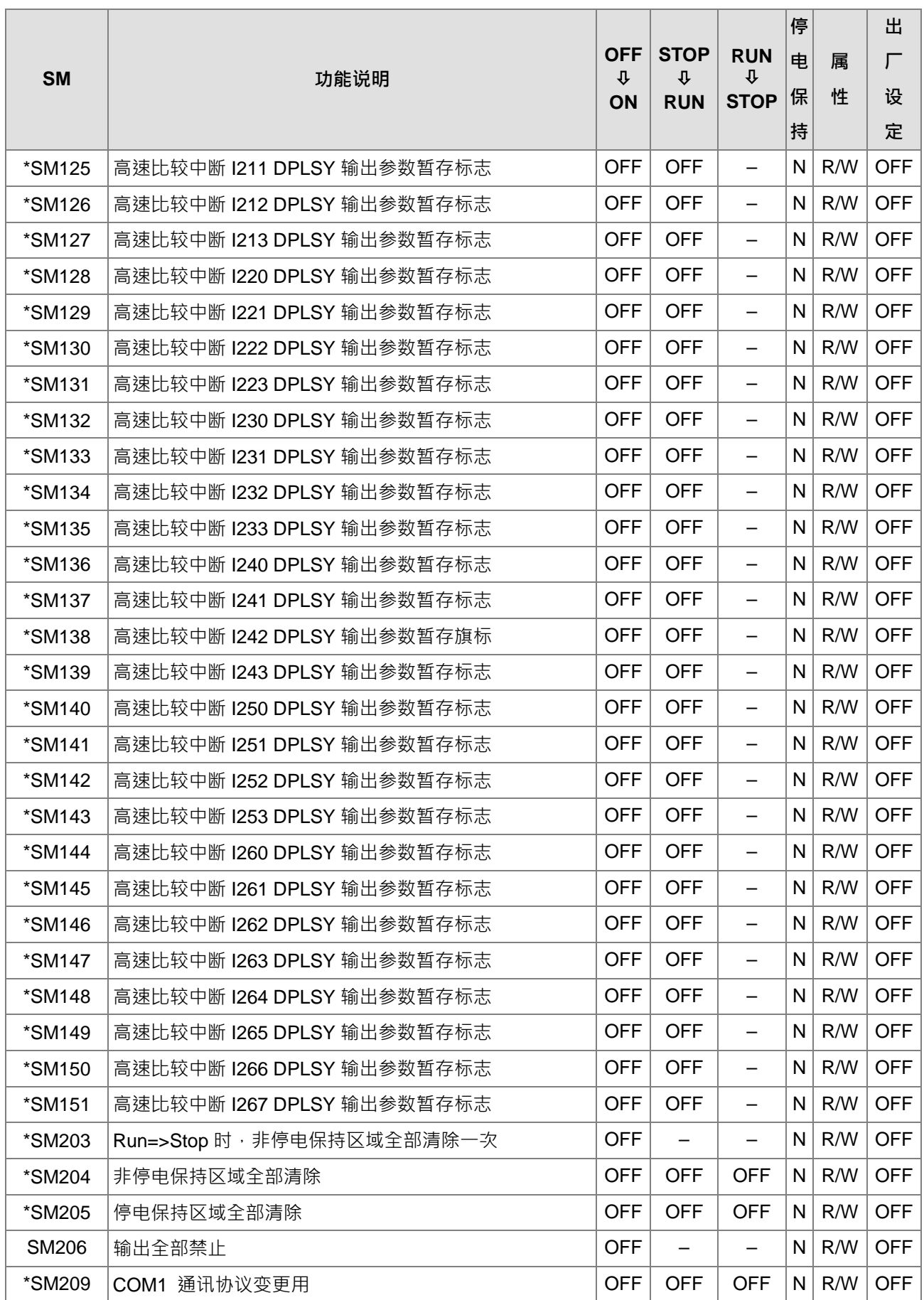

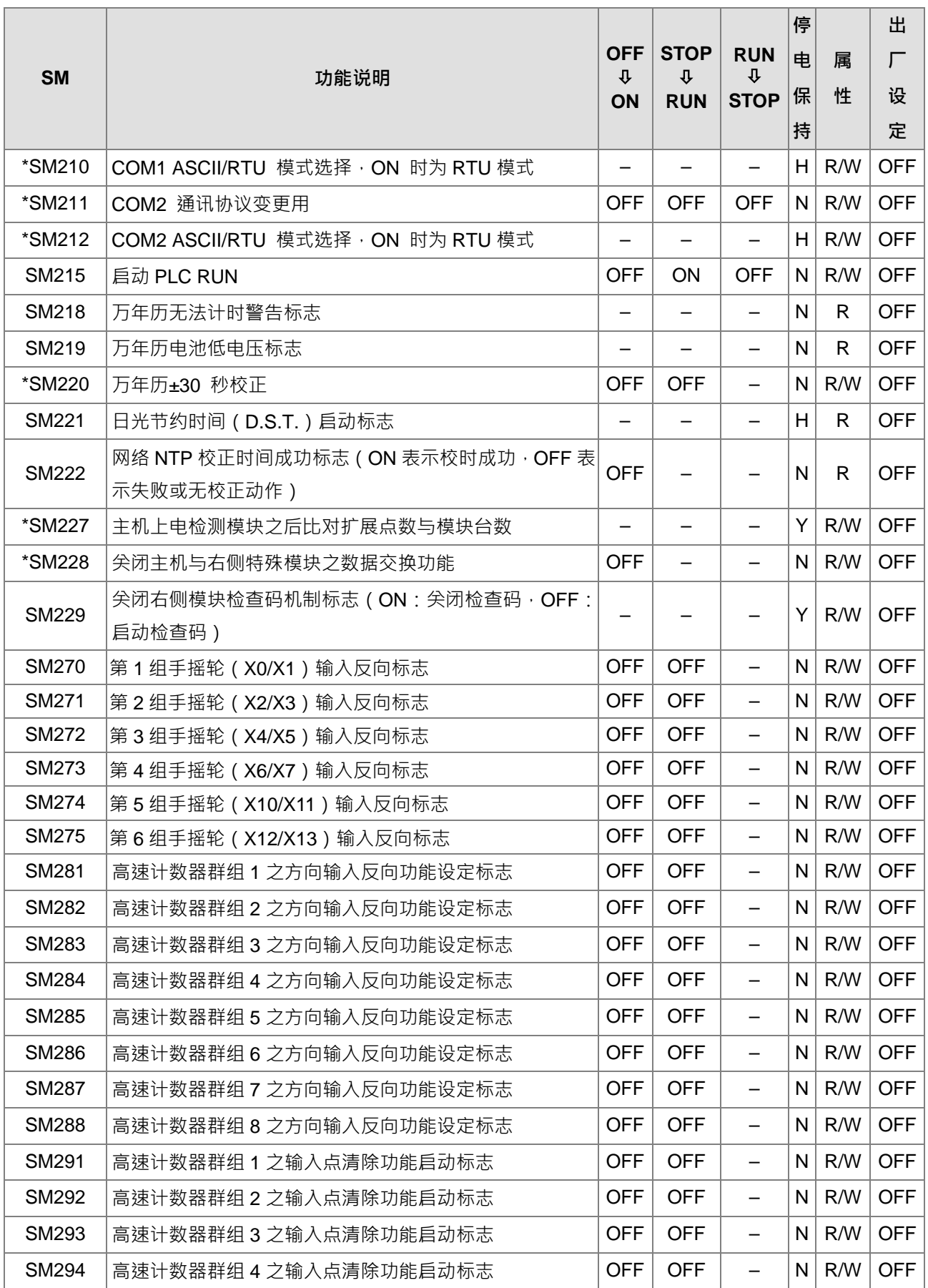

#### 第 2 章 装置说明

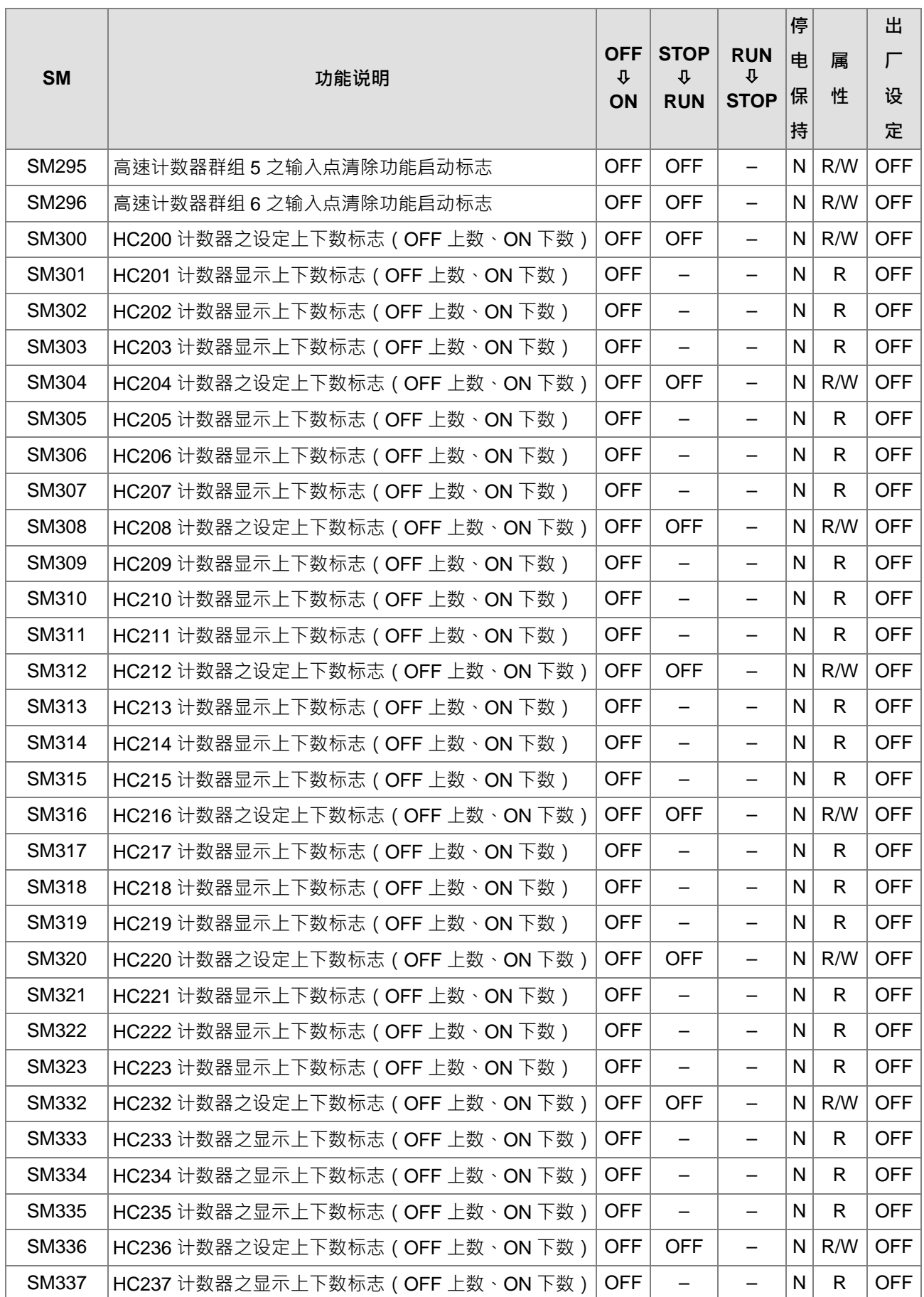

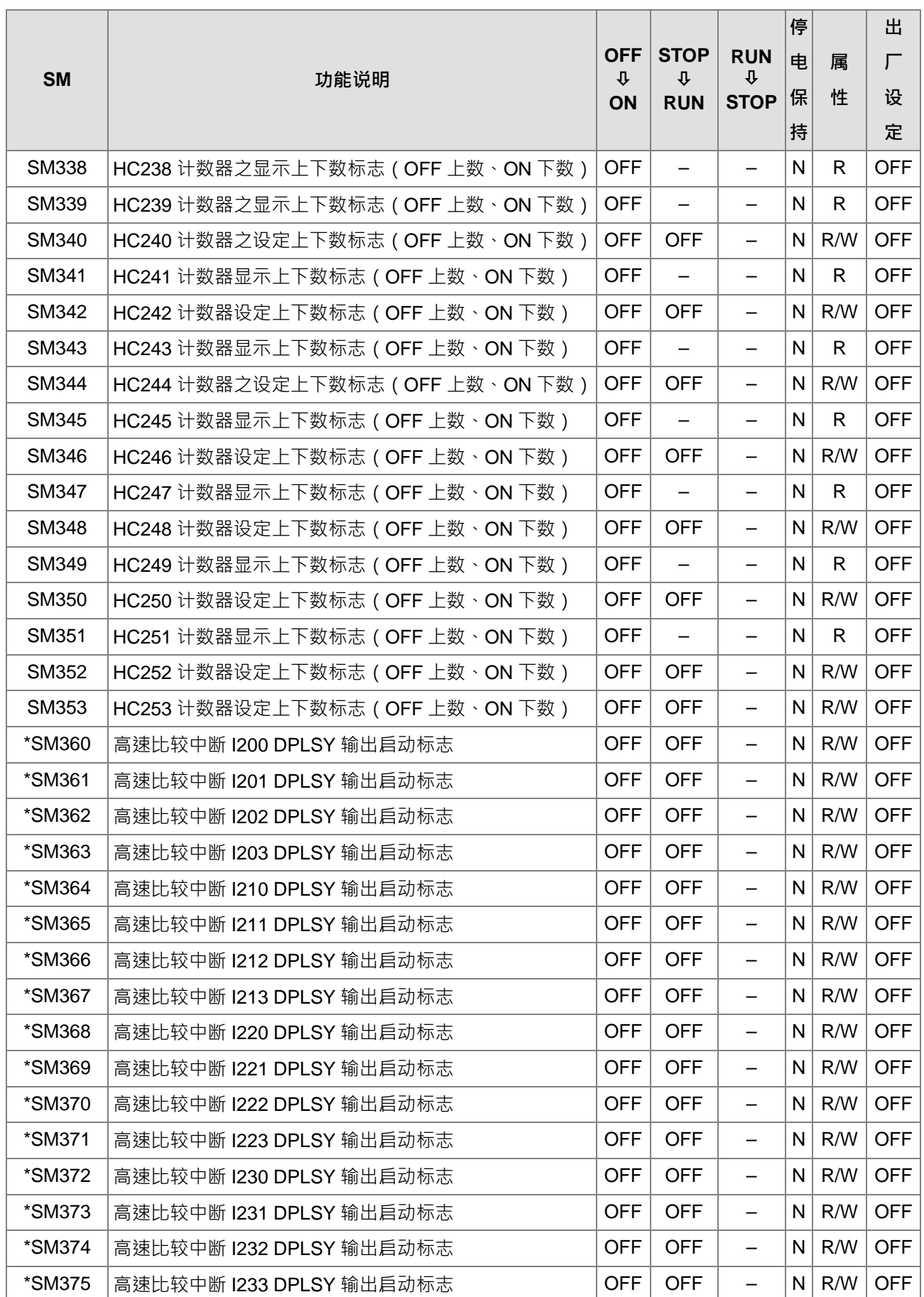

#### 第 2 章 装置说明

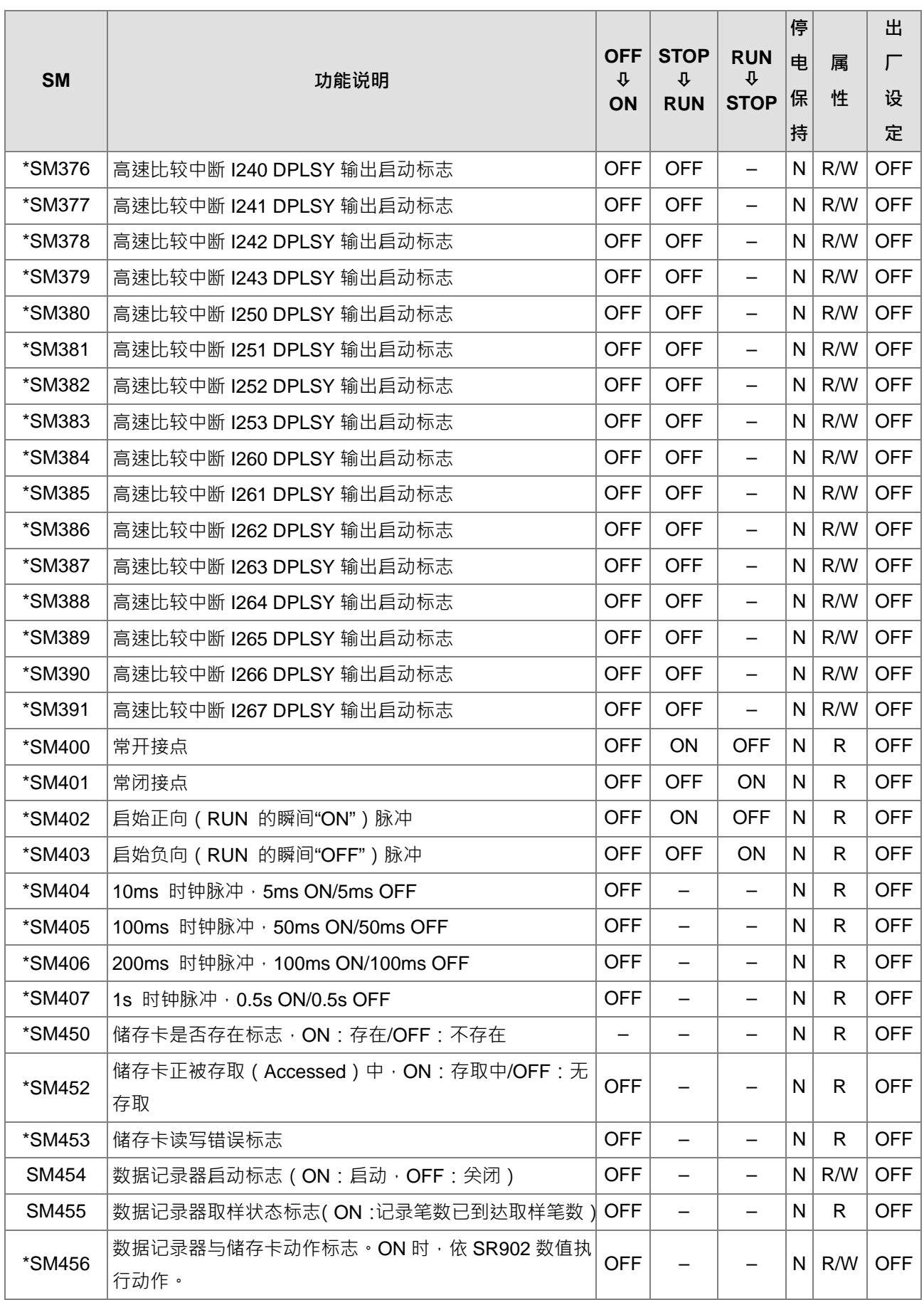

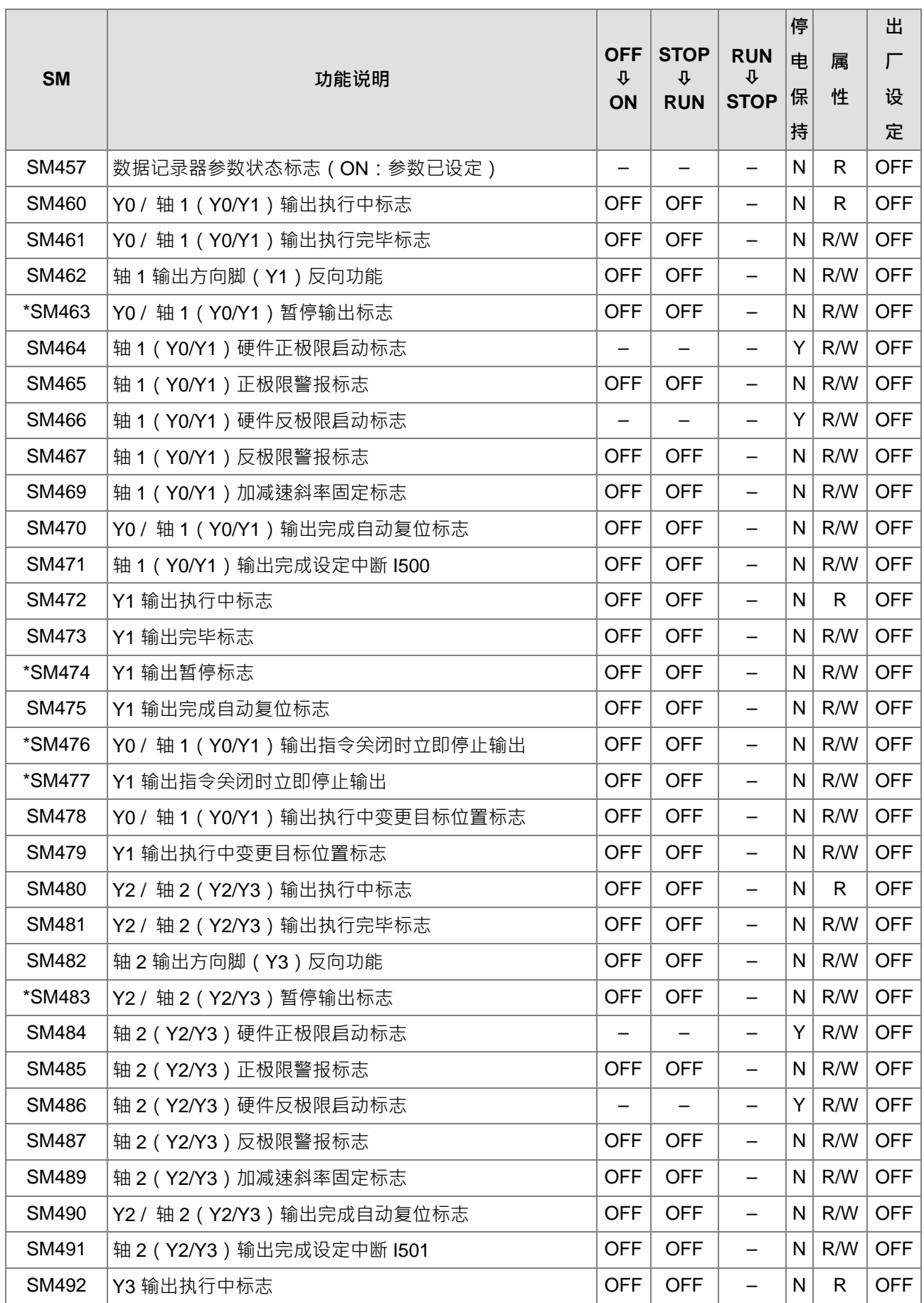
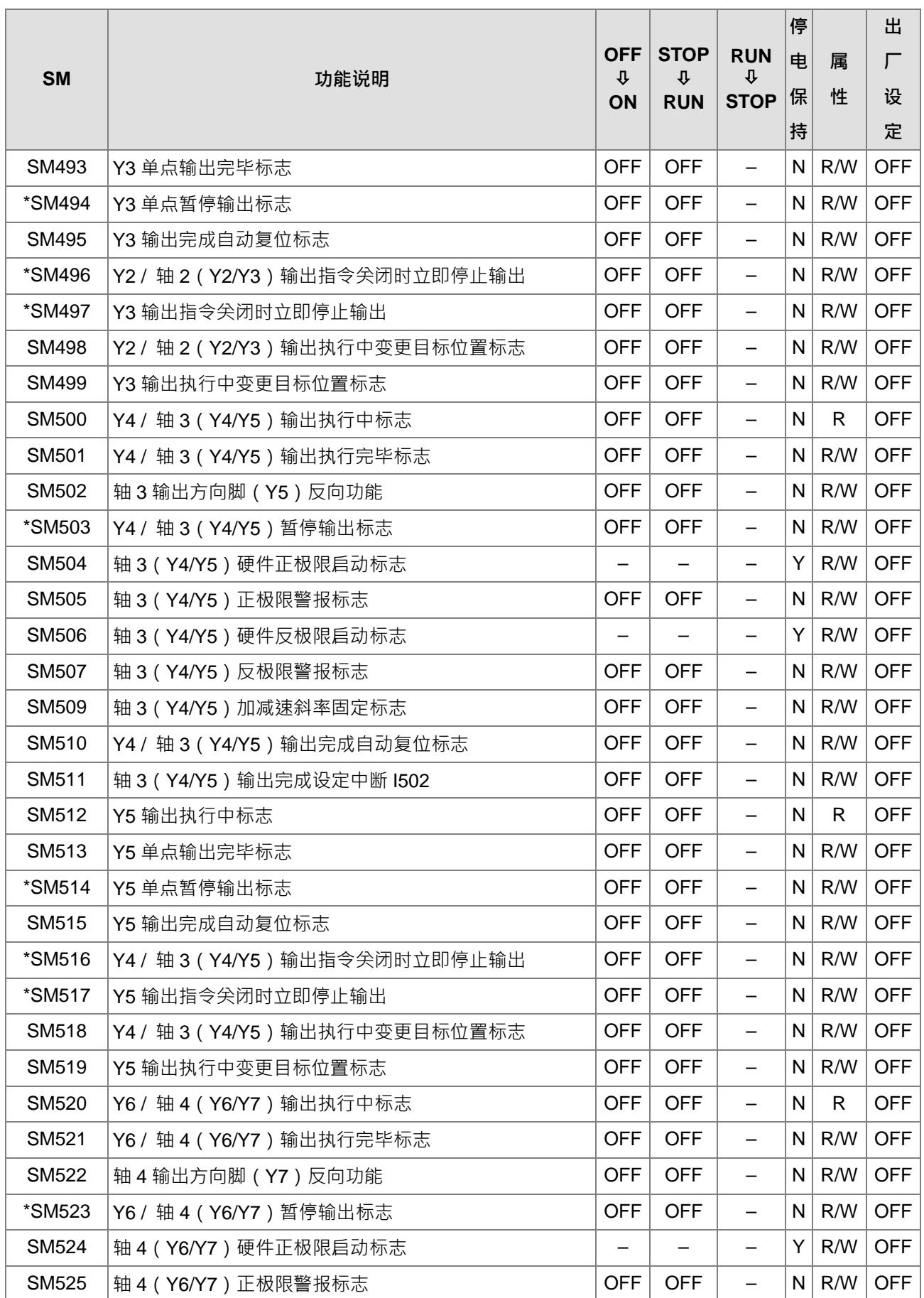

**2\_**

2-19

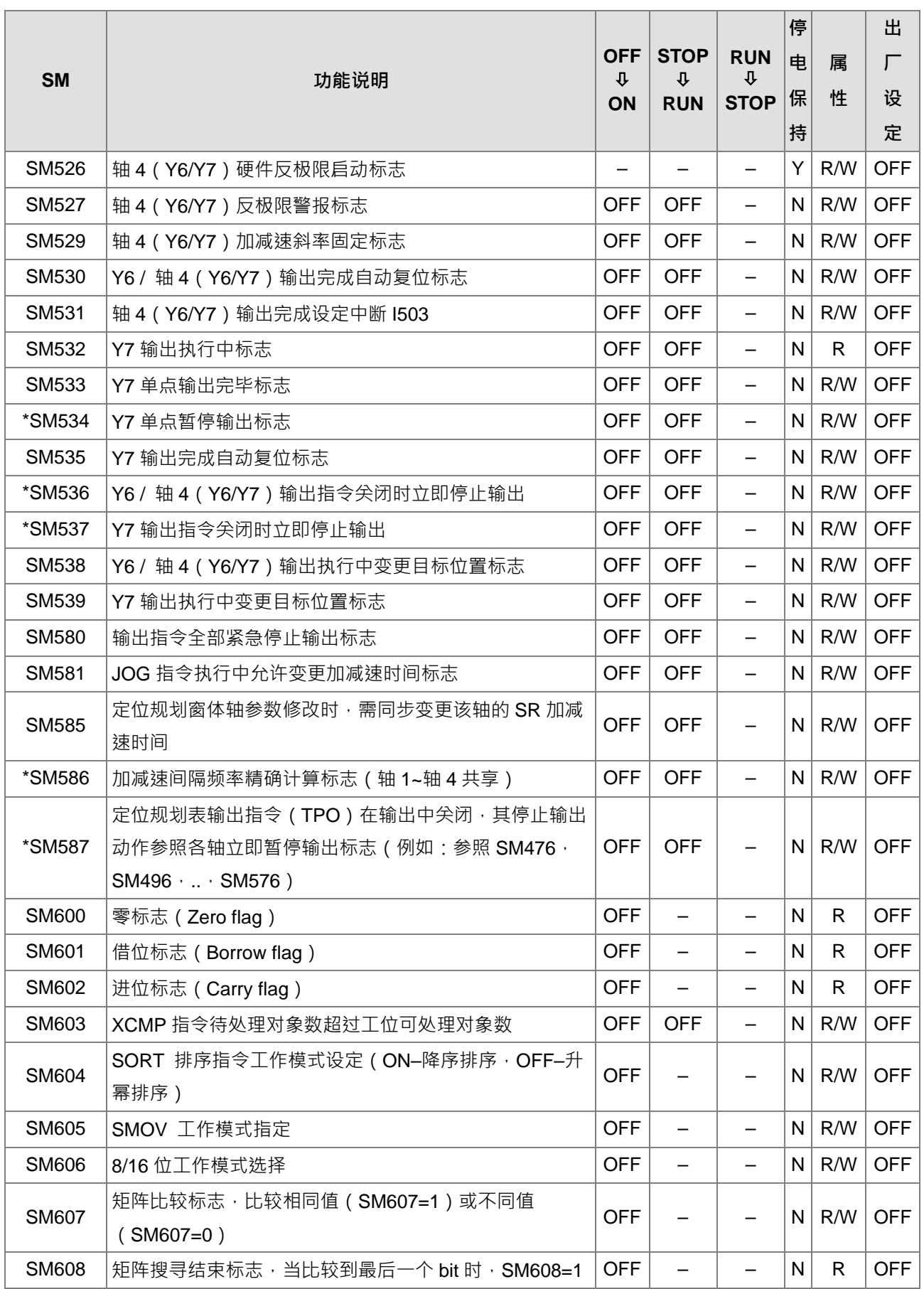

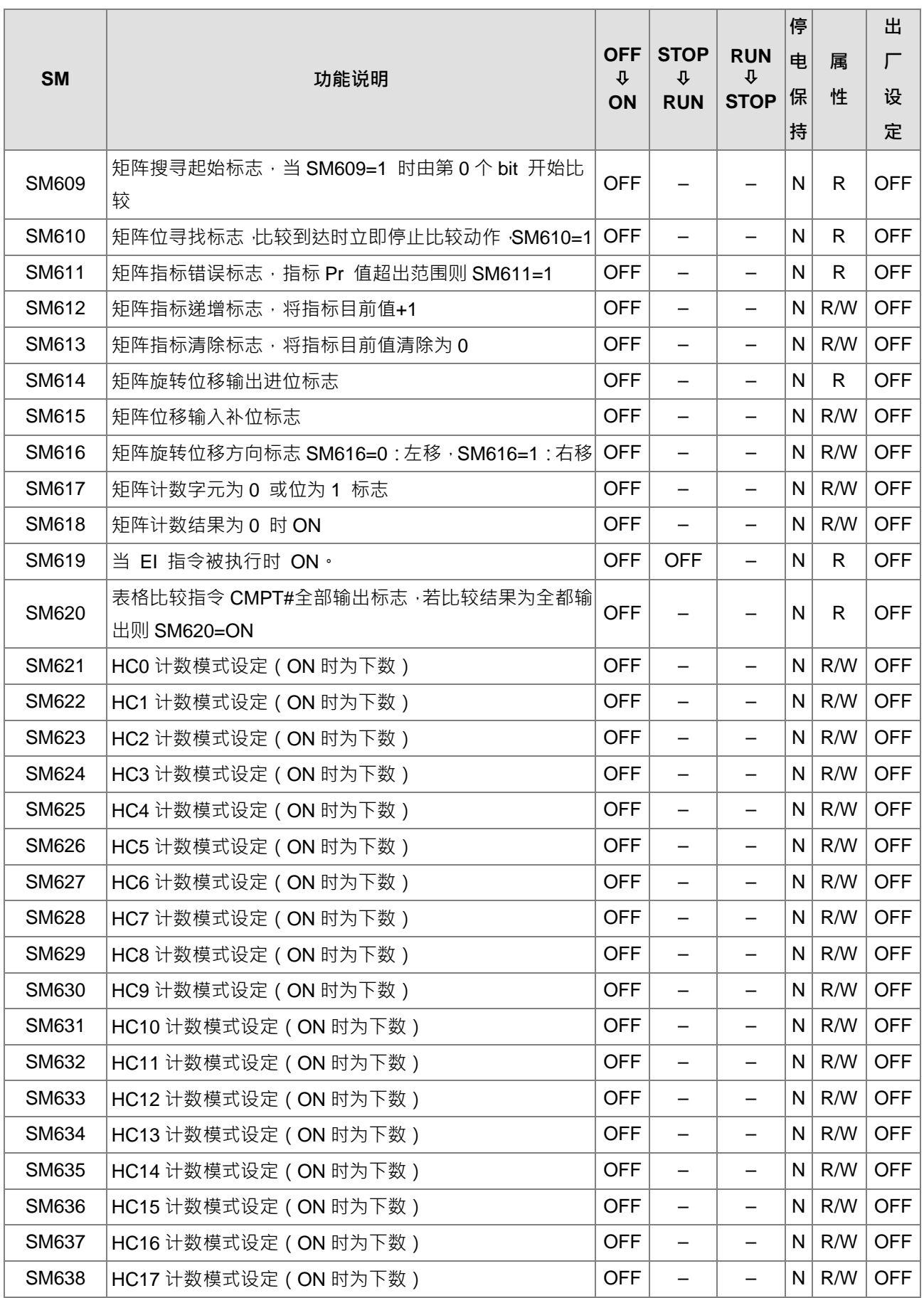

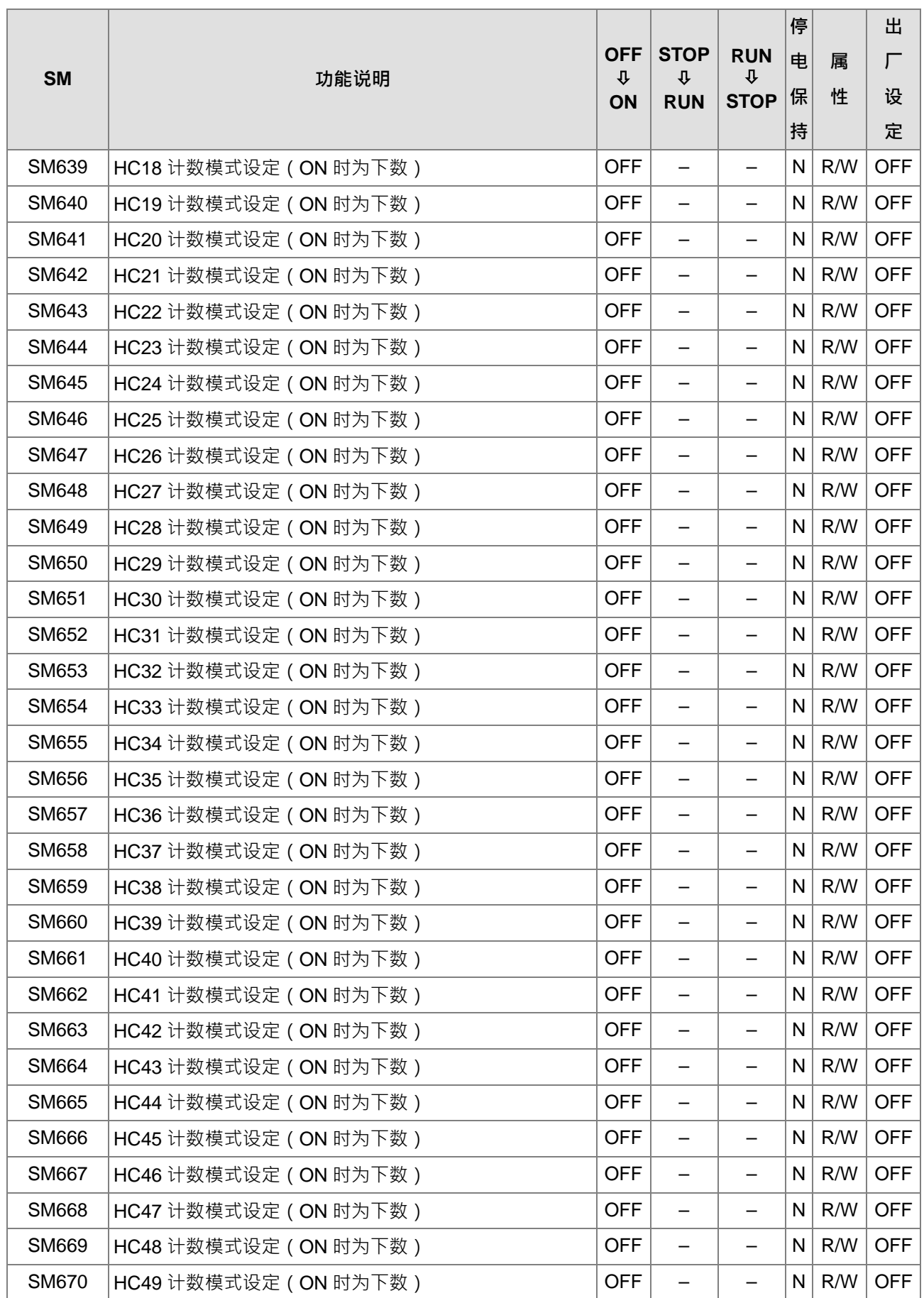

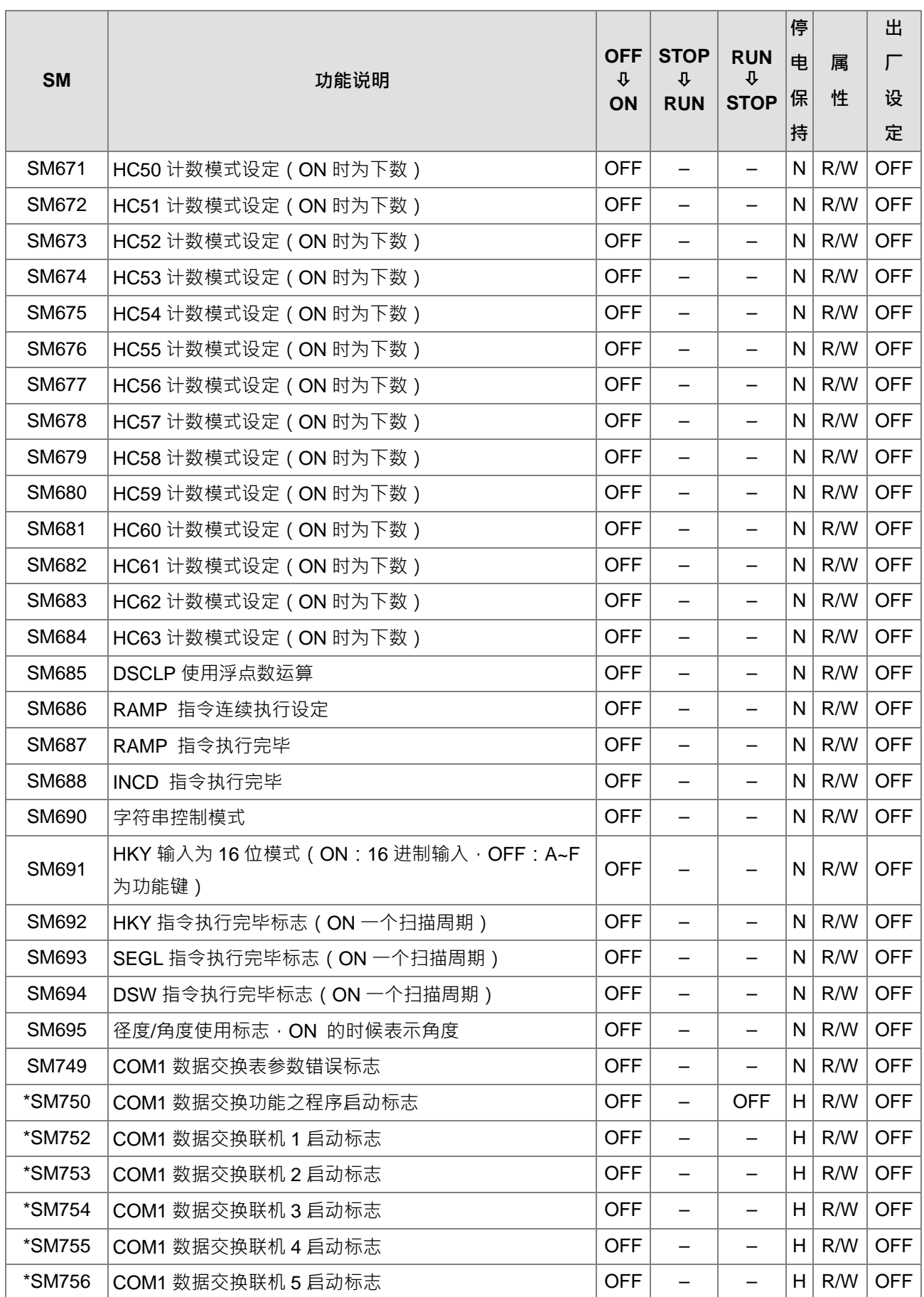

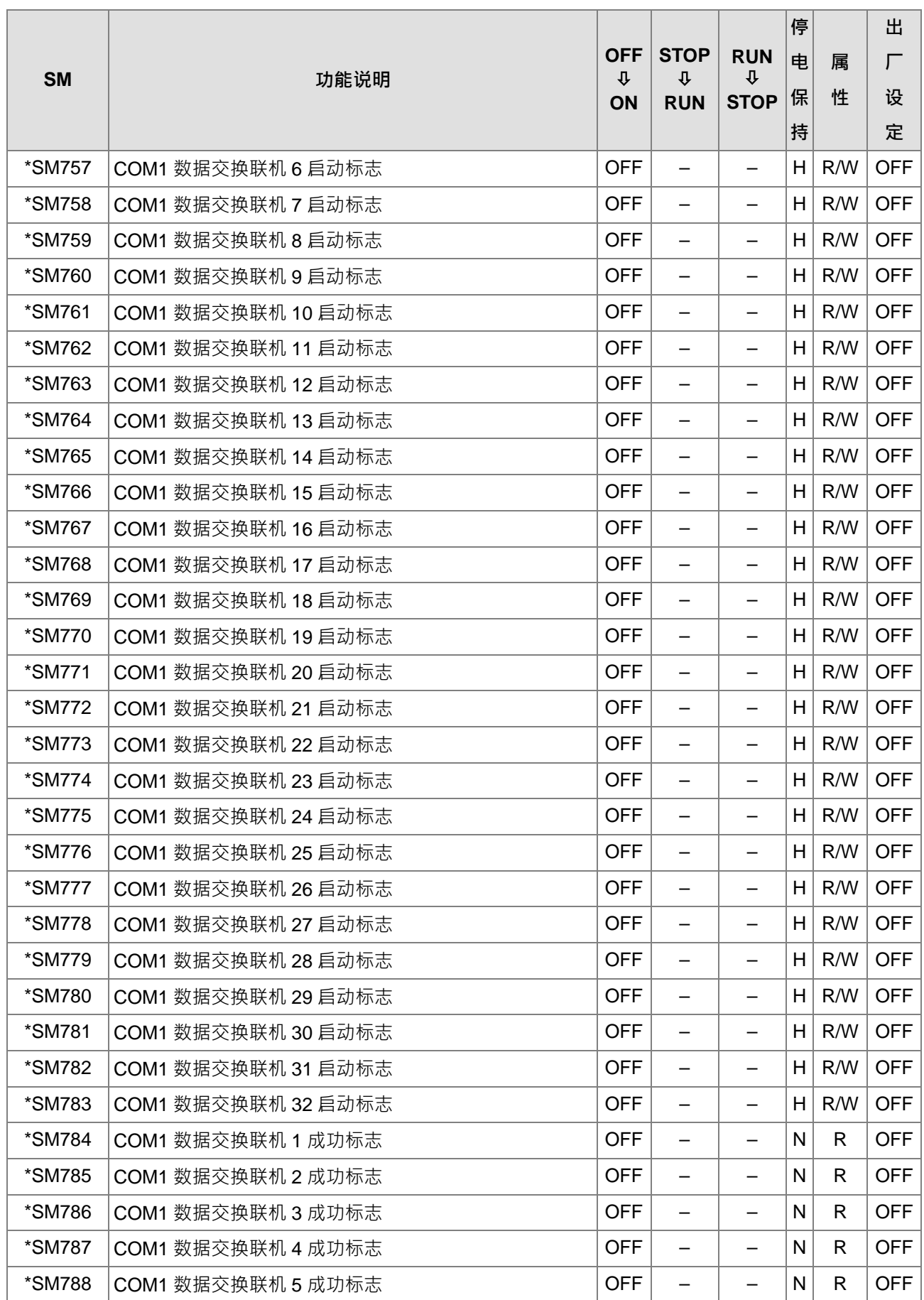

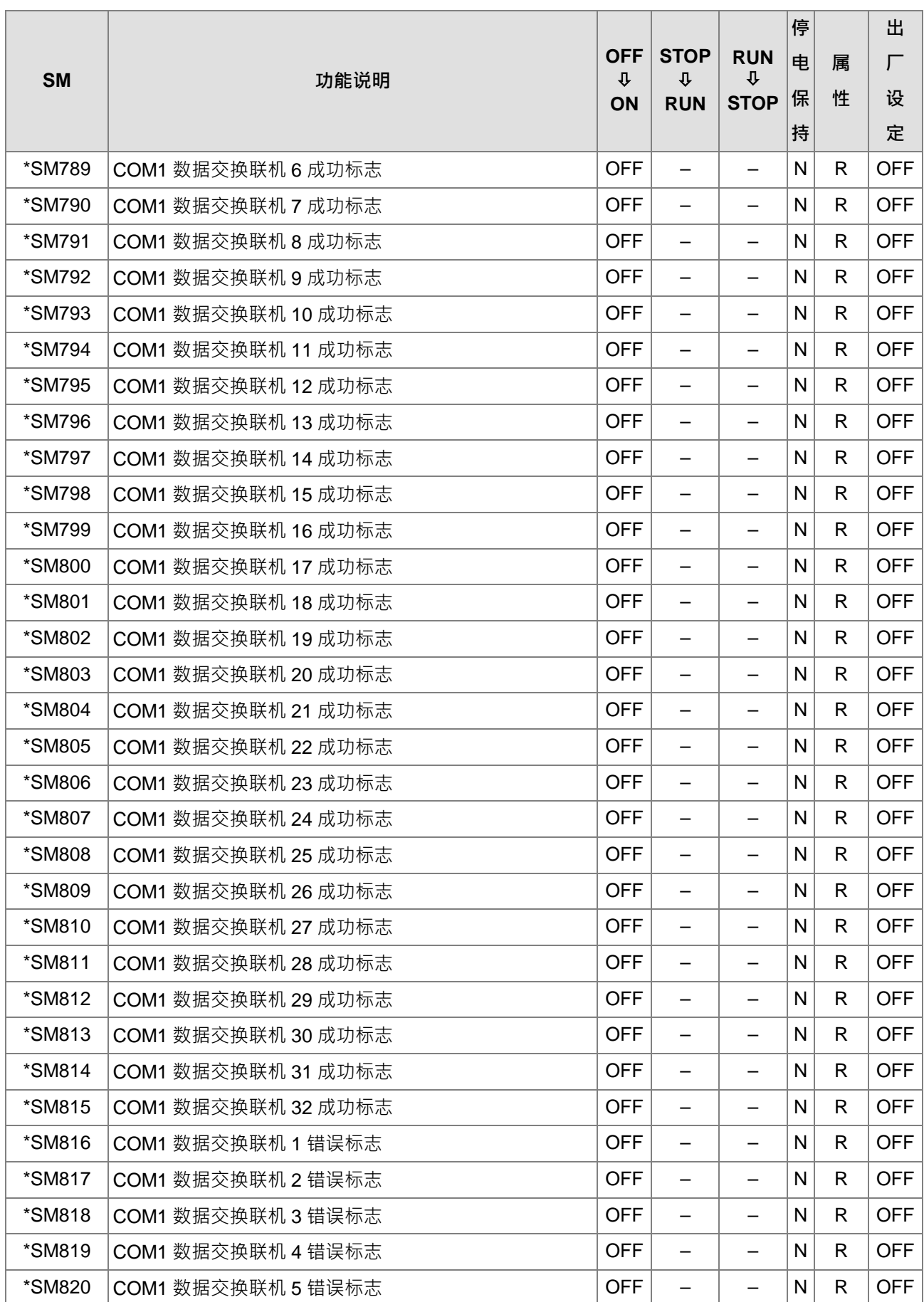

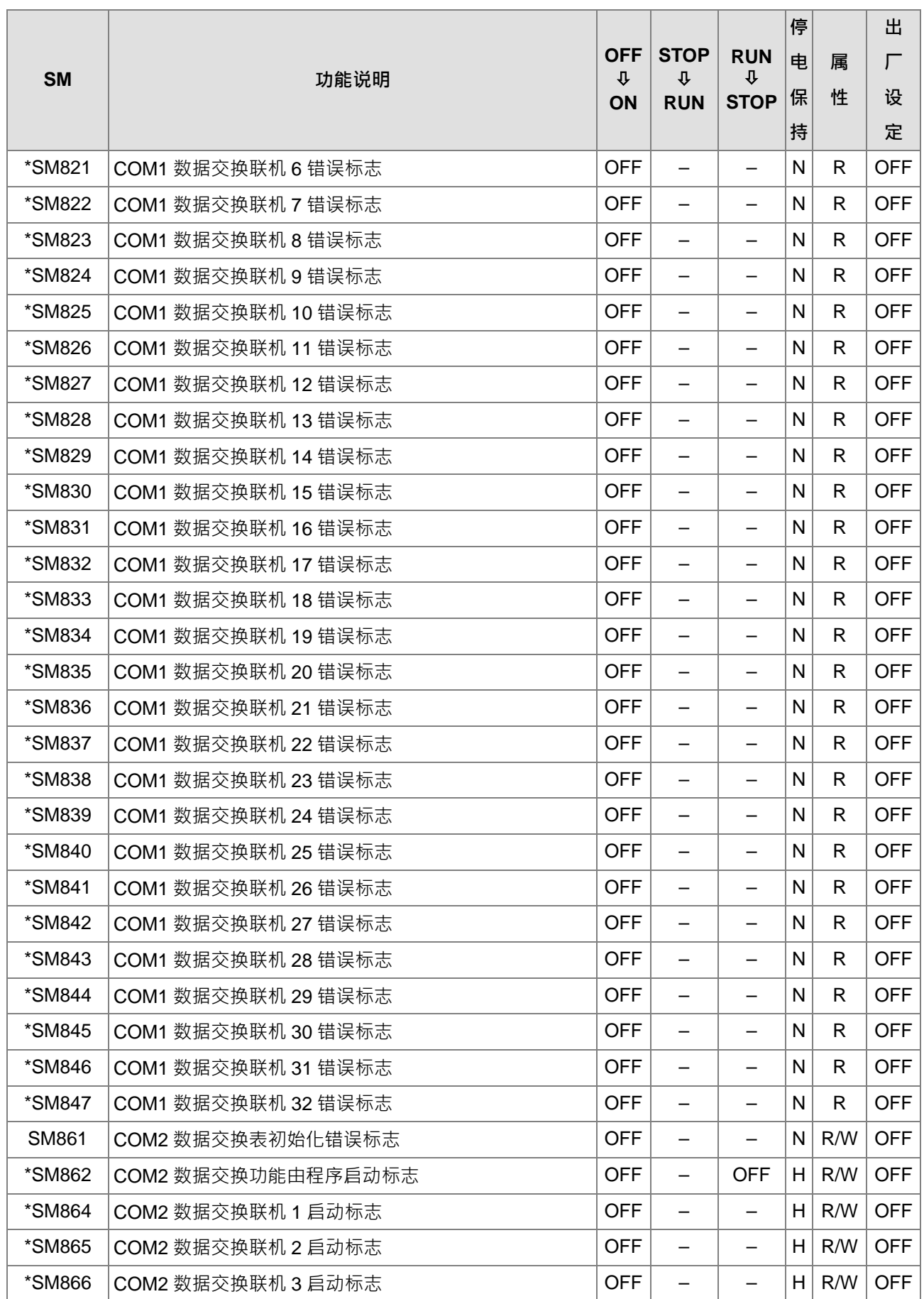

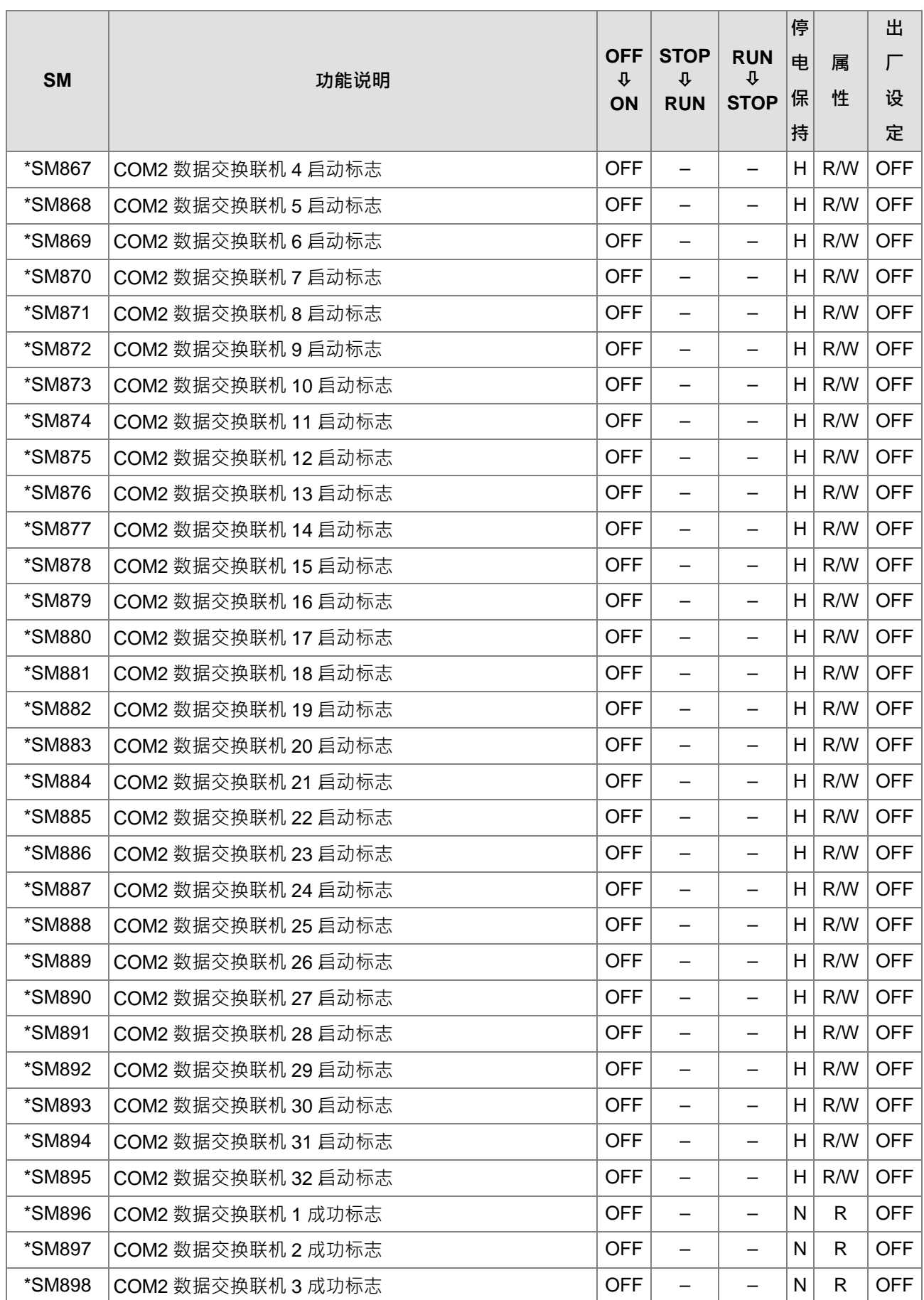

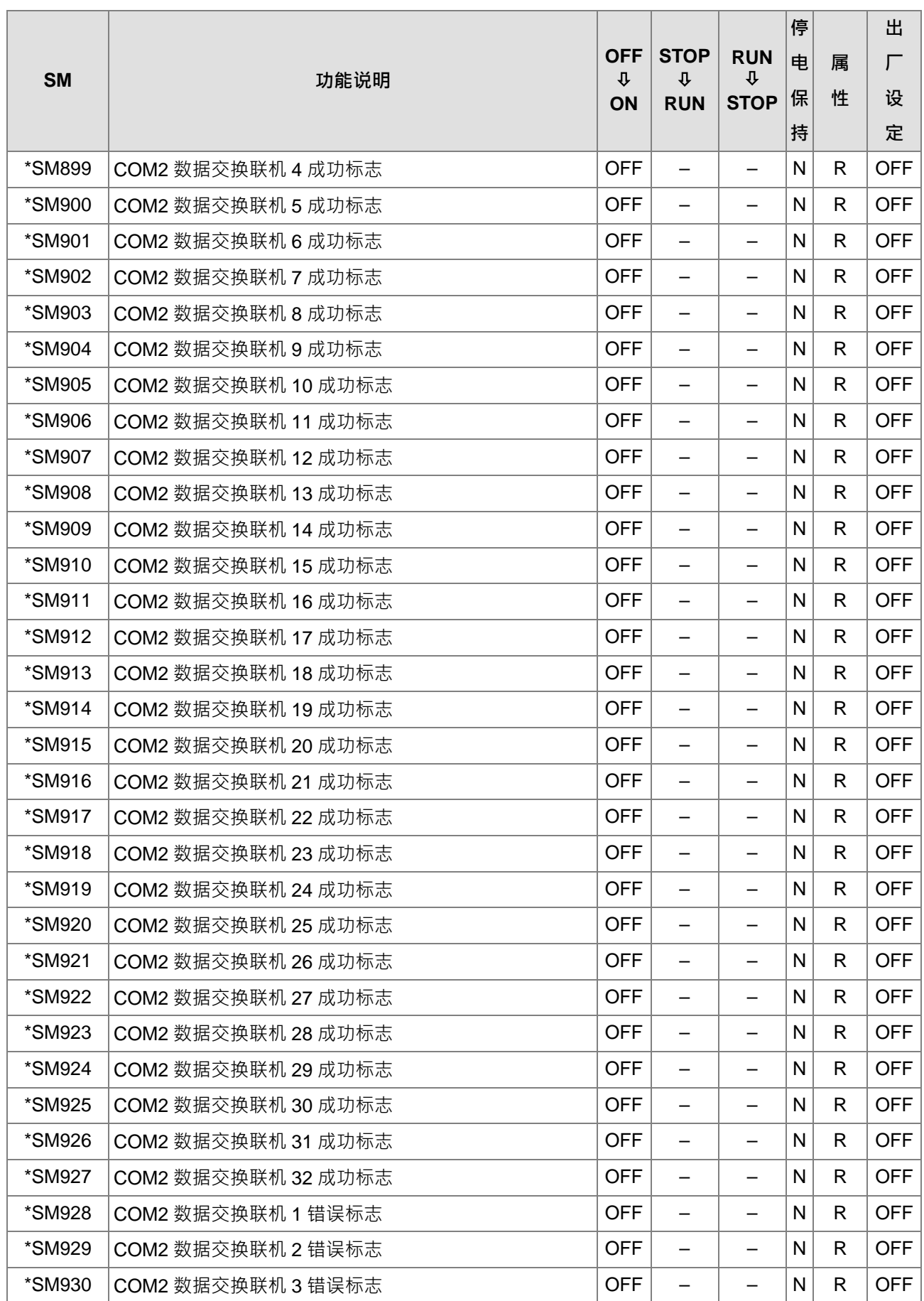

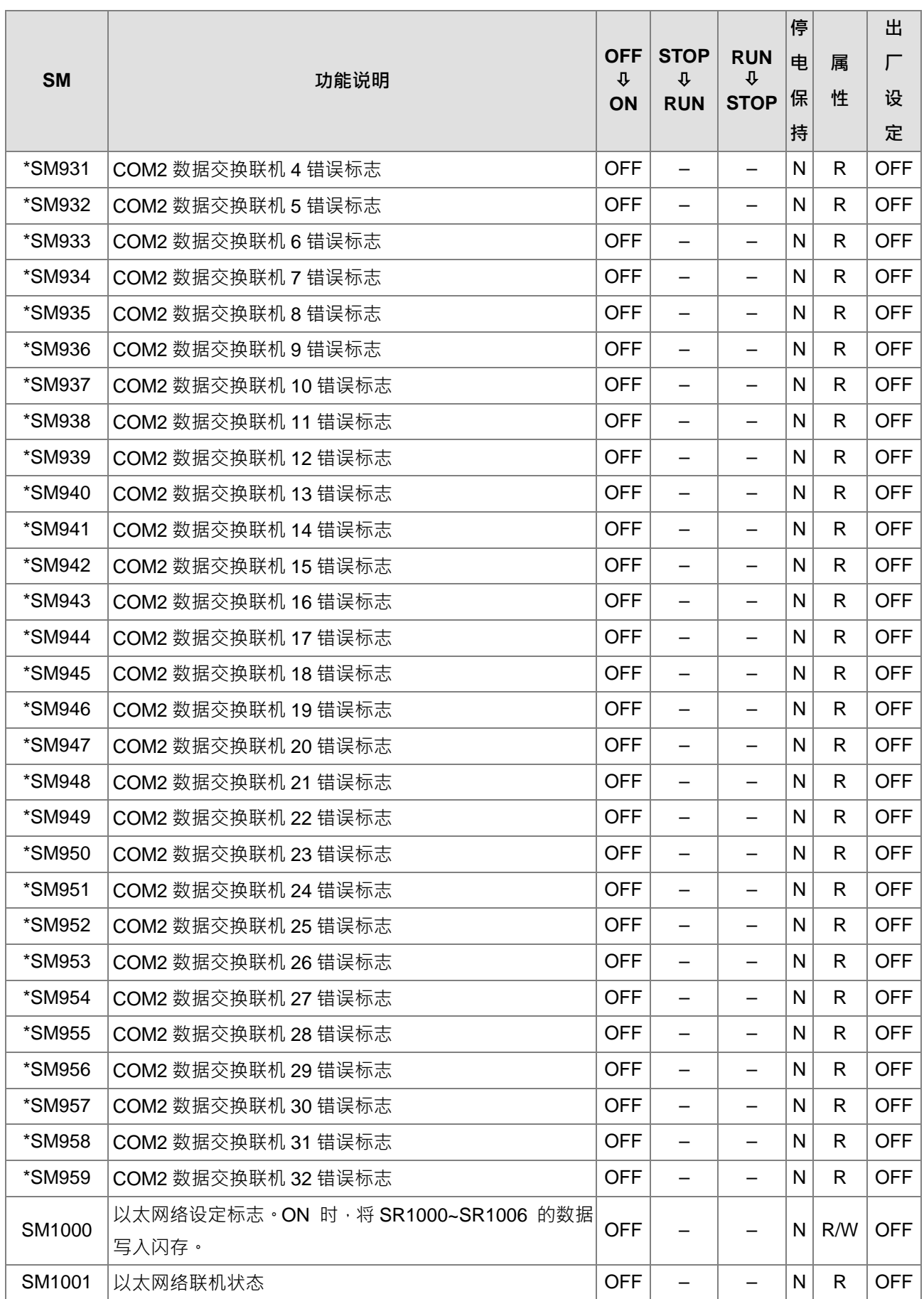

**2\_**

2-29

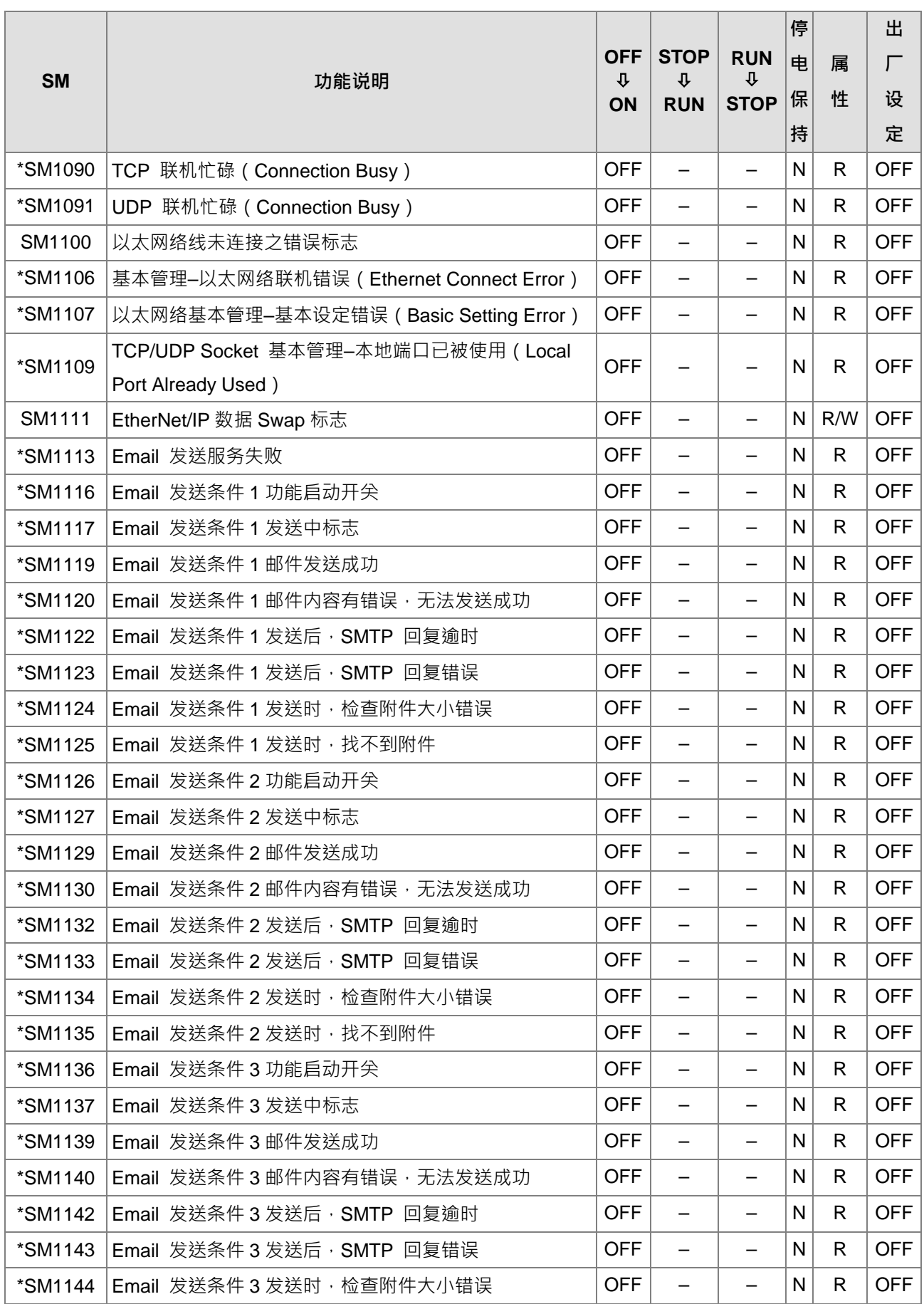

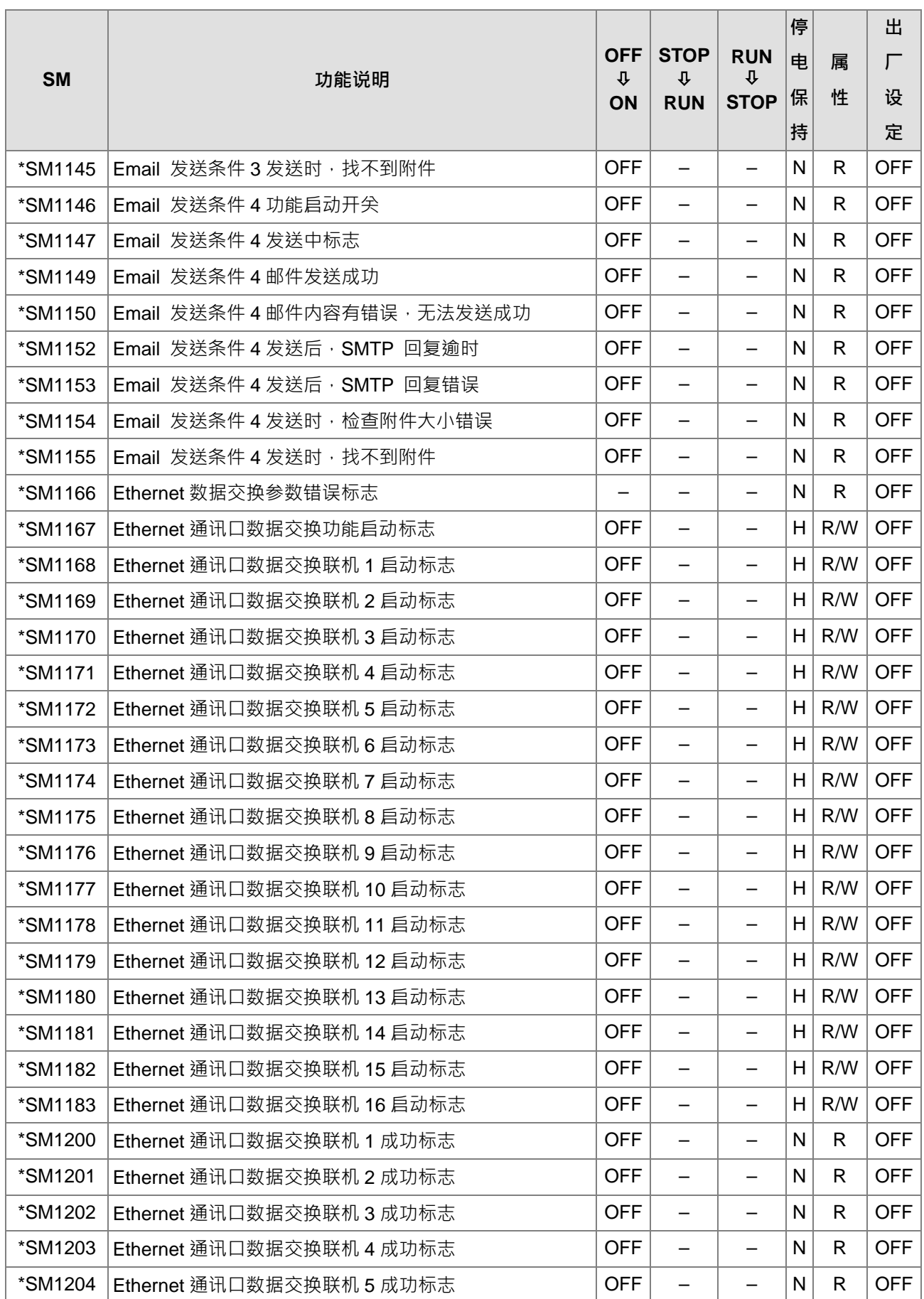

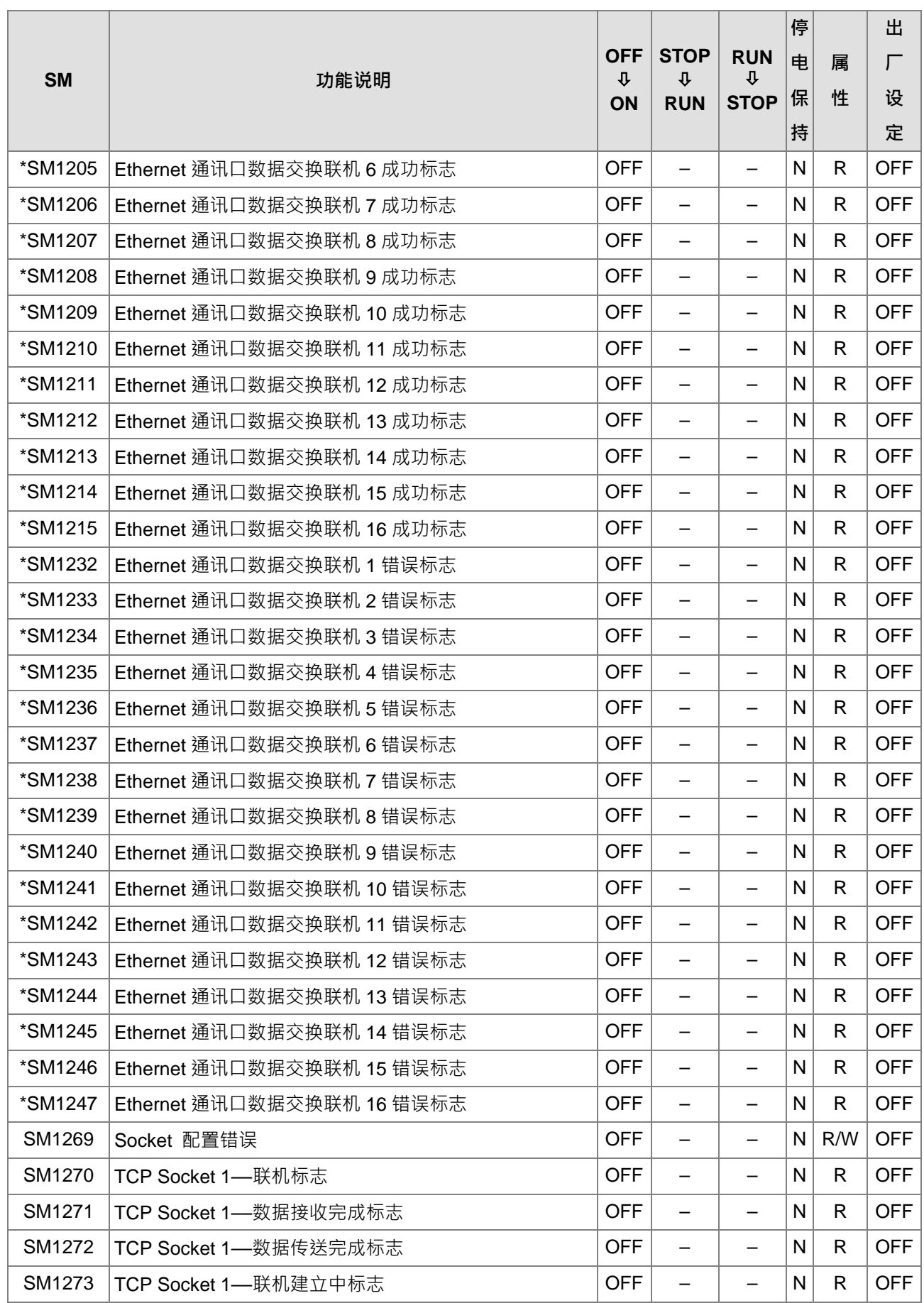

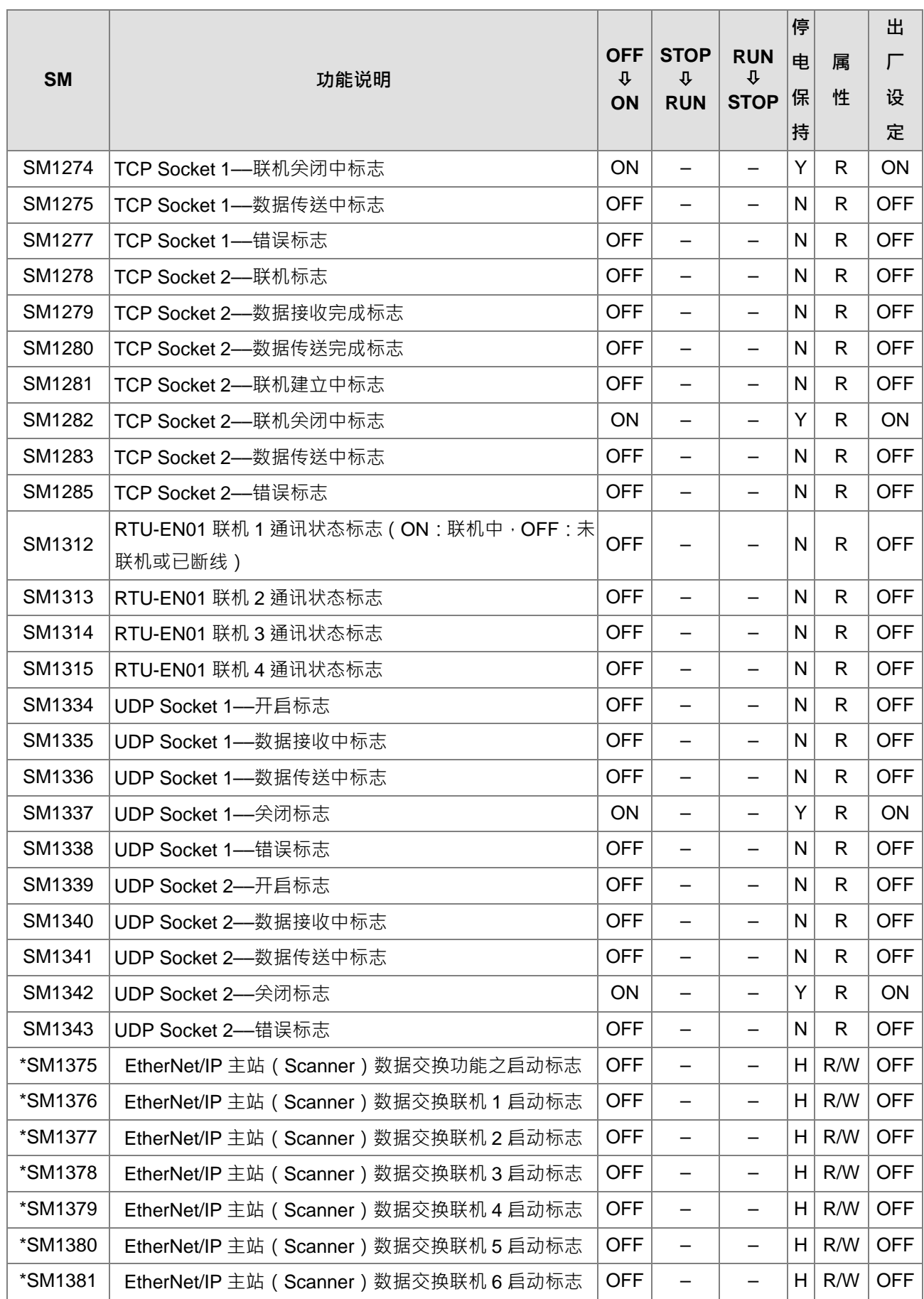

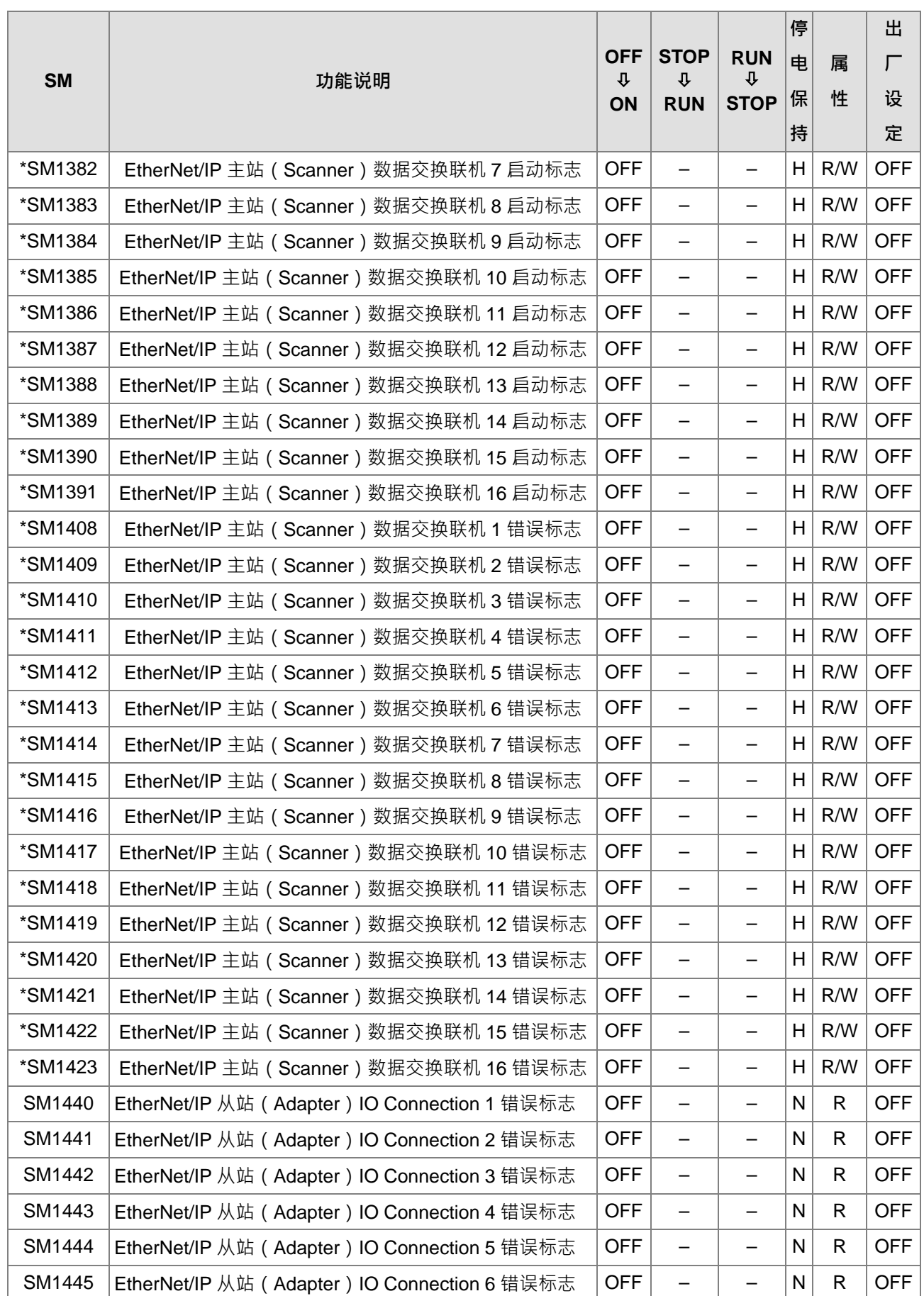

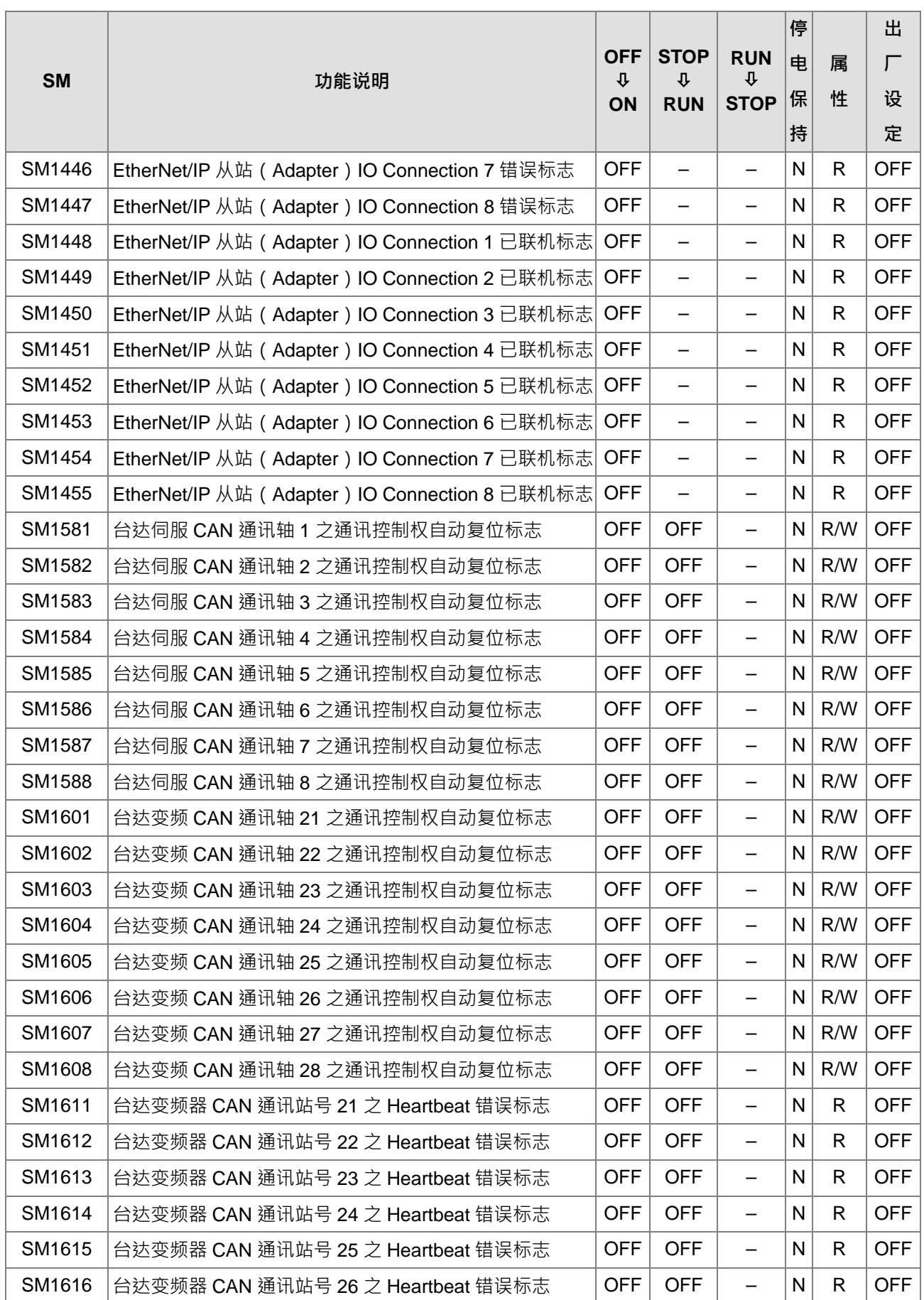

**2\_**

2-35

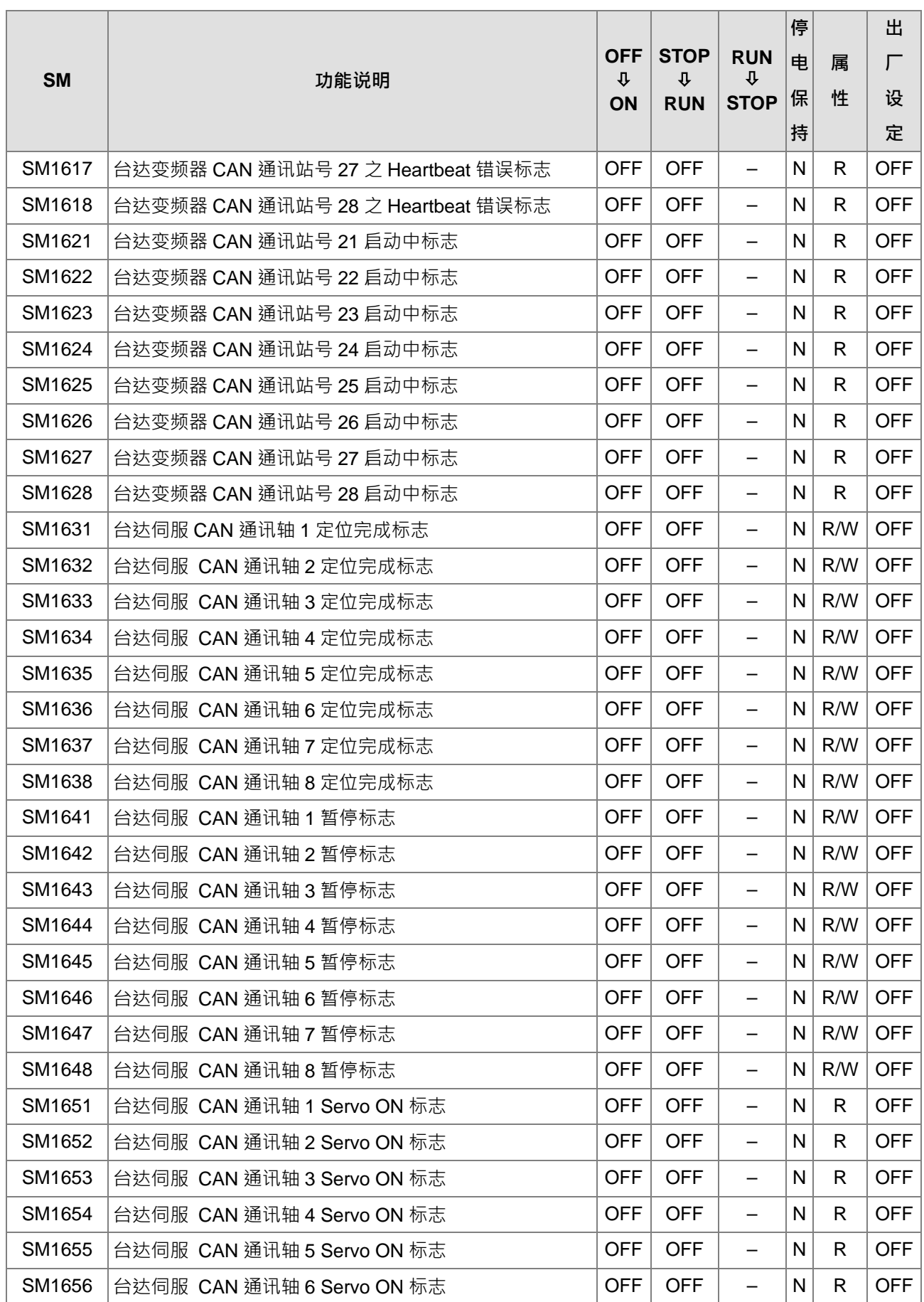

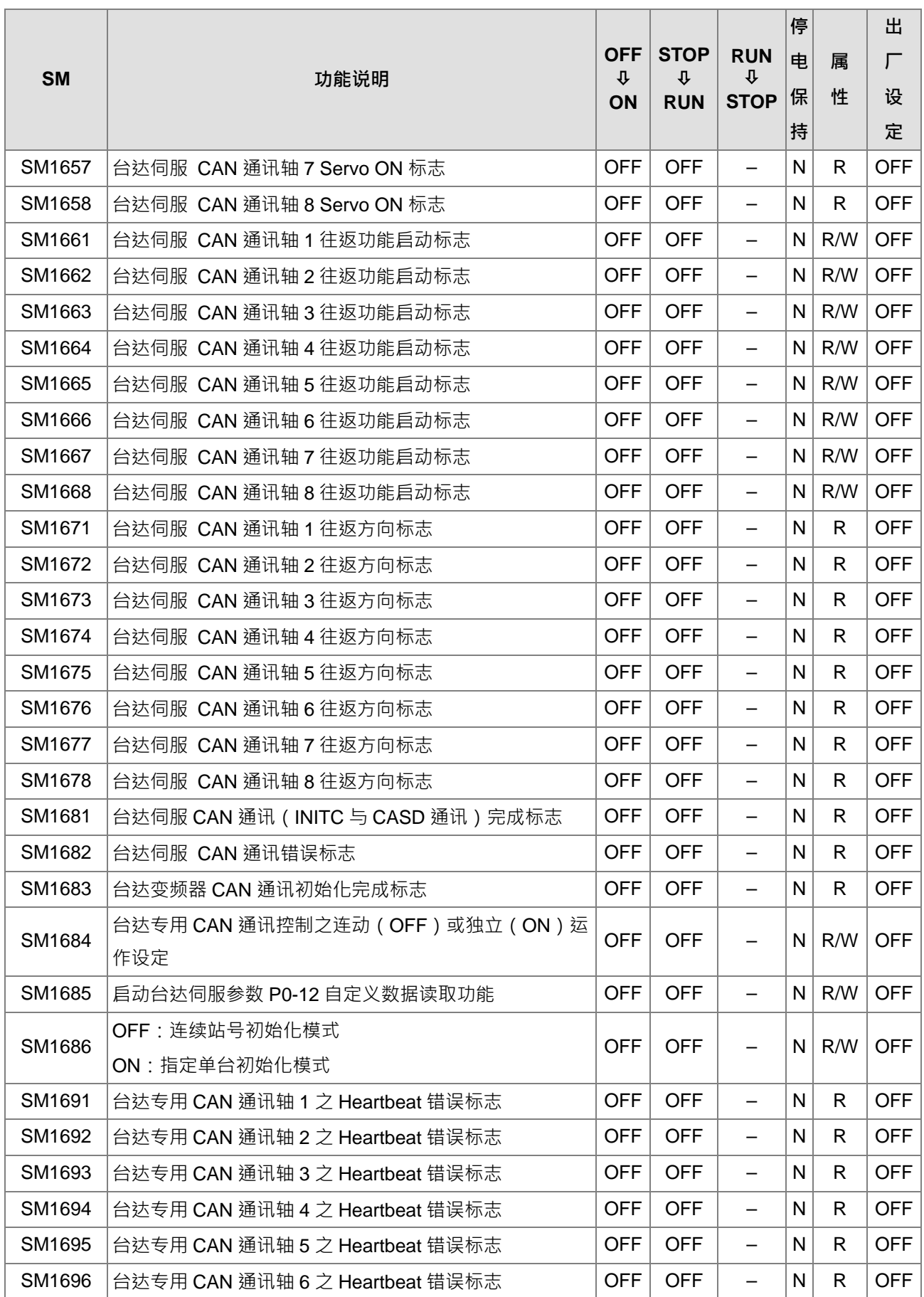

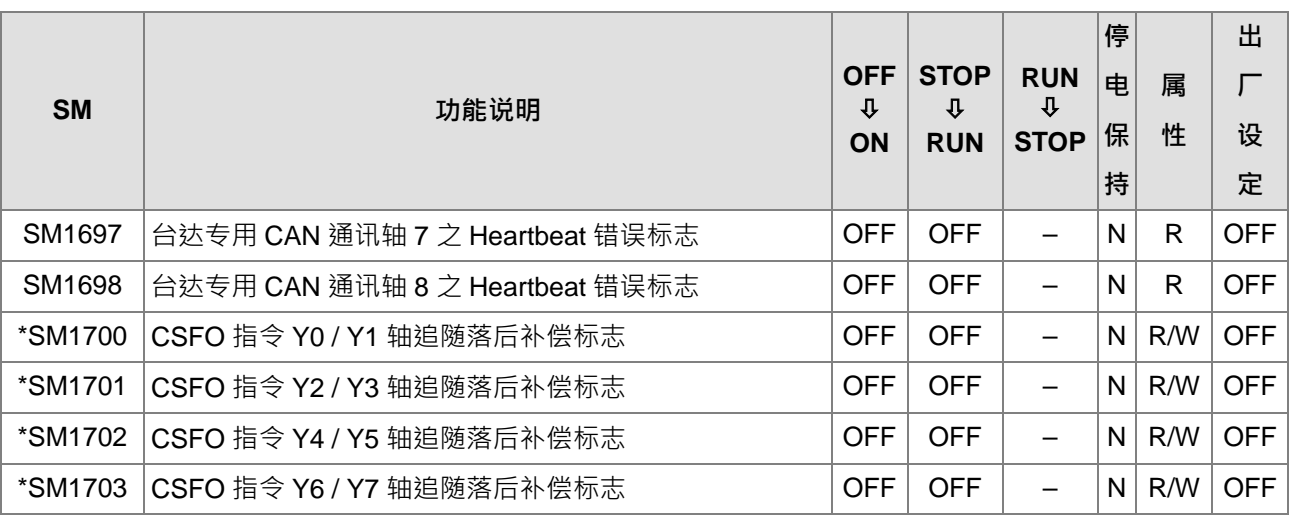

注 1:有\*之 SM 请参考 SM/SR 补充说明。

注 2:当 SM 的电源 OFF→ON 状态为"-",且停电保持区为"N"时,即表示由硬件组态 (HWCONFIG)设定之 参数决定。

# **2.2.8 特殊辅助继电器 SM 的更新时间**

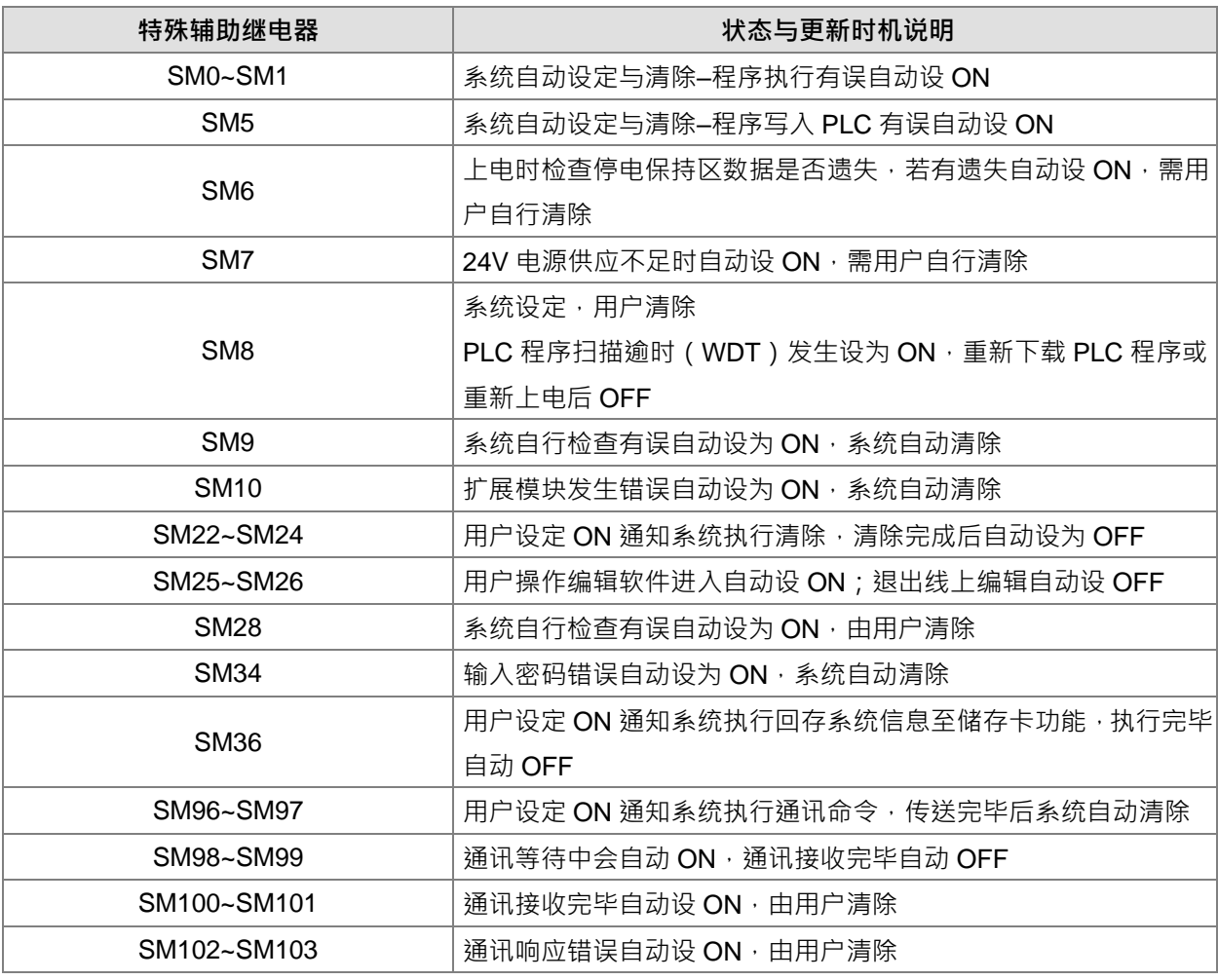

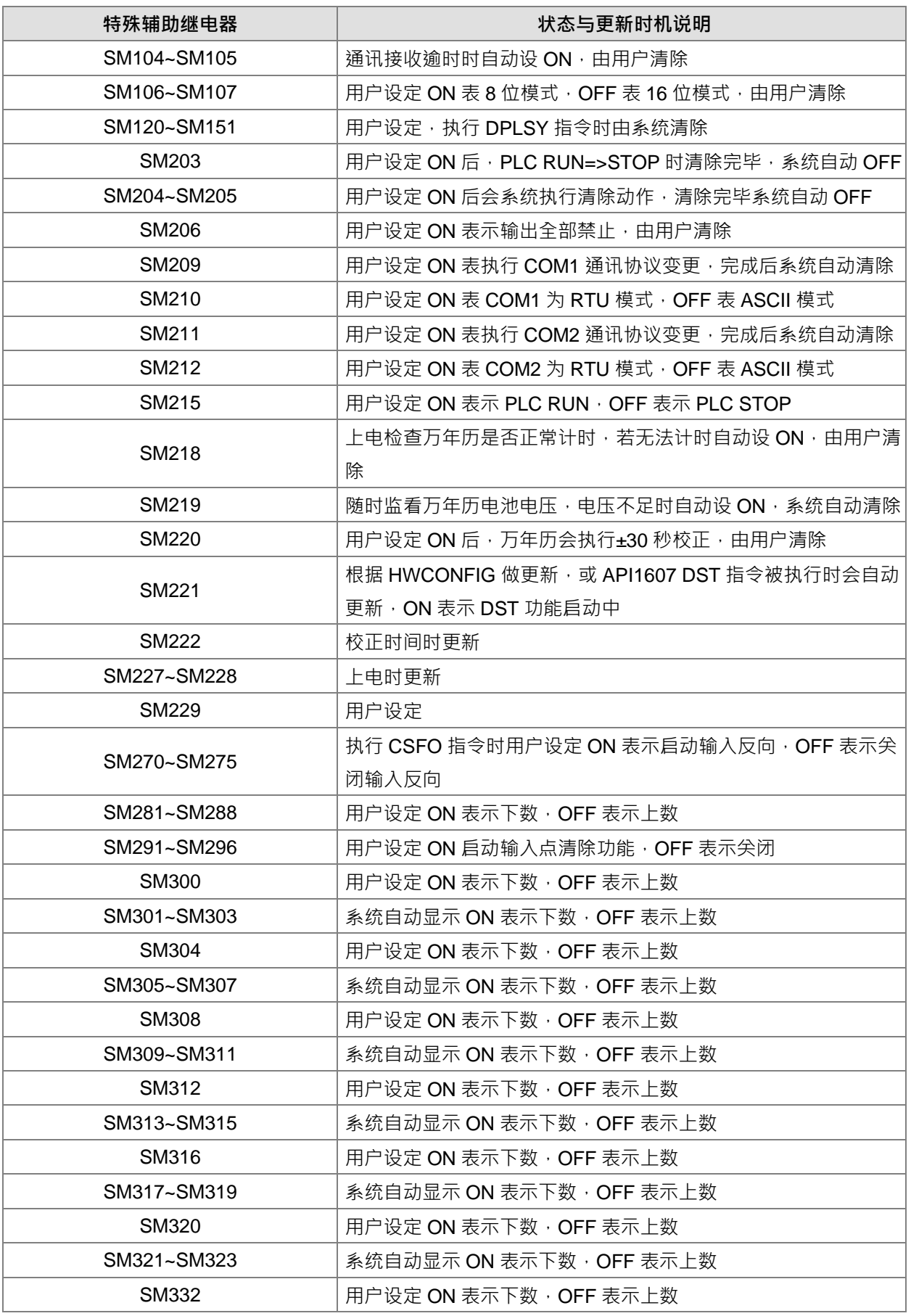

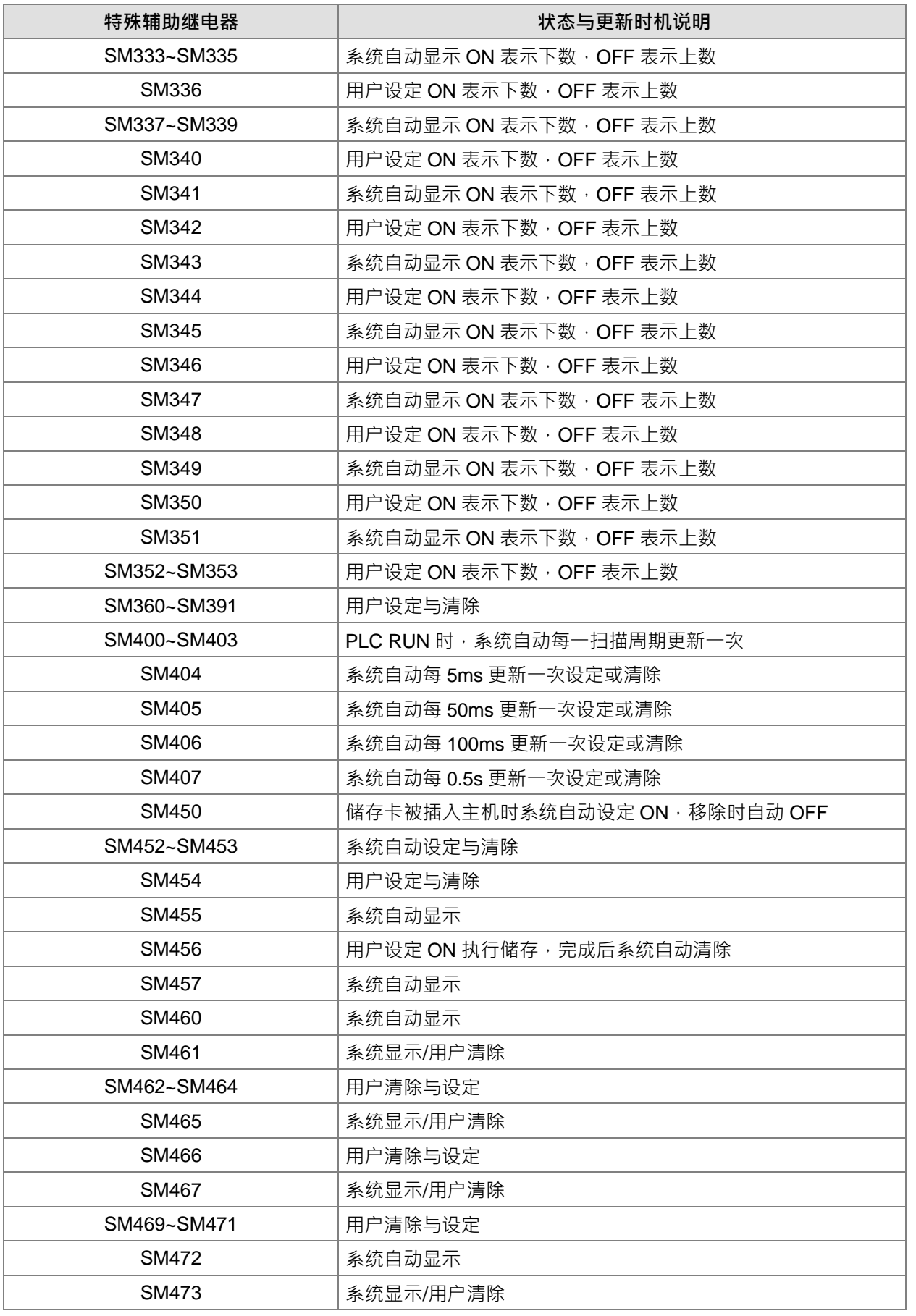

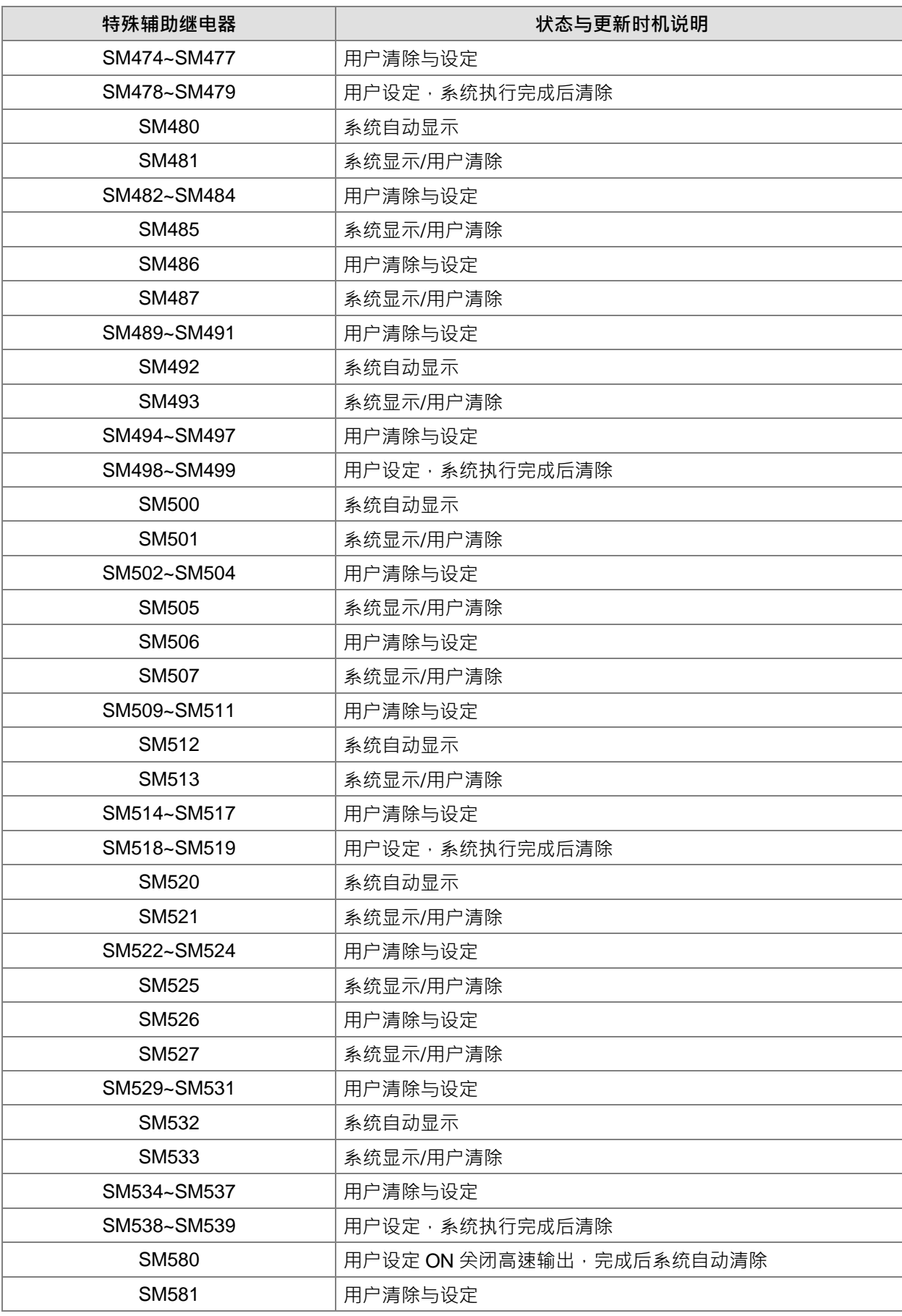

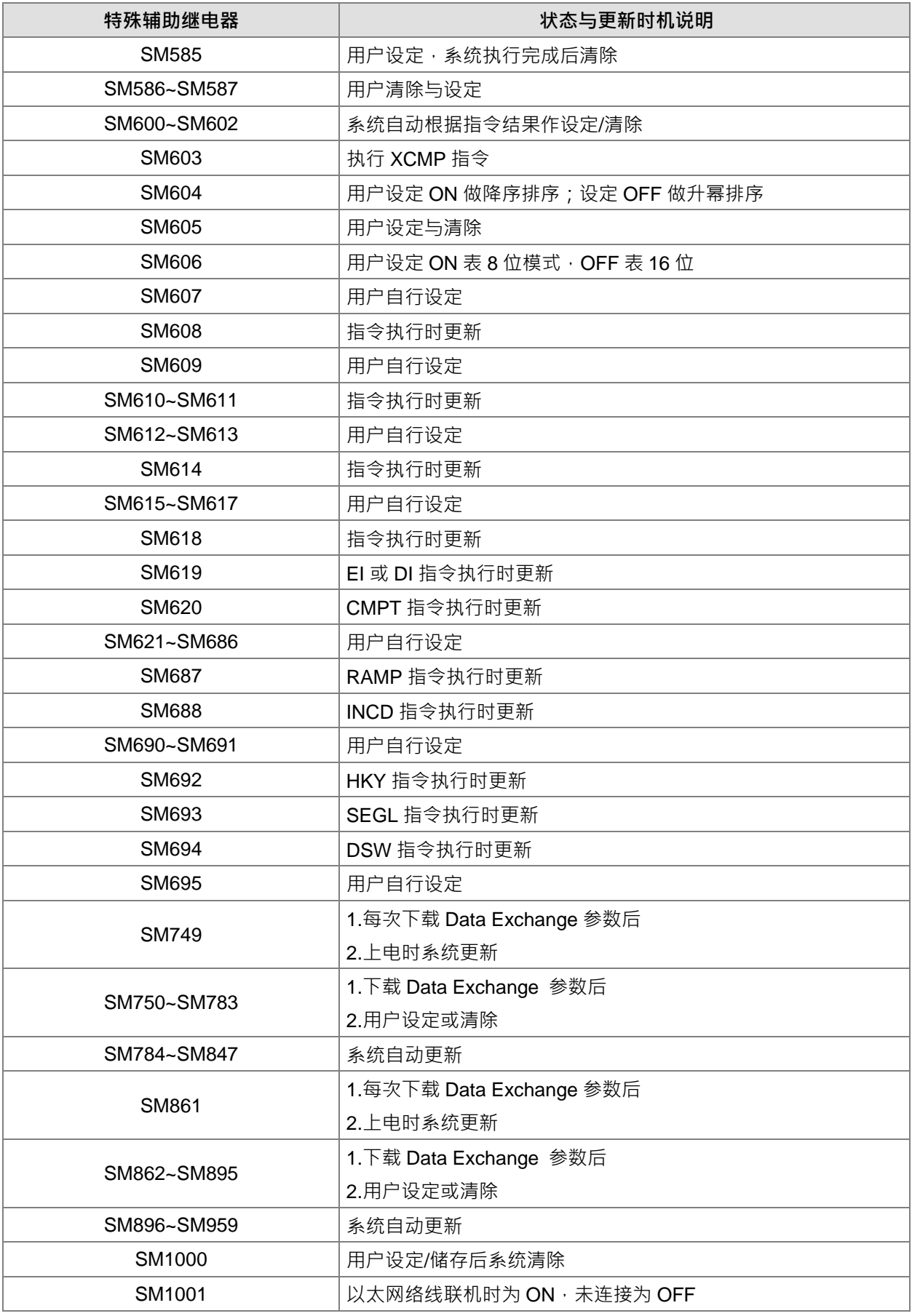

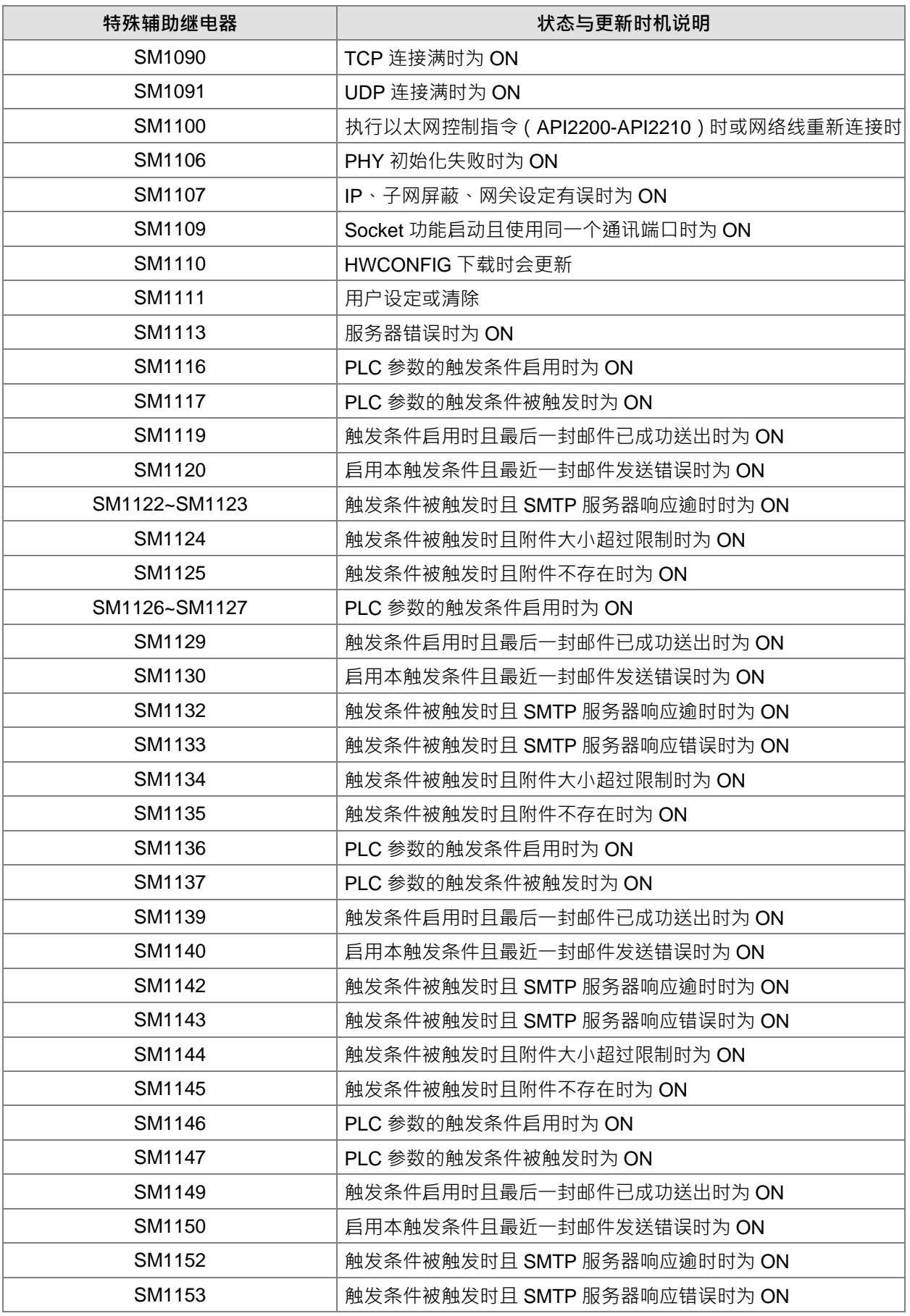

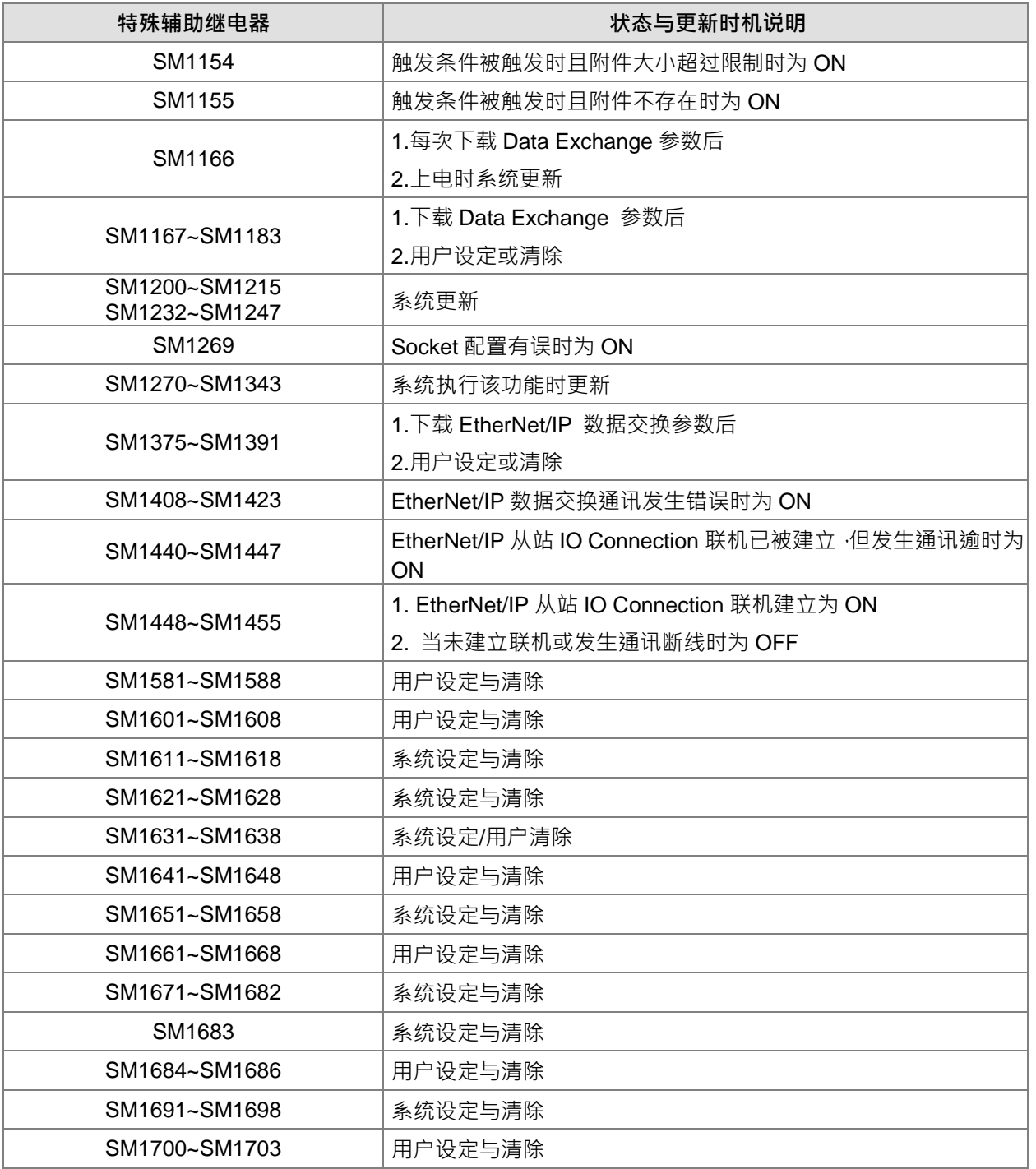

# **2.2.9 一般标志 S**

一般标志 S 为用户控制流程的最基本装置,可自行使用在阶梯图 (LD)中进行控制。

一般标志 S 的装置编号为 S0~S2047 共 2048 点,各一般标志 S 与辅助继电器 M 一样,有输出线圈及 A、B 接点,而且于程序当中无使用次数限制。

依其性质可区分为下列二种:

一般用:一般标志S于PLC运转时若遇到停电,其状态将全部被复位为OFF,再送电时其状态仍为OFF。 停电保持用:停电保持用一般标志 S 于 PLC 运转时若遇到停电,其状态将全部被保持,再送电时其状态为停电 前状态。

### **2.2.10 定时器 T**

- 1. 100ms 定时器:TMR 指令所指定之 T 定时器以 100ms 为单位计时
- 2. 10ms 定时器:TMRM 指令所指定之 T 定时器以 10ms 为单位计时
- 3. 1ms 定时器: TMRH 指令所指定之 T 定时器以 1ms 为单位计时。
- 4. 运算型 T 定时器为 ST0~ST511, 但若要使用装置监控监看时,请监看 T0~T511。
- 5. 在程序中同一个 T 定时器如果重复使用 (包含使用在不同指令 TMR、TMRM、TMRH 中), 则设定值以最 快到达的为主。
- 6. 在程序中同一个 T 定时器如果重复使用,其中一个条件接点 OFF 时则 T 会 OFF。
- 7. 在程序中同一个 T 定时器如果重复使用为 T 与 ST · 其中一个条件接点 OFF 时则 T 会 OFF ·
- 8. 当 T 定时器 ON->OFF 且条件式为 ON 时, T 计时值归零并重新计时。
- 9. 当 TMR 指令执行时,其系统内部所指定的定时器线圈受电,定时器开始计时,当到达所指定的定时值(计 时值>=设定值), 其接点动作将驱动为 ON。

#### **A. 一般用定时器 T**

一般用定时器在 TMR 指令执行时计时一次,在 TMR 指令执行时,若计时到达,则输出线圈导通。

- 当 M0=ON 时,定时器 T0 之当前值以 100ms 采上数计时,当定时器当前值=设定值 100 时,输出线圈 T0=ON。
- 当 M0=OFF 或停电时,定时器 T0 之当前值清为 0,输出线圈 T0 变为 OFF。

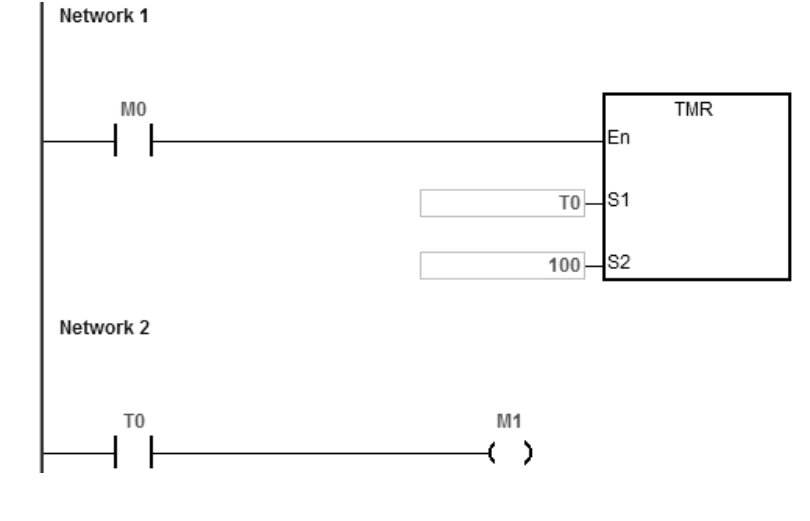

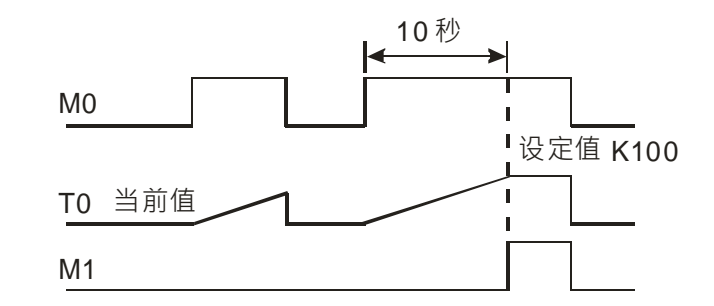

### **B. 运算型定时器 ST**

**\_2**

运算型定时器在 TMR 指令执行时计时一次,在 TMR 指令执行时,若计时到达,则输出线圈导通。只要在装置 T 之前加上一个 S·就会变成运算型定时器 ST 装置,表示目前的 T 变成运算型定时器,则条件接点 OFF 时运 算型 T 的值不会被清除, 条件接点=ON 的时候, T 由目前的值开始累积计时。

- 当 M0=ON 时, 定时器 T250 之当前值以 100ms 采上数计时, 当定时器当前值=设定值 100 时, 输出线圈 T250=ON。
- 当计时中若 M0=OFF 或停电时,定时器 T250 暂停计时,当前值不变,待 M0 再 ON 时,继续计时,其当 前值往上累加直到定时器当前值=设定值 100 时,输出线圈 T250=ON。

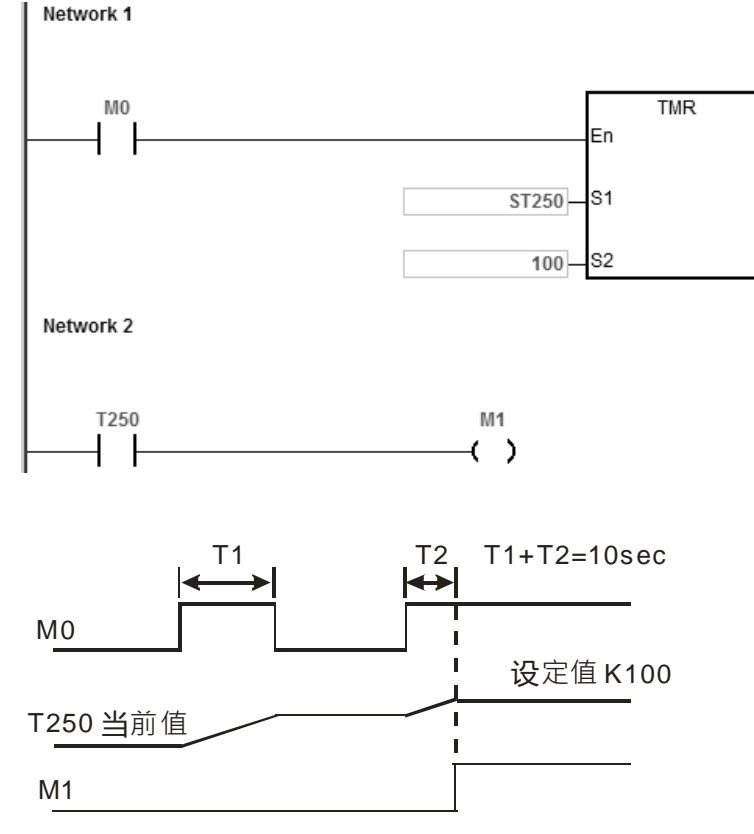

# **C. 功能块(Function Block)用定时器(T/ST)**

功能块或中断插入服务程序中若使用到定时器时,请使用定时器 T412~T511。

功能块用定时器于 END 指令执行时计时一次, 在 END 指令执行时, 若定时器当前值等于设定值, 则输出线圈 导通。

一般用之定时器,若是使用在功能块或中断插入中而该功能块不被执行时,定时器就无法正确的被计时。

# **2.2.11 计数器 C**

16 位计数器特点:

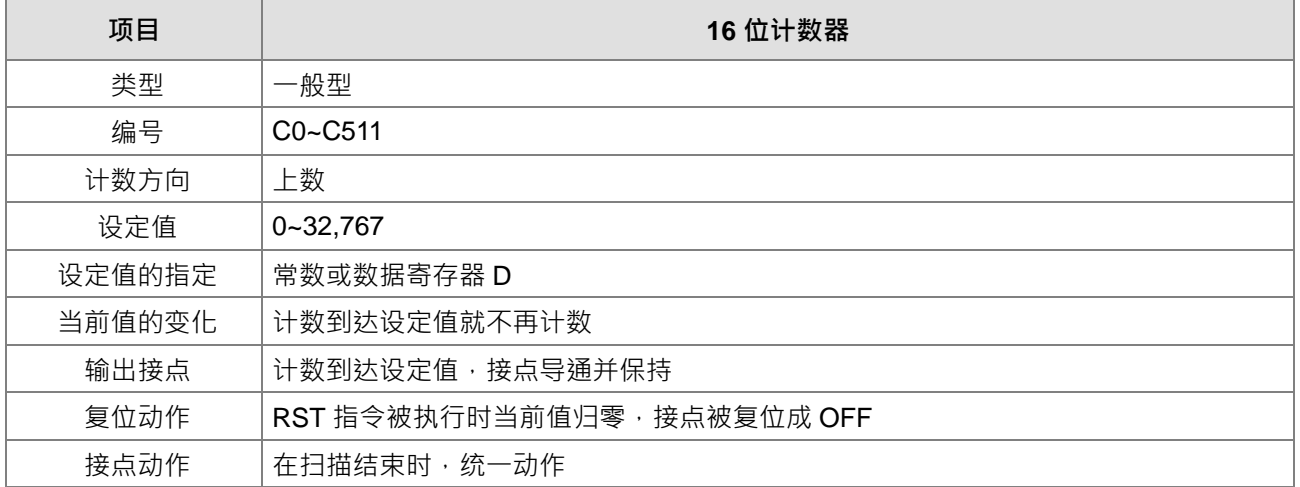

计数器的功能:

计数器之计数脉冲输入信号由 OFF→ON 时,计数器当前值等于设定值时输出线圈导通,设定值为十进制常数 值,亦可使用数据寄存器 D 当成设定值。

16 位计数器:

- 1. 16位计数器的设定范围: 0~32,767 · (0 与 1 相同, 在第一次计数时输出接点马上导通 ·)
- 2. 一般用计数器在 PLC 停电的时候,计数器当前值即被清除,若为停电保持型计数器会将停电前的当前值 及计数器接点状态储存着,复电后会继续累计。
- 3. 若使用 MOV 指令、ISPSoft 将一个大于设定值的数值传送到 C0 当前值寄存器时, 在下次 X1 由 OFF→ ON 时, C0 计数器接点即变成 ON, 同时当前值内容变成与设定值相同。
- 4. 计数器之设定值可使用常数直接设定或使用寄存器 D 中之数值作间接设定。
- 5. 设定值可使用常数或使用数据寄存器 D 作为设定值可以是正负数。计数器当前值由 32,767 再往上累计时 则变为 0。
- 6. 此 C 计数器请搭配 CNT 指令,并且请参考 API 1003 CNT 指令说明,下述范例仅为一般常见使用方式。

范例:

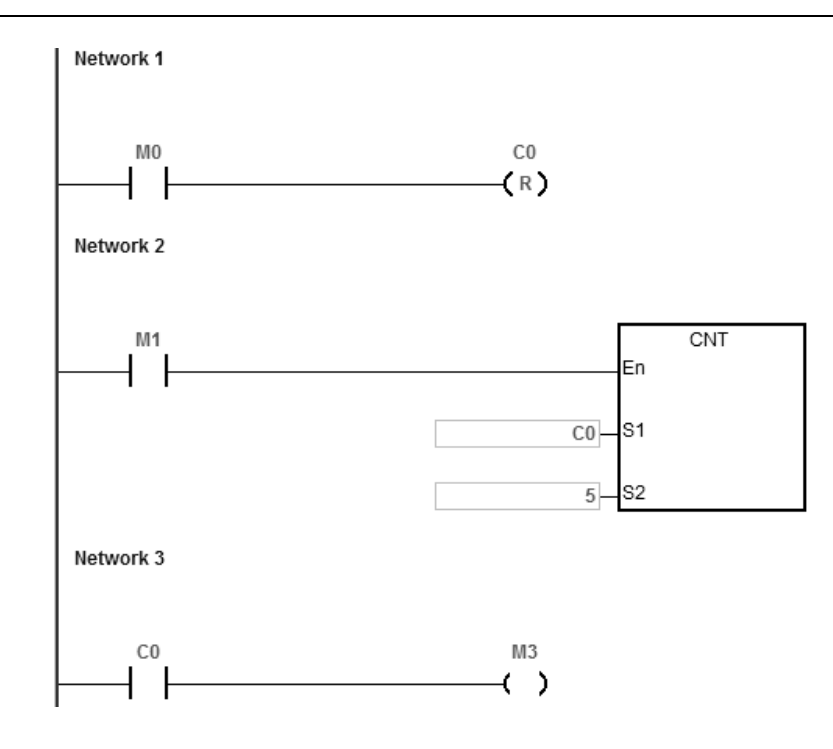

- 1. 当 M0=ON 时 RST 指令被执行, C0 的当前值归零, 输出接点被复位为 OFF 。接着 M0=OFF, 结束清除。
- 2. 当 M1 由 OFF→ON 时, 计数器之当前值将执行上数 (加一)的动作。
- 3. 当计数器 C0 计数到达设定值 5 时, C0 接点导通, C0 当前值 = 设定值=5, 之后的 M1 触发信号 C0 完全 不接受, CO 当前值保持在 5 处。

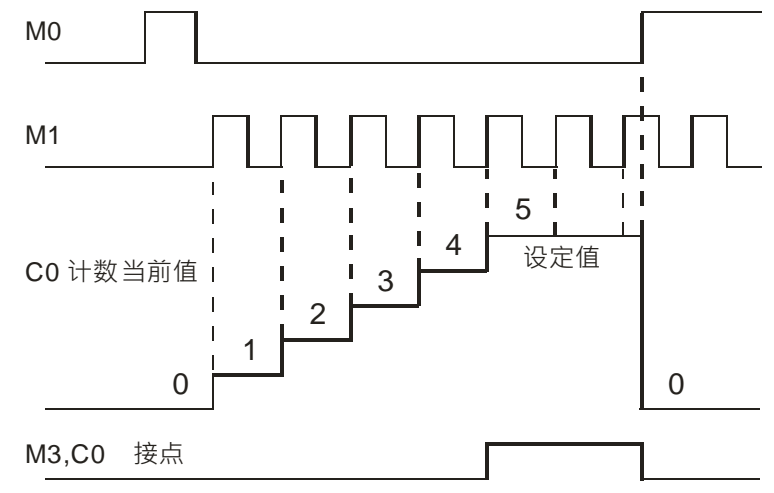

# **2.2.12 32 位计数器 HC**

32 位计数器特点:

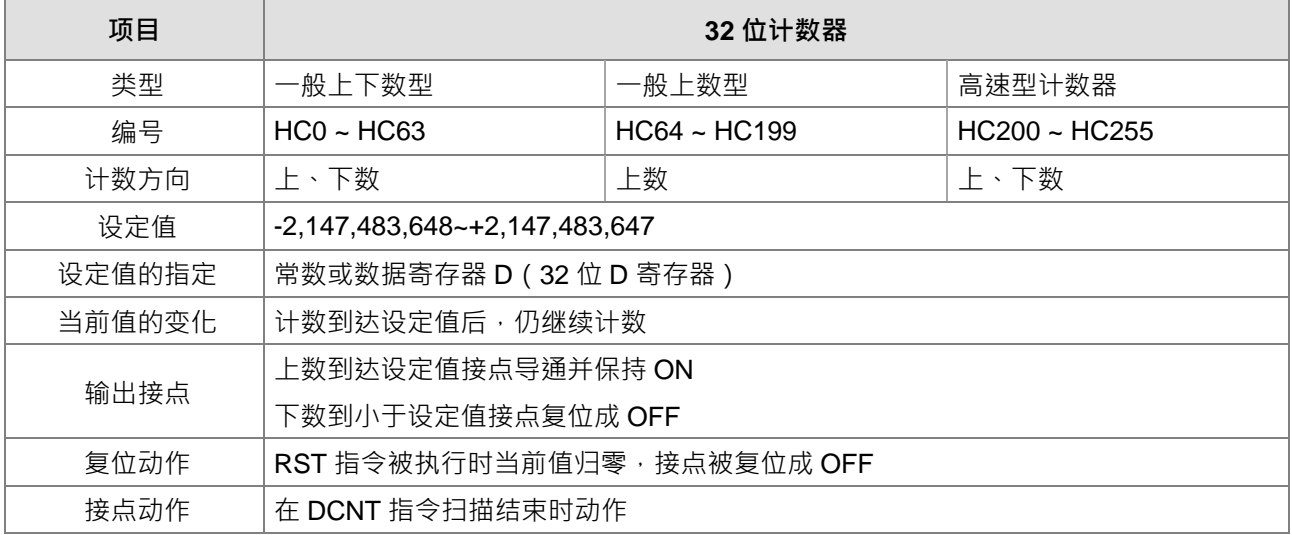

32 位一般用计数器:

- 1. 32 位一般用计数器的设定范围:-2,147,483,648~2,147,483,647。
- 2. 32 位一般用上下数计数器切换上/下数需搭配特殊辅助继电器:由 SM621~SM684 来决定。例: SM621=OFF 时决定 HC0 为上数 (加 1), SM621=ON 时决定 HC0 为下数 (减 1) 其余类推。
- 3. 设定值可使用常数或使用数据寄存器 D 作为设定值可以是正负数, 若使用数据寄存器 D, 则一个设定值占 用两个连续的数据寄存器 D。
- 4. 一般用计数器在 PLC 停电的时候, 计数器当前值即被清除, 若为停电保持型计数器, 则会将停电前的当 前值及计数器接点状态储存着,复电后会继续累计。
- 5. 计数器当前值由 2,147,483,647 再往上累计时则变为-2,147,483,648。同理计数器当前值由-2,147,483,648 再往下递减时,则变为 2,147,483,647。
- 6. 此 HC 计数器请搭配 DCNT 指令,并且请参考 API 1004 DCNT 指令说明,下页范例仅为一般常见使用方 式。

32 位高速型计数器:

详细使用说明请参考 DVP-ES3 系列程序手册 API1004 DCNT 指令说明。

范例:

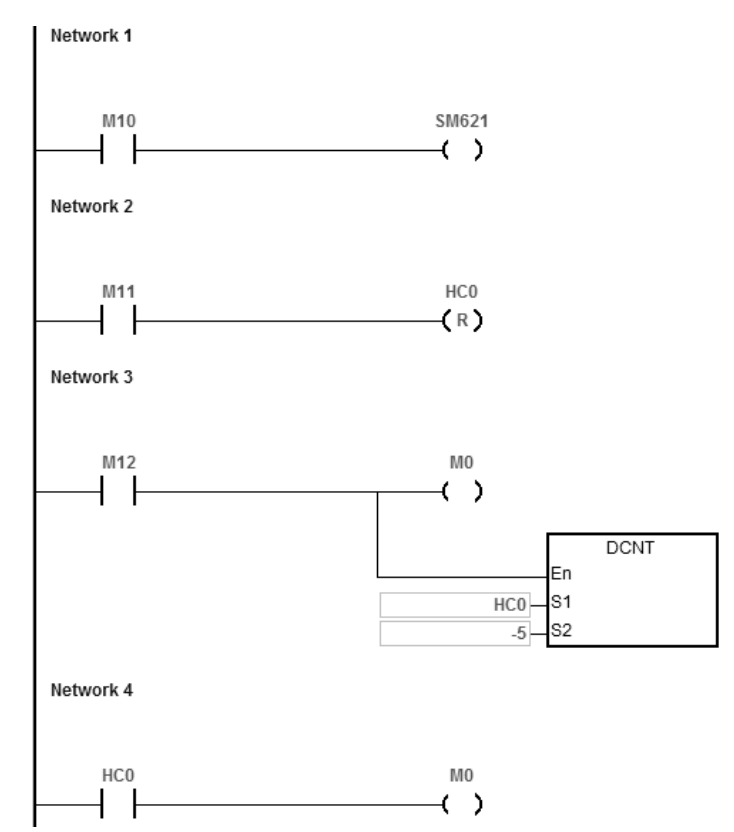

- 1. M10 驱动 SM621 来决定 HC0 为上数 (加 1)或下数 (减 1)。
- 2. 当 M11 由 OFF→ON 时, RST 指令执行, HC0 之当前值被清为 0, 且接点变为 OFF ·
- 3. 当 M12 由 OFF→ON 时, 计数器之当前值将执行上数 (加一) 的动作或下数 (减一)的动作。
- 4. 当计数器 HC0 之当前值从-6→-5 变化时 · HC0 接点由 OFF→ON · 当计数器 HC0 之当前值从-5→-6 变化 时, HC0 接点由 ON→OFF ·

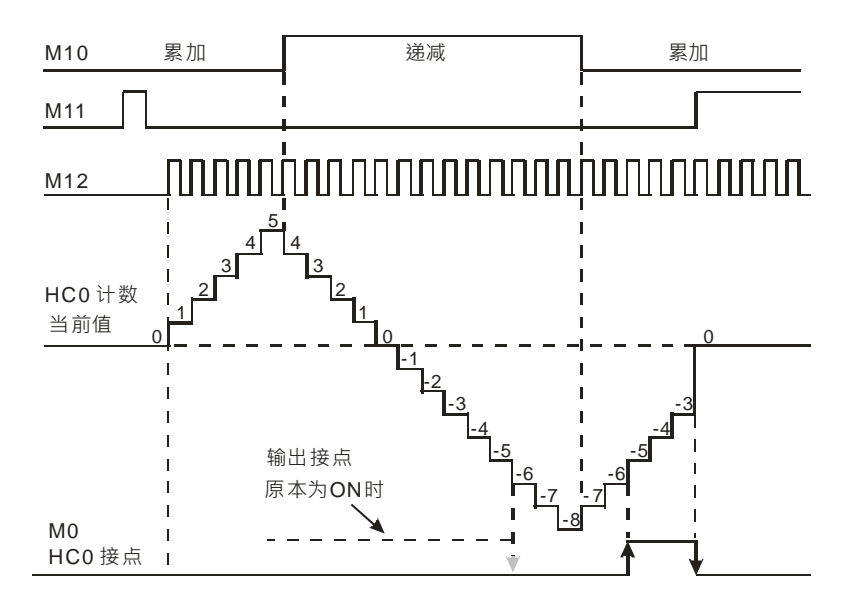

### **2.2.13 数据寄存器 D**

用于储存数值数据,其数据长度为16位 (-32,768~+32,767), 最高位为正负号,可储存-32,768~+32,767之数 值数据,亦可将两个16位寄存器合并成一个32位寄存器(D+1,D编号小的为下16位)使用,而其最高位为正 负号,可储存-2,147,483,648~+2,147,483,647之数值数据。亦可将四个16位寄存器合并成一个64位寄存器 (D+3,D+2,D+1,D编号小的为下16位)使用,而其最高位为正负号,可储存

-9,223,372,036,854,776~+9,223,372,036,854,775,807。也可用于与DIO之外的模块更新CR值之用,与模块更 新CR值的D装置配置设定请参考ISPSoft手册的硬件组态说明。

寄存器依其性质可区分为下列三种:

- 1. 一般用寄存器: 当 PLC 由 STOP→RUN 或断电时,寄存器内的数值数据会被清除为 0,如果想要 PLC 由 STOP→RUN 时,数据会保持不被清除,请参考 ISPSoft 手册的硬件组态 (HWCONFIG)说明,但断电时 仍会被清除为 0。
- 2. 停电保持用寄存器**:**当 PLC 断电时此区域的寄存器数据不会被清除,仍保持其断电前之数值。清除停电保 持用寄存器的内容值,可使用 RST 或 ZRST 指令。
- 3. 特殊扩展模块数据对应区:当主机有连接特殊扩展模块时,主机将固定使用 D28000~D28079 区间装置, 自动对应至特殊扩展模块需要刷新数据的控制寄存器(CR)。若用户要运用此区间时,需避免重迭使用。

### **2.2.14 特殊数据寄存器 SR**

每个特殊数据寄存器均有其特殊定义与用途,主要作为存放系统状态、错误信息、监视状态之用。特殊数据寄 存器(SR),它的种类及功能如下所示。在编号前有""记号可参考SM/SR补充说明,像其中属性栏中标示为"R" 者,表示仅可作读取的动作,若标示为"R/W",表示可作读写的动作。另若标示为"-",表示无变化。标示为"#", 则表示系统会依照PLC状态作设定,用户可读取该设定值对照手册之说明,可进一步了解系统信息。而其中停 电保持一栏标示为"Y"者,表示有停电保持;标示为"N"者,表示不停电保持;标示为"H"者,表示PLC在上电时, 以硬件组态(HWCONFIG)设定值执行,PLC程序执行过程中可修改,但不影响原先硬件组态的设定值。

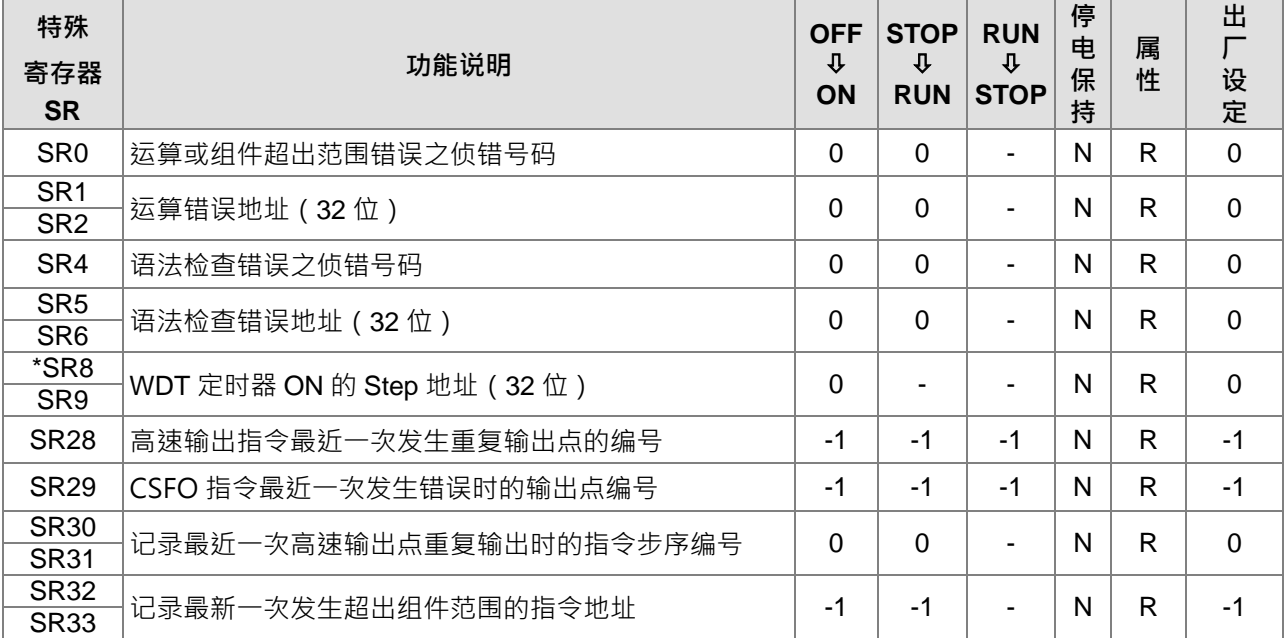

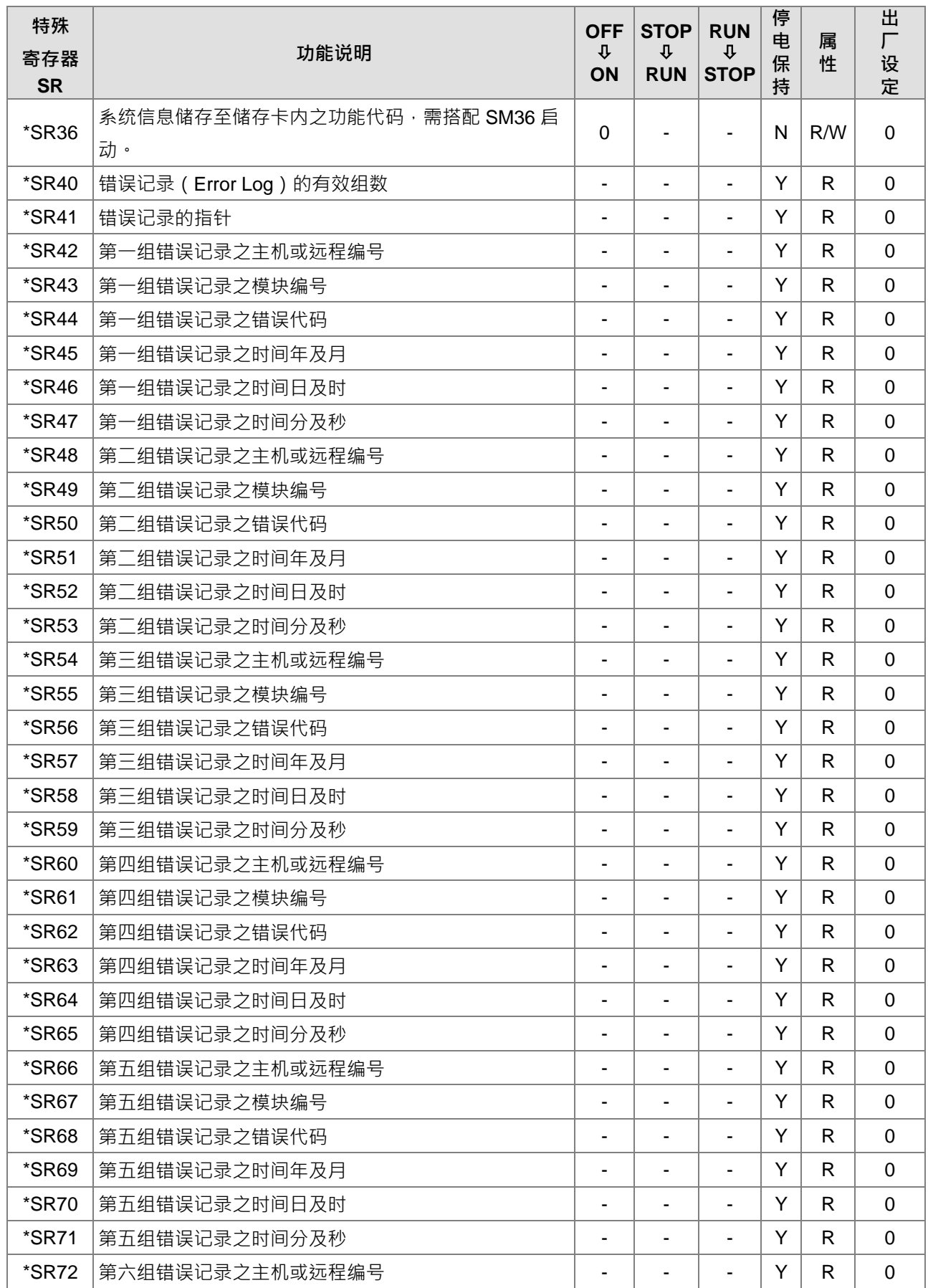

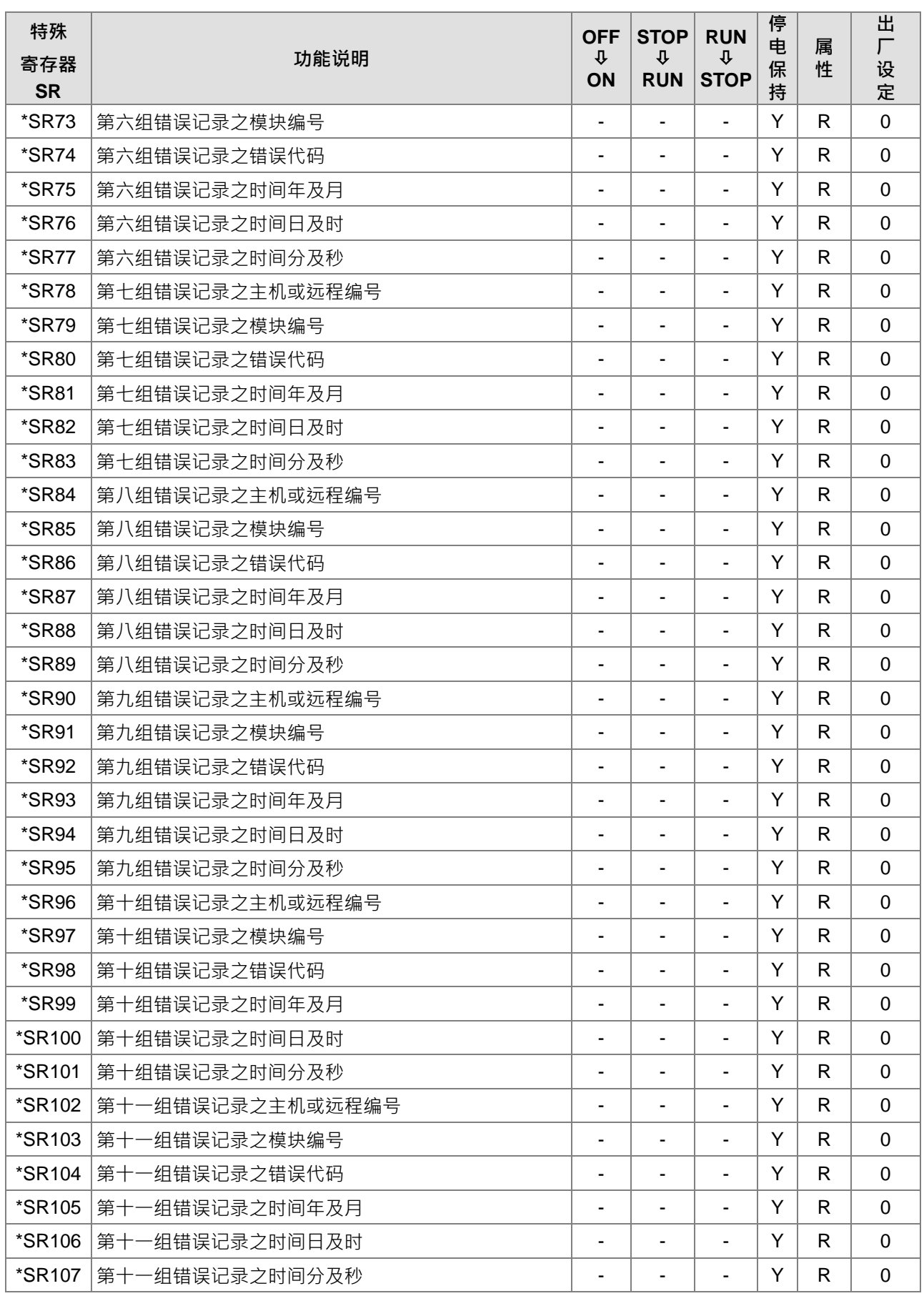

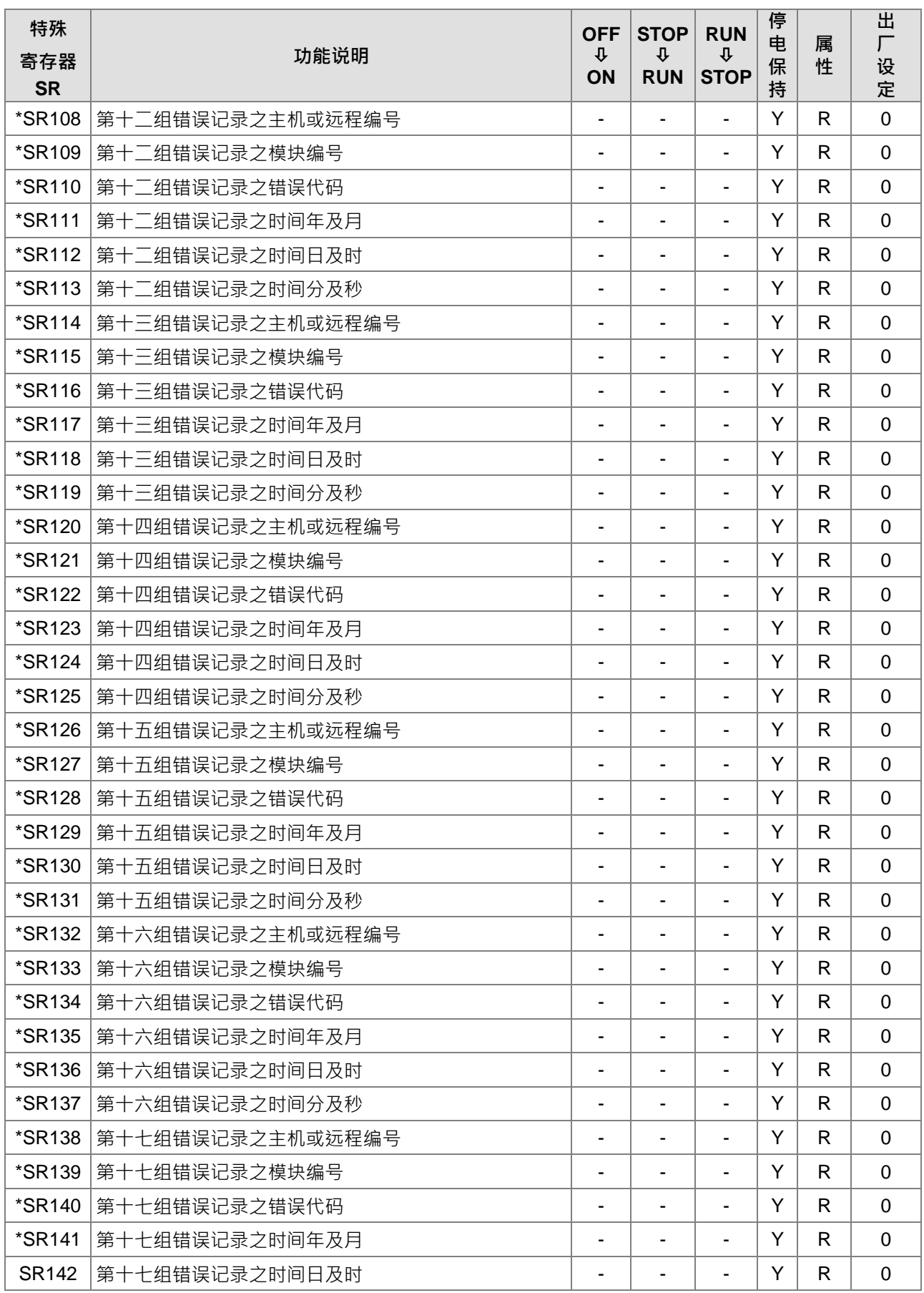
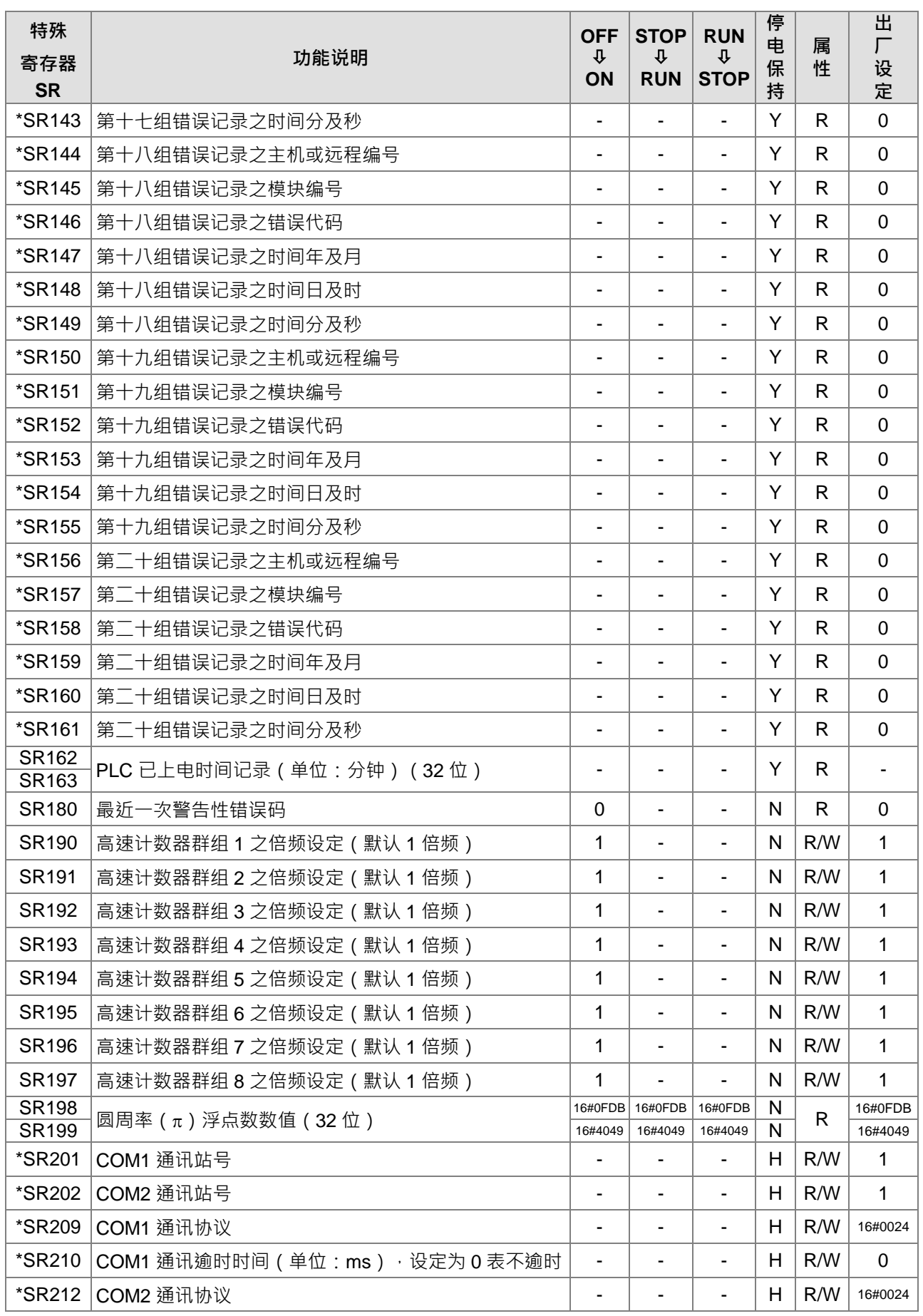

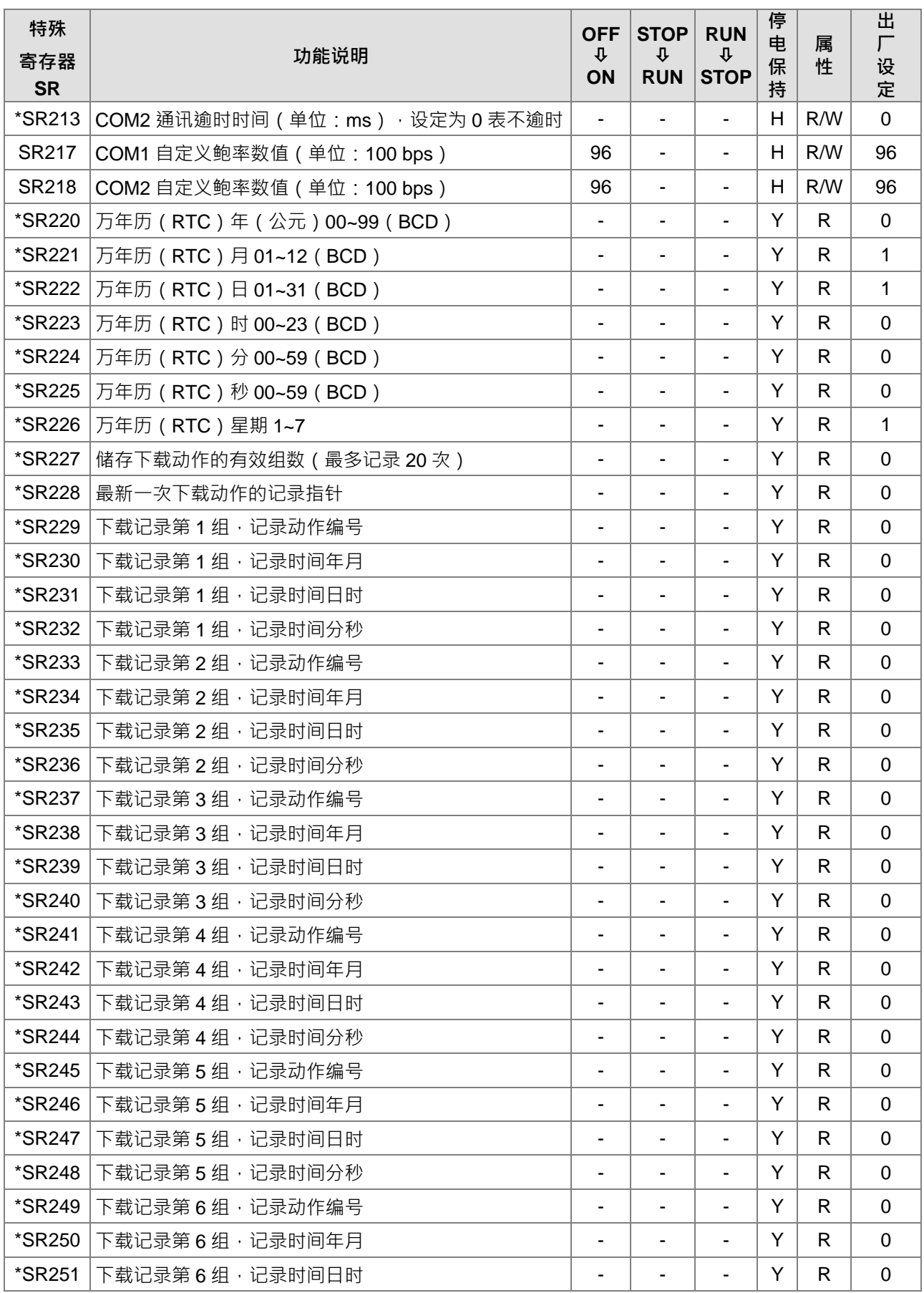

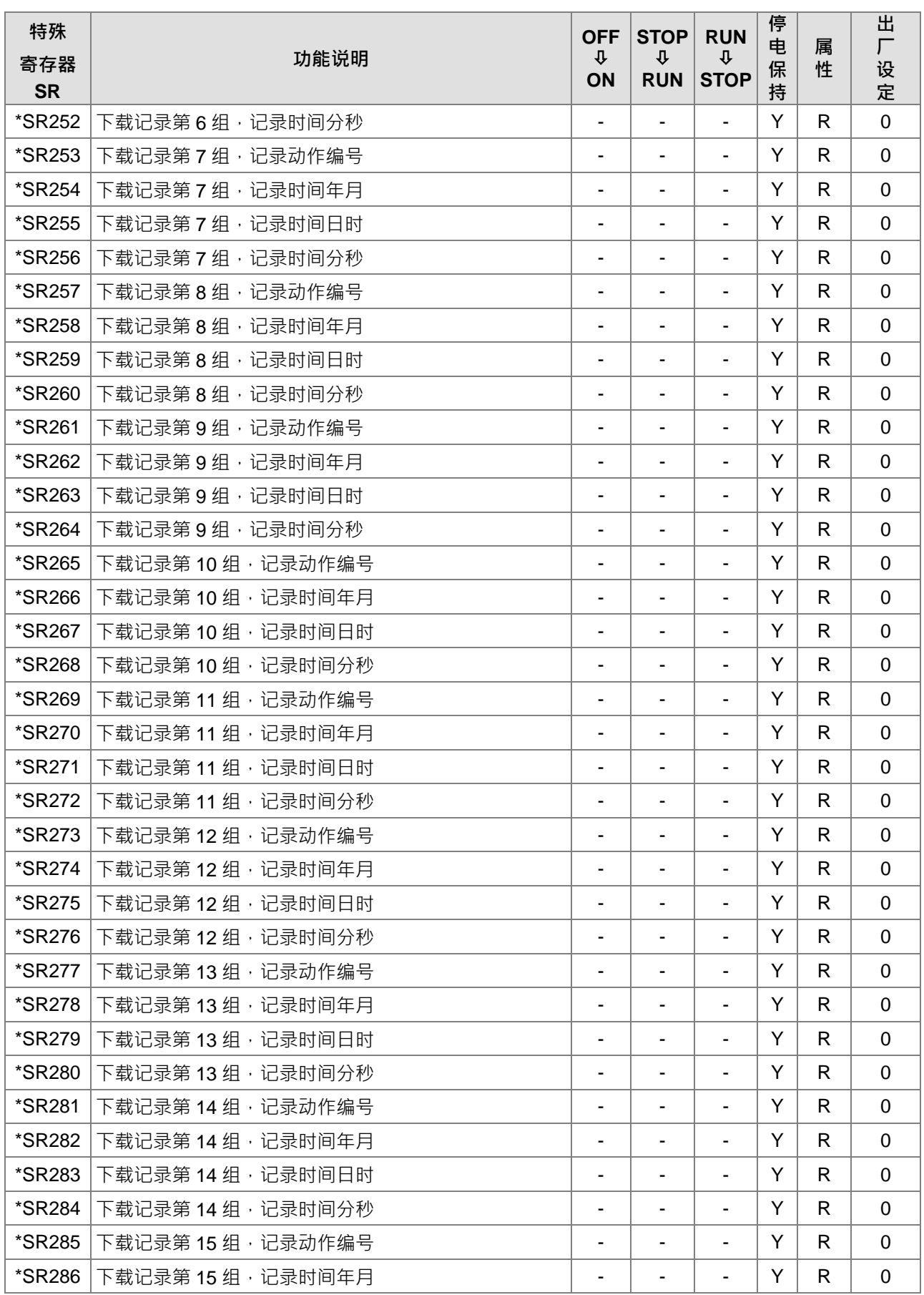

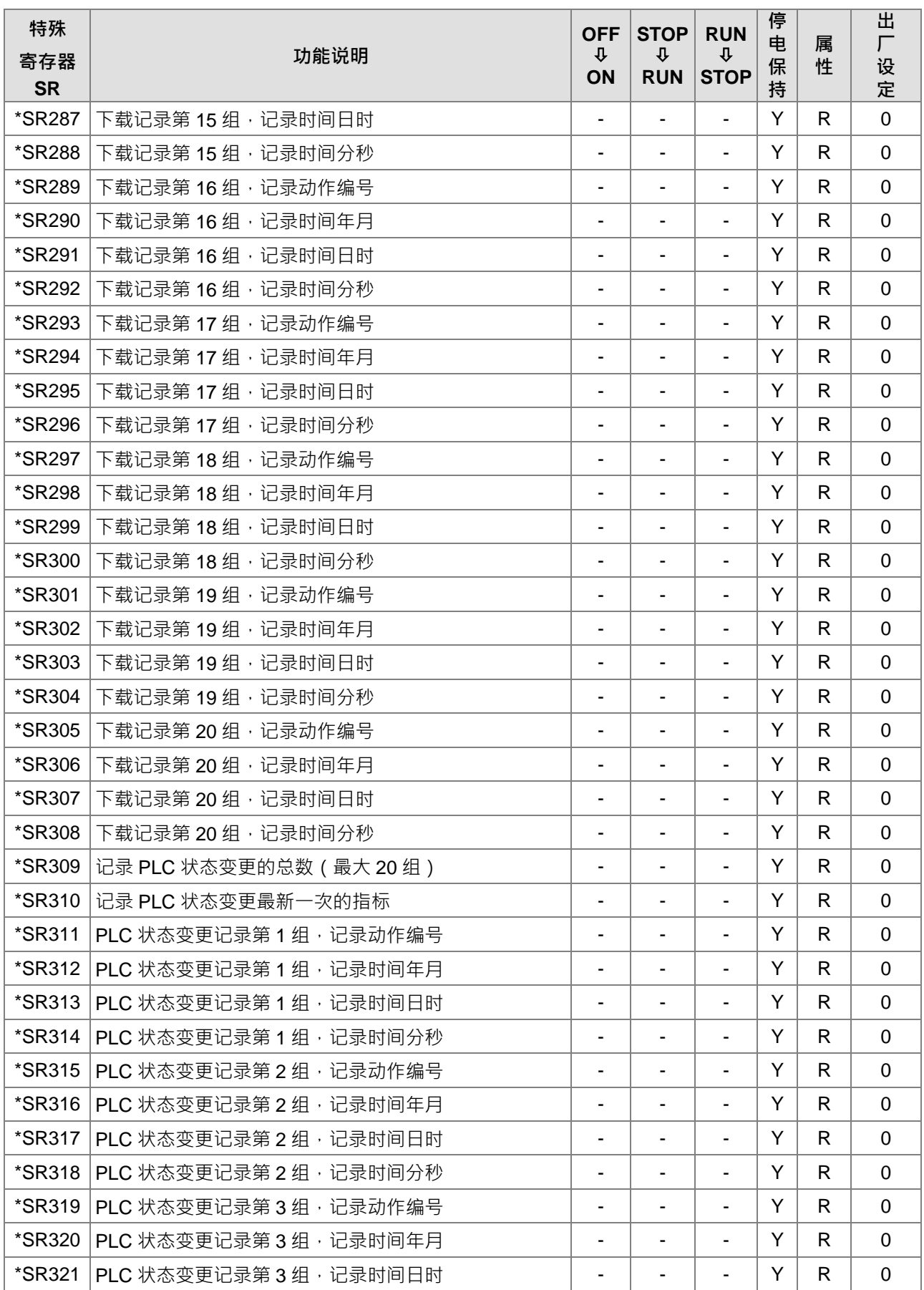

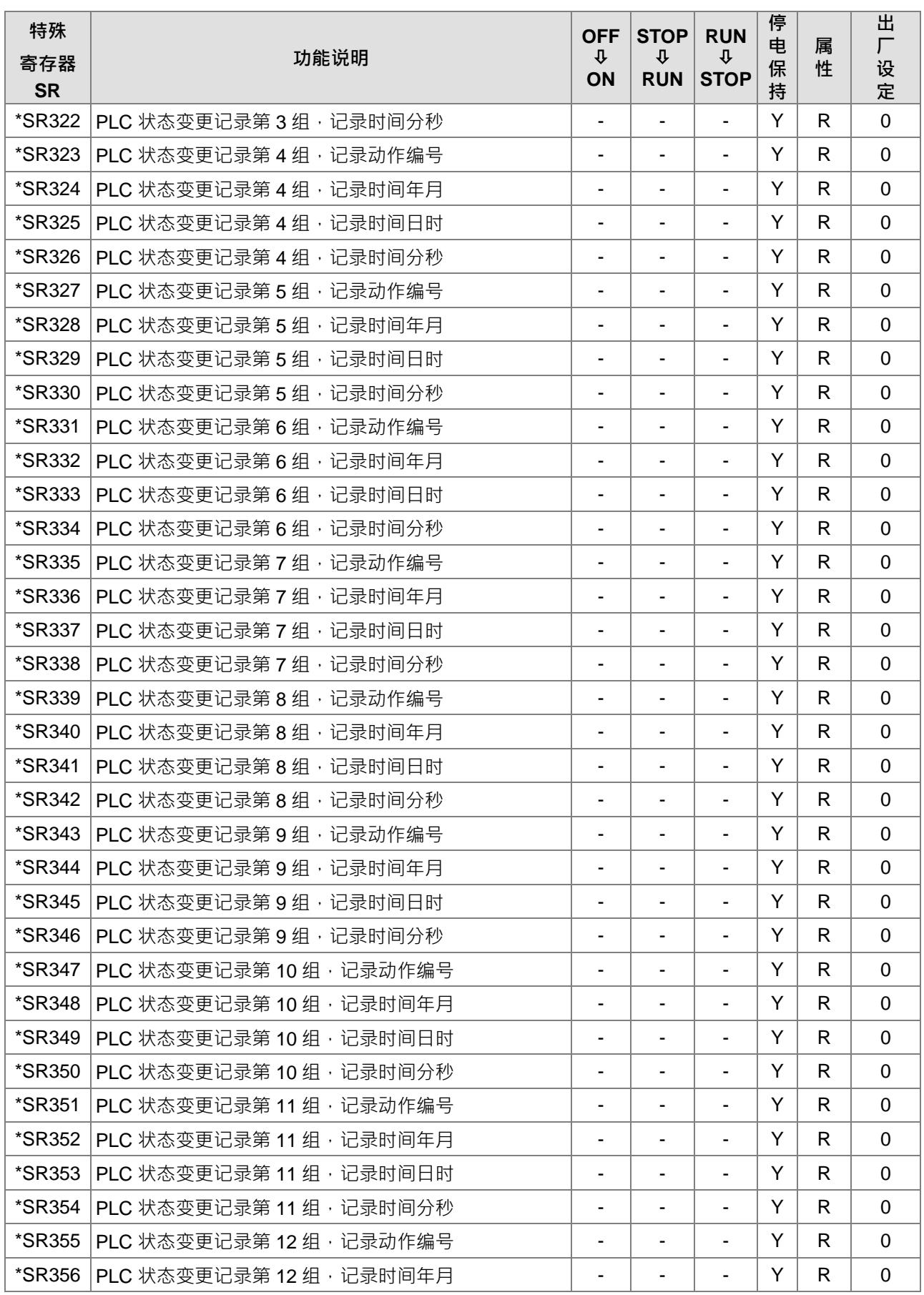

2-59

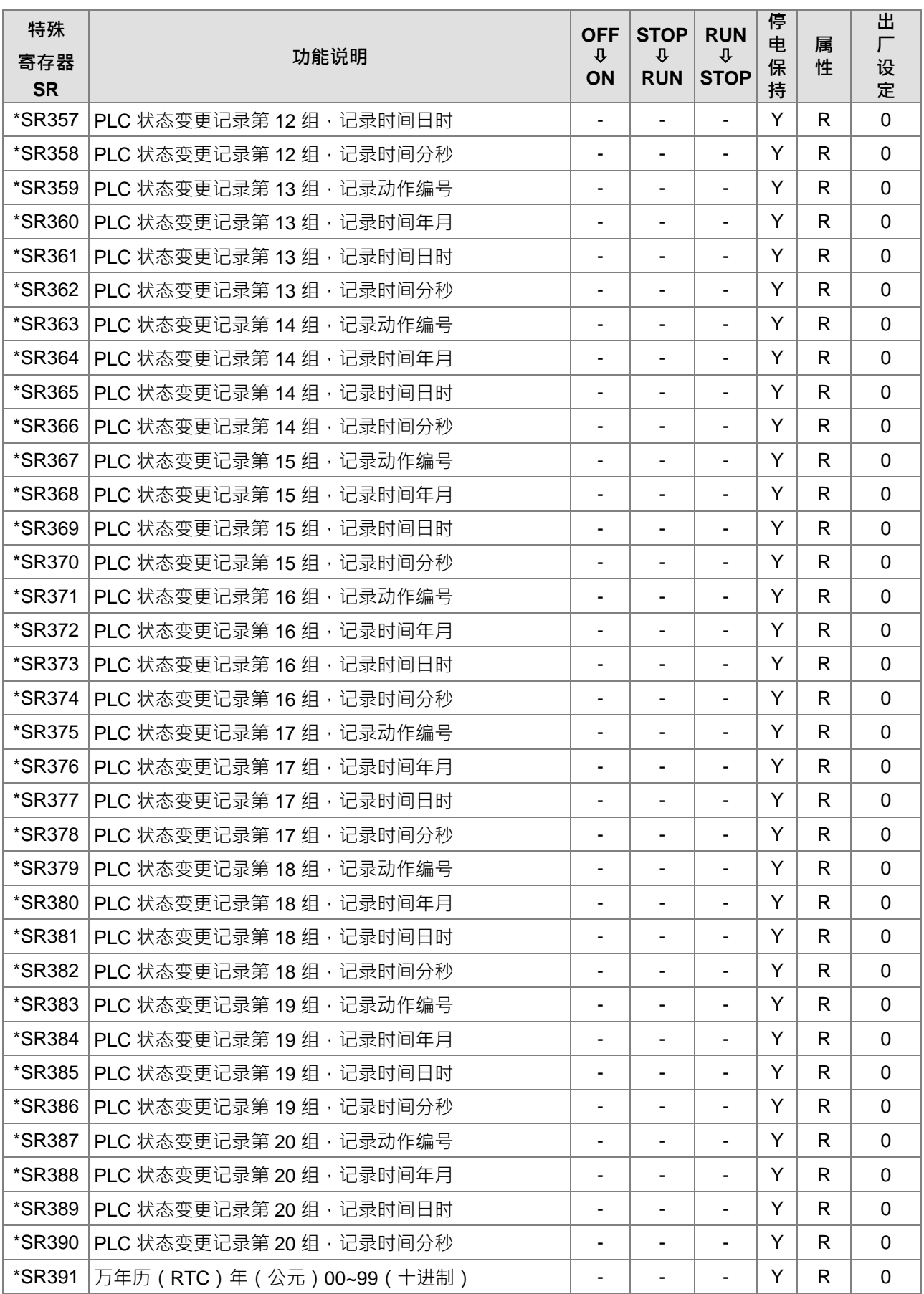

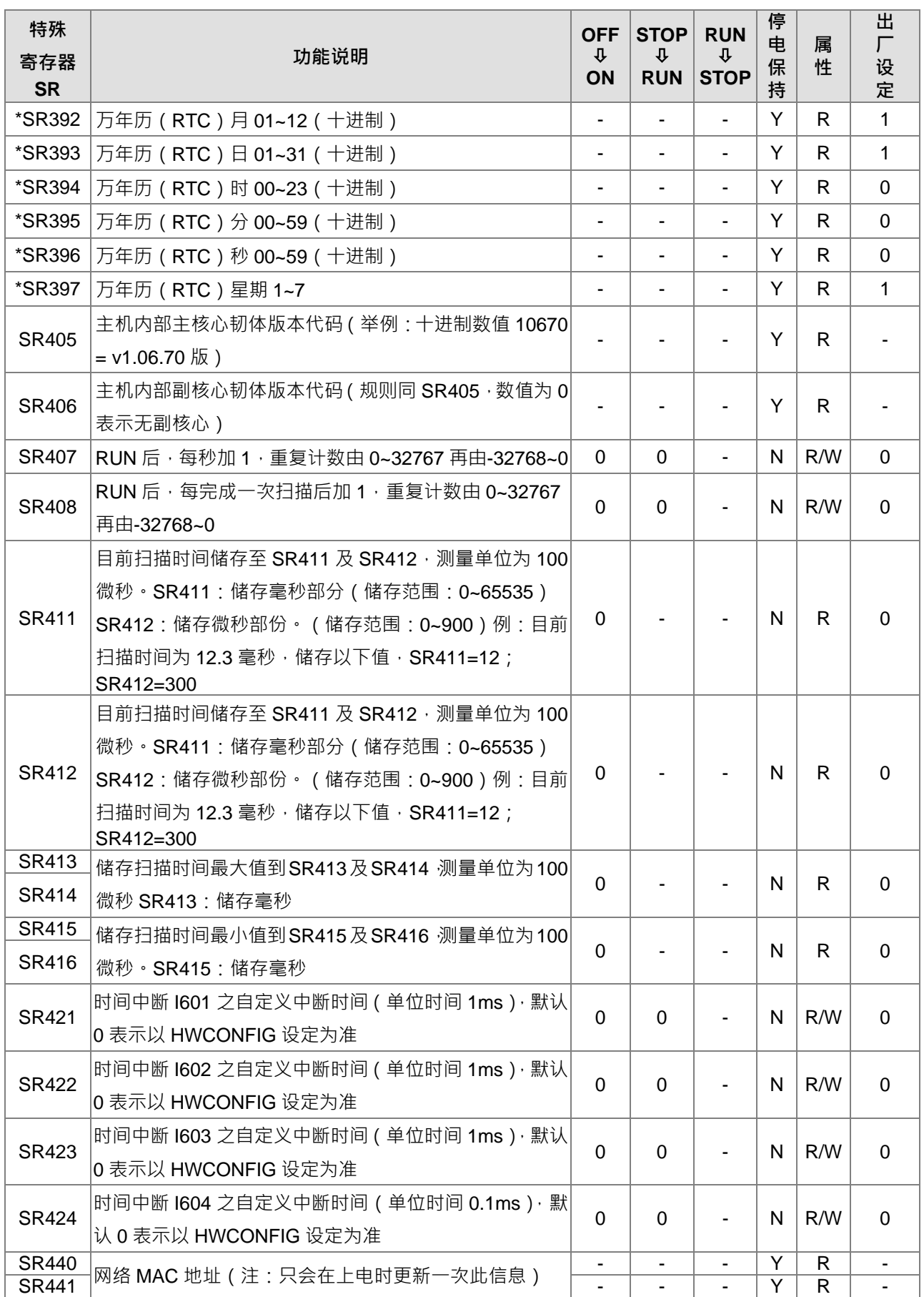

## DVP-ES3 系列程序手册

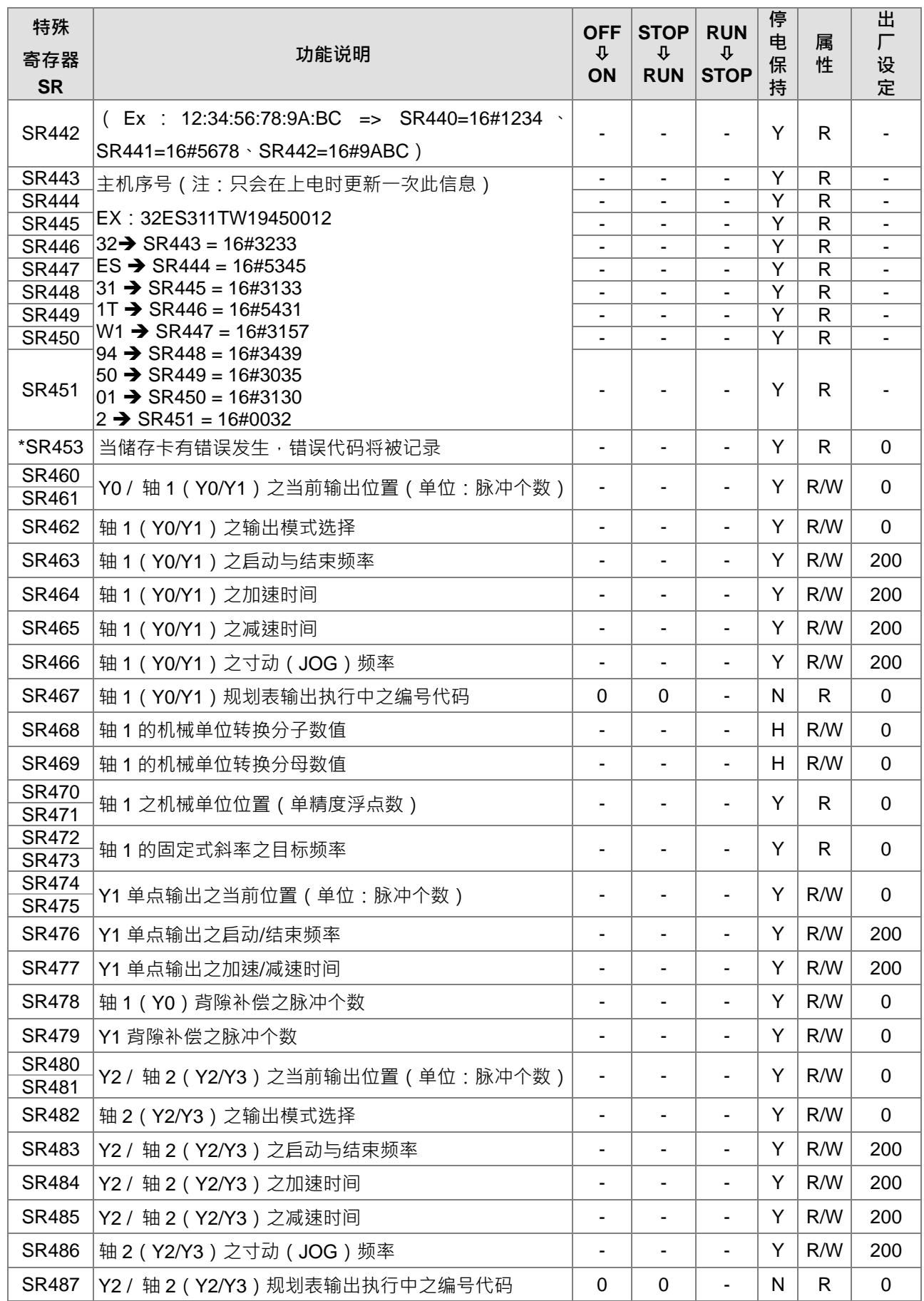

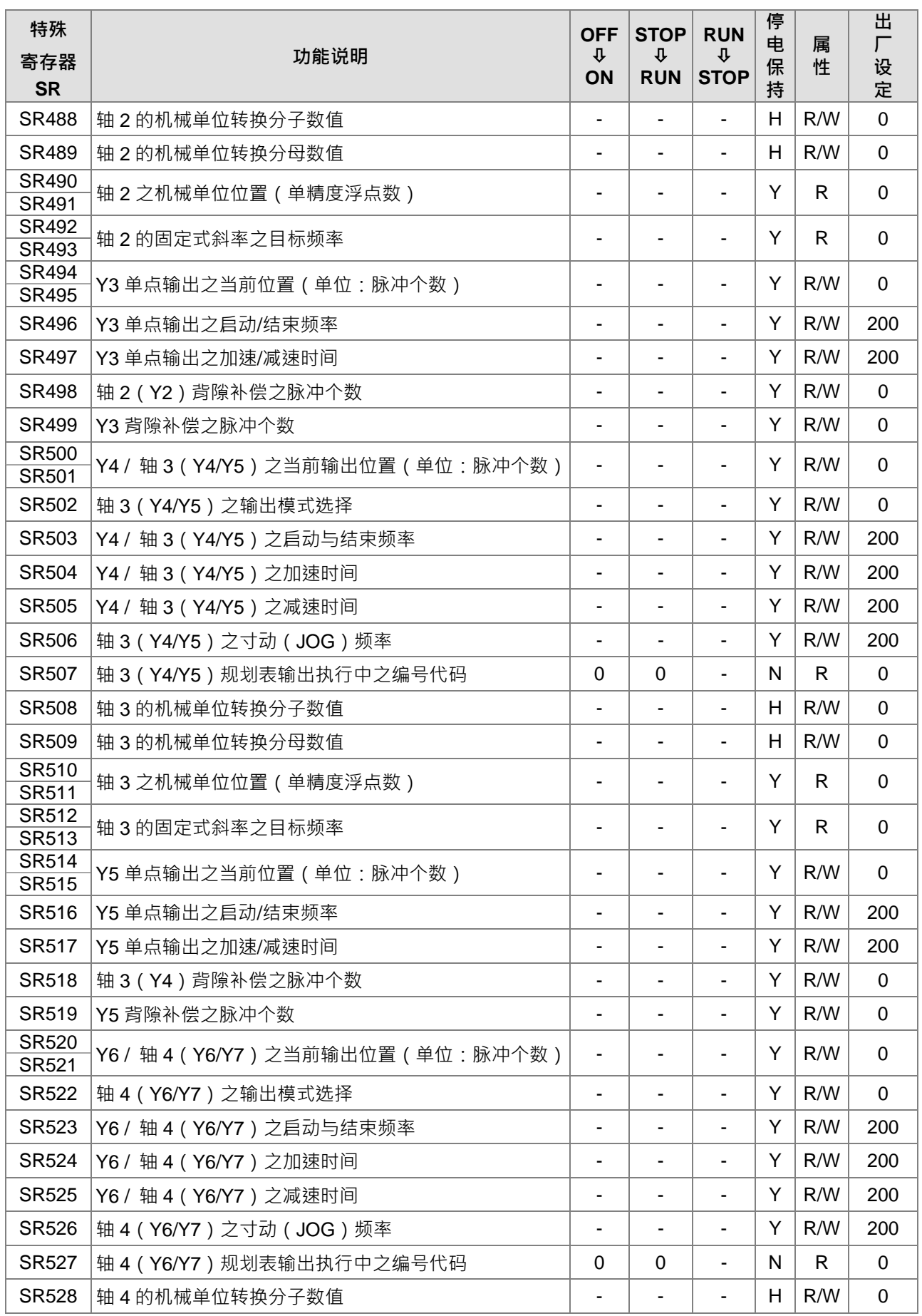

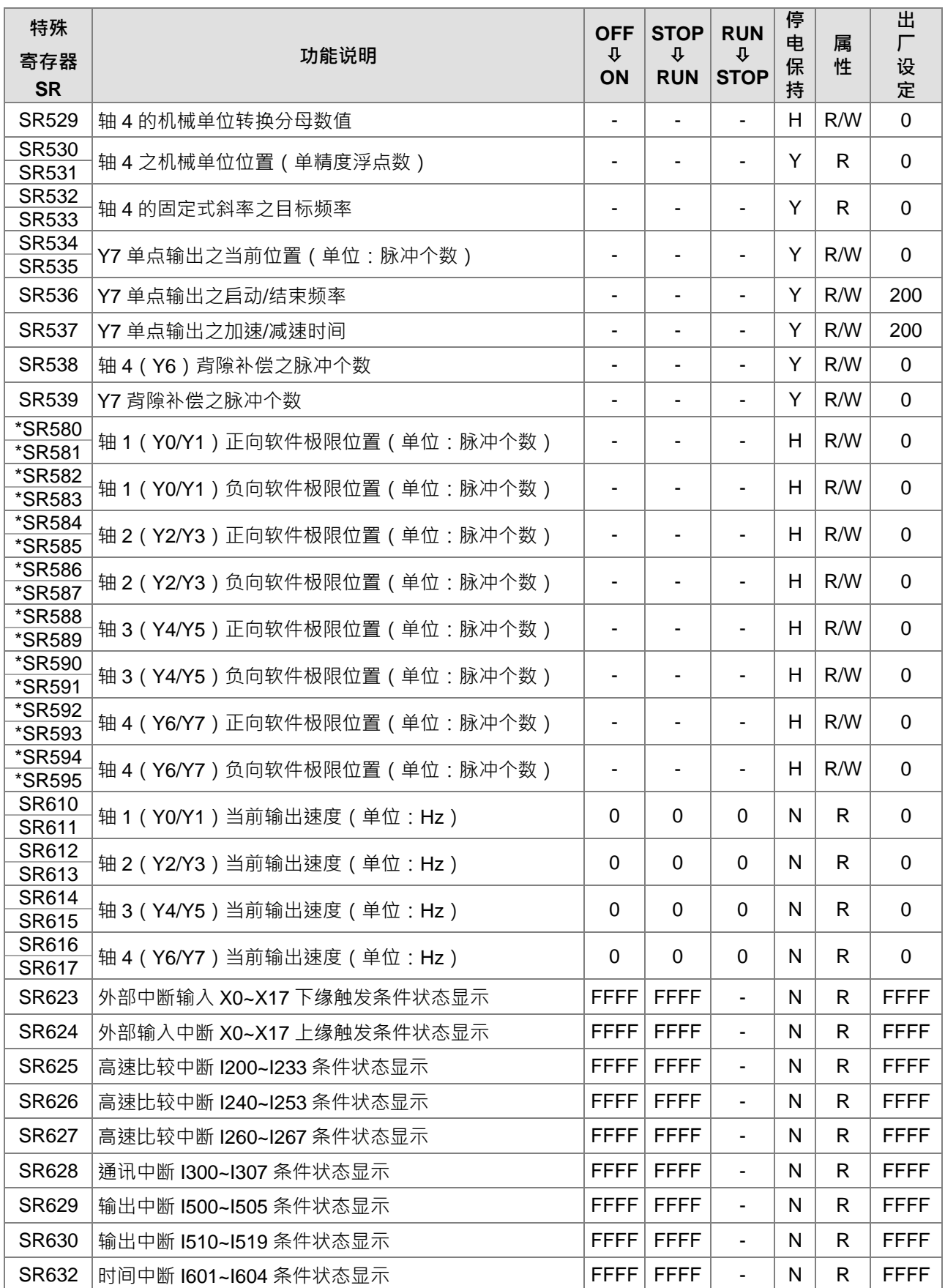

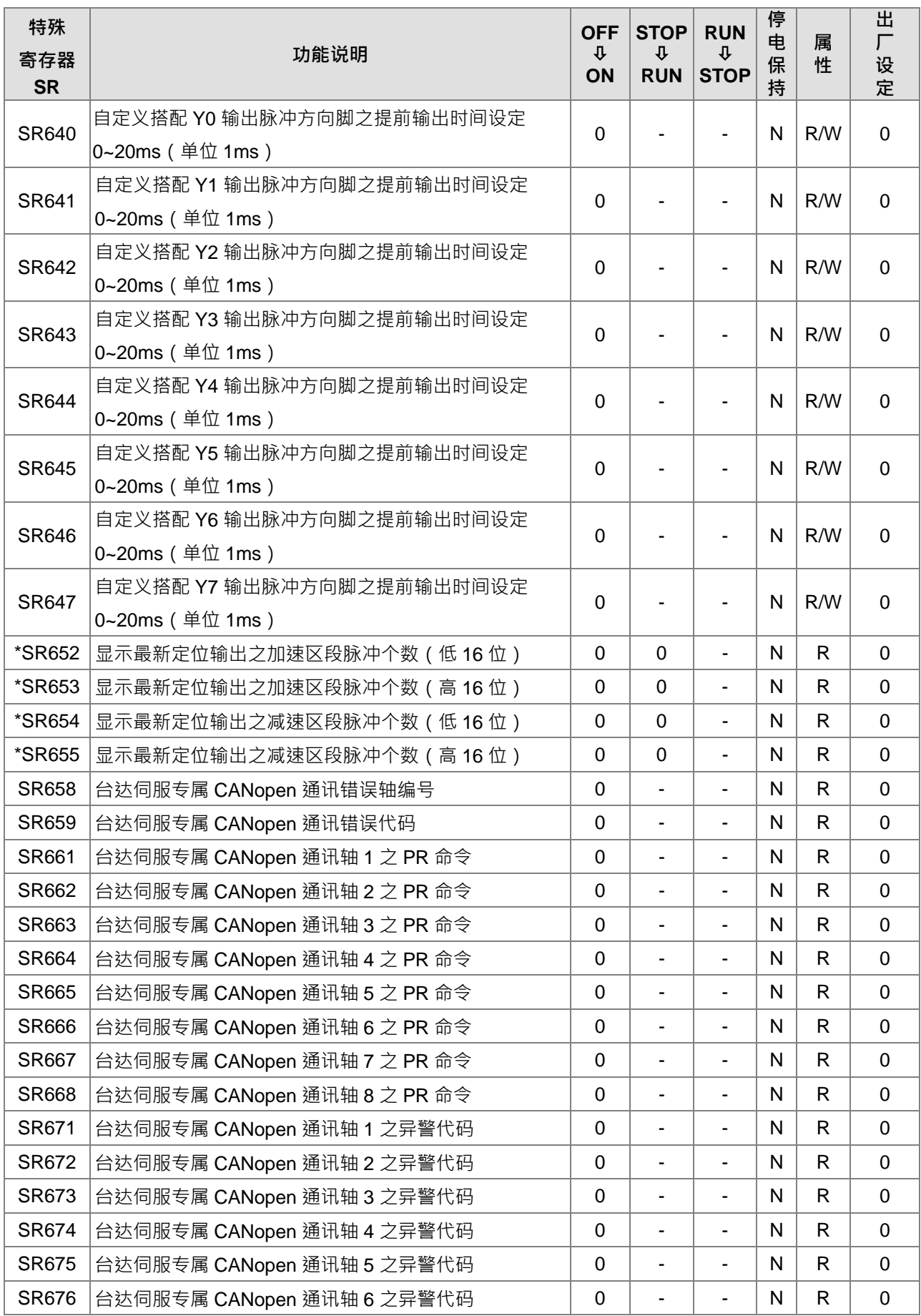

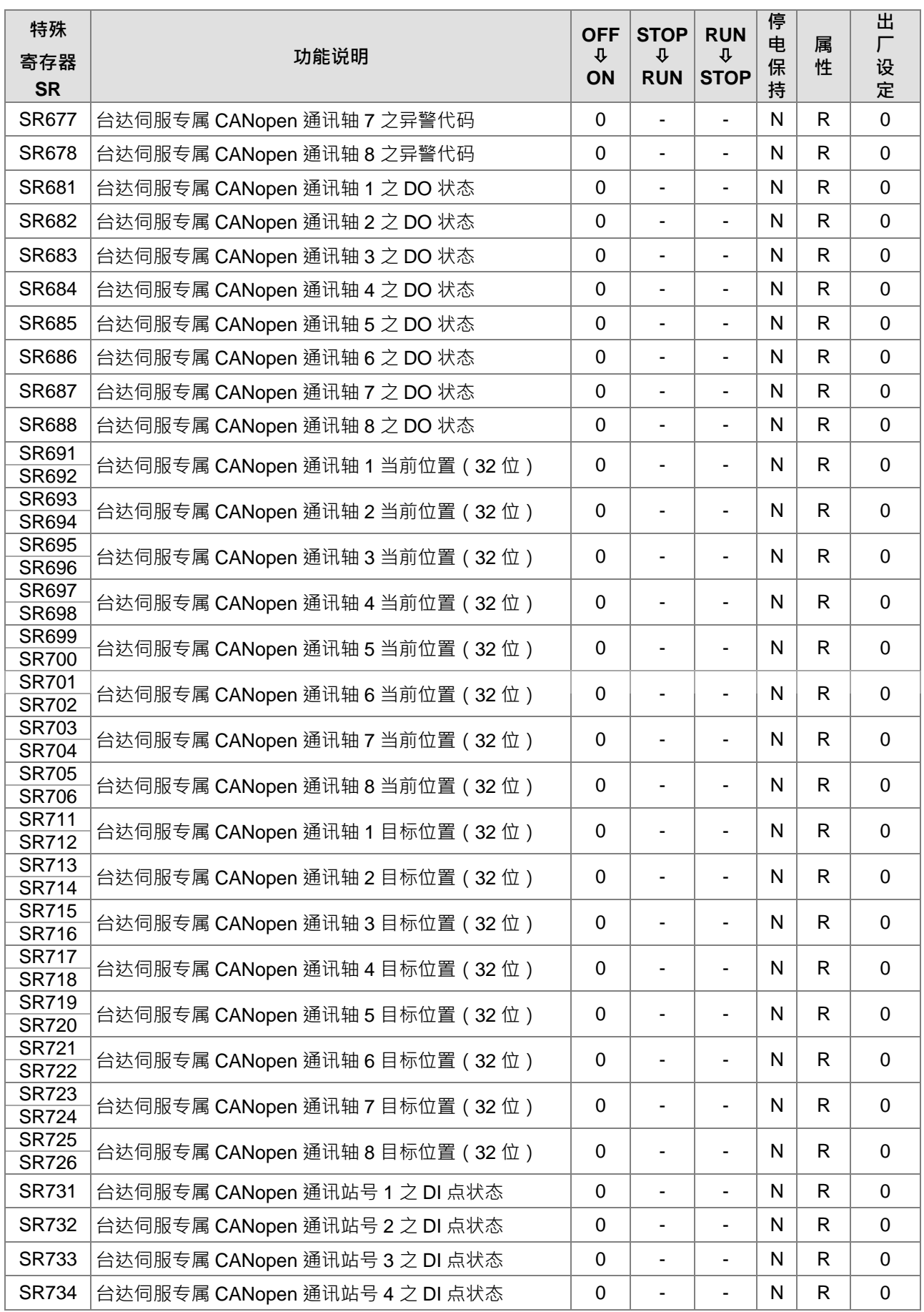

### 第 2 章 装置说明

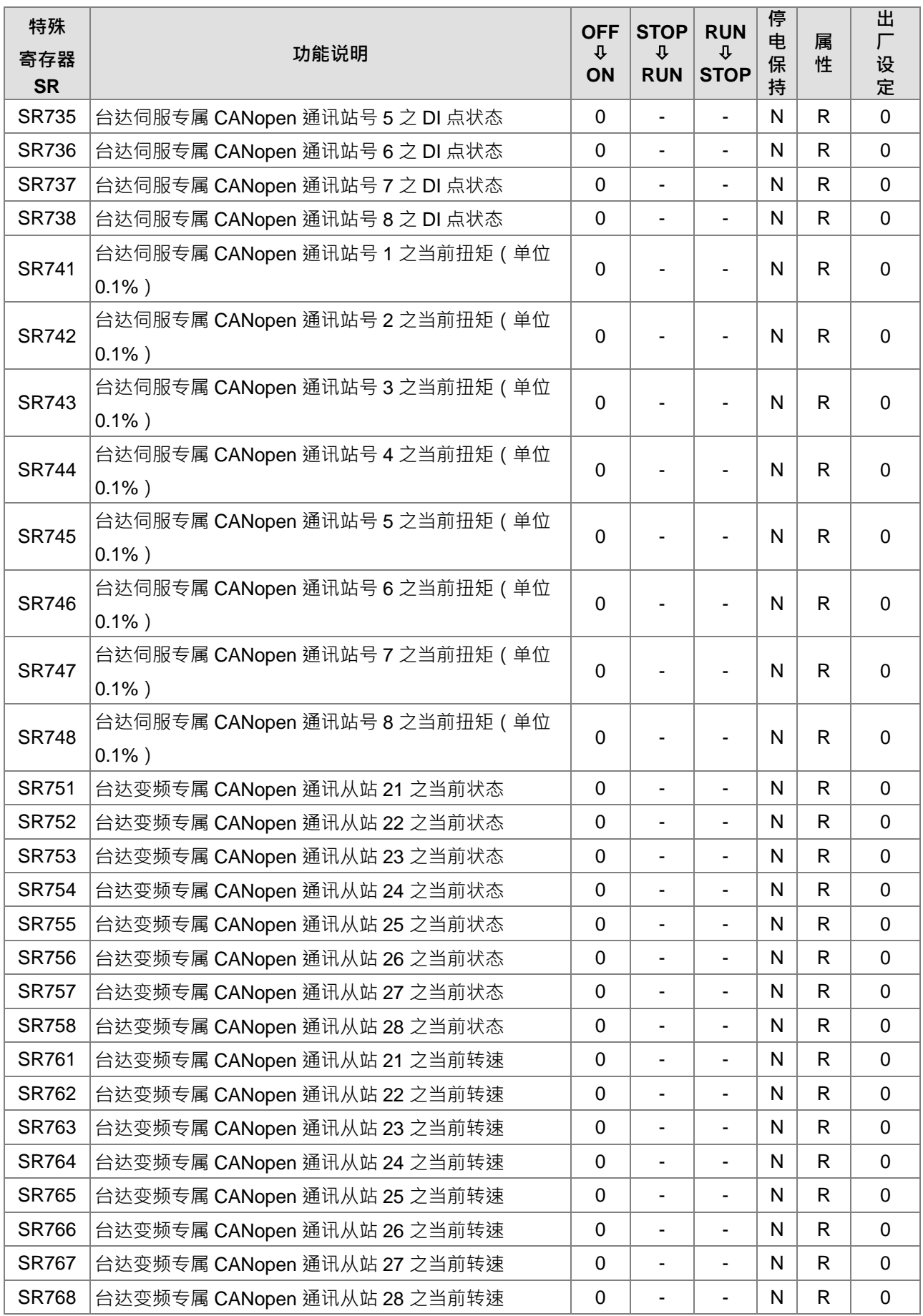

## DVP-ES3 系列程序手册

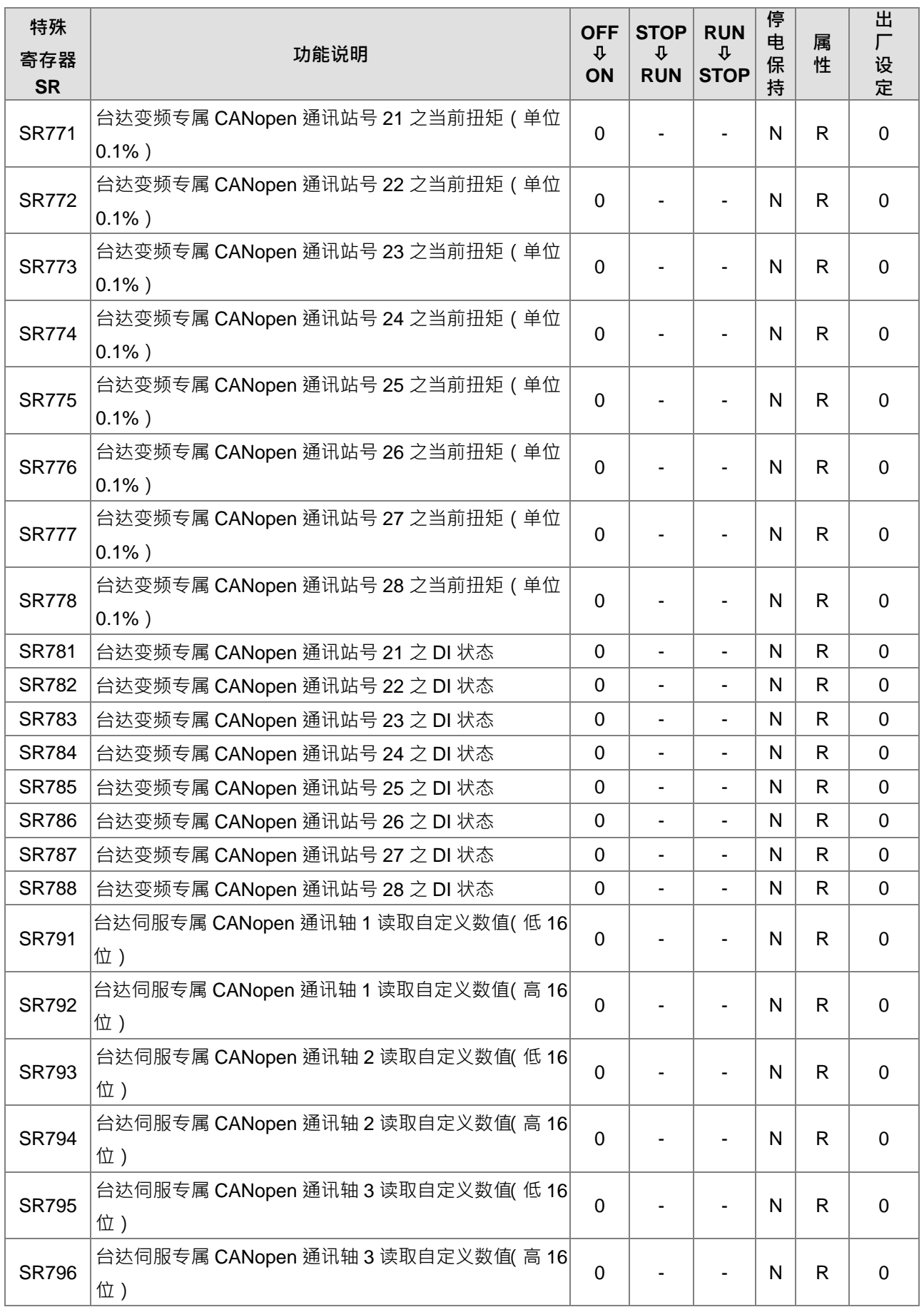

### 第 2 章 装置说明

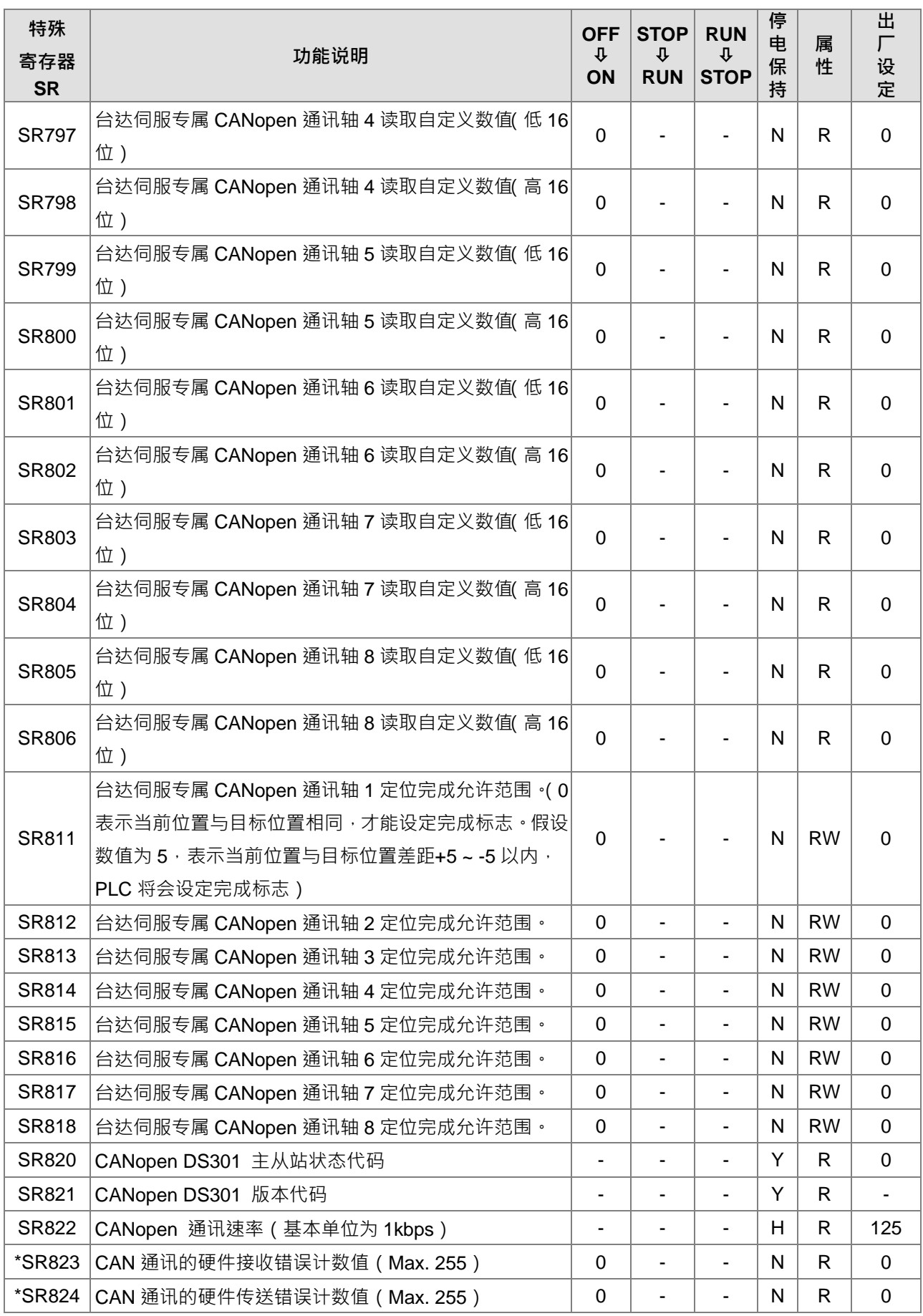

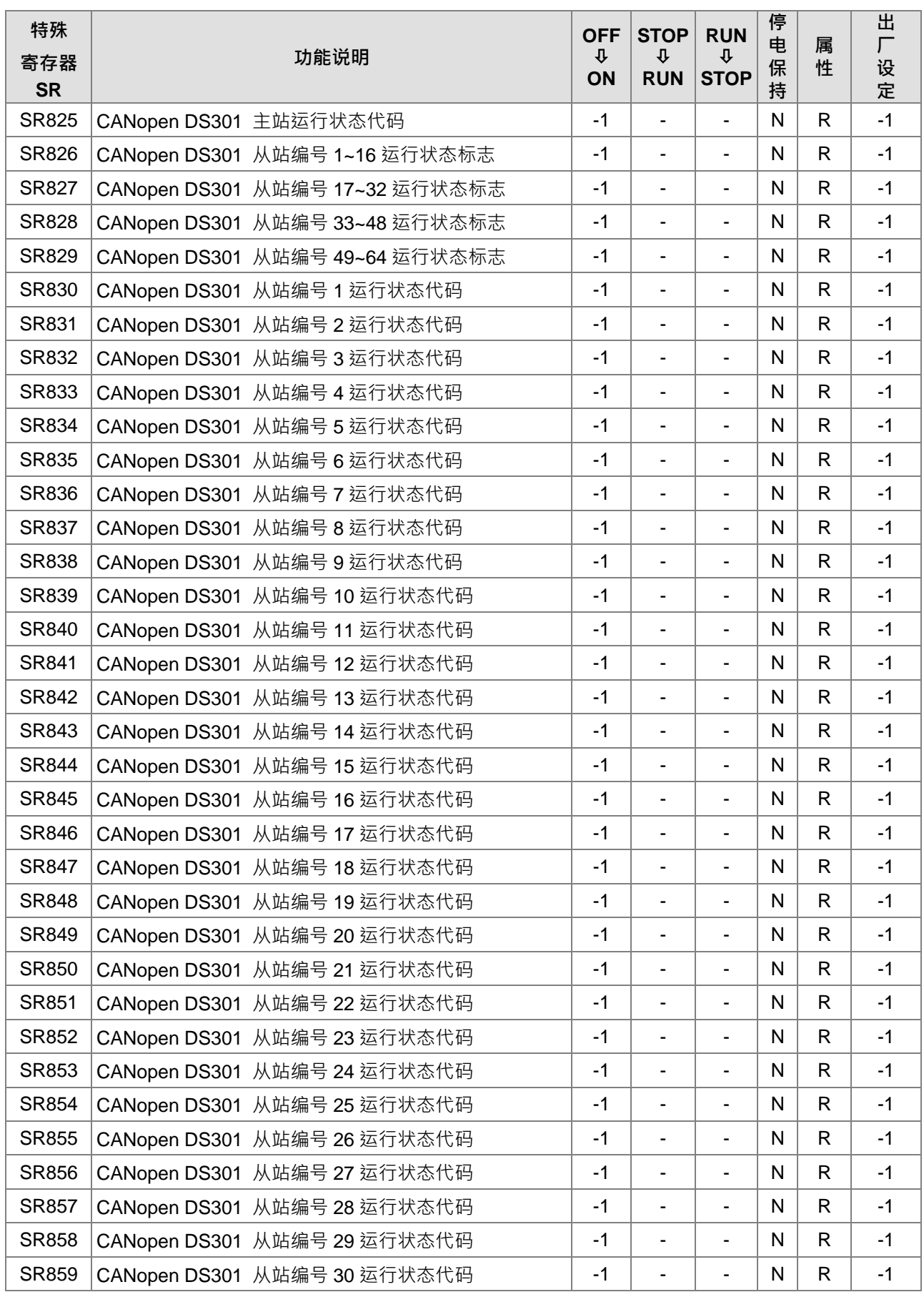

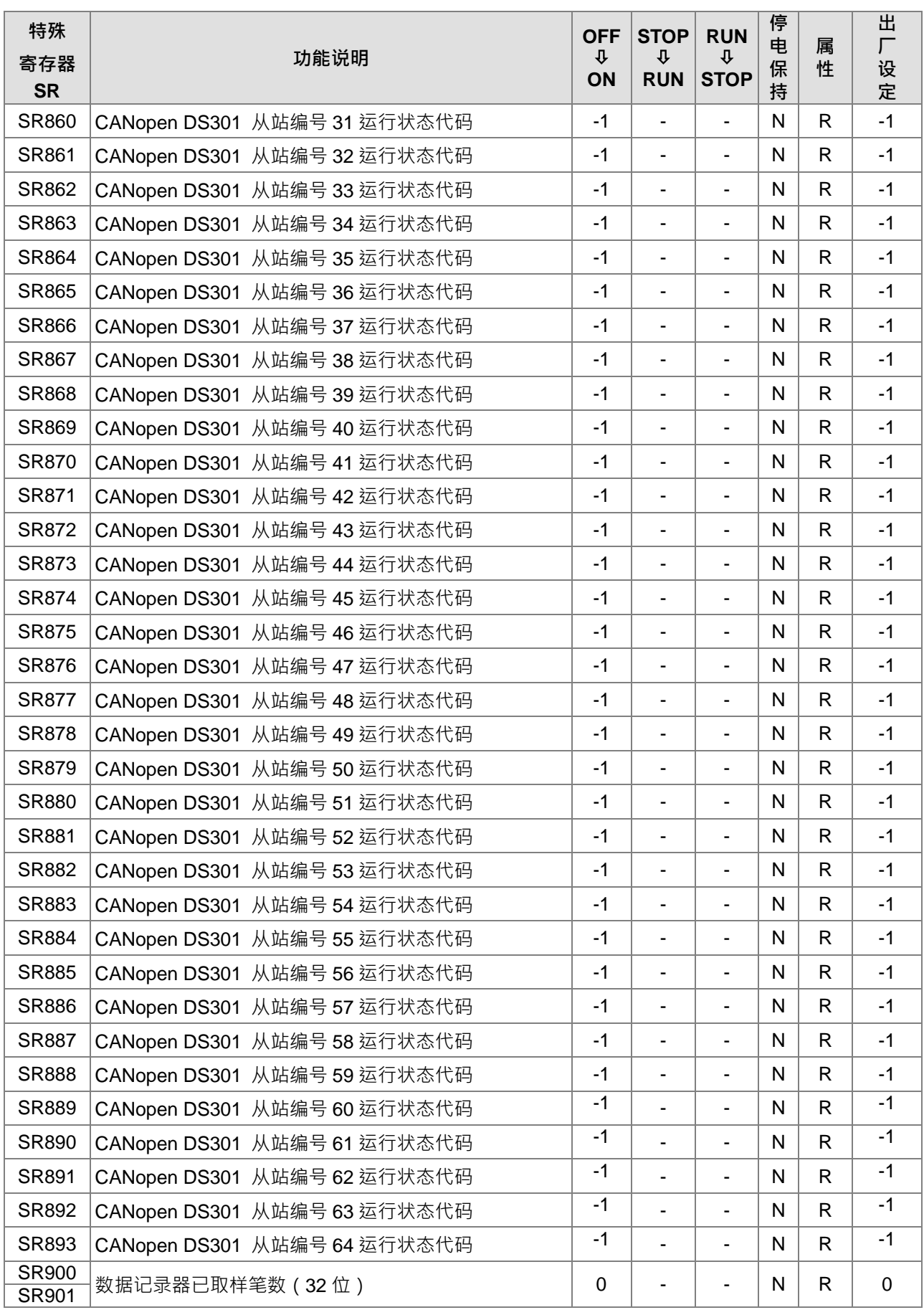

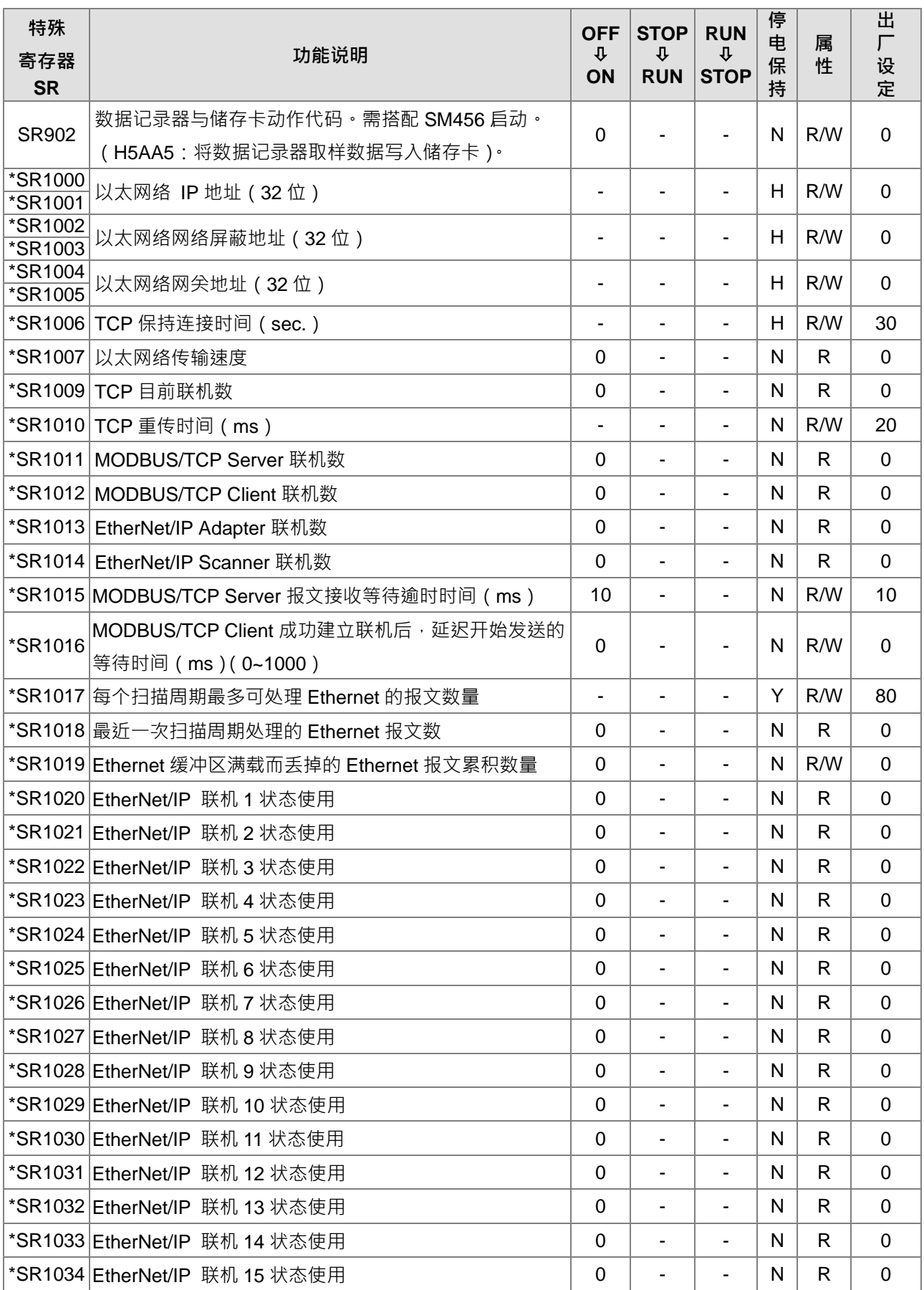

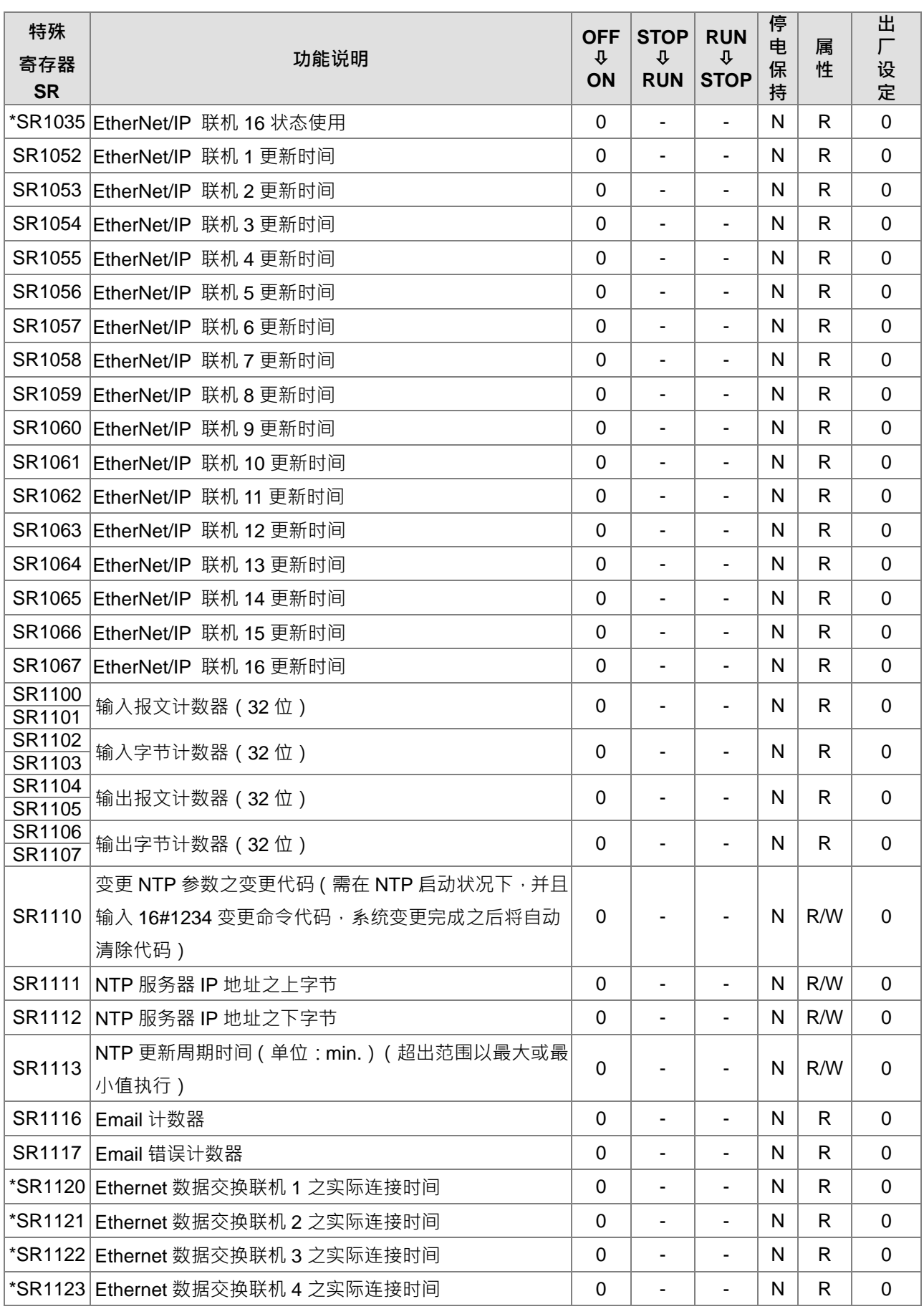

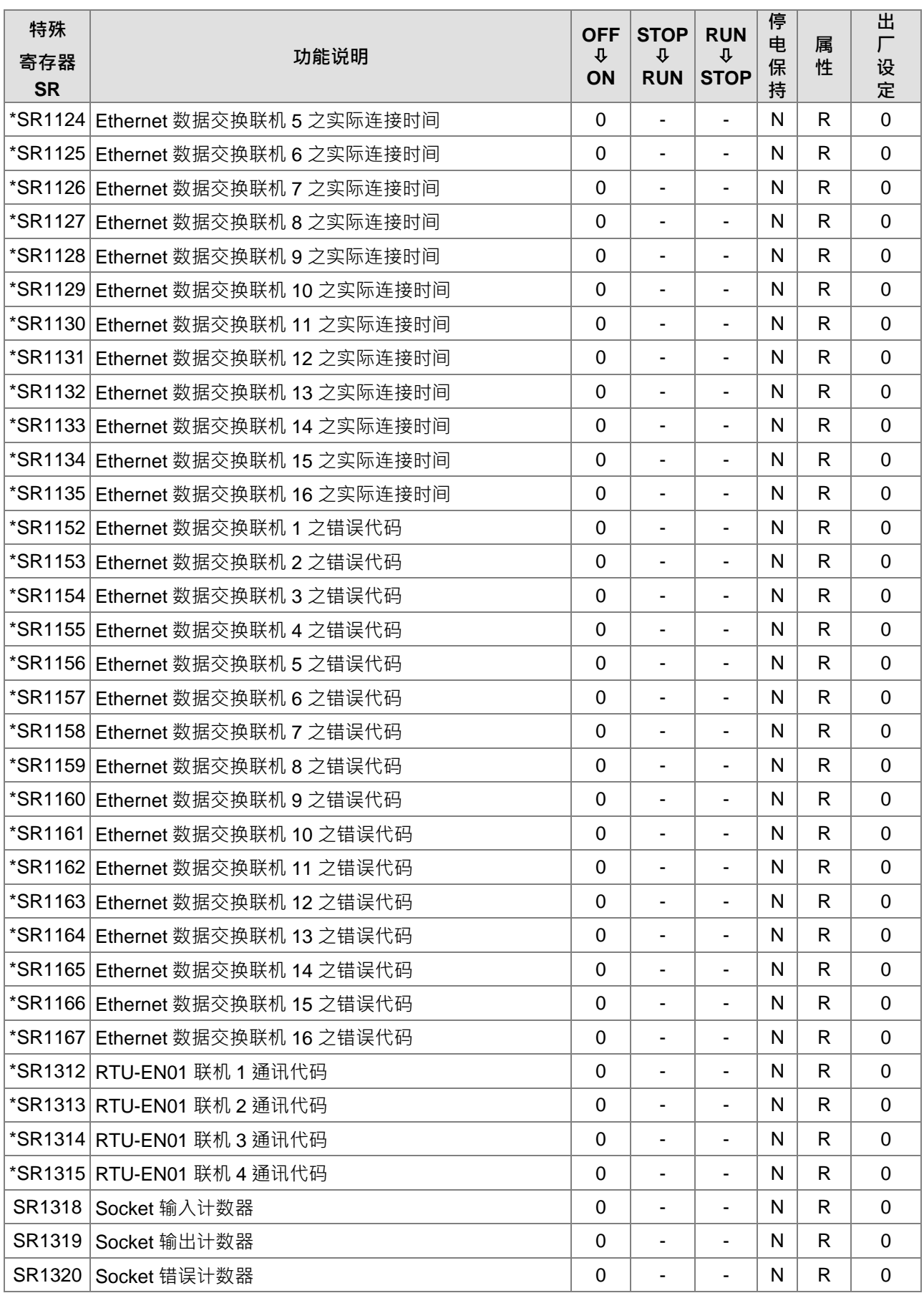

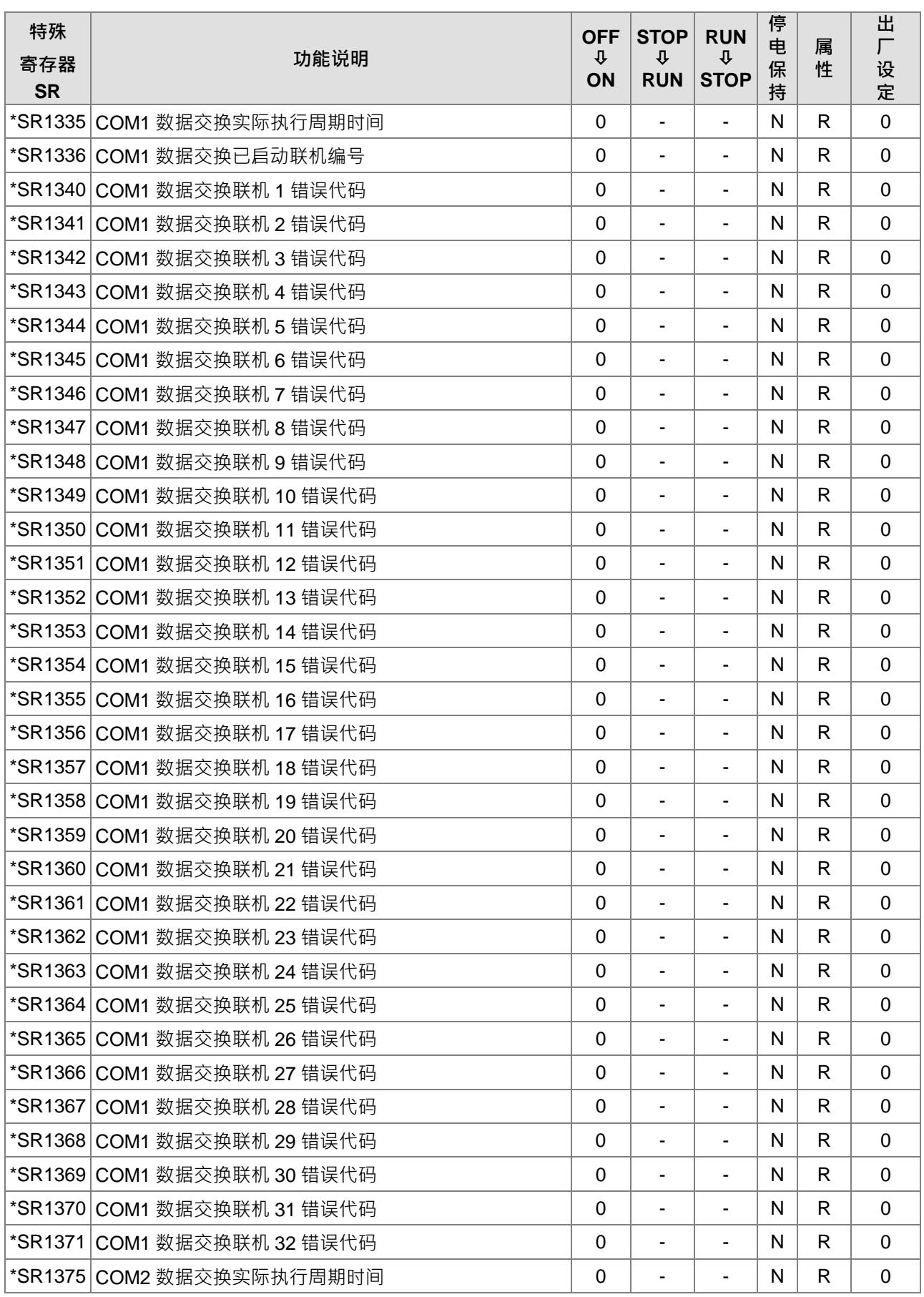

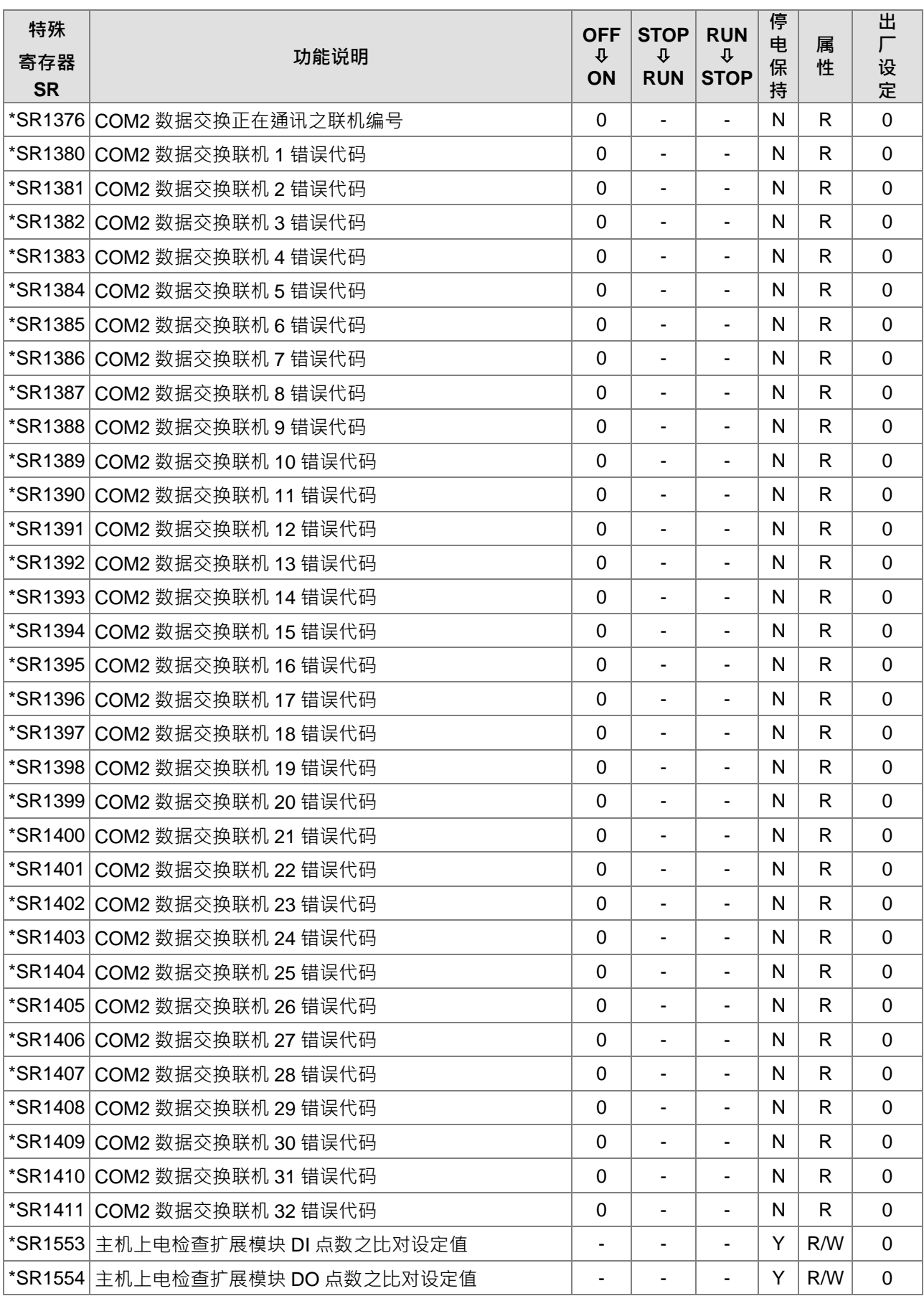

### 第 2 章 装置说明

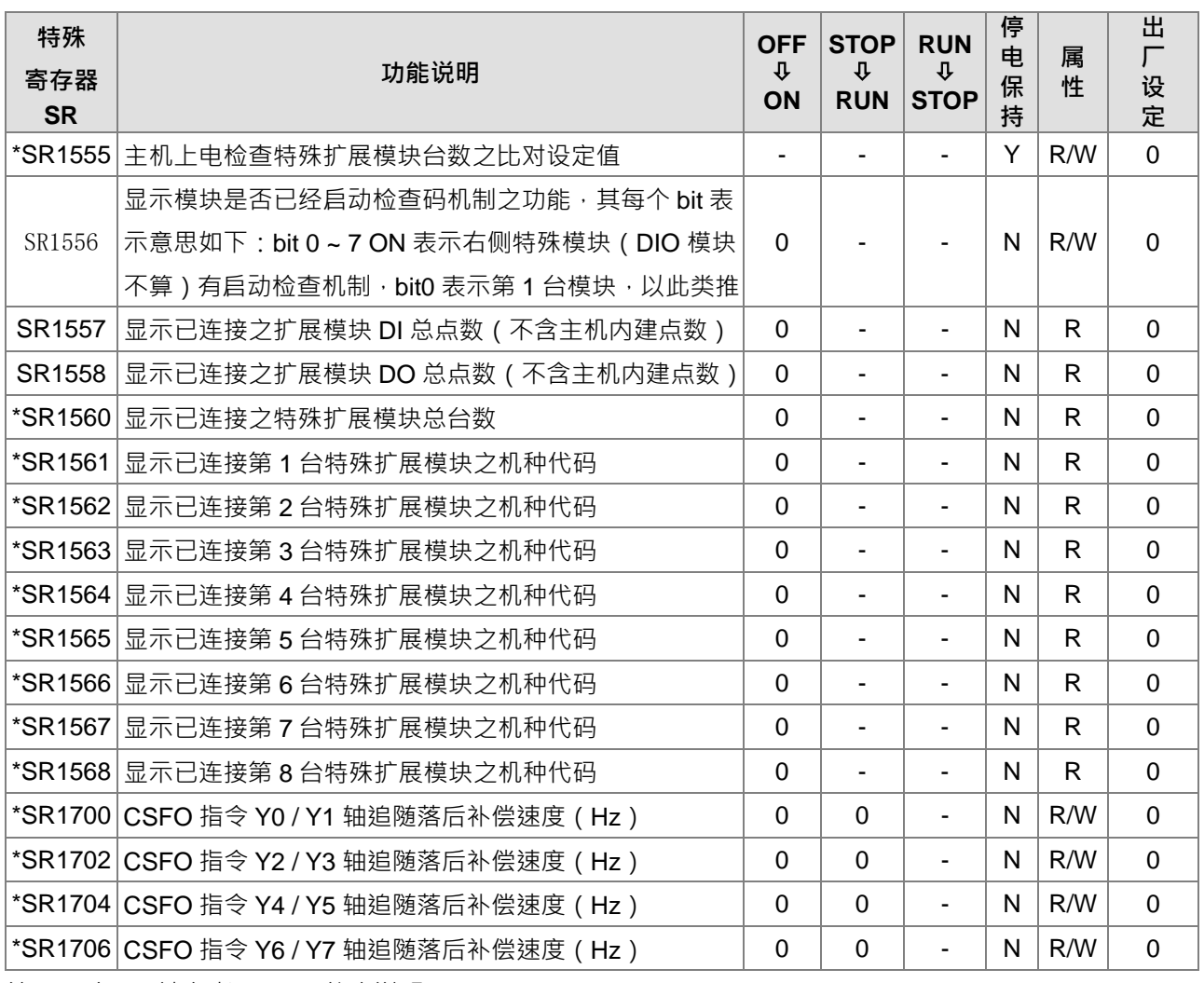

注 1:\*之 SR 请参考 SM/SR 补充说明

# **2.2.15 特殊数据寄存器 SR 的更新时间**

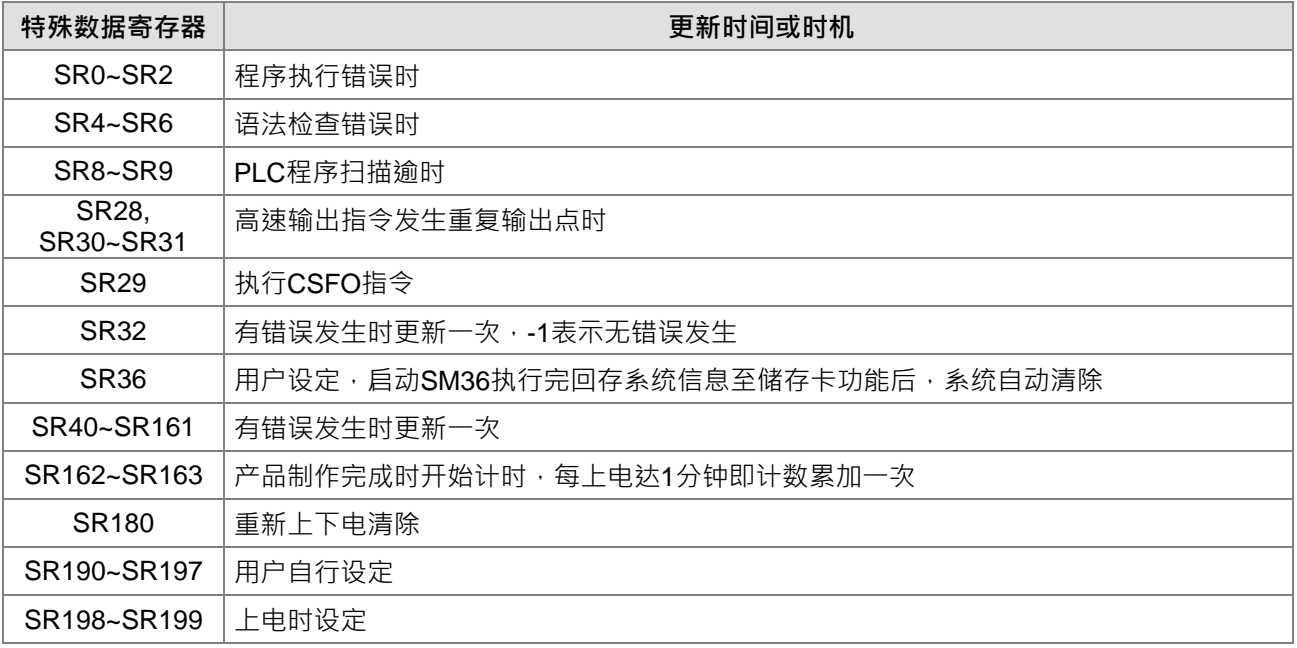

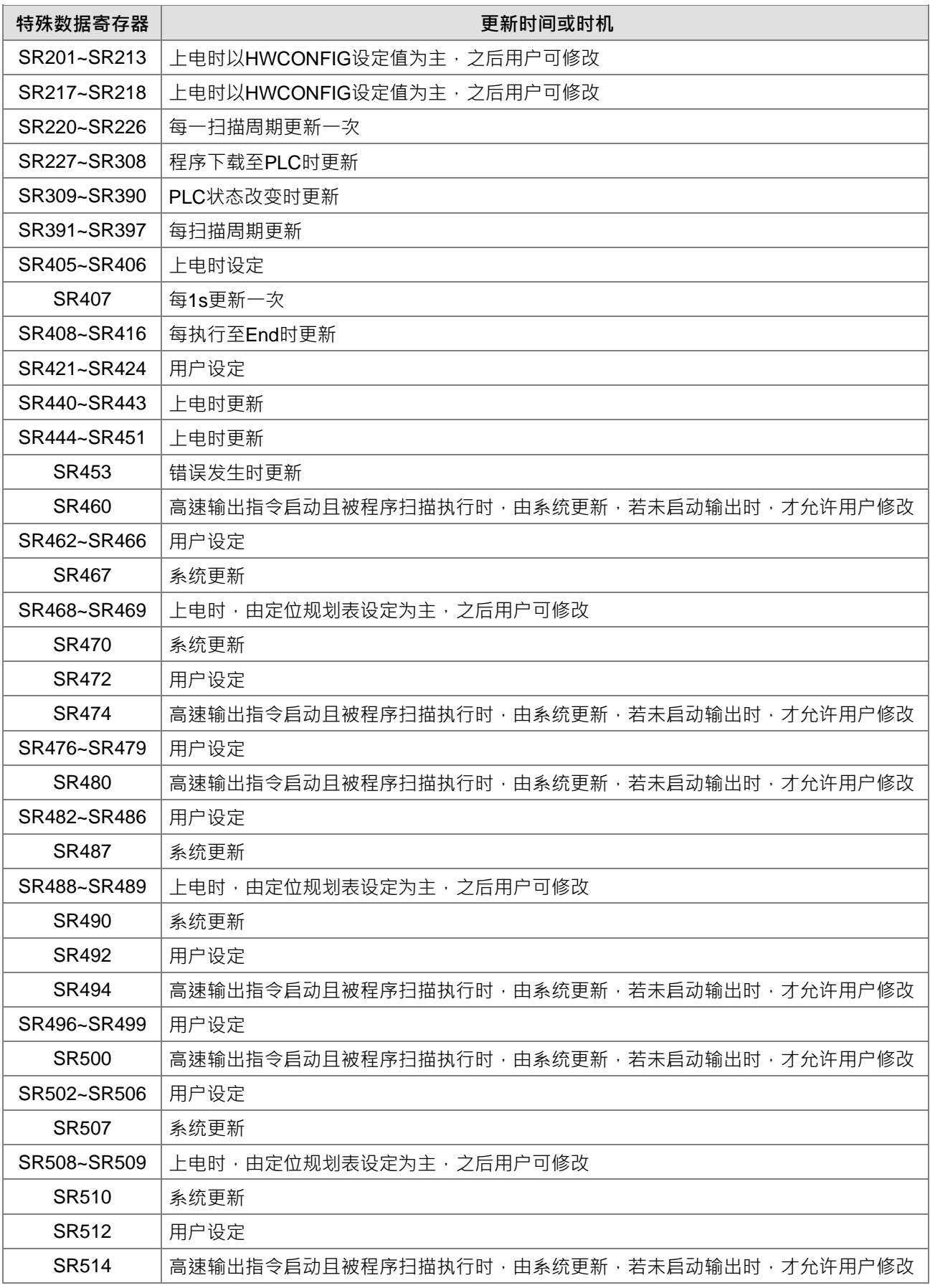

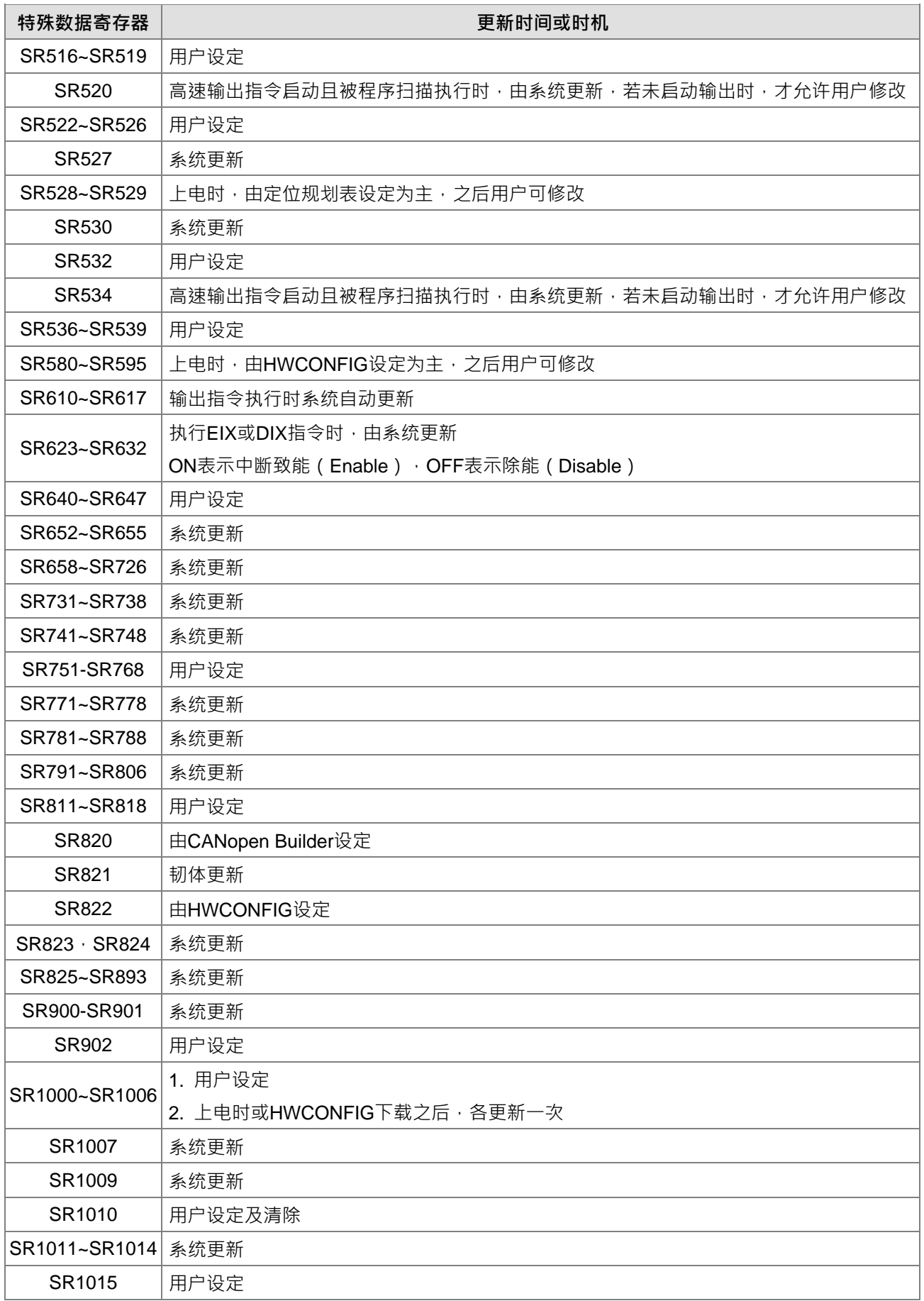

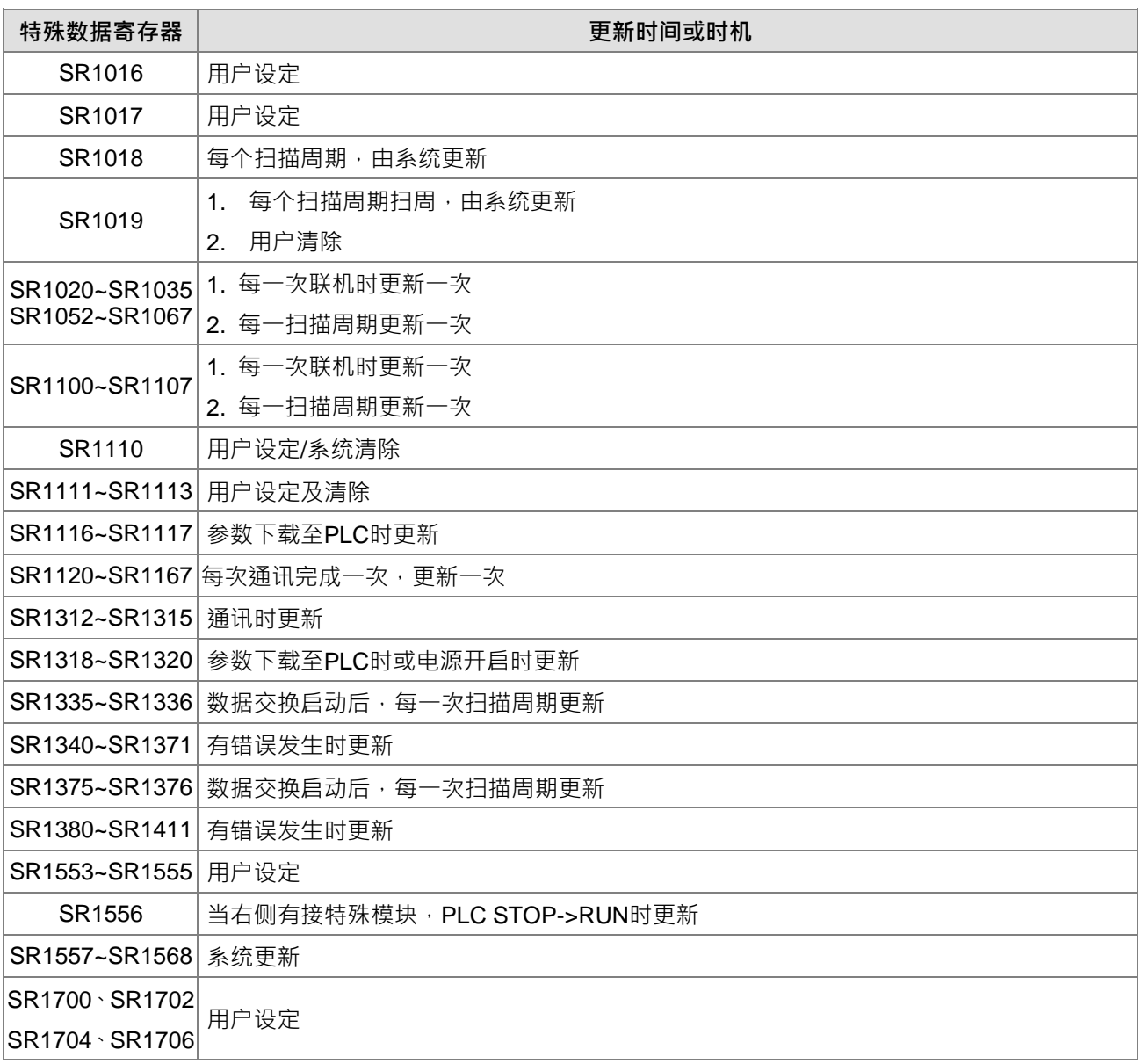

### **2.2.16 SM/SR 补充说明**

#### **1. 扫描逾时定时器**

#### ● SM8/SR8

当程序执行时发生扫描逾时 PLC ERROR 错误指示灯恒亮,此时 SM8=ON。 SR8 之内容值为 WDT 定时器 ON 之 STEP 地址。

**2. 清除警告灯号**

## SM22

当 SM22 为 ON 的时候,会将错误记录清除,以及清除警告的灯号。

- **3. 万年历**
- SM220, SR220~SR226, SR391~SR397

SM220:万年历时钟的±30 秒校正。当 SM220 OFF→ON 触发时作校正。

若万年历时钟秒为 0~29 秒时,分不动,秒归 0。

若万年历时钟秒为 30~59 秒时,分加 1,秒归 0。

万年历时钟 SR220~SR226, SR391~SR397 对应的功能以及内容值如下:

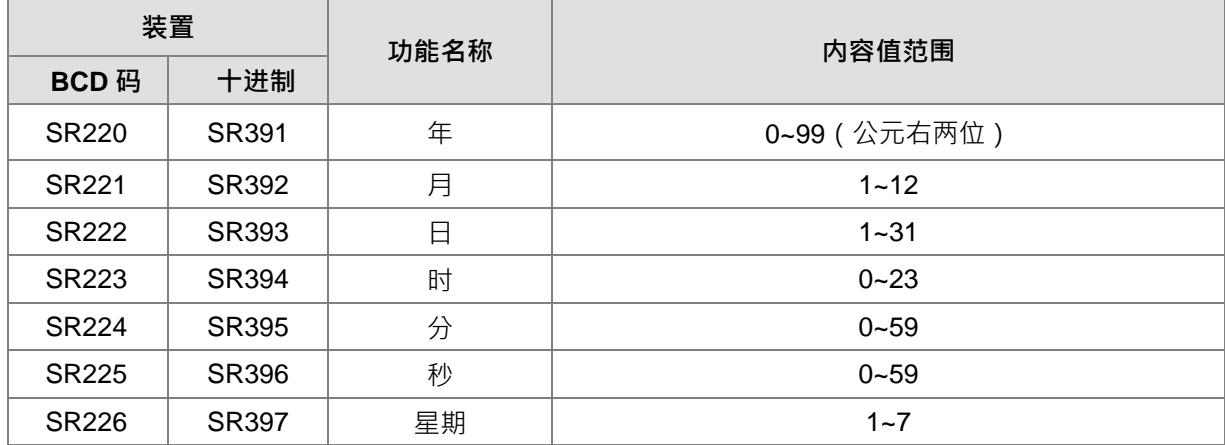

SR391~SR397 分别对应到 SR220~SR226 · 不同之处为 SR220~SR226 为 SR391~SR397 的 BCD 值 · 例如: 12 月在 SR392 中为 12, 在 SR221 中为 BCD 码 12。 万年历时钟的读取及校正请参考第 6 章万年历指令。

### **4. 通讯相关功能**

SM96~SM107 · SM209~SM212 · SR201~SR202 · SR209~SR213 SR209 记录 PLC COM1 的通讯格式, SR212 记录 PLC COM2 的通讯格式。 其通讯协议设定值如下表说明,其它有关 SM、SR 设定通讯的详细说明请参考第 6 章通讯指令。

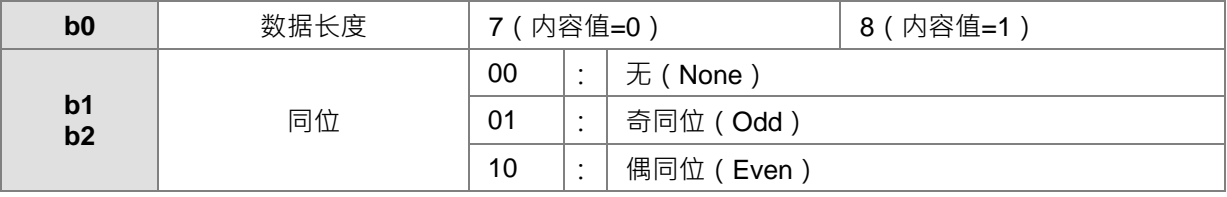

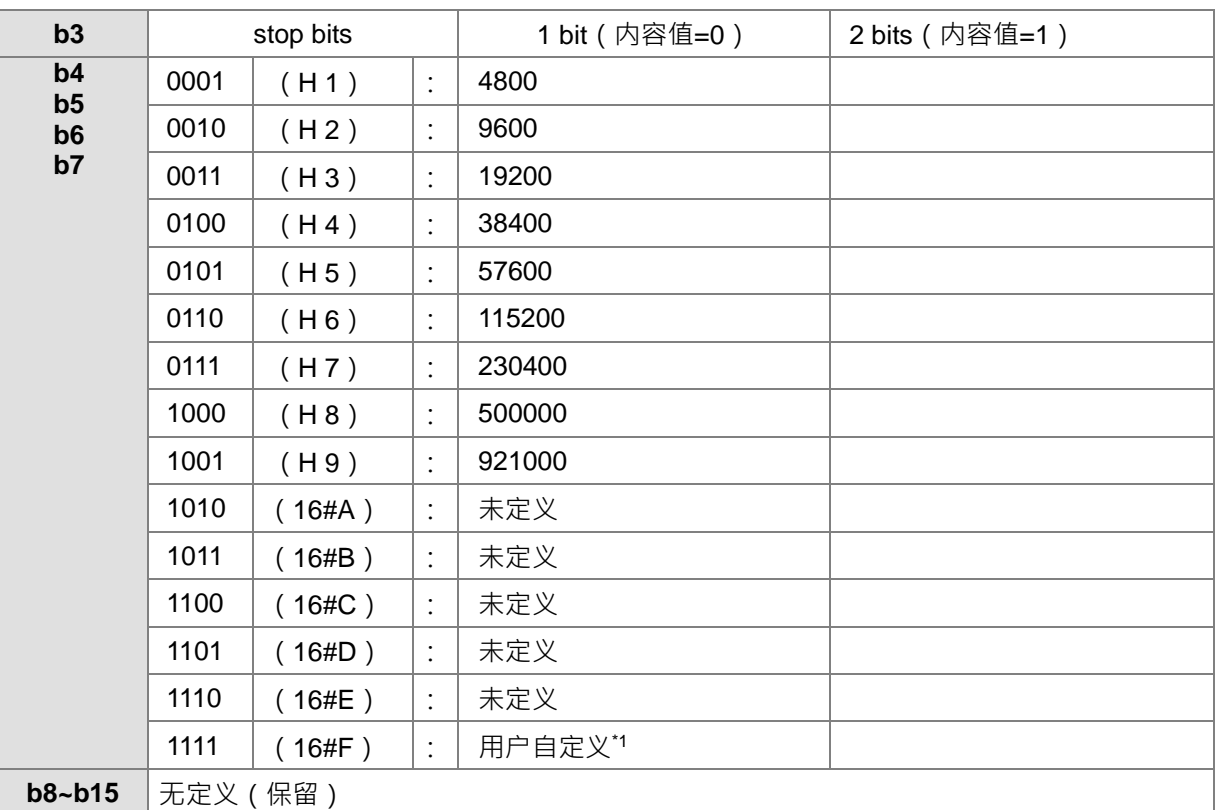

\*1:COM1 与 COM2 用户自定义之通讯速率,请由 ISPSoft 之硬件组态 HWCONFIG 或者 SR217/SR218 自行指定通讯速率值 (基本单位 100bps)设定。举例:设定 96 表示 9600bps。

\*2: 有关通讯相关标志与装置,请参考第 6.19.3 节通讯标志与寄存器使用

## **5. 清除装置内容标志**

### ● SM203/SM204/SM205

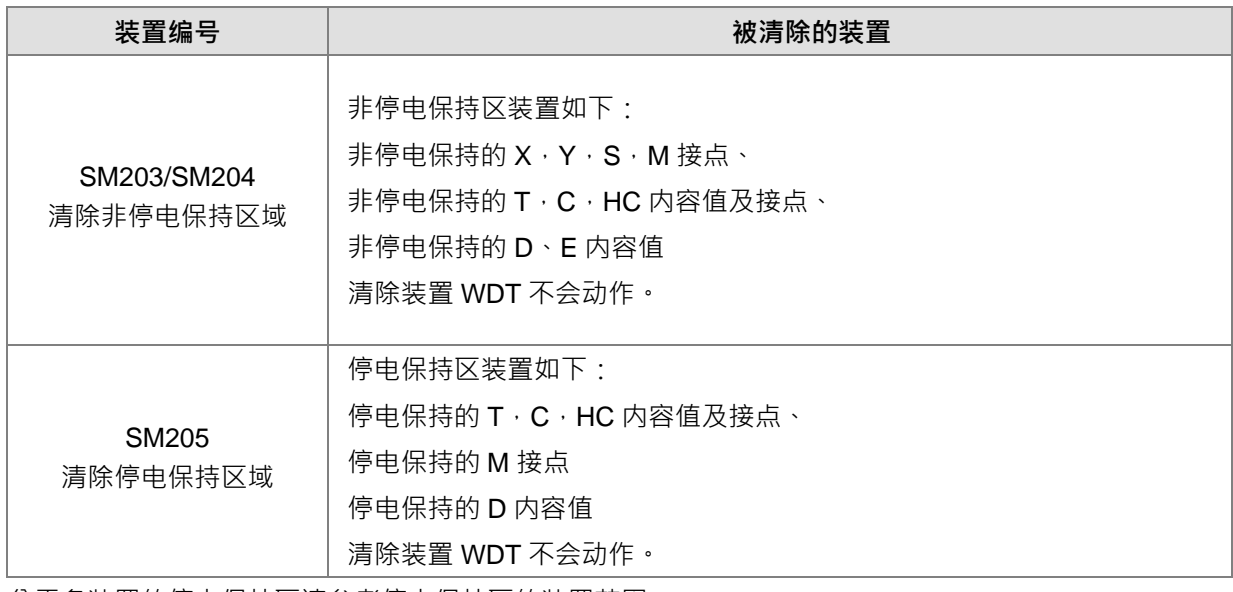

关于各装置的停电保持区请参考停电保持区的装置范围。

### **6. PLC 错误记录(Error Log)**

● SR40~SR161

SR40:储存错误记录 (Error Log)的有效组数,最多 20 组,且每一组占用 6 个寄存器,若超出 20 之后, 将一直为 20。

SR41:错误记录的指针,会指向最新一组的错误记录。当错误发生时,错误记录指针增加 1, 当超出 19 之后,会再变为 0。指标的范围值为 0~19, 例如: SR41=3 表示第 4 组为最新一笔错误记录, 若 是发现 SR40 为 20, 则表示已经累积记录超过 20 组记录, 并且已经循环记录。

SR42~SR161:记录各组错误发生的时间及代码,其中"插槽"字段记录主机(0)与远程(1~15)模块编 号,各 SR 所对应的功能对照如下表:

| 组别               | 插槽            | 模块           | 错误           | 错误发生时间      |               |            |               |            |               |
|------------------|---------------|--------------|--------------|-------------|---------------|------------|---------------|------------|---------------|
|                  |               | ID           | 代码           | 年           | 月             | 日          | 时             | 分          | 秒             |
| 1                | SR42 下        | <b>SR43</b>  | <b>SR44</b>  | SR45 $\pm$  | SR45 下        | SR46 $\pm$ | SR46 $F$      | SR47 $\pm$ | <b>SR47</b> 下 |
| $\overline{2}$   | SR48 下        | <b>SR49</b>  | <b>SR50</b>  | SR51 $\pm$  | <b>SR51</b> 下 | SR52 $\pm$ | <b>SR52</b> 下 | SR53 $\pm$ | <b>SR53</b> 下 |
| $\mathbf{3}$     | SR54 下        | <b>SR55</b>  | <b>SR56</b>  | SR57 $\pm$  | <b>SR57</b> 下 | SR58 上     | SR58 下        | SR59 上     | <b>SR59下</b>  |
| 4                | <b>SR60</b> 下 | <b>SR61</b>  | <b>SR62</b>  | SR63 $\pm$  | SR63 下        | SR64 $\pm$ | SR64 $F$      | SR65 $\pm$ | <b>SR65</b> 下 |
| 5                | <b>SR66</b> 下 | <b>SR67</b>  | <b>SR68</b>  | SR69 $\pm$  | SR69 $F$      | SR70 $\pm$ | <b>SR70</b> 下 | SR71 $\pm$ | <b>SR71</b> 下 |
| 6                | <b>SR72</b> 下 | <b>SR73</b>  | <b>SR74</b>  | SR75 $\pm$  | <b>SR75</b> 下 | SR76 $E$   | SR76 下        | SR77 $\pm$ | SR77下         |
| $\overline{7}$   | <b>SR78</b> 下 | <b>SR79</b>  | <b>SR80</b>  | SR81 $\pm$  | <b>SR81</b> 下 | SR82 上     | <b>SR82</b> 下 | SR83 上     | <b>SR83</b> 下 |
| 8                | SR84 下        | <b>SR85</b>  | <b>SR86</b>  | SR87 $\pm$  | <b>SR87</b> 下 | SR88 上     | <b>SR88 下</b> | SR89 上     | <b>SR89</b> 下 |
| $\boldsymbol{9}$ | SR90 下        | <b>SR91</b>  | <b>SR92</b>  | SR93 上      | SR93 下        | SR94 $\pm$ | <b>SR94</b> 下 | SR95 上     | SR95 下        |
| 10               | SR96 下        | <b>SR97</b>  | <b>SR98</b>  | SR99 上      | SR99 下        | SR100 上    | SR100 下       | SR101 上    | SR101 下       |
| 11               | SR102 下       | SR103        | SR104        | SR105 上     | SR105 下       | SR106 上    | SR106 下       | SR107 上    | SR107 下       |
| 12               | SR108 下       | SR109        | <b>SR110</b> | SR111 上     | SR111 下       | SR112 上    | SR112 下       | SR113 上    | SR113 下       |
| 13               | SR114 下       | <b>SR115</b> | <b>SR116</b> | SR117 上     | SR117 下       | SR118 上    | SR118 下       | SR119 上    | SR119 下       |
| 14               | SR120 下       | SR121        | <b>SR122</b> | SR123 上     | SR123 下       | SR124 上    | SR124 下       | SR125 上    | SR125 下       |
| 15               | SR126 下       | <b>SR127</b> | <b>SR128</b> | SR129 上     | SR129 下       | SR130 上    | SR130 下       | SR131 上    | SR131 下       |
| 16               | SR132 下       | SR133        | SR134        | SR135 上     | SR135 下       | SR136 上    | SR136 下       | SR137 上    | SR137 下       |
| 17               | SR138 下       | SR139        | <b>SR140</b> | SR141 上     | SR141 下       | SR142 上    | SR142 下       | SR143 上    | SR143 下       |
| 18               | SR144 $F$     | <b>SR145</b> | <b>SR146</b> | SR147 上     | SR147 下       | SR148 上    | SR148 下       | SR149 上    | SR149 下       |
| 19               | SR150 下       | <b>SR151</b> | SR152        | SR153 上     | SR153 下       | SR154 上    | SR154 $\top$  | SR155 上    | SR155 下       |
| 20               | SR156 下       | <b>SR157</b> | <b>SR158</b> | SR159 $\pm$ | SR159 下       | SR160 上    | SR160 下       | SR161 上    | SR161 下       |

### **7. PLC 下载记录(Download Log)**

#### ● SR227~SR308

**\_2**

SR227:储存下载动作的有效组数,最多 20组,且每一组占用 4 个寄存器。目前会记录的下载动作编号 为 1~3,如下表说明。韧体版本 V1.04.00 版 (含)以上及 ISPSoft 编辑软件 V3.13 版 (含)以 上支持动作编号 000A~0015。

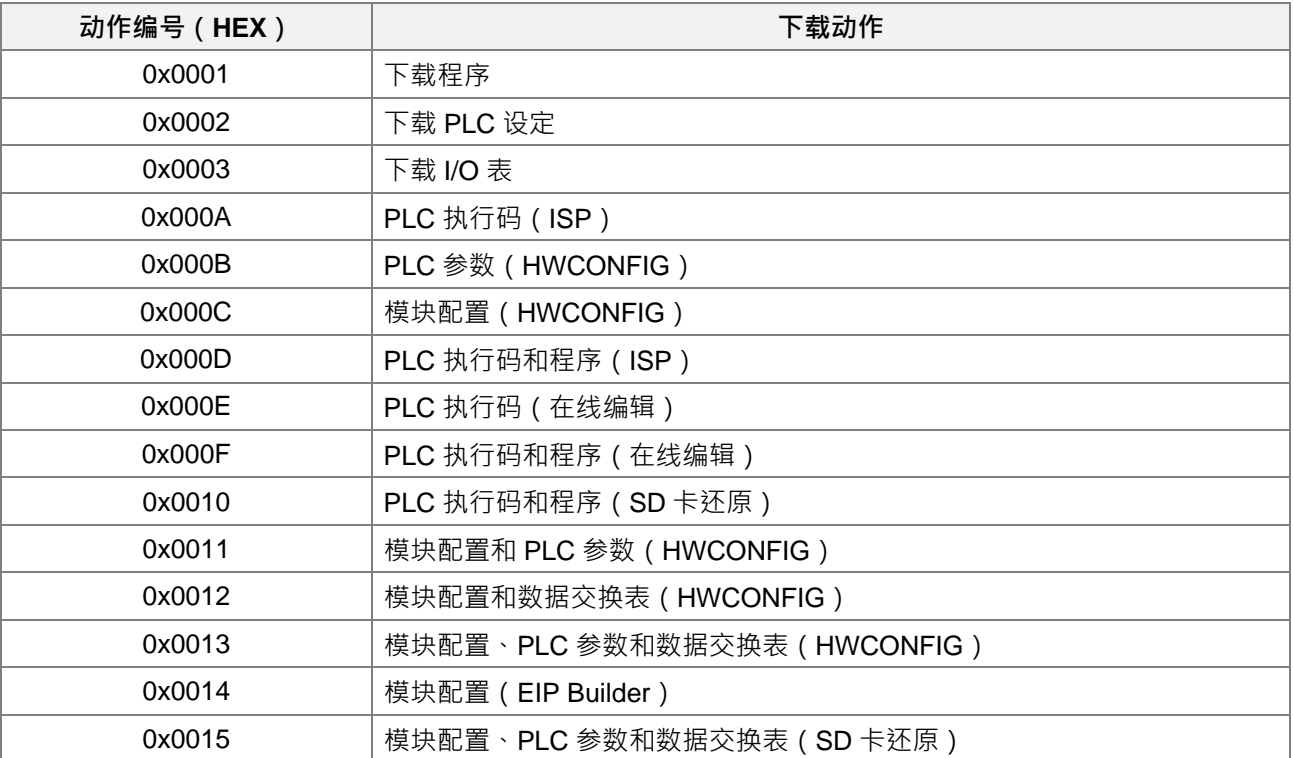

SR228: 下载动作的记录指针 (Download Log pointer), 会指向最新一组的下载动作记录。每执行一次下 载动作时,下载动作记录指摽增加 1.指标的范围值为 0~19, 例如 SR228=3 表示第 4 组。

SR229~SR308:记录各组程序下载的时间及动作编号, SR 对应的功能说明如下。

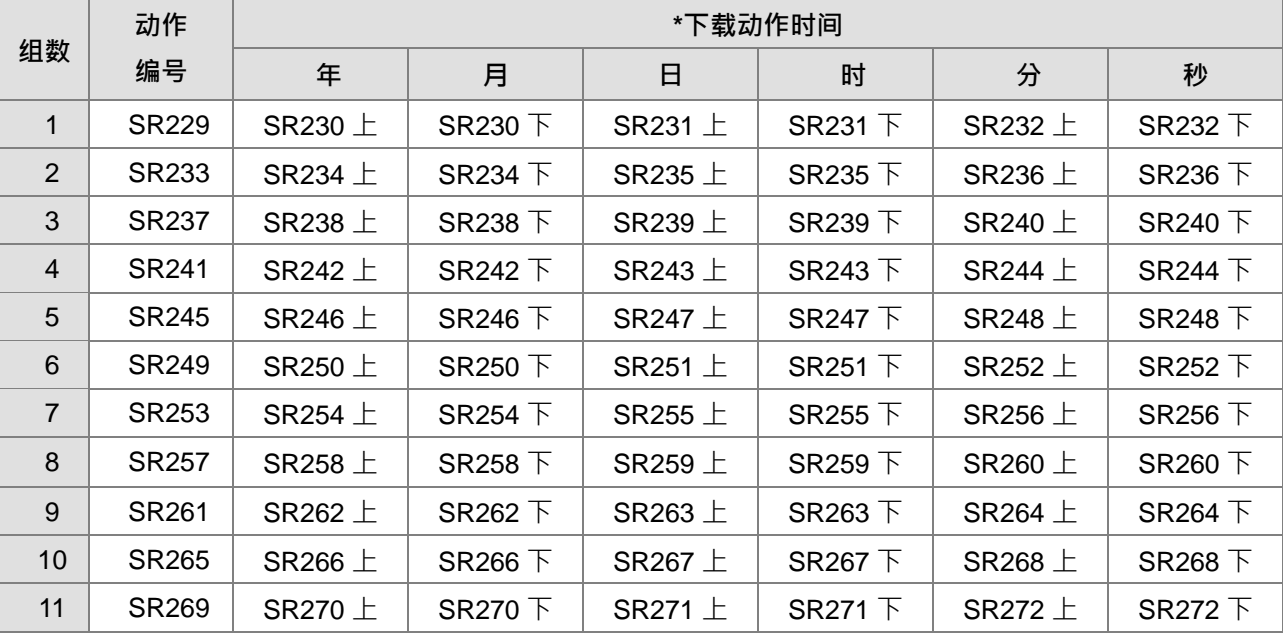

2-84

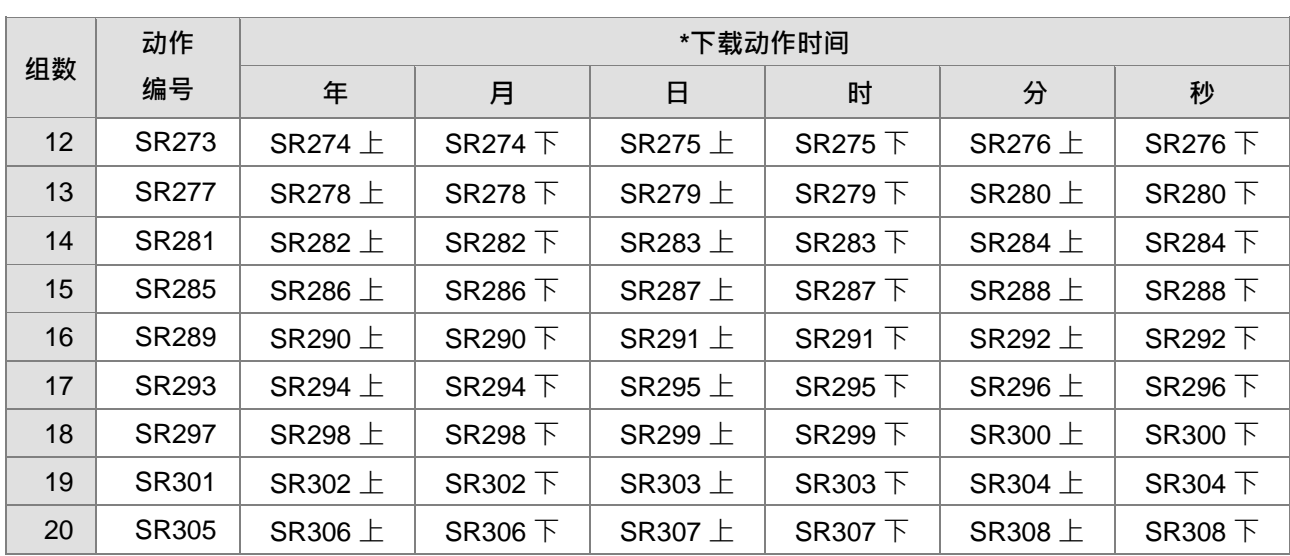

\*下载时间:时间数据的存为 BCD 格式。时间的内容值范围如下:

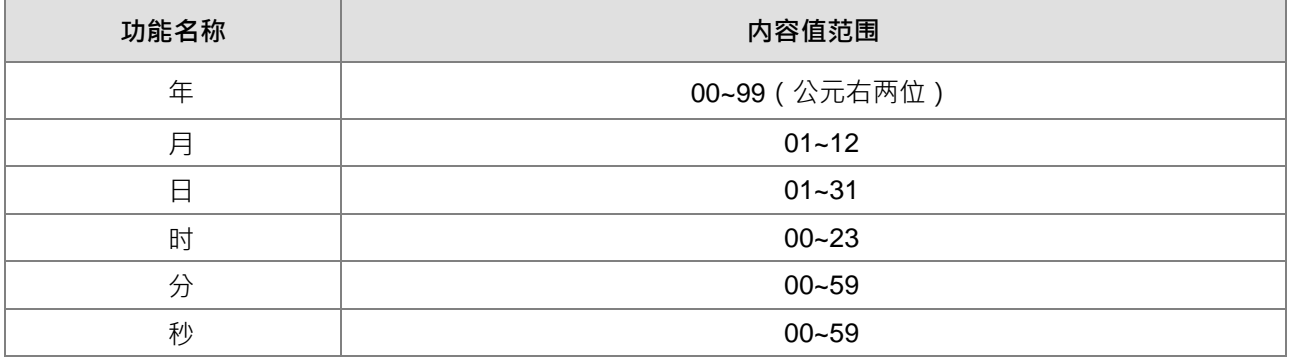

## **8. PLC 状态变更记录(PLC Status Log)**

#### ● SR309~SR390

SR309:记录 PLC 状态变更 (PLC Status Log) 的有效组数, 最多 20 组, 且每一组占用 4 个寄存器。目 前会记录的 PLC 状态变更编号为 1~5,如下表说明。

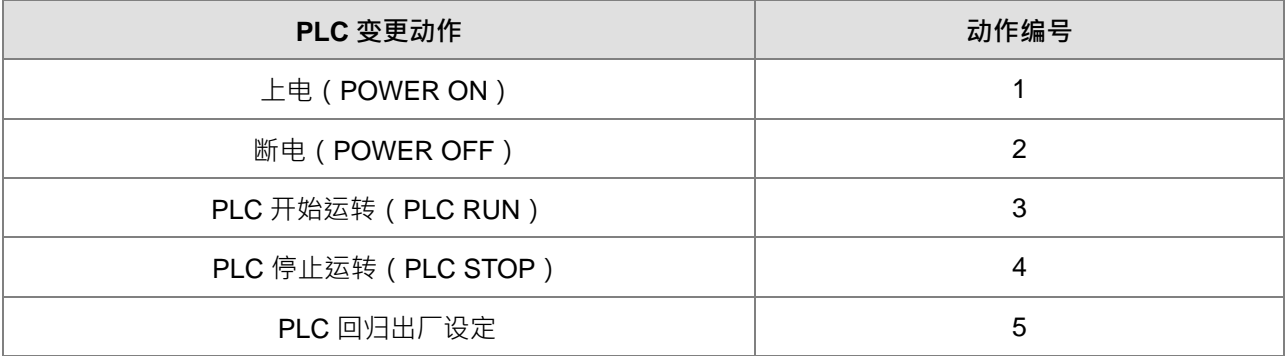

SR310: PLC 状态变更的指标 (PLC Status Log Pointer), 会指向最新一组的 PLC 状态变更的记录。当 PLC 的状态被变更一次,记录指针增加 1。指标的范围值为 0~19,例如 SR310=3 表示第 4 组。

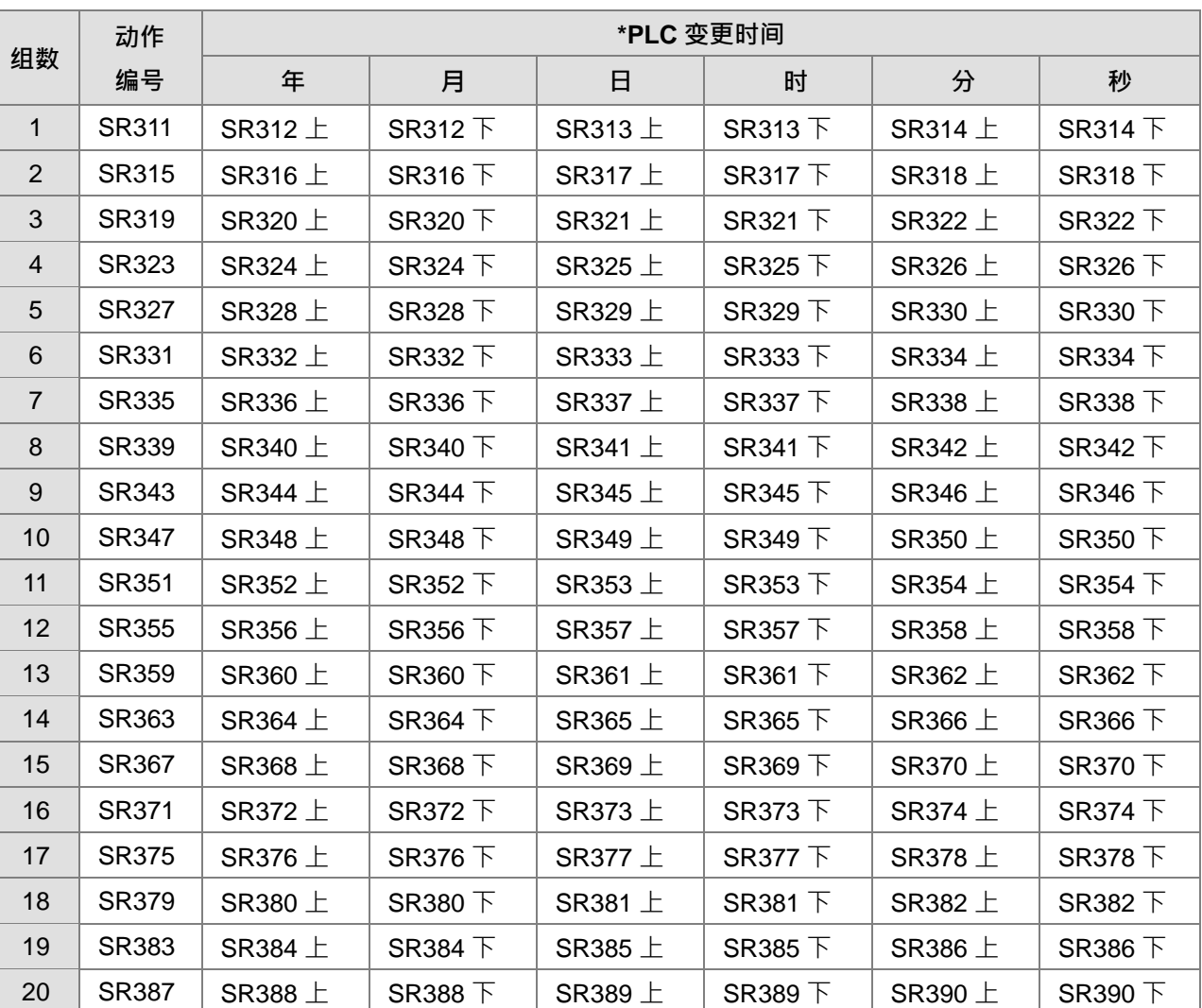

SR311~SR390: 记录各组 PLC 状态变更发生的时间, SR 对应的功能说明如下:

\*PLC 变更时间:时间数据的存为 BCD 格式。时间的内容值范围如下:

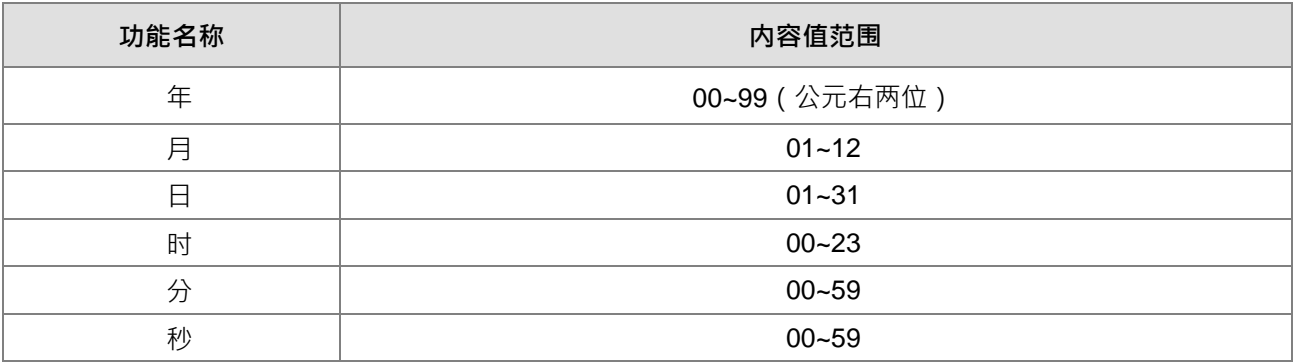

## **9. PLC 运行标志**

● SM400~SM403

SM400:常开接点。

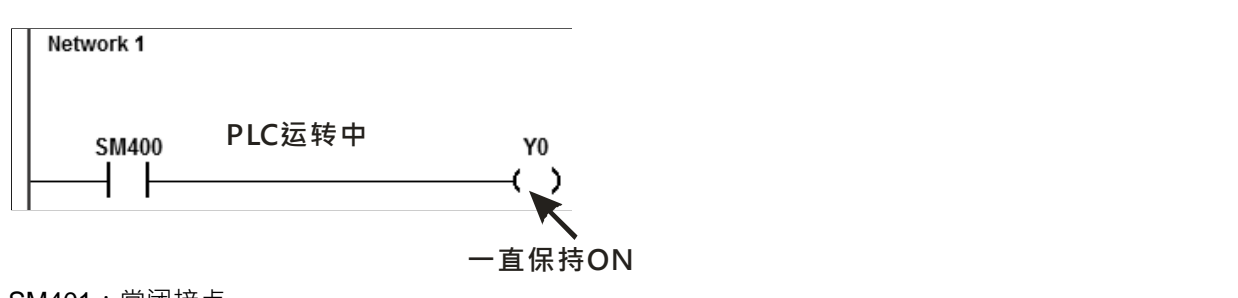

SM401:常闭接点。

SM402: PLC 开始 RUN 的第一次扫描 ON, 之后保持为 OFF 。该脉冲的宽度为一次扫描时间, 当要作各 种初始设定工作时使用本接点。

SM403: PLC 开始 RUN 的第一次扫描 OFF, 之后一直 ON。即启始负向 (RUN 的瞬间"OFF") 脉冲。

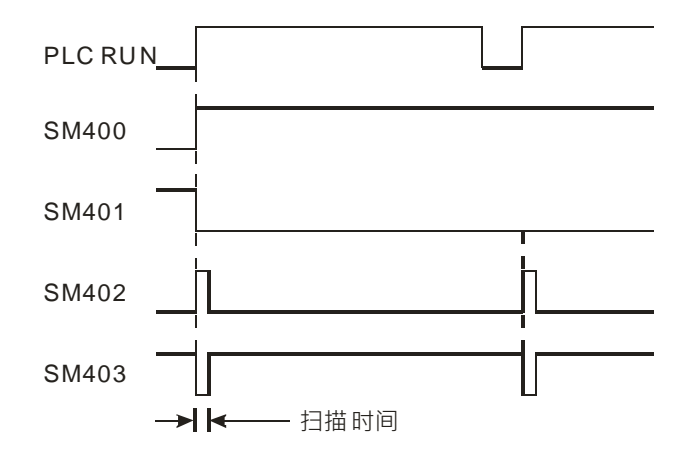

- **10. 内部时间脉冲**
- $\bullet$  SM404  $\cdot$  SM405  $\cdot$  SM406  $\cdot$  SM407

PLC 内部提供时钟脉冲。只要 PLC 通上电源,这时钟脉冲会自动动作。备注:此频率不受 PLC 扫描时间 影响。

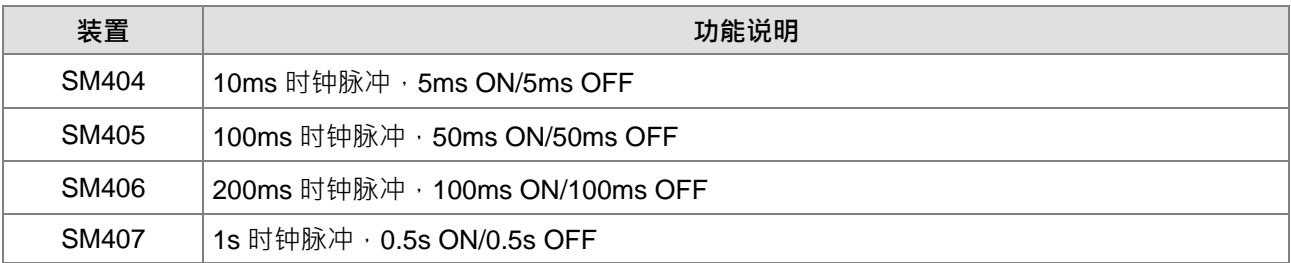

时钟脉冲示意图如下:

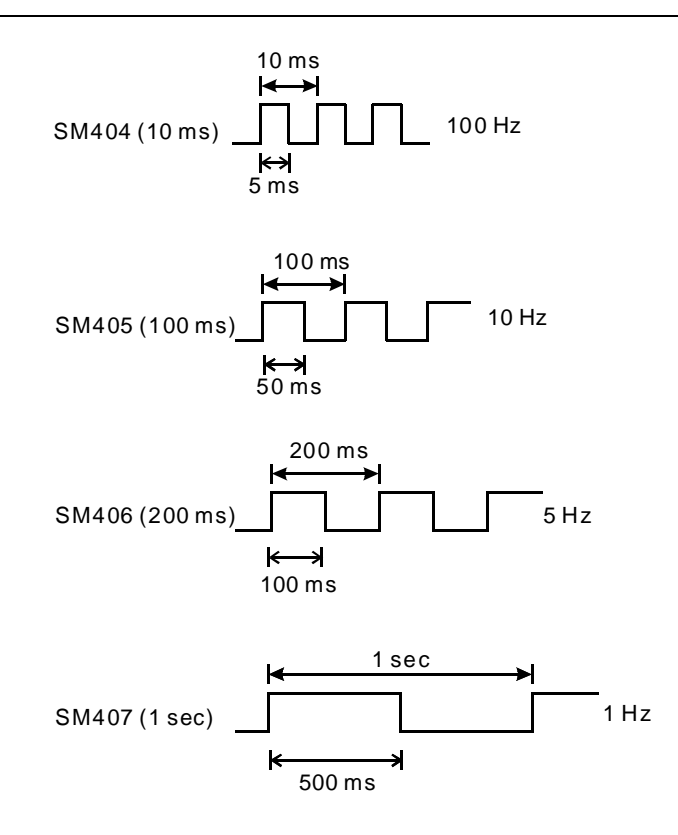

- **11. 储存卡相关标志**
- SM36、SM450~SM453、SM456、SR36、SR453、SR902 储存卡主要提供用户备份 PLC 内容。其对应的 SM、SR 功能如下说明,详细使用方式请参考第6章储存 卡读写指令。

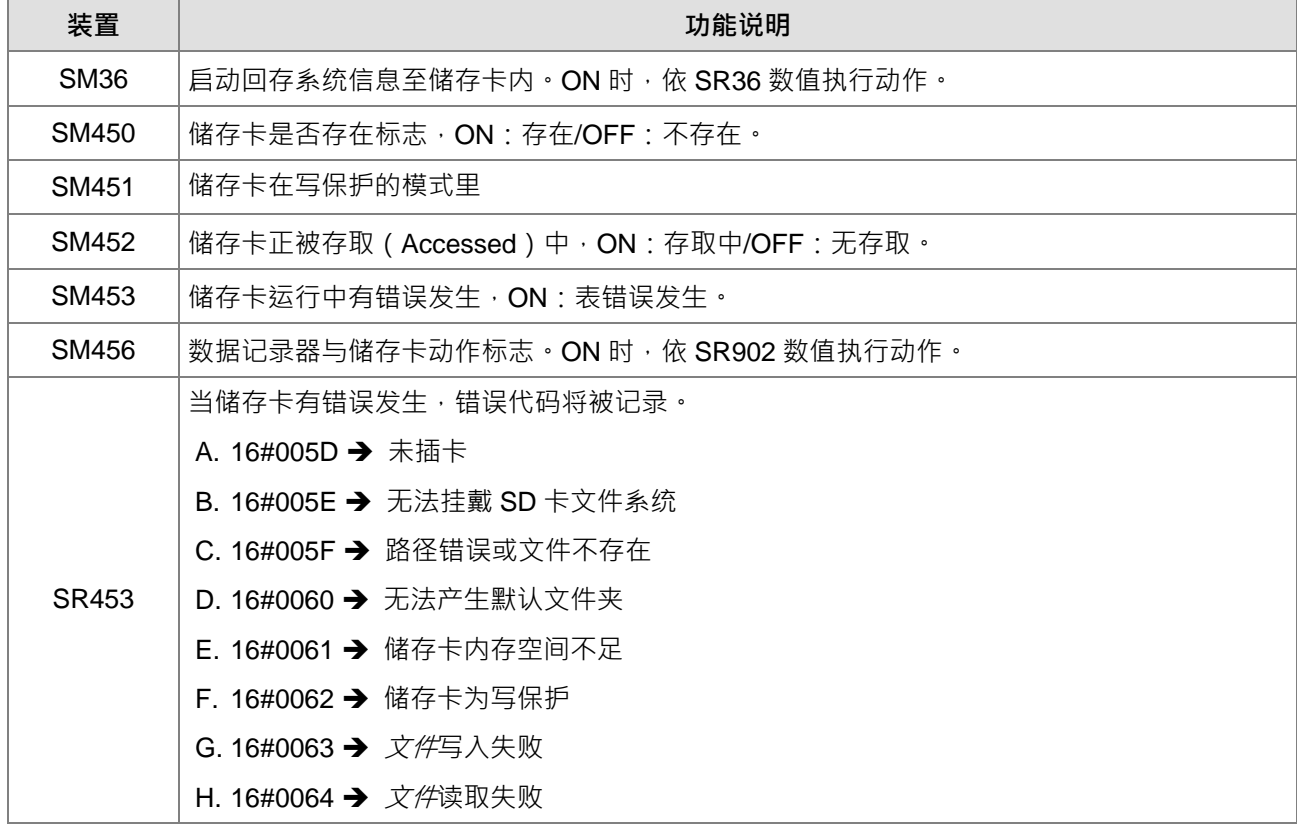

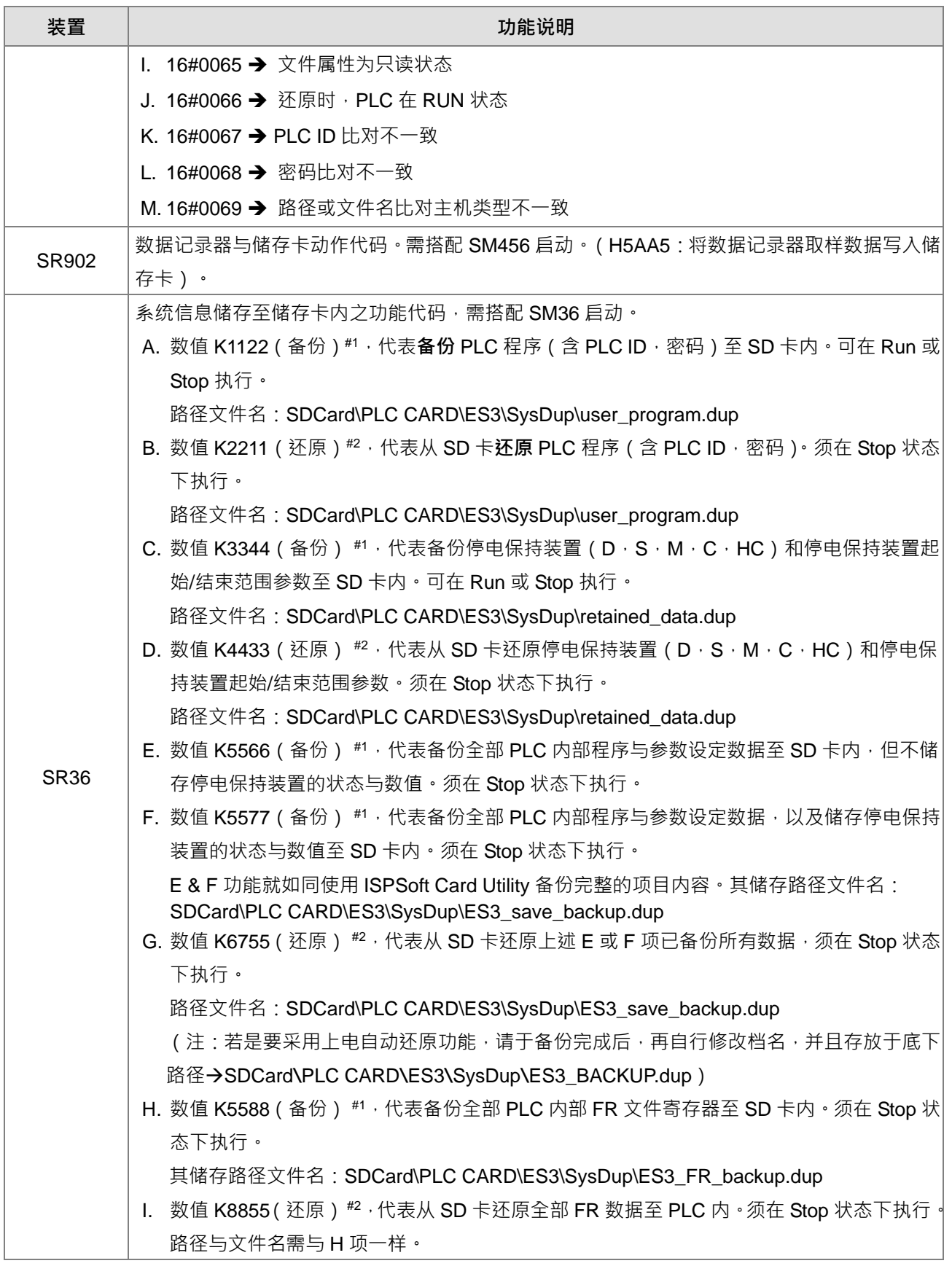

注#1:备份时若已有相同档名存在,则会直接覆盖原先旧*文件*,不会自动将旧档再备份一份。

注#2:路径与文件名须符合文件内指定名称,若要还原时档名不符合,将被视为不执行任何动作。

注:PLC 程序包含:PLC 程序执行码、程序代码、项目密码与 PLC 标识符。 参数设定包含:于 HWCONFIG 配置与硬件参数设定值、所有通讯数据交换表,以及定位规划表。 停电保持包含:停电保持区范围设定参数,以及所有停电保持装置的数值。

#### **进行 PLC 程序还原时,会比对备份文件与主机的 PLC ID 与密码**

◆ PLC ID 比对: (备份时有设定 PLC ID, 可防止 SD 卡直接复制至别台空机)

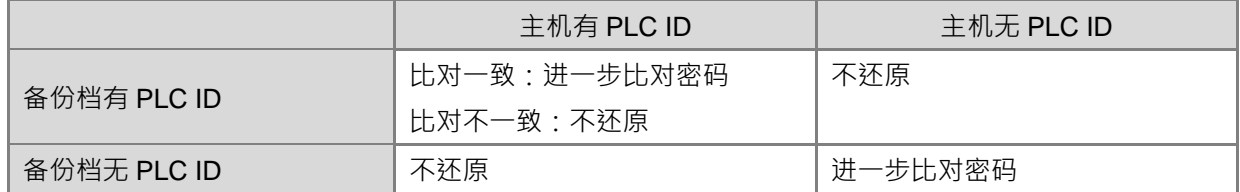

◆ 密码比对:(可防止 PLC 程序被打开, 以及可直接复制到空机内)

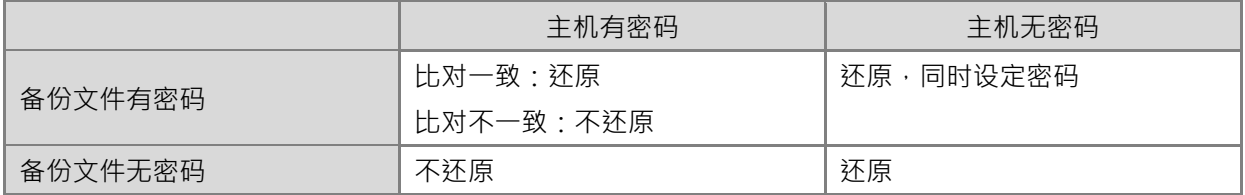

**12. 高速输出指令执行中,指令关闭或暂停输出时,采用立即停止输出标志**

- SM587:定位规划表输出中执行暂停功能时,依照下述各轴设定之暂停动作执行。
- SM476、SM477、SM496、SM497、SM516、SM517、SM536、SM537、SM556、SM557、SM576、 SM577: 当高速输出指令正在执行输出中, 此时指令被关闭或者启动立即暂停标志时, 此标志 OFF ( 默 认值)表示执行减速停止之动作;若标志为 ON,则表示执行立即停止输出之动作。
- SM463、SM474、SM483、SM494、SM503、SM514、SM523、SM534、SM543、SM554、SM563、 SM574 : 当标志为启动输出暂停功能,当此标志由 OFF→ON 时,表示输出进入暂停状态 ( 其暂停动作需 参考上述标志动作);若标志由 ON->OFF 时,则表示执行剩余未输出完毕之输出个数。
- **定位输出轴 1~轴 4(即偶数高速输出点)之加减速区段选择标志**。
- SM586

OFF(默认值):加减速输出区段采用 250 段高密度切换速度,其加减速时间误差约 10%。 ON:加减速输出区段采用 25 段切换速度,其加减速时间误差约 1%。

#### **13. 定位控制之软件极限功能**

#### SR580~SR595

正向输出极限定义:输出当前位置大于正向极限位置时,即立即停止输出。 负向输出极限定义:输出当前位置小于负向极限位置时,即立即停止输出。 当正向与负向两个极限值皆为 0 时,表示软件极限功能不启动 ·由于此软件极限功能为输出指令被扫描时, 才会进行检查输出位置之动作,故停止动作将会受 PLC 程序扫描影响,若需更快且实时停止之动作,请 改用外部输入点为极限方式。
## **14. 背隙补偿功能**

- SR478、SR479、SR498、SR499、SR518、SR519、SR538、SR539 ES3 系列最多可设置 8 点高速输出点 ( Y0 ~ Y7 ) , 其各个输出点分别搭配一个 SR , 可供用户设定背隙补 偿的输出个数。此参数可设定数值范围为 0~32767,若设定数值<= 0,则表示不启动背隙补偿功能。
- 采用偶数轴输出并目内定方向输出轴,其支持的输出指令为 JOG,DZRN、DPLSV、DDRVI、DDRVA、 DPPMR、DPPMA、DCICR、DCICA、DCICCR、DCICCA、DCCMR、DCCMA、DPPGB 及 TPO。V1.04.00 含)以上支持 CSFO;采用单数输出轴或者方向为自定输出点的输出指令仅有支持 JOG、DPLSV、DDRVI 及 DDRVA。
- 当自动背隙补偿之后,若刚好使用以上支持的指令,并且在刚切换方向输出,然后又立即关闭指令时,PLC 必须自动跑完背隙补偿的个数,才会真正的停止输出,以防止下回启动输出时,存在背隙还未补偿的情况。

#### 15. 每次定位轴输出时,显示该次定位输出之加减速区段分别输出多少个数

- SR652~SR653(32 位数值) 加速区间输出个数:计算启动速度加速至目标速度(不含)之间所需输出的累积个数。
- SR654~SR655 (32 位数值 ) 减速区间输出个数:计算目标速度(不含)减速至停止输出之间所需输出的累积个数。

# **16. 显示 CAN 通讯质量状况**

SR823

CAN 通讯接收时硬件错误计数器: 当计数器累积计数大于 127, 表示 CAN 通讯硬件经常被干扰, 请检查 通讯线路、调降传送速度或手动调整 CAN 取样点。

SR824

CAN 通讯发送时硬件错误计数器:当计数器累积计数大于 127,表示 CAN 通讯硬件经常被干扰,请检查 通讯线路、调降传送速度或手动调整 CAN 取样点。

# **17. 以太网络相关标志**

SM1000、SR1000~SR1015、SR1016

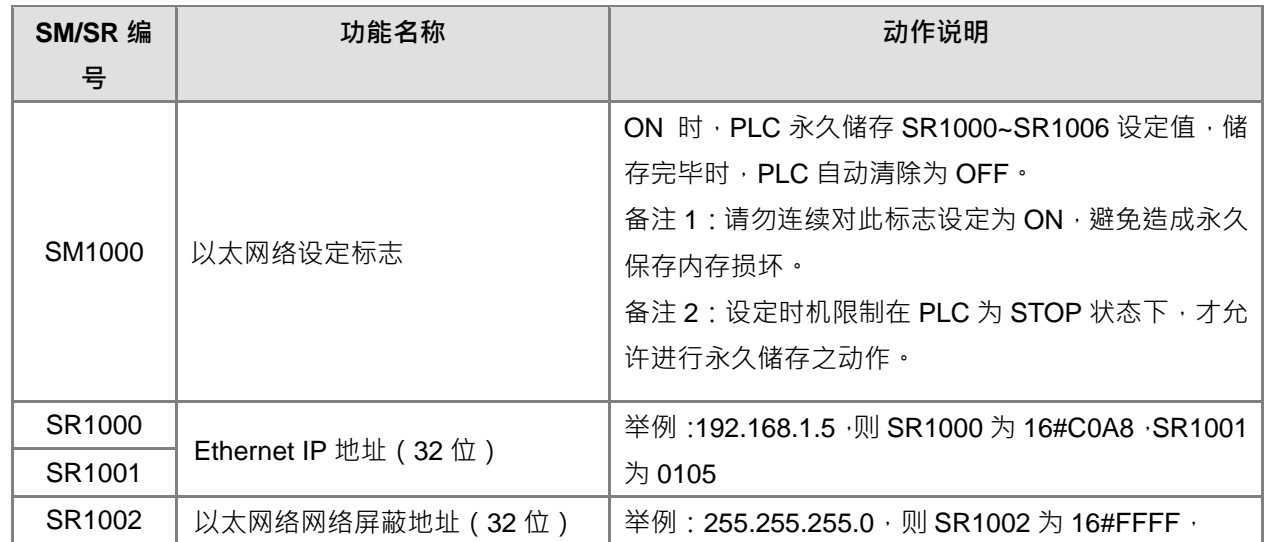

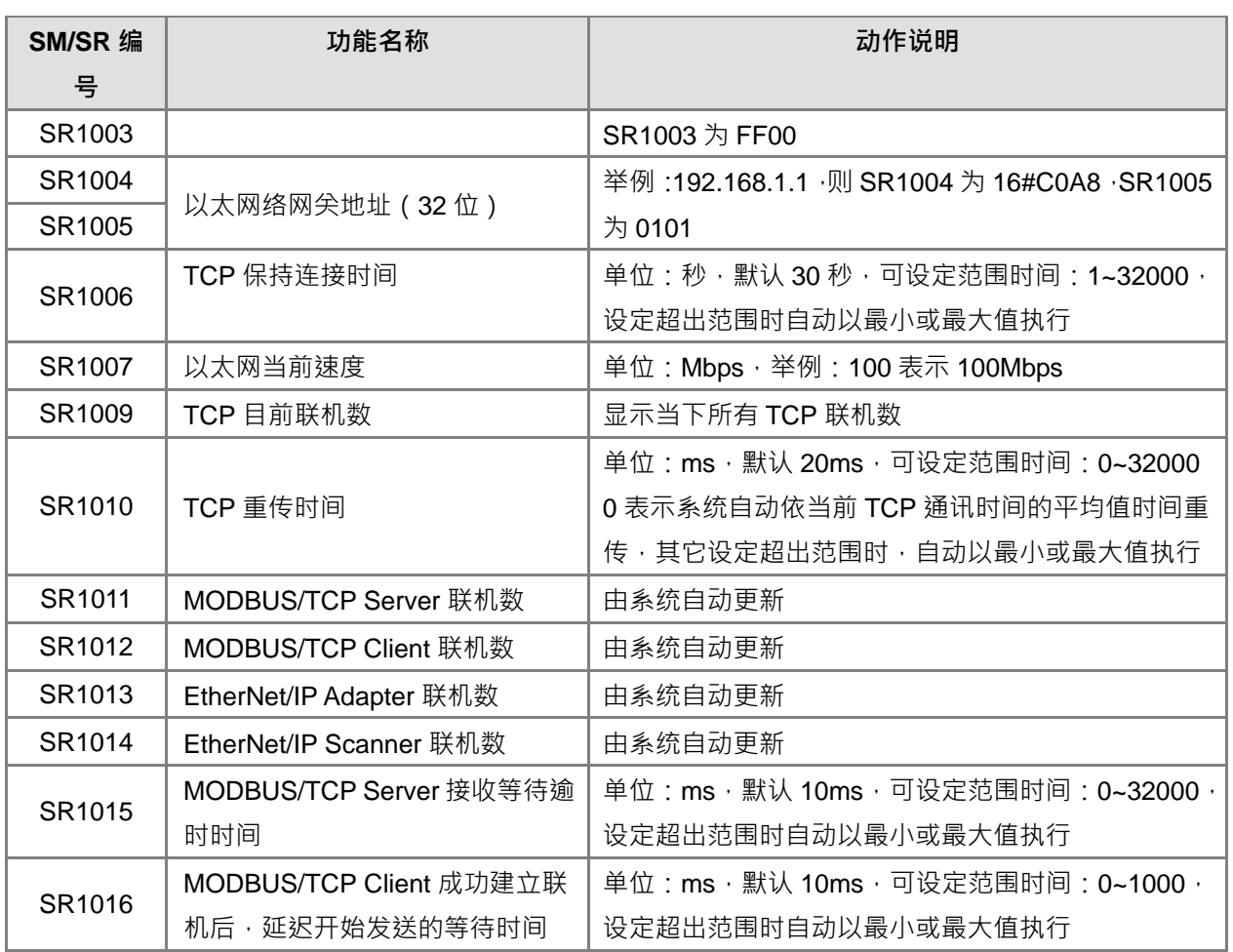

# ● Ethernet 通讯质量相关装置, V1.04.00 版 (含) 以后支持

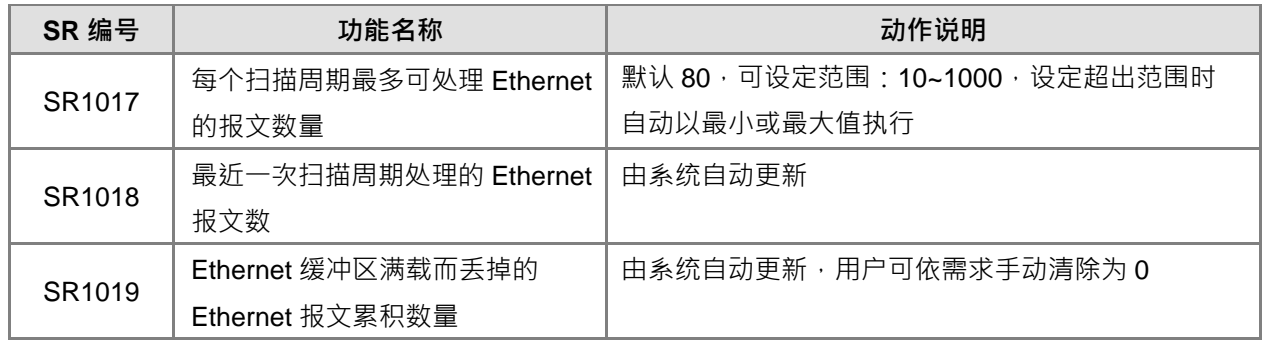

范例说明:

1.网络质量判断

步骤一、确认 SR1019 是否为 0

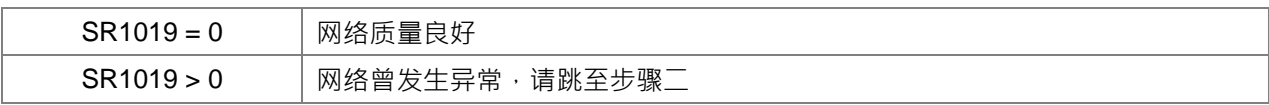

# 步骤二、确认当下 SR1017 与 SR1018 数值

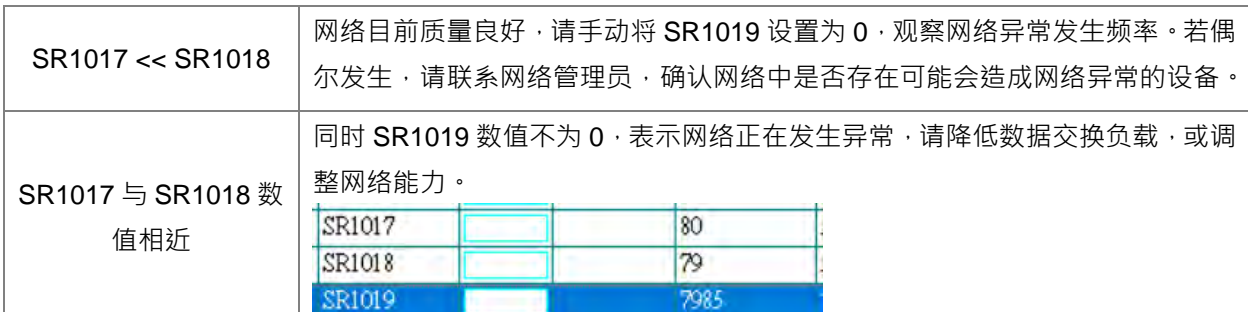

# 2. 调整网络能力

用户可手动将 SR1017 数值提高, 若发现 SR1019 已不会再增加, 但 SR1018 依旧与 SR1017 数值相近,则表示处于通讯满载的临界状态,建议继续增加 SR1017 数值,至少比 SR1018 最 大值差距 5 以上。每次变更 SR1017 后,可手动清除 SR1019 进行验证。

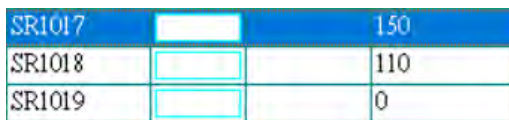

- 当 SR1017 数值提高后,需注意对扫描时间的影响,若没有发生网络流量过大情况,SR1017 的 数值不会影响扫描时间。若发生网络异常,主机以较多资源处理网络报文,将导致扫描时间提高, 用户须自行评估系统可承受的扫描时间上升程度。网络持续满载的情况下, SR1017 每增加 10, 扫描时间大约增加 2.2ms (参考测试环境:无右侧模块,无 RTU 与数据交换表)。
- 若无法在许可的扫描时间范围内处理网络报文,请参考下列手法降低网络负载:
	- 降低主机的网络联机数,例如减少 Modbus TCP 或 EtherNet/IP 数据交换台数。
	- 降低数据交换更新频率,例如提高 Modbus TCP 数据交换最短更新周期,或提高 EtherNet/IP 数据交换 RPI 参数。
- SM1090、SM1091、SM1106~SM1109

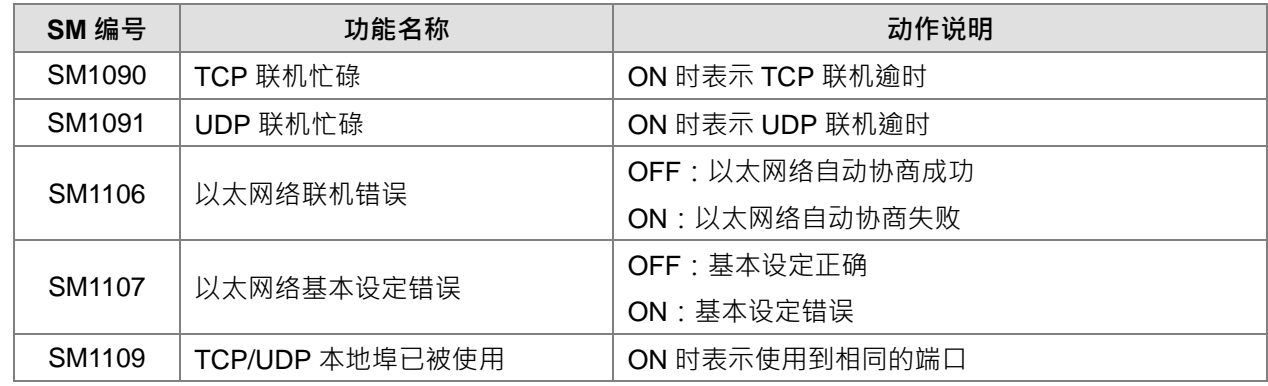

关于标志对应的 LED 灯状态、错误代码及其它详细说明请参考第 7 章。

# **18. Email 发送的设定**

# $SM1113 \cdot SM1116 - SM1155$

若 Email 发送后失败,则 Email 服务失败标志 SM1113 会被设定为 ON。 邮件发送条件 1 ( Trigger1 ) ~ 邮件发送条件 4 ( Trigger4 ) 的参数设定与触发后的结果标志 (SM1116~SM1155)说明如下表:

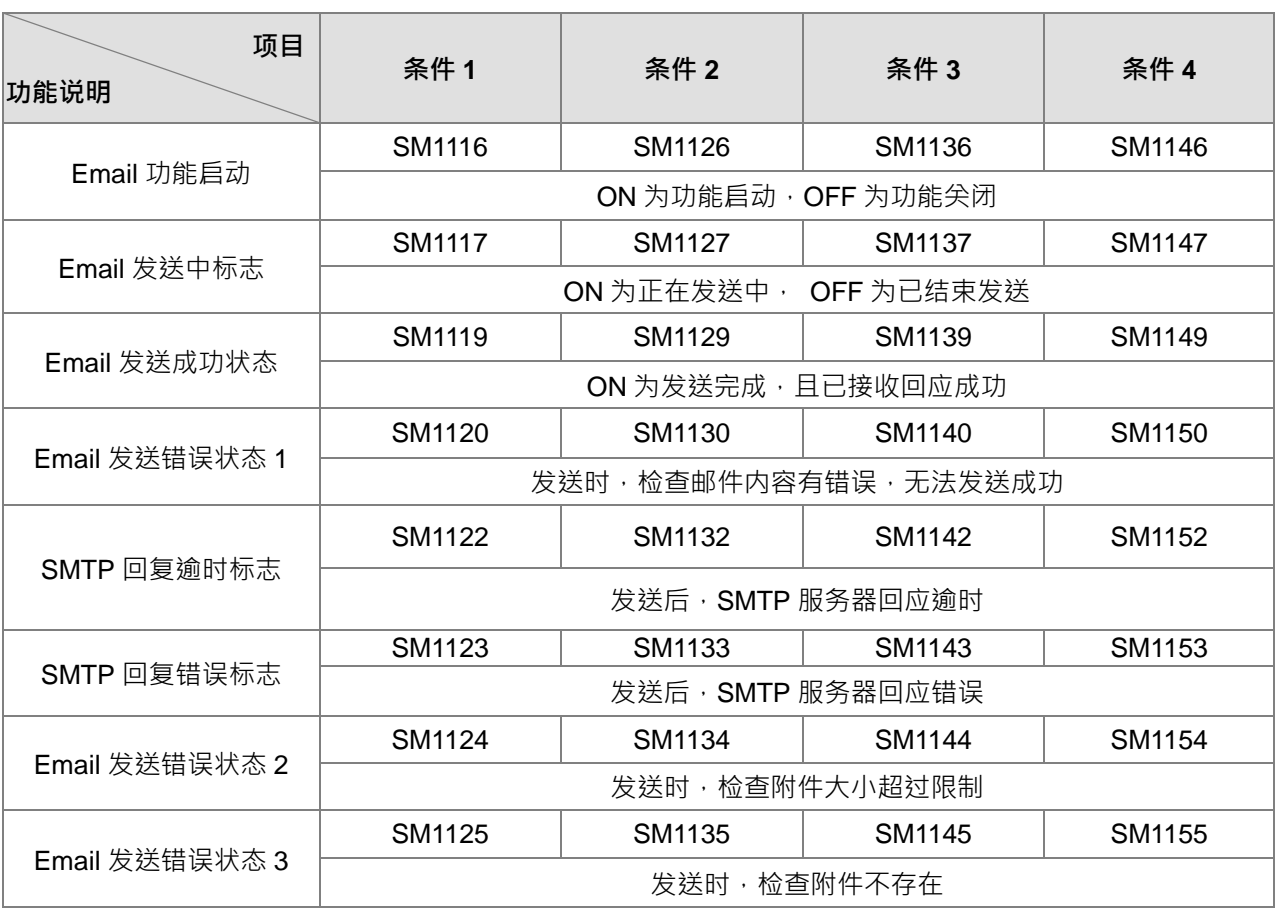

# **19. 数据交换功能标志与寄存器**

● COM1 与 COM2 通讯口数据交换功能标志如下:

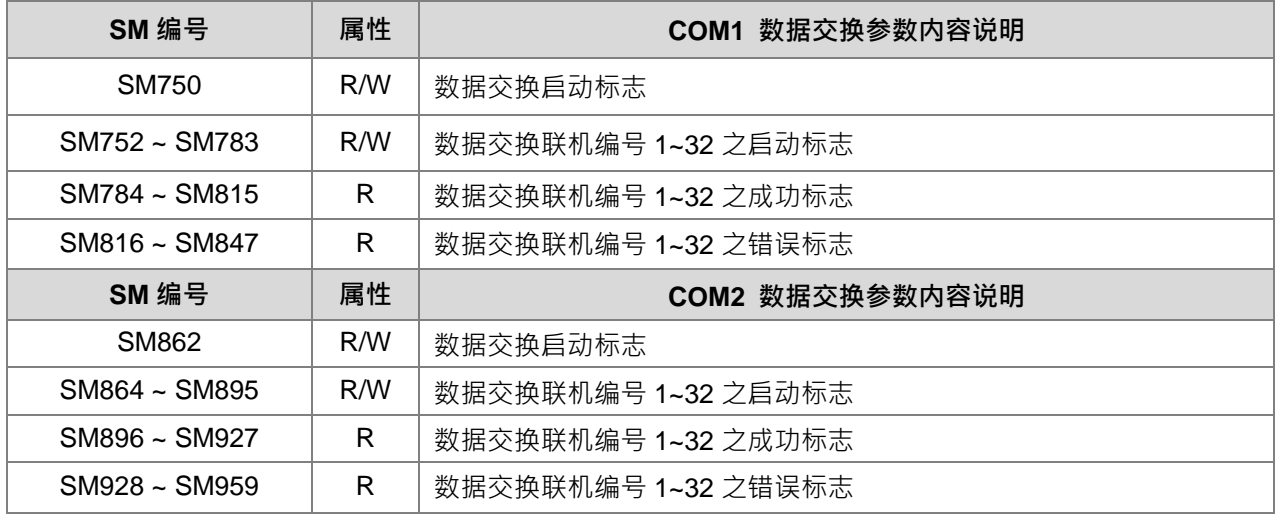

● COM1 与 COM2 通讯口数据交换功能寄存器如下:

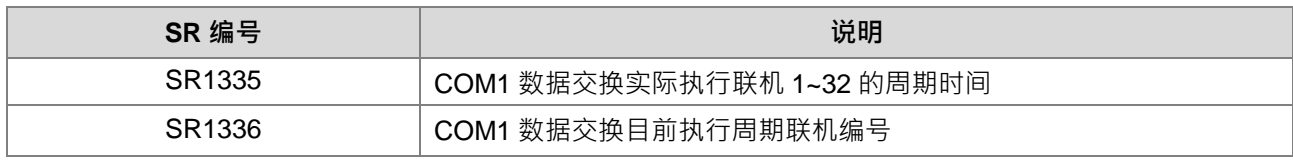

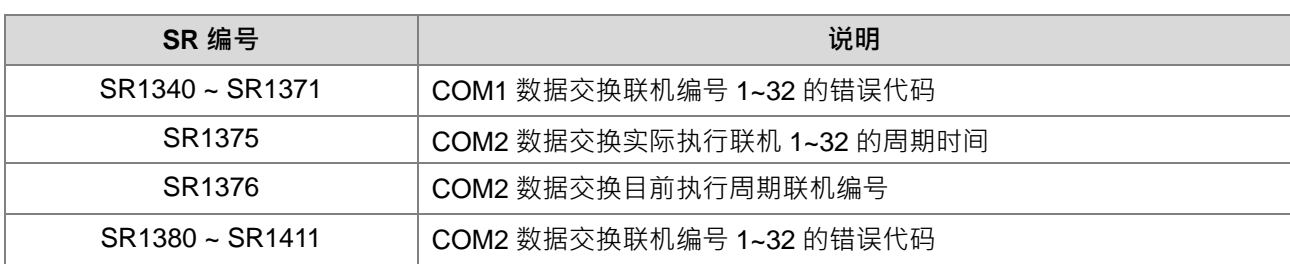

以上错误代码 1~7 为标准 MODBUS 协议之响应错误码, 当错误代码为 9 时, 表示通讯逾时。

■ Ethernet 通讯口数据交换功能标志如下:

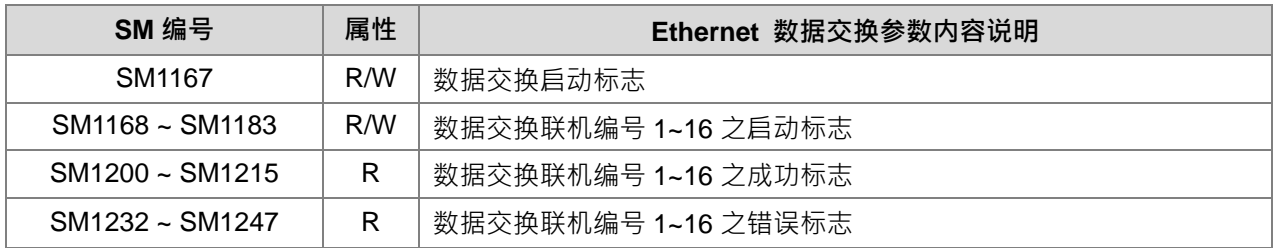

● Ethernet 通讯口数据交换功能寄存器如下:

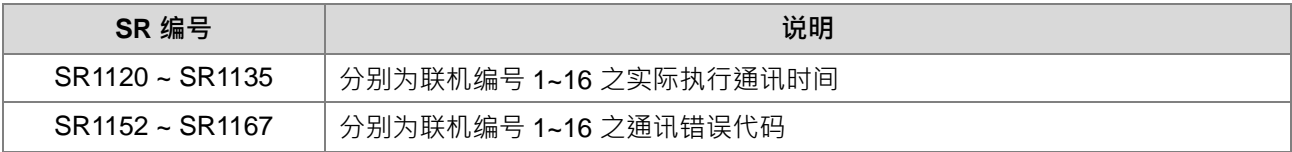

■ Ethernet 通讯错误代码如下表所示:

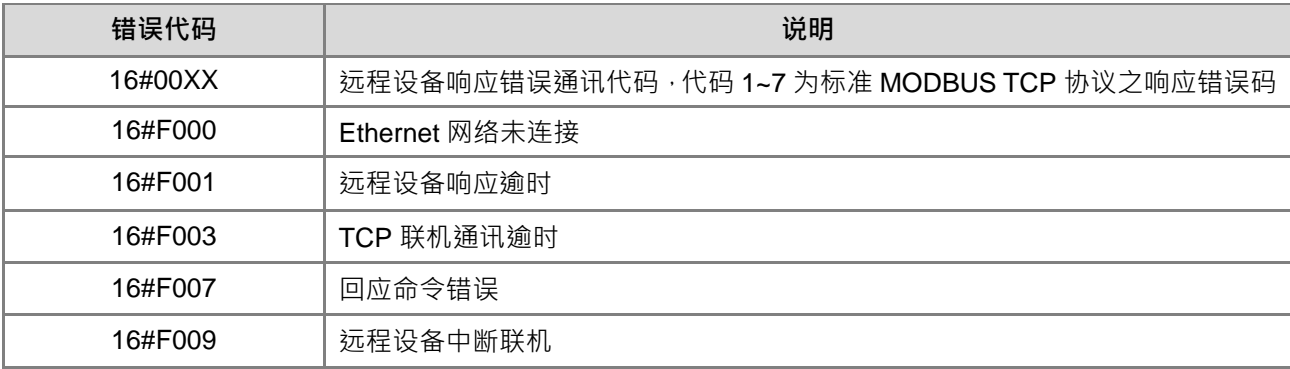

● Ethernet通讯口与RTU-EN01模块通讯状态如下表(备注:在未联机成功前 ES3对应区数据(RX/RY/RCR Read/RCR Write)不建议开始应用)

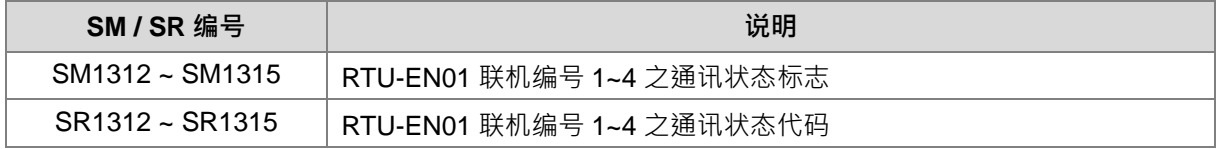

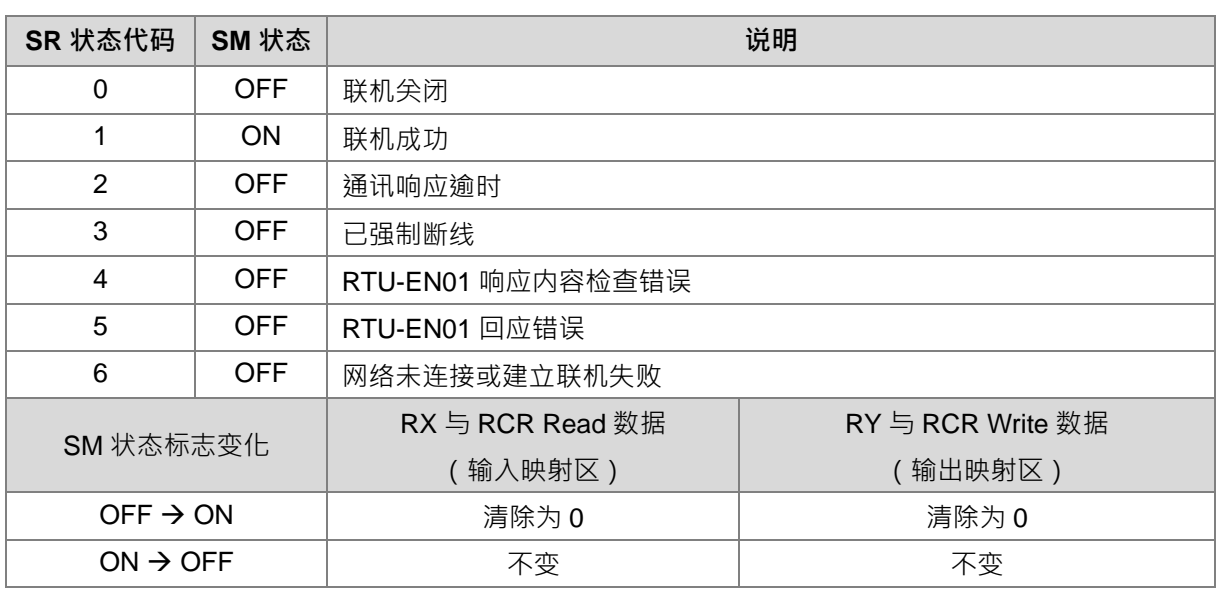

● EtherNet/IP 通讯标志如下:

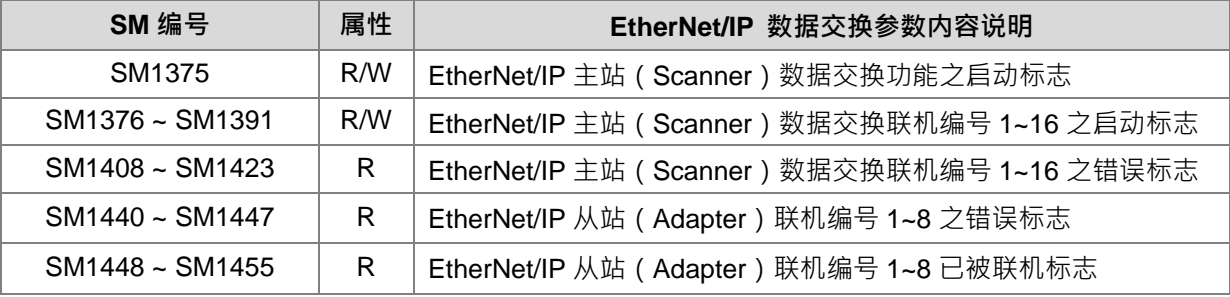

● EtherNet/IP 通讯功能寄存器如下:

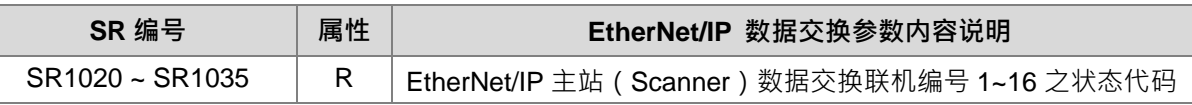

EtherNet/IP 通讯错误代码如下表所示:详细错误码与处理方法请参阅 ES3 操作手册第九章

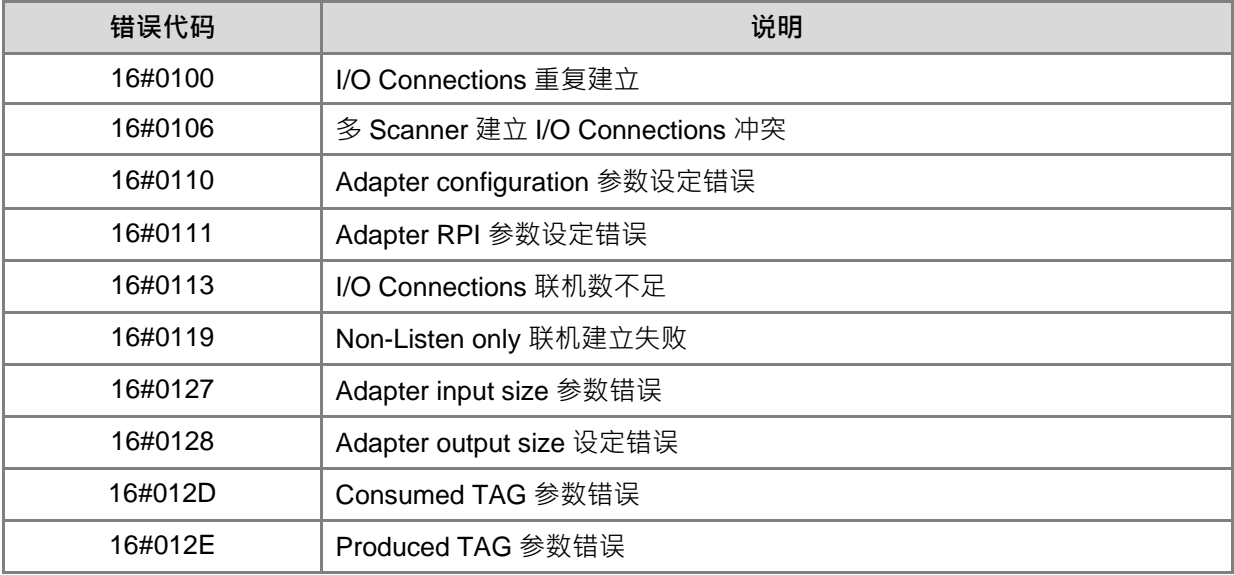

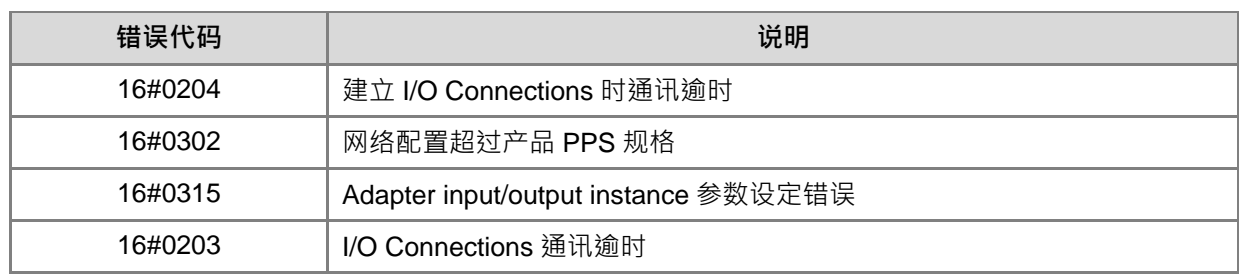

#### **20. 扩展模块点数、台数和机种代码**

- SM227、SR1553~SR1555 扩展点数与台数每次上电自动比对功能 用户可启动 SM227 为 ON, 以及搭配 SR1553~SR1555 设定值, 通知主机于上电之后,进行扩展 DI 点数、 DO 点数与特殊模块连接台数之比对,当比对错误时,主机将会停止运行,并记录扩展点数与台数比对不 符的错误信息。(错误发生时, SM10=ON, SR180=16#1414)
- SM228、D28000~D28079 特殊扩展模块数据交换功能 当 SM228=OFF 时,主机于上电之后,将自动把特殊模块的重要数据读写至 D28000~D28079,其对应方 式如下表范例所示:

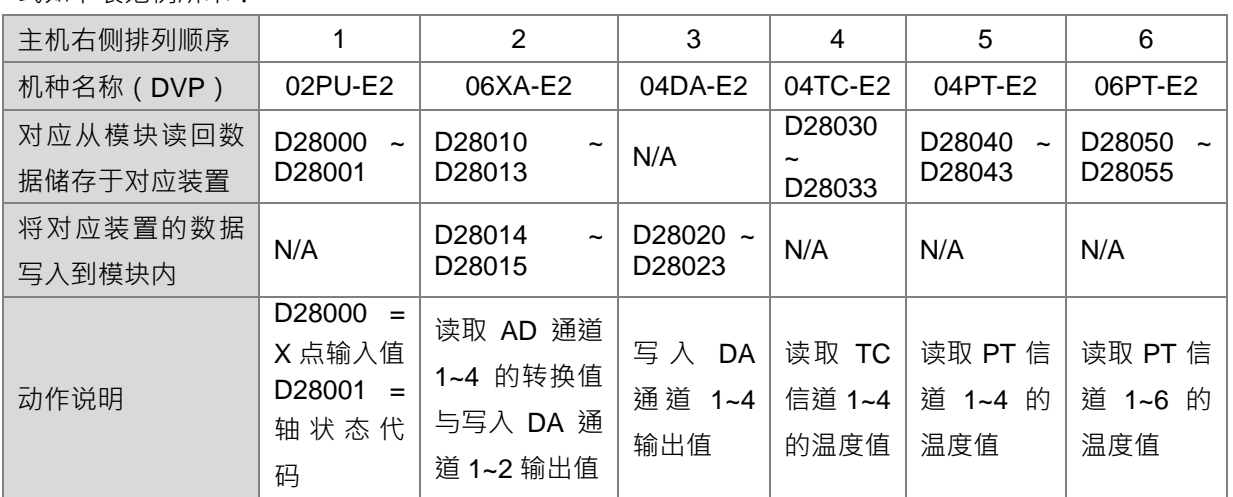

当 SM228=ON 时,主机将会关闭与模块的数据交换功能。

定位(PU)模块的状态代码位表列如下:

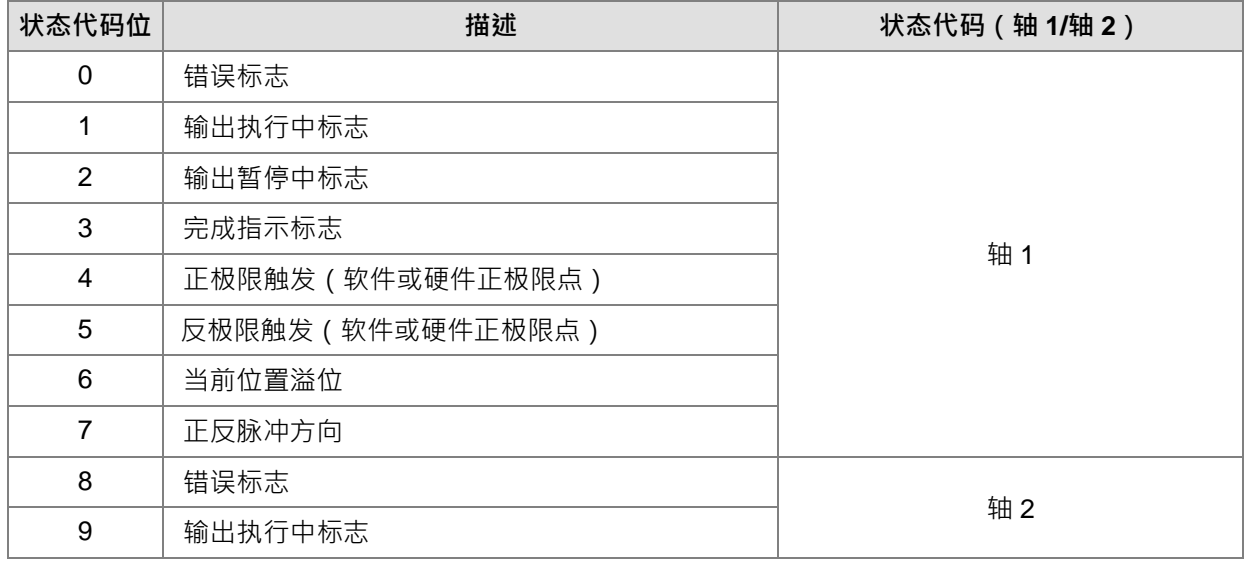

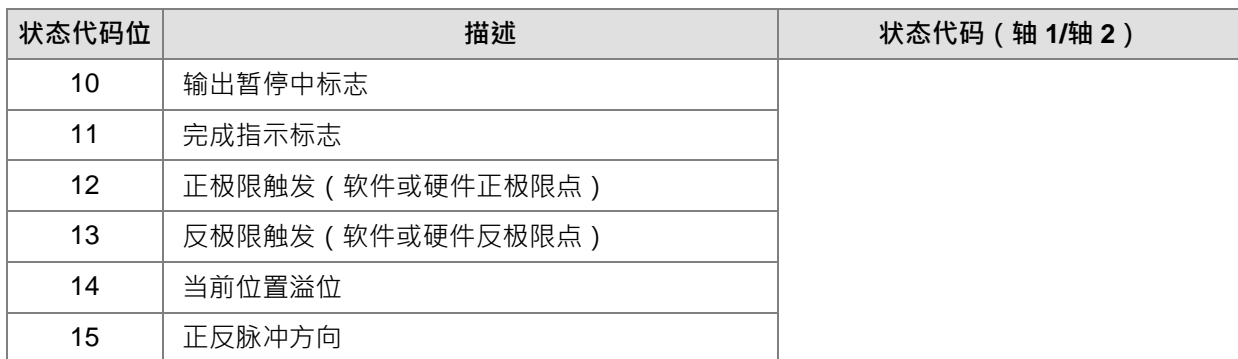

错误标志 ON 的时机: 1.正极限触发, 2 反极限触发, 3 当前位置溢位,错误标志为记录曾经发生过错误, 一旦错误发生会一直维持 ON, 直到 API 指令重新启动, 才会清除状态代码。

SR1561~SR1568 特殊扩展模块之机种代码

| SR 编号              | 说明                                    |
|--------------------|---------------------------------------|
| SR <sub>1560</sub> | 主机右侧连接的特殊模块台数                         |
| SR1561~SR1568      | 显示右侧第 1~8 台模块的机种代码(因数字模块无机种代码,故计算模块台数 |
|                    | 时,不可计算数字扩展模块)                         |

特殊模块之机种代码表如下所示:

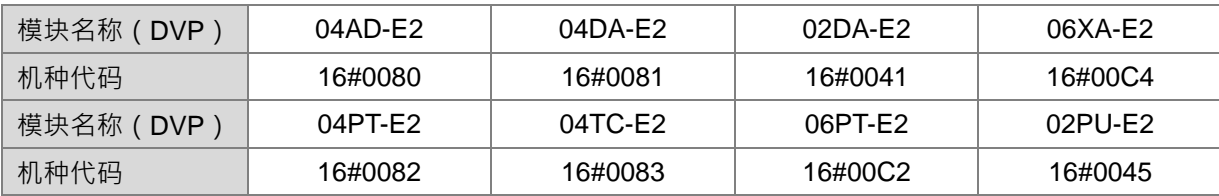

## **21. 脉冲输出自动复位标志**

- 执行脉冲输出指令时,为避免不同类或不同位置触发之输出指令,重复控制相同的脉冲输出装置,因此 PLC 将会由先启动的脉冲指令取得脉冲输出装置的控制权,直到该脉冲指令关闭,才会释放控制权。当使 用 ST 语言编辑、中断子程序或是在执行一次性的功能块中使用脉冲输出指令时,由于这三种编辑方式的 PLC 程序扫描特性,将无法在脉冲输出指令被关闭时被 PLC 扫描,于是将会造成脉冲输出控制权一直被 占用,以及后续启动其它脉冲输出指令时无法正常输出脉冲。
- 为了解决上述这类只扫描脉冲输出指令一次的情况,建议可使用脉冲输出自动复位标志,由 PLC 自行监 看指定输出装置是否已经输出完毕,并释放脉冲输出控制权。

注意:此类自动复位标志由用户自行设定,当控制权被释放之后,该标志将会自动被清除。

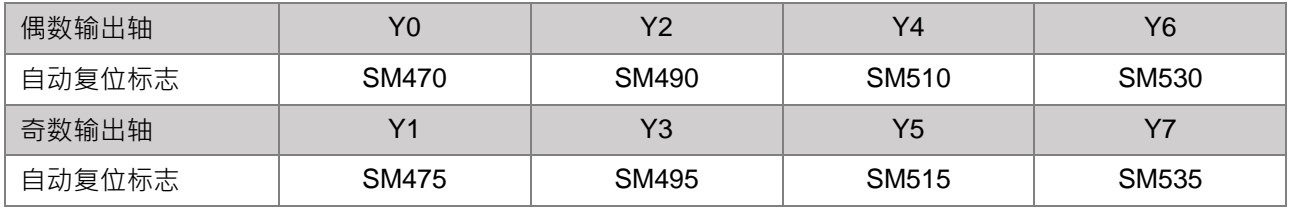

与自动复位相关之脉冲输出指令列表:

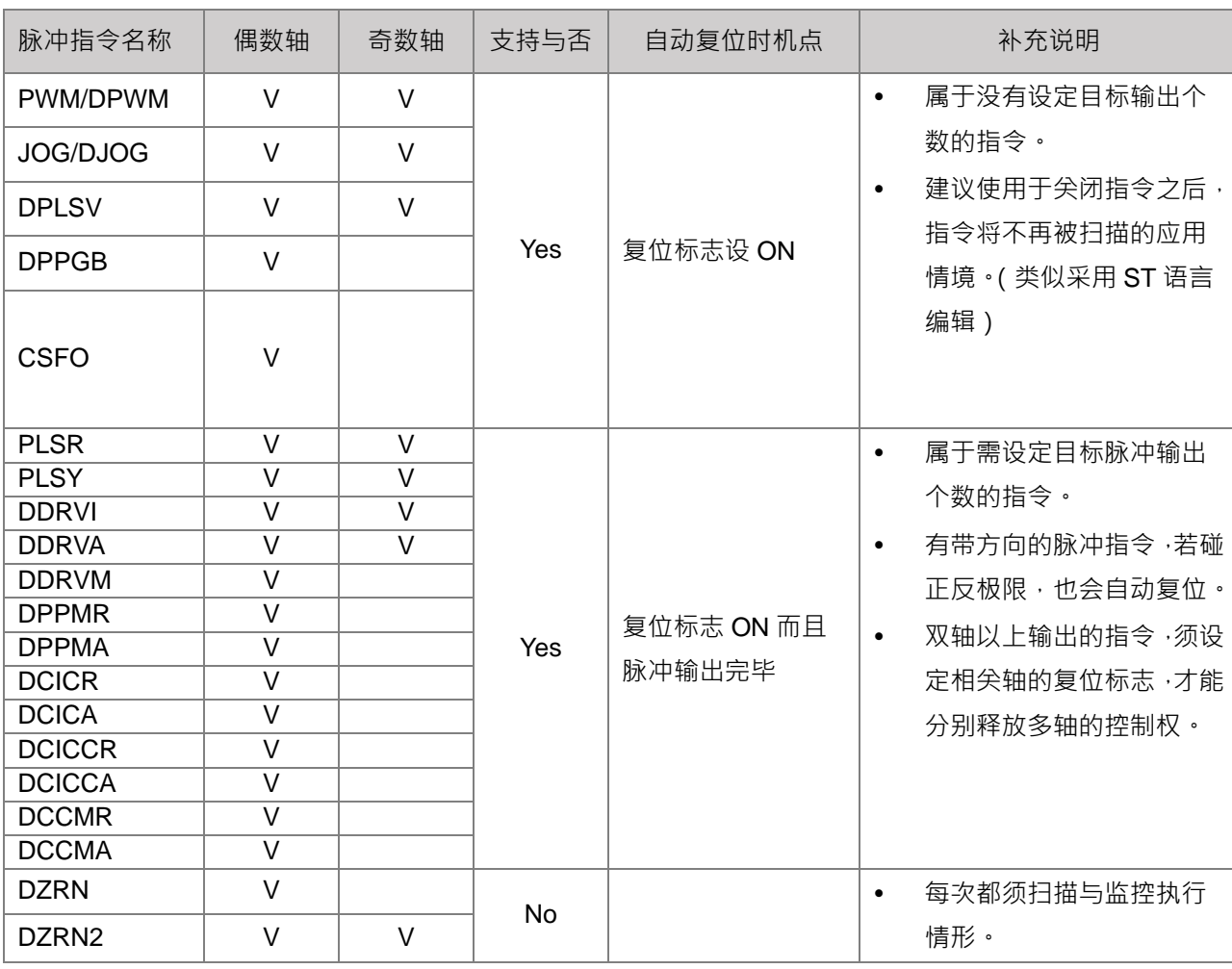

程序范例 1(适用于使用功能块或中断程序)

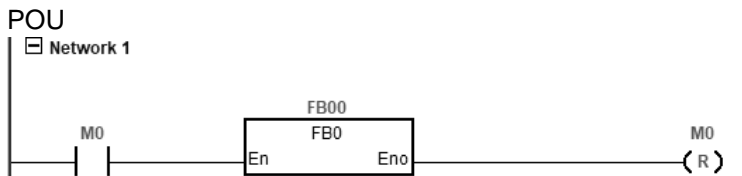

功能块(FB)或中断程序:<br>┃曰Network1

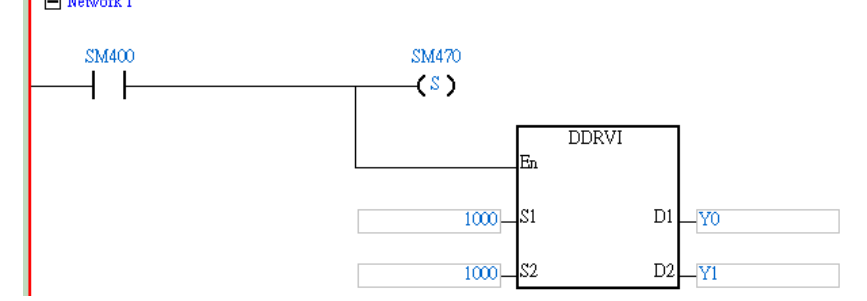

动作说明:

A. 当 M0=ON 时,触发执行一次性功能块, Y0 输出 1000个 1kHz 频率脉冲,并且设定 Y0 的复位标志(SM470)。

- B. 当 Y0 脉冲输出完毕, PLC 释放 Y0 输出控制权。
- C. 当 M0 再次由 OFF->ON 时, Y0 脉冲输出即会重新启动。

程序范例 2(使用 ST 语言)

```
0001 IF MO THEN
        DDRVI (10000, 1000, Y0, Y1);
0002
        M1 := TRUE;0003
0004 ELSIF M1 AND SM461 THEN
0005
        SM470 := TNUE;M1 := FALSE;0006
0007 END IF;
```
动作说明:

**\_2**

- A. 当 M0=ON 时 , Y0 输出 1000 个 1kHz 频率脉冲 , 并且设定 M1=ON , 用来记录 Y0 控制权已经被使用。
- B. 当 M0=OFF 时,脉冲输出完毕 SM461=ON 并且 M1=ON 时,触发 Y0 的复位标志 SM470=ON,通知 PLC 释放 Y0 输出控制权。
- C. 当 MO 再次由 OFF->ON 时,脉冲输出即会重新启动。

#### **22. 台达专属驱动器 CAN 通讯之自动复位标志**

- 热行 CAN 通讯指令时,为避免不同类或相同 CAN 通讯指令控制相同站号 ID 的伺服/变频装置, PLC 将会 在启动的 CAN 通讯指令时,也同时取得伺服/变频装置的通讯控制权,直到该指令关闭,才会释放控制权。 因此使用 ST 语言编辑或是在中断子程序、执行一次性的功能块中使用 CAN 通讯指令时,由于这三种编 辑方式的 PLC 程序扫描特性,将无法在 CAN 通讯指令被关闭时被 PLC 扫描,于是造成执行其它 CAN 通 讯指令时,无法正常控制伺服/变频。
- 为解决上述情况,可设定 CAN 通讯自动复位标志为 ON,由 PLC 自行监看通讯与伺服/变频装置是否完成 动作, 若已完成即可释放其控制权

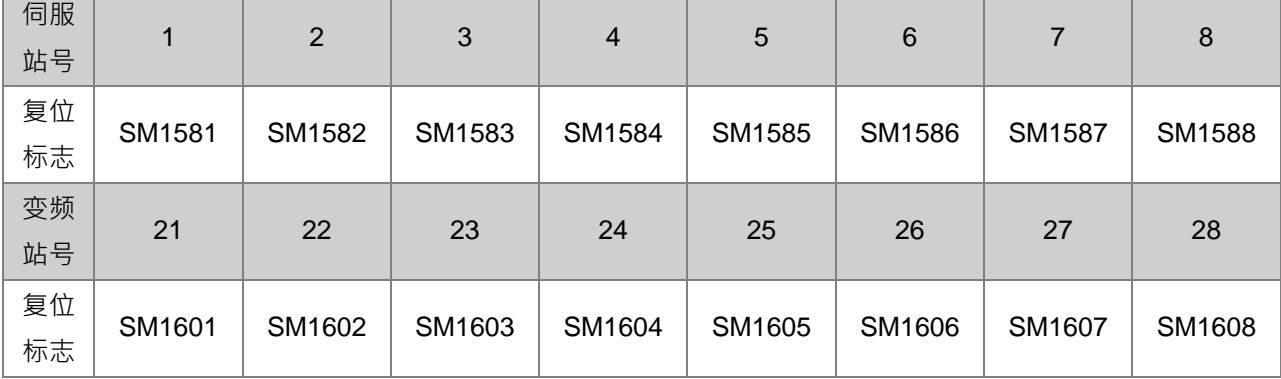

注意: 此自动复位标志由用户自行设定, 当控制权释放之后, PLC 会自动清除此标志。

#### 与自动复位相关之 CAN 通讯指令列表

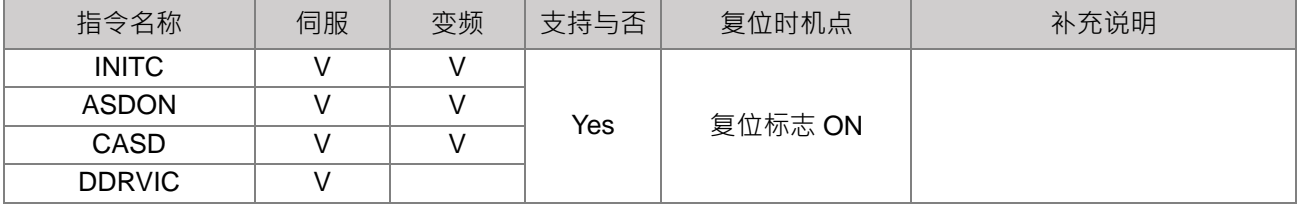

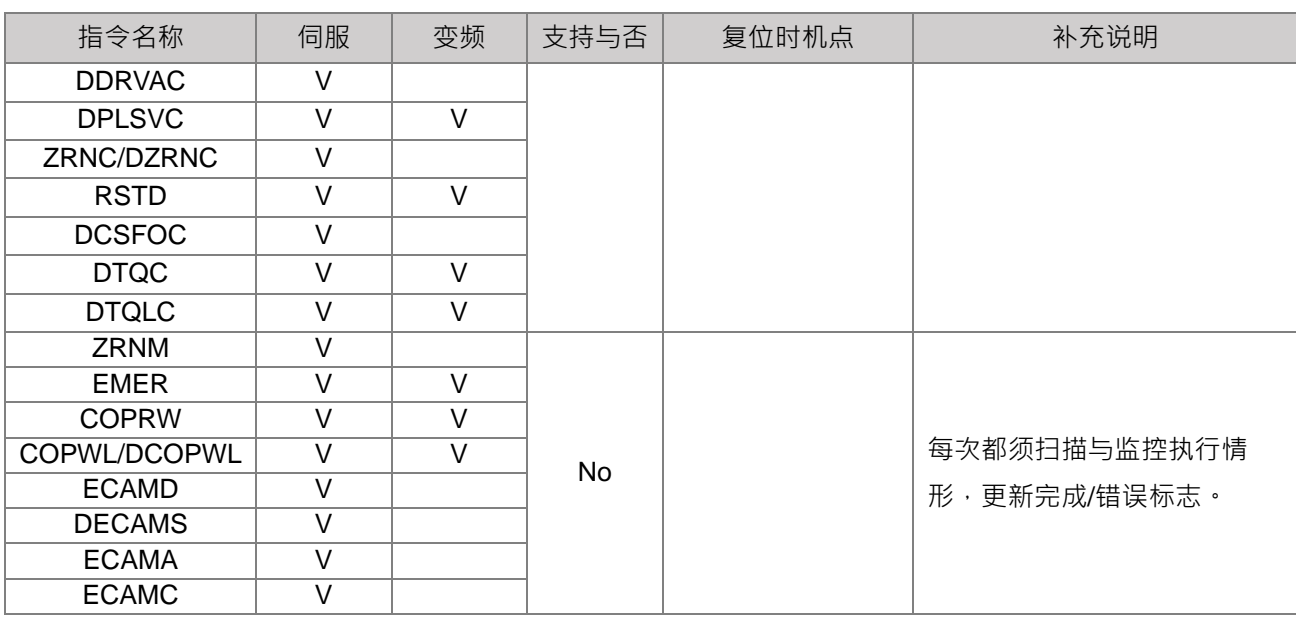

程序范例 1(使用功能块)

# POU:

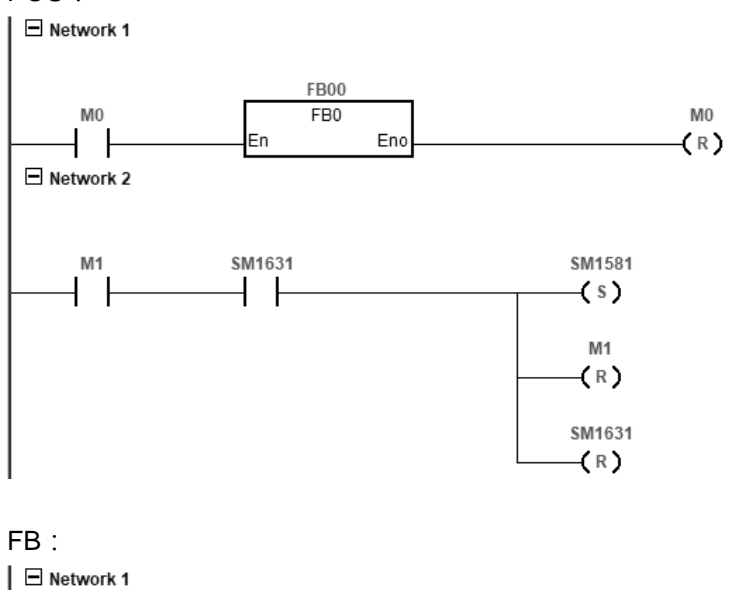

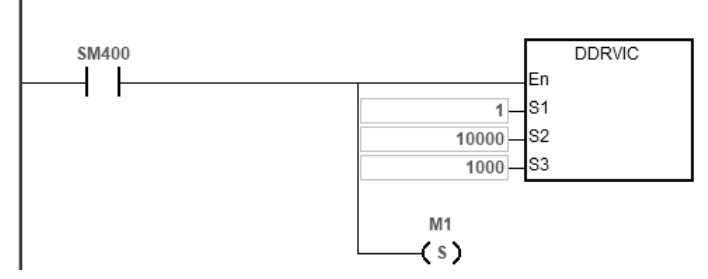

# 动作说明:

A. 当 M0=ON 时,触发执行一次性功能块,伺服#1 以 100.0 r/min 速度移动到相对位置 10000 PUU,并且设 定 M1=ON,用来记录伺服轴#1 通讯控制权已经被使用。

- B. 当伺服到达定位 SM1631=ON 并且 M1=ON 时,触发伺服#1 的复位标志 SM1581=ON, 通知 PLC 释放伺 服#1 通讯控制权。
- $C.$  当 M0 再次由 OFF->ON 时, 伺服#1 即会重新定位。

程序范例 2(使用 ST 语言)

```
0001 IF MO THEN
0002
        DDRVIC(1, 10000, 1000);
0003
        M1 := TRUE;0004 ELSIF M1 AND SM1631 THEN
        SM1581 := TRUE;0005
0006
        M1 := FALSE;0007 END IF;
0008
```
动作说明:

**\_2**

- A. 当 M0=ON 时,伺服#1 以 100.0 r/min 速度移动到相对位置 10000 PUU,并且设定 M1=ON,用来记录伺 服轴#1 通讯控制权已经被使用。
- B. 当 M0=OFF 时,伺服到达定位 SM1631=ON 并且 M1=ON 时,触发伺服#1 的复位标志 SM1581=ON,通 知 PLC 释放伺服#1 通讯控制权。
- C. 当 M0 再次由 OFF->ON 时, 伺服#1 即会重新定位。

23. 高速比较中断(I2xx)启动 DPLSY 输出说明(支持版本:V1.04.00 版(含)以上)

一般使用方式,会是在高速比较中断程序内调用 DPLSY 输出,范例 PLC 程序写法如下:

```
 先在周期性程序内启动高速计数与高速比较指令
 \boxminus Network 1
                                                                                                                               E\Box Network 2
         M<sub>0</sub>DCNT
                                                                 En
                                                       HC200-S1
                                                          100 -\mathsf{\overline{\mathsf{I}}}s2
                                                                       DHSCS
                                                                 En
                                                       HC200-S1
                                                                                    D.
                                                                                       -1200\overline{50} S2
  \Box Modern and \alpha
```
程序补充说明: M0 为 ON 时, 启动 HC200 输入计数, 当计数值到达 50, 触发高速比较中断 I200。

于高速比较中断 I200 程序内写入 DPLSY 指令:

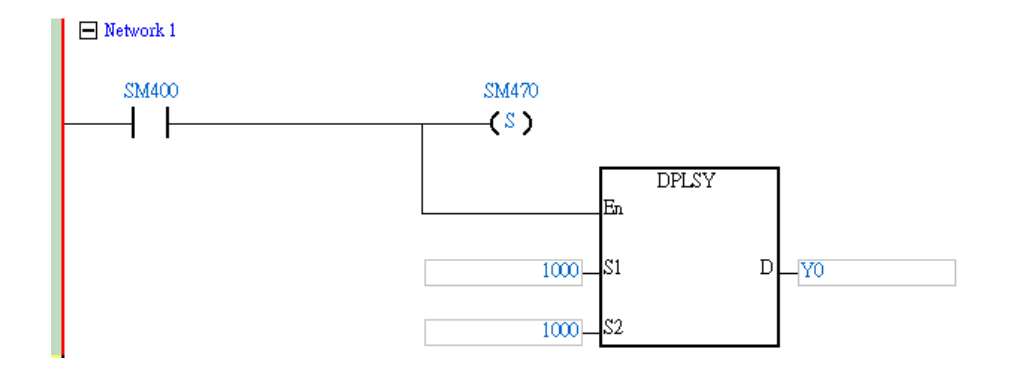

程序补充说明: Y0 输出 1000 个 1KHz 脉冲。设定复位标志,当输出完毕后,自动释放脉冲输出控制权。

- 使用情境说明:当输入计数值由 49 -> 50 ·到实际 Y0 输出,会经过以下 A~D 四个顺序流程:
- A. 输入信号计数,触发高速比较中断
- B. 插断 PLC 程序, 执行高速比较中断子程序
- C. 执行 DPLSY 指令
- D. Y0 实际输出

由于 A->B 流程,将依输入计数触发的时间点,而受到当下执行的 PLC 指令、更新 IO 点或通讯处理等系 统执行流程影响, 间接造成 A->D 的响应时间每次误差范围大。

- 为改善上述之情况,ES3 主机新增下表 SM 标志,加快 A->D 的处理流程。 高速比较 中断编号 DPLSY 输出参数 预先暂存标志#1 比较中断触发 DPLSY 输出标志 #2 I200 SM120 SM360 I201 SM121 SM361 I202 SM122 SM362 I203 SM123 SM363 I210 SM124 SM364 I211 SM125 SM365 I212 SM126 SM366 I213 SM127 SM367 I220 SM128 SM368 I221 SM129 SM369 I222 SM130 SM370 I223 SM131 SM371 I230 SM132 SM372 I231 SM133 SM373 I232 SM134 SM374 I233 SM135 SM375 I240 SM136 SM376 I241 SM137 SM377 I242 SM138 SM378 I243 SM139 SM379 I250 SM140 SM380
- 

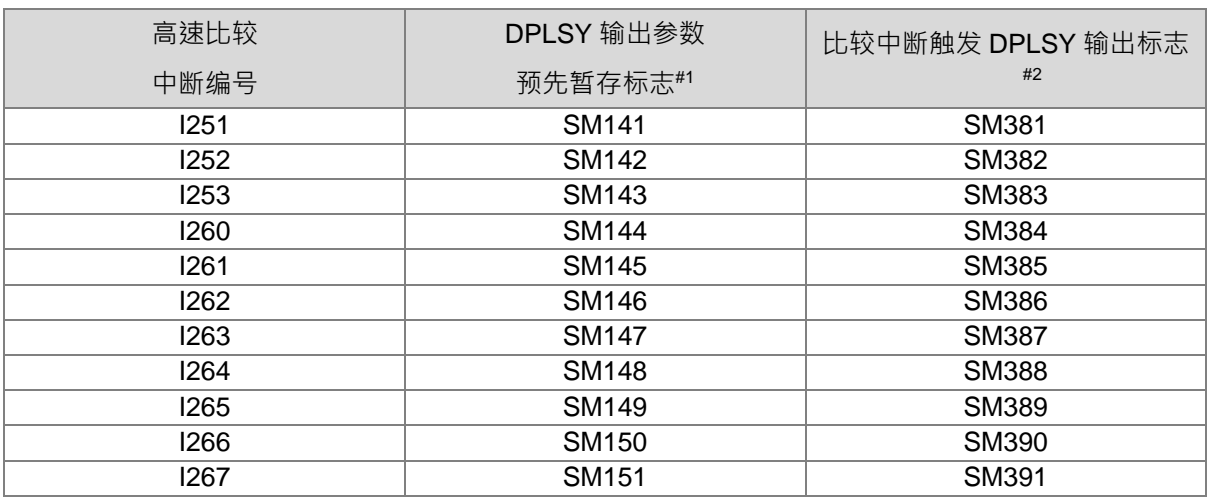

注#1:DPLSY 输出参数预先暂存标志 SM120~SM151。

用户可通过此 SM 设为 ON, 预先暂存 DPLSY 指令输出参数 (包含输出点编号、目标频率与个数)至内存, 等 待高速比较中断被触发且有设定启动输出标志 SM 时,将会立即输出。此预先暂存标志被储存之后,将自动清 除该标志。每次变更输出暂存参数时,需重新设定预先暂存标志为 ON。

# 注#2:高速比较中断启动 DPLSY 输出标志 SM360~SM391。

指定高速比较中断(I2XX)发生时,若对应之启动输出标志为 ON,将会立即依之前暂存的 DPLSY 输出参数 执行脉冲输出,并等待脉冲输出完毕后,会自动释放脉冲输出控制权。

范例 PLC 程序写法如下:

只需在周期性程序内设定好参数即可

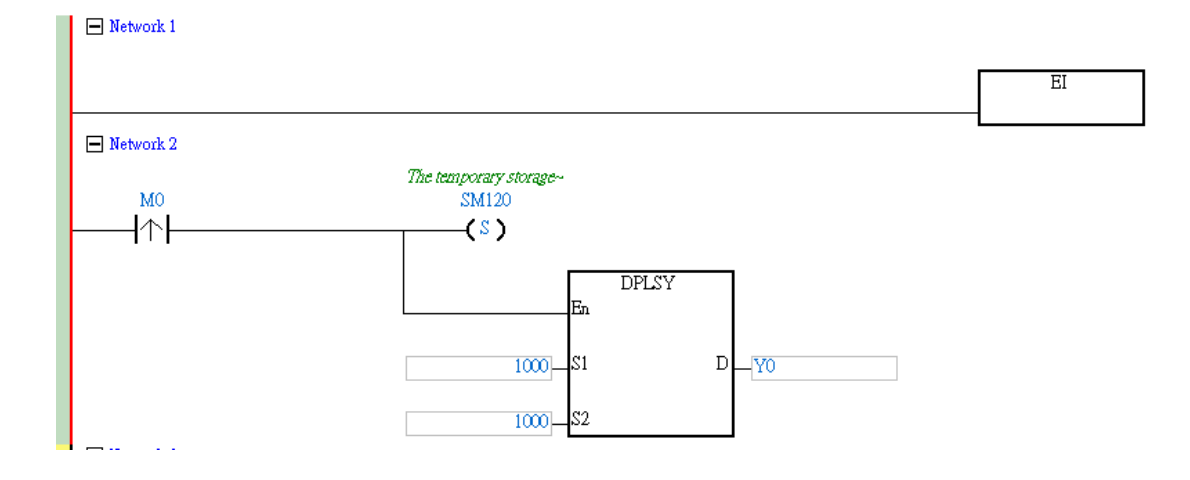

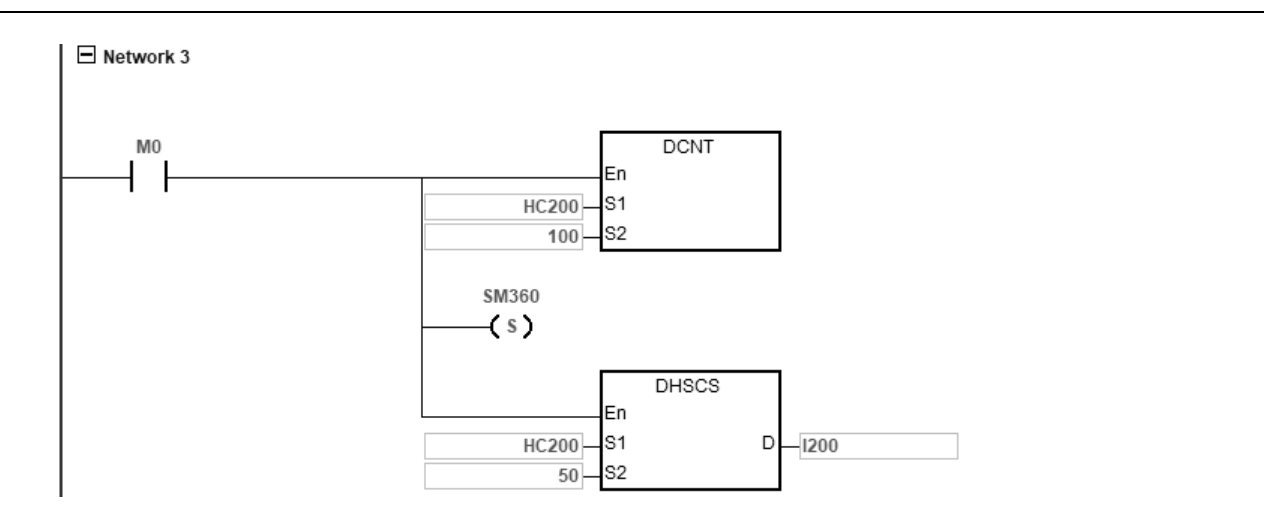

程序补充说明: M0 为 ON 触发设定 SM120 为 ON , 将 DPLSY 输出参数( Y0 输出轴,输出 1000 个 1KHz 脉冲)暂存;接着启动 HC200 输入计数,设定高速比较中断启动 DPLSY 输出标志;设定计数值到达 50, 触发高速比较中断 I200。之后当高速比较中断被触发时,那 Y0 将输出 1000 个 1KHz 脉冲。

高速比较中断 I200 子程序:

 $\Box$  Network 1

程序补充说明:已经都在一般 POU 程序区完成,故不需针对高速输出编辑任何程序。可另外编辑其它指 令,如:计数中断发生次数。

**24.** CSFO 指令之追随落后补偿使用说明(支持版本:V1.04.00 版(含)以上)

执行 CSFO 指令时, PLC 会计算输入的速度与个数,然后经由比率转换公式,换算出对应之输出速度与个数, 由于从抓取到追随过程,会有一定的响应时间,进而造成追随落后的现象,尤其当输入速度越来越快时,就会 造成追随输出的落后距离就越长。

因此,当有需要长时间追随,并且需求追随输出位置尽量同步来源轴,则可使用下表所列之追随落后补偿 SM/SR 改善:

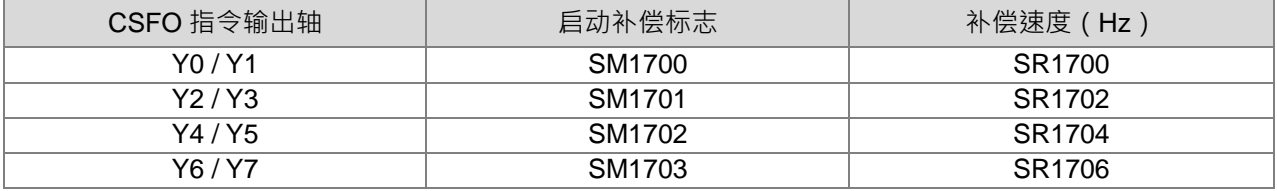

- 补偿速度 SR:由用户设定,数值范围为 50Hz~10KHz(基本单位为 50Hz)。在补偿过程中,此速度值为 每次计算追随输出时,所需增减输出速度的依据,当补偿至同步来源轴的位置时,PLC 将自动停止补偿动 作。为避免瞬间补偿过程,可能发生加减速过快而影响机械运作,建议用户从最低速度 50Hz 开始尝试与 验证。注意:由于基本单位是 50Hz · 若输入 80Hz 将视为 50Hz;输入 120Hz 时视为 100Hz。
- 启动补偿标志 SM:标志为 ON 时,依落后距离开始补偿速度去追随,增加实际输出速度和个数,直到输 出位置同步;当标志为 OFF 时,会依时间补偿速度,将减少输出速度和个数,直到恢复原先落后之状况。 注意:此启动补偿标志,建议于停止追随前先关闭补偿标志,避免在脉冲输入停止时,还有补偿输出个数 存在,造成多次启动而累积很多补偿输出个数的误差。

下图为落后补偿之输出曲线示意图,其输入/输出个数比例为 1:1。

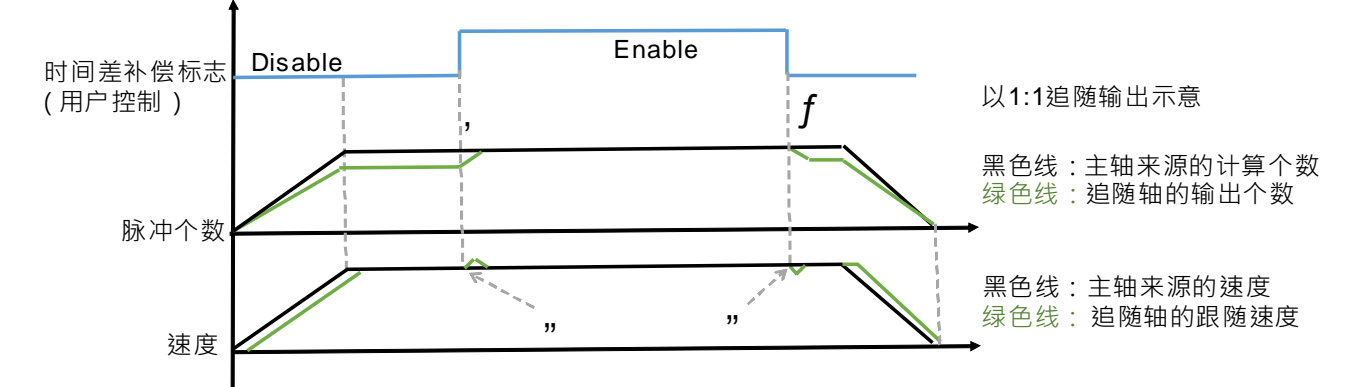

上图标示的时机点说明:

①: 还未启动落后补偿功能,输出个数会因为输入速度越快,而落后越长距离

②:启动补偿标志,依据输入速度和补偿速度,增加输出个数,直到输出位置同步。

③:关闭补偿标志,依据输入速度和补偿速度,减少输出个数,直到恢复至正常落后输出之原状态。

:当"启动/关闭"补偿功能时,PLC 会将换算的输出速度"增加/减少"补偿速度输出,以利补偿功能平滑的执行。 举例说明启动时状况:假设当次追随速度为 1KHz,以及补偿速度为 100Hz,则当次实际输出速度有可能为 1.1KHz 输出。

# **2.2.17 变址寄存器 E**

变址寄存器E是16位的数据寄存器,跟一般的寄存器一样可以被读、写,但主要功能是做变址寄存器使用,使 用范围为E0~E9。变址的使用方式,请参考DVP-ES3系列程序手册第4.4节变址说明。

# **2.2.18 文件寄存器 FR**

DVP-ES3系列针对大量参数储存的需求,提供文件寄存器(FR)供用户储存大量的参数数据。

用户可通过ISPSoft上的文件寄存器编辑功能,进行参数的编辑、上载与下载功能。

PLC程序执行过程中,可直接读取FR的内容值,若有需要写入FR时,请参考DVP-ES3系列程序手册API2303 MEMW指令说明。

# $\overline{\mathbf{3}}$

# 第3章 指令表

# 目录

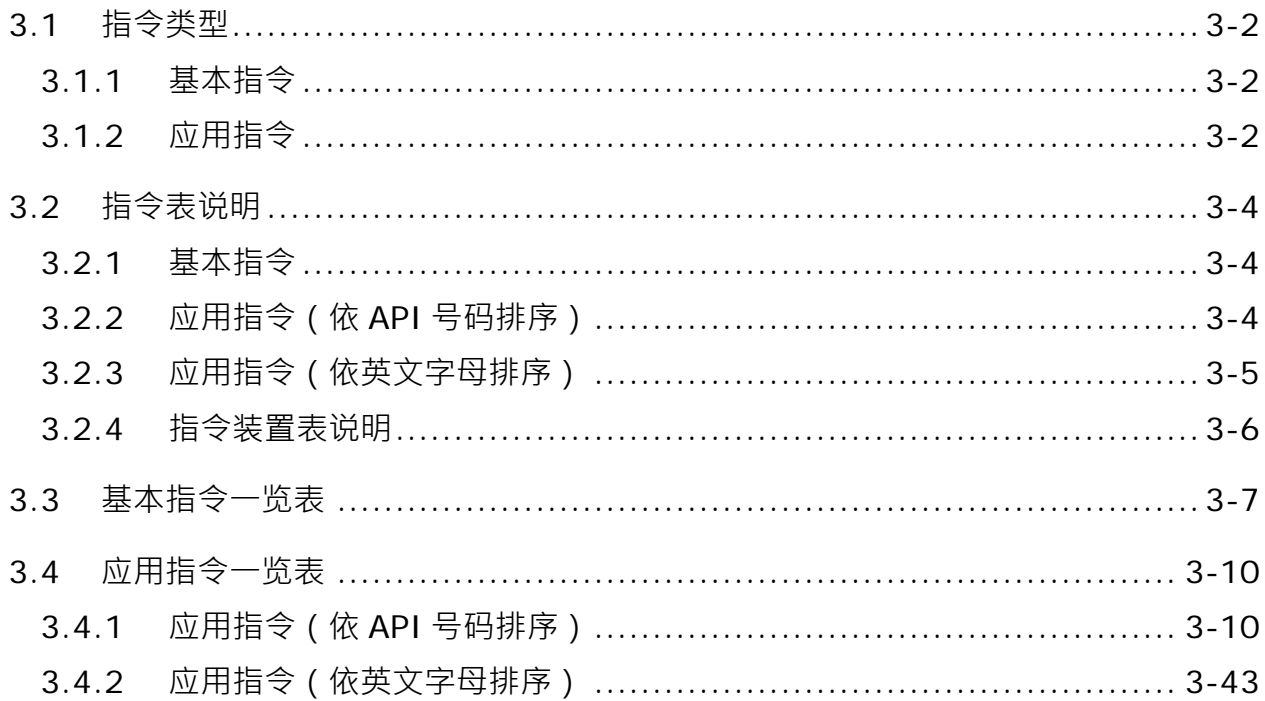

# <span id="page-125-0"></span>**3.1 指令类型**

ES3 指令的主要类型包括顺序基本指令、应用指令。

# <span id="page-125-1"></span>**3.1.1 基本指令**

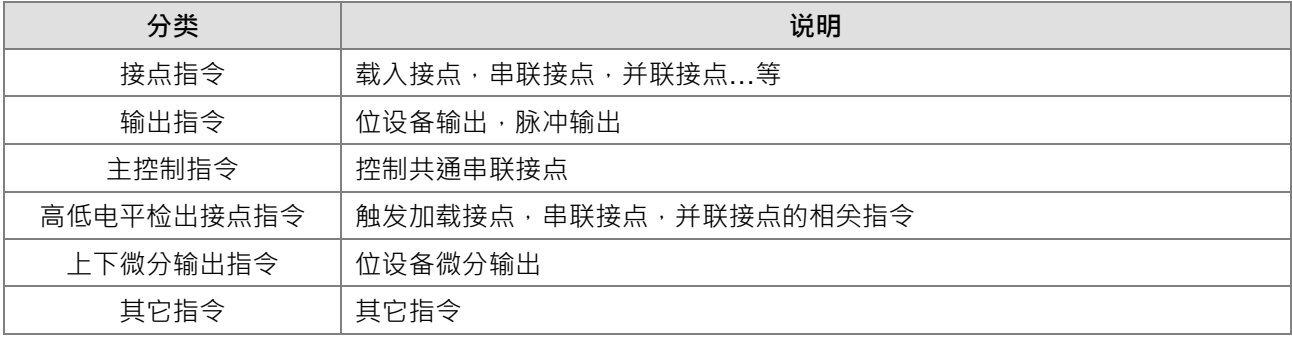

# <span id="page-125-2"></span>**3.1.2 应用指令**

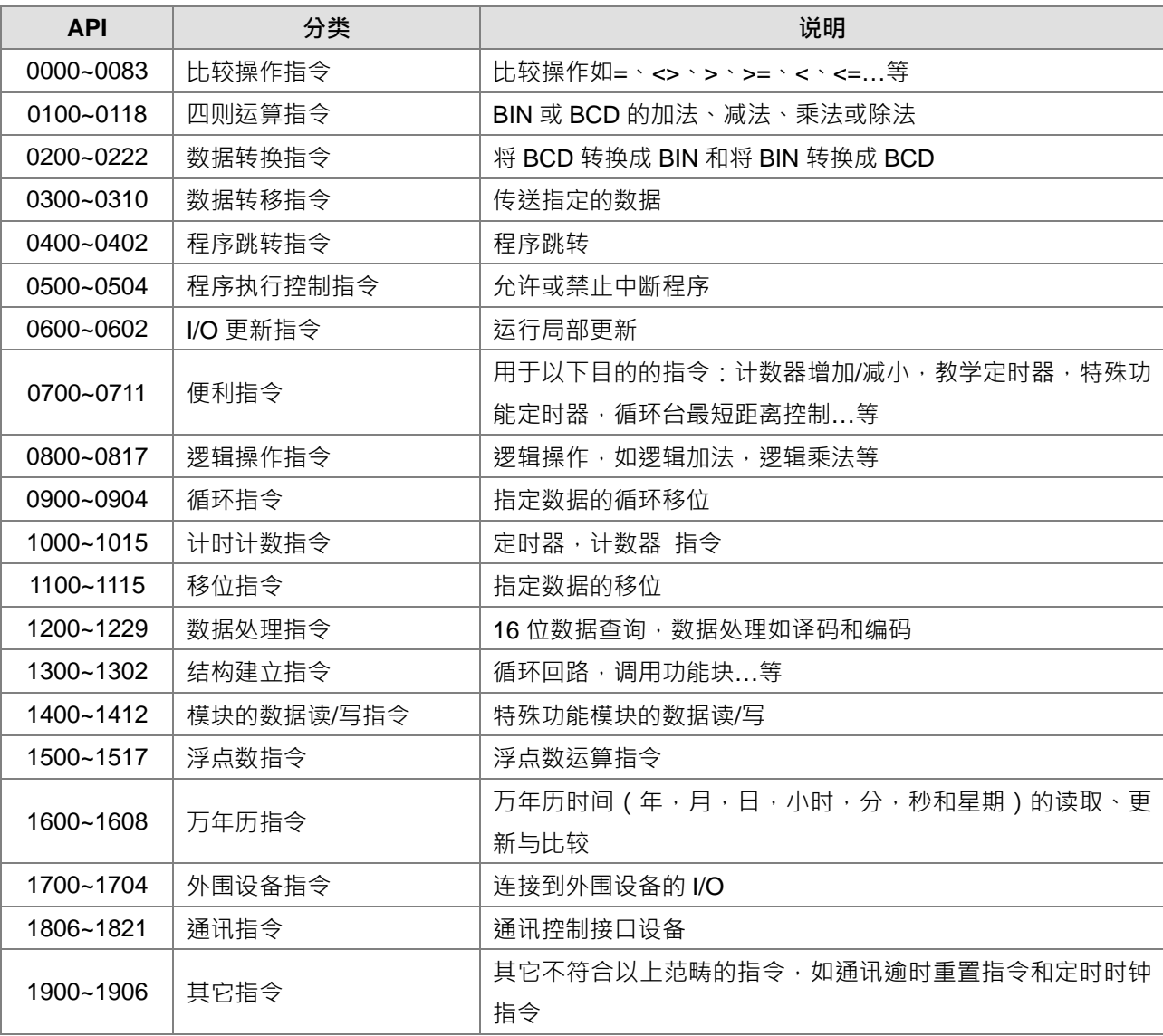

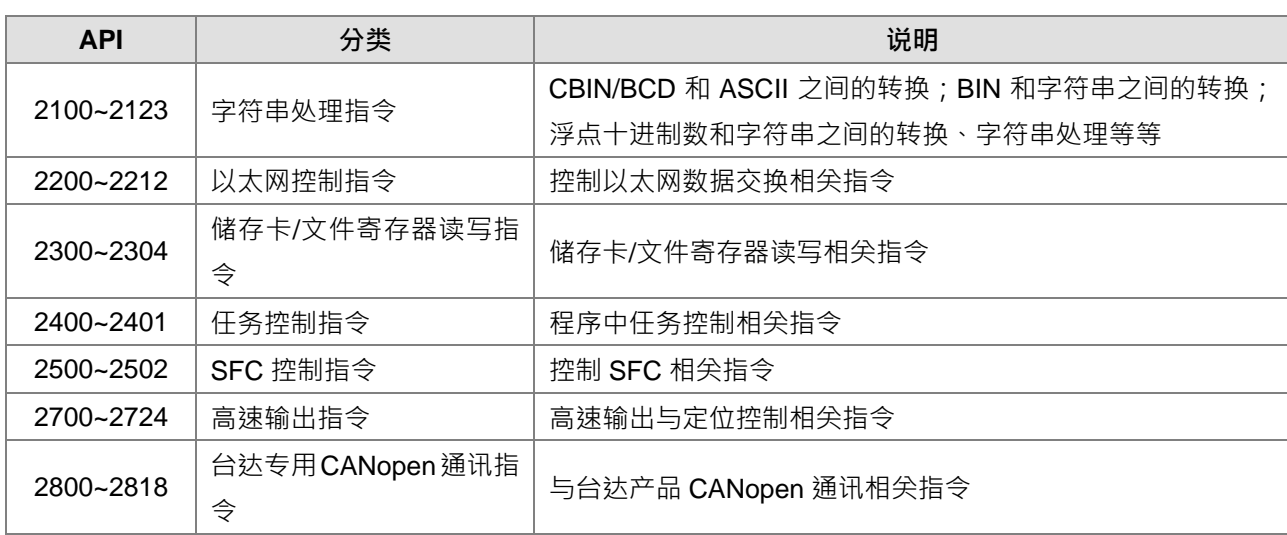

# <span id="page-127-0"></span>**3.2 指令表说明**

# <span id="page-127-1"></span>**3.2.1 基本指令**

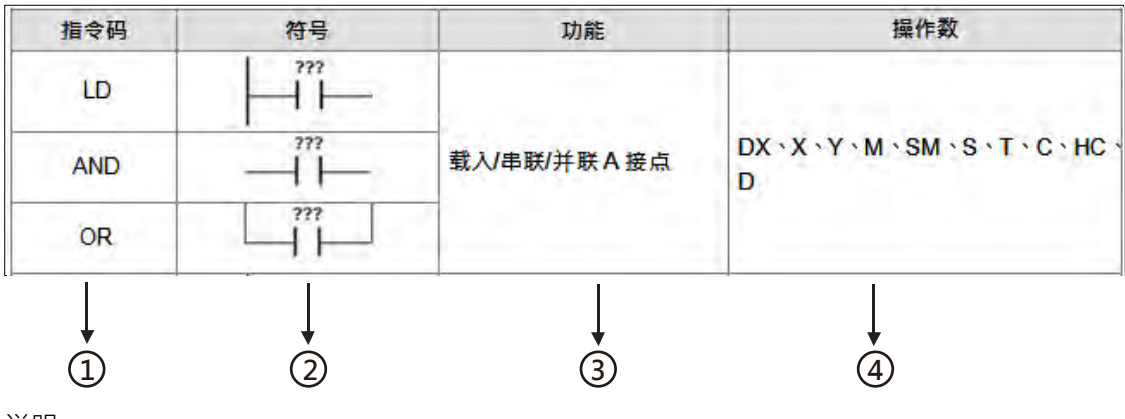

说明:

**\_3**

- $\mathbf 0$ : 指令的名称
- $\overline{\textbf{Q}}$ : 在 ISPSoft 梯形图所显示的图形
- $\overline{\textbf{3}}$ : 指令的功能用途说明
- $\Phi$ : 指令所支持的操作数

#### 指令码 P **API** 符号 功能 指令 16位 32位 接点类型比较 0000  $ID =$  $DI$  D= S1=S2 导通 S1#S2 不导通 接点类型比较 D< 0001  $LD \leq$  $DLD \Leftrightarrow$ S1#S2 导通 S1=S2 不导通 接点类型比较  $\overline{D}$ 0002 LD>  $DLD$ S1 > S2 导通 S1≦S2 不导通 **1 (2) (3) (4) (5) (6)**

# <span id="page-127-2"></span>**3.2.2 应用指令(依 API 号码排序)**

说明:

- $\mathbf{0}$ : 指令 API 编号。
- $\Omega$ : 指令的名称。
- $\overline{3}$ : 16 位的指令, 如有支持 32 位, 则在指令前加 D, 即为 32 位指令。

 $\bigoplus$ : 是否有 PULSE 指令, 有:  $\checkmark$ , 无: -·

有 PULSE 时,要使用 PULSE 指令,只需在指令后加 P。

 $\mathsf{\circled{S}}$ : 在 ISPSoft 梯形图所显示的图形。

 $\textcircled{\textbf{6}}$ : 指令的功能用途说明。

# <span id="page-128-0"></span>**3.2.3 应用指令(依英文字母排序)**

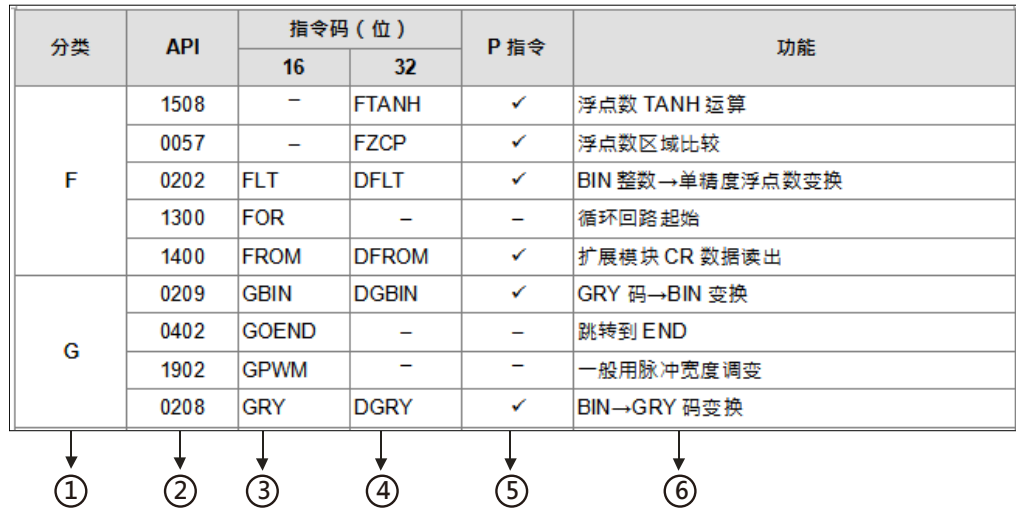

说明:

 $\mathbf 0$ : 指令名称开头英文字母的分类。

- $\overline{\textbf{2}}$ : 指令 API 编号。
- 3 ~ 4 : 指令的名称。16 位的指令, 如有支持 32 位, 则在指令前加 D, 即为 32 位指令。
- $\mathbb{S}:$ 是否有脉冲型指令(P 指令), 有:  $\checkmark$ , 无: -· 要使用脉冲型指令,需在指令后加 P。
- $\textcircled{\textbf{6}}$ : 指令的功能用途说明。

# <span id="page-129-0"></span>**3.2.4 指令装置表说明**

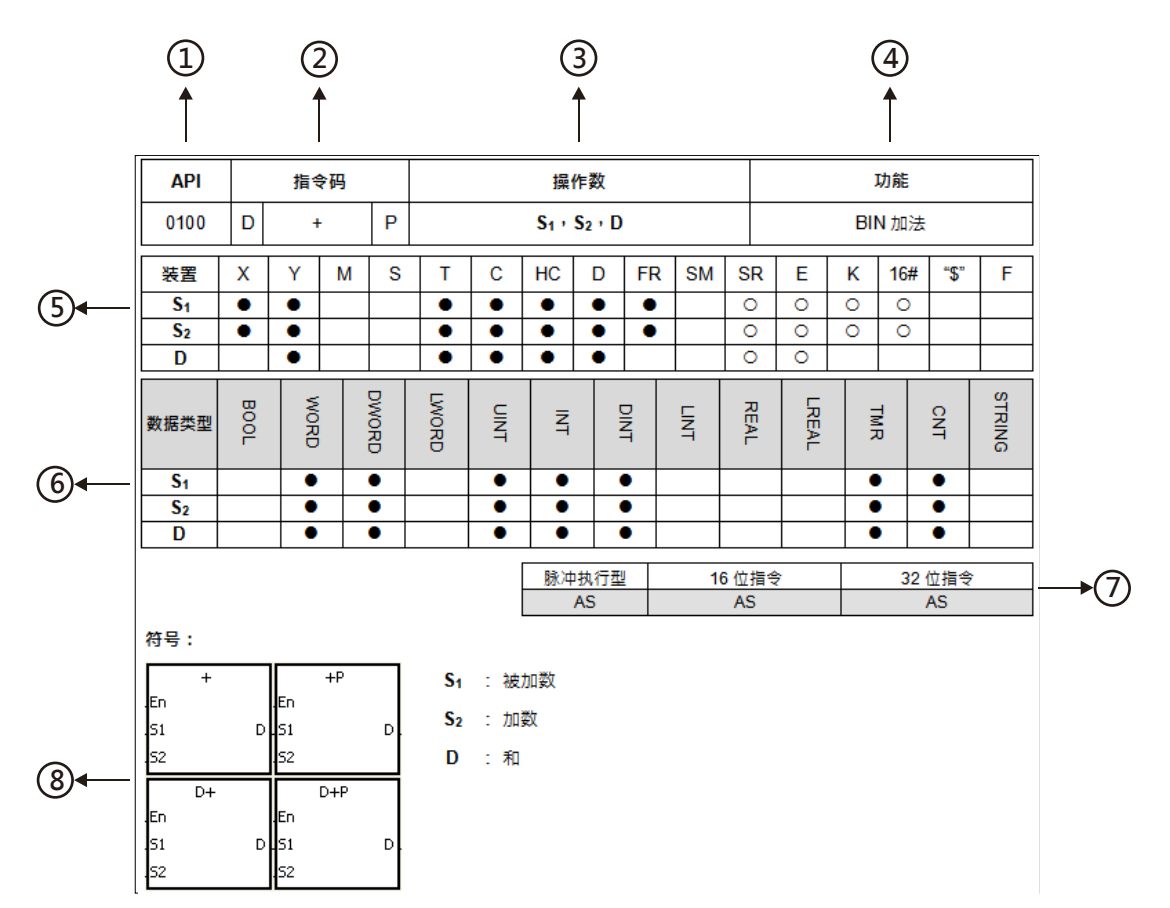

说明:

- $\textbf{0}$ : 指令 API 编号。
- $\overline{Q}$ : 指令的名称。16 位的指令, 如有支持 32 位, 则在指令前加 D, 即为 32 位指令。有脉冲执行型的指令则 会在指令名称后有 P。
- $\mathbf{\Omega}$ : 指令的操作数。
- $\Phi$ : 指今的功能用涂说明。
- $\mathbf{\Theta}$ : 表示指令每个操作数所支持的装置
	- 1. 其中 K 表示为十进制, 在 ISPSoft 中直接输入数字, 如: 要输入 30, 在 ISPSoft 中需输入 30。
	- 2. 16#表示为十六进制,如:要输入 30, 在 ISPSoft 中需输入 16#1E。
	- 3. F/DF:浮点数的表示方式,但在 ISPSoft 中是直接以小数点的方式来表示,例如要输入 F500 的浮点 数,请直接输入 500.0。
	- 4. "\$"字符串的表示方式 在 ISPSoft 中是以" "方式来表示 例如要输入字符串 1234 请直接输入"1234" 。
	- 5. ○:空心圆,表示此装置不支持 E 修饰。
	- 6. ●:实心圆,表示此装置支持 E 修饰。
- $\mathbf{6}$ : 表示指令每个操作数所支持的数据类型
- $\overline{\mathcal{O}}$ : 此指令之格式,是否有脉冲执行型、16位及 32位。
- $\circledR \cdot$ 引脚示意图。

# <span id="page-130-0"></span>**3.3 基本指令一览表**

接点指令

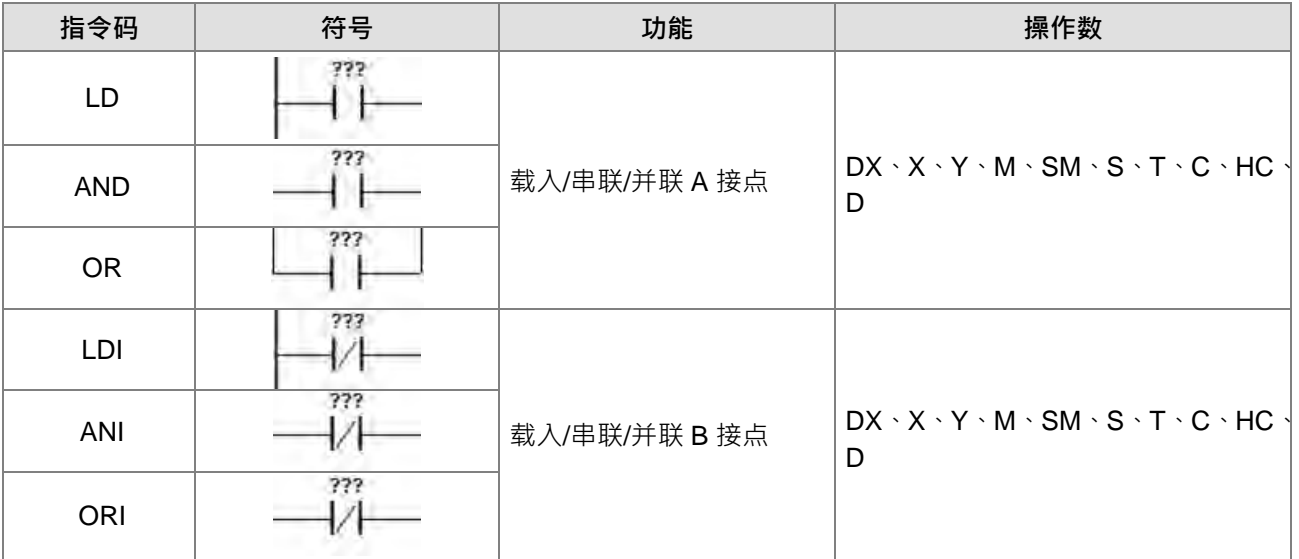

# 输出指令

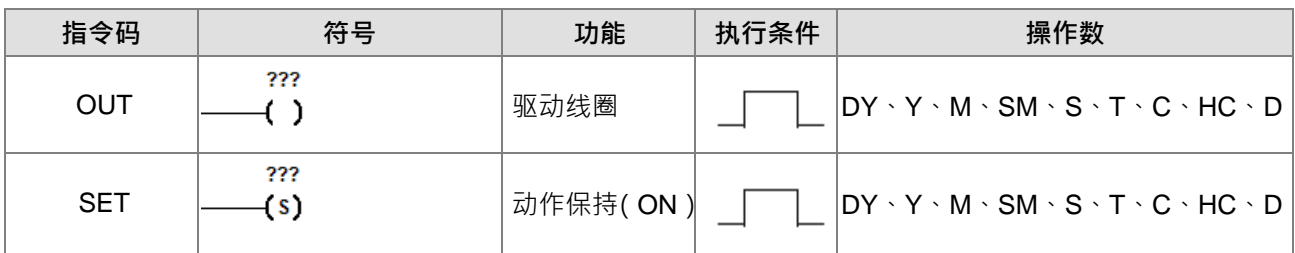

# 主控制指令

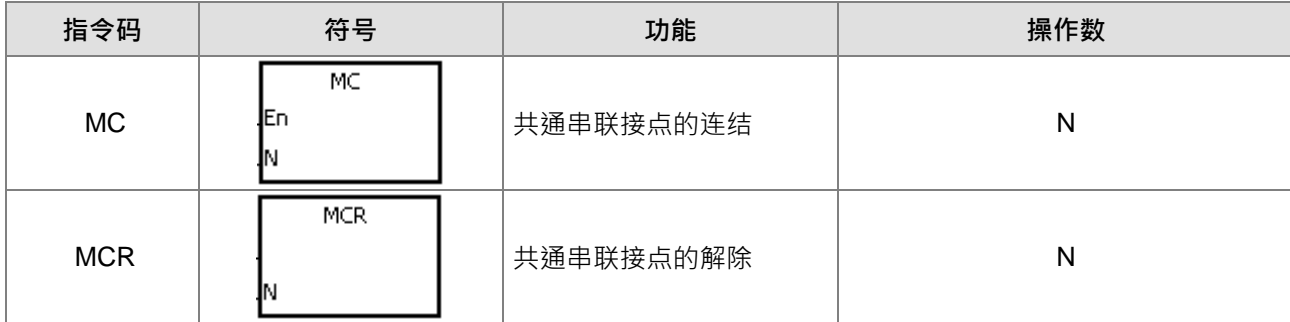

高低电平检出接点指令

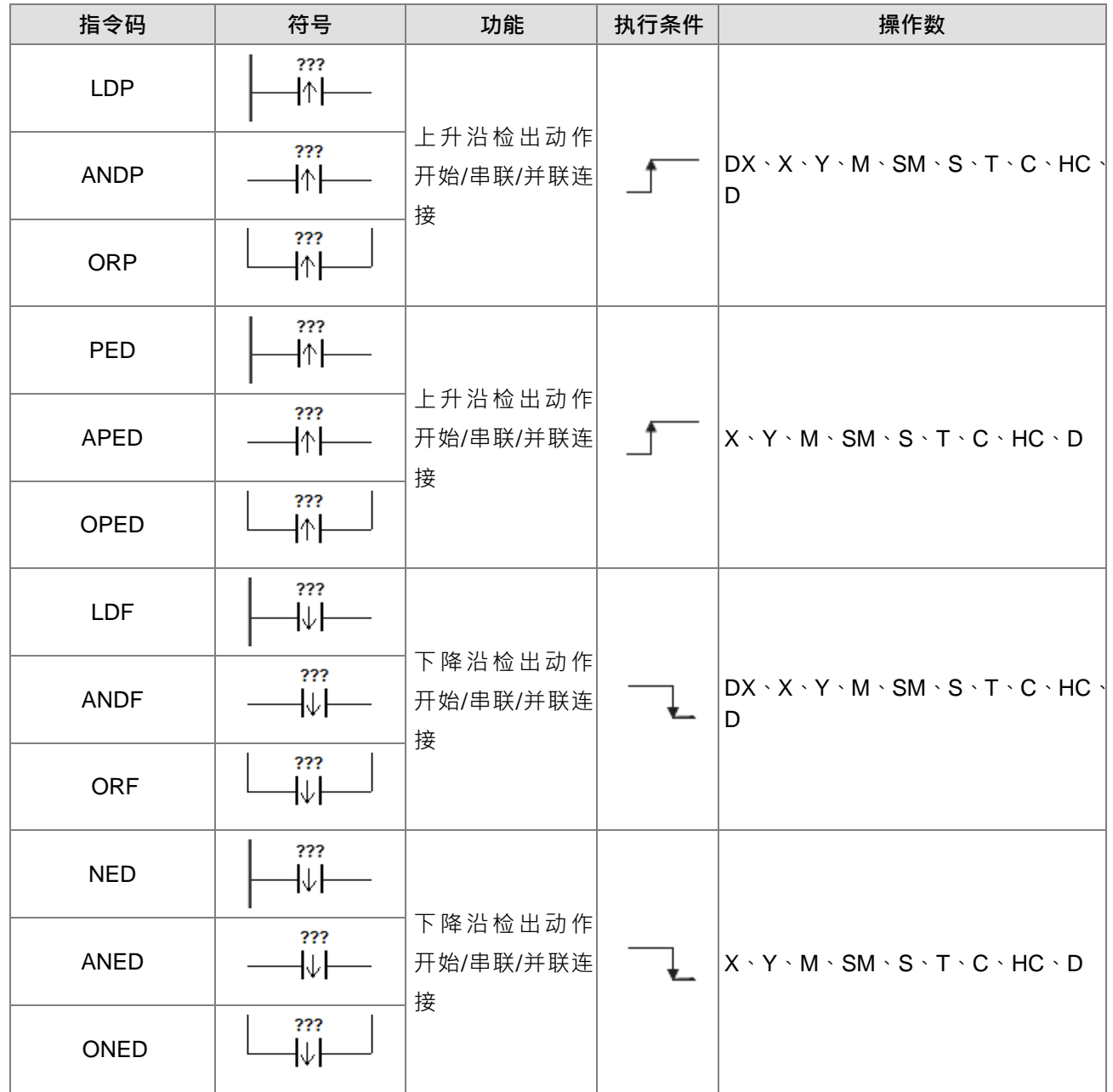

上下微分输出指令

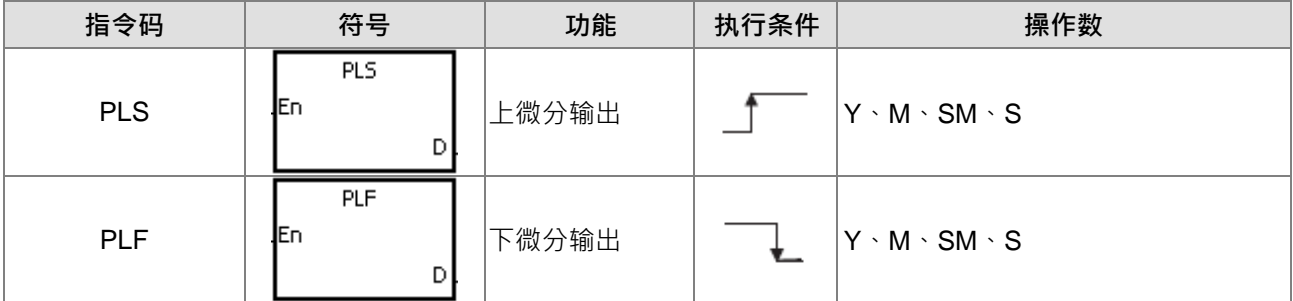

# 其它指令

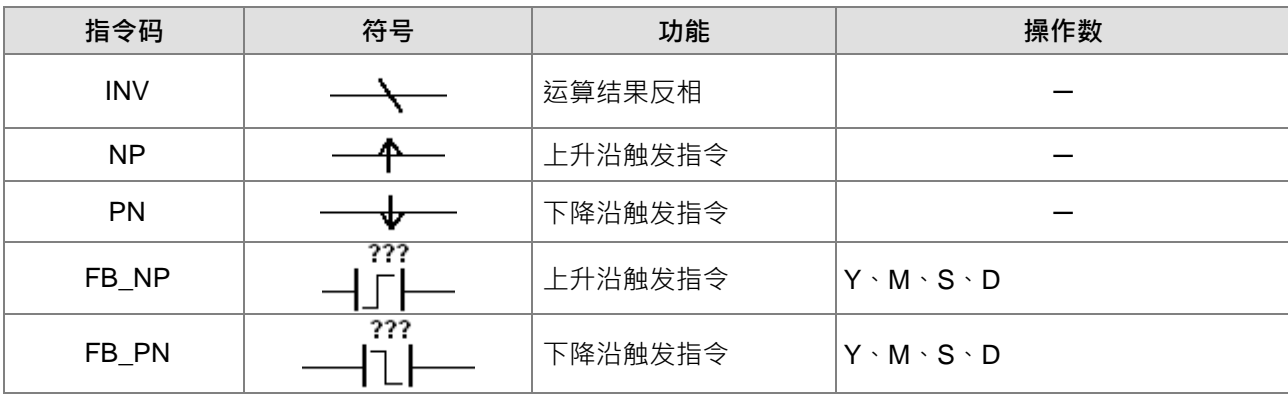

# <span id="page-133-0"></span>**3.4 应用指令一览表**

# <span id="page-133-1"></span>**3.4.1 应用指令(依 API 号码排序)**

比较操作指令

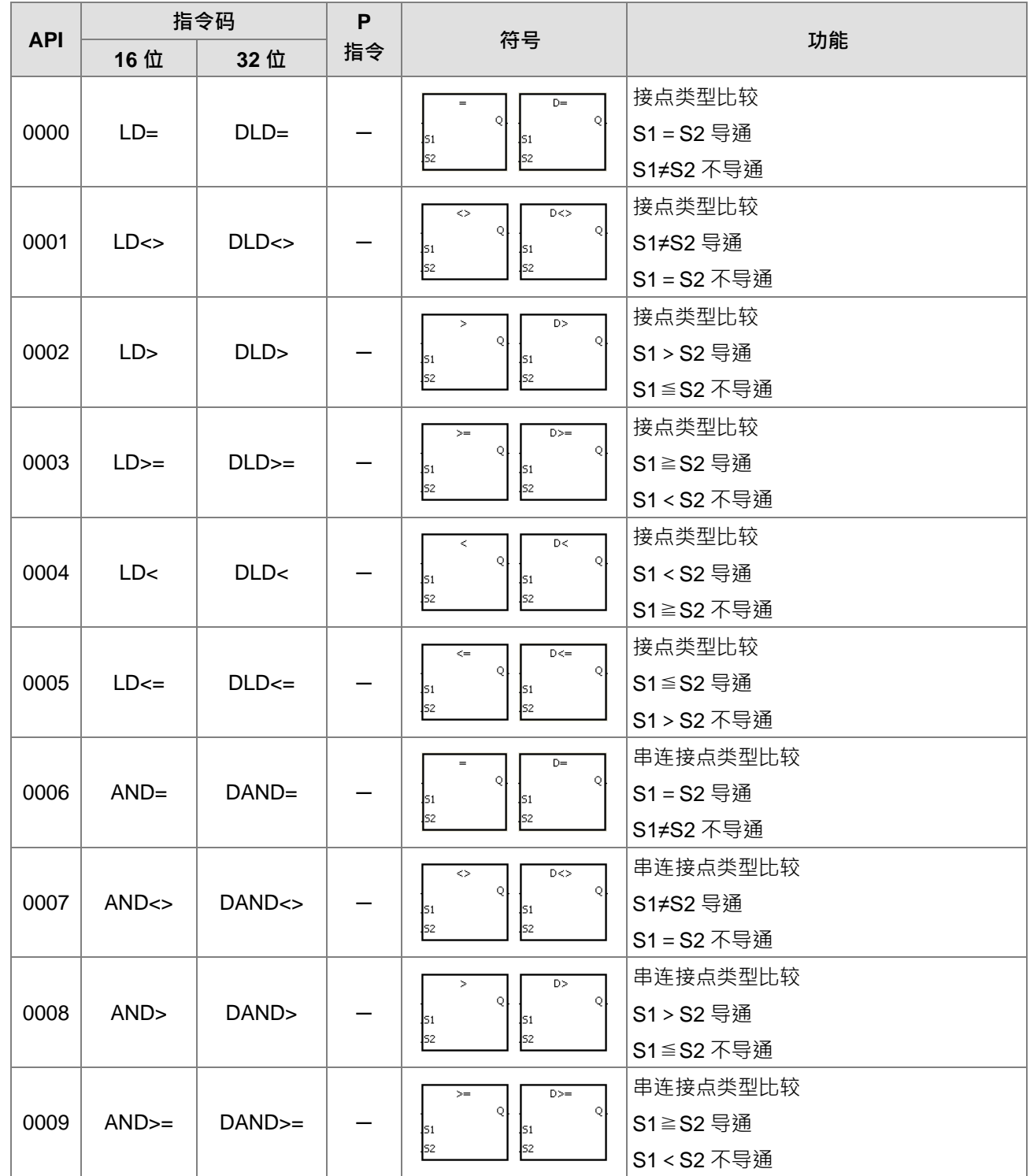

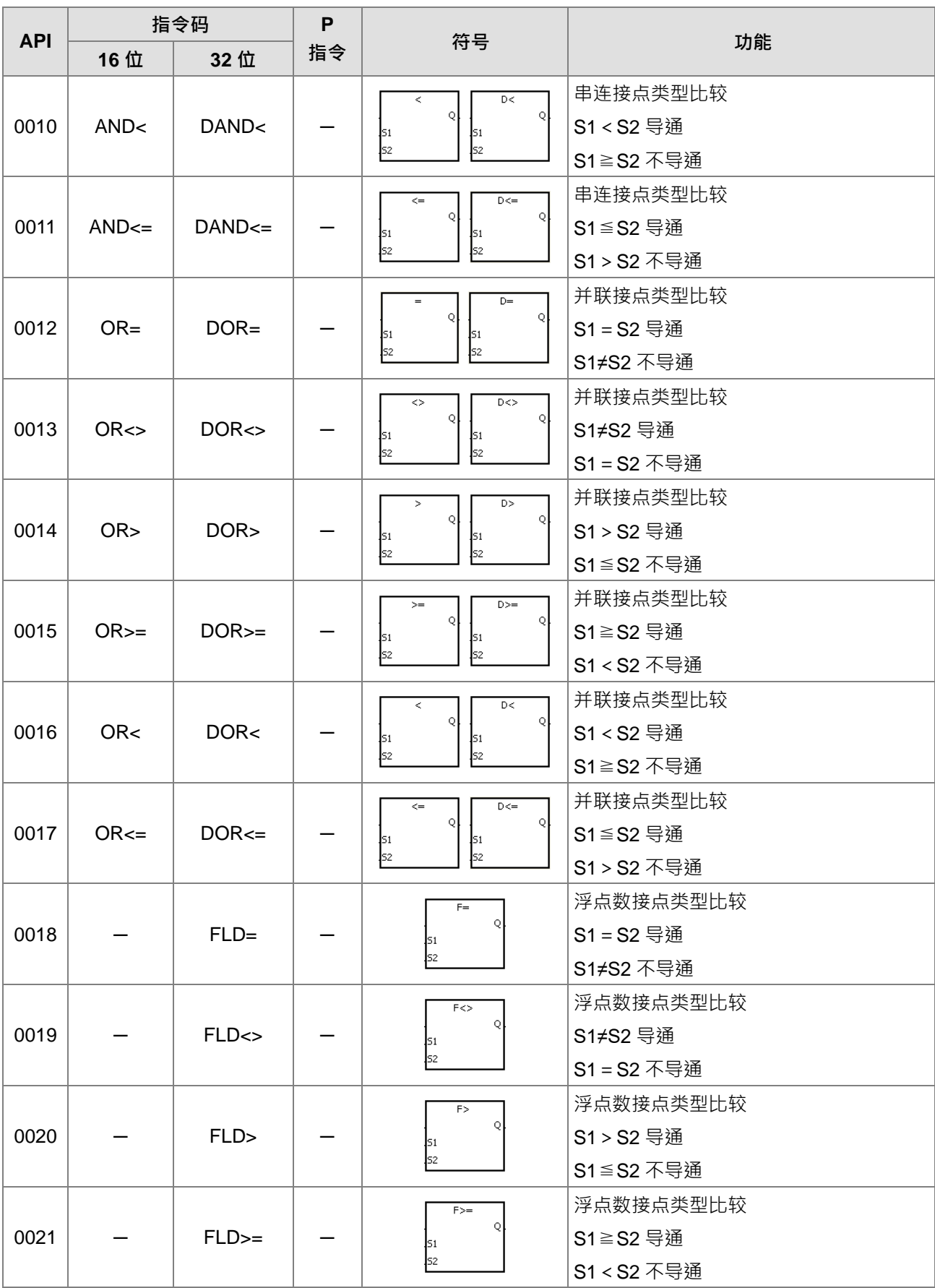

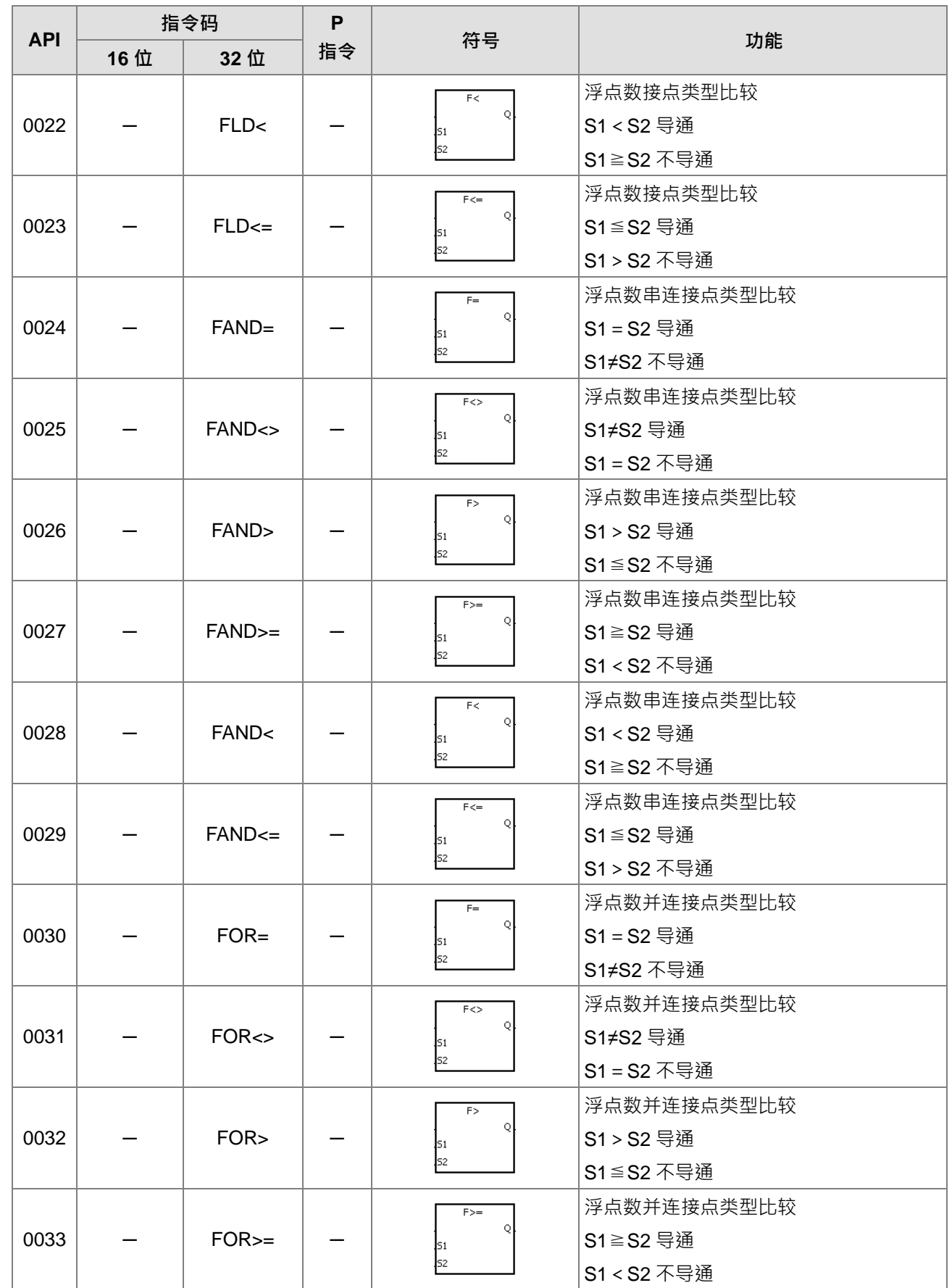

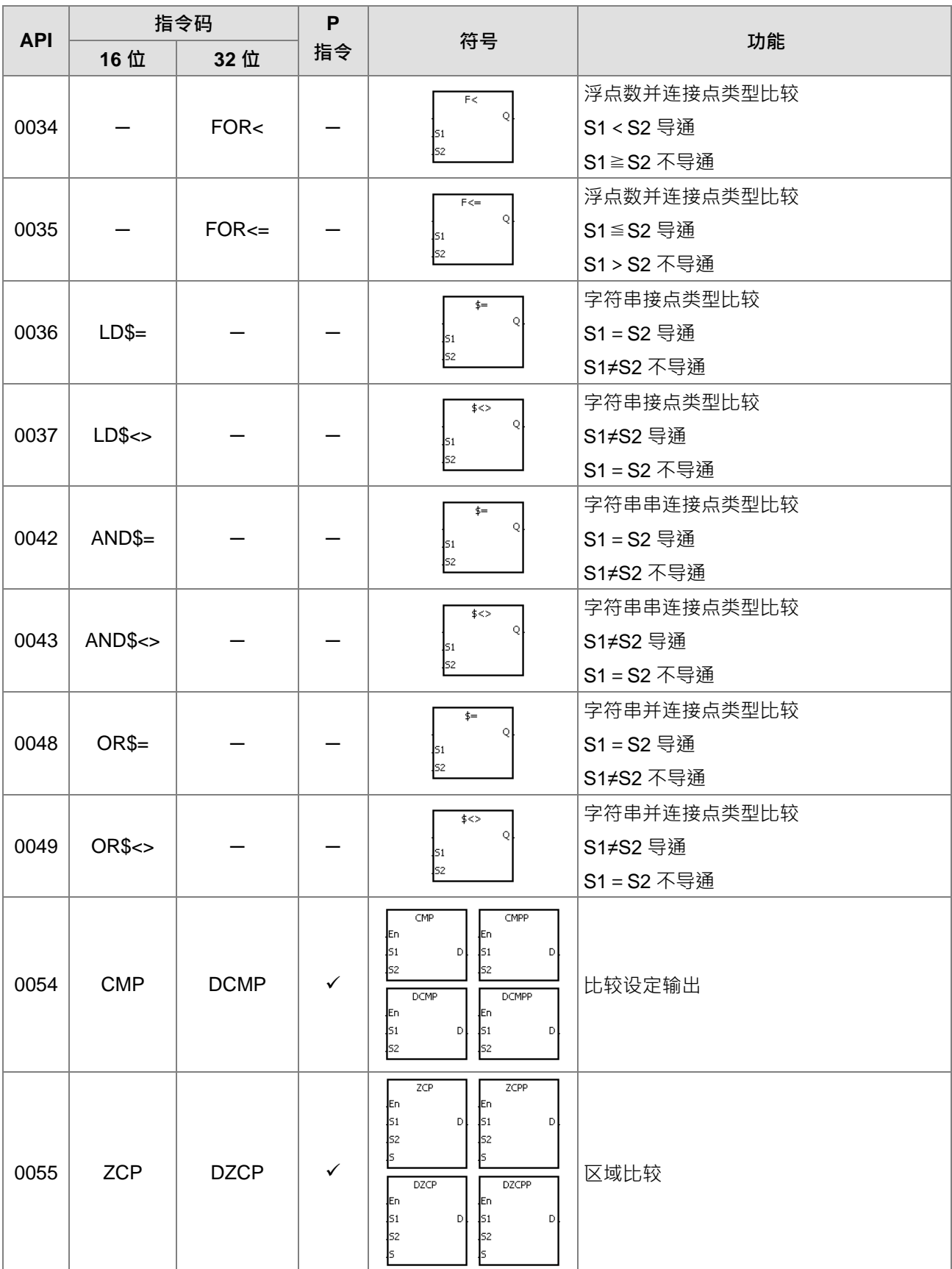

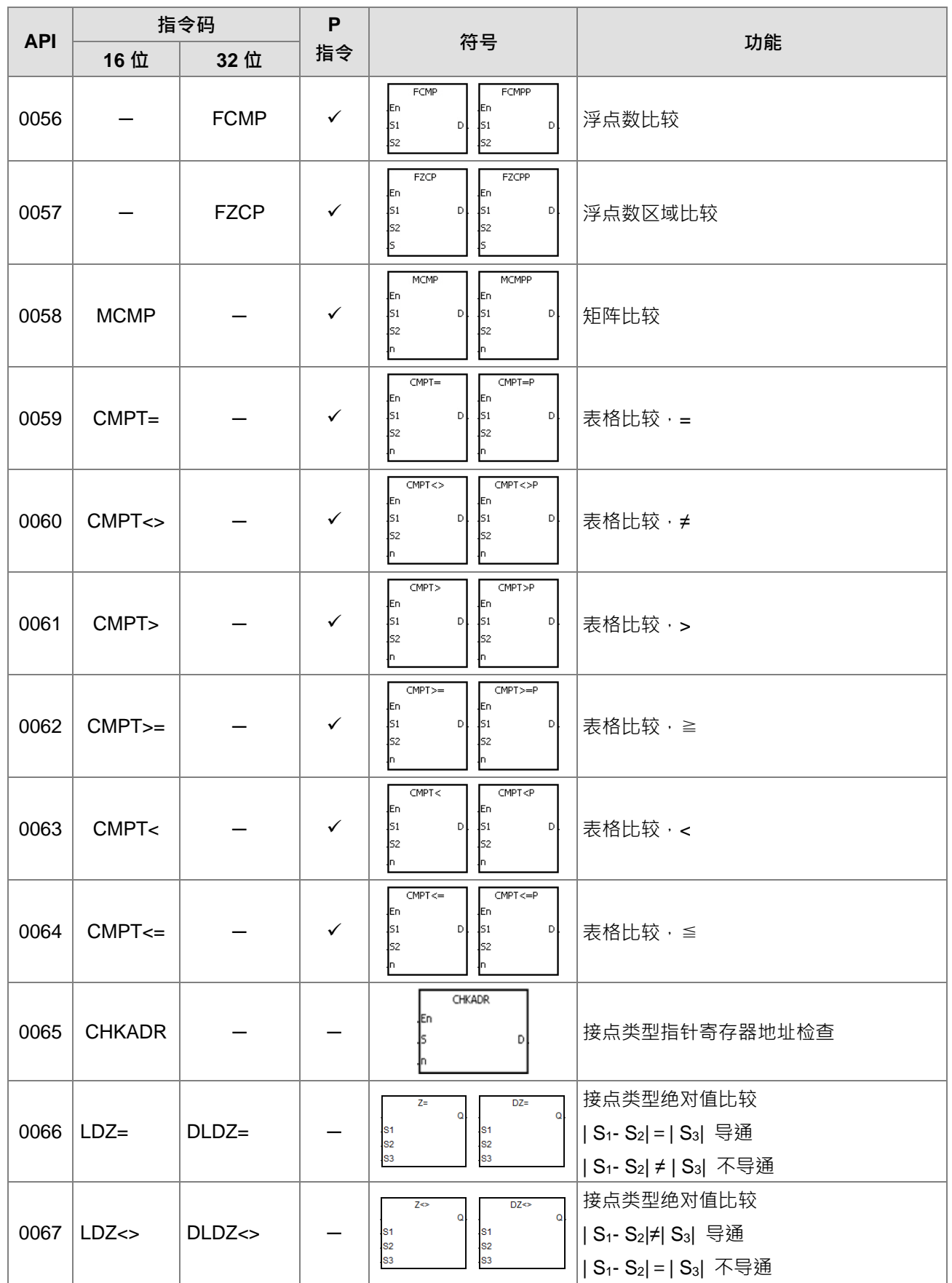

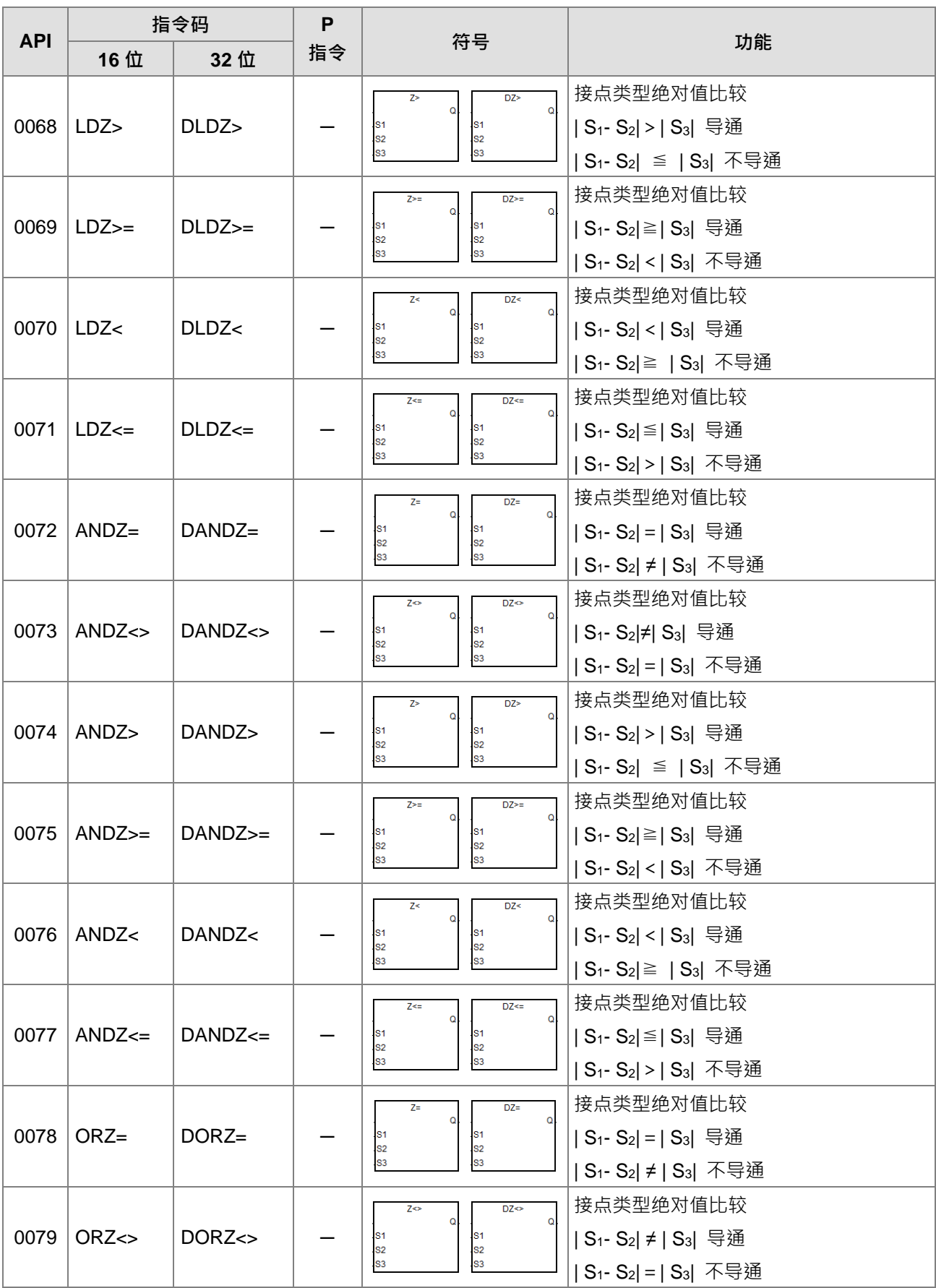

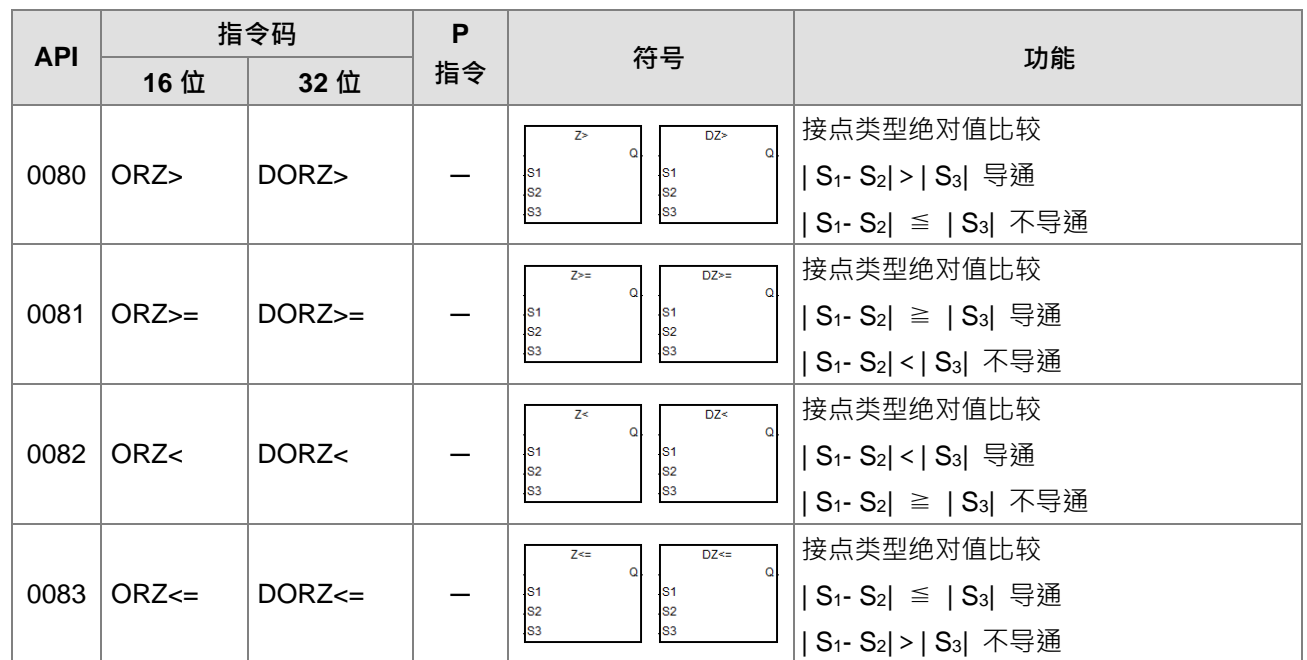

# 四则运算指令

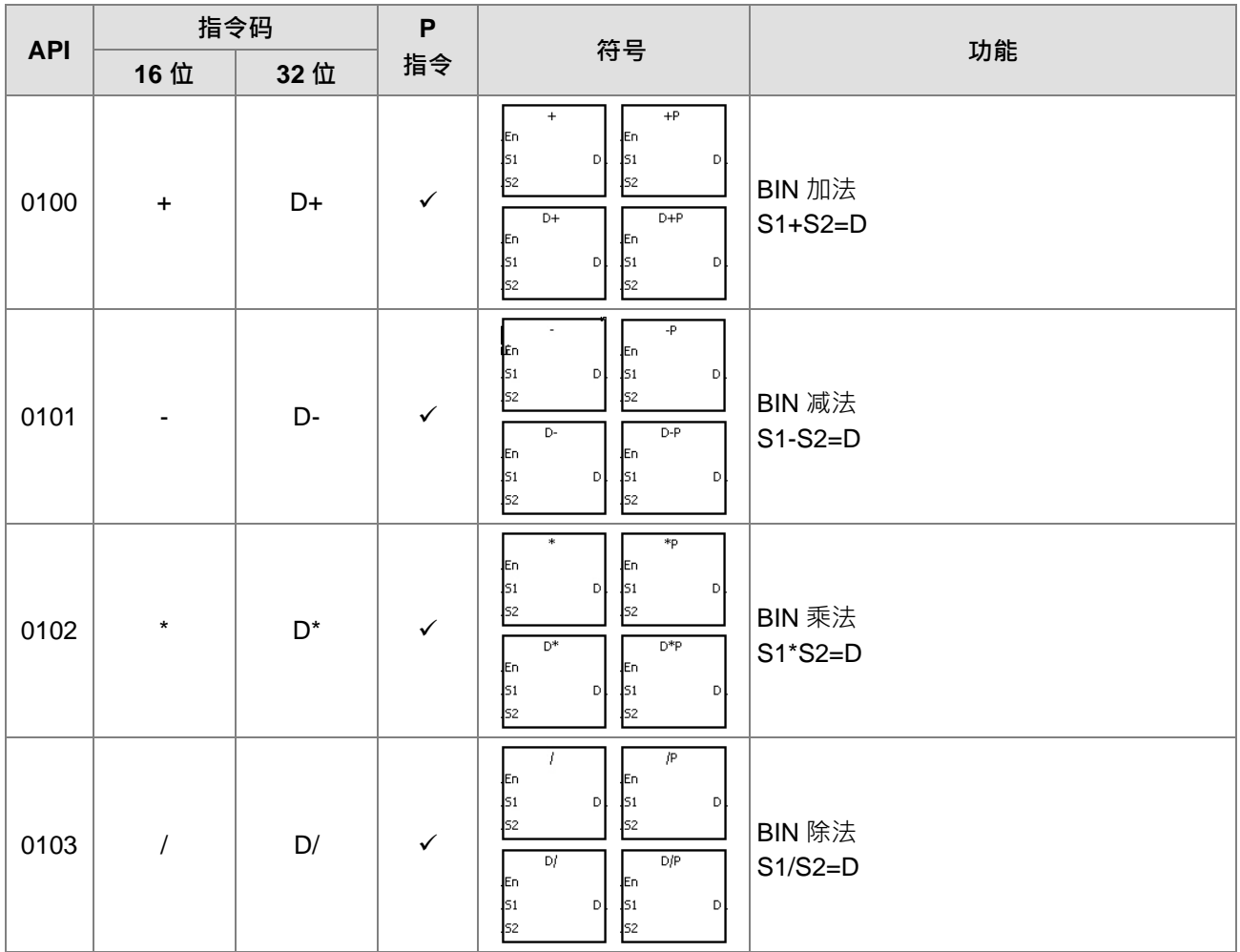

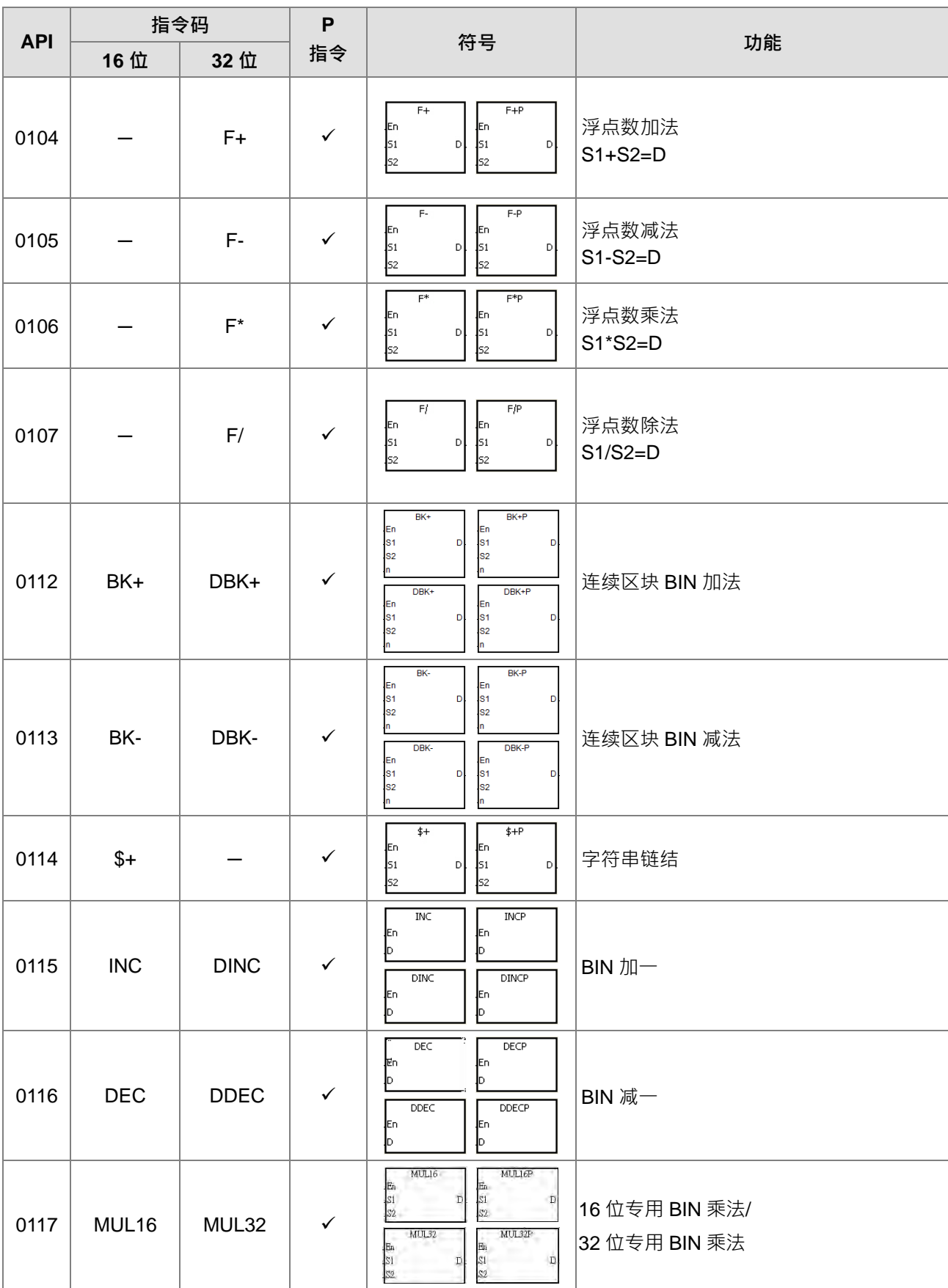

# DVP-ES3 系列程序手册

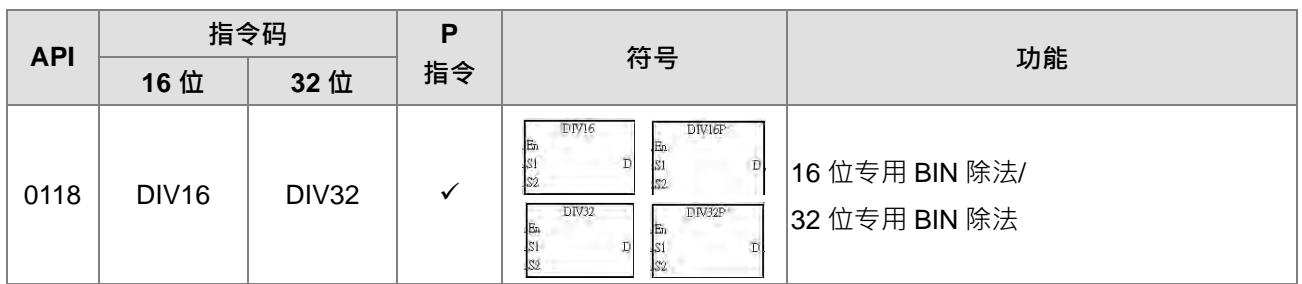

# 数据转换指令

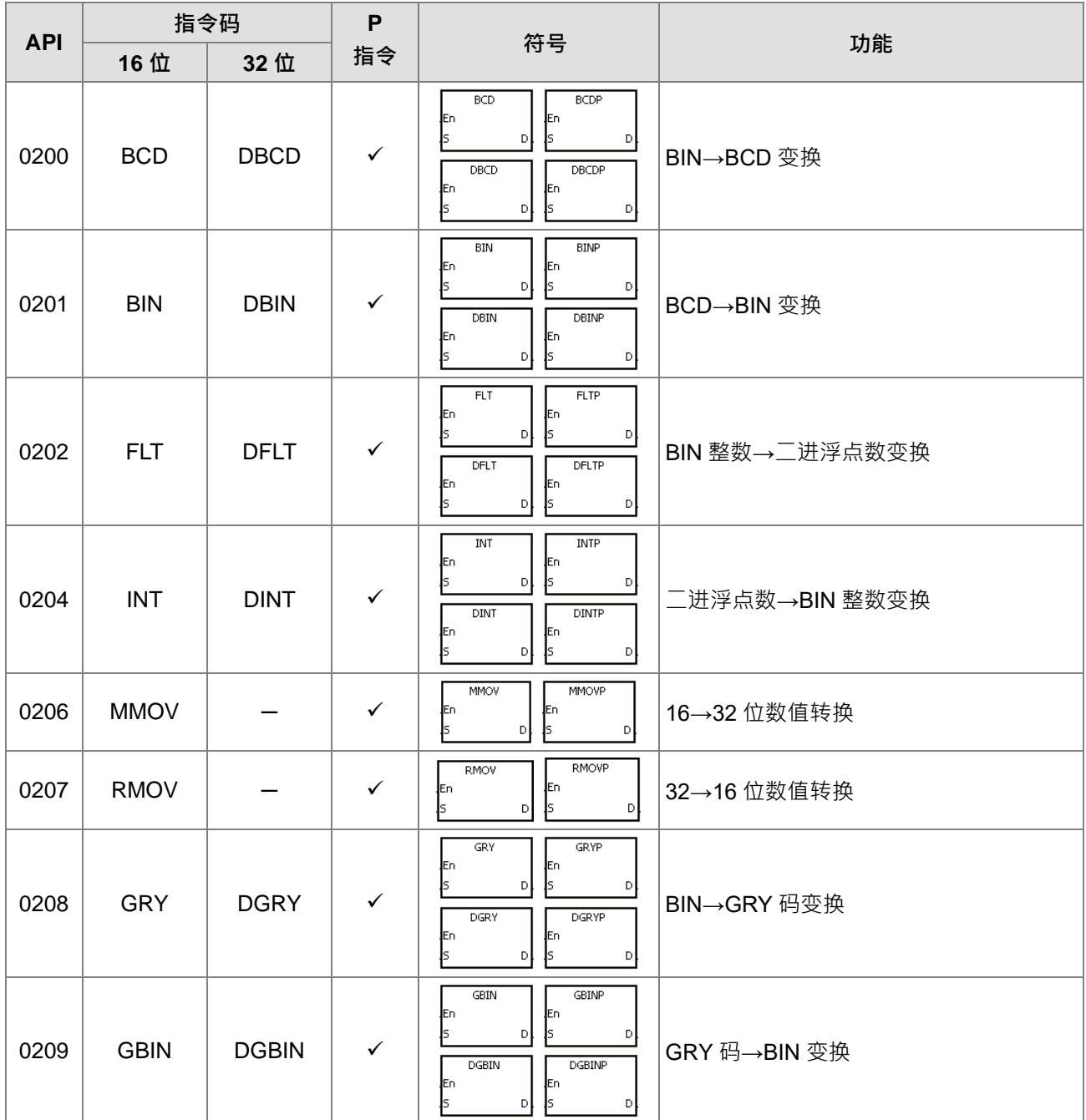

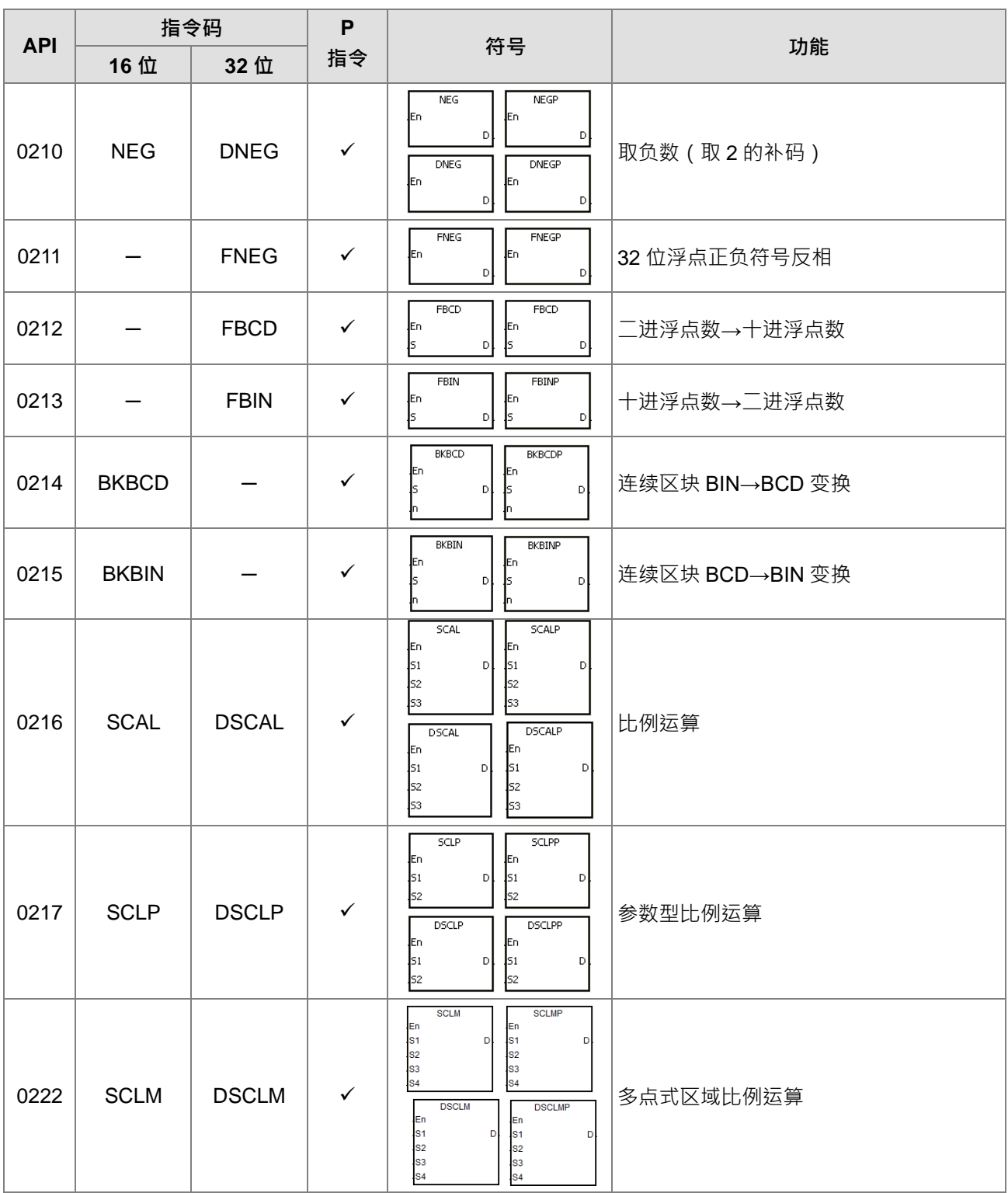

# 数据转移指令

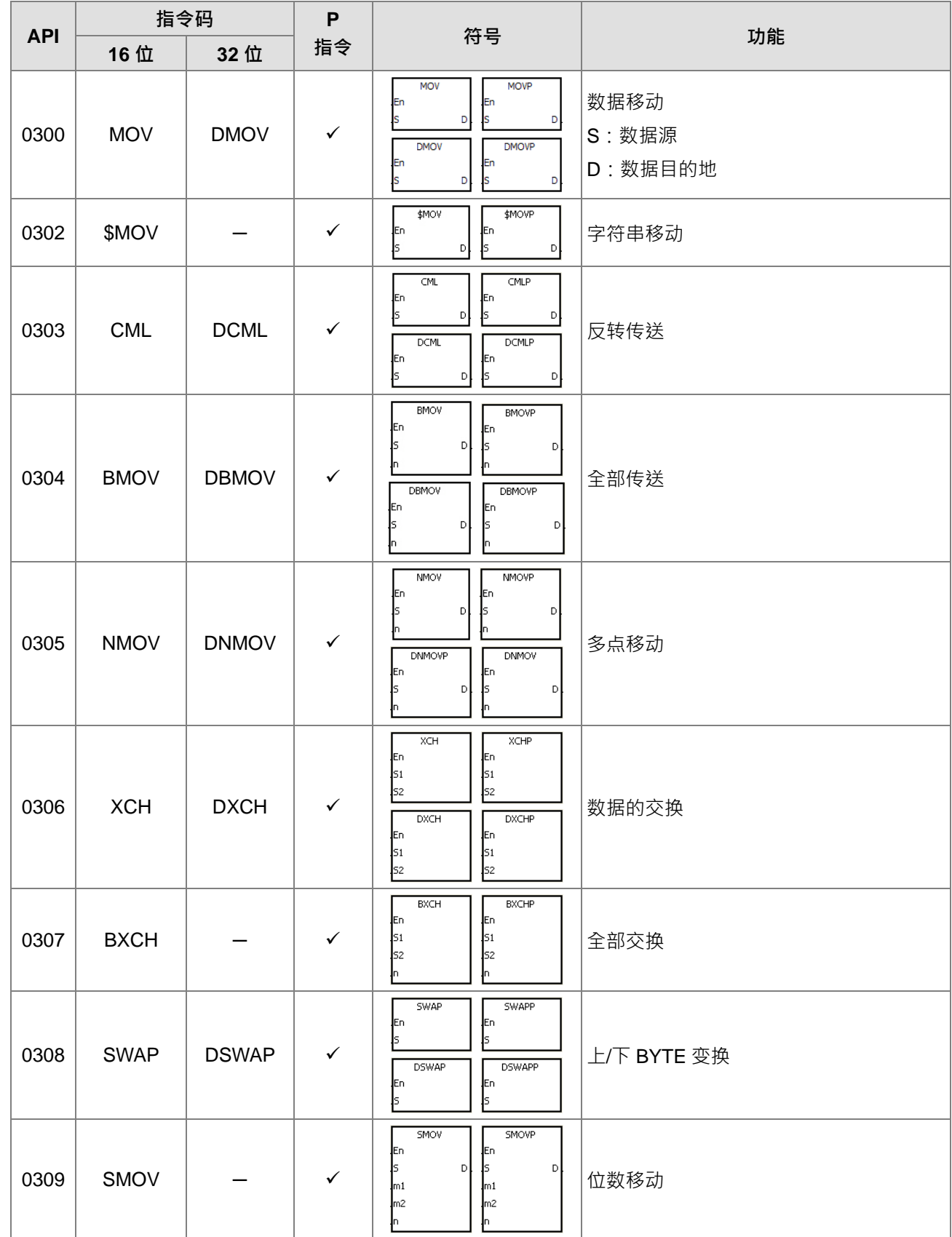
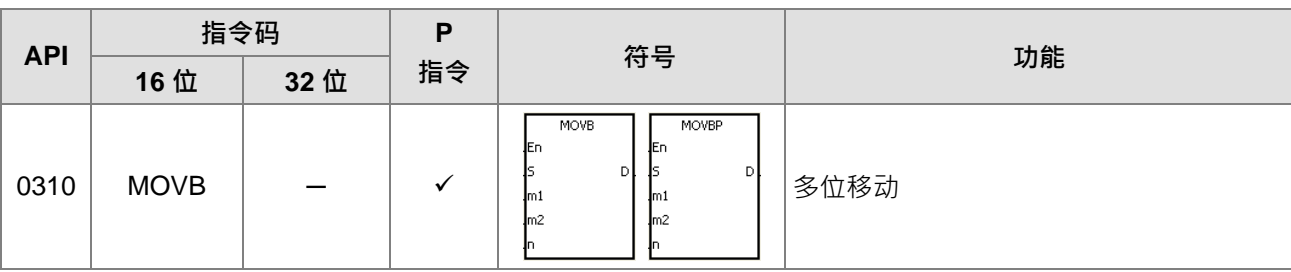

#### 程序跳转指令

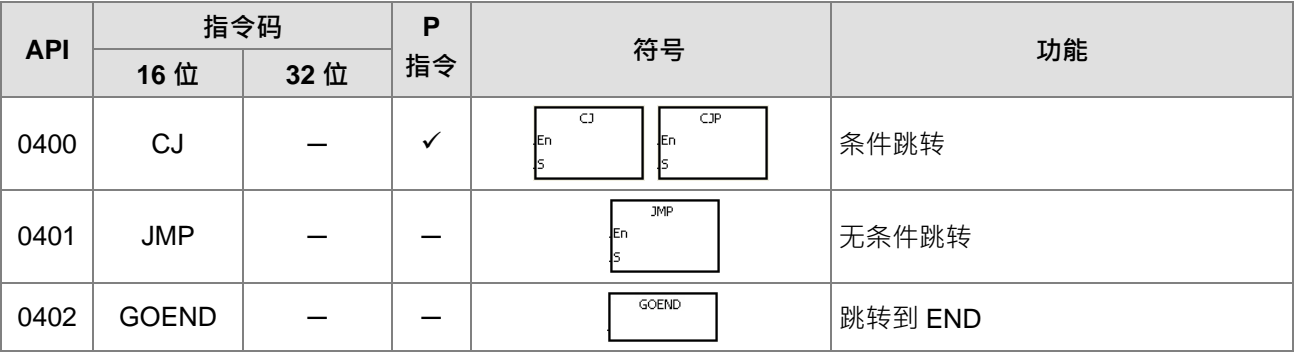

#### 程序执行控制指令

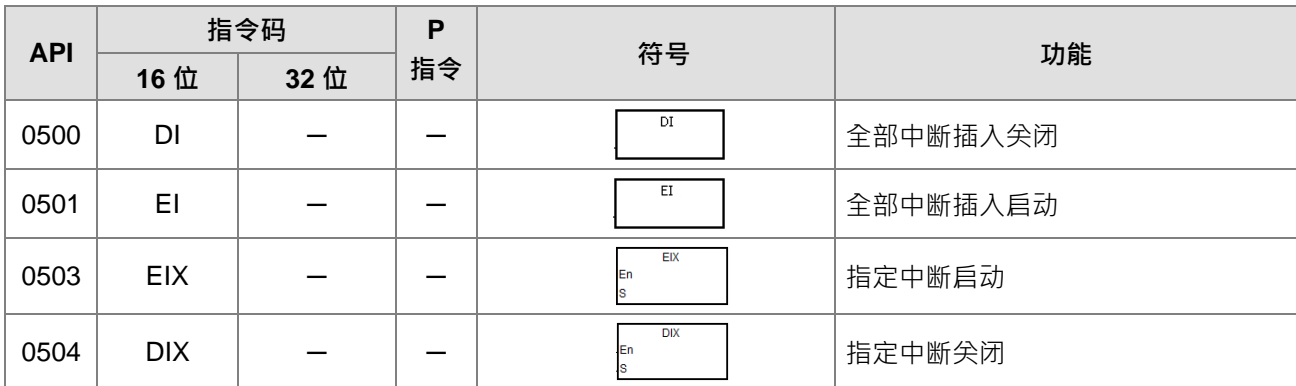

#### ● I/O 更新指令

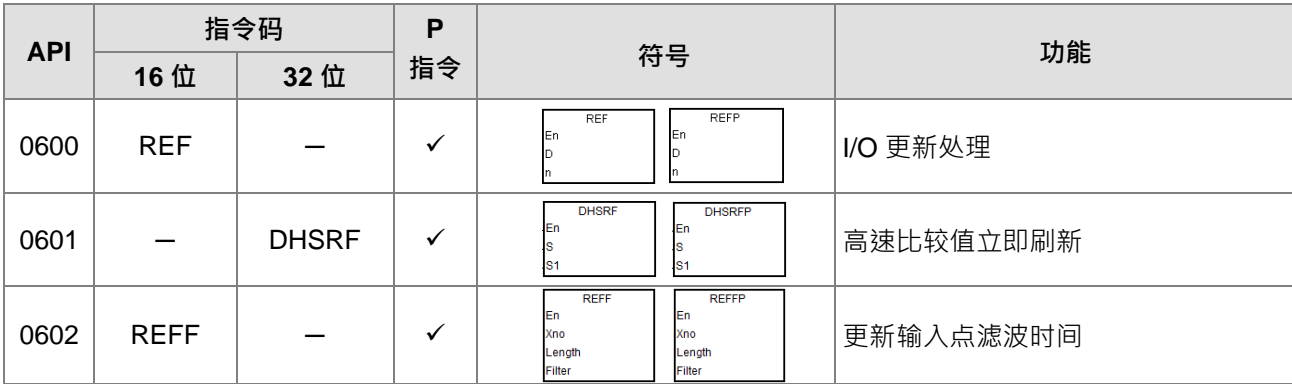

#### 便利指令

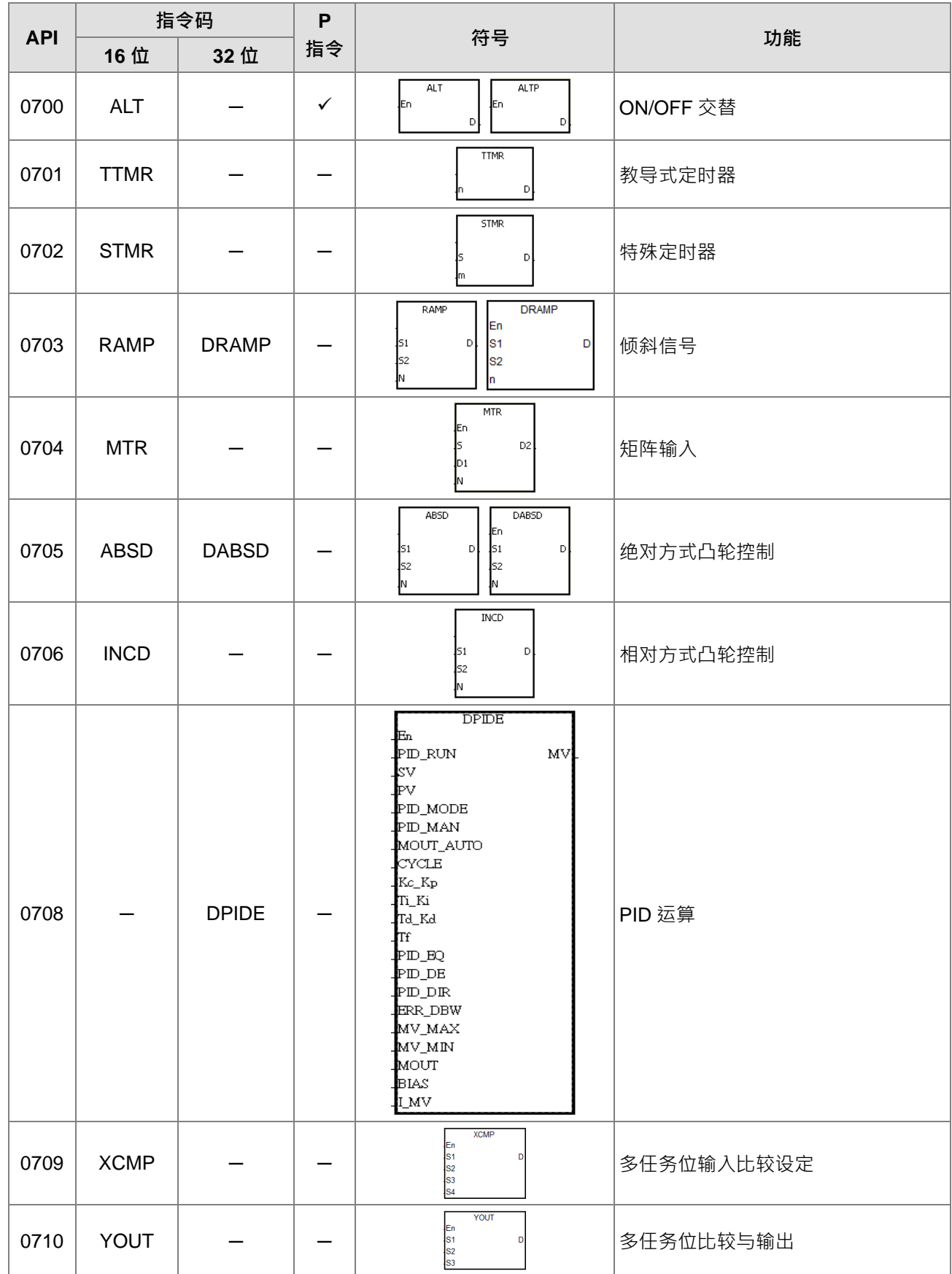

#### 第 3 章 指令表

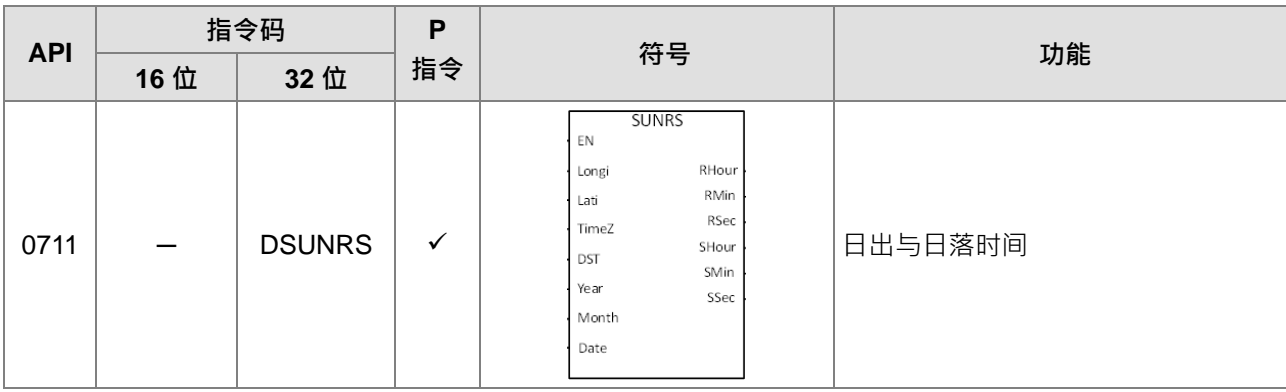

#### 逻辑操作指令

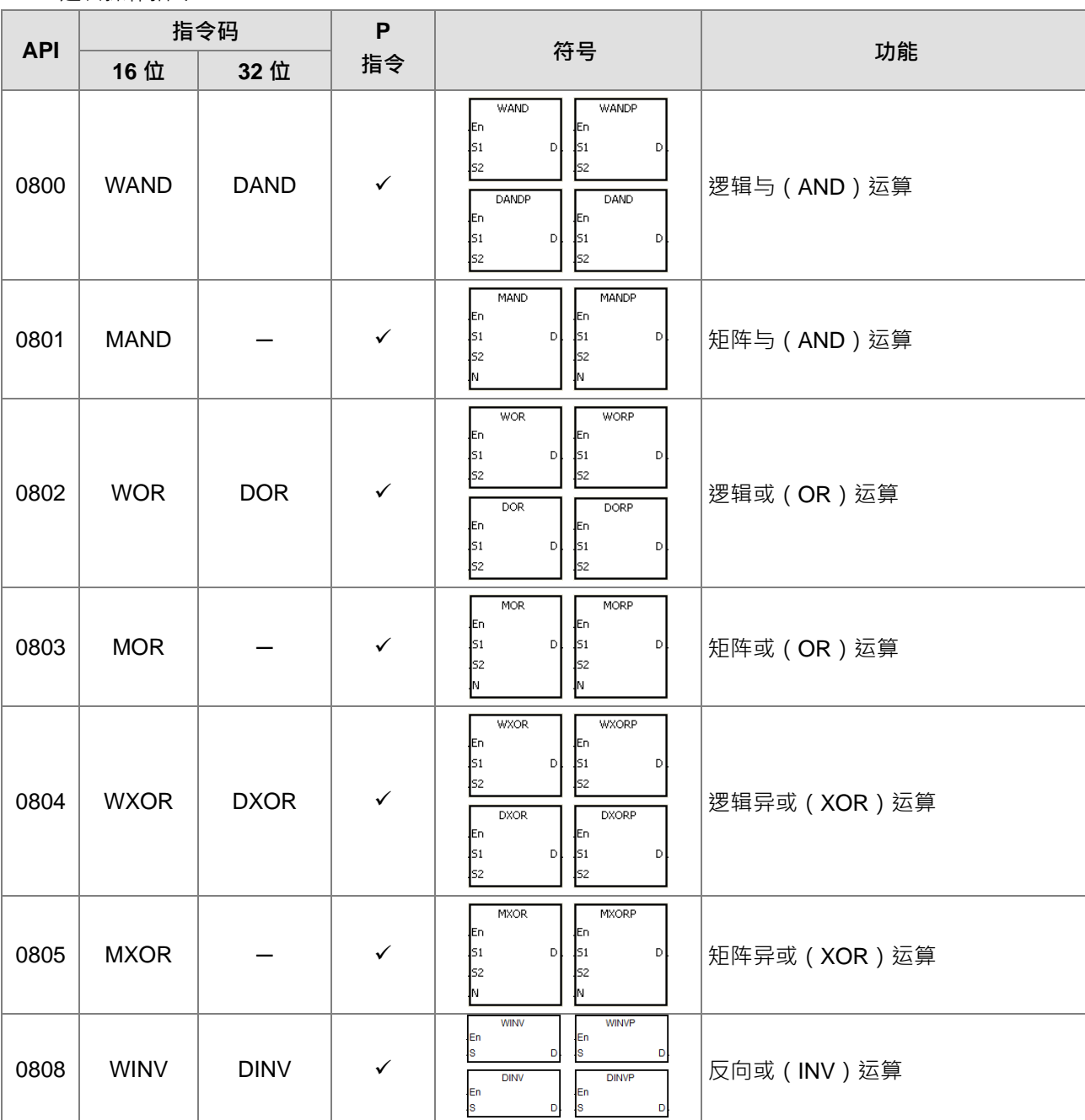

#### DVP-ES3 系列程序手册

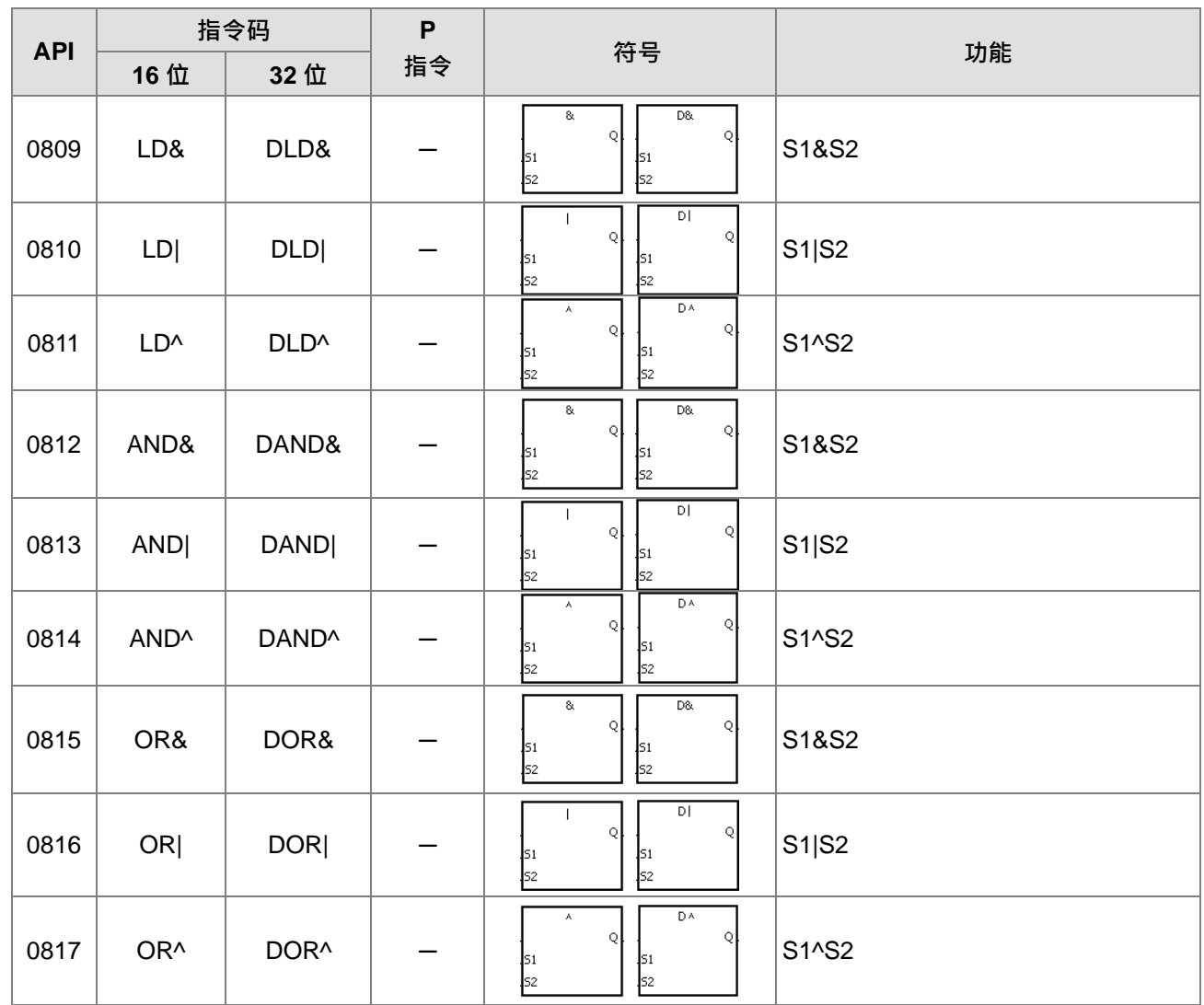

#### ● 循环指令

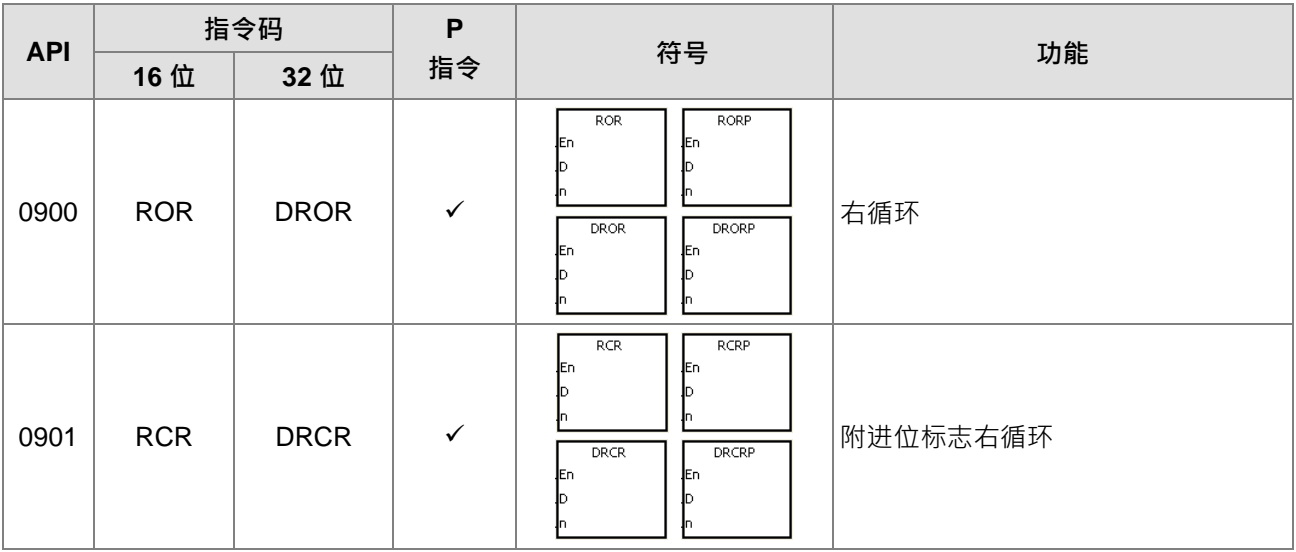

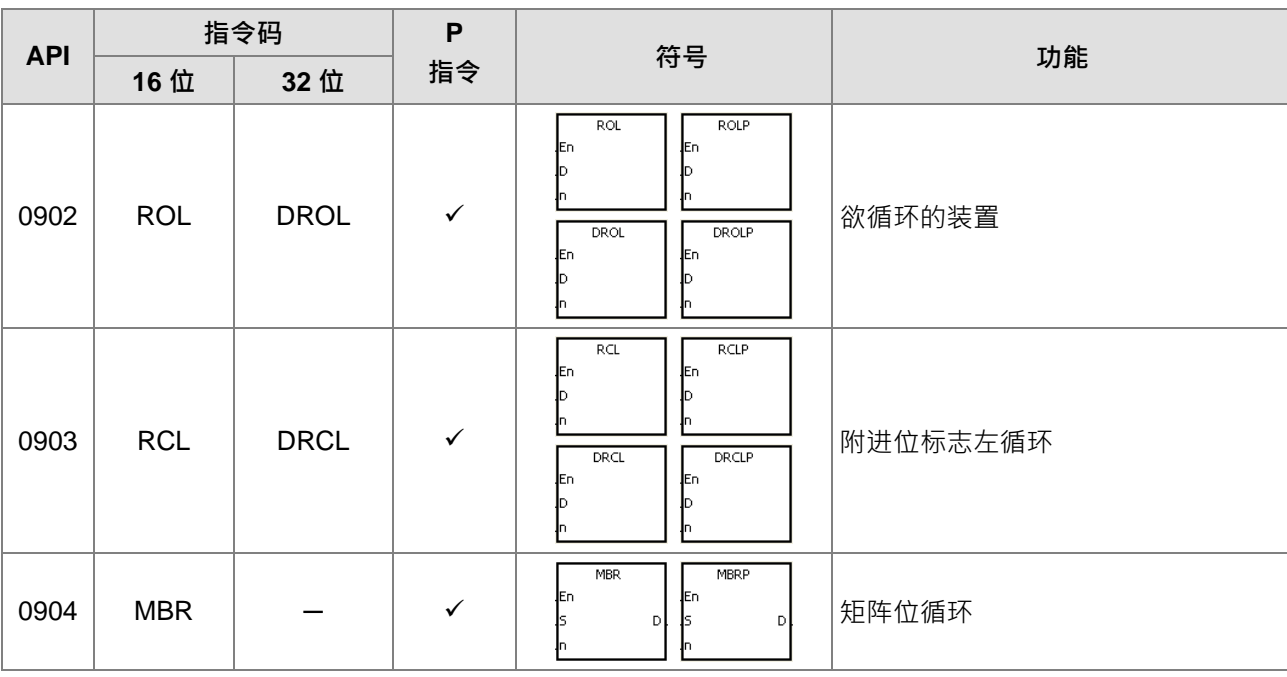

#### 计时计数指令

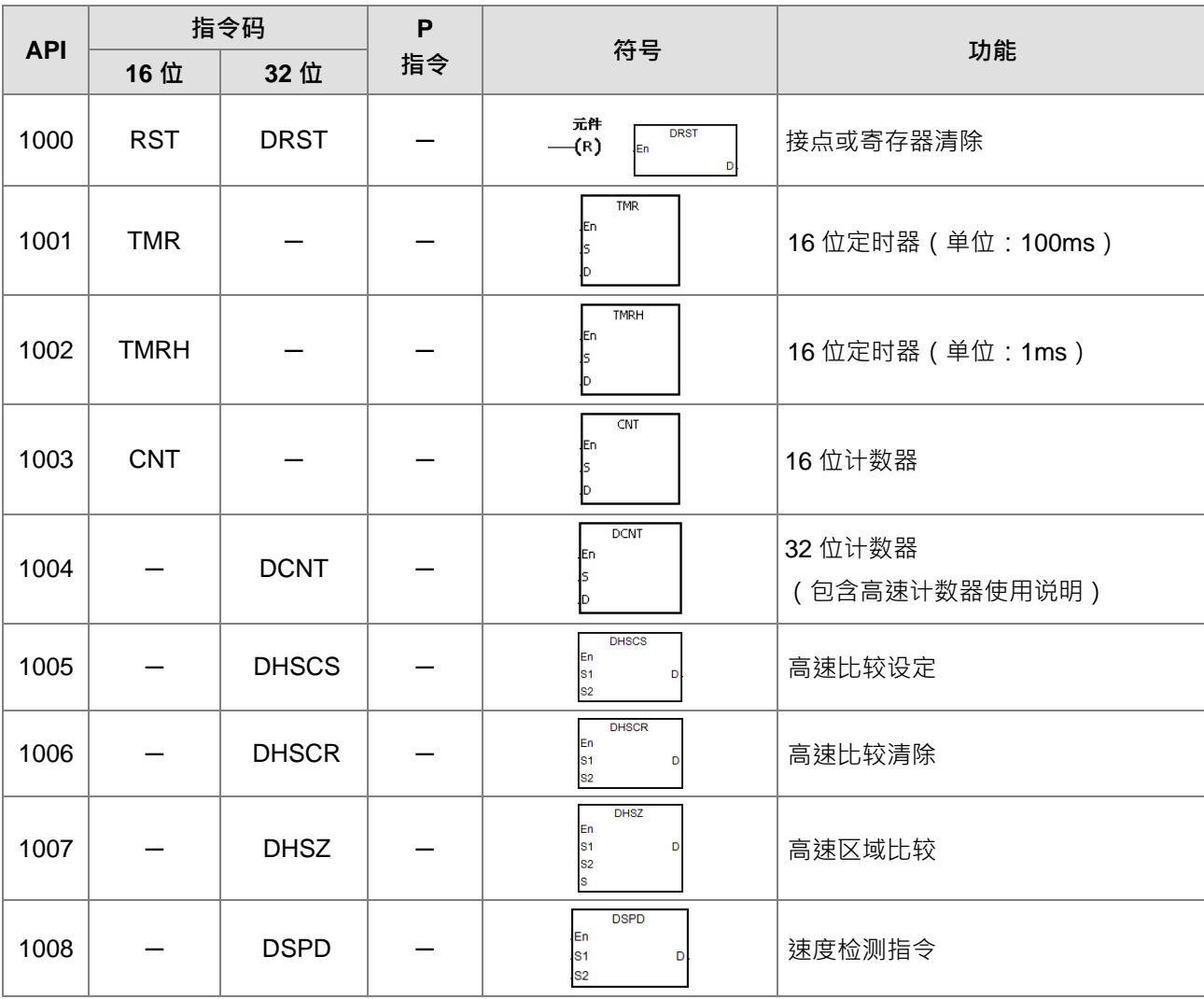

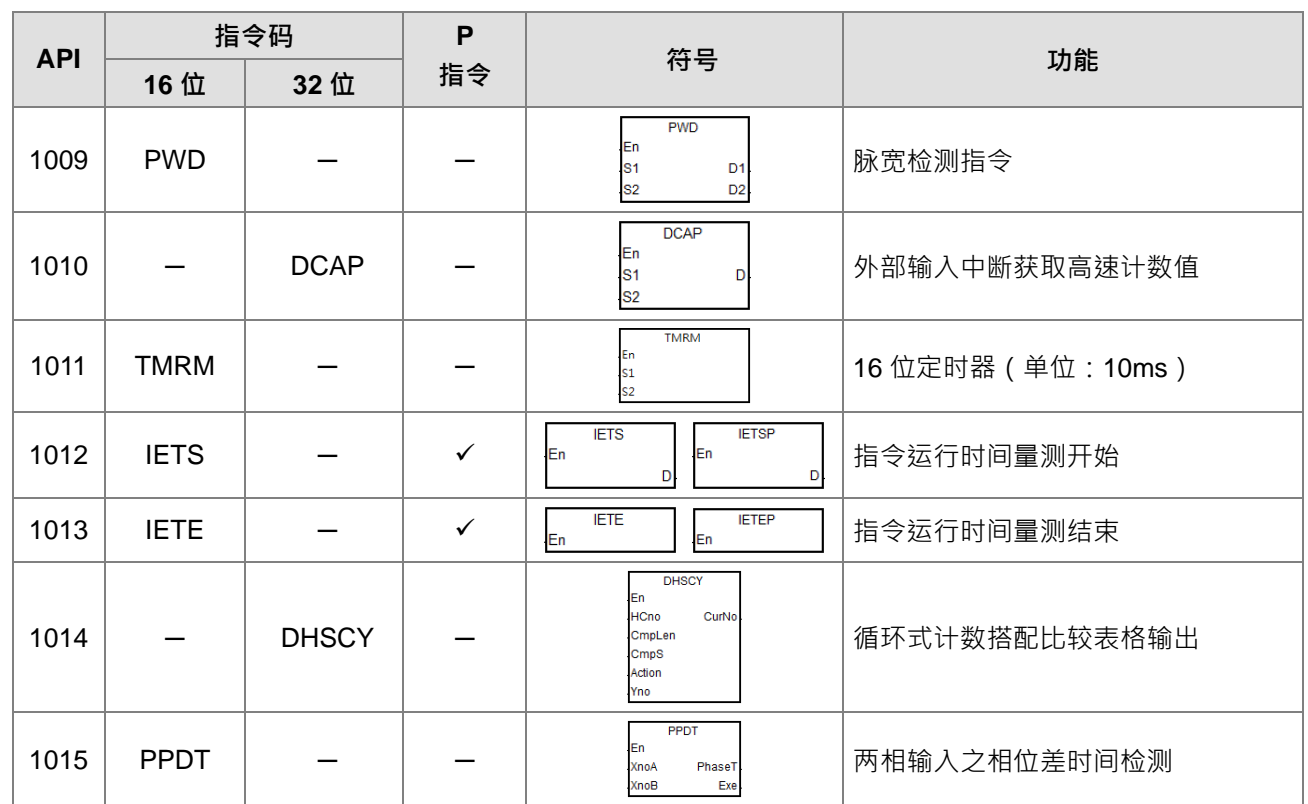

# ● 移位指令

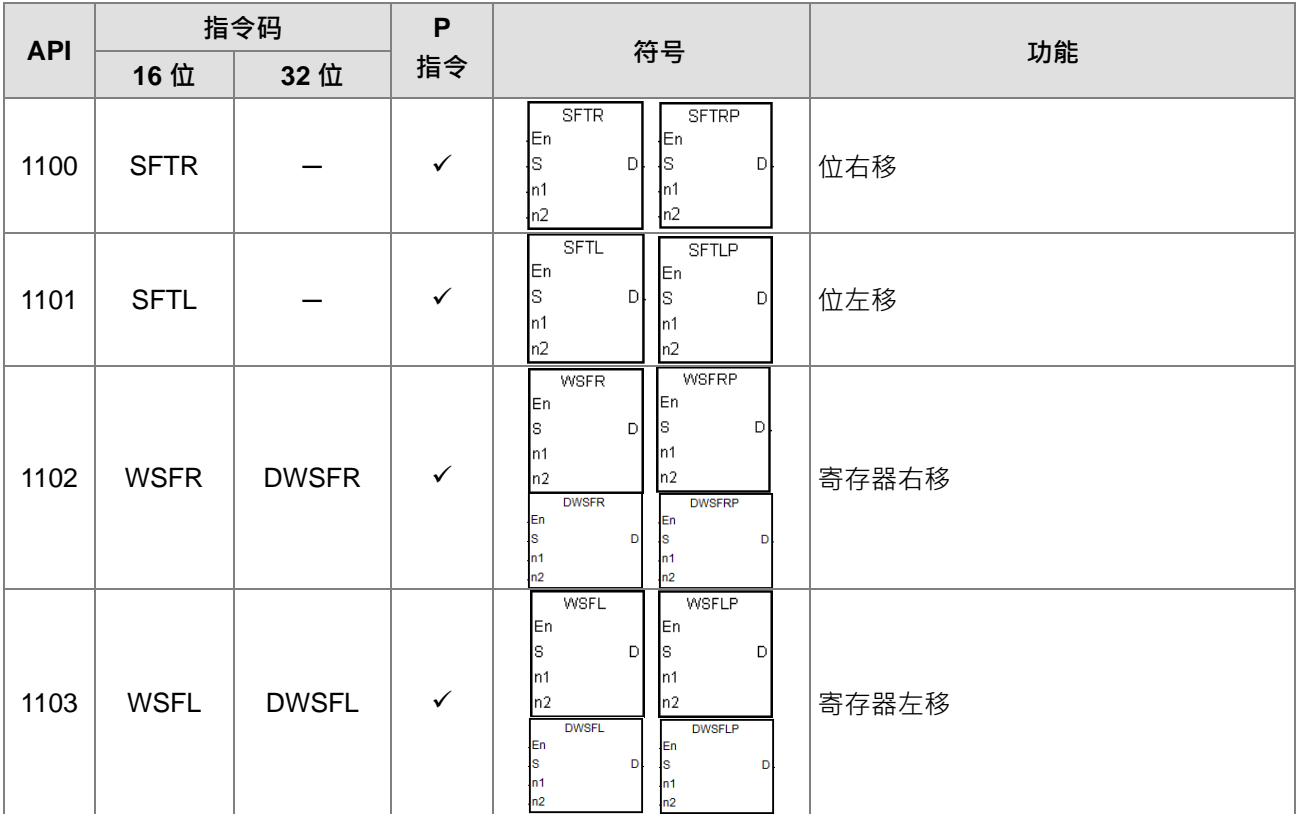

#### 第 3 章 指令表

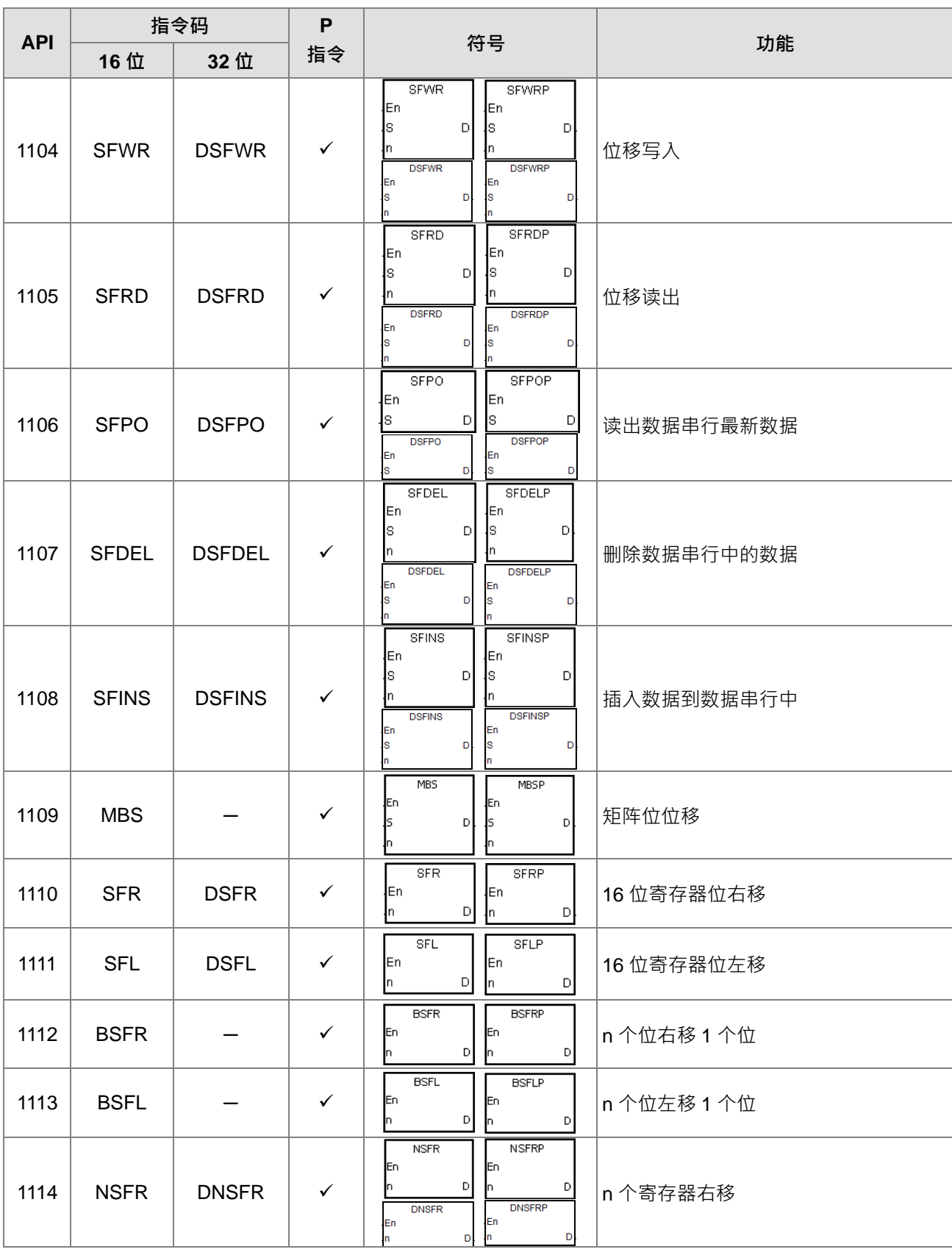

#### DVP-ES3 系列程序手册

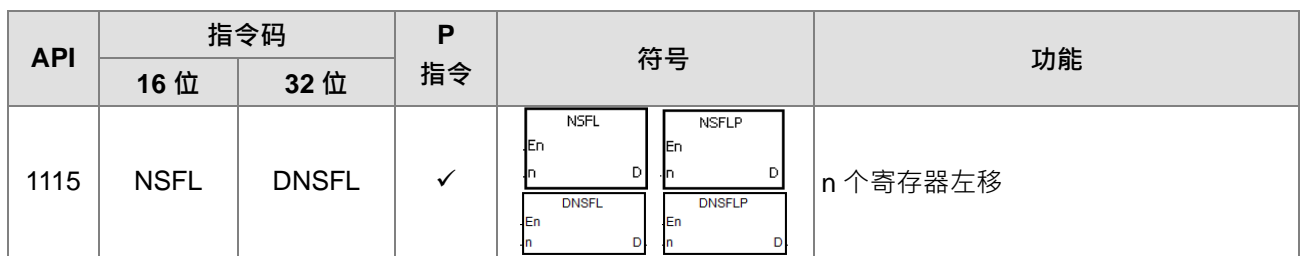

数据处理指令

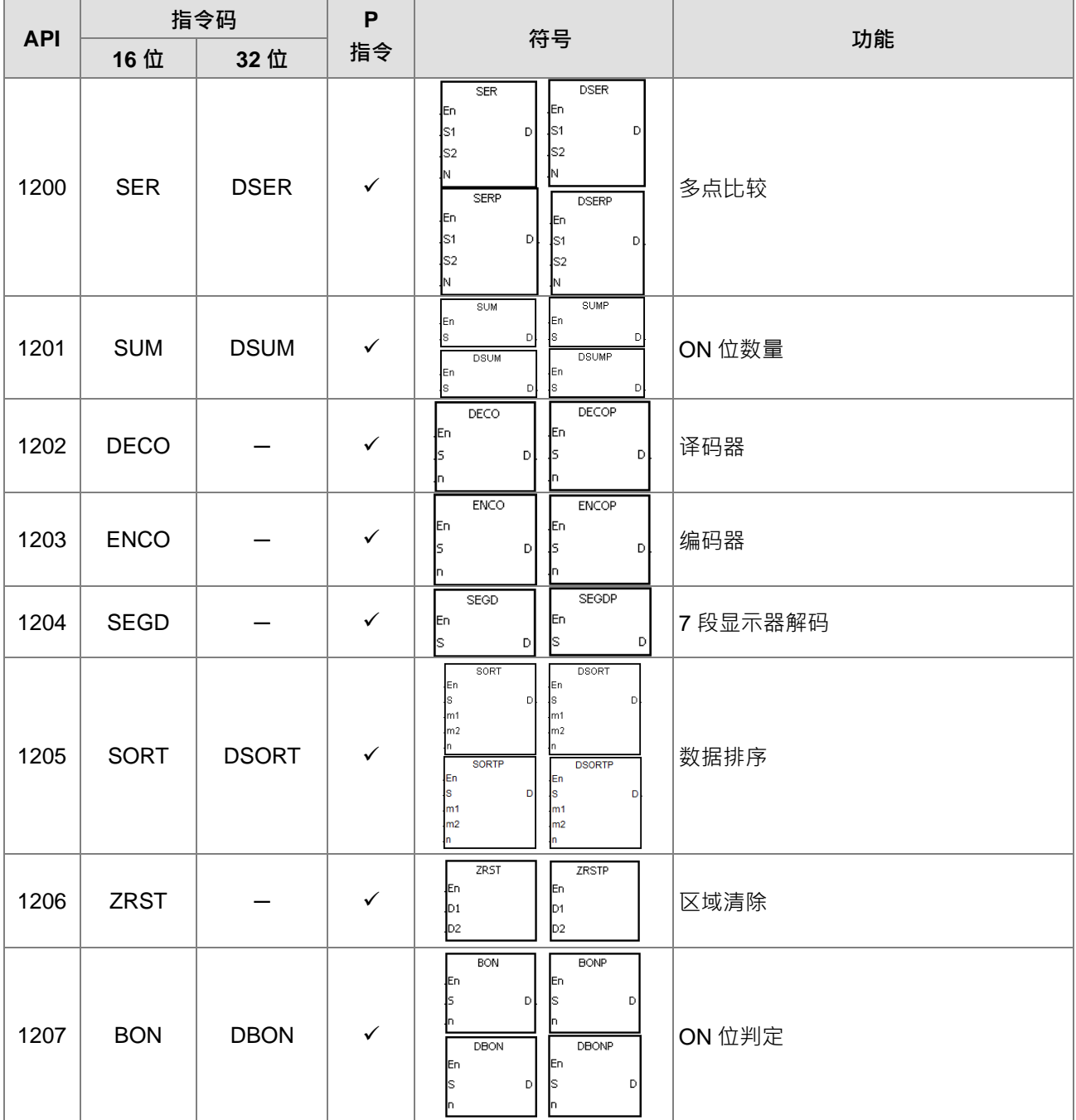

#### 第 3 章 指令表

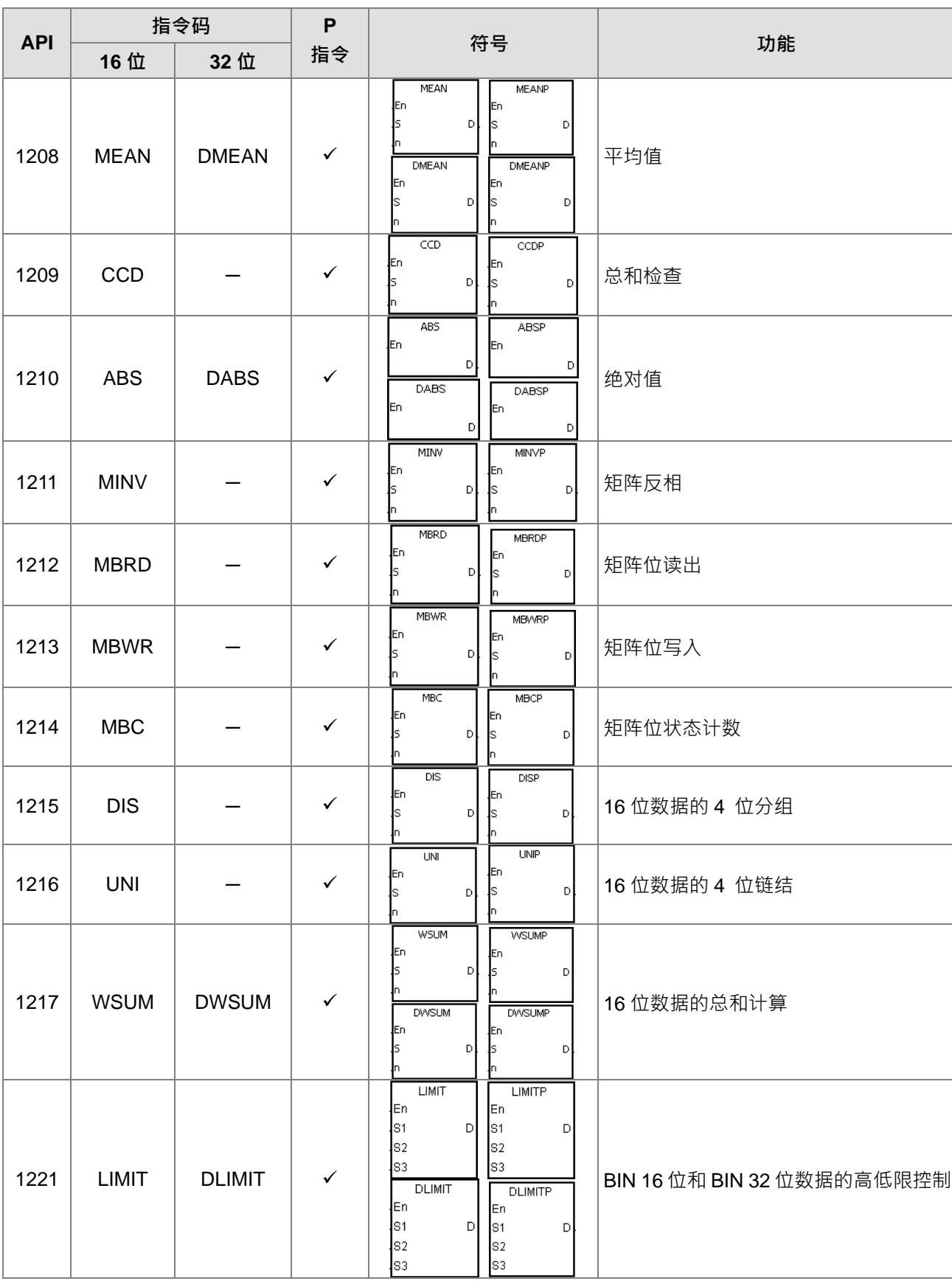

#### DVP-ES3 系列程序手册

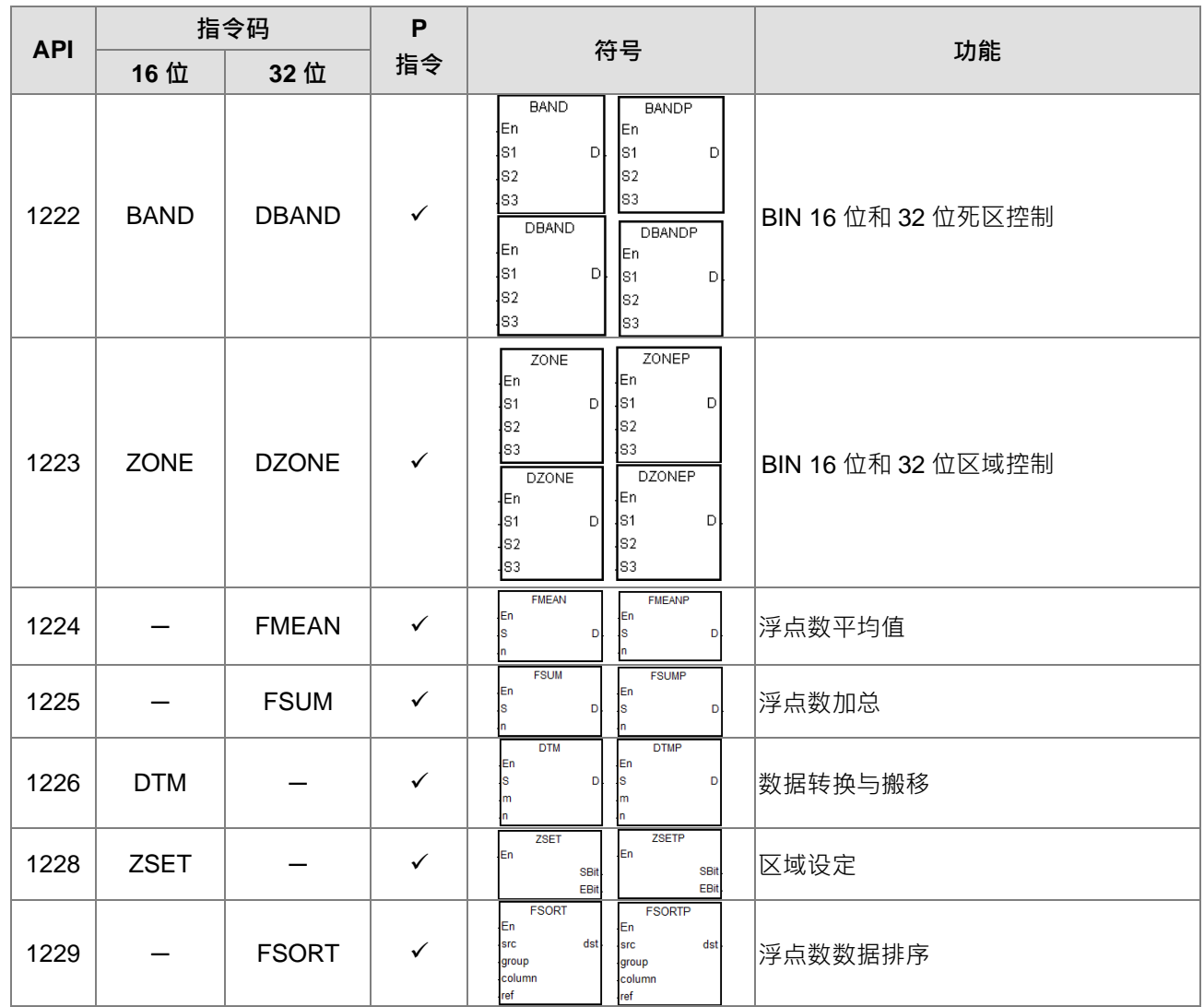

#### 结构建立指令

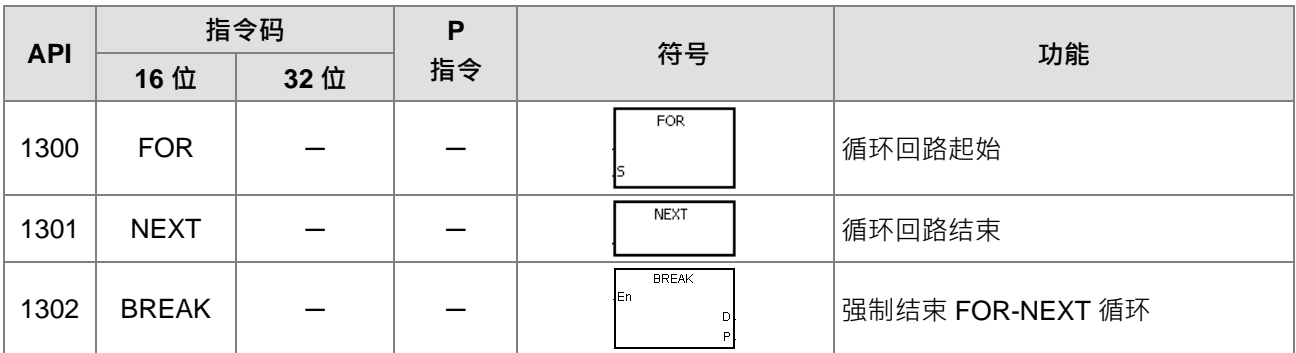

模块的数据读/写指令

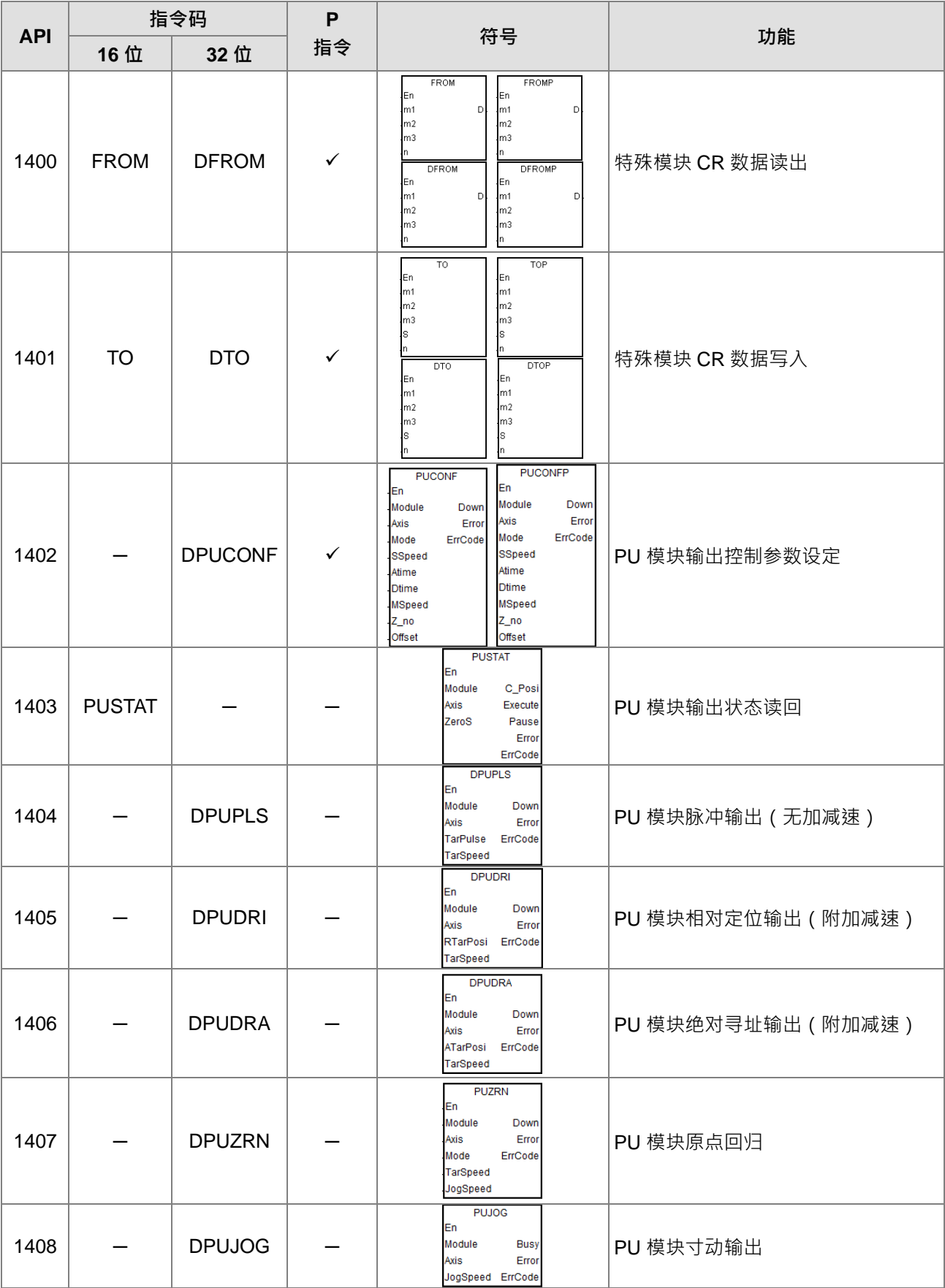

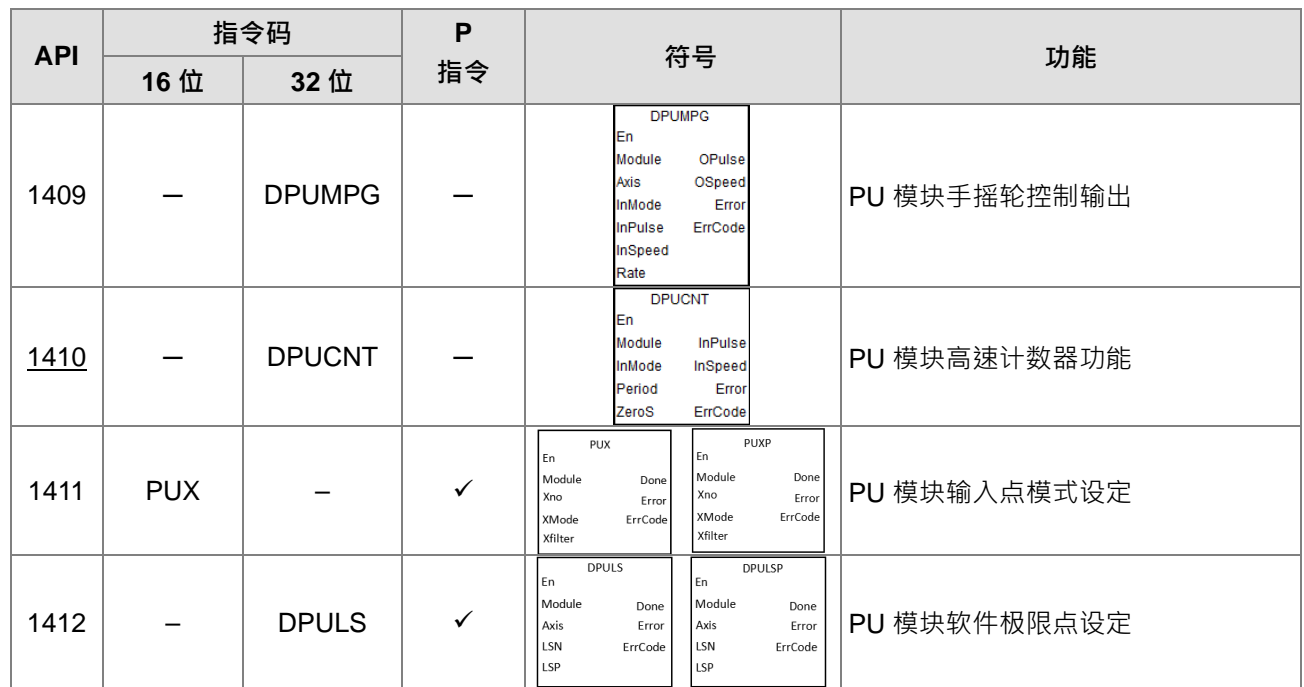

#### 浮点数指令

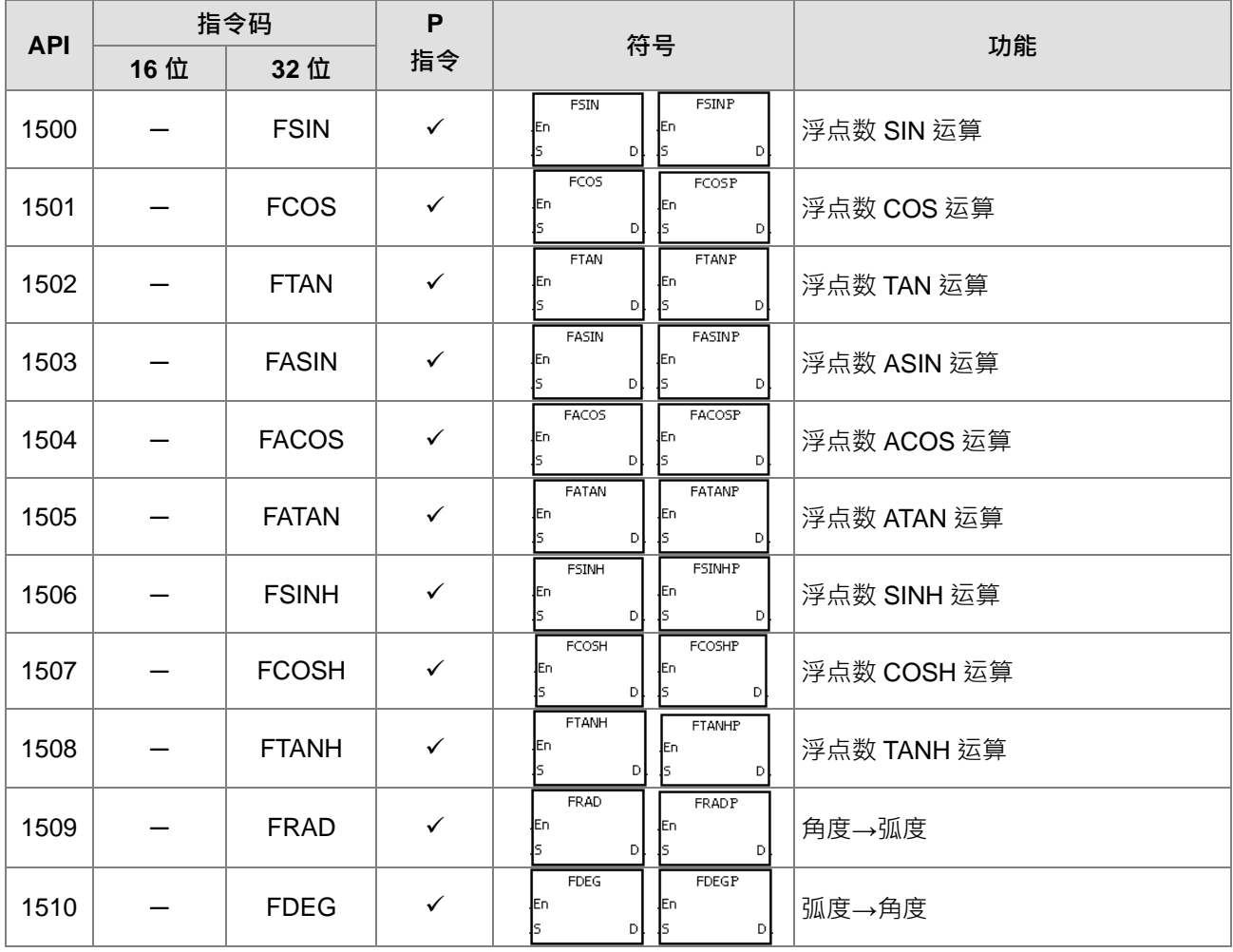

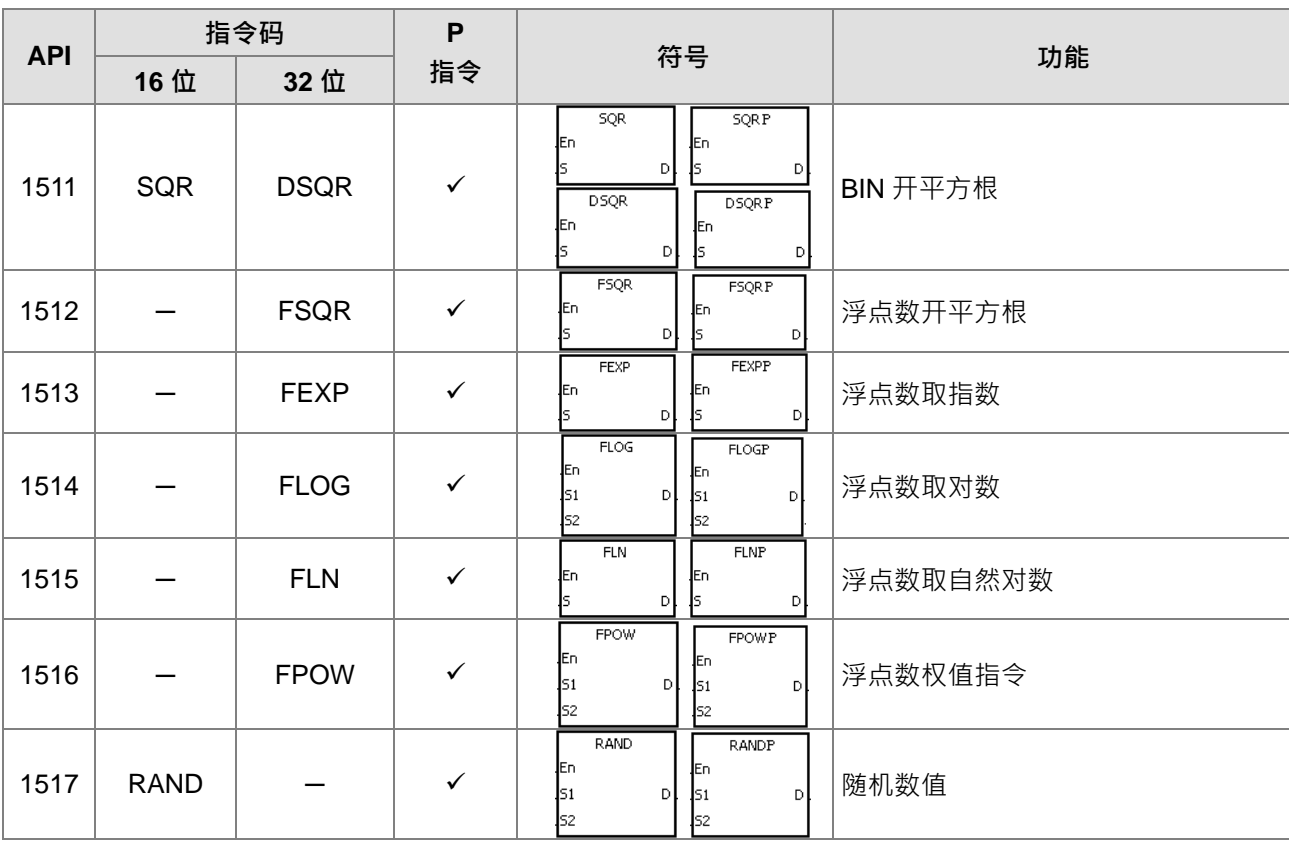

万年历指令

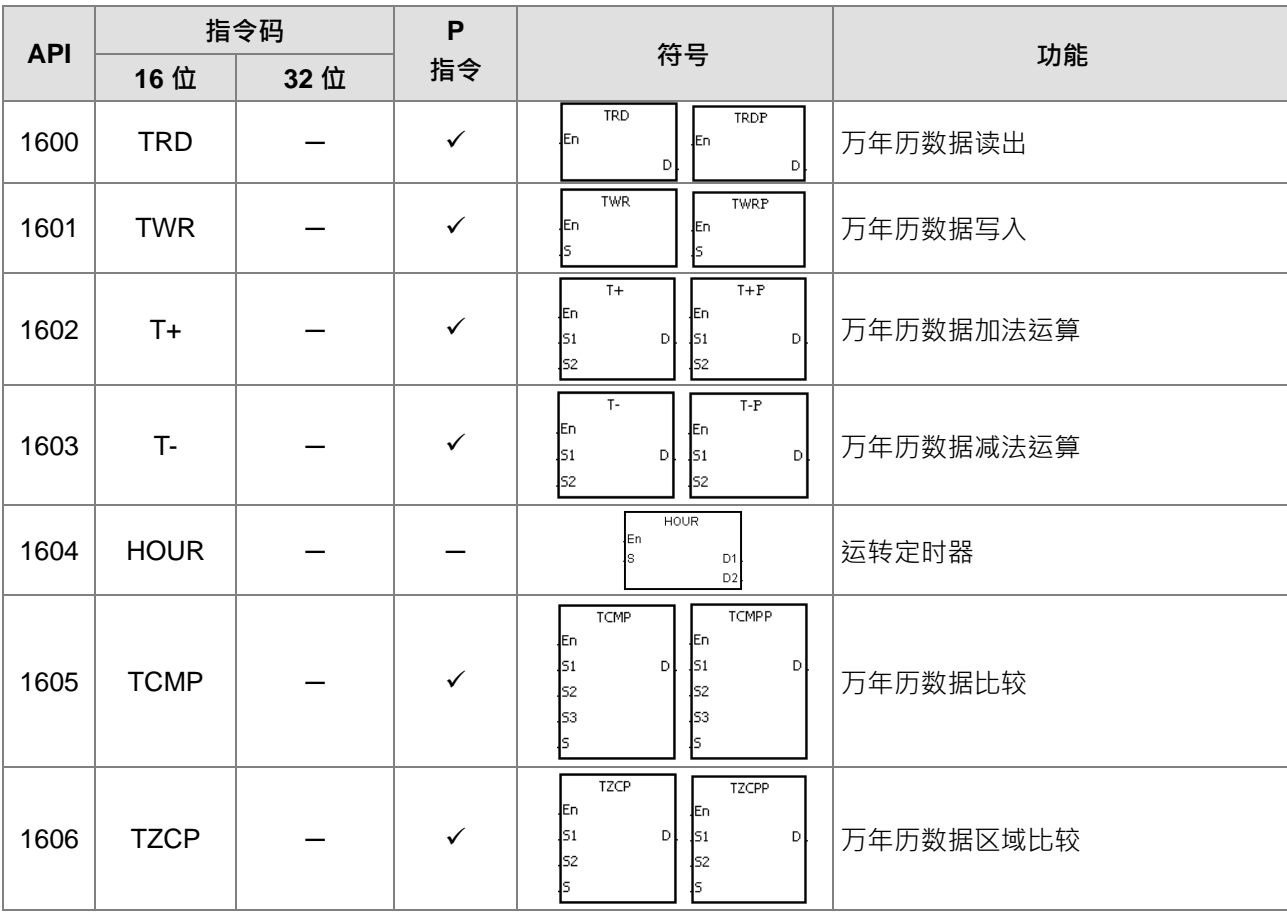

#### DVP-ES3 系列程序手册

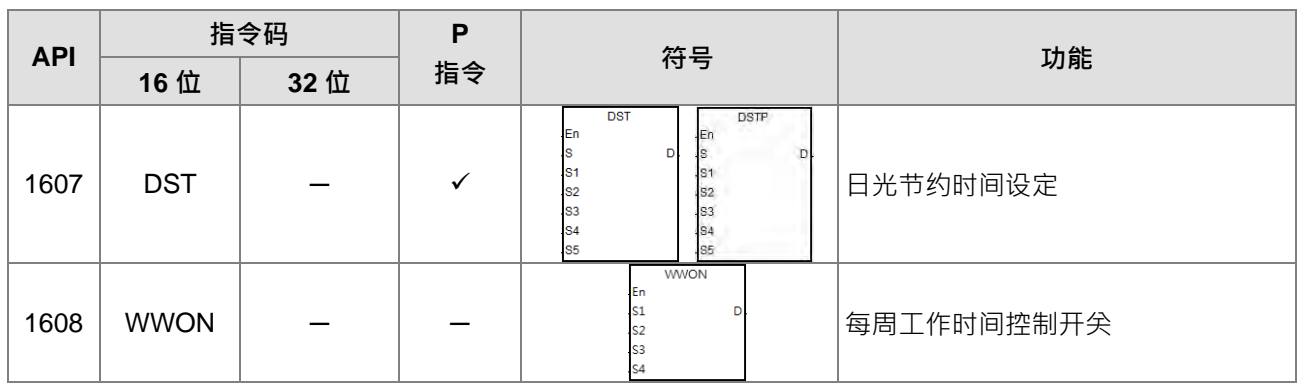

#### 外围设备指令

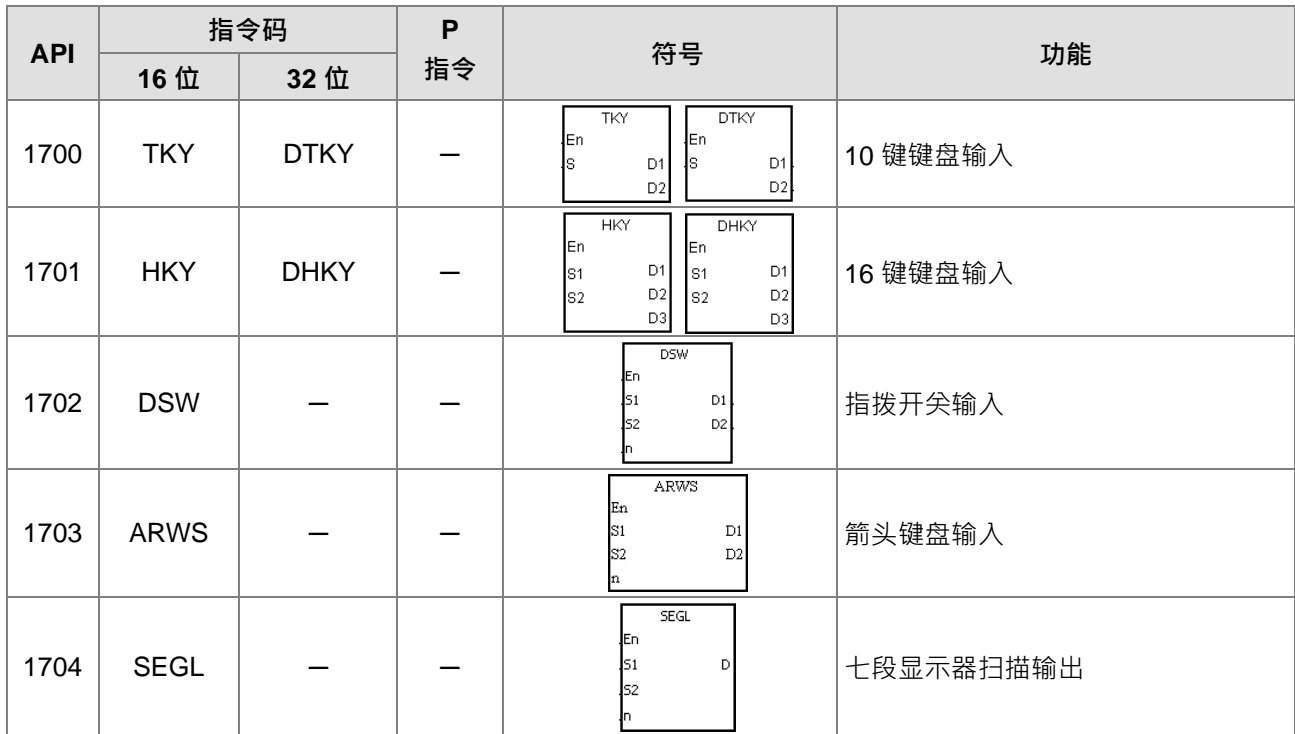

#### 通讯指令

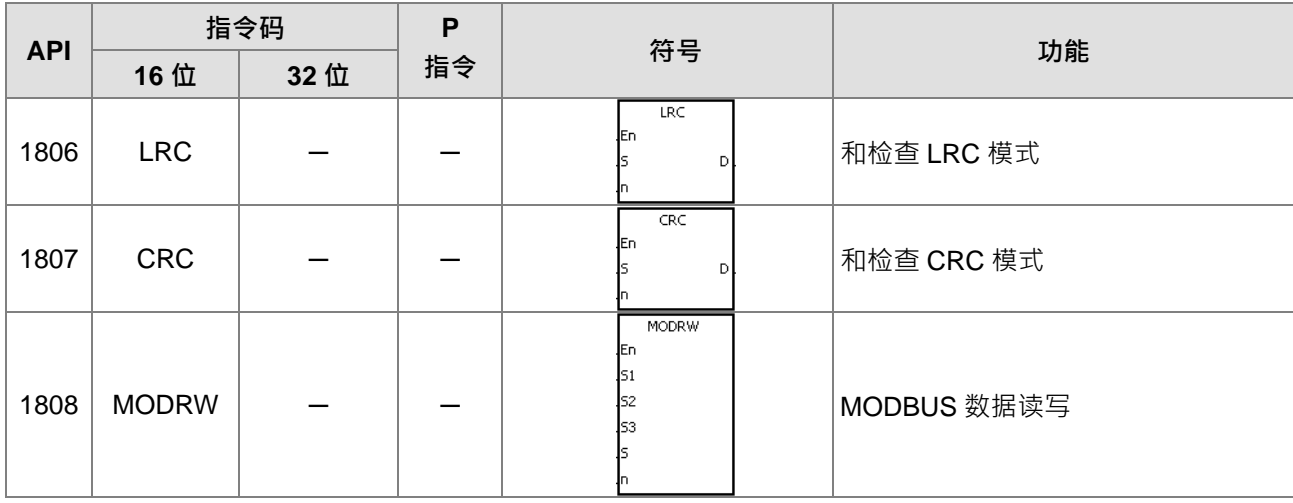

#### 第 3 章 指令表

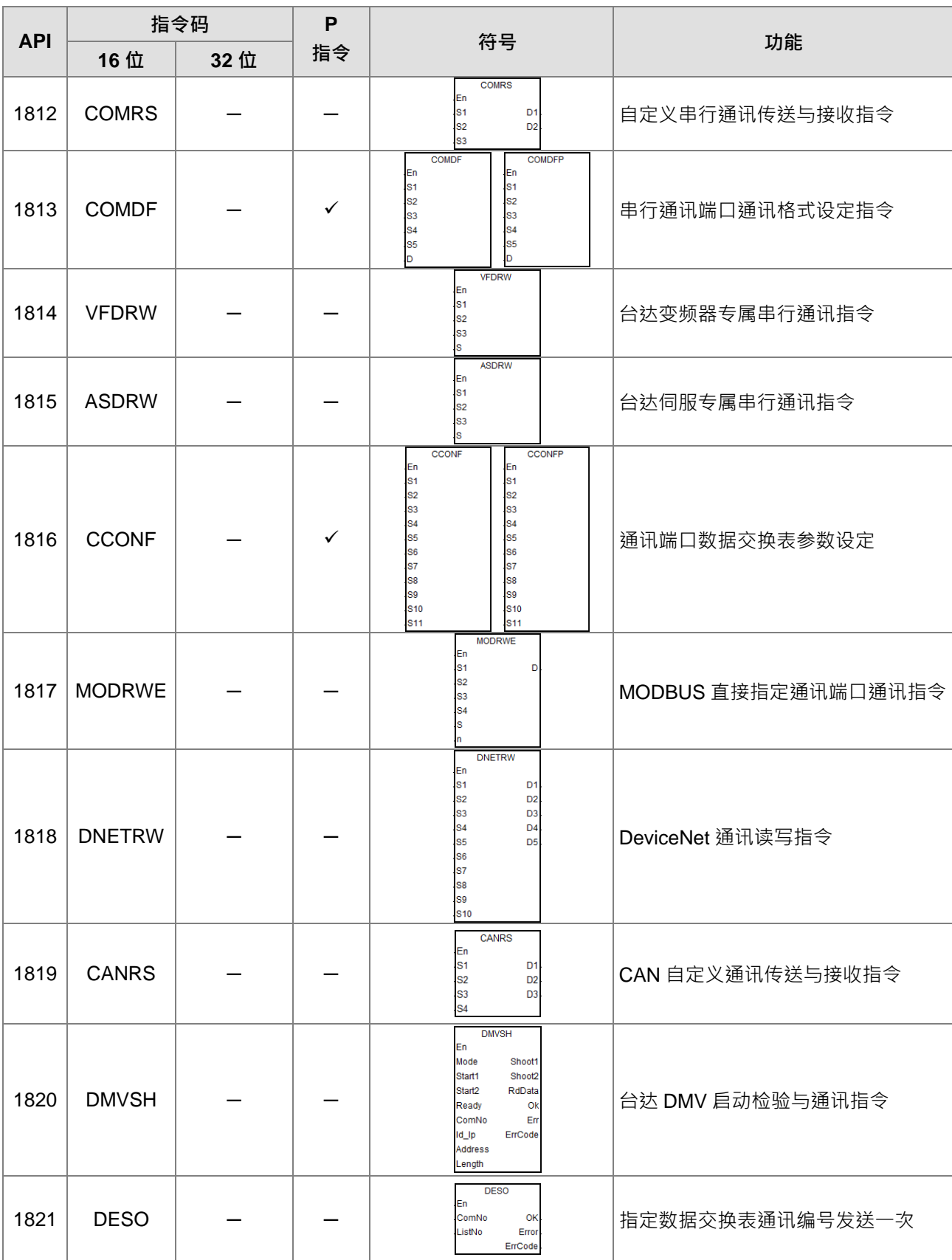

#### 其它指令

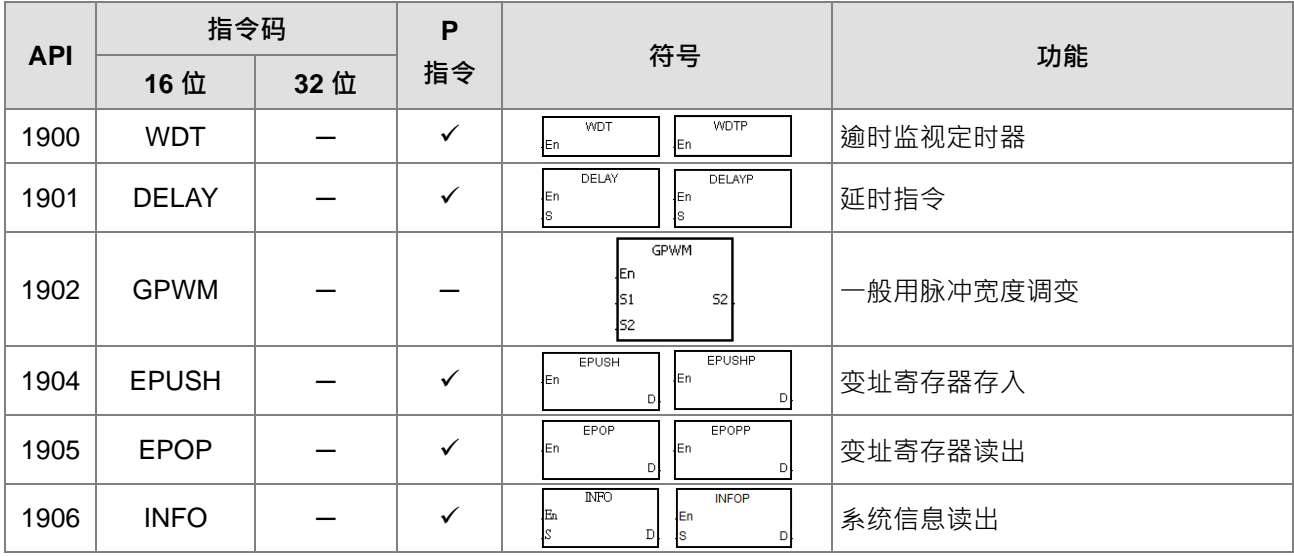

#### 字符串处理指令

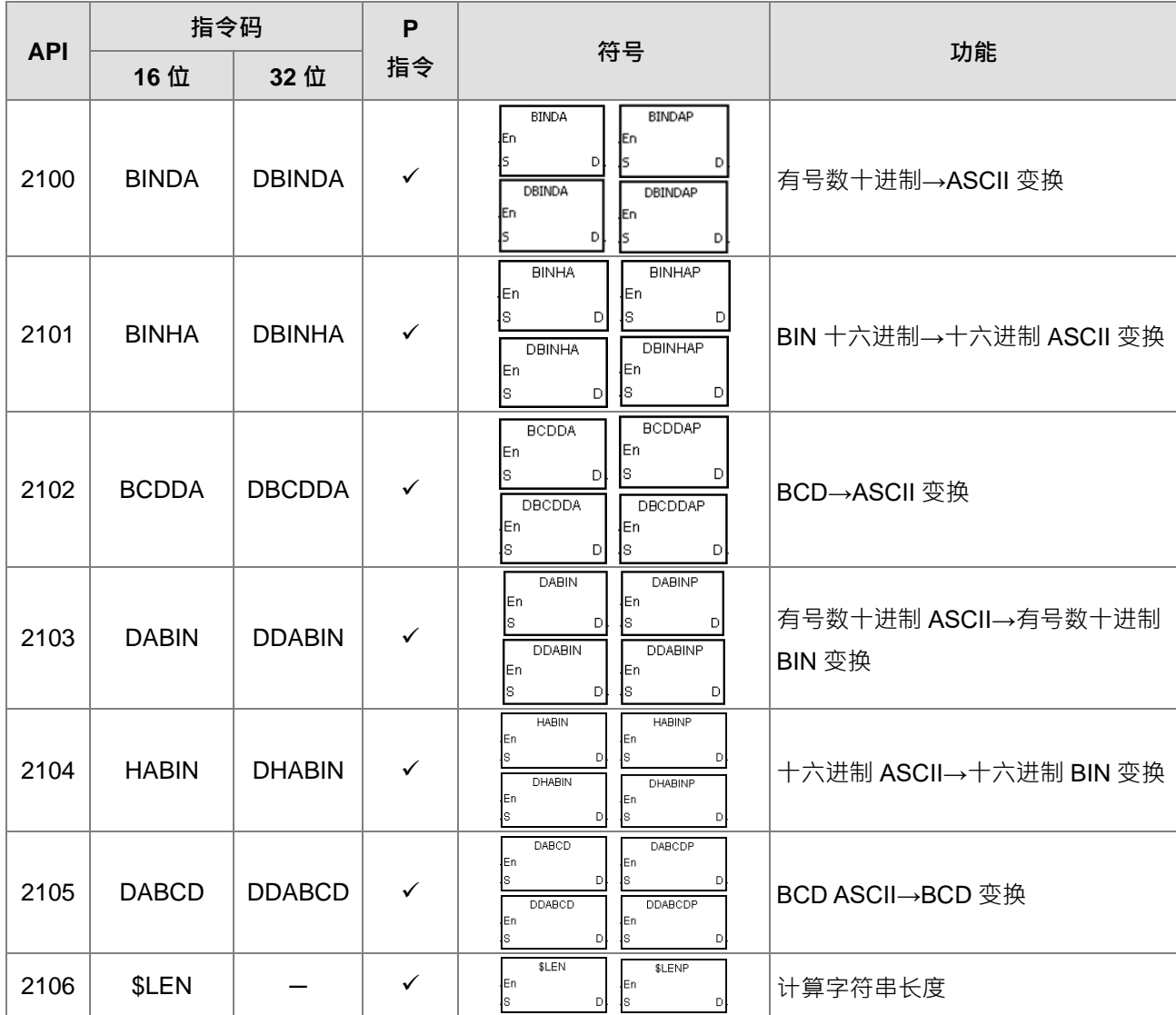

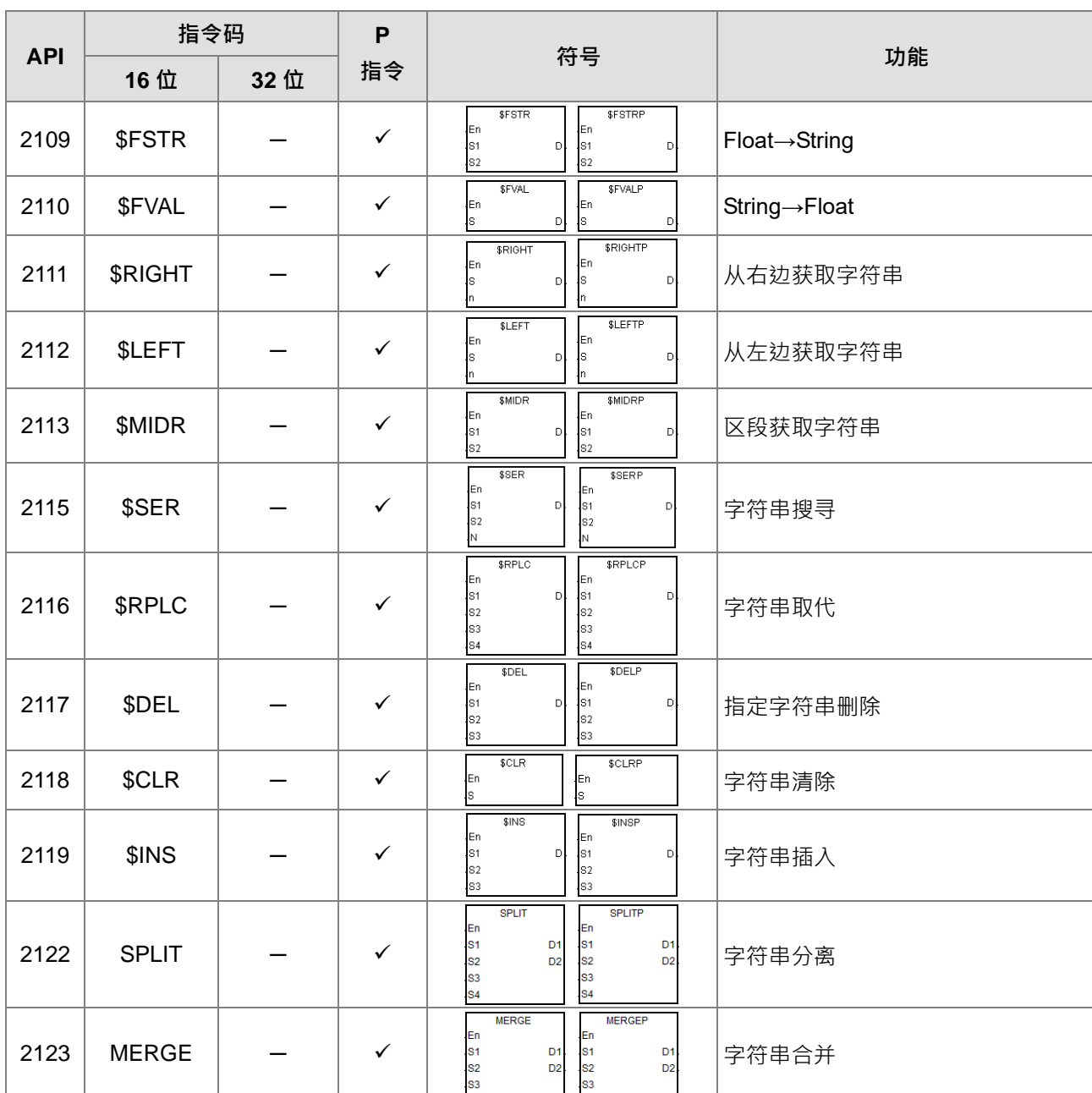

# 以太网控制指令

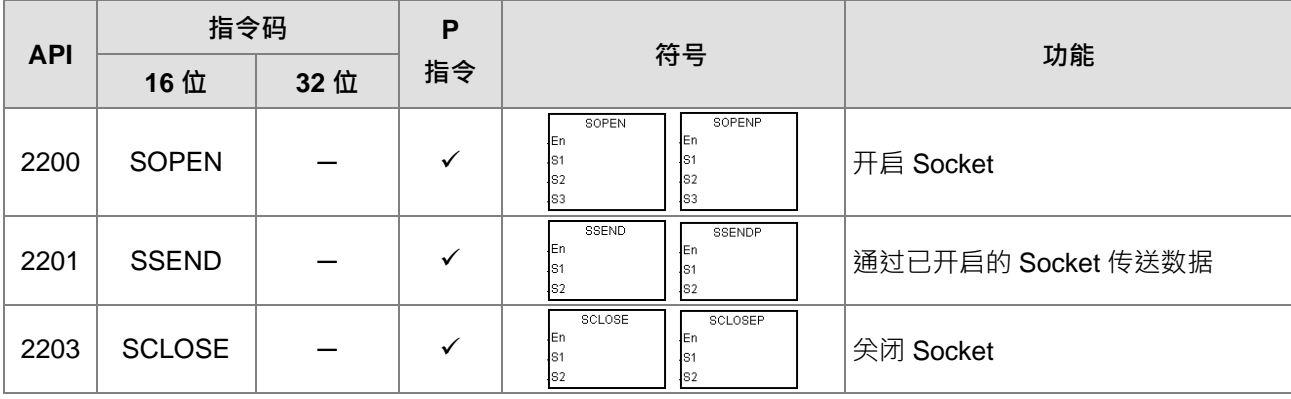

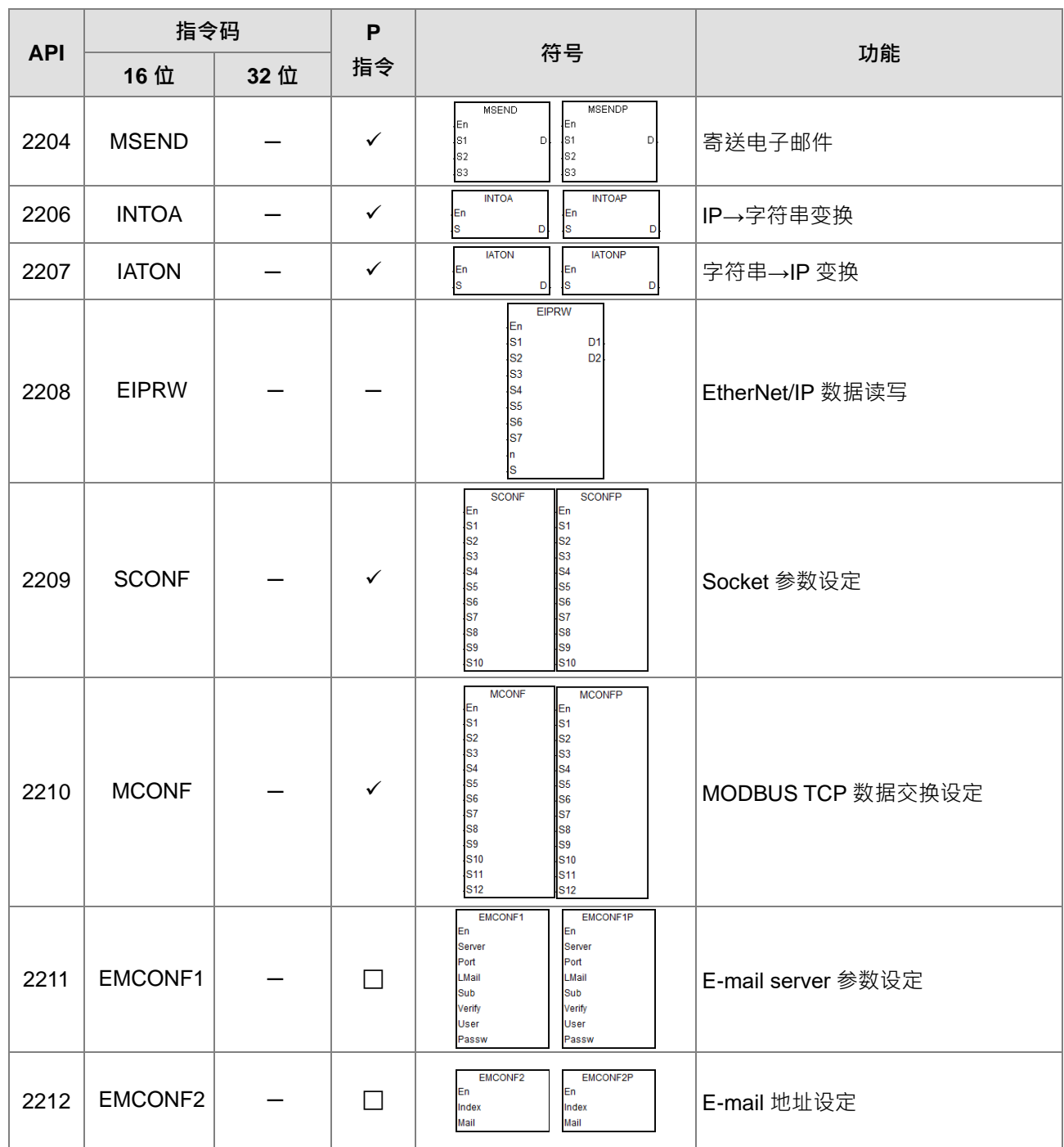

#### 储存卡/文件寄存器读写指令

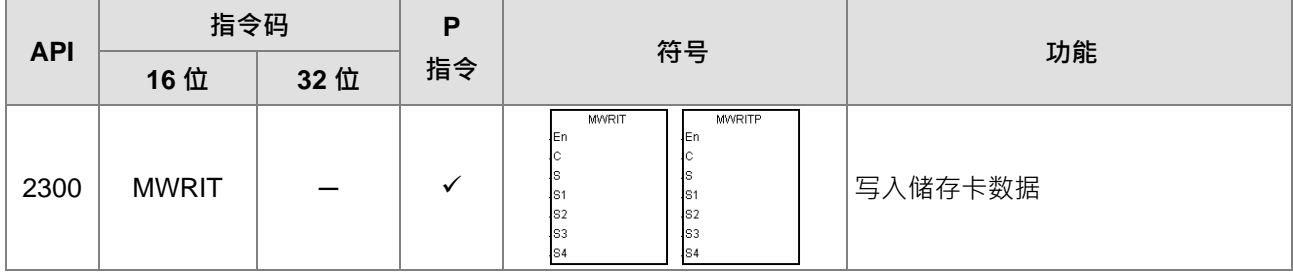

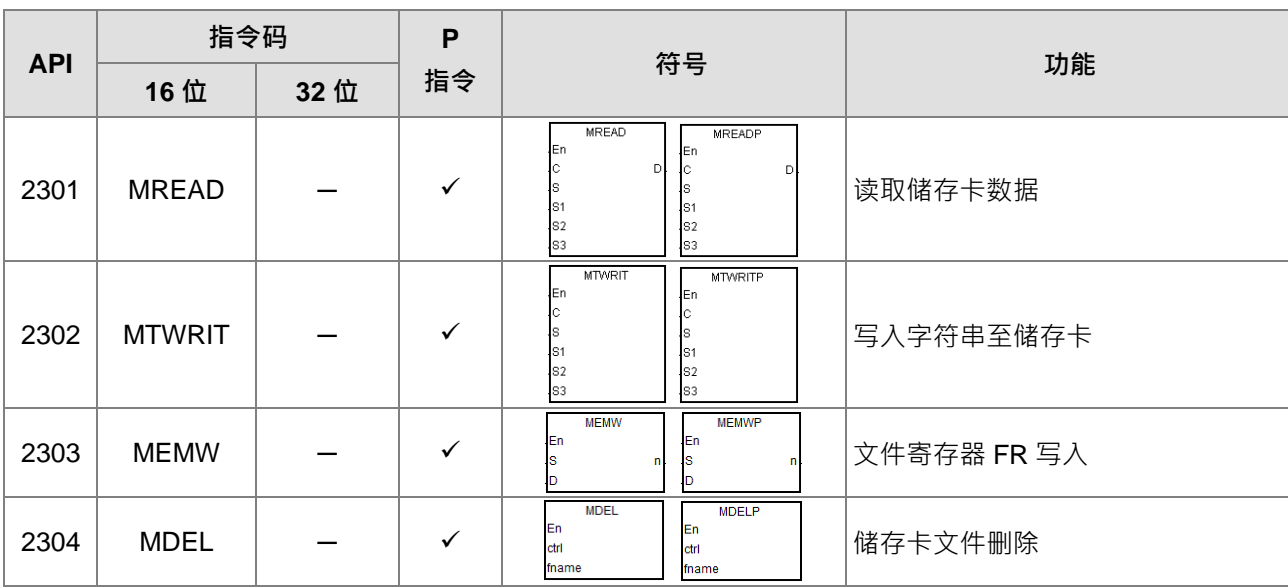

### 任务控制指令

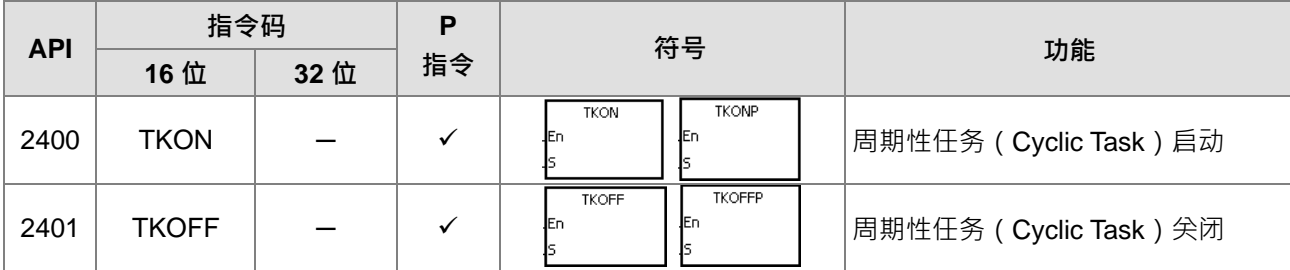

#### ● SFC 控制指令

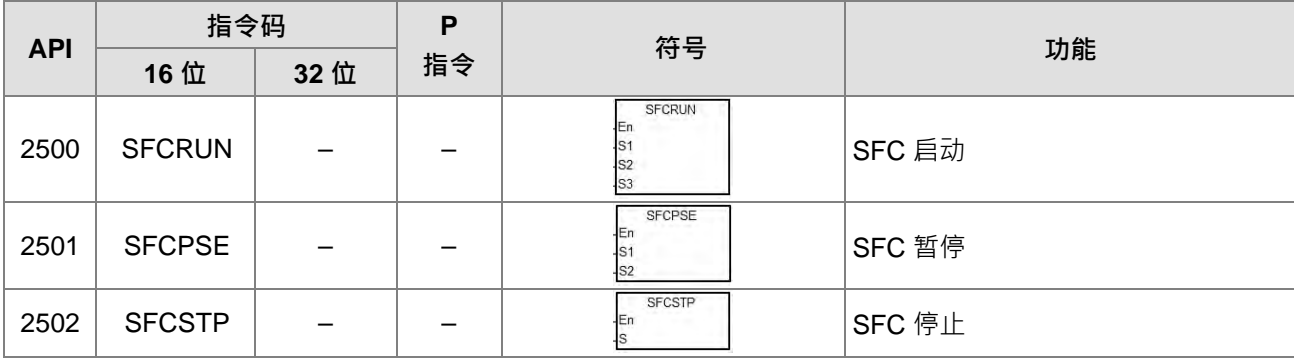

#### 高速输出指令

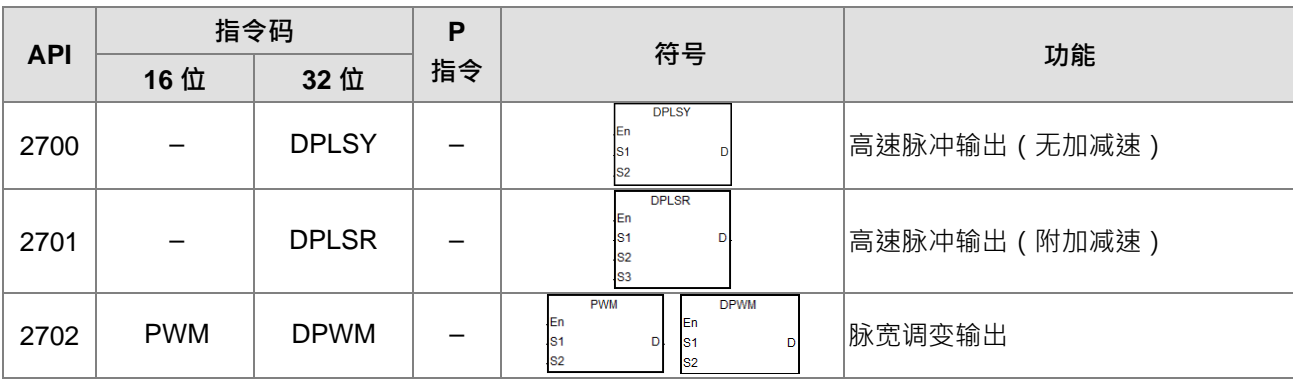

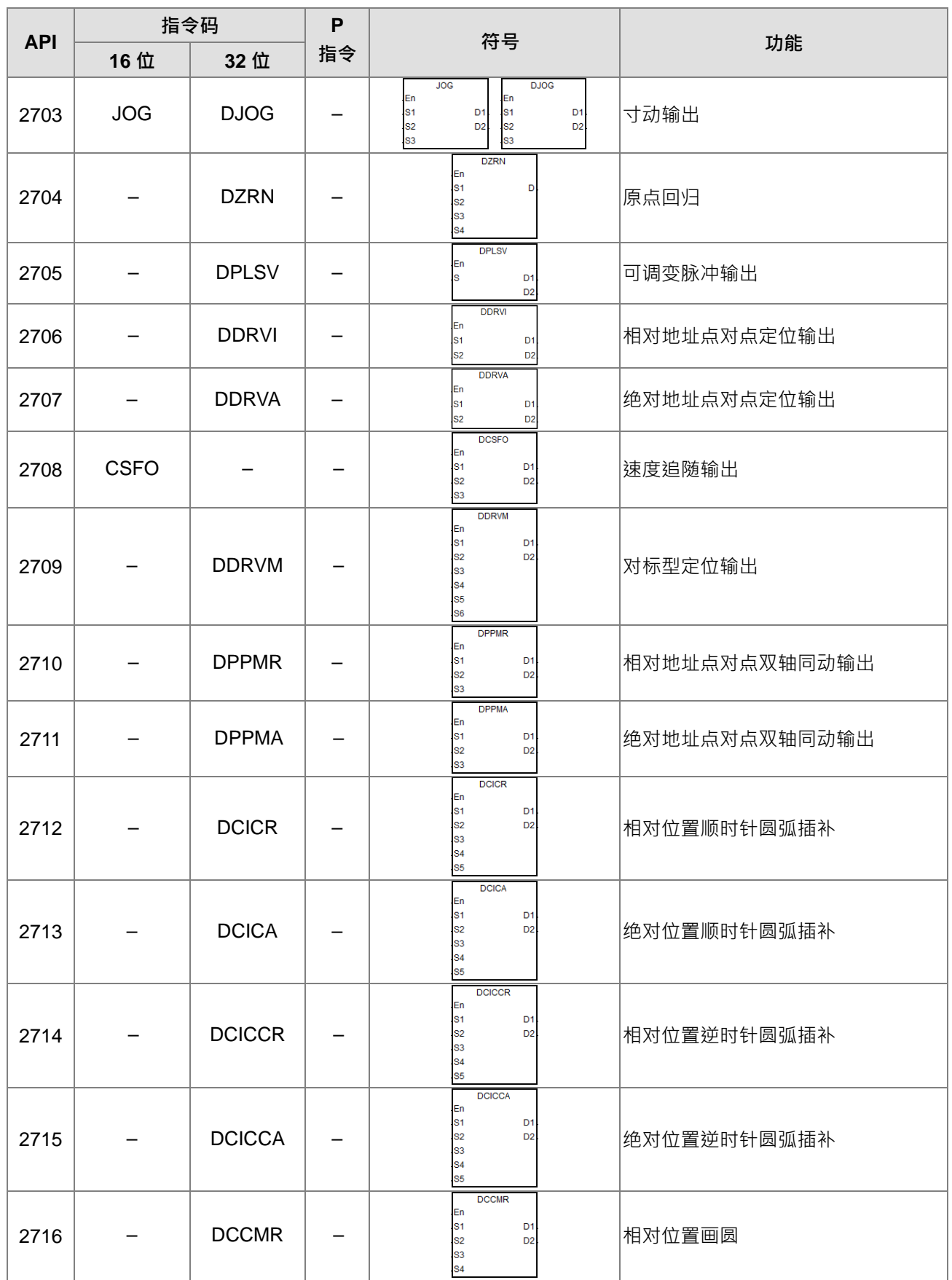

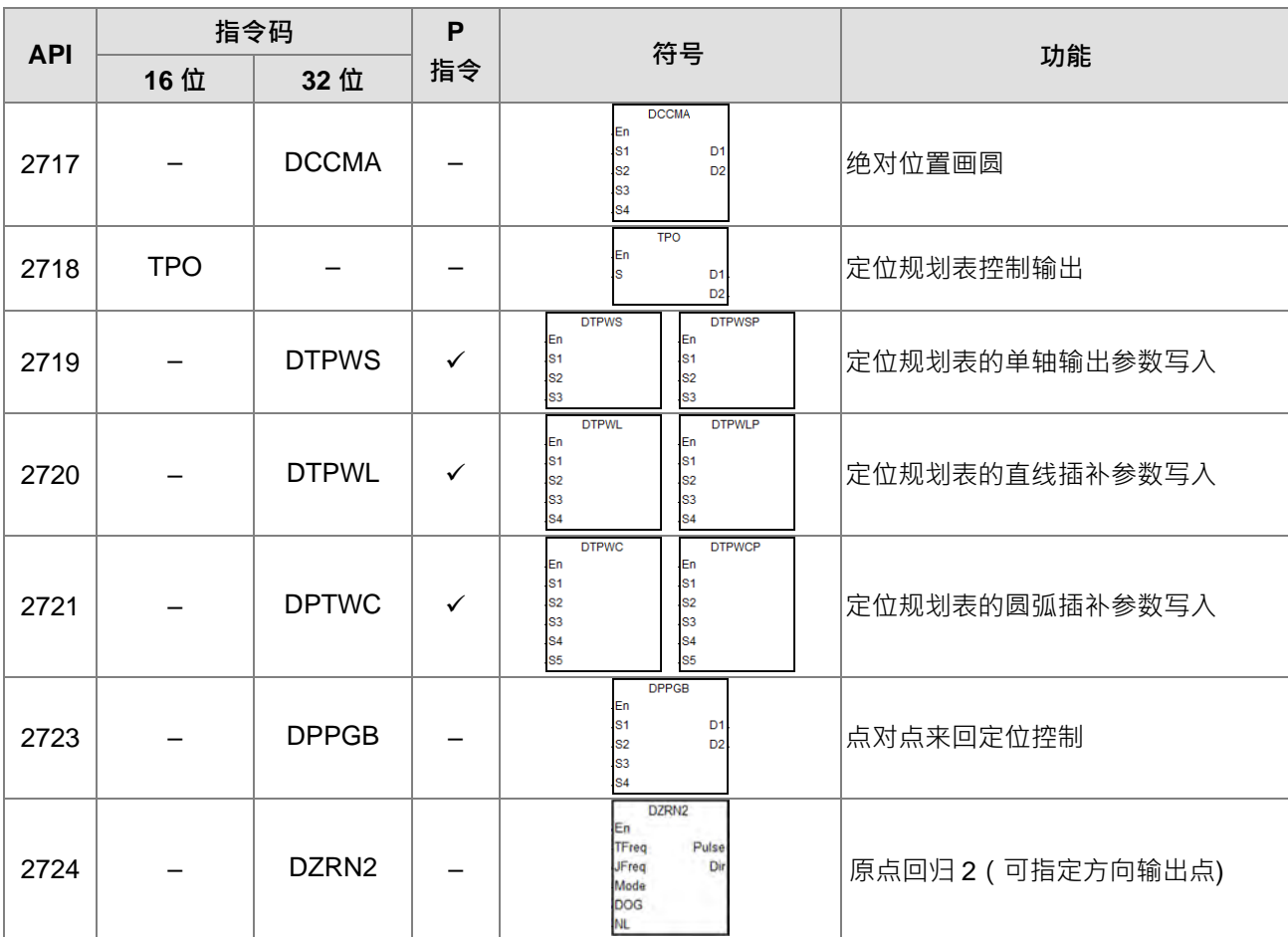

台达专用 CANopen 通讯指令

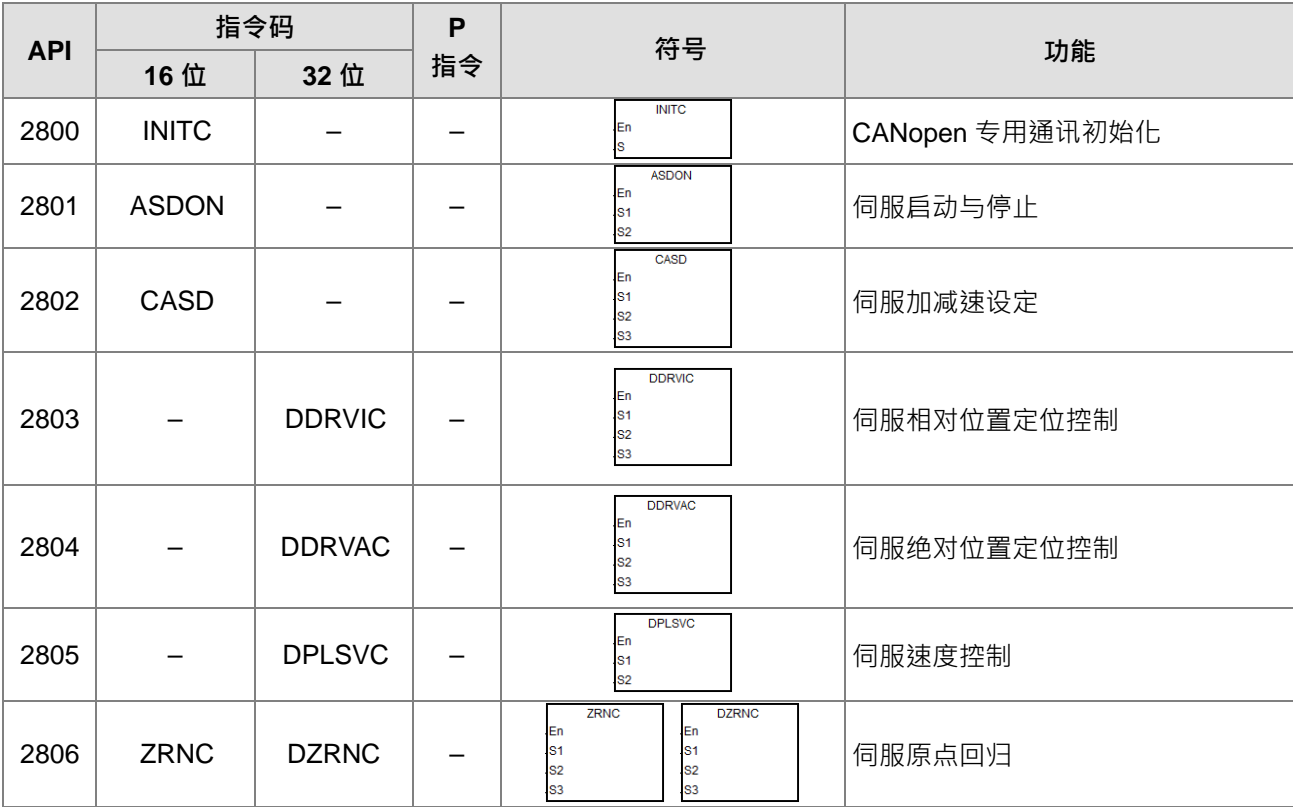

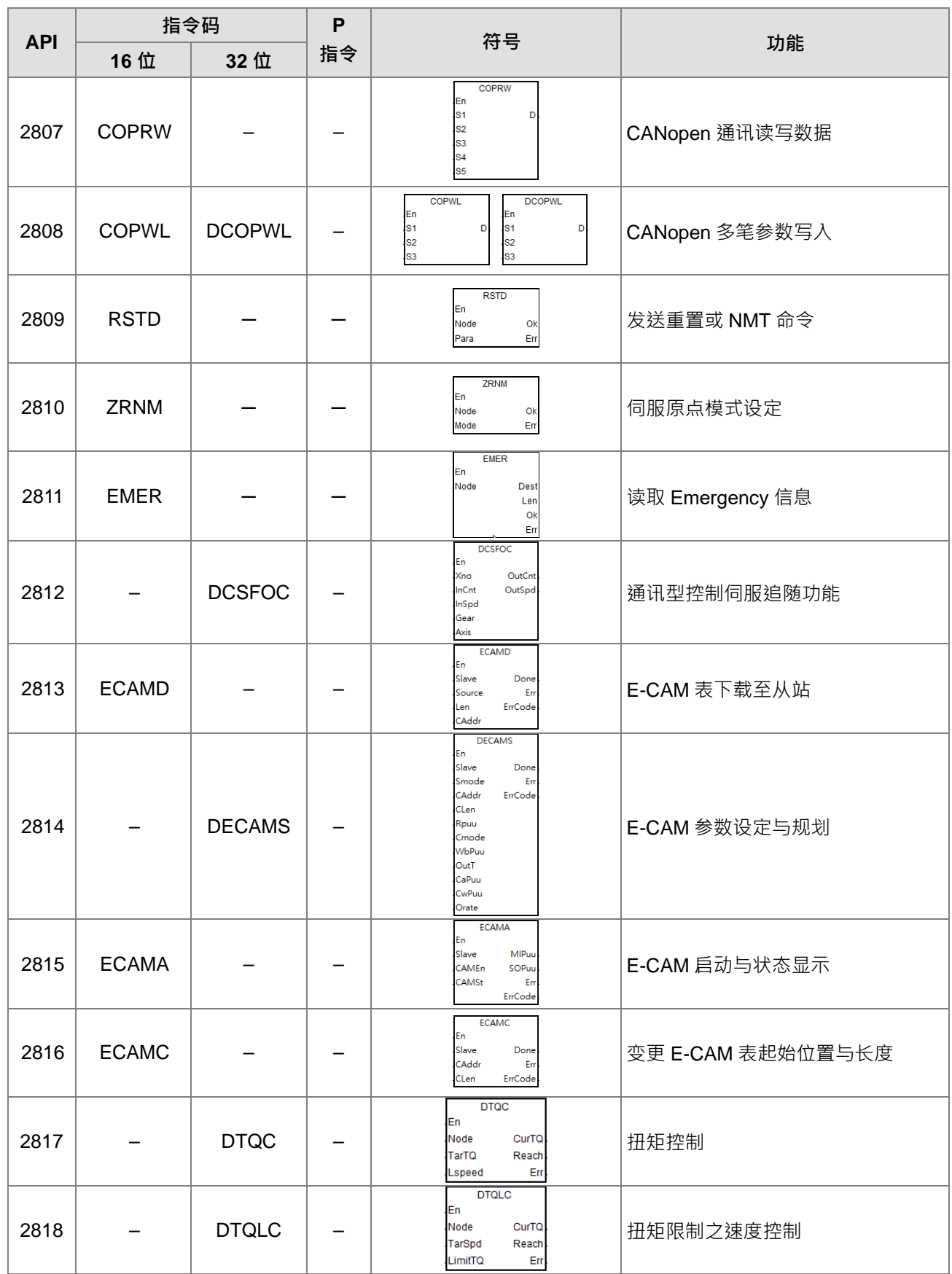

# **3.4.2 应用指令(依英文字母排序)**

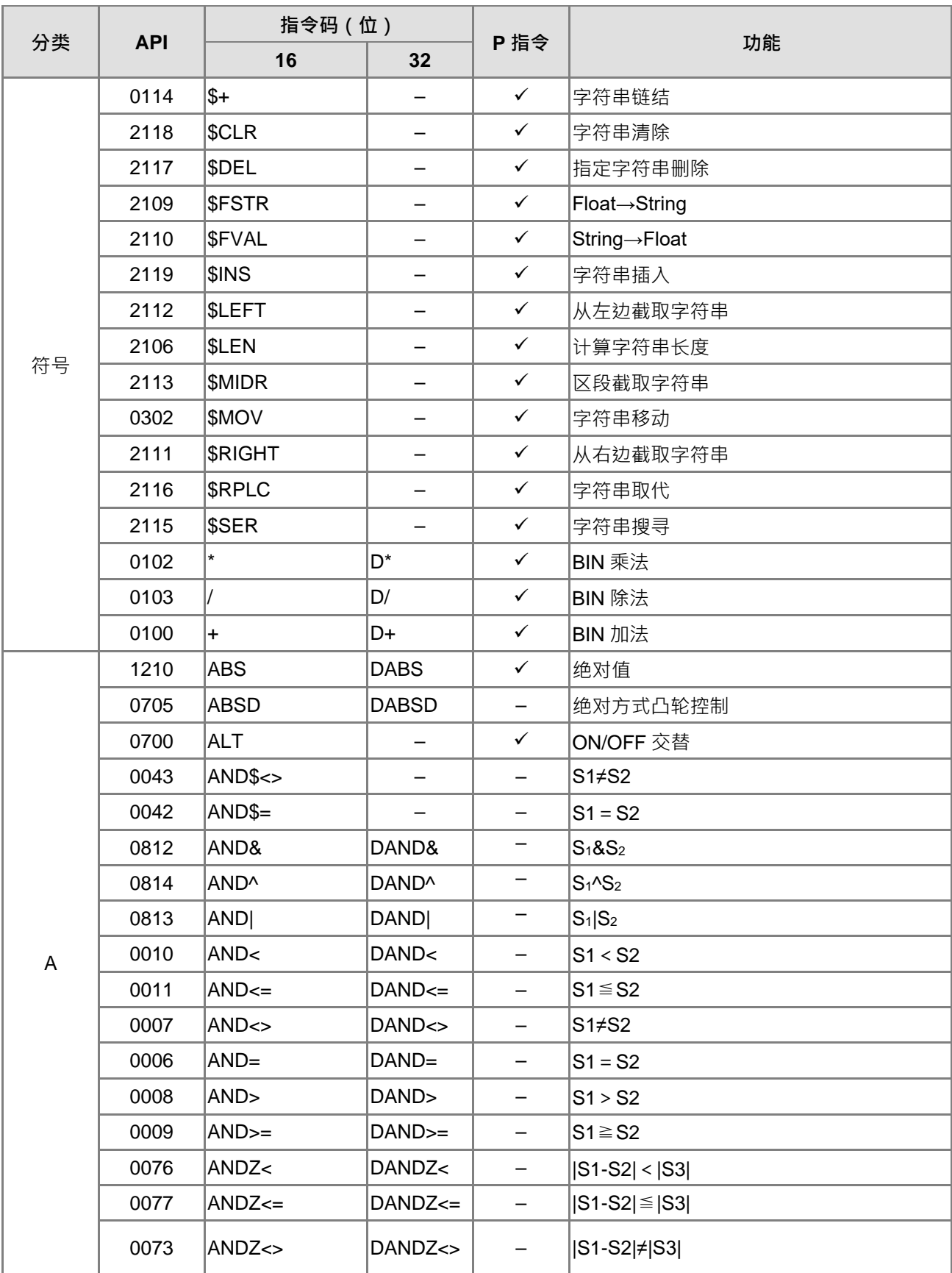

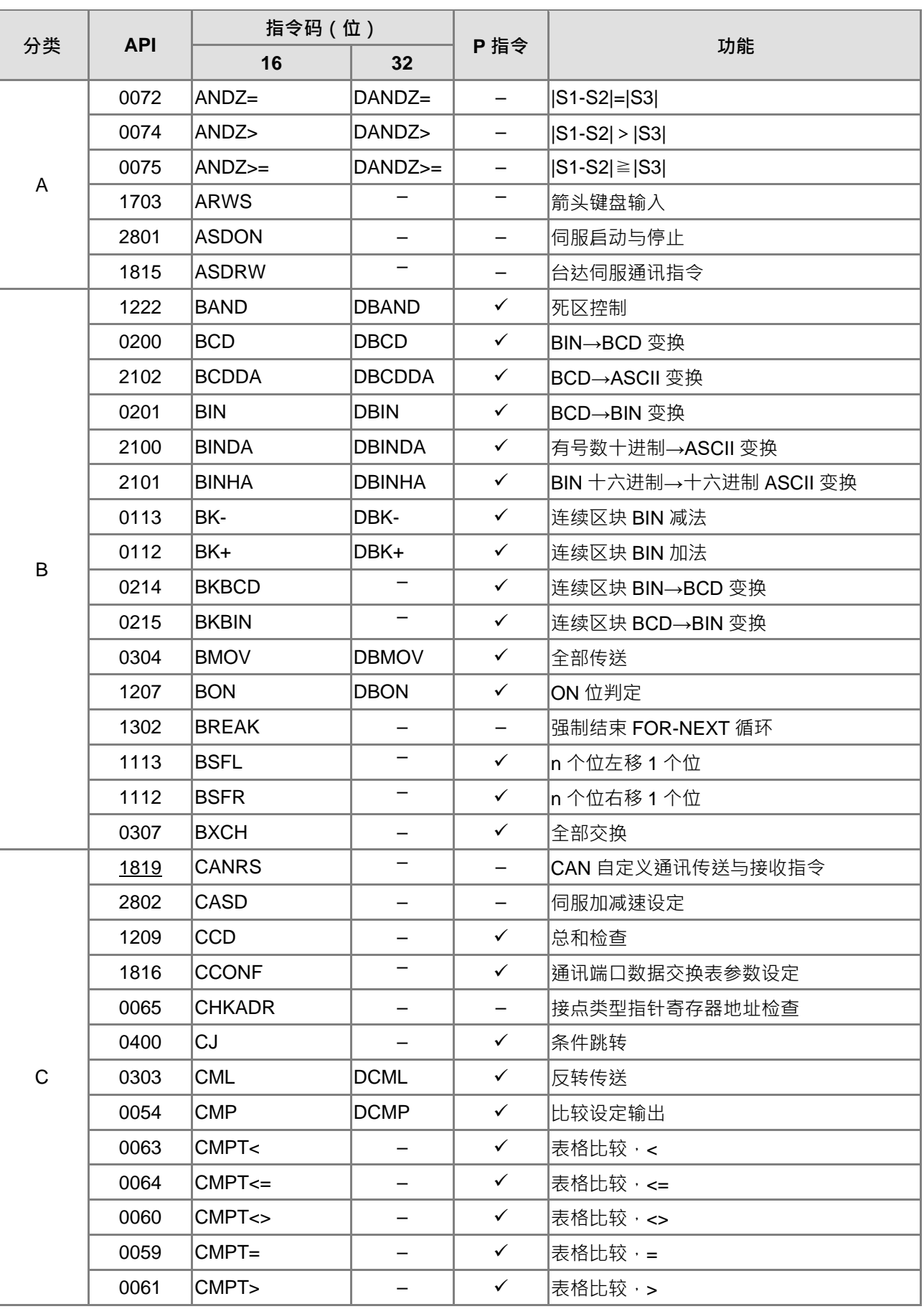

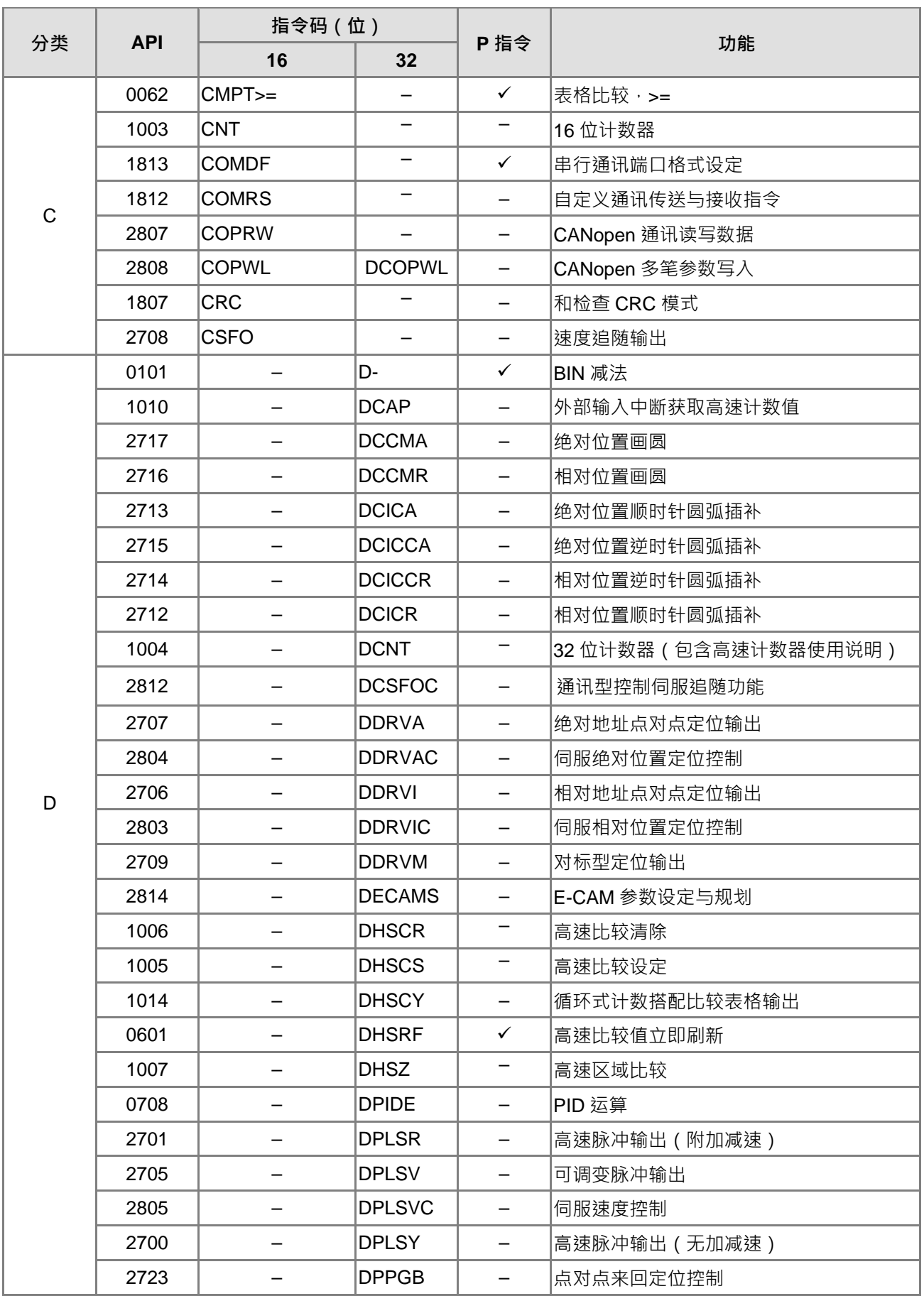

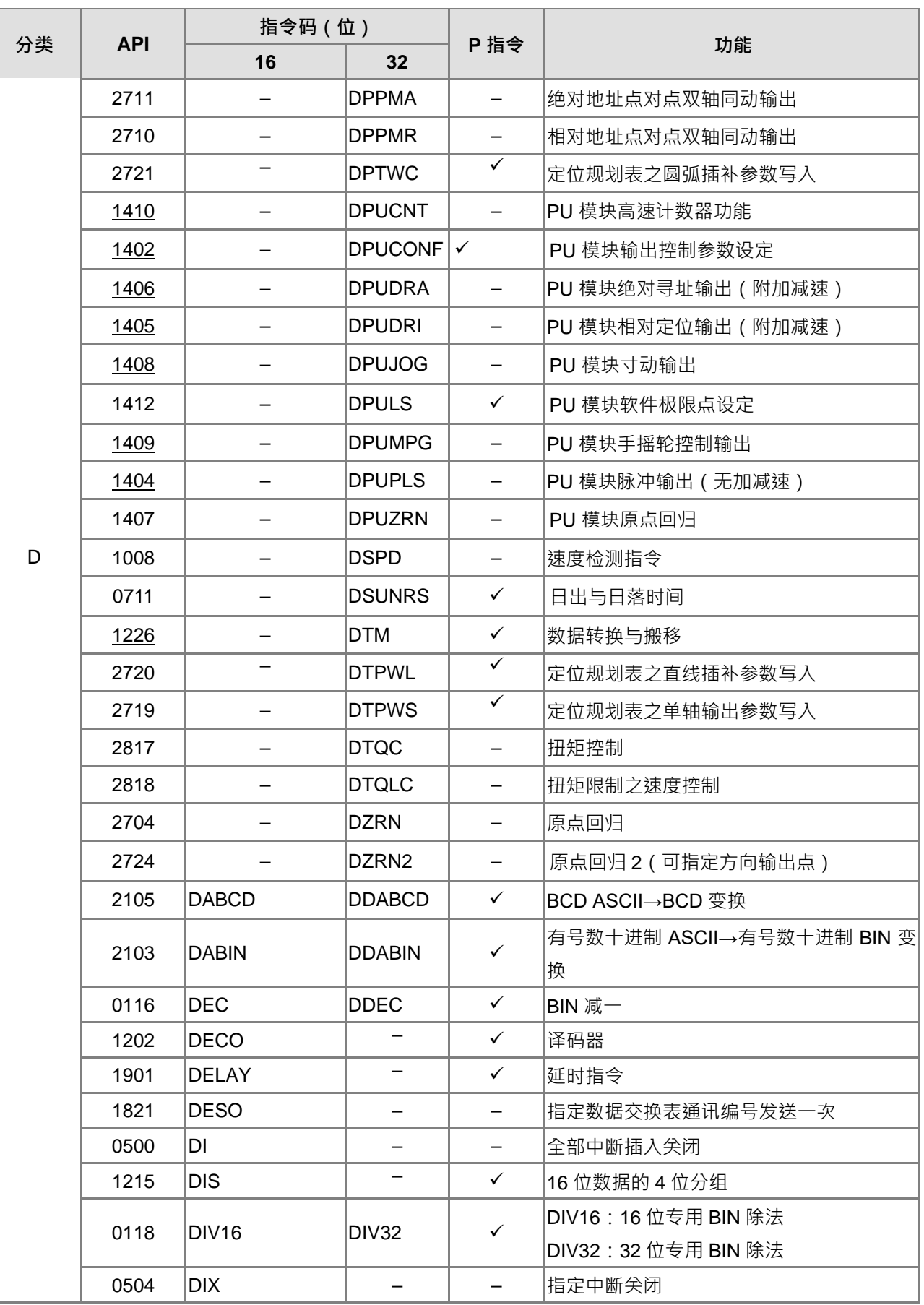

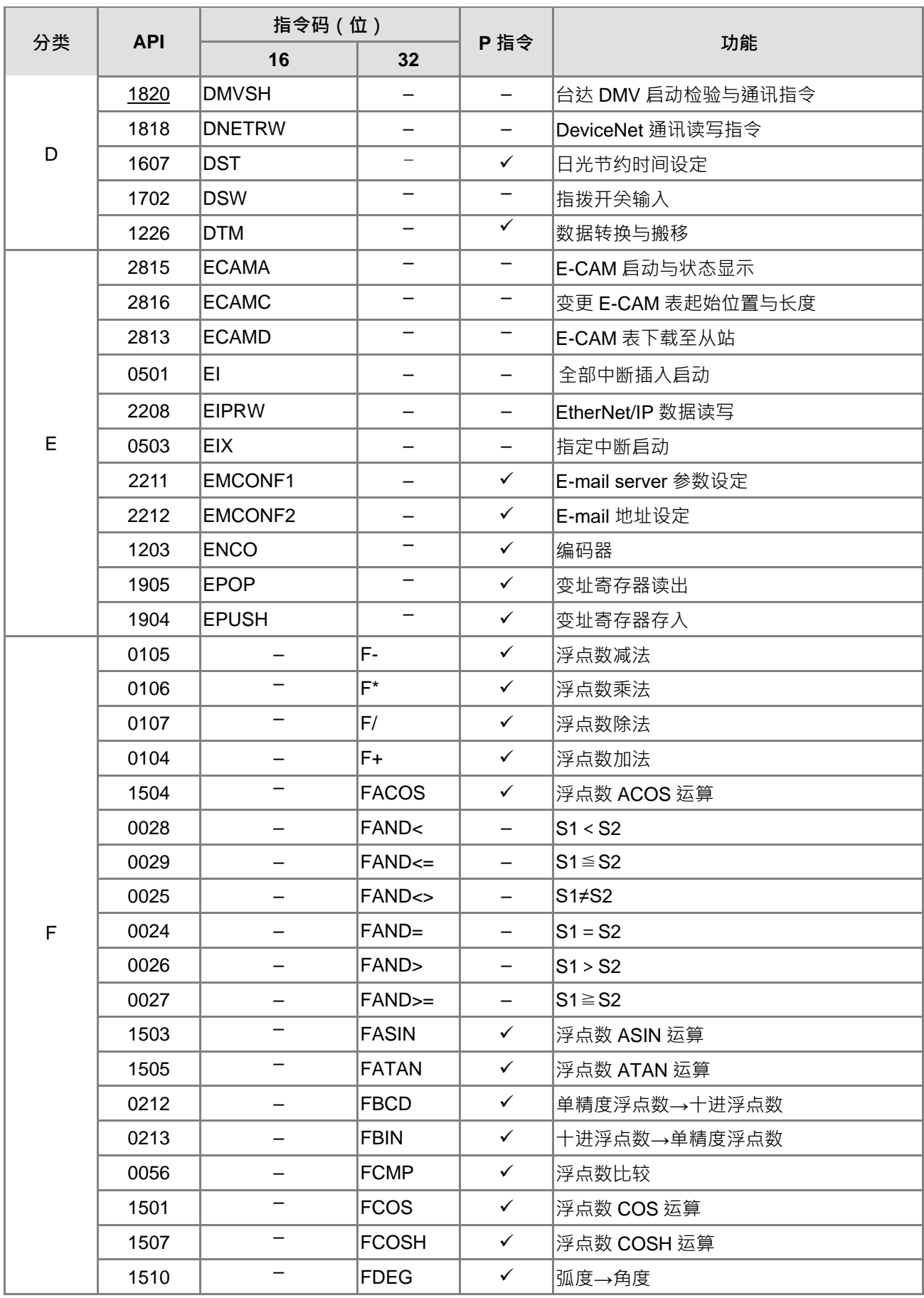

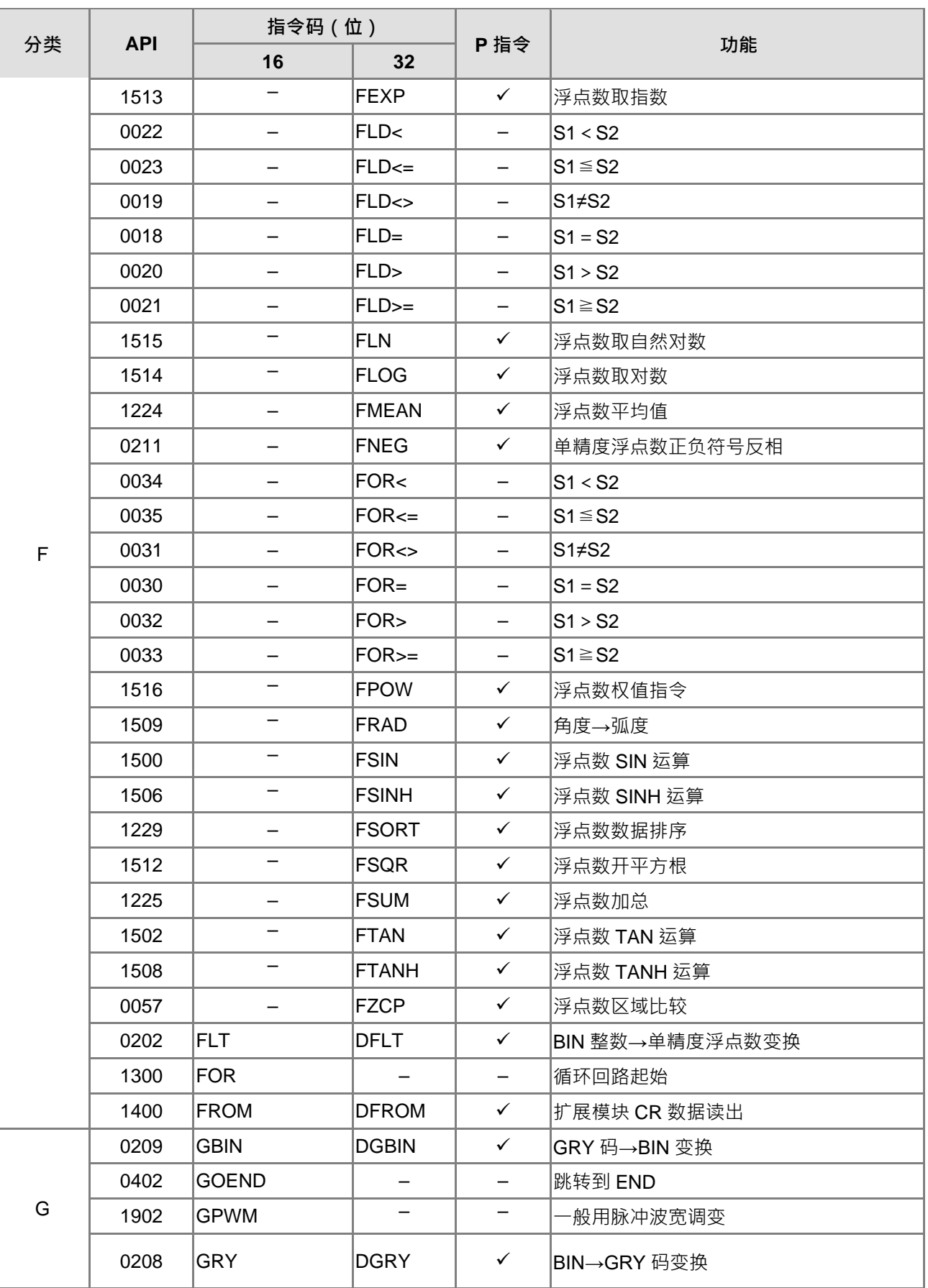

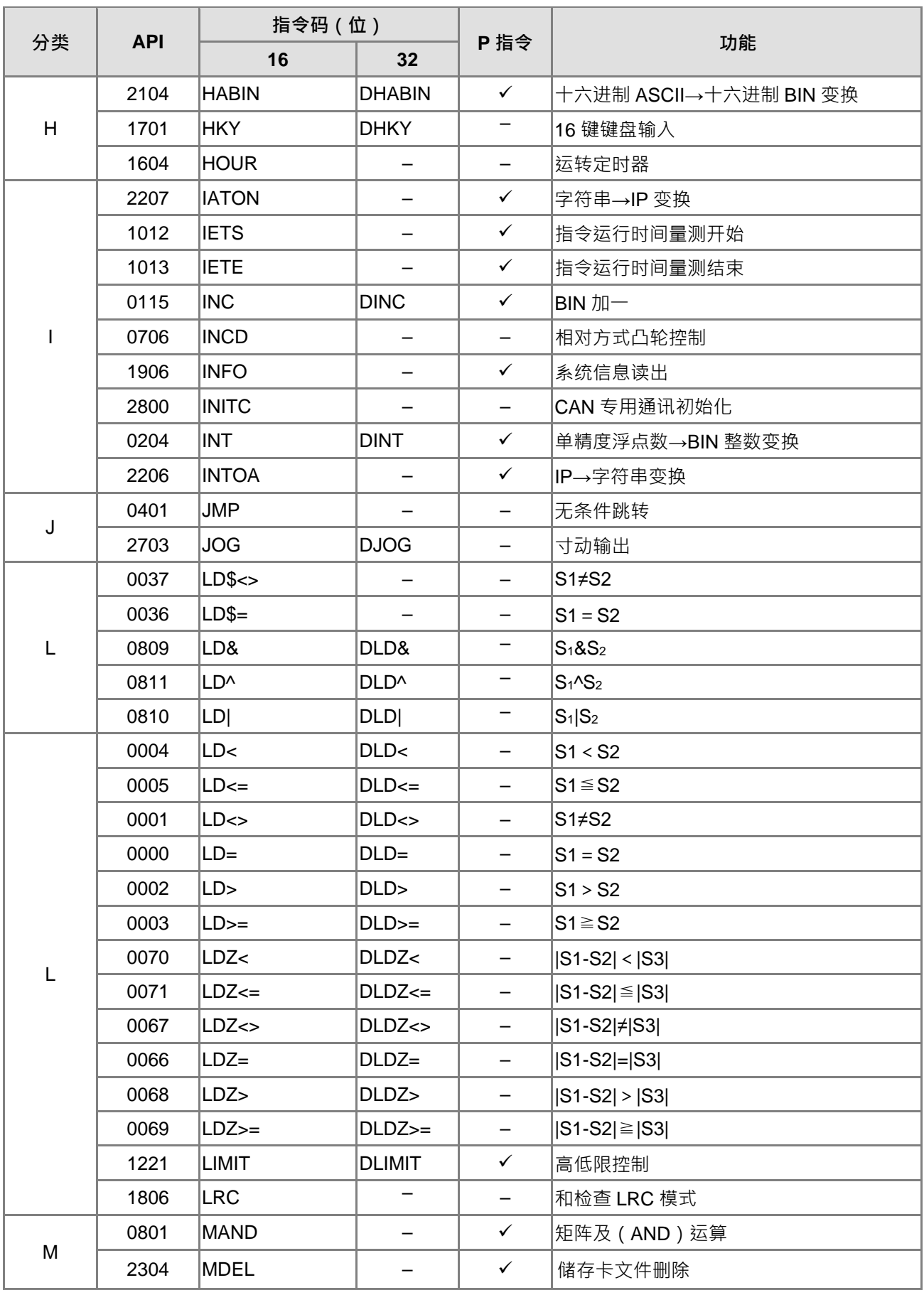

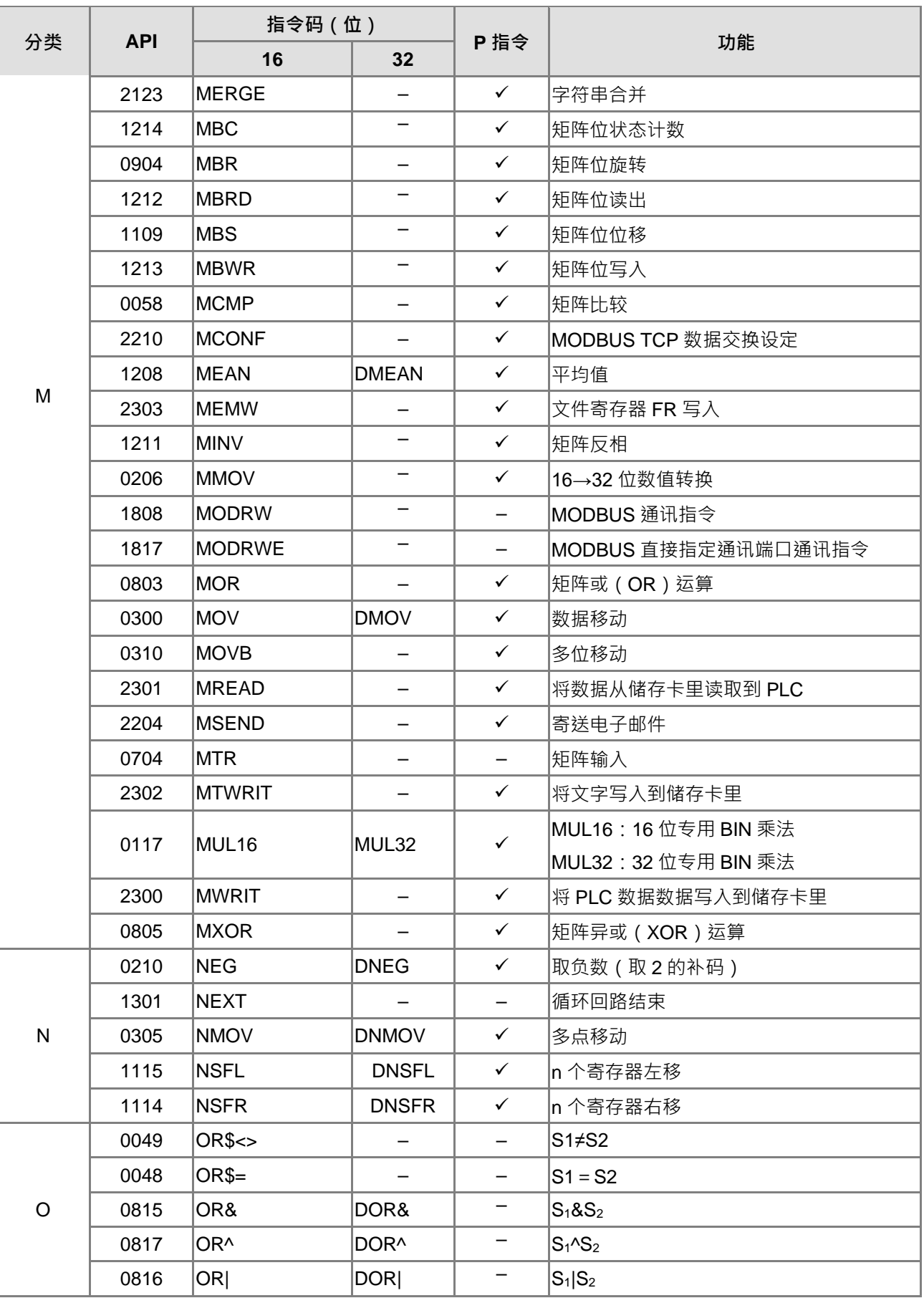

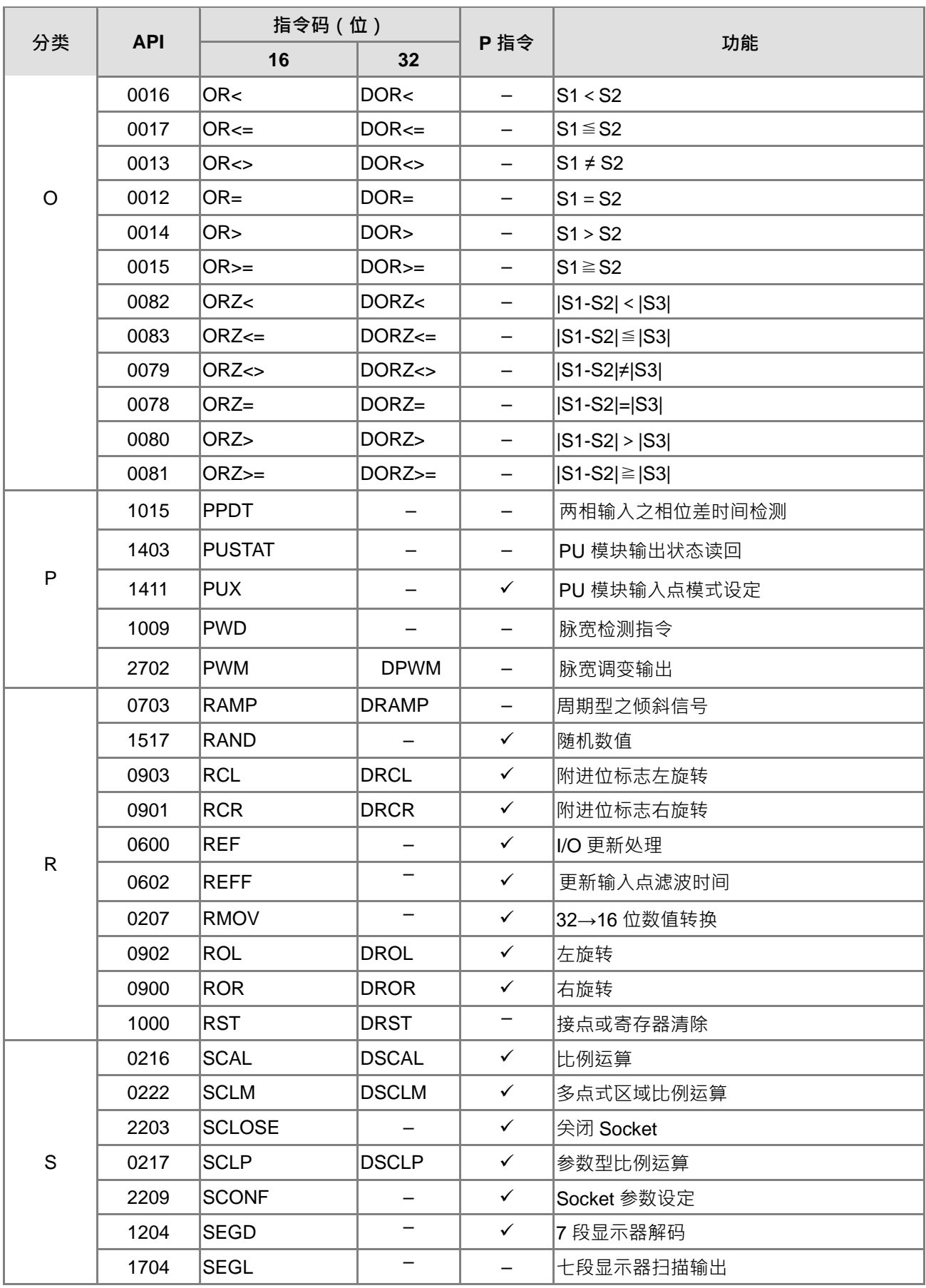

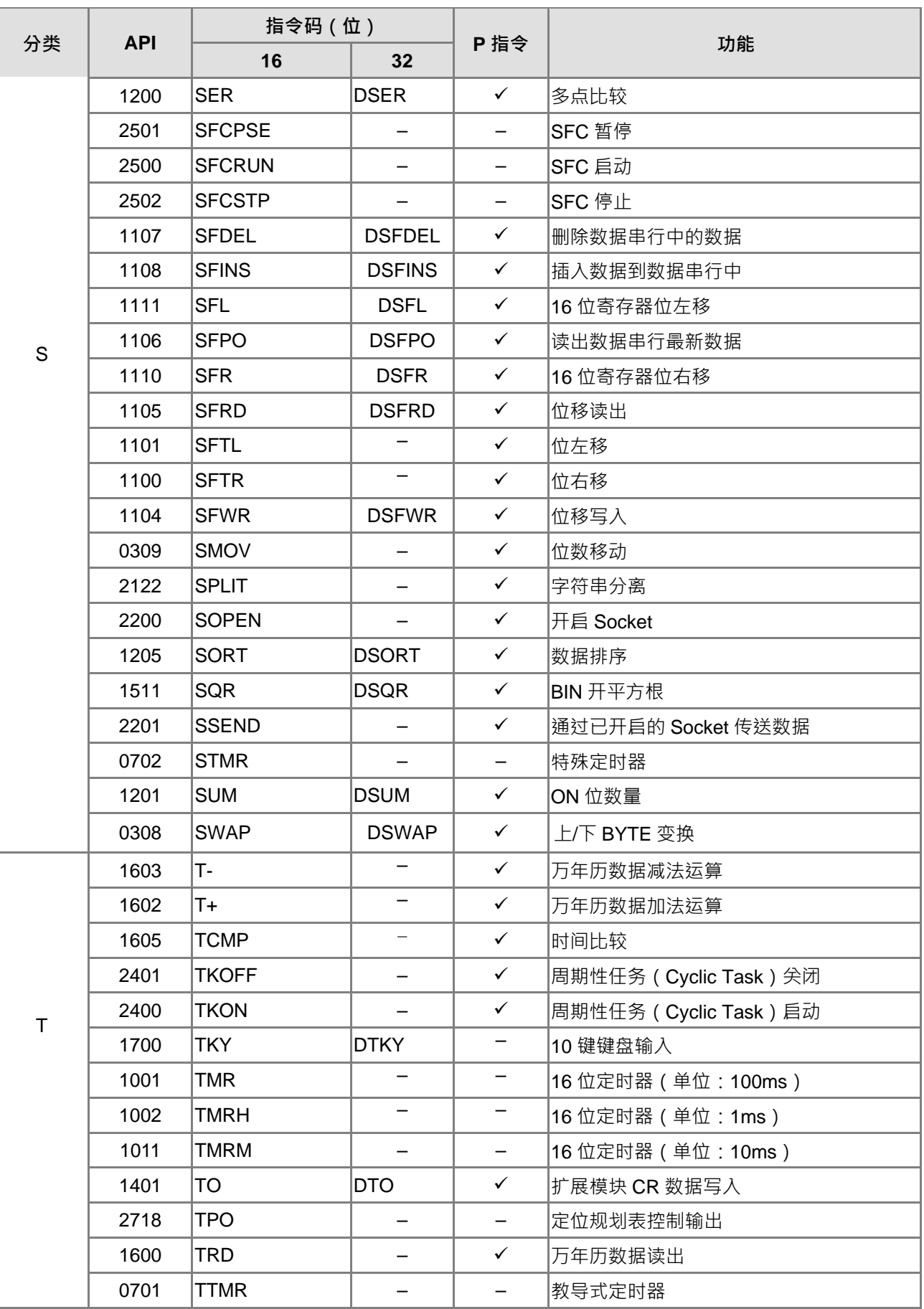

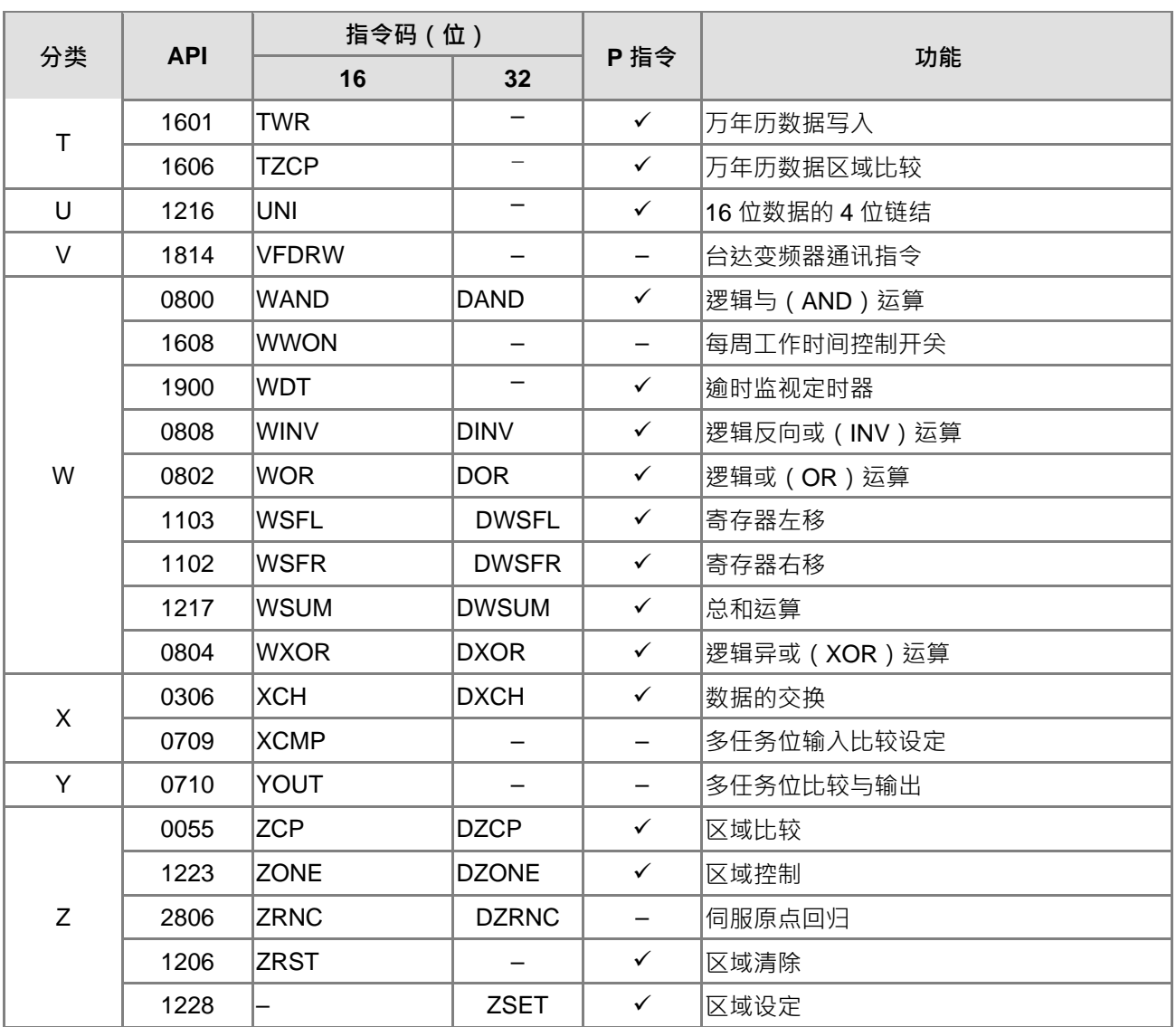

MEMO

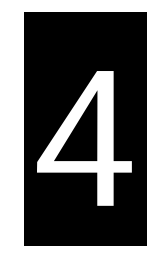

# 第4章 指令结构

# 目录

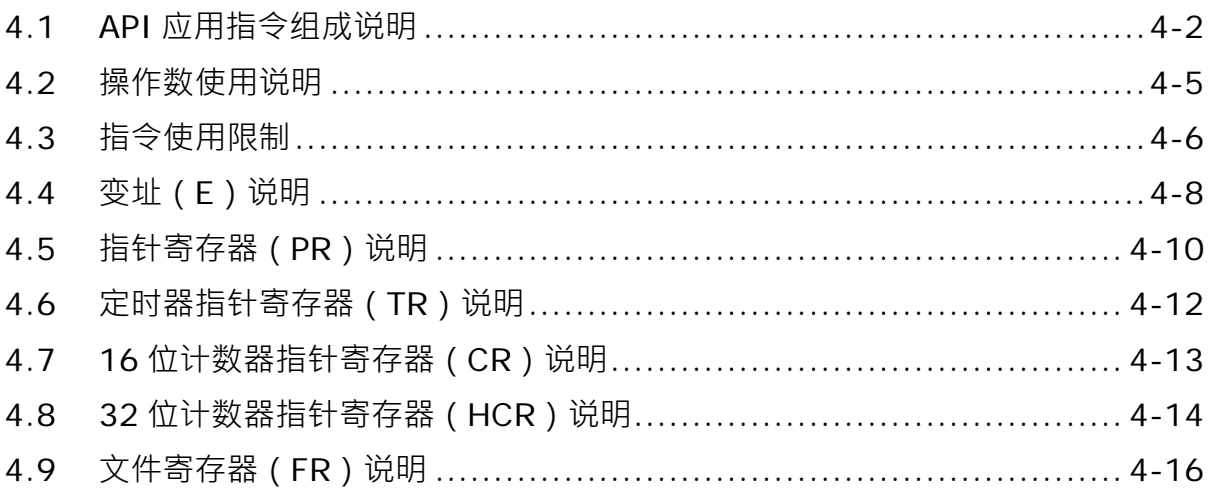

# <span id="page-179-0"></span>**4.1 API 应用指令组成说明**

PLC 指令提供一个特定的指令码及 API 编号, 以便储存。下面的表格中指令的 API 编号为 0300 指令码为 MOV, MOV 的功能描述是"数据移动"。

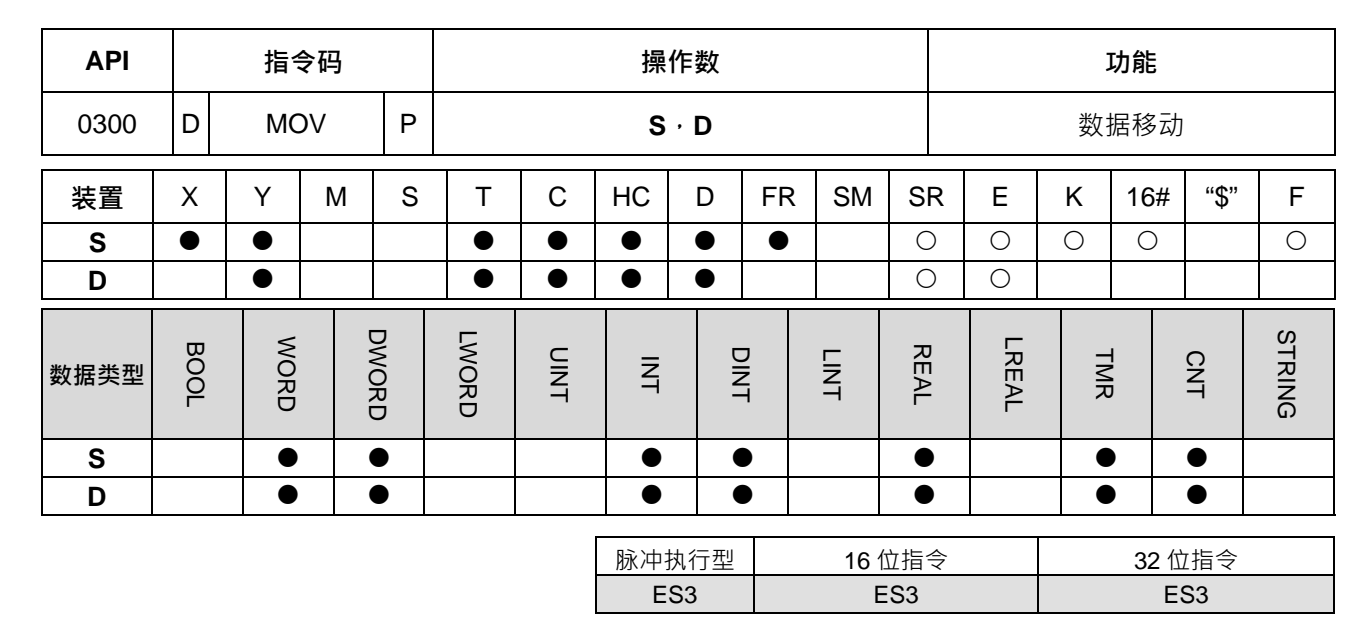

**符号:**

**\_4**

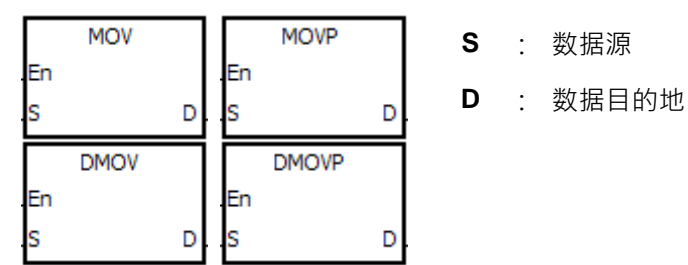

- 1. 操作数区域会列出各种指令所用到的装置。S,D,n,m 会根据它的功能使用于操作数,如果不止一个操 作数并且功能相同时,会附加编号使用,如  $S_1 \cdot S_2...$
- 2. 脉冲执行型指今要求在指今码后面加上"P",而 32 位指今要求在指今码前面加上"D",如"D\*\*\*P", "\*\*\*"是 指令码。
- 3. 操作数区域中, 32 位单精度浮点数表示为 F。
- 4. 上表中含●的装置支持 E 修饰, 含 。 的装置不支持 E 修饰 · 例如, 操作数 S 支持 D 装置的 E 修饰 ·
- 5. 适用机种注明在表格的右下角。详细的指令变化情况,可以对照着表格下方确认指令是否支持脉冲执行型, 16 位指令,32 位指令。
- 6. 如果要在功能块中使用指令时,操作数区域中有支持装置 X、Y、D,则必须使用 PR 指针寄存器来运算; 有支持装置 T、C、HC,则必须使用 TR、CR、HCR 指针寄存器来运算;详细说明请参考第 4.4~4.7 节 指针寄存器说明或 ISPSoft 使用手册第 7.2.4 节指针类型的变量符号说明。
- 7. MOV 指令在 ISPSoft 中梯形图显示之方块符号说明如下:

**MOV,MOVP,DMOV,DMOVP**:表示指令码

**En**:表示致能
**4\_**

**S**:数据源(适用操作数格式为 Word/Double Word)

**D**:数据目的地(适用操作数格式为 Word/Double Word)

#### **指令组成:**

应用指令中有些指令仅有指令部份(指令码)构成,例如:EI,DI…或 WDT 等等,但是大部份都是指令部份 再加上好几个操作数所组合而成。

每个应用指令均有其指令编号(API)及专用的名称符号,例如:API0300 的指令码符号为 MOV(数据搬移)。 直接输入法:利用梯形图编辑软件 ISPSoft 作该指令的输入, 以 MOV 指令而言只需要直接输入指令的名称与操

作数指定"MOV D0 D1"即可:

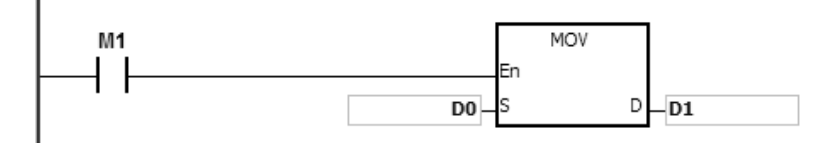

拖曳输入法: 选择 ISPSoft 左侧项目管理区内的函式库,将数据处理分类中"MOV"指令拖曳到梯形图编辑区即 可,操作数再另行指定。

工具栏输入法:选择 ISPSoft 工具栏的操作数/应用指令/功能块选取按钮,选取函示库类别,再选择数据处理分 类中"MOV"指令插入即可,操作数再另行指定。

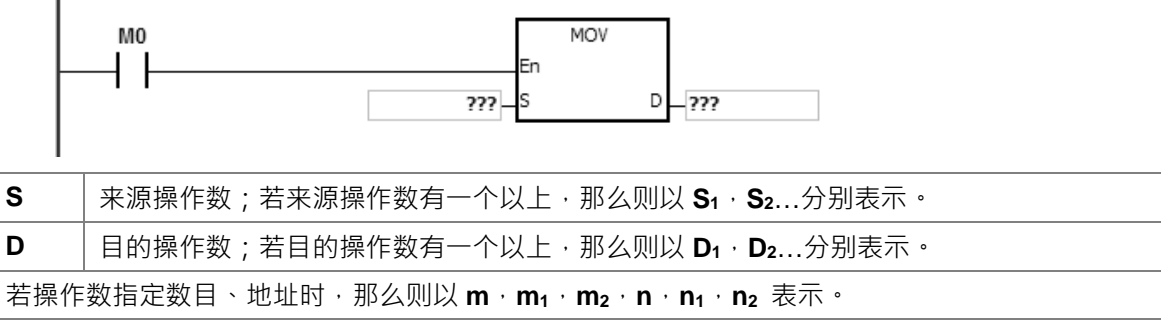

**操作数长度(16 位指令或 32 位指令或浮点数指令):**

#### **16 位指令或 32 位指令**

操作数的数值内容,其长度可分为 16 位及 32 位,因此部份指令处理不同长度的数据则分为 16 及 32 位的指令, 用以区分 32 位的指令只需要在 16 位指令前加上"D"来表示即可。

16 位 MOV 指令

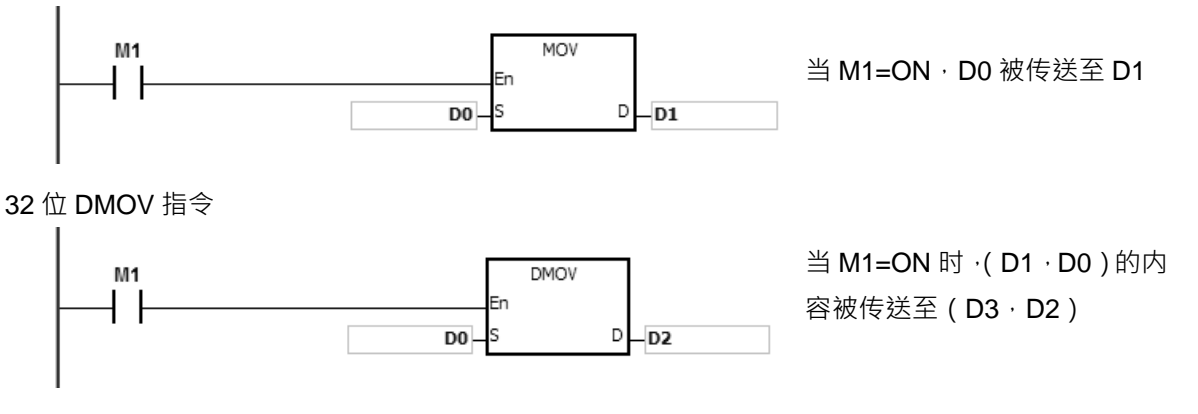

#### **浮点数指令**

浮点数指令仅支持 32 位单精度浮点数指令,浮点数指令操作数的数值内容表示方式开头都会以"F"来表示。详 细的浮点数说明可以参考第二章的浮点数内容。

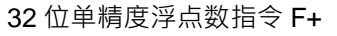

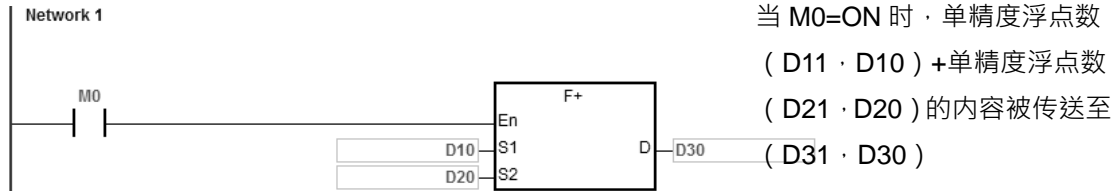

#### **连续执行型与脉冲执行型:**

- 1. 以指令的执行方式来说亦可分成「连续执行型」及「脉冲执行型」2 种。由于指令不被执行时,所需的运 行时间比较短,因此程序中尽可能的使用脉冲执行型指令可减少扫描周期。
- 2. "脉冲"功能可以让相关的指令启动上升沿触发的控制输入。指令在一个扫描周期内被执行 ON。
- 3. 之后,若控制输入保持为 ON,且关联的指令没有执行,为了重新执行指令,控制输入必须再次从 OFF 到 ON。
- 4. 脉冲执行型指令。

**\_4**

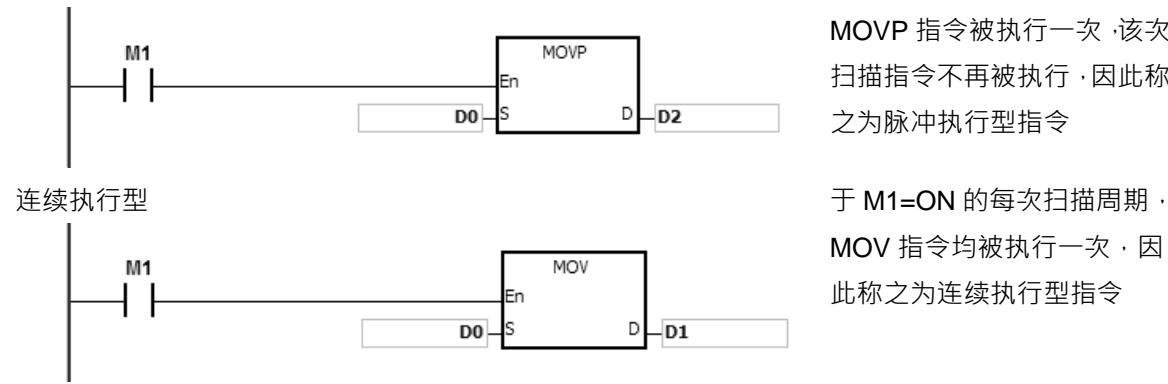

脉冲执行型 2000 - 2000 - 2000 - 2000 - 2000 - 2000 - 2000 - 2000 当 M1 由 OFF→ON 变化时, 2000 MOVP 指令被执行一次,该次 扫描指令不再被执行,因此称 之为脉冲执行型指令

> MOV 指令均被执行一次,因 此称之为连续执行型指令

上图的条件接点 M1=OFF 时, 指令不被执行, 目的地操作数 D 的内容没有变化。

**4\_**

### **4.2 操作数使用说明**

ES3 系列之操作数分为「用户可直接指定」跟「编辑软件系统内部使用」两大类,其支持之种类与说明,分别 说明如下。

**用户可**直接**指定之操作数如下:**

- 1. 输入继电器:X0 ~ X377(以八进制编号)
- 2. 输出继电器:Y0 ~ Y377(以八进制编号)
- 3. 内部继电器:M0 ~ M8191
- 4. 步进点继电器:S0 ~ S2047
- 5. 定时器:T0 ~ T511
- 6. 16 位计数器:C0 ~ C511
- 7. 32 位计数器:HC0 ~ HC255
- 8. 数据寄存器:D0 ~ D29999 或 D0.0 ~ D29999.15
- 9. 文件寄存器:FR0 ~ FR65535
- 10. 特殊标志:SM0 ~ SM4095
- 11. 特殊寄存器:SR0 ~ SR2047
- 12. 变址寄存器:E0 ~ E9
- 13. 常数: 十进制常数 K, 十六进制常数 16#
- 14. 字符串:"\$"
- 15. 浮点数:单精度浮点数 F
- 16. 寄存器一般为 16 位长度,也就是 1 个寄存器,若指定 32 位长度的数据寄存器时,是指定连续号码的 2 个寄存器。
- 17. 若 32 位指令的操作数指定 D0 · 则 (D1 · D0 ) 所组成的 32 位数据寄存器被占用 · D1 为上位 16 位 · 而 D0 为下位 16 位。定时器 T, 及 16 位计数器 C 被使用的规则亦相同。
- 18. 32 位计数器 HC 若是当数据寄存器来使用时,只有 32 位指令的操作数可指定。
- 19. 变址寄存器 E 限制在 16 位指令中使用。

PS.有关装置的介绍请参考第二章装置说明。

编辑软件系统内部使用之操作数如下:(此类别是系统自动配置,用户不需设定)

- 1. 自动配置变量宣告(含 Bool、WORD、INT …等等):U0 ~ U16387 及 W0 ~ W29999
- 2. 工作 (TASK)任务启动与关闭: TK0~TK31
- 3. 指针类型的变量符号:各种指针类型的变量符号、配合的装置名称及使用限制请参考下表。

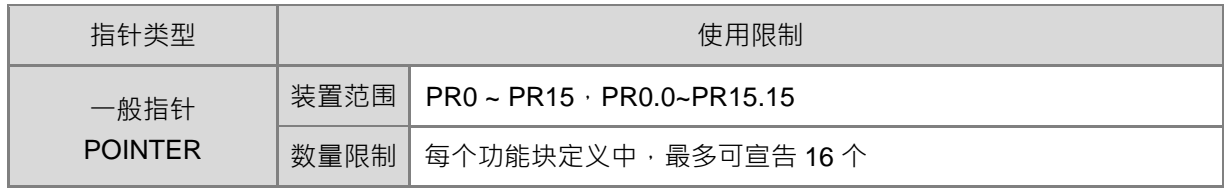

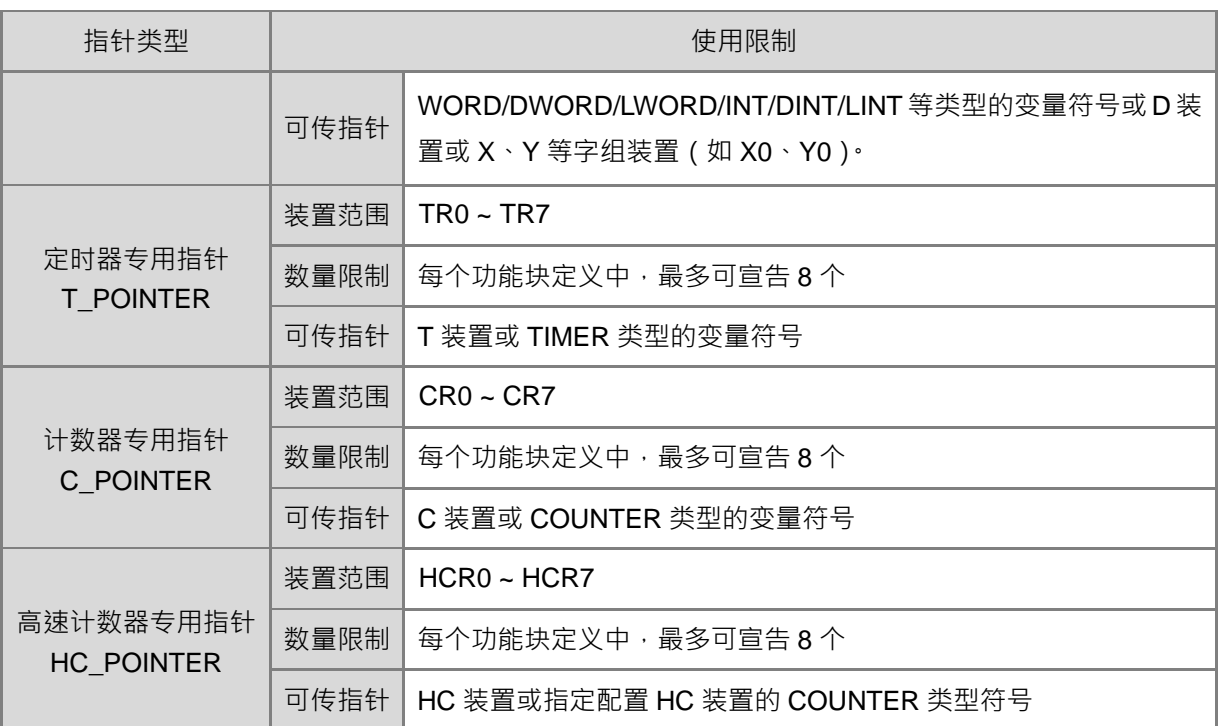

# **4.3 指令使用限制**

- 只能在功能块 (Function Block) 中使用的指令 API0065 CHKADR · FB\_NP · FB\_PN · NED · ANED · ONED · PED · APED · OPED ·
- 中断工作 (TASK) 中不能使用的指令 GOEND。
- 功能块 (Function Block) 中不支持的指令 LDP, ANDP, ORP, LDF, ANDF, ORF, PLS, PLF, NP, PN, MC/MCR, GOEND, 应用命令中所 有脉冲执行型指令。上述部分指令若还是要使用在功能块中,可以替代的指令如下:

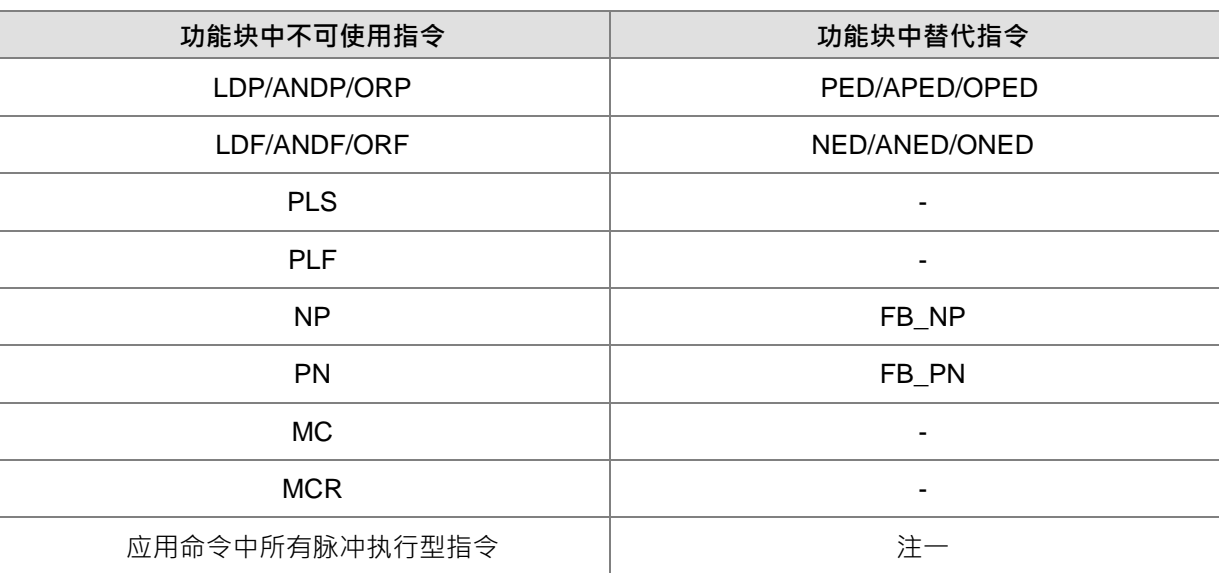

注一:脉冲执行型指令,不可使用在功能块中,如果要在 FB 功能块中达到脉冲执行型指令功能,可参考 下列范例。

**范例**:

- 1. 先宣告系统用的 10 个 Bit 变量 tempBit[10]。
- 2. 当 StartBit1 由 OFF=>ON 时, 方法一(NEXTWORK1)与方法二(NEXTWORK2)皆仅会执行一次 MOV 指今,皆可达到 MOVP 指今的功能,用户可以择一使用。
- 3. 系统用的 tempBit 变量, 不可重复使用。

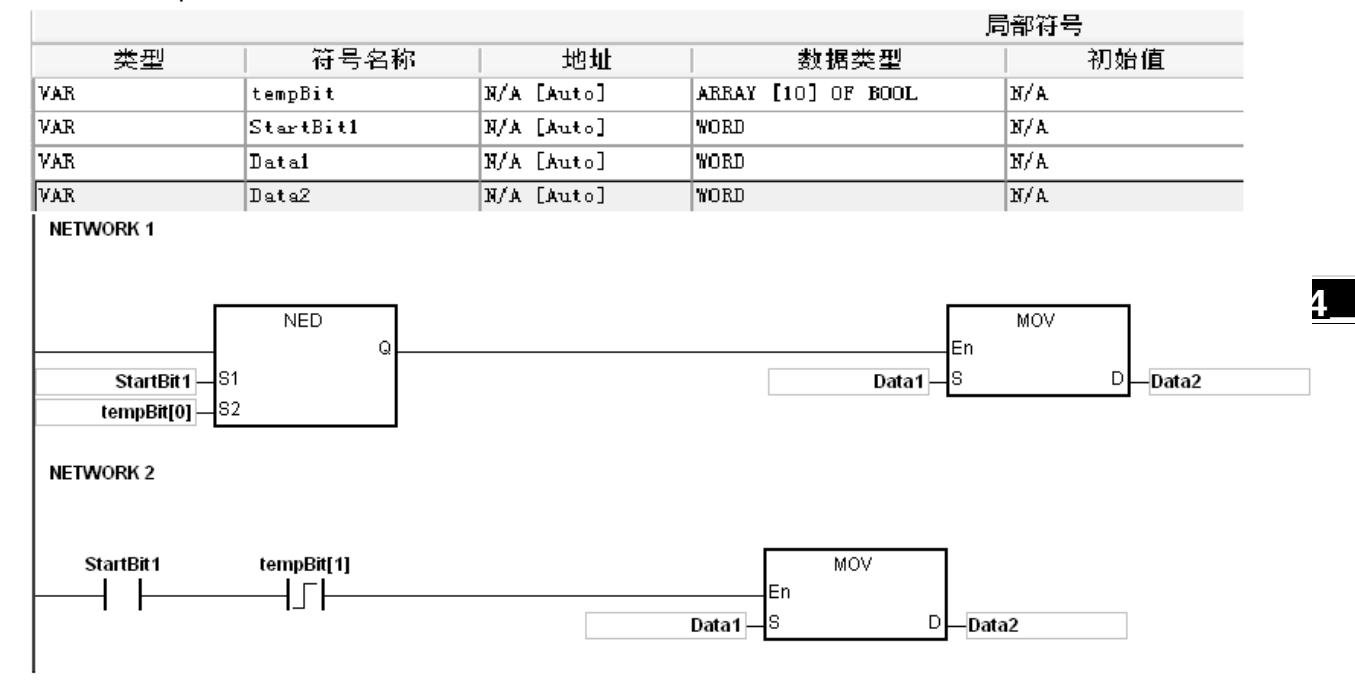

建议使用于一般梯形图(Ladder)语言编辑的指令

由于下表所列之指令皆须在启动执行时,以及关闭指令时得配合执行关闭动作,因此建议仅使用于一般梯 形图语言编辑,避免采用只有启动执行一次的编程方式(如:功能块只调用一次),以及关闭指令就不再 被扫描的执行方式(如:ST 与 SFC 语言编程) 。若是该功能块会被程序单元多处调用执行时,也不建议 使用。

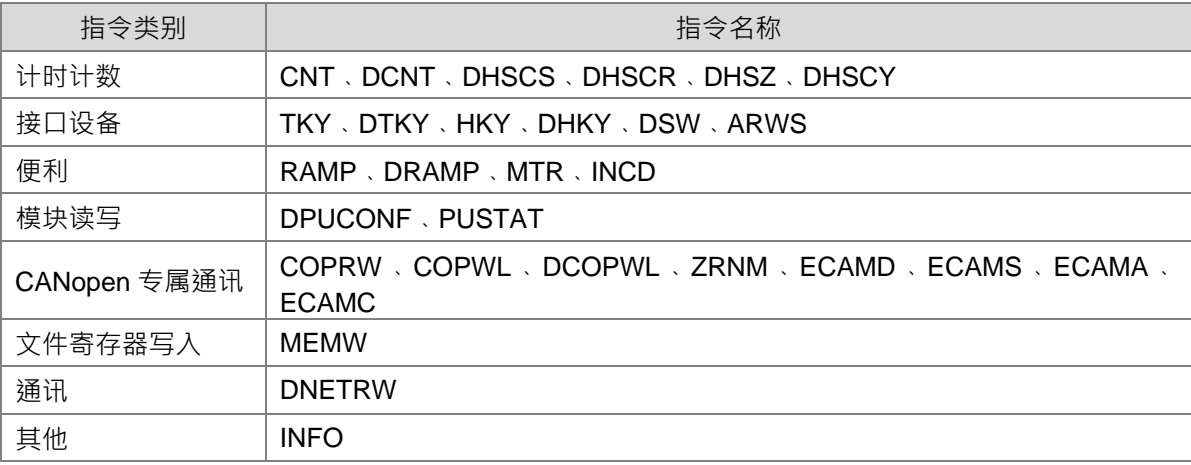

### **4.4 变址(E)说明**

变址寄存器 E 是 16 位的数据寄存器, 跟一般的寄存器一样可以被读、写, 但主要功能是做变址寄存器使用, 使用范围为 E0~E9。通常变址被使用在暂时性的局部变量应用, 不建议当作全局变量。

变址的使用方式范列如下:

1. 直接使用寄存器名称来修饰。

Network 1 MOV M<sub>0</sub> En ¦s D.  $10 -$ EO MOV En D0@E0 -ls D.  $-\overline{D1}$ 

当 M0=ON 时, E0=10,则 D0@E0=D (0+10)=D10, D1=D10。

当 M0=ON 时, E0=10, 则计变址的计算方式为 D0.1@E0=D0. (1+10)=D0.11, 因此 D0.11 会 ON · Network 1

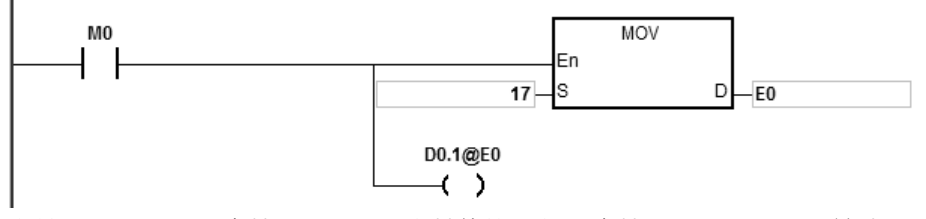

备注 1: ES3 系列支持 D0.1@E0 变址修饰,但不支持 D0@E1.1@E0 这类双层变址修饰。

备注 2: 若 E0=17, 则计变址的计算方式为 D0.1@E0=D0. (1+17) =D1.2, 因此 D1.2 会 ON · Bit 的部 份 1@E0= (1+17) =18, 但 Bit 的部份最大数为 15, 因此 18 除 16=1 余 2, 表示进位 1 并余 2, 所以最后修饰的结果为 D (0+1).2=D1.2, 则结果 D1.2 会 ON。

当 M0=ON 时, E0=10, M1@E0=M (1+10) =M11, 则 M11=ON。 Network 1

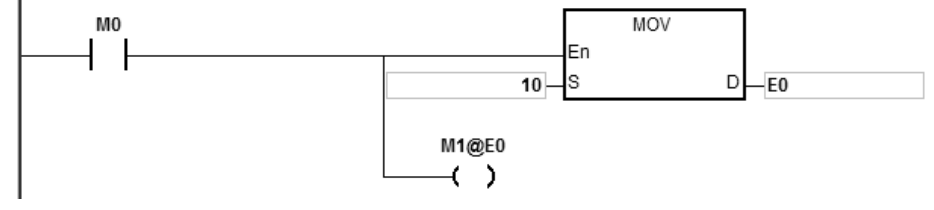

- 2. 先宣告变量再修饰。
	- 先在 ISPSoft 的变量表宣告三个变量 StartBit, Var1, Var2 StartBit 的类型为 BOOL 数组, 大小为 2 个 Bit, 范围为 StartBit[0]~StartBit[1] Var1 的类型为 WORD 数组, 大小为 11 个 WORD, 范围为 Var1[0]~Var1[10] Var2 的类型为 WORD, 大小为 1 个 WORD

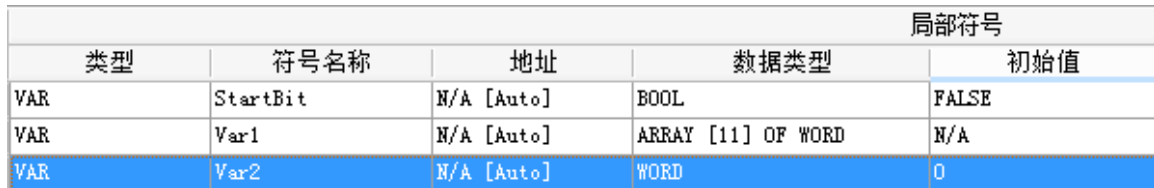

当 StartBit[0]=ON 时, E0=10, E1=1, Var1[0]@E0=Var1[10], 所以 Var2=Var1[10], StrartBit[0]@E1=StartBit[1], 所以 StartBit=ON。

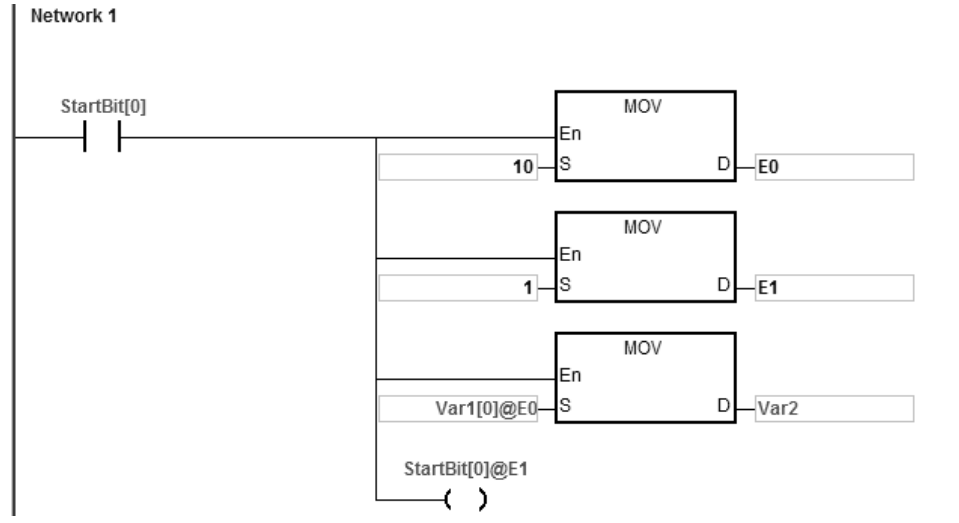

补充说明:当使用 ISPSoft 宣告变量时,又要将变量变址偏移,必需注意变量偏移到哪个地址,避免程序 造成误动作。

- 3. 中断程序内使用变址装置说明:
	- E0~E9 的装置元件,可分为两个独立内存区块,分别为一般程序区 (POU, SFC ) 与功能块 (FB ) 使用,以及中断程序区使用,此两个区块内的 E0~E9 分别各自独立,不会相互影响。
	- ISPSoft 软件监看之 E 装置数值为一般程序区的 E 装置。
	- 举例说明:假设用户同时应用变址装置 E0 于一般程序区与中断程序内,当中断发生时,PLC 在进 入中断程序前,会自动将一般程序区之 E0 数值暂时储存,待中断程序执行完毕之后,再另行回复原 有 E0 数值,以避免一般程序区的 E0 内存数值被中断程序影响,而改变一般程序区当下的执行结果。
	- 若用户有需要监看中断内的 E 装置数值,或者一般程序区也要共享此 E 装置的数值时,请参考下面 介绍之使用范例。(注:不建议 E 装置当做全局变量使用, 若当做全局变量应用, 则请另行宣告或 定义其他装置元件)
	- 范例:定义 D100 为 E0 变址装置的全局变量, 当每次 X0 外部中断产生时,将 D200 数值依照累计 的次数分别储存至 D1000~D1199 之间。中断使用 E 装置的范例程序请参考下列图标。
		- $\overline{H}$  Global Symbols  $\Box$  Programs 同 Prog0 [PRG.LD] **ED** X0 interrupt [PRG,LD] **F** Function Blocks Device Monitor Table 由 T APIs

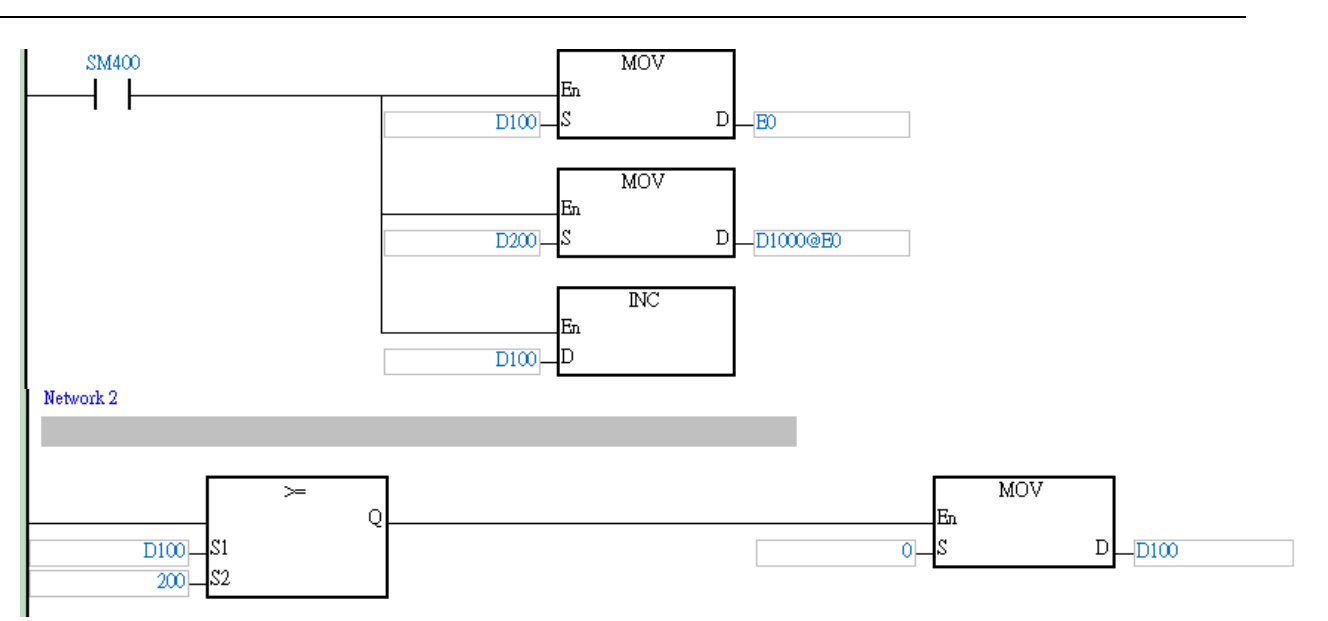

# **\_4 4.5 指针寄存器(PR)说明**

- ISPSoft 有支持功能块的功能,当功能块的变量类别宣告为 VAR\_IN\_OUT, 数据类型为 POINTER ( 指针 ) 时,此变量将配置 PR 装置, PR 可以传入的装置为 (X, Y, D)以及 Address 为 ISPSoft 自动配置的变 量。
- 每个功能块中可以宣告的 PR 个数为 16 个: PR0 ~ PR15, 或是使用位 PR0.0 ~ PR15.15。

**范例:**

- 1. 先使用 ISPSoft 建立一个程序 POU(程序组织单元)。
- 2. 建立一个功能块,名称为 FB0。

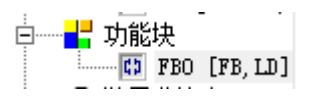

3. FB0 功能块中的程序。

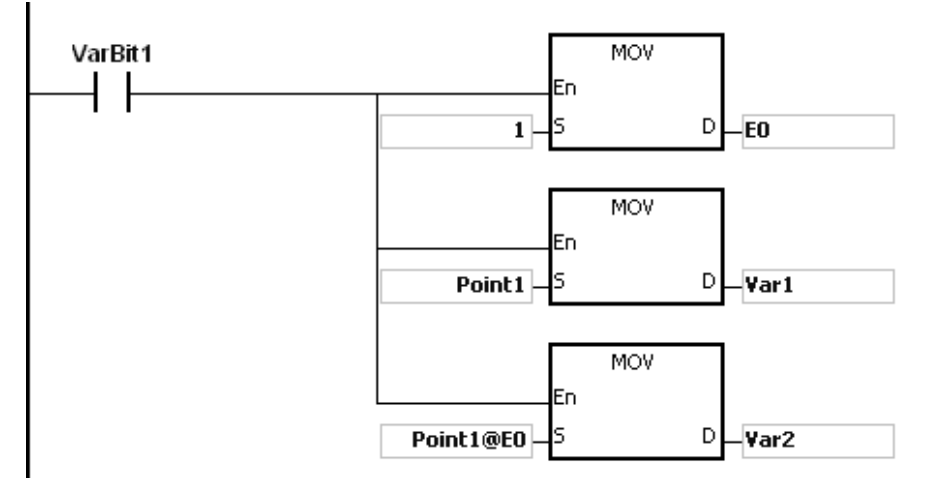

#### 4. 在 FB0 功能块中的变量宣告。

类别选择 VAR\_IN\_OUT, 符号名称为 Point1, 数据类型选择 POINTER, 此变量将配置为指针寄存器。

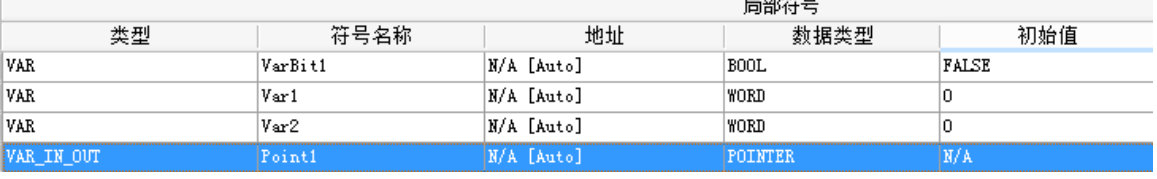

5. POU 中的变数宣告。

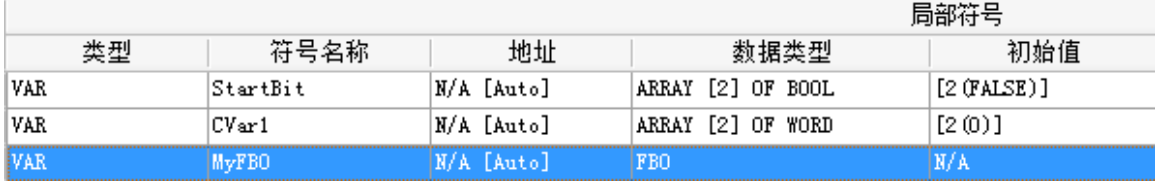

- 6. 然后在 POU 中调用 FB0。
- 7. POU 中的程式。

方法一:当 StartBit[0]=ON 时, D0 的地址将传入给 FB0 中的 Point1。

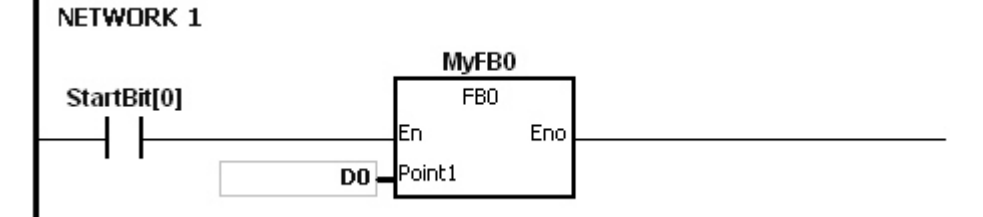

当 FB0 功能块中的 VarBit1=ON 时 ·E0=1 ·Var1=D0 ·Point1@E0=D( 0+1 )=D1 ·所以 Var2=D1 ·

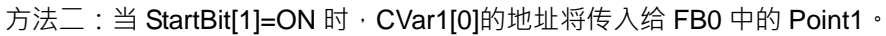

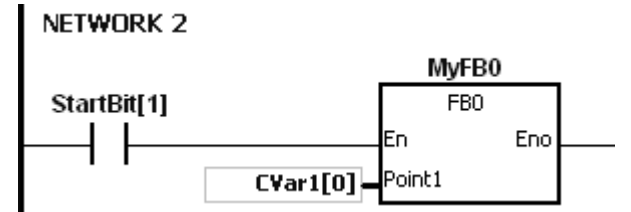

当 FB0 功能块中的 VarBit1=ON 时 ·E0=1 ·Var1=CVar1[0] ·Point1@E0=CVar1(0+1)=Cvar1[1] · 所以 Var2=CVar1[1]。

### **4.6 定时器指针寄存器(TR)说明**

- ISPSoft 有支持功能块的功能,如果要在功能块中使用定时器时,必需在功能块中宣告一个 TR 装置来并 在调用功能块时传入 T 装置的指针。
- 当功能块的变量类别宣告为 VAR\_IN\_OUT, 数据类型为 T\_POINTER 时, 此变量将配置 TR 装置, TR 可 以传入的装置为(T)以及 ISPSoft 配置为定时器的变量。
- 每个功能块中可以宣告 TR 的个数为 8 个:TR0~TR7。
- 如果要在功能块中使用指令时,操作数区域中有支持装置 T,则必须使用 TR 指针寄存器来运算。

#### **范例:**

**\_4**

- 1. 先使用 ISPSoft 建立一个程序 POU (程序组织单元)。
- 2. 建立一个功能块,名称为 FB0。

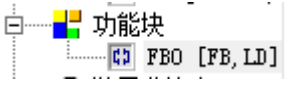

#### 3. 在 FB0 功能块中的变数宣告。

类别选择 VAR\_IN\_OUT, 符号名称名称为 TPoint1, 数据类型选择 T\_POINTER, 此变量将配置为定时器 指针寄存器。

| 长开         |         | 地址            |         | 1始值   |
|------------|---------|---------------|---------|-------|
| <b>VAR</b> | VarBit1 | N/A<br>[Auto] | BOOL    | FALSE |
| VAR_IN_OUT | TPoint1 | N/A<br>[Auto] | POINTER | N/A   |
| <b>VAR</b> | arflut  | :Auto         | זחחו    |       |

<sup>4.</sup> FB0 功能块中的程序。

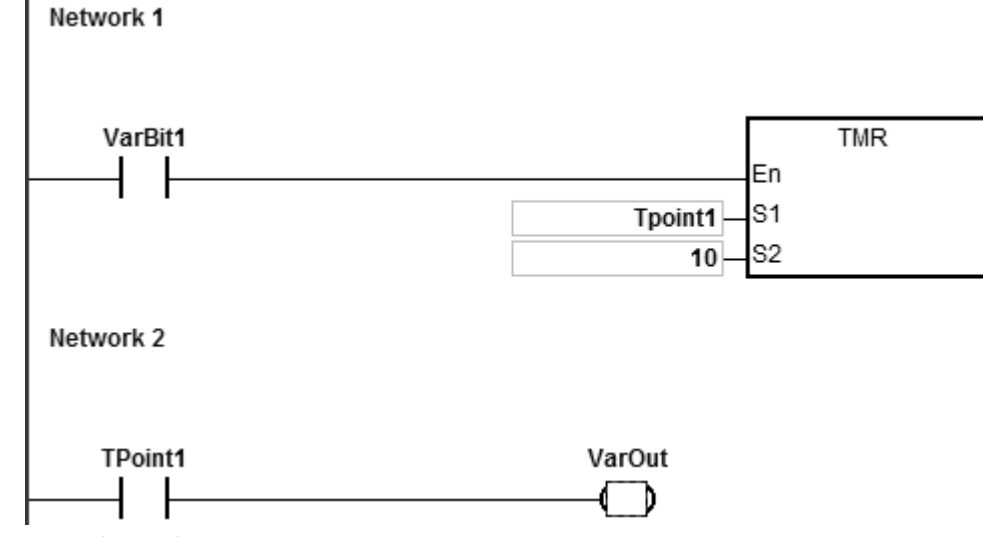

5. POU 中的变数宣告。

其中 CVar1 必需宣告为 TIMER 的数据类型

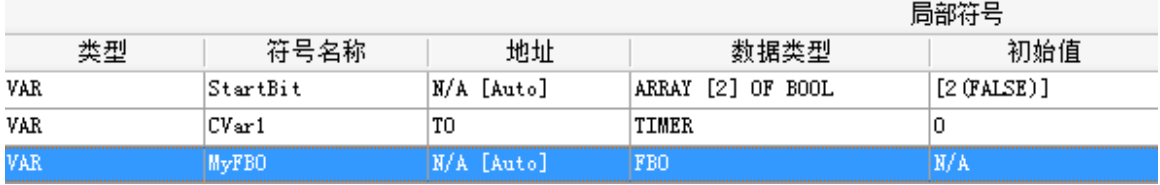

**4\_**

- 6. 然后在 POU 中调用 FB0。
- 7. POU 中的程序。

方法一:当 StartBit[0]=ON 时, T511 的地址将传入给 FB0 中的 TPoint1。

Network 1

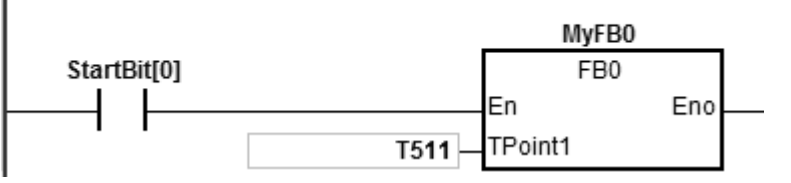

当 FB0 功能块中的 VarBit1=ON 时, TMR 指令执行, TPoint1 (T511) 开始计数, 当 TPoint1 计数到达时 VarOut=ON。

方法二: 当 StartBit[1]=ON 时, CVar1[0]的地址将传入给 FB0 中的 TPoint1。

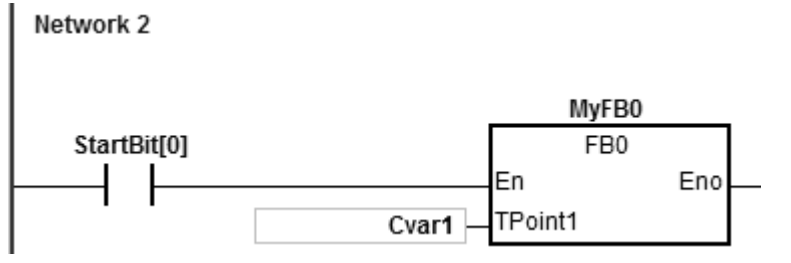

当 FB0 功能块中的 VarBit1=ON 时, TMR 指令执行, TPoint1 (CVar1) 开始计数, 当 TPoint1 计数到达 时 VarOut=ON。

## **4.7 16 位计数器指针寄存器(CR)说明**

- ISPSoft 有支持功能块的功能,如果要在功能块中使用 16 位计数器时,必需在功能块中宣告一个 CR 装置, 并在调用功能块时传入 C 装置的指针。
- 当功能块的变量类别宣告为 VAR\_IN\_OUT, 数据类型为 C\_POINTER 时, 此变量将配置 CR 装置, CR 可以传入的装置为(C)以及 ISPSoft 配置为计数器的变量。
- 每个功能块中可以宣告 CR 的个数为 8 个:CR0~CR7。
- 如果要在功能块中使用指令时,操作数区域中有支持装置 C,则必须使用 CR 指针寄存器来运算。

**范例:**

- 1. 先使用 ISPSoft 建立一个程序 POU (程序组织单元)。
- 2. 建立一个功能块,名称为 FB0。

$$
\begin{array}{c}\n\vdots \\
\hline\n\end{array}\n\quad\n\begin{array}{c}\n\text{...} \\
\hline\n\end{array}\n\quad\n\begin{array}{c}\n\text{...} \\
\hline\n\end{array}\n\quad\n\begin{array}{c}\n\text{...} \\
\hline\n\end{array}\n\quad\n\begin{array}{c}\n\text{...} \\
\hline\n\end{array}\n\quad\n\begin{array}{c}\n\text{...} \\
\hline\n\end{array}\n\quad\n\begin{array}{c}\n\text{...} \\
\hline\n\end{array}\n\quad\n\begin{array}{c}\n\text{...} \\
\hline\n\end{array}\n\quad\n\begin{array}{c}\n\text{...} \\
\hline\n\end{array}\n\quad\n\begin{array}{c}\n\text{...} \\
\hline\n\end{array}\n\quad\n\begin{array}{c}\n\text{...} \\
\hline\n\end{array}\n\quad\n\begin{array}{c}\n\text{...} \\
\hline\n\end{array}\n\quad\n\begin{array}{c}\n\text{...} \\
\hline\n\end{array}\n\quad\n\begin{array}{c}\n\text{...} \\
\hline\n\end{array}\n\quad\n\begin{array}{c}\n\text{...} \\
\hline\n\end{array}\n\quad\n\begin{array}{c}\n\text{...} \\
\hline\n\end{array}\n\quad\n\begin{array}{c}\n\text{...} \\
\hline\n\end{array}\n\quad\n\begin{array}{c}\n\text{...} \\
\hline\n\end{array}\n\quad\n\begin{array}{c}\n\text{...} \\
\hline\n\end{array}\n\quad\n\begin{array}{c}\n\text{...} \\
\hline\n\end{array}\n\quad\n\begin{array}{c}\n\text{...} \\
\hline\n\end{array}\n\quad\n\begin{array}{c}\n\text{...} \\
\hline\n\end{array}\n\quad\n\begin{array}{c}\n\text{...} \\
\hline\n\end{array}\n\quad\n\begin{array}{c}\n\text{...} \\
\hline\n\end{array}\n\quad\n\begin{array}{c}\n\text{...} \\
\hline\n\end{array}\n\quad\n\begin{array}{c}\n\text{...} \\
\hline\n\end{array}\n\quad\n\begin{array}{c}\n\text{...} \\
\hline\n\end{array}\n\quad\n\begin{array}{c}\n\text{...} \\
\hline\n\end{array}\n\quad\n\begin{array}{c
$$

3. 在 FB0 功能块中的变数宣告。 类别选择 VAR\_IN\_OUT,符号名称为 CPoint1,数据类型选择 C\_POINTER,此变量将配置为计数器指针 寄存器。

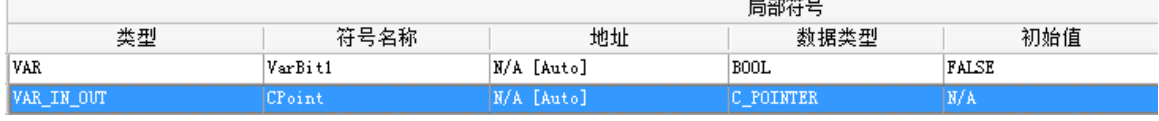

4. FB0 功能块中和程序。

NETWORK 1

VarBit1 CPoint1 € <sup>)</sup>

5. POU 中的变数宣告。

其中 CVar1 必需宣告为 COUNTER 的数据类型。

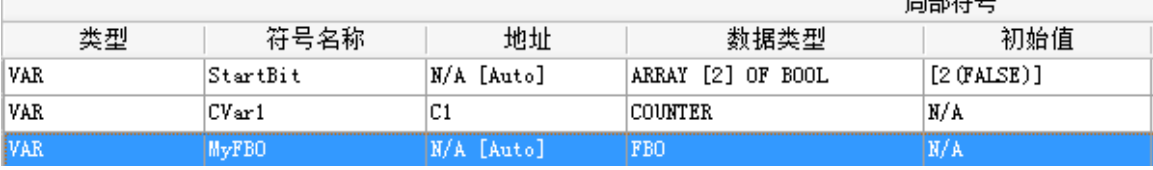

白. bp/m ロ

- 6. 然后在 POU 中调用 FB0。
- 7. POU 中的程序。

**\_4**

方法一:当 StartBit[0]=ON 时, C0 的地址将传入给 FB0 中的 CPoint1。

#### NETWORK 1

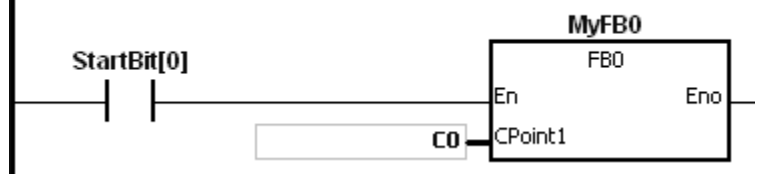

当 FB0 功能块中的 VarBit1=ON 时, CPoint1 (C0)=ON。

方法二: 当 StartBit[1]=ON 时, CVar1 的地址将传入给 FB0 中的 CPoint1。 NETWORK 2

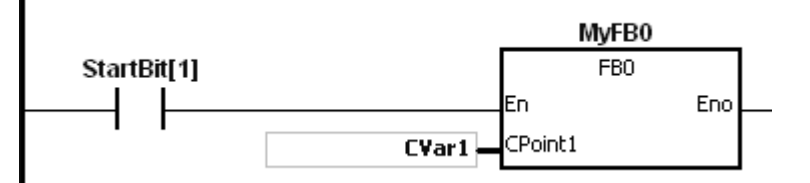

当 FB0 功能块中的 VarBit1=ON 时, CPoint1 (CVar1)=ON。

# **4.8 32 位计数器指针寄存器(HCR)说明**

- ISPSoft 有支持功能块的功能, 如果要在功能块中使用 32 位计数器时, 必需在功能块中宣告一个 HCR 装 置,并在调用功能块时传入 HC 装置的指针。
- 当功能块的变量类别宣告为 VAR\_IN\_OUT 数据类型为 HC\_POINTER 时, 此变量将配置 HCR 装置 HCR 可以传入的装置为(HC)以及 ISPSoft 配置为计数器的变量。
- 每个功能块中可以宣告 HCR 的个数为 8 个:HCR0~HCR7。
- 如果要在功能块中使用指令时,操作数区域中有支持装置 HC,则必须使用 HCR 指针寄存器来运算。

#### **范例**:

- 1. 先使用 ISPSoft 建立一个程序 POU (程序组织单元)。
- 2. 建立一个功能块, 名称为 FB0。

3. 在 FB0 功能块中的变数宣告。

类别选择 VAR\_IN\_OUT, 符号名称为 HCPoint1, 数据类型选择 HC\_POINTER, 此变量将配置为计数器 指针寄存器。

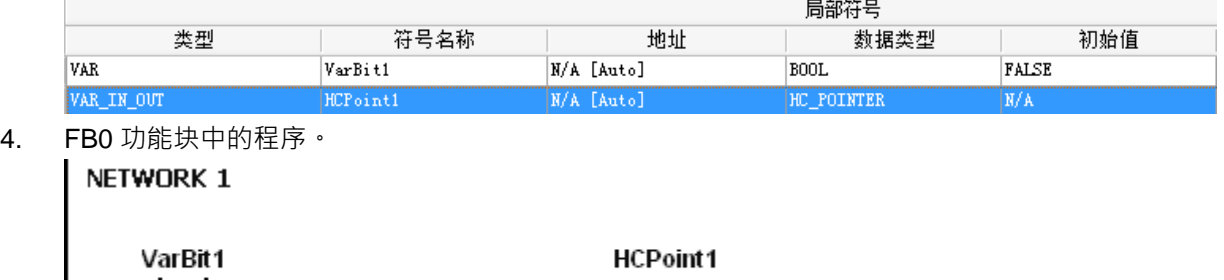

5. POU 中的变数宣告。

其中 CVar1 必需宣告为 COUNTER 的数据类型, 并自行在地址字段中填入 HC 装置的实际地址。

 $\lambda$ €

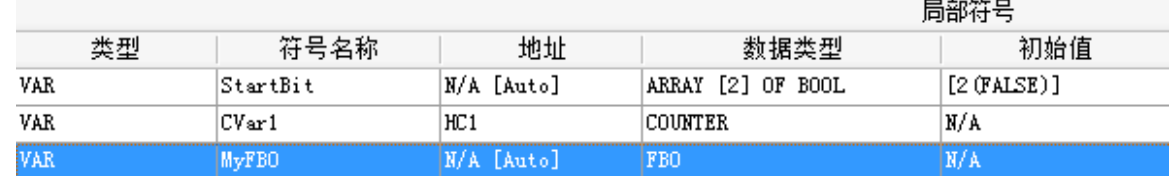

- 6. 然后在 POU 中调用 FB0。
- 7. 在 POU 中调用 FB0。

方法一:当 StartBit[0]=ON 时, HC0 的地址将传入给 FB0 中的 HCPoint1。 NETWORK 1

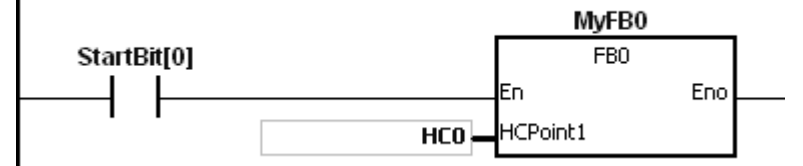

当 FB0 功能块中的 VarBit1=ON 时, HCPoint1 (HC0)=ON。

方法二: 当 StartBit[1]=ON 时, CVar1 的地址将传入给 FB0 中的 HCPoint1。 NETWORK 2

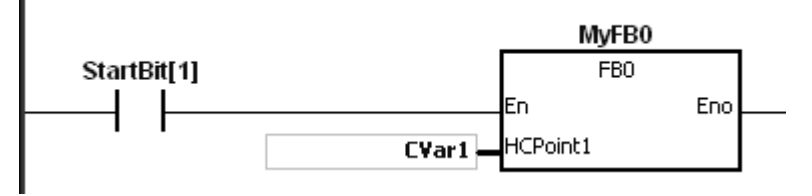

当 FB0 功能块中的 VarBit1=ON 时, HCPoint1 (CVar1)=ON。

**4\_**

4-15

# **4.9 文件寄存器(FR)说明**

- ES3 系列针对大量参数储存的需求,提供文件寄存器(FR)供用户储存大量的参数数据。
- 用户可透过 ISPSoft 上的文件寄存器编辑功能,进行参数的编辑、上载与下载功能。
- PLC 程序执行过程中,可直接读取 FR 的内容值,若有需要写入 FR 时,请参考 API2303 MEMW 指令说 明。

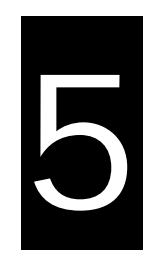

# 第5章 基本指令

# 目录

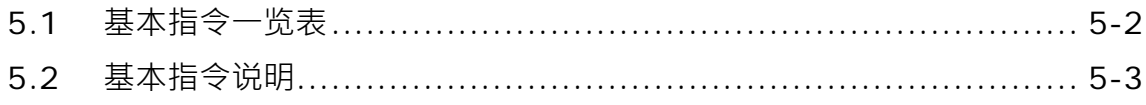

# <span id="page-195-0"></span>**5.1 基本指令一览表**

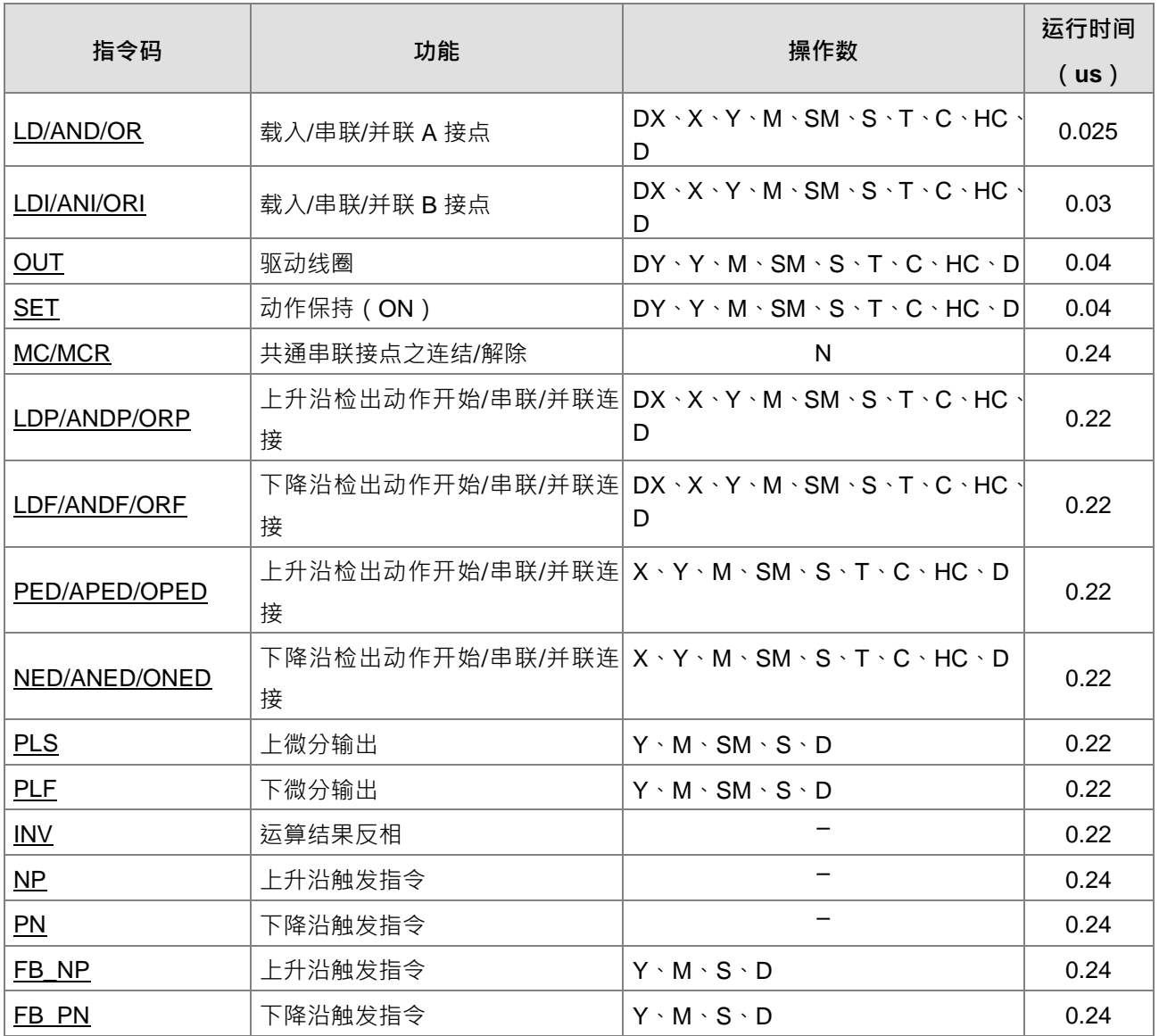

# <span id="page-196-0"></span>**5.2 基本指令说明**

<span id="page-196-1"></span>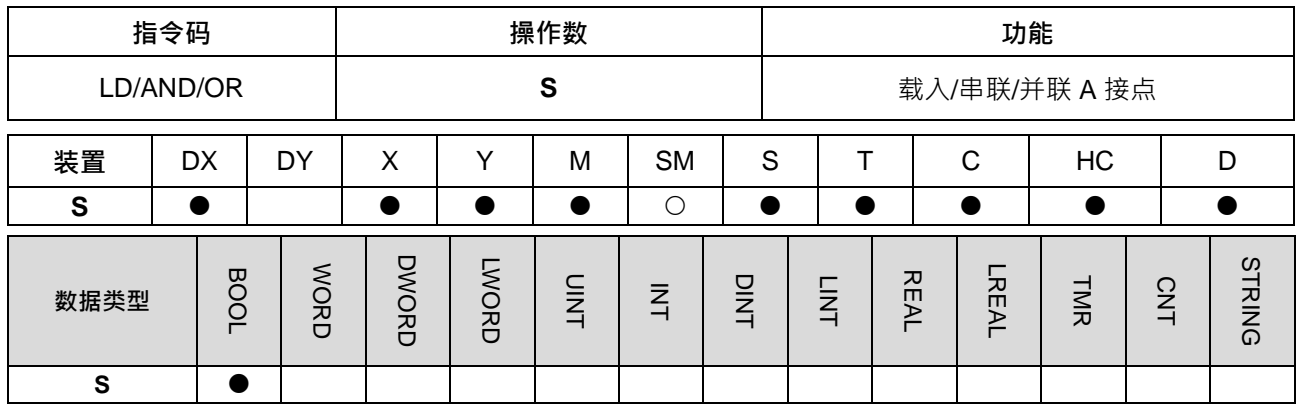

**符号:**

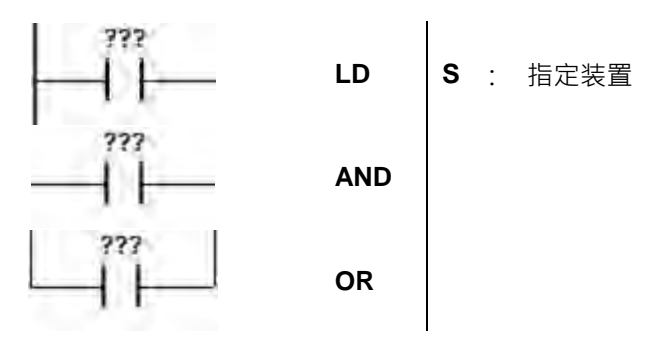

#### **指令说明:**

- 1. LD 指令用于左母线开始的 A 接点或一个接点回路块开始的 A 接点,它的作用是把当前内容保存,同时把 取来的接点状态存入累积寄存器内。
- 2. AND 指令用于 A 接点的串联连接,先读取目前所指定串联接点的状态再与接点之前逻辑运算结果作"及" (AND)的运算,并将结果存入累积寄存器内。
- 3. OR 指令用于 A 接点的并联连接,它的作用是先读取目前所指定串联接点的状态再与接点之前逻辑运算结 果作"或"(OR)的运算,并将结果存入累积寄存器内。

#### **程序范例:**

- 1. 载入 M0 的 A 接点, 串联 M1 的 A 接点, 并联 M2 的 A 接点, 驱动 M20 线圈。
- 2. 当 M0 和 M1=ON 或 M2=ON 时, M20=ON。

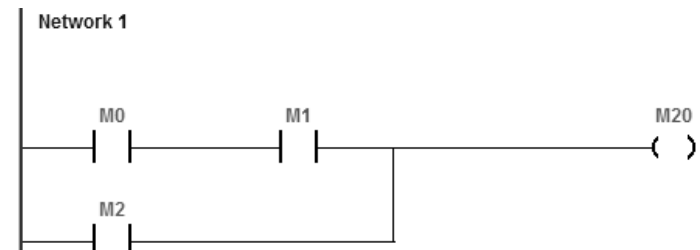

**5\_**

5-3

#### DVP-ES3 系列程序手册

<span id="page-197-0"></span>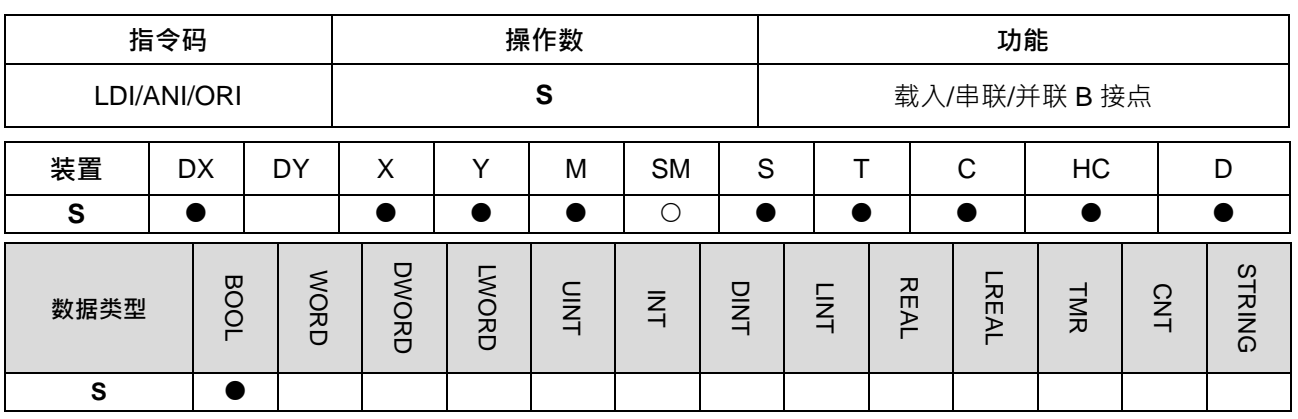

**符号:**

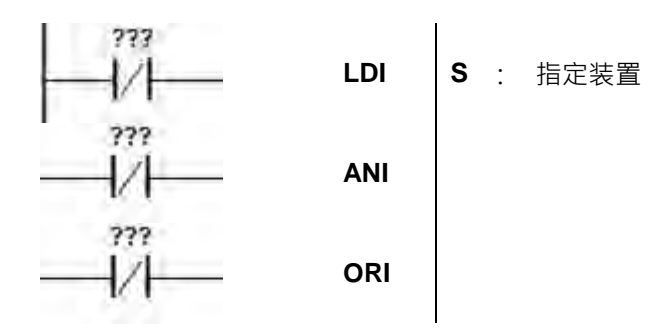

**指令说明:**

**\_5**

- 1. LDI 指令用于左母线开始的 B 接点或一个接点回路块开始的 B 接点,它的作用是把当前内容保存,同时把 取来的接点状态存入累积寄存器内。
- 2. ANI 指令用于 B 接点的串联连接,先读取目前所指定串联接点的状态再与接点之前逻辑运算结果作"及" (AND)的运算,并将结果存入累积寄存器内。
- 3. ORI 指令用于 B 接点的并联连接,它的作用是先读取目前所指定串联接点的状态再与接点之前逻辑运算结 果作"或"(OR)的运算,并将结果存入累积寄存器内。

- 1. 载入 M0 的 B 接点, 串联 M1 的 B 接点, 并联 M2 的 B 接点, 驱动 M20 线圈。
- 2. 当 M0 和 M1=OFF 或 M2=OFF 时, M20=ON。

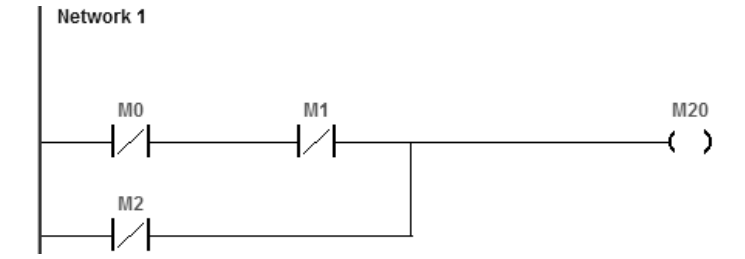

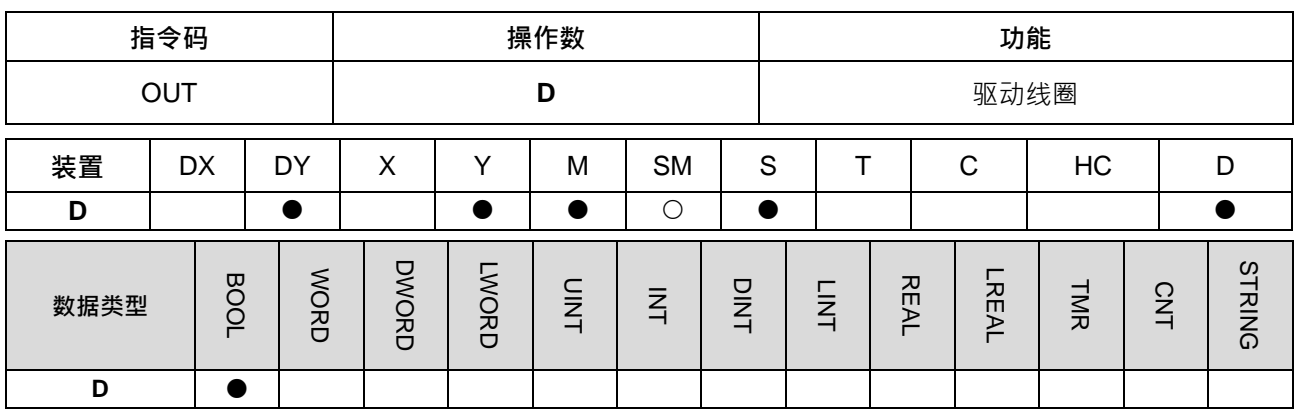

???  $\overline{\phantom{0}}$ **D** : 指定装置

### **指令说明:**

- 1. 将 OUT 指令之前的逻辑运算结果输出至指定的组件。
- 2. 线圈接点动作:

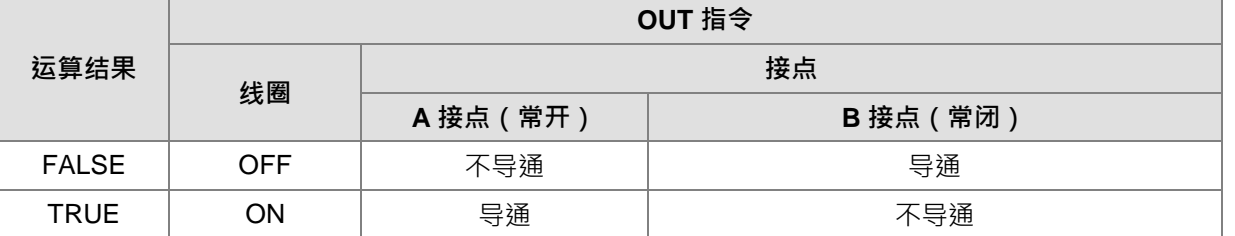

- 1. 加载 M0 的 B 接点, 串联 M1 的 A 接点, 驱动 M20 线圈。
- 2. 当 M0=OFF 且 M1=ON 时, M20=ON。 Network 1

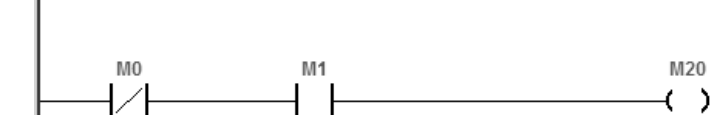

#### DVP-ES3 系列程序手册

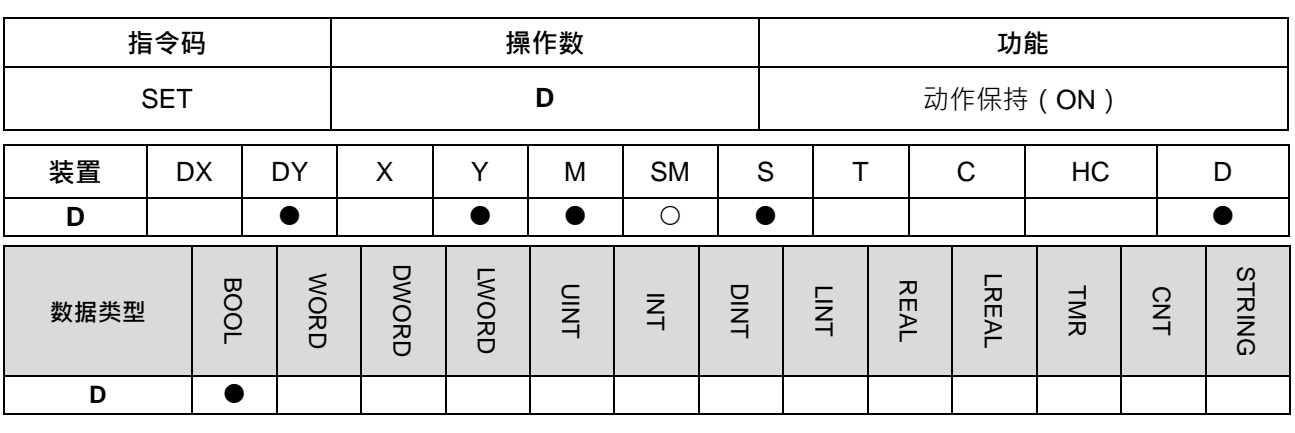

**符号:**

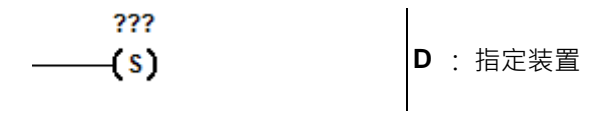

#### **指令说明:**

当 SET 指令被驱动,其指定的组件被设定为 ON, 且被设定的组件会维持 ON, 不管 SET 指令是否仍被驱动。 可利用 RST 指令将该组件设为 OFF。

- 1. 载入 M0 之 B 接点, 串联 M1 之 A 接点, M20 动作保持 (ON)。
- 2. 当 M0=OFF 且 M1=ON 时, M20=ON 且即使运算结果改变, M20 亦保持 ON 的状态。<br>| Network 1

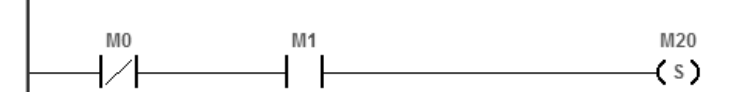

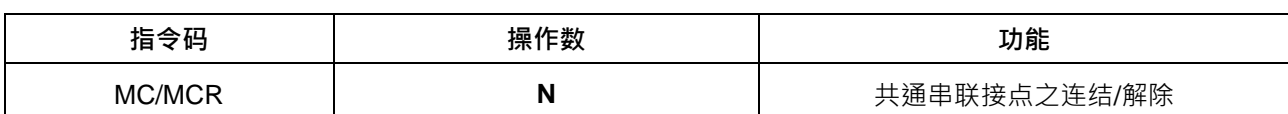

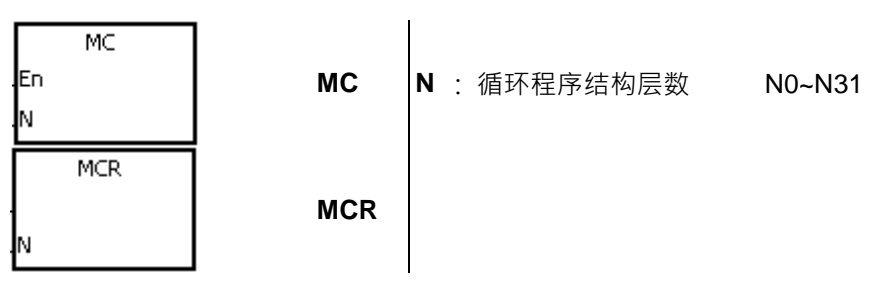

- **指令说明:**
- 1. MC 为主控起始指令,当 MC 指令执行时,位于 MC 与 MCR 指令之间的指令照常执行,当 MC 指令 OFF 时,位于 MC 与 MCR 指令之间的指令动作如下所示:

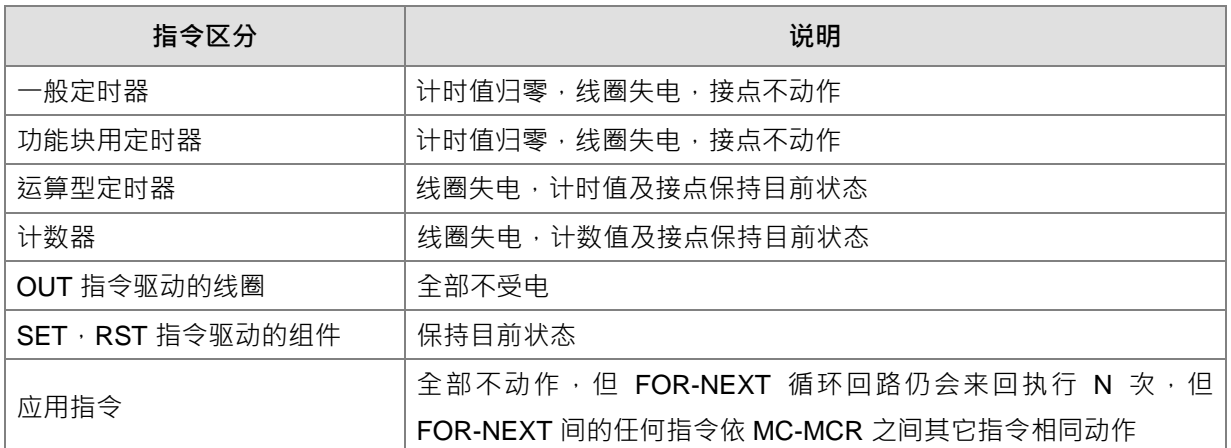

- 2. MCR 为主控结束指令,置于主控程序最后,在 MCR 指令之前不可有接点指令。
- 3. MC-MCR 主控程序指令支持循环程序结构,最多可 32 层,使用时依 N0~N31 的顺序,请参考程序范例所 示。

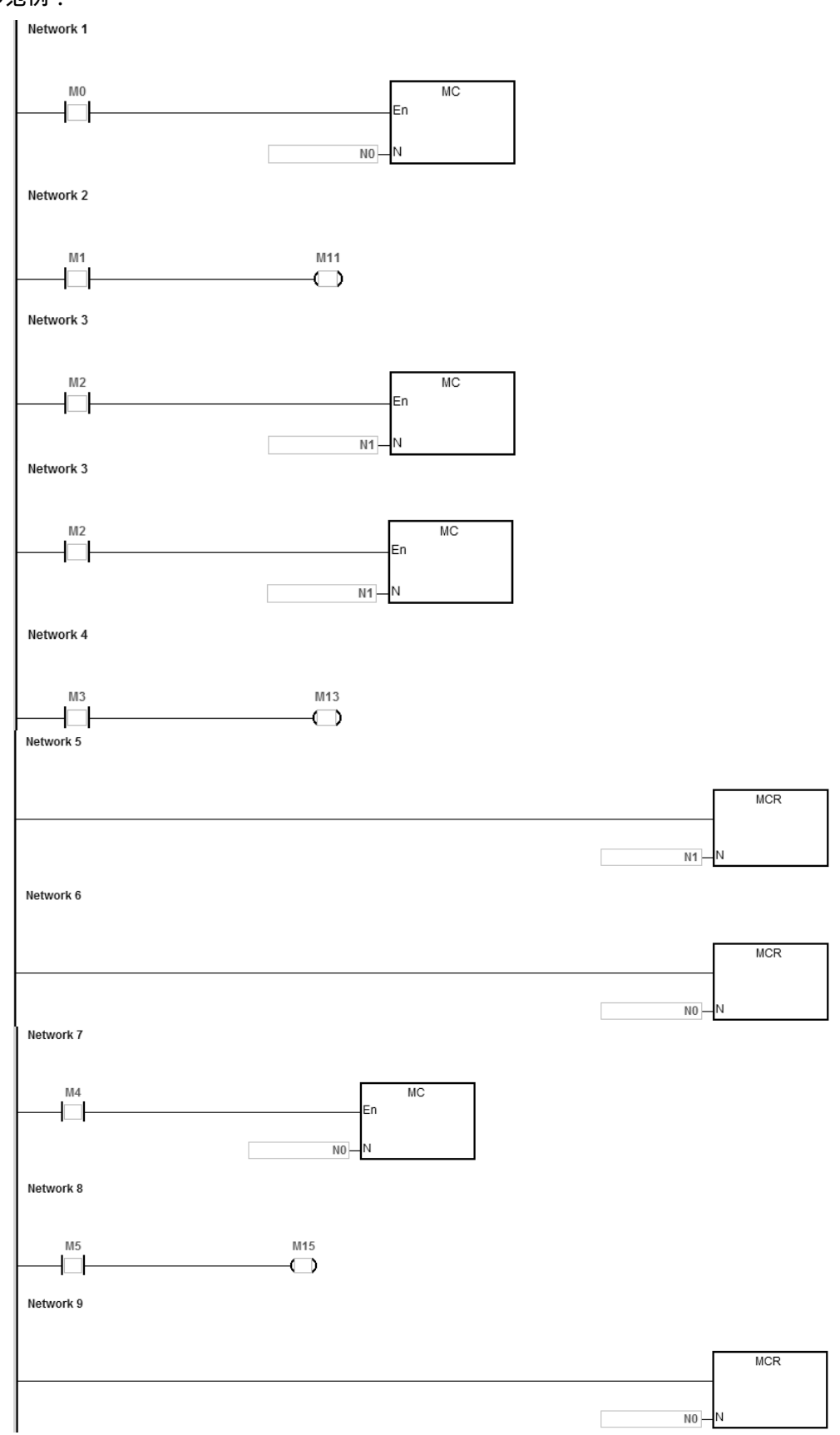

<span id="page-202-0"></span>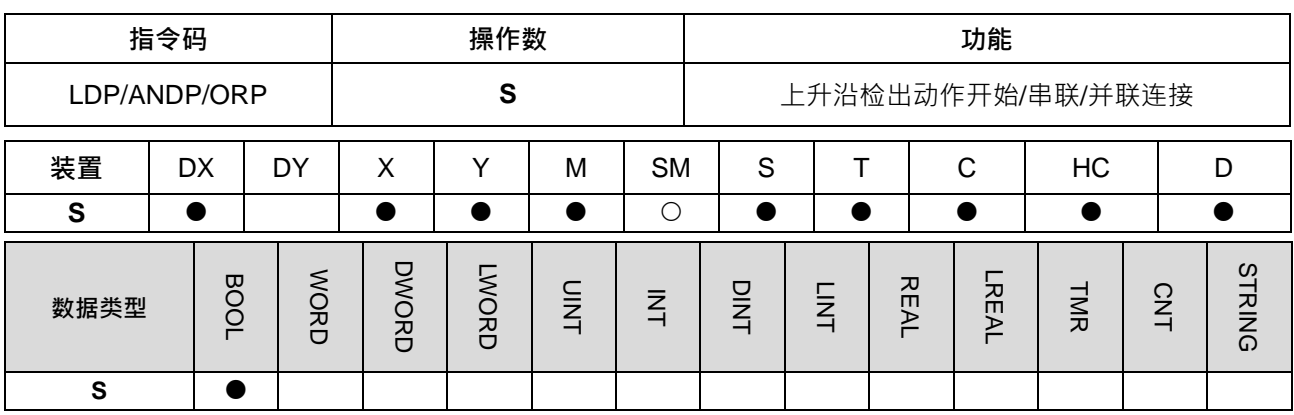

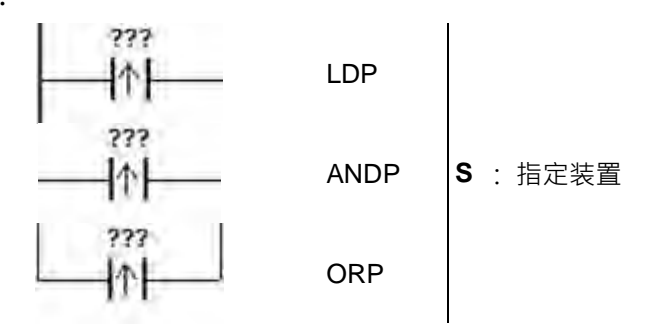

#### **指令说明:**

- 1. LDP 指令用法上与 LD 相同,但动作不同,它的作用是指当前内容保存,同时把取来的接点上升沿检出状 态存入累积寄存器内。
- 2. ANDP 指令用于接点上升沿检出的串联连接。
- 3. ORP 指令用于接点上升沿检出的并联连接。
- 4. 上升沿检出动作,必须在指令扫描到的时候才会得知装置目前的状态,下一次扫描到指令才会判断装置状 态是否有变化。
- 5. 子程序中请使用 PED、APED、OPED 指令。

- 1. MO 上升沿检出动作开始,串联 M1 的上升沿检出,并联 M2 的上升沿检出,驱动 M20 线圈。
- 2. 当 M0 和 M1 同时由 OFF 到 ON 或 M2 由 OFF 到 ON 时, M20 会 ON 一个扫描周期。 Network 1

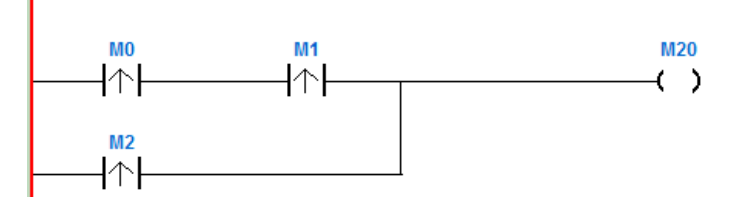

#### DVP-ES3 系列程序手册

<span id="page-203-0"></span>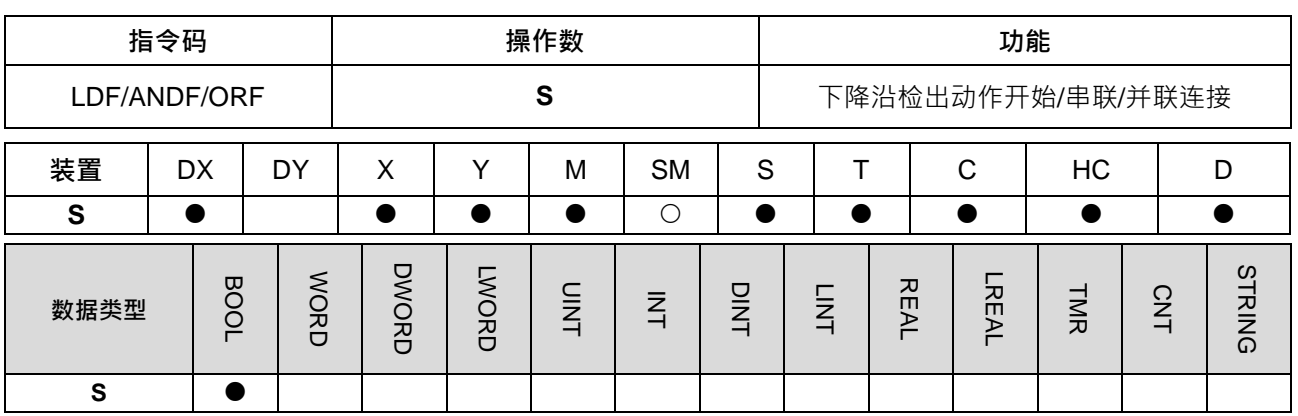

**符号:**

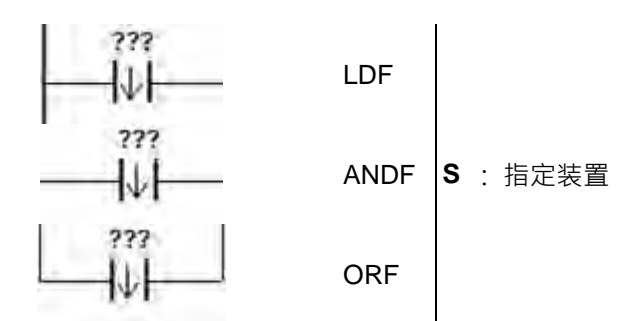

#### **指令说明:**

**\_5**

- 1. LDF 指令用法上与 LD 相同,但动作不同,它的作用是指当前内容保存,同时把取来的接点下降沿检出状 态存入累积寄存器内。
- 2. ANDF 指令用于接点下降沿检出的串联连接。
- 3. ORF 指令用于接点下降沿检出的并联连接。
- 4. 下降沿检出动作,必须在指令扫描到的时候才会得知装置目前的状态,下一次扫描到指令才会判断装置状 态是否有变化
- 5. 子程序中请使用 NED、ANED、ONED 指令。

- 1. MO 下降沿检出动作开始,串联 M1 的下降沿检出,并联 M2 的下降沿检出,驱动 M20 线圈。
- 2. 当 M0 和 M1 同时由 ON 到 OFF 或 M2 由 ON 到 OFF 时, M20 会 ON 一个扫描周期。 Network 1

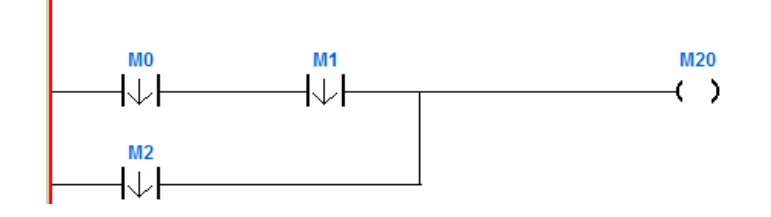

<span id="page-204-0"></span>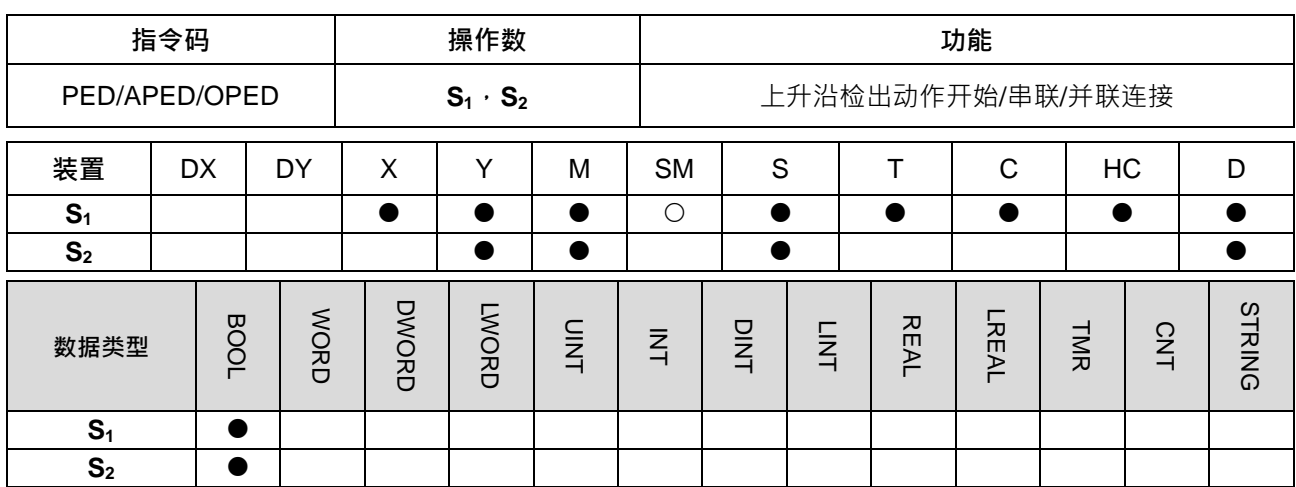

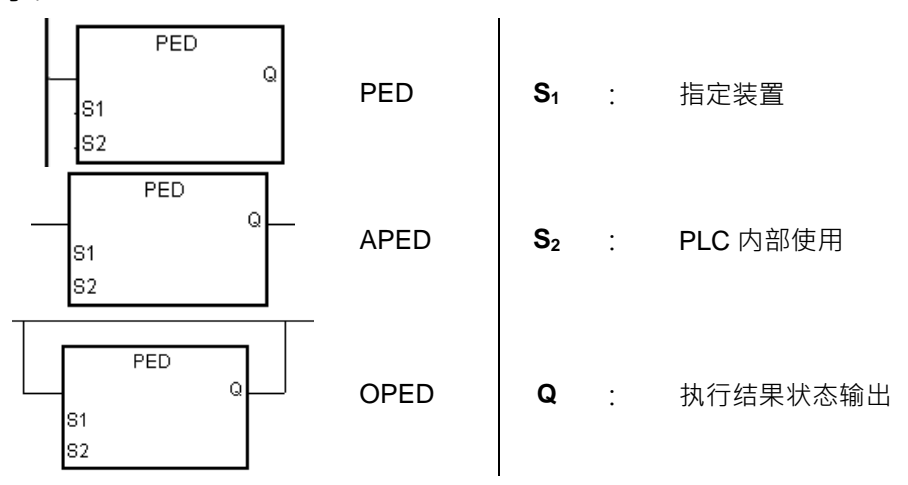

#### **指令说明:**

- 1. PED 指令用法上与 LDP 相同、APED 指令用法上与 ANDP 相同、OPED 指令用法上与 ORP 相同,不同 之处在于需多指定一个 S<sub>2</sub> 的 Bit 装置,让 PLC 内部记住该接点的上一次状态,此 S<sub>2</sub> 装置在程序中的其它 地方请勿重复使用,否则可能会造成执行结果错误。
- 2. APED 指令用于接点上升沿检出的串联连接。
- 3. OPED 指令用于接点上升沿检出的并联连接。
- 4. 上升沿检出动作,必须在指令扫描到的时候才会得知装置目前的状态,下一次扫描到指令才会判断装置状 态是否有变化。
- 5. PED/APED/OPED 指令只能在功能块中使用。
- 6. Q 执行结果状态输出由指令执行完成后自行输出,用户不需填入任何装置。

- 1. MO上升沿检出动作开始,串联 M1 的上升沿检出,并联 M2 的上升沿检出,驱动 M20 线圈。
- 2. 当 M0 和 M1 同时由 OFF 到 ON 或 M2 由 OFF 到 ON 时, M20 会 ON 一个扫描周期。

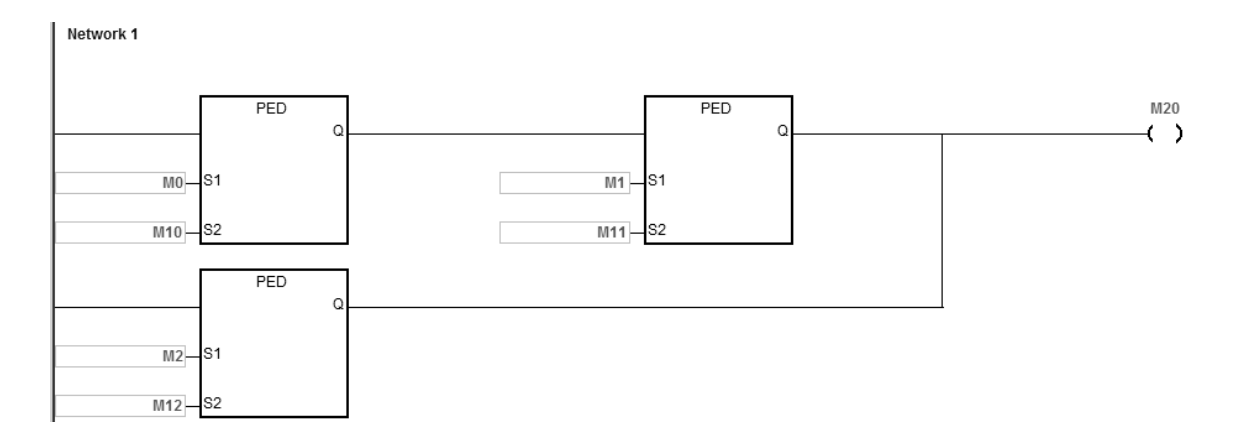

<span id="page-206-0"></span>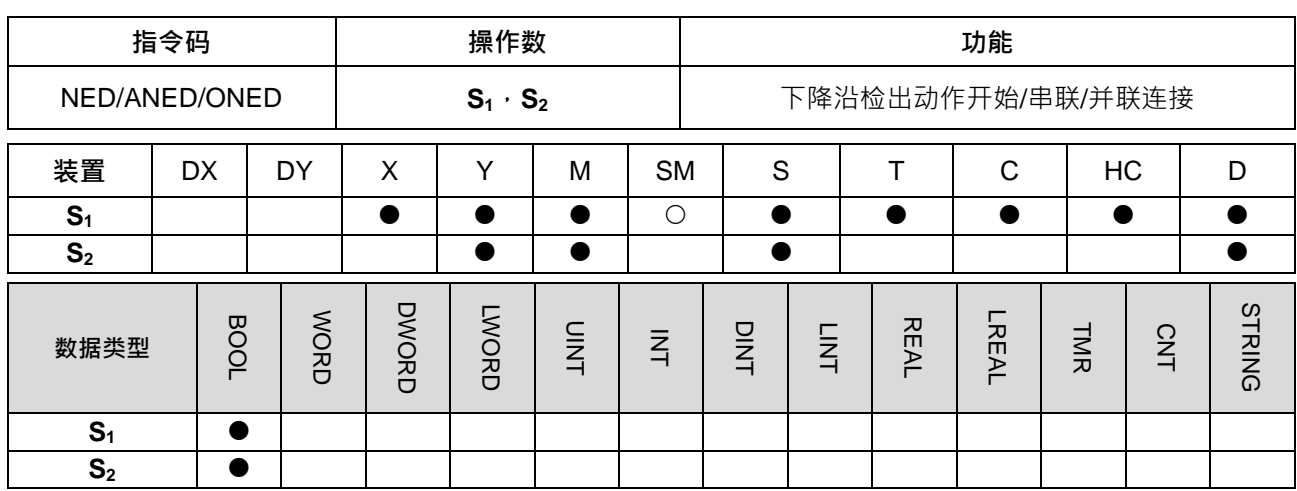

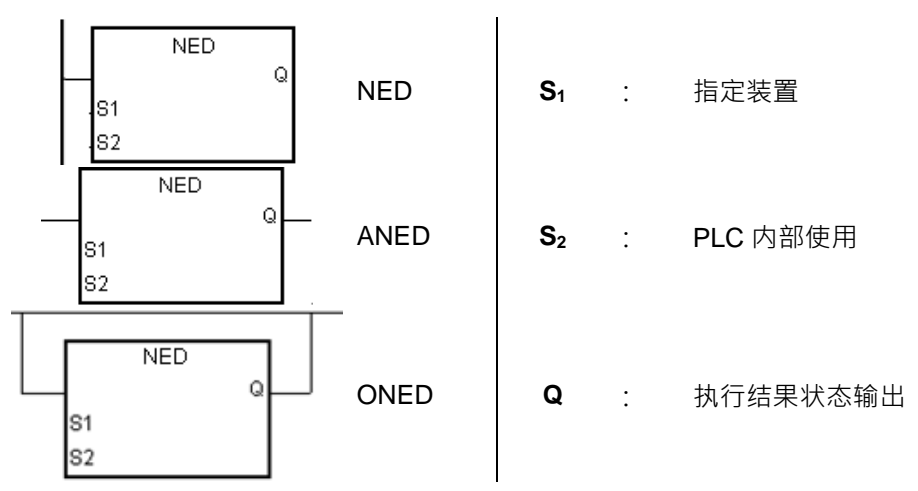

#### **指令说明:**

- 1. NED 指令用法上与 LDF 相同、ANED 指令用法上与 ANDF 相同、ONED 指令用法上与 ORF 相同,不同 之处在于需多指定一个 S<sub>2</sub> 的 Bit 装置, 让 PLC 内部记住该接点的上一次状态, 此 S<sub>2</sub> 装置在程序中的其它 地方请勿重复使用,否则可能会造成执行结果错误。
- 2. ANED 指令用于接点下降沿检出的串联连接。
- 3. ONED 指令用于接点下降沿检出的并联连接。
- 4. 下降沿检出动作,必须在指令扫描到的时候才会得知装置目前的状态,下一次扫描到指令才会判断装置状 态是否有变化。
- 5. NED/ANED/ONED 指令只能在功能块中使用。
- 6. Q 执行结果状态输出由指令执行完成后自行输出,用户不需填入任何装置。

- 1. MO 下降沿检出动作开始,串联 M1 的下降沿检出,并联 M2 的下降沿检出,驱动 M20 线圈。
- 2. 当 M0 和 M1 同时由 ON 到 OFF 或 M2 由 ON 到 OFF 时, M20 会 ON 一个扫描周期。

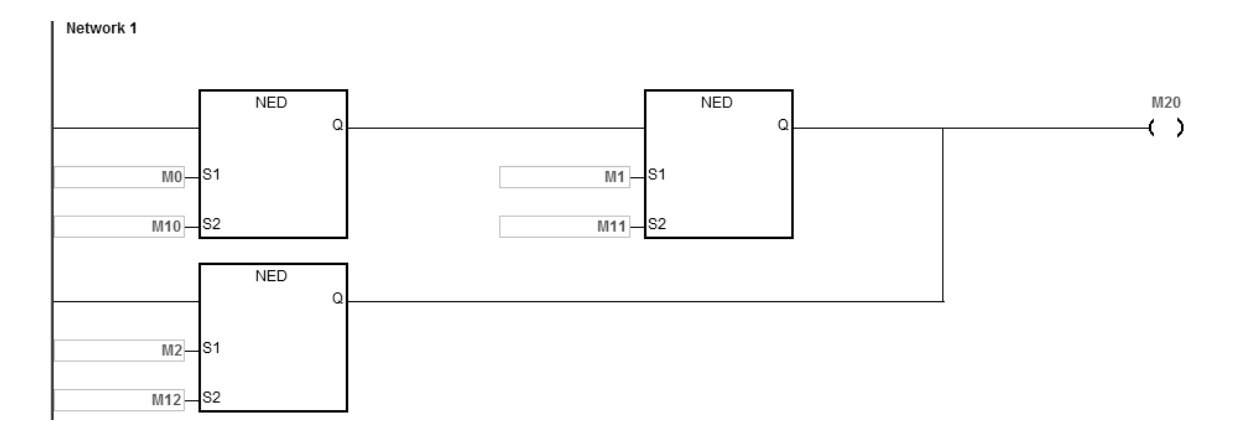

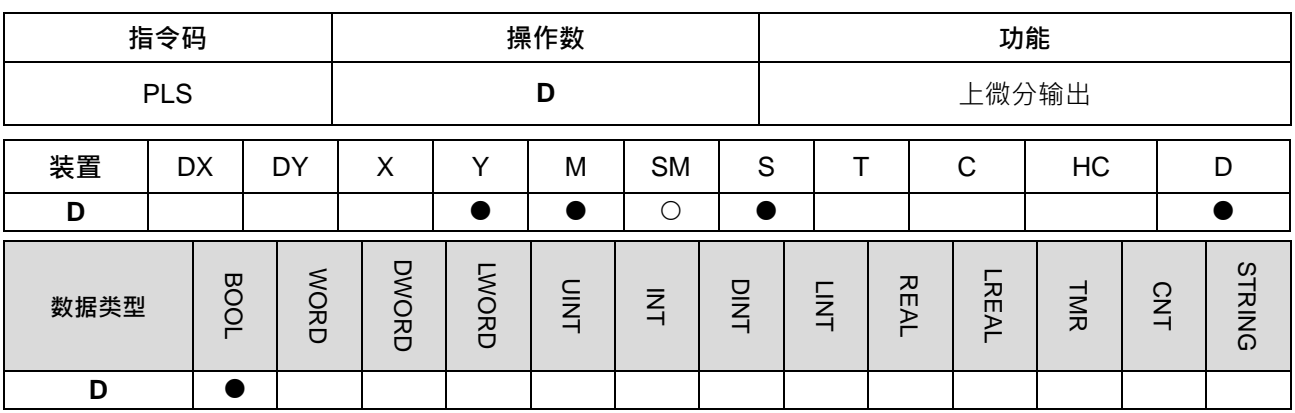

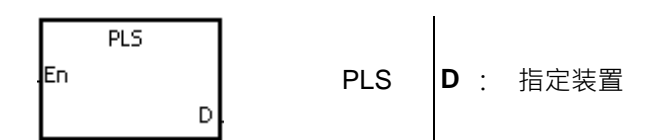

#### **指令说明:**

- 1. 上微分输出指令。当条件接点由 OFF 到 ON (上升沿触发)时, PLS 指令被执行, D 送出一次脉冲, 脉 冲长度为一次扫描时间。
- 2. 功能块中请勿使用。
- 3. ISPSoft V3.06.01 版以上才支持 D 元件, 以及 BOOL 类型宣告之变量。

#### **程序范例:**

当 M0=ON 时, M10 ON 一个 Pulse 的时间; M10=ON 时, M20 Set 为 ON ·

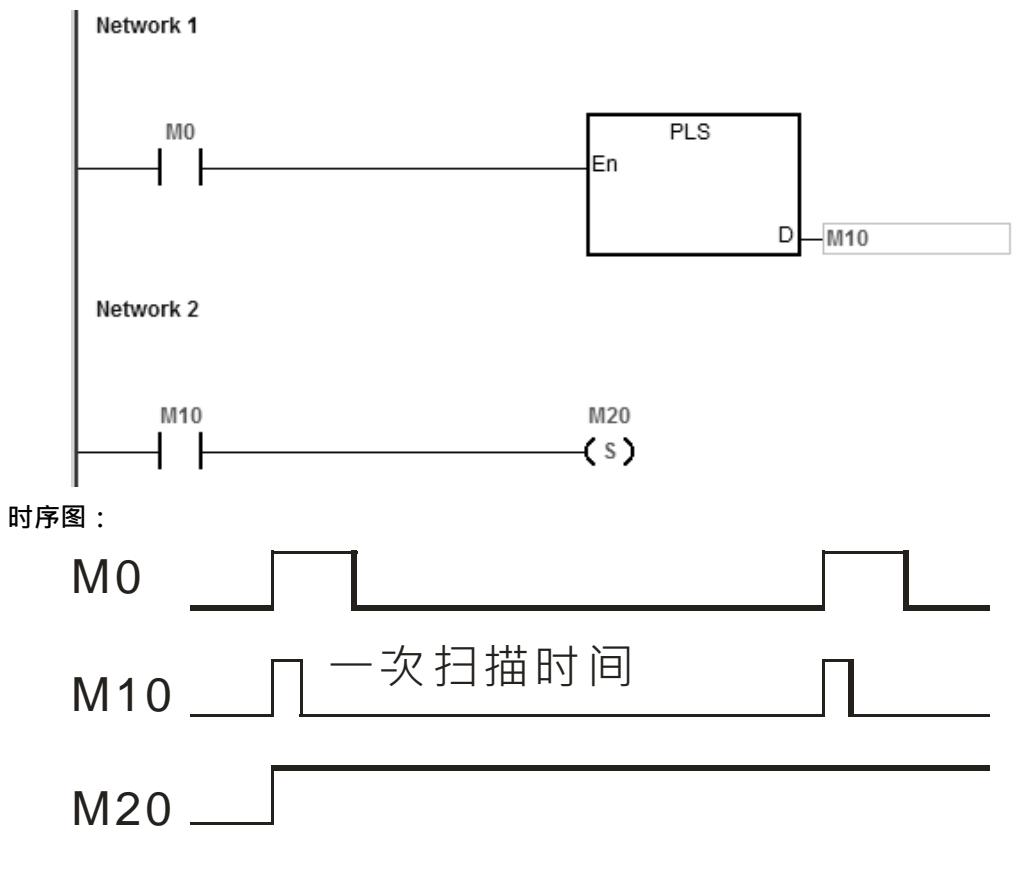

### DVP-ES3 系列程序手册

<span id="page-209-0"></span>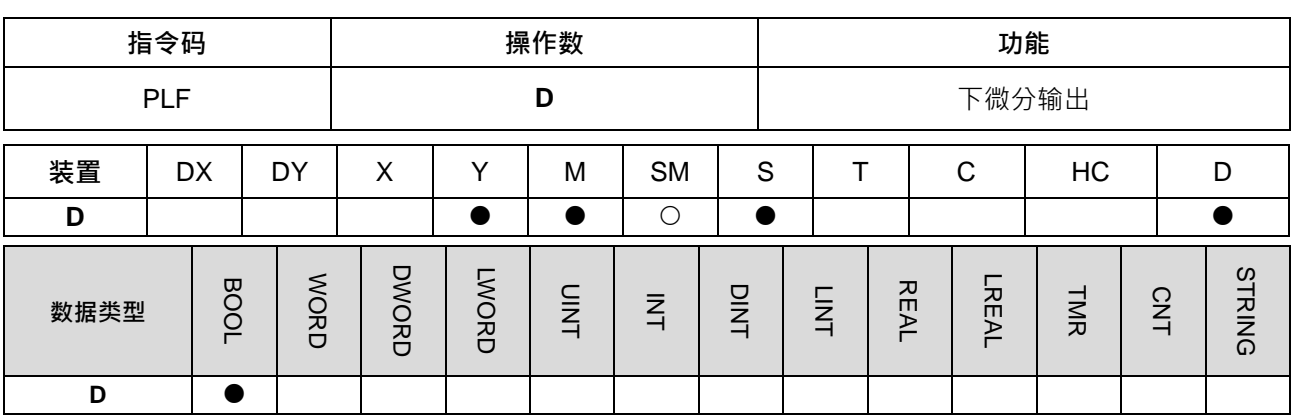

#### **符号:**

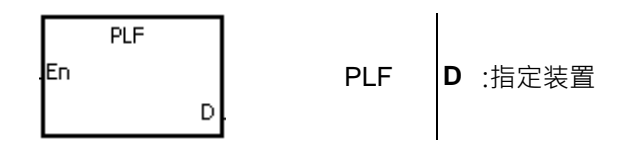

#### **指令说明:**

- 1. 下微分输出指令。当条件接点由 ON 到 OFF (下降沿触发) 时, PLF 指令被执行, D 送出一次脉冲, 脉 冲长度为一次扫描时间。
- 2. 功能块中请勿使用。
- 3. ISPSoft V3.06.01 版以上才支持 DF 元件, 以及 BOOL 类型宣告之变量。

#### **程序范例:**

当 M0=ON 到 OFF 时, M10 ON 一个 Pulse 的时间; M10=ON 时, M20 Set 为 ON ·

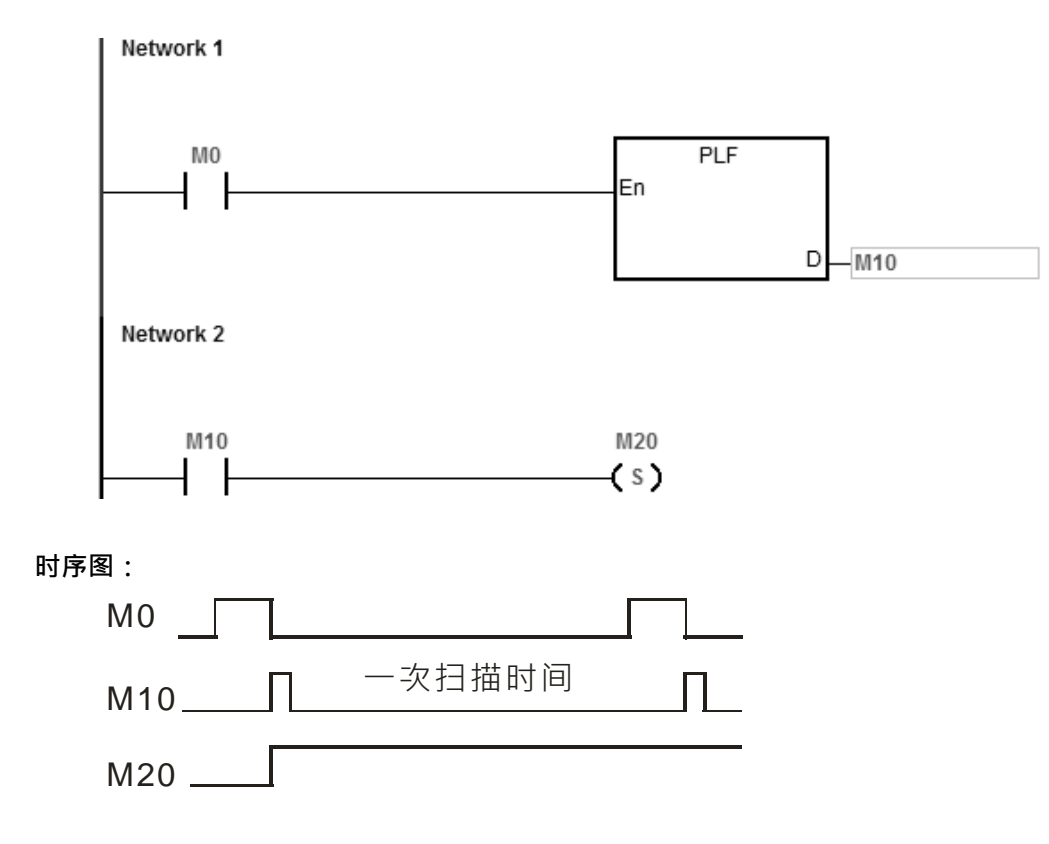

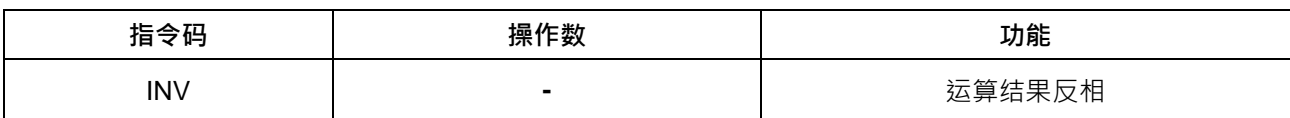

 $\longrightarrow$ 

**指令说明:**

将 INV 指令之前的逻辑运算结果反相存入累积寄存器内。

**程序范例:**

当 M0=ON 时, M20=OFF; M0=OFF 时, M20=ON。<br>| Network 1

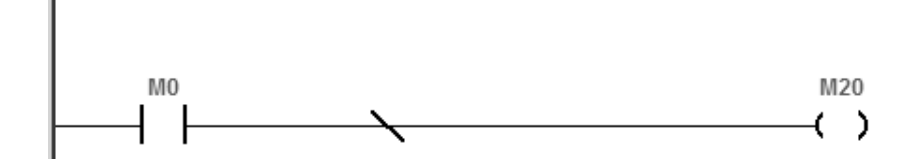

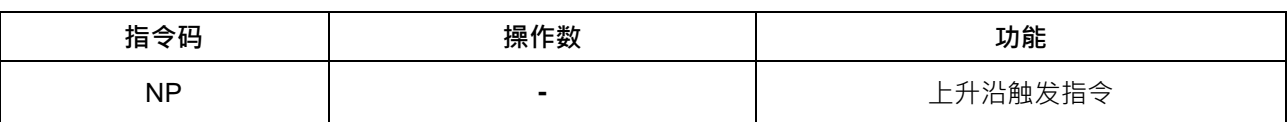

ቀ

### **指令说明:**

1. 当累积寄存器由 0 变为 1 时, 此指令将使累积寄存器维持一次扫描周期的 1, 然后第二次扫描周期之后, 自动将累积寄存器改为 0。

2. 在 Function Block 中请使用 FB\_NP 指令。

#### **程序范例:**

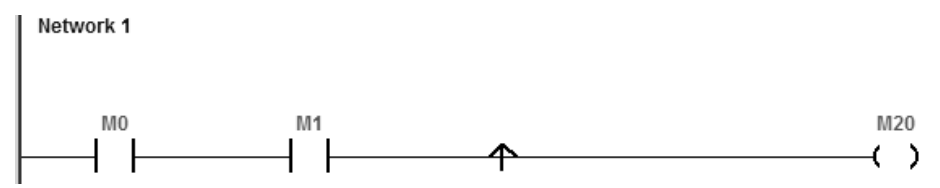

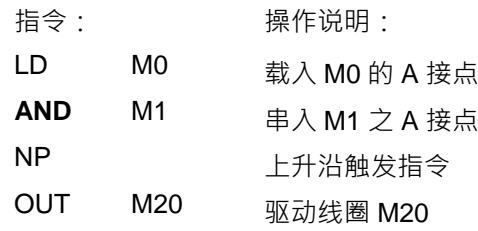

**时序图:**

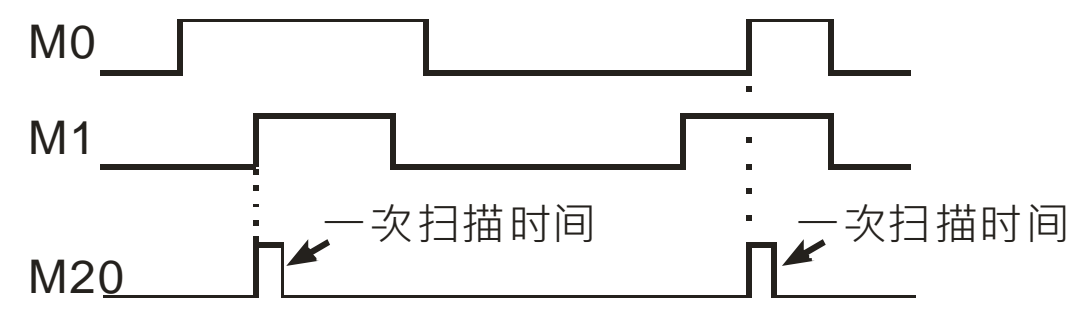

<span id="page-212-0"></span>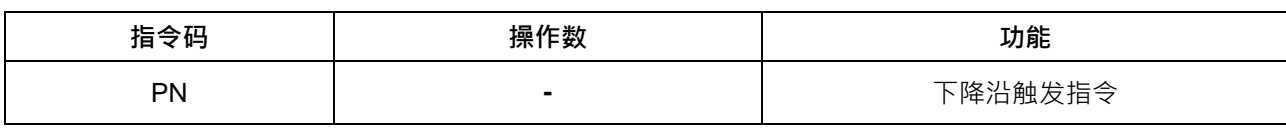

**指令说明:**

- 1. 当累积寄存器由 1 变为 0 时, 此指令将使累积寄存器维持一次扫描周期的 1, 然后第二次扫描周期之后, 自动将累积寄存器改为 0。
- 2. 在 Function Block 中请使用 FB\_P N 指令。

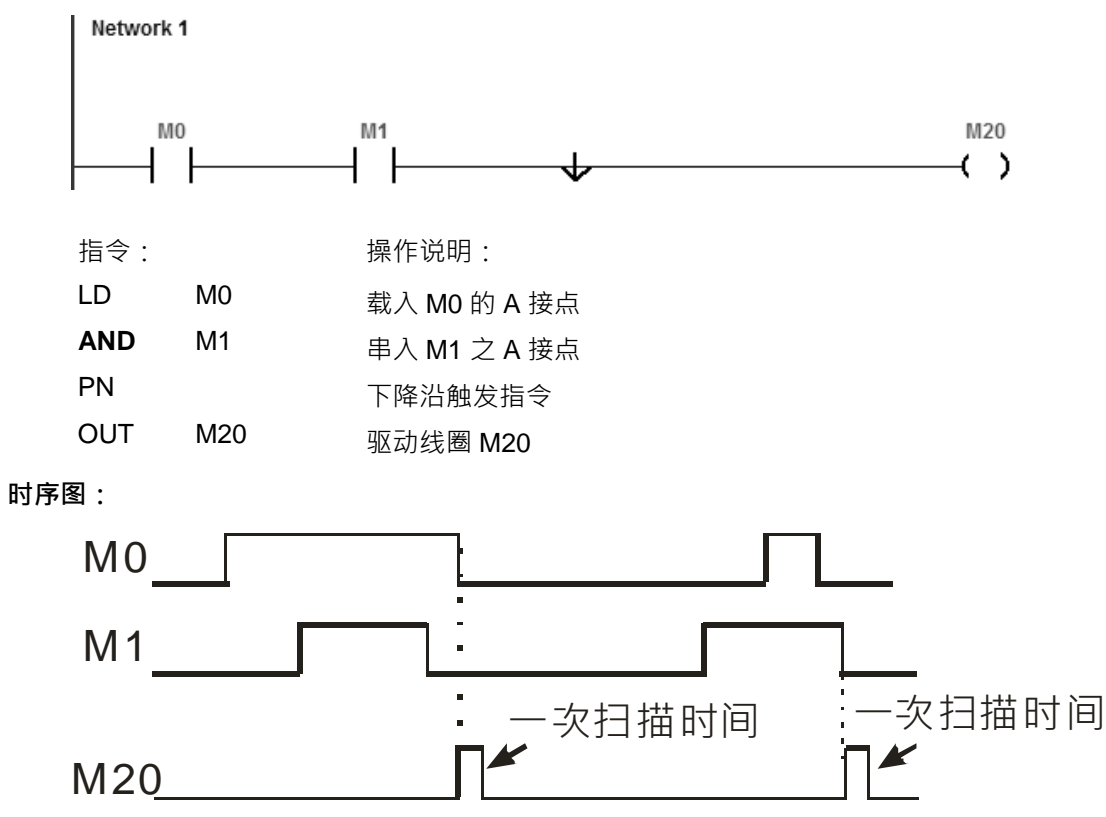

#### DVP-ES3 系列程序手册

<span id="page-213-0"></span>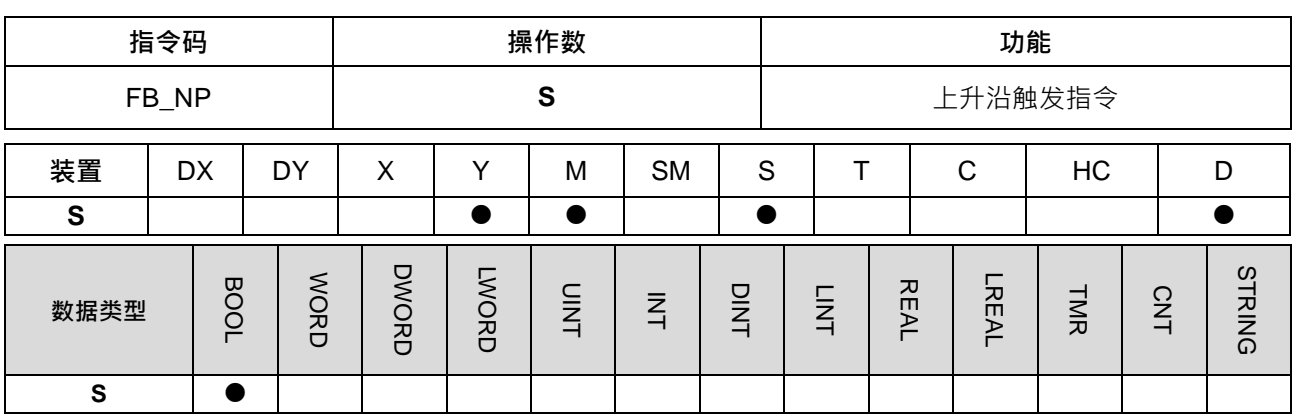

**符号:**

??? **S** :PLC 内部使用  $+ \, \sqcap$  $\frac{1}{2}$ 

#### **指令说明:**

- 1. 当累积寄存器由 0 变为 1 时, 此指令将使累积寄存器维持一次扫描周期的 1, 然后第二次扫描周期之后, 自动将累积寄存器改为 0。
- 2. **S** 装置,让 PLC 内部记住该接点的上一次状态, 此 S 装置在程序中的其它地方请勿重复使用, 否则可能 会造成执行结果错误。
- 3. **本指令只能在** Function Block **中使用。**

#### **程序范例:**

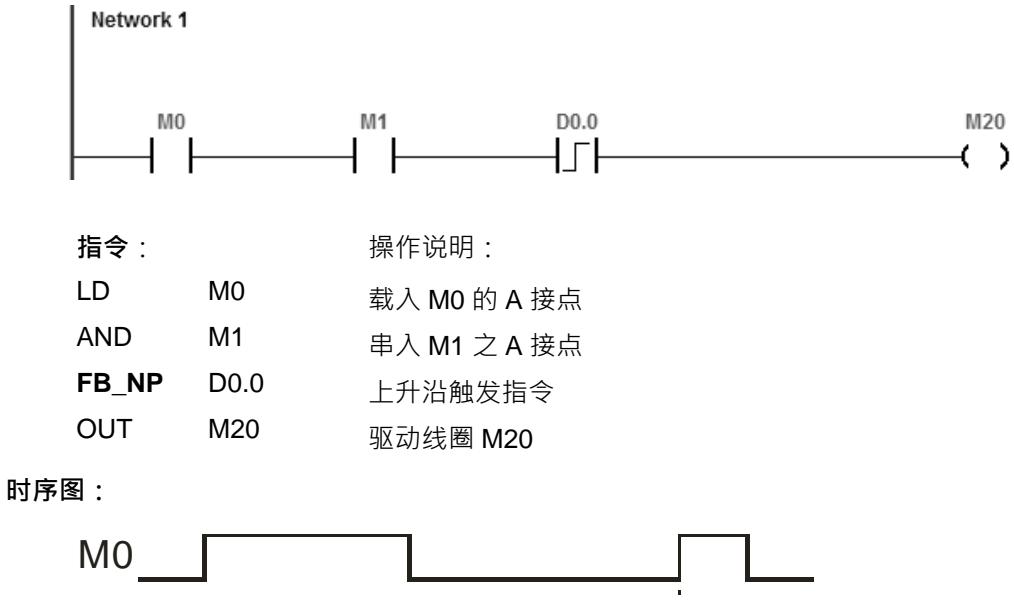

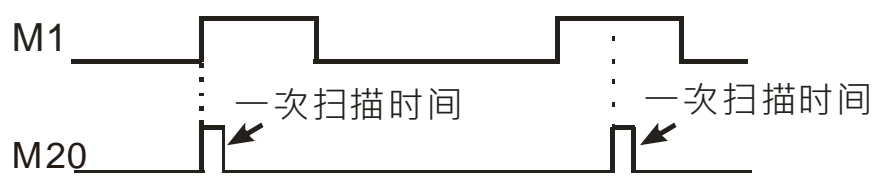

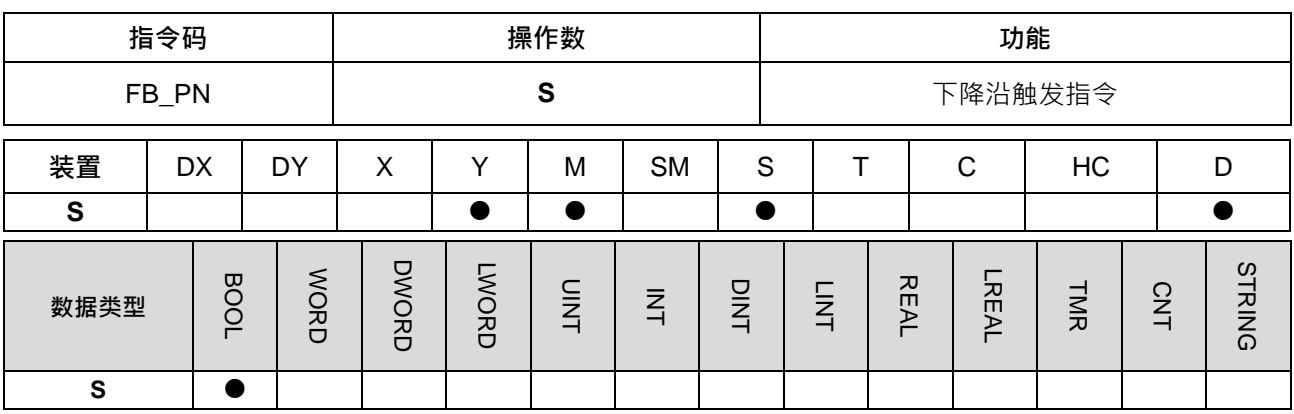

\n
$$
\begin{array}{c}\n 27?\n \hline\n 27?\n \hline\n 0\n \end{array}
$$
\n **S** ∶ PLC \r\n

**指令说明:**

- 1. 当累积寄存器由 1 变为 0 时, 此指令将使累积寄存器维持一次扫描周期的 1, 然后第二次扫描周期之后, 自动将累积寄存器改为 0。
- 2. **S** 装置,让 PLC 内部记住该接点的上一次状态, 此 S 装置在程序中的其它地方请勿重复使用, 否则可能 会造成执行结果错误。
- 3. **本指令只能在** Function Block **中使用。**

**程序范例:**

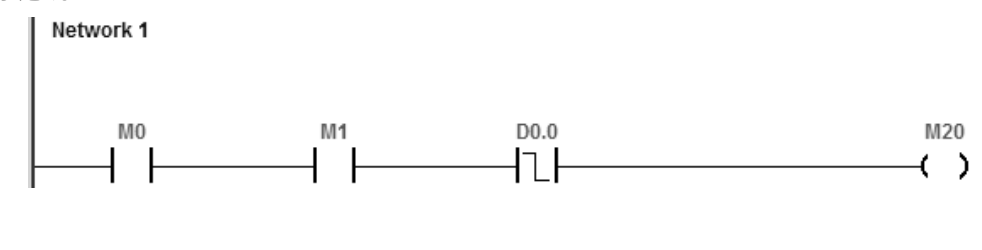

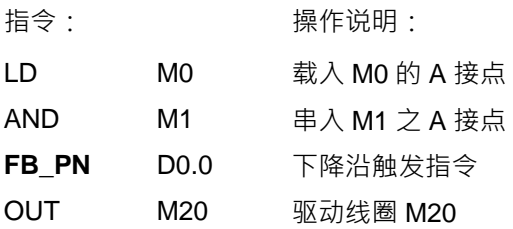

**时序图:**

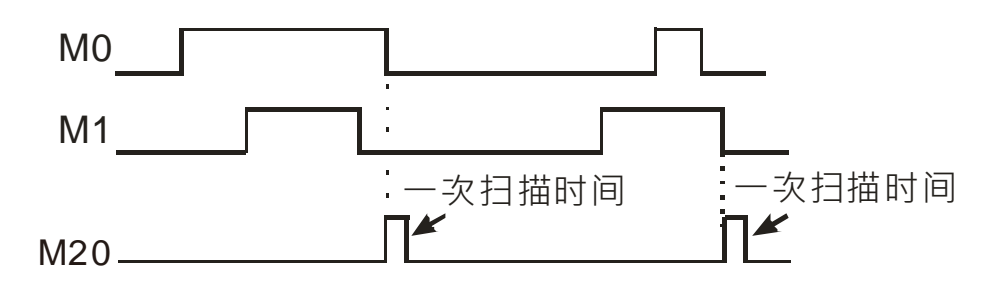

**MEMO**
# 6

# 第6章 指令表

## 目录

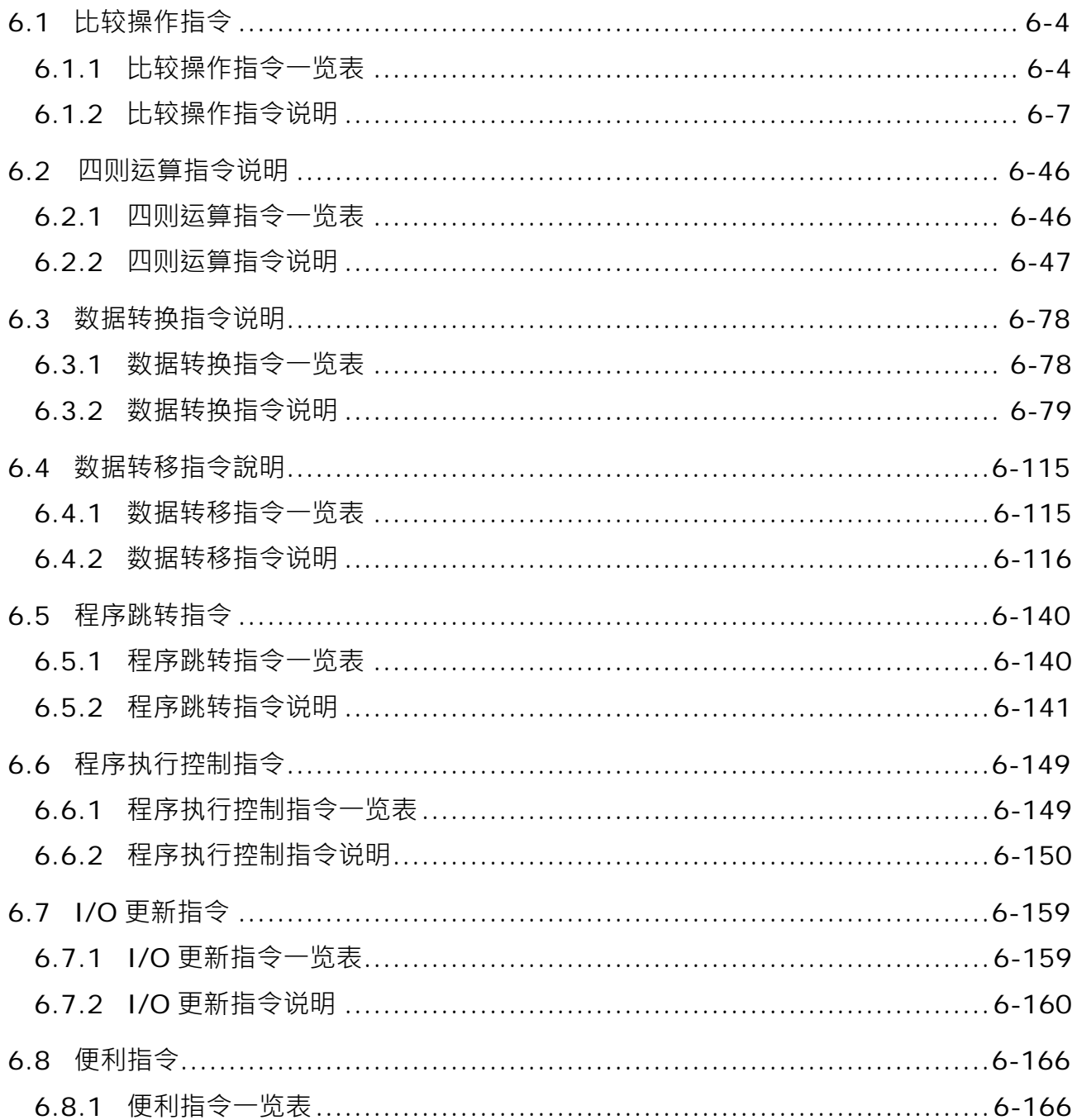

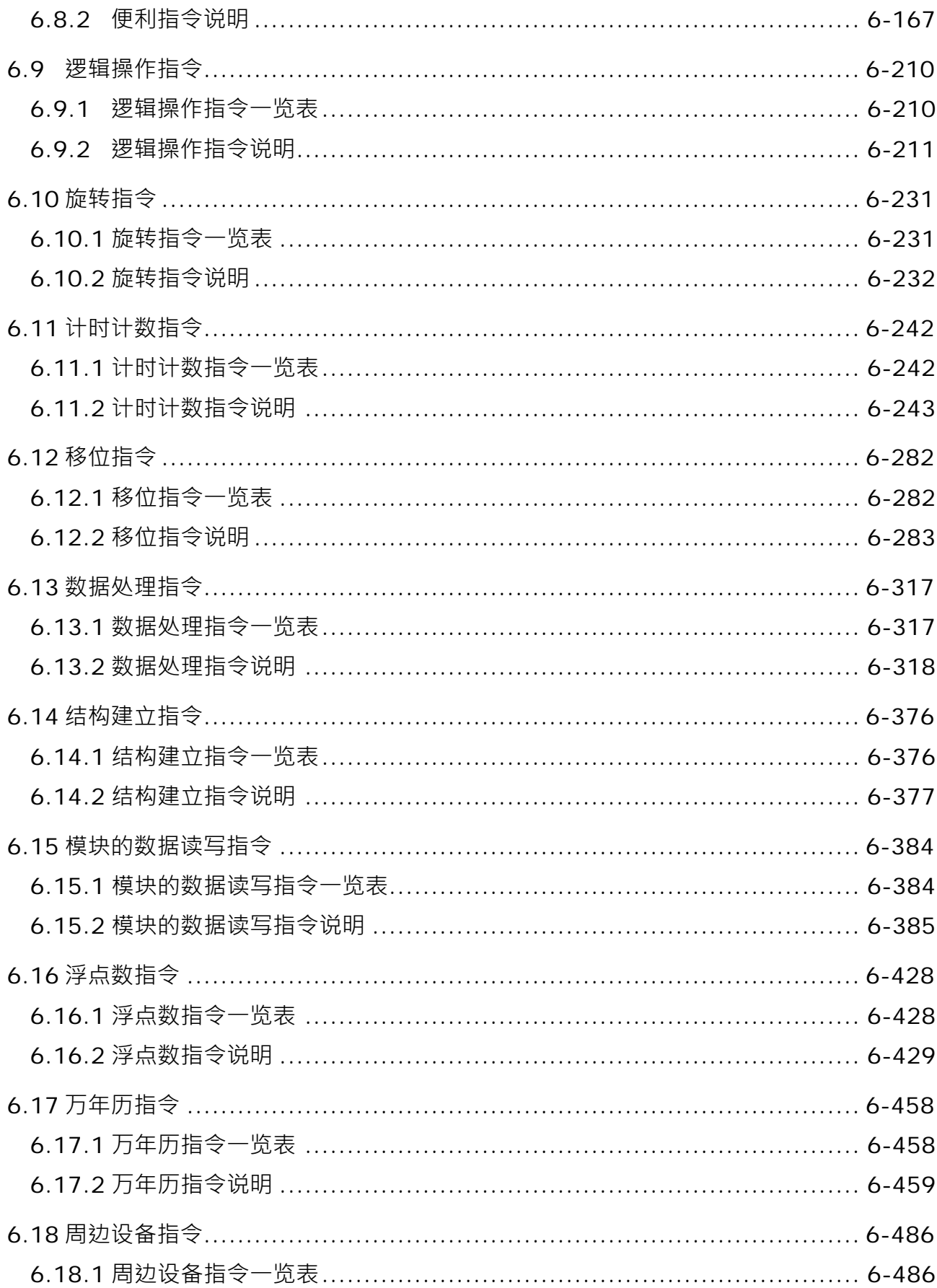

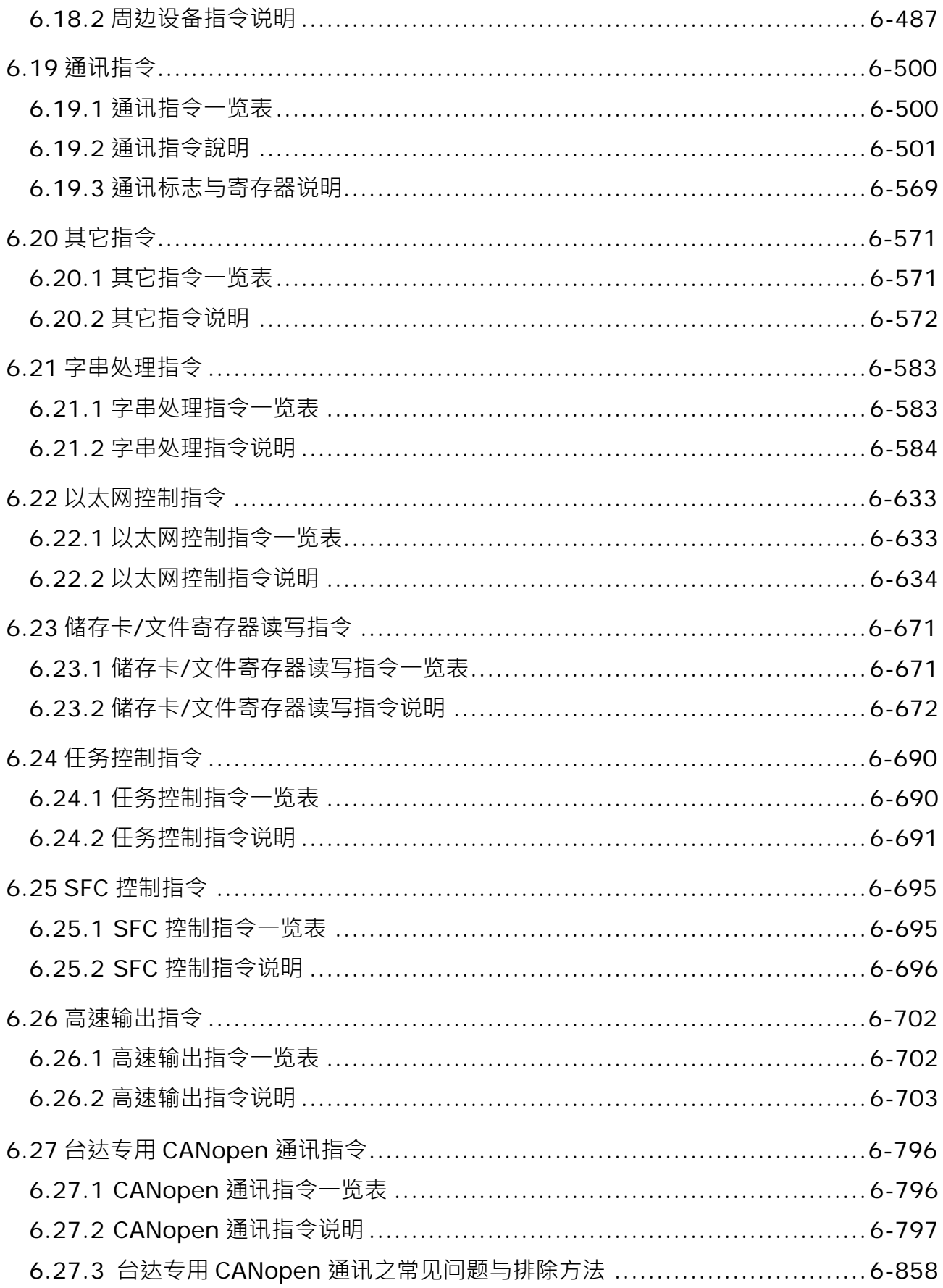

## <span id="page-219-0"></span>**6.1 比较操作指令**

#### **6.1.1 比较操作指令一览表**

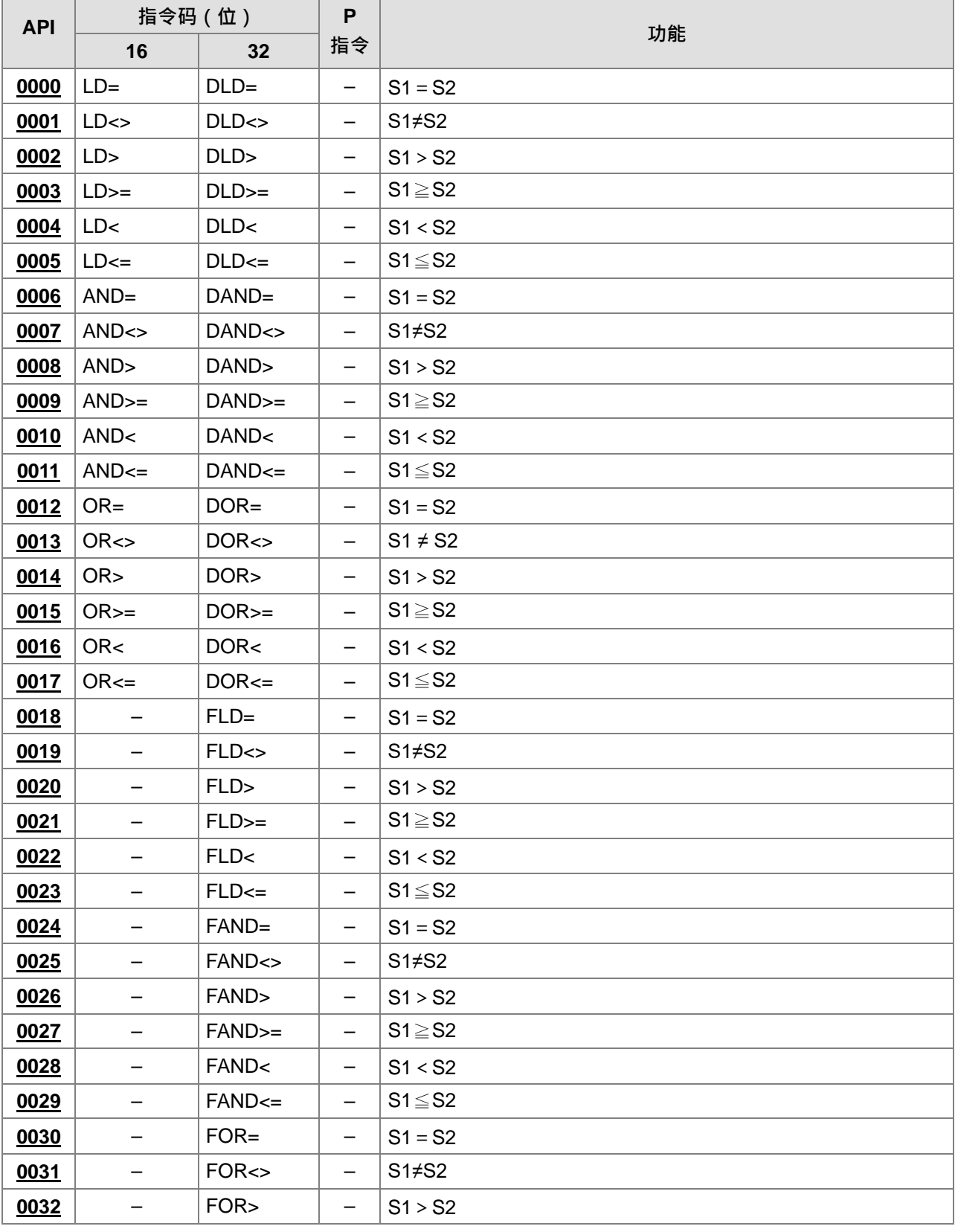

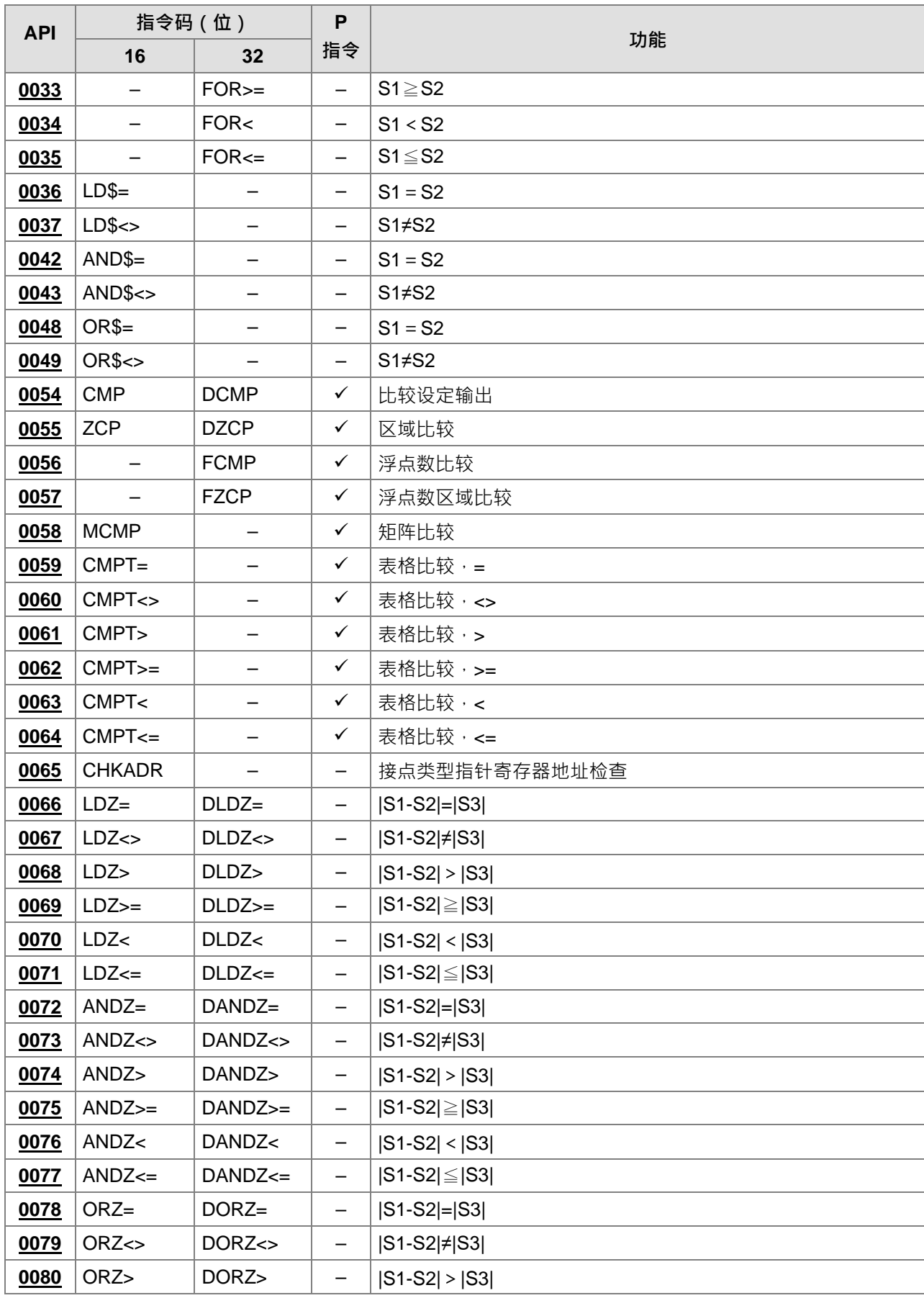

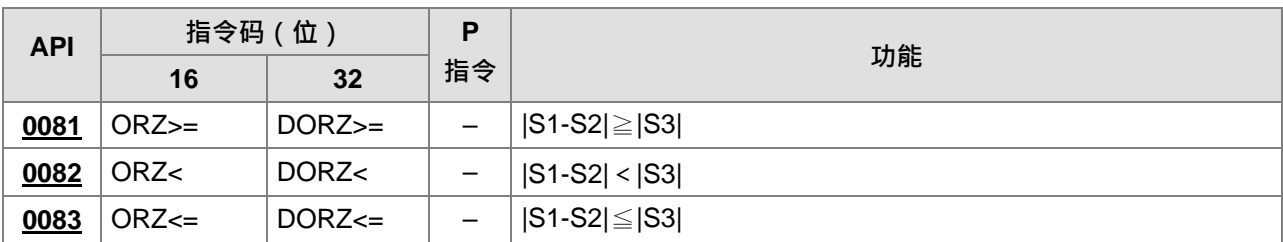

#### <span id="page-222-0"></span>**6.1.2 比较操作指令说明**

<span id="page-222-1"></span>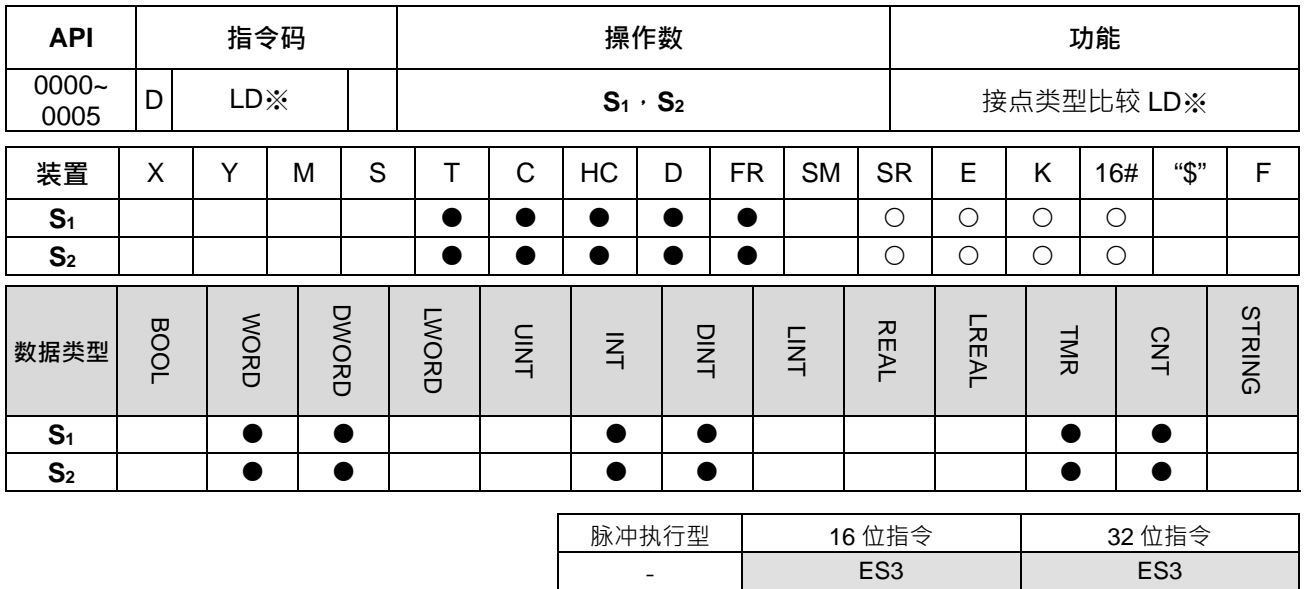

**符号:**

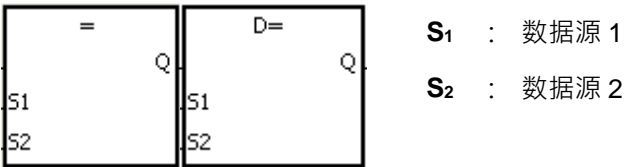

以 LD=跟 DLD=为例

#### **指令说明:**

- 1. **S**<sub>1</sub>与 S<sub>2</sub>的内容做比较的指令。以"LD="做为例子, 比较结果为"等于"时, 该指令导通; "不等于"时, 该指 令不导通。
- 2. 32 位指令才可以使用 HC 装置,但不可使用 E 装置。

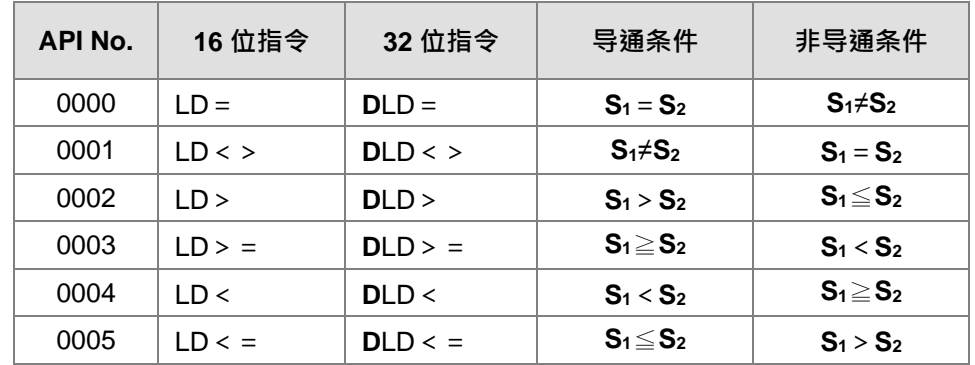

#### **程序范例:**

- 1. C10 的内容等于 200 时, M10=ON。
- 2. 当 D200 的内容大于-30, M11=ON 并保持住。
- 3. (C201, C200)的内容小于 678,493 或者是 M3=ON 时, M50=ON。

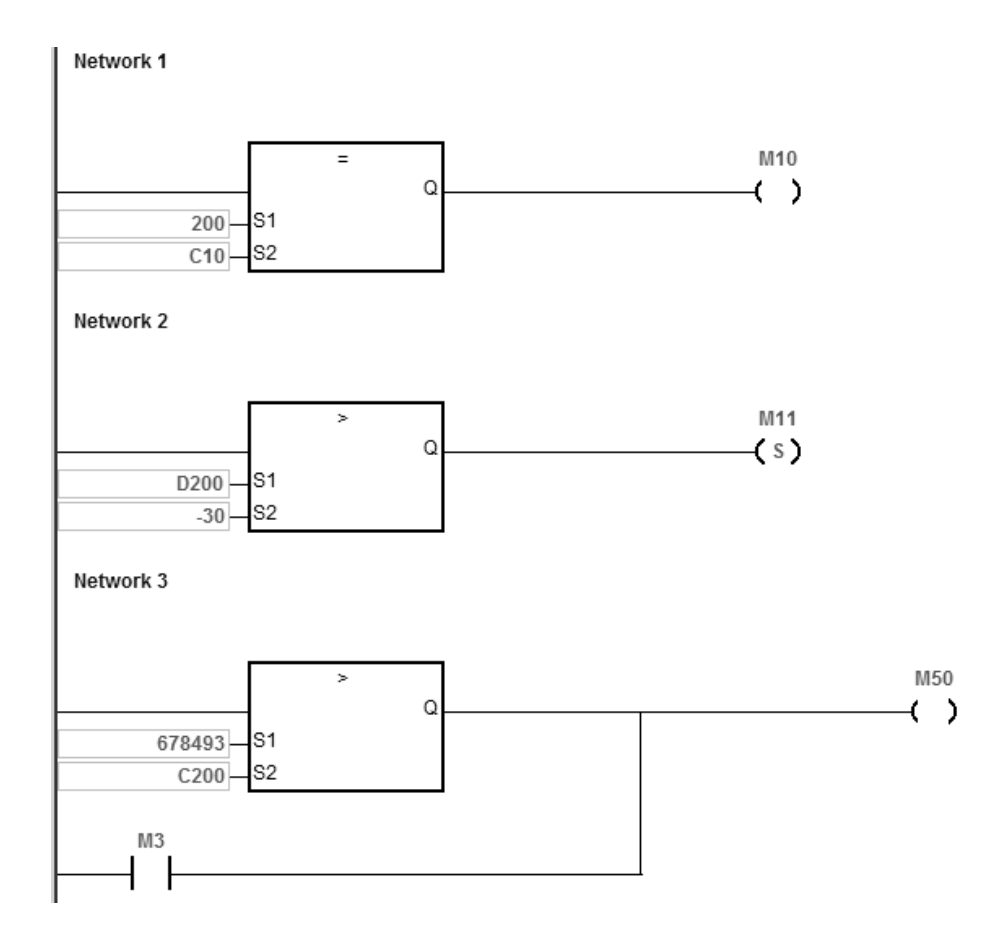

<span id="page-224-0"></span>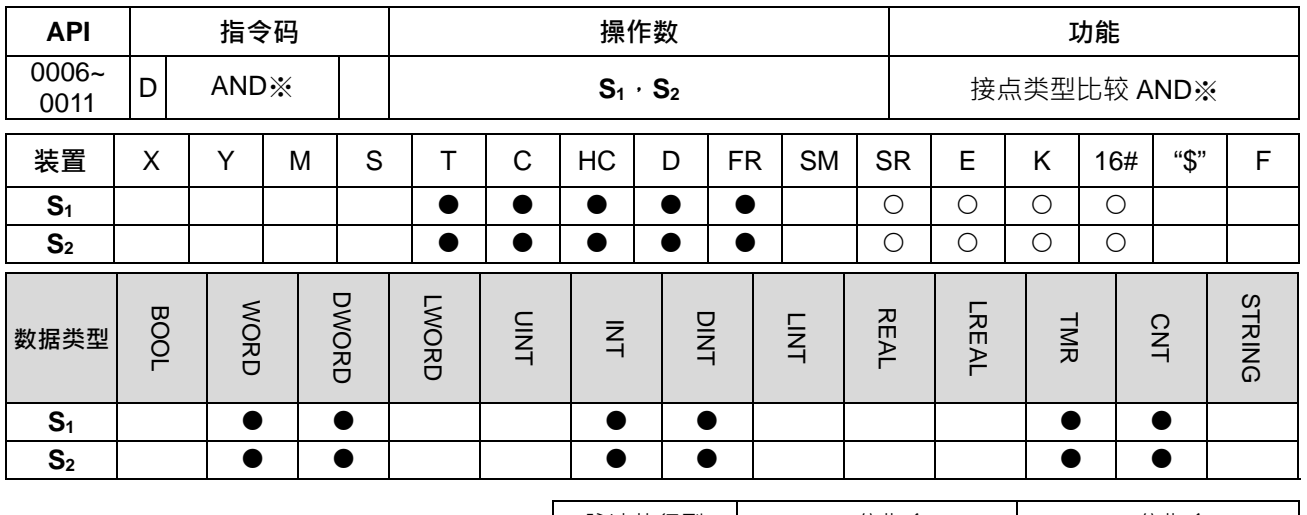

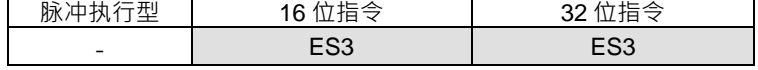

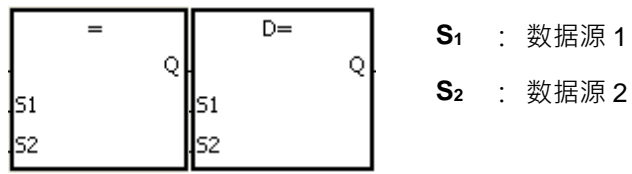

数据源 2

以 AND=跟 DAND=为例

**指令说明:**

- 1. **S**<sub>1</sub>与 S<sub>2</sub>的内容做比较的指令。以"AND="做为例子, 比较结果为"等于"时, 该指令导通; "不等于"时, 该 指令不导通。
- 2. 32 位指令才可以使用 HC 装置,但不可使用 E 装置。

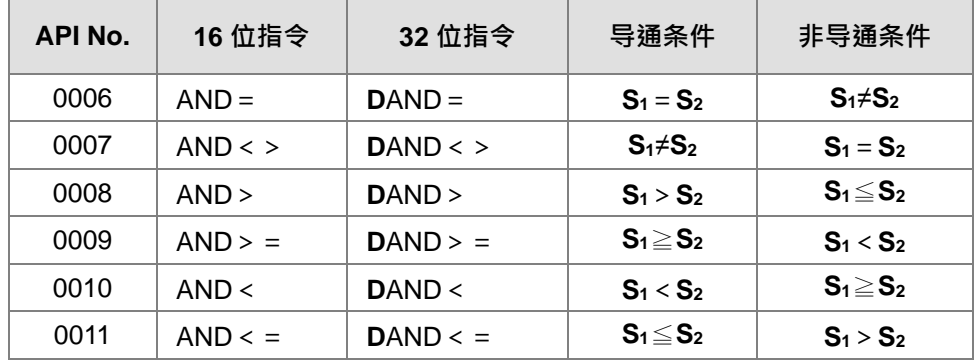

#### **程序范例:**

- 1. 当 M0=ON 时且 C10 的当前值又等于 100 时, M10=ON ·
- 2. 当 M1=OFF 而寄存器 D0 的内容又不等于-10 时, M11=ON 并保持住。
- 3. 当 M2=ON 而且 32 位寄存器 (D11, D0) 的内容又小于 678,493 时或 M3=ON 时, M50=ON。

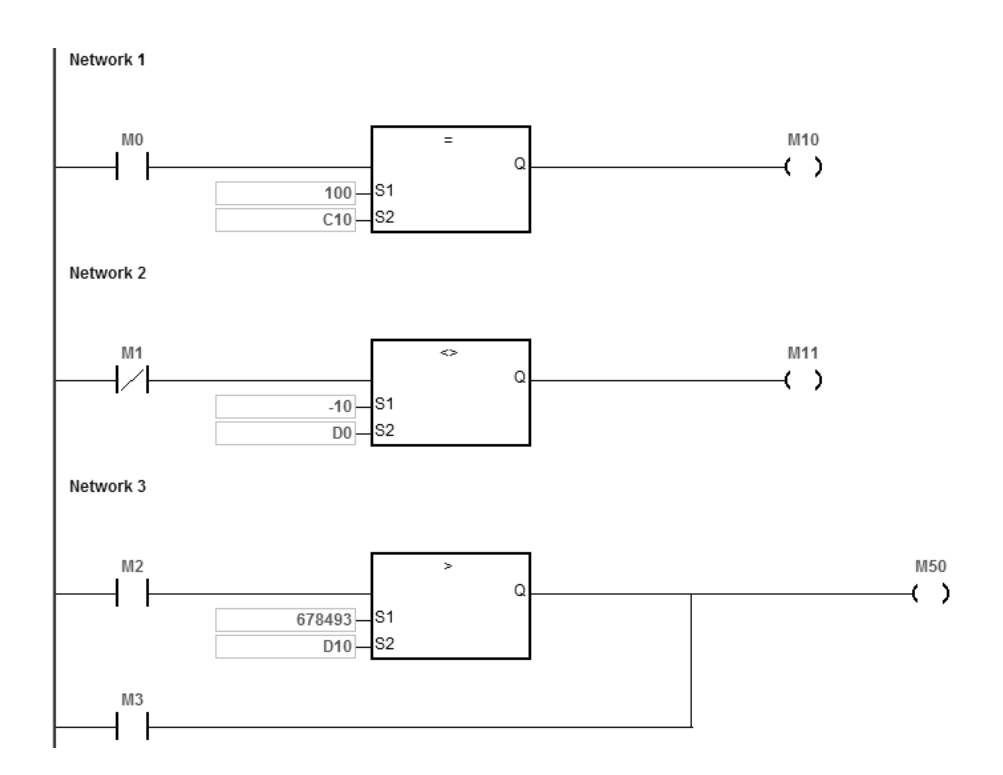

<span id="page-226-0"></span>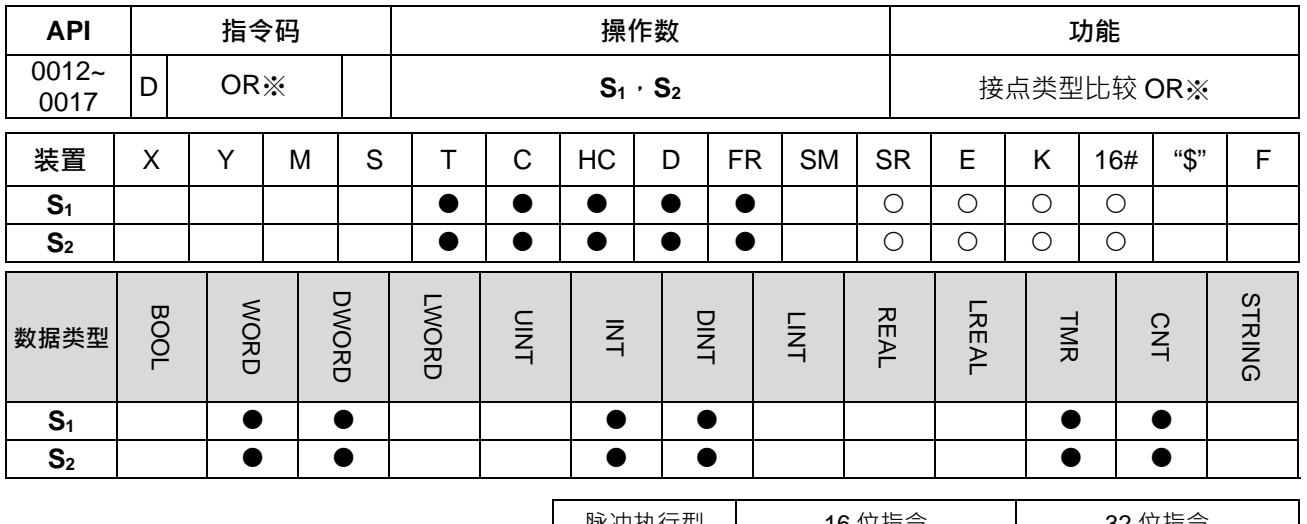

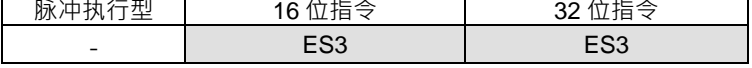

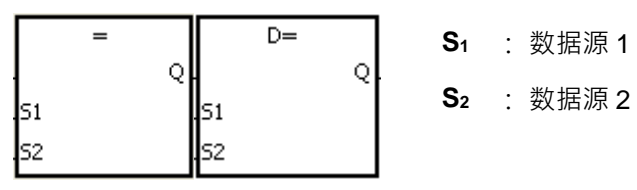

以 OR=跟 DOR=为例

**指令说明:**

- 1. **S**<sub>1</sub>与 S<sub>2</sub>的内容做比较的指令。以"OR="做为例子, 比较结果为"等于"时, 该指令导通; "不等于"时, 该指 令不导通。
- 2. 32 位指令才可以使用 HC 装置,但不可使用 E 装置。

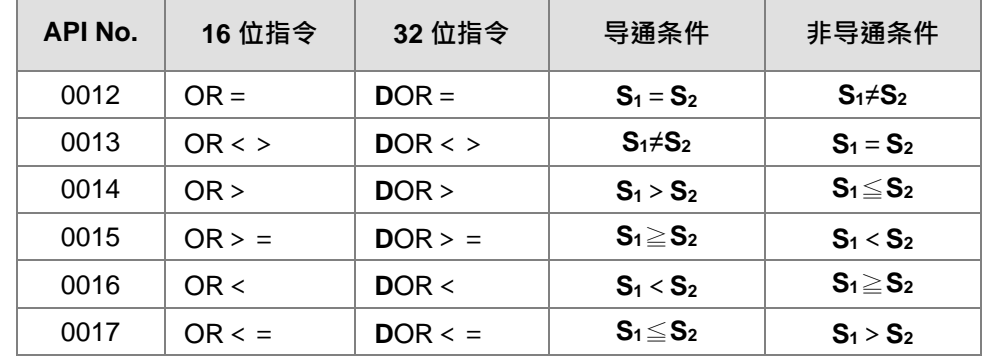

**程序范例:**

- 1. 当 M1=ON 时, 或者是 C10 的当前值等于 100 时, M10=ON ·
- 2. 当M2及M30都等于ON时,或者是32位寄存器 D101 D100 的内容大于或等于1,000,000时,M60=ON。

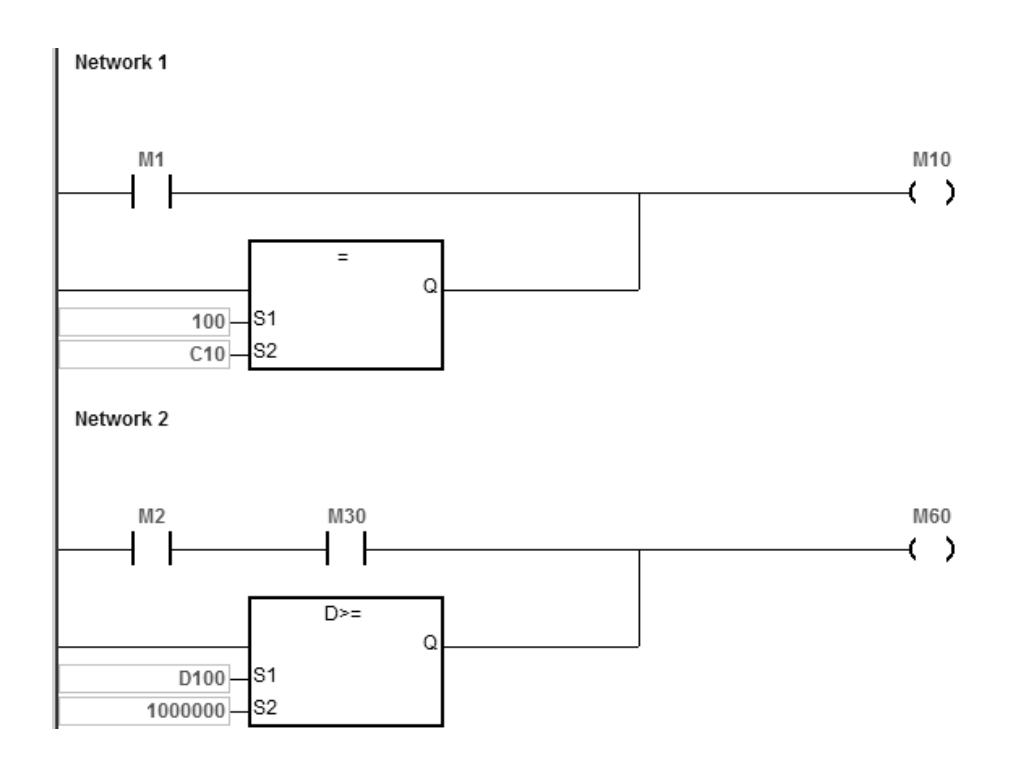

<span id="page-228-0"></span>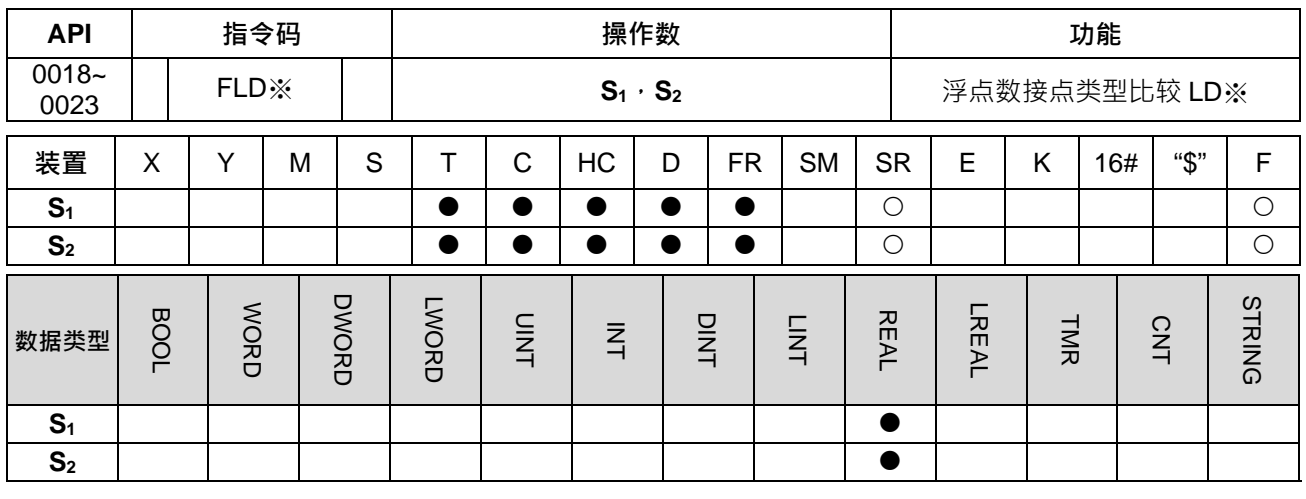

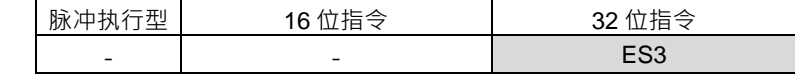

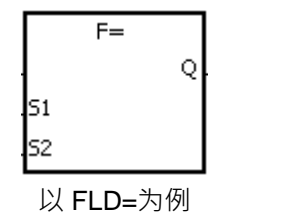

**S1** : 数据源 1 **S2** : 数据源 2

**指令说明:**

- 1. 此指令为 32 位单精度浮点数接点类型比较指令。
- 2. **S<sub>1</sub>与 S<sub>2</sub>的内容以浮点数类型做比较的指令。以"FLD="做为例子,比较结果为"等于"时,该指令导通;"不** 等于"时,该指令不导通。使用"FLD="指令时,请参考补充说明第 2 点说明。

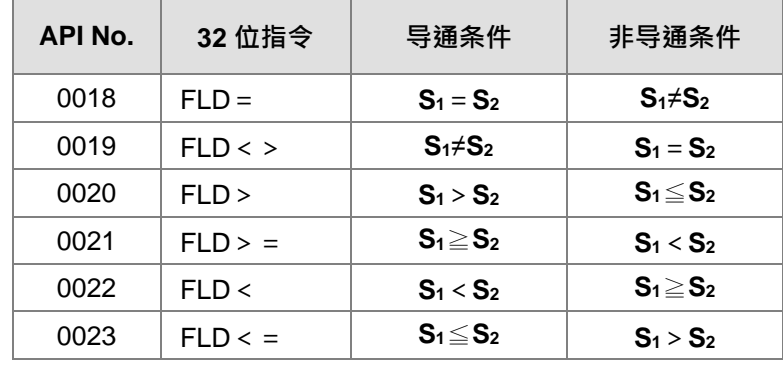

#### **程序范例:**

以单精度浮点数指令为例,D0 的值大于 1.999 并且 D0 的值小于 2.001,M10 ON。

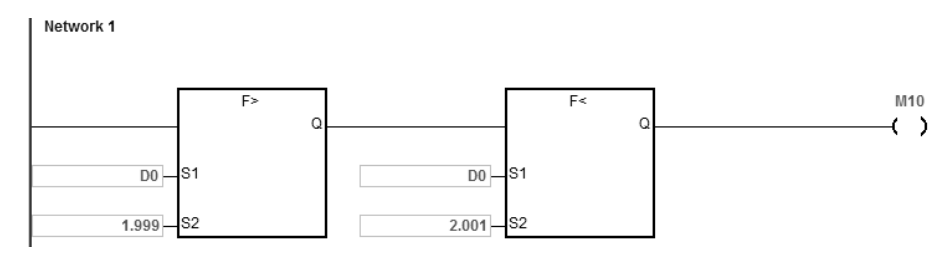

**补充说明:**

- 1. 当 S<sub>1</sub>或 S<sub>2</sub>的内容值超出浮点数可以表示的范围时,接点不导通,SM0=ON,错误码 SR0=16#2013。
- 2. 当 S1 或 S2 的其中一个浮点数是由外部通讯输入,或者由编辑软件转换后输入时,则非常有机率发生极 微小的数值误差,进而造成 "FLD=" 指令,其相等比较的结果无法成立。建议请改用 " FLD< " 与 "FAND>" 指令,或"FLD>"与"FAND<"指令组合搭配判断。

<span id="page-230-0"></span>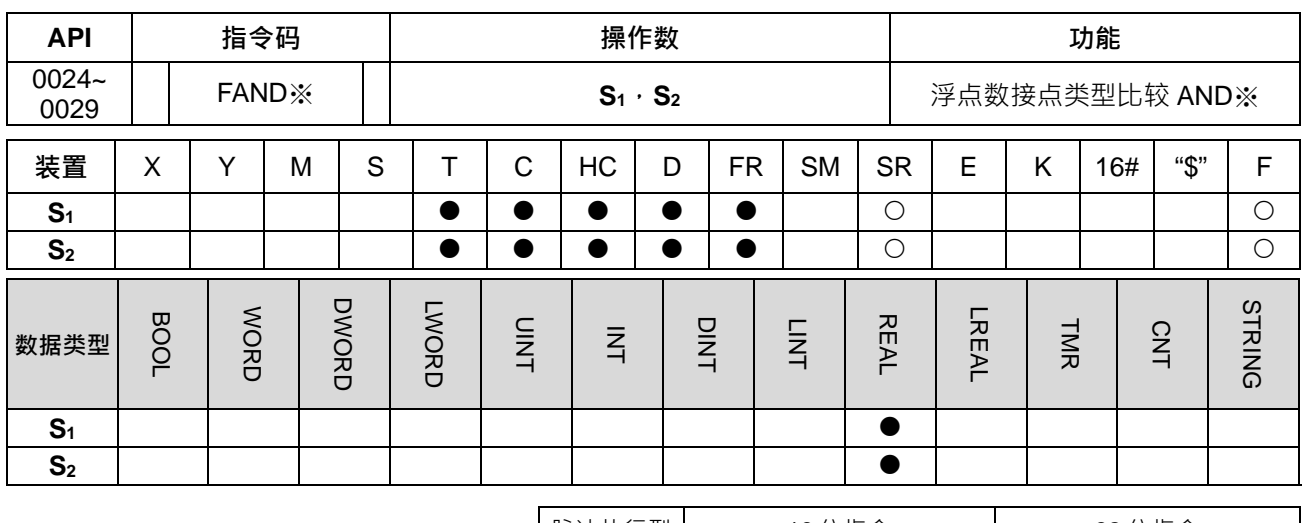

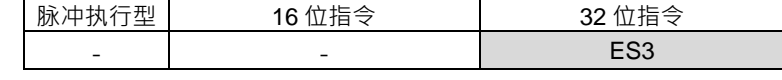

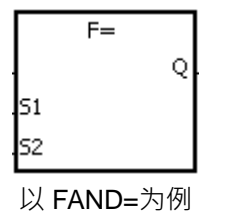

**S1** : 数据源 1 **S2** : 数据源 2

#### **指令说明:**

- 1. 此指令为 32 位单精度浮点数接点类型比较指令。
- 2. **S**<sub>1</sub>与 S<sub>2</sub>的内容以浮点数类型做比较的指令。以"FAND="做为例子,比较结果为"等于"时,该指令导通;"不 等于"时,该指令不导通。

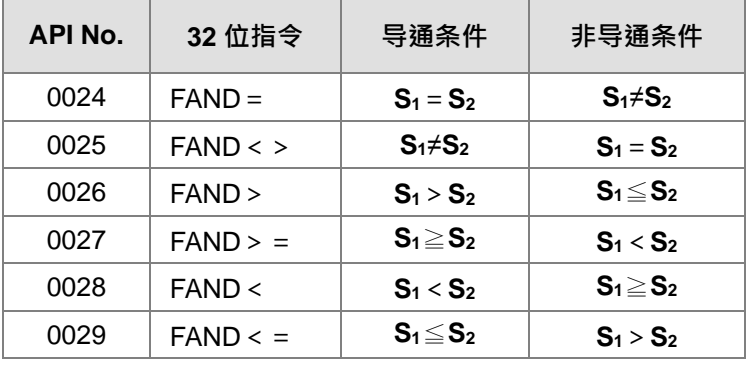

#### **程序范例:**

以单精度浮点数指令为例,当 M0=ON 且 D0 的值等于 D2 的值时, M10 ON。

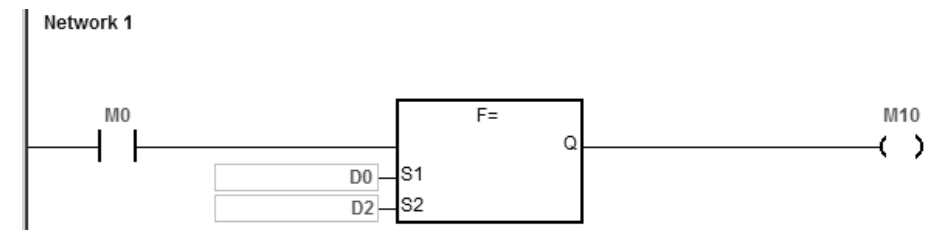

**补充说明:**

1. 当 S<sub>1</sub>或 S<sub>2</sub>的内容值超出浮点数可以表示的范围时,接点不导通,SM0=ON,错误码 SR0=16#2013。

<span id="page-232-0"></span>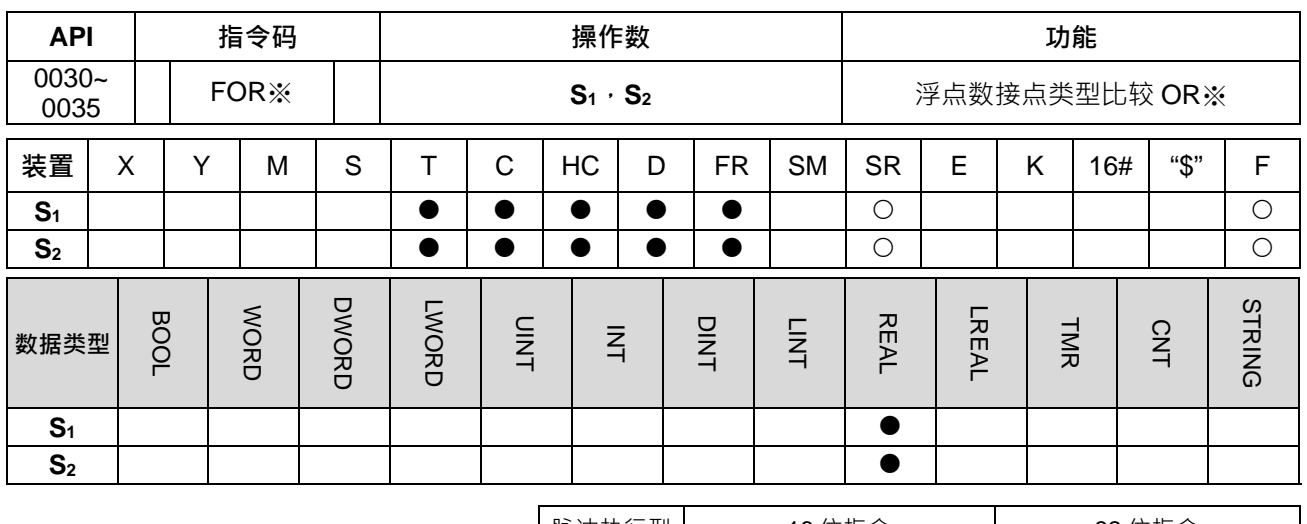

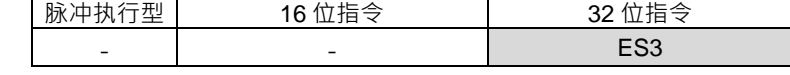

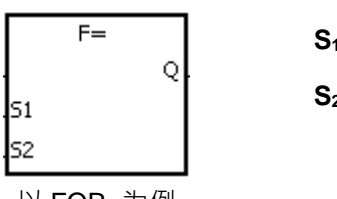

**S1** : 数据源 1 **S2** : 数据源 2

以 FOR=为例

#### **指令说明:**

- 1. 此指令为 32 位单精度浮点数接点类型比较指令。
- 2. **S**<sub>1</sub>与 S<sub>2</sub>的内容以浮点数类型做比较的指令。以"FOR="做为例子,比较结果为"等于"时,该指令导通;"不 等于"时,该指令不导通。

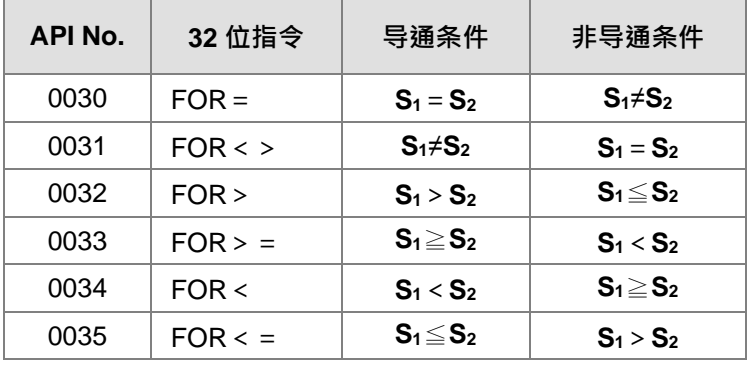

#### **程序范例:**

M0=ON 或者 D0 的值等于 D2 时, M10=ON。

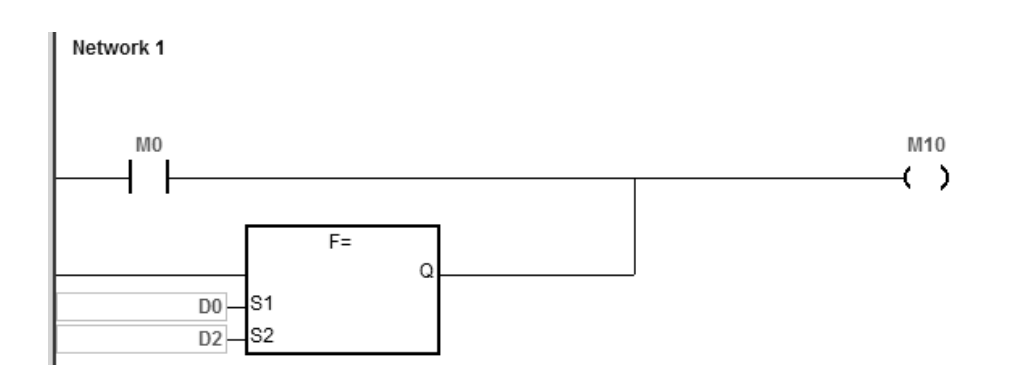

**补充说明:**

1. 当 S<sub>1</sub>或 S<sub>2</sub>的内容值超出浮点数可以表示的范围时,接点不导通,SM0=ON,错误码 SR0=16#2013。

<span id="page-234-0"></span>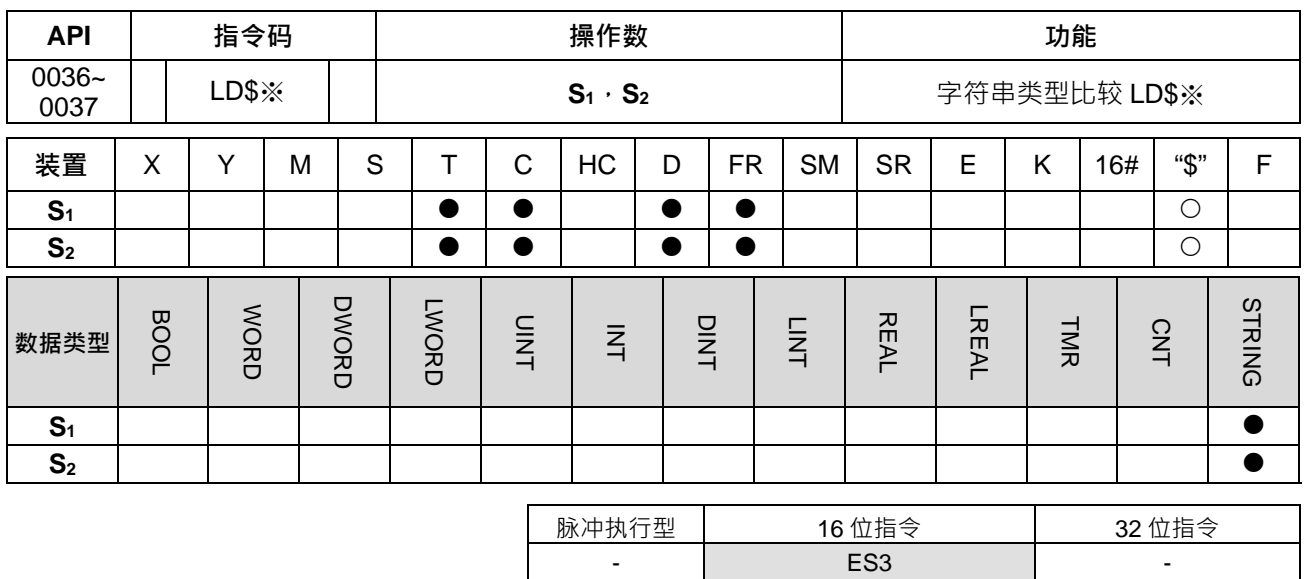

 $\frac{4}{5}$ **S1** : 数据源 1 Ō **S2** : 数据源 2 ls1 ls2 以 LD\$=为例

#### **指令说明:**

- 1. **S<sub>1</sub>与 S<sub>2</sub>的内容以字符串类型做比较的指令**。
- 2. **S**<sub>1</sub>与 S<sub>2</sub>的字符串内容限制最多 256 个字 (包含结束符号 16#00)<sup>。</sup>
- 3. 以"LD\$="做为例子,比较结果为"等于"时,该接点导通;"不等于"时,该接点不导通。

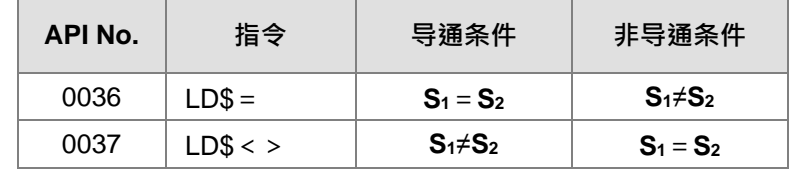

4. **S~S+n** (这里的 n 表示第 n 个装置, 最大比对限制为 256 个字) 中有包含 16#00 时, 才能判断为一个完 整字符串,例如:

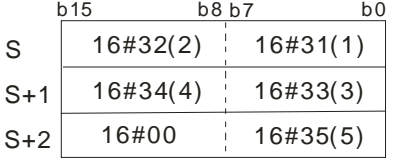

- " " 12345
- 5. 字符串完全相同时,如下范例 S1 与 S2 的字符串都是"ABCDE",各指令执行结果如下表所列:

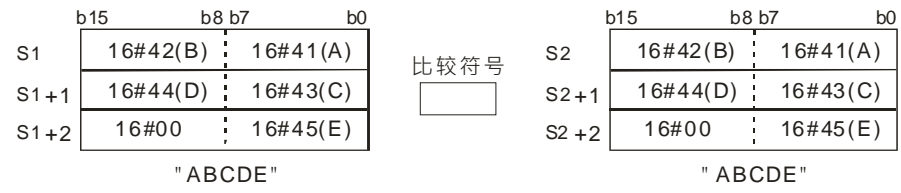

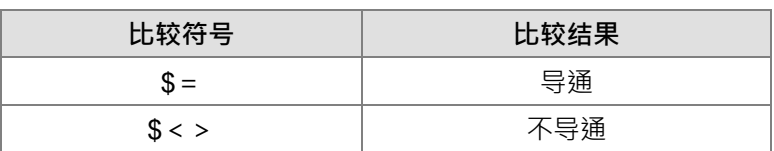

#### **程序范例:**

D0~16#00 的字符串等于 D2~16#00 的字符串时, M10 ON。

Network 1

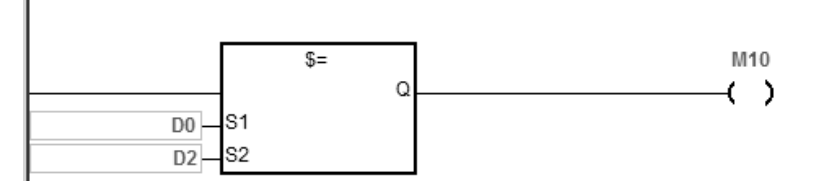

#### **补充说明:**

- 1. 若字符串长度超过 256 个字还没有出现结束符号 (16#00), 则指令不执行, SM0=ON, 错误码 SR0=16#200E。
- 2. 字符串比对过程中,若其中一个字符串已经到达结束符号 (16#00), 即表示比对长度已到达。

<span id="page-236-0"></span>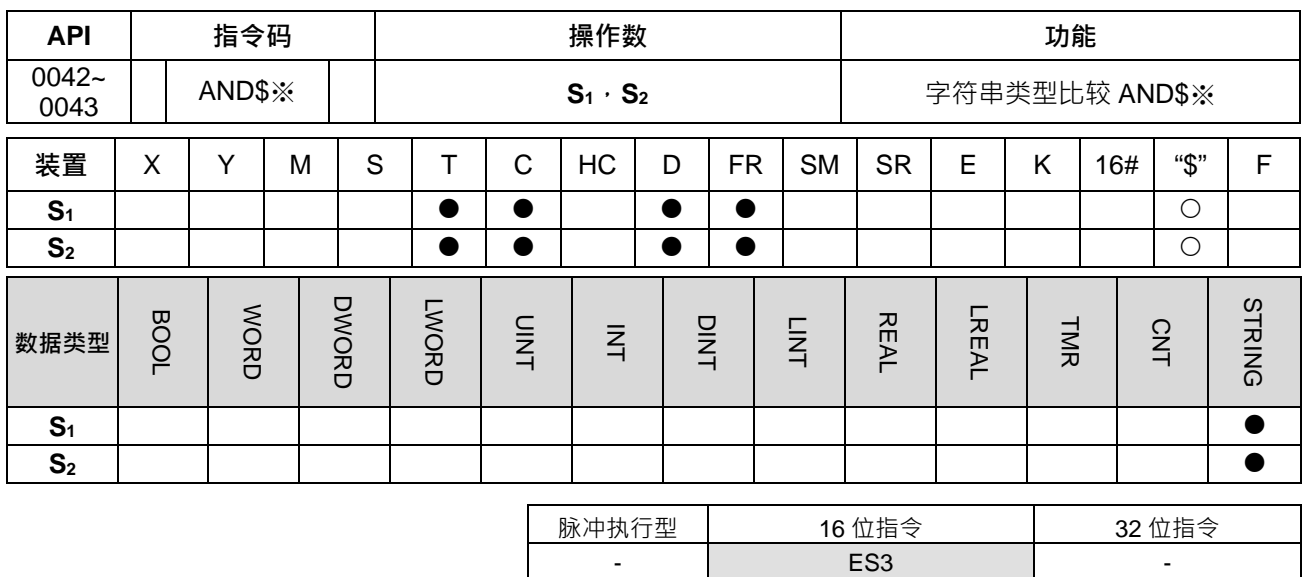

 $\frac{4}{5}$ **S1** : 数据源 1 Ō **S2** : 数据源 2 lsı ls2 以 AND\$=为例

#### **指令说明:**

- 1. **S<sub>1</sub>与 S<sub>2</sub>的内容以字符串类型做比较的指令**。
- 2. **S**<sub>1</sub>与 S<sub>2</sub>的字符串内容限制最多 256 个字 (包含结束符号 16#00)<sup>。</sup>
- 3. 以"AND\$="做为例子,比较结果为"等于"时,该接点导通,"不等于"时,该接点不导通。

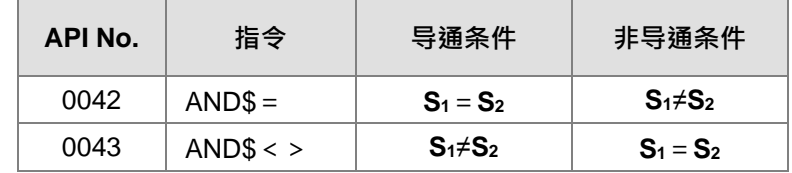

- 4. **S~S+n** (这里的 n 表示第 n 个装置, 最大比对限制为 256 个字) 中有包含 16#00 时, 才能判断为一个完 整字符串。
- 5. 字符串完全相同时,如下范例 S<sub>1</sub> 与 S<sub>2</sub> 的字符串都是"ABCDE", 各指令执行结果如下表所列:

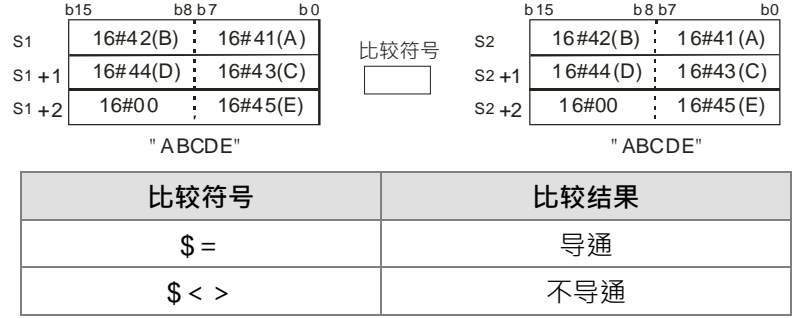

#### **程序范例:**

当 M0=ON 且 D0~16#00 的字符串等于 D2~16#00 的字符串,则 M10 ON。

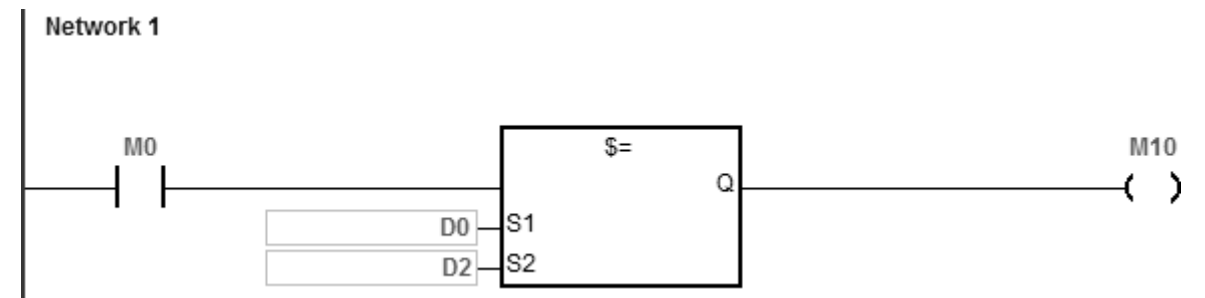

#### **补充说明:**

- 1. 若字符串长度超过 256 个字还没有出现结束符号 (16#00), 则指令不执行, SM0=ON, 错误码 SR0=16#200E。
- 2. 字符串比对过程中,若其中一个字符串已经到达结束符号 (16#00), 即表示比对长度已到达。

<span id="page-238-0"></span>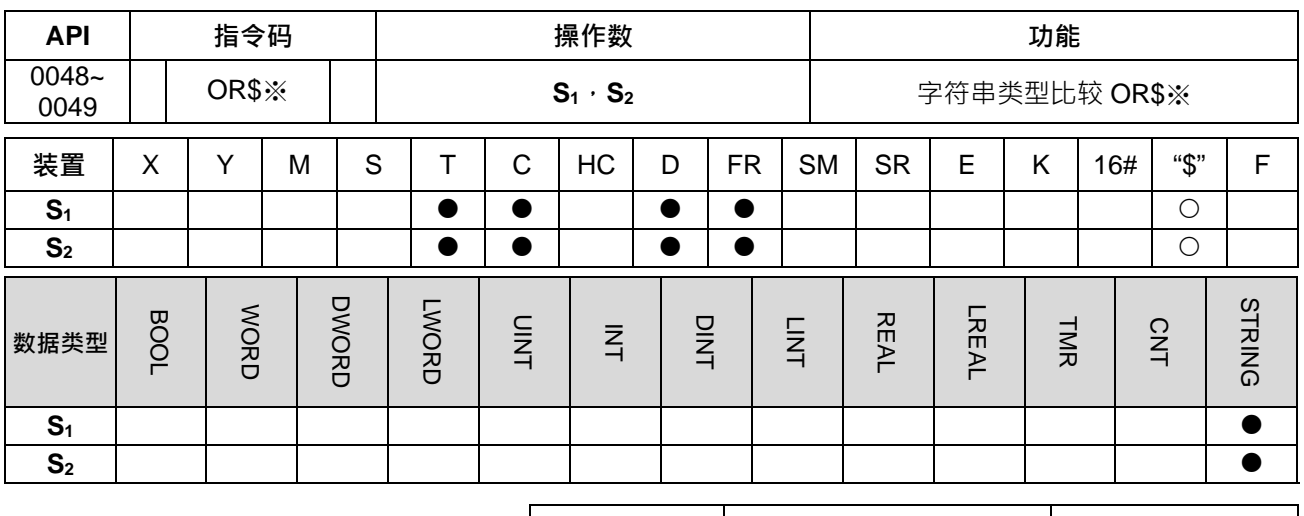

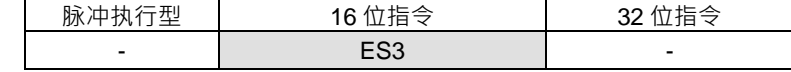

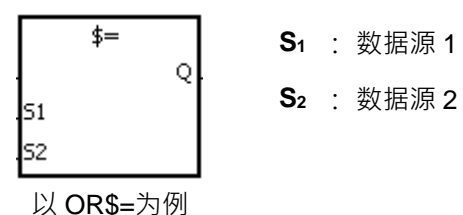

**指令说明:**

- 1. **S**<sub>1</sub>与 S<sub>2</sub>的内容以字符串类型做比较的指令。
- 2. **S<sub>1</sub>与 S<sub>2</sub>的字符串内容限制最多 256 个字 (包含结束符号 16#00)<sup>。</sup>**
- 3. 以"OR\$="做为例子,比较结果为"等于"时,该接点导通;"不等于"时,该接点不导通。

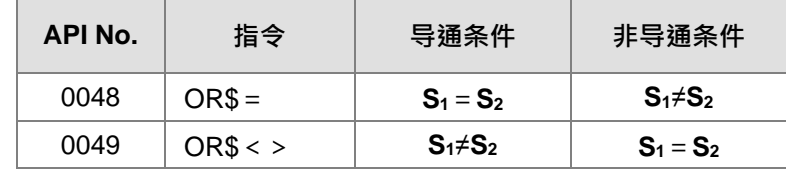

- 4. **S~S+n** (这里的 n 表示第 n 个装置, 最大比对限制为 256 个字) 中有包含 16#00 时, 才能判断为一个完 整字符串。
- 5. 字符串完全相同时,如下范例 S<sub>1</sub> 与 S<sub>2</sub>的字符串都是"ABCDE",各指令执行结果如下表所列:

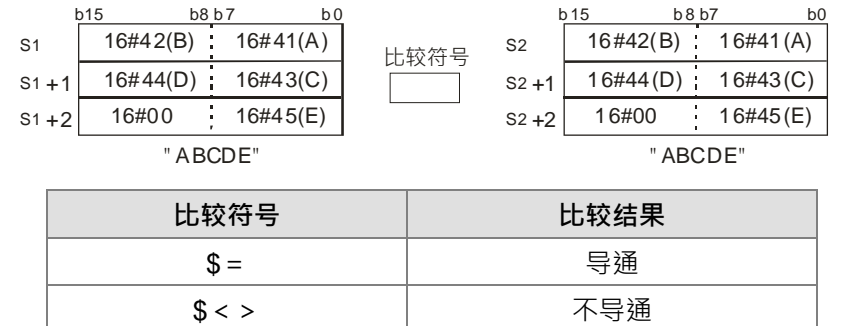

#### **程序范例:**

当 M0=ON 或者是 D0~16#00 的字符串等于 D2~16#00 的字符串时, M10 ON。

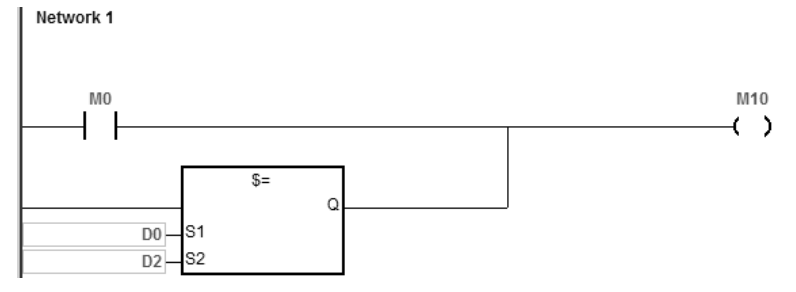

#### **补充说明:**

- 1. 若字符串长度超过 256 个字还没有出现结束符号 (16#00), 则指令不执行, SM0=ON, 错误码 SR0=16#200E。
- 2. 字符串比对过程中,若其中一个字符串已经到达结束符号 (16#00), 即表示比对长度已到达。

<span id="page-240-0"></span>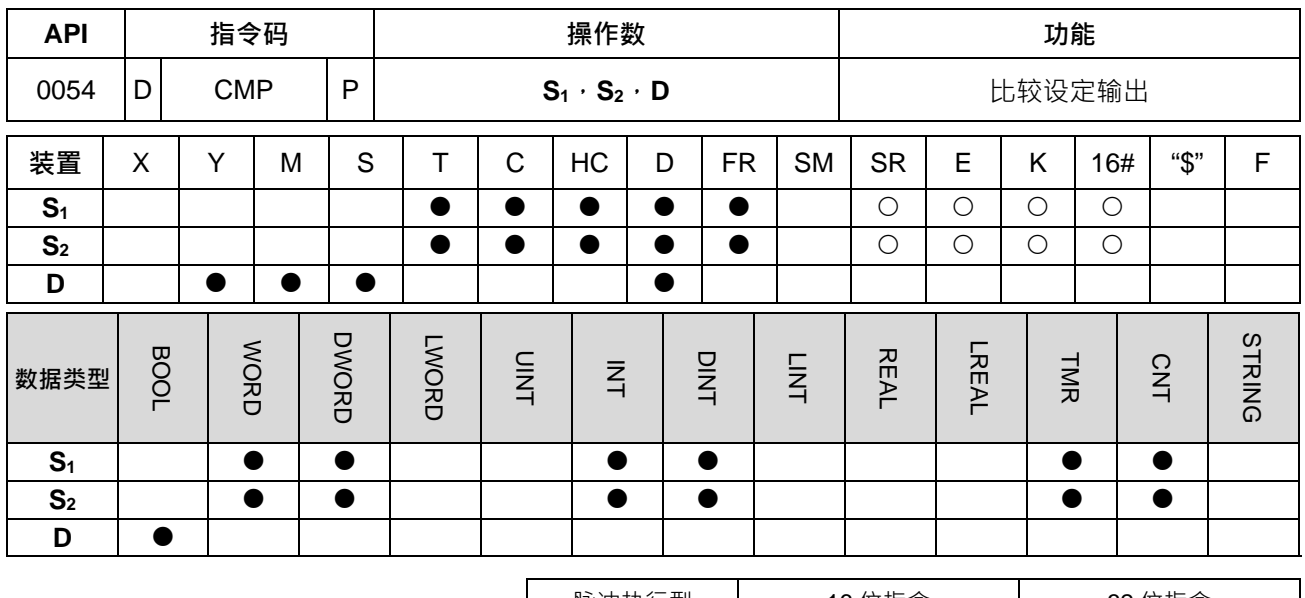

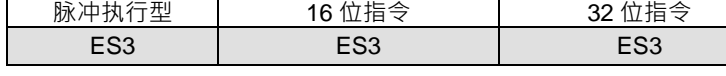

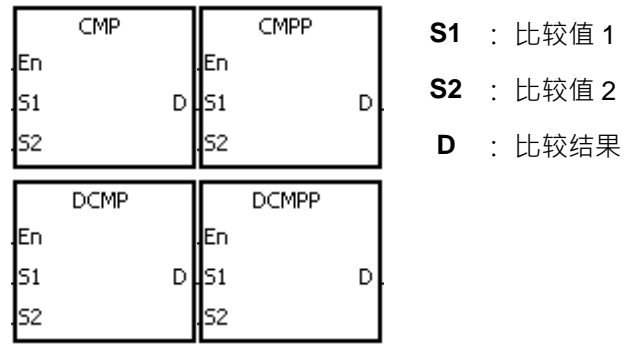

**指令说明:**

- 1. 将操作数 S<sub>1</sub>和 S<sub>2</sub>的内容以有号数十进制作大小比较,其比较结果在 D 作表示。
- 2. 操作数 **D** 占用 3 个连续装置。**D**,**D**+1,**D**+2 用于储存比较结果,如果 **S1**>**S2**,**D**=ON;如果 **S1**=**S2**,**D**+1=ON; 如果 **S1**<**S2**,**D**+2=ON。
- 3. DCMP、DCMPP 指令才可使用 HC 装置, 但不可使用 E 装置。

**程序范例:**

- 1. 如果操作数 D 设为 M0, 那么比较结果会显示在 M0, M1, M2 中, 如下所示。
- 2. 当 M0=ON, CMP 指令执行, M10, M11, M12 其中的某个装置会 ON · 当 M0=OFF, CMP 指令停止执 行并且 M10, M11, M12 保持它们的当前值。 Network 1

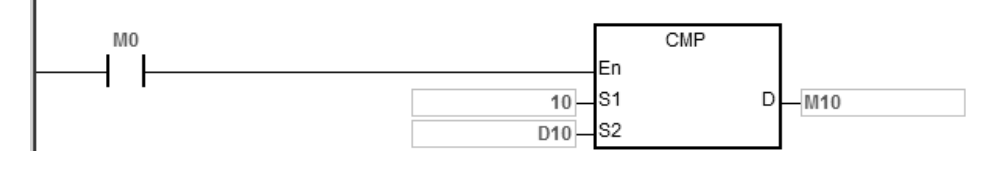

3. 若要清除其比较结果请使用 RST 或 ZRST 指令。

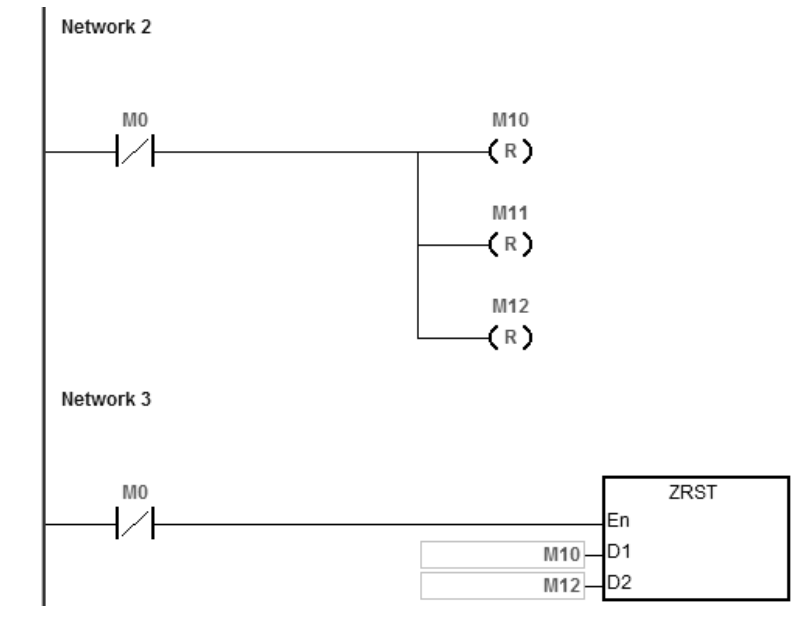

**补充说明:**

- 1. **D** 操作数, 若使用 ISPSoft 宣告, 则数据类型为 ARRAY [3] of BOOL。
- 2. D+2 超过装置范围时, 指令不执行, SM0=ON, 错误码 SR0=16#2003。

<span id="page-242-0"></span>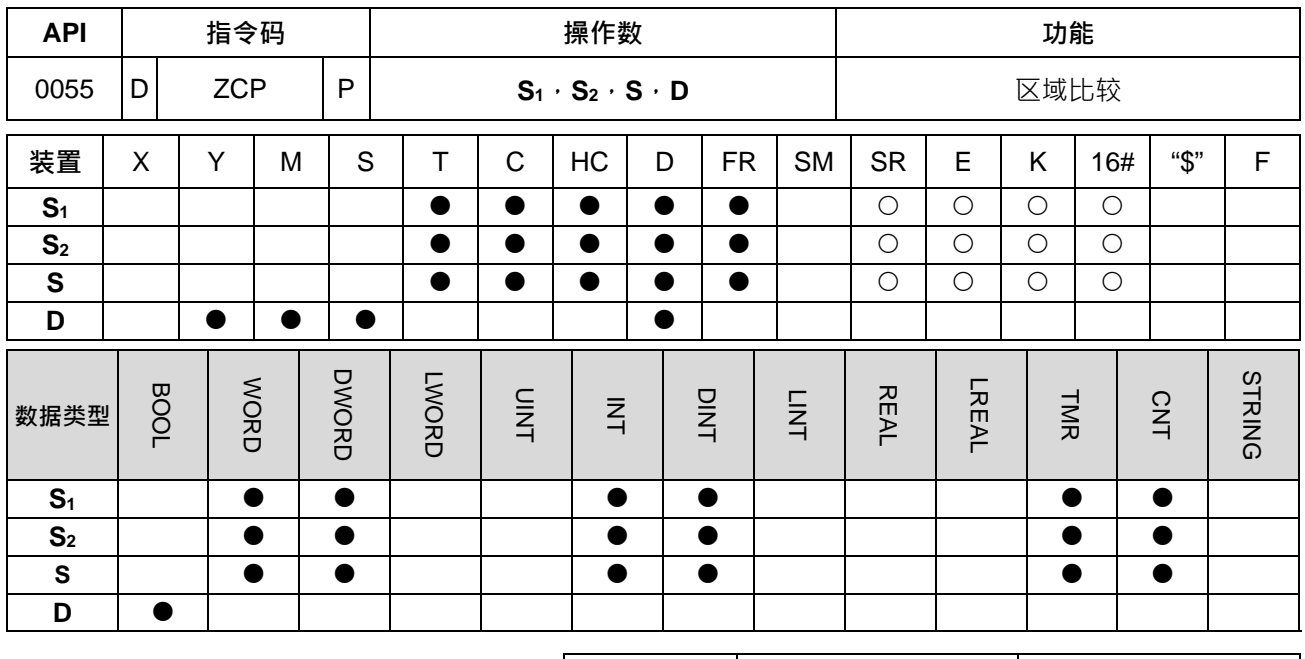

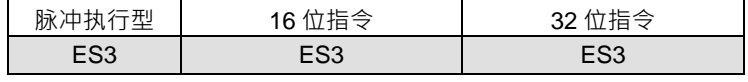

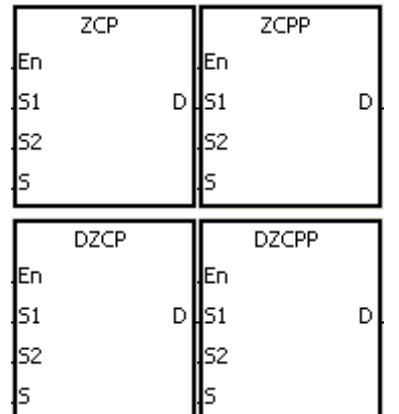

**S1** : 区间比较的下限值

**S2** : 区间比较的上限值

**S** : 比较值

**D** : 比较结果

#### **指令说明:**

- 1. 比较值 S 与下限 S<sub>1</sub>及上限 S<sub>2</sub>以有号数十进制数值做比较,其比较结果在 D 作表示。
- 2. 操作数 S1 必须比 S2 小。当 S1>S2,指令执行时把 S1 作为上/下限值进行比较。
- 3. 操作数 **D** 占用 3 个连续的装置,**D**,**D**+1,**D**+2 储存比较结果。如果 **S1**>**S**,**D**=ON;如果 **S1**≦**S**≦**S2**, **D**+1=ON;如果 **S**<sub>2</sub><S · D+2=ON ·
- 4. DZCP、DZCPP 指令才可使用 HC 装置, 但不可使用 E 装置。

#### **程序范例:**

- 1. 比较结果指定装置为 M0, 则自动占有 M0, M1 及 M2。
- 2. 当 M0=ON 时, ZCP 指令执行, M10, M11 及 M12 其中之一会 ON, 当 M0=OFF 时, ZCP 指令不执行, M10, M11 及 M12 状态保持在 M0=OFF 之前的状态。

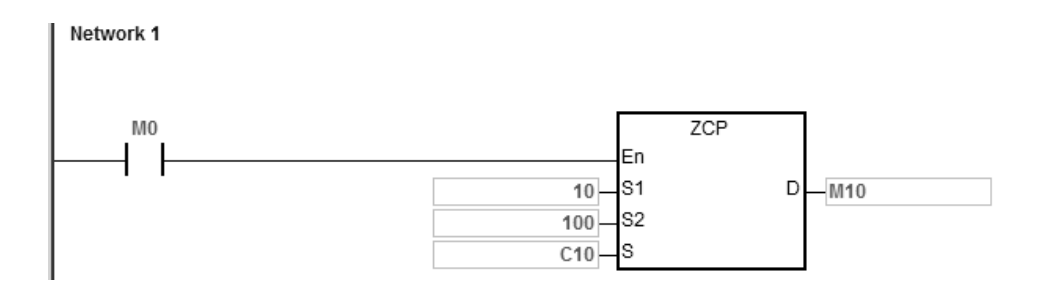

#### 3. 若要清除其结果请使用 RST 或 ZRST 指令。

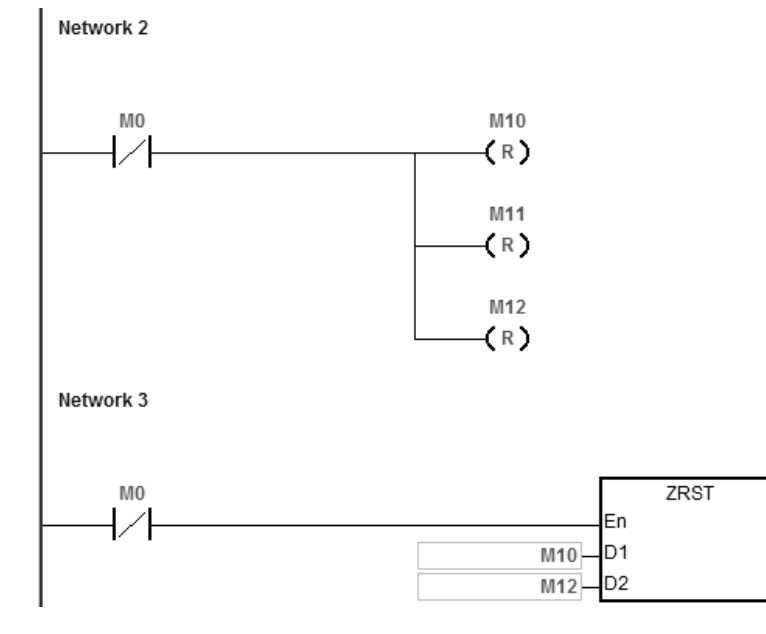

- **\_6 补充说明:**
	- 1. **D** 操作数, 若使用 ISPSoft 宣告, 则数据类型为 ARRAY [3] of BOOL。
	- 2. **D**+2 超过装置范围时, 指令不执行, SM0=ON, 错误码 SR0=16#2003。

<span id="page-244-0"></span>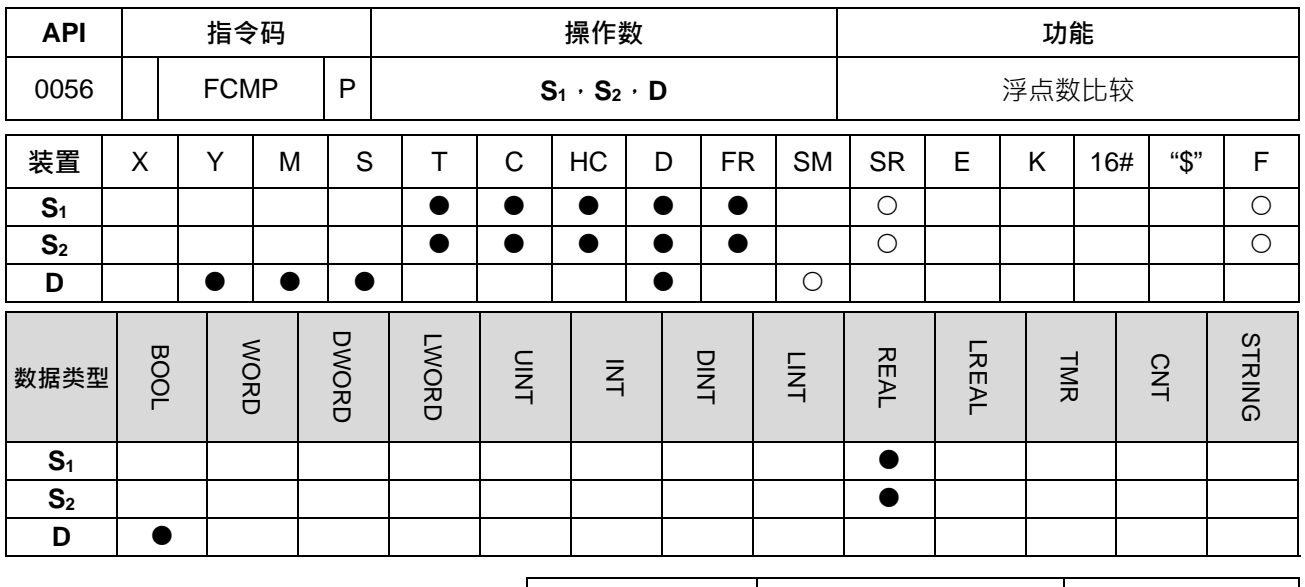

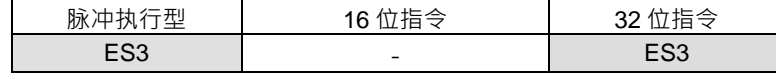

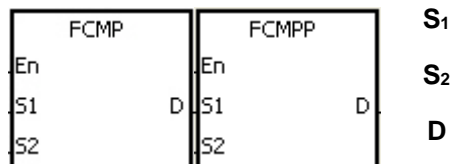

**S1** : 浮点数比较值 1

**S2** : 浮点数比较值 2

**D** : 比较结果

#### **指令说明:**

- 1. 浮点数比较值 S1与浮点数比较值 S2进行比较,比较的结果 (>,=,<) 在 D 作表示。
- 2. 操作数 **D** 占用 3 个连续装置。**D**,**D**+1,**D**+2 用于储存比较结果,如果 **S1**>**S2**,**D**=ON;如果 **S1**=**S2**,**D**+1=ON; 如果 **S1**<**S2**,**D**+2=ON。

#### **程序范例:**

- 1. 若比较结果指定装置为 M10 则自动占有 M10~M12。
- 2. 当 M0=ON 时,FCMP 指令执行,M10~M12 其中之一会 ON ·当 M0=OFF,FCMP 指令不执行,M10~M12 状态保持在 M0=OFF 之前的状态。
- 3. 若需得到≧,≦,≠的结果时,可将 M10~M12 串并联即可取得。
- 4. 若要清除其结果请使用 RST 或 ZRST 指令。

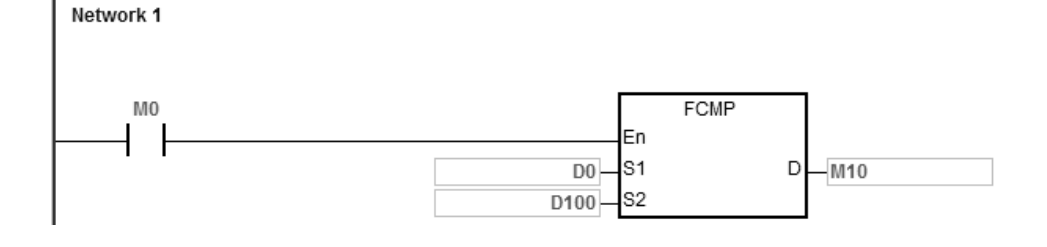

**6\_**

6-29

**补充说明:**

- 1. 当 S<sub>1</sub>或 S<sub>2</sub>的内容值超出浮点数可以表示的范围时,接点不导通,SM0=ON,错误码 SR0=16#2013。
- 2. D操作数,若使用 ISPSoft 宣告,则数据类型为 ARRAY [3] of BOOL。
- 3. D+2 超过装置范围时, 指令不执行, SM0=ON, 错误码 SR0=16#2003。

<span id="page-246-0"></span>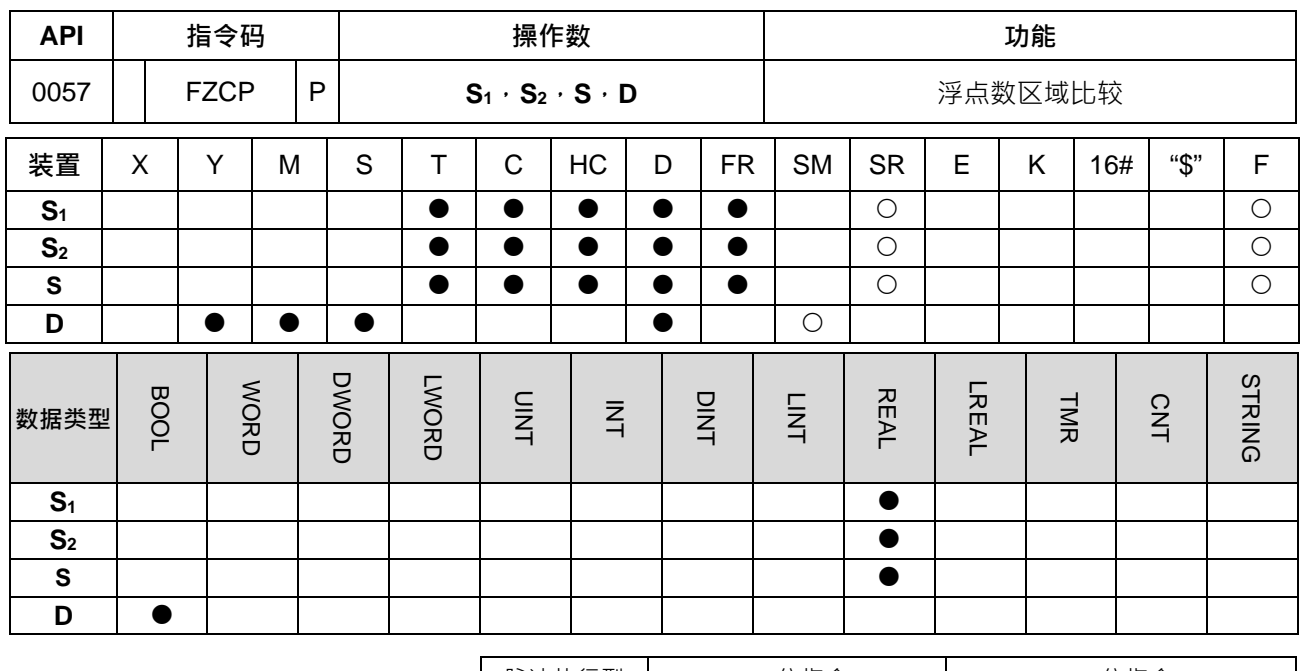

脉冲执行型 | 16 位指令 | 32 位指令 ES3 | Particular Library | Particular Library ES3

#### **符号:**

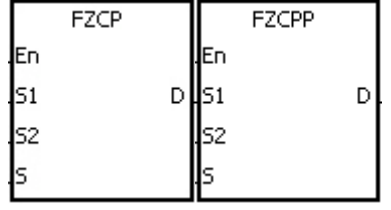

**S1** : 浮点数区域比较

**S2** : 区域比较之浮点数上限值

**S** : 浮点数比较值

**D** : 比较结果

#### **指令说明:**

- 1. 浮点数比较值 S 与浮点数下限值 S1及浮点数上限值 S2 做比较,其比较结果在 D 做表示。
- 2. 操作数 S<sub>1</sub>必须比 S<sub>2</sub>小。当 S<sub>1></sub>S<sub>2</sub>,指令执行时把 S<sub>1</sub>作为上/下限值进行比较。
- 3. 操作数 **D** 占用 3 个连续的装置,**D**,**D**+1,**D**+2 储存比较结果。如果 **S1**>**S**,**D**=ON;如果 **S1**≦**S**≦**S2**, **D**+1=ON;如果 **S**<sub>2</sub><**S**, **D**+2=ON。

#### **程序范例:**

- 1. 若比较结果指定装置为 M0, 则自动占有 M0~M2。
- 2. 当 M0=ON 时,FZCP 指令执行,M10~M12 其中之一会 ON 。当 M0=OFF,FZCP 指令不执行,M10~M12 状态保持在 M0=OFF 之前的状态。
- 3. 若要清除其结果请使用 RST 或 ZRST 指令。Network 1

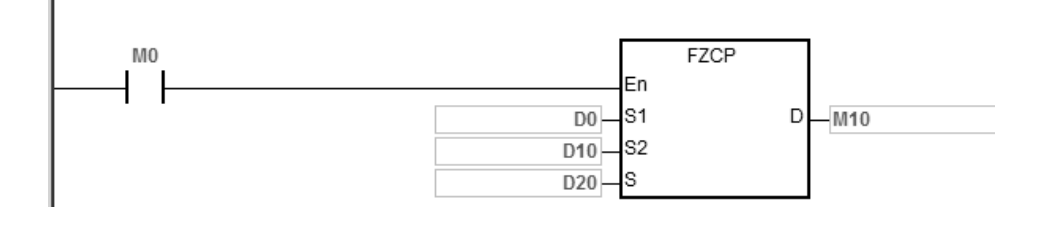

**补充说明:**

- 1. 当 S<sub>1</sub>或 S<sub>2</sub>或 S 的内容值超出浮点数可以表示的范围时,接点不导通,SM0=ON,错误码 SR0=16#2013。
- 2. D操作数,若使用 ISPSoft 宣告,则数据类型为 ARRAY [3] of BOOL。
- 3. **D**+2 超过装置范围时, 指令不执行, SM0=ON, 错误码 SR0=16#2003。

<span id="page-248-0"></span>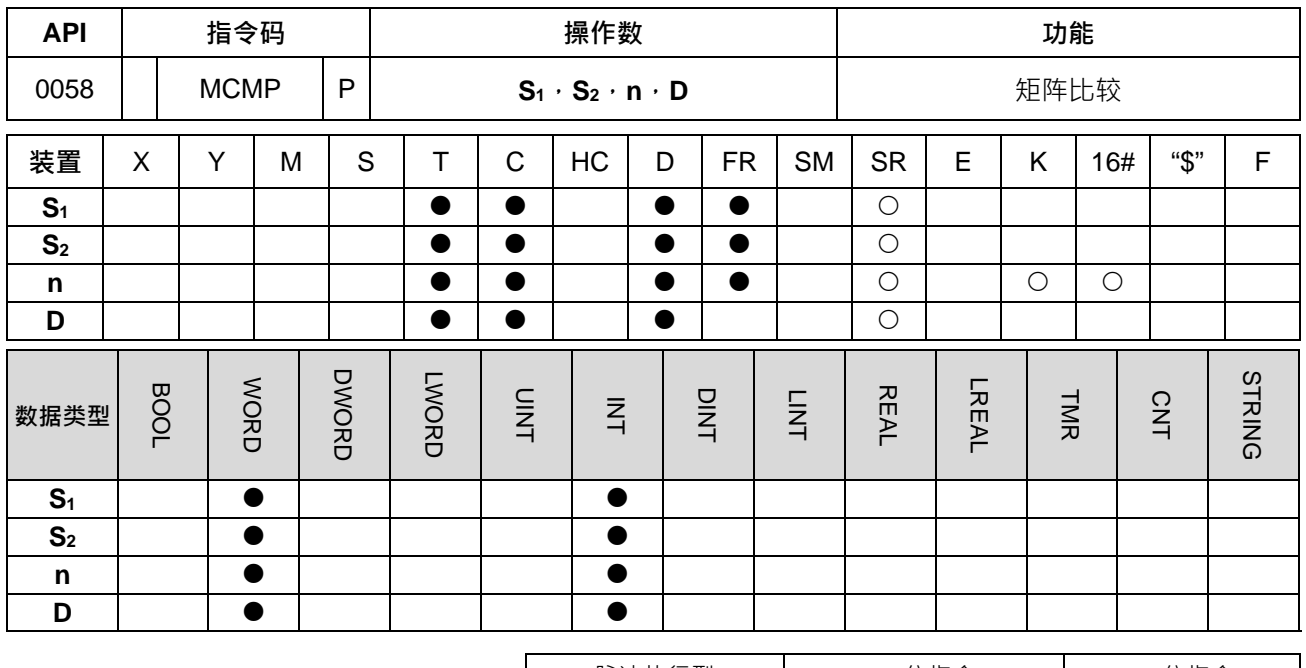

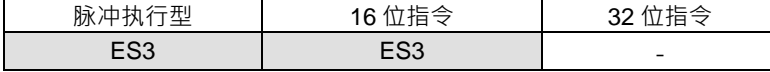

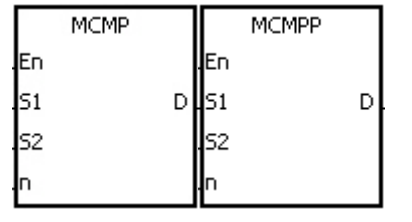

**S1** : 矩阵来源装置 1

**S2** : 矩阵来源装置 2

**n** : 数组长度

**D** : 指针 Pr 用以存放目标的地址值

#### **指令说明:**

- 1. 每次比较依两个矩阵来源指针 Pr 地址。将 S1或 S2两个矩阵中的每一个 bit 从地址 D+1 开始做比较,找 出值不同的地址,再将此地址值存到 **D** 中,完成此次比较。
- 2. n 操作数的范围为 1~256。
- 3. 由矩阵比较标志 SM607 决定比较相同值 (SM607=1)或不同值 (SM607=0) · 当比较到达时立即停止比 较动作,矩阵位寻找标志 SM610=1。当比较到最后一个 bit 时,矩阵搜寻结束标志 SM608=ON 比较到达 的编号存于 **D** 中,下一次扫描周期时,再由第 0 个 bit 开始比较,同时矩阵搜寻起始标志 SM609=1。当 D 的值超过范围时指针错误标志 SM611=1。
- 4. 在矩阵指令运作中,通常需要有一个 16 位寄存器来指定矩阵中 16n 个单点的某个单点当作运算对象。此 寄存器称为矩阵的指针 Pr (Pointer),由用户于指令中指定,其有效范围为 0~16n-1,分别对应至矩阵中 的位 b0~b16n-1。在运作中应避免更动到 Pr 值, 以免影响其正确的比较找寻,若 Pr 值超出此范围则矩阵 指针错误标志 SM611 设为 1, 且本指令不执行。
- 5. 若矩阵搜寻结束标志 SM608 与矩阵位寻找标志 SM610 同时发生则会同时=1。

**程序范例:**

1. 当 M0 由 OFF→ON · 矩阵搜寻起始标志 SM609=0 · 故由指针当时值加 1 的 bit 地址 (标注 \* 处 ) 开始 往下比较找寻位状态不同(SM607=0 为找不同)者。

Network 1

- 2. 设指针当时值 D20=2,当 M0 由 OFF→ON 时动作 4 次,可得到如 (  $\textbf{0}$ ,  $\textbf{0}$ ,  $\textbf{0}$ ) 四个执行结果。
	- D20=5,矩阵位寻找标志 SM610=1,矩阵搜寻结束标志 SM608=0。
	- D20=45,矩阵位寻找标志 SM610=1,矩阵搜寻结束标志 SM608=0。
	- D20=47, 矩阵位寻找标志 SM610=0, 矩阵搜寻结束标志 SM608=1。
	- D20=1,矩阵位寻找标志 SM610=1,矩阵搜寻结束标志 SM608=0。

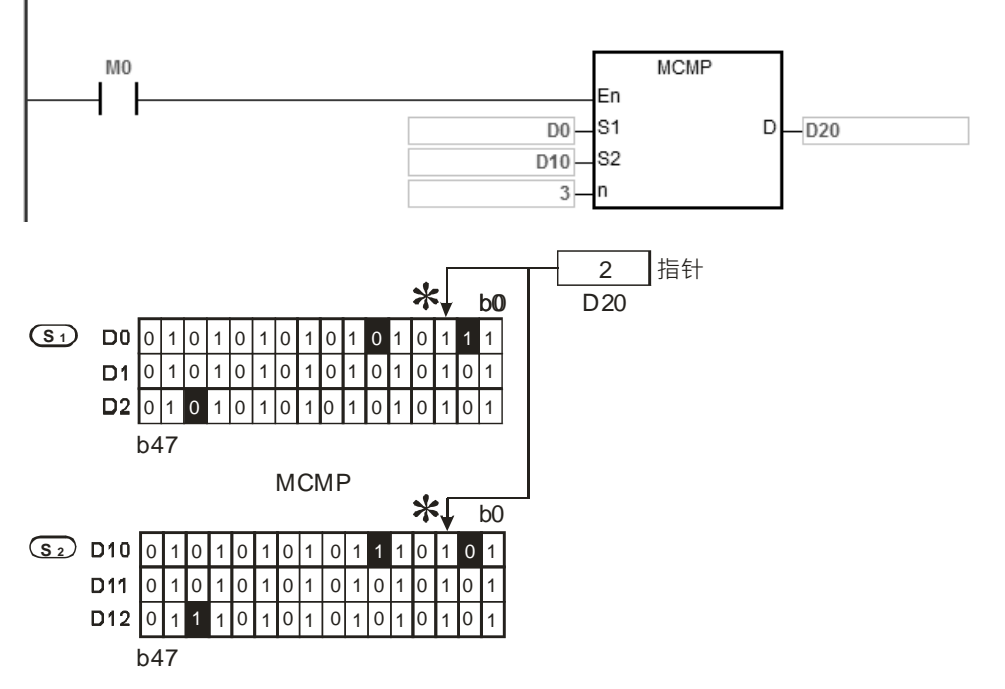

- **\_6 补充说明:**
	- 1. 运算错误码说明:

当 **S1+n**-1 或 **S2+n**-1 的装置超过范围时,该指令不执行,SM0=ON,错误码 SR0=16#2003。 若 n 操作数的值不在 1~256 之间, 该指令不执行, 且 SM0=ON, 错误码 SR0=16#200B。

- 2. 标志信号说明:
	- SM607: 矩阵比较标志, 比较相同值 SM607=1, 比较不同值 SM607=0
	- SM608: 矩阵搜寻结束标志, 当比较到最后一个 bit 时, SM608=1
	- SM609: 矩阵搜寻起始标志,由第一个 bit 开始比较, SM609=1
	- SM610: 矩阵位寻找标志,比较到达时立即停止比较动作 SM610=1
	- SM611: 矩阵指针错误标志, 指针 Pr 值超出此范围则 SM611=1

<span id="page-250-0"></span>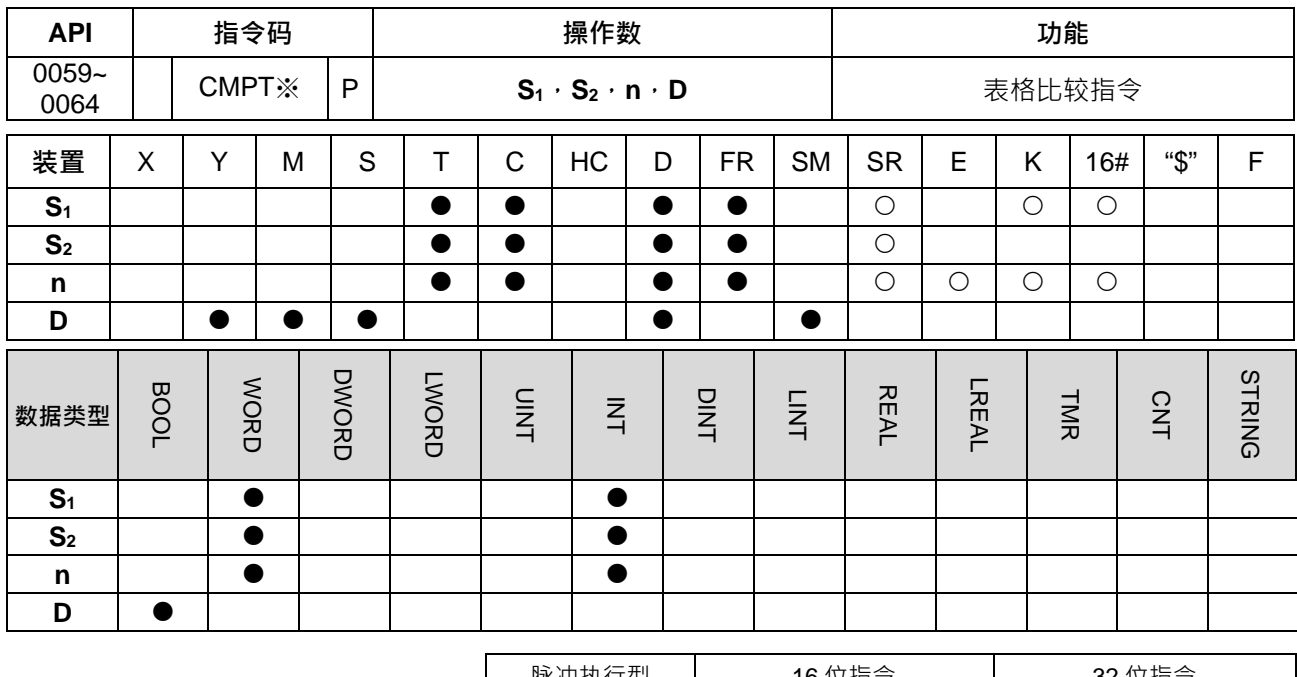

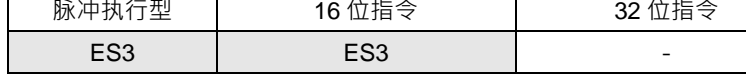

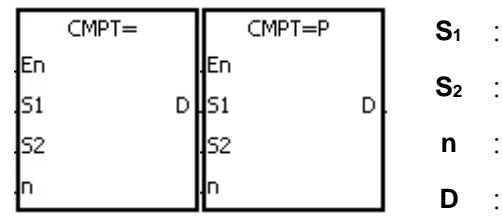

**S2** : 来源起始装置 2

**S1** : 来源起始装置 1

**n** : 比较数据长度

**D** : 目标装置

- **指令说明:**
- 1. **S<sub>1</sub>与 S<sub>2</sub>的内容以有号数十进制做 n** 笔比较,将结果存放于 D。
- 2. **n** 操作数的范围为 1~256。
- 3. D操作数写入值都以 1 位写入,未被对应之 bit 值不变。
- 4. 表格比较指令 CMPT#全部输出标志,若比较结果为全都输出 (全都 ON ), 则 SM620=ON, 反之 SM620=OFF。
- 5. 如果 S<sub>1</sub>的来源指定为装置,则比较方式如下:

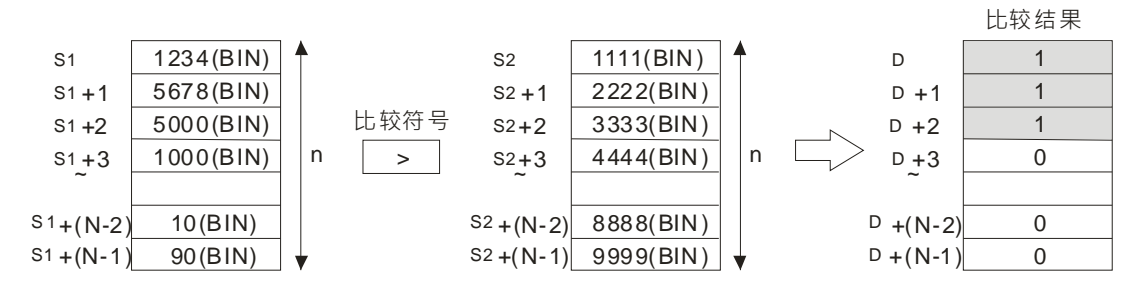

#### 6. 如果 S<sub>1</sub> 的来源直接指定为-32768~32767, 则比较方式如下:

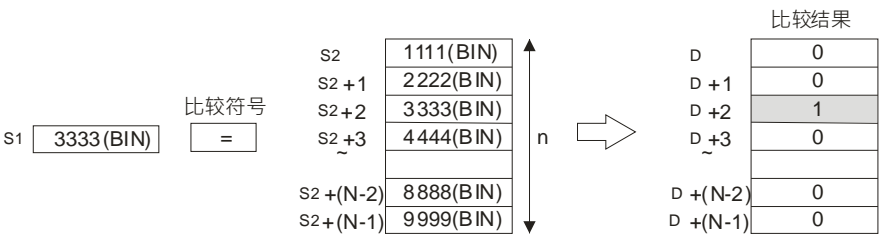

#### 7. 各指令比较结果如下:

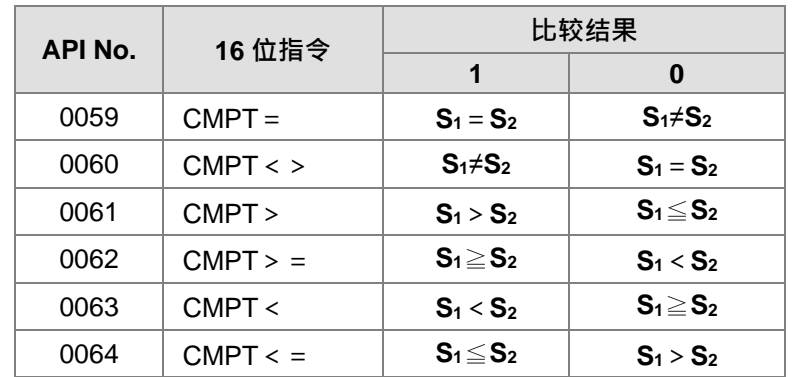

#### **程序范例:**

D0~D3 与 D10~D13 数据比对,若比较结果相同,对应的 M11~M14=ON。

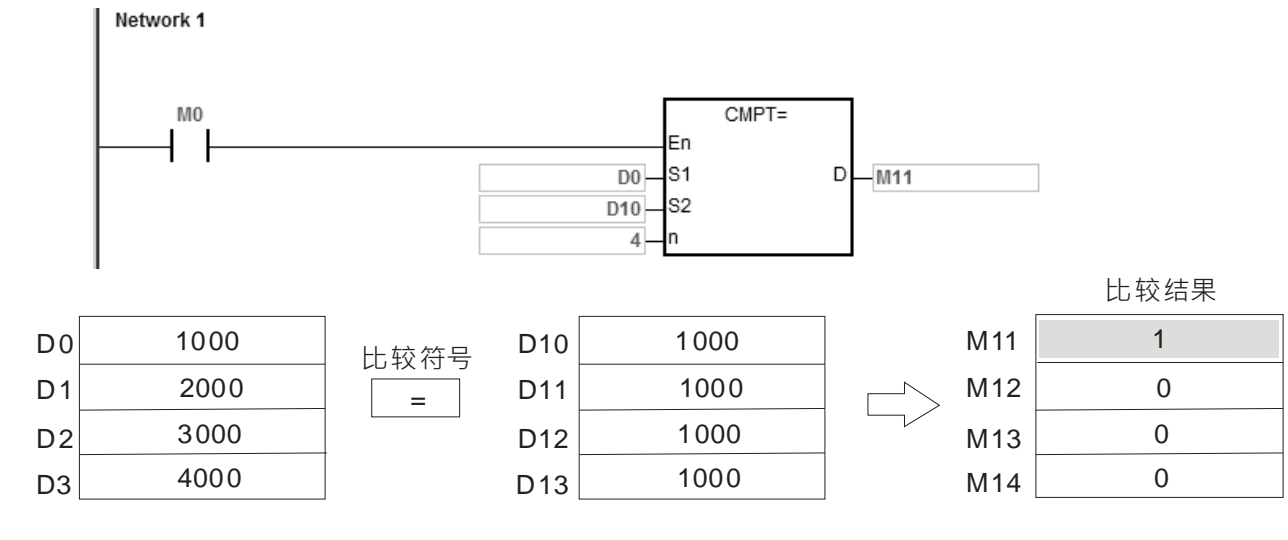

#### **补充说明:**

1. 若 n 不在 1~256 之间, 指令不执行, SM0=ON, 错误码 SR0=16#200B。

2. **S<sub>1</sub>~S<sub>1</sub>+n** 与 S<sub>2</sub>~S<sub>2</sub>+n 与 D 操作数的装置如果不足,则指令不执行, SM0=ON,错误码 SR0=16#2003。
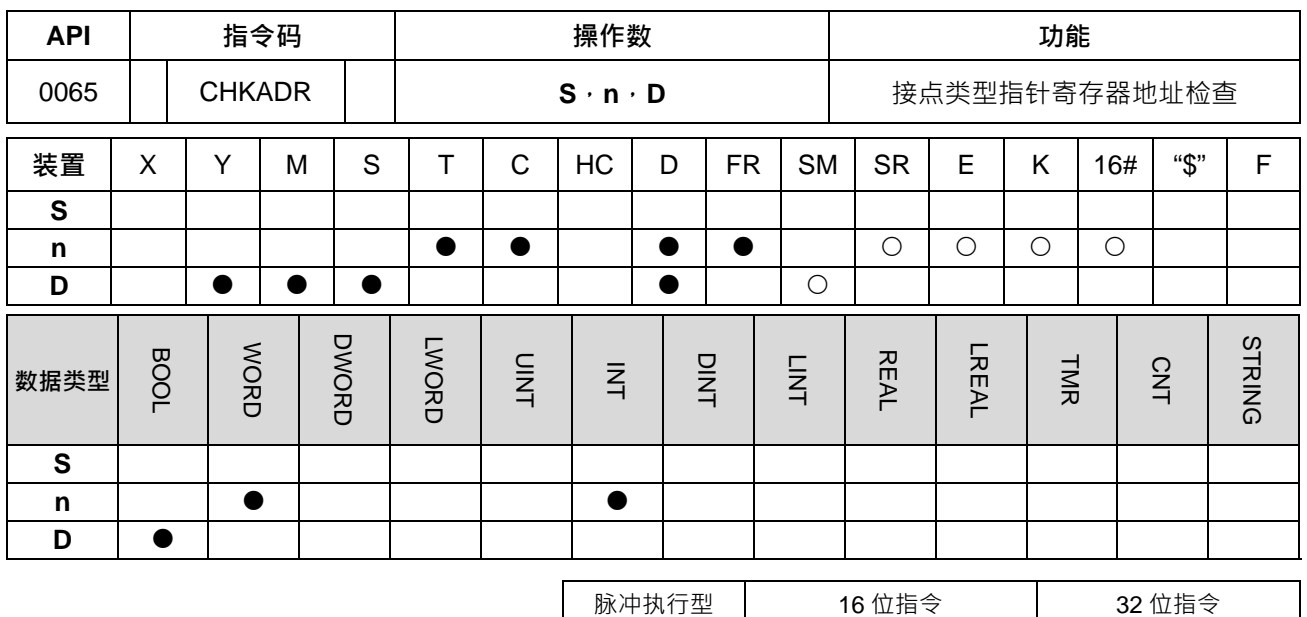

- ES3 -

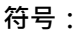

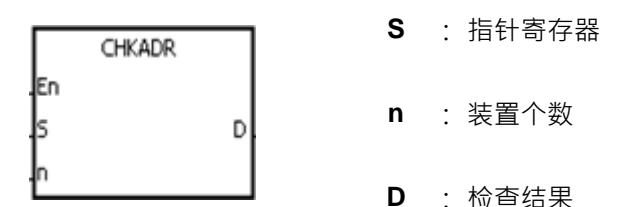

**指令说明:**

- 1. 检查 **S** 指针寄存器的内容值~(**S** 的内容值+**n**-1)是否超过 **S** 指针寄存器所指定的装置类别范围,检查结 果没有超出装置范围时, **D** 装置为 ON, 否则 D 装置为 OFF。
- 2. **S** 支持 D、T、C、HC 的指针寄存器(POINTER/T\_POINTER/C\_POINTER/HC\_POINTER)。
- 3. **n** 的范围 1~1024。
- 4. 本指令只可以在功能块中使用。通常使用干初期开发程序,并且无法掌握装置范围是否会超出范围时,当 程序已完成时,即可删除此指令。

### **程序范例:**

1. 使用 ISPSoft 建立一个 Program (Prog0), 及一个 Function Block (FB0)。

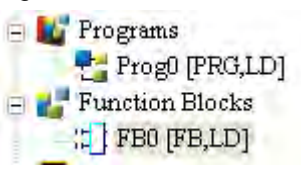

并且在 Program 中宣告两个变量如下:

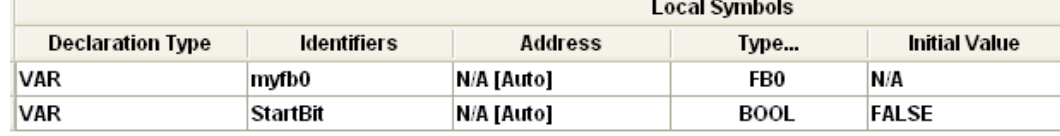

2. 在已建立的 Function Block 中宣告 VarPR1 VarTR1 VarCR1 以及 VarHCR1 Type 分别指定为 POINTER、 T\_POINTER、C\_POINTER、HC\_POINTER。

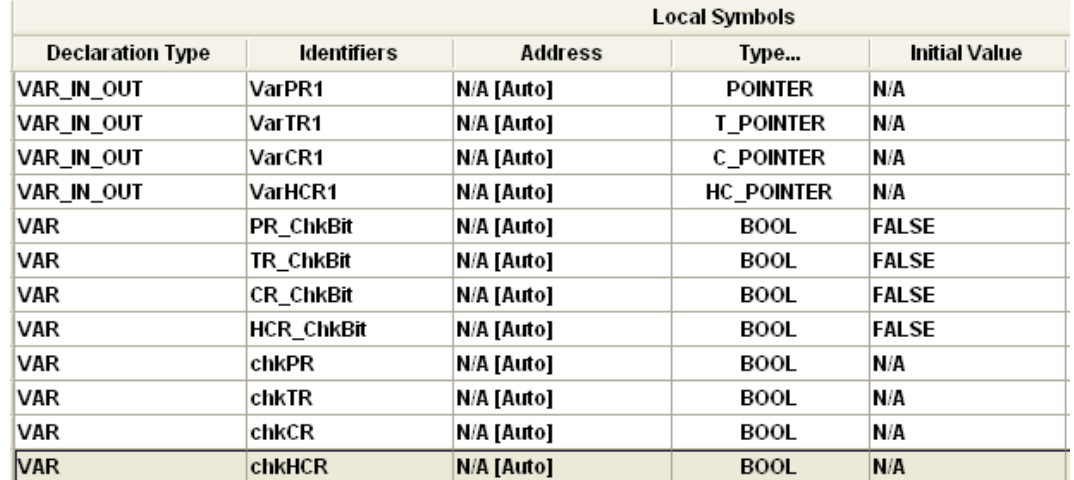

3. 在 Program 中调用已建立好的 Function Block FB0,并且将 D29999、T0、C511、HC50 指定给 FB0 中

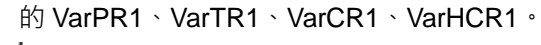

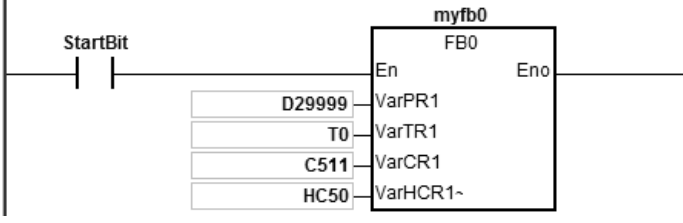

- 4. 在 FB0 中使用 CHKADR 来检查 VarPR1、VarTR1、VarCR1、VarHCR1 是否超出范围。
- 5. 当 chkPR=ON, VarPR1 所代表的实际装置为 D29999, 而 D 装置的合法范围为 D0~D29999, 所以 D29999+10-1=D30008 已超出范围,则 PR\_ChkBit=OFF。

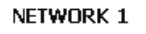

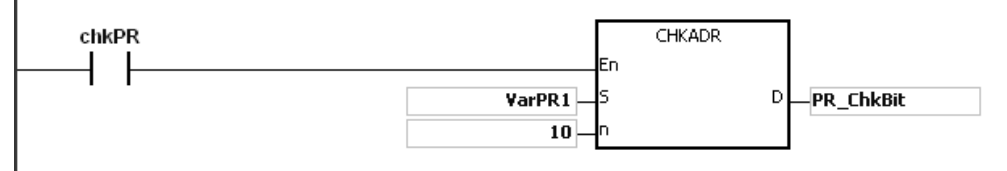

6. 当 chkTR=ON, VarTR1 所代表的实际装置为 T0,而 T 装置的合法范围为 T0~T511, 所以 T0+10-1=T9 没有超出范围,则 TR\_ChkBit=ON。

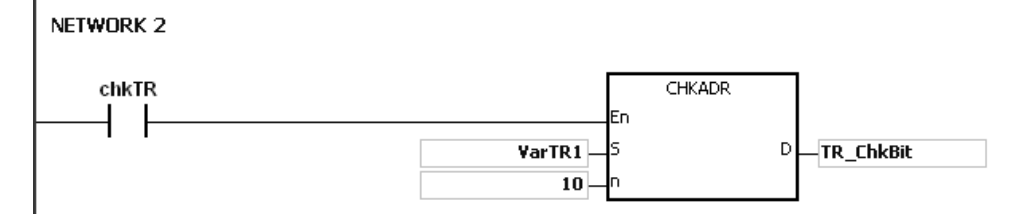

7. 当 chkCR=ON, VarCR1 所代表的实际装置为 C511, 而 C 装置的合法范围为 C0~C511, 所以 C511+10-1=C520 已超出范围,则 CR\_ChkBit=OFF。

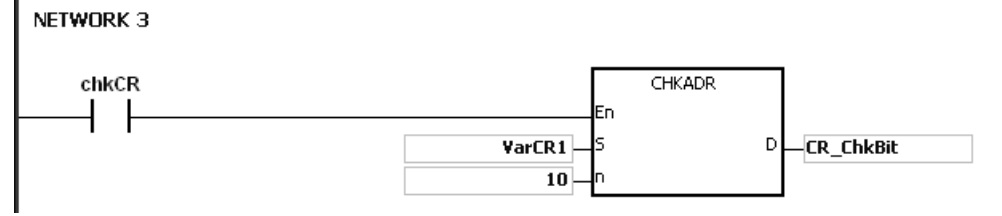

8. 当 chkHCR=ON, VarHCR1 所代表的实际装置为 HC50, 而 HC 装置的合法范围为 HC0~HC255, 所以 HC50+10-1=HC59 没有超出范围,则 HCR\_ChkBit=ON。 NETWORK 4

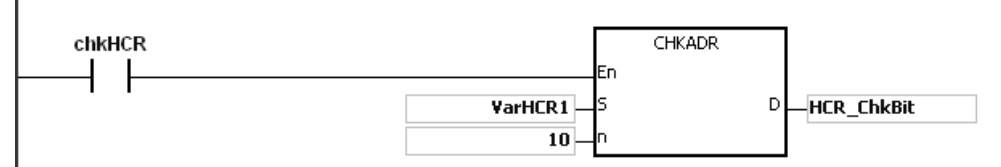

**补充说明:**

- 1. S 的内容值 (实际装置地址)如果一开始就不合法,超出装置范围时, 指令不执行, SM0=ON, 错误码 SR0=16#2003。
- 2. 若 n 不在 1~1024 之间, 指令不执行, SM0=ON, 错误码 SR0=16#200B。

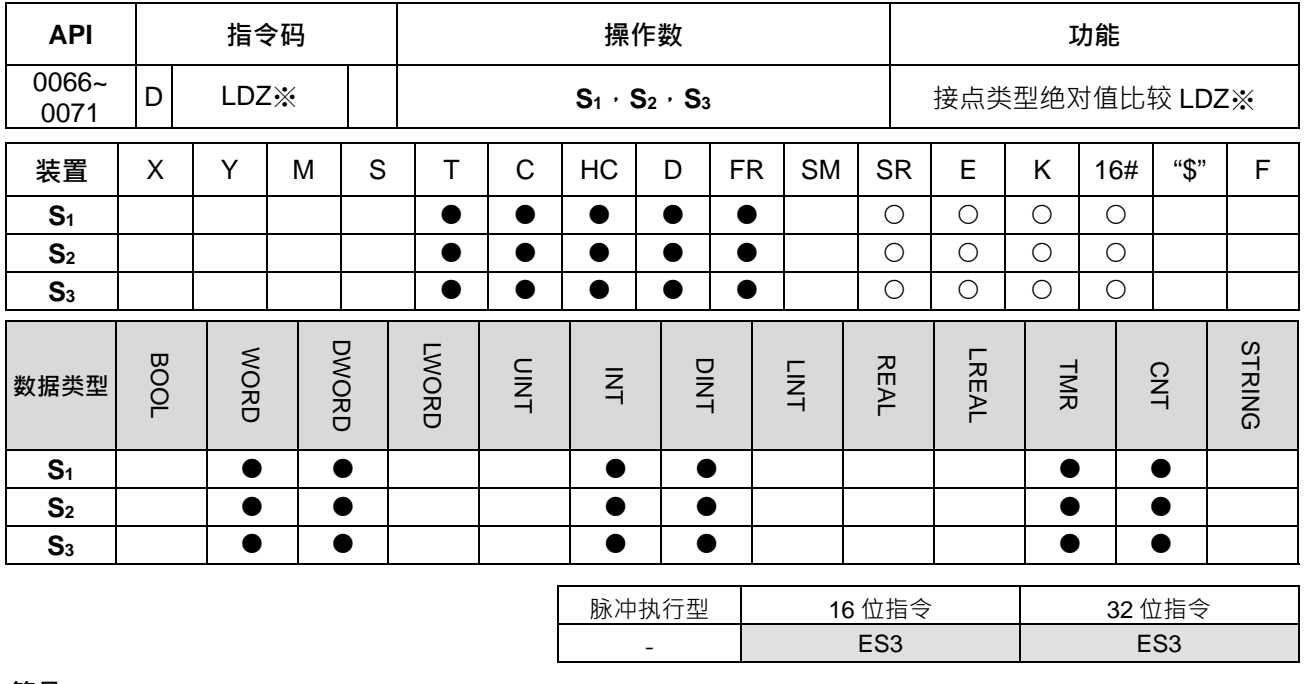

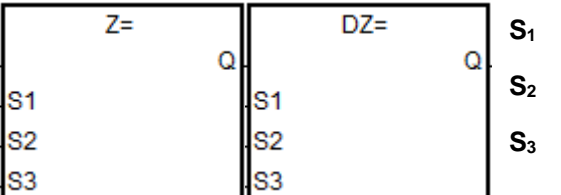

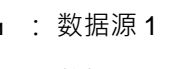

**S2** : 数据源 2

**S3** : 数据源之比对值

以 LDZ= 跟 DLDZ= 为例

**指令说明:**

**\_6**

- 1. **S<sub>1</sub>与 S<sub>2</sub>的内容相减之后取绝对值,并与 S<sub>3</sub> 绝对值比较的指令。以"LDZ="做为例子,比较结果为"等于"** 时,该指令导通;"不等于"时,该指令不导通。
- 2. 32 位指令才可以使用 HC 装置,但不可使用 E 装置。

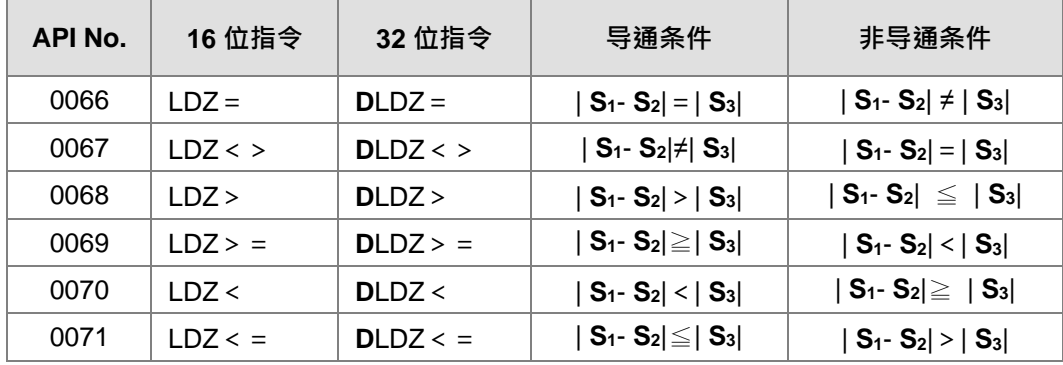

# **程序范例:**

D10 减去 D11 的绝对值内容大于 200 时, M10=ON 。若数值小于等于 200 时, M10 = OFF 。

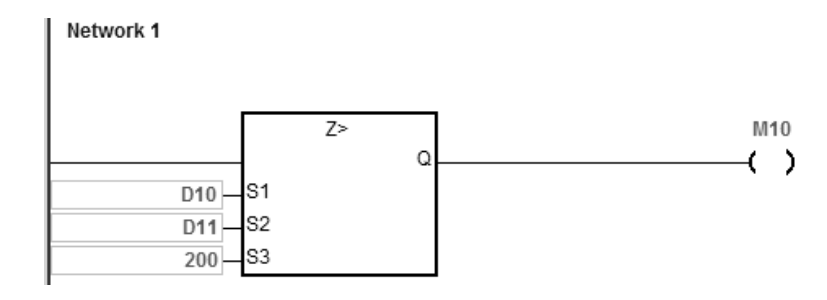

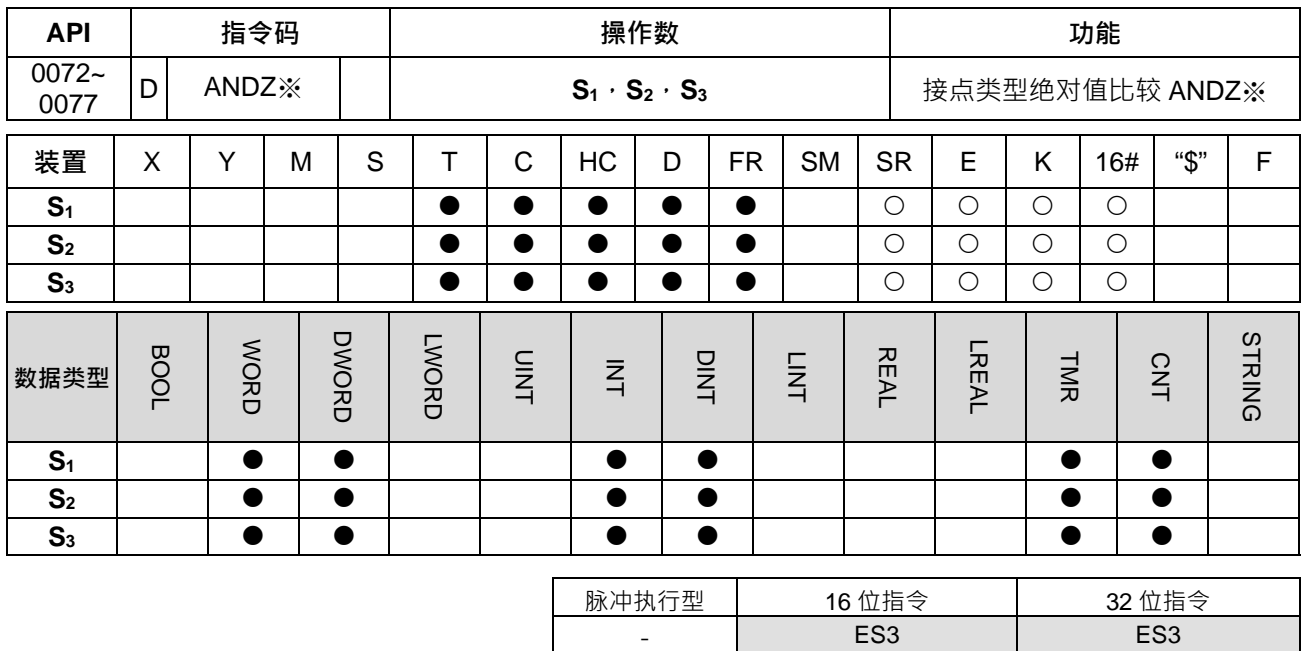

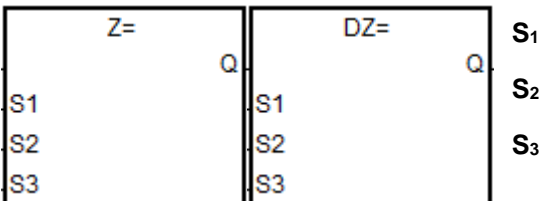

以 ANDZ=跟 DANDZ=为例

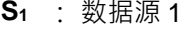

**S2** : 数据源 2

**S3** : 数据源之比对值

#### **\_6 指令说明:**

- 1. **S**<sub>1</sub>与 S<sub>2</sub>的内容相减之后取绝对值,并与 S<sub>3</sub>绝对值比较的指令。以"ANDZ="做为例子,比较结果为"等于" 时,该指令导通;"不等于"时,该指令不导通。
- 2. 32 位指令才可以使用 HC 装置,但不可使用 E 装置。

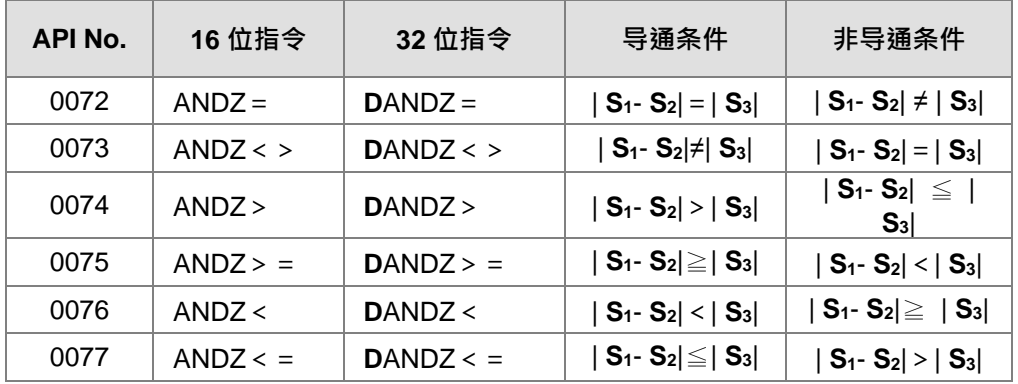

# **程序范例:**

M0 为 ON 时,并且 D10 减去 D11 的绝对值内容大于 200 时,M10=ON;若数值小于等于 200 时,M10 = OFF,

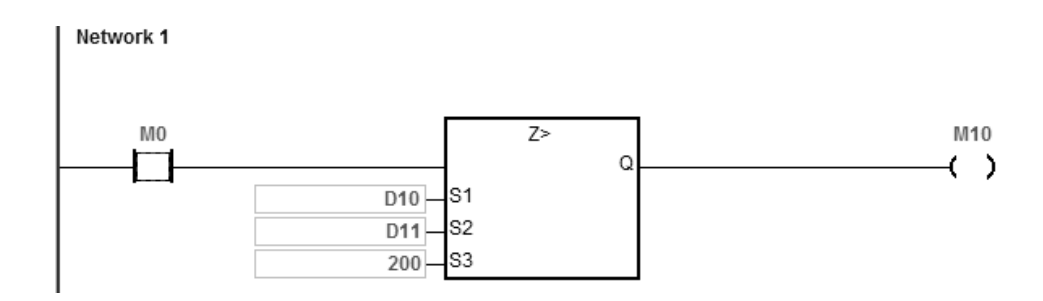

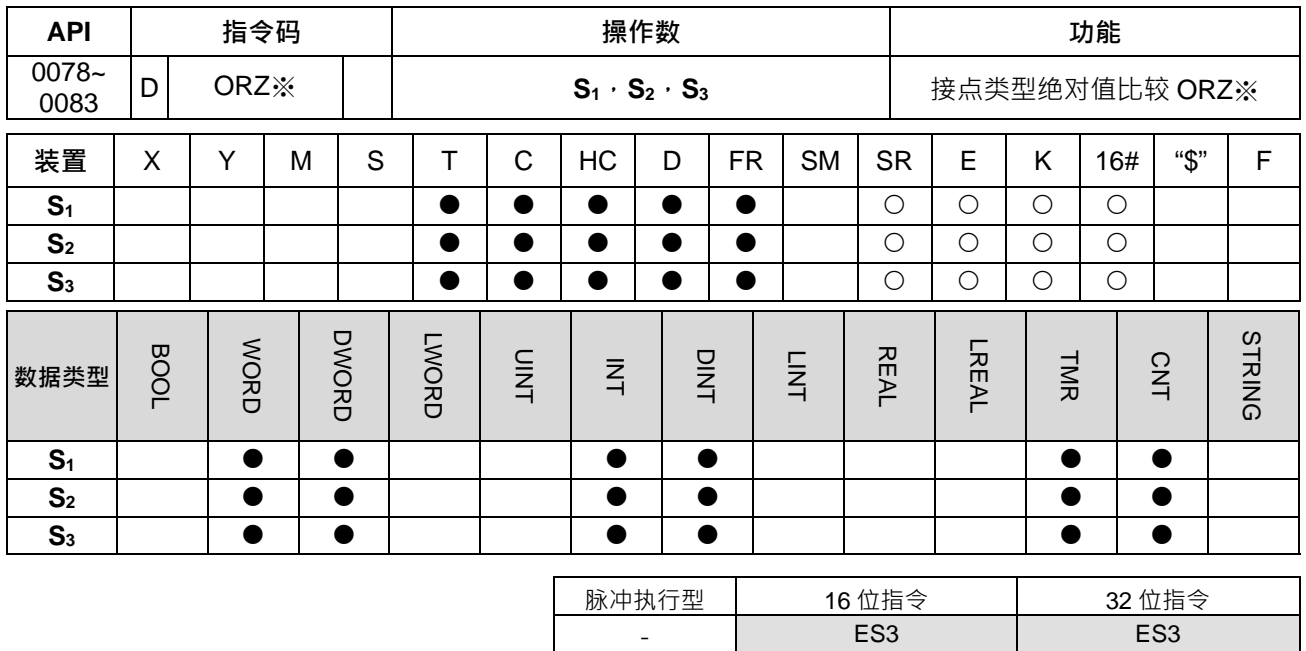

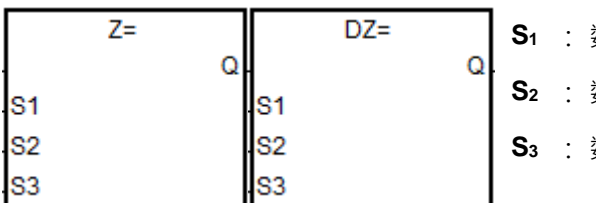

以 ORZ=跟 DORZ=为例

数据源 1

数据源 2

**S3** : 数据源之比对值

#### **\_6 指令说明:**

- 1. **S**<sub>1</sub>与 S<sub>2</sub>的内容相减之后取绝对值,并与 S<sub>3</sub> 绝对值比较的指令。以"ORZ="做为例子, 比较结果为"等于" 时,该指令导通;"不等于"时,该指令不导通。
- 2. 32 位指令才可以使用 HC 装置,但不可使用 E 装置。

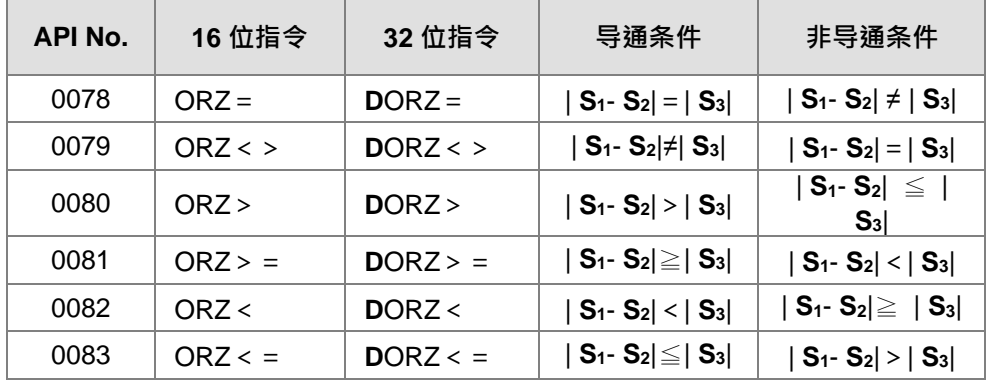

# **程序范例:**

M0 为 ON 时, 或者 D10 减去 D11 的绝对值内容大于 200 时, M10=ON;若数值小于等于 200 时, M10 = OFF,

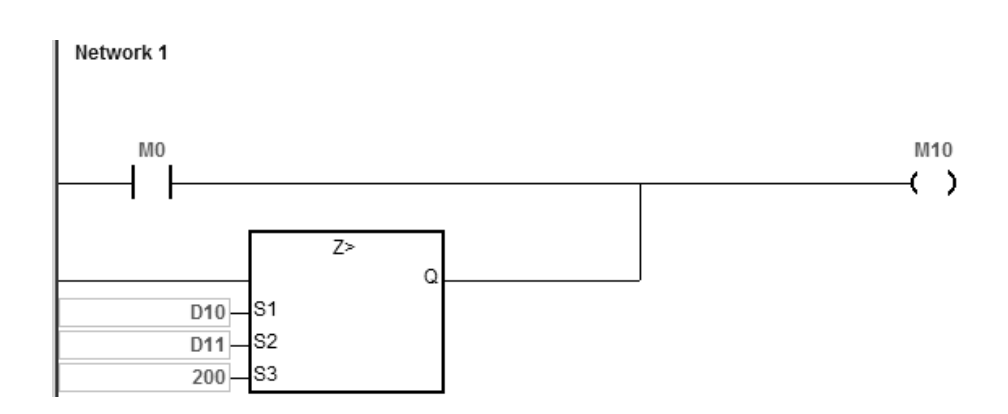

# **6.2 四则运算指令**

# **6.2.1 四则运算指令一览表**

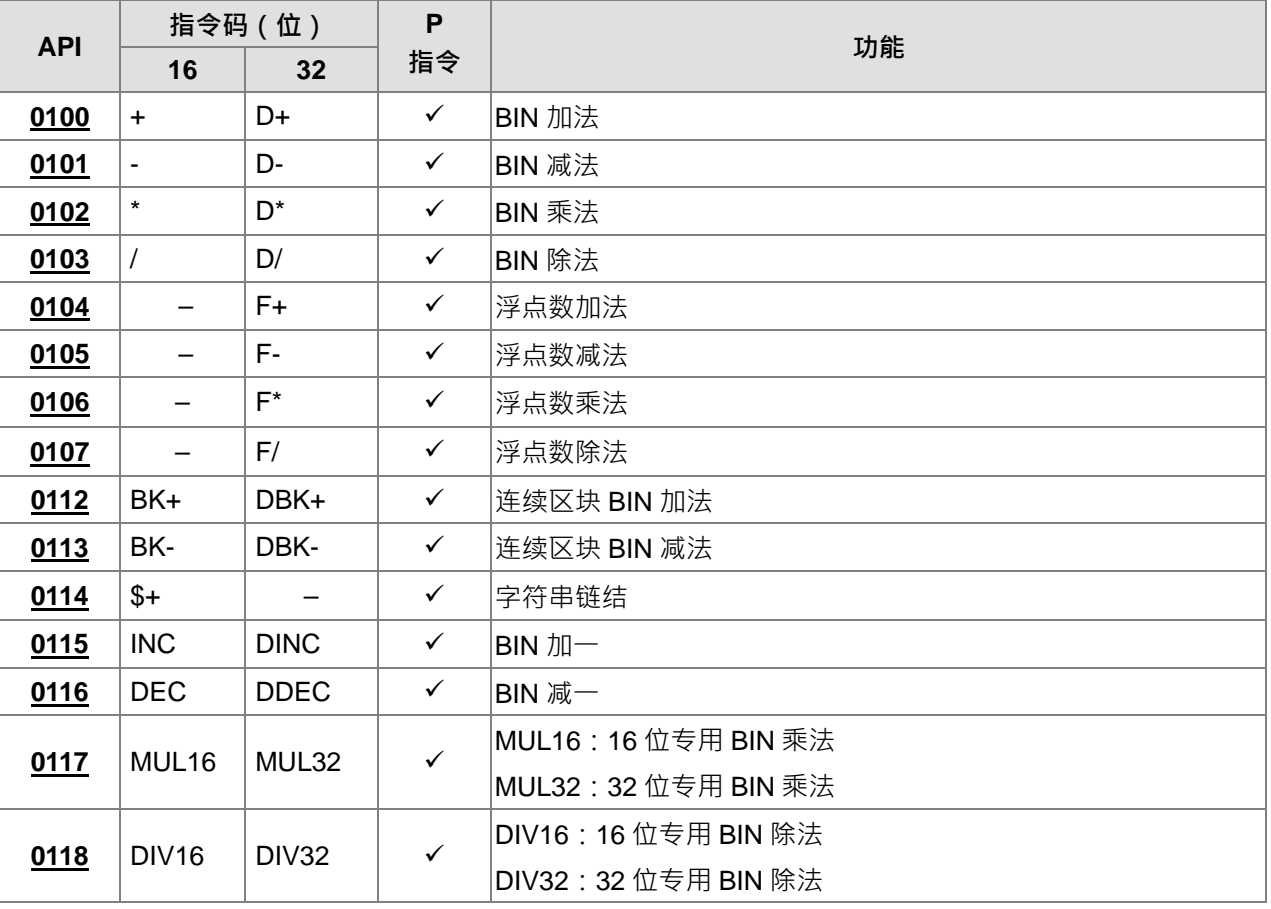

# **6.2.2 四则运算指令说明**

<span id="page-262-0"></span>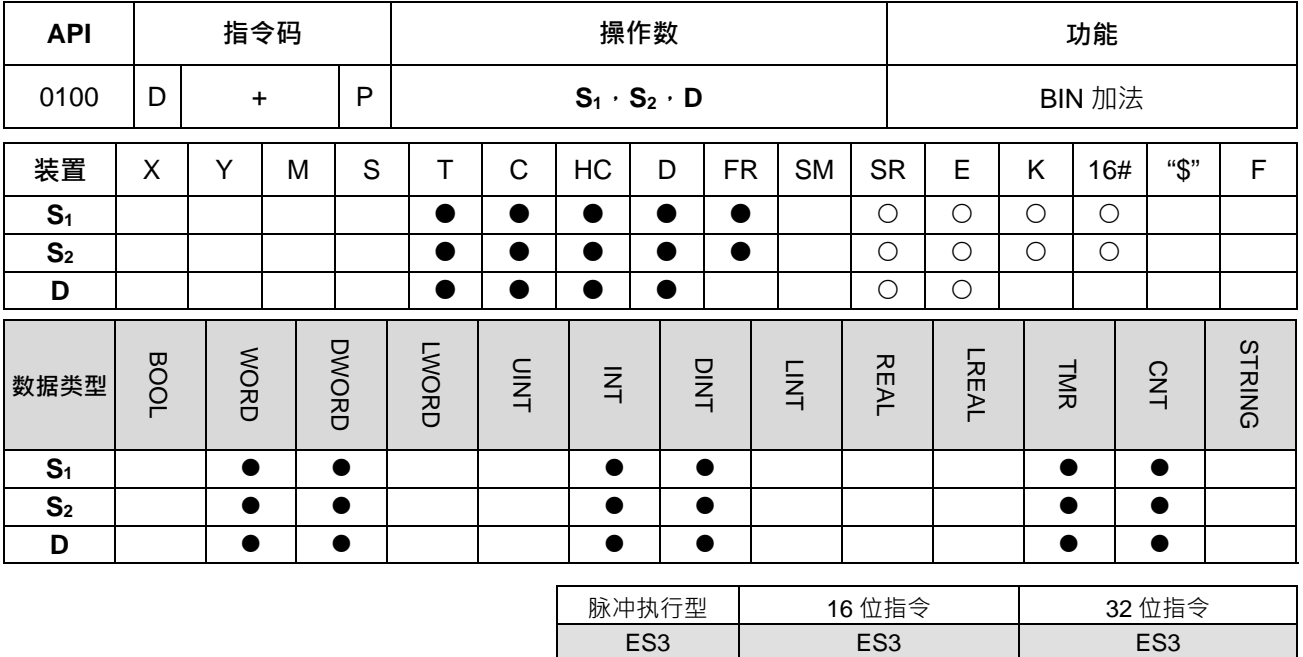

#### **符号:**

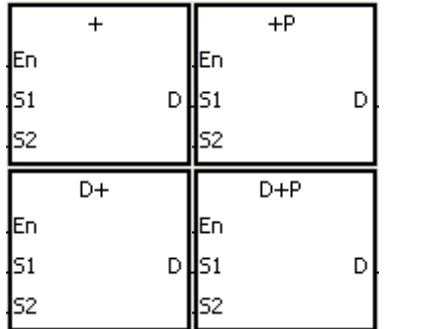

# **S1** : 被加数

**S2** : 加数

**D** : 和

#### **指令说明:**

- 1. **S**<sub>1</sub>及 S<sub>2</sub>以 BIN 方式相加的结果存于 D。
- 2. 32 位指令才可以使用 HC 装置,但不可使用 E 组件。
- 3. 标志: SM600 零标号 (Zero flag), SM601 借位标号 (Borrow flag), SM602 进位标号 (Carry flag)。
- 4. 运算结果为 0 时,零标号 (Zero flag) SM600 为 ON,否则为 OFF ·
- 5. 16 位 BIN 加法:

运算结果大于 16 位 BIN 可表示范围时,进位标号 (Carry flag) SM602 为 ON, 否则为 OFF。

6. 32 位 BIN 加法:

运算结果大于 32 位 BIN 可表示范围时,进位标号 (Carry flag) SM602 为 ON, 否则为 OFF。

#### **程序范例一:**

16位 BIN 加法:当 M0=ON 时,被加数 D0 内容加上加数 D10 之内容将结果存在 D20 之内容当中。

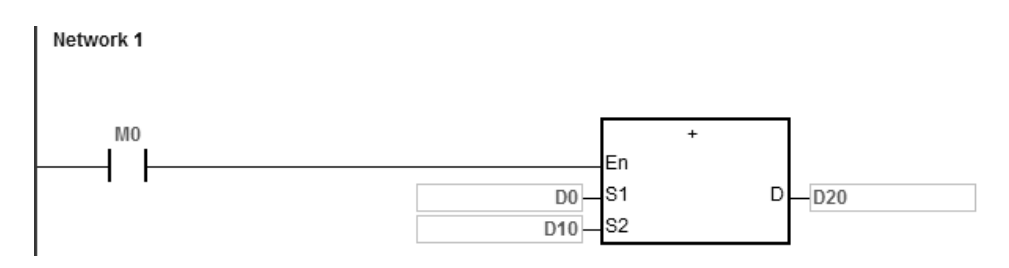

- $\equiv$  D0=100, D10=10, D0+D10=110, D20=110。
- $\cong$  D0=16#7FFF  $\cdot$  D10=16#1  $\cdot$  D0+D10=16#8000  $\cdot$  D20=16#8000  $\cdot$
- 当 D0=16#FFFF,D10=16#1,D0+D10=16#10000,此时运算结果超出 16 位 BIN 可表示范围,则进位 标号 SM602=ON, D20=16#0, 因为运算结果为 16#0, 所以零标号 SM600=ON。

#### **程序范例二:**

32位 BIN 加法: 当 M0=ON 时,被加数 (D31、D30)内容加上加数 (D41、D40) 之内容将结果存在 (D51、 D50)之中。(其中 D30、D40、D50 为低 16 位数据, D31、D41、D51 为高 16 位数据)。

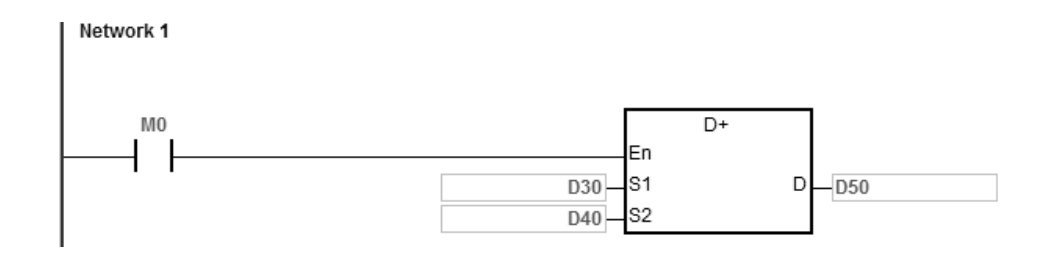

- $\cong$  (D31 ⋅ D30)=11111111 ⋅ (D41 ⋅ D40)=444444444 ⋅ (D31 ⋅ D30) + (D41 ⋅ D40)=555555555 ⋅ 此时运算结果, (D51、D50)=555555555。
- $\cong$ (D31 D30)=16#80000000 (D41 D40)=16#FFFFFFFFF (D31 D30)+(D41 D40)=16#17FFFFFFFF 此时运算结果超出 32 位 BIN 可表示范围,则进位标号 SM602=ON , (D51、D50)=16#7FFFFFFF 。

#### **标志操作:**

16 位指令:

- 1. 如果操作结果是"0",零标志 SM600 被设定成 ON。
- 2. 如果操作结果超出 65,535,进位标志 SM602 被设定成 ON。

#### 32 位指令:

- 1. 如果操作结果是"0",零标志 SM600 被设定成 ON。
- 2. 如果操作结果超出 4,294,967,295, 进位标志 SM602 被设定成 ON。

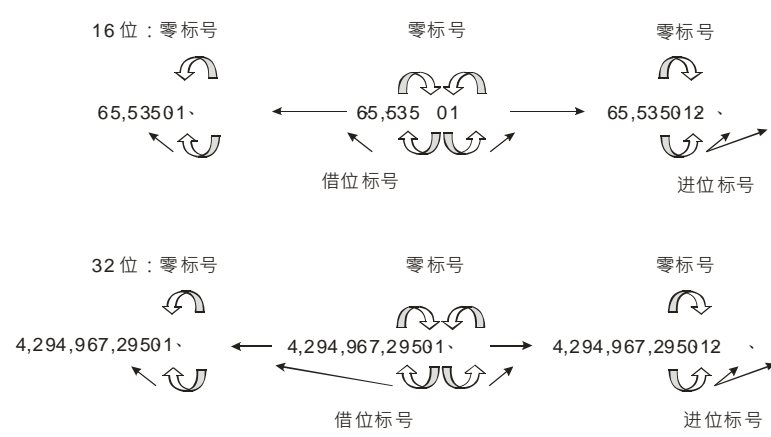

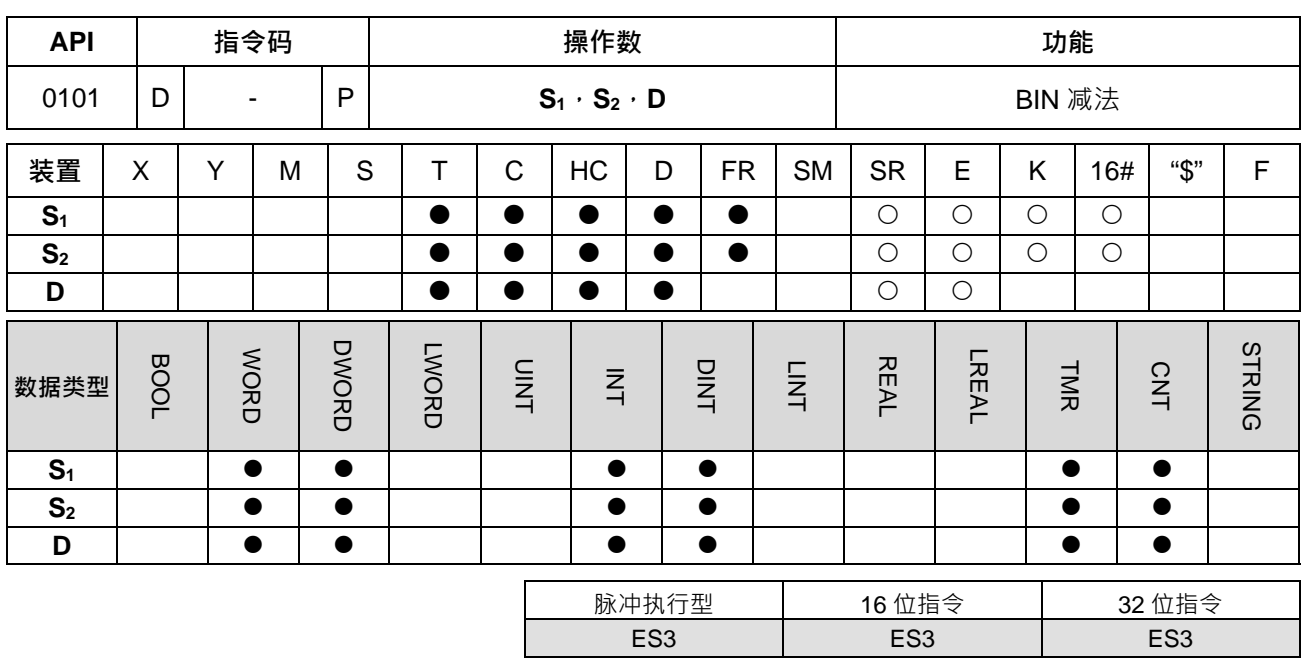

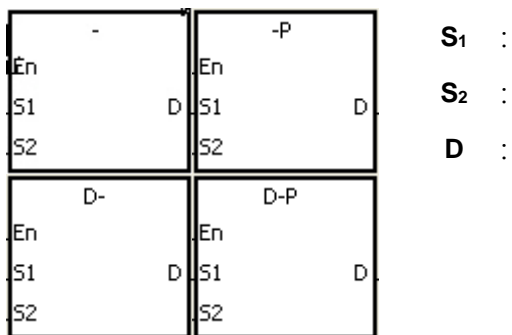

**S1** : 被减数

**D** : 差

**S2** : 减数

**\_6**

**指令说明:**

1. **S1**及 **S2**以 BIN 方式相减的结果存于 **D**。

2. 32 位指令才可以使用 HC 装置,但不可使用 E 组件。

3. 标志: SM600 零标号 (Zero flag), SM601 借位标号 (Borrow flag), SM602 进位标号 (Carry flag)。

4. 运算结果为 0 时,零标号 (Zero flag) SM600 为 ON,否则为 OFF。

5. 运算发生借位时,借位标号(Borrow flag) SM601 为 ON,否则为 OFF。

# **程序范例一:**

16位 BIN 减法:当 M0=ON 时,将 D0 内容减掉 D10 内容将差存在 D20 之内容中,如下说明:

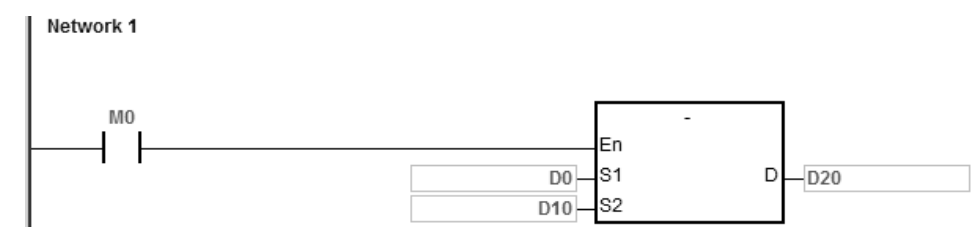

- $\cong$  D0=100, D10=10, D0-D10=90, D20=90。
- $\cong$  D0=16#8000 · D10=16#1 · D0-D10=16#7FFF · D20=16#7FFF ·
- 当 D0=16#1,D10=16#2,D0-D10=16#FFFF,运算发生借位,借位标号 SM601=ON,D20=16#FFFF。
- 当 D0=16#0, D10=16#FFFF, D0-D10=16#F0001, 运算发生借位, 借位标号 SM601=ON, D20=16#1。

#### **程序范例二:**

32位 BIN 减法: 当 M0=ON 时, (D31、D30)内容减掉 (D41、D40) 之内容将差存在 (D51、D50) 之中。 (其中 D30、D40、D50 为低 16 位数据, D31、D41、D51 为高 16 位数据), 如下说明:

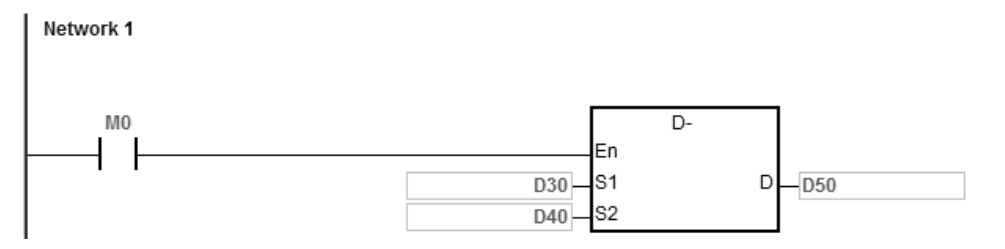

- 当(D31、D30)=555555555,(D41、D40)=111111111,(D31、D30)-(D41、D40)=44444444, ( $D51 \cdot D50$ ) =44444444 ·
- 当(D31 D30)=16#80000000 (D41 D40)=16#FFFFFFFFF (D31 D30)(D41 D40)=16#F80000001 · 运算发生借位,借位标号 SM601=ON, (D51、D50)=16#80000001。

<span id="page-267-1"></span><span id="page-267-0"></span>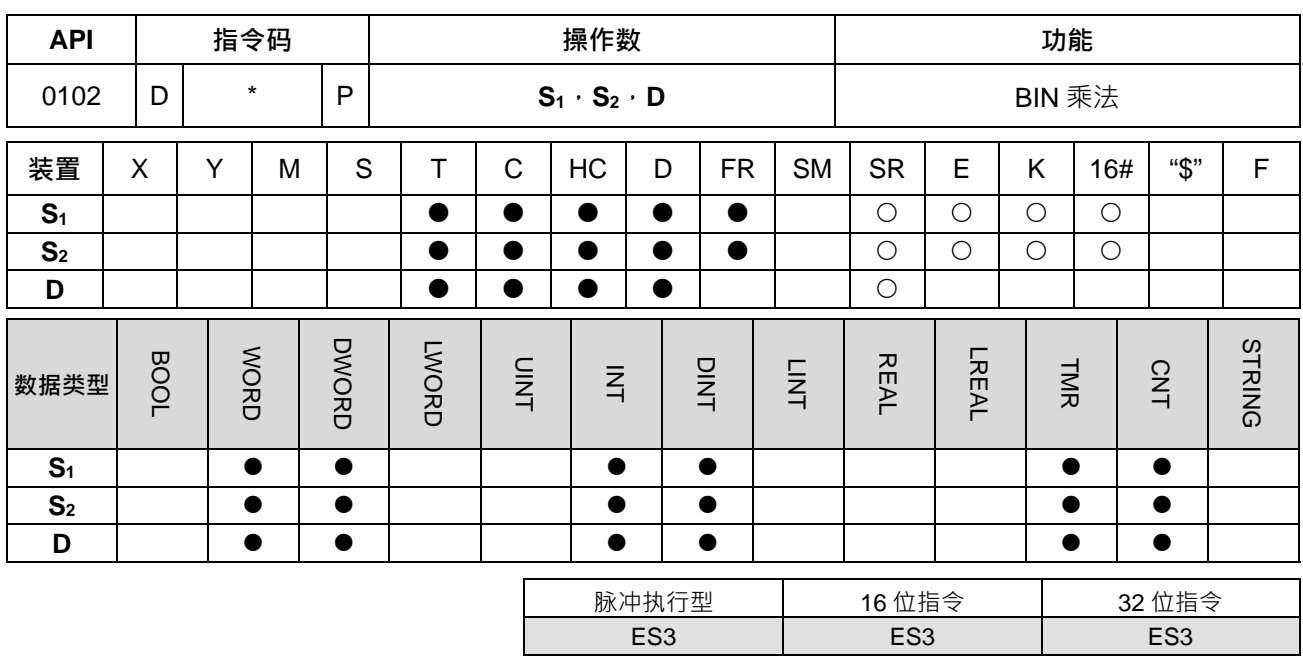

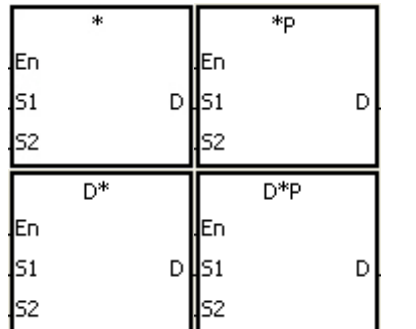

- **S1** : 被乘数
- **S2** : 乘数 **D** : 积

**指令说明:**

- 1. **S1**及 **S2**以有号数二进制方式相乘后的积存于 **D**。
- 2. D\*指令才可以使用 HC 装置。
- 3. 16 位 BIN 乘法运算:

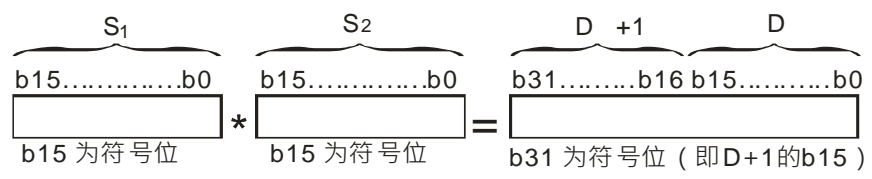

积为 32 位数据 ·储存在 (D+1 · D) 组成的 32 位寄存器中 ·且符号位 b31=0 为正数 · 符号位 b31=1 为 负数。

4. 32 位 BIN 乘法运算:

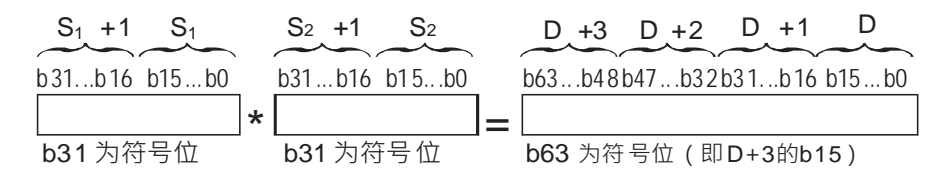

积为 64 位数据,储存在 (D+3,D+2,D+1,D)组成的 64 位寄存器中,且符号位 b63=0 为正数,符号 位 b63=1 为负数。

#### **程序范例:**

16 位 D0 乘上 16 位 D10 得到一个 32 位之积, 结果存在 (D21, D20) · 高 16 位存于 D21, 低 16 位存于 D20, 结果之正负由最高位(b31)之 OFF/ON 来指示。OFF 表示正的(0),同时 ON 表示负的(1)。

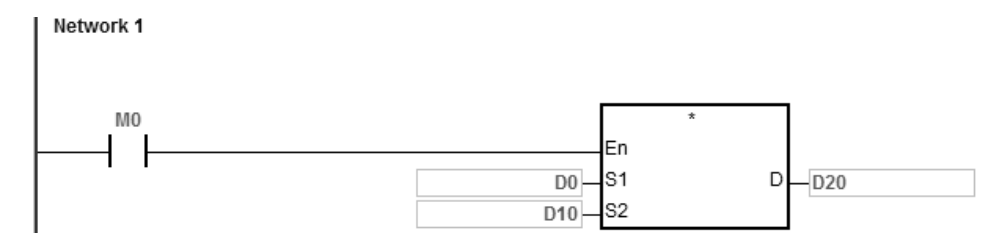

 $D0 \times D10 = (D21 \cdot D20)$ 

16 位×16 位=32 位

<span id="page-269-0"></span>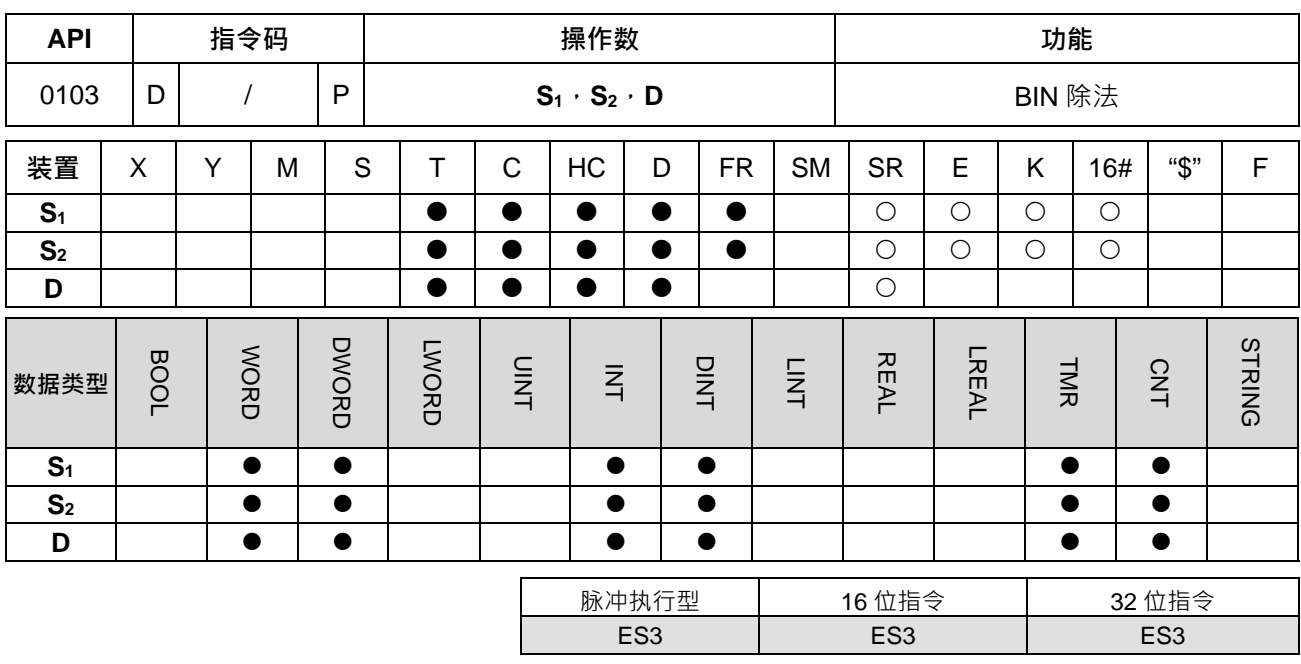

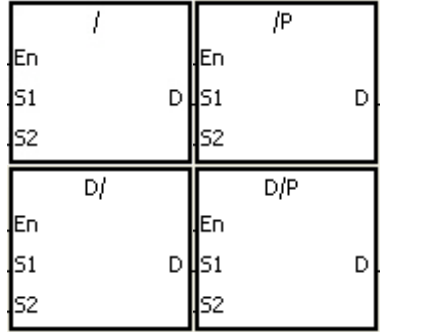

**S1** : 被除数

**S2** : 除数

**D** : 商及余数

**\_6**

#### **指令说明:**

- 1. **S1**及 **S2**以有号数二进制方式相除后的商及余数存于 **D**。
- 2. 32 位指令才可以使用 HC 装置。
- 3. 符号位=0 为正数, 符号位=1 为负数。
- 4. 16 位 BIN 除法运算:

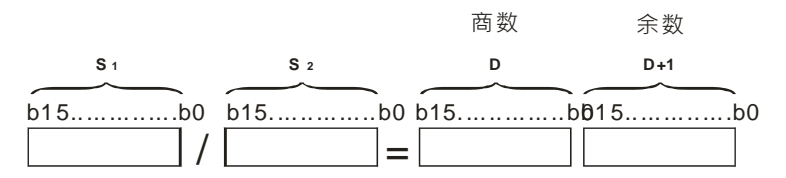

**D** 操作数连续占用两个,**D** 储存商,**D**+1 储存余数。

5. 32 位 BIN 除法运算:

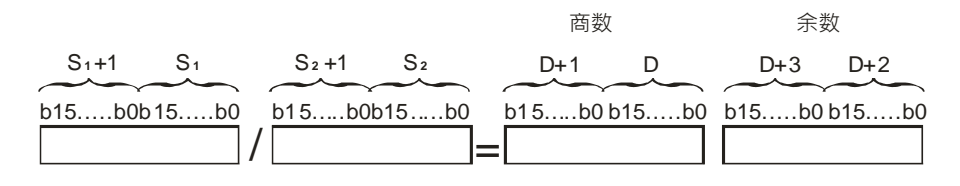

**D** 操作数连续占用两个,(**D**+1**,D)**储存商,(**D**+3**,D**+2)储存余数。

#### **程序范例:**

当 M0=ON 时,被除数 D0 除以除数 D10 而结果商被指定放于 D20,余数指定放于 D21 内,所得结果之正负由 最高位位之 OFF/ON 来代表正或负值。

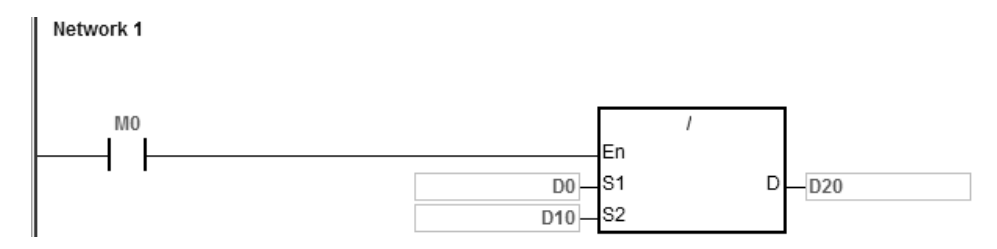

**补充说明:**

- 1. 装置超出范围时, 指令不执行, SM0=ON, 错误码 SR0=16#2003。
- 2. 若除数为零,指令不执行, SM0=ON, 错误码 SR0=16#2012。
- 3. 16位指令的 D 操作数, 若使用 ISPSoft 宣告, 则数据类型为 ARRAY [2] of WORD/INT。
- 4. 32 位指令的 D 操作数, 若使用 ISPSoft 宣告, 则数据类型为 ARRAY [2] of DWORD/DINT ·

<span id="page-271-0"></span>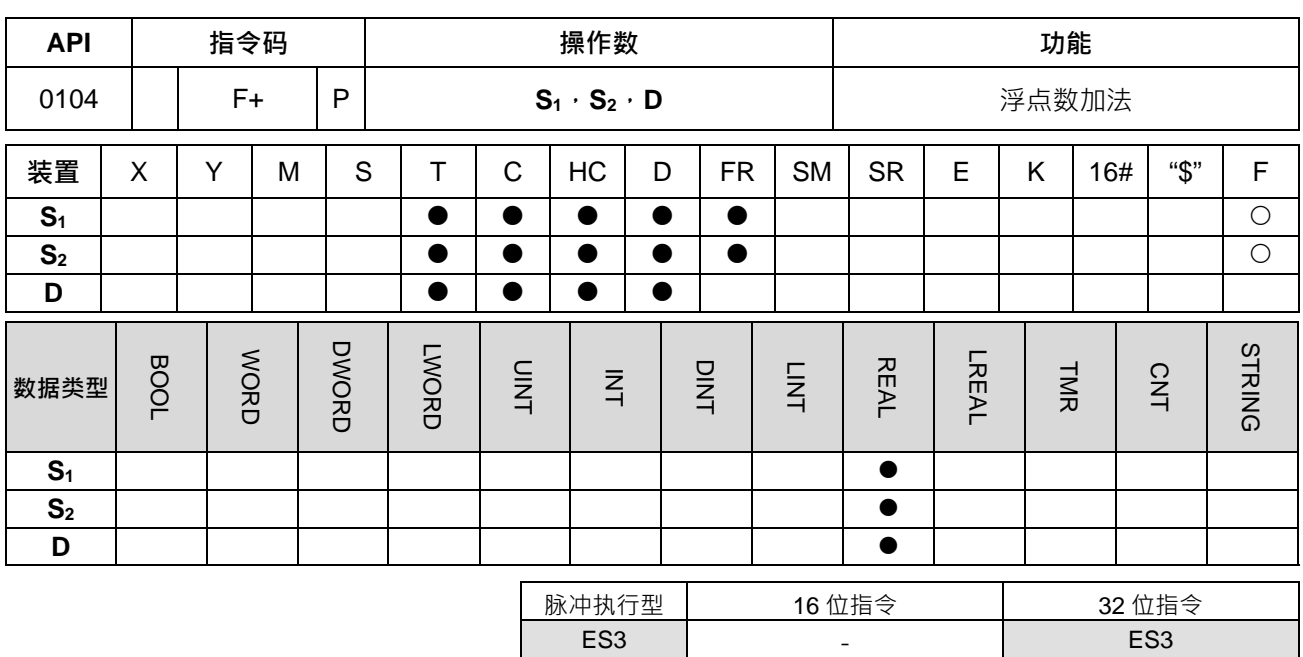

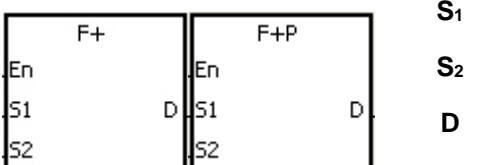

**S1** : 被加数

**S2** : 加数

**D** : 和

# **指令说明:**

**\_6**

- 1. 此指令为 32 位单精度浮点数加法的运算。
- 2. **S1**及 **S2**以浮点数方式相加的结果存于 **D**。
- 3. SM600(零标志)、SM601(借位标志)、SM602(进位标志)说明:
	- 运算结果为 0 时,零标号 (Zero flag) SM600 为 ON ·
	- 若运算结果的绝对值小于可表示之最小浮点值,则 D=16#FF800000 且借位标号 SM601=ON。
	- 若运算结果的绝对值大于可表示之最大浮点值,则 D=16#7F800000 且进位标号 SM602=ON。

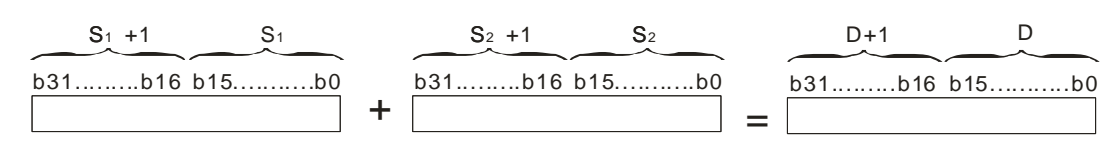

#### **程序范例:**

32 位单精度浮点数加法: 当 M0=ON 时,被加数(D11,D10)=16#3FB9999A(表浮点值 1.450)加上加数(D21, D20)=16#4046B852 (表浮点值 3.105)将结果存在 (D31, D30)=16#4091C28F (表浮点值 4.555)之内 容当中。

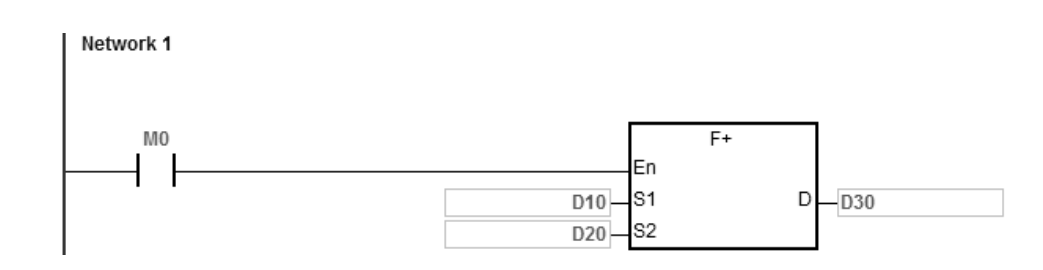

**补充说明:**

当 S<sub>1</sub>或 S<sub>2</sub>的内容值超出浮点数可以表示的范围时, 指令不执行, SM0=ON, 错误码 SR0=16#2013。

<span id="page-273-0"></span>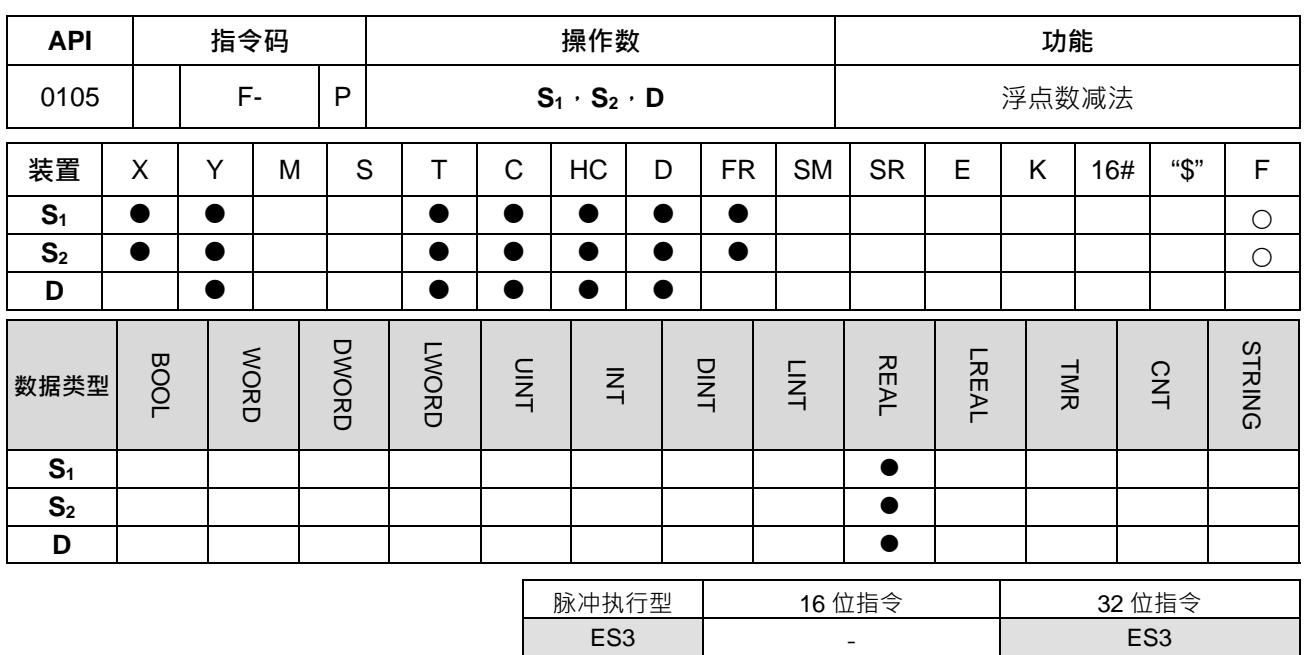

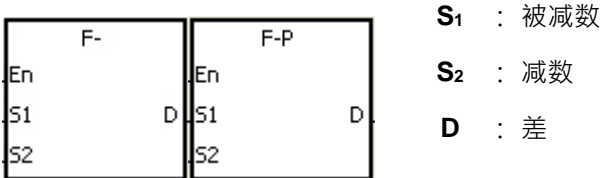

#### **指令说明:**

- 1. 此指令为 32 位单精度浮点数减法的运算。
- 2. **S1**及 **S2**以浮点数类型相减的结果存于 **D**。
- 3. SM600(零标志)、SM601(借位标志)、SM602(进位标志)说明:
	- 若运算结果为 0, 则零标号 SM600=ON。
	- 若运算结果的绝对值小于可表示之最小浮点值,则 D=16#FF800000 且 SM601=ON。
	- 若运算结果的绝对值大于可表示之最大浮点值,则 D=16#7F800000 且 SM602=ON。

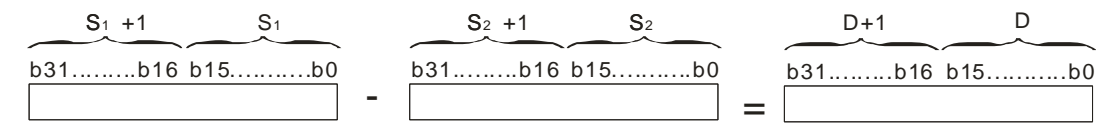

# **程序范例:**

32 位单精度浮点数减法: 当 M0=ON 时,被减数 (D11, D10) 内容减去减数 (D21, D20) 之内容将结果存在 (D31,D30)之内容当中。

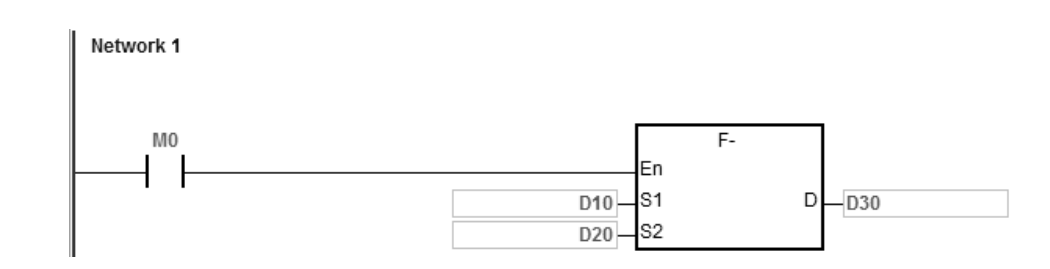

**补充说明:**

当 S<sub>1</sub>或 S<sub>2</sub>的内容值超出浮点数可以表示的范围时, 指令不执行, SM0=ON, 错误码 SR0=16#2013。

<span id="page-275-0"></span>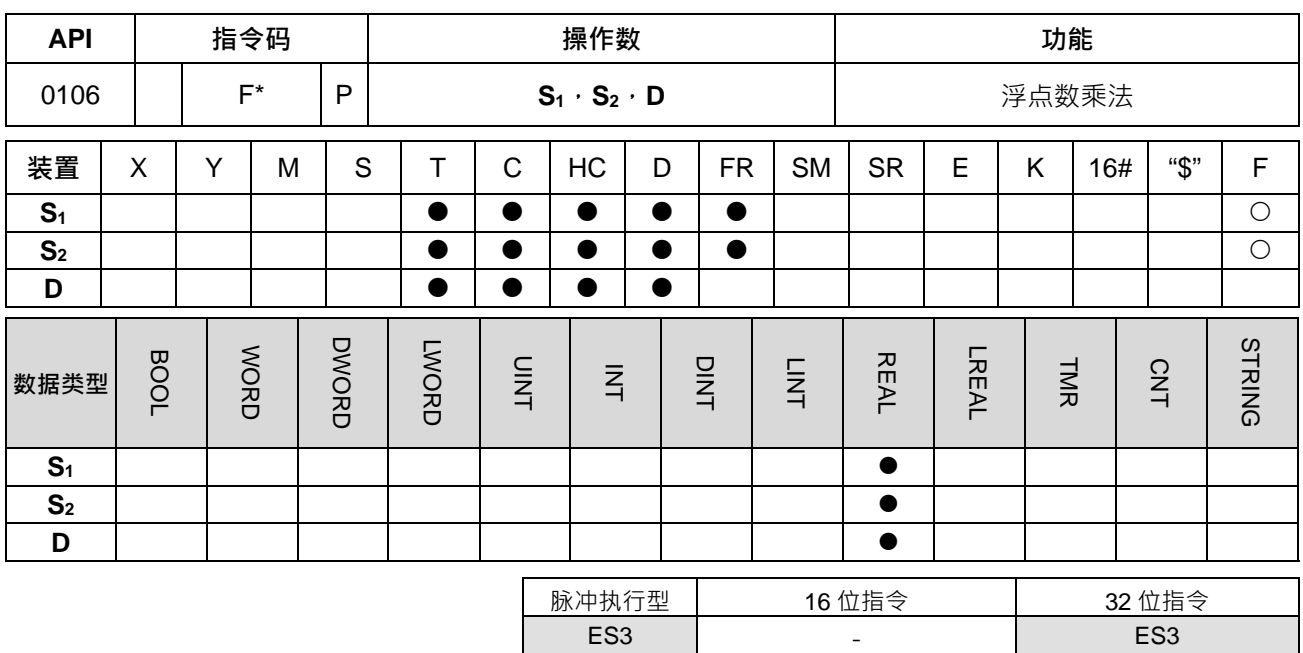

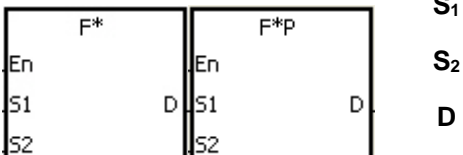

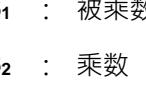

**S1** : 被乘数 Double Word/Long Word

Double Word/Long Word

1 积 Double Word/Long Word

# **指令说明:**

- 1. 此指令为 32 位单精度浮点数乘法的运算。
- 2. **S1**及 **S2**以浮点数类型相乘的结果存于 **D**。
- 3. SM600(零标志)、SM601(借位标志)、SM602(进位标志)说明:
	- 若运算结果为 0, 则零标号 SM600=ON。
	- 若运算结果的绝对值小于可表示之最小浮点值,则 D=16#FF800000 且 SM601=ON。
	- 若运算结果的绝对值大于可表示之最大浮点值,则 D=16#7F800000 且 SM602=ON。

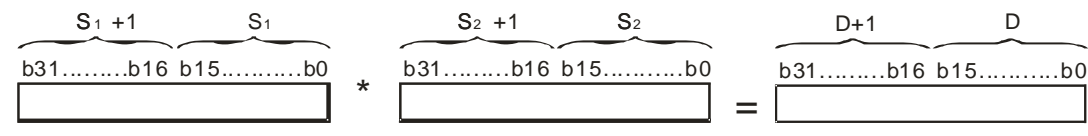

#### **程序范例:**

32 位单精度浮点数乘法: 当 M0=ON 时, 被乘数常数 32.5 乘上乘数 (D1, D0) 之内容, 并将结果存在 (D11, D10)之内容当中。

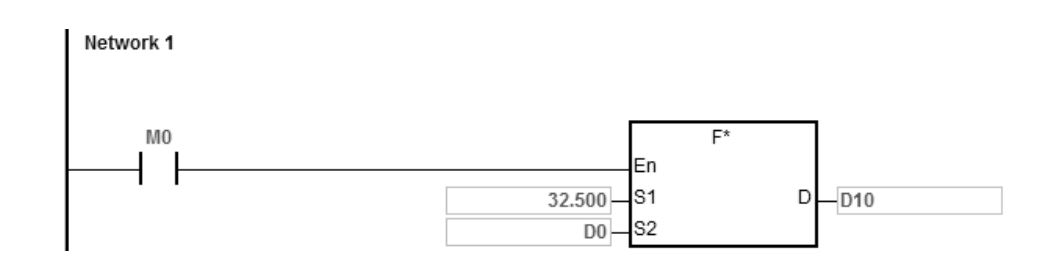

**补充说明:**

当 S<sub>1</sub>或 S<sub>2</sub>的内容值超出浮点数可以表示的范围时, 指令不执行, SM0=ON, 错误码 SR0=16#2013。

<span id="page-277-0"></span>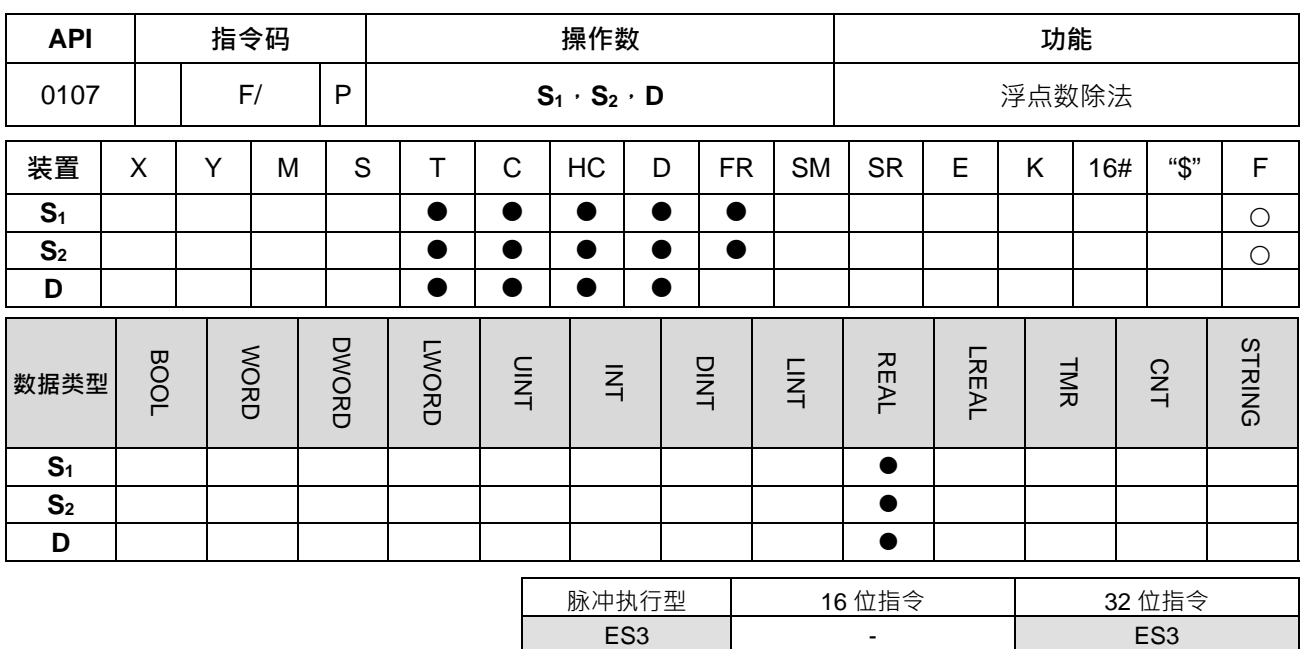

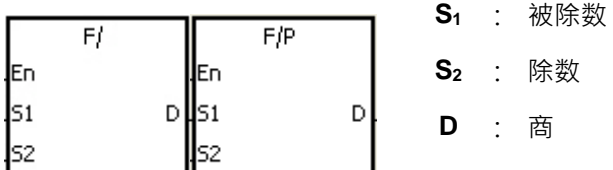

### **指令说明:**

- 1. 此指令为 32 位单精度浮点数除法的运算。
- 2. **S**<sub>1</sub>及 **S**<sub>2</sub>以单精度浮点数类型相除的结果存于 D。
- 3. SM600(零标志)、SM601(借位标志)、SM602(进位标志)说明:
	- 若运算结果为 0, 则零标号 SM600=ON。
	- 若运算结果的绝对值小于可表示之最小浮点值,则 D=16#FF800000 且 SM601=ON。
	- 若运算结果的绝对值大于可表示之最大浮点值,则 D=16#7F800000 且 SM602=ON。

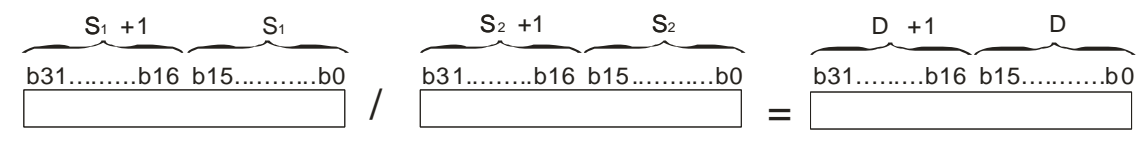

#### **程序范例:**

32 位单精度浮点数除法: 当 M0=ON 时, 被除数 (D1, D0) 之内容除以除数 100.7, 并将结果存在 (D11, D10) 之内容当中。

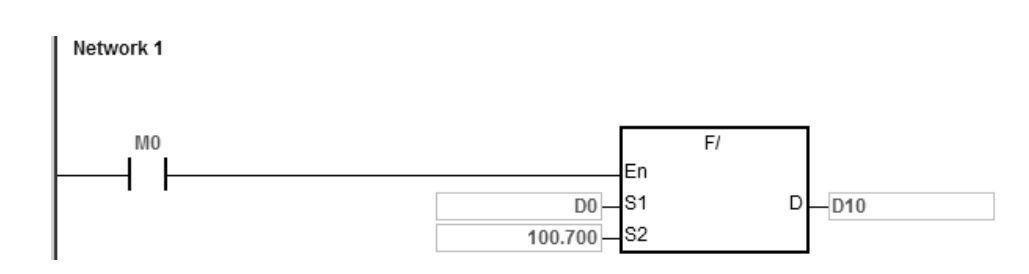

# **补充说明:**

1. 除数为 0 时, 指令不执行, SM0=ON, 错误码 SR0=16#2012。

2. 当 S<sub>1</sub>或 S<sub>2</sub>的内容值超出浮点数可以表示的范围时, 指令不执行, SM0=ON, 错误码 SR0=16#2013。

<span id="page-279-0"></span>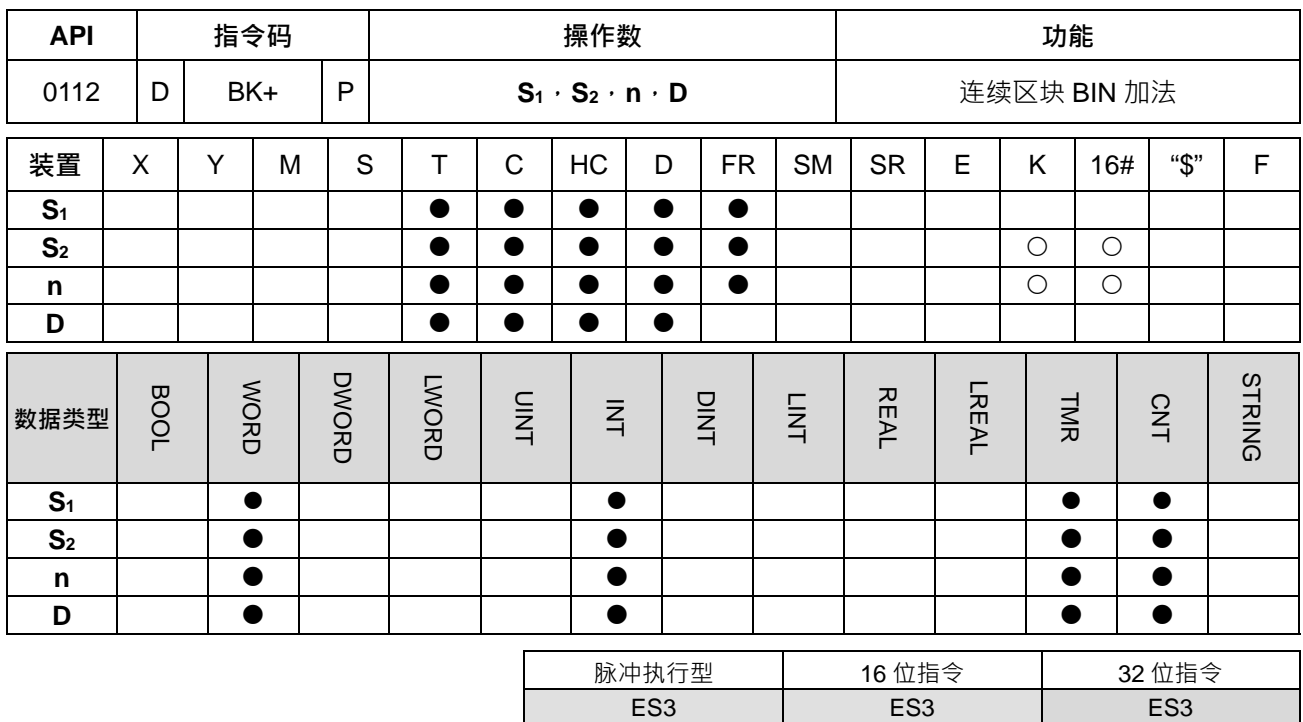

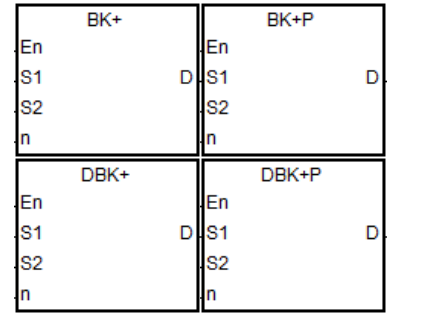

**S1** : 被加数

**S2** : 加数

**n** : 要相加的笔数

**D** : 和

#### **指令说明:**

- 1. 连续 **n** 个 **S1**及 **S2**以 BIN 方式相加的结果存于 **D**。
- 2. **n** 操作数的范围为 1~256。
- 3. 32 位指令才可以使用 HC 装置。
- 4. 运算结果为 0 时,零标号 (Zero flag) SM600 为 ON ·
- 5. 16位指令,运算结果小于–32,768 时,借位标号 (Borrow flag) SM601 为 ON ·
- 6. 16 位指令,运算结果大于 32,767 时,**进位**标号(Carry flag)SM602 为 ON。
- 7. 32位指令,运算结果小于–21,474,836,488 时,借位标号(Borrow flag) SM601 为 ON ·
- 8. 32位指令,运算结果大于 2,147,483,647 时,进位标号 (Carry flag) SM602 为 ON ·
- 9. 当 S<sub>2</sub>是装置 ( 非 K/16# ) 的时候:

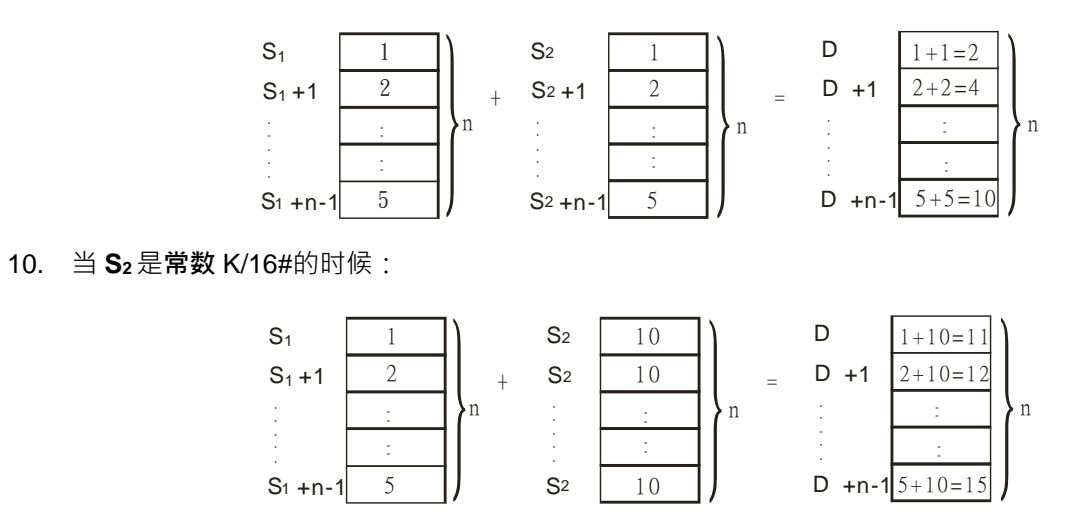

### **程序范例一:**

M0=ON 时,将被加数 D0~D4 内容与加数 D10~D14 内容作 BIN 相加后储存至 D100~D104 当中。

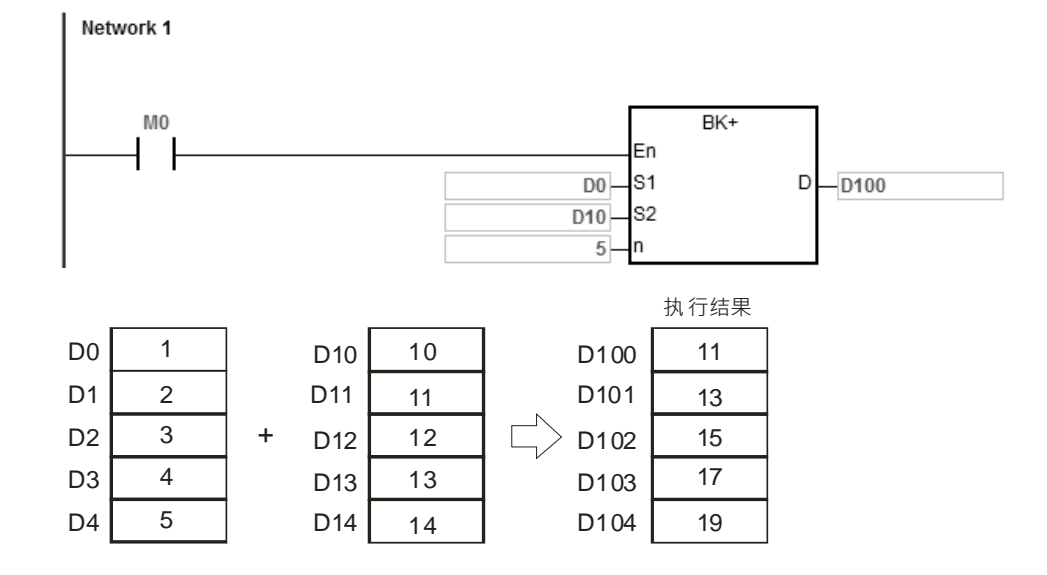

# **程序范例二:**

M0=ON 时,将被加数 D0~D4 的内容与加数 10 的内容作 BIN 相加后储存至 D100~D104 当中。

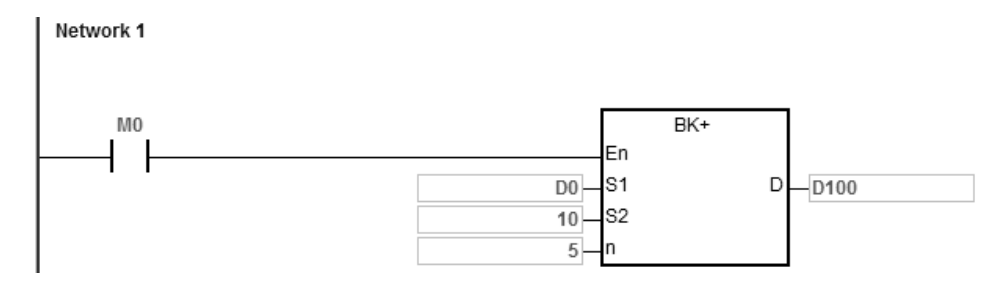

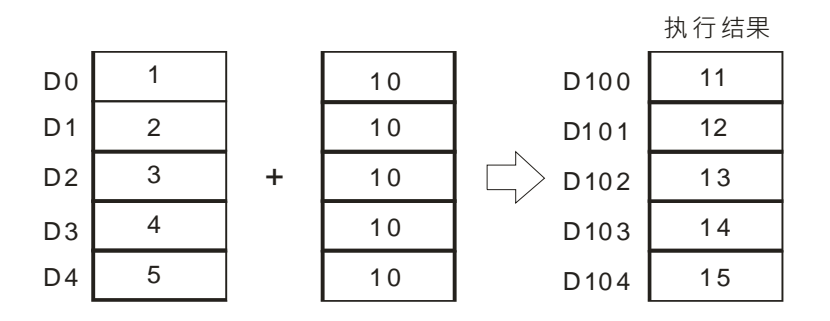

**补充说明:**

- 1. 16位指令中, S<sub>1</sub>、S<sub>2</sub>或 D 装置的起始地址~n-1 的地址,超出装置范围时, 指令不执行 SM0=ON, 错误 码 SR0=16#2003。
- 2. 32 位指令中, S<sub>1</sub>、S<sub>2</sub>或 D 装置的起始地址~2\*n-1 的地址,超出装置范围时, 指令不执行 SM0=ON,错 误码 SR0=16#2003。
- 3. 若 n<1 或 n>256 时, 指令不执行, SM0=ON, 错误码 SR0=16#200B。
- 4. 16 位指令中, 若 S<sub>1</sub>~S<sub>1</sub>+n-1 的装置与 D~D+n-1 的装置有重叠时, 指令不执行, SM0=ON, 错误码 SR0=16#200C。
- 5. 32 位指令中,若 S<sub>1</sub>~S<sub>1</sub>+2\*n-1 的装置与 D~D+2\*n-1 的装置有重叠时, 指令不执行, SM0=ON, 错误码 SR0=16#200C。
- 6. 16 位指令中, 若 S<sub>2</sub>~S<sub>2</sub>+n-1 的装置与 D~D+n-1 的装置有重叠时, 指令不执行, SM0=ON, 错误码 SR0=16#200C。
- 7. 32 位指令中, 若 S<sub>2</sub>~S<sub>2</sub>+2\*n-1 的装置与 D~D+2\*n-1 的装置有重叠时, 指令不执行, SM0=ON, 错误码 SR0=16#200C。

#### 第 6 章指令集

<span id="page-282-0"></span>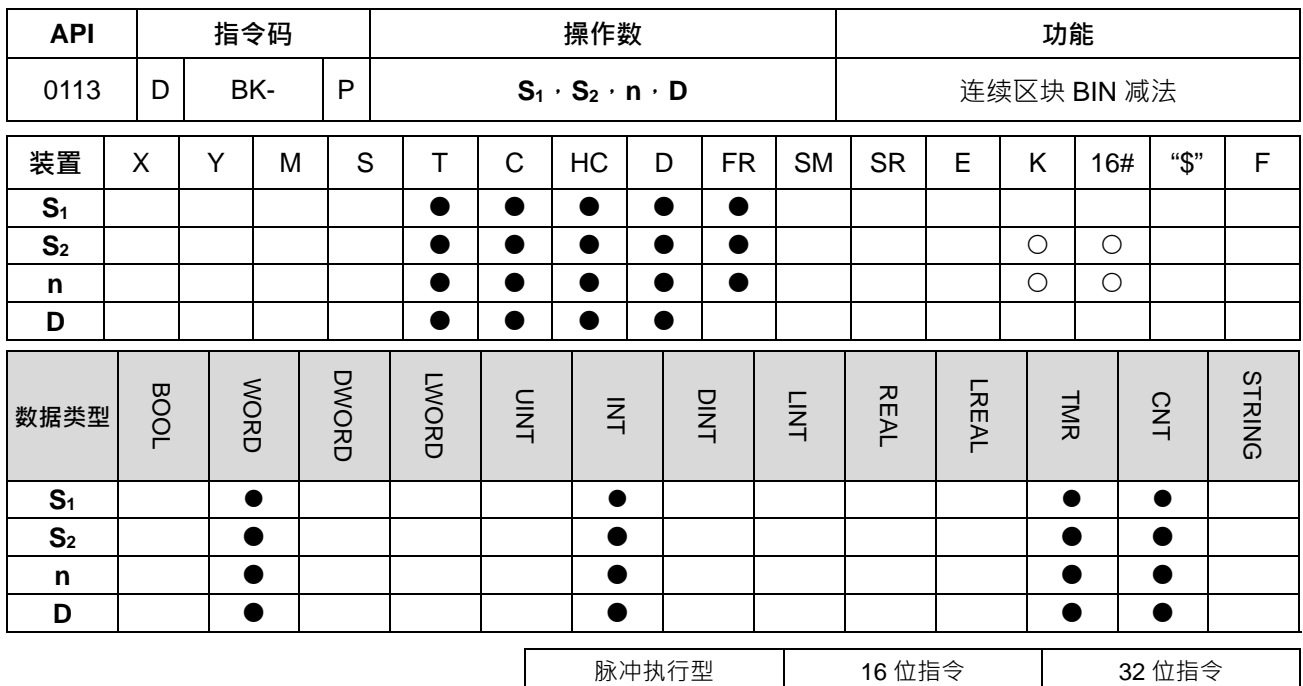

ES3 ES3 ES3

#### **符号:**

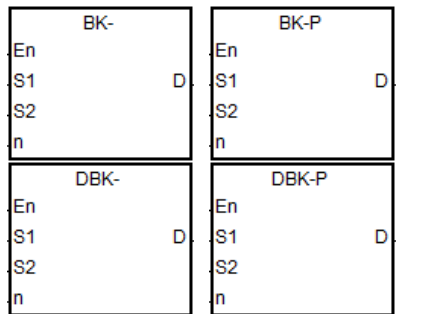

**S1** : 被减数

**S2** : 减数

**D** : 差

**n** : 要相减的笔数

# **指令说明:**

- 1. 连续 **n** 个 **S1**及 **S2**以 BIN 方式相减的结果存于 **D**。
- 2. **n** 操作数的范围为 1~256。
- 3. 32 位指令才可以使用 HC 装置。
- 4. 运算结果为 0 时,零标号 (Zero flag) SM600 为 ON ·
- 5. 16位指令,运算结果小于–32,768 时,借位标号 (Borrow flag) SM601 为 ON ·
- 6. 16位指令,运算结果大于 32,767 时,进位标号 ( Carry flag ) SM602 为 ON ·
- 7. 32位指令,运算结果小于–2,147,483,648 时,借位标号(Borrow flag) SM601 为 ON ·
- 8. 32位指令,运算结果大于 2,147,483,647 时,进位标号 (Carry flag) SM602 为 ON ·
- 9. 以 16 位指令为例, 当 S<sub>2</sub> 是装置 ( 非 K/16# ) 的时候:

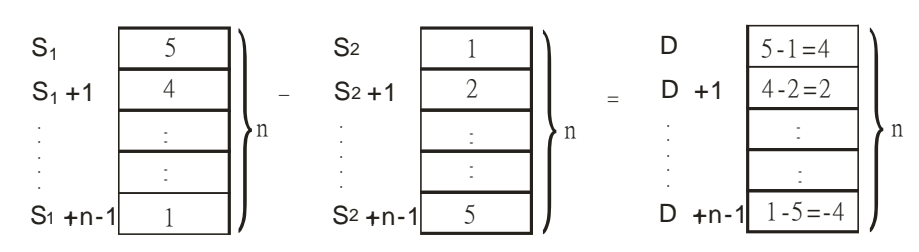

10. 以 16 位指令为例, 当 S<sub>2</sub> 是常数 K/16#的时候:

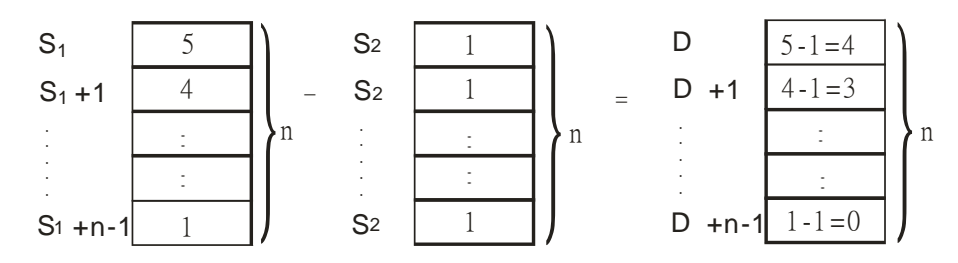

**程序范例一:**

M0=ON 时,将被减数 D0~D4 内容与减数 D10~D14 内容作 BIN 相减后储存至 D100~D104 当中。

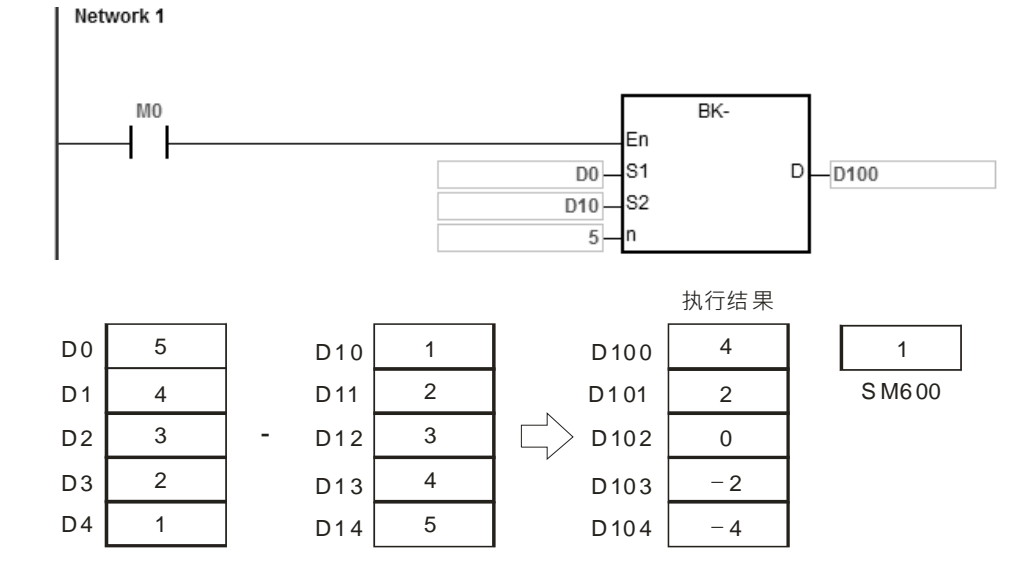

#### **程序范例二:**

M0=ON 时,将被加数 D0~D4 的内容与减数 1 的内容作 BIN 相减后储存至 D100~D104 当中。

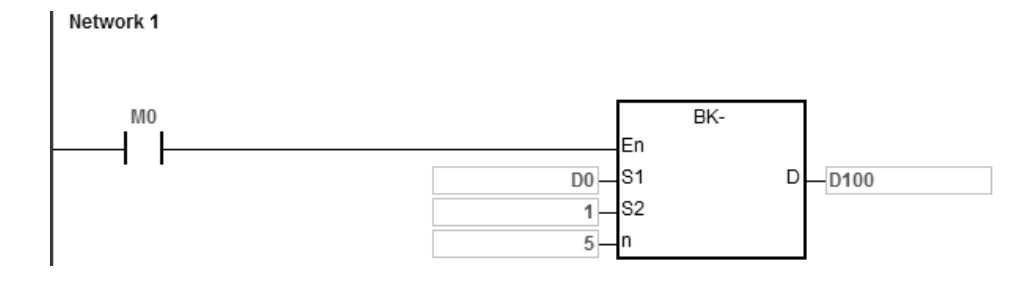

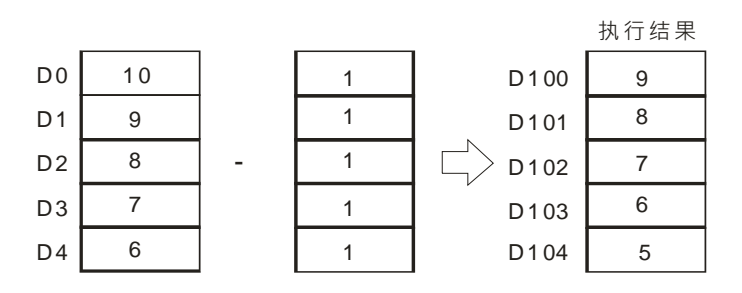

**补充说明:**

- 1. 16位指令中, S<sub>1</sub>、S<sub>2</sub>或 D 装置的起始地址~n-1 的地址,超出装置范围时, 指令不执行 SM0=ON, 错误 码 SR0=16#2003。
- 2. 32 位指令中, S<sub>1</sub>、S<sub>2</sub>或 D 装置的起始地址~2\*n-1 的地址,超出装置范围时, 指令不执行 SM0=ON,错 误码 SR0=16#2003。
- 3. 若 n<1 或 n>256 时, 指令不执行, SM0=ON, 错误码 SR0=16#200B。
- 4. 16 位指令中,若 **S1**~**S1**+**n**-1 的装置与 **D**~**D**+**n**-1 的装置有重叠时,指令不执行,SM0=ON,错误码 SR0=16#200C。
- 5. 32 位指令中,若 S<sub>1~S1+2</sub>\*n-1 的装置与 D~D+2\*n-1 的装置有重叠时, 指令不执行, SM0=ON, 错误码  $SR0=16#200C$
- 6. 16 位指令中, 若 S<sub>2</sub>~S<sub>2</sub>+n-1 的装置与 D~D+n-1 的装置有重叠时, 指令不执行, SM0=ON, 错误码 SR0=16#200C。
- 7. 32 位指令中, 若 S<sub>2</sub>~S<sub>2</sub>+2\*n-1 的装置与 D~D+2\*n-1 的装置有重叠时, 指令不执行, SM0=ON, 错误码 SR0=16#200C。

<span id="page-285-0"></span>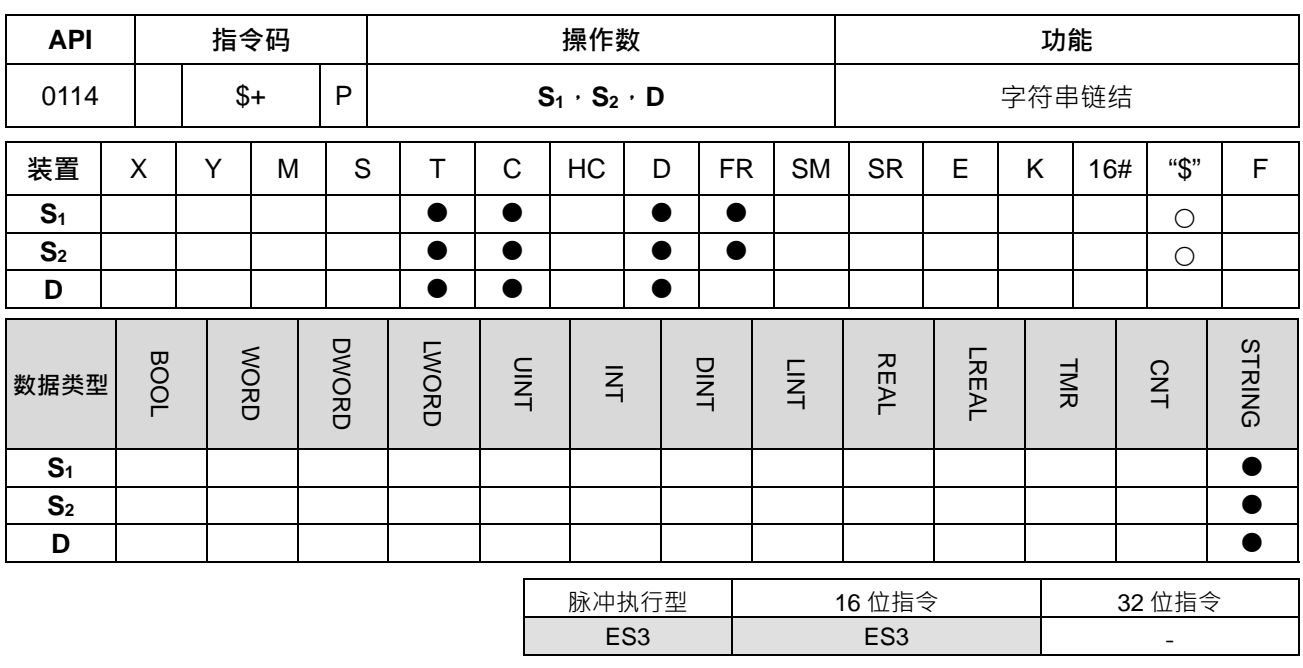

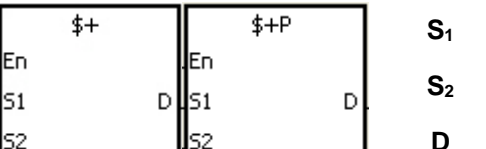

**S1** : 字符串 1

**S2** : 字符串 2

**D** : 储存装置起始地址

#### **指令说明:**

**\_6**

- 1. 该指令执行时<sup>,</sup>将 S<sub>1</sub>操作数 S<sub>1~</sub>16#00 (不搬 16#00 ) 与 S<sub>2</sub>操作数 S<sub>2~</sub> 16#00 ( 不搬 16#00 ) 之间的字 符串链结后搬移至 **D** 操作数内且结尾会补上结后缀(16#00)。当指令不执行时,**D** 内容不会变化。
- 2. **S<sub>1</sub> · S<sub>2</sub>及 D** 操作数的来源不是字符串 ( \$ ) 时, 字符串内容限制最多 256 个字 ( 包含结束符号 16#00 ) ·
- 3. **S1**操作数及 **S2**操作数两个字符串链结的结果存于 **D** 操作数的说明如下:

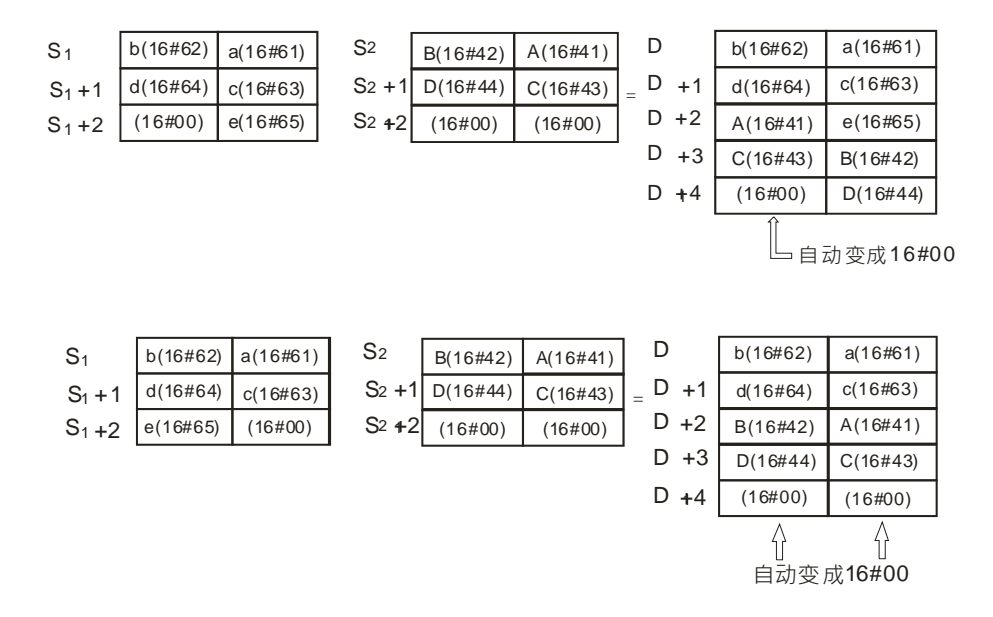

4. 若 S<sub>1</sub>或 S<sub>2</sub> 操作数的来源不是字符串时,就要在数据结尾后面有一个结后缀 (16#00)。

6-70

5. 若 S<sub>1</sub>或 S<sub>2</sub> 操作数不是字符串且该指令执行时, 第一个字符就是结后缀 (16#00), 则还是会搬移结后缀 (16#00)做链结。

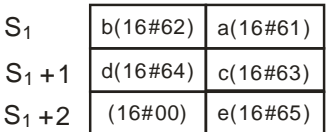

6. 字符串"abcde"在 **S1**操作数表示为:

#### **程序范例:**

给定 S<sub>1=</sub>"ab", S<sub>2=</sub>"c", 启动条件接点 M0 后, D0=16#6261, D65535=16#0063

Network 1

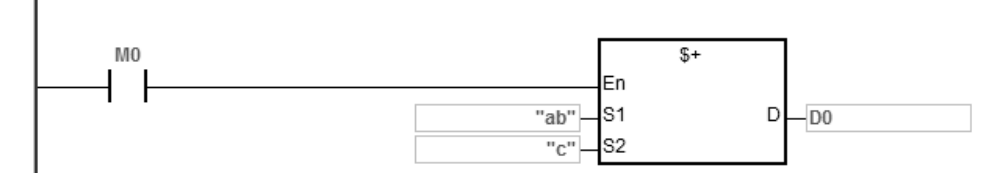

**补充说明:**

- 1. 若 **S1**或 **S2**操作数为字符串时,**S1**或 **S2**操作数各可以搬移 1~31 个字符。
- 2. 当D 装置的空间不足以存放 S1+S<sub>2</sub> 字符串时, 指令不执行, SM0=ON, 错误码 SR0=16#2003。
- 3. 当 S<sub>1</sub>+S<sub>2</sub>字符串>256 (含结束符号 16#00)时, 指令不执行, SM0=ON, 错误码 SR0=16#2003。
- 4. **S**<sub>1</sub>或 S<sub>2</sub>装置与 D 装置有重叠时, 指令不执行, SM0=ON, 错误码 SR0=16#200C。
- 5. **S**<sub>1</sub>或 S<sub>2</sub> 没有 16#00 当结尾时, 指令不执行, SM0=ON, 错误码 SR0=16#200E。

<span id="page-287-0"></span>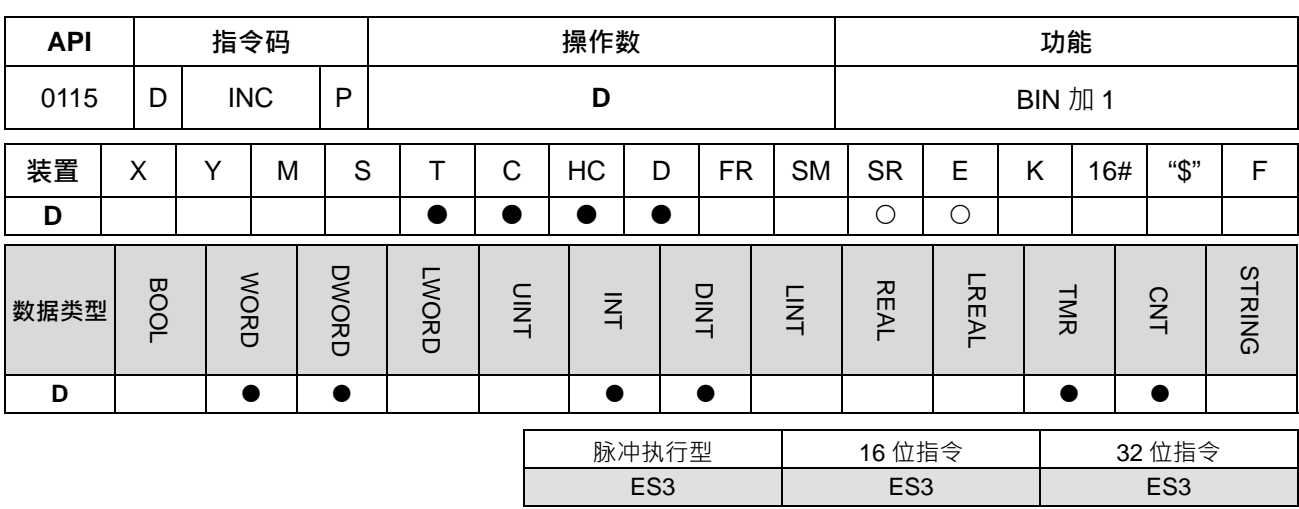

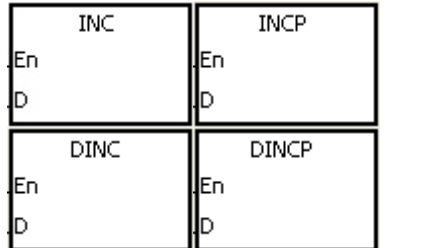

**D** : 目的地装置

### **指令说明:**

1. **D** 内容加 1。

2. DINC 指令才可以使用 HC 装置,但不可使用 E 装置。

3. 16位运算时,32,767 再加 1 则变为-32,768 · 32 位运算时, 2,147,483,647 再加 1 则变为-2,147,483,648 ·

#### **程序范例:**

**\_6**

当 M0=OFF→ON 时, D0 内容自动加 1。

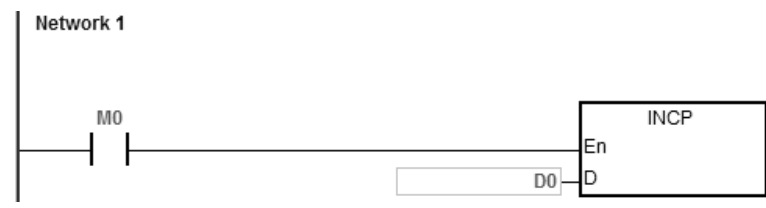
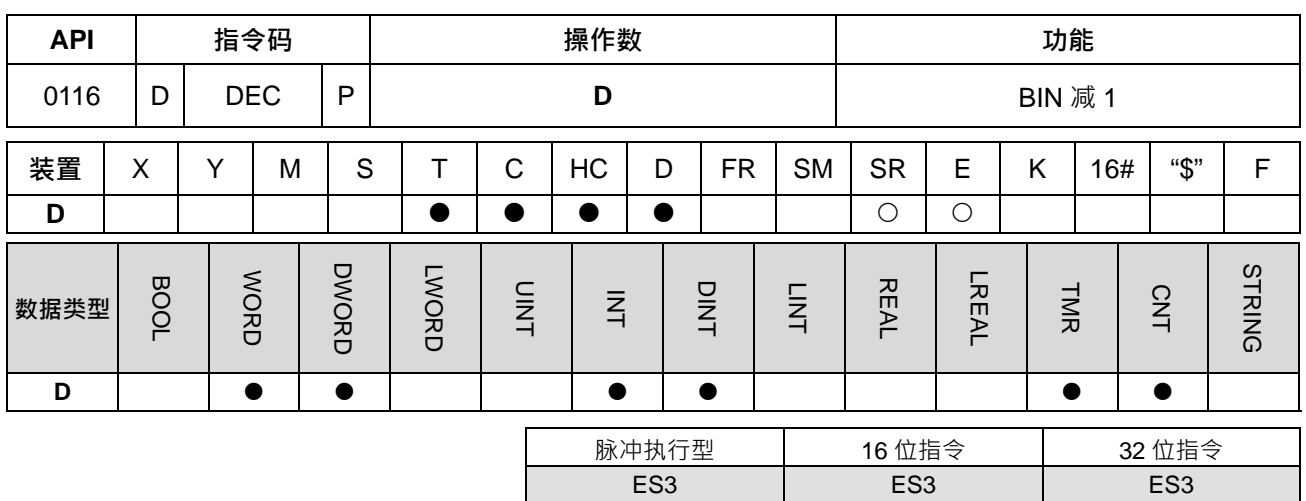

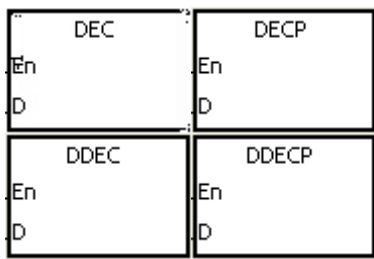

**D** : 目的地装置

#### **指令说明:**

- 1. **D** 内容减 1。
- 2. DDEC 指令才可以使用 HC 装置,但不可使用 E 装置。
- 3. 16位运算时,-32,768 再减 1 则变为 32,767 ·32 位运算时, -2,147,483,648 再减 1 则变为 2,147,483,647 ·

#### **程序范例:**

当 M0=OFF→ON 时, D0 内容自动减 1。

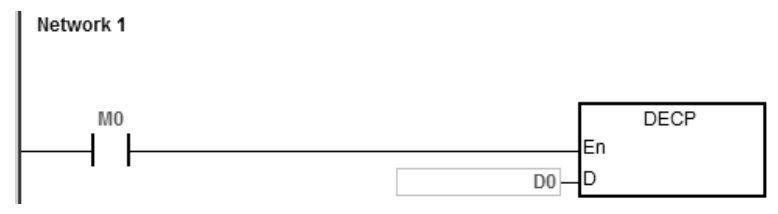

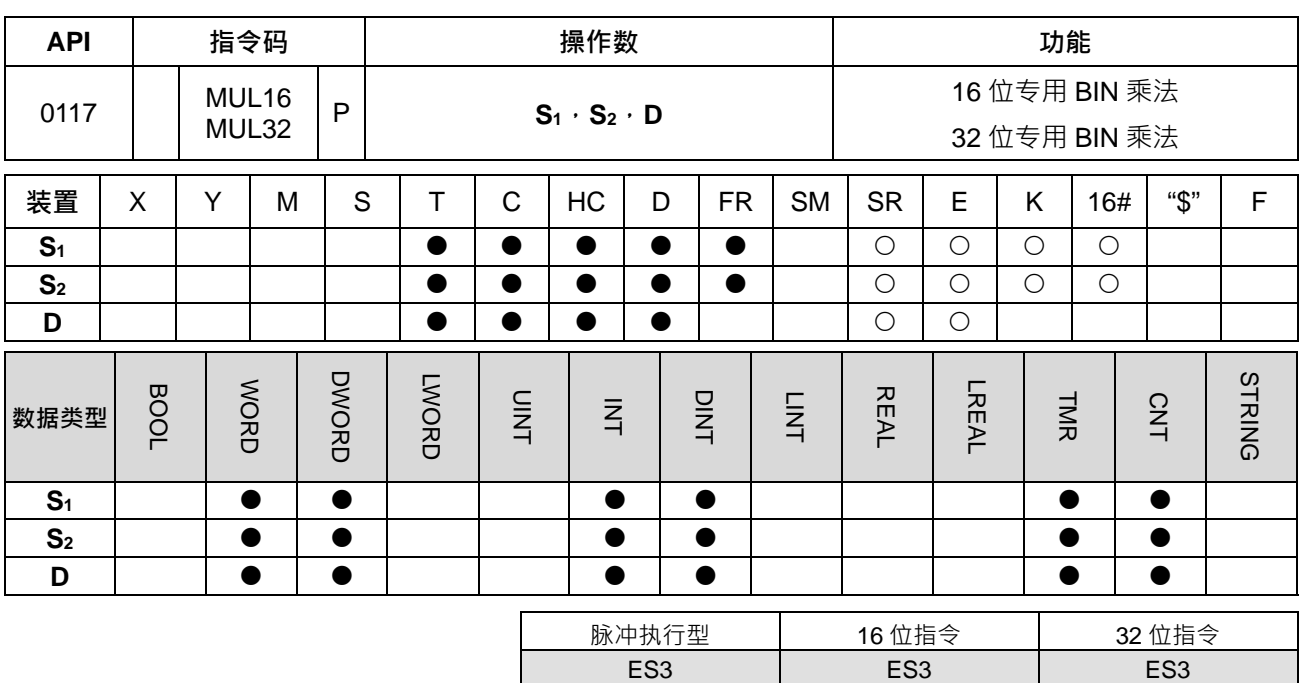

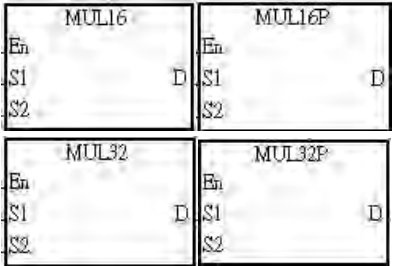

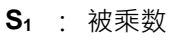

**S2** : 乘数

**D** : 积

**指令说明:**

**\_6**

- 1. **S1**及 **S2**以有号数二进制方式相乘后的积存于 **D**。
- 2. MUL32 指令才可以使用 HC 装置,但不可使用 E 装置。
- 3. 16 位 BIN 乘法运算:

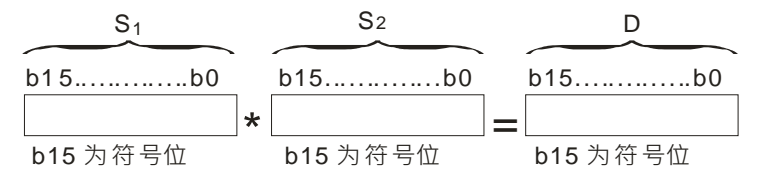

积为 16 位数据,储存在 D 的 16 位寄存器中,且符号位 b15=0 为正数,符号位 b15=1 为负数。

4. 32 位 BIN 乘法运算:

$$
\frac{S_1 + 1 \tS_1}{b_3 + 1 \tD_2 + 1 \tD_3 + 1 \tD_4 + 1 \tD_5 + 1 \tD_6 + 1 \tD_7 + 1 \tD_8 + 1 \tD_9 + 1 \tD_1 + 1 \tD_1 + 1 \tD_2 + 1 \tD_3 + 1 \tD_1 + 1 \tD_2 + 1 \tD_3 + 1 \tD_3 + 1 \tD_3 + 1 \tD
$$

积为 32 位数据,储存在 (D+1,D)组成的 32 位寄存器中,且符号位 b31=0 为正数,符号位 b31=1 为 负数。

# **程序范例:**

16 位 D0 乘上 16 位 D10 得到一个 16 位之积 · 结果存在 D20 · 结果之正负由最高位 (b15) 之 OFF/ON 来指 示 · OFF 表示正的 (0) · 同时 ON 表示负的 (1) ·

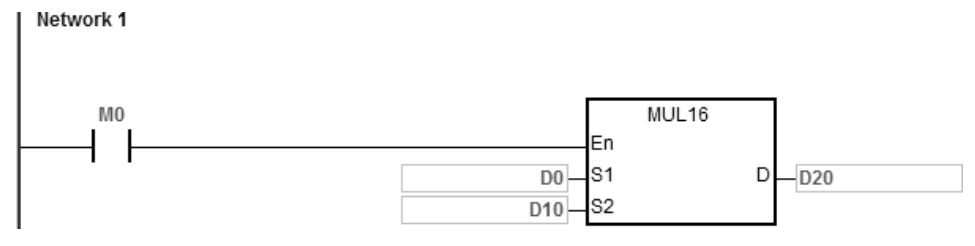

# D0×D10=D20

16 位×16 位=16 位

#### **补充说明:**

- 1. 当 16 位乘法之积超出 16 位有号数可表示范围时 ·则数值比 16 位最大正数 (K32767 )还大或者数值比最 小负数 (K-32768) 还小时, 设定 SM602 进位标志为 ON; 并只写入低 16 位的数值
- 2. 若 16 位指令相乘结果需要得到完整的数值(记录为 32 位), 请改用 API0102 \* / \*P 指令, 详细说明请参 考该指令。
- 3. 当 32 位乘法之积超出 32 位有号数可表示范围时 · 则数值比 32 位最大正数 ( K2147483647 ) 还大或者数 值比最小负数 (K-2147483648)还小时,设定 SM602 进位标志为 ON;并只写入低 32 位的数值。
- 4. 若 32 位指令相乘结果需要得到完整的数值(记录为 64 位), 请改用 API0102 D\* / D\*P 指令, 详细说明请 参考该指令。

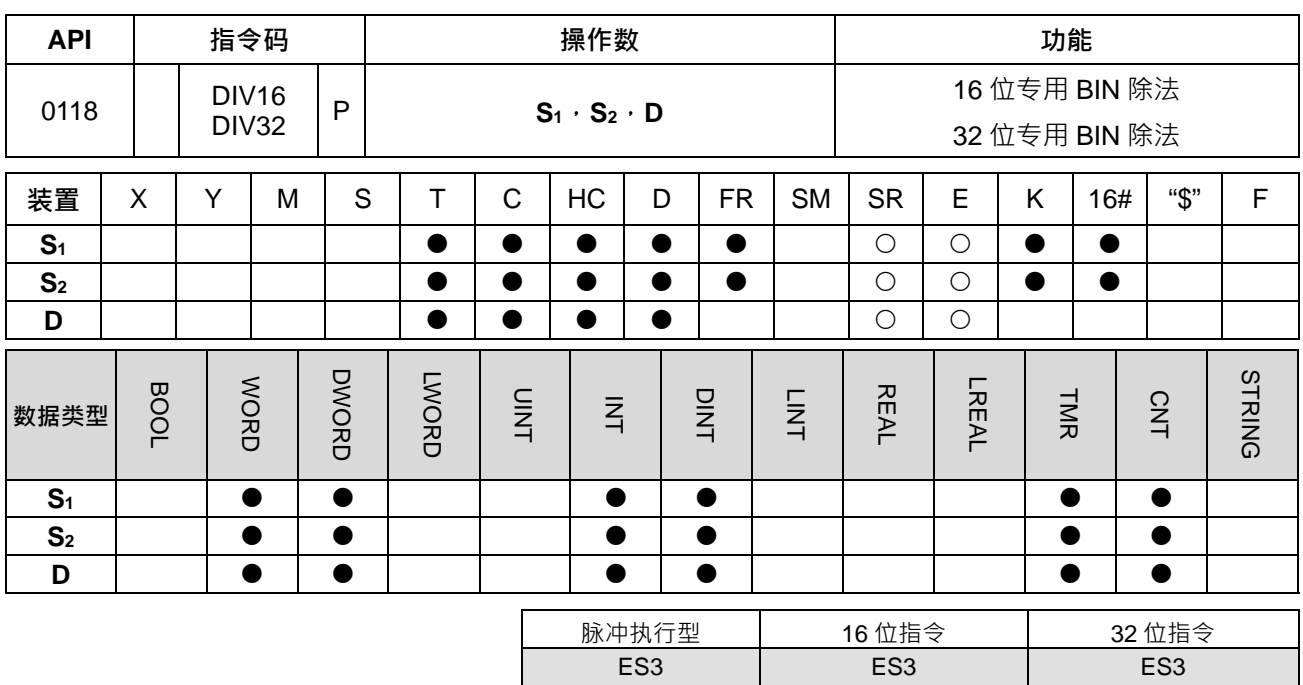

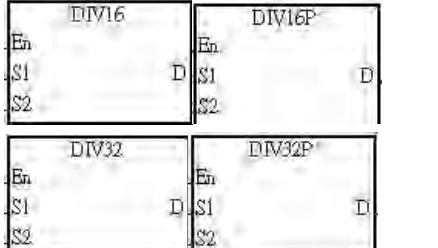

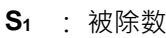

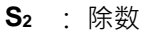

**D** : 商

**指令说明:**

**\_6**

- 1. **S1**及 **S2**以有号数二进制方式相除后的商存于 **D**。
- 2. 32 位指令才可以使用 HC 装置,但不可使用 E 装置。
- 3. 符号位=0 为正数,符号位=1 为负数。
- 4. 16 位 BIN 除法运算:

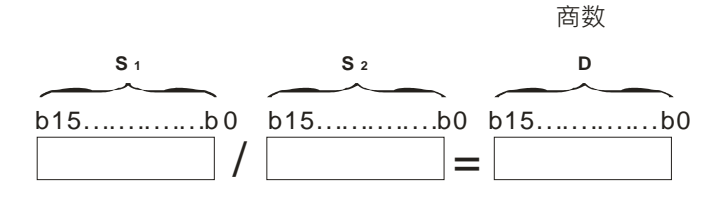

**D** 操作数储存商。

5. 32 位 BIN 除法运算:

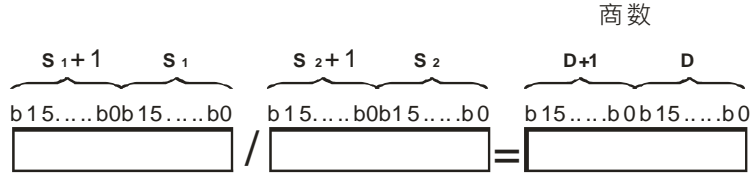

**D** 操作数续占用两个,(**D**+1**,D)**储存商。

**程序范例:**

当 M0=ON 时,被除数 D0 除以除数 D10 而结果商被指定放于 D20 · 所得结果之正负由最高位位之 OFF/ON 来 代表正或负值。

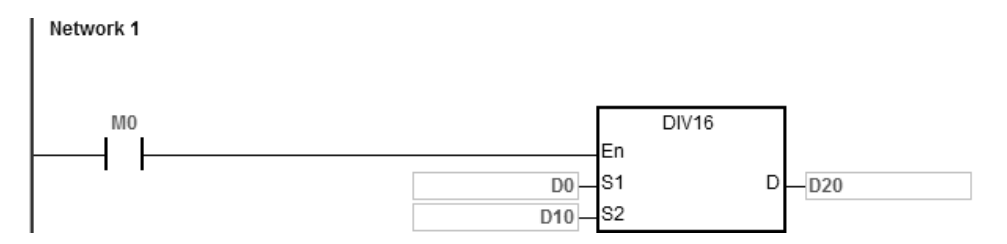

**补充说明:**

- 1. 装置超出范围时, 指令不执行, SM0=ON, 错误码 SR0=16#2003。
- 2. 若除数为零, 指令不执行, SM0=ON, 错误码 SR0=16#2012。
- 3. 若需要记录余数,请改用 API0103,详细说明请参考该指令。

# **6.3 数据转换指令**

# **6.3.1 数据转换指令一览表**

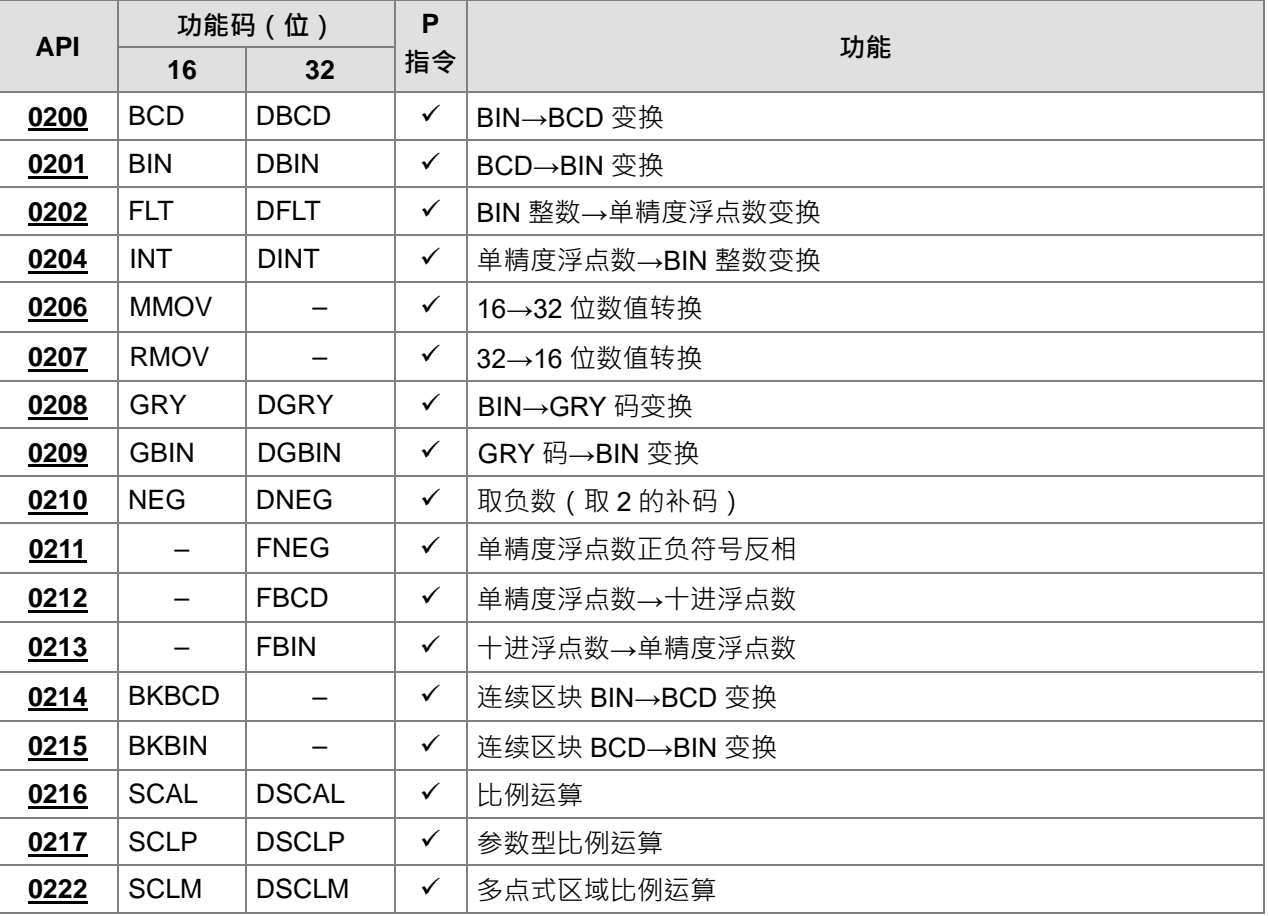

# **6.3.2 数据转换指令说明**

<span id="page-294-0"></span>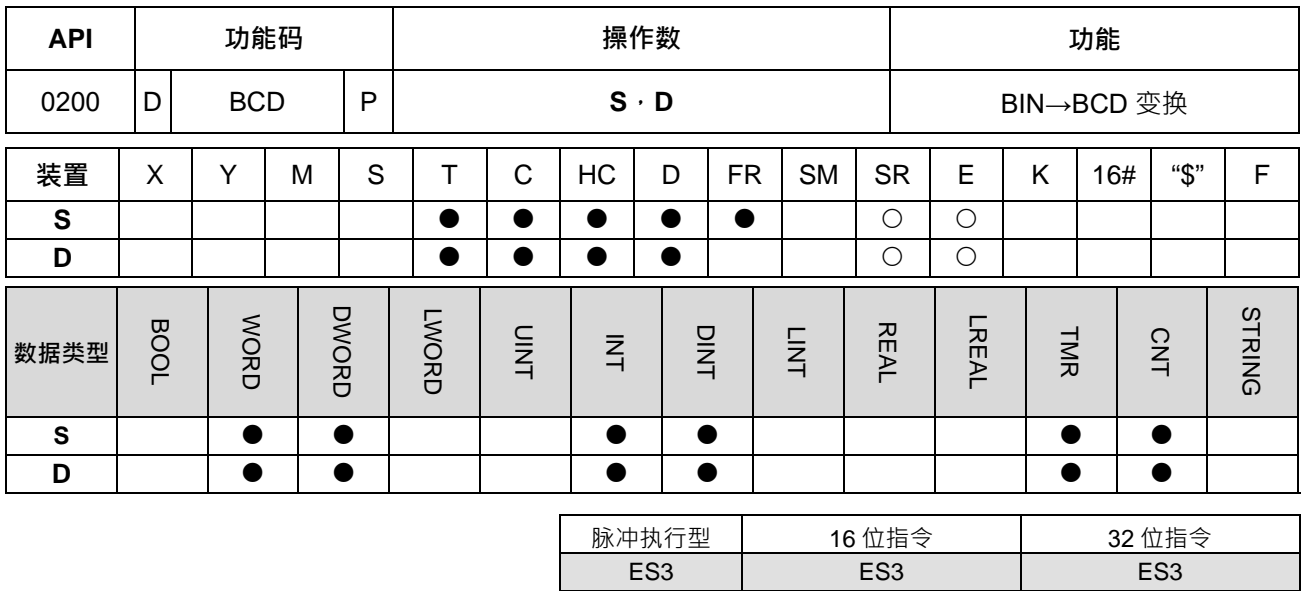

**符号:**

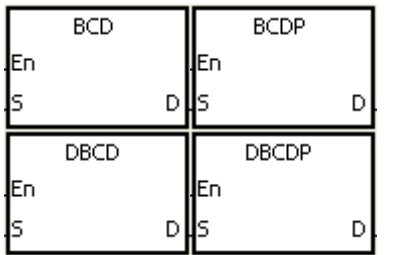

- **S** : 变换来源装置
- **D** : 变换的结果

**指令说明:**

1. 数据源 S 的内容 (BIN 值) 作 BCD 的转换 · 存于 D ·

2. DBCD 才可以使用 HC 装置,但不可使用 E 装置。

3. PLC 内的四则运算及 INC、DEC 指令都是以 BIN 方式来执行。所以在应用方面,当要看到 10 进制数值 的显示器时,用 BCD 转换即可将 BIN 值变为 BCD 值输出。

# **程序范例:**

1. 当 M0=ON 时, D10 的 BIN 值被转换成 BCD 值后,将结果存于 D100 当中。

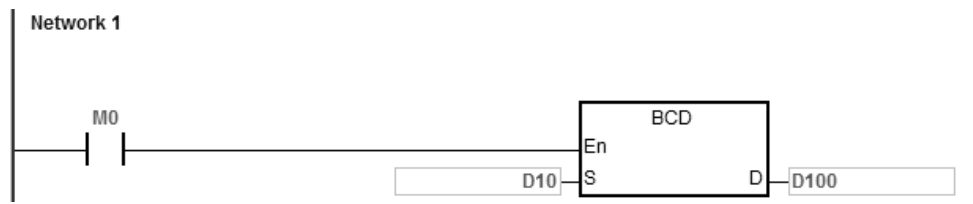

2. 若 D10=16#04D2=1234 · 则执行结果 D100=16#1234

#### **补充说明:**

1. 在 BCD 转换结果若超过 0~9.999 · 指令不执行 · SM0=ON · 错误码 SR0=16#200D · (BCD 值以 HEX 表 示有任一位数不在 0~9 的范围内)。

2. 在 DBCD 转换结果若超过 0~99,999,999, 指令不执行, SM0=ON, 错误码 SR0=16#200D。(BCD 值以 HEX 表示有任一位数不在 0~9 的范围内)。

<span id="page-296-0"></span>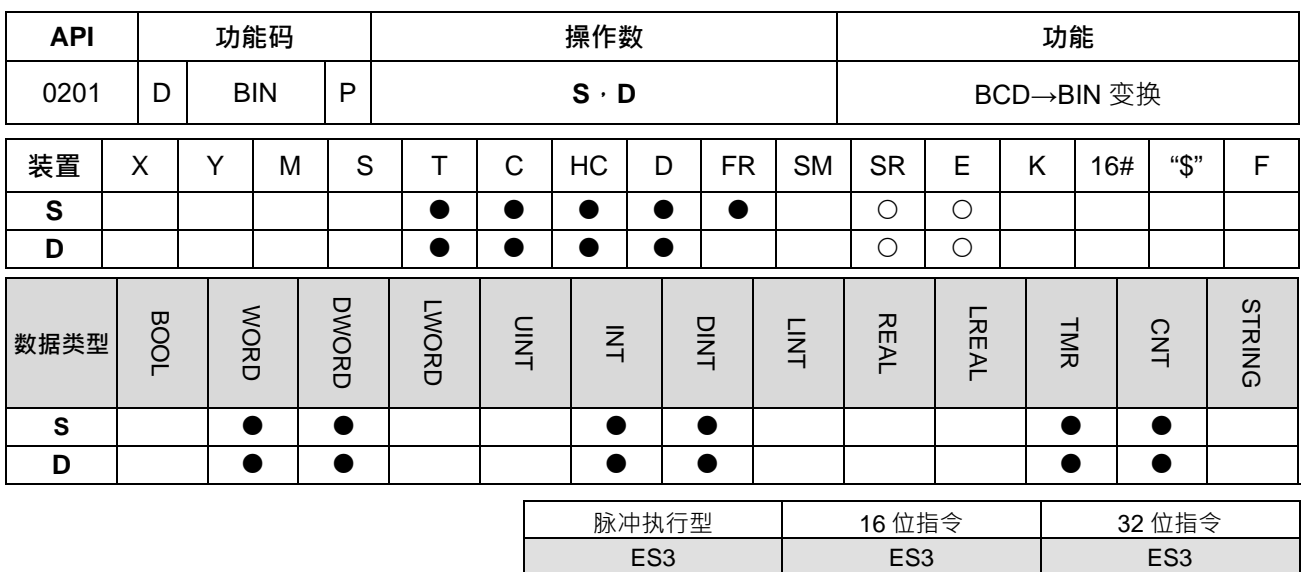

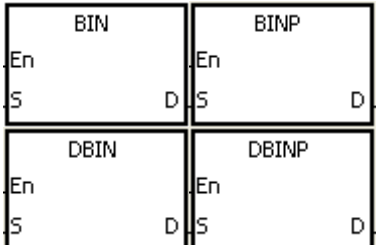

- **S** : 变换来源装置
- **D** : 变换的结果

**指令说明:**

1. 数据源 S 的内容 (BCD: 0~9,999), DBCD (0~99,999,999)作 BIN 的转换 · 存于 D ·

2. 数据源 **S** 的内容有效数值范围:BCD(0~9,999),DBCD(0~99,999,999)。

3. 32 位指令才可以使用 HC 装置, 但不可使用 E 装置。

4. 常数 K、16#会自动转换成 BIN, 故不需运用此指令。

#### **程序范例:**

当 M0=ON 时, D10 的 BCD 值被转换成 BIN 值后,将结果存于 D100 中。

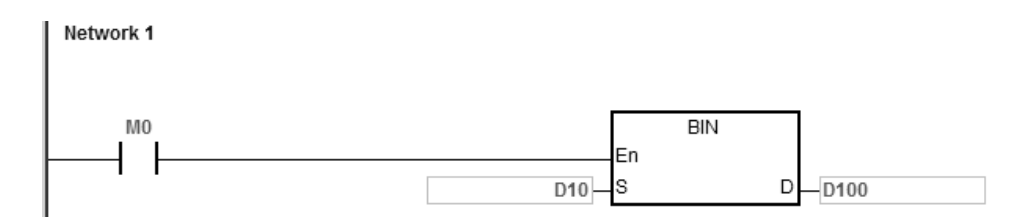

**补充说明:**

- 1. 当 S 的数据内容并非为 BCD 值 ( 以 HEX 表示有任一位数不在 0~9 的范围内 ) , 则将会产生运算错误 , SM0=ON, 错误码 SR0=16#200D。
- 2. BCD 与 BIN 指令应用说明:
	- 当 PLC 要从外界读取一个 BCD 类型指拨开关时,就必须使用 BIN 指令先将读取到的数据转换成 BIN 值再储存在 PLC 内。

- 当 PLC 要将内部储存的数据经由外界一个 BCD 类型的 7 段显示器显示出来时,就必须使用 BCD 指 令先将要显示的内部数据转换成 BCD 值再送到 7 段显示器。
- 当 M0=ON 时,将 X0~X17 的数据放到 D98,使用 BIN 指令将 BCD 值转换成 BIN 值传送到 D100, 使用 BCD 指令将 D100 之 BIN 值转换成 BCD 值放到 D102, 再将 D102 的数据转换到 Y0~Y17。

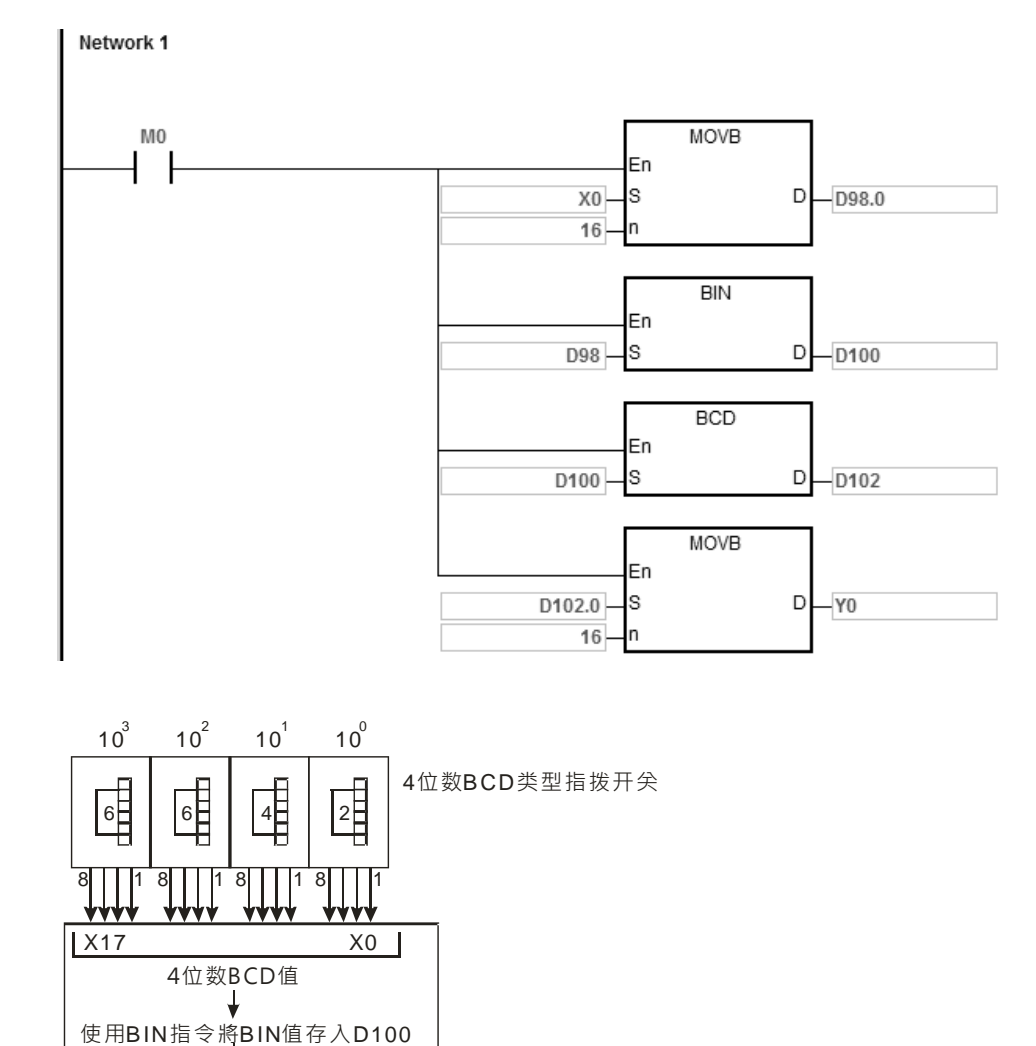

4位数BCD类型七段显示器

Y17 Y0

变为4位数BCD值

**THY** 

使用 B C D 指 令 將 D 100 内 容

<u>1111 1111 1111</u>

<span id="page-298-0"></span>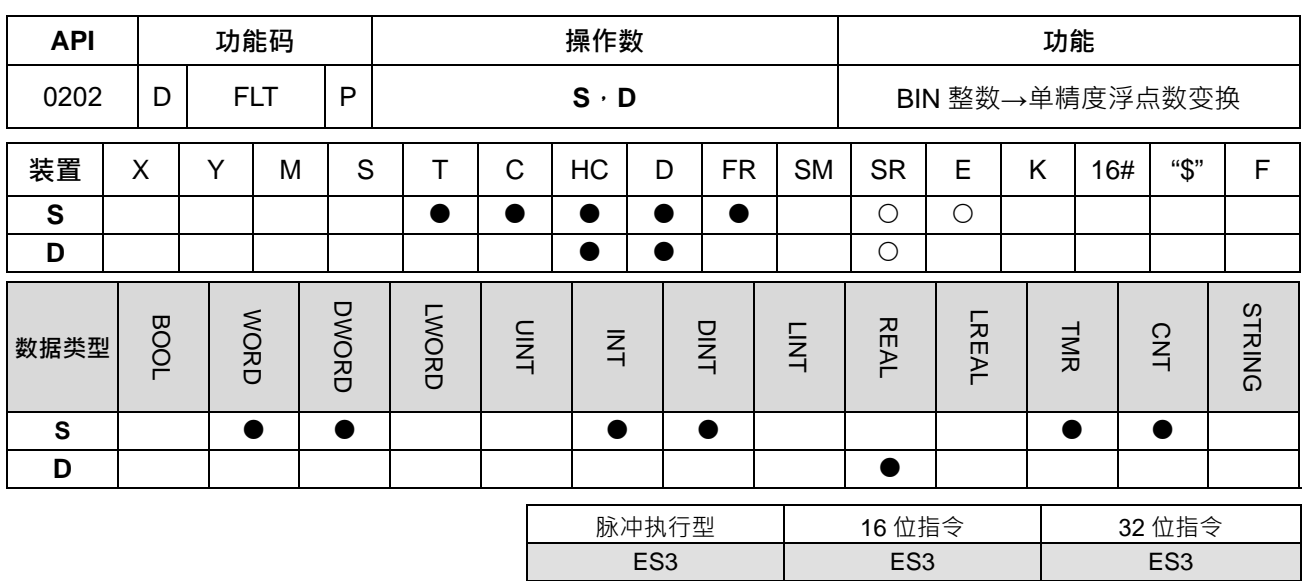

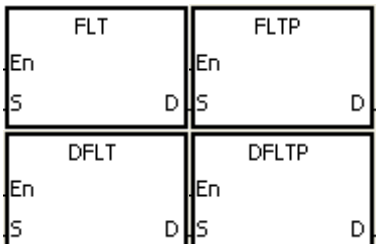

**S** : 变换来源装置

**D** : 存放变换结果之装置

**指令说明:**

1. 将 BIN 整数变换成单精度浮点数。

2. FLT 中 S 不可使用 HC 装置 · D 不可使用 E 装置 ·

- 3. FLT 中 **S** 变换来源装置占用 1 个寄存器,**D** 存放变换结果的装置占用 2 个寄存器。
- 4. DFLT 中 **S** 变换来源装置占用 2 个寄存器,**D** 存放变换结果的装置占用 2 个寄存器。
	- 若转换结果的绝对值大于可表示之最大浮点值,则进位标号 SM602=ON,**D** 存放最大浮点值。
	- 若转换结果的绝对值小于可表示之最小浮点值,则借位标号 SM601=ON · D 存放最小浮点值。
	- 若转换结果为 0, 则零标号 SM600=ON。

#### **程序范例一:**

- 1. 当 M0=ON 时, 将 D0 (内为 BIN 整数)变换成单精度浮点数存放于 (D13、D12)。
- 2. 当 M1=ON 时,将 D1、D0 (内为 BIN 整数)变换成单精度浮点数存放于 (D21、D20)。
- 3. 若 D0=10,则 M0=ON,转换后单精度浮点数为 16#41200000,存于 32 位寄存器 (D13、D12)内。
- 4. 若 32 位寄存器 (D1、D0)=100,000,则 M1=ON,转换后单精度浮点数为 16#47C35000,存于 32 位寄 存器(D21、D20)内。

**6\_**

6-83

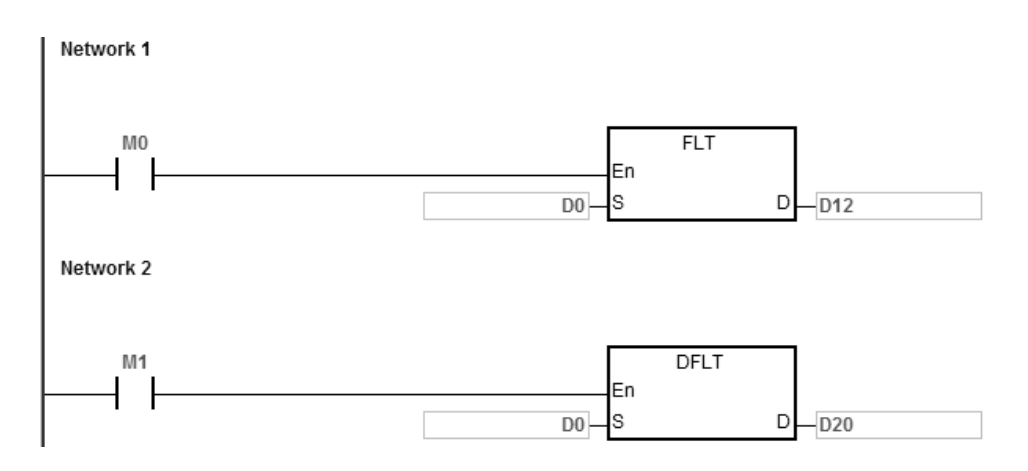

**程序范例二:**

使用应用指令来完成下列的算式。

- 将 D10 (内为 BIN 整数)变换成单精度浮点数存放于 (D101、D100)。
- 将 X0~X17 (BCD 值)变换成数据储存在 D150 (BCD 值)。
- 将 D150 (BCD 值) 变换成 D200 (BIN 值) ·
- 将 D200 (内为 BIN 整数)变换成单精度浮点数存放于 (D203、D202)。
- 将常数 615÷10 结果存于 D301、D300 (单精度浮点数)。
- 单精度浮点数除法 (D101、D100)÷ (D203、D202)结果存于 D401、D400 (单精度浮点数)。
- 单精度浮点数乘法 (D401、D400)×(D301、D300)结果存于 D21、D20 (单精度浮点数)。
- 单精度浮点数 D21、D20 变换成 10 进小数点值 D31、D30。
- 单精度浮点数 D21、D20 变换成 BIN 整数 D41、D40。

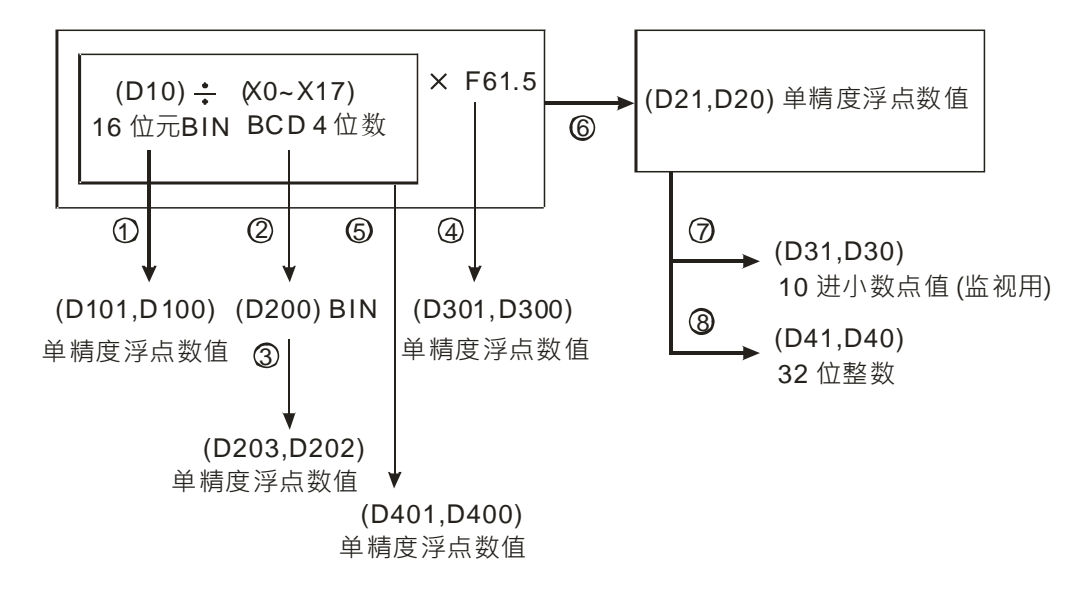

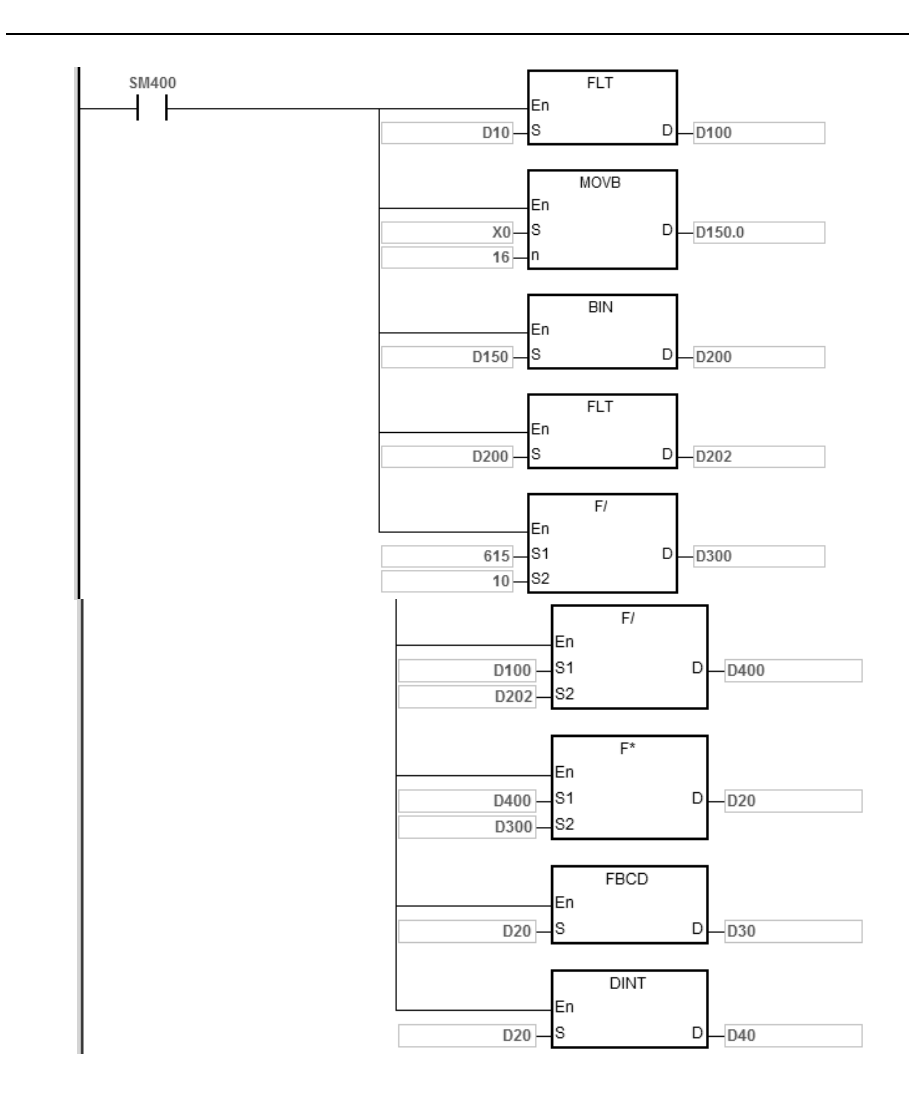

<span id="page-301-0"></span>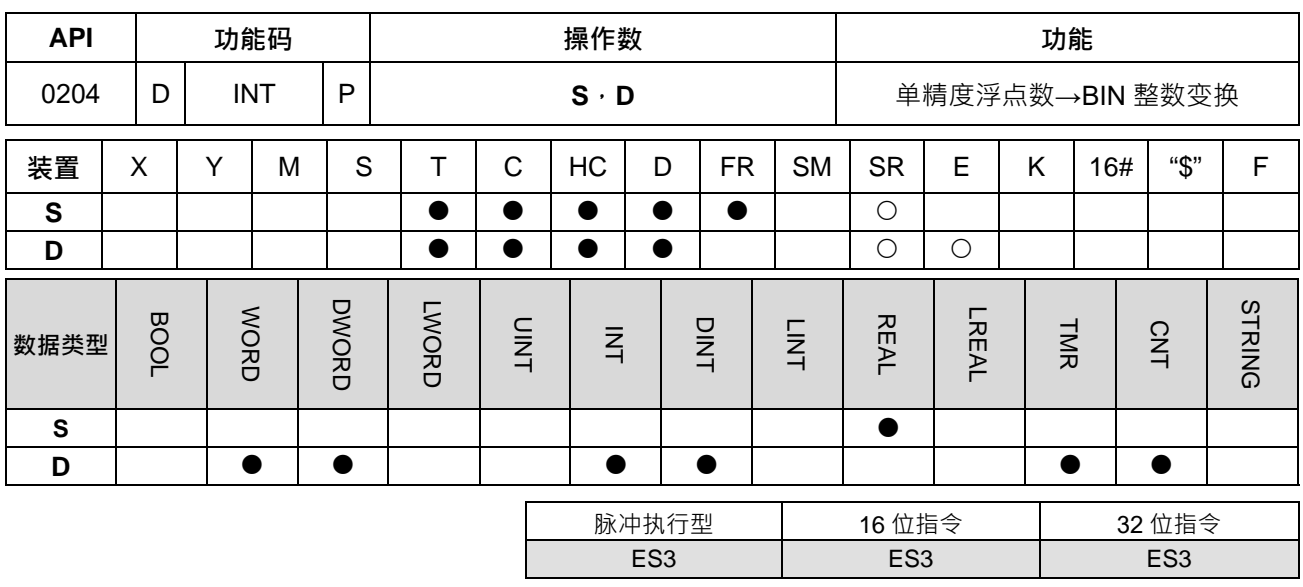

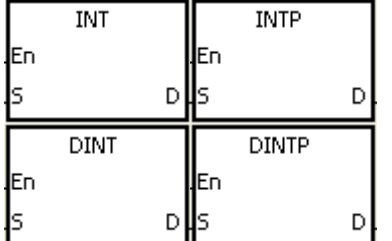

- **S** : 变换来源装置
- **D** : 变换的结果

#### **指令说明:**

- 1. **S** 所指定的寄存器内容以单精度浮点数类型被变换成 BIN 整数暂存于 D 所指定的寄存器当中,BIN 整数浮 点数被舍弃。
	- 2. INT 中 S 变换来源装置占用 2 个寄存器, D 存放变换结果的装置占用 1 个寄存器。
	- 3. DINT 中 S 变换来源装置占用 2 个寄存器, D 存放变换结果的装置占用 2 个寄存器。
	- 4. INT 中 **D** 不可使用 HC 装置。DINT 不可使用 E 装置。
	- 5. 本指令的动作与 API0202(FLT)指令刚好相反。
	- 6. 变换结果若为 0 时,零标志 SM600=ON。
	- 7. 变换结果有浮点数被舍弃时,借位标志 SM601=ON。
	- 8. 变换结果若超出下列范围时 (溢位),进位标志 SM602=ON。

INT/IINTP:-32,768~32,767

DINT/DINTP:-2,147,483,648~2,147,483,647

#### **程序范例:**

- 1. 当 M0=ON 时,将单精度浮点数 (D1,D0)变换成 BIN 整数将结果存放至 D10 当中,BIN 整数浮点数被 舍弃。
- 2. 当 M1=ON 时,将单精度浮点数(D21,D20)变换成 BIN 整数将结果存放至(D31,D30)当中,BIN 整数浮点数被舍弃。

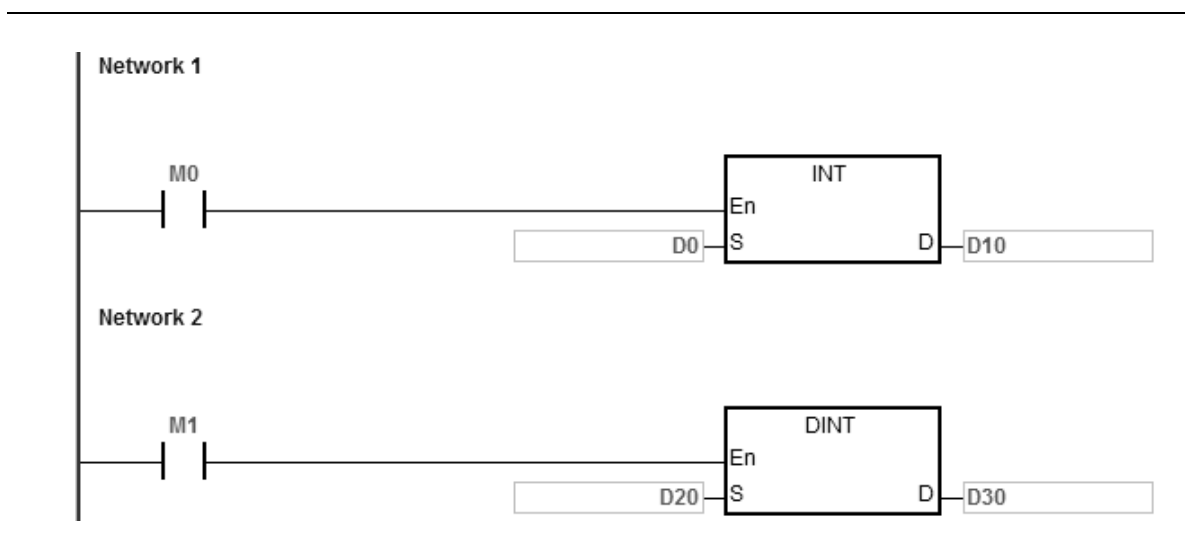

# **补充说明:**

当 S 内容值超出浮点数可以表示的范围时, 指令不执行, SM0=ON, 错误码 SR0=16#2013。

<span id="page-303-0"></span>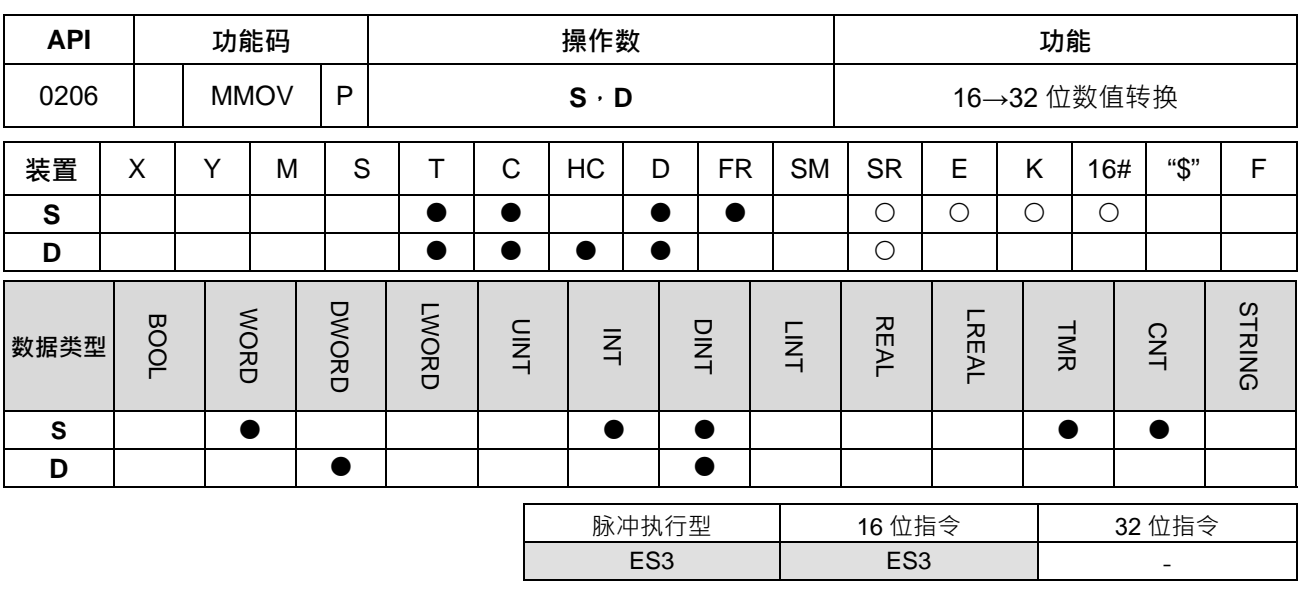

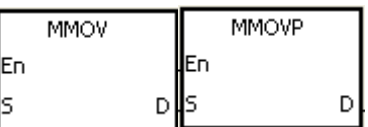

**S** : 变换来源装置

**D** : 变换的结果

**指令说明:**

将 16 位装置 S 中的数据传送到 32 位的装置 D 中, 其中指定的符号位被重复的复制存放在目的地。

**程序范例:**

**\_6**

当 M0 为 0N 时, D4 的 b15 位数据传送到 (D7, D6) 的 b15 到 b31 位,变成负数 (和 D4 的一样)。

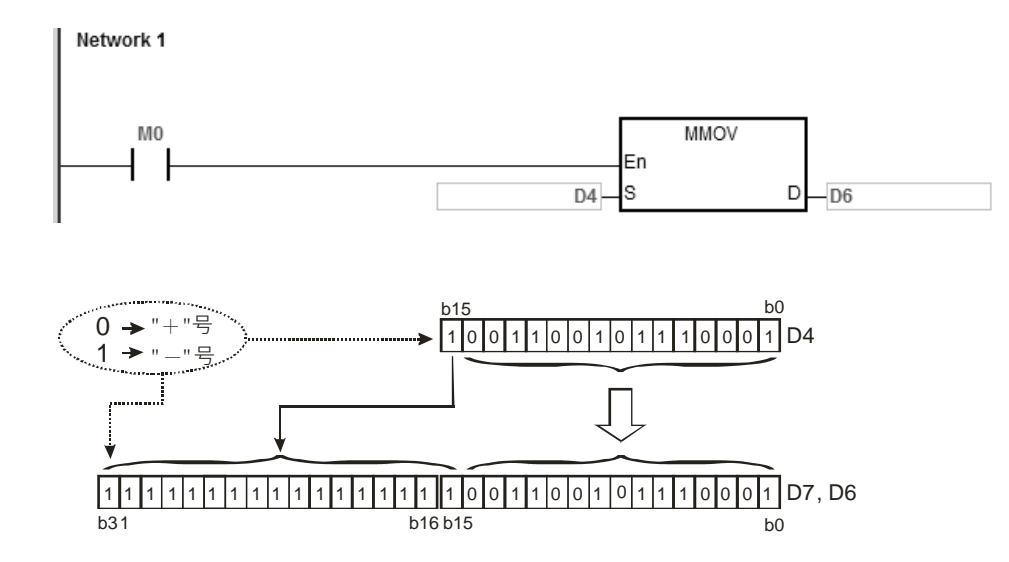

<span id="page-304-0"></span>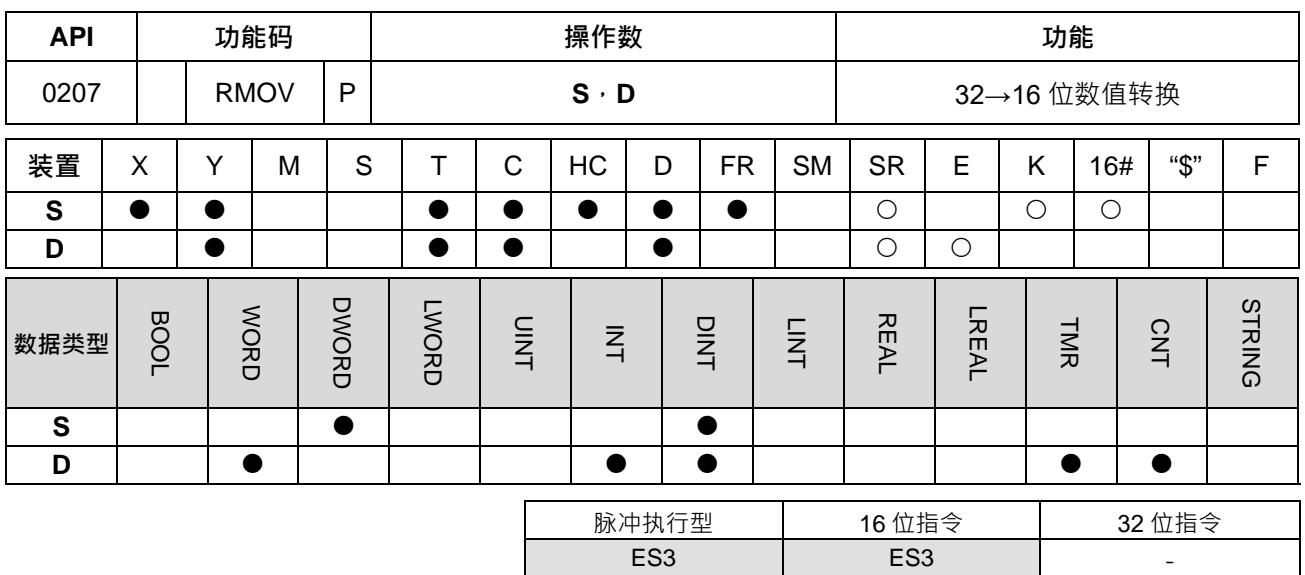

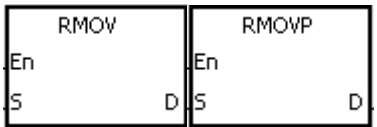

**S** : 变换来源装置 **D** : 变换的结果

#### **指令说明:**

将 32 位装置 S 中的数据传送到 16 位的装置 D 中, 其中指定的符号位被保留。

**程序范例:**

当 M0 为 0N 时, S 中最高位 (D7:b31)被传送到 D 中最高位 (D4:b15) 中, 其它位 (b0~b14) 则对应传 送,而 b15~b30 被忽略未被传送。

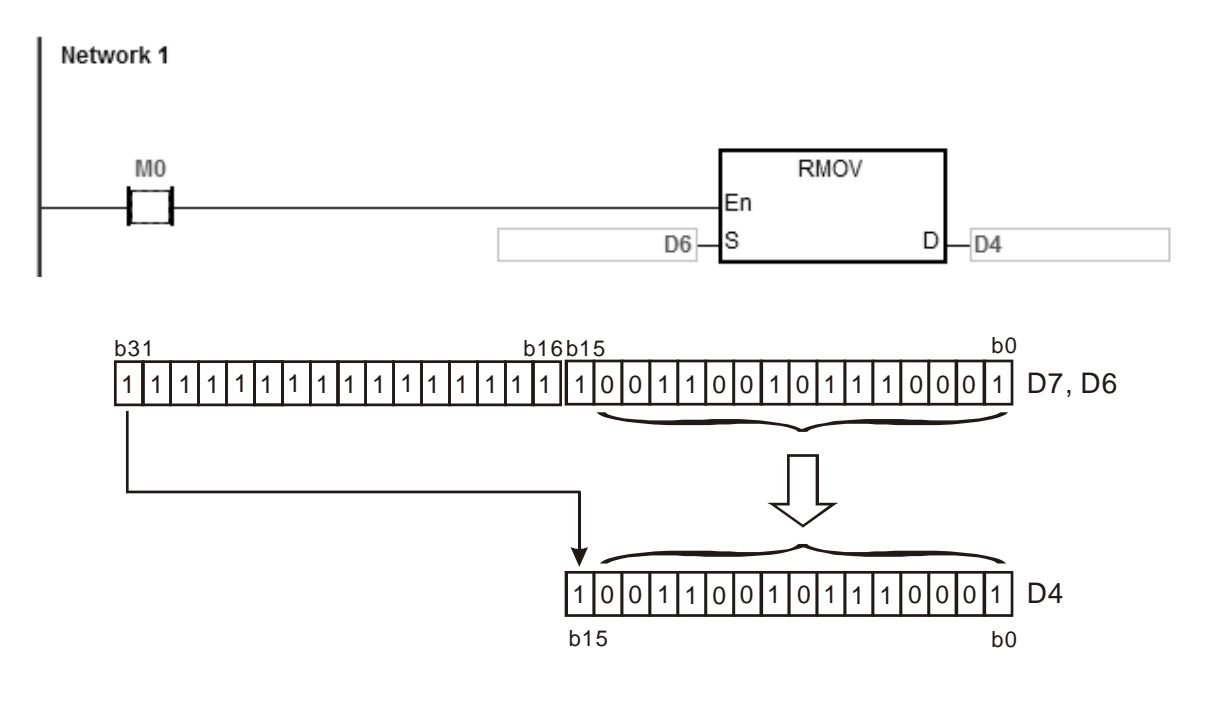

<span id="page-305-0"></span>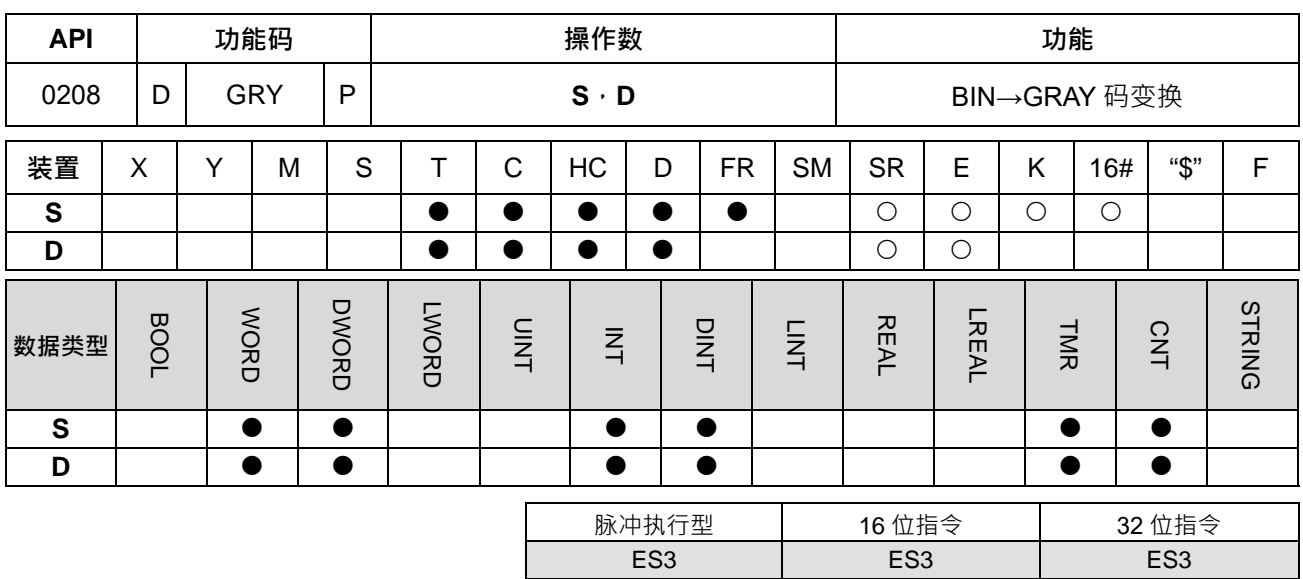

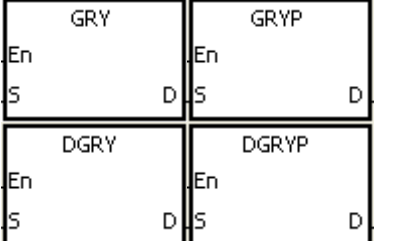

**S** : 变换来源装置

**D** : 变换之结果

#### **指令说明:**

1. 将 S 所指定装置的内容值 (BIN 值)变换格雷码 (GRAY CODE) 后存放到 D 所指定的装置中。

2. DGRY 才可使用 HC 装置,但不可使用 E 装置。

3. **S** 的有效范围如下所示:

16 位指令:0~32,767

32 位指令:0~2,147,483,647

# **程序范例:**

当 M0=ON 时,将常数 6513 变换格雷码 (GRAY CODE)后存放到 D0。

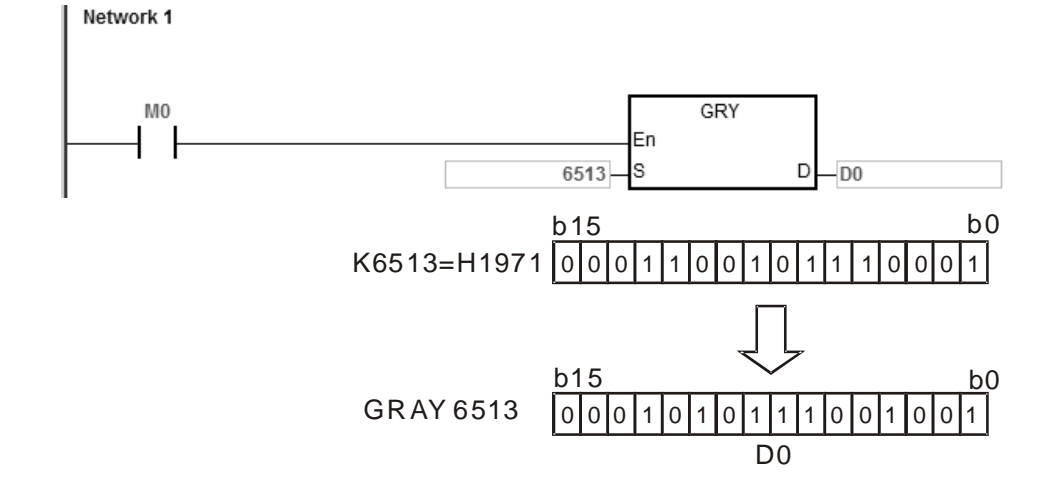

# **补充说明:**

**S** 的内容值小于 0, 视为运算错误, 指令不执行, SM0=ON, 错误码 SR0=16#2003。

<span id="page-307-0"></span>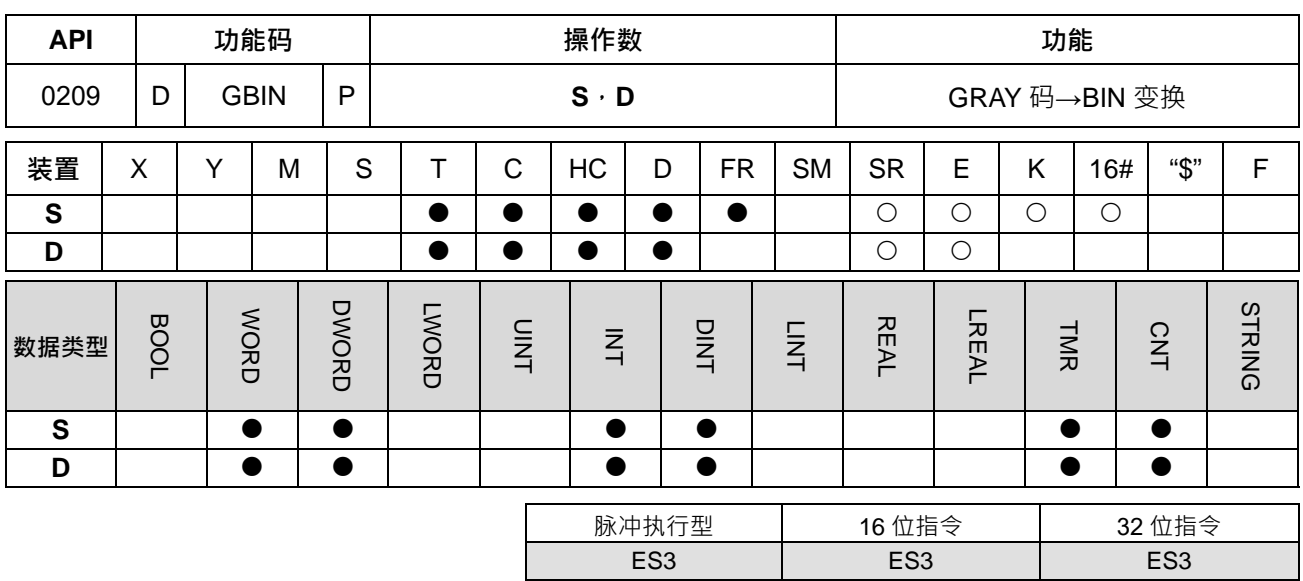

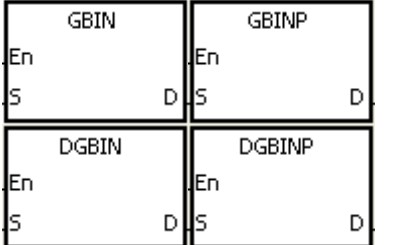

**S** : 变换来源装置

**D** : 变换的结果

#### **指令说明:**

- 1. 将 **S** 所指定装置的内容值(格雷码(GRAY CODE))变换成 BIN 值后存放到 D 所指定的装置中。
	- 2. 本指令将连接于 PLC 输入端的绝对位置型编码器 (此编码器的输出值通常是格雷码)的内容变换成 BIN 值存放到指定的寄存器当中。
	- 3. DGBIN 才可使用 HC 装置, 但不可使用 E 装置。
	- 4. **D** 的有效范围如下所示:

16 位指令:0~32,767

32 位指令:0~2,147,483,647

# **程序范例:**

当 M0=ON 时,将 D0 的格雷码 (GRAY CODE)变换成 BIN 值后存放到 D10 中。

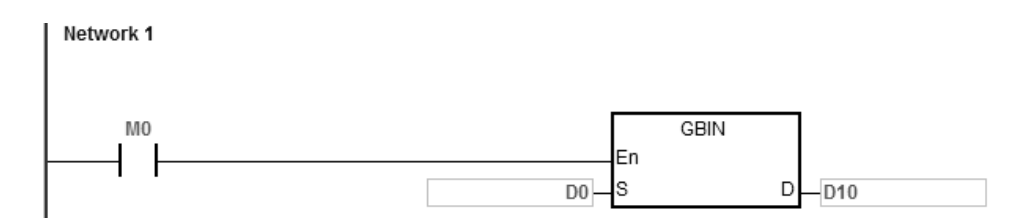

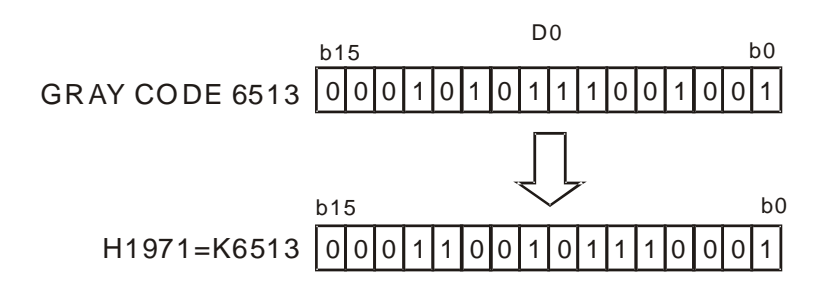

**补充说明:**

**S** 的内容值小于 0, 视为运算错误, 指令不执行, SM0=ON, 错误码 SR0=16#2003。

<span id="page-309-0"></span>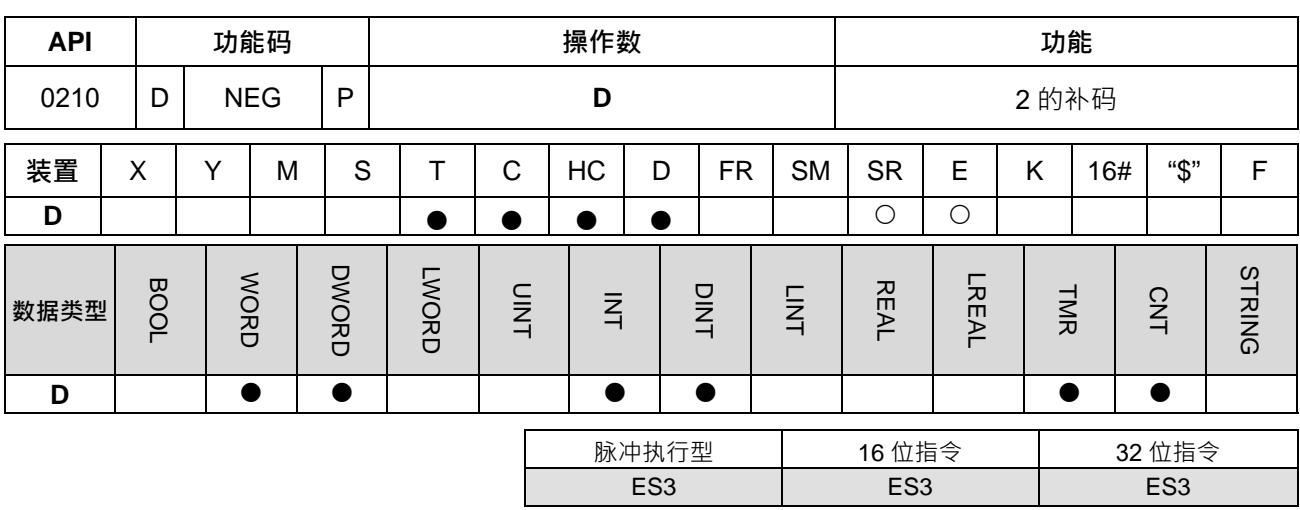

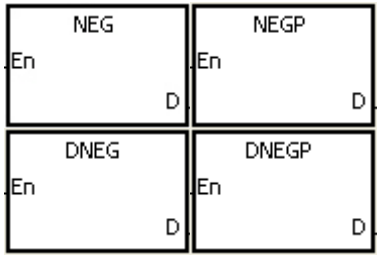

**D** : 欲取 2 的补码的装置

# **指令说明:**

1. 本指令可将负数的 BIN 值转换成绝对值。

2. DNEG 才可使用 HC 装置,但不可使用 E 装置。

3. 本指令一般都是使用脉冲执行型指令(NEGP、DNEGP)。

# **程序范例一:**

**\_6**

当 M0=OFF→ON 时, D10 内容的各位全部反相 (0→1、1→0)后再加 1 存放于原寄存器 D10 当中。

Network 1

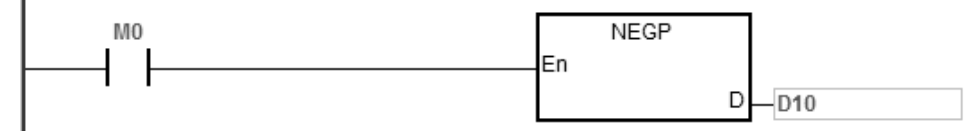

# **程序范例二:**

求负数的绝对值:

- 1. 当 D0 的第 15 个位为"1"时, M0=ON 。(D0 表示为负数)
- 2. M0=ON 时,用 NEG 指令将 D0 取 2 的补码可得到其绝对值。

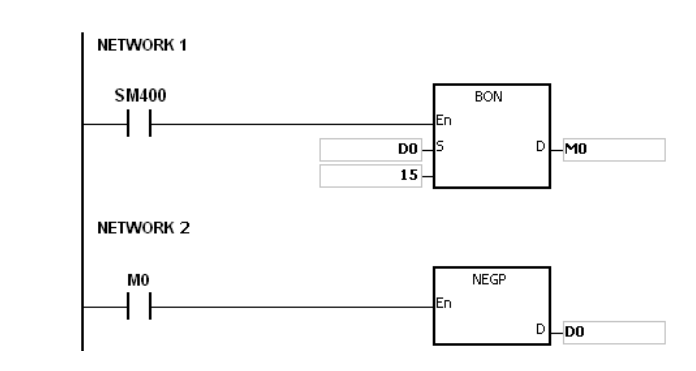

# **程序范例三:**

减法运算之差取绝对值,当 M0=ON 时:

- 1. 若 D0>D2 时, M10=ON。
- 2. 若 D0=D2 时, M11=ON。
- 3. 若 D0<D2 时, M12=ON。
- 4. 此可得 D4 保持为正值。

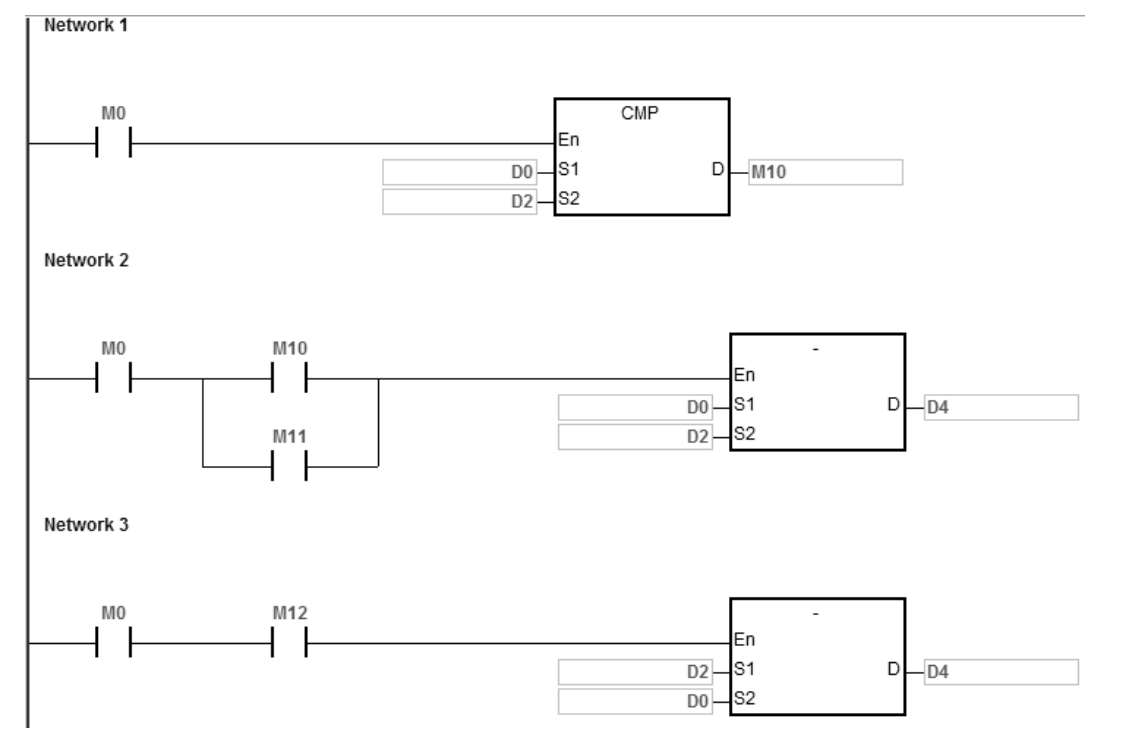

# **补充说明:**

数的表现及绝对值:

- 1. 正负数是以寄存器最上位 (最左边) 的位内容来表现, 为"0"时, 为正数、为"1"时, 为负数。
- 2. 遇到负数时,可使用 NEG 指令将它转成绝对值。

<span id="page-311-0"></span>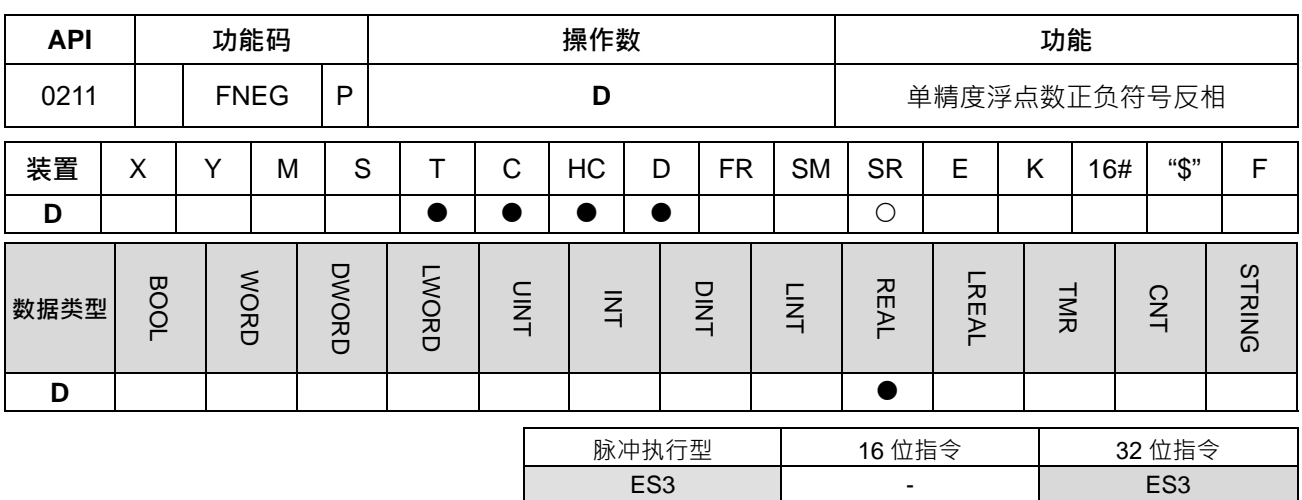

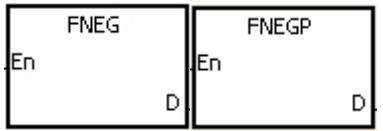

**D** : 欲取符号反向的装置

# **指令说明:**

将装置 D 中的内容, 以单精度浮点数的类型做正负符号反相。

**程序范例:**

执行前(D1、D0)=16#AE0F9000(负值),当 M0 从 OFF->ON 时, (D1、D0)的数据以单精度浮点数做 正负符号的反相运作,因此执行后(D1、D0)=16#2E0F9000(正值)。

执行前(D1、D0)=16#2E0F9000(正值),当 M0 从 OFF->ON 时, (D1、D0)的数据以单精度浮点数做 正负符号的反相运作,因此执行后(D1、D0)=16#AE0F9000(负值)。

#### Network 1

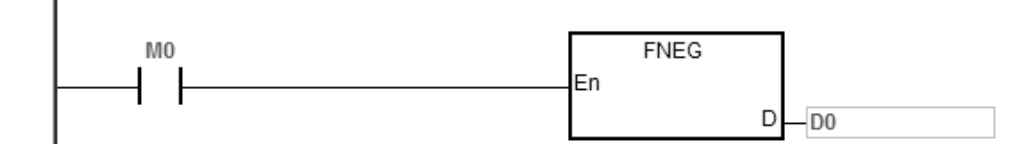

<span id="page-312-0"></span>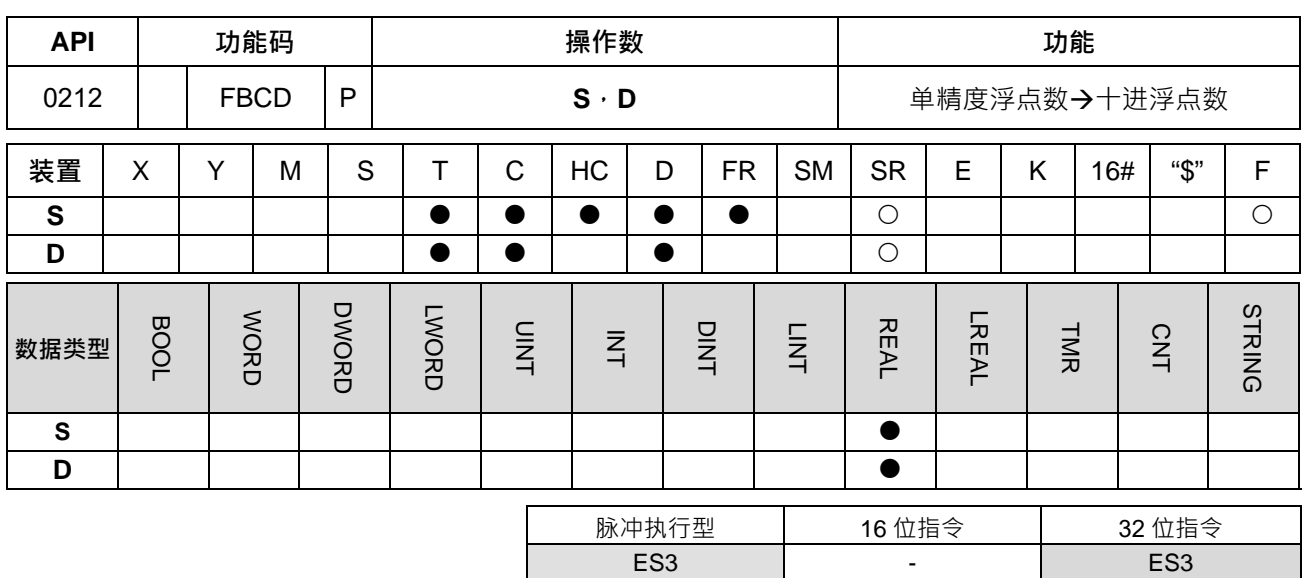

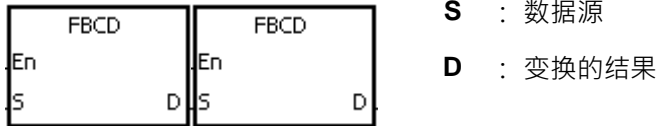

**S** : 数据源

**指令说明:**

- 1. 将 **S** 所指定的寄存器中的单精度浮点数变换成十进制浮点数寄存于 **D** 所指定的寄存器当中。
- 2. PLC 是以单精度浮点数类型作浮点数运算的依据。FBCD 指令就是用来将单精度浮点数变换成十进制浮点 数类型的专用指令。
- 3. 标志: SM600 为零标志, SM601 为借位标志, SM602 为进位标志。 若转换结果的绝对值大于可表示的最大浮点值,则进位标志 SM602=ON。 若转换结果的绝对值小于可表示的最小浮点值,则借位标志 SM601=ON。 若转换结果为 0, 则零标志 SM600=ON。

#### **程序范例:**

当 M0= ON 时(D1、D0)内的单精度浮点数被转换成十进制浮点数存于(D3、D2)。

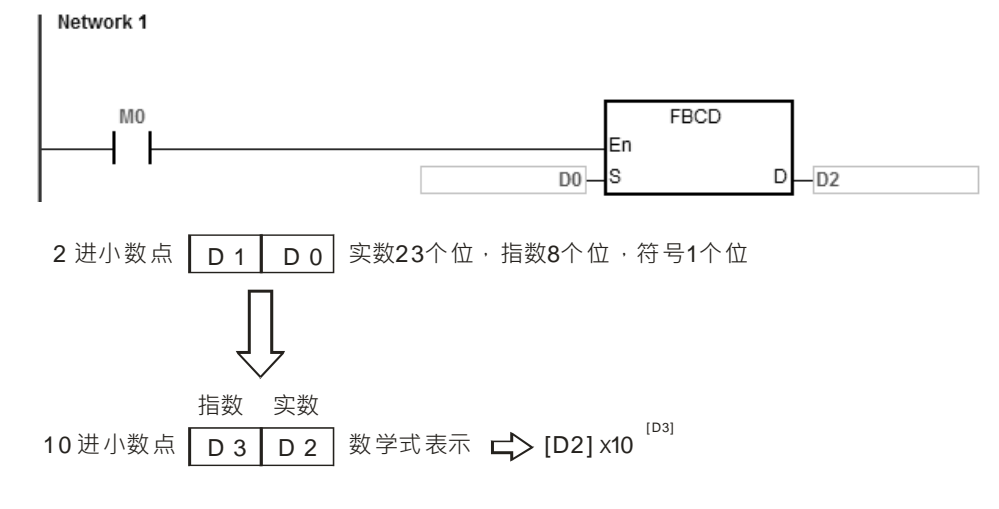

6-97

# **补充说明:**

当 S 内容值超出浮点数可以表示的范围时, 指令不执行, SM0=ON, 错误码 SR0=16#2013。

<span id="page-314-0"></span>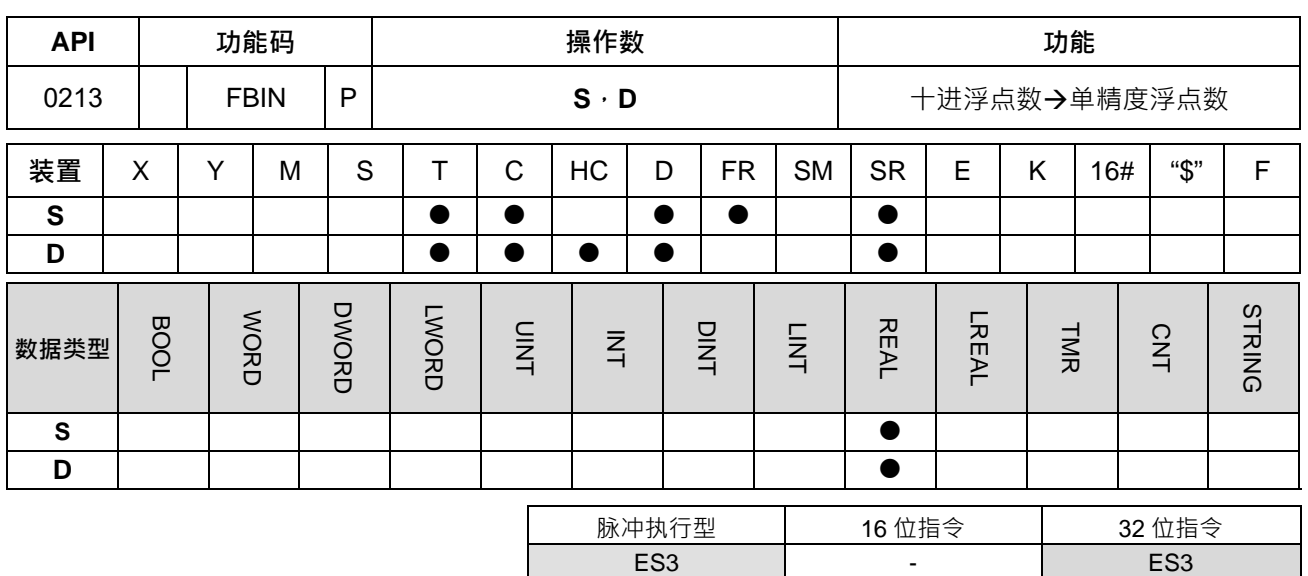

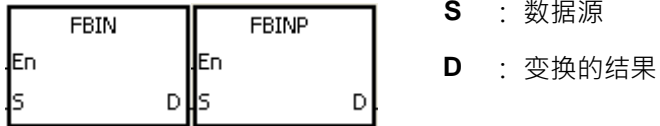

**S** : 数据源

**指令说明:**

1. 将 **S** 所指定的寄存器中的十进制浮点数变换成单精度浮点数并寄存于 **D** 所指定的寄存器当中。

2. 例如:**S**=1234,**S**+1=3 将变换成 **S**=1.234x10<sup>6</sup>。

- 3. **D** 必须是单精度浮点数形式, S 和 S+1 中分别用十进制表示实数和指数。
- 4. FBIN 指令就是用来将十进浮点数变换成单精度浮点数类型的专用指令。
- 5. 十进浮点数实数范围为-9,999~+9,999,指数范围为-41~+35,实际 PLC 十进浮点数的范围为±1175×10-41 到±3402×10+35。若运算结果为 0, 则零标志 SM600=ON。

# **程序范例一:**

当 M0=ON 时, 指定寄存器 (D1、D0)中的十进制浮点数转换成单精度浮点数并寄存于 (D3、D2)中。

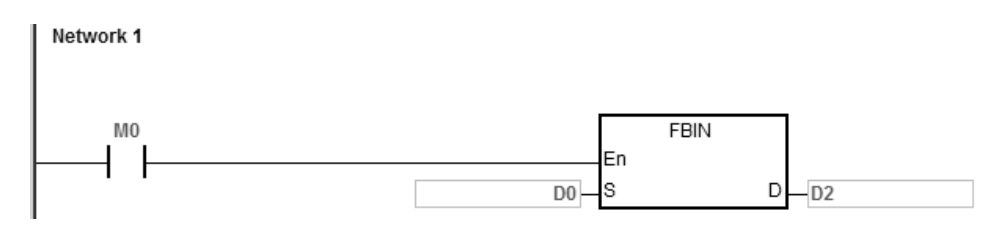

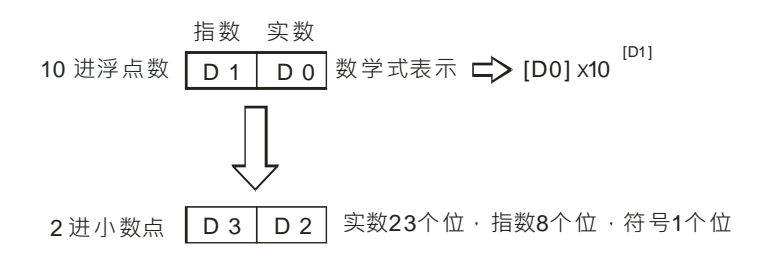

- **程序范例二:**
- 1. 在进行浮点数运算前必须适用 FLT 指令 BIN 整数变换成单精度浮点数 变换的前提是被变换值必须是 BIN 整数,然而,FBIN 指令可将浮点数变换成单精度浮点数。
- 2. 当 M0=ON 时,将 K314 搬移到 D0,将 K-2 搬移到 D1,组成十进制浮点数类型(3.14=314x10<sup>-2</sup>)。

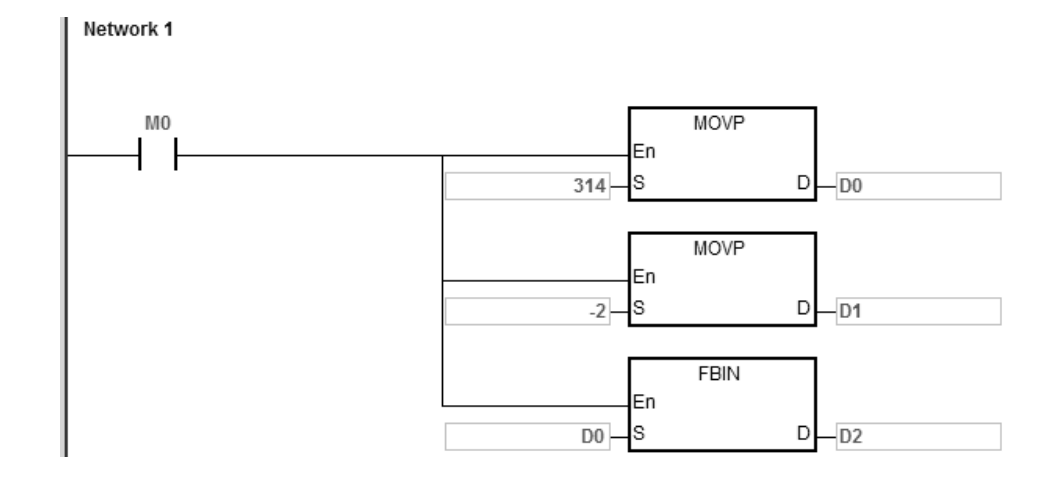

# **补充说明:**

若 S 操作数的十进浮点数实数范围不在-9.999~+9.999 之间或指数范围不在-41~+35 之间, 指令不执行, SM0=ON, 错误码 SR0=16#2013。

#### 第 6 章指令 集

<span id="page-316-0"></span>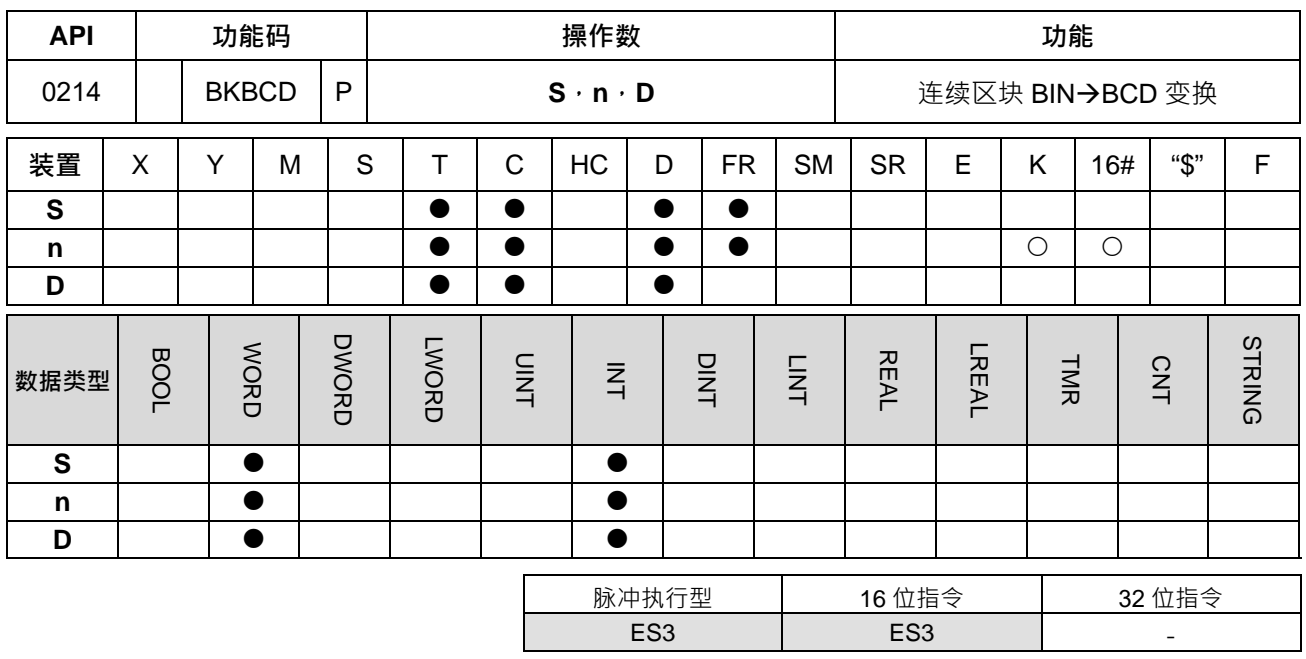

**符号:**

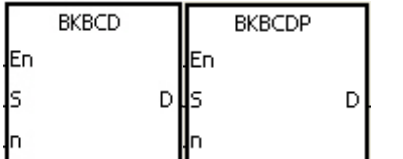

**S** : 数据源

**n** : 欲转换的数据数

**D** : 变换的结果

#### **指令说明:**

1. 将 n 笔的数据源 S 的内容 (BIN 值) 作 BCD 的转换 · 存于 D ·

2. **n**=1~256。

# **程序范例:**

当 M0=ON 时,将 D0、D1 连续两笔数据中的 BIN 转换成 BCD 值并存于 D4、D5 中。

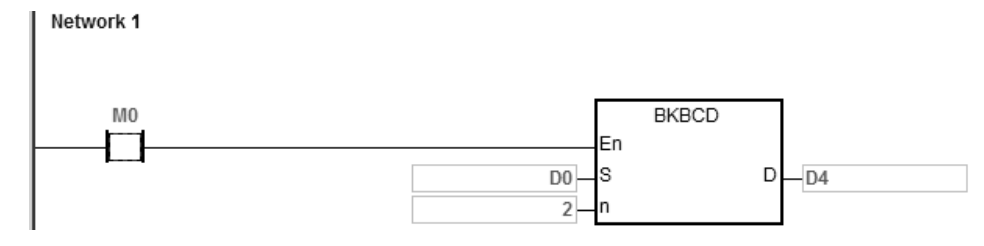

#### **补充说明:**

- 1. 若 n<1 或 n>256 时, 指令不执行, SM0=ON, 错误码 SR0=16#200B。
- 2. **S+n-1,D+n-1**,装置超出范围时,指令不执行,SM0=ON,错误码 SR0=16#2003。
- 3. 在 BCD 变换结果若超过 0~9,999 · 指令不执行 · SM0=ON · SR0 记录错误码 16#200D · (BCD 值以 HEX 表示有任一位数不在 0~9 的范围内)。
- 4. 若 S~S+n-1 的装置与 D~D+n-1 的装置有重叠时, 指令不执行, SM0=ON, 错误码 SR0=16#200C。

<span id="page-317-0"></span>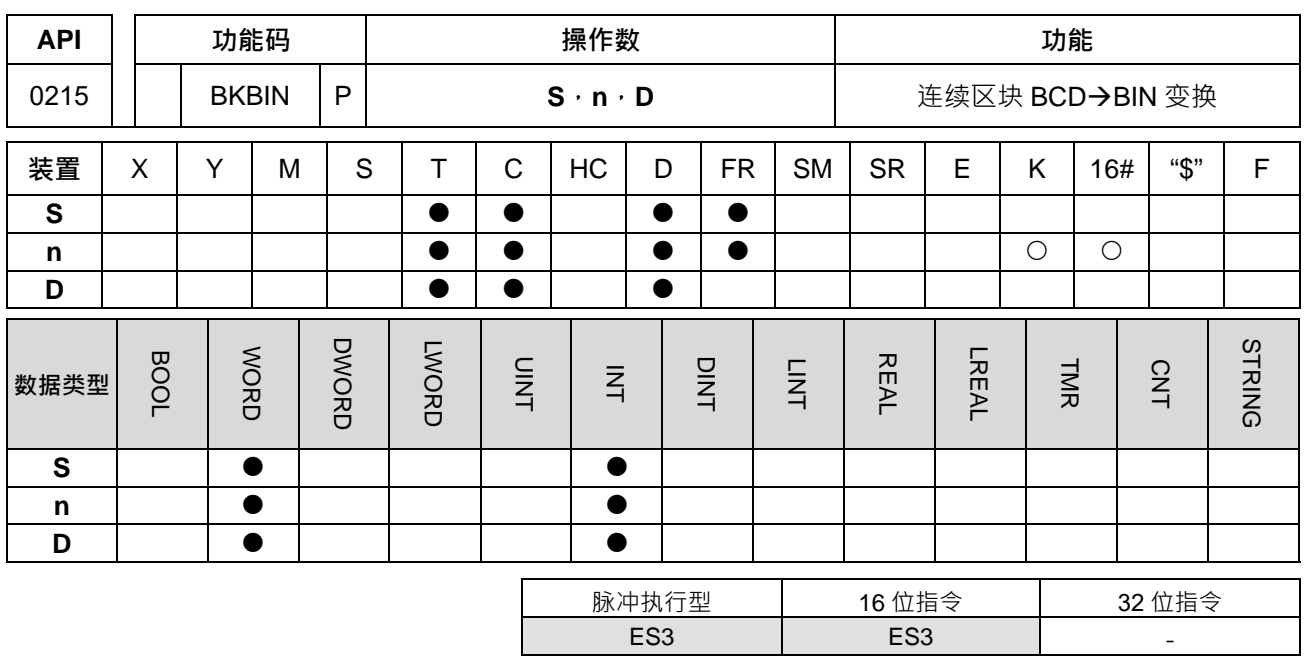

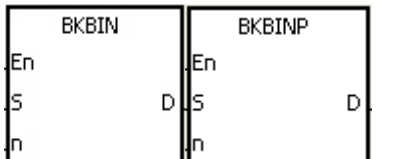

- **S** : 数据源
- **n** : 欲转换的数据数
- **D** : 变换的结果

#### **指令说明:**

- 1. 将 n 笔的数据源 S 的内容 (BCD: 0~9,999)作 BIN 的转换,存于 D ·
- 2. 数据源 **S** 的内容有效数值范围:BCD(0~9,999)。
- 3. **n**=1~256。

#### **程序范例:**

# Network 1

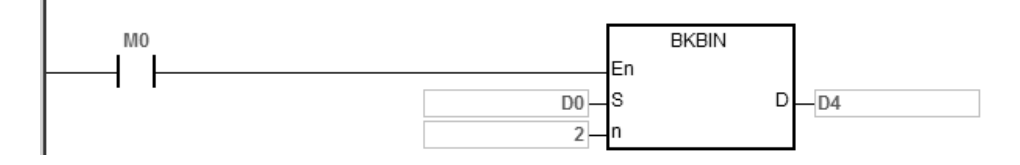

# **补充说明:**

- 1. 若 n<1 或 n>256 时, 指令不执行, SM0=ON, 错误码 SR0=16#200B。
- 2. **S+n-1**,**D+n-1**,装置超出范围时,指令不执行,SM0=ON,错误码 SR0=16#2003。
- 3. 当S的数据内容并非为 BCD 值 (以 Hex 表示有任一位数不在 0~9 的范围内),则将会产生运算错误, 指 令不执行, SM0=ON, SR0 记录错误码 16#200D。
- 4. 若 S~S+n-1 的装置与 D~D+n-1 的装置有重叠时, 指令不执行, SM0=ON, 错误码 SR0=16#200C。

当 M0=ON 时,将 D0、D1 连续两笔数据中的 BCD 转换成 BIN 并存于 D4、D5 中。

#### 第 6 章指令 集

<span id="page-318-0"></span>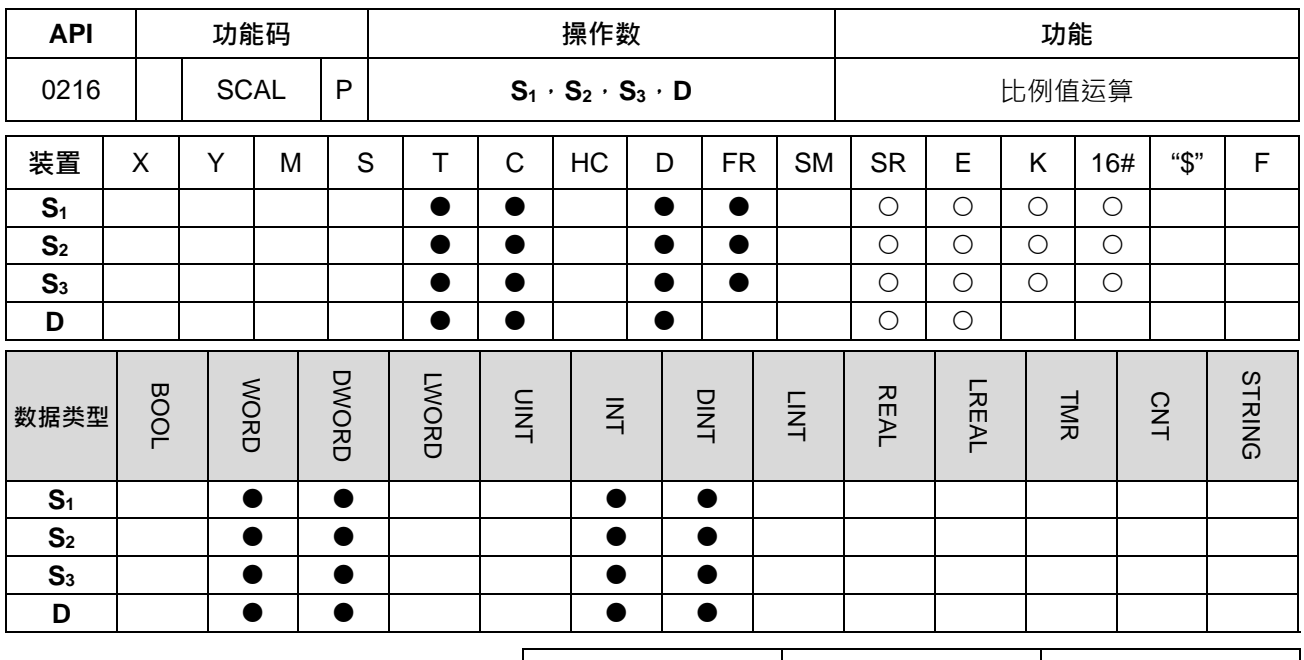

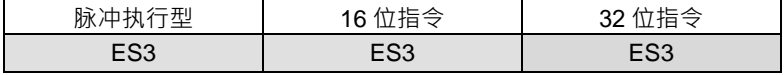

#### **符号:**

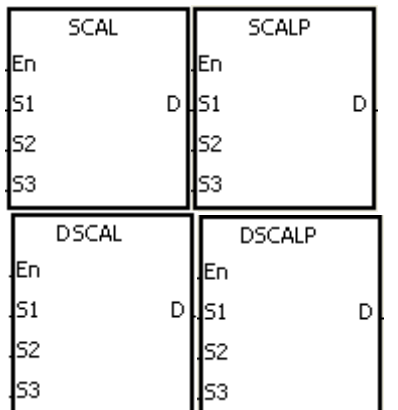

**S1** : 数值数据源

**S2** : 斜率

**S3** : 偏移量

**D** : 目的地装置

## **指令说明:**

- 1. 指令内部运算公式为 **D**=(**S1**×**S2)**÷1,000+**S3**。
- 2. 其中 S<sub>2</sub>与 S<sub>3</sub>的数值须由用户依下列斜率与偏移量公式先行运算,然后将小数点 4 舍 5 入后,再取 16 位 的整数值输入。

斜率公式为 S<sub>2</sub>=[(目的数值最大值–目的数值最小值)÷(数值来源最大值–数值来源最小值)]×1,000 偏移量公式为 **S3**=目的数值最小值–数值来源最小值×**S2**÷1,000 其输出曲线将如下图所示:

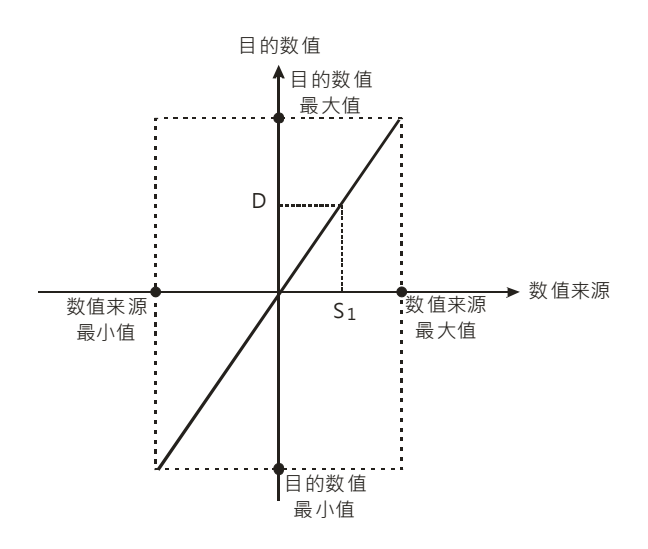

# **程序范例一:**

**\_6**

- 1. 已知 S<sub>1</sub>数值数据源为 500, S<sub>2</sub> 斜率为 168, S<sub>3</sub>偏移量为 -4, 当 M0=ON 时, SCAL 指令执行, 可在 D0 得到所要求的比例值。
	- Network 1  $M<sub>0</sub>$ SCAL En  $500 -$ S<sub>1</sub>  $D$  $-\overline{D0}$ S<sub>2</sub>  $168 \overline{\phantom{1}}$ s3  $-4-$ 目的数值 D 斜率= 168 偏移量= -4 → 数值来源  $0 \mid S_1 = 500$
- 2. 运算方式: D0= (500×168) ÷1,000+ (-4) =80

# **程序范例二:**

- 1. 已知 S1 数值数据源为 500 · S2 斜率为-168 · S3 偏移量为 534 · 当 M0=ON 时 · SCAL 指令执行 · 可在 D10 得到所要求的比例值。
- 2. 运算方式: D10= (500x-168) ÷1,000+534=450

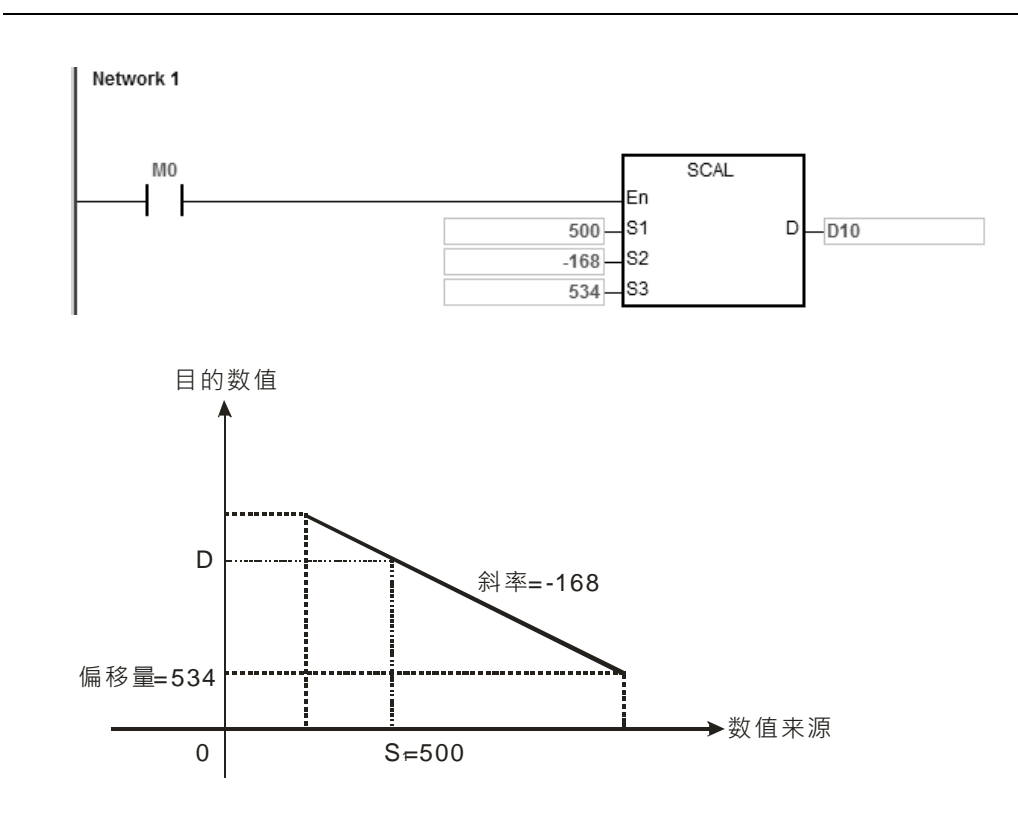

**补充说明:**

- 1. 此 SCAL 指令适用于已知斜率与偏移量,若不知斜率与偏移量建议使用 SCLP 指令来做运算。
- 2. 16位指令中,输入参数 S<sub>2</sub>时,其输入数值必须为-32,768~32,767 之间的数值 (实际数值为 –32,768~32,767),若是 **S2**实际数值超过范围时,请改用 SCLP 指令运算。
- 3. 32 位指令中,输入参数 S<sub>2</sub>时,其输入数值必须为-2,147,483,648~2,147,483,647 之间的数值 (实际数值 为-2,147,483,648~2,147,483,647), 若是 S<sub>2</sub>实际数值超过范围时, 请改用 SCLP 指令运算。
- 4. 用户运用斜率换算公式时,须注意数值来源最大值,必须大于数值来源最小值,而目的数值最大值,并不 限制大于目的数值最小值。
- 5. 16 位指令中,若 **D** 的值>32,767 则 **D**=32,767,若 **D** 的值<-32,768 则 **D**=-32,768。
- 6. 32位指令中,若 D 的值>2,147,483,647 则 D=2,147,483,647 · 若 D 的值<-2,147,483,648 则 **D**=-2,147,483,648。

<span id="page-321-0"></span>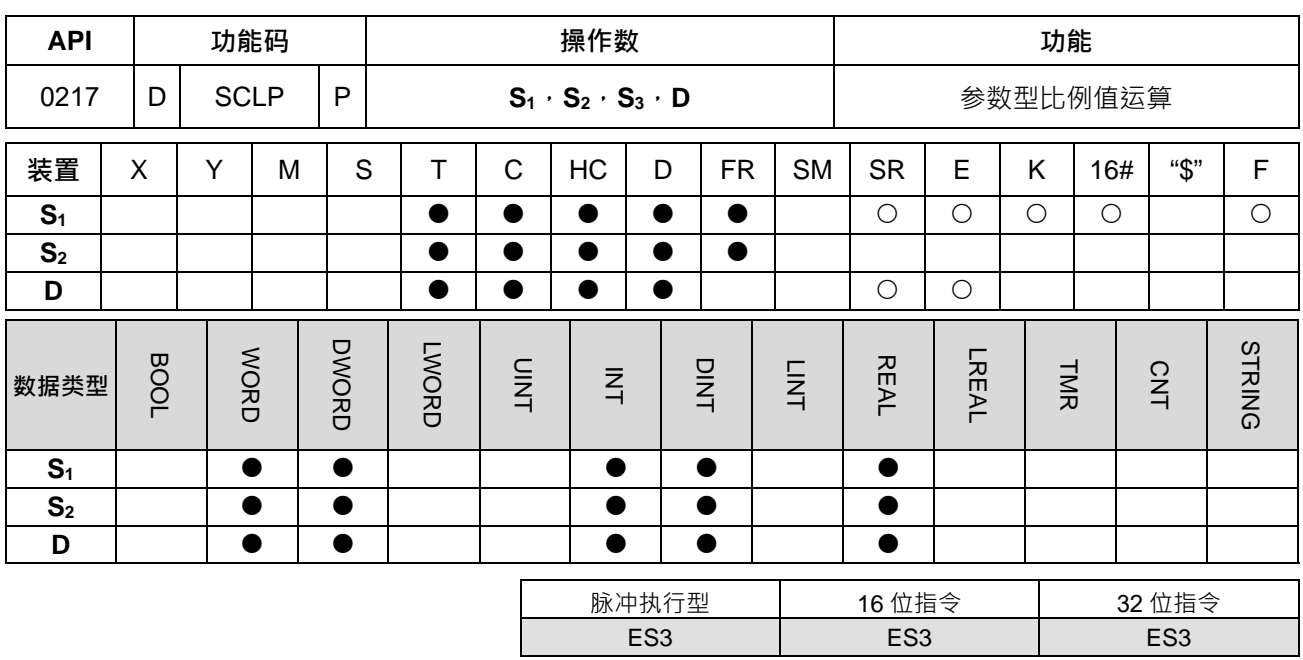

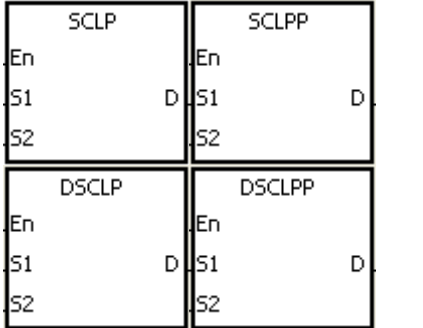

**S1** : 数值数据源

**S2** : 参数

**D** : 目的地装置

**\_6**

# **指令说明:**

- 1. 32 位指令才可以使用 HC 装置, 不可使用 E 装置。
- **2. S1**操作数常数限制使用如下:SM685=ON(采用浮点数做运算)

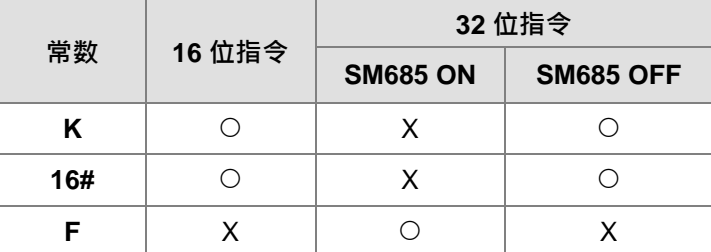

SM685 标志(是否使用浮点数做运算)仅在 32 位指令有效。

3. 16 位指令 **S2**参数设定内容如下:

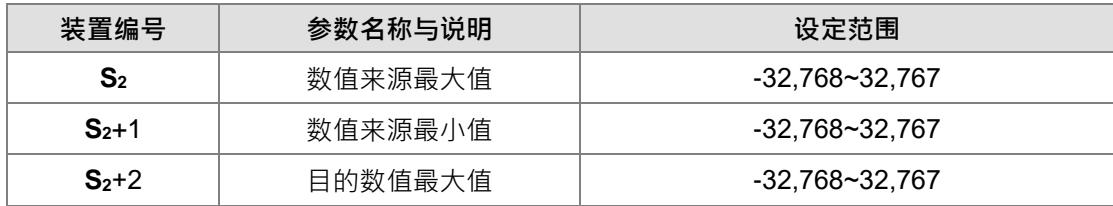

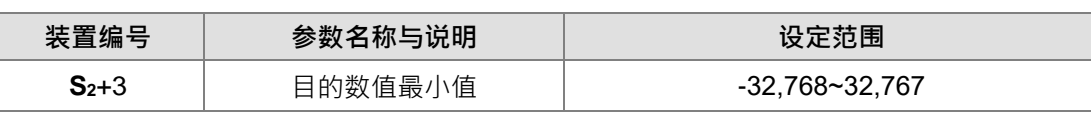

4. 16 位指令 S<sub>2</sub> 操作数将连续占用 4 个装置。

5. 32 位指令 **S2**参数设定内容如下:

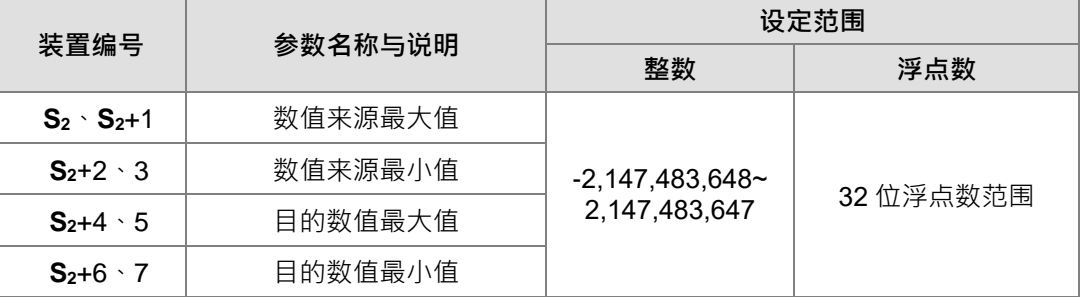

6. 32 位指令 **S2**操作数将连续占用 8 个装置。

7. 标志 SM685 为十进制整数与单精度浮点数使用标志。在 32 位指令中若要使用浮点数做运算可以设定 SM685=ON,若要使用十进制整数做运算可以设定 SM685=OFF。

- 8. 指令内部运算公式为 D=[(**S1**–数值来源最小值)×(目的数值最大值–目的数值最小值)]÷(数值来源最 大值–数值来源最小值)+目的数值最小值。
- 9. 来源数值和目的数值运算关系:

y=kx+b

y=目的数值(D)

k=斜率 =(目的数值最大值–最小值)÷(来源数值最大值–最小值)

x=来源数值(**S1**)

b=偏移量=目的数值最小值–来源数值最小值×斜率

将上面的各参数带入公式 y=kx+b, 即可推导得出指令内部运算公式:

y=kx+b=D=k**S1**+b=斜率×**S1**+偏移量=斜率×**S1**+目的数值最小值–来源数值最小值×斜率=斜率×(**S1**–来 源数值最小值)+目的数值最小值=(S1–来源数值最小值)×(目的数值最大值–目的数值最小值)÷(来 源数值最大值–来源数值最小值)+目的数值最小值。

10. 假如 S1>数值来源最大值,则 S1=数值来源最大值;假如 S1<数值来源最小值,则 S1=数值来源最小值; 当输入数值与参数设定完成后,则其输出曲线将如下图所示。

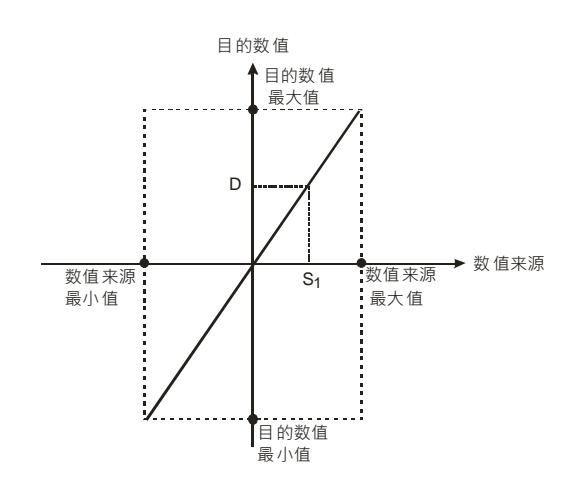

**程序范例一:**

- 1. 已知 S<sub>1</sub> 数值数据源为 500 · 数值来源最大值 D0=3,000 · 数值来源最小值 D1=200 · 目的数值最大值 D2=500, 目的数值最小值 D3=30 当 M0=ON 时, SCLP 指令执行, 可在 D10 得到所要求的比例值。
- 2. 运算方式: D10=[(500–200)×(500–30)]÷(3,000–200)+30=80.35, 取整数, D10=80。

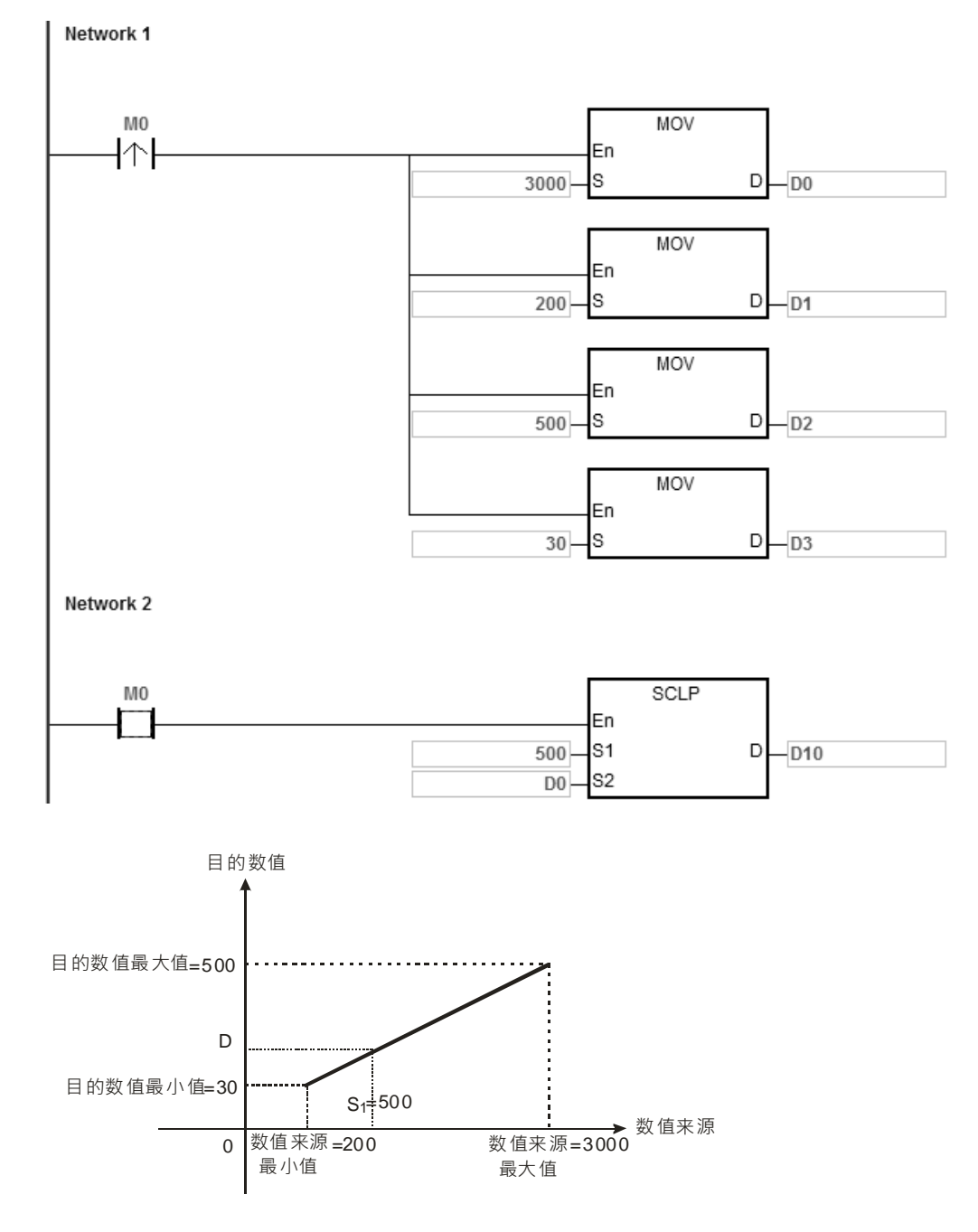

#### **程序范例二:**

- 1. 已知S<sub>1</sub>数值数据源为500数值来源最大值=D0=3,000数值来源最小值D1=200 目的数值最大值D2=30, 目的数值最小值 D3=500 当 M0=ON 时, SCLP 指令执行,可在 D10 得到所要求的比例值。
- 2. 运算方式:D10=[(500–200)×(30–500)]÷(3,000–200)+500=449.64。四舍五入取整数,D10=450。
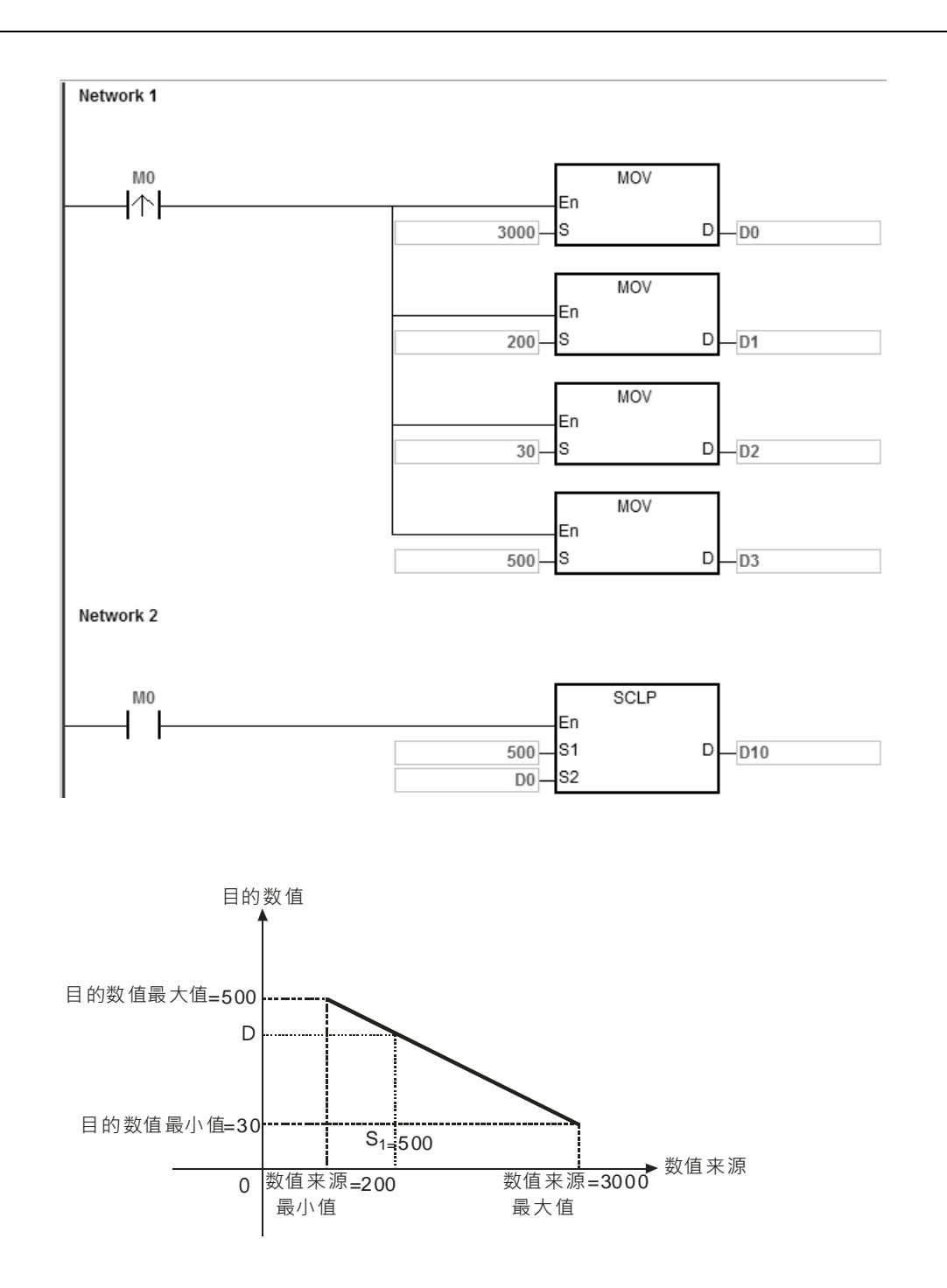

## **程序范例三:**

- 1. 已知 S<sub>1</sub> 数值数据源 D100 为 500.0, 数值来源最大值 D0 为 3000.0, 数值来源最小值 D2 为 200.0, 目的 数值最大值 D4 为 500.0, 目的数值最小值 D6 为 30.0 当 M0=ON 时, SET SM685, 使用浮点数运算且 DSCLP 指令执行,可在 D10 得到所要求的比例值。
- 2. 运算方式:D10=[(500.0–200.0)×(500.0–30.0)]÷(3000.0–200.0)+30.0=80.35,取整数→D10=80.0。

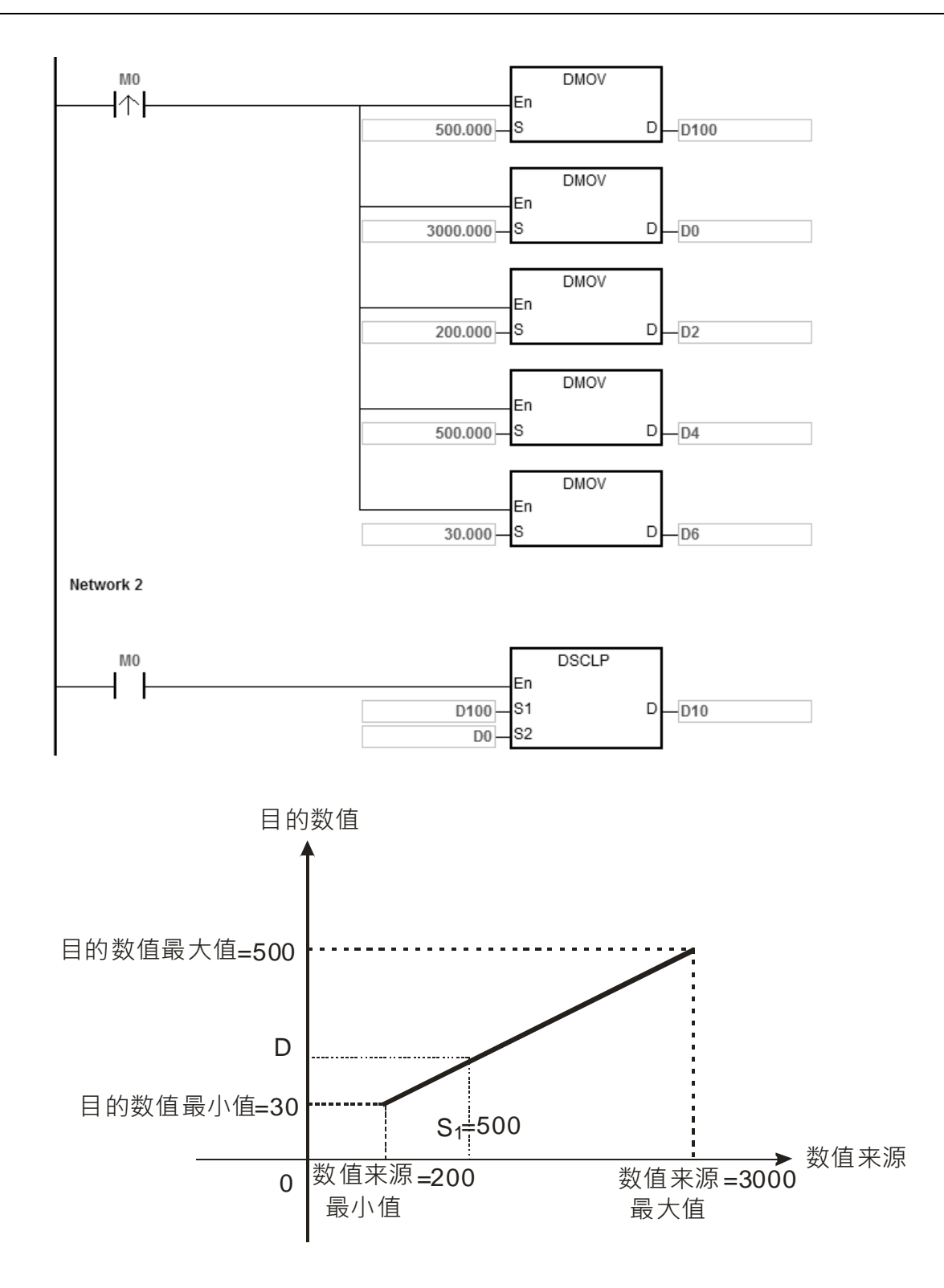

### **补充说明:**

- 1. 16 位 **S1**操作数数值设定范围:数值来源最大值≧**S1**≧数值来源最小值,-32,768~32,767 超出边界值以边 界值运算。
- 2. 32 位 **S1** 整数操作数数值设定范围:数值来源最大值 ≧ **S1** ≧ 数值来源最小值, -2,147,483,648~2,147,483,647 超出边界值以边界值运算。
- 3. 32位 S<sub>1</sub> 浮点数操作数数值设定范围: 数值来源最大值≧S<sub>1</sub>≧数值来源最小值, 依单精度浮点数范围, 超 出边界值以边界值运算。
- 4. 用户运用时,须注意数值来源最大值,必须大于数值来源最小值,而目的数值最大值,并不限制大于目的 数值最小值。
- 5. 数值来源最大值等于数值来源最小值,视为运算错误,指令不执行,SM0=ON,错误码 SR0=16#2012。
- 6. 16位指令 S<sub>2</sub>操作数,若使用 ISPSoft 宣告,则数据类型为 ARRAY [4] of WORD。
- 7. 32 位指令 S<sub>2</sub> 操作数, 若使用 ISPSoft 宣告, 则数据类型为 ARRAY [4] of DWORD。

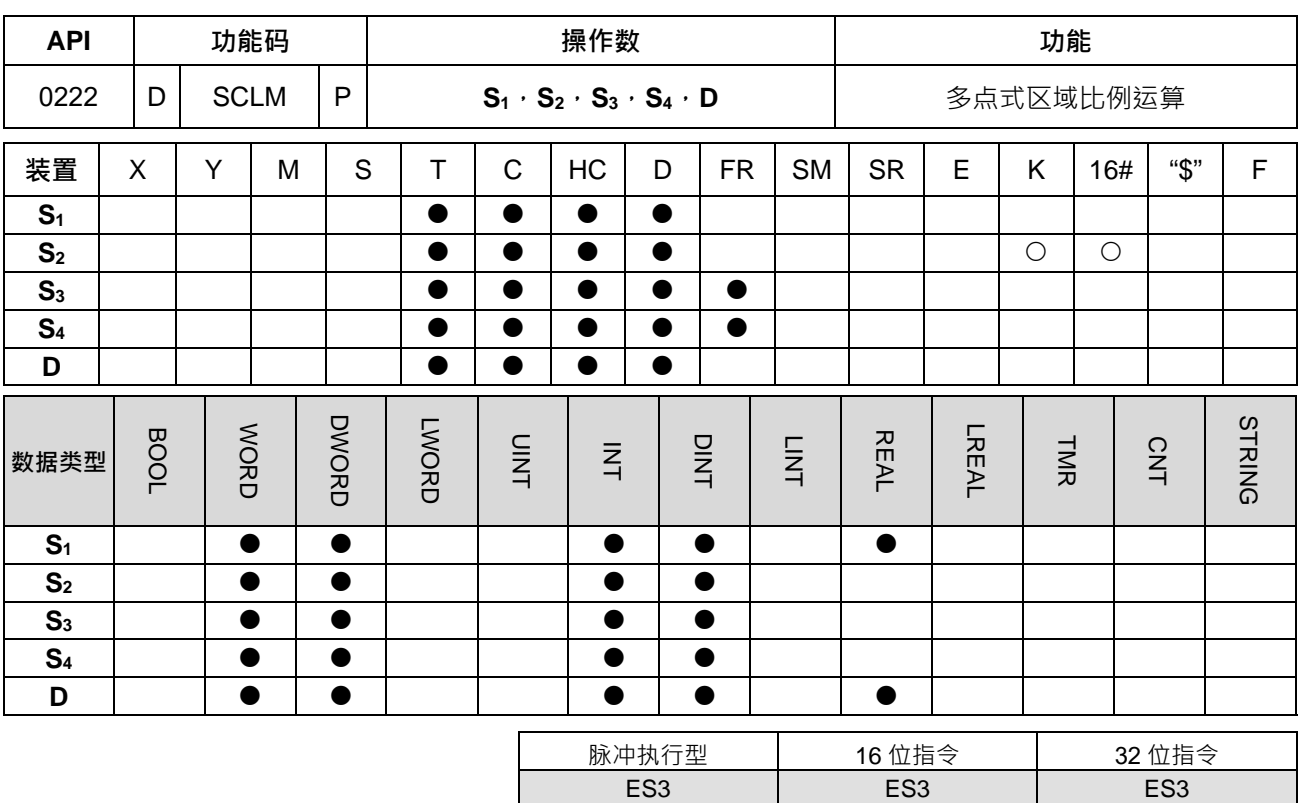

# **符号:**

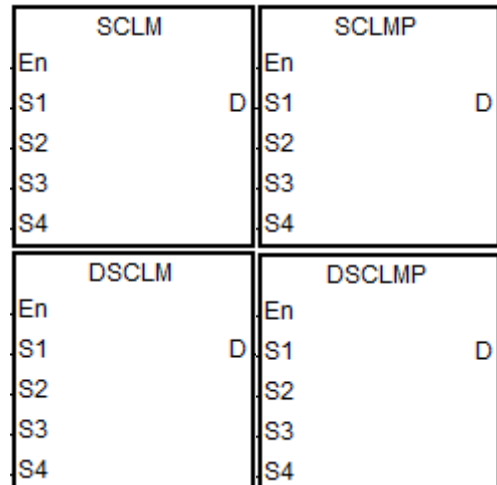

- **S1** : 数值数据源
- **S2** : 指定多点区域数量
	- **S3** : 多点区域比较数值
	- **S4** : 转换后对应之基准值
	- **D** : 比例转换后结果

## **指令说明:**

- 1. 32 位指令才可以使用 HC 装置, 不可使用 E 装置。
- 2. S<sub>1</sub> · S<sub>3</sub> 与 S<sub>4</sub> 操作数数值类型使用说明如下: (O为可使用, X 为不可使用)

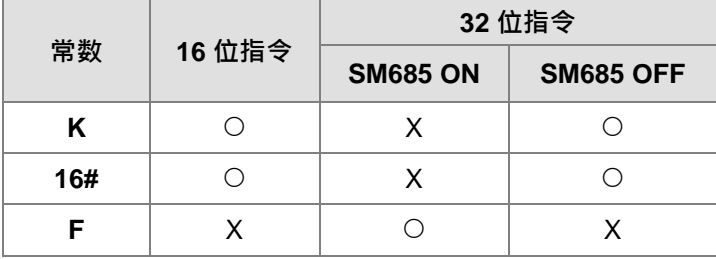

备注:SM685=ON(采用浮点数做运算)仅在 32 位指令有效。

- 3. **S**<sub>1</sub>为来源数值; S<sub>2</sub>为指定多点区域之数量, 数值范围为 2~50 之间, 超出此范围时, 自动以最小或最大值 执行; S<sub>3</sub>为多点区域比较设定值; S4为多点区域数值转换后对应之基准值; 举例: 当 S<sub>2</sub> 指定区域数量设 为 10,则 S<sub>3</sub> ~ S<sub>3</sub>+9 为 10 个区域比较数值, S<sub>4</sub> ~ S<sub>4</sub>+9 为 10 个对应后之转换基准值。
- 4. 多点区域比较顺序为 0→1→2 …S2 –1→比较规则为 S1 >= S3+0→且 S1<S3+1;若 S1数值不在此区域内→ 则往下一个比较区域进行,如:S<sub>1</sub> >= S<sub>3</sub>+1,且 S<sub>1</sub> < S<sub>3</sub>+2;直到比对次数已达 S<sub>2</sub> – 1 次。
- 5. 此指令的比对区域方式为由小到大,因此请设计 S3区域比较数值也是由小到大的顺序。
- 6. 多点区域数值转换方式如下图所示: (假设 S<sub>2</sub> 设定区域数为 4 个)

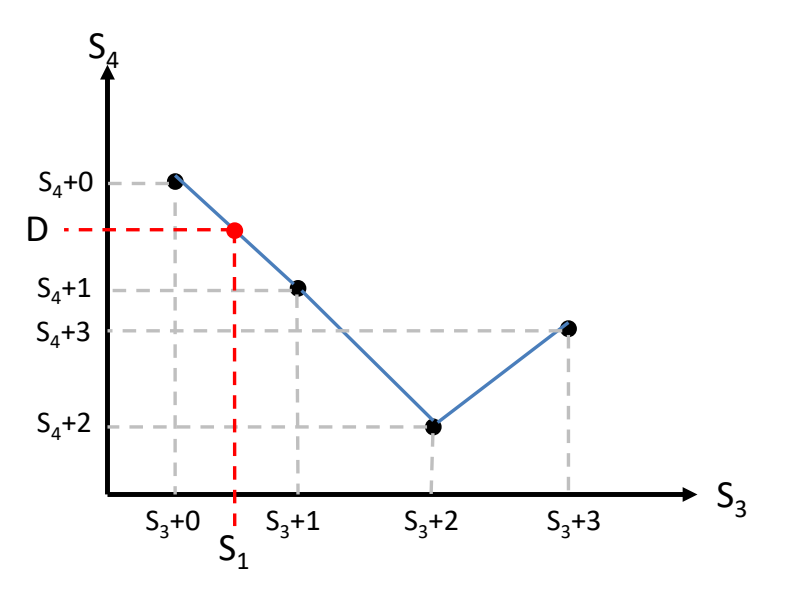

- 7. 假设 **S1**数值位于 **S3**+0 与 **S3**+1 之间,则数值转换之数学公式为 **D** =﹝ ( **S1 S3**+0) x ( **S4**+1 **S4**+0 ) /  $(S_{3}+1-S_{3}+0)$   $\rightarrow$   $+S_{4}+0$
- 8. 当 S<sub>1</sub> 数值比对不在任何一个指定区域内时, D 的执行结果说明如下: 当 **S1**数值>最后一个指定区域时,**D** 结果将储存 **S4**最后一个转换基准值;例如:在第 6 点范例中,**S1**数 值>**S3**+3 数值时,则 **D**=**S4**+3。 当 **S1**数值<第一个指定区域时,**D** 结果将储存 **S4**第一个转换基准值;例如:在第 6 点范例中, **S1**数值<**S3**+0 数值时,则 **D**=**S4**+0。
- 9. 16 位指令 S<sub>3</sub> 与 S<sub>4</sub> 操作数, 若使用 ISPSoft 宣告, 则数据类型为 ARRAY [S<sub>2</sub>] of WORD。
- 10. 32 位指令 S<sub>3</sub> 与 S<sub>4</sub> 操作数 · 若使用 ISPSoft 宣告 · 则数据类型为 ARRAY [S<sub>2</sub>] of DWORD (SM685=OFF) 或者 ARRAY [S<sub>2</sub>] of REAL (SM685=ON) 。

**程序范例:**

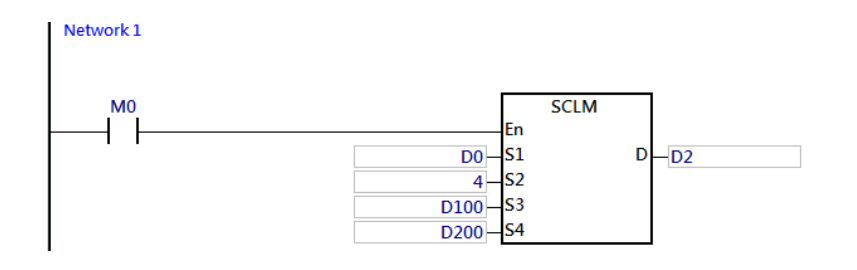

#### 给定多点区域比较值 S<sub>3</sub>如下:

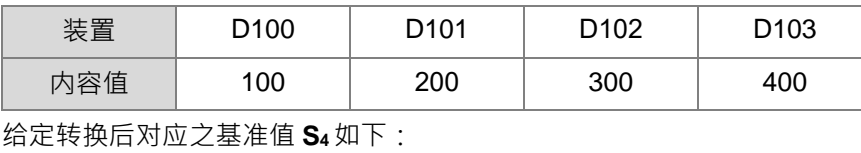

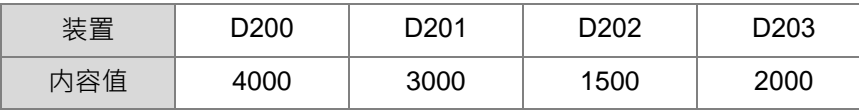

根据数值来源(D0)做比例转换后的结果(D2)说明如下:

#### 给定 D0=10

因为 D0<D100 ( 第一个区段 ) , 所以 D2=D200=4000 ( 第一个转换基准值 )

#### 给定 D0=K150

 $D0$ 落在(D100,D101)=(100,200)之间且对应的基准值为(D200,D201)=(4000,3000), 所以

D2= (150-100) \* (3000-4000) / (200-100) +4000=3500

#### 给定 D0=450

因为 D0>D103 ( 最后一个区段 ) , 所以 D2=D203=2000 ( 最后一个转换基准值 )

给定 D0=K250

D0 落在(D101, D102)=(200, 300)之间且对应的基准值为(D201, D202)=(3000, 1500), 所以

D2=(250-200)\*(1500-3000)/(300-200)+3000=2250

#### 给定 D0=K350

 $D0$  落在(D102, D103)=(300, 400)之间且对应的基准值为(D202, D203)=(1500, 2000), 所以

D2=(350-300)\*(2000-1500)/(400-300)+1500=1750

# **6.4 数据转移指令**

# **6.4.1 数据转移指令一览表**

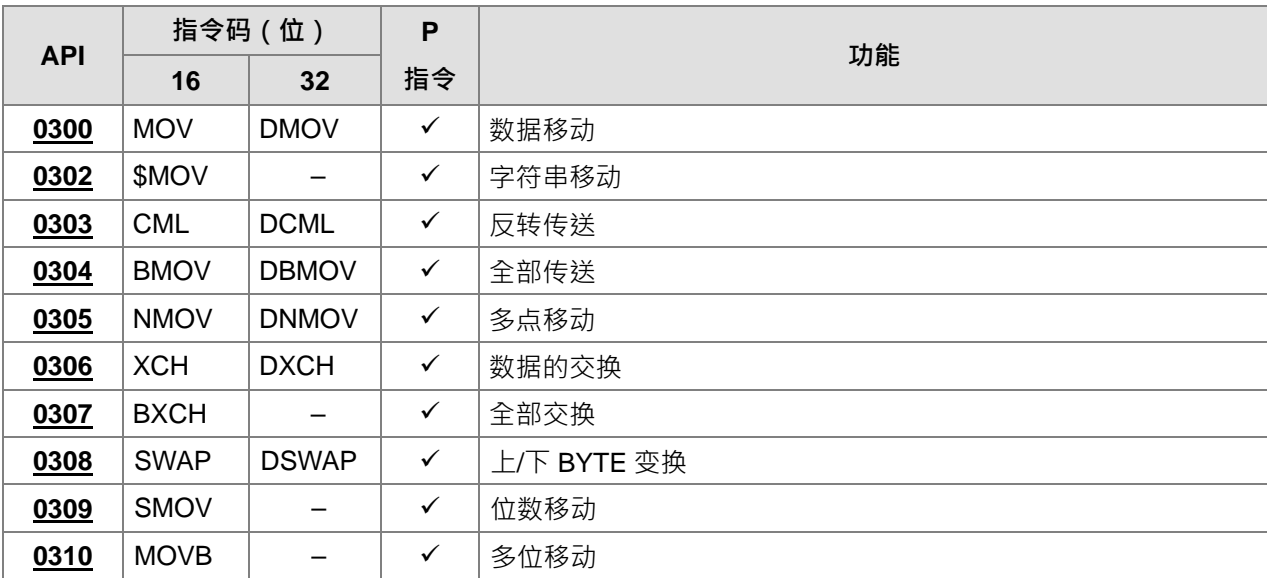

# **6.4.2 数据转移指令说明**

<span id="page-331-0"></span>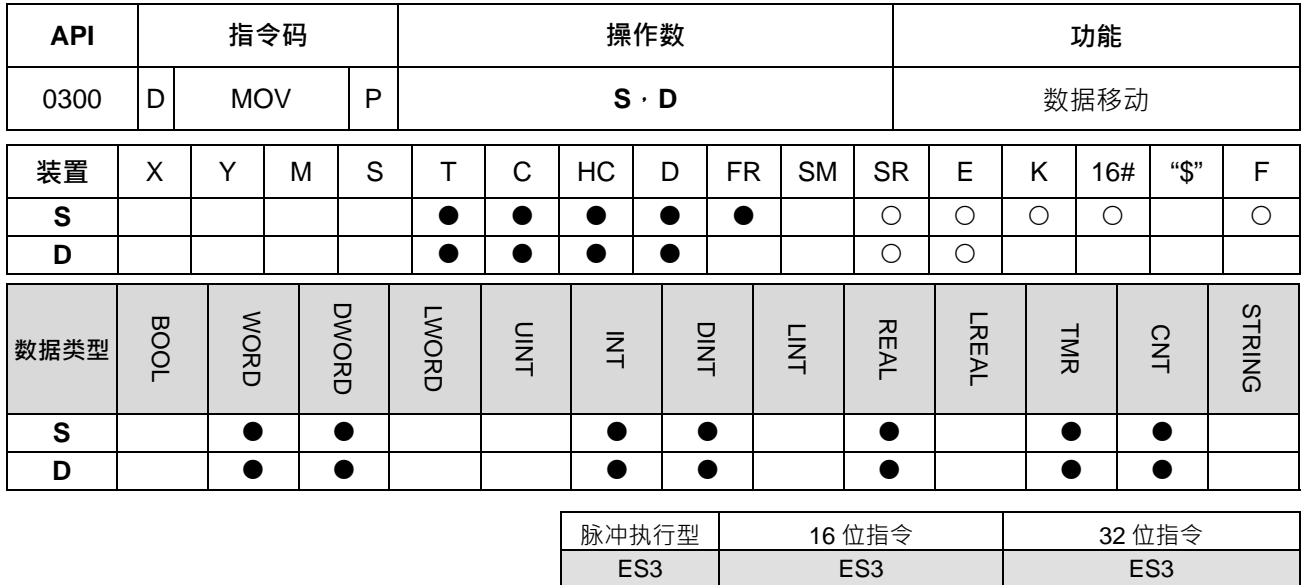

**符号:**

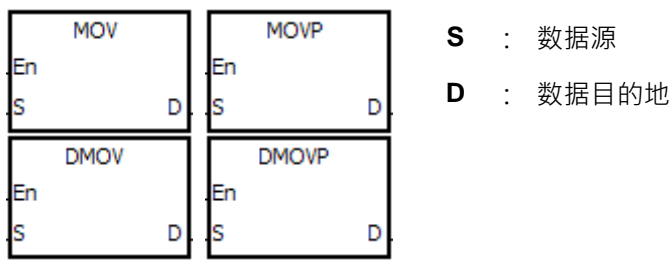

**\_6**

#### **指令说明:**

- 1. 当该指令执行时,将 S 的内容直接搬移至 D 内。当指令不执行时,D 内容不会变化。
- 2. 32 位 DMOV 指令 **S** 才可使用 F 浮点数。
- 3. 32位 DMOV 指令才可使用 HC 装置, 但不可使用 E 装置。

**程序范例:**

- 1. 16位数据搬移,须使用 MOV 指令。
	- 当 M0=OFF 时, D0 内容没有变化, 若 M0=ON 时, 将数值 10 传送至 D0 数据寄存器内。
	- 当 M1=OFF 时, D10 内容没有变化, 若 M1=ON 时, 将 T0 当前值传送至 D10 数据寄存器内。
- 2. 32 位数据搬移,须使用 DMOV 指令。
	- 当 M2=OFF 时, (D31、D30)、(D41、D40)内容没有变化, 若 M2=ON 时, 将 (D21、D20)当 前值传送至(D31、D30)数据寄存器内。同时,将 HC0 当前值传送至(D41、D40)数据寄存器内。
- 3. F 浮点数搬移,须使用 DMOV 指令。
	- 当 M3=OFF 时, (D51、D50)内容没有变化,若 M3=ON 时,将浮点数 3.450 转换为二进浮点值传 送至(D51、D50)数据寄存器内。

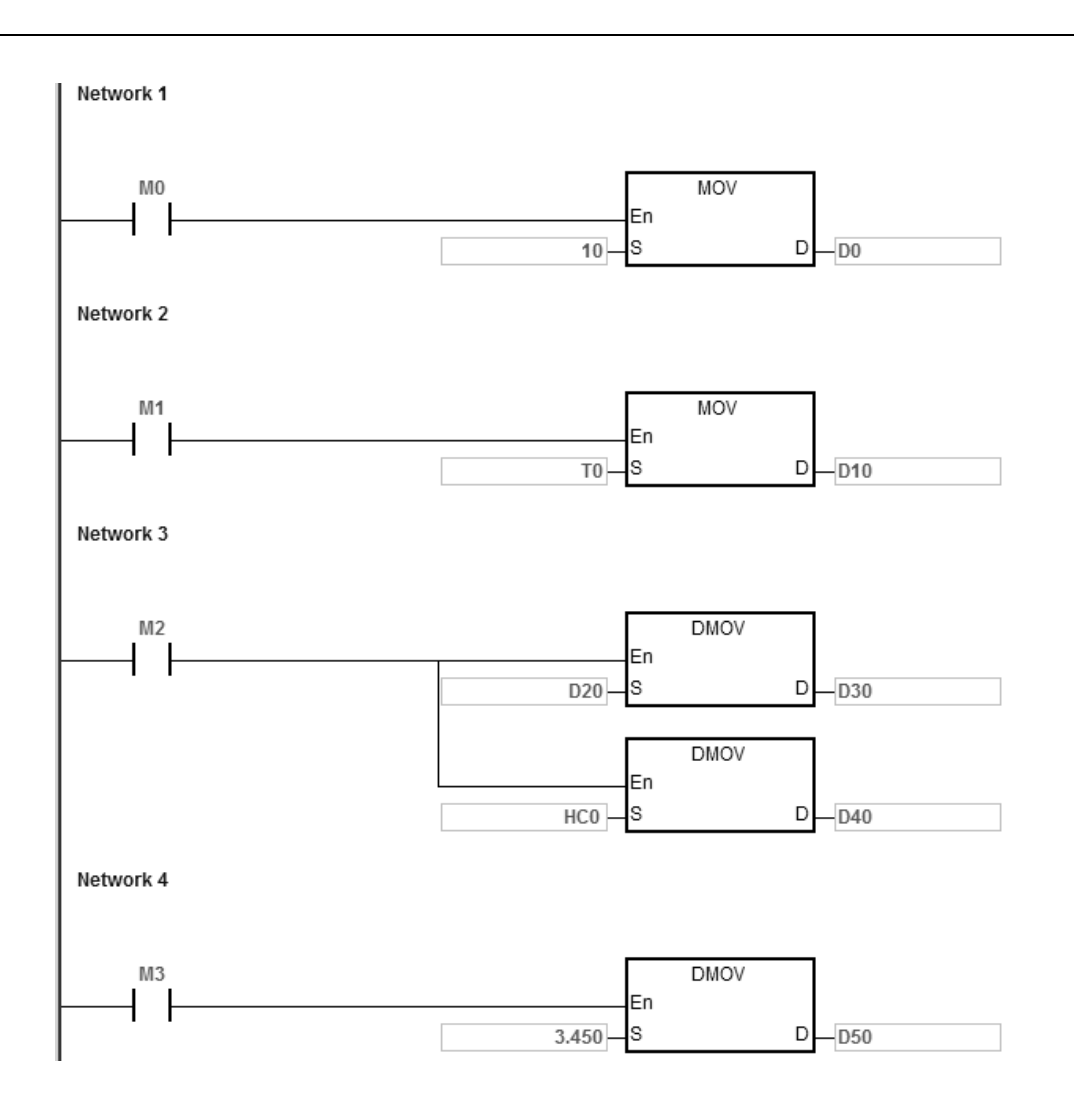

<span id="page-333-0"></span>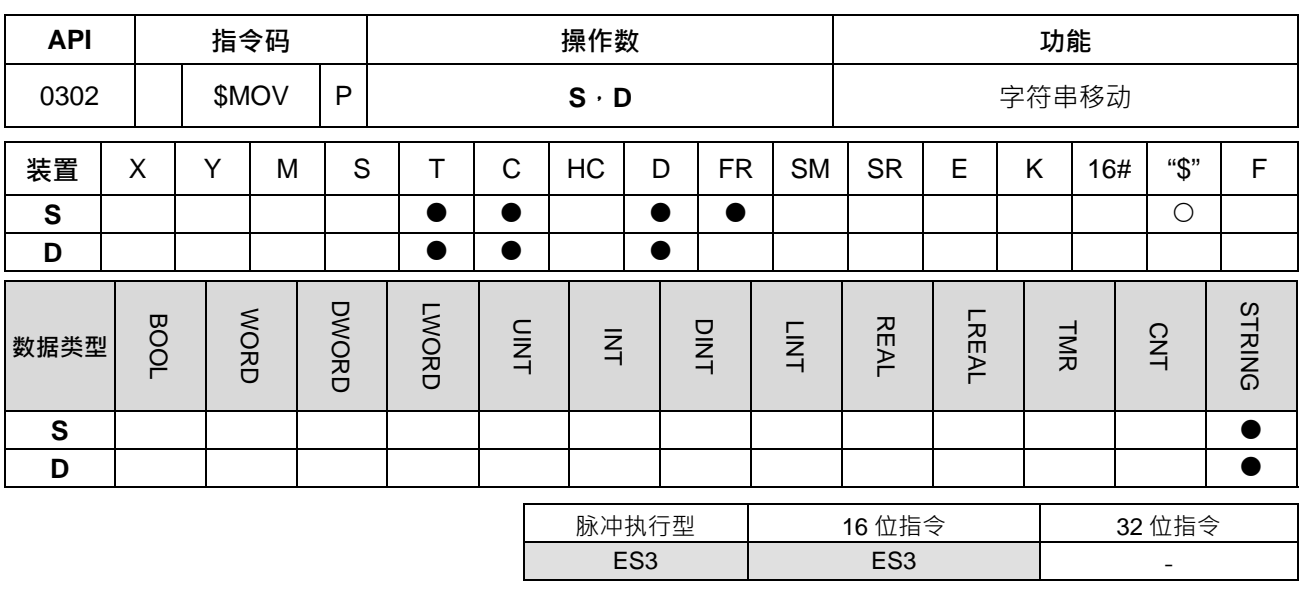

**符号:**

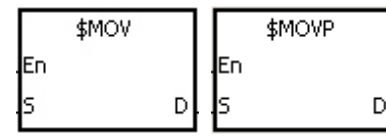

**S** : 数据源

**D** : 数据搬移目的地

**指令说明:**

- 1. 若 S 操作数为字符串且该指令执行时,将 S 操作数的字符串直接搬移至 D 操作数内,并且结尾会自动补 上结后缀(16#00)。
- 2. 若S操作数要做搬移的不是字符串(\$)时,请注意在最后面一定得要有一个结后缀(16#00),且最多 256 个字(包含结束符号 16#00)。
- 3. 当S 检查连续 256 个字内,或者超出装置范围时,都没找出 16#00 当结尾时,指令不执行。SM0=ON, 错误码 SR0=16#200E。
- 4. 若S操作数不是字符串 ·当该指令执行时 ·将 S~16#00 之间的字符串直接搬移至 D 内(含结后缀 16#00)) · 当指令不执行时,**D** 内容不会变化。
- 5. 当 D 装置空间不足以存放 S 的字符串长度时,指令不执行, SM0=ON, 错误码 SR0=16#2003。
- 6. 若S操作数不是字符串且该指令执行时,第一个字符就是结后缀(16#00),刚还是会搬移结后缀。
- 7. 当 16#00 字符串结尾在低位时, 执行结果如下:

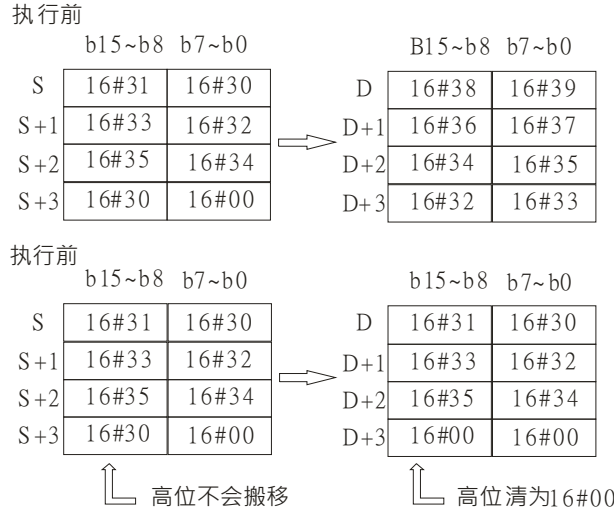

## 8. 当 16#00 字符串结尾在高位时, 执行结果如下:

执行前

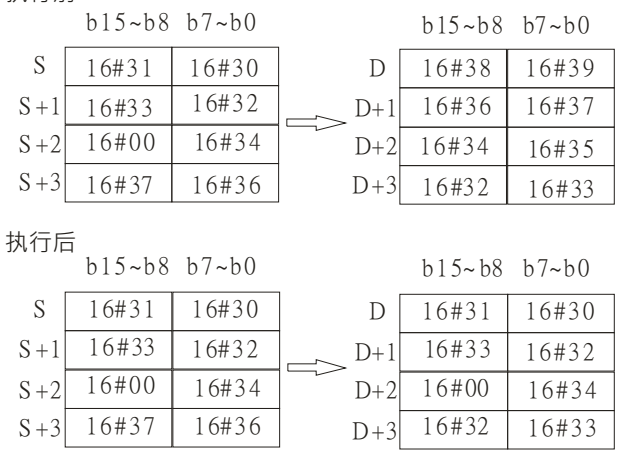

9. 当 S 跟 D 装置重叠且 S<D 时,搬移的顺序从结尾 16#00 开始搬移,一直搬到 D,不会发生 S 被覆盖的情 形。

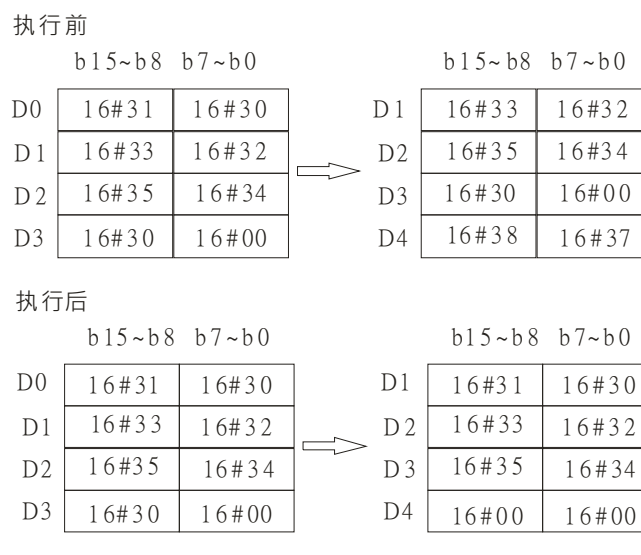

### **程序范例一:**

若 S 操作数为偶数字符串"1234"时, 当条件接点 M0 启动后, D0~DD3 的值如下:

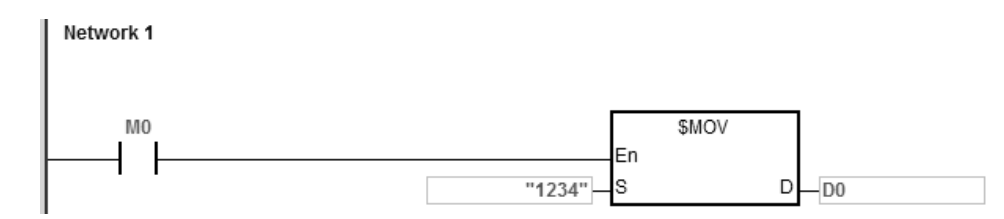

**S** 操作数

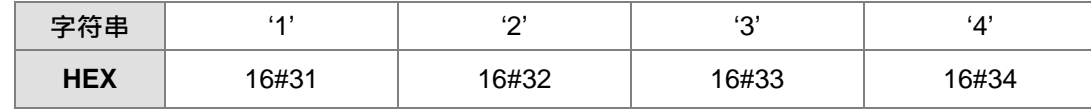

执行后,**D** 操作数

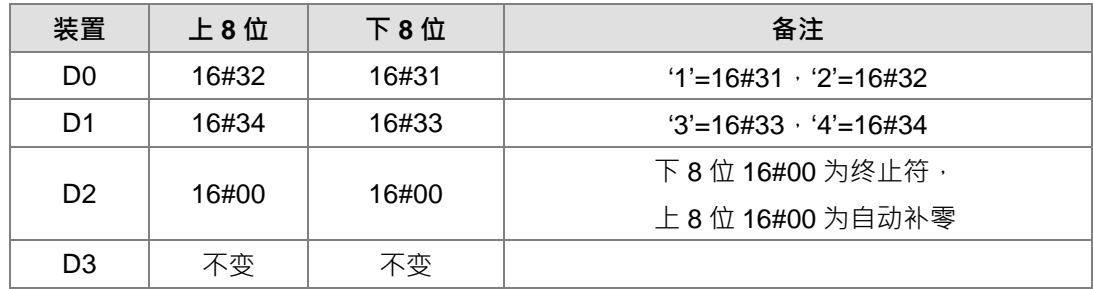

**程序范例二:**

若 S 操作数为奇数字符串"12345"时, 当条件接点 M0 启动后, D0~D3 的值如下:

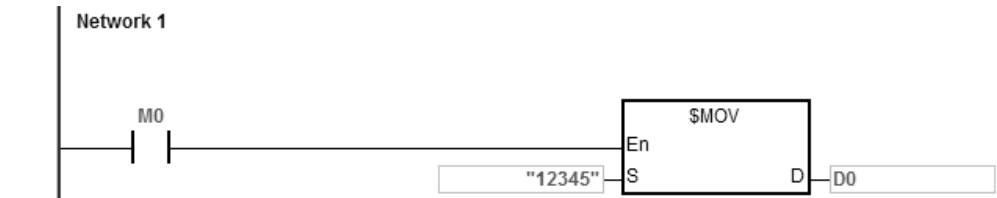

**S** 操作数

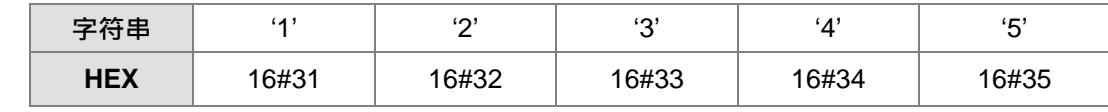

执行后,**D** 操作数

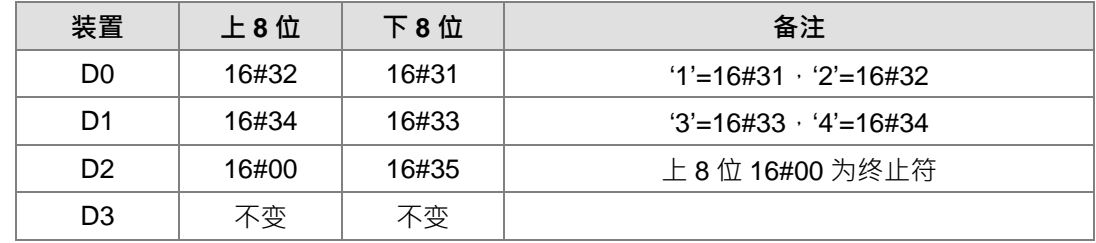

#### **程序范例三:**

若 S 操作数非字符串且结尾字符 16#00 出现在低位时, 执行结果如下:

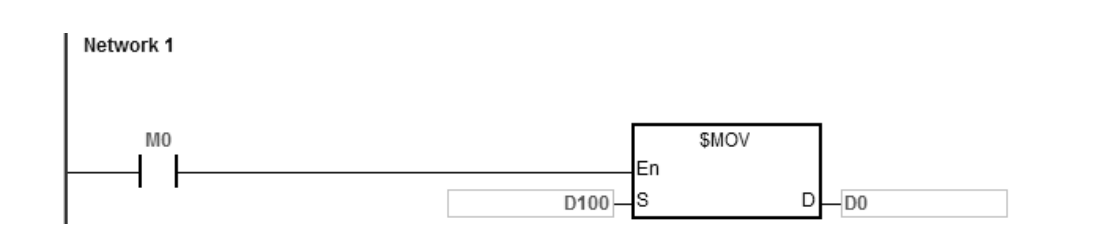

# **S** 操作数

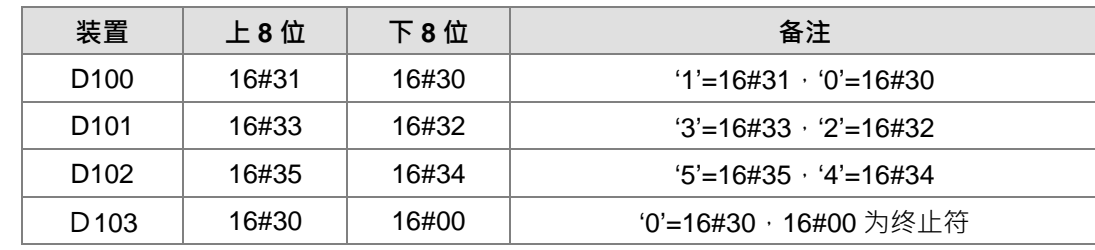

## 执行后,**D** 操作数

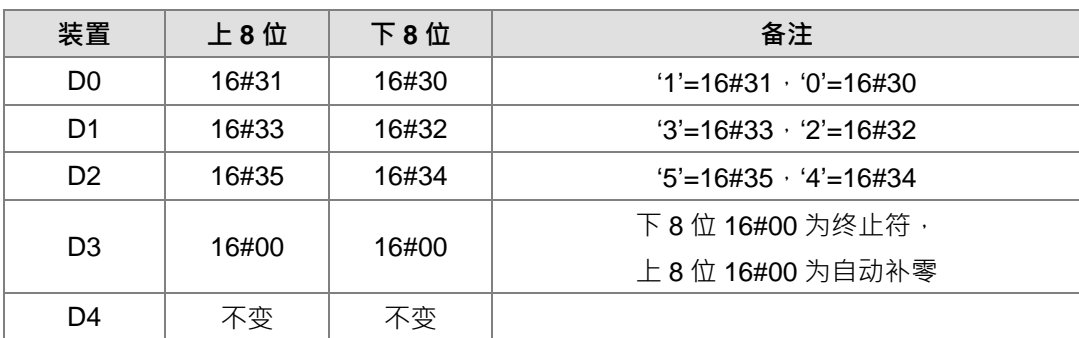

# **程序范例四:**

若 S 操作数非字符串且结尾字符 16#00 出现在高位时, 执行结果如下:

Network 1

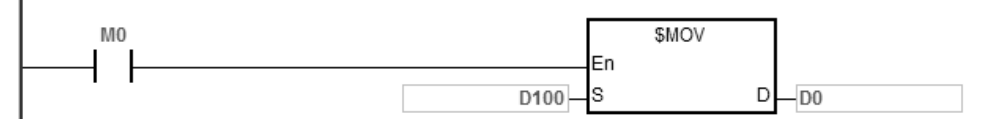

## **S** 操作数

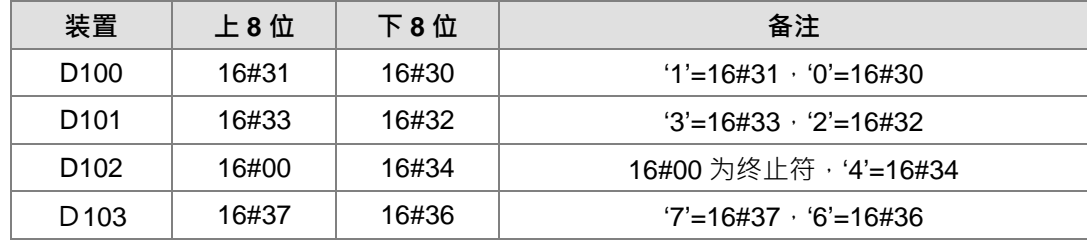

## 执行后,**D** 操作数

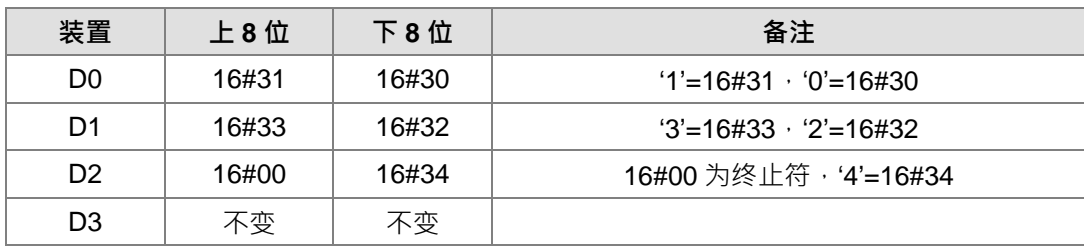

# **程序范例五:**

当 **S** 跟 **D** 装置重叠且 **S**<**D** 时,搬移的顺序从结尾 16#00 开始搬移,一直搬到 **D**,不会发生 **S** 被覆盖的情形。

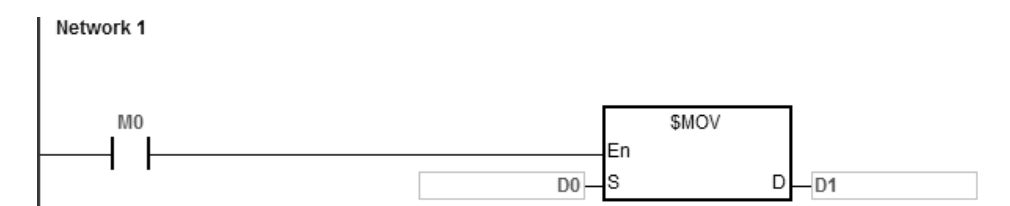

**S** 操作数

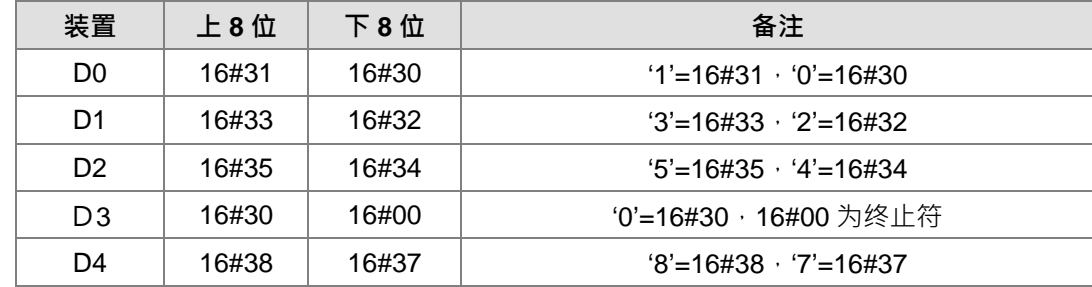

执行后,**D** 操作数

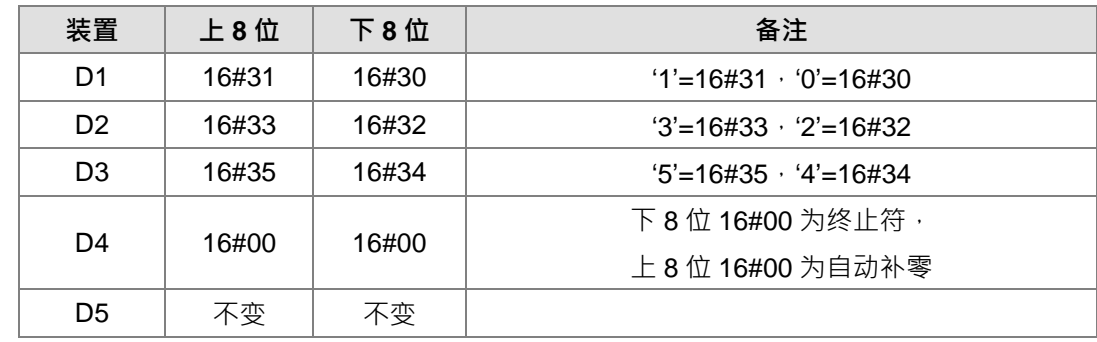

<span id="page-338-0"></span>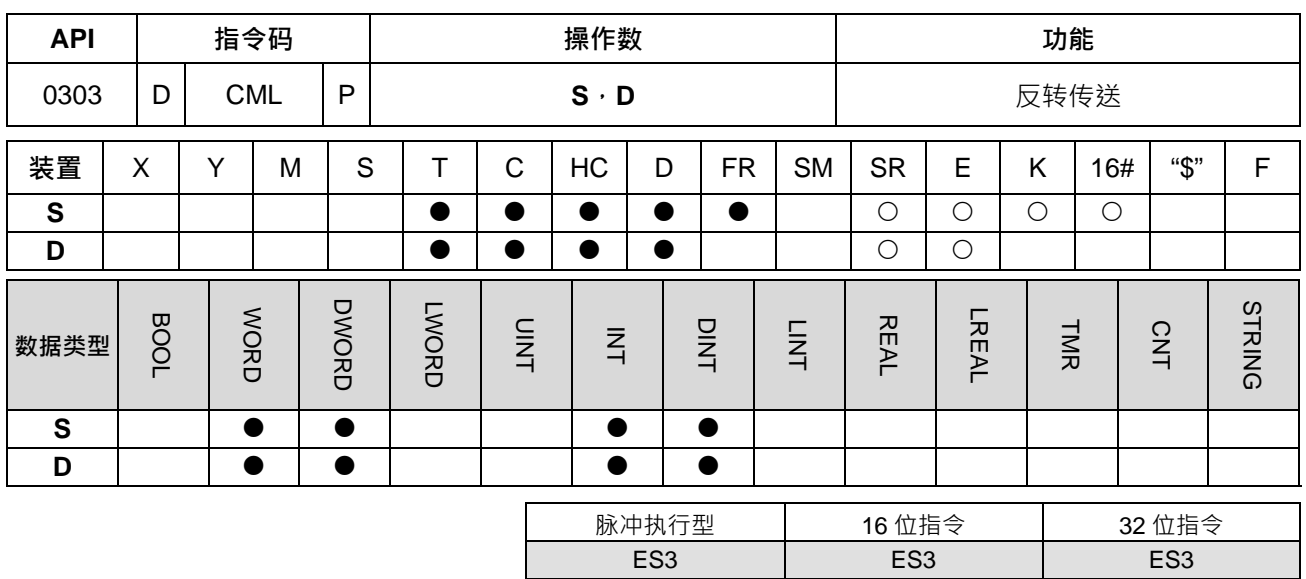

**符号:**

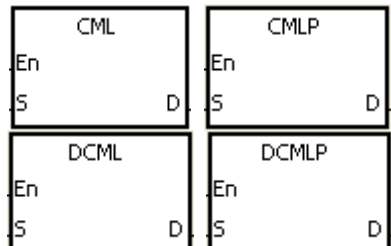

- **S** : 数据源
- **D** : 数据搬移目的地

**指令说明:**

1. 希望作反相输出时,使用本指令。将 S 的内容全部反相 (0→1、1→0)传送至 D 当中。如果内容为常数 时,此常数自动被转换成 BIN 值。

2. 32 位指令才可使用 HC 装置, 但不可使用 E 装置。

**程序范例一:**

当 M0=ON 时,将 D1 之 b0~b15 内容反相后传送到 D10 的 b0~b15。

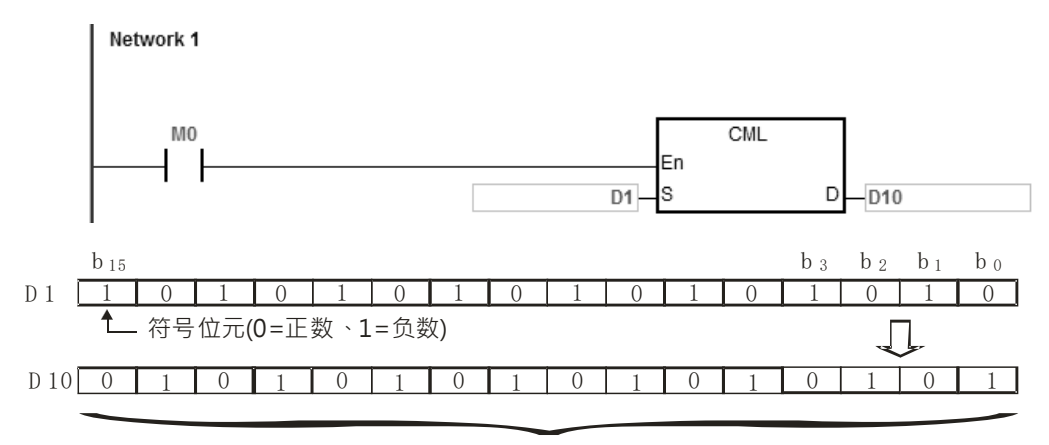

反相数据作传送

6-123

<span id="page-339-0"></span>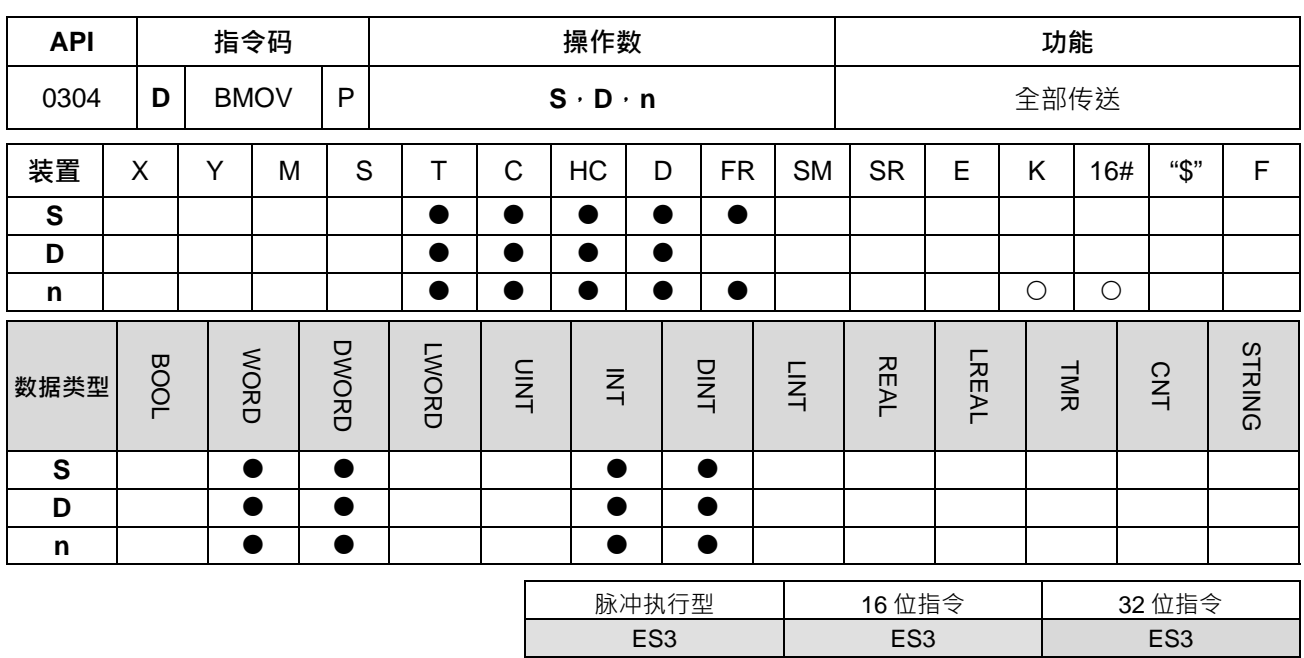

**符号:**

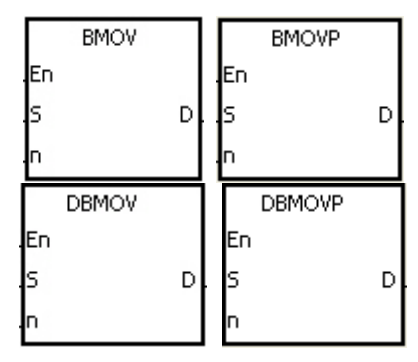

- **S** : 数据源
- **D** : 数据搬移目的地
- **n** : 传送长度

**指令说明:**

**\_6**

- 1. 所指定的装置起始号码开始算 **n** 个寄存器的内容被传送至 **D** 所指定的装置起始号码开始算 **n** 个寄存器当 中。
- 2. **n**=1~256。
- 3. 32 位指令才可以使用 HC 装置。
- 4. 为了防止两个操作数所指定传送的号码重叠时,所造成的混乱,请注意两个操作数所指定号码大小的安排, 16 位指令说明如下所示:

当 S>D 时, 以①→②→③的顺序传送,

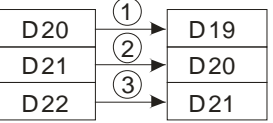

当 S<D 时, 是以③→②→①的顺序传送。

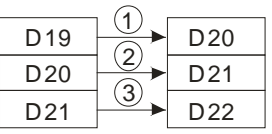

### **程序范例一:**

当 M0=ON 时, D0~D3 的 4 个寄存器的内容被传送至 D20~D23 的 4 个寄存器内。

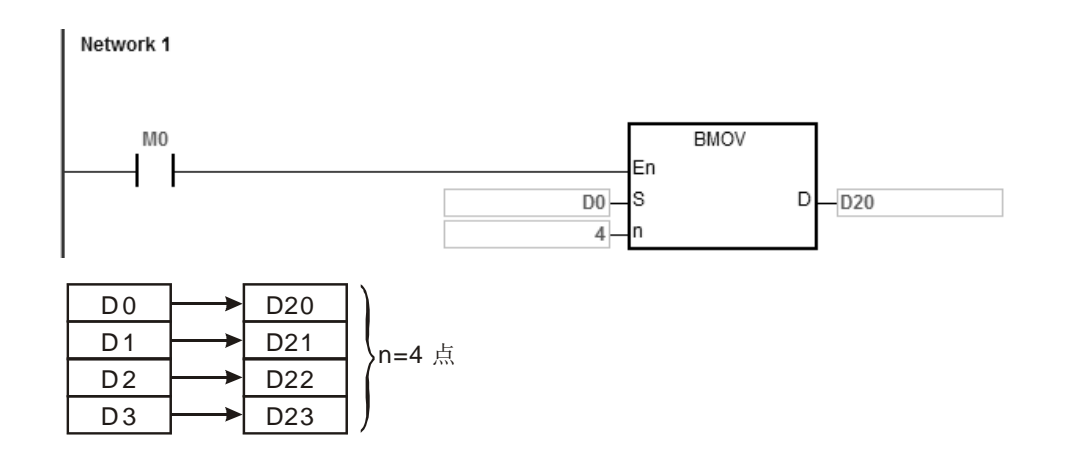

## **程序范例二:**

为了防止两个操作数所指定传送的号码重叠时,所造成的混乱,请注意两个操作数所指定号码大小的安排,如 下所示:

1. 当 S>D 时, 以①→②→③的顺序传送

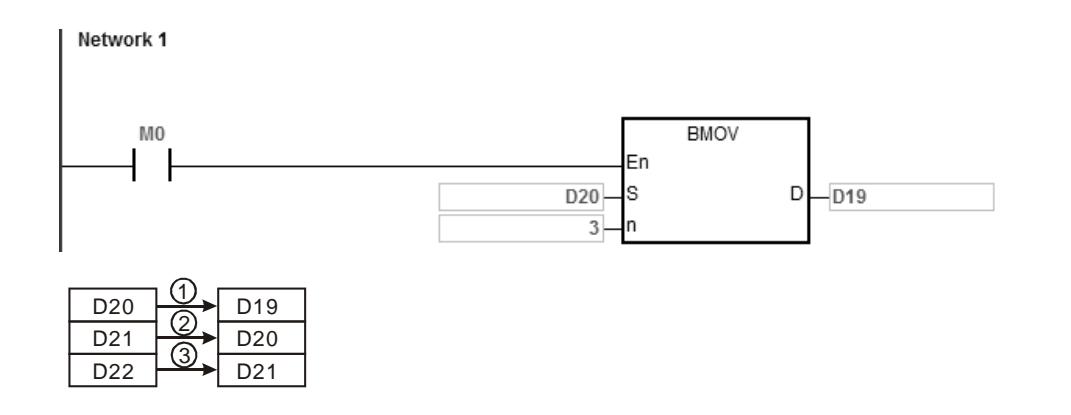

2. 当 S<D 时, 其执行结果以③→②→①的顺序传送。

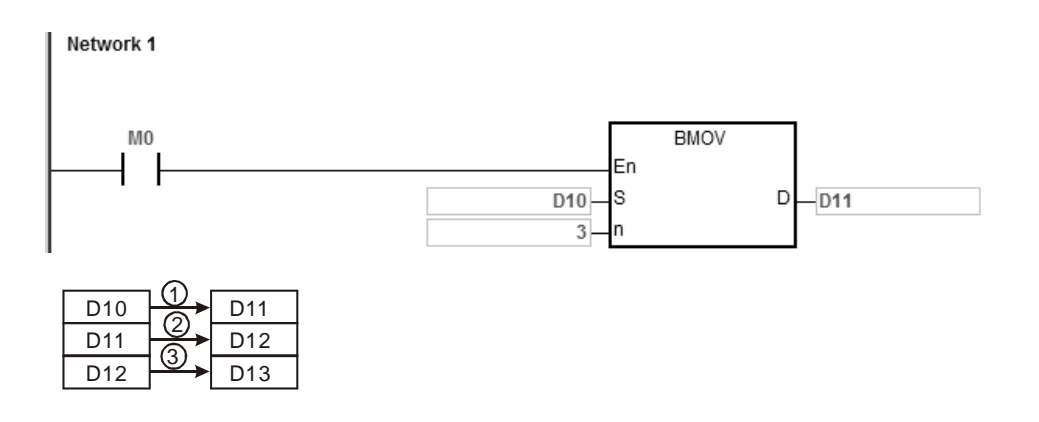

**补充说明:**

- 1. 当 D+n-1 超过装置范围时, 指令不执行, SM0=ON, 错误码 SR0=16#2003。
- 2. 当 S+n-1 超过装置范围时, 指令不执行, SM0=ON, 错误码 SR0=16#2003。
- 3. 当 n>256 或 n<1 时, 指令不会执行, SM0=ON, 错误码 SR0=16#200B。

<span id="page-342-0"></span>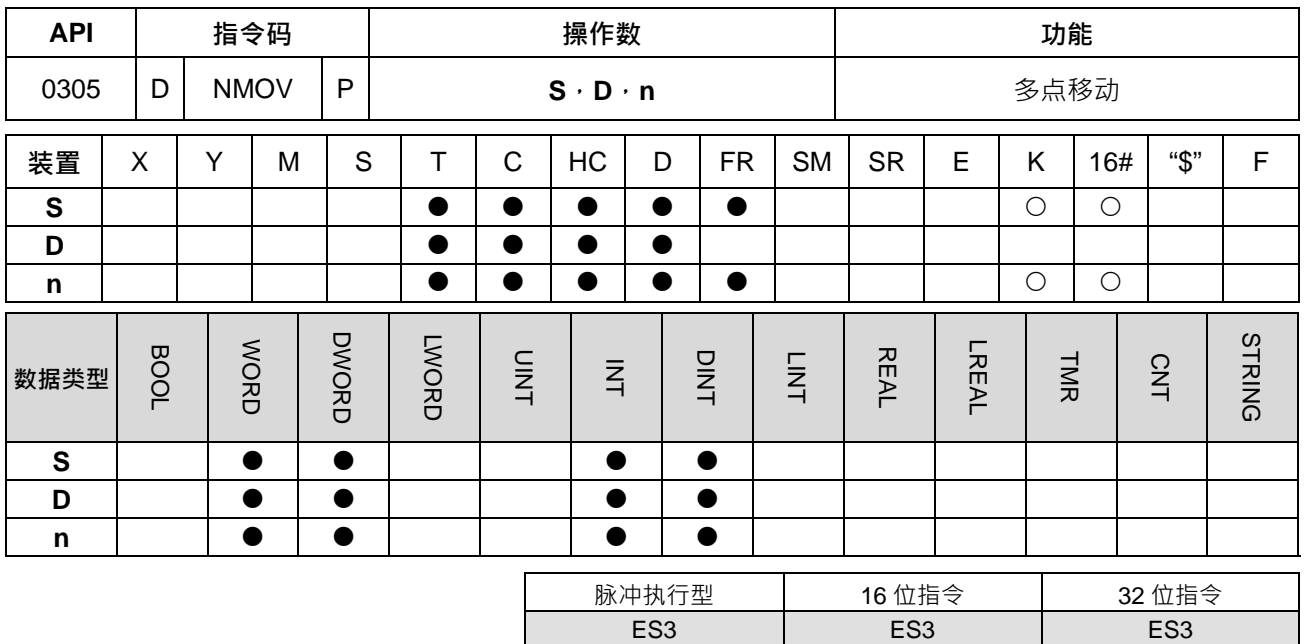

**符号:**

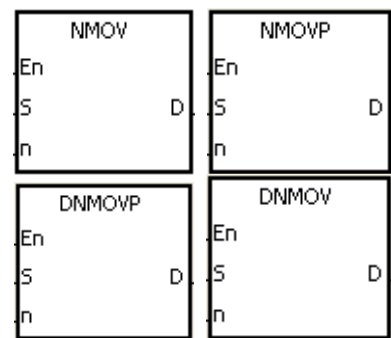

- **S** : 数据源
- **D** : 数据搬移目的地
- **n** : 传送长度

**指令说明:**

1. 当该指令执行时,将 S 的内容直接搬移至 D 开始算起的 n 个装置中,当指令不执行时, D 内容不会变化。

- 2. 32 位指令才可以使用 HC 装置。
- 3. NMOV 时 **n**=1~256。

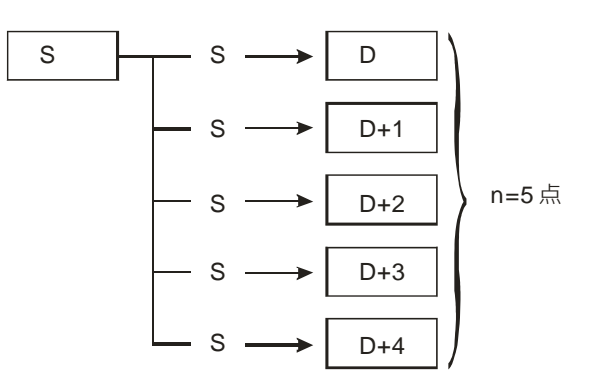

**程序范例:**

M0 为 ON 时, D0~D9 的值为 100。

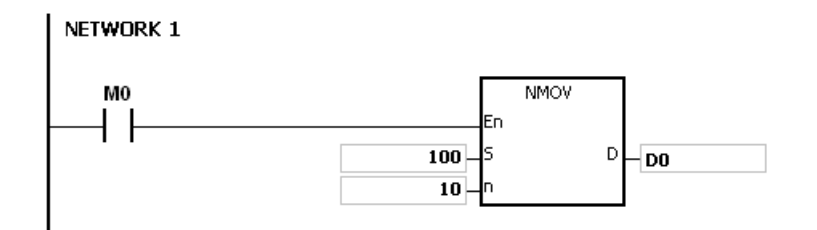

**补充说明:**

- 1. 当 D~D+n-1 超出装置范围时, 指令不执行, SM0=ON, 错误码 SR0=16#2003。
- **2. 当 n>256 或 n<1 时**, 指令不会执行, SM0=ON, 错误码 SR0=16#200B。

<span id="page-344-0"></span>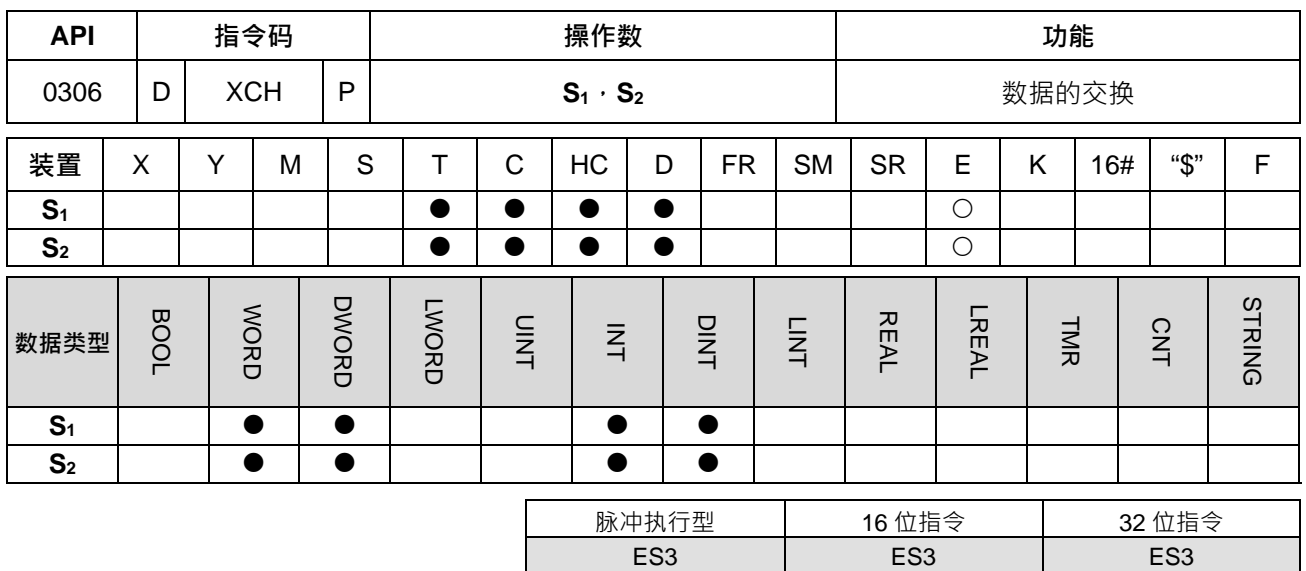

**符号:**

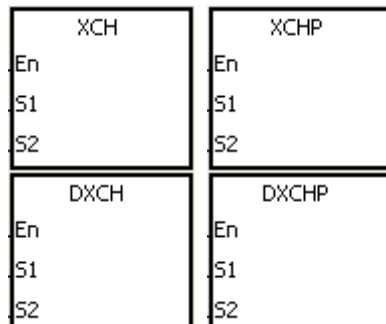

- **S1** : 要交换的数据 1
- **S2** : 要交换的数据 2

**指令说明:**

1. **S1**及 **S2**所指定之装置内容值互相交换。

2. 32 位指令才可以使用 HC 装置, 但不可使用 E 装置。

**程序范例一:**

M0=OFF→ON 时, D20 与 D40 的内容互相交换。

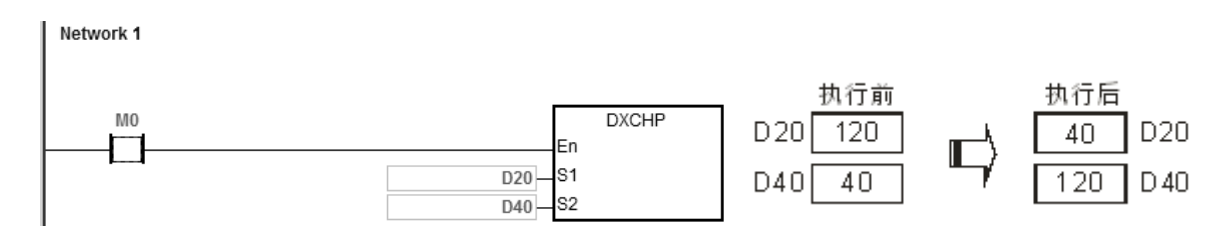

**程序范例二:**

M0=OFF→ON 时, D100 与 D200 的内容互相交换。

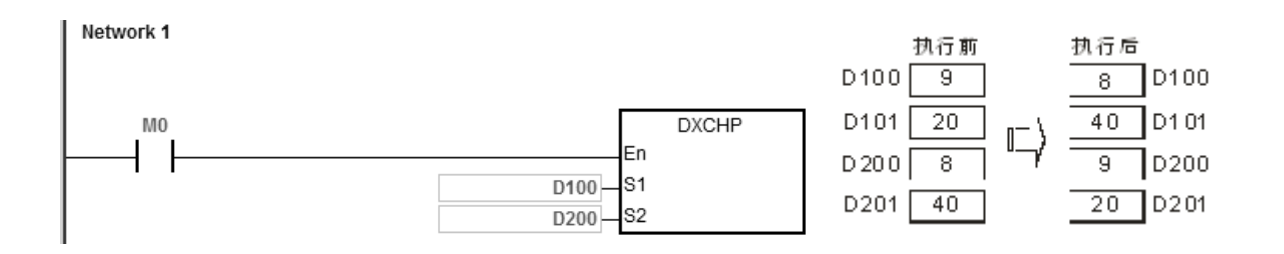

### 第 6 章指令 集

<span id="page-346-0"></span>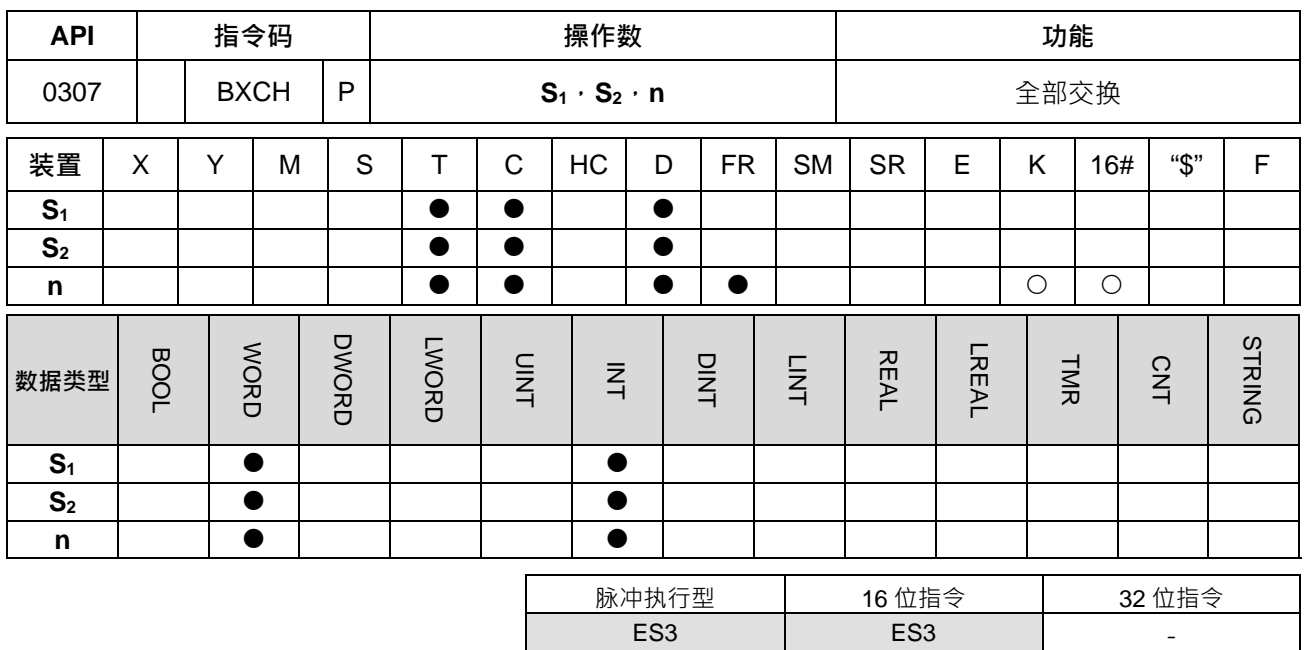

**符号:**

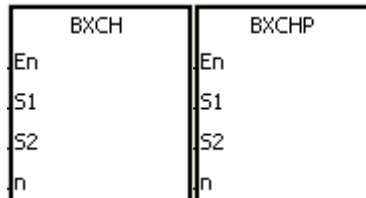

- **S1** : 要交换的数据 1
- **S2** : 要交换的数据 2
- **n** : 长度

#### **指令说明:**

- 1. **S1**~**S1**+**n**-1 及 **S2**~**S2**+**n**-1 所指定之装置内容值互相交换。
- 2. **n**=1~256**。**

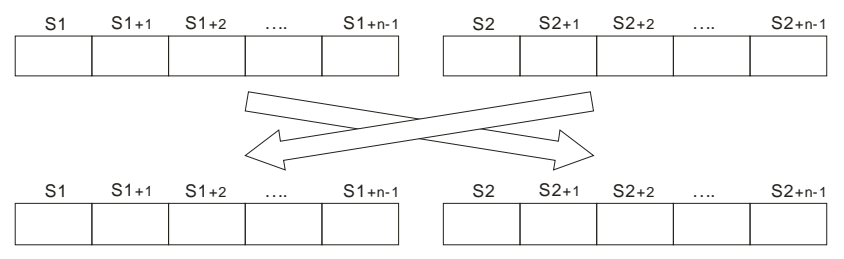

#### **程序范例:**

M0=ON 时, D10~D14 的内容与 D100~D104 的内容互相交换。

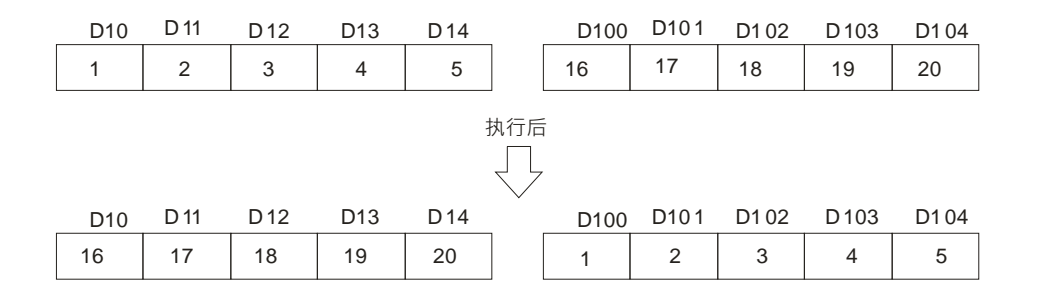

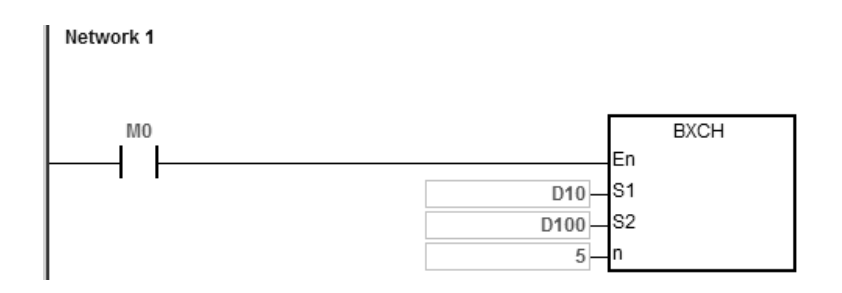

**补充说明:**

- 1. 当 S<sub>1</sub>+n-1 的范围超出 S<sub>1</sub>装置时, 指令不执行, SM0=ON, 错误码 SR0=16#2003。
- 2. 当 S<sub>2</sub>+n-1 的范围超出 S<sub>2</sub>装置时, 指令不执行, SM0=ON, 错误码 SR0=16#2003。
- 3. 当 n>256 或 n<1 时, 指令不会执行, SM0=ON, 错误码 SR0=16#200B。

<span id="page-348-0"></span>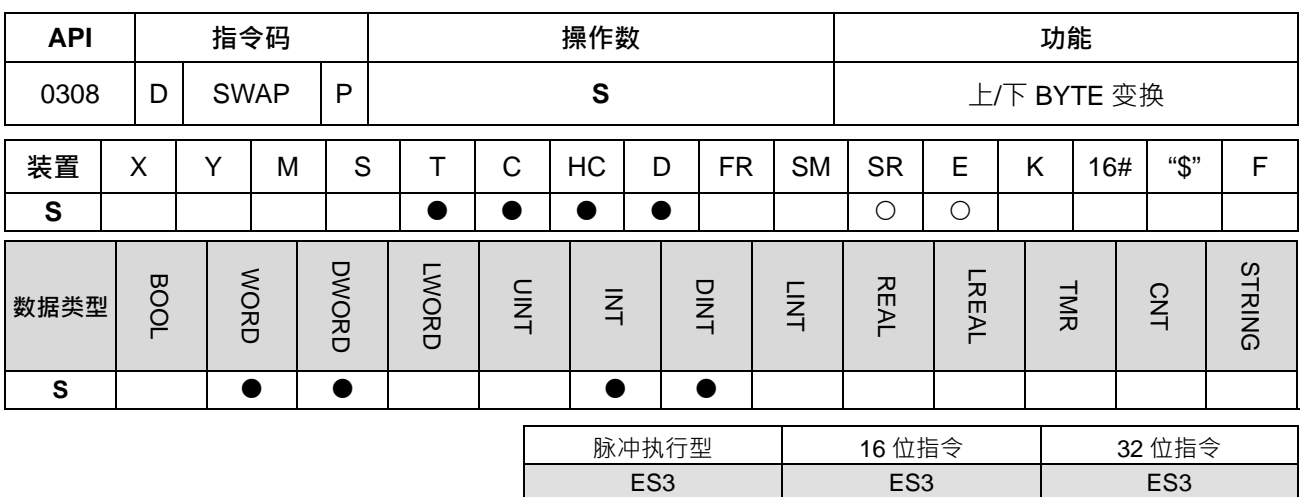

**S** : 数据源

**符号:**

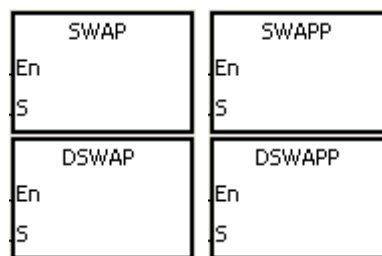

**指令说明:**

1. 16 位指令,将 **S** 的上下 8 位的内容互相交换。

2. 32位指令将 S 的上 16 位的上下 8 位内容互相交换 · 及下 16 位的上下 8 位内容互相交换 ·

3. 32 位指令才可以使用 HC 装置,但不可使用 E 装置。

#### **程序范例一:**

当 M0=ON 时,将 D0 之上位 8 位与下位 8 位的内容互相交换。

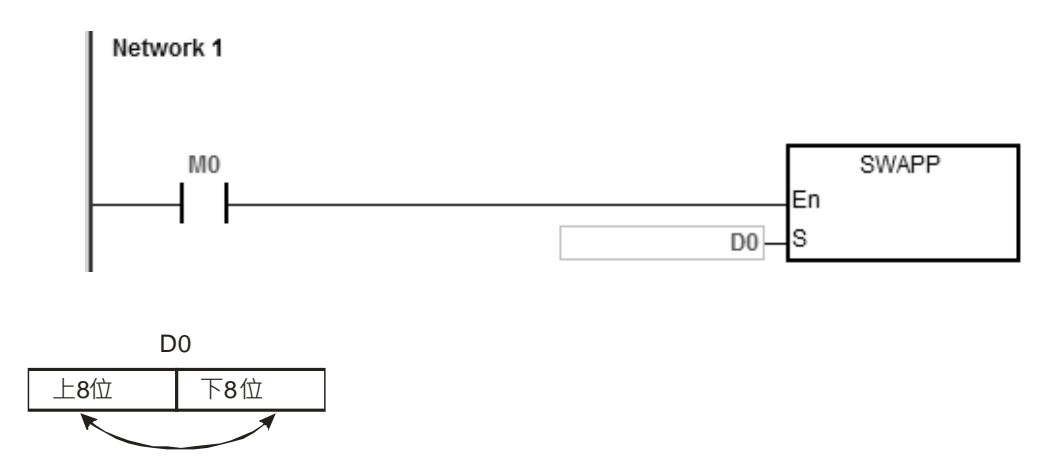

## **程序范例二:**

当 M0=ON 时,将 D11 之上位 8 位与下位 8 位的内容互相交换, D10 之上位 8 位与下位 8 位的内容互相交换。

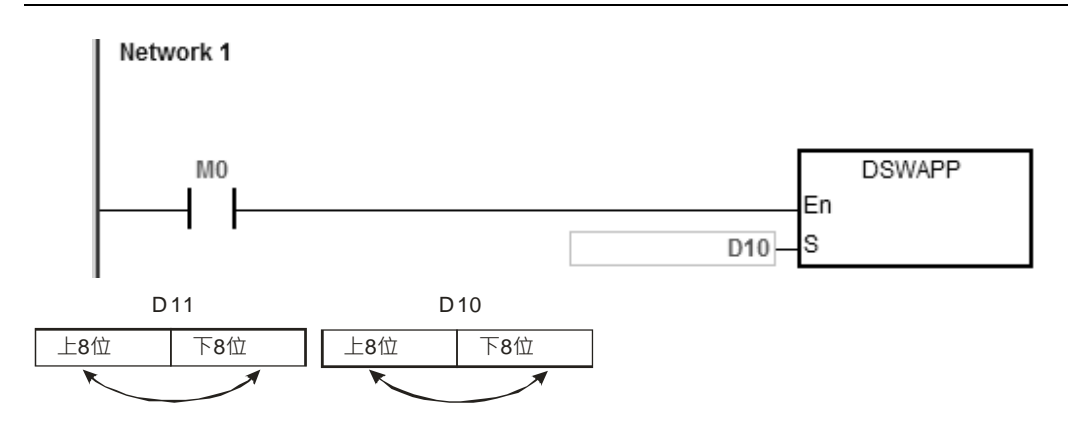

#### 第 6 章指令 集

<span id="page-350-0"></span>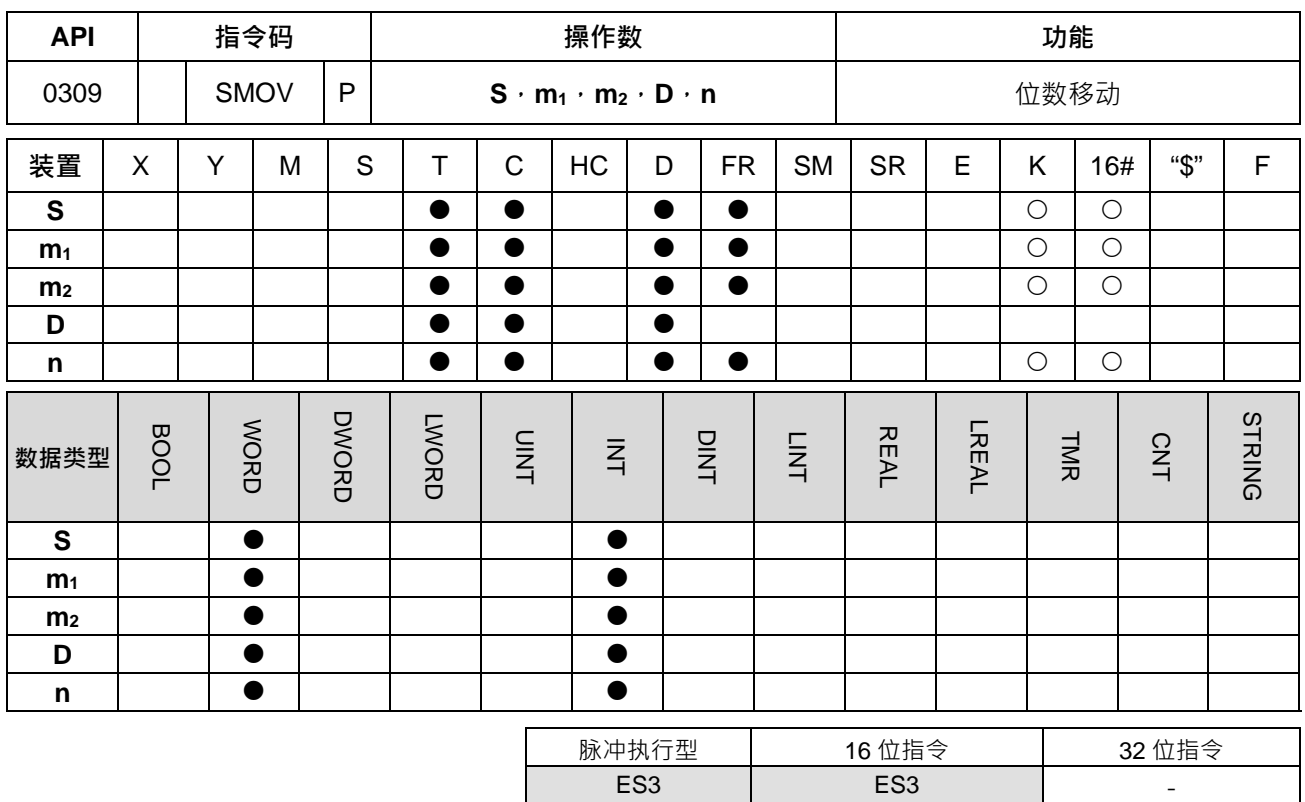

#### **符号:**

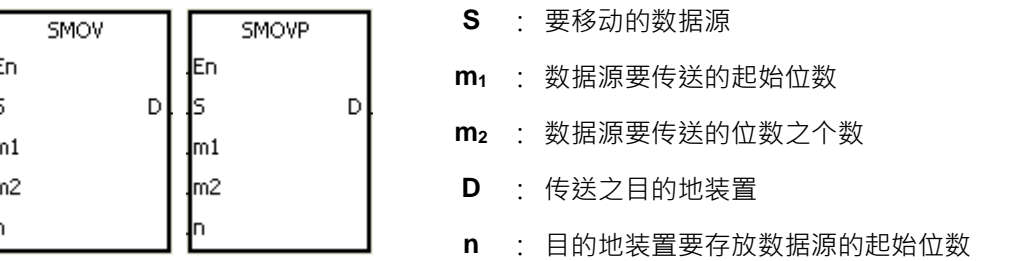

#### **指令说明:**

- 1. 此指令可将数据重新分配或合成。当该指令执行时,指定 **S** 的第 **m1**位数开始往低位计算的 **m2**位数内容 传送至 **D** 的第 **n** 位数开始往低位计算的 **m2**位数中。
- 2. **m**<sub>1</sub>=1~4, m<sub>2</sub>=1~m<sub>1</sub>, n=m<sub>2</sub>~4, (4个 bit 为一个单位)
- 3. SM605=OFF 时, 为 BCD 模式, 指令会自动将 S 的内容当成 BCD 的模式来执行。

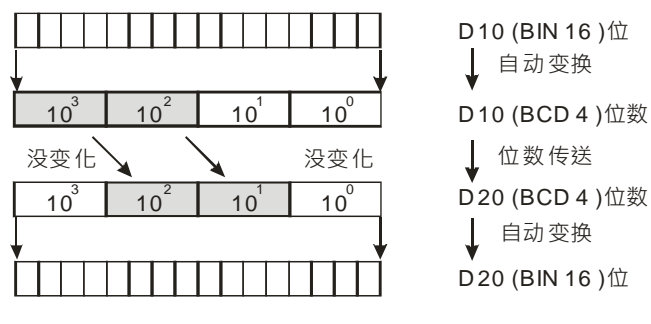

若 S=K1234, D=K5678, 则执行后 S=1234, D=5128

4. SM605=ON 时, 为 BIN 模式。

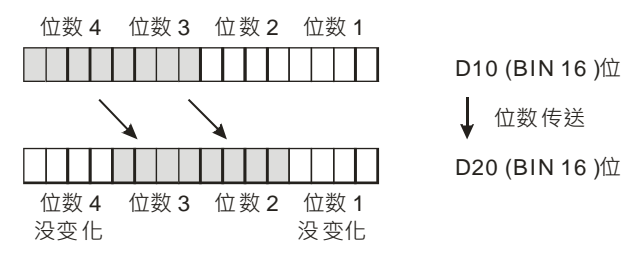

若 S=16#1234, D=16#5678, 则执行后 S=16#1234, D=16#5128。

#### **程序范例一:**

- 1. 当 SM605=OFF 时 ( BCD 模式 ) · M0=ON · 指定 D10 的 10 进制数值的第 4 位数 ( 亦即千位数 ) 开始往 低位计算的 2 位数内容传送至 D20 的 10 进制数值的第 3 位数(亦即百位数)开始往低位计算的 2 位数中。 而 D20 的 10<sup>3</sup>及 10<sup>0</sup>于本指令被执行后内容没有变化。
- 2. 当 BCD 值超过 0~9,999 的范围时, PLC 判定为运算错误, 指令不执行, SM0=ON, 错误码 SR0=16#200D。

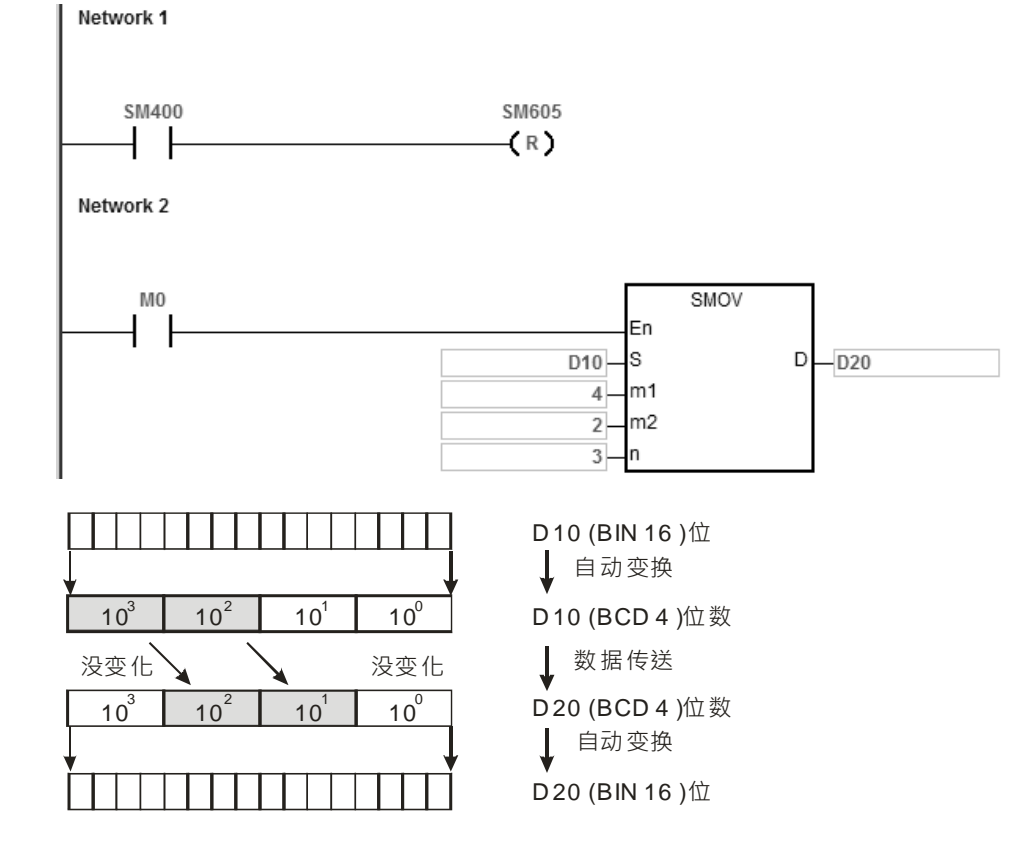

若执行前 D10=1234,D20=5678,执行完毕后,D10 不变,D20=5128。

#### **程序范例二:**

当 SM605=ON (BIN 模式)时,使用 SMOV 指令的话,D10、D20 并不会作 BCD 变换,而是以 BIN 类型 4 个位为一个单位作传送。

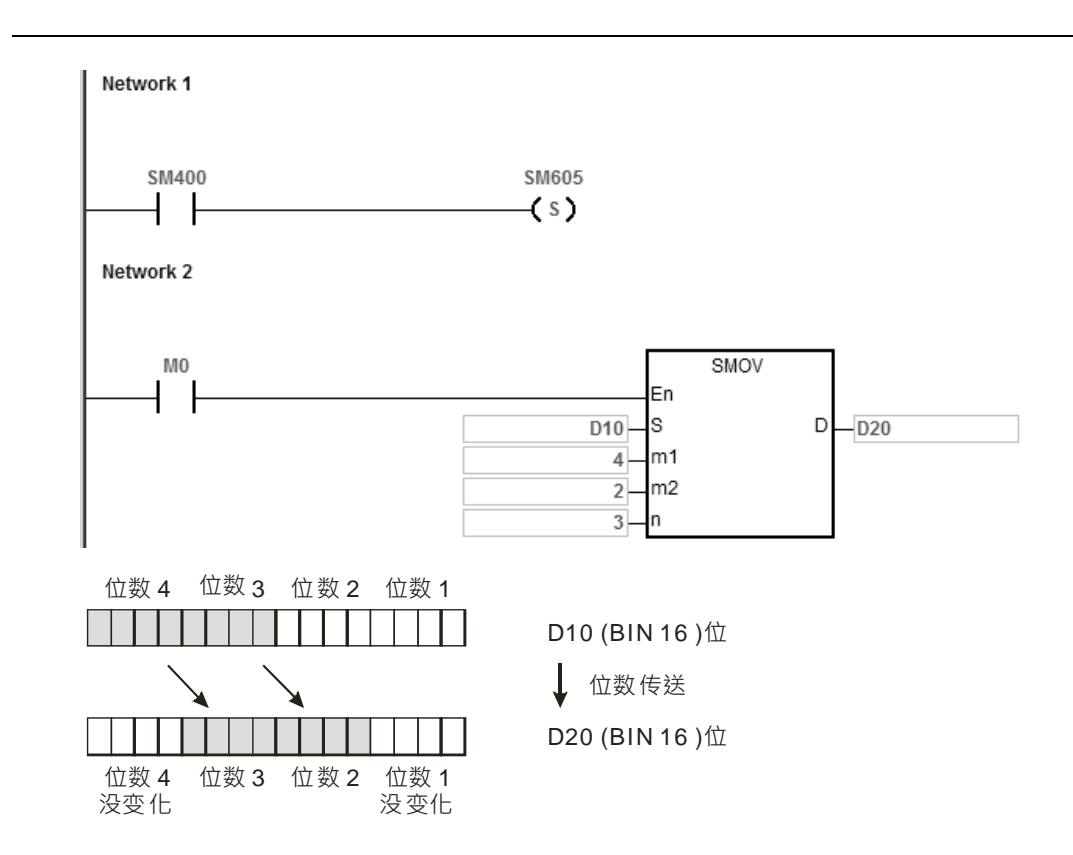

若执行前 D10=16#1234, D20=16#5678, 执行完毕后, D10 不变, D20=16#5128。

# **程序范例三:**

- 1. 连接于非连续编号输入端的指拨开关可使用本指令来合成。
- 2. 将右 2 位指拨开关传送至 D2 的右 2 位, 左 1 位指拨开关传送至 D1 的右 1 位数当中。
- 3. 使用 SMOV 指令将 D1 的第 1 位传送至 D2 的第 3 位数将两组指拨开关合成 1 组。

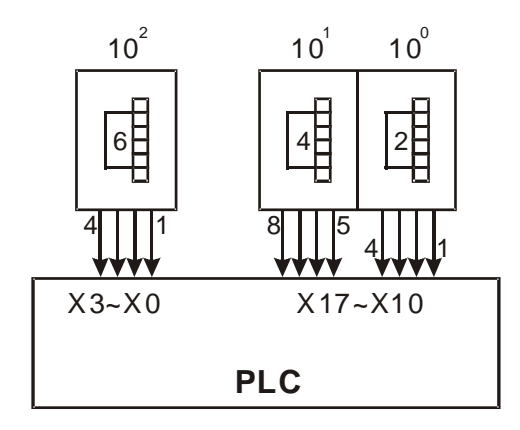

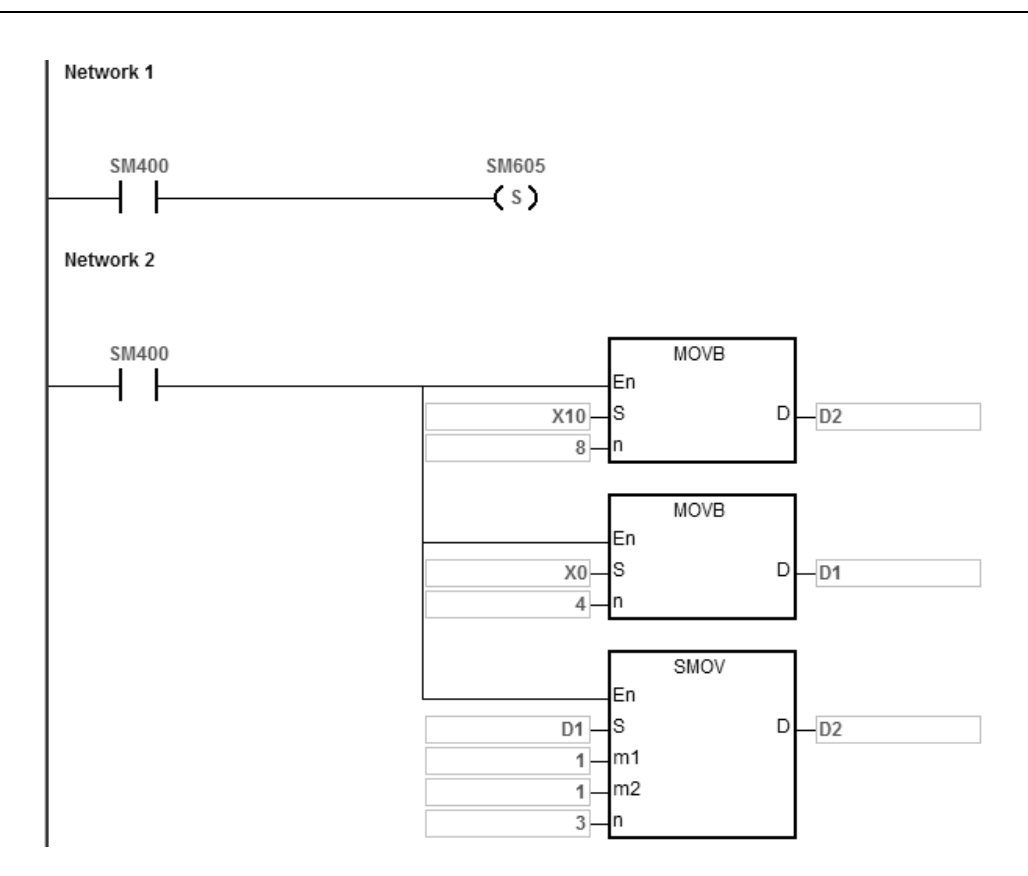

1. 当指令为 BCD 模式时, 如果 S<0 或 S>9999 或 D<0 或 D>9999, 指令不执行, SM0=ON, 错误码 SR0=16#200D。

- 2. m<sub>1</sub><1 或 m<sub>1</sub>>4 时, 指令不执行, SM0=ON, 错误码 SR0=16#200B。
- 3. 当 m<sub>2</sub><1 或 m<sub>2</sub>>m<sub>1</sub>, 指令不执行, SM0=ON, 错误码 SR0=16#200B。
- 4. 当 n<m<sub>2</sub>或 n>4 时, 指令不执行, SM0=ON, 错误码 SR0=16#200B。

#### 第 6 章指令 集

<span id="page-354-0"></span>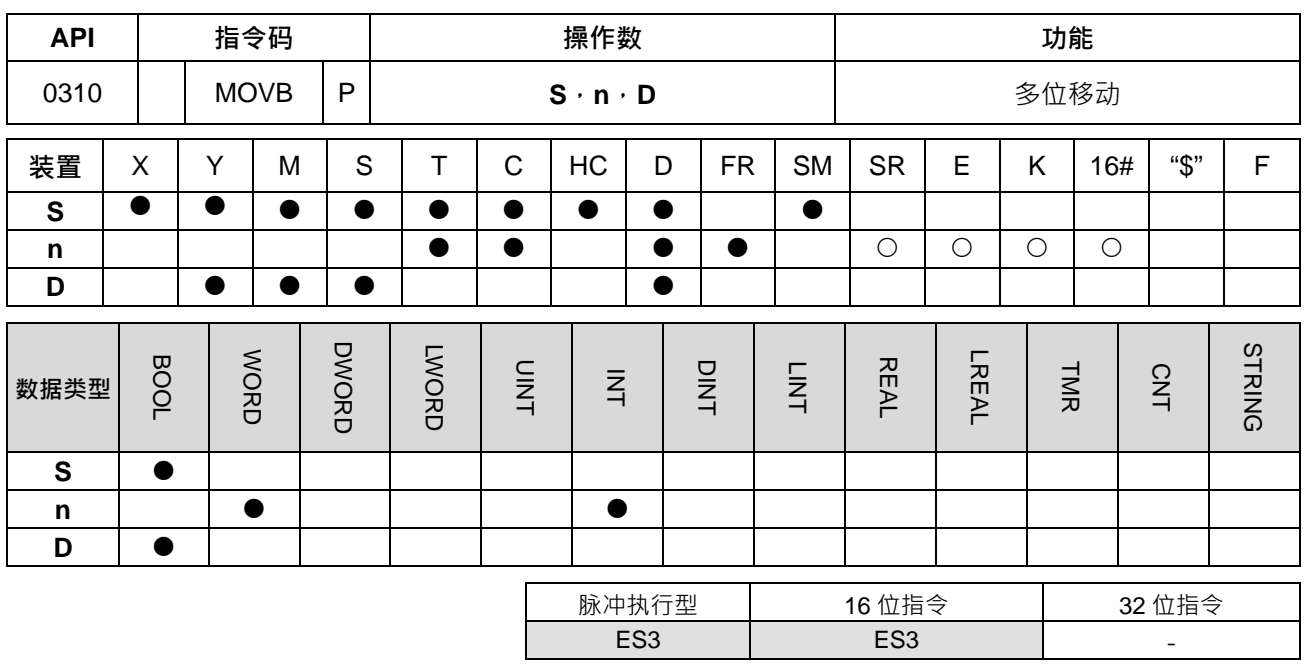

#### **符号:**

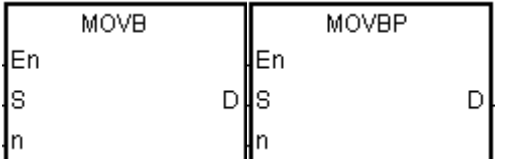

**S** : 要移动的数据源

**n** : 传送笔数

**D** : 目的地装置要存放数据源的起始位数

#### **指令说明:**

1. 当该指令执行时,指定 **S** 起始位数内容传送至 **D** 开始的 **n** 个位数中。

2. 当S为T、C、HC装置时,只传送装置的状态线圈,而不会传送装置的当前值。

3. **n**=1~256, n<1 或 n>256 时指令不执行, SM0=ON, 错误码 SR0=16#200B。

#### **程序范例:**

M0 为 ON 时, PLC RUN 后, D0.8~D0.13 之内容传送至 D1.2~D1.7。

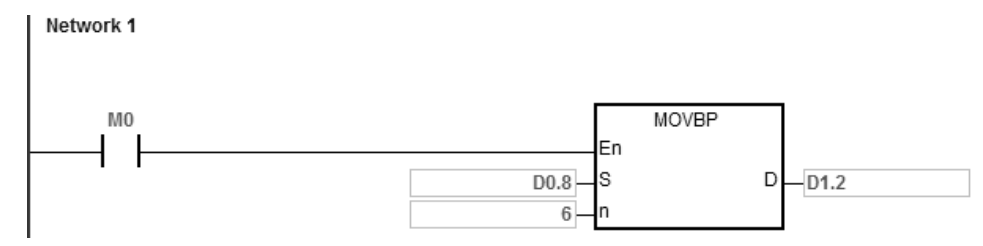

### **补充说明:**

1. 当 D+n-1 超过装置范围时, 指令不执行, SM0=ON, 错误码 SR0=16#2003。

2. 当 S+n-1 超过装置范围时, 指令不执行, SM0=ON, 错误码 SR0=16#2003。

# **6.5 程序跳转指令**

# **6.5.1 程序跳转指令一览表**

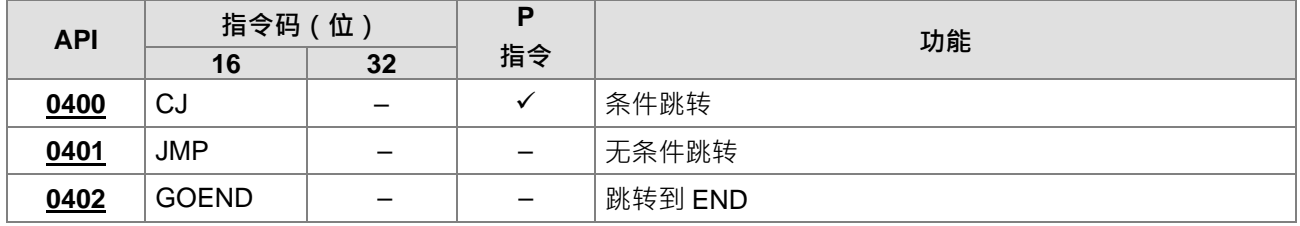

# **6.5.2 程序跳转指令说明**

<span id="page-356-0"></span>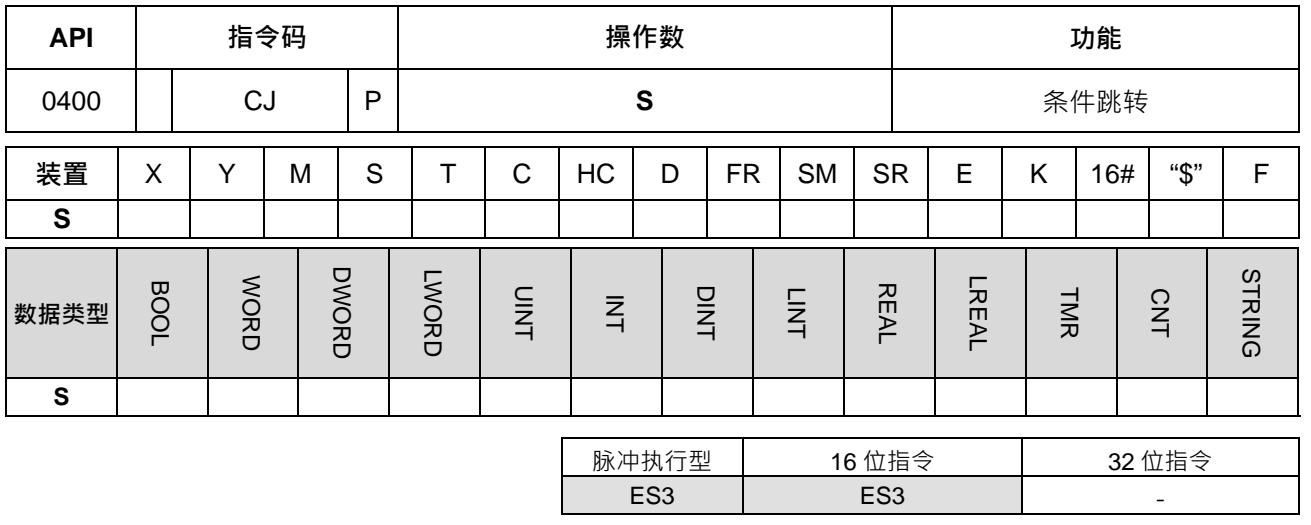

**符号:**

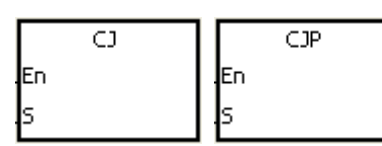

**S** : 条件跳转之目的指定标签

**指令说明:**

- 1. 当用户希望 PLC 程序中的某一部份不需要执行时,以缩短扫描时间,以及使用于双重输出时,可使用 CJ 或 CJP 指令。
- 2. 指定卷标 P(LABEL)所指之程序若在 CJ 指令之前,需注意可能发生 WDT 逾时之错误,以至于造成 PLC 停止运转,且错误灯直亮之状况,请注意使用。
- 3. CJ 指令可重复指定同一指定标签 P。
- 4. 跳转执行后,当中没有被扫描执行之各指令与装置动作情形说明如下:
	- Y、M、S 装置元件保持跳转发生前之状态。
	- 已启动之 T 定时器将持续计时,且计时到达设定时间将会驱动 T 线圈。
	- MC 与 MCR 指令请参考范例二说明。
	- 一般应用指令不会被执行。

#### **程序范例一:**

- 1. 当 M0=ON 时,程序自动从 NETWORK1 跳转至指定之标签 LABEL1 (NETWORK3)继续执行,中间程 序(NETWORK2)跳过不执行。
- 2. 当 M0=OFF 时,CJ 指今不被执行,程序如同一般执行顺序由 NETWORK1~3 继续往下执行。

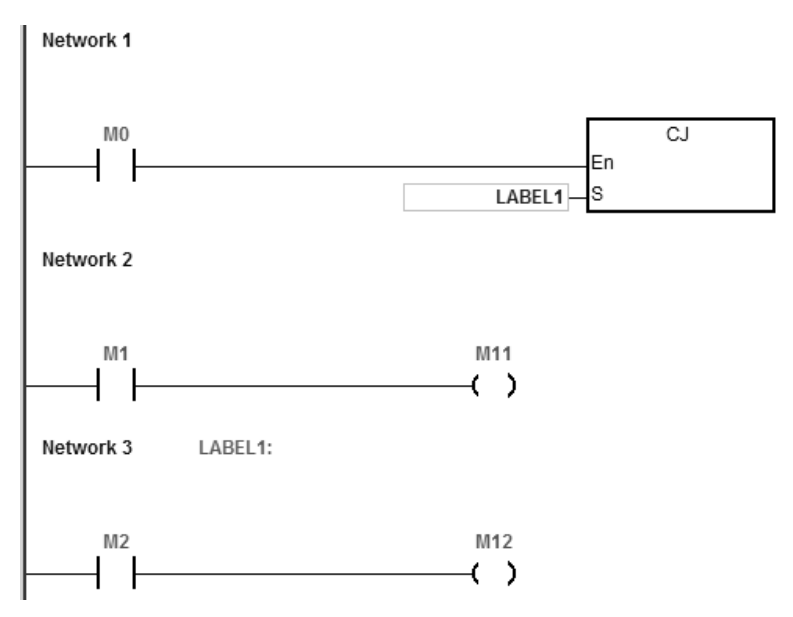

**程序范例二:**

- 1. CJ 指令在 MC、MCR 指令间可使用在下列五种状况:
	- (a) 在 MC~MCR 外。
	- (b) 在 MC 外至 MC 内,如下图 LABEL1:以下回路有效。
	- (c) 同一 N 层 MC 内至 MC 内。
	- (d) 在 MC 内至 MCR 外。
	- (e) 自 MC~MCR 内跳至另一 MC~MCR 内。
- 2. 执行 MC 指令时, PLC 会将之前开关接点的状态推入 PLC 内部自定义的堆栈中, 而此堆栈由 PLC 自行控 制,使用者无法改变;而后当执行到 MCR 指令时,会由堆栈的最上层取出之前的开关接点状态,当上面 (b)、(d)、(e)的状况下时,则有可能会发生推入 PLC 内部堆栈与取出堆栈的次数不相同的情况, 遇到这种状况时,堆栈最多能堆入 32 层,而另外取出堆栈的值最多取到堆栈为空时则不再取出,所以在 搭配 CJ 等跳转指令时须注意堆栈的堆入和取出。

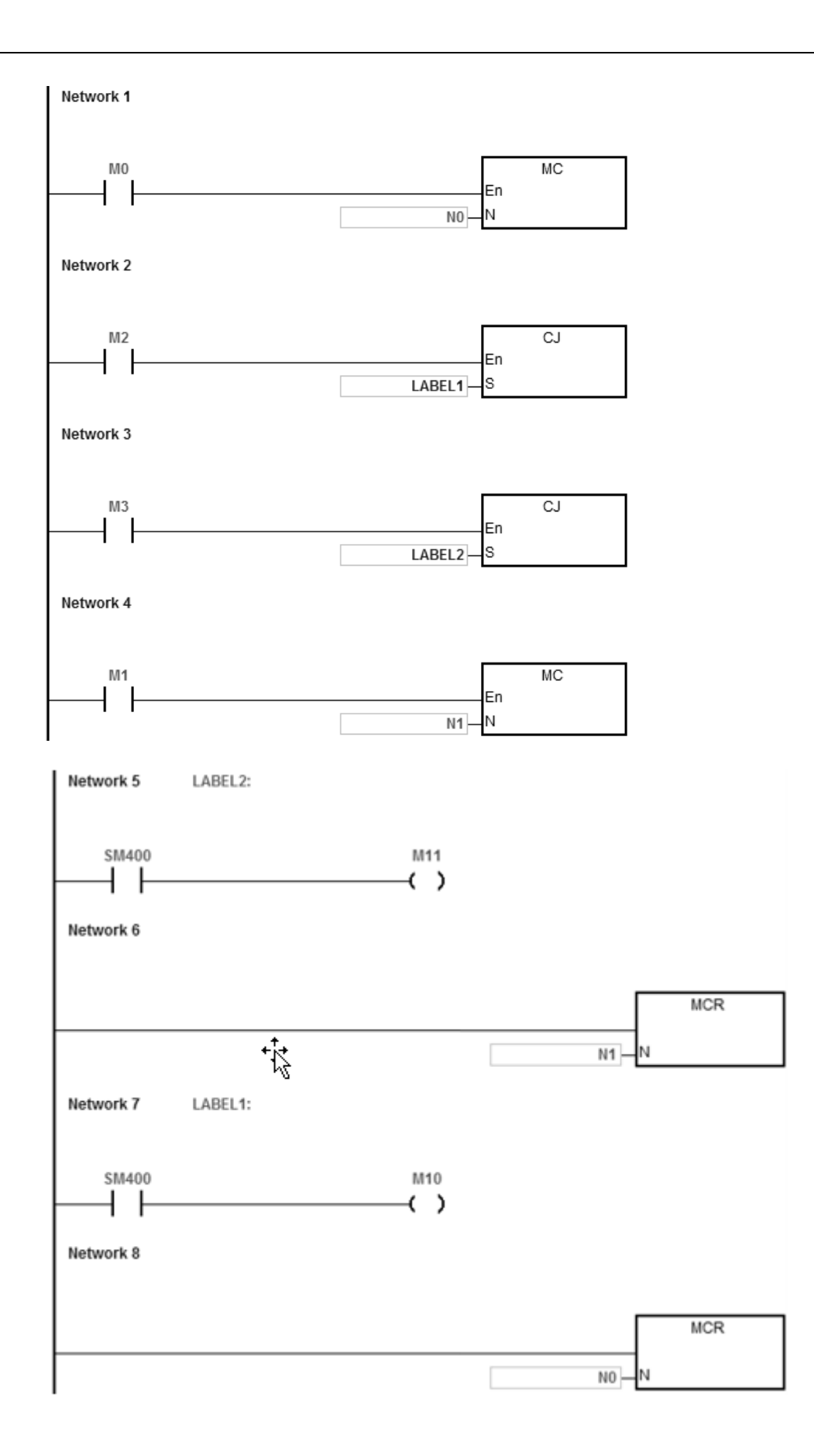

# **程序范例三:**

底下表格为下列程序中,各个装置状态变化。

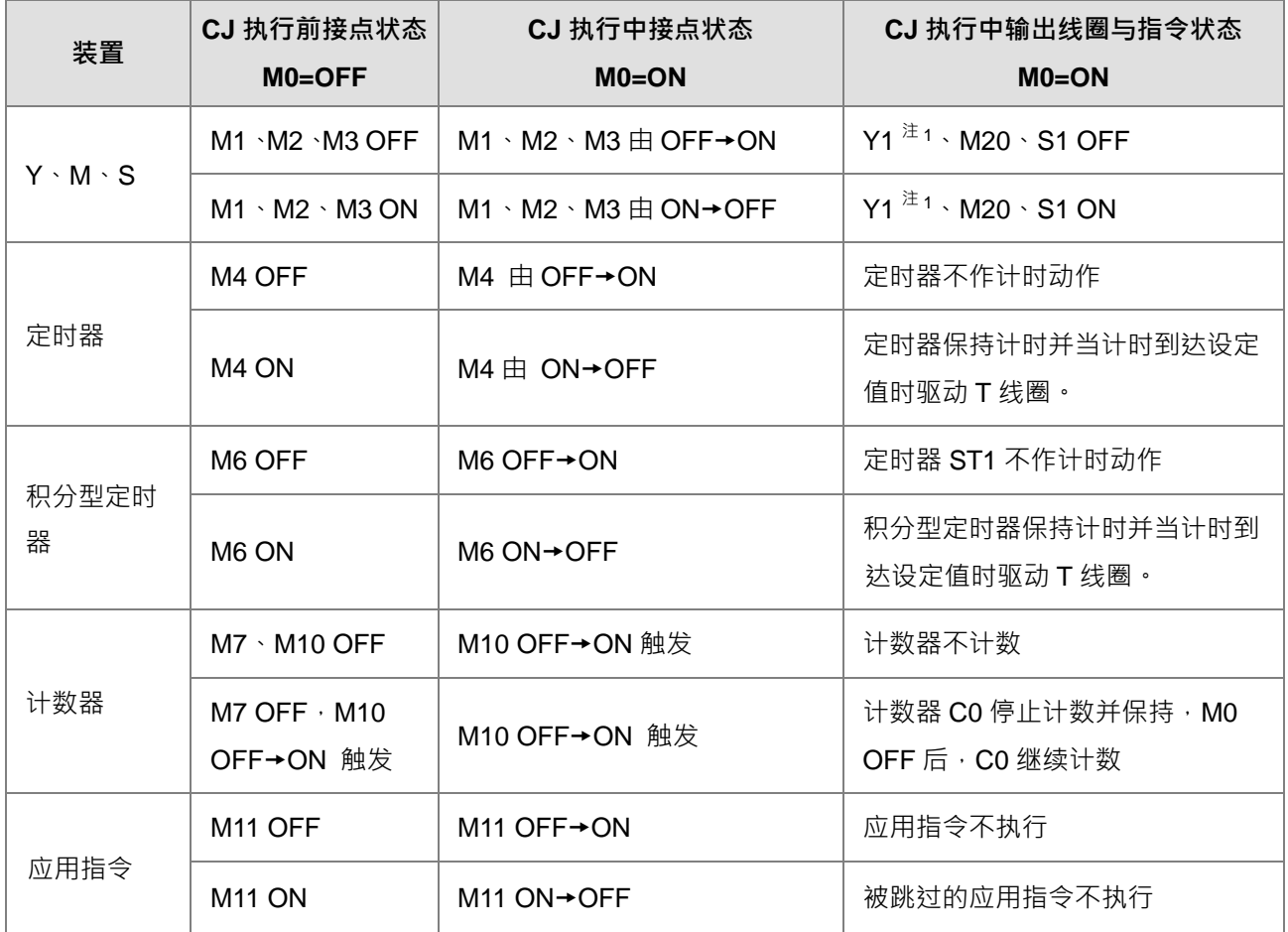

注 1: Y1 为双重输出, M0 为 OFF 时, 由 M1 控制, M0 为 ON 时, 由 M12 控制。
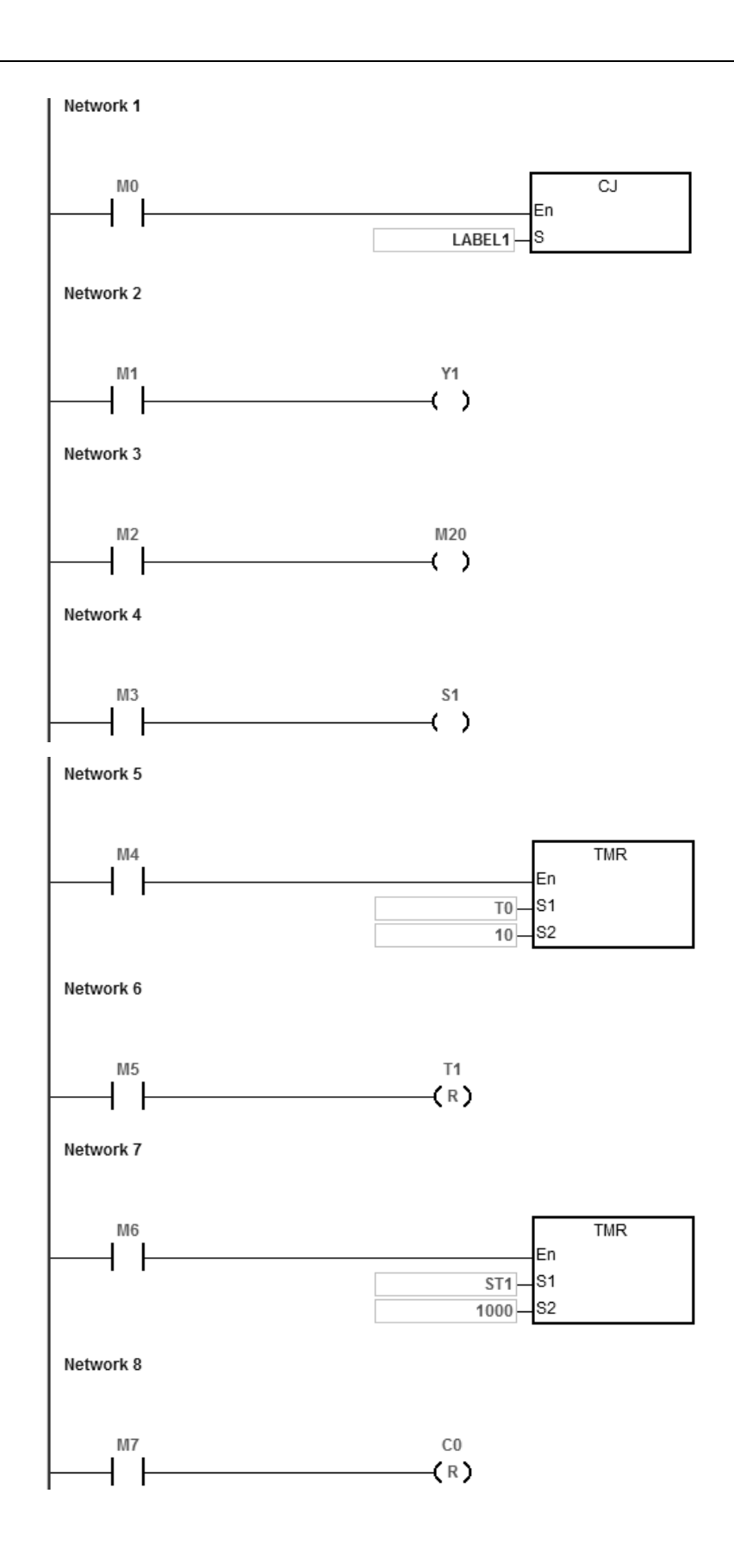

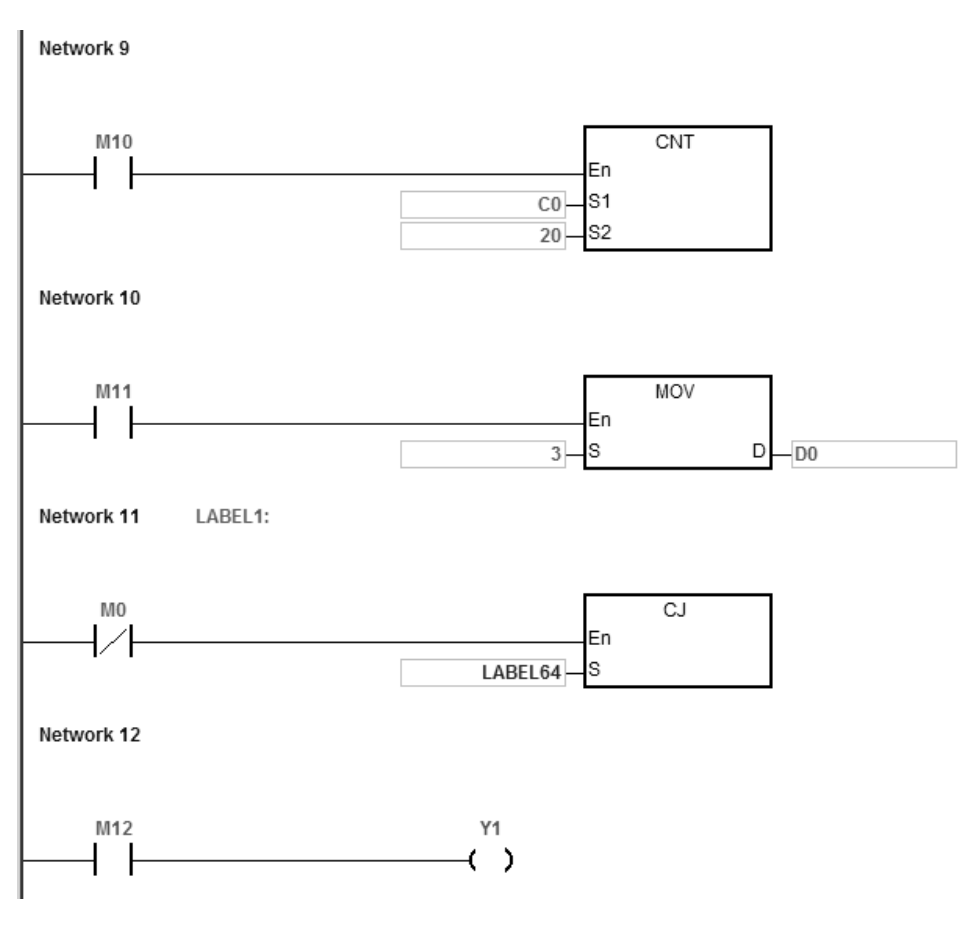

## **补充说明:**

指定标签 P (LABEL) 在 ISPSoft 中的使用方式,请参考 ISPSoft 的使用手册说明。

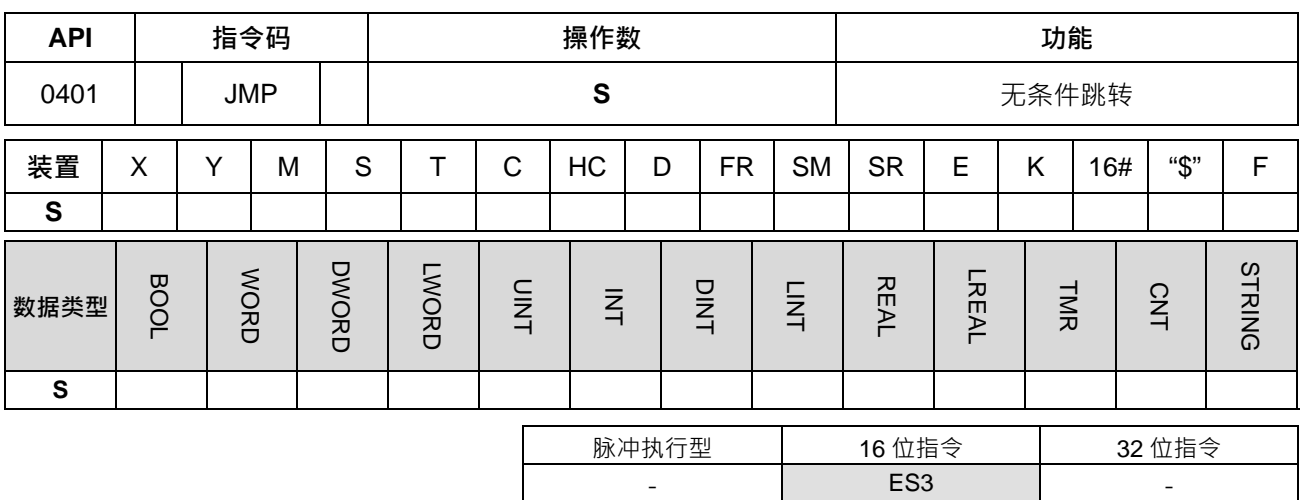

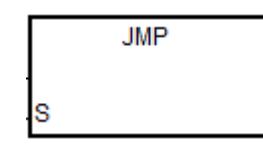

**S** : 跳转之目的指定标签

## **指令说明:**

- 1. 无条件跳转到程序中的某个指定标签 P(LABEL)。
- 2. 指定卷标 P 所指之程序若在 JMP 指令之前,需注意可能发生 WDT 逾时之错误,以至于造成 PLC 停止运 转,且错误灯直亮之状况,请注意使用。
- 3. 跳转执行中各种装置动作情形说明,请参考 CJ 指令说明。
- 4. 指定标签 P (LABEL) 在 ISPSoft 中的使用方式,请参考 ISPSoft 的使用手册说明。

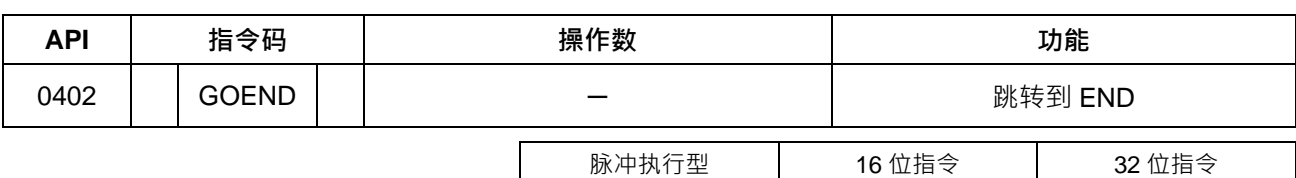

- RS3 - Particular Library Contract - Particular Library Contract - Particular Library Contract - Particular L

**符号:**

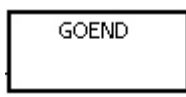

## **指令说明:**

- 1. 条件成立时直接跳转到程序中的 END。
- 2. 功能块跟中断工作 (TASK)与 FOR NEXT 中不支持此指令。
- 3. GOEND 执行时所略过的指令皆不动作,所有装置元件内容值与状态保持不变。

# **6.6 程序执行控制指令**

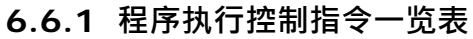

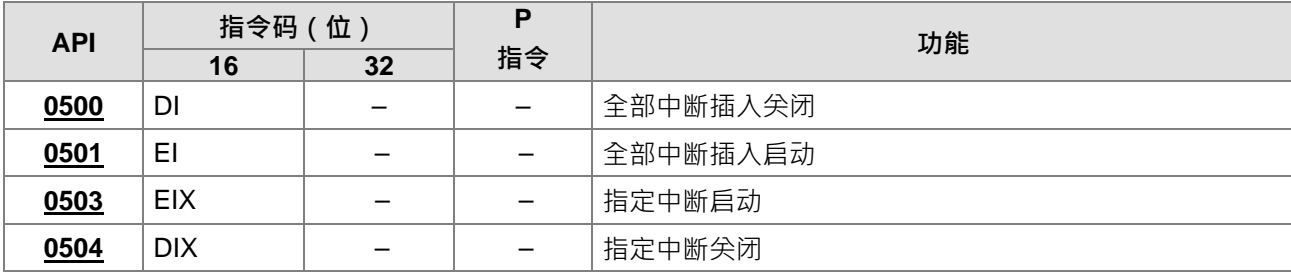

## **6.6.2 程序执行控制指令说明**

<span id="page-365-0"></span>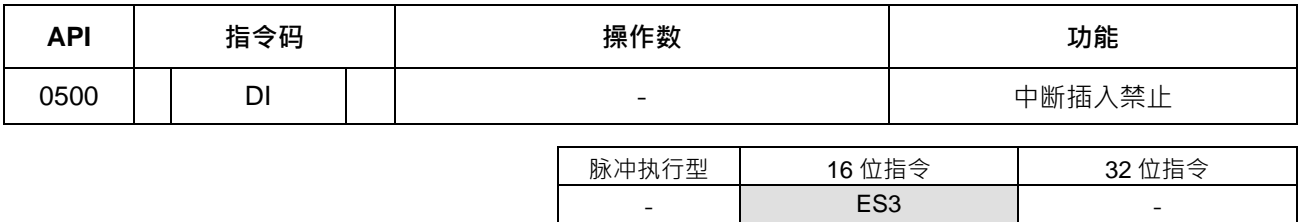

**符号:**

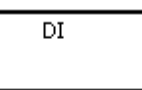

**指令说明:**

1. 请参考 API0501 EI 指令说明。

<span id="page-366-0"></span>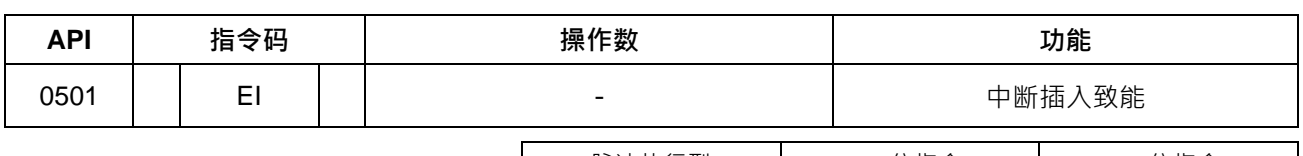

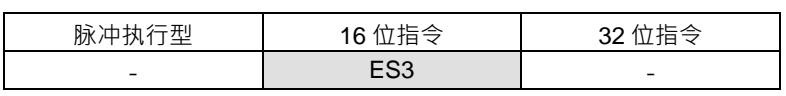

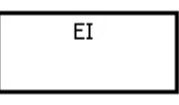

## **指令说明:**

- 1. EI 表示程序中允许使用中断工作 (TASK) (请参考下页补充说明) ·
- 2. 程序中在 EI 指令到 DI 指令间允许使用中断工作 (TASK) · 在程序中若无中断插入禁止之区间时 · 则可以 不使用 DI 指令。
- 3. 中断工作执行中,不允许再执行其它产生的中断 (但会记住有中断产生),会先执行完目前的中断工作, 才去执行下一个中断工作。也即执行中断之阶层为一层架构,并且可再记录同一个中断编号一次。举例: 当 I0 正在执行中(触发顺序编号 1),此时 I0 又再发生一次触发(触发顺序编号 2),则此次将先记录下 来,若触发顺序编号 1 中断还未完成,可是又再触发一次 (触发顺序编号 3 ), 那么这第 3 次触发的中断 将会被忽略。
- 4. 当多个中断同时发生时,以指标编号较小者优先执行。
- 5. 在 DI~EI 指令之间发生的中断要求无法执行,并且会被忽略掉。若是期望 PLC 进入系统内部运行时间时, 则建议不要使用 DI 关闭中断。
- 6. 当中断处理中要实时 I/O 动作时,可在程序中写入 REF 指令或使用 DX/DY 组件立即更新 I/O 状态。
- 7. 每个中断编号皆配置有暂时遮蔽中断之功能,请参考下页补充说明内中断编号列表。

**程序范例:**

- 于 ISPSoft HWCONFIG 中设定系统参数 I601 时间中断为 500ms。
- PLC 执行时,当 Cyclic 0 程序扫描到 EI 指令之后,时间中断 1601 被启动,则会执行中断工作,而当中 断工作(TASK)执行完毕后,则返回主程序并继续往下执行。
- 当 M0=ON 时, 则指定 I601 时间中断关闭。
- 当 M1=ON 时, 则指定 1601 时间中断启动。
- 当 M2=ON 时, SR632=0, 则指定 1601 时间中断关闭。
- 当 M3=ON 时, SR632=1, 则指定 1601 时间中断启动。

Cyclic\_0 程序:

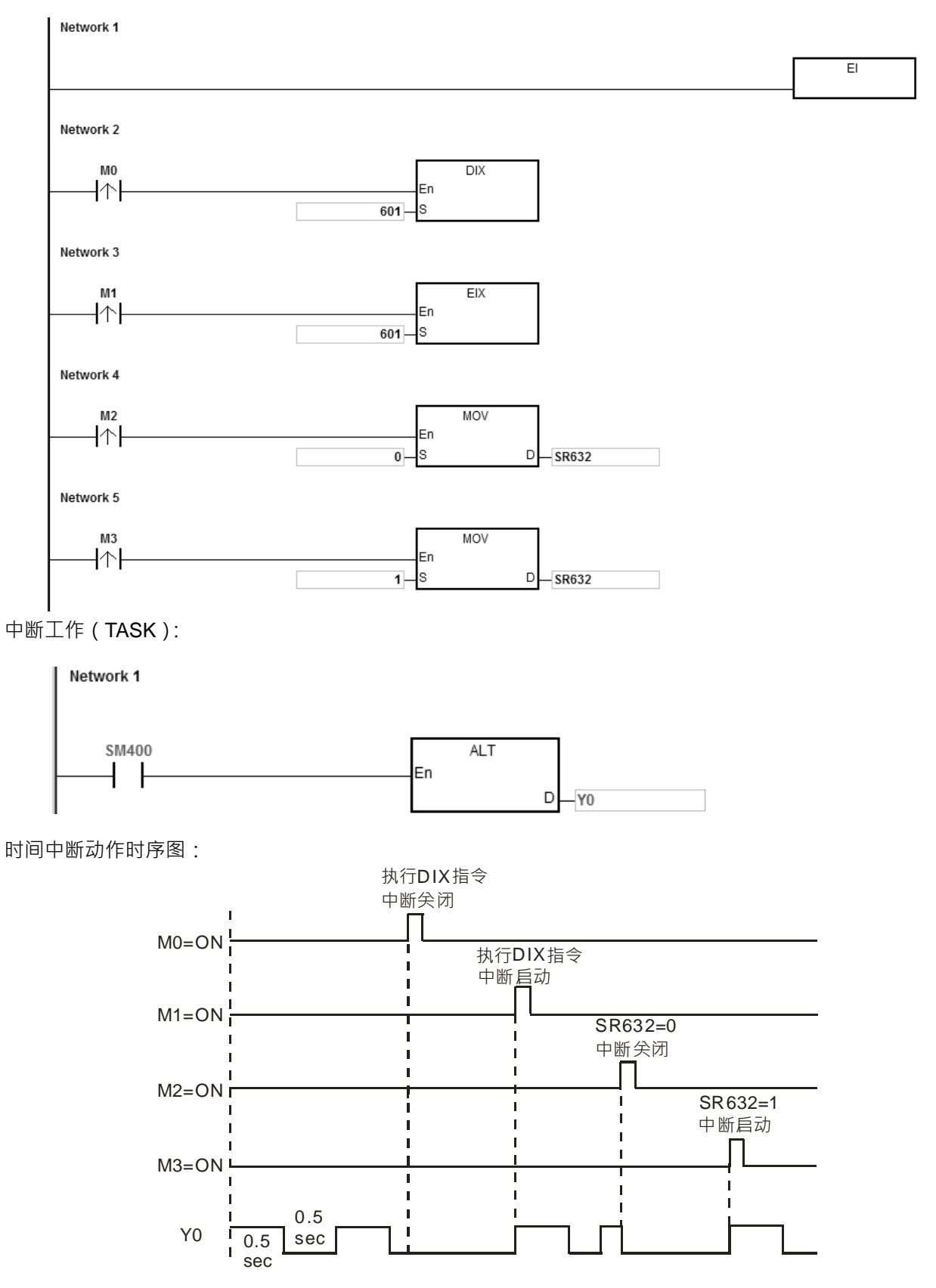

## **补充说明:**

中断工作 (TASK) 共分 6 大类, 说明如下:

1. 外部输入中断( I000~I115)

I000 表示输入点 X0 下降沿触发中断,I100 表示输入点 X0 上升沿触发中断,I001 表示输入点 X1 下降沿触 发中断,I101 表示输入点 X1 上升沿触发中断,以此累推。

- 2. 硬件高速比较中断(I200~I253) 此比较中断又分为 6 组, 每组分别对应一组硬件高速计数器 ( 可参考 DCNT 指令说明 ); 每一组配置 4 个比 较中断编号( 请参考 DHSCS 指令说明 ) · 例如: 第一组比较中断有 I200~I203 共 4 个 ·第二组为 I210~I213 · 以此累推。
- 3. 软件高速比较中断(I260~I267)

此比较中断共有 8 个, 所有软件高速计数器皆共享此中断。

使用 RS 指令可指定接收某字符时,触发此通讯接收中断请求。详细使用说明请参考 API1812 COM RS 指 令。

COM1:I300。 COM2:I302。

5. 高速输出中断(I500~I519)

4. 通讯中断

定位指令输出完成中断 ( 1500~1505 ) , 搭配特殊标志 SM 指定启动 , 当脉冲输出完毕时 , 则发出中断请求。 例如: DDRVI 指令第一轴输出完成时,需要产生中断 1500,则可以设定 SM471 为 ON, 后动此功能。 规画表输出完成中断 ( 1510~1519 ) · 使用规划表搭配 TPO 指令 · 当脉冲输出完成时 · 则发出中断请求 ·

6. 定时中断(I601~I604)

此定时中断之时间须由 HWCONFIG 设定。

定时中断 I601~I603:默认值 10ms(单位时间为 1ms)(可设定范围 1~2000ms)。

定时中断 I604:默认值 1ms(单位时间为 0.1ms)(可设定范围 0.1~200ms)。

全部中断编号、说明与遮蔽中断如下所列:

| 中断编号 | 中断名称              | 遮蔽中断 SR | Bit No.        |
|------|-------------------|---------|----------------|
| 1000 | 输入点 X0 外部中断下降沿触发  | SR623   | 0              |
| 1001 | 输入点 X1 外部中断下降沿触发  |         | 1              |
| 1002 | 输入点 X2 外部中断下降沿触发  |         | $\overline{2}$ |
| 1003 | 输入点 X3 外部中断下降沿触发  |         | 3              |
| 1004 | 输入点 X4 外部中断下降沿触发  |         | 4              |
| 1005 | 输入点 X5 外部中断下降沿触发  |         | 5              |
| 1006 | 输入点 X6 外部中断下降沿触发  |         | 6              |
| 1007 | 输入点 X7 外部中断下降沿触发  |         | $\overline{7}$ |
| 1008 | 输入点 X10 外部中断下降沿触发 |         | 8              |
| 1009 | 输入点 X11 外部中断下降沿触发 |         | 9              |
| 1010 | 输入点 X12 外部中断下降沿触发 |         | 10             |
| 1011 | 输入点 X13 外部中断下降沿触发 |         | 11             |
| 1012 | 输入点 X14 外部中断下降沿触发 |         | 12             |
| 1013 | 输入点 X15 外部中断下降沿触发 |         | 13             |
| 1014 | 输入点 X16 外部中断下降沿触发 |         | 14             |

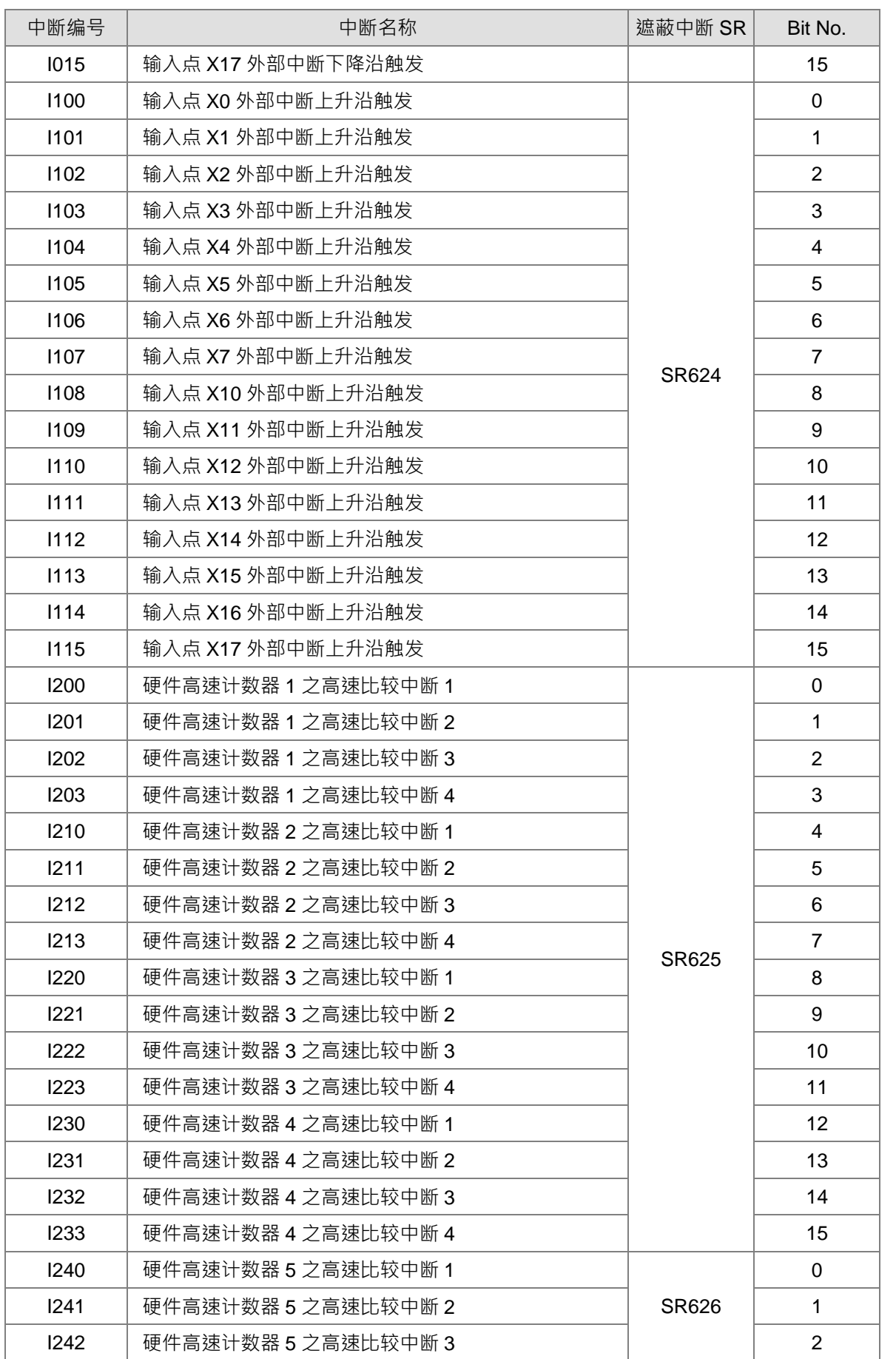

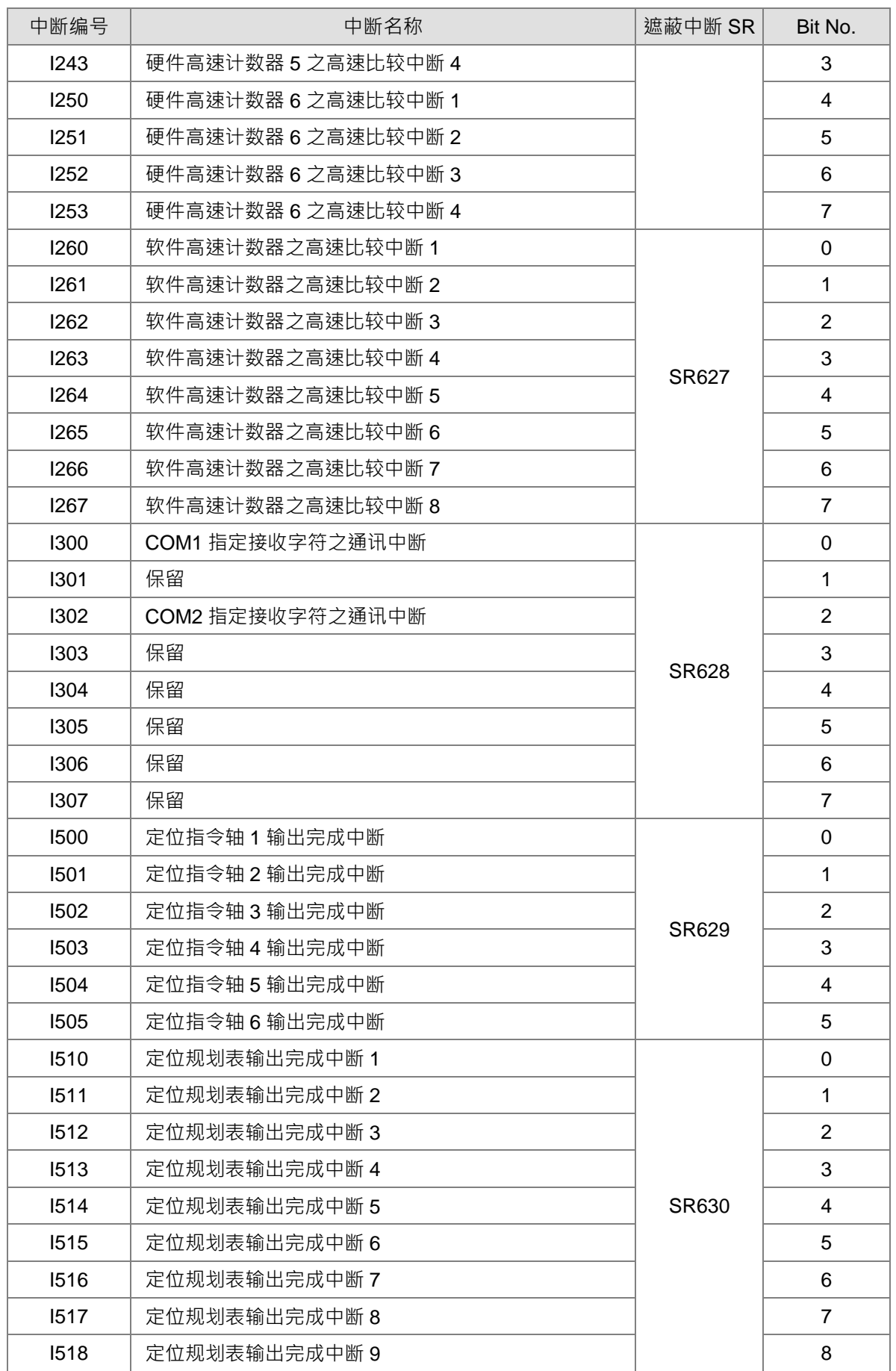

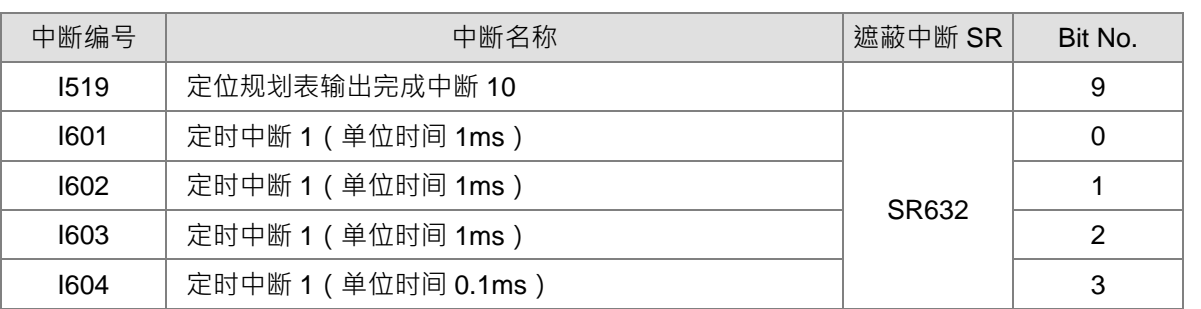

注:当多个中断同时发生时,将从中断编号最小的先行执行;但若是已经执行中断工作中,别的中断才发 生,则须视 PLC 已经执行编号循环决定。举例:正在执行 1400 中断,但此时有 1500 与 1300 同时发 生,则 1400 执行完毕之后,将执行 1500 中断, 之后才轮到 1300 中断。

<span id="page-372-0"></span>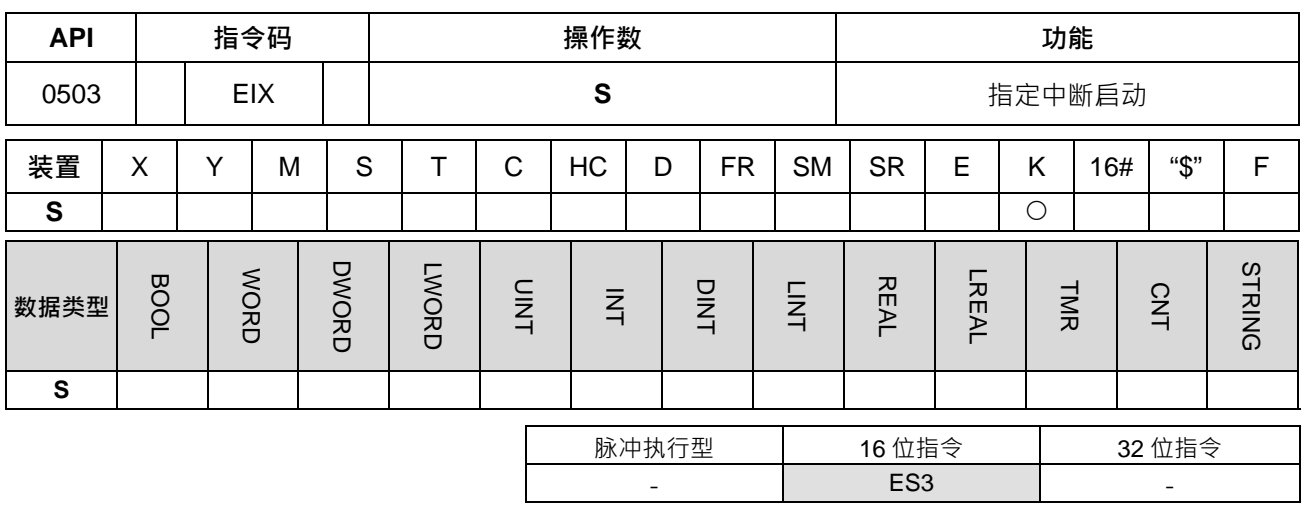

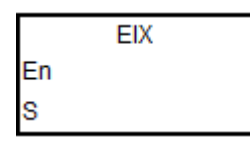

**S** : 数据源

**指令说明:**

- 1. S 的只可输出 10 进制数值, 并且此数值要为 I 中断编号之数值, 若输入非中断表内所列之中断编号数值, 则指令无效且不会有错误警告发生。举例:期望开启 I500 中断,则要输入 EIX 500。
- 2. ES3 系列主机之中断工作皆默认为开启状态,若程序执行中有使用 DIX 指令尖闭中断时,才需使用此 EIX 指令进行重新开启之动作。
- 3. 执行此指令时系统将自动设定 SR623~SR634 内所对应之中断位状态。

4. 如果没有执行此指令,则中断开启或关闭的控制位会以 SR623~SR634 的内容来决定。

5. 范例请参考 API0501 EI 指令说明。

<span id="page-373-0"></span>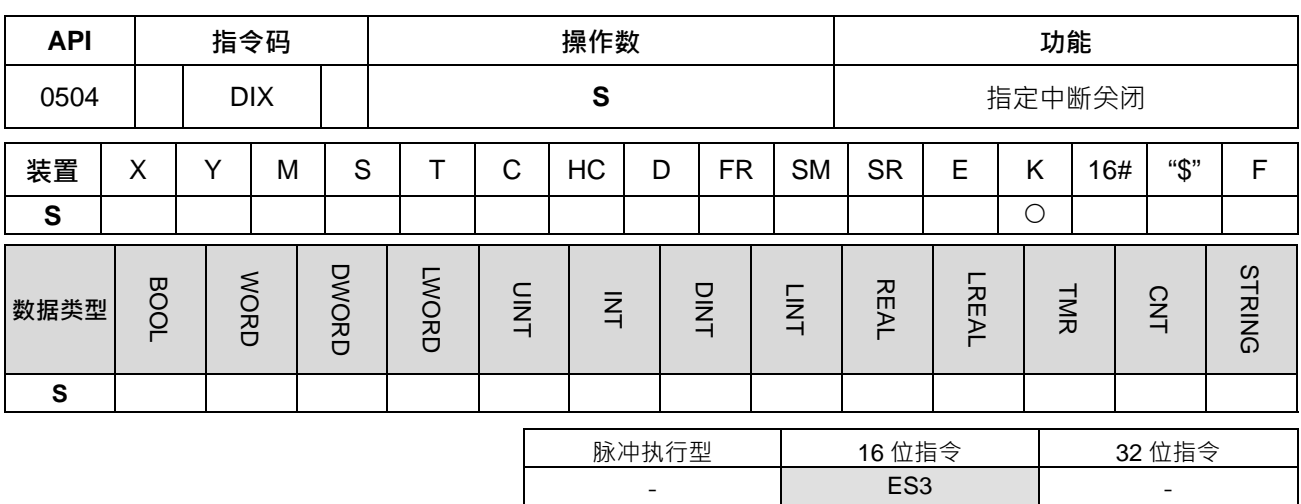

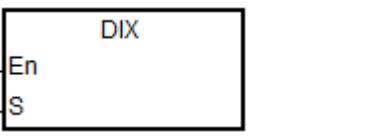

**指令说明:**

1. S 的只可输出 10 进制数值, 并且此数值要为 I 中断编号之数值, 若输入非中断表内所列之中断编号数值, 则指令无效且不会有错误警告发生。举例:期望关闭 I500 中断,则要输入 DIX 500。

**S** : 数据源

- 2. ES3 系列主机之中断工作皆默认为开启状态,若程序执行中有需要暂时关闭中断时,则可使用 DIX 指令 进行关闭之动作。
- 3. 执行此指令时系统将自动设定 SR623~SR634 内所对应之中断位状态。
- 4. 如果没有执行此指令,则中断开启或关闭的控制位会以 SR623~SR634 的内容来决定。
- 5. 范例请参考 API0501 EI 指令说明。

# **6.7 I/O 更新指令**

## **6.7.1 I/O 更新指令一览表**

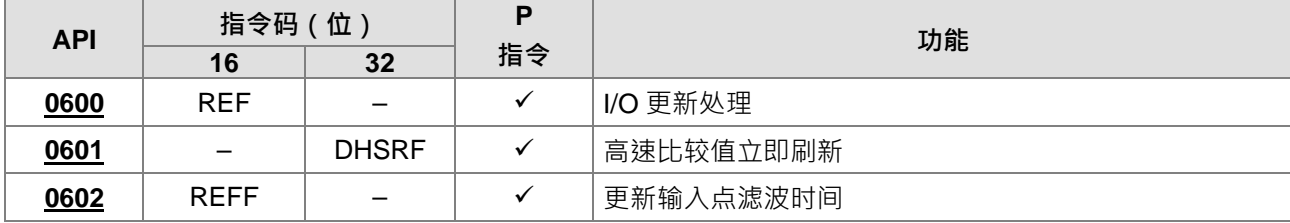

## **6.7.2 I/O 更新指令说明**

<span id="page-375-0"></span>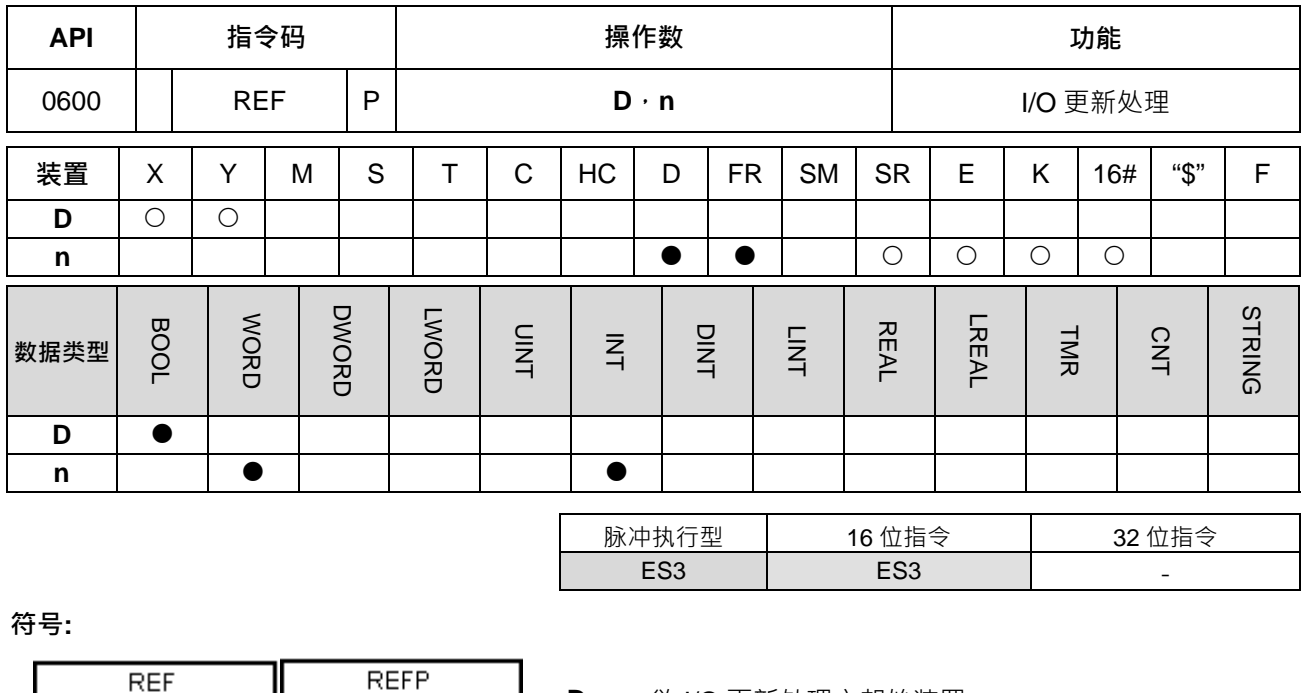

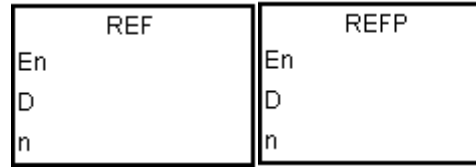

**D** : 欲 I/O 更新处理之起始装置

**n** : I/O 更新处理之数目

- **指令说明:**
- 1. PLC 一般的 I/O 更新状态全部为程序扫描至 END 后,才作状态的更新,其中输入点的状态是在程序开始 扫描之前,自外部输入点的状态读入存在输入点内存中,而输出端子在 END 指令之后,才将输出点内存 内容送至输出装置。因此在运算过程中需要最新的 I/O 数据,则可利用本指令,或者使用 DX/DY 装置元 件立即输入/输出。
- 2. 此 n 操作数其数值须为 8 的倍数, 不足 8 数值以 8 执行, 例如: 数值为 20, 则将以 24 点执行立即刷新动 作。**n** 数值范围为 8, 16, 24, …, 至最大 256。
- 3. 立即更新的输入/输出点,仅限于主机内建的 I/O 点。
- 4. 当 **D** 指定为正在高速输出点的编号,并且 **n** 指定为 1 时,即表示立即刷新高速输出对应的 SR 当前位置值。 若 n 指定为 0 时,即表示立即暂停该高速输出、设定暂停输出标志,以及刷新 SR 当前位置值。 举例: 当 X0.0 外部输入中断程序, 启动 REF Y0.0 0 时, 则表示 X0.0 发生外部中断时, 必须立即暂 停 Y0.0 高速输出、设定暂停中标志 SM, 并更新当前输出位置 SR。注意: 若有搭配设定自动复位标志, 则 PLC 只会清除自动复位标志,而不会设定暂停中标志。
	- **n** 及 **D** 参数说明

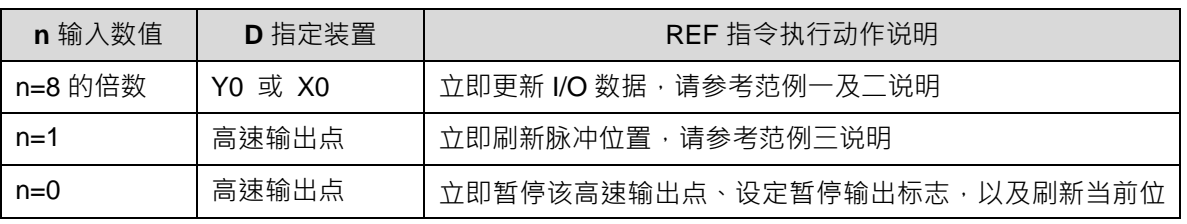

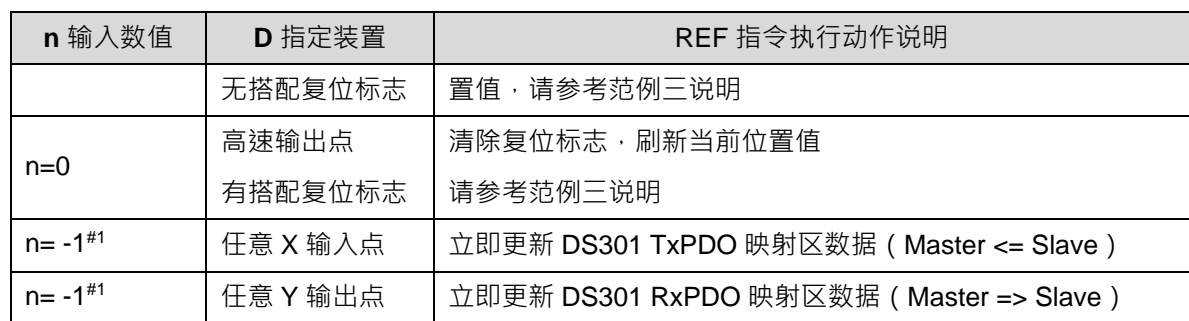

注#1: 此功能不会加快 PDO 数据交换时间,建议使用在 PLC 扫描时间大于 DS301 的 PDO 更新时间。

## **程序范例一:**

当 M0=ON 时, PLC 会立即读取 X0~ X17 之输入点状态, 输入信号立即更新。

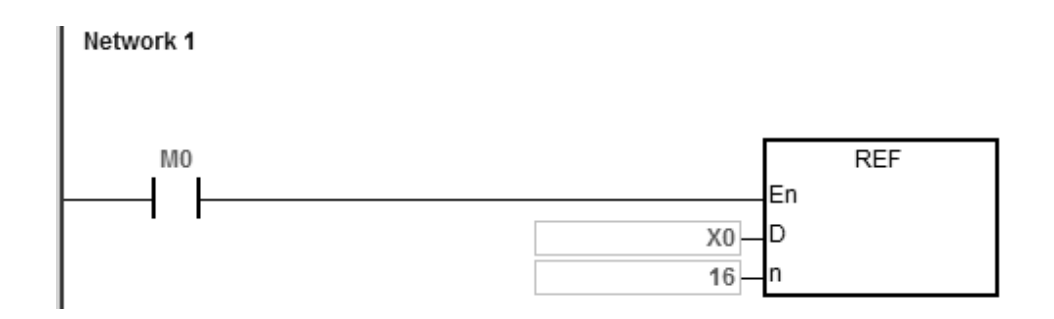

## **程序范例二:**

当 M0=ON 时, Y0~Y7 之 8 点输出信号实时被送至输出端, 输出信号立即更新, 不必到 END 指令才输出。

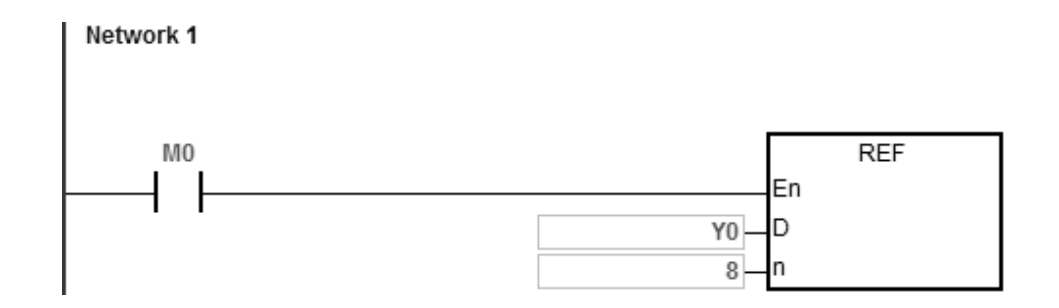

**补充说明:**

1. **D+n-1** 超出装置范围时, 指令不执行, SM0=ON, 错误码 SR0=16#2003。

**程序范例三:**

1. 当 X0 外部中断发生时, 启动 REF 功能

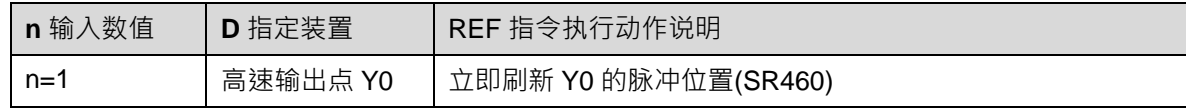

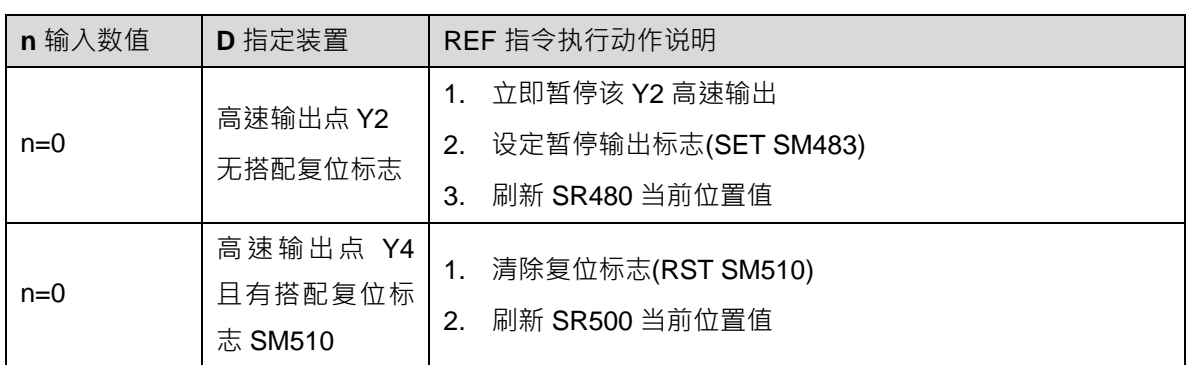

## 外部中断程序 X0

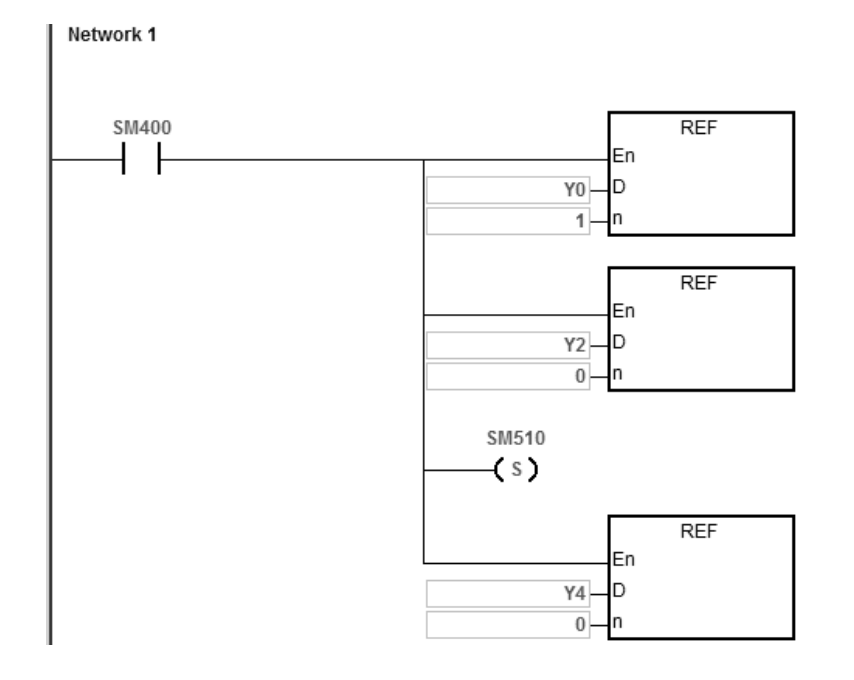

<span id="page-378-0"></span>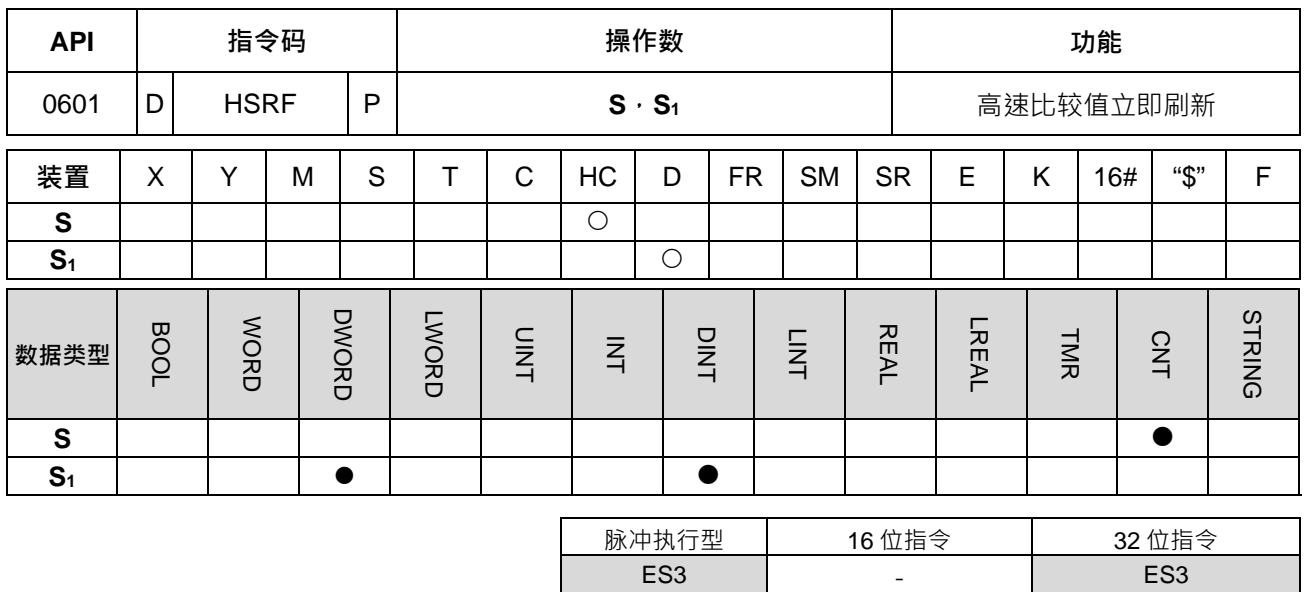

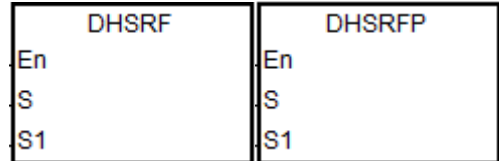

**S** : 欲更新之高速计数器

**S1** : I/O 更新处理之数目

#### **指令说明:**

- 1. PLC 的高速比较器更新比较值的时机点为 DHSCS 或 DHSCR 指令被程序扫描到的时候 因此若是扫描时 间太长,或者输入信号速度很快时,则可能会发生来不及比较到达的情况。此时用户可利用本指令,将比 较数值立即刷新至 PLC 硬件比较器内,以利比较动作能实时被执行。
- 2. **S** 操作数为指定刷新的高速计数器编号,**S1**为须与 DHSCS 或 DHSCR 指令所指定的相同组件或变量名称, 不可采用立即值方式输入。若是 S<sub>1</sub> 没有与已经启动高速比较指令的操作数相同,则此指令的执行将无效。

## **程序范例一:**

- 1. PLC RUN 时, DHSCS 的比较值为 5000。
- 2. 当 X0 外部中断发生时,立即将 DHSCS 的比较值设定为 8000。

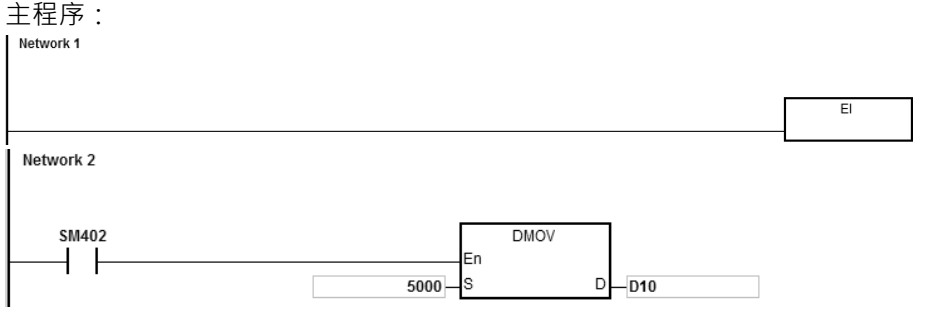

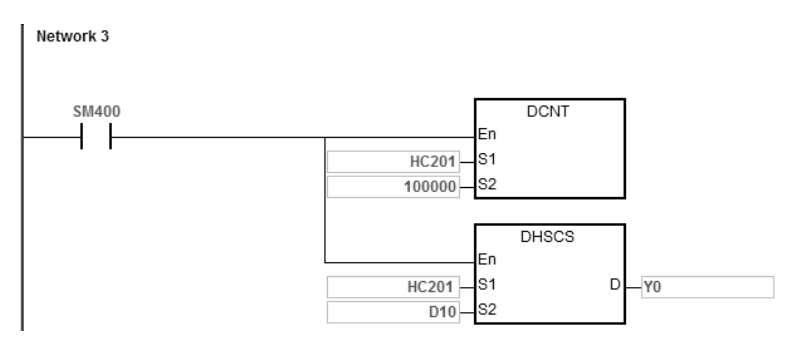

外部中断程序 X0:

需先将变更的比较值设定至相同变量(如范例:D10),然后执行 DHSRF 指令进行变更 Network 1

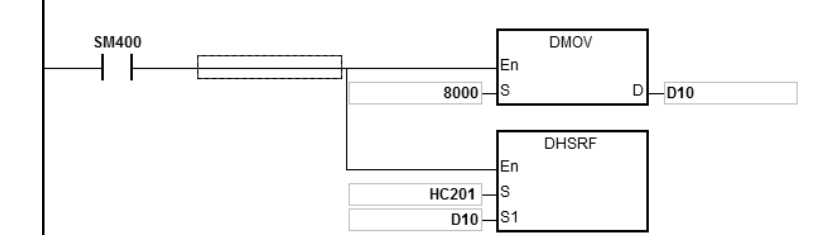

<span id="page-380-0"></span>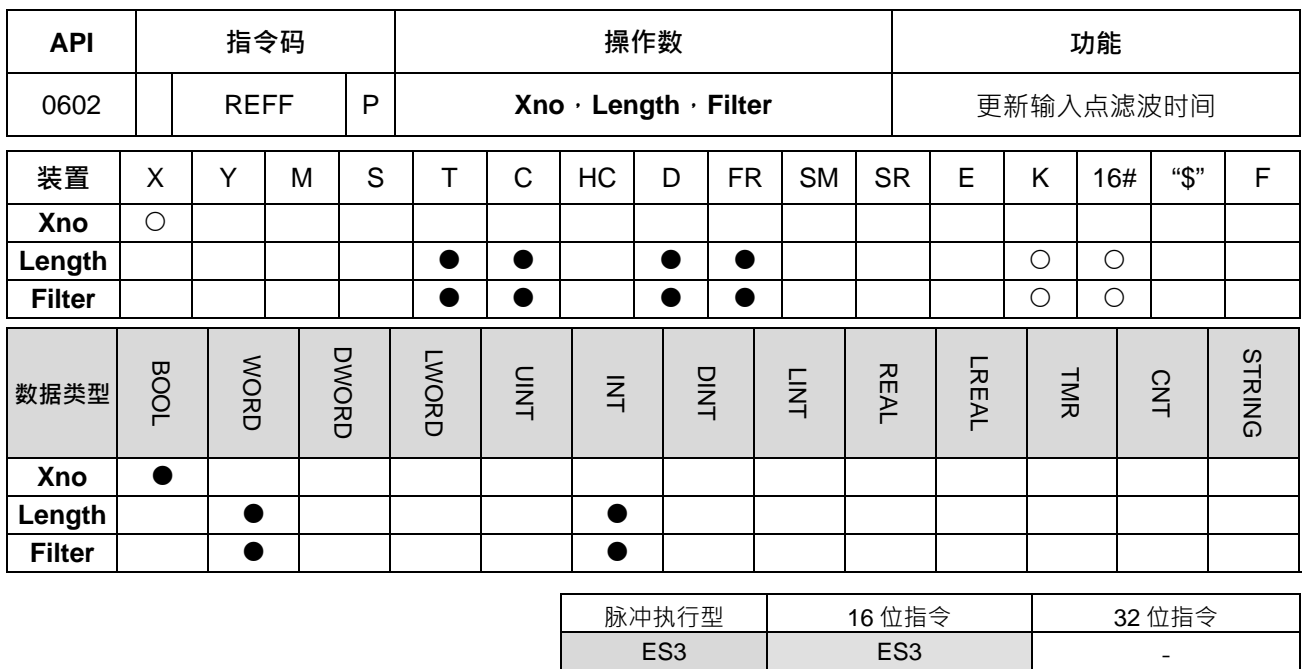

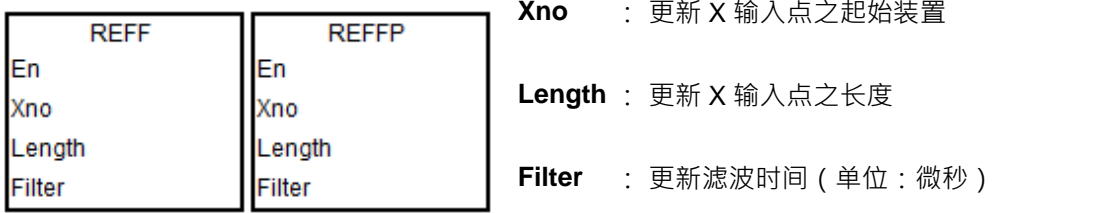

**指令说明:**

- 1. 此指令需搭配 ISPSoft V3.06 版以上。
- 2. Xno 为起始修改 X 点的输入编号(只适用于 X0~X17 输入点) · Length 为修改 X 点的长度;假设 Xno 设 X3, Length 设 3, 当指令启动后, 其 X3~X5 的输入滤波时间都将被更新。
- 3. Xno 与 Length 组合后,必须 X0~X17 输入点范围内,若超出将不会被执行,也不会显示错误信息。
- 4. 此 Filter 为指定修改的滤波时间,单位是微秒 (us) · 由于此指令仅供变更当下滤波时间,因此不会连动 修改 HWCONFIG 所设定的滤波时间。当设定时间超出 HWCONFIG 显示的范围时, PLC 将自动以最大 或最小值设定,并且不会显示任何错误。
- 5. 主机的滤波时间在 PLC 整个系统上电时,都是依照 HWCONFIG 所设定的数值去执行。
- 6. 此指令一般建议用脉冲执行型指令 REFFP,若采用 A (或 B )接点方式设定,则 PLC 会自动只执行第一 次指令被启动时所设定之滤波时间。

# **6.8 便利指令**

## **6.8.1 便利指令一览表**

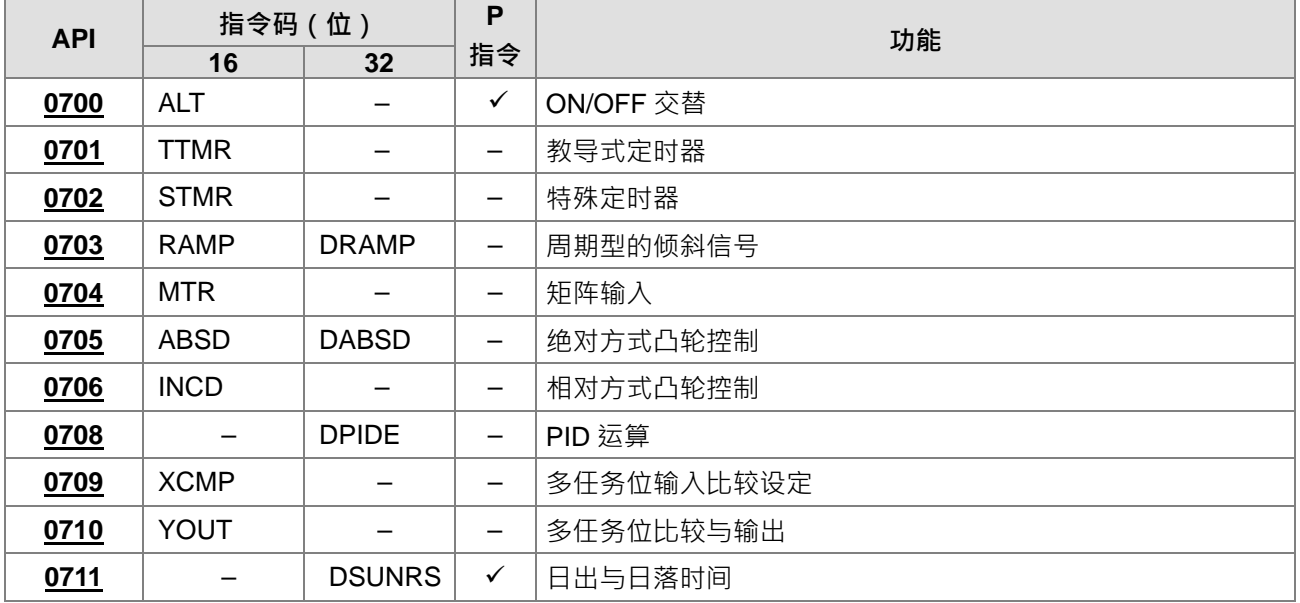

## **6.8.2 便利指令说明**

<span id="page-382-0"></span>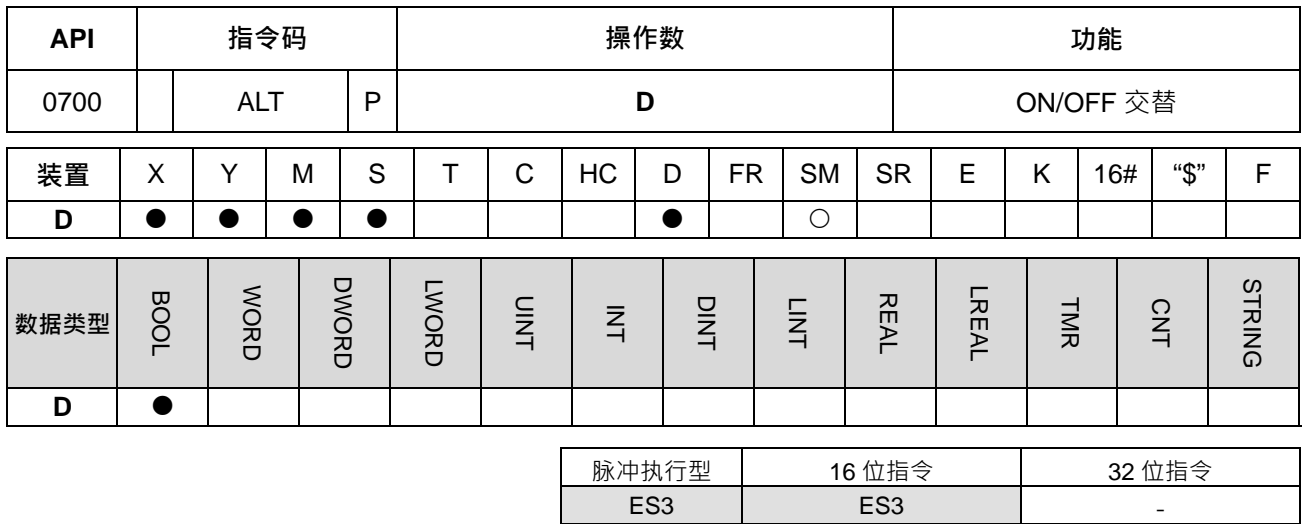

**符号:**

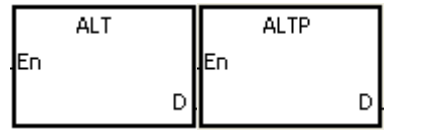

**D** : 目的地装置

**指令说明:**

1. ALT 指令执行时,**D** ON/OFF 交换。

2. 本指令一般都是使用脉冲执行型指令(ALTP)。

**程序范例一:**

当第一次 M0 从 OFF→ON 时, M10=ON · 第二次 M0 从 OFF→ON 时, M10=OFF ·

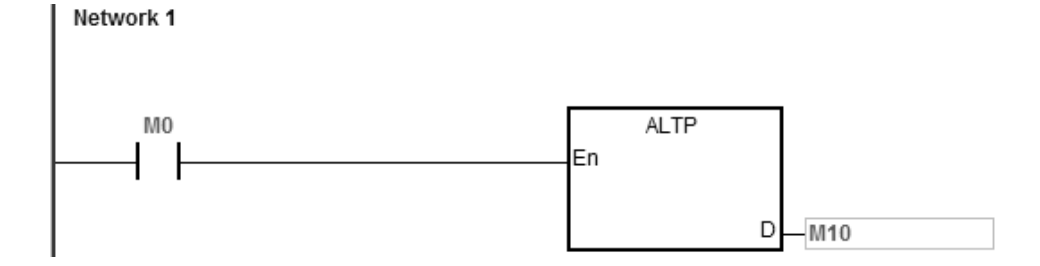

**程序范例二:**

使用单一开关控制启动与停止。一开始时,M0=OFF 故 M20=ON、M21=OFF,当 X0 作第一次 ON/OFF 时, M10=ON 故 M21=ON、M20=OFF,第二次 ON/OFF 时, M10=OFF 故 M20=ON 而 M21=OFF。

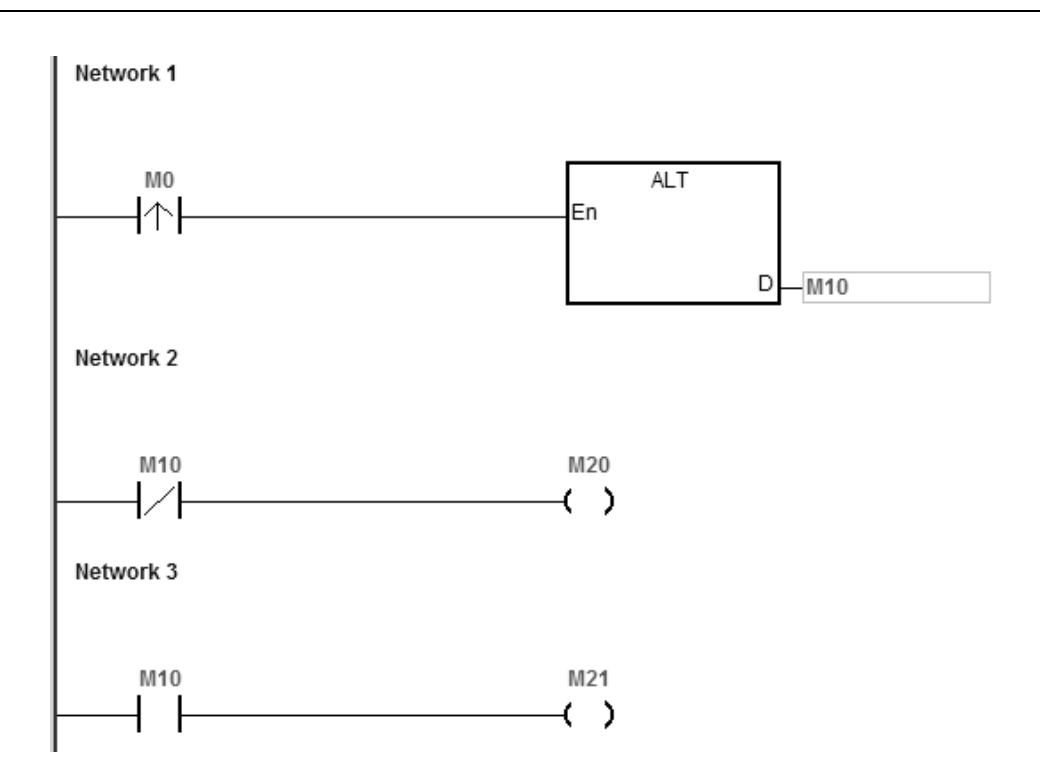

## **程序范例三:**

产生闪烁的动作。当 M0=ON 时, T0 每隔 2 秒产生一个脉冲, M20 输出会依 T0 脉冲产生 ON/OFF 交替。

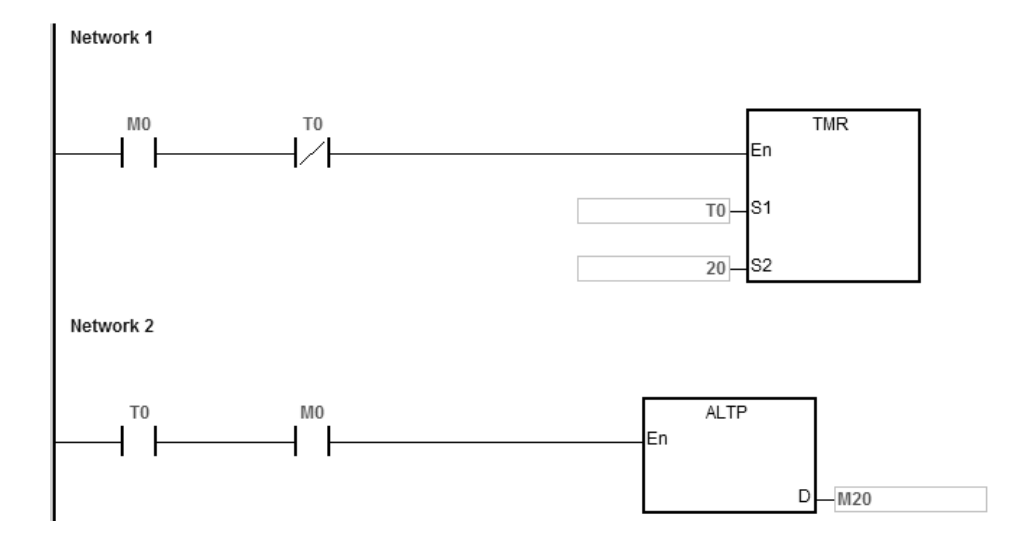

<span id="page-384-0"></span>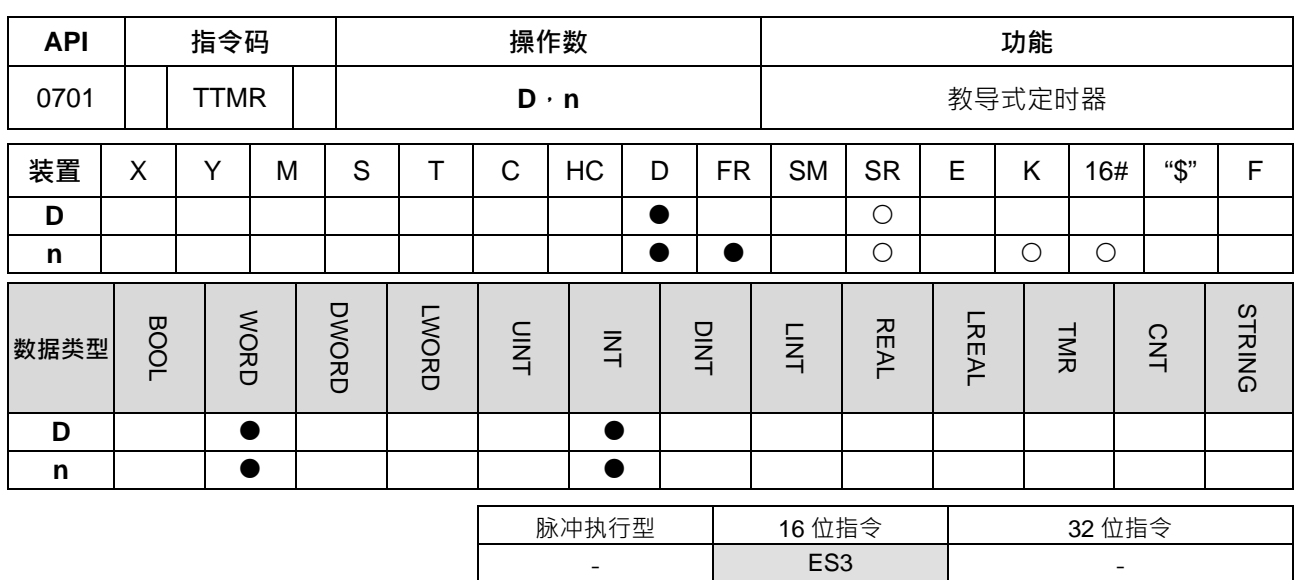

**TTMR**  $\mathsf{D}$ 

**D** :储存按钮开关 ON 时间的装置编号

**指令说明:**

1. 将开关 ON 时间以秒为单位乘以 n 倍数后存放于 D 内, D+1 为系统内部使用, 指令执行时不可更改, 否 则会造成时间计算错误。

**n** :倍数设定

- 2. **D** 的内容值在条件接点为 ON 的时候会先清为 0。
- 3. 倍数设定:n=0 时, D 以秒为单位, n=1 时, D 乘以 10 倍以 100ms 为单位, n=2 时, D 乘以 100 倍以 10ms 为单位。

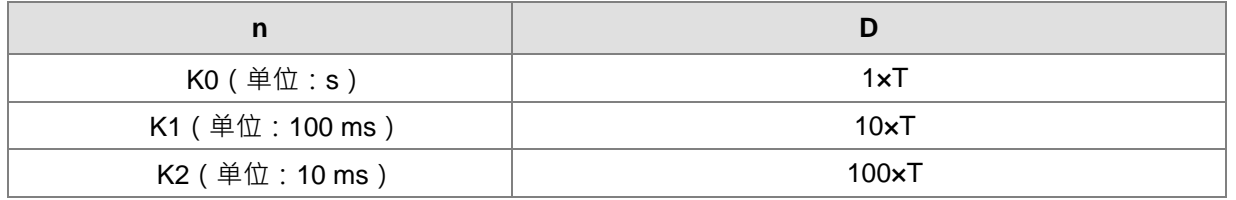

- 4. 使用在线编辑时,请重新启动条件接点,以达到指令的初始化。
- 5. **n** 操作数的范围为 0~2。

#### **程序范例一:**

- 1. 按钮开关 M0 被按住时间 (M0 的 ON 时间), 由 n 来指定该时间的倍数, 并将位数时间存入于 D0 当中。 由此,可使用按钮开关来调整定时器的设定值。
- 2. 当 M0 变成 OFF 时, D0 内容没有变化。

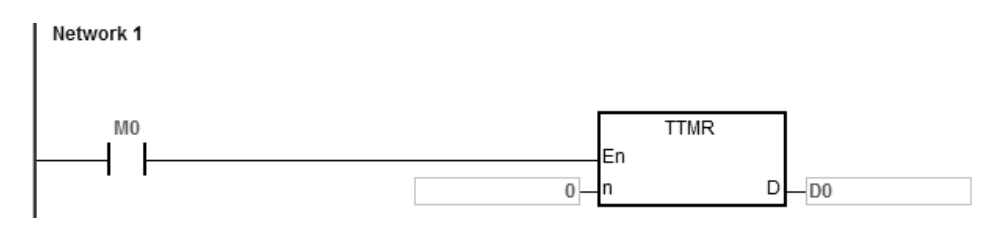

**6\_**

6-169

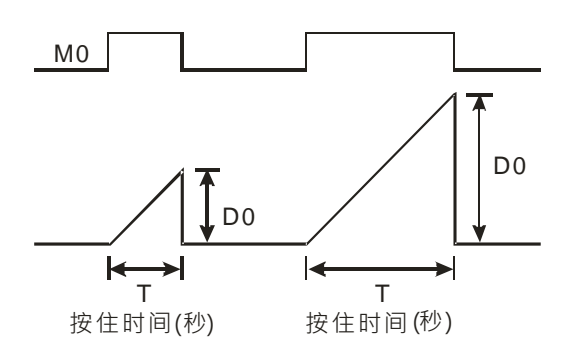

## **补充说明:**

- 1. **D**+1 超出装置范围, 指令不执行, SM0=ON, 错误码 SR0=16#2003。
- 2. n<0 或 n>2 时, 指令不执行, SM0=ON, SR0 记录错误码=16#200B。
- 3. **D** 操作数, 若使用 ISPSoft 宣告, 则数据类型为 ARRAY [2] of WORD/INT。

## 第 6 章指令 集

<span id="page-386-0"></span>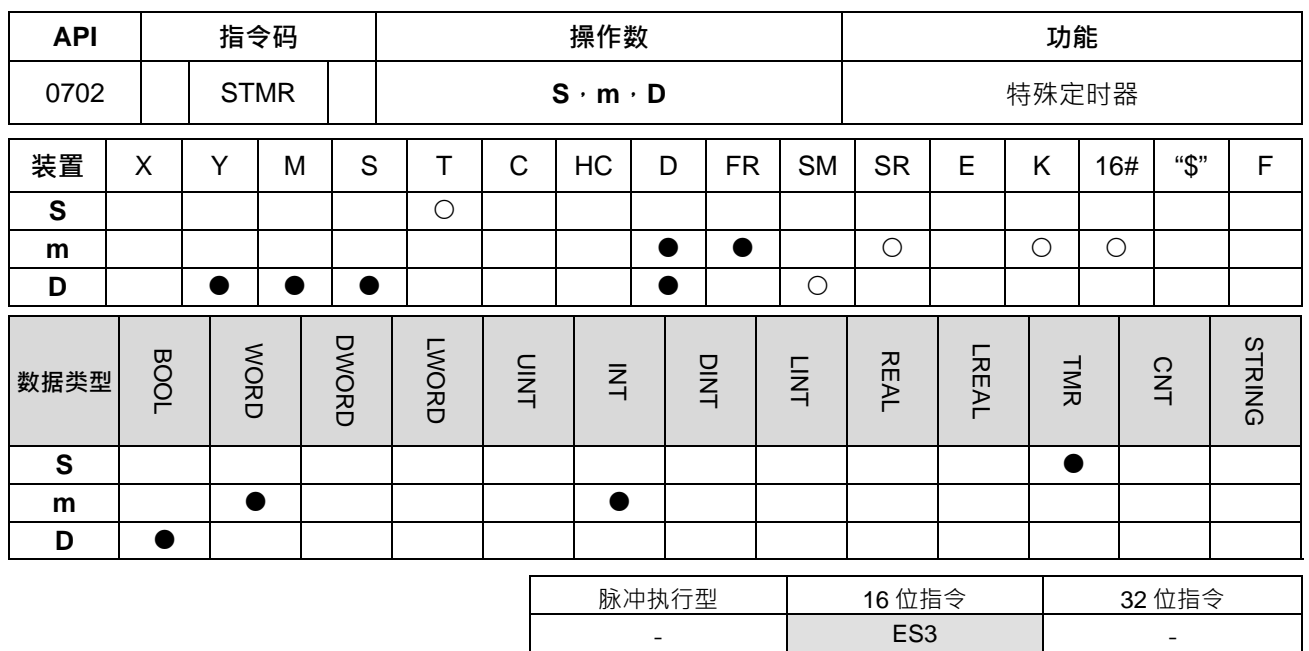

**符号:**

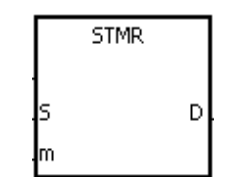

**S** : 定时器编号(T0~T511)

- **m** : 定时器设定值
- **D** : 输出装置的起始编号

#### **指令说明:**

1. STMR 指令,用来产生 OFF 延迟,一次触发及闪烁回路的专用指令。

2. STMR 指令所指定的 T 定时器以 100ms 为单位。

- 3. STMR 指令所指定的定时器号码不可重复使用。
- 4. **D** 连续占用 4 个 bit。
- 5. 执行此指令前,请先 RST D~D+3 的状态。
- 6. 当条件接点未启动时,如果装置内容为以下两种,则 D、D+1、D+3 的状态会 ON m 秒之后再 OFF,除 了以下两种情形之外,**D**~**D**+3 的状态会保持 OFF。
	- T 定时器内容值如果小于或等于 m,且 D 的状态为 ON,D+1 的状态为 OFF。
	- T 定时器内容值小于 m · 且 D · D+1 · D+3 的状态为 ON · D+2 的状态为 OFF ·
- 7. 使用在线编辑时,请重新启动条件接点,以达到指令的初始化。
- 8. **m** 操作数的范围为 1~32767

#### **程序范例:**

- 1. 当 M0=ON 时, STMR 指令指定定时器 T0, T0 的设定值为 5 秒。
- 2. M20为 OFF 延迟接点:当 M0 由 OFF 变 ON 时, M20=ON, 到 M0 由 ON 变 OFF 时, 延迟 5 秒后 M20=OFF。
- 3. M21 于 M0 由 ON 变 OFF 时, 作一次 5 秒 M21=ON 输出。
- 4. M22 干 M0 由 OFF 变 ON 时, 作一次 5 秒 M22=ON 输出。
- 5. M23 于 M0 由 OFF 变 ON 时, 延迟 5 秒后 M23=ON, 到 M0 由 ON 变 OFF 时, 延迟 5 秒后 M23=OFF。

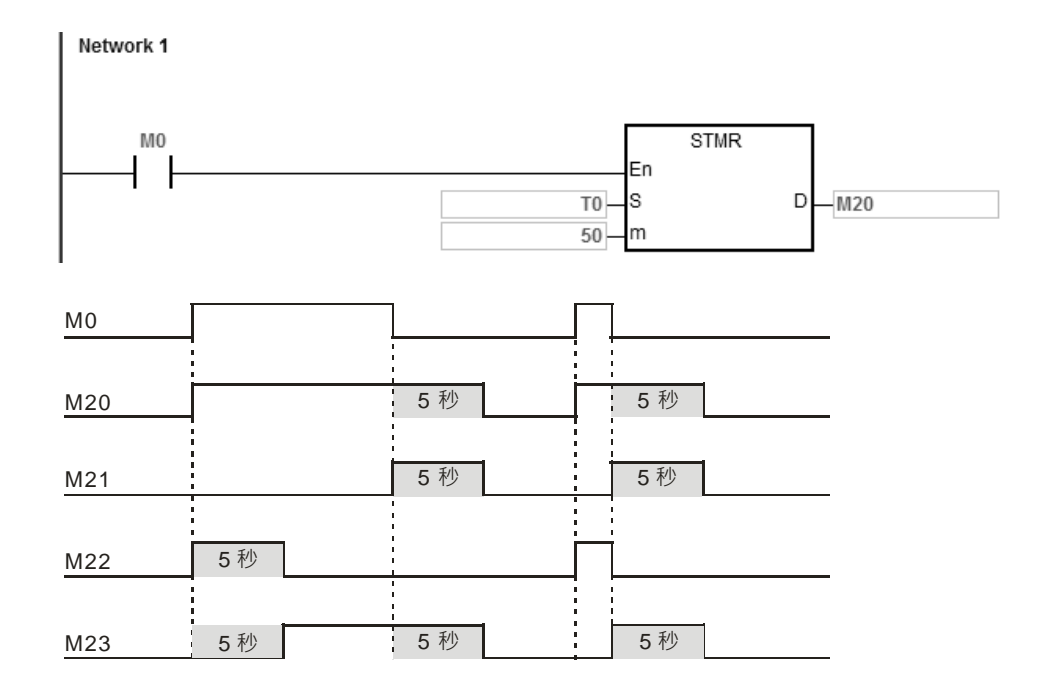

6. 在条件接点 M0 后面加一个 M23 的 b 接点,则 M21、M22 可作闪烁回路输出。当 M0 变成 OFF 时, M20、 M21 及 M23 变成 OFF, T0 的内容被复归为 0。

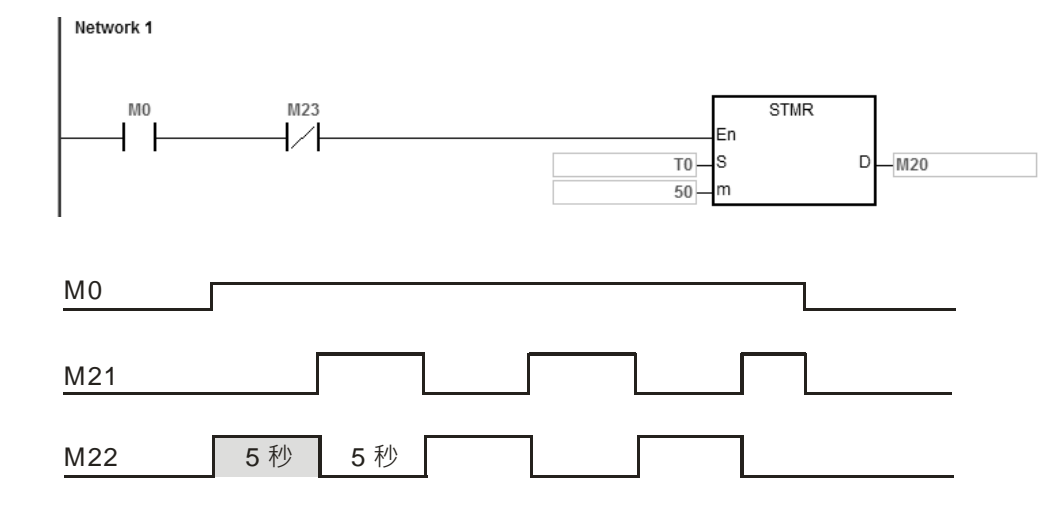

**补充说明:**

- 1. **D+3** 超出装置范围, 指令不执行, SM0=ON, 错误码 SR0=16#2003。
- 2. **m**<=0, 指令不执行, SM0=ON, 错误码 SR0=16#200B。
- 3. **D** 操作数, 若使用 ISPSoft 宣告, 则数据类型为 ARRAY [4] of BOOL。

### 第 6 章指令 集

ES3 ES3

<span id="page-388-0"></span>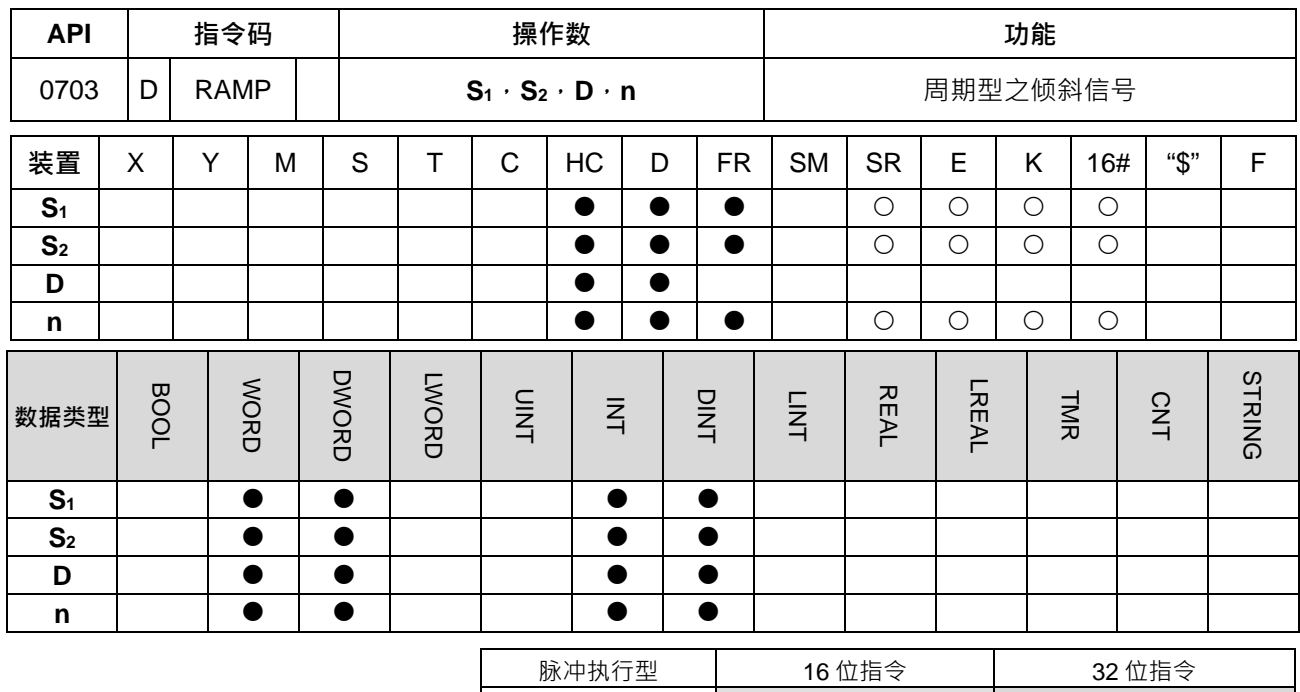

#### **符号:**

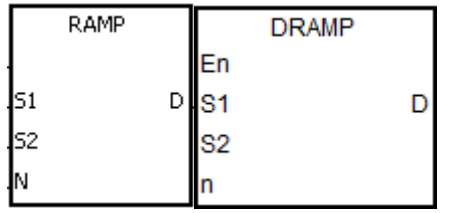

- **S1** : 倾斜信号的起点设定
- **S2** : 倾斜信号的终点设定
- **D** : 倾斜信号的经过时间值
- **n** : 扫描次数

#### **指令说明:**

- 1. 本指令为一具有斜率型输出之指令,其斜率为线性型,并且与 PLC 扫描执行程序有绝对的关系,因此使 用本指令时,建议将扫描时间加以固定,或者将此指令写至时间中断程序里。
- 2. 预先将倾斜信号的起点设定值写入 S<sub>1</sub>及倾斜信号之终点设定值写入 S<sub>2</sub>内,当条件接点=ON 时, D 从 **S1**所设定的值往 **S2**增加或减少,其扫描次数过程数值存放于 **D**+1 中,当 **D** = **S2**或 **D**+1=**n** 已到达扫描次 数时,SM687 完成标志=ON。
- 3. 当指令之条件接点由 ON 变 OFF 时, 其 **D** 跟 D+1 的内容值将清除为 0, 以及 SM687 完成标志=OFF 。
- 4. 使用在线编辑时,请重新启动条件接点,以达到指令的初始化。
- 5. 若需要固定扫描时间,请参考 ISPSoft 手册中的硬件组态工具 说明。
- 6. **n** 操作数的范围为 1~32767。设定超出此范围值时, 指令不执行。
- 7. 32 位指令才可使用 HC 装置, 但不可使用 E 装置。
- 8. 搭配 SM686 标志,可控制 D 内容值的清除动作,详细清除时机请参考范例说明。

#### **程序范例:**

本指令若是与模拟信号输出搭配使用时,可执行缓冲启动/停止的动作。

**6\_**

6-173

- 1. 启动信号 M0 从 ON 变 OFF 时, 指令停止执行, 且 D12 将被清除为 0, D13 数值不变, SM687 清除为 OFF;当 M0 再度 OFF 变为 ON 时, D12 的内容被设为 D10 的内容值, D13 被清除为 0, 且开始重新计 算。
- 2. 当 SM686=OFF 时,则 D12 到达 D11 设定值时,将设定 SM687=ON 一个扫描周期,下次扫描到指令时, D12 的内容会自动变回 D10 的设定值,然后 D13 的内容再次被清除为 0。

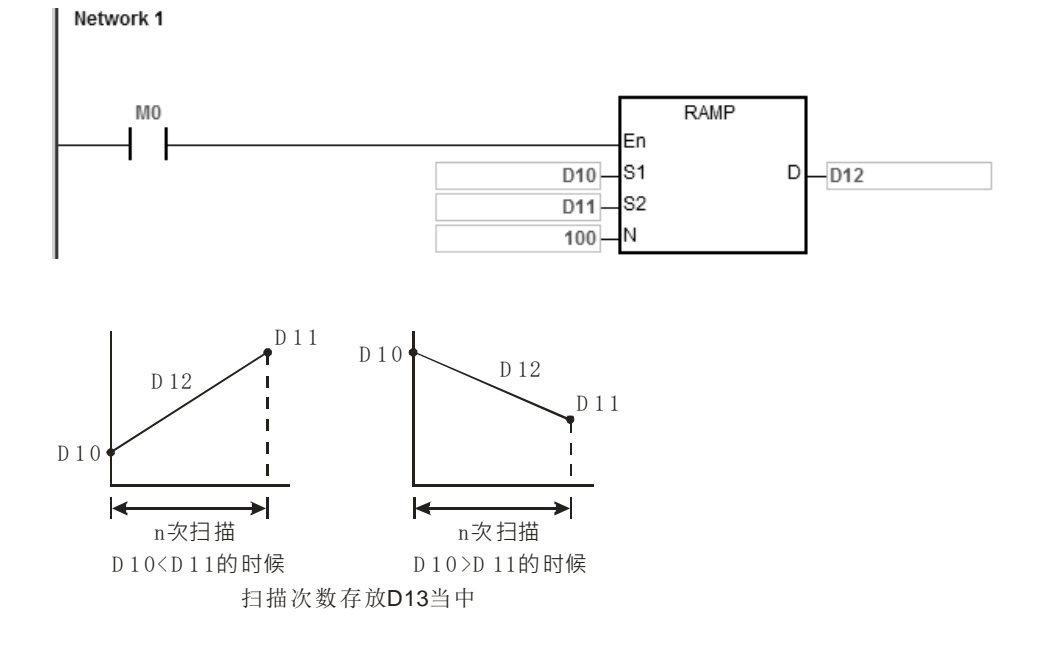

3. 当 SM686=ON 时,则 D12 的内容到达 D11 的设定值时, D12 的内容不会被清除为 0, 并且 SM687 将被 设为 ON, 直到条件接点被关闭时,才会自动清除 D12 为 0 与 SM687=OFF ·下图为 SM686 标志 ON/OFF 的执行动作比较示意图。

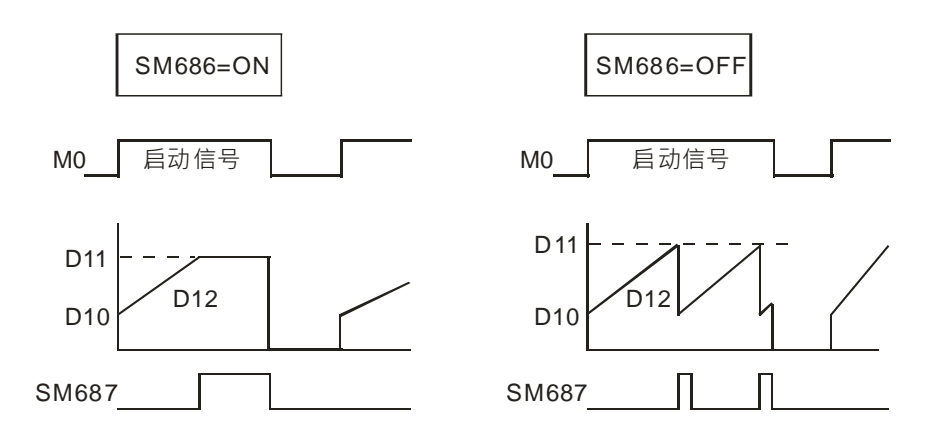

**补充说明:**

- 1. **D+1** 超出装置范围, 指令不执行, SM0=ON, 错误码 SR0=16#2003。
- 2. **n<=0**, 指令不执行, SM0=ON, 错误码 SR0=16#200B。
- 3. 16位指令的 D 操作数, 若使用 ISPSoft 宣告, 则数据类型为 ARRAY [2] of WORD/INT ·
- 4. 32 位指令的 **D** 操作数 · 若使用 ISPSoft 宣告 · 则数据类型为 ARRAY [2] of DWORD/DINT ·

## 第 6 章指令 集

<span id="page-390-0"></span>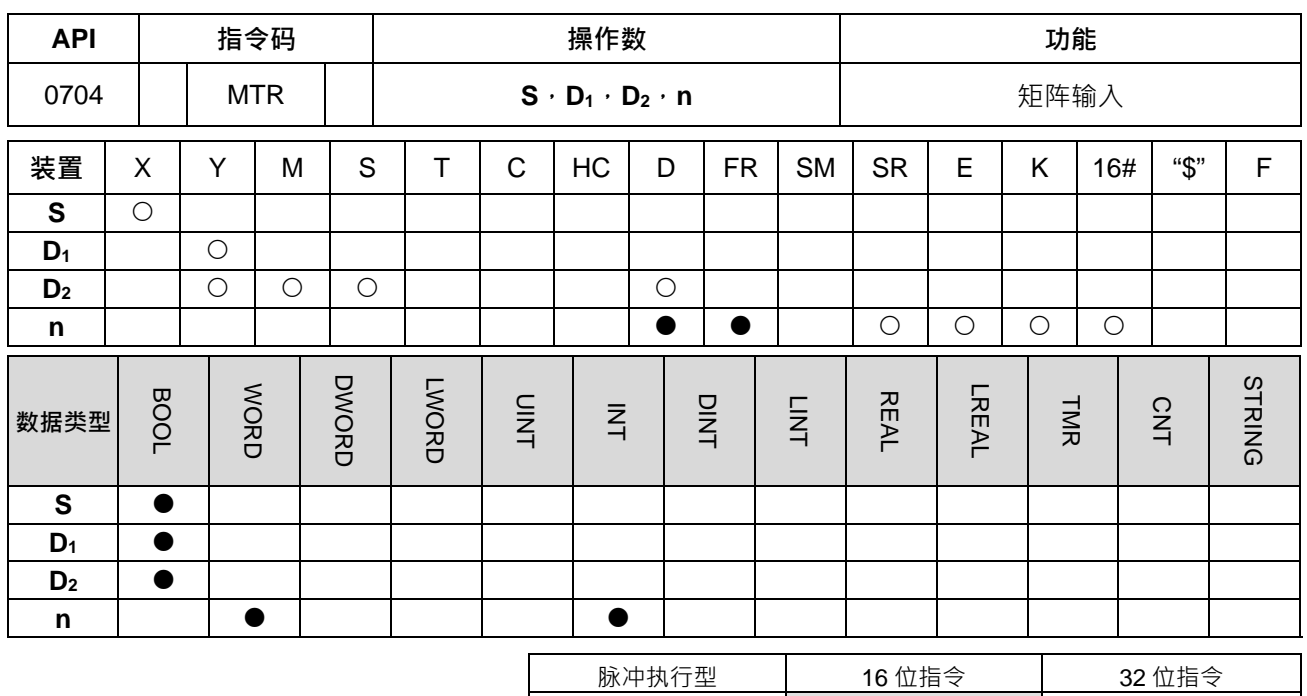

**符号:**

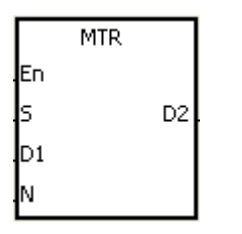

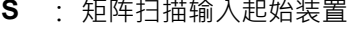

- **ES3** - Particular ES3

- **D1** : 矩阵扫描输出起始装置
- **D2** : 矩阵扫描所对应起始装置
- **n** : 矩阵扫描的列数

#### **指令说明:**

- 1. **S** 指定矩形所有连接输入端的起始号码,一旦指定后,该号码开始算连续 8 点为矩阵输入端。
- 2. **D**<sub>1</sub>指定那一个晶体管输出 Y 为矩阵扫描的起始号码, 条件接点 OFF 时, D<sub>1</sub> 起始的 n 个装置状态会保持 OFF。
- 3. 每一次扫描周期可以更新一列的输入点,每一列为 16 点,从 1~n 列反复的扫描。
- 4. 本指令由 **S** 起始的连续 8 个输入端,以 **D1**起始的 **n** 个外部输出点用矩阵扫描之方式读取 **n** 列的 8 个开关, 变成 8×**n** 的多点矩阵输入点。并将扫描读取的开关状态反应在 **D2**起始之装置。
- 5. 使用本指令时,最大可将 8 个输入开关并接 8 列可得 64 个输入点 (8x8=64)。
- 6. 本指令的执行间隔必须比模块 I/O 更新的时间长,否则无法读到正确的输入点。
- 7. 本指令的条件接点一般都使用常 ON 接点 SM400。
- 8. n 操作数的范围 2~8。

#### **程序范例一:**

1. 当 M0=ON MTR 指令开始执行 外部 2 列共 16 个开关的状态被顺序读取并存放在内部继电器 M10~M17, M20~M27。

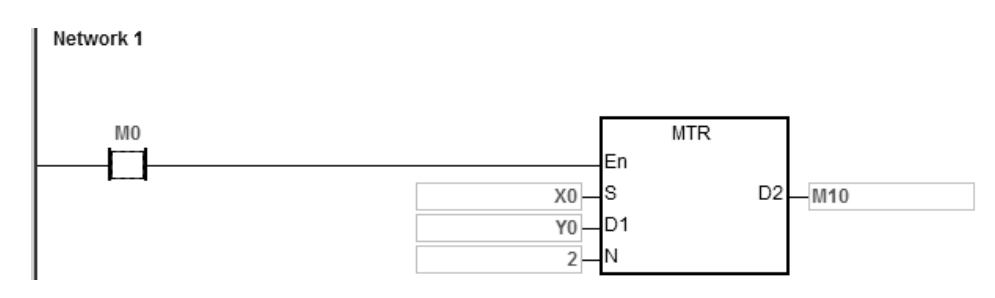

2. 下图由 X0~X7 及 Y0~Y1 构成 2 列矩阵输入回路的外部接线图 · 16 个开关对应到内部继电器 M10~M17 · M20~M27。搭配 MTR 指令使用。

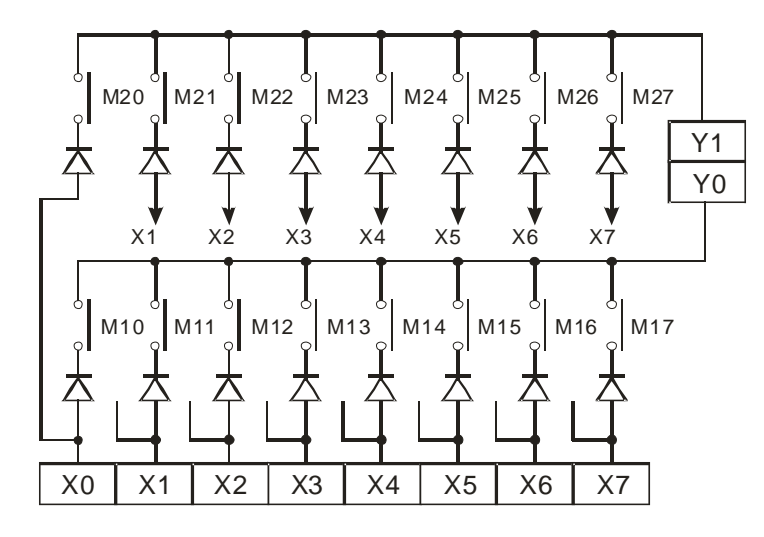

3. 以上图为例,X0 开始算的 8 点由 Y0~Y1 (n=2)作矩阵扫描, D2 指定读入结果的起始号码为 M10,代表 第一列的开始被读入至 M10~M17, 第二列被读入至 M20~M27。

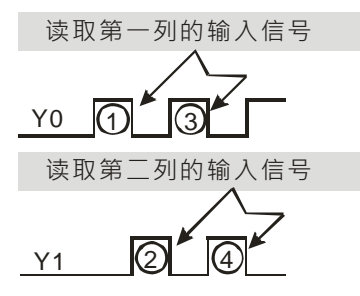

**补充说明:**

- 1. 本指令被执行时,当扫描周期太长或太短都可能造成击键不良因此可运用下列技巧来克服。
- 2. 当扫描周期太短时,可能造成 I/O 来不及反应而无法读取正确的击键,此时,可将扫描时间加以固定。
- 3. 当扫描周期太长时,可能会使按键反应变得迟钝,可将此指令写在时间中断工作(TASK)内,固定时间 执行此指令。
- 4. **S**+7、**D1**+**n-**1**、D2**+**(n\***8**)-**1 超出装置范围,指令不执行,SM0=ON,错误码 SR0=16#2003。
- 5. **n**<2 或 n>8 时, 指令不执行, SM0=ON, 错误码 SR0=16#200B。
- 6. S操作数,若使用 ISPSoft 宣告,则数据类型为 ARRAY [8] of BOOL。

## 第 6 章指令 集

<span id="page-392-0"></span>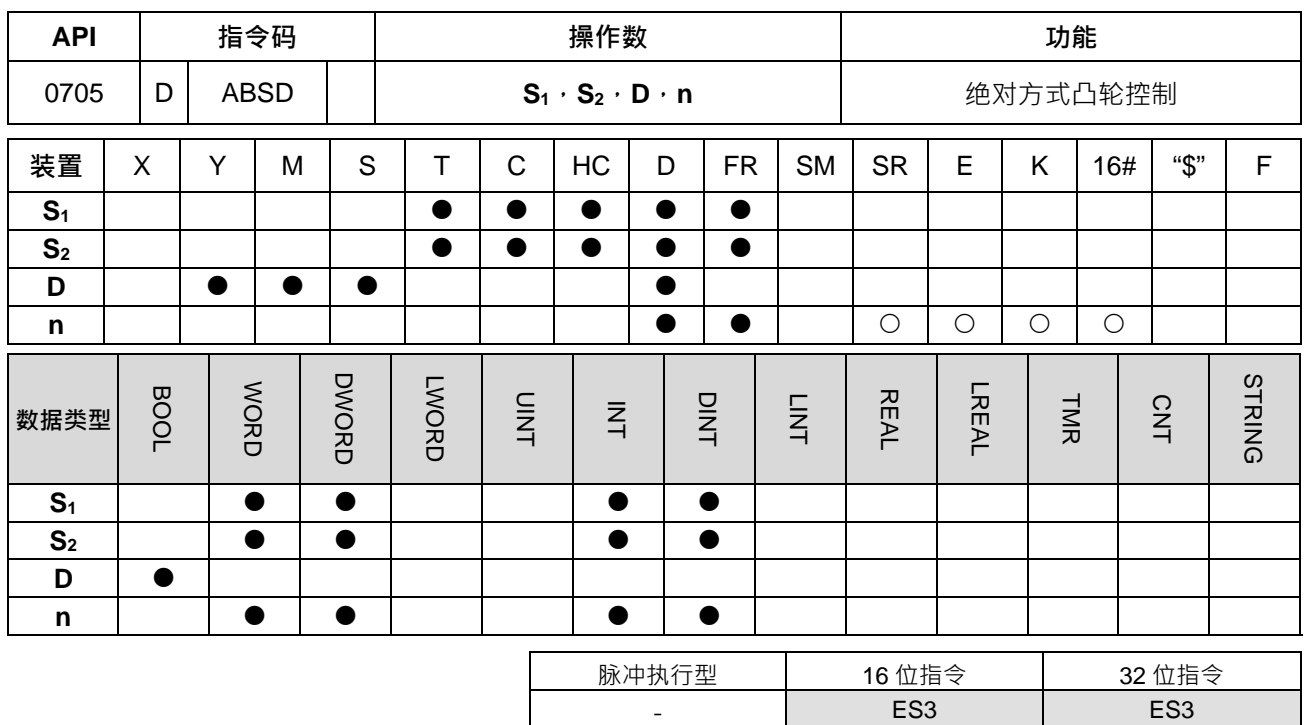

**符号:**

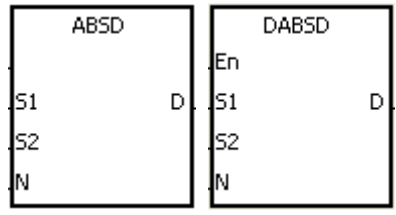

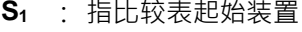

- **S2** : 比较值
- **D** : 比较结果起始编号
- **n** : 多段比较的组数

**指令说明:**

1. ABSD 指令为为对应计数器的当前值产生多个输出波形的指令,通常用来做绝对方式凸轮控制。

2. DABSD 指令才可以使用 HC 装置,但不可使用 E 装置。

3. **n** 操作数范围为=1~256。

**程序范例一:**

- 1. **于 ABSD** 指令被执行前使用 MOV 指令预先将各设定值写入至 D100~D107 偶数 D 号码的内容为下限值, 奇数 **D** 号码的内容为上限值。
- 2. 当 M0=ON 时, 计数器 C10 的当前值与 D100~D107 等 4 组上下限值作区域比较, 结果分别反应在 M10~M13。
- 3. M0=OFF 时, 原 M10~M13 的 ON/OFF 状态不会变化。

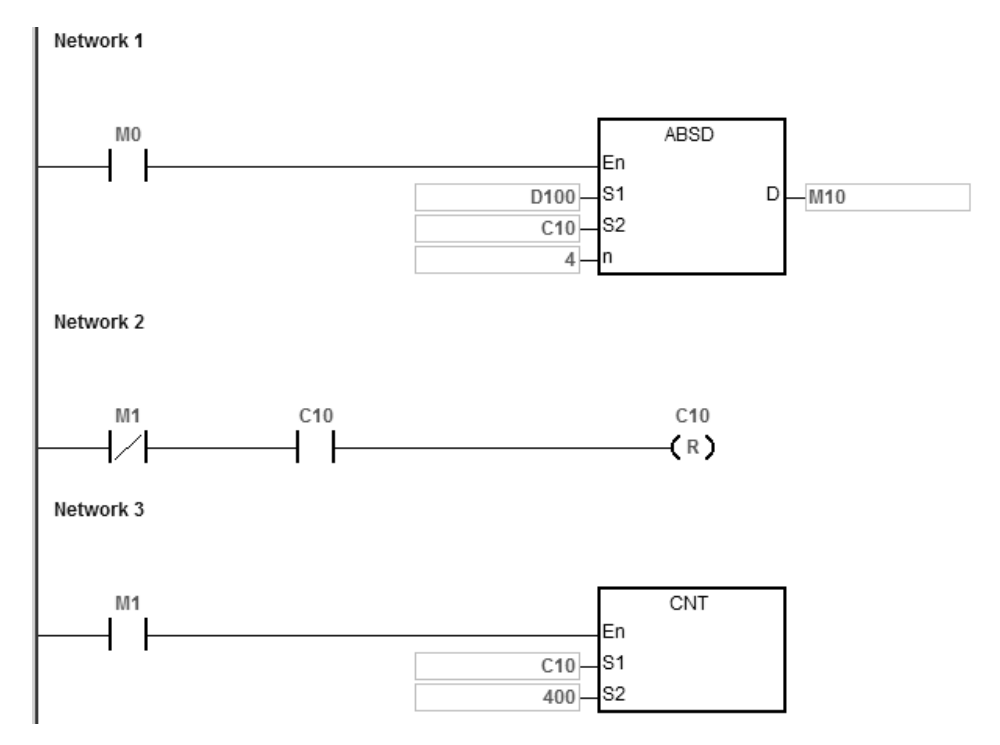

4. 在大于等于下限值且小于等于上限值范围内对应的 M10~M13 会 ON, 否则为 OFF。

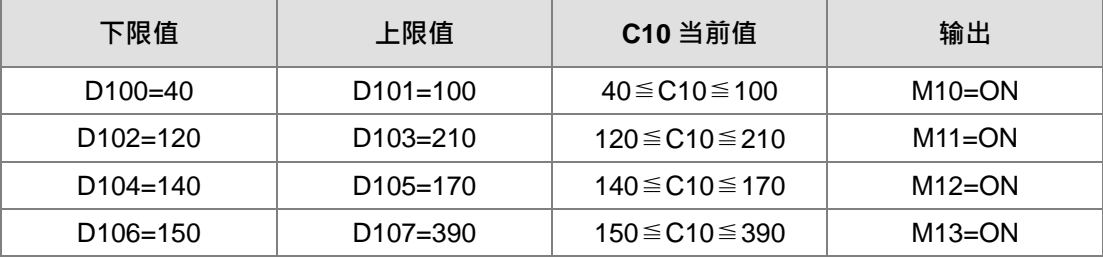

5. 若下限值大于上限值时,则小于上限值 (C10<60)或大于下限值 (C10>140)时, M12=ON, 否则为 OFF。

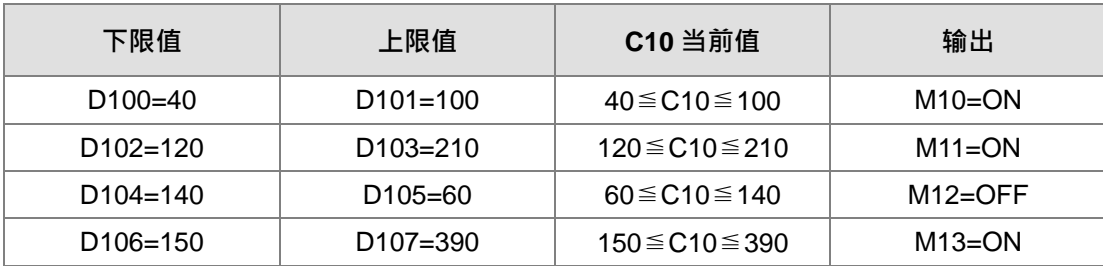

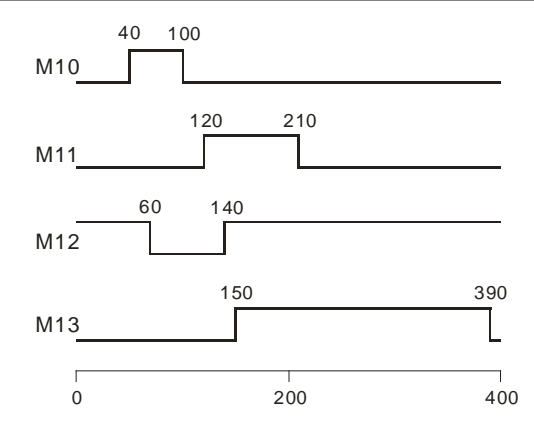

**补充说明:**

- 1. ABSD 指令中, S+2\*n-1 超出装置范围, 指令不执行, SM0=ON, 错误码 SR0=16#2003。
- 2. DABSD 指令中, S+4\*n-1 超出装置范围, 指令不执行, SM0=ON, 错误码 SR0=16#2003。
- 3. ABSD 指令中, D+n-1 超出装置范围, 指令不执行, SM0=ON, 错误码 SR0=16#2003。
- 4. DABSD 指令中, D+2\*n-1 超出装置范围, 指令不执行, SM0=ON, 错误码 SR0=16#2003。
- 5. 若 n<1 或 n>256 时,指令不执行,SM0=ON,错误码 SR0=16#200B。

<span id="page-395-0"></span>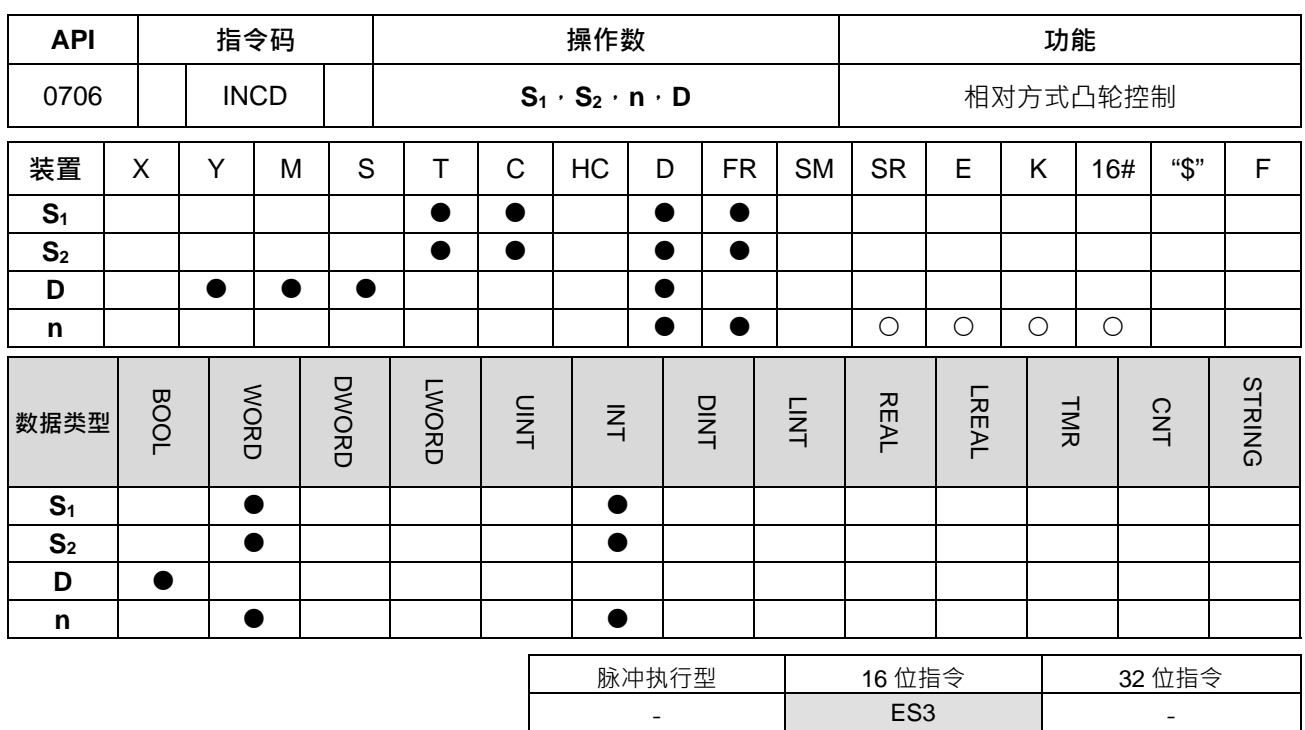

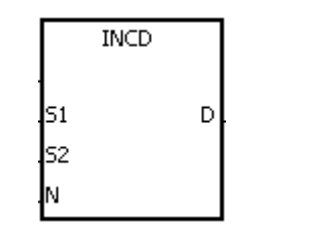

**S1** : 指比较表起始装置

- **S2** : 计数器编号
- **D** : 比较结果起始编号
- **n** : 多段比较的组数

## **指令说明:**

**\_6**

- 1. INCD 指令为用一对计数器产生多个输出波形的指令,通常用来作相对方式凸轮控制。
- 2. **S**<sub>2</sub>的当前值与 S<sub>1</sub>的设定值作比较,每到达一个设定值, S<sub>2</sub>的当前值被复位为 0 重新计数。而目前执行的 段数被暂存于 **S2**+1 当中。
- 3. **n** 的组数比较完成时,指令执行完毕标志 SM688 会 ON 一次扫描周期。
- 4. 当条件接点未启动时, S<sub>2</sub>、S<sub>2</sub>+1 的内容值为 0, D~D+n-1 状态为 OFF, SM688 为 OFF。
- 5. 使用在线编辑时,请重新启动条件接点,以达到指令的初始化。
- 6. **n** 操作数的范围 1~256。

### **程序范例:**

- 1. 干 INCD 指令被执行前,使用 MOV 指令预先将各设定值写入至 D100~D104 当中, D100=15、D101=30、 D102=10 \D103=40 \D104=25 \cdot
- 2. 计数器 C10 的当前值与 D100~D104 的设定值作比较,每到达一个设定值, C10 的当前值被复位为 0 重 新计数。
- 3. 而目前执行之段数被暂存于 C11 当中。
- 4. C11 的内容每变动 1 时, M10~M14 相对应动作, 请参考下列时序图。

6-180
- 5. 5 组数比较完成时, 指令执行完毕标志 SM688 会 ON 一次扫描周期。
- 6. 当 M0 由 ON 变成 OFF 时 · C10 及 C11 全部被复位为 0 · M10~M14 亦全部变成 OFF · 当 M0 再度 ON 时,本指令被从头执行起。

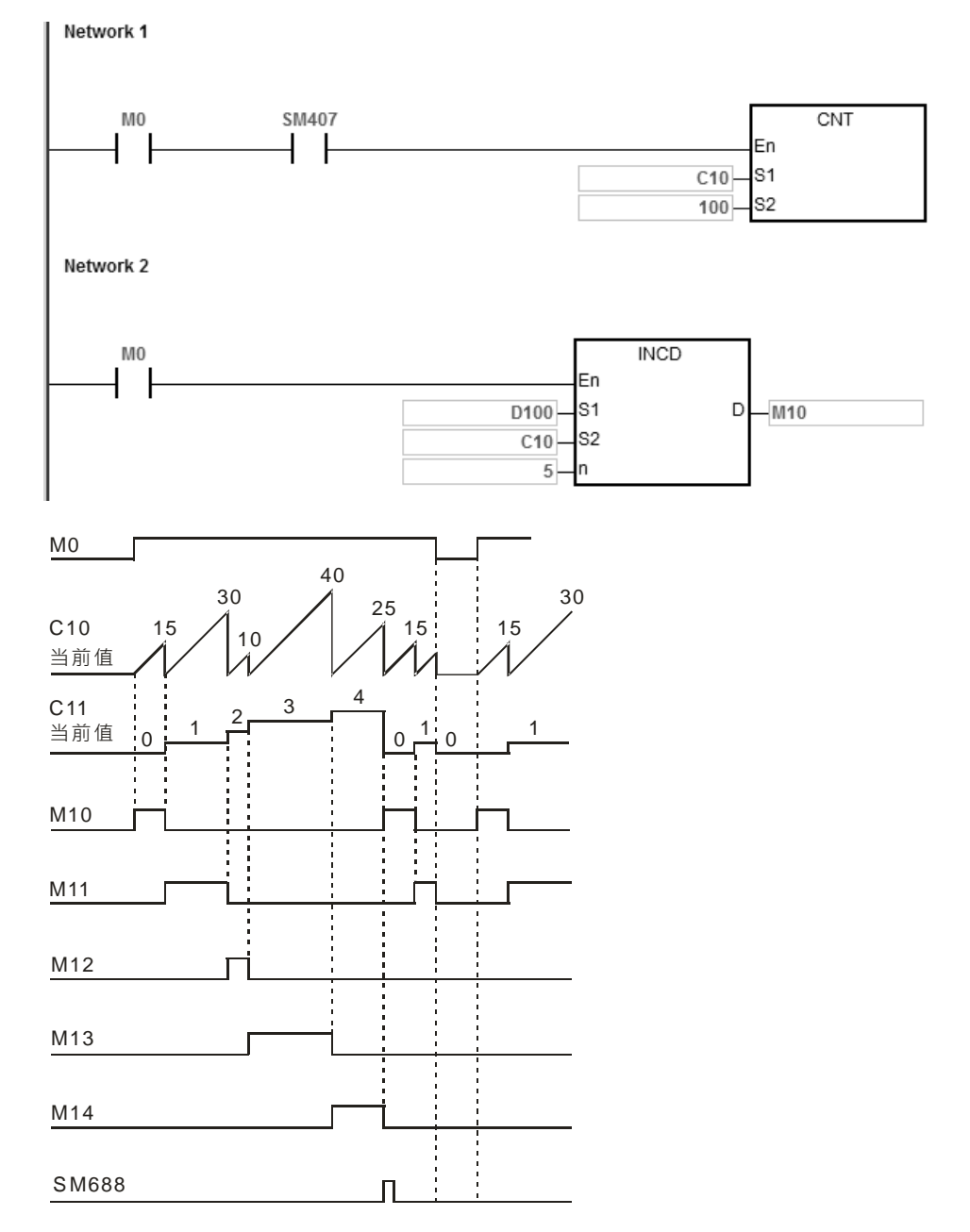

**补充说明:**

1. **S<sub>2</sub>+1** 超出装置范围,指令不执行,SM0=ON,错误码 SR0=16#2003。

2. **S1**+**n-1** 超出装置范围时,指令不执行,SM0=ON,错误码 SR0=16#2003。

- 3. **D+n-1** 超出装置范围,指令不执行,SM0=ON,错误码 SR0=16#2003。
- 4. **n<1**或 n>256 时, 指令不执行, SM0=ON, 错误码 SR0=16#200B。

5. **S**<sub>2</sub>操作数, 若使用 ISPSoft 宣告, 则数据类型为 ARRAY [2] of WORD/INT。

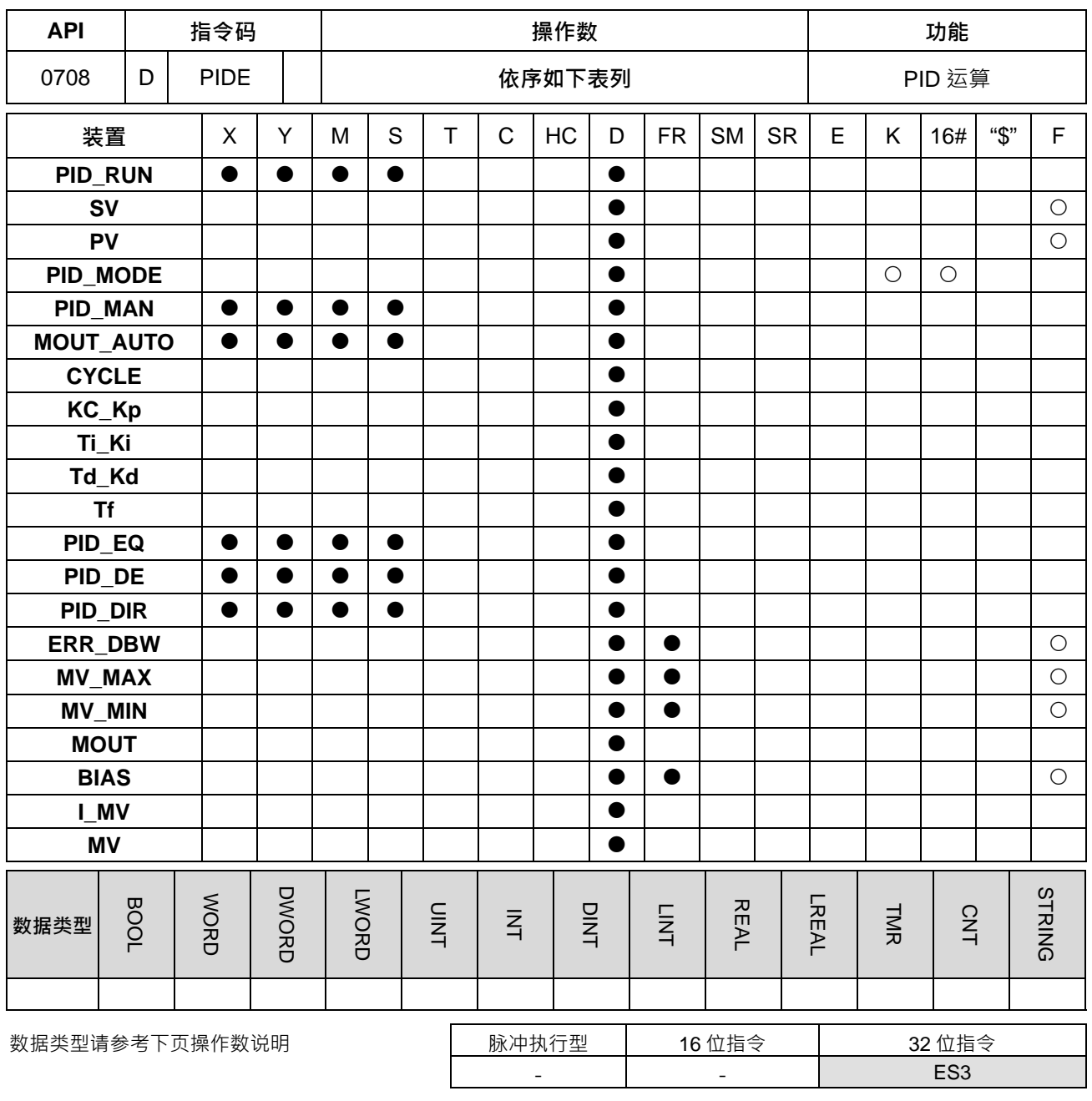

符号:

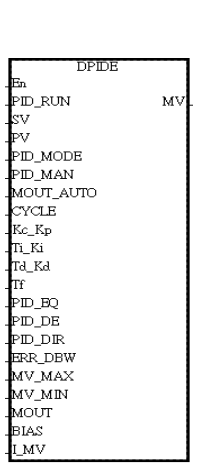

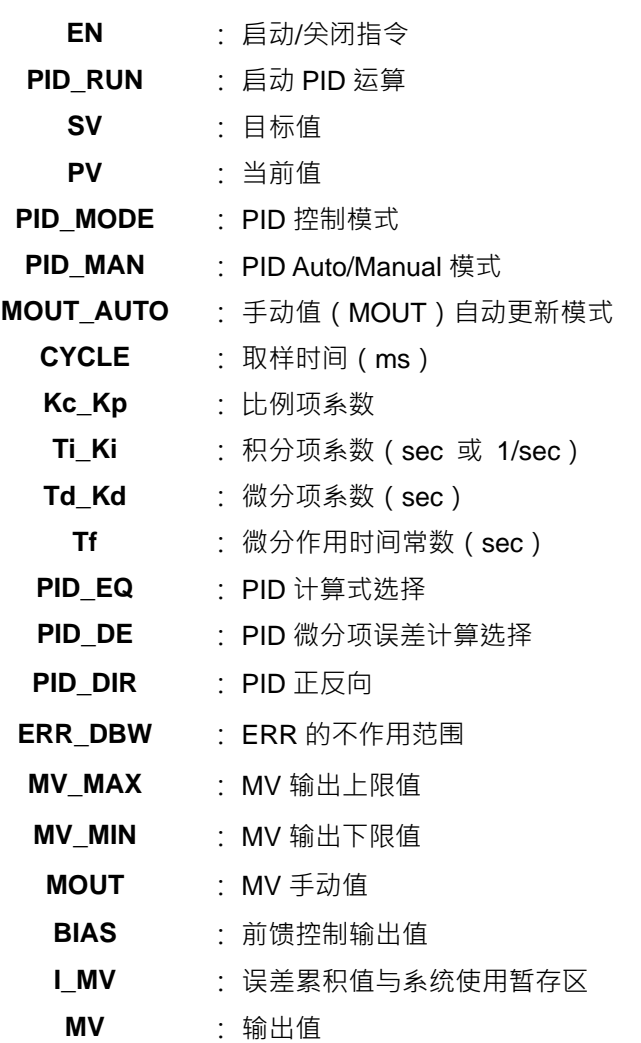

# **指令说明:**

1. PID 进阶运算控制的专用指令,当指令被主机执行时才会进行 PID 运算与处理 · PID 表示"比例、积分和 微分"。PID 控制在机械设备、气动设备和电子设备中具有广泛的应用。

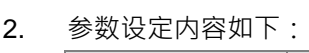

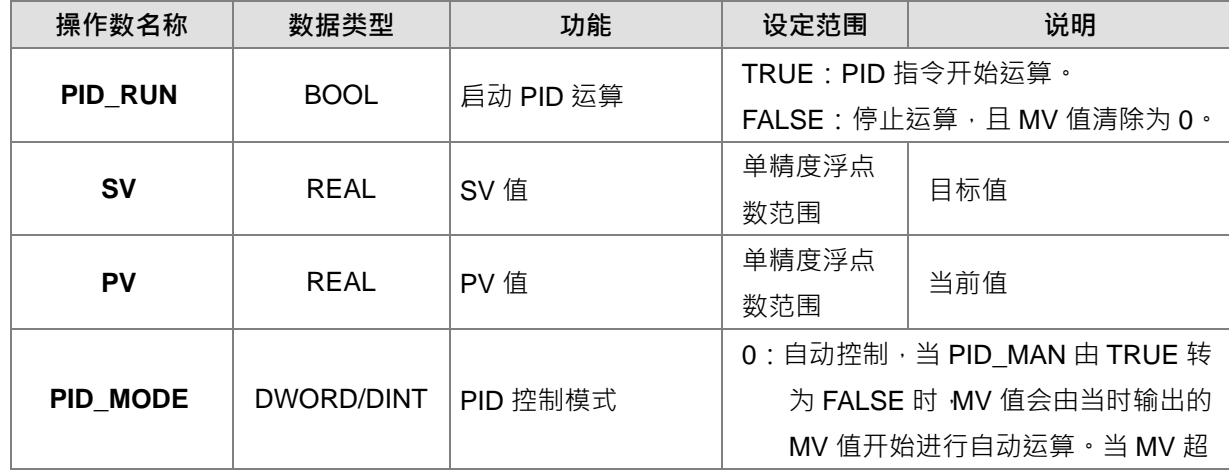

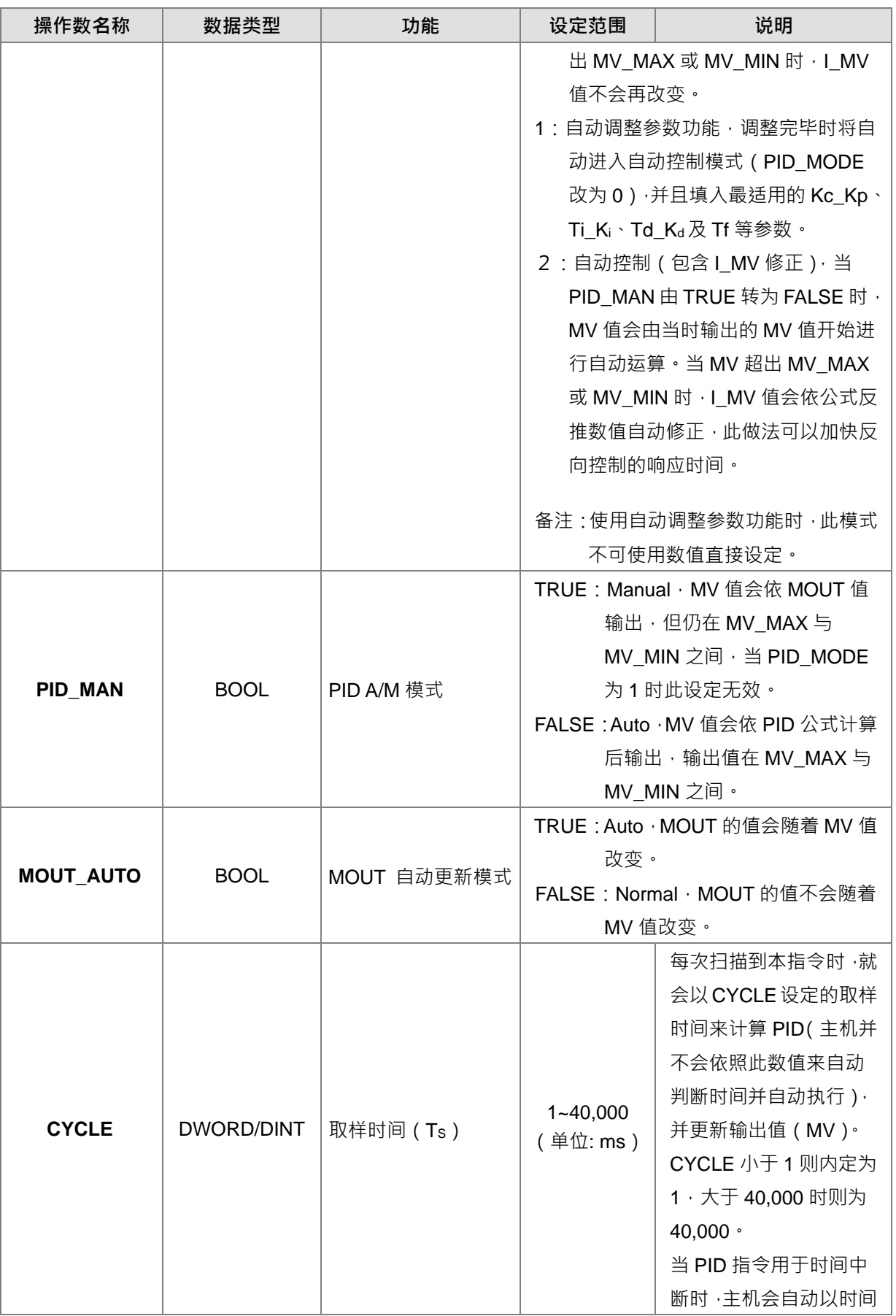

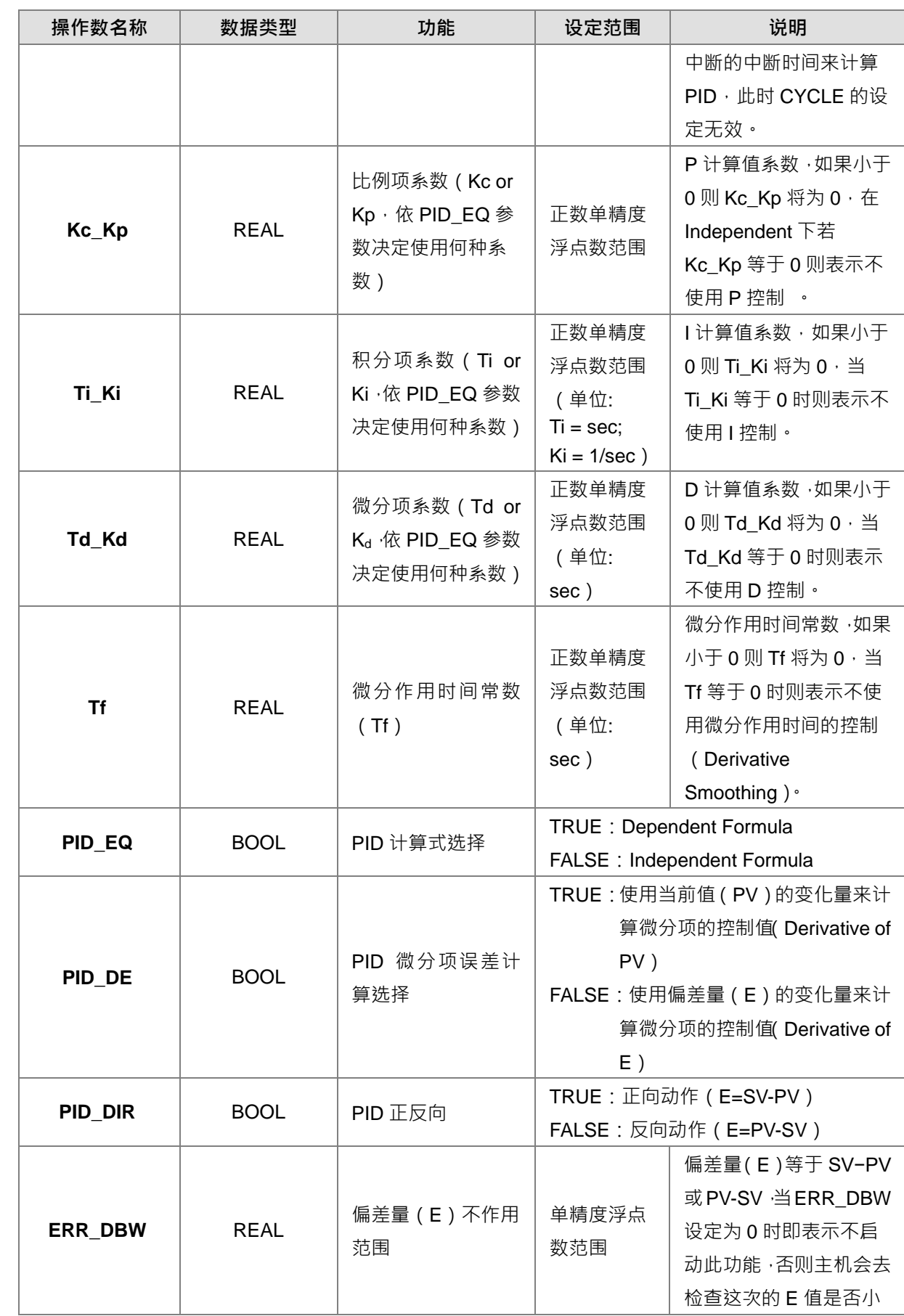

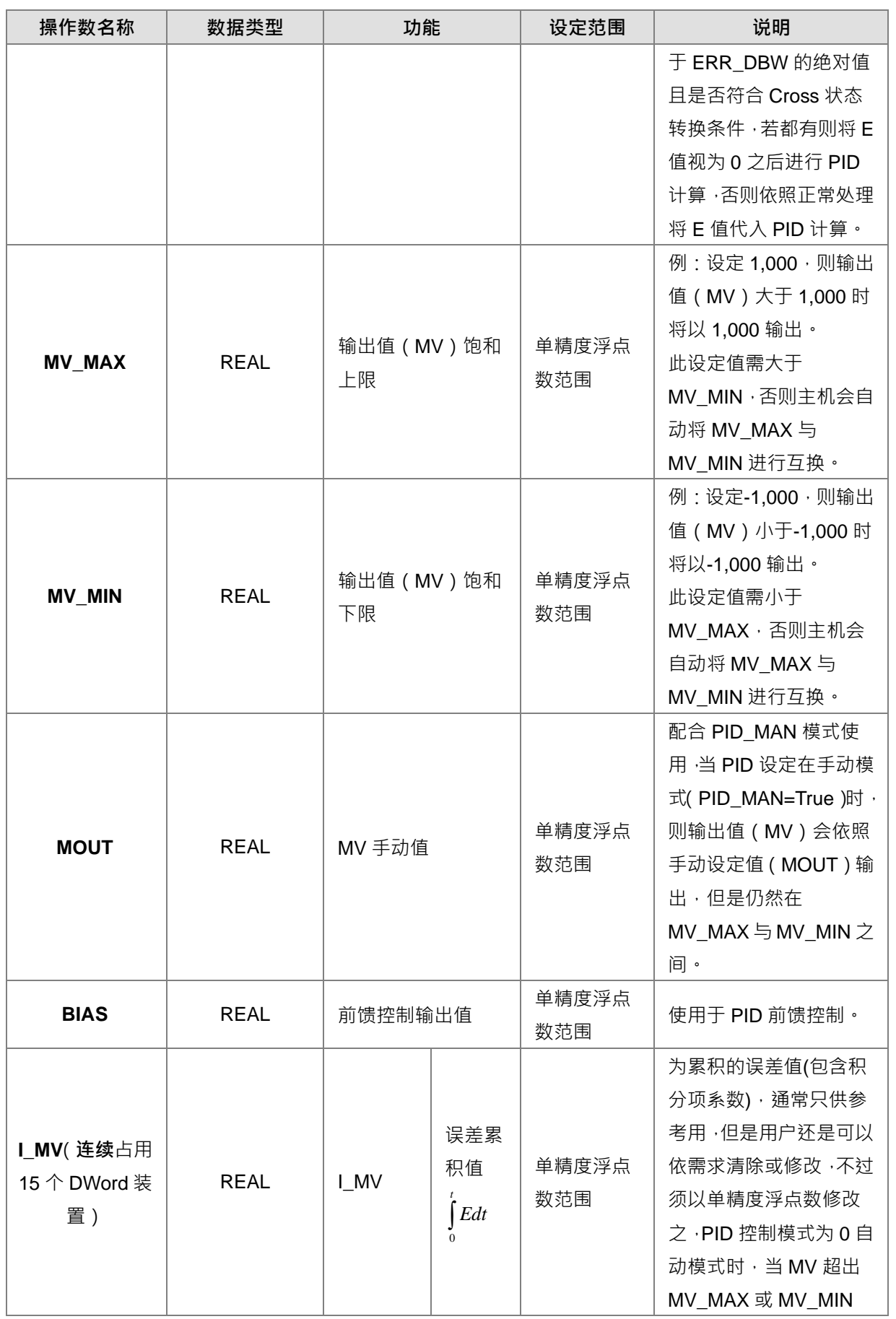

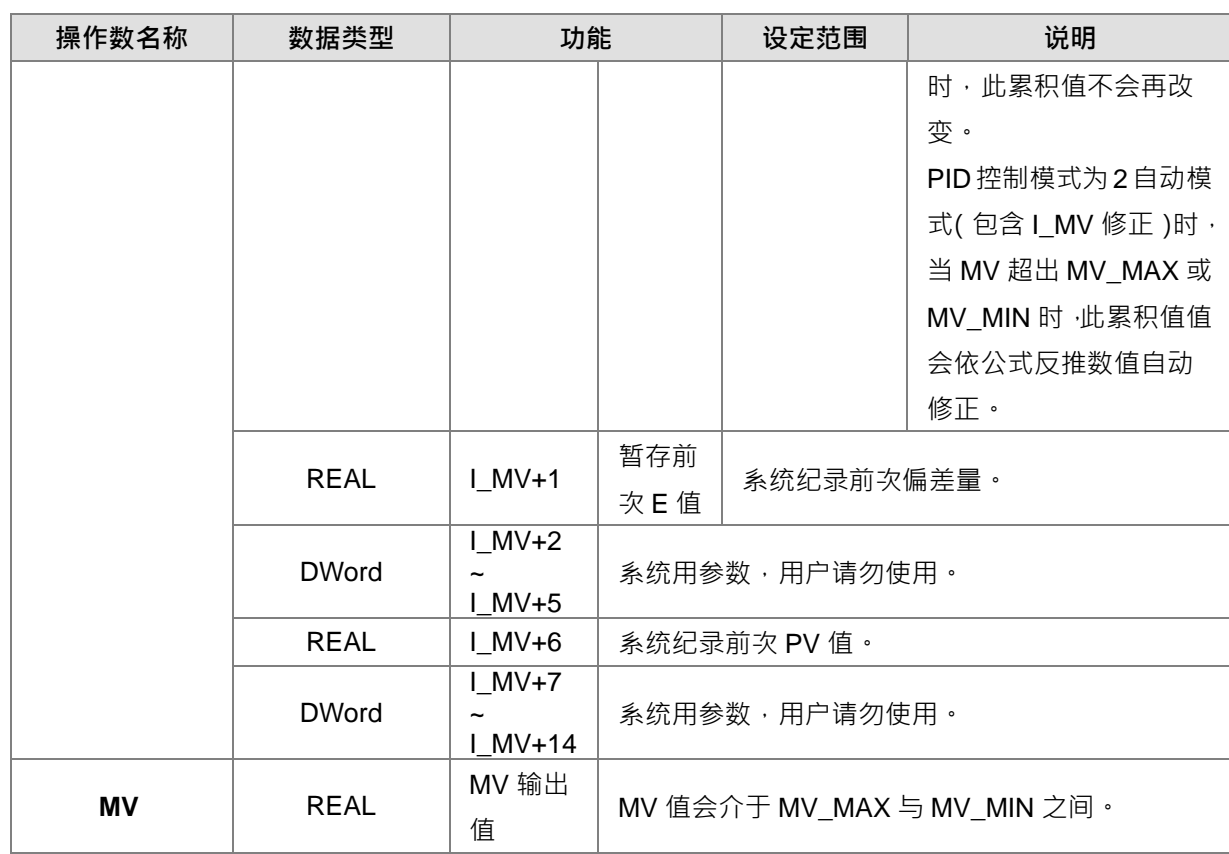

3. PID\_MAN 与 MOUT\_AUTO 切换说明如下图所示:

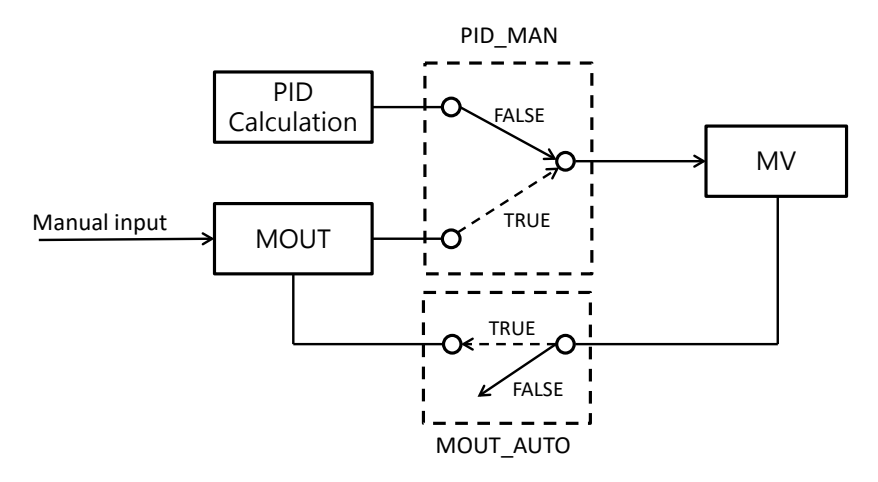

当控制模式(**PID\_MAN**=0)执行自动模式要切换到手动模式前,可利用 **MOUT\_AUTO**=1 标志,让 **MOUT** 输出值跟随 MV 输出值变化,待切换至手动模式 (PID\_MAN=1) 之后,可再关闭 MOUT\_AUTO=0。

4. 当 PID\_RUN 由 TRUE→FALSE 时,会自动清除 MV 输出值为 0 诺希望 MV 输出值能够在 PID 不执行时, 继续保持最后一次 MV 输出值,则可利用清除 EN 为 FALSE 去关闭指令,而且不清除 MV 输出值。

### **程序范例:**

- 1. 执行 DPIDE 指令前先将参数设定完成。
- 2. M0=ON 时指令被执行,**PID\_RUN**=ON 时 DPIDE 指令开始进行运算,**PID\_RUN**=OFF 时 **MV** 值为 0,数 值送至 MV · 当 M0 变成 OFF 时, 指令不被执行, 原先指令内的参数值没有变化 ·

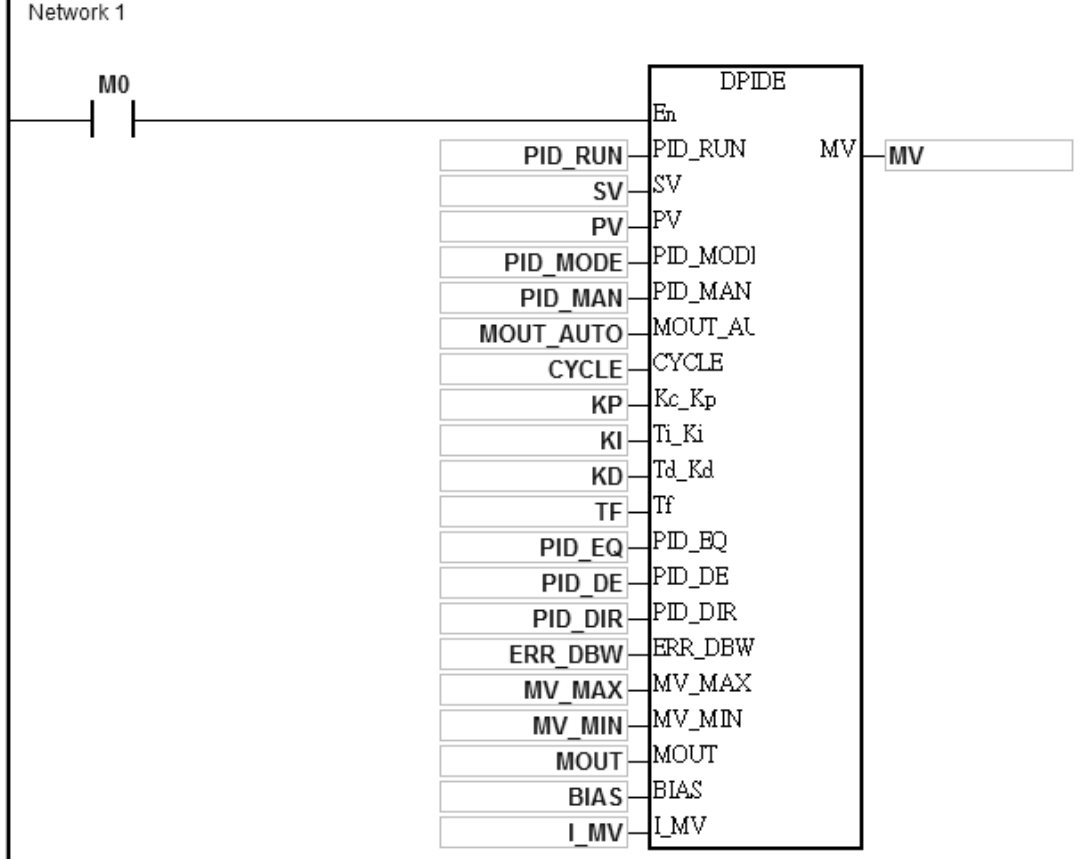

### **补充说明:**

- 1. 指令无使用次数的限制,但是 I MV~I MV+14 所指定的寄存器号码不可被其它程序重复使用。
- 2. **I\_MV** 占用 30 个 Word 寄存器。
- 3. DPIDE 指令只能使用在周期性工作 ( Cyclic Task ) 与时间中断当中, 当指令用于时间中断时, 取样时间 (**CYCLE**)会自动以时间中断的时间为主。
- 4. DPIDE 只要被扫描到都会以取样时间 (CYCLE) 所设定的时间来做 PID 运算并直接输出 MV 值 · 并不会 自动计算扫描时间是否有到达取样时间 ( CYCLE ) 才输出, 但如果本指令使用在时间中断程序内, 取样 时间(CYCLE)将与时间中断程序的间隔时间相同,DPIDE 指令会以时间中断程序的中断间隔时间来做 PID 的运算。
- 5. DPIDE 的当前值(**PV**)在 PID 执行运算动作前必须是一个稳定值。如果要抓取特殊模块的输入值作 PID 运算时,请注意这些模块的 A/D 转换时间。
- 6. 当 **PV** 值进入 **ERR\_DBW** 的范围时,一开始主机仍会依照 E 值进行 PID 计算,直到 **PV** 穿过 **SV** 值时(Zero Cross Point)代表 Cross Status 成立 ·此时会将 E 值视为 0 代入 PID 计算 ·一直到 PV 值超出 ERR DBW 的范围时才会恢复将 E 值代入 PID 计算,若 PID\_DE=True 则表示使用 PV 值来进行微分项的计算,则在 Cross Status 条件成立后, PLC 会将 Δ PV 视为 0 进行 PID 微分项的计算。(Δ PV=当前 PV - 前次 PV) 例如以下的 **PV** 趋势图中,A 的区段主机会依照正常的 PID 进行计算,而 B 的区段主机会将 E 或 Δ **PV** 视 为 0 进行 PID 计算。

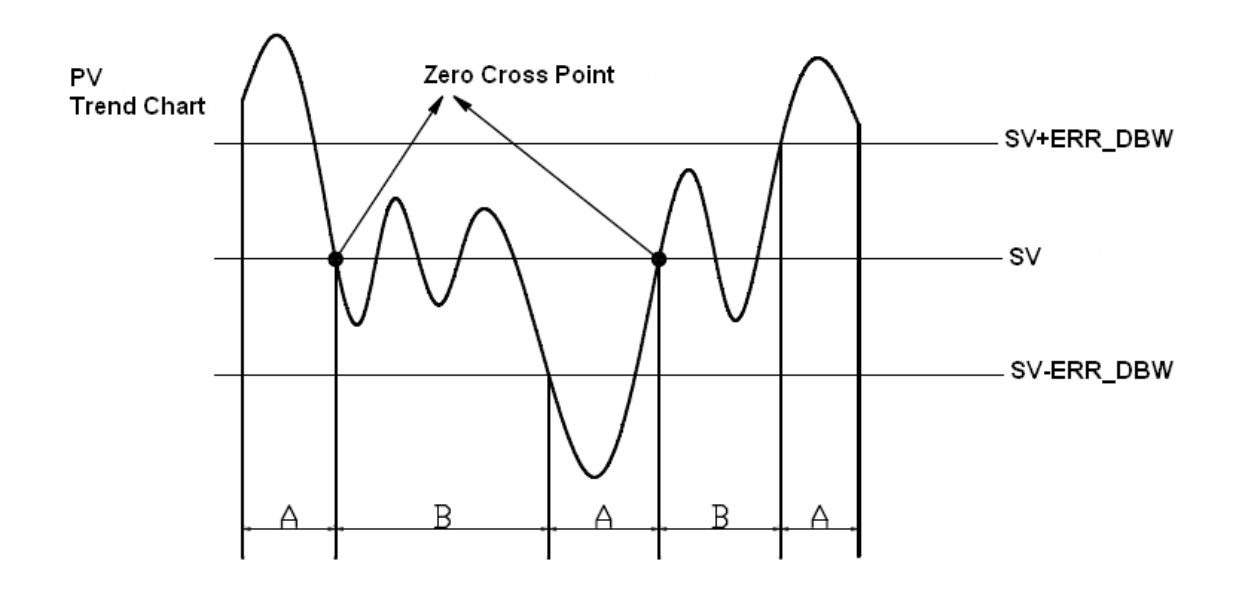

### **PID 计算公式:**

- 1. 当 PID MODE 控制模式设定为 0 时, 为自动控制模式。
	- **Independent Formula & Derivative of E(PID\_EQ**=False & **PID\_DE**=False) *BIAS*  $MV = K_{p}E + Ki \int_{0}^{t} Edt + K_{d} * \frac{dE}{dt} +$  **其中** *E = SV – PV* or *E = PV – SV*
	- **Independent Formula & Derivative of PV(PID\_EQ=False & PID\_DE=Ture)**

$$
MV = K_{P}E + Ki \int_{0}^{t} Edt - K_{d} * \frac{dPV}{dt} + BIAS \quad \Xi \Phi E = SV - PV
$$
  
Or  

$$
MV = K_{P}E + Ki \int_{0}^{t} Edt + K_{d} * \frac{dPV}{dt} + BIAS \quad \Xi \Phi E = PV - SV
$$

**Dependent Formula & Derivative of E(PID\_EQ**=True & **PID\_DE**=False)

$$
MV = K_c \left[ E + \frac{1}{T_i} \int_0^t E dt + T_d * \frac{dE}{dt} \right] + BIAS \quad \text{Hence } E = SV - PV \quad \text{or} \quad E = PV - SV
$$

**Dependent Formula & Derivative of PV(PID\_EQ**=True & **PID\_DE**=True)

$$
MV = K_c \left[ E + \frac{1}{T_i} \int_0^t E dt - T_d * \frac{dE}{dt} \right] + BIAS \quad \text{Hg} = SV - PV
$$
  
\n**Or**  
\n
$$
MV = K_c \left[ E + \frac{1}{T_i} \int_0^t E dt + T_d * \frac{dE}{dt} \right] + BIAS \quad \text{Hg} = PV - SV
$$

2. 当 PID\_MODE 控制模式选择为 1, 为自动调整模式, 当自动调整完成后, PID\_MODE 会自动变成 0 转换 为自动控制模式。

# **PID 控制方块图:**

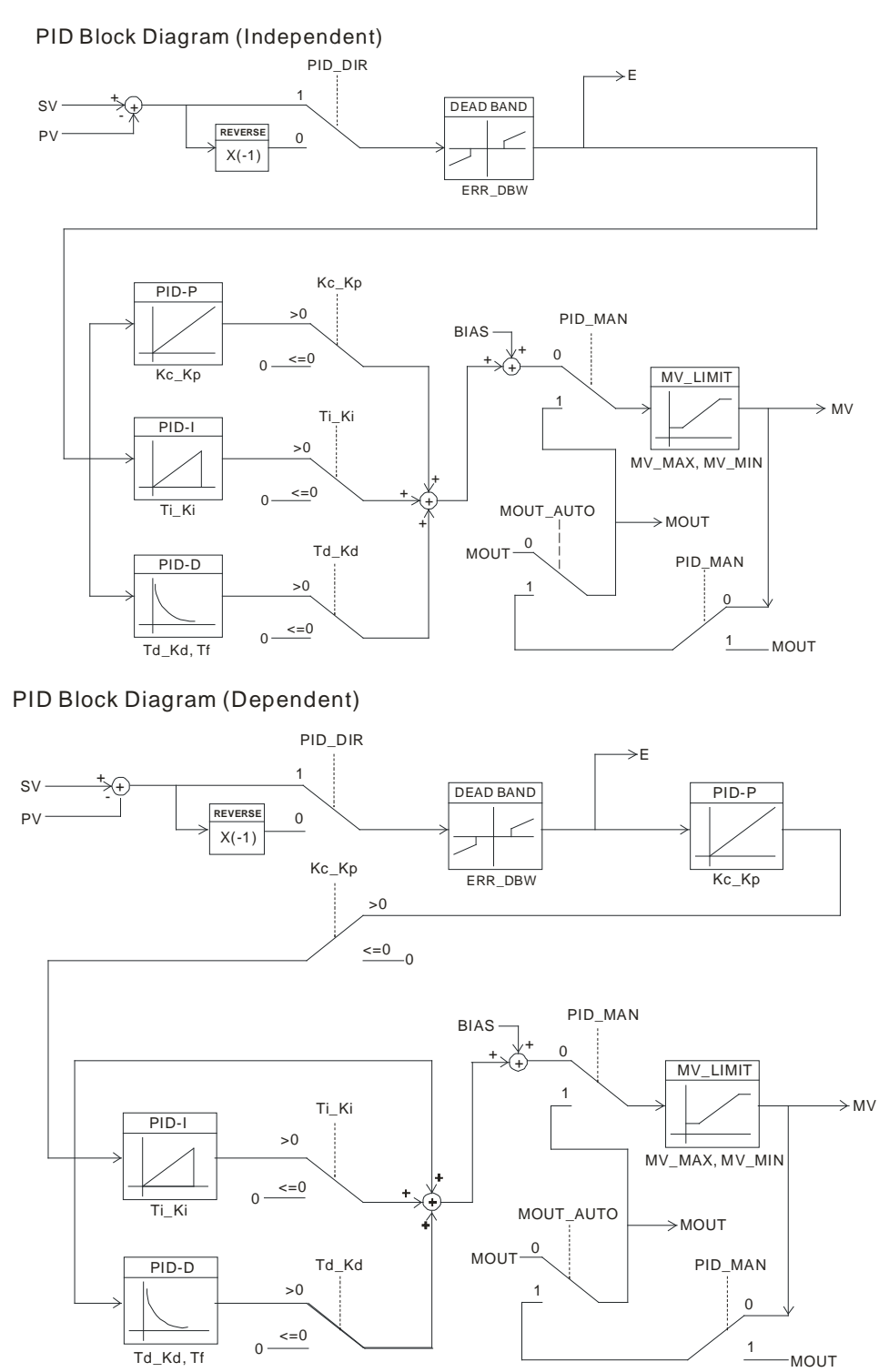

### **注意事项和建议:**

1. 由于可使用 DPIDE 指令的控制环境很多,因此请适当的选取控制功能,例如:当选择自动调整参数 (PID\_MODE=1)功能时, MV 值会在 MAX / MIN 两个值之间做切换, 所以请尽量勿使用于快速反应的马 达控制环境中,以免造成在自动调适时系统因快速的剧烈变化,而造成对人员危险或损坏系统的现象发生。

- 2. 用户于调整 **Kc\_Kp**、**Ti\_Ki** 及 **Td\_Kd** 三个主要参数时(**PID\_MODE**=0),请先调整 **Kc\_Kp** 值(依经验值 设定),而 Ti\_Ki 及 Td\_Kd 值先设定为 0, 等到调整到大致上可控制时, 再依序调整 Ti\_Ki 值 ( 由小到大 ) 以及 Td Kd 值 (由小到大) 。其中 Kc Kp 值为 1 则表示 100% · 即对偏差值的增益为 1 · 小于 100%将对 偏差值衰减,大于 100%将对偏差值放大。
- 3. 当用户选用 (PID MODE=1)时,建议请使用在停电保持区的 D 寄存器来储存参数,以免自动调整过的参 数因停电后而消失。经过自动调整过的参数,并不能保证一定适用于每个控制的环境,因此用户当然可自行 修改调整过的参数,不过建议最好只修改 **Ti\_Ki** 或 **Td\_Kd** 数值就好。
- 4. 本指令动作须配合许多参数值控制,因此请勿随意设定参数值,以免造成无法控制的现象。

**范例 1:**PID 指令参数调整建议步骤说明

假设控制系统的受控体 G ( s ) 的转移函数为一阶的函数 G(s) =  $\frac{\mathsf{b}}{\mathsf{s}+\mathsf{a}}$  ( 一般马达的模型均为此函数 )  $\cdot$  命令值 SV 为 1, 取样时间 CYCLE 为 10ms · 建议调整步骤如下:

 $\frac{1}{2}$  **5** 先将 Ki 及 K<sub>d</sub> 值设为 0,接着先后分别设定 K<sub>o</sub>为 5、10、20 及 40,并分别记录其 SV 及 PV 状态, 其结果如下图所示。

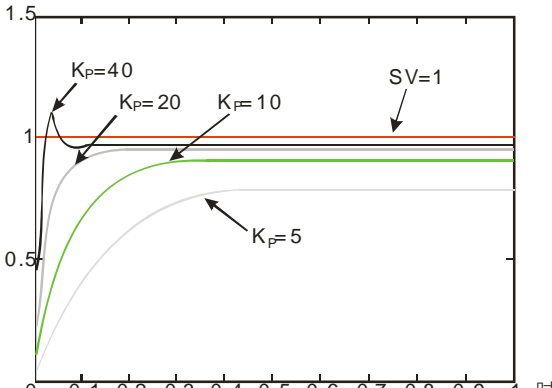

 $0.1$   $0.2$   $0.3$   $0.4$   $0.5$   $0.6$   $0.7$   $0.8$   $0.9$  1 时间(sec)

- **步骤 2**:观察上图后得知 *Kp*为 40 时,其反应会有过冲现象,因此不选用,而 *Kp*为 20 时,其 **PV** 反应曲线接 近 SV 值且不会有过冲现象, 但是由于启动过快, 因此输出值 MV 瞬间值会很大, 所以考虑暂不选用, 接着 K<sub>p</sub>为 10 时,其 PV 反应曲线接近 SV 值并且是比较平滑接近,因此考虑使用此值,最后 K<sub>p</sub>为 5 时,其反应过慢,因此也暂不考虑使用。
- **步骤 3**:选定 *Kp*为 10 后,先调整 *Ki*值由小到大(如 1、2、4 至 8),以不超过 *Kp*值为原则,然后再调整 *Kd* 由小到大(如 0.01、0.05、0.1 及 0.2),以不超过 K<sub>0</sub>的 10%为原则,最后可得如下图之 PV 与 SV 的 关系图。

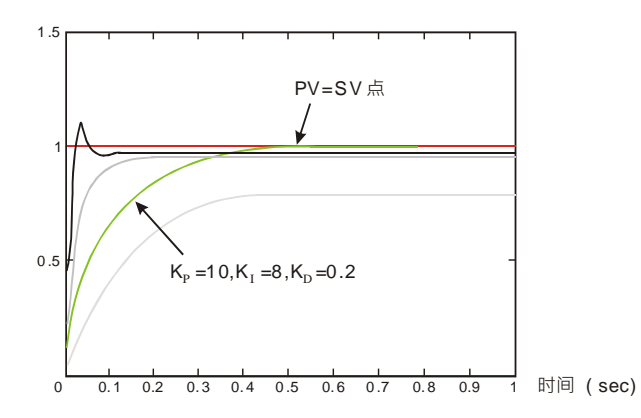

附注:本范例仅供参考,因此用户还需依实际控制系统的状况,自行调整其适合的控制参数。

程序范例三**:**使用自动调整功能控制温度

由于一般用户对于第一次控制的温度环境特性通常不太了解,因此可先使用自动调整功能(PID\_MODE=1)做 一初步调整,待调整完毕后,本指令将自动修改控制模式为(**PID\_MODE**=0)。本实例的控制环境为烤箱。 范例程序及参数设定如下图所示:

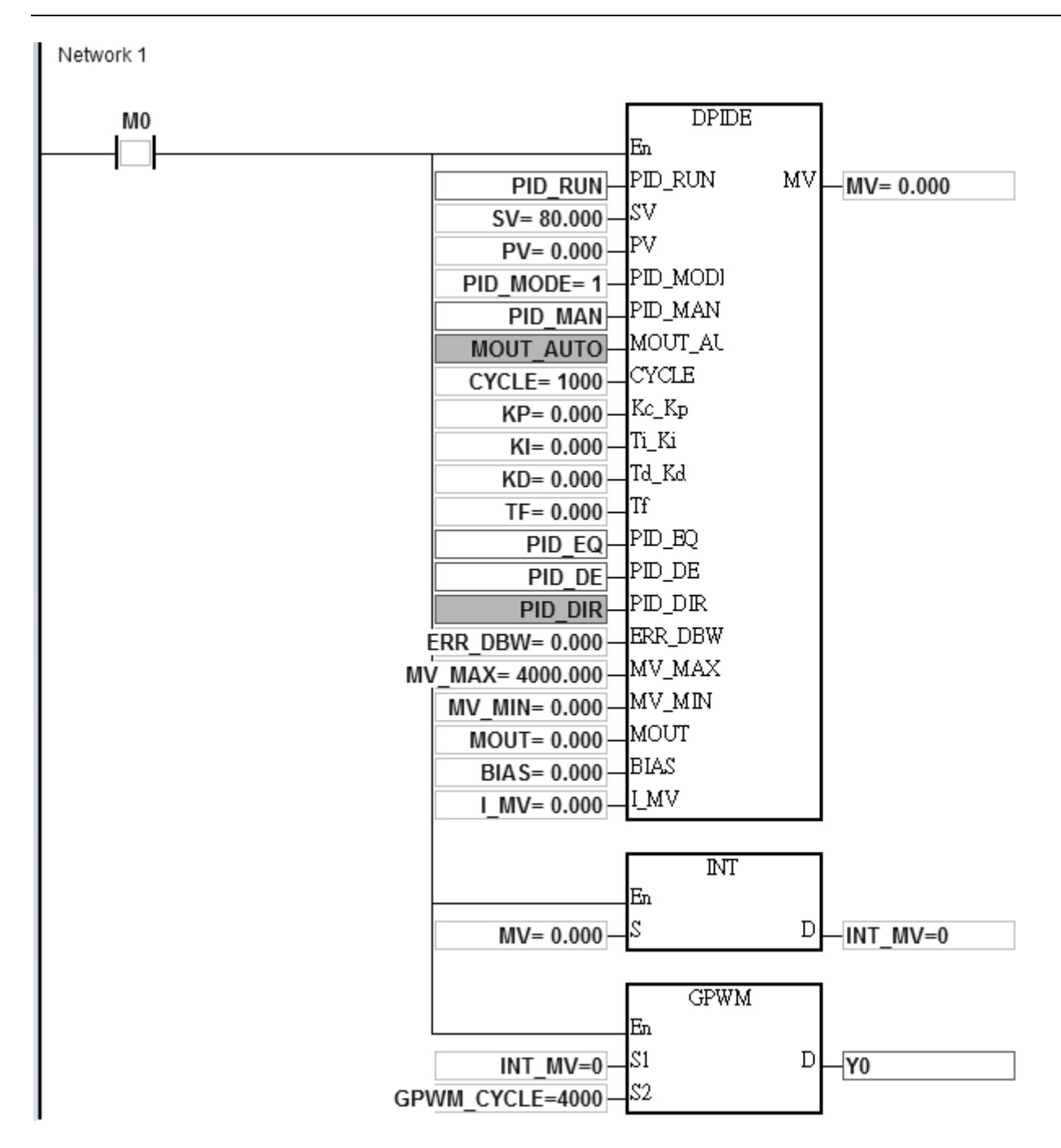

自适应功能的实验结果如下所示:

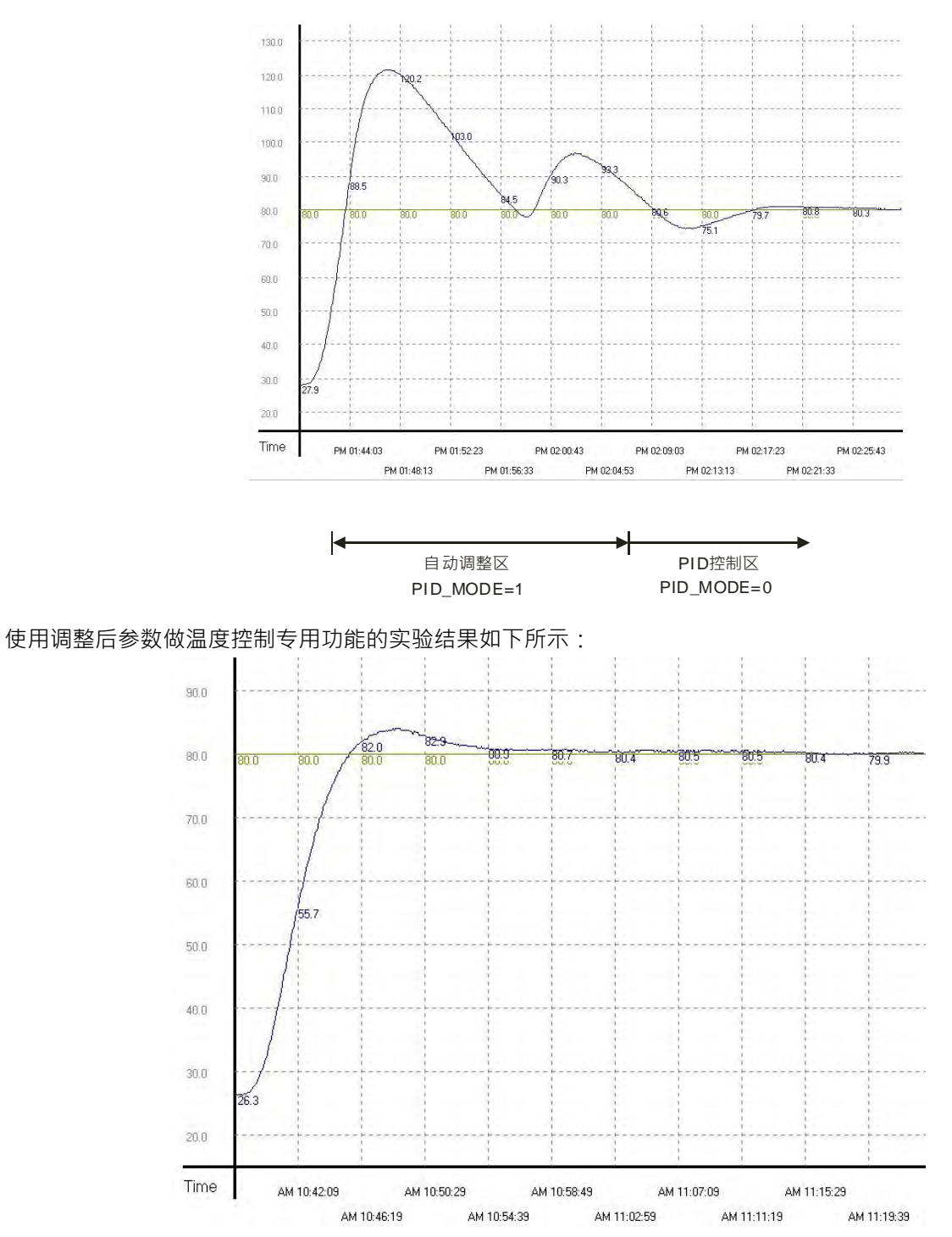

由上图可看出经过自适应后的温度控制结果还不错,而且控制时间大约只使用了 20 分钟。接着验证目标温度由 80 度修改成 100 度, 则得到的结果如下图所示:

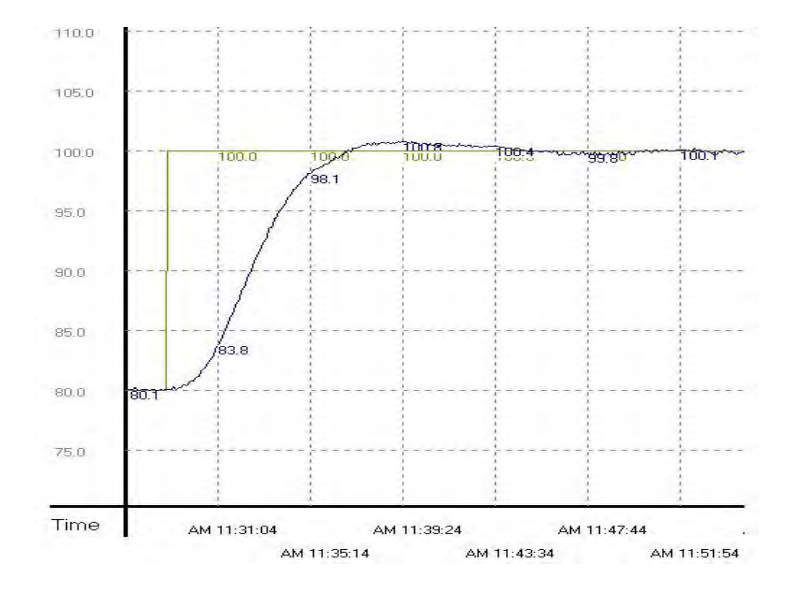

由上图中可看出由 80 度所调整出来的参数使用到 100 度时,还是可以达到控制温度的目的,而且控制时间也 不会太长。

- **程序范例四: DPIDE** 指令建立在功能块内, 通过周期性工作 ( Cyclic Task ) 使用 DPIDE 功能块, 达到控制温 度的目的。(注:此范例是使用周期性 POU 编写 DPIDE 的方式,其复杂度比范例五高)
- 1. 主程序中设定取样时间1000ms (DPIDE CYCLE), 通过功能块方式执行DPIDE指令, 每次扫描到本功 能块时,会以设定的取样时间来计算PID并更新输出值(DPIDE\_MV)。
- 2. 使用自动调整功能 (DPIDE MODE =1)做初步调整, 待调整完毕后, 本指令将自动修改控制模式为 (DPIDE\_MODE =0)。范例程序如下图所示:

主程序 (周期性工作):

程序内容说明:利用 TMRH 计时 1000ms, 在计时到达时,调用一次 FB\_DPIDE 这个功能块,范例程序及参数 如下图所示。(注:因 DPIDE 指令的所设定的 CYCLE 时间,PLC 程序必须配合指定的时间到达时,才可执行 一次 DPIDE 指令)

# DVP-ES3 系列程序手册

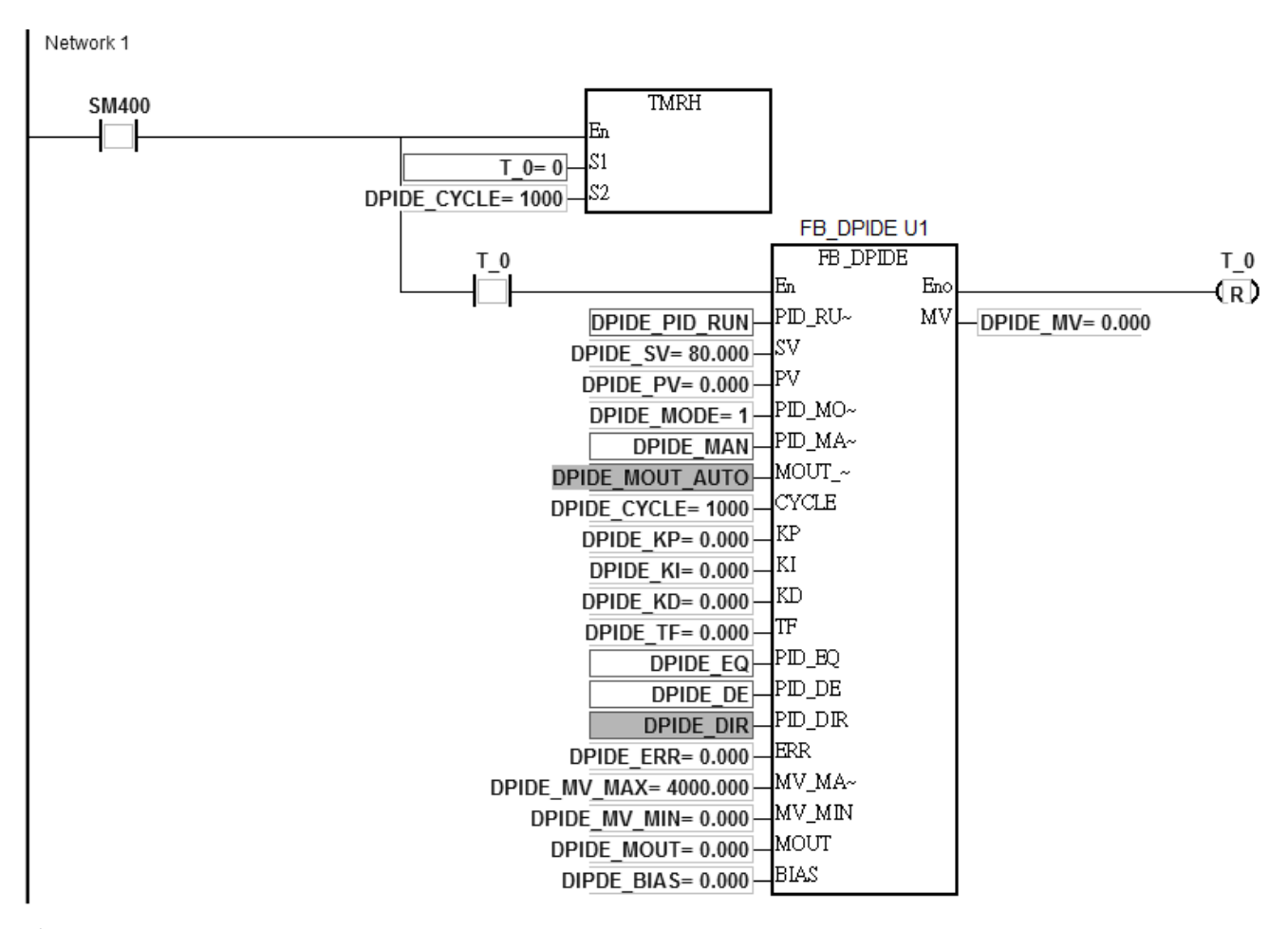

功能块

**\_6**

6-196

- 1. FB\_DPIDE 内容说明: 执行 DPIDE 指令, 并将 PID 运算后的 MV 值输出。(注: 如何建立功能块的输入 与输出引脚,请自行参考软件手册)
	- 2. 功能块内 DPIDE 指令的 PID\_MODE、Kc\_Kp、Ti\_Ki、Td\_Kd、Tf 及 I\_MV 等六个引脚, 其宣告变量符号 之类别必须设定为 VAR\_IN\_OUT。

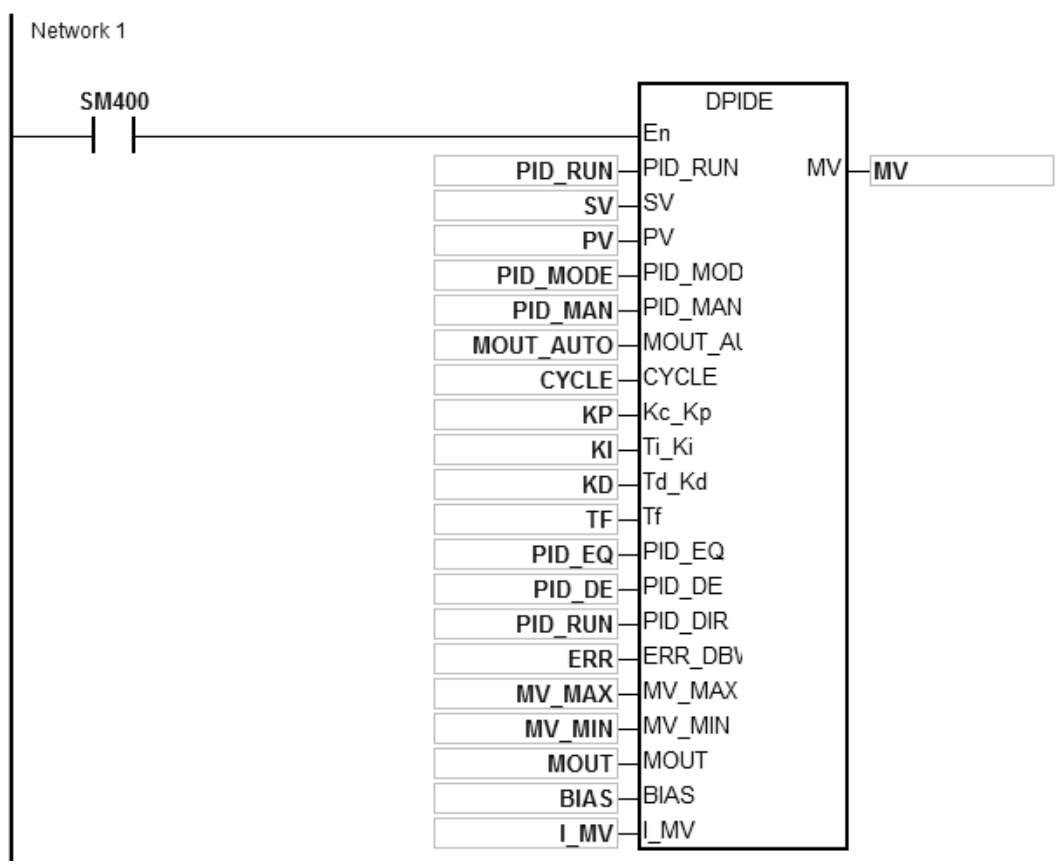

**程序范例五:**DPIDE 指令建立在定时中断程序内,达到控制温度的目的。(注:直接采用时间中断当做 DPIDE 的 CYCLE 时间设定)

- 1. HWCONFIG之定时中断0设定为1000ms。
- 2. DPIDE指令建立在定时中断0程序中,主机自动以时间中断的中断时间来计算PID,此时CYCLE的设定无 效。
- 3. 使用自动调整功能 (PID\_MODE=1)做初步调整, 待调整完毕后, 本指令将自动修改控制模式为 (PID\_MODE=0)。范例程序如下图所示:

主程序(周期性工作):

Network 1

 $E$ 

**6\_**

定时中断I601程序及参数设定:

# DVP-ES3 系列程序手册

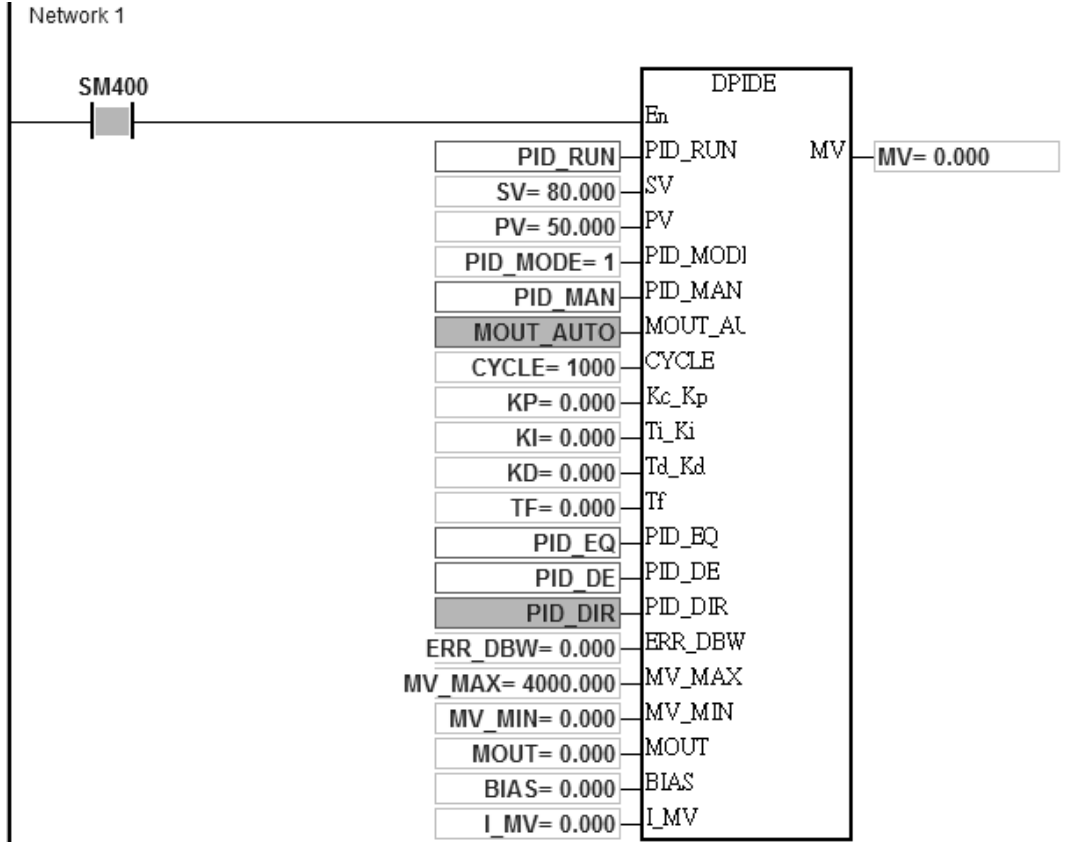

### 第 6 章指令 集

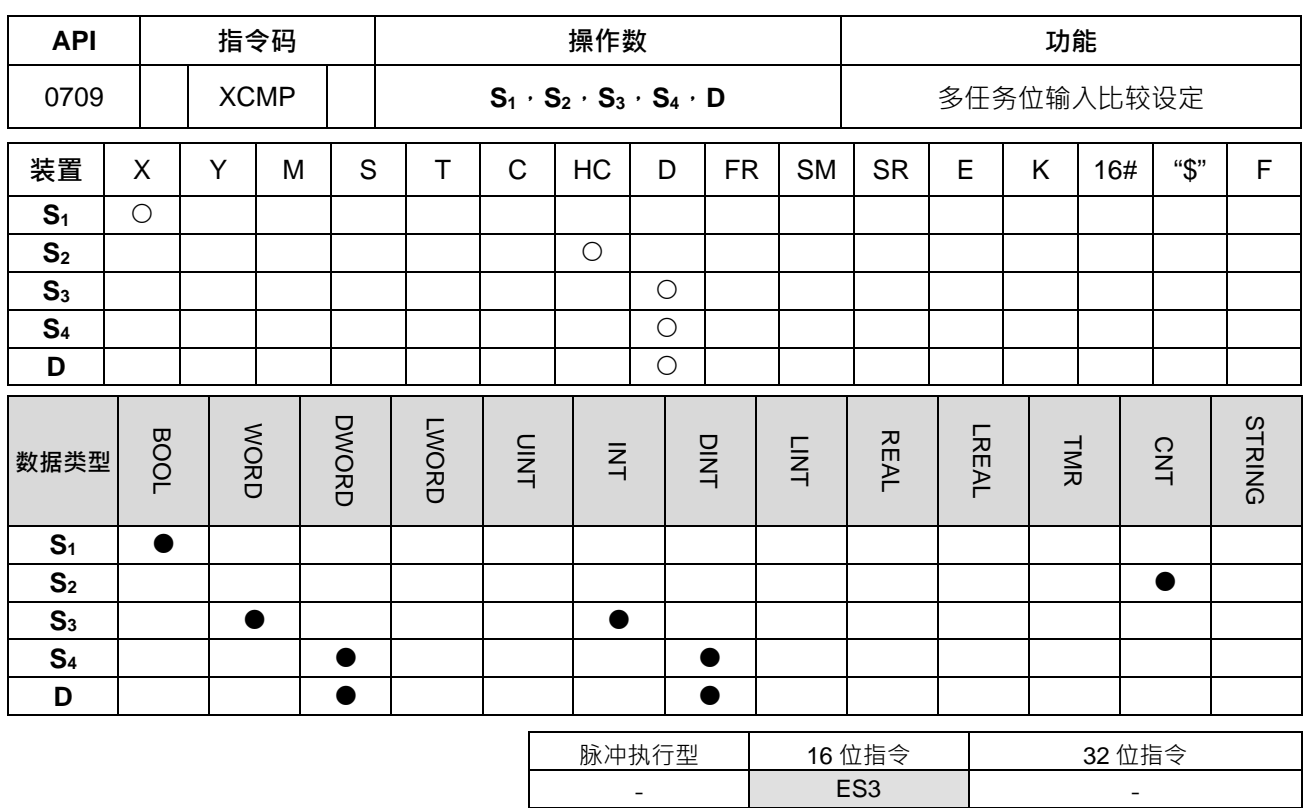

**符号:**

**XCMP** En s<sub>1</sub> D s<sub>2</sub> S<sub>3</sub> S<sub>4</sub>

- **S1** : 实时触发输入点
- **S2** : 高速计数器编号
- **S3** : 工位与对象数量设定
- **S4** : 比较值与偏差值
- **D** : 储存比较值之堆栈区起始地址

#### **指令说明:**

- 1. 此指令不建议使用 ST 结构化语言编辑、中断程序以及仅被调用一次性的功能块 (FB)程序。
- 2. 此指令建议与 API0710 YOUT 指令一起搭配使用。一般常被用于一条生产在线安排多处加工位,并且需 要可同时进入多个工件依序排列加工之应用,例如:木材加工、喷漆加工...等等加工生产线。
- 3. **S**<sub>1</sub>操作数为实时触发输入点设定,当使用主机内建 X0~X17 输入点时,其输入点为立即型触发,若选其它 X 输入点时,则为一般型触发。此指令启动后,立即型触发将自动开启外部输入中断功能,因此建议用户 不要使用输入点对应之中断服务程序,并有写,则当此指令自动时,中断服务程序将会被关闭,直到指令 被关闭后才能恢复。一般型触发将受扫描时间影响,但适用于输入点容易弹跳的使用环境。
- 4. **S**<sub>2</sub> 操作数为指定搭配之 32 位计数器 (HC0~HC255) · 并且仅限采用累加方式计数。输入点为立即触发 型输入点时,建议采用硬件高速计数器,并且自行搭配 DCNT 指令自动。若需要采用高速输出点搭配使用 时,则可使用 DMOV 搬移现在输出位置(如:轴1的 SR)到 HC0。

**S**3操作数连续占用 7 个 16 位装置,**S**3+0 为设定工位数量 n 个,**S**3+1 为最多可处理对象数量 m 个,**S**3+2 为检测物件时的滤波计数个数。上述 n ·m 的数值范围为 1~64 ·超过此范围时以最小或最大值执行。S<sub>3+2</sub> 滤波个数范围为 0~32767, 小于 0 的数值皆以 0 执行,且 0 表示不进行滤波功能。S<sub>3+3</sub> (Low word)及 **S**3+4(High word)为上升沿抓取计数值(32 位),**S**3+5(Low word)及 **S**3+6(High word)为下降沿 抓取计数值(32位)(建议宣告 7 个 word 类型的矩阵变量,或自行指定 7 个连续 word 类型变量)

- 5. 建议设定 S<sub>3</sub>+1 最多可处理对象数量 m 大于工位数量 n · 若是设定 m < n · 则须特别管控入料数量进入正 在制作在线。
- 6. S4操作数连续占用 3n 个 32 位装置 ( 或 6n 个 16 位装置 ) · 若使用空间超出 D 装置范围 · 则指令不执行 · 其中 n 为 **S**3操作数所设定之工位数量,详细各个装置的功能名称与对应 **S**4编号如下表所示:(建议宣告 3n 个 Dword 类型的矩阵变量, 或自行指定 3n 个连续 Dword 类型变量)

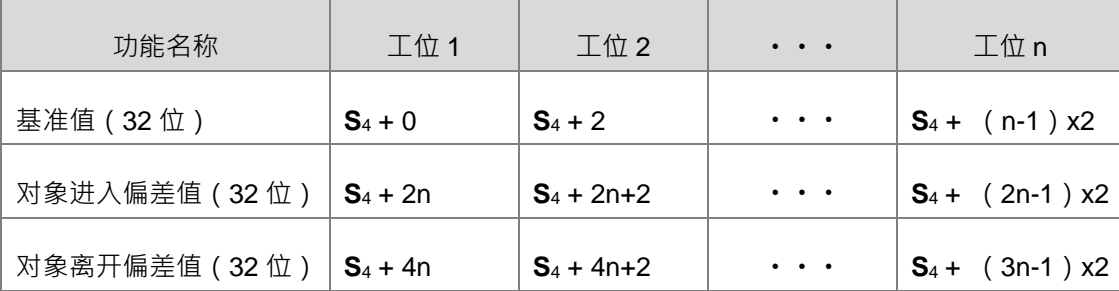

当基准值被设定为 0 时,表示该编号的工位不运作,用户可利用此基准值机动调整机台每次运作的工位。

7. **D** 为指定储存比较值堆栈区之起始地址,此储存堆栈区将连续占用 2n 个 16 位装置,以及 2mxn 个 32 位 装置 ( 或 4mxn 个 16 位装置 ) , 若使用空间超出 D 装置范围, 则指令不执行, 详细各个装置的功能名称 与对应 **D** 编号如下表所示:

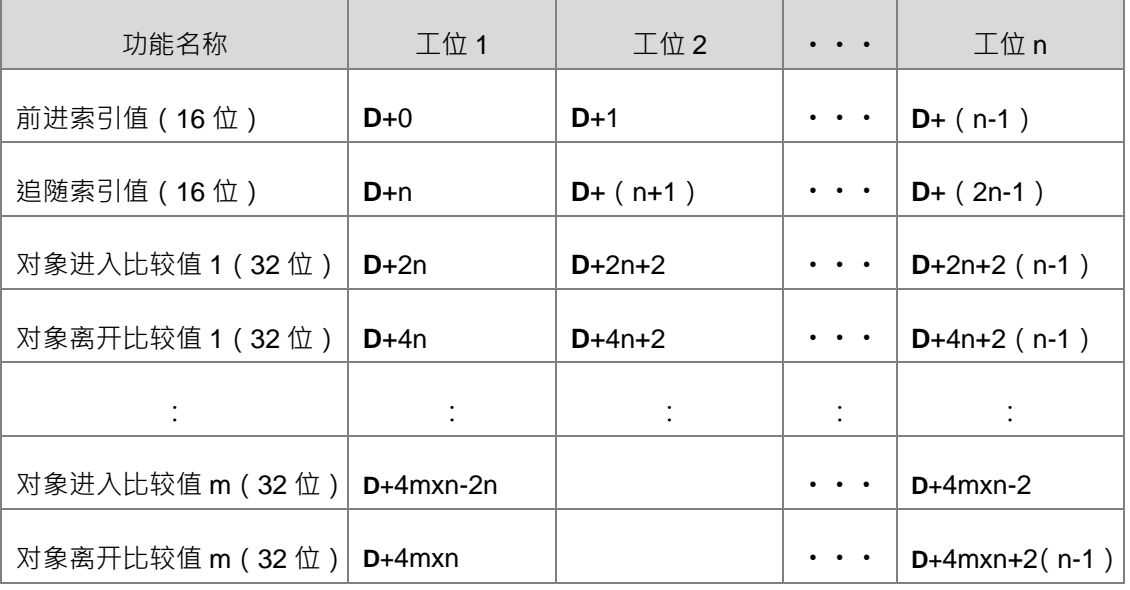

此堆栈区连续占用空间很大,使用前请注意 D 装置空间是否足够使用,若不足使用时,PLC 将只执行有 效空间的储存,且不会有警报发生。(建议宣告 2n+4mn 个 word 类型的矩阵变量)

- 8. 此指令没有使用次数限制,但每次仅限一条指令被启动。
- 9. 此指令建议搭配 API 0710 YOUT 指令一起使用,并且使用相同的比较值堆栈区 (即 D 操作数占用的储存 空间)。

10. 抓取高速计数器与滤波功能之时序 (从右往左看)说明,如下图所示:

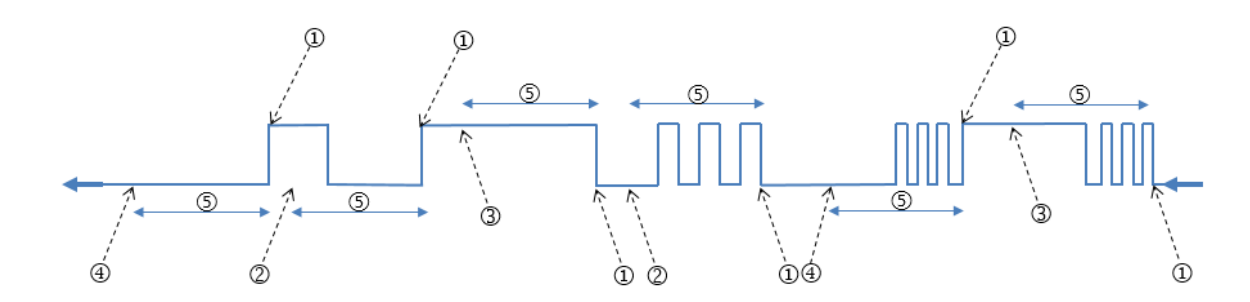

- ①. PLC 抓取计数值
- ②. 未达滤波计数个数,释放计数值
- 3. ON 状态已达滤波计数个数,记录至进入比较堆栈区
- ④. OFF 状态已达滤波计数个数,记录至离开比较堆栈区
- ⑤. 滤波计数个数
- 11. 当上升沿与下降沿触发抓取高速计数器,并且经过滤波个数之后,此时前进索引值加 1 后,分别记录到每 个工位对应的进入与离开比较值,而此两个比较值 = 抓取计数值+基准值+偏差值。由于上升沿与下降沿 触发都会累加前进索引值,因此前进索引值的最大值为最多对象数量 mx2。
- 12. 前进索引值在每次上升沿与下降沿触发 ( 默认触发输入点为 OFF 状态 ) ,并且滤波个数达到后,将自动 累加 1 · 而且采用循环式累加 · 例如:对象最多处理数量 m 设为 10 · 则此前进索引值 ( 初始值为 0 ) 将 会以 1, 2, 3, …20, 1, 2, 3, …20 循环。索引值为 0 时,表示指令启动后尚未有对象进入。备注: 前 进索引值加 1 之前会判断追随索引值,若加 1 后数值会等于追随索引值,则不累加前进索引值与记录此次 比较值。
- 13. 当指令刚启动且触发输入点为 OFF 时,则后续上升沿/下降沿触发分别对应奇数/偶数的前进索引值;当指 令刚启动且触发输入点为 ON 时,则后续下降沿/上升沿触发分别对应奇数/偶数的前进索引值。
- 14. 指令每次被启动时,其指定之比较堆栈区与索引值都不会做任何默认清除动作,故用户若指定的数据区为 停电保持区,且需重新进行自动时,请自行搭配使用 ZRST 指令清除前进与追随索引值。

**程序范例:**请参考 API 0710 YOUT 指令范例说明。

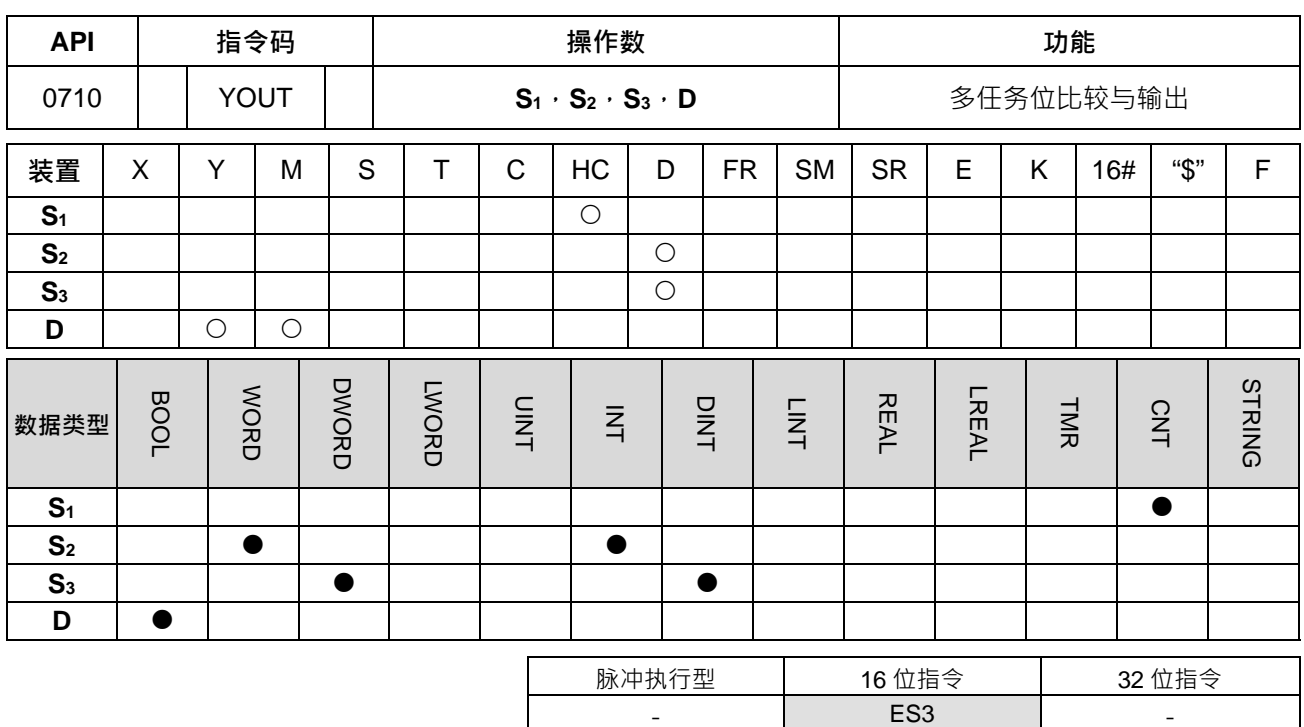

**符号:**

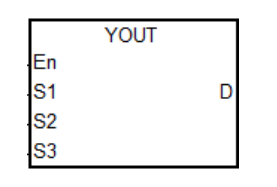

- **S1** : 高速计数器编号
- **S2** : 工位与对象数量设定
- **S3** : 比较值的堆栈区起始地址
- **D** : 输出工位的起始地址

### **指令说明:**

- 1. 此指令不建议使用 ST 结构化语言编辑、中断程序以及仅被调用一次性的功能块(FB)程序。
- 2. **S**<sub>1</sub>操作数为指定搭配的高速计数器,必须设置与 API0709 XCMP 设定的高速计数器相同。
- 3. **S**<sub>2</sub>操作数连续占用 2 个 16 位装置 · S<sub>2+1</sub> 为设定工位数量 n 个 · S<sub>2+1</sub> 为最多可处理对象数量 m 个 · 在上 述 n · m 的数值范围为 1~64 超过此范围时以最小或最大值执行,并且与 XCMP 指令设置相同。
- 4. **S**3为指定比较值堆栈区之起始地址,此装置连续占用 2n 个 16 位装置,以及 2mxn 个 32 位装置(或 4mxn 个 16 位装置),详细各个装置的功能名称与对应 **D** 编号请参考 XCMP 指令的比较值堆栈区说明。(建议 与 XCMP 指令使用相同变量)
- 5. 此指令没有使用次数限制,但每次仅限一条指令被启动。
- 6. 此指令建议搭配 API 0709 XCMP 指令一起使用,并且使用相同的比较值堆栈区(即 **S**3操作数连续占用空 间)。
- 7. D操作数仅限使用 Y 与 M 装置输出 ( 或 BOOL 类型 ) · 并且连续占用工位数量 n 个位。已被选择当选择 使用为主机内建之输出点或 M 装置时,则每次判断发生比较设定或清除动作时, 指令将自动立即刷新输 出状态。
- 8. 奇数前进索引值 ( 如 1 · 3 · 5... ) 对应的比较值 · 以下称为前进比较值 · 偶数前进索引值 ( 如 2 · 4 · 6... ) 对应之比较值,以下称为离开比较值**。**
- 9. 当比较堆栈区内的进入与离开的比较值都为 0 时,表示此区域比较动作不执行,对应之工位输出点为 OFF 状态,且追随索引值加 2,但不会超过前进索引值。
- 10. YOUT 指令执行时,每个工位将依照追随索引值比较相对应的进入与离开比较值;当判断计数值 >= 进入 比较值时,则对应的输出点设为 ON, 且追随索引值将自动加 1; 当判断计数值 >= 离开比较值时, 则对 应之输出点清除为 OFF, 且追随索引值将自动加 1, 但不会超过前进索引值。
- 程序范例:假设多任务位输出架构图如下所示,工位数量 3 个,最多物件数量为 4 个。

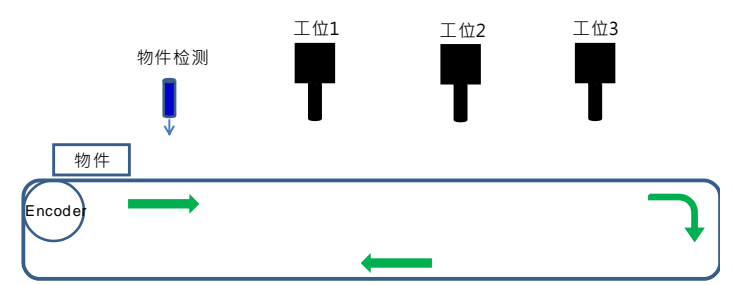

步骤 1: 采用 X4 输入点为对象检测中断, HC202 为编码器对应的高速计数器, Y0 输出为输出工位的起始输出 点。

**步骤2:**利用寄存器编辑功能,设定基准值、进入偏差值与离开偏差值,如下表所示。

| D 编号      | D500              | D <sub>502</sub>  | D <sub>504</sub>  |       |
|-----------|-------------------|-------------------|-------------------|-------|
| 设定 32 位数值 | K2000             | K3000             | K4000             | 基准值   |
| D 编号      | D506              | D <sub>508</sub>  | D510              |       |
| 设定 32 位数值 | K <sub>100</sub>  | K <sub>120</sub>  | K <sub>130</sub>  | 进入偏差值 |
| D 编号      | D <sub>5</sub> 12 | D <sub>5</sub> 14 | D516              |       |
| 设定 32 位数值 | K <sub>50</sub>   | $K-20$            | K <sub>20</sub>   | 离开偏差值 |
| D 编号      | D <sub>2000</sub> | D <sub>2001</sub> | D <sub>2002</sub> |       |
| 设定 16 位数值 | K <sub>0</sub>    | K <sub>0</sub>    | K <sub>0</sub>    | 前进索引值 |
| D 编号      | D <sub>2003</sub> | D <sub>2004</sub> | D <sub>2005</sub> |       |
| 设定 16 位数值 | K <sub>0</sub>    | K <sub>0</sub>    | K <sub>0</sub>    | 追随索引值 |

**步骤 3:**设定初始值与编写程序如下图所示。

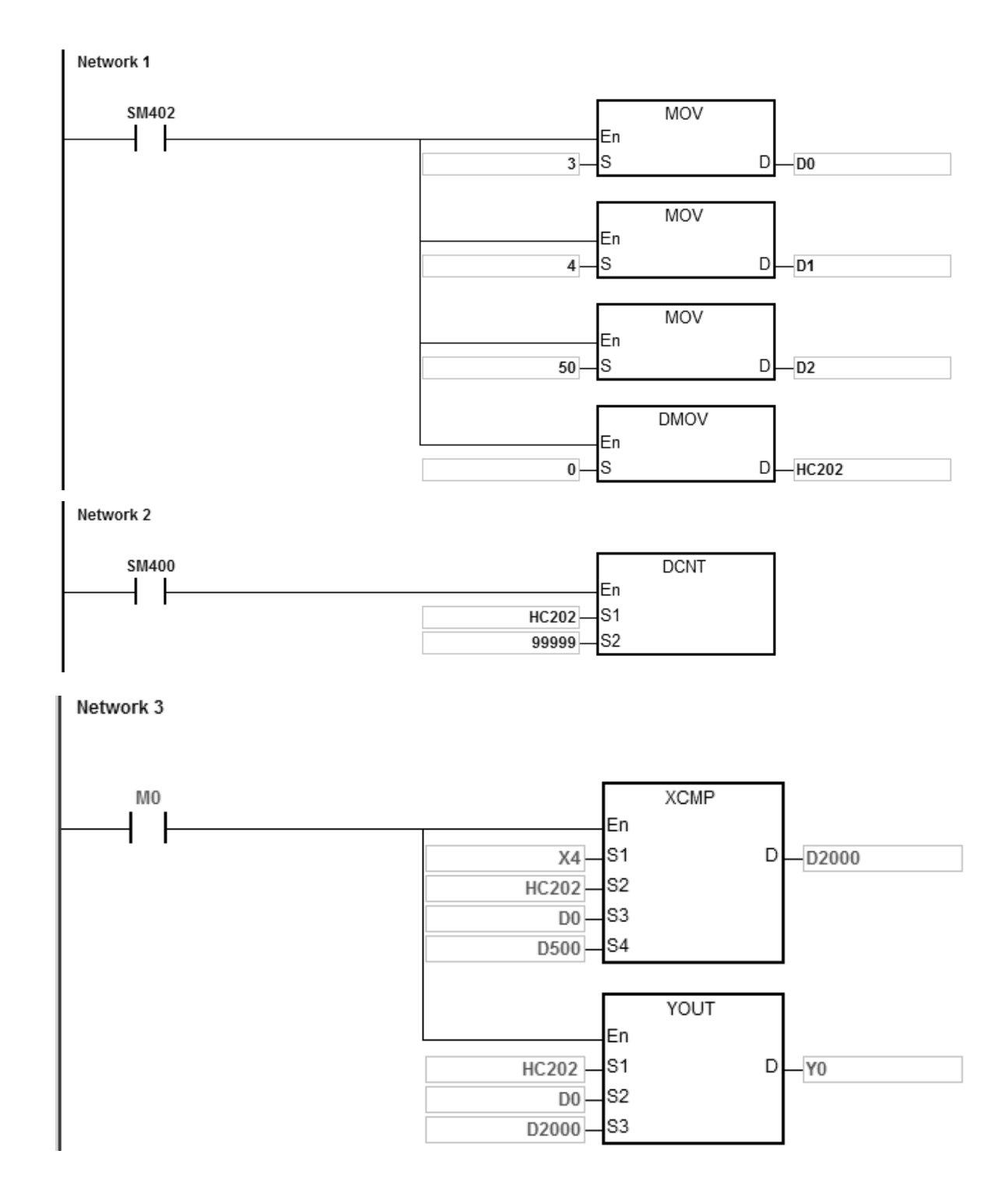

D0 设定 3 组工位, D1 设定 4 组对象, D2 设定滤波个数 50 · 启动 M0 接点之后, 开始执行对象输入检测、设 定比较值、各个工位进入/离开比较值判断,以及各个工位输出控制,假设检测了2个对象进入共有4 次触发抓 取的 HC202 计数值,分别为 3000、3500、4500、5000,则索引值与堆栈区记录数值如下表所示:(此时 HC202=K5060)

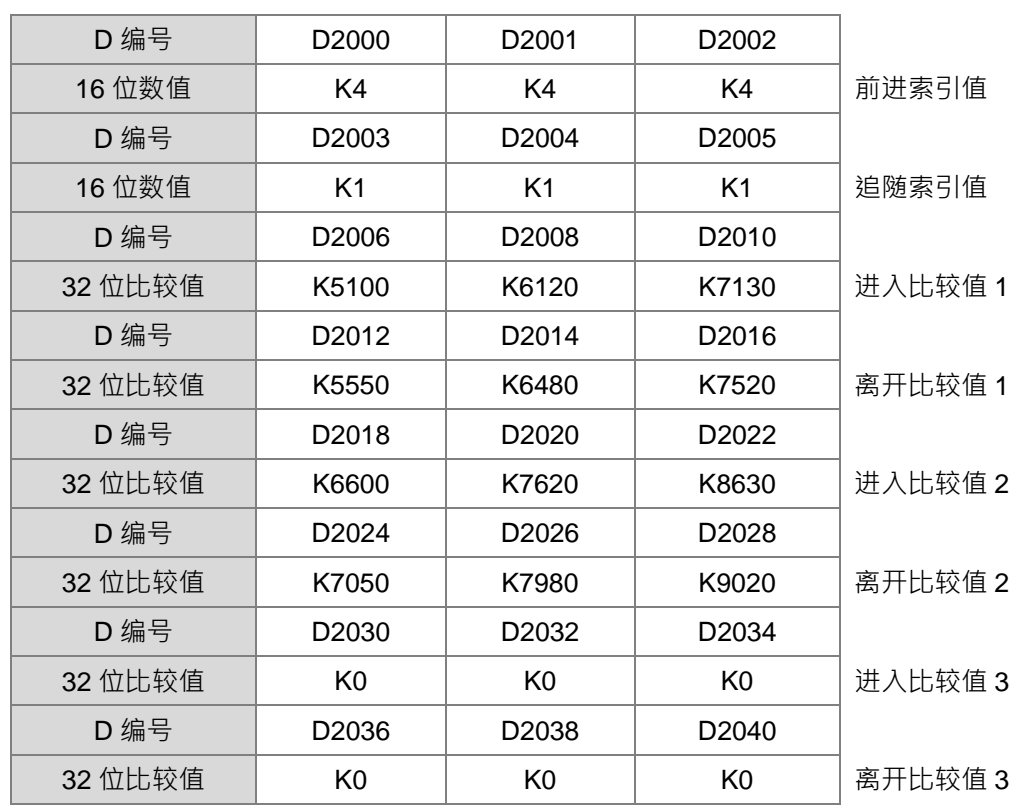

当 HC202 计数数值到达 5200 时,则对应 Y 输出状况如下表所示:

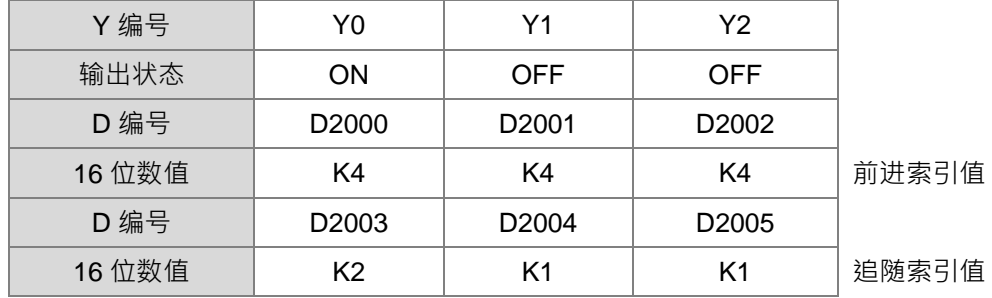

当 HC202 计数数值到达 6200 时,则对应 Y 输出状况以及前进/追随索引值数值如下表所示:

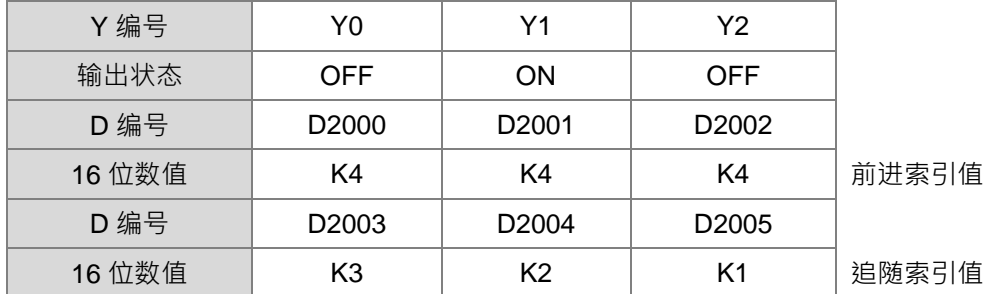

当 HC202 计数数值到达 6800 时,则对应 Y 输出状况以及前进/追随索引值数值如下表所示:

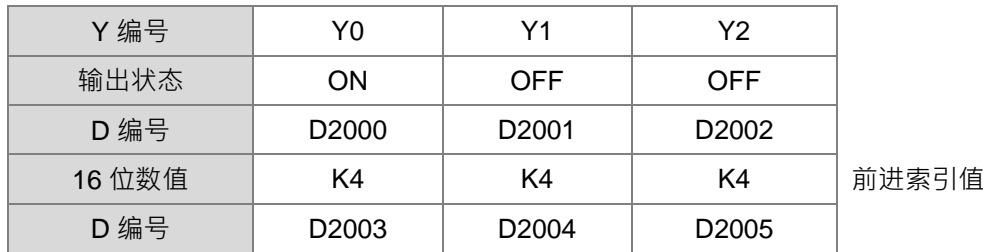

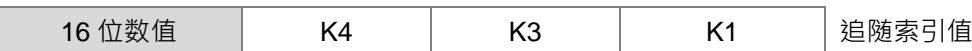

当 HC202 计数数值到达 7300 时,则对应 Y 输出状况以及前进/追随索引值数值如下表所示:

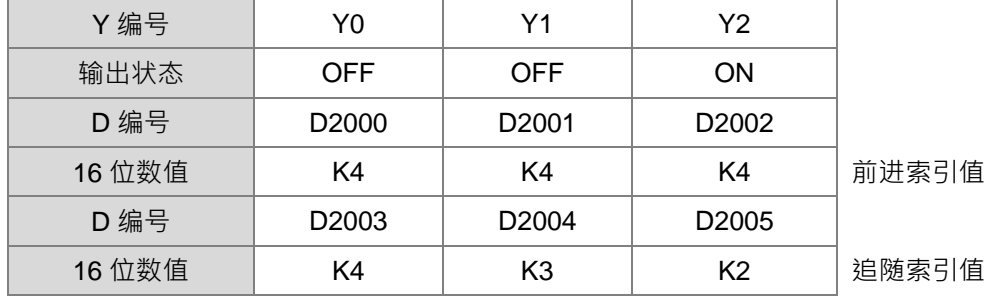

当 HC202 计数数值到达 7700 时,则对应 Y 输出状况以及前进/追随索引值数值如下表所示:

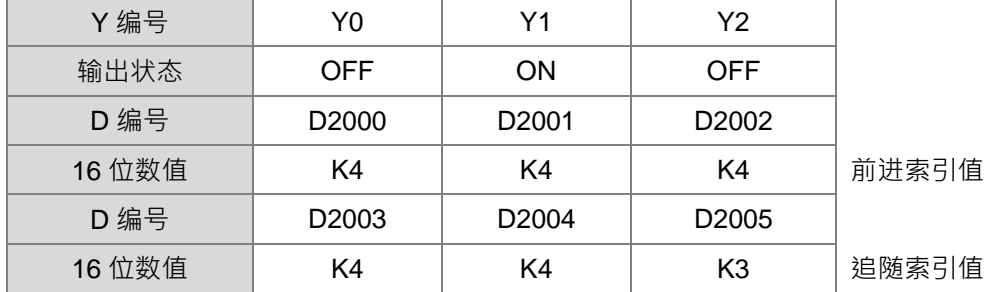

当 HC202 计数数值到达 8000 时,则对应 Y 输出状况以及前进/追随索引值数值如下表所示:

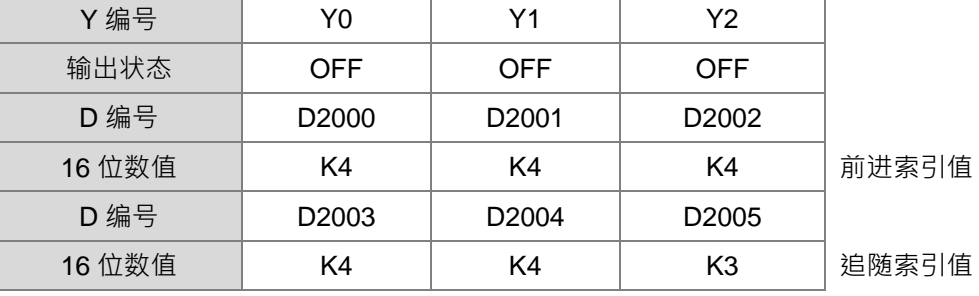

当 HC202 计数数值到达 8700 时,则对应 Y 输出状况以及前进/追随索引值数值如下表所示:

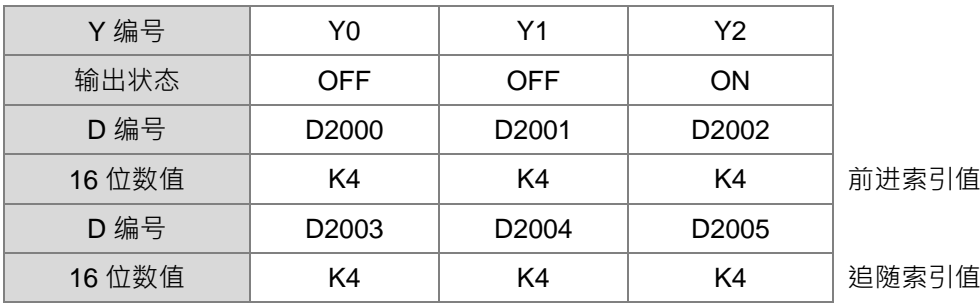

# 第 6 章指令 集

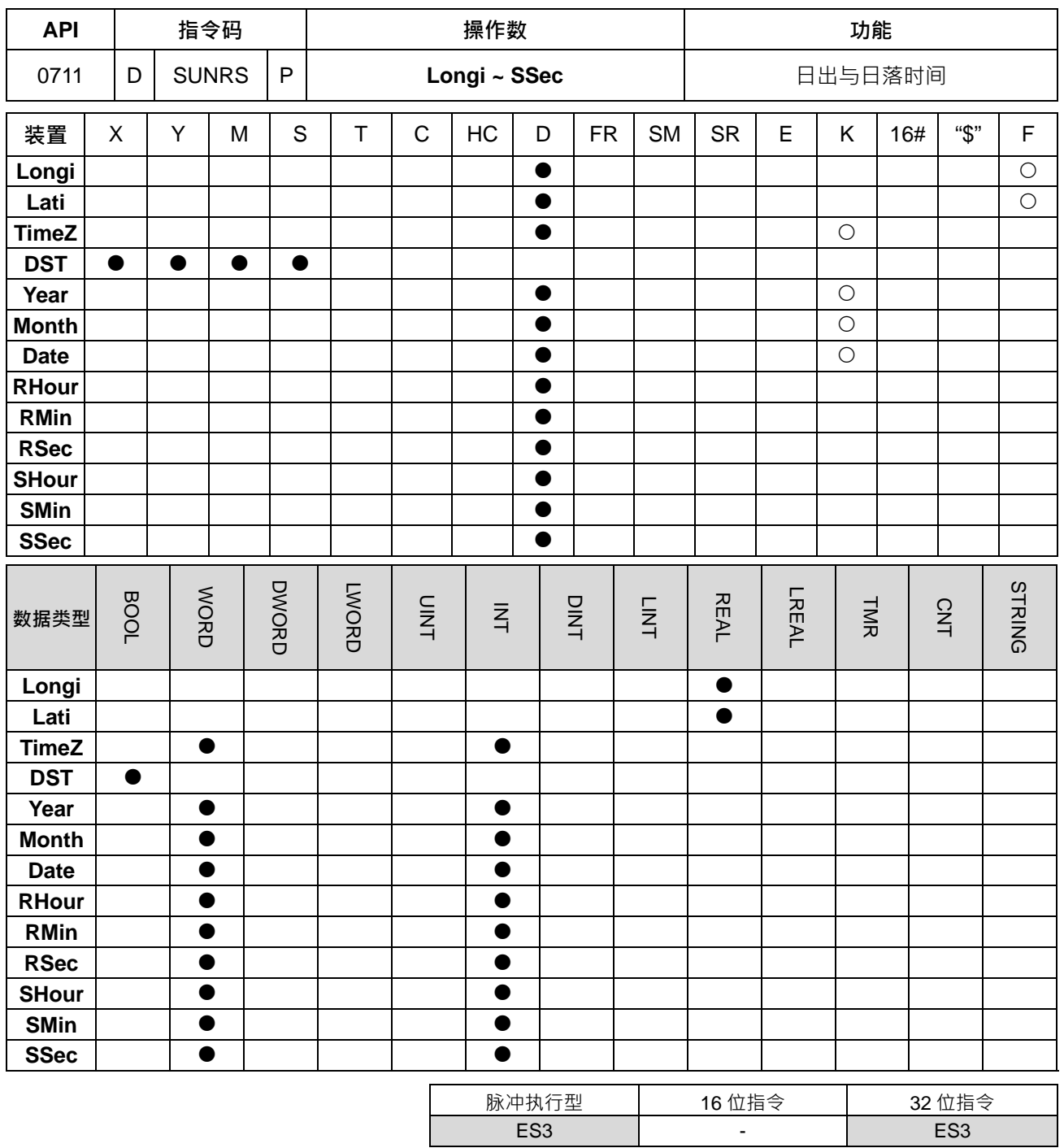

符号:

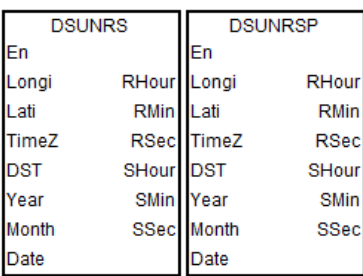

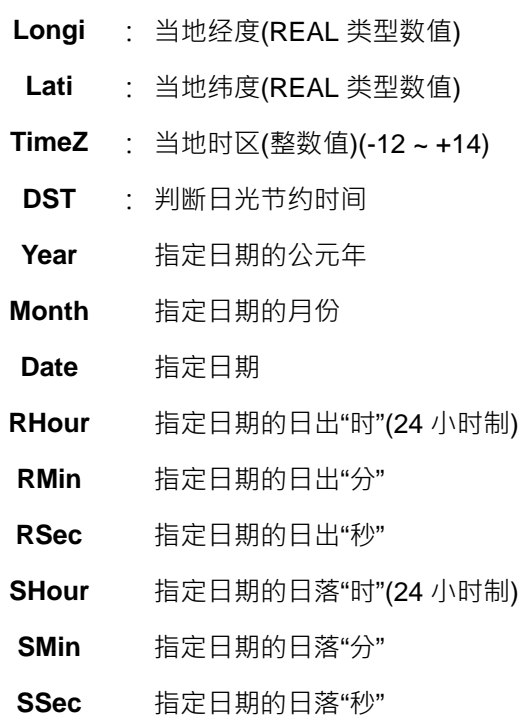

### **指令说明:**

- 1. 此指令所计算之日出与日落时间,难免会因为输入之当地经/纬度的精度或海拔高度等因素所影响而有所误 差,因此若与当地公布之标准时间不符时,请自行再次微调时间。此指令目前自我验证之准确度,其误差 范围大约可小于 5 分钟以内。
- 2. 经度(Longi)与纬度(Lati)请以符点数值输入,举例:地点为"台湾桃园市",则其经度为 121.30098, 纬度 为 24.99363。其中经度为正数时,表示东经度;纬度为正数时,表示北纬度。
	- 3. 时区(TimeZ)请依当地时区数值输入,其数值范围为 -12 ~ +14 之间。本指令不会自动依照经度去换算, 故输入错误数值或超出范围,本指令将不会显示任何错误。
	- 4. 当日光节约时间(DST)设为 On 时,表示指令需判断 PLC 本身的日光节约时间是否已启动,若有启动中, 则自动将日出与日落时间补上 1 小时。
	- 5. 当地年(**Year**)、月(**Month**)、日(**Date)**请以 10 进制整数值输入,并且输入正确数值,本指令不会检查数值 是否正确。
	- 6. 计算完成后,指令将输出日出之时(**RHour**)、分(**RMin**)、秒(**RSec**)与日落之时(**SHour**)、分(**SMin**)、秒 (**SSec**),其显示数值为 10 进制正整数值,并且为 24 小时制。

#### **程序范例:计算台湾桃园市于 2018 年 1 月 1 日之日出与日落时间,时区为 UTC+8,不需判断 DST**

PLC 计算出日出时间: 6:39:47, 日落时间 17:16:42, 范例程序如下图标。

自行比对官方网站,查询结果为日出时间:06:39:44,因答时间 17:16:45,装差为+3~-3 秒。

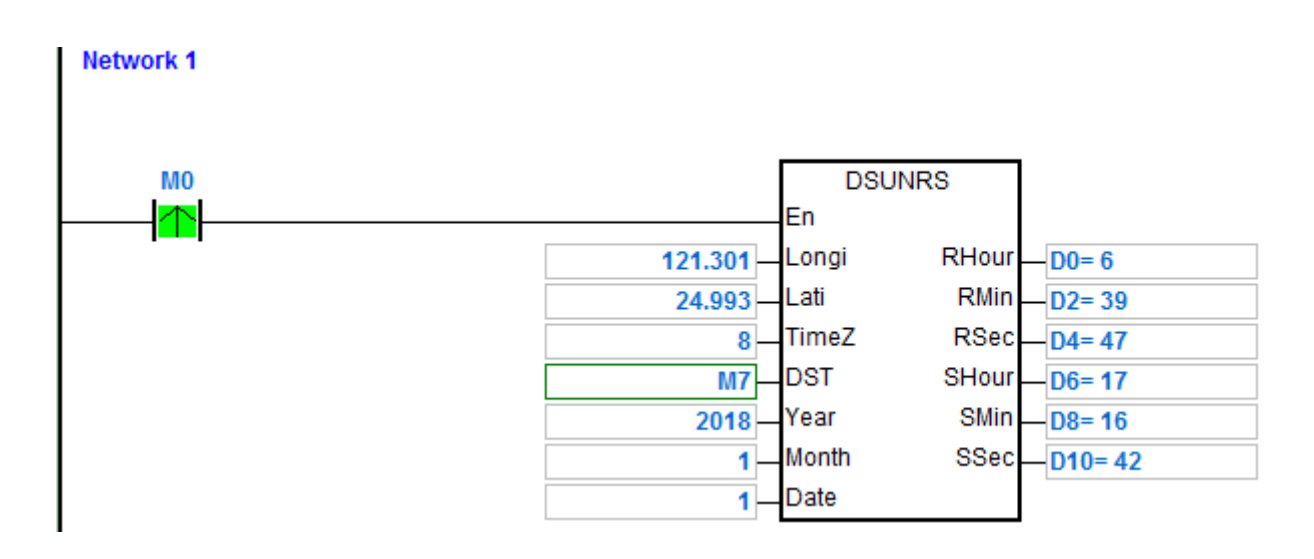

# **6.9 逻辑操作指令**

# **6.9.1 逻辑操作指令一览表**

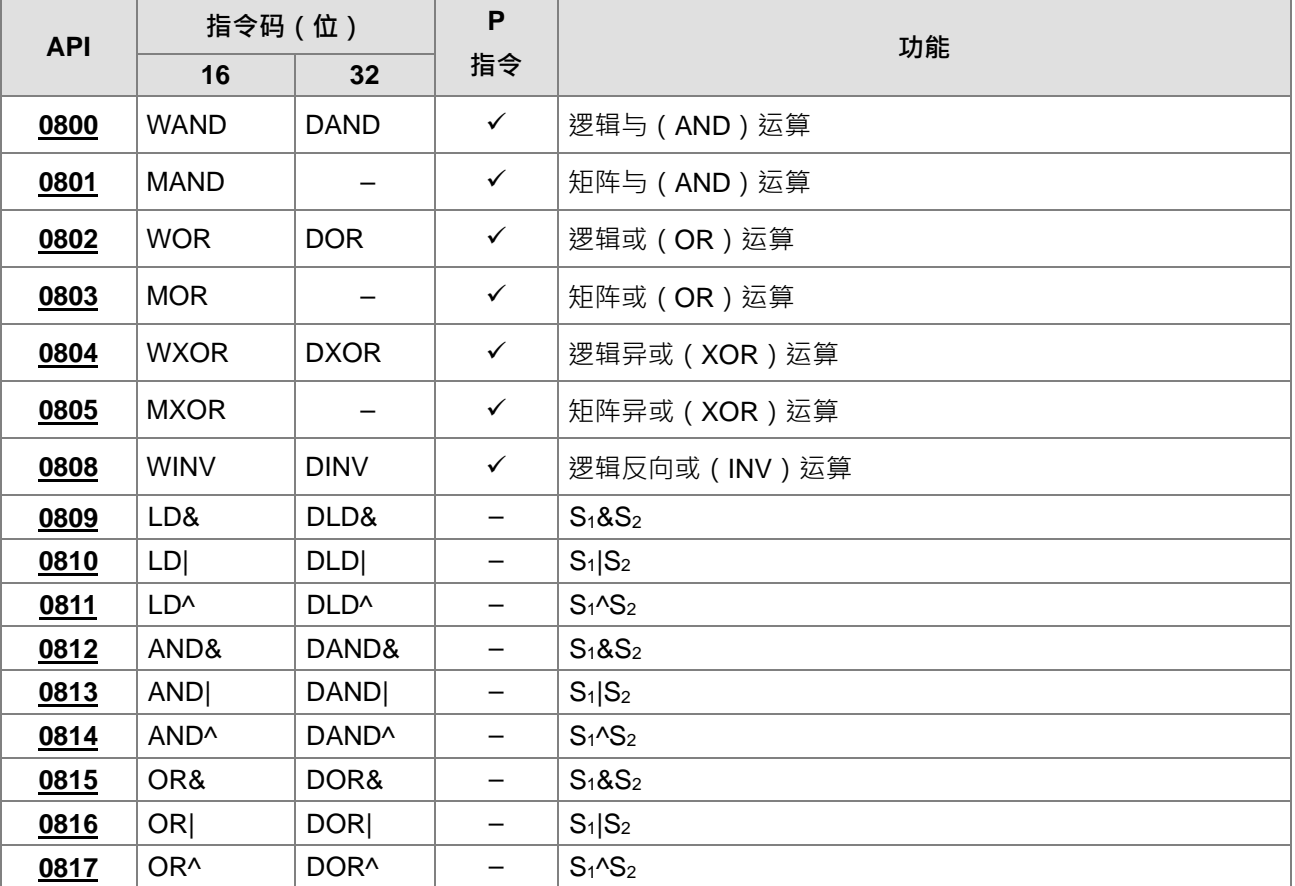

# **6.9.2 逻辑操作指令说明**

<span id="page-426-0"></span>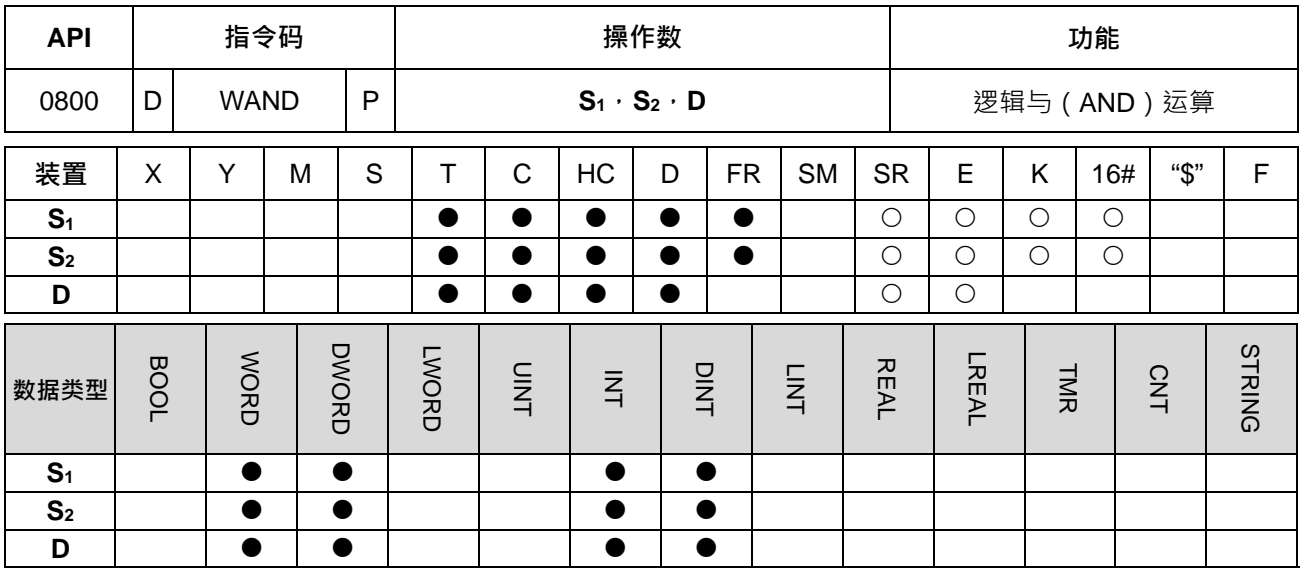

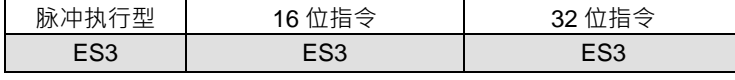

**符号:**

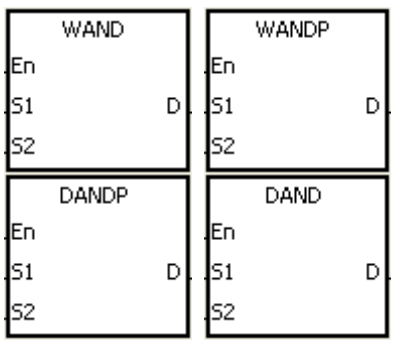

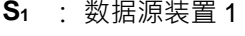

**S2** : 数据源装置 2

**D** : 运算结果

### **指令说明:**

1. 两个数据源:**S1**及 **S2**作逻辑的"与"(AND)运算并将结果存于 **D**。

2. DAND 才可使用 HC 装置,但不可使用 E 装置。

3. 逻辑的"与" (AND)运算之规则为两位均为 1 结果始为 1  $\cdot$  否则为 0  $\cdot$ 

# **程序范例一:**

当 M0=ON 时, 16 位 D0 与 D2 作 WAND, 逻辑及 (AND) 运算, 将结果存于 D4 中。

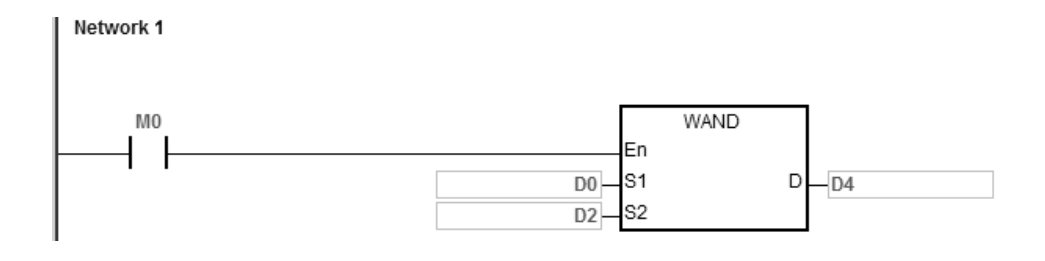

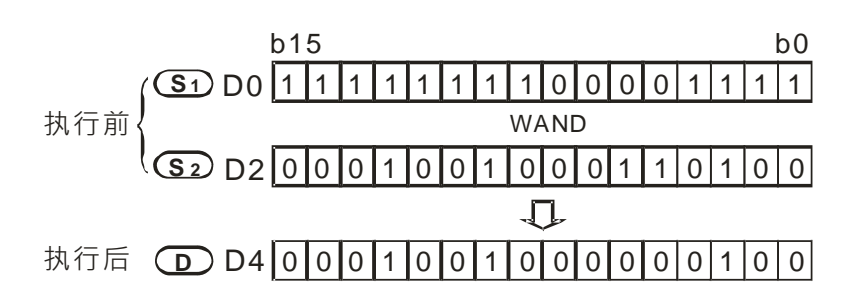

# **程序范例二:**

当 M0=ON 时, 32 位 (D11、D10) 与 (D21、D20) 作 DAND, 逻辑及 (AND) 运算, 将结果存于 (D41、  $D40$ )中。

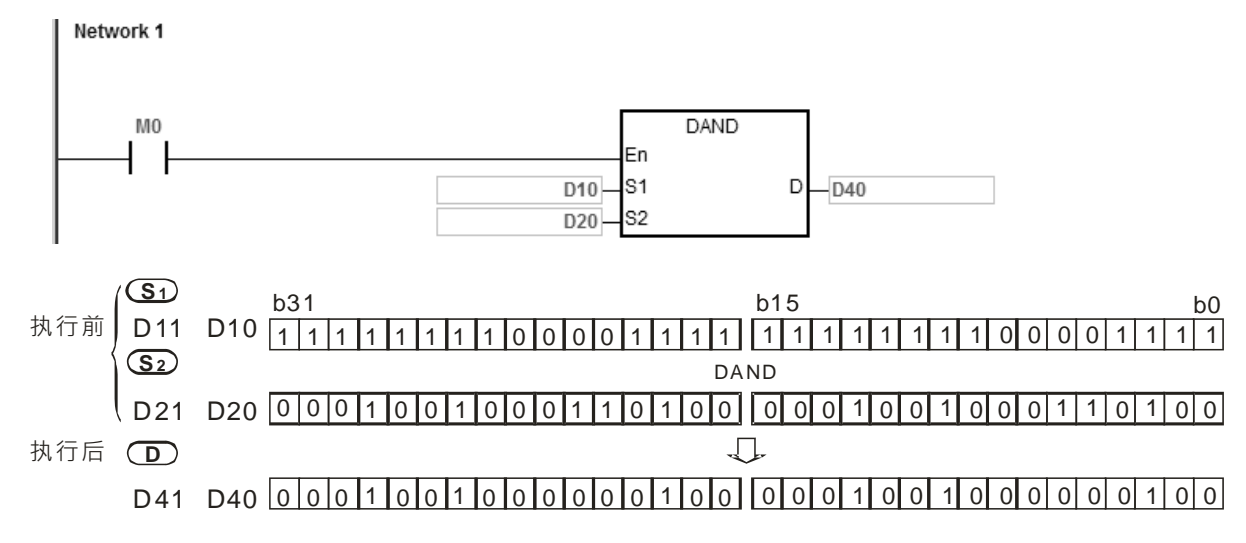

### 第 6 章指令 集

<span id="page-428-0"></span>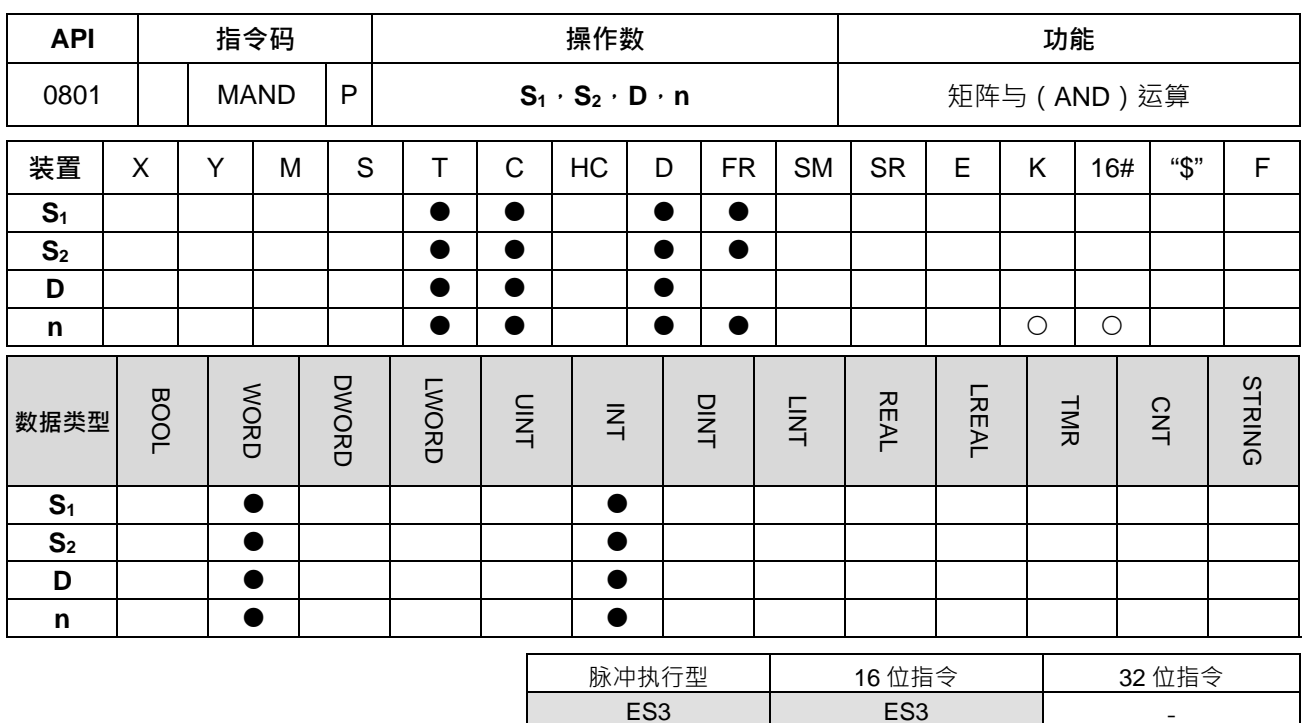

**符号:**

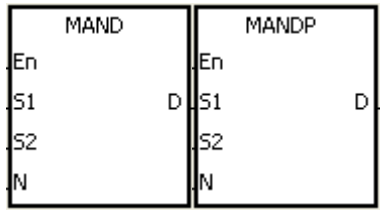

- **S1** : 矩阵来源装置 1
- **S2** : 矩阵来源装置 2
- **D** : 运算结果
- **n** : 数组长度

# **指令说明:**

1. 两个矩阵来源依数组长度 **n** 将 **S1**及 **S2**作矩阵的"与"(AND)运算并将结果存于 **D**。

2. 矩阵的"与" (AND)运算之规则为两位均为 1 结果始为 1 · 否则为 0 ·

3. n 操作数的范围值为 1~256。

# **程序范例:**

当 M0=ON 时, 16 位寄存器 D0~D2 共 3 列与 16 位寄存器 D10~D12 共 3 列作 MAND, 矩阵及 (AND) 运算, 将结果存于 16 位寄存器 D20~D22 共 3 列中。

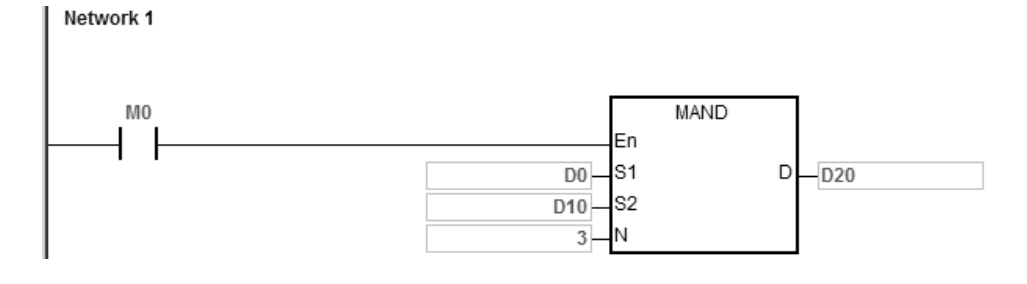

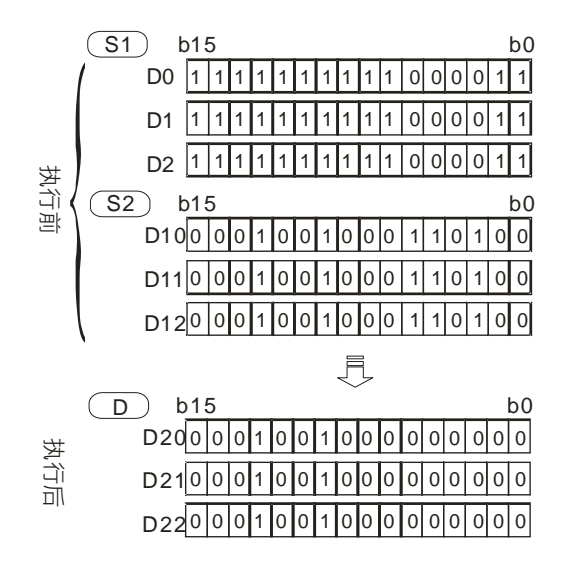

### **补充说明:**

- 1. **S1+n-1**、**S2+n-1**、**D+n-1** 装置超出范围时,指令不执行,SM0=ON,错误码 SR0=16#2003。
- 2. **n**<1 或 n>256 时,指令不执行,SM0=ON,错误码 SR0=16#200B。
- 3. 矩阵指令说明:
	- 矩阵是 1 个以上连续之 16 位寄存器所组成,组成矩阵之寄存器个数称为矩阵之长度 n,一个矩阵共 有 16xn 个位 (点), 其运算单位一次只有一个位 (点)。
	- 矩阵指令是将 16×n 个矩阵位(序号由 b0~b16n−1)当作一连串单点之集合,而自此集合中指定某 一单点作运作,而不将之当作数值看待。
	- 矩阵指令主要在处理单点对多点(矩阵)或多点对多点之状态处理,如搬移、拷贝、比较、搜寻等, 为极为方便和重要之应用指令。
	- 在矩阵指令运作中,通常需要有一个16位寄存器来指定矩阵中16n个单点之某个单点当作运算对象, 此寄存器称为矩阵之指针 Pr(Pointer),由用户于指令中指定,其有效范围为 0~16n−1,分别对应 至矩阵中之位 b0~b16n−1。
	- 矩阵运作中有左、右位移或旋转,我们定义高编号者为左,低编号者为右,如下图示。

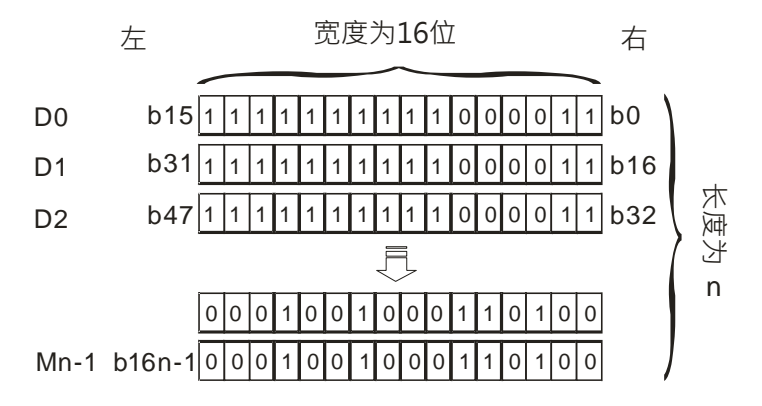

- 矩阵宽度固定为 16 位(bits)。
- Pr: 为矩阵之指针, 例如 Pr 值为 15 指到 b15 之位。

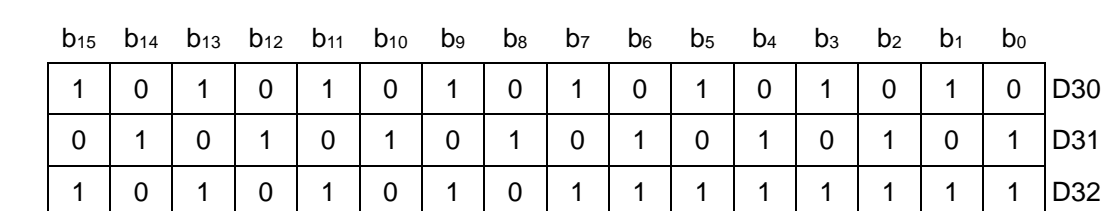

● 范例: 以 D30,n=3 构成的矩阵,D30=16#AAAA,D31=16#5555,D32=16#AAFF

范例: 以 D40, n=3 构成的矩阵, D40=16#37, D41=16#68, D42=16#45

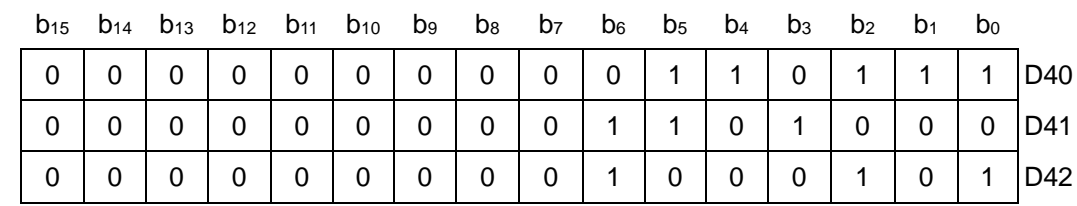

<span id="page-431-0"></span>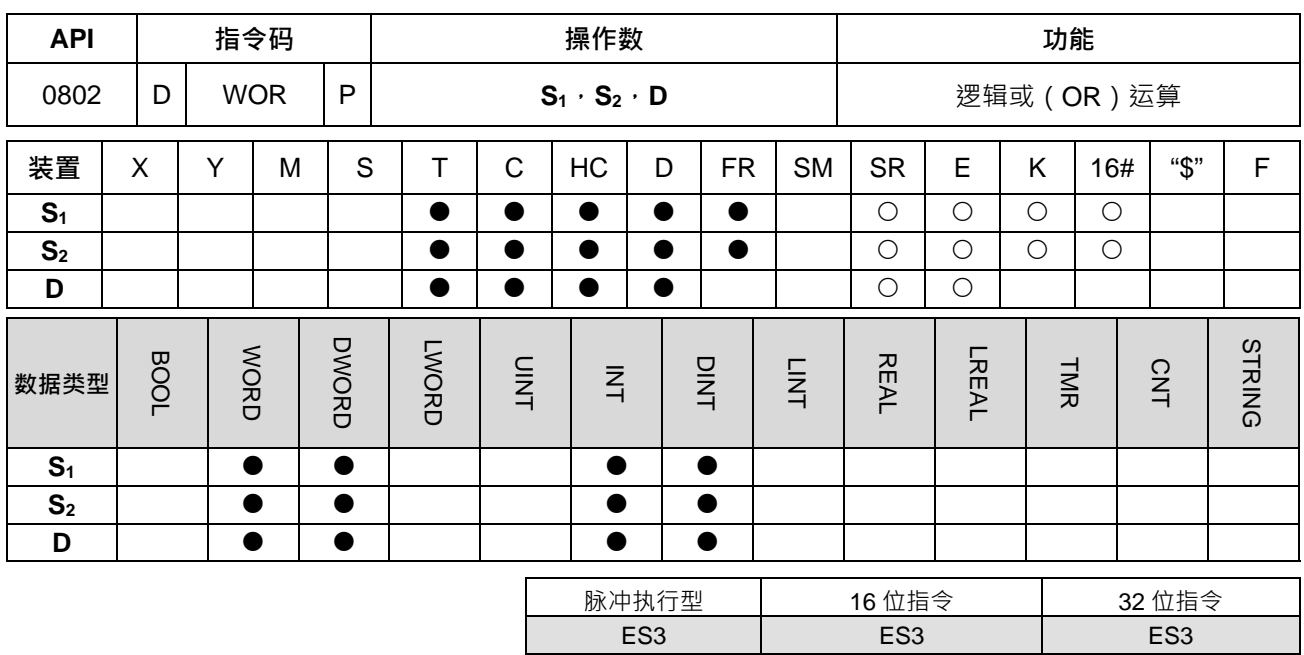

**符号:**

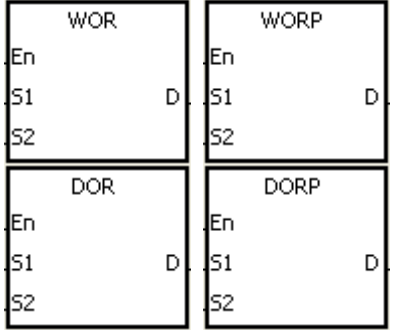

- **S1** : 数据源装置 1
- **S2** : 数据源装置 2
- **D** : 运算结果

**\_6**

# **指令说明:**

- 1. 两个数据源:**S1**及 **S2**作逻辑的"或"(OR)运算结果存于 **D**。
- 2. DOR 才可使用 HC 装置,但不可使用 E 装置。
- 3. 逻辑的"或" (OR)运算之规则两位有任一为 1 则结果为 1, 两者均为 0 结果才为 0。

# **程序范例一:**

当 M0=ON 时, 16 位 D0 与 D2 作 WOR, 逻辑或 (OR) 运算, 将结果存于 D4 中。

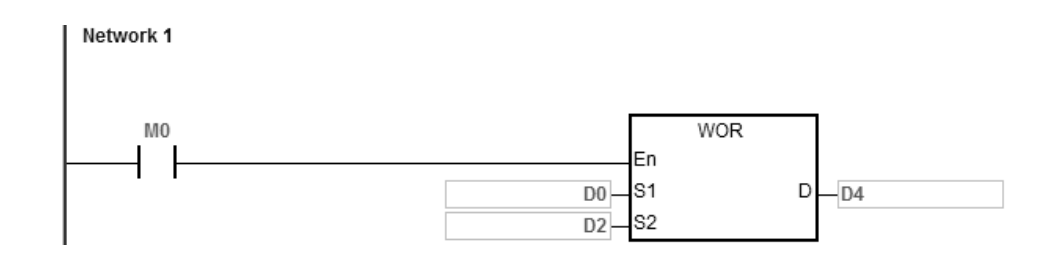
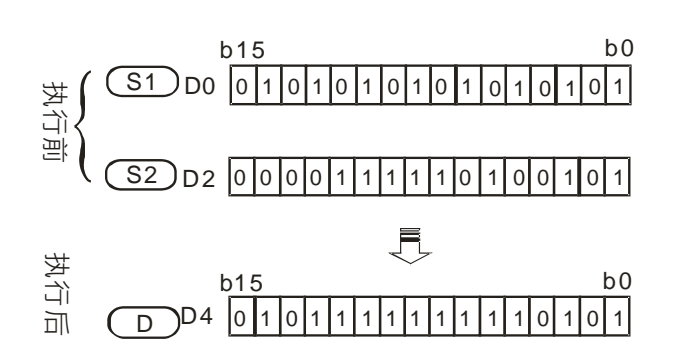

#### **程序范例二:**

当 M0=ON 时, 32 位 (D11、D10) 与 (D21、D20) 作 DOR, 逻辑或 (OR) 运算, 将结果存于 (D41、D40) 中。

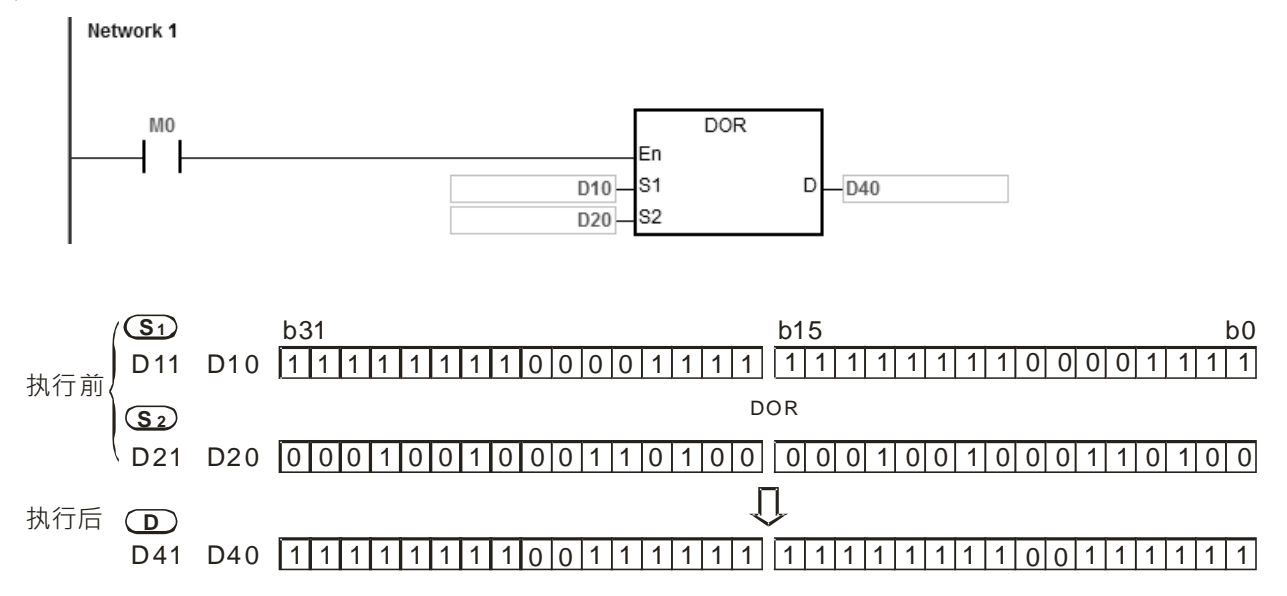

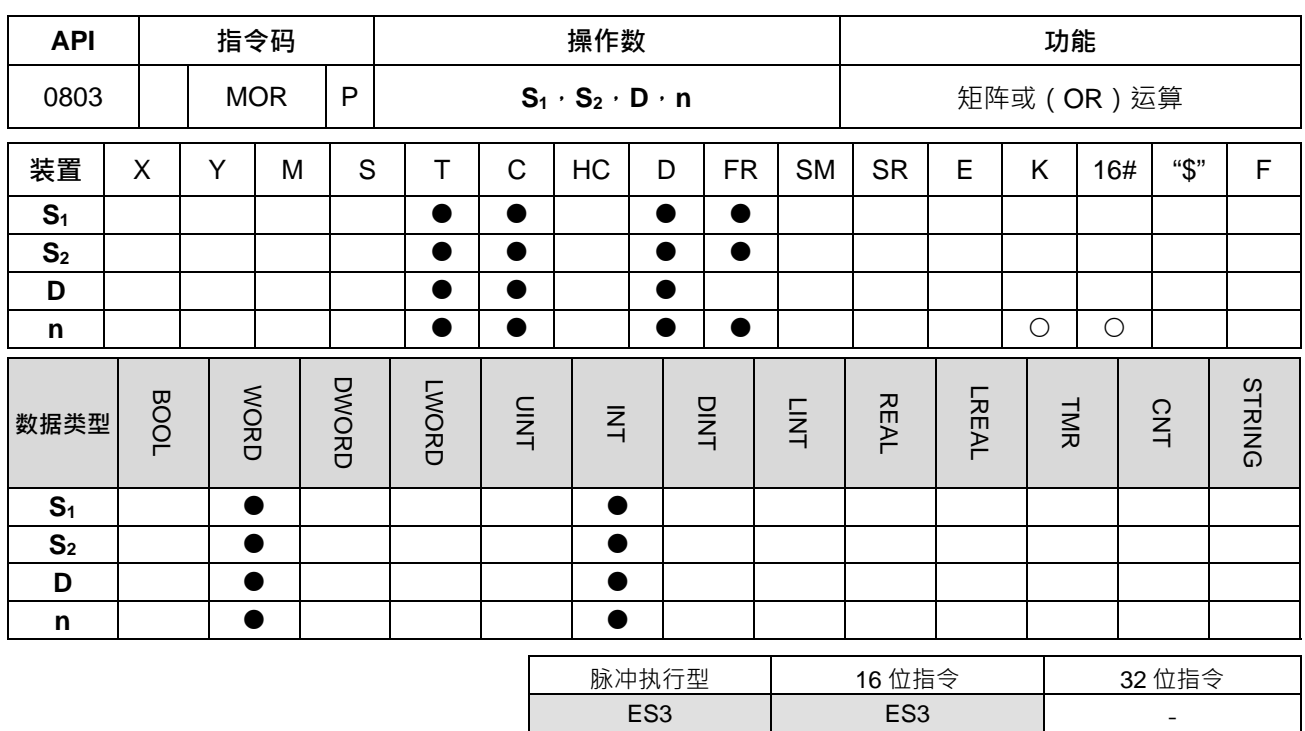

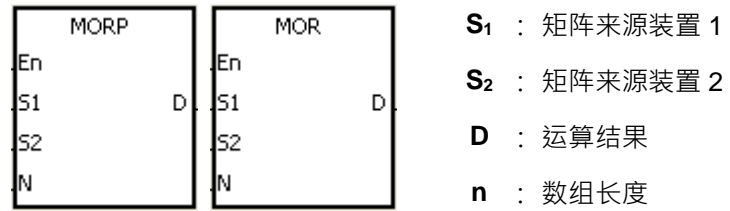

# **指令说明:**

**\_6**

1. 两个矩阵来源依数组长度 **n** 将 **S1**及 **S2**作矩阵的"或"(OR)运算并将结果存于 **D**。

2. 矩阵的"或" (OR)运算之规则为两位有任一为 1 则结果为 1, 两者均为 0 结果才为 0 ·

3. **n** 操作数的范围值为 1~256。

#### **程序范例:**

当 M0=ON 时, 16 位寄存器 D0~D2 共 3 列与 16 位寄存器 D10~D12 共 3 列作 MOR, 矩阵或 (OR)运算,将 结果存于 16 位寄存器 D20~D22 共 3 列中。

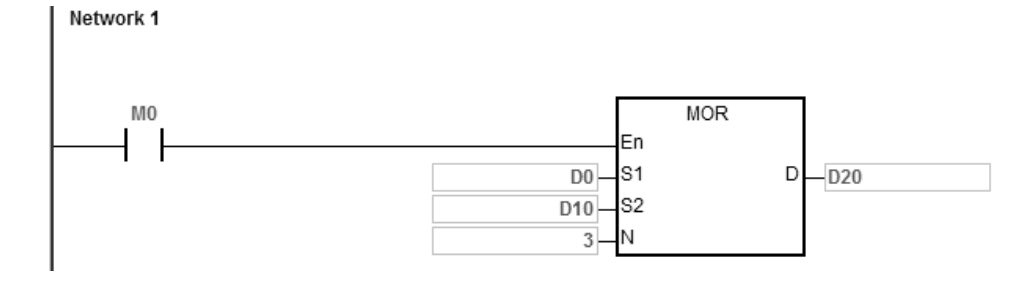

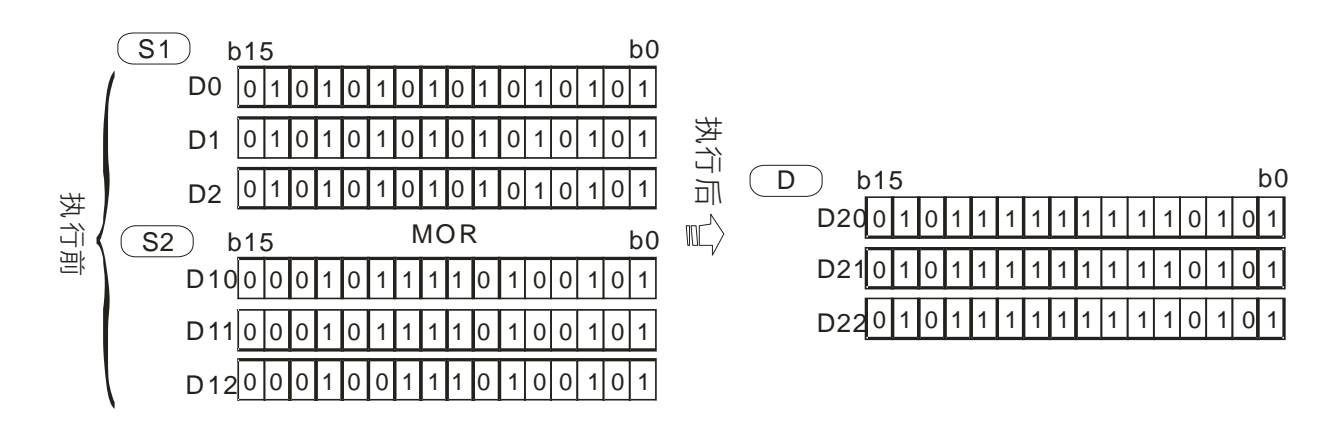

**补充说明:**

- 1. **S<sub>1</sub>+n-1 、S<sub>2</sub>+n-1 、D+n-1** 装置超出范围时, 指令不执行, SM0=ON, 错误码 SR0=16#2003。
- 2. **n**<1 或 n>256 时, 指令不执行, SM0=ON, 错误码 SR0=16#200B。

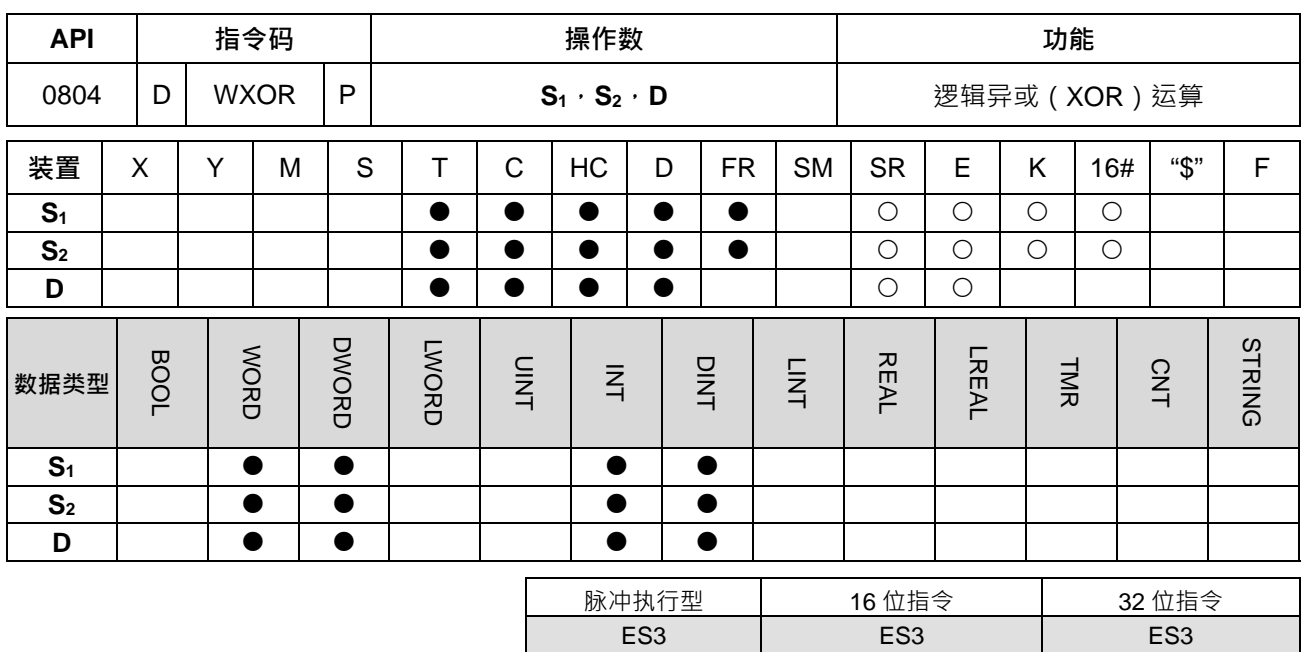

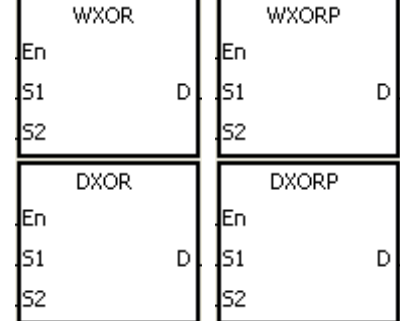

- **S1** : 数据源装置 1
- **S2** : 数据源装置 2
- **D** : 运算结果

**\_6**

#### **指令说明:**

- 1. 两个数据源:**S1**及 **S2**作逻辑的"异或"(XOR)运算结果存于 **D**。
- 2. DXOR 才可使用 HC 装置,但不可使用 E 装置。
- 3. 逻辑的"异或" (XOR)运算之规则为两者相同结果为 0, 两者不同结果为 1。

#### **程序范例一:**

当 M0=ON 时, 16 位 D0 与 D2 作 WXOR, 逻辑互斥或 (XOR)运算, 将结果存于 D4 中。

Network 1

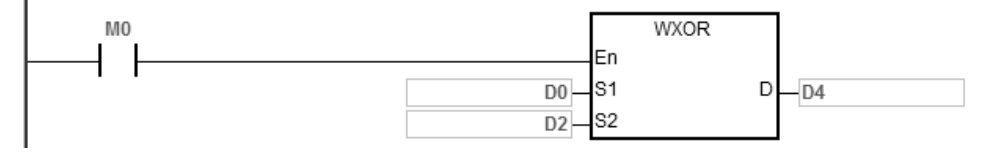

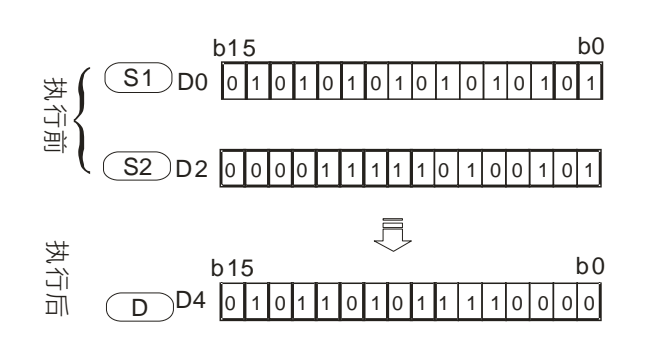

#### **程序范例二:**

当 M0=ON 时, 32 位 (D11、D10) 与 (D21、D20) 作 DXOR, 逻辑互斥或 (XOR) 运算, 将结果存于 (D41、  $D40$ )中。

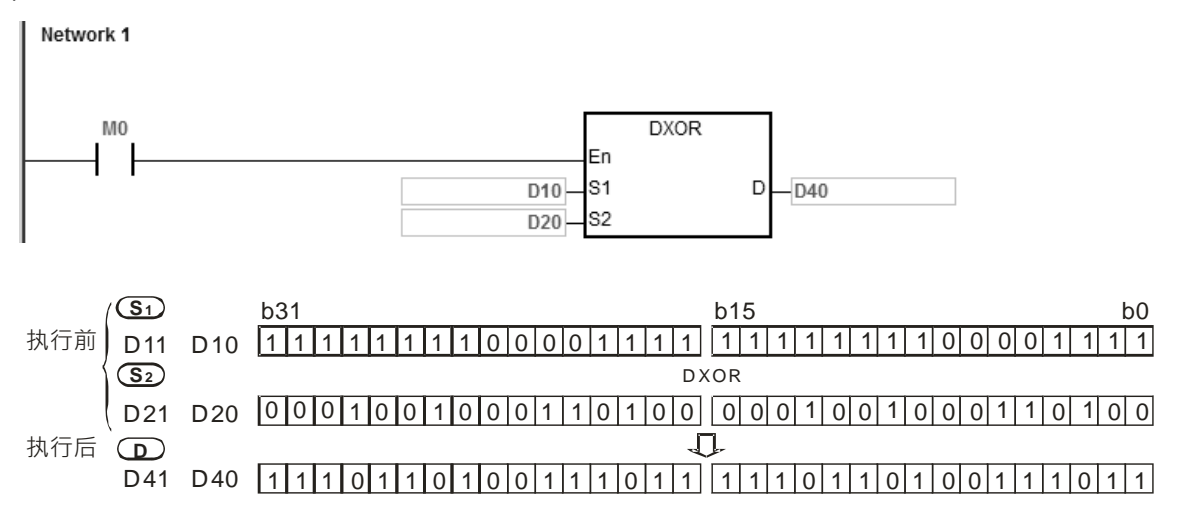

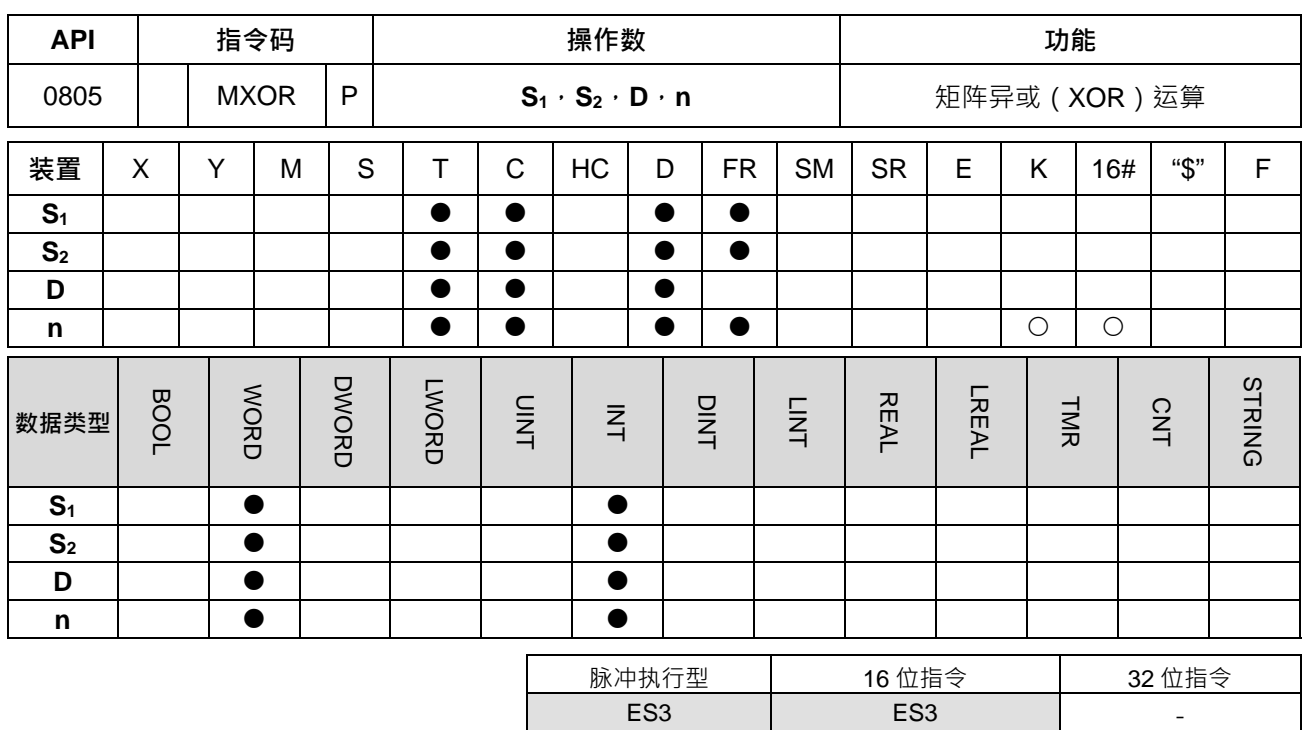

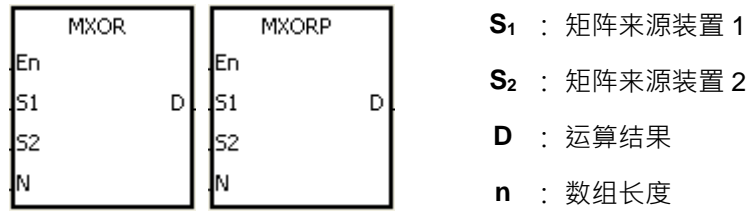

**指令说明:**

**\_6**

1. 两个矩阵来源依数组长度 **n** 将 **S1**及 **S2**作矩阵的"异或"(XOR)运算并将结果存于 **D**。

2. 矩阵的"异或" (XOR)运算之规则为两者相同结果为 0, 两者不同结果为 1。

3. **n** 操作数的范围值为 1~256。

#### **程序范例:**

当 M0=ON 时, 16 位寄存器 D0~D2 共 3 列与 16 位寄存器 D10~D12 共 3 列作 MXOR, 矩阵互斥或 (XOR) 运算,将结果存于 16 位寄存器 D20~D22 共 3 列中。

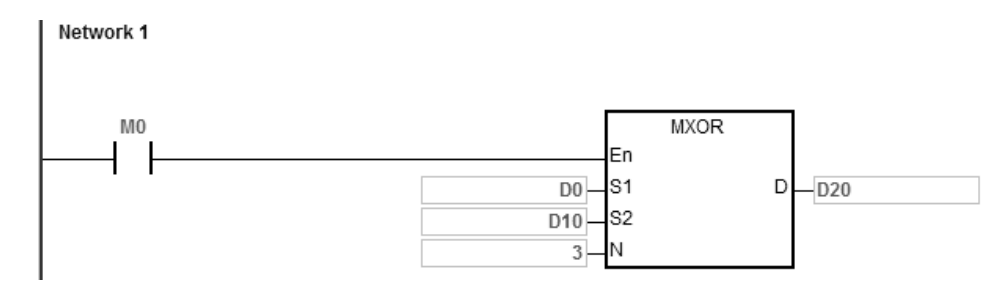

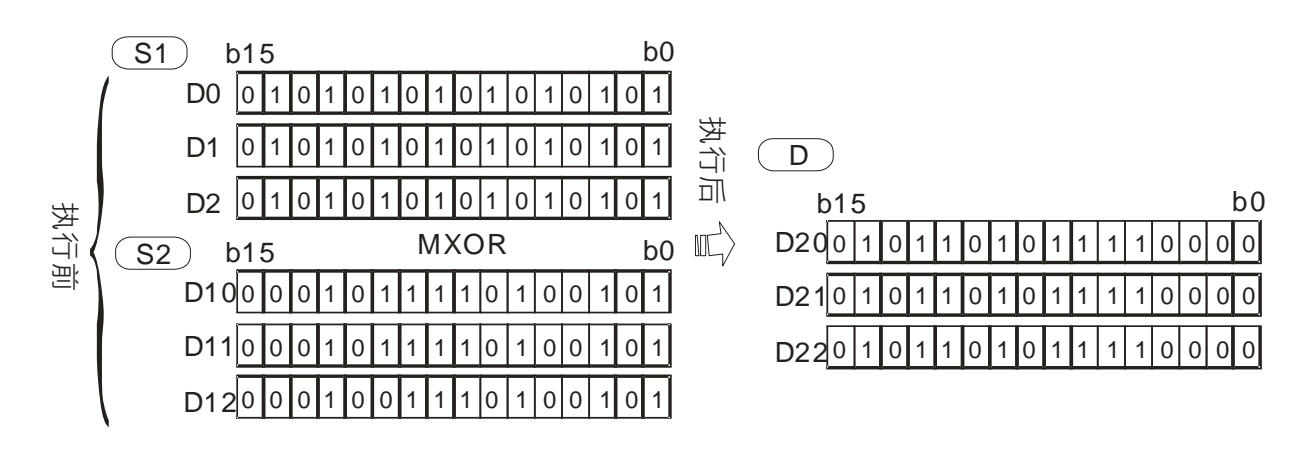

**补充说明:**

- 1. **S<sub>1</sub>+n-1 、S<sub>2</sub>+n-1 、D+n-1** 装置超出范围时, 指令不执行, SM0=ON, 错误码 SR0=16#2003。
- 2. **n**<1 或 n>256 时, 指令不执行, SM0=ON, 错误码 SR0=16#200B。

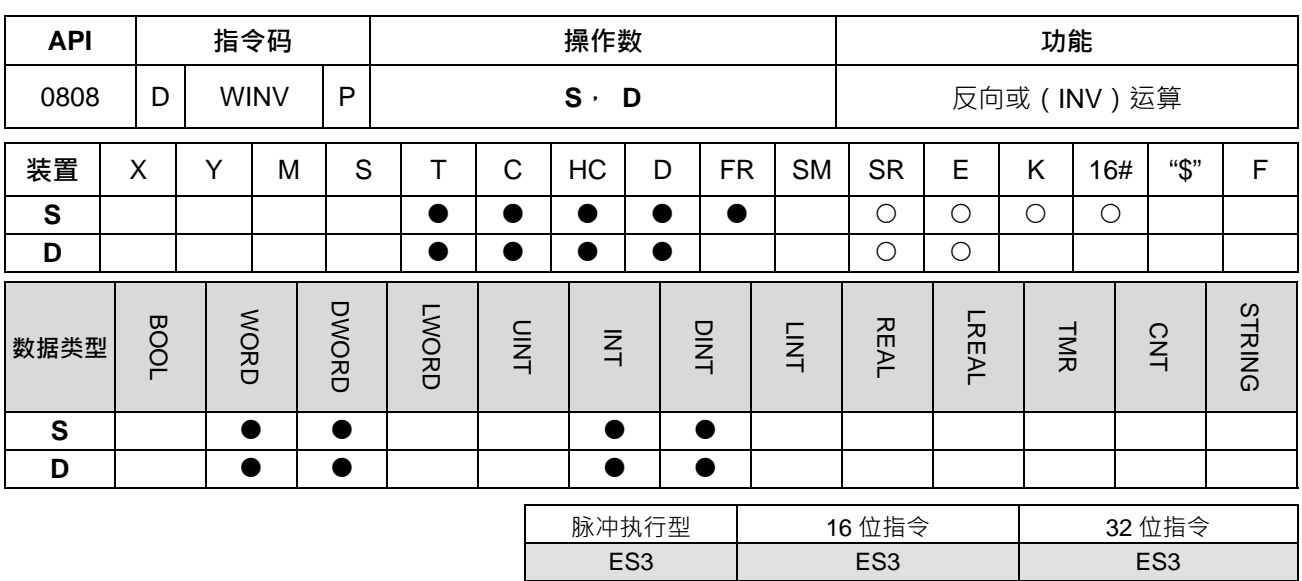

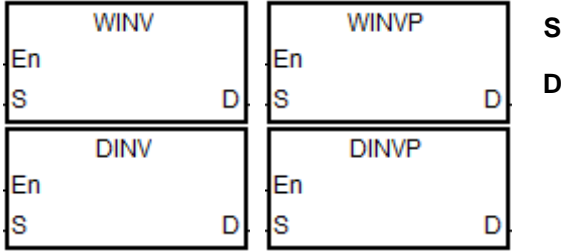

# **S** : 数据源装置

## **D** : 运算结果

**指令说明:**

**\_6**

1. 数据源:**S** 作逻辑的"反向或"(INV)运算结果存于 **D**。

2. DINV 才可使用 HC 装置,但不可使用 E 装置。

3. 逻辑的"反向或" (INV)运算之规则为 0 改为 1, 1 改为 0。

#### **程序范例一:**

当 M0=ON 时, 16 位 D0 作 WINV, 逻辑反向或 (INV) 运算, 将结果存于 D4 中。

Network 1

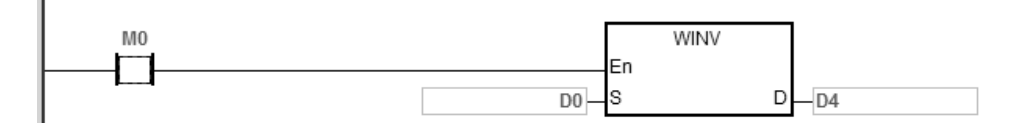

# **程序范例二:**

当 M0=ON 时, 32 位 (D11、D10)作 DINV, 逻辑反向或 (INV) 运算, 将结果存于 (D41、D40) 中。

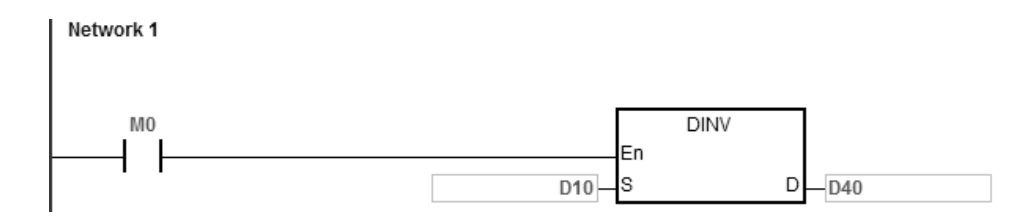

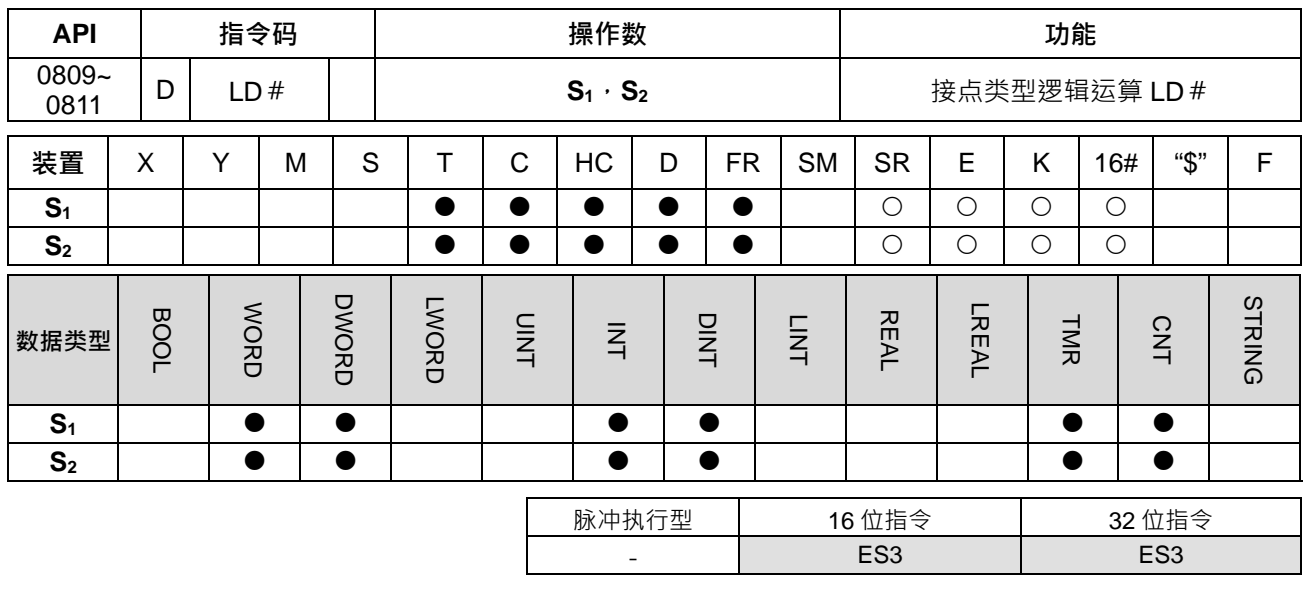

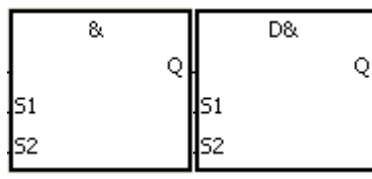

以 LD&跟 DLD&为例

**S1** : 数据源装置 1 **S2** : 数据源装置 2

**指令说明:**

1. **S**<sub>1</sub>与 S<sub>2</sub> 之内容作比较的指令, 比较结果不为 0 时, 该指令导通, 比较结果为 0 时, 该指令不导通。

2. DLD # 才可使用 HC 装置, 但不可使用 E 装置。

3. LD#的指令可直接与母线连接使用。

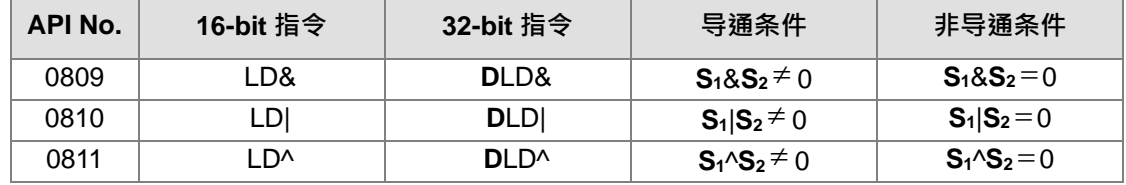

4. &:逻辑的"与"(AND)运算。

5. |:逻辑的"或"(OR)运算。

6. ^:逻辑的"异或"(XOR)运算。

**程序范例:**

1. C0 与 C10 的内容做逻辑的"与" (AND)运算不等于 0 时, M10=ON。

2. D200 与 D300 的内容做逻辑的"或" (OR)运算不等于 0 时,而且 M20=ON 的时候, M11=ON 并保持住。

3. C201 与 C200 的内容做逻辑的"异或" ( XOR ) 运算不等于 0 时或是 X21=ON 的时候, M12=ON ·

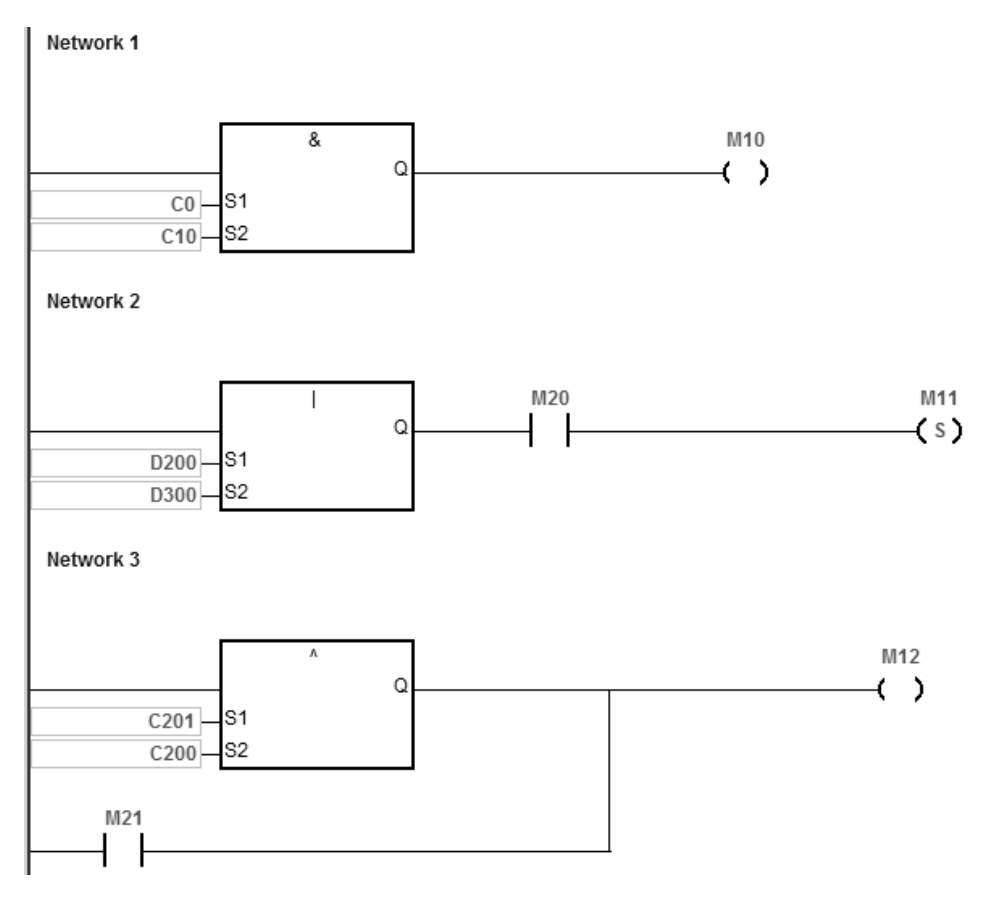

**补充说明:**

 $S_1 \cdot S_2$ 装置不合法,接点不导通,SM0=ON,错误码 SR0=16#2003。

#### 第 6 章指令 集

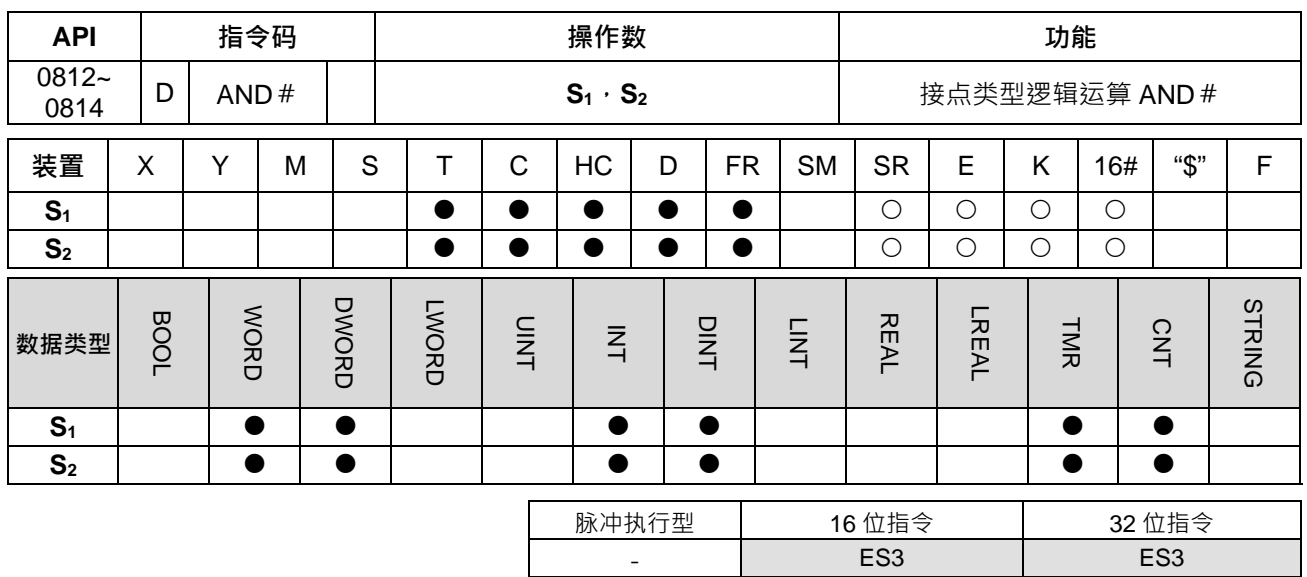

**符号:**

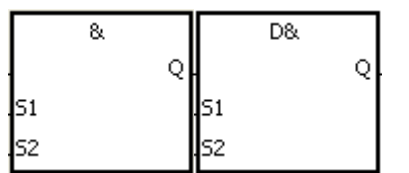

**S1** : 数据源装置 1 **S2** : 数据源装置 2

以 AND&跟 DAND&为例

**指令说明:**

1. **S**<sub>1</sub>与 S<sub>2</sub> 之内容作比较的指令, 比较结果不为 0 时, 该指令导通, 比较结果为 0 时, 该指令不导通。

2. DAND # 才可使用 HC 装置, 但不可使用 E 装置。

3. AND#的指令是与接点串接的运算指令。

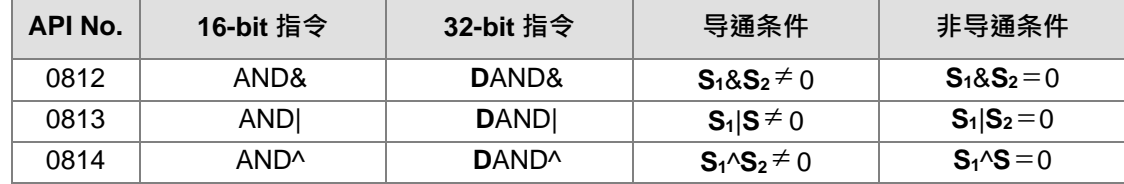

- 4. &:逻辑的"与"(AND)运算。
- 5. |:逻辑的"或"(OR)运算。
- 6. ^:逻辑的"异或"(XOR)运算。

#### **程序范例:**

- 1. 当 M0=ON 时且 C0 与 C10 的内容做逻辑的"与" (AND) 运算不等于 0 时, M10=ON。
- 2. 当 M1=OFF 时且 D10 与 D0 的内容做逻辑的"或" (OR)运算不等于 0 时, M11=ON 并保持住。
- 3. 当 M2=ON 时且 32 位寄存器(D200, D201)与 32 位寄存器(D100, D101)的内容做逻辑的"异或"(XOR) 运算不等于 0 时或是 M3=ON 的时候, M12=ON。

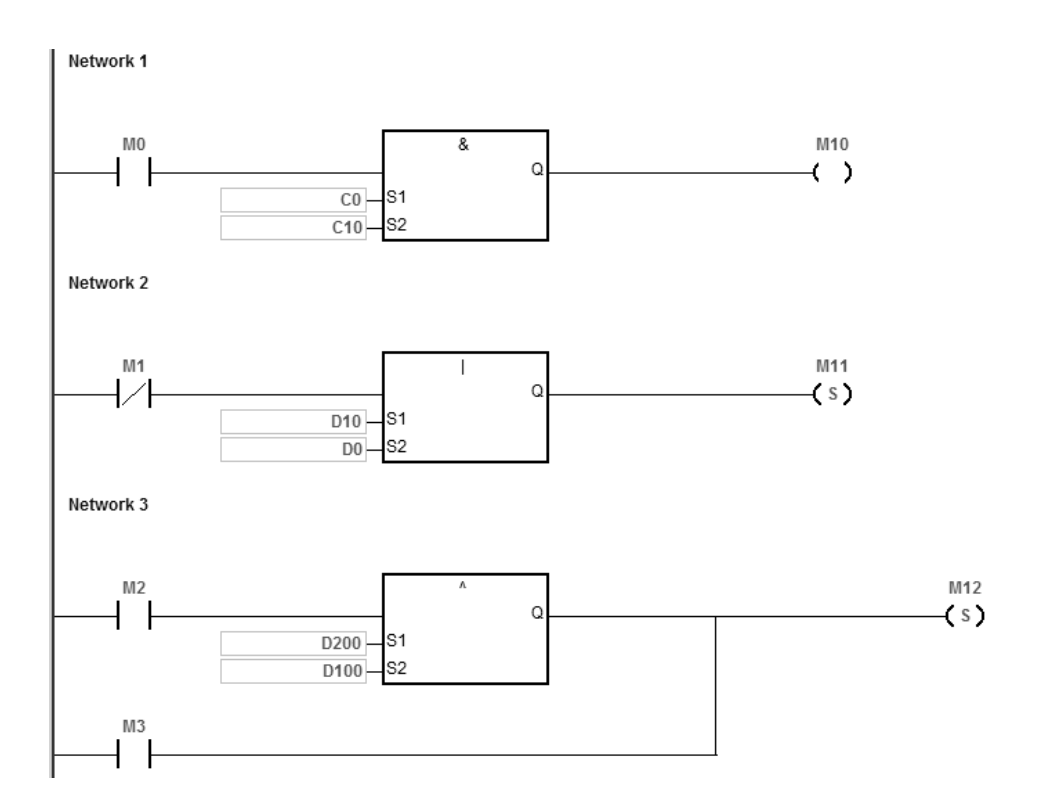

#### **补充说明:**

 $S_1 \cdot S_2$ 装置不合法,接点不导通,SM0=ON,错误码 SR0=16#2003。

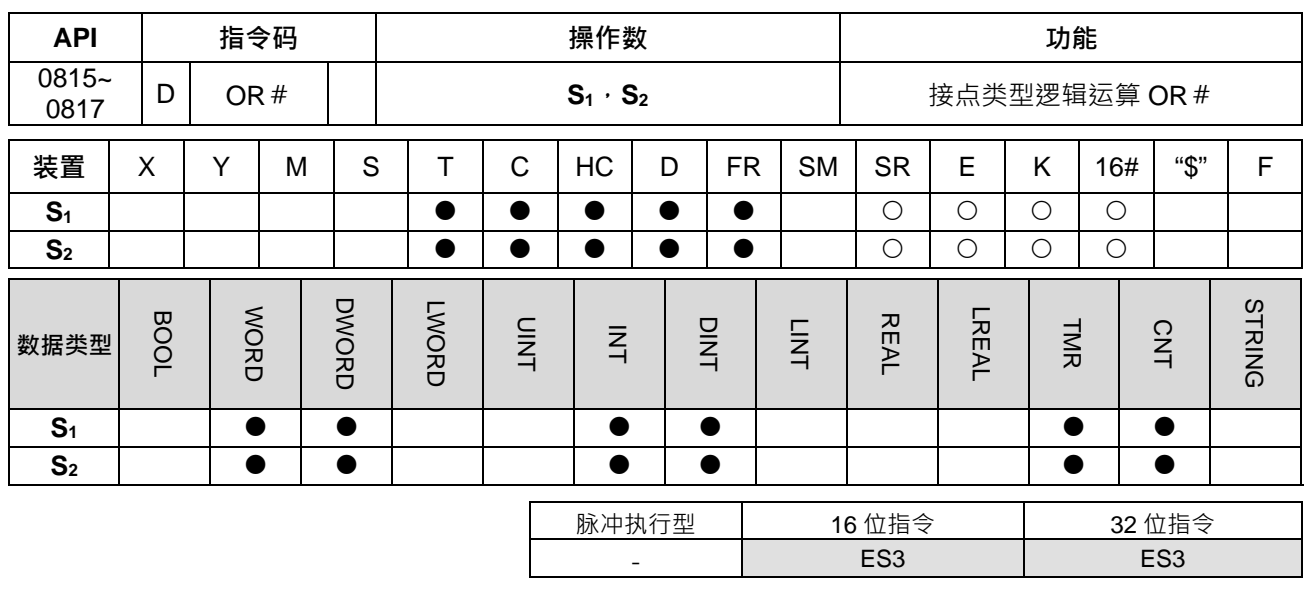

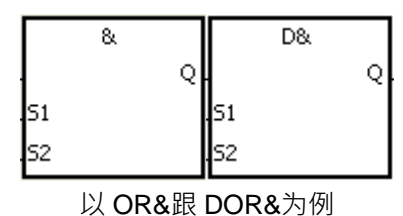

**S1** : 数据源装置 1 **S2** : 数据源装置 2

**指令说明:**

1. **S**<sub>1</sub>与 S<sub>2</sub> 之内容作比较的指令, 比较结果不为 0 时, 该指令导通, 比较结果为 0 时, 该指令不导通。

2. DOR # 才可使用 HC 装置, 但不可使用 E 装置。

3. OR#的指令是与接点并接的运算指令。

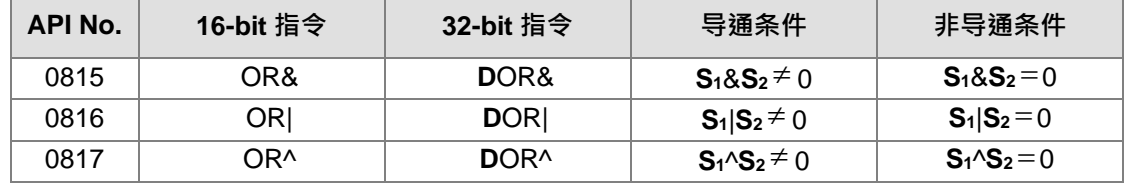

- 4. &:逻辑的"与"(AND)运算。
- 5. |:逻辑的"或"(OR)运算。
- 6. ^:逻辑的"异或"(XOR)运算。

#### **程序范例:**

- 1. 当 M1=ON 时或 C0 与 C10 的内容做逻辑的"与" (AND) 运算不等于 0 时, M10=ON 。
- 2. 当 M2 及 M3 都等于 ON 的时候, 或者是 32-bit 寄存器 (D10, D11) 与 32 位寄存器 (D20, D21) 的内 容做逻辑的"或" (OR)运算不等于 0 时,或者是 32 位计数器 HC0 与 32 位寄存器 (D200, D201) 的内 容做逻辑的"异或" (XOR) 运算不等于 0 时, M11=ON。

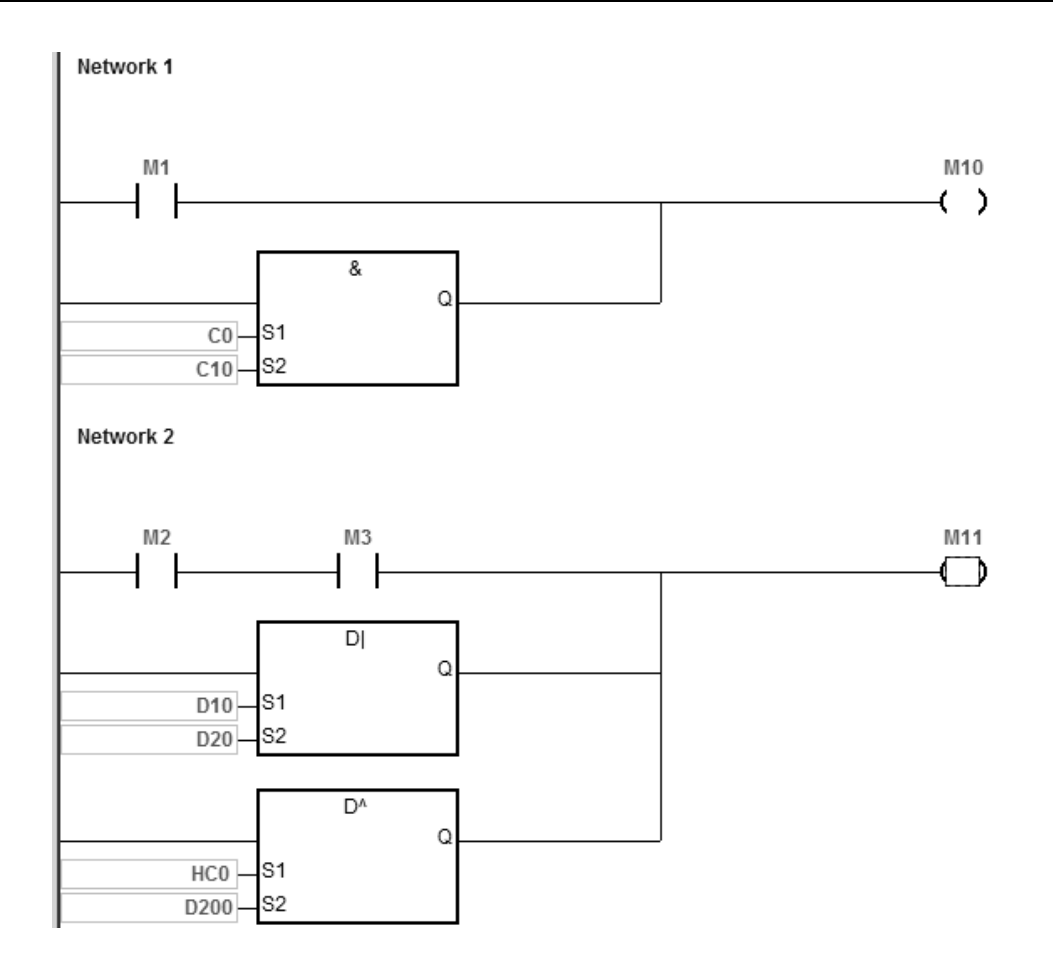

 $S_1 \cdot S_2$ 装置不合法,接点不导通,SM0=ON,错误码 SR0=16#2003。

# **6.10 循环指令**

# **6.10.1 循环指令一览表**

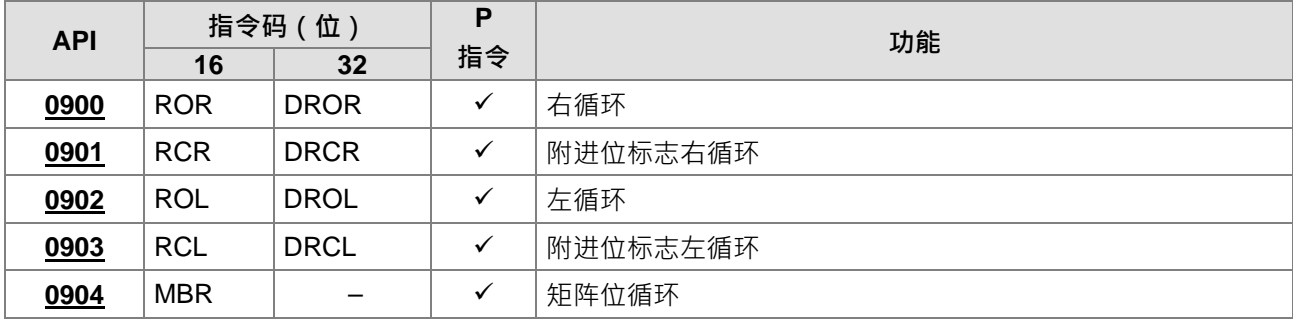

# **6.10.2 循环指令说明**

<span id="page-447-0"></span>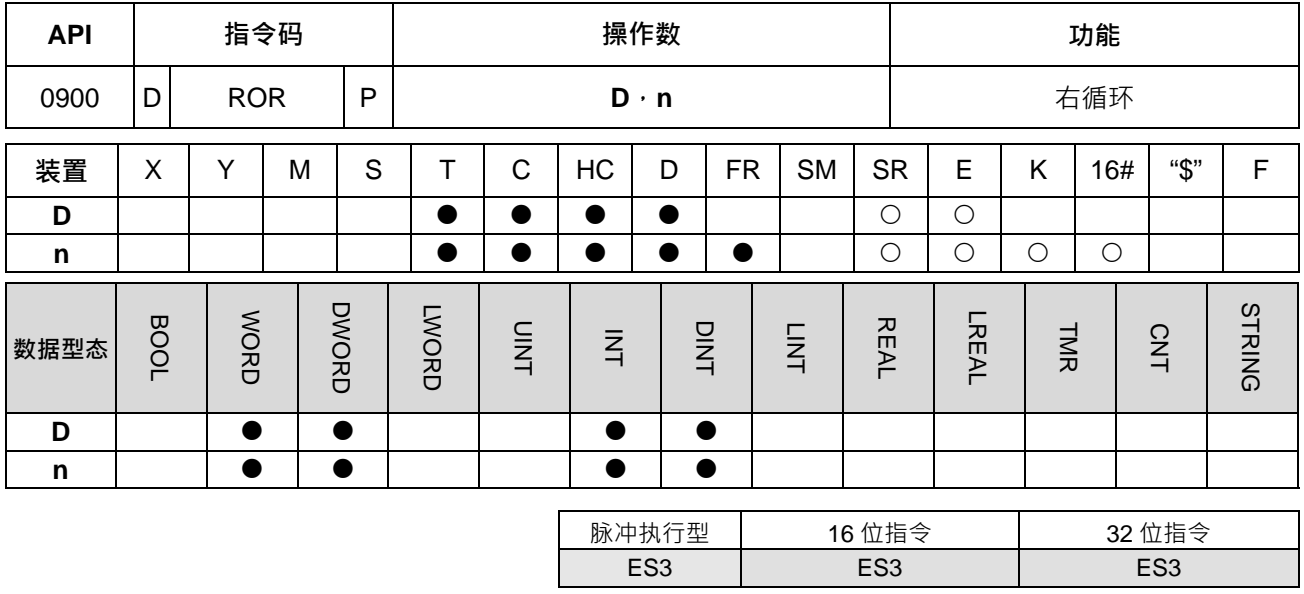

**符号:**

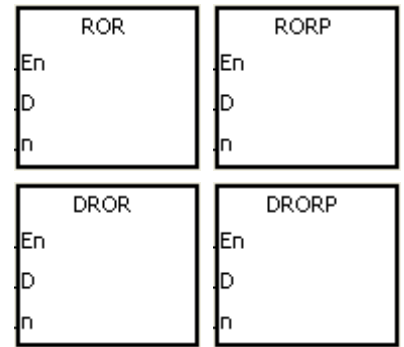

- **D** : 欲循环之装置
- **n** : 一次循环之位数

**指令说明:** 

- 1. 将 **D** 所指定的装置内容一次向右循环 **n** 个位。
- 2. DROR 才可以使用 HC 装置,但不可使用 E 装置。
- 3. 16位指令 n=1~16, 32 位指令 n=1~32, 当 n<=0 时不执行,超过范围时,以最大值执行。
- 4. 本指令一般都是使用脉冲执行型指令(RORP、DRORP)。

#### **程序范例:**

当 M0 从 OFF→ON 变化时,D10 的 16 个位以 4 个位为一组往右循环,如下图所示标明※的位内容被传送至进 位标志信号 SM602 内。

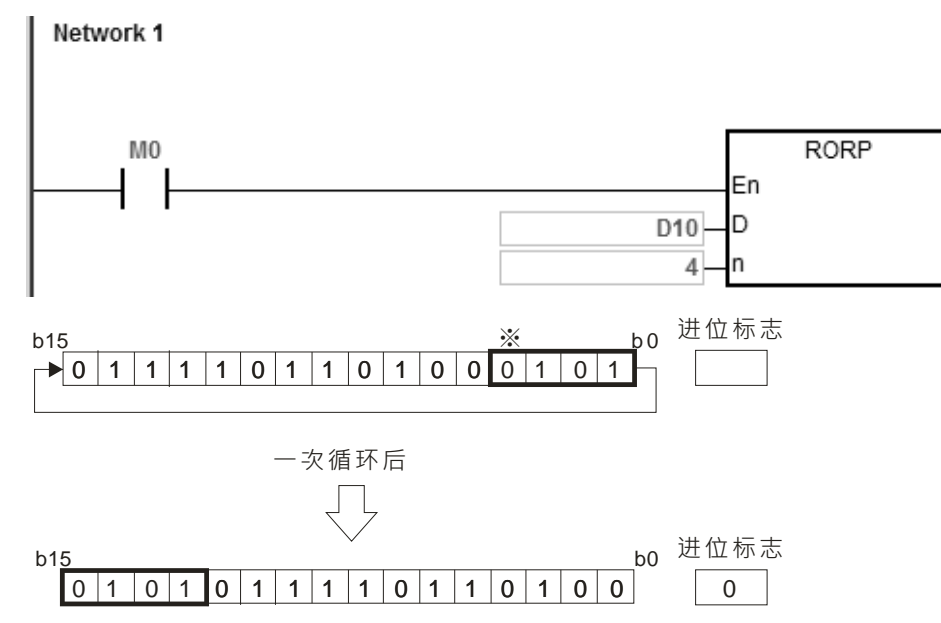

#### **补充说明:**

1. 装置超出范围时, 指令不执行, SM0=ON, 错误码 SR0=16#2003。

<span id="page-449-0"></span>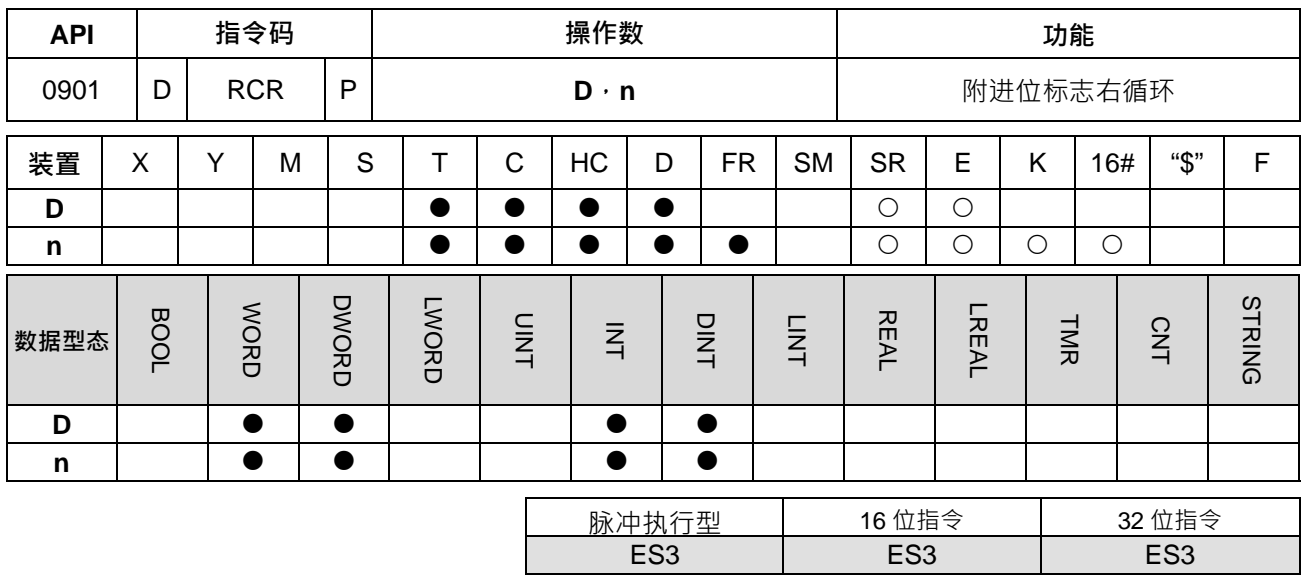

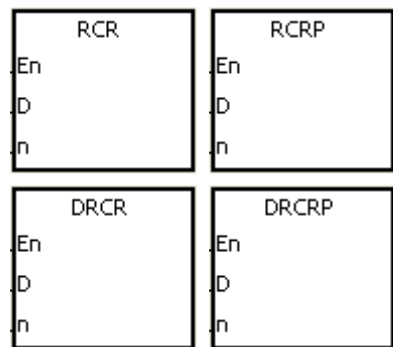

**D** : 欲循环之装置

**n** : 一次循环之位数

**指令说明:** 

- 1. 将 **D** 所指定的装置内容连同进位标志 SM602,一次向右循环 **n** 个位。
- 2. DRCR 才可以使用 HC 装置, 但不可使用 E 装置。
- 3. 16位指令 n=1~16, 32 位指令 n=1~32, 当 n<=0 时不执行,超过范围时,以最大值执行。
- 4. 本指令一般都是使用脉冲执行型指令(RCRP、DRCRP)。

#### **程序范例:**

当 M0 从 OFF→ON 变化时,D10 的 16 个位连同进位标志 SM602 共 17 个位以 4 个位为一组往右循环,如下 图所示标明※的位内容被传送至进位标志信号 SM602 内。

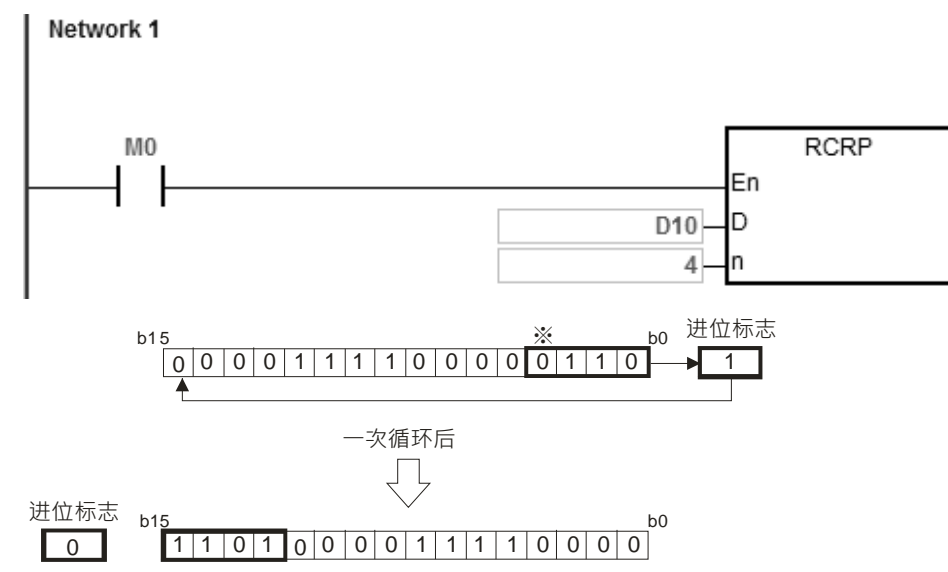

### **补充说明:**

1. 装置超出范围时, 指令不执行, SM0=ON, 错误码 SR0=16#2003。

<span id="page-451-0"></span>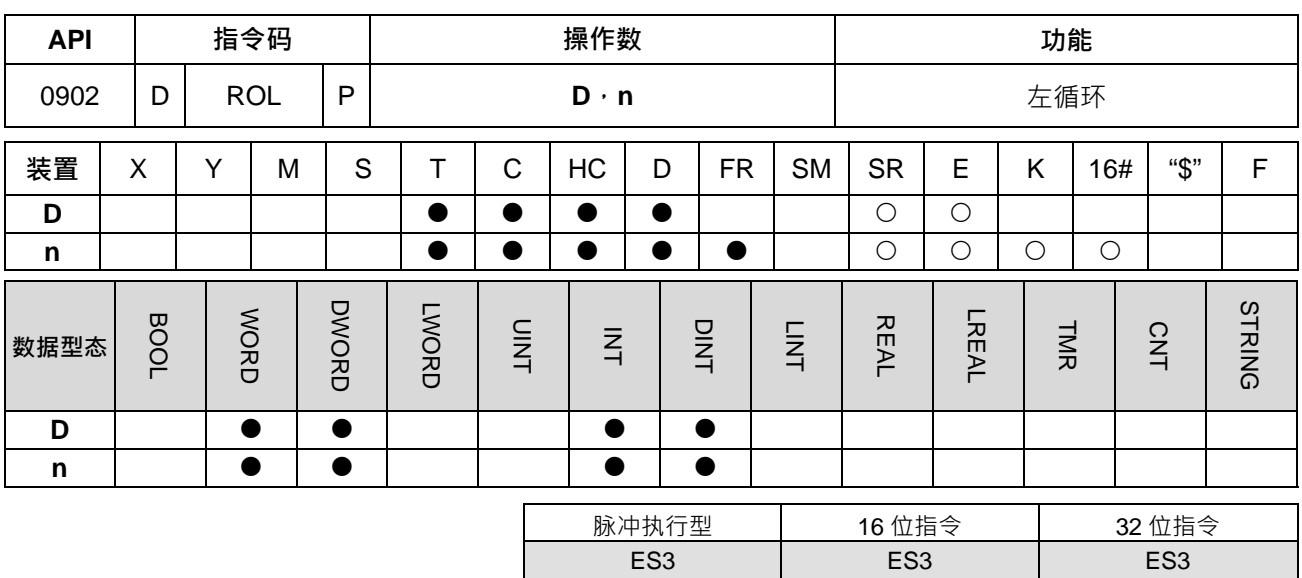

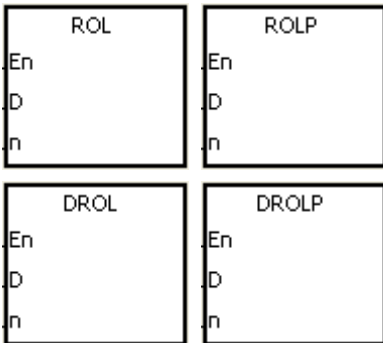

**D** : 欲循环之装置

**n** : 一次循环之位数

**指令说明:** 

**\_6**

1. 将 **D** 所指定的装置内容一次向左循环 **n** 个位。

2. DROL 才可以使用 HC 装置,但不可使用 E 装置。

3. 16位指令 n=1~16, 32 位指令 n=1~32, 当 n<=0 时不执行,超过范围时,以最大值执行。

4. 本指令一般都是使用脉冲执行型指令(ROLP、DROLP)。

#### **程序范例:**

当 M0 从 OFF→ON 变化时,D10 的 16 个位以 4 个位一组往左循环,如下图所示标明※的位内容被传送至进位 标志信号 SM602 内。

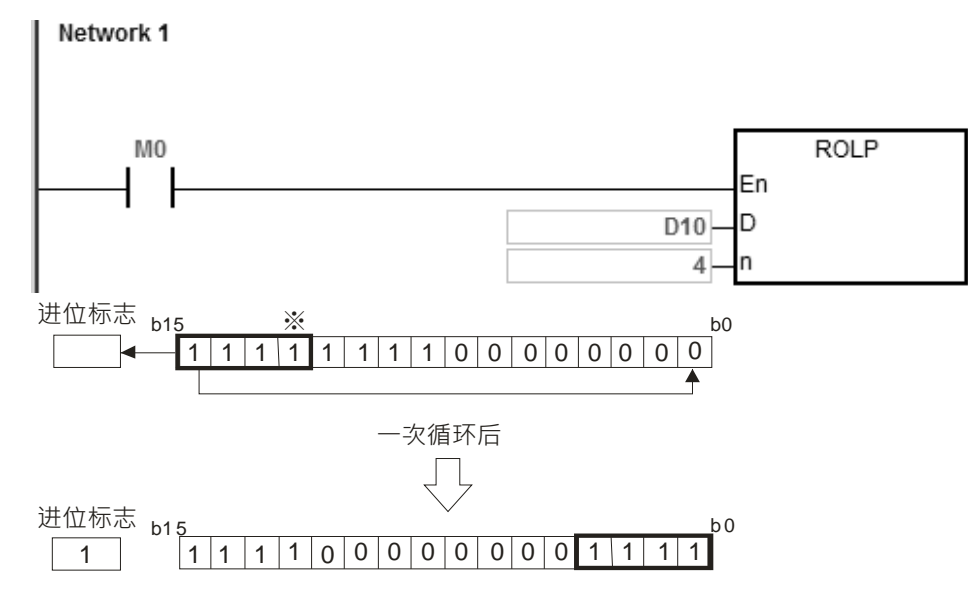

## **补充说明:**

1. 装置超出范围时, 指令不执行, SM0=ON, 错误码 SR0=16#2003。

<span id="page-453-0"></span>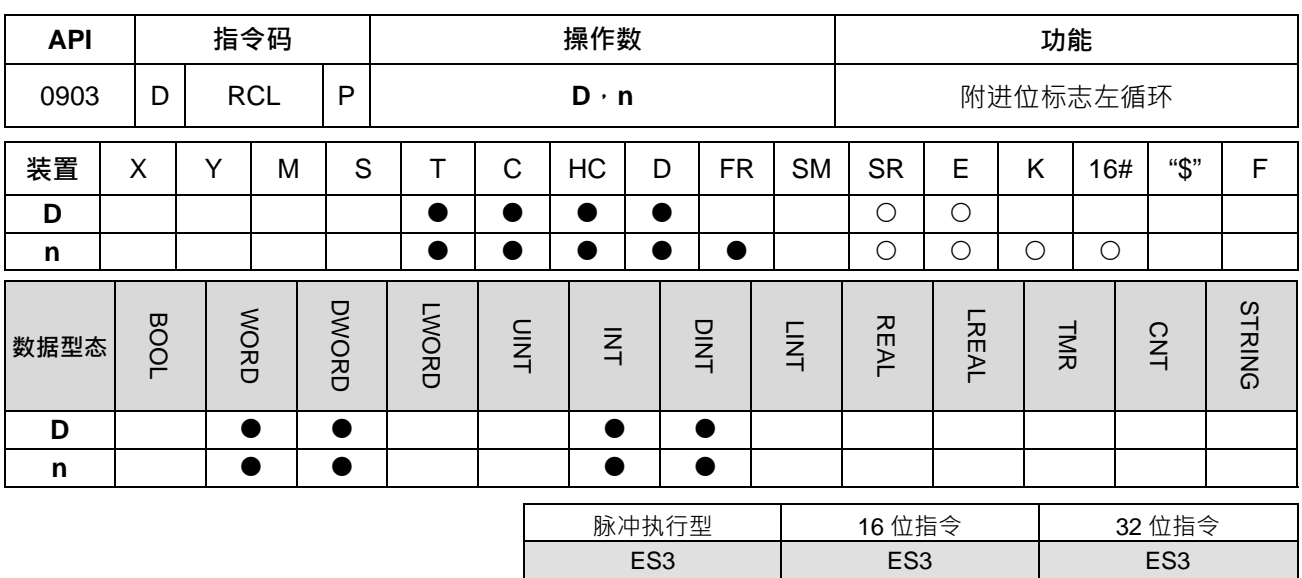

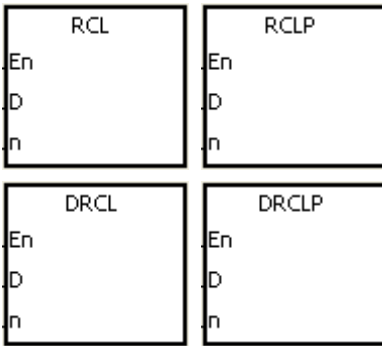

**D** : 欲循环之装置

**n** : 一次循环之位数

**指令说明:** 

**\_6**

1. 将 **D** 所指定的装置内容连同进位标志 SM602,一次向左循环 **n** 个位。

2. DRCL 才可以使用 HC 装置,但不可使用 E 装置。

3. 16位指令 n=1~16, 32 位指令 n=1~32, 当 n<=0 时不执行,超过范围时,以最大值执行。

4. 本指令一般都是使用脉冲执行型指令(RCLP、DRCLP)。

#### **程序范例:**

当 M0 从 OFF→ON 变化时,D10 的 16 个位连同进位标志 SM602 共 17 个位以 4 个位一组往左循环,如下图 所示标明※的位内容被传送至进位标志信号 SM602 内。

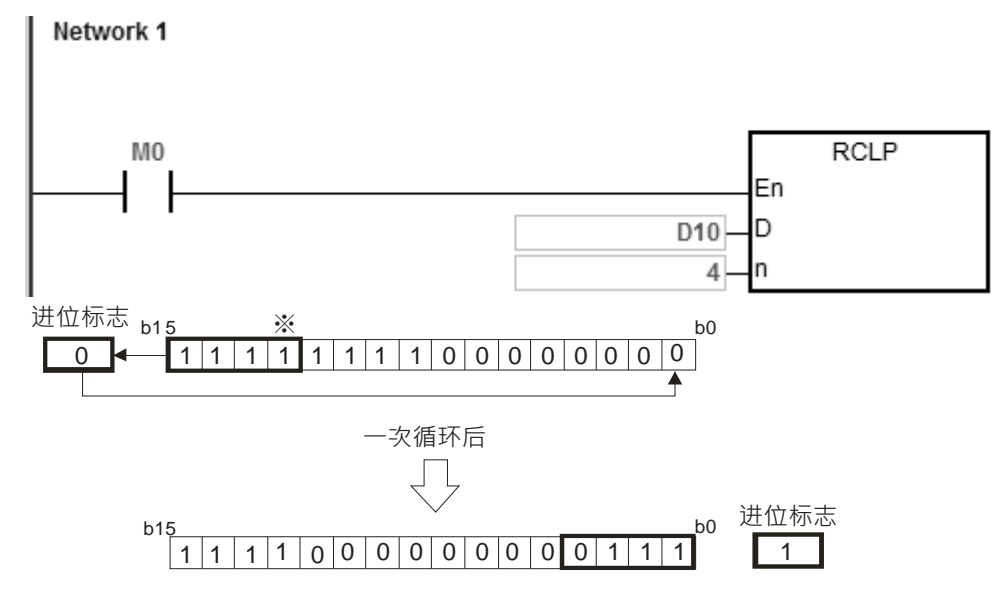

#### **补充说明:**

1. 装置超出范围时, 指令不执行, SM0=ON, 错误码 SR0=16#2003。

<span id="page-455-0"></span>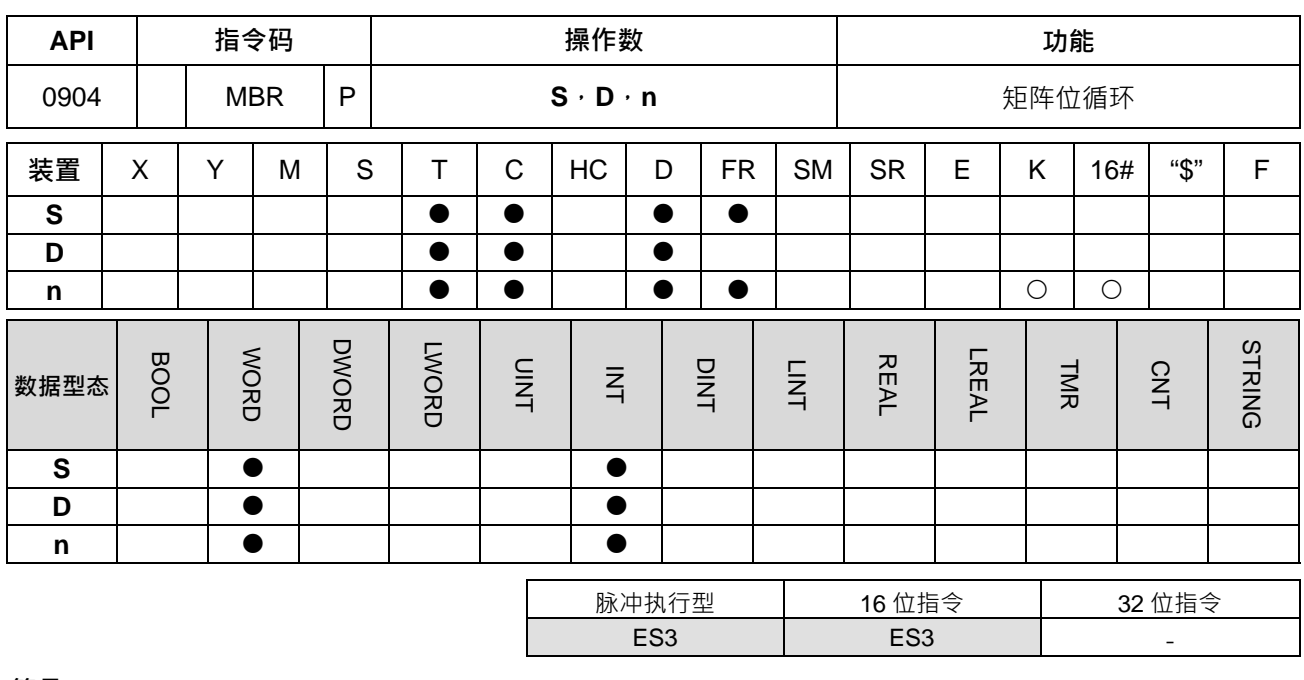

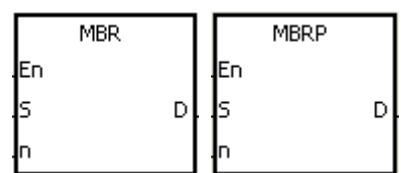

- **S** : 矩阵来源装置
- **D** : 运算结果
- **n** : 数组长度

#### **指令说明:**

- 1. 矩阵来源依数组长度 n 将 S 矩阵位做左右循环控制 · SM616=0 决定矩阵位左循环 · SM616=1 决定矩阵 位右循环。每次循环一位,因循环造成之空位 (左循环时为 b0,右循环时为 b16n−1)由旋出位 (左循环 时为 b16n−1 右循环时为 b0)状态填补。将结果存入 **D**。旋出位不但用以填补前述之空位,同时并将之状 态送到进位标志 SM614。
	- 2. **n** 操作数值的范围为 1~256 · 当 n<=0 时, 指令不执行, 当 n 超过最大值时, 以最大值执行 ·
	- 3. 本指令一般都是使用脉冲执行型指令(MBRP)。

#### **程序范例一:**

当M0=ON时SM616=OFF决定矩阵为左循环,16位寄存器D0~D2矩阵循环,将结果存于16位寄存器D20~D22 矩阵中,下图标明※位的内容将传送至进位标志 SM614。

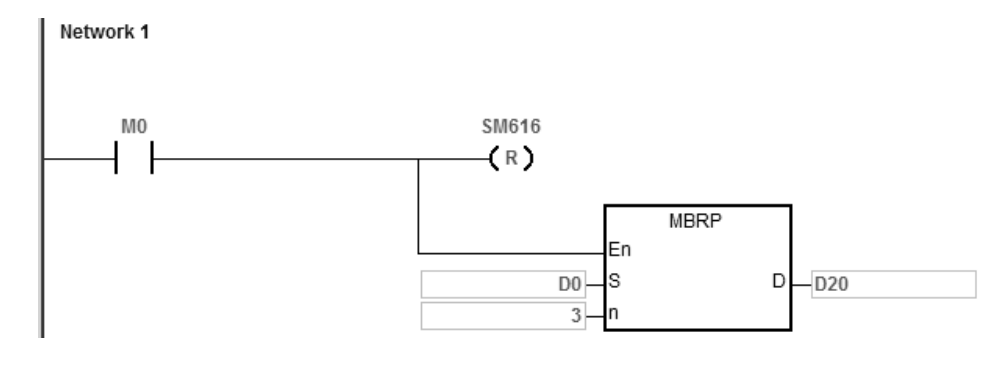

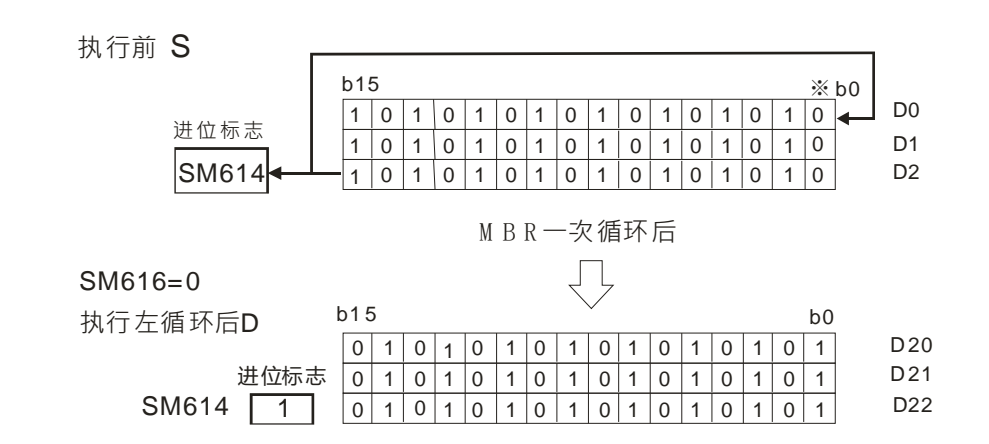

## **程序范例二:**

当M0=ON时,SM616=ON作矩阵右循环,16位寄存器D0~D2矩阵作右循环,将结果存于16位寄存器D20~D22 矩阵中,下图标明※位的内容将传送至进位标志 SM614。

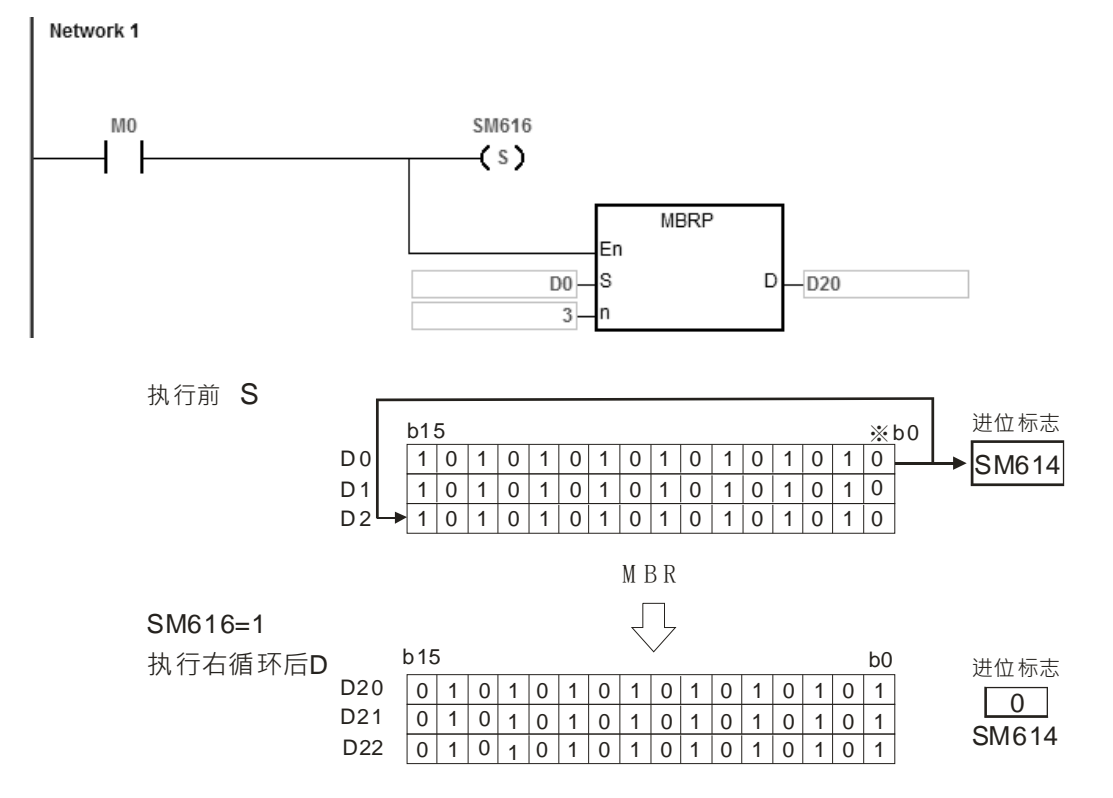

**补充说明:** 

1. S+n-1、D+n-1 装置超出范围时, 指令不执行, SM0=ON, 错误码 SR0=16#2003。

- 2. 标志信号说明:
	- SM614: 矩阵循环位移输出进位标志

SM616: 矩阵循环位移方向标志

# **6.11 计时计数指令**

# **6.11.1 计时计数指令一览表**

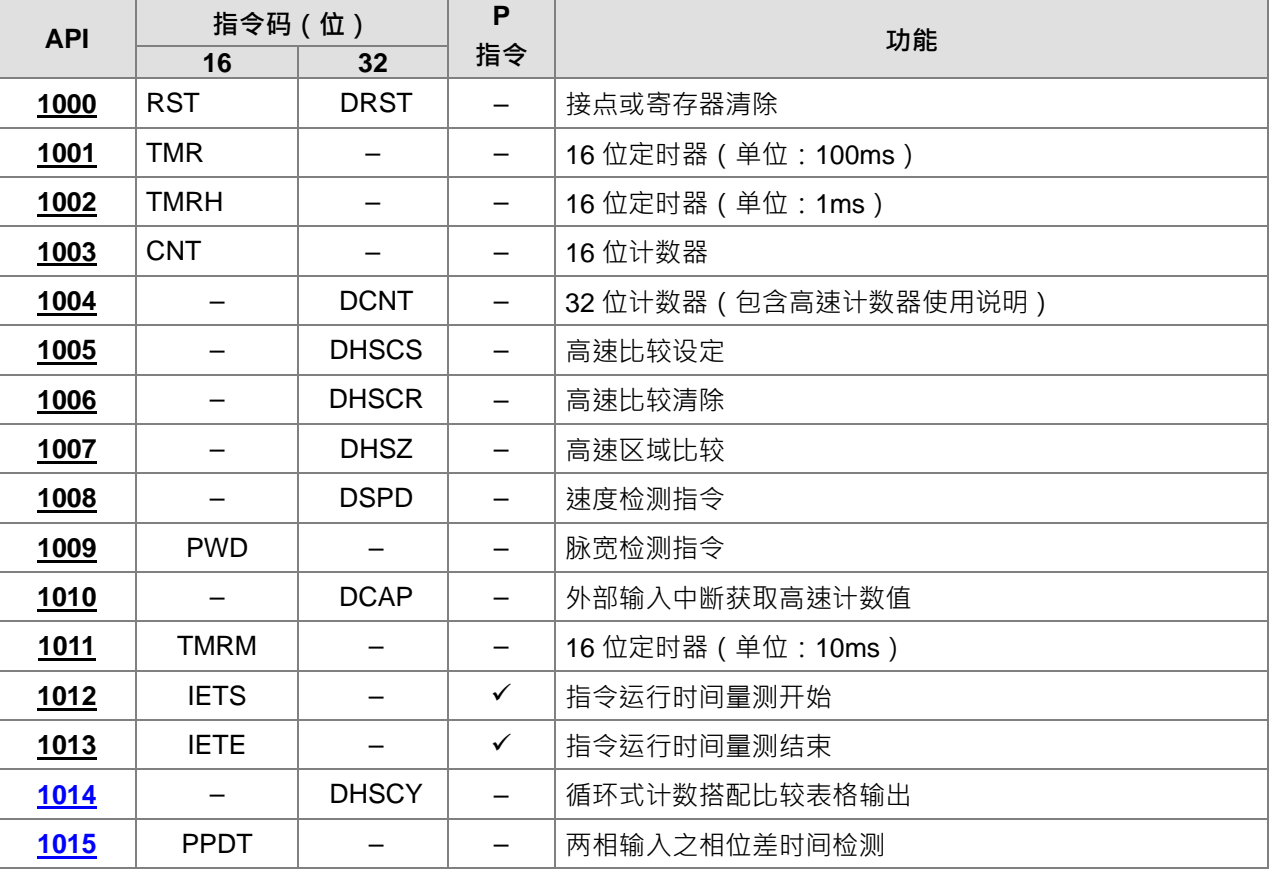

# **6.11.2 计时计数指令说明**

<span id="page-458-0"></span>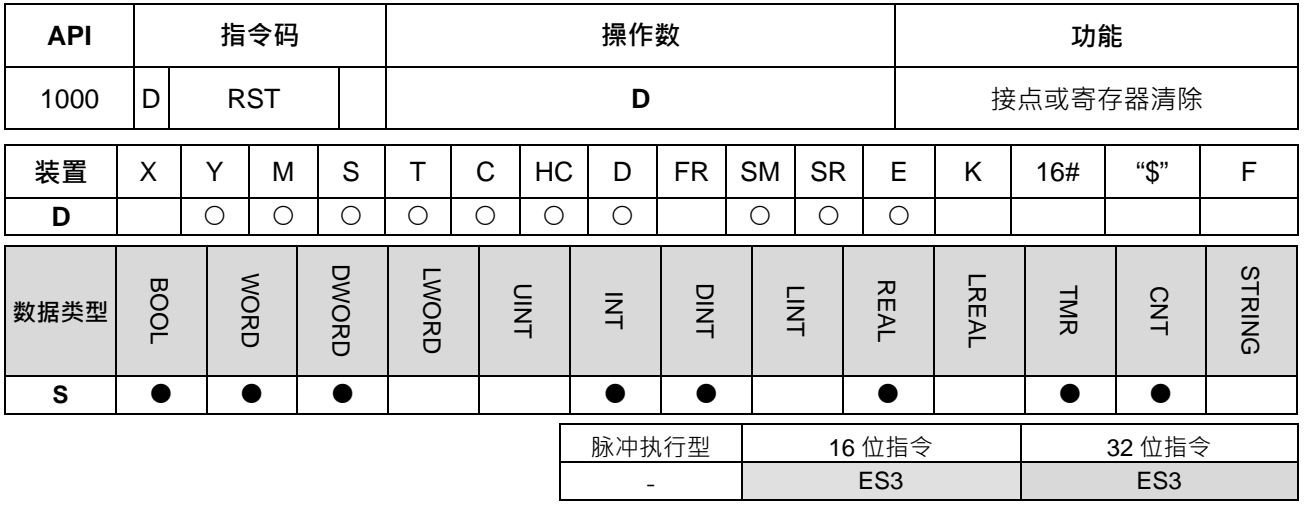

## **符号:**

元件  $-(R)$ 

**D** :清除元件编号

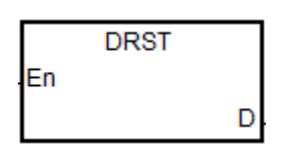

### **指令说明:**

- 1. DRST 指令仅支持清除 32 位 HC 装置以及连续两个 16 位 D 装置, 其余元件请使用 RST 指令清除。
- 2. 当 RST 指令被驱动, 其指定的元件的动作如下:

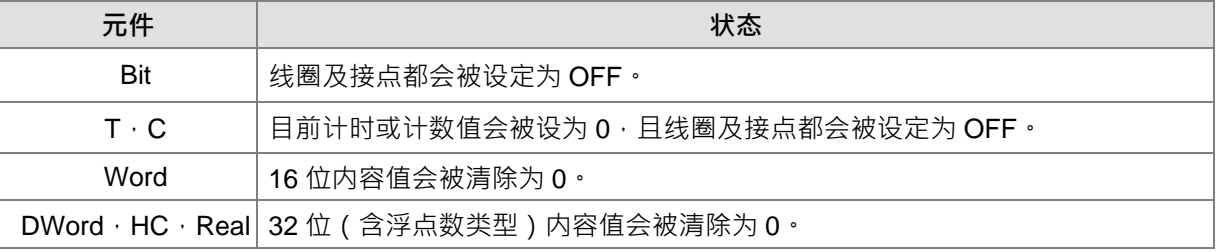

- 3. 若 RST 指令没有被执行, 其指定元件的状态保持不变。
- 4. 本指令有支持 DY 装置。

#### **程序范例:**

当 M0=ON 时, M15 会被设为 OFF。

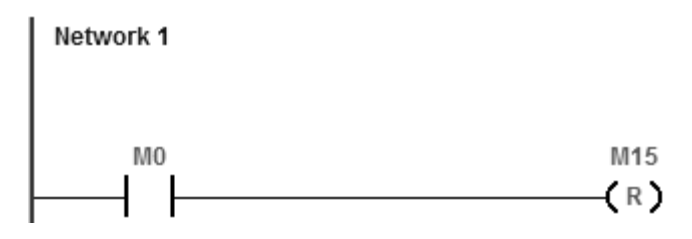

当 M0=ON 时,32 位 (D1,D0) 会被清除为零。

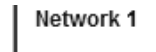

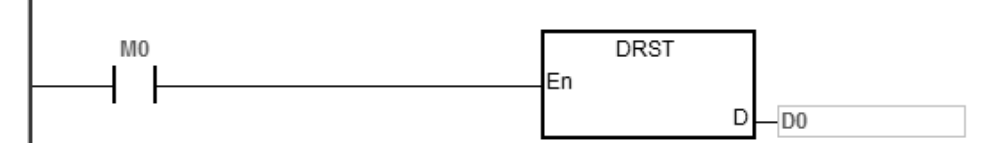

<span id="page-460-0"></span>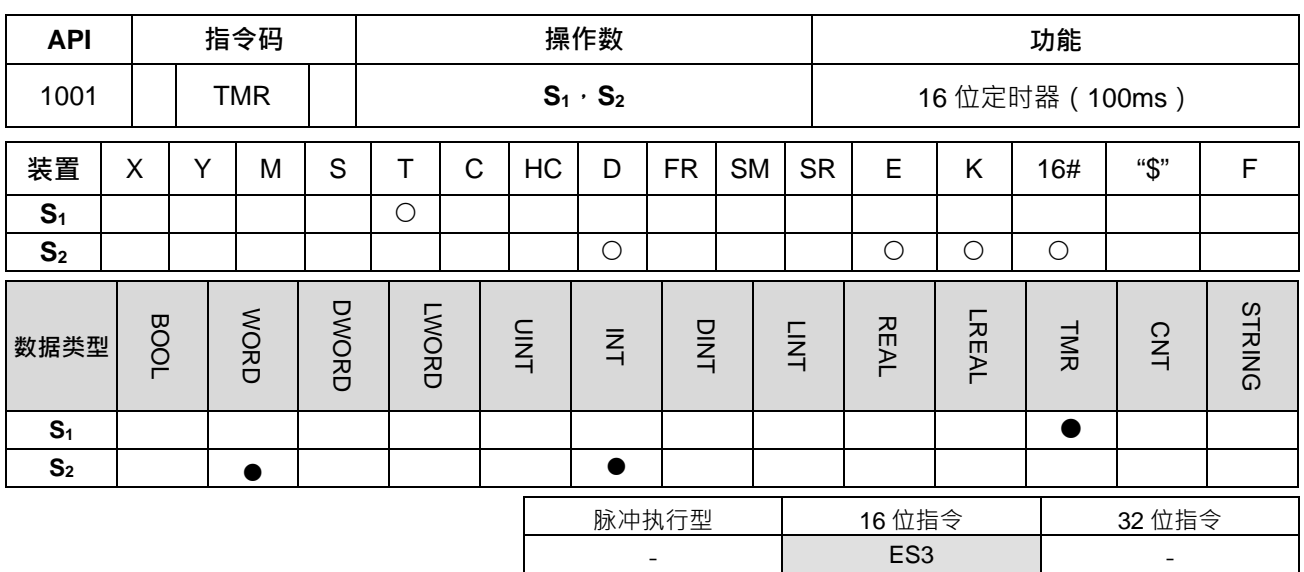

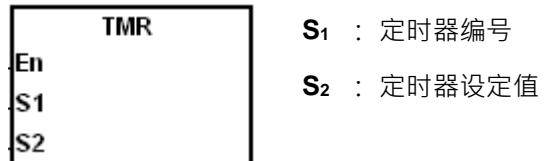

# **指令说明:**

详细内容说明请参考 API1002 TMRH 指令的指令说明。

<span id="page-461-0"></span>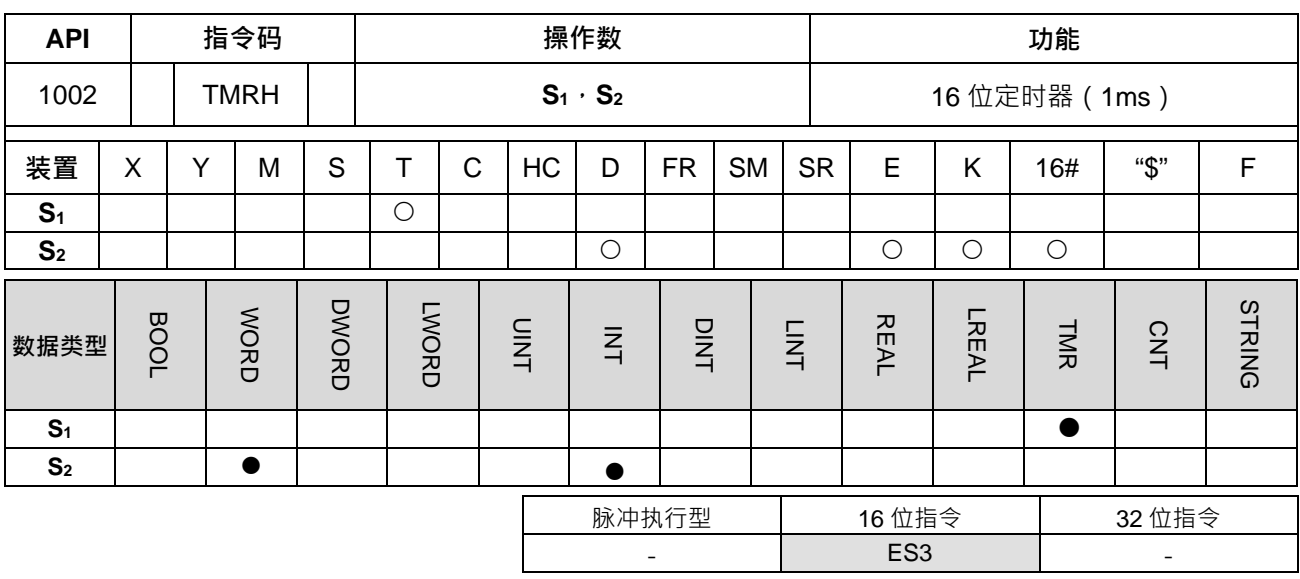

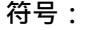

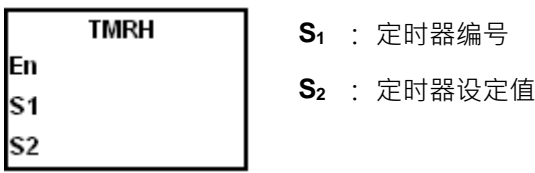

**指令说明:**

1. TMR 指令所指定之 T 定时器以 100ms 为单位计时, TMRH 指令所指定的 T 定时器以 1ms 为单位计时。

2. TMR 跟 TMRH 的定时器内容值范围为 0~32767。

- 3. 在程序中同一个 T 定时器如果重复使用 ( 包含使用在不同指令 TMR、TMRH 中 ) · 则以最快到达的为主。
- 4. 当条件接点从 ON->OFF 时, T 计时值将自动归零。
- 5. 当使用 TMR 指令且需要计时数值持续累积时,只要在 T 之前加上一个 S,即可变成积分型定时器 ST 装 置。此累积动作即是条件接点 OFF 时,其 T 的计时数值不会被清除,下次条件接点为 ON 时,T 由目前 的数值开始累积计时。积分型 ST 定时器,若需清除计时值,请搭配使用 RST 指令。
- 6. 在程序中同一个 T 定时器如果重复使用, 其中一个条件接点 OFF 时, 则 T 会 OFF。
- 7. 在程序中同一个 T 定时器如果重复使用为 T 与 ST · 其中一个条件接点 OFF 时 · 则 T 会 OFF ·
- 8. 当 TMR 指令执行时,其所指定的定时器线圈受电,定时器开始计时,当到达所指定的定时值(计时值>= 设定值), 其 T 接点(BOOL)动作将为 ON。
- 9. 编号 T0~T411 预设为一般型定时器,编号 T412~T511 默认为子程序型定时器,若有需要变更此范围,请 由硬件组态 HWCONFIG 进行变更。
- 10. 一般型定时器于 TMR 指令扫描时比较,适用于每次皆会扫描到 TMR 指令的状况。子程序型定时器则于 END 指令被执行之后,由系统自行计时与比较,故建议设计于不能每次扫描都执行的 TMR 指令,但又需 要持续计时与比较时间的应用。

**程序范例一:**(一般 100ms 定时器使用方式)

当 M0 为 ON 时,定时器 T0 会加载设定值 50,当计时到达时 T0=50,T0 接点会 ON。

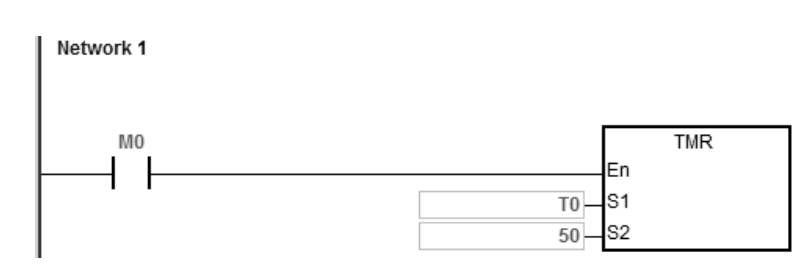

#### **程序范例二:**(积算型 100ms 定时器使用方式)

当 M0 为 ON 时,定时器 T0 会加载设定值 50,当定时器数到 T0=25 时,将 M0 OFF=>ON,定时器会从 T0=25 继续数到 T0=50, 且 T0 接点会 ON ·

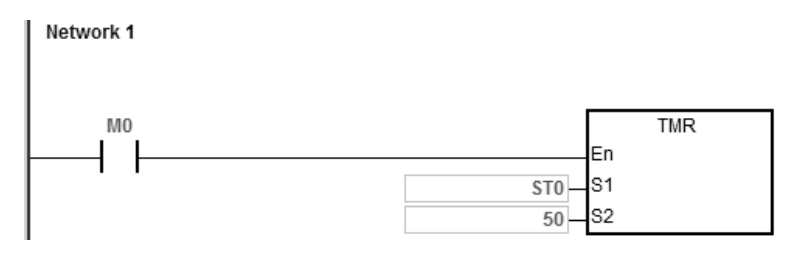

**程序范例三:**(一般 1ms 定时器使用方式)

当 M0=ON 时,定时器 T5 会加载设定值 1000,当计时到达时 T5=1000, T5=ON。

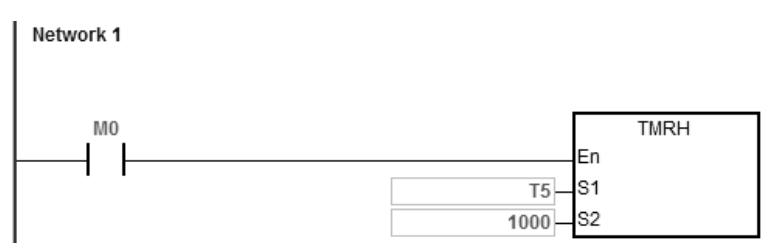

**程序范例四:**(积算型 1ms 定时器使用方式)

当 M0 为 ON 时, 定时器 T5 会加载设定值 1000, 当定时器数到 T5=500 时, 将 M0 OFF=>ON, 定时器会从 T5=500 继续数到 T5=1000, 且 T5 接点会 ON ·

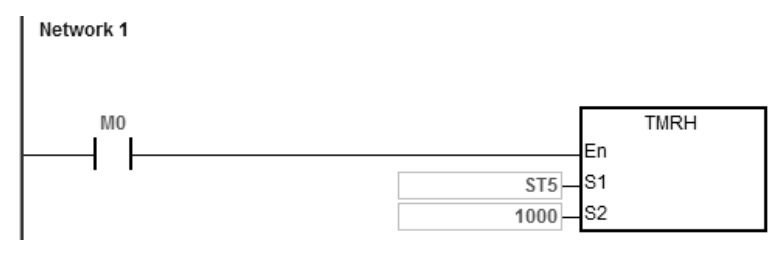

#### **程序范例五:**功能块(FB)内运用 TMRH 指令

步骤一、于功能块内宣告计数器为 T Pointer

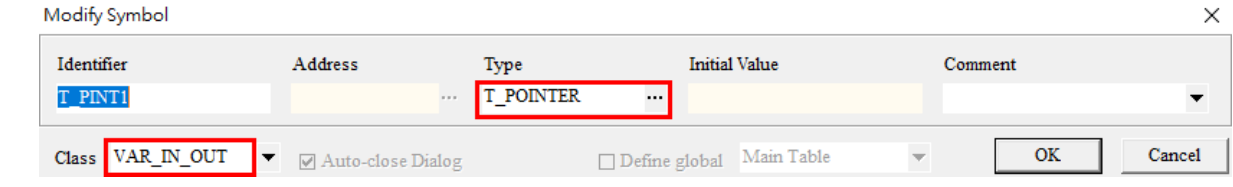

#### 功能块:每 5 sec 清除一次 D0

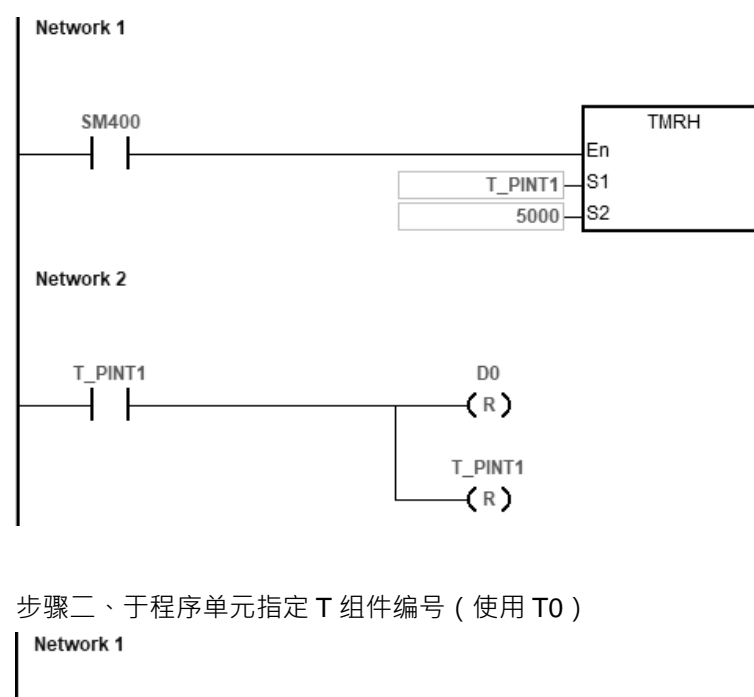

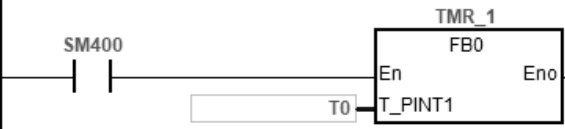

**补充说明:**

S<sub>1</sub> 操作数在 ISPSoft 宣告变量时 ·若使用一般 T 定时器 ·请选择数据类型为 TIMER ;若使用积分型 ST 定时器 · 则需自行指定 ST 元件。

<span id="page-464-0"></span>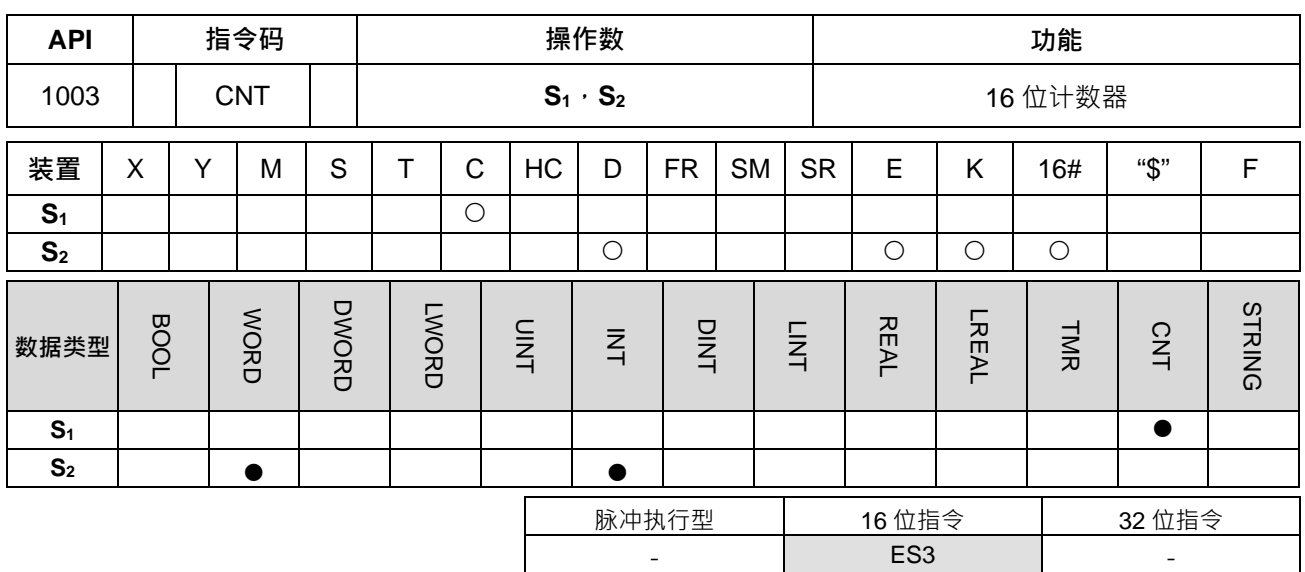

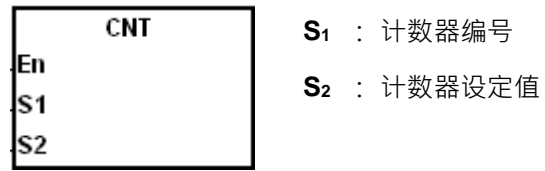

**指令说明:**

- 1. 当 CNT 指令由 OFF->ON 执行,表示所指定的计数器线圈由失电→受电,则该计数器计数值加 1, 当计数 到达所指定的数值(计数值=设定值),其 C 接点(BOOL)动作将为 ON。
- 2. 当计数到达之后,若再有计数脉冲输入,其接点及计数值均保持不变,若要重新计数或作清除的动作,请 利用 RST 指令。
- 3. 当 CNT 指令被运用于程序单元 (POU) 计数时,请参考范例一。当 CNT 指令被运用于功能块单元 (FB) 内计数时,请参考范例<sup>一</sup>。
- 4. 程序单元 (POU)内, CNT 指令所搭配之 C 组件编号, 允许重复使用相同编号, 其计数值会依据不同条 件接点的 OFF=>ON 而分开计数。
- 5. 功能块 (FB)内, CNT 指令所搭配之 C 组件编号, 不允许重复使用相同编号, 而且建议最多使用 8 个不 同 C 组件编号。

**范例一:**程序单元(POU)内运用 CNT 指令

当 SM408 的状态第一次 ON 时, 计数器 C0 会加载设定值 10 并开始计数, 当 SM408 的状态经过 10 次 OFF=>ON 的变化后, 计数器 C0 的值计数到达 C0=10, 且 C0 的接点为 ON。

当 C0 为 ON 之后,虽然 SM408 继续 OFF=>ON,但 C0 的值已经计数到达就不会再累加。

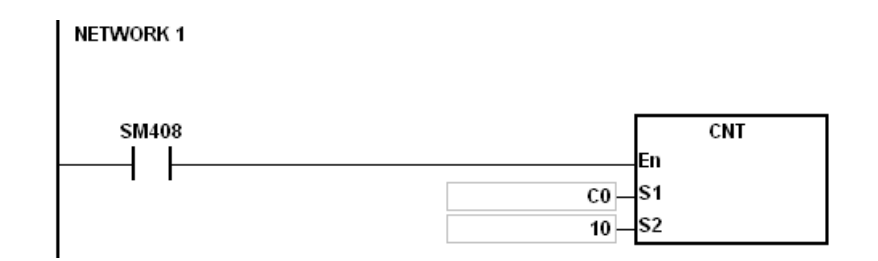

#### **范例二:**功能块(FB)内运用 CNT 指令

#### 步骤一、于功能块内宣告计数器为 C Pointer

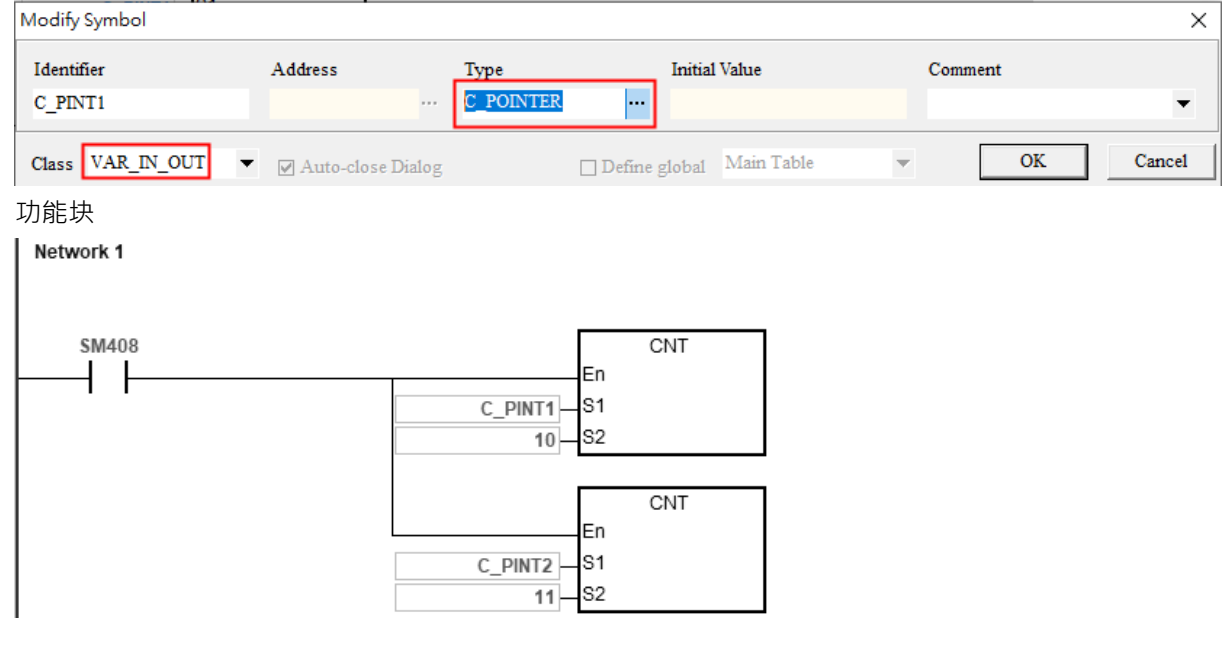

# 步骤二、于程序单元指定 C 组件编号(使用 C0 及 C1)

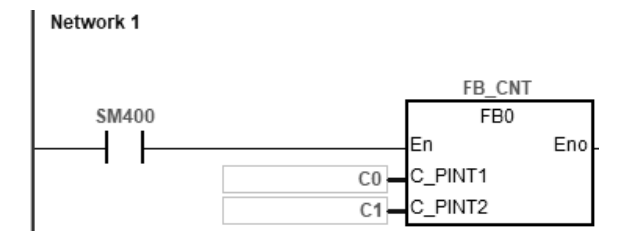

## **补充说明:**

**S**<sub>1</sub> 操作数于 ISPSoft 变量宣告时,请选择数据类型为 COUNTER。

<span id="page-466-0"></span>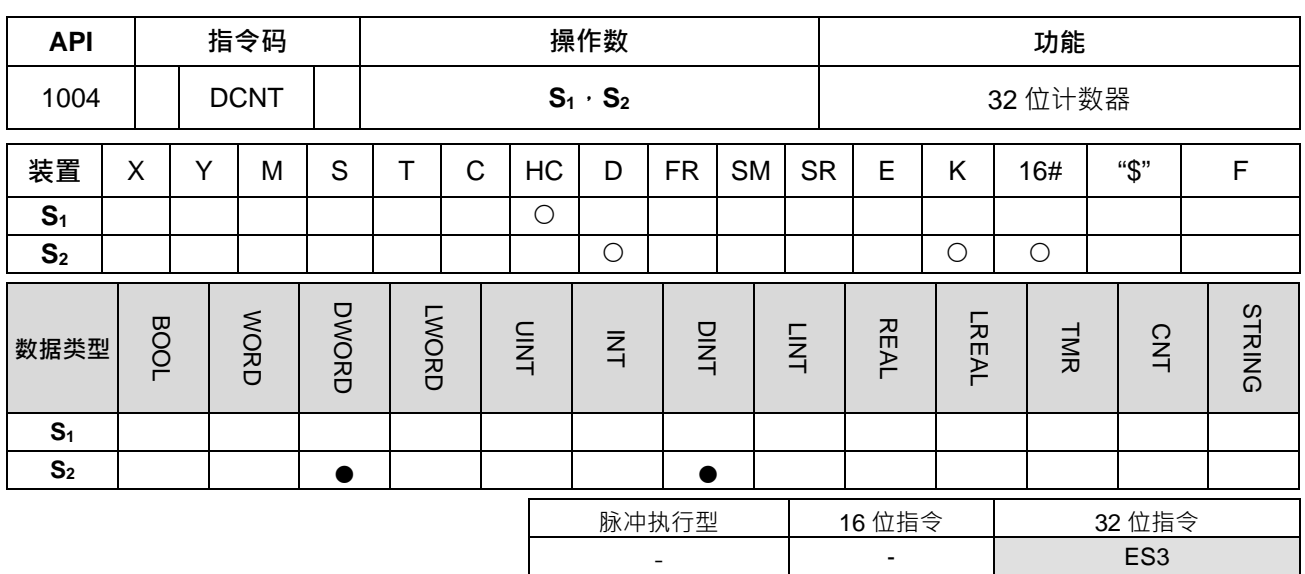

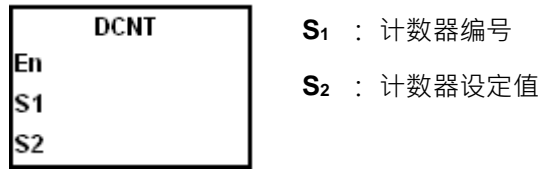

**指令说明:**

- 1. DCNT 为 32 位计数器 HC0 至 HC255 的启动指令。
- 2. S<sub>1</sub>操作数于 ISPSoft 变量宣告时,不可选用 CNT 类型,需自行指定 HC 元件编号。
- 3. 上下数计数器 HC0~HC63 当 DCNT 指令条件接点由 OFF→ON 时 其计数器的数值将依 SM621~SM684 的状态 OFF 执行上数 (加一)的动作或状态 ON 下数 (减一)的动作。
- 4. 上数计数器 HC64~HC199 ·当 DCNT 指令条件接点由 OFF→ON 时 ·其计数器的数值将固定执行上数(加 一)的动作。
- 5. 当 DCNT 指令 OFF 时,该计数器停止计数,但原有计数值不会被清除,可使用指令 RST 清除计数值及其 接点。
- 6. 当 DCNT 指令被运用于功能块 (FB)内计数时,请参考 CNT 指令说明内之使用范例二。
- 7. 高速计数器 HC200~HC255 详细使用说明请参考后两页说明。由于高速计数过程中,PLC 内部将于每次 扫描此指令时,进行刷新指定之计数器数值,因此建议使用于程序单元(POU)内。(注:高速计数器之 编号,不允许重复使用)
- 8. ES3 系列主机内建输入点因硬件材料限制,其相关建议最高输入频率如下表所示: 注:下表所列之 Sink/Source 型输入点之最高输入频率, 有可能因输出点为开集极输出类型, 而无法达到 预期之最高频率时,通常都是驱动电流不足所造成,建议可参考 DVP-ES3 系列硬件及操作手册第 4 章硬 件安装与配线建议说明。

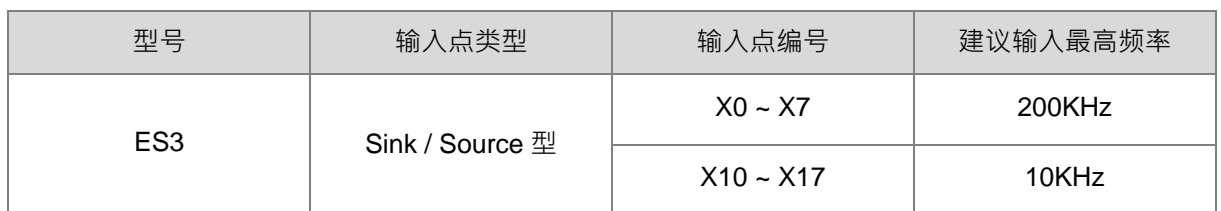

#### **程序范例:**

NETWORK1->

当 PLC RUN 时,定时器 HC0 被清除,且 SM621=OFF 将执行上数,此时 SM408 的状态为第一次 ON,所以 计数器 HC0 会加载设定值 10 并开始计数。

#### NETWORK2->

当 SM408 的状态经过 10 次 OFF=>ON 的变化后, 计数器 HC0 的值计数到达 HC0=10, 且 HC0 的接点为 ON。 当 HC0 为 ON 之后,因为 SM408 继续 OFF=>ON,所以虽然 HC0 的值已经计数到达,但还是会继续累加。 NFTWORK3->

当计数器继续上数到达 HC0=20 时,程序会设定 SM621=ON 将执行下数,当 SM408 的状态再经过 10 次 OFF=>ON 的变化后,计数器 HC0 的值计数到达由 HC0=10 涕减到 HC0=9 时,HC0 的接点会被 OFF。 当 HC0 的接点被 OFF 后,因为 SM408 继续 OFF=>ON,所以 HC0 的值还是会继续递减。

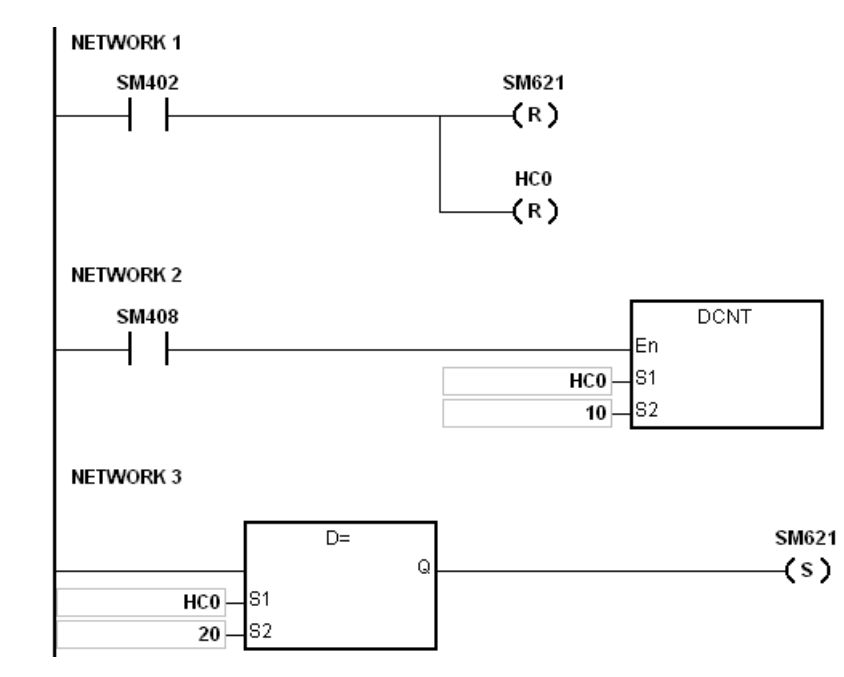

#### **补充说明:**

1. SM621~SM684 的设定模式,请参考第 2 章的 32 位计数器 HC 的使用说明。

#### **程序范例二:**

#### NETWORK1→

当 PLC RUN 时,将 HC202 设定为 4 倍频计数(模式设定要在 DCNT 指令 ENABLE 之前设定), 定时器 HC202 被清除。
#### NETWORK2→

当计数器继续上数到达 HC202=10000 时, HC202 为 ON。

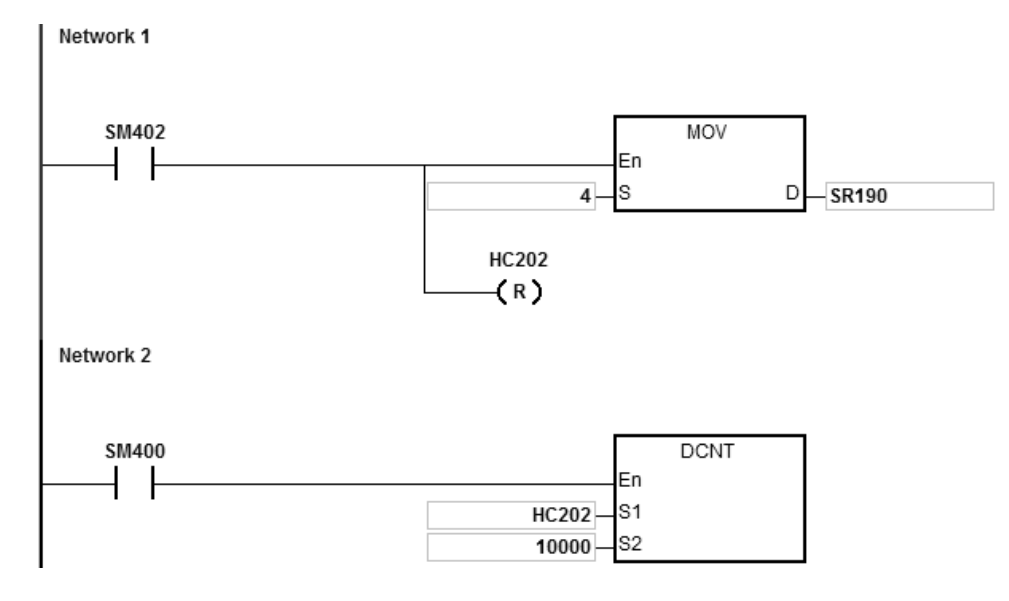

# **高速计数器说明:**

ES3 系列主机的高速计数器分为两大类,一类为硬件型计数器 ( 最高可达 200kHz 或 10kHz ), 详细各输入点最 高可输入频率,请参考上述指令说明第 7 点的硬件规格说明,另一类为软件型计数器 ( 最高可达 10kHz ) · 其计 数器编号可搭配之输入点与计数功能如下两表所示:

# **硬件型计数器:**

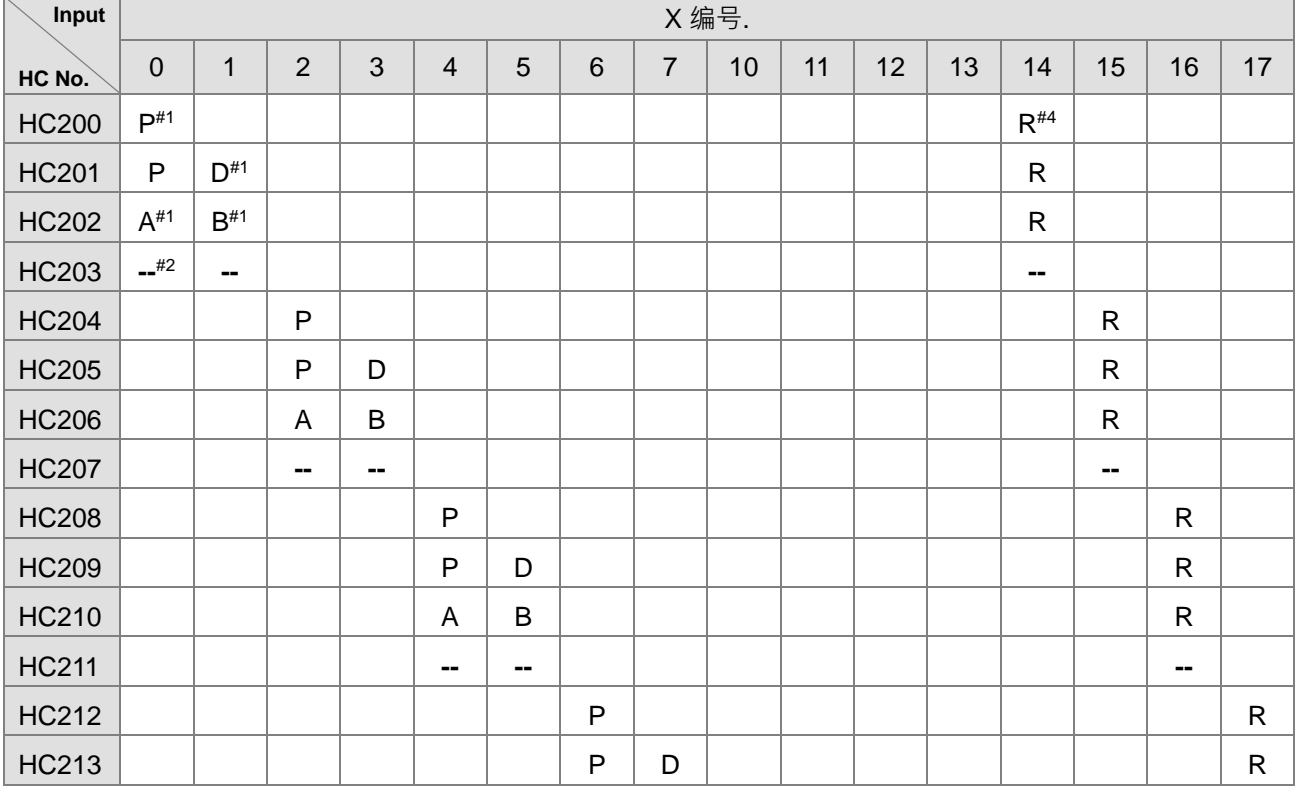

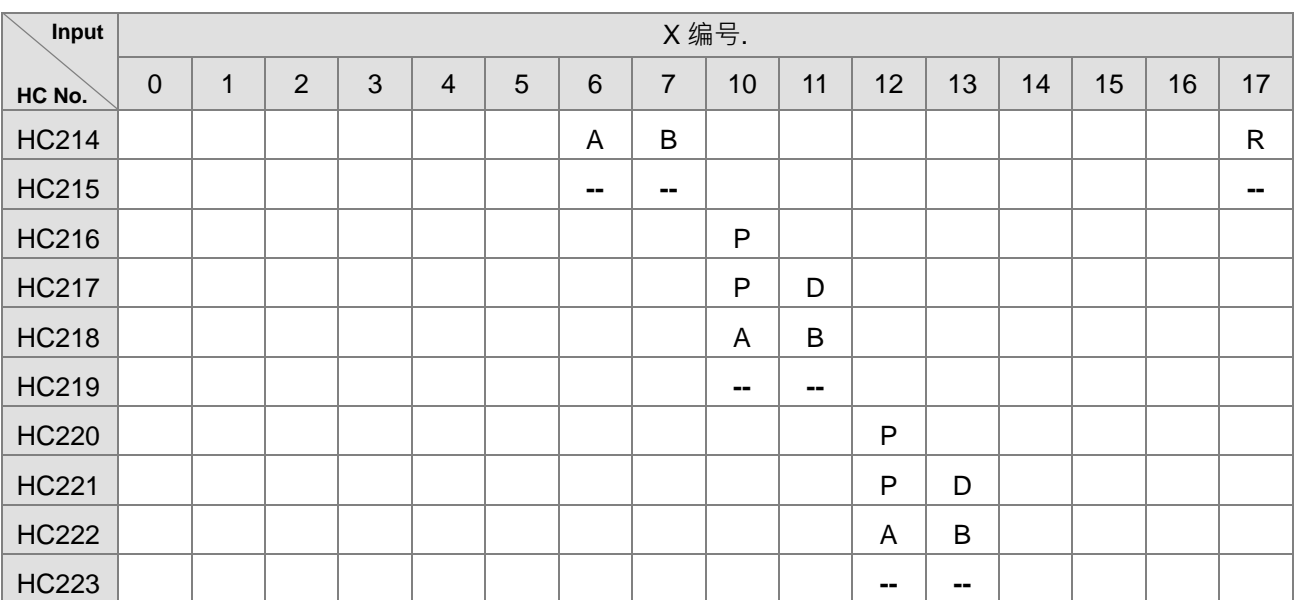

注 1:P 表示单相脉冲输入、D 表示带方向输入、A 及 B 表示两相两输入、R 表示清除信号输入。以上 4 种输 入方式,在 PLC 程序编辑时只能选择 1 种方式,举例:已经编辑 HC200,则 HC201~HC203 将不可再编辑。 ISPSoft 编译时不会检查重复编辑的限制条件,但下载至 PLC 时, PLC 将响应重复使用的错误 SR4=16#0E05。 注 2 : '--'符号表示此计数器模式保留还不可使用, 空白处字段则无任何功能。

注 3: 上/下数状态选择或显示,以及输入倍频选择,请参考后面 SM/SR 功能对照表说明。

注 4: R 输入点清除功能默认为不启动,若需要使用请参考 SM/SR 功能对照表说明,举例:以 HC200 为例, 先起动清除功能 (SM291 为 ON ) · 则 X14 为上升沿触发清除一次 HC200 · 当所选用主机无内建 X14~X17 输 入点时,清除功能请自行挑选外部中断,以及编写清除计数器指令。

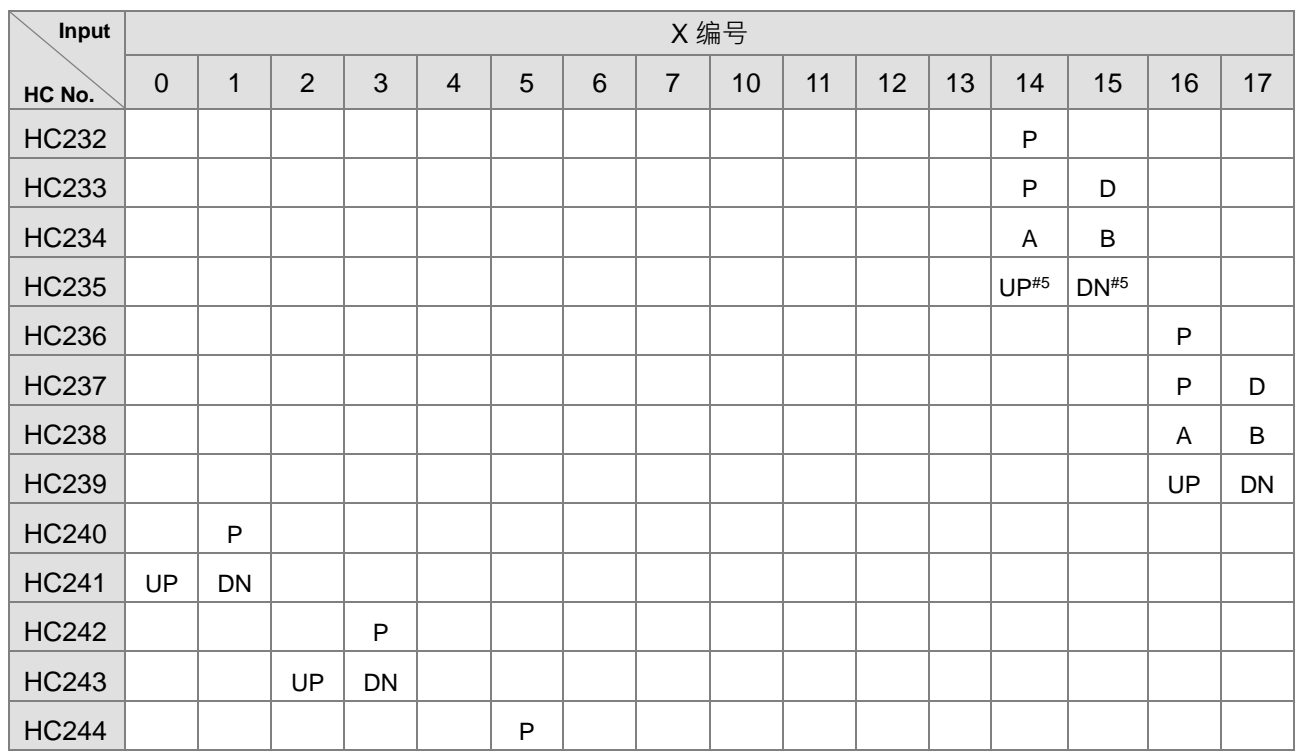

#### **软件型计数器:**

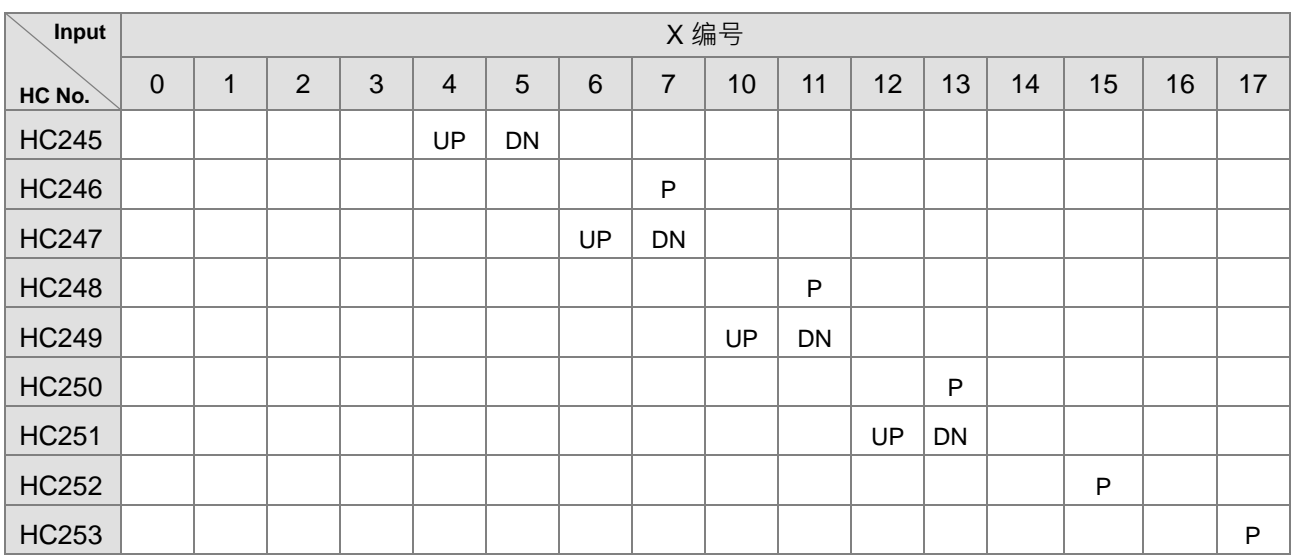

注 5:UP 表示单相上数输入(如同 CW)、DN 表示单相下数输入(如同 CCW)。

以上 HC200~HC255 范围内未被列出的高速计数器,皆为 PLC 内部保留的装置元件,不建议程序设计者运用。

# **高速计数器搭配之 SM/SR 功能对照表:**

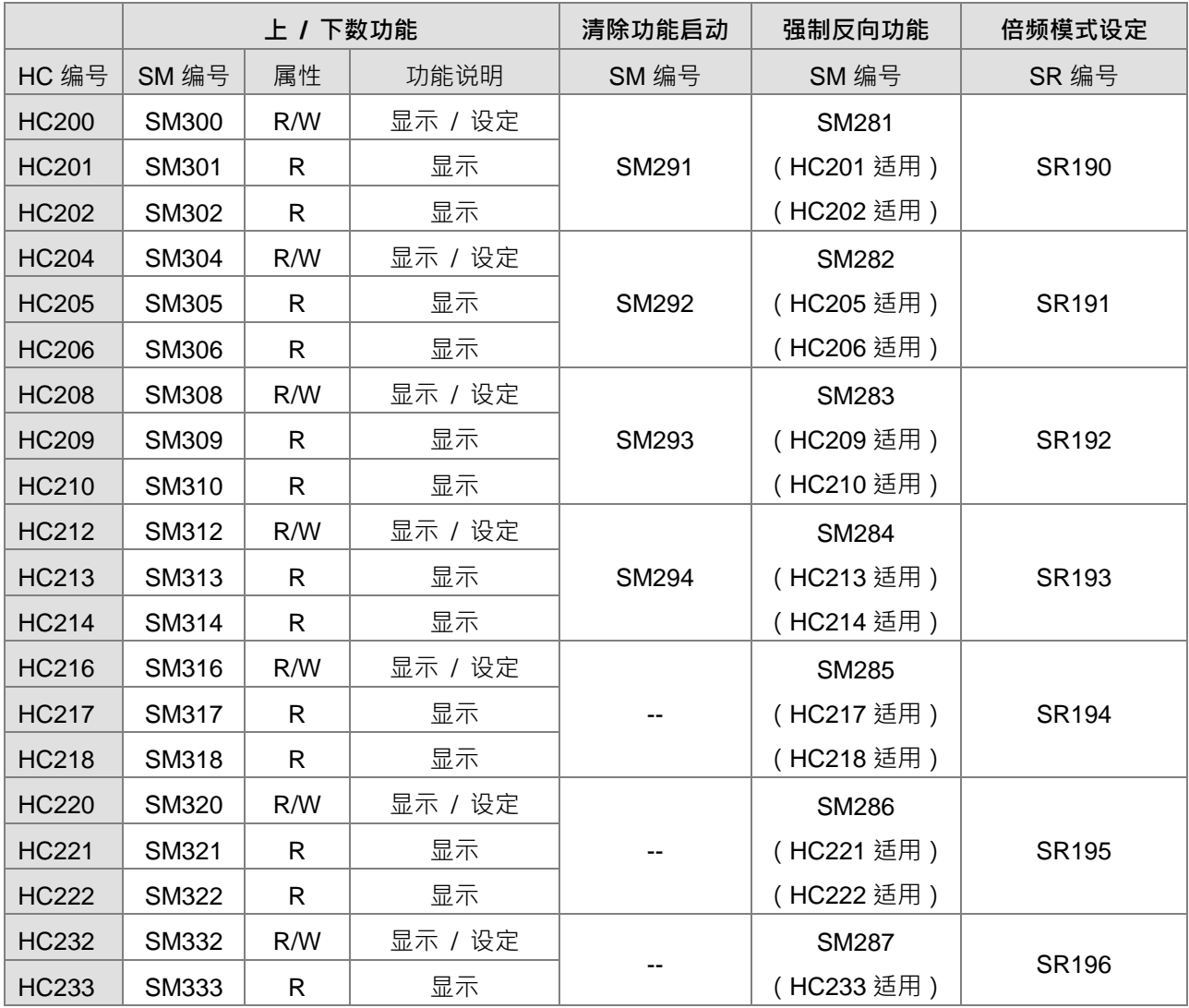

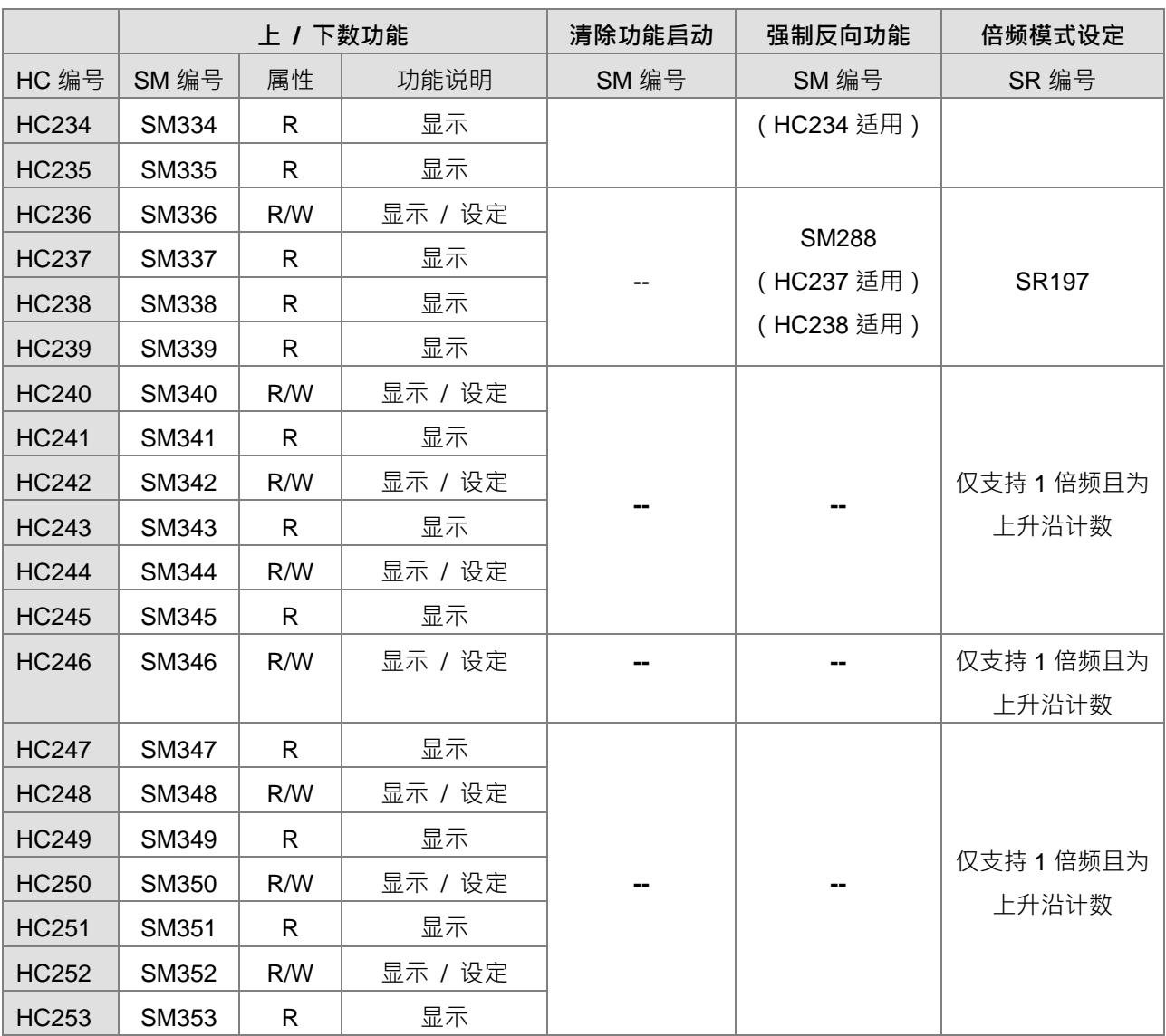

注 1:以上表格所有 SM 特殊标志其默认值皆为 OFF 状态。

- 注 2: 当上/下数功能内的 SM 为 OFF 时, 即表示其计数器进行"上数"或显示"上数中"; 若 SM 为 ON 时, 则表 示其计数器进行"下数"或显示"下数中"。
- 注 3: 属性字段内"R"表示"只读", "W"表示可做"设定"功能。
- 注 4 : 倍频模式 SR 特殊寄存器皆默认为 1 倍频 · 若需使用 2 倍频请输入 2 · 若需使用 4 倍频则请输入 4 · 此 4 倍频仅有使用 A/B 两相输入的计数器有效。若是倍频模式不为 1, 2, 4 这三种数值时, PLC 将自动以 1 倍频执行。
- 注 5: 以上所有单相计数器使用 1 倍频计数时,皆采用上升沿计数模式,即输入点从 OFF->ON。
- 注 6:强制反向功能,适用于"脉冲输入 (P) + 方向 (D) "的计数器,若此 SM 为 ON 时,则表示上/下数行 为会被强制反向,举例:预设方向输入为 OFF 时,计数器为累加方式计数,当此 SM 被设为 ON 时,计 数器将改为递减方式计数。

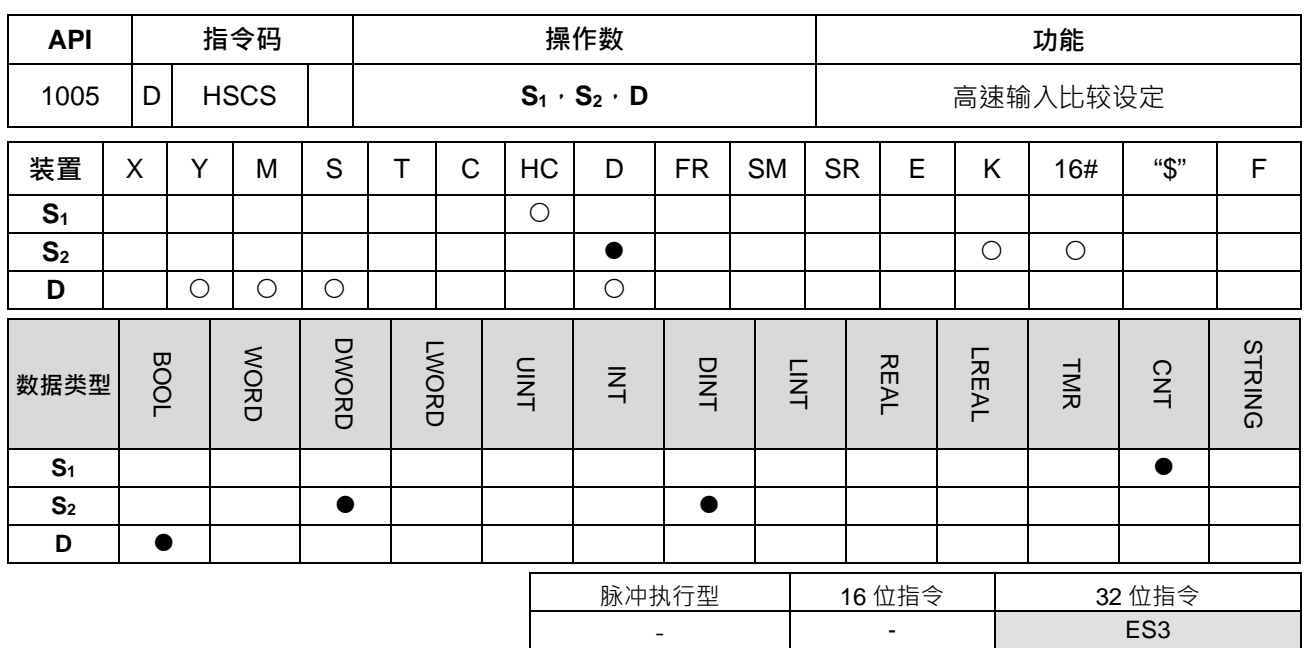

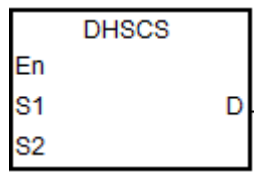

**S1** : 计数器编号

**S2** : 高速比较值

**D** : 设定目标

#### **指令说明:**

- 1. 使用此高速比较指令时需搭配启动高速计数器编号 HC200 (含)以上,当由 S<sub>1</sub> 所指定的高速计数器产生加 1 或减 1 变化时, DHSCS 指令会立即做比较动作, 当高速计数器当前值等于由 S<sub>2</sub> 所指定的比较值时, 由 D 所指定之装置会变为 ON, 之后即使比较结果变成不相等,该装置仍然保持 ON 状态。
- 2. 若 D 所指定之装置为 Y0~Y7 及 Y10~Y13 时, 当 S<sub>2</sub> (比较值)与高速计数器当前值相等会实时输出到外 部 Y0~Y7 及 Y10~Y13 实际输出端且不受受扫描周期影响;其余 Y 装置会受扫描周期影响。 而其它装置均为立即动作,不受扫描周期的影响。
- 3. D操作数也可指定中断 I 装置, 其范围 I2□□, □□=00~67。
- 4. 高速计数器分为软件型与硬件型计数器两种。其可使用高速比较器与中断编号列表及说明请参考下表。

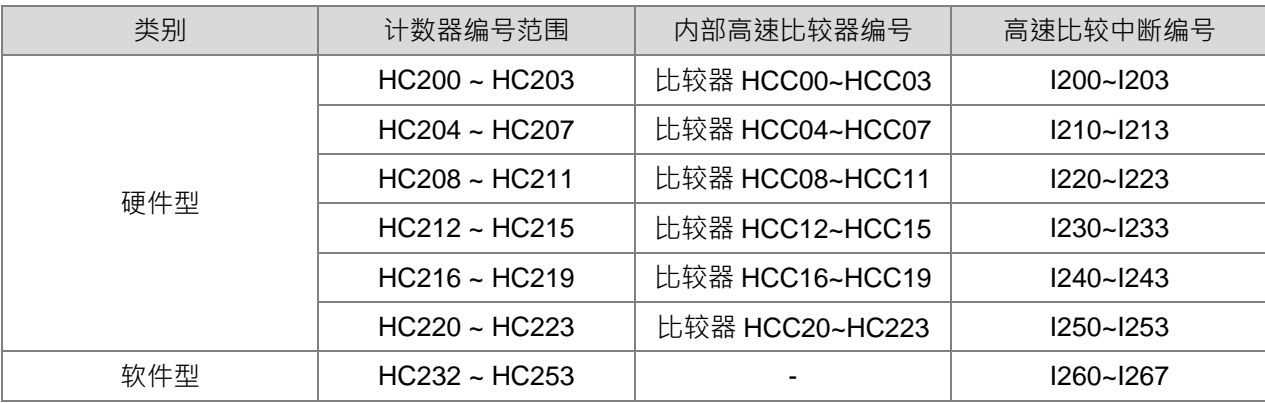

- 5. DHSCS, DHSCR, DHSCY, DHSZ 指令硬件计数比较器说明:
	- 每一组硬件计数器共享 4 个高速比较器,每一个 DHSCS,DHSCR 指令占用 1 个高速比较器,每一 个 DHSZ, DHSCY 指今占用 2 个高速比较器。
	- 编写程序时不管是 DHSCS、DHSCR, DHSCY 或是 DHSZ 指令,每一组硬件计数器不可使用超过 4个高速比较器,否则会有文法检查错误。
- 6. DHSCS, DHSCR, DHSCY 指令软件计数比较器说明:
	- 软件比较器提供有 8 个比较器来比较设定或清除功能。每 1 个 DHSCS , DHSCR , DHSCY 指令占 用 1 个高速比较器。
	- 软件计数比较器的比较中断是依中断编号分别配置一个对应的软件比较器,需注意不可重复使用相 同中断编号。。
	- 编写程序时不管是 DHSCS 、DHSCR 或 DHSCY 指令, 其三个指令的设定或清除比较器最多不可 超过 8 个,否则会有文法检查错误。
- 7. DHSZ 指令软件计数比较器说明:
	- 软件比较器提供 8 个比较器来执行区域比较功能。每 1 个 DHSZ 指令们用 1 个比较器。
	- 编写程序时 DHSZ 指令最多不可超过 8 个, 否则会有文法检查错误。
- 8. DHSCS · DHSCR · DHSCY · DHSZ 指令不建议使用于 ST 语言编辑、中断服务程序与仅被调用一次型功 能块(FB)。

**程序范例一:**

M0=ON 时,执行 DHSCS 指令,当 HC200 之当前值由 99→100 或 101→100 变化时, Y10=ON 实时输出到外 部 Y10 输出端,且一直保持为 ON。

#### Network 1

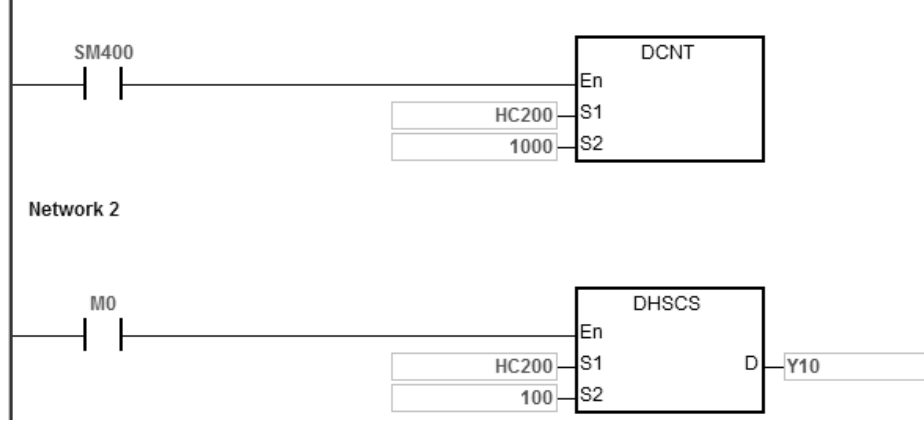

#### **程序范例二:**

DHSCS 指令 Y 输出与一般 Y 输出的差异:

- 1. M0=ON 时,执行 DHSCS 指令,当 HC200 的当前值由 99→100 或 101→100 变化时, Y0.10 是立即输 出到外部输出端,与 PLC 扫描时间无关。
- 2. 当 HC200 之当前值由 99→100 变化时,HC200 接点立即导通,但执行到 SET Y0.11 时, Y0.11 仍会受扫 描时间影响,在 END 后才输出。

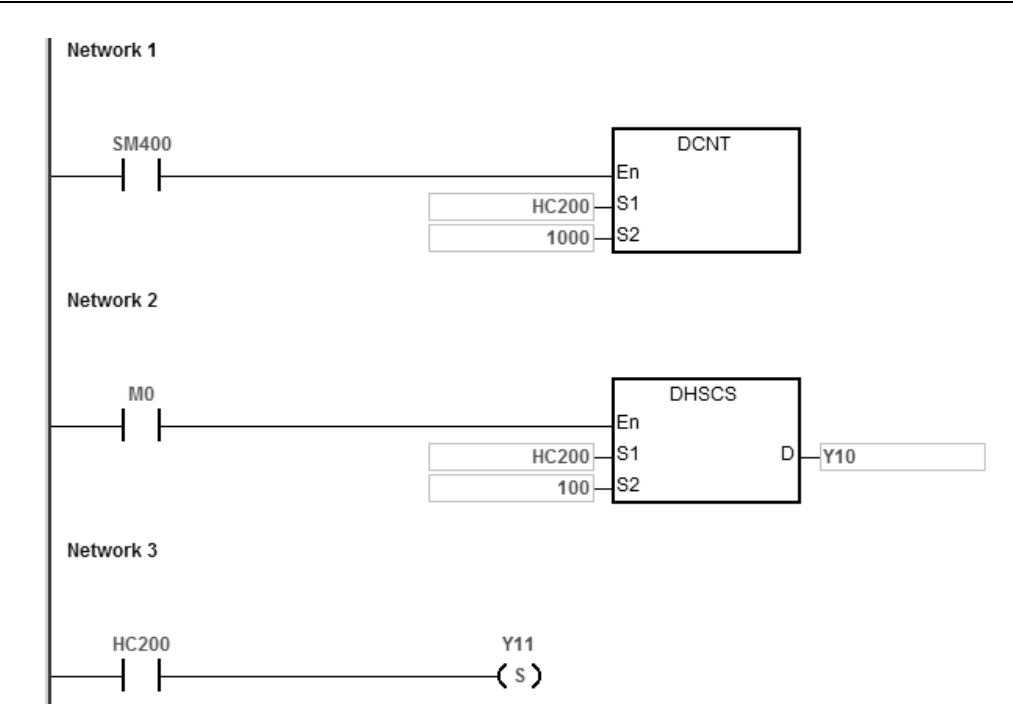

# **程序范例三:**

硬件高速比较中断:

当 HC200 的当前值由 99→100 或 101→100 变化时,程序跳到中断指针 I200 处执行中断程序, Y0.10=ON。 主程序:

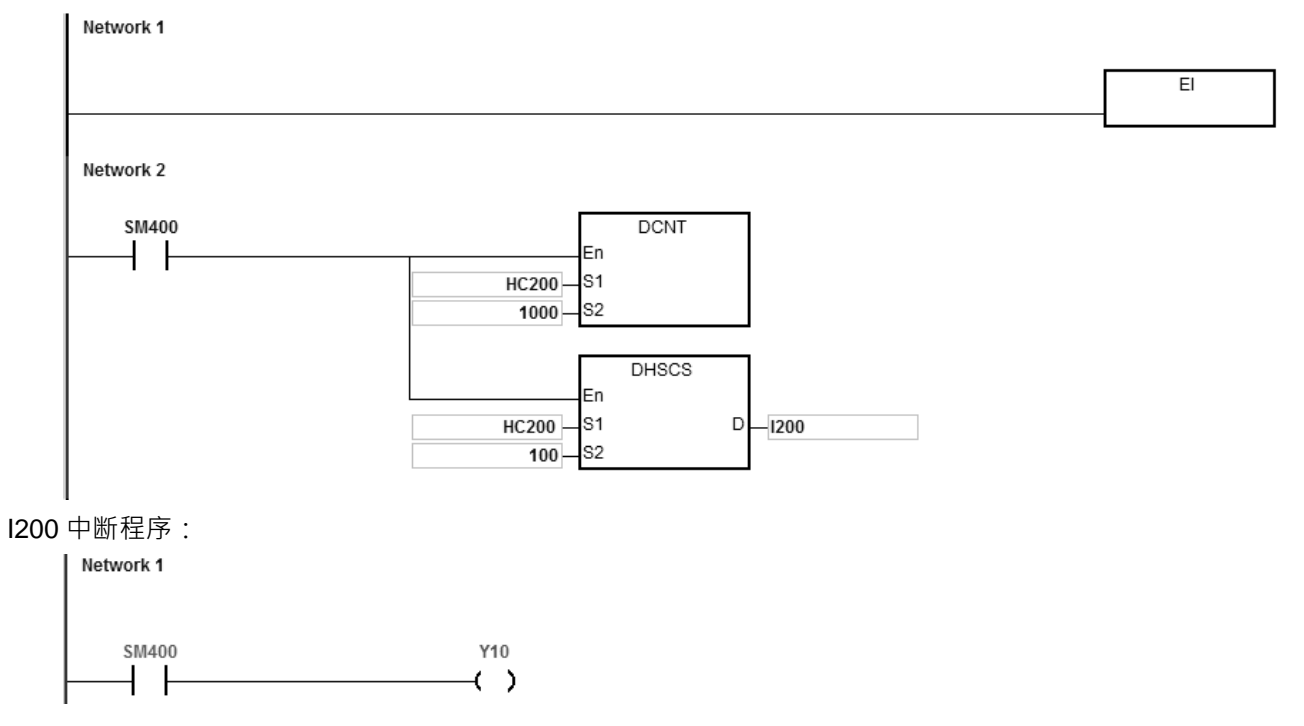

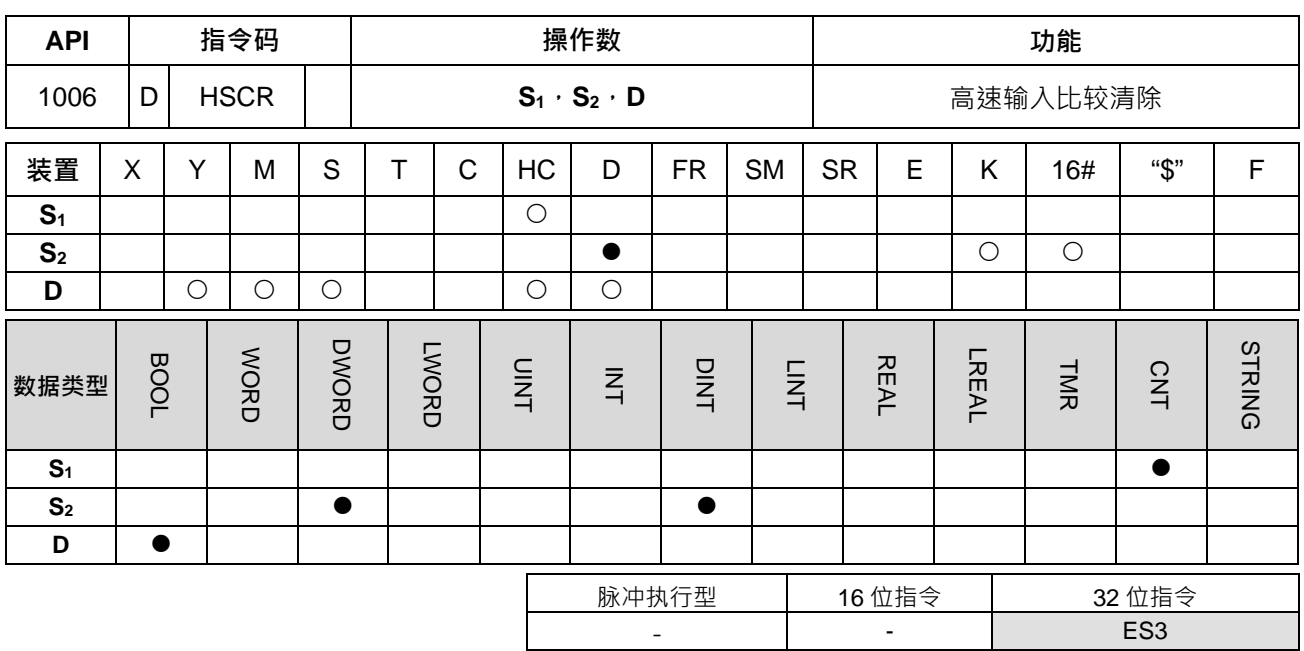

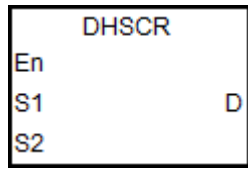

- **S1** : 计数器编号
- **S2** : 高速比较值
- **D** : 清除目标

# **指令说明:**

- 1. 使用此高速比较指令时需搭配启动高速计数器编号 HC200 (含)以上, 当由 S<sub>1</sub> 所指定的高速计数器产生加 1 或减 1 变化时, DHSCR 指令会立即做比较动作, 当高速计数器当前值等于由 S<sub>2</sub> 所指定的比较值时, 由 D 所指定之装置会变为 OFF, 之后即使比较结果变成不相等,该装置仍然保持 OFF 状态。
- 2. 若 D 所指定之装置为 Y0~Y7 及 Y10~Y13 时, 当 S<sub>2</sub> (比较值)与高速计数器当前值相等会实时输出到外 部 Y0~Y7 及 Y10~Y13 实际输出端且不受受扫描周期影响;其余之 Y 装置会受扫描周期影响。 而其它装置均为立即动作,不受扫描周期的影响。
- 3. D 操作数也可指定清除 HC 装置,但是仅限制高速计数器编号与 S<sub>1</sub>相同。
- 4. 其余相关使用说明请参考 DHSCS 指令。

#### **程序范例一:**

- 1. 当 M0=ON 目 HC200 的当前值从 99→100 或 101→100 变化时, Y0.10 会被清除 OFF。
- 2. 当 HC200 的当前值从 199→200 时, HC200 接点会 ON, 使 Y0.11=ON, 但会有程序扫描时间延迟输出。

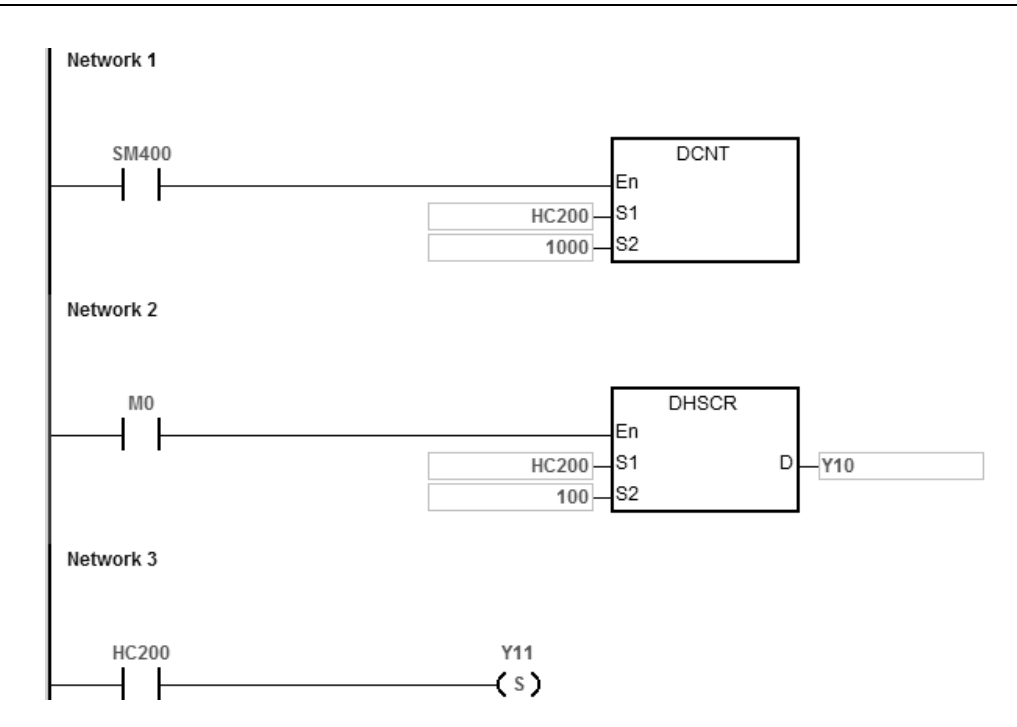

# **程序范例二:**

指定为同一编号的硬件高速计数器 HC200,当 HC200 之当前值从 999→1000 或 1001→1000 变化时, HC200 接点会被清除为 OFF。

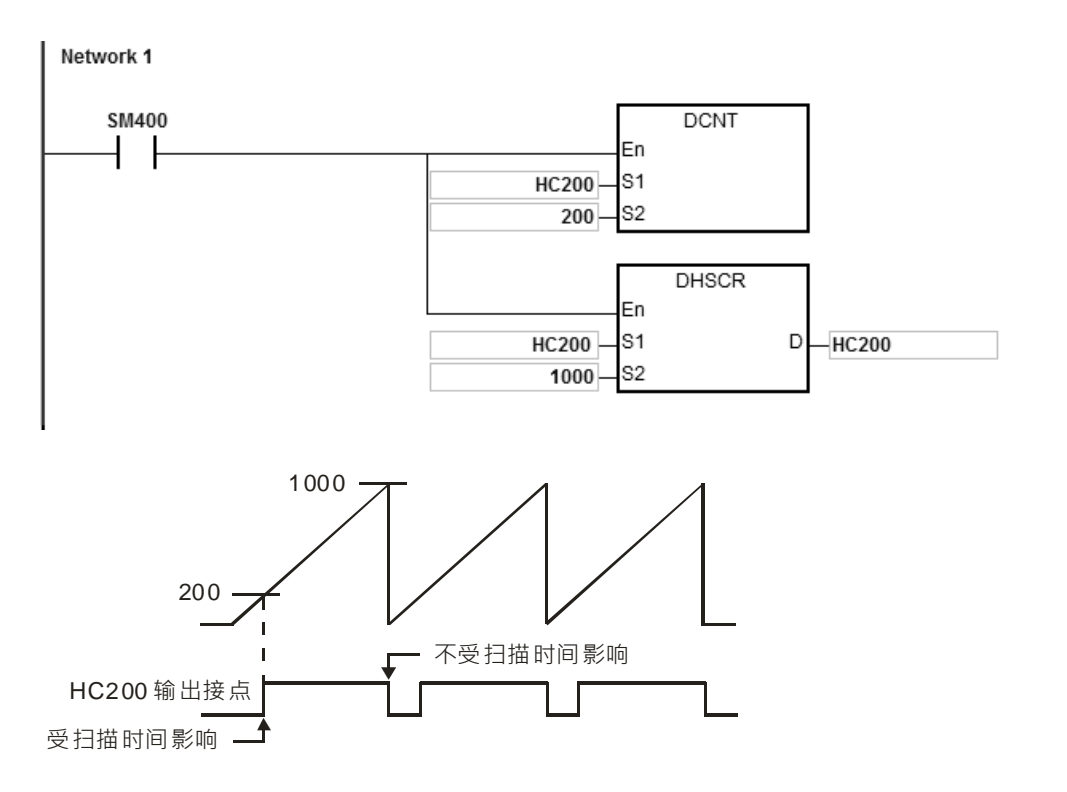

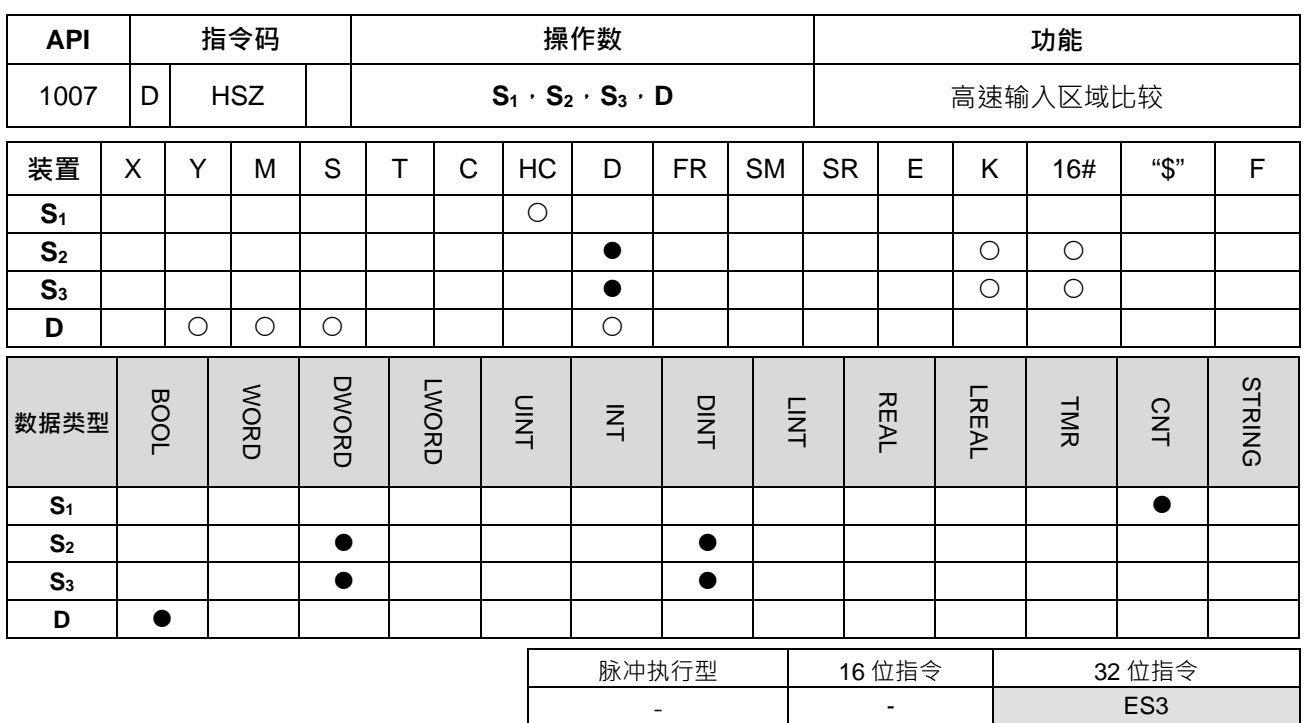

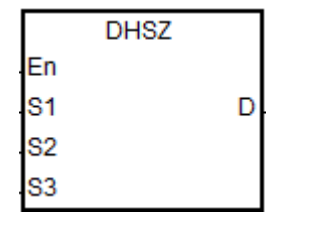

- **S1** : 计数器编号
- **S2** : 区域比较下限值
- **S3** : 区域比较上限值
- **D** : 设定目标(连续占用 3 点)

# **指令说明:**

**\_6**

- 1. 使用此高速区域比较指令时需搭配启动高速计数器编号 HC200 (含)以上, S<sub>2</sub>下限值必须小于 S3上限值, 若此区域限制值设定错误,PLC 将自动调整。
- 2. S1使用软件计数器时,当所指定的计数器产生加 1 或减 1 变化时, DHSZ 指令会立即做比较动作。其比较 动作与输出状态如下表所示。

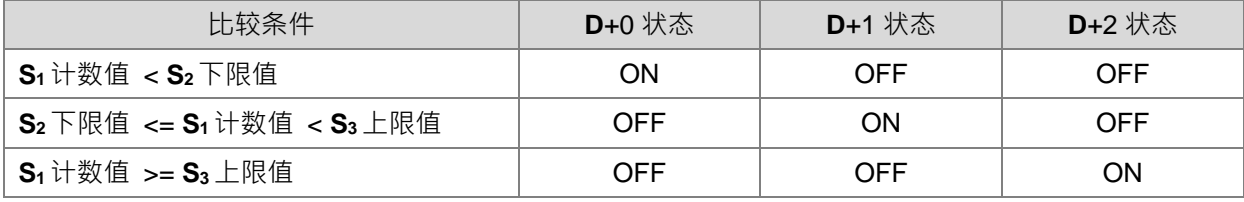

注: S<sub>2</sub>下限值必须小干 S<sub>3</sub>上限值, 若此区域限制值设定错误, PLC 将自动调整。

3. S1使用硬件计数器时,当所指定的计数器数值到达 S2下限值或是 S3上限值时,DHSZ 指令会依计数方向 (上数/下数)立即做比较动作。其比较动作与输出状态如下表所示。

| 计数方向 | 比较条件                        |     | D+0 状态 │ D+1 状态 │ D+2 状态 |     |
|------|-----------------------------|-----|--------------------------|-----|
| 上数   | $^{\circ}$ S1 计数值 == S2 下限值 | OFF | ОN                       | OFF |
|      | $^{\circ}$ S1 计数值 == S3 上限值 | OFF | OFF                      | O٨  |

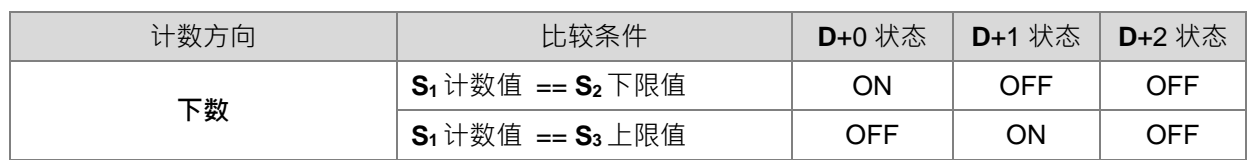

- 4. 若 D 所指定之装置为 Y0~Y7 及 Y10~Y13 时, 当 S<sub>2</sub> (比较值)与高速计数器当前值相等会实时输出到外 部 Y0~Y7 及 Y10~Y13 实际输出端且不受受扫描周期影响;其余之 Y 装置会受扫描周期影响。 而其它装置均为立即动作,不受扫描周期的影响。
- 5. 高速区域比较相关使用说明请参考 DHSCS 指令。

# **程序范例:**

- 1. 指定装置为 Y10, 则自动占有 Y11~Y12。
- 2. 当 DHSZ 指令执行时, 高速计数器 HC200 在有计数输入时, 到达上下限值, Y10~Y12 其中之一会 ON。
- 3. 当 HC200 当前值<1500 时 ·Y10=ON ·1500<=HC200 当前值<2000 时 ·Y11=ON ·HC200 当前值>=2000 时, Y12=ON。

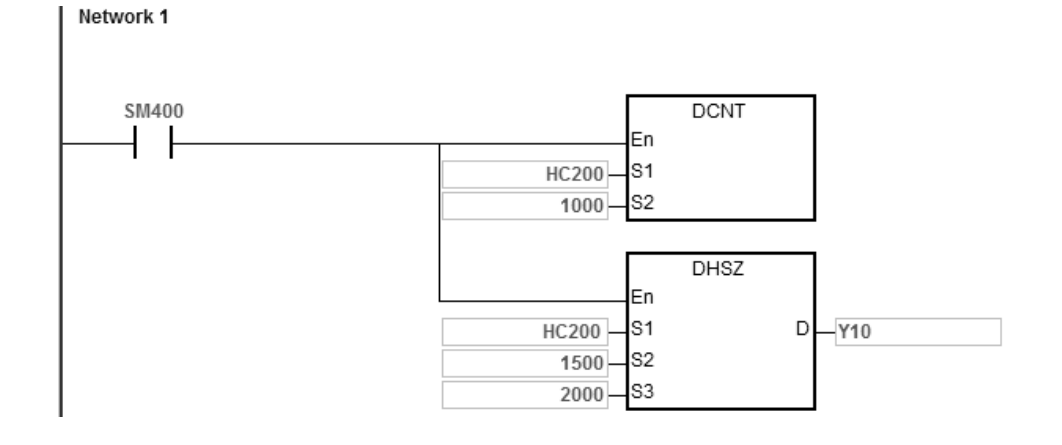

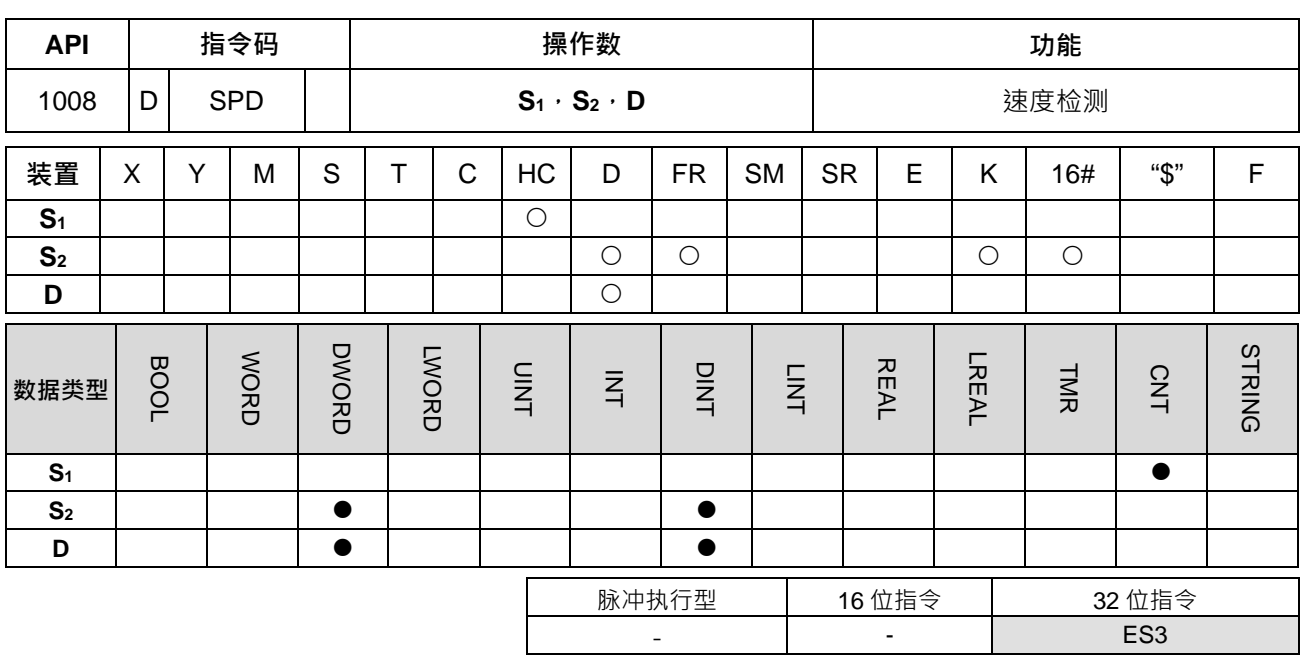

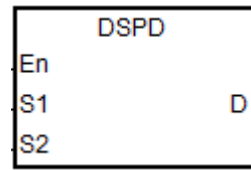

- **S1** : 计数器编号
- **S2** : 计时周期时间

**D** : 前次周期时间内计数的脉冲个

数

#### **指令说明:**

**\_6**

- 1. 使用此速度检测指令时,**S1**需搭配 DCNT 指令启动高速计数器 HC200(含)以上的计数器编号。
- 2. S2 为计时周期时间的设定值,其计时单位为毫秒 (ms),数值范围为 10~10000,超出范围时以最小或最 大值执行, PLC 不会发出错误信息。
- 3. 当由 S<sub>2</sub>所指定计时时间到达时,此指令会立即将计数的脉冲个数,存放至 D 所指定的装置内,故此指令 不受 PLC 扫描动作影响。
- 4. 此指令不限制编辑次数,但最多可同时启动 8 组速度检测指令,当启动达到 8 组之后,后来启动的指令将 无效,也不会有错误信息产生。此指令启动时,将会记录操作数所设定之参数,因此执行过程中,不允许 进行参数变更。

#### **程序范例:**

当 M0 有一输入脉冲信号,可以藉由 DSPD 指令作速度检测,当 M0=On 时,DSPD 指令每 500ms 会将 HC200 数到的脉冲数显示在 D0。

以此范例 D0=7500, 实际由 M0 输入的脉冲频率为 15kHz(频率=7500/500ms) Network 1

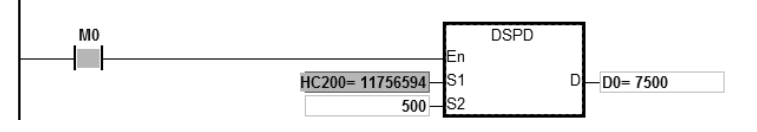

#### 第 6 章指令 集

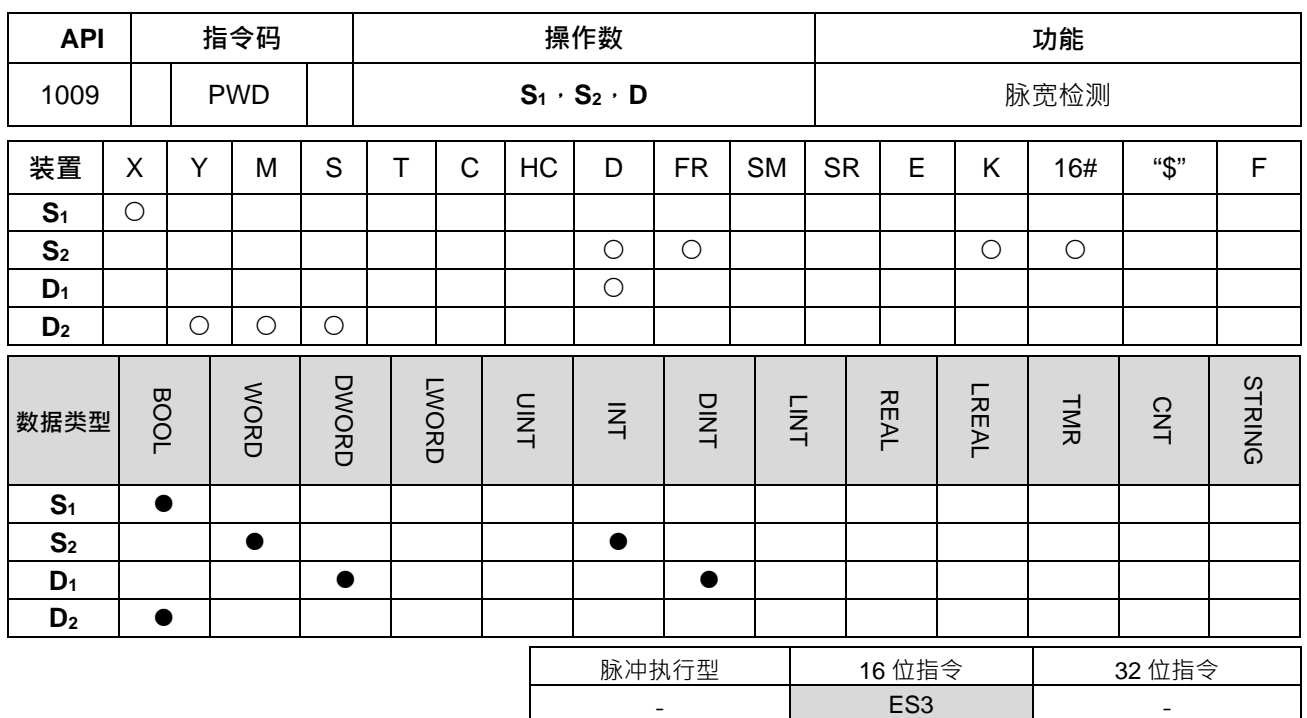

**符号:**

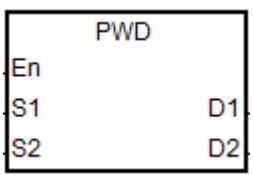

**S1** : 输入点编号

**S2** : 计时单位设定

**D1** : 脉宽检测时间(32 位数值)

**D2** : 已更新标志

#### **指令说明:**

- 1. **S**<sub>1</sub>仅支持 X0~X7 及 X10~X13 这 12 点输入, 并且不可与高速计数器共享输入点。
- 2. S2 为计时单位参数设定值, 当 S2 设定值不为下表内的参数代码时, 指令将不会执行。

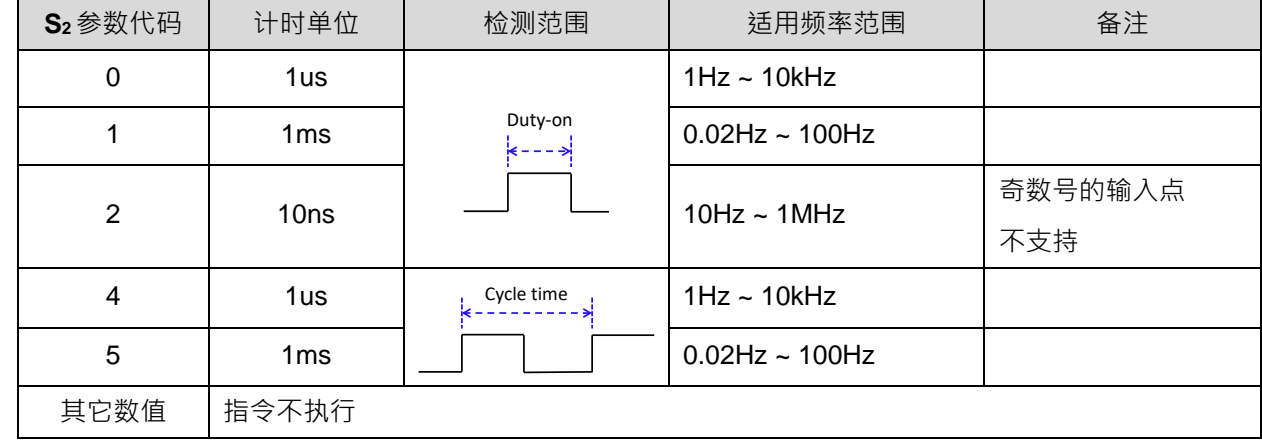

3. D<sub>1</sub>为储存脉宽检测时间 (32 位数值) · 其检测数值范围为 0~100,000,000 · 若是数值已达最大值 · 则表示 已超出计时范围;若是数值为 0,则表示指令启动之后,一直未检测到有输入 ON 变 OFF 的状态。

- 4. D<sub>2</sub>为已更新标志,当每次 S<sub>1</sub>输入点完成一次检测时,并且指令被扫描到的时候,此更新标志将会被设定 ON 一个扫描周期。用户可依据此标志得知检测数值是否已更新为最新检测数值。指令第一次启动时, 指定 之更新标志也会被清除为 OFF。
- 5. 当 S<sub>2</sub>参数选择 0~2 时,其脉宽检测启动后,相关的储存检测值与更新标志的动作时序图,请参考下图(一) 所示。 启动计时的时机为 **S**1输入点从 OFF->ON 时,如下图内①的位置;储存检测时间的时机为 **S**1输入点 从 ON->OFF 时, 如下图内②的位置。

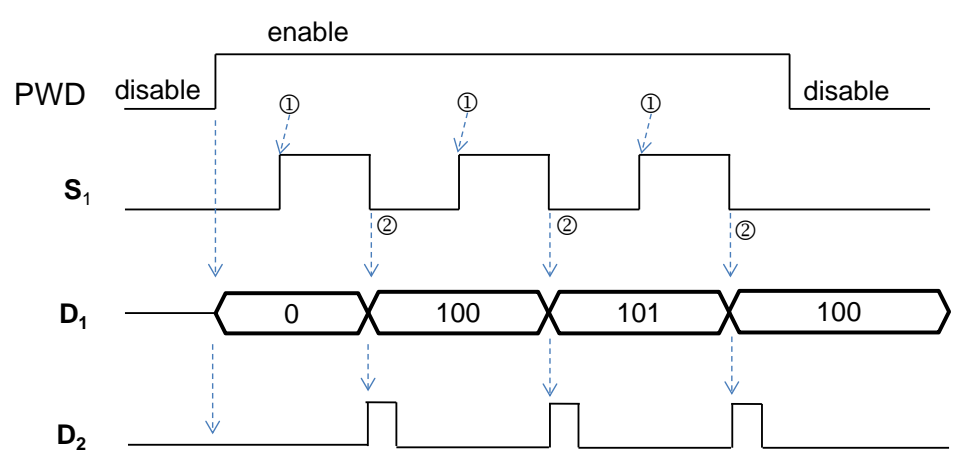

图(一)参数 0~2 检测模式

6. 当 S<sub>2</sub>参数选择 4~5 时,其脉宽检测启动后,相关的储存检测值与更新标志之动作时序图,请参考下图(二) 所示。启动计时的时机为 S1输入点从 OFF->ON 时,如下图内①的位置;储存检测时间的时机为 S1输入点 下一次从 OFF->ON 时,如下图内@的位置。

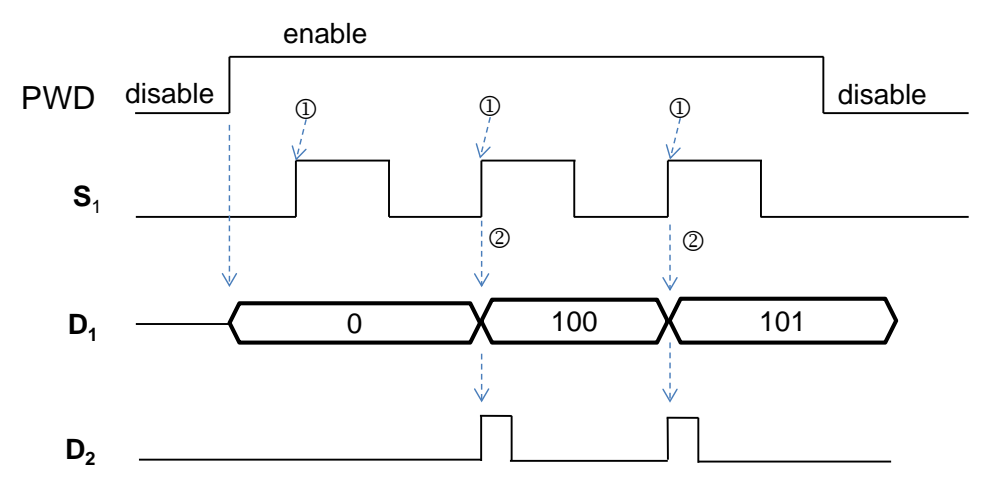

图(二)参数 4~5 检测模式

- 7. 此指令不限制编辑次数,但最多可同时启动 8 组不同输入点的脉宽检测指令,当启动达到 8 组之后,后来 **启动的指令将无效,也不会有错误信息产生。此指令启动时,将会记录操作数所设定的参数,因此执行过** 程中,不允许进行参数变更。
- 8. PWD 指令不建议使用于 ST 语言编辑、中断服务程序与仅被调用一次型功能块 (FB) 。
- 9. 采用此检测指令时,请注意搭配的输入点硬件响应时间,以及 HWCONFIG 设定的滤波时间,举例: S<sub>2</sub>设 定数值为 0 或 2 时,表示采用µs 为基底时间,那么其 HWCONFIG 的指定 S<sub>1</sub>输入点滤波时间,应设为 0 关闭滤波功能。

# **程序范例 1:**

X0 有一输入脉冲信号 10kHz,当 M0=On 时, PWD 指令可以针对 X0 的输入信号做检测,将信号的脉冲宽 度显示在 D10/D11 (32位数据),时间单位设定为 0,此时 D10 检测到的宽度为 50μS

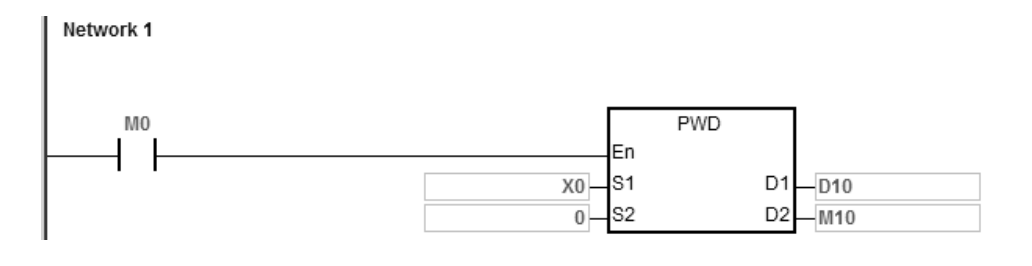

**6\_**

6-267

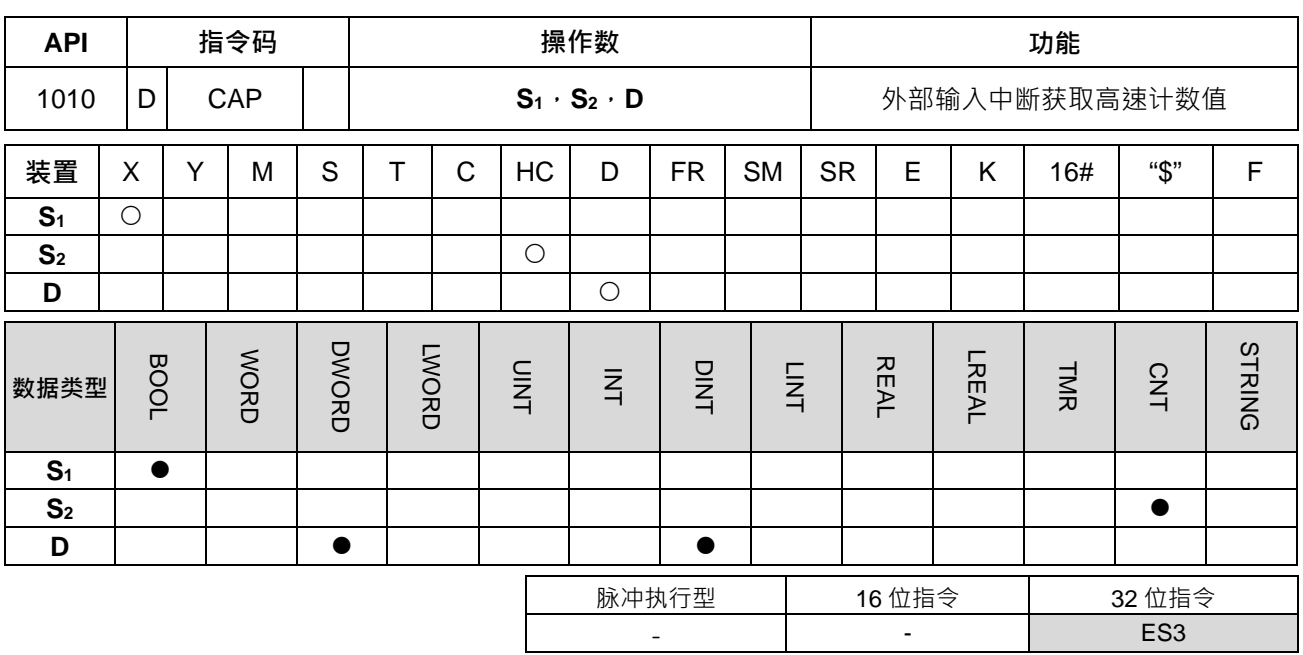

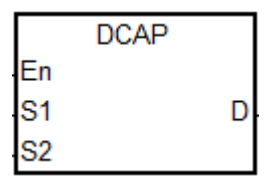

- **S1** : 外部中断输入点编号
- **S2** : 高速计数器编号
- **D** : 获取计数值存放位置

#### **指令说明:**

**\_6**

- 1. **S1**限制选用主机上的 X0~X17 这 16 个输入点,并且要自行搭配外部中断服务程序启动此功能。当选择输 入点时,请勿与高速计数器共享相同输入点。
- 2. S<sub>2</sub> 为选择高速计数器 HC 组件, 此计数器需自行搭配 DCNT 指令去启动计数功能。
- 3. D 为储存中断发生时立即获取高速计数器数值之存放位置 (32 位数值) · 其储存时机于中断发生时 · 并且 不受 PLC 程序扫描影响。
- 4. 此指令的运作动作示意图如下所示:(假设输入中断为下降沿触发)
	- **① → 指令开始启动, D** 存放数值不会变动, 用户可自行事先填入默认值。

2 → S<sub>1</sub>输入中断发生,立即获取指定 S<sub>2</sub> 之计数值,并存放置 D。

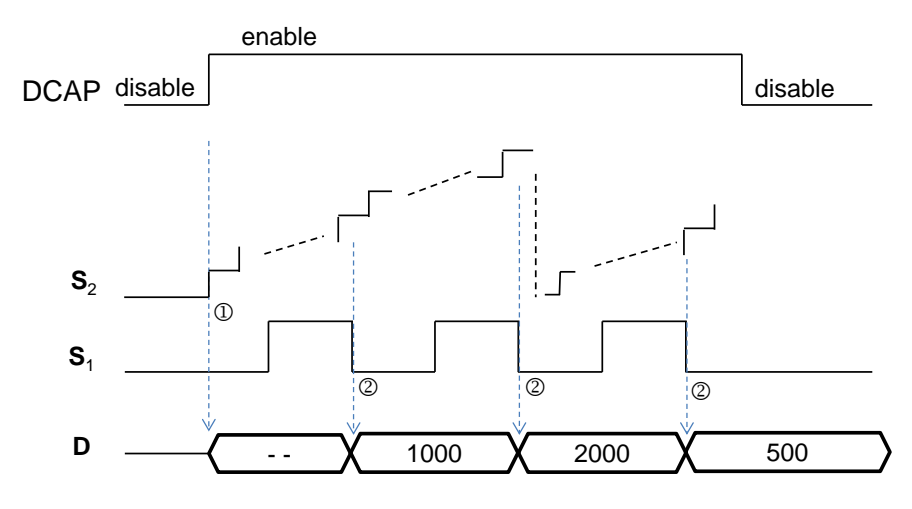

- 5. 此指令最多可启动 4 个不同输入点的 DCAP 指令 ·若是一个输入点有安排上升沿与下降沿的外部输入中断, 则此获取时机就会分别于上升沿与下降沿触发时,储存一次计数值至指定 D 位置。当两个指令指定同一个 中断输入点时,以先启动的指令先占用。
- 6. **S2** 为 HC 装置组件的计数器编号,建议选用 HC200~HC255 之间的高速计数器。计数器详细说明请参考 API1004 DCNT 指令。
- 7. DCAP 指令不建议使用于 ST 语言编辑、中断服务程序与仅被调用一次型功能块 (FB) 。

# **程序范例 1:**

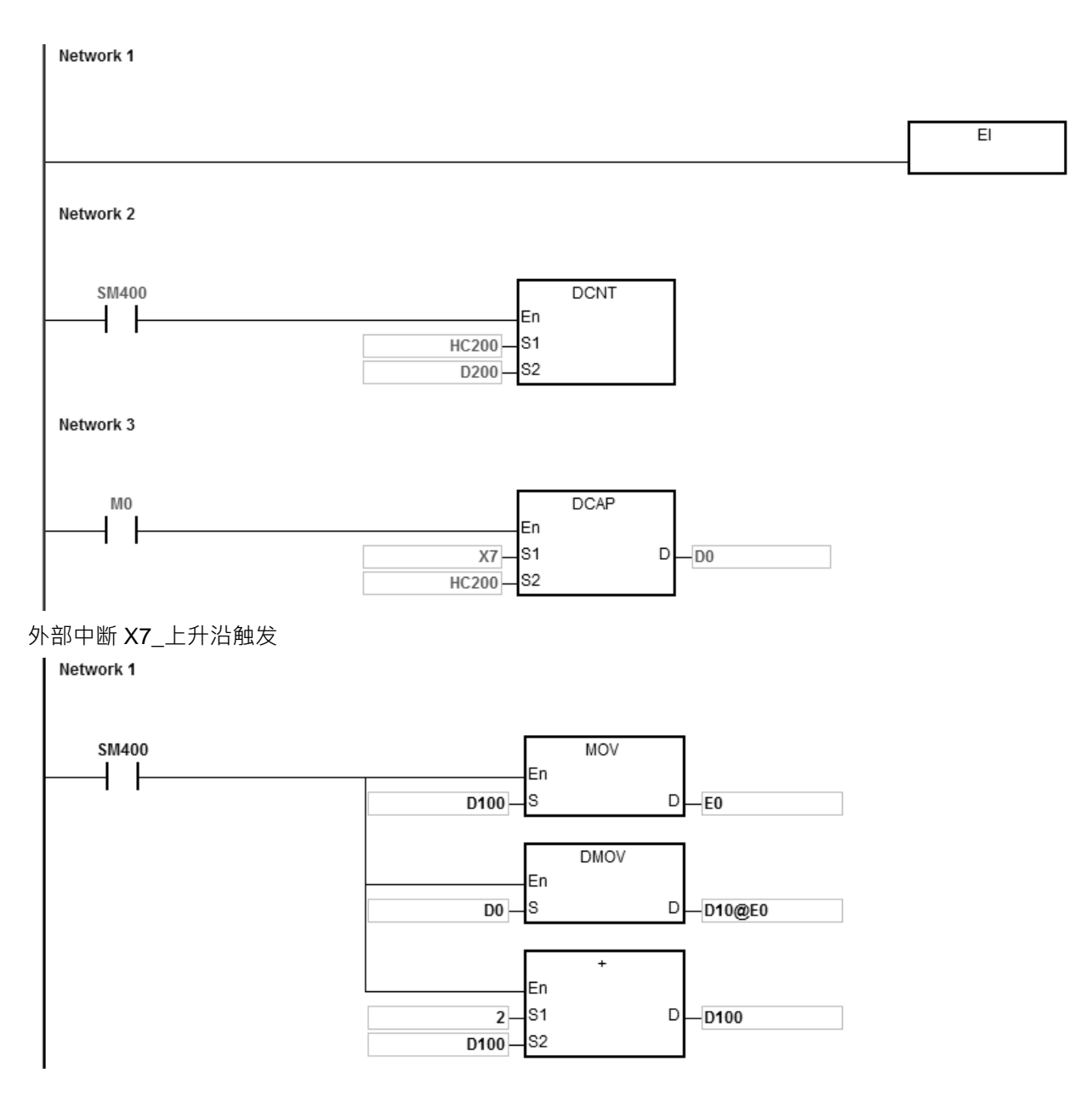

# 外部中断 X7\_下降沿触发

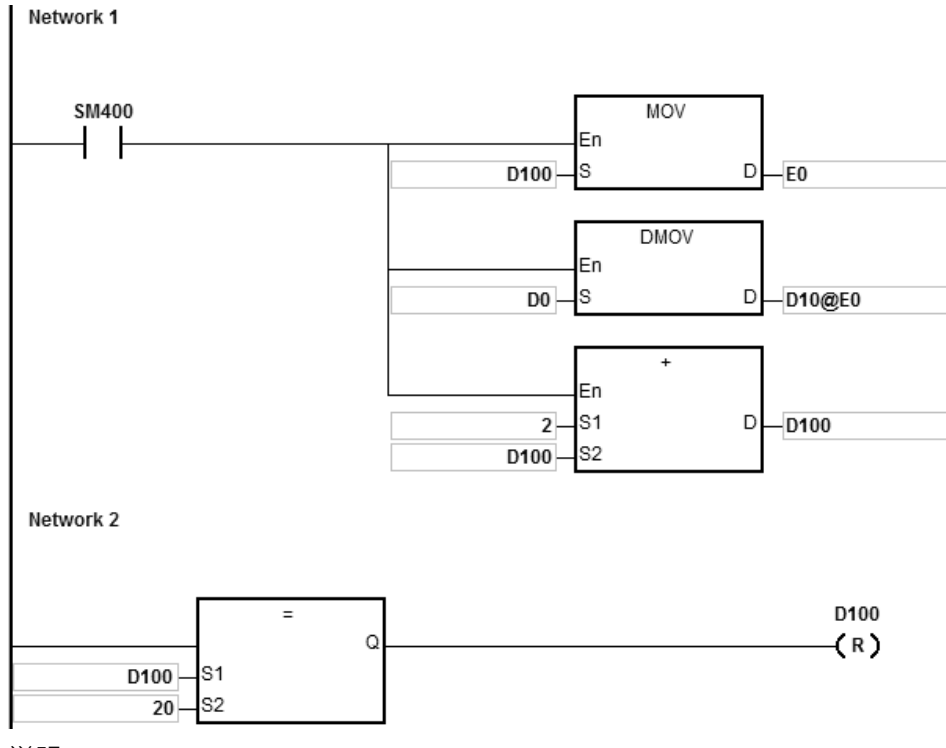

说明:

. .

- 1. 当 M0 为 ON · 启动 DCAP 指令 · 当 X0.7 有外部中断产生时 · 将 HC200 计数值获取至 D0(32 位数据)
- 2. 当外部输入中断上升沿触发一次,先透过 D100 设定间接修饰 E0=0,透过间接修饰 E0,会将 D0 的计 数值摆放至 D10; 并且 D100=0+2
- 3. 当外部输入中断下降沿触发一次,透过 D100 设定间接修饰 E0=2,透过间接修饰 E0,会将 D0 的计数 值摆放至 D12(10+E0=12), 并且 D100=0+2。当 D100=20 时, 将 D100 清除为 0
	- 4. 若外部中断上下触发各 5 次(获取 10 次), 会将获取的数值存放在 D10, D12…D28

第 1 次获取的值=D10 第 2 次获取的值=D12

第 10 次获取的值=D28 第 11 次获取的值=D10

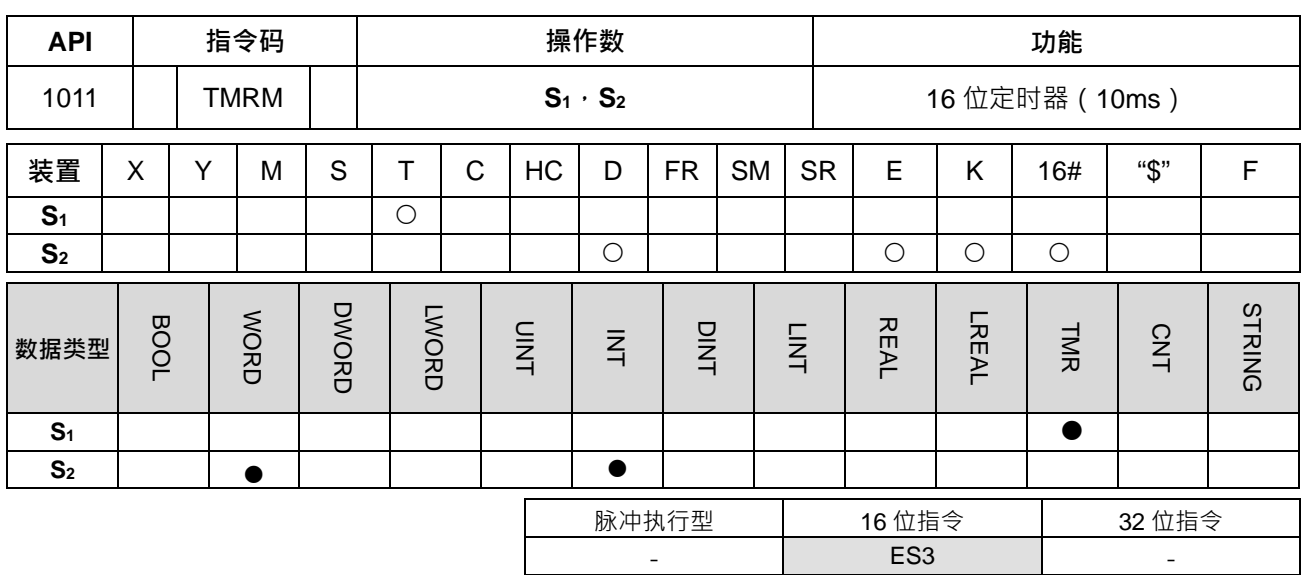

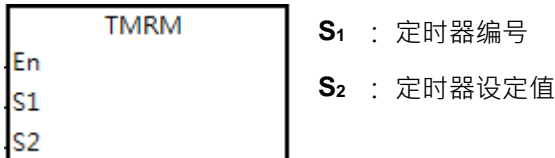

# **指令说明:**

此指令以 10ms 为基本单位计时, 其详细内容说明请参考 API1002 TMRH 指令的指令说明。

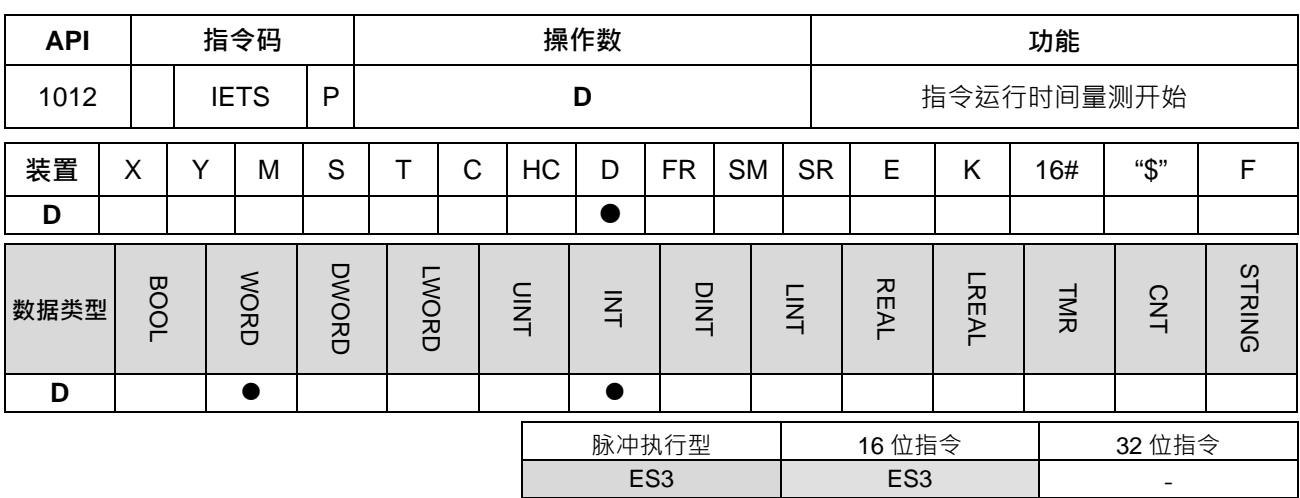

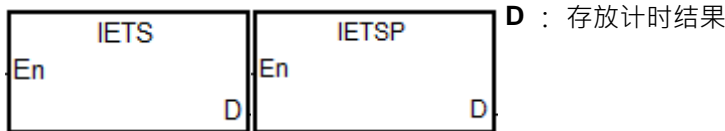

#### **指令说明:**

- 1. 此指令需搭配 API1013 IETE 指令一起使用 ·目的为量测某一段指定执行的 PLC 程序内的指令所执行的时 间。量测的时间单位为 1 微秒(us)。
- 2. 当 IETS 指令启动后,计时动作立即开始执行,直到遇到 IETE 指令也被执行时,其计时结果将存放于 D。
- 3. 计时结果最小为 Ous,最大为 32767us (不会超出此数值), 若 IETS 启动后, PLC 扫描至 END 指令时, 一直未扫描到 IETE 指令,则 PLC 将自动结束计时,并存放计时结果于 **D** 内。
- 4. IETS 与 IETE 指令无限制编写次数,但限制每次扫描执行时,最多只能一组被启动,若重复启动 IETS 开 始计时,则以最后一个启动 IETS 为计时开始。相反,若多个 IETE 指令都被执行结束计时,则 PLC 以最 先关闭计时的地方,做为计时结束点。
- 5. 此计时量测指令通常被使用于量测某一段 PLC 程序区的运行时间,如:中断服务程序、功能块等。由于 此量测功能开启时,会占用 PLC 计时资源,因此建议用户,在量测完成后得要移除这两个指令,避免正 常执行过程中占用 PLC 资源。

#### **程序范例:**

针对浮点数运算的公式计算指令运行时间,并将计时结果存放于 D100。

Network 1

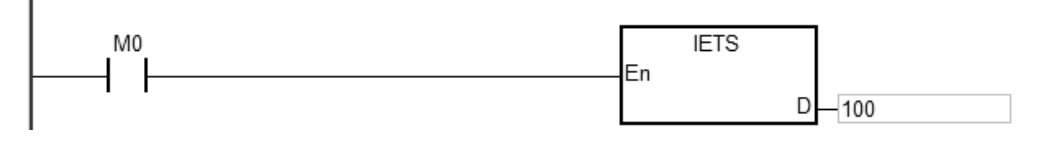

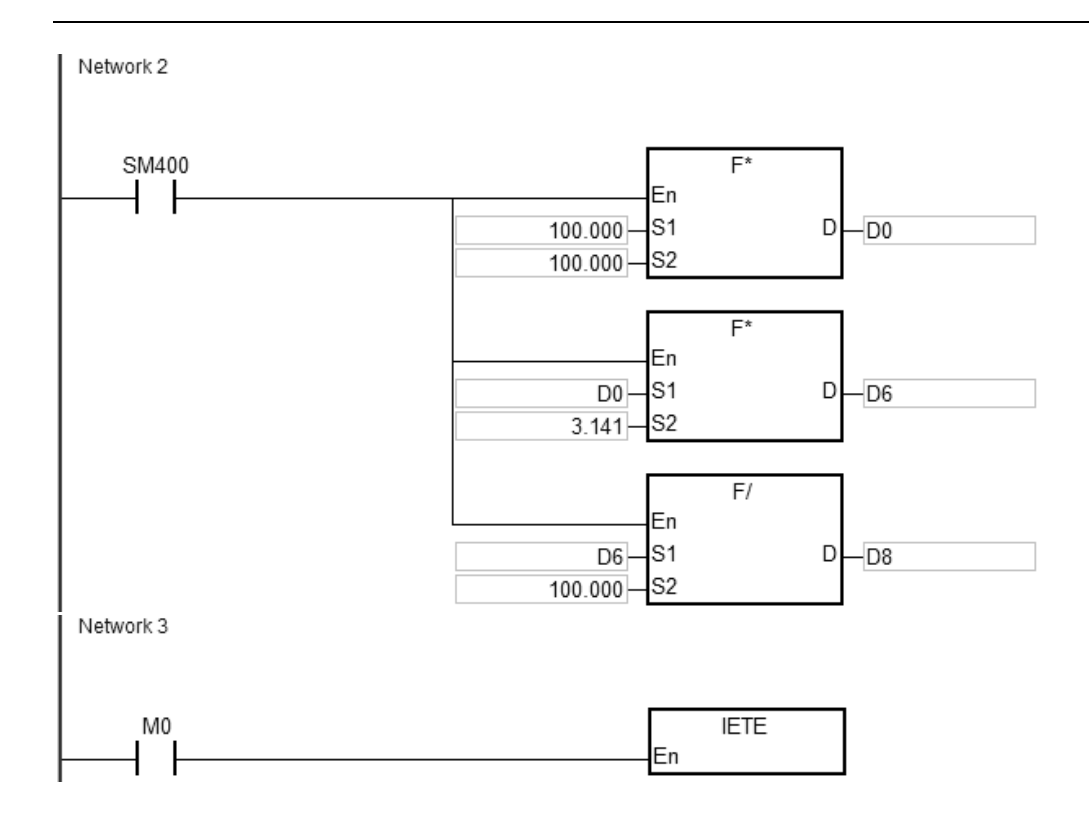

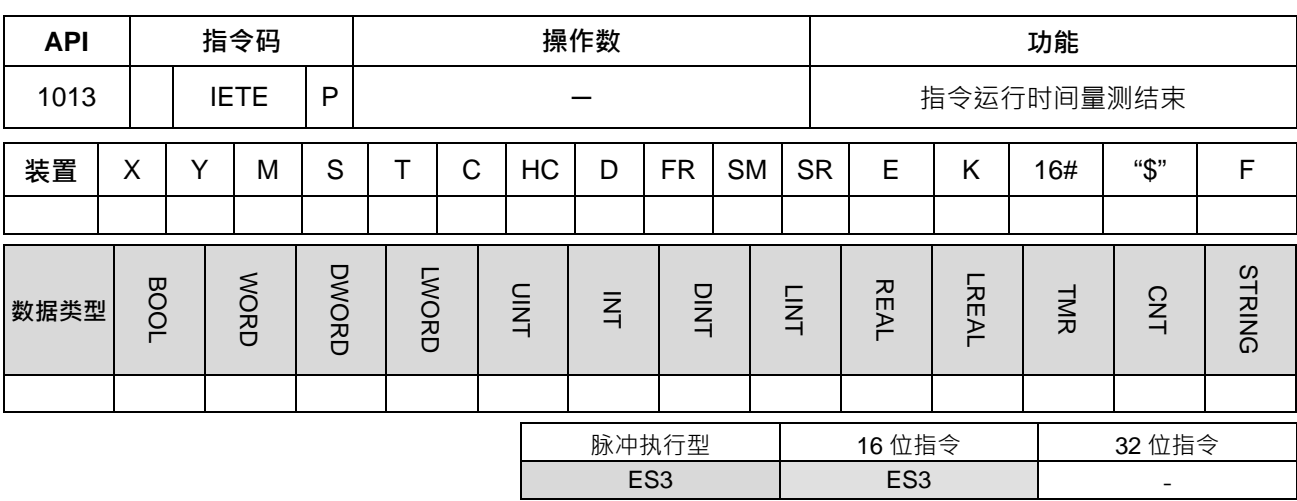

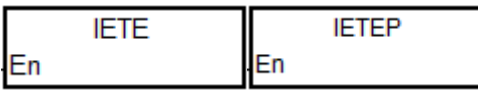

# **指令说明:**

此指令需搭配 API1012 IETS 指令一起使用,详细说明请参考 API 1012 说明。

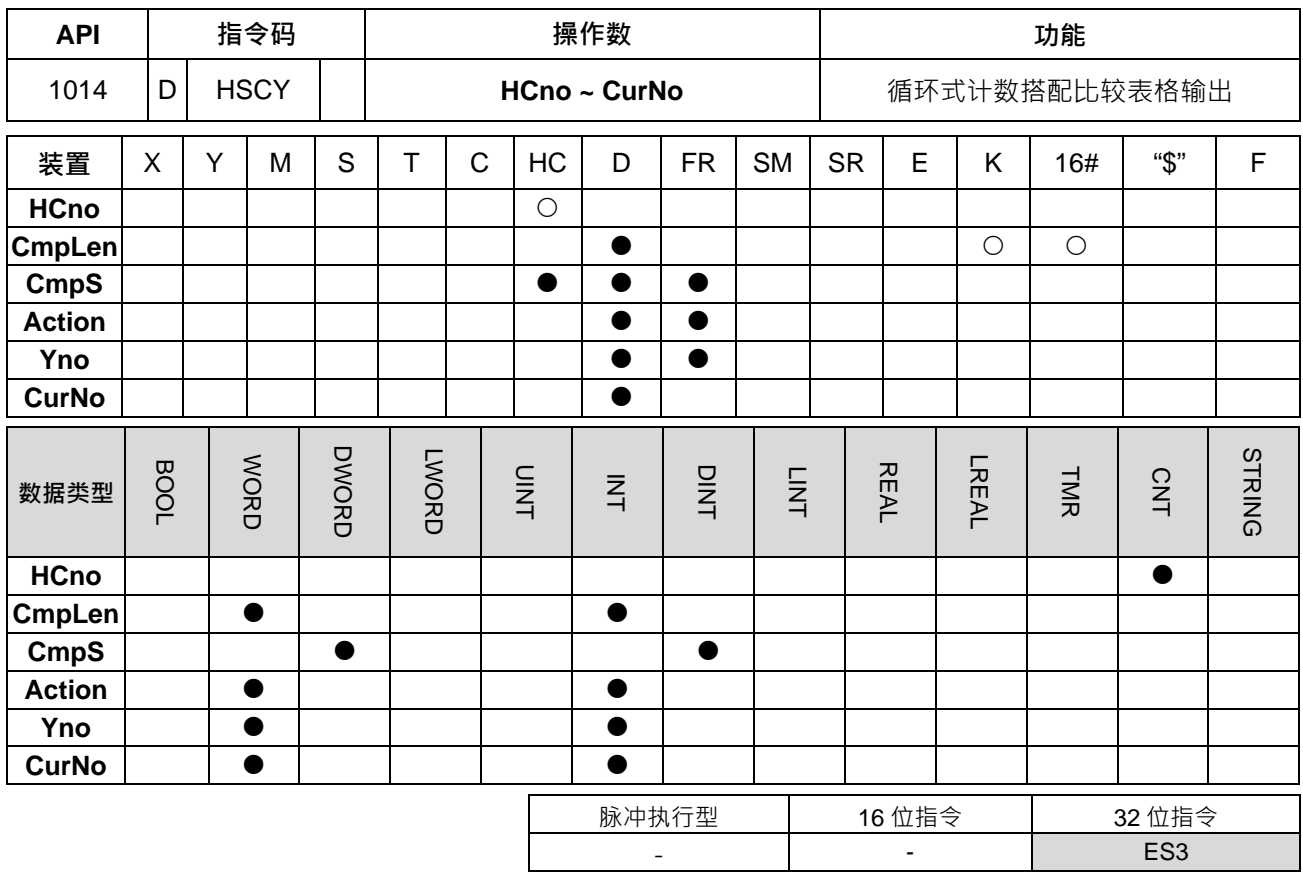

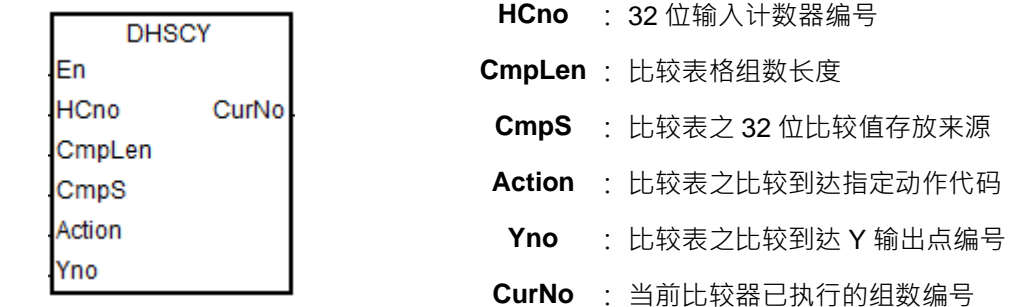

**指令说明:**

- 1. HCno 限制选用 32 位 HC 计数器编号, 当选择计数器为一般型计数器, 则比较到达的时机, 将会是扫描到 指令时,才会进行比对;当选择计数器为高速计数器编号 (请参考 DCNT 指令说明),则比较到达时机与 控制输出动作,将不会受扫描周期影响。但请注意高速比较的组数限制,请参考 DHSCS 指令说明。
- 2. CmpLen 为选择比较表格的组数,其比较动作将依照设定组数进行循环式的比较功能。此组数长度可设定 数值范围为 4~32 之间, 当设定数值超过范围时, 指令将不会执行, 并且设定 SM0 为 On, 错误码 SR0 为 0x200B。
- 3. CmpS (假设指定 D100), Action (假设指定 D200), Yno (假设指定 D300), CurNo 操作数说明请 参考下表,此表假设 **CmpLen** 数值为 6。

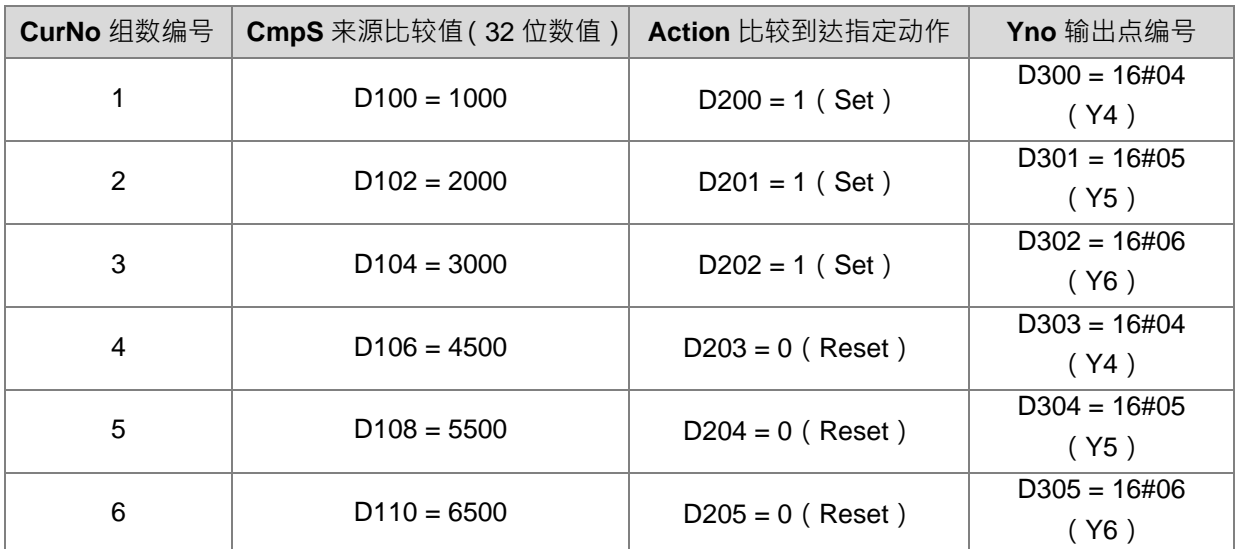

• CmpS 为来源比较值,其数值为 32 位整数值,会连续占用 CmpLen 个 Dword 空间。建议可采用数组 Dword 类型宣告。比较值要依递增或递减方式排序,升序时,比较值限填正数;递减排序时,比较值限 填负整数。如果比较值不依上述规则,指令将不会执行,并且设定 SM0 为 On,错误码 SR0 为 0x200B。

- **Action** 为比较到达时指定的动作代码,其数值为 16 位整数值,会连续占用 **CmpLen** 个 Word 空间;数 值 1 表示输出点设定 On · 数值 0 表示输出点清除为 Off · 数值 16#8000 表示清除计数器数值为 0 · 重新 循环计数;其它数值为保留使用,请勿选用。建议可采用数组 Word 类型宣告。
- Yno 为指定输出点的编号,其数值为 16 位整数值,会连续占用 CmpLen 个 Word 空间;由于 Y 输出点 编号为 8 进制,需自行做 10 进制与 8 进制转换。举例:16#0004 表示 Y4 输出点,16#0016 表示 Y26 输出点,16#00AF 表示 Y257。建议可采用数组 Word 类型宣告。
- CurNo 为显示目前已经比较到达的组数编号,举例: 当计数值为 200, 则对应比较表内比第一组比较值 低,因此 CurNo 数值为 0;当计数值到达 1000,则对应比较表等于第一组比较值,因此 CurNo 数值变 为 1。
- 4. 当 Yno 输出点采用非主机内建的输出点时,其输出点实际输出动作就会受扫描周期所影响。若需要实时控 制输出的应用,建议采用主机内建输出点以及 **HCno** 采用硬件型高速计数器。
- 5. 由于此指令采用循环式比较与输出,因此使用此功能前,必须规划计数器值清除为 0 的机制。建议可采用 硬件输入清除方式,或者利用一组比较数值做比较到达清除计数器(注:**CurNo** 也会清除为 0)。举例: 上述比较表长度 CmpLen 可改为 7 组 · 然后在第 7 组填入 Action 为 16#8000 数值 · 如下表所示:

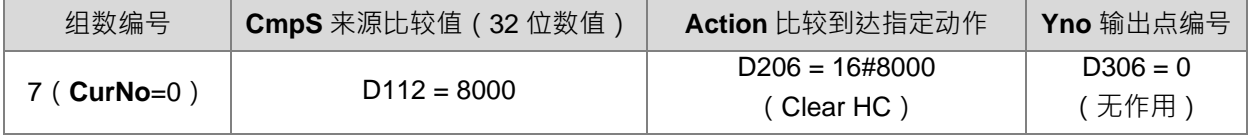

- 6. 当指令初次启动时,此指令会先将此刻计数器的数值,开始对用户设定的比较表内数值进行比较,自动将 比对状况调整至适当的位置。举例:参数设定请参考上述 6 组比较表内容,假设指令启动时,计数值为 2000, 则指令被初次启动时,会将 **CurNo** 数值设为 2,并且将 Y5 输出设为 On。
- 7. 此指令的循环比较控制时序图与说明,如下所示:(参数设定请参考上述 6 组比较表内容)

① → 指令初次启动, 依照 HC202 内的计数值进行比对, 并设定 CurNo = 1 与 Y4 输出为 On ·

**② → 计数值到达 2000 位置, CurNo = 2 与 Y5 设定为 On** ·

**3 → 计数值到达 3000 位置, CurNo = 3 与 Y6 设定为 On**, **④ → 计数值到达 4500 位置, CurNo = 4 与 Y4 清除为 Off**。 **5 → 计数值到达 5500 位置, CurNo = 5 与 Y5 清除为 Off 6 → 计数值到达 6500 位置, CurNo = 6 与 Y6 清除为 Off**  外部输入清除信号触发,**CurNo** = 0 与 HC202 = 0。 **® → 计数值到达 1000 位置, CurNo = 1 与 Y4 设定为 On** ·

EN Clear flag HC202 6500 1500 2000 3000 4500 5500  $\left|0\right\rangle$ 1000 CurNo  $\overline{2}$  $\overline{3}$  $\mathbf{1}$  $\mathbf{1}$  $\sqrt{4}$  $\overline{5}$  $\,6$  $\pmb{0}$  $Y4$ Y<sub>5</sub> **Y6**  $\circled{3}$  $\circled{4}$  $\circledS$  $\circledS$  $\oslash$  $^{\circledR}$  $\odot$   $\odot$ 

循环式比较示意图如下所示:

**Clear Point** HC202=6500 reset Y6 No.6 No.1 HC202=1000 set Y4 HC202=5500 reset Y5 No.5 No.2 HC202=2000 set Y5 HC202=4500 reset Y4 No.4 No.3 HC202=3000 set Y6

# **程序范例:**

1. 用户须先给定下列参数:

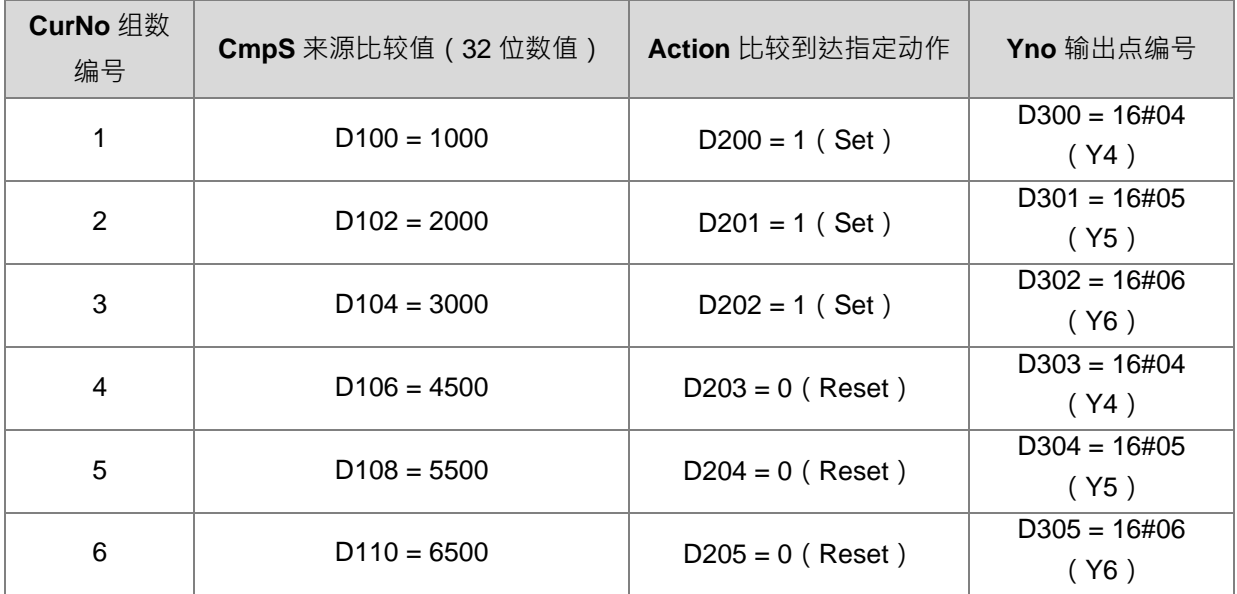

2. 当 M0 为 ON · 启动循环比较控制 Y 输出动作流程如下:

**① → 指令初次启动,依照 HC202 内的计数值进行比对,并设定 CurNo = 1 与 Y4 输出为 On ·** 

2 → 计数值到达 2000 位置, CurNo = 2 与 Y5 设定为 On ·

**③ → 计数值到达 3000 位置, CurNo = 3 与 Y6 设定为 On** ·

**④ → 计数值到达 4500 位置, CurNo = 4 与 Y4 清除为 Off**。

**③ → 计数值到达 5500 位置, CurNo = 5 与 Y5 清除为 Off** ·

**6 → 计数值到达 6500 位置, CurNo = 6 与 Y6 清除为 Off** 

外部输入清除信号触发,**CurNo** = 0 与 HC202 = 0。

**⑧ → 计数值到达 1000 位置, CurNo = 1 与 Y4 设定为 On**,

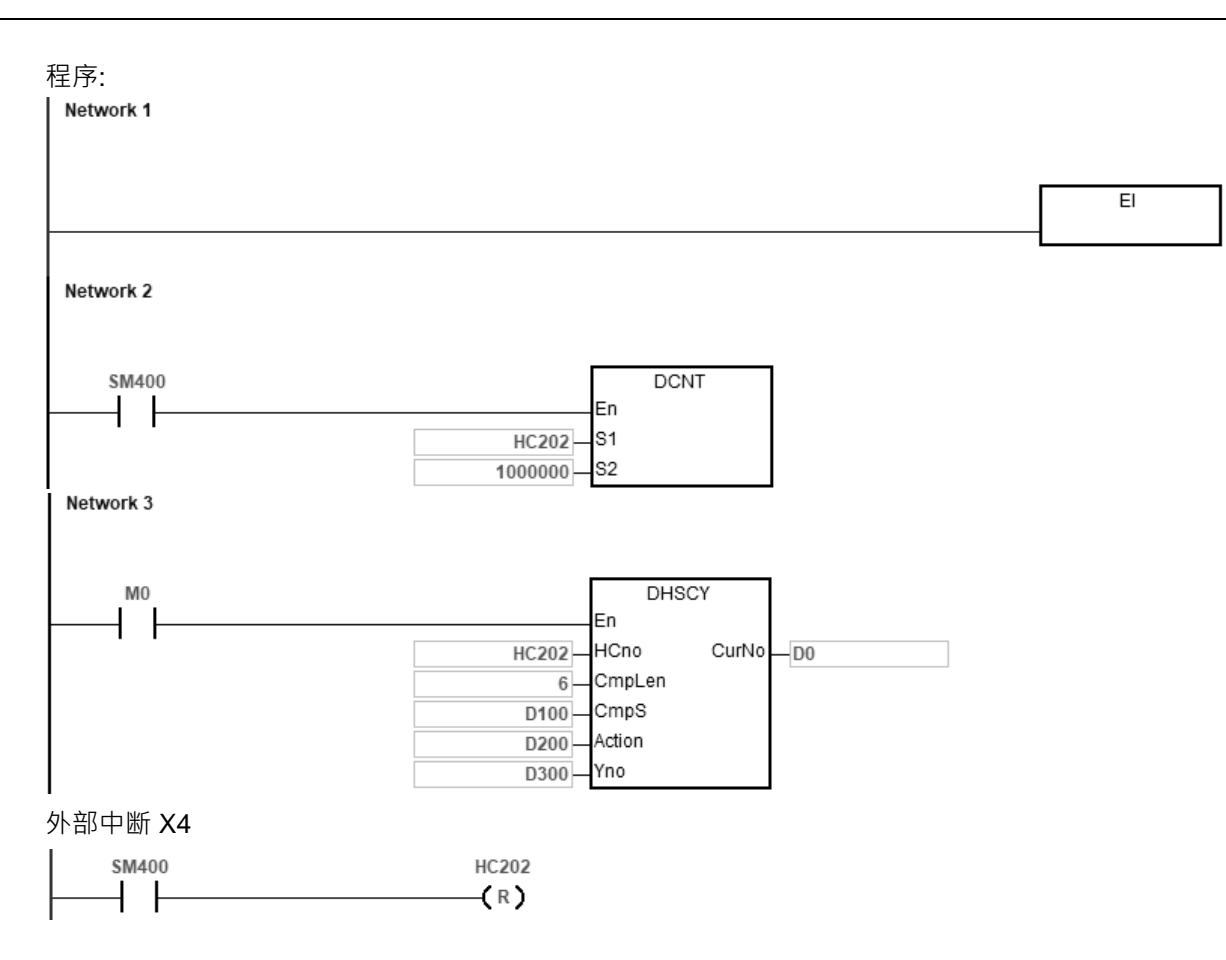

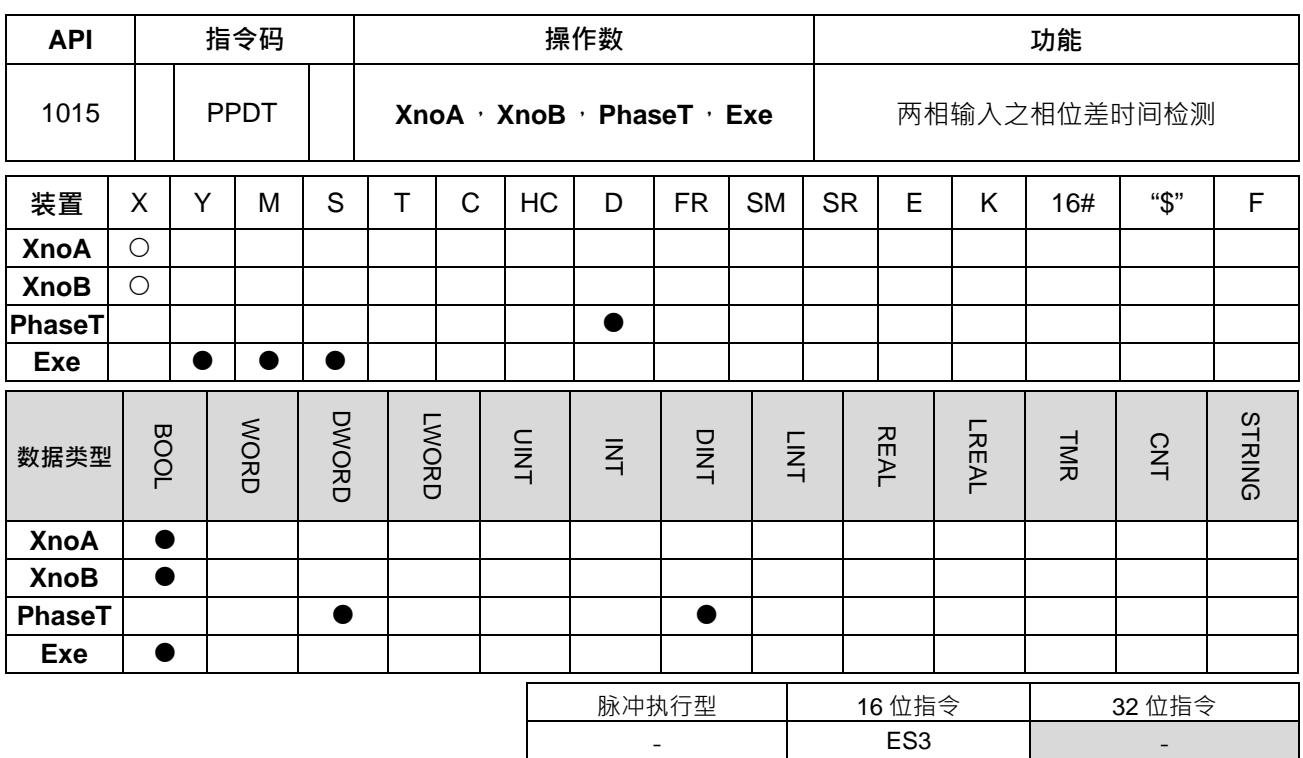

**\_6**

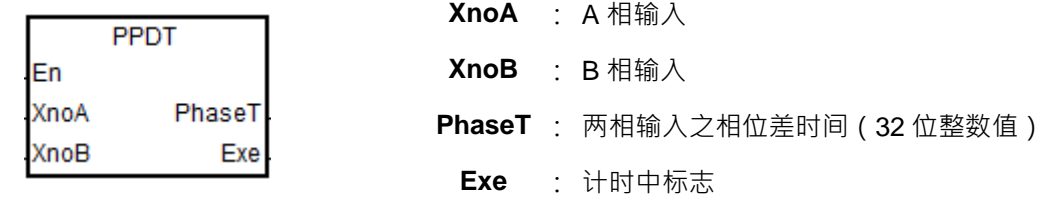

**指令说明:**

- 1. **XnoA** 与 **XnoB** 限制选用主机内建的 X0~X13 之输入点,并且两个输入点编号不可使用相同编号。 当使用非指定的输入点或是两个输入点使用相同编号,指令不执行,SM0=ON,错误码 SR0=16#2003。
- 2. 此指令的相位差时间量测方式为 **XnoA** 上升沿触发之后,开始启动定时器(此启动动作不受指令扫描影响), 直到 **XnoB** 上升沿触发产生之后,停止计时(此停止动作不受指令扫描影响),并将已经计时的时间(基 本单位为 1us)存入 **PhaseT**(此存入动作在指令被扫描到时执行)。
- 3. 当定时器启动,并且扫描到该启动指令时, Exe 标志将会被设为 On;当定时器停止,并且扫描到该启动指 令时,**Exe** 标志将会被清除为 Off。
- 4. 此指令每次启动时,其初始动作固定为清除 PhaseT 为 0,以及清除 Exe 标志为 Off。
- 5. 此指令永远计时 **XnoA** 领先 **XnoB** 的时间,若需要量测 **XnoB** 领先 **XnoA**,则请自行变换 **XnoA** 与 **XnoB** 的编号。
- 6. 由于此指令无使用次数限制,也无重复使用输入点编号限制,但 PLC 是采用 **XnoA** 输入编号做为记录内部 定时器的编号,因此不建议同时启动两个 **XnoA** 输入编号相同的指令,否则计时值将会有相互影响的状况。

7. 此指令的计时时序图如下图所示:

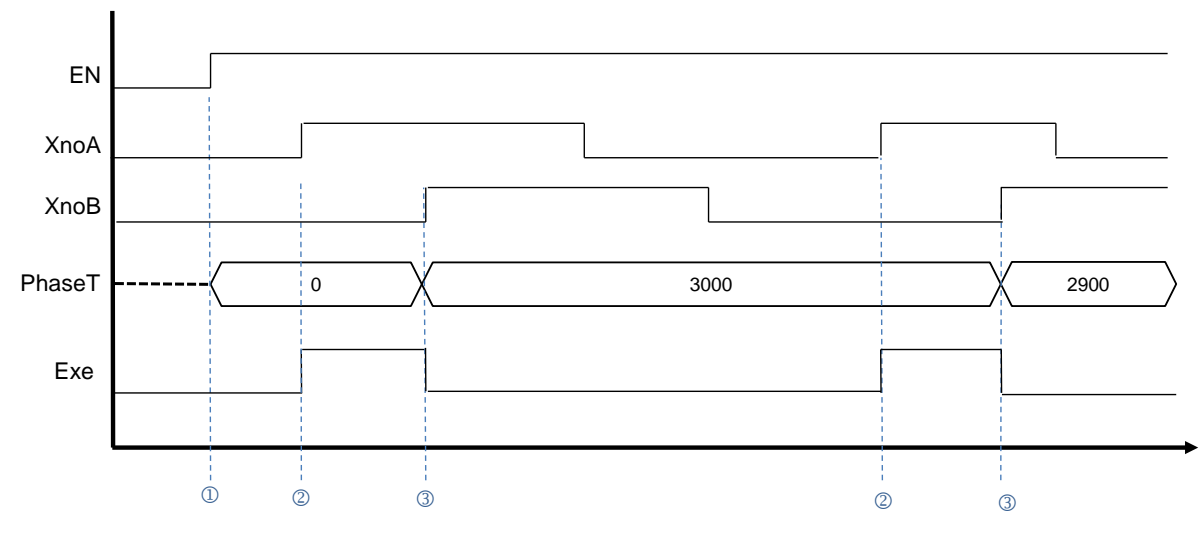

指令初次启动,**PhaseT** 存放数值清除为 0,**Exe** 标志清除为 Off。

2 → XnoA 输入触发启动计时, Exe 标志设为 On ·

**③ → XnoB** 输入触发停止计时, Exe 标志清除为 Off, 并存入计时数值至 PhaseT 内。

**程序范例:**

当 M0 为 ON · PPDT 会计算 X1 与 X0 的相位差时间 ·并将计时结果存放于 D0(检测时间为 13790 us) 。

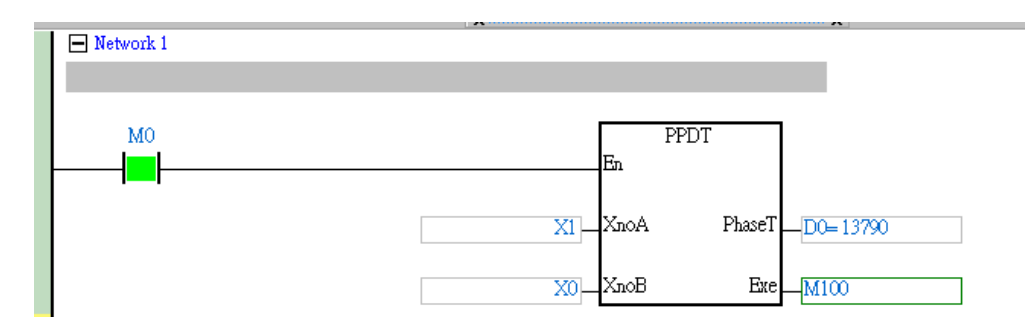

# **6.12 移位指令**

# **6.12.1 移位指令一览表**

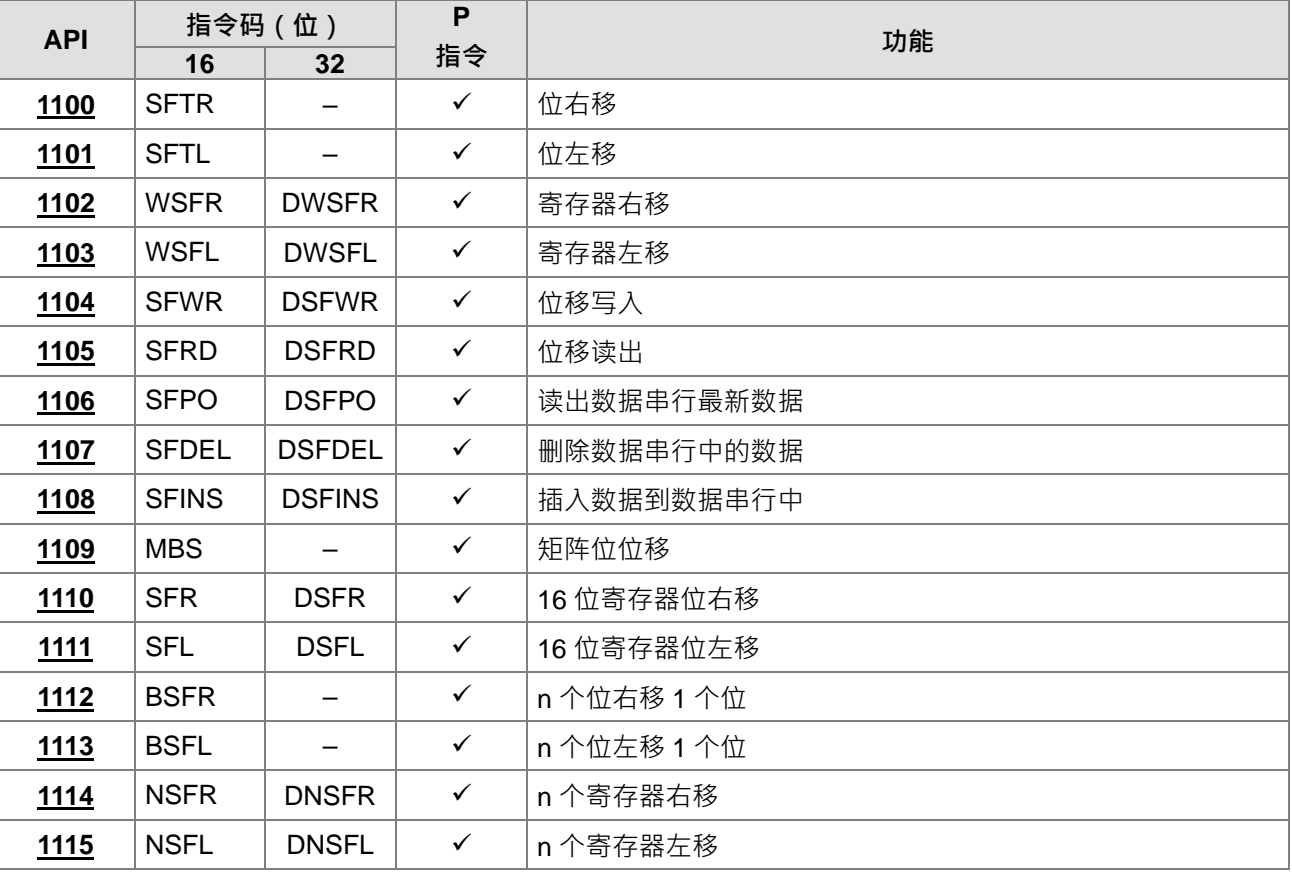

# **6.12.2 移位指令说明**

<span id="page-498-0"></span>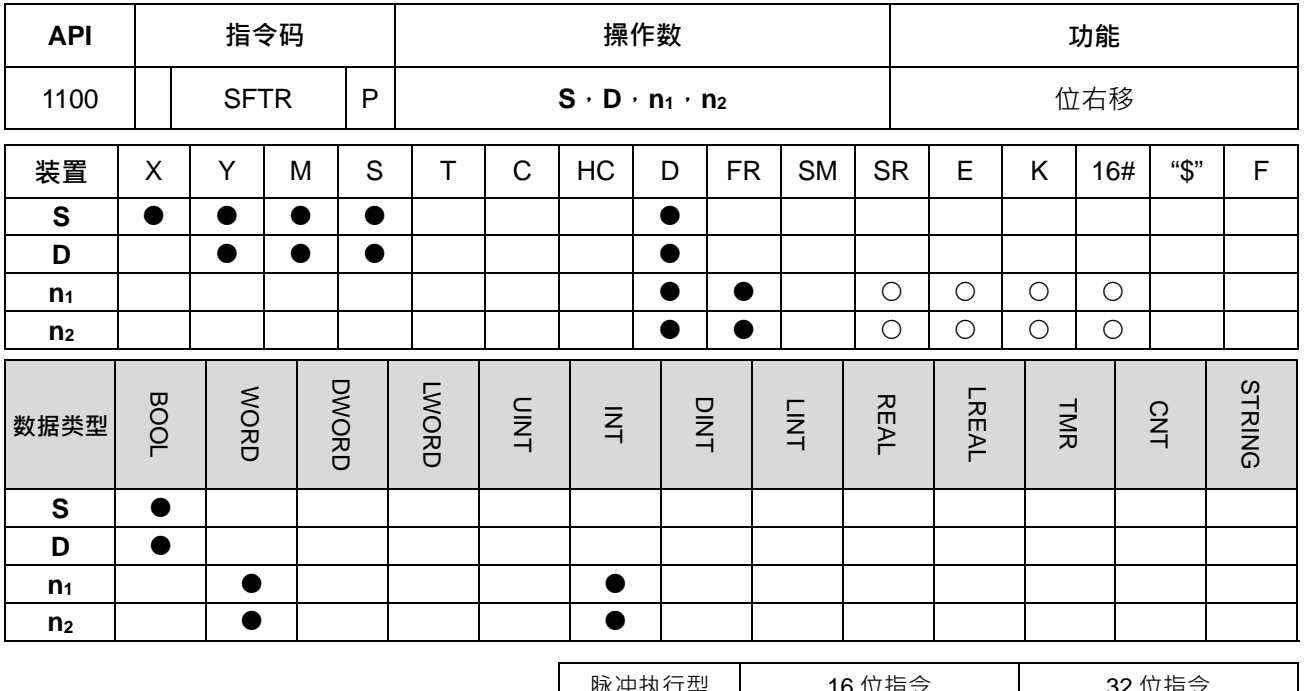

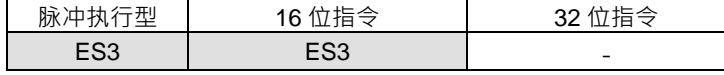

**符号:**

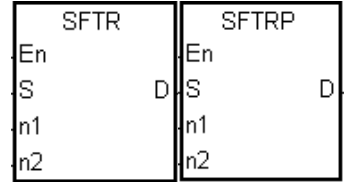

- **S** : 移位装置来源之起始编号
- **D** : 移位装置目的之起始编号
- **n1** : 移位之数据长度
- **n2** : 一次移位之位数

# **指令说明:**

- 1. 将 **D** 开始之起始编号,具有 **n1**个数字元(位移寄存器长度)的位装置,以 **n2**位个数来右移。而 **S** 开始起 始编号以 **n2**位个数移入 **D** 中来填补位空位。
- 2. 本指令一般都是使用脉冲执行型指令(SFTRP)。
- 3. **n1**值的范围为 1~1024,**n2**值的范围为 1~**n1**。

#### **程序范例:**

- 1. 当 M50 为上升沿时,由 M0~M15 组成 16 位,以 4 位作右移。
- 2. 扫描一次的位右移动作依照下列编号 1~5 动作。
	- **●** M3~M0 → 进位
	- $\bullet$  M7~M4  $\rightarrow$  M3~M0
	- $\bigodot$  M11~M8  $\rightarrow$  M7~M4
	- $\bullet$  M15~M12  $\rightarrow$  M11~M8
	- **5** M103~M100 → M15~M12 完成

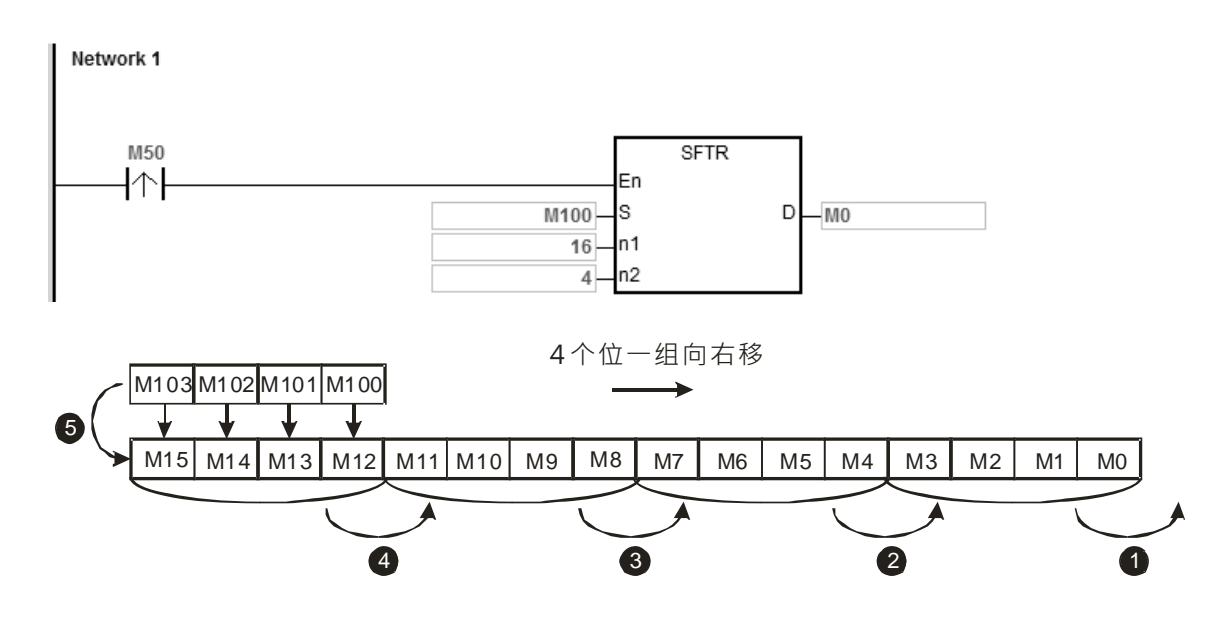

1. 在 M50 上升沿时,由 M0~M15 组成 16 位,以 5 位作右移。

- 2. 扫描一次的位右移动作依照下列编号 1~5 动作。
	- **O** M0 → 进位
	- $\bullet$  M5  $\rightarrow$  M0
	- $\bullet$  M10~M6  $\rightarrow$  M5~M1
	- $\bullet$  M15~M11  $\rightarrow$  M10~M6
	- **6** M104~M100 → M15~M11 完成

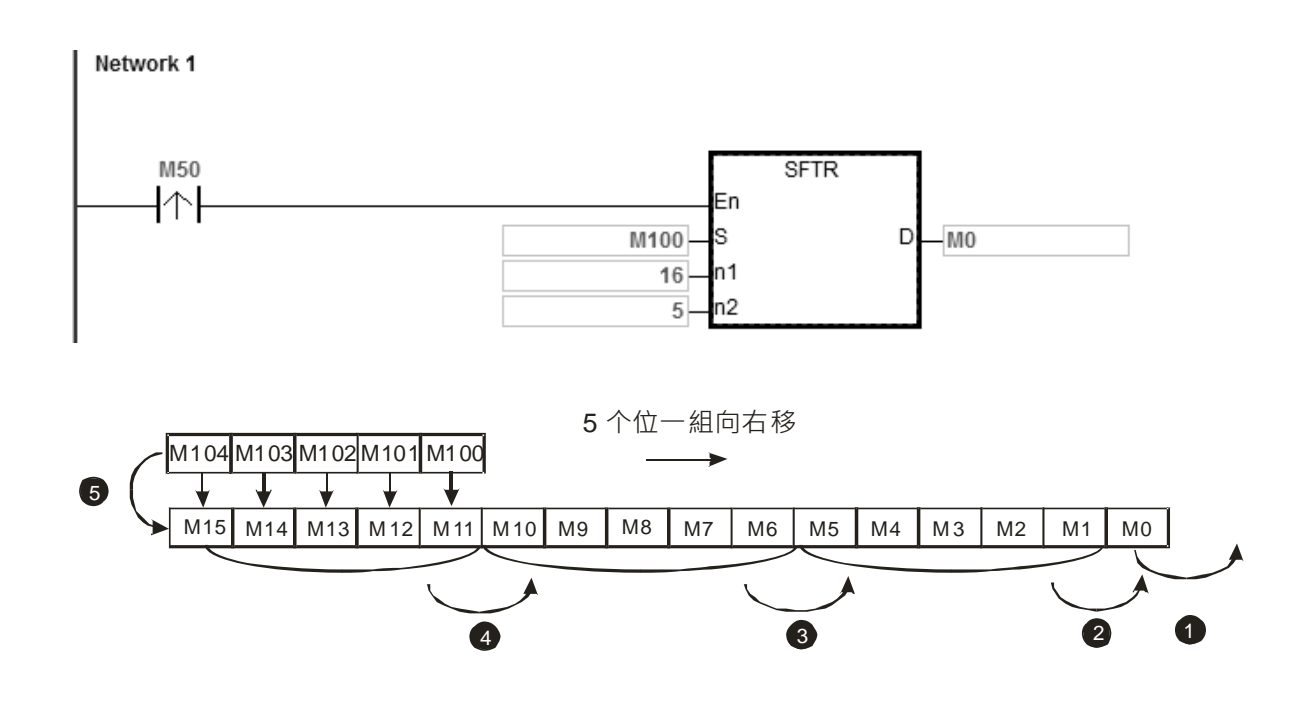

**补充说明:**

- 1. S+n<sub>2</sub>-1、D+n<sub>1</sub>-1 装置超出范围时, 指令不执行, SM0=ON, 错误码 SR0=16#2003。
- 2. **n**<sub>1</sub><1 或 **n**<sub>1</sub>>1024 时, 指令不执行, SM0=ON, 错误码 SR0=16#200B。
- 3. **n**<sub>2</sub><1 或 n<sub>2</sub>>n<sub>1</sub>时, 指令不执行, SM0=ON, 错误码 SR0=16#200B。

<span id="page-501-0"></span>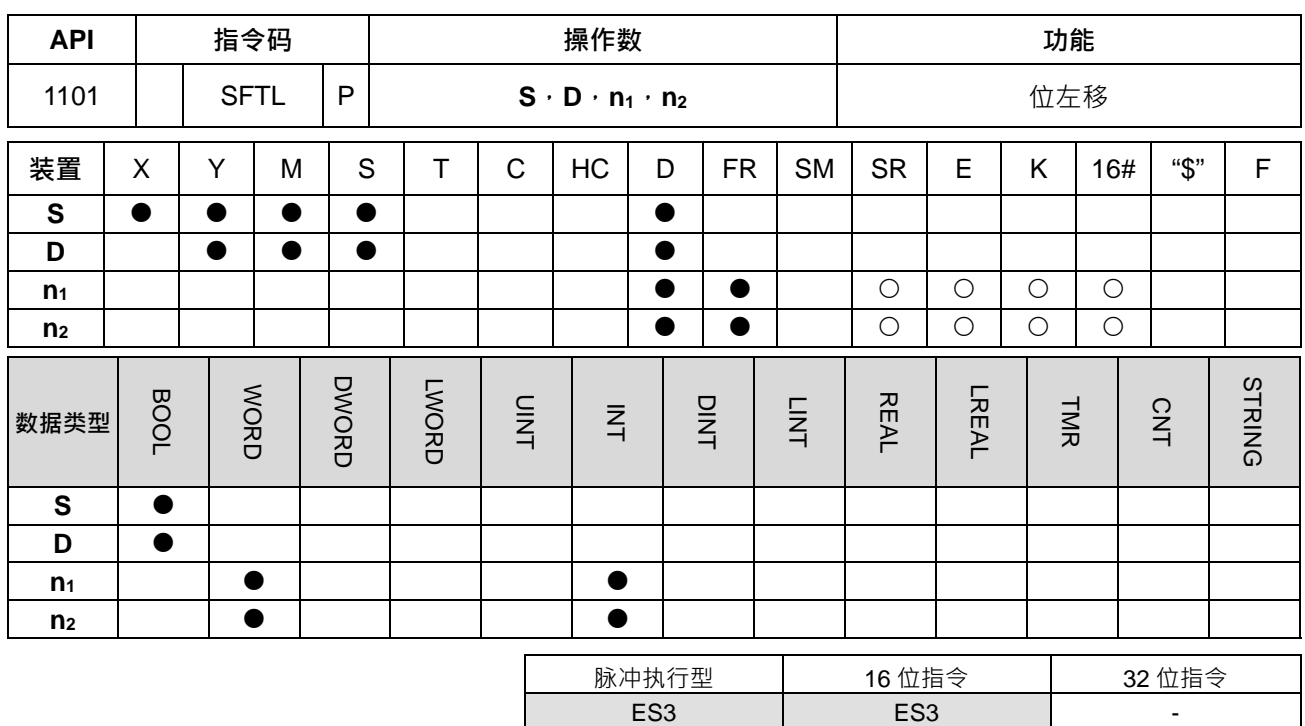

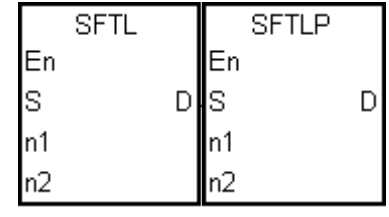

- **S** : 移位装置来源之起始编号
- **D** : 移位装置目的之起始编号
- **n1** : 移位之数据长度
- **n2** : 一次移位之位数

#### **指令说明:**

- 1. 将 D 开始之起始编号, 具有 n<sub>1</sub>个数字元 (位移寄存器长度)的位装置, 以 n<sub>2</sub>位个数来左移。而 S 开始起 始编号以 **n2**位个数移入 **D** 中来填补位空位。
- 2. 本指令一般都是使用脉冲执行型指令(SFTLP)。
- 3. **n**<sub>1</sub>值的范围为 1~1024, n<sub>2</sub>值的范围为 1~n<sub>1</sub>。

# **程序范例:**

- 1. 在 M50 上升沿时,由 M0~M15 组成 16 位,以 4 位作左移。
- 2. 扫描一次的位左移动作依照下列编号 1~5 动作。
	- **❶** M15~M12 → 进位
	- $\bullet$  M11~M8  $\rightarrow$  M15~M12
	- $\bigcirc$  M7~M4  $\rightarrow$  M11~M8
	- $\bigodot$  M3~M0  $\rightarrow$  M7~M4
	- **M**103~M100 → M3~M0 完成

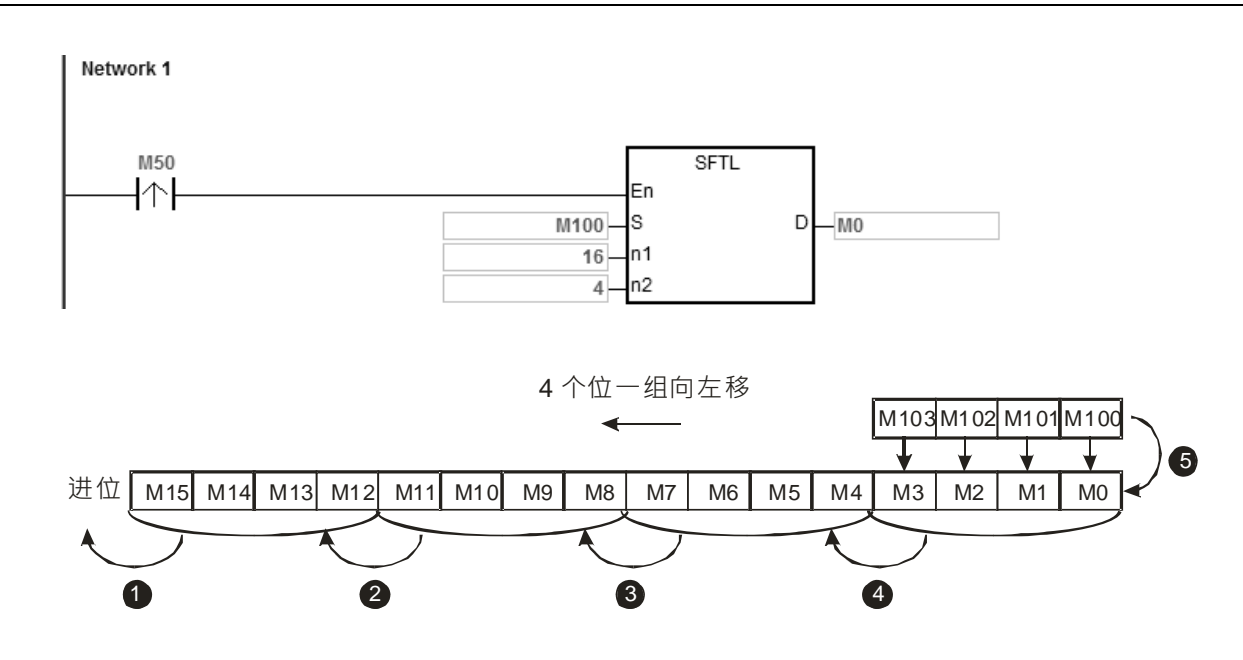

- 3. 在 M50 上升沿时,由 M0~M15 组成 16 位,以 5 位作左移。
- 4. 扫描一次的位左移动作依照下列编号 1~5 动作。
	- **O** M15 → 进位
	- $\bullet$  M10  $\rightarrow$  M15
	- $\bullet$  M9~M5  $\rightarrow$  M14~M10
	- $\bullet$  M4~M0  $\rightarrow$  M9~M5

**6** M104~M100 → M4~M0 完成

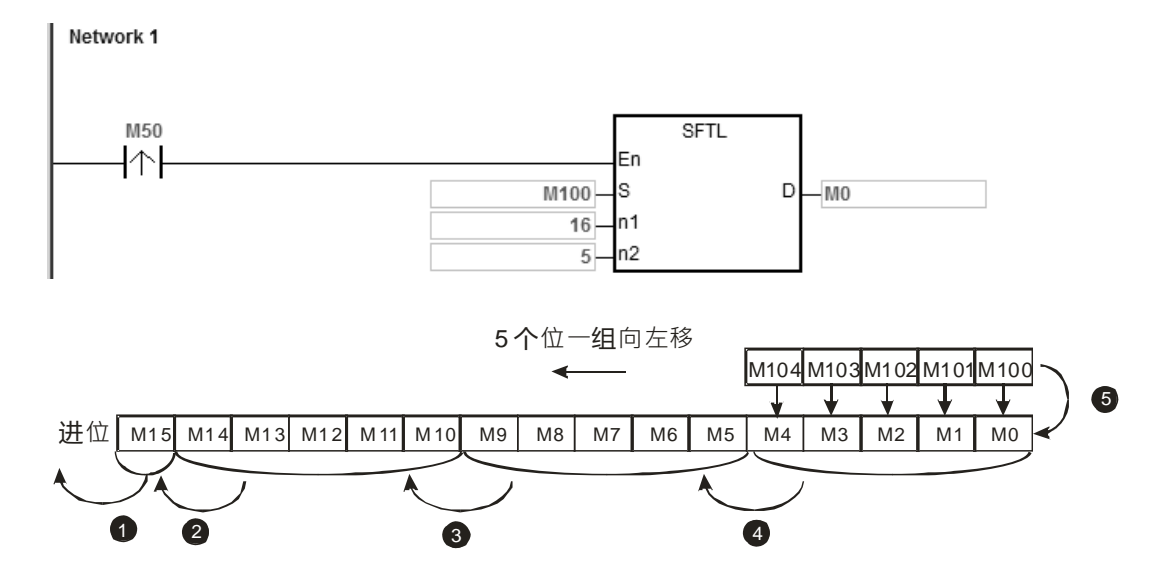

# **补充说明:**

- 1. **S+n<sub>2</sub>-1、D+n<sub>1</sub>-1 装置超出范围时,指令不执行,SM0=ON,错误码 SR0=16#2003。**
- 2. **n<sub>1</sub><1 或 n<sub>1</sub>>1024 时,指令不执行,SM0=ON,错误码 SR0=16#200B。**
- 3. **n**<sub>2</sub><1 或 n<sub>2</sub>>n<sub>1</sub>时, 指令不执行, SM0=ON, 错误码 SR0=16#200B。

<span id="page-503-0"></span>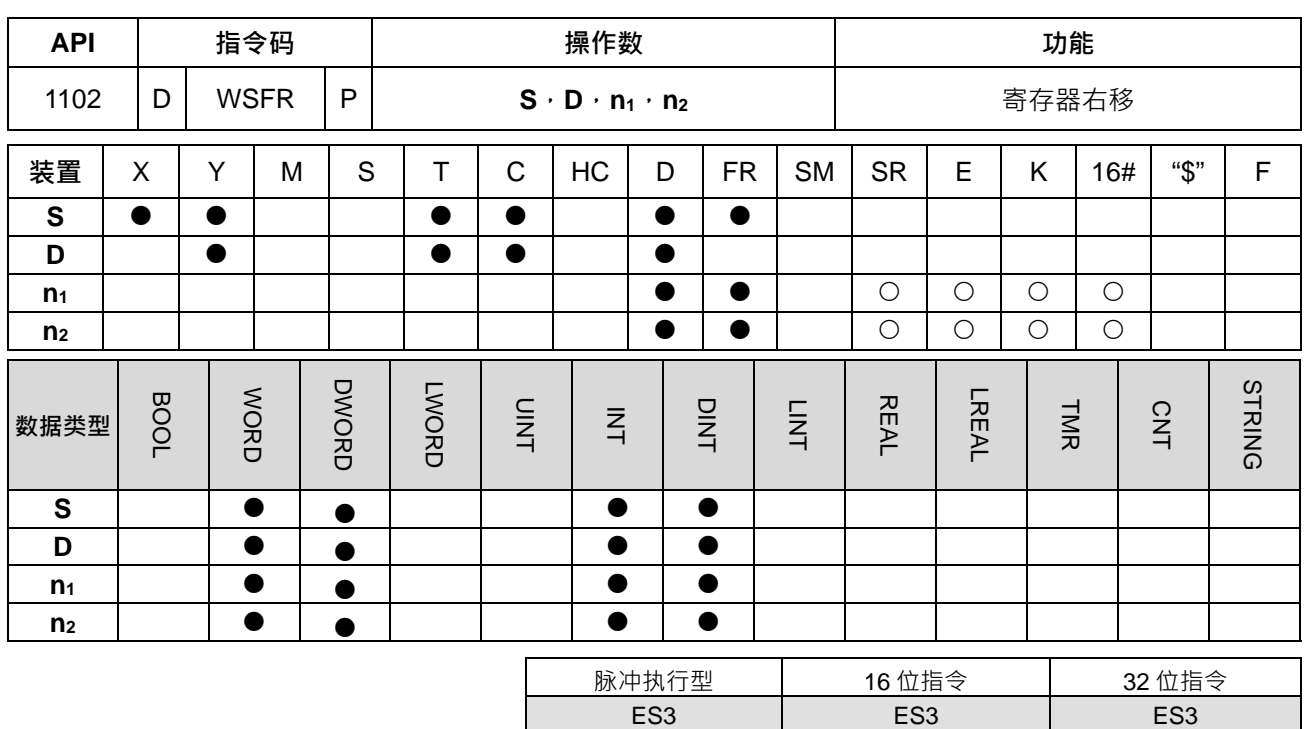

**\_6**

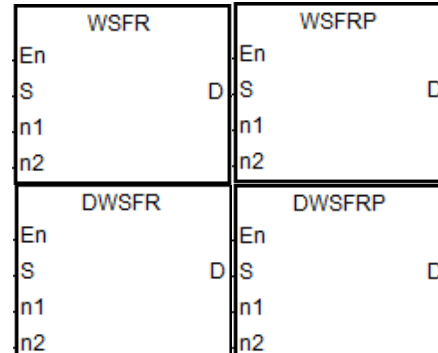

- **S** : 移位装置来源之起始编号
- **D** : 移位装置目的之起始编号
- **n1** : 移位之数据长度

#### **n2** : 一次移位之位数

#### **指令说明:**

- 1. 将 D 开始之起始编号,具有 n<sub>1</sub>个字符长度的数据串行,以 n<sub>2</sub>个字符来右移。而 S 开始起始编号以 n<sub>2</sub> 字 符个数移入 **D** 中来填充字符空位。
- 2. 本指令一般都是使用脉冲执行型指令(WSFRP)。
- 3. **n**<sub>1</sub>值的范围, 16 位指令为 1~512, 32 位指令为 1~256。32 位指令需搭配 ISPSoft 版本 V3.09.07 版以上
- 4. **n1**值的范围为 1~512,**n2**值的范围为 1~**n1**。

#### **程序范例一:**

- 1. M0=OFF→ON 时,由 D20~D35 所组成之 16 个寄存器数据串行为位移区域,以 4 个寄存器来右移。
- 2. 每扫描一次 M0=OFF→ON 时, 其字符右移动作依照下列编号 1~5 动作。
	- **O** D23~D20 → 讲位
	- $\bullet$  D27~D24  $\rightarrow$  D23~D20
	- $\bullet$  D31~D28  $\rightarrow$  D27~D24
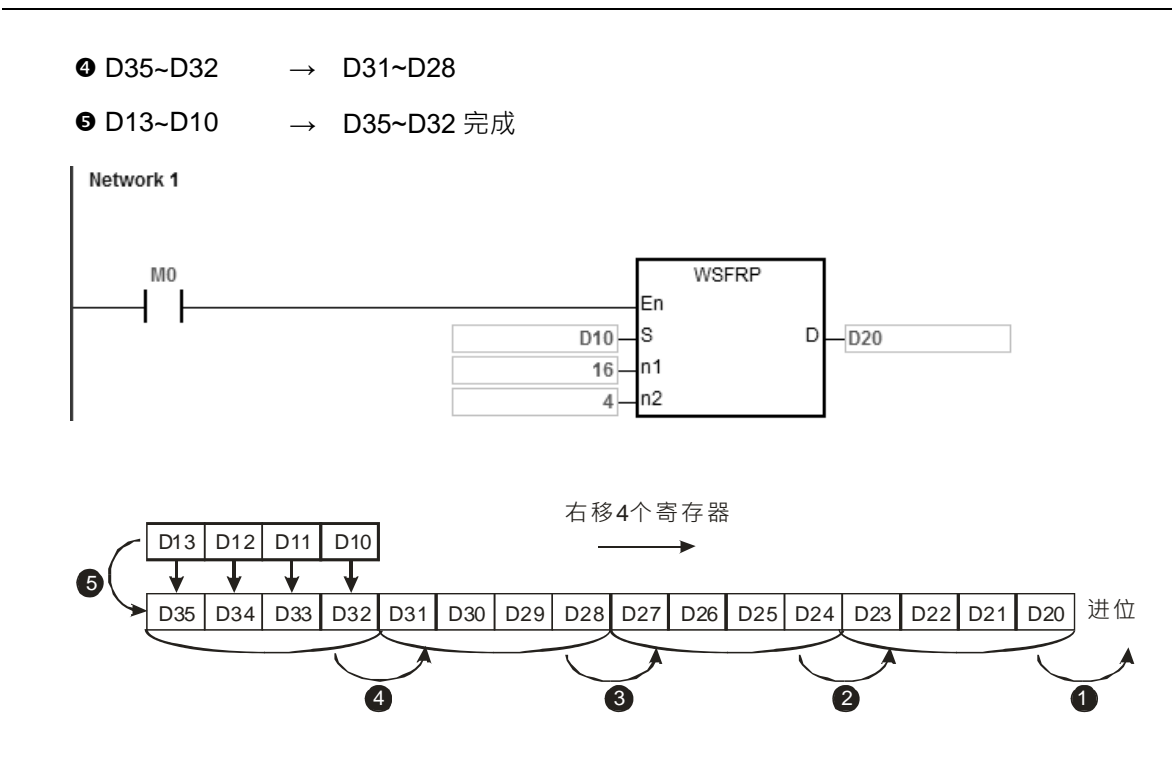

- 1. M0=OFF→ON 时,由 D20~D35 所组成之 16 个寄存器数据串行为位移区域,以 5 个寄存器来右移。
- 2. 每扫描一次 M0=OFF→ON 时, 其字符右移动作依照下列编号 1~5 动作。
	- **O** D20 → 讲位
	- $\bullet$  D25  $\rightarrow$  D20
	- $\bullet$  D30~D26  $\rightarrow$  D25~D21
	- $\bullet$  D35~D31  $\rightarrow$  D30~D26
	- **9** D14~D10 → D35~D31 完成

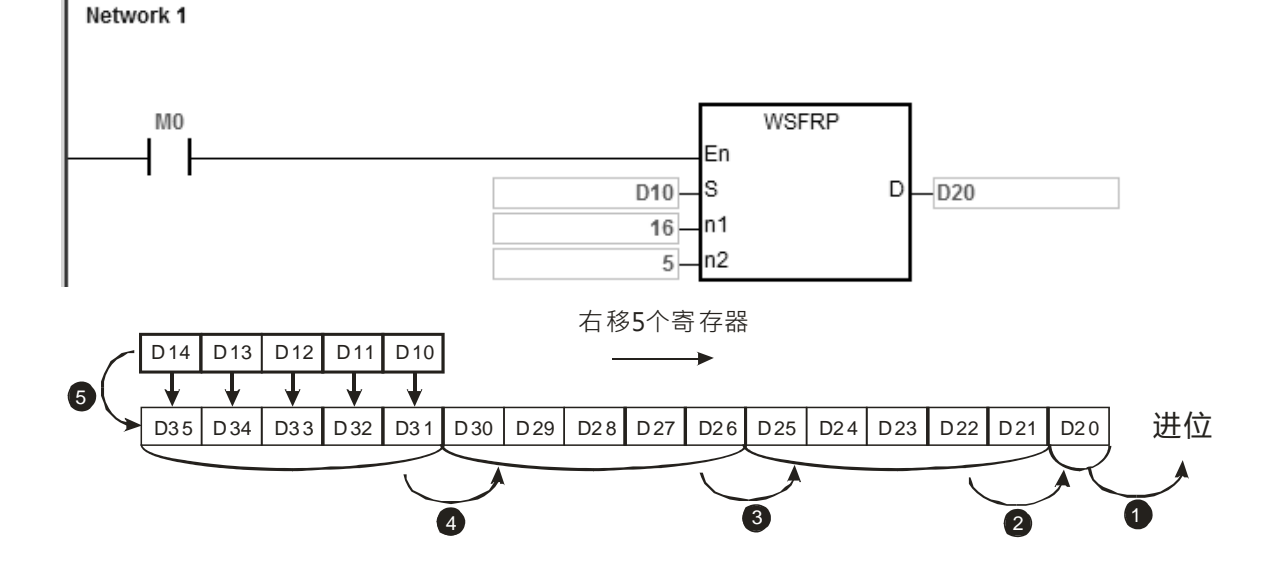

# **程序范例三:**

- 1. M0=OFF→ON 时,由 D20~D35 所组成之 8 笔 32 位寄存器数据串行为位移区域, 以 2 笔 32 位寄存器来 右移。
- 2. 每扫描一次 M0=OFF→ON 时, 其字符右移动作依照下列编号 1~5 动作。

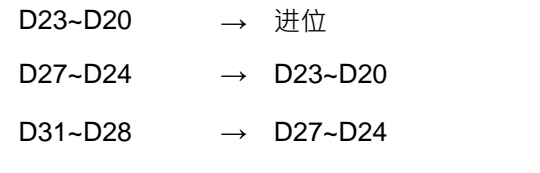

- D35~D32 → D31~D28
- D13~D10 → D35~D32 完成

Network 1

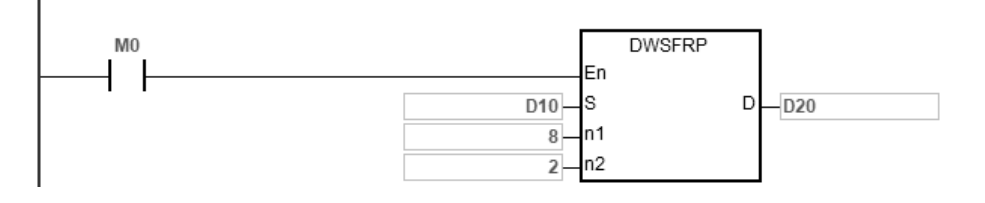

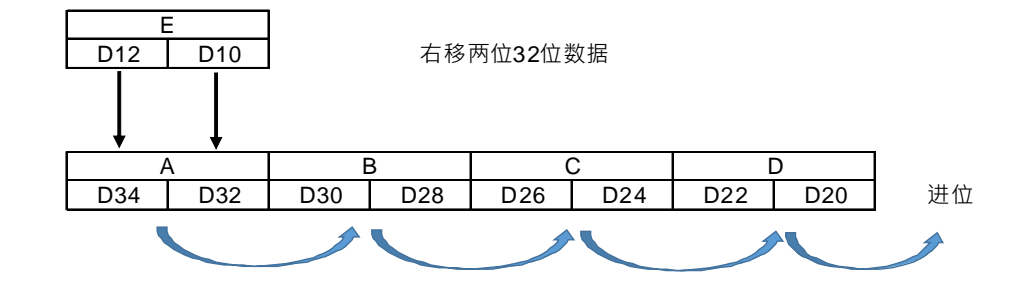

**补充说明:**

- 1. **S+n<sub>2</sub>-1、D+n**<sub>1</sub>-1 装置超出范围时,指令不执行,SM0=ON,错误码 SR0=16#2003。
- 2. **n<sub>1</sub><1 或 n<sub>1</sub>>512(16** 位指令)或 n1>256(32 位指令)时, 指令不执行, SM0=ON,错误码 SR0=16#200B。
- 3. **n**<sub>2</sub><1 或 n<sub>2</sub>>n<sub>1</sub>时, 指令不执行, SM0=ON, 错误码 SR0=16#200B。

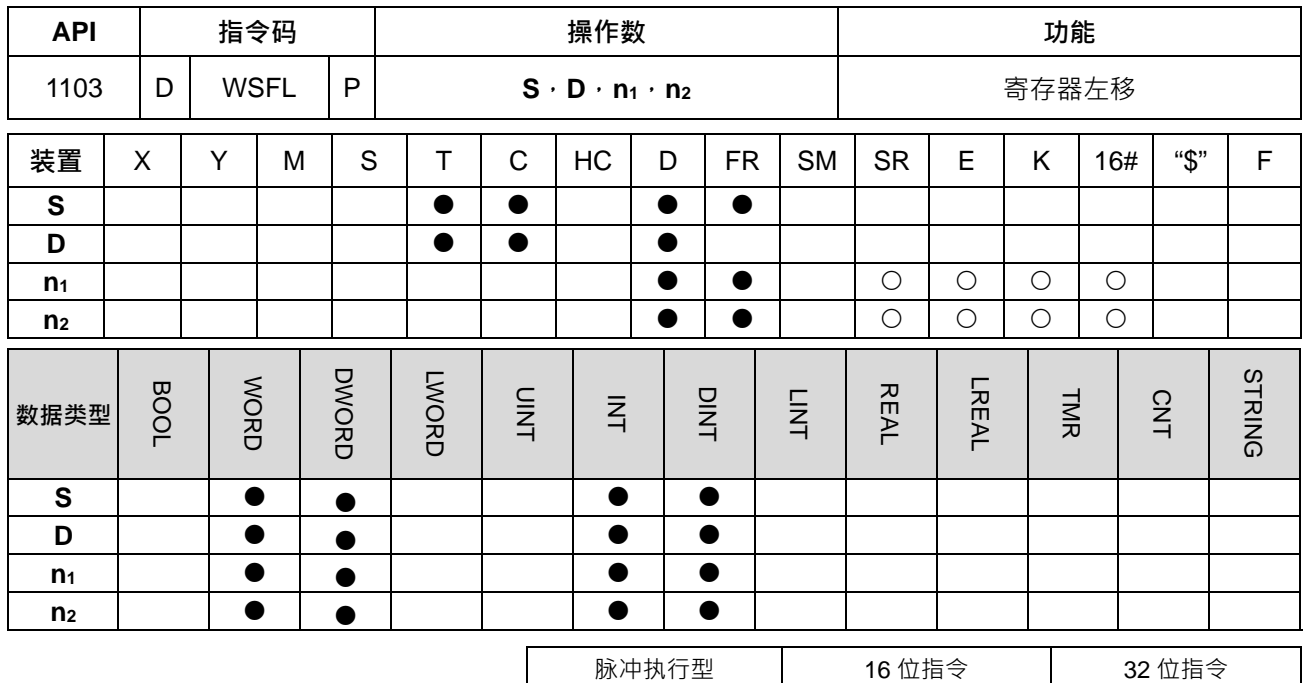

ES3 | ES3 | ES3

## **符号:**

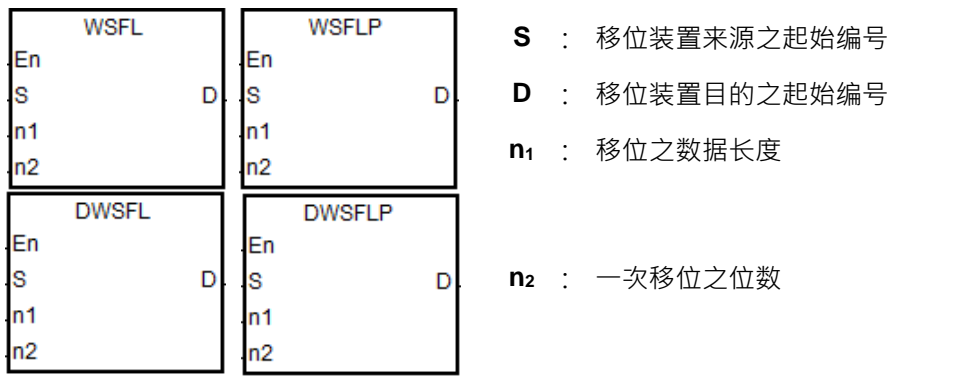

# **指令说明:**

- 1. 将 D 开始之起始编号, 具有 n<sub>1</sub>个字符长度的数据串行, 以 n<sub>2</sub>个字符来左移。而 S 开始起始编号以 n<sub>2</sub> 字 符个数移入 **D** 中来填充字符空位。
- 2. 本指令一般都是使用脉冲执行型指令(WSFLP)
- 3. **n**<sub>1</sub>值的范围, 16 位指令为 1~512, 32 位指令为 1~256。32 位指令需搭配 ISPSoft 版本 V3.09.07 版以上
- 4. **n2**值的范围为 1~**n1**。

- 1. 在 M0 上升沿时,由 D20~D35 组成 16 位,以 4 位作左移。
- 2. 每扫描一次 M0=OFF→ON 时, 其位左移动作依照下列编号 1~5 动作。
	- **O** D35~D32 → 进位
	- $\bullet$  D31~D28  $\rightarrow$  D35~D32
	- $\bullet$  D27~D24  $\rightarrow$  D31~D28
	- $\bullet$  D23~D20  $\rightarrow$  D27~D24
	- **9** D13~D10 → D23~D20 完成

Network 1

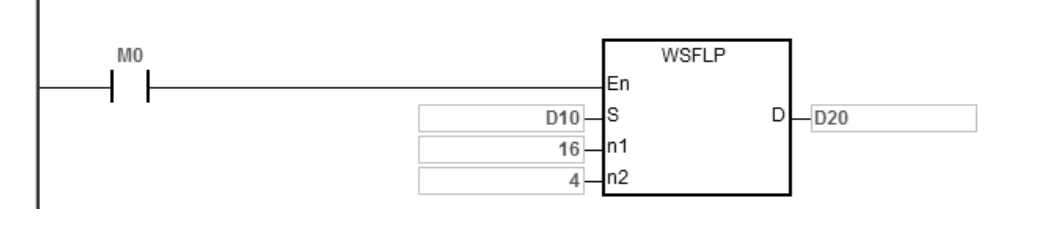

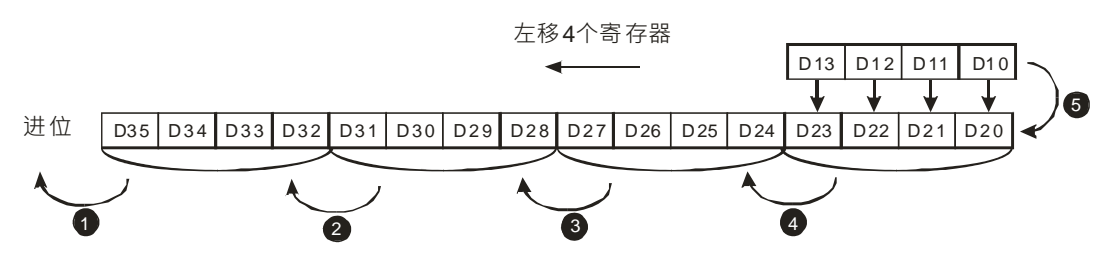

- 3. 在 M0 上升沿时,由 D20~D35 组成 16 位,以 5 位作左移。
- 4. 扫描一次的位左移动作依照下列编号 1~5 动作。
	- **O** D35 → 进位
	- $\bullet$  D30  $\rightarrow$  D35
	- $\bullet$  D29~D25  $\rightarrow$  D34~D30
	- $\bullet$  D24~D20  $\rightarrow$  D29~D25
	- **9** D14~D10 → D24~D20 完成

Network 1

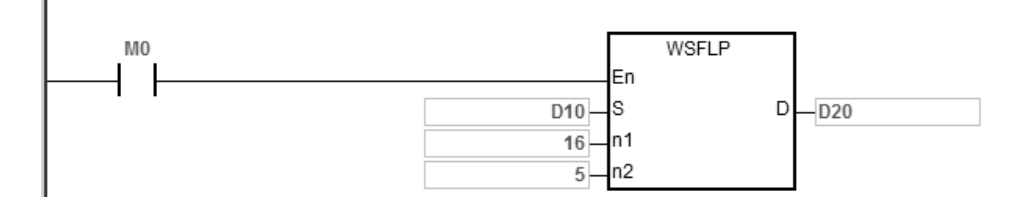

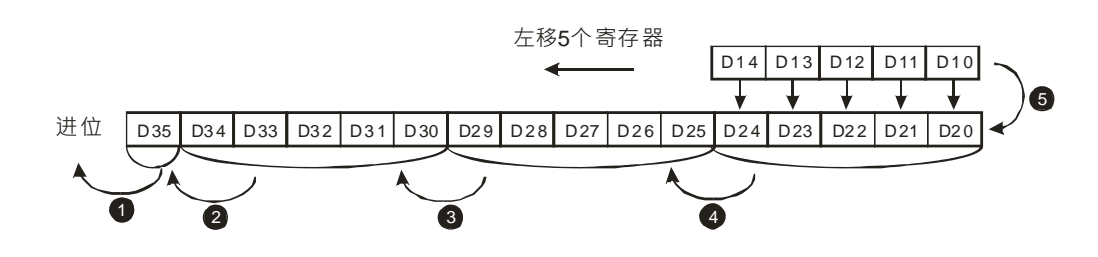

**补充说明:**

- 1. **S+n<sub>2</sub>-1、D+n**<sub>1</sub>-1 装置超出范围时,指令不执行,SM0=ON,错误码 SR0=16#2003。
- 2. **n**<sub>1</sub><1 或 **n**<sub>1</sub>>512(16 位指令)或 **n**<sub>1</sub>>256(32 位指令)时, 指令不执行, SM0=ON,错误码 SR0=16#200B。
- 3. **n**<sub>2</sub><1 或 n<sub>2</sub>>n<sub>1</sub> 时, 指令不执行, SM0=ON, 错误码 SR0=16#200B。

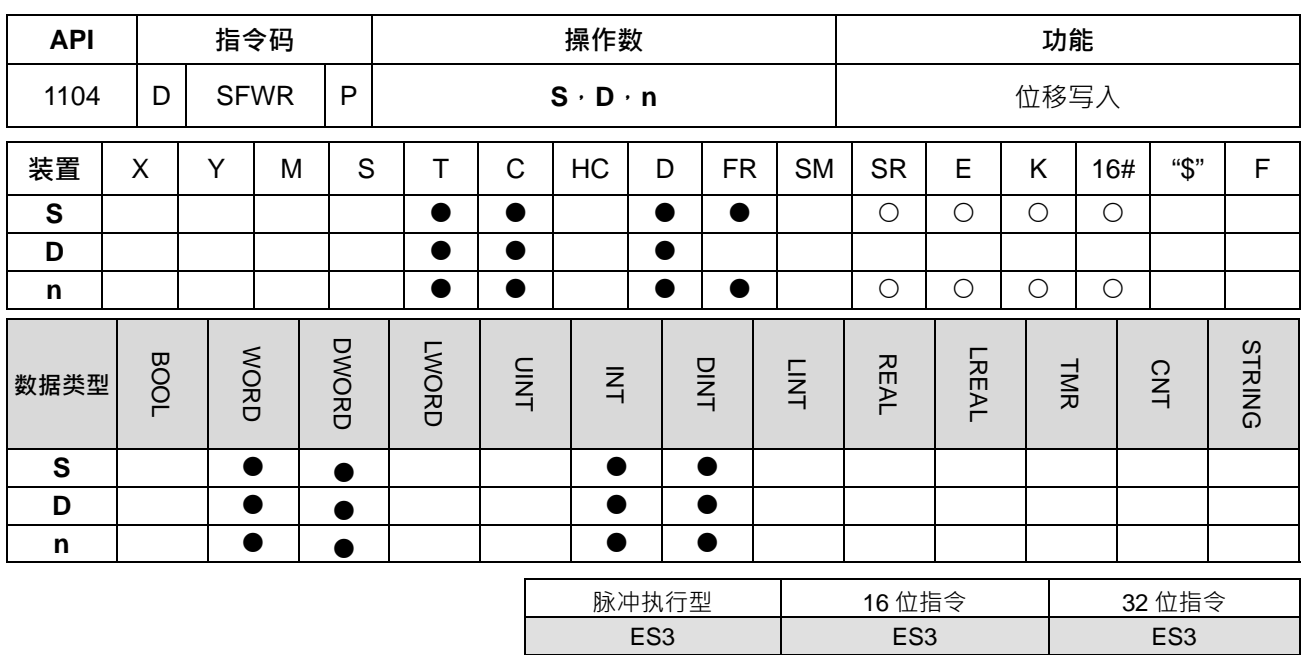

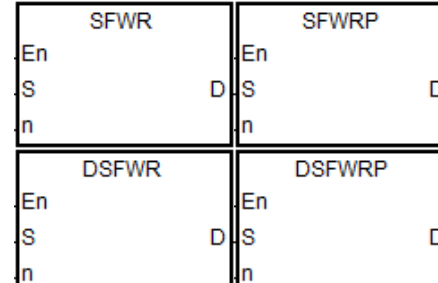

- **S** : 来源位移数据之装置
- **D** : 目的数据串行之起始编号

**n** : 数据串行之长度

## **指令说明:**

**\_6**

- 1. 将 D 起始编号开始 n 个字符装置的数据串行定义为先入先出数据串行,以第一个编号装置作为指针,当 指令执行时,指针内容值先加 1, 之后 S 所指定的装置其内容值会写入先入先出数据串行中由指针所指定 的位置。当指针的内容大于等于 n-1 时, 本指令不再处理写入的新值,进位标志信号 SM602=ON。
- 2. 本指令一般都是使用脉冲执行型指令(SFWRP)。
- 3. 此指令常被使用于堆栈功能中的推入(PUSH)功用。若需搭配推出(POP)功用请参考 SFRD 与 SFPO 指令。

4. **n** 值的范围 · 16 位指令为 2~512 · 32 位指令为 2~256 · 32 位指令需搭配 ISPSoft 版本 V3.09.07 版以上 · **程序范例一:**

- 1. 开始先将指针 D0 清除为 0 · 当 M0 = OFF→ON 变化时 · D20 的内容被传送至 D1 当中 · 指针 D0 内容变 成 1。变更 D20 的内容后,将 M0 再 OFF→ON 一次,则 D20 的内容被传送至 D2 当中, D0 内容变成 2。
- 2. 指令执行一次位移写入动作依照下列动作。
	- D20 的内容被传送至 D1 当中。
	- 指针 D0 内容变成 1。

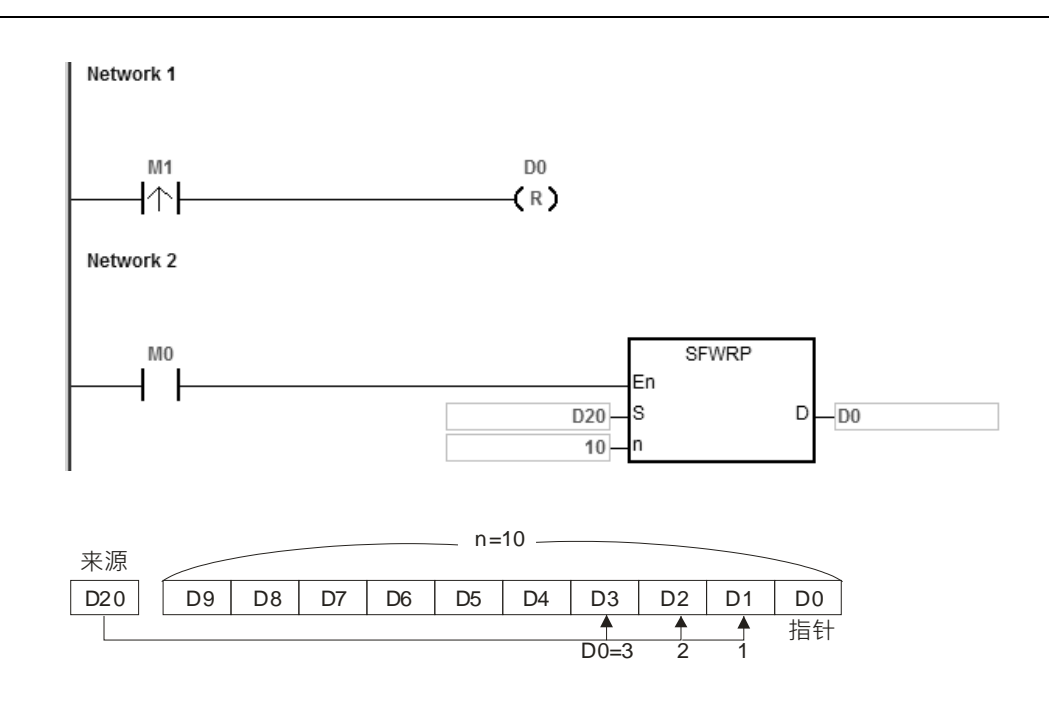

- 1. 开始先将指针 D0/D1 清除为 0, 当 M0 = OFF→ON 变化时, D20/D21 的内容被传送至 D2/D3 当中, 指针 D0/D1 内容变成 1 变更 D20/D21 的内容后 将 M0 再 OFF→ON 一次,则 D20/D21 的内容被传送至 D4/D5 当中,D0/D1 内容变成 2。
- 2. 指令执行一次位移写入动作依照下列动作。
	- D20/D21 的内容被传送至 D2/D3 当中。

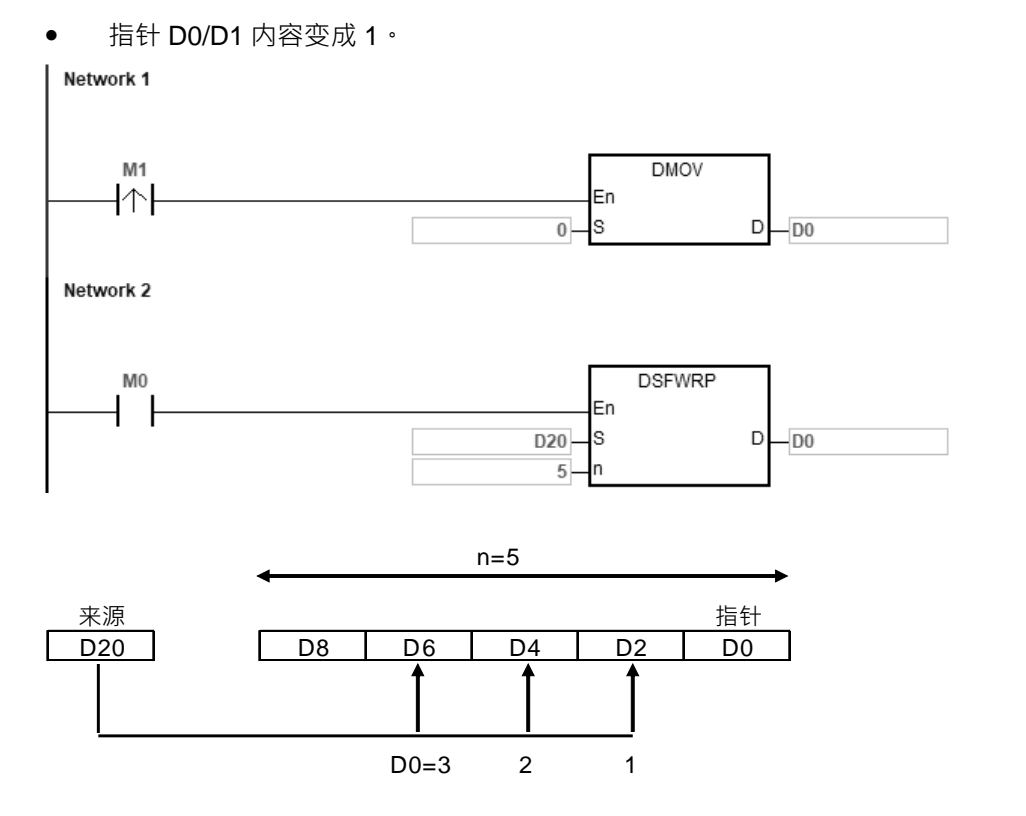

# **补充说明:**

- 1. **D** 的内容值<0, 指令不执行, SM0=ON, 错误码 SR0=16#2003。
- 2. **D+n-1** 装置超出范围时, 指令不执行, SM0=ON, 错误码 SR0=16#2003。
- 3. **n**<2 或 n>512 (16 位指令)或 n>256 (32 位指令), 指令不执行, SM0=ON, 错误码 SR0=16#200B。
- 4. 本指令 API1104 SFWR 与 API1105 SFRD 可搭配使用, 执行先入先出数据串行的写入读出控制。

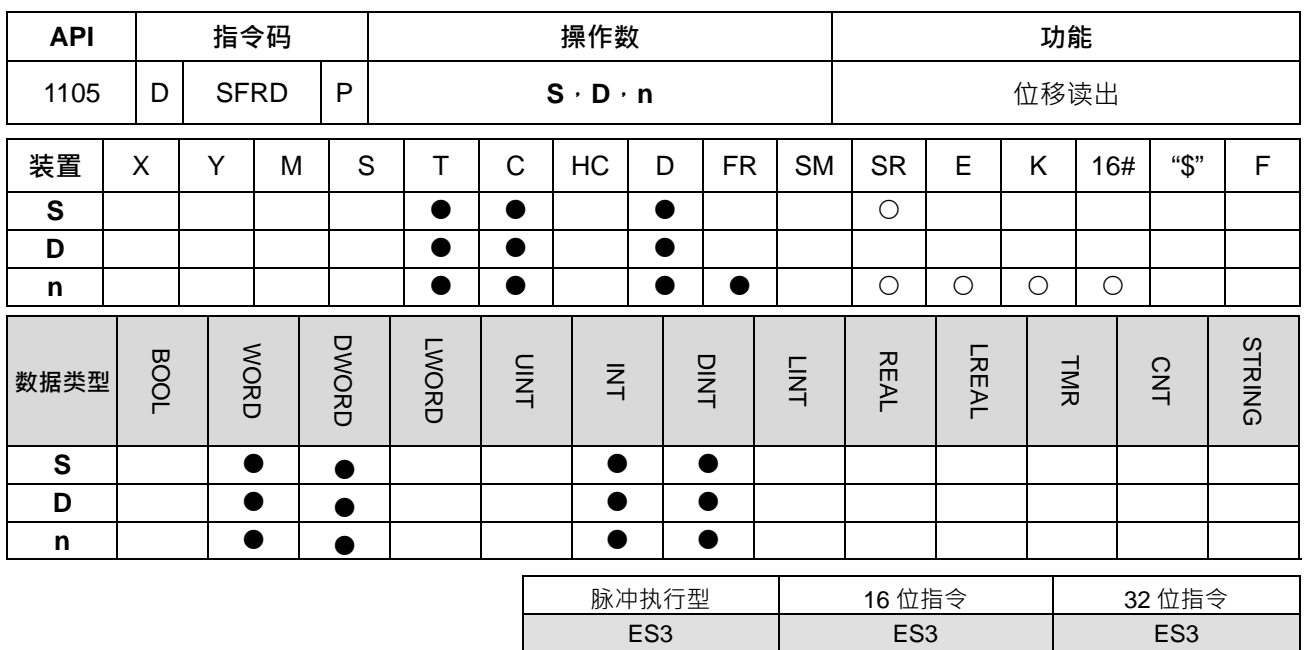

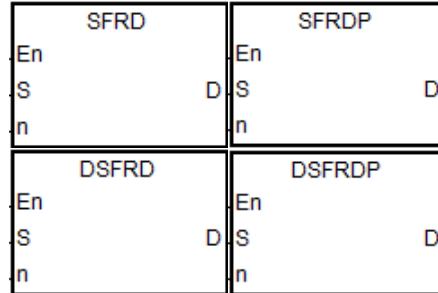

- **S** : 来源位移数据之装置
- **D** : 目的数据串行之起始编号
- **n** : 数据串行之长度

## **指令说明:**

- 1. 将 **S** 起始编号开始 **n** 个字符装置的数据串行定义为先入先出数据串行,以第一个编号装置作为指针,当指 令执行时,**S** 内容值先减 1,之后(**S+1)**所指定的装置其内容值会写入 **D** 所指定的位置,(**S+n-1)~(S+2)** 全部右移一个寄存器,(S+n-1)的内容不变,当S的内容等于0时,本指令不再处理数据读出的动作, 零标志信号 SM600=ON。
- 2. 本指令一般都是使用脉冲执行型指令(SFRDP)。
- 3. **n** 值的范围, 16 位指令为 2~512, 32 位指令为 2~256。32 位指令需搭配 ISPSoft 版本 V3.09.07 版以上。 **程序范例一:**
- 1. 给定 D20=10 · 当 M0 从 OFF→ON 变化时 · D21 的内容被传送至 D0 当中 · D29~D22 全部往右位移一个 寄存器 (D29 内容保持不变), D20 内容减 1。
- 2. 指令执行一次位移读出动作依照下列动作。
	- D21 的内容被读出传送至 D0 当中。
	- D29~D22 全部往右位移一个寄存器。
	- D20 内容减 1。

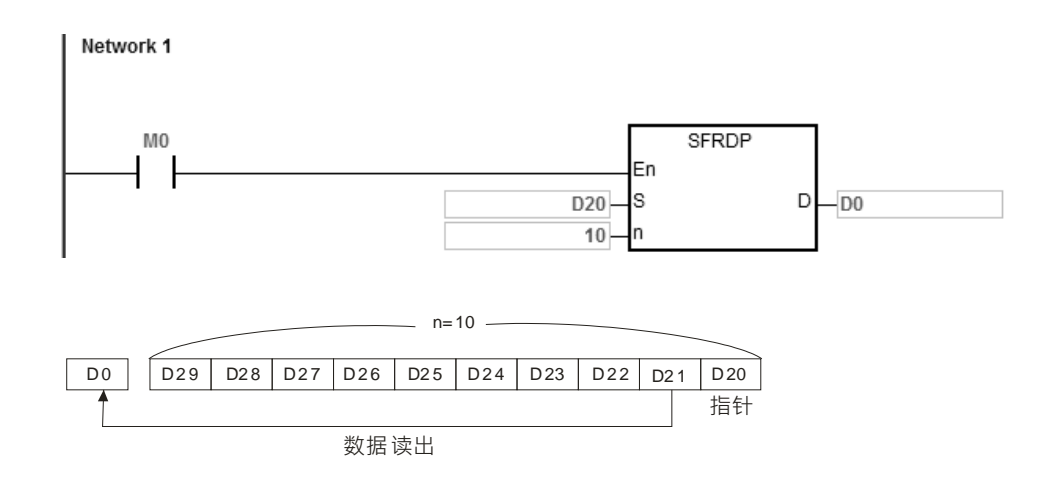

- 1. 给定 D20/D21=5 · 当 M0 从 OFF→ON 变化时 · D22/D23 的内容被传送至 D0/D1 当中 · D29~D22 全部往 右位移一笔 32 位数据 (D28/D29 内容保持不变), D20/D21 内容减 1。
- 2. 指令执行一次位移读出动作依照下列动作。
	- D22/23 的内容被读出传送至 D0/D1 当中。
	- D29~D22 全部往右位移一笔 32 位数据。
	- D20 内容减 1。

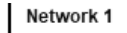

**\_6**

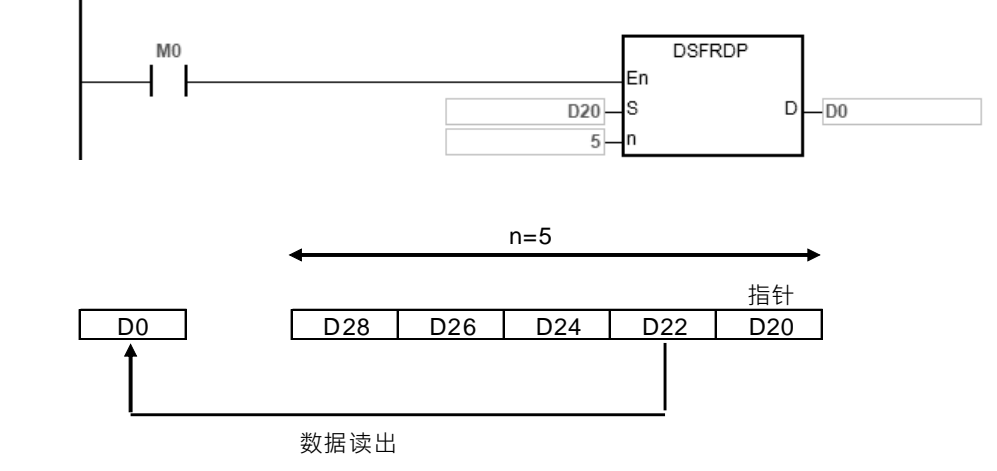

**补充说明:**

- 1. **S**<0, 指令不执行, SM0=ON, 错误码 SR0=16#2003。
- 2. **S+n-1** 装置超出范围时, 指令不执行, SM0=ON, 错误码 SR0=16#2003。
- 3. **n**<2 或 **n**>512(16 位指令)或 **n**>256(32 位指令),指令不执行,SM0=ON,错误码 SR0=16#200B。
- 4. 本指令 API1104 SFWR 与 API1105 SFRD 可搭配使用, 执行先入先出数据串行的写入读出控制。

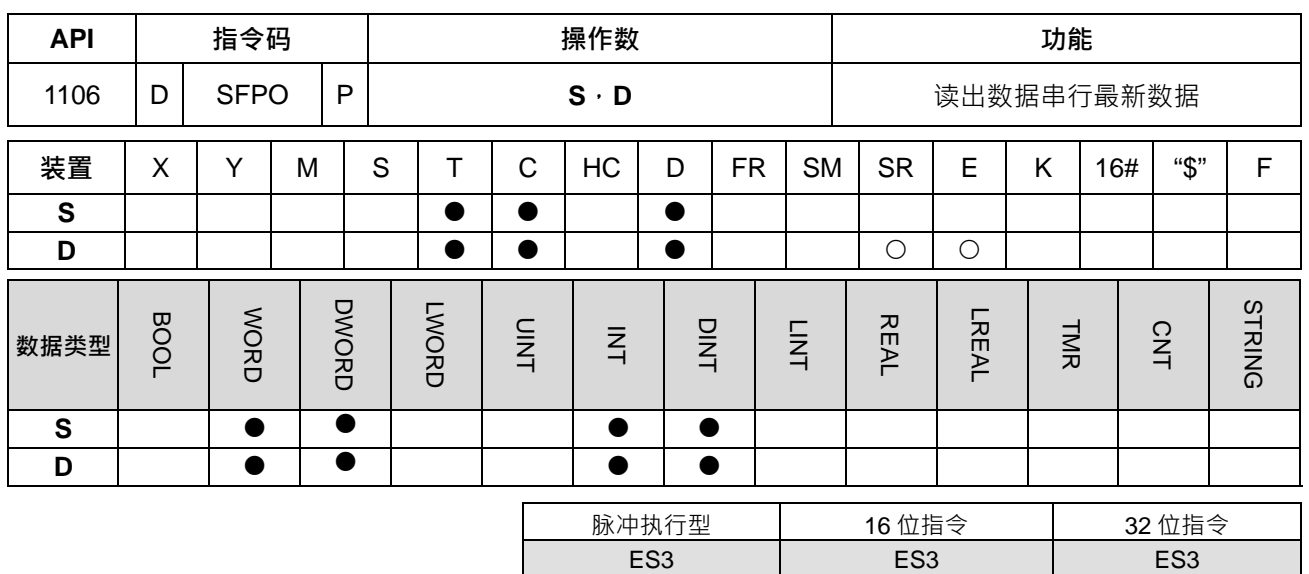

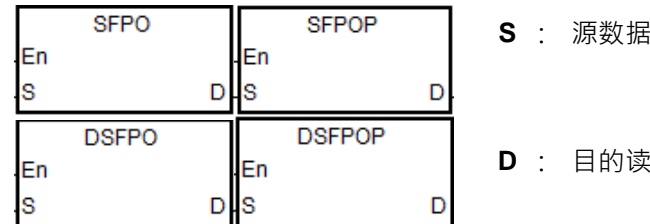

- **S** : 源数据串行之起始编号
- 
- **D** : 目的读出数据之装置

**指令说明:**

1. 将S起始编号开始的数据串行,以第一个编号装置作为指针,当指令执行时,S 内容值所指定的指针内容 值会写入 **D** 所指定的位置,**S** 内容值所指定的指针内容值被清除为 0,**S** 内容值减一,当 **S** 的内容等于 0 时,本指令不再处理数据读出的动作,零标志信号 SM600=ON。

2. 本指令一般都是使用脉冲执行型指令(SFPOP)。

3. 此指令一般常被应用于推迭功能中的推出(POP)功用。

4. 32 位指令需搭配 ISPSoft 版本 V3.09.07 版以上。

## **程序范例一:**

给定 D0=7,当 M0=ON 时, D0 内容所指定的位置内容搬移至 D10 当中,搬移后指定位置清除为 0, D0 内容 减一。

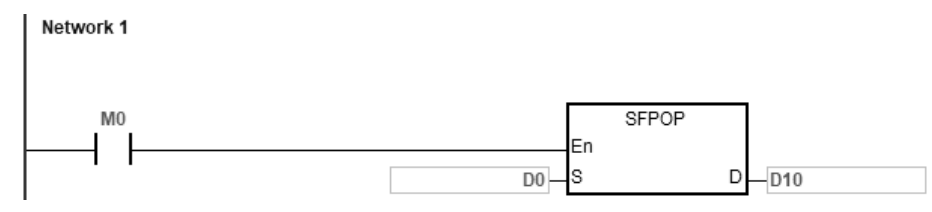

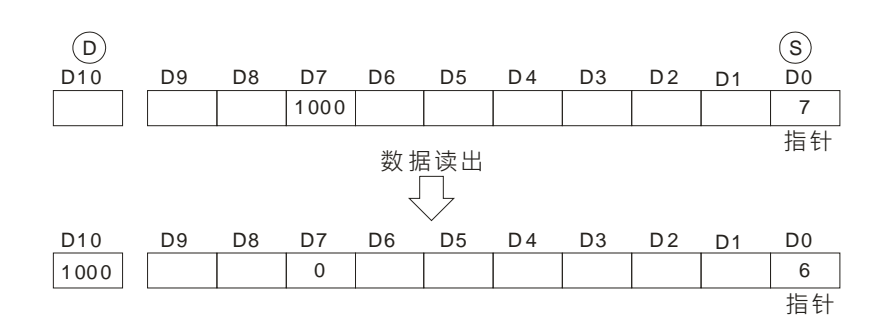

给定 D0/D1=4,当 M0=ON 时,D0/D1 内容所指定的位置内容搬移至 D10/D11 当中,搬移后指定位置清除为 0, D0/D1 内容减一。

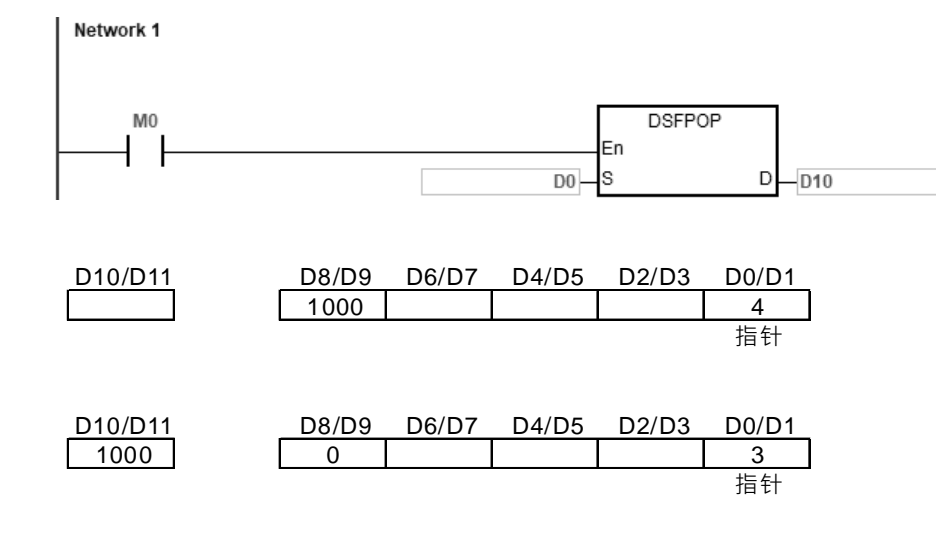

**补充说明:**

- 1. S内容值<0, 指令不执行, SM0=ON, 错误码 SR0=16#2003。
- 2. **S** 编号+**S** 内容值**,**装置超出范围时,指令不执行,SM0=ON,错误码 SR0=16#2003。

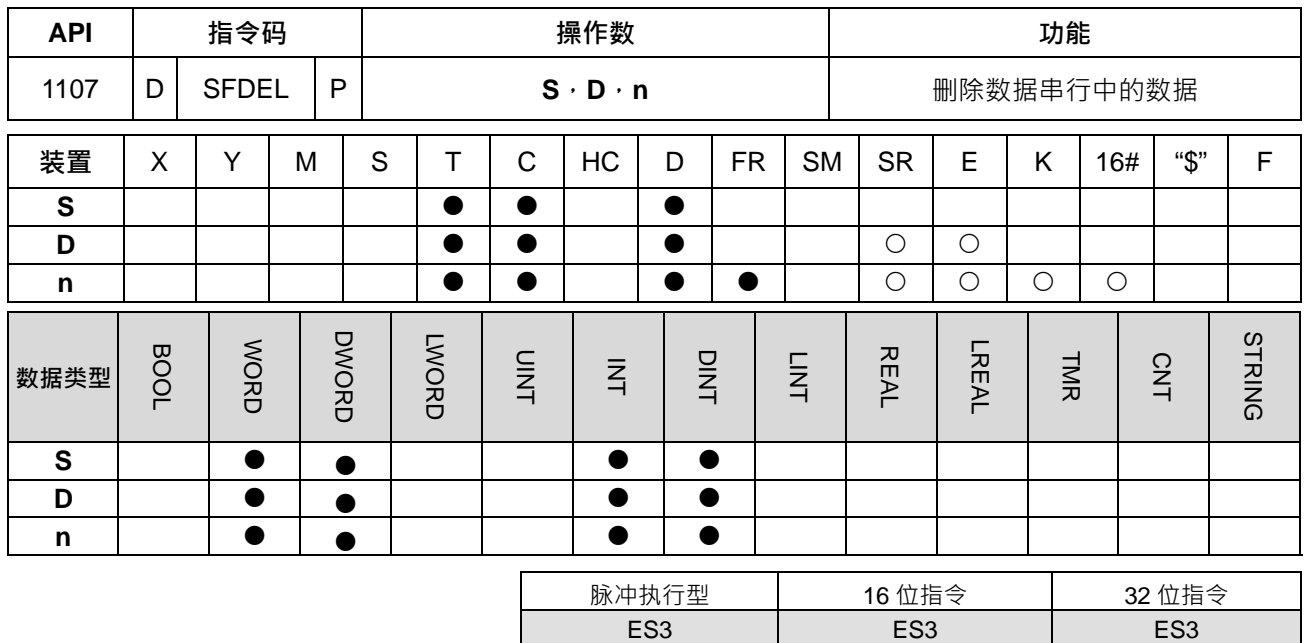

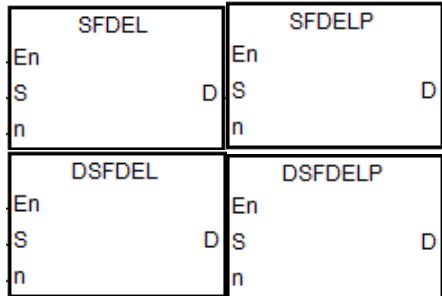

- **S** :数据串行之起始编号
- **D** :储存被删除的数据的装置

**指令说明:**

1. **S** 为数据串行的长度,( S+1 ) ~ ( S+S 内容值 ) 为数据串行的内容, 当指令执行时, S+n 的内容值会被储 存在 **D** 中,并删除 **S+n** 的内容值,然后(**S+n+1)~(S+S** 内容值**)**的装置内容全部右移一个寄存器,**(S+S** 内容值)的内容归零,最后将 S 内容值减一, 当 S 的内容等于 0 时, 本指令不再处理数据删除的动作, 零标志信号 SM600=ON。

**n** :指定删除的位置

- 2. 本指令一般都是使用脉冲执行型指令(SFDELP)。
- 3. **n** 操作数数值范围, 16 位指令为 1~32767, 32 位指令为 1~16383。
- 4. 32 位指令需搭配 ISPSoft 版本 V3.09.07 版以上。

## **程序范例一:**

给定 D0=9  $\cdot$  当 M0=ON 时  $\cdot$  将 n=4 指定的 D4 内容搬移至 D20 当中  $\cdot$  并删除 D4 的内容值  $\cdot$  然后将 D5~D9 的 内容向前递补,最后将 D0 内容减一。

**6\_**

6-301

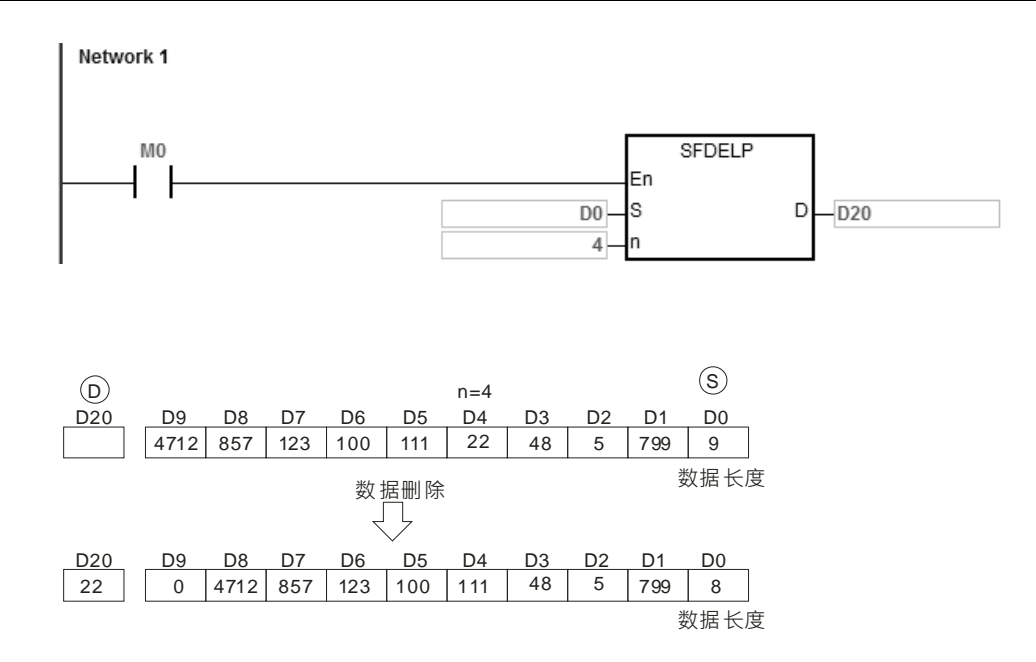

给定 D0/D1=4,当 M0=ON 时,将 n=3 指定的 D6/D7 内容搬移至 D20 当中,并删除 D6/D7 的内容值,然后将 D8/D9 的内容向前递补,最后将 D0/D1 内容减一。

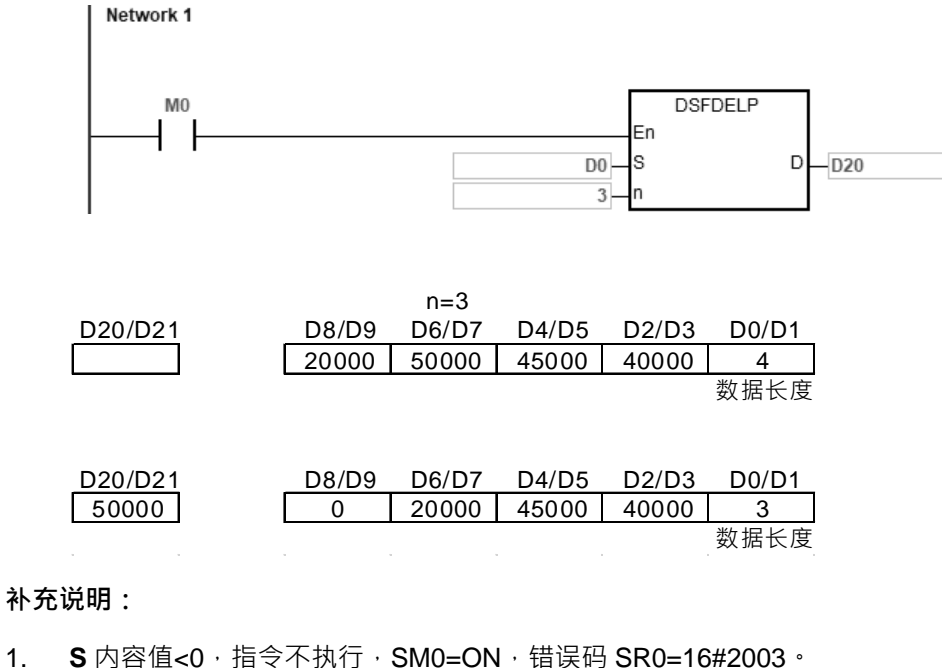

- 
- 2. S+n 装置超出范围时, 指令不执行, SM0=ON, 错误码 SR0=16#2003。
- 3. **S**+**S** 内容值**,**装置超出范围时,指令不执行,SM0=ON,错误码 SR0=16#2003。
- 4. **n>S** 内容值, 指令不执行, SM0=ON, 错误码 SR0=16#200B。
- 5. **n**<=0 时,指今不执行,SM0=ON,错误码 SR0=16#200B。

# 第 6 章指令 集

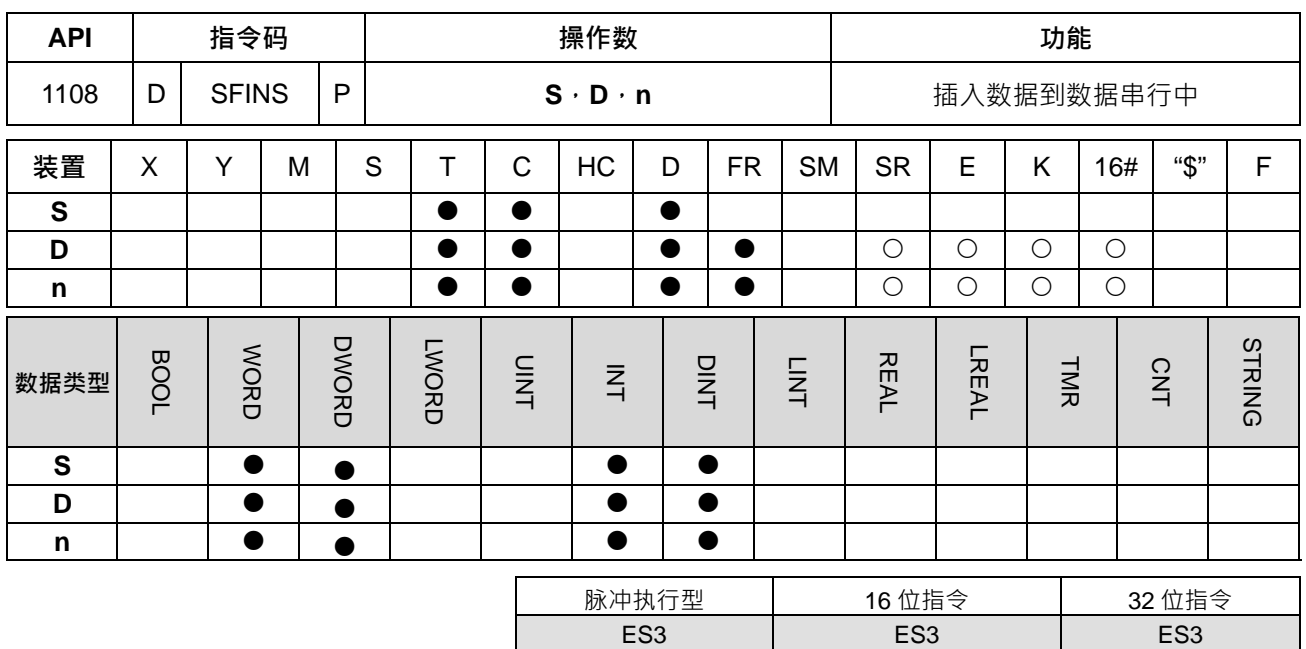

**符号:**

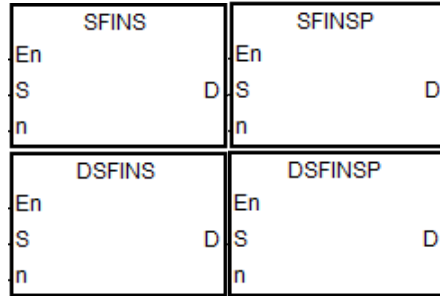

- **S** : 数据串行之起始编号
- **D** : 插入数据串行的数据

**n** : 指定插入的位置

- **指令说明:**
- 1. **S** 为数据串行的长度, (S+1)~ (S+S 内容值)为数据串行的内容, 当指令执行时, D 的内容值会被插入 **S**+**n** 中,原本(**S**+**n**)**~**(**S**+**S** 内容值)的数据全部往下移动一个寄存器,最后将内容值加一,**S** 内容值 =32767 时,本指令不再处理写入的新值,**S** 内容值不再往上增加,进位标志信号 SM602=ON。
- 2. 本指令一般都是使用脉冲执行型指令(SFINSP)。
- 3. **n** 操作数数值范围, 16 位指令为 1~32767, 32 位指令为 1~16383。
- 4. 32 位指令需搭配 ISPSoft 版本 V3.09.07 版以上。

## **程序范例一:**

给定 D0=8,当 M0=ON 时,先将 D200 的内容值插入 n=4 指定的 D4 中,再将原先 D4~D8 的内容值向下位移 填入 D5~D9 中,最后将 D0 内容加一。

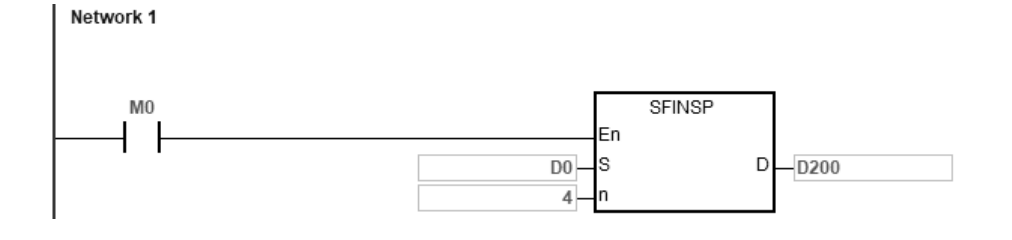

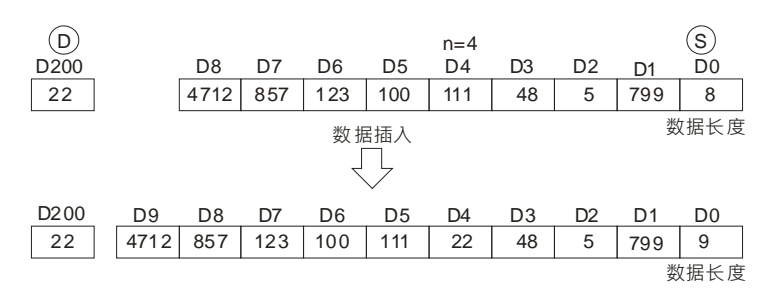

给定 D0/D1=4 · 当 M0=ON 时 · 先将 D200 的内容值插入 n=3 指定的 D6/D7 中 · 再将原先 D6~D9 的内容值向 下位移填入 D8~D11 中,最后将 D0/D1 内容加一。

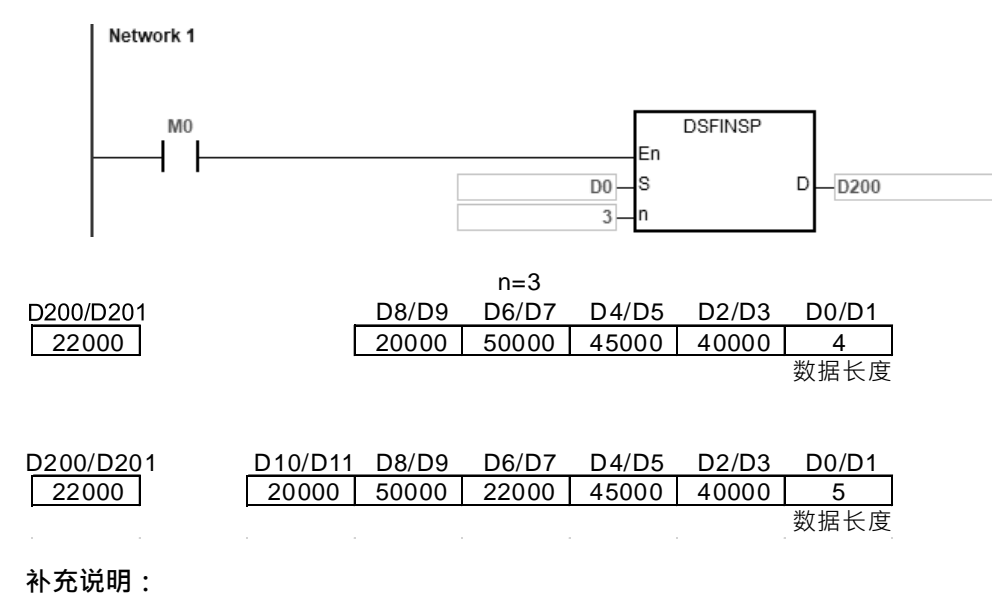

- 1. (S 内容值)<=0, 指令不执行, SM0=ON, 错误码 SR0=16#2003。
- 2. **S+n** 装置超出范围时, 指令不执行, SM0=ON, 错误码 SR0=16#2003。
- 3. **S**+(**S** 内容值)+1**,**装置超出范围时,指令不执行,SM0=ON,错误码 SR0=16#2003。
- 4. **n>(S** 内容值), 指令不执行, SM0=ON, 错误码 SR0=16#200B。
- 5. **n**<=0 时, 指令不执行, SM0=ON, 错误码 SR0=16#200B。

# 第 6 章指令 集

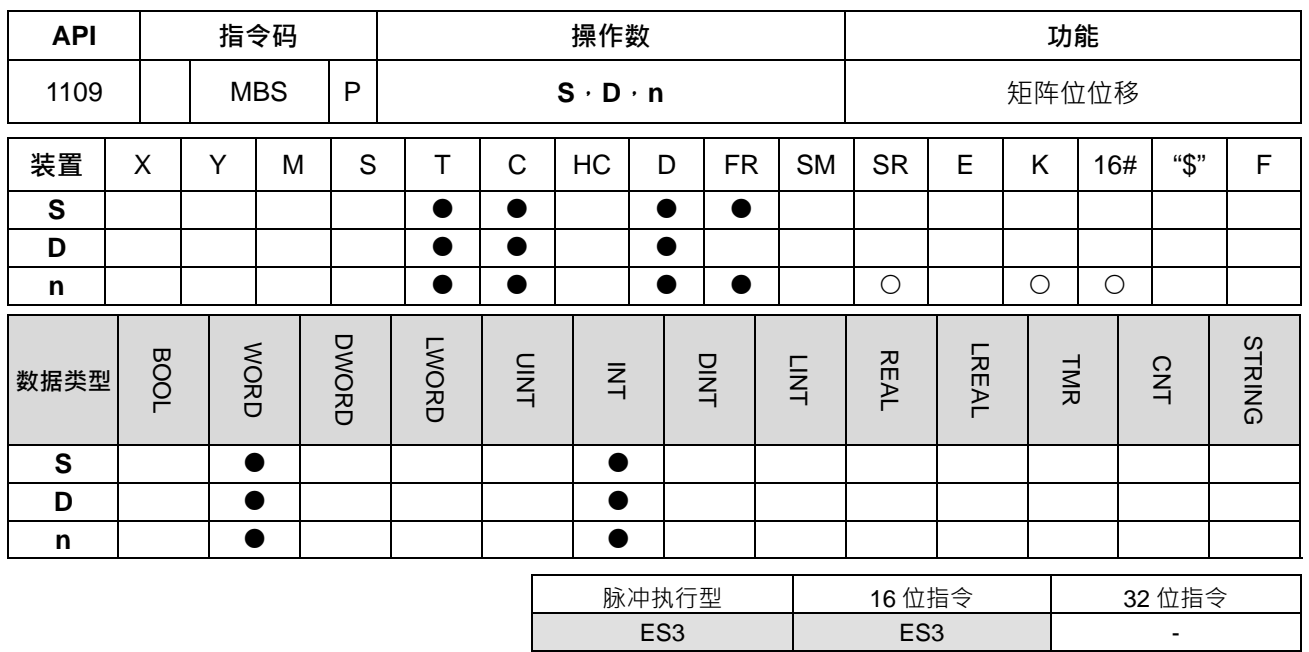

**符号:**

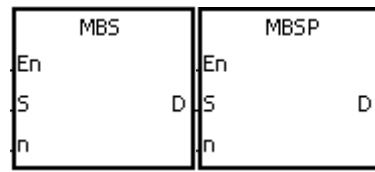

- **S** : 矩阵来源装置
- **D** : 运算结果之目的装置
- **n** : 数组长度

#### **指令说明:**

- 1. 矩阵来源依数组长度 n 将 S 矩阵位做左右位移控制 · SM616=0 决定矩阵位左移 · SM616=1 决定矩阵位 右移。每次移动一位,因位移而腾出之空位(左移时为 b0,右移时为 b16n−1)则以补位标志 SM615 之 状态填补。而因位移而挤出之位 (左移时为 b16n−1, 右移时为 b0)状态则送到进位标志 SM614 去, 然 后将结果存入 **D**。
- 2. n 操作数值的范围为 1~256。
- 3. 本指令一般都是使用脉冲执行型指令(MBSP)。

## **程序范例一:**

当 M0=ON 时,矩阵循环位移方向标志 SM616=OFF 作矩阵左移。设矩阵位移输入补位标志 SM615=0, 16 位 寄存器 D0~D2 矩阵作左移,将结果存于 16 位寄存器 D20~D22 矩阵中,矩阵循环位移输出进位标志 SM614=1。

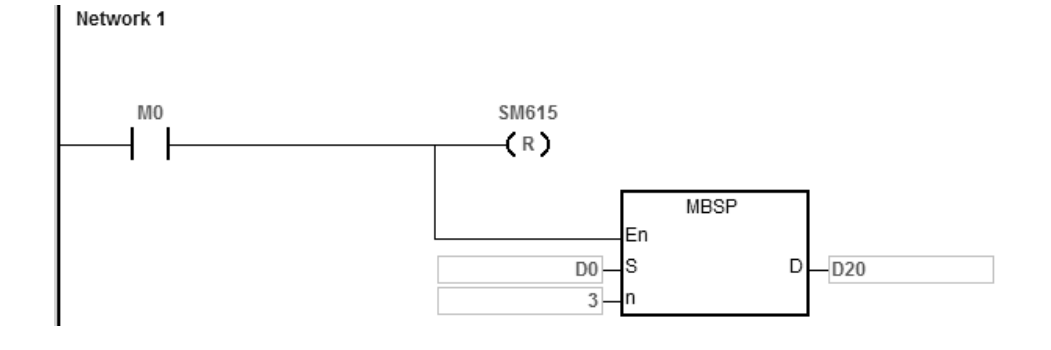

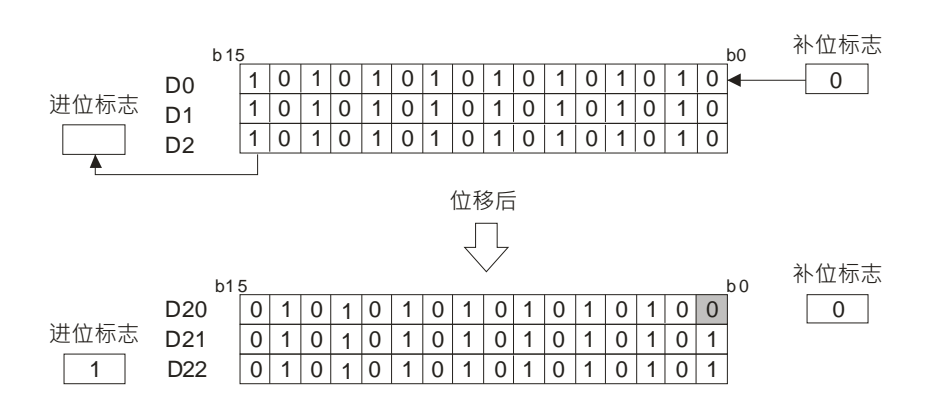

当 M0=ON 时,矩阵循环位移方向标志 SM616=ON 作矩阵右移,设矩阵位移输入补位标志 SM615=1,16 位寄 存器 D0~D2 矩阵作右移,将结果存于 16 位寄存器 D20~D22 矩阵中,矩阵循环位移输出进位标志 SM614=0。

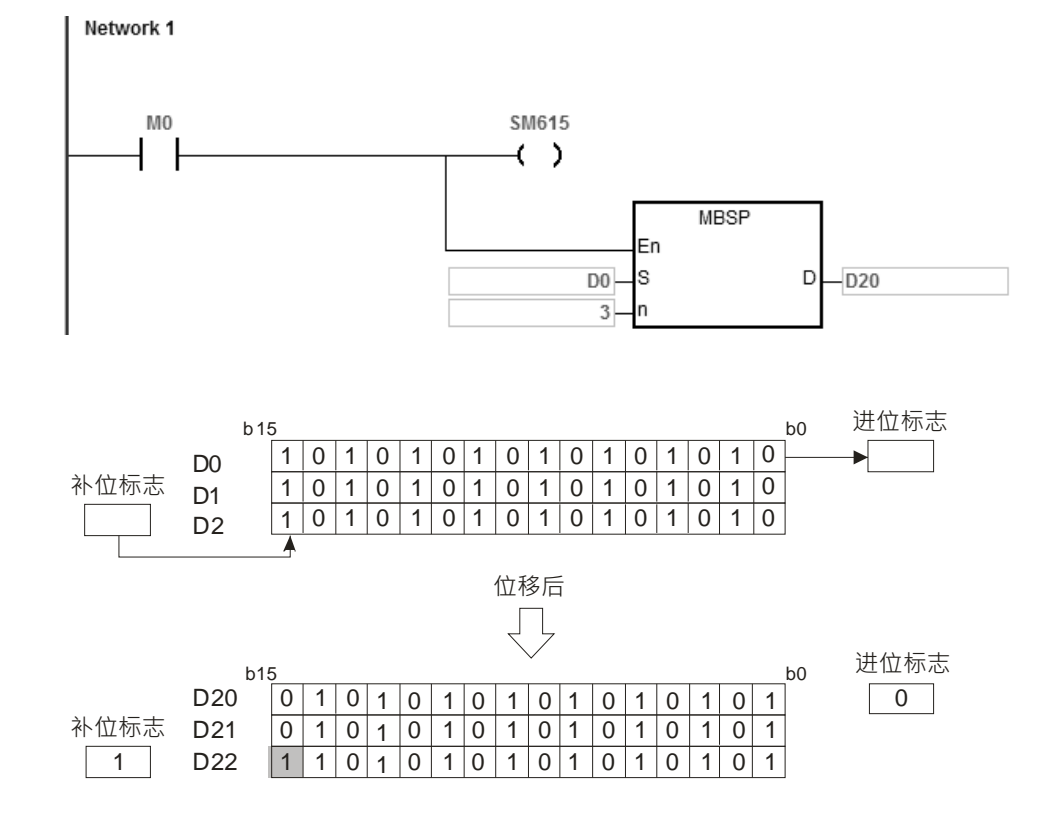

#### **补充说明:**

- 1. **S+n-1、D+n-1** 装置超出范围时,指令不执行,SM0=ON,错误码 SR0=16#2003。
- 2. **n**<1 或 n>256 时,指令不执行,SM0=ON,错误码 SR0=16#200B。
- 3. 标志信号说明
	- SM614: 矩阵循环位移输出进位标志
	- SM615: 矩阵位移输入补位标志
	- SM616: 矩阵循环位移方向标志

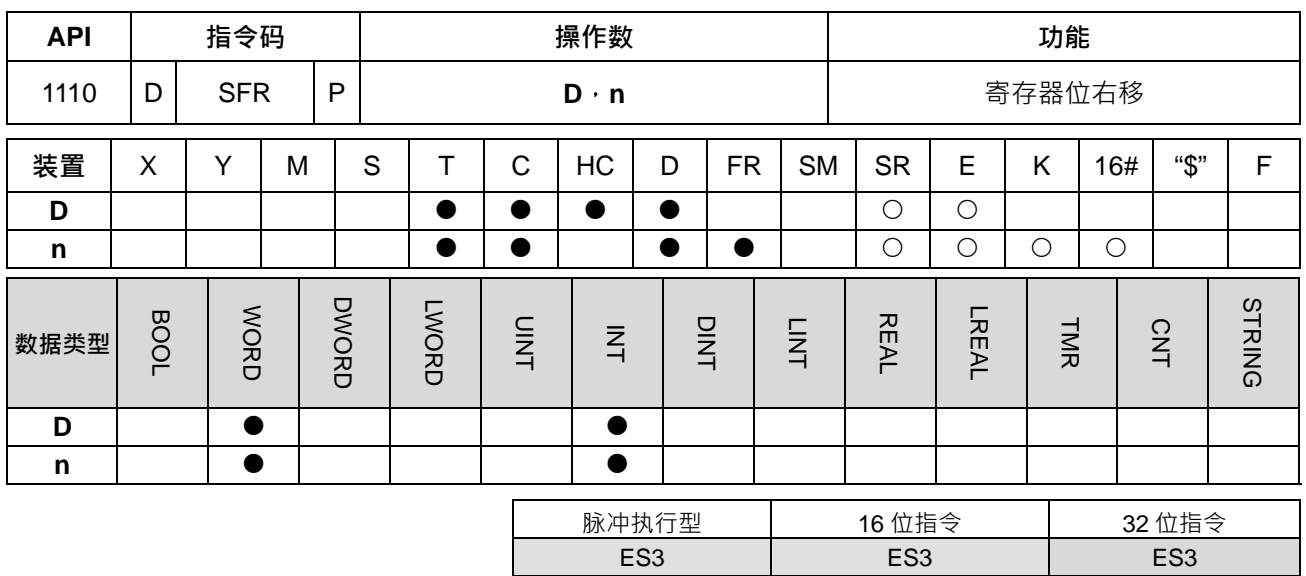

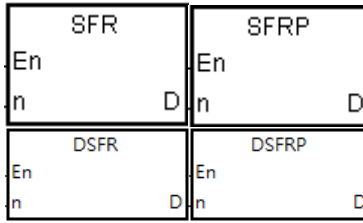

- **D** : 欲位移之装置
- **n** : 一次位移之位数

## **指令说明:**

1. 将 D 往右移 n 个位数, 16 位指令因位移而腾出之空位 (b<sub>15</sub>-b<sub>15-n+1</sub>)则补零;32 位指令因位移而腾出之 空位(b<sub>31</sub>−b<sub>31-n+1</sub>)则补零。因位移而挤出之第 n-1 位 (b<sub>n-1</sub>)状态则送到进位标志 SM602 去。

2. 16 位指令 **n** 内容值的范围为 1~16。32 位指令 n 内容值的范围为 1~32。

3. 本指令一般都是使用脉冲执行型指令(SFRP、DSFRP)。

4. 32 位指令才可以使用 HC 装置,但不可使用 E 装置。

**程序范例:**

当 M0=ON 时, D0 的 b0~b15, 往右移动 6 个位数, 而 b5 的状态传送到 SM602, 位移后, b10~b15 内容清除 为 0。

扫描一次的位右移动作依照下列编号 1~3 动作。

- **❶** b5~b0 → 进位(SM602=b5)
- $\bullet$  b15~b6  $\rightarrow$  b9~b0

**<sup>● 0</sup> 0** → b15~b10 完成 Network 1 M<sub>0</sub> SFR  $\uparrow \uparrow$ En  $6 \mathsf{D}$  $-$ D<sub>0</sub>

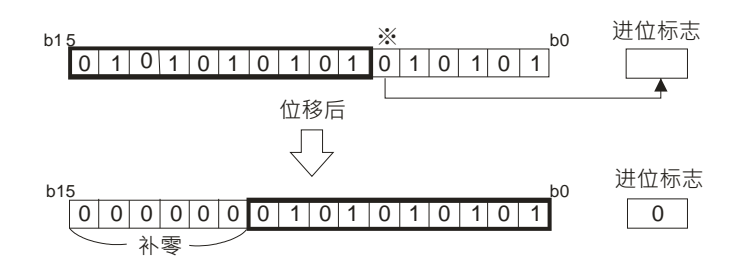

# **补充说明:**

**n<0 或 n>16 (16 位指令) 或 n>32 (32 位指令), 指令不执行, SM0=ON, 错误码 SR0=16#200B。** 

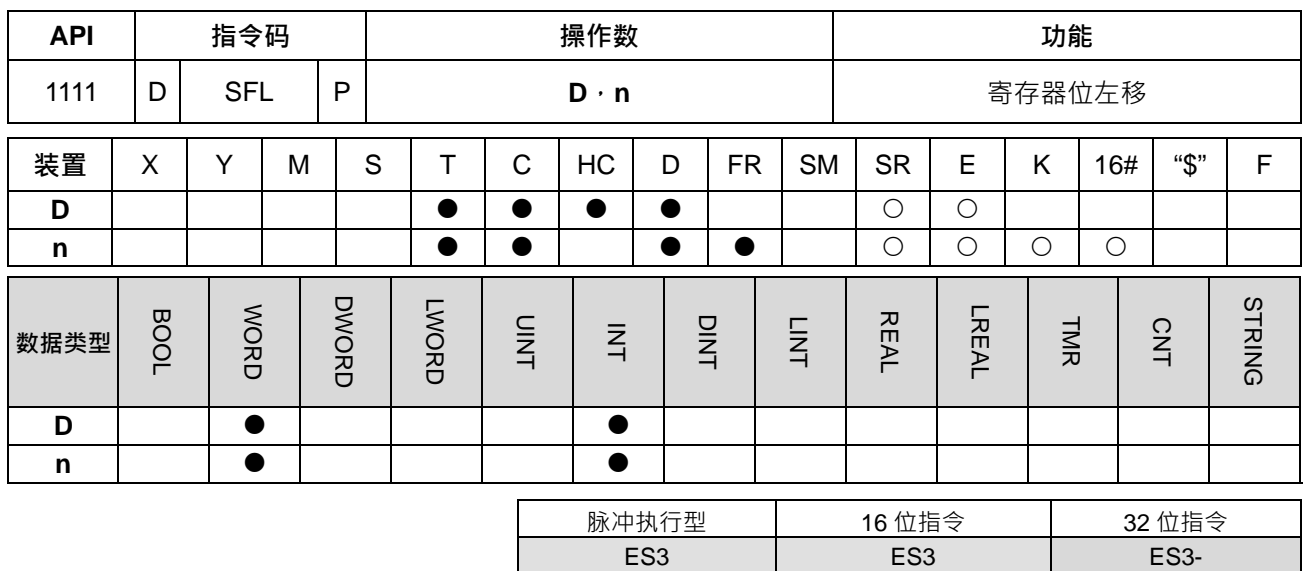

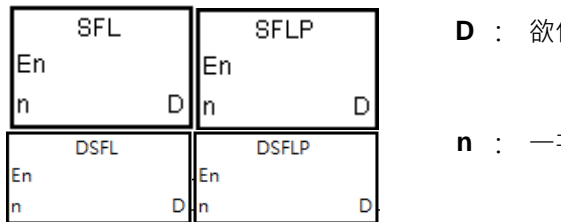

- 位移之装置
- **n** : 一次位移之位数

**指令说明:**

1. 将 D 往左移 n 个位数 ·而因位移而腾出之空位(bo-bn-1)则补零 <sup>-</sup>16 位指令因位移而挤出之第 16-n 位(b16-n) 状态则送到进位标志 SM602;32 位指令因位移而挤出之第 32-n 位 (b32-n)状态则送到进位标志 SM602。

2. 16 位指令 **n** 内容值的范围为 1~16。32 位指令 **n** 内容值的范围为 1~32。

3. 本指令一般都是使用脉冲执行型指令(SFLP、DSFLP)。

4. 32 位指令才可以使用 HC 装置,但不可使用 E 装置。

**程序范例:**

当 M0=ON 时, D0 的 b0~b15, 往左移动 6 个位数, 而 b10 的状态传送到 SM602, 位移后, b0~b5 内容清除 为 0。

扫描一次的位右移动作依照下列编号 1~3 动作。

 $①$  b15~b10 → 进位(SM602=b10)

 $\bullet$  b9~b0  $\rightarrow$  b15~b6

 $\bullet$  0 → b5~b0 完成 Network 1

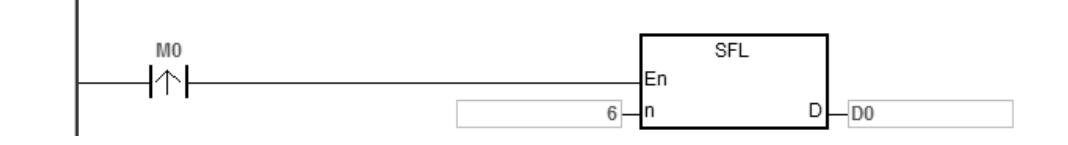

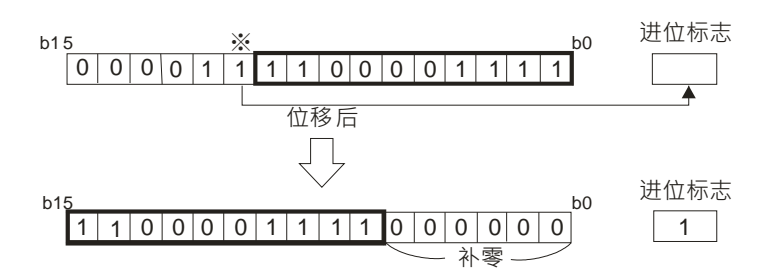

# **补充说明:**

**n<0 或 n>16 (16 位指令) 或 n>32 (32 位指令), 指令不执行, SM0=ON, 错误码 SR0=16#200B。** 

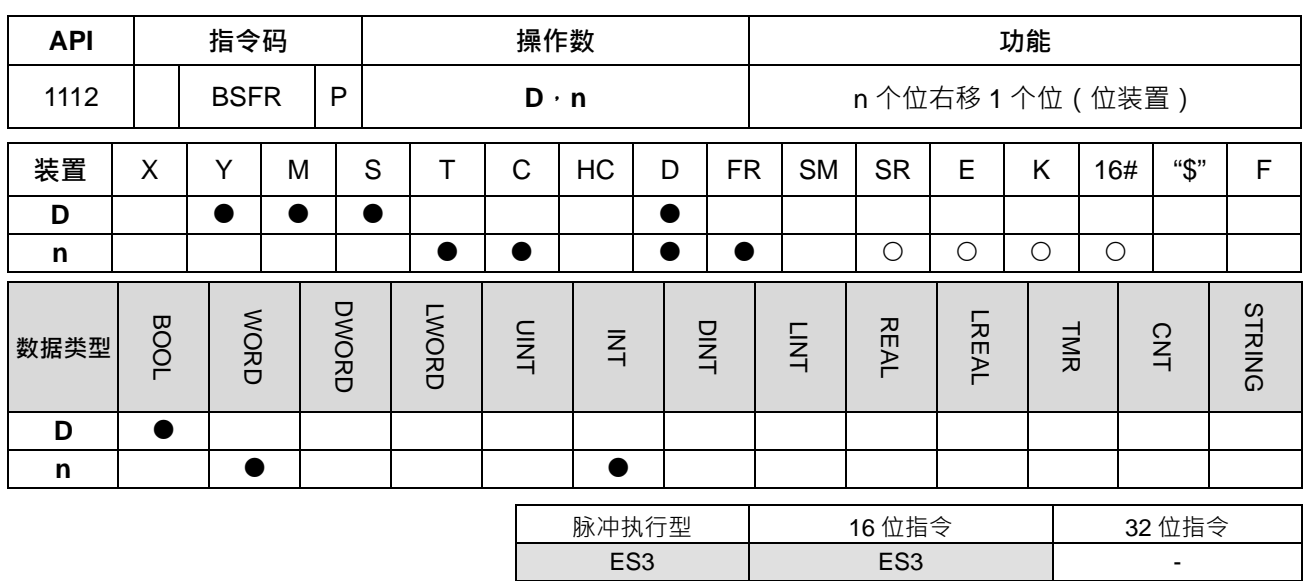

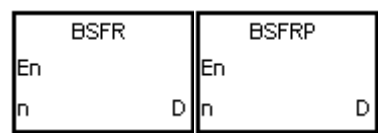

**D** : 移位装置之起始编号

**n** : 指定位移位置

**指令说明:**

1. 将 **D** 开始的 n 个位,右移 1 个位,**D+n-**1 位被清除为 0,**D** 位状态则送到进位标志 SM602。

2. 本指令一般都是使用脉冲执行型指令(BSFRP)。

3. **n** 操作数的范围为 1~1024。

**程序范例:**

当 M50=ON 时, M0~M5 依序向右位移 1 个位, M5 的状态清除为 0, M0 的状态传送至进位标志 SM602。

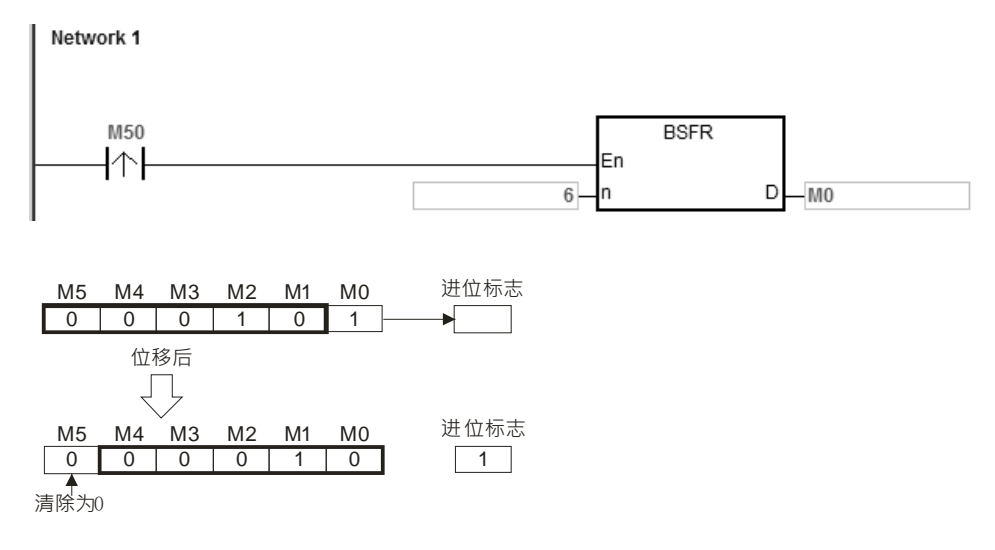

# **补充说明:**

1. **D**+n-1 装置超出范围时, 指令不执行, SM0=ON, 错误码 SR0=16#2003。

2. **n**<1 或 n>1024, 指令不执行, SM0=ON, 错误码 SR0=16#200B。

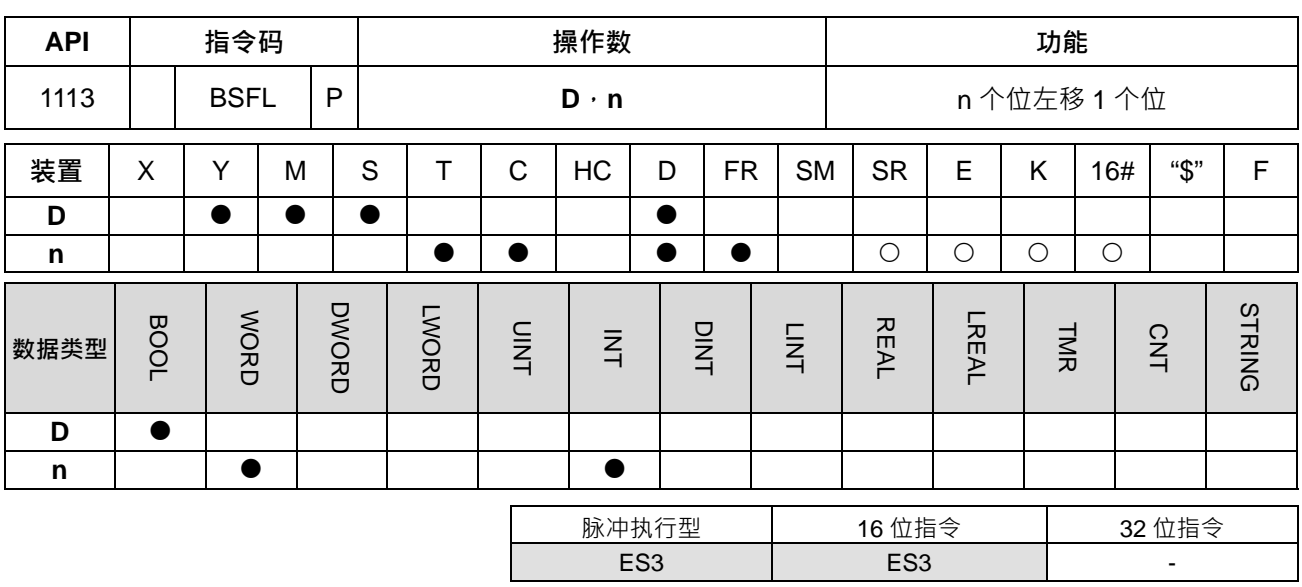

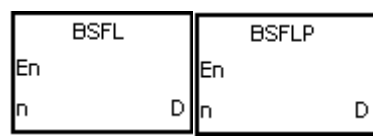

**D** : 移位装置之起始编号

**n** : 指定位移位置

**指令说明:**

- 1. 将D 开始的 n 个位, 左移 1 个位, D 位被清除为 0, D+n-1 位状态则送到进位标志 SM602。
- 2. 本指令一般都是使用脉冲执行型指令(BSFLP)。
- 3. **n** 操作数的范围为 1~1024。

## **程序范例:**

**\_6**

当 M50=ON 时, M0~M5 内容依序向左位移 1 个位, M0 的状态清除为 0, M5 的状态传送至进位标志 SM602。 Network 1

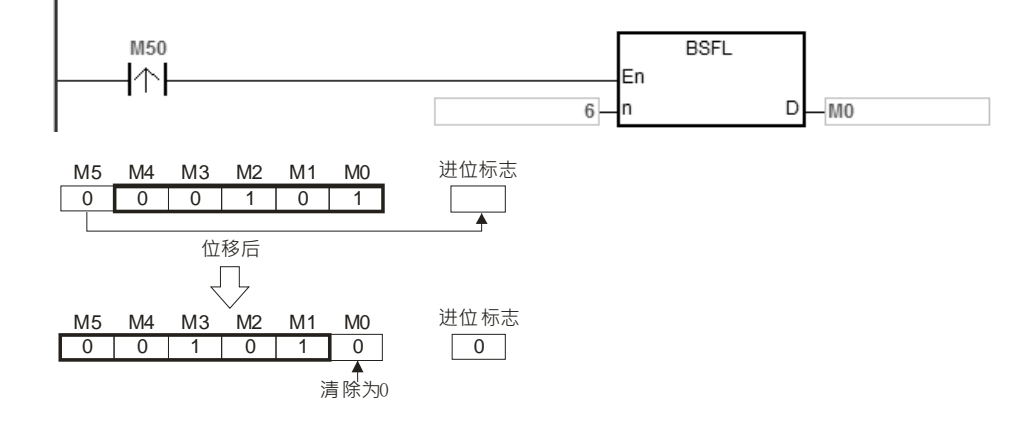

# **补充说明:**

- 1. **D+n-1** 装置超出范围时, 指令不执行, SM0=ON, 错误码 SR0=16#2003。
- 2. **n**<1 或 n>1024, 指令不执行, SM0=ON, 错误码 SR0=16#200B。

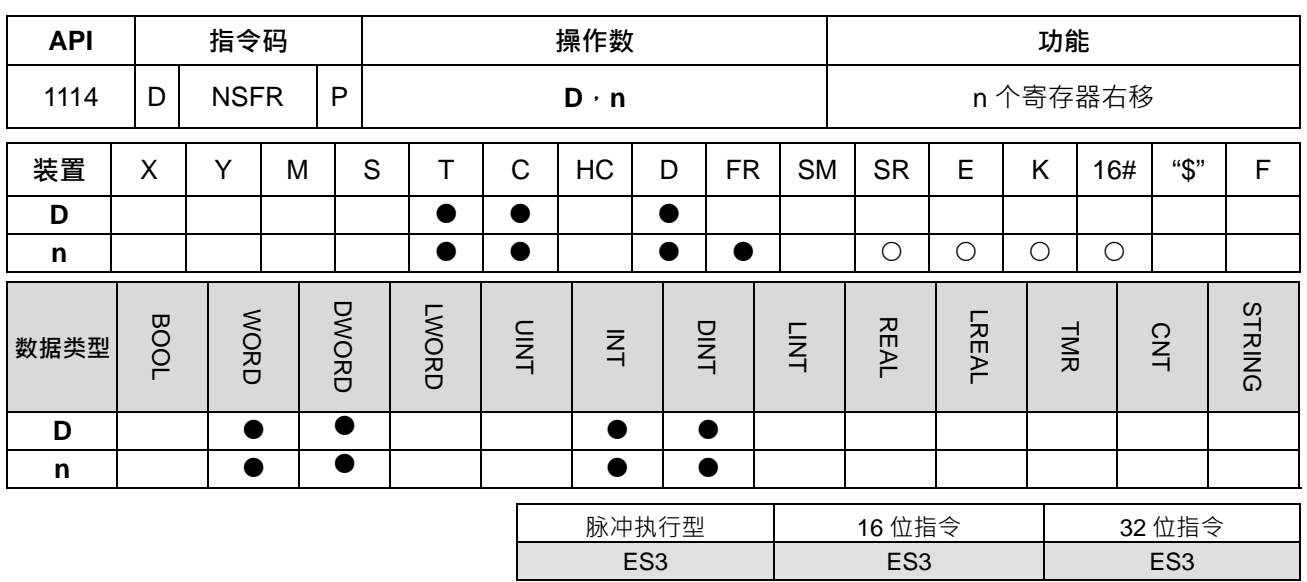

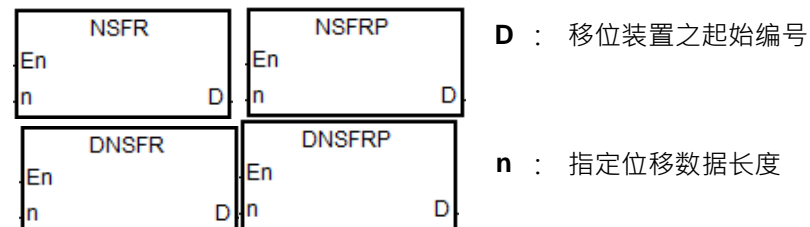

**指令说明:**

1. 将 **D** 开始的 n 个寄存器右移,**D**+n-1 装置被清除为 0。

2. 本指令一般都是使用脉冲执行型指令(NSFRP)。

3. **n** 操作数的范围 · 16 位指令为 1~512 · 32 位指令为 1~256 · 32 位指令需搭配 ISPSoft 版本 V3.09.07 版 以上。

# **程序范例:**

当 M0=OFF→ON 时, D1~D6 内容依序向右位移 1 个寄存器位置, 最后 D6 的内容清除为 0。

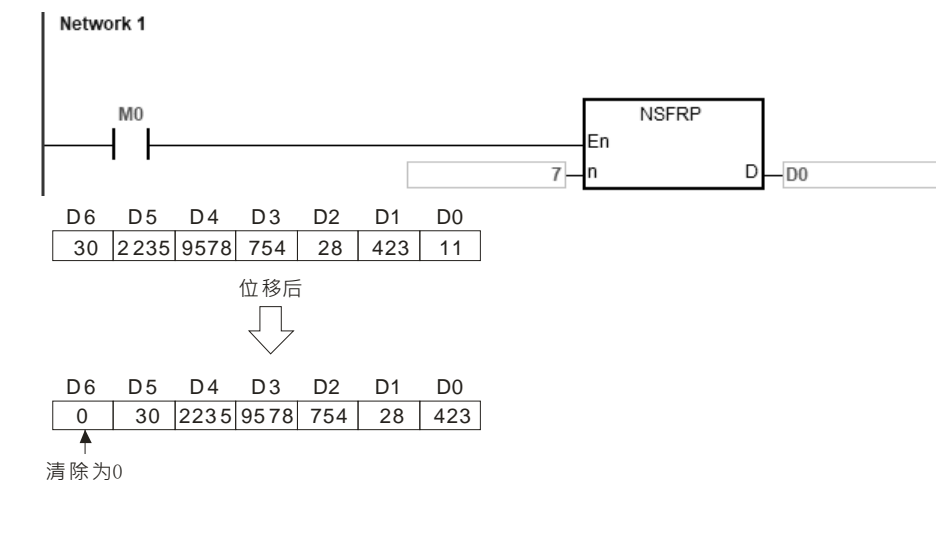

当 M0=OFF→ON 时,D0~D13 为 7 笔 32 位数据,内容依序向右位移 1 笔 32 位位置,最后 D12 的内容清除为 0。

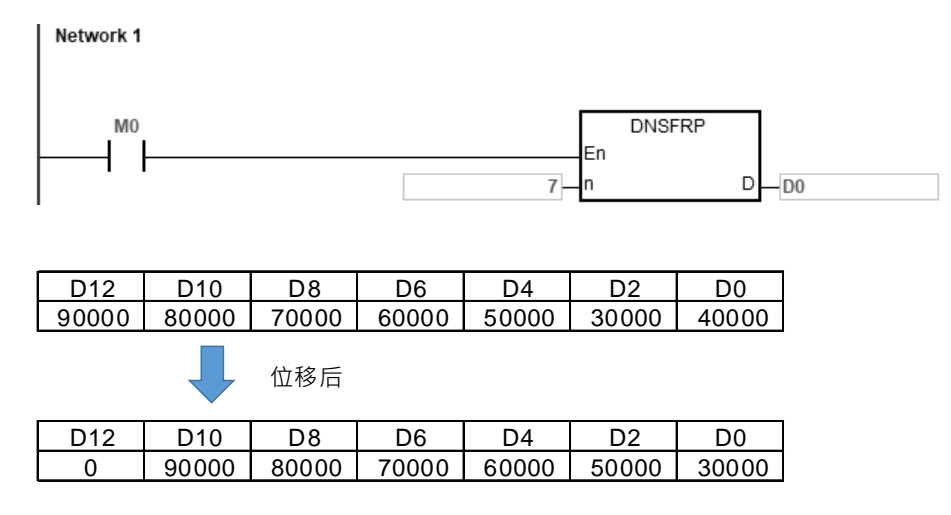

**补充说明:**

- 1. **D**+n-1 装置超出范围时, 指令不执行, SM0=ON, 错误码 SR0=16#2003。
- 2. **n**<1 或 **n**>512(16 位指令)或 **n**>256(32 位指令),指令不执行,SM0=**ON**,错误码 SR0=16#200B。

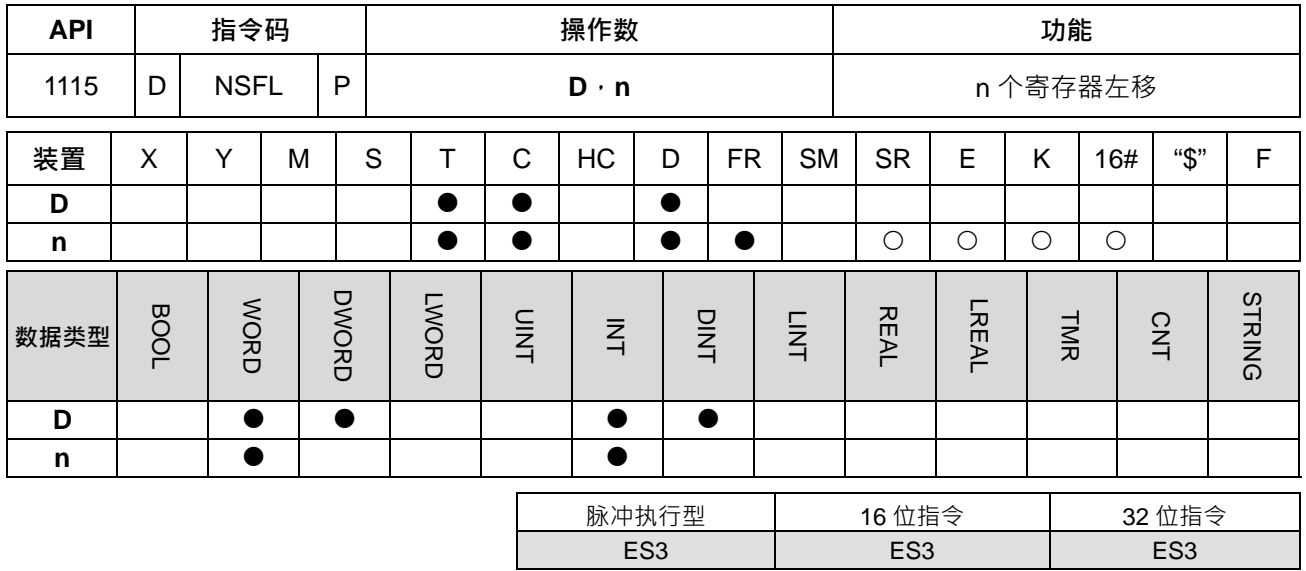

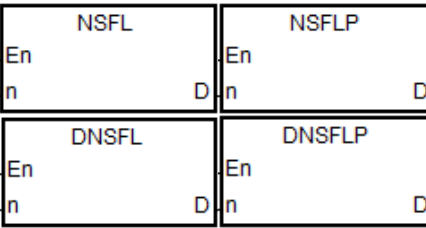

- **D** : 移位装置之起始编号
- 
- **n** : 指定位移数据长度

**指令说明:**

- 1. 将D 开始的 n 个寄存器左移, D 装置被清除为 0。
- 2. 本指令一般都是使用脉冲执行型指令(NSFLP)。
- 3. **n** 操作数的范围 · 16 位指令为 1~512 · 32 位指令为 1~256 · 32 位指令需搭配 ISPSoft 版本 V3.09.07 版 以上。

# **程序范例:**

- 当 M0= OFF→ON 时, D0~D5 内容依序向左位移 1 个寄存器位置,最后 D0 的内容清除为 0。
	- Network 1

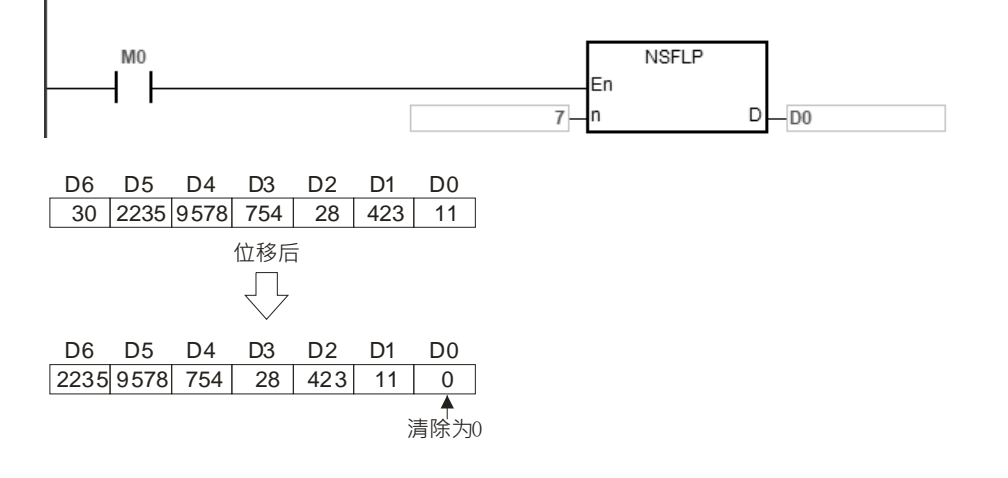

**补充说明:**

- 1. **D**+n-1 装置超出范围时, 指令不执行, SM0=ON, 错误码 SR0=16#2003。
- 2. **n**<1 或 **n**>512 (16 位指令) 或 **n**>256 (32 位指令), 指令不执行, SM0=ON, 错误码 SR0=16#200B。

# **6.13 数据处理指令**

# **6.13.1 数据处理指令一览表**

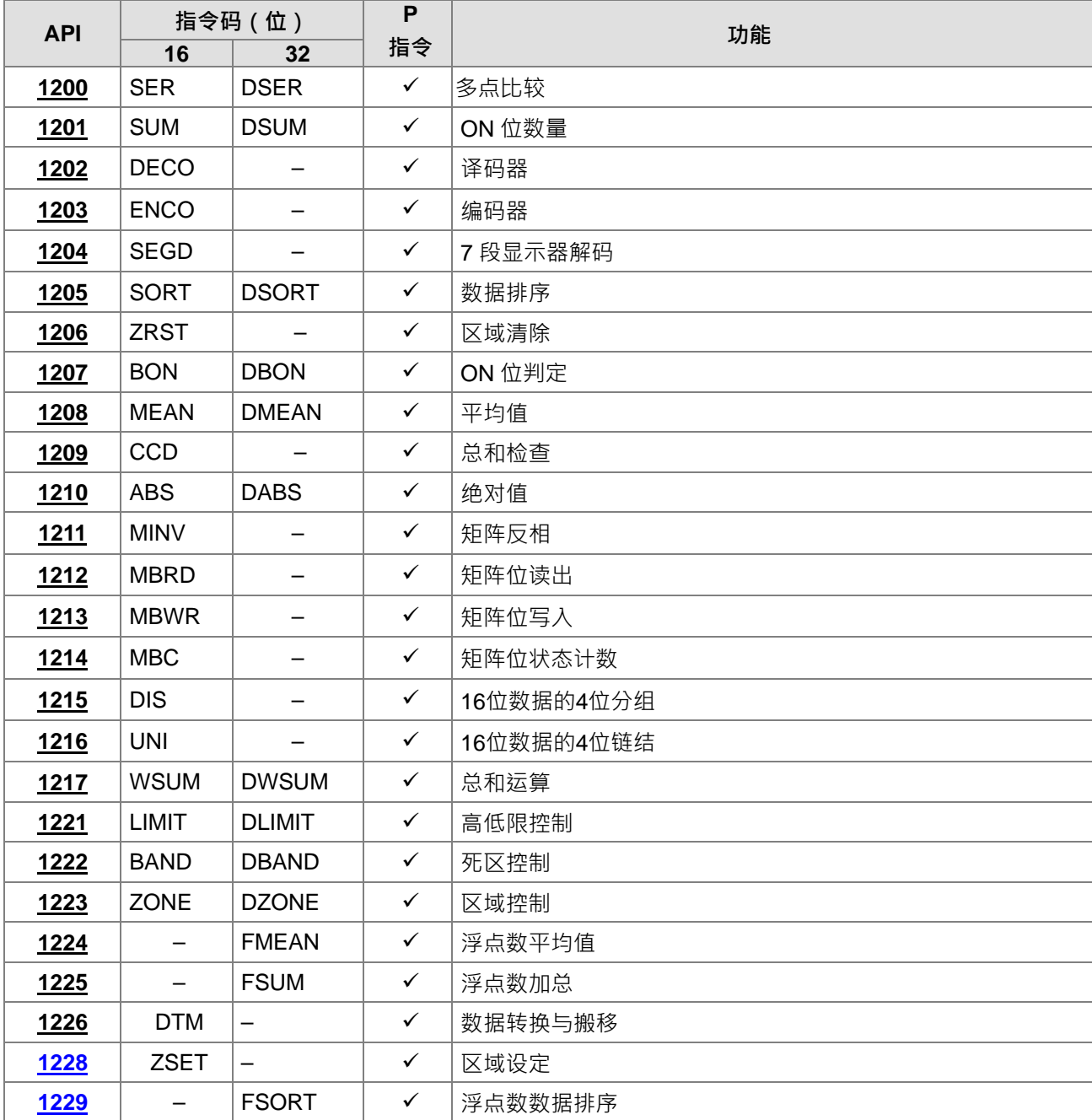

# **6.13.2 数据处理指令说明**

<span id="page-533-0"></span>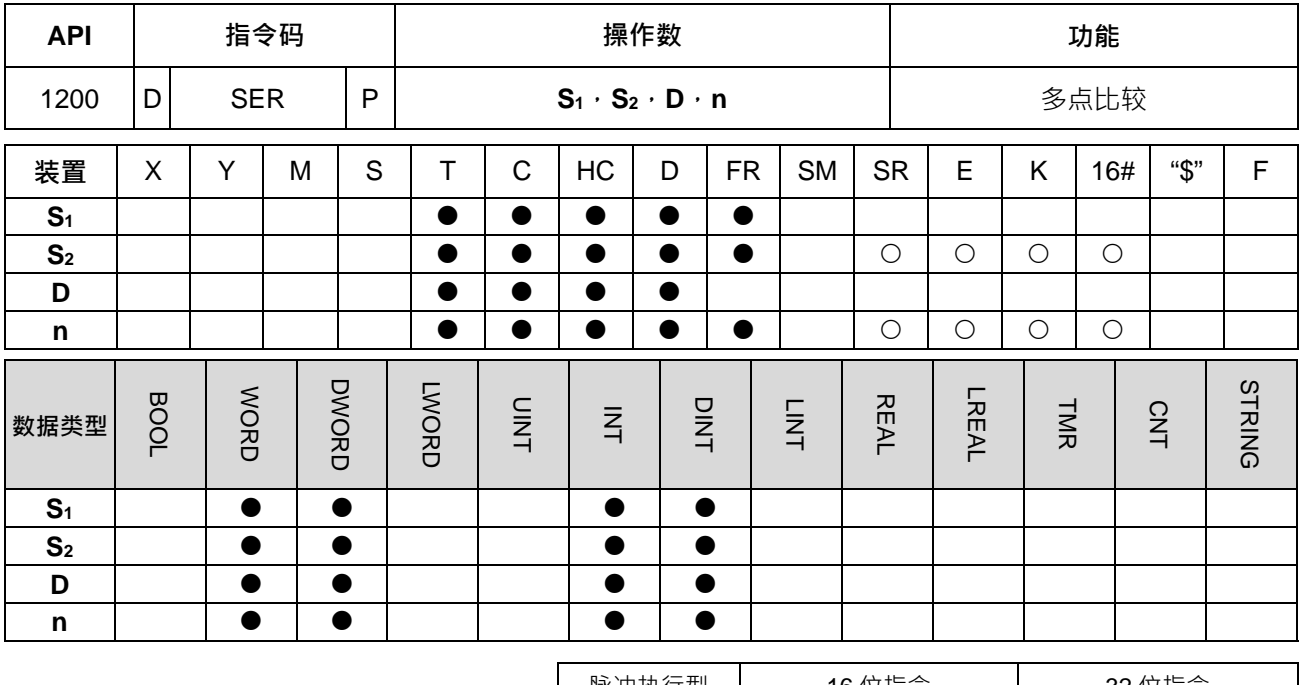

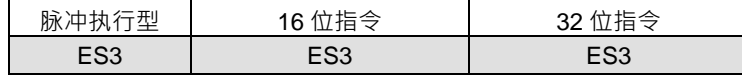

**符号:**

**\_6**

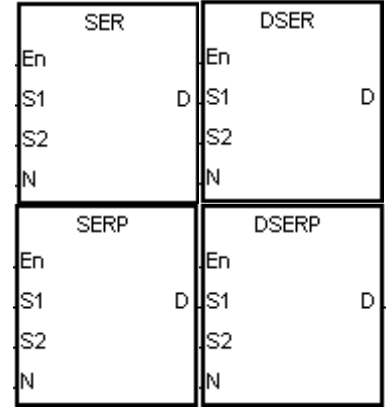

- **S1** :多点比较之数据区块的起始装置
- S<sub>2</sub> : 欲比较之数值数据
- **D** :存放比较结果之起始装置
- **n** :被比较之数据区块长度

# **指令说明:**

1. **S**<sub>1</sub>指定被比较寄存器区域的号码, n 指定被比较的笔数, 该多笔被比较寄存器的内容与 S<sub>2</sub>所指定的数据, 以有号数十进制作比较,比较结果被存放于 D~D+4 寄存器当中,并说明如下:

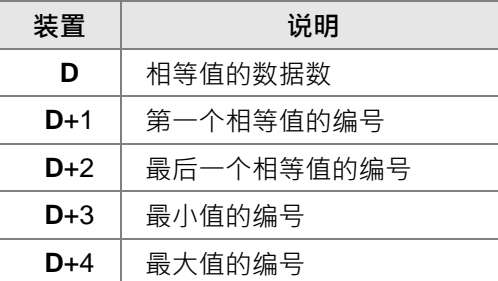

2. **n** 操作数的内容值范围为 1~256。

3. 32 位指令才可以使用 HC 装置,但不可使用 E 装置。

# **程序范例:**

- 1. 当 M0=ON 时,由 D10~D19 组成之数据区块与 D0 作比较,结果存放在 D50~D54 中,当相等值不存在时, D50~D52 的内容全部为 0。
- 2. 所有比较数据之最小值编号记录在 D53,最大值编号记录在 D54。当最小值、最大值不只一个时,会记录 编号大者。

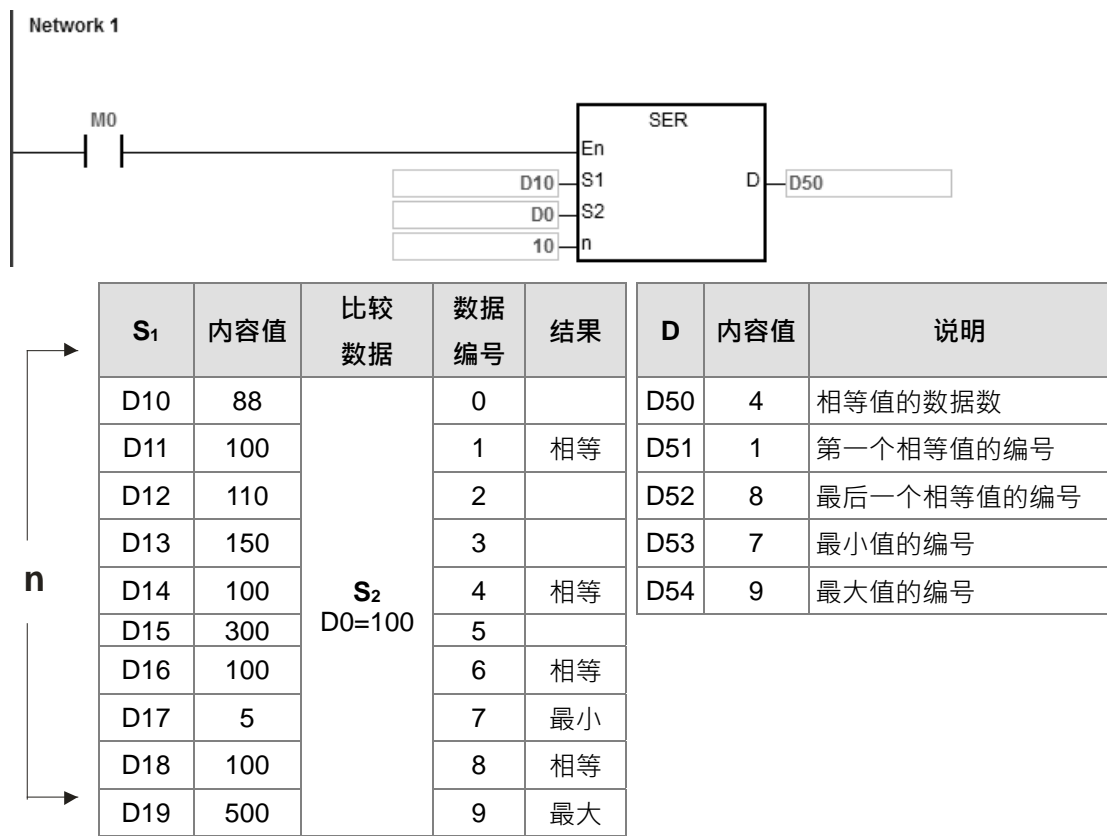

# **补充说明:**

- 1. **S<sub>1</sub>+n-1 或 D+4,超出装置范围时,指令不执行,SM0=ON,错误码 SR0=16#2003。**
- 2. 16位指令 n<1 或 n>256 时, 指令不执行, SM0=ON, 错误码 SR0=16#200B。
- 3. 32 位指令 n<1 或 n>128 时, 指令不执行, SM0=ON, 错误码 SR0=16#200B。
- 4. 16位指令 D 操作数, 若使用 ISPSoft 宣告, 则数据类型为 ARRAY [5] of WORD/INT ·
- 5. 32位指令 D 操作数, 若使用 ISPSoft 宣告, 则数据类型为 ARRAY [5] of DWORD/DINT ·

<span id="page-535-0"></span>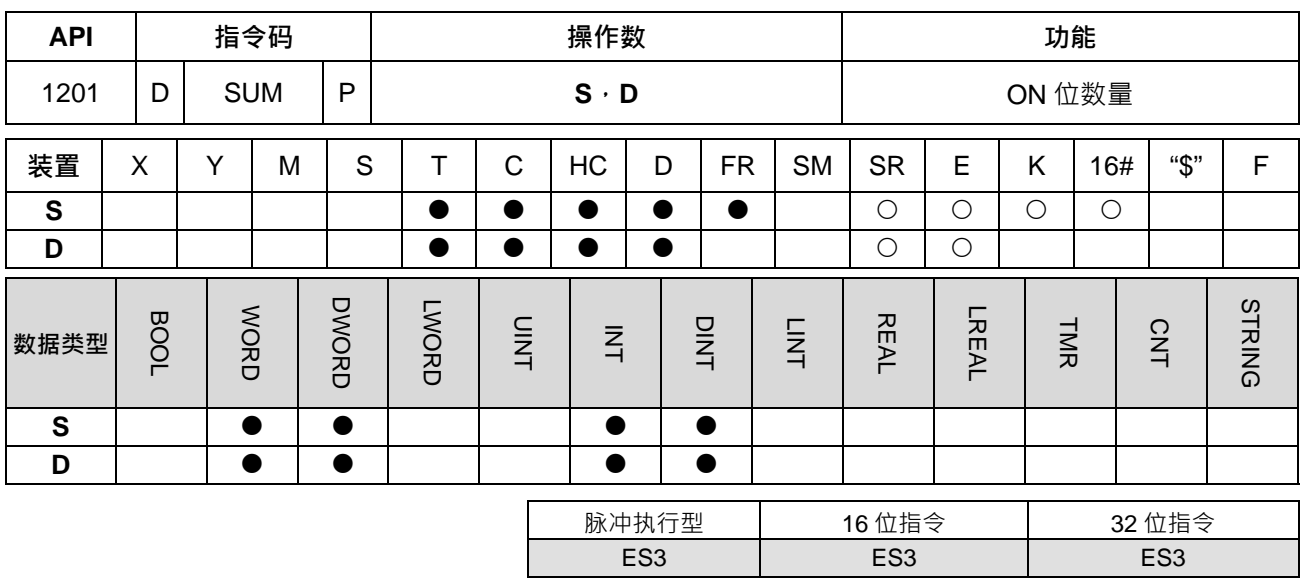

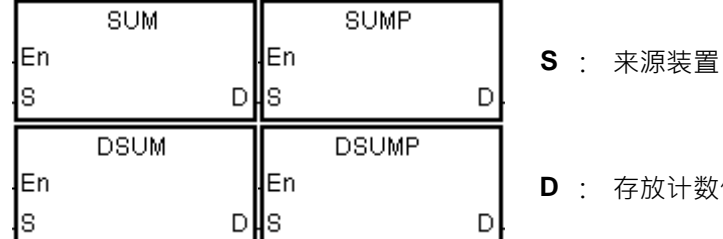

**D** : 存放计数值的目的地装置

# **指令说明:**

**\_6**

1. 在 **S** 中,所有位内容为"1"的总数将被储存于 **D**。

2. 如果来源装置 **S** 的位全部为"0"时,零标志信号 SM600=ON。

3. 32 位指令才可以使用 HC 装置, 但不可使用 E 装置。

## **程序范例:**

当 M0 为 ON 时, D0 的 16 个位中, 内容为"1"的位总数被存于 D2 当中。

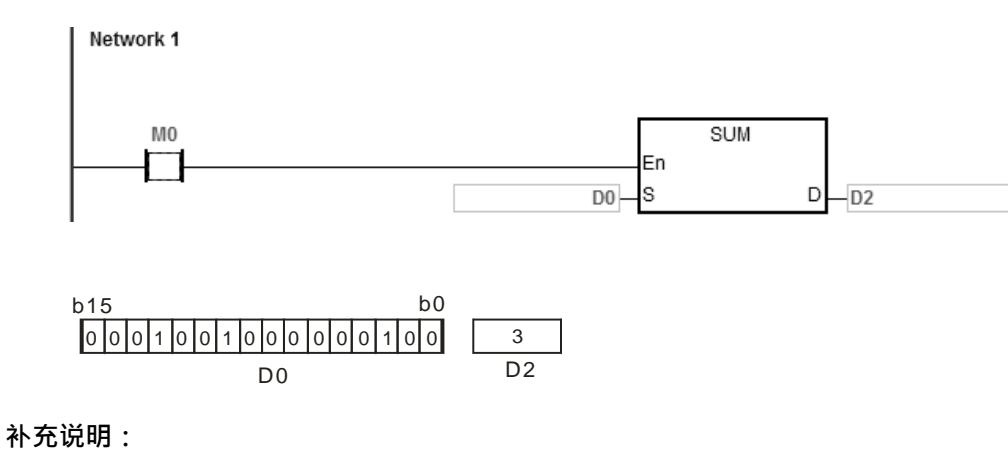

装置超出范围时, 指令不执行, SM0=ON, 错误码 SR0=16# 2003。

# 第 6 章指令 集

<span id="page-536-0"></span>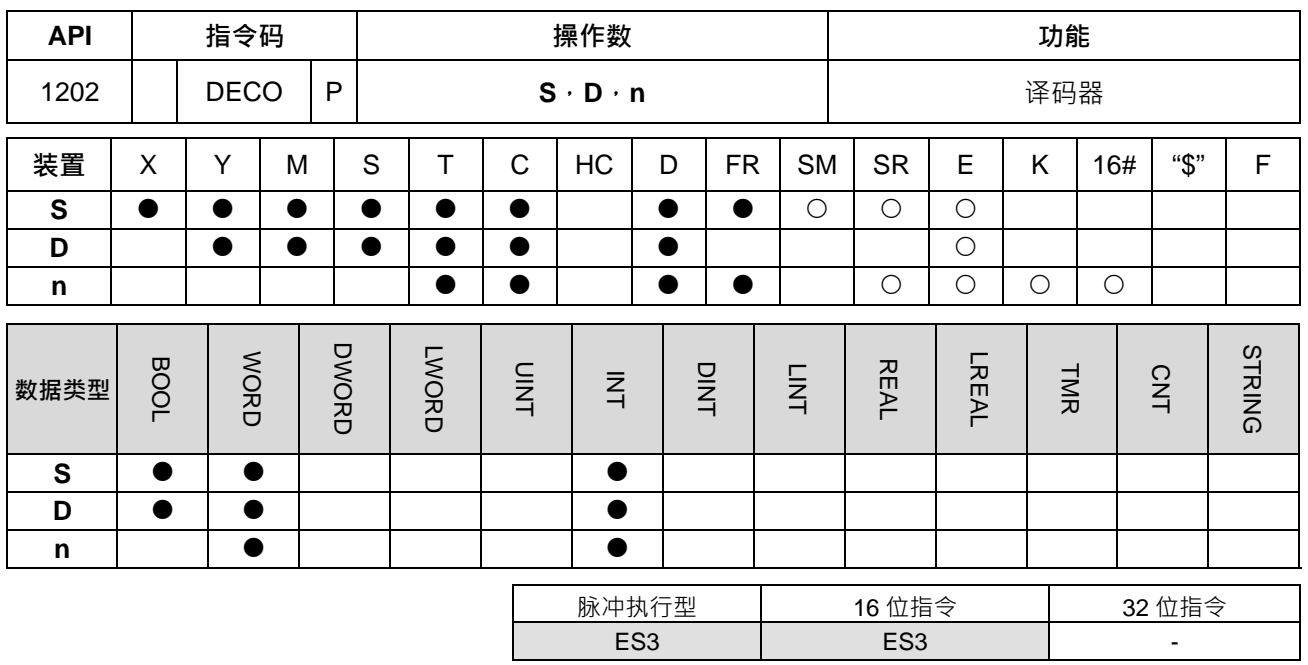

**符号:**

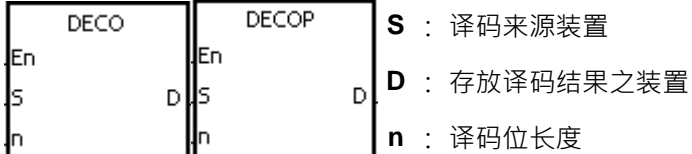

**指令说明:**

- 1. 来源装置 S 为字符装置时,将以下 8 位之"n"位作译码,并将其"2<sup>n</sup>"位长度的结果存于 D。
- 2. 来源装置 S 为位装置时,将以连续"n"位作译码,并将其"2n"位长度的结果存于 D。
- 3. 来源装置 S 为选用 T、C 元件时, 都视为字符装置。
- 4. 当 D 为位装置时, n = 1~8, 当 n=8 时, 可做最大解码 2<sup>8</sup>=256 点。(须注意译码后的装置储存范围, 勿重 复使用)。
- 5. **D** 为字符装置时, n = 1~4, 当 n=4 时, 可做最大解码 2<sup>4</sup>=16 点。
- 6. 本指令一般都是使用脉冲执行型指令(DECOP)。

# **程序范例一:**

- 1. M0 = OFF→ON 时, DECO 指令将 M10~M12 的内容值译码到 M100~M107。
- 2. 当数据源 M10~M12 的内容值为 1+2 = 3 时, 从 M100 开始算第 3 个位 M103 设定为 1。
- 3. 当 DECO 指令执行过后,而 M0 变为 OFF, 已经做解码输出者照常动作。 Network 1

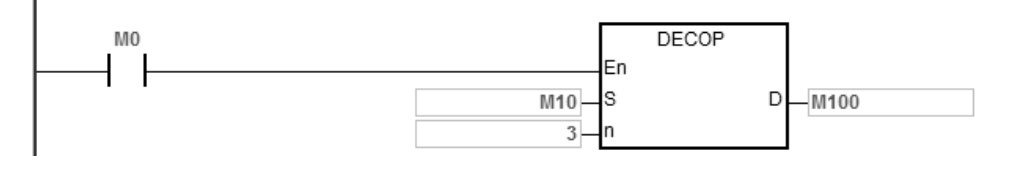

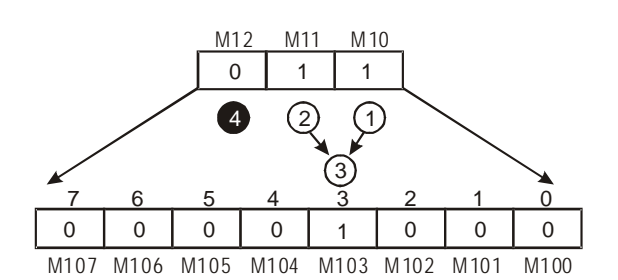

- **程序范例二:**
- 1. M0 = OFF→ON 时, DECO 指令将 D10 中 (b2~b0)的内容值解码到 D20 的 (b7~b0) 。D20 中未被使用 之位(b15~b8)全部变为 0。
- 2. D10 的下位 3 位作译码存放于 D20 之下位 8 位, 上 8 位皆为 0 ·
- 3. 当 DECO 指令执行过后,而 M0 变为 OFF 后,已经做解码输出者照常动作。

## Network 1

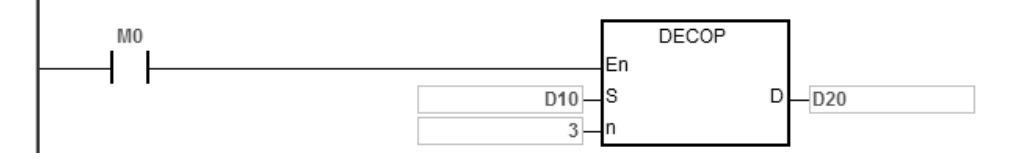

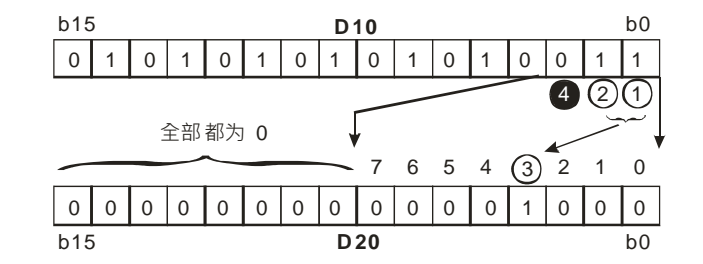

**补充说明:**

- 1. **D** 为位装置时, 若 n<1 或 n>8, 指令不执行, SM0=ON, 错误码 SR0=16#200B。
- 2. **D** 为字符装置时, 若 n<1 或 n>4, 指令不执行, SM0=ON, 错误码 SR0=16#200B。
- 3. 若 S 为位装置时, S+n-1 位超过范围, 指令不执行, SM0=ON, 错误码 SR0=16#2003。
- 4. 若 **D** 为位装置时,**D+(2^n)-1** 位超过范围,指令不执行,SM0=ON,错误码 SR0=16#2003。

<span id="page-538-0"></span>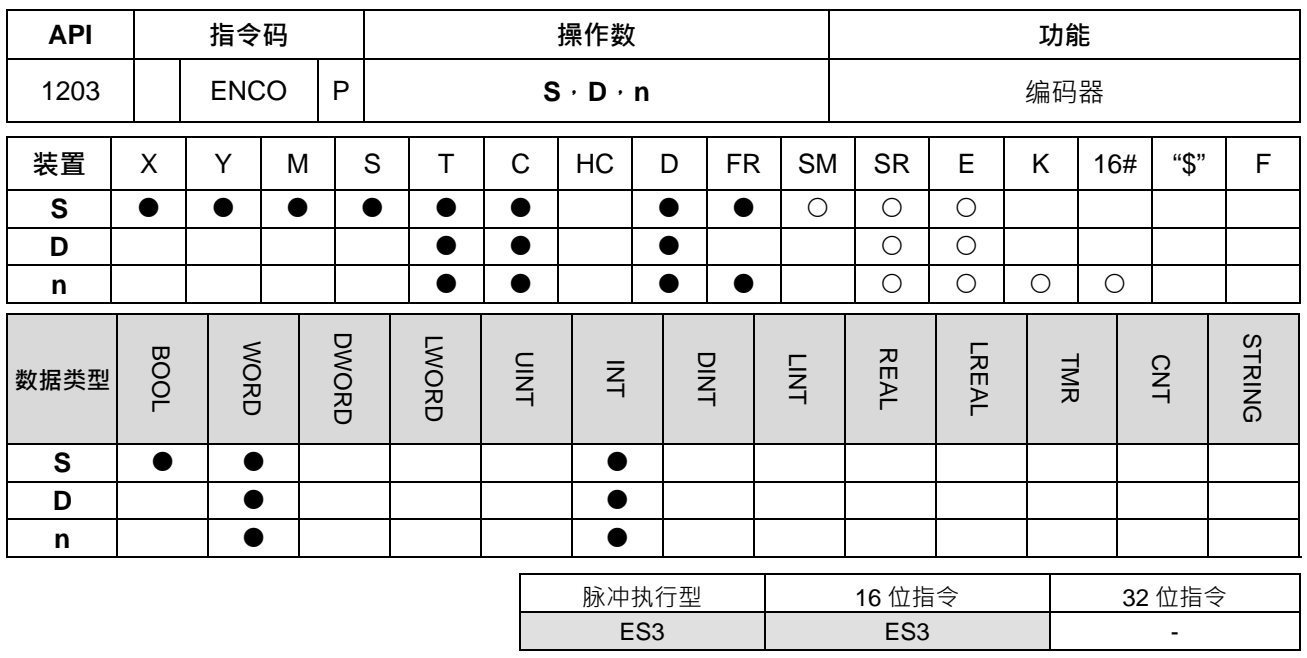

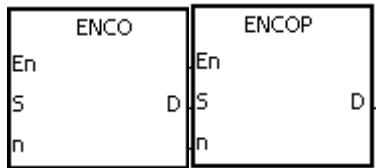

- **S** : 编码来源装置
- **D** : 存放编码结果之装置
- **n** : 编码位长度

## **指令说明:**

- 1. 来源装置 S 为字符装置时,将以下位"2""位数据作编码,并将结果存于 D ·
- 2. 来源装置 S 有位装置时,将由高位 S+ ( n-1 ) 往低位 S 的"2"位数据作编码,并将结果存于 D。
- 3. 来源装置 S 为选用 T、C 元件时, 都视为字符装置。
- 4. **S** 为位装置时, n = 1~8, 当 n=8 时, 可做 2<sup>8</sup>=256 点编码。
- 5. **S** 为字符装置时, n = 1~4, 当 n=4 时, 可做 2<sup>4</sup>=16 点编码。
- 6. 本指令一般都是使用脉冲执行型指令(ENCOP)。

**程序范例一:**

- 1. 当 M50 = OFF→ON 时, ENCO 指令将 2<sup>3</sup> 位数据 (M0~M7) 编码存放于 D0 之下位 3 位 (b2~b0) 内, D0 中未被使用之位(b15~b3)全部变为 0。
- 2. 当 ENCO 指令执行过后, 而 M50 变为 OFF 后, D 内数据不变。 Network 1

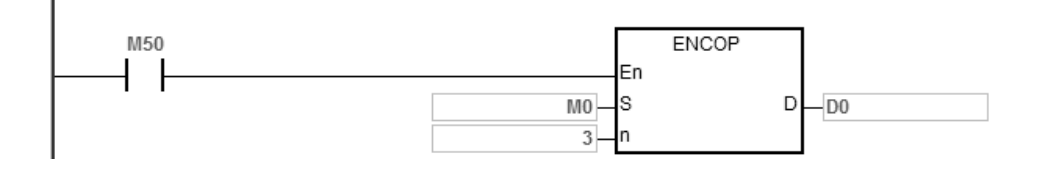

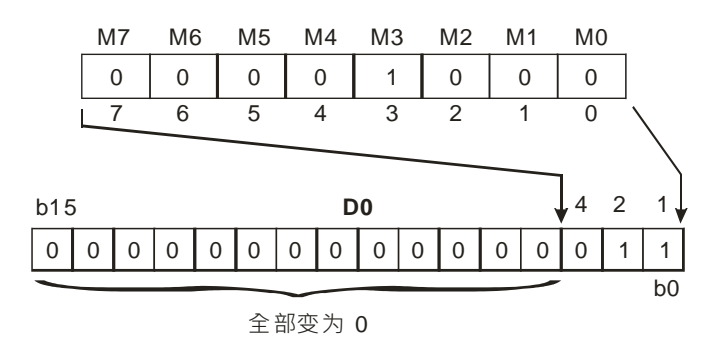

- 1. 当 M0 = OFF→ON 时, D10 内 2<sup>3</sup> bits 数据(b0~b7)编码存放于 D20 之下位 3 位(b2~b0)内, D20 中 未被使用之位(b15~b3)全部变为 0。(D10 内 b8~b15 为无效数据)
- 2. 当 ENCO 指令执行过后,而 M0 变为 OFF, D 内数据不变。

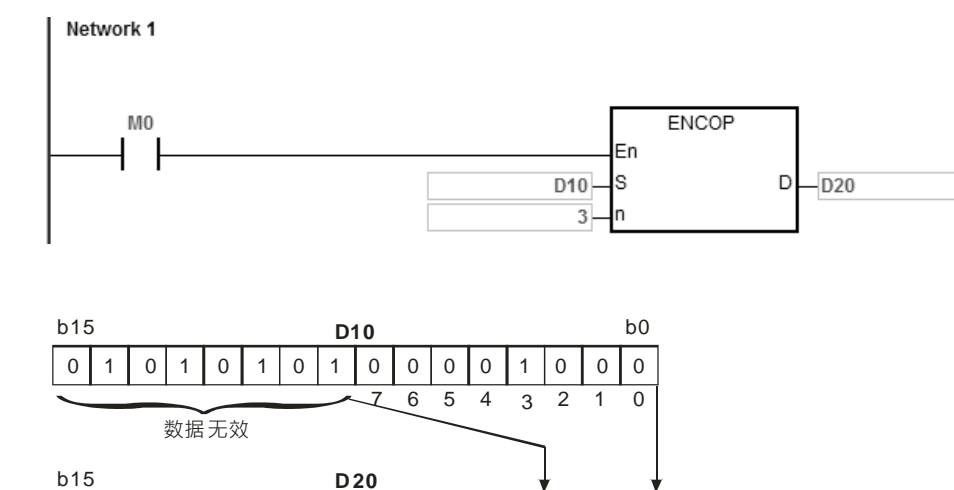

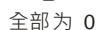

0 0 0 0 0 0 0 0 0 0 0 0 0 0 0 0 1

## **补充说明:**

- 1. 若数据源 S 都没有位为 1 时, 指令不执行, SM0=ON, 错误码 SR0=16#2003。
- 2. **S** 为位装置时, 若 n<1 或 n>8, 指令不执行, SM0=ON, 错误码 SR0=16#200B。
- 3. **S** 为字符装置时, 若 n<1 或 n>4, 指令不执行, SM0=ON, 错误码 SR0=16#200B。
- 4. 若 S 为位装置时, S+ (2^n)-1 位超过范围, 指令不执行, SM0=ON, 错误码 SR0=16#2003。

 $\overline{b0}$ 

 $0 \mid 1 \mid 1$ 

5. 若 D 为位装置时, D+n-1 位超过范围, 指令不执行, SM0=ON, 错误码 SR0=16#2003。
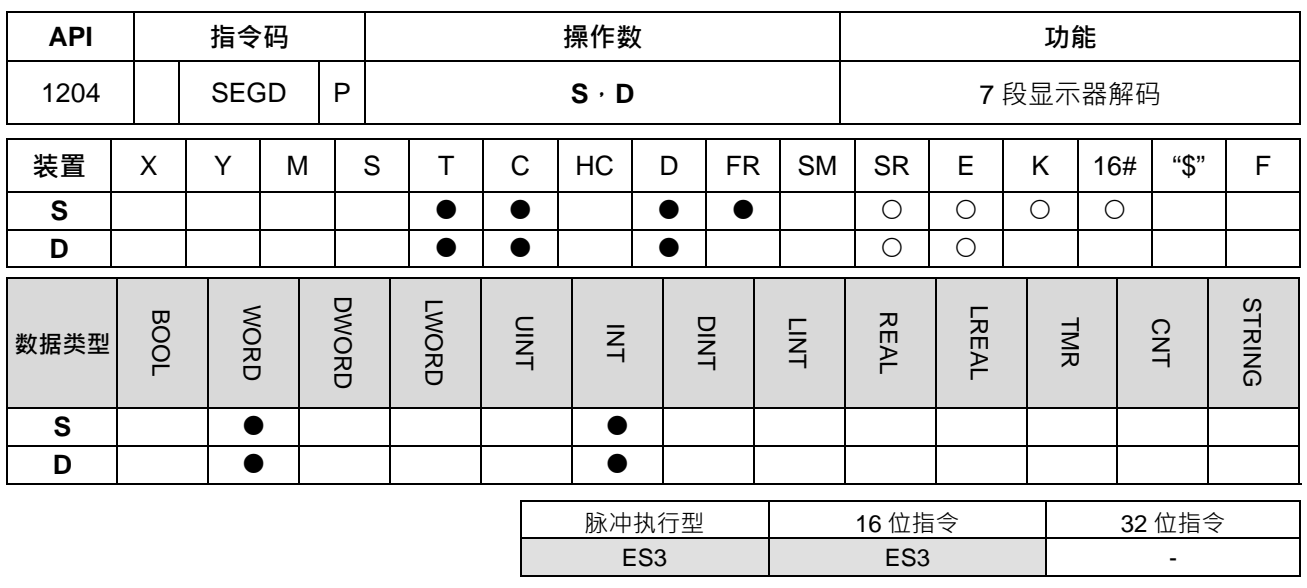

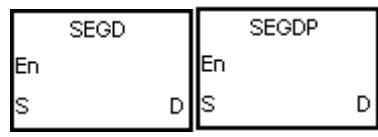

**S** :欲译码之来源装置

**D** :译码后之输出装置

### **指令说明:**

来源装置 S 的下位 4 个位 (b0~b3), 被解码成 7 段显示器的格式, 并将结果存于 D ·

**程序范例:**

当 M0=ON 时, D0 的下位 4 个位 (b0~b3) 的内容 (0~F:16 进制) 被解码成 7 段显示器输出,解码的结果暂 存于 D100,再将 D100 的数据搬移到 Y0~Y3。若指定数据超出 4 个位,仍取下位 4 个位的内容译码。

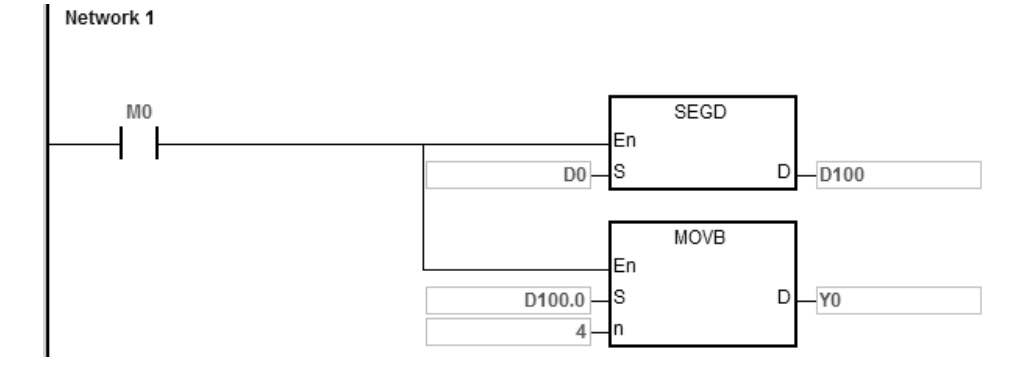

七段显示器解码表:

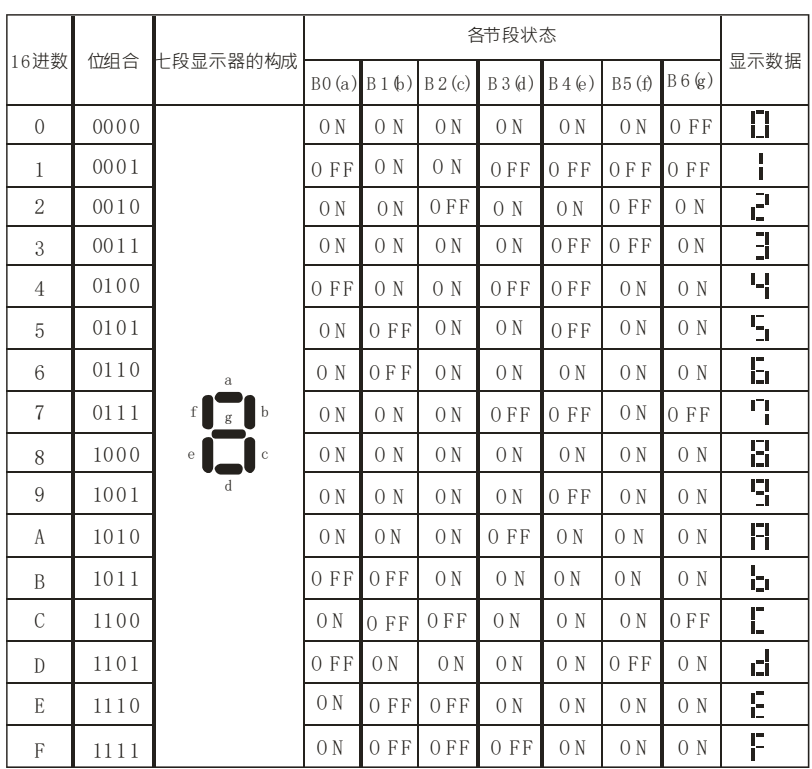

### 第 6 章指令 集

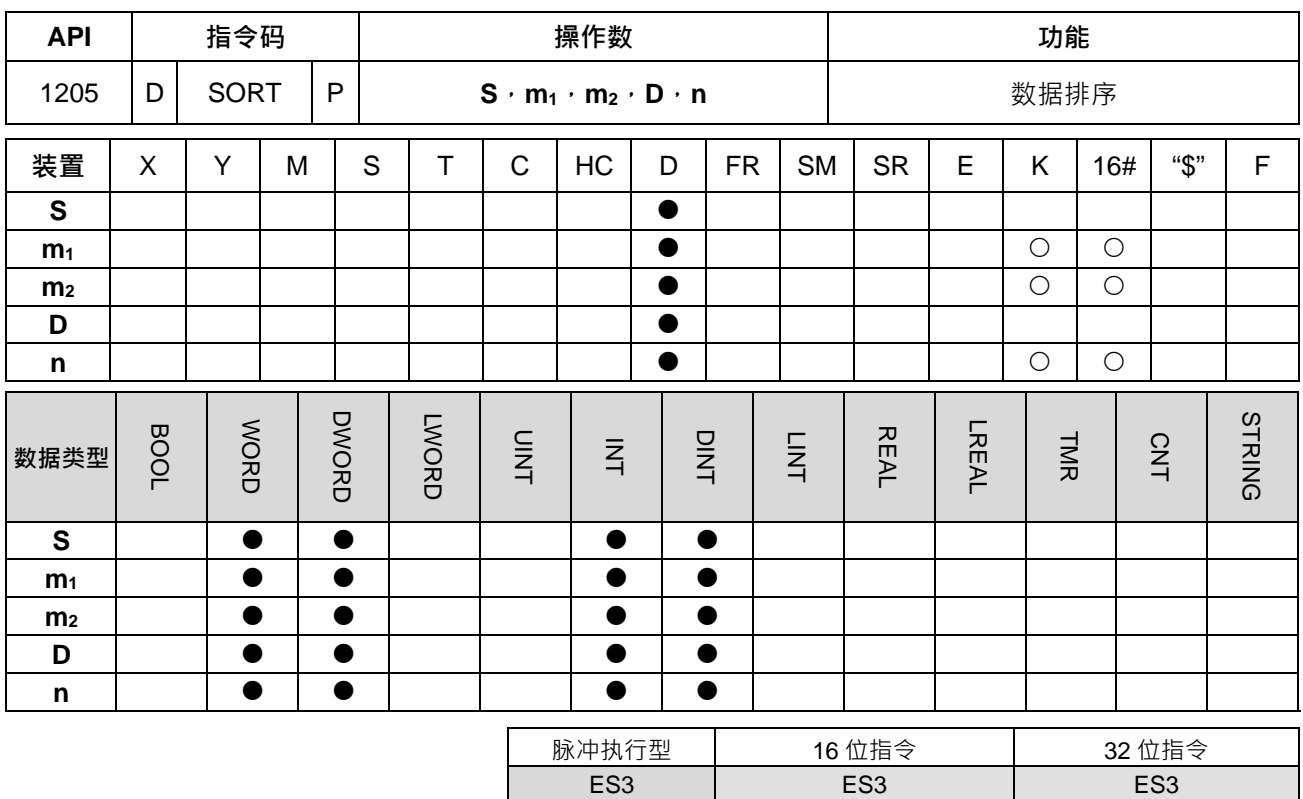

#### **符号:**

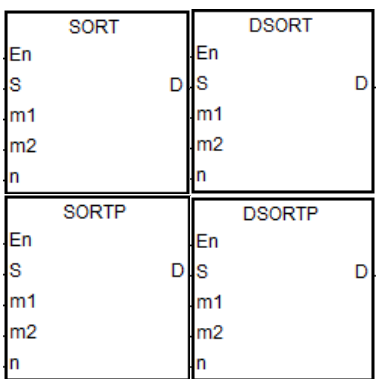

**S** : 原始数据区块之起始装置

- **m1** : 被排序之数据组数
- **m2** : 每笔数据之字段数
- **D** : 存放排序结果数据区块之起始装置
- **n** : 数据排序的参考值

#### **指令说明:**

- 1. 排序结果显示于 D 所指定的起始号码开始算的 m1xm2 个寄存器当中, 当 S 与 D 指定同一个寄存器时, 其 排序结果将与原来被排序的数据 **S** 内容相同。
- 2. **m1**=1~32,**m2**=1~6,**n**=1~ **m2**。
- 3. SM604=OFF 时为升幂排序, SM604=ON 时为降序排序。
- 4. 建议使用脉冲型执行指令,避免一直重复排序。
- 5. 32 位指令才可以使用 HC 装置, 但不可使用 E 装置。

#### **程序范例:**

1. 将 SM604=OFF, 当 M0=OFF→ON 时, 指定执行数据进行升幂排序作业。

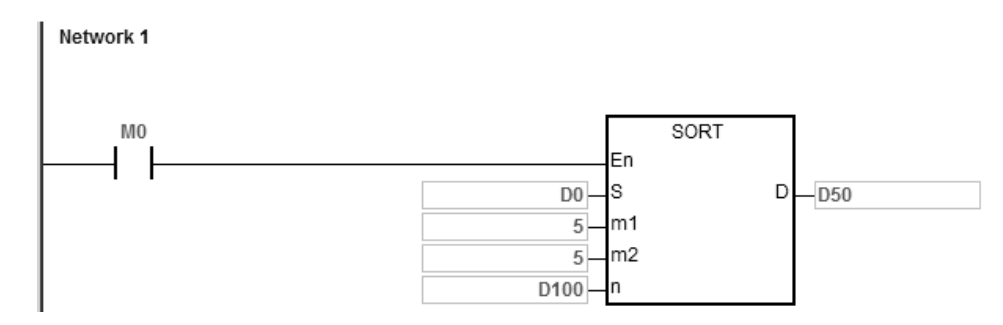

2. 排序数据构成例

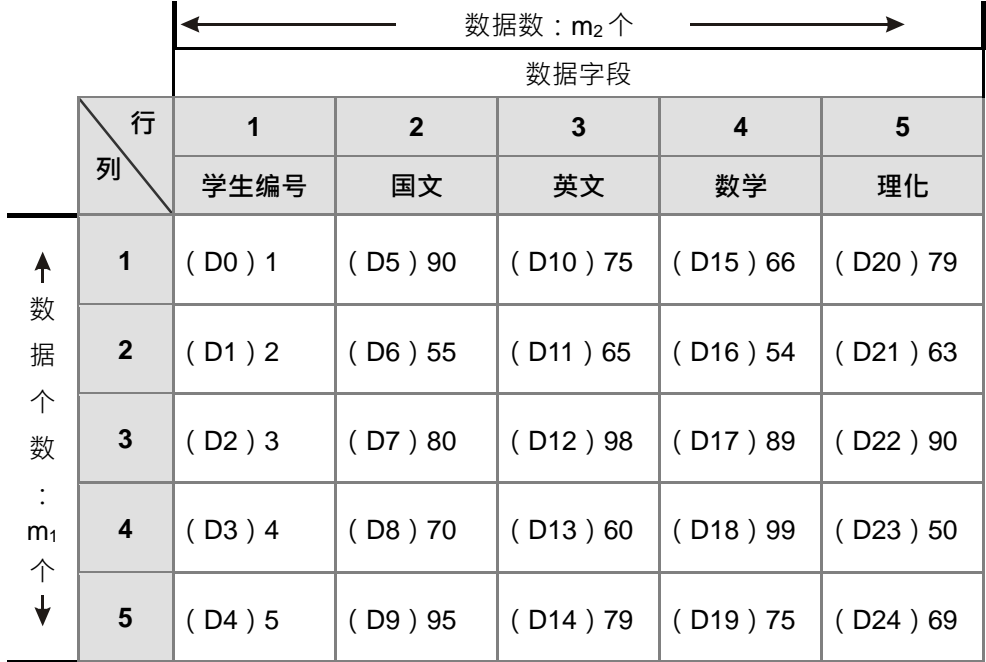

- **\_6**
- 3. D100=3 时的排序后数据

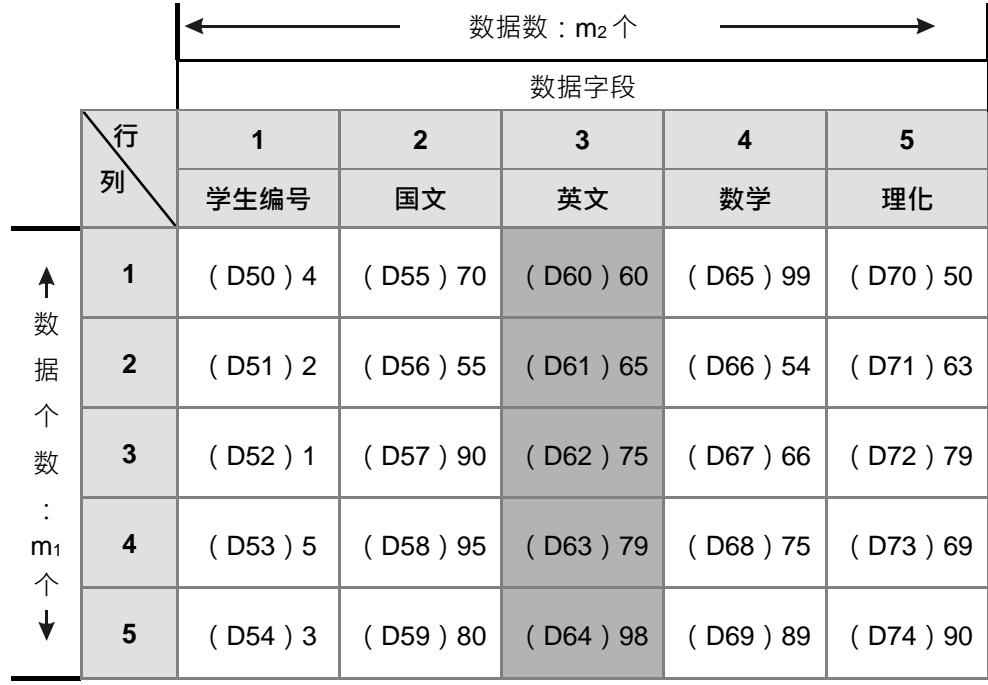

4. D100=5 时的排序后数据。

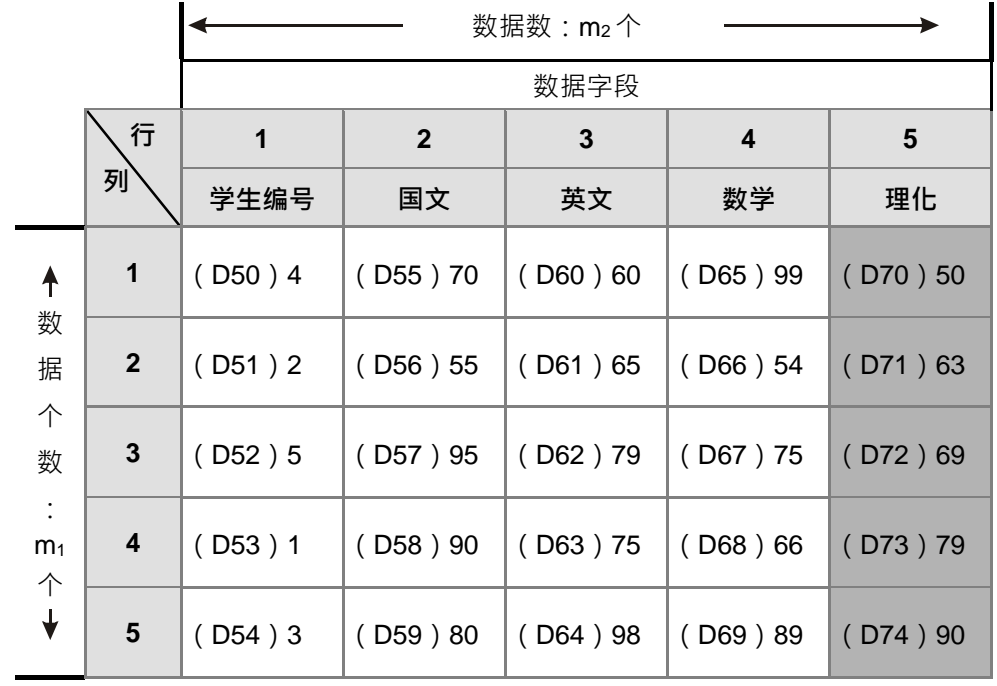

# **补充说明:**

1. 装置超出范围时, 指令不执行, SM0=ON, 错误码 SR0=16#2003。

2. **m<sub>1</sub>、m<sub>2</sub>或 n** 超出范围时, 指令不执行, SM0=ON, 错误码 SR0=16#200B。

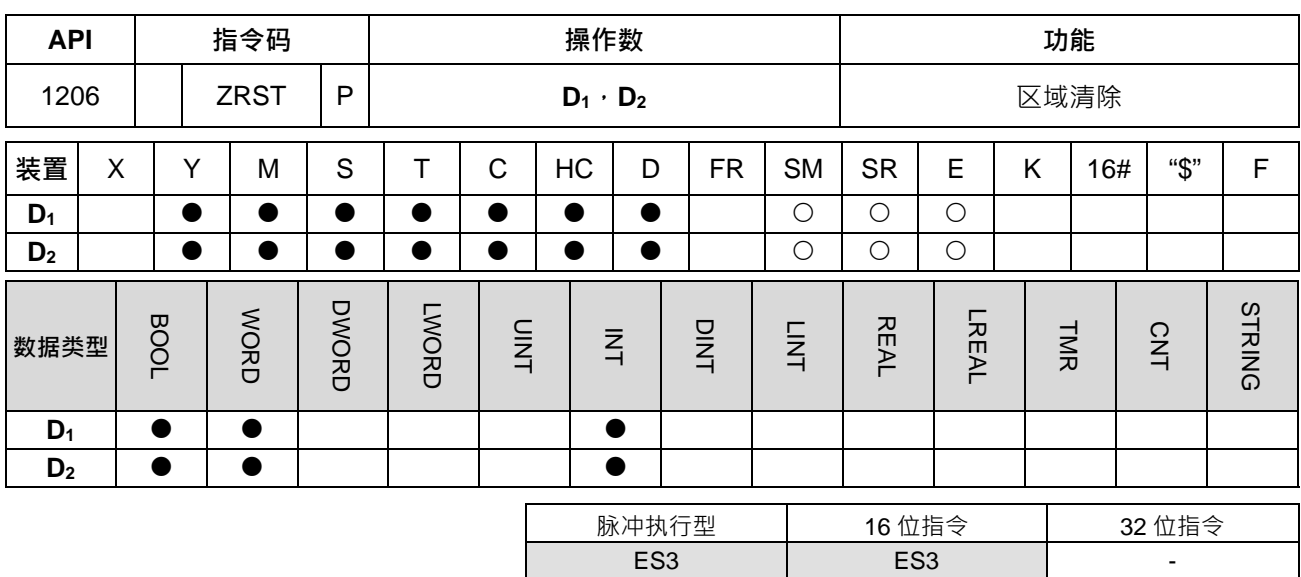

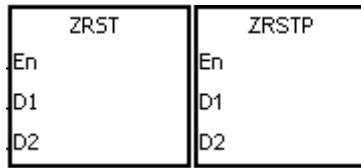

**D1** : 区域清除起始装置

**D2** : 区域清除结束装置

**指令说明:**

- 1. 清除 D<sub>1</sub>~D<sub>2</sub>间的操作数内容值, 故装置类别必须相同, 才可进行清除动作。
- 2. 当 D1 操作数编号 > D2 操作数编号时, 只有 D2 指定之操作数被清除。

3. ZRST 指令可直接指定 32 位 HC 装置。

**程序范例:**

- 1. 当 M0 为 ON 时,辅助继电器 M300~M399 被清除成 OFF。
- 2. 当 M1 为 ON 时, 16 位计数器 C0~C127 全部清除。(写入 0,并将接点及线圈清除成 OFF)。
- 3. 当 M2 为 ON 时,步进点 S0~S127 被清除成 OFF ·
- 4. 当 M3 为 ON 时, 数据寄存器 Y0~Y15 被清除成 OFF ·
- 5. 当 M4 为 ON 时, 32 位计数器 HC0~HC63 全部清除。(写入 0,并将接点及线圈清除成 OFF)。
- 6. 当 M5 为 ON 时, 定时器 T0~T127 全部清除。(写入 0, 并将接点及线圈清除成 OFF)。

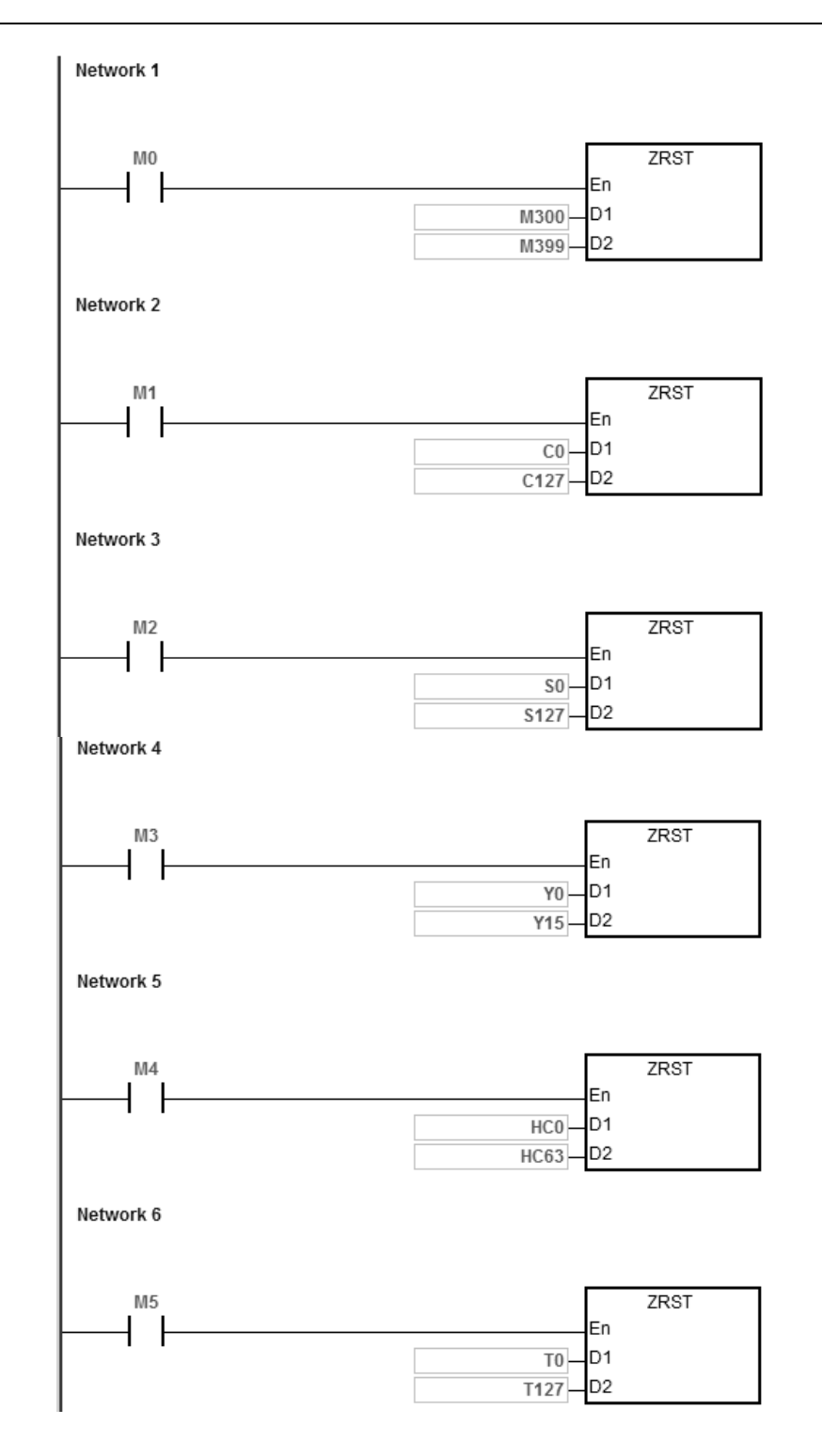

1. **D**<sub>1</sub>、D<sub>2</sub> 操作数装置类别不相同, 指令不执行, SM0=ON, 错误码 SR0=16#2007。

2. **D**<sub>1</sub>、D<sub>2</sub> 操作数数据格式不相同, 指令不执行, SM0=ON, 错误码 SR0=16#2007。

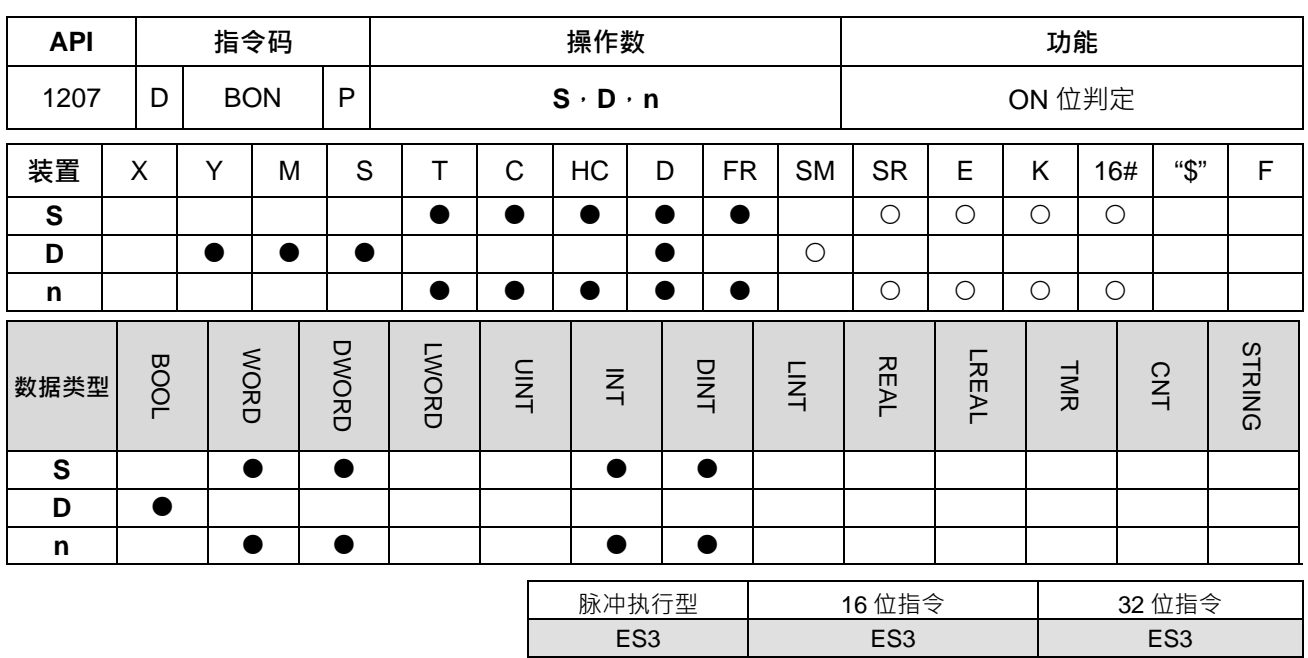

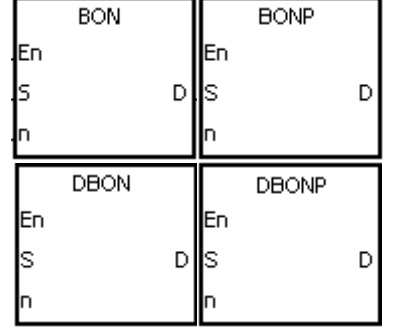

- **S** :来源装置
- **D** :存放判定结果之装置
- **n** :指定判定之位(自 0 开始编号)

**指令说明:**

**\_6**

1. 判断 **S** 内容值的第 **n** 个位的状态,并将其状态存放到 **D** 指定位。

2. 16 位指令 **n**=0~15,32 位指令 **n=**0~31。

3. 32 位指令才可以使用 HC 装置, 但不可使用 E 装置。

### **程序范例:**

- 1. 当 M0=ON 时,若是 D0 的第 15 个位为"1"时, M11=ON, 为"0"时, M11=OFF。
- 2. MO 变成 OFF 时, M11 仍保持之前的状态。

# Network 1

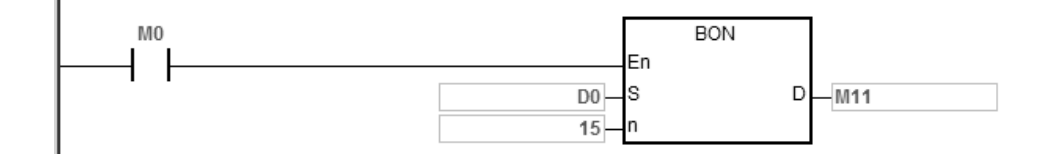

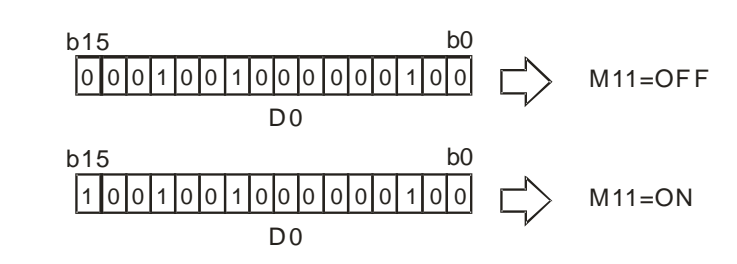

**n** 超出范围时, 指令不执行, SM0=ON, 错误码 SR0=16#200B。

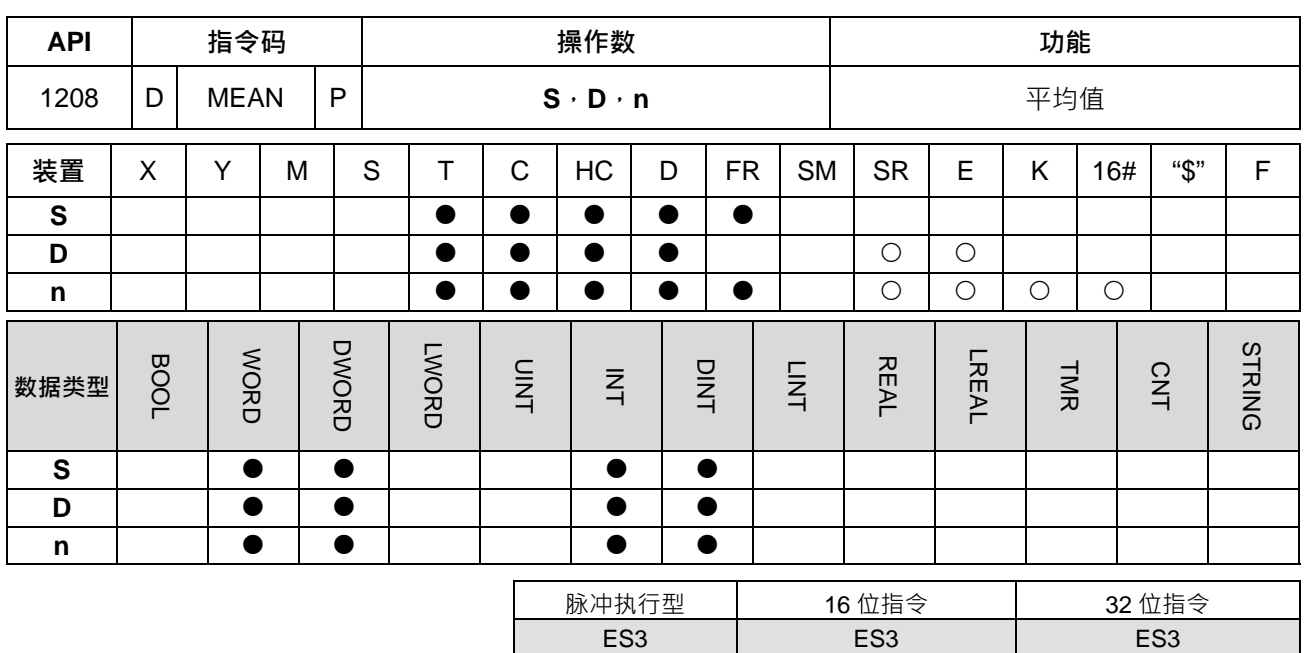

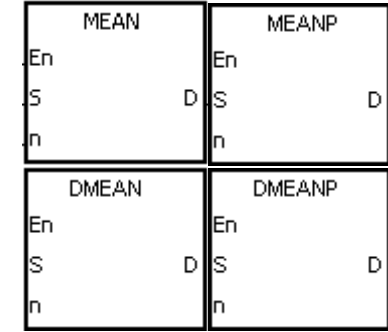

- **S** : 欲取平均值之起始装置
- **D** : 存放平均值之装置
- **n** : 取平均值之装置个数

# **指令说明:**

- 1. 将 **S** 起始之 **n** 个装置内容值相加后取平均值存入 **D** 中。
- 2. 如果计算中出现余数时,余数会被舍去。
- 3. **n** 操作数的内容值范围为 1~256。
- 4. 32 位指令才可以使用 HC 装置,但不可使用 E 装置。

# **程序范例:**

当 M0=ON 时,D0 开始算的 3 个 (n=3) 寄存器的内容全部相加,相加之后再除以 3 以求得平均值并存于指 定的 D10 当中,余数被舍去。

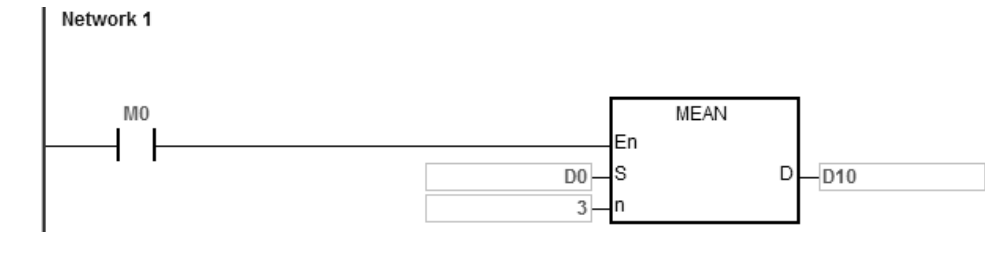

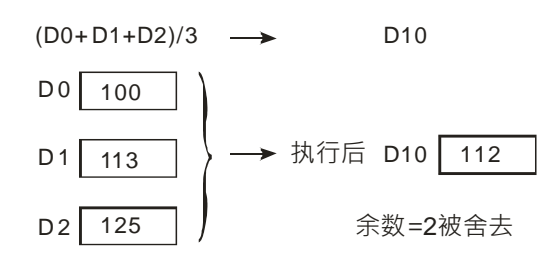

- 1. 16位指令中, n<1 或 n>256 时, 指令不执行, SM0=ON, 错误码 SR0=16#200B。
- 2. 32 位指令中, n<1 或 n>256 时, 指令不执行, SM0=ON, 错误码 SR0=16#200B。
- 3. 若 S+n-1 装置,超过装置范围时, SM0=ON, 错误码 SR0=16#2003。

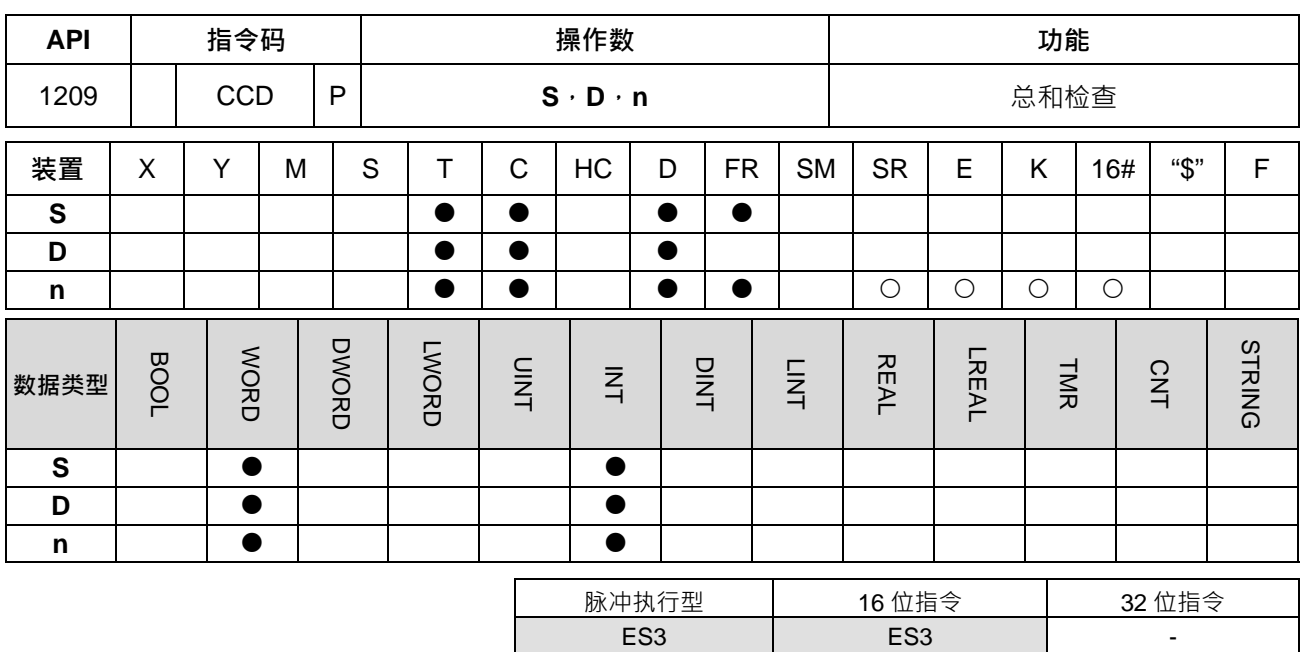

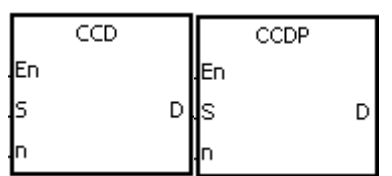

- **S** : 数据源起始装置
- **D** : 存放总和检查之结果
- **n** : 数据个数

#### **指令说明:**

- 1. 本指令目的为确保数据串之内容正确性,所做的数据总和检查 (Sum Check)。
- 2. 16 位模式:当 SM606=OFF 时, 指定为 16 位转换模式。将 S 所指定寄存器起始号码开始算的 n 个数据 (以8位为单位)(以下8,上8,下8,上8...顺序)内容作加总,最后加总结果存放于 D 所指定的寄存 器当中,而极性位存放于 **D**+1 当中。
- 3. 8 位转换模式:当 SM606=ON 时, 指定为 8 位转换模式。将 S 所指定寄存器起始号码开始算的 n 个数据 (以 8 位为单位,且只有下 8 位有效)内容作加总,加总结果存放于 D 所指定的寄存器当中,而极性位 存放于 **D**+1 当中。
- 4. **n** 范围为 1~256。

**程序范例一:**

- 1. 当 SM606=OFF 时, 指定为 16 位转换模式。
- 2. 当 M0=ON 时,将 D0 所指定寄存器起始号码开始算的 6 个数据 (以 8 位为单位 n=6 代表指定 D0~D2 ) 内容作加总,加总结果存放于 D100 所指定的寄存器当中,而极性位存放于 D101 当中。

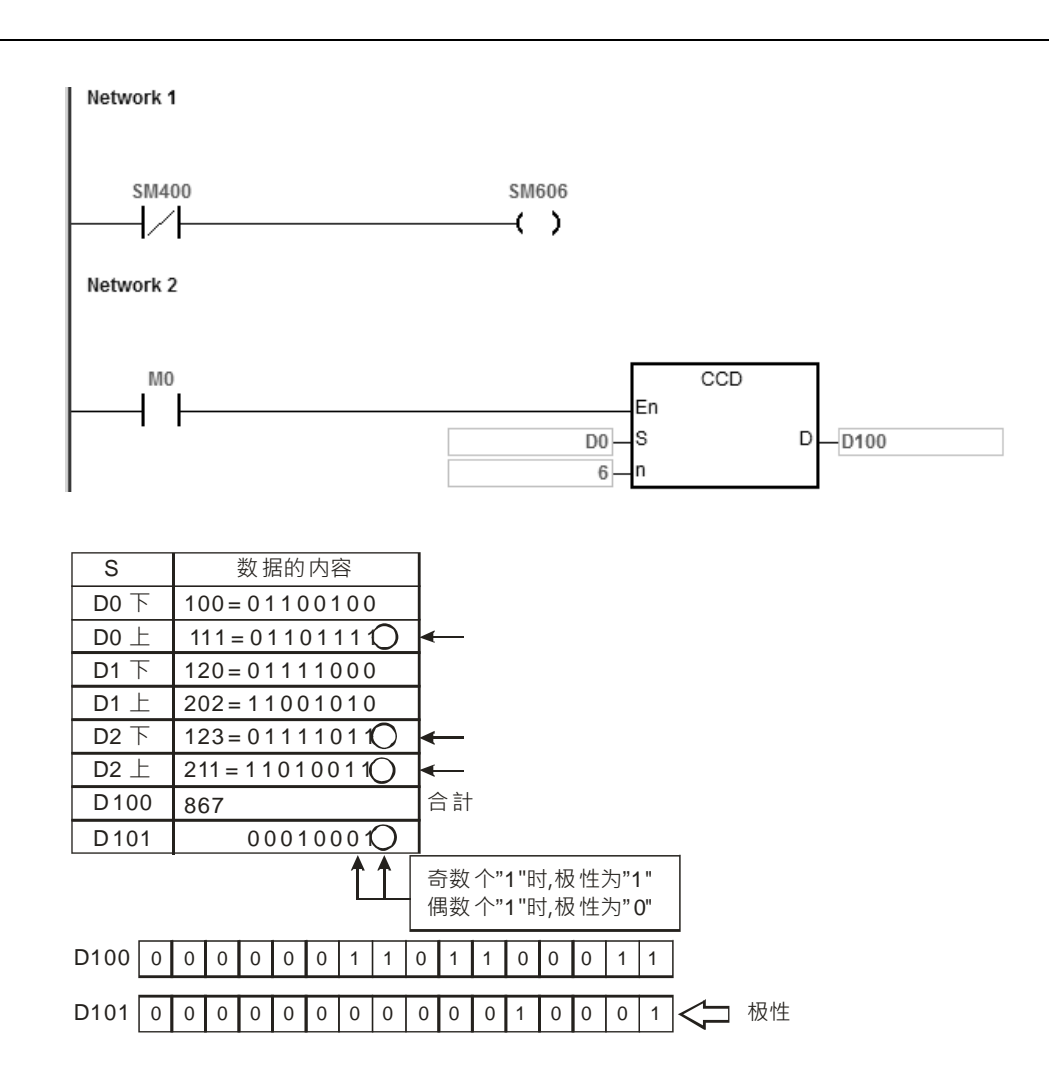

# **程序范例二:**

- 1. 当 SM606=ON 时, 指定为 8 位转换模式。
- 2. 当 M0=ON 时,将 D0 所指定寄存器起始号码开始算的 6 个数据 (以 8 位为单位 n=6 代表指定 D0~D5) 内容作加总,加总结果存放于 D100 所指定的寄存器当中,而极性位存放于 D101 当中。

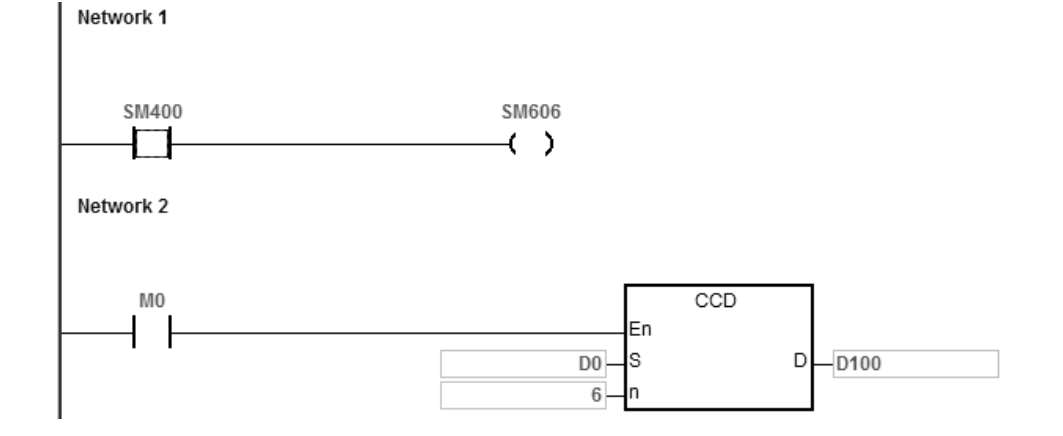

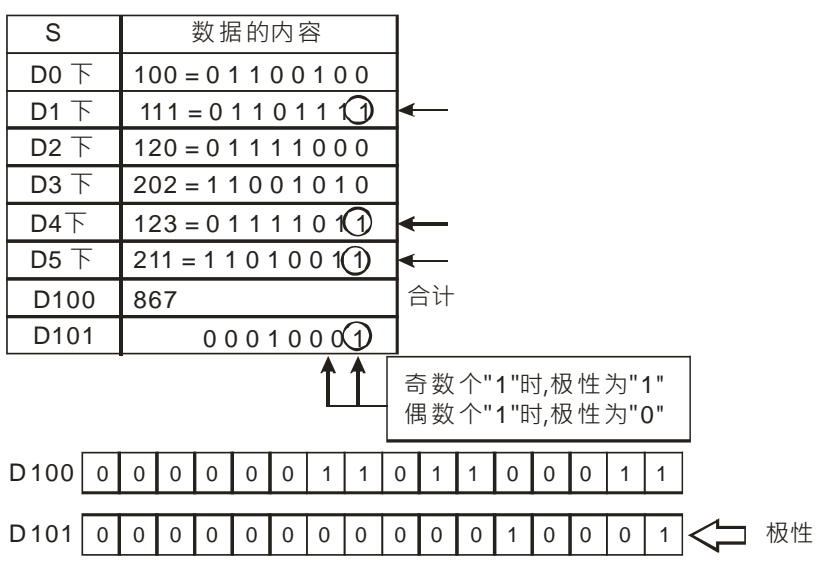

1. SM606=ON (8位模式)时, S+n-1 装置超出范围时, 指令不执行, SM0=ON, 错误码 SR0=16#2003。

2. SM606=OFF(16 位模式)时,S+n/2-1 装置超出范围时, 指令不执行, SM0=ON, 错误码 SR0=16#2003。

3. **n**<1 或 n>256 时, 指令不执行, SM0= ON, 错误码 SR0=16#200B。

4. D操作数,若使用 ISPSoft 宣告,则数据类型为 ARRAY [2] of WORD/INT。

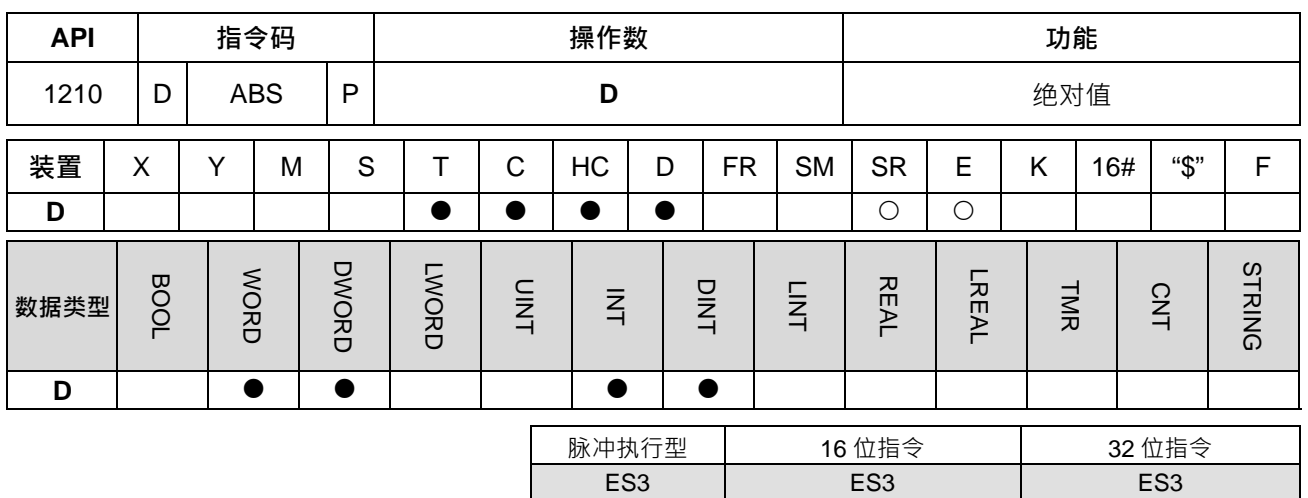

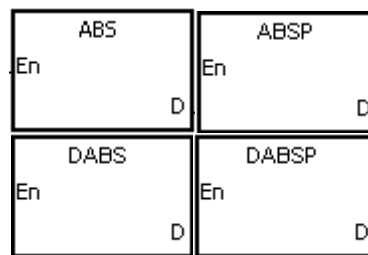

**D** : 欲取绝对值之装置

**指令说明:**

- 1. 当 ABS 指令执行时,被指定的元件 D 取绝对值。
- 2. 本指令一般都是使用脉冲执行型指令(ABSP)。
- 3. 32 位指令才可以使用 HC 装置,但不可使用 E 装置。
- 4. 当指令遇到有号数最小值时(负数最小值),其绝对值的结果将不会变化,举例:16位有号数最小值-32768, 其结果还是-32768。以此规则,32 位有号数最小值(负数最小值)也是不变化。

# **程序范例:**

假设执行前 D0=-1234, 当 M0=OFF→ON 时, D0 内容取绝对值, 执行后 D0=1234。

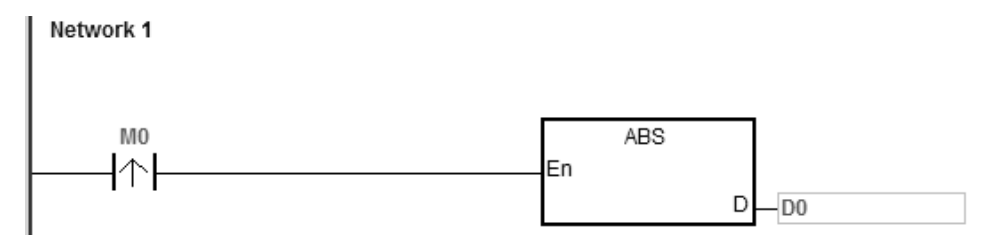

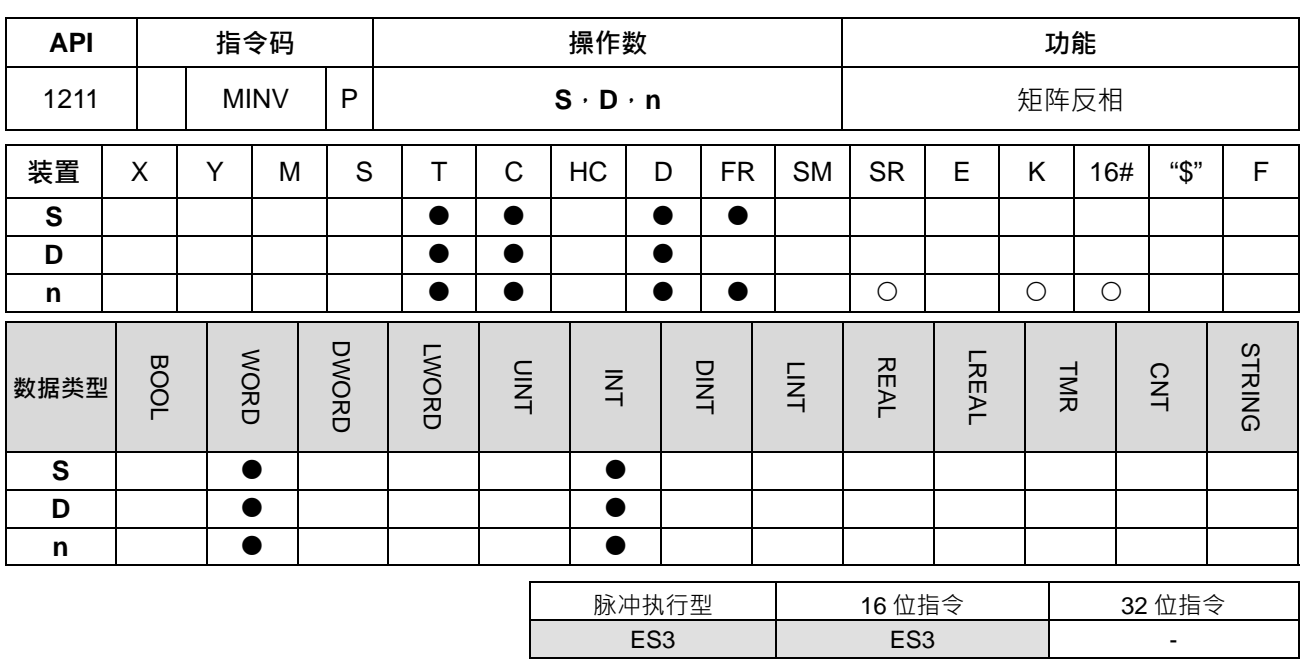

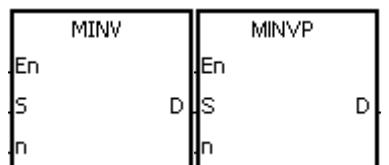

**S** : 矩阵来源装置

**D** : 运算结果

**n** : 数组长度

**指令说明:**

**\_6**

1. 矩阵来源 **S** 依数组长度 **n** 作矩阵的反相运算并将结果存于 **D**。

2. **n** 操作数的范围值为 1~256。

**程序范例:**

当 M0=ON 时, 16 位寄存器 D0~D2 共 3 列作 MINV,短阵反相运算,将结果存于 16 位寄存器 D20~D22 共 3 列中。

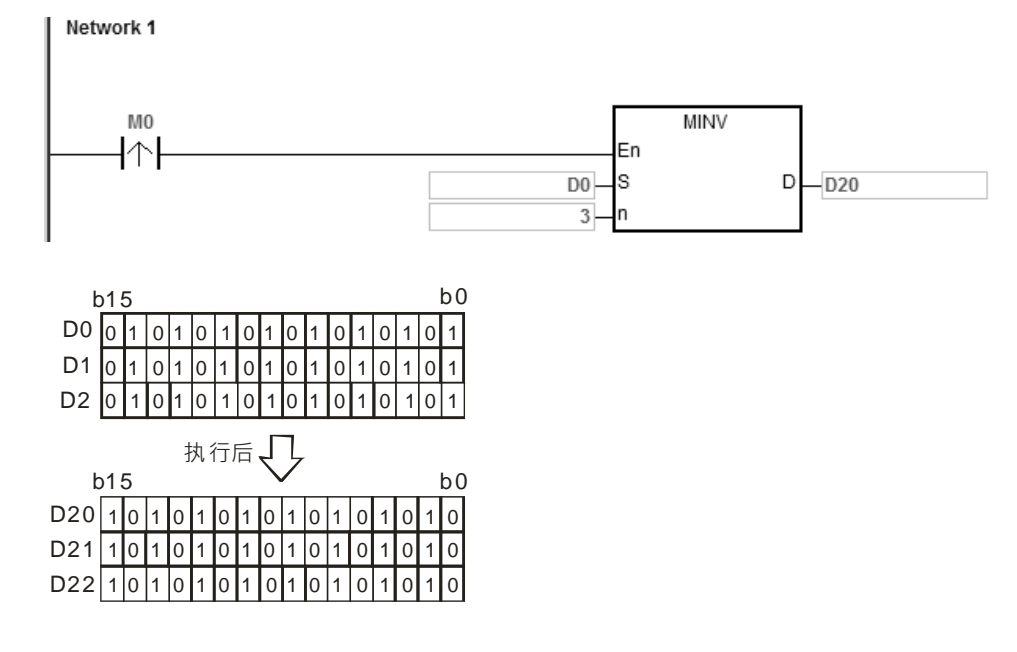

- 1. **S**+**n**-1、**D**+**n**-1 装置超出范围时,指令不执行,SM0=ON,错误码 SR0=16#2003。
- 2. **n**<1 或 n>256 时, 指令不执行, SM0=ON, 错误码 SR0=16#200B。

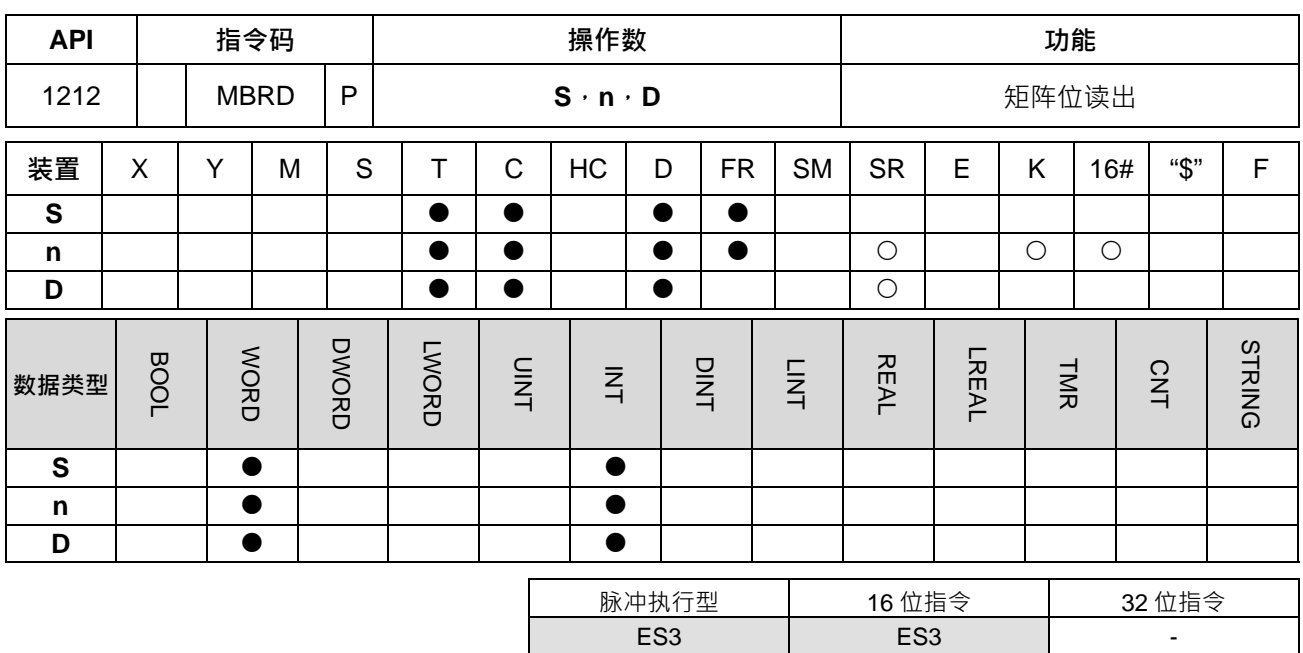

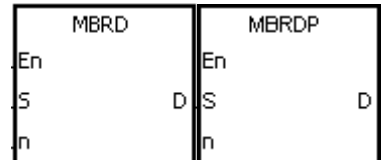

**S** : 矩阵来源装置

**n** : 数组长度

**D** : 存放目标指针(Pr)之位置值

**指令说明:**

- 1. 当指令执行时,一开始判断矩阵指针清除标志 SM613 是否为 ON,若为 ON,指针 D 清除为 0,再将指针 **D** 所指定的 bit 状态读取到矩阵循环位移输出进位标志 SM614,当读取完一个 bit 时,判断矩阵指针递增 标志 SM612 是否 ON, 若 ON 把指针 D 的值加 1, 然后结束本指令之执行。
- 2. 当读到最后一个 bit 时矩阵搜寻结束标志 SM608=ON,指针 D 记录着读取的 bit 之编号,然后结束本指令 之执行。
- 3. **n** 操作数的范围值为 1~256。
- 4. 矩阵之指针 Pr (Pointer)·由用户于指令中指定,其有效范围为 0~16n−1,分别对应至矩阵中之位 bo~ b<sub>16n−1</sub>。若 Pr 值超出此范围则矩阵指针错误标志 SM611 设为 1,且本指令不执行。

**程序范例:**

- 1. 当 M0 由 OFF→ON 时,设指针清除标志 SM613=0、矩阵指针递增标志 SM612=1,所以每读取一次指针 Pr 增加 1。
- 2. 设指针当时值 D20=45 · 当 M0 由 OFF→ON 时动作 3 次 · 可得到如❶ · ❷ · ❸三个执行结果。
	- $\bigcirc$  D20=46 · 矩阵循环位移输出进位标志 SM614=0 · 矩阵搜寻结束标志 SM608=0 ·
	- <sup>2</sup> D20=47, 矩阵循环位移输出进位标志 SM614=1, 矩阵搜寻结束标志 SM608=0。
	- **❸ D20=47(已达最大 b**16n−1,故维持 47),矩阵循环位移输出进位标志 SM614=0,矩阵搜寻结束标志 SM608=1。

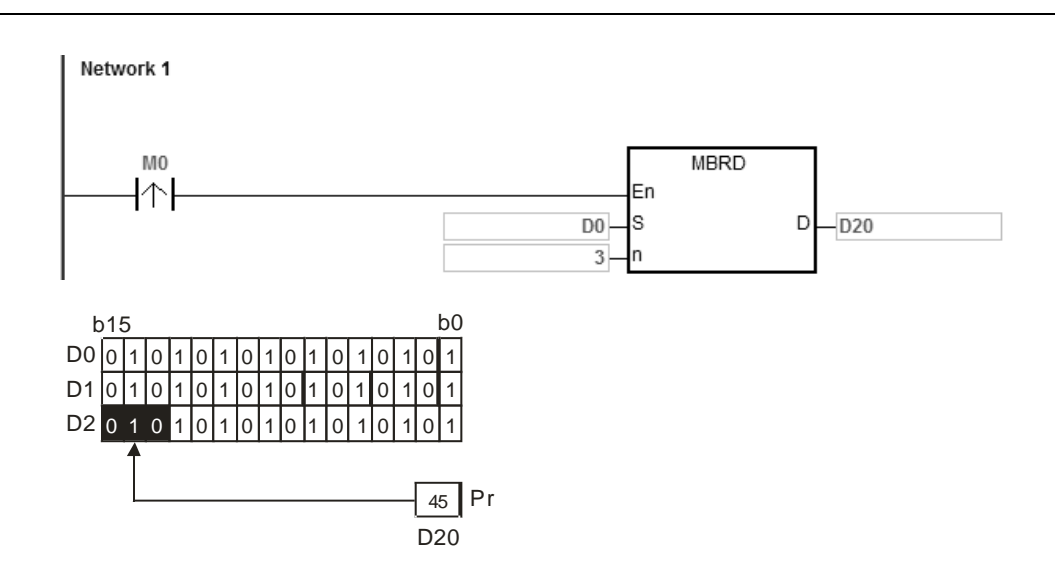

- 1. **S+n-**1 装置超出范围时,指令不执行,SM0=ON,错误码 SR0=16#2003。
- 2. **n**<1 或 n>256 时, 指令不执行, SM0=ON, 错误码 SR0=16#200B。
- 3. 标志信号说明:
	- SM608: 矩阵搜寻结束标志, 当比较到最后一个 bit 时, SM608=1
	- SM611: 矩阵指针错误标志, 指针 Pr 值超出此范围则 SM611=1
	- SM612: 矩阵指针递增标志,将指针目前值+1
	- SM613: 矩阵指针清除标志,将指针目前值清除为 0
	- SM614: 矩阵循环位移输出进位标志

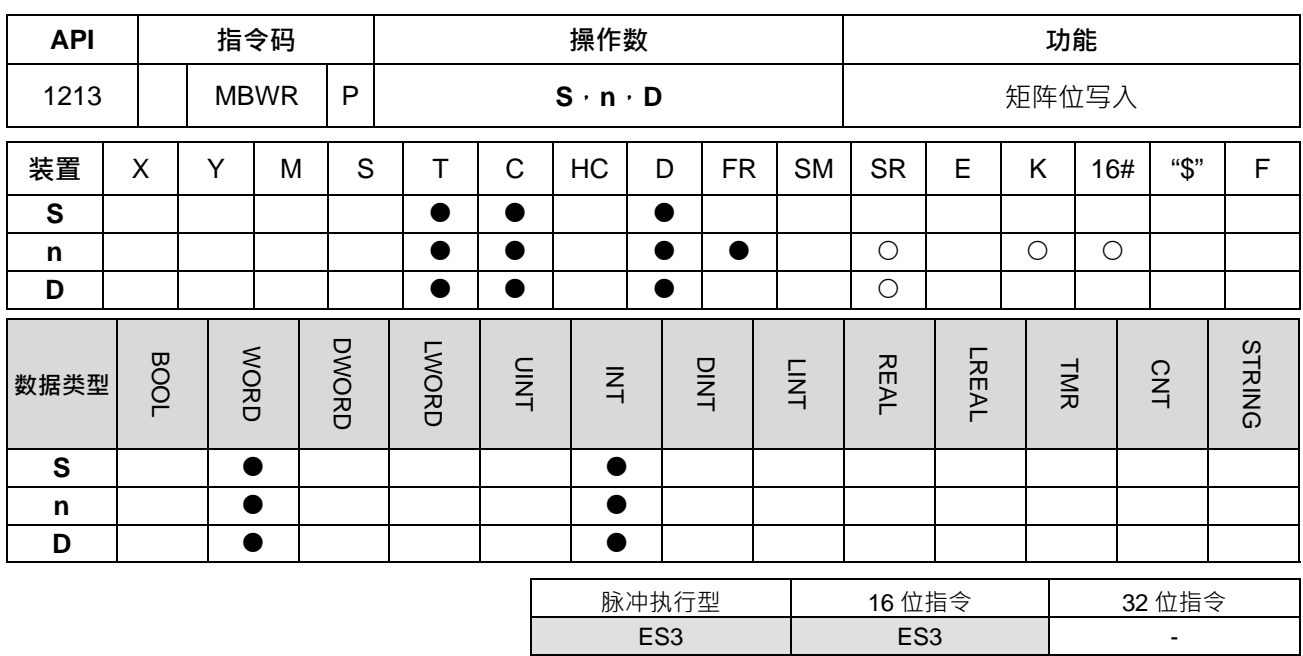

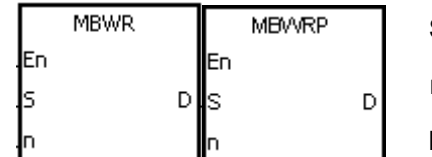

**S** : 矩阵来源装置

**n** : 数组长度

**D** : 存放目标指针(Pr)之位置值

**指令说明:**

- 1. 当指令执行时,一开始判断矩阵指针清除标志 SM613 是否为 ON,若为 ON,指针 D 清除为 0,把矩阵位 移输入补位标志 SM615 的值,由指针 D 所指定的位写入 S 矩阵,当写完一个 bit 时,判断矩阵指针涕增 标志 SM612 是否 ON, 若 ON 把指针 D 的值加 1, 然后结束本指令之执行。
- 2. 当写到最后一个 bit 时矩阵搜寻结束标志 SM608=ON · 指针 D 记录着读取的 bit 之编号 · 然后结束本指令 之执行。若 **D** 的值超过范围则 SM611=ON。
- 3. n 操作数的范围值为 1~256。
- 4. 矩阵之指针 Pr (Pointer),由用户于指令中指定,其有效范围为 0~16n-1,分别对应至矩阵中之位 b0~ b16n−1。若 Pr 值超出此范围则矩阵指针错误标志 SM611 设为 1,且本指令不执行。

**程序范例:**

- 1. 当 M0 由 OFF→ON 时, 设指针清除标志 SM613=0、矩阵指针递增标志 SM612=1, 所以每写入一次指针 Pr 增加 1。
- 2. 设指针当时值 D20=45 ·矩阵位移输入补位标志 SM615 状态为 1 ·当 M0 由 OFF→ON 时动作 1 次 ·可得 到执行结果为 D20=46,矩阵位移输入补位标志 SM615=1,矩阵搜寻结束标志 SM608=0。

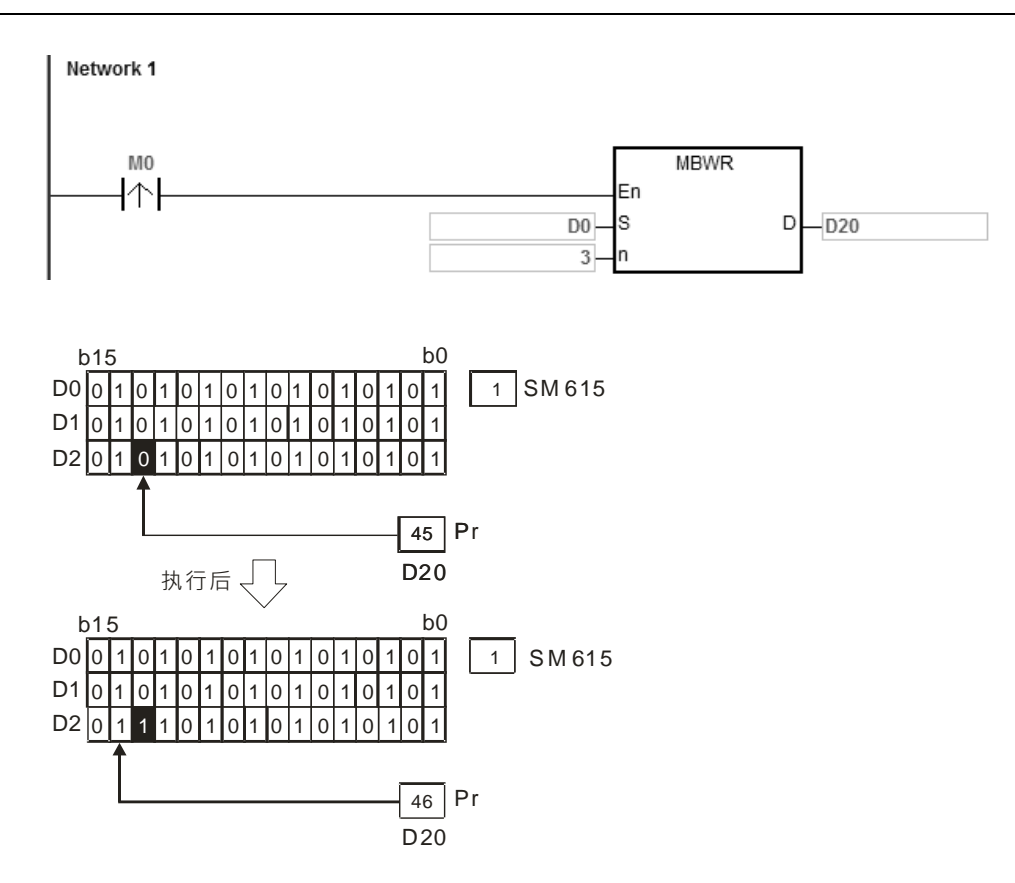

- 1. **S+n-1** 装置超出范围时, 指令不执行, SM0=ON, 错误码 SR0=16#2003。
- 2. **n**<1 或 n>256 时, 指令不执行, SM0=ON, 错误码 SR0=16#200B。
- 3. 标志信号说明:
	- SM608: 矩阵搜寻结束标志,当比较到最后一个位时, SM608=1
	- SM611: 矩阵指针错误标志, 指针 Pr 值超出此范围则 SM611=1
	- SM612: 矩阵指针递增标志
	- SM613: 矩阵指针清除标志
	- SM615: 矩阵位移输入补位标志

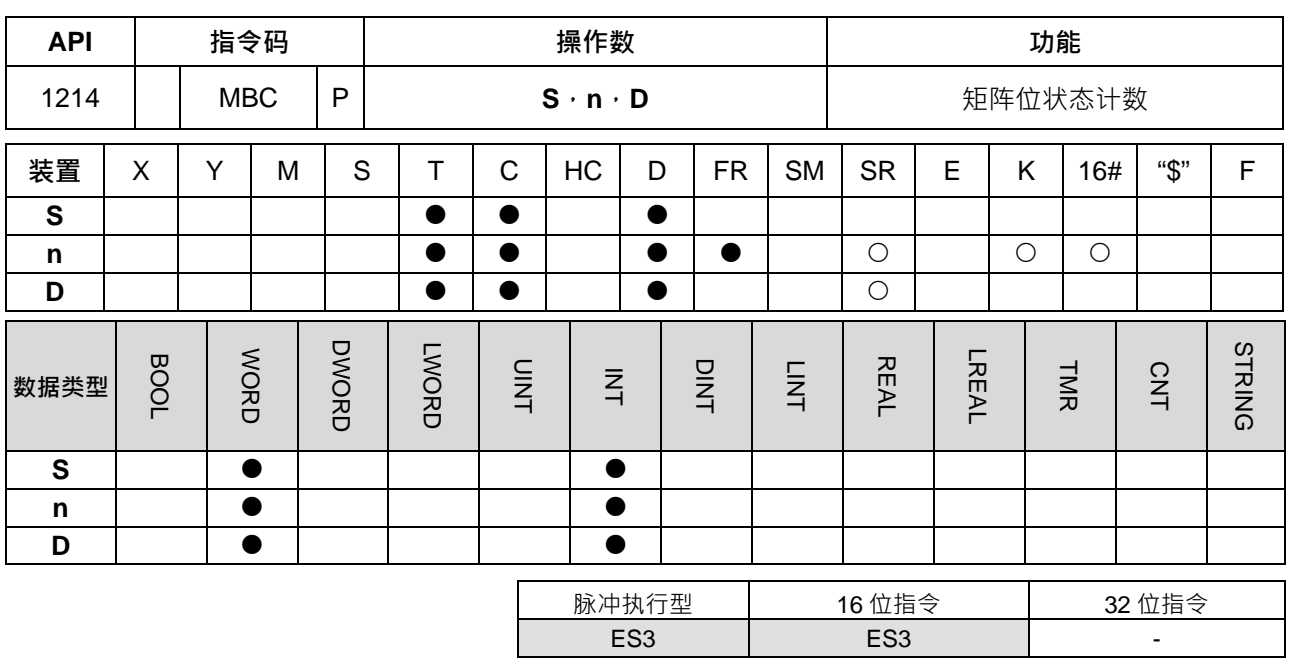

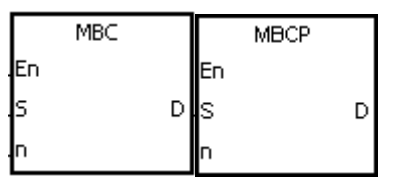

**S** :矩阵来源装置

**n** :数组长度

**D** :运算结果

**指令说明:**

**\_6**

1. 依数组长度 **n** 计算 **S** 矩阵中所有位为 1 或为 0 的个数,并将数目存于 **D** 中。

2. 当 SM617=1 时计算矩阵位为 1 的个数, SM617=0 时, 计算矩阵位为 0 的个数。当计算出来的结果为 0 时, SM618=1。

3. **n** 操作数的范围值为 1~256。

### **程序范例:**

当 M0 为 ON 时, D0~D2 的矩阵中, 当 SM617=1 时计算矩阵位为 1 的位总数被存于 D20 当中, 当 SM617=0 时计算矩阵位为 0 的位总数被存于 D20 当中。

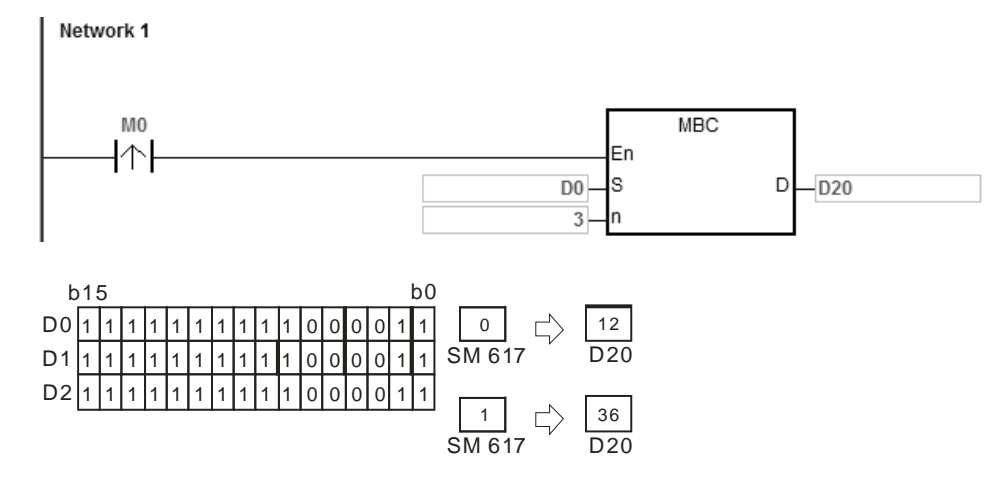

- 1. **S+n-**1 装置超出范围时, 指令不执行, SM0=ON, 错误码 SR0=16#2003。
- 2. **n**<1 或 n>256 时, 指令不执行, SM0=ON, 错误码 SR0=16#200B。
- 3. 标志信号说明:
	- SM617: 矩阵计数字元为 0 或位为 1 标志
	- SM618: 矩阵计数结果为 0 时 ON

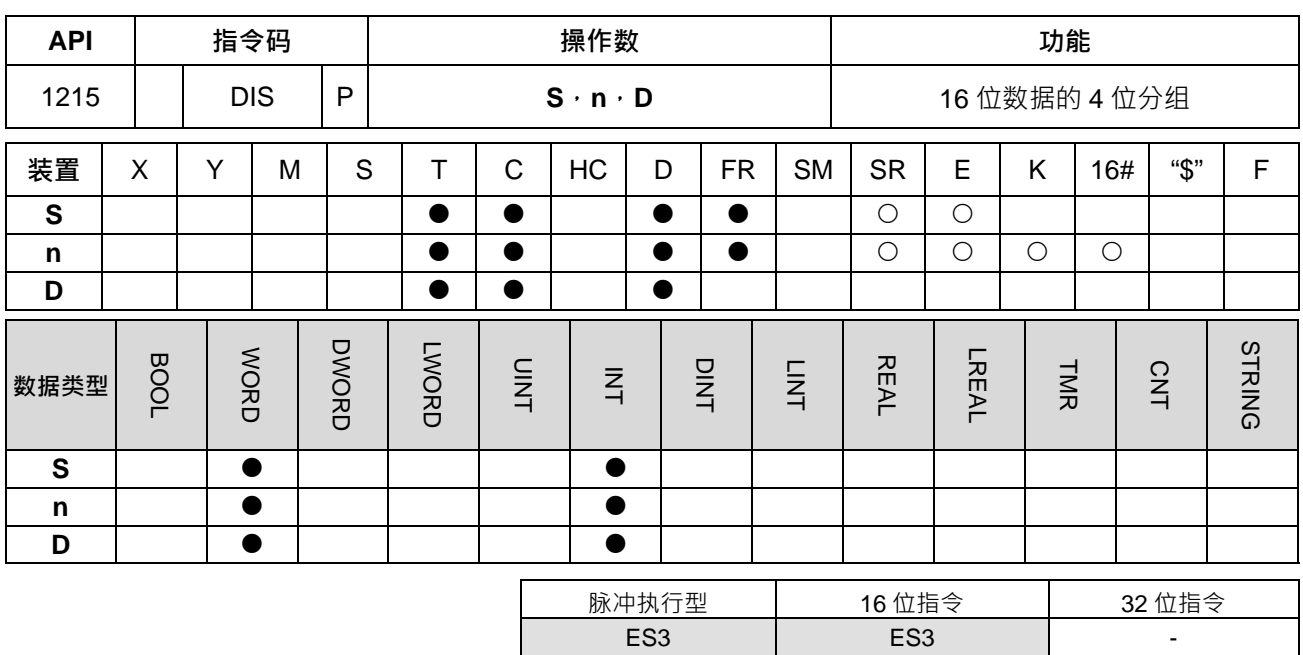

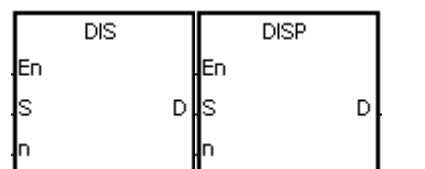

**S** : 数据源装置

**n** : 储存长度 **D** : 运算结果

**指令说明:**

1. 将 S 所指定寄存器内容值, 从 bo 开始以 4 个位为 1 组, 分别存放于 D~D+ ( n-1) 所指定的寄存器的低 4 位中(bo~b<sub>3</sub>)。

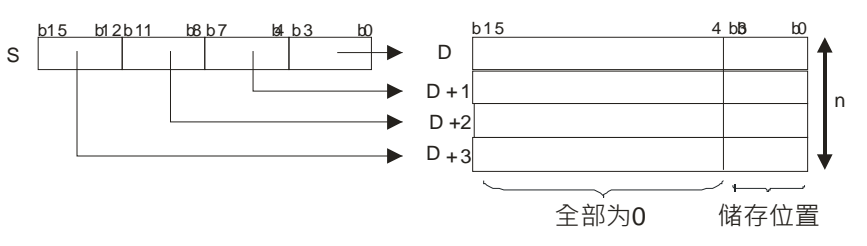

### 2.  $n=1 \sim 4$

# **程序范例:**

D0 的内容为 16#1234 ·启动 M0 ·执行 DIS 指令时 将 D0 的 b0~b15 内容分为 4 个位一组 ·分别移动至 D10~D13 的 b0~b3 当中。

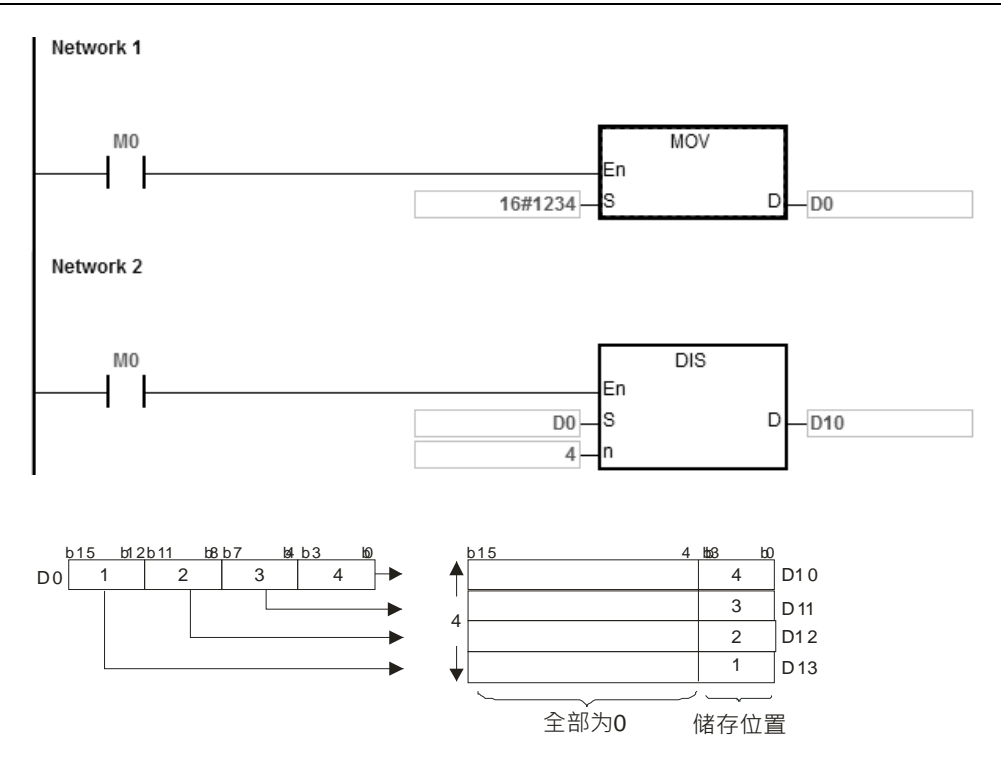

- 1. **D~D+ (n-1)** 装置超出范围时, 指令不执行, SM0=ON, 错误码 SR0=16#2003。
- 2. **n**<1 或 n>4 时, 指令不执行, SM0=ON, 错误码 SR0=16#200B。

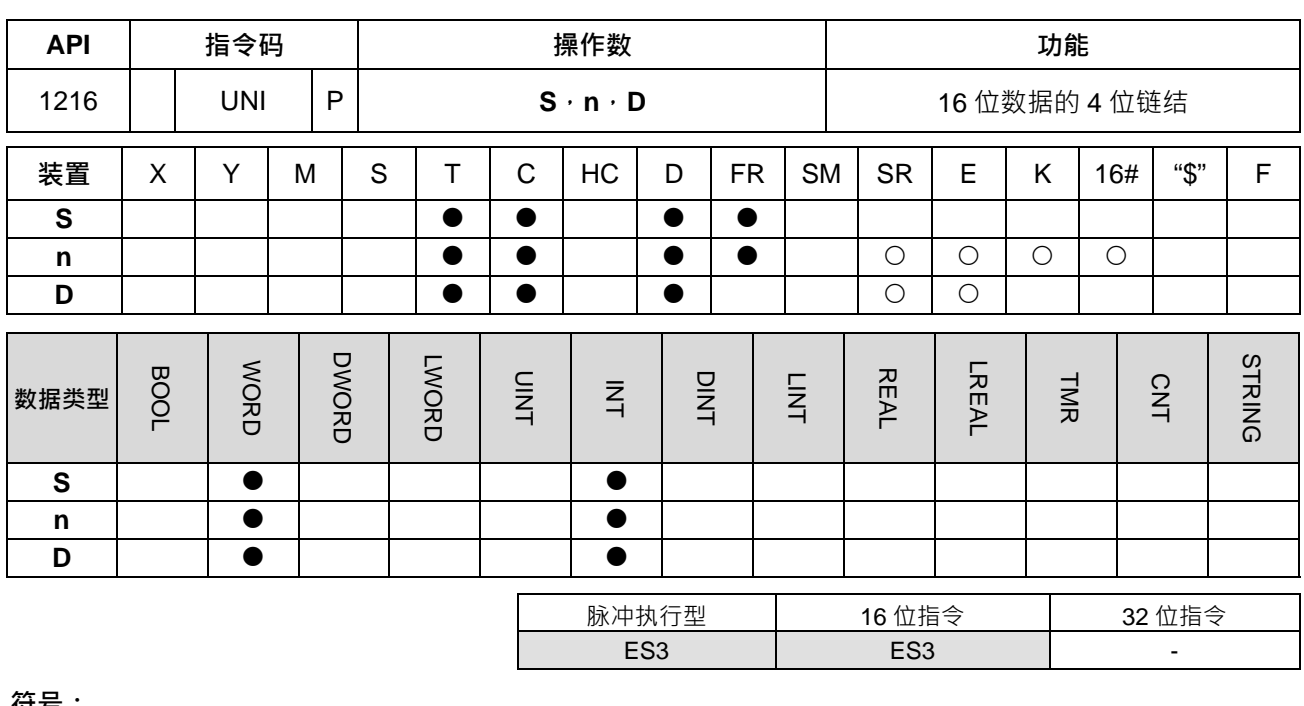

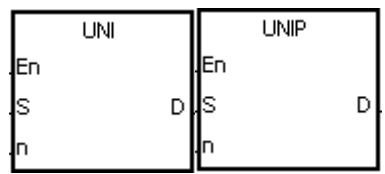

**S** : 数据源装置

**n** : 数据源长度

**D** : 运算结果

**指令说明:**

**\_6**

1. 将 **S~S**+(**n**-1)所指定寄存器内容值(b0~b3),依续存放于 **D**(b0~b15)所指定的寄存器中。

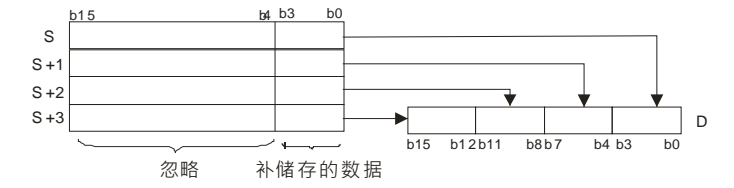

# 2.  $n=1 \sim 4$

# **程序范例:**

D0~D3 的内容为分别为 16#1234、16#5678、16#8765、16#4321。启动 M0, 执行 UNI 指令时,将 D0~D3 的 b0~b3 内容,分别储存至 D10 的 b0~b15 当中。

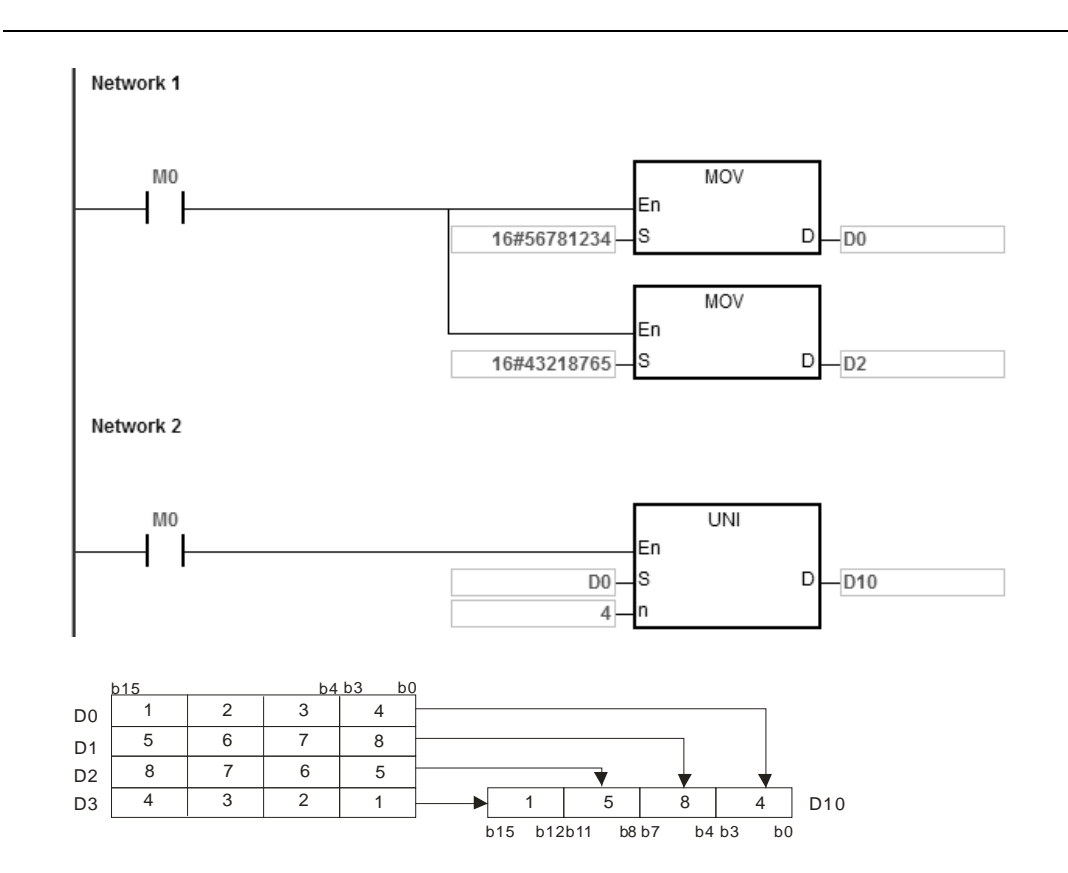

- 1. **S~S+ (n-1)** 装置超出范围时, 指令不执行, SM0=ON, 错误码 SR0=16#2003。
- 2. **n**<1 或 n>4 时, 指令不执行, SM0=ON, 错误码 SR0=16#200B。

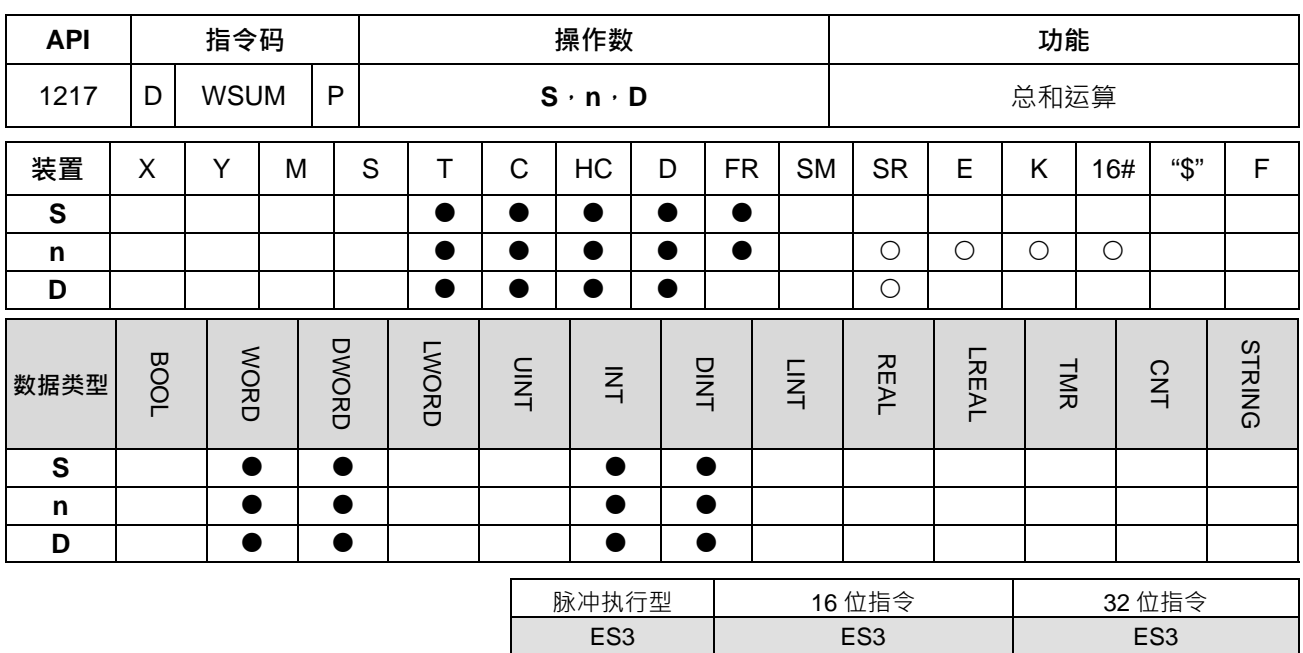

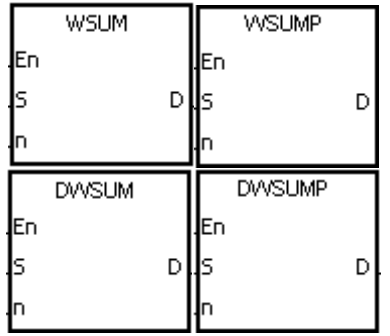

- **S** : 数据源装置
- **n** : 数据源长度
- **D** : 运算结果

**\_6**

**指令说明:**

1. 将 **S~S**+**n**-1 所指定寄存器内容值,以有号数十进制作相加,存放于 **D** 所指定的寄存器中。

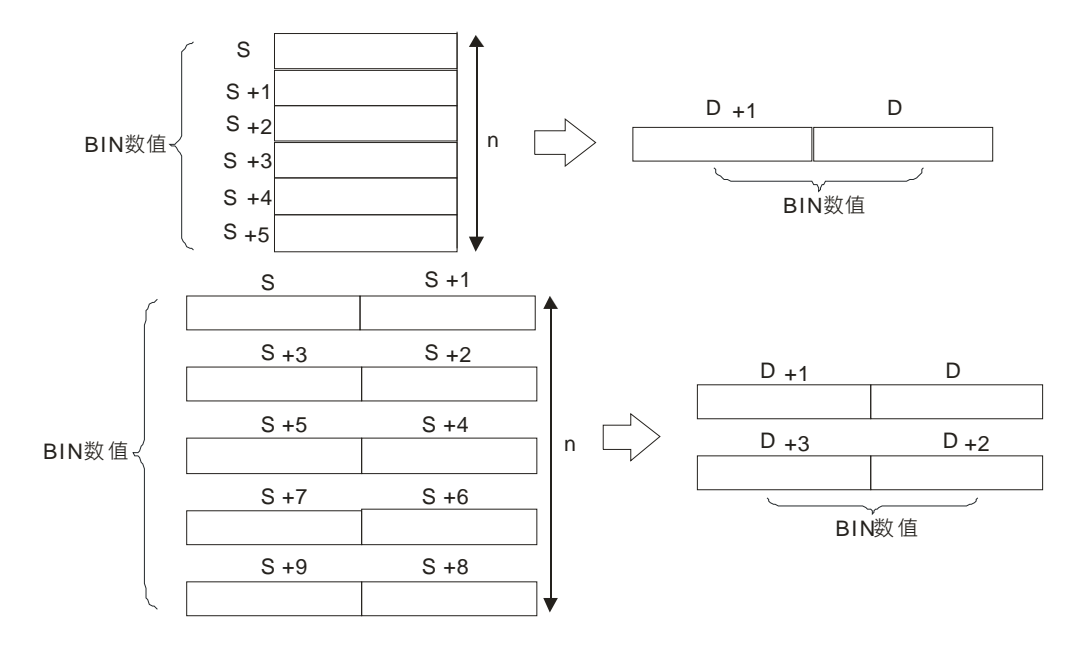

2. **n** 操作数的内容值范围为 1~256。

3. 32 位指令才可以使用 HC 装置,但不可使用 E 装置。

# **程序范例:**

当执行 WSUM 指令时,会将 D0~D2 的内容相加后, 计算结果 (32 位数值)储存至 D10 当中。

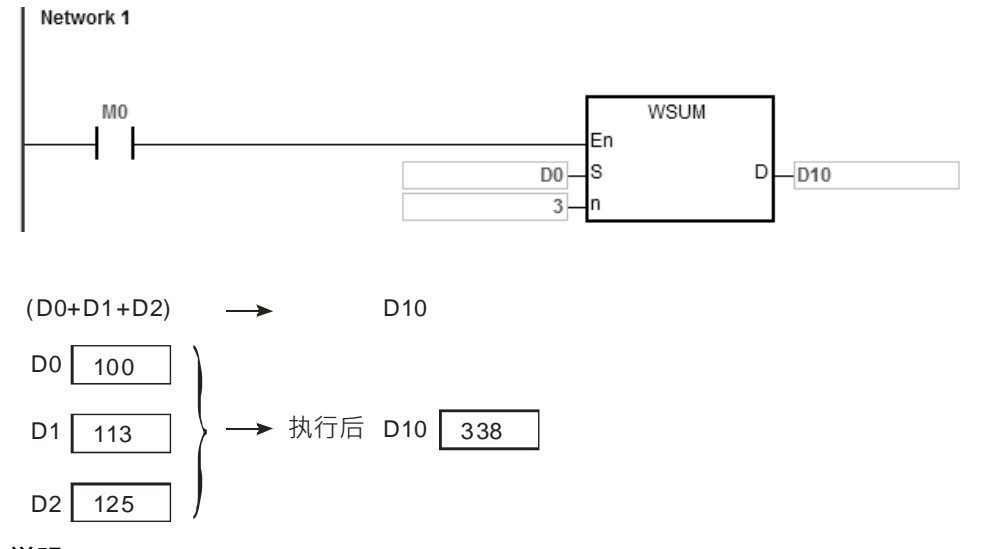

**补充说明:**

- 1. 16位指令中, n<1 或 n>256 时, 指令不执行, SM0=ON, 错误码 SR0=16#200B。
- 2. 32 位指令中, n<1 或 n>256 时, 指令不执行, SM0=ON, 错误码 SR0=16#200B。
- 3. 若 S+n-1 或 D 装置,超过装置范围时, SM0=ON,错误码 SR0=16#2003。
- 4. 16 位指令,**D** 装置可宣告数据类型 DWORD 或 ARRAY [2] of WORD。
- 5. 32 位指令,**D** 装置需宣告数据类型 ARRAY [2] of DWORD。

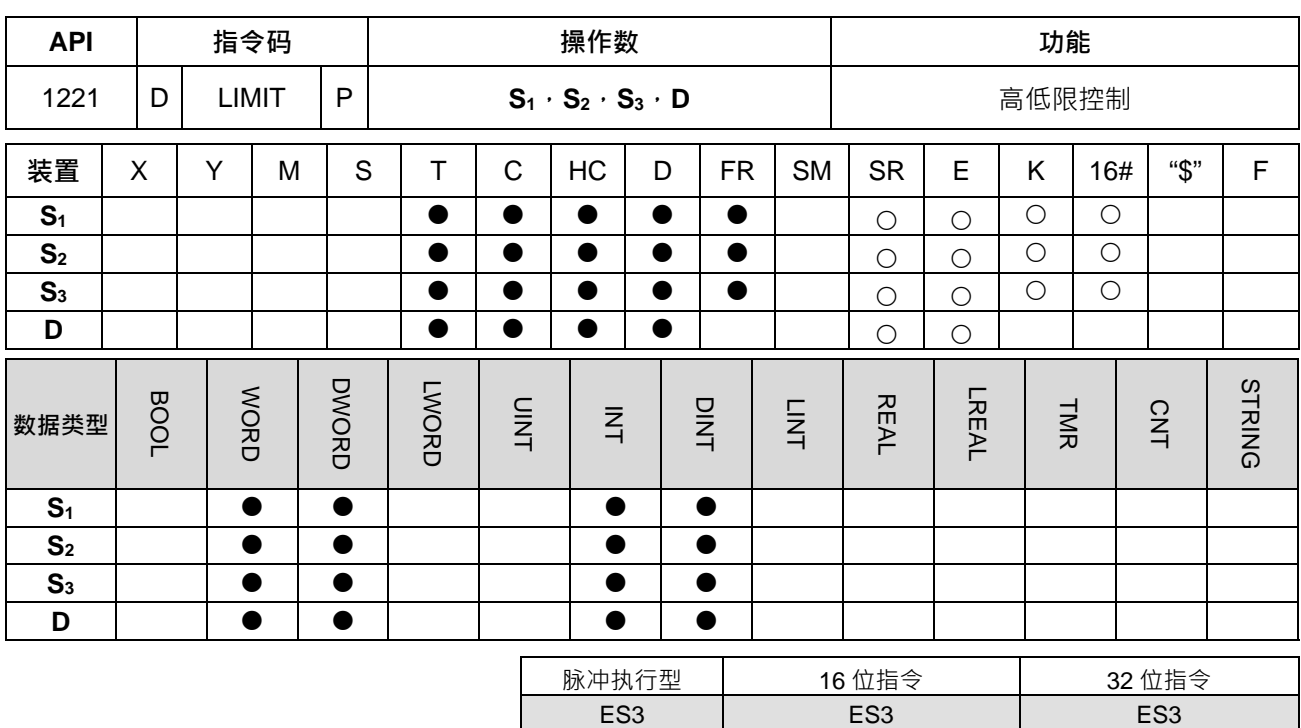

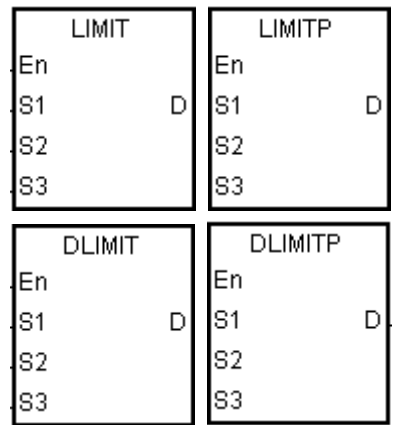

**S1** : 最小输出值 **S2** : 最大输出值

- **S3** : 输入值
- **D** : 输出值

#### **指令说明:**

- 1. 输入值 S3与最小输出值 S1及最大输出值 S2作比较,比较后将结果存入输出值 D,说明如下: 若最小输出值 **S1>**输入值 **S3,**输出值 **D=**最小输出值 **S1。** 若最大输出值 **S2<**输入值 **S3,**输出值 **D=**最大输出值 **S2。** 若最小输出值 **S1**≦输入值 **S3**≦最大输出值 **S2,**输出值 **D=**输入值 **S3。** 若最小输出值 S1>最大输出值 S2, 则指令不执行, 输出值 D 不变化。
- 2. 32 位指令才可以使用 HC 装置,但不可使用 E 装置。

# **程序范例:**

当 M0=ON 时, D0 内的数值经 500~5000 范围限制计算后,将结果储存到 D1。

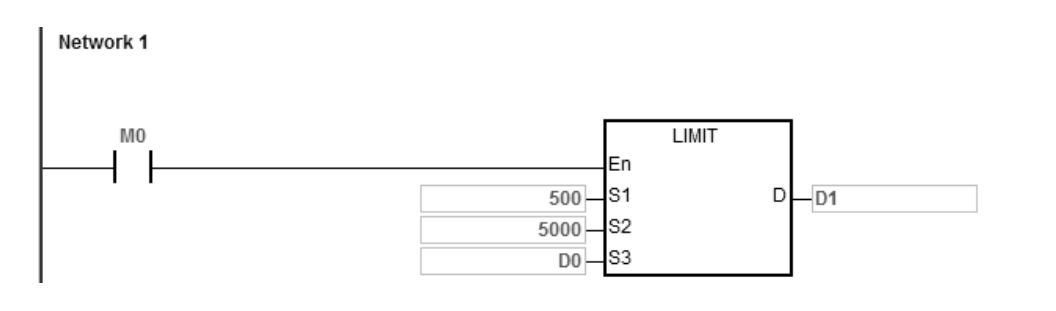

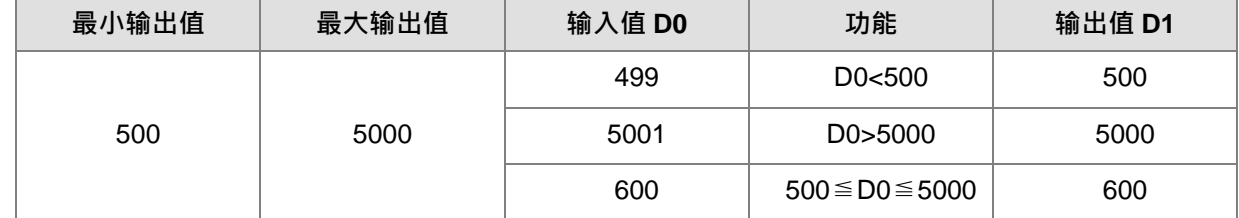

**S<sub>1></sub>S**<sub>2</sub>时, 指令不执行, SM0=ON,错误码 SR0=16#2003。

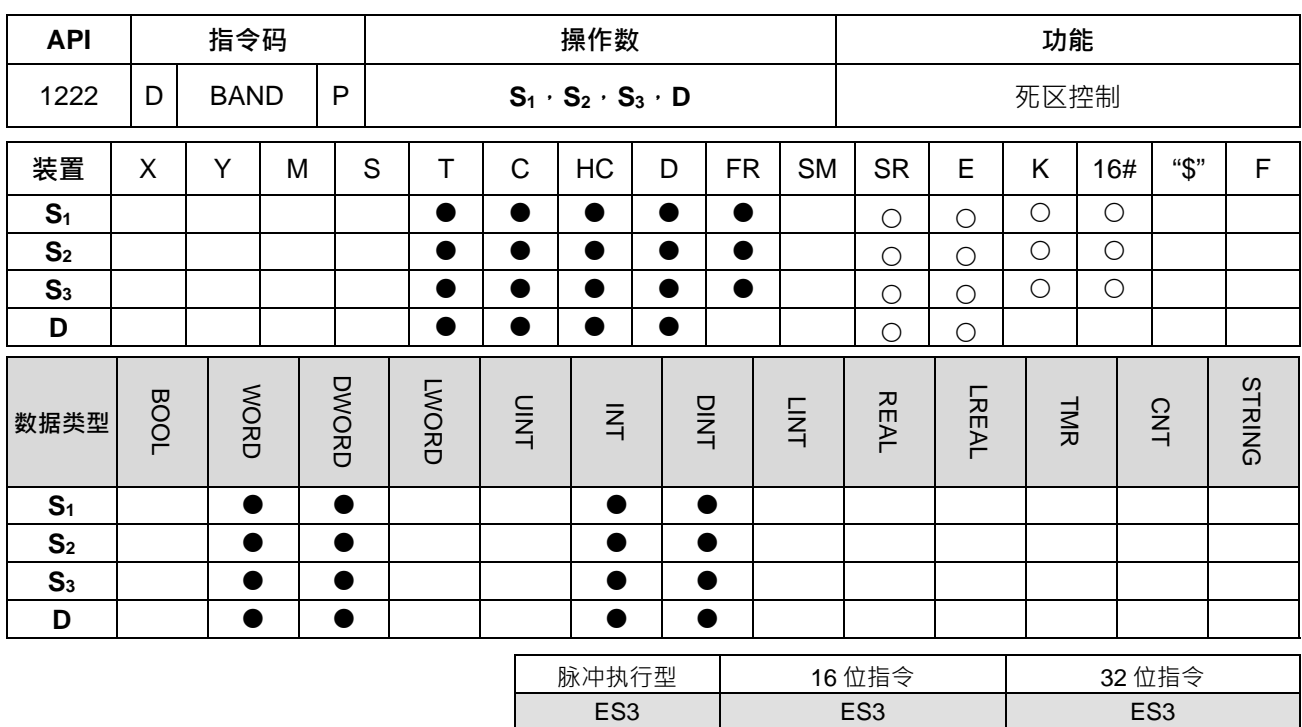

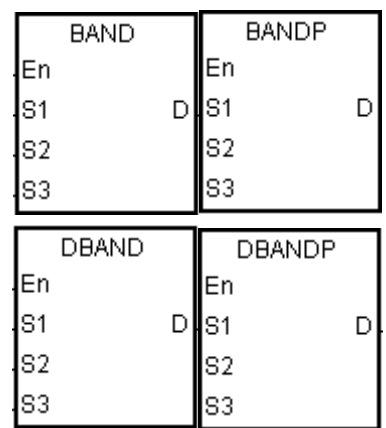

**S1** : 死区下限值

**S2** : 死区上限值

- **S3** : 输入值
- **D** : 输出值

### **指令说明:**

- 1. 输入值 S<sub>3</sub>与死区下限值 S<sub>1</sub> 及死区上限值 S<sub>2</sub>作相减,相减后将结果存入 D。说明如下: 若最小输出值 **S1>**输入值 **S3,**输出值 **D=S3-S1。** 若最大输出值 **S2<**输入值 **S3,**输出值 **D=S3-S2。** 若最小输出值 **S1**≦输入值 **S3**≦最大输出值 **S2,**输出值 **D=**0**。** 若最小输出值 **S1>**最大输出值 **S2**则指令不执行,输出值 **D** 不变化。
- 2. 32 位指令才可以使用 HC 装置,但不可使用 E 装置。

3. 图形说明如下:

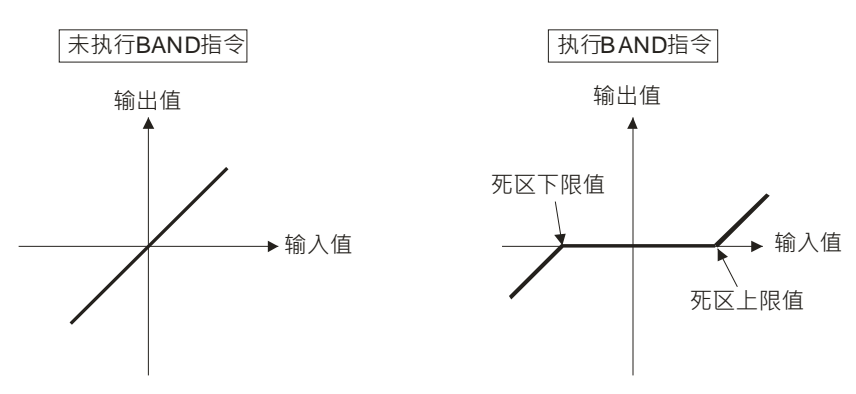

- 4. **S1**、**S2**和 **S3**的范围:
	- BAND 指令:-32768~32767 当输出值 **D** 运算结果超过-32768 或 32767,范例说明如下: 死区下限值 S<sub>1=10,</sub>输入值 S<sub>3=-</sub>32768 输出值 **D**=-32768-10=16#8000-16#000A=16#7FF6=32758
	- DBAND 指令:-2147483648~2147483647 当输出值 D 运算结果超过-2147483648 或 2147483647 · 范例说明如下: 死区下限值(**S1+1,S1)**=1000,输入值(**S3+1,S3)**=-2147483648 输出值(D+1, D)=-2147483648-1000=16#80000000-16#000003E8=16#7FFFFC18 =2147482648

# **程序范例一:**

当 M0 为 ON 时, D0 的数值执行从-1000 至 1000 的范围控制,将控制结果储存至 D1 当中。

Network 1

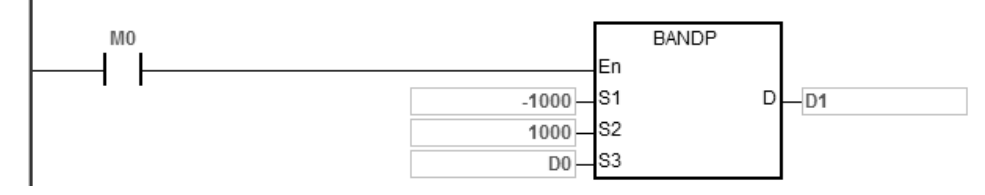

执行结果:

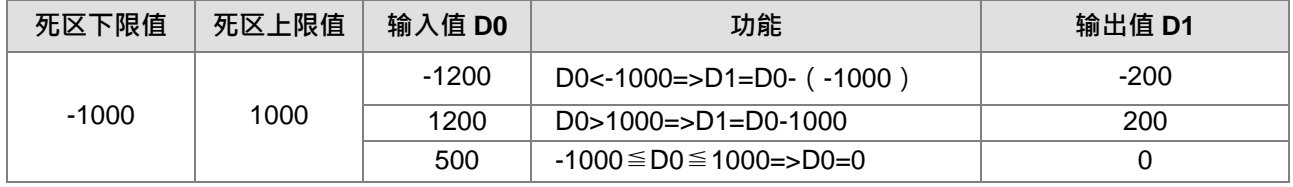

程序范例二:

当 M0 为 ON 时 D0, D1 的数值执行从-10000 至 10000 的范围控制,将控制结果储存至(D11,D10)当中。

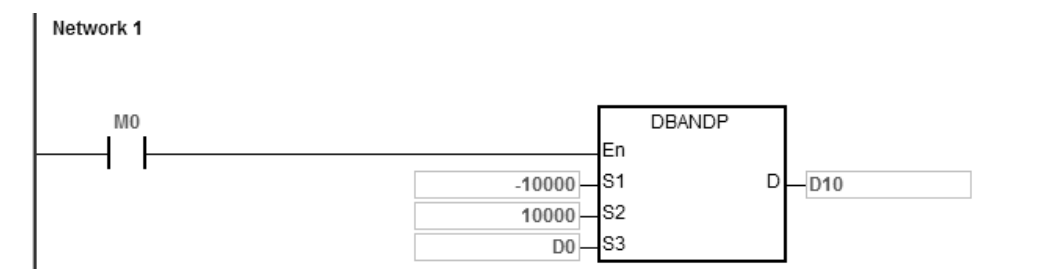

# 执行结果:

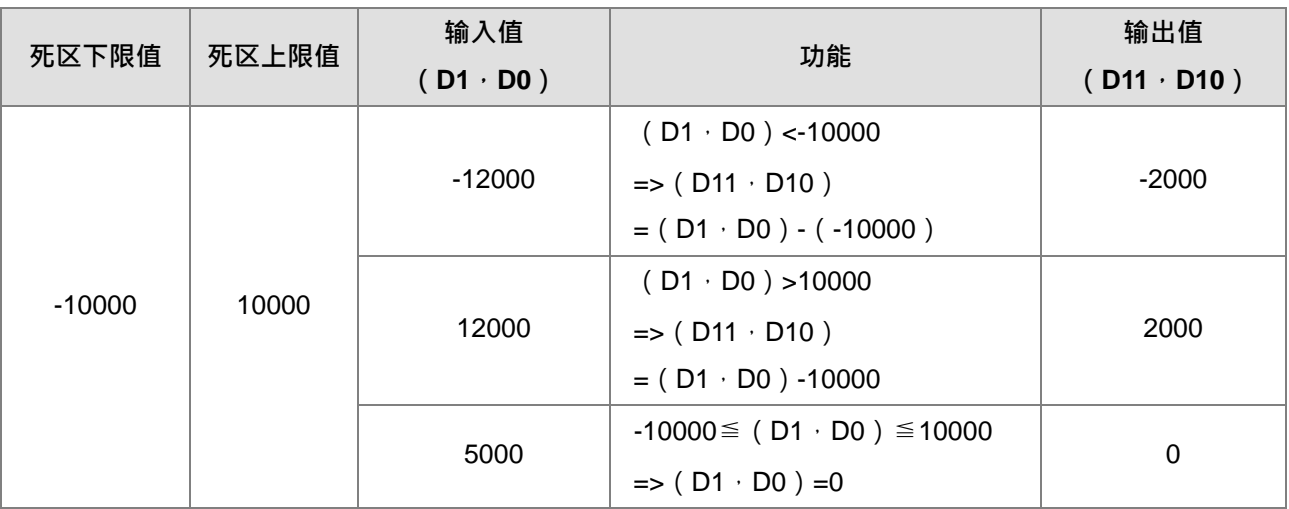

# **补充说明:**

**S<sub>1></sub>S**<sub>2</sub>时, 指令不执行, SM0=ON, 错误码 SR0=16#2003。

# 第 6 章指令 集

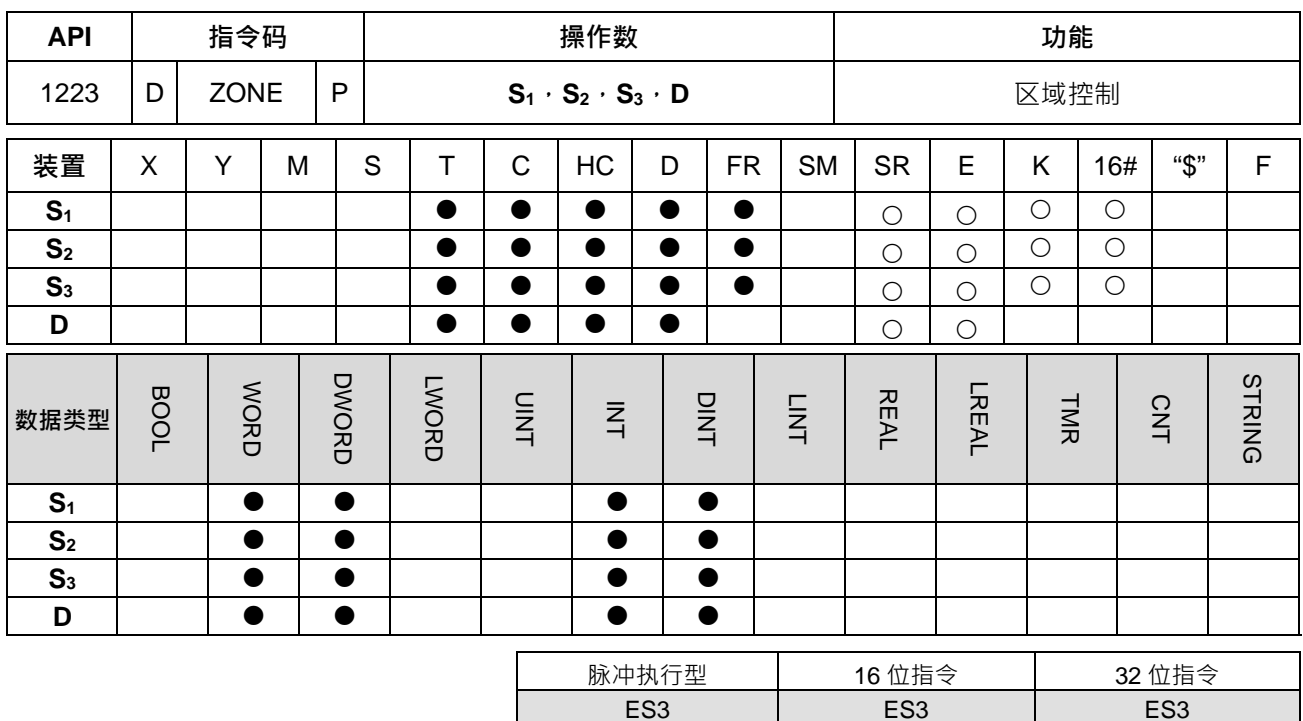

# **符号:**

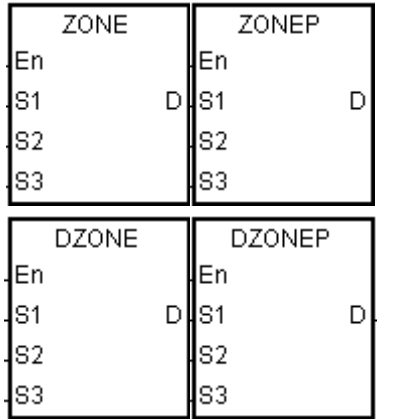

**S1** : 负偏差值

**S2** : 正偏差值

**S3** : 输入值

**D** : 输出值

# **指令说明:**

1. 输入值 S3与负偏差值 S1或正偏差值 S2相加,并将结果存入 D。说明如下:

若输入值 **S3**<0,输出值 **D**=**S3**+**S1**。 若输入值 S<sub>3>0,输出值 D=S<sub>3+S2</sub>。</sub> 若输入值 S<sub>3=0,输出值 D=0。</sub>

2. 图形说明如下:

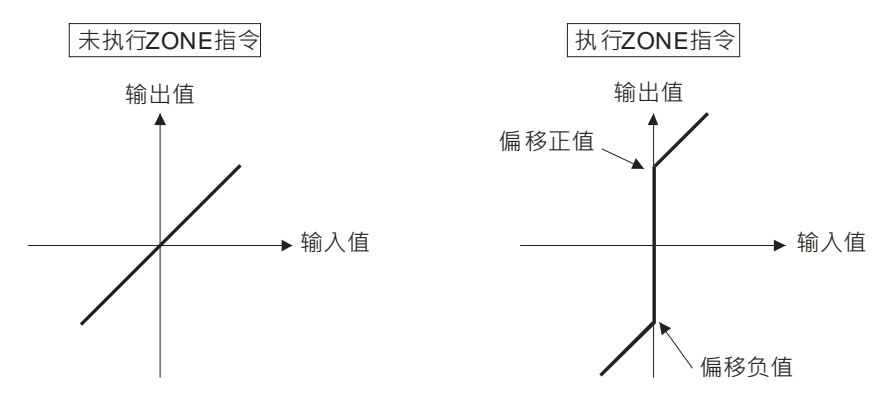

- 3. 32 位指令才可以使用 HC 装置,但不可使用 E 装置。
- 4. **S1**、**S2**和 **S3**的范围:
	- ZONE 指令: -32768~32767 当输出值 **D** 运算结果超过-32768 或 32767,范例说明如下: 偏差负值 **S**<sub>1</sub>=-100,输入值 **S**<sub>3</sub>=-32768 输出值 **D**= (-32768) + (-100) = 16#8000+16#FF9C=16#7F9C=32668
	- DZONE 指令:-2147483648~2147483647 当输出值 D 运算结果超过-2147483648 或 2147483647 · 范例说明如下: 偏差负值(**S1**+1**,S1**)=-1000,输入值(**S3**+1**,S3**)=-2147483648 输出值(**D**+1**,D**)=-2147483648+(-1000) =16#80000000+16#FFFFFC18=16#7FFFFC18=2147482648

### **程序范例一:**

**\_6**

当 M0 为 ON 时, D0 的数值执行从-100 至 100 的偏差值相加,将偏移结果储存至 D10 当中。

Network 1

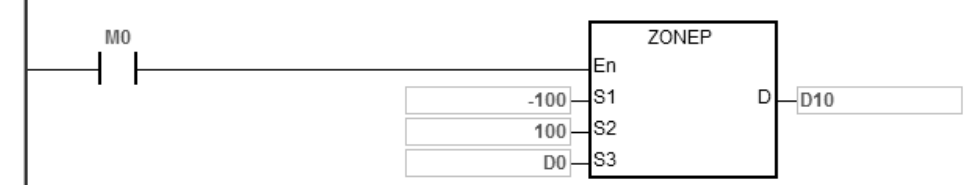

#### 执行结果:

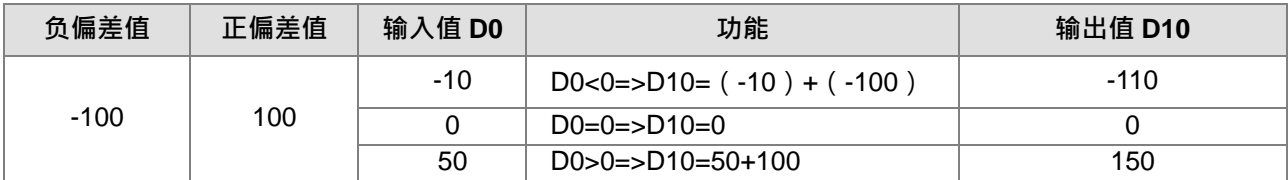

# **程序范例二:**

当 M0 为 ON 时, (D0, D1)的 BCD 数值执行从-10000 至 10000 的偏差值相加,将偏移结果储存至(D11, D10)当中。
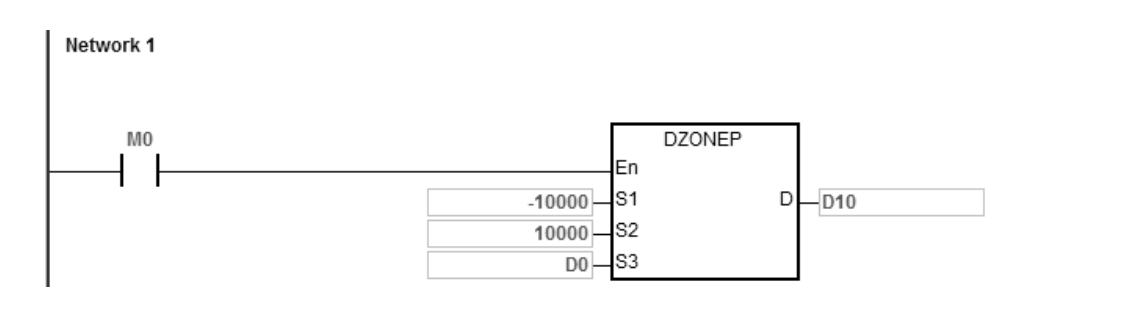

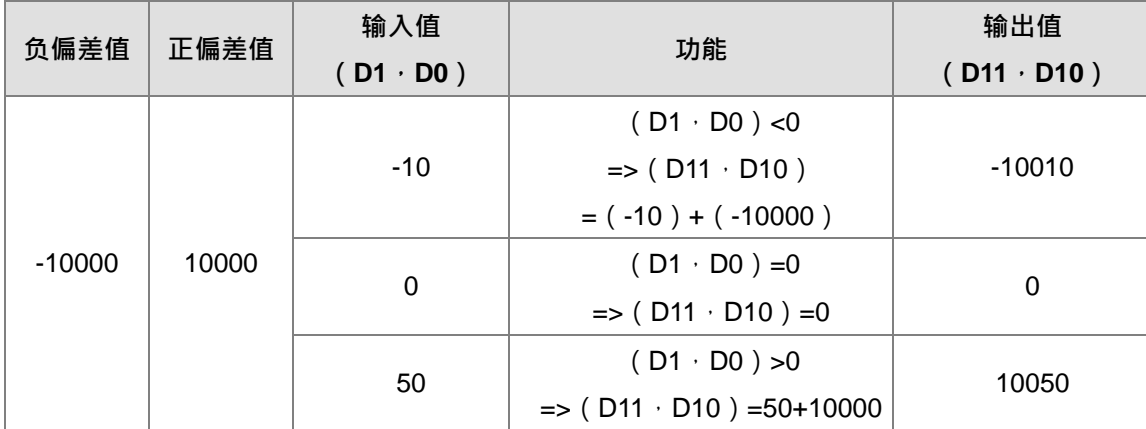

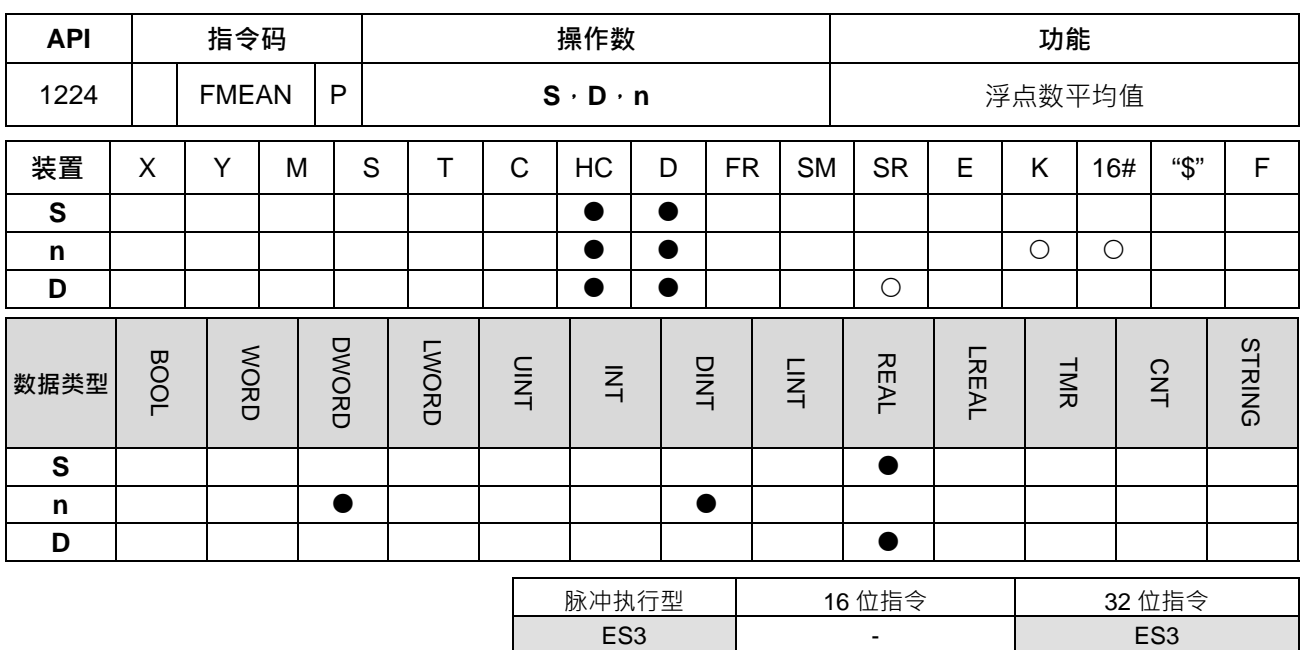

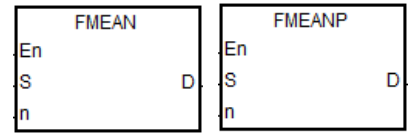

- **S** : 欲取平均值之起始装置
- **D** : 存放平均值之装置
- **n** : 取平均值之装置个数

#### **指令说明:**

**\_6**

- 1. 将 **S** 起始之 **n** 个单精度浮点数相加后取平均值存入 **D** 中。
- 2. **n** 操作数的内容值范围为 1~256。
- 3. SM600 (零标志)、SM601 (借位标志)、SM602 (进位标志)说明:
	- 运算结果为 0 时,零标志 (Zero flag) SM600 为 ON ·
	- 若加总的过程中或运算结果的绝对值小于可表示之最小浮点值,则 D=16#FF800000 且借位标志  $SM601=ON$ <sup>。</sup>
	- 若加总的过程中或运算结果的绝对值大于可表示之最大浮点值,则 D=16#7F800000 且进位标志 SM602=ON。

#### **程序范例:**

当 M0=ON 时,将(D1,D0)(D3,D2)(D5,D4)共 3 笔单精度浮点数全部相加,相加之后再除以 3 以 求得平均值并存于指定的 (D11, D10) 当中。

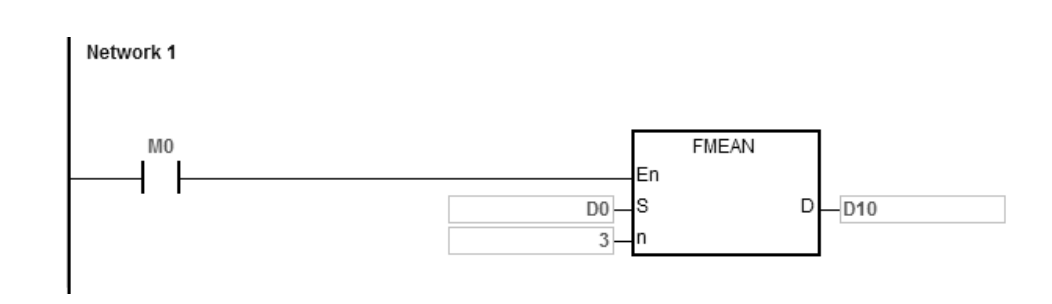

 $[(D1, D0)+(D3, D2)+(D5, D4)]/3 \rightarrow (D11, D 10)$ 

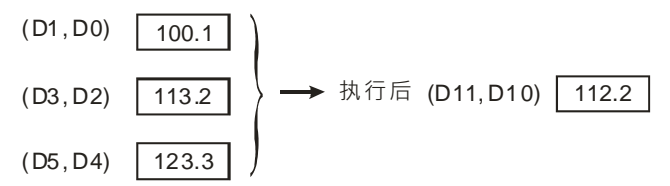

## **补充说明:**

- 1. **n**<1 或 n>256 时, 指令不执行, SM0=ON, 错误码 SR0=16#200B。
- 2. 若 S+2\*n-1 装置,超过装置范围时, SM0=ON, 错误码 SR0=16#2003。
- 3. 当S的内容值超出浮点数可以表示的范围时, 指令不执行, SM0=ON, 错误码 SR0=16#2013。

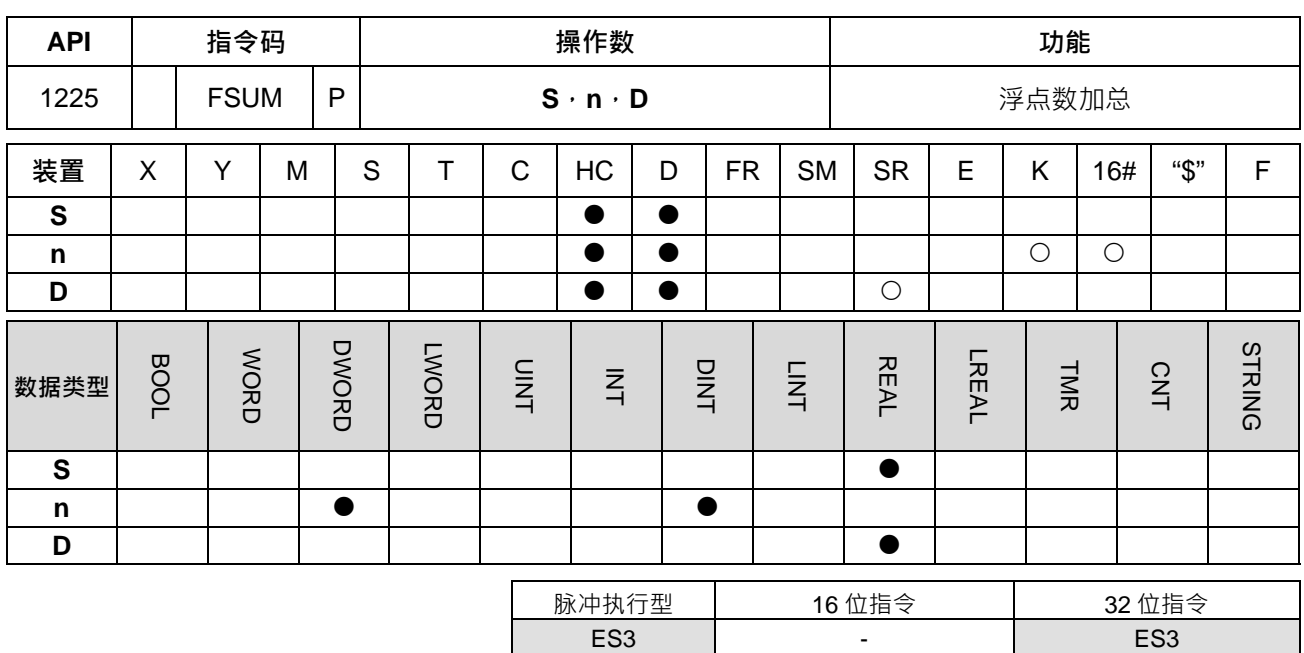

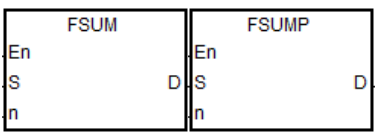

- **S** : 数据源装置
- **n** : 数据源长度
- **D** : 运算结果

**指令说明:**

1. 将 **S** 起始之 **n** 笔单精度浮点数相加,存放于 **D** 所指定的寄存器中。

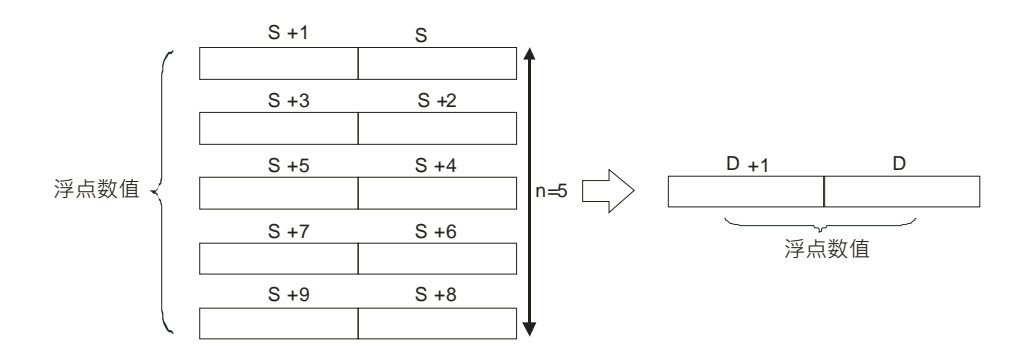

- 2. **n** 操作数的内容值范围为 1~256。
- 3. SM600(零标志)、SM601(借位标志)、SM602(进位标志)说明:
	- 运算结果为 0 时,零标志 (Zero flag) SM600 为 ON ·
	- 若加总的过程中或运算结果的绝对值小于可表示之最小浮点值,则 D=16#FF800000 且借位标志 SM601= $ON \cdot$
	- 若加总的过程中或运算结果的绝对值大于可表示之最大浮点值,则 D=16#7F800000 且进位标志 SM602=ON。

#### **程序范例:**

当执行 FSUM 指令时,会将(D1,D0)(D3,D2)(D5,D4)共 3 笔单精度浮点数相加后,计算结果储存  $\overline{\mathcal{L}}$  (D11, D10)当中。

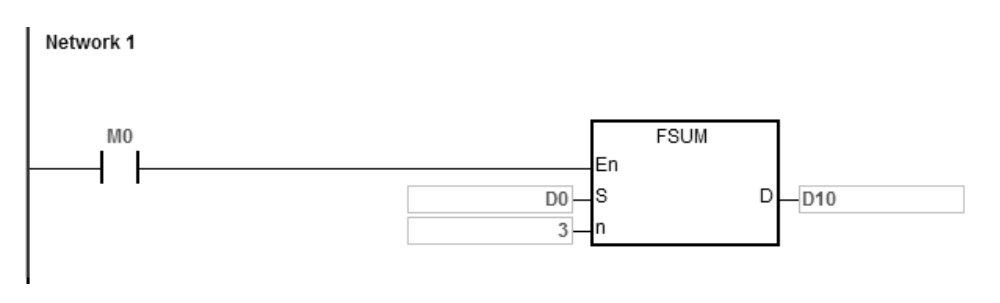

 $[(D1, D0)+(D3, D2)+(D5, D4)] \rightarrow (D11, D 10)$ 

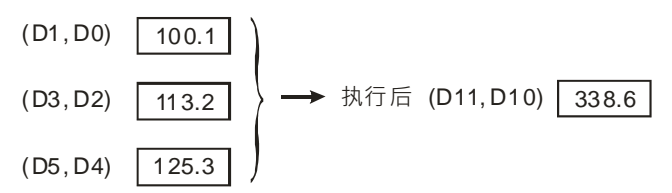

## **补充说明:**

- 1. 当 n< 1 或 n>256 时, 指令不执行, SM0=ON, 错误码 SR0=16#200B。
- 2. 若 S+2\*n-1 或 D 装置,超过装置范围时, SM0=ON, 错误码 SR0=16#2003。
- 3. 当S的内容值超出浮点数可以表示的范围时, 指令不执行, SM0=ON, 错误码 SR0=16#2013。

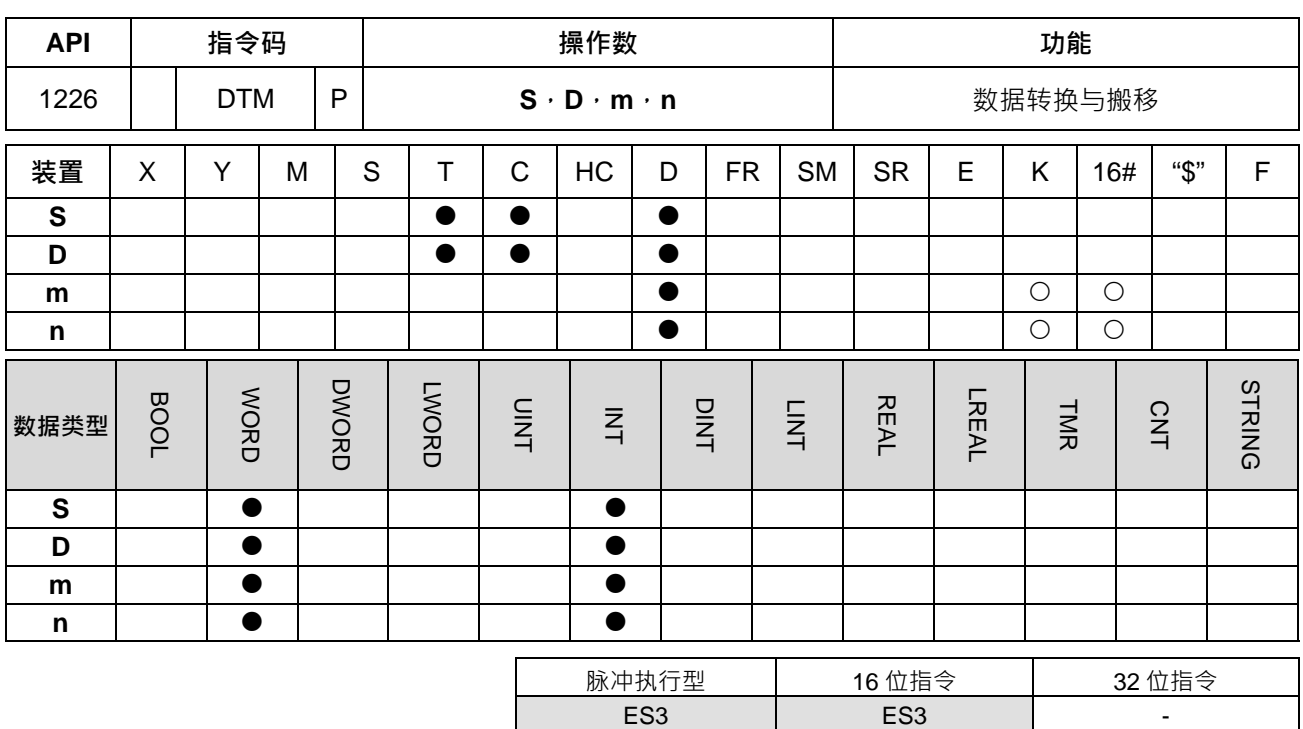

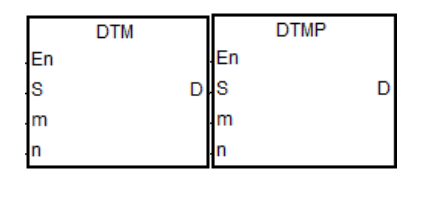

**S** : 源数据

**D** : 转换与搬移后储存位置

- **m** : 转换模式选择
- **n** : 执行长度

## **指令说明:**

**\_6**

1. **m** 为转换模式选择参数(详见下表说明),详细说明请参照后续各个模式说明,当选择参数代码不是底下 介绍的功能,则不会做任何转换或搬移,也无任何错误信息产生。

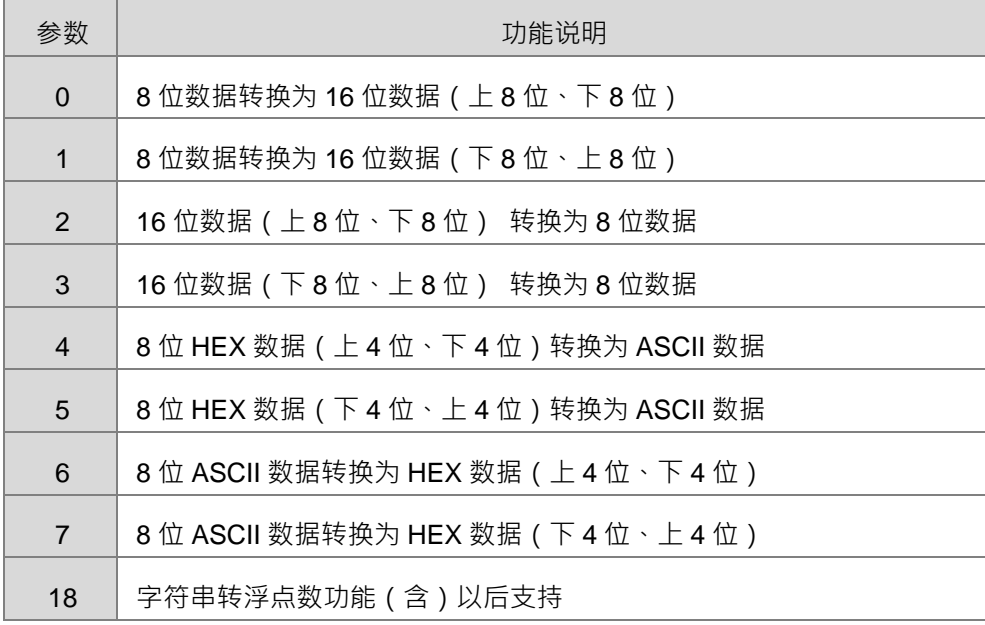

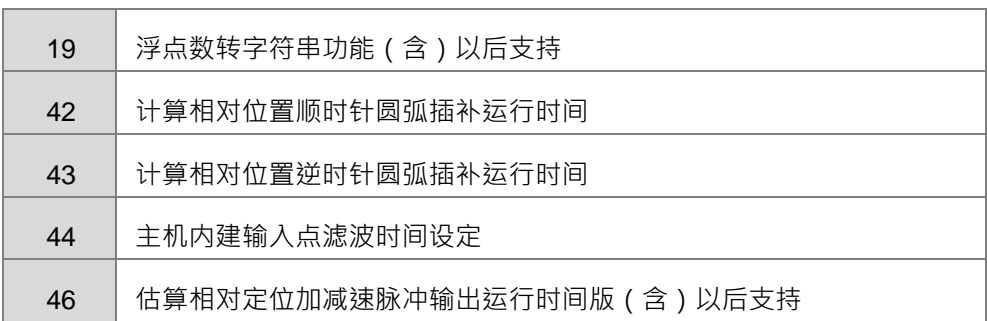

2. **n** 为执行长度设定值, 其可设定数值范围为 1~256, 若输入超出此范围, 将自动以最小或最大值执行。

- 3. 各个转换与搬移模式说明如下:
	- 当 m=0: 假设 n=4 · 则 8 位数据转换为 16 位数据 ( 上 8 位、下 8 位 ) · 转换图标说明如下。

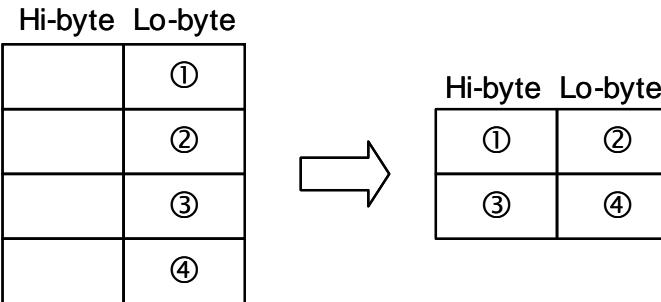

当 **m**=1: 假设 **n**=4,则 8 位数据转换为 16 位数据(下 8 位、上 8 位), 转换图标说明如下。

 $\circled{0}$  $\circledcirc$  $\circled{3}$  $\circledA$ Hi-byte Lo-byte  $\circ$  0  $\bullet$   $\bullet$   $\bullet$ Hi-byte Lo-byte

当 m=2:假设 n=4, 则 16 位数据 ( 上 8 位、下 8 位 ) 转换为 8 位数据, 转换图标说明如下

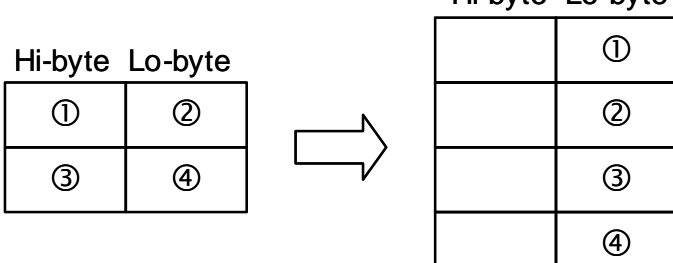

Hi-byte Lo-byte

**6\_**

6-367

当 **m**=3**:**假设 **n**=2,则 16 位数据(下 8 位、上 8 位) 转换为 8 位数据, 转换图标说明如下

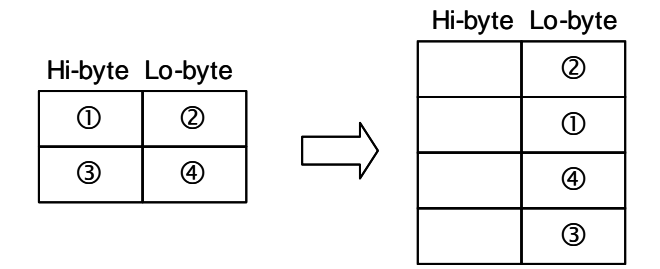

当 m=4 : 假设 n=3 · 则 8 位 HEX 数据 ( 上 4 位 · 下 4 位) 转换为 ASCII 数据, 转换图标说明如下

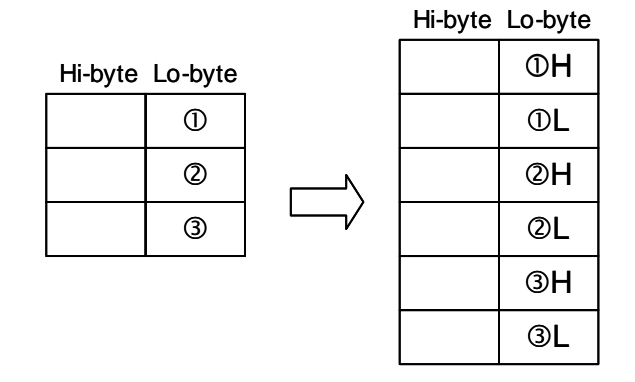

当 m=5:假设 n=3 · 则 8 位 HEX 数据(下 4 位 · 上 4 位)转换为 ASCⅡ 数据, 转换图标说明如下

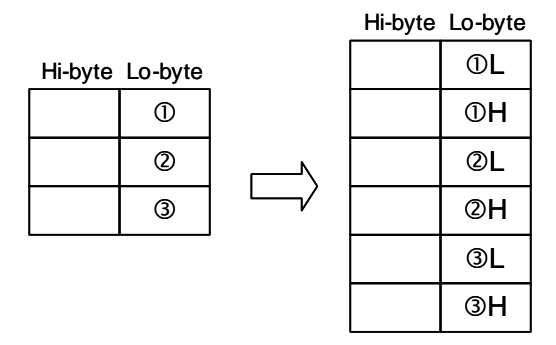

当 m=6: 假设 n=4 · 则 8 位 ASCII 数据转换为 HEX 数据 ( 上 4 位 · 下 4 位 ) · 转换图标说 明如下; ASCII 转换数值有 0 ~ 9 (0x30~0x39) \A ~ F (0x41~0x46) \ a ~ f (0x61~0x66) \

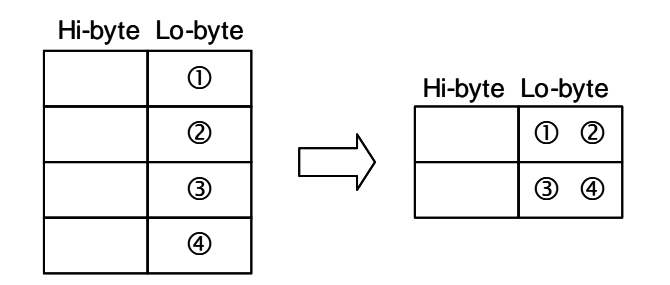

当 m=7:假设 n=4,则 8 位 ASCII 数据转换为 HEX 数据 ( 下 4 位、上 4 位), 转换图标说明如下。

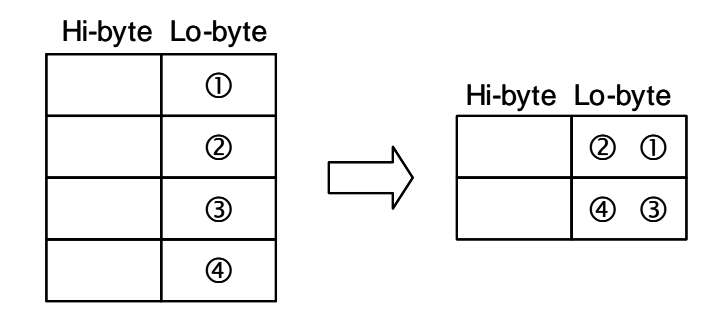

- 当 **m**=18:将来源 S 装置(下 8 位)的 n 个字符(不含小数点)转换成浮点数,并储存在 D 装置。 注意事项:
	- 1. 操作数 n 为小数点左右的位数最大设定值 ( 不可超出 8 位数, 超出将以 8 位数算 ) · 当位数超 出最大设定值时,数值将自动被舍去不转换,例如:n = k6,则字符串"123.45678"将会只被转 换出 123.456 的数值。
	- 2. 当来源字符串中有不是 0~9 与小数点的字符出现时,则在小数点之前的会被视为 0,而在小数点 之后的会被视为终止符。
	- 3. 若是一个一个字符转换至 n 个字符中, 都未转换到小数点, 则自动以 n 个位数之浮点数表示。 其转换示意图如下:

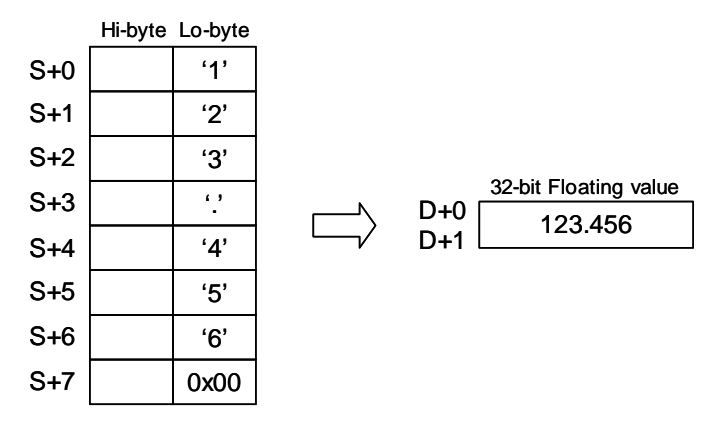

- 当 **m**=19:将来源 S 装置的浮点数转换出最多 n 个字符(不含小数点)的字符串,并储存在 D 装置。 注意事项:
	- 1. 操作数 n 为小数点左右的位数最大设定值 (不可超出 8 位数 · 超出将以 8 位数算) · 当位数超 出最大设定值时,数值将自动被舍去不转换,例如:n = k6,则浮点数 F123.45678 将会只被转 换出"123.456"的字符串。
	- 2. 当来源数值大于 n 位数的数值时,则在数值最左边的 n 个位数会被转换,例如:浮点数为 F123456.78, 而 n = k4, 则只会被转换出"1234"的字符串。 其转换示意图如下:

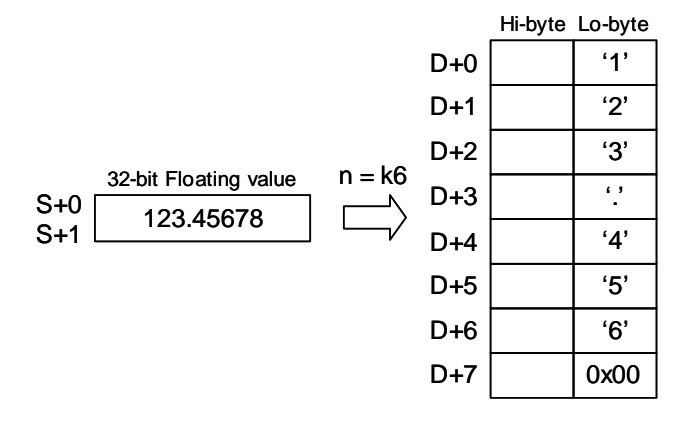

当 **m**=42:

S1 操作数: S1+0 · S1+1 为 X 轴目标坐标 ( 相对位置) 。

S1+2, S1+3 为 Y 轴目标坐标 (相对位置) 。

S1+4, S1+5 为圆心偏移量(整数类型)或是圆心角度(浮点数类型)。

S1+6, S1+7 为目标速度参考值。(1~200000Hz, 超出上下限, 以上下限处理)

 $S1+8$  为功能选择 (K0, K1, K2 为圆心偏移量模式分别以 10 度, 5 度, 1 度为单位移动;

K10, K11, K12 为圆心角度模式分别以 10 度、5 度、1 度为单位移动)。

D 操作数: D+0, D+1 为估算相对位置顺时针圆弧插补运行时间,单位 ms。

m 操作数:功能码 K42。

n 操作数:保留。

当 **m**=43:

S1 操作数: S1+0 · S1+1 为 X 轴目标坐标 (相对位置) 。

S1+2, S1+3 为 Y 轴目标坐标 ( 相对位置) 。

S1+4, S1+5 为圆心偏移量(整数类型)或是圆心角度(浮点数类型)。

S1+6 · S1+7 为目标速度参考值。 (1~200000Hz · 超出上下限 · 以上下限处理)

S1+8 为功能选择 (K0, K1, K2 为圆心偏移量模式分别以 10 度, 5 度, 1 度为单位移动;

K10, K11, K12 为圆心角度模式分别以 10 度、5 度、1 度为单位移动)

D 操作数: D+0, D+1 为估算相对位置逆时针圆弧插补运行时间, 单位 ms。

m 操作数: 功能码 K43。

n 操作数:保留。

 $\bullet$   $\equiv$  **m**=44:

S1 操作数: 主机输入点起始编号 (K0~K15 → X0~X17) 。 D 操作数:滤波时间,单位 us。(范围 0~20000) m 操作数: 功能码 K44。 n 操作数:点数。

**●** 当 m=46: 计算相对位置加减速脉冲运行时间 S1 操作数: S1+0, S1+1 为脉冲输出数目 (相对位置) 。 S1+2, S1+3 为脉冲输出频率。 (1~200KHz) S1+4 为脉冲输出装置(K0~K7:Y0~Y7) D 操作数: D+0, D+1 为估算相对位置加减速脉冲输出运行时间, 单位 ms。 m 操作数: 功能码 K46 n 操作数:保留

**补充说明:**

● S 与 D 元件建议采用 word 类型的矩阵变量。

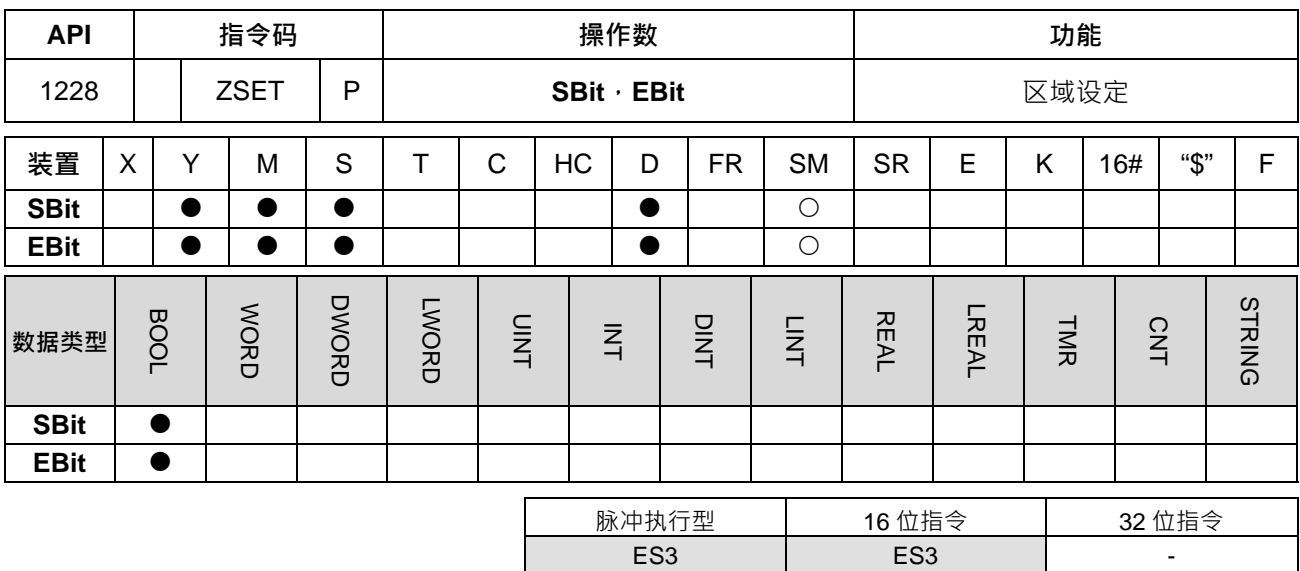

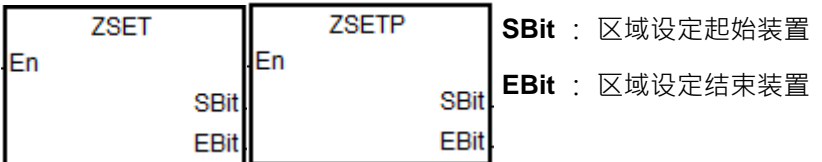

**指令说明:**

1. 设定 SBit~EBit 间的位为 ON · 其起始与结束装置类别必须相同, 才可进行设定动作。

2. 当 **SBit** 操作数编号>**EBit** 操作数编号时,只有 **EBit** 指定之操作数被设定。

3. 此指令只对位型装置(T·C ·HC 组件除外)或 BOOL 数据类型进行设定。

## **程序范例:**

1. 当 M0 为 ON 时,辅助继电器 M300~M399 全部被设定成 ON · Network 1

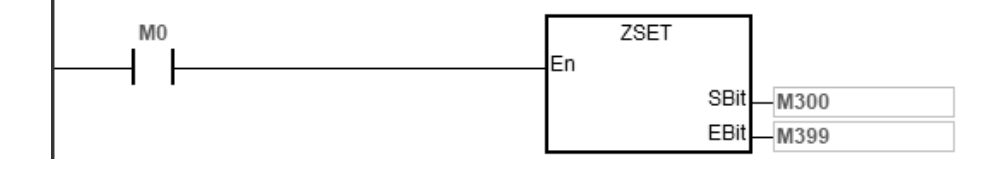

#### 第 6 章指令 集

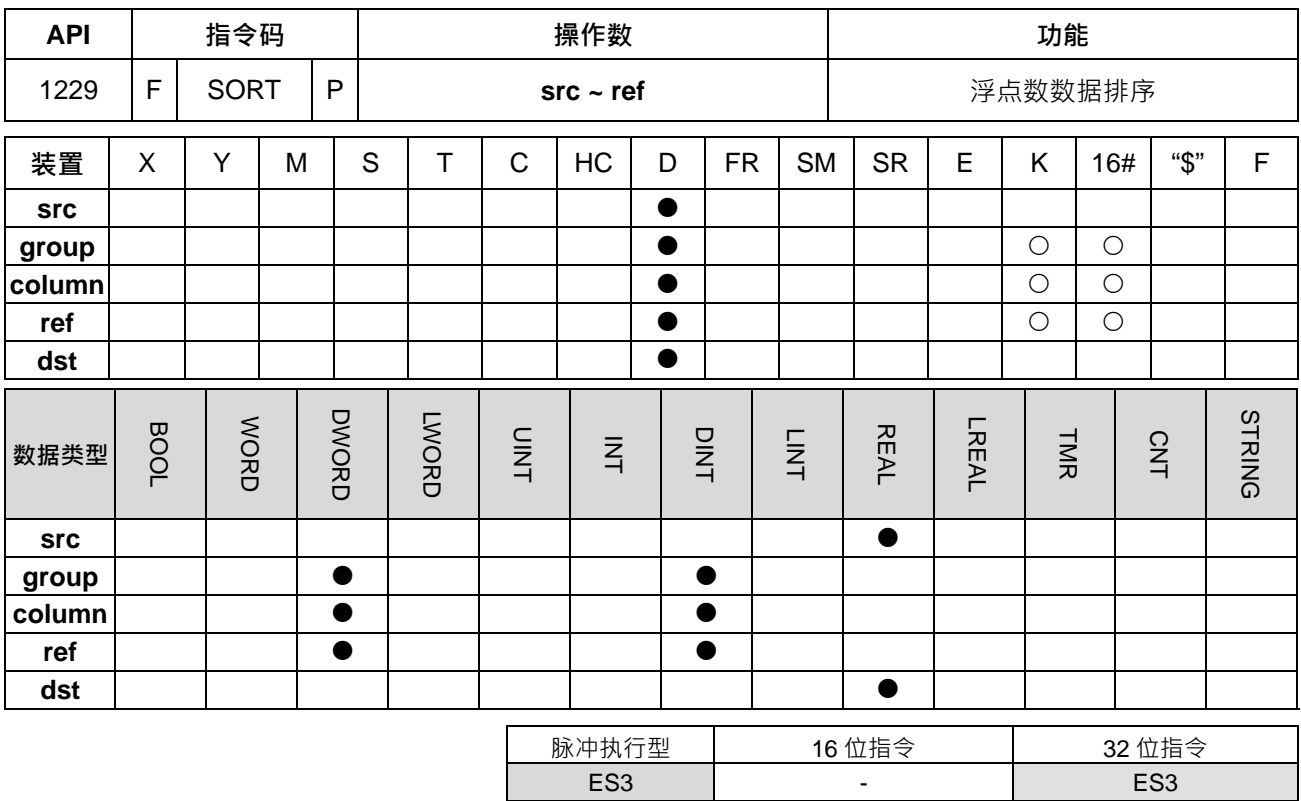

### **符号:**

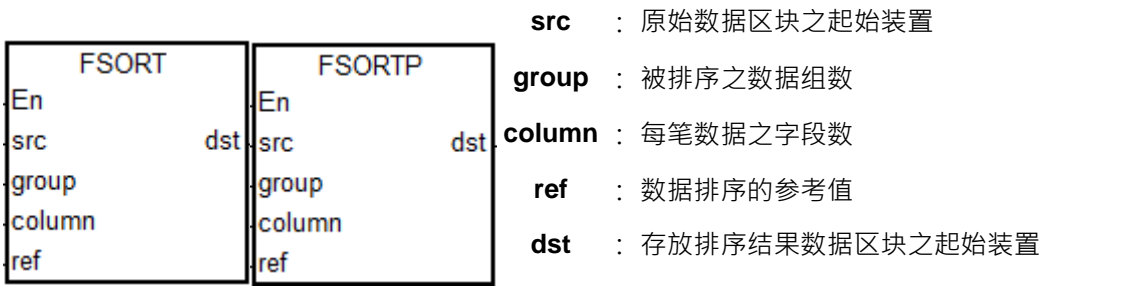

#### **指令说明:**

- 1. 排序结果显示于 **D** 所指定的起始号码开始算的 **group**×**column**x**2** 个寄存器当中,当 **S** 与 **D** 指定同一个寄 存器时,其排序结果将与原来被排序的数据 **S** 内容相同。
- 2. group=1~32,**column**=1~6,**ref**=1~ **column**。
- 3. SM604=OFF 时为升幂排序, SM604=ON 时为降序排序。
- 4. 建议使用脉冲型执行指令,避免一直重复排序。

#### **程序范例:**

1. 将 SM604=OFF, 当 X0=OFF→ON 时, 指定执行数据进行升幂排序作业。

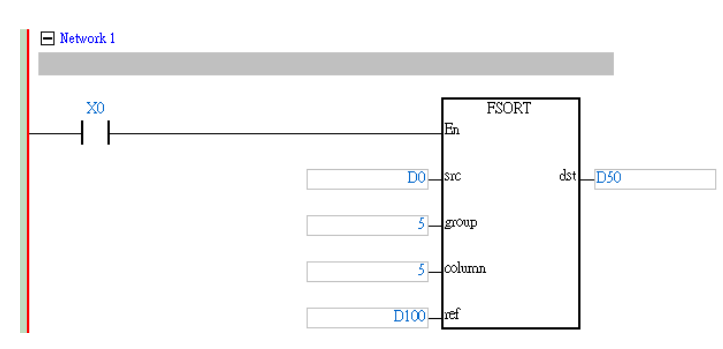

2. 排序数据构成例

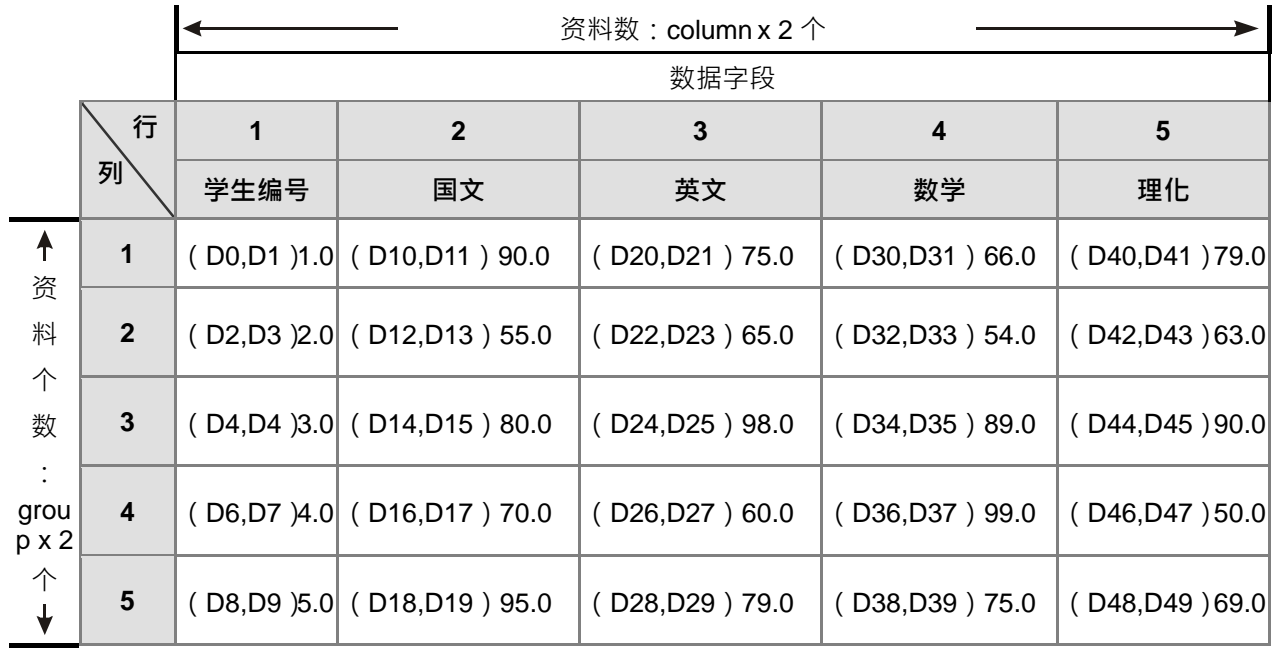

**\_6**

## 3. D100=3 时的排序后数据

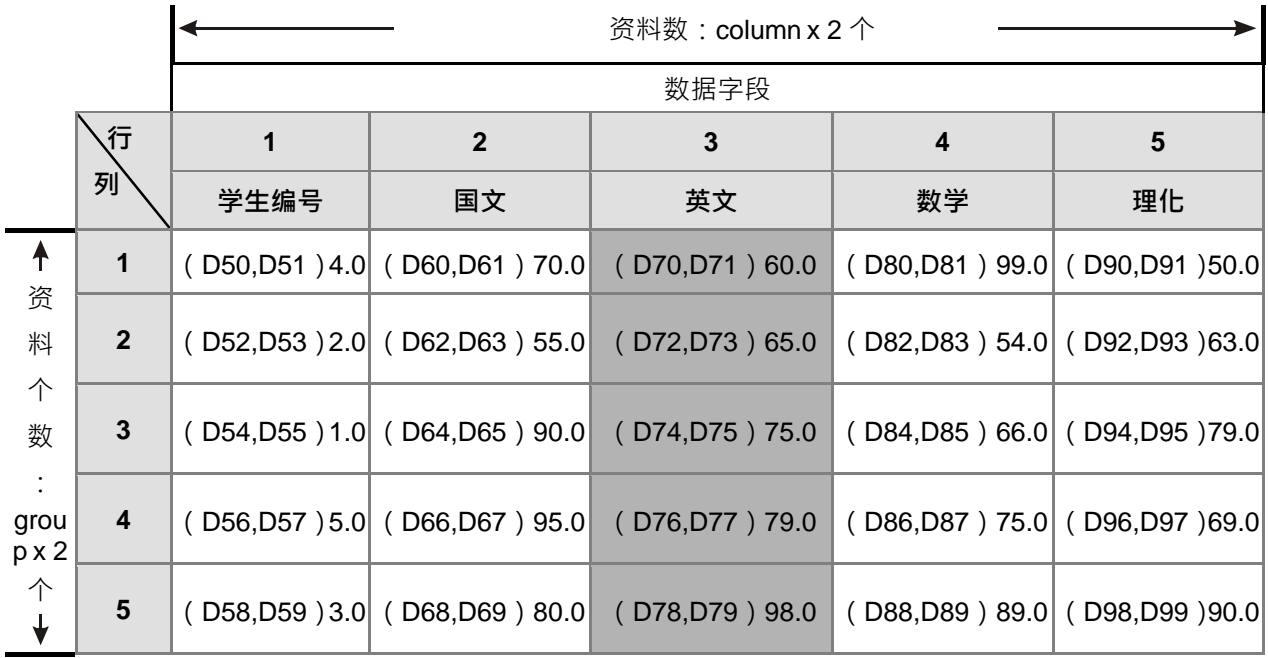

## 4. D100=5 时的排序后数据。

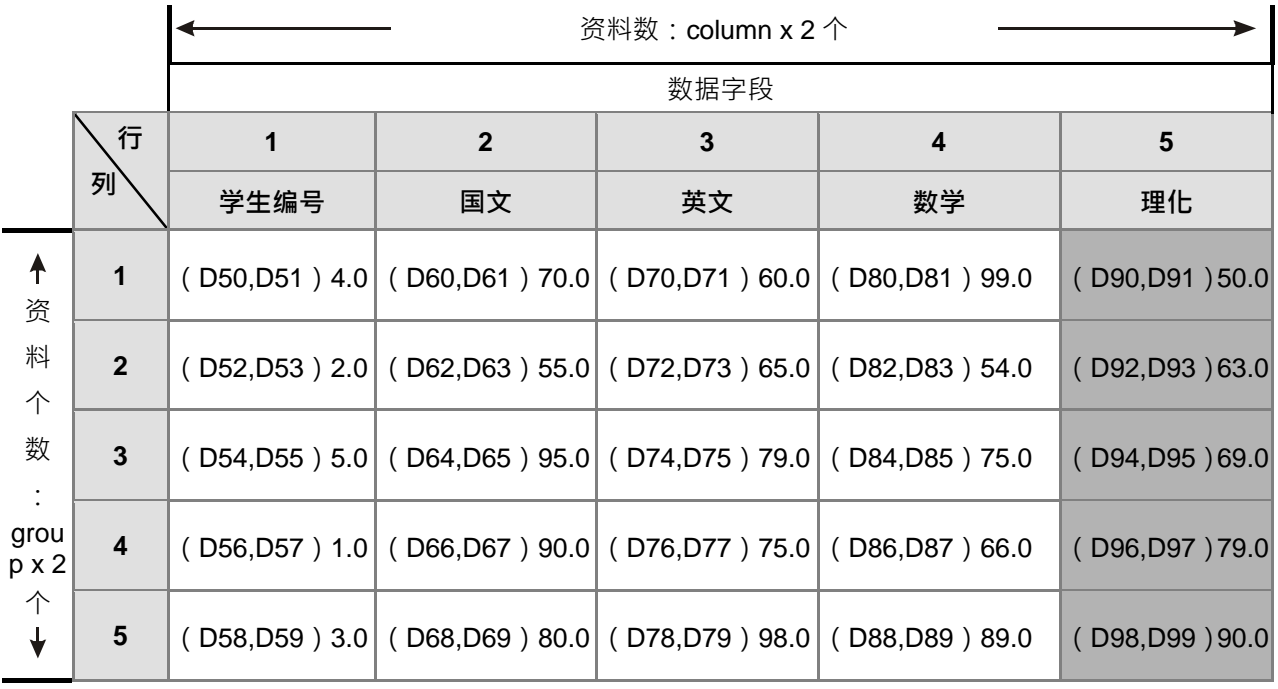

#### **补充说明:**

1. 装置超出范围时, 指令不执行, SM0=ON, 错误码 SR0=16#2003。

2. **m<sub>1</sub>、m<sub>2</sub>或 n** 超出范围时,指令不执行,SM0=ON,错误码 SR0=16#200B。

3. 当 src 内容值超出浮点数可以表示的范围时, 指令不执行, SM0=ON, 错误码 SR0=16#2013。

# **6.14 结构建立指令**

# **6.14.1 结构建立指令一览表**

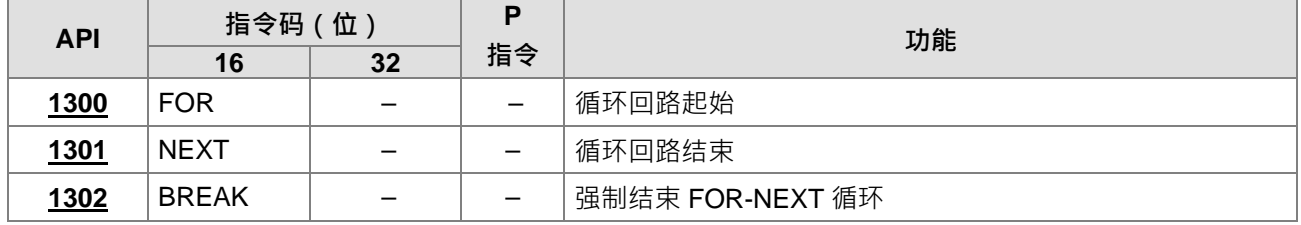

# **6.14.2 结构建立指令说明**

<span id="page-592-0"></span>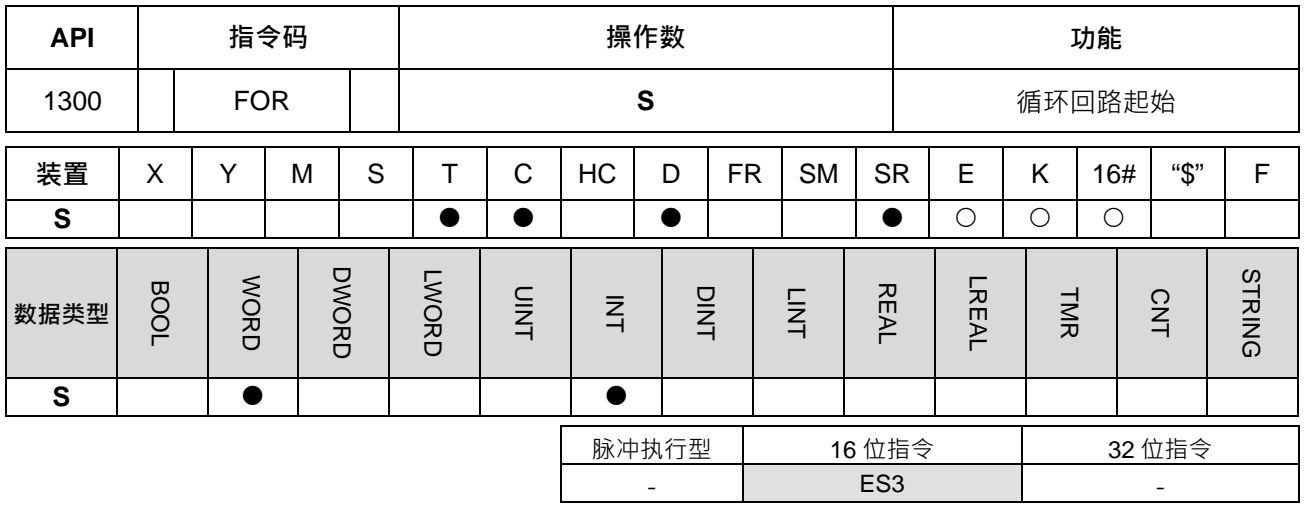

## **符号:**

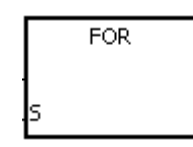

**S** : 回路重复执行的次数

# **指令说明:**

详细内容说明请参考 API1301 NEXT 指令的指令说明。

<span id="page-593-0"></span>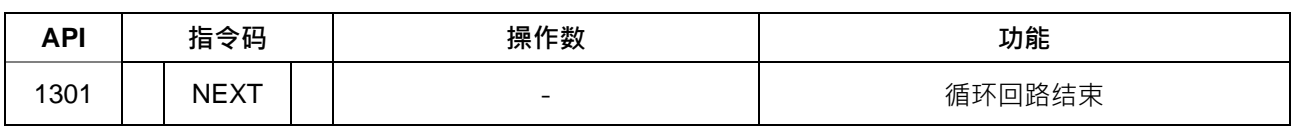

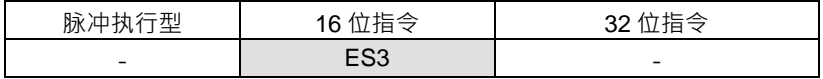

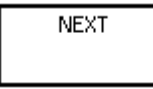

#### **指令说明:**

- 1. 由 FOR 指令指定 FOR~NEXT 循环来回执行 N 次后跳出 FOR~NEXT 循环往下继续执行。
- 2. 指定次数范围 N=1~32,767, 当指定次数范围 N≦1 时, 都视为是 1。
- 3. 当不执行 FOR~NEXT 回路时,可使用 CJ 指令来跳出回路。
- 4. 下列情形会产生错误:
	- NEXT 指令在 FOR 指令之前。
	- 有 FOR 指令没有 NEXT 指令。
	- FEND 或 END 指令之后有 NEXT 指令时。
	- FOR~NEXT 指令个数不同时。
- 5. 循环式 FOR~NEXT 回路最多可使用 32 层, 但要注意回路次数过多时, 会使 PLC 扫描时间增加有可能造 成逾时监视定时器动作,而导致错误产生。可使用 WDT 指令来改善。

## **程序范例一:**

**\_6**

A 程序执行 3 次后在到 NEXT 指令以后的程序继续执行 · 而 A 程序每执行一次 B 程序会执行四次 · 所以 B 程序 合计共执行 3×4=12 次。

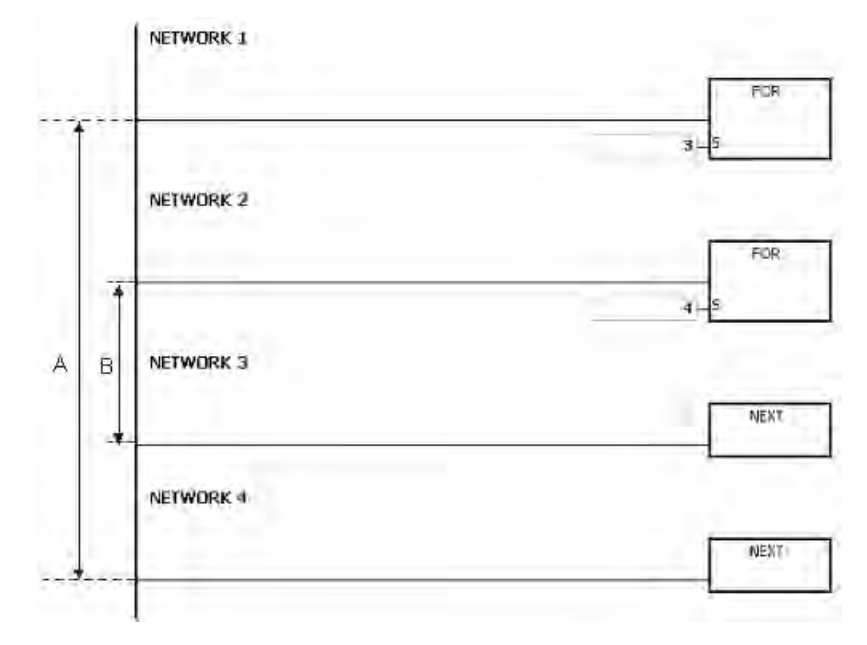

**程序范例二:**

当 M0=OFF 时, PLC 会执行 FOR~NEXT 之间的程序, 当 M0=ON 时, CJ 指令执行跳转至 LABEL 1: 即 NETWORK 6 处, FOR~NEXT 之间的程序 NETWORK 4~ NETWORK 5 跳过不执行。

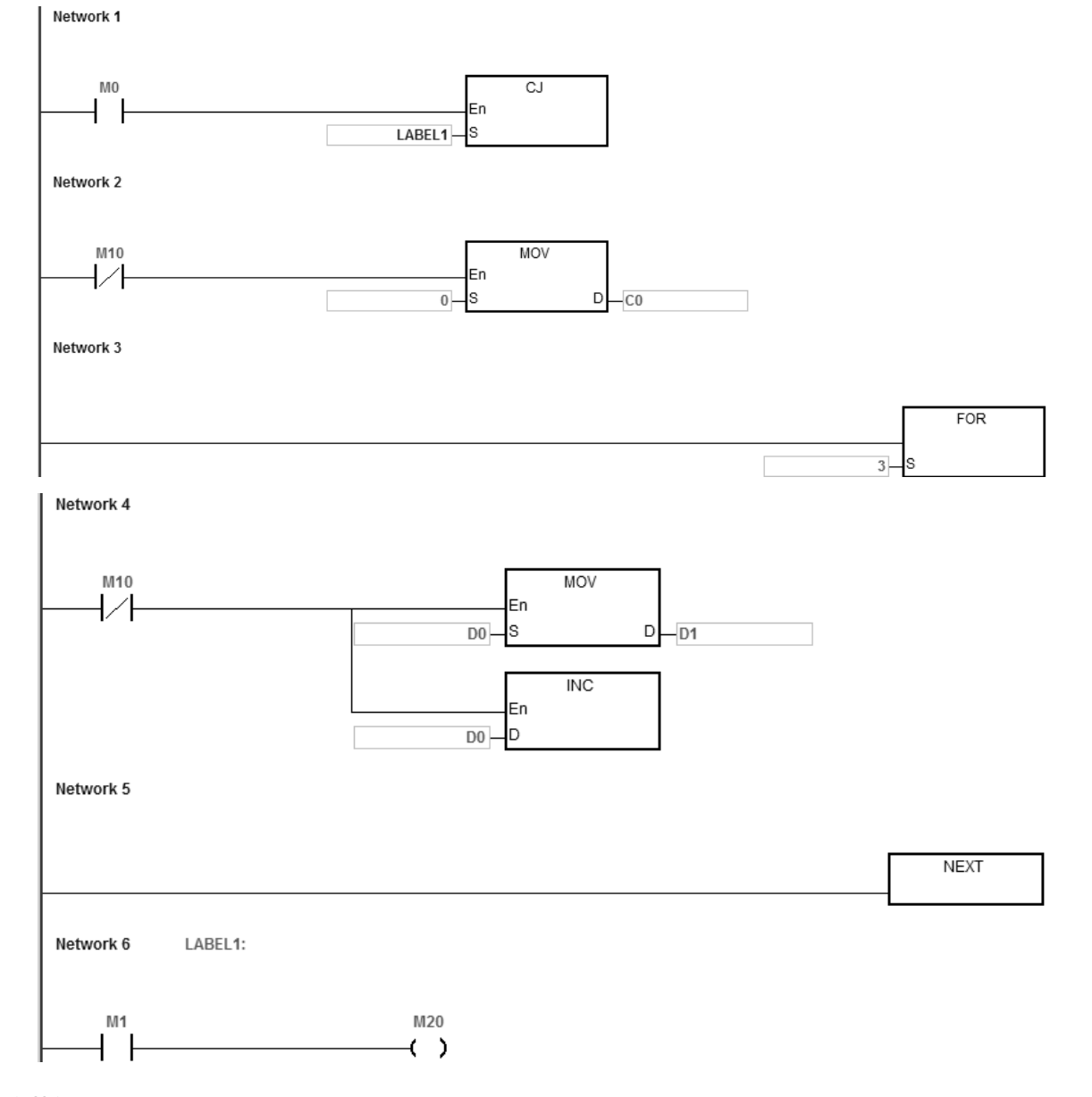

#### **程序范例三:**

当不执行 FOR~NEXT 时,可使用 CJ 指令来跳转。NETWORK 8 的 M1=ON 时, CJ 指令执行跳转至 Label 1: 即 NETWORK 12 处, NETWORK 9~NETWORK 11 跳过不执行。

## DVP-ES3 系列程序手册

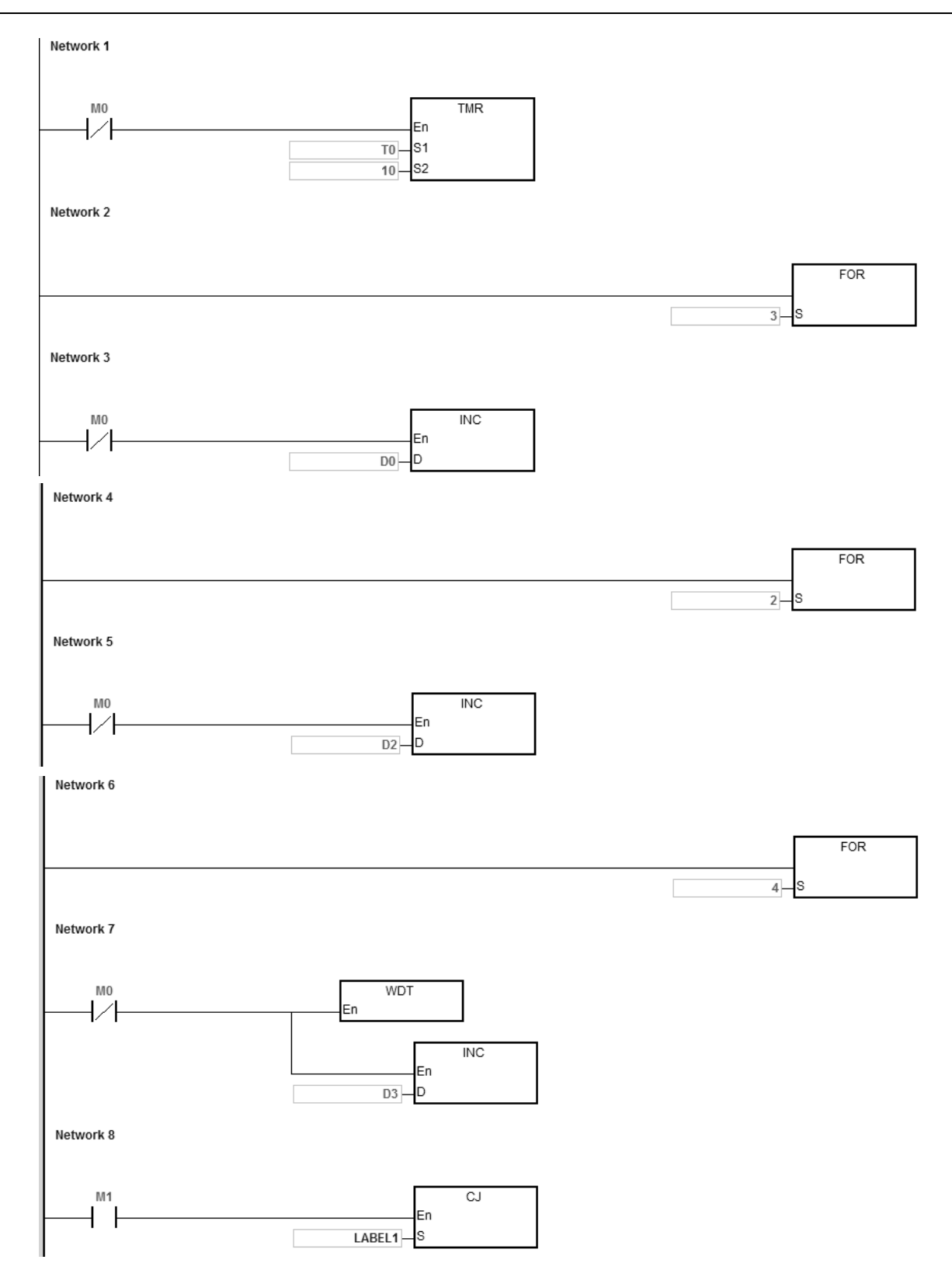

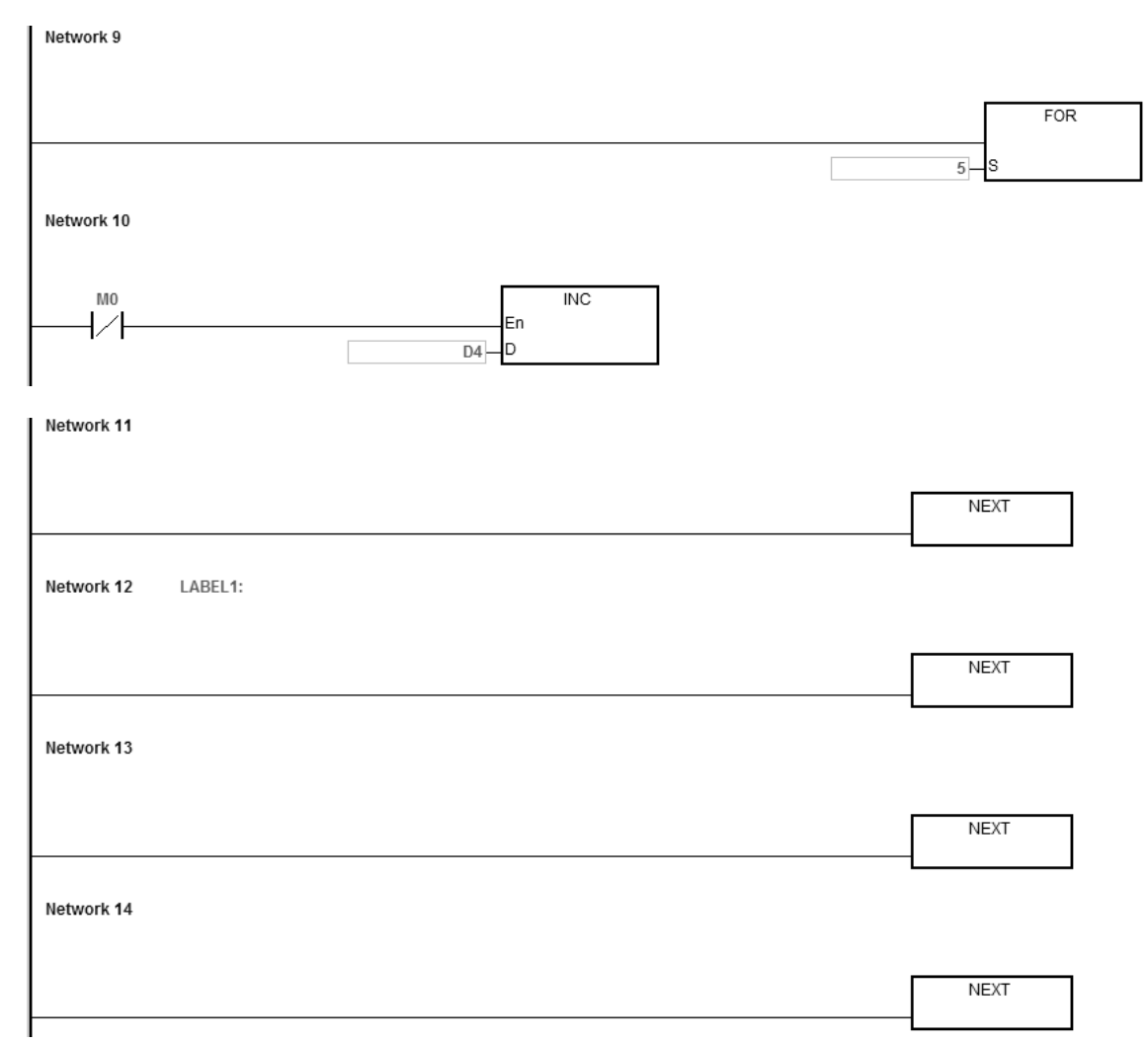

# **补充说明:**

指定标签 P (LABEL) 在 ISPSoft 中的使用方式,请参考 ISPSoft 的使用手册说明。

<span id="page-597-0"></span>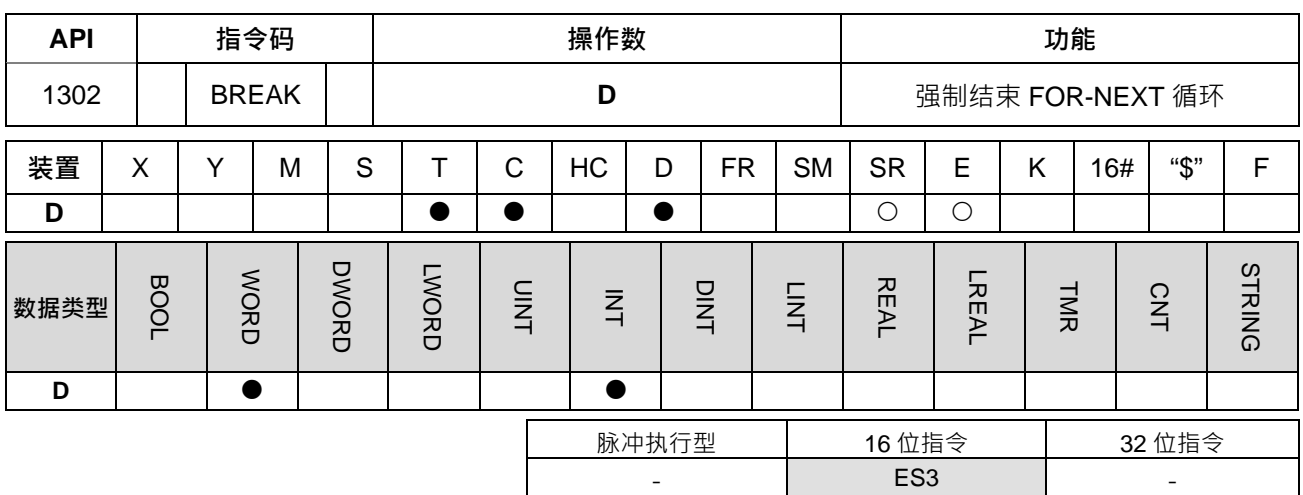

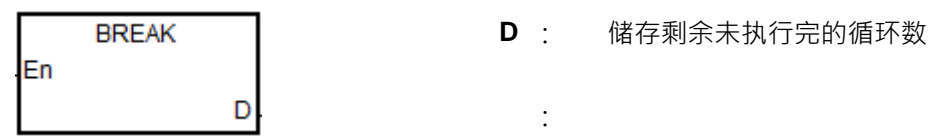

#### **指令说明:**

- 1. 强制结束 FOR-NEXT 的循环,将尚未执行完的循环数存放到 D, 并跳至最近 NEXT 指令的下一个指令执 行。
- 2. BREAK 指令执行时,将 FOR-NEXT 剩余尚未执行的循环数存放到 D 中, 包含 BREAK 指令正在执行时 的这一次。
- 3. BREAK 指令在 FOR-NEXT 循环第一次时被启动,则无法立即跳转至 NEXT 下个指令执行,但若是在 FOR-NEXT 执行到第二次以上的循环时,即可立即跳转。

## **程序范例:**

I Network 1

程序开始执行 100 次 FOR-NEXT 循环的程序 D0 内容加 1, 当 D0 内容等于 30 时, 将强制结束 FOR-NEXT 循 环,将剩余的循环数 71 储存至 D10,并跳至 NETWORK 6 处执行 D2 内容加 1。

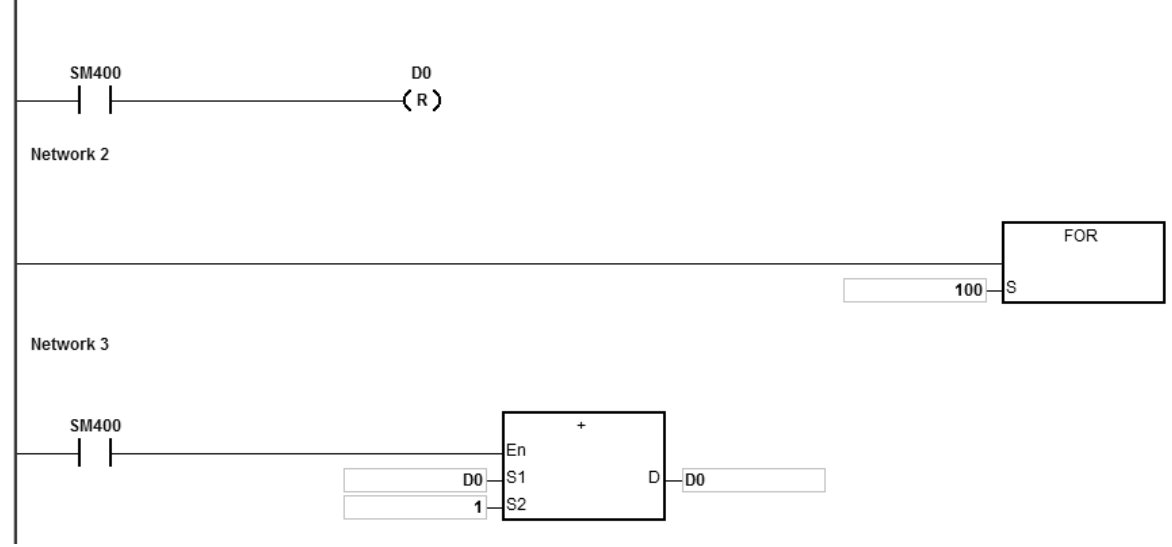

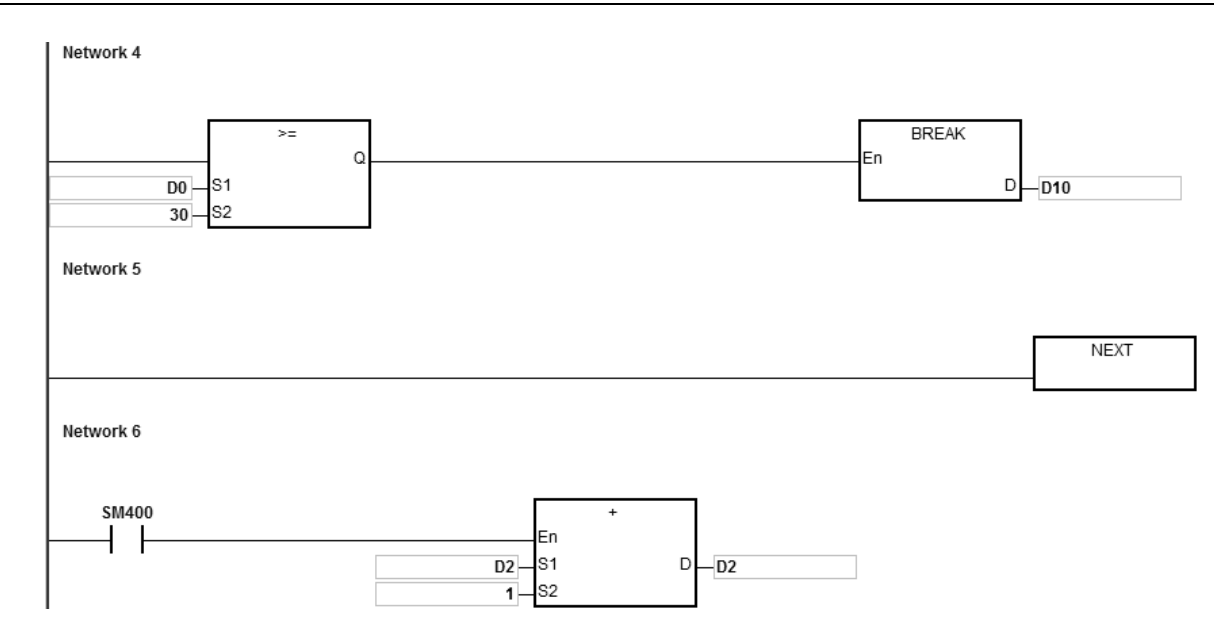

**补充说明:**

- 1. BREAK 指令写在 FOR-NEXT 之外, 视为运算错误, 指令不执行, SM0=ON, 错误码 SR0=16#2017。
- 2. 指定标签 P (LABEL) 在 ISPSoft 中的使用方式,请参考 ISPSoft 的使用手册说明。

# **6.15 模块的数据读写指令**

# **6.15.1 模块的数据读写指令一览表**

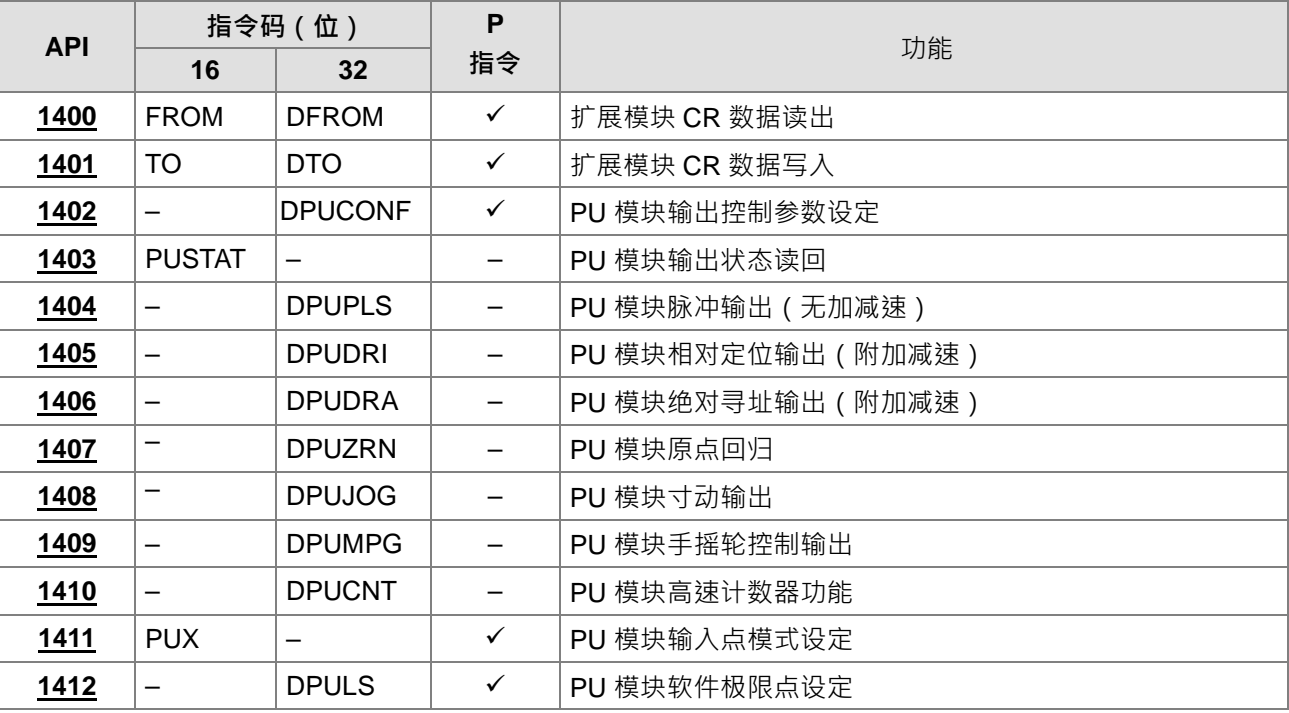

## **6.15.2 模块的数据读写指令说明**

<span id="page-600-0"></span>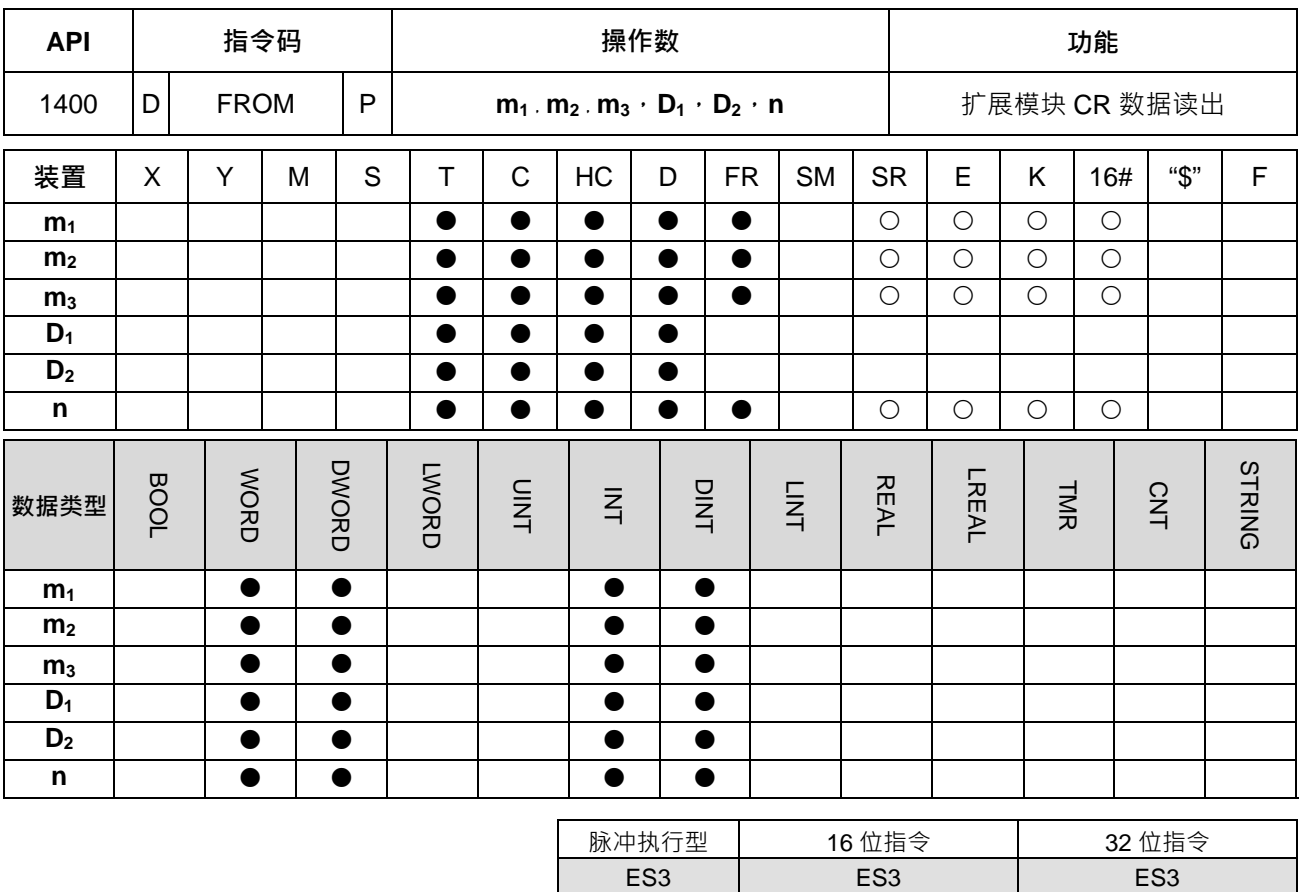

**符号:** 

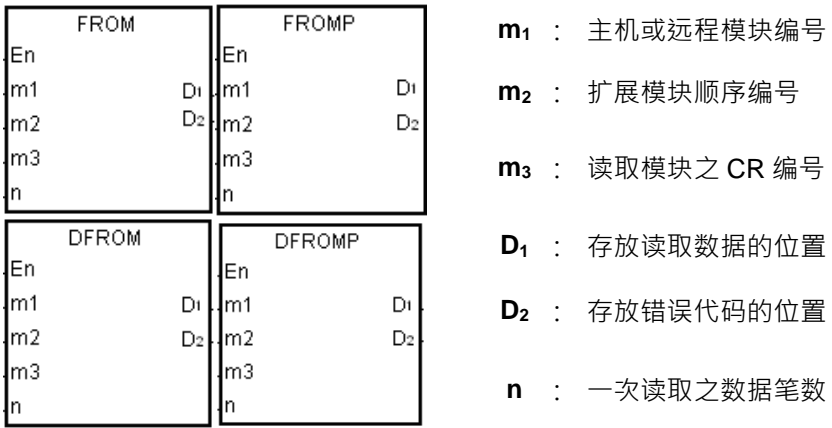

## **指令说明:**

- 1. 此指令可读取模块之寄存器(CR)数据。
- 2. **m**<sub>1</sub> 一律为 0, 表示与主机右侧模块通讯, 其余编号将自动以 0 执行。
- 3. m<sub>2</sub> 为连接于主机右侧特殊模块 (即数字点模块除外 ) 之顺序编号 · 第 1 台编号为 1 · 第 2 台编号为 2 · 以 此原则类推,最大限制台数为 8 台。
- 4. **m**<sub>3</sub> 欲读取模块之 CR (Controlled Register) 编号。

- 5. **D**<sub>2</sub>: 开始执行指令时, D<sub>2</sub> 会被设定为 0 (表示无错误), 当有通讯错误时, D<sub>2</sub> 为非 0 · 详细错误代码请参 考补充说明。当指令不执行时,则 D2 不会被写入通讯错误代码。
- 6. **n**:读取之数据笔数;**n**=1~8。
- 7. 32 位指今才可以使用 HC 装置, 但不可使用 E 装置。

#### **程序范例:**

当启动 M0=OFF→ON 时, 会执行 FROM 的应用指令,读取置放于主机右侧第一个模块的 CR 编号 2, 并且将 接收的数值储存到 D100,因为执行过程中无错误发生,故 D110=16#0000。

Network 1

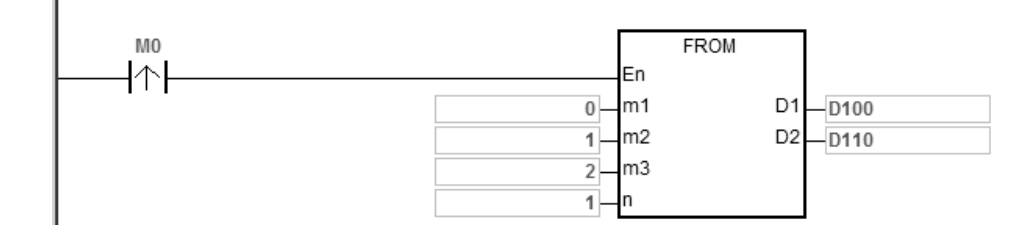

## **补充说明:**

- 1. **m**<sub>1</sub>与 **m**<sub>2</sub>内容值超出范围时,视为运算错误,指令不执行, SM0=ON,错误码 SR0=16#2003。
- 2. 当 **D**1~ **D**1+**n**-1 超出装置范围时,指令不执行,SM0=ON,错误码 SR0=16#2003。
- 3. **n** 内容值超出范围时,视为运算错误,指令不执行,SM0=ON,错误码 SR0=16#200B。
- 4. 由于使用 FROM 会降低主机的执行效能, 所以建议使用脉冲型指令单次触发执行,如上述范例。
- 5. 当指令执行后,若模块响应有错误时,其错误代码将会被记录于 D<sub>2</sub>内,详细错误代码说明如下:

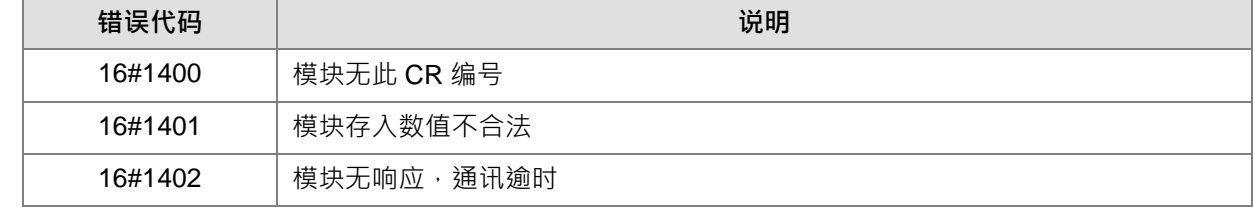

#### 第 6 章指令 表

<span id="page-602-0"></span>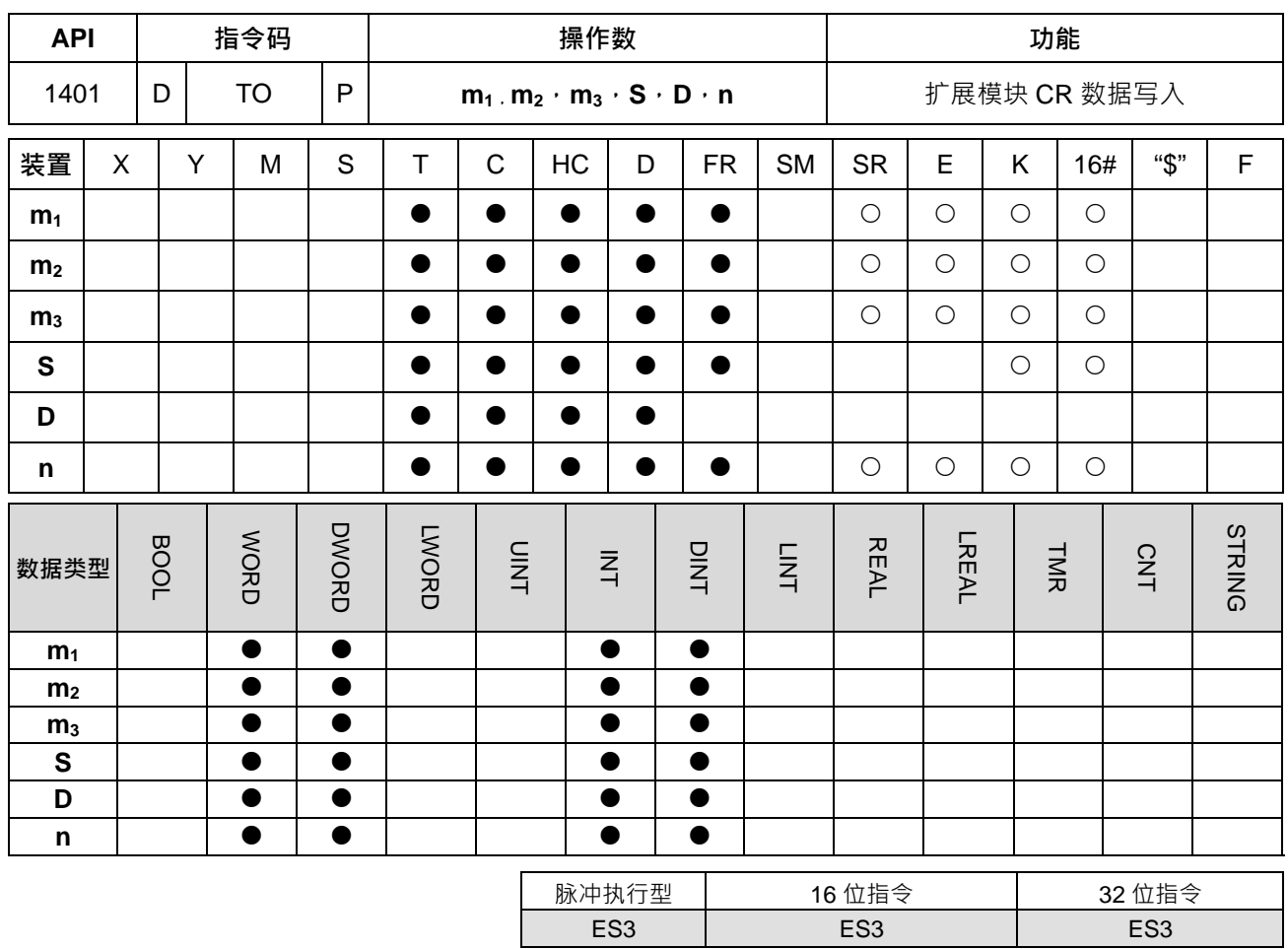

**符号:**

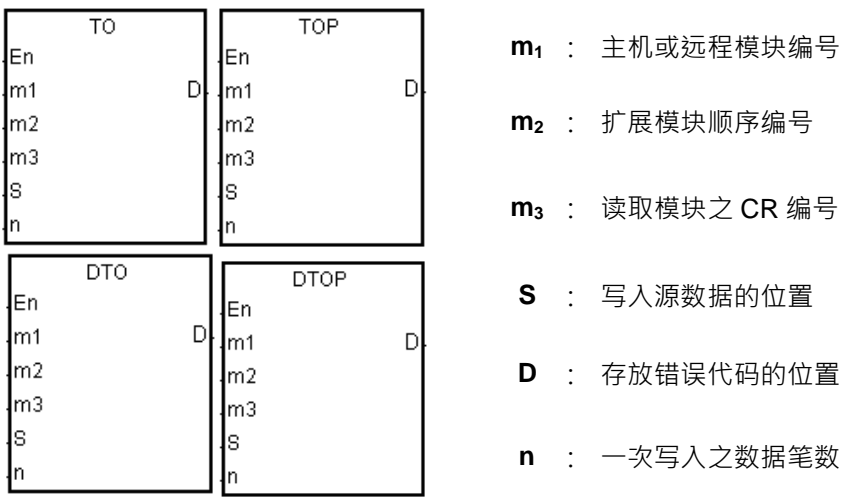

## **指令说明:**

ls 'n

- 1. 写入数据至扩展模块之控制寄存器(CR)内。
- 2. **m**<sub>1</sub> 一律为 0, 表示与主机右侧模块通讯, 其余编号将自动以 0 执行。
- 3. **m**<sub>2</sub> 为连接于主机右侧特殊模块(即数字点模块除外)之顺序编号<sup>,</sup>第 1 台编号为 1 · 第 2 台编号为 2 · 以 此原则类推,最大限制台数为 8 台。
- 4. **m3** 被写入模块之 CR(Controlled Register)编号。

- 5. D2: 开始执行指令时, D2会被设定为 0 (表示无错误), 当有通讯错误时, D2 为非 0 · 详细错误代码请参 考补充说明。当指令不执行时,则 D2 不会被写入通讯错误代码。
- 6. **n**:写入之数据笔数;**n**=1~8。
- 7. 32 位指令才可以使用 HC 装置, 但不可使用 E 装置。
- 8. 当 S 为 K, 16#数值时,会传送 **n** 个相同数值至指定的模块。例如:**S** 为 16#0001,**n** 为 3,则传送三个 16#0001 给模块。

#### **程序范例:**

当启动 M0=OFF→ON 时, 会执行 TO 的应用指令, 并 D100 内容写入到主机旁第 1 台模块的 CR 编号 2 内。 因为执行无误所以 D110=16#0000。

Network 1

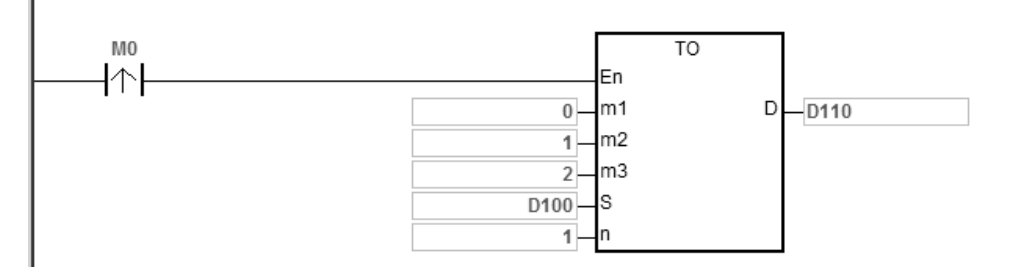

**补充说明:**

- 1.  $m_1$ 与 $m_2$ 内容值超出范围时,视为运算错误,指令不执行,SM0=ON,错误码 SR0=16#2003。
- 2. 当 **D**<sub>1</sub>~ **D**<sub>1</sub>+n-1 超出装置范围时,指令不执行,SM0=ON,错误码 SR0=16#2003。
- 3. **n** 内容值超出范围时, 视为运算错误, 指令不执行, SM0=ON, 错误码 SR0=16#200B。
- 4. 由于使用 TO 指令会降低主机的执行效能, 所以建议使用脉冲型指令单次触发执行, 如上述范例。
- 5. 当指令执行后,若模块响应有错误时,其错误代码将会被记录于 D<sub>2</sub> 内,详细错误代码说明如下:

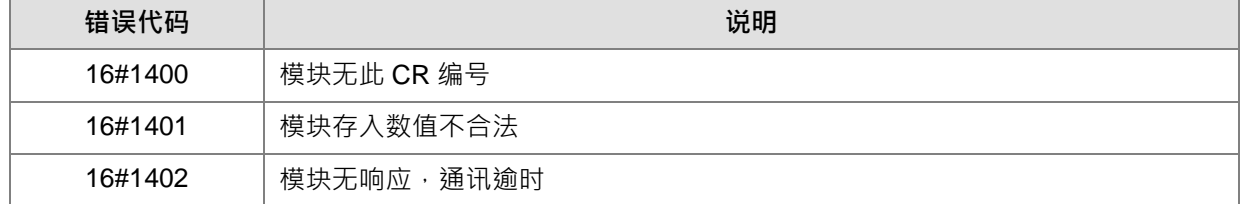

#### 第 6 章指令 表

<span id="page-604-0"></span>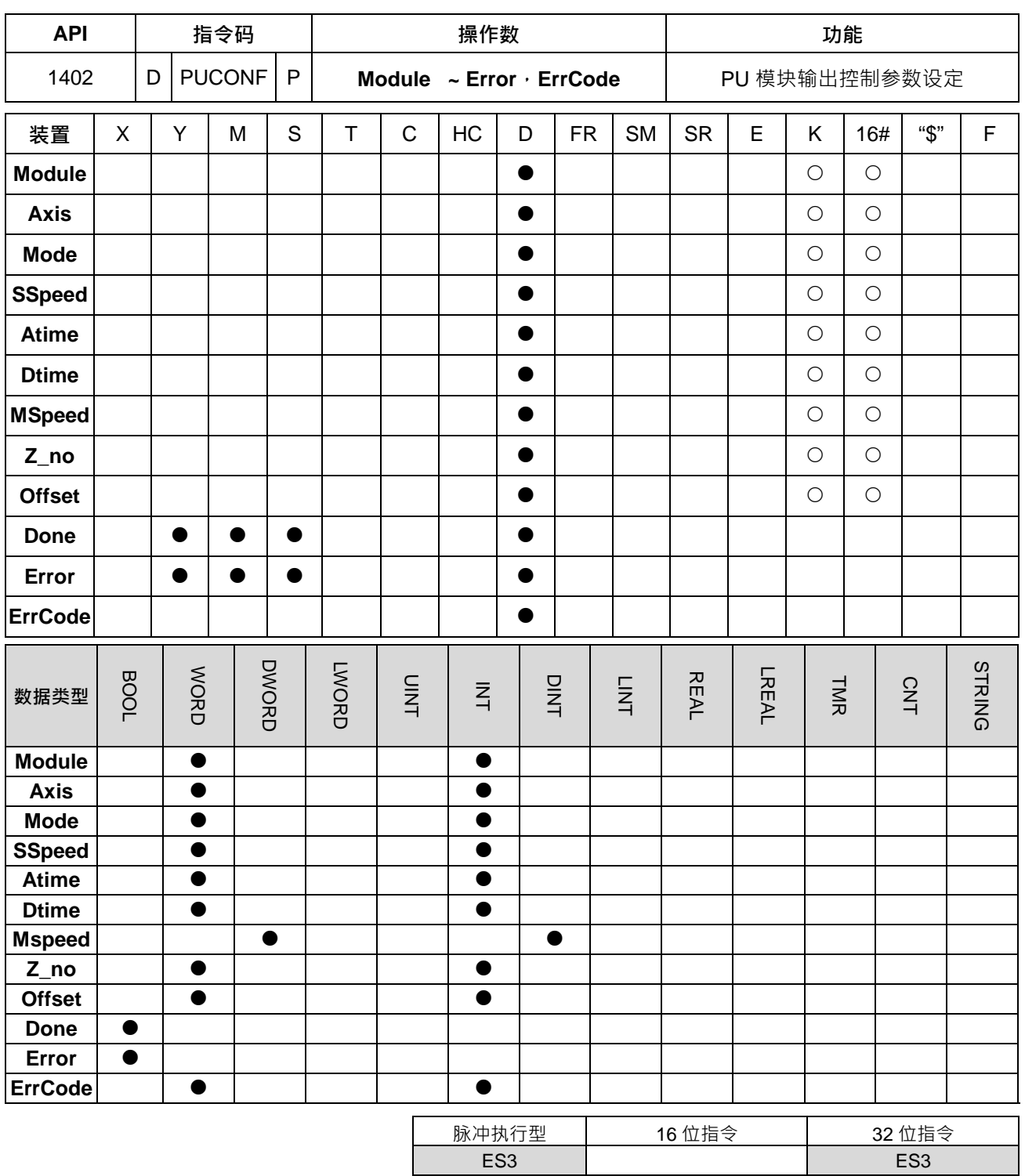

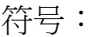

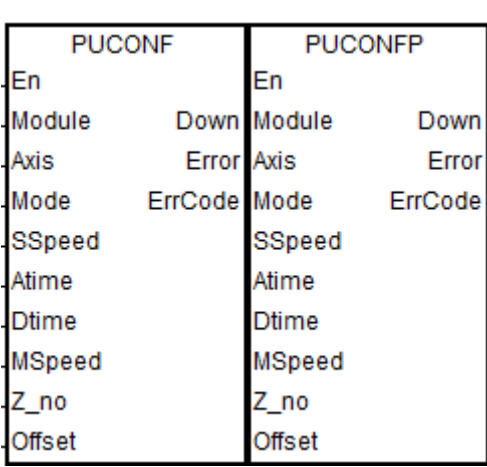

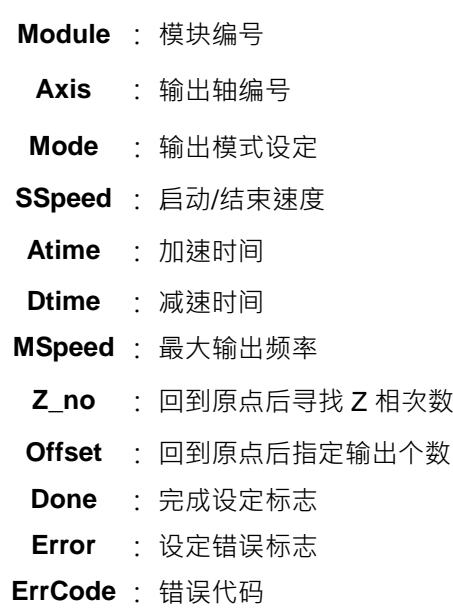

#### **指令说明:**

- 1. 主机韧体版本 V1.06.00 ( 含 ) 之后支持此指令。ISPSoft 编辑软件建议使用 V3.15 版本 ( 含 ) 以上。此指 令设定时机点为 En 由 OFF →ON 时。
- 2. **Module** 为连接于主机右侧模块之顺序编号,第 1 台编号为 1,第 2 台编号为 2,以此原则类推,不分任 何种类模块皆须被计数,最大限制台数为 8 台。此 PU 专属指令仅限于主机右侧之 PU 模块使用。若指定 之模块不为 PU 模块时,则 **Error** 错误标志会被设为 On。
- 3. **Axis** 为指定输出之 PU 模块的轴编号 ·输入数值为 1~2 分别表示指定 PU 模块的轴 1~轴 2 输出 ·若该 PU 模块无此轴编号时,则 Error 错误标志会被设为 On · 其轴编号对应的输出点组合如下表所示:

| PU 模块名称    | 轴 1 组合  | 轴 2 组合 |
|------------|---------|--------|
| DVP02PU-E2 | Y0 / Y1 | Y2/Y3  |
| DVP02PU-E2 | Y0 / Y1 | Y2/Y3  |

4. Mode 为设定该输出轴的输出模式选择参数, 其设定数值如下表所示:

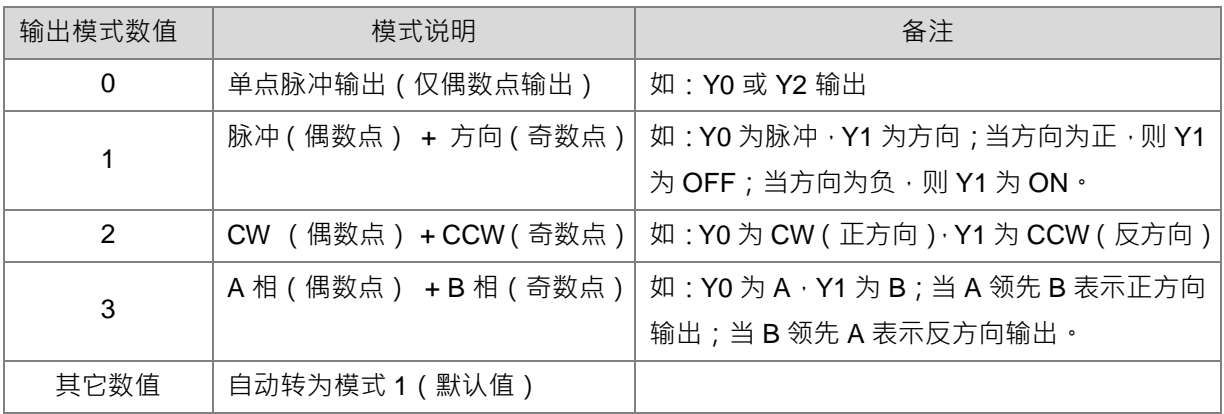

5. **SSpeed~ Offset** 参数说明如下表所示,且皆为非停电保持数值;若设定超出数值范围,则自动以最小或 最大值设定。

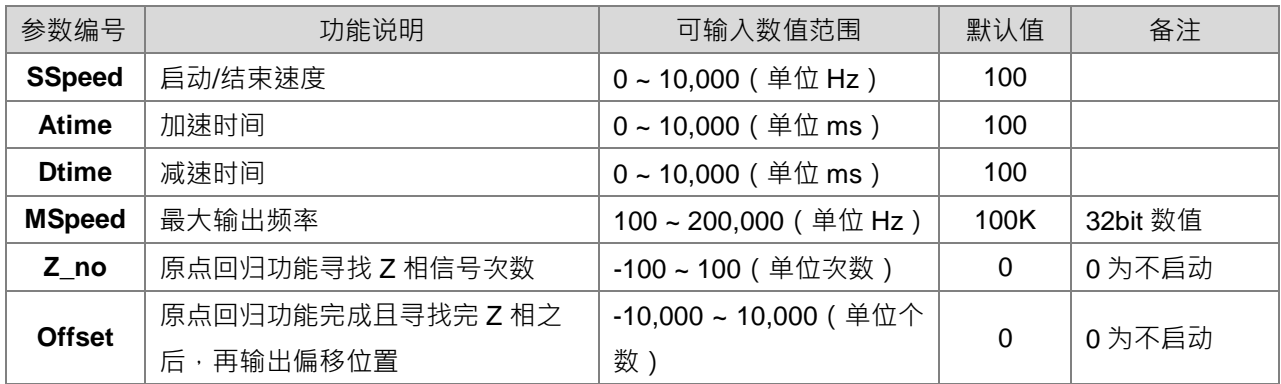

- 6. **Done** 为指定之 PU 模块的输出轴,已经被设定参数完成标志,当此完成标志为 On 时,表示参数设定成 功,用户可依照此标志状态,进行后续定位输出功能。此 **Done** 标志清除动作需由用户自行清除,此指令 只会在完成设定时,设定一次此标志。
- 7. Frror 为指定之 PU 模块的输出轴, 设定参数发生错误之标志, 由于大多参数范围皆由 PLC 自动过滤, 因 此若有此错误标志发生,则表示无指定之 PU 模块,或者 PU 的模块编号错误,又或者输出轴编号错误。
- 8. 此参数设定指令为脉冲执行型指令,用户条件接点即使采用 A 接点方式,此指令也只会在启动那一次设定 PU 模块的参数,因此若有变更该轴参数值时,请重新启动指令进行参数重新设定。
- 9. 由于此设定参数是通过模块通讯命令方式下达,因此每次修改参数时,请确认设定结果的 **Done** 或 **Error** 标志之后,再进行相关后续输出动作。
- 10. ErrCode 为错误代码, 其说明请参考下表:

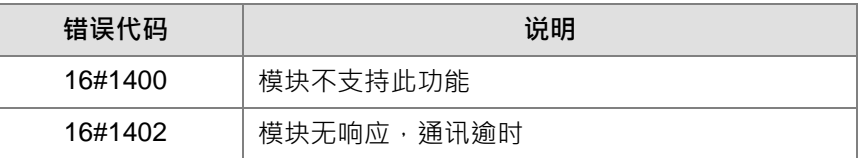

**程序范例:**请参考 API 1405 DPUDRI 指令范例说明。

<span id="page-607-0"></span>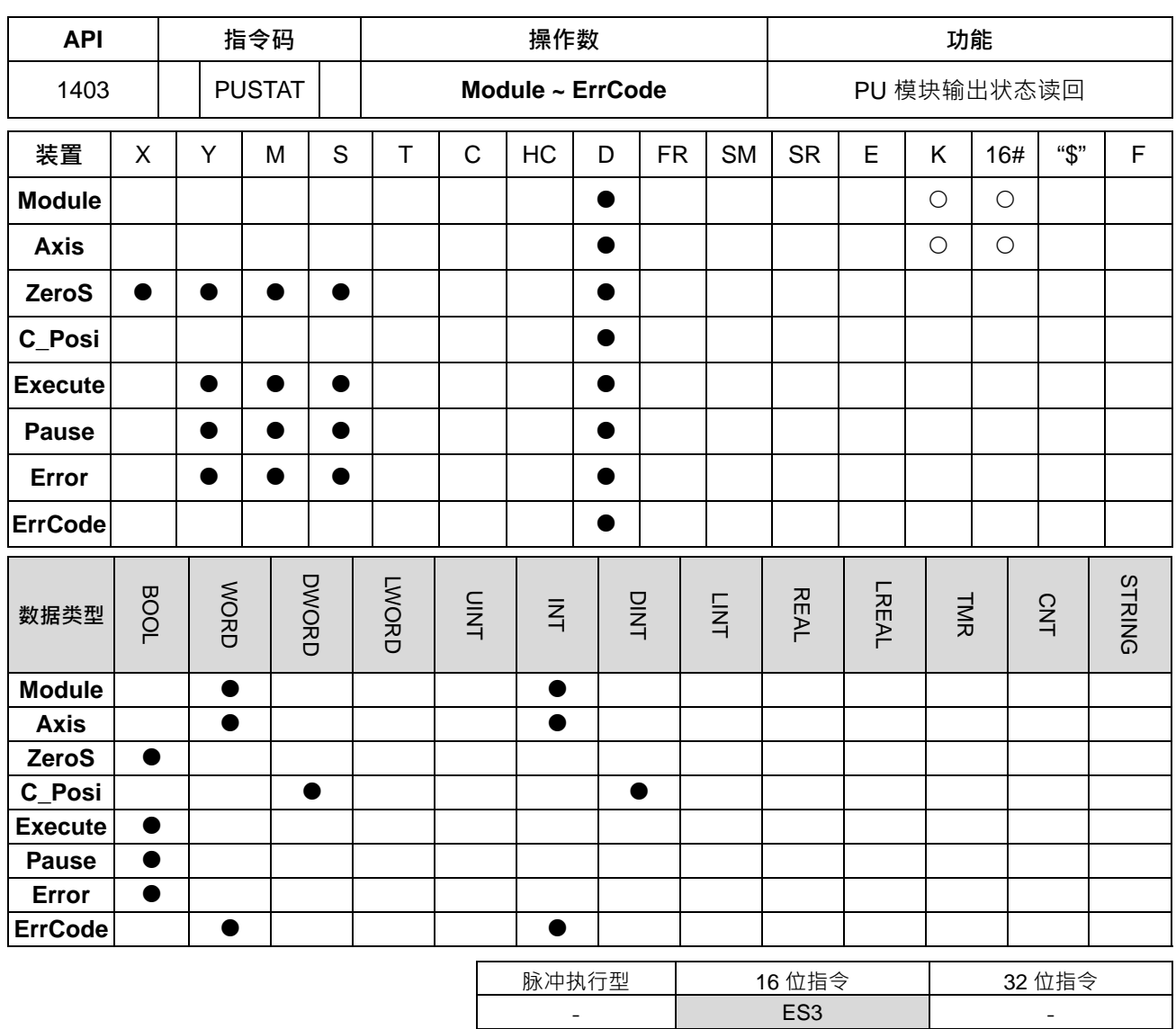

**\_6**

## **符号:**

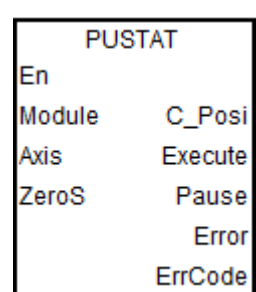

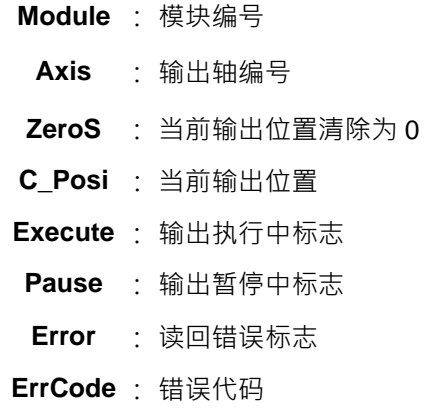

#### **指令说明:**

1. 主机韧体版本 V1.06.00 (含) 之后支持此指令。ISPSoft 编辑软件建议使用 V3.15 版本 (含) 以上。此指 令 En 须为 ON 时,才能持续每次被扫描时更新指定轴的状态。

- 2. **Module** 为连接于主机右侧模块之顺序编号, 第 1 台编号为 1, 第 2 台编号为 2, 以此原则类推, 不分任 何种类模块皆须被计数,最大限制台数为 8 台。此 PU 专属指令仅限于主机右侧之 PU 模块使用,若指定 之模块不为 PU 模块时,则 **Error** 错误标志会被设为 ON。
- 3. **Axis** 为指定输出之 PU 模块的轴编号 ·输入数值为 1~2 分别表示指定 PU 模块的轴 1~轴 2 输出 ·若该 PU 模块无此轴编号时,则 **Error** 错误标志会被设为 ON。
- 4. **ZeroS** 为当前位置清除为 0 · 若要清除轴的当前位置,请在指令启动时,设定 ZeroS 标志 (OFF  $\rightarrow$  ON) 清除为 0。
- 5. C Posi 为指定 PU 模块之输出轴的当前位置,此数值为停电保持,并且保存于 PU 模块内。若要清除此 数值时,请在指令启动时,设定 ZeroS 标志(Off → On)清除为 0。
- 6. **Execute** 为指定 PU 模块之输出轴的输出执行中标志 (只读) , 当此标志为 On , 即表示正在输出中; 当此 标志为 Off, 即表示该输出轴未被使用中, 可接受下一个输出指令。
- 7. **Pause** 为指定 PU 模块之输出轴的输出暂停中标志(只读),当此标志为 On,即表示正在暂停中,当前速 度为 0 · 且当前位置还未输出到达指定输出之目标位置。若用户恢复输出,则此标志将自动被清除。注意: 当暂停标志为 On 时,**Execute** 输出执行中标志也会持续为 On。
- 8. **Error** 为指定之 PU 模块,发生读取错误之标志 (只读),当此错误发生时,请参考 ErrCode 错误代码说 明。
- 9. **Execute、Pause、Error** 标志在 PUSTAT 指令下达暂停之后,其属性将变为只读型标志,此时用户无法 修改其状态。当 PUSTAT 指令被关闭时,才可执行设定或清除 **Execute、Pause、Error** 标志。
- **10. PU 模块的状态代码。可查询特殊扩展模块数据交换功能(SM228,详细内容请参考 DVP-ES3 系列程序 手册第 2.2.16 节 SM/SR 补充说明)。**
- 11. **ErrCode** 为错误代码, 其说明请参考下表:

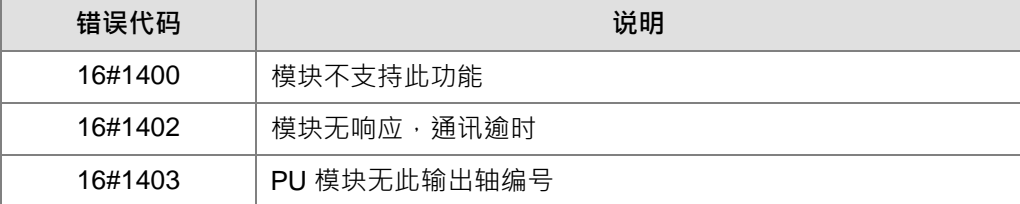

**程序范例:**请参考 API 1405 DPUDRI 指令范例说明。

<span id="page-609-0"></span>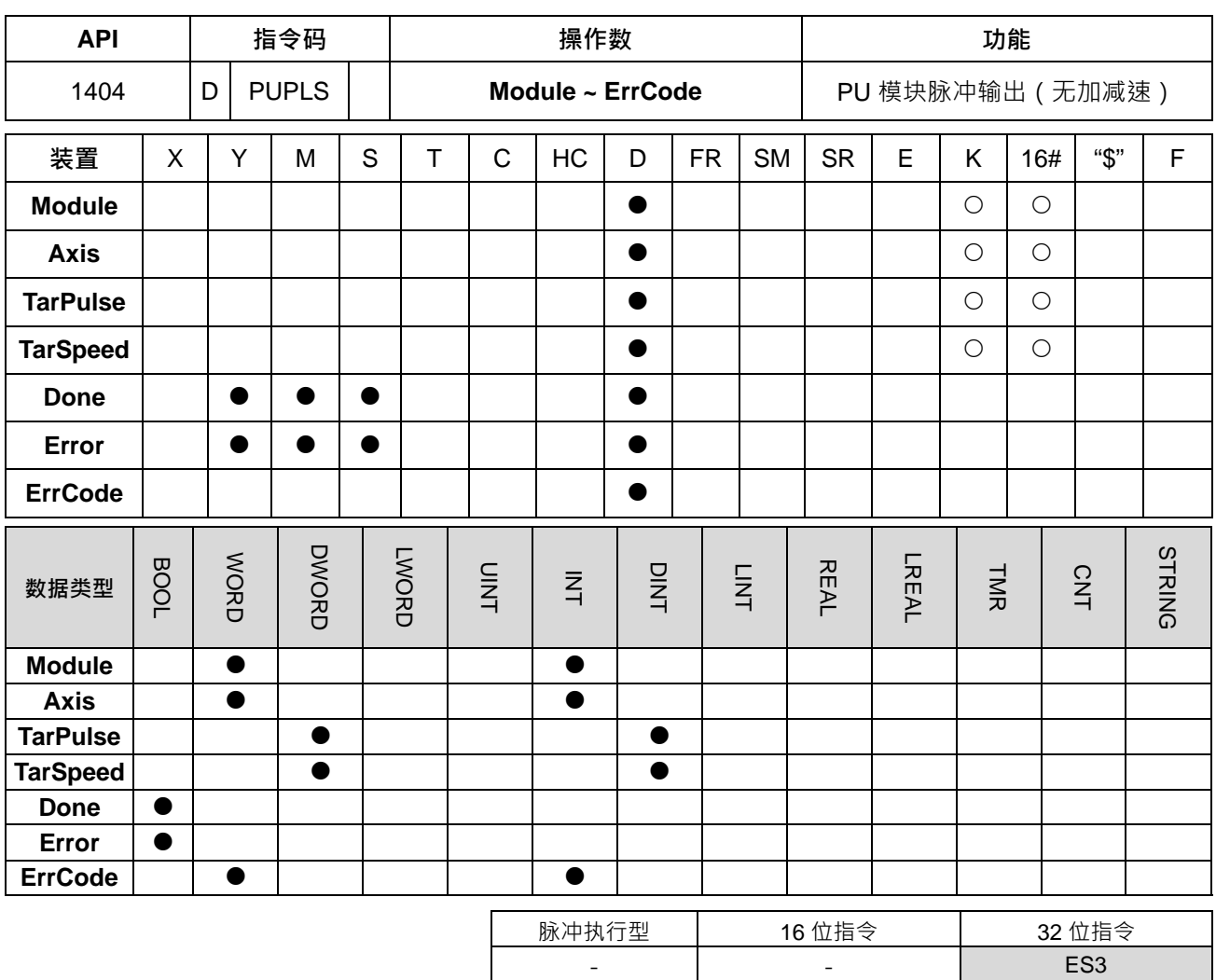

**DPUPLS** 

Down

Error

ErrCode

En Module

Axis

TarPulse

TarSpeed

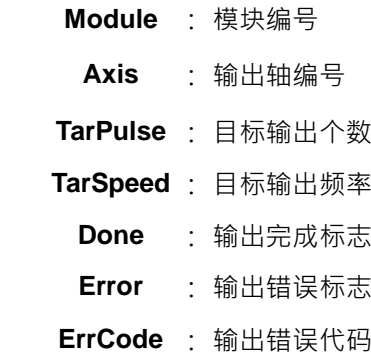

### **指令说明:**

- 1. 主机韧体版本 V1.06.00 (含) 之后支持此指令。ISPSoft 编辑软件建议使用 V3.15 版本 (含) 以上。此指 令有效时机点为 En=ON 时, 当 En 变为 OFF 时, 若还未完成输出则立即停止输出。
- 2. **Module** 为连接于主机右侧模块之顺序编号, 第 1 台编号为 1, 第 2 台编号为 2, 以此原则类推, 不分任 何种类模块皆须被计数,最大限制台数为 8 台。此 PU 专属指令仅限于主机右侧之 PU 模块使用,若指定 之模块不为 PU 模块时,则 **Error** 错误标志会被设为 ON。

- 3. **Axis** 为指定输出之 PU 模块的轴编号,输入数值为 1~2 分别表示指定 PU 模块的轴 1~轴 2 输出,若该 PU 模块无此轴编号时,则 **Error** 错误标志会被设为 ON。
- 4. TarPulse 为指定输出之脉冲个数, 其可输入之脉冲个数为有号数 32 位正的数值; 当数值为 0 时, 表示一 直输出,不限制已输出的个数, 直到此指令被关闭输出时才停止; 当数值小于 0 时, PLC 将自动以 2 的 补码方式,转为正整数之个数输出。
- 5. **TarSpeed** 为指定输出之目标速度(单位为 Hz),可输入数值为有号数 32 位数值,其可输入范围为-200,000 (-200K) ~ 200,000 (200K) 之间;用户可在指令启动输出之后,随时再次修改目标频率, PU 模块会 自行在输出一个完整脉冲之后,切换至最新设定之目标频率。
- 6. 当 **TarSpeed** 目标速度为正数时(>0),即表示"正方向"输出点为 Off 状态;当 **TarSpeed** 目标频率为负数 时(<0), 即表示"反方向"输出点为 On 状态; 当 TarSpeed 目标速度为 0 时, 即表示正在执行中的一个完 整脉冲输出后,进入暂停输出状态。
- 7. 此输出指令不提供加速与减速功能,若有需求加减速功能,请改用 DPUDRI 指令。
- 8. 此输出指令可被用于变速度功能,当指令正在执行输出中,用户可变更 TarSpeed 目标频率数值,以达到 变换输出速度之目的。当变更速度超过最大频率范围时,会以最大频率运行。变更速度无法变更方向,若 有变更方向需求,请先将目标速度设定为 0 后,再修改目标速度,即可变更方向。
- 9. 当输出已达指定之 **TarPulse** 脉冲个数时,此 **Done** 完成标志将会被设为 On。此 **Done** 标志清除动作需由 用户自行清除,且此指令只会在完成输出时,设定一次此标志。
- 10. 此输出指令可搭配软件与硬件极限点使用。进入极限点会立即停止且 Error 错误标志将被设为 ON。
- 11. 当启动输出过程中,有发生任何错误状况时,此 Error 错误标志将被设为 On,用户请参考 ErrCode 的错 误代码,进行故障排除。

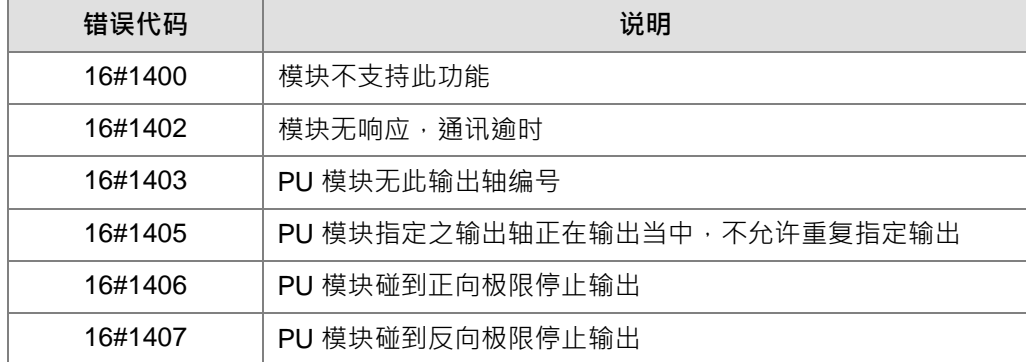

12. **ErrCode** 错误代码表如下:

#### **程序范例**

- 1. 当 M0=ON 时,执行轴 1 DPUCONF 指令修改参数,设 Mode 输出模式为 1 (脉冲 Y0+方向 Y1), SSpeed 启动速度为 200Hz,**Atime** 加速时间为 200ms,**Dtime** 减速时间为 200ms,**MSpeed** 最高速度为 100kHz, **Done** 输出完成后设 M1=ON。
- 2. 当 M10=ON 时, 执行轴 1 DPUPLS 脉冲输出, 以 2kHz 频率从 Y0 输出脉冲数目 20,000 个 (无加减速), Y1=OFF 表示为正方向,脉冲输出完毕后 M11=ON。

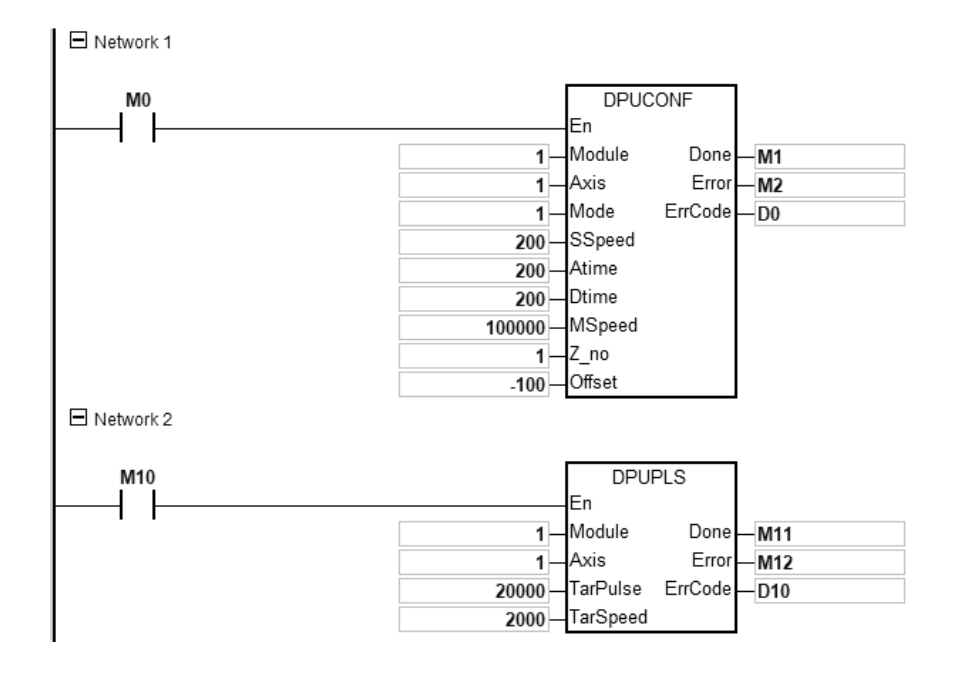
## 第 6 章指令 表

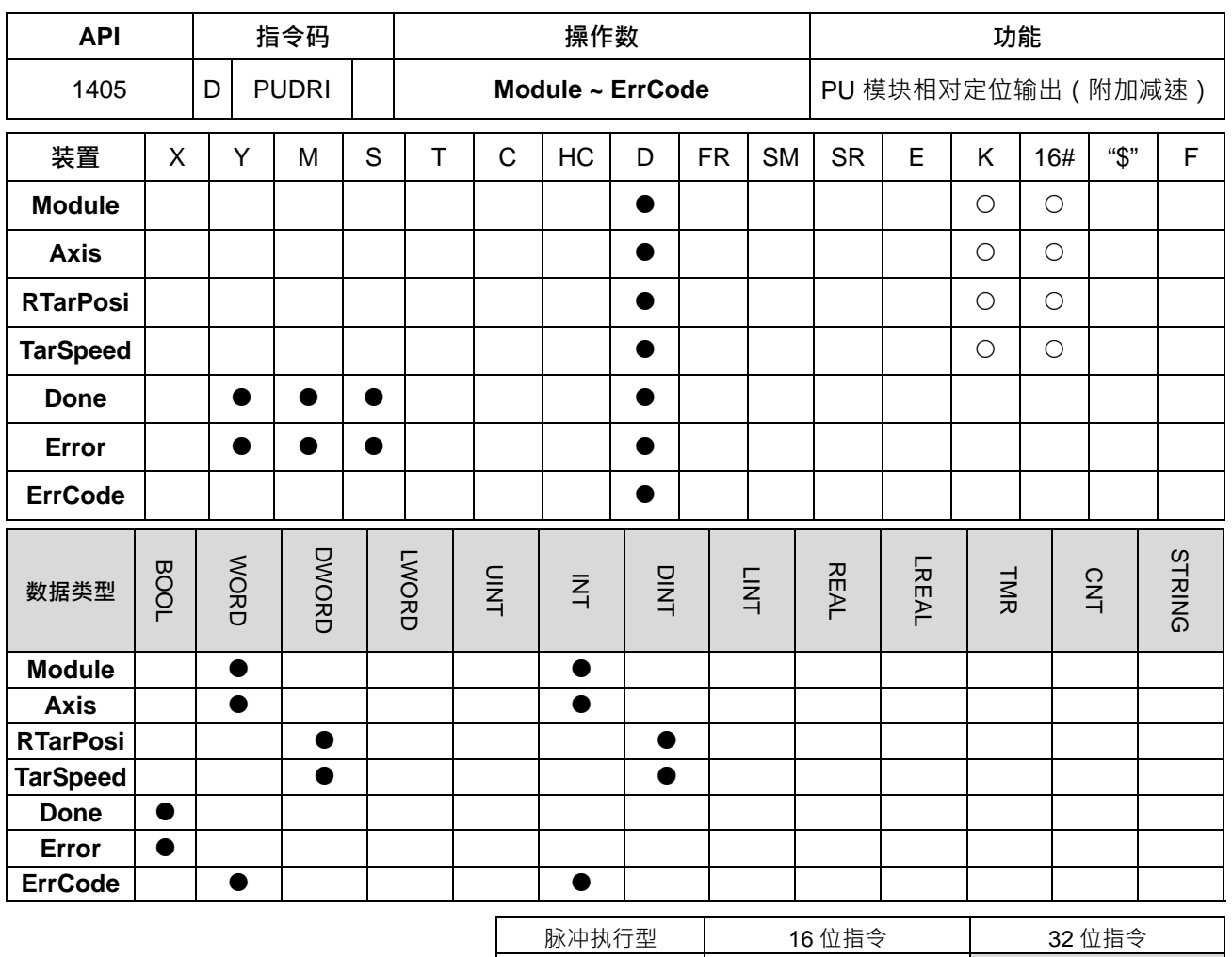

- - ES3

**符号:**

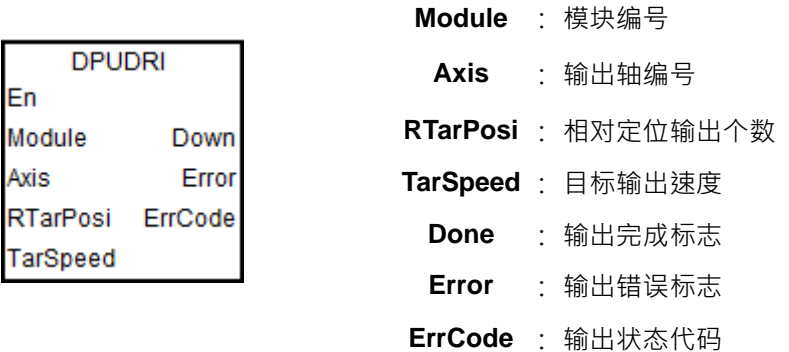

## **指令说明:**

- **1.** V1.06.00(含)之后,支持此指令。**ISPSoft 编辑软件建议使用 V3.15 版本(含)以上。此指令有效时机 点为 En=ON 时,当 En 变为 OFF 时,若还未完成输出则减速停止输出。**
- 2. **Module** 为连接于主机右侧模块之顺序编号, 第 1 台编号为 1, 第 2 台编号为 2, 以此原则类推, 不分任 何种类模块皆须被计数,最大限制台数为 8 台。此 PU 专属指令仅限于主机右侧之 PU 模块使用,若指定 之模块不为 PU 模块时,则 **Error** 错误标志会被设为 ON。
- 3. **Axis** 为指定输出之 PU 模块的轴编号,输入数值为 1~2 分别表示指定 PU 模块的轴 1~轴 2 输出,若该 PU 模块无此轴编号时,则 **Error** 错误标志会被设为 ON。
- 4. **RTarPosi** 为指定输出相对定位之位置, 其可输入之脉冲个数为有号数 32 位数值; 当数值大于 0 时, 表示 往正方向输出(方向输出点 Off);当数值小于 0 时,表示往反方向输出(方向输出点 On);当数值为 0, 此指令立即设定 **Done** 输出完成标志为 On。
- 5. TarSpeed 为指定输出目标速度 ( 单位为 Hz ) · 其可输入之频率值为有号数 32 位正整数的数值; 当数值 小于 0 时, 指令自行以 2 的补码进行转换为正整数; 当数值为 0, 则指令将通知模块进入暂停模式, 实际 输出依照减速斜率进行减速, 直到输出速度为 0, 并设定暂停中标志 (请参考 PUSTAT 指令说明 )。其模 块对应的 TarSpeed 设定范围如下表所示:

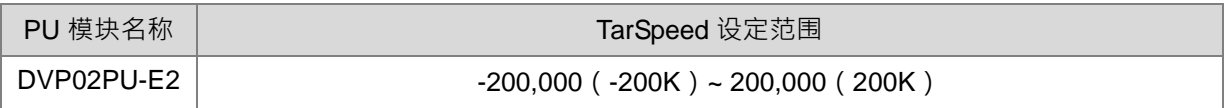

- 6. 在启动输出之后,其目标频率允许随时变更,但实际变换频率时,PLC 将自动依照 DPUCONF 指令所设 定之加减速斜率变更频率。当变更速度超过最大频率范围时,会以最大频率运行。
- 7. 当输出已达指定之 **RTarPosi** 相对定位位置时,此 **Done** 完成标志将会被设为 On。此 **Done** 标志清除动 作需由用户自行清除,此指令只会在完成输出时,设定一次此标志。
- 8. 此输出指令可搭配软件与硬件极限点使用。进入极限点会立即停止且 Error 错误标志将被设为 ON。
- 9. 当启动输出过程中,有发生任何错误状况时,此 Error 错误标志将被设为 On,用户请参考 ErrCode 的错 误代码,进行故障排除。

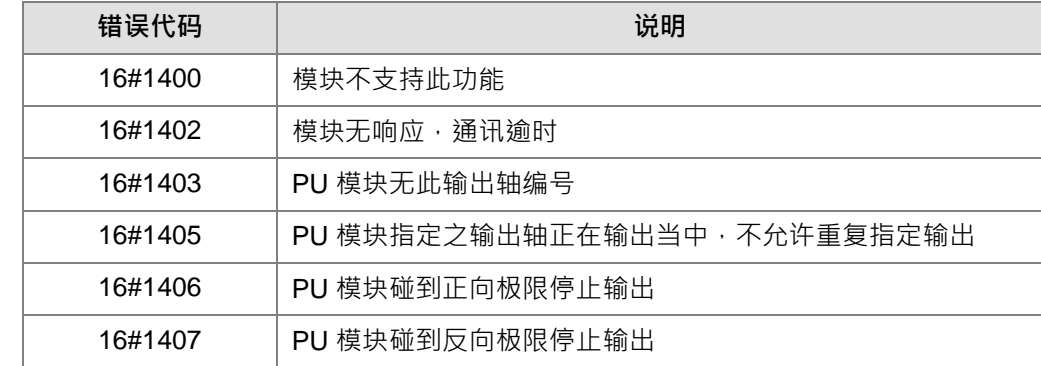

10. **ErrCode** 错误代码表如下:

11. PU 模块定位输出指令之加减速曲线说明如下图:

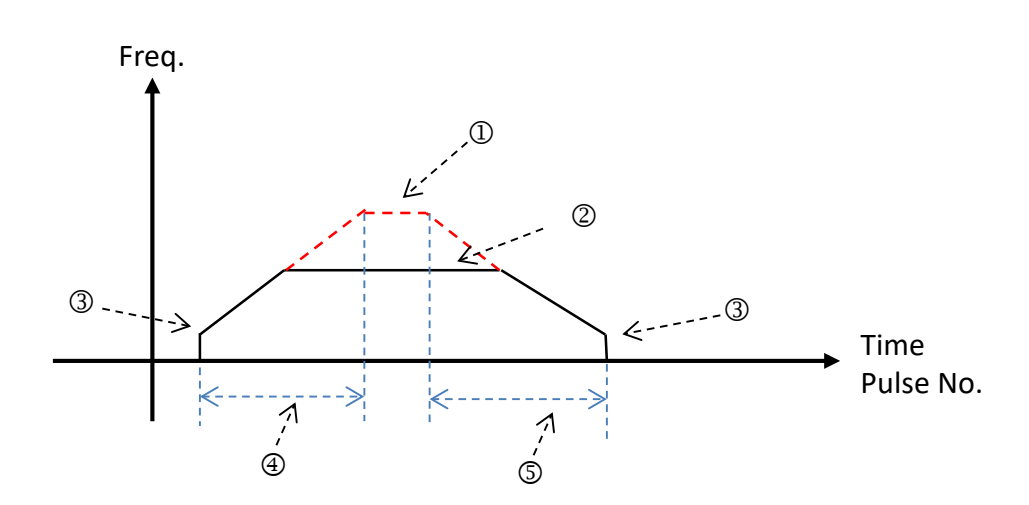

- ① :最大输出频率设定值,此参数请参考 DPUCONF 指令设定,或由 HWCONFIG 设定。
- :PU 模块输出指令指定之目标频率,此目标频率不可输出超过最大输出频率,若超过,则会被限制在 最大输出频率。
- 3 : 启动/结束输出频率设定值, 此参数请参考 DPUCONF 指令设定, 或由 HWCONFIG 设定。
- :加速时间设定值,此参数请参考 DPUCONF 指令设定,或由 HWCONFIG 设定。
- :减速时间设定值,此参数请参考 DPUCONF 指令设定,或由 HWCONFIG 设定。

PU 模块之加减速动作为固定式斜率方式,因此实际加减速时间,将跟着指定输出的目标频率而变化。其 加减斜率换算公式分别为(最大输出频率 – 启动频率) / 加速时间 · 以及(最大输出频率 – 结束频率) / 减速时间。

#### **程序范例**

- 1. 当 M0=ON 时,执行 PUX 指令,设定 DVP02PU-E2 模块输入点参数,设输入点 X0 为「轴 1 DOG 上升沿 触发」及 X1 为「轴 1 Z 相上升沿触发」,X0 及 X1 输入点滤波时间为 15ms,**Done** 输出完成后设 M1/M3=ON。
- 2. 当 M10=ON 时,执行轴 1 DPULS 指令,设定轴 1 软件极限点,设 LSN 为-50000 及 LSP 为 50000, Done 输出完成后设 M11=ON。
- 3. 当 M20=ON 时,执行轴 1 DPUCONF 指令修改参数,设 Mode 输出模式为 1(脉冲 Y0+方向 Y1), SSpeed 启动速度为 200Hz,**Atime** 加速时间为 200ms,**Dtime** 减速时间为 200ms,**MSpeed** 最高速度为 100kHz, **Z\_no** 回原点后寻找 Z 相次数为 1,**offset** 回到原点后输出偏移位置为-100,**Done** 输出完成后设 M21=ON。
- 4. 当 M30=ON 时,执行轴 1 PUSTAT 指令模块状态读回,若要清除当前位置,可设 M31=ON 清除 (上升沿 触发)轴 1 D30 当前位置。
- 5. 当 M40=ON 时,执行轴 1 DPUZRN 指令回原点,PUSTAT 指令 D30 显示当前位置,以 1kHz 频率从 Y0 输出脉冲开始往正方向寻找原点,当碰到原点信号 (DOG) X0=ON 时,减速变成以寸动速度 100Hz 继续 往反方向移动,当 X0=OFF 时,再往正向移动寻找 Z 相,直到 X1 (Z 相)第 1 次上升沿触发信号出现, 再往反方向移动 100 个脉冲后结束,**Done** 输出完成后 M41=ON。
- 6. 当 M50=ON 时,执行轴 1 DPUDRI 相对定位输出, PUSTAT 指令 D0 显示当前位置以 2kHz 频率从 Y0 输 出脉冲数目 20,000 个 (相对指定), Y1=OFF 表示为正方向, PUSTAT 指令 D30 显示当前位置, Done 输出完成后 M51=ON。

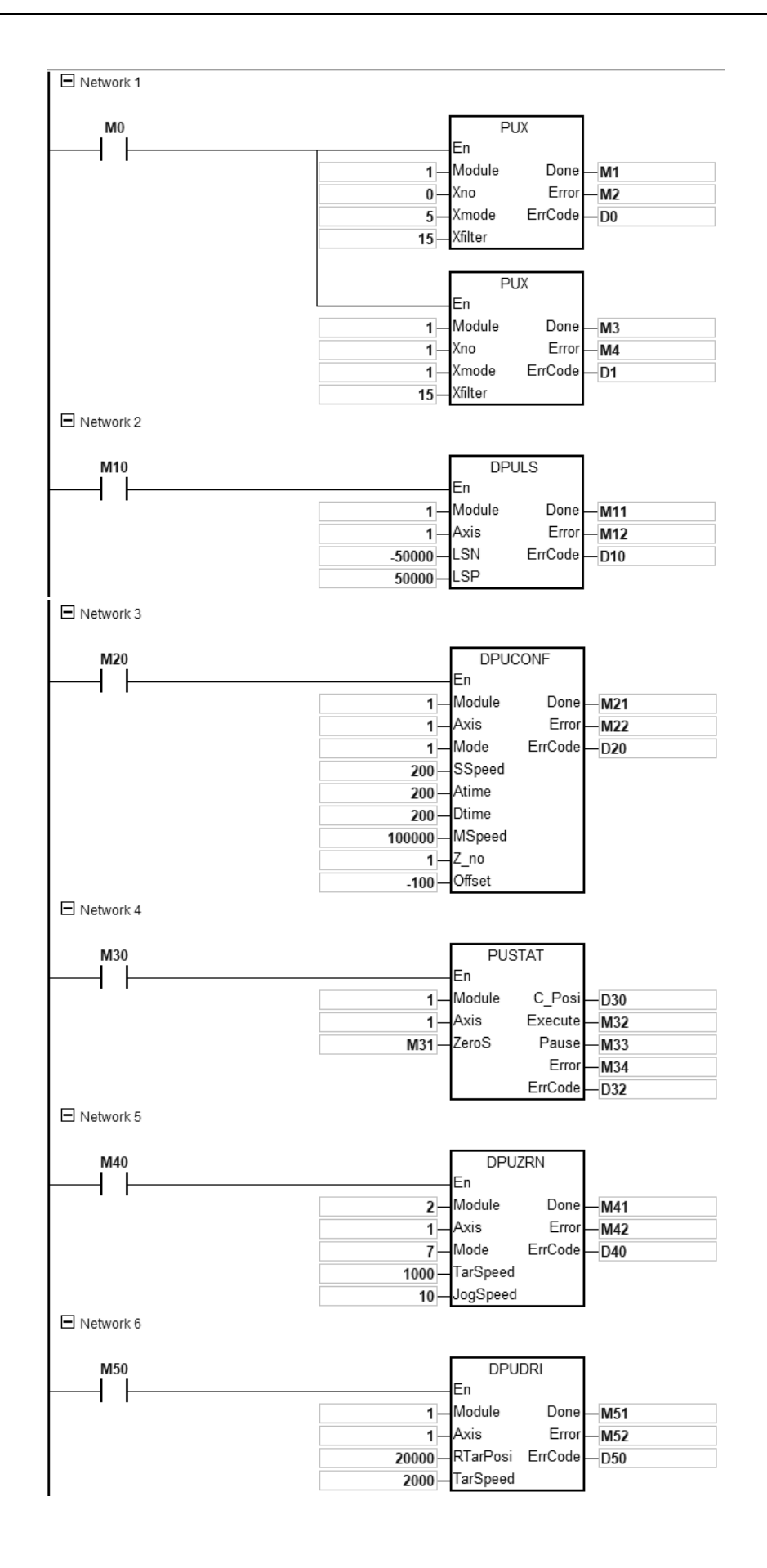

## 第 6 章指令 表

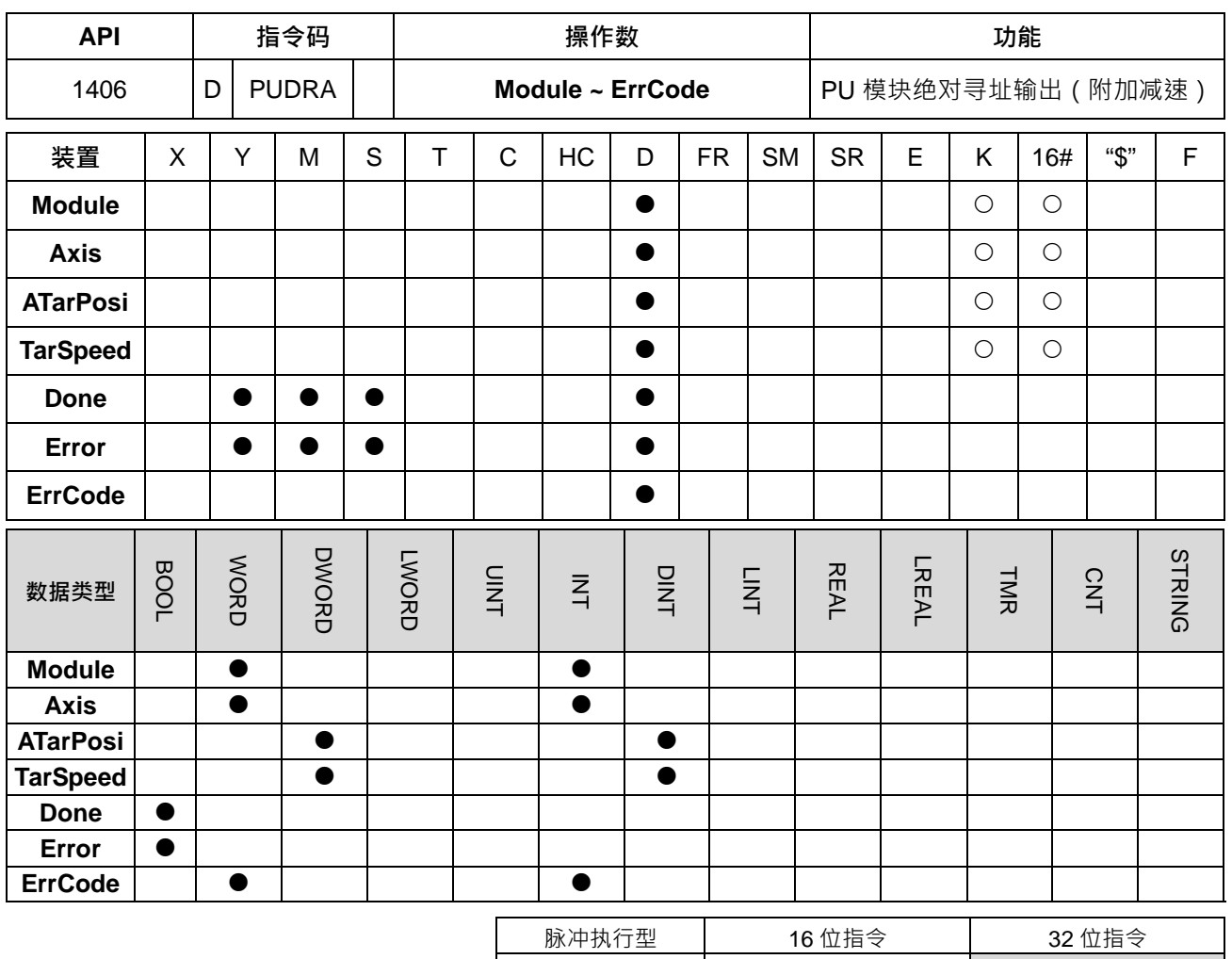

- - ES3

**符号:**

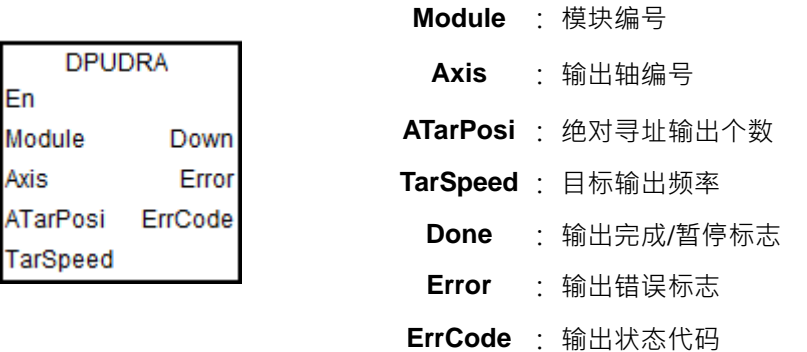

## **指令说明:**

- 1. 主机韧体版本 V1.06.00 (含)之后支持此指令。ISPSoft 编辑软件建议使用 V3.15 版本 (含)以上。此指 令有效时机点为 **En**=ON 时,当 **En** 变为 OFF 时,若还未完成输出则减速停止输出。
- 2. **Module** 为连接于主机右侧模块之顺序编号, 第 1 台编号为 1, 第 2 台编号为 2, 以此原则类推, 不分任 何种类模块皆须被计数,最大限制台数为 8 台。此 PU 专属指令仅限于主机右侧之 PU 模块使用,若指定 之模块不为 PU 模块时,则 **Error** 错误标志会被设为 ON。

- 3. **Axis** 为指定输出之 PU 模块的轴编号,输入数值为 1~2 分别表示指定 PU 模块的轴 1~轴 2 输出,若该 PU 模块无此轴编号时,则 **Error** 错误标志会被设为 ON。**ATarPosi** 为指定输出绝对寻址之位置,其可输入之 脉冲个数为有号数 32 位数值, PU 模块将自动比对记录之当前位置; 若比对后的数值大于 0 时, 表示往 正方向输出(方向输出点 OFF); 当比对数值小于 0 时 · 表示往反方向输出 ( 方向输出点 ON ); 当数值为 0 时,此指令立即设定 **Done** 输出完成标志为 ON。
- 4. 其它参数说明请参考 DPUDRI 指令说明。

#### **程序范例**

- 1. 当 M0=ON 时<sup>,</sup>执行轴 1 DPUCONF 指令修改参数<sup>,</sup>设 Mode 输出模式为 1 ( 脉冲 Y0+方向 Y1 ) · SSpeed 启动速度为 200Hz,**Atime** 加速时间为 200ms,**Dtime** 减速时间为 200ms,**MSpeed** 最高速度为 100kHz, **Done** 输出完成后设 M1=ON。
- 2. 当 M10=ON 时, 执行轴 1 DPUDRA 脉冲输出, 以 2kHz 速度从 Y0 输出脉冲, 直到当前位置为 20,000 (绝对指定), Y1=OFF 表示为正方向, 脉冲输出完毕后 M11=ON。

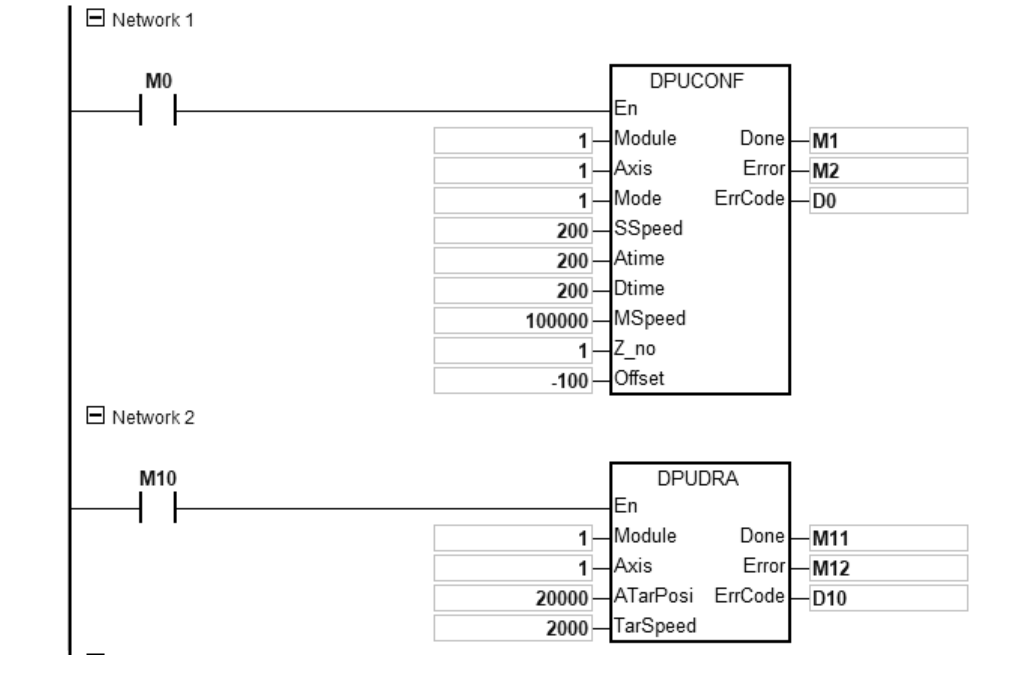

## 第 6 章指令 表

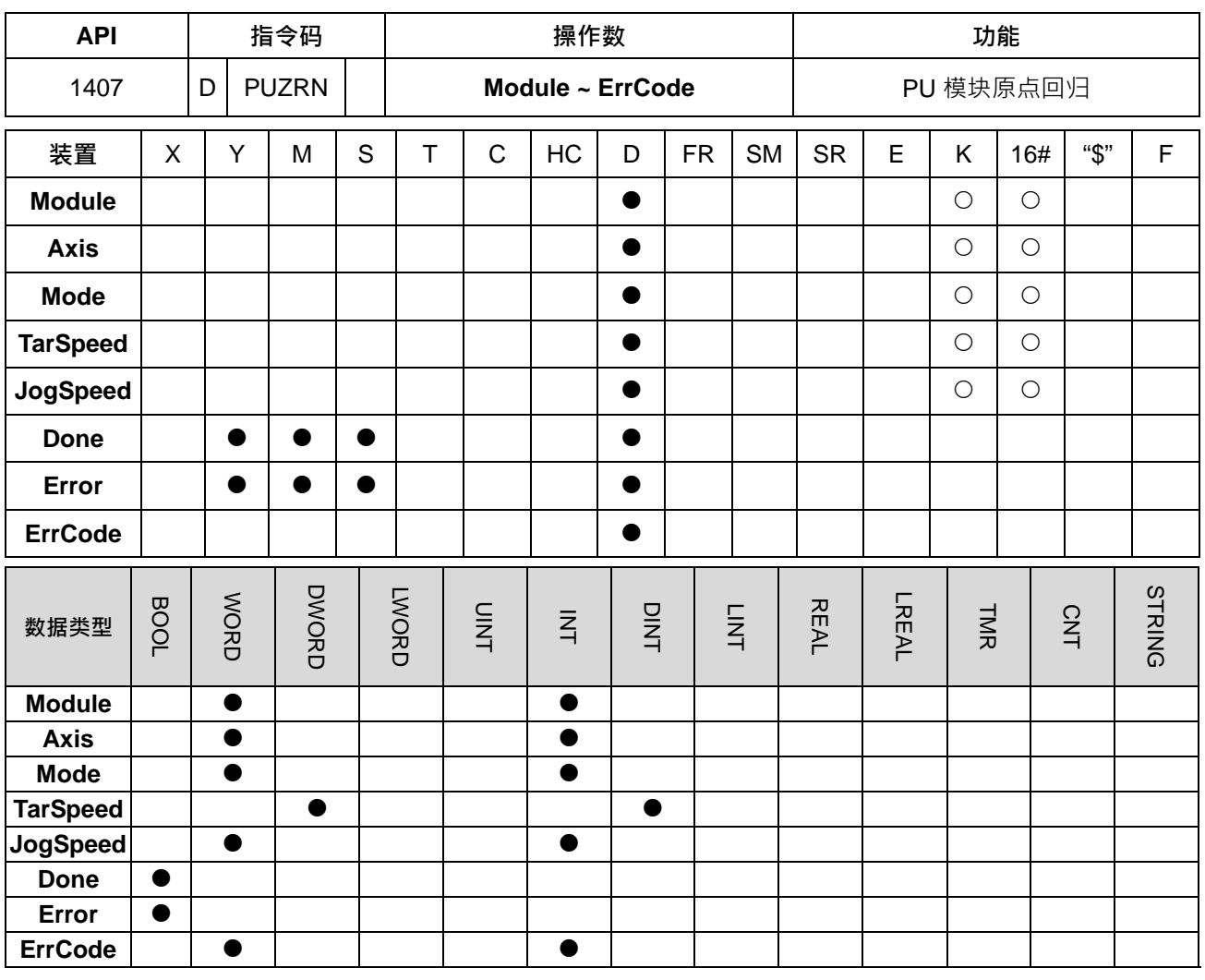

**符号:**

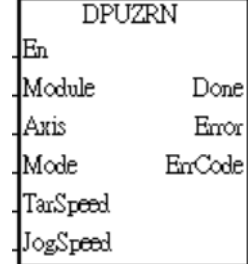

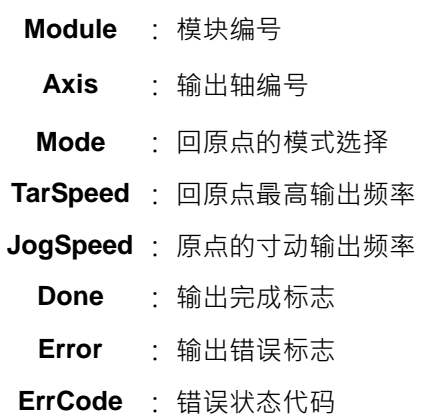

脉冲执行型 | 16位指令 | 32位指令 - | - - | ES3

**指令说明:**

- 1. 主机韧体版本 V1.06.00 (含)之后支持此指令。ISPSoft 编辑软件建议使用 V3.15 版本 (含)以上。此指 令有效时机点为 **En**=ON 时,当 **En** 变为 OFF 时,若还未完成原点回归则立即停止输出。
- 2. **Module** 为连接于主机右侧模块之顺序编号,第 1 台编号为 1,第 2 台编号为 2, 以此原则类推,不分任 何种类模块皆须被计数,最大限制台数为 8 台。此 PU 专属指令仅限于主机右侧之 PU 模块使用,若指定 之模块不为 PU 模块时,则 Error 错误标志会被设为 ON。
- 3. Axis 为指定输出之 PU 模块的轴编号 ·输入数值为 1~2 分别表示指定 PU 模块的轴 1~轴 2 输出 ·若该 PU 模块无此轴编号时,则 **Error** 错误标志会被设为 ON。
- 4. Mode 为指定回原点的模式选择, 其模式说明如下表所示:

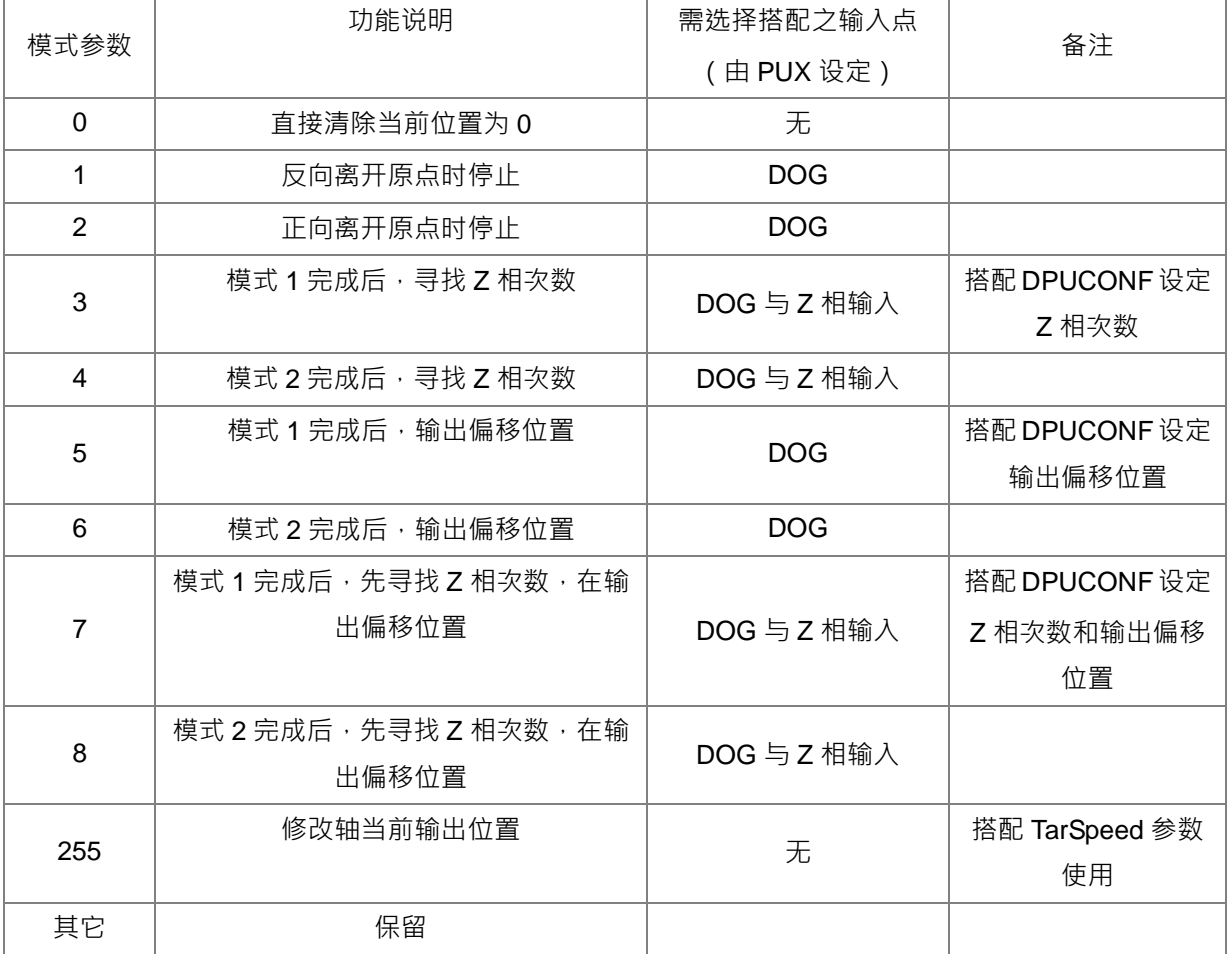

注: 若模式选择所需之输入点未搭配 PUX (PU 模块输入点模式设定), 则有可能无法达成指定之回归原 点动作。请参考以下指令说明:12. 回原点模式说明。

- 5. TarSpeed 为指定回原点时的最高输出速度,此数值为有号数 32 位数值,当模式选择为 1~8 之间,其设 定范围为-200,000 ~ -100 (Hz) 和 100 ~ 200,000 (Hz); 但若是模式参数指定为 255 时, 此 TarSpeed 将变为更新 PU 模块当前位置的数值。
- 6. JogSpeed 为指定碰到原点时的寸动输出速度,同时也代表回原点的启动与结束频率。此数值为有号数 16 位数值,设定范围为 1~10,000 (Hz)。

- 7. 当输出已达指定原点位置时,此 **Done** 完成标志将会被设为 On。此 **Done** 标志清除动作需由用户自行清 除,此指令只会在完成输出时,设定一次此标志。
- 8. 此指令不支持软件极限点,仅能搭配硬件极限点使用**。**当启动输出过程中,硬件极限点触发,**Error** 错误 标志将被设为 ON**。以下为硬件极限点触发的情况与动作说明。**

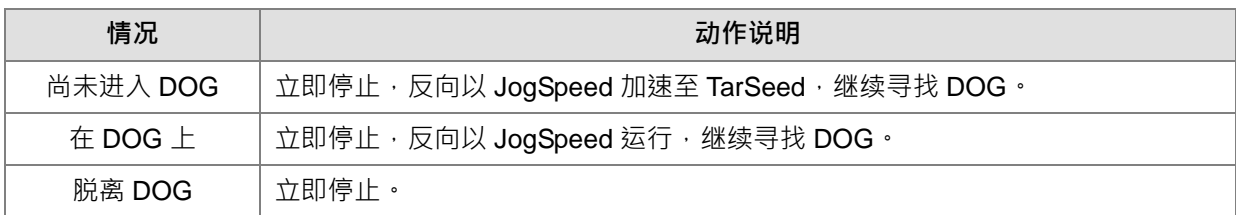

- 9. 当启动输出过程中,有发生任何错误状况时,此 Error 错误标志将被设为 On,用户请参考 ErrCode 的错 误代码,进行故障排除。
- 10. **ErrCode** 错误代码表如下:

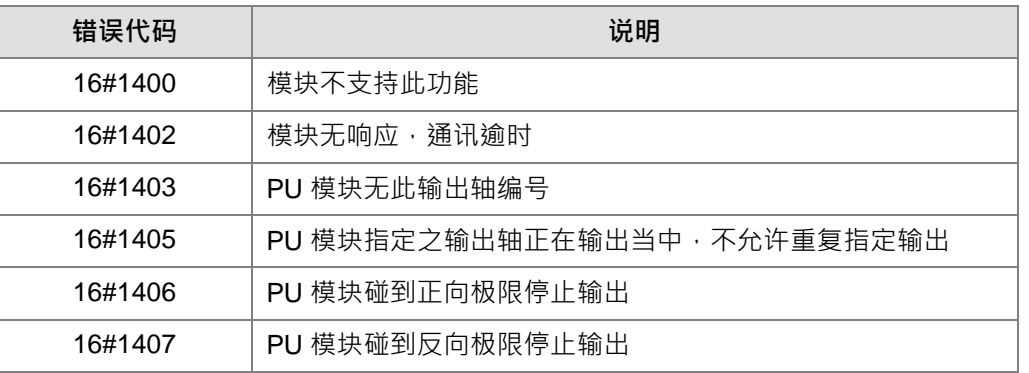

11. DOG 接点信号说明

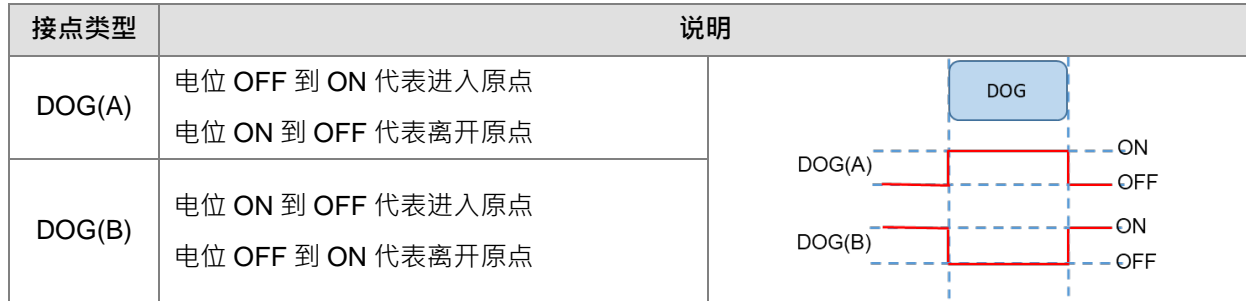

## **12.** 回原点模式说明

#### **Mode 0:直接清除当前位置为 0**

**Mode 1:反向离开原点停止**

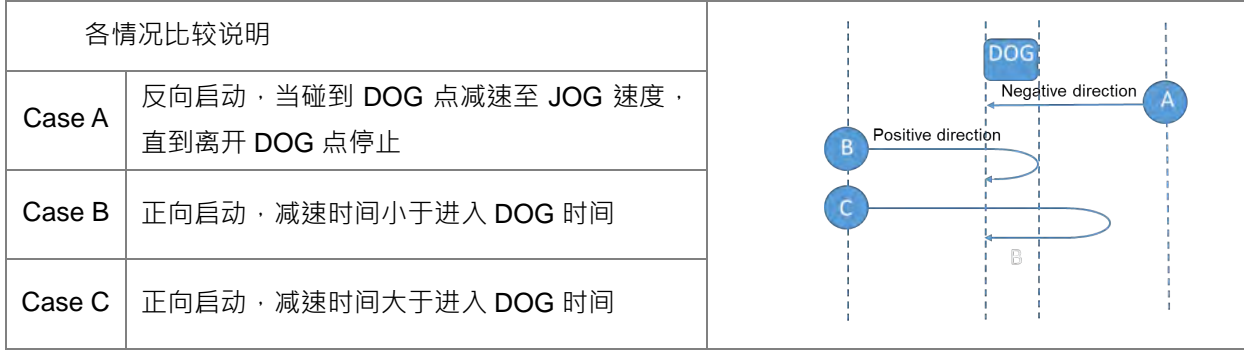

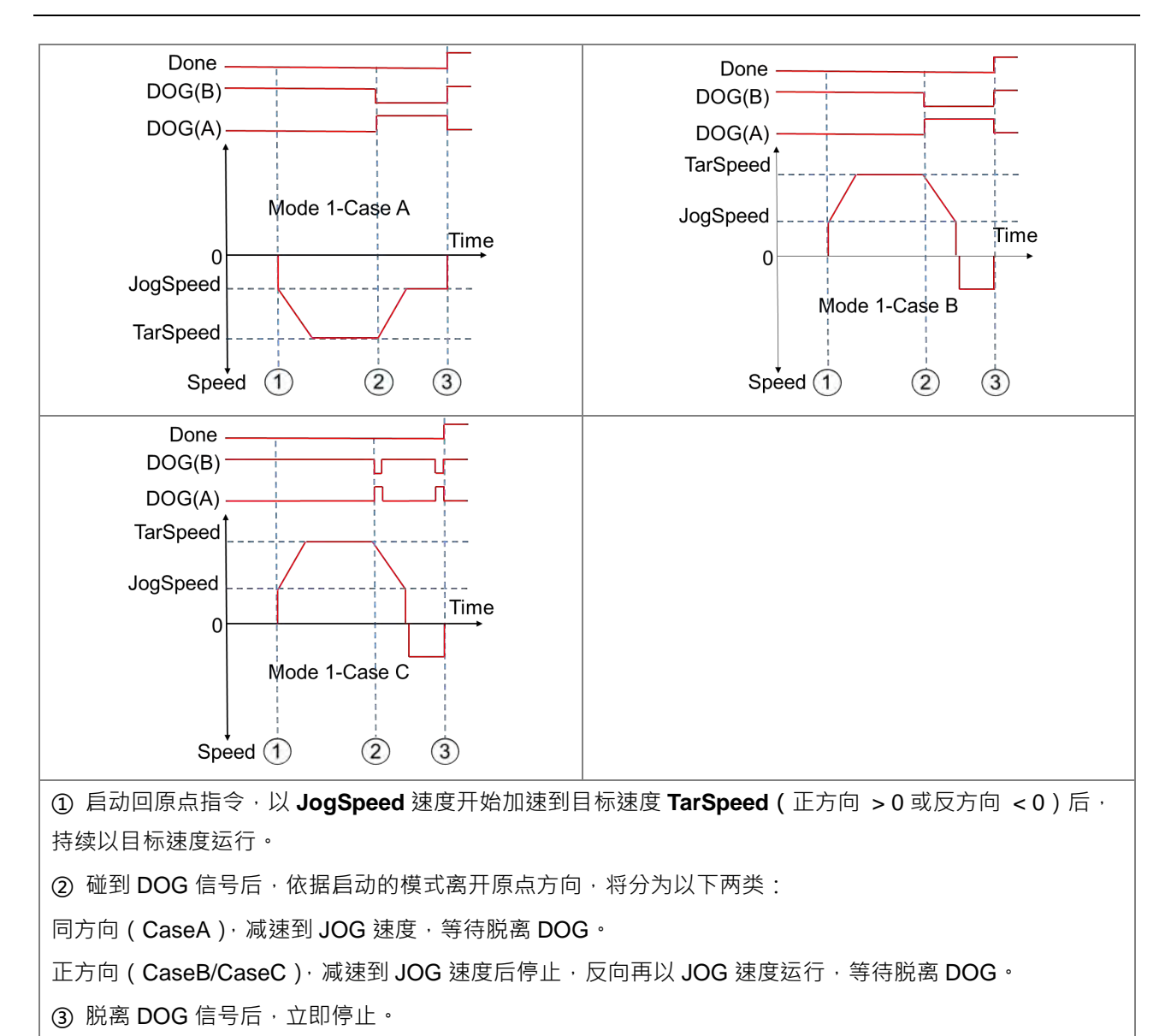

#### **Mode 2:正向离开原点停止**

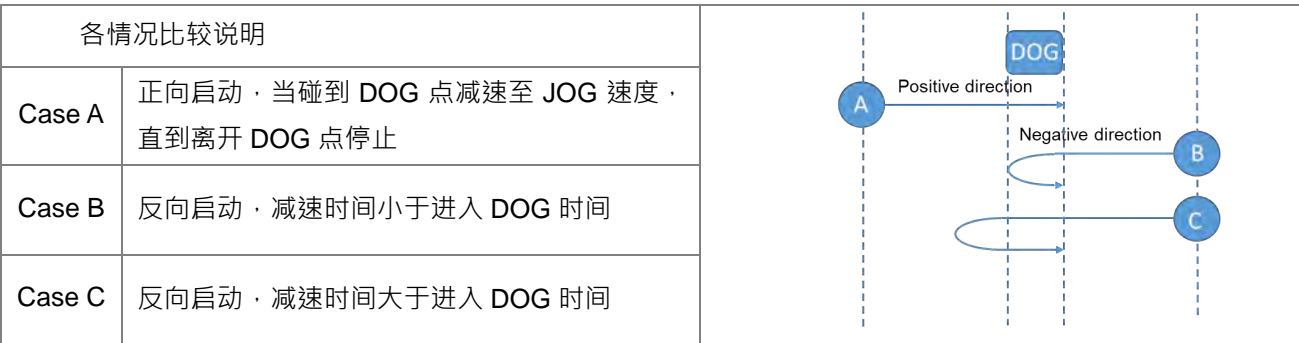

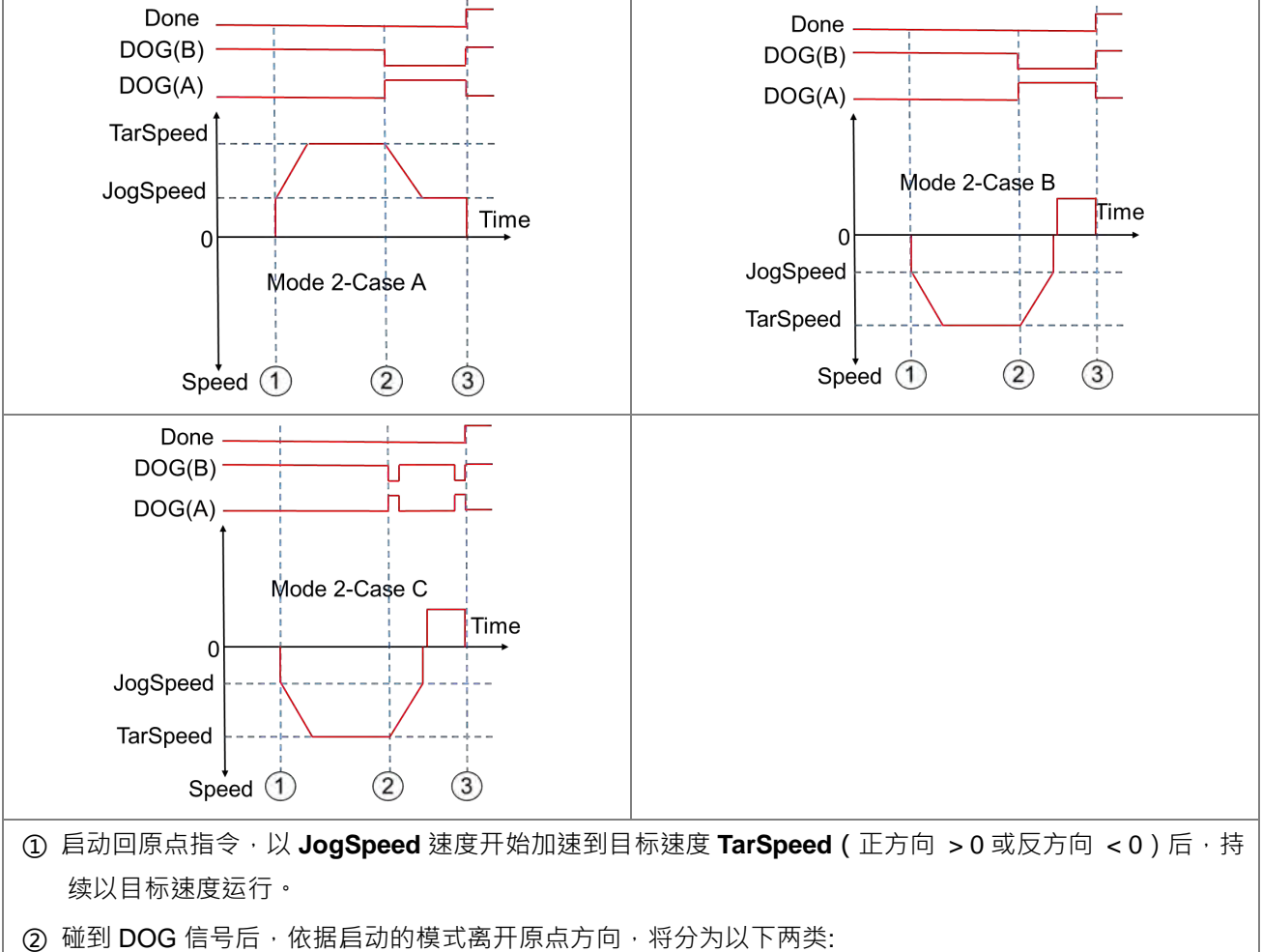

同方向(CaseA),减速到 JOG 速度,等待脱离 DOG。

反方向 (CaseB/CaseC), 减速到 JOG 速度后停止, 反向再以 JOG 速度运行, 等待脱离 DOG ·

3 脱离 DOG 信号后,立即停止。

**Mode 3:模式 1 完成后,寻找 Z 相次数**

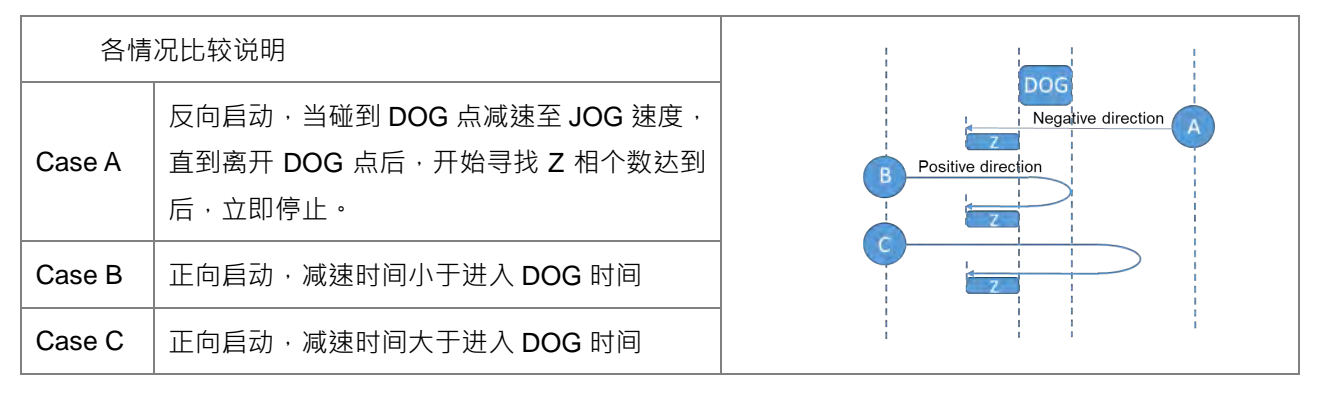

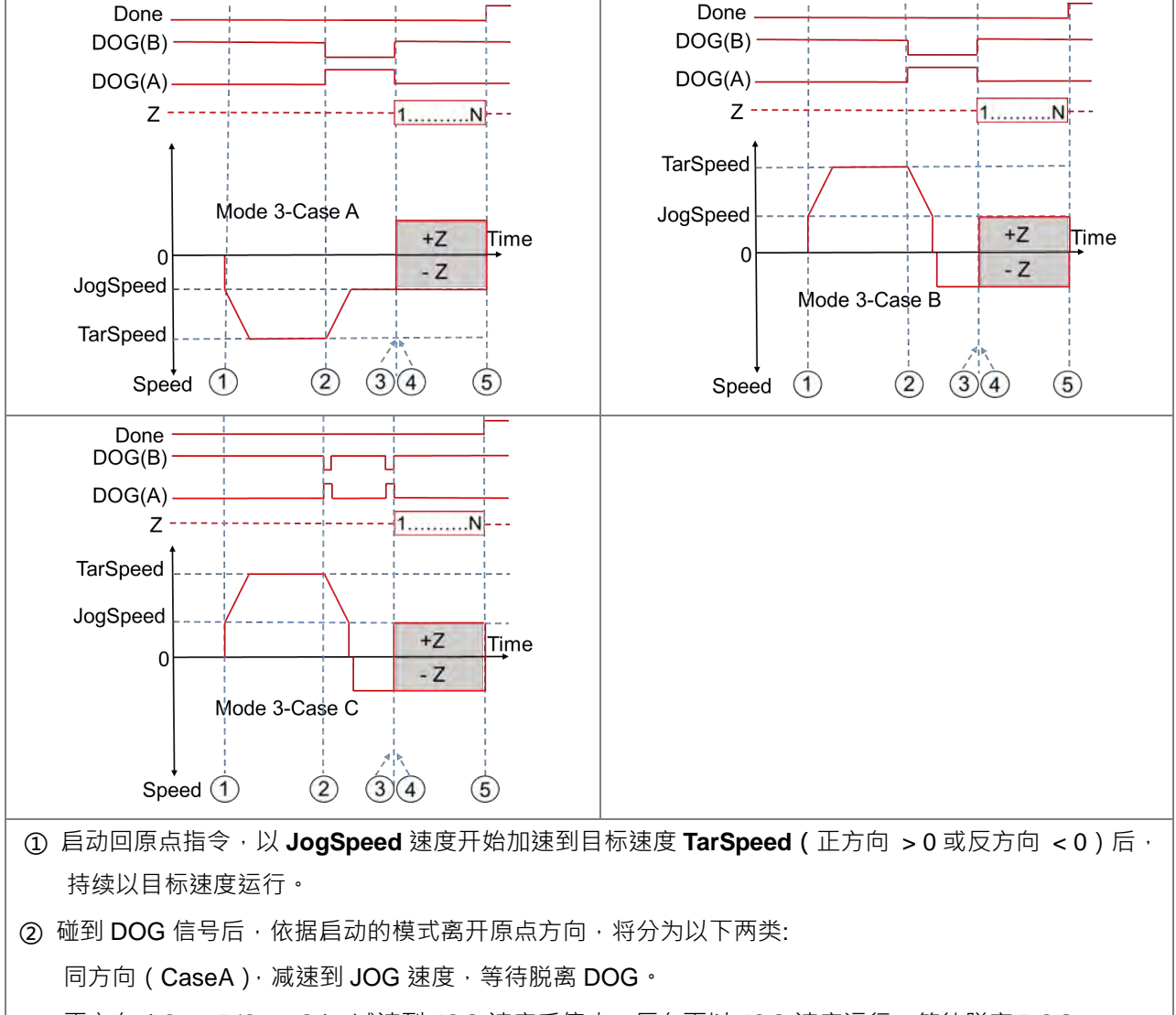

- 正方向(CaseB/CaseC),减速到 JOG 速度后停止,反向再以 JOG 速度运行,等待脱离 DOG。
- ③ 脱离 DOG 信号后,开始寻找 Z 相个数(正方向 > 0 或 反方向 < 0)。
- ④ 计数第 1 个 Z 相脉冲
- ⑤ 计数第 N 个 Z 相脉冲完成后,立即停止。

**Mode 4:模式 2 完成后,寻找 Z 相次数**

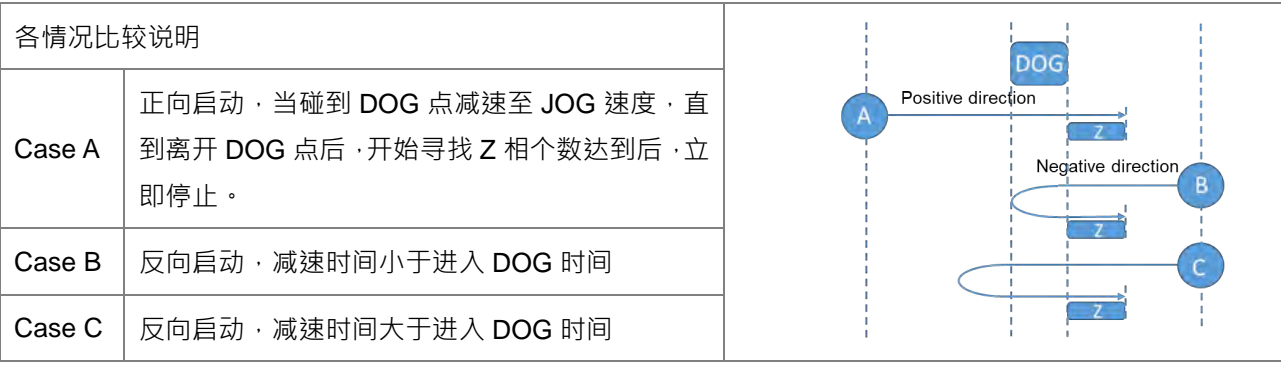

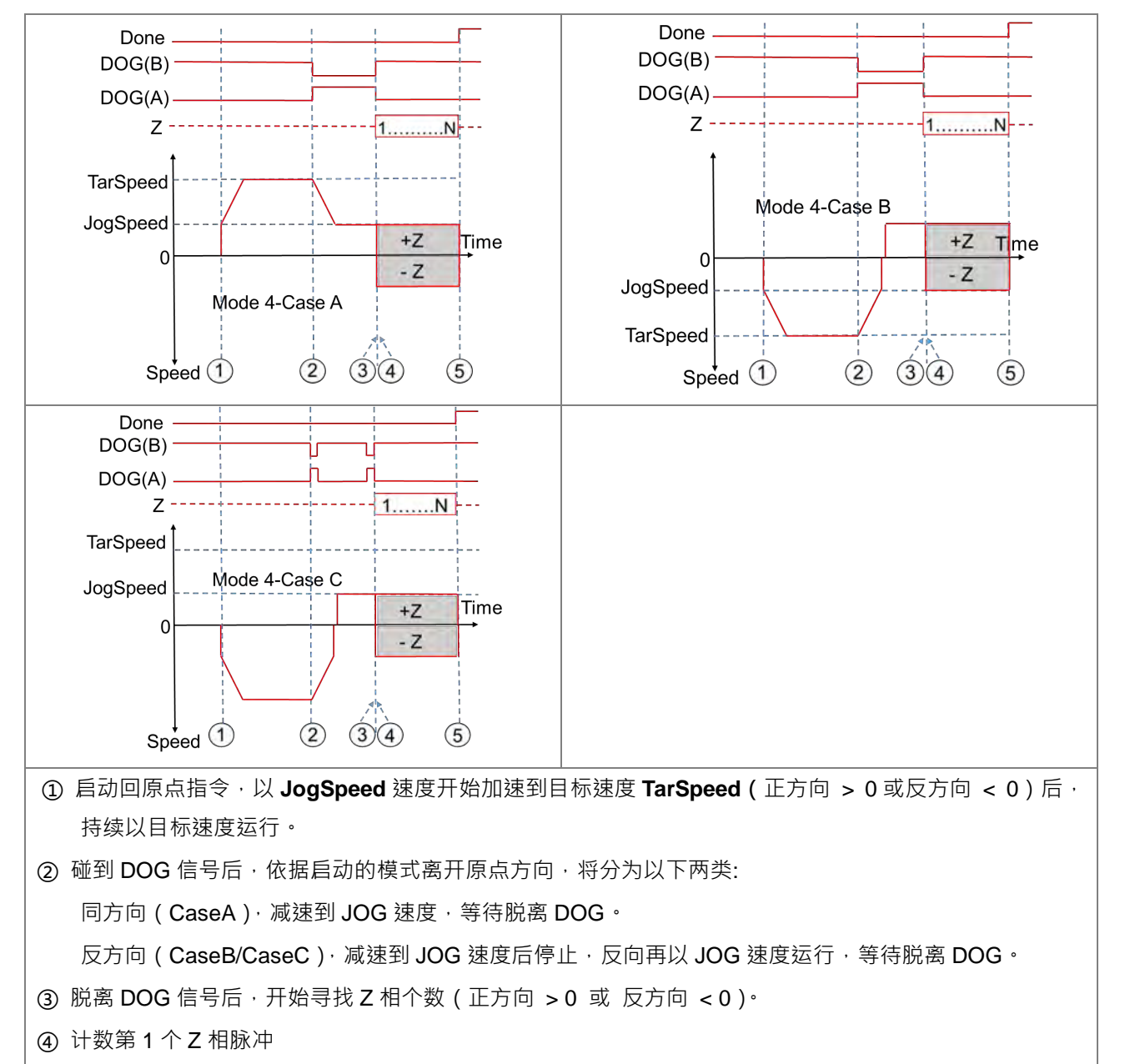

⑤ 计数第 N 个 Z 相脉冲完成后,立即停止。

**Mode 5:模式 1 完成后,输出偏移位置**

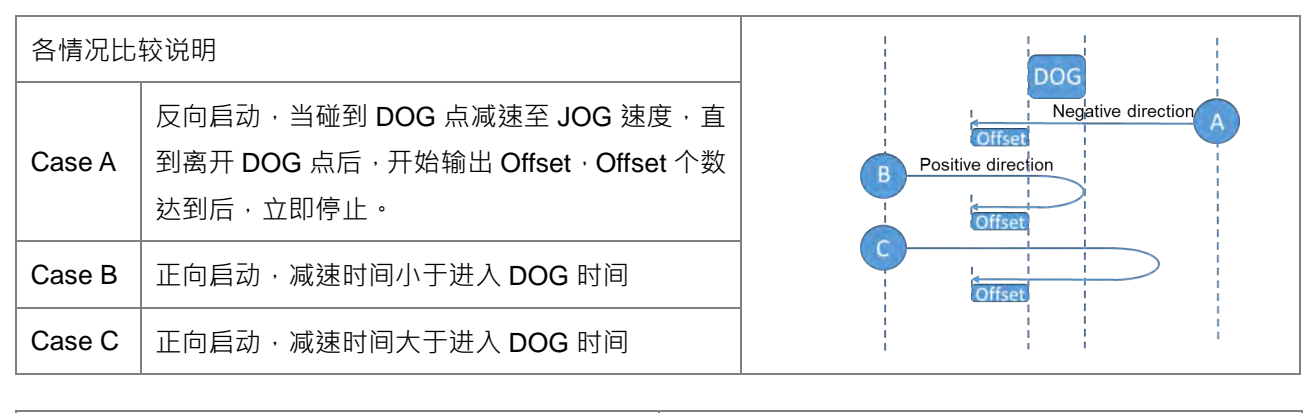

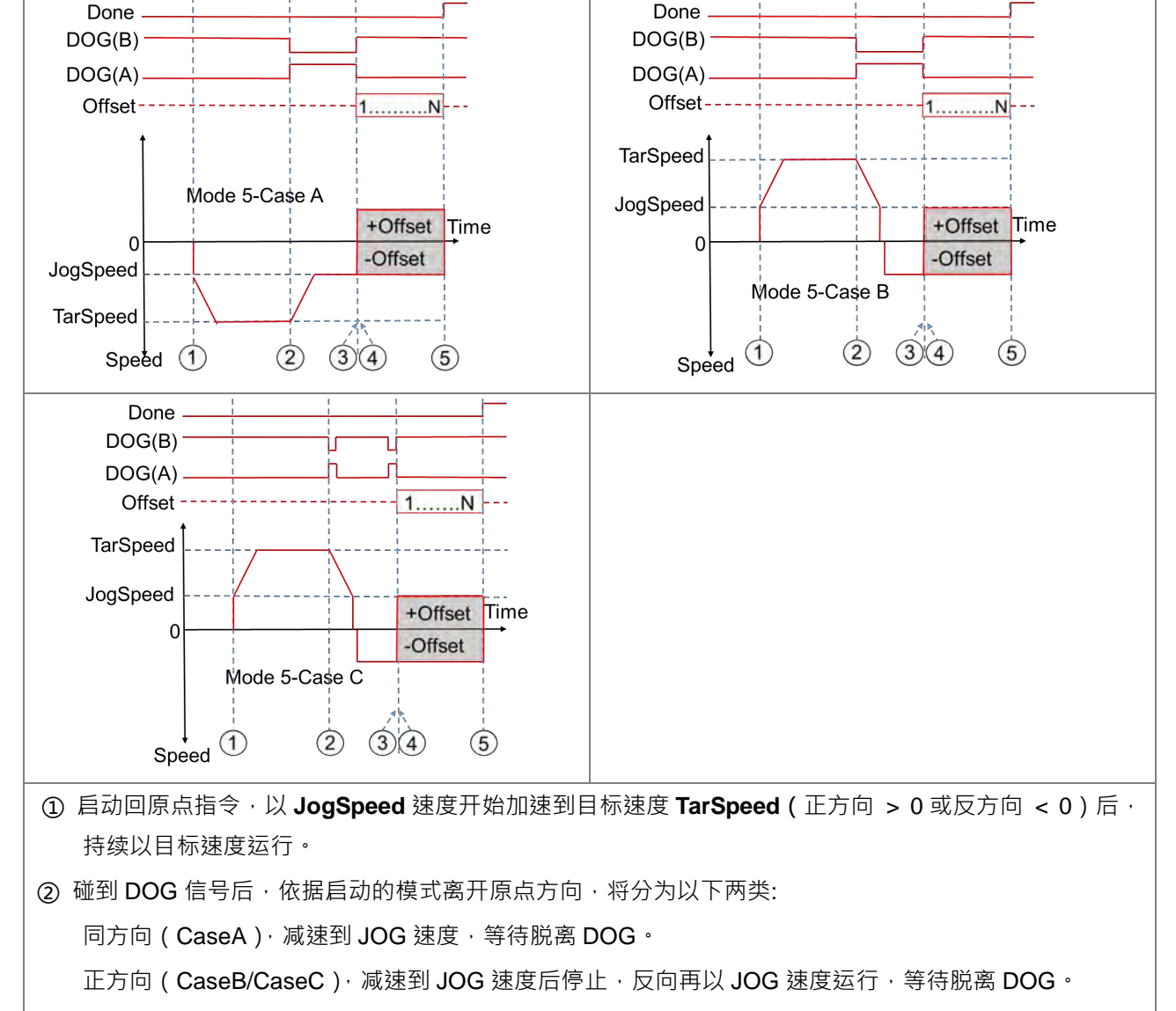

- ③ 脱离 DOG 信号后,开始输出 Offset 个数(正方向 > 0 或 反方向 < 0)
- ④ 输出第 1 个 Offset 脉冲
- ⑤ 输出第 N 个 Offset 脉冲完成后,立即停止。

**Mode 6:模式 2 完成后,输出偏移位置**

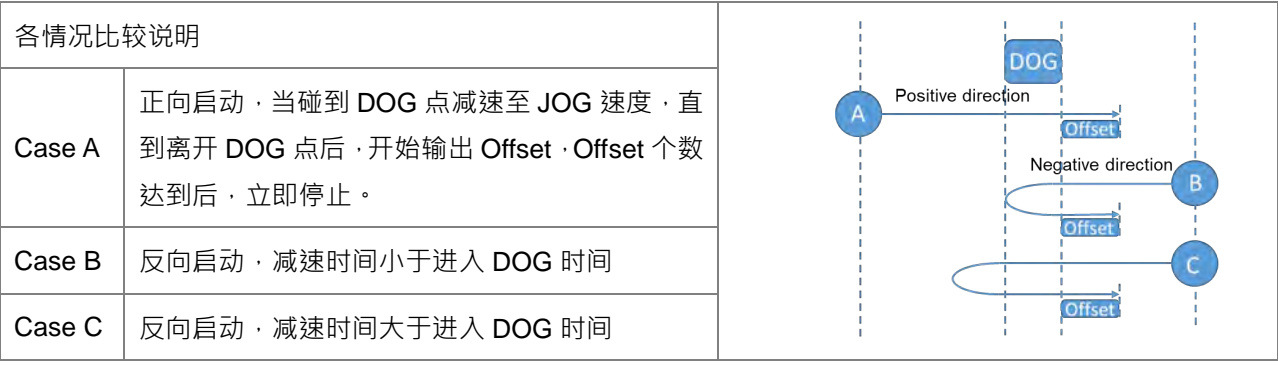

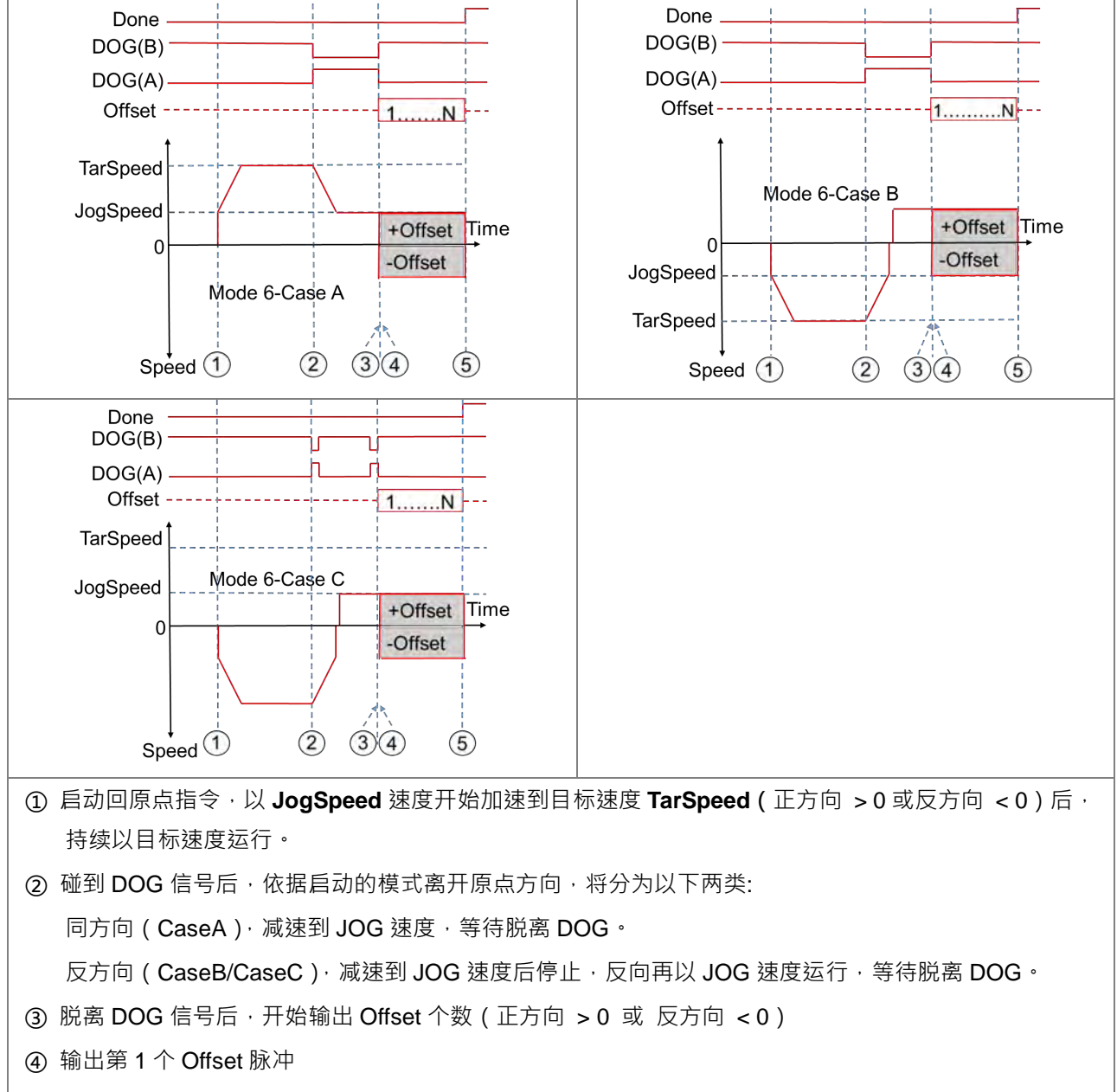

⑤ 输出第 N 个 Offset 脉冲完成后,立即停止。

**Mode 7:模式 1 完成后,先寻找 Z 相次数,在输出偏移位置**

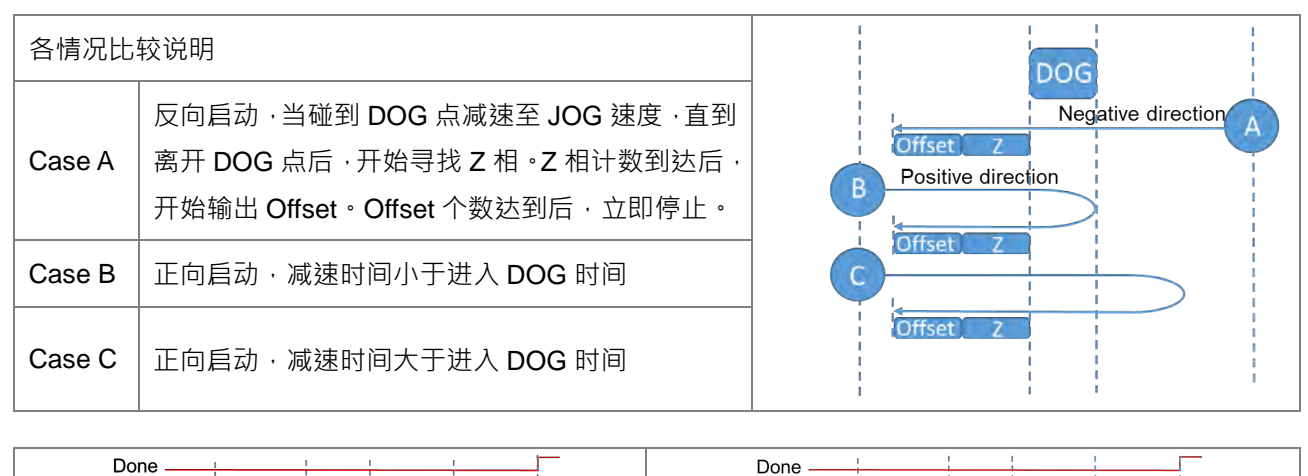

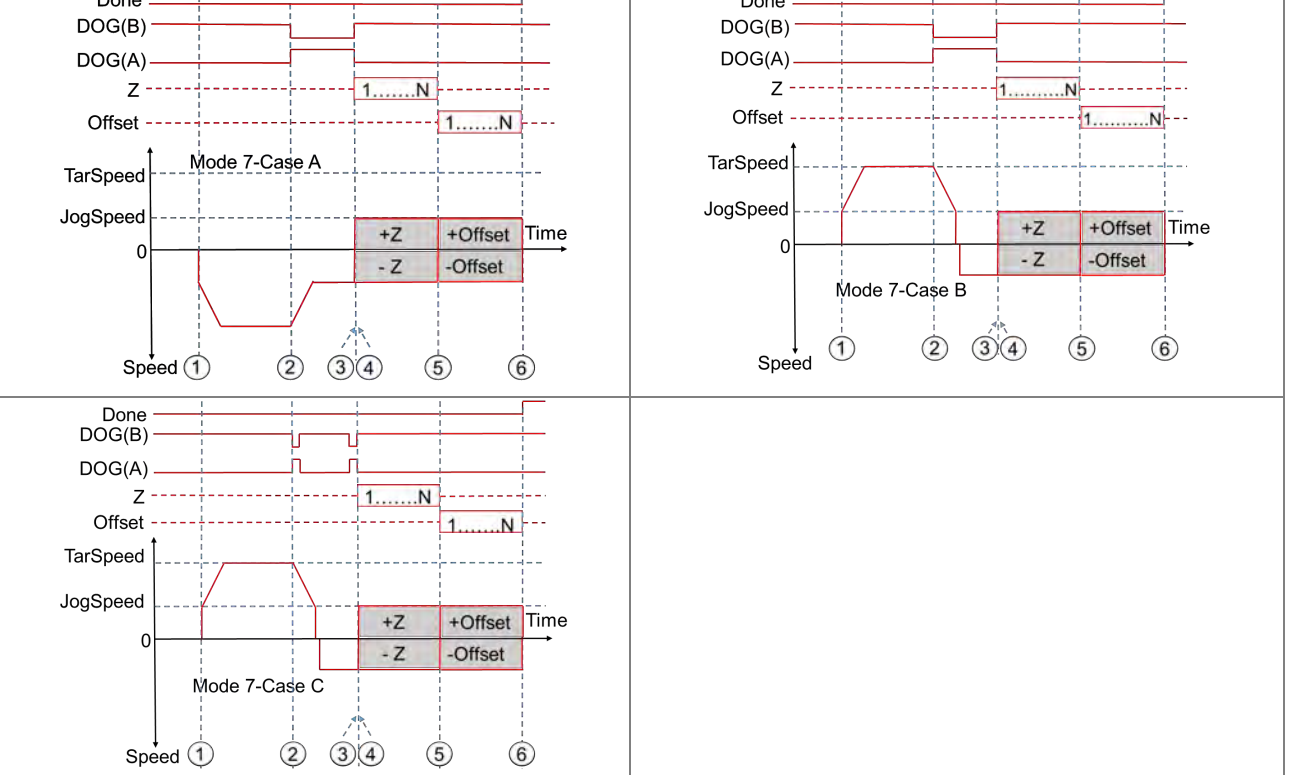

- ① 启动回原点指令,以 **JogSpeed** 速度开始加速到目标速度 **TarSpeed(**正方向 > 0 或反方向 < 0)后, 持续以目标速度运行。
- ② 碰到 DOG 信号后,依据启动的模式离开原点方向,将分为以下两类:

同方向(CaseA),减速到 JOG 速度,等待脱离 DOG。

正方向(CaseB/CaseC),减速到 JOG 速度后停止,反向再以 JOG 速度运行,等待脱离 DOG。

- ③ 脱离 DOG 信号后,开始寻找 Z 相个数(正方向 > 0 或 反方向 < 0)。
- ④ 计数第 1 个 Z 相脉冲。
- ⑤ 计数第 N 个 Z 相脉冲到达后,开始输出第 1 个 Offset 脉冲(正方向 > 0 或 反方向 < 0)。
- ⑥ 输出第 N 个 Offset 脉冲完成后,立即停止。

**Mode 8:模式 2 完成后,先寻找 Z 相次数,在输出偏移位置**

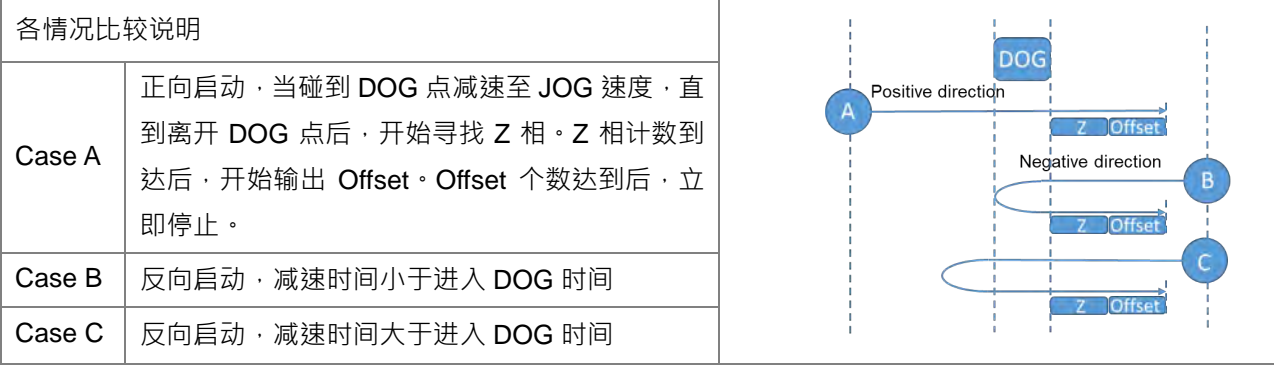

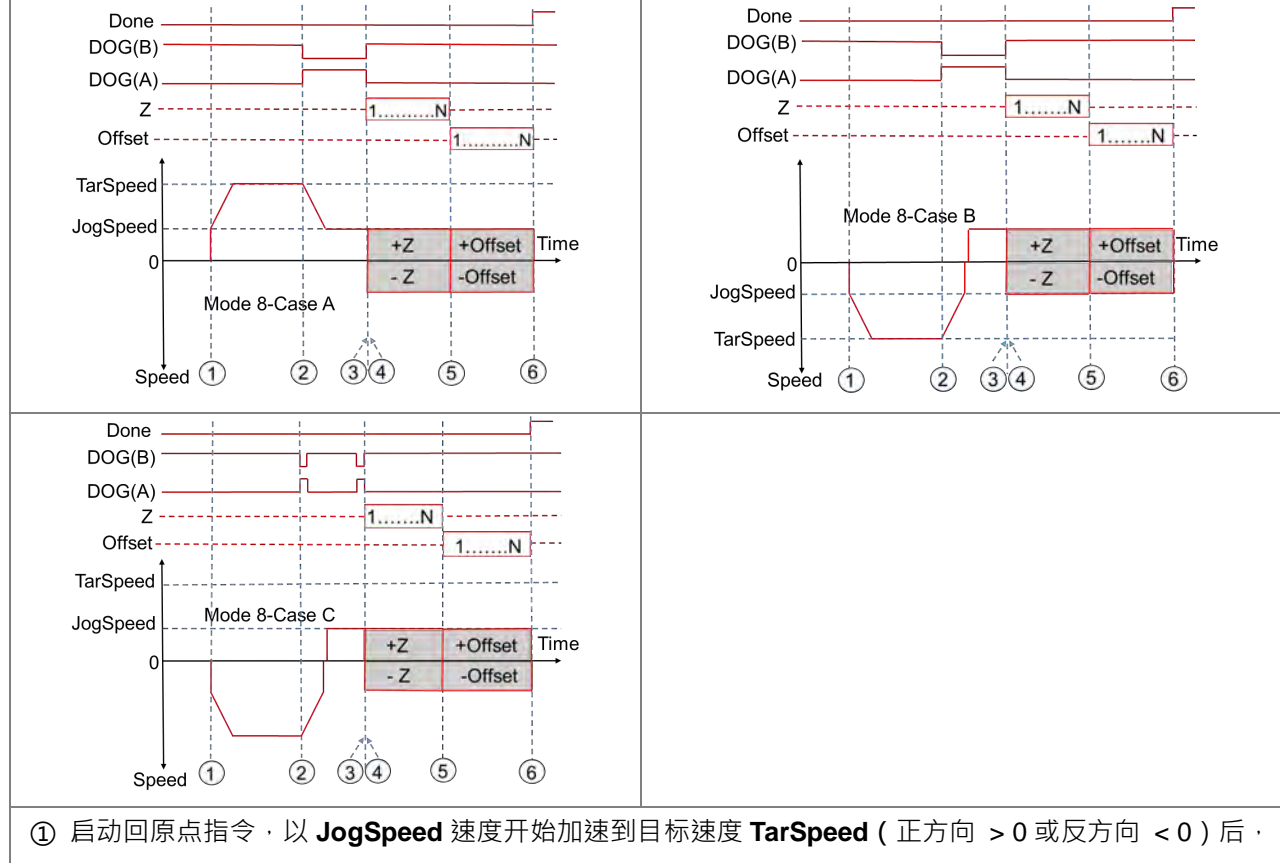

持续以目标速度运行。

② 碰到 DOG 信号后,依据启动的模式离开原点方向,将分为以下两类:

同方向 (CaseA), 减速到 JOG 速度, 等待脱离 DOG。

反方向(CaseB/CaseC),减速到 JOG 速度后停止,反向再以 JOG 速度运行,等待脱离 DOG。

- ③ 脱离 DOG 信号后,开始寻找 Z 相个数(正方向 > 0 或 反方向 < 0)。
- ④ 计数第 1 个 Z 相脉冲。
- ⑤ 计数第 N 个 Z 相脉冲到达后,开始输出第 1 个 Offset 脉冲(正方向 > 0 或 反方向 < 0)。

⑥ 输出第 N 个 Offset 脉冲完成后,立即停止。

**程序范例:**请参考 API 1405 DPUDRI 指令范例说明

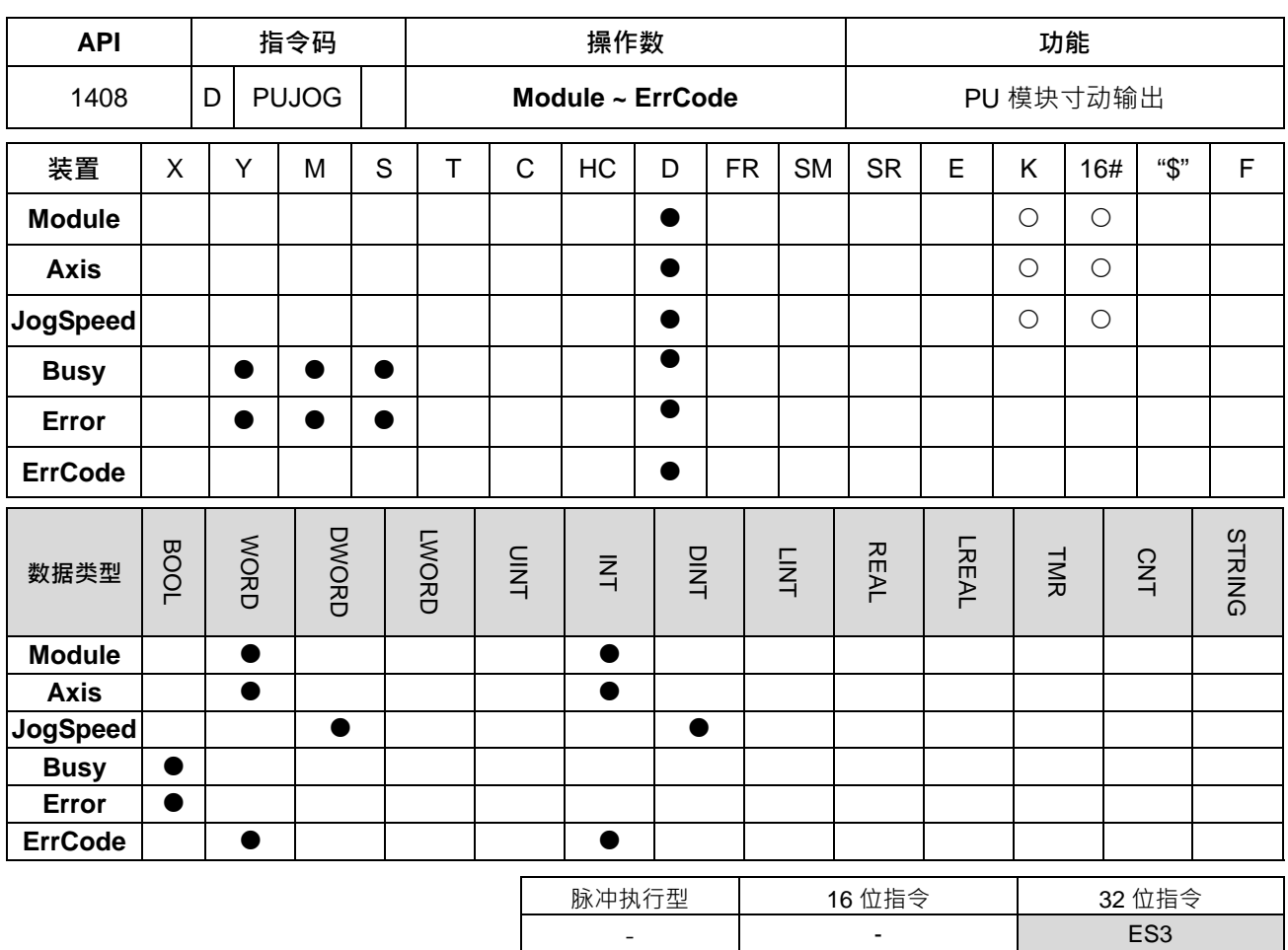

**\_6**

**符号:**

**PUJOG** 

En Module

Axis

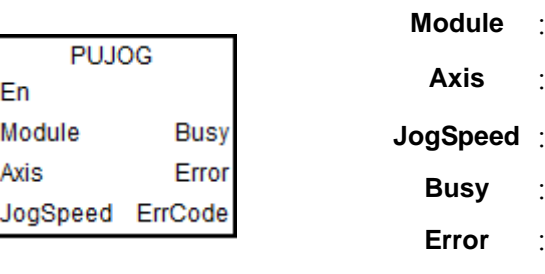

**ErrCode** : 输出错误代码

模块编号

**Axis** : 输出轴编号

**Busy** : 输出执行中

**JogSpeed** : 寸动输出频率

**Error** : 输出错误标志

#### **指令说明:**

- 1. 主机韧体版本 V1.06.00 (含) 之后支持此指令。ISPSoft 编辑软件建议使用 V3.15 版本 (含) 以上。此指 令有效时机点为 En=ON 时, 当 En 变为 OFF 时, 则减速停止输出。
- 2. **Module** 为连接于主机右侧模块之顺序编号,第 1 台编号为 1,第 2 台编号为 2, 以此原则类推,不分任 何种类模块皆须被计数,最大限制台数为 8 台。此 PU 专属指令仅限于主机右侧之 PU 模块使用,若指定 之模块不为 PU 模块时,则 **Error** 错误标志会被设为 ON。
- 3. **Axis** 为指定输出之 PU 模块的轴编号 ·输入数值为 1~2 分别表示指定 PU 模块的轴 1~轴 2 输出 ·若该 PU 模块无此轴编号时,则 **Error** 错误标志会被设为 ON。
- 4. **JogSpeed** 为指定寸动输出速度,此数值为有号数 32 位数值,可设定范围为-200,000 (-200K)~200,000 (200K)(Hz)。当数值大于 0 时,表示往正方向输出 (方向输出点 Off);当数值小于 0 时,表示往反方 向输出(方向输出点 On)。当数值为 0 时, 表示停止输出。
- 5. 此输出指令可被用于变速度功能,当指令正在执行输出中,用户可变更 TarSpeed 目标频率数值,以达到 变换输出速度之目的。当变更速度超过最大频率范围时,会以最大频率运行。变更速度无法变更方向,若 有变更方向需求,预先变更速度到 0 后,再次修改目标速度即可变更方向。
- 6. 此输出指令可搭配软件与硬件极限点使用。进入极限点会立即停止且 Error 错误标志将被设为 ON。
- 7. 当启动输出过程中,有发生任何错误状况时,此 **Error** 错误标志将被设为 On,用户请参考 **ErrCode** 的错 误代码,进行故障排除。
- 8. **ErrCode** 错误代码表如下:

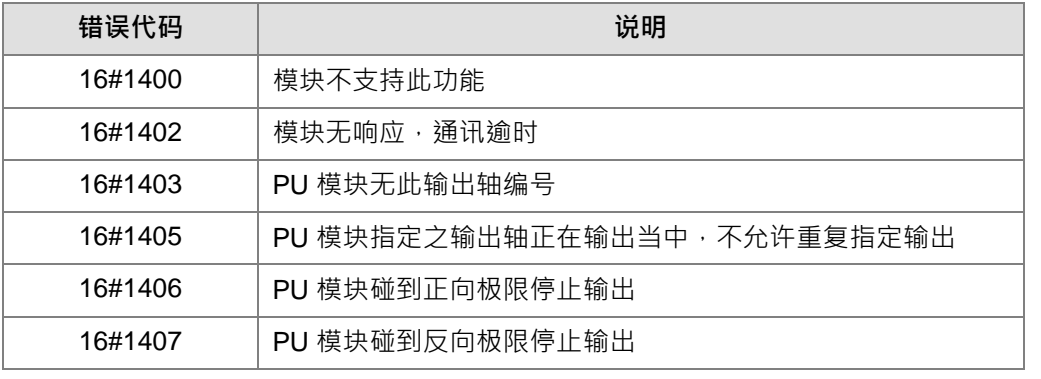

9. JOG 指令输出时序图如下: (其中 Jog\_in 即是指令自动开关, Busy flag 即是 Busy 执行中标志)

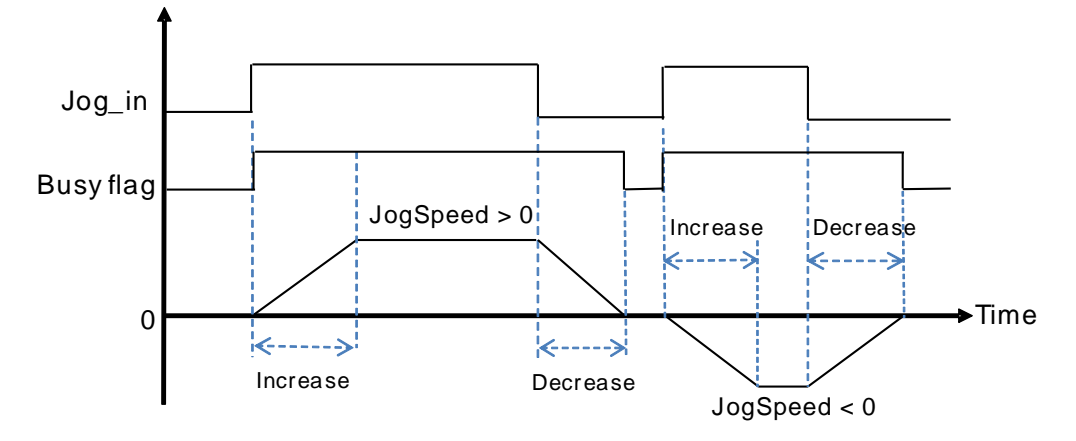

10. JOG 指令关闭之后,需等待 Busy 标志已经 OFF 之后,才可再进行其它输出控制。

#### **程序范例**

- 1. 当 M0=ON 时,执行轴 1 DPUCONF 指令修改参数,设 **Mode** 输出模式为 1(脉冲 Y0+方向 Y1),**SSpeed** 启动速度为 200Hz,**Atime** 加速时间为 200ms,**Dtime** 减速时间为 200ms,**MSpeed** 最高速度为 100kHz, **Done** 输出完成后设 M1=ON。
- 2. 当 M10=ON 时,执行轴 1 DPUJOG 寸动输出, 以 2kHz 频率从 Y0 持续输出脉冲, Y1=OFF 表示为正方 向,当指令正在运行中时 M11=ON。

6-415

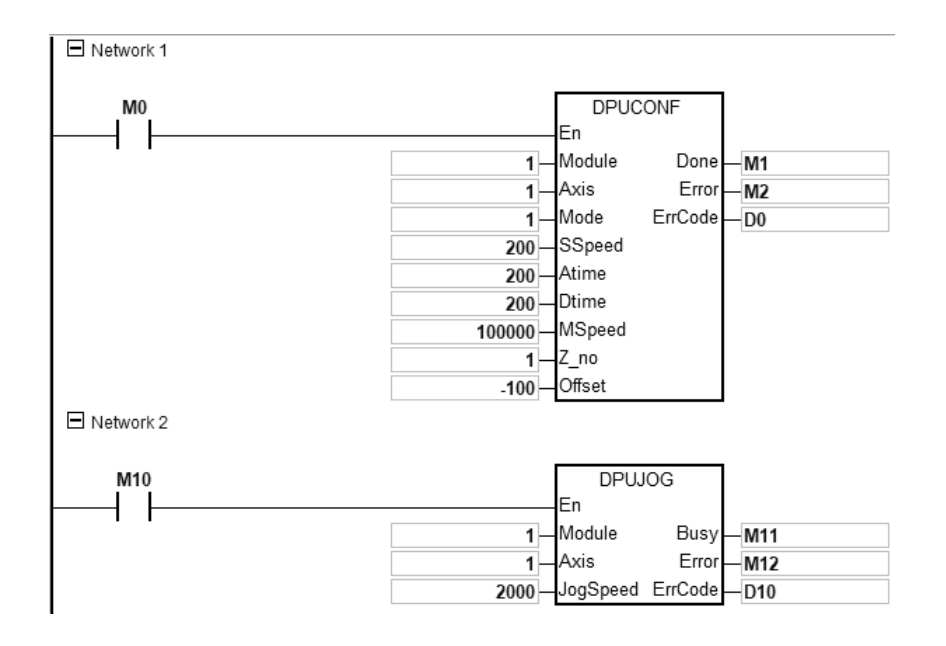

## 第 6 章指令 表

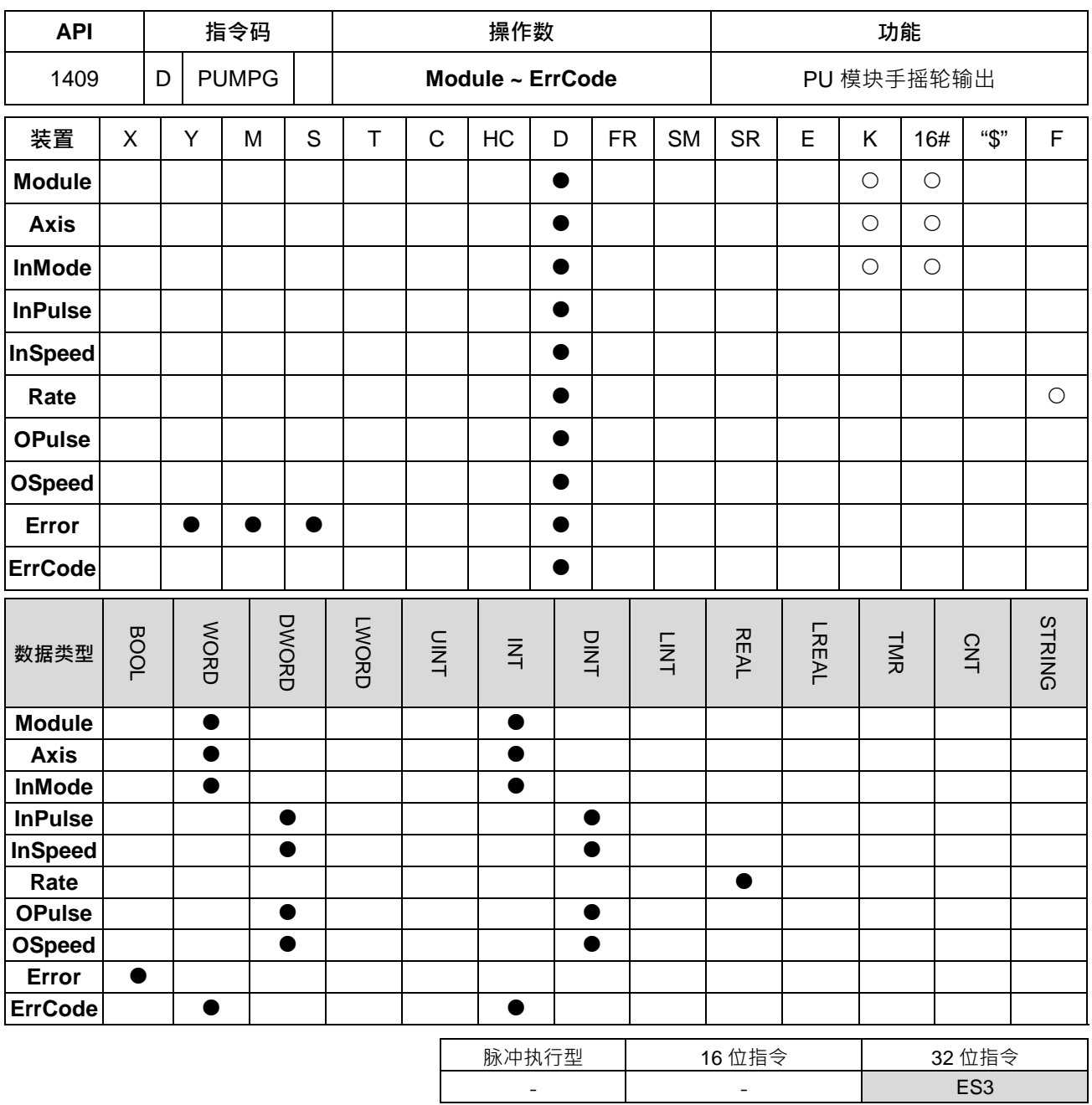

符号:

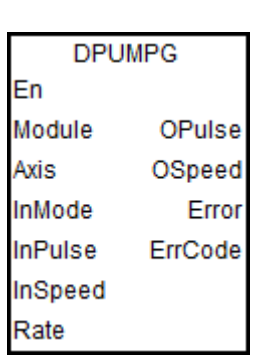

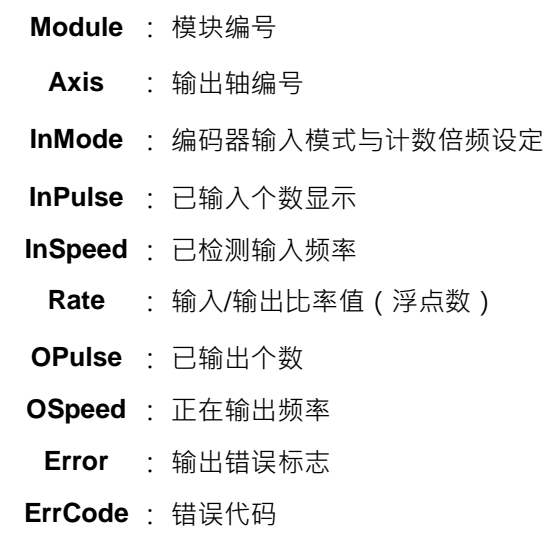

#### **指令说明:**

- 1. 主机韧体版本 V1.06.00(含)与模块韧体版本 V1.04.00(含)之后支持此指令。ISPSoft 编辑软件建议使 用 V3.15 版本(含)以上。此指令有效时机点为 **En**=ON 时,当 **En** 变为 OFF 时,则立即停止输出。
- 2. **Module** 为连接于主机右侧模块之顺序编号, 第 1 台编号为 1, 第 2 台编号为 2, 以此原则类推, 不分任 何种类模块皆须被计数,最大限制台数为 8 台。此 PU 专属指令仅限于主机右侧之 PU 模块使用,若指定 之模块不为 PU 模块时,则 **Error** 错误标志会被设为 ON。
- 3. **Axis** 为指定输出之 PU 模块的轴编号 ·输入数值为 1~2 分别表示指定 PU 模块的轴 1~轴 2 输出 ·若该 PU 模块无此轴编号时,则 **Error** 错误标志会被设为 ON。
- 4. **InMode** 为编码器来源输入模式与计数倍频设定, 其设定参数说明如下表:

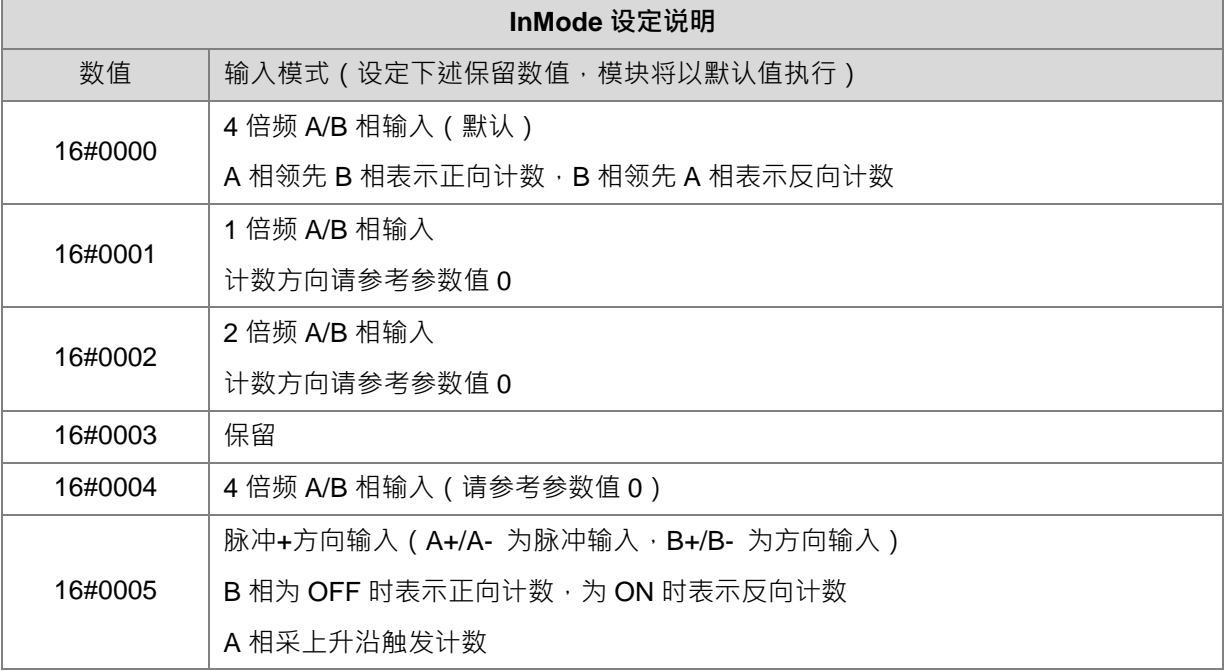

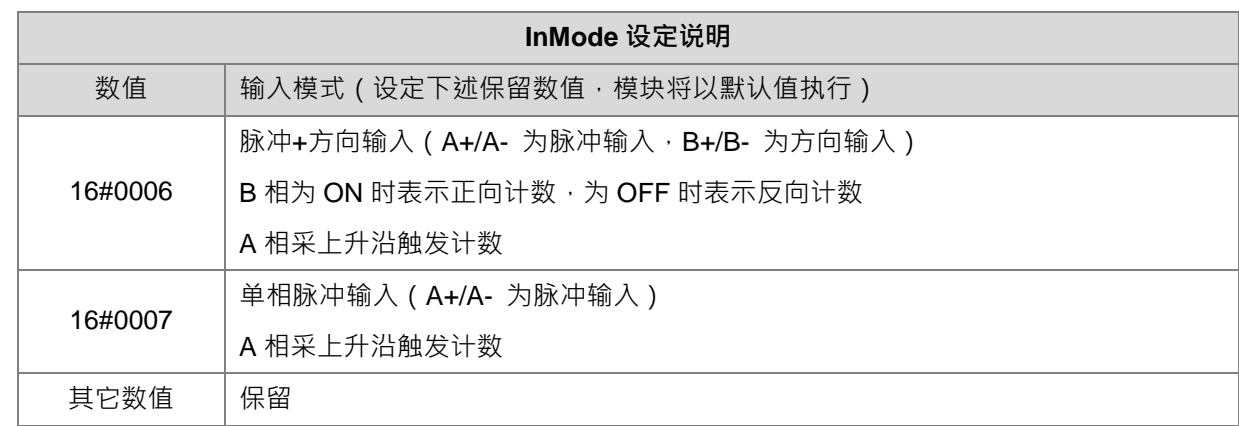

- 5. **InPulse** 为显示已输入之脉冲计数个数 ( 有号数 32 位数值) · 此数值在每次启动指令时 · PU 模块将自动 清除为 0, 然后才开始计数。
- 6. **InSpeed** 为显示已检测之输入频率 ( 有号数 32 位数值 ) · 此频率检测的基本时间为 20ms · 因此若 20ms 内无计数值,则检测输入频率为 0,若有计数值,则速度将从最低 50Hz 开始输出,即使 Rate 比率换算 **OSpeed** 输出速度低于 50Hz,还是以 50Hz 输出。
- 7. Rate 为输入与输出的比率值,其数值为浮点数,实际输出的个数与频率,分别等于输入个数与频率乘以 此比率值,举例:输入速度为 100Hz,比率值为 0.5,则输出速度为 100x0.5=50Hz。若换算后的输出最 高频率超过 100KHz,则将会限制于 100KHz。备注:请注意最高速输出,若长时间处于最高速输出,将 有可能造成手摇轮已经停止,但输出却还有累积的个数,需要继续执行完毕的状况发生。
- 8. **OPulse** 与 **OSpeed** 分别为显示已输出个数与正在输出中频率(有号数 32 位数值)。
- 9. 关闭此指令时,请先判断正在输出中的频率值,检查是否已为 0 数值,若还未达 0 即关闭指令,则 PU 模 块将立即关闭输出,不再输出比率转换后的指定输出个数。
- 10. **ErrCode** 错误代码表如下:

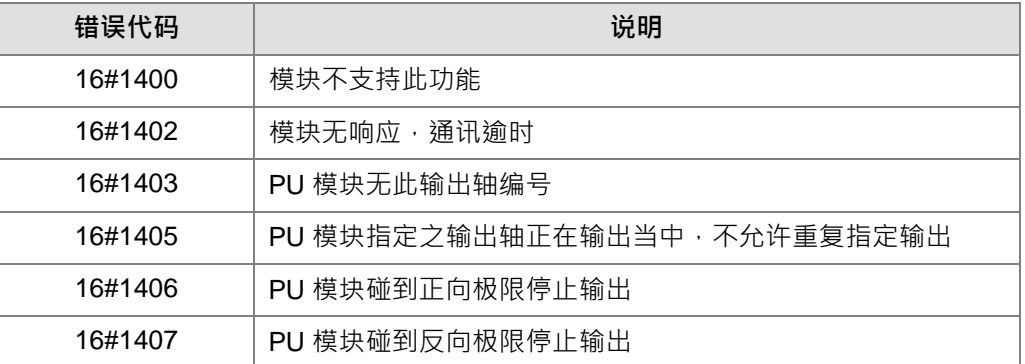

11. 当指今被自动或关闭时,表示主机得要去涌知模块的高速计数器功能开启或关闭,故此指令不可与 API1410 DPUCNT 一起同时被使用,否则可能会发生指令相互开启或关闭模块计数的状况发生。

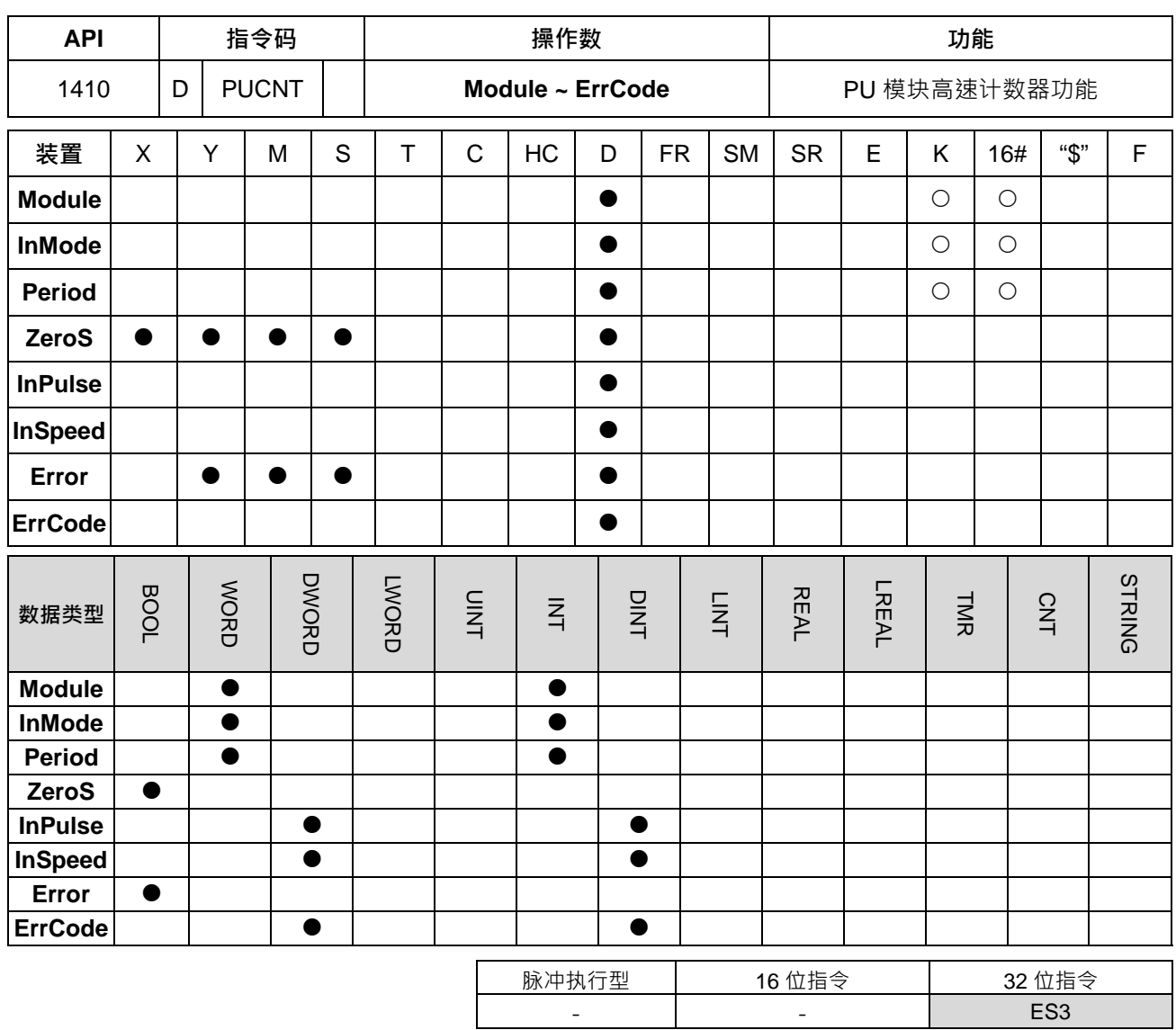

**\_6**

## **符号:**

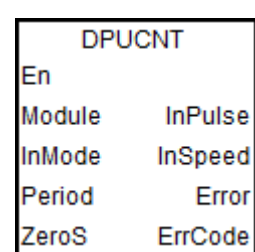

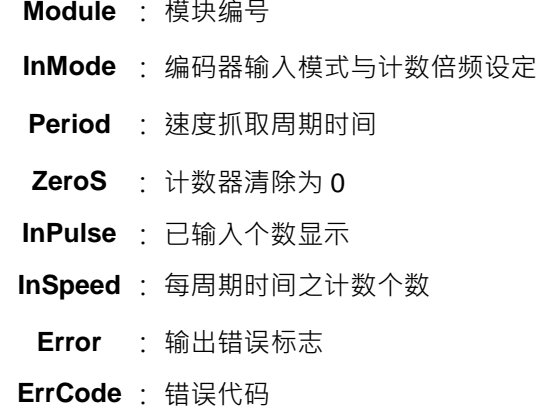

**指令说明:**

**1. 主机韧体版本 V1.06.00(含)之后支持此指令。ISPSoft 编辑软件建议使用 V3.15 版本(含)以上。此指 令有效时机点为 En=ON 时,当 En 变为 OFF 时,则立即停止计数。**

- 2. Module 为连接于主机右侧模块之顺序编号, 第 1 台编号为 1, 第 2 台编号为 2, 以此原则类推, 不分任 何种类模块皆须被计数,最大限制台数为 8 台。此 PU 专属指令仅限于主机右侧之 PU 模块使用,若指定 之模块不为 PU 模块时,则 Error 错误标志会被设为 ON。
- 3. **InMode** 为编码器来源输入模式与计数倍频设定, 其设定参数说明如下表:

Note: A 相领先 B 相表示正向计数, B 相领先 A 相表示反向计数

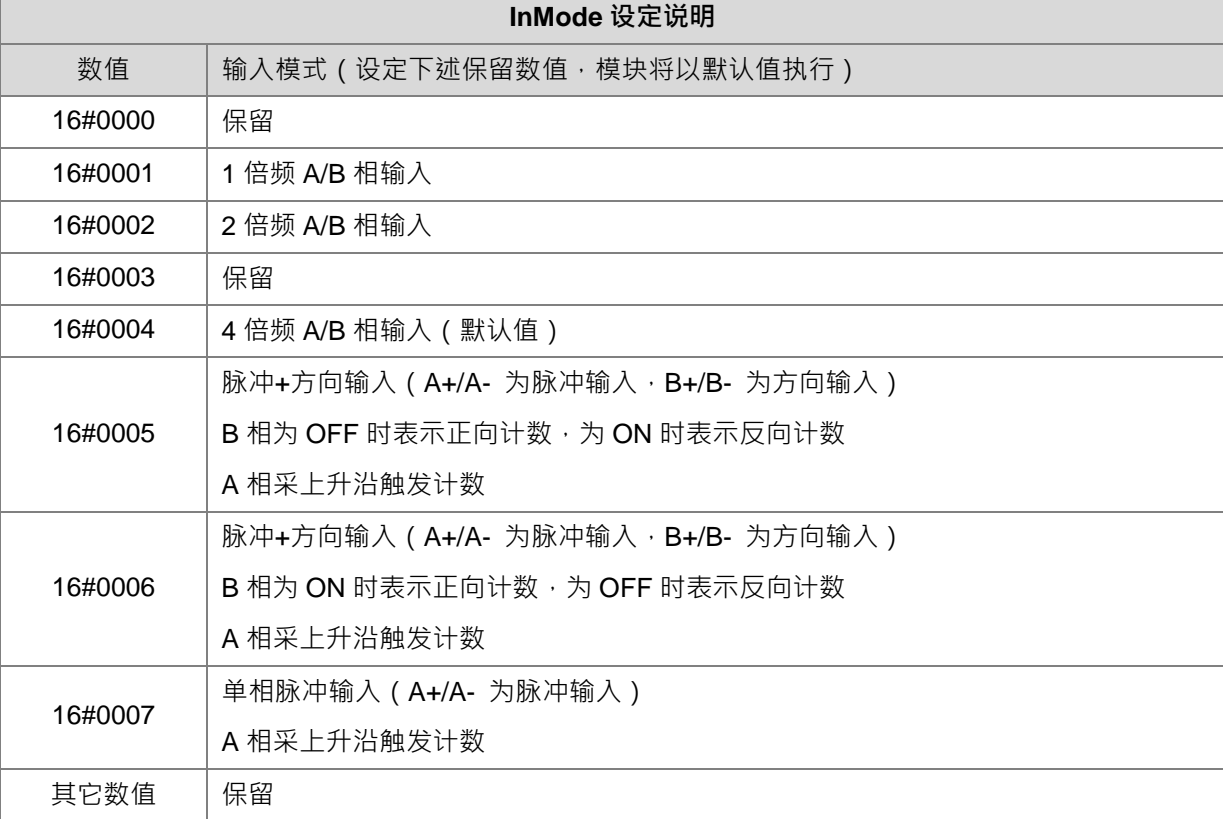

- 4. **Period** 为速度抓取的周期时间设定值,可设定范围为 10ms ~ 1000ms 之间,超出范围数值将自动以最小 或最大值设定。
- **5. ZeroS 为当前位置清除为 0,若要清除已输入之计数个数,请在指令启动时,设定 ZeroS 标志(OFF ON) 清除为 0。**
- 6. **InPulse** 为显示已输入之脉冲计数个数 ( 有号数 32 位数值 ) · 此计数的数值为停电保持型 · 若是有需要清 除为 0 时,请在指令自动时,利用 ZeroS 设定标志 (Off  $\rightarrow$  On)进行清除。
- 7. **InSpeed** 为显示每一个 **Period** 时间所计数到的数值(有号数 32 位数值),用户若有需要转换以 Hz 为单 位的数值,请自行使用计算公式转换。
- 8. **ErrCode** 错误代码表如下:

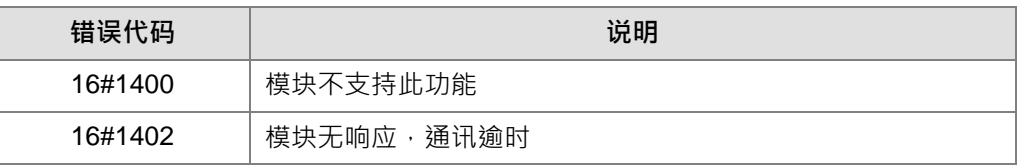

9. 当指令被启动或关闭时,表示主机得要去通知模块的高速计数器功能开启或关闭,故此指令不可与 API1409 DPUMPG 一起同时被使用,否则可能会发生指令相互开启或关闭模块计数的状况发生。

## **程序范例**

- 1. 当 M0=ON 时,执行 DPUCNT 指令计数, InMode 为 2 倍频 A/B 相输入
- 2. M1=ON 清除轴 1 之 **InPulse** 已输入脉冲计数个数
- 3. 当输入的速度为 10Hz 及脉冲个数为 100 时, 则 InPulse 及 InSpeed 显示为 200 脉冲及 20Hz  $\Box$  Network 1

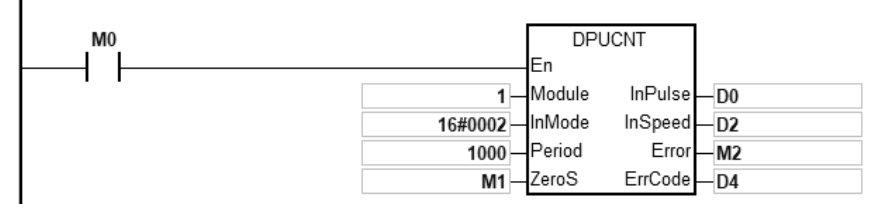

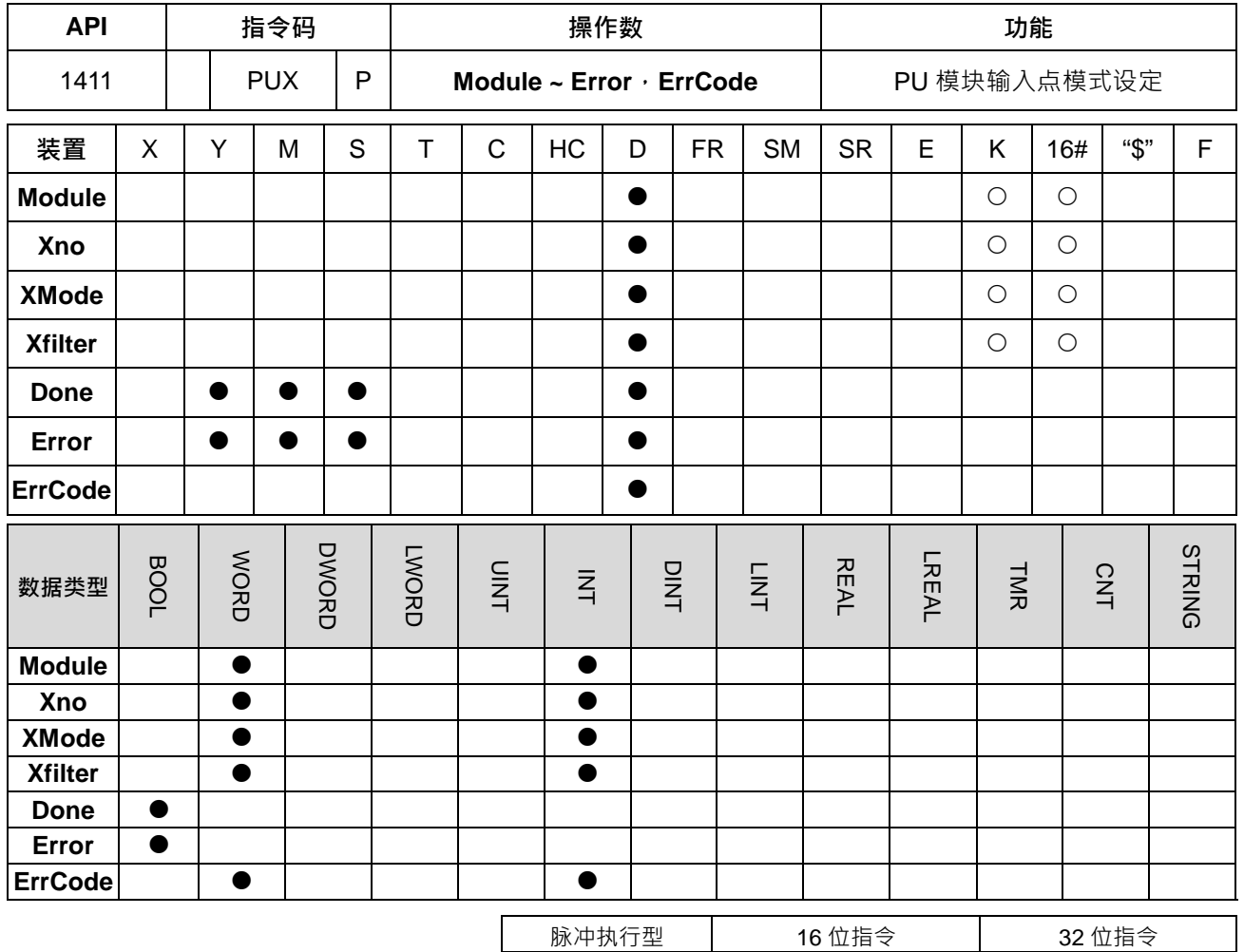

ES3 | ES3 | -

符号:

En Module Xno XMode Xfilter

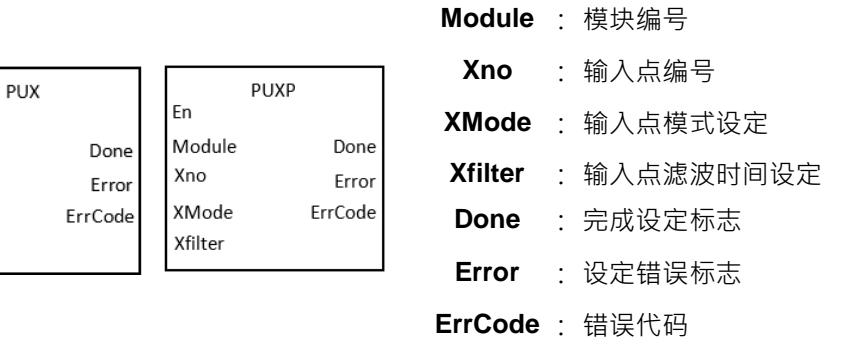

## **指令说明:**

- 1. 主机韧体版本 V1.06.00(含)与模块韧体版本 V1.00.00(含)之后支持此指令。ISPSoft 编辑软件建议使 用 V3.15 版本 (含)以上。此指令设定时机点为 En 由 OFF →ON 时。
- 2. **Module** 为连接干主机右侧模块之顺序编号, 第 1 台编号为 1, 第 2 台编号为 2, 以此原则类推, 不分任 何种类模块皆须被计数,最大限制台数为 8 台。此 PU 专属指令仅限于主机右侧之 PU 模块使用,不适用 连接在远程模块右侧之 PU 模块。若指定之模块不为 PU 模块时,则 Error 错误标志会被设为 ON。

3. Xno 为指定输出之 PU 模块的输入点编号,输入数值为 0~4 分别表示指定 PU 模块的 X0~X4 输入点,若 该 PU 模块无此输入点时,则 **Error** 错误标志会被设为 ON 。其 Xno 数值对应的输入点组合如下表所示:

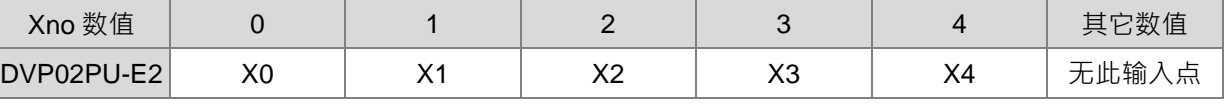

4. XMode 为设定该输入点的输入模式选择参数, 其设定数值如下表所示:

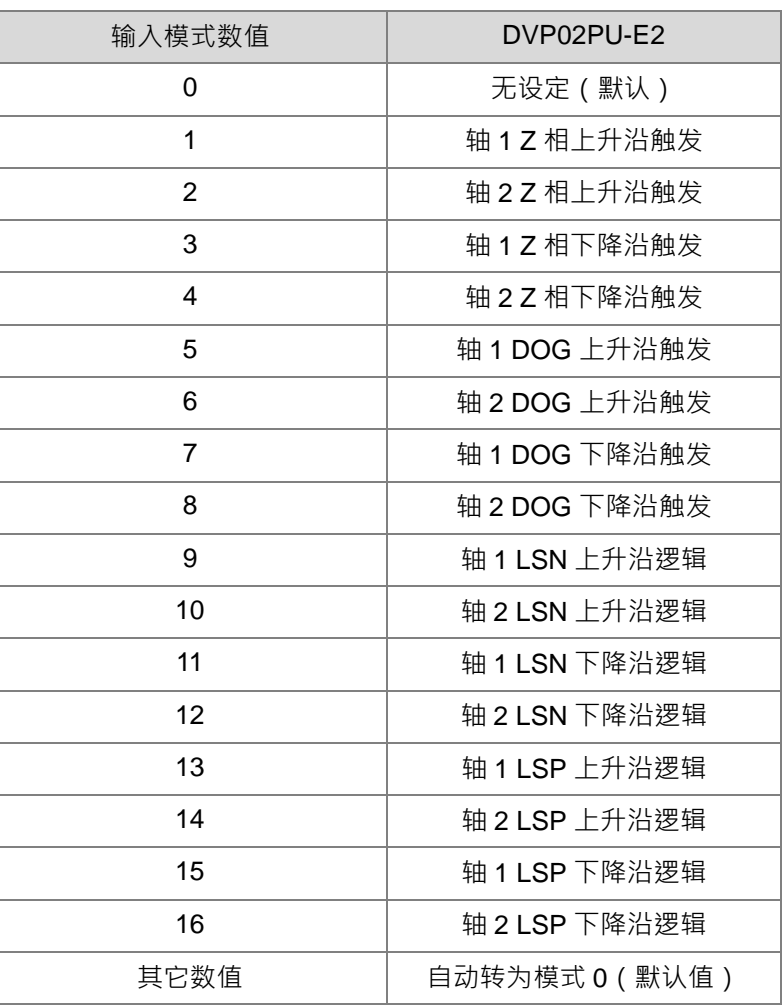

5. Xfilter 参数说明如下表所示;若设定超出数值范围,则自动以默认值设定。

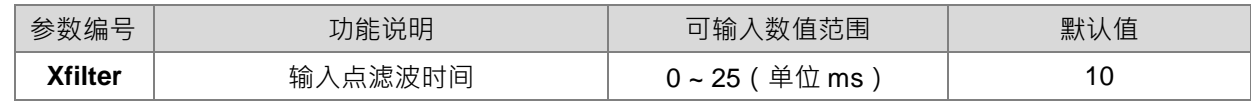

- 6. **Done** 为指定之 PU 模块的输出轴,已经被设定参数完成标志,当此完成标志为 ON 时,表示参数设定成 功,使用者可依照此标志状态,进行后续定位输出功能。此 Done 标志清除动作需由用户自行清除,此指 令只会在完成设定时,设定一次此标志。
- 7. Error 为指定之 PU 模块的输出轴, 设定参数发生错误之标志, 由于大多参数范围皆由 PLC 自动过滤, 因 此若有此错误标志发生,则表示无指定之 PU 模块,或者 PU 的模块编号错误,又或者输出轴编号错误。
- 8. 此参数设定指令为脉冲执行型指令,用户条件接点即使采用 A 接点方式,此指令也只会在启动那一次设定 PU 模块的参数,因此若有变更该轴参数值时,请重新启动指令进行参数重新设定。
- 9. 由于此设定参数是通过模块通讯命令方式下达,因此每次修改参数时,请确认设定结果的 **Done** 或 **Error** 标志之后,再进行相关后续输出动作。
- 10. PU 模块的输入点状态。可查询特殊扩展模块数据交换功能 (SM228, 详细内容请参考 DVP-ES3 系列程 序手册第 2.2.16 节 SM/SR 补充说明)。
- 11. ErrCode 为错误代码, 其说明请参考下表:

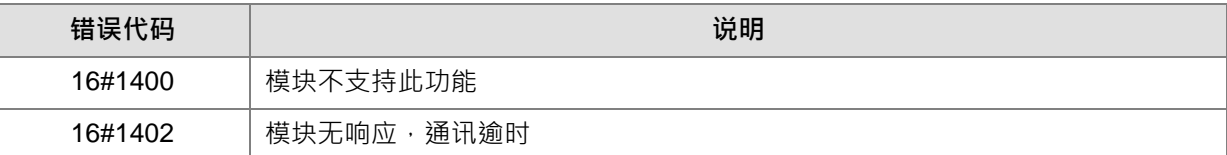

**程序范例:**请参考 API 1405 DPUDRI 指令范例说明。

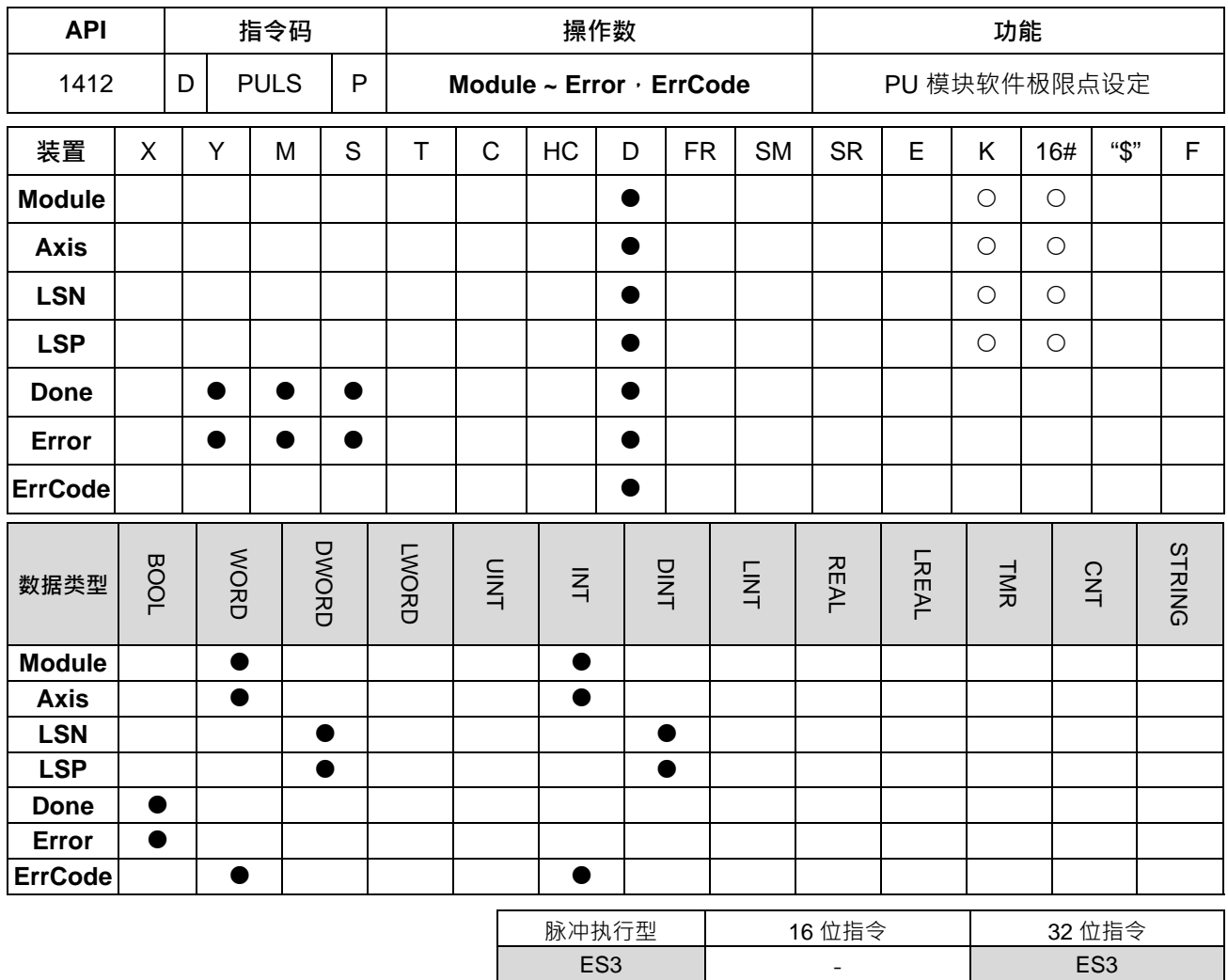

符号:

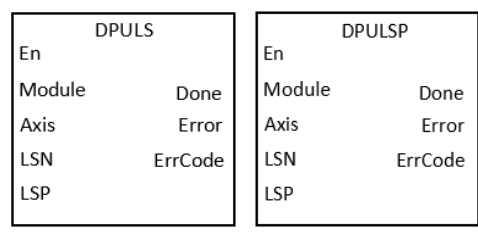

**Module** : 模块编号 **Axis** : 输出轴编号

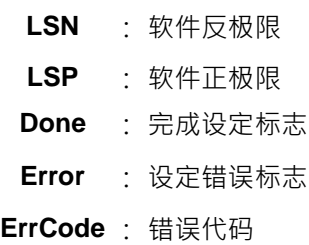

# **指令说明:**

1. 主机韧体版本 V1.06.00(含)与模块韧体版本 V1.00.00(含)之后支持此指令。ISPSoft 编辑软件建议使 用 V3.15 版本 (含)以上。此指令设定时机点为 En 由 OFF →ON 时。

- 2. **Module** 为连接于主机右侧模块之顺序编号, 第 1 台编号为 1, 第 2 台编号为 2, 以此原则类推, 不分任 何种类模块皆须被计数,最大限制台数为 8 台。此 PU 专属指令仅限于主机右侧之 PU 模块使用,不适用 连接在远程模块右侧之 PU 模块。若指定之模块不为 PU 模块时,则 Error 错误标志会被设为 ON。
- 3. Axis 为指定输出之 PU 模块的轴编号,输入数值为 1~2 分别表示指定 PU 模块的轴 1~轴 2 输出,若该 PU 模块无此轴编号时,则 **Error** 错误标志会被设为 ON。其轴编号对应的输出点组合如下表所示:

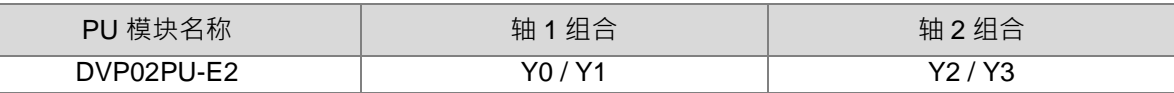

4. LSN 与 LSP 参数说明如下表所示: 若设定超出数值范围, 则自动以最小或最大值设定。

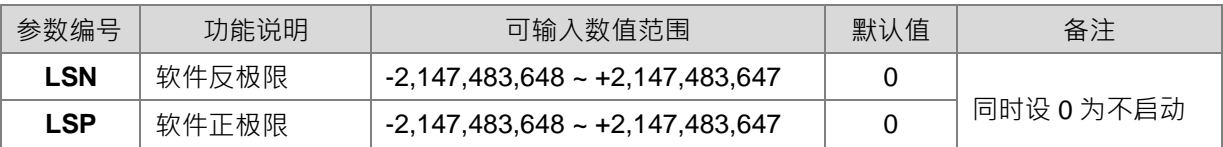

- 5. **Done** 为指定之 PU 模块的输出轴,已经被设定参数完成标志,当此完成标志为 ON 时,表示参数设定成 功,使用者可依照此标志状态,进行后续定位输出功能。此 Done 标志清除动作需由用户自行清除,此指 令只会在完成设定时,设定一次此标志。
- 6. **Error** 为指定之 PU 模块的输出轴, 设定参数发生错误之标志, 由于大多参数范围皆由 PLC 自动过滤, 因 此若有此错误标志发生,则表示无指定之 PU 模块,或者 PU 的模块编号错误,又或者输出轴编号错误。
- 7. 此参数设定指令为脉冲执行型指令 ·用户条件接点即使采用 A 接点方式 ·此指令也只会在启动那一次设定 PU 模块的参数,因此若有变更该轴参数值时,请重新启动指令进行参数重新设定。
- 8. 由于此设定参数是通过模块通讯命令方式下达,因此每次修改参数时,请确认设定结果的 **Done** 或 **Error** 标志之后, 再进行相关后续输出动作。
- 9. **ErrCode** 为错误代码, 其说明请参考下表:

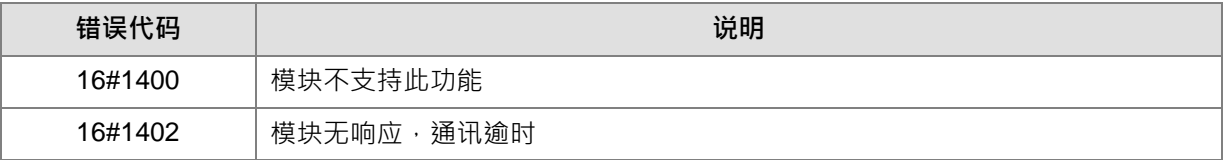

**程序范例:**请参考 API 1405 DPUDRI 指令范例说明。

# **6.16 浮点数指令**

# **6.16.1 浮点数指令一览表**

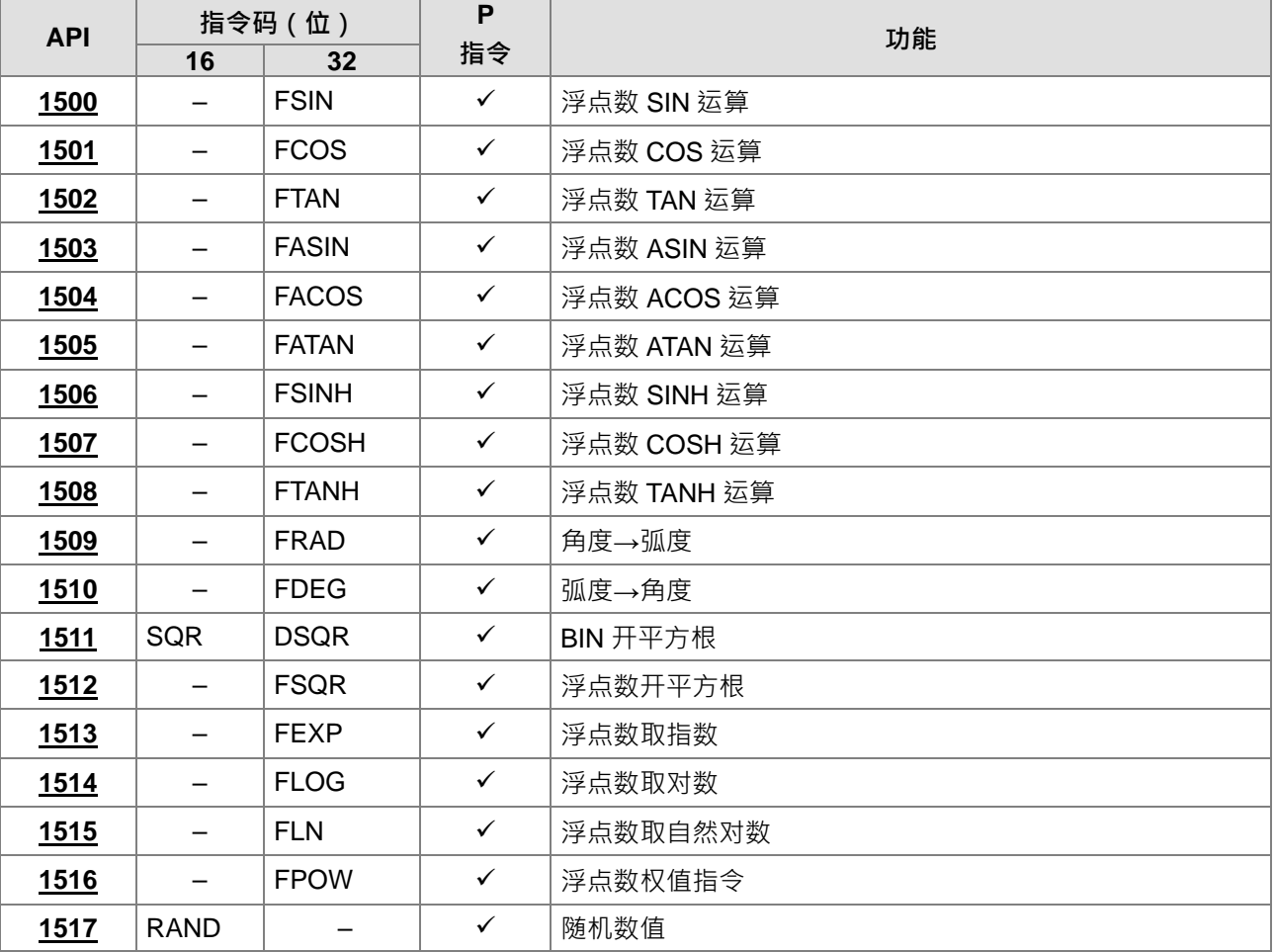

# **6.16.2 浮点数指令说明**

<span id="page-644-0"></span>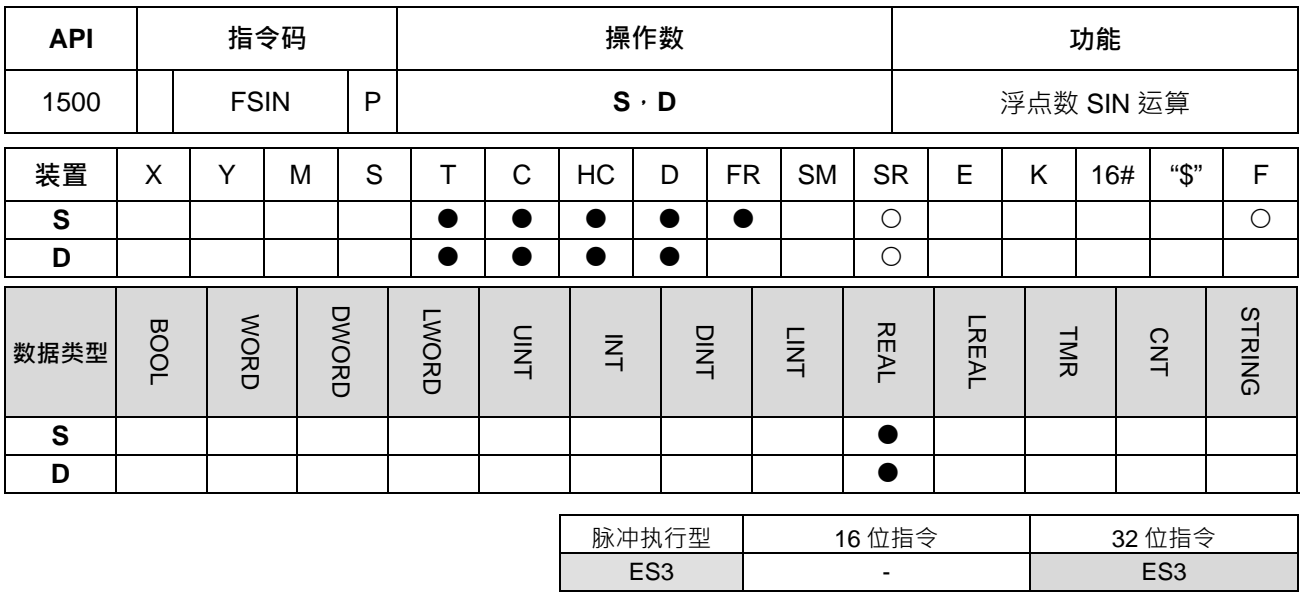

**符号:**

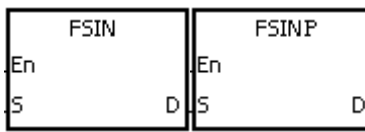

**S** : 指定的来源值

**D** : 取 SIN 值结果

## **指令说明:**

1. S 所指定的来源可为弧度或角度,由标志 SM695 决定。

2. 当 SM695=OFF 时, 指定为弧度模式, 弧度值=角度×π/180。

3. 当 SM695=ON 时, 指定为角度模式, 角度值=弧度×180/π, 角度范围: 0°≤角度值≤360°。

4. 若转换结果为 0, 则零标号 SM600=ON。

5. 将 S 所指定的来源值,求取 SIN 值后存于 D 所指定的寄存器当中。

6. 下图显示角度(弧度)与结果的关系:

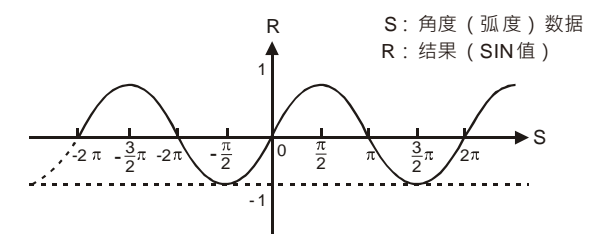

## **程序范例:**

当 M0=ON 时, (D11, D10)做 FRAD 运算转成弧度存于 (D21, D20), 再将 (D21, D20) 的弧度做 SIN 运 算后存于 (D31, D30) 当中, 内容为浮点数。

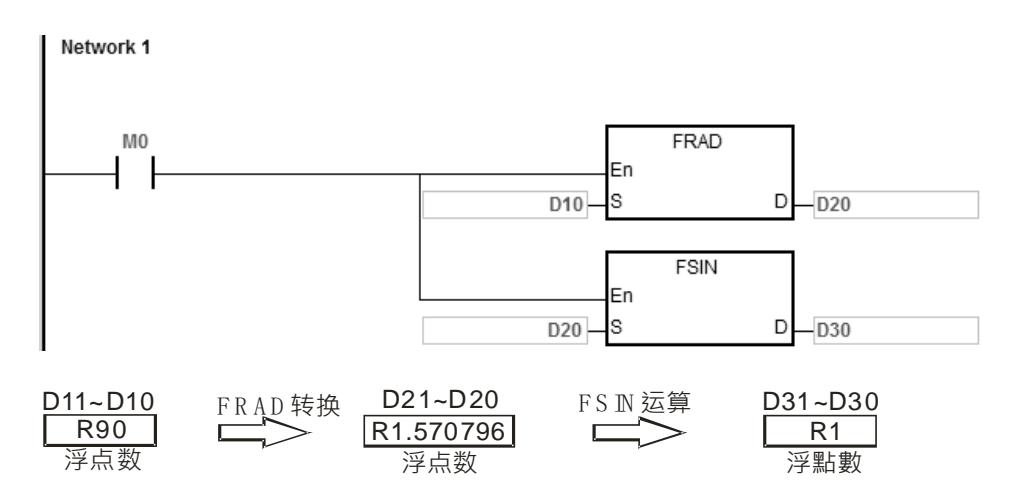

注**:**R 表示 REAL 类型数值

**补充说明:** 

- 1. 当S 的内容值超出浮点数可以表示的范围时, 指令不执行, SM0=ON, 错误码 SR0=16#2013。
- 2. 当 SM695=ON, 且 S 的内容值小于 0 或大于 360, 指令不执行, SM0=ON, 错误码 SR0=16#2003。

<span id="page-646-0"></span>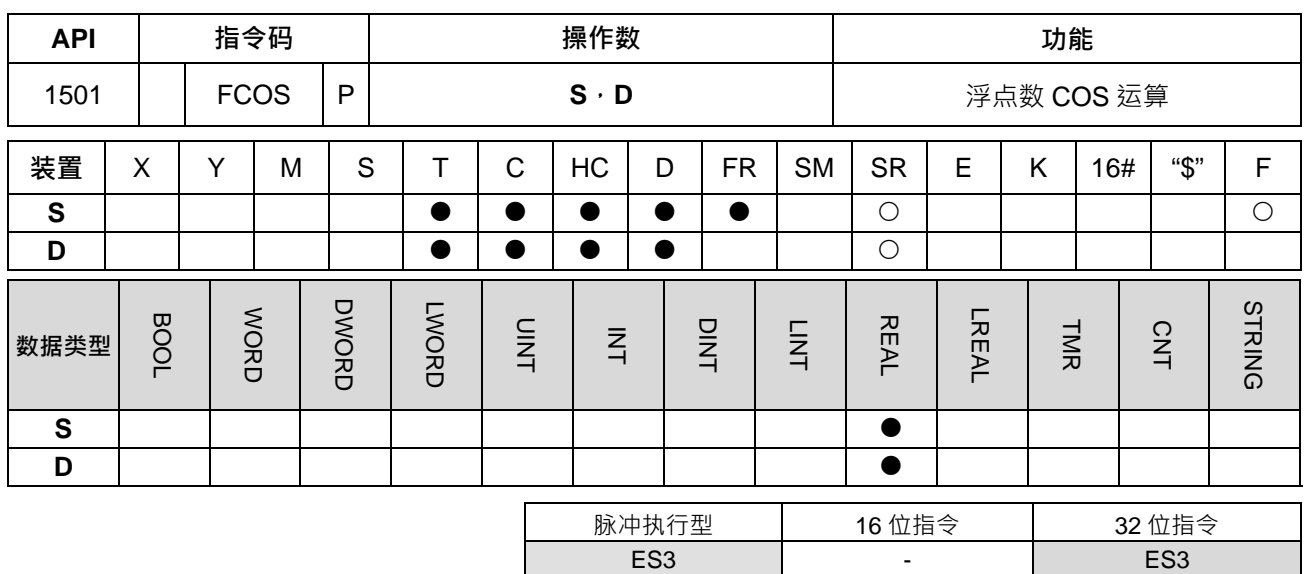

**符号:**

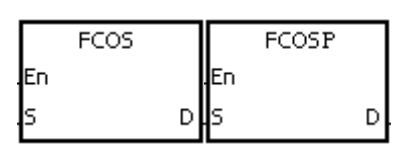

**S** : 指定的来源值 **D** : 取 COS 值结果

**指令说明:** 

- 1. S 所指定的来源可为弧度或角度,由标志 SM695 决定。
- 2. 当 SM695=OFF 时, 指定为弧度模式, 弧度值=角度×π/180。
- $3.$  当 SM695=ON 时,指定为角度模式,角度值=弧度×180/π,角度范围: 0°≤角度值≤360°。
- 4. 若转换结果为 0, 则零标号 SM600=ON。
- 5. 将 S 所指定的来源值,求取 COS 值后存于 D 所指定的寄存器当中。
- 6. 下图显示角度与结果的关系:

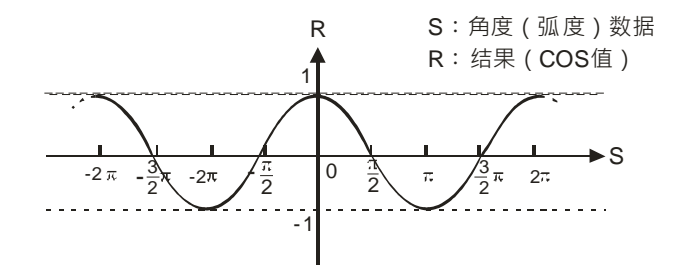

## **程序范例:**

当 M0=ON 时,将(D11,D10)做 FRAD 运算转成弧度存于(D21,D20),再将(D21,D20)的弧度做 COS 运算后存于 (D31, D30) 当中, 内容为浮点数。

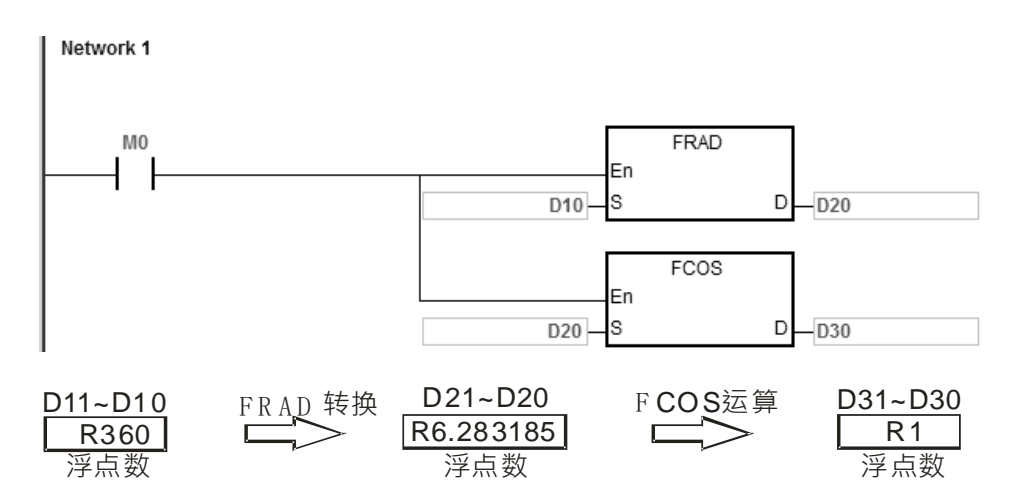

注**:**R 表示 REAL 类型数值

**补充说明:** 

- 1. 当 S 的内容值超出浮点数可以表示的范围时, 指令不执行, SM0=ON, 错误码 SR0=16#2013。
- 2. 当 SM695=ON · 且 S 的内容值小于 0 或大于 360 · 指令不执行 · SM0=ON · 错误码 SR0=16#2003 ·
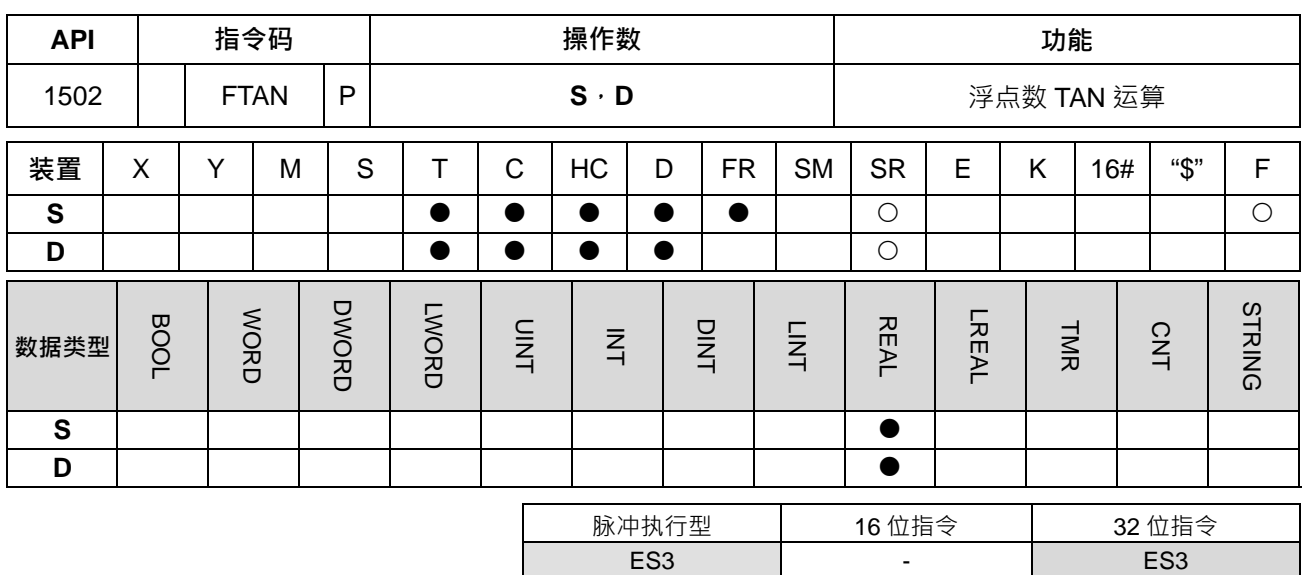

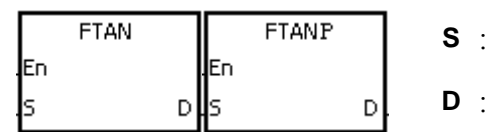

**S** : 指定的来源值

取 TAN 值结果

**指令说明:** 

- 1. **S** 所指定的来源可为弧度或角度,由标志 SM695 决定。
- 2. 当 SM695=OFF 时, 指定为弧度模式, 弧度值=角度×π/180。
- $3.$  当 SM695=ON 时,指定为角度模式,角度值=弧度×180/π,角度范围: 0°≤角度值≤360°。
- 4. 若转换结果为 0, 则零标号 SM600=ON。
- 5. 将 S 所指定的来源值,求取 TAN 值后存于 D 所指定的寄存器当中。
- 6. 下图显示角度与结果的关系:

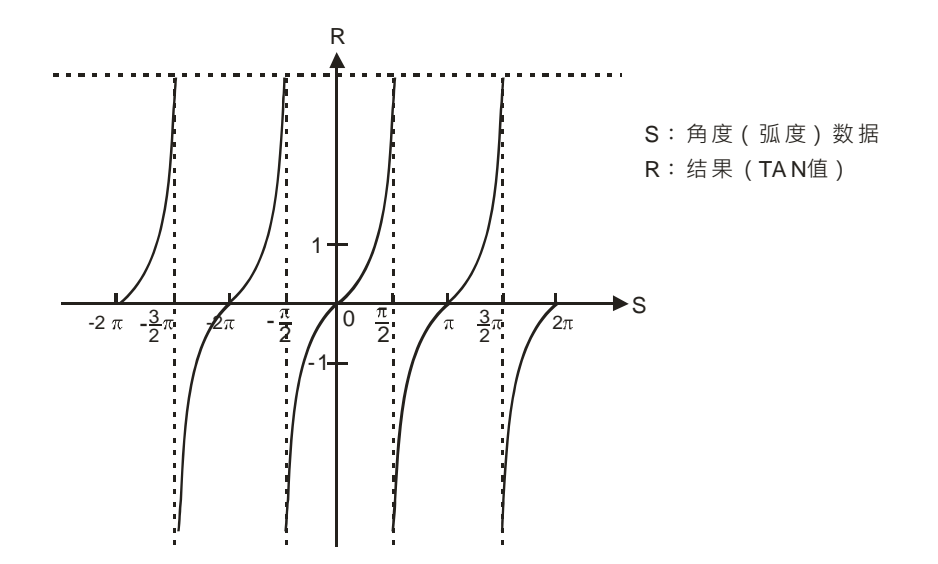

#### **程序范例:**

当 M0=ON 时,将(D11,D10)做 FRAD 运算转成弧度存于(D21,D20),再将(D21,D20)的弧度做 TAN 运算后存于 (D31, D30) 当中, 内容为浮点数。

Network 1

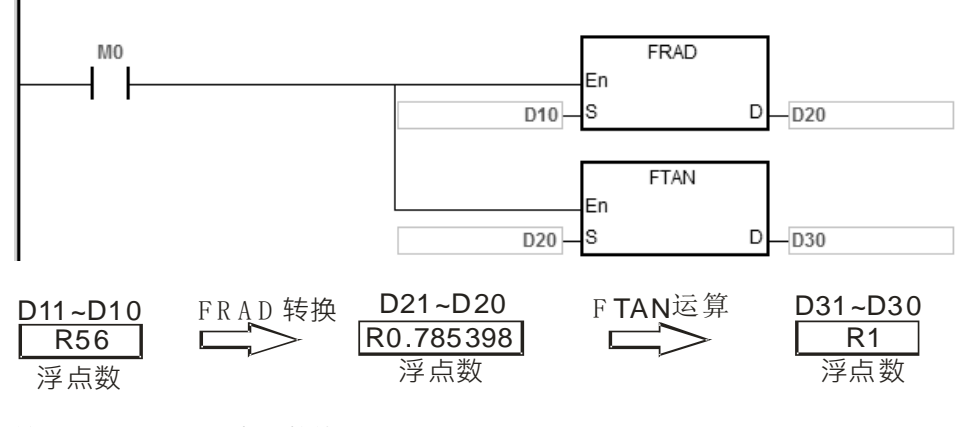

注**:**R 表示 REAL 类型数值

**补充说明:** 

- 1. 当 S 的内容值超出浮点数可以表示的范围时, 指令不执行, SM0=ON, 错误码 SR0=16#2013。
- 2. 当 SM695=ON · 且 S 的内容值小于 0 或大于等于 360 或等于 90 或等于 270 时 · 指令不执行 · SM0=ON · 错误码 SR0=16#2003。

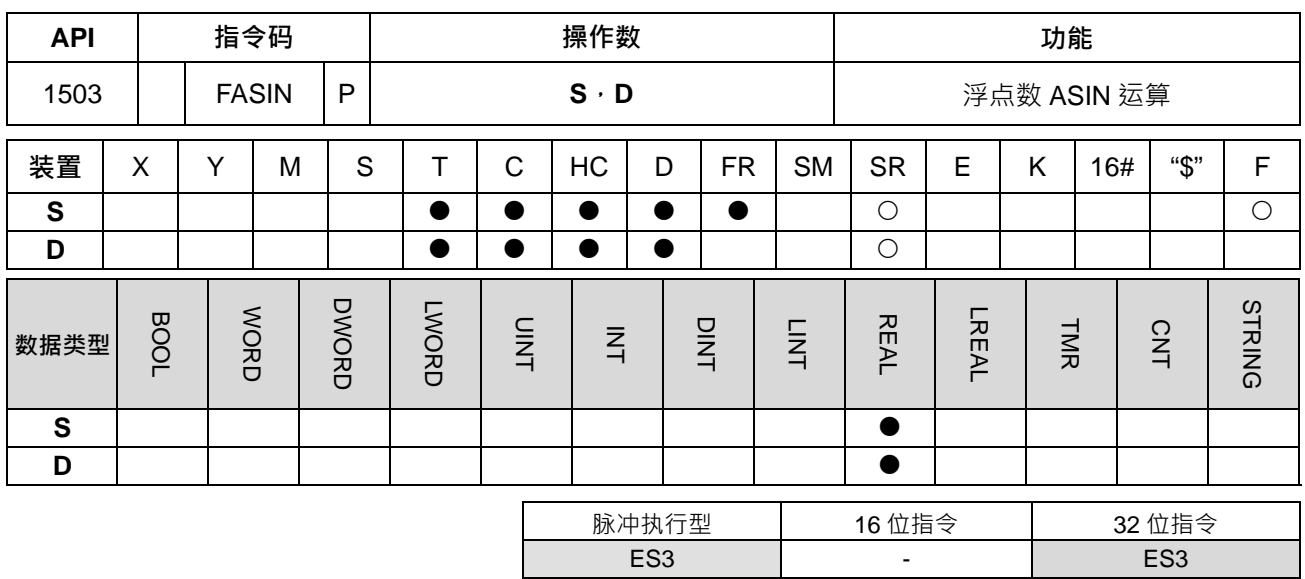

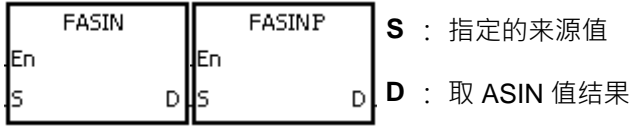

## **指令说明:**

1. ASIN 值=sin<sup>-1,</sup>下图显示输入数据与结果的关系:

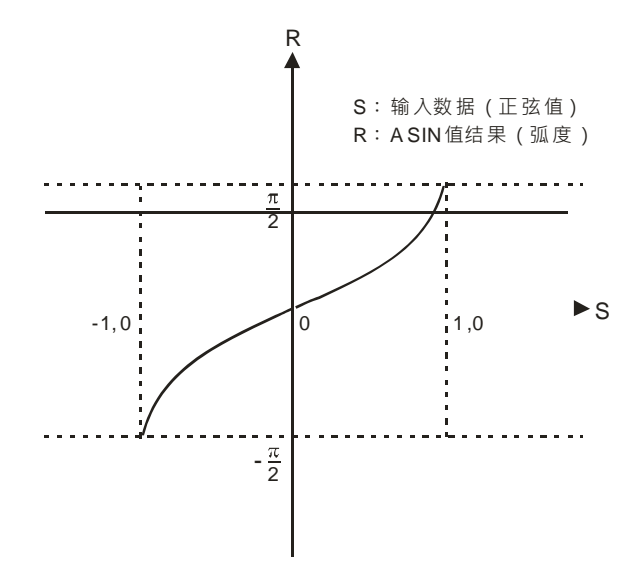

2. 若转换结果为 0, 则零标号 SM600=ON。

# **程序范例:**

当 M0=ON 时, 指定浮点数 (D1, D0)求取 ASIN 值后存于 (D11, D10) 当中, 将 (D11, D10) 的结果做 FDEG 转为角度存于 (D21, D20)。

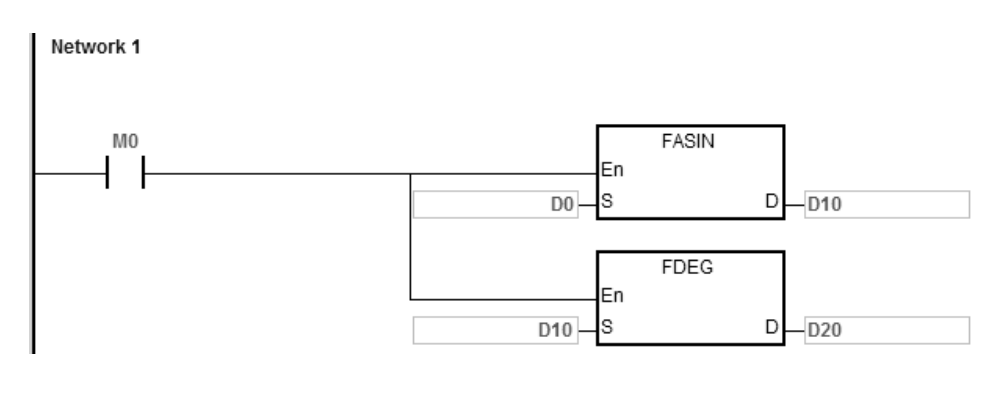

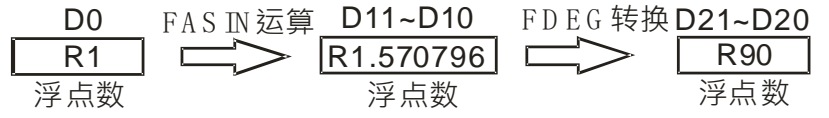

注**:**R 表示 REAL 类型数值

#### **补充说明:**

- 1. S操作数指定的正弦值数值之十进浮点值只能介于-1.0~+1.0 之间, 若不在此范围, 指令不执行, SM0=ON, 错误码 SR0=16#2003。
- 2. 当S 的内容值超出浮点数可以表示的范围时, 指令不执行, SM0=ON, 错误码 SR0=16#2013。

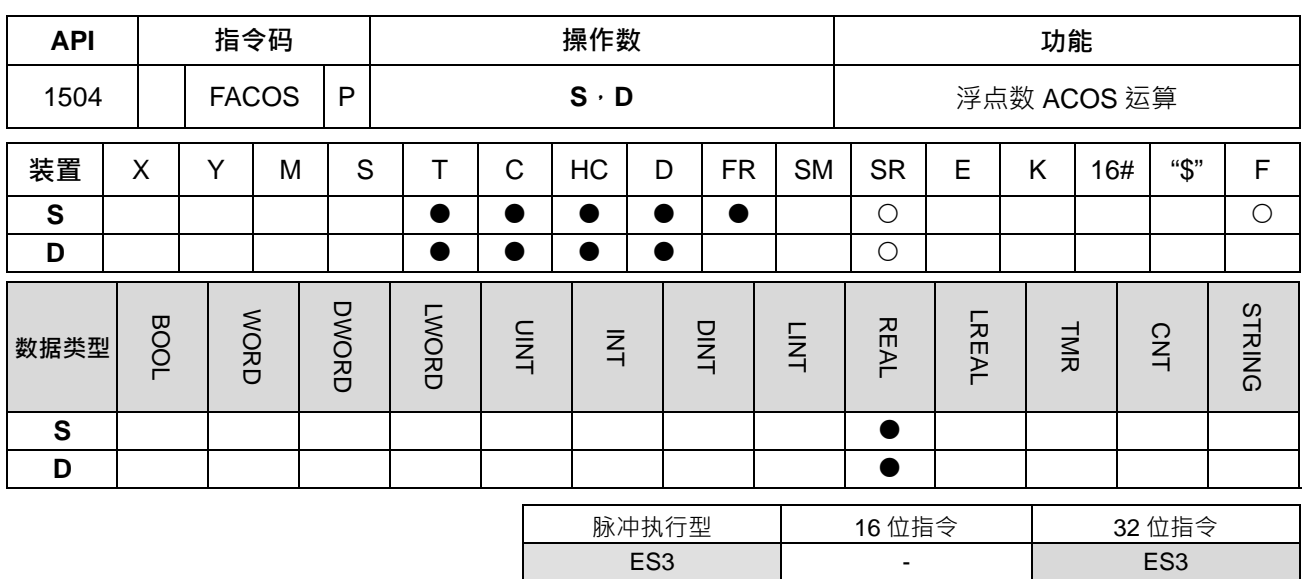

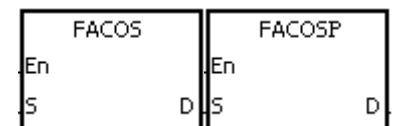

- **S** : 指定的来源值
- **D** : 取 ACOS 值结果

**指令说明:**

1. ACOS 值=cos<sup>-1,</sup> 下图显示输入数据与结果的关系:

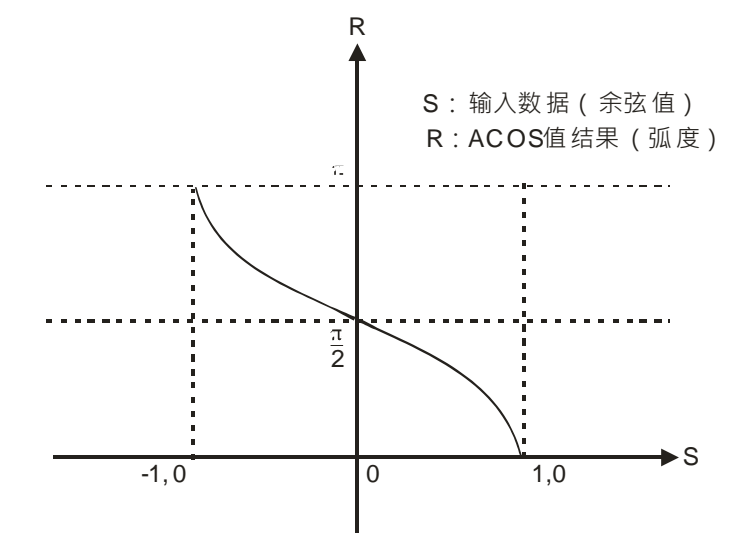

- 2. 若转换结果的绝对值大于可表示之最大浮点值,则进位标号 SM602=ON。
- 3. 若转换结果的绝对值小于可表示之最小浮点值,则借位标号 SM601=ON。
- 4. 若转换结果为 0, 则零标号 SM600=ON。

## **程序范例:**

当 M0=ON 时, 指定浮点数 (D1, D0)求取 ACOS 值后存于 (D11, D10) 当中, 将 (D11, D10) 的结果做 FDEG 转为角度存于 (D21, D20)。

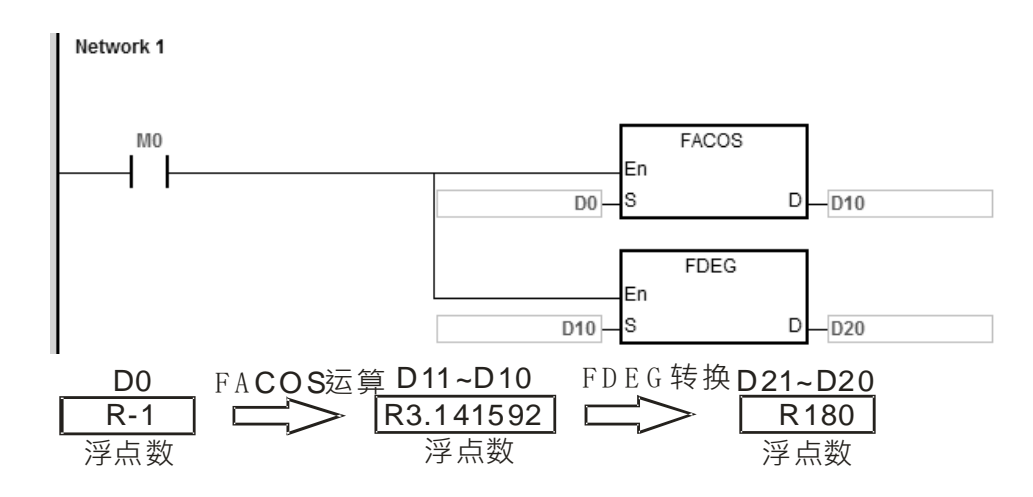

注**:**R 表示 REAL 类型数值

- 1. S操作数指定的正弦值数值之十进浮点值只能介于-1.0~+1.0 之间, 若不在此范围, 指令不执行, SM0=ON, 错误码 SR0=16#2003。
- 2. 当S的内容值超出浮点数可以表示的范围时,指令不执行,SM0=ON,错误码 SR0=16#2013。

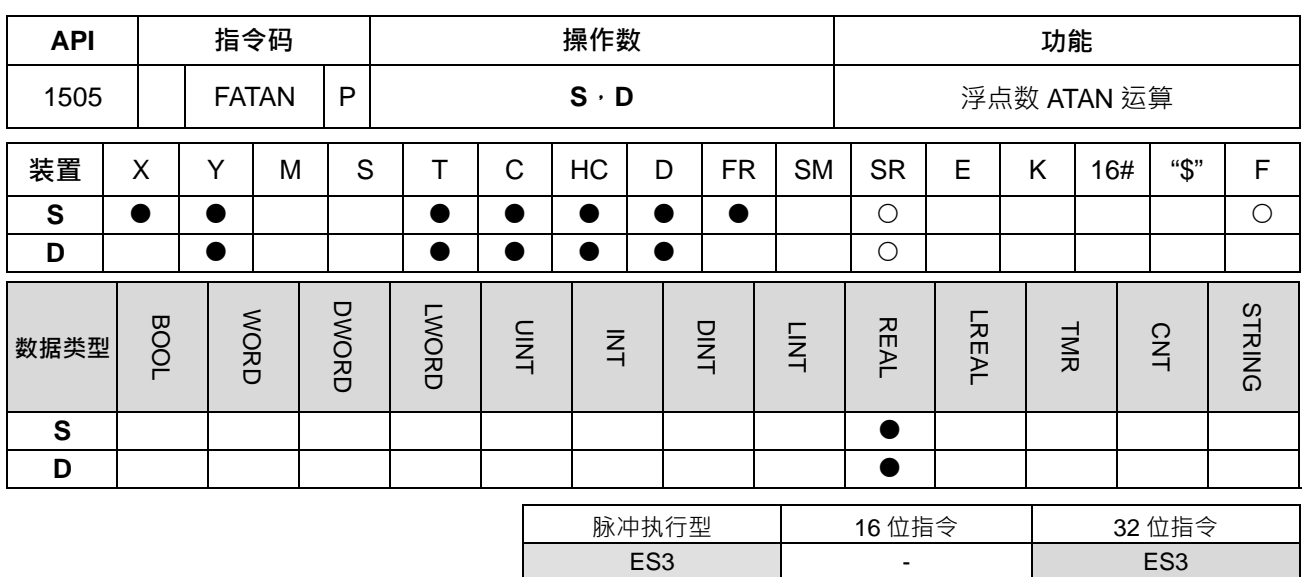

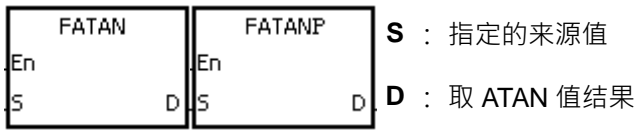

**指令说明:** 

- 1. ATAN 值=tan-1
- 2. 下图显示输入数据与结果的关系:

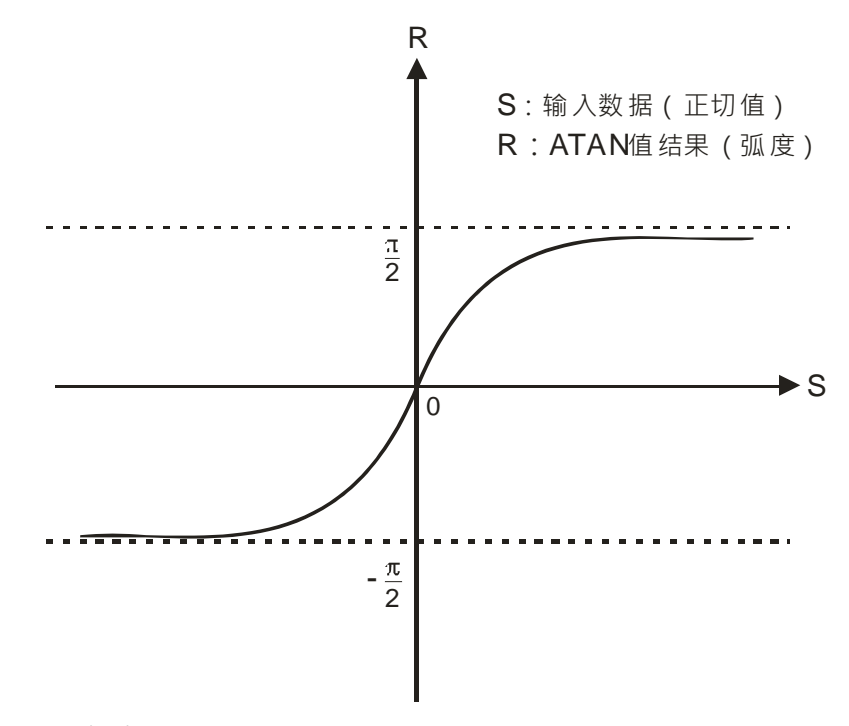

3. 若转换结果为 0, 则零标号 SM600=ON。

## **程序范例:**

当 M0=ON 时, 指定浮点数 (D1, D0)求取 ATAN 值后存于 (D11, D10)当中, 将 (D11, D10) 的结果做 FDEG 转为角度存于 (D21, D20)。

Network 1  $M<sub>0</sub>$ FATAN En  $\overline{D0}$  S  $D - D10$ FDEG En  $D10$ ls  $\mathsf D$  $-D20$ FATAN 运算 D11~D10 D0 F D E G 转换 D21~D20 R1 R0.785398  $\Box$ R45 浮点数 浮点数 浮点数 注**:**R 表示 REAL 类型数值

**补充说明:** 

当 **S** 的内容值超出浮点数可以表示的范围时,指令不执行,SM0=ON,错误码 SR0=16#2013。

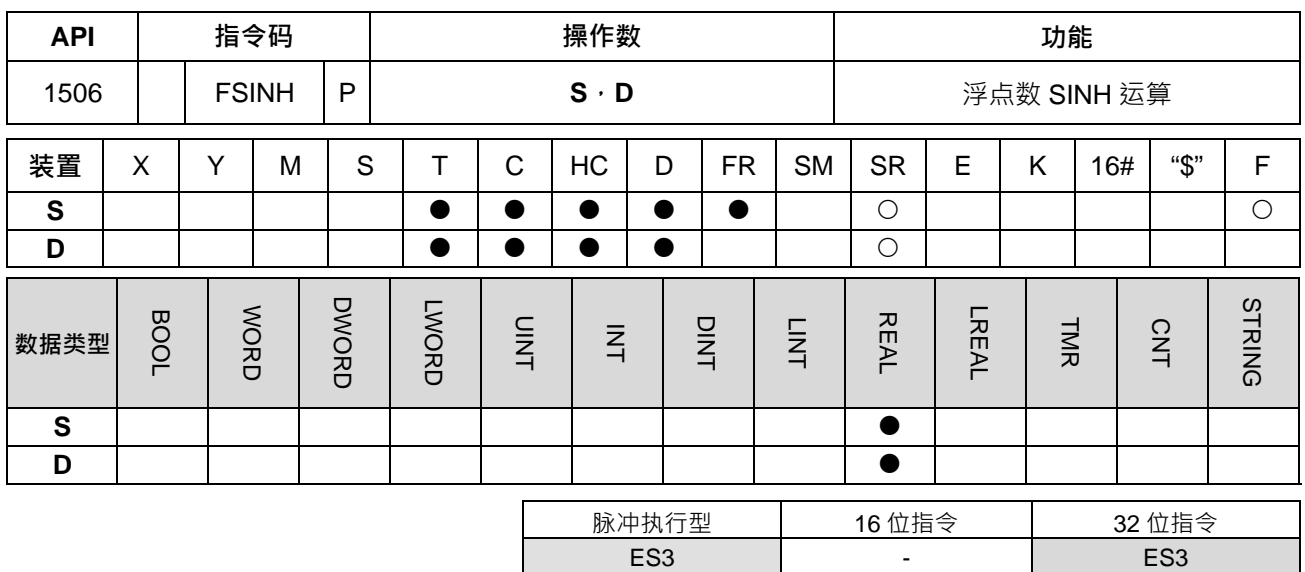

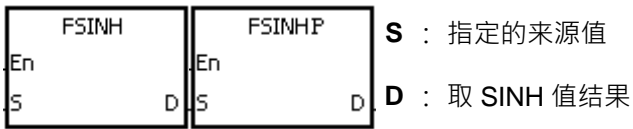

**指令说明:** 

- 1. SINH 值=  $(e^{s}-e^{-s})/2$ 。
- 2. 若转换结果的绝对值大于可表示之最大浮点值,则 D=16#7F800000,进位标号 SM602=ON。
- 3. 若转换结果的绝对值小于可表示之最小浮点值,则 D=16#FF800000,借位标号 SM601=ON。
- 4. 若转换结果为 0, 则零标号 SM600=ON。

## **程序范例:**

1. 当 M0=ON 时, 指定浮点数 (D1, D0) 求取 SINH 值后存于 (D11, D10) 当中, 内容为浮点数。

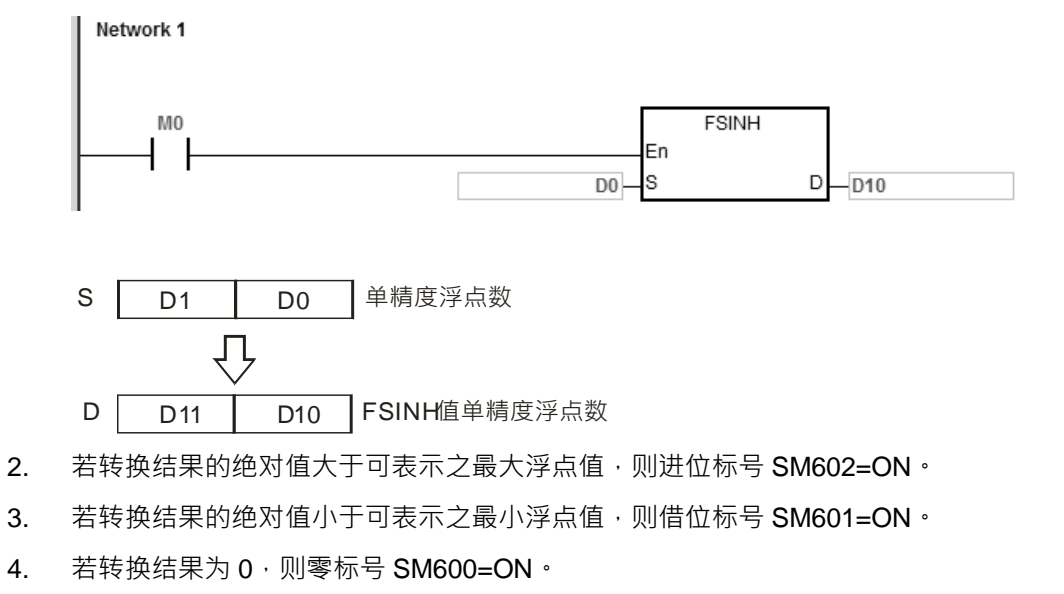

当 S 的内容值超出浮点数可以表示的范围时, 指令不执行, SM0=ON, 错误码 SR0=16#2013。

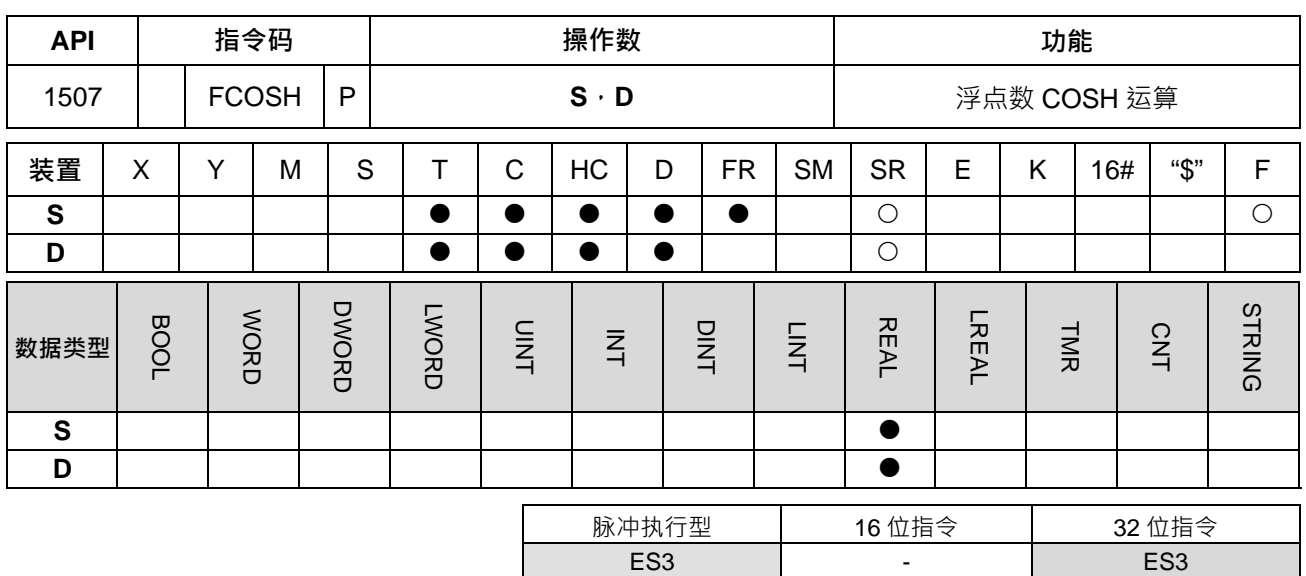

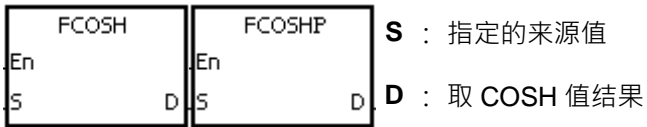

**指令说明:** 

- 1. COSH 值=  $(e^{s}+e^{-s})/2$   $\cdot$
- 2. 若转换结果的绝对值大于可表示之最大浮点值,则 D=16#7F800000,进位标号 SM602=ON。
- 3. 若转换结果的绝对值小于可表示之最小浮点值,则 D=16#FF800000,借位标号 SM601=ON。
- 4. 若转换结果为 0, 则零标号 SM600=ON。

**程序范例:** 

1. 当 M0=ON 时,指定浮点数 (D1,D0)求取 COSH 值后存于 (D11,D10)当中,内容为浮点数。

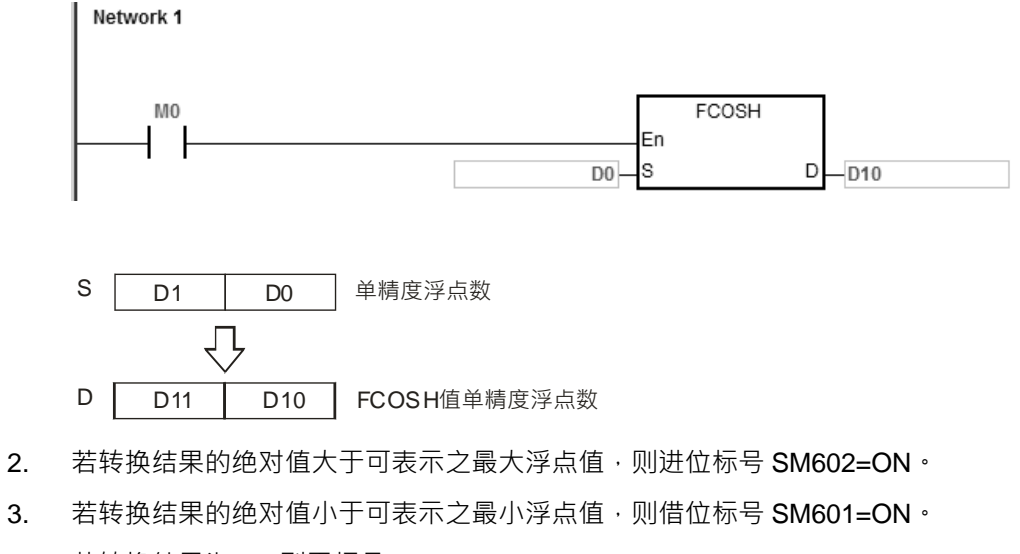

4. 若转换结果为 0, 则零标号 SM600=ON。

当 S 的内容值超出浮点数可以表示的范围时, 指令不执行, SM0=ON, 错误码 SR0=16#2013。

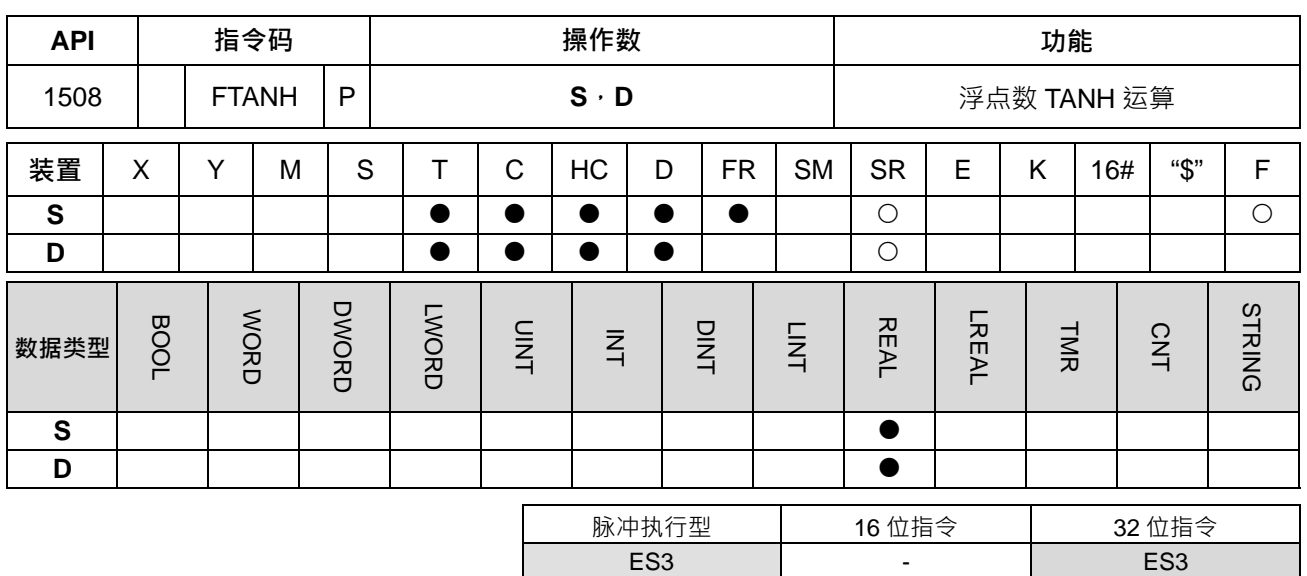

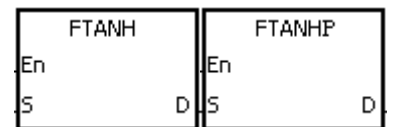

**S** : 指定的来源值

**D** : 取 TANH 值结果

**指令说明:** 

- 1. TANH  $f = (e^{s}-e^{-s})/(e^{s}+e^{-s})$ <sup>o</sup>
- 2. 若转换结果为 0, 则零标号 SM600=ON。

**程序范例:** 

1. 当 M0=ON 时, 指定浮点数 (D1, D0) 求取 TANH 值后存于 (D11, D10) 当中, 内容为浮点数。

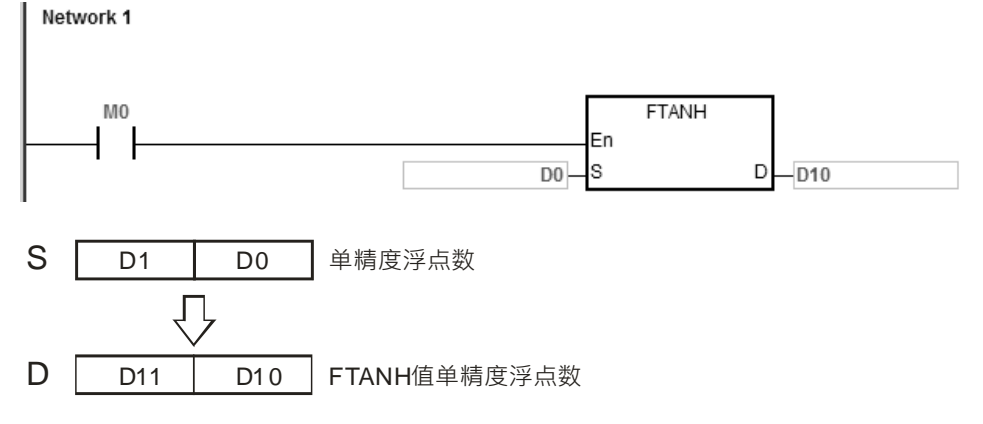

2. 若转换结果为 0, 则零标号 SM600=ON。

#### **补充说明:**

当 S 的内容值超出浮点数可以表示的范围时, 指令不执行, SM0=ON, 错误码 SR0=16#2013。

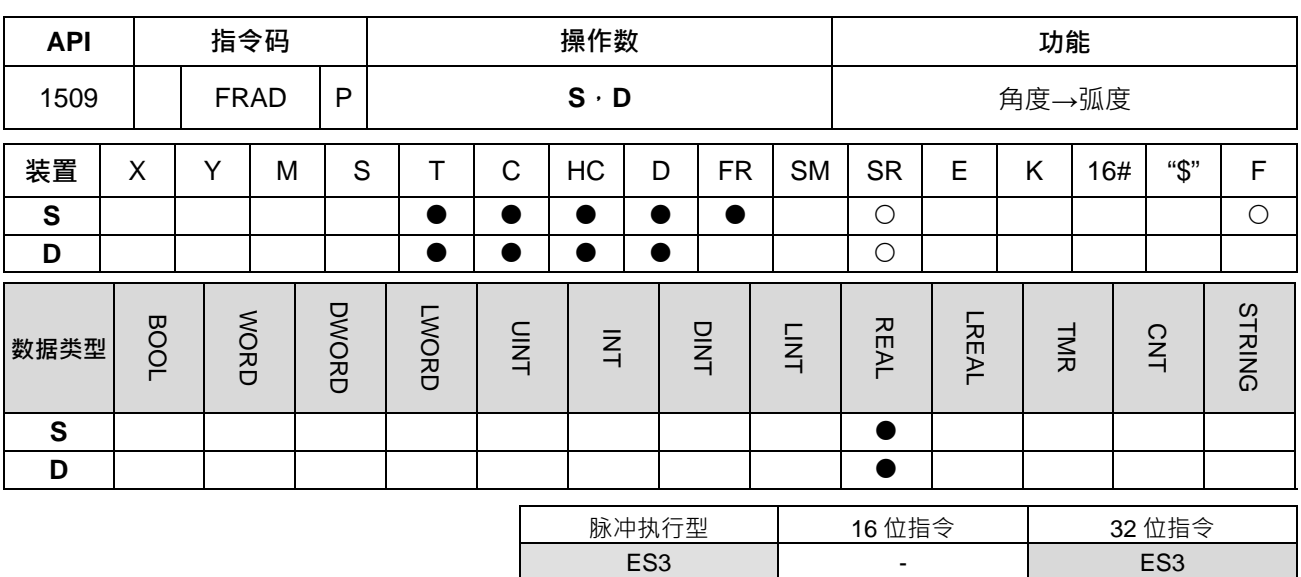

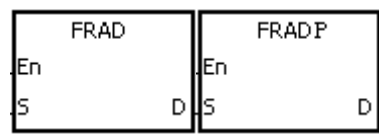

**S** : 数据源(角度)

**D** : 变换之结果(弧度)

**指令说明:** 

- 1. 使用下列公式将角度转换成弧度。
- 2. 弧度=角度×(π/180)
- 3. 若转换结果为 0, 则零标号 SM600=ON ·

#### **程序范例:**

**\_6**

当 M0=ON 时, 指定浮点数 (D1, D0) 之角度值, 将角度转换成弧度值后存于 (D11, D10) 当中, 内容为浮 点数。

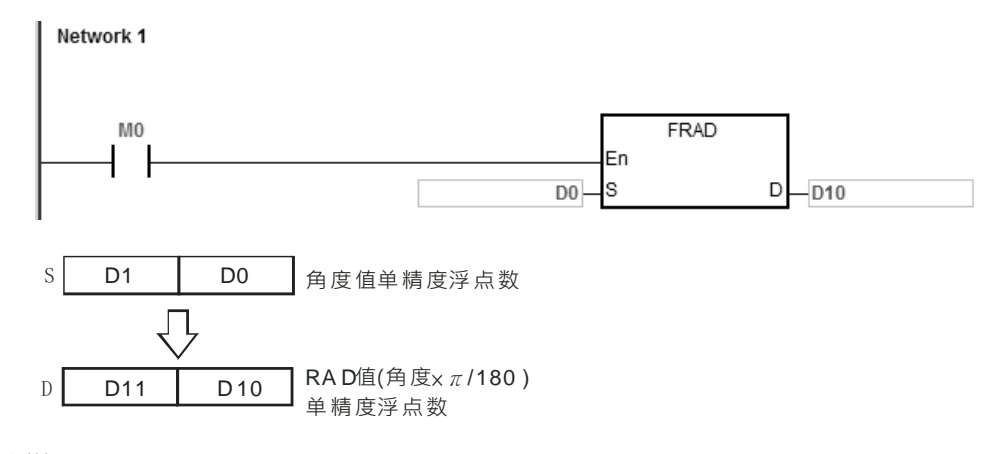

# **补充说明:**

当 **S** 的内容值超出浮点数可以表示的范围时,指令不执行,SM0=ON,错误码 SR0=16#2013。

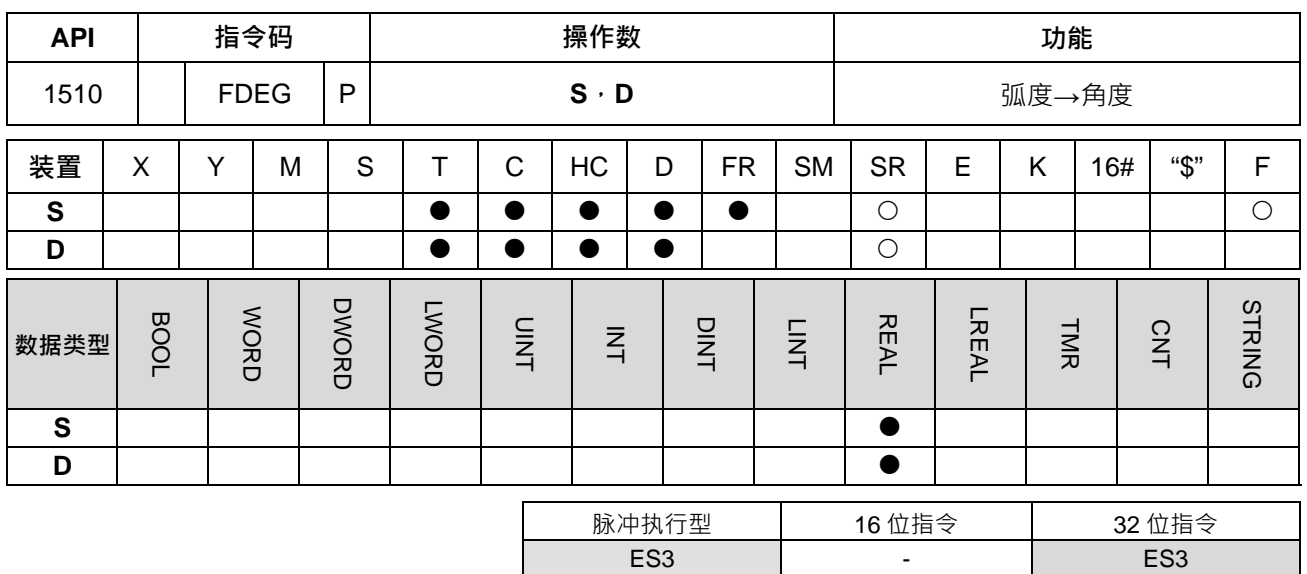

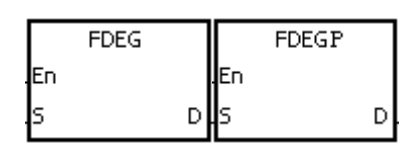

**S** : 数据源(弧度)

**D** : 变换之结果(角度)

**指令说明:** 

- 1. 使用下列公式将弧度转换成角度。
- 2. 角度 = 弧度 × (180/π)
- 3. 若转换结果的绝对值大于可表示之最大浮点值,则 D=16#7F800000,进位标号 SM602=ON。
- 4. 若转换结果的绝对值小于可表示之最小浮点值,则 D=16#FF800000,借位标号 SM601=ON。

5. 若转换结果为 0, 则零标号 SM600=ON。

## **程序范例:**

当 M0=ON 时, 指定浮点数 (D1, D0) 之角度值, 将弧度值转换成角度后存于 (D11, D10) 当中, 内容为浮 点数。

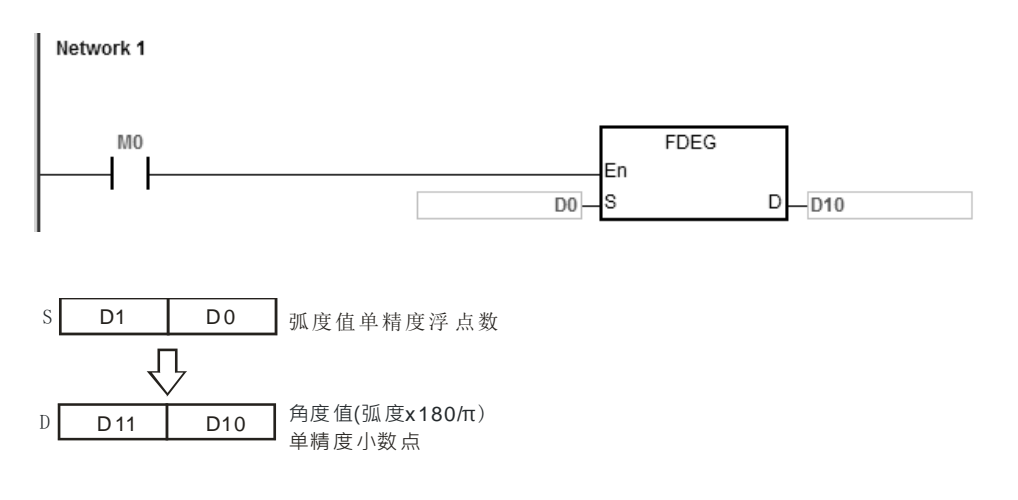

当 S 的内容值超出浮点数可以表示的范围时, 指令不执行, SM0=ON, 错误码 SR0=16#2013。

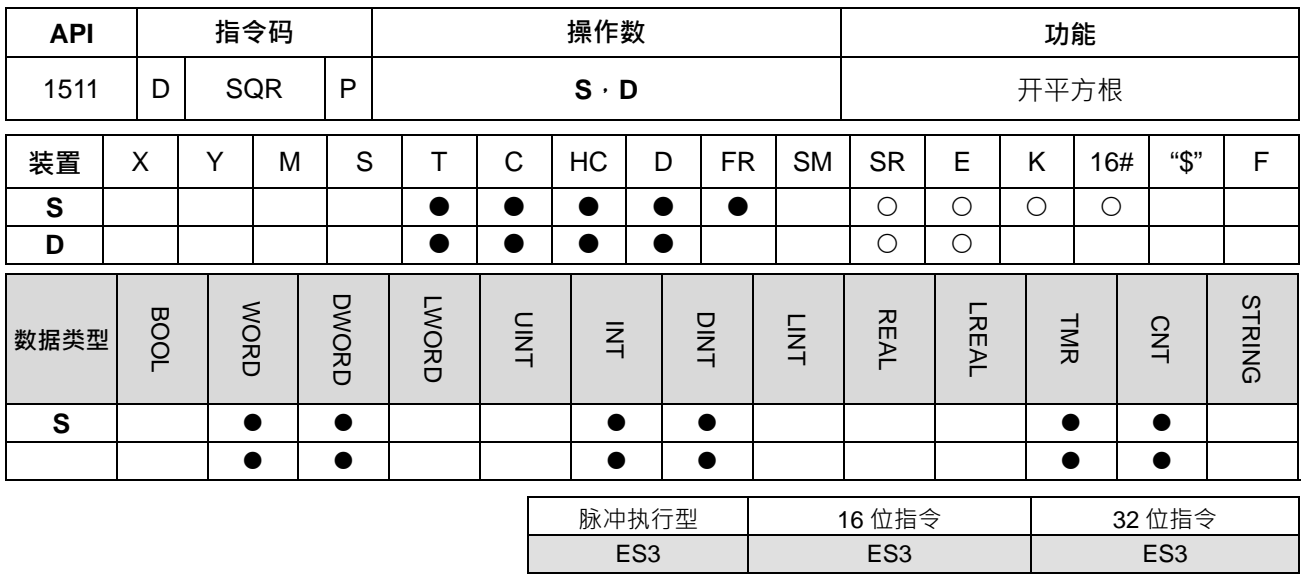

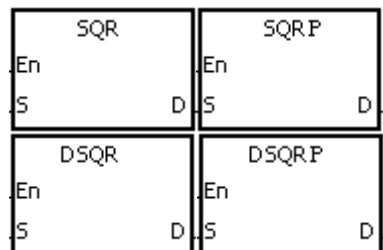

- **S** : 欲开平方根之来源装置
- **D** : 存放结果之装置

**指令说明:** 

1. 将 **S** 所指定之装置内容值开平方根后,存放于 **D** 所指定之装置。

2. 运算结果 D 只求整数, 小数点被舍弃。有小数点被舍弃时, 借位标志信号 SM601=ON。

3. 运算结果 **D** 为 0 时,零标志信号 SM600=ON ·

4. 32 位指令才可使用 HC 装置, 但不可使用 E 装置。

## **程序范例:**

当 M0=ON 时,将 D0 内容值开平方根后,存放于 D10 内。

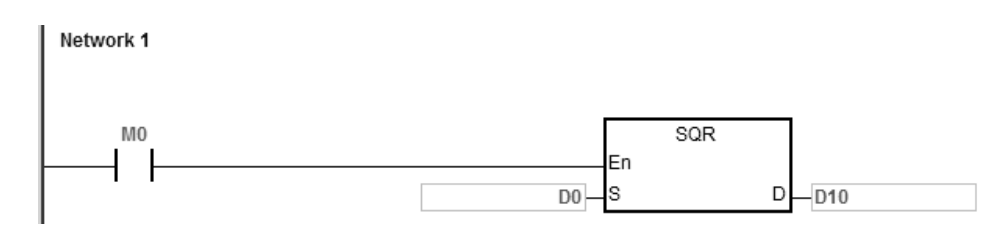

## **补充说明:**

S只可以指定正数,若指定负数时,将视为"指令运算错误",指令不执行,SM0=ON,错误码 SR0=16#2003。

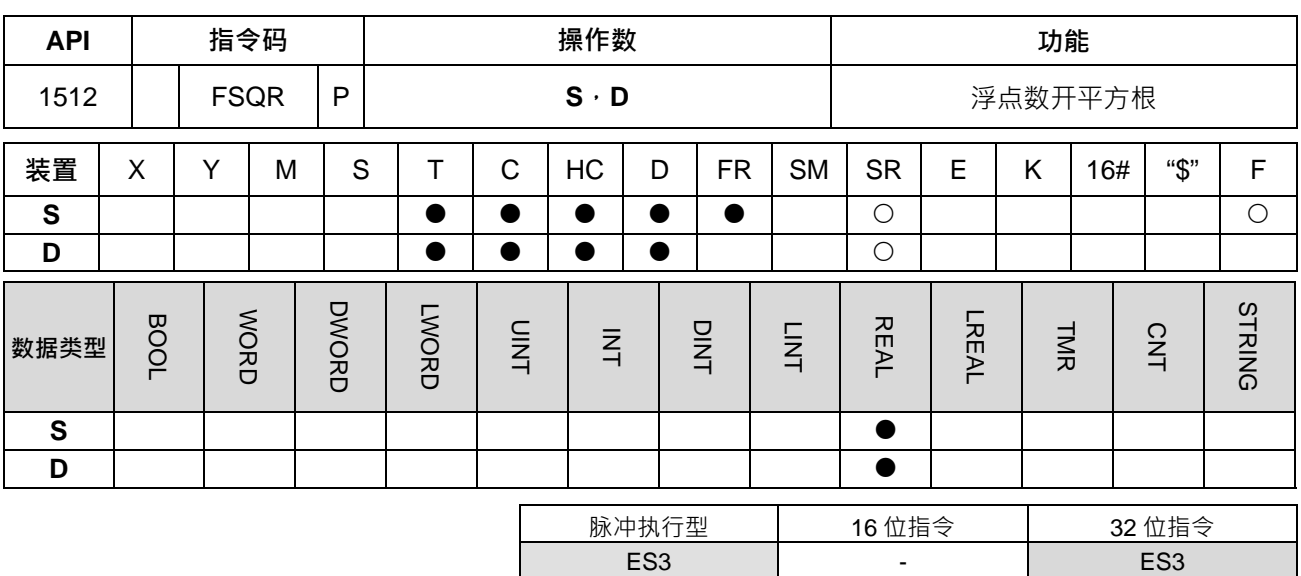

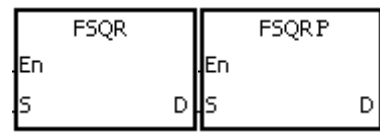

**S** : 欲开平方根之来源装置

**D** : 存放结果之装置

**指令说明:** 

1. **S** 所指定的寄存器内容被开平方,所得的结果暂存于 **D** 所指定的寄存器内容,开平方的动作全部以浮点数 类型进行。

2. 若运算结果为 0, 则零标号 SM600=ON。

#### **程序范例一:**

当 M0=ON 时,将浮点数 (D1,D0)取开平方根,将结果存放至 (D11,D10)所指定的寄存器当中。

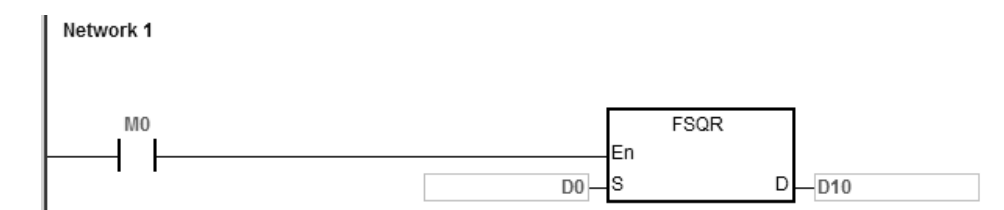

# **补充说明:**

**S** 只可以指定正数, 若指定负数时, 将视为"指令运算错误", 指令不执行, SM0=ON, 错误码 SR0=16#2003。

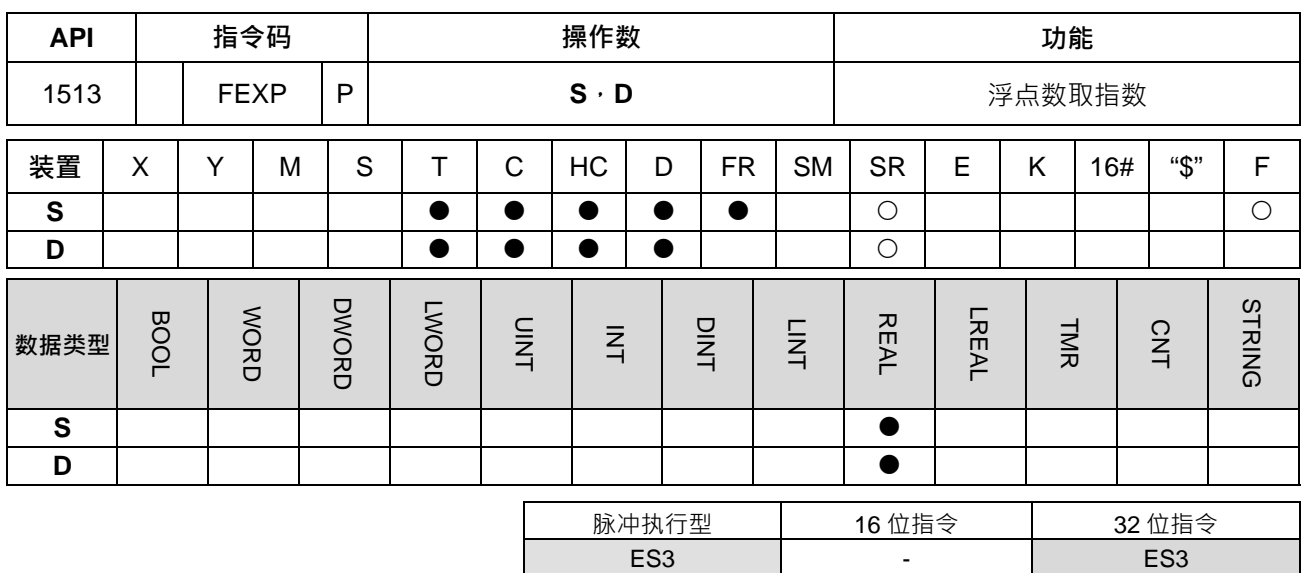

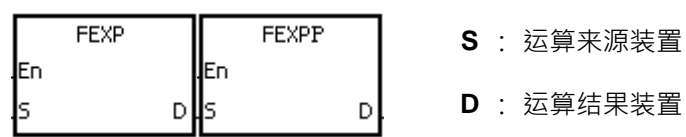

**指令说明:** 

- 1. 以 e=2.71828 为底数,**S** 为指数做 EXP 运算。
- 2. EXP[**D**+1,**D**]=[**S**+1,**S**]
- 3. **S** 内容正负数都有效, 指定 D 寄存器时必须使用 32 位数据格式, 运算时均以浮点数方式执行, 故 S 需转 换为浮点数。
- 4. **D** 操作数内容值=e<sup>s</sup>; e=2.71828, **S** 为指定的源数据。
- 5. 若转换结果的绝对值大于可表示之最大浮点值,则 D=16#7F800000,进位标号 SM602=ON。
- $6.$  若运算结果为 0, 则零标号 SM600=ON。

**程序范例:** 

- 1. 当 M0 为 ON 时,将 (D1, D0) 值转成浮点数存于 (D11, D10) 寄存器中。
- 2. 当 M1 为 ON 时, (D11, D10) 为指数做 EXP 运算, 其值为浮点数并存放于 (D21, D20) 寄存器中。 Network 1

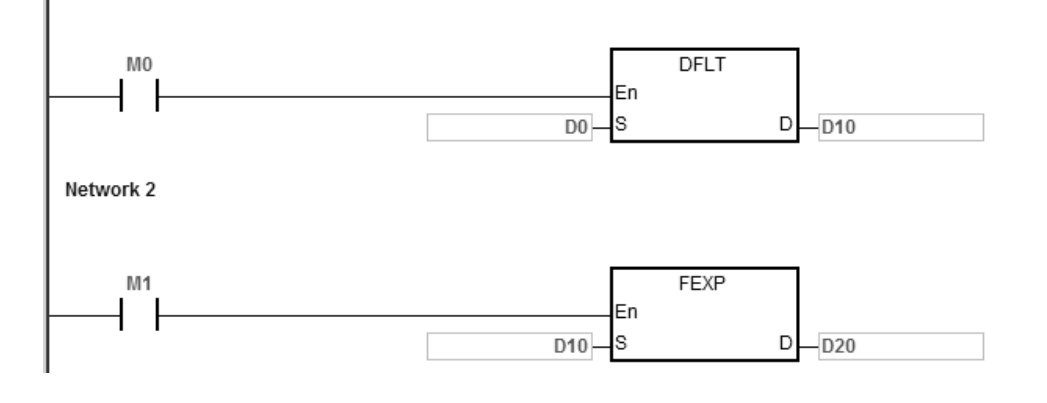

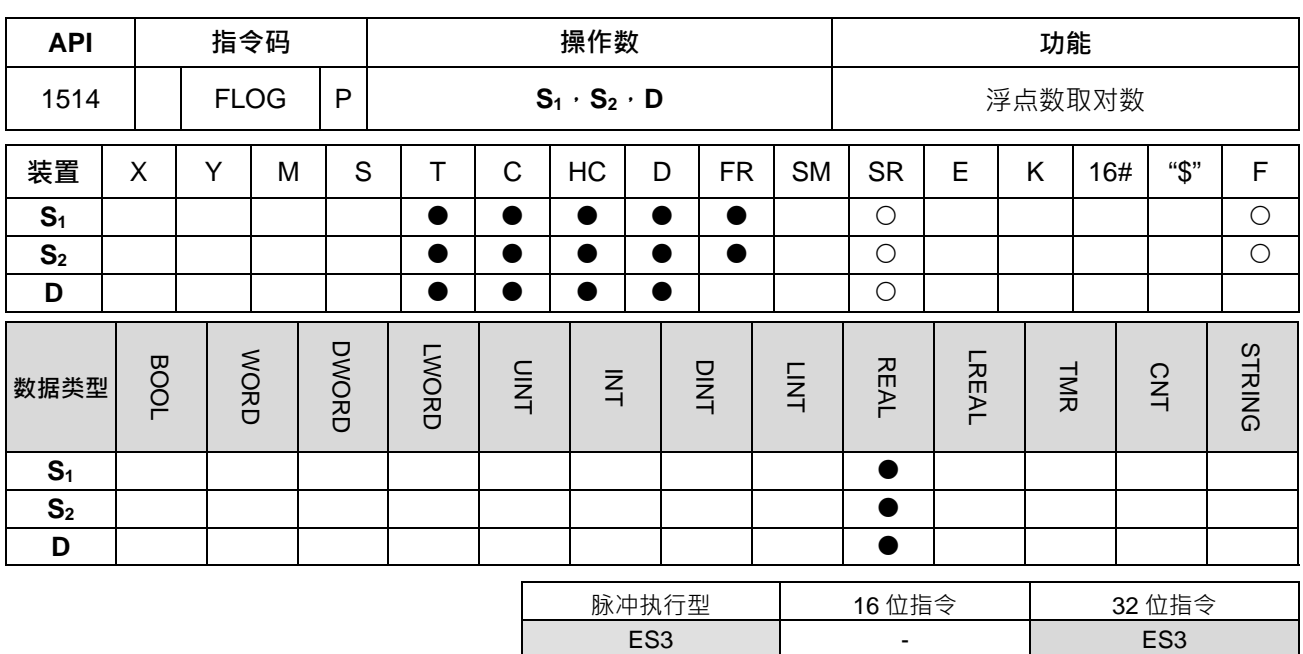

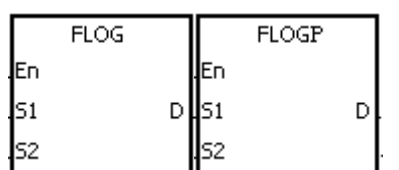

**S1** : 运算底数装置

**S2** : 运算来源装置

**D** : 运算结果装置

**指令说明:** 

**\_6**

- 1. 将 **S1**内容及 **S2**内容为操作数做 log 运算(单精度浮点数运算),结果存放于 **D**。
- 2. **S1**、**S2**内容值只有正数有效。
- 3. **S1 <sup>D</sup>**= **S2**,求 D 值→log **S1 S2**=**D**
- 4. 例: 已知 S<sub>1=5</sub>, S<sub>2=</sub>125, 求 D=log <sub>5</sub> 125 = 3
- 5. 若运算结果为 0, 则零标号 SM600=ON。

**程序范例:** 

- 1. 当 M0 为 ON 时,将(D1,D0)内容及(D3,D2)内容转成浮点数分别存于(D11,D10)及(D13, D12)32 位寄存器中。
- 2. 当 M1 为 ON 时,将 (D11, D10) 及 (D13, D12) 32 位寄存器浮点数做 Log 运算并将结果存于 (D21, D20)32 位寄存器中。

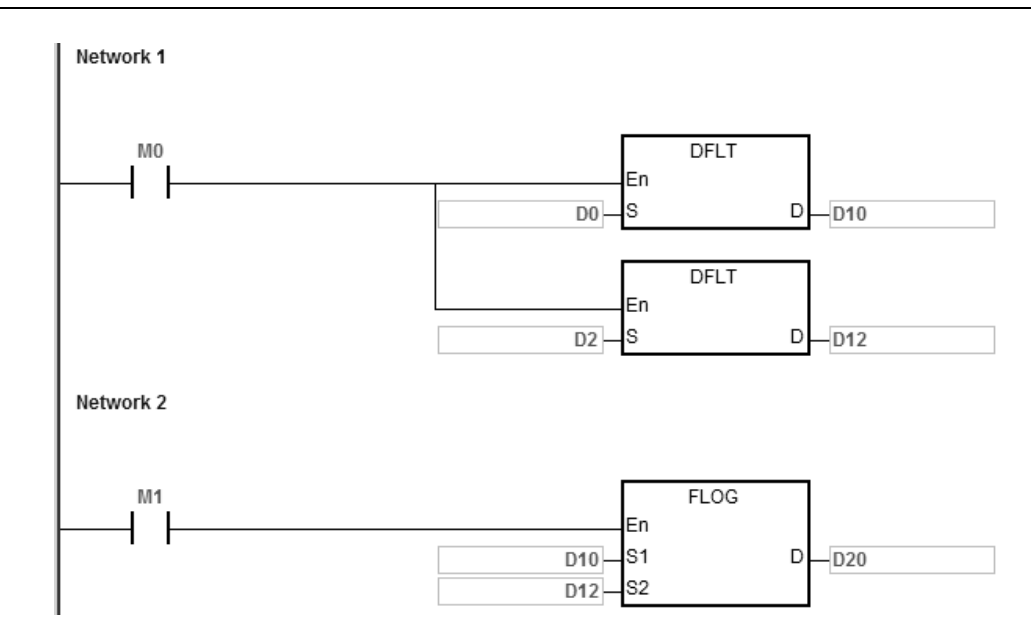

**S**<sub>1</sub>内容值<=1 或 **S**<sub>2</sub><=0 时, 指令不执行, SM0=ON, 错误码 SR0=16#2003。

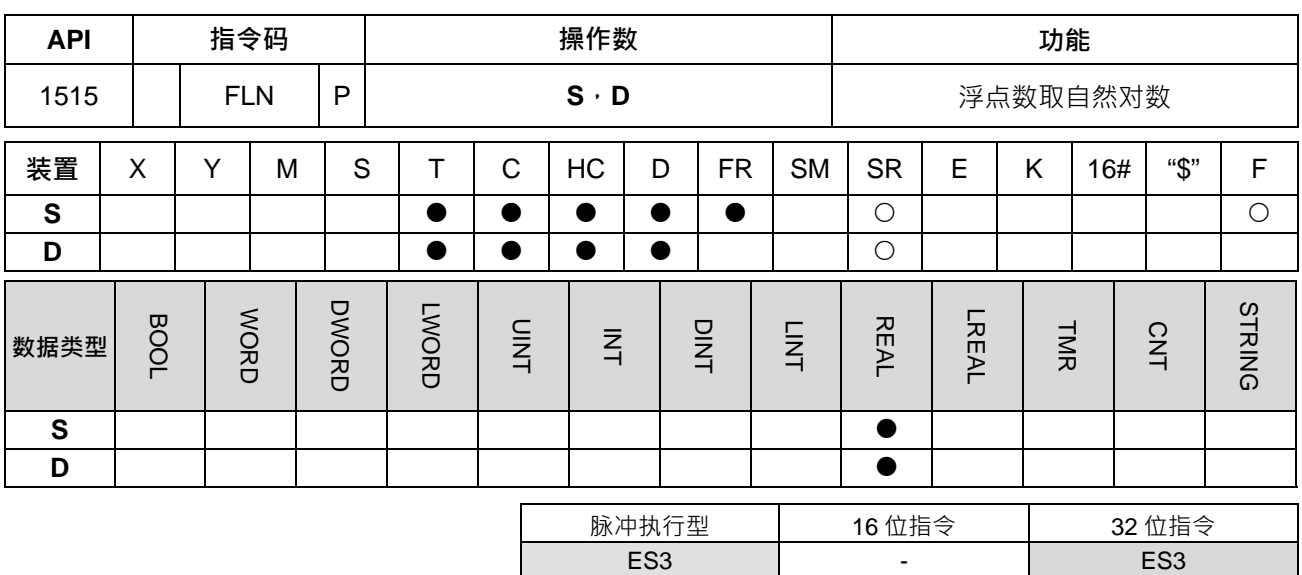

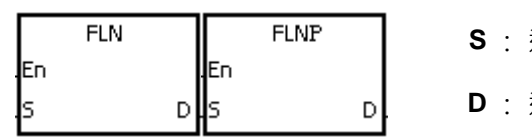

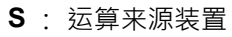

**D** : 运算结果装置

**指令说明:** 

- 1. 以 **S** 为操作数做自然对数 ln 运算(以单精度浮点数运算)。
- 2. **S** 内容值只有正数有效。
- 3. e **<sup>D</sup>**=**S**→**D** 操作数内容值=ln **S**。
- 4. 若运算结果为 0, 则零标号 SM600=ON ·

#### **程序范例:**

- 1. 当 M0 为 ON 时,将(D1,D0)值转成浮点数存于(D11,D10)寄存器中。
- 2. 当 M1 为 ON 时,将(D11, D10)寄存器为真数做 ln 运算,其值为浮点数并存放于(D21, D20)寄存 器中。

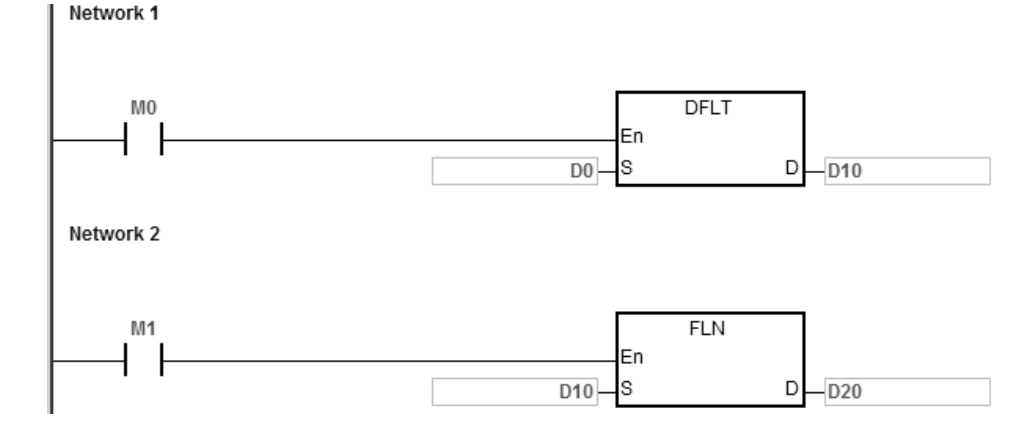

**补充说明:** 

**S**<=0 时, 指令不执行, SM0=ON, 错误码 SR0=16#2003。

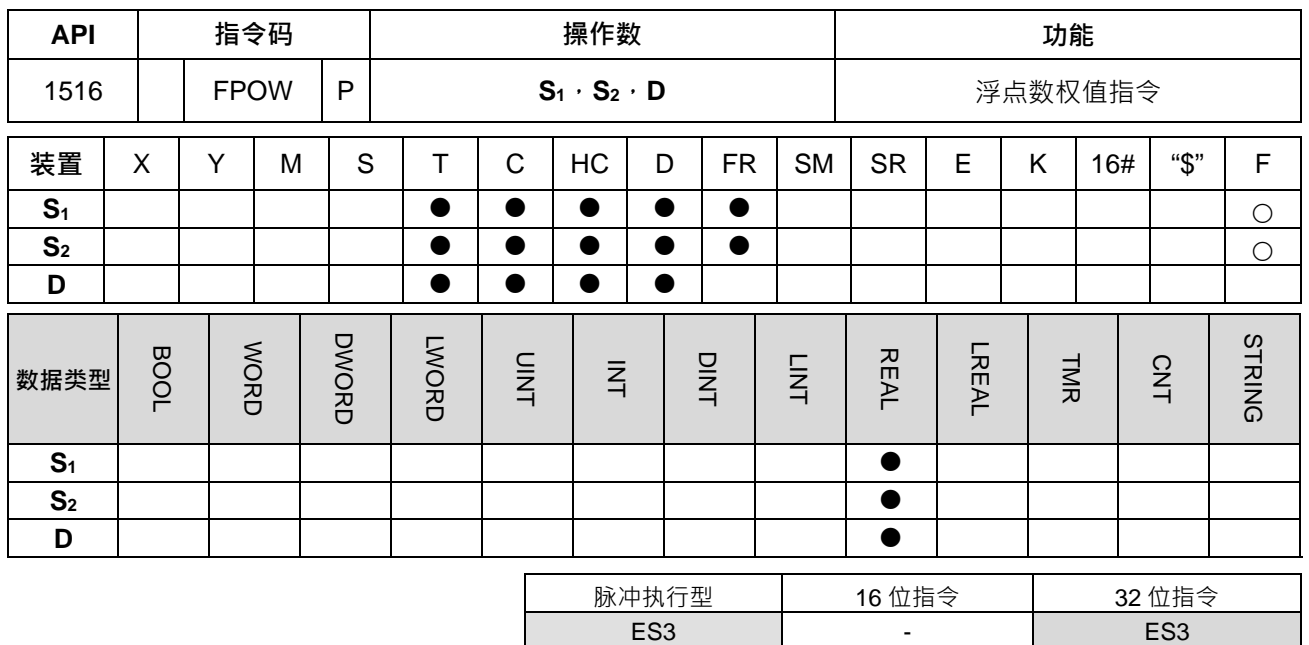

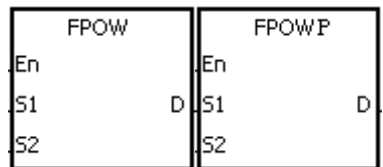

**S1** : 底数装置

**S2** : 次幂数装置

**D** : 运算结果装置

#### **指令说明:**

1. 将单精度浮点数数据 **S1**以 **S2**的次幂数相乘后存放于 **D**。以单精度浮点数运算。

- 2. **D**=POW[ $S_1+1$ ,  $S_1$ ]^[ $S_2+1$ ,  $S_2$ ]
- 3. **S**<sub>1</sub>内容值只有正数有效, S<sub>2</sub> 内容值正负值都有效。
- 4. 例:**S**<sub>1</sub><sup>s2</sup>=D<sup>,</sup>求 D 值?

已知 **S**<sub>1</sub>=5, S<sub>2</sub>=3, 则 D=5<sup>3</sup>=125

- 5. 若运算结果的绝对值大于可表示之最大浮点值,则 D=16#7F800000,则进位标号 SM602=ON。
- 6. 若运算结果的绝对值小于可表示之最小浮点值,则 D=16#FF800000,则借位标号 SM601=ON。
- 7. 若运算结果为 0, 则零标号 SM600=ON。

#### **程序范例:**

- 1. 当 M0 为 ON 时,将(D1,D0)内容及(D3,D2)内容转成浮点数分别存于(D11,D10)及(D13, D12)32 位寄存器中。
- 2. 当 M1 为 ON 时 · 将 (D11 · D10 ) 及 (D13 · D12 ) 32 位寄存器浮点数做 POW 运算并将结果存于 (D21 · D20)32 位寄存器中。
- 3. 当 M2 为 ON 时,将 (D21, D20) 32 位寄存器浮点数转成十进浮点数并存于 (D31, D30) 寄存器中。 (此时 D31 为表示 D30 的 10 次幂方)

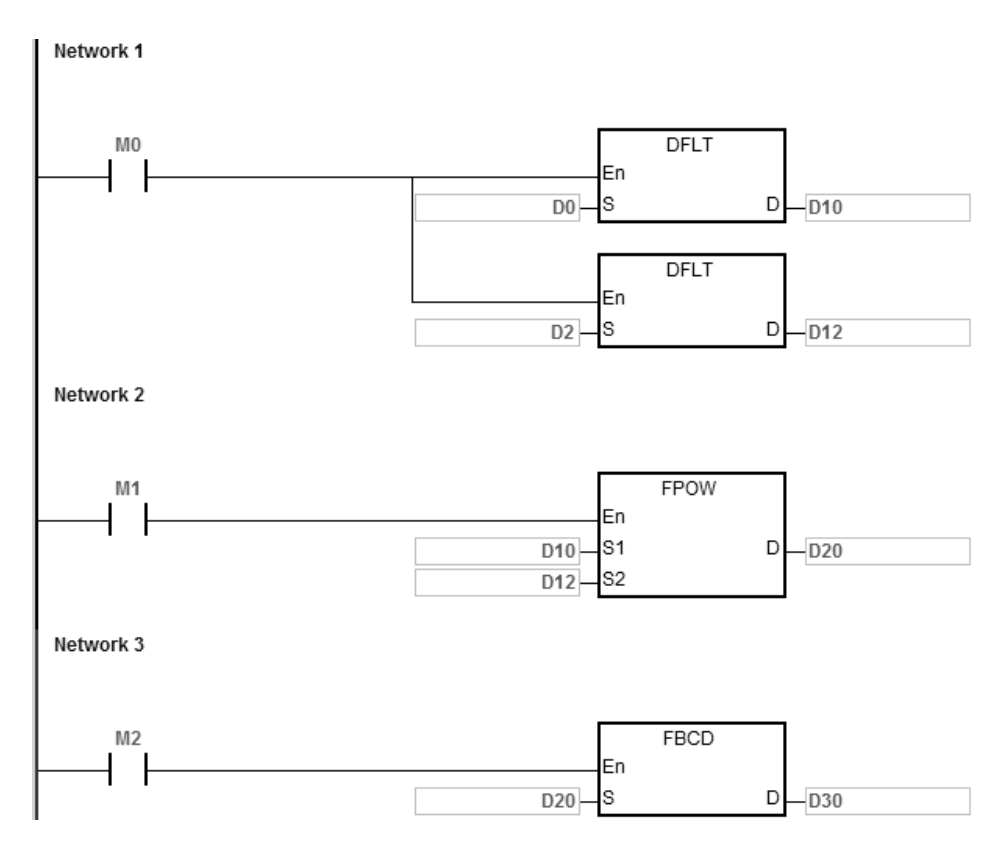

**S<sub>1<0</sub> 时**, 指令不执行, SM0=ON, 错误码 SR0=16#2003。

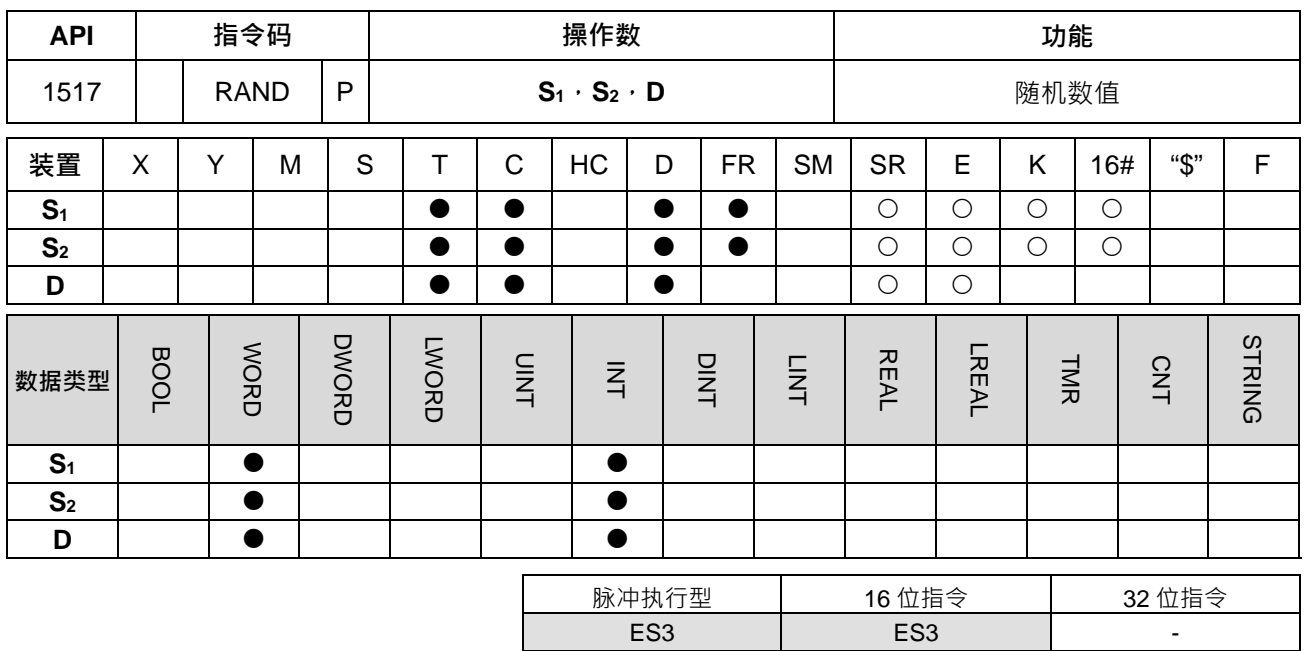

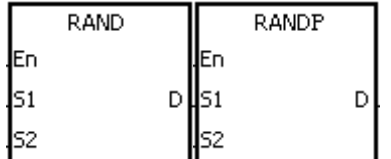

**S1** : 随机数生成的范围下限

**S2** : 随机数生成的范围上限

**D** : 随机数生成的结果

#### **指令说明:**

1. 产生介于范围下限 S1与范围上限 S2之随机数,将结果存放到 D 内。

2. 若用户输入 S1>S2,指令执行时把 S1作为上限值,S2下限值进行比较。

# **程序范例:**

当 M0=ON 时,RAND 指令产生介于范围下限 D0 与范围上限 D10 之随机数,将结果存放到 D20 内。

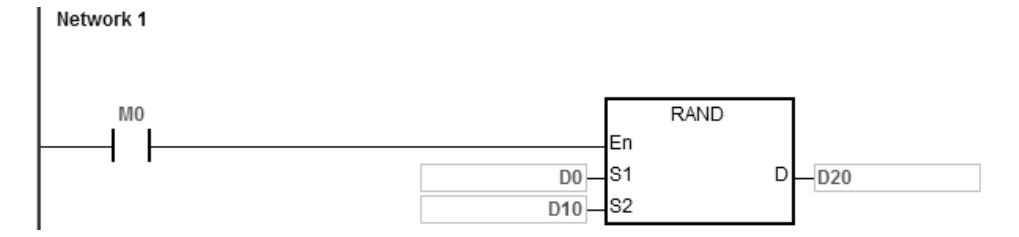

#### **补充说明:**

**S**<sub>1</sub>或 S<sub>2</sub>操作数内容值范围为 0~32767,内容值超出范围时, 指令不执行, SM0=ON, 错误码 SR0=16#2003。

# **6.17 万年历指令**

# **6.17.1 万年历指令一览表**

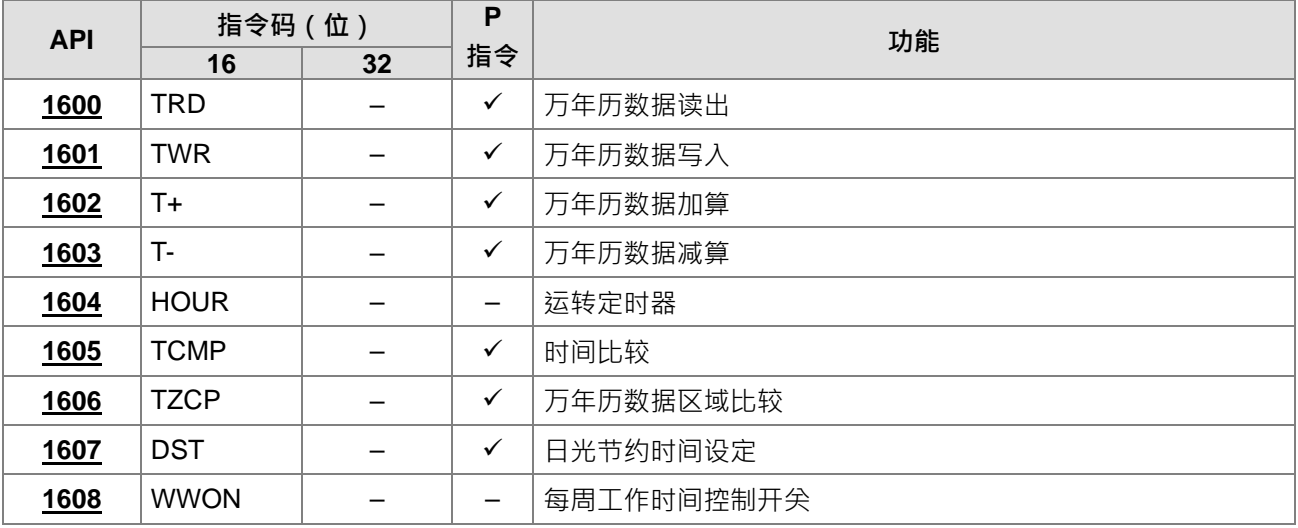

# **6.17.2 万年历指令说明**

<span id="page-674-0"></span>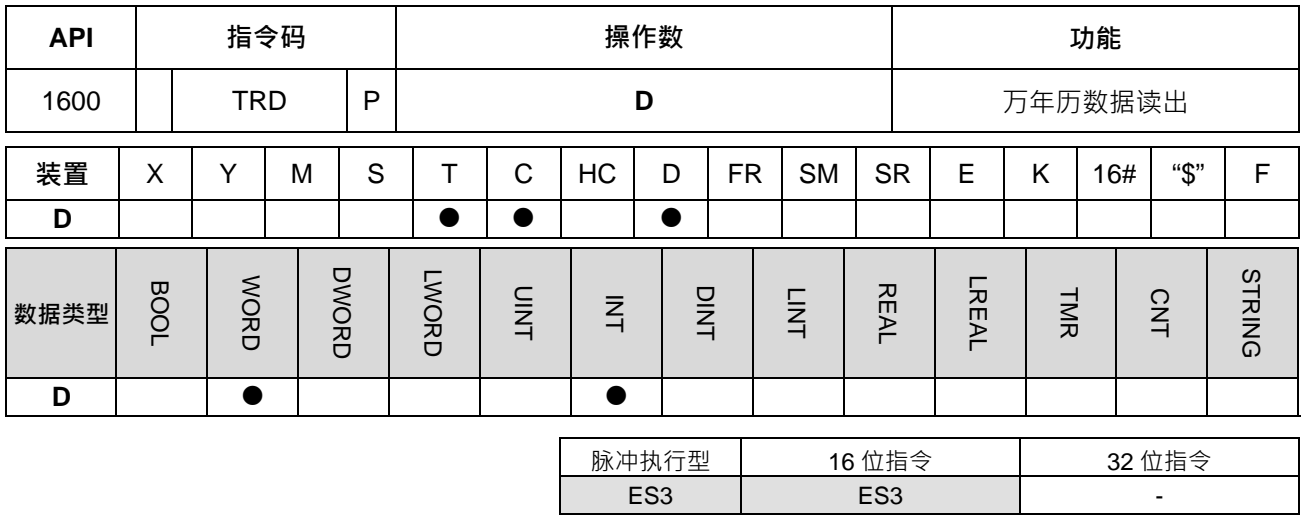

**符号:**

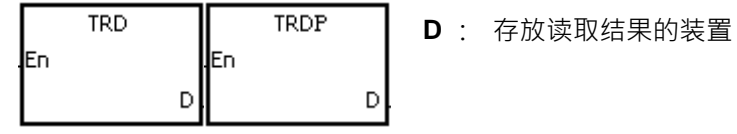

**指令说明:**

- 1. **D**:万年历当前时间读出后存放的装置。
- 2. **D** 操作数会占用连续 7 个装置。
- 3. 主机内建万年历时钟共提供年、星期、月、日、时、分、秒及共 7 组数据存放于 SR391~SR397 当中, TRD 指令的功能就是让程序设计者直接将万年历当前时间读出至指定的 7 个寄存器当中。

4. SR391 只读取公元年份的右 2 位。

#### **程序范例:**

当 M0=ON 时,将万年历当前时间读出至指定的 D0~D6 寄存器当中, SR397 之内容 1 表星期一、2 表星期二, 类推, 7 表星期日。

NETWORK 1

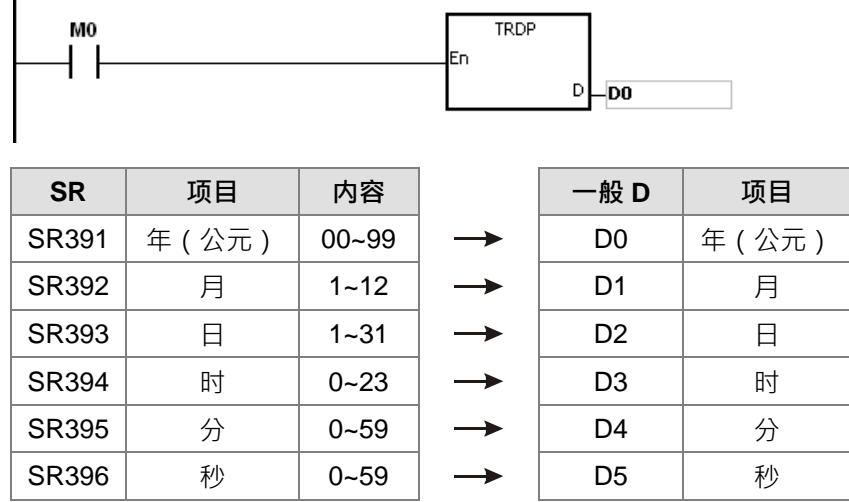

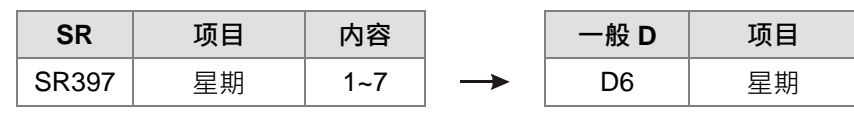

- 1. **D+6** 超出装置范围时, 指令不执行, SM0=ON, 错误码 SR0=16#2003。
- 2. SM220:±30 秒补正,ON 时作补正。(0~29 秒时归 0,30~59 秒时,分加 1、秒归 0)。
- 3. **D** 操作数, 若使用 ISPSoft 宣告, 则数据类型为 ARRAY [7] of WORD/INT。

<span id="page-676-0"></span>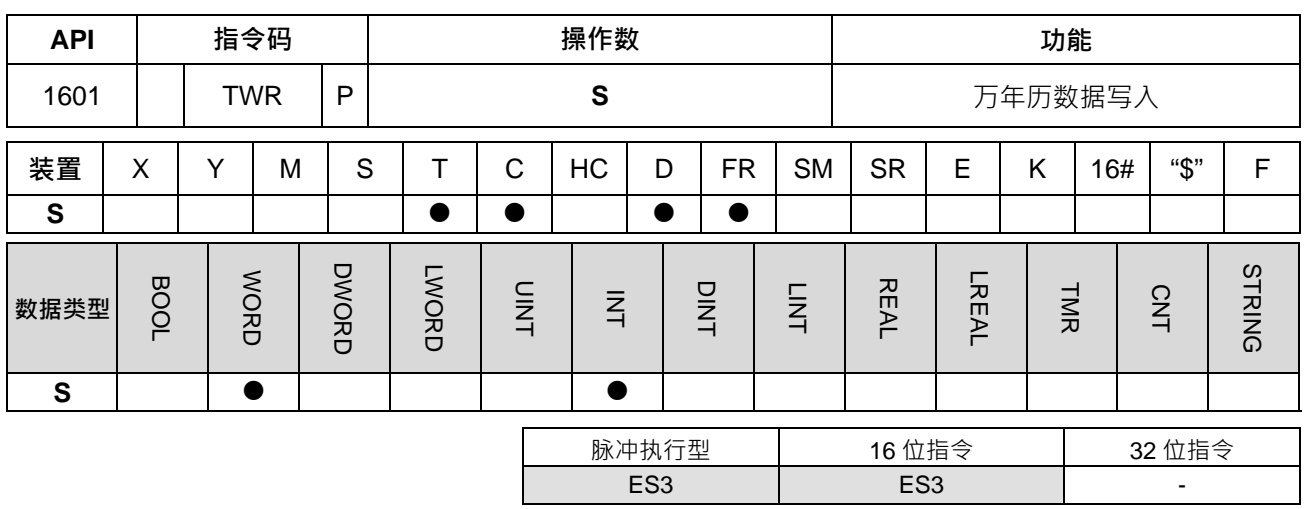

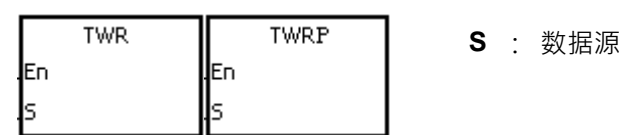

**指令说明:**

- 1. **S**:存放欲写入万年历新设定值的装置。
- 2. **S** 操作数会占用连续 7 个装置(请以 24 小时制时间写入)。
- 3. 要调整主机内建万年历时钟的时候,可使用本指令将正确的当前时间写入至内藏万年历时钟当中。
- 4. 本指令被执行时,新的设定时间立刻被写入至 PLC 内部的万年历时钟当中,因此,执行本指令时,请注 意所写入的新设定时间与写入当时的当前时间是否吻合。
- 5. 使用方式建议采用脉冲执行型。若条件接点采用常开方式 (A 接点) 一直启动写入动作, 则 PLC 会自动 限制只在第一次启动时写入,因此若下次需变更万年历时间,则需将条件接点尖闭一个扫描周期后,重新 启动指令才可再次更新时间

#### **程序范例:**

当 M0=ON 时,将正确的当前时间写入至内藏万年历时钟当中。

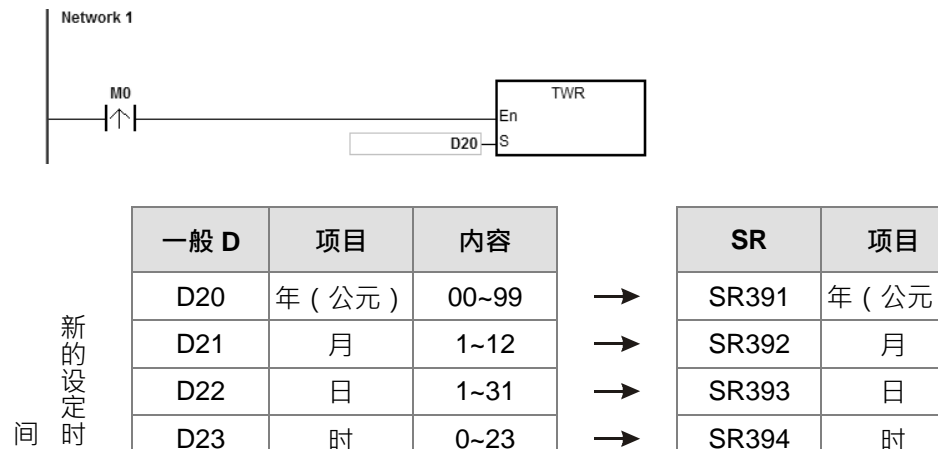

 $D22$  |  $\boxminus$  | 1~31 |  $\rightarrow$  | SR393 |  $\boxminus$ D23 | 时 | 0~23 | → | SR394 | 时

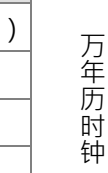

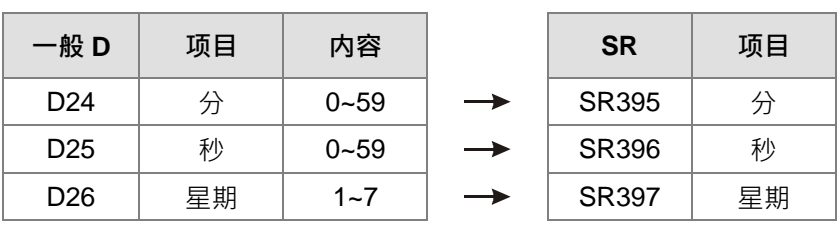

- 1. 若 S 内容值超出范围,则视为运算错误, 指令不执行, SM0=ON, 错误码 SR0=16#2003。
- 2. 若 S+6 超出装置范围,则视为运算错误,指令不执行, SM0=ON,错误码 SR0=16#2003。

3. S操作数,若使用 ISPSoft 宣告,则数据类型为 ARRAY [7] of WORD/INT。

#### 第 6 章指令集

<span id="page-678-0"></span>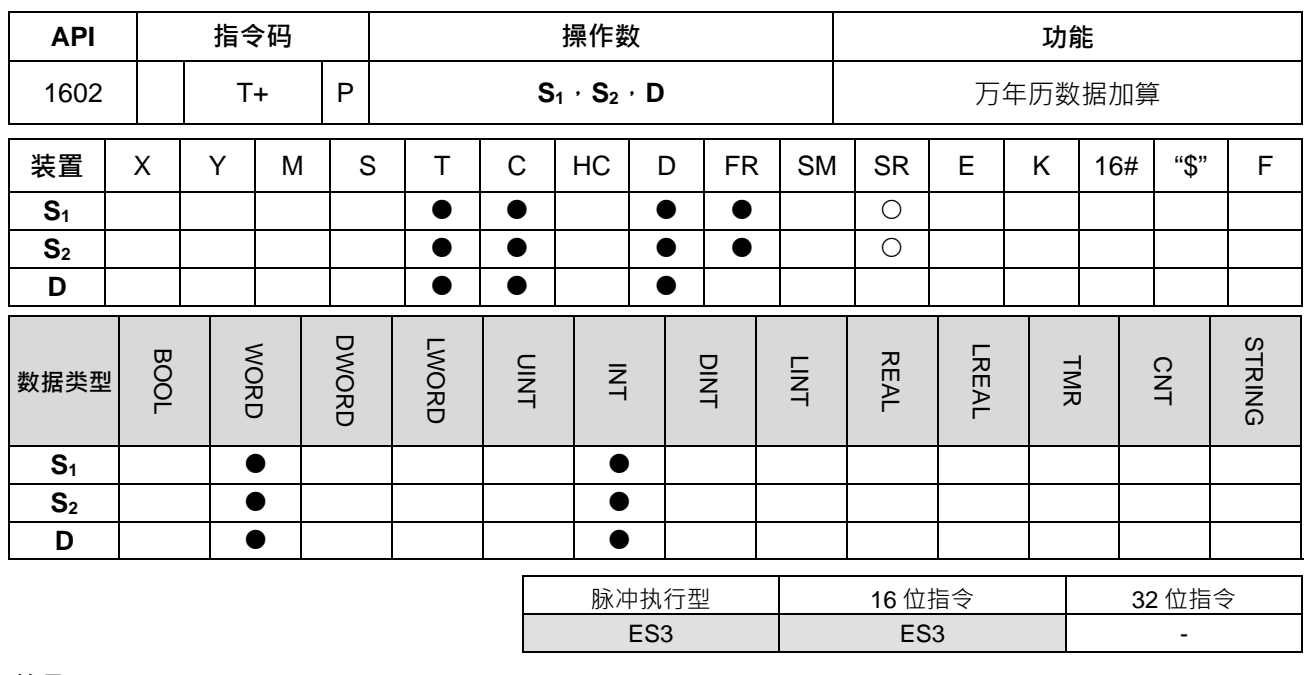

**符号:**

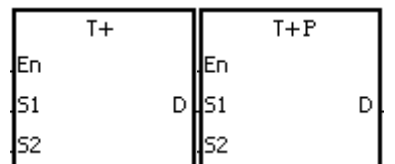

**S1** : 来源装置 1

**S2** : 来源装置 2

**D** : 存放相加后结果的装置

**指令说明:**

1. 将 **S**1所指定的时、分、秒与 **S**2所指定的时、分、秒相加,所得到的结果存于指定 **D** 所指定的寄存器时、 分、秒当中。

2. **S**<sub>1</sub>、S<sub>2</sub>、D 操作数,皆连续占用 3 个装置。

3. 加算结果若大于等于 24 小时的话,进位标志 SM602=ON、D 显示加算总值减掉 24 小时所得的结果。

4. 加算结果若是等于 0 (0 时 0 分 0 秒 ) · 零标志 SM600=ON ·

**程序范例:**

当 M0=ON 时, T+指令执行,将 D0~D2 所指定的万年历数据时、分、秒与 D10~D12 所指定的万年历数据时、 分、秒相加,所得到的结果存于 D20~D22 所指定的寄存器中得到加总后之时、分、秒。

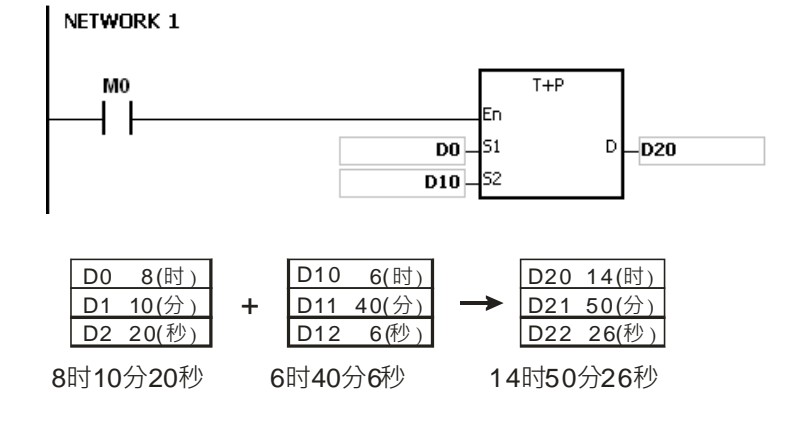

- 1. 若 S<sub>1</sub>、S<sub>2</sub>内容值超出范围,则视为运算错误,指令不执行,SM0=ON,错误码 SR0=16#2003。
- 2. 若 S<sub>1</sub>+2、S<sub>2</sub>+2、D+2 超出装置范围限制,则视为运算错误,指令不执行,SM0=ON,错误码 SR0=16#2003。
- 3. S<sub>1</sub>操作数,若使用 ISPSoft 宣告,则数据类型为 ARRAY [3] of WORD/INT。
- 4. **S**<sub>2</sub>操作数, 若使用 ISPSoft 宣告, 则数据类型为 ARRAY [3] of WORD/INT。
- 5. **D** 操作数, 若使用 ISPSoft 宣告, 则数据类型为 ARRAY [3] of WORD/INT。

#### 第 6 章指令集

<span id="page-680-0"></span>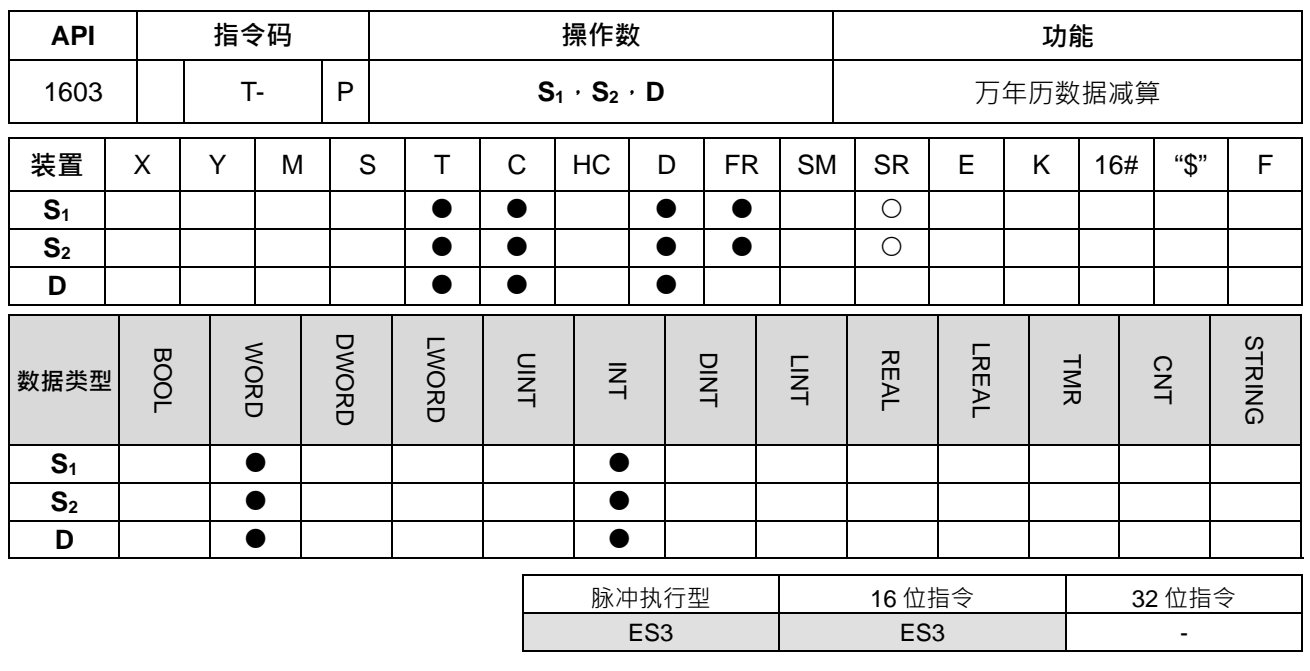

**符号:**

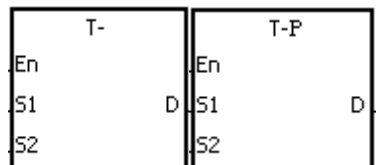

**S1** : 来源装置 1

**S2** : 来源装置 2

**D** : 存放相加后结果的装置

#### **指令说明:**

- 1. 将 **S**1所指定的万年历数据时、分、秒减掉 **S**2所指定的万年历数据时、分、秒,所得到的结果存于指定 **D** 所指定的寄存器时、分、秒当中。
- 2. **S**1、**S**2、**D** 操作数,皆连续占用 3 个装置。
- 3. 减算结果若为负数时,借位标号 SM601=ON、该负数再加上 24 小时所得的结果显示 **D** 所指定的寄存器 当中。
- 4. 减算结果若是等于 0 ( 0 时 0 分 0 秒 ) · 零标志 SM600=ON ·

#### **程序范例:**

1. 当 M0=ON 时, T-指令执行,将 D0~D2 所指定的万年历数据时、分、秒与 D10~D12 所指定的万年历数据 时、分、秒相减,所得到的结果存于指定 D20~D22 所指定的寄存器时、分、秒当中。

- D0 D1 D2 20(時) 20(分) 5(秒) D11 D12 14(時) 30(分) 8(秒) D20 D21 D22 5(時) 49(分) 57(秒) D10

- 20 時 20 分 5 秒 14 時 30 分 8 秒 5時 49 分 57 秒
- 2. 减算结果若为负数时,借位标号 SM601=ON。

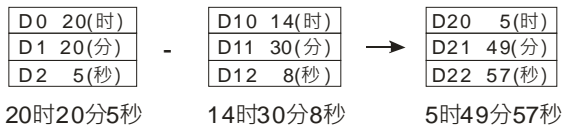

**6\_**

6-465

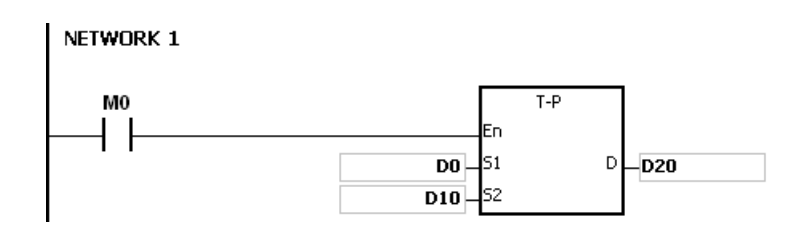

- 1. 若 S<sub>1</sub>、S<sub>2</sub>内容值超出范围,则视为运算错误,指令不执行,SM0=ON,错误码 SR0=16#2003。
- 2. 若  $S_1$ +2、 $S_2$ +2、D+2 超出装置范围,则视为运算错误,指令不执行,SM0=ON,错误码 SR0=16#2003。
- 3. **S**<sub>1</sub>操作数, 若使用 ISPSoft 宣告, 则数据类型为 ARRAY [3] of WORD/INT。
- 4. **S**<sub>2</sub>操作数, 若使用 ISPSoft 宣告, 则数据类型为 ARRAY [3] of WORD/INT。
- 5. **D** 操作数, 若使用 ISPSoft 宣告, 则数据类型为 ARRAY [3] of WORD/INT ·

#### 第 6 章指令集

<span id="page-682-0"></span>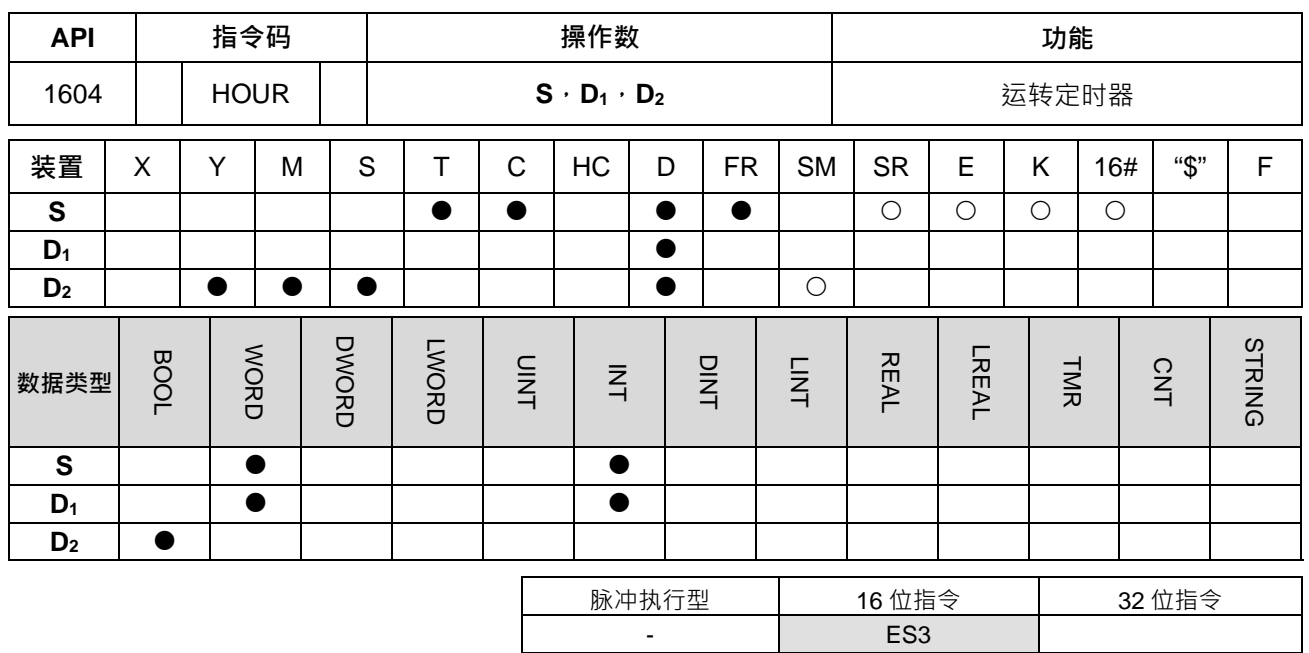

**符号:**

- **S** : 设定导通时间
- **D1** : 测量中的当前时间值
- **D2** : 输出装置

#### **指令说明:**

- 1. **S**:设定导通时间,单位:小时。**D**1:测量中的当前时间值,单位:小时。**D**2:输出装置。
- 2. **S** 为设定导通时间,单位:小时。

16 位指令:1~32,767

3. HOUR:

**D**1为测量中之当前时间值﹙0~32,767﹚,单位:小时。

D<sub>1</sub>+1 为未满 1 个小时的当前时间值,设定范围 0~3,599, 单位: 秒。

D<sub>1</sub>+2 系统内部使用, 指令执行时不可更改, 否则会造成时间计算错误。

测量中之当前时间值到达最大数值 32,767 小时、3,599 秒时会停止计时测量,要重新计时须将当前时间 值 **D**<sub>1</sub>、**D**<sub>1</sub>+1 清除为 0。

- 4. 将输入接点导通时间做计时,当到达设定时间时(以小时为单位),会将输出装置导通,计数未到达时, 输出装置不导通。可提供使用者管理机械的运作计时或维修。
- 5. 当输出装置导通后,定时器会继续计时。
- 6. 使用在线编辑时,请重新启动条件接点,以达到指令的初始化。

#### **程序范例:**

16 位指令当 M0=ON 时, 开始计时, 当到达 100 小时 M10 导通, 而 D0 会记录测量中之当前时间值 ( 单位: 小时) , D1 会记录测量中不足 1 小时之当前时间值 0~3599 ( 单位 : 秒 ) , D2 程序保留使用 , 执行中不得更改 内容值, 否则会造成错误。

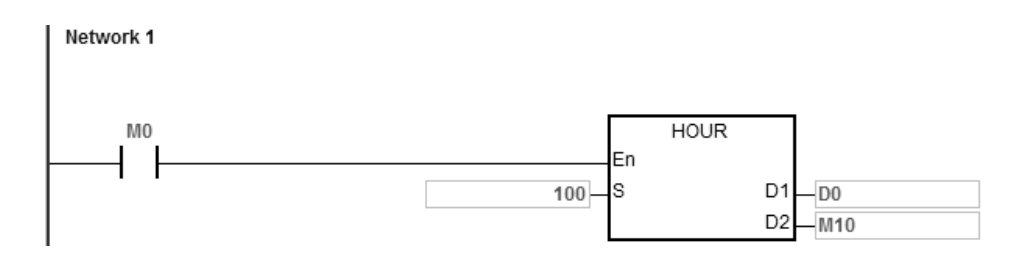

1. S<=0 时指令不执行,输出装置状态不变。

2. HOUR 中 D<sub>1</sub><0 时指令不执行, 输出装置状态不变。

3. HOUR 中 D<sub>1</sub>+2 超出装置范围,则视为运算错误, 指令不执行, SM0=ON, 错误码 SR0=16#2003。

4. 16位指令 D<sub>1</sub>操作数,若使用 ISPSoft 宣告,则数据类型为 ARRAY [3] of WORD/INT。

5. 32位指令 D<sub>1</sub>操作数, 若使用 ISPSoft 宣告, 则数据类型为 ARRAY [2] of DWORD/DINT。
#### 第 6 章指令集

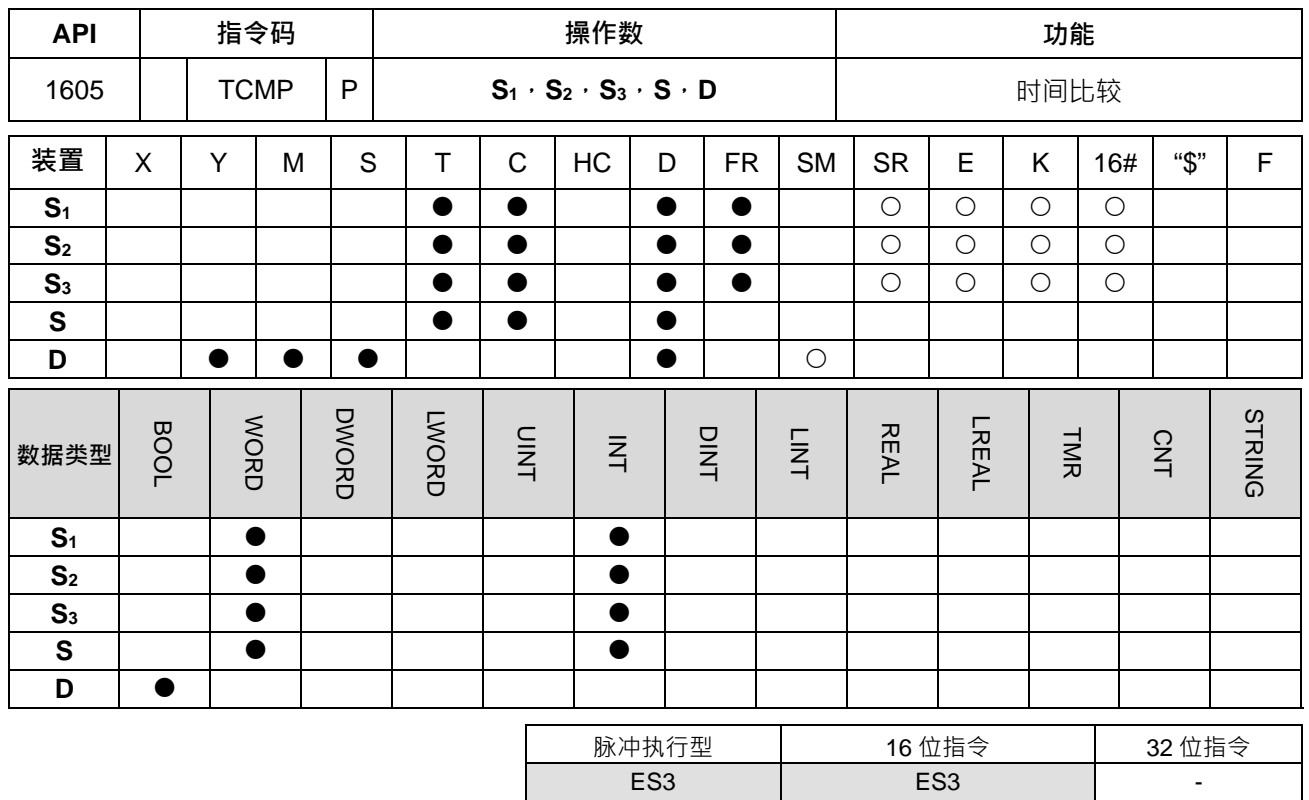

#### **符号:**

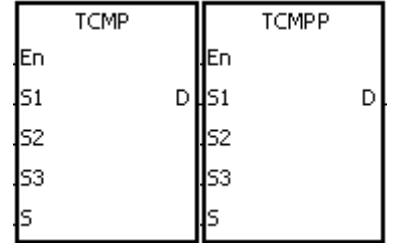

**S1** : 来源时间的"时"比较值 **S2** : 来源时间的"分"比较值 **S3** : 来源时间的"秒"比较值 **S** : 当前时间 **D** : 比较结果

#### **指令说明:**

- 1. 将由 S1~S3所指定的时、分、秒设定值与 S 起始之时、分、秒时间做比较,其比较结果设定在 D。
- 2. **S** 占用 3 个连续装置。,其 **S** 为"时",数值范围为 0~23。**S**+1 为"分",数值范围为 0~59。**S**+2 为"秒",数 值范围为 0~59。
- 3. 操作数 **D** 占用 3 个连续装置。**D**,**D**+1,**D**+2 用于储存比较结果。
- 4. **S** 所指定的当前时间,建议先使用 TRD 指令将内存万年历当前时间读出后,再使用 TCMP 指令进行比较。
- 5. 设定值(**S**1~**S**3)>**S** 当前值 **D**=ON,**D**+1=OFF,**D**+2=OFF。
- 6. 设定值(**S**1~**S**3)=**S** 当前值 **D**=OFF,**D**+1=ON,**D**+2=OFF。
- 7. 设定值(**S**1~**S**3)<**S** 当前值 **D**=OFF,**D**+1=OFF,**D**+2=ON。

#### **程序范例:**

1. 当 M0=ON 时, 指令执行, 将 D20~D22 万年历当前时间与设定值 12 时 20 分 45 秒做比较, 将结果显示 到 M10~M12 · 当 M0 由 ON→OFF 变化时, 指令不被执行, 但是 M10~M12 之前的 ON/OFF 状态仍被保 持住。

2. 若需要得到≧、≦、≠之结果时,可将 M10~M12 串并联即可取得。

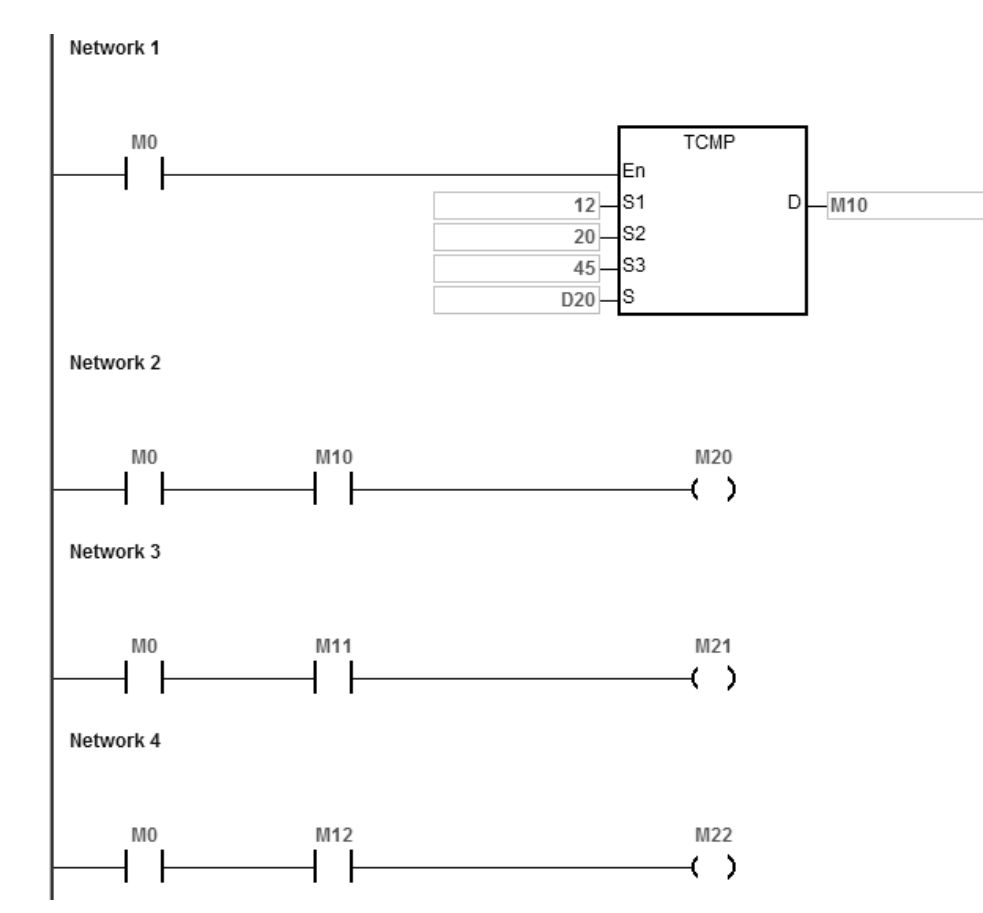

- **补充说明:**
	- 1. **S**+2 超出装置范围时, 指令不执行, SM0=ON, 错误码 SR0=16#2003。
	- 2. **D**+2 超出装置范围时,指今不执行,SM0=ON,错误码 SR0=16#2003。
	- 3. 若 S 内容值超出范围, 则视为运算错误, 指令不执行, SM0=ON, 错误码 SR0=16#2003。
	- 4. 若 S<sub>1~</sub>S<sub>3</sub>内容值超出范围,则视为运算错误,指令不执行,SM0=ON,错误码 SR0=16#2003。
	- 5. S操作数,若使用 ISPSoft 宣告,则数据类型为 ARRAY [3] of WORD。
	- 6. **D** 操作数, 若使用 ISPSoft 宣告, 则数据类型为 ARRAY [3] of BOOL。

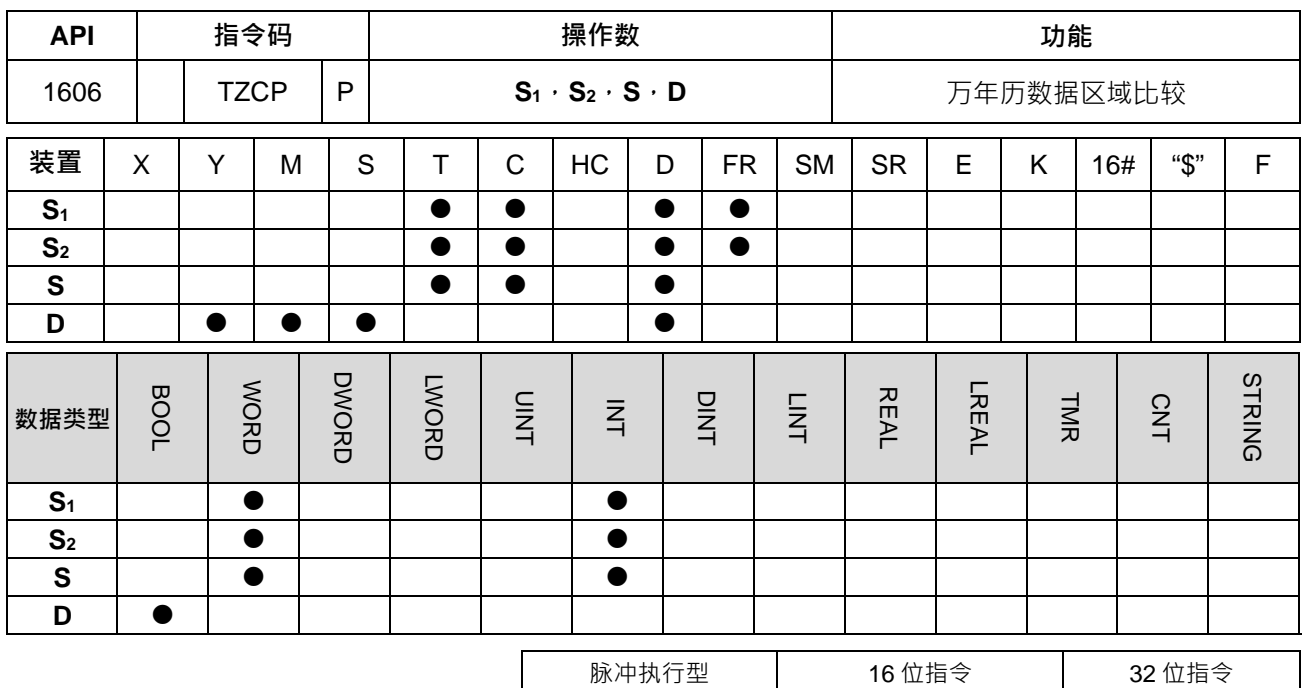

**符号:**

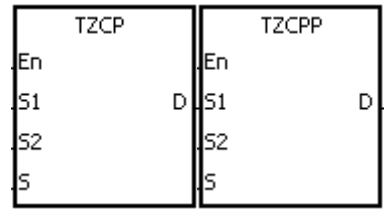

**S1** : 设定比较时间的下限值

ES3 | ES3 | -

- **S2** : 设定比较时间的上限值
- **S** : 万年历当前时间
- **D** : 比较结果

#### **指令说明:**

- 1. 将由 **S** 所指定的万年历当前时间时、分、秒值与 **S**1所指定设定比较时间的下限值及 **S**2所指定设定比较时 间的上限值做区域比较,其比较结果在 **D** 作表示。
- 2. **S**1、**S**1+1、**S**1+2:设定比较时间下限值的"时"、"分"、"秒"。
- 3. **S**2、**S**2+1、**S**2+2:设定比较时间上限值的"时"、"分"、"秒"。
- 4. **S**、**S**+1、**S**+2:为当前时间的"时"、"分"、"秒"。
- 5. 操作数 **S**1时间须比 **S**2时间小。当 **S**1>**S**2,指令执行时把 **S**1时间作为上/下限值进行比较。
- 6. **S** 所指定的当前时间,建议先使用 TRD 指令将内存万年历当前时间读出后,再使用 TZCP 指令进行比较。
- 7. 当当前时间 **S** 小于下限值 **S**1且 **S** 小于上限值 **S**2时,则 **D** 为 ON,当当前时间 **S** 大于下限值 **S**1且 **S** 大于 上限值 S<sub>2</sub>时,则 D+2 为 ON,其余状态则 D+1 为 ON。

#### **程序范例:**

当 M0=ON 时, TZCP 指令执行, M10~M12 其中之一会 ON, 当 M0=OFF 时, TZCP 指令不执行, M10~M12 状态保持在 M0=OFF 之前的状态。

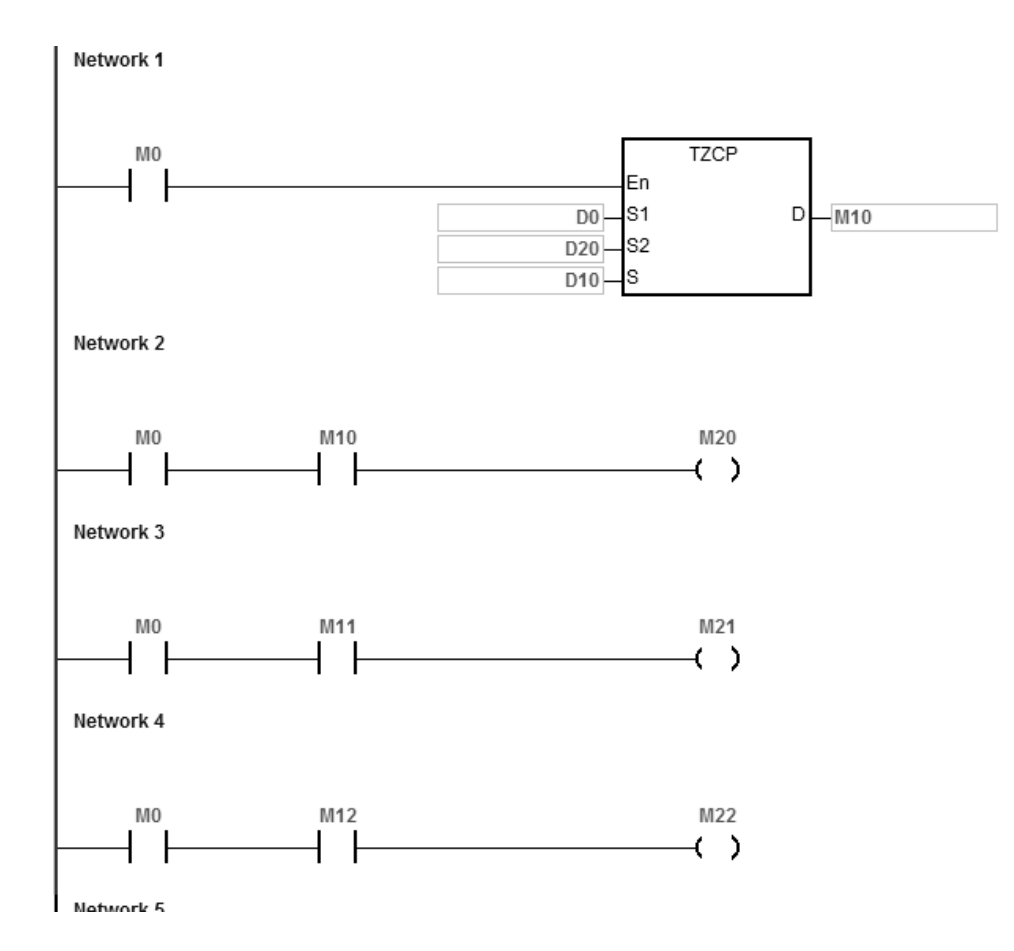

**补充说明:**

- 1. **S**<sub>1</sub>+2、**S**<sub>2</sub>+2、**S**+2、**D**+2 超出装置范围时,指令不执行,SM0=ON,错误码 SR0=16#2003。
- 2. **S**<sub>1</sub>、S<sub>2</sub>、S 内容值超出范围,则视为运算错误,指令不执行,SM0=ON,错误码 SR0=16#2003。
- 3. S<sub>1</sub> 操作数, 若使用 ISPSoft 宣告, 则数据类型为 ARRAY [3] of WORD/INT。
- 4. S<sub>2</sub> 操作数, 若使用 ISPSoft 宣告, 则数据类型为 ARRAY [3] of WORD/INT ·
- 5. S操作数,若使用 ISPSoft 宣告,则数据类型为 ARRAY [3] of WORD/INT。
- 6. D 操作数, 若使用 ISPSoft 宣告, 则数据类型为 ARRAY [3] of BOOL。

#### 第 6 章指令集

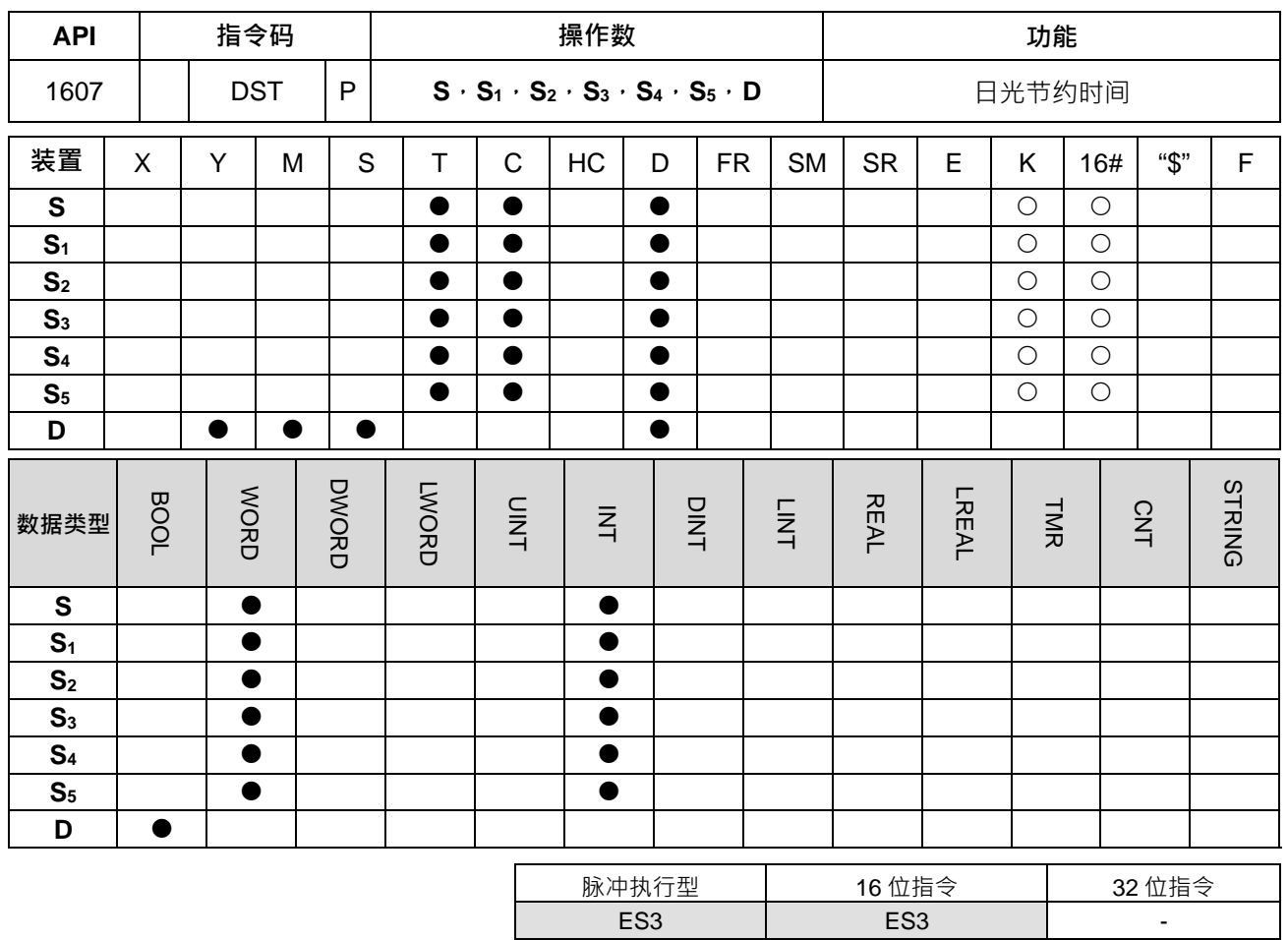

## **符号:**

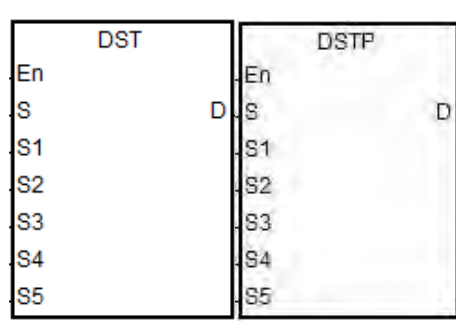

- **S** : 日光节约时间功能代码
- **S1** : 节约开始时间的月份
- **S2** : 节约开始时间的日期
- **S3** : 节约结束时间的月份
- **S4** : 节约结束时间的日期
- **S5** : 节约时间(分钟)
- **D** : 节约功能状态

#### **指令说明:**

- 1. DST 指令中各操作数的说明如下:
	- **S**:日光节约时间功能代码

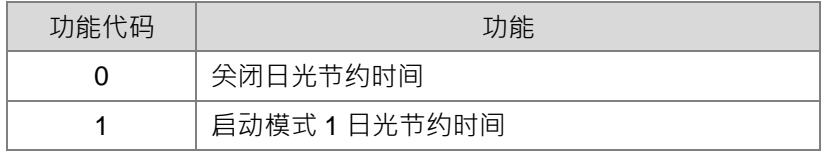

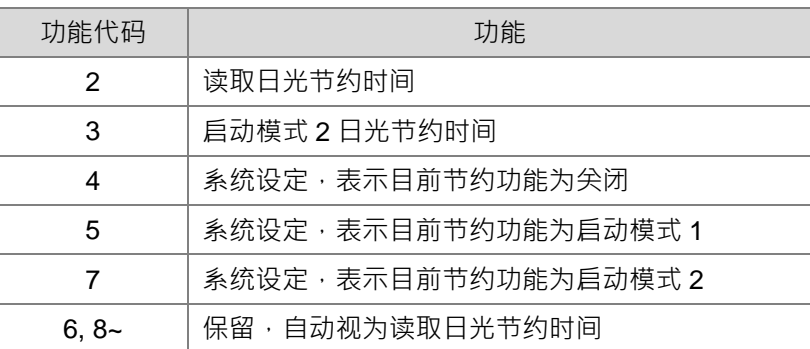

注 1: 当 S=4、5、7 时, 此指令不会执行任何动作

注 2: 各功能代码的使用方式后续会有详细说明

- **S**1:设定日光节约时间(Daylight Saving Time)的开始"月份"
- **S**2:设定日光节约时间(D.S.T.)的开始日期,会根据 **S**(启动模式)的值而有所不同。 设定 S=1(启动模式 1)时, S<sub>2</sub>设定节约开始之日期为"日" 设定 **S**=3(启动模式 2)时,**S**2设定节约开始之日期为"第 **S**2个星期 **S2+1**"
- S<sub>3</sub>:设定日光节约时间 (Daylight Saving Time) 的结束"月份"
- **S**<sub>4</sub>: 设定日光节约时间(D.S.T.)的结束日期, 会根据 S( 启动模式)的值而有所不同。 设定 S=1 ( 启动模式 1 ) 时, S<sub>4</sub> 设定节约结束的日期为"日" 设定 **S**=3(启动模式 2)时,**S**4设定节约结束的日期为"第 **S**4个星期 **S4+1**"
- **S**5:设定节约时间,其单位为"分钟"。

**D**:储存指令执行后之状态,OFF 表示功能关闭,ON 表示功能启动。

2. DST 指令支持 D.S.T (日光节约时间)的功能, 其使用说明如下:

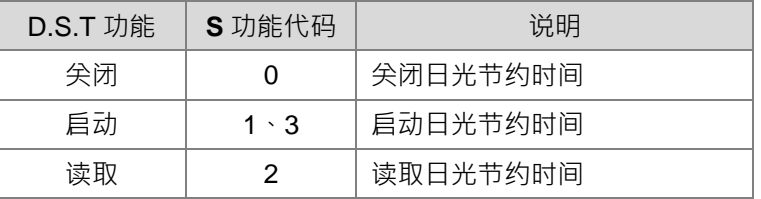

**关闭日光节约时间功能:**(参考范例一)

设定 S 操作数为 0 表"关闭"功能, 其余参数 S1~S<sub>5</sub> 操作数都为无意义, 可输入任意值, 并将目前的节 约状态输出 **D** 操作数为 OFF。

 **启动日光节约时间功能:**(参考范例二、三) 设定 S 操作数为 1 或 3 ( 决定启动模式 ) 表"启动"功能, 其中 S<sub>1</sub>、S<sub>2</sub> 操作数为开始的日期, 其中 **S3**、**S4**操作数为结束的日期,**S5**操作数为节约时间,并将目前的节约状态输出 **D** 操作数。 当日光节约时间为"启动"功能时,并且系统时间之日期第一次进入开始日期(**S**1、**S**2)时,其系统内 存时间将自动加上节约时间 **S**5一次;反之,系统时间之日期第一次进入结束日期(**S**3、**S**4)时,其

系统内存时间将自动减去节约时间 **S**5一次。

启动日光节约时间的功能有下面几种:

| 启动模式 | S 功能代码 | 比对条件     |
|------|--------|----------|
| 模式 1 |        | "曰"、"曰"  |
| 模式 2 |        | "月"、"星期" |

启动模式 1(**S**=1):依"月"、"日"做启动,各操作数设定如下:(参考范例二)

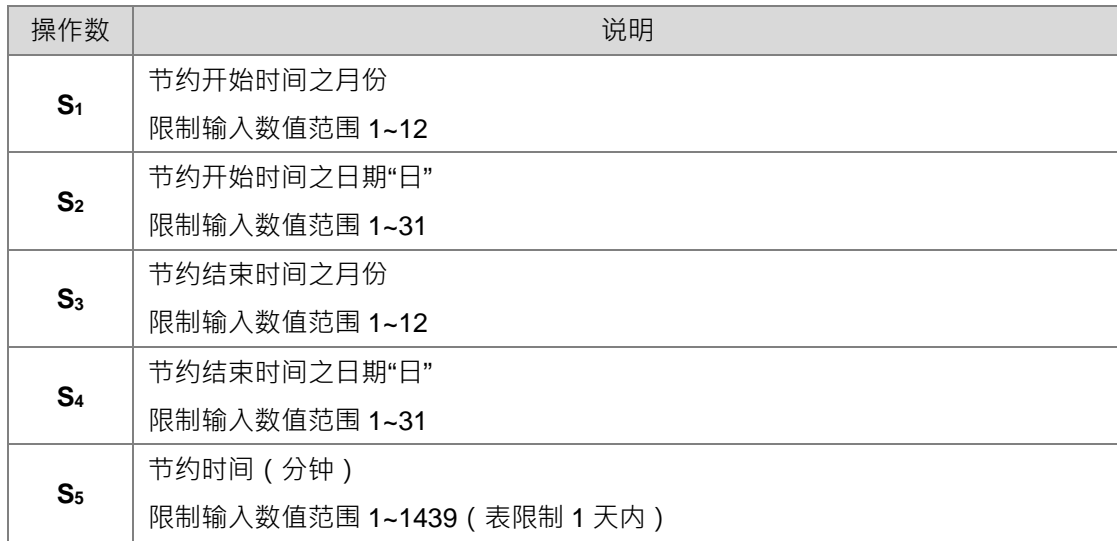

注 1:若启动成功,目前的节约状态输出 **D** 操作数为 ON。

注 2: 若是设定日期错误 (如: 4月 31日),或者开始日期大干等干结束日期 (如: 开始 10月 1日、 结束 4 月 1 日), 则"启动"功能将无法成功设定,且会设定 SM0=ON,错误码 SR0=16#200B。

启动模式 2(**S**=3):依"星期"做启动,各操作数设定如下:(参考范例三)

| 操作数                 | 说明                                      |  |  |
|---------------------|-----------------------------------------|--|--|
| S <sub>1</sub>      | 节约开始时间之月份                               |  |  |
|                     | 限制输入数值范围 1~12                           |  |  |
| $S_{2}$ ~ $S_{2+1}$ | 节约开始时间之日期"星期"(第 S2 个星期 S2+1)            |  |  |
|                     | S <sub>2</sub> 限制输入数值范围 1~4 或-1 ~ -4    |  |  |
|                     | S <sub>2+1</sub> 限制输入数值范围 1~7           |  |  |
| S <sub>3</sub>      | 节约结束时间之月份                               |  |  |
|                     | 限制输入数值范围 1~12                           |  |  |
| $S_{4}$ ~ $S_{4+1}$ | 节约结束时间之日期"星期" ( 第 S4 个星期 S4+1 )         |  |  |
|                     | S4 限制输入数值范围 1~4 或-1 ~ -4                |  |  |
|                     | S <sub>4+1</sub> 限制输入数值范围 1~7 (星期一~星期日) |  |  |
| S <sub>5</sub>      | 节约时间 (分钟)                               |  |  |

注 3: 若 S<sub>5</sub> 超过限制输入数值,则"启动"功能将无法成功设定,且会设定 SM0=ON,错误码 SR0=16#200B。

- 注 1: 若启动成功, 目前的节约状态输出 D 操作数为 ON ·
- 注 2 :  $S_2$ 与  $S_4$ 限制输入数值为 1~4 或-1 ~ -4 。其中-1 表示当月份倒数第一个星期  $S_{2+1}$ 与  $S_{4+1}$ , -2 表示倒数第 2 个星期 S<sub>2+1</sub> 与 S<sub>4+1</sub>, 举例: 倒数第 1 个周日是 28 号, 那倒数第 2 个周日就是 21 号。若输入数值超出限制范围,则"启动"功能将无法成功设定,且会设定 SM0=ON,错误 码 SR0=16#200B。
- 注 4: 若 S<sub>2</sub>+1 与 S<sub>4</sub>+1 输入数值超出限制范围,皆预设为星期日。
- 注 5: 若 S<sub>5</sub> 超过限制输入数值,则"启动"功能将无法成功设定,且会设定 SM0=ON,错误码 SR0=16#200B。
- 注 6:若操作数 S2与 S4选择装置为 K 或 16#组件,则无法被储存,且会被设定 SM0=ON,错误码 SR0=16#2003。
- **读取日光节约时间功能:**(参考范例一~三)

设定 S 操作数为 2 表"读取"功能,其中 S<sub>1</sub>、S<sub>2</sub> 操作数将储存开始之日期,S<sub>3</sub>、S<sub>4</sub> 操作数将储存结束 之日期, S<sub>5</sub> 操作数将储存节约时间, 并将目前的节约状态输出 D 操作数。若设定为"读取"后,操作 数 **S**, **S**1~**S**<sup>5</sup> 选择装置为 K 或 16#组件,则无法被储存,且会被设定 SM0=ON,错误码 SR0=16#2003。 在读取动作完成时,会自动将 DST 现有设定之 **S** 功能码加 4 显示,之后不再执行任何动作。举例: 0、1、3这三种功能码,在被读取完成后将分别显示 4、5、7。

如果读出目前 DST 状态为"关闭",**S**1~**S**<sup>5</sup> **及 D** 各操作数储存的数据如下:

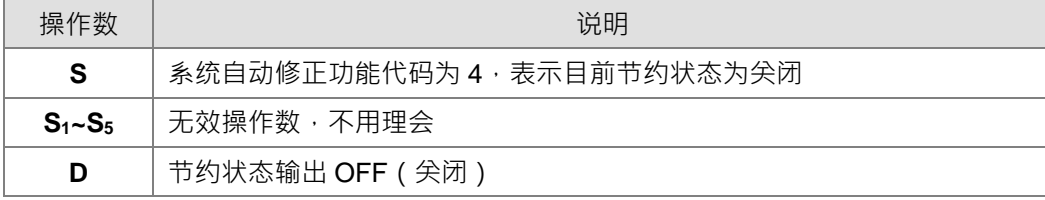

如果读出目前 DST 状态为"启动模式 1",**S**1~**S**5**及 D** 各操作数储存的数据如下:

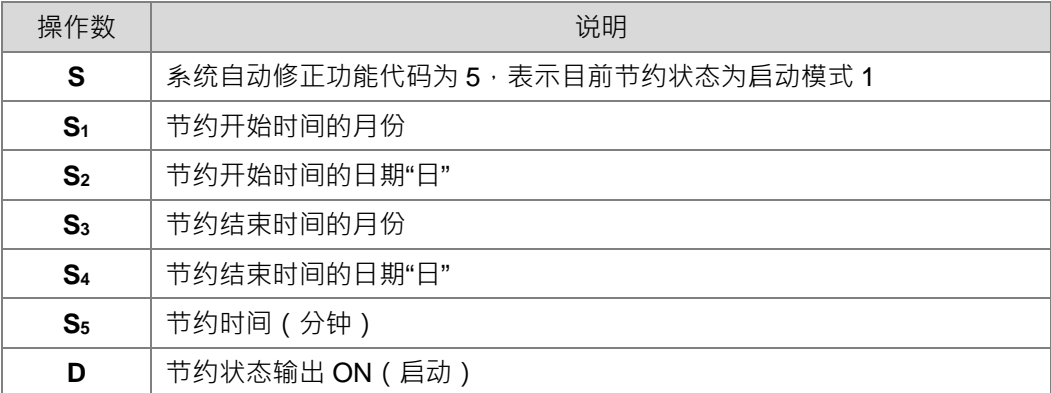

如果读出目前 DST 状态为"启动模式 2",**S**1~**S**5**及 D** 各操作数储存的数据如下:

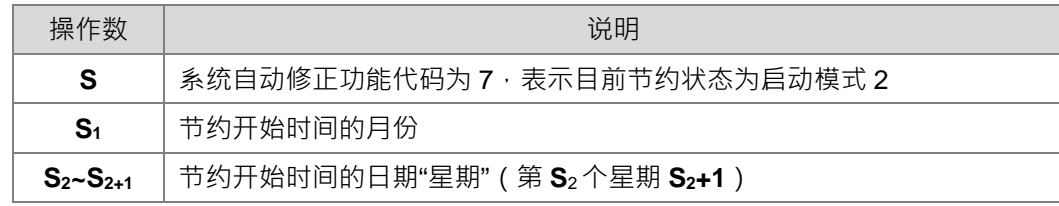

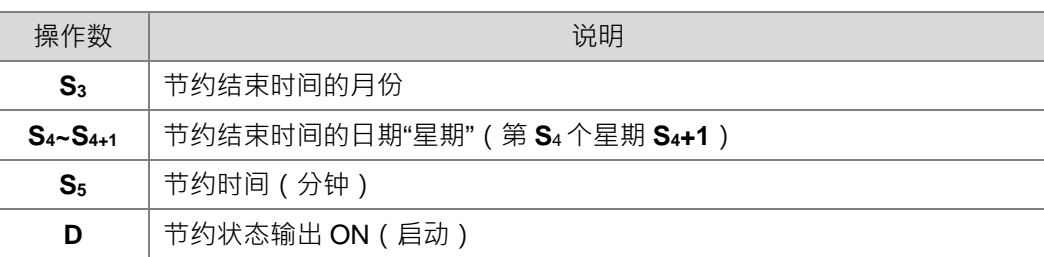

- 3. 此指令仅做为日光节约功能的开启与关闭,因此指令前面的条件接点被启动或关闭,都不会重复设定日光 节约功能的时间(参考范例二中重新启动条件接点 MO OFF=>ON 的部分)。若功能为已启动状态,并且要 修改设定开始与结束时间,则可直接重新执行指令的启动功能即可,不需要先关闭日光节约功能再重新启 动日光节约功能。
- 4. 若设定日光节约时间日期为 4 月 1 日~9 月 1 日, 节约 60 分钟, 则万年历的时间变化如下:

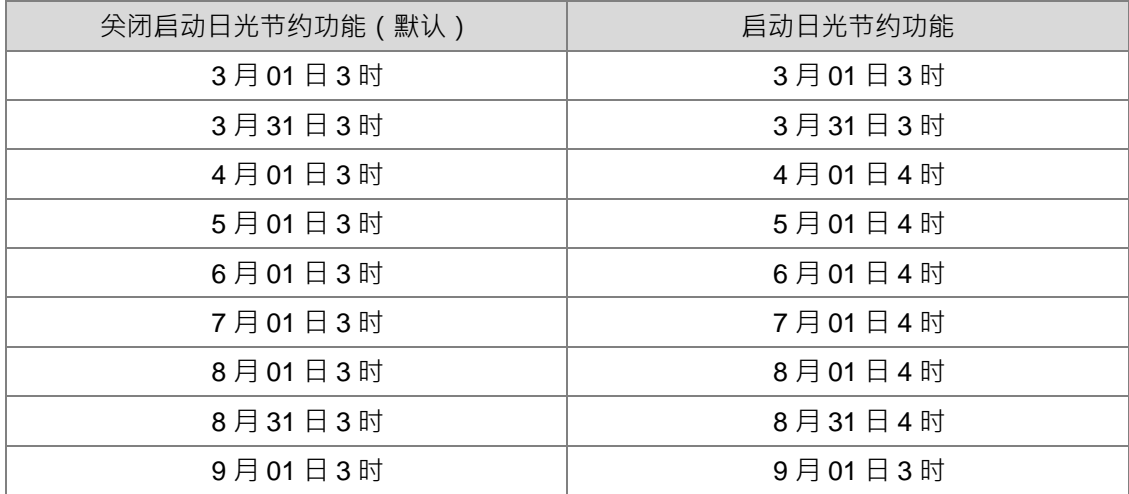

**范例一、**关闭 D.S.T.功能,并读取目前 D.S.T 的状态

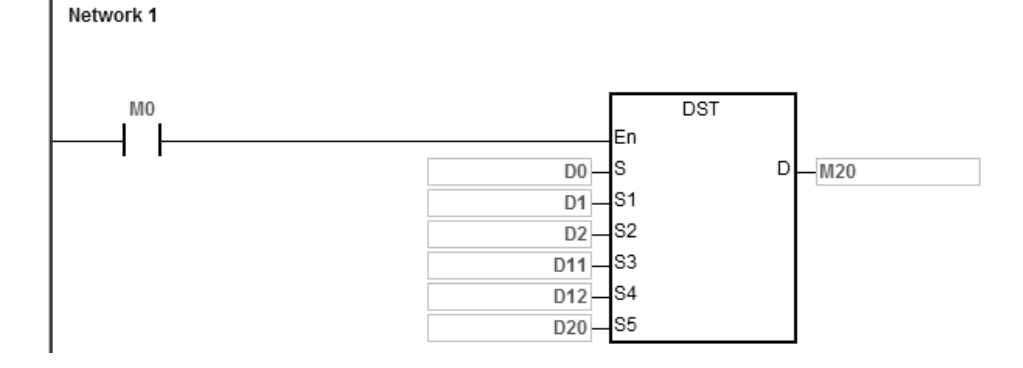

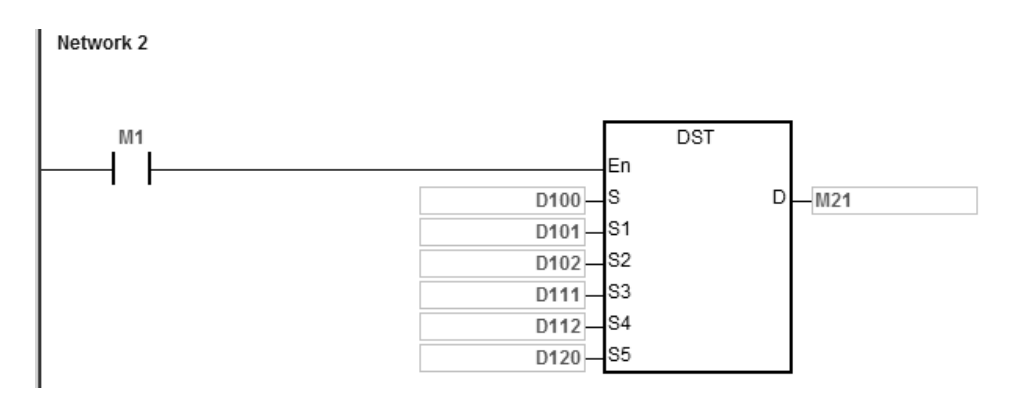

### 给定下面设定值:

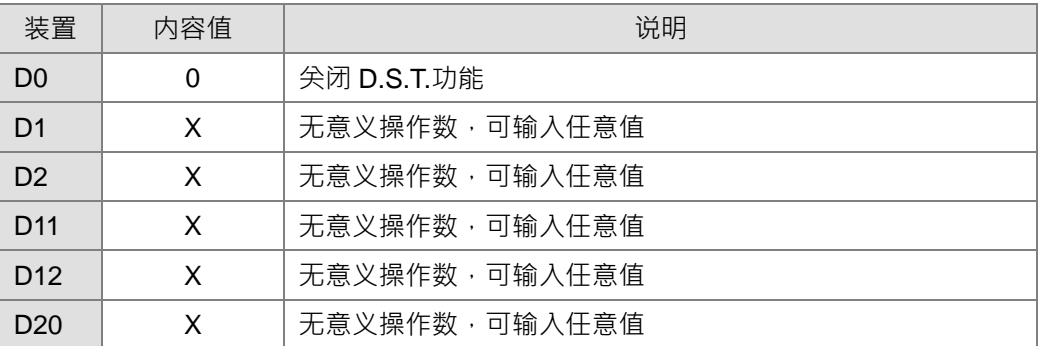

启动条件接点 M0

监控 M20=OFF 表示节约功能关闭中

#### 给定 D100=K2, 表示要读取 DST 目前的节约状态

启动条件接点 M1

读出各装置对应的内容值如下:

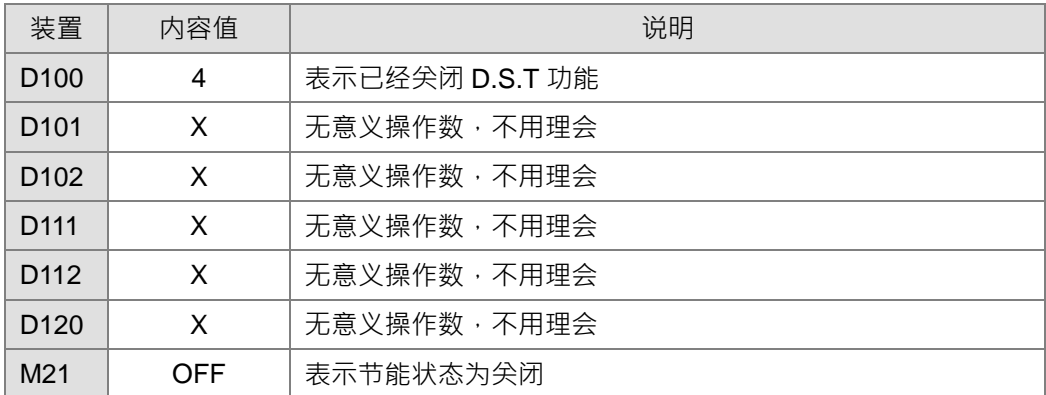

**范例二、**启动模式 1 开启 D.S.T.功能,并读取目前 D.S.T 的状态

设定日光节约时间为 4月1日开始,9月3日结束(这天会恢复),且节约时间为60分钟

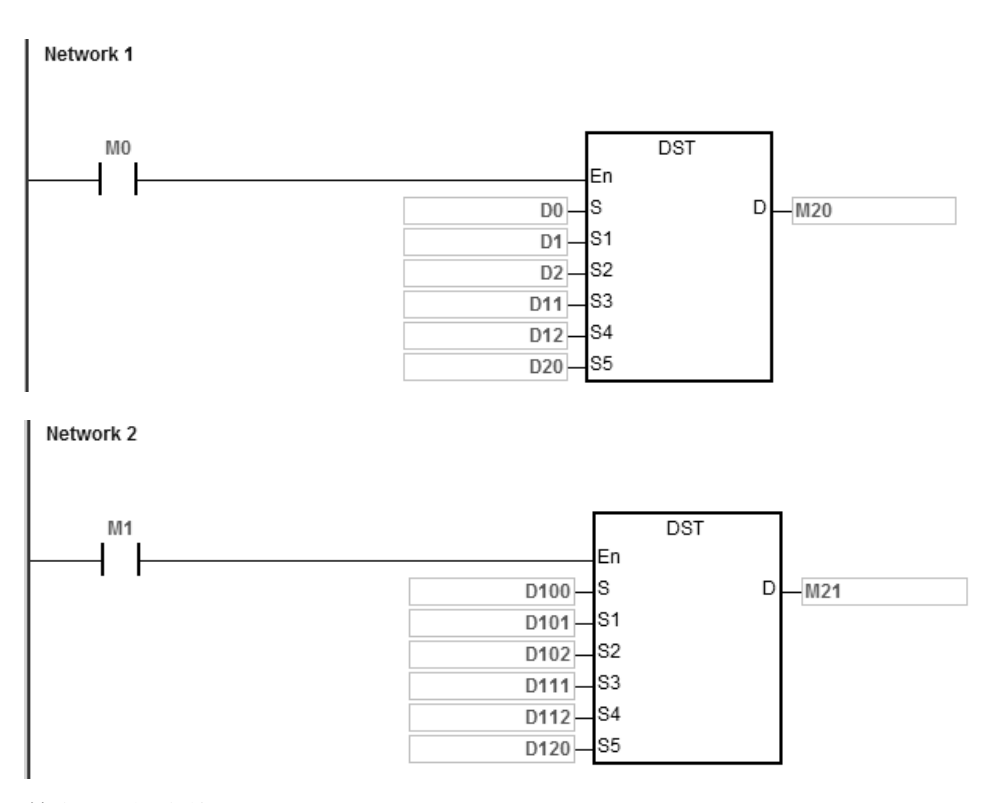

给定下面设定值:

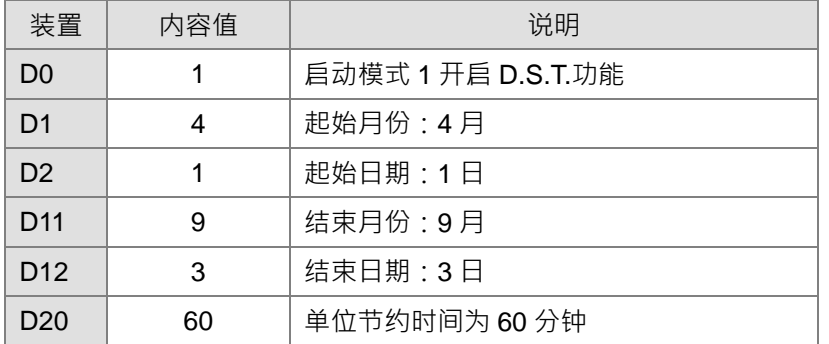

启动条件接点 M0

监控 M20=ON 表示节约功能启动中

也就是, 当 PLC 的万年历时间执行到 4 月 1 日的 0 时 0 分 0 秒时会自动增加 60 分钟, 但到 9 月 3 日的 0 时 0 分 0 秒时会自动恢复为未节约的时间。

## 给定 D100=K2 · 表示要读取 DST 目前的节约状态

启动条件接点 M1

读出各装置对应的内容值如下:

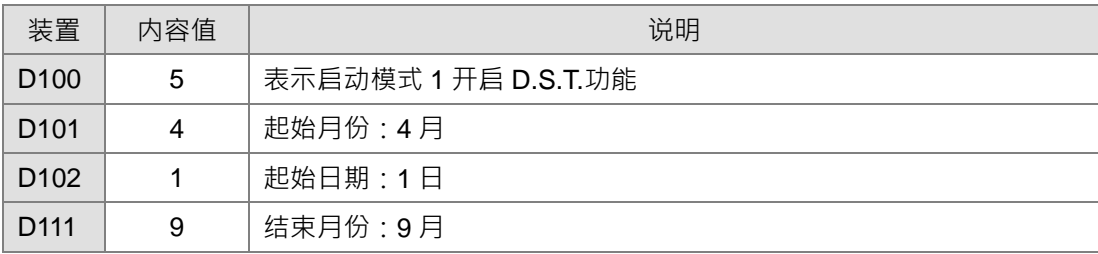

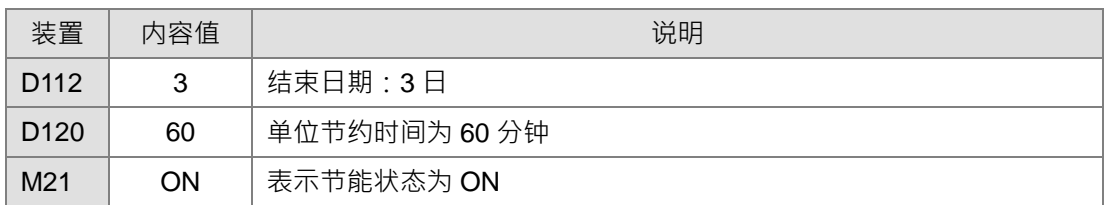

读出日光节约时间的设定,可以使用 DST 指令的方式读出,也可以在 ISPSoft 的 HWCONFIG 设定中读出。

若重新启动条件接点 MO OFF=>ON, 不会因为重复执行条件接点就重复设定日光节约的时间 读出各装置对应的内容值如下:

| 装置               | 内容值 | 说明                   |
|------------------|-----|----------------------|
| D <sub>100</sub> | 5   | 表示启动模式 1 开启 D.S.T.功能 |
| D <sub>101</sub> | 4   | 起始月份: 4月             |
| D <sub>102</sub> |     | 起始日期: 1日             |
| D <sub>111</sub> | 9   | 结束月份:9月              |
| D <sub>112</sub> | 3   | 结束日期: 3日             |
| D <sub>120</sub> | 60  | 单位节约时间为 60 分钟        |
| M <sub>21</sub>  | ON  | 表示节能状态为 ON           |

如果 4 月 1 日 3 时节约后为 4 月 1 日 4 时, 此时不管重复几次条件接点 M0 OFF=>ON, 则节约后还是 4 月 1 日4时,并不会因为重复执行条件接点就重复设定日光节约的时间。

## **范例三、**启动模式 2 开启 D.S.T.功能

设定日光节约时间为 5 月的第 2 个星期三开始, 9 月的第 3 个星期五结束 (这天会恢复), 且节约时间为 60 分 钟。

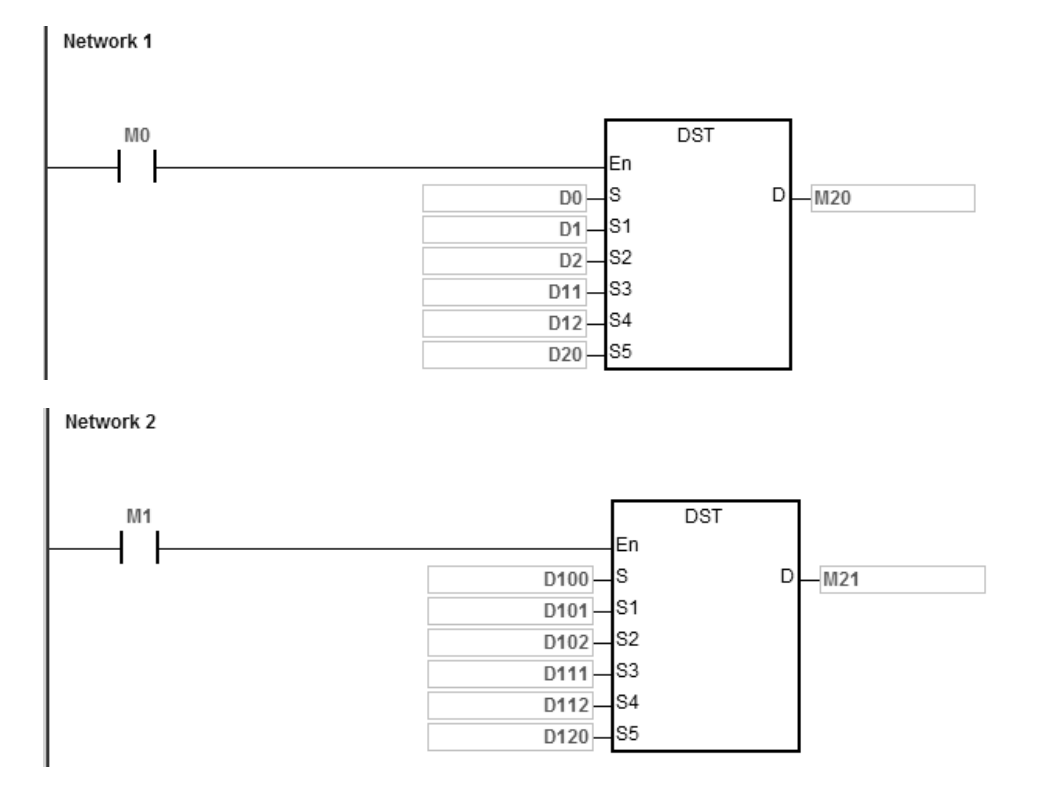

给定下面设定值:

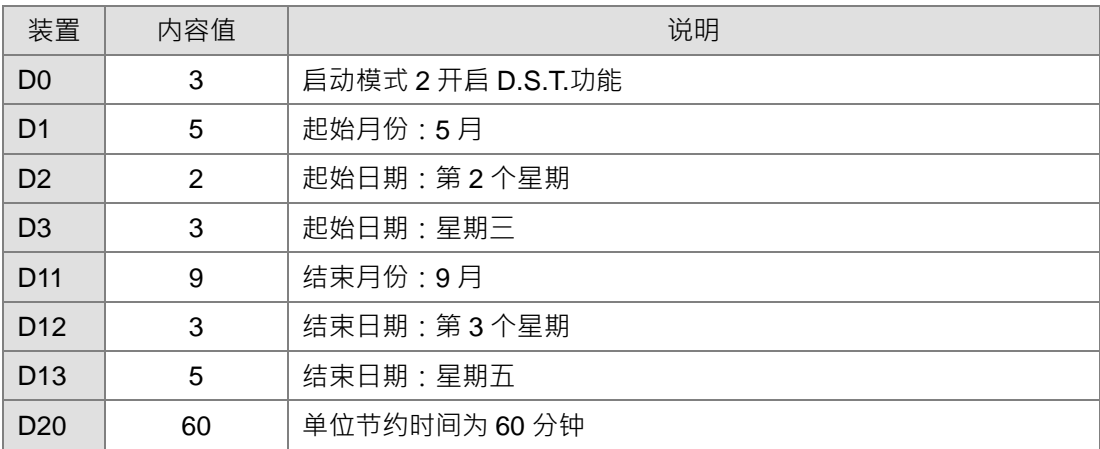

启动条件接点 M0

监控 M20=ON 表示节约功能启动中

如果是在 2017 年时执行这个命令, 则 5 月的第 2 个星期三就是 5 月 10 日, 9 月的第 3 个星期五就是 9 月 15 日;也就是,当 PLC 的万年历时间执行到 5 月 10 日的 0 时 0 分 0 秒时会自动增加 60 分钟,但到 9 月 15 日的 0 时 0 分 0 秒时会自动恢复为未节约的时间。

给定 D100=K2, 表示要读取 DST 目前的节约状态

启动条件接点 M1

读出各装置对应的内容值如下:

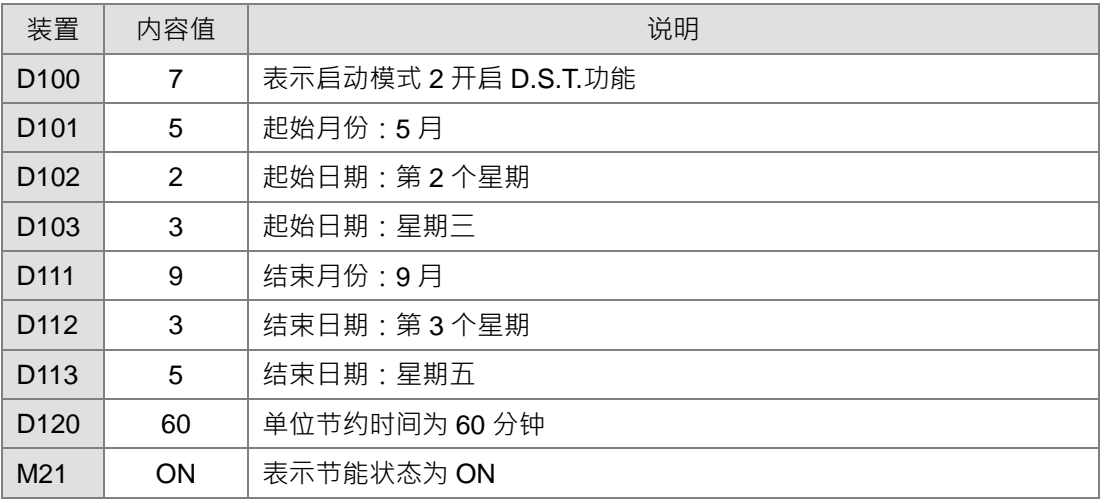

读出日光节约时间的设定,可以使用 DST 指令的方式读出,也可以在 ISPSoft 的 HWCONFIG 设定中读出,其 中 HWCONFIG 的呈现是系统自动把"星期"转换为"月""日"的结果。

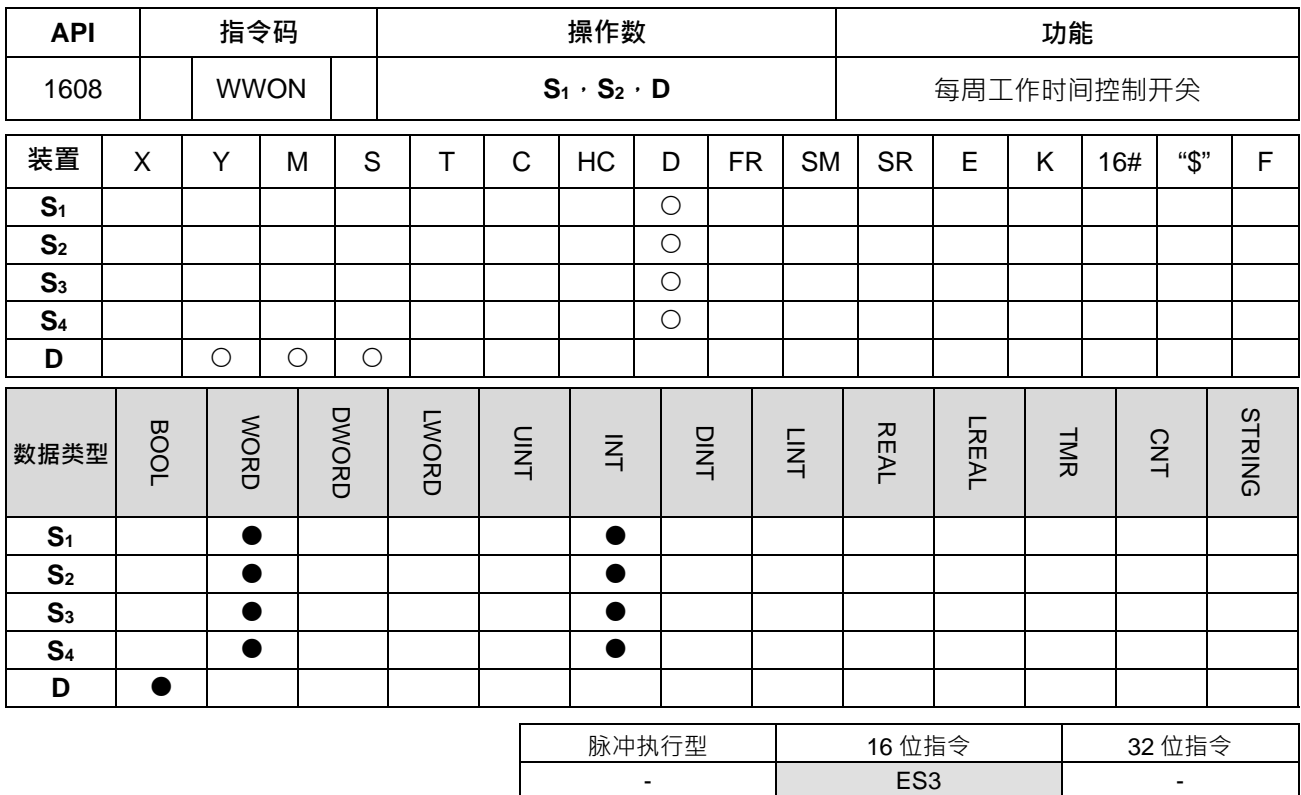

**符号:**

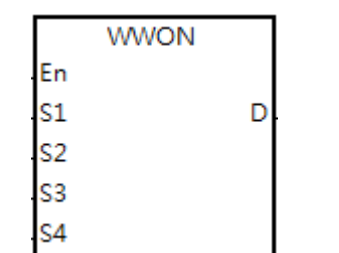

**S1** : 当周工作开始时间的小时(连续占用 7 个) **S2** : 当周工作开始时间的分钟(连续占用 7 个)

**S3** : 当周工作停止时间的小时(连续占用 7 个)

- **S4** : 当周工作停止时间的分钟(连续占用 7 个)
- **D** : 输出控制开关输出

## **指令说明:**

- 1. **S1~ S1+6** 分别为周日、周一、…至周六的工作开始时间的小时设定值。此参数将连续占用 7 个装置组件, 使用 ISPSoft 软件编写 PLC 程序时,可采用矩阵宣告方式的变量。
- 2. S<sub>2</sub>~ S<sub>2</sub>+6 分别为周日、周一、…至周六的工作开始时间的分钟设定值。此参数将连续占用7个装置组件, 使用 ISPSoft 软件编写 PLC 程序时,可采用矩阵宣告方式的变量。
- 3. S<sub>3</sub>~ S<sub>3</sub>+6 分别为周日、周一、…至周六的工作停止时间的小时设定值。此参数将连续占用7个装置组件, 使用 ISPSoft 软件编写 PLC 程序时,可采用矩阵宣告方式的变量。
- 4. **S4~ S4+6** 分别为周日、周一、…至周六的工作停止时间的分钟设定值。此参数将连续占用 7 个装置组件, 使用 ISPSoft 软件编写 PLC 程序时,可采用矩阵宣告方式的变量。
- 5. 当 S1小时设定值大于 S3小时设定值时,即表示停止工作时间为隔日的小时,举例:周一工作开始小时设 为18时,工作停止小时设为6时,则此时停止的小时即是指周二的清晨 6 时。

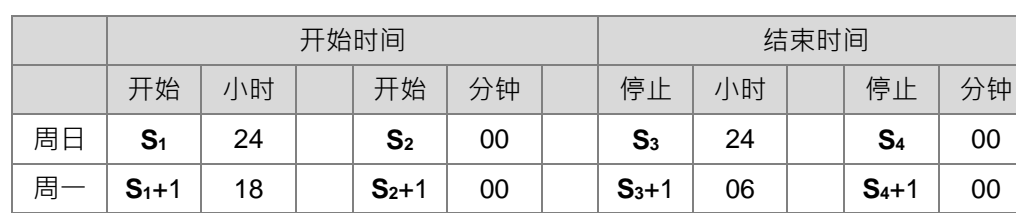

6. 小时设定的数值范围为 0~23,当小时设定值超过此范围时,即表示此时间比较功能不启动;此外,分钟设 定的数值范围为 0~59, 当分钟设定值超过此范围时, 将以 0 为默认值。

7. 当工作开始时间超过一天以上时,则可在小时设定值上输入数值 24,此时开始与停止的比对工作时间将会 无效;举例:周一 8 时开始工作,直到周二 20 时停止工作,则设定 S1+1 的小时为 8 · S3+1 的小时为 24 · +2 的小时为 24,+2 的小时为 20。其工作时间以表格方式呈现如下:

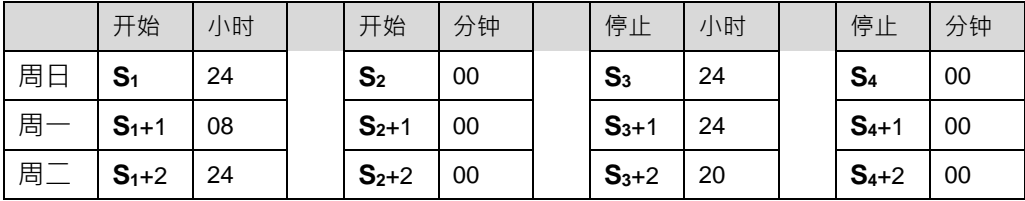

- 8. 此指令必须搭配万年历功能执行,在 PLC 开始运行之前,请确认电池是否已经安装。
- 9. 此指令无使用次数限制,但须注意输出控制开关 D 不可重复使用,若重复使用,就以最后执行 WWON 指 令控制输出结果。
- 10. 若是当天有多个工作时段须安排时,请自行规划多个 WWON 指令,但注意输出控制开关 D 不可选择重复。

#### **程序范例一:**

周一~周五工作时间为 08 时开始, 18 时停止, 周六与周日都停止。

Network 1

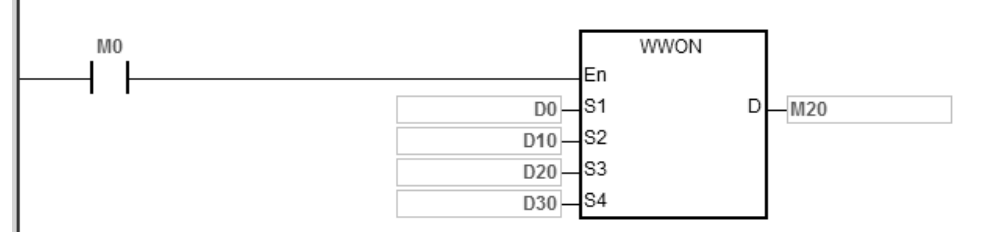

给定个装置默认值如下:

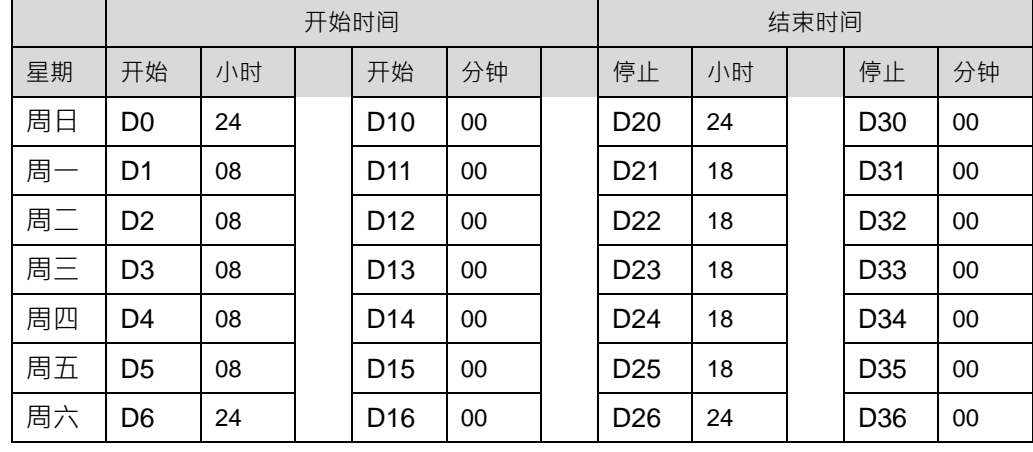

启动条件接点 M0 后,周一~周五的 08:00~18:00 时 M20=ON, 其它时间 M20OFF。

## **程序范例二:**

周日休息;周一为 18 时开始,周二 08 时停止,周二 18 时开始,周三 08 时停止,以此顺序到周六早上 08 时 停止。

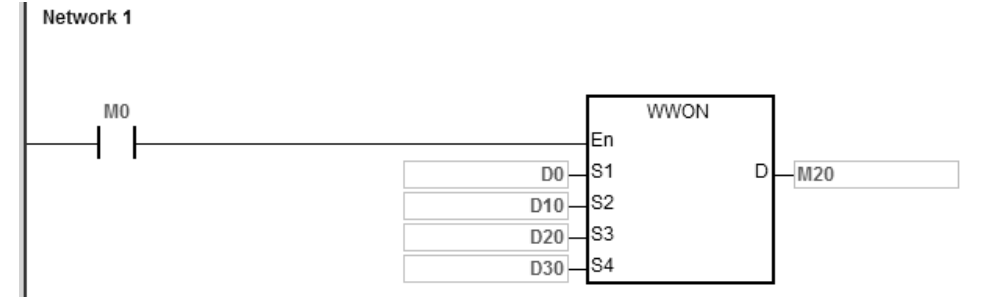

给定个装置默认值如下:

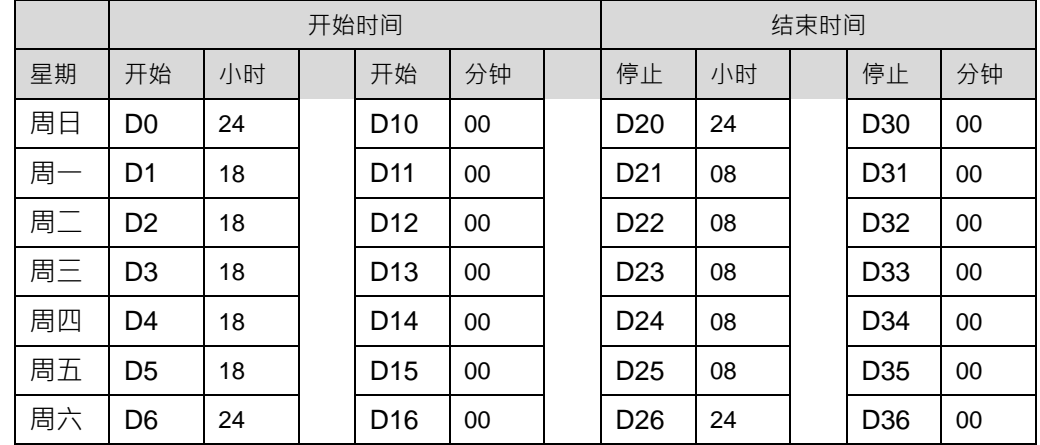

启动条件接点 M0 后,周一~周五的 18:00 开始~隔天早上的 08:00 时 M20=ON, 其它时间 M20OFF。

## **程序范例三:**

排定工作时间周一~周五工作时间为早上 08:00~12:00 跟下午 2:00~5:30, 周六与周日都停止。

Network 1

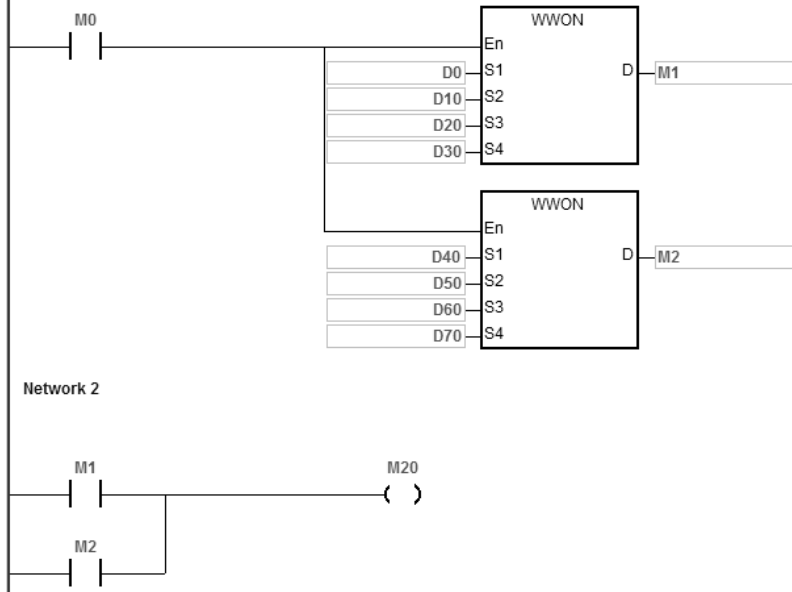

## 将白天时间给定个装置默认值如下:

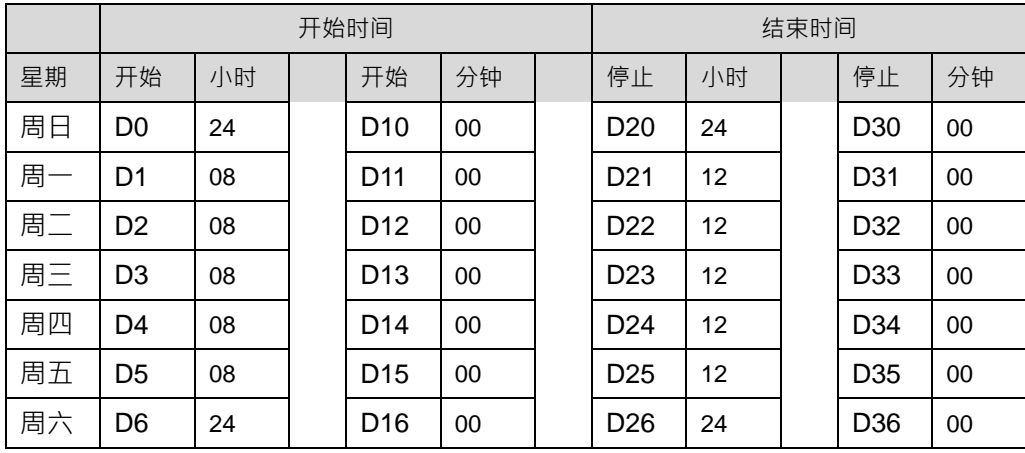

将下午时间给定装置默认值如下:

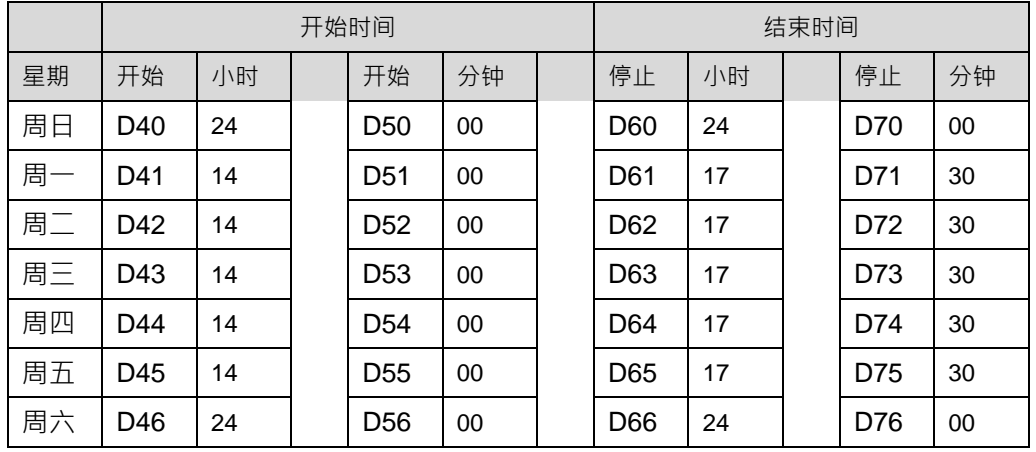

启动条件接点 M0 后,周一~周五的早上 08:00~12:00 跟下午 2:00~5:30 时 M20=ON, 其它时间 M20 OFF。

# **6.18 外围设备指令**

## **6.18.1 外围设备指令一览表**

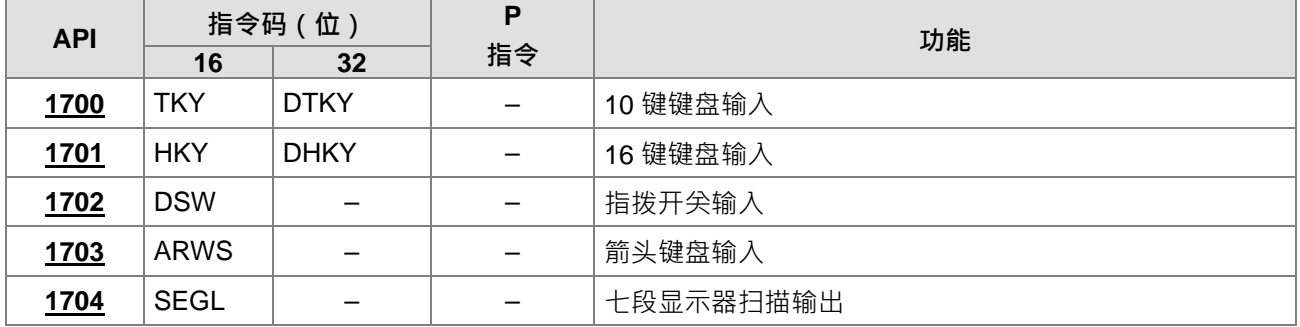

## **6.18.2 外围设备指令说明**

<span id="page-702-0"></span>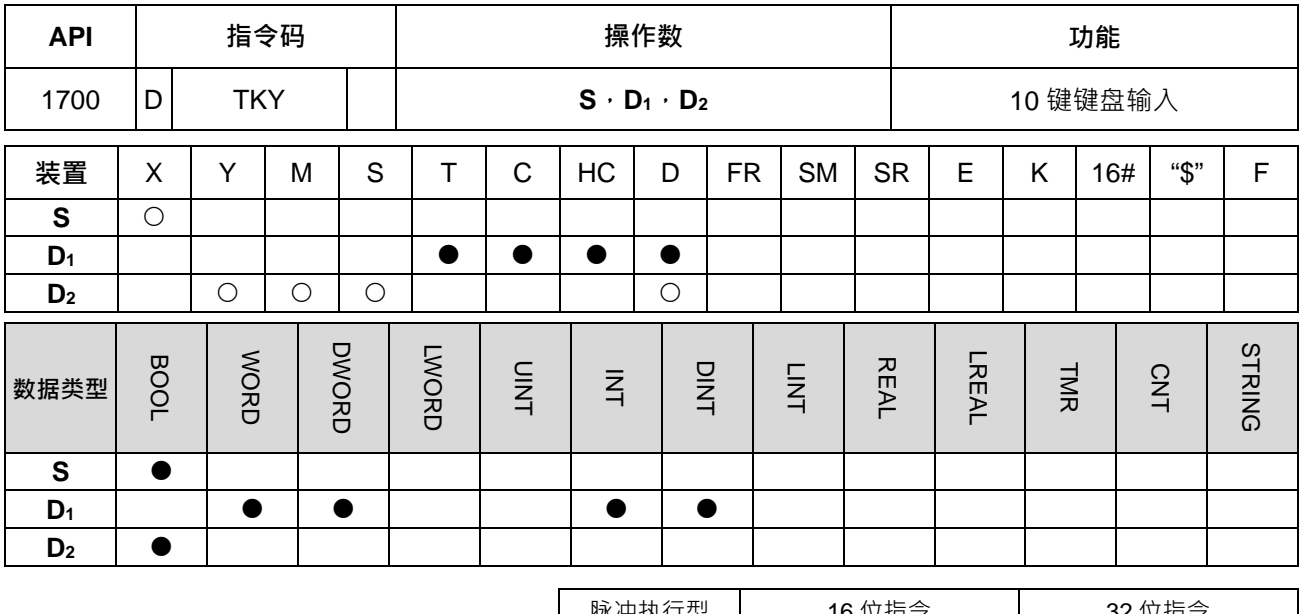

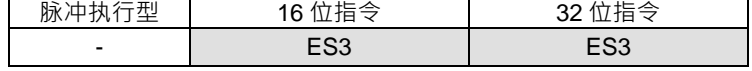

**符号:**

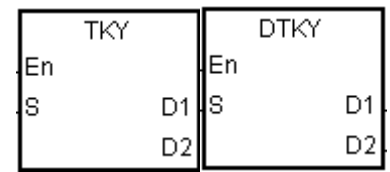

- **S** : 击键起始装置
- **D1** : 击键值存放处
- **D2** : 按键输出信号

#### **指令说明:**

- 1. 本指令指定由 **S** 开始之 10 个外部输入点,依序代表 10 进位数字之 0~9。这 10 个外部输入点分别接上 10 个按键,依据这 10 个按键被压下之先后顺序可输入 4 位 10 进位数字 0~9,999 ( 16 位指令), 或 8 位 10 进位数字 0~99,999,999 (32 位指令), 并将输入之数值存放在 D<sub>1</sub>, 而 D<sub>2</sub>则存放键盘之按键情形。
- 2. **S** 连续占用 10 个 bit。
- 3. **D<sub>2</sub>连续占用 11 个 bit,** 指令执行中, 请勿改变 bit 的状态。
- 4. 当条件接点未启动时, D2开始的连续 11 个 bit 输出点会保持 OFF ·
- 5. 使用在线编辑时,请重新启动条件接点,以达到指令的初始化。
- 6. 32 位指令 **D1**才可使用 HC 装置。

#### **程序范例:**

1. 指令指定 X0 开始的 10 个输入端与 0~9 的 10 个按键连接 · 当 M0=ON 时 · 指令执行 · 将键盘输入的数值 以 BIN 值的形态存入 D0 中,而按键之情况则放在 M10~M19。 Network 1

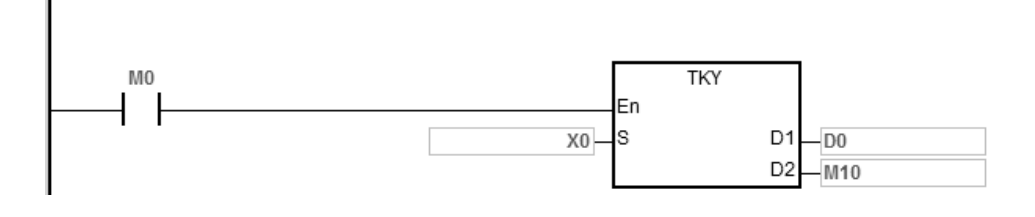

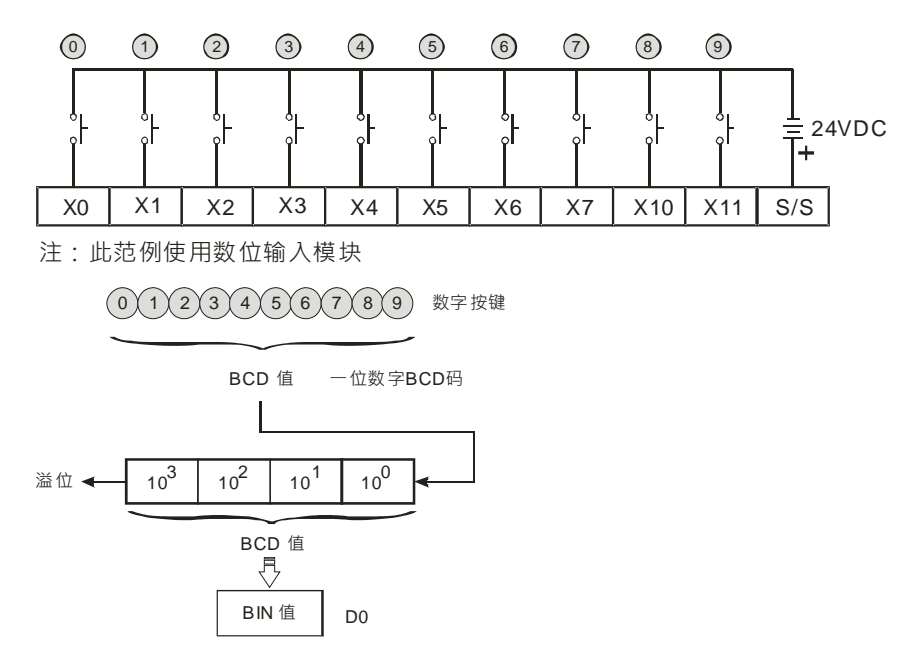

- 2. 如下列时序图所示,连接于数字键盘 X5、X3、X0、X1 的 4 个按键以①、②、③、④ 的顺序作打入的动 作,结果为 5,301 被暂存于 D0 当中, D0 最大可容纳 9,999, 超过 4 位数时,最前面的位数溢位。
- 3. X2 被按下后,至别的按键被按之前,M12=ON,其它的数按键亦相同。
- 4. 当 X0~X7 及 X10~X11 当中任何一个按键被按下时, M10~M19 当中一点对应 ON。
- 5. 任何一个按键被按下时, M20=ON。
- 6. 当条件接点 M0 变成 OFF 时, D0 之前的值无变化,但是, M10~M20 全部变成 OFF ·

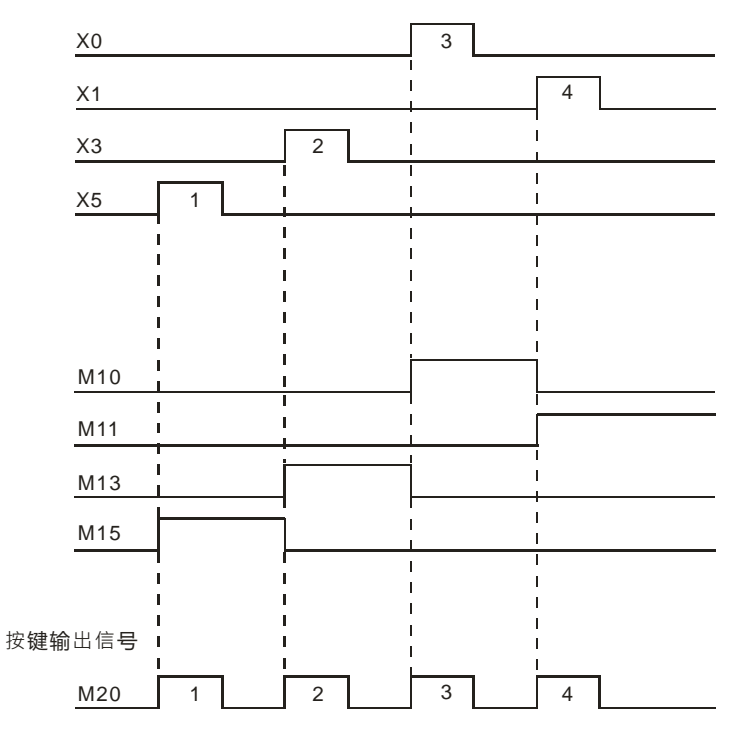

### **补充说明:**

- 1. S操作数, 若使用 ISPSoft 宣告, 则数据类型为 ARRAY [10] of BOOL。
- 2. **D**<sub>2</sub> 操作数, 若使用 ISPSoft 宣告, 则数据类型为 ARRAY [11] of BOOL。

#### 第 6 章指令集

<span id="page-704-0"></span>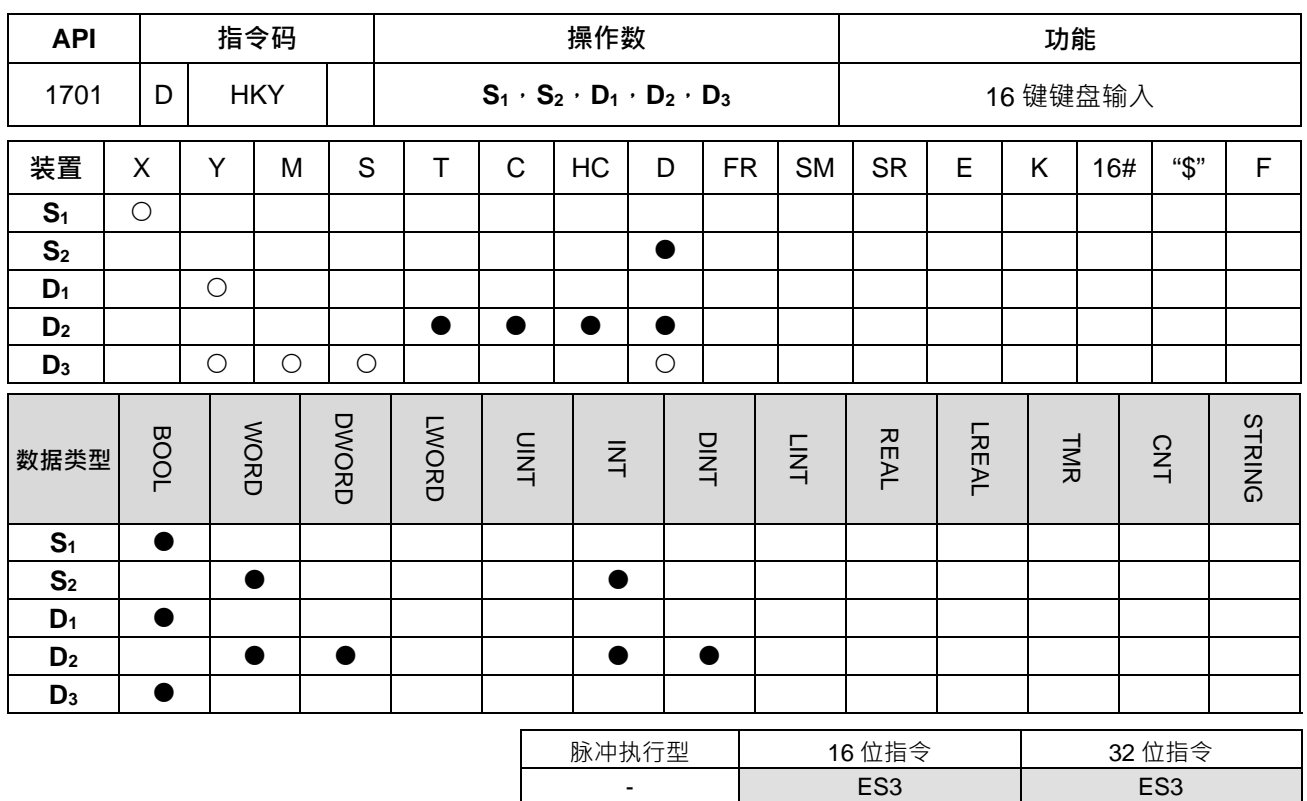

#### **符号:**

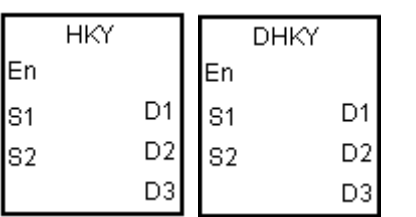

- **S1** : 按键扫描输入起始装置 **S2** : 系统内部使用
- **D1** : 按键扫描输出起始装置
- **D2** : 击键值存放处
- **D3** : 按键输出信号

#### **指令说明:**

- 1. 本指令指定由 **S1** 开始之连续 4 个外部输入点及由 **D1** 开始之连续 4 个外部输出点以矩阵扫描之方式构成 16 键之键盘。键盘输入之数值存放在 D2 · 而 D3则存放键盘之按键情形, 如果有数个按键同时被按下时, 以 **S1**的编号小的为优先。
- 2. 由数字键盘所打入的值被暂存于 D<sub>2</sub> 当中,使用 16 位指令 HKY 时, D<sub>2</sub> 最大可容纳 9,999, 超过 4 位数时, 最前面的位数溢位。使用 32 位指令 DHKY 时, D<sub>2</sub> 最大可容纳 99,999,999, 超过 8 位数时,最前面的位 数溢位。
- 3. 指令执行完毕 SM692 会 ON; 每执行完一次矩阵扫描, SM692 会 ON 一个扫描周期。
- 4. 32 位指令 **D2**才可使用 HC 装置。

#### **程序范例:**

1. 指令指定 X0~X3 等 4 个输入端与 Y0~Y3 等 4 个输出端构成扫描 16 键之键盘。当 M10=ON 时,指令执 行,由键盘输入的数值以 BIN 值的形态存入 D0 中,而按键之情况则放在 M0~M7。

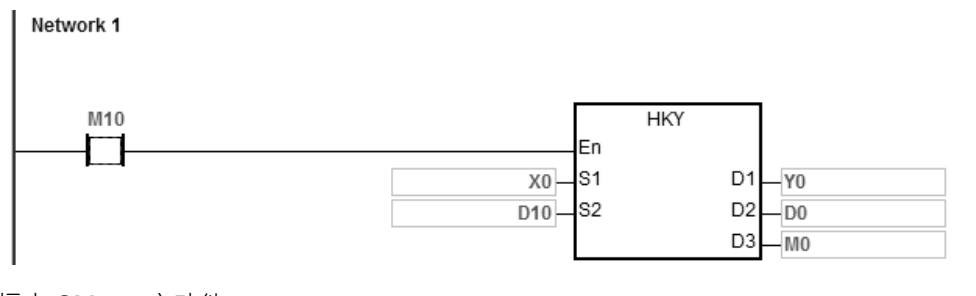

标志 SM691 之功能:

- SM691=ON 时,则 HKY 指令可以输入 0~F 的 16 进位数值。
	- 数字输入:

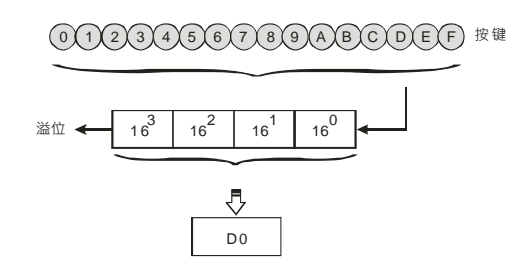

SM691=OFF 时,则 HKY 指令 A~F 当成功能键使用。

■ 数字输入:

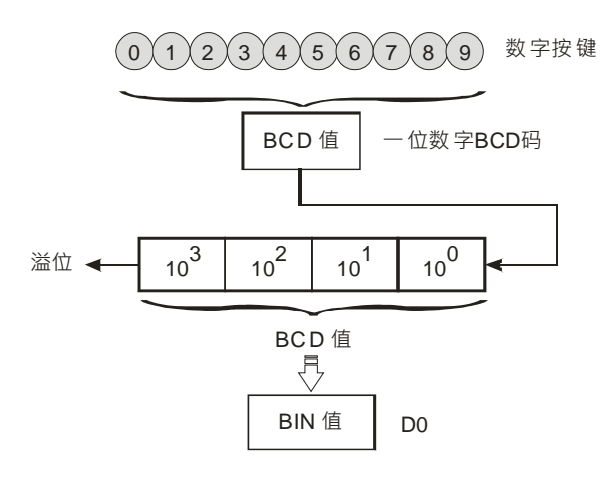

- 功能键输入:
	- 按 A 键时, M0=ON 并保持,接着再按 D 键时, M0 变成 OFF、M3=ON 并保持。
	- 复数个按键同时按,以先按者优先。

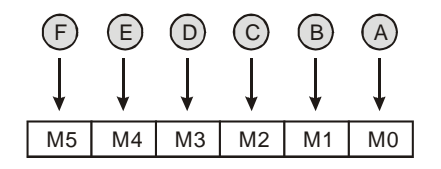

- 2. 按键输出信号:
	- A~F 当中任何一个按键被按时, M6=ON 一次。
	- 0~9 当中任何一个按键被按时, M7=ON 一次。

3. 当条件接点 M10 变成 OFF 时,D0 之前的输入值无变化,但是 M0~M7 全部变成 OFF。

4. 外部配线:

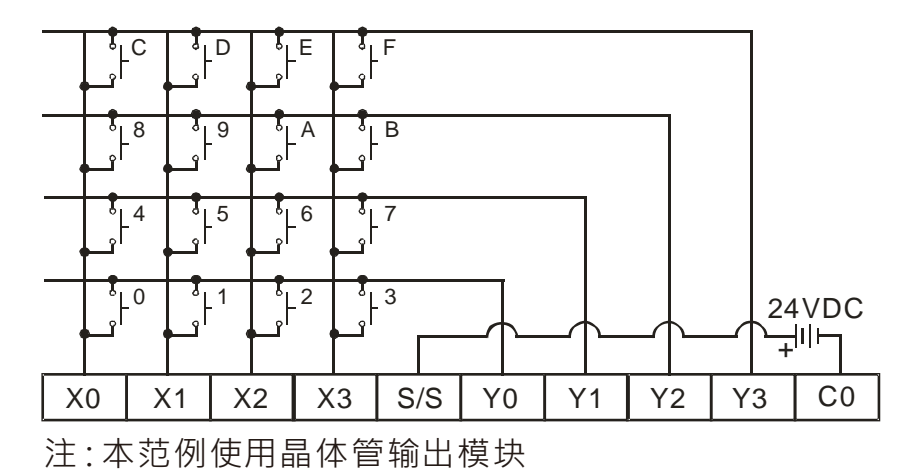

#### **补充说明:**

- 1. 本指令被执行时,当扫描周期太长或太短都可能造成击键不良,因此可运用下列技巧来克服。
- 2. 当扫描周期太短时,可能造成 I/O 来不及反应而无法读取正确之击键,此时,可将扫描时间加以固定。
- 3. 当扫描周期太长时,可能会使按键反应变得迟钝,可将此指令写在时间中断工作(TASK)内,固定时间 执行此指令。
- 4. **S**<sub>1</sub>操作数, 若使用 ISPSoft 宣告, 则数据类型为 ARRAY [4] of BOOL。
- 5. **D**<sub>1</sub>操作数, 若使用 ISPSoft 宣告, 则数据类型为 ARRAY [4] of BOOL。
- 6. **D**<sub>3</sub>操作数, 若使用 ISPSoft 宣告, 则数据类型为 ARRAY [8] of BOOL。

<span id="page-707-0"></span>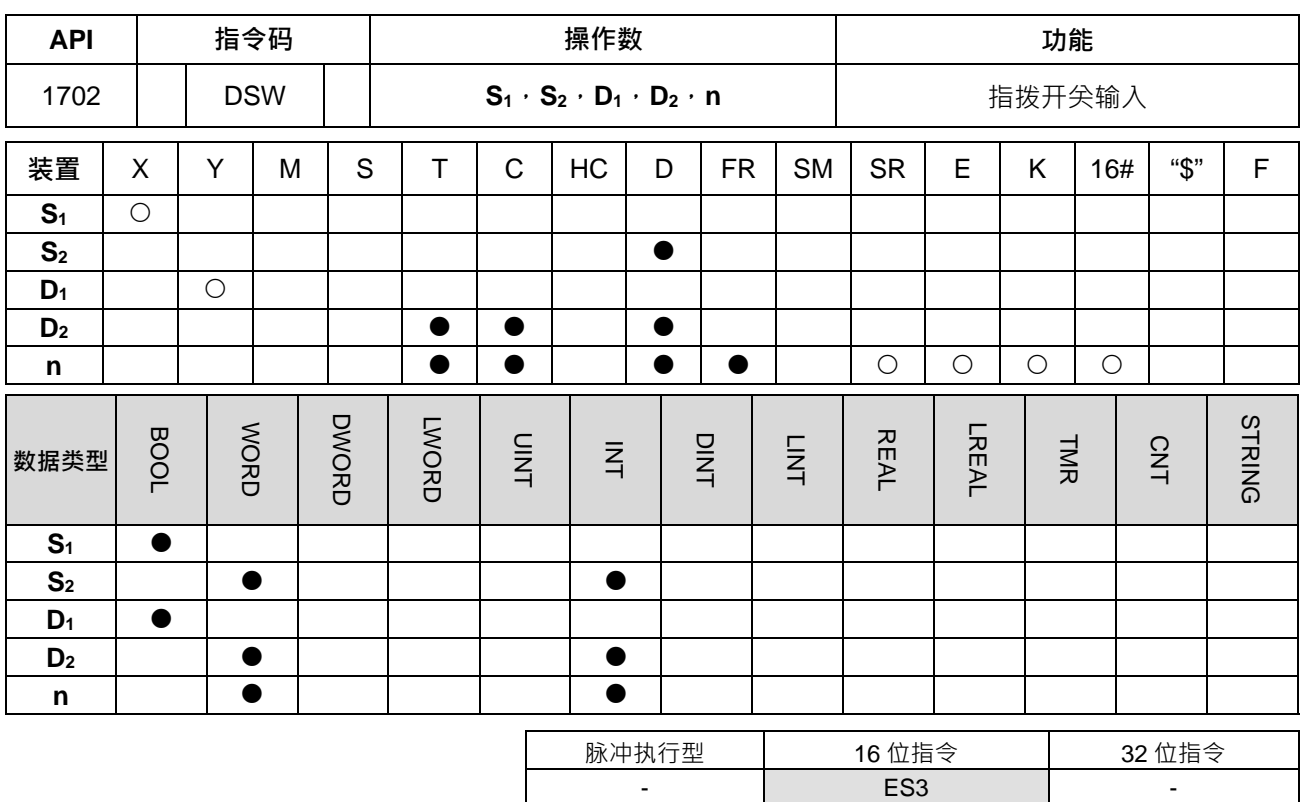

**符号:**

**\_6**

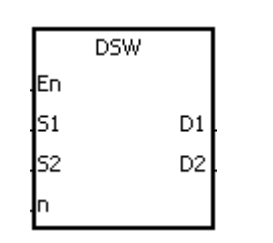

- **S1** : 指拨开关扫描输入起始装置
- **S2** : 系统内部使用
- **D1** : 指拨开关扫描输出起始装置
- **D2** : 指拨开关设定值存放处
- **n** : 指拨开关所连接之组数

#### **指令说明:**

- 1. 本指令由 **S1**开始的连续 4 个或 8 个外部输入点及由 **D1**开始的连续 4 个外部输出点扫描读取 1 组或 2 组 4 位数指拨开关,指拨开关设定值存放在 D2,由 n 决定读取 4 位数指拨开关有 1 组或 2 组 ·
- 2. 当 **n**=1 时,**D2**操作数占用一个寄存器。**n**=2 时,**D2**操作数会连续占用 2 个寄存器。
- 3. **S<sub>2</sub>、S<sub>2+1</sub>占用两个装置给系统内部使用,用户请勿变更内容值。**
- 4. 每循环扫描一次完毕标志信号 SM694=ON 一个扫描周期。
- 5. 当条件接点未启动时, D<sub>1</sub>开始的连续 4 个外部输出点会保持 OFF。
- 6. 使用在线编辑时,请重新启动条件接点,以达到指令的初始化。

#### **程序范例:**

1. 由X0~ X3及Y0~Y3组成第一组指拨开关回路,由X4~X7及Y0~Y3组成第二组指拨开关回路。当M10=ON 时, 指令开始执行, 第一组指拨开关的设定值被读入并转换成 BIN 值后存放至 D20 中, 第二组指拨开关 的设定值被读入并转换成 BIN 值后存放至 D21 中。

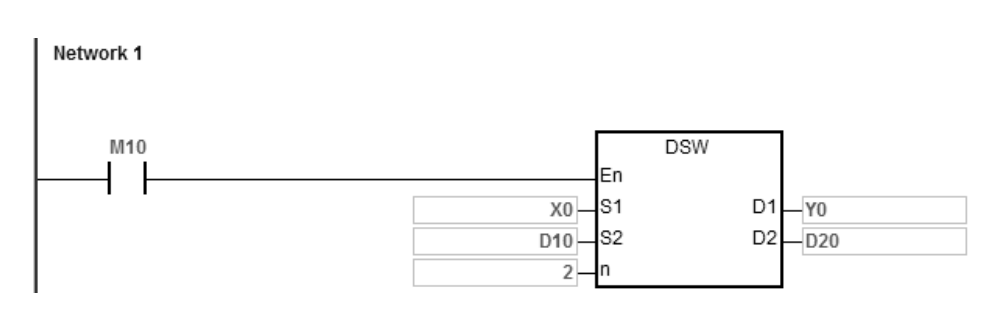

- 2. 当 M10=ON 时, Y0~Y3 自动循环扫描 ON, 每循环一次, 执行完毕标志信号 SM694=ON 一个扫描周期。
- 3. 扫描用输出端 Y0~Y3 请使用晶体管输出。

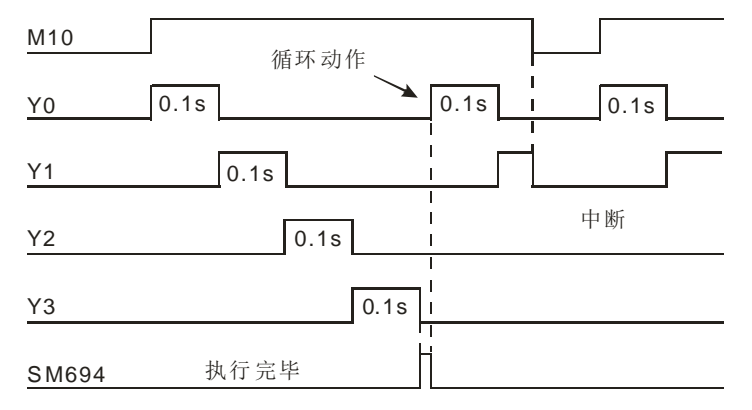

4. 指拨开关输入

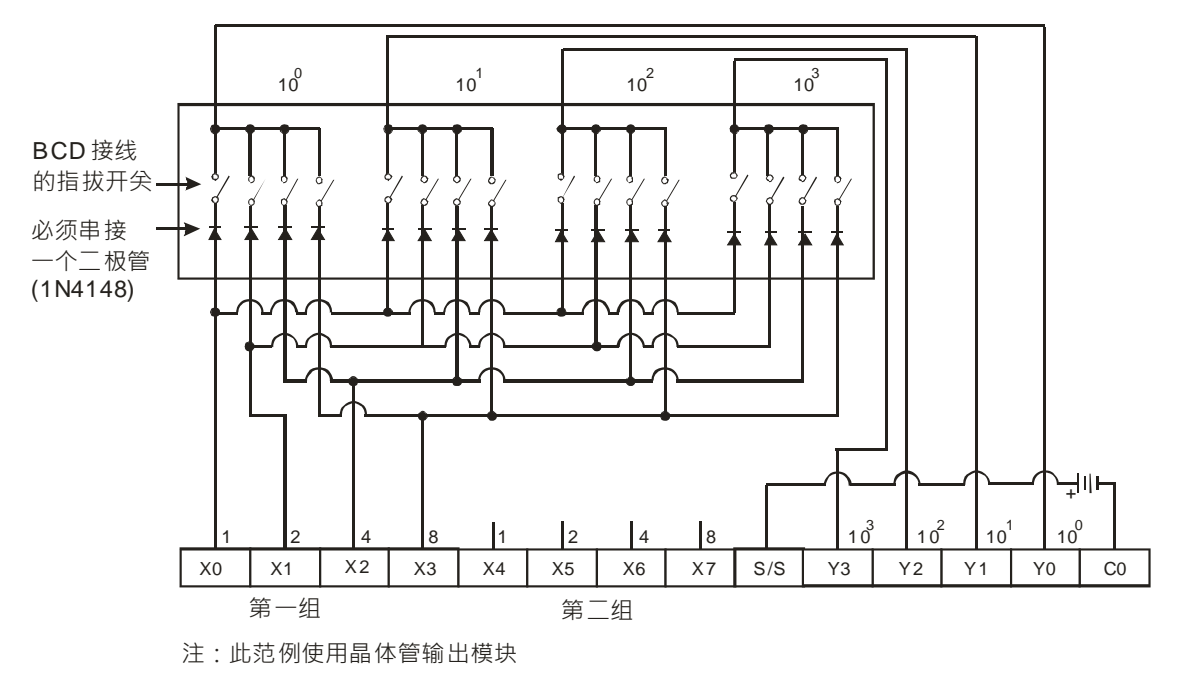

#### **补充说明:**

- 1. **n** 超出范围时, 指令不执行, SM0=ON, 错误码 SR0=16#200B。
- 2. **D**<sub>1</sub>操作数, 若使用 ISPSoft 宣告, 则数据类型为 ARRAY [4] of BOOL。

<span id="page-709-0"></span>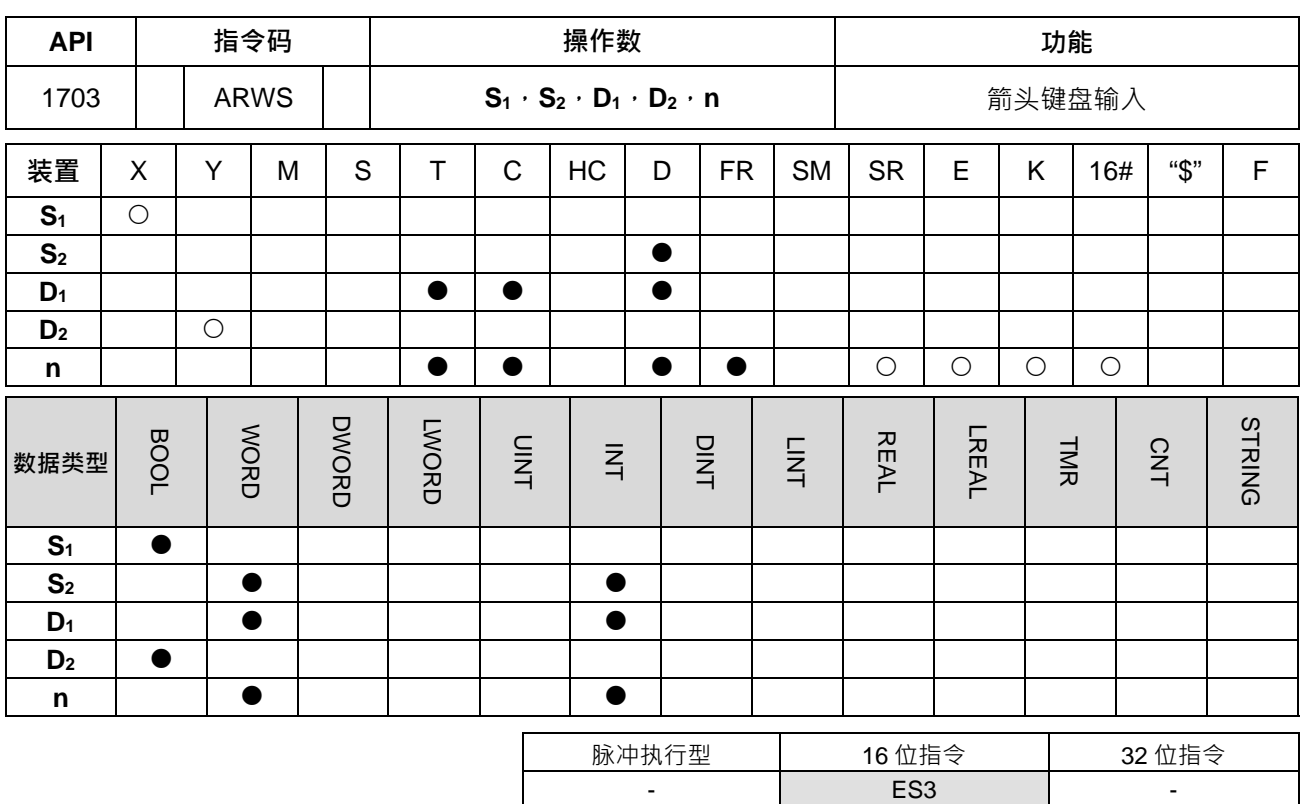

**符号:**

**\_6**

**ARWS** E<sub>n</sub>  $\mathbb{S}1$  $D1$ ls2  $D2$ n

- **S1** : 击键起始装置
- **S2** : 系统内部使用
- **D1** : 欲显示于七段显示器之装置
- **D2** : 七段显示器扫描输出起始装置
- **n** : 输出信号及扫描信号之极性指示

#### **指令说明:**

- 1. 本指令执行,**S1**定义为下键,**S1**+1 定义为上键,**S1**+2 定义为右键,**S1**+3 定义为左键,利用上下左右键 来执行外部设定值的操作及显示。将设定值存放于 D<sub>1</sub>当中,设定值范围: 0~9,999。
- 2. **S1**连续占用 4 个 bit 装置。
- 3. **S**<sub>2</sub>系统内部使用,用户请勿变更内容值。
- 4. **D2**连续占用 8 个 bit 装置。
- 5. 条件接点未启点时,**D2**连续的 8 个 bit 装置保持 OFF。
- 6. n 的范围: 0~3, 功能请参考 API1704 SEGL 的补充说明。
- 7. 使用在线编辑时,请重新启动条件接点,以达到指令的初始化。

#### **程序范例:**

1. 本指令执行,X0 定义为下键,X1 定义为上键,X2 定义为右键,X3 定义为左键,利用上下左右键来执行 外部设定值的操作及显示。将设定值存放于 D20 当中,设定值范围: 0~9,999。

- 2. 当 M10=ON 时, 位数 10<sup>3</sup> 为有效设定位数, 如果按左按键时, 则有效设定位数呈现 10<sup>3</sup>→10<sup>0</sup>→10<sup>1</sup>→10<sup>2</sup>→10<sup>3</sup>→10<sup>0</sup>的方向循环跳动。
- 3. 如果按右移按键,则有效设定位呈现 10<sup>3</sup>→10<sup>2</sup>→10<sup>1</sup>→10<sup>0</sup>→10<sup>3</sup>→10<sup>2</sup>的方向循环跳动。在循环的同时,由 Y4~Y7 所连接的位数指示灯亦循环 ON 作有效设定位数的指示。
- 4. 如果按往上加按键时,则有效设定位数的内容由 0→1→2→…8→9→0→1 作变化。如果按往下减按键时, 则有效设定位数的内容由 0→9→8→...1→0→9 作变化,同时,变化值亦被显示在七段显示器上。

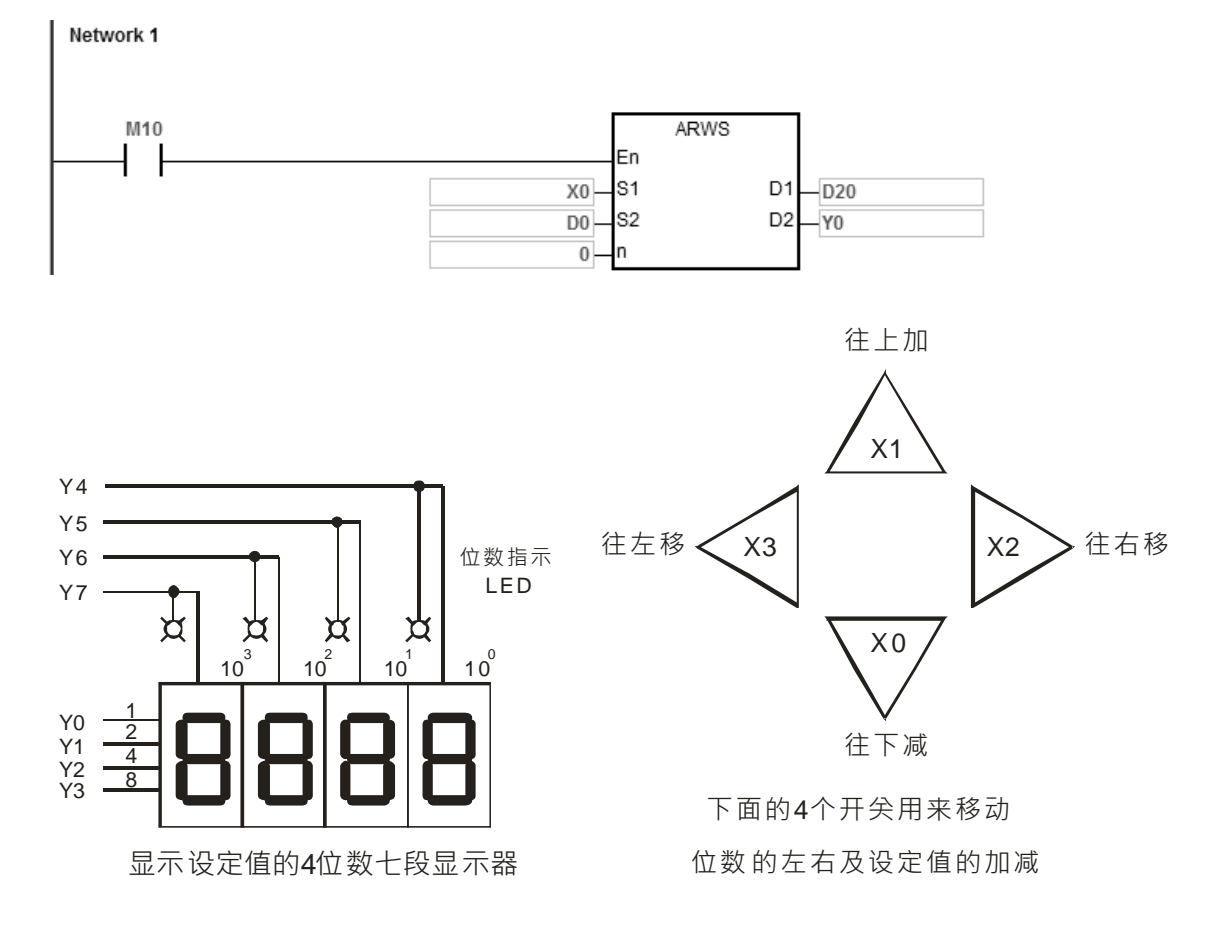

#### **补充说明:**

- 1. **n** 超出范围时, 指令不执行, SM0=ON, 错误码 SR0=16#200B。
- 2. **S**<sub>1</sub>操作数, 若使用 ISPSoft 宣告, 则数据类型为 ARRAY [4] of BOOL。
- 3. **D**<sub>2</sub> 操作数, 若使用 ISPSoft 宣告, 则数据类型为 ARRAY [8] of BOOL。

<span id="page-711-0"></span>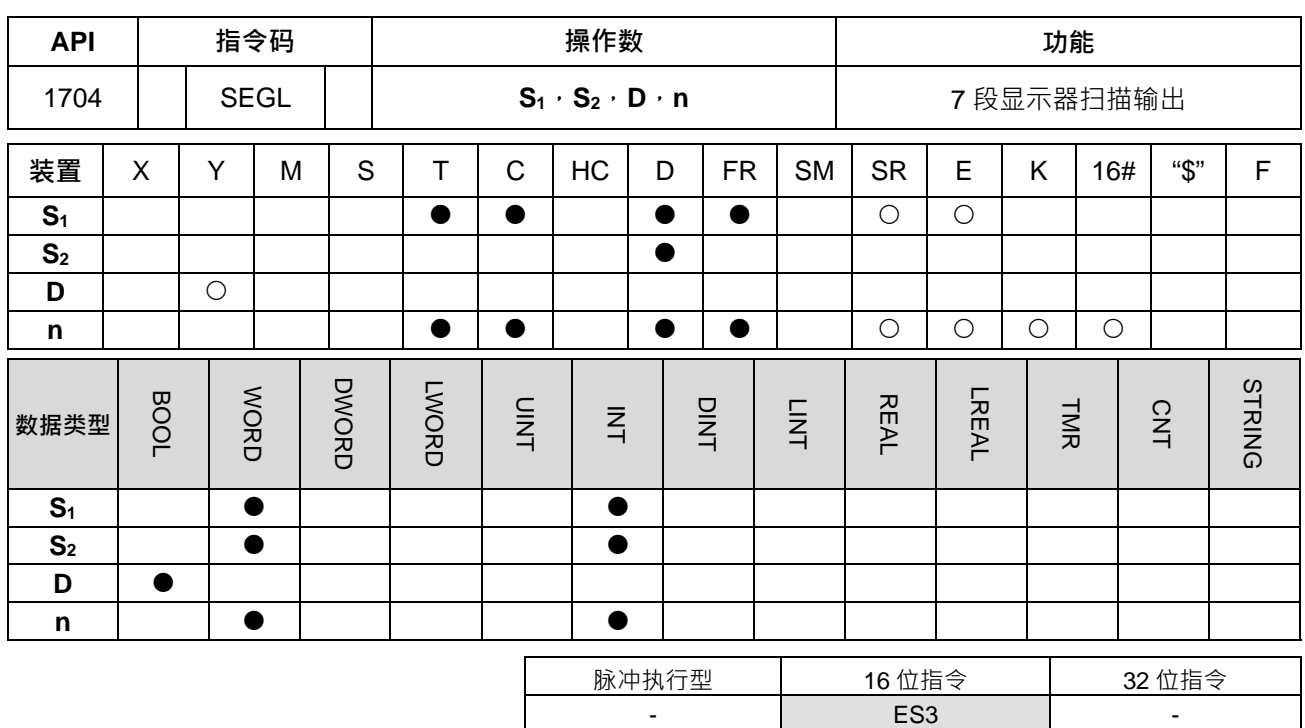

**符号:**

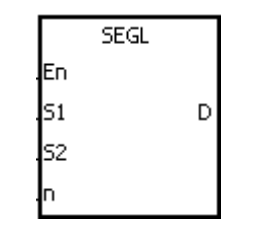

- **S1** : 欲显示于七段显示器之来源装置
- **S2** : 系统内部使用
- **D** : 七段显示器扫描输出起始装置
- **n** : 输出信号及扫描信号之正负逻辑设定

#### **指令说明:**

**\_6**

- 1. 本指令占用 D 开始的连续 8 个或 12 个外部输出点,作为 1 组或 2 组 4 位数七段显示器的显示数据及扫描 信号输出 ·每个位数均带有 7 段显示器驱动器 ·该驱动器是将输入的 BCD 码转换 7 段显示器的驱动信号; 驱动器并带有栓锁控制信号,可将 7 段显示器显示保持。
- 2. **S1**中之数值为欲显示到第一组七段显示器之数值,**S1+1**中之数值为欲显示到第二组七段显示器之数值。
- 3. S2系统内部使用,用户请勿变更内容值。
- 4. **n**=0~7。请参考补充说明。
- 5. 由 **n** 决定扫描输出 4 位数十段显示器有 1 组或 2 组,且 **n** 也用来指定 PLC 输出端的正负逻辑输出。
- 6. 4位数 1 组时,占用输出点 8 个, 4 位数 2 组时,占用输出点 12 个。
- 7. 本指令执行时,扫描输出端顺序循环动作,指令执行中条件接点变成 OFF 再 ON 时,扫描输出端重新执 行。
- 8. 每循环扫描一次完毕标志信号 SM693=ON 一个扫描周期。

#### **程序范例:**

1. 当 M10=ON 时,指今开始执行,由 Y0~Y7 构成十段显示器扫描回路,D10 中之数值被转换成 BCD 码后 送到第一组七段显示器显示出来, D11 中之数值被转换成 BCD 码后送到第二组七段显示器显示出来, 若

D10 或 D11 中之数值超过 9,999 将发生运算错误。

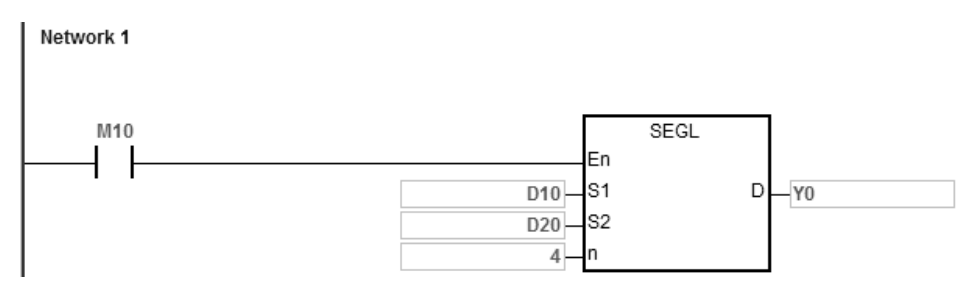

- 2. 当 M10=ON 时, Y4~Y7 会自动循环扫描,每循环扫描一次需 12 个扫描时间,每循环扫描一次完毕标志 信号 SM693=ON 一个扫描周期。
- 3. 一组 4 位数的时候 n=0~3。
	- 将己经译码的 7 段显示模块 1、2、4、8 各端各自并接后连接至 PLC 的 Y0~Y3, 而各位数的 Latch 端单独连接至 PLC 的 Y4~Y7。
	- 当 M10=ON 时, 指令被执行, D10 的内容随着 Y4~Y7 的循环动作被顺序传送至七段显示器作显示。
- 4. 二组 4 位数的时候 n=4~7。
	- 将已经解碼的七段显示器 1、2、4、8 各端各自并接后连接至 PLC 的 Y10~Y13,而各位数的 Latch 端与第一组共享 Y4~Y7。
	- D10 的内容被传送到第一组七段显示器上、D11 的内容被传送到第二组七段显示器作显示。若 D10=1234, D11=4321, 则第一组将会显示 1 2 3 4, 第二组显示 4 3 2 1。
- 5. 七段显示器扫描输出接线图:

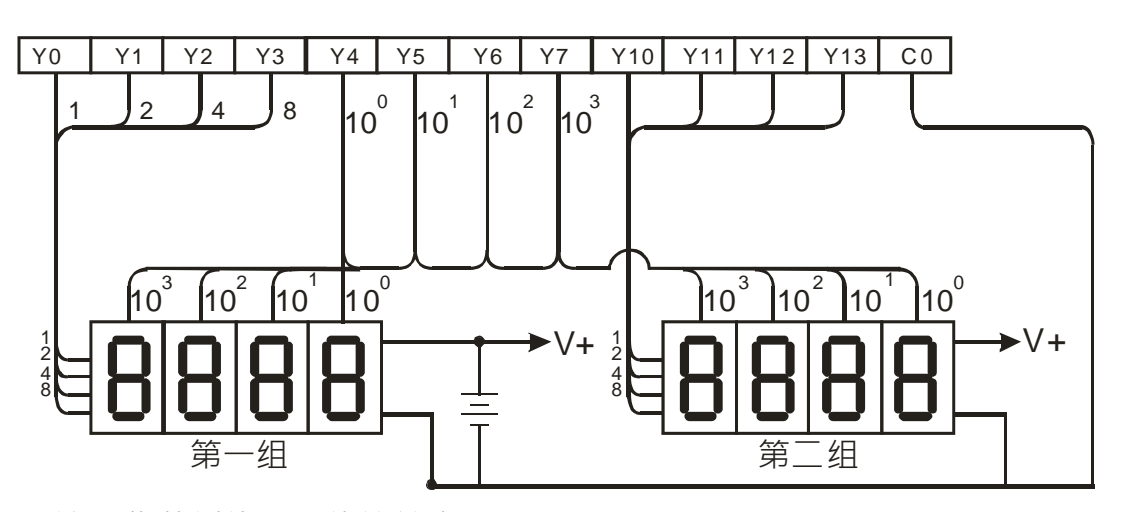

注:此范例使用晶体管输出模块

**补充说明:**

- 1. **n** 的设定值:是用来设定晶体管输出为正极性或负极性回路,连接的七段显示器是一组 4 位数或者是二组 4 位数。
- 2. PLC 输出点必须选用为晶体管模块,输出为 NPN 型式,采集电极式输出,在电路的连接上,输出必须连 接一提升电阻至 DC 电源 ( 小于 30VDC ) , 因此当输出点 Y 导通时, 信号输出为低电位。

● BCD 码正逻辑(负极性)输出

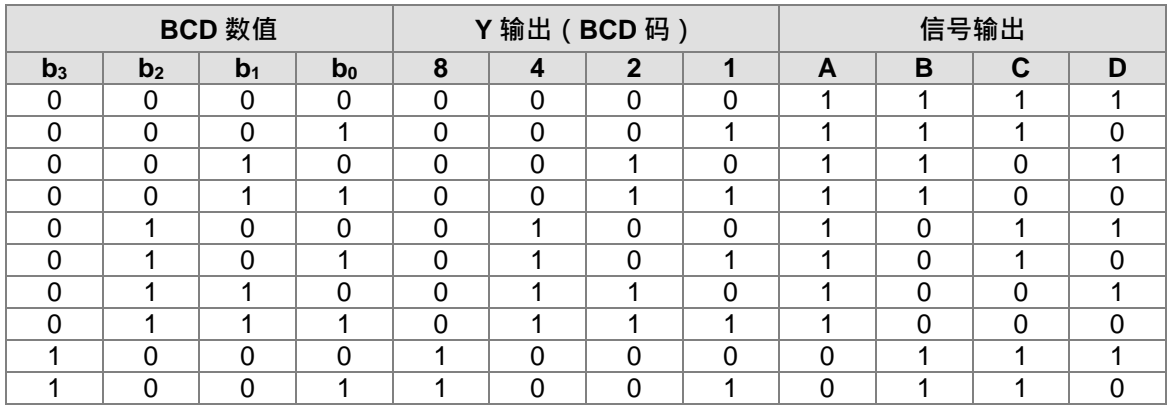

## BCD 码负逻辑(正极性)输出

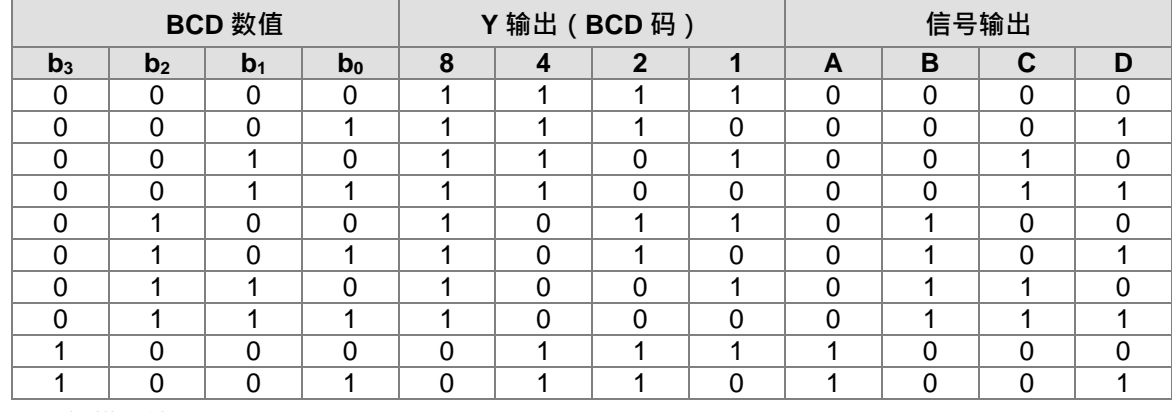

显示扫描栓锁(Latch)信号

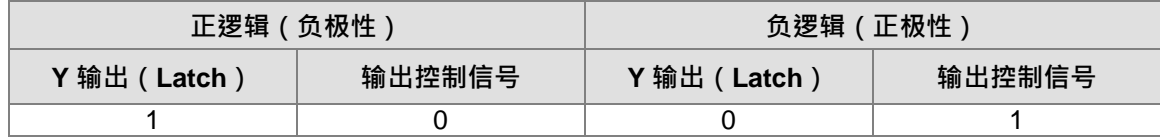

参数 n 的设定值

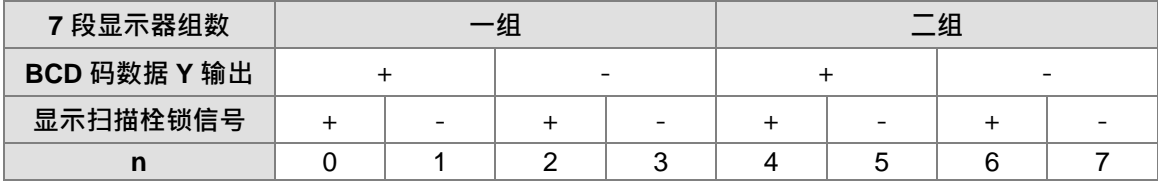

'+':正逻辑(负极性)输出

'-':反逻辑(正极性)输出

● PLC 的晶体管输出极性与7段显示器的输入极性是否相同或者是不同时,可透过可参数 n 的设定值 来相互匹配。

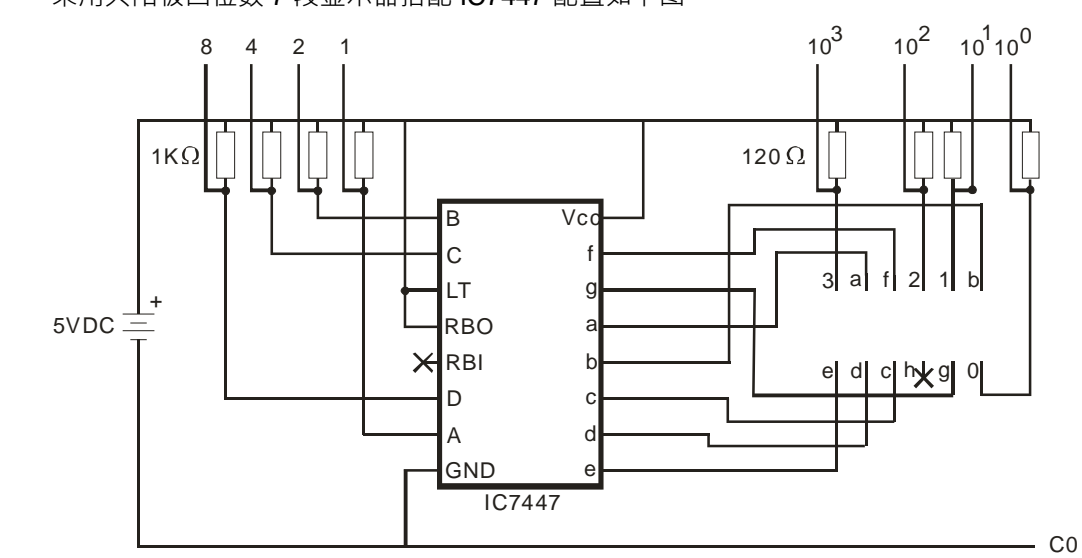

采用共阳极四位数 7 段显示器搭配 IC7447 配置如下图

# **6.19 通讯指令**

## **6.19.1 通讯指令一览表**

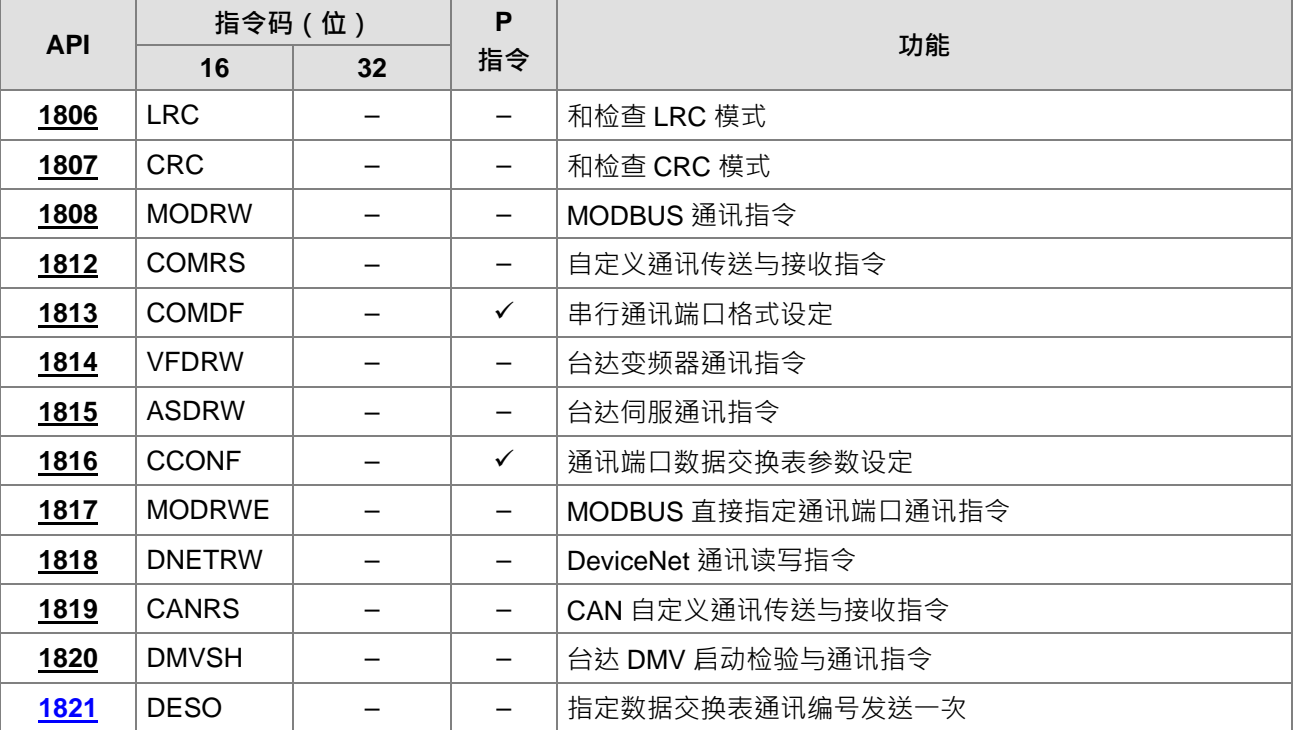

## **6.19.2 通讯指令说明**

<span id="page-716-0"></span>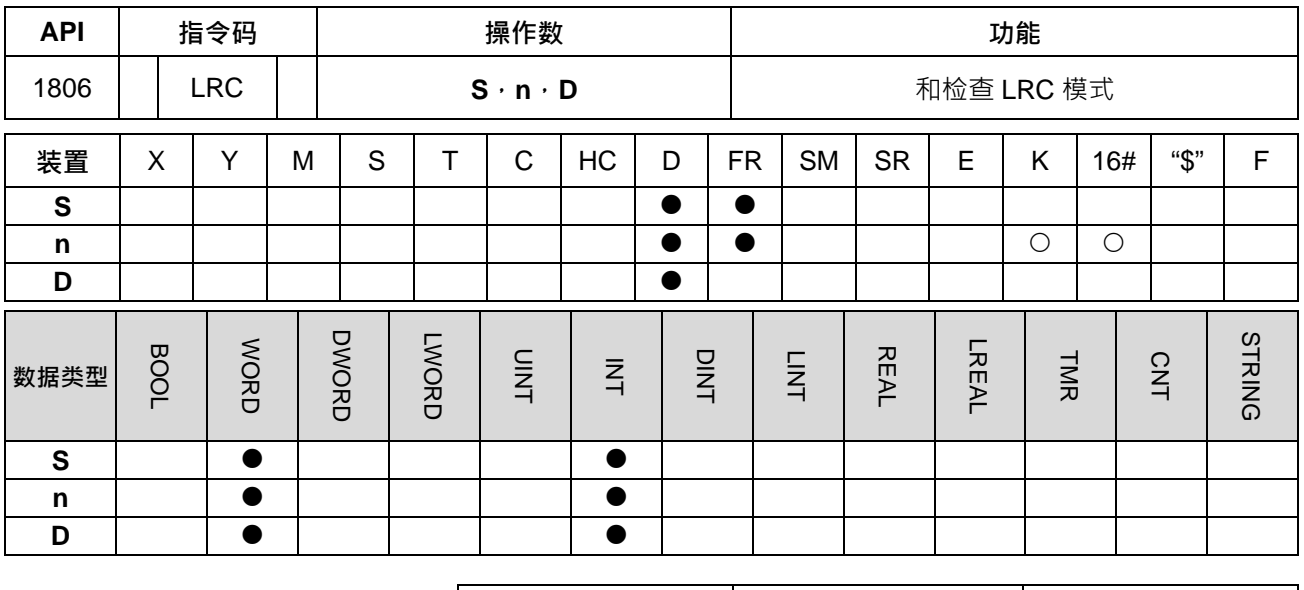

脉冲执行型 | 16位指令 | 32位指令 - ES3 -

**符号:**

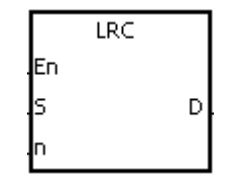

**S** : ASCII 模式和检查运算起始装置

**n** : 运算组数

**D** : 存放运算结果之起始装置

**指令说明:**

- 1. LRC 检查码:请参考补充说明。
- 2. **n**:运算组数须为偶数,范围 1~1000 不在此范围则视为运算错误,指令不执行,SM0、SM1=ON,SR0 记录错误码 16#200B。
- 3. 16位转换模式: 当 SM606=OFF 时, S 起始装置将其 16 进位数据区分为上 8 位、下 8 位, 将每一个位 数做 LRC 检查码运算, 传送到 D 的上 8 位及下 8 位中, 运算的位数以 n 来设定。
- 4. 8位转换模式: 当 SM606=ON 时, S 起始装置将其 16 进位数据区分为上 8 位 (无效数据) \ 下 8 位, 将 每一个位数做 LRC 检查码运算,传送到 D 的下 8 位中占用 2 个寄存器, 运算的位数以 n 来设定。(D 的 上 8 位全部为 0)

**程序范例:**

1. PLC 与 VFD-S 系列交流伺服电机驱动器联机 (ASCII 模式, SM210 =OFF)、(8位模式, SM606=ON), 传送数据预先写入读取 VFD-S 参数地址 16#2101 开始的 6 笔数据。

PLC⇔VFD-S · PLC 传送: ": 01 03 2101 0006 D4 CR LF "

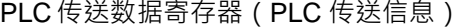

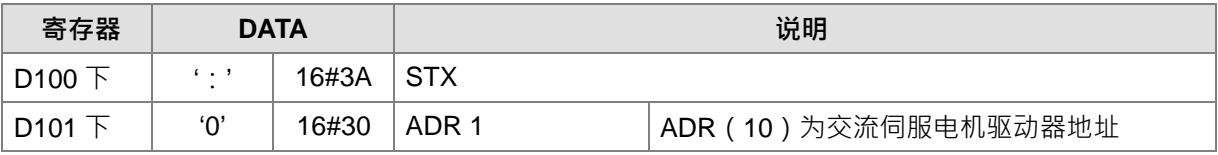

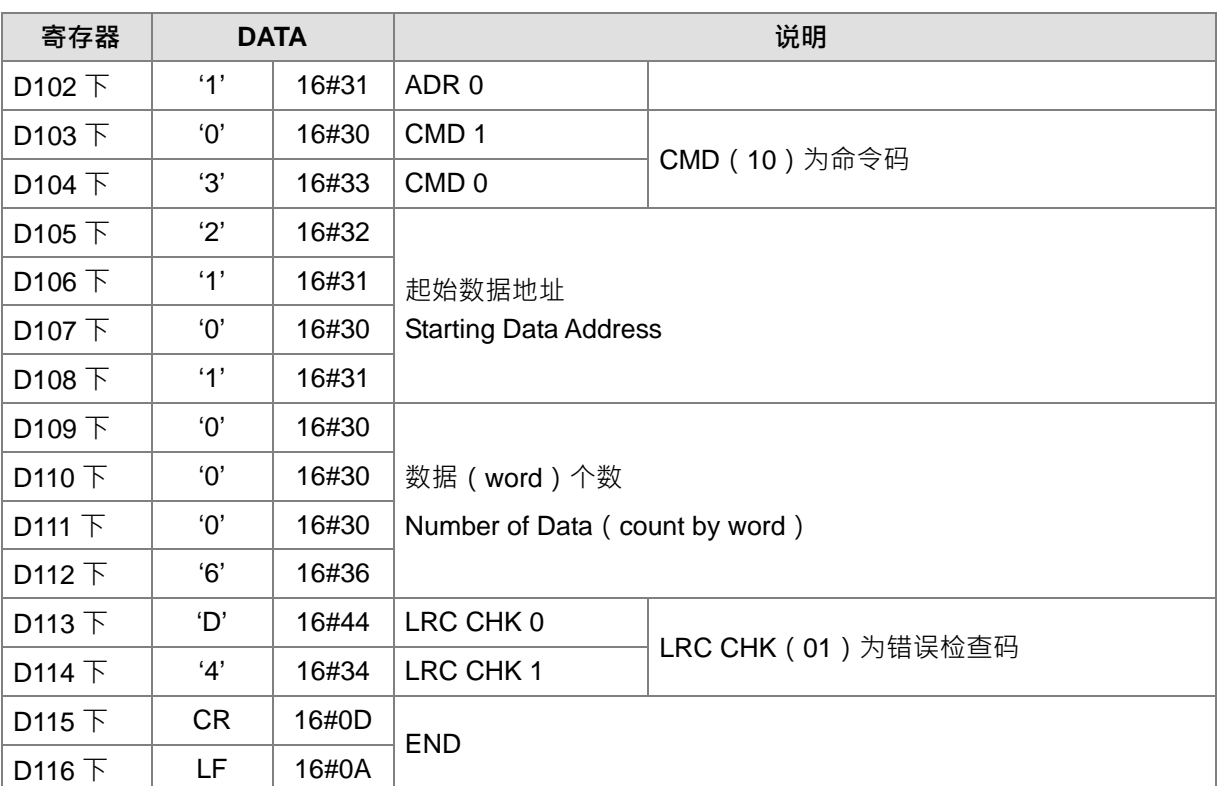

上列 LRC CHK (0,1)为错误检查码可由指令 LRC 算出 (8位 Mode, SM606=ON)

## NETWORK 5

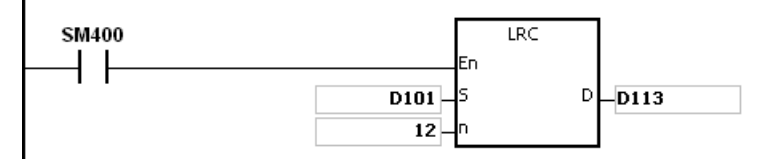

LRC 检查码: 16#01+16#03+16#21+16#01+16#00+16#06=16#2C,然后取 2 的补码=16#D4。此时, 'D' (16#44) 存于 D113 下 8 位内,'4'(16#34)存于 D114 下 8 位内。

### **补充说明:**

1. 有一通讯数据的 ASCII 模式, 格式如下:

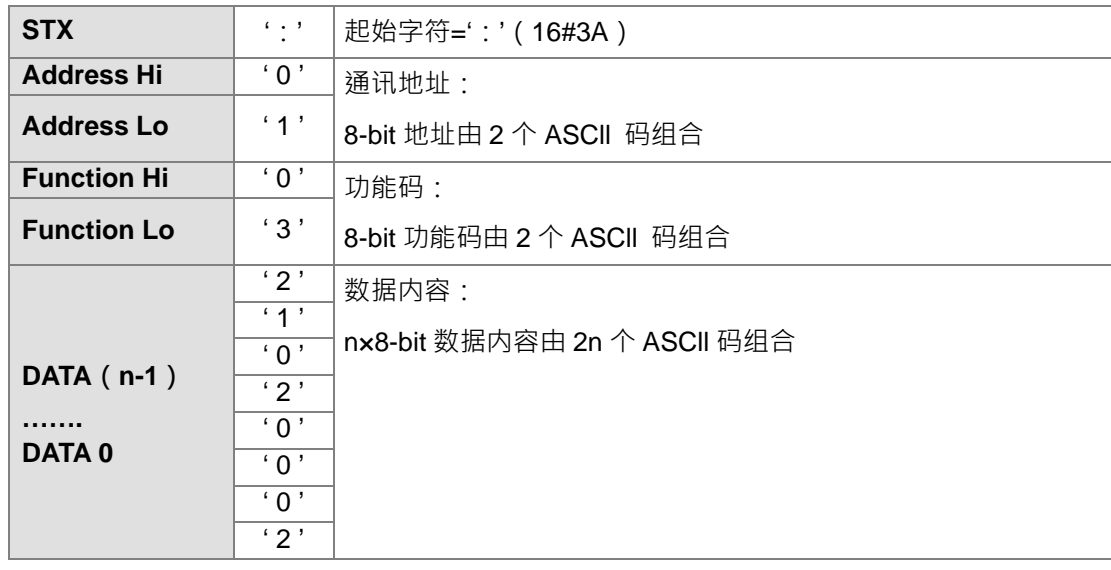

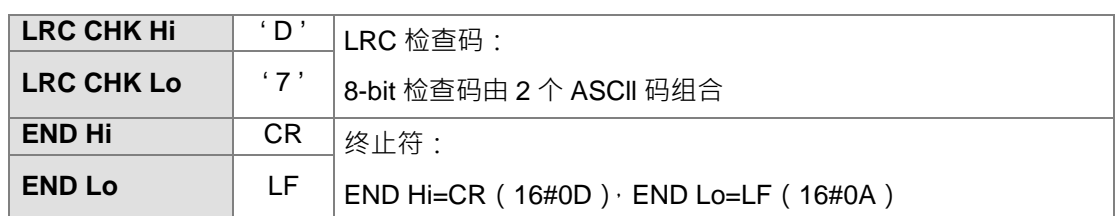

2. LRC 检查码:由通讯地址到数据内容结束加起来的值取 2 的补码即为检查码 (LRC Check) · 例如:

16#01+16#03+16#21+16#02+16#00+16#02=16#29,然后取 2 的补码=16#D7。

<span id="page-719-0"></span>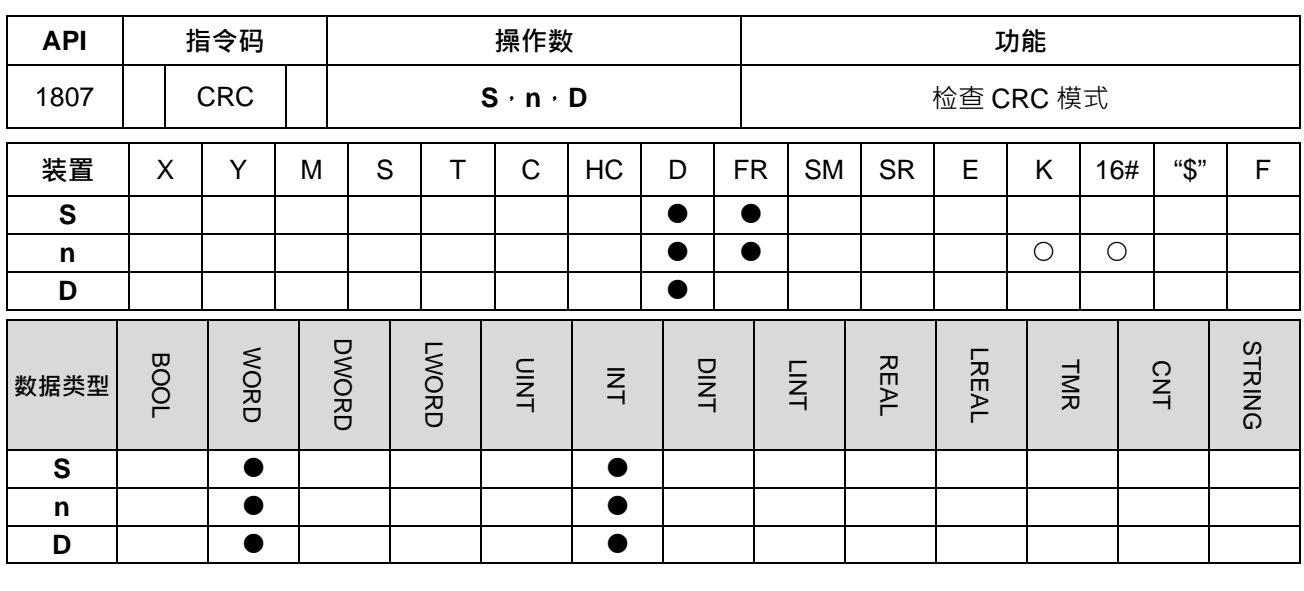

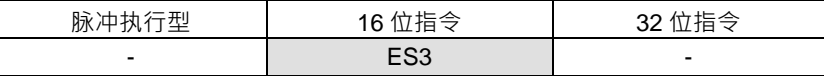

**符号:**

 $CRC$ ĮEn ļs. рI

**S** : RTU 模式和检查运算起始装置

**n** : 运算组数

**D** : 存放运算结果之起始装置。

**指令说明:**

**\_6**

- 1. CRC 检查码计算方式,请参考补充说明。
	- 2. **n**:范围 1~1000 不在此范围则视为运算错误,指令不执行,SM0、SM1=ON,SR0 记录错误码 16#200B。
	- 3. 16 位转换模式:当 SM606=OFF 时, S 起始装置其数据区分为上 8 位、下 8 位, 将每一个位数做 CRC 检查码运算,传送到 **D** 的上 8 位及下 8 位中,运算的位数以 n 来设定。
	- 4. 8位转换模式: 当 SM606=ON 时 · S 起始装置其数据区分为上 8 位 (无效数据 ) · 下 8 位 · 将每一个位数 做 CRC 检查码运算 · 传送到 D 的下 8 位中占用 2 个寄存器 · 运算的位数以 n 来设定 · (D 的上 8 位全部 为 0)

## **程序范例:**

1. PLC 与 VFD-S 系列交流伺服电机驱动器联机 (RTU 模式, SM210=ON)、(16 位模式, SM606=ON), 传送数据预先写入欲写入 VFD-S 参数地址 16#2000 写入内容为 16#12。

PLC VFD-S, PLC 传送: 01 06 2000 0012 02 07

PLC 传送数据寄存器(PLC 传送信息)

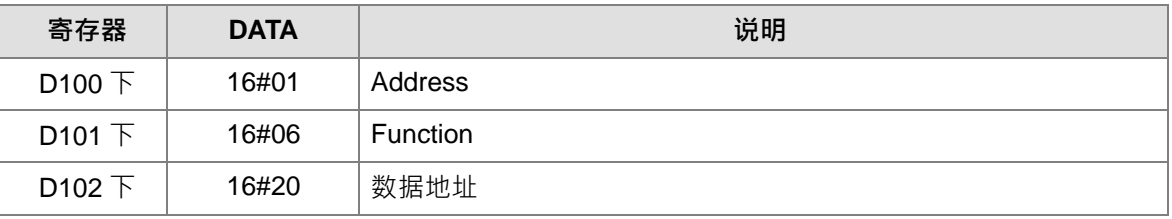

6-504
## 第 6 章指令集

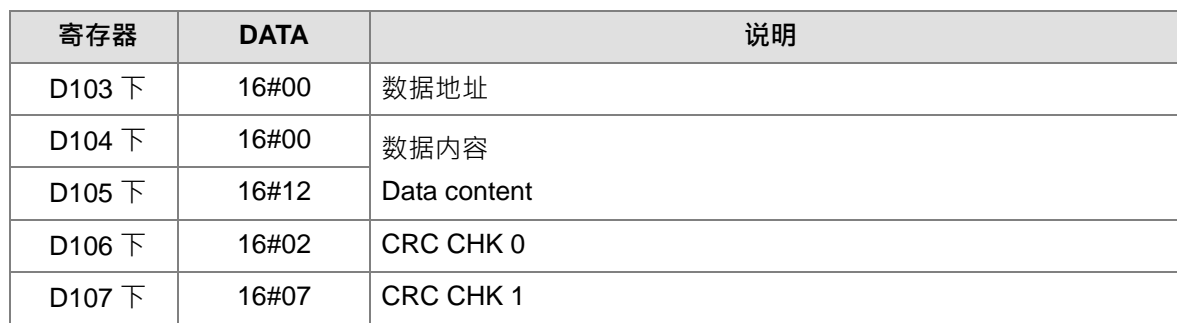

上列 CRC CHK (0,1)为错误检查码可由指令 CRC 算出 (8位 Mode, SM606=ON) NETWORK 5

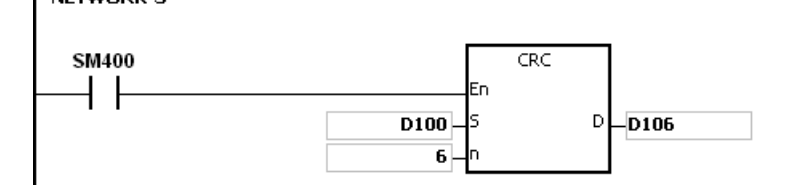

CRC 检查码: 此时, 16#02 存于 D106 下 8 位内, 16#07 存于 D107 下 8 位内。

## **补充说明:**

1. 有一通讯数据之 RTU 模式, 格式如下:

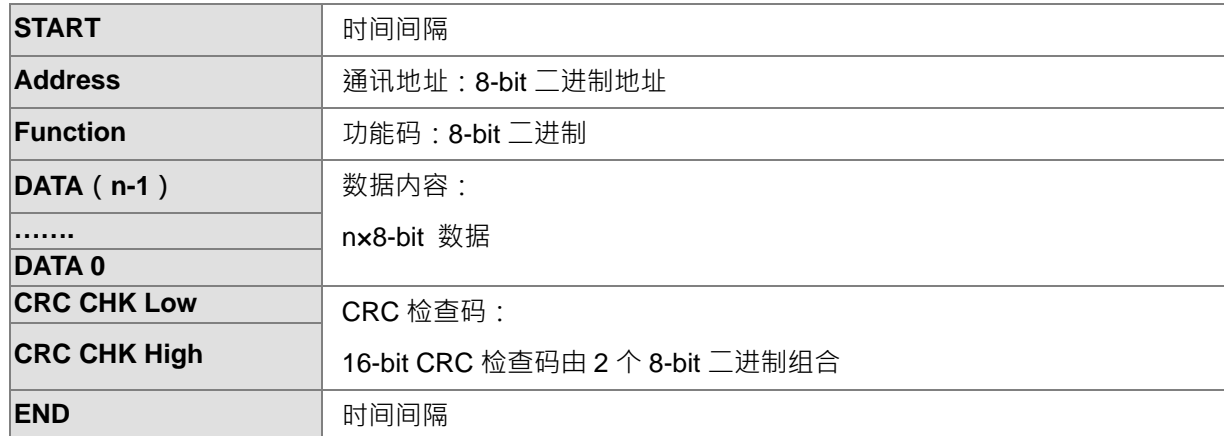

- 2. CRC 检查码:检查码由 Address 到 Data content 结束。其运算规则如下:
	- 步骤一: 令 16-bit 寄存器(CRC 寄存器)=16#FFFF
	- 步骤二: Exclusive OR 第一个 8-bit Byte 的信息指令与低位 16-bit CRC 寄存器, Exclusive OR,将结果存入 CRC 寄存器内。
	- 步骤三: 右移一位 CRC 寄存器,将0 填入高位处。
	- 步骤四: 检查右移的值,如果是 0 将步骤 3 的新值存入 CRC 寄存器内否则 Exclusive OR 16#A001 与 CRC 寄存器,将结果存入 CRC 寄存器内。
	- 步骤五: 重复步骤 3~步骤 4,将 8-bit 全部运算完成。
	- 步骤六: 重复步骤 2~步骤 5, 取下一个 8-bit 的信息指令, 直到所有信息指令运算完成。最 后, 得到的 CRC 寄存器的值, 即是 CRC 的检查码。值得注意的是 CRC 的检查码 必须交换放置于信息指令的检查码中。

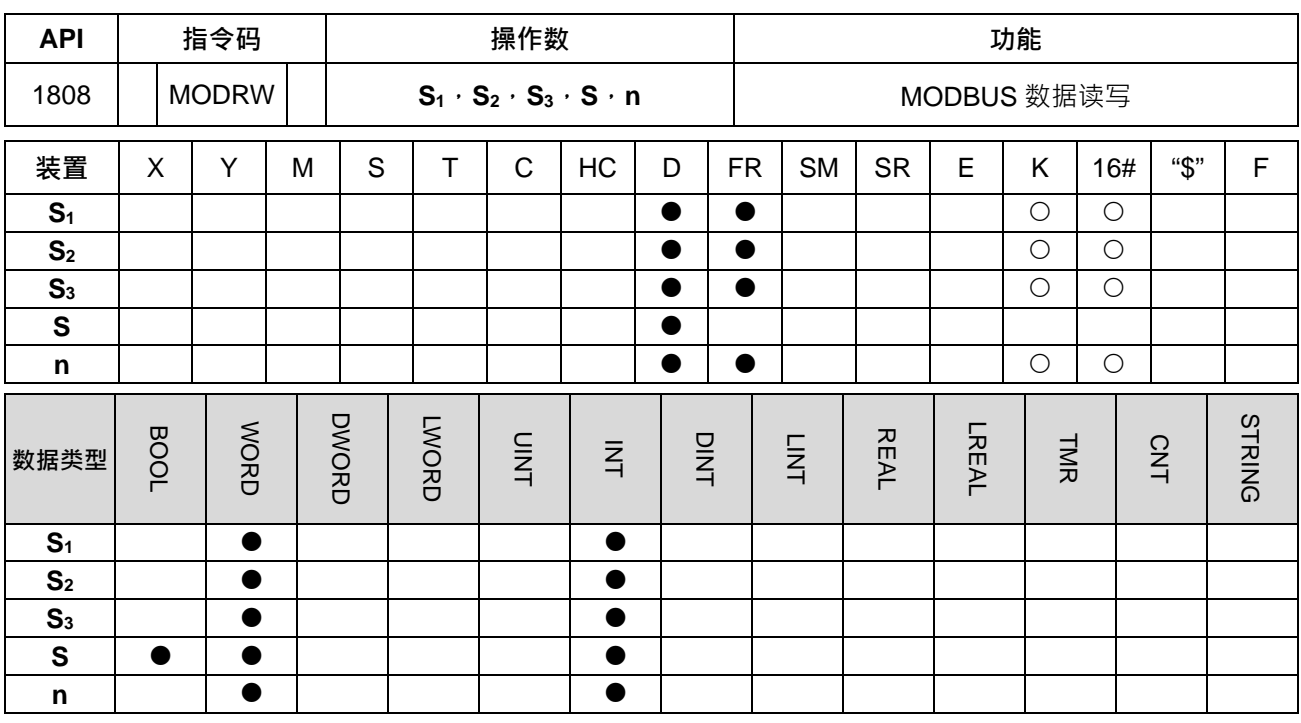

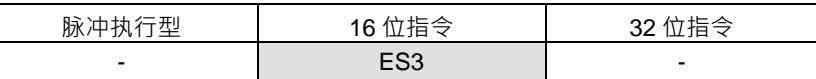

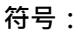

**\_6**

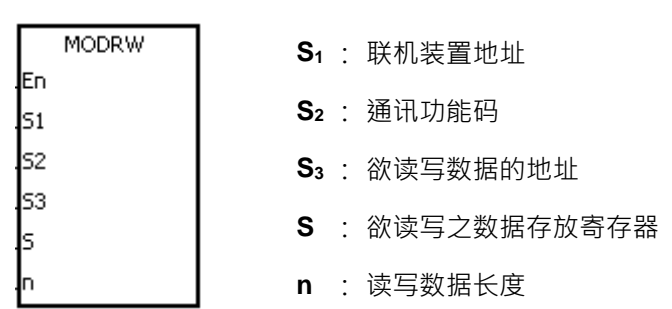

# **指令说明:**

- 1. **S1**:联机装置地址(Unit Address)。指定范围 0~254。0 为广播模式。
- 2. **S2**:MODBUS 通讯功能码(Function Code)。

例如:

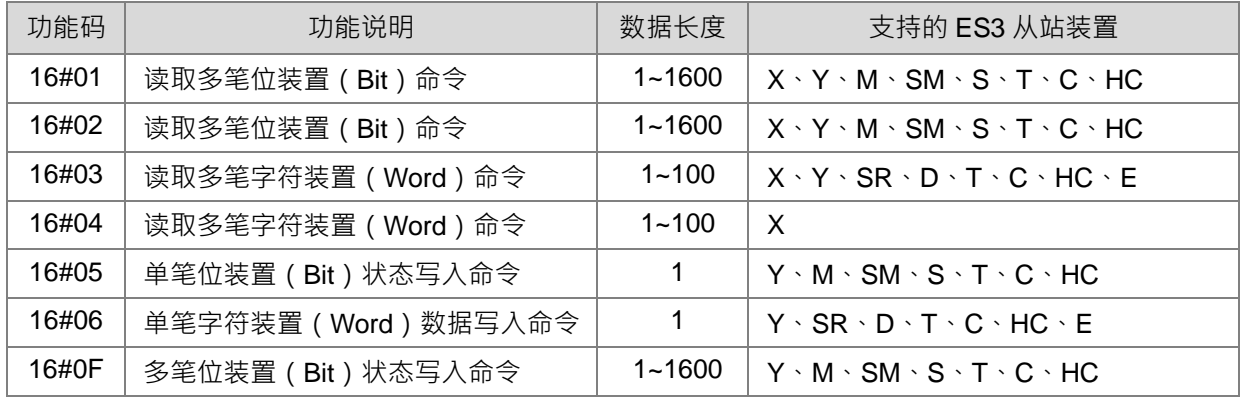

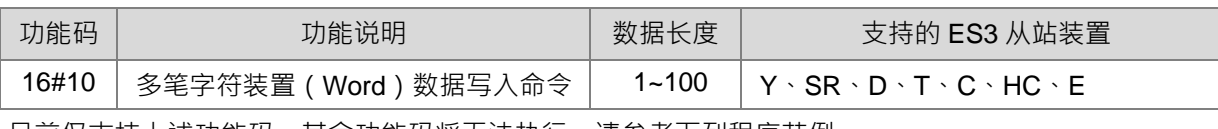

目前仅支持上述功能码,其余功能码将无法执行。请参考下列程序范例。

- 3. S3: 欲读写数据的地址 (Device Address) · 联机装置的内部装置地址, 若地址对于被指定的装置不合法, 则联机装置会响应错误信息。(例如:16#8000 通讯地址在 DVP-ES2 为不合法地址)。
- 4. **S**: 欲读写之数据 (Source or Destination) · 由用户设定寄存器, 将欲写入数据长度的数据事先存入寄存 器内。或数据读取后存放之寄存器。
- 5. **n**:读写数据长度(Data Length)。当使用 word 类型通讯功能码时,设定的数据量不可以大于 100 words。 当使用 Bit (Bool)相关的通讯功能码,其单位为 Bit,且范围为 1~1600Bits。
- 6. S<sub>3</sub>, S, n 操作数依不同功能码其功能如下:

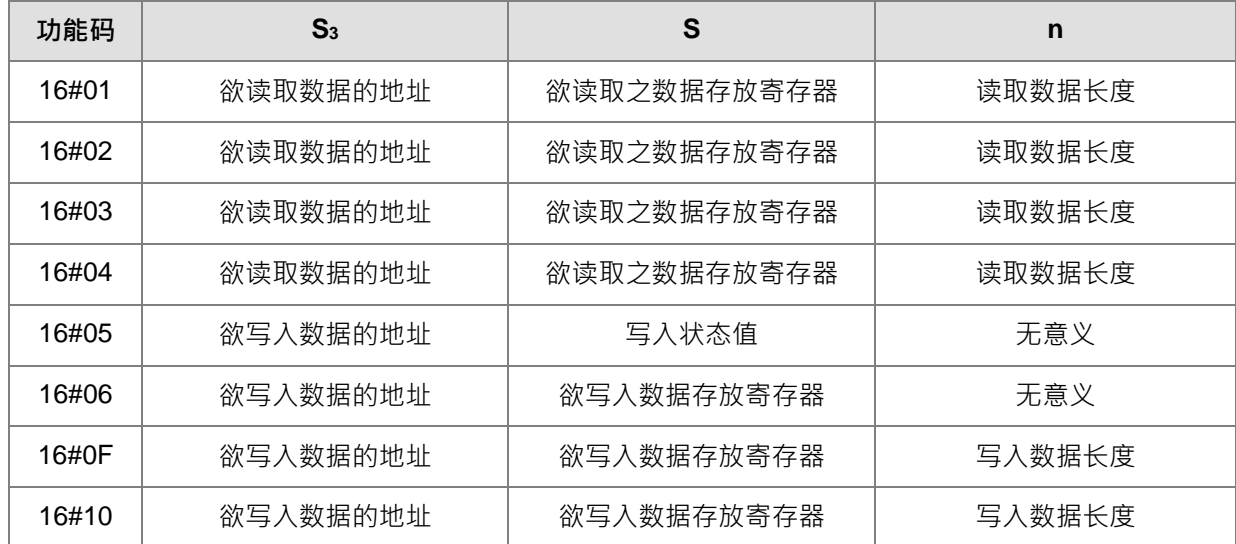

- 7. 本指令于程序中使用次数并无限制,但是不同通讯指令,在同一时间使用相同的通讯端口时,仅会只有一 个指令被执行。另外搭配各通讯口的发送标志时,也需特别注意得要在此指令的前一行设定,否则容易造 成 2 个通讯口各自独立的通讯数据互相混用的情况。
- 8. 当发生通讯逾时时,逾时标志会 ON 起来。若此问题已解除,则可以将此逾时标志清除为 OFF,在使用 MODRW 指令时,逾时时间不可设为 0,必须在 100 ~ 32767ms 区间内,若逾时时间设为 0,则会以 200ms 来执行。
- 9. 于 MODBUS ASCII 模式时,用户只需设定好,所欲传送之数据(非 ASCII 数值),本指令会自动加入启 始字符(:)、转换 ASCII 码、计算检查码(LRC)和终止符(CR LF);同样的,其接收数据 ASCII 字符  $E$ 式将储存于内部寄存器内,等接收完毕,PLC 内部自动将其数据内容转换为 HEX 数值,并比对检查, 若通讯数据皆正确时,将存放在 **S** 中,最后设定通讯完成标志 SM。
- 10. 干 MODBUS RTU 模式时,用户只需设定好,所欲传送之数据,本指令会自动加入检查码 (CRC), 其 接收数据以 HEX 数值形式储存于 **S** 中。
- 11. 此指令不可使用于 ST 结构化语言编辑、中断程序或仅被呼叫一次性的功能块(FB)程序。

#### **通讯协议设定范例:**

1. 这里以 PLC COM1 搭配使用特殊寄存器为例做说明,其它 PLC 通讯端口依此类推。

- 2. PLC COM1(RS485)通讯格式设定成 ASCII, 9600, 8 E, 1, 用户可利用 HWCONFIG \API1813 COMDF 或是特殊寄存器来设定通讯端口。(HWCONFIG 相关设定请参照 ISPSoft 使用手册,通讯相关 SR, SM 寄存器设定可参考第 6.19.3 节)。
- 3. 设定通讯端口之通讯速率与格式为 9600, 8, E, 1 (SR209=16#0025).
- 4. 设定其逾时时间为 3000ms(SR210=3000)。
- 5. 设定为 ASCII 模式(SM210=OFF)
- 6. 通讯端口通讯格式设定生效(SM209=ON)。

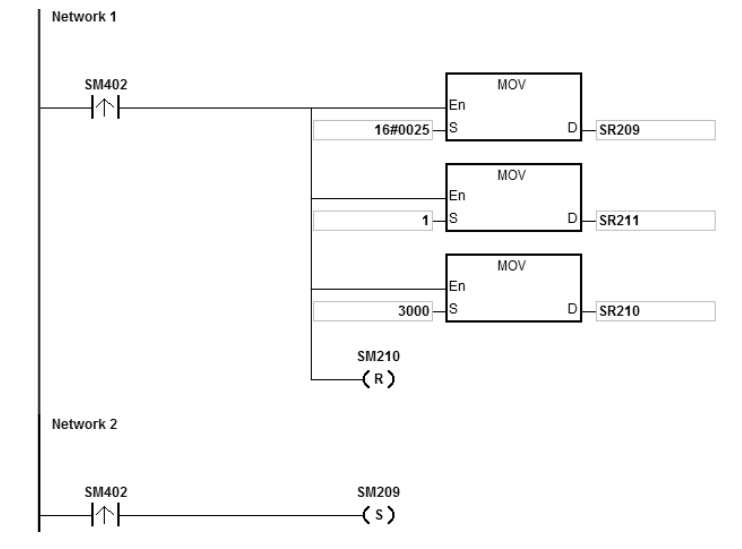

用户也可改用 API1813 COMDF 设定,则可以省略此步骤。

**SM402** COMDF  $\overline{a}$  $\mathbf{r}$ En -ls1  $96 \overline{\overline{\mathbf{8}}}$  S<sub>2</sub> ls3  $\overline{2}$  $\overline{\mathbf{1}}$ ls4  $\mathbf{0}$ ls5 Jс  $\overline{1}$ 

用户也可于 ISPSoft - >HWCONFIG - >COM Port 内直接对通讯端口进行设定,则可以省略此步骤。

Network 1

### **程序范例一:**

1. 功能码 01 (16#01):读取多笔位数据。(此范例读取 16 笔)。(功能码 02 作法与功能码 01 同) Network 1

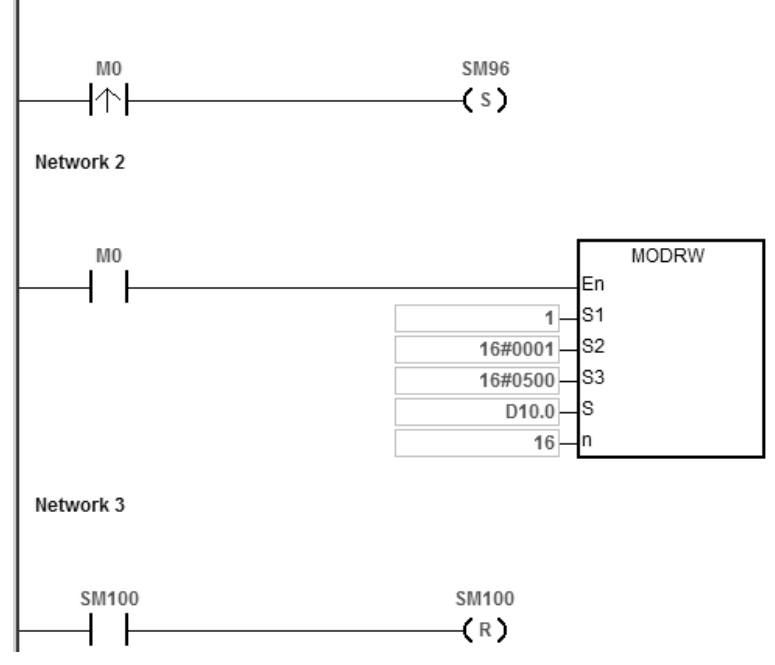

2. ES3 主机与 DVP-ES2 主机联机:

当 SM96 为 ON 且 M0 也为 ON 的状态时,将会对 DVP-ES2 的 Y0~Y17 进行数据的读取。

DVP-ES2 中 Y0 的地址为 16#0500 且 Y0~Y17 的状态如下:

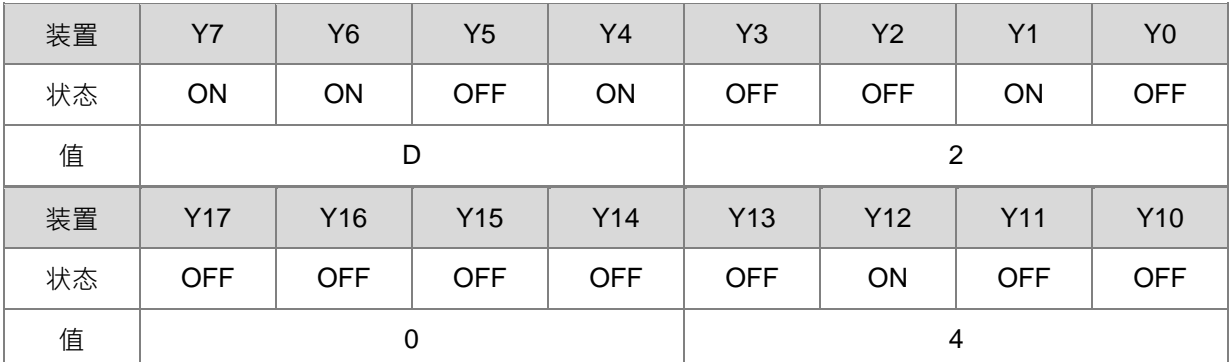

MODRW 指令内容说明:

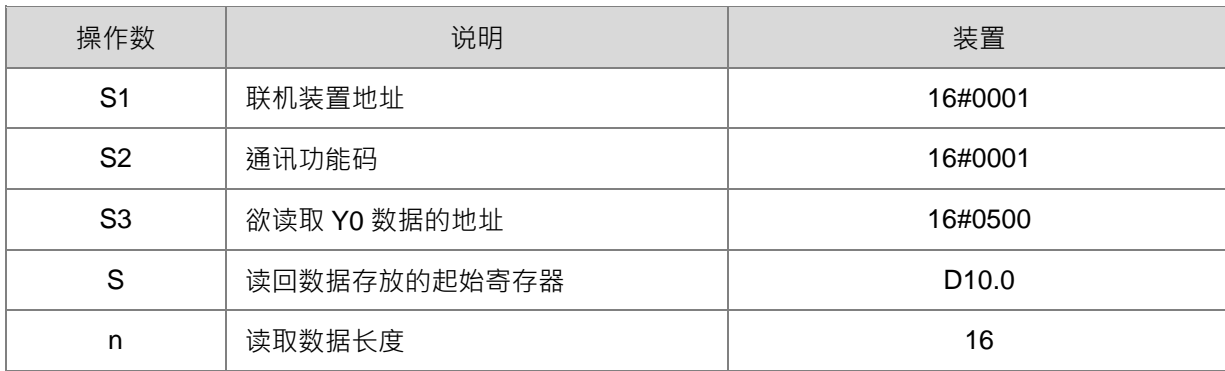

ASCII 模式做通讯: (此处 ASCII 码不刻意转换表示, 皆以 16#数值表示)

- **ES3** 传送通讯命令: ": 01 01 05 00 00 10 E9 CR LF"
- **ES3 接收通讯命令: ": 01 01 02 D2 04 26 CR LF"**

RTU 模式做通讯:

- ES3 传送通讯命令:"01 01 05 00 00 10 3D 0A"
- ES3 接收通讯命令:"01 01 02 D2 04 E4 9F"

因为数据正确无误,所以 SM100=ON。

3. DVP-ES2 所回复的内容会储存在 D10.0 到 D10.15。(读回的数据为 D10.15~D10.0=16#04D2)

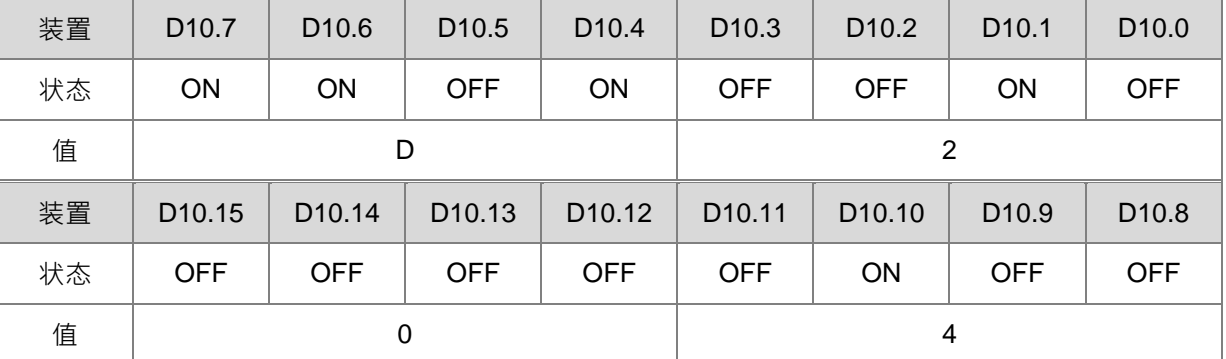

4. DVP-ES2 所回传的数据接收完毕后,会对 DVP-ES2 所回传的数据格式进行确认,是否符合数据格式, 如果正确无误则 SM100=ON, 如果回传数据格式错误则 SM102=ON。

**程序范例二:**

1. 功能码 03 (16#03):读取多笔寄存器数据。(此范例读取 8 笔)(功能码 04 作法与功能码 03 同) Network 1

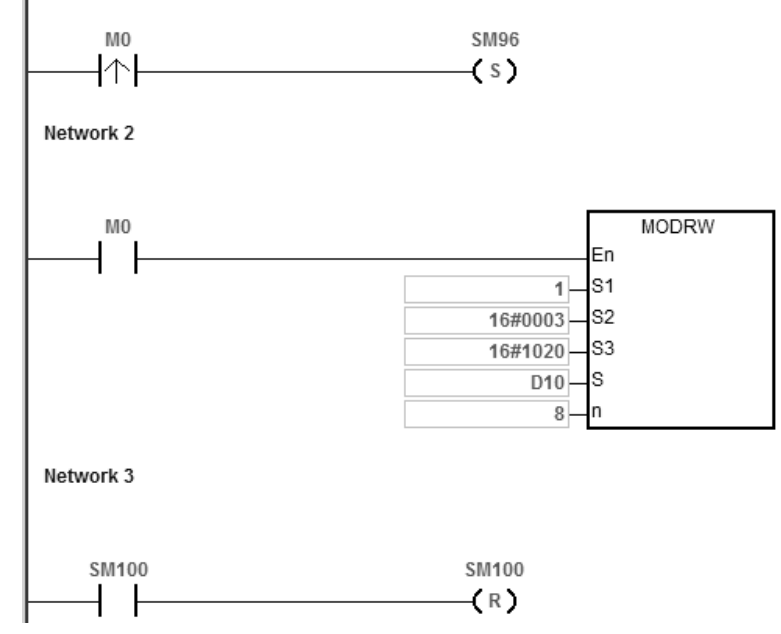

2. ES3 主机与 DVP-ES2 联机:

当 SM96 为 ON 且 M0 也为 ON 的状态时,将会对 DVP-ES2 的 D32~D39 进行数据读取。 DVP-ES2 中 D32 的地址为 16#1020 且 D32~D239 的内容值:

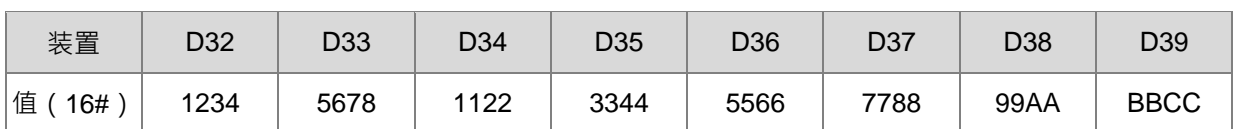

MODRW 指令内容说明:

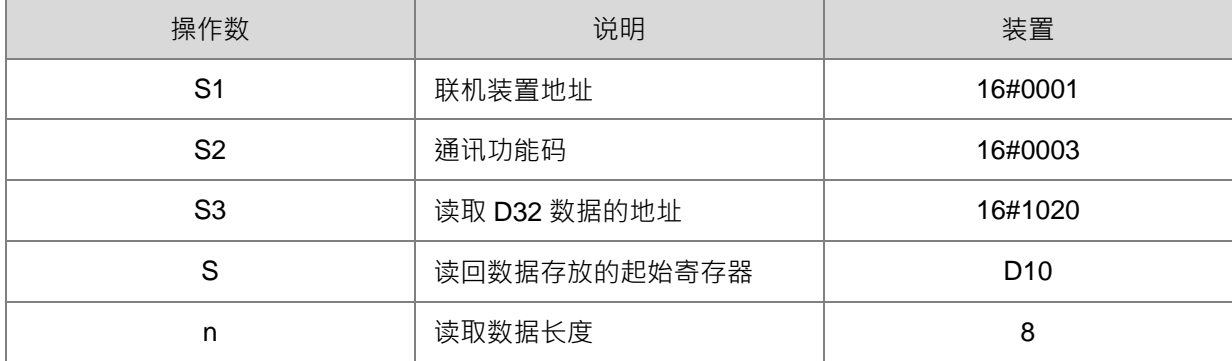

ASCII 模式做通讯: (此处 ASCII 码不刻意转换表示, 皆以 16#数值表示)

- **ES3** 传送通讯命令: ": 01 03 10 20 00 08 C4 CR LF"
- ES3 接收通讯命令: ": 01 03 10 12 34 56 78 11 22 33 44 55 66 77 88 99 AA BB CC AA CR LF" RTU 模式做通讯:
- ES3 传送通讯命令: "01 03 10 20 00 08 41 06"
- ES3 接收通讯命令: "01 03 10 12 34 56 78 11 22 33 44 55 66 77 88 99 AA BB CC 90 FE" 因为数据正确无误,所以 SM100=ON。
- 3. DVP-ES2 所回传的数据会储存在 D10 至 D17 装置内。
	- D10~D17 的内容值:

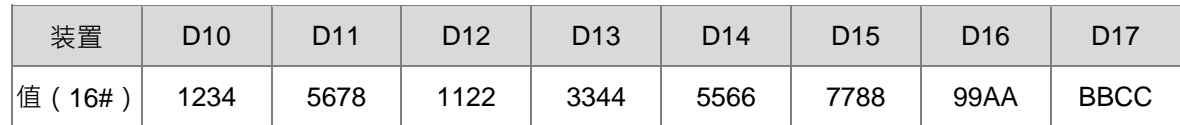

4. DVP-ES2 所回传的数据接收完毕后,会对 DVP-ES2 所回传的数据格式进行确认,是否符合数据格式, 如果正确无误则 SM100=ON, 如果回传数据格式错误则 SM102=ON。

# **程序范例三:**

1. 功能码 05 (16#05): 单笔位装置状态写入命令。(此例设定装置 ON) Network 1

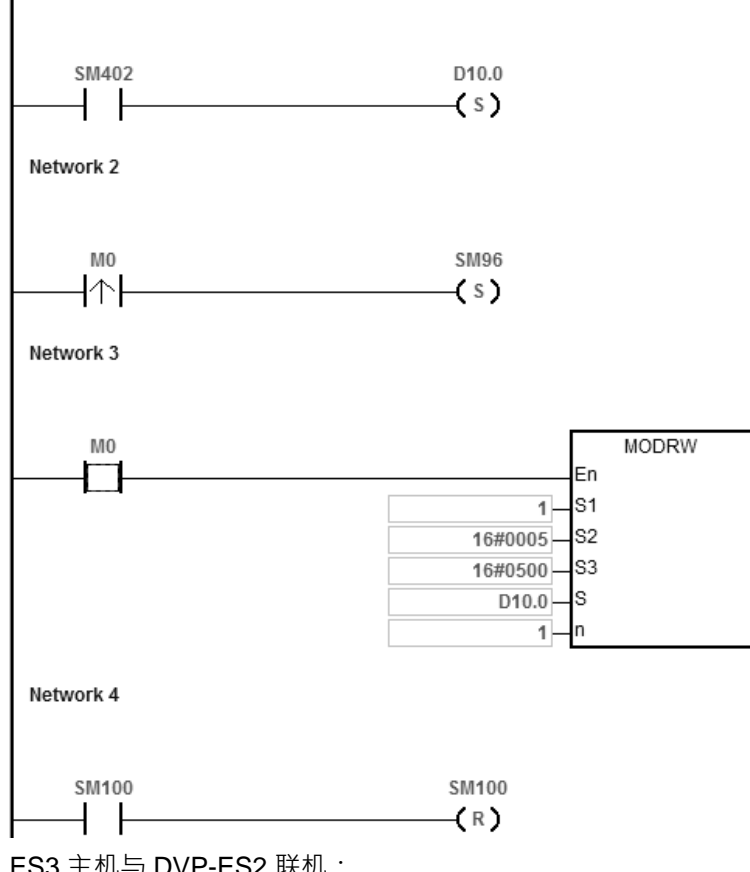

2. ES3 主机与 DVP-ES2 联机:

**\_6**

设定 D10.0=ON(准备设定 DVP-ES2 的 Y0=ON)

当 SM96 为 ON 且 M0 也为 ON 的状态时,将会对 DVP-ES2 的 Y0 设定状态 (Y0 的地址为 16#0500)。 MODRW 指令内容说明:

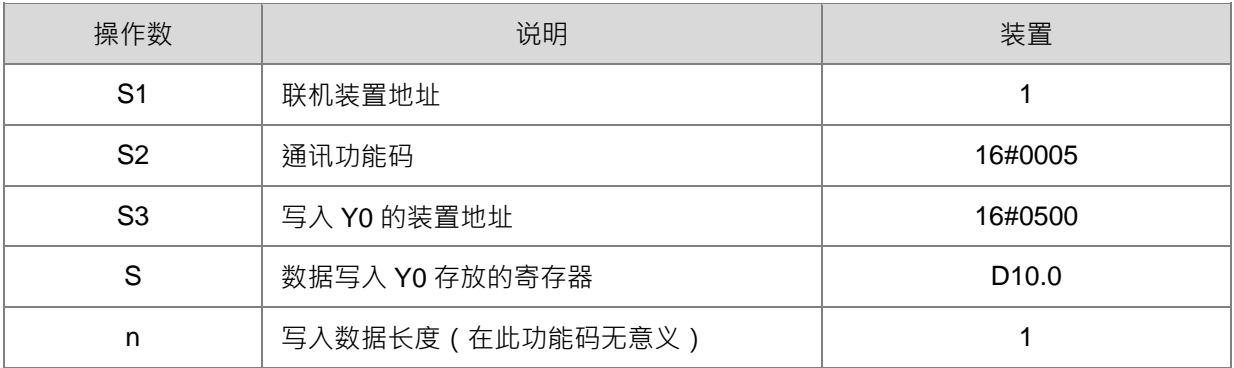

ASCII 模式做通讯: (此处 ASCII 码不刻意转换表示, 皆以 16#数值表示)

- ES3 传送通讯命令:":01 05 05 00 FF 00 F6 CR LF"
- ES3 接收通讯命令: ": 01 05 05 00 FF 00 F6 CR LF"

RTU 模式做通讯:

ES3 传送通讯命令:"01 05 05 00 FF 00 8C F6"

**● ES3 接收通讯命令: "01 05 05 00 FF 00 8C F6"** 因为数据正确无误,所以 SM100=ON。

- 3. DVP-ES2 所回传的数据接收完毕后,会对 DVP-ES2 所回传的数据格式进行确认,是否符合数据格式, 如果正确无误则 SM100=ON, 如果回传数据格式错误则 SM102=ON。
- 4. 当 DVP-ES2 接收到此通讯命令的时候, 会强制 Y0 为 ON 的状态。
- 5. 此功能码为单笔写入功能,所以于本指令中的 n 值,并不会被使用到。

### **程序范例四:**

1. 功能码 06(16#06):单笔字符装置数据写入命令。

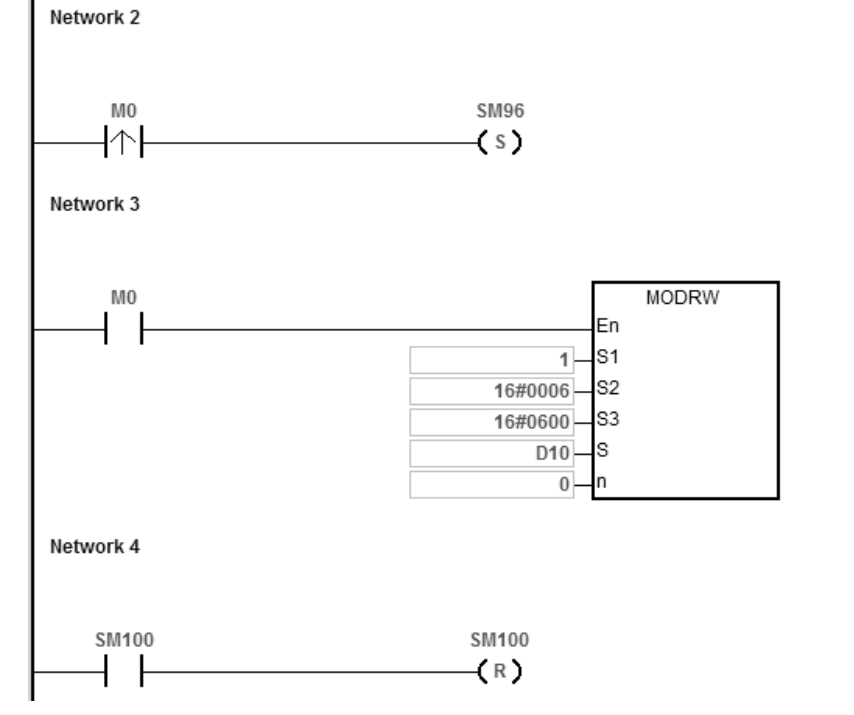

- 2. ES3 与 DVP-ES2 联机:
- 3. 给定 D10=16#55AA(准备写入 DVP-ES2 T0 的数据内容)

当 SM96 为 ON 且 M0 也为 ON 的状态时,将会对 DVP-ES2 的 T0 写入数据 (T0 的地址为 16#0600)。 MODRW 指令内容说明:

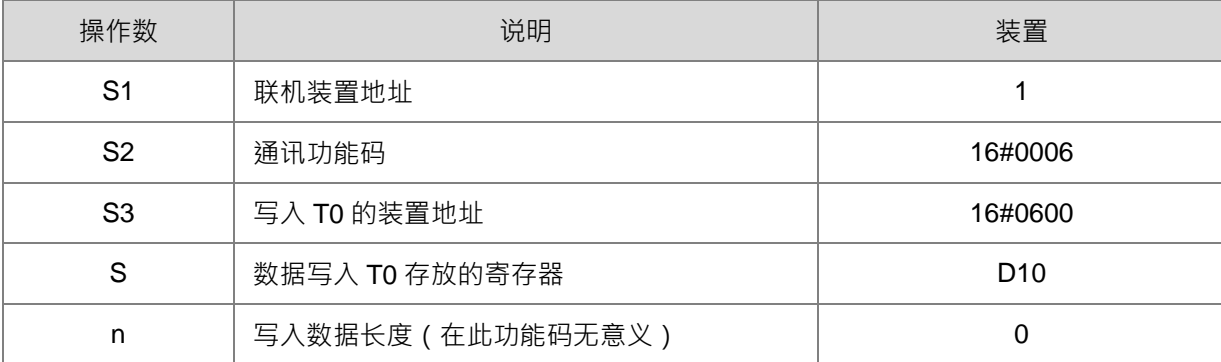

ASCII 模式做通讯: (此处 ASCII 码不刻意转换表示, 皆以 16#数值表示)

ES3 传送通讯命令:":01 06 06 00 55 AA F4 CR LF"

- **ES3 接收通讯命令: ": 01 06 06 00 55 AA F4 CR LF"** RTU 模式做通讯:
- ES3 传送通讯命令: "01 06 06 00 55 AA 36 6D"
- ES3 接收通讯命令: "01 06 06 00 55 AA 36 6D" 因为数据正确无误,所以 SM100=ON。
- 4. DVP-ES2 所回传的数据接收完毕后,会对 DVP-ES2 所回传的数据格式进行确认,是否符合数据格式, 如果正确无误则 SM100=ON, 如果回传数据格式错误则 SM102=ON。
- 5. 当 DVP-ES2 接收到此通讯命令的时候, 会对 T0 写入存在 ES3 D10 装置内的数据。
- 6. 此功能码为写入功能,所以于本指令中的 n 值,并不会被使用到。

#### **程序范例五:**

**\_6**

1. 功能码 0F(16#0F):多笔位装置状态写入命令。

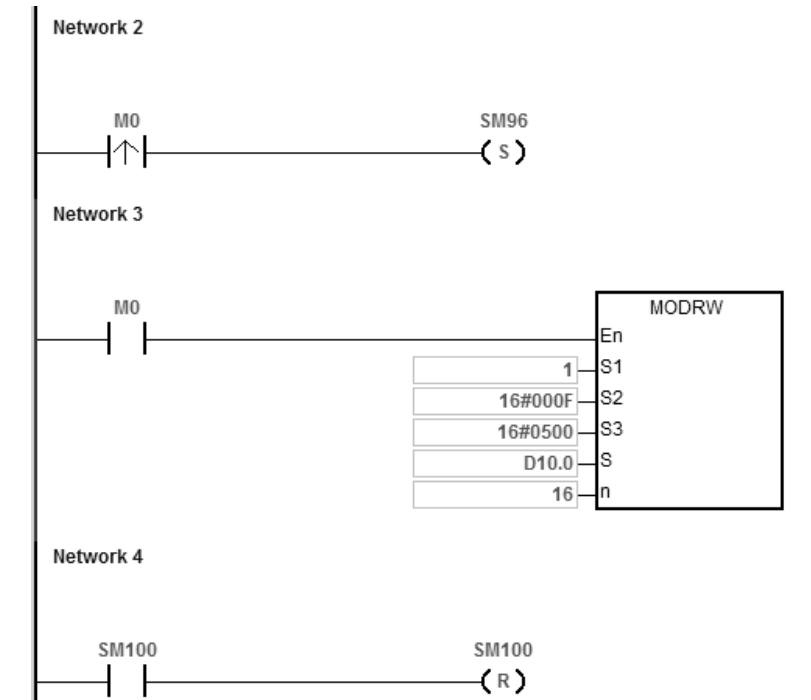

- 2. ES3 与 DVP-ES2 联机:
	- 给定 D10.15~D10.0=16#04D2(准备写入 DVP-ES2 Y0~Y17 的状态数据)

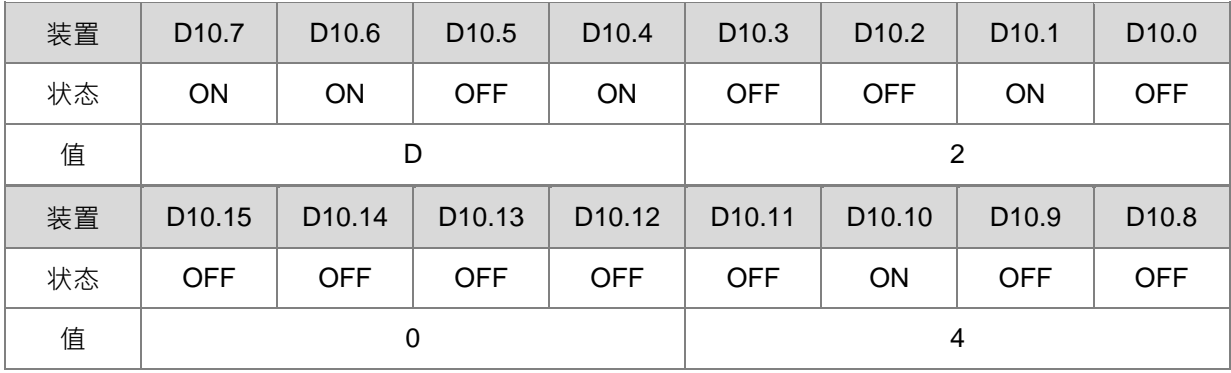

当 SM96 为 ON 且 M0 也为 ON 的状态时,将会对 DVP-ES2 的 Y0~Y17 写入数据(Y0 的地址为 16#0500)。

MODRW 指令内容说明:

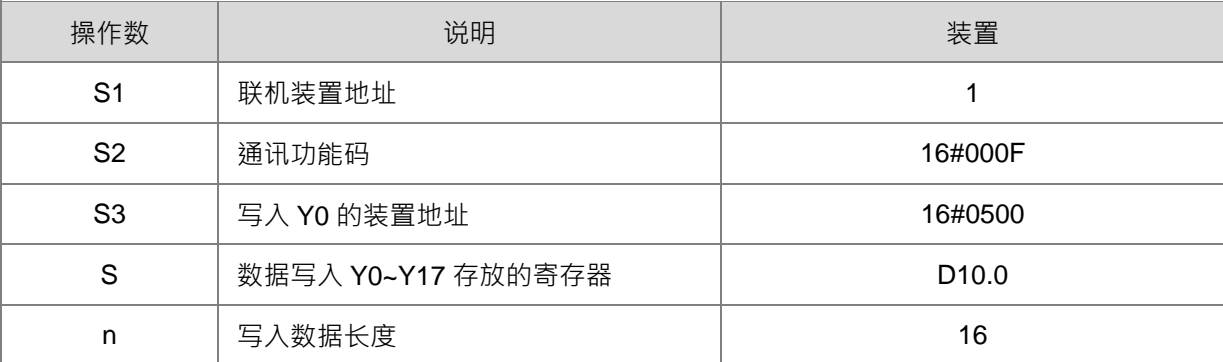

ASCII 模式做通讯: (此处 ASCII 码不刻意转换表示, 皆以 16#数值表示)

- ES3 传送通讯命令: ": 01 0F 0500 0010 02 D2 04 03 CR LF"
- ES3 接收通讯命令: ": 01 0F A0 00 00 10 40 CR LF"

RTU 模式做通讯:

- ES3 传送通讯命令: "01 0F 05 00 00 10 02 D2 04 EA 43"
- ES3 接收通讯命今: "01 0F A0 00 00 10 76 07"

因为数据正确无误,所以 SM100=ON。

3. DVP-ES2 所回传的数据接收完毕后,会对 DVP-ES2 所回传的数据格式进行确认,是否符合数据格式, 如果正确无误则 SM100=ON, 如果回传数据格式错误则 SM102=ON。

当 DVP-ES2 接收到此通讯命令的时候,会对 Y0~Y17 写入存在 ES3 D10.0~D10.15 装置内的数据。 DVP-ES2 中 Y0~Y17 的状态如下:

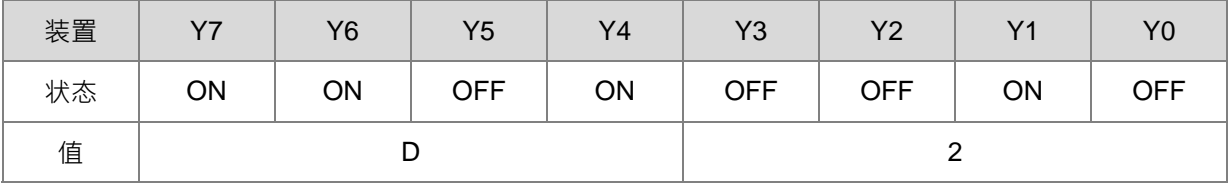

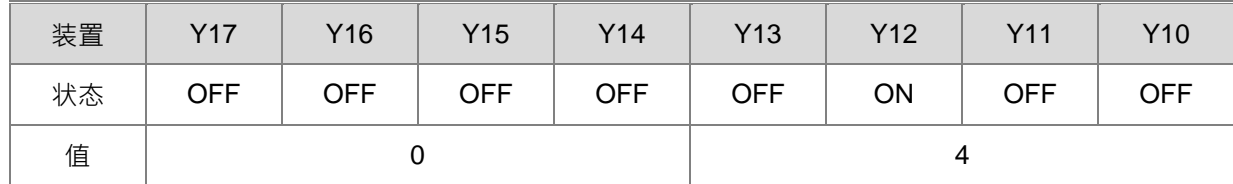

4. 此功能码为写入功能, 所以于本指令中的 n 值, 并不会被使用到。

## **程序范例六:**

1. 功能码 10(16#10):多笔字符装置数据写入命令。 Network 1

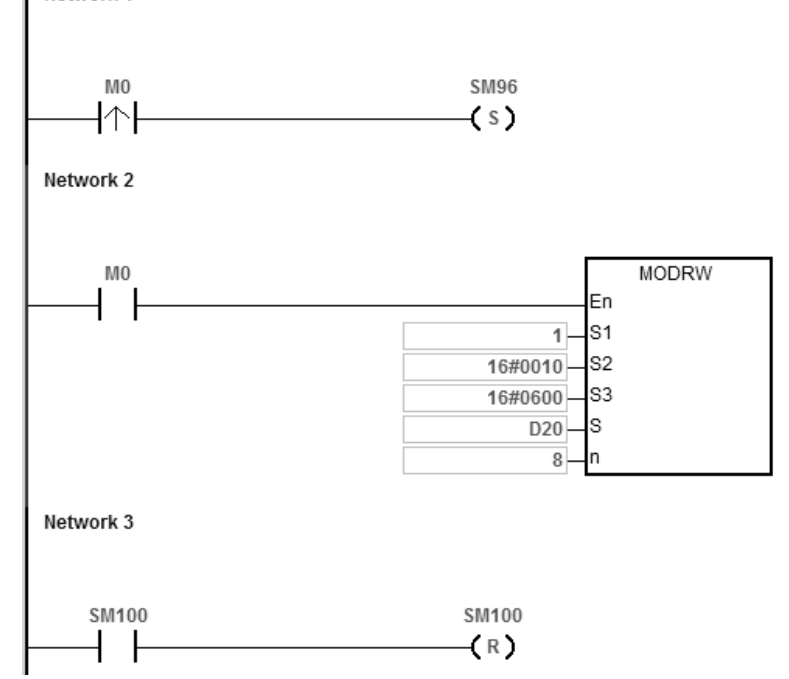

2. ES3 与 DVP-ES2 联机:

给定 D20~D27 的数据内容如下:(准备写入 DVP-ES2 T0~T7 的数据内容)

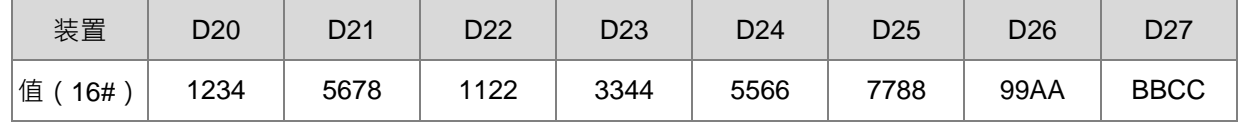

当 SM96 为 ON 且 M0 也为 ON 的状态时 将会对 DVP-ES2 的 T0~T7 写入数据 T0 的地址为 16#0600) · MODRW 指令内容说明:

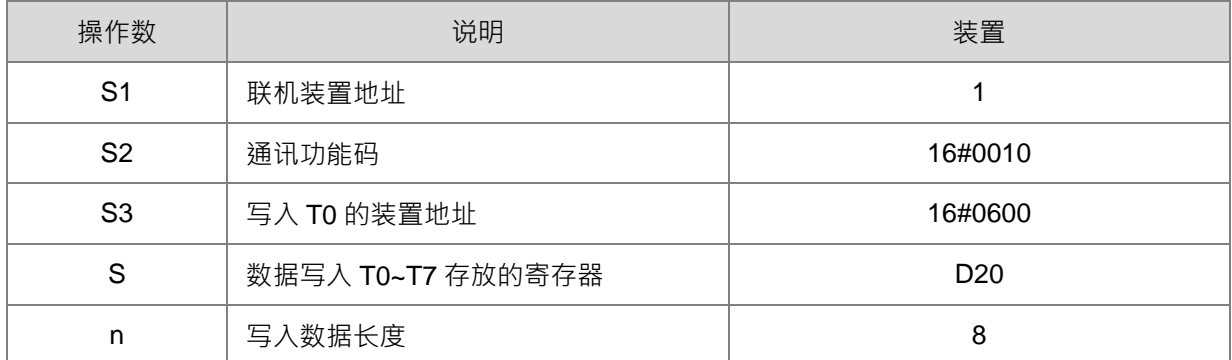

ASCII 模式做通讯: (此处 ASCII 码不刻意转换表示, 皆以 16#数值表示)

- ES3 传送通讯命令: ": 01 10 0600 00 08 10 1234 5678 1122 3344 5566 7788 99AA BBCC 8F CR LF"
- **ES3 接收通讯命令: ": 01 10 06 00 00 08 E1 CR LF"**

RTU 模式做通讯:

- ES3 传送通讯命令:"01 10 06 00 00 08 10 1234 5678 1122 3344 5566 7788 99AA BBCC 0B 0C"
- ES3 接收通讯命令:"01 10 06 00 00 08 C1 47" 因为数据正确无误,所以 SM100=ON。

3. DVP-ES2 所回传的数据接收完毕后,会对 DVP-ES2 所回传的数据格式进行确认,是否符合数据格式, 如果正确无误则 SM100=ON, 如果回传数据格式错误则 SM102=ON。

当 DVP-ES2 接收到此通讯命令时,会对 T0~T7 写入 ES3 D20~D27 装置内的数据。

DVP-ES2 中 T0~T7 的内容值:

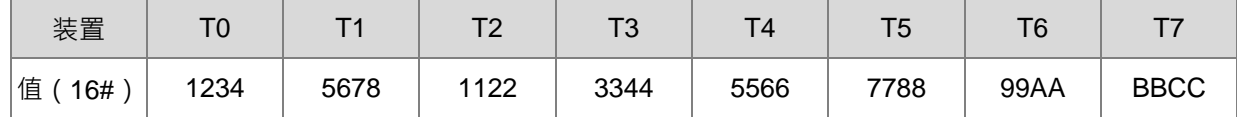

4. 此功能码为写入功能,所以于本指令中的 n 值,并不会被使用到。

**补充说明:**

- 1. **S<sub>1</sub>或 S**<sub>2</sub>内容值超出范围时,视为运算错误,指令不执行,SM0=ON,SR0 记录错误码 16#2003。
- 2. **S** 装置不足以写入或读取 n 所指定的长度时, 指令不执行, SM0=ON, SR0 错误码为 16#2003。
- 3. **n** 内容值超出范围时,视为运算错误,指令不执行,SM0=ON,SR0 记录错误码 16#200B。
- 4. 当 S<sub>2</sub> 通讯功能码指定为 Bit 读写时 S 必须指定为 Bit 装置,否则视为运算错误,指令不执行,SM0=ON, SR0 记录错误码 16#2003。
- 5. 当 S<sub>2</sub> 通讯功能码指定为字符装置读写时 S 必须指定为字符装置,否则视为运算错误,指令不执行, SM0=ON, SR0 记录错误码 16#2003。
- 6. 当通讯命令为 0x05 与 0x06 时,n 无作用, 指令只会写入 1 个 Bit 或 Word。
- 7. 若执行 MODRW 的时候,送信标志都没有 ON 起来的话,则不执行。
- 8. 当发生通讯逾时(Timeout)时,通讯逾时标志会被设定为 ON,接收中标志会被清除为 OFF。
- 9. 当接收指令有错误(Error)时,错误标志会被设定为 ON,接收中标志会被设定为 OFF。
- 10. 当 S<sub>2</sub> 为读写 Word 装置,则读写对方设备装置也必须是 Word 装置,当 S<sub>2</sub> 为读写位装置,则读写对方设 备装置也必须为位装置。
- 11. 相关 SM 标志与 SR 特殊寄存器请参考第 6.19.3 节说明

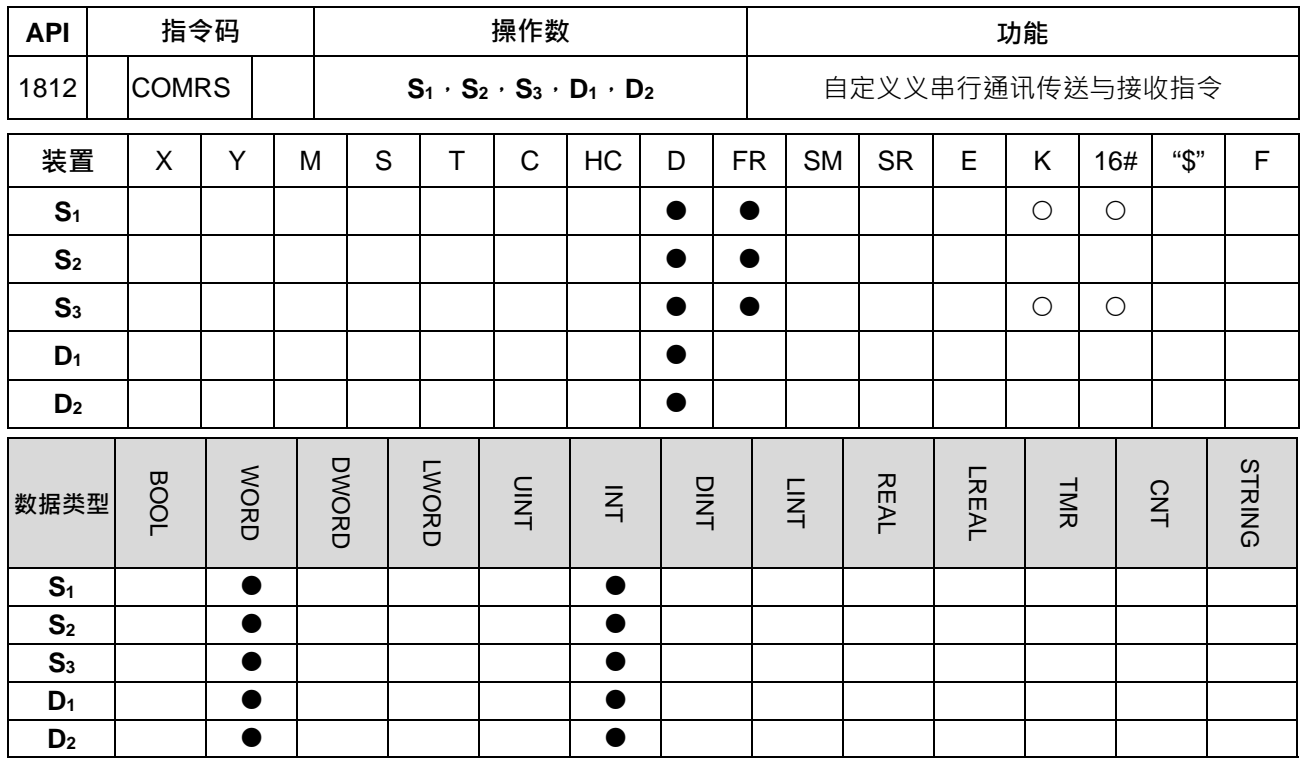

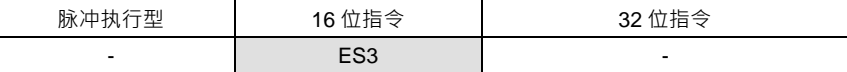

**符号:**

**\_6**

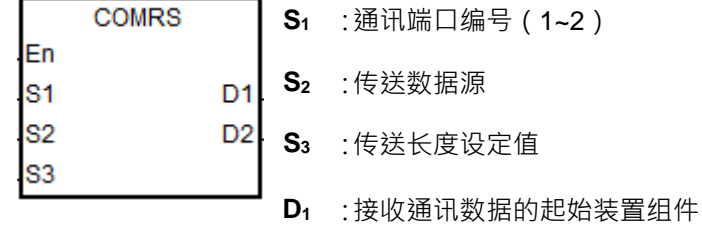

**D2** 接收数据结束条件参数设定

#### **指令说明:**

- 1. **S**<sub>1</sub>为通讯端口编号,COM1 编号为 1, COM2 编号为 2。若超出通讯端口范围时,则指令将不会执行任何 通讯数据接收。
- 2. 当接收结束条件有指定特定字符时,建议使用于 ASCII 编码之通讯数据,若非 ASCII 编码之通讯数据, 则建议改用通讯逾时时间做为结束条件。
- 3. **S**<sub>2</sub>通讯数据传送来源与 S<sub>3</sub> 传送长度设定值, 其范例说明如下:假设 S<sub>2</sub> 选择 D100 及 S<sub>3</sub> 为 10, 并设定为 8位模式,则指令将会传送 D100~D109 的下 8 位数值共 10 个字,由 S<sub>1</sub> 指定的通讯端口传送出去。
- 4. 当 S3传送长度设定值为 0 时, 即表示不需要传送字符串; 传送长度最大值为 256 个字符。
- 5. **D**<sub>1</sub>为已接收数据长度值 ·D<sub>1</sub>+1~ D<sub>1</sub>+n 为存放接收数据地址 ·说明如下:假设 D<sub>1</sub>设为 D200 ·D<sub>2</sub>=3 及 D<sub>2</sub>+1 设定终止符 16#0D0A, 并设定为 8 位模式,则指令将会依照接收数据顺序存放于 D201 之后的下 8 位中 (上 8 位不变化), 直到两个连续结束位为 16#0D 与 16#0A 时, 即停止接收数据, 并将接收长度填入 D200 内,接着设定完成标志。
- 6. **D**<sub>2</sub>+0 为接收模式参数设定, D<sub>2</sub>+1 为接收条件参数设定, 其详细说明如下表所示:

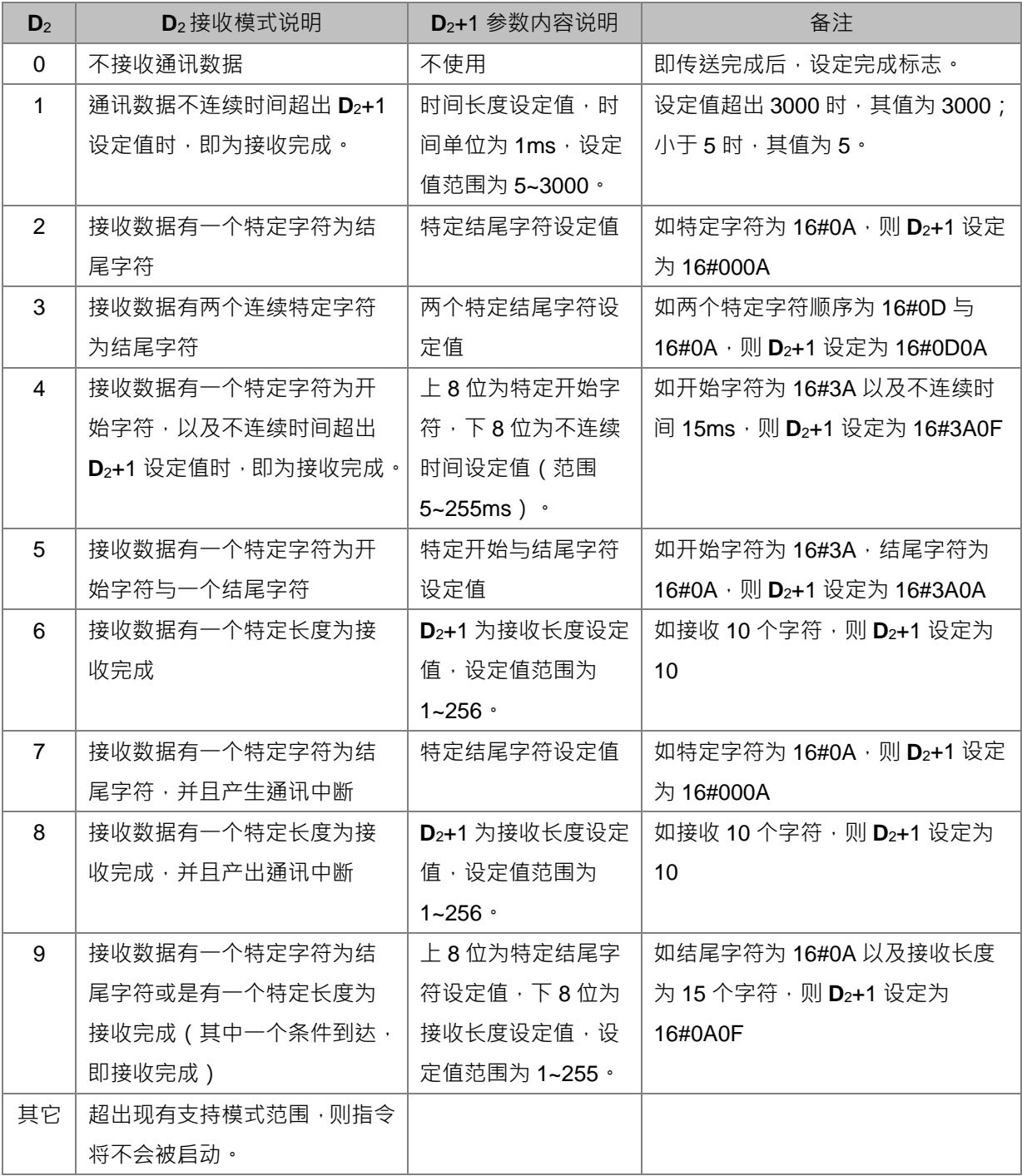

7. **当 D2**的接收模式中,除了模式 6,8(指定特定长度为接收完成)外,其它模式接收到达最大接收长度 256 字符,而未完成接收命令时,指令自动结束,并视为接收错误;此时 D1+0=0,已接收的数据不会填入 D1+1~。

8. 通讯端口对应的特殊标志 SM 与特殊寄存器 SR ·请参考第 6.19.3 节。

- 9. 通讯传送与接收时序图如下:
	- 接收模式为 0 时 需注意数据传送时无法中途取消,此时即使指令启动条件不成立,仍会继续传送数据,惟传送完成 后不会将完成标志设为 ON。
	- 接收模式为 1 或 4 时

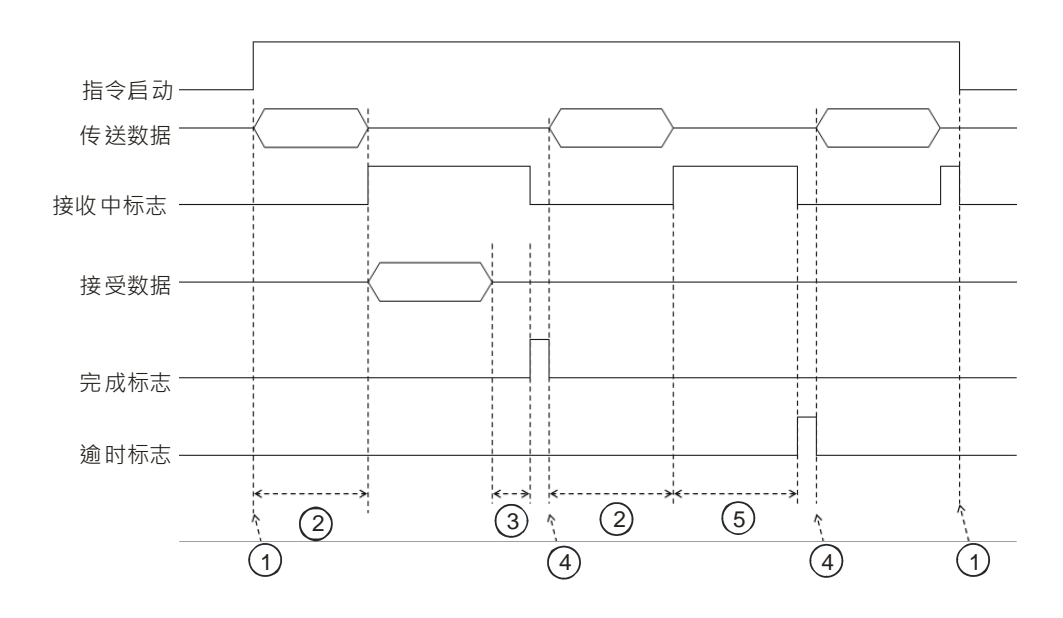

图标符号说明:

- ① → 由用户设定自动/关闭
- 2 → 传送数据时间,此期间通讯逾时不会被计时。
- 3 > 接收到第 1 个字符时, 即开始累积计时结束时间, 每接收一个字符即清除累积计时值一次, 直到累 积计时超出 D2+1 设定值之后,则产生通讯完成标志。
- ④ → 由用户清除完成或逾时标志, 若指令还处于开启状态, 则下个周期扫描到指令时, 将自动重新传送 下一笔通讯数据。
- 5 → 当接收开始时即开始累积计时,直到累积计时超出通讯逾时设定值之后,则产生通讯逾时标志。建 议通讯逾时时间最好设定比 **D**2+1 结束时间长。

● 接收模式为 2、3、5、6 或 9 时

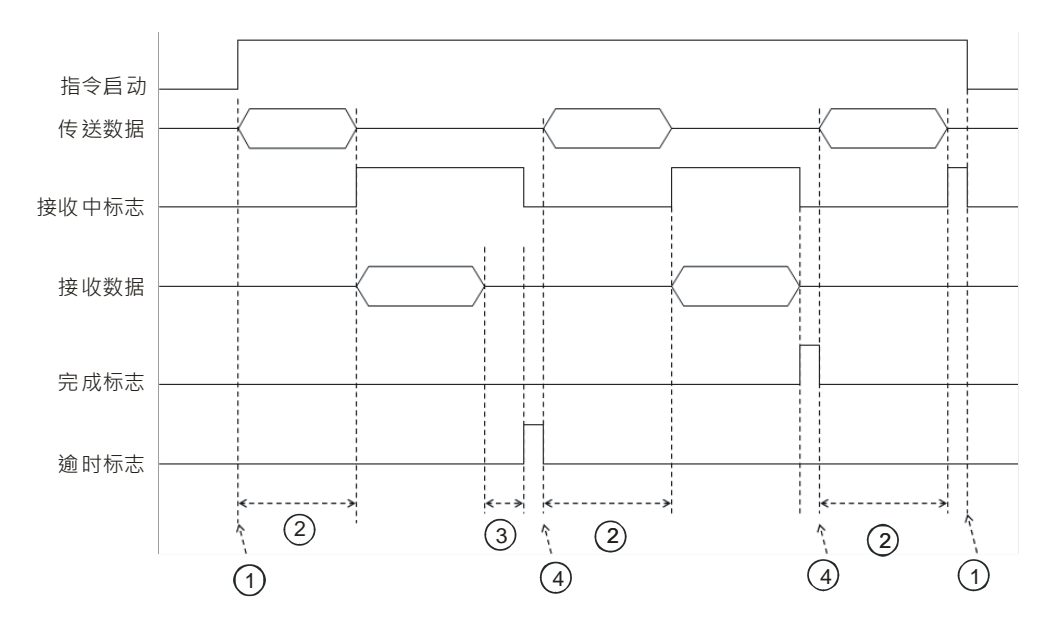

图标符号说明:

- ① → 由用户设定启动/关闭
- 2 → 传送数据时间,此期间通讯逾时不会被计时。
- 3 > 接收开始时即开始累积计时,每接收一个字符即清除累积计时值一次,直到累积计时超出通讯逾时 设定值之后,则产生通讯逾时标志。
- ④ → 由用户清除完成或逾时标志, 若指令还处于开启状态, 则下个周期扫描到指令时, 将自动重新传送 下一笔通讯数据。
- 10. 数据传送/接收模式:

《8 位模式》:用户将编辑好的命令储存在传送装置起始地址上,传送出去的命令包含头后缀。将 16 位 数据分成上 8 位, 下 8 位, 上 8 位被省略, 仅下 8 位为有效数据可做数据的传送和接收(以标准 MODBUS 为例)

传送数据:(PLC→外部机器)

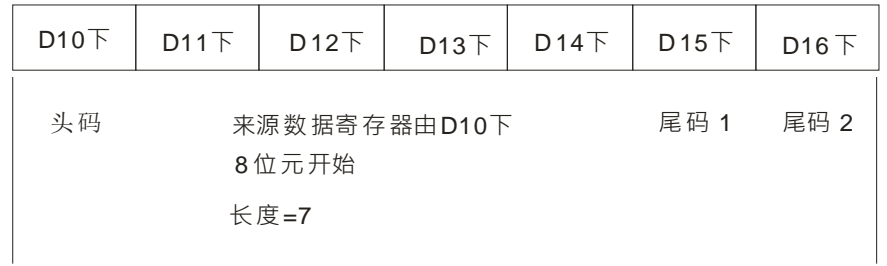

接收数据: (外部机器→PLC)

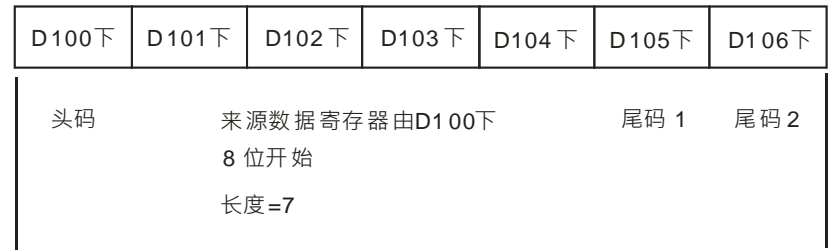

《16位模式》:用户将编辑好的命令储存在传送装置起始地址上,传送出去的命令包含头后缀。当 SM106/SM107=OFF 时, 指定为 16 位转换模式, 将 16 位数据分成上 8 位与下 8 位做数据的传送和接收。 传送数据:(PLC→外部机器)

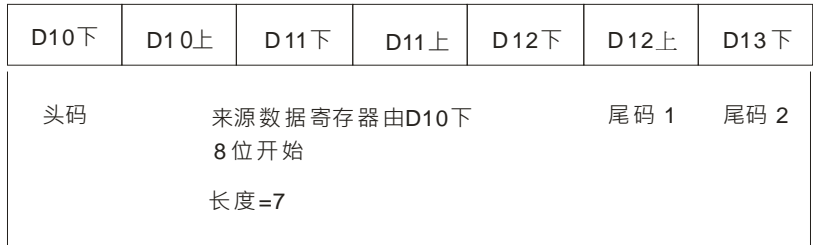

接收数据: (外部机器→PLC)

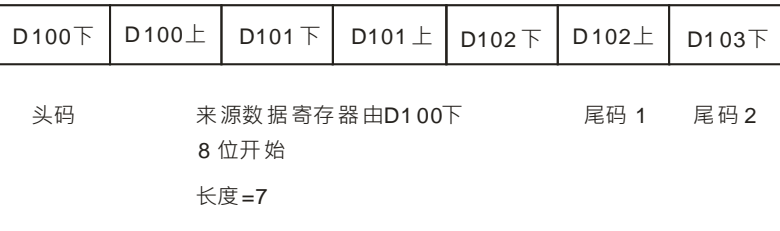

PLC 接收数据会将外部机器传入数据报含头码、后缀一起接收,所以长度之设定要注意。

11. 接收模式为 7 与 8 时, 各通讯端口所产生之对应通讯中断如下表所示:

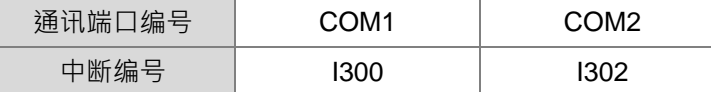

12. 此指令不可使用于 ST 结构化语言编辑、中断程序或仅被呼叫一次性的功能块(FB)程序。

**以下程序范例以 ES3 的 COM1(RS485)说明:**

**程序范例 1:**

**\_6**

接收模式参数 K0 (不接收通讯数据)且设定为 8 位处理模式 (SM106=ON)

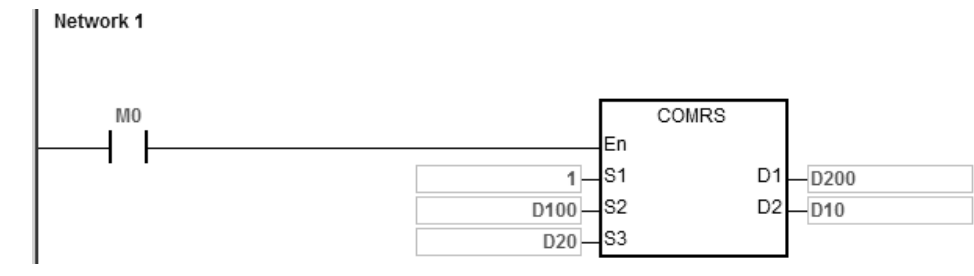

- 1. 设定要传送的数据长度 D20=4
- 2. 设定要传送的数据内容 D100=16#0031 · D101=16#0032 · D102=16#0033 · D103=16#0034
- 3. 设定 D10=16#0000 (此参数设定值仅传送数据, 不接收数据)
- 4. 启动条件接点 M0
- 5. PLC 发送出 4 笔数据

PLC 传送数据→外部机器 31 32 33 34

- 6. 因为不接收数据, 所以 PLC 传送完毕就结束执行, SM100=ON (接收完毕)
- 7. 如欲再次传送,需手动将完成标志 SM100 设为 OFF,即可再次执行。

## **程序范例 2:**

接收模式参数 1(设定不连续时间 5~3000ms)且设定为 16 位处理模式(SM106=OFF)

Network 1

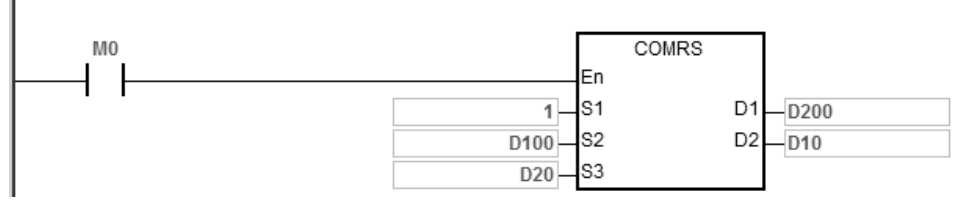

- 1. 设定要传送的数据长度 D20=4
- 2. 设定要传送的数据内容 D100=16#3231、D101=16#3433
- 3. 设定 D10=16#0001 (模式参数 1), D11=300 (不连续时间设定值 300ms)
- 4. 启动条件接点 M0
- 5. PLC 发送出 4 笔数据

PLC 传送数据→外部机器 31 32 33 34

- 6. 外部机器收到 PLC 传送的数据之后,依序发送 5 笔连续数据给 PLC 且每字间隔不超过 20 ms 外部机器→PLC 35 36 37 38 39
- 7. 读取 D200=5(接收数据数),接收数据内容为 D201=16#3635、D202=16#3837、D203=16#0039
- 8. 读取 SM100=ON ( 接收完毕 )
- 9. 如欲再次传送,需手动将完成标志 SM100 设为 OFF, 即可再次执行。
- 注:当数据传送完毕时,接收中标志 SM98 为 ON,并进入接收状态,准备开始接收数据,当接收到第一个字 符时开始累积计时结束时间,每收到一个字符即清除累积计时值,直到累积计时超过 D11 的设定值,完成 标志 SM100 为 ON。

### **程序范例 3:**

Network 1

接收模式参数 2 ( 特定字符为结尾字符 ) 且设定为 8 位处理模式 ( SM106=ON )

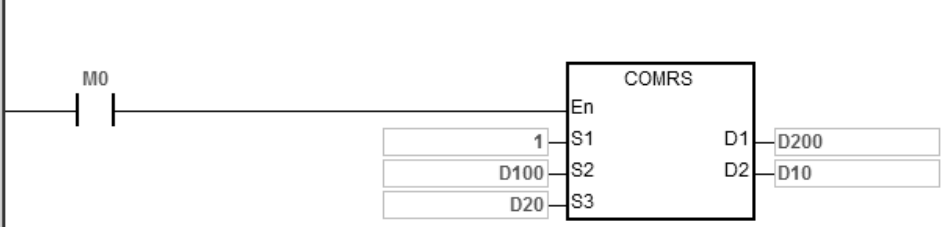

- 1. 设定要传送的数据长度 D20=0,表示 PLC 不传送数据直接讲入接收阶段
- 2. 设定 D10=16#0002 (模式参数 2), D11=16#000A (表示结尾字符 16#0A)
- 3. 启动条件接点 M0
- 4. PLC 等待接收外部机器回传的数据内容(D20=0 不传送数据给外部机器)
- 5. 外部机器发送数据给 PLC

外部机器→PLC 31 32 33 34 35 0A

- 6. 读取 D200=6(接收数据数),接收数据内容为 D201=16#0031、D202=16#0032、D203=16#0033、 D201=16#0034、D202=16#0035、D203=16#000A
- 7. 读取 SM100=ON(接收完毕)
- 8. 如欲再次传送,需手动将完成标志 SM100 设为 OFF,即可再次执行。
- 注:当 PLC 进入接收状态,接收中标志 SM98 为 ON, 开始接收数据到数据后,直至收到设定的特定结尾字符 ( 16#0A ) 为止,若完成接收则完成标志 SM100 为 ON ( 若超过通讯逾时时间仍未收到特定结尾字符,则 通讯逾时标志 SM104 为 ON)。

#### **程序范例 4:**

接收模式参数 3(两个特定字符为结尾字符)且设定为 16 位处理模式(SM106=OFF) 假设外部机器为 DVP-ES2 · 并要对 DVP-ES2 的 D100 写入 H1234

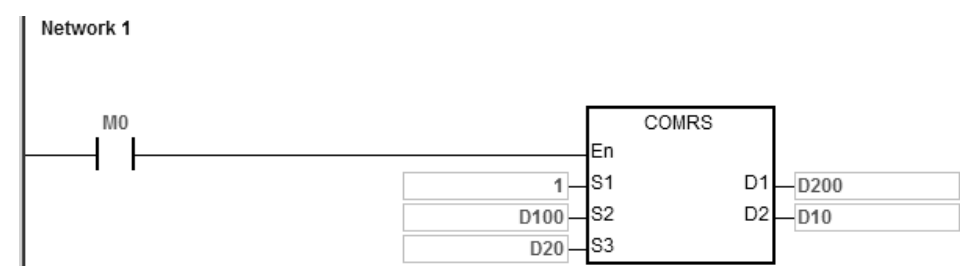

- 1. 设定要传送的数据长度 D20=17
- 2. 设定要传送的数据内容 D100=16#303A、D101=16#3031、D102=16#3136、D103=16#3630、 D104=16#3134、D105=16#3332、D106=16#3334、D107=16#0D46、D108=16#000A
- 3. 给定 D10=16#0003 (模式参数 3) · D11=16#0D0A (表示结尾字符 16#0D 与 16#0A)
- 4. 启动条件接点 M0
- 5. PLC 发送出 17 笔数据 PLC 传送数据→外部机器 3A 30 31 30 36 31 30 36 34 31 32 33 34 33 46 0D 0A (ASCII 为:0106106412343FCRLF)
- 6. 外部机器收到 PLC 传送的数据后,发送 18 笔数据给 PLC 且最后 2 笔是终止符 16#0D 16#0A 外部机器→PLC 3A 30 31 30 36 31 30 36 34 31 32 33 34 33 46 0D 0A (ASCII 为:0106106412343FCRLF)
- 7. 读取 D200=17(接收数据数)·接收数据内容为 D201=16#303A、D202=16#3031、D203=16#3136、 D204=16#3630、D205=16#3134、D206=16#3332、D207=16#3334、D208=16#0D46、D209=16#000A
- 8. 读取 SM100=ON(接收完毕)
- 9. 如欲再次传送,需手动将完成标志 SM100 设为 OFF,即可再次执行。
- 注:当数据传送完毕时,接收中标志 SM98 为 ON,并讲入接收状态,当开始接收数据后,直至收到设定的两 个特定结尾字符 16#0D0A 为止,若完成接收则完成标志 SM100 为 ON ( 若超过通讯逾时时间仍未收到特 定结尾字符,则通讯逾时标志 SM104 为 ON )

#### **程序范例 5:**

接收模式参数 4 (特定字符为开始字符以及不连续时间设定 5~255ms)且设定为 8 位处理模式 (SM106=ON) Network 1

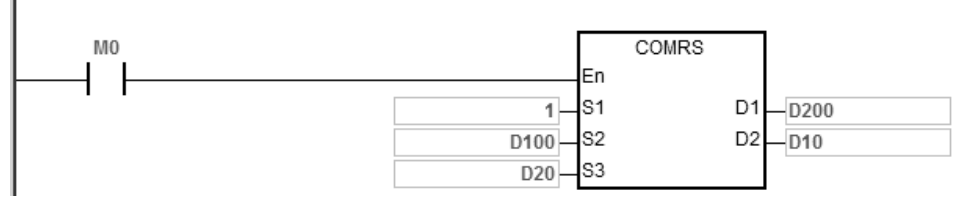

- 1. 设定要传送的数据长度 D20=4
- 2. 设定要传送的数据内容 D100=16#0031、D101=16#0032、D102=16#0033、D103=16#0034
- 3. 设定 D10=16#0004( 模式参数 4 ) D11=16#3A0F( 开始字符为 16#3A, 不连续时间设定为 16#0F 即 15ms)
- 4. 启动条件接点 M0
- 5. PLC 发送出 4 笔数据 PLC 传送数据→外部机器 31 32 33 34
- 6. 外部机器收到 PLC 传送的数据后,依序发送 7 个字符连续数据给 PLC 且每个字间隔为 1 ms 外部机器→PLC 30 3A 35 36 37 38 39
- 7. 读取 D200=6(接收数据数),接收数据内容为 D201=16#003A、D202=16#0035、D203=16#0036、 D204=16#0037、D205=16#0038、D206=16#0039
- 8. 读取 SM100=ON(接收完毕)
- 9. 如欲再次传送,需手动将完成标志 SM100 设为 OFF,即可再次执行。
- 注:当数据传送完毕时,接收中标志 SM98 为 ON,并进入接收状态,当接收到特定开始字符 (16#3A)开始 接收数据并开始累积计时结束时间,收到一个字符即清除累积计时值,直到累积计时超过 D11 的设定值 16#0F (15ms), 完成标志 SM100 为 ON ·

### **程序范例 6:**

接收模式参数 5(特定字符为开始及结尾字符)且设定为 16 位处理模式(SM106=OFF) 假设外部机器为 DVP-ES2, 并要对 DVP-ES2 读取 D100 的内容值

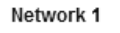

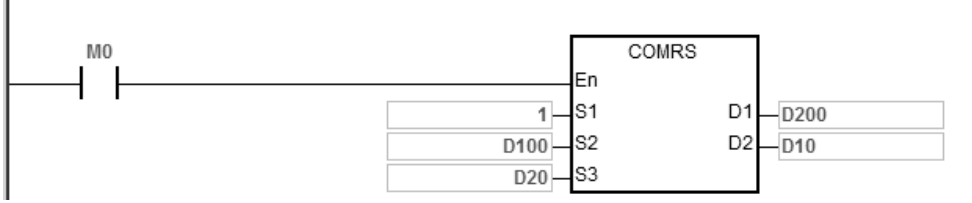

- 1. 设定要传送的数据长度 D20=17
- 2. 设定要传送的数据内容 D100=16#303A、D101=16#3031、D102=16#3133、D103=16#3630、 D104=16#3034、D105=16#3030、D106=16#3831、D107=16#0D37、D108=16#000A
- 3. 设定 D10=16#0005 (模式参数 5), D11=16#3A0A (开始字符为 16#3A, 终止符为 16#0A)
- 4. 启动条件接点 M0
- 5. PLC 发送出 17 笔数据

PLC 传送数据→外部机器 3A 30 31 30 33 31 30 36 34 30 30 30 31 38 37 0D 0A (ASCII 为:01031064000187CRLF)

- 6. 外部机器收到 PLC 传送的数据后,依序发送 15 笔数据给 PLC 外部机器→PLC 3A 30 31 30 33 30 32 31 32 33 34 42 34 0D 0A (ASCII 为:0103021234B4CRLF)
- 7. 读取 D200=15(接收数据数),接收数据内容为 D201=16#303A、D202=16#3031、D203=16#3033、 D204=16#3132、D205=16#3332、D206=16#4234、D207=16#0D34、D208=16#000A
	- 8. 读取 SM100=ON(接收完毕)
	- 9. 如欲再次传送,需手动将完成标志 SM100 设为 OFF, 就会自动再次执行。
	- 注:当数据传送完毕时,接收中标志 SM98 为 ON,并进入接收状态,当接收到特定开始字符(16#3A)开始 接收数据,直至收到设定的特定结尾字符 16#0A 为止,完成标志 SM100 为 ON。(若超过通讯逾时时间仍 未收到特定开始字符(16#3A)或特定结尾字符(16#0A),则通讯逾时标志 SM104 为 ON)

## **程序范例 7:**

接收模式参数 6 (接收特定长度数据)且设定为 8 位处理模式 (SM106=ON)

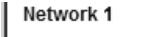

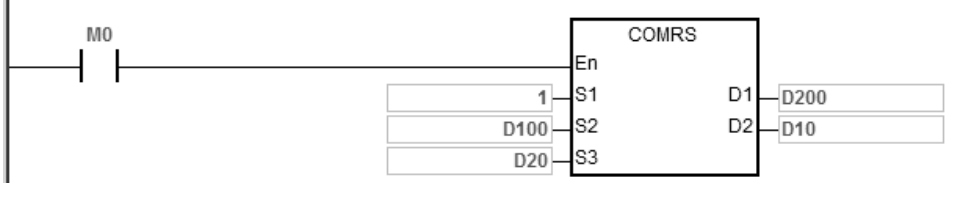

- 1. 设定要传送的数据长度 D20=4
- 2. 设定要传送的数据内容 D100=16#0031、D101=16#0032、D102=16#0033、D103=16#0034
- 3. 设定 D10=16#0006 ( 模式参数 6 ) · D11=16#0008 ( 接收 8 笔数据 )
- 4. 启动条件接点 M0
- 5. PLC 发送出 4 笔数据 PLC 传送数据→外部机器 31 32 33 34
- 6. 外部机器收到 PLC 传送的数据后,依序发送 8 笔数据给 PLC 外部机器→PLC 32 33 34 35 36 37 38 39
- 7. 读取 D200=8(接收数据数),接收数据内容为 D201=16#0032、D202=16#0033、D203=16#0034、 D204=16#0035、D205=16#0036、D206=16#0037、D207=16#0038、D208=16#0039
- 8. 读取 SM100=ON(接收完毕)
- 9. 如欲再次传送,需手动将完成标志 SM100 设为 OFF, 即可再次执行。
- 注:当数据传送完毕时,接收中标志 SM98 为 ON, 并进入接收状态, 直至收到设定的长度数据 (8 笔)时为 止,完成标志 SM100 为 ON 。(若超过通讯逾时时间仍未收到设定的长度数据,则通讯逾时标志 SM104 为 ON)

## **程序范例 8:**

接收模式参数7(接收数据有一个特定字符为结尾字符,并且产生通讯中断)且设定为8位处理模式

(SM106=ON)

Network 1

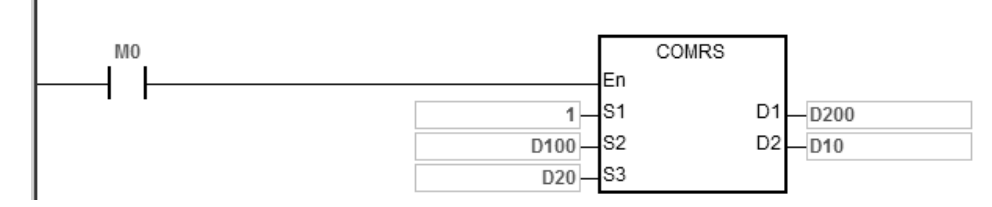

```
通讯中断程序内容:
Network 1
```
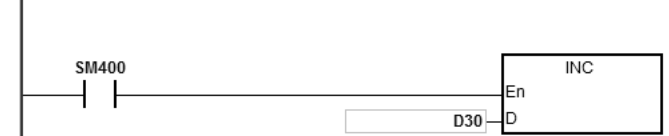

- 1. 清除中断内的装置 D30=0
- 2. 设定要传送的数据长度 D20=4
- 3. 设定要传送的数据内容 D100=16#0031、D101=16#0032、D102=16#0033、D103=16#0034
- 4. 设定 D10=16#0007 (模式参数 7), D11=16#000A (表示结尾字符 16#0A)
- 5. 启动条件接点 M0
- 6. PLC 发送出 4 笔数据

PLC 传送数据→外部机器 31 32 33 34

- 7. 读取 D30=0(中断内的程序尚未被触发执行)
- 8. 外部机器发送数据给 PLC
- 9. 外部机器→PLC 31 32 33 34 35 0A
- 10. 读取 D200=6(接收数据数),接收数据内容为 D201=16#0031、D202=16#0032、D203=16#0033、 D201=16#0034、D202=16#0035、D203=16#000A

- 11. 读取 SM100=ON ( 接收完毕 )
- 12. 读取 D30=1 (中断被触发, 因此执行 INC D30)

13. 如欲再次传送,需手动将完成标志 SM100 设为 OFF, 即可再次执行。

注:当 PLC 进入接收状态,接收中标志 SM98 为 ON,开始接收数据到数据后,直至收到设定的特定结尾字符 (16#0A)为止,若完成接收则完成标志 SM100 为 ON ( 若超过通讯逾时时间仍未收到特定结尾字符, 则 通讯逾时标志 SM104 为 ON)

#### **程序范例 9:**

接收模式参数 8 (接收数据有一个特定长度为接收完成,并且产出通讯中断)且设定为 8 位处理模式

(SM106=ON)

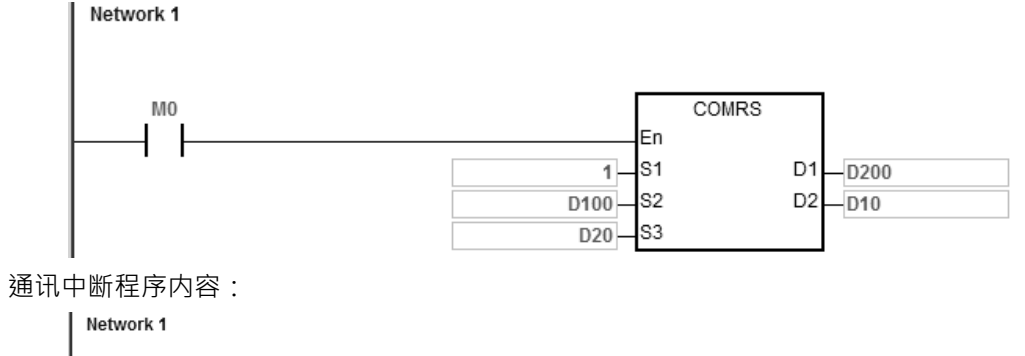

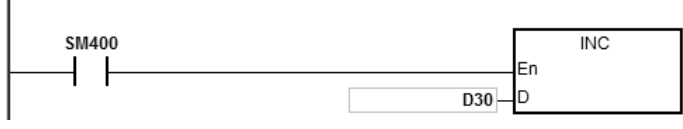

- 1. 清除中断内的装置 D30=0
- 2. 设定要传送的数据长度 D20=4
- 3. 设定要传送的数据内容 D100=16#0031、D101=16#0032、D102=16#0033、D103=16#0034
- 4. 设定 D10=16#0008 ( 模式参数 8 ) · D11=16#0008 ( 接收 8 笔数据 )
- 5. 启动条件接点 M0
- 6. PLC 发送出 4 笔数据

PLC 传送数据→外部机器 31 32 33 34

- 7. 读取 D30=0(中断内的程序尚未被触发执行)
- 8. 外部机器收到 PLC 传送的数据后,依序发送 8 笔数据给 PLC 外部机器→PLC 32 33 34 35 36 37 38 39
- 9. 读取 D200=8 (接收数据数)·接收数据内容为 D201=16#0032、D202=16#0033、D203=16#0034、 D204=16#0035、D205=16#0036、D206=16#0037、D207=16#0038、D208=16#0039
- 10. 读取 SM100=ON(接收完毕)
- 11. 读取 D30=1 (因中断已被触发, 因此执行 INC D30)
- 12. 如欲再次传送,需手动将完成标志 SM100 设为 OFF, 即可再次执行。
- 注:当数据传送完毕时,接收中标志 SM98 为 ON,并进入接收状态,直至收到设定的长度数据 (8 笔)时为 止,完成标志 SM100 为 ON 。(若超过通讯逾时时间仍未收到设定的长度数据,则通讯逾时标志 SM104 为 ON)

### **程序范例 10:**

接收模式参数 9 (接收数据有一个特定结尾字符或是达到特定长度,即接收完成)且设定为 8 位处理模式

(SM106=ON)

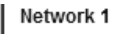

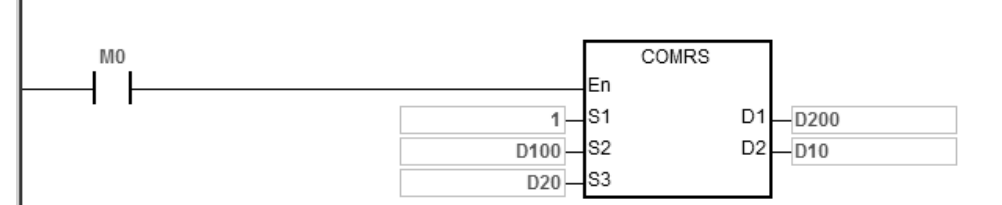

- 1. 设定要传送的数据长度 D20=4
- 2. 设定要传送的数据内容 D100=16#0031、D101=16#0032、D102=16#0033、D103=16#0034
- 3. 设定 D10=16#0009 ( 模式参数 9 ) · D11=16#0A0F ( 终止符为 16#0A · 并设定特定长度为 16#0F )
- 4. 启动条件接点 M0
- 5. PLC 发送出 4 笔数据

PLC 传送数据→外部机器 31 32 33 34

- 6. 外部机器收到 PLC 传送的数据后,依序发送 15 笔数据给 PLC 外部机器→PLC 31 32 33 34 35 0A 41 42 43 44 45 46 47 48 49
- 7. 读取 D200=6(接收数据数),接收数据内容为 D201=16#0031、D202=16#0032、D203=16#0033、 D204=16#0034、D205=16#0035、D206=16#000A 因为 PLC 收到第6笔数据就收到终止符(16#0A),因此结束接收。
- 8. 读取 SM100=ON(接收完毕)
- 9. 如欲再次传送,需手动将完成标志 SM100 设为 OFF, 就会自动再次执行。
- 注:当数据传送完毕时,接收中标志 SM98 为 ON, 进入接收状态, 开始接收数据后, 直至收到设定的特定结 尾字符(16#0A)或收到设定的长度数据(15笔)为止,完成标志 SM100 为 ON。(若超过通讯逾时时间 仍未达到结束接收的条件,则通讯逾时标志 SM104 为 ON )

### **补充说明:**

- 1. 此 COMRS 通讯指令无使用次数限制,但每个通讯端口都仅能被一条通讯指令启动,因此后面启动之通 讯指令将不会被执行。
- 2. 此 COMRS 指令无检查码机制之设计,须此功能者可搭配现有提供之便利指令自行组合运用。
- 3. D2 内容值为 2、3、5、6、9 时,建议设定通讯逾时。若有设定通讯逾时,当指令没有收到终止符时,才 能重新进行重传机制。
- 4. 每次刚启动指令或重新开始接收新的下一笔通讯数据时,此指令并不会自动清除 **D1**+0 ~ **D1**+n 装置内的数 值,相关的接收数据信息(如接收数据是否有接收?与接收长度为何?)皆以完成标志由 OFF 变为 ON 时为基准。若需清除这些接收数据区域时,建议可搭配 ZRST 指令清除。
- 5. 当 S<sub>1</sub>的内容值超出范围时, 指令不执行。
- 6. **S2**装置不足以读取 **S3**所指定的长度时,指令不执行,SM0=ON,错误码为 SR0=16#2003。
- 7. 当 D2的接收模式设定超出范围时(0~9) · 指令不执行 · SM0=ON · SR0 错误码为 16#200B ·

- 8. 当 D<sub>2</sub>的接收模式设定为 6 或 8 或 9 · D<sub>1</sub>装置不足以写入 D<sub>2</sub>+1 所指定的长度时, 指令不执行, SM0=ON, SR0 错误码为 16#2003。
- 9. 当接收数据超出 D<sub>1</sub> 最大装置范围,则超出装置范围的接收数据将会被忽略。
- 10. 当接收完成标志变为 ON 时, 其通讯数据将暂停接收, 若此期间通讯端口还有数据进入, 将不再接收。
- 11. 当 S<sub>3</sub>传送长度设定值为小于 0 或大于 256 时, 指令不执行, SM0=ON, SR0 错误码为 16#200B。
- 12. 当 D<sub>2</sub>的接收模式设定为 6 或 8 · D<sub>2</sub>+1 所指定的长度小于 1 或大于 256 时 · 指令不执行 · SM0=ON · SR0 错误码为 16#200B。

## 第 6 章指令集

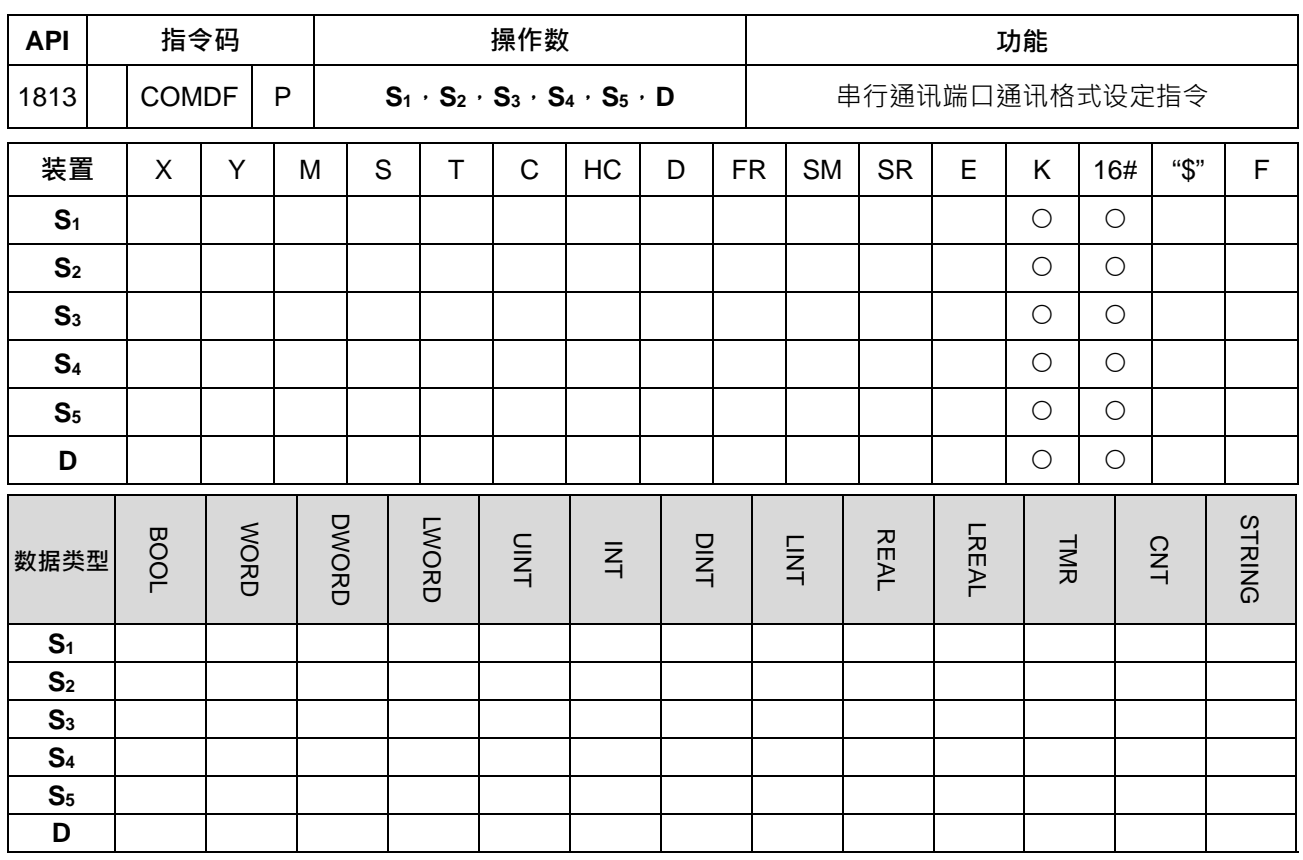

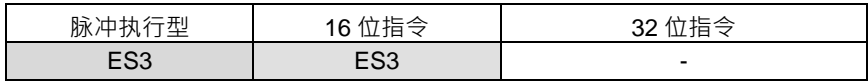

符号**:**

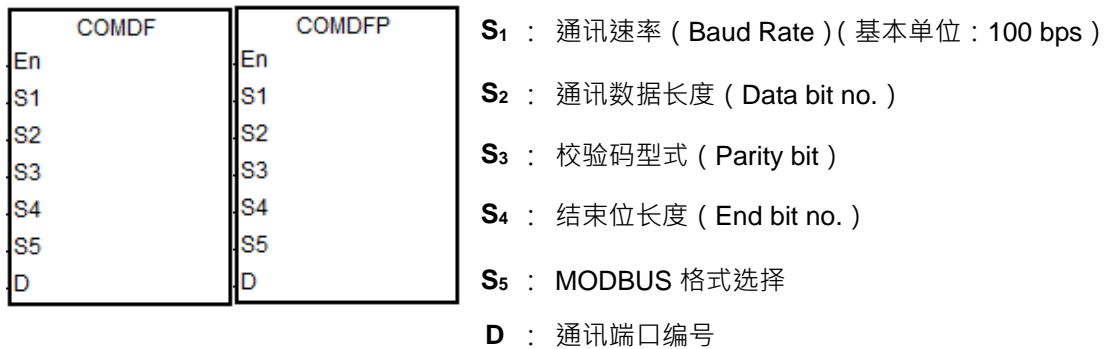

指令说明:

- 1. 此指令仅提供直接设定参数方式执行,不提供变量宣告方式设定。
- 2. **S**<sub>1</sub>为通讯速率 (Baud Rate)设定,其基本单位为 100bps, 例如:输入 96表示 9600bps。
- 3. S<sub>2</sub>为通讯数据长度设定,其数值 7 (预设)表示 7 data bit, 8 表示 8 data bit, 非此两个数值时, 自动以 默认值执行。
- 4. **S**<sub>3</sub>为校验码型式设定,其数值 0 表示无校验码 (None), 1 表示奇同位 (Odd)检查, 2 (预设)表示偶 同位(Even)检查,非此三个数值时,自动以默认值设定。
- 5. **S**4为结束位长度设定,其数值 1 (预设)表示 1 bit, 2 表示 2 bit, 非此两个数值时, 自动以默认值执行。

- 6. S<sub>5</sub>为 MODBUS 通讯协议的通讯模式设定, 其数值 0 (默认)表示 ASCII 模式, 1 表示 RTU 模式, 非此 两个数值时,自动以默认值执行。
- 7. **D** 为通讯端口编号 · COM1 编号为 1 · COM2 编号为 2 · 若超出通讯端口范围时 · 则指令将不会执行任何 通讯格式设定。
- 8. 用户也可利用ISPSoft > HWCONFIG > COM Port内直接对通讯端口进行设定或是特殊寄存器来设定 通讯端口 (HWCONFIG 相关设定请参照 ISPSoft 使用手册 通讯相关 SR SM 寄存器设定可参考第 6.19.3 节)。
- 9. 使用此指令设定之后,其实际通讯端口将会立即变更通讯,若此时有通讯正在进行,也将会被强制取消; 另外其相对应的 SM/SR 设定值将跟着变化,详细 SM/SR 说明请参考下个章节 6.19.3 节。
- 10. 当通讯格式设定值与前次设定值相同时,指令将不会对实际通讯端口进行任何设定。

通讯协议设定范例**:**

- 1. 这里以 PLC COM1 为例做说明, 其它 PLC 通讯端口依此类推。
- 2. 启动条件接点 M0。
- 3. PLC COM1 (RS485)通讯格式设定成 115200, 8, E, 1。
- 4. PLC COM1(RS485)通讯模式设定成 ASCII。
- 5. COMDF 指令内容说明:

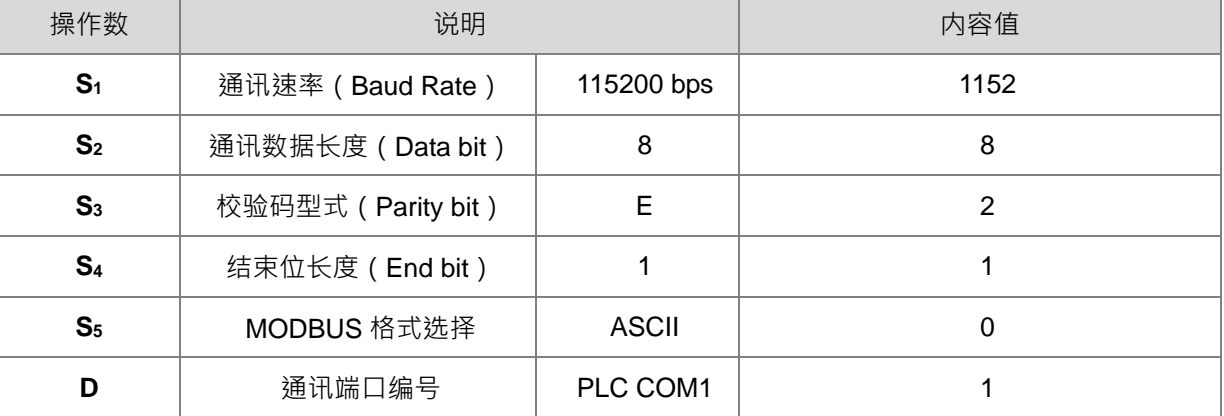

Network 1

M<sub>0</sub> COMDF {∆⊦ En S<sub>1</sub>  $4452$ s2  $8 -$ S<sub>3</sub>  $2 -$ S4  $1$  $\overline{0}$  $\overline{\phantom{1}}$ S5 ⊺–lp

## 第 6 章指令集

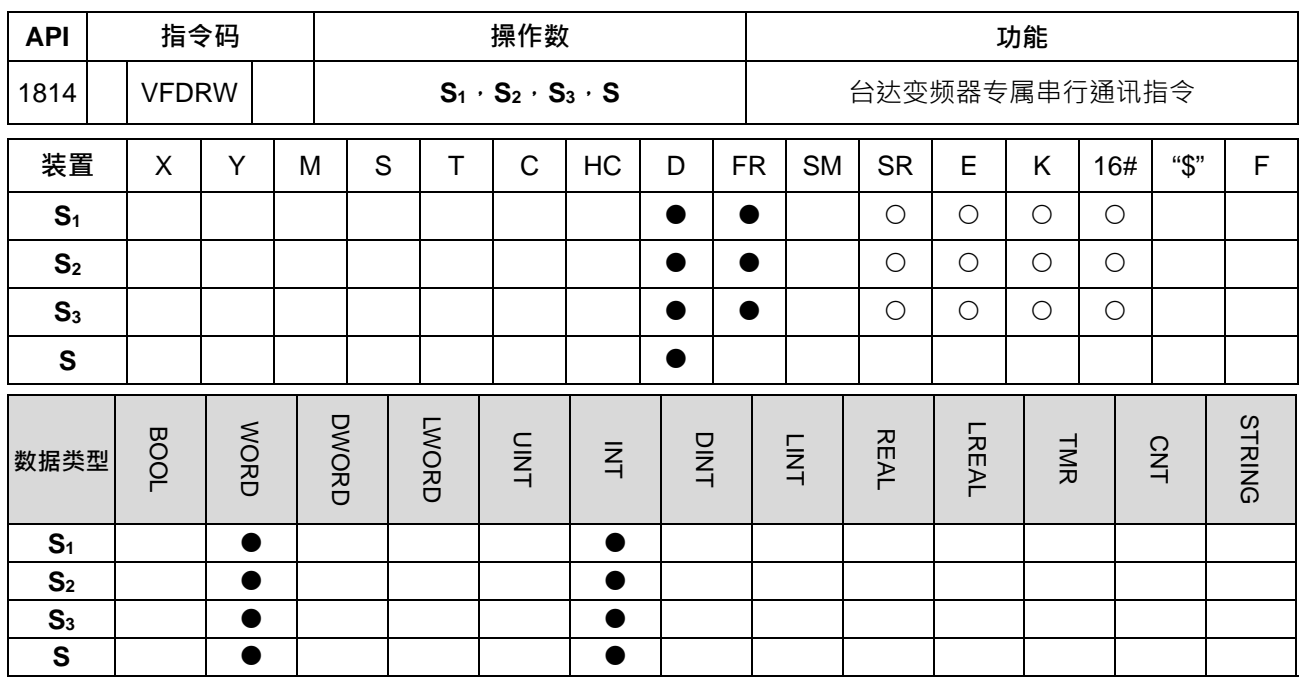

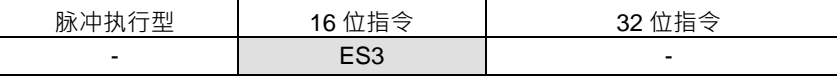

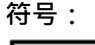

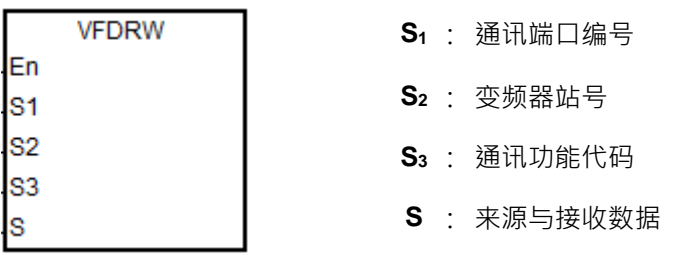

# **指令说明:**

- 1. **S**<sub>1</sub>为通讯端口编号, COM1 编号为 1, COM2 编号为 2, 若超出通讯端口范围时, 则指令将不会执行任何 通讯数据接收。
- 2. S2 为变频器站号, 当输入站号为 0 时, 则为广播模式。数值范围为 0~254。超过此范围指令不执行。
- 3. **S3**为通讯功能代码与 S 来源或接收数据说明如下表所示:

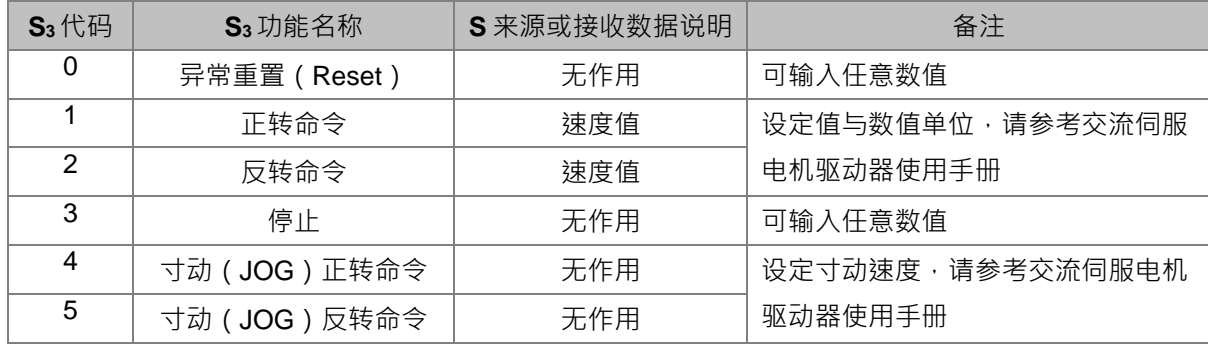

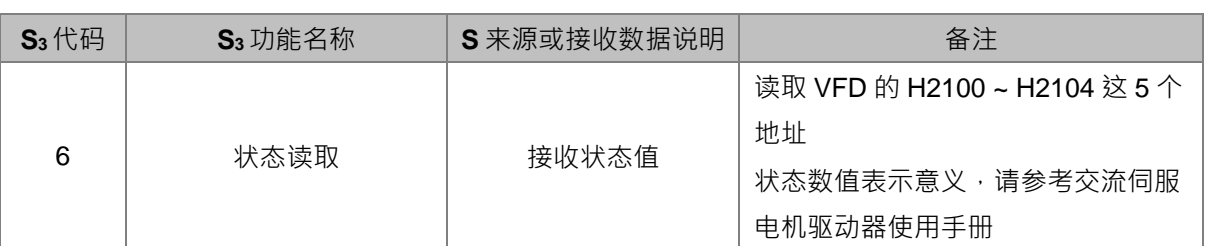

4. 通讯传送与接收时序图如下:

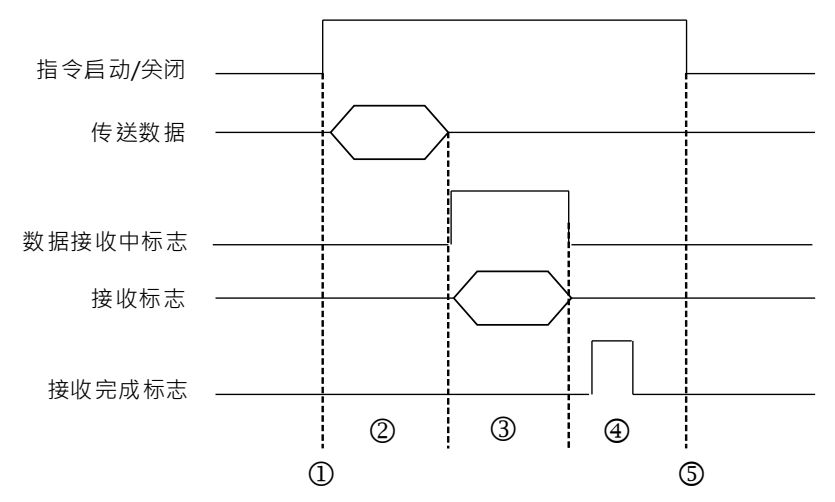

图标符号说明:

① → 由用户设定启动/关闭

- ② → 指令启动后开始传送数据,此期间通讯逾时不会被计时。
- 3 > 设定接收中标志,并从接收到第 1 个字符时,即开始累积计时,每接收一个字符即清除累积计时值 一次,若是累积计时超出涌讯逾时设定值,则产生涌讯逾时标志。
- 4 → 接收完成时设定接收完成标志,用户须自行清除此标志。
- 5 → 监看到完成标志后,若需要再次发送通讯指令,则需关闭指令一个周期,然后在下一次周期开启指 令。
- 5. 此通讯指令无使用次数限制,但是每个通讯端口每次只能被一条通讯指令输出执行,若是已完成传送接收 时,需自行关闭通讯指令,将通讯控制权释放。
- 6. 此指令不可使用于 ST 结构化语言编辑、中断程序或仅被呼叫一次性的功能块(FB)程序

## **通讯协议设定范例:**

- 1. 使用 HWCONFIG 将 PLC COM1 (RS485) · 站号为 2 · 通讯格式设定成 ASCII · 115200 · 7 · N · 2
- 2. 使用台达变频 C2000 面板进行基本设定,步骤如下:
	- A. 将 09-00 设置为 1, 将变频站号设定为 1
	- B. 将 09-01 设置为 115.2, 将变频 RS485 通讯速率设为 115200
	- C. 将 09-04 设置为 1, 将变频 RS485 通讯格式设为 7, N, 2
	- D. 将 00-20 设置为 1, 频率指令由 RS485 输入
	- $E.$  将 00-21 设置为 2,运转指令由 RS485 输入

## **程序范例:**

使用 VFDRW 指令,做速度控制,让变频器 VFD 以频率 120Hz 正转;以频率 180Hz 反转,然后停止运转

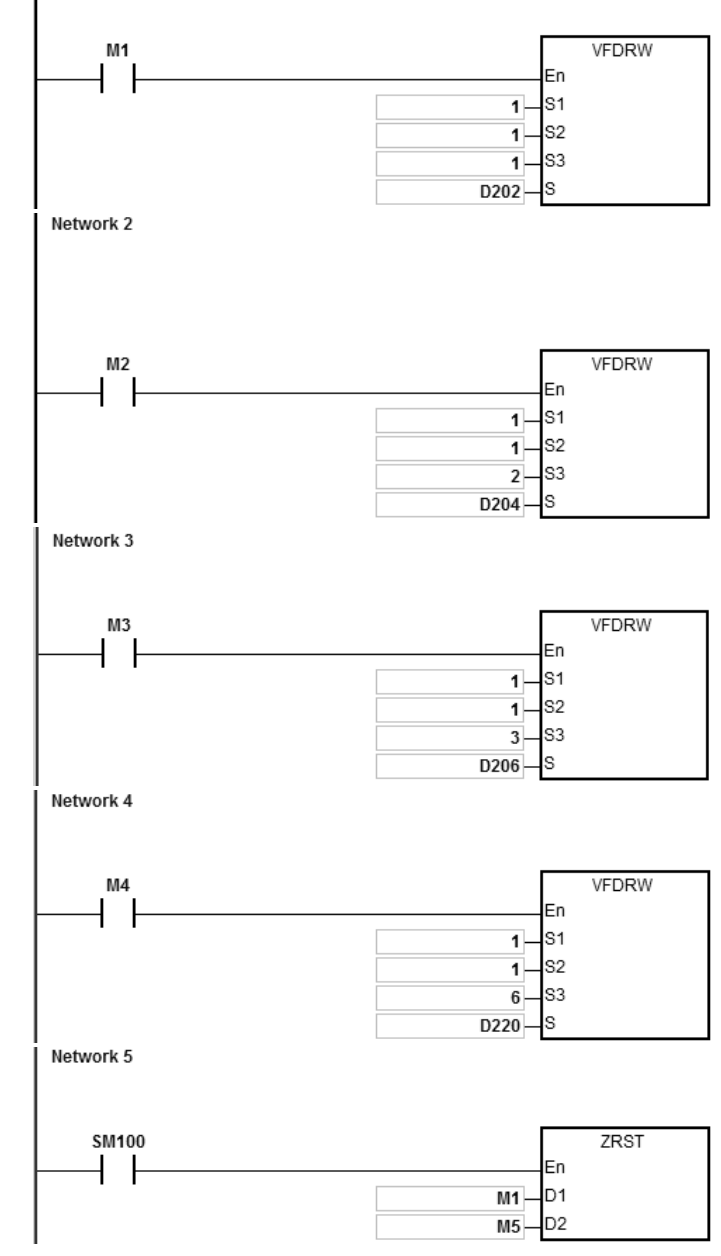

- 1. ES3 主机与 VFD 联机: 先给定 D202=12000, 当 M1 为 ON 的状态时, VFD 接收到正转命令后, 开始加速, 持续以频率 120Hz, 正转方向运转。
- 2. 先给定 D204=18000 当 M2 为 ON 的状态时, VFD 接收到反转命令,会先减速停止后,持续以频率 180Hz 反转方向运转。
- 3. 当 M3 为 ON 的状态时 (此时 D206 数值无作用), VFD 接收到停止命令, 会减速停止。

4. 当 M4 为 ON 的状态时,将 VFD 的 H2100~H2104 读取到 D220~224

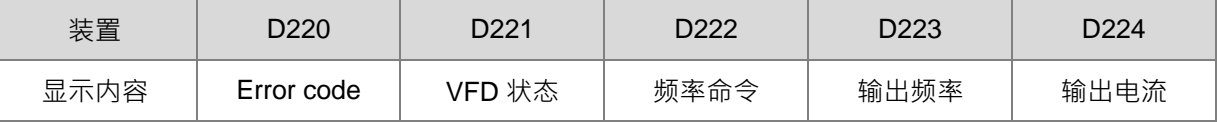

驱动器状态: 当 Bit2 为 1 时, 表示 VFD 执行寸动指令; 当 Bit4~3 为 11B 时, 表示 VFD 的运转方向为反 转。频率命令为 18000,表示 VFD 以频率 180Hz,开始运转。

(请参考台达交流伺服电机驱动器手册\通讯协议的参数地址定义 说明)

5. 当接收完毕标志 SM100 为 ON · 会将 M1~M5 清除 · 避免影响下次通讯命令执行。 VFD 回传的数据接收完毕后,会对 VFD 回传的数据格式进行确认,若符合数据格式, SM100=ON;如果 回传数据错误则 SM102=ON。

## 第 6 章指令集

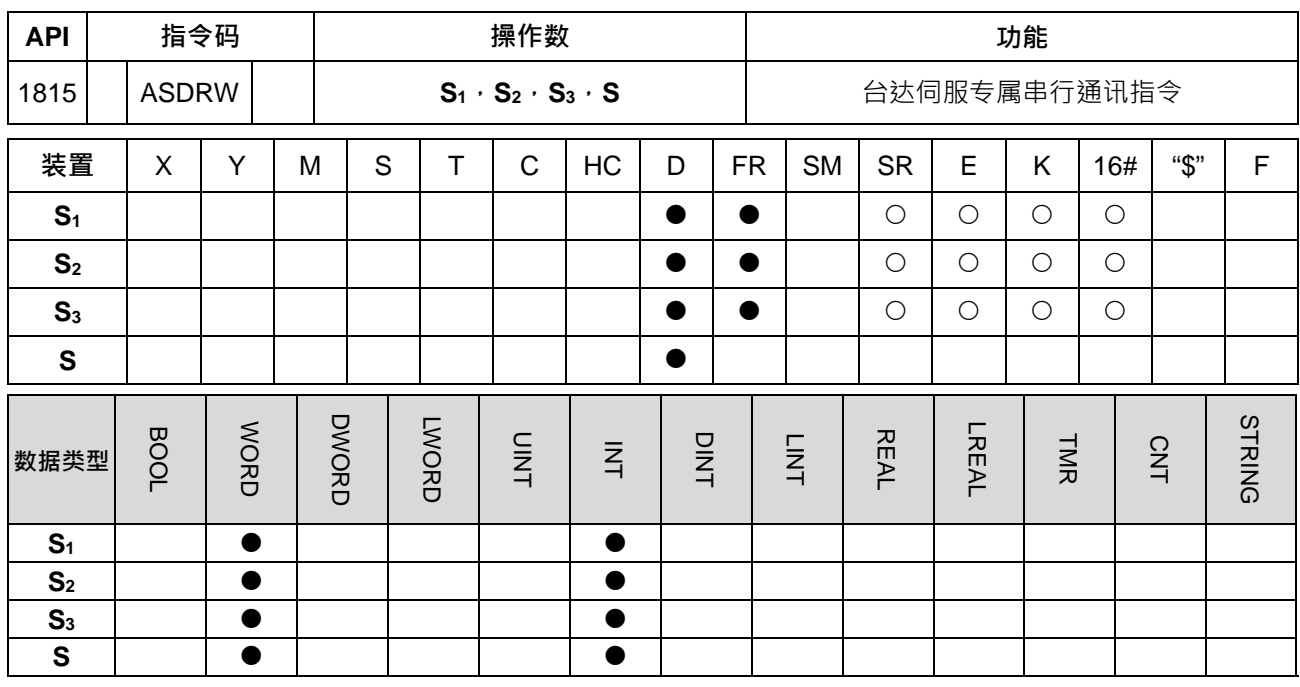

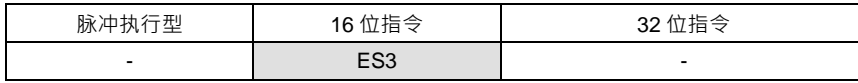

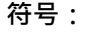

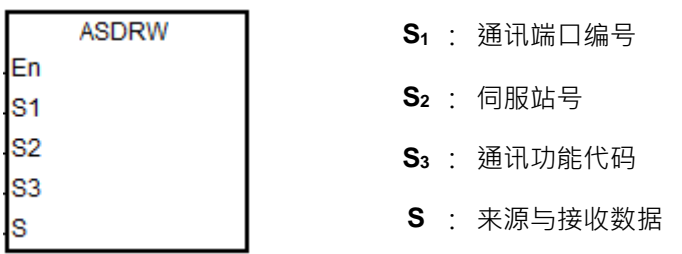

**指令说明:**

- 1. **S**1为通讯端口编号, COM1 编号为 1, COM2 编号为 2, 若超出通讯端口范围时, 则指令将不会执行任何 通讯数据接收。
- 2. S2 为伺服站号, 当输入站号为 0 时, 则为广播模式。数值范围为 0~254。超过此范围不执行。
- 3. 详细伺服参数说明请参考台达伺服操作手册。
- 4. **S3**为通讯功能代码与 S 来源或接收数据说明如下表所示:

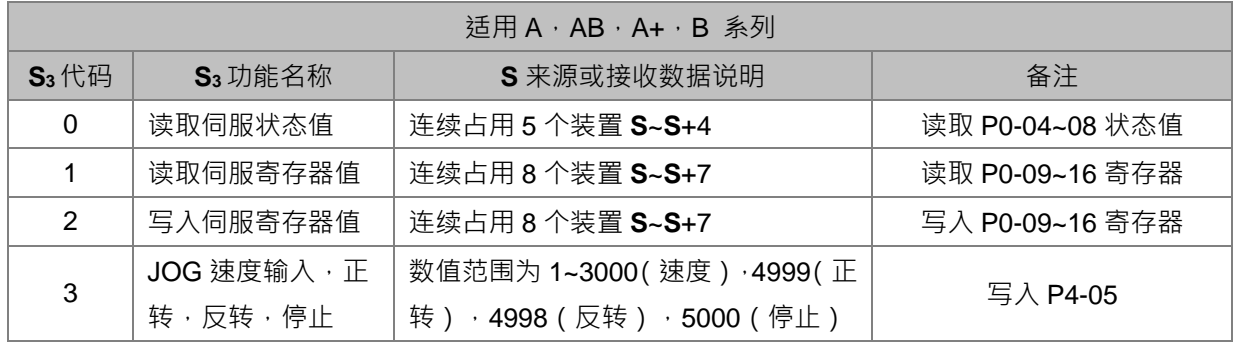

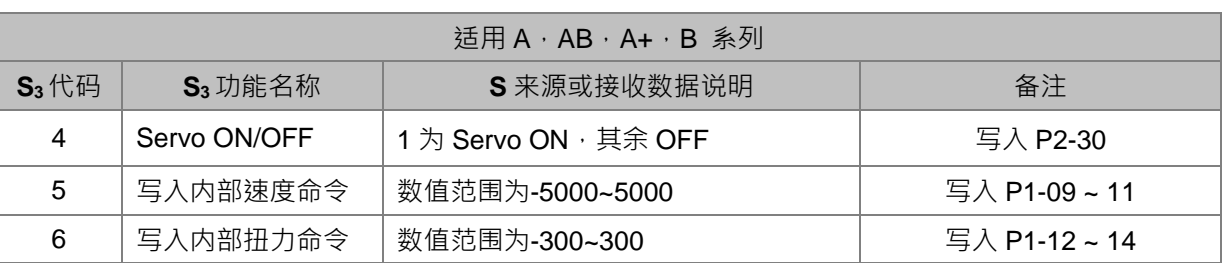

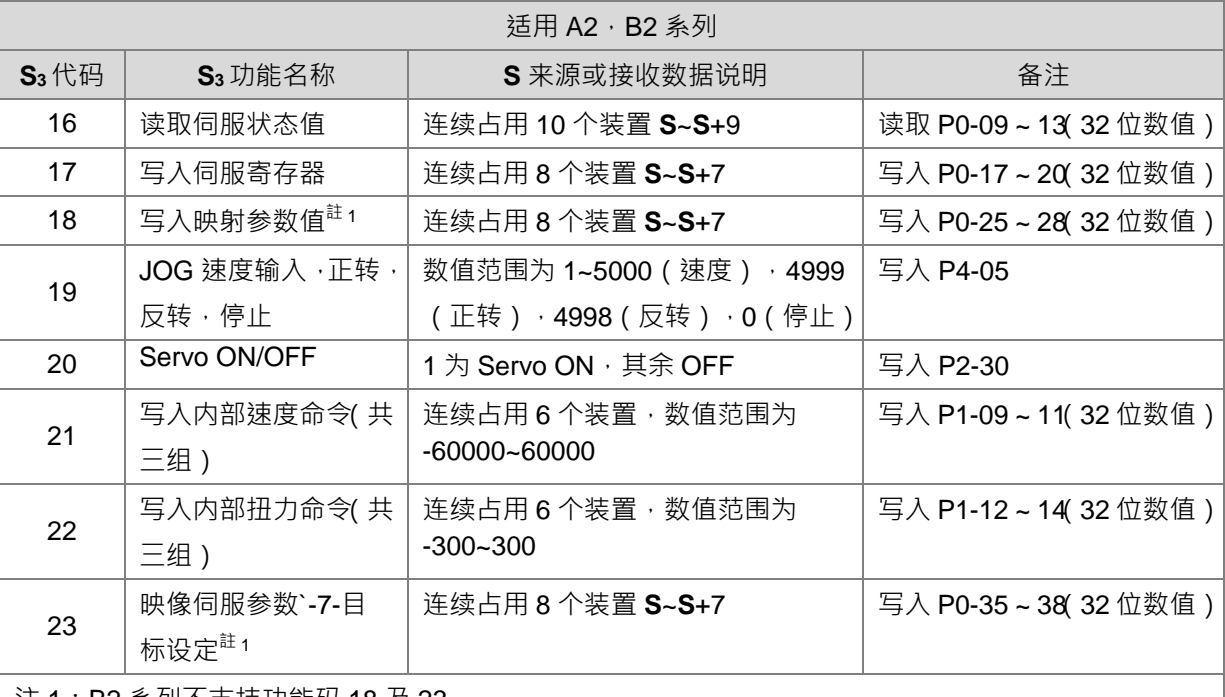

注 1:B2 系列不支持功能码 18 及 23

5. 通讯传送与接收时序图如下:

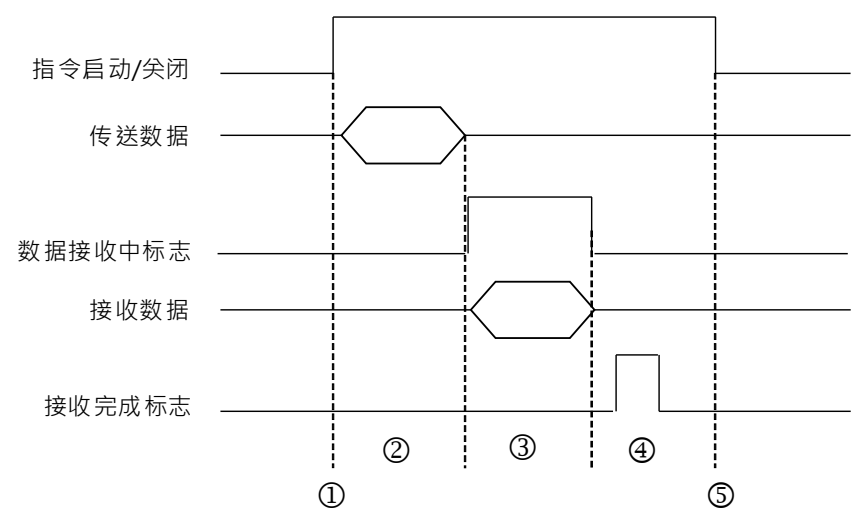

图标符号说明:

- ① → 由用户设定启动/关闭
- 2 → 指令启动后开始传送数据,此期间通讯逾时不会被计时。
- 3 > 设定接收中标志,并从接收到第 1 个字符时,即开始累积计时,每接收一个字符即清除累积计时值 一次,若是累积计时超出通讯逾时设定值,则产生通讯逾时标志。
- 4 → 接收完成时设定接收完成标志,用户须自行清除此标志。
- 5 → 监看到完成标志后,若需要再次发送通讯指令,则需关闭指令一个周期,然后在下一次周期开启指 令。
- 6. 此通讯指令无使用次数限制,但是每个通讯端口每次只能被一条通讯指令输出执行,若是已完成传送接收 时,需自行关闭通讯指令,将通讯控制权释放。
- 7. 此指令不可使用于 ST 结构化语言编辑、中断程序或仅被呼叫一次性的功能块(FB)程序。

#### **通讯协议设定范例:**

- 1. 使用 HWCONFIG 将 PLC COM1(RS485)通讯格式设定成 ASCⅡ · 115200 · 8 · E · 1
- 2. 使用台达伺服 ASDA-A2 面板进行基本设定,步骤如下
	- A. 将伺服 P2-08 设置为 10, 回归原厂设定
	- B. 将伺服断电后重新上电
	- C. 将 P1-01 设置为 0001(PR 模式)
	- D. 将 P3-00 设置为 2, 将伺服站号设定为 2
	- E. 将 P3-01 设置为 0205 · 将伺服 RS485 通讯速率设为 115200
	- F. 将 P3-02 设置为 0004,将伺服 RS485 通讯格式设为 8, E, 1
	- G. 将伺服断电后重新上电,完成基本设定后,即可开始操作

#### **程序范例:**

使用 ASDRW 指令,做一段速控制,让伺服以 3000.0 r/min ,加速时间 400ms,减速时间 200ms 移动到相对 位置 5000000PUU

Network 1

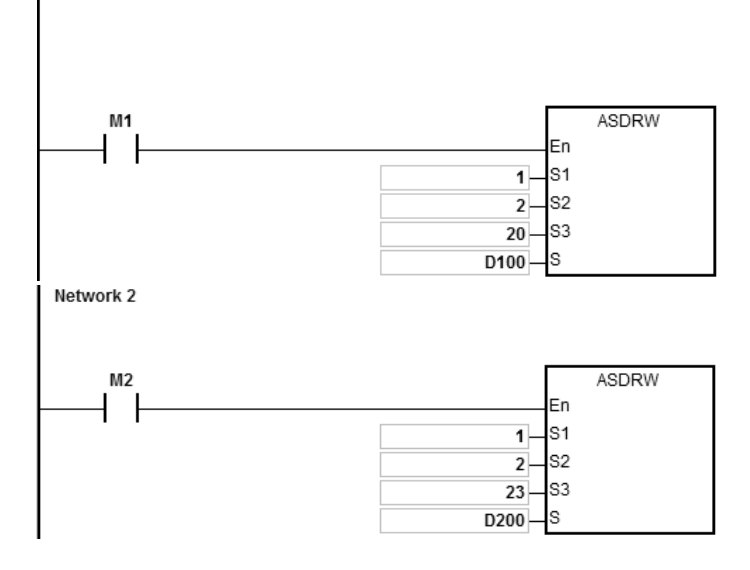

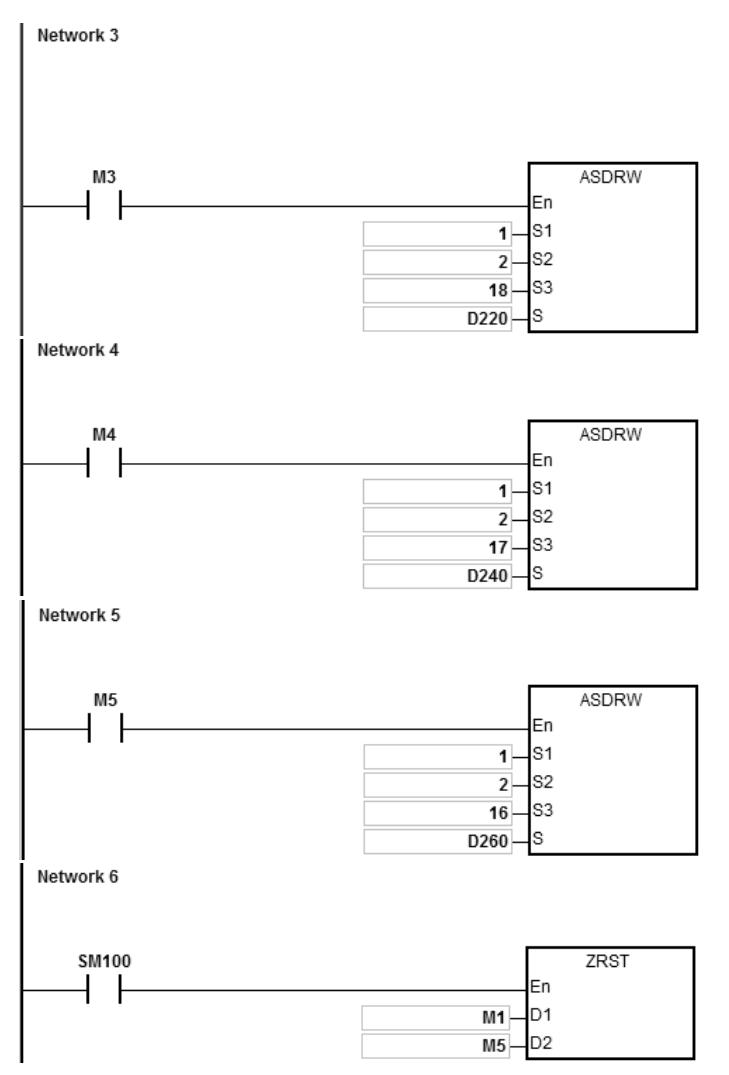

- 1. ES3 主机与 ASDA-A2 联机: 先给定 D100=1, 当 M1 为 ON 的状态时, 自动伺服 Servo ON
- 2. 给定 D200~D207 的数据内容如下:(准备写入 ASDA-A2 的 P0-35~38 数据内容) 连续占用 8 个装置

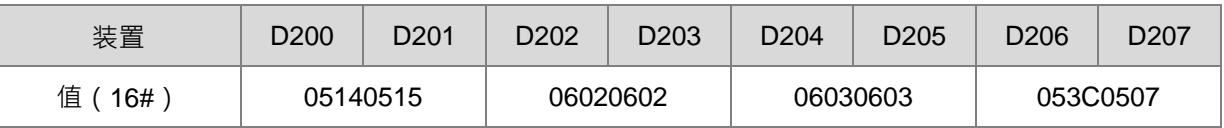

当 M2 为 ON 的状态时,将 D200~207 内的数值,写到 ASDA-A2 的 P0-35~38。

P0-35~38 的设定值,是用来设定 P0-25~28 映像目标设定 (请参考台达伺服操作手册,可自行设定要映 像目标)

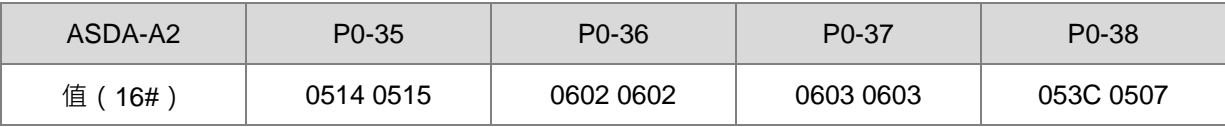
当 P0-38 设定为 053C 0507 时,则表示 P0-28 映像参数目标为 P5-60 (16BIT)和 P5-07 (16BIT)

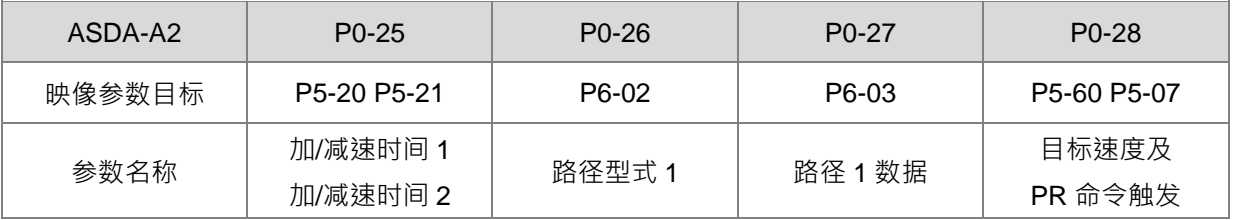

3. 给定 D220~D227 的数据内容如下:

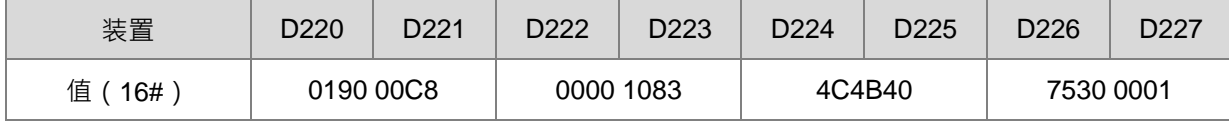

当 M3 为 ON 的状态时,将 D220~227 内的数值,写到 ASDA-A2 的 P0-25~28。

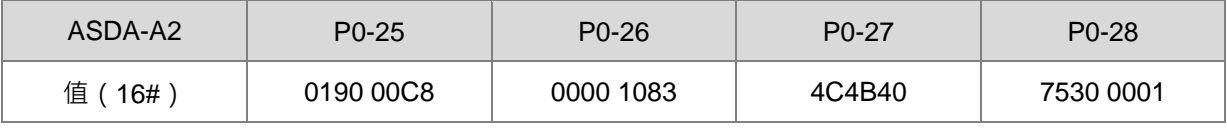

设定加速时间=0190 (400ms),减速时间=00C8 (200ms),路径型式=1083,位置命令=4C4B40 (5000000PUU),目标速度=7530 (3000.0rpm), PR 命令触发=1 时, 则伺服开始动作

4. 给定 D240~D247 的数据内容如下:(准备写入 ASDA-A2 的 P0-17~20 数据内容)

连续占用 8 个装置

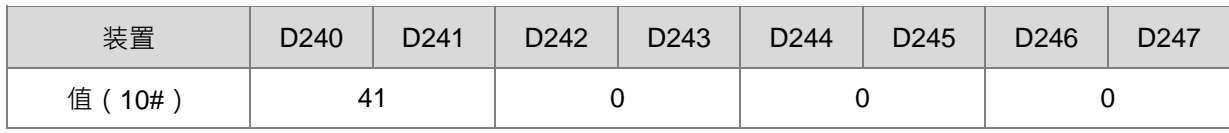

当 M4 为 ON 的状态时,将 D240~247 内的数值,写到 ASDA-A2 的 P0-17~20。

P0-17~20 的设定值,是用来设定 P0-09~12 显示的内容 (请参考台达伺服操作手册,可自行设定要显示 的内容)

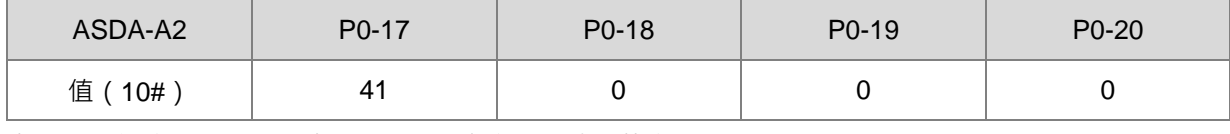

当 P0-17 设定为 41 时,则表示 P0-09 内容为驱动器状态

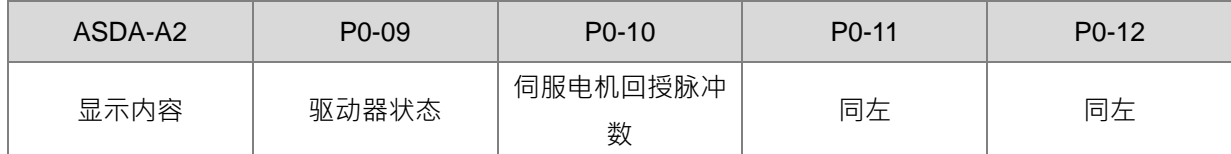

5. 当 M5 为 ON 的状态时,将 ASDA-A2 的 P0-17~20 读取到 D260~267

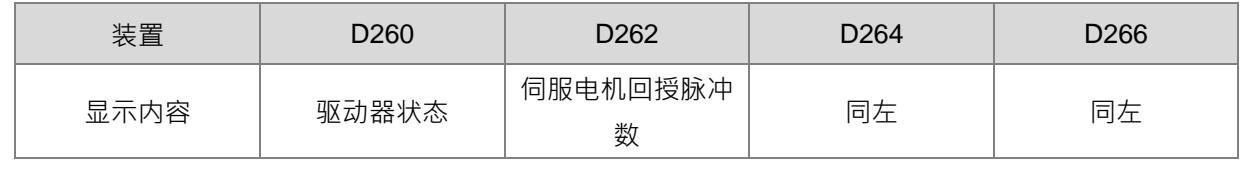

当驱动器状态, BIT4 为 1 时,表示目标位置到达 ( 请参考台达伺服操作手册,参数 P0-46 说明 )

6. 当接收完毕标志 SM100 为 ON, 会将 M1~M5 清除, 避免影响下次通讯命令执行。 ASDA-A2 回传的数据接收完毕后,会对 ASDA-A2 回传的数据格式进行确认,若符合数据格式, SM100=ON;如果回传数据错误则 SM102=ON。

#### 第 6 章指令集

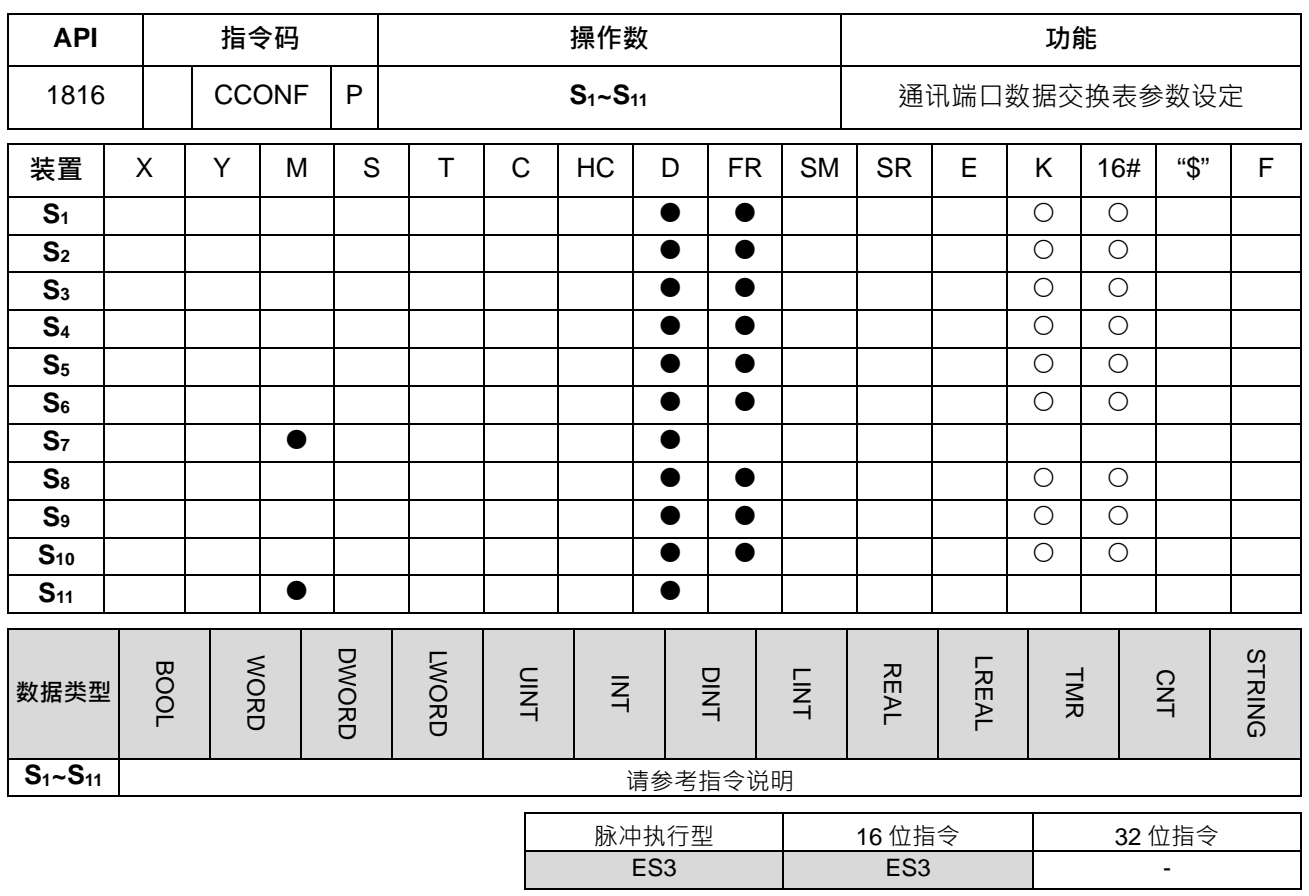

**符号:**

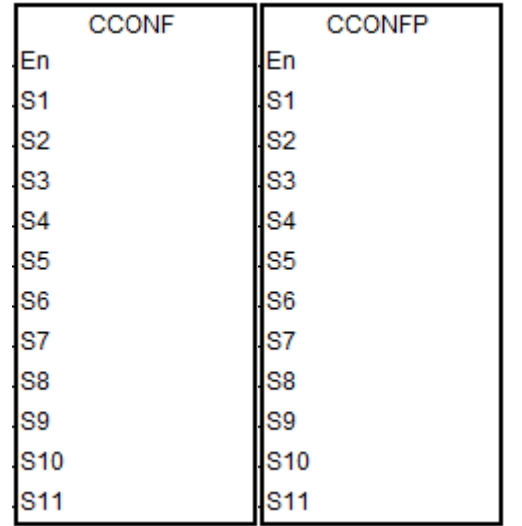

**S1~S11** : 请参考指令说明

**指令说明:**

# 1. **S1~S11**装与装置名称与说明如下表所示

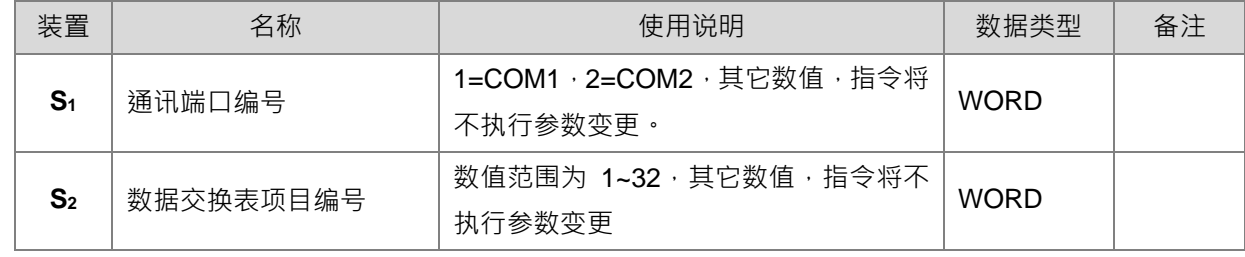

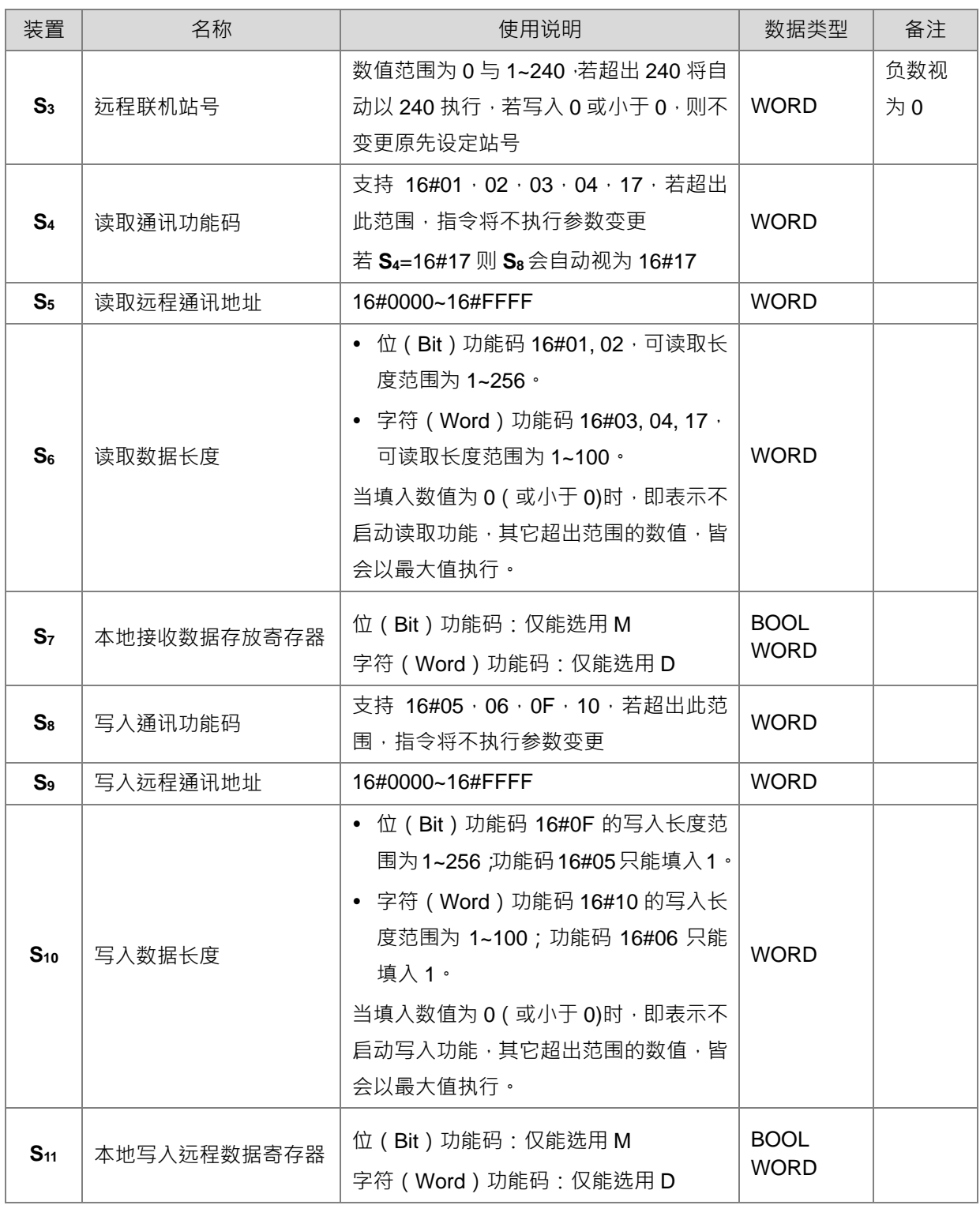

2. 使用此指令时,建议使用脉冲型指令方式设定。

3. **S4**和 **S8** MODBUS 通讯功能码详细说明如下:

ES3 的读取多笔位装置(Bit)(非 Discrete Input 装置)命令为 1(16#01) ES3 的读取多笔位装置(Bit)(仅 Discrete Input 装置)命令为 2(16#02) ES3 的读取多笔字符装置(Word)(非 Input Register 装置)命令为 3(16#03) ES3 的读取多笔字符装置(Word)(仅 Input Register 装置)命令为 4(16#04) ES3 的单笔位装置(Bit)状态写入命令为 5(16#05) ES3 的单笔字符装置(Word)数据写入命令为 6(16#06) ES3 的多笔位装置(Bit)状态写入命令为 15(16#0F) ES3 的多笔字符装置(Word)数据写入命令为 16(16#10) ES3 的多笔字符装置(Word)数据同步读写命令为 23(16#17)

仅支持上述功能码,当设定其余功能码(例如:0),则被视为无效参数(含通讯地址、长度与起始寄存器), 并且以原先通讯参数执行通讯数据交换功能。

- 4. 当用户在 S<sub>4</sub>(读取通讯功能码)中选择 16#17(同步读写)· 则 S<sub>8</sub>(写入通讯功能码)操作数视为无效 · 自动视为 16#17 做写入动作。
- 5. 此指令所设定之参数值,仅在 PLC 运行过程有效,当 PLC 断电之后,重新上电时,皆以软件 HWCONFIG 所设定之 Data Exchange 表内数值为默认值,若是执行过程中,有需要变换参数内容值时,才需要使用 此指令进行修改。
- 6. 当数据交换功能未启动时,此指令为立即设定通讯联机参数。若是数据交换功能已在执行中,并且刚好变 更正在联机编号的通讯参数,则需等到下一个循环周期,才能执行新的通讯参数,举例:数据交换功能正 在执行联机编号 3, 而指令指定变更联机编号 3 的参数, 则需等到下一次循环到联机编号 3, 才会执行此 次指令所变更之通讯参数。
- 7. 此指令仅提供通讯参数修改之功能,若需要使用 PLC 程序进行联机编号启动或关闭时,请参考下面启动 标志,进行通讯联机的启动与关闭功能。当用户于编辑软件设定自动扫描功能时,则联机编号的启动/关 闭标志,将会于数据交换功能执行扫描完成之后,自动更新启动/关闭状态一次。详细搭配之 SM 编号与 说明如下表所示:

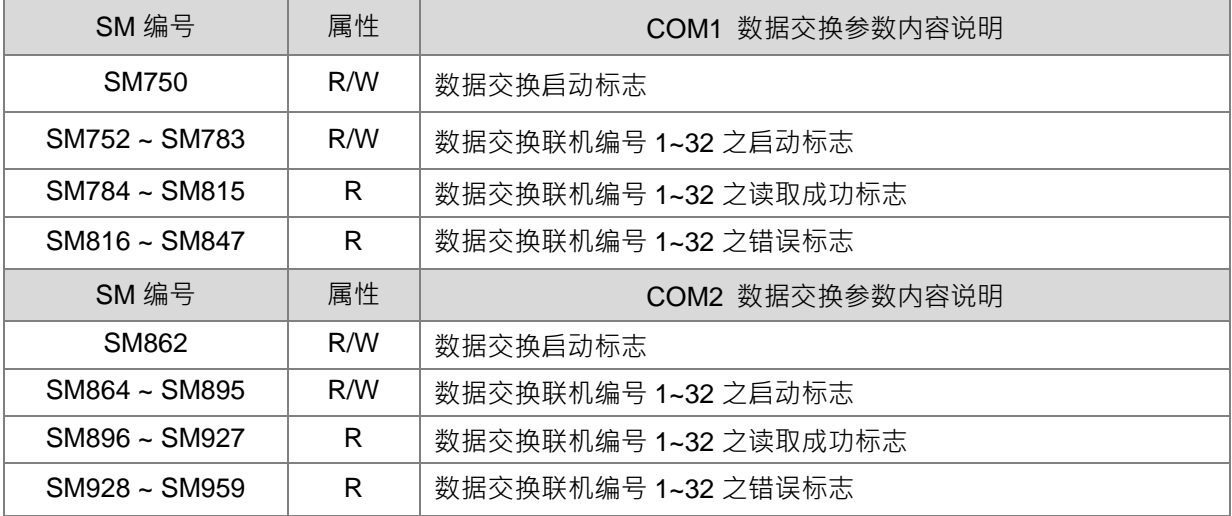

上述读取成功标志为数据接收完成并且检查数据正确时,将会被 PLC 设为 ON,若接收数据有错误发生 或通讯逾时发生,则设定错误标志为 ON (可参考错误代码) · 由于每一个联机编号之读取成功与错误标 志,皆不会同一时间为 ON,因此数据交换过程中,PLC 不会清除任何一条联机读取成功或错误标志。

8. 数据交换功能搭配之 SR 状态说明如下 ( 皆为只读寄存器 ) :

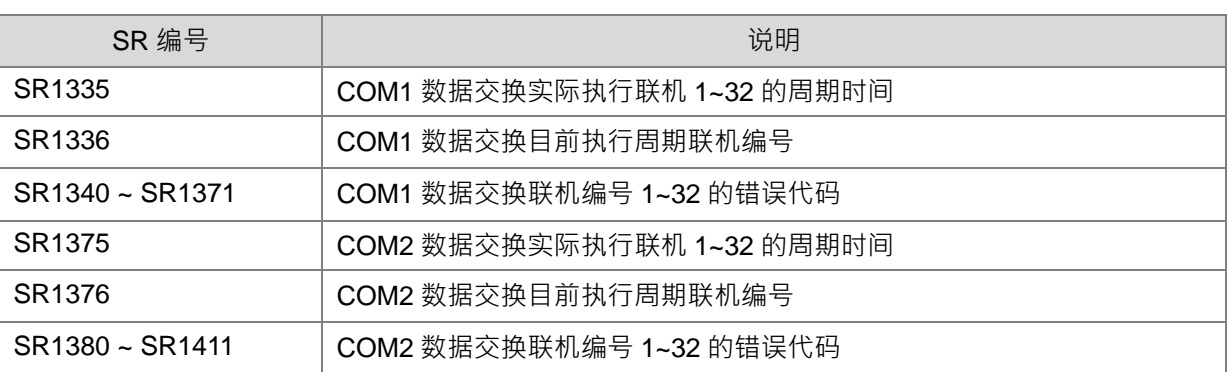

- 9. 数据交换功能不提供写入成功标志,若有需要使用时,建议可参考执行中联机编号进行判断,举例:当执 行联机编号 SR1336 为 3 时,此通讯动作为先读取通讯数据,接着读取成功后,进行写入通讯,当写入 完成之后, 此执行联机编号将被修改为 4。
- 10. 当 S<sub>6</sub> 长度与 S<sub>7</sub>目的起始装置检查超出 D 或 M 组件范围时, 则 S<sub>6</sub> 长度数值将自动被修改为合理范围的 长度值,举例:长度值为 100,且目的起始位置为 M8182,则长度值自动会被修改为 10。
- 11. 以下情况发生时,指今将不会执行,也不会变更 HWCONFIG 中的参数设定,并且设定 SM0=ON,错误 代码 SR0=16#200B。
	- 当 **S1、S2、S4**与 **S8**参数设定数值超出指定范围时,视为输入错误。
	- 当 **S4**或 **S8**功能码选择 bit 做读取或写入功能时,本地端 **S7**或 **S11**存放数据的装置,必须选择 M 装 置,若选择错误,视为输入错误。
	- 当 S4或 S8功能码选择 Word 做读取或写入功能时,本地端 S7或 S<sub>11</sub>存放数据的装置,必须选择 D 装置,若选择错误,视为输入错误。

**以下程序范例以 ES3 的 COM1(RS485)说明:**

**程序范例:**

**\_6**

1. ES3 主机与 DVP-ES2 主机数据交换的对应, 于 ISPSoft HWConfig 中数据交换表-COM1 如下:

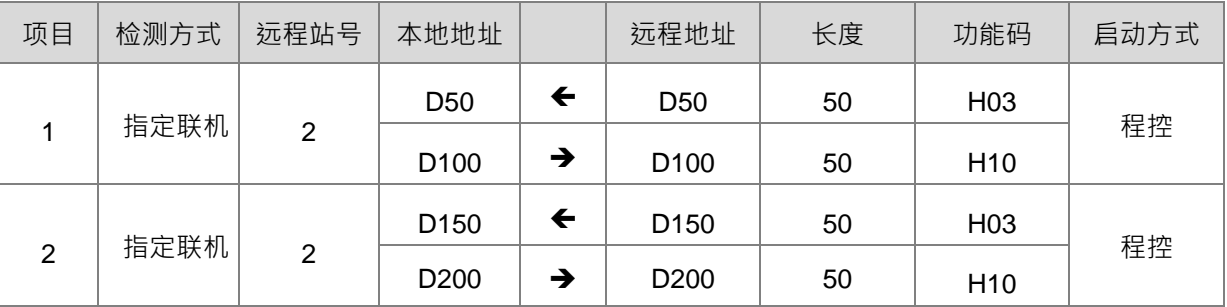

2. 假设启动前数据交换前, ES3 主机与 DVP-ES2 主机对应的数据如下:

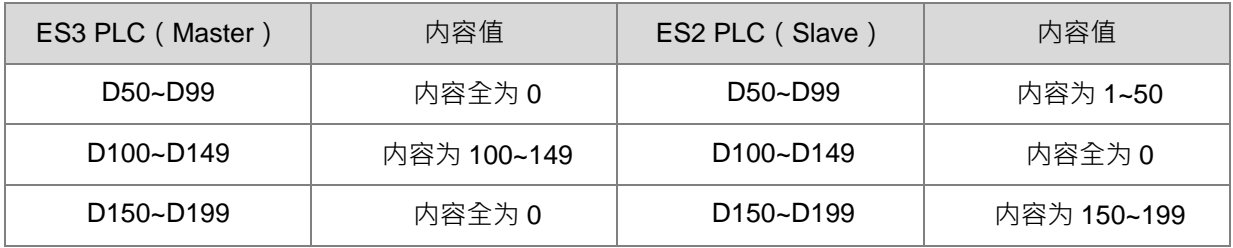

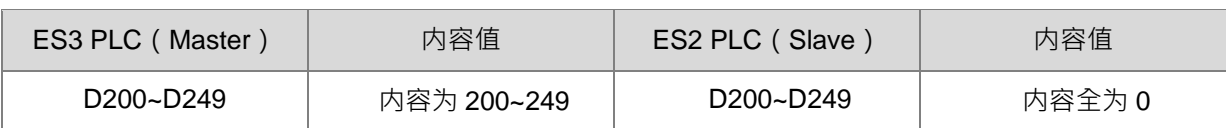

## 3. M0=ON, 启动 ES3 主机与 DVP-ES2 主机数据交换功能。

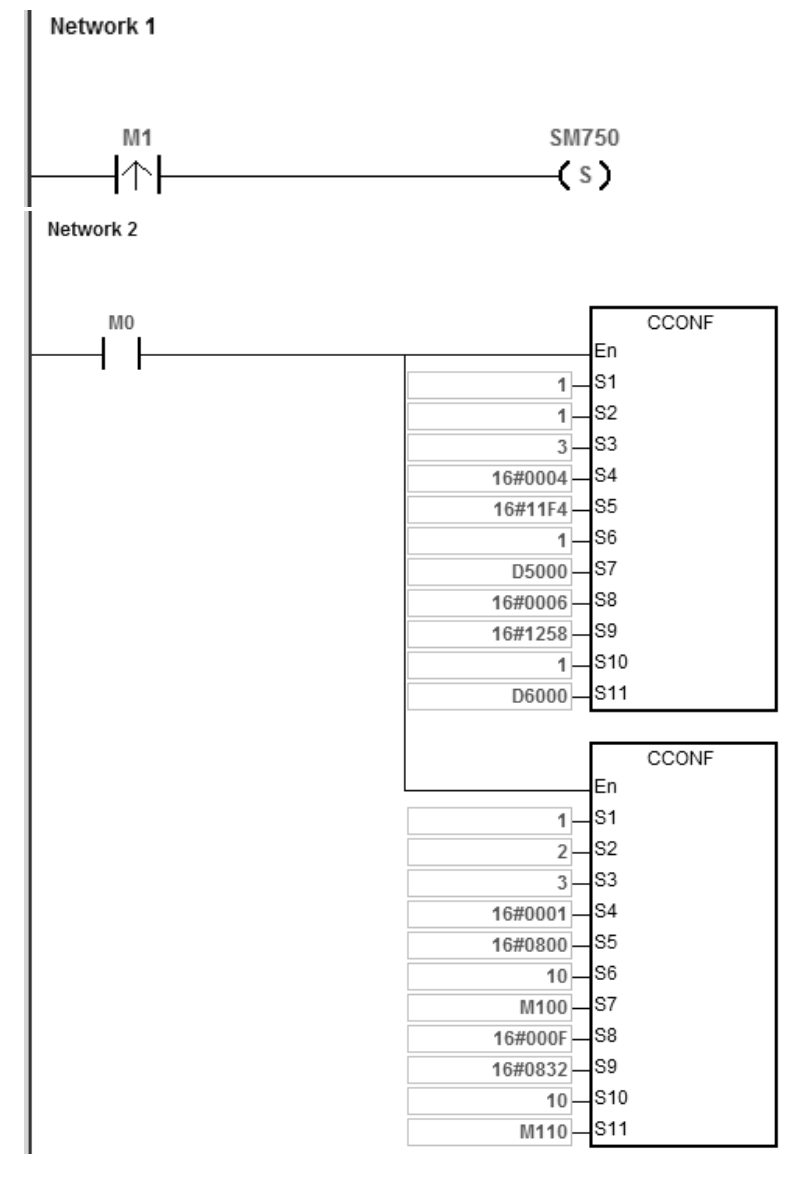

## 4. 启动数据交换后, ES3 主机与 DVP-ES2 主机对应的数据变更为:

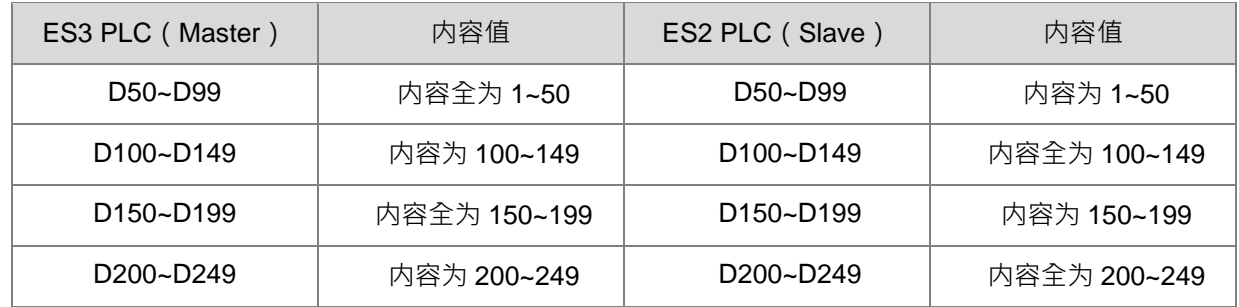

# 5. 当 M0=ON, 变更 ES3 主机 COM1 数据交换表参数:

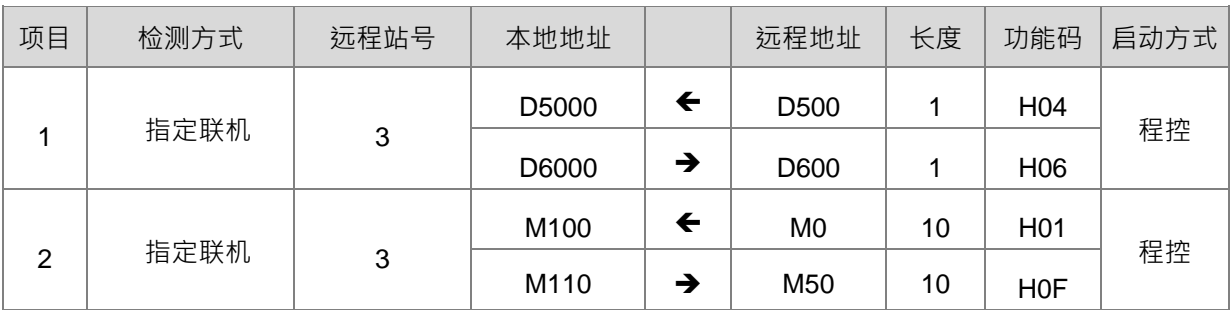

# 6. 因 COM1 数据交换表参数的变更, ES3 主机与 DVP-ES2 主机对应的数据变更为:

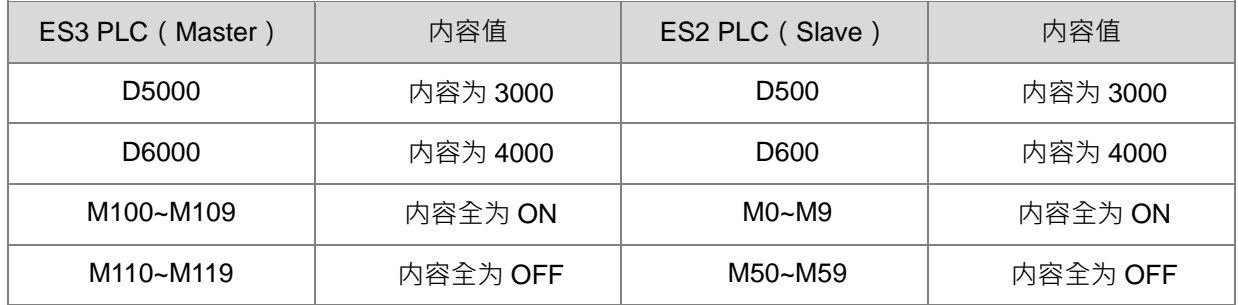

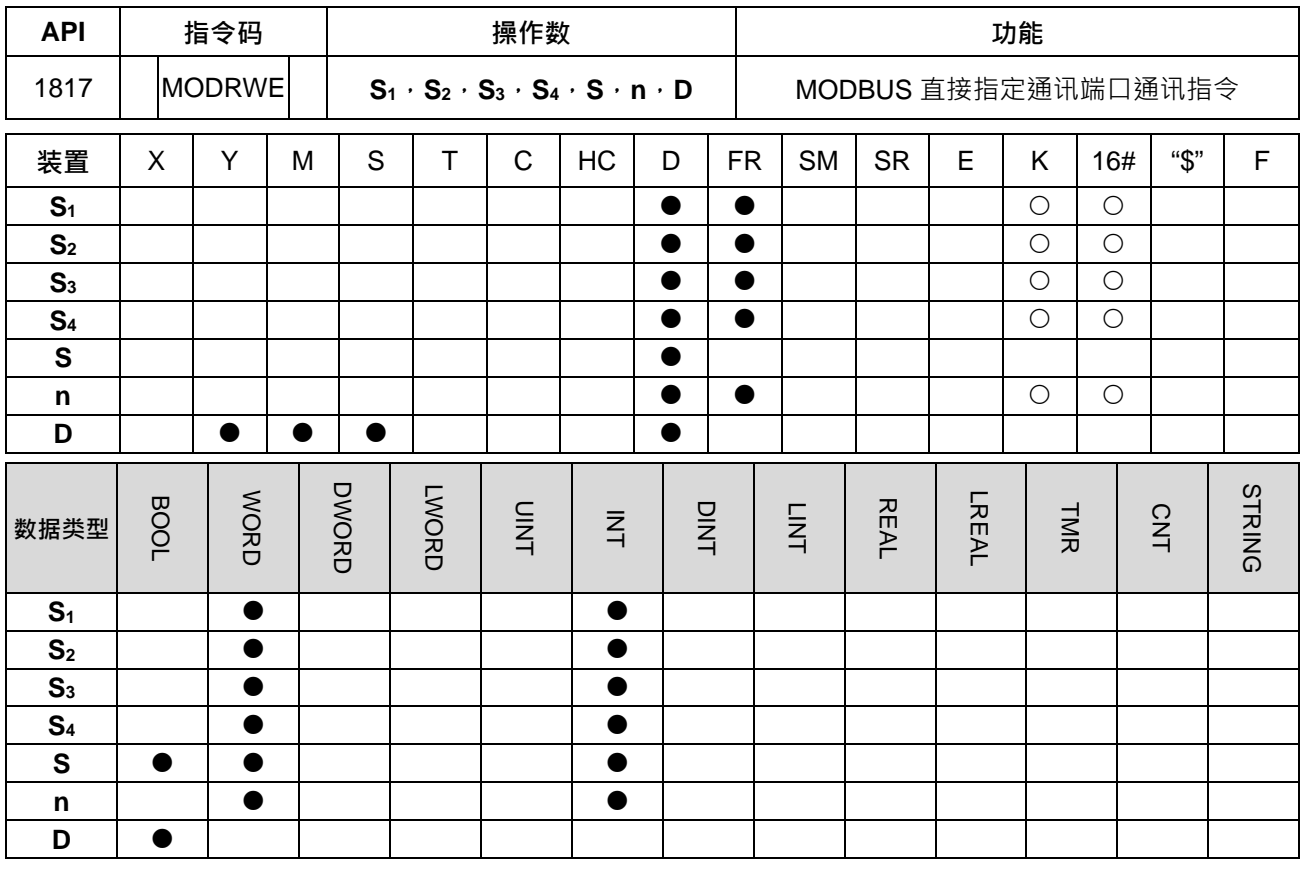

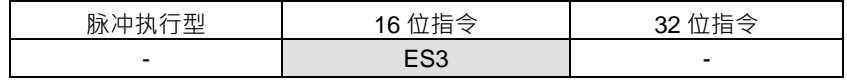

# **符号:**

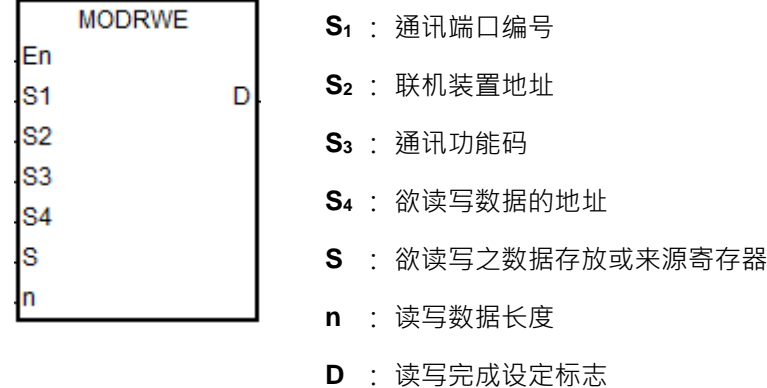

# **指令说明:**

- 1. **S**<sub>1</sub>为通讯端口编号, COM1 编号为 1, COM2 编号为 2, 若超出通讯端口范围时, 则指令将不会执行任何 通讯数据接收。
- 2. **S2**,**S3**,**S4**,**S**,**n**:请参考 API1808 MODRW 指令说明。

3. D:通讯指令完成通讯时,指定设定之通讯状态标志。此通讯状态标志将占用 3 个连续装置,且须由用户 自行清除。通讯标志状态说明如下表:

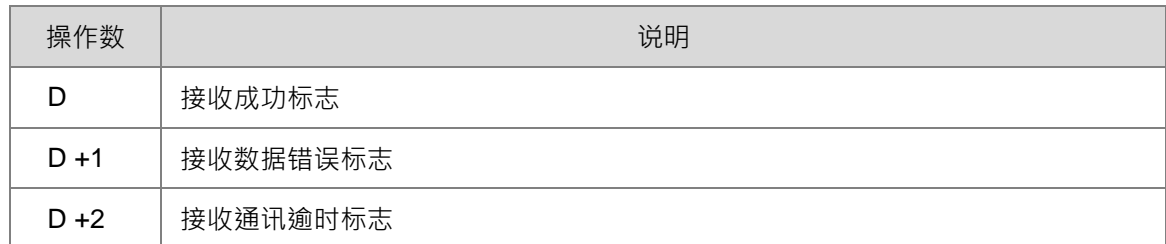

注:此三个状态标志在每次通讯完成时,都会只有其中一个标志被设定为 ON,且连带对应之通讯端口特 殊标志 (SM)也会被设为 ON。若有需使用通讯特殊标志,请参考第 6.19.3 节。

- 4. 此指令发送时机为每次启动指令时,当通讯完成之后,用户须关闭指令至少一个扫描周期后,再重新启动 指令后,才能发送下一次通讯指令。
- 5. 此指令相关通讯动作与控制时序,皆与 API1808 MODRW 指令相同,唯有差别在于用户不需自行控制传 送标志,也可达成通讯命令的发送。
- 6. 此指令不可使用于 ST 结构化语言编辑、中断程序或仅被呼叫一次性的功能块(FB)程序。

#### **程序范例**:

**\_6**

MODRW 指令与 MODRWE 指令之程序比较, 这里以 PLC COM1 且功能码 03 对 DVP-ES2 的 D20 读取 8 笔 数据为例做说明, 其它 PLC 通讯端口依此类推, 其它功能码的使用请参考 API1808 MODRW 及下面的范例。

1. 假设 DVP-ES2 主机中 D20 的通讯地址为 16#1020 且 D20~D27 的内容值如下:

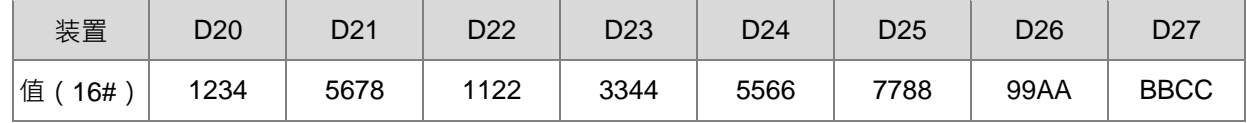

2. ES3 用通讯方式读取 DVP-ES2 主机中 D20~D27 的内容值指令

#### 方法一:采用 MODRW 指令的写法

当 SM96 为 ON 且 M0 也为 ON 的状态时,将会对 DVP-ES2 的 D20~D27 进行数据读取。

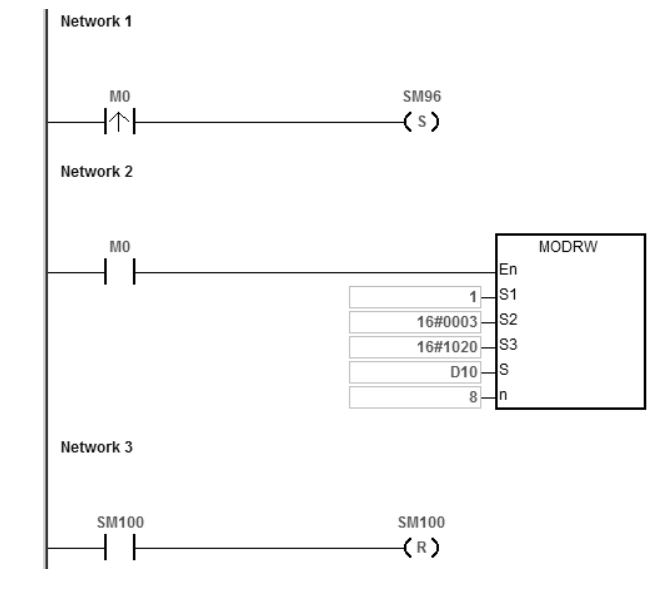

MODRW 指令内容说明:

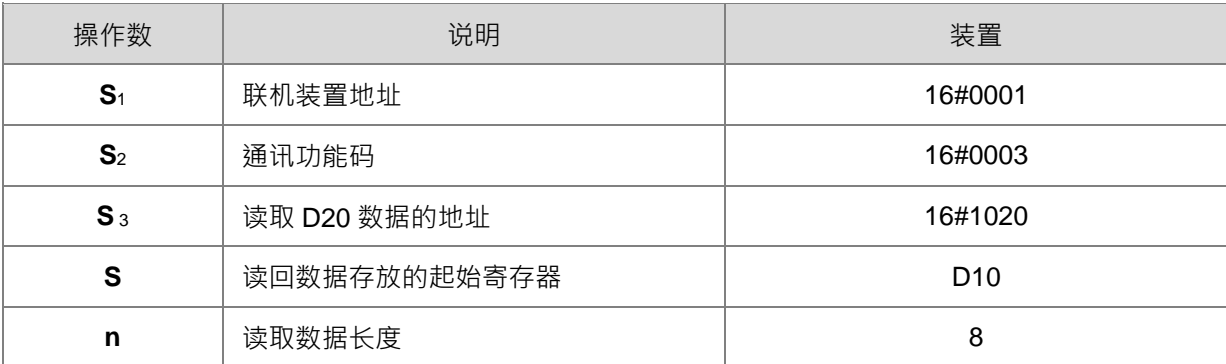

ES3 主机与 DVP-ES2 间的通讯响应

ASCII 模式做通讯: (此处 ASCII 码不刻意转换表示, 皆以 16#数值表示)

- ES3 传送通讯命令:":01 03 10 20 00 08 C4 CR LF"
- ES3 接收通讯命令: ": 01 03 10 12 34 56 78 11 22 33 44 55 66 77 88 99 AA BB CC AA CR LF" RTU 模式做通讯:
- ES3 传送涌讯命今: "01 03 10 20 00 08 41 06"
- ES3 接收通讯命令:"01 03 10 12 34 56 78 11 22 33 44 55 66 77 88 99 AA BB CC 90 FE" 因为数据正确无误,所以 SM100=ON。

DVP-ES2 所回传的数据接收完毕后,会对 DVP-ES2 所回传的数据格式进行确认,是否符合数据格式, 如果正确无误则 SM100=ON,如果回传数据格式错误则 SM102=ON,如果没有响应则 SM104=ON。

#### 方法二:采用 MODRWE 指令的写法

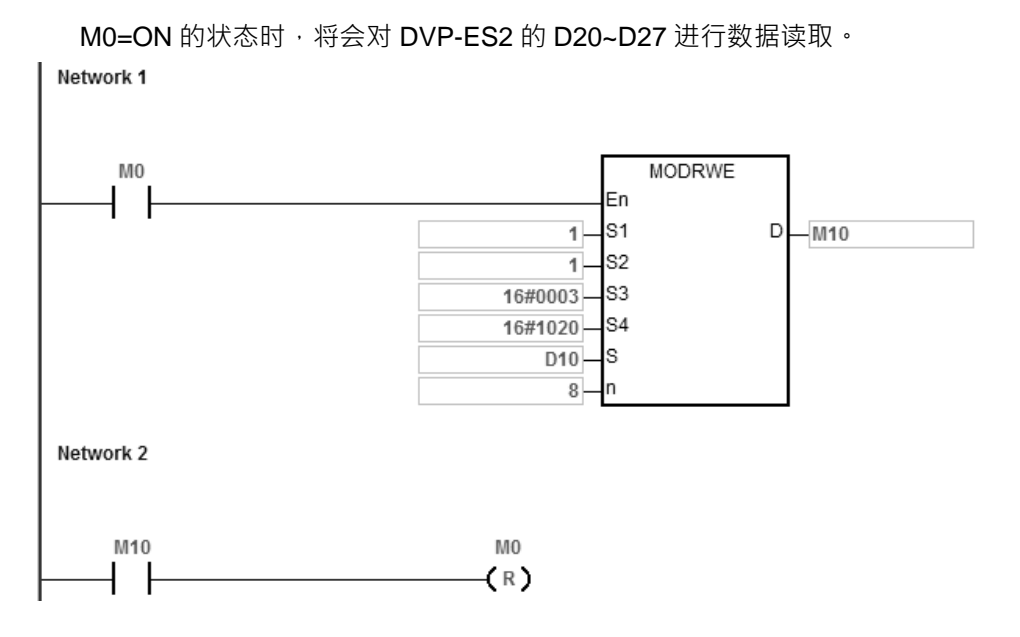

MODRWE 指令内容说明:

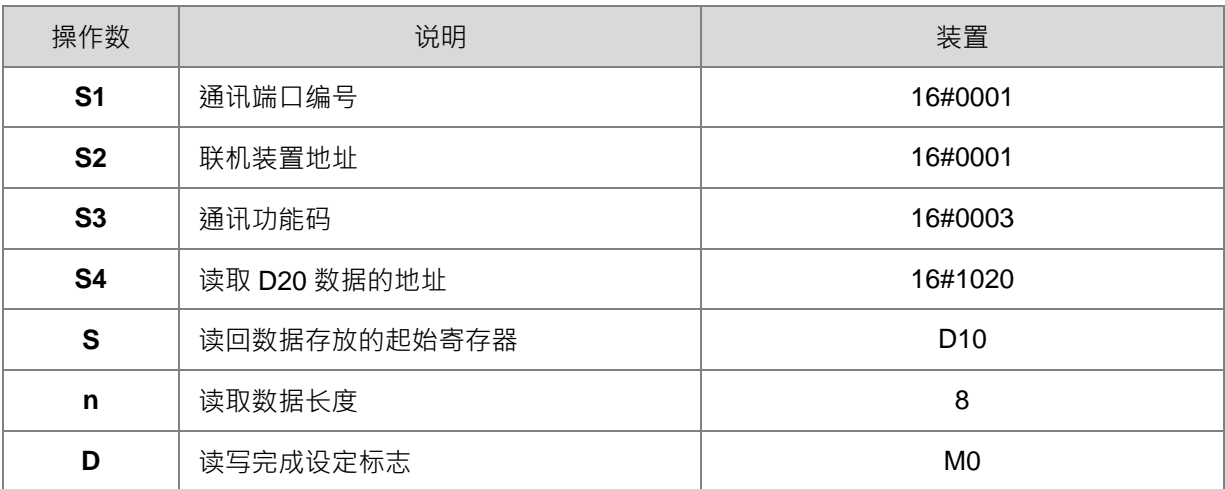

ES3 主机与 DVP-ES2 间的通讯响应

ASCII 模式做通讯: (此处 ASCII 码不刻意转换表示, 皆以 16#数值表示)

- ES3 传送通讯命令:":01 03 10 20 00 08 C4 CR LF"
- ES3 接收通讯命令:": 01 03 10 12 34 56 78 11 22 33 44 55 66 77 88 99 AA BB CC AA CR LF" RTU 模式做通讯:
- ES3 传送通讯命令: "01 03 10 20 00 08 41 06"
- ES3 接收通讯命令:"01 03 10 12 34 56 78 11 22 33 44 55 66 77 88 99 AA BB CC 90 FE" 因为数据正确无误,所以 M0=ON。

DVP-ES2 所回传的数据接收完毕后,会对 DVP-ES2 所回传的数据格式进行确认,是否符合数据格式, 如果正确无误则 M0=ON, 如果回传数据格式错误则 M1=ON, 如果没有响应则 M2=ON; 此时对应的通 讯特殊标志 SM100、SM102、SM104 也会 ON。

ES3 主机的 D10~D17 的内容值:

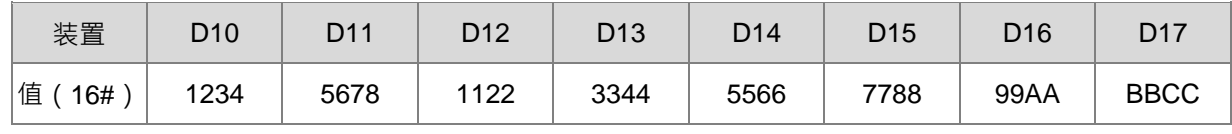

**补充说明:**

**\_6**

1. **D** 操作数, 若使用 ISPSoft 宣告, 则数据类型为 ARRAY [3] of BOOL。

2. D+2 超过装置范围时, 指令不执行, SM0=ON, 错误码 SR0=16#2003。

#### 第 6 章指令集

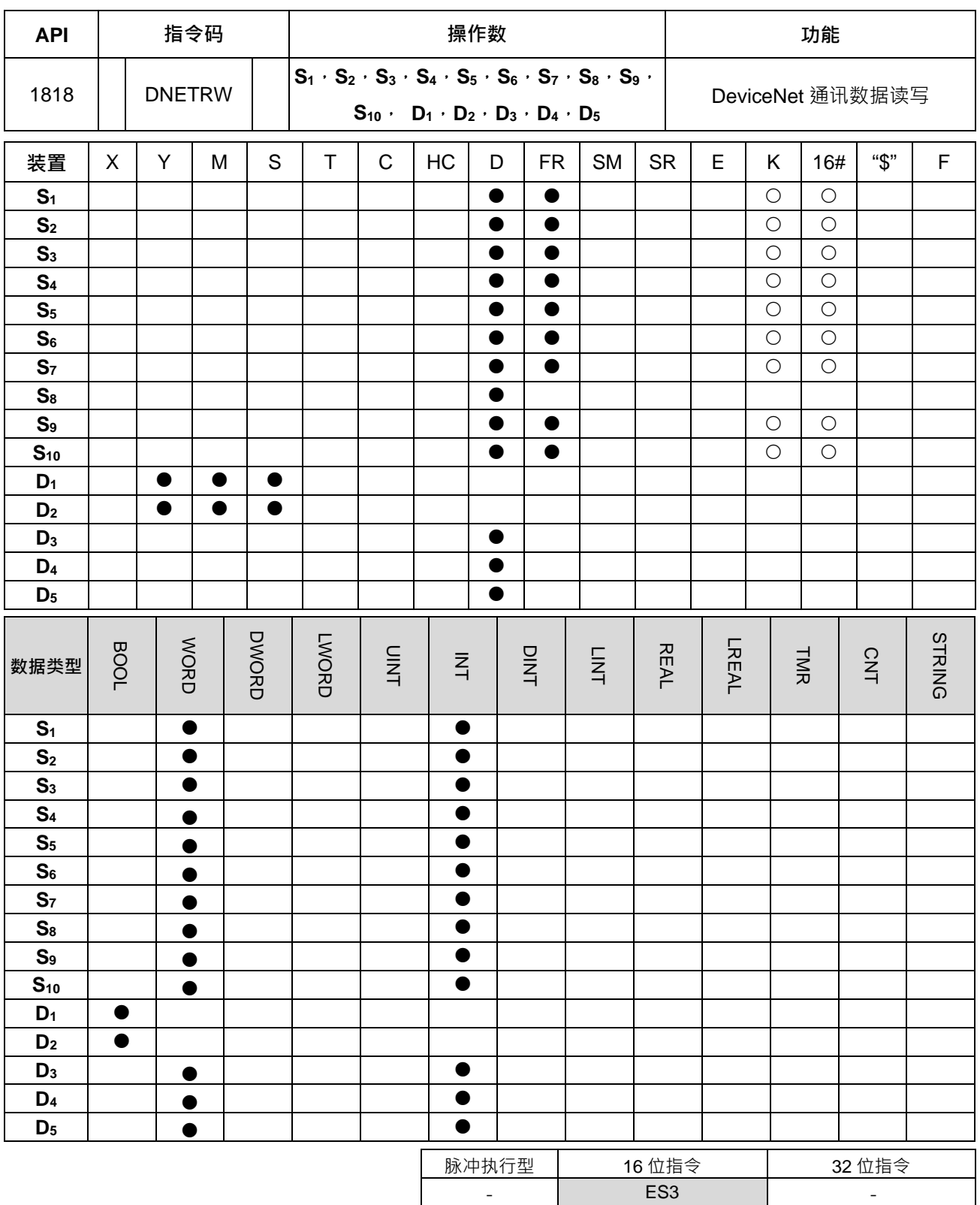

符号:

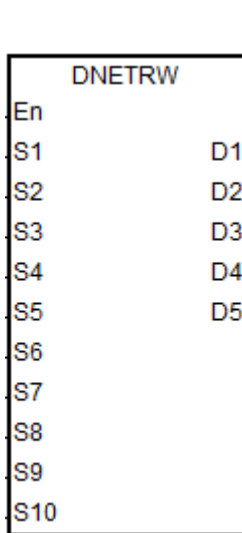

- **S1** : 发送 DeviceNet 通讯模块编号 **S<sub>2</sub>** : DeviceNet 站号 (MAC ID)
- **S<sub>3</sub>** : 服务代码 ( Service Code )
- **S4** : 类编号(Class ID)
- **S<sub>5</sub>** : 实例编号 (Instance ID)
- **S6** : 属性编号(Attribute ID)
- **S7** : 写入数据长度
- **S8** : 写入数据存储设备
- **S9** : 通讯逾时时间
- **S10** : 重传次数
- **D1** : 完成标志
- **D2** : 错误标志
- **D3** : 错误代码
- **D4** : 读取数据长度
- **D5** : 读取数据存储设备

#### **指令说明:**

- 1. S1为主机右侧模块之顺序编号,第1 台编号为1,第2 台编号为2,以此原则类推,不分任何种类模块皆 须被计数。指定范围为 1~32, 超过此范围时, 指令将自动以最小 (<1 时)或最大 (>32 时) 值处理。
- 2. S<sub>2</sub> 为 DeviceNet 站号, 范围为 0~63 · 可指定主站要读写的从站站号, 也可以是主站本身站号, 代表要读 写主站内部数据。
- 3. **S3**为 DeviceNet 服务代码:

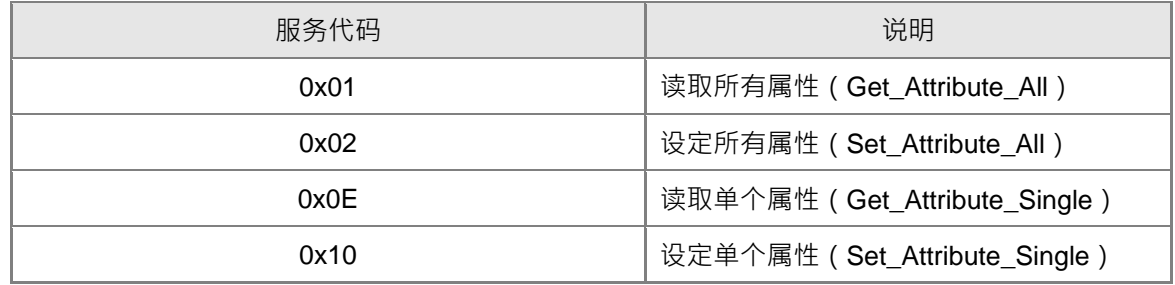

4. **S4、S5**与 **S6** 分别为 DeviceNet 协议 EPATH 组成部分,指定操作参数路径中的类、实例、属性编号。

5. **S**<sub>7</sub>为写入数据长度, 以 byte 为单位。

- 6. S8为写入数据存储设备起始地址,数据摆放顺序是先放低位,再放高位。
- 7. S<sub>9</sub>为通讯逾时时间,数值范围为 1~100,时间单位为 0.1 秒。

8. S<sub>10</sub>为重传次数,数值范围为 0~3, 当通讯逾时发生, 会重新发送通讯。

9. **D3**为读写错误代码:

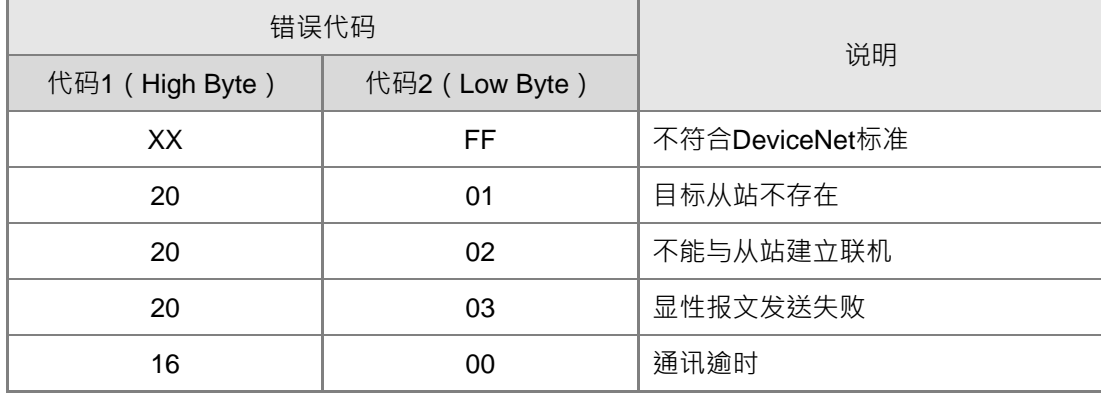

10. D<sub>4</sub> 为读取数据长度, 以 byte 为单位。

11. D<sub>5</sub>为读取数据存储设备起始地址,数据摆放顺序是先放低位,再放高位。

- 12. D<sub>1</sub>、D<sub>2</sub>分别为通讯成功/错误设定之标志,详细的发送流程与时序图如下:
	- 指令初次启动,若未有其它 DeviceNet 通讯占用,立即发送命令
	- 正在发送命令
	- 3 发送完毕,依响应设定完成或是错误标志
	- 4 用户变更下一笔发送数据,清除完成/错误标志,即刻发出下一笔命令
	- 5 完成发送动作, 关闭 DNETRW 指令

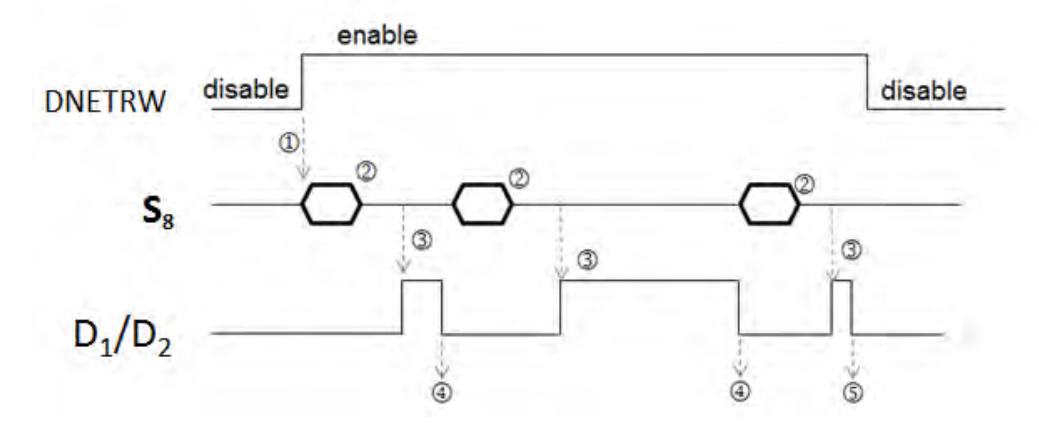

13. 此指令不可使用于 ST 结构化语言编辑、中断程序或仅被呼叫一次性的功能块 (FB ) 程序。

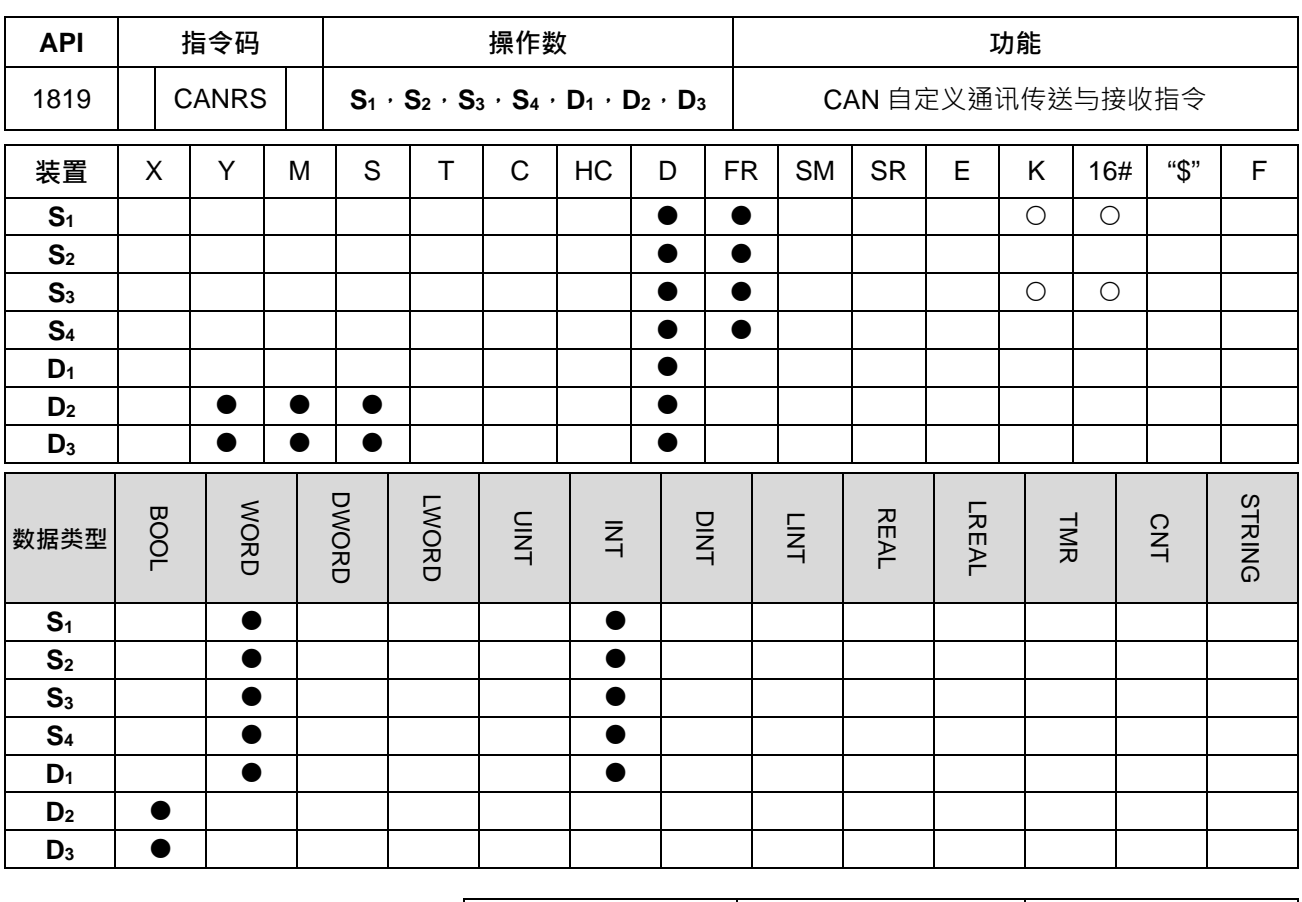

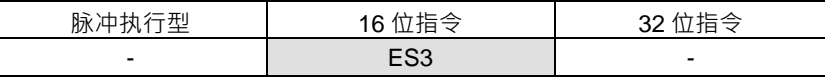

**\_6 符号:**

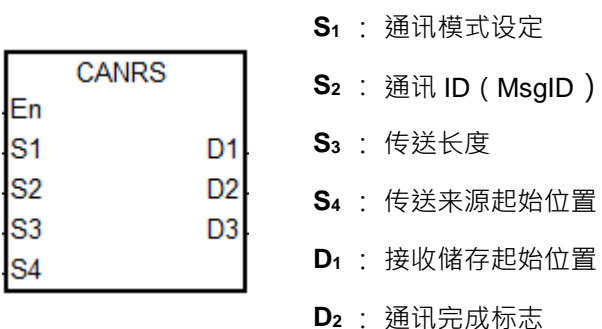

**D3** : 通讯错误标志

**指令说明:**

- 1. 执行前初始化指令前,请确认硬件组态 (HWCONFIG)是否已经选择模式为 CANopen DS301 协议。
- 2. S1 为通讯模式设定, 其支持模式如下表所示, 若设定错误数值, D3 通讯错误标志将设为 ON, 错误代码 SR659 将设为 1。

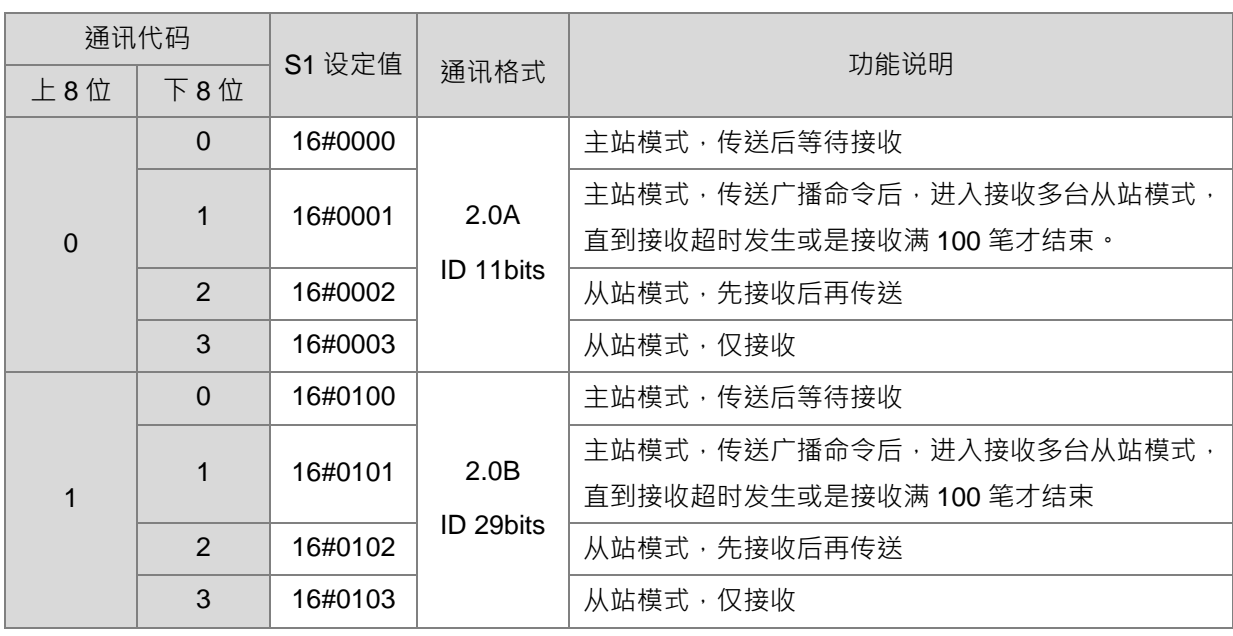

3. **S**<sub>2</sub>为传送 ID, 依据 2.0A 或 2.0B 协议, 自行决定占用几个 D 寄存器; 当选择 2.0A 时, S<sub>2</sub> 为 11 bits 的 ID code, 数据发送格式与内容如下表:

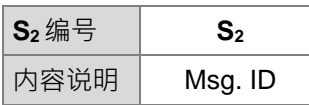

当选择 2.0B 时<sup>,</sup>则 S<sub>2</sub> (Lo-word)与 S<sub>2</sub>+1(Hi-word)为 29 bits 的 ID code。

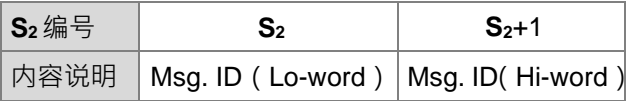

- 4. **S**<sub>3</sub>为传送长度,其范围为 0~8,单位为 byte (8bits),若是超出此范围之数值,则自动以小于 0 为 0 处理, 或大于 8 为 8 处理。当传送长度为 0 时,通讯模式直接自动变更为从站接收模式,不传送任何数据。(此 接收模式,可被运用于监看通讯报文的功能)。
- 5. **S**4为传送数据起始位置,且只使用下 8 位数据,例如:传送 4 笔数据,起始位置为 D10,则数据发送顺 序如下表:

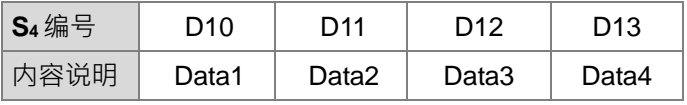

6. 当通讯模式 **S1**为主站且传送后接收模式或是从站模式时,接收数据将直接存放于指定的 **D1**位置(假设 **D1**指定 D100),其存放内容格式如下表所示:

设定 2.0A 模式:

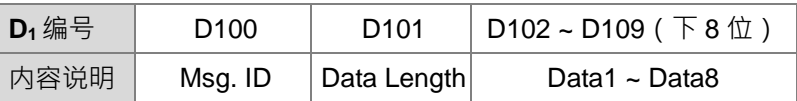

设定 2.0B 模式:

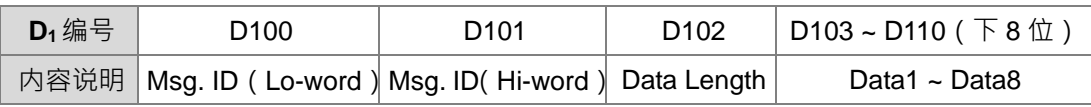

备注: 在接收阶段若需要指定接收 Msg. ID 时, 请依 2.0A/2.0B 模式先行设定 D1/ D1+1 数值, 若是不指 定 ID,则请在接收前清除 **D1/ D1+1** 数值为 0。

7. 当通讯模式 **S1**为主站广播通讯模式时,则接收数据将存放在指定的 **D1**位置(假设 **D1**指定 D100),其存 放内容如下表所示:

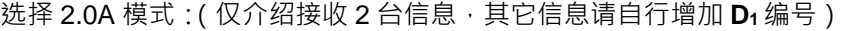

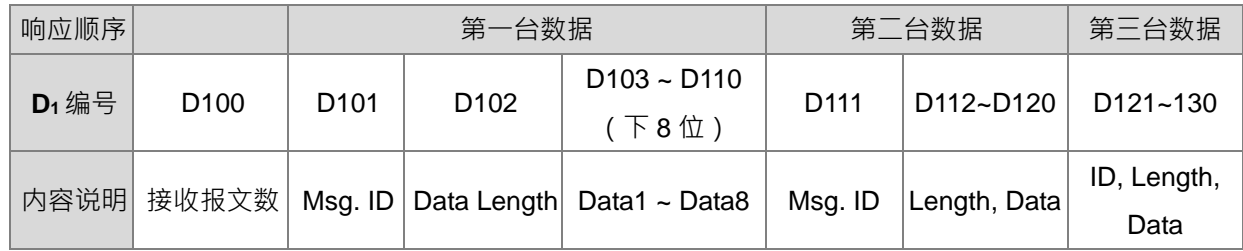

选择 2.0B 模式: (仅介绍接收 2 台信息, 其它信息请自行增加 D<sub>1</sub> 编号)

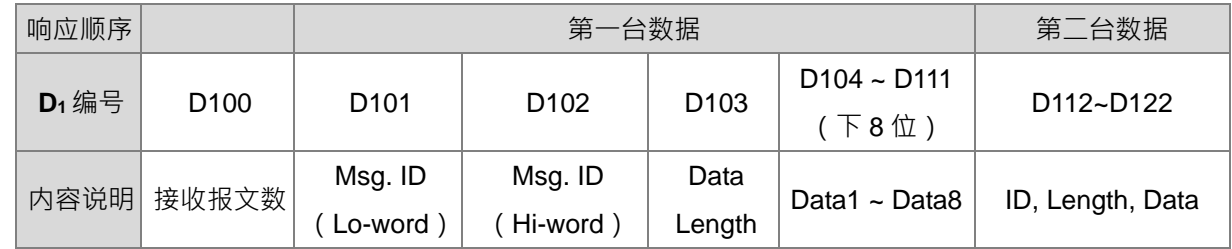

- 8. **D2**与 D3分别为接收完成与错误标志。这两个标志只会在指令被扫瞄时,依据当下通讯状态,判断是否接 收完成或错误,若已完成或错误,则设定该标志为 ON。这两个标志会在指令每次自动时,自动清除一次 OFF, 用户可不需自行清除。
- 9. 当指令为主站模式时,建议搭配接收逾时设定(由 HWCONFIG 设定),让接收数据未于指定时间内完整 接收通讯报文时,可将 D3 错误标志设为 ON · 并且记录错误代码 2 于 SR659 · 此接收逾时若是设为 0 · 即表示不限制通讯逾时,此状态可运用于当从站模式。注意:采用无通讯逾时的方式,得自行关闭此指令 之后,才能释放通讯控制权。
- 10. 此指令不限制使用次数,但是每次只允许发送一条 CAN 通讯命令,当前一个还在发送或接收中,下一个 CANRS 指令启动就会无法被执行。
- 11. 下面表格为 CAN BUS 格式中, Msg. ID 每个 bit 内容说明:

当选择 2.0A 协议且假设 S<sub>2</sub> 数值为 16#0123 时, 其 Msq. ID 内容如下表所示

| <b>Bit No.</b> | $15 - 11$ | $10 - 8$ | 7 $\sim$ 4 | $3 - 0$ |
|----------------|-----------|----------|------------|---------|
| $S_2$ 内容(16位)  | -         |          |            |         |

当选择 2.0B 协议且假设 **S**<sub>2</sub> 数值( Lo-word )为 16#1234 与 **S**<sub>2</sub>+1 数值( Hi-word )为 16#0567 时 · 其 Msg. ID 内容如下表所示

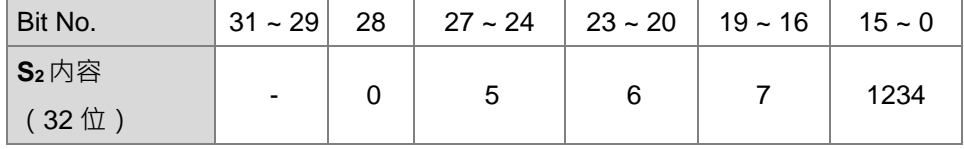

12. 操作数 D<sub>1</sub>采用变量宣告方式时,建议使用 Word 类型的矩阵方式。

13. CANRS 通讯时序图与说明如下:

:指令启动,若未有其它 CANRS 指令占用控制权,则清除 **D2**与 **D3**标志之后,立即发送数据。

:发送完成,转为接收数据状态,接收完成后设定 **D2**完成标志为 ON。

:用户清除 **D2**完成标志之后,指令再次发送数据。

:接收时间逾时,设定 **D3**错误标志为 ON。

:用户发现已有错误产生,可自行关闭指令,或者可清除 **D3**错误标志之后,让指令重新发送。

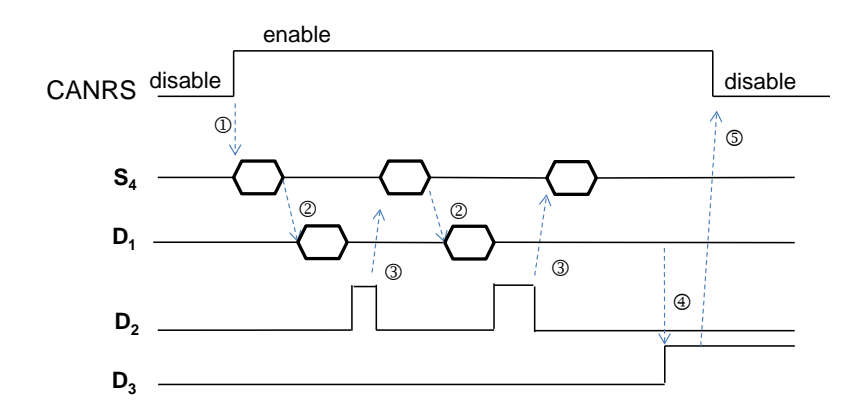

**范例一、**主站模式

使用 CANRS 指令,将 D10~D15 (6BYTE)数据传送到从站,并且接收对方响应数据储存在 D100 开始的位 置, 当传送及接收完成后 M100 为 ON, 相关参数说明如下:

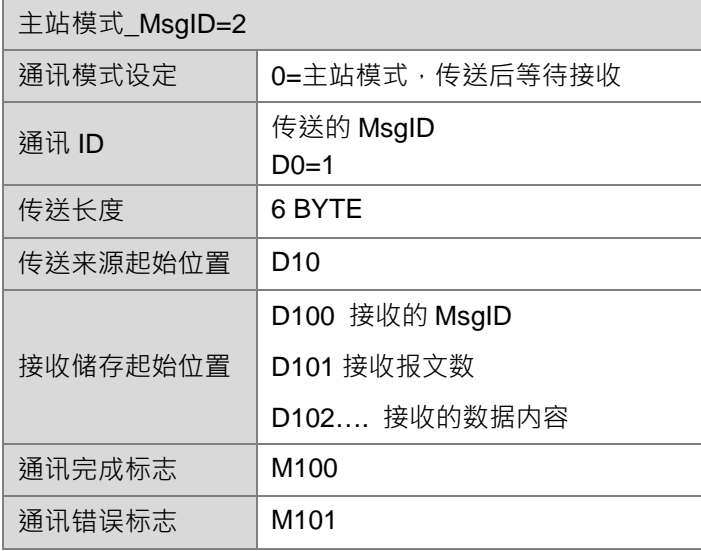

1. 当 M1 为 ON 时,先将传送的 MsgID 设为 1,接收 MsgID 设为 2, 开始传送数据

A. 然后开始执行数据传送 D10~D15(6BYTE)的数据到从站

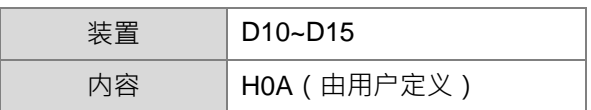

#### B. 接收从站响应的数据后放置在 D100~D109 · 接收完成后 · M100 为 ON

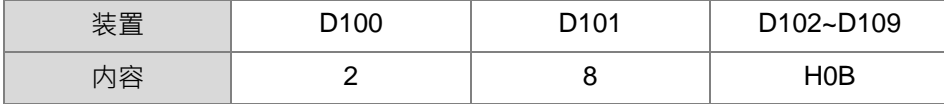

# 2. 主站范例程序

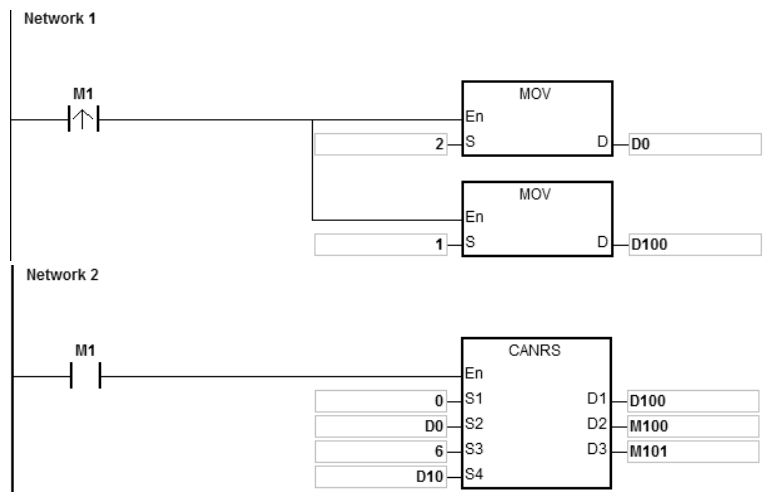

#### **范例二、**从站模式:

使用 CANRS 指令,当接收主站传送的数据储存在 D120 开始的位置, 并且回传 D20~D27 (8BYTE) 数据后, 当接收及回传完成后 M110 为 ON, 相关参数说明如下:

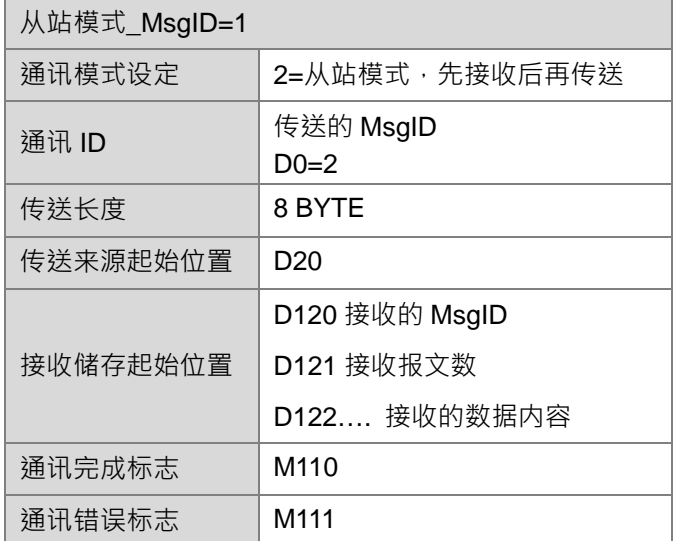

1. 当 M1 为 ON 时,先将传送的 MsgID 设为 2,接收 MsgID 设为 1,然后开始等待接收数据 A. 接收主站传送来的 6BYTE 数据后放置在 D120~D127

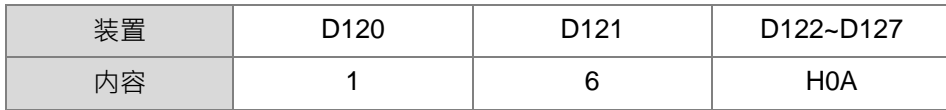

B. 然后开始回传数据 D20~D27 (8BYTE) 的数据到主站,传送完成后, M110 为 ON ·

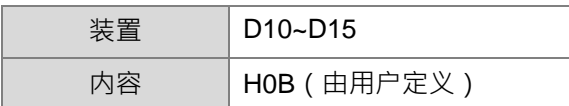

# 2. 从站范例程序:

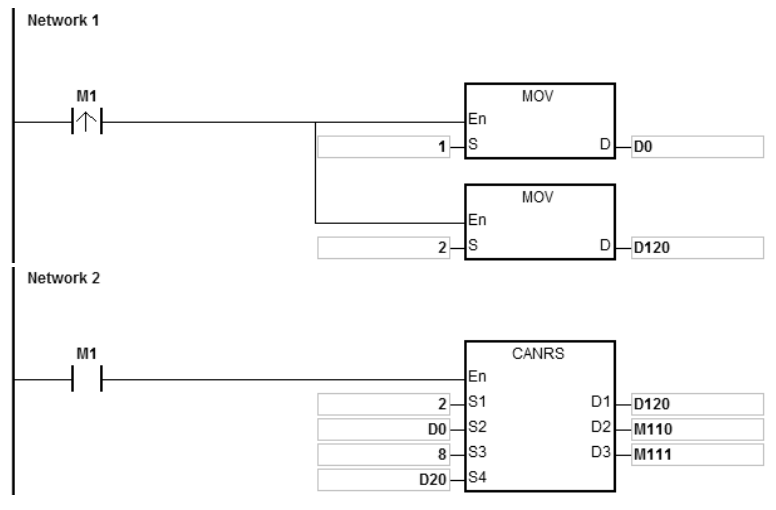

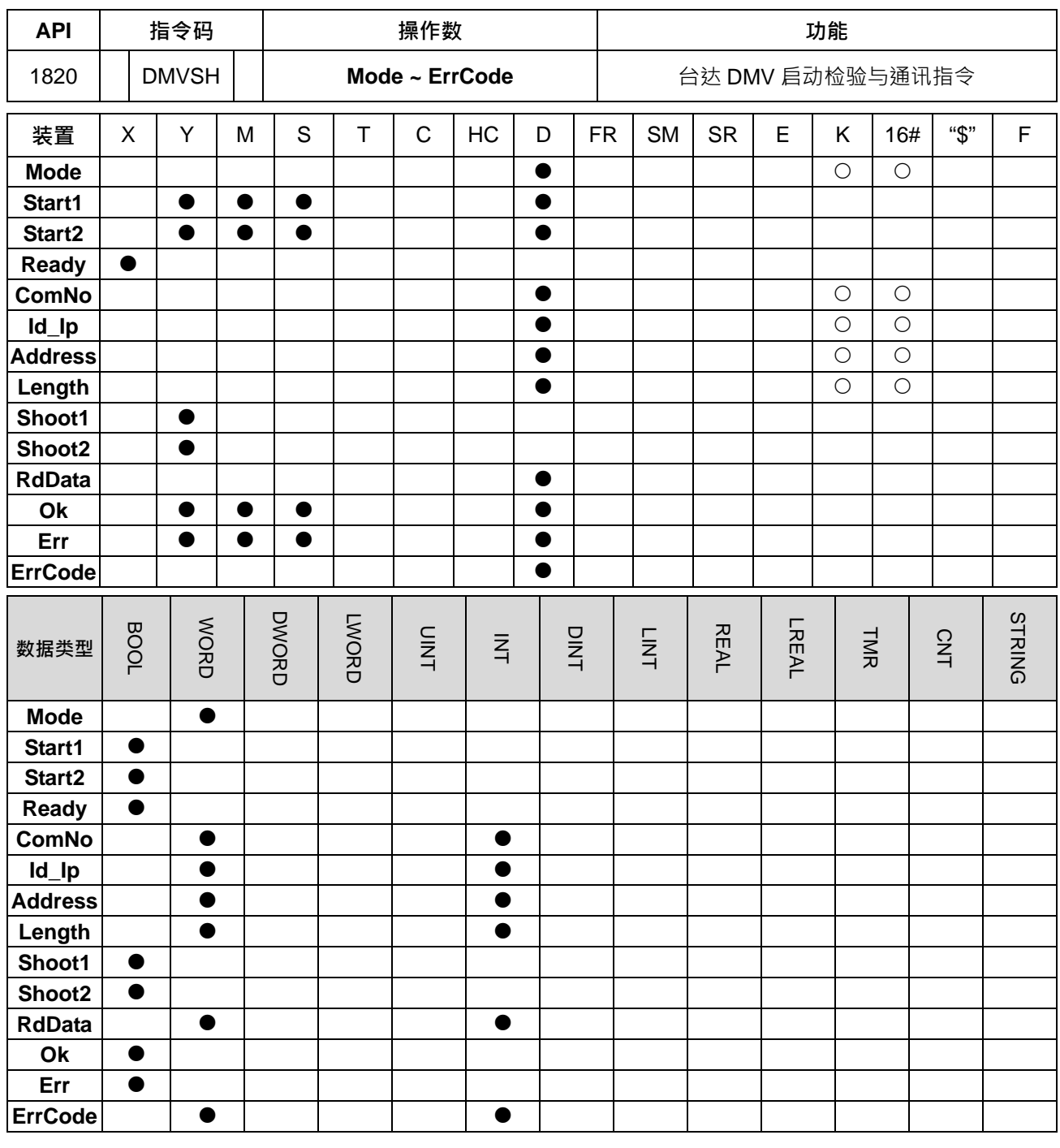

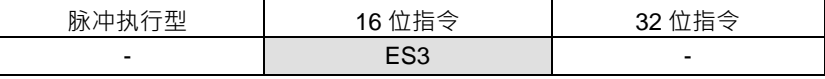

符号:

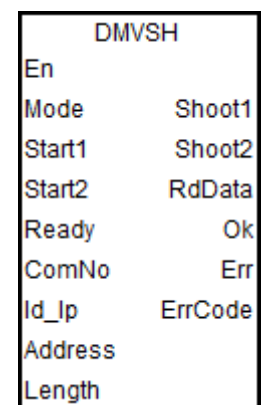

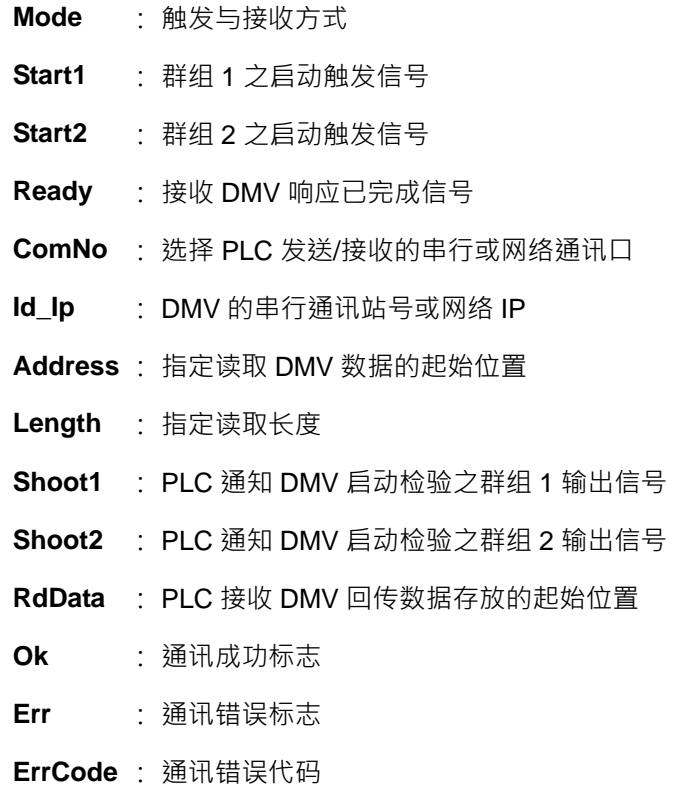

**指令说明:**

- 1. **Mode** 为选择 PLC 对 DMV (包含 DMV1000 与 DMV2000) 的触发与接收方式选择, 共有 2 种模式 (0, 1)可设定,当模式设定超出范围时, PLC 自动以模式 0 执行。
- 2. **Start1**、**Start2**、**Ready**、**Shoot1**、**Shoot2**、**RdData** 与 **Ok** 功能与触发检验动作流程,请参考范例说明。
- 3. ComNo 为选择 PLC 通讯口的编号, 数值 1 表示 COM1, 数值 2 表示 COM2, 数值 4 表示 Ethernet 网络 口。超出以上指定数值,或主机本身不支持之通讯口,将会产生通讯错误 **Err** 标志,并设定通讯错误代码 为 16#0001。
- 4. **Id\_Ip** 为从站 DMV 的通讯站号或网络 IP。**Address** 为读取 DMV 检验结果的通讯地址。**Length** 为读取检 验数据的长度。
- 5. **ErrCode** 错误代码如下表所示:

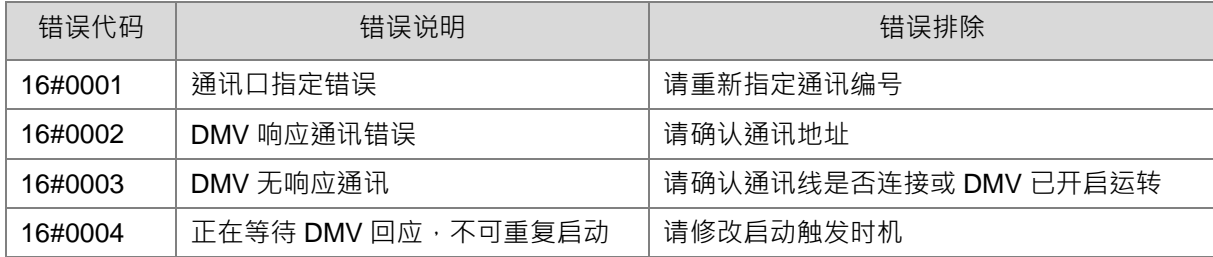

**范例一、**Mode = 0 模式,仅使用群组 1 触发 DMV 检验与接收 DMV 响应数据。

**控制时序图:**

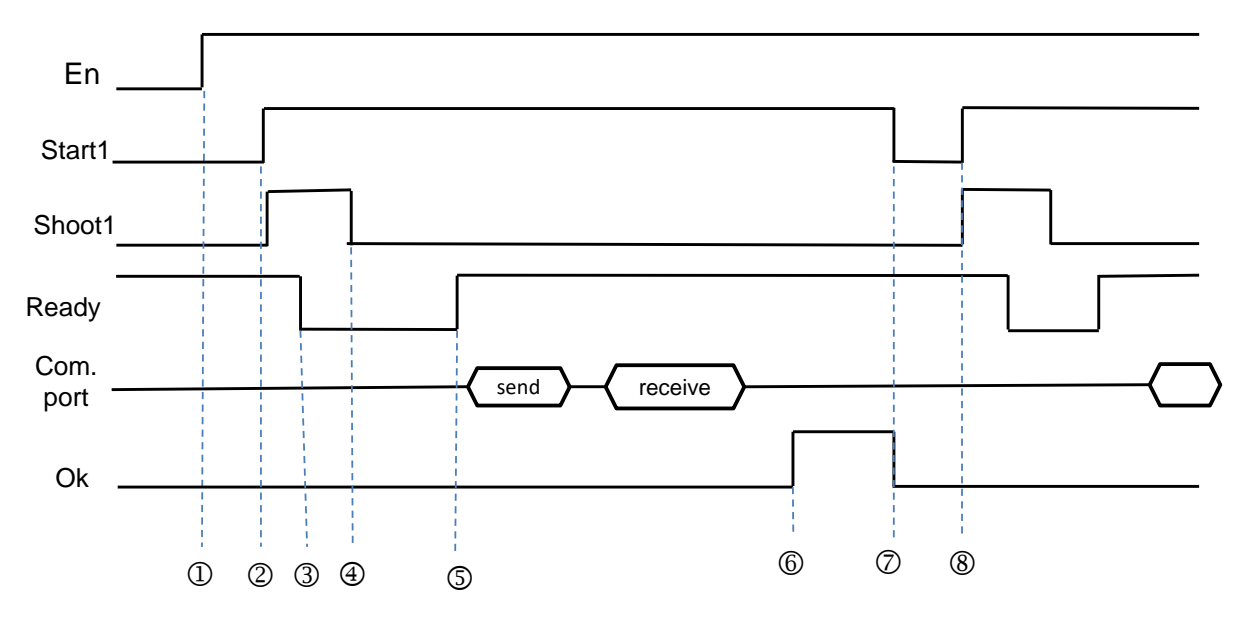

控制时序之时机点说明:

DMVSH 指令启动。

② 用户设定 Start1 通知指令发送 Shoot1 输出信号 (约 10ms 为 On), 通知 DMV 开始启动检验功能。

- 3 DMV 接收触发信息之后, DMV 将 Ready 信号由 On 转成 Off。
- Shoot1 输出信号由 PLC 自动清除为 Off。
- © DMV 检验完成后, DMV 回复 Ready 信号由 Off 转成 On · PLC 端须等待 1.5 倍的输入滤波时间之后, 才能 开始判断 Ready 信号是否为 On ? PLC 接收到 Ready 由 Off 变 On, 并发送出通讯读取 (采用 MODBUS 的 0x03)命令。

© PLC 接收到 DMV 回复通讯数据之后,设定通讯 Ok 标志。此时用户可处理已接收数据。

用户自行清除 Start1 开始与 Ok 标志为 OFF。

8 若需要再次触发时,则可以直接在设定 Start1 开始 DMV 执行下一次检验 (回步骤 2) 。

范例二、Mode = 1 模式,使用群组 1 与群组 2 分开启动触发,但须等 Ready 信号都响应 ON 之后,才可下通 讯读取数据。(此范例适用于 DMV1000 双镜头检验)

#### **控制时序图:**

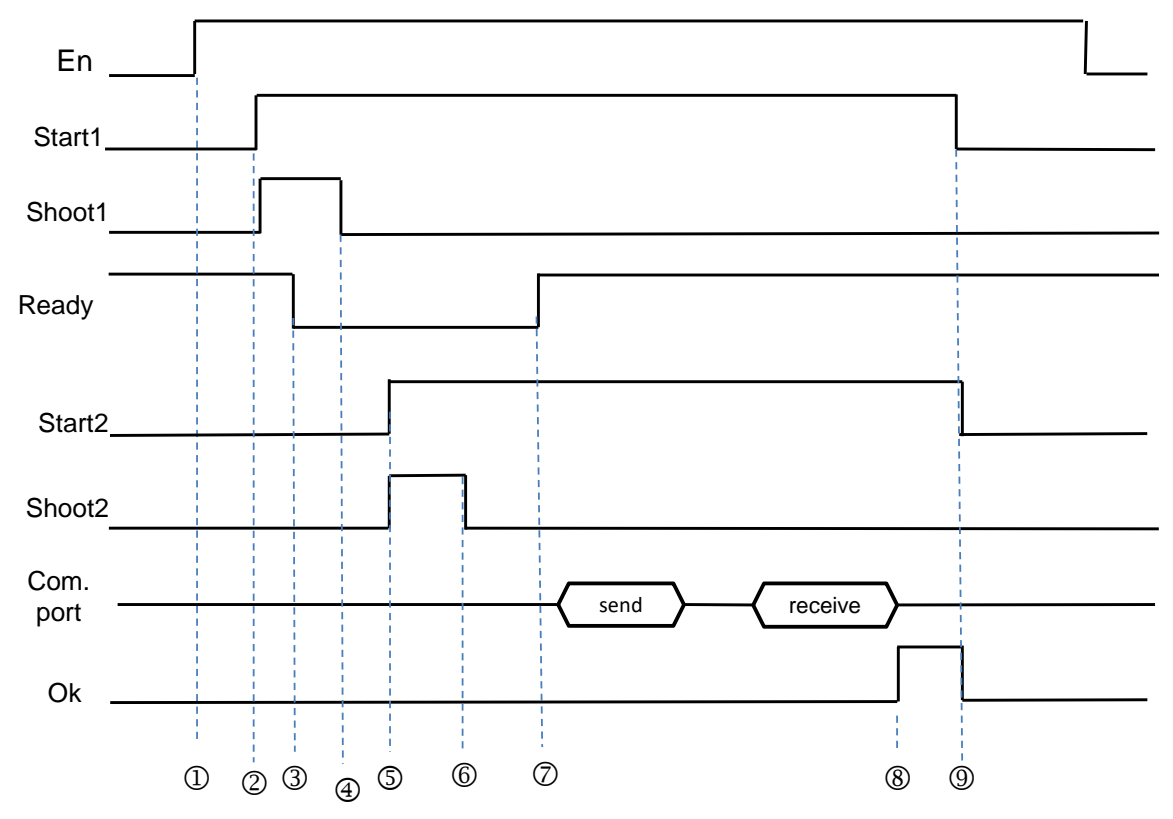

DMVSH 指令启动。

② 用户设定 Start1 通知指令发送 Shoot1 输出信号 (约 10ms 为 On), 通知 DMV 开始启动镜头 1 检验功能。

- 3 DMV 接收触发信息之后, DMV 将 Ready 信号由 On 转成 Off 。
- PLC 自动清除 Shoot1 输出信号为 Off。

© 用户设定 Start2 通知指令发送 Shoot2 输出信号 (约 10ms 为 On),通知 DMV 开始启动镜头 2 检验功能。

- PLC 自动清除 Shoot2 输出信号为 Off。
- © DMV 检验完成后, DMV 回复 Ready 信号由 Off 转成 On, 表示 2 个检验动作都已完成。PLC 接着发送出通 讯读取(采用 MODBUS 的 0x03)命令。

® PLC 接收到 DMV 回复通讯数据之后,设定通讯 Ok 标志。此时用户可处理已接收数据。

用户自行清除 Start1、Start2 与 Ok 标志为 OFF。

若需要再次执行触发,则可重回步骤 2。

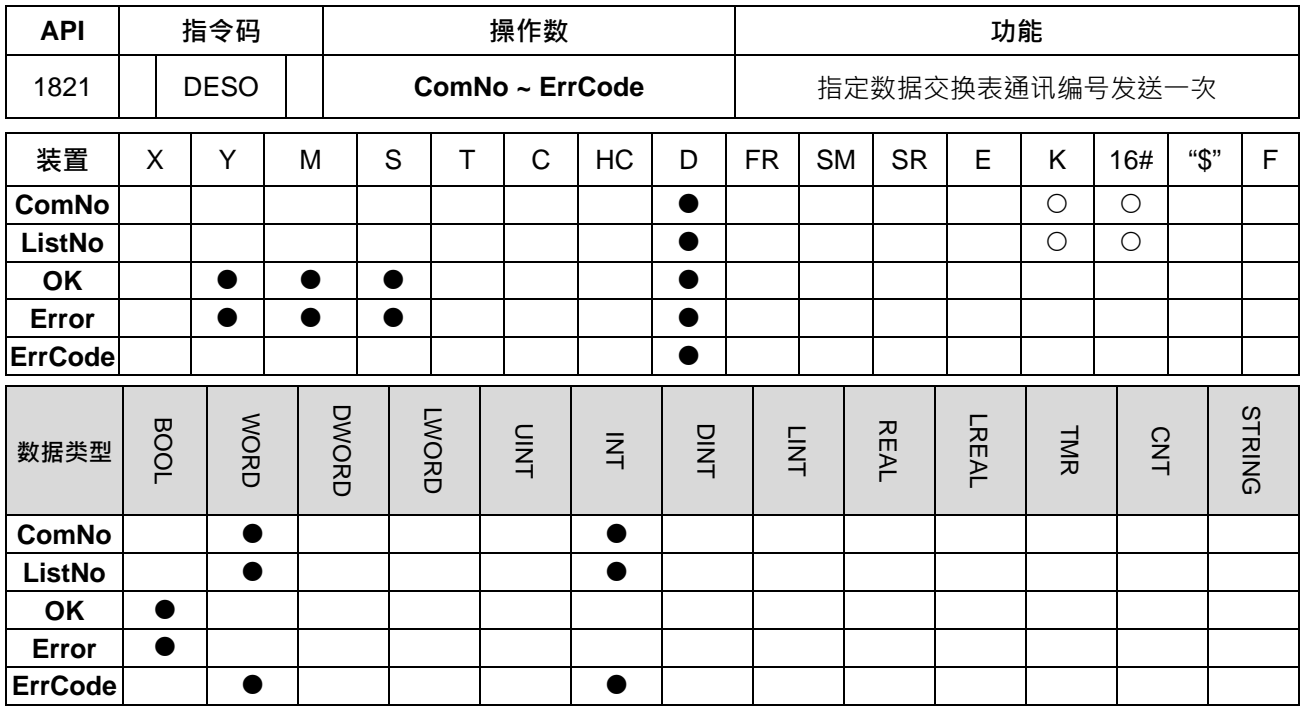

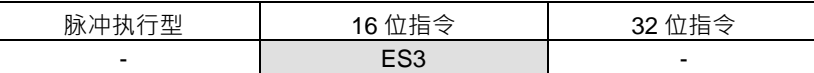

**符号:**

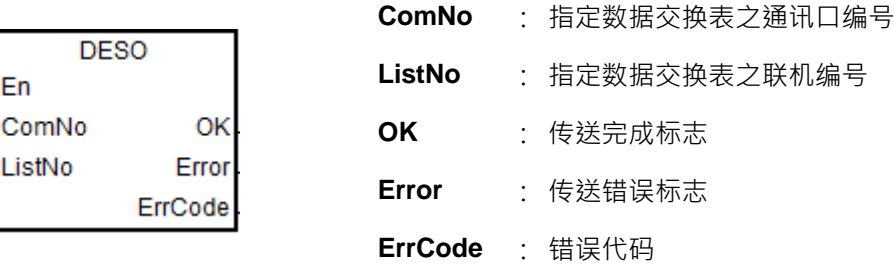

**指令说明:**

En

- 1. 此指令搭配 ISPSoft 版本 V3.09.07 版以上。
- 2. 执行前初始化指令前,请确认主机内建之通讯数据交换表已经建立完成,若未建立,则 Error 错误标志为 On,并且 **ErrCode** 错误代码记录为 1。
- 3. **ComNo** 为指定数据交换表之通讯口编号,请参考下表所列:

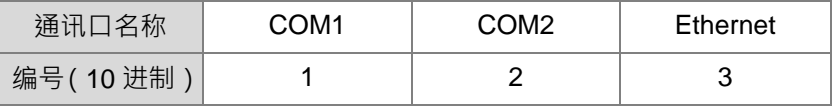

4. ListNo 为数据交换表所建立之通讯联机编号,请参考如下图的红框处所示。

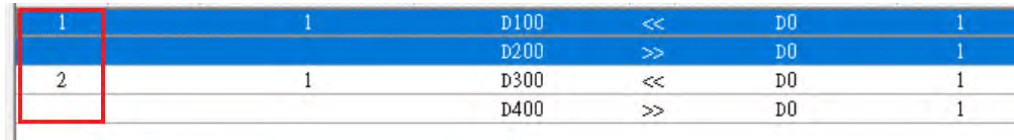

- 5. 当指令条件接点被启动时,该编号所建立之读取与写入命令,将会被列入数据交换表要启动执行的命令行 内,等待通讯完成,并且收到从站响应正确之后,将会设定 **OK** 完成标志(该联机编号所对应之 SM 也会 为 On), 以及 **ErrCode** 清除为 0。
- 6. 此指令发送之前,会自动检查该联机编号是否已被启动循环通讯?若已经是启动中,那此指令将不会运作, 而且 **Error** 错误标志为 On,**ErrCode** 错误代码记录为 2。

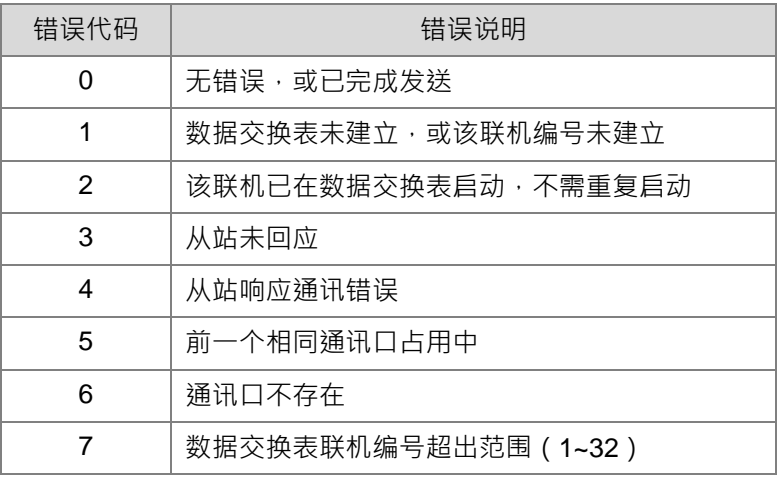

7. 当 Error 错误标志为 On 时, 请参考下表 ErrCode 错误代码说明。

- 8. 该指定通讯口的通讯逾时时间,将以数据交换表所设定的时间为准。
- 9. 此指令建议使用在从站设备不允许经常发送写入命令的通讯应用。此指令只在每次启动时,才会开启一次 型通讯方式,用户要进行下一次通讯时,必须关闭该指令的条件接点之后,才能再重新启动发送。
- 10. 该指令无使用次数的限制,但是每个通讯口每次只允许启动一条通讯,若前一个指令还被占用执行中,并 且指令还未被关闭,那下一个相同通讯口的通讯命令,就无法被启动,此时 Error 错误标志会设为 On, **ErrCode** 错误代码记录为 5。

# **程序范例:**

当 M0 为 ON, DESO 会执行 COM1 数据交换表的第 4 条联机。

#### Network 1

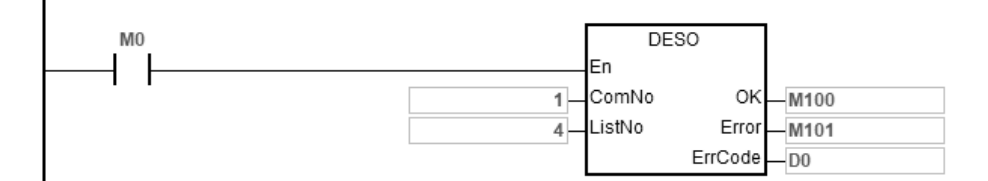

# **COM1 数据交换表**

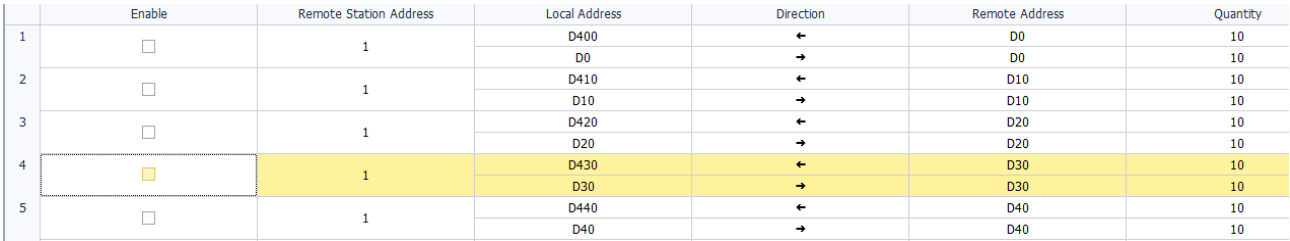

# **6.19.3 通讯标志与寄存器说明**

通讯特殊标志 SM 表

| 标志信号             |                  | 功能说明                                                                                                    | 动作           |
|------------------|------------------|----------------------------------------------------------------------------------------------------|--------------|
| COM <sub>1</sub> | COM <sub>2</sub> |                                                                                                    |              |
| <b>SM96</b>      | <b>SM97</b>      | 送信要求标志。当通讯指令将数据传送与接收时,必须用 P 指令方式,<br>将此标志设为 ON,若通讯指令开始执行,则 PLC 执行数据传送的动作。<br>并且当数据传送完毕后,此标志会自动由 PLC 清除。                                                                                                    | 用户设定<br>系统清除 |
| <b>SM98</b>      | <b>SM99</b>      | 接收等待或接收中标志。当此此标志为 ON 时,表示通讯端口目前等待 系统设定与清<br>或正在接收数据中。                                                                                                    | 除            |
| <b>SM100</b>     | <b>SM101</b>     | 接收完毕标志。当通讯指令接收完毕时,系统将设定此标志为 ON,用户<br>在程序中可利用此标志为 ON 时,处理所接收到的数据。当已经处理完<br>毕数据后,必须自行清除为 OFF。                                                                                                    | 系统设定<br>用户清除 |
| SM102            | SM103            | 通讯数据接收错误标志。                                                                                                    | 系统设定<br>用户清除 |
| SM104            | <b>SM105</b>     | 通讯接收逾时标志。用户若有设定通讯逾时 SR,当通讯等待接收中,-<br>直未接收到通讯数据,且超出逾时设定值时,则系统会设定此标志为 ON。<br>若通讯逾时状态已处理,用户必须自行清除为 OFF。                                                                                                    | 系统设定<br>用户清除 |
| SM106            | <b>SM107</b>     | 8/16 位处理模式选择, ON 为 8 位模式, OFF 为 16 位模式。                                                                                                    | 用户设定及清<br>除  |
| SM210            | SM212            | 通讯模式, ON 为 RTU 模式, OFF 为 ASCII 模式。<br>此通讯模式建议由 HWCONFIG 指定。                                                                                                    | 用户设定及清<br>除  |
| SM209            | <b>SM211</b>     | 通讯协议变更标志 。将此标志设为 ON 时 ,系统依据通讯特殊寄存器( SR )<br>之设定,重新设置通讯端口之通讯协议、通讯端口站号、通讯逾时之时<br>间设定值,并根据特殊继电器(SM)之设定,重新设置通讯模式。当设 用户设定<br>定已变更完成时,此标志会自动清除为 OFF。<br>注: 此变更功能不会修改 HWCONFIG 所设定之原始参数; 当 PLC 断电<br>后再重新上电,通讯端口将执行 HWCONFIG 所设定之参数。 | 系统清除         |

注:以上标志皆为非停电保持型

# 通讯指特殊数据寄存器 SR 表

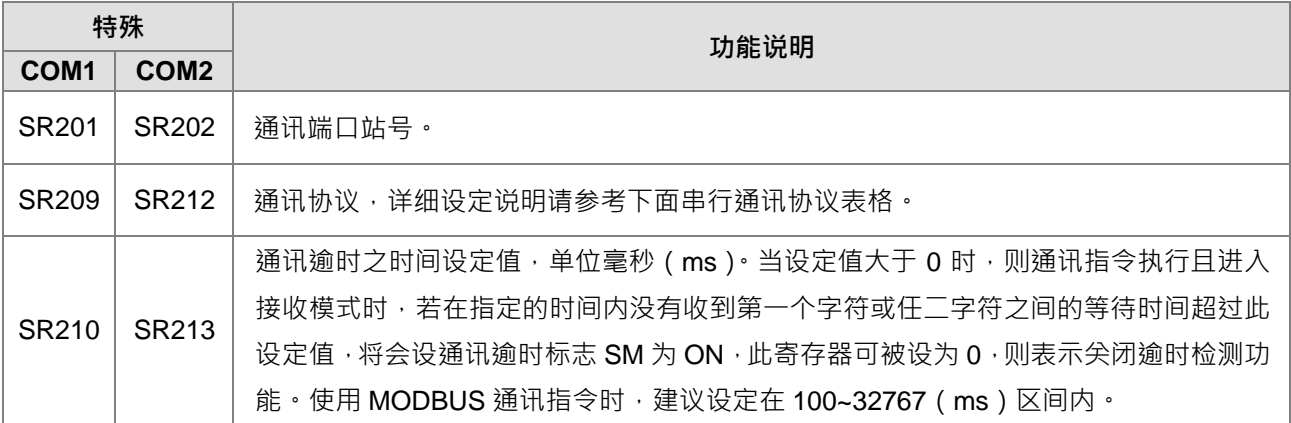

# 1. 串行通讯协议,其设定方法如下表:

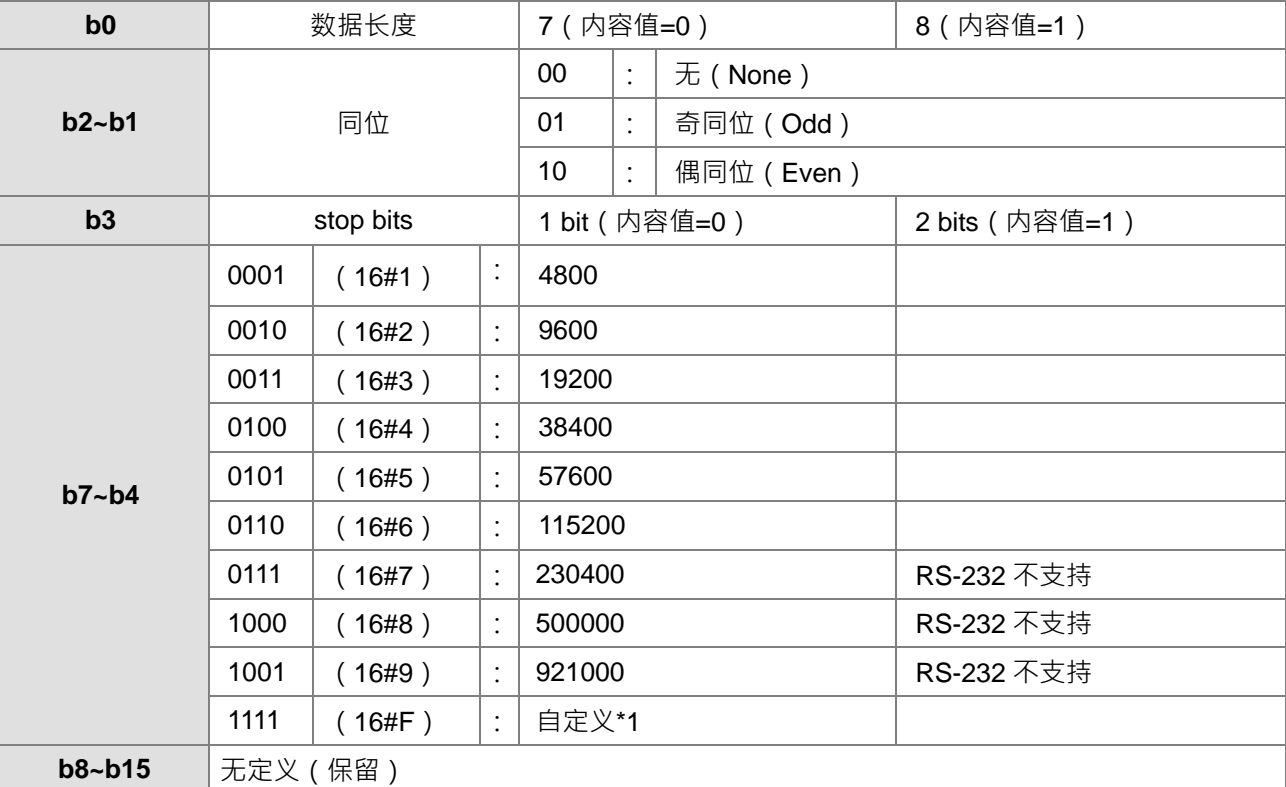

注\*1: 自定义通讯速率,请使用 ISPSoft 之硬件组态 HWCONFIG 设定

2. MODBUS 通讯协议之传输速度与 RTU 模式结束时间如下:

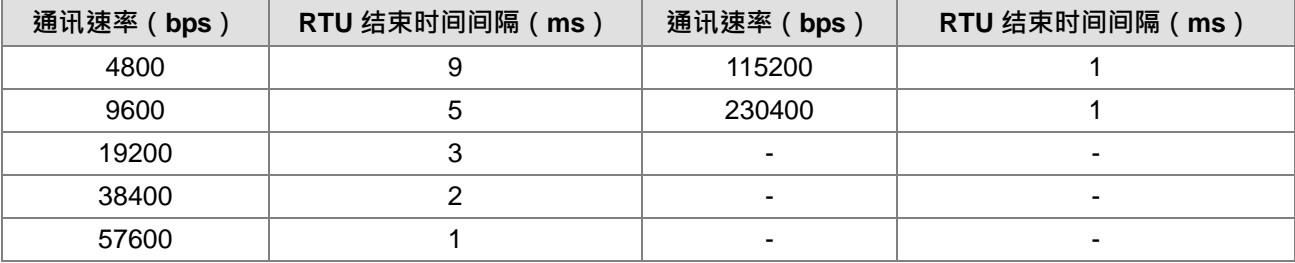

# **6.20 其它指令**

# **6.20.1 其它指令一览表**

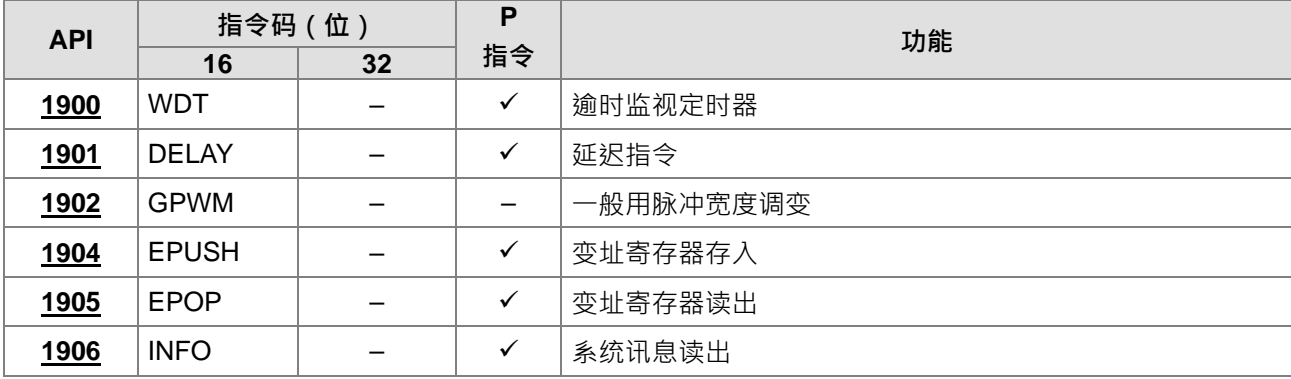

# **6.20.2 其它指令说明**

<span id="page-787-0"></span>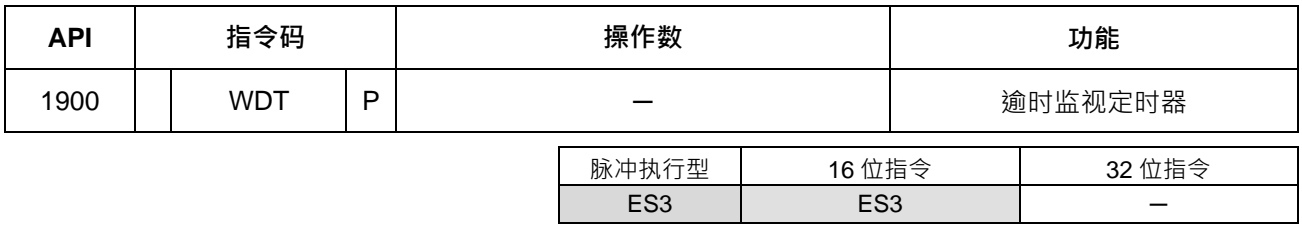

**符号:**

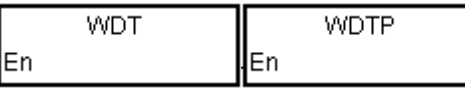

#### **指令说明:**

- 1. ES3 系列 PLC 系统中有一逾时监视定时器 (Watchdog Timer), 用来监视 PLC 系统的正常运转。
- 2. WDT 指令可用来清除 PLC 中的监控定时器的计时时间。当 PLC 的扫描程序时间过长,超过用户设定的 WDT 时间 (默认值 200ms)时, PLC ERROR 的指示灯会亮, PLC 会自动变 STOP, 用户只要重新做 STOP=>RUN 就可以恢复正常。
- 3. 令逾时监视定时器动作的时机:
	- PLC 系统发生异常。
	- 程序运行时间太长,造成扫描时间大于 (Watchdog Timeout) 的内容值。可以下列 2 种方法来改善。 (a) 使用 WDT 指令。

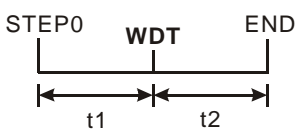

(b) 要改变逾时监视时间请参考 ISPSoft 手册中的硬件组态(HWCONFIG)工具说明。

#### **程序范例:**

**\_6**

若程序扫描时间为 300ms,此时,可将程序分割为 2 部份,并在中间放入 WDT 指令,使得前半及后半程序都 在 200ms 以下。

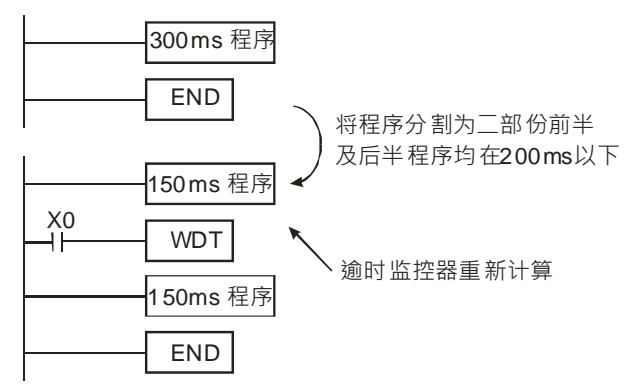

<span id="page-788-0"></span>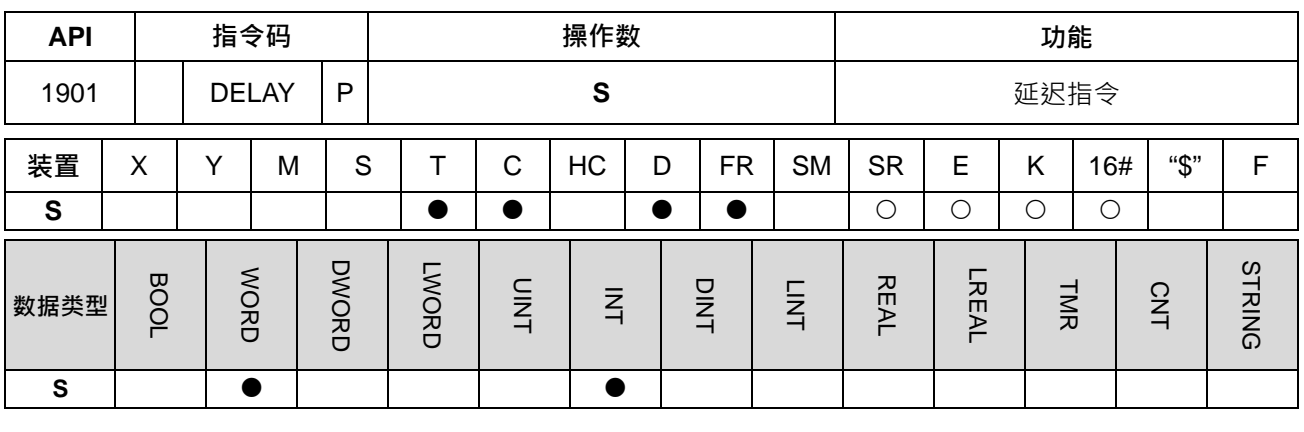

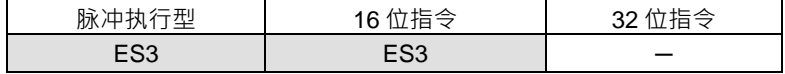

#### **符号:**

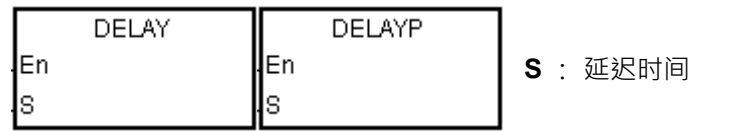

# **指令说明:**

执行 DELAY 指令后, 在每次扫描周期 DELAY 指令后面的程序执行会依用户指定的时间作延迟。

S 延迟时间的单位:0.1ms(范围:1~1000)

# **程序范例:**

当 M0=ON 时,执行 DELAY 指令延迟 2ms 后才执行后面程序, Y0 导通且更新 Y0~Y7 及 Y10~Y17 的状态。

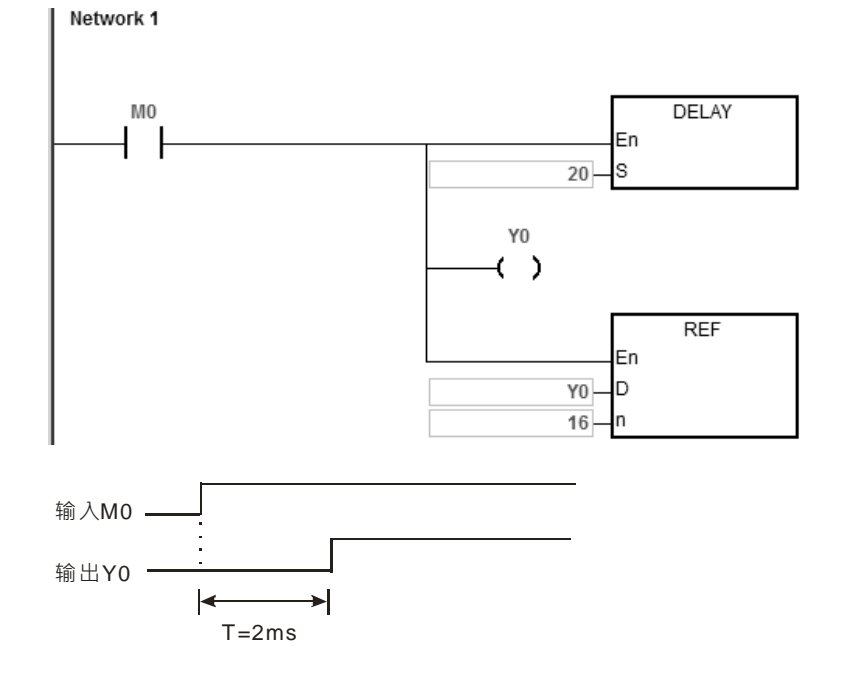

# **补充说明:**

- 1. **S**<=0 时,不会有延迟时间。
- 2. **S**>1000, 指令不执行, SM0=ON, 错误码 SR0=16#2003。
- 3. 用户可依实际状况来调整延迟时间。
- 4. DELAY 指令会受到通讯或其它影响而增加延迟时间。

#### 第 6 章指令集

<span id="page-790-0"></span>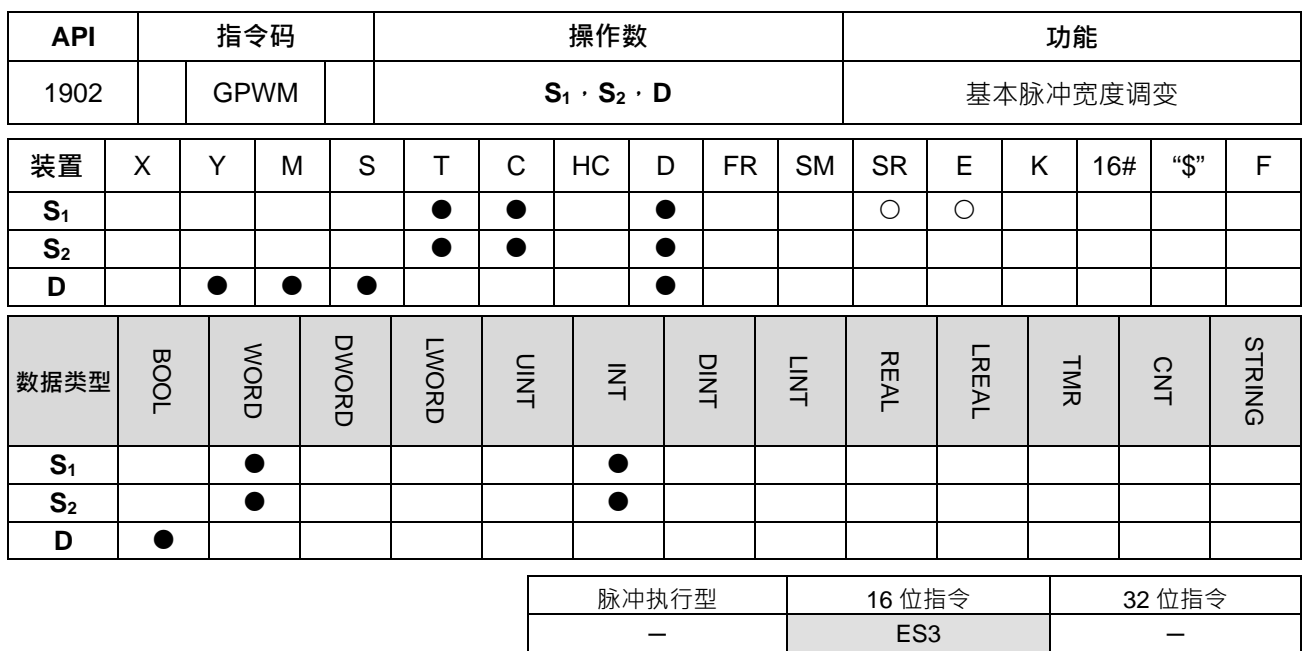

**符号:**

$$
\begin{array}{c}\n\text{GPWM} \\
\text{En} \\
\text{S1} \\
\text{S2}\n\end{array}
$$

- **S1** : 脉冲输出宽度
- **S2** : 脉冲输出周期
- **D** : 脉冲输出装置

#### **指令说明:**

- 1. GPWM 指令执行时,指定 S1脉冲输出宽度与 S2脉冲输出周期,并由 D 脉冲输出装置输出。
- 2. **S**<sub>1</sub>脉冲输出宽度 (duty-on) 指定 t:0~32, 767ms。
- 3. **S**<sub>2</sub>脉冲输出周期(cycle)指定为 T: 1~32, 767ms, 但 S<sub>1</sub>≦S<sub>2</sub>。
- 4. **S<sub>2+1</sub>**、S<sub>2+2</sub> 为系统使用参数,请勿占用。
- 5. 当 S<sub>1</sub>≦0 时,脉冲输出装置无输出,当 S<sub>1</sub>≧ S<sub>2</sub> 时,脉冲输出装置一直为 ON。
- 6. **S1**、**S2**可在 GPWM 指令执行时更改。
- 7. 当条件接点未启动时,**D** 装置输出 0。
- 8. 使用在线编辑时,请重新启动条件接点,以达到指令的初始化。

#### **程序范例:**

程序启动时,D0=1000,D2=2000,当 M0=ON 时,Y0 输出调变的脉冲,当 M0=OFF 时,Y0 输出也变成 OFF。

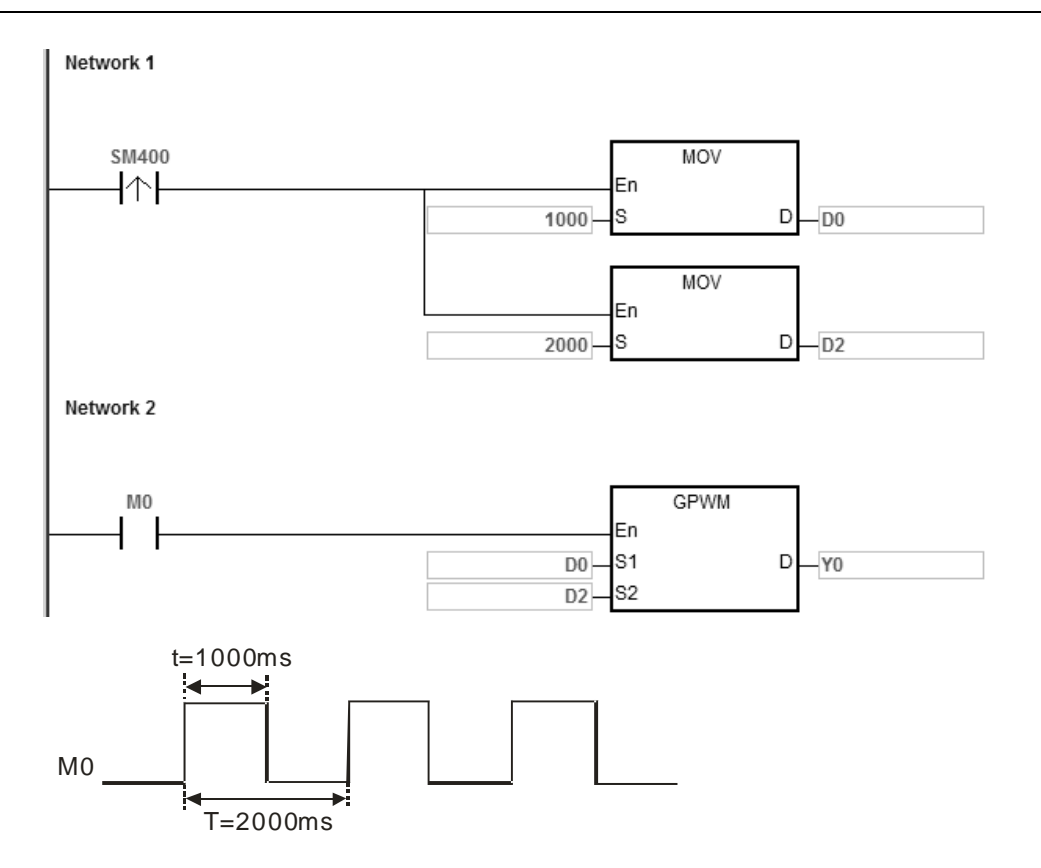

# **补充说明:**

- 1. 此指令是以扫描周期去计数,因此最大误差为 1 个 PLC 扫描周期。S<sub>1</sub>、S<sub>2</sub>与 (S<sub>2</sub>-S<sub>1</sub>)的值必须>PLC 扫 描周期,否则 GPWM 输出会有误动作。
- 2. 若将此指令置于功能块或中断中使用,则会产生 GPWM 输出不准确的情况发生,请特别注意。
- 3. **S**<sub>2</sub>操作数, 若使用 ISPSoft 宣告, 则数据类型为 ARRAY [3] of WORD/INT ·
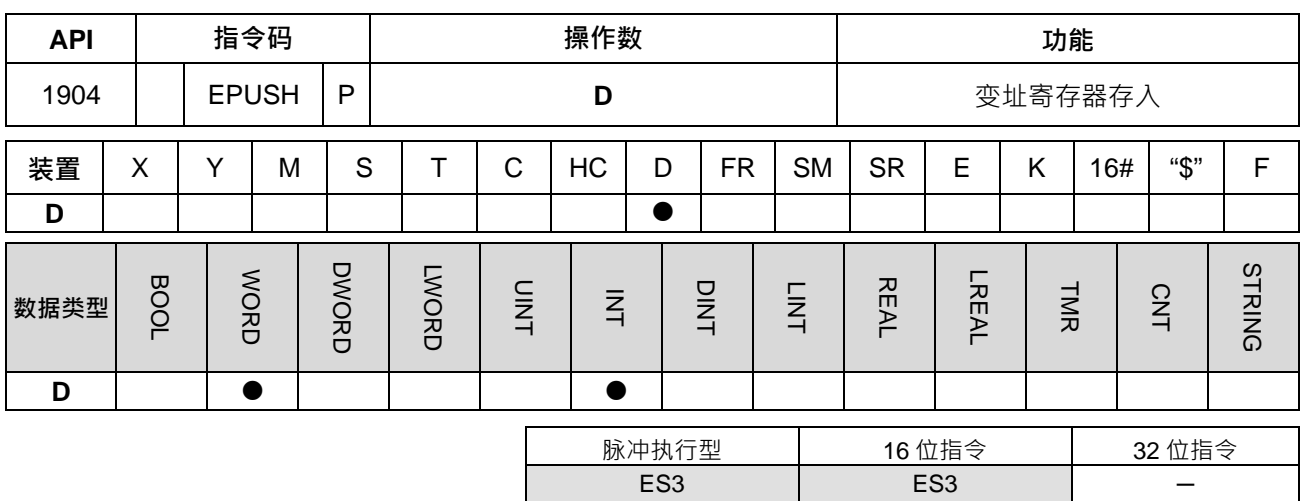

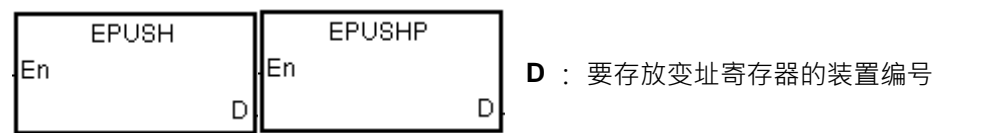

#### **指令说明:**

- 1. 将 E0~E9 的内容值存放到 D 的内容 (保存的次数) 所指定的装置 · 此 D 内容值范围为 0~99 · 超出范围 不执行。
- 2. 每次执行存放需 16 个装置(最后 6 个为系统保留用),因此若保存次数为 n(**D** 的内容值),则执行时 E0~E9 会存放在 **D**+(16\*n+1)~**D**+(16\*n+16)中,且将保存次数累加 1 次(**D**=n+1)。
- 3. **D** 的容量请保留有 16x100+1 个。
- 4. 此指令系采用脉冲执行型方式执行堆栈动作,故须执行下一次堆栈动作时,请重新切换条件接点。
- 5. 配合 EPOP 指令使用,可以达到 E 装置的堆栈存入与读出的功能。

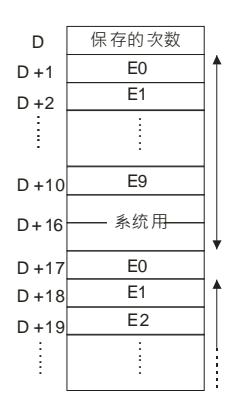

#### **程序范例:**

给定 D0=0,当第一次 M0=ON 时,E0~E9 的内容会分别传送至 D1~D10,D0=1, 第二次 M0 由 OFF→ON 时, E0~E9 的内容会分别传送至 D17~D26, D0=2。 第 n 次 M0 由 OFF→ON, E0~E9 的内容会分别传送至: D 装置编号为(n\*16)+1~(n\*16)+10

**6\_**

6-577

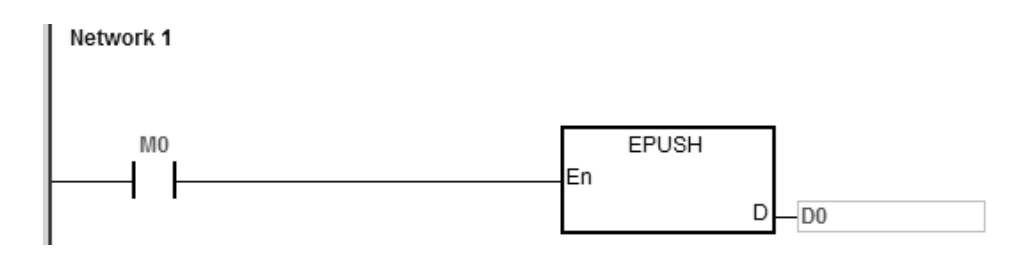

**补充说明:** 

- 1. **D** 内容值<0 或>99 时, 指令不执行, SM0=ON, 错误码 SR0=16#2003。
- 2. **D**+((D内容值+1)\*16-1)装置容量不足时,指令不执行,SM0=ON,错误码 SR0=16#2003。

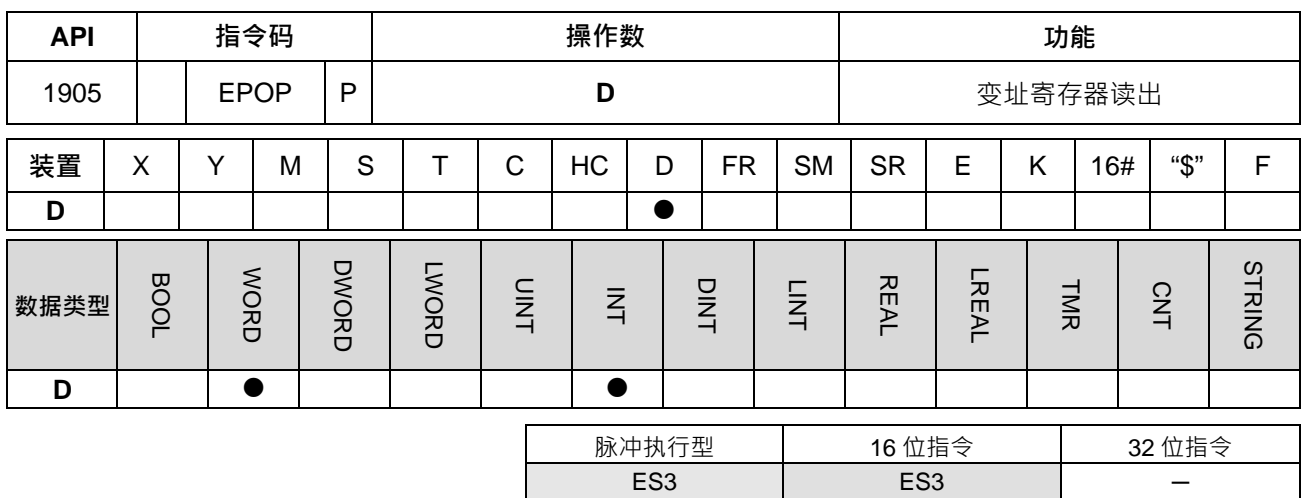

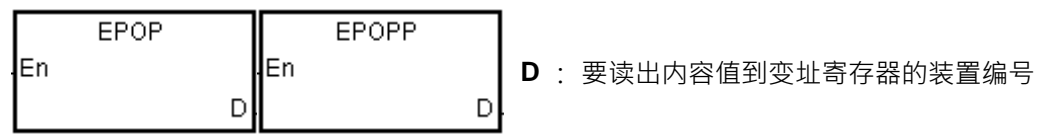

## **指令说明:**

- 1. 将 D 的内容值 (保存的次数)减 1,并将 D 的内容值读出到装置 E0~E9 · 此 D 内容值范围为 1~100 ·
- 2. 每次执行读取需 16 个装置 ( 后 6 个装置为系统保留用 ) · 因此若保存次数为 n ( D 的内容值 ) · 则该次会 读取 D+16\* (n-1) +1~D+16\* (n-1) +10 中的内容值写入 E0~E9 · 且保存次数 D=n-1 ·
- 3. 此指令系采用脉冲执行型方式执行堆栈动作,故须执行下一次堆栈动作时,请重新切换条件接点。
- 4. 取出的顺序为最后放入 **D** 中的值。

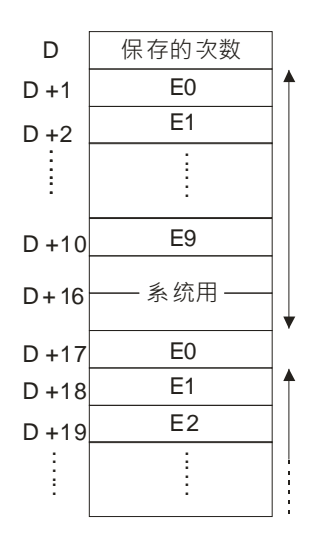

#### **程序范例:**

当 M0=ON 时,先将 D0 内容值设为 0,然后使用 EPUSH 将 E0~E9 的内容分别传送至 D1~D10,再开始执行 功能块 FB0,当功能块 FB0 执行完毕之后,再用 EPOP 将 D1~D10 的值读出至 E0~E9。

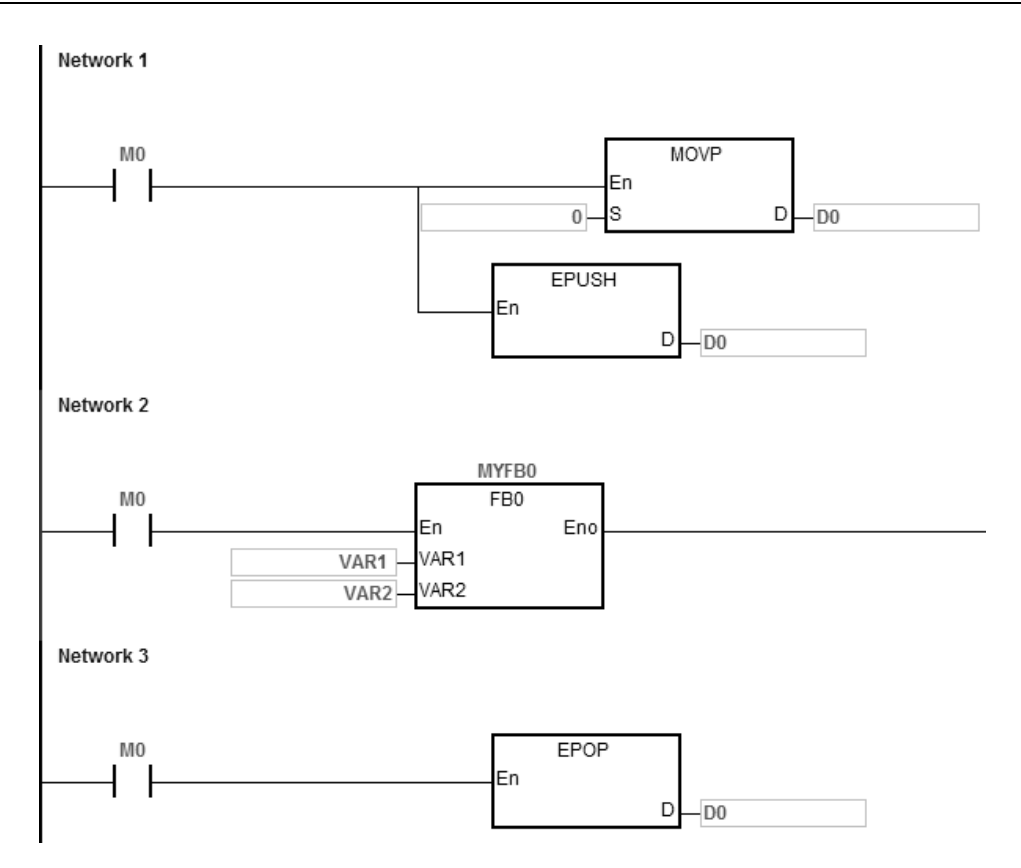

**补充说明:** 

- 1. **D** 内容值<=0 或>100 时, 指令不执行, SM0=ON, 错误码 SR0=16#2003。
- 2. **D+ (D** 内容值\*16-1)装置容量不足时, 指令不执行, SM0=ON, 错误码 SR0=16#2003。

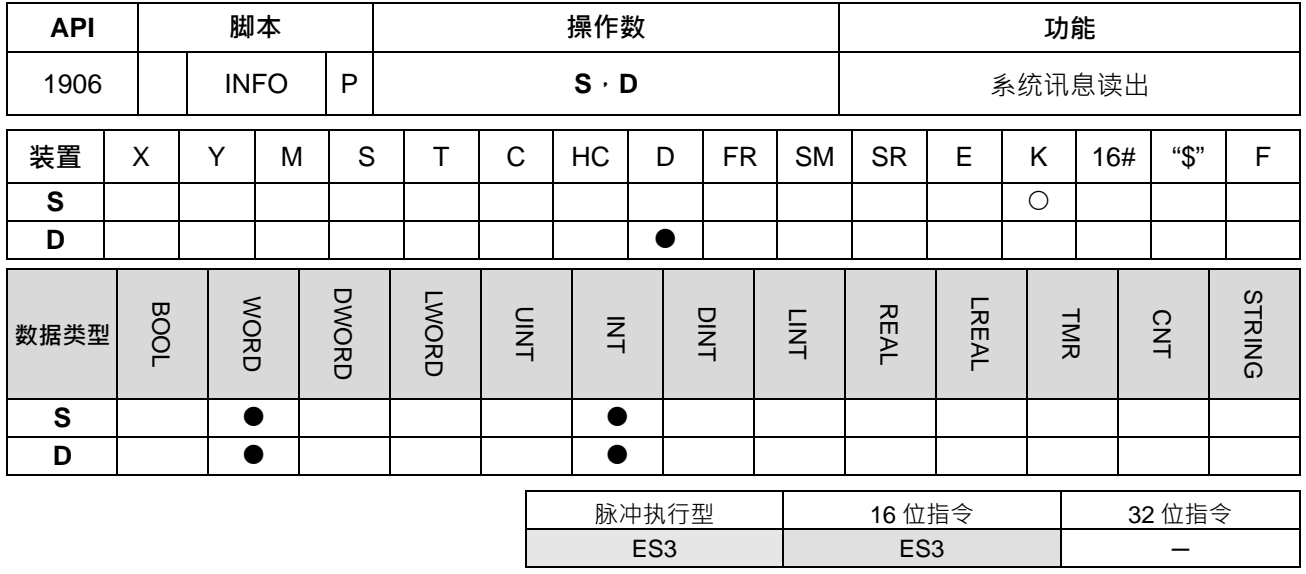

## **S** : 系统讯息读出代码

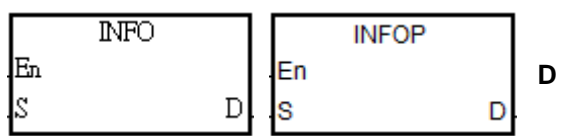

**D** : 系统讯息读出存放的起始装置位置

## **指令说明:**

1. **S** 为系统讯息代码, 其代码如下表所示:

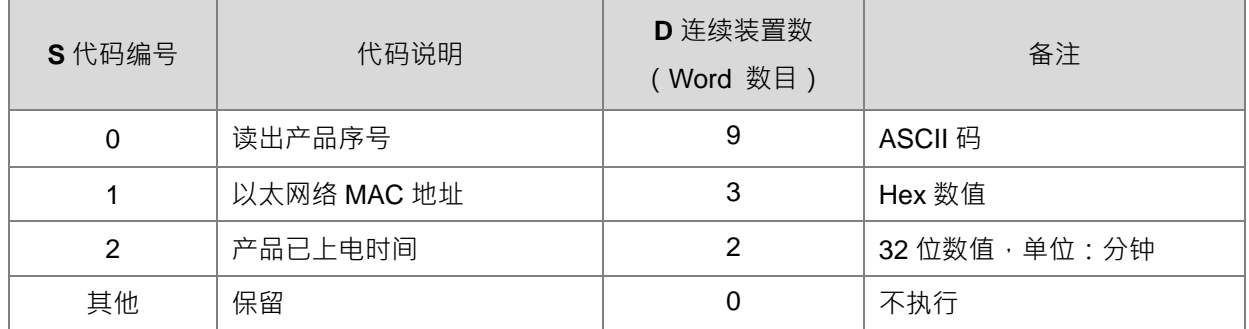

2. 假设产品序号为 32ES311TW19450012, 且指令读出代码为 0 以及指定存放至 D0, 则讯息存放顺序将如 下表所示:

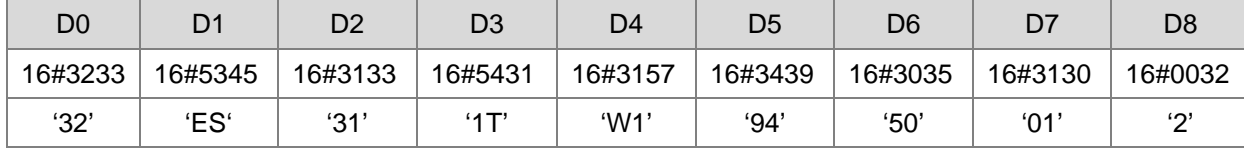

3. 假设 MAC 为 16#123456789ABC,且指令读出代码为 1 以及指定存放至 D10,则讯息存放顺序将如下表 所示:

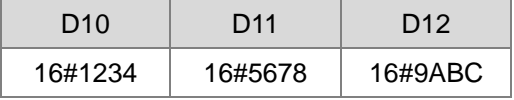

4. 假设已上电时间为 70000 分钟 (16#00011170), 指令读出代码为 2, 以及指定存放至 D20, 则上电时间 讯息存放顺序将如下表所示:

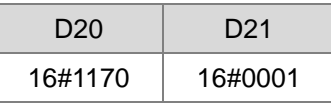

5. 此指令读取讯息之动作,只有在条件接点成立的第一次执行时有效,因此建议使用脉冲执行型的 INFOP 指令;若采用 INFO 指令且搭配常开接点,则指令将会自动仅执行一次。

## **补充说明:**

**D** 采用变量宣告时, 代码 0, 1, 2 时, 请分别宣告为 ARRAY[9], [3], [2] of WORD。

# **6.21 字符串处理指令**

## **6.21.1 字符串处理指令一览表**

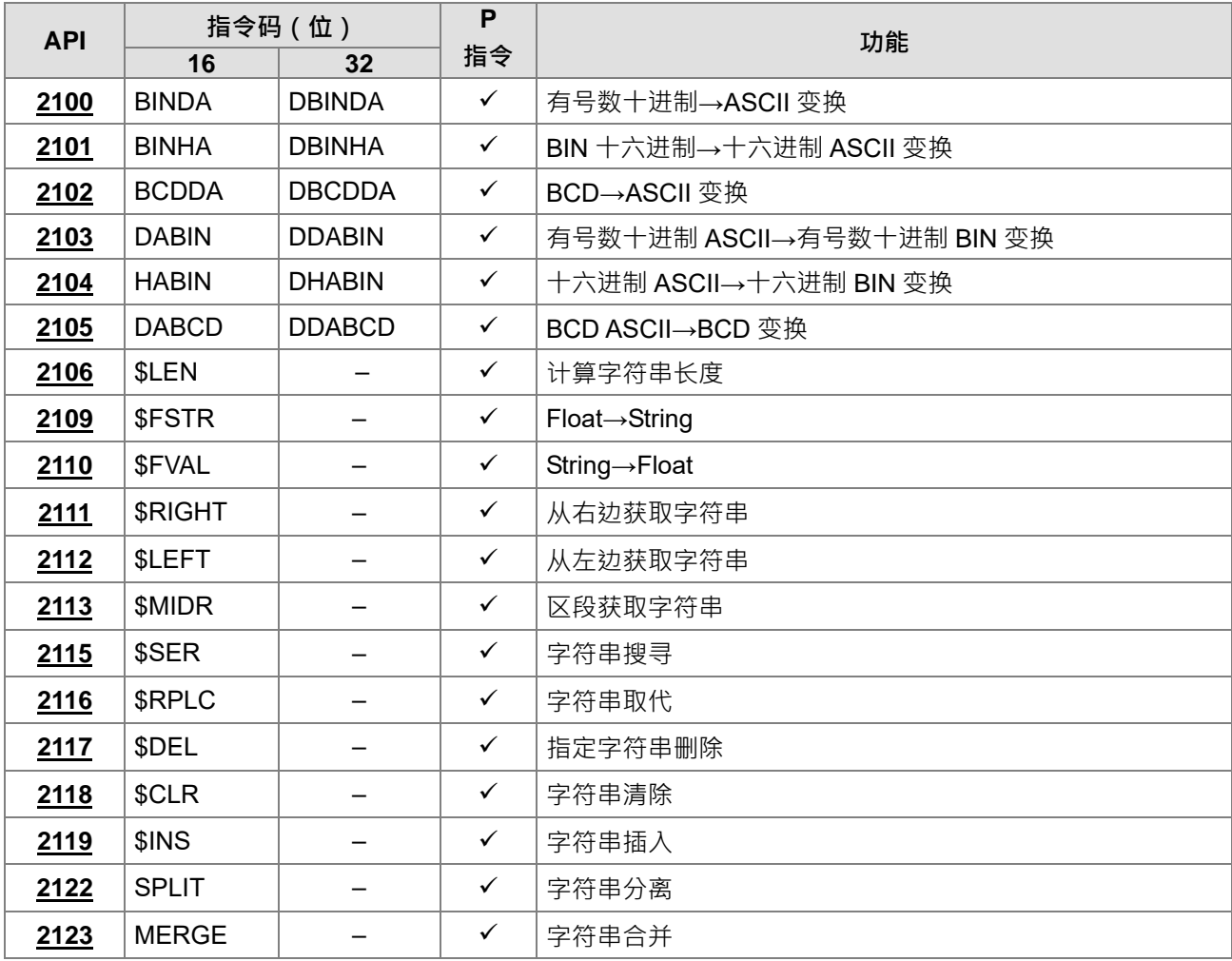

## **6.21.2 字符串处理指令说明**

<span id="page-799-0"></span>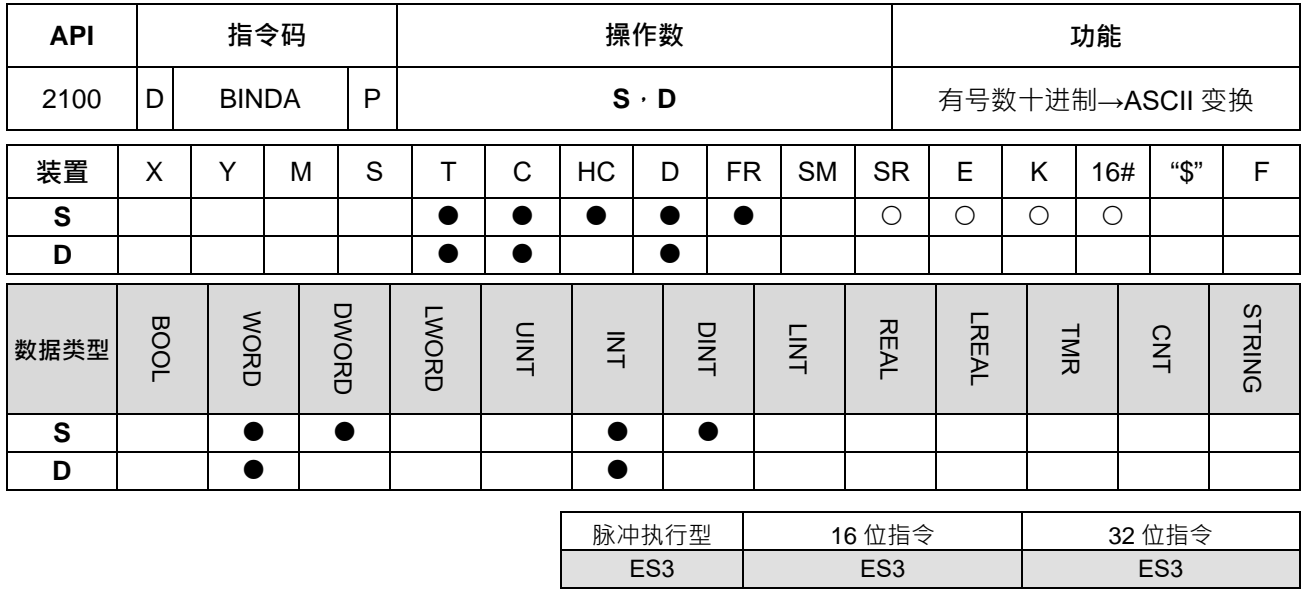

#### **符号:**

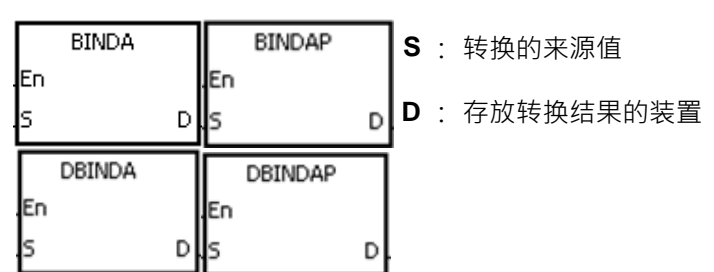

#### **指令说明:**

**\_6**

- 1. 将有号数十进制 BIN 值的数据源 S 做 ASCII 的转换,并储存于 D。
- 2. 本指令支持字符串结束模式标志 SM690, 来控制字符串的终止符。
- 3. 16位指令中,S 为 16位有号数的 BIN 值,其范围-32768~32767;D 最多连续占用四个 Word 装置,数 据转换方式如图说明:

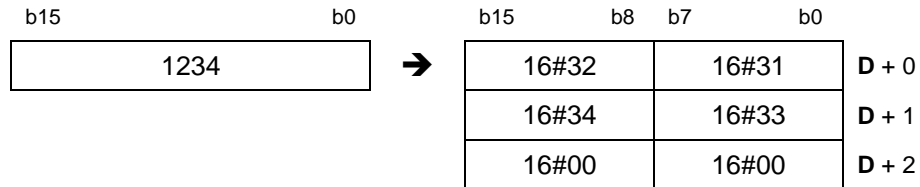

其中 SM690=OFF 时, D+2 填入字符串结束模式 16#0000; SM690=ON 时, 不填入字符串结束模式, 因此 **D**+2 的值保持不变。

如果 S 的内容值为正数, 则 D 的符号不会被填入, 直接填入数值, 如上述范例; 如果 S 的内容值为负数, **D** 的符号"-"会被填入 16#2D · 如下范例: S=-1234 且 SM690=OFF 则转换后的值如下说明:

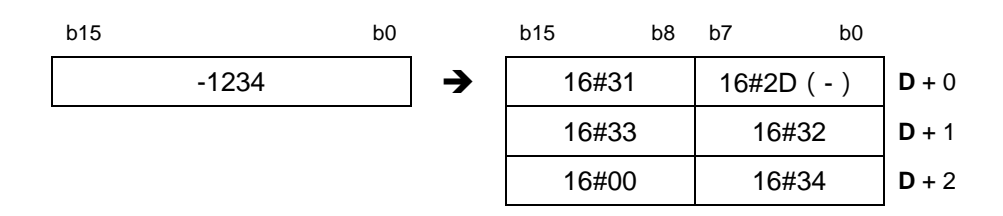

4. 32 位指令中,**S** 为 32 位有号数的 BIN 值,其范围-2147483648~2147483647;**D** 最多连续占用六个 Word 装置,数据转换方式如图说明:

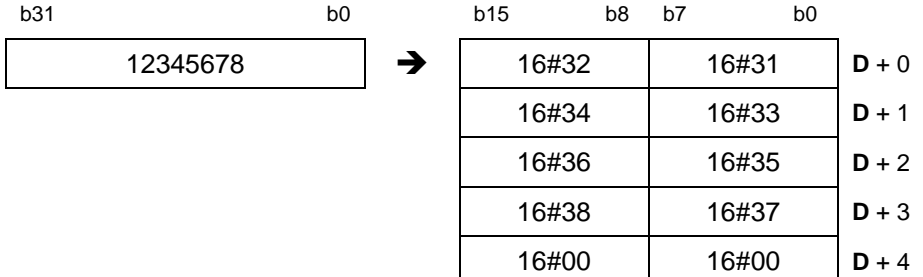

其中 SM690=OFF 时, D+4 填入 16#0000; SM690=ON 时, D+4 不变化。

如果 S 的内容值为正数, 则 D 的符号不会被填入, 直接填入数值, 如上述范例;如果 S 的内容值为负数, 则 D 的符号"-"会被填入 16#2D · 如下范例: S=-12345678 且 SM690=OFF 则转换后的值如下说明:

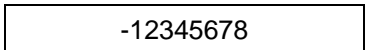

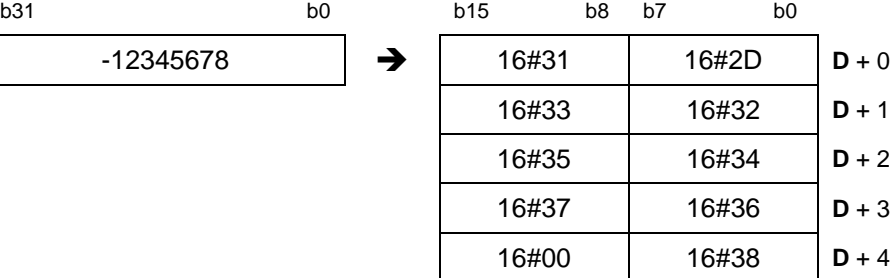

#### **程序范例一:**

给定 D10=5126 且 SM690=OFF · PLC RUN 时 D0=16#3135、D1=16#3632、D2=16#0000。

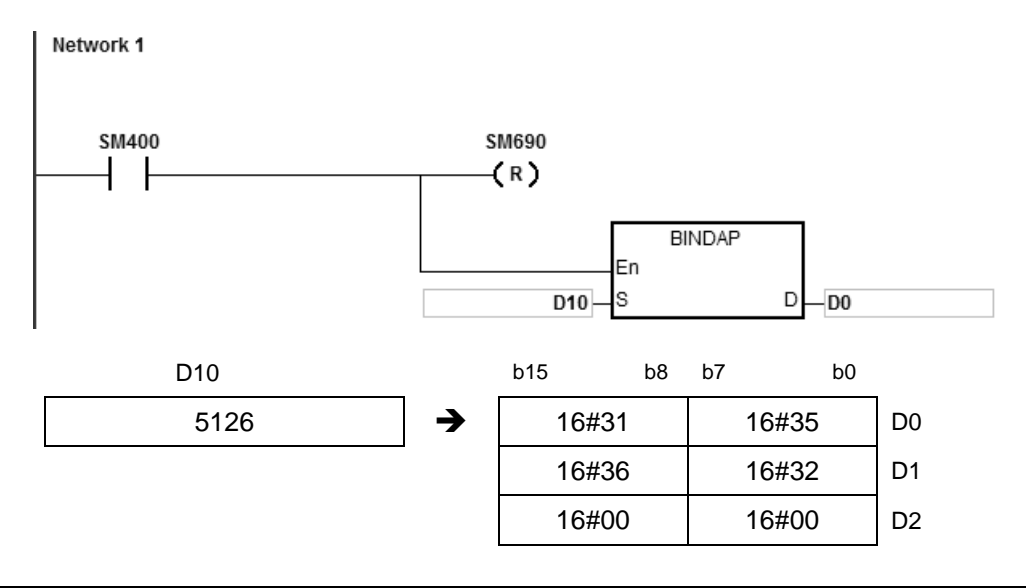

## **程序范例二:**

给定 D10=-3842563 且 SM690=OFF,PLC RUN 时 **D**0=16#332D、D1=16#3438、D2=16#3532、**D**3=16#3336、  $D4=16#0000$ 

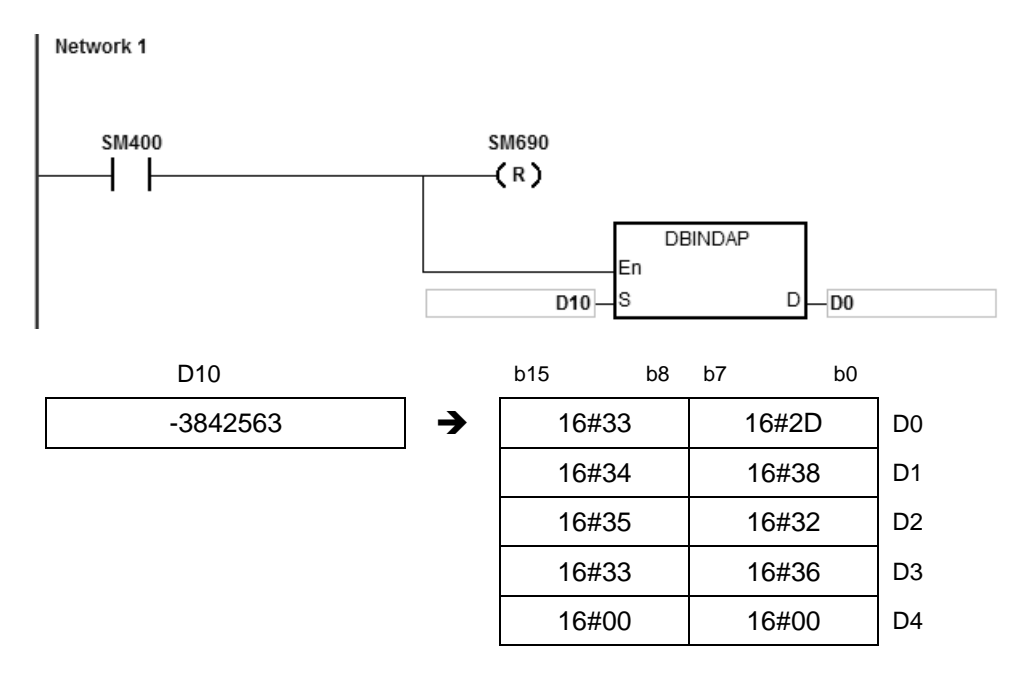

**补充说明:**

1. 若 D 操作数的装置不足填入转换的值时, SM0=ON, 错误码 SR0=16#2003。

2. 16位指令 D 操作数, 若使用 ISPSoft 宣告, 则数据类型为 ARRAY [4] of WORD/INT ·

3. 32 位指令 D 操作数, 若使用 ISPSoft 宣告, 则数据类型为 ARRAY [6] of WORD/INT ·

<span id="page-802-0"></span>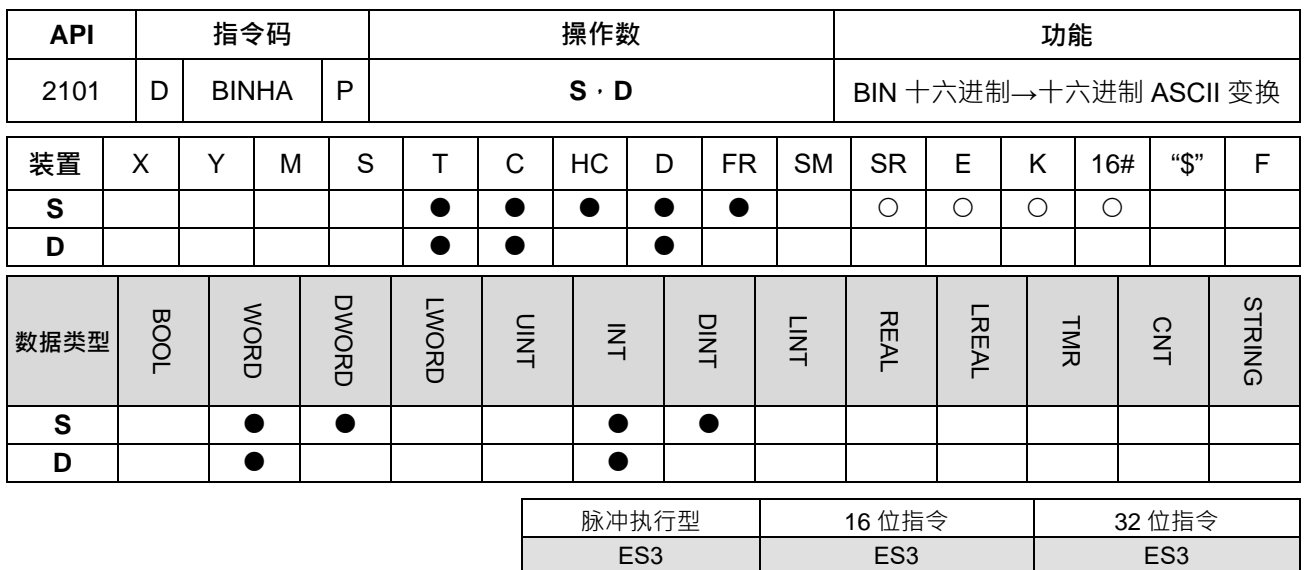

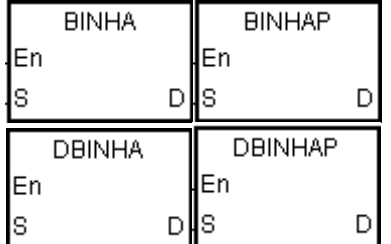

- **S** : 转换的来源值
- **D** : 存放转换结果的装置

**指令说明:**

- 1. 将十六进制 BIN 值的数据源 S 做 ASCII 的转换, 并储存于 D ·
- 2. 本指令支持字符串结束模式标志 SM690, 来控制字符串的终止符。
- 3. 16位指令中, S的范围 16#0000~16#FFFF, 且固定为 4 位数的 BIN 值; D 连续占用三个 Word 装置, 数 据转换方式如下说明:

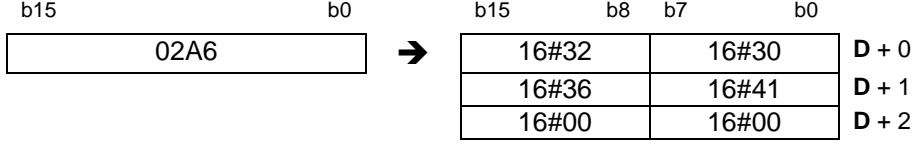

其中 SM690=OFF 时, D+2 填入字符串结束模式 16#0000; SM690=ON 时, 不填入字符串结束模式, 因此 D+2 的值保持不变。

4. 32位指令中→S的范围 16#00000000~16#FFFFFFFFF,且固定为 8位数的 BIN 值;D 连续占用五个 Word 装置,数据转换方式如下说明:

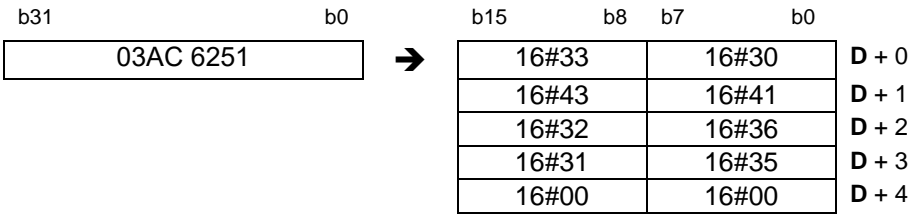

其中 SM690=OFF 时, D+4 填入字符串结束模式 16#0000; SM690=ON 时, 不填入字符串结束模式, 因此 D+4 的值保持不变。

## **程序范例一:**

给定 D10=16#9C06 且 SM690=OFF · PLC RUN 时 D0=16#4339 · D1=16#3630 · D2=16#0000 ·

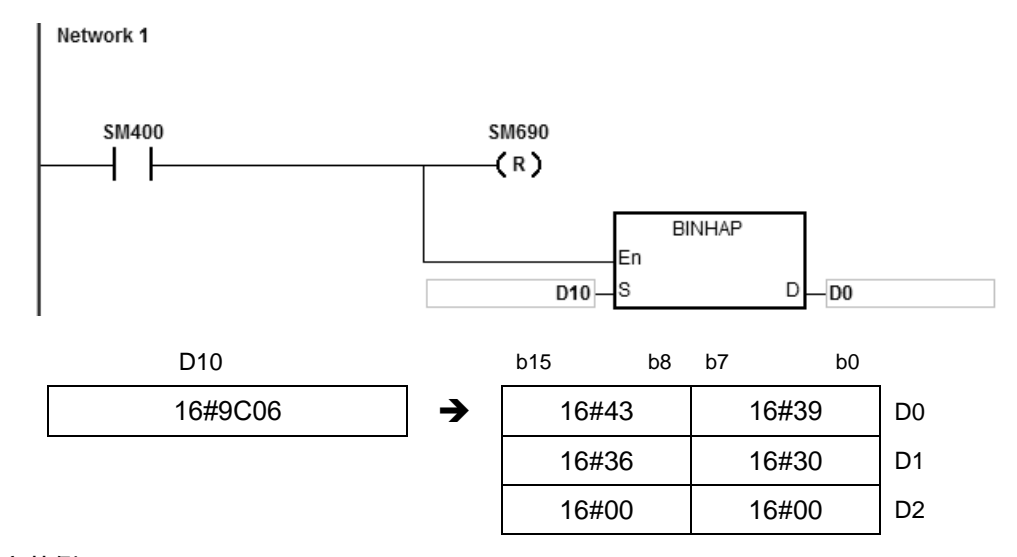

## **程序范例二:**

给定 D10=16#7B3C581F 且 SM690=OFF · PLC RUN 时 D0=16#4237 · D1=16#4333 · D2=16#3835、 D3=16#4631、D4=16#0000。

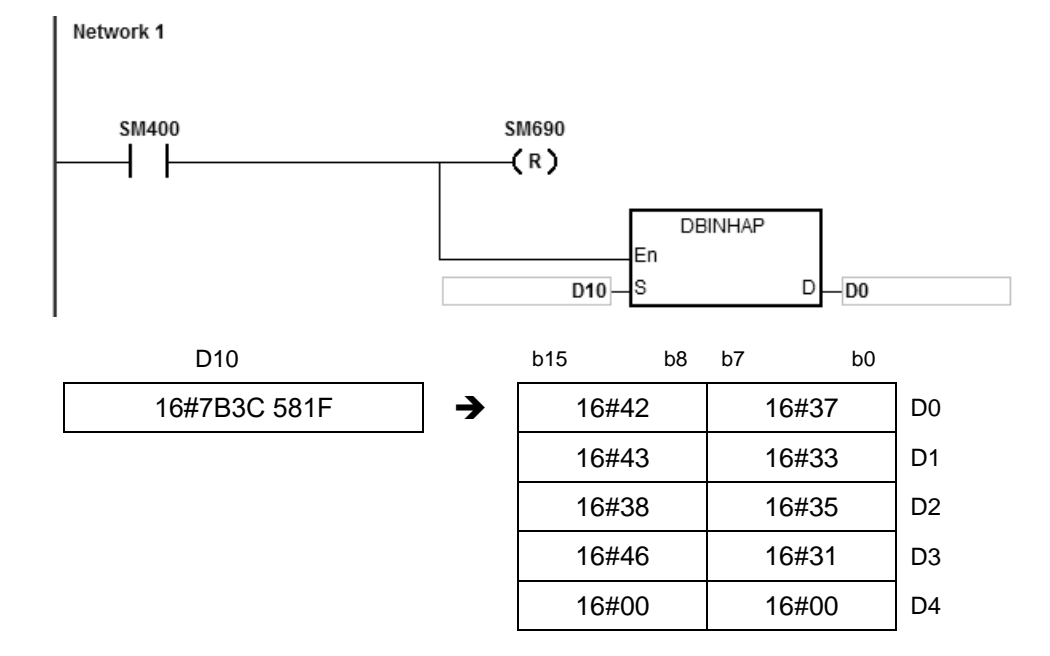

#### **补充说明:**

- 1. 16位指令中 D+2 装置,超过装置范围时, SM0=ON,错误码 SR0=16#2003。
- 2. 32 位指令中 **D**+4 装置,超过装置范围时,SM0=ON,错误码 SR0=16#2003。
- 3. 16位指令 D 操作数, 若使用 ISPSoft 宣告, 则数据类型为 ARRAY [3] of WORD/INT ·
- 4. 32 位指令 D 操作数, 若使用 ISPSoft 宣告, 则数据类型为 ARRAY [5] of WORD/INT ·

<span id="page-804-0"></span>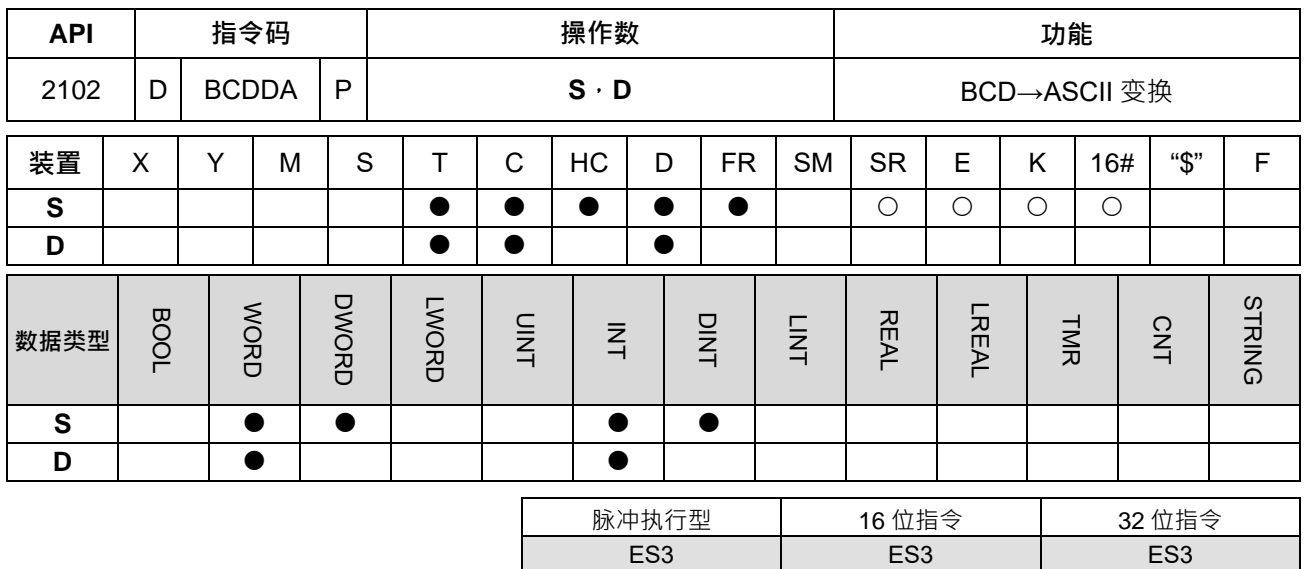

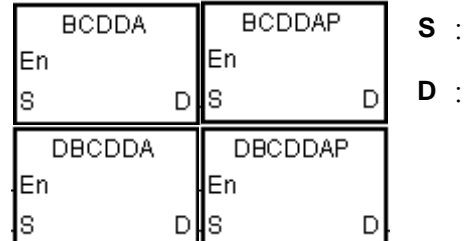

- **S** : 转换的来源值
- **D** : 存放转换结果的装置

**指令说明:**

- 1. 将 BCD 值的数据源 **S** 做 ASCII 的转换,并储存于 **D**。
- 2. 本指令支持字符串结束模式标志 SM690, 来控制字符串的终止符。
- 3. 16位指令中, S的范围 BCD 0~9999, 且固定为 4 位数的 BCD 值; D 连续占用三个 Word 装置, 数据转 换方式如图说明:

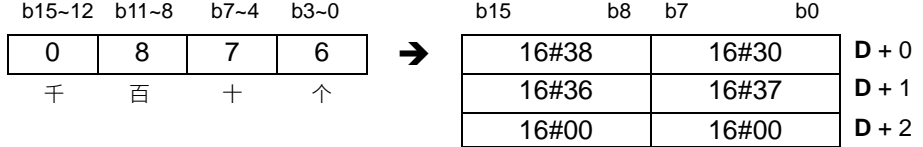

其中 SM690=OFF 时, D+2 填入字符串结束模式 16#0000; SM690=ON 时, 不填入字符串结束模式, 因此 **D**+2 的值保持不变。

4. 32位指令中, S的范围 BCD 0~999999999, 且固定为 8位数的 BCD 值; D 连续占用五个 Word 装置, 数 据转换方式如图说明:

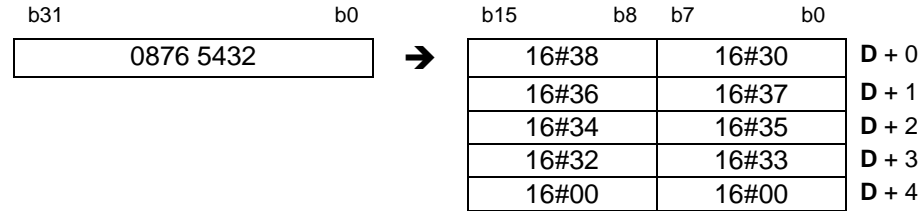

其中 SM690=OFF 时, D+5 填入字符串结束模式 16#0000; SM690=ON 时, 不填入字符串结束模式, 因此 **D**+5 的值保持不变。

5. **S** 的 BCD 码最大位数即使为 0, 也将强制被转换为字符 0 (16#30) ·

#### **程序范例一:**

假设 D10 的 BCD 数值为 1295 且 SM690=OFF,PLC RUN 时 D0=16#3231、D1=16#3539、D2=16#0000。

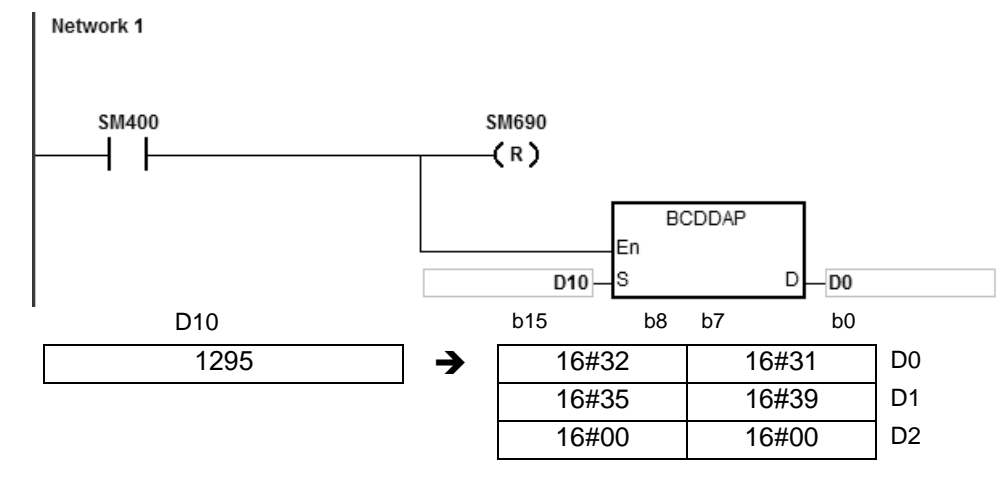

#### **程序范例二:**

假设 D10 的 BCD 数值为 00578352 目 SM690=OFF ·PLC RUN 时 D0=16#3030 ·D1=16#3735 ·D2=16#3338 ·

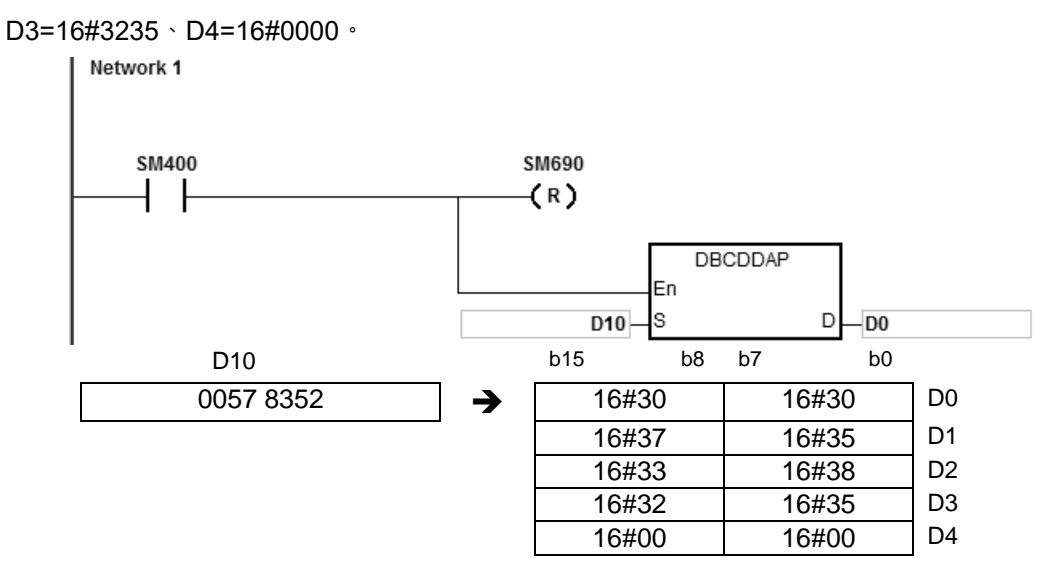

#### **补充说明:**

- 1. 16 位指令中,若 S 内容值不在 0~9999,指令不执行, SM0=ON,错误码 SR0=16#200D。(BCD 值以 Hex 表示有任一位数不在 0~9 的范围内)。
- 2. 32 位指令中,若 S 内容值不在 0~99999999,指令不执行, SM0=ON,错误码 SR0=16#200D。(BCD 值 以 Hex 表示有任一位数不在 0~9 的范围内)。
- 3. 16位指令中 D+2 装置,超过装置范围时, SM0=ON, 错误码 SR0=16#2003。
- 4. 32 位指令中 D+4 装置,超过装置范围时,SM0=ON,错误码 SR0=16#2003。
- 5. 16位指令 D 操作数 · 若使用 ISPSoft 宣告 · 则数据类型为 ARRAY [3] of WORD/INT ·
- 6. 32位指令 D 操作数, 若使用 ISPSoft 宣告, 则数据类型为 ARRAY [5] of WORD/INT ·

<span id="page-806-0"></span>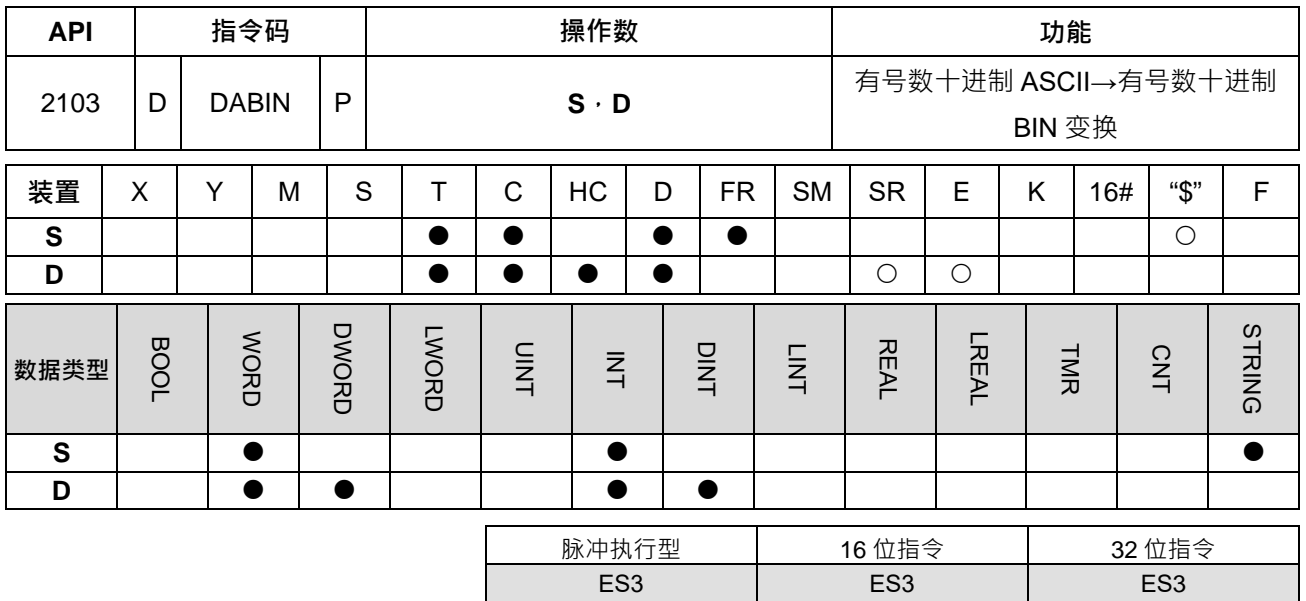

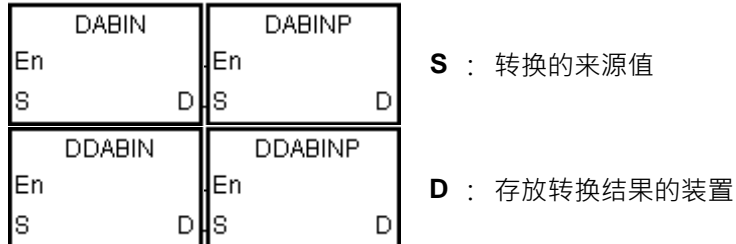

#### **指令说明:**

- 1. 将有号十进制 ASCII 值的数据源 **S** 转换成有号数十进制 BIN,并储存于 **D**。
- 2. 16位指令中, S最多连续占用三个 Word 装置,且组成的 S 内容值范围 ASCII 为-32768~32767; 若 S 来 源输入字符串无结尾 16#00 数值,则最大转换至 5 位数 (不含符号)。

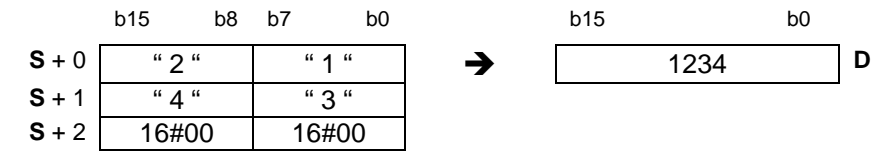

3. 16位指令中, S来源为字符串; 若第一个字符为数字, 即表示正数; 若为" - "符号则表示负数, 如下范例 "-2345":

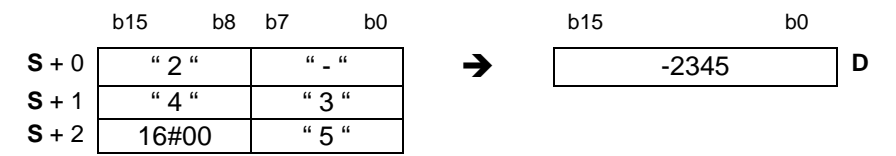

4. 32 位指令中,**S 最多连续**占用六个 Word 装置,且组成的 **S** 内容值范围 ASCII -2147483648~2147483647; 若 S 来源输入字符串无结尾 16#00 数值, 则最大转换至 10 位数 ( 不含符号 ) ·

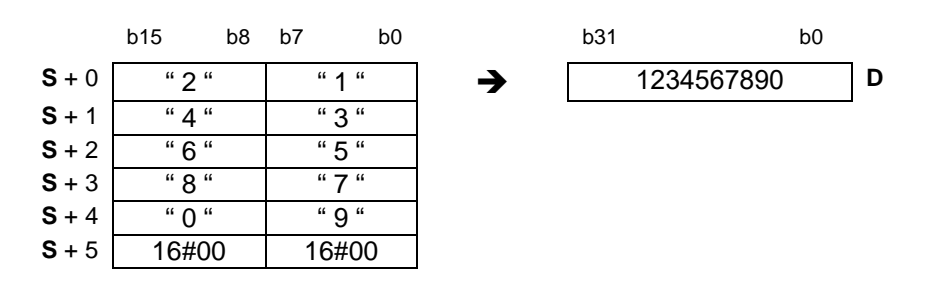

5. 32 位指令中, S 来源为字符串, 若第一个字符为数字, 即表示正数; 若为' - '符号则表示负数。如下范例 "-234567890":

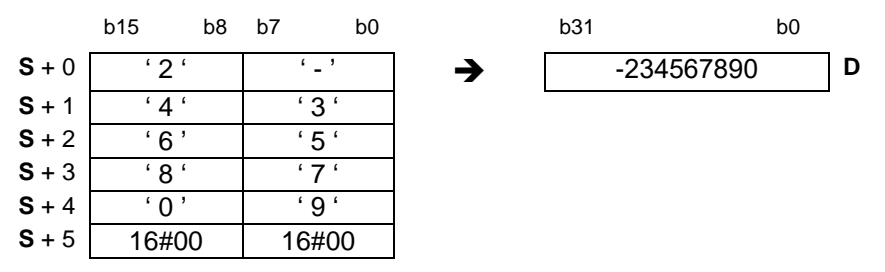

- 6. **S** 字符串内容第 1 个数字未出现时,若遇到空格符 ( 16#20 ) 或' + '符号 ( 16#2B ) 时,以'0'字符处理,之 后第 2 个数字遇到非 0~9 的字符,皆当做字符串结尾处理,且不会显示错误讯息。例如:字符顺序为 16#20→16#31→16#32→16#2B, 则转换数值为 12。
- 7. **S** 来源选择字符串装置时,16 位指令长度范围为 1~6(含正/负号),32 位指令为 1~11(含正/负号)。
- 8. 32位指令可使用 HC 装置,但不可使用 E 装置。

## **程序范例一:**

**\_6**

假设 D20=16#302D、D21=16#3433、D22=16#0035,PLC RUN 时,D0=-345。

NETWORK 1

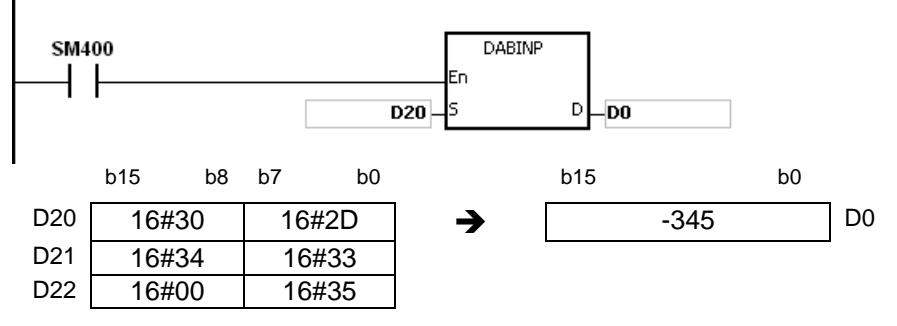

### **程序范例二:**

给定 D20=16#322D、D21=16#3433、D22=16#3635、D23=16#2037、D24=16#0000、D25=16#0000,PLC RUN  $H \cdot DO = -234567$ 

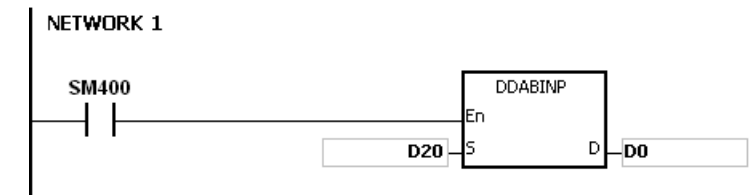

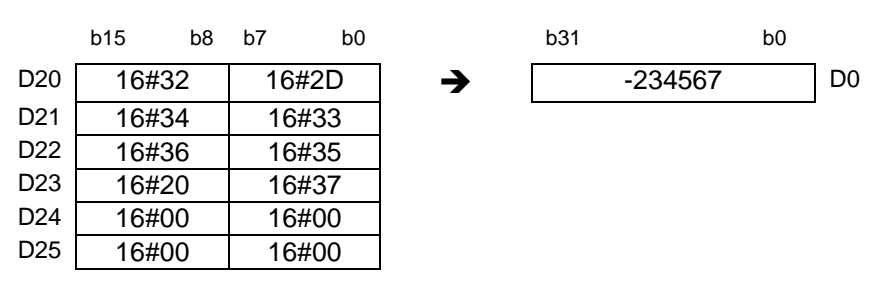

#### **程序范例三:**

S 数据源为"12" (String 类型), PLC RUN 后 D0=12。

**Network 1** 

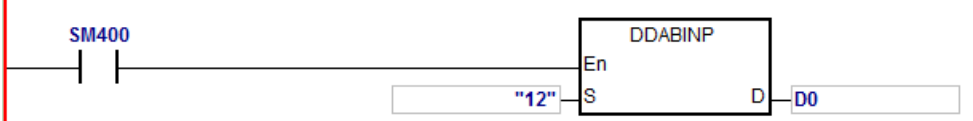

**补充说明:**

- 1. S 所指定的内容值中第一个字为终止符 (16#00)时,则指令自动将 S 视为'0'字符 (16#30)处理。
- 2. **S** 字符串内容第一个数字为空格符 (16#20) 或' + '符号 (16#2B) 或' '符号 (16#2D) · 第 2 个数字为 16#00 时,则指令自动将 **S** 视为'0'字符(16#30)处理。
- 3. **S** 所指定的内容值中第一个字仅支持 ASCII 码 16#30~16#39(0~9)、16#200(空白)、16#2D(负号)、 16#2B(正号)、16#00(终止符),若非上述 ASCII 码,则指令不执行,SM0=ON,错误码 SR0=16#2003。
- 4. 若S所指定的内容值中第二个以上的字不是 ASCII 码 16#30~16#39 或 16#00 则指令自动以 16#00 处理。
- 5. **S** 内容值超出范围时,视为运算错误,指令不执行,SM0=ON,错误码 SR0=16#2003。
- 6. 指令中 **S** 装置,使用超过装置范围时,SM0=ON,错误码 SR0=16#2003。
- 7. 16位指令 S 操作数 · 若使用 ISPSoft 宣告 · 则数据类型为 ARRAY [3] of WORD/INT ·
- 8. 32 位指令 S 操作数 · 若使用 ISPSoft 宣告 · 则数据类型为 ARRAY [6] of WORD/INT ·

<span id="page-809-0"></span>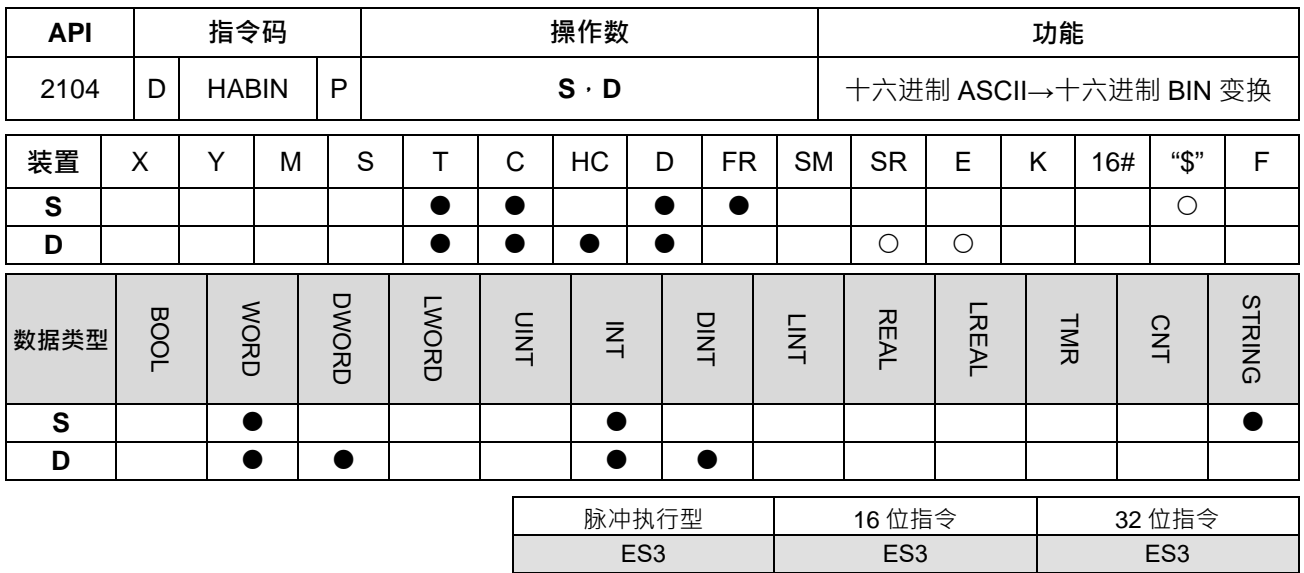

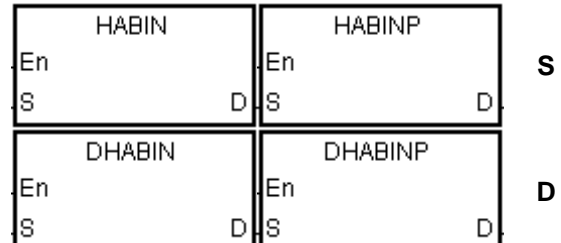

**S** : 转换的来源值

**D** : 存放转换结果的装置

#### **指令说明:**

**\_6**

1. 数据源 S 的内容十六进制 (ASCII 值) 转换成十六进制 BIN · 存于 D ·

2. 16 位指令 S 最多连续占用二个 Word 装置 · 若 S 来源输入字符串无结尾 16#00 数值 · 则最大转换至 4 位 数,**S** 内容值范围 ASCII 0000~FFFF;若 **S** 来源如输入字符串装置,范围为"0"~"FFFF"。

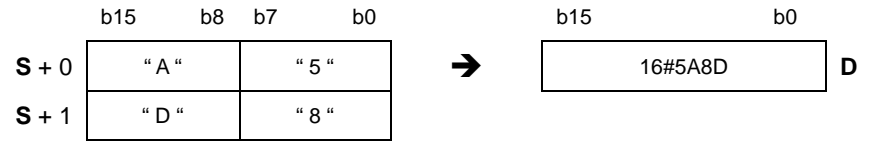

3. 32 位指令 S 最多连续占用四个 Word 装置,若 S 来源输入字符串无结尾 16#00 数值,则最大转换至 8 位 数, S 内容值范围 ASCII 00000000~FFFFFFFF; 若 S 来源如输入字符串装置, 范围为"0"~"FFFFFFFF"。

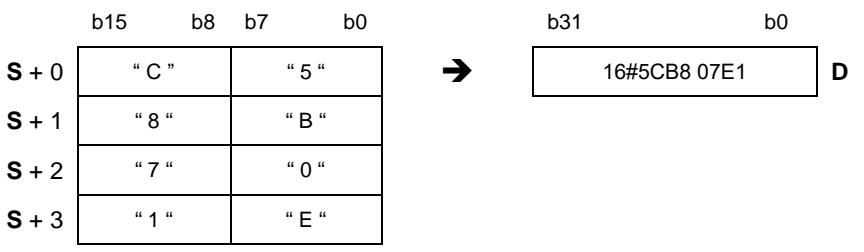

4. **S** 来源为字符串装置时, 16 位指令长度为 1~4, 32 位指令长度为 1~8。

#### **程序范例一:**

给定 D20=16#3641、D21=16#4633 ( 即 ASCII 16#A63F ) · PLC RUN 时 · D0=-22977

NETWORK 1

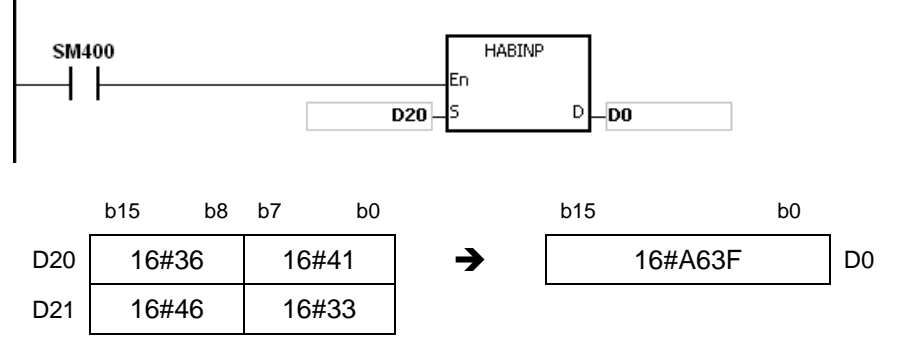

#### **程序范例二:**

给定 D20=16#4634、D21=16#3244、D22=16#3738、D23=16#3035 ( 即 ASCII 16#4FD28750 ) · PLC RUN 时,(D1,D0)=16#4FD28750。

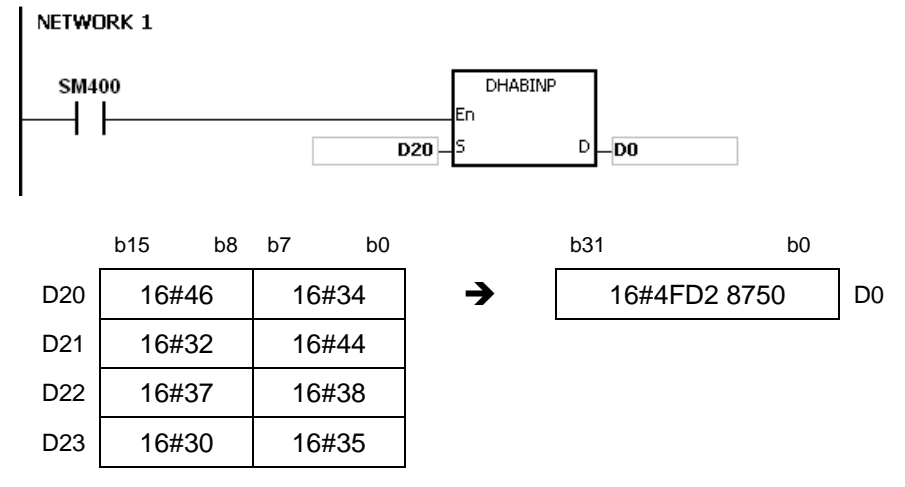

## **程序范例三:**

S 数据源为"A"(String 类型),当 PLC RUN 后 D20=16#A=10。

NETWORK 1

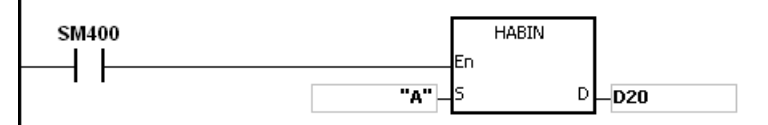

### **程序范例四:**

给定 D20=16#3641、D21=16#4600 (即 ASCII 16#00A6), PLC RUN 时, D0=166

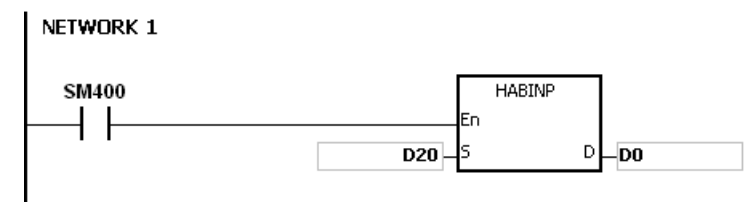

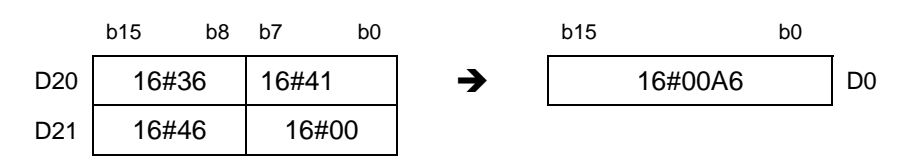

#### **补充说明:**

- 1. S内容值不是 ASCII 码 16#30~ 16#39 ( "0"~"9" ) 或 16#41~ 16#46 ( "A"~"F" ) · 指令不执行 · SM0=ON · 错误码 SR0=16#2003。
- 2. 16位指令 S 操作数, 若使用 ISPSoft 宣告, 则数据类型为 ARRAY [2] of WORD/INT ·
- 3. 32位指令 S 操作数, 若使用 ISPSoft 宣告, 则数据类型为 ARRAY [4] of WORD/INT ·

<span id="page-812-0"></span>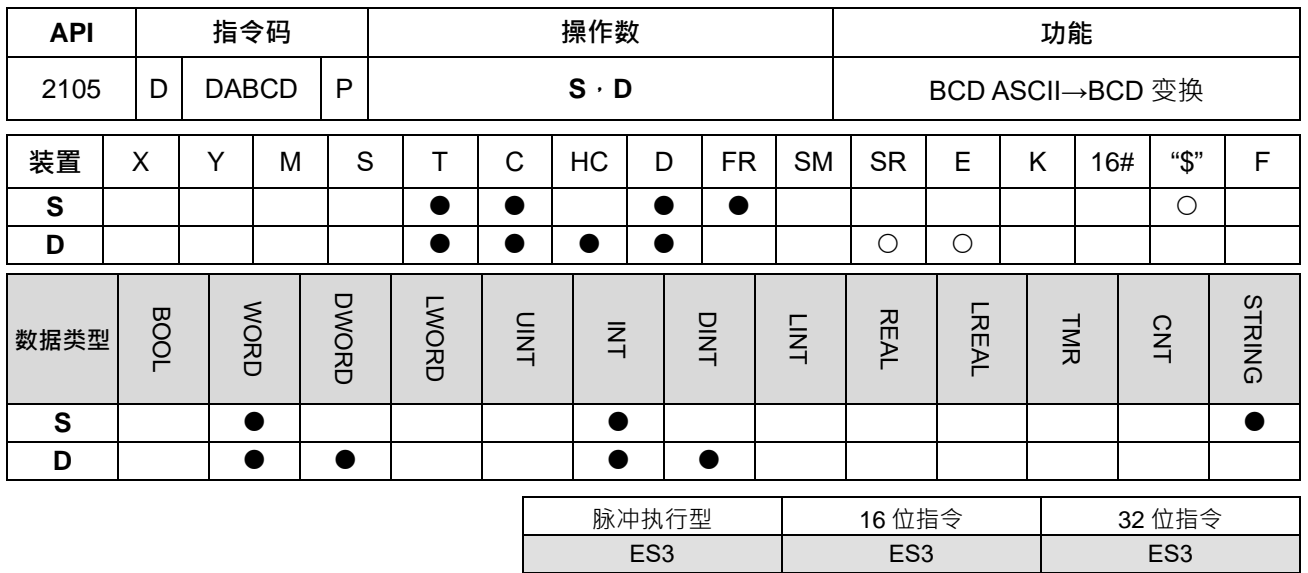

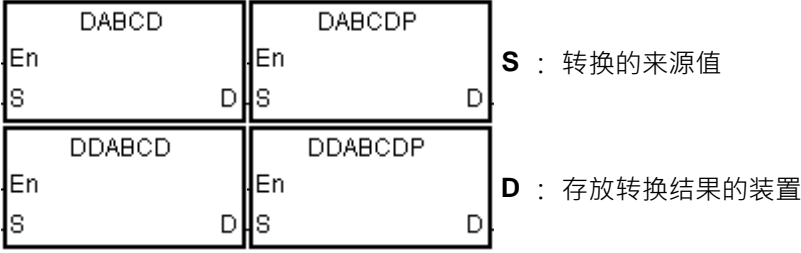

**指令说明:**

- 1. 数据源 **S** 的内容(ASCII 值)转换成 BCD,存于 **D**。
- 2. **16** 位指令 **S 最多**连续占用二个 Word 装置,**S** 内容值范围 ASCII 0000~9999;若 **S** 来源如输入字符串, 范围为"0"~"9999"。

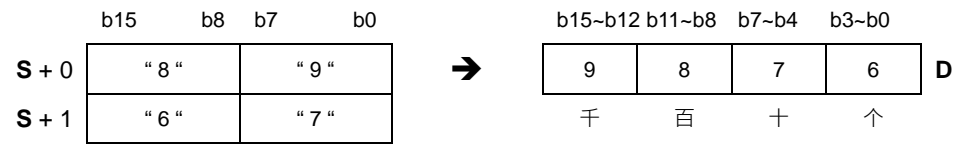

3. **32** 位指令 **S 最多**连续占用四个 Word 装置,**S** 内容值范围 ASCII 0000000~99999999;若 **S** 来源如输入 字符串,范围为"0"~"99999999"。例如, S~S+3 的内容分别为 ASCII 码 98765432, 则转换结果如下图所 示。

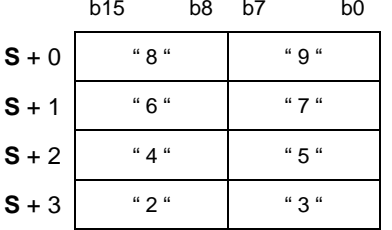

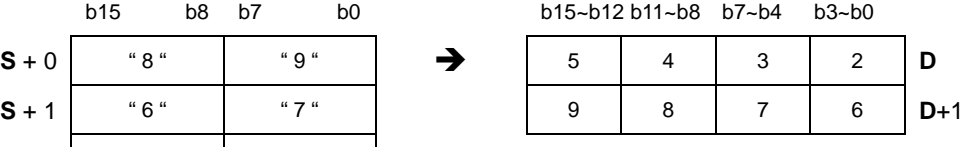

4. **S** 内容为 16#20 时, 将当做 16#30 来做处理; 若为 16#00 时, 将当做终止符处理。

5. **S** 来源为字符串装置时, 16 位指令长度为 1~4, 32 位指令长度为 1~8。

## **程序范例一:**

设定 D20=16#3820、D21=16#3637 (即 ASCII 876), PLC RUN 时, 转换为 Y0=16#876。

NETWORK 1

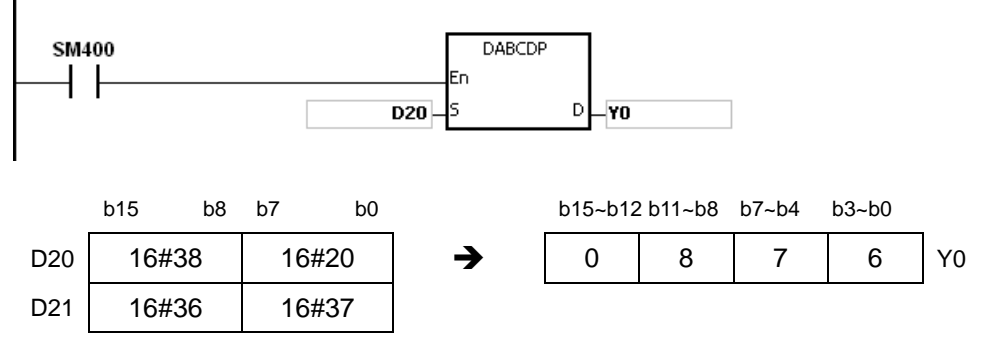

### **程序范例二:**

给定 D20=16#3738、D21=16#3536、D22=16#3334、D23=16#3132 ( 即 ASCII 87654321 ) · PLC RUN 时, 转换为 (D11, D10)=16#87654321。

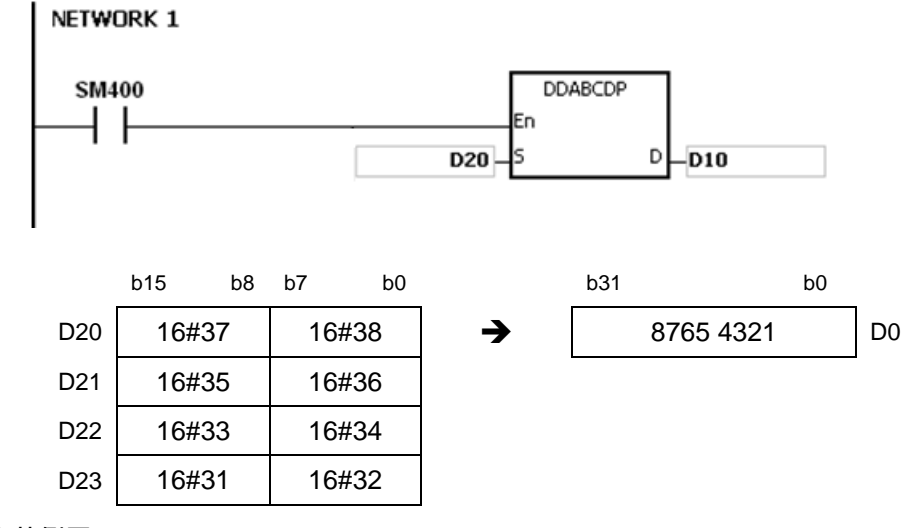

## **程序范例三:**

**\_6**

**S** 数据源为"1"(String 类型),PLC RUN 时,转换为 D20=16#0001。

### NETWORK 1

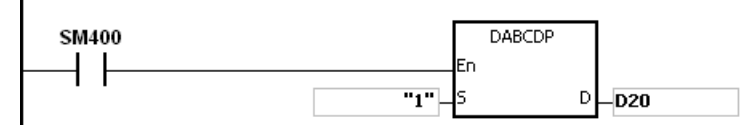

#### **程序范例四:**

**S** 数据源为"1234" (String 类型), 当 PLC RUN 时, 转换为 (D21, D20)=16#00001234。

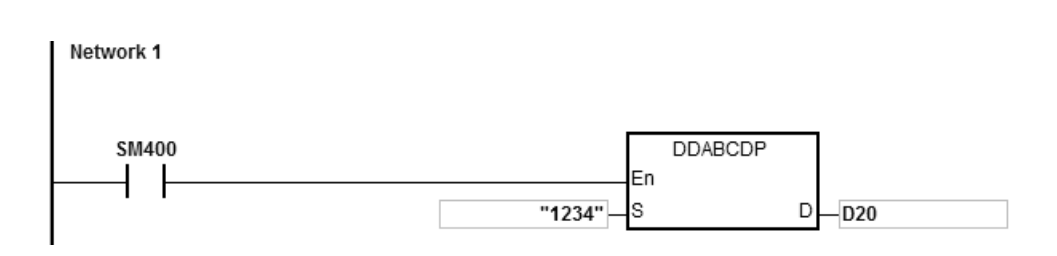

**补充说明:**

- 1. **S** 内容值不是 ASCII 码 16#30~16#39 · 16#20 与 16#00 · 则指令不执行 · 且 SM0=ON · SR0 记录错误码 16#2003。
- 2. **S** 字符串长度超出范围时, 指令不执行, SM0=ON, SR0 记录错误码 16#2003。
- 3. 16位指令 S 操作数, 若使用 ISPSoft 宣告, 则数据类型为 ARRAY [2] of WORD/INT ·
- 4. 32位指令 S 操作数, 若使用 ISPSoft 宣告, 则数据类型为 ARRAY [4] of WORD/INT ·

<span id="page-815-0"></span>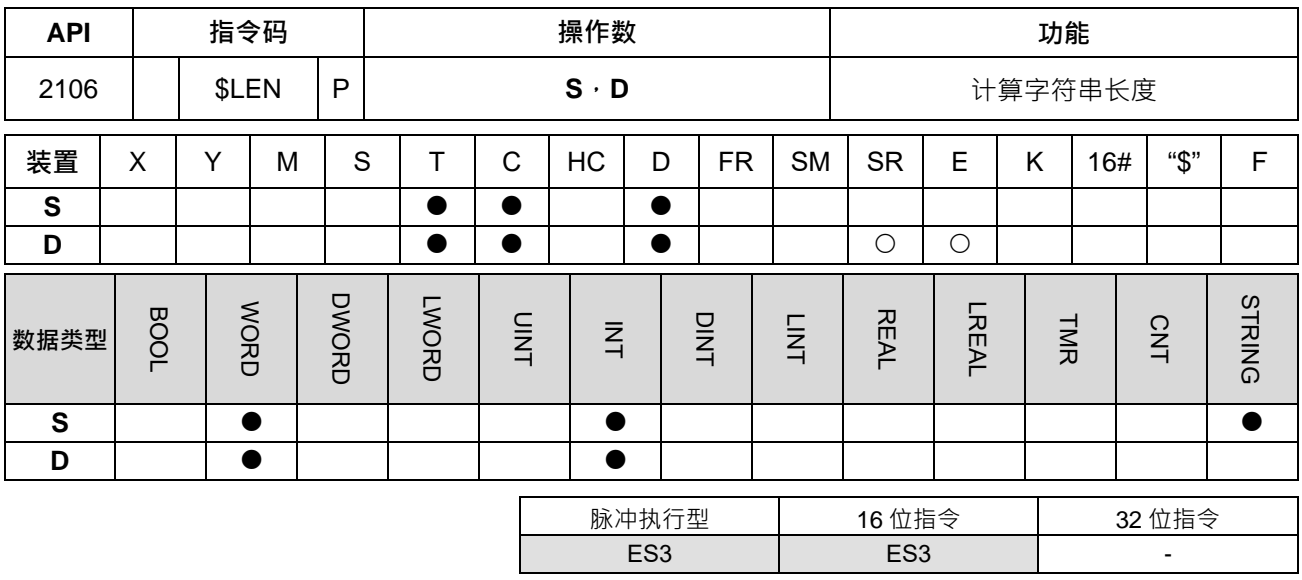

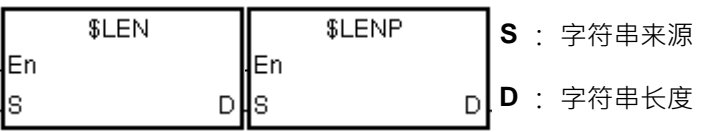

**指令说明:**

**\_6**

- 1. 计算数据源 S 的内容 (字符串)长度,一直计算到字符串结尾 16#00 之前的长度,并将字符串长度存于 **D**。
- 2. 字符串长度=0~32767, 如果字符串长度>=32767, 则 D=32767。

b 15 b 8 b 7 b 0 S | 第二个字 | 第一个字 S+ 1 b 15 b0 D 字串的长度 第 二个 字 第四个字 | 第三个字 第六个字 有第五个字 S+n <mark>1 6#00( 结束字)</mark> 第n个字  $S+2$ n

例如 S~S+n 的内容为 ABCDEFGHI, 则计算结果如下图所示。

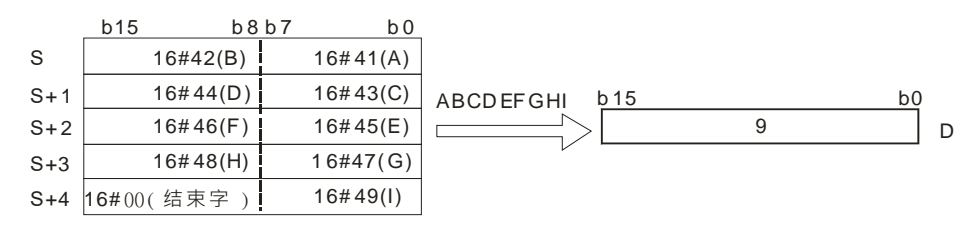

## **程序范例一:**

1. 宣告两个变量 Test\_string 及 Len

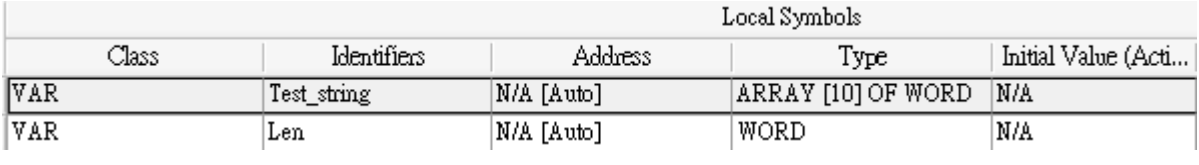

2. 当 MO 由 OFF->ON, 指令\$LEN 将字符串长度计算后放存放到 LEN

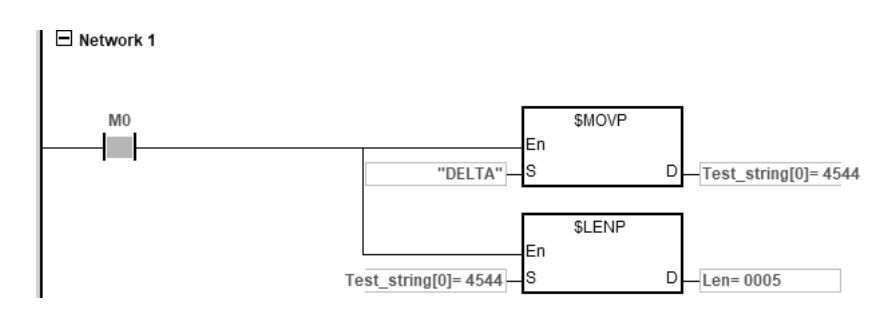

**补充说明:**

- 1. 若字符串的字尾无 16#00 当做结束符号,则指令执行到最大 32767, 即结束执行。
- 2. 若计算长度过程中,遇到超出装置范围时,则当做结束符号处理。

<span id="page-817-0"></span>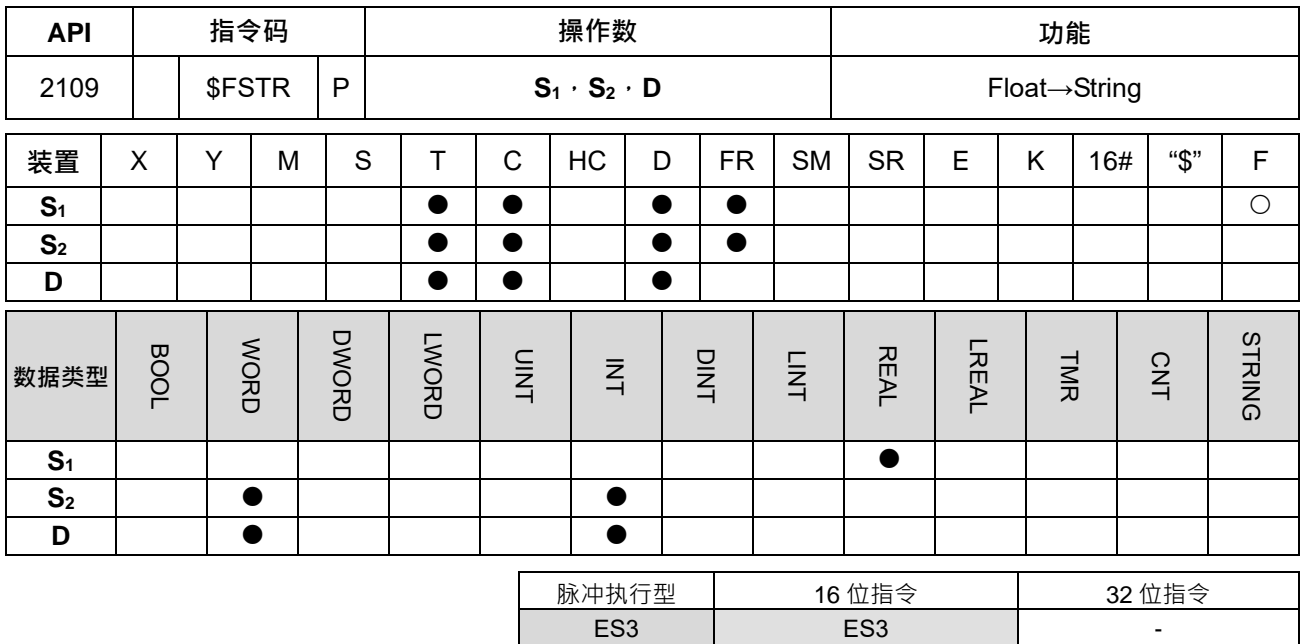

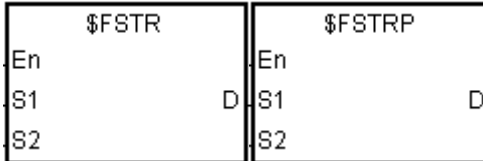

**S1** : 被转换的来源浮点数

**S2** : 转换的格式与位数设定

**D** : 存放转换字符串的装置起始编号

**指令说明:**

**\_6**

1. 依据 S<sub>2</sub>的格式与位数设定,将 S<sub>1</sub> 的浮点值转换成字符串,并将结果存于 D。

2. 将 S1的浮点数转换成浮点数字符串,并加上结尾字符 (16#00)后,将结果存于 D。

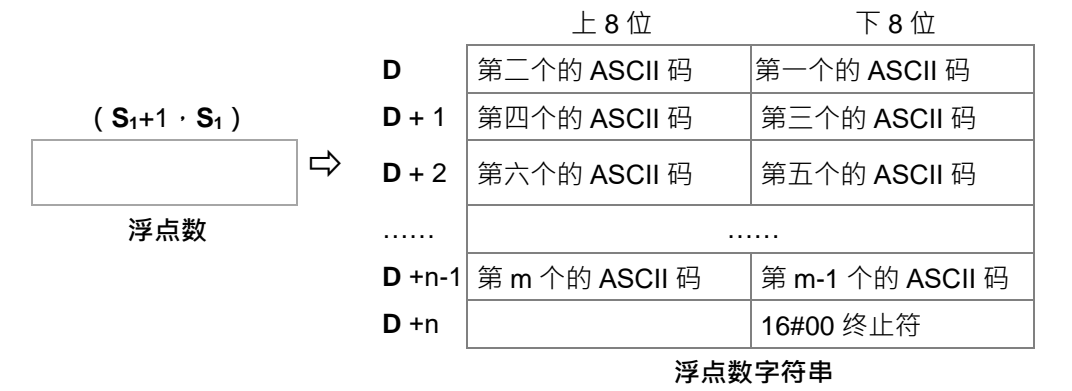

- 3. 转换的结果依据 S<sub>2</sub>的显示设置而有所不同。
- 4. 总位数 S<sub>2</sub>+1 可以指定的范围为 2≦S<sub>2</sub>+1≦20,其包含正负符号、整数字与小数点之后位数,但不包含小 数点与指数部份。

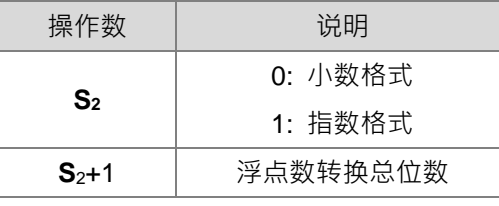

- 5. 如果来源浮点数 S<sub>1</sub> 为正数,则 D 会从第一个 ASCII 码开始填入数值;若为负数,则会先填入 16#2D ( ) 后再从第二个 ASCII 码开始填入数值。
- 6. 当使用小数格式 (S<sub>2</sub>=0)时:

D运算元转换后的浮点数字串 | 符号 | 整数位数 | | 小数位数

- 总位数 S<sub>2</sub>+1 可以指定的范围为 2≦S<sub>2</sub>+1≦20 · 其包含正负符号、整数字数与小数点之后位数,但不 包含小数点。
- 举例说明 1:

总位数 8 位, 当浮点数为-1.2345678 跟 123456, 则运算结果如下所示:

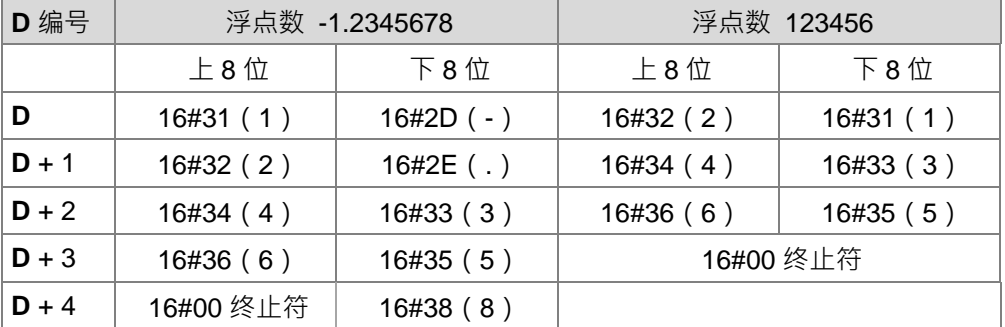

如果浮点数转换后能在总位数 S2+1 内表达出浮点数得大小,但浮点数的长度超出总位数 S2+1,则 超出的小数位数的数值将会被 4 舍 5 入至最后一位数。

如果转换后的浮点数字符串不足总位数,也不会刻意补满。

举例说明 2:

如果浮点数无法在指定的总位数(S2+1)内显示出指定的数值大小时,则指令将自动以指数格式转 换,举例说明:设总位数 5 位数,若浮点数 1234567,则其转换结果变成 1.2346E+06,存放结果如 下表。

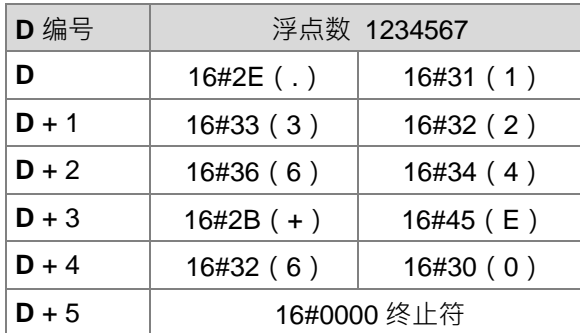

举例说明 3 :

如果浮点数无法在指定的总位数(S2+1)内显示出指定的数值大小时,则指令将自动以指数格式转 换,举例说明:设总位数 2 位数,若浮点数为 0.00012345,则其转换结果分别将变成 1.2E-04,存 放结果如下表。

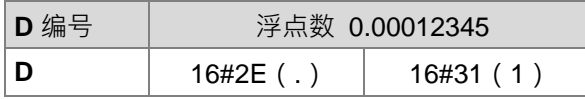

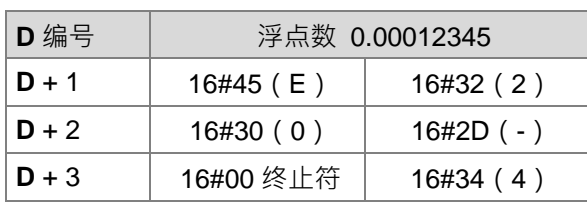

举例说明 4:

如果浮点数转换后的绝对值<=10<sup>-5</sup>(浮点数为纯小数),则指令将自动以指数格式转换,举例说明: 设总位数 4 位数,若浮点数分别为 0.00001234,则其转换结果分别将变成 1.234E-05,存放结果如 下表。

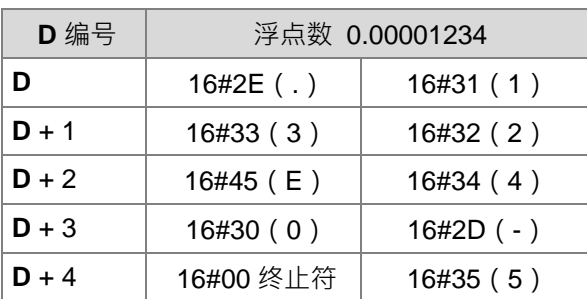

7. 当使用指数格式(**S2**=1)时:

```
D运算元转换后的浮点数字串 | 符号 | 整数位数 | | 小数位数 | 指数部份
```
- 总位数 S<sub>2+</sub>1 可以指定的范围为 2≦S<sub>2</sub>+1≦20,其包含正负符号、整数字数与小数点之后位数,但不 包含小数点、指数部份;运算结果的总长度会自动把指数部份(4位)与小数点(1位)加入。
- 整数位数固定为 1 个位数。
- 指数部分:固定 4 个字符

如果指数值为正数 · 则 **D** 的指数符号位置被填入 16#2B(+) · 为负数 · 填入 16#2D(-) · 指数部份固定为 2 位数, 如果只有 1 位数, 则前一位被填入 16#30 ( "0" ) 。 举例说明:

总位数 8 位, 浮数值为-123.456789 跟 123456, 则运算结果如下所示:

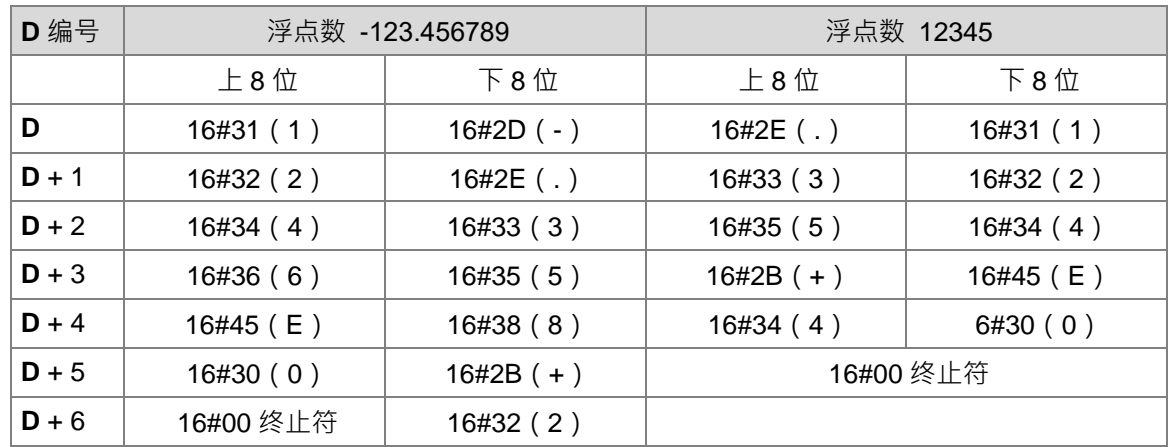

如果浮点数的长度超出总位数 S2+1,则超出位数的数值将会被 4 舍 5 入至最后一位数。

总位数 8 位的浮点数-123.456789, 转换后的字符串长度为 13 (不包含终止符)

总位数 8 位的浮点数 12345,转换后的字符串长度为 10 (不包含终止符)

如果转换后的浮点数字符串不足总位数,也不会刻意补满。

#### **程序范例一:**

将浮点数内容(D1,D0= 12.3456)转为小数形式(D4=0,D5=8)的字符串,则转换结果如下:

NFTWORK 1

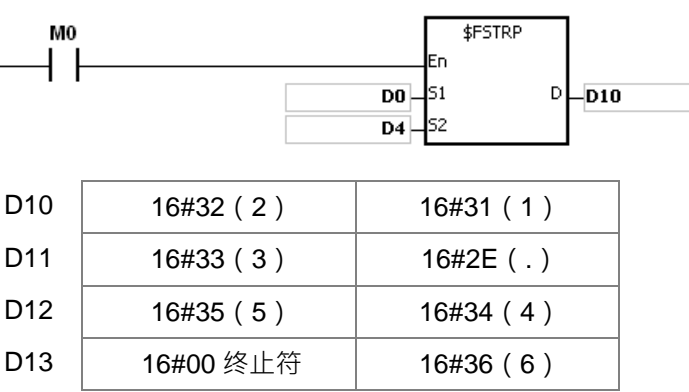

**程序范例二:**

将浮点数内容 (D1, D0 = 0.0012345678) 转为指数形式 (D4=1, D5=8) 的字符串, 则转换结果如下:

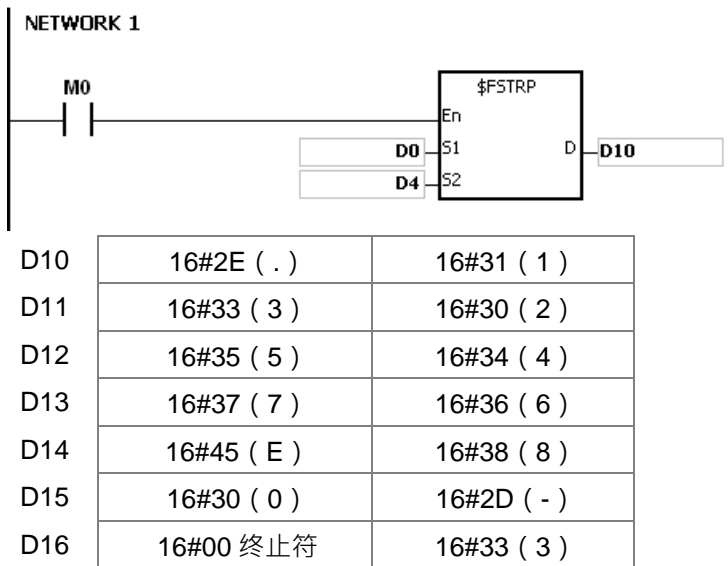

### **补充说明:**

- 1. 当 S<sub>1</sub> 超出浮点数可以表示的范围时, 指令不执行, SM0=ON, 错误码 SR0=16#2013。
- 2. 当 S<sub>2</sub> 符号所指定的值不是 0 也不是 1, 指令不执行, SM0=ON, 错误码 SR0=16#2003。
- 3. 当总位数 S<sub>2</sub>+1 超出 2≦S<sub>2</sub>+1≦20 范围时,指令不执行,SM0=ON,错误码 SR0=16#2003。
- 4. **S**<sub>2</sub>操作数, 若使用 ISPSoft 宣告, 则数据类型为 ARRAY [2] of WORD/INT ·

<span id="page-821-0"></span>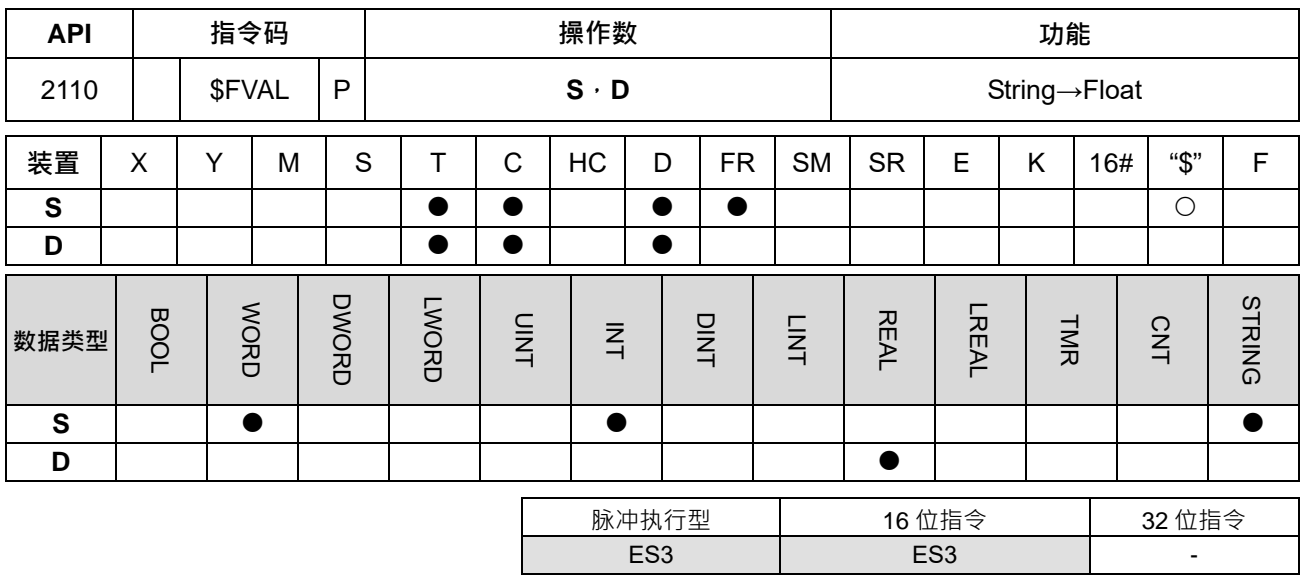

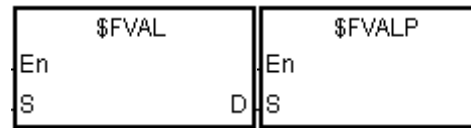

**S** : 转换的浮点数字符串来源

**D** : 存放转换后的浮点数

- **指令说明:**
- 1. 将 **S** 的浮点数字符串转换成浮点值,并将结果存于 **D**。

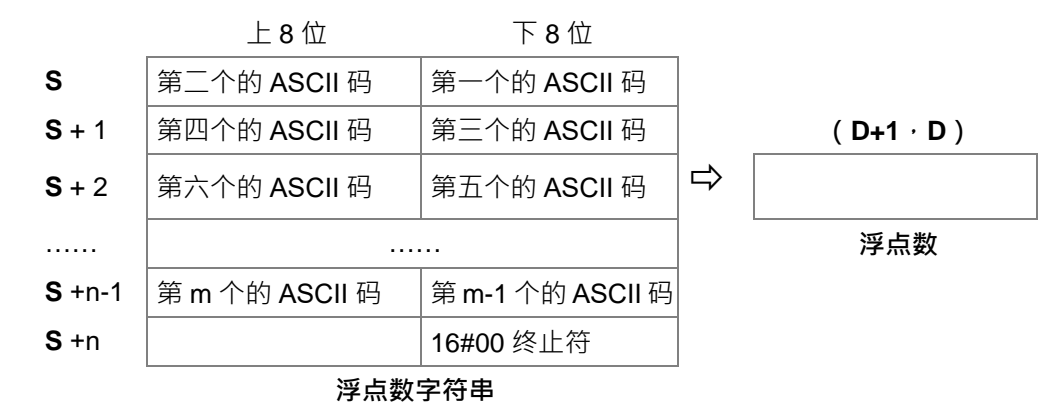

D

- 各 ASCII 码输入限制请参考说明。
- 不论是小数格式或指数格式,浮点数字符串总长度 (m)最多为 24 个字 (不含终止符 16#00),因 此 n 最多为 13。
- 2. **S** 的浮点数字符串分为小数格式跟指数格式两种,格式会由主机自动根据 **S** 的输入判别是哪一种。
	- 当使用小数格式时,范例如下: (不含终止符 16#00 的浮点数字符串长度为 9)

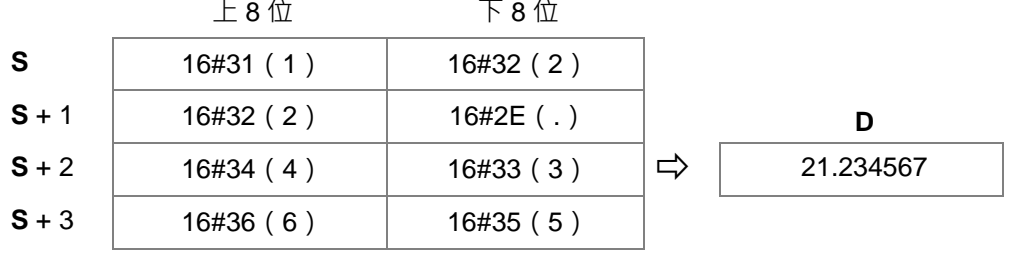

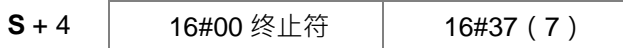

或

|         | 上 8 位     | 下 8 位       |   |             |
|---------|-----------|-------------|---|-------------|
| S       | 16#31(1)  | $16#2D(-)$  |   |             |
| $S + 1$ | 16#32(2)  | $16\#2E(.)$ |   | D           |
| $S + 2$ | 16#34(4)  | 16#33(3)    | ⇨ | $-1.234568$ |
| $S + 3$ | 16#36(6)  | 16#35(5)    |   |             |
| $S + 4$ | 16#00 终止符 | 16#38(8)    |   |             |

<sup>●</sup> 当使用指数格式时,范例如下: (不含终止符 16#00 的浮点数字符串长度为 9 )

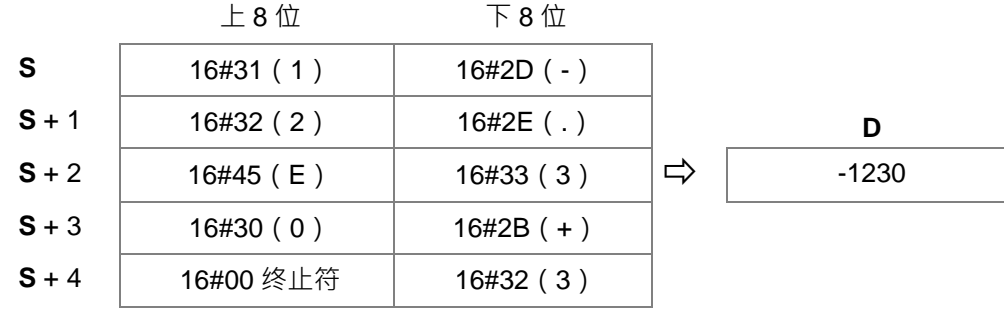

3. 如果 S 的第一个 ASCII 码被填入 16#20 或 16#2B, 则转换结果为正数,填入 16#2D, 则转换结果为负数。 **程序范例一:**

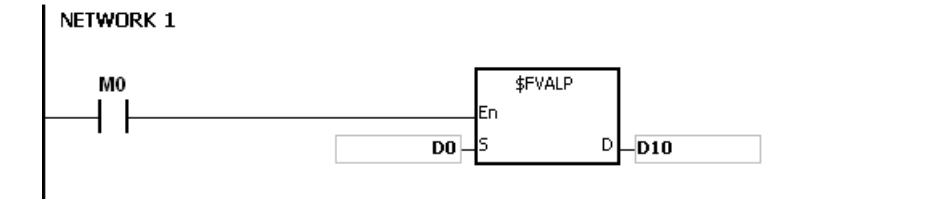

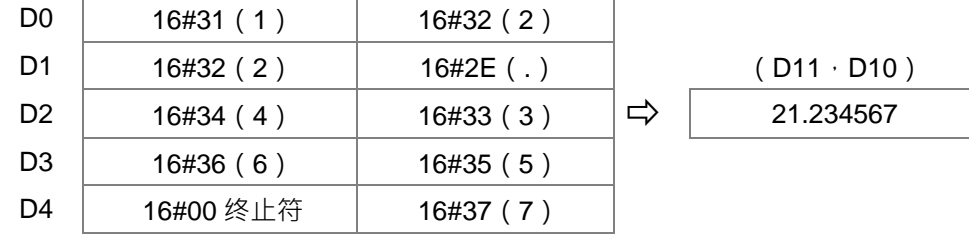

## **程序范例二:**

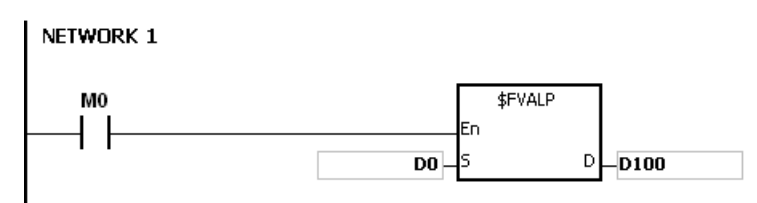

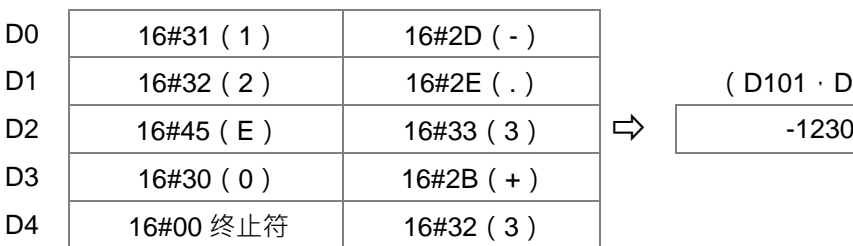

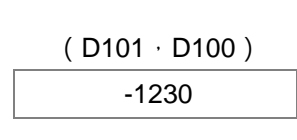

#### **补充说明:**

- 1. S字符串长度若超过 25 bytes 还没有 16#00 当结尾 · SM0=ON · SR0 记录错误码 16#2003 ·
- 2. S 浮点数字符串输入限制如下说明, 如果输入错误, 指令不执行, SM0=ON, SR0 记录错误码 16#2003。 第一个的 ASCII 码:可以输入符号、空白、数字。

符号可输入 16#2B ( + )、16#2D ( - ),空白可输入 16#20 ( 空白 ),数字可输入 16#30 ( 0 )~16#39 (9)。

若第一个 ASCII 码是符号、空白则第二个 ASCII 码一定要视数字。

第二个(含)之后 ASCII 码:可以输入小数格式、指数格式

小数格式:

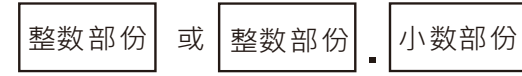

若输入小数点"."(16#2E),哪小数点前后都要有数字且小数点仅能出现一次。

指数格式:

**\_6**

整数部份 精数部份 . 或 | 整数部份 . | 小数部份 . 指数部份

若输入小数点"."(16#2E)·则小数点前后都要有数字且小数点仅能出现一次。

指数部份的前面一定要有数字。

整数部分:仅可以是数字"0"(16#30)~"9"(16#39)。

小数部分:仅可以是数字"0"(16#30)~"9"(16#39)。

指数部分:四位数 ASCII 码,格式固定如下:

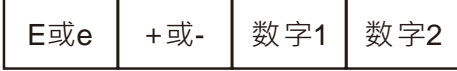

一定要有一个"E"(16#45)或"e"(16#65),且仅能出现一次。

一定要有符号"+"(16#2B)或 "-"(16#2D),且仅能出现一次。

指一定要有两位数字"0"(16#30)~"9"(16#39),且固定就是要 2 位数。

- 3. S字符串长度超出范围时, 指令不执行, SM0=ON, SR0 记录错误码 16#2003。
	- 字符串的第一个字填的是数字"0"~"9"(16#30~16#39),则浮点数字符串长度限制为 1~24,举例说 明最小可输入的字符串长度:"1"
	- 字符串的第一个字填的是 16#20 (空白)或符号 (16#2B(+)、16#2D (-)), 则浮点数字符串长 度限制为 2~24,举例说明最小可输入的字符串长度: "+1"
- 4. 当转换结果超出浮点数可以表示的范围时,指令不执行,SM0=ON,错误码 SR0=16#2013。

<span id="page-824-0"></span>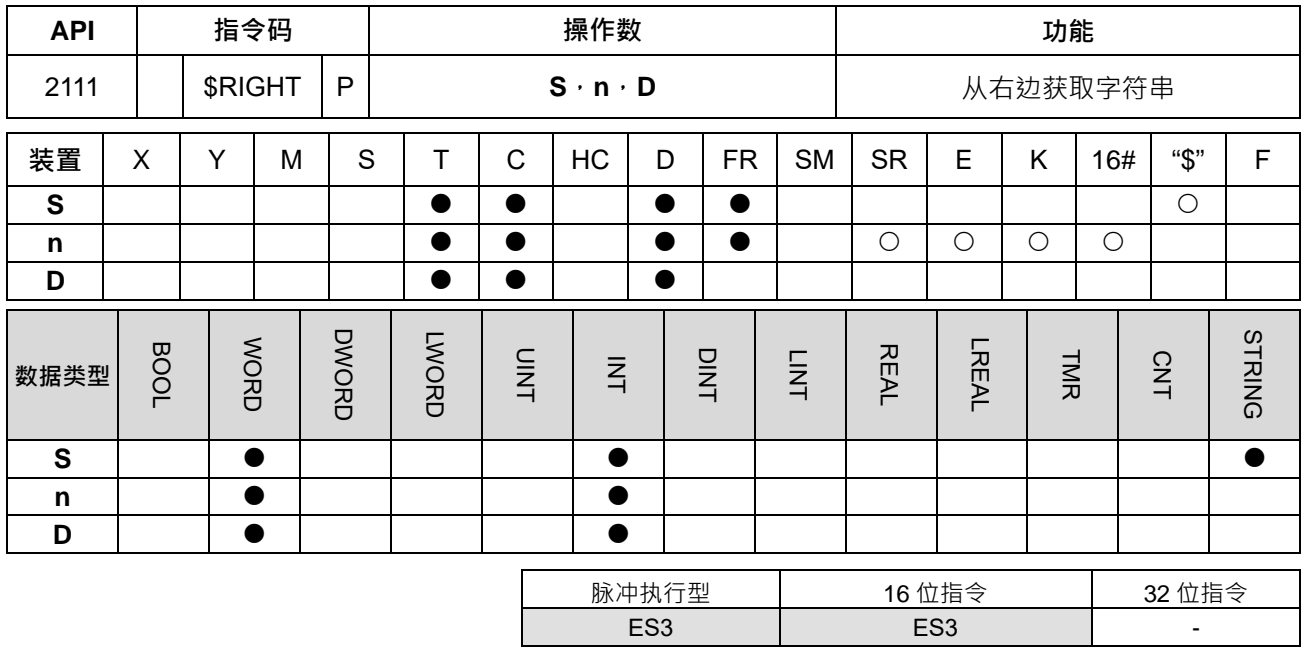

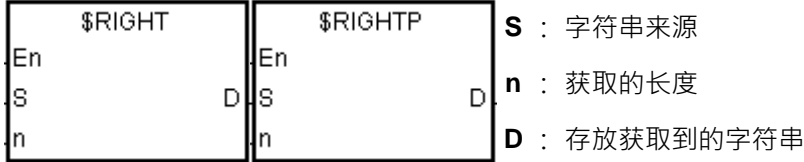

**指令说明:**

- 1. 从 **S** 字符串的最右边(最后一个字符)开始获取 **n** 个字,并将获取出来的字符串存放到 **D**。当 **S** 为字符 串装置时,其最大长度为 31 个字符;选用其它非字符串装置时,则最大长度为 255 个字符。
- 2. 当 **n**=0 时,**D** 装置会存放 0。**n** 最大长度为 255。

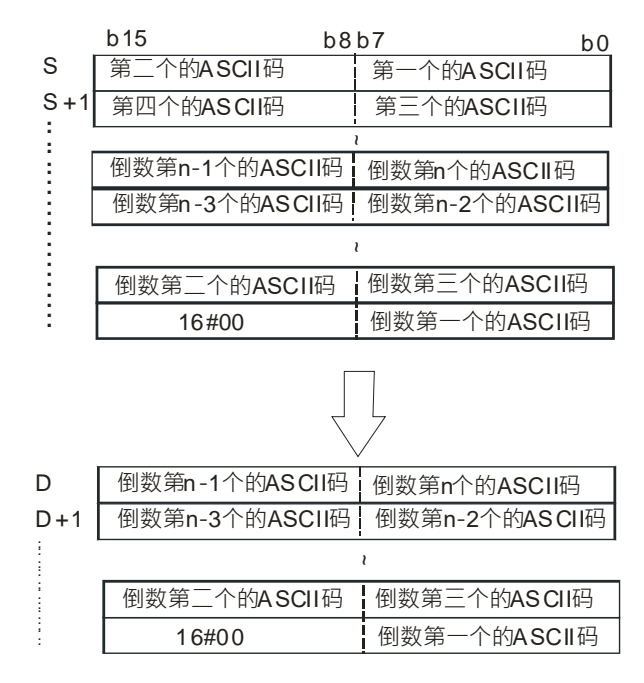

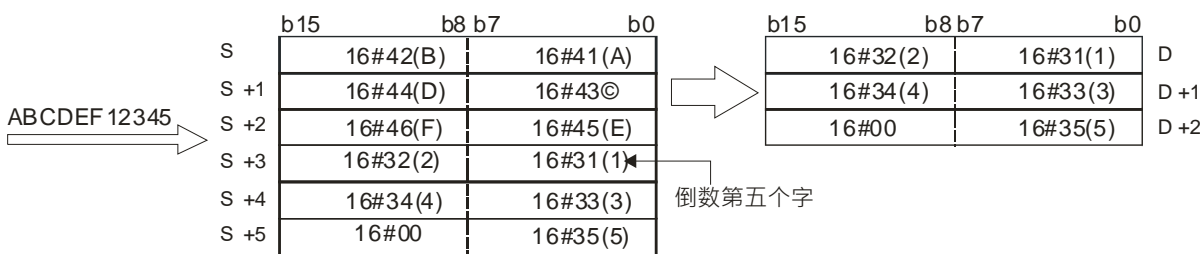

例如, S 的内容为 ABCDEF12345, 当 n=5 时从最右边开始获取 5 个字符, 转换结果如下图所示。

#### **程序范例:**

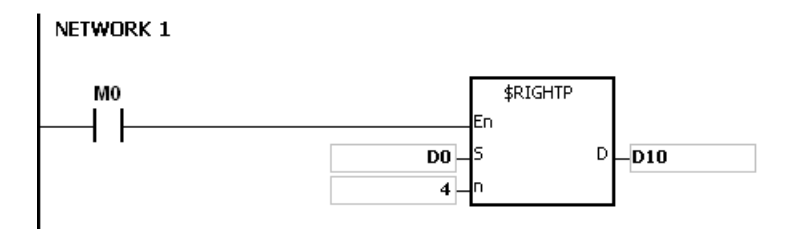

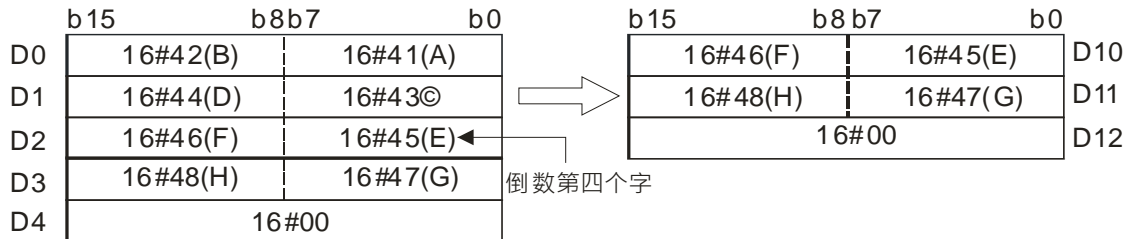

- **\_6**
	- **补充说明:**
		- 1. 若 S 操作数不是字符串 (\$)时, S 字符串最多读取 256 个字符 (包含结尾字符 16#00), 若没有结尾字 符(16#00), 指令不执行, SM0=ON, 错误码 SR0=16#200E。
		- 2. **当 n**<0 以 0 执行;当 **n**>**S** 的字符串长度时,以 **S** 字符串长度执行。
		- 3. **D** 装置范围不足 n 个字符填入时, 指令不执行, 且 SM0=ON, SR0 记录错误码 16#2003。

<span id="page-826-0"></span>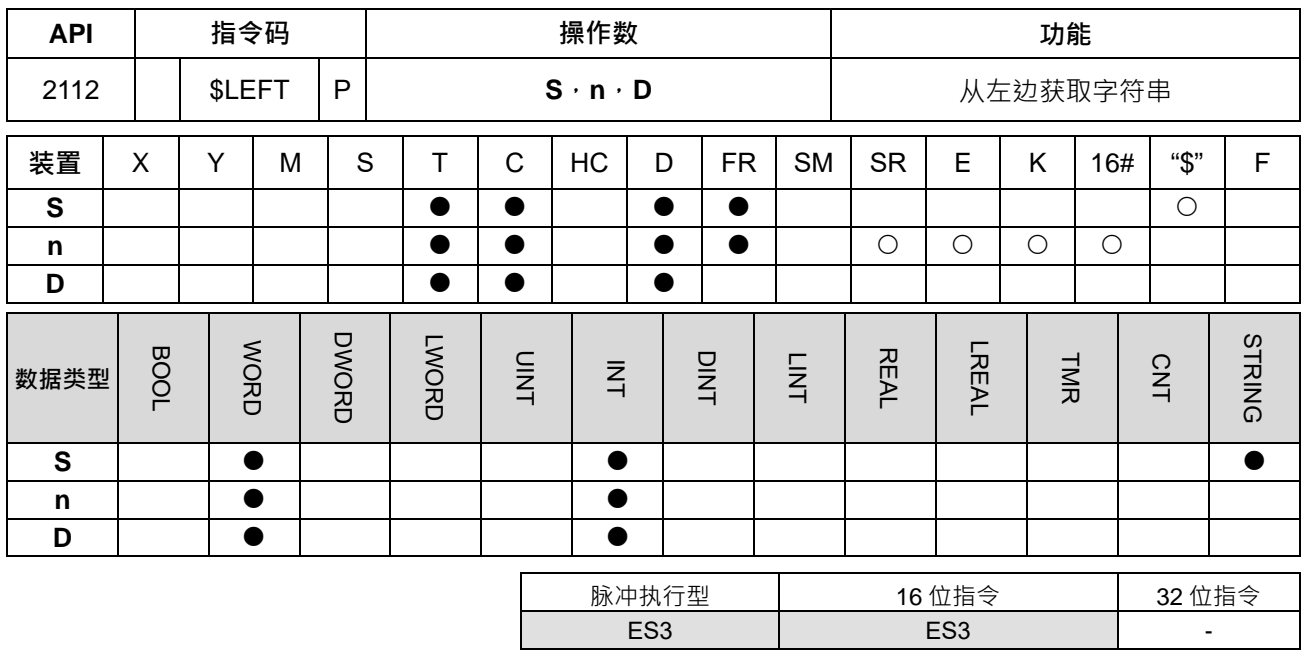

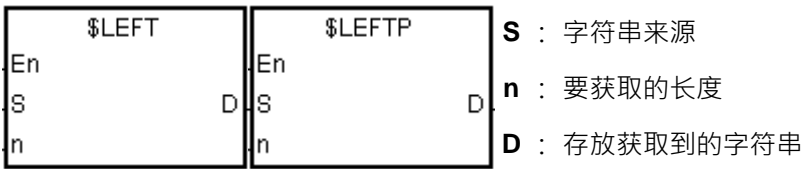

**指令说明:**

- 1. 从 **S** 字符串的最左边(第一个字符)开始获取 n 个字,并将获取出来的字符串存放到 **D**。。当 **S** 为字符串 装置时,其最大长度为 31 个字符;选用其它非字符串装置时,则最大长度为 255 个字符。
- 2. 当 **n**=0 时,**D** 装置会存放 0。

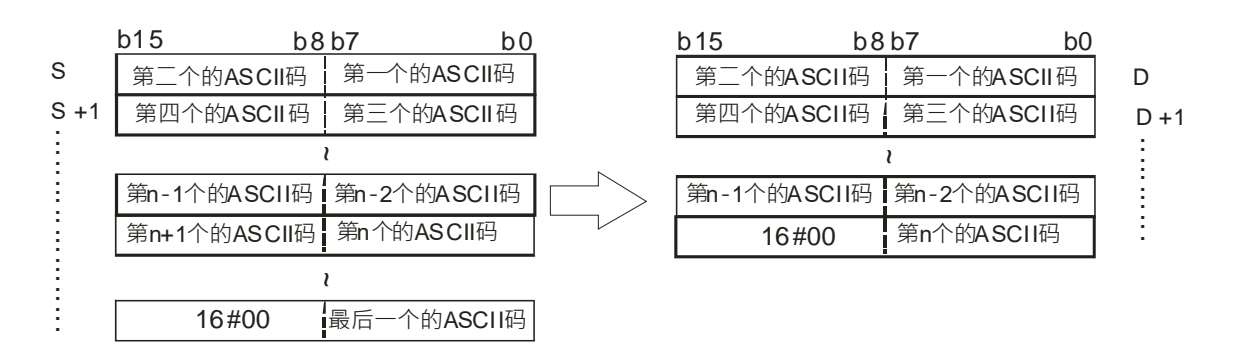

例如, S=ABCDEF12345, 当 n=7 时从最左边开始获取 7 个字符, 转换结果如下图所示。

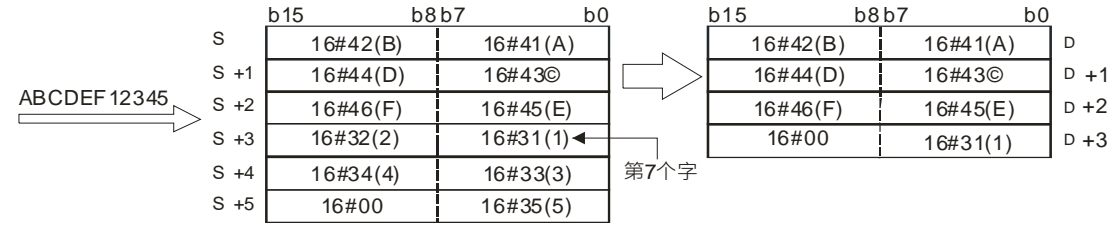

### **程序范例:**

M0=ON 时, 执行\$LEFT 指令, 从 D100 开始的数据开始获取, 取 6 个字符后将结果储存至 D10。

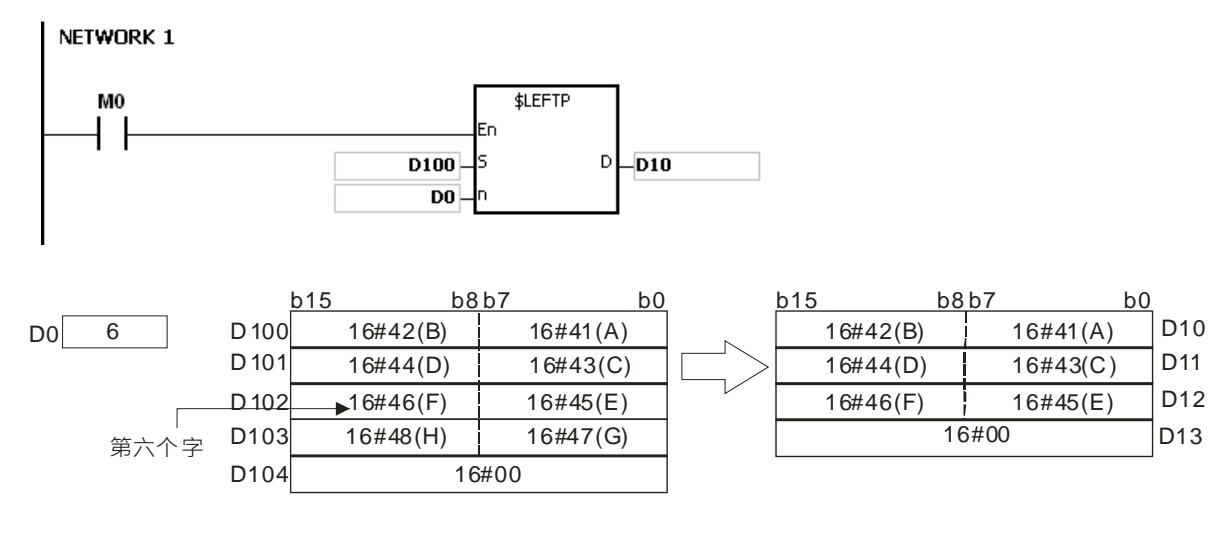

## **补充说明:**

- 1. 若 S 操作数不是字符串 (\$)时, S 字符串最多读取 256 个字符 (包含结尾字符 16#00), 若没有结尾字 符(16#00), 指令不执行, SM0=ON, 错误码 SR0=16#200E。
- 2. **当 n**<0 以 0 执行;当 **n**>**S** 的字符串长度时,以 **S** 字符串长度执行。
- 3. **D** 装置范围不足 n 个字符填入时, 指令不执行, 且 SM0=ON, SR0 记录错误码 16#2003。
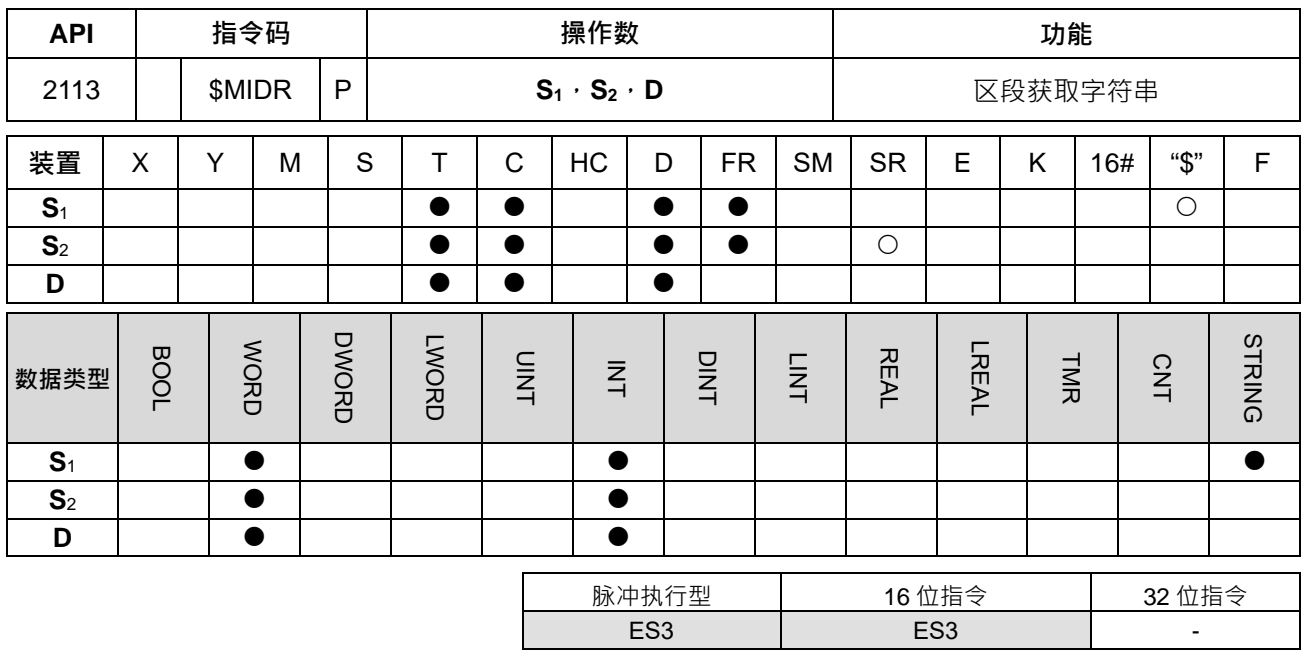

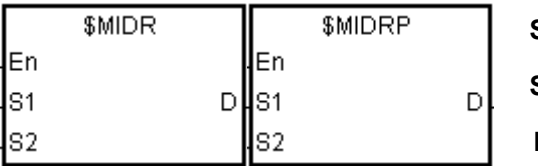

**S1** : 字符串来源

- **S2** : 获取的区段设定值
- **D** : 存放获取到的字符串

**指令说明:**

1. 将 S<sub>1</sub>字符串从 S<sub>2</sub> 所指定的字开始获取 S<sub>2</sub>+1 个字, 并将获取出来的字符串存放到 D, 当 S<sub>2</sub>=n, S<sub>2</sub>+1=m 如图说明。

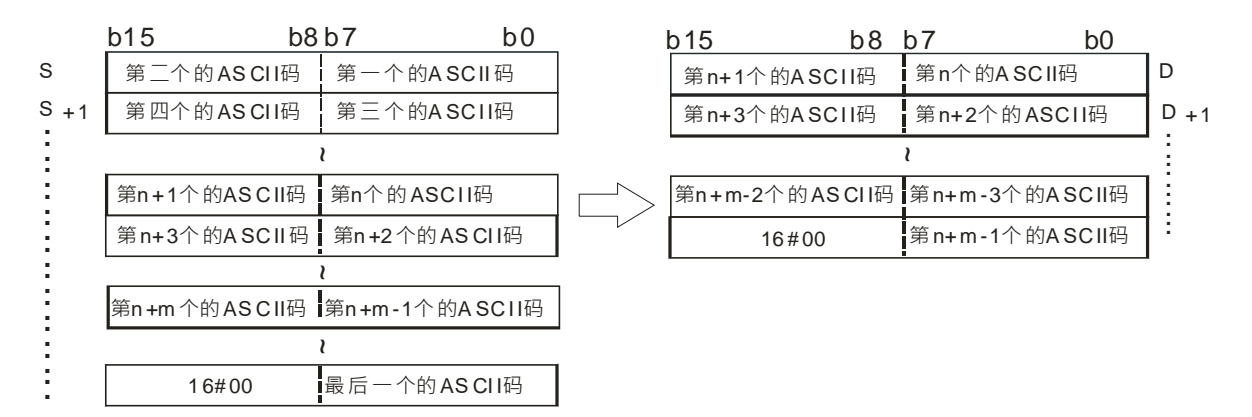

2. 例如 S=ABCDEFGHIJK · 当 S<sub>2</sub>=3 且 S<sub>2</sub>+1=7 时 · 从最左边第 3 个字符开始获取 7 个字 · 转换结果如下图 所示。

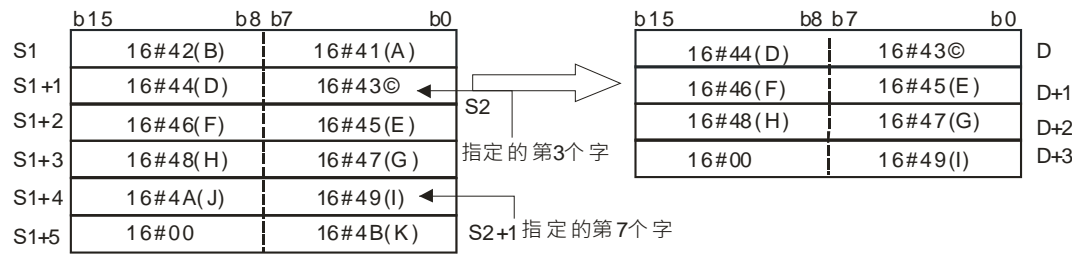

- 3. 当 S<sub>2</sub><=0 或 S<sub>2</sub>+1<-1 或 S<sub>2</sub>+1=0 时, 指令不动作。
- 4. 当 S<sub>2</sub>+1=-1 时,获取 S<sub>2</sub> 开始到 S<sub>1</sub> 结尾的所有字符串。
- 5. 例如 S<sub>1</sub>=ABCDEFGHIJK · 当 S<sub>2</sub>=5 且 S<sub>2</sub>+1=-1 时 · 如下图说明 ·

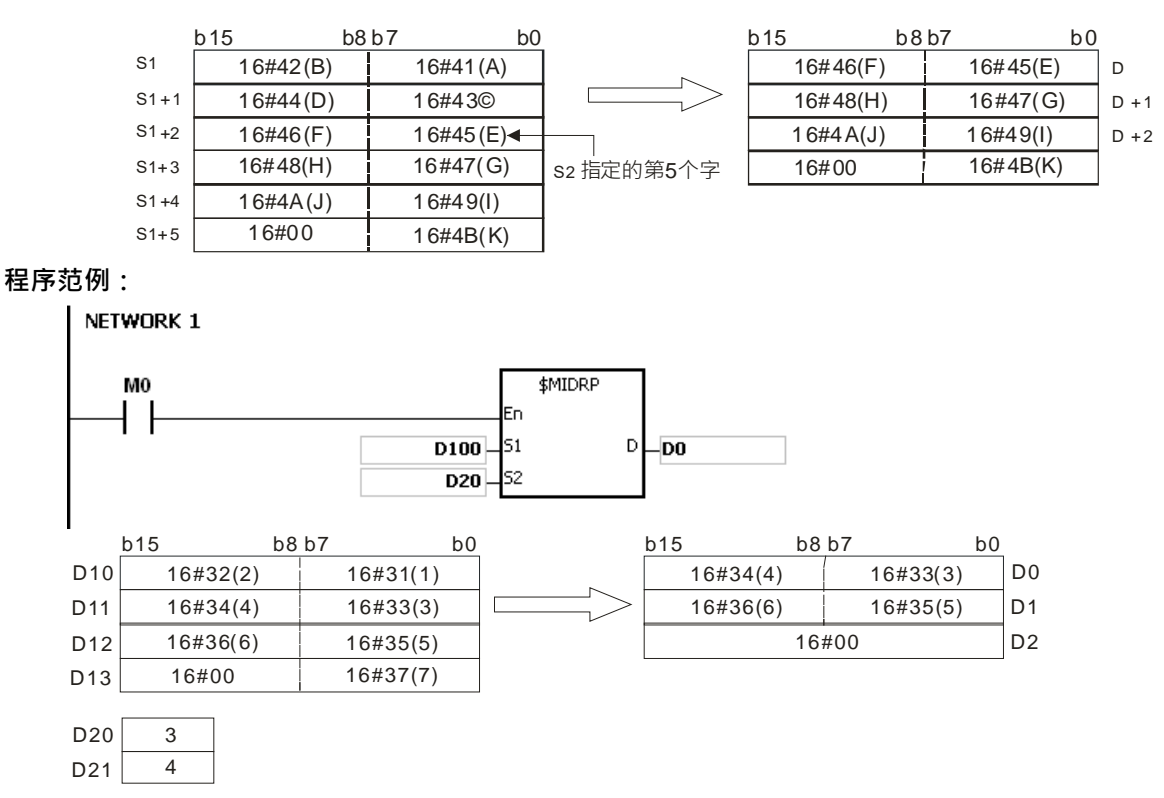

**补充说明:**

- 1. 若 **S1**操作数不是字符串(\$)时,**S1**字符串最多读取 256 个字符(包含结尾字符 16#00),若没有结尾字 符(16#00), 指令不执行, SM0=ON, 错误码 SR0=16#200E。
- 2. **S**<sub>2</sub><=0 或 S<sub>2</sub>+1<-1 时, SM0=ON, SR0 记录错误码 16#2003。
- 3. **当 S<sub>2</sub> > S<sub>1</sub> 字符串长度或 ( S<sub>2</sub> + S<sub>2</sub>+1**) > S<sub>1</sub> 字符串长度, SM0=ON, SR0 记录错误码 16#2003。
- 4. **S2**+1 所指定的长度超出 **S1**字符串的范围,SM0=ON,SR0 记录错误码 16#2003。
- 5. D 装置范围不足 S<sub>2+1</sub> 个字符填入时,指令不执行,且 SM0=ON,SR0 记录错误码 16#2003。
- 6. 16 位指令 **S2**操作数,若使用 ISPSoft 宣告,则数据类型为 ARRAY [2] of WORD/INT。

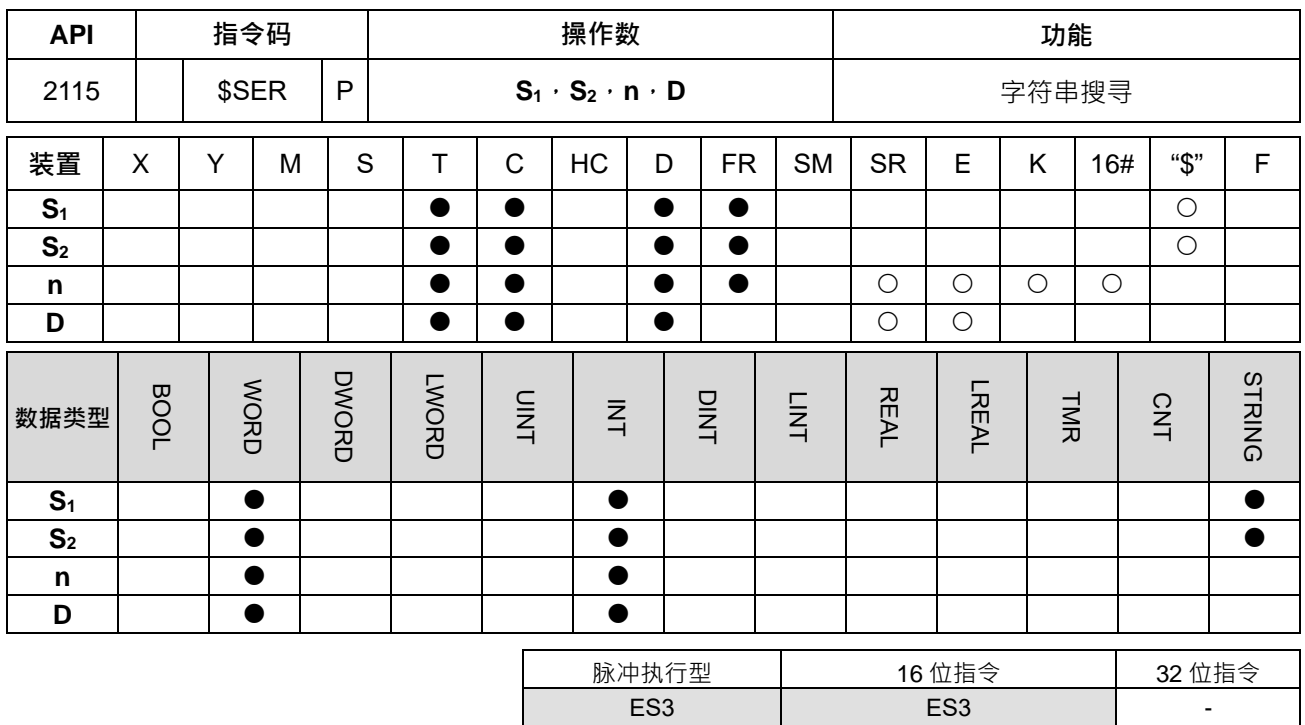

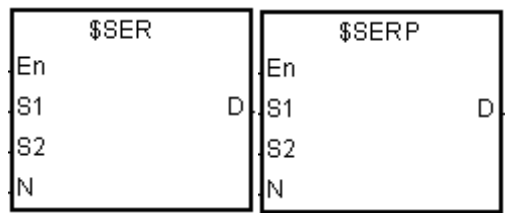

- **S1** : 搜寻的目标字符串
- **S2** : 被搜寻的字符串
- **n** : 从 S<sub>2</sub>的第 n 个字开始搜寻
- **D** : 搜寻结果

**指令说明:**

- 1. 从 S<sub>2</sub>字符串的第 n 个字开始搜寻与 S<sub>1</sub> 相同的字符串, 如果搜寻到相同的字符串, 则将此字符串的起始位 置位于 S<sub>2</sub>字符串的第几个字, 存于 D 中, 如果没搜寻到相同的字符串, 则 D=0。
- 2. 当第 n 个位置超出 S<sub>2</sub> 字符串的长度时, 或者 S<sub>1</sub>>S<sub>2</sub> 字符串的长度时, 则 D=0。
- 3. 例如,在 S<sub>2</sub>="ABCDEFGHIJK"中搜寻 S<sub>1</sub>="EFGH", 从 S<sub>2</sub> 的第 3 个字符 ( n=3 ) 开始搜寻, 搜寻结果为 **S1**存在 **S2**的起始位置为 5 并存在 **D**=5。

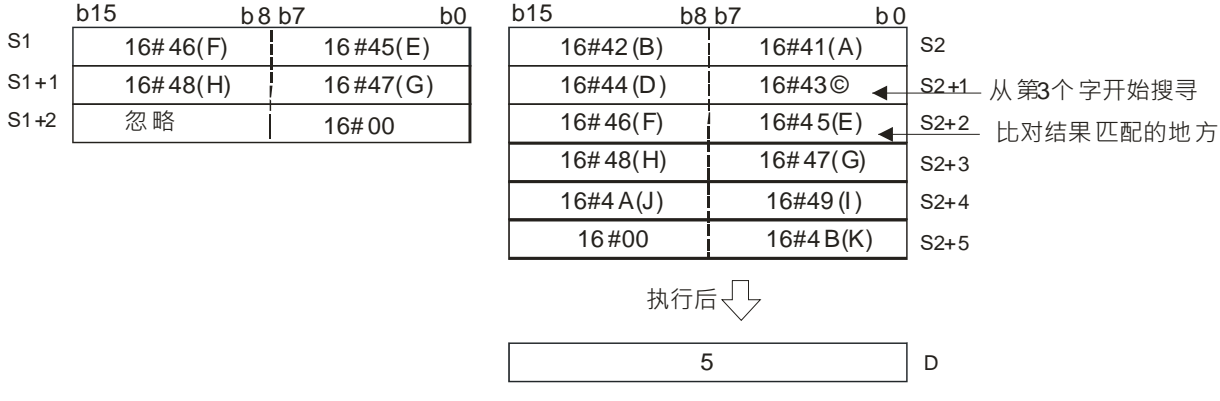

# **程序范例:**

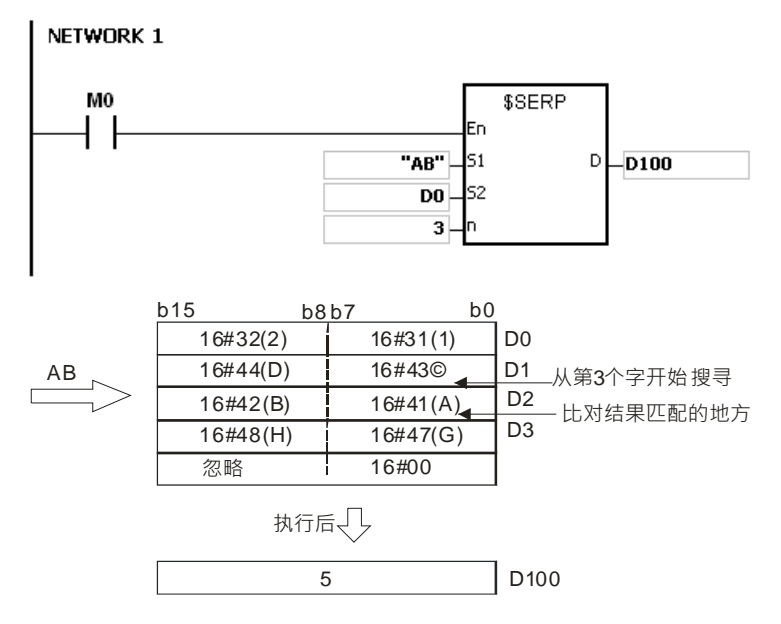

**补充说明:**

- 1. 若 S<sub>1</sub> 操作数不是字符串 (\$)时, S<sub>1</sub> 字符串最多读取 256 个字符 (包含结尾字符 16#00), 若没有结尾字 符 (16#00), 指令不执行, SM0=ON, 错误码 SR0=16#200E。
- 2. 若 S<sub>2</sub>操作数不是字符串 (\$)时, S<sub>2</sub>字符串最多读取 256 个字符 (包含结尾字符 16#00), 若没有结尾字 符(16#00), 指令不执行, SM0=ON, 错误码 SR0=16#200E。
- 3. **n**<=0, SM0=ON, 记录错误码 SR0=16#2003。

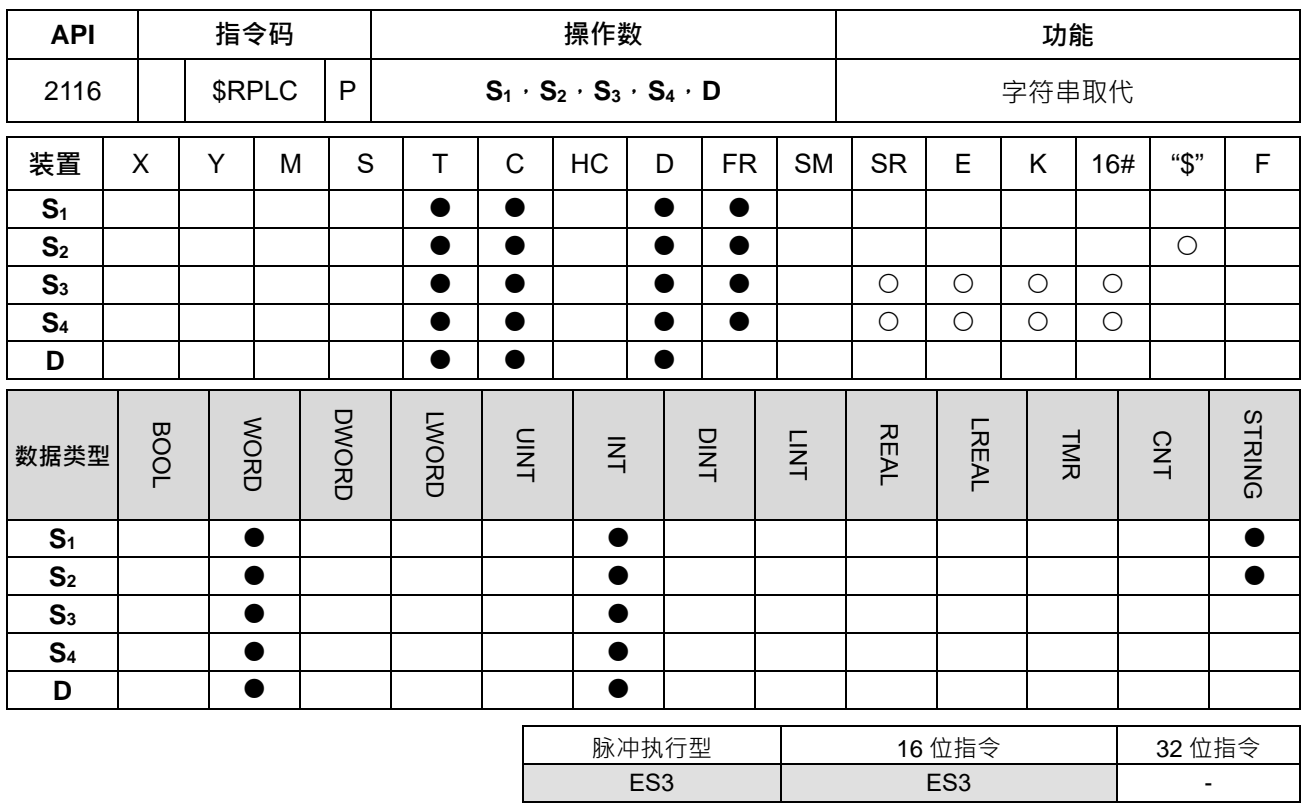

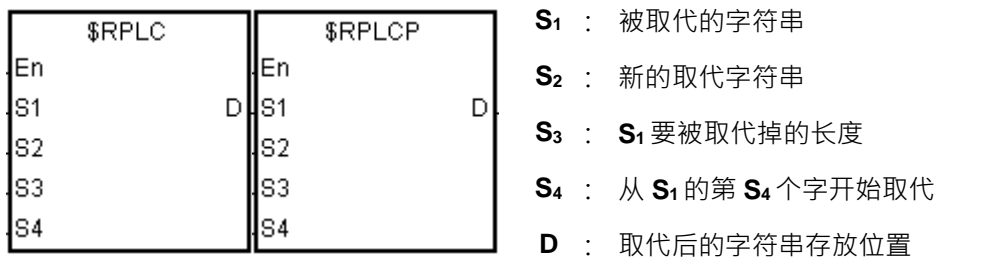

## **指令说明:**

1. 从 S<sub>1</sub>字符串的第 S<sub>4</sub>个字开始,用 S<sub>2</sub>的字符串取代 S<sub>1</sub>中的字符串,取代的长度为 S<sub>3</sub>,并将结果存于 D 中,如下图范例说明。

将字符串"12345**6789**0"中的第6个字开始的4个字取代为"MN",取代后的结果为"12345MN0"。

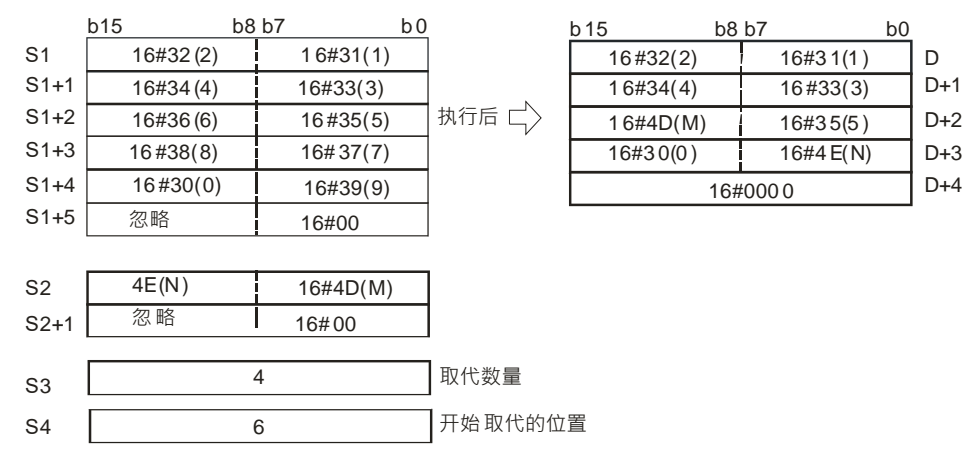

2. **S**<sub>2</sub>字符串如果为 16#00,则此指令功能相当于将字符串删除。

3. 若欲取代的字符串长度 S3>S1可被取代的长度,则只取代到 S1的最后一个字。

4. **S3**=0,指令不动作。

## **程序范例:**

当 M0=ON 时, D0~D7 的内容为"1234ABAB1234AB", D10~D11 的内容为"CDEF"; 当\$RPLC 指令执行,将 用 D10~D11 的内容取代 D0~D7 中由 D51 指定的起始位置取代 D50 所指定的个数,结果储存于 D20~D27 当 中。

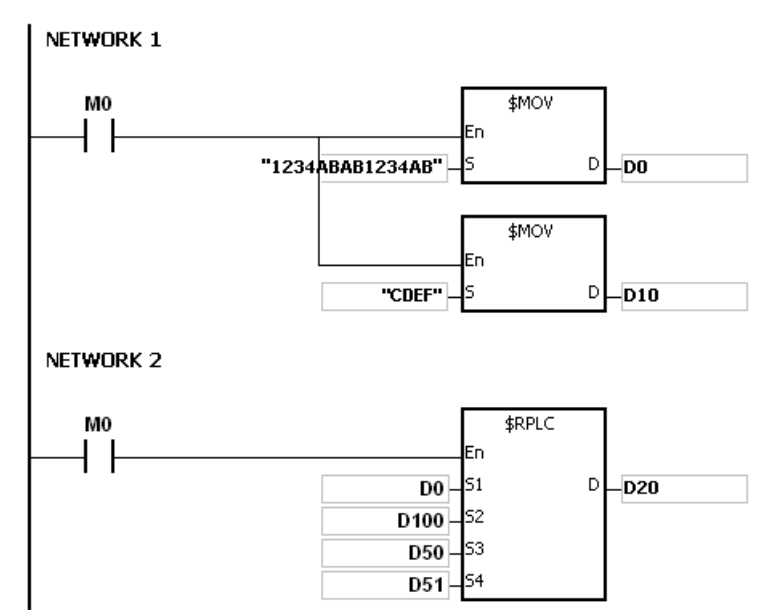

**\_6**

当 D50 指定值为 3, D51 指定值为 4 时, 执行的结果如下图所示。

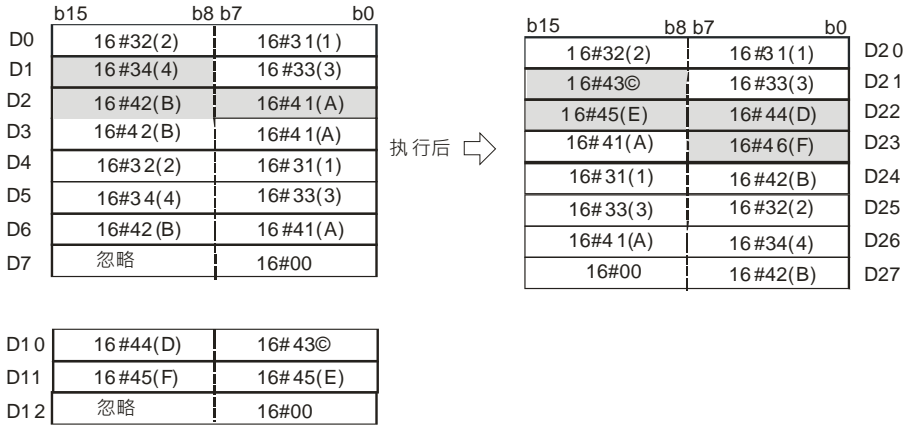

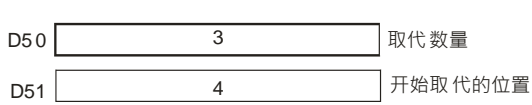

 D2 1 D22 D23 D24 D25

 D26 D<sub>27</sub>

 D21 D2 2 D23

 $16\#46(F)$ 

D2 0

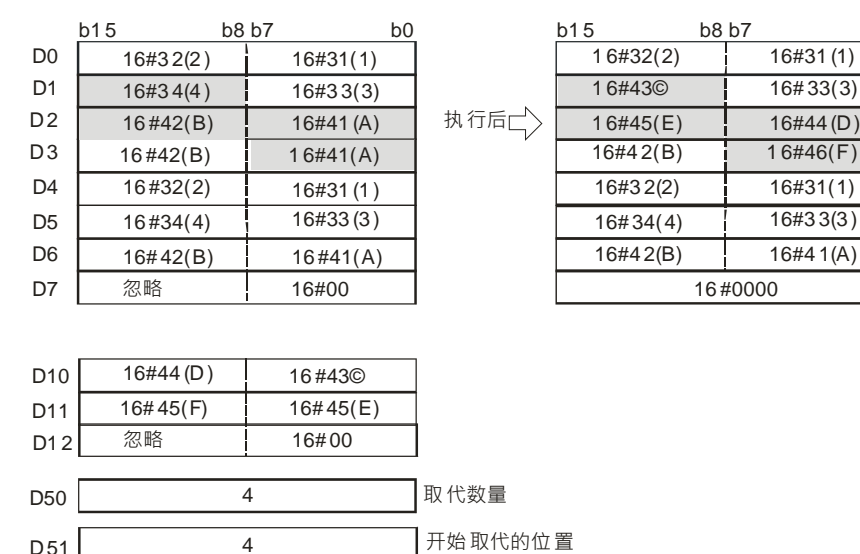

当 D50 指定值为 4, D51 指定值为 4 时, 执行的结果如下图所示。

当 D50 指定值为 20, D51 指定值为 4 时, 执行的结果如下图所示。

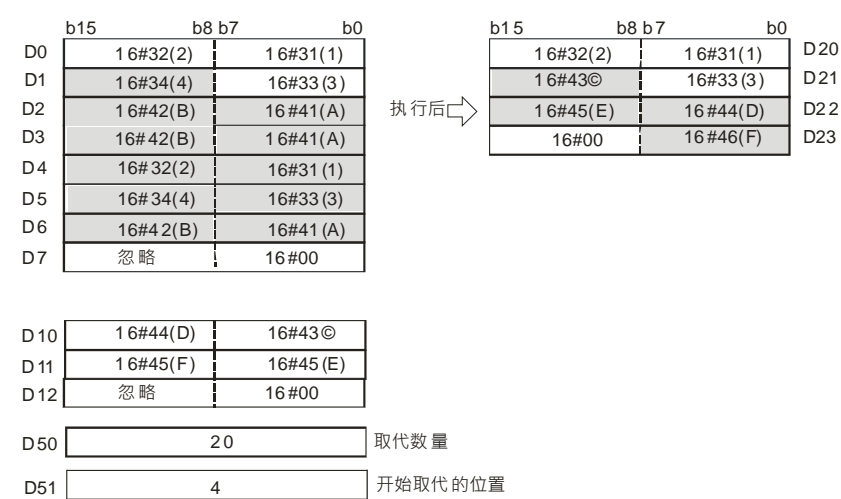

当 D50 指定值为 3,D51 指定值为 4,且 D 10=16#00 表示未指定取代字符串时,执行的结果如下图所示。没 有指定取代字符串,执行后原本的字符串被删除。

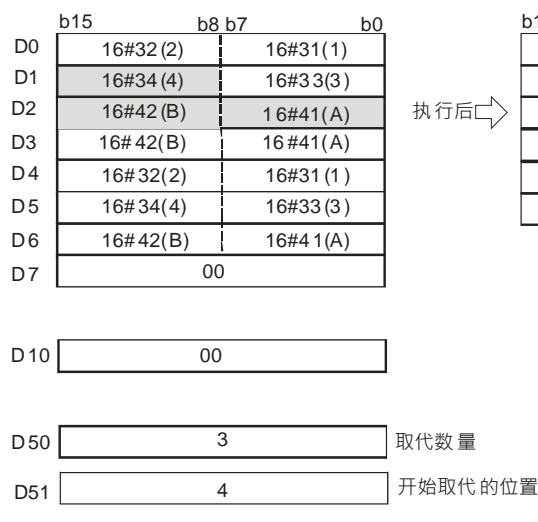

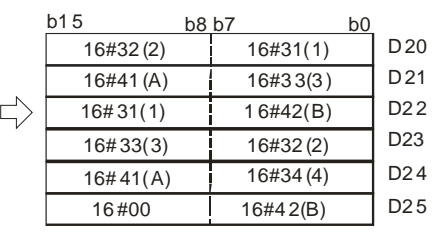

**补充说明:**

- 1. **S**<sub>1</sub>字符串中没有 16#00 当结尾, SM0=ON, 记录错误码 SR0=16#200E。
- 2. **S**<sub>2</sub>字符串中没有 16#00 当结尾, SM0=ON, 记录错误码 SR0=16#200E。
- 3. **S<sub>3</sub><0 或 S<sub>4</sub><=0 或 S<sub>4</sub> 指定的位置超出 S<sub>1</sub> 的长度, SM0=ON, 记录错误码 SR0=16#2003。**
- 4. 若 S<sub>1</sub>字符串被取代后>256 (含结束符号 16#00)时, 指令不执行, SM0=ON, 错误码 SR0=16#2003。

# 第 6 章指令集

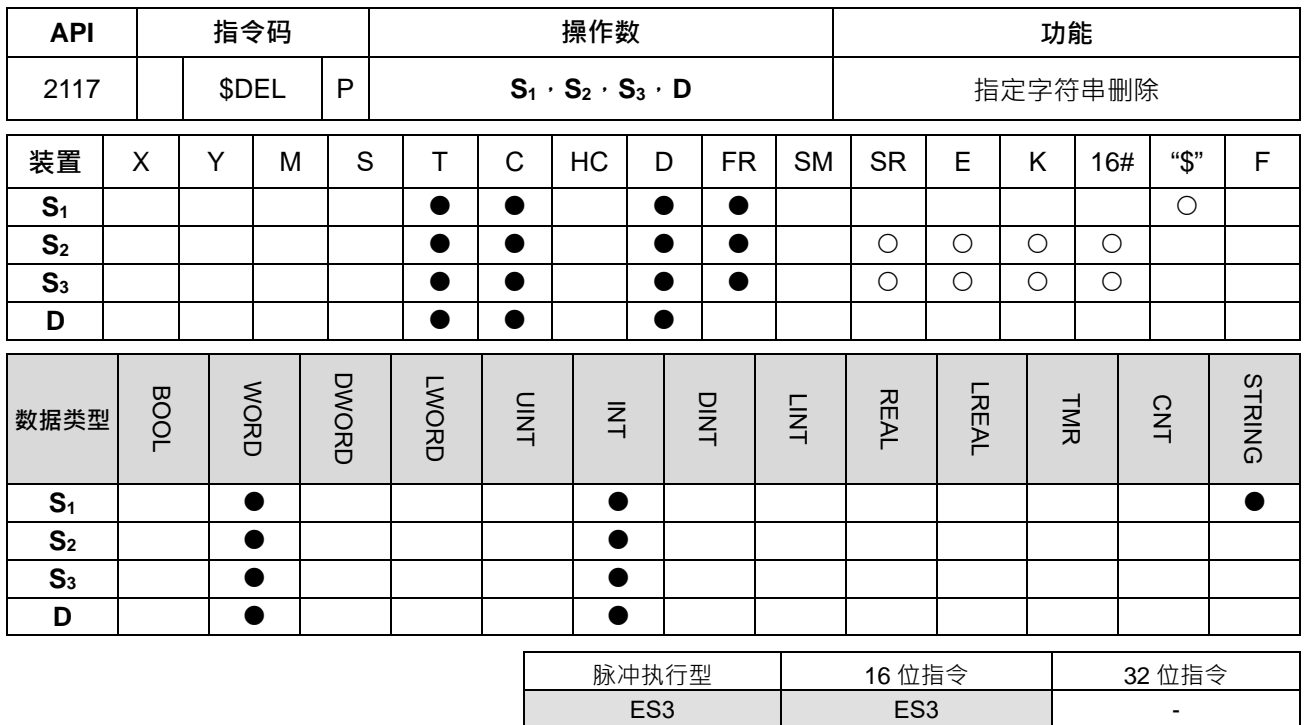

**符号:**

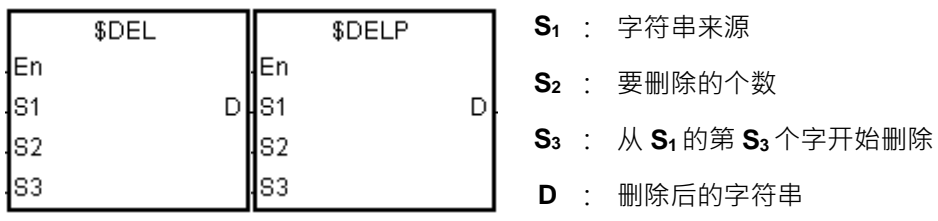

**指令说明:**

- 1. 从 **S1**字符串的第 **S3**个字开始,删除 **S2**个字符串,并将结果存于 **D** 中。
- 2. 如下图说明,将 S<sub>1</sub>的字符串"1234567890",删除掉第 3 个开始共 4 个字符串,删除结果为"127890"并存 在 **D** 中

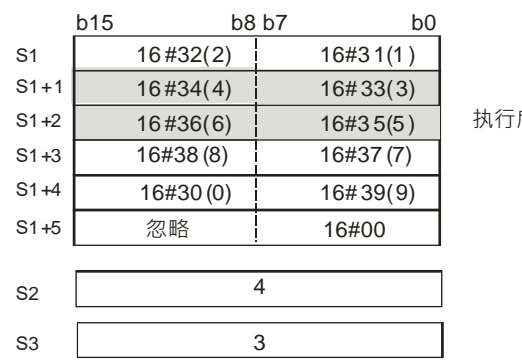

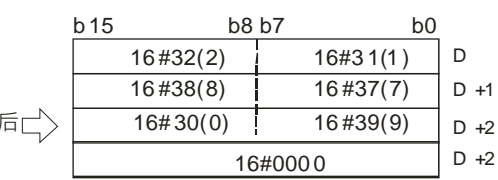

3. 如果欲删除的字符串长度 S<sub>2</sub>>S<sub>1</sub> 要被删除的字符串长度,则只删除到 S<sub>1</sub>的最后一个字,并将终止符 16#00 存入 **D** 中。

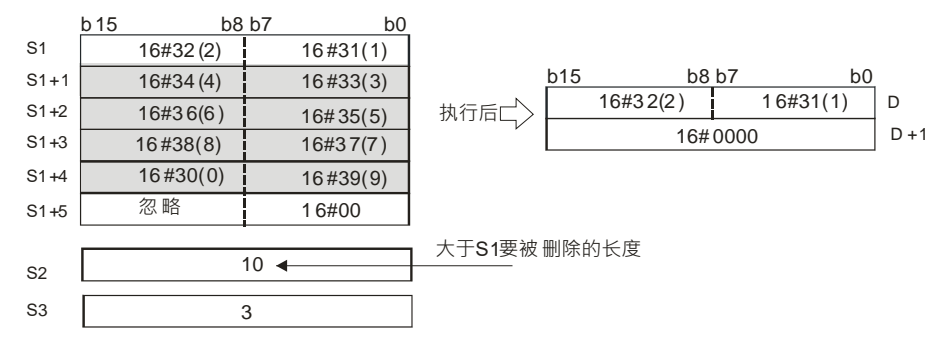

4. **S<sub>2</sub>=0**, 指令不动作。

## **程序范例:**

当 M0=ON 时,D0~D3 的内容为"1234567"; 当\$DEL 指令执行,将从 D11 内容的指定位置开始,删除 D0~D3 内的字符串,删除的字符数为 D10 内容所指定的数值,结果储存于 D20~D22 当中。

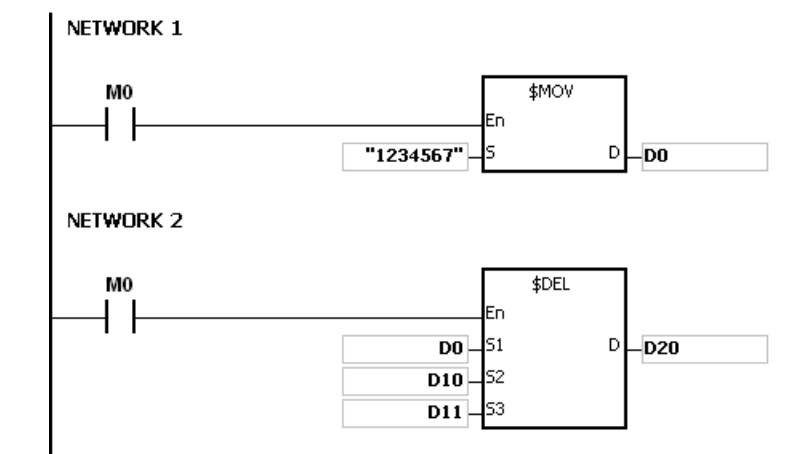

当 D10 指定删除数量为 3 · D11 指定从第 4 个字符串开始删除时,执行的结果如下图所示。

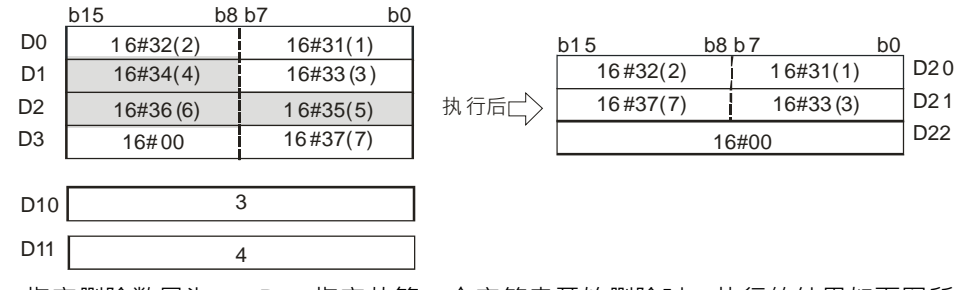

当 D10 指定删除数量为 5, D11 指定从第 4 个字符串开始删除时,执行的结果如下图所示。由于指定的删除数 量超出范围,故删除到最后一个字后结束。

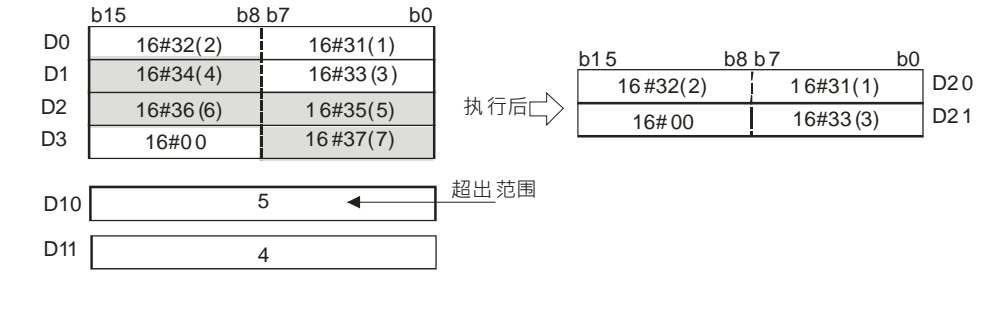

当 D10 指定删除数量为 5 · D11 指定从第 1 个字符串开始删除时,执行的结果如下图所示。

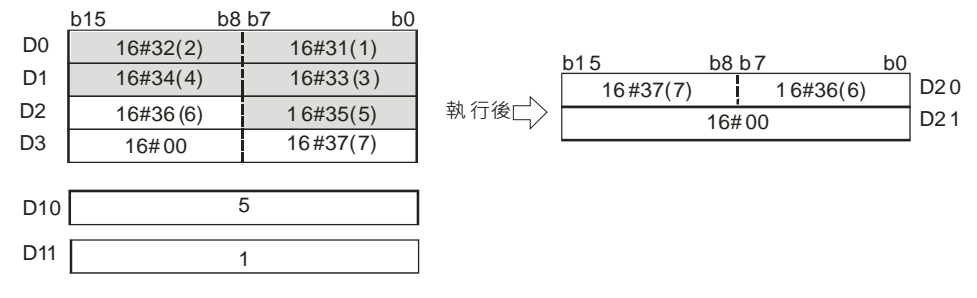

**补充说明:**

1. **S**<sub>1</sub>字符串中没有 16#00 当结尾, SM0=ON, 记录错误码 SR0=16#200E。

2. **S<sub>2</sub><0 或 S<sub>3</sub><=0 或 S<sub>3</sub> 指定的位置超出 S<sub>1</sub> 的长度, SM0=ON, 记录错误码 SR0=16#2003。** 

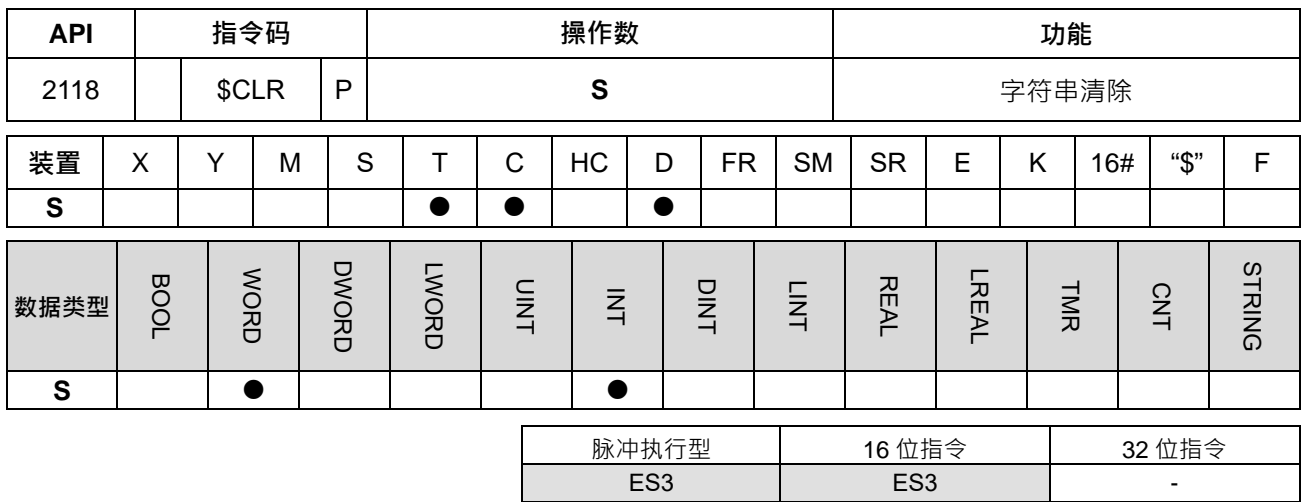

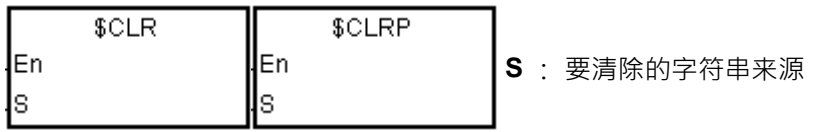

# **指令说明:**

1. 将S中的字符串全部清除为0。若无结尾字符 16#00,则最大清除 255 个字。

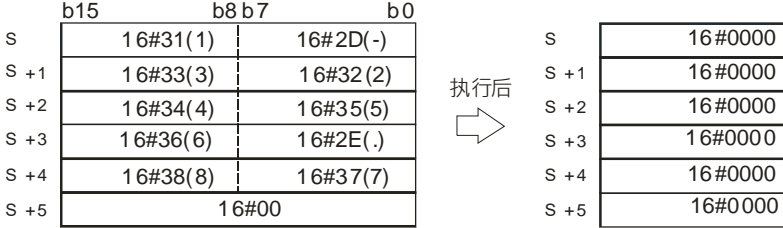

# **程序范例:**

**\_6**

将 D0 的字符串内容清除,如下图说明。

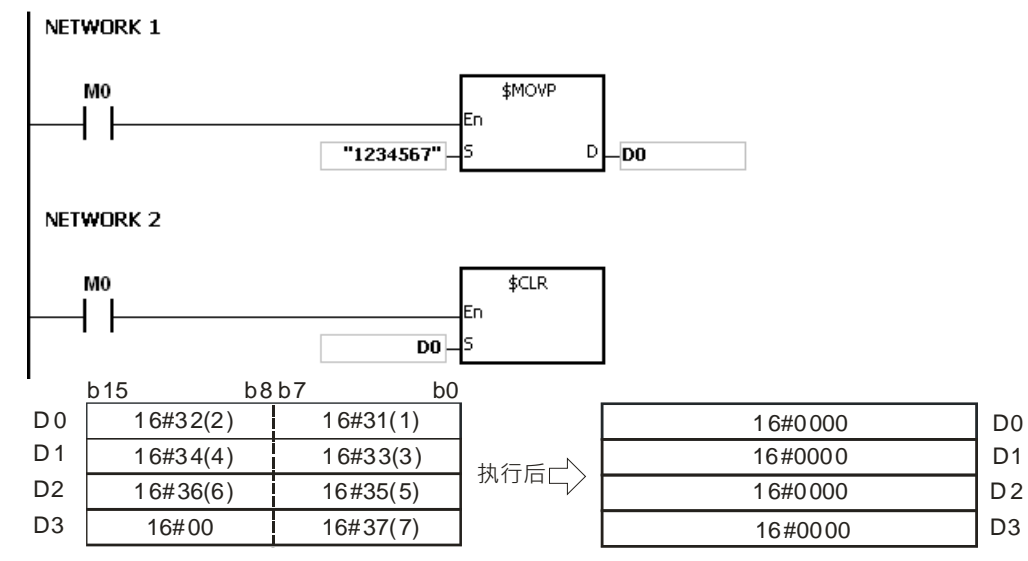

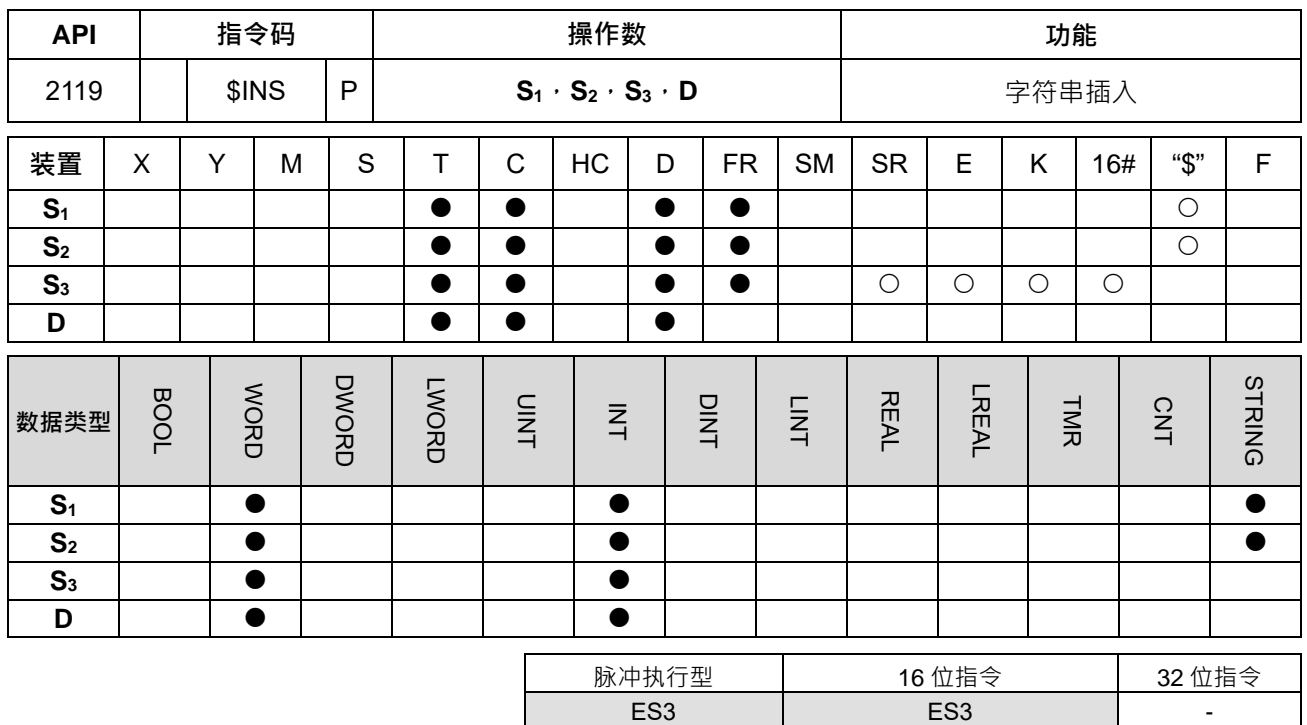

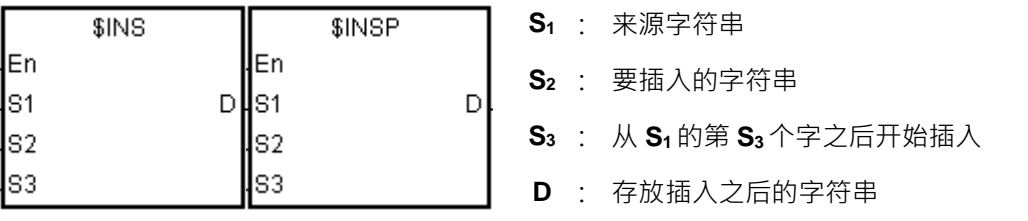

**指令说明:**

1. 从 **S1**字符串的第 **S3**个字之后开始,插入 **S2**的字符串,并将结果存于 **D** 中。

2. 如果 S<sub>1</sub>或 S<sub>2</sub>有任何一个字符串为空字符串,则另一个不是空字符串的值会被存于 D 中。

3. 如果 S<sub>1</sub>和 S<sub>2</sub> 都为空字符串,则 D 为 16#0000。

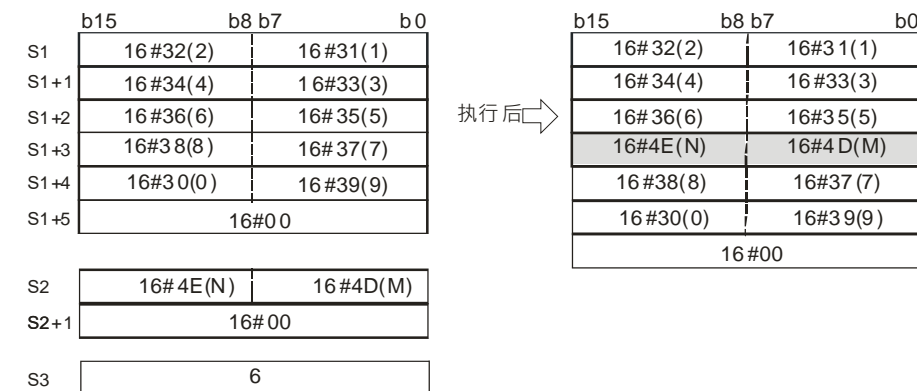

# **程序范例:**

当 M0=ON 时, D0~D3 的内容为"1234567", D10 的内容为"AB";当\$INS 指令执行,将从 D30 内容所指定的 位置之后开始,插入 D10 的内容,结果储存于 D20~D24 当中。

**6\_**

 D  $D +1$  $D +2$  D +3 D +4 D +5 D +6

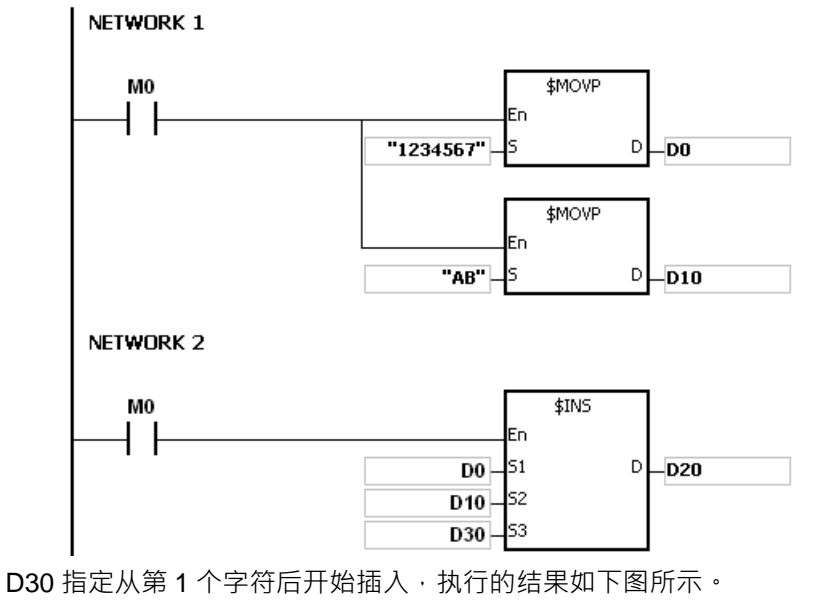

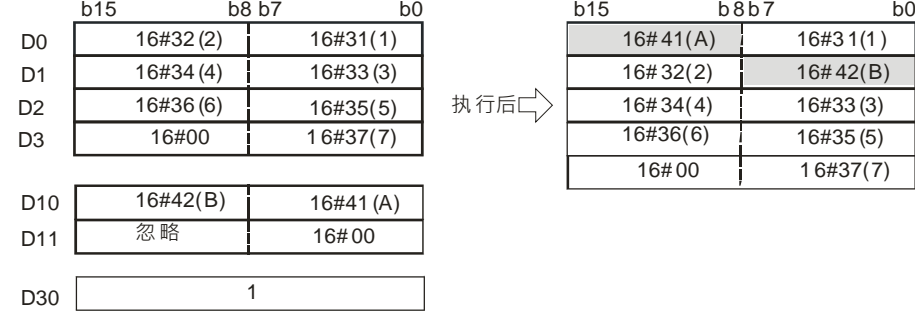

 D21 D22 D23 D24

D20

D30 指定从第 0 个字符后开始插入,执行的结果如下图所示。

 $\overline{0}$ 

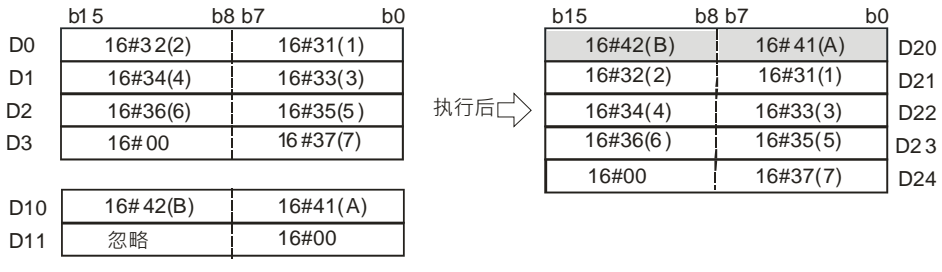

**补充说明:**

 $D30$ 

1. **S**<sub>1</sub>字符串中没有 16#00 当结尾, SM0=ON, 记录错误码 SR0=16#200E。

2. **S**<sub>2</sub>字符串中没有 16#00 当结尾, SM0=ON, 记录错误码 SR0=16#200E。

3. **S<sub>3</sub><0 或 S<sub>3</sub> 指定的位置超出 S<sub>1</sub> 的长度, SM0=ON, 记录错误码 SR0=16#2003。** 

4. 若 S<sub>1</sub>字符串被插入后>256 (含结束符号 16#00)时, 指令不执行, SM0=ON, 错误码 SR0=16#2003。

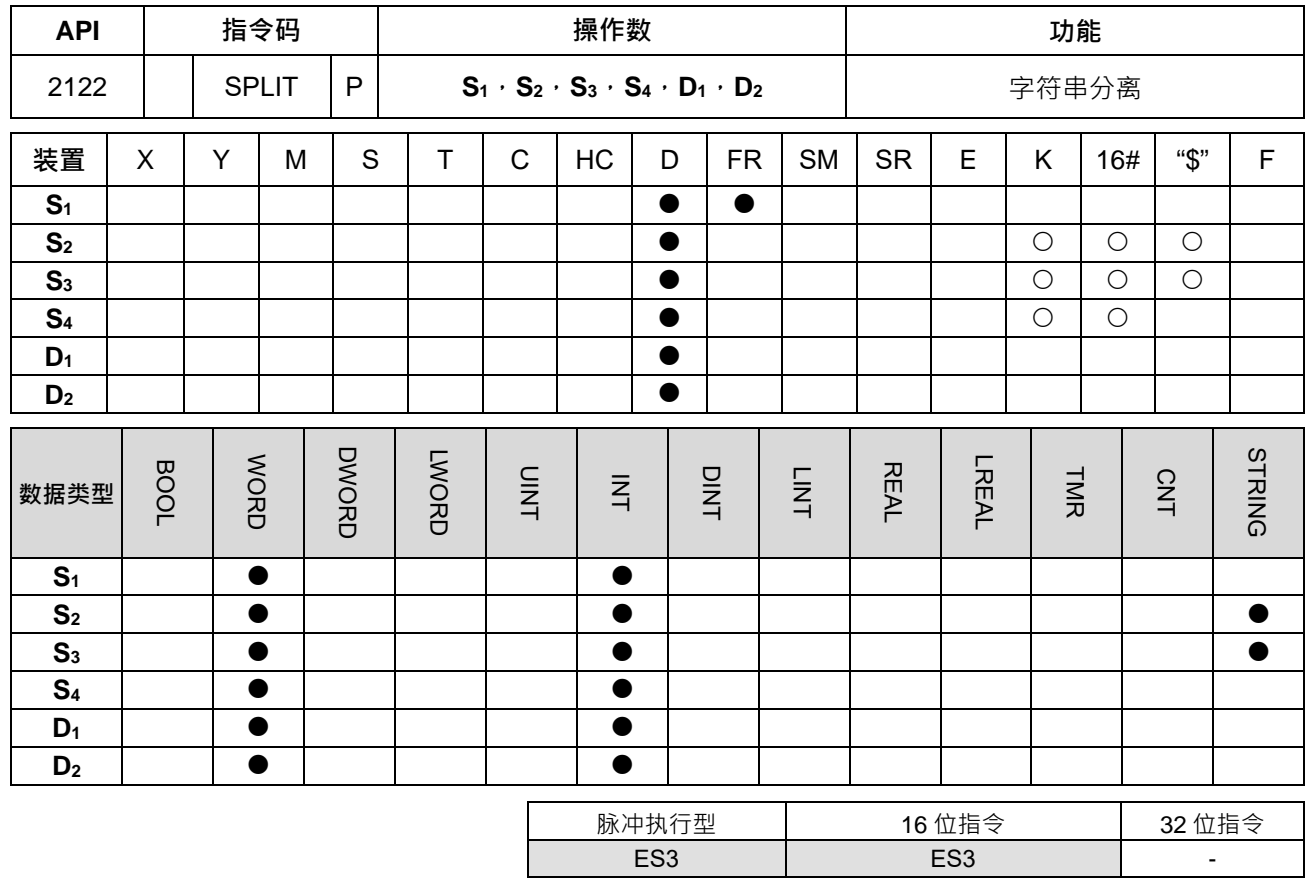

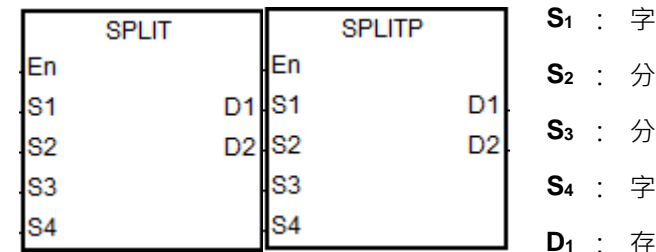

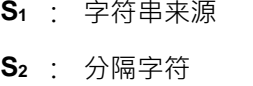

·离终止符

**S4** : 字符串分离后每组存放的单位长度

**D1** : 存放分离后的字符串

**D2** : 已分离字符串组数

## **指令说明:**

- 1. **S**1为字符串来源。其有效字符串仅到终止符为止,此终止符为字符串本身的终止符(16#00)或 S3为指 定的分离终止符。
- 2. S2为指定的分隔字符, S3为指定的分离终止符。 **S<sub>2</sub>与 S<sub>3</sub> 仅下 8 位有效,因此当输入错误时, PLC 不会报错。** 当 S<sub>2</sub>与 S<sub>3</sub> 使用一般 D 装置时,请将字符 ASCII 值存放在下 8 位; 若使用数值输入方式时,请直接输入 字符 ASCII 数值;当遇到键盘无法输入字符时,建议直接使用数值输入方式。
- 3. **S4** 为分离后每组字符串固定占用的单位长度(以 Word 为单位), 此长度包含内定终止符(16#00 或 16#0000)。

每组可以存放的最多字数(Byte-含终止符)= **S4**单位长度 x 2。举例:**S4**=2, 则最多可以存 3 个字+1 个 终止符(16#00) 。

S4 数值设定范围为 1~100(超出此范围,自动以最小或最大值执行,因此当输入错误时,PLC 不会报错)。 4. D2为已被分离字符串的组数累加数值,此数值将显示已分离字符串组数。

- 5. **D<sub>1</sub>~ D<sub>1</sub>+ S<sub>4</sub> \*D<sub>2</sub>-1 以 S<sub>4</sub> 为一组的单位长度, 存放已分离的字符串。** 举例:当 **D2**数值为 3 时,则表示 **D1**+0 开始存放第 1 组字符串,**D1**+ **S4**开始存放第 2 组字符串,**D1**+ **S4** x2 开始存放第 3 组字符串。
- 6. 当指令寻找连续 **S4** x2 个字符数,一直未发现分隔字符或终止符时,则自动分离为下一条字符串,并且已 分离字符串数 **D2**累加 1。
- 7. **S1**来源字符串长度最大限制为 256 个字,以及 D2最多组数为 20 组,当以上两个限制条件任何一个已到 达,而且没有终止符出现时,则指令将自动停止分离动作。

#### **程序范例:**

欲将存放在 D0~D11 的来源字符串"abcd,1234,5.67,8910;ef"以","做分隔并处理到";"结束,且希望分割出的字符 串依序填入以 10 个 Word 为单位的 D100 为起点的寄存器中。

注:上述要分割的字符串不含字符串""。

Network 1

说明:

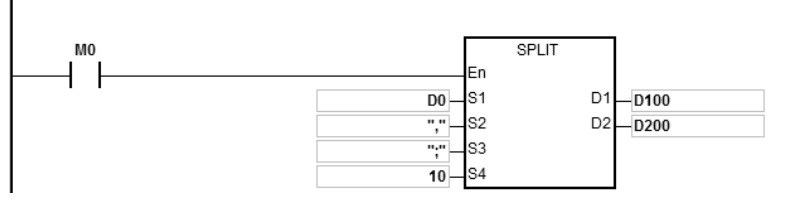

**\_6**

1. 给定数据源 D0~D11="abcd,1234,5.67,89103;edf"数据寄存器内容如下:

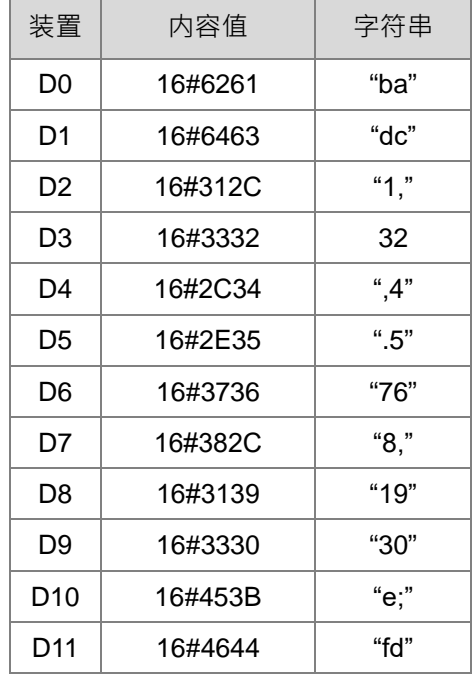

- 2. 启动条件接点 M0
- 3. 分割的字符串组数 D200=4
- 4. 分割后的字符串内容如下:

第1组: 占用 D100~D109, 其中 D100~D101="abcd"

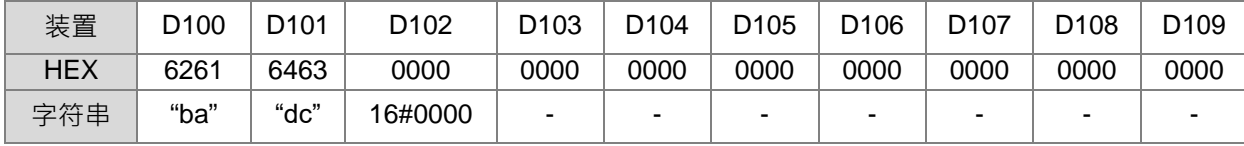

第2组: 占用 D110~D119, 其中 D110~D111="1234"

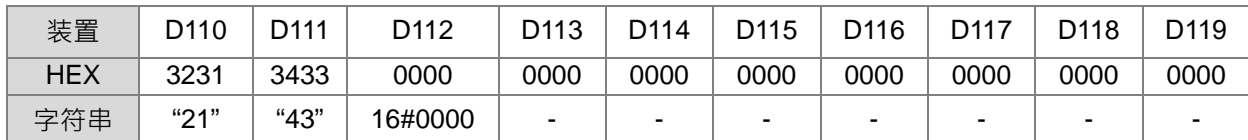

第3组: 占用 D120~D129, 其中 D120~D121="5.67"

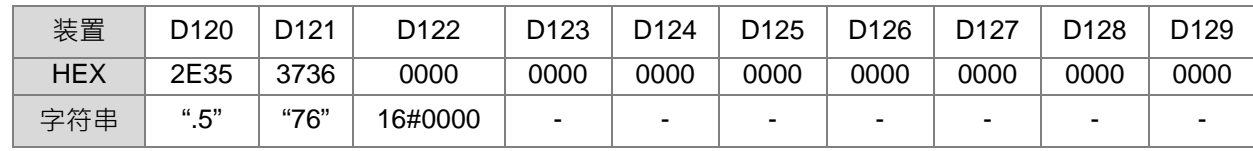

第4组: 占用 D130~D139, 其中 D130~D131="89103"

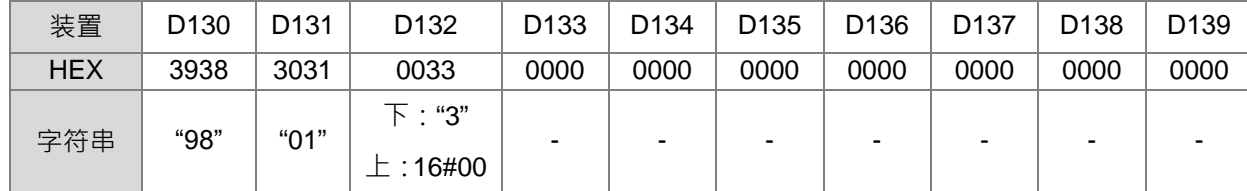

**补充说明:**

1. **S**<sub>1</sub>字符串最多读取 256 个字符, 若没有终止符(16#00)或指令的分离终止符, 都以 256 个字符来执行, 错误标志 SM0 不会 ON。

2. **D1**分离后的字符串最后都将自动补上字符串内定的终止符 16#00 或 16#0000(请看范例说明)。

3. **D**<sub>1</sub>如果分离后是空字符串也会补上字符串内定的终止符 16#00 或 16#0000。

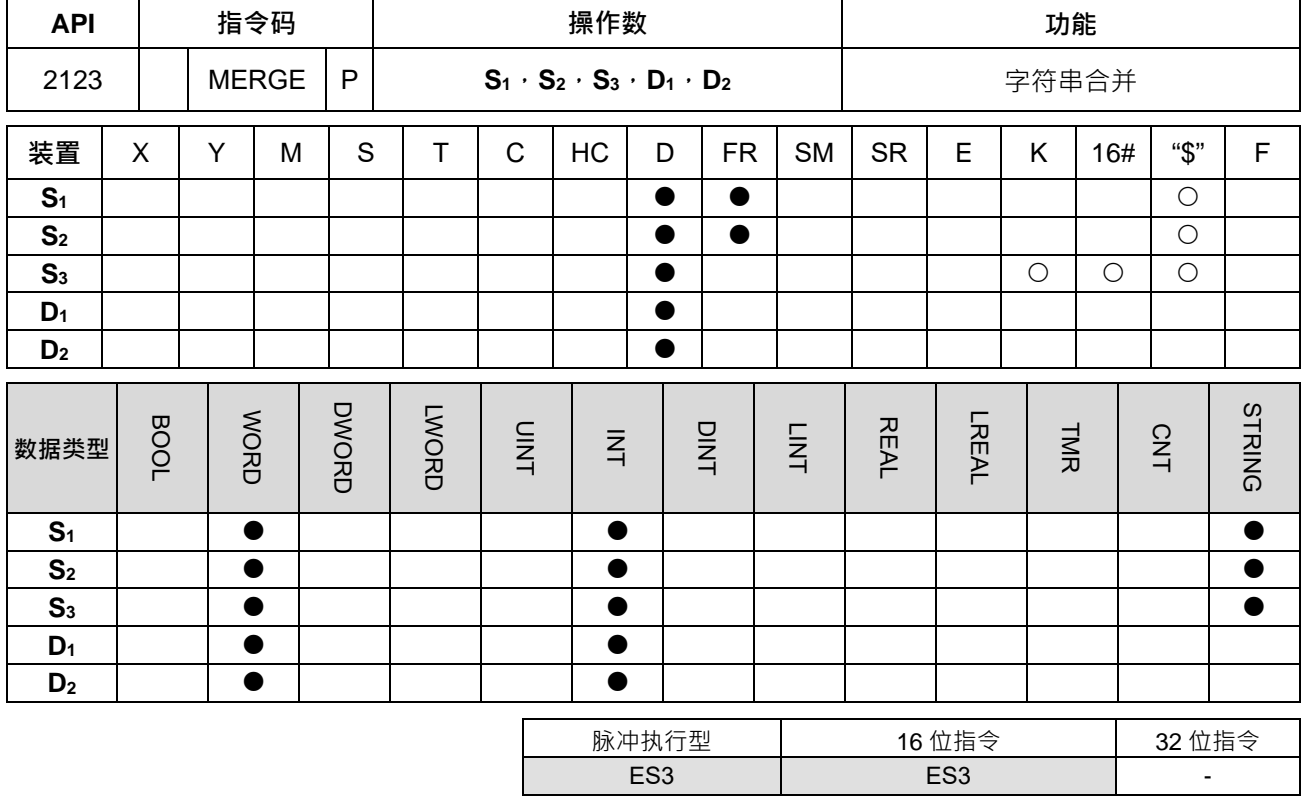

**\_6**

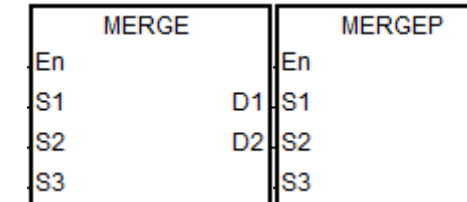

**S1** : 来源字符串 1

**S2** : 来源字符串 2

**S3** : 分隔字符

D<sub>1</sub> D<sub>2</sub>

**D1** : 存放合并后的字符串

**D2** : 合并后字符串的字符数量

## **指令说明:**

- 1. **S<sub>1</sub>与 S<sub>2</sub> 分别为来源字符串 1 与 2 ·S<sub>3</sub> 为分隔字符且仅下 8 位有效 ·当 S<sub>3</sub> 分隔字符设定为 0 数值( 16#00 )** 时,则 S1 与 S2 字符串将直接合并; 当 S3 分隔字符设定非 0 数值时, 则 S1 字符串会加上分隔字符后, 再 合并 **S2**字符串。
- 2. **D**1为存放合并后之字符串,其合并顺序固定为 "字符串 1" + 分隔字符 + "字符串 2" · 并且固定终止符为 0 (16#00), 若需要改用别的终止符时, 请自行再合并一个终止符即可。
- 3. **S<sub>1</sub>**、S<sub>2</sub>与 S<sub>3</sub>都为空字符串,则 D<sub>1</sub>为 16#0000。
- 4. **D2**为合并后之字符串的字符数量(不含终止符 16#00),其累计的字符串长度为 "字符串 1 长度" + "0 或 1 个分隔字" + "字符串 2 长度"。

5. **S<sub>1</sub>与 S<sub>2</sub>来源字符串的终止符都为 0, 长度最多为 255 个字 (不含终止符 16#00); 当字符串合并后, 其** 存放的最大长度为 255 个字 (不含终止符 16#00 ); 举例: 字符串 1 为 250 个字, 分隔字 1 个字, 字符 串 2 为 100 个字, 则合并后字符串将会是 "字符串 1 的 250 个字" + 分隔字 1 个 + "字符串 2 的最前面 4 个字"。

## **程序范例:**

假设共有 3 个来源字符串分别为"abcd"、"1234"、"5.67",另外分隔与终止符分别为 "." 与 ":"

则合并程序写法如下:

Network 1

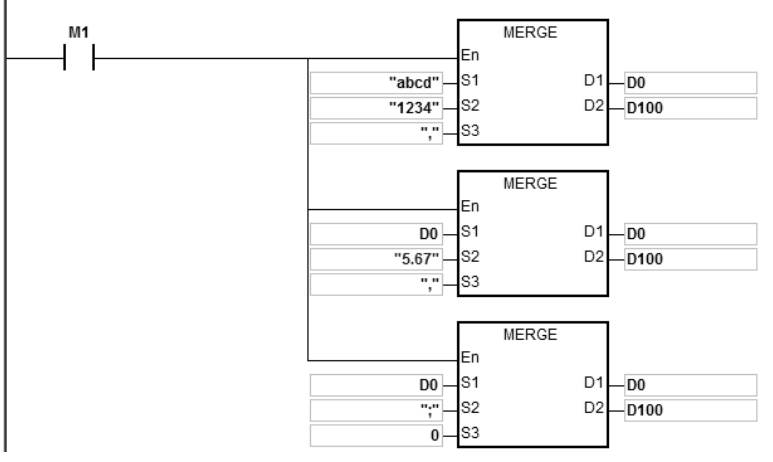

最后存放于 D0~D7 的结果为 "abcd,1234,5.67;" D100=15 说明:

- 1. 启动条件接点 M1
- 2. 第一个 MERGE 指令: 会将数据源 1 的字符串 "abcd"及数据源 2 的字符串"1234 · 以","为分隔字 · 合并后 存放在 D0 起始的寄存器中。

合并后 D0~D4= "abcd,1234", 并纪录合并字数为 D100=9, 寄存器内容如下:

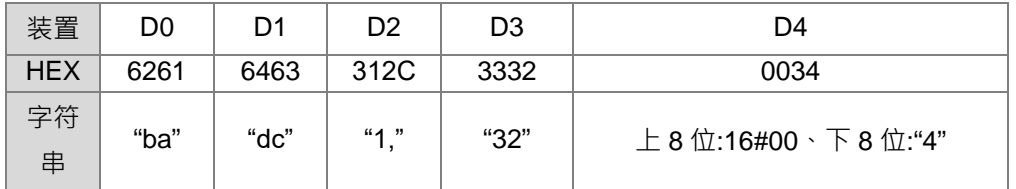

3. 第二个 MERGE 指令:会将数据源 1 的字符串 D0="abcd,1234"及数据源 2 的字符串"5.67",以","为分隔 字,合并后存放在 D0 起始的寄存器中。

合并后 D0~D7= "abcd,1234,5.67", 并纪录合并字数为 D100=14, 寄存器内容如下:

| 装置         | D0   | D1   | D2        | D <sub>3</sub> | D4                | D5   | D6   | D7      |
|------------|------|------|-----------|----------------|-------------------|------|------|---------|
| <b>HEX</b> | 6261 | 6463 | 312C      | 3332           | 2C34              | 2E35 | 3736 | 0000    |
| 字符<br>串    | "ba" | "dc" | $64 - 11$ | "32"           | " $\mathcal{A}$ " | "5"  | "76" | 16#0000 |

4. 第三个 MERGE 指令: 会将数据源 1 的字符串 D0="abcd,1234,5.67" 及数据源 2 的字符串";", 以 0 数值做 分隔 (表数据源 1 与数据源 2 将直接合并), 合并后存放在 D0 起始的寄存器中。 合并后 D0~D7= "abcd,1234,5.67;", 并纪录合并字数为 D100=15, 寄存器内容如下:

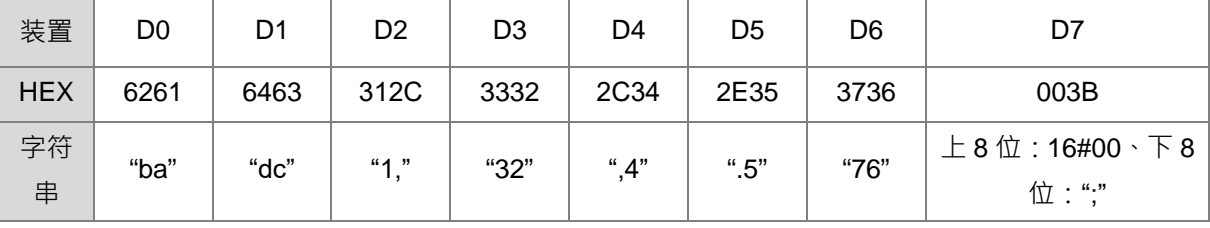

**补充说明:**

- 1. **S**<sub>1</sub>字符串中没有 16#00 当结尾, SM0=ON, 记录错误码 SR0=16#200E。
- 2. **S**<sub>2</sub>字符串中没有 16#00 当结尾, SM0=ON, 记录错误码 SR0=16#200E。
- 3. 若 D<sub>1</sub>+ (D<sub>2</sub>+1)/2 1 超过装置范围时, 指令不执行, SM0=ON, 错误码 SR0=16#2003。
- 4. 合并后的字符串最后都将自动补上字符串内定的终止符 16#00 或 16#0000(请看范例说明)

# **6.22 以太网控制指令**

# **6.22.1 以太网控制指令一览表**

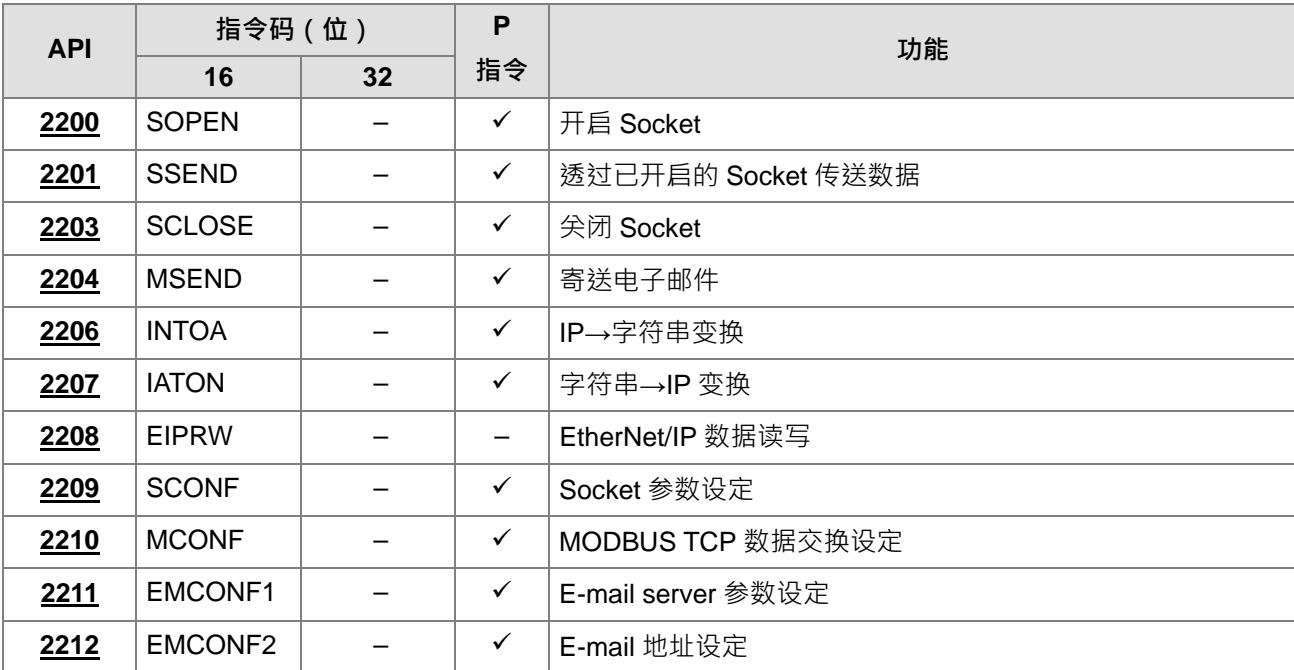

# **6.22.2 以太网控制指令说明**

<span id="page-849-0"></span>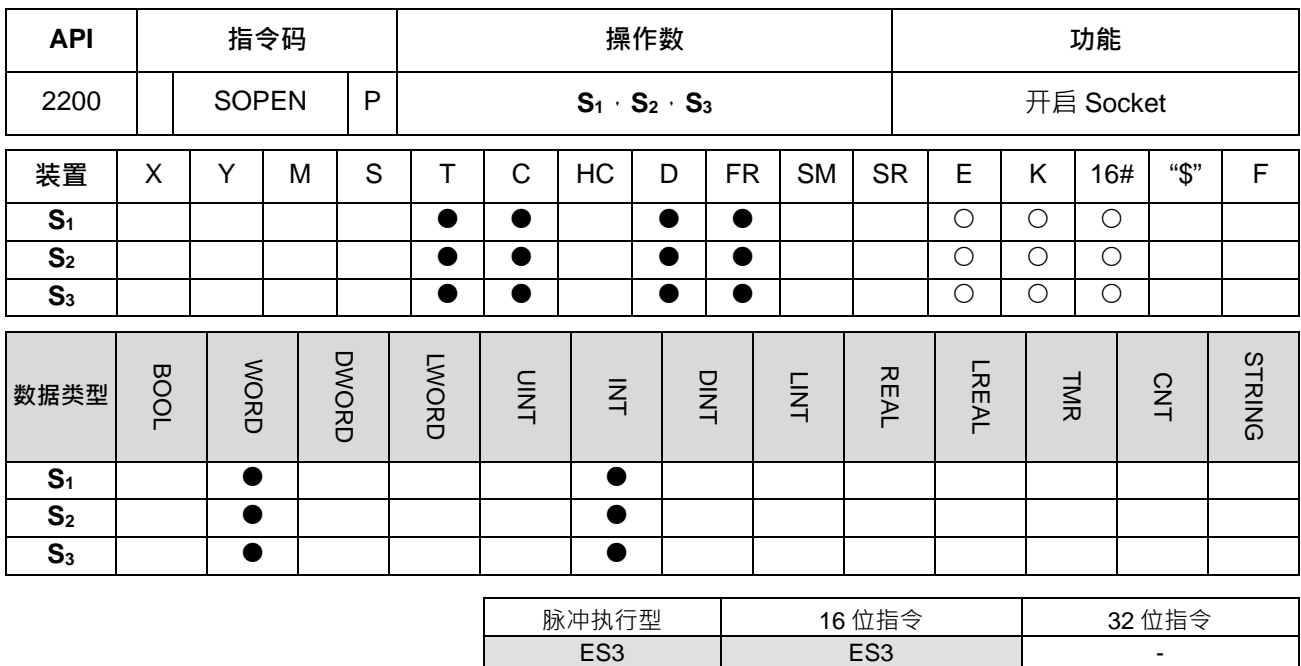

**符号:**

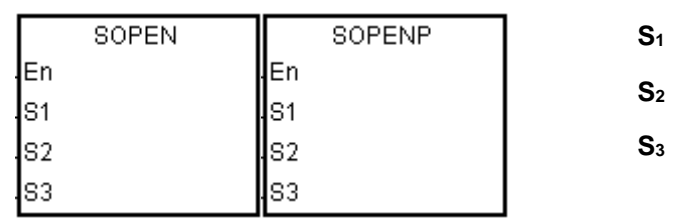

**S1** : Socket 模式.

- **S2** : Socket 编号
- **S3** : 设定通讯模式

## **指令说明:**

- 1. **S**<sub>1</sub>为 Socket 模式,当 S<sub>1</sub>为 1 表示开启 TCP Socket,当 S<sub>1</sub>为 0 表示开启 UDP Socket。
- 2. **S**<sub>2</sub>为 Socket 编号,需对应以太网络进阶设定中的 Socket 设定,最多可设定 2 个。
- 3. 当开启 TCP 联机 (S1=1)并且 S3 为 1 或 3 · 为客户端 ( Client ) 模式 · 由 PLC 主动送出联机要求给服 务端(Server)。当开启 TCP 联机(S1=1)并且 S3 为 0 或 2, 表示服务端(Server)模式, 由 PLC 等 待来自客户端(Client)的联机要求。
- 4. 当开启 UDP 联机 (S1=0)时,无客户端与服务端区别, S3 可设为 0~3。
- 5. **S**<sub>1=</sub>0~1(默认值 0) ·S<sub>2=</sub>1~2(默认值 1) ·S<sub>3=</sub>0~3(默认值 0);当超出范围时 ·PLC 会显示错误码(H'2003) 表示装置超过可用范围。
- 6. 使用本指令前,需用 ISPSoft->HWCONFIG 完成以下设定。
	- 在 PLC 参数设定->以太网络基本设定->设定本机的 IP 地址、网络屏蔽。
	- 在 PLC 参数设定 >以太网络进阶设定 >通讯接口 >设定欲使用的 TCP/UDP Socket 编号
- 7. 若程序当中需修改 TCP 与 UDP Socket 内之参数值,请参考 API2209 SCONF 指令说明。
- 8. S3 为 2 或 3 · 此时 PLC 接收地址第一个位置将会储存接收长度 · 第二个位置开始存放接收数据 · 欲接收 下一笔数据时,须将第一个位置的长度值清除,若无清除,则将于接收到新的数据时,依照顺序往后放, 直到将第一个位置的值被写为 0 或超出最大接收数据长度。

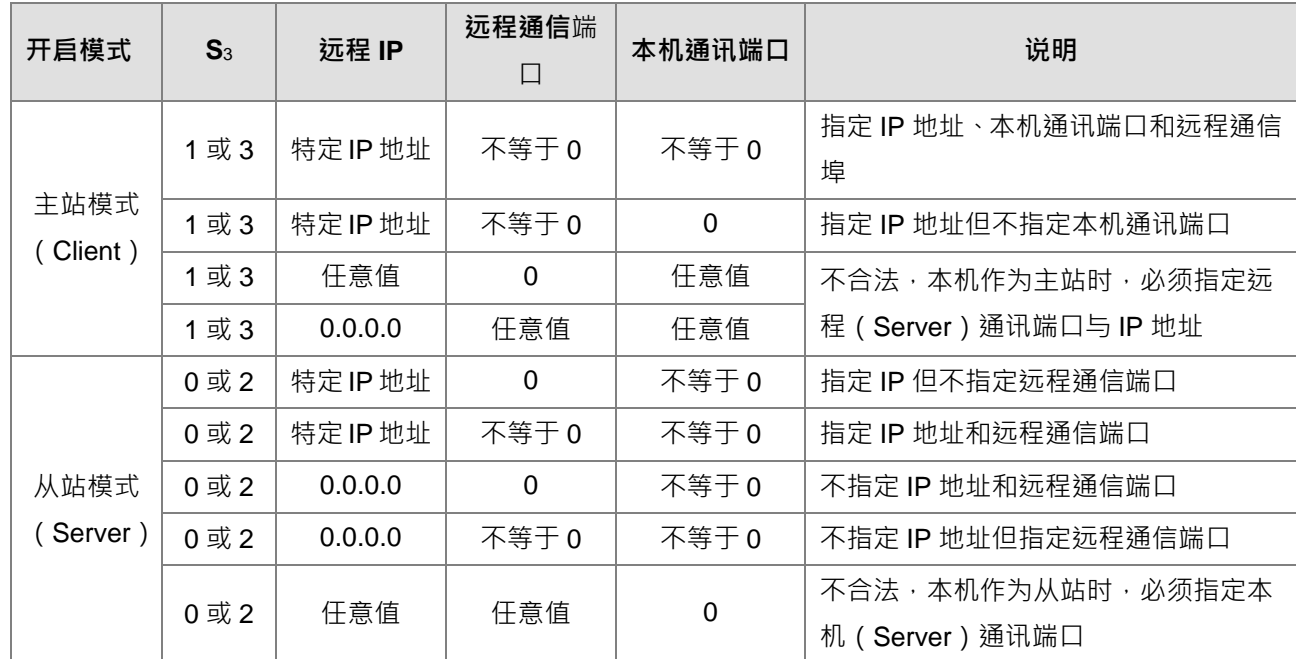

9. 开启 TCP Socket (S<sub>1=1</sub>)时, 开启模式 (S3)、远程 IP 和通讯端口编号设定值之说明, 如下表所示。

模式 0,1 只接收通讯内容,模式 2,3 会将接收的第一个位置显示实际接收的总长度,以供判断该次接收 通讯数据是否已经接收完成。

10. 开启 TCP Socket 时, 当此指令执行后, 若无错误, 则开始与远程装置进行联机, 此时联机建立中标志为 ON,若联机成功则已联机标志为 ON,联机建立中标志为 OFF,反之若有错误则对应错误标志 ON。

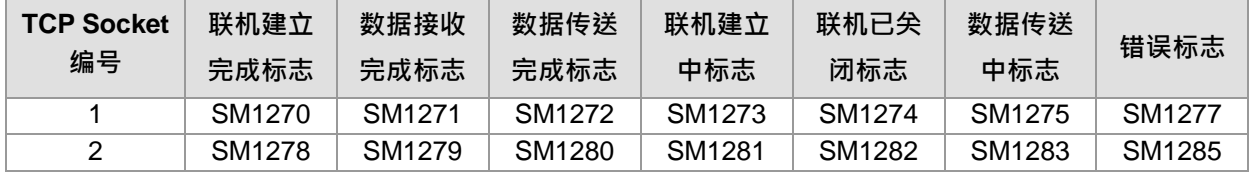

11. 开启 UDP Socket 时, 当此指令执行后,若无错误,则联机已开启之标志为 ON, 反之若有错误则对应错 误标志 ON。

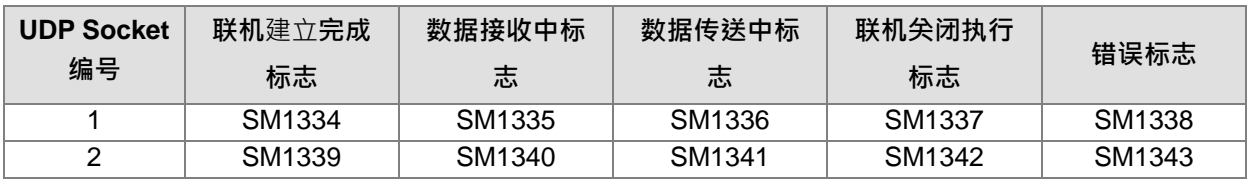

12. ES3 已使用通讯端口定义如下, 当 TCP Socket 联机为服务端 (Server)模式或使用 UDP Socket, 本机 通讯端口不允许设定下表所列之通讯端口号码。

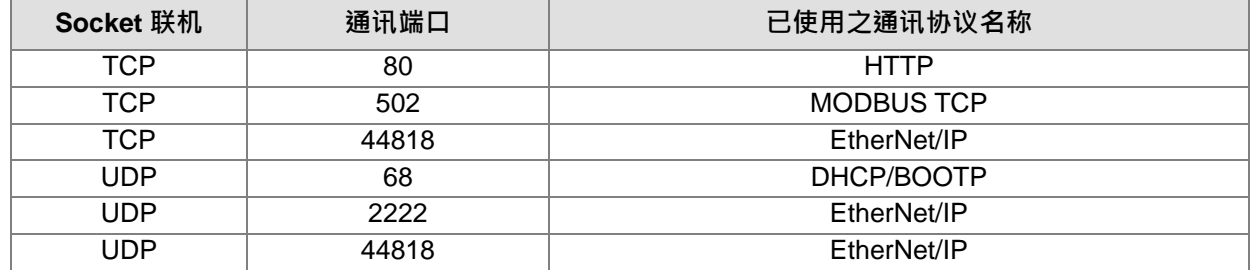

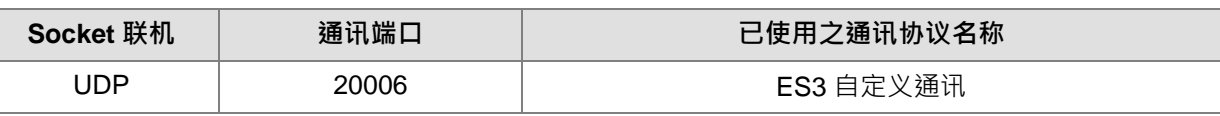

## 13. **本指令一般都是使用脉冲执行型指令(SOPENP)**。

## **程序范例一:(S3为模式 1)**

1. 此程序范例的系统架构如下图,此范例说明如何以 PC 为服务器端 (Server), ES3 为客户端 (Client) 建立一个 TCP 联机。

(备注:PC 需通过设定或搭配工具去开启 Socket 功能,另须注意防火墙或防病毒软件是否会限制通讯端 口使用)

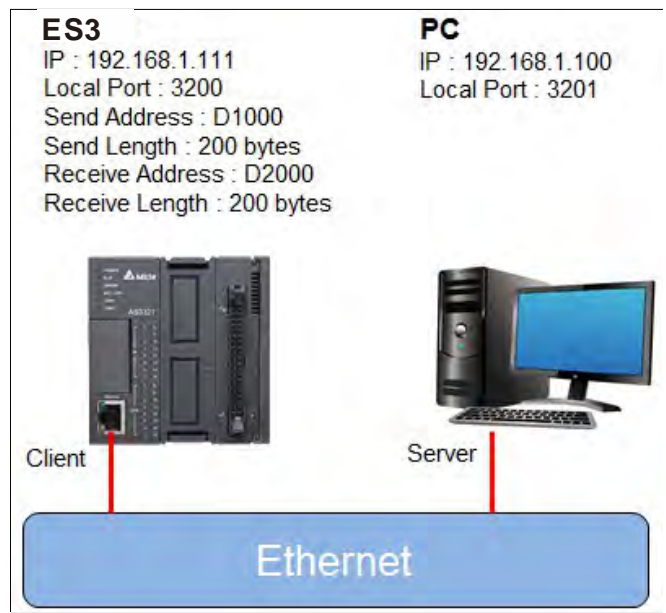

2. ISPSoft -> HWCONFIG(以太网络-基本设定 )

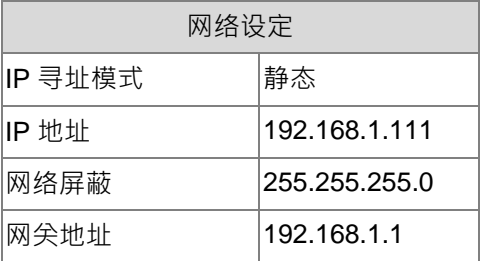

- 3. a) ISPSoft -> HWCONFIG ( 以太网络-进阶设定 -> 通讯接口 -> 1<sup>st</sup> TCP )
	- b) SCONF 指令

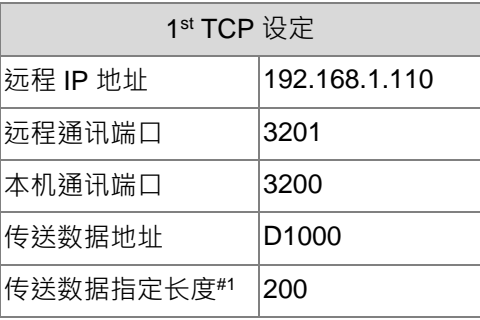

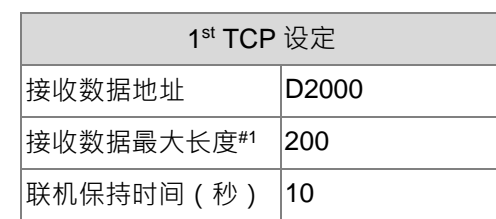

注#1: 此长度数值范围为 4096 bytes,需使用 SCONF 指令设定。

- 4. 先行在 ISPSoft->HWCONFIG 参数设定中设定 TCP Socket1 的信息,或使用 SCONF 指令设定。
- 5. 建立联机(Network 1):当 M0=ON 时,检查欲联机的 Socket 是否处于关闭中(SM1274=ON)、未联 机(SM1270=OFF)以及未建立联机中(SM1273=OFF)的状况,如果条件成立则进入联机程序,联机 建立完成后 (SM1270=ON), 清除 M0 (Network 2) 。
- 6. 传送数据 Network 3):当 M1=ON 时 开始传送数据 检查欲传送的 Socket 是否为已联机(SM1270=ON), 并且无数据在传送中(SM1275=OFF)的状态。如果条件成立,则开始传送数据;若否,则此指令无法 运行,传送完成后(SM1272=ON), 清除 M1。
- 7. 数据处理 (Network 4): 当 M2=ON 时,检查接收中标志 (SM1271)是否为 ON ? 若是,则表示已接收 到数据,但是此时并不一定表示已经到达最大接收长度,用户需自行判断接收数据内容。数据处理完毕后 清除 M2 及 SM1271。
- 8. 关闭联机 (Network 5): 当 M3=ON 时,准备关闭联机,检查欲关闭的 Socket 是否为已联机状态 (SM1270=ON)且不处于联机关闭中 (SM1274=OFF)的状态, 若条件成立则开始关闭联机, 若尚未联 机则此指令无法运行。联机关闭后,清除 M3。

范例程序如下所示:

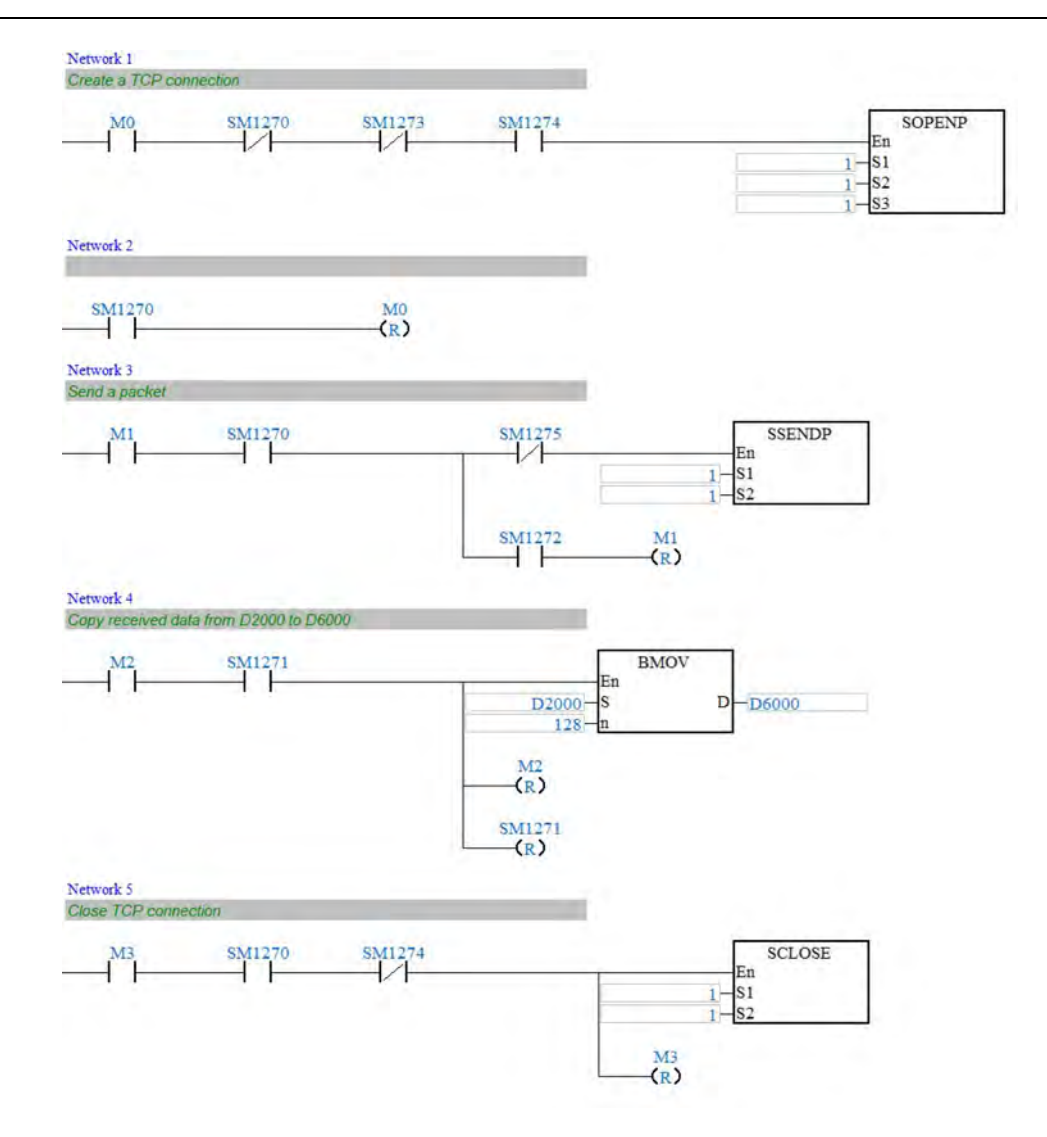

## **程序范例二:(S3模式为 0)**

- 1. 此范例说明如何建立一个 UDP 联机,参考程序范例一步骤 3,将相同内容设定到 ISPSoft -> HWCONFIG (以太网络-进阶设定 -> 通讯接口 -> 1st UDP)。
- 2. 建立联机(Network 1): 当 M0=ON 时,检查欲联机的 Socket 是否处于关闭中(SM1334=OFF),如 果条件成立则进入联机程序,联机建立完成后(SM1334=ON),清除 M0 (Network 2)。
- 3. 传送数据(Network 3): 当 M1=ON 且联机已建立(SM1334=ON)时, 开始传送数据, 传送后, 清除 M1。
- 4. 数据处理 (Network 4): 当 M2=ON 时,检查接收中标志 (SM1335)是否为 ON ? 若是, 则表示已接收 到数据,但是此时并不一定表示已经到达最大接收长度,用户需自行判断接收数据内容。数据处理完毕后 清除 M2 及 SM1335。
- 5. 关闭联机 (Network 5): 当 M3=ON 时,准备关闭联机,检查欲关闭的 Socket 是否为已联机状态 (SM1334=ON)且不处于联机关闭中 (SM1337=OFF)的状态, 若条件成立则开始关闭联机, 若尚未联 机则此指令无法运行。联机关闭后,清除 M3。

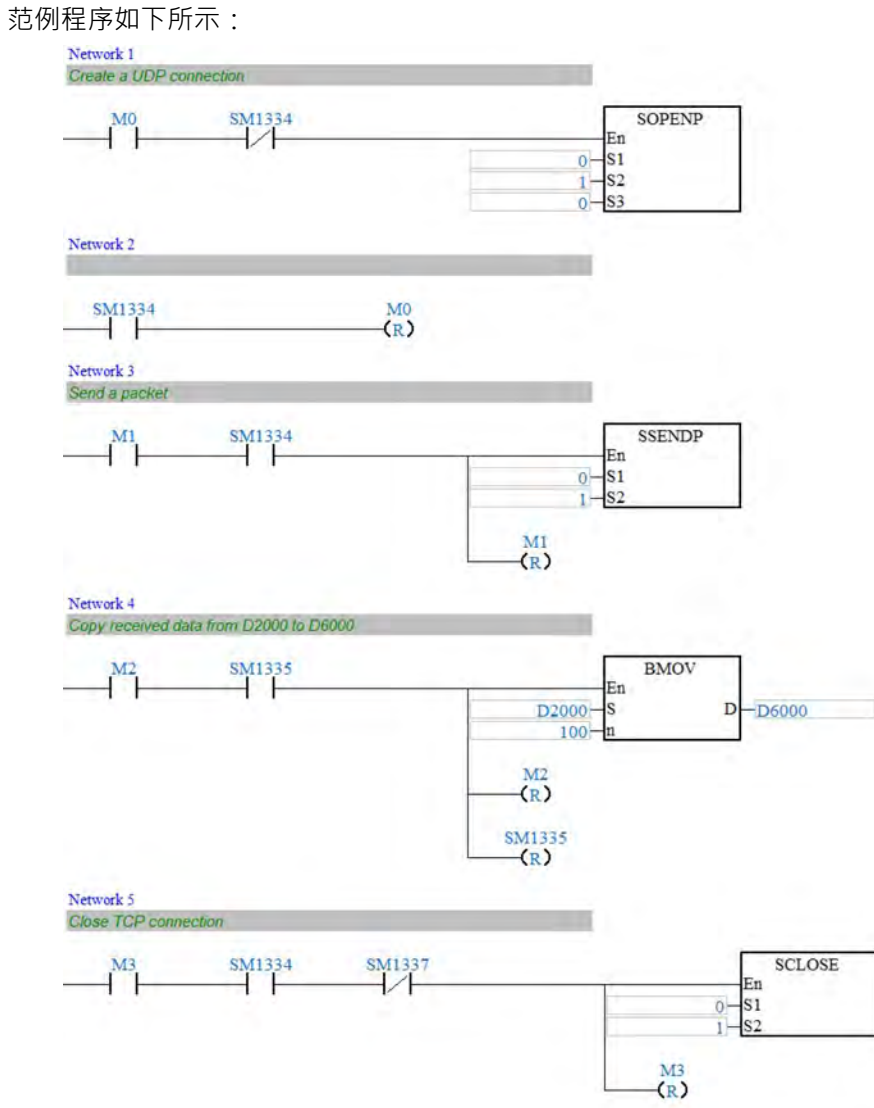

# **程序范例三:**(**S3**模式为 2)

1. 此范例说明如何建立一个从站 (Server)透过 TCP 联机接收通讯数据,使用模式 2 并且接收 2K Byte 的 数据。

# 2. 设定 SCONF

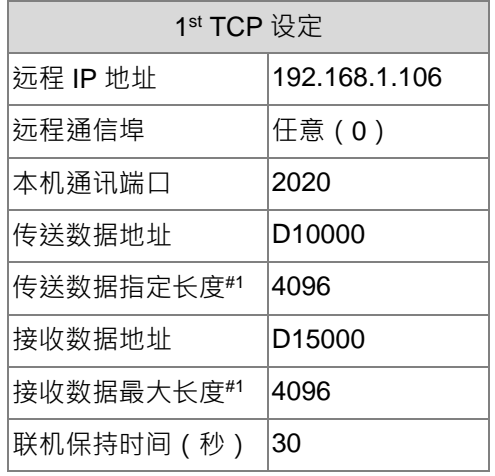

注#1: 此长度数值范围为 4096 bytes,需使用 SCONF 指令设定。

- 3. PLC 由 STOP 进入 RUN 状态时,执行 SCONF 指令,修改 Socket 参数,详情请参考 API2209 SCONF 指令说明。
- 4. 当 M0=ON 时(Network 3),检查欲联机的 Socket 是否处于关闭中(SM1274=ON) 未联机(SM1270=OFF) 以及未建立联机中(SM1273=OFF)的状况, 若条件成立则进入联机程序, 联机建立完成后(SM1270=ON), 清除 M0。
- 5. 远程 Client (IP=192.168.1.106)进行联机, 并传送 2K byte 之数据
- 6. 开启 Monitor Table, 并监控起始接受数据地址 D15000, 可确认是否确实收到 2K#2 数据如下: D<sub>15000</sub> 2000

注#2:若数据已经满,需重新传送数据,可重置 D15000 数值为 0, 重新接收数据。

7. 当 M3=ON 时 (Network 5), 准备关闭联机, 检查欲关闭的 Socket 是否为已联机状态 (SM1270=ON), 若为联机中则开始关闭联机。

范例程序如下所示:

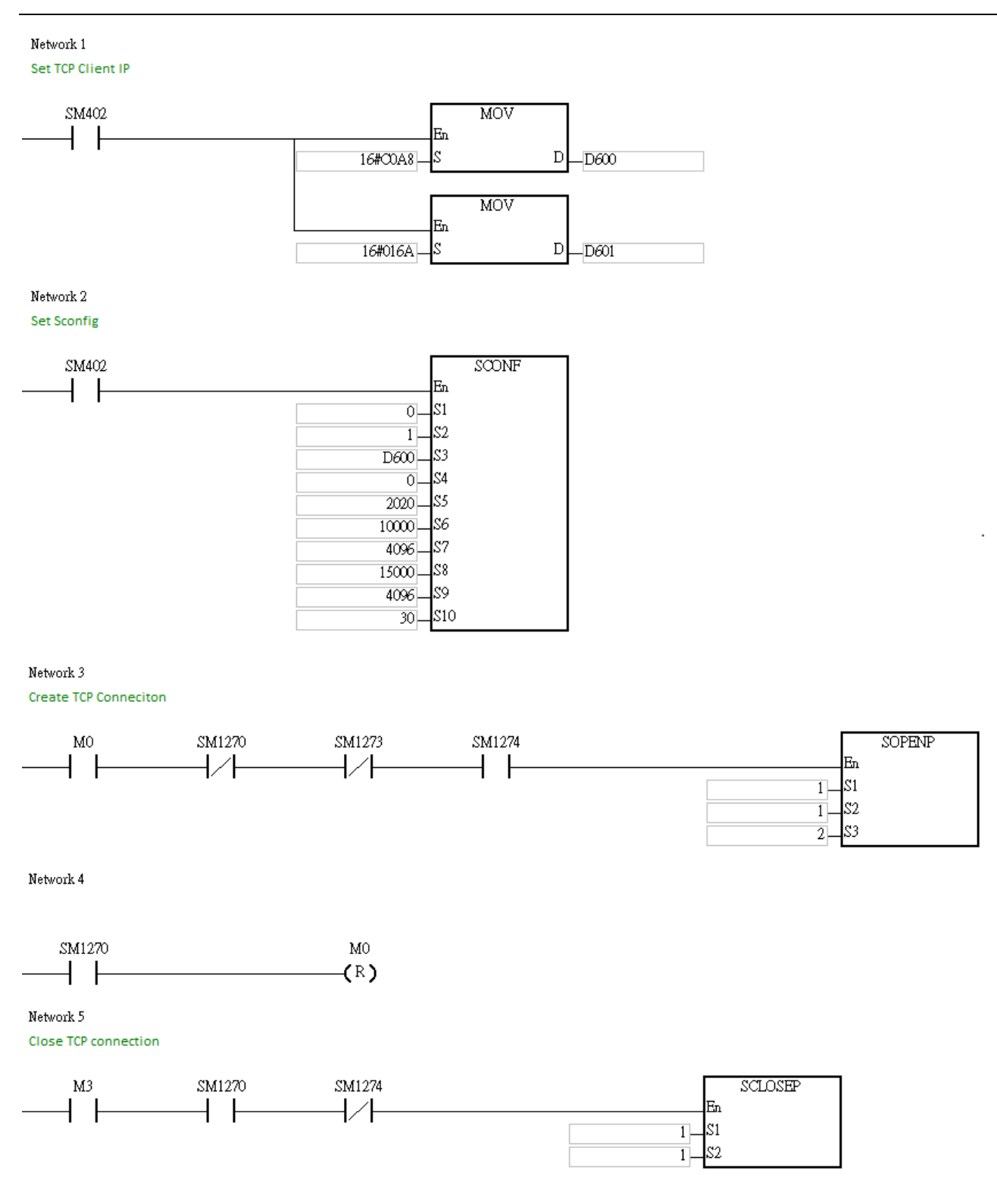

# **补充说明:**

1. TCP 联机执行错误说明:

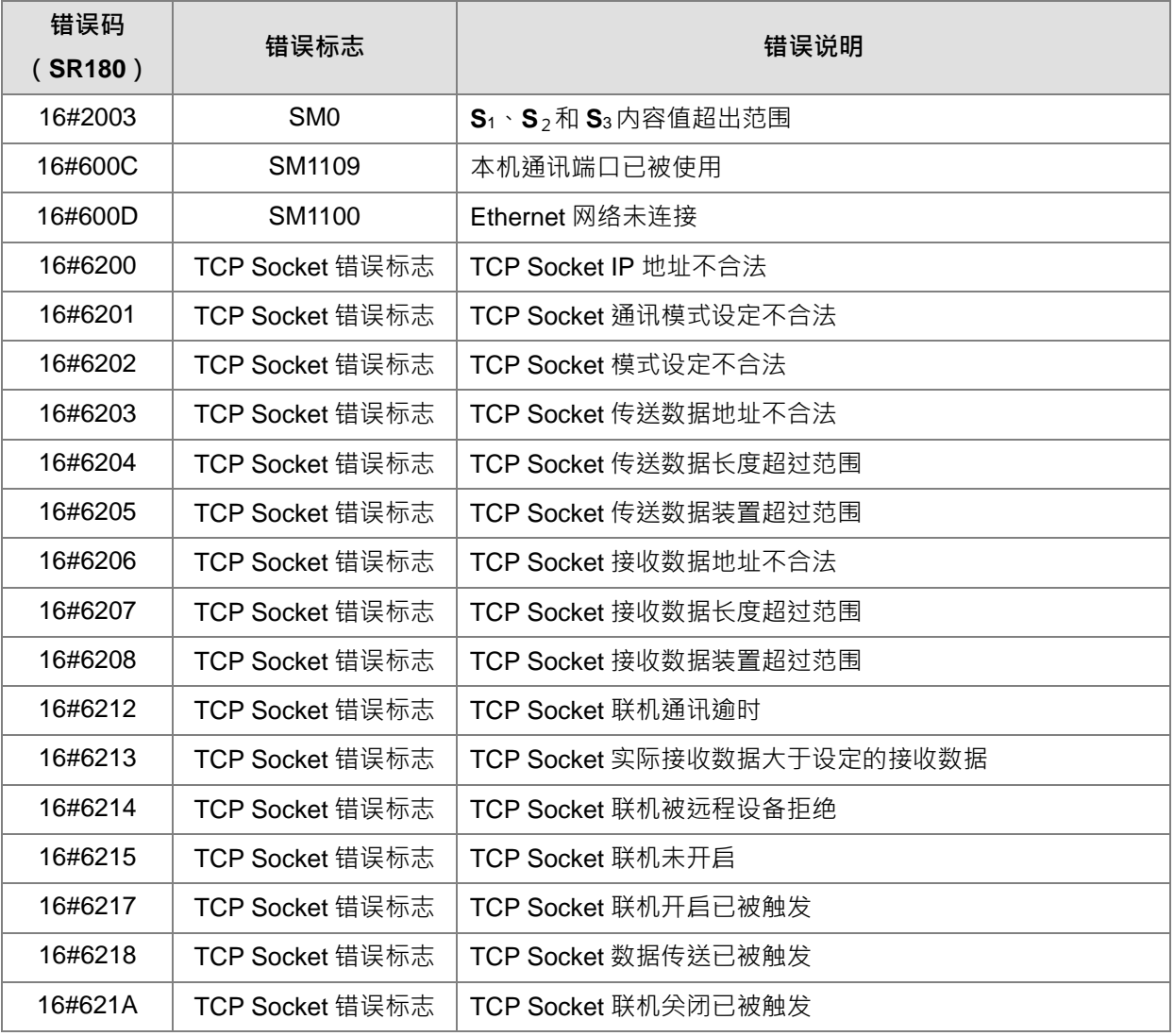

2. UDP 联机执行错误说明:

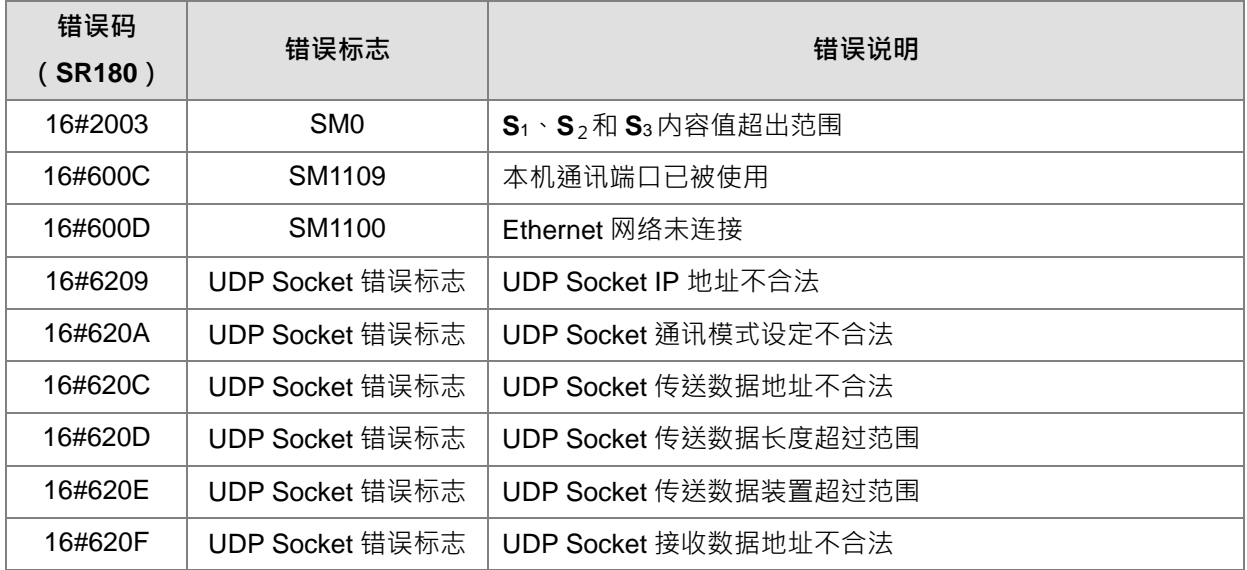

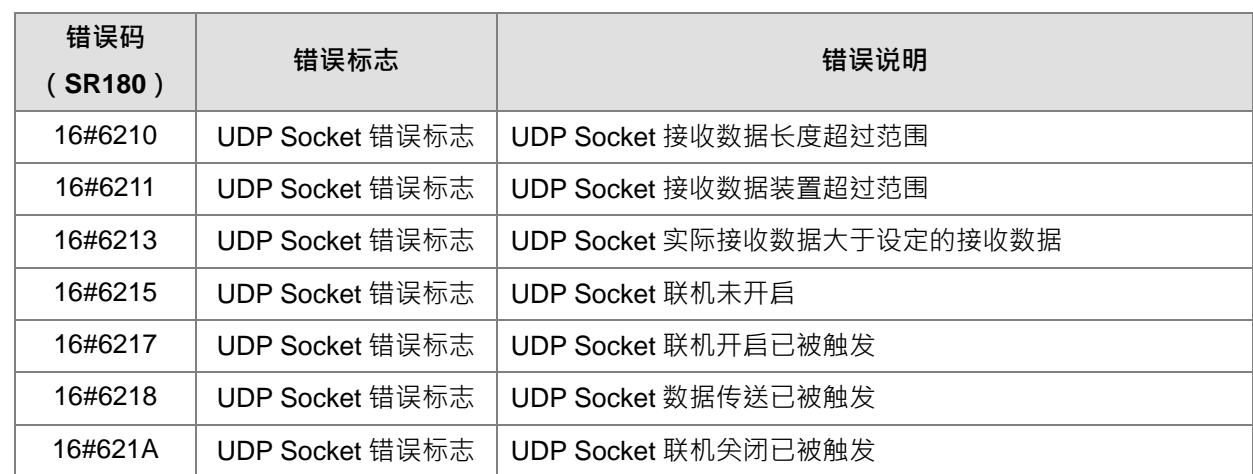

3. 当客户(Client)/服务器(Server)端皆为使用 ES3 系列 PLC,且都有设定通讯逾时时间时,若是 Server 端先发生逾时,则 Server 端会自行切断联机,而 Client 端不会有错误标志发生; 反之, Client 端先发生 逾时,则 Client 端会发生错误标志,并主动切断联机。

<span id="page-859-0"></span>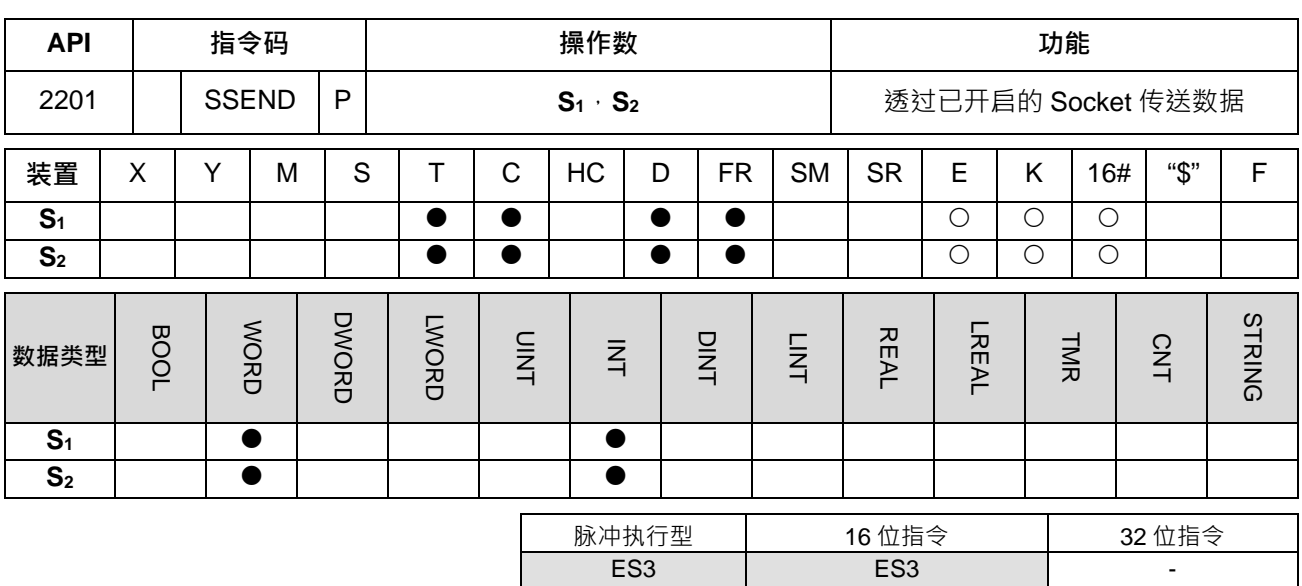

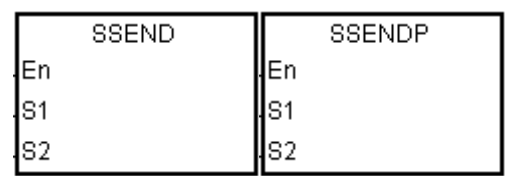

**S1** : Socket 模式.

**S2** : Socket 编号

**指令说明:**

**\_6**

- 1. **S**<sub>1</sub>为 Socket 模式,当 S<sub>1</sub>为 1 表示开启 TCP Socket,当 S<sub>1</sub>为 0 表示开启 UDP Socket。
- 2. S<sub>2</sub>为 Socket 编号,需对应以太网络中 Socket 设定,最多可设定 2 个。
- 3. **S**<sub>1</sub>=0~1 (默认值 0) · S<sub>2</sub>=1~2 (默认值 1); 当超出范围时 · PLC 会显示错误码 (H'2003)表示装置超过可 用范围。
- 4. 使用本指令前,需先以 SOPEN 开启 Socket 联机,当已联机标志 (TCP)或是已开启标志 (UDP)为 ON 时,方可使用本指令进行数据传输**。**
- 5. 透过 TCP Socket 传送数据时,当此指令执行后,若无错误,则开始传送数据,传送中标志为 ON,若传送 成功则已传送标志为 ON,传送中标志为 OFF,反之若有错误则对应错误标志 ON。

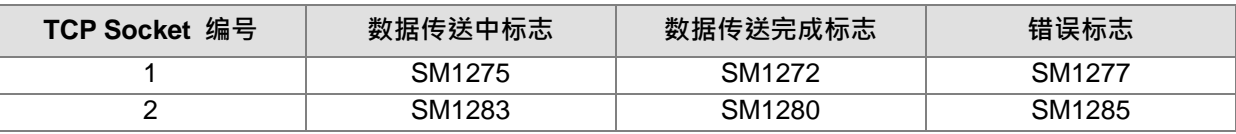

6. 透过 UDP Socket 传送数据时,当此指令执行后,若无错误,则数据已传送标志为 ON,反之若有错误则对 应错误标志 ON。

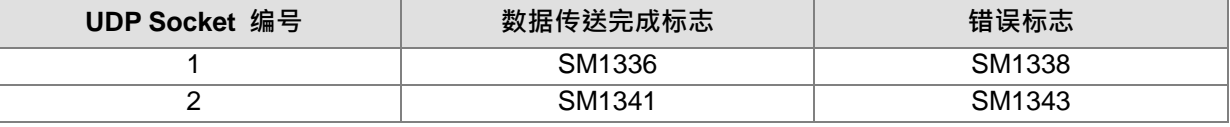

7. 本指令一般都是使用脉冲执行型指令(SSENDP)。

**程序范例:**

请参考 SOPEN 程序范例。

# **补充说明:**

1. TCP 联机执行错误说明:

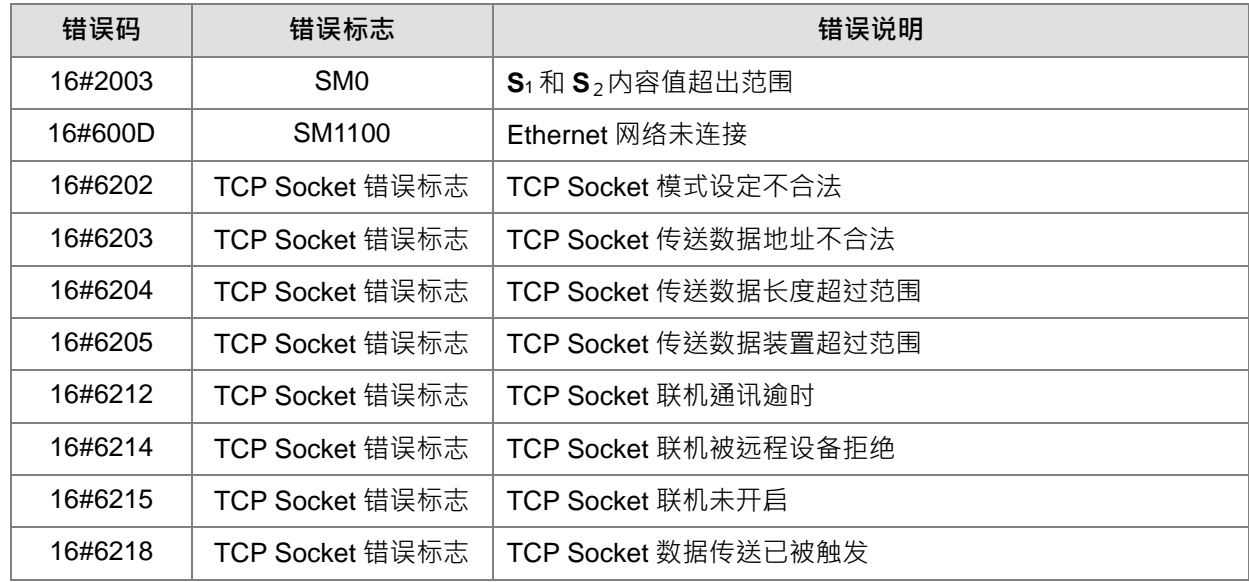

# 2. UDP 联机执行错误说明:

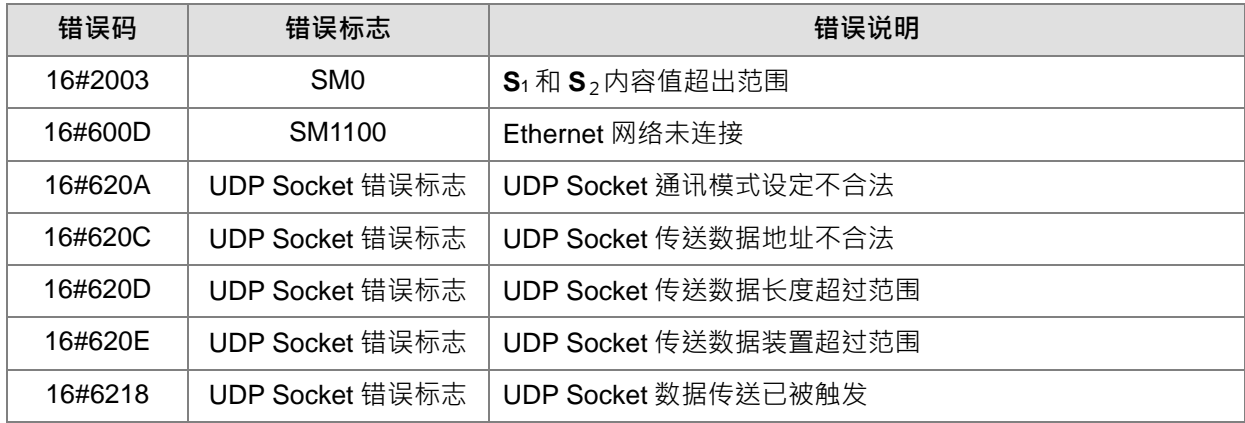

<span id="page-861-0"></span>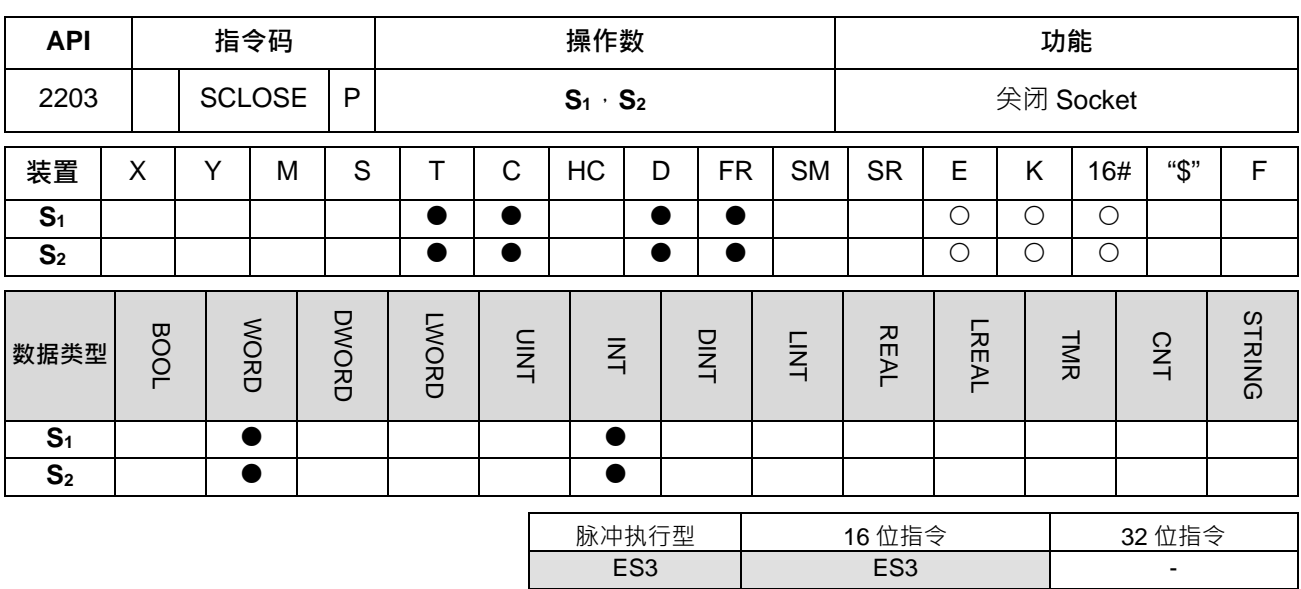

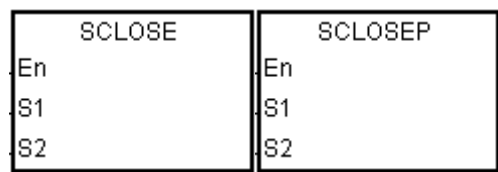

**S1** : Socket 模式

**S2** : Socket 编号

**指令说明:**

- 1. **S**<sub>1</sub>为 Socket 模式,当 S<sub>1</sub>为 1 表示开启 TCP Socket,当 S<sub>1</sub>为 0 表示开启 UDP Socket。
- 2. S<sub>2</sub>为 Socket 编号,需对应以太网络中 Socket 设定,最多可设定 2 个。
- 3. **S**<sub>1</sub>=0~1 (默认值 0) · S<sub>2</sub>=1~2 (默认值 1); 当超出范围时 · PLC 会显示错误码 (H'2003)表示装置超过可 用范围。
- 4. 关闭 Socket 前必须确认此 Socket 为联机状态,否则此指今不会执行。
- 5. TCP Socket 若由主端执行关闭指令,则从端会继续对本机通讯端口进行监听 (联机中标志为 ON);若由 从端执行关闭指令,则从端在关闭完成后也取消对本机通讯端口的监听,除上述之外,关闭后对应的标志 皆为 OFF。
- 6. UDP Socket 执行关闭指令后,对应的标志皆为 OFF。
- 7. 关闭 TCP Socket 时, 当此指令执行后, 若无错误, 则开始尖闭与远程通讯端口的联机, 关闭中标志为 ON, 若关闭成功则关闭中标志为 OFF, 反之若有错误则对应错误标志 ON。

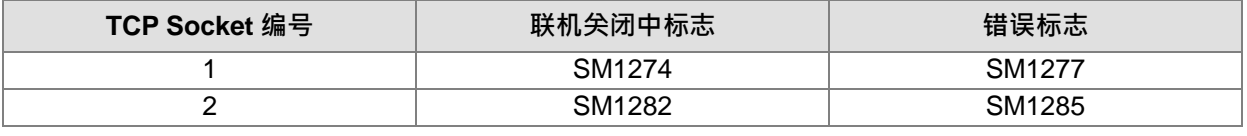

8. 关闭 UDP Socket 时,当此指令执行后,若无错误,则已联机标志为 OFF,反之若有错误则对应错误标志 ON。

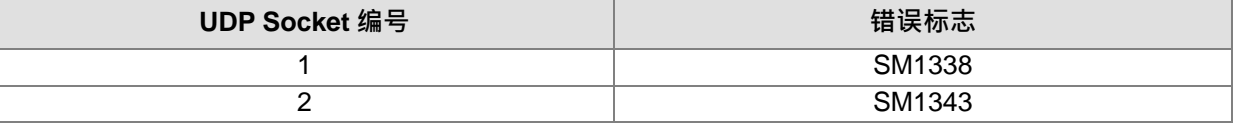

9. 本指令一般都是使用脉冲执行型指令(SCLOSEP)。

# **程序范例:**

请参考 SOPEN 程序范例。

# **补充说明:**

1. TCP 联机执行错误说明:

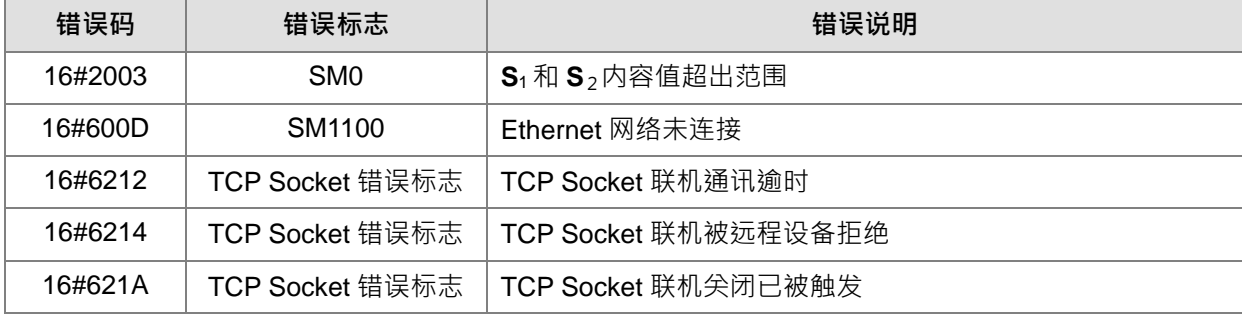

2. UDP 联机执行错误说明:

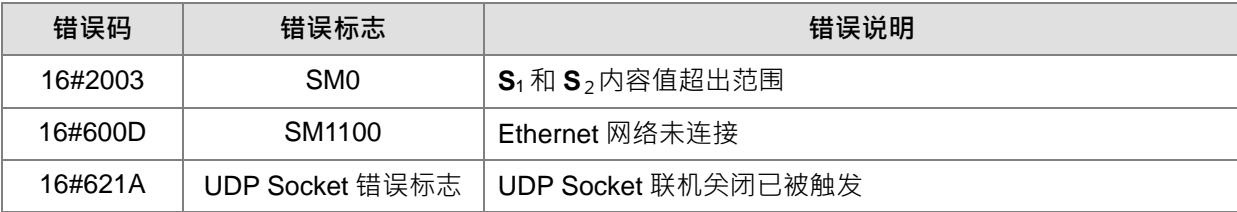

<span id="page-863-0"></span>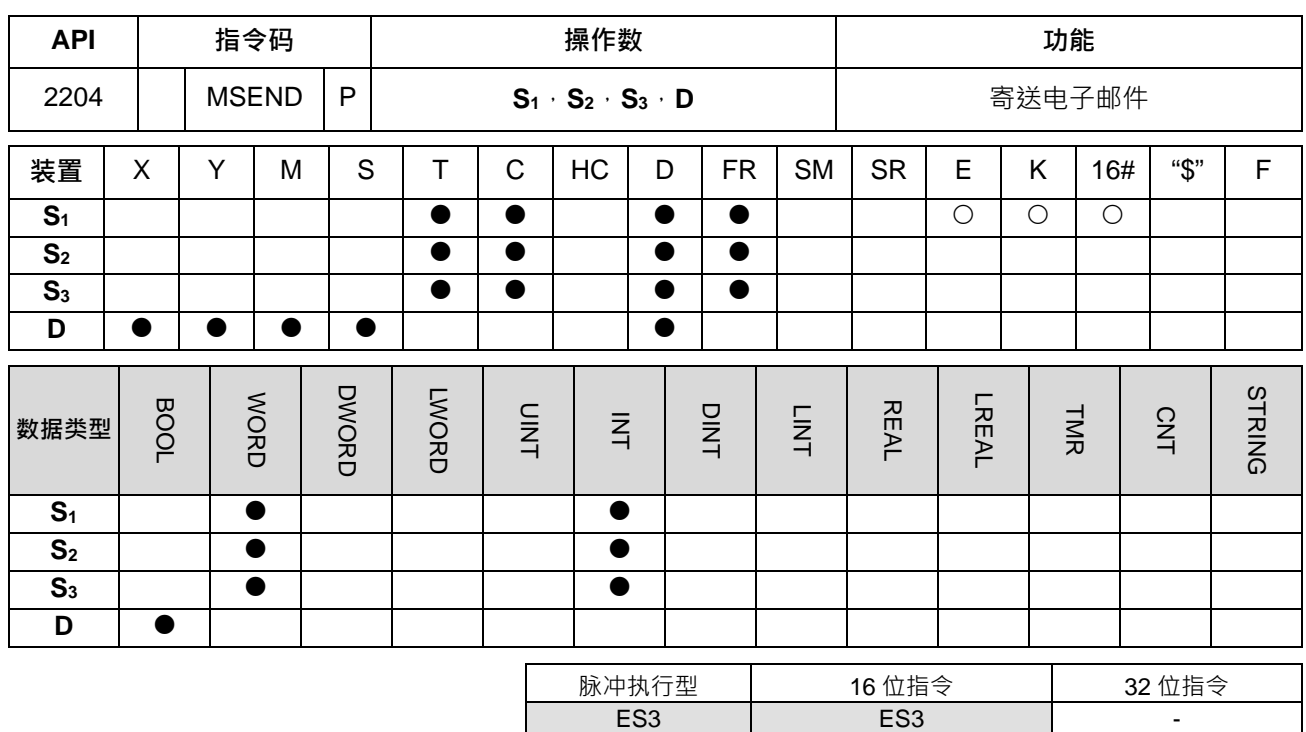

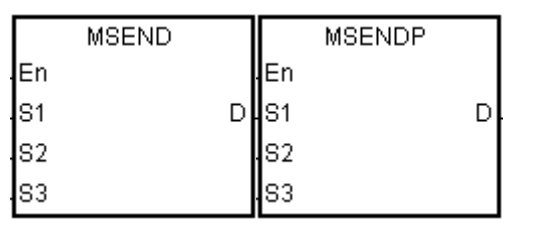

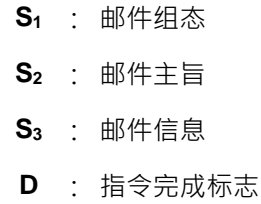

**指令说明:**

- 1. 利用  $S_1 \cdot S_2$ 和  $S_3$ 的设定转为所需的数据,寄出 Email。
- 2. 使用本指令前,需用 ISPSoft 完成以下设定。
	- 在 PLC 参数设定 > 基本设定中设定本机的 IP 地址、网络屏蔽。
	- 在 PLC 参数设定 >进阶设定 >邮件下设定邮件服务器的 IP 地址、通讯端口、本机邮件地址和 主旨。
	- 在 PLC 参数设定->进阶设定->邮件地址与发送条件设定->邮件地址设定要欲寄送的邮件位 置。
	- 若外寄服务器需要身分验证,可在 PLC 参数设定 >进阶设定 >邮件下设定用户名称和密码。
- 3. 邮件设定如下:

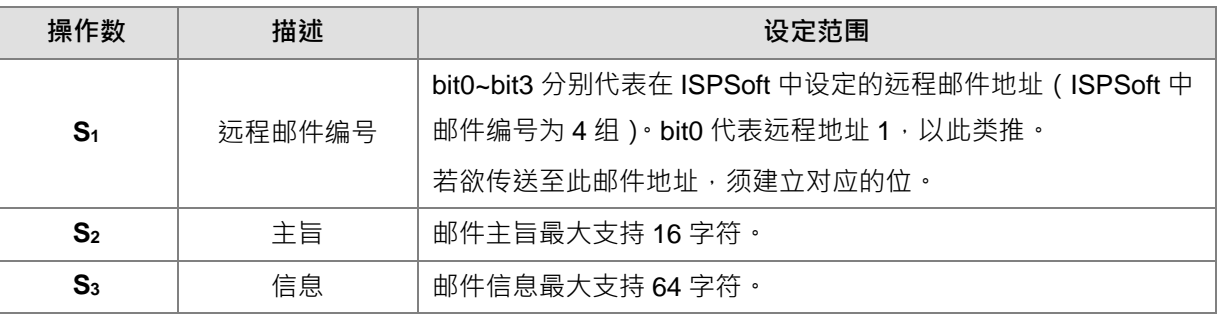
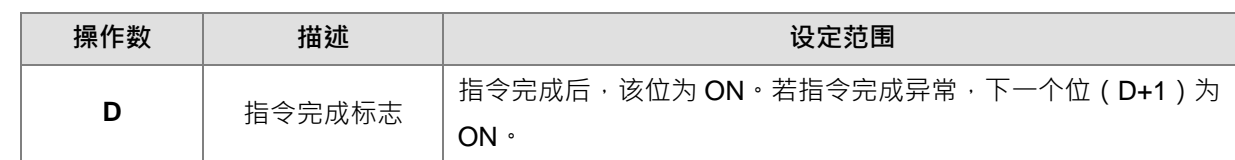

4. 本指令一般都是使用脉冲执行型指令(MSENDP)。

### **程序范例:**

当 M0=ON 时,寄一封邮件给远程邮件编号 1 和编号 3 (D0=00000101),当与 SMTP 服务器通讯完毕后 M20= ON, 若通讯过程中无错误 M21=OFF, 输出 M50=ON。

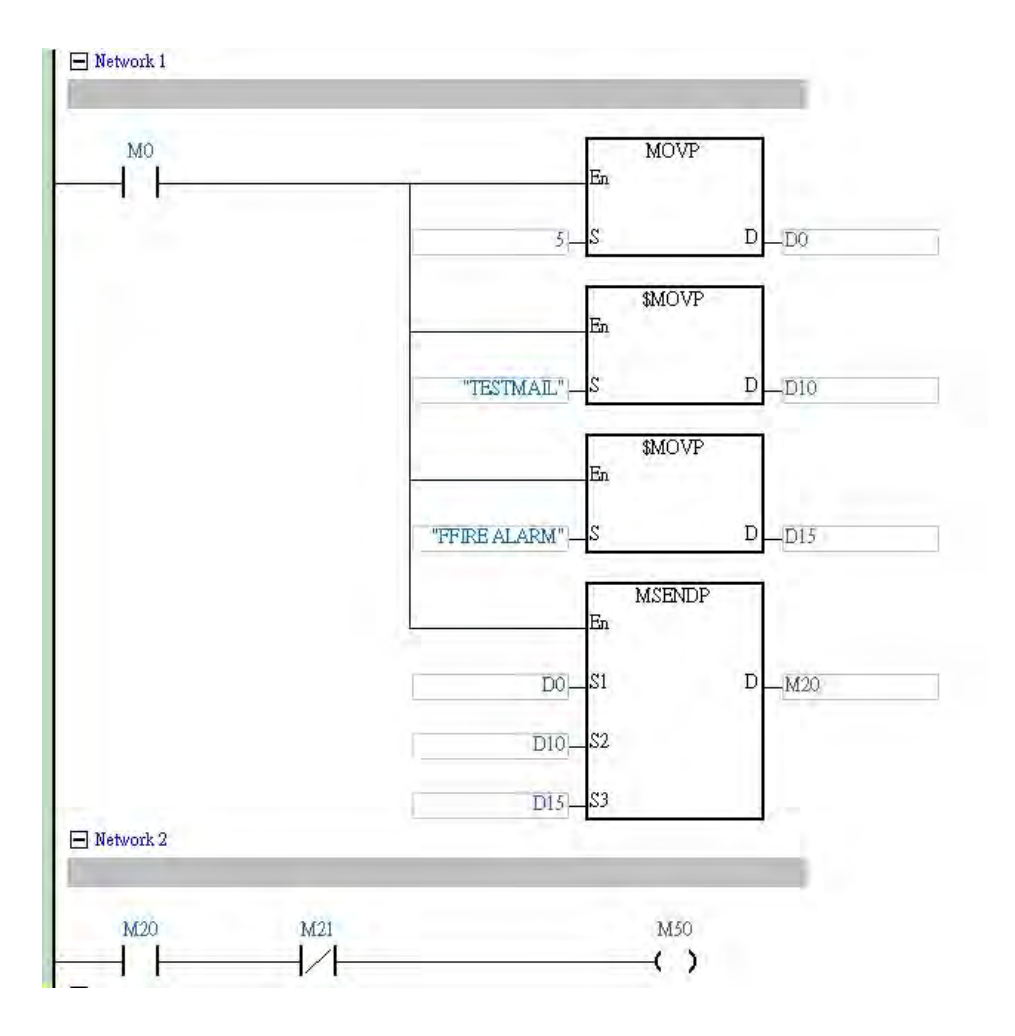

**补充说明:**

- 1. S<sub>2</sub> 或 S<sub>3</sub> 的字符串长度, 系统以抓取终止符 (16#00) 为主, 若达长度上限仍未读取终止符, 则字符串长 度等于上限值。
- 2. D操作数,若使用 ISPSoft 宣告,则数据类型为 ARRAY [2] of WORD/INT。
- 3. **S<sub>2</sub> 与 S<sub>3</sub> 之间请保留一个字符**,供本指令产生中断字符使用。
- 4. 指令执行错误说明:

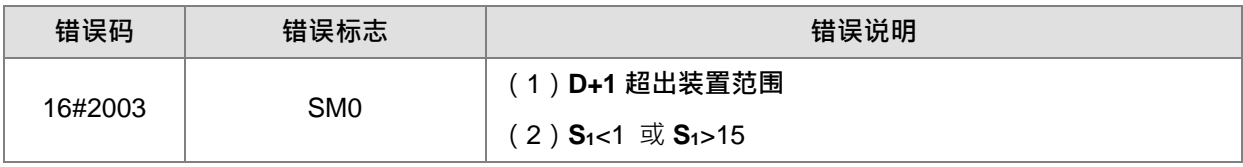

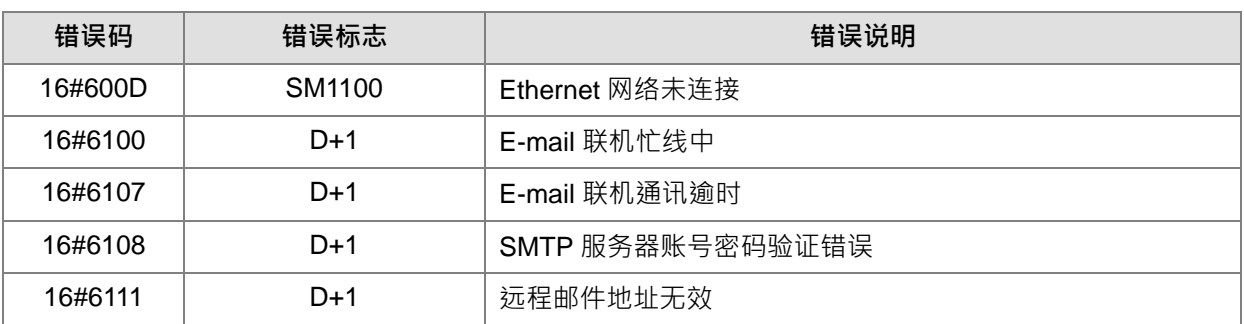

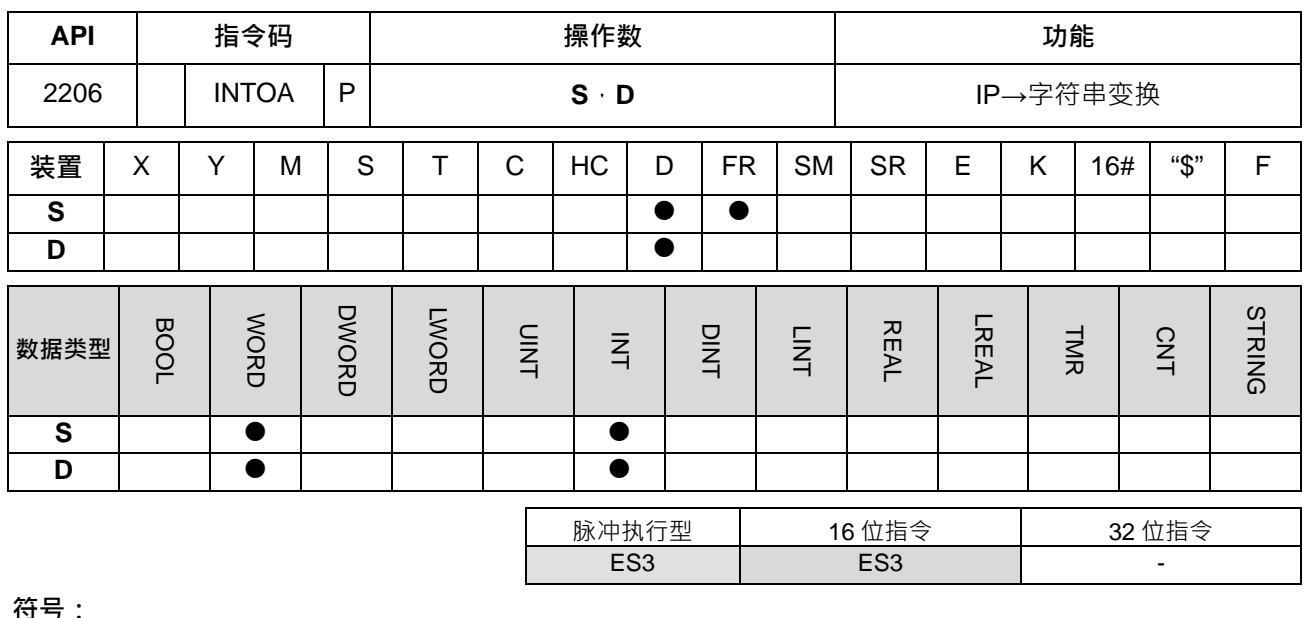

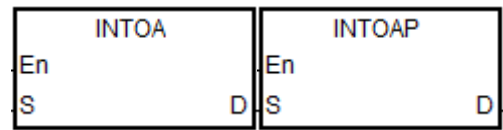

**S** : 要转换的来源值

**D** : 存放转换后的结果

**指令说明:**

- 1. 将 **S 与 S**+1 的内容值转换成字符串类型的 IP 地址,并且将结果存到 **D**。
- 2. **D** 连续占用 8 个装置。

### **程序范例一:**

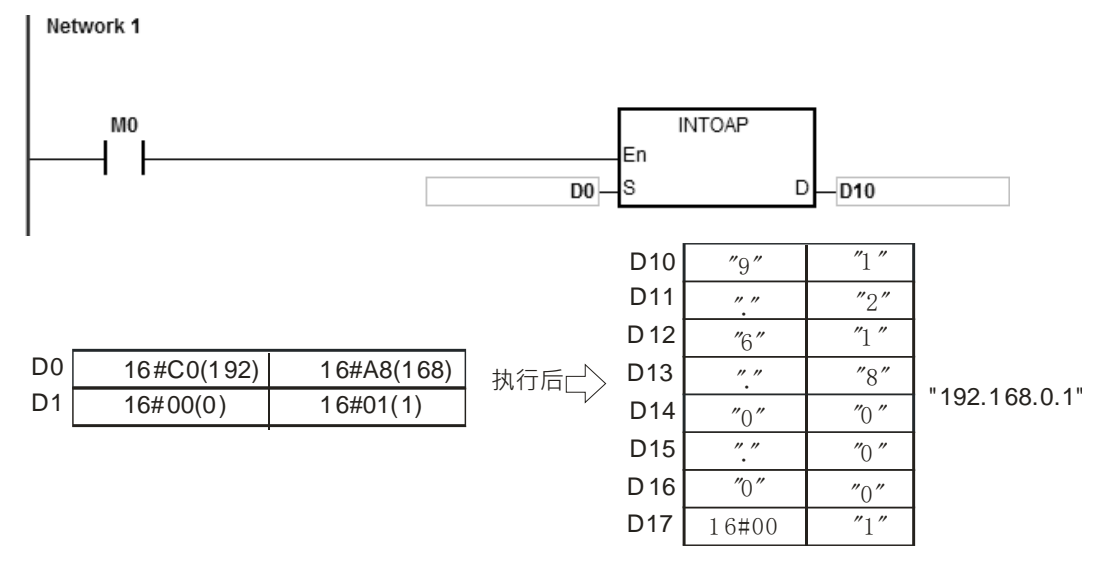

## **补充说明:**

- 1. S操作数使用 ISPSoft 宣告, 则数据类型为 ARRAY [2] of WORD/INT ·
- 2. D操作数使用 ISPSoft 宣告, 则数据类型为 ARRAY [8] of WORD/INT ·

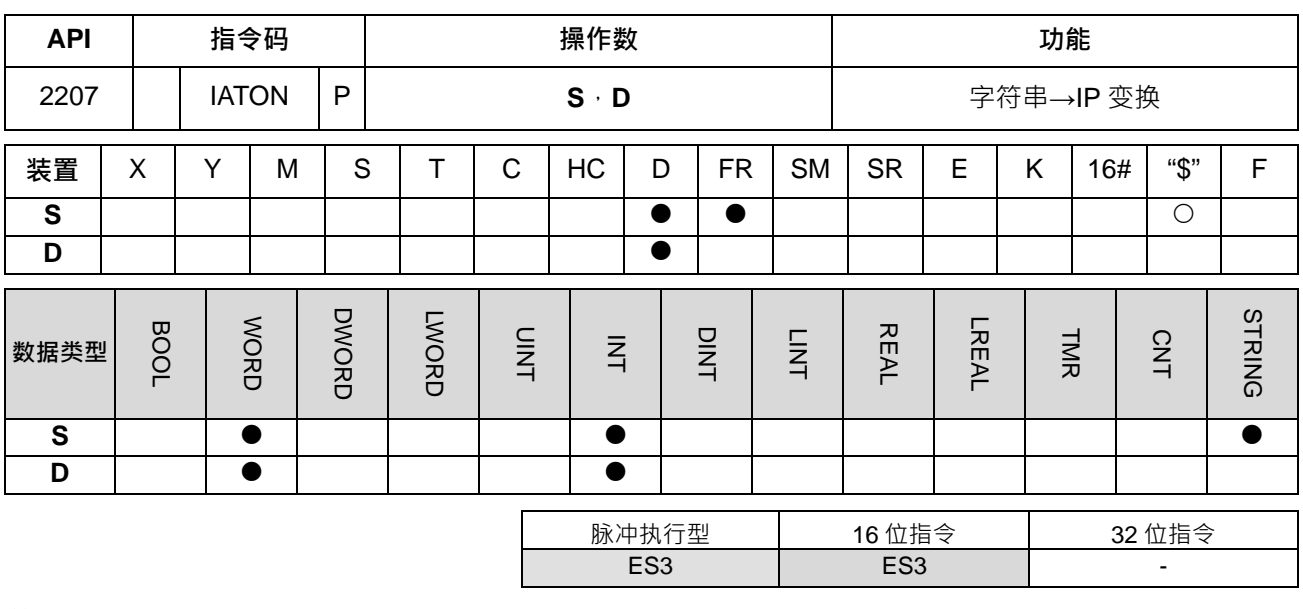

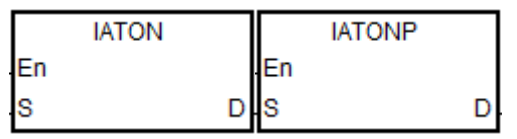

- **S** : 要转换的来源值
- **D** : 存放转换后的结果

**指令说明:**

**\_6**

- 1. 将 **S** 的字符串 IP 地址转换成整数类型,并且将结果存到 **D** 与 **D**+1。
- 2. **S 最多**连续占用 8 个装置。

"1 92 .1 68. 0. 1"

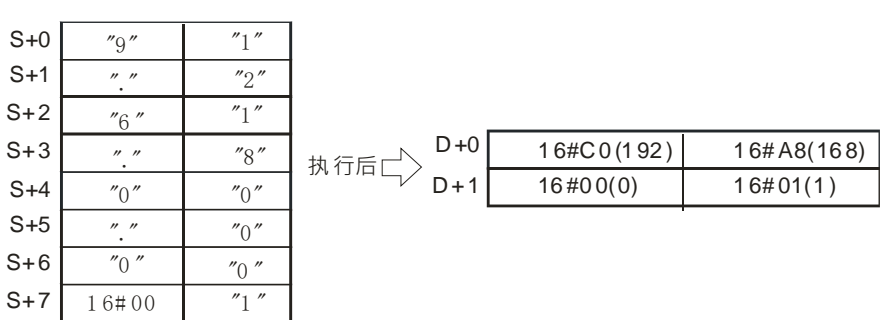

- 3. **S** 的字符串 IP 地址来源, 每个区段数值固定为 1~3 个字符, 中间以一个"." (16#2E) 隔开, 例如: "192.168.0.1",只要直接输入即可,不必输入"192.168.000.001"。
- 4. **S** 的字符串 IP 地址来源,每个区段数值转换出来的结果要在 0~255 的范围内。

#### **程序范例一:**

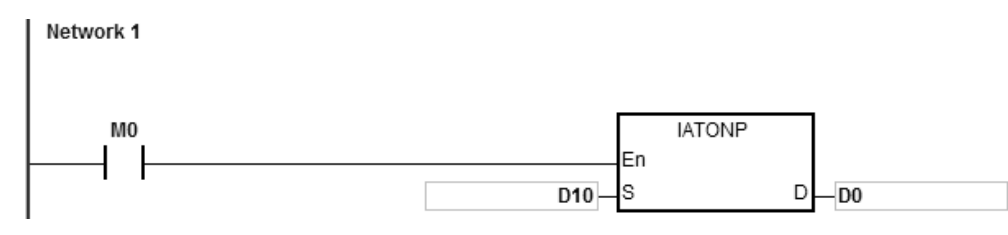

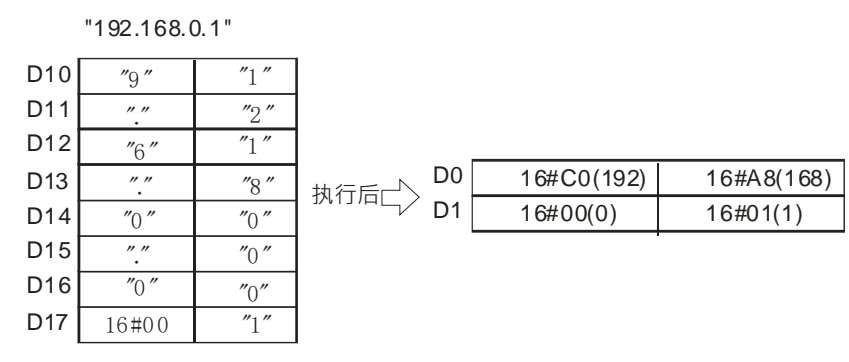

**程序范例二:**

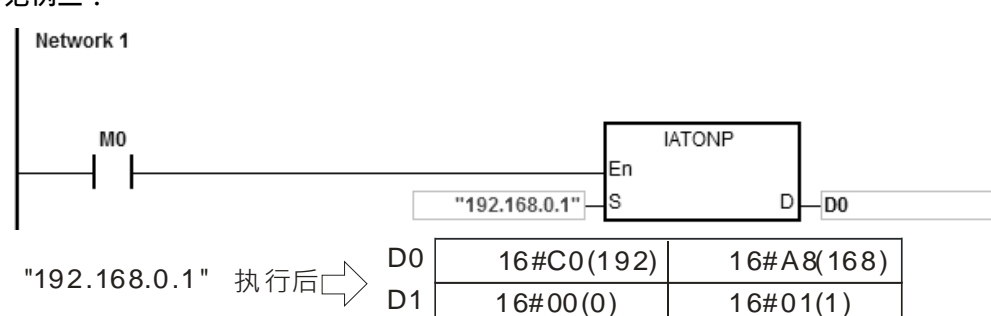

**补充说明:**

- 1. S字符串中没有 16#00 当结尾, SM0=ON, SR0 错误码为 16#200E。
- 2. **S** 字符串除了小数点, 其余要转成 BIN 值的部份不在 16#30~16#39 范围内, 指令不执行, SM0=ON, SR0 错误码为 16#2003。
- 3. **S** 字符串中小数点"."符号的个数不等于 3 个时, 指令不执行, SM0=ON, SR0 错误码为 16#2003。
- 4. **S** 的字符串来源, 若有任一个区段的数值转换出来的结果不在 0~255 的范围内, 指令不执行, SM0=ON, SR0 错误码为 16#2003。
- 5. **S** 的字符串 IP 地址来源, 每个区段数值固定 1~3 个字符, 若超过则指令不执行, SM0=ON, SR0 错误码 为 16#2003。
- 6. S操作数使用 ISPSoft 宣告, 则数据类型为 ARRAY [8] of WORD/INT ·
- 7. **D** 操作数使用 ISPSoft 宣告, 则数据类型为 ARRAY [2] of WORD/INT。

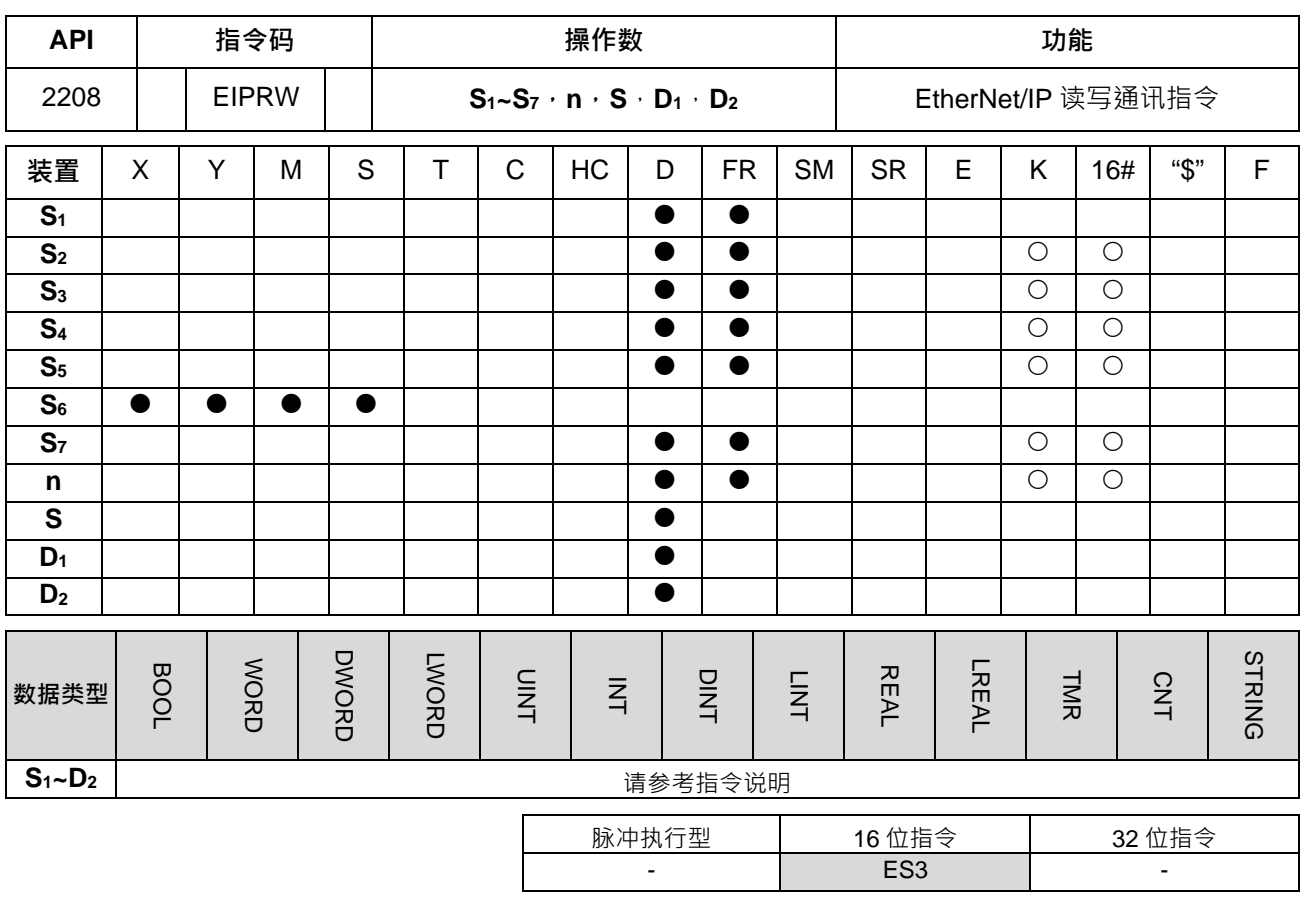

**\_6**

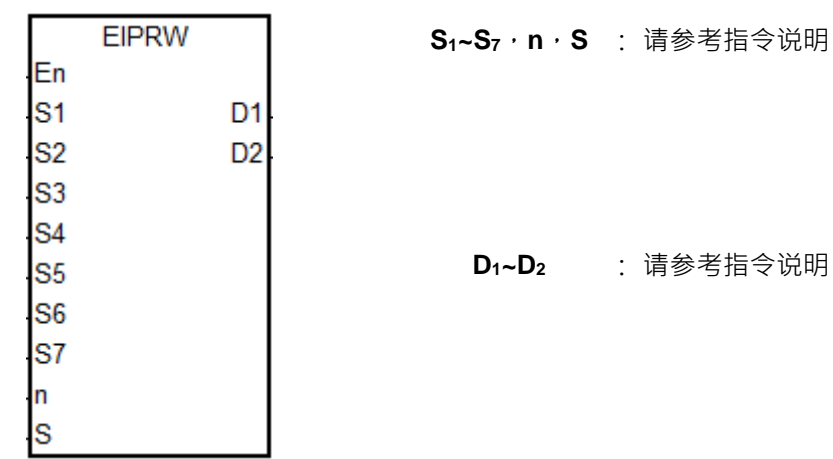

**S1~S7,n,S** : 请参考指令说明

**指令说明:**

1. **S1~S7,n,S** 与 **D1~D2**装置名称与说明如下表所示。

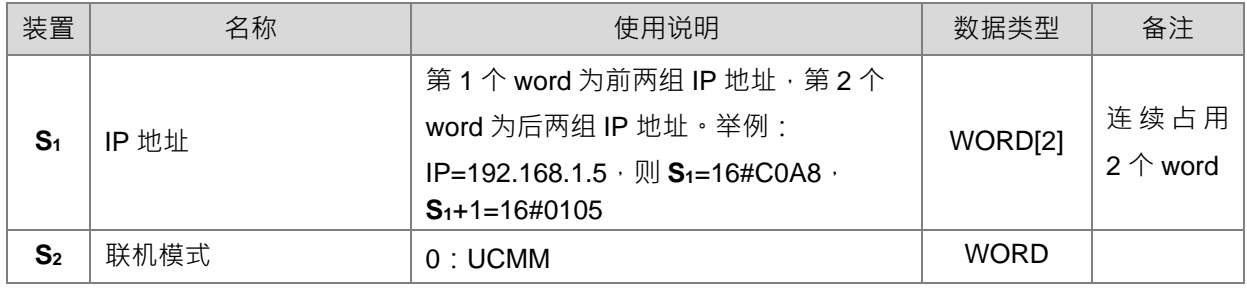

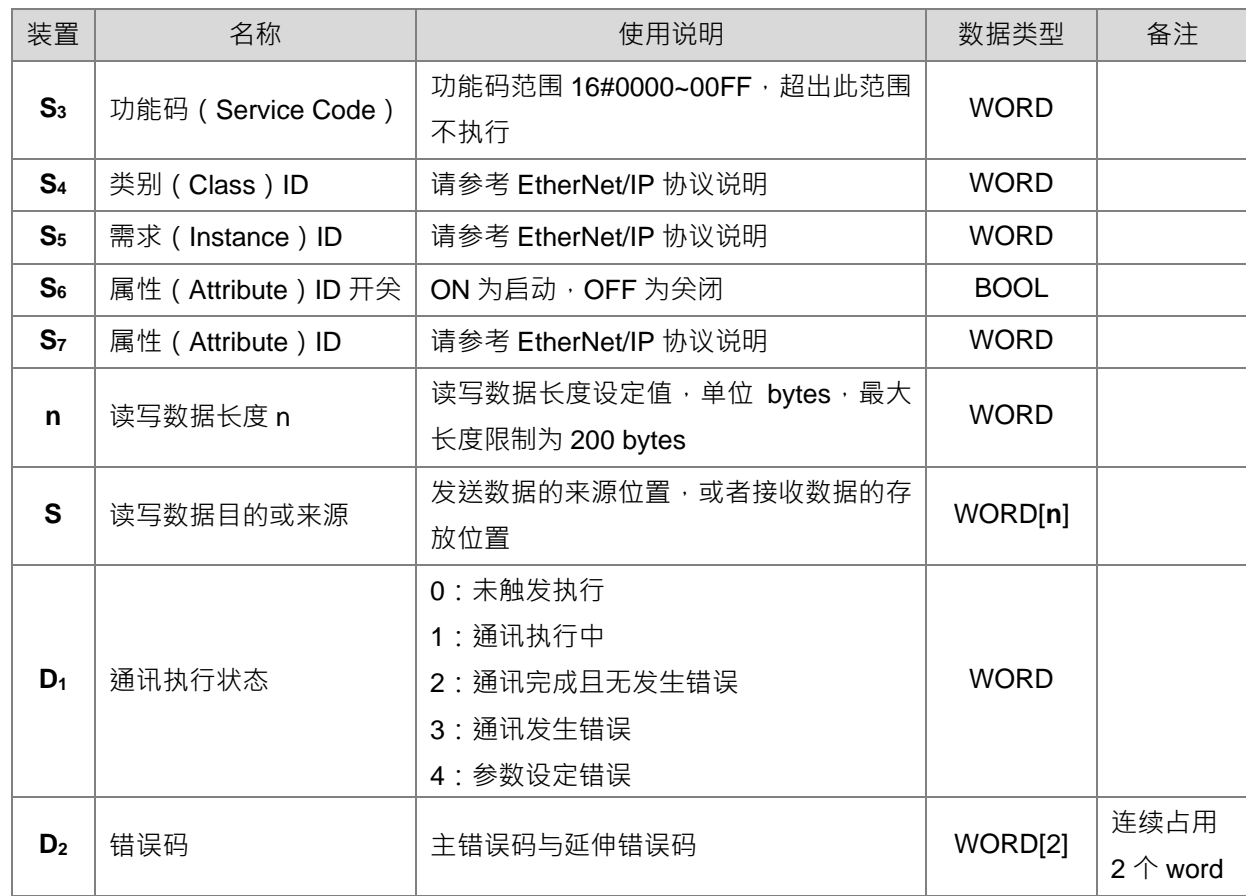

- 2. 指令初次被启动时,即表示发送此通讯指令,若此时已达最大联机数时,则 D1通讯执行状态为 3,延伸 错误码 D2[1]会显示 16#6306, 表示联机已满。
- 3. 当设定的参数数值超出限制范围时,此通讯指令不执行,并且设定 D1通讯执行状态为 4。
- 4. 此指令建议使用上升沿触发,若持续触发会造成错误,主错误码 D2[0]会显示 16#02,表示指令重复触发, 请于指令完成后再执行下一次触发。

**程序范例一:**

读取设备 (192.168.1.5) 的厂商代码, 数据读取结果存放于 D100, EtherNet/IP Object 参数如下:

- (1) Class  $ID = 1$
- (2) Instance  $ID = 1$
- (3) Attribute  $ID = 1$

Network 1

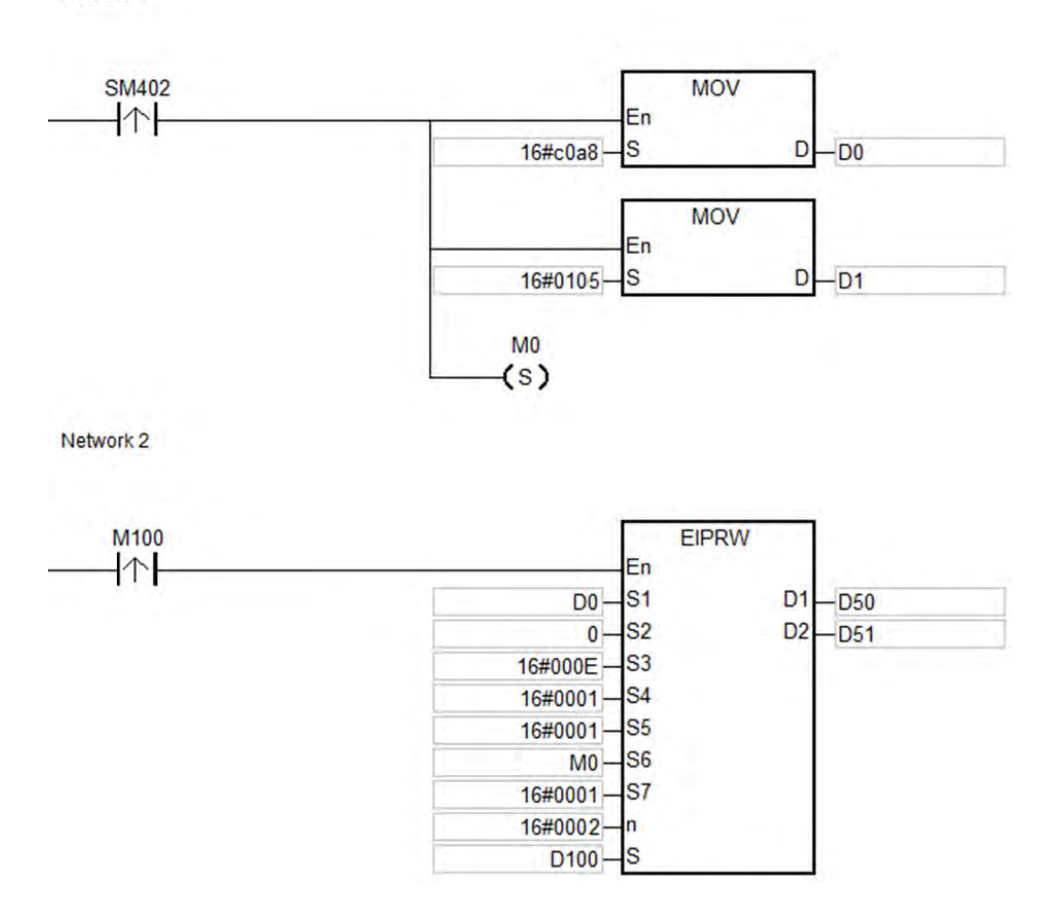

# **\_6 程序范例二:**

设定变频器 (192.168.1.6)最高操作频率数值 (01-00) 为 60.00Hz, EtherNet/IP Object 参数定义如下:

- $(1)$  Class ID = 16#0300
- (2) Instance ID = 16#0001
- (3) Attribute  $ID = 16#0000$

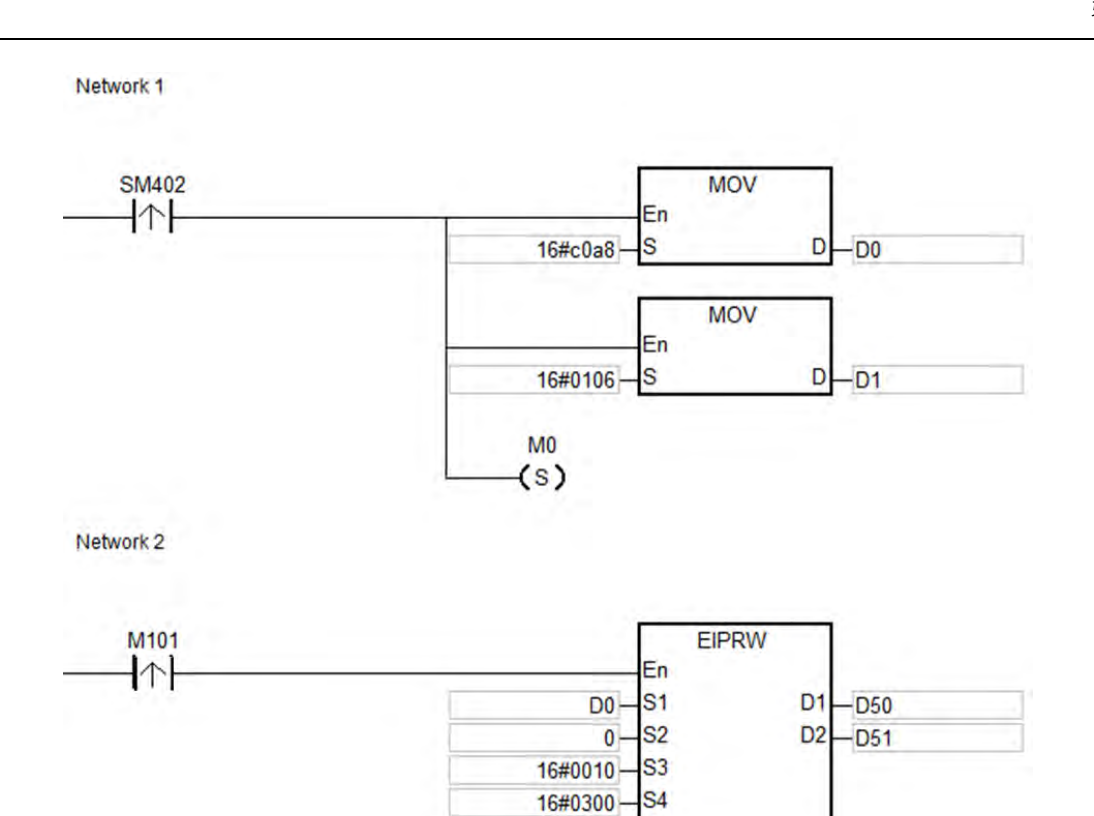

**补充说明:**

- 1. S<sub>1</sub> 操作数使用 ISPSoft 宣告, 则数据类型为 ARRAY [2] of WORD。
- 2. **S** 操作数使用 ISPSoft 宣告,则数据类型请以读写长度 **n** 设 ARRAY [**n**] of WORD。
- 3. **D**<sub>2</sub>操作数使用 ISPSoft 宣告, 则数据类型为 ARRAY [2] of WORD。
- 4. 主错误码 D2 [0]状态说明

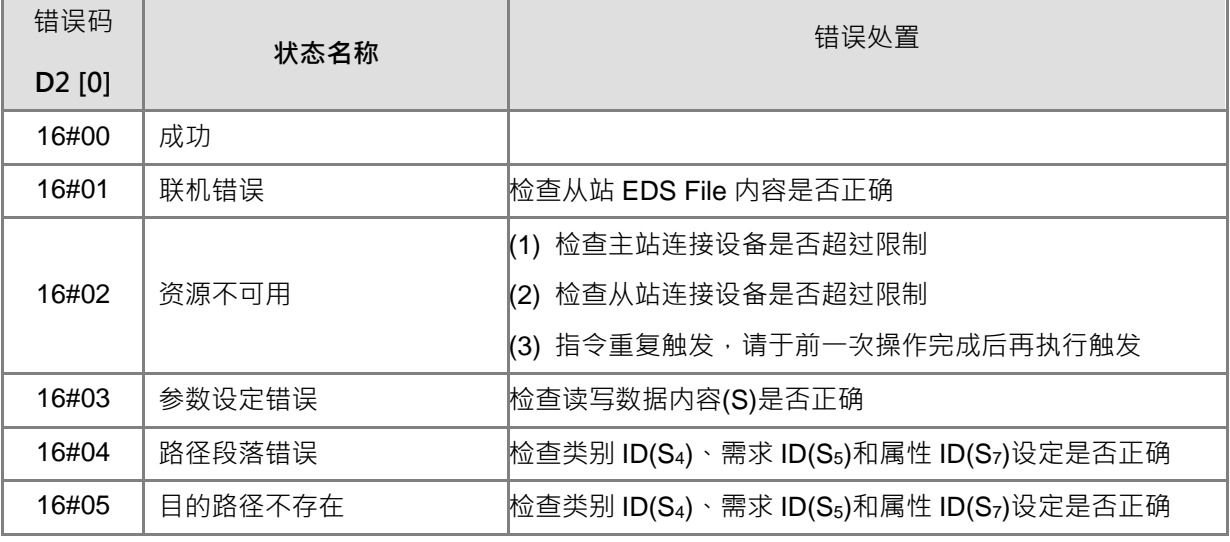

S<sub>5</sub>

S<sub>6</sub>  $M0 -$ 16#0000-S7  $16#0002 - n$ 

.s

16#0001-

16#1770

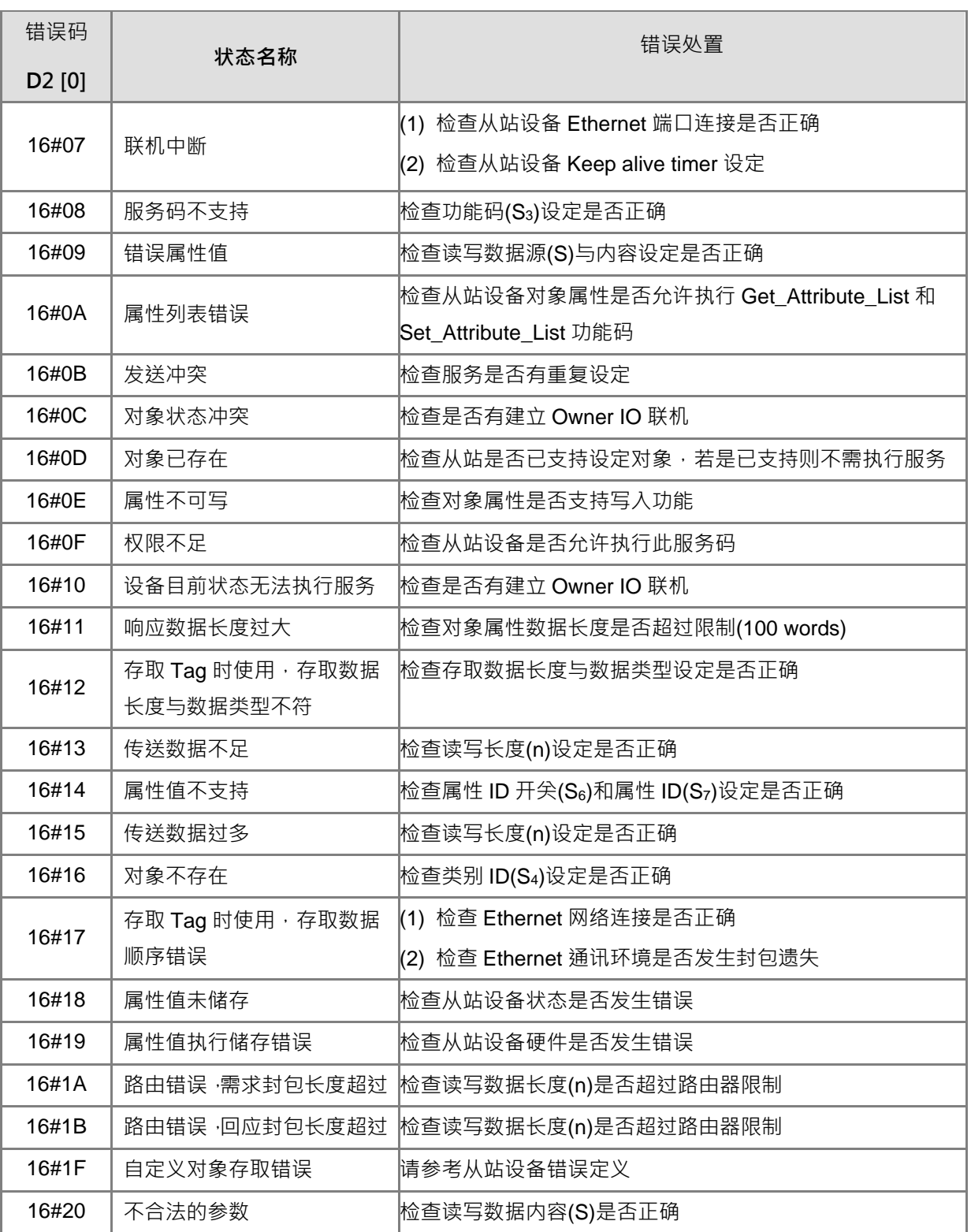

### 延伸错误码 **D<sup>2</sup> [1]**说明:

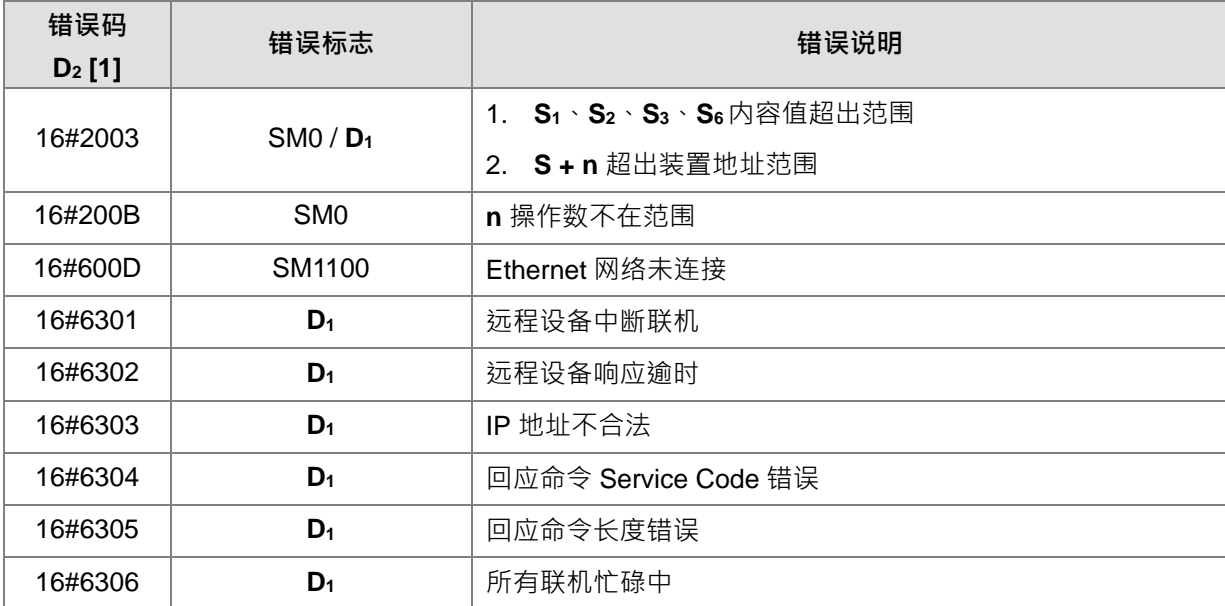

**6\_6\_**

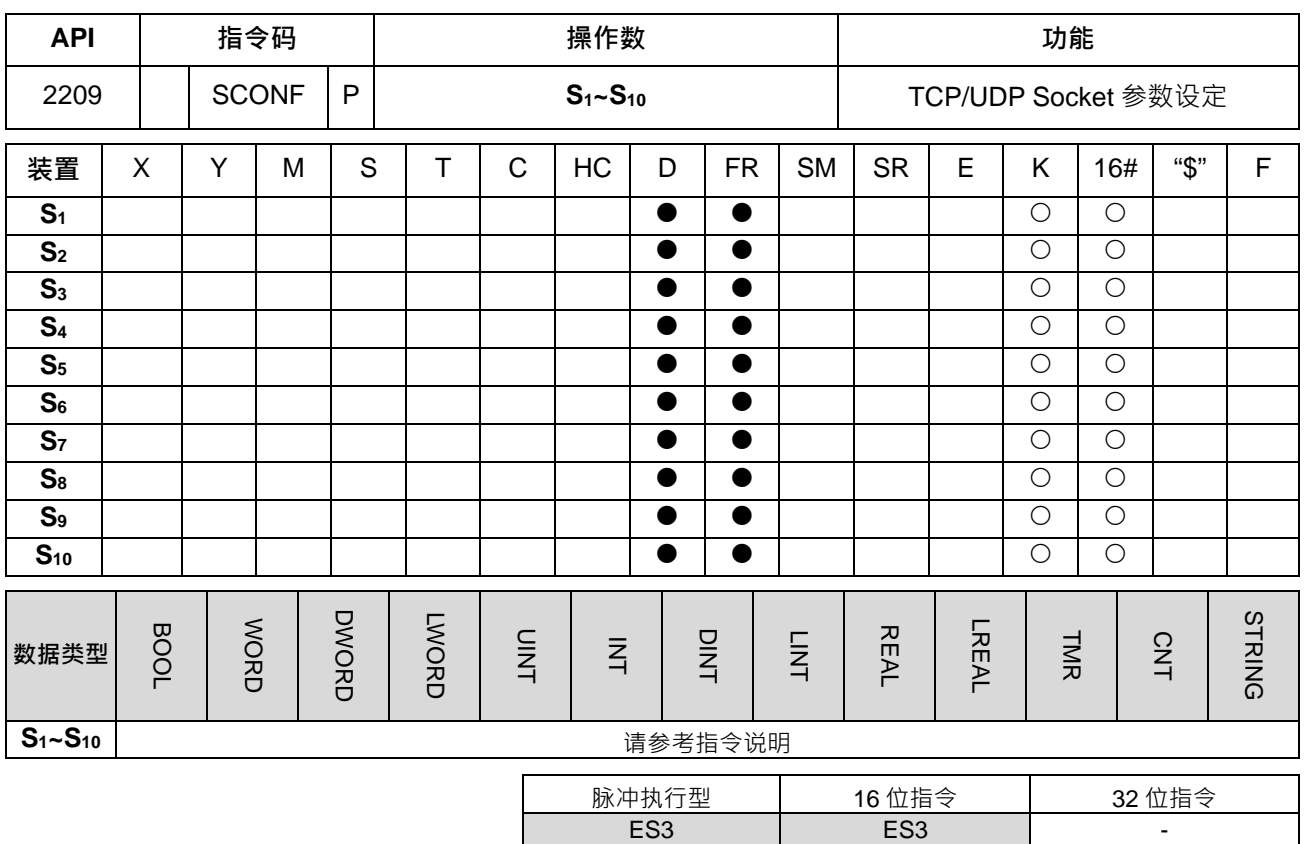

**\_6**

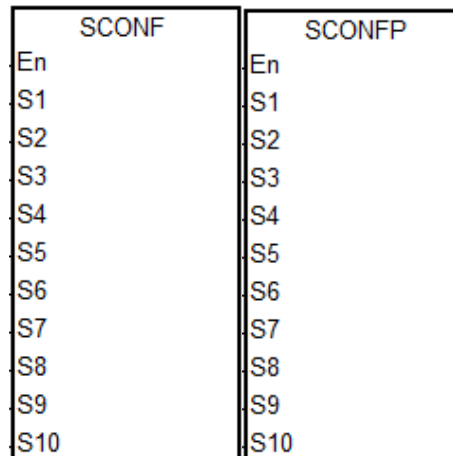

**S1~S10** : 请参考指令说明

**指令说明:** 

1. **S1~S10**装置名称与说明如下表所示。

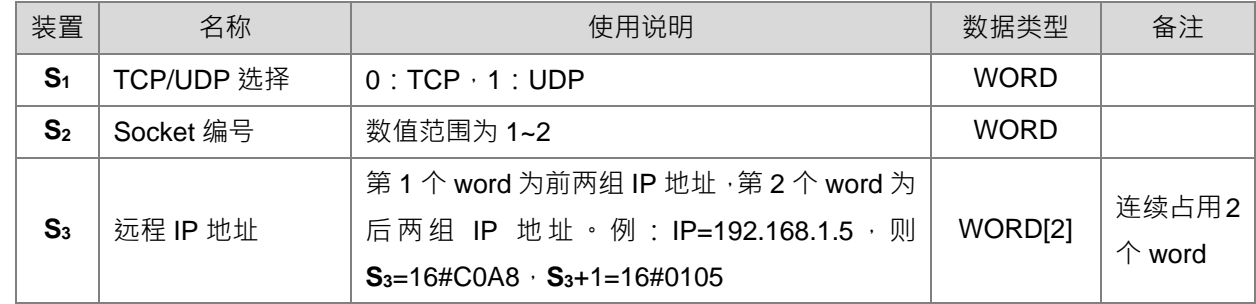

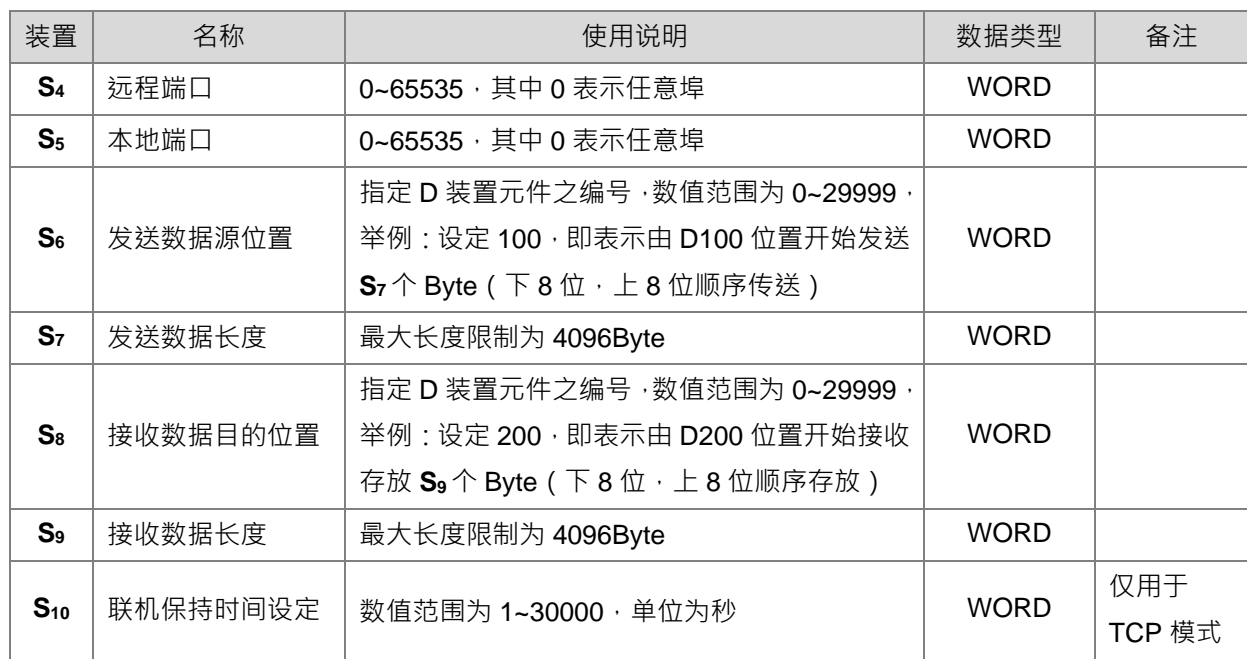

- 2. 使用此指令时,建议运用脉冲型指令方式设定。
- 3. Socket 设定之参数值,皆以 HWCONFIG 所设定之数值为默认值,若是执行过程中,需要任意变换参数 内容值时,才需要使用此指令变更。
- 4. 当设定参数时,该 Socket 编号正在通讯中,则需等到通讯完成之后,此次设定值才能生效。但建议设定 前最好确认该 Socket 未被使用中之后,再进行设定。
- 5. 当参数设定值其中任何一个不合限制范围内之数值时,指令将不执行,并且设定 SM0=ON,错误代码 SR0=16#2003。

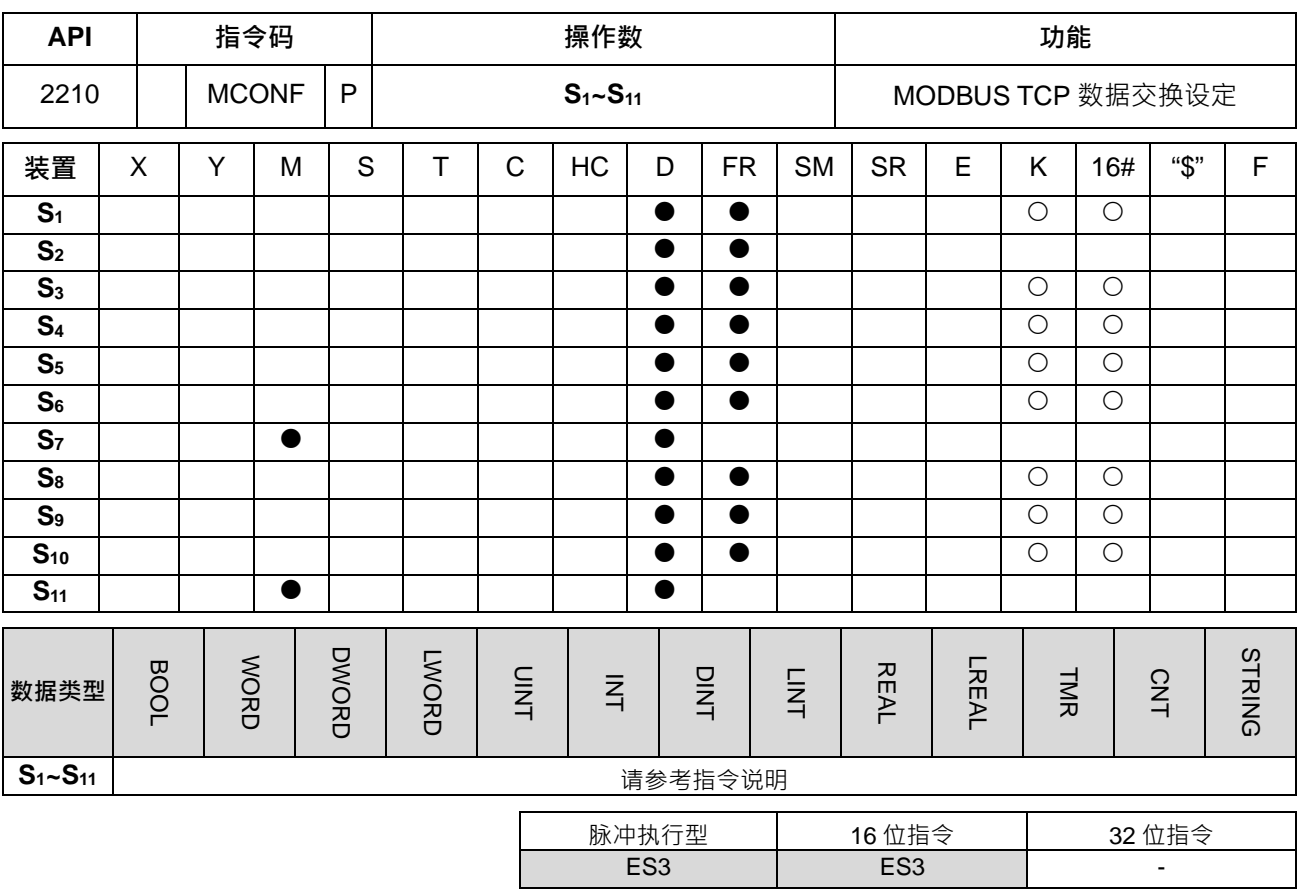

**\_6**

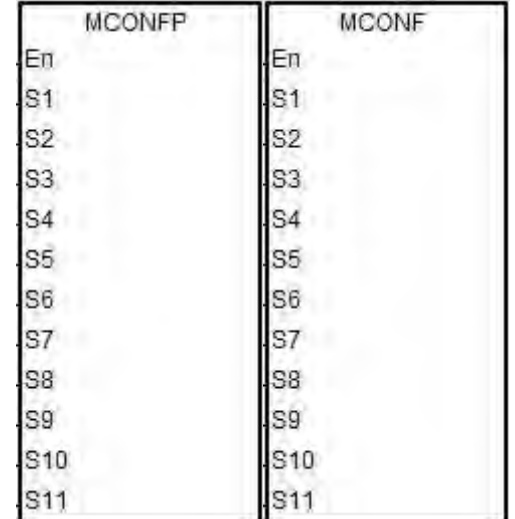

#### **S1~S11** : 请参考指令说明

**指令说明:**

### 1. **S1~S11**装与装置名称与说明如下表所示。

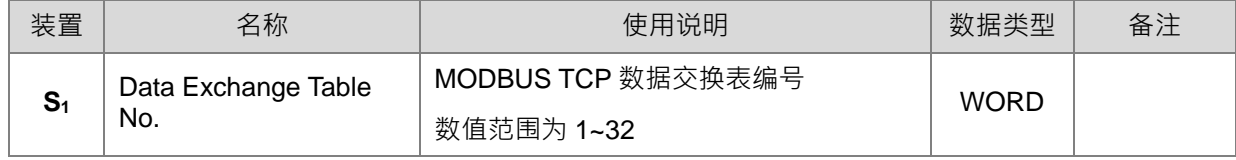

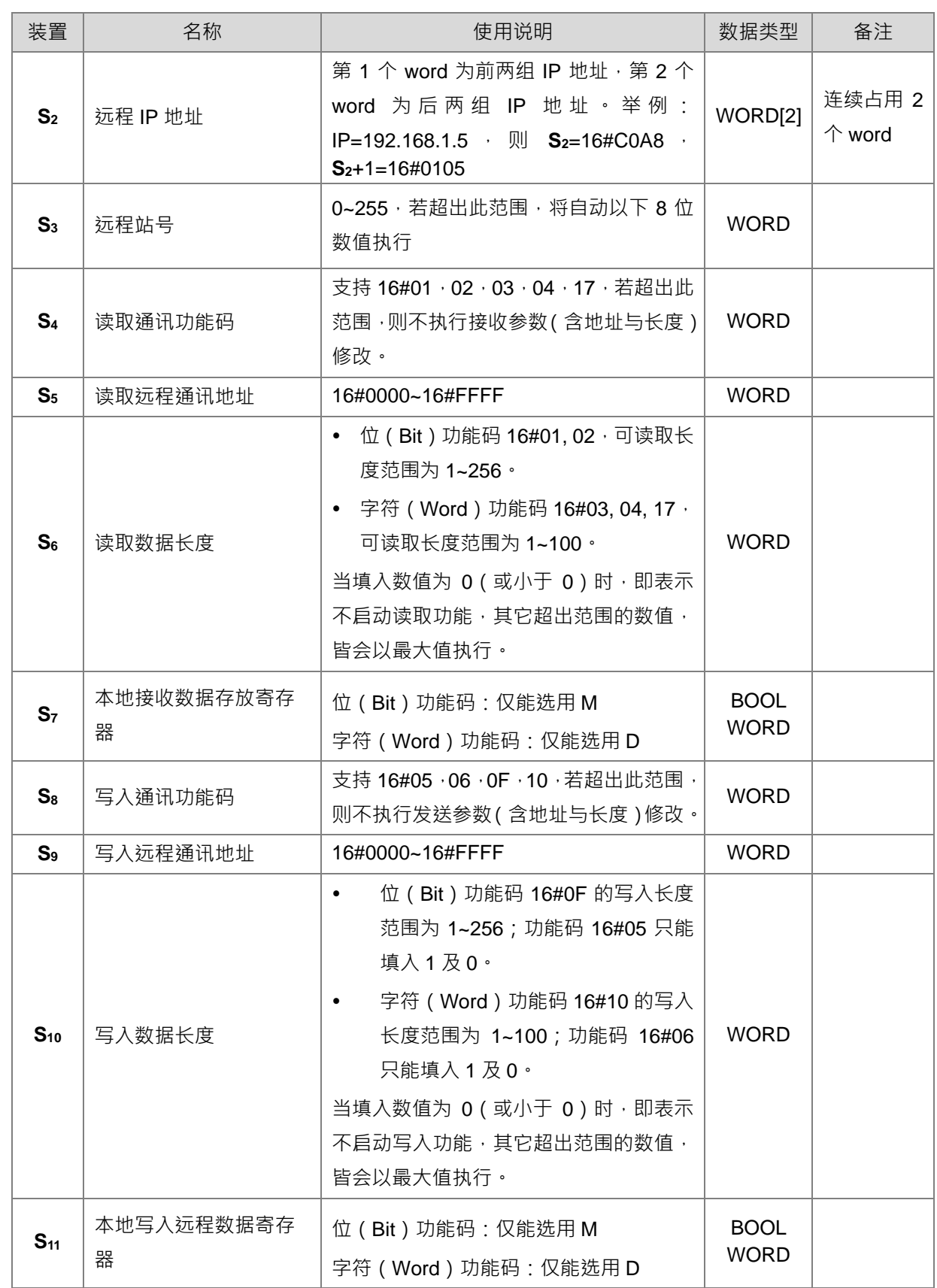

2. 使用此指令时,建议使用脉冲型指令方式设定。

3. **S4**和 **S8**MODBUS 通讯功能码说明:

ES3 的读取多笔位装置 (Bit) (非 Discrete Input 装置) 命令为 1 (16#01), ES3 的读取多笔位装置 ( Bit ) ( 仅 Discrete Input 装置) 命令为 2 ( 16#02 ) · ES3 的读取多笔字符装置 (Word) (非 Input Register 装置)命令为 3 (16#03), ES3 的读取多笔字符装置(Word)(仅 Input Register 装置)命令为 4(16#04), ES3 的单笔位装置(Bit)状态写入命令为 5(16#05), ES3 的单笔字符装置 (Word) 数据写入命令为 6 (16#06) · ES3 的多笔位装置 (Bit) 状态写入命令为 15 (16#0F), ES3 的多笔字符装置(Word)数据写入命令为 16(16#10)。 ES3 的多笔字符装置(Word)数据写入命令为 23(16#17)。 目前仅支持上述功能码,其余功能码将无法执行。

- 4. 此指令所设定之参数值,仅在 PLC 运行过程有效, 当 PLC 断电之后, 重新上电时, 皆以软件所设定之数 据交换表内数值为默认值,若是执行过程中,有需要变换参数内容值时,才需要使用此指令进行修改。
- 5. 当设定参数时,若是该指定编号正在通讯中,则需等到当次通讯完成之后,下次通讯时新的设定值才能生 效。
- 6. 当参数设定值其中任何一个不合限制范围内之数值时, 指令将不执行, 并且设定 SM0=ON, 错误代码 SR0=16#200B。
- 7. ES3 系列主机不支持类似 DVP 系列的 ETHRW (MODBUS TCP)通讯指令,若需要采用 PLC 程序进行 以太网 MODBUS TCP 通讯控制时,请于数据交换表内启动条件选择"程控"模式,并且搭配下表 SM 编号 控制与读取:

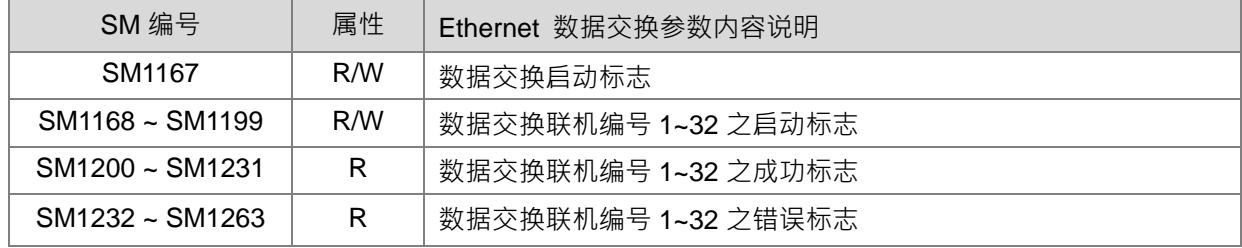

当数据接收正确时,成功标志将会被设为 ON,当接收错误发生时,错误标志将会被设为 ON。每一个联 机编号之成功标志与错误标志,绝不会同时间一起为 ON。

8. 数据交换功能搭配之 SR 状态说明如下 ( 皆为只读寄存器 ):

| SR 编号           | 说明                     |
|-----------------|------------------------|
| SR1120 ~ SR1151 | 分别为联机编号 1~32 之实际执行通讯时间 |
| SR1152 ~ SR1183 | 分别为联机编号 1~32 之通讯错误代码   |

SR1152~ SR1183 错误代码定义如下:

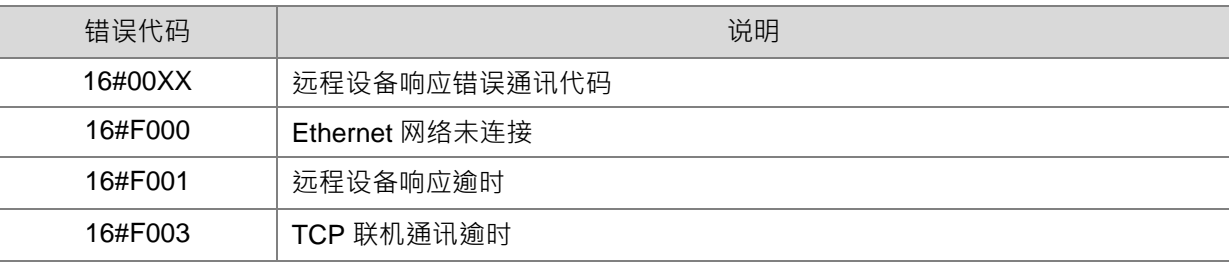

### 第 6 章指令集

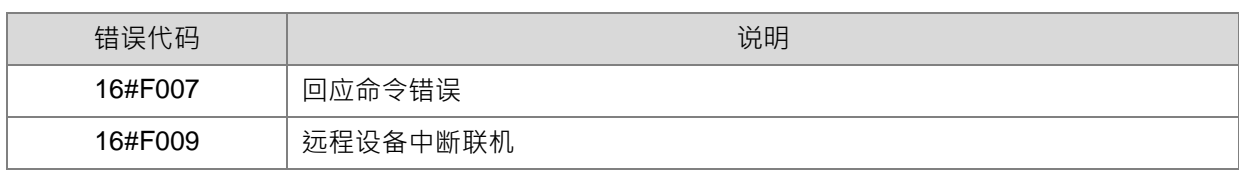

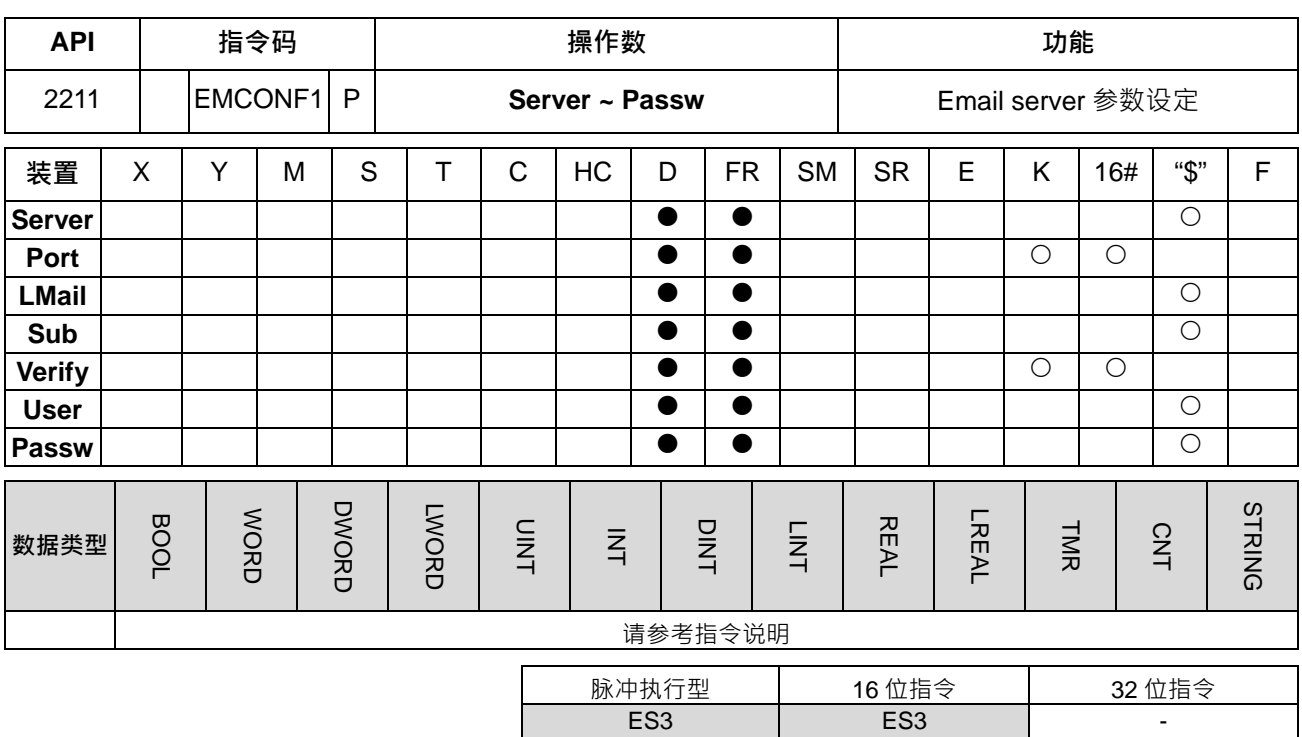

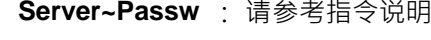

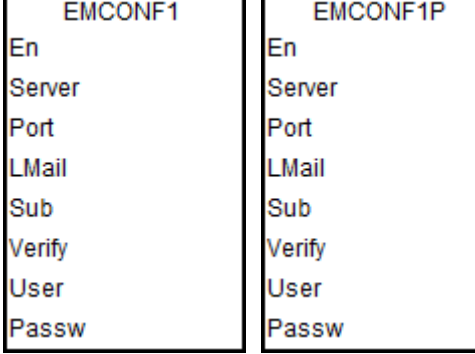

### **指令说明:**

1. 操作数之名称、使用说明与数据类型如下表所示。

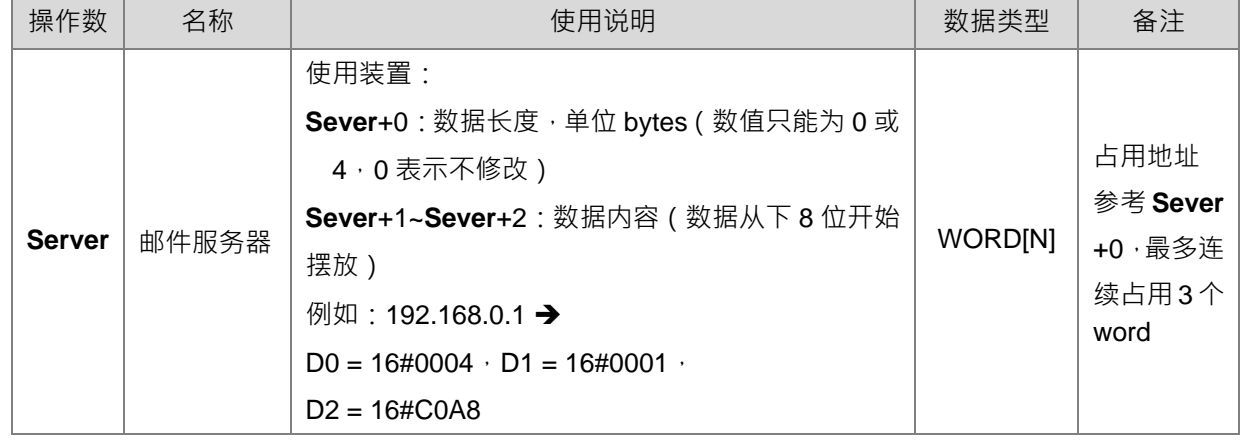

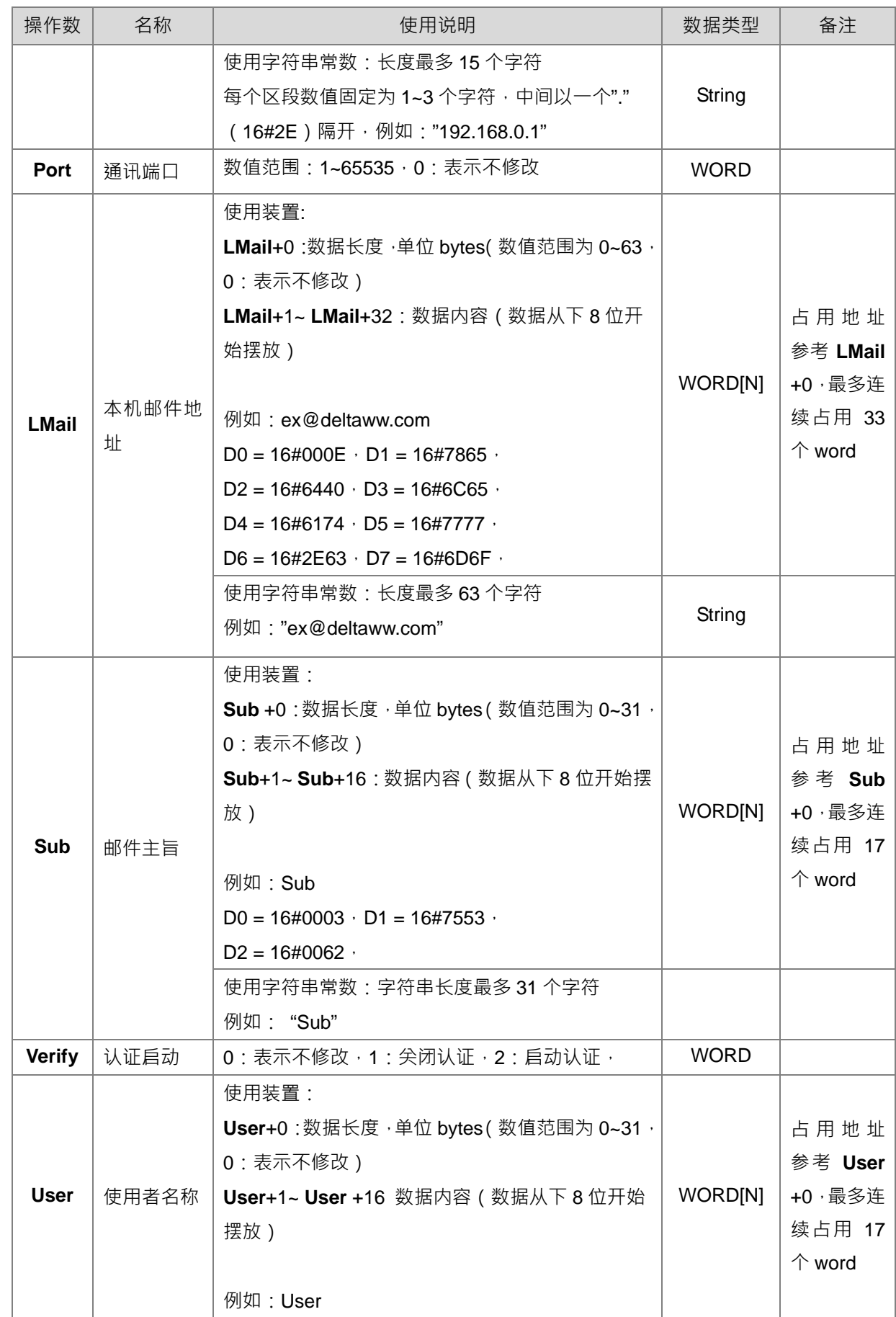

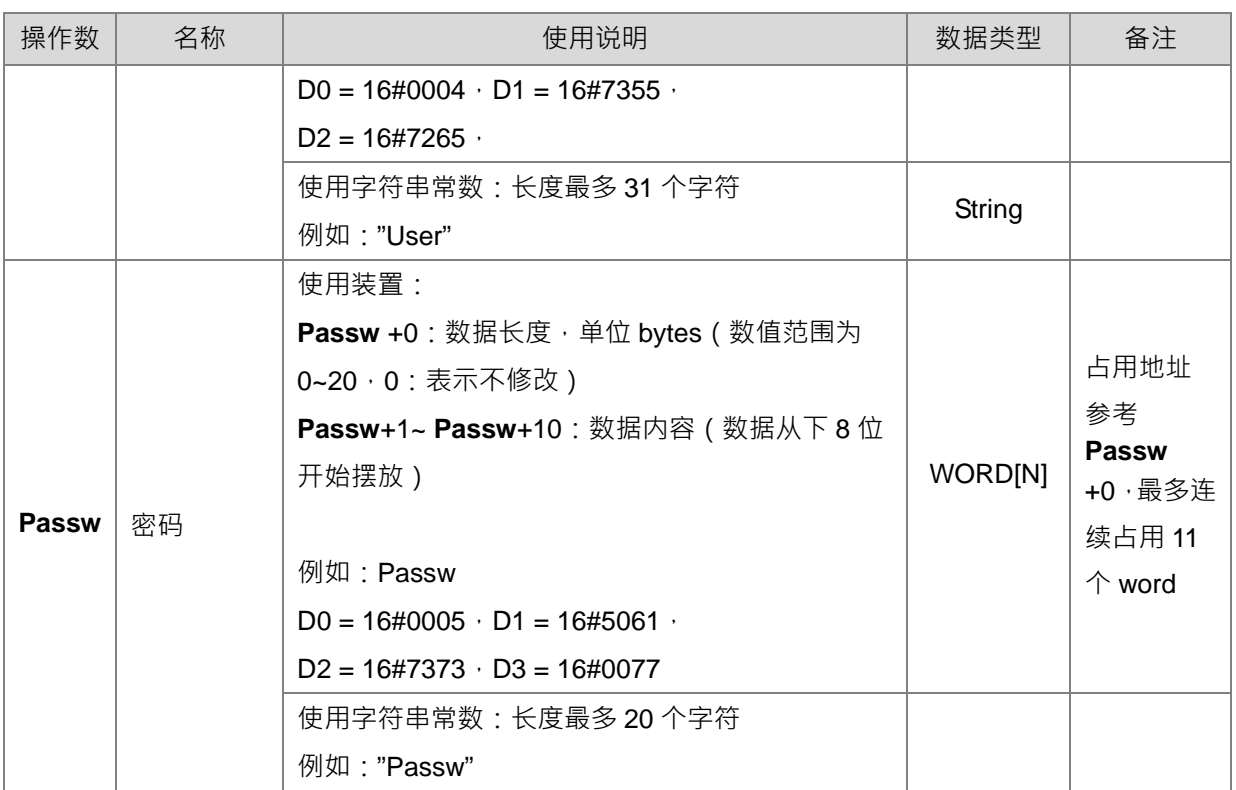

### 上述参数对应 HWCONFIG 以太网进阶设定-邮件

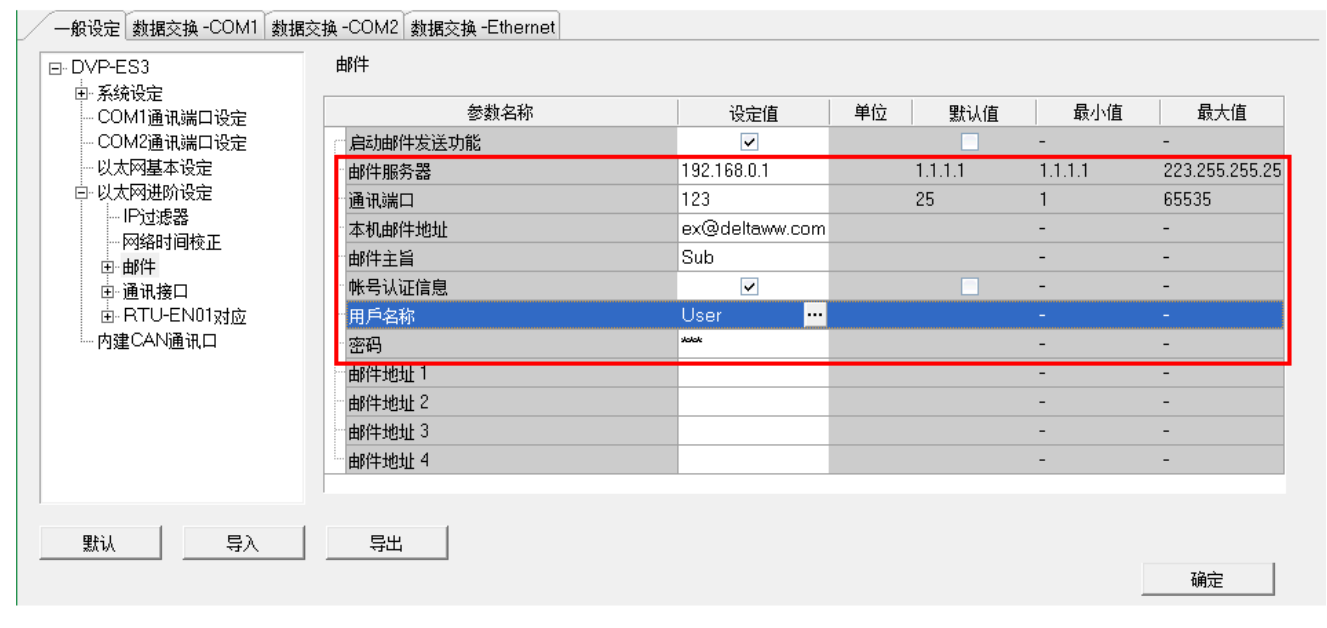

2. Email server 相关参数,将在上电时从 HWCONFIG 加载设定值, 之后可借由此指令修改其参数内容, 但 被俢改的内容将不会被停电保持。

### 第 6 章指令集

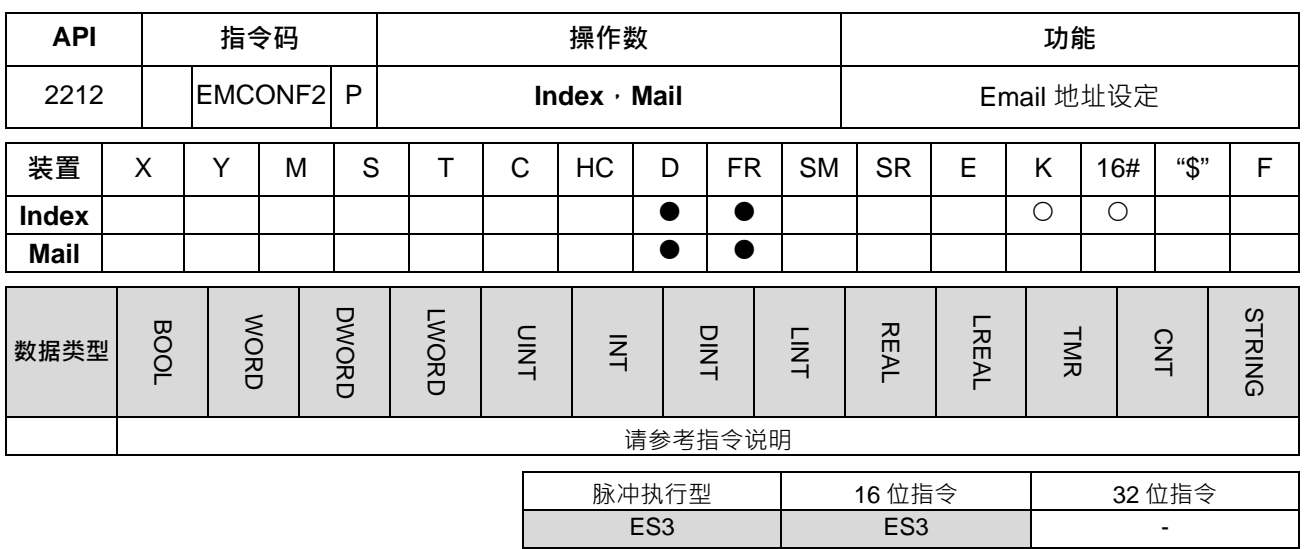

### **符号:**

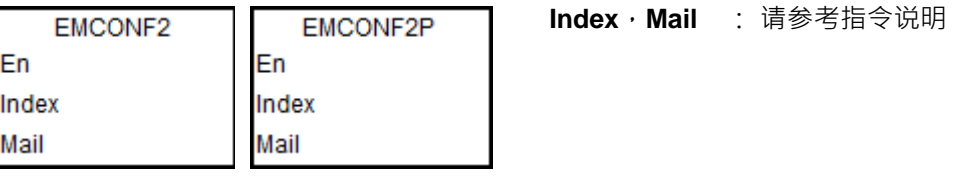

### **指令说明:**

1. 操作数之名称、使用说明与数据类型如下表所示。

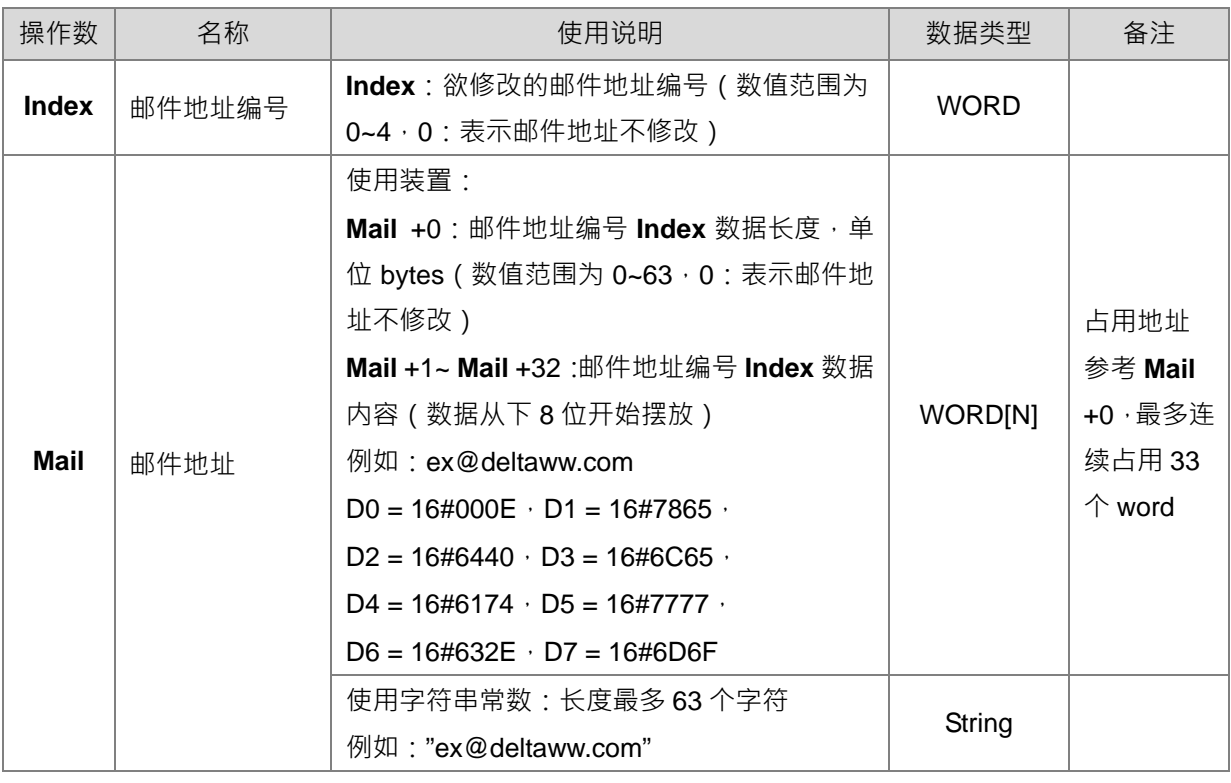

上述参数对应 HWCONFIG 以太网进阶设定-邮件

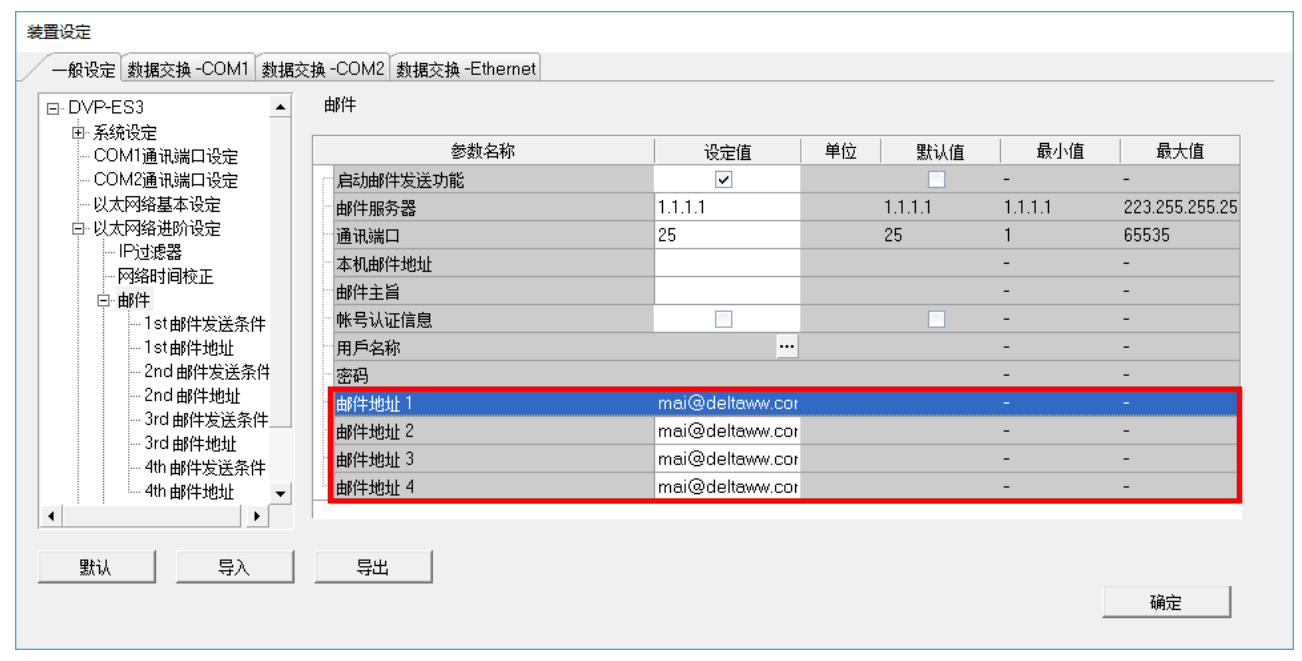

2. 邮件地址相关参数,将在上电时从 HWCONFIG 加载设定值,之后可借由此指令修改其参数内容,但被修 改的内容将不会被停电保持。

# **6.23 储存卡/文件寄存器读写指令**

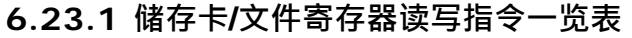

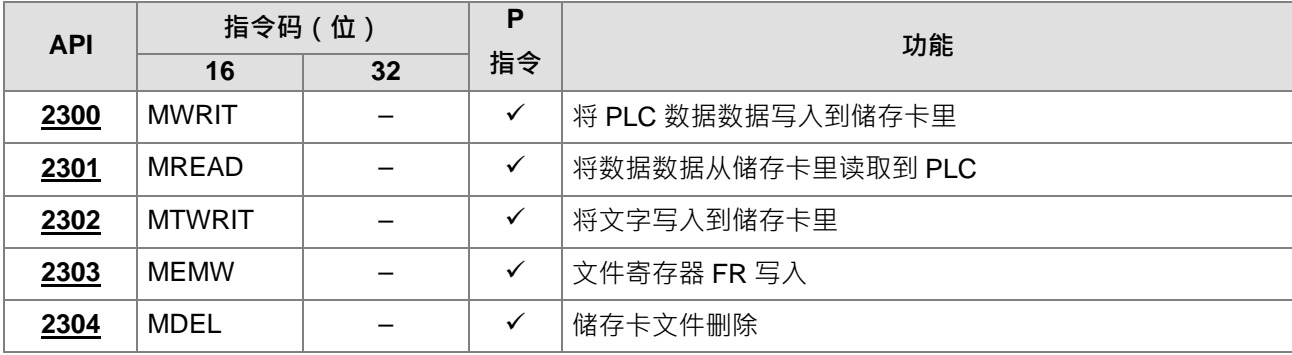

## **6.23.2 储存卡/文件寄存器读写指令说明**

<span id="page-887-0"></span>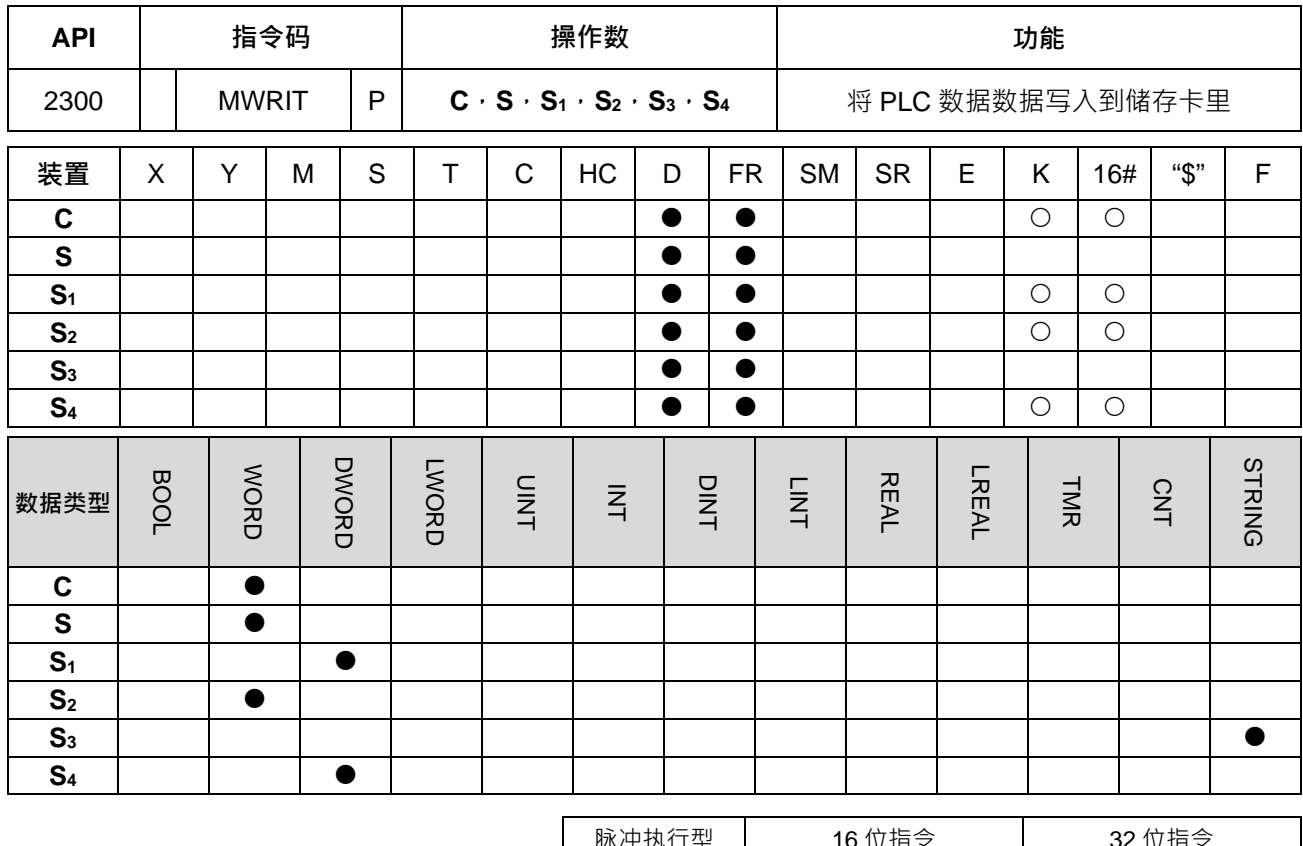

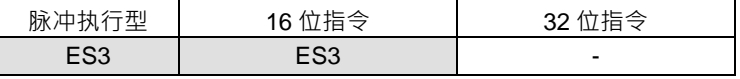

#### **\_6 符号:**

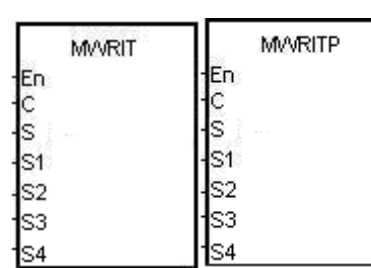

- **C** : 控制参数
- **S** : 数据源
- **S1** : 欲写入的数据长度
- **S2** : 换行
- **S3** : 文件名
- **S4** : 文件内的数据地址

### **指令说明:**

- 1. 操作数说明:
	- 控制参数 **C**:

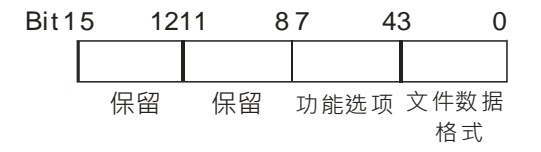

### 第 6 章指令集

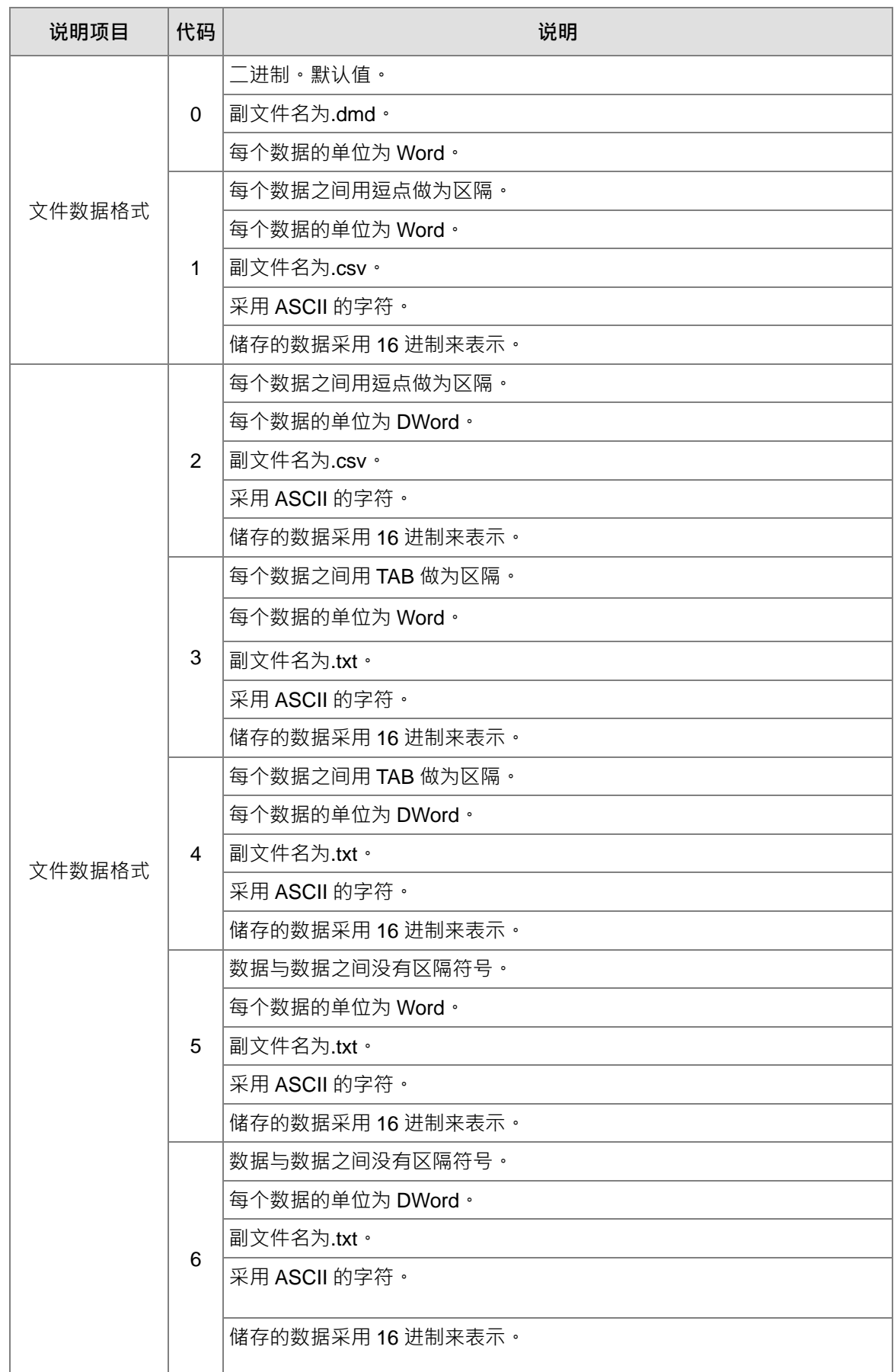

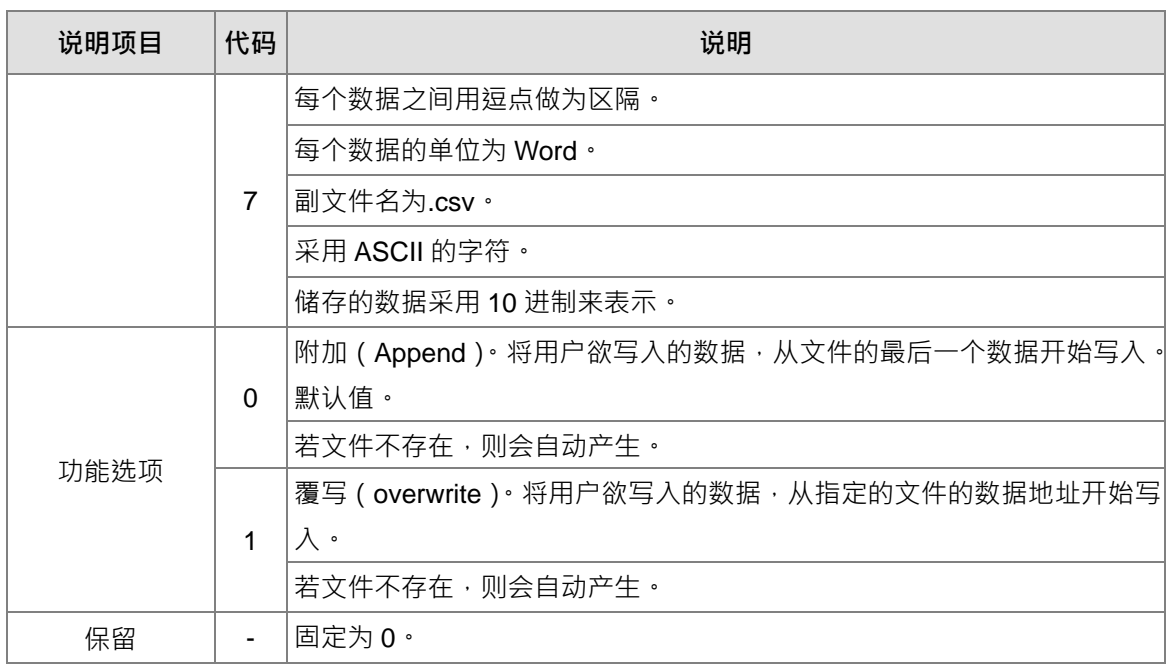

- 数据源 **S:**数据源的起始地址。
- 欲写入的数据长度 S<sub>1</sub>:用来设定欲写入文件的数据数据长度, 0 表示不写入。

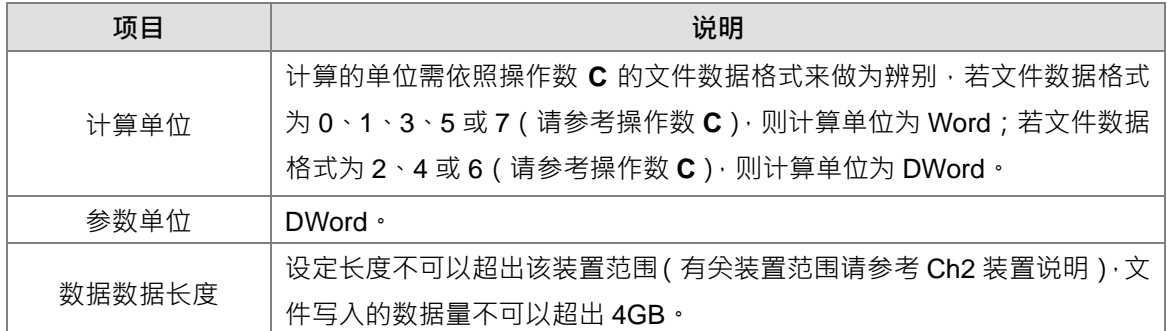

- 换行 S<sub>2</sub>: 可用来设定写入多少数据 ( Word/DWord ) 后, 换到下一行, 可设定范围为 0~256。( 0 表 示不换行)
- 文件名 S3支持可直接输入字符串,但不可超过九个字。
- 文件名 S3: S3占用连续装置来指定写入数据的文件名,文件名支持最大长度为 200 个字符 (包含终 止位 16#00)。如果没有填入字符串终止符会有错误。当有读取到终止位时,将会停止读取字符,且 检查文件名是否合法。合法命名的字符为 A~Z、a~0~9。副文件名会依据 C 的文件数据格式,而自 动给于副文件名,生成的文件会在默认文件夹里。若文件名为"Test1",则写入装置样式如下:

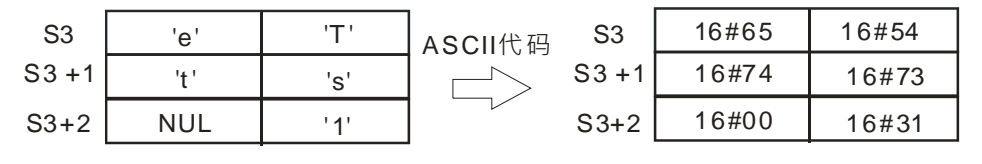

默认文件夹路径:

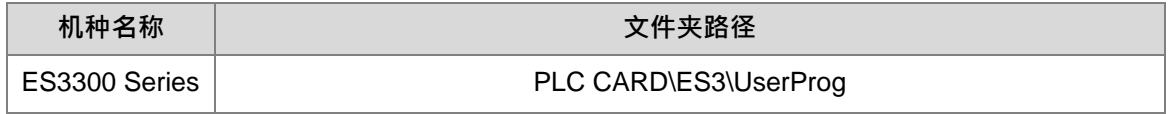

文件内的数据地址 **S4**:用来指定写入文件的起始地址。

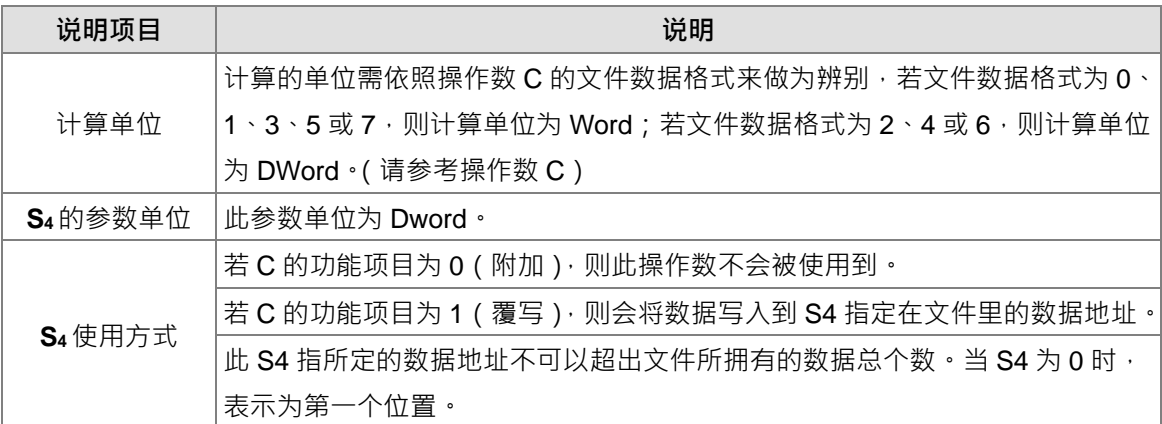

### 2. 相关标志

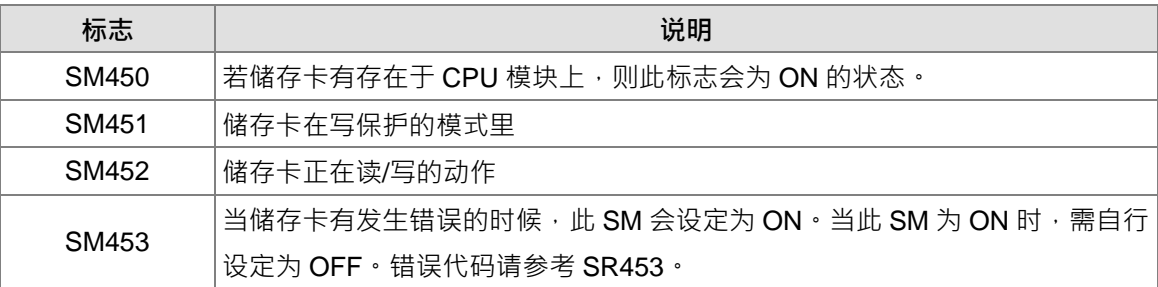

相关错误代码(SR453)

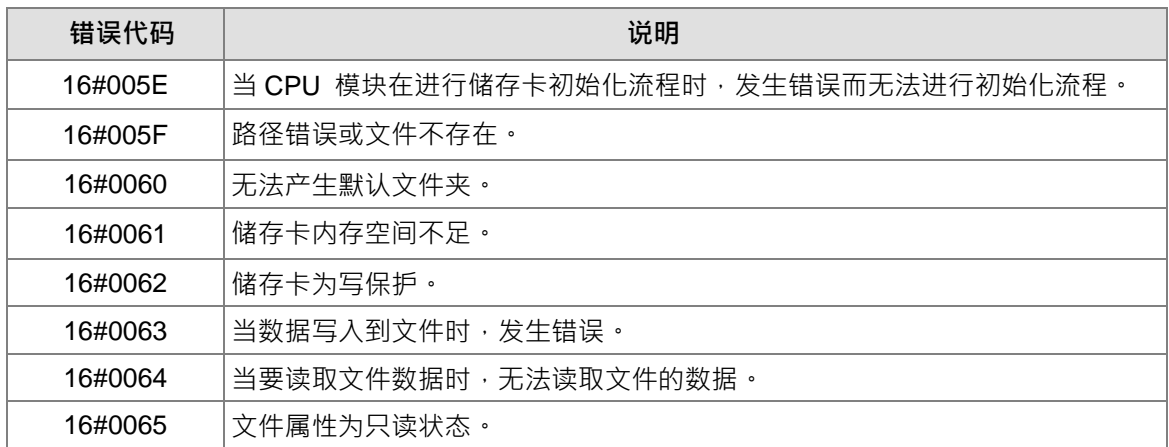

3. 当写入文件数据格式为 0 时, 则读取文件数据格式也一定要为 0, 不然无法读取, 且 SM453 会 ON 起来。 其它文件数据格式依此类推。

### **程序范例:**

当储存卡有插入 CPU 模块的时候, SM450 为 ON 的状态; 当 MWRIT 开始运作的时候, SM452 为 ON; 当 MWRIT 完成写入动作的时候, SM452 为 OFF · 可使用脉冲指令 MWRITP, 避免指令持续执行, 持续写入储存 卡,导致写入次数超过储存卡限制而储存卡故障。

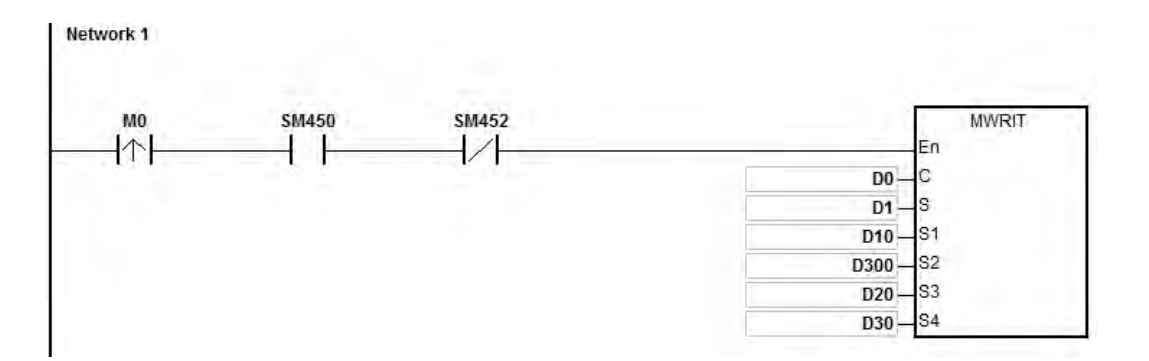

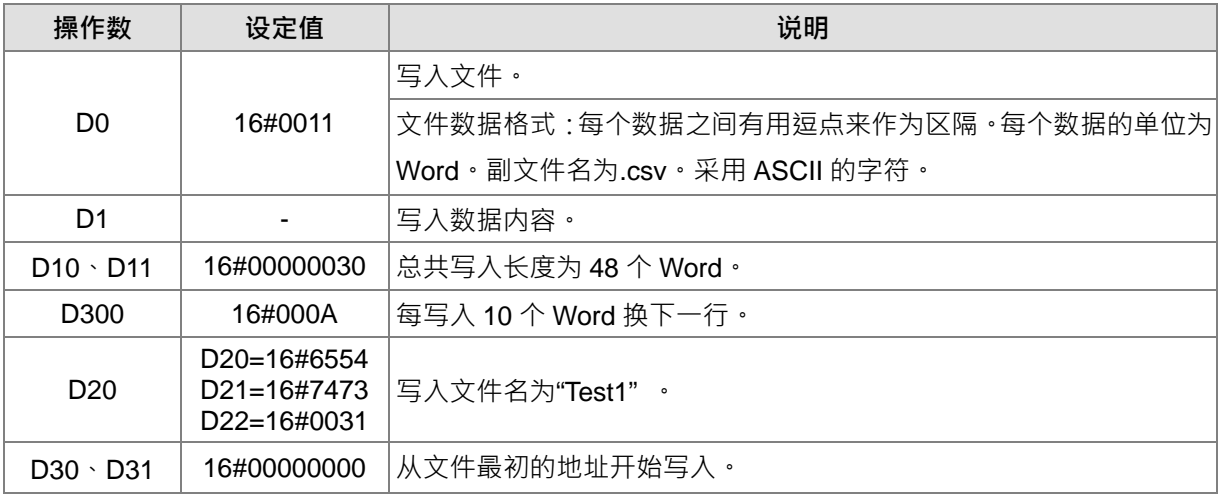

**补充说明:**

1. C内容值超出范围时,视为运算错误,指令不执行,SM0=ON,SR0 记录错误码 16#2003。

2. **S**<sub>1</sub>内容值超出范围时,视为运算错误,指令不执行,SM0=ON,SR0 记录错误码 16#2003。

3. **S**<sub>2</sub>内容值超出范围时,视为运算错误,指令不执行,SM0=ON,SR0 记录错误码 16#2003。

4. **S**<sub>3</sub>内容值超出范围时,视为运算错误,指令不执行,SM0=ON,SR0 记录错误码 16#2003。

### 第 6 章指令集

<span id="page-892-0"></span>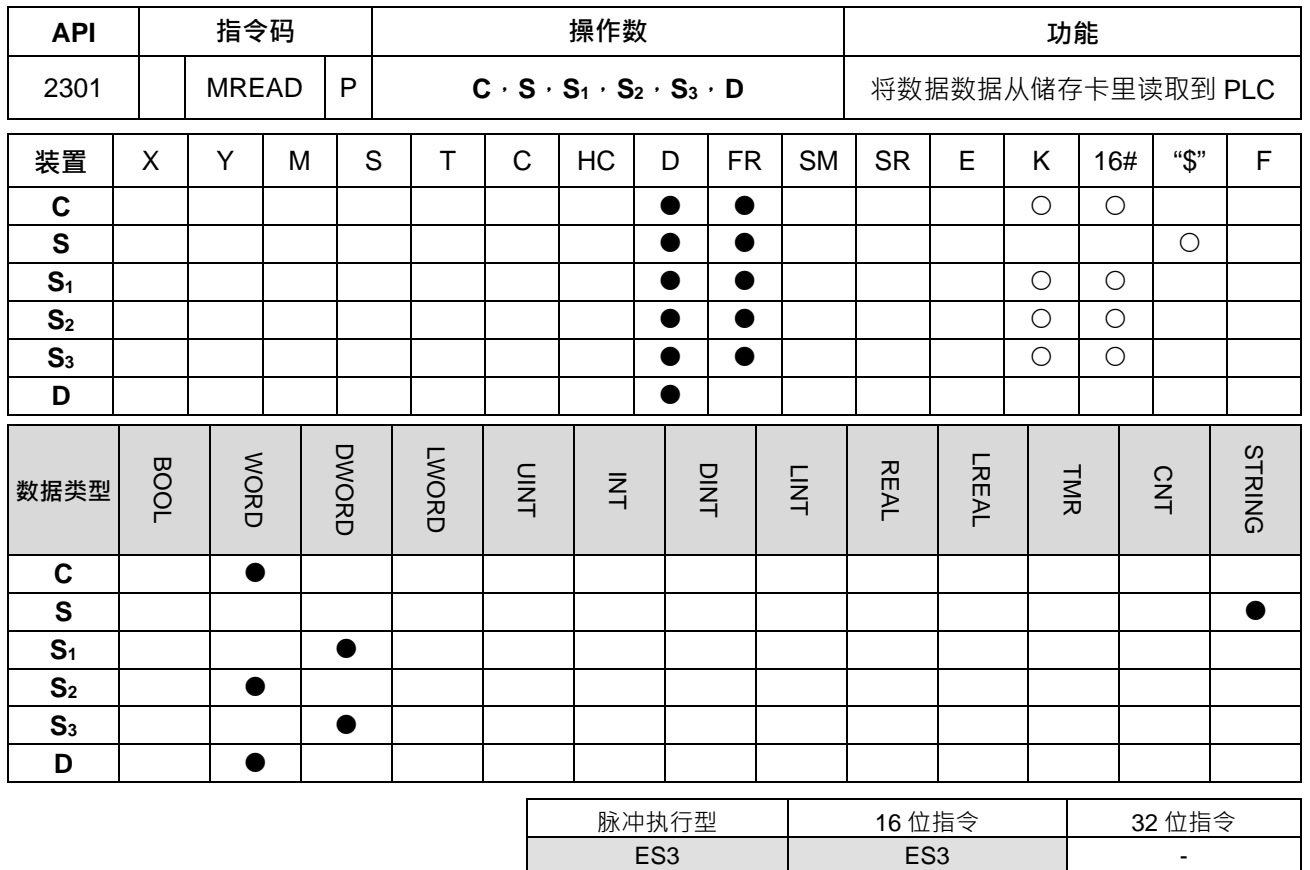

### **符号:**

28292675

- **C** : 控制参数 **S** : 文件名 **MREADP** D និង<br>ស្រុក **S1** : 文件的数据地址
	- **S2** : 换行
	- **S3** : 欲读取的数据长度
	- **D** : 数据目的地

### **指令说明:**

1. 操作数说明:

**MREAD** 

控制参数 **C**:

 $\mathsf{I}$ 

D

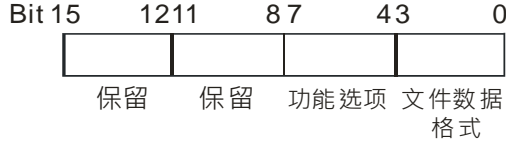

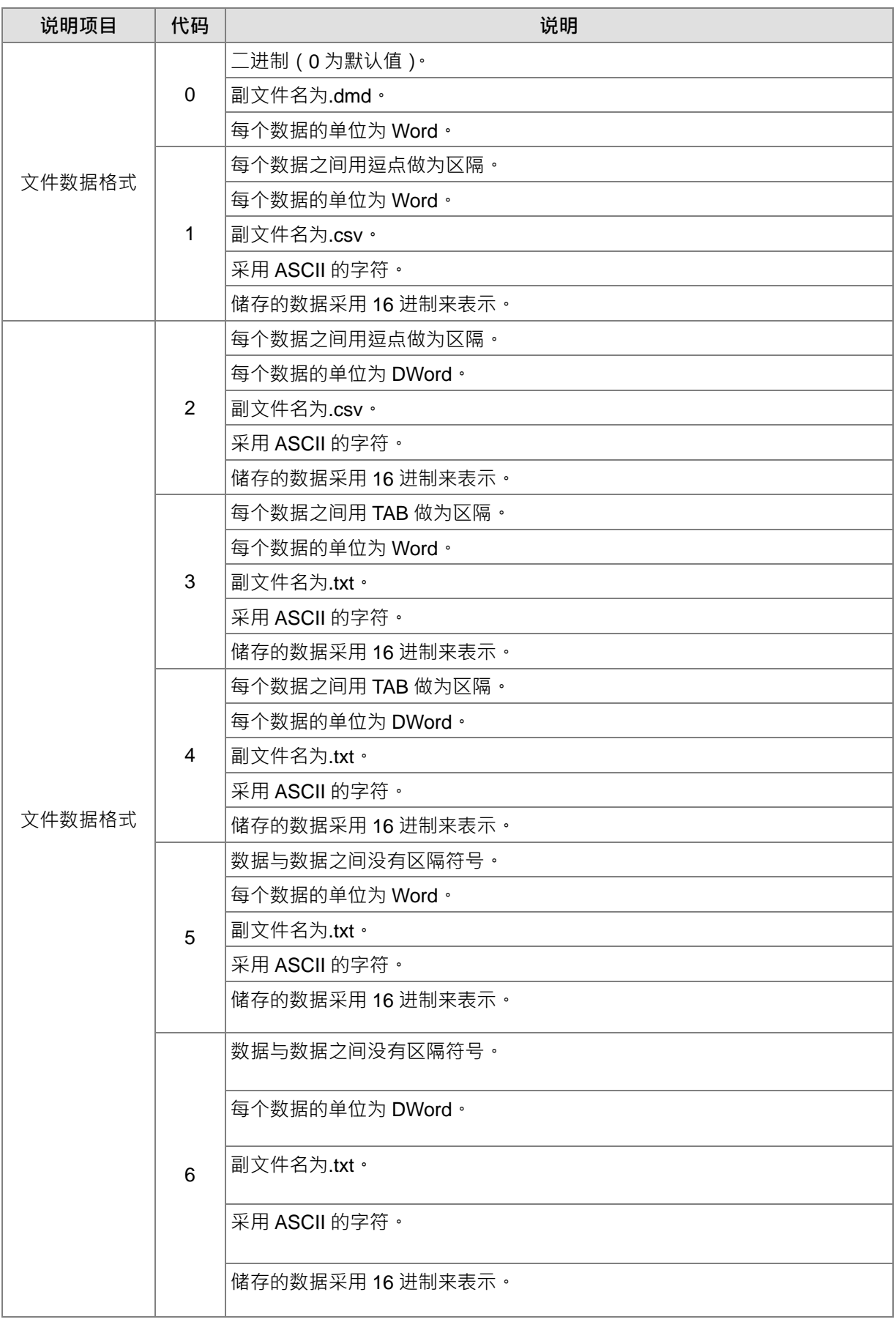

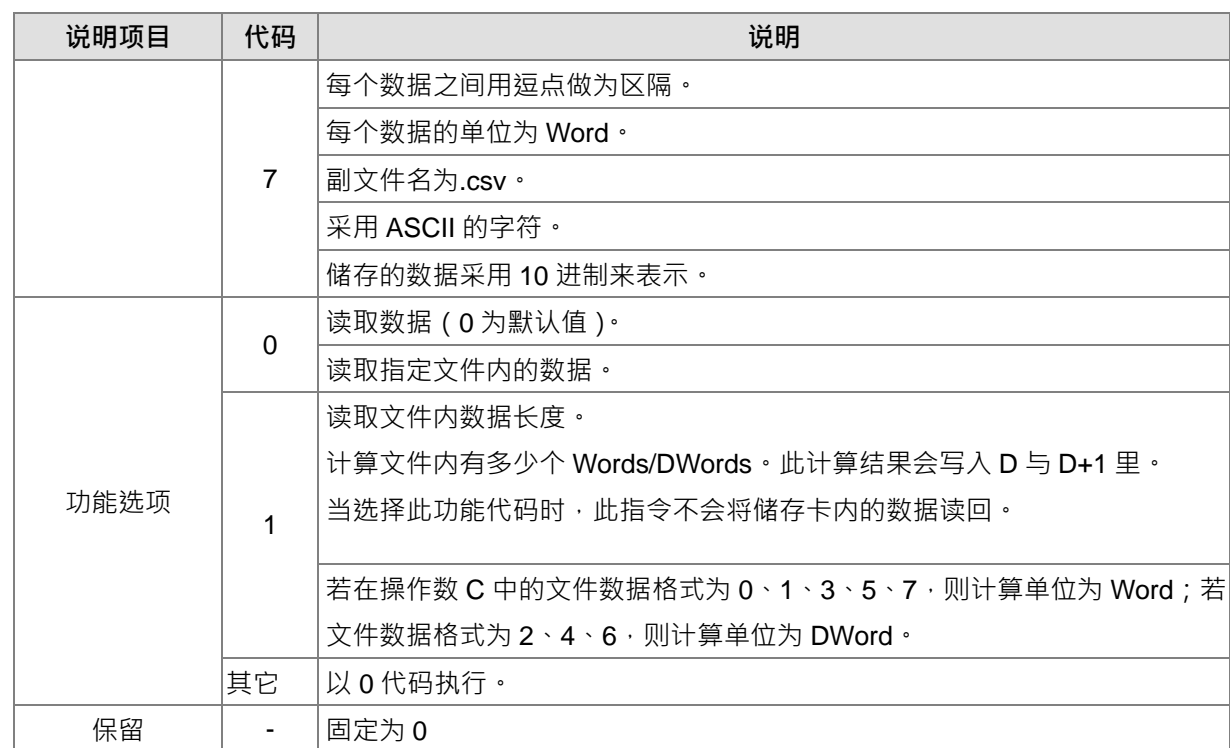

文件名 S 支持可直接输入字符串, 但不可超过九个字。

 文件名 **S**:**S** 占用连续装置来指定写入数据的文件名文件名支持最大长度为 200 个字符(包含终止 位 16#00) · 如果没有填入字符串终止符会有错误 · 当有读取到终止位时, 将会停止读取字符, 且检 查文件名是否合法。合法命名的字符为 A~Z、a~z 与 0~9。副文件名会依据 C 的文件数据格式, 而 自动给于副文件名,生成的文件会在默认文件夹里。若文件名为"Test1",则写入装置样式如下:

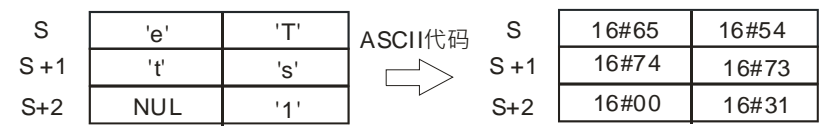

默认文件夹路径:

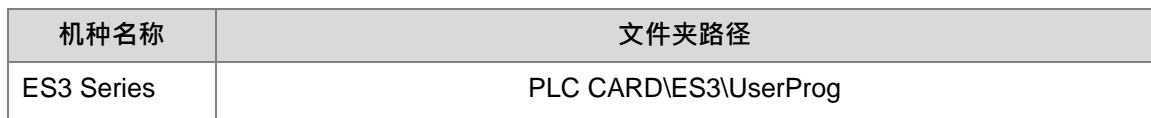

文件的数据地址 **S1:**用来指定读取文件的起始地址。

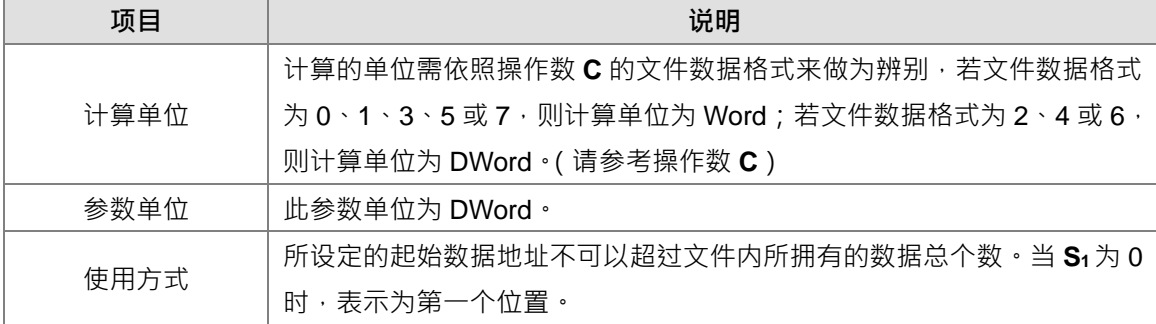

 欲读取的数据长度 **S3**:设定的数据数据长度不可以超出装置最大范围。若超出文件所记载的数据 (Word/DWord)个数,读取的数据个数会以文件记载的为主, 0 表示不读取, 单位为 DWord。

- 数据目的地 **D**:数据(Word/DWord)储存的起始装置地址。
- 2. 相关标志

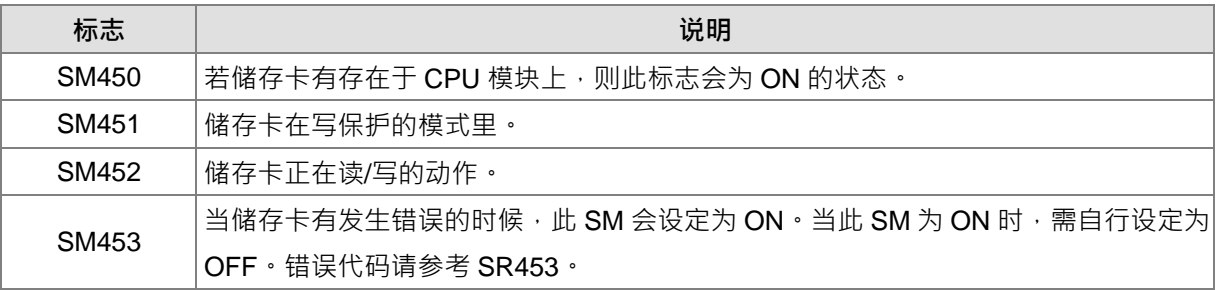

相关错误代码(SR453):

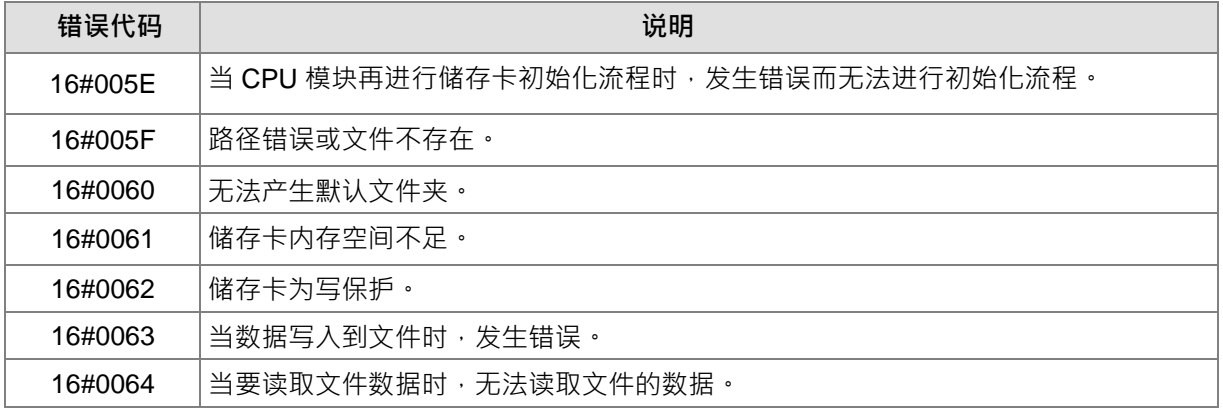

3. 当写入文件数据格式为 0 时, 则读取文件数据格式也一定要为 0, 不然无法读取, 且 SM453 会 ON 起来。 其它文件数据格式依此类推。

#### **程序范例:**

当储存卡有插入 CPU 模块的时候, SM450 为 ON · 当 MREAD 开始运作的时候, SM452 为 ON 的状态, 当 MREAD 完成读取动作的时候, SM452 为 OFF ·

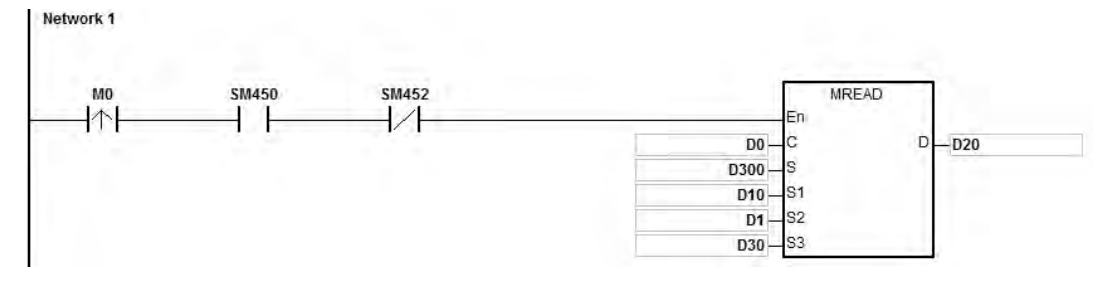

1. 当 M0 为 ON, PLC 会读取储存卡文件数据储存至 D20。

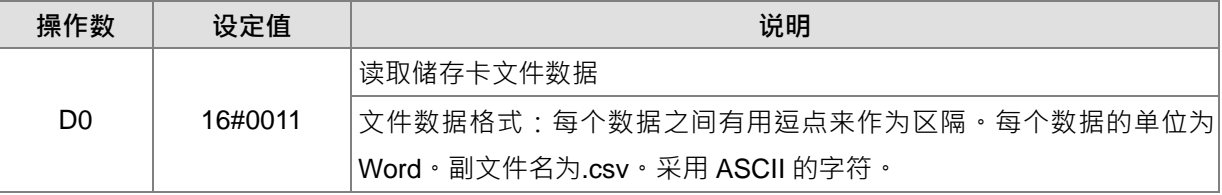

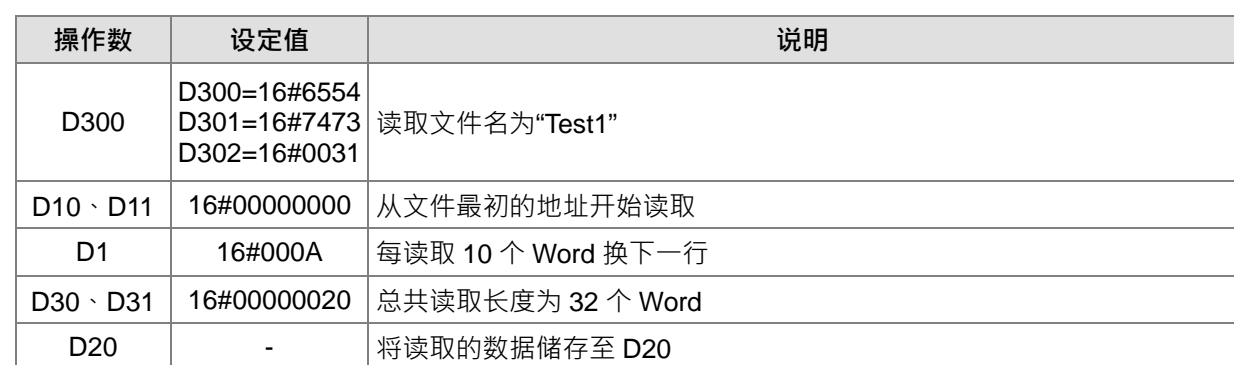

2. 当 D0=16#0011, M0 为 ON, PLC 会计算文件内有多少个 Words/Dwords,然后储存至 D20。

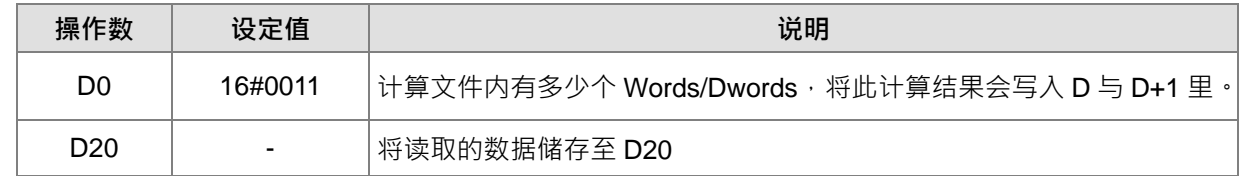

**补充说明:**

1. C 内容值超出范围时, 视为运算错误, 指令不执行, SM0=ON, SR0 记录错误码 16#2003。

2. **S**<sub>2</sub>内容值超出范围时,视为运算错误,指令不执行,SM0=ON,SR0 记录错误码 16#2003。

3. **S**<sub>3</sub>内容值超出范围时,视为运算错误,指令不执行,SM0=ON,SR0 记录错误码 16#2003。

4. D 内容值超出范围时, 视为运算错误, 指令不执行, SM0=ON, SR0 记录错误码 16#2003。

<span id="page-897-0"></span>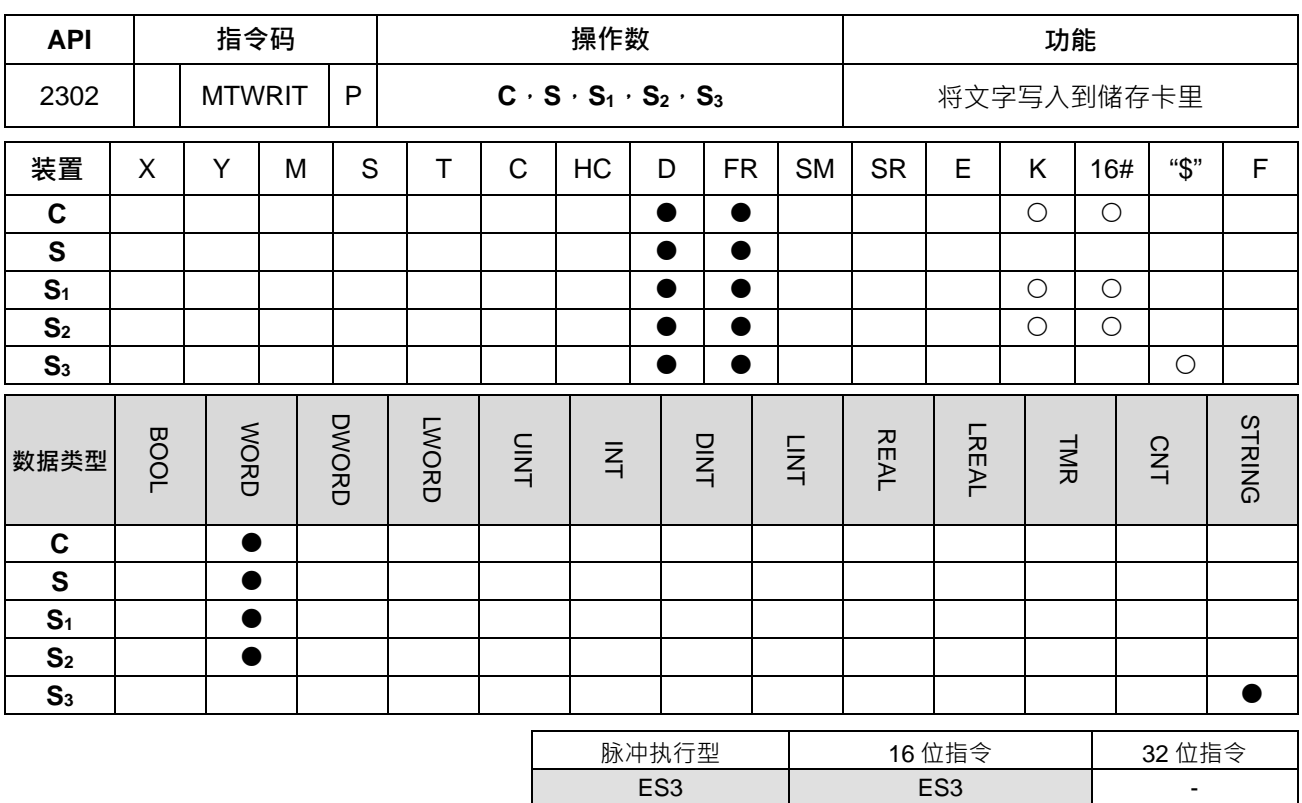

**\_6**

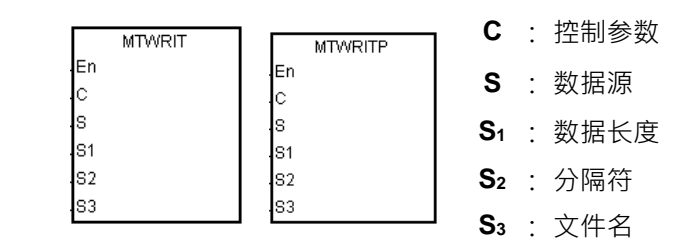

### **指令说明:**

1. 操作数说明:

#### 控制参数 **C**:

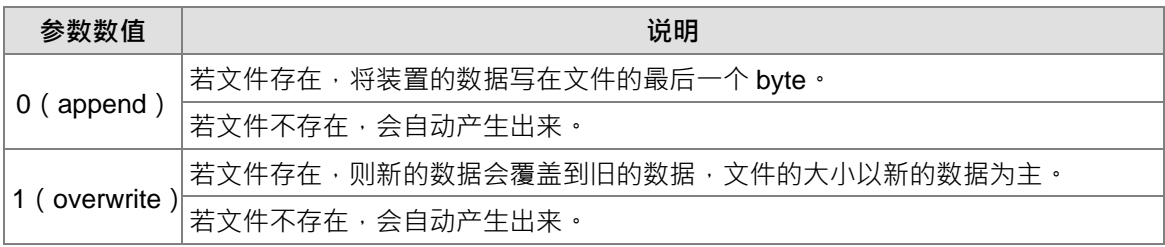

数据源 S:指定要写入储存卡的装置数据源。若欲写入"12345"的字符串到文本文件里的话,则储存 在装置里的数据如下图所示。由于以 byte 做为基本单位,所以储存在 Word 的时候,第一个 byte 会 在 Word 的 low byte 里, 第二个 byte 会在 Word 的 High byte 里, 其于以此类推, 最后一个 byte 为 终止符号"16#00",表示写入结束。

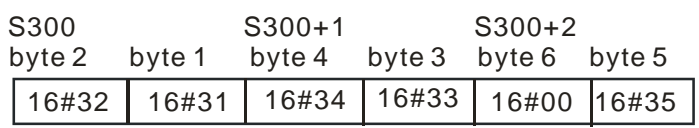

- 数据长度 S1:用来决定写入到储存卡的数据长度,单位为 byte。不能超过指定装置的最大范围。每 次写入的长度不可以超过 255 bytes, 0 表示不写入。
- 分隔符**S2**:每次写完数据到储存卡的时候,会将此符号加入到数据里的最后一个byte的下两个bytes。 例:**S1**=N,**S2**分隔符之情况如下方表格,则 **S2**分隔符写入到储存卡的情况会如下方表格的说明。

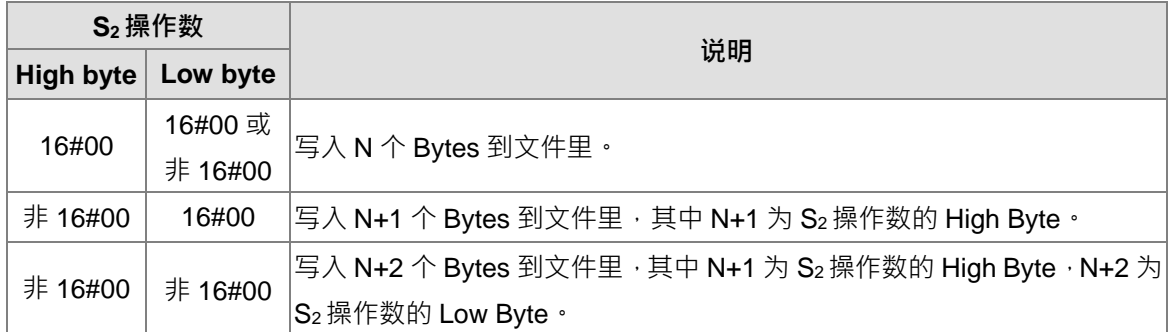

- 文件名 S3 支持可直接输入字符串,但不可超过九个字。
- 文件名 S3:S3占用连续装置来指定写入数据的文件名 · 文件名支持最大长度为 200 个字符 ( 包含终 止位 16#00)。如果没有填入字符串终止符会有错误。当有读取到终止位时,将会停止读取字符,且 检查文件名是否合法。合法命名的字符为 A~Z、a~z 与 0~9。副文件名会依据 **C** 的文件数据格式, 而自动给于副文件名,生成的文件会在默认文件夹里。若文件名为"Test1",则写入装置样式如下:

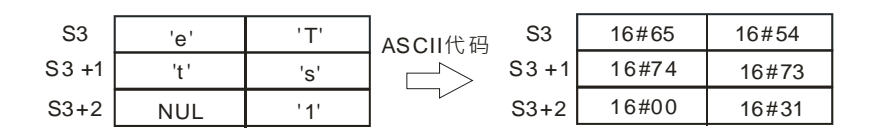

默认文件夹路径:

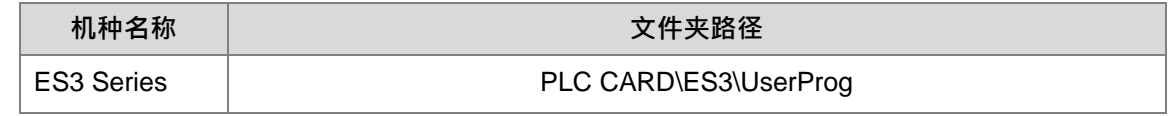

2. 相关标志

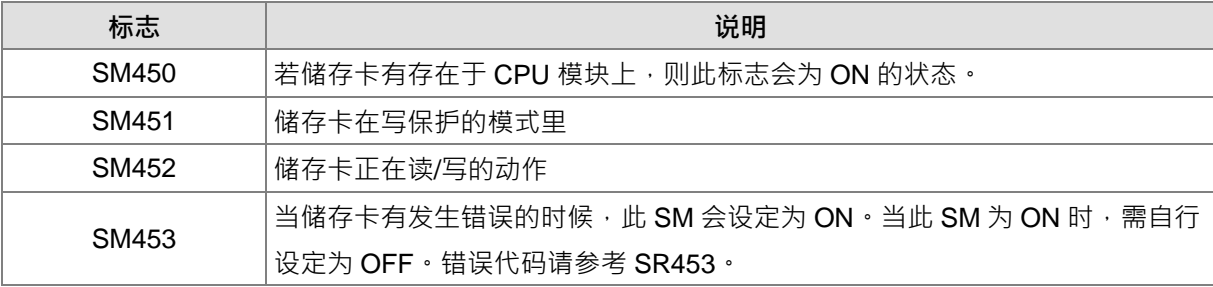

相关错误代码(SR453)

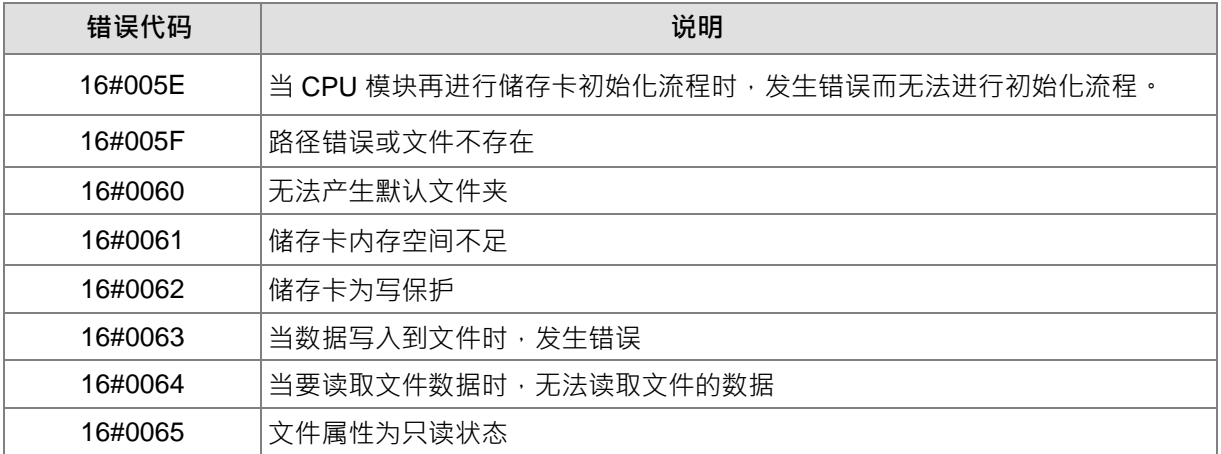

### **程序范例:**

当储存卡有插入 CPU 模块的时候, SM450 会为 ON 的状态, 且接点会闭合。当 MTWRIT 开始运作的时候, SM452 会为 ON 的状态,且接点会打开,当 MTWRIT 完成写入动作的时候, SM452 会为 OFF 的状态,且接 点会闭合。

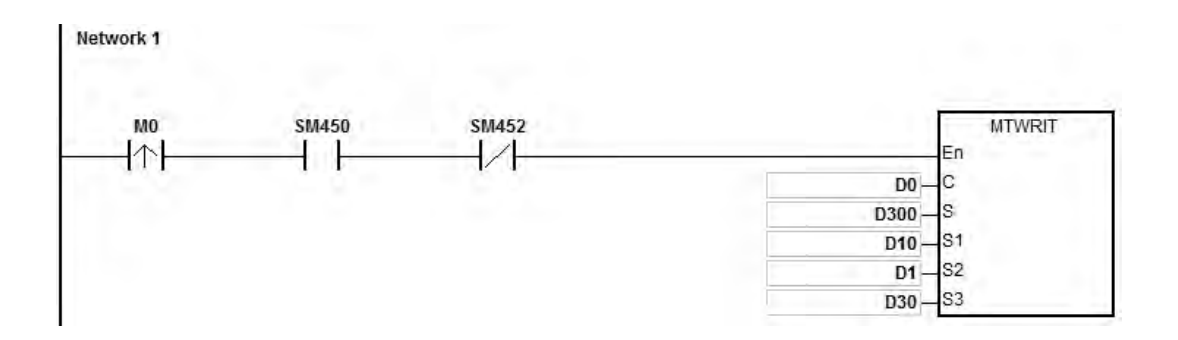

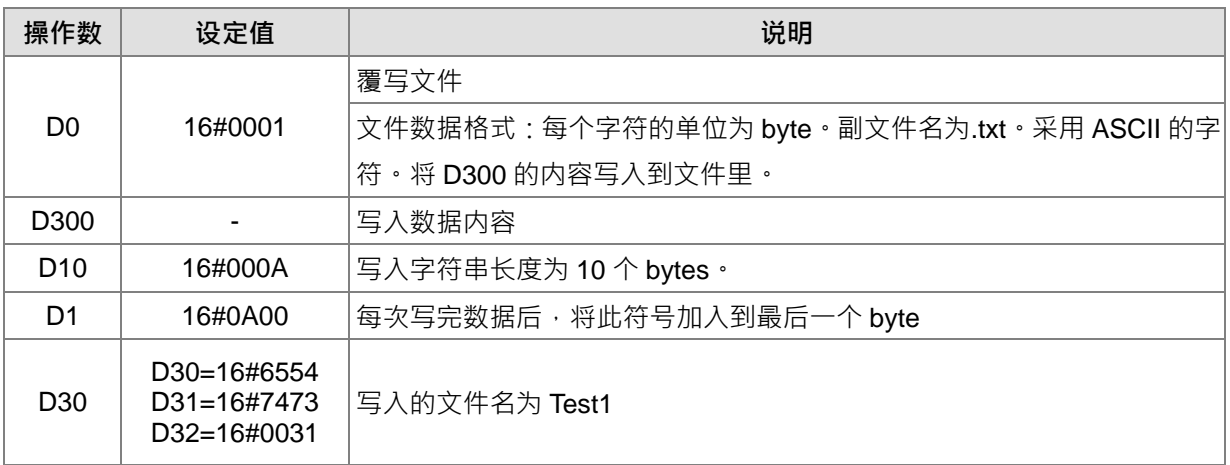
**补充说明:**

- 1. C 内容值超出范围时, 视为运算错误, 指令不执行, SM0=ON, SR0 记录错误码 16#2003。
- 2. **S**<sub>1</sub>内容值超出范围时,视为运算错误,指令不执行,SM0=ON,SR0 记录错误码 16#2003。
- 3. **S**<sub>3</sub>内容值超出范围时,视为运算错误,指令不执行,SM0=ON,SR0 记录错误码 16#2003。

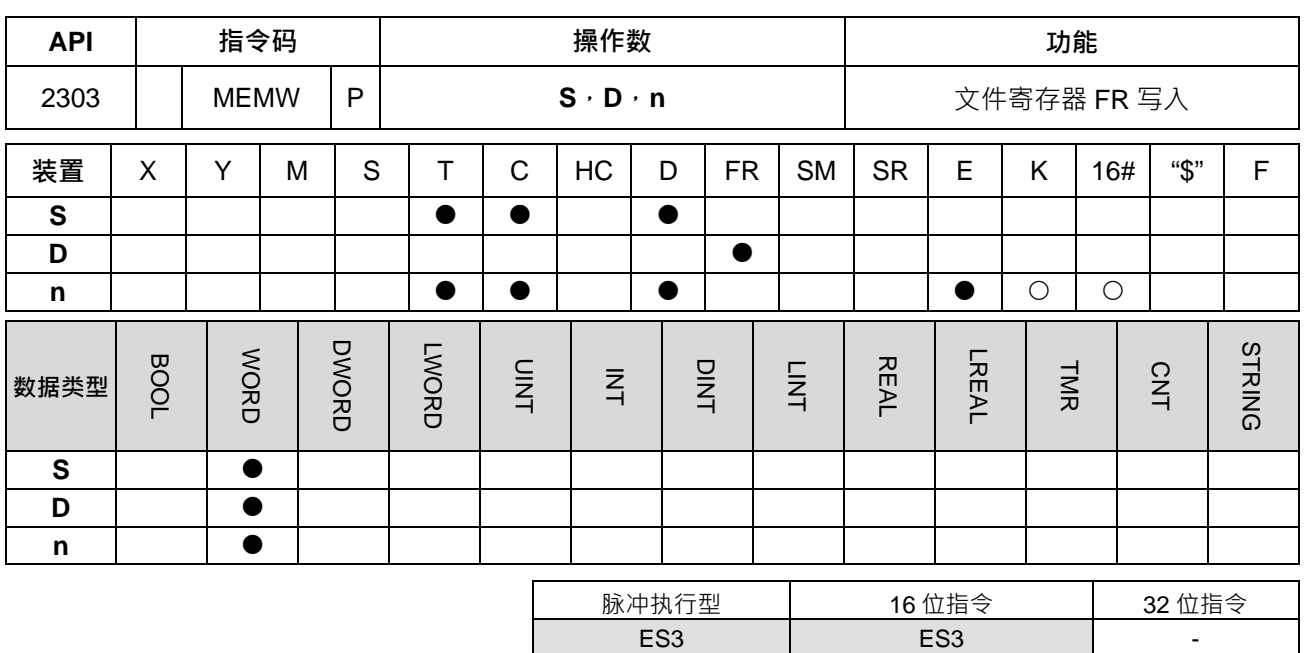

#### **符号:**

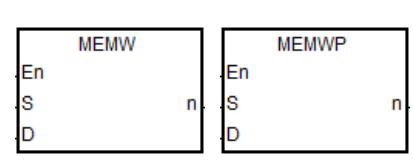

- **S** : 数据源起始地址
- **D** : FR 写入起始地址

**n** : 写入长度

#### **指令说明:**

- 1. S 为数据源之起始地址, 若使用自行宣告之变量时, 建议使用矩阵型变量。
- 2. D 为写入目的的起始地址, 若使用宣告之变量时, 请自行寻址使用 FR 组件, 并且使用矩阵型变量。
- 3. **n** 为写入之长度,此长度范围为 1~2048, 超出范围时, 指令不执行, SM0=ON, SR0 记录错误码 16#200B。
- 4. 若 S、D 装置超出范围时, 指令不执行, SM0=ON, SR0 记录错误码 16#2003。
- 5. 此指令写入时,将会占用 60~120 毫秒 (ms)的运行时间,故建议在控制设备闲置的情况下执行。例如: PLC 暂时无外部中断输入、高速输出或实时事件处理的情况。
- 6. 写入时间点只有在条件接点 OFF 到 ON 时写入一遍。注意: 此文件暂存区只有写入 100,000 次寿命, 请 小心使用。

#### 第 6 章指令集

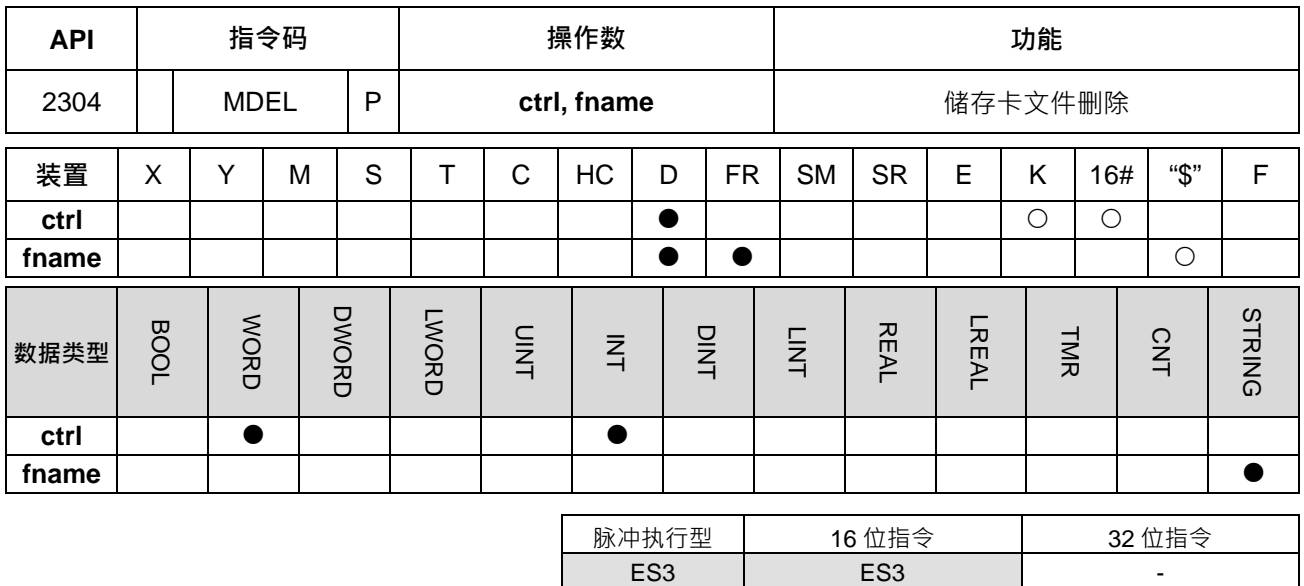

#### **符号:**

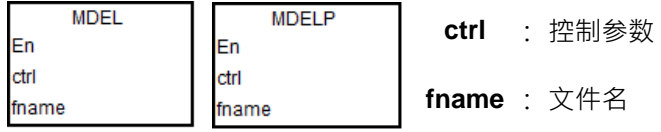

#### **指令说明:**

- 1. 操作数说明:
	- 控制参数 **ctrl**:

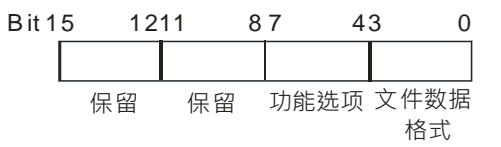

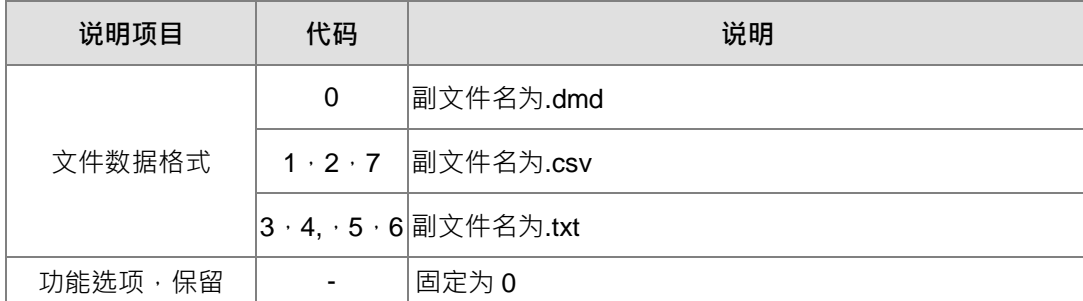

- 文件名 **fname** 支持可直接输入字符串,但不可超过九个字。
- 文件名 **fname**:**fname** 占用连续装置来指定写入数据的文件名,文件名支持最大长度为 200 个字符 (包含终止位 16#00)。如果没有填入字符串终止符会有错误。当有读取到终止位时,将会停止读取 字符,且检查文件名是否合法。合法命名的字符 A~Z、a~z 与 0~9。副文件名会依据 ctrl 的文件数 据格式,而自动给于副文件名,生成的文件会在默认文件夹里。若文件名为"Test1",则写入装置样 式如下:

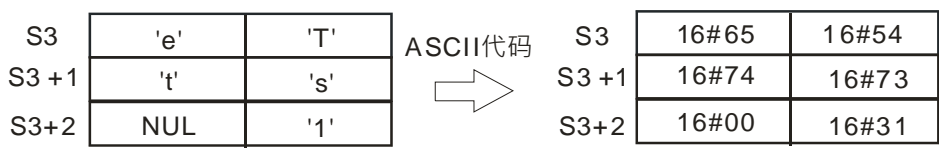

默认文件夹路径:

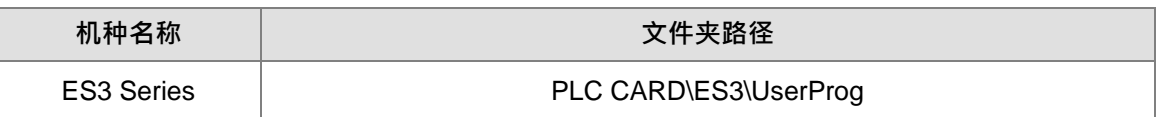

2. 相关标志

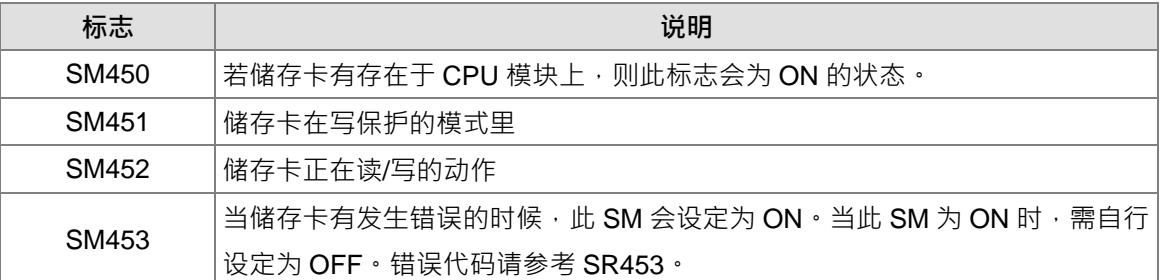

相关错误代码(SR453)

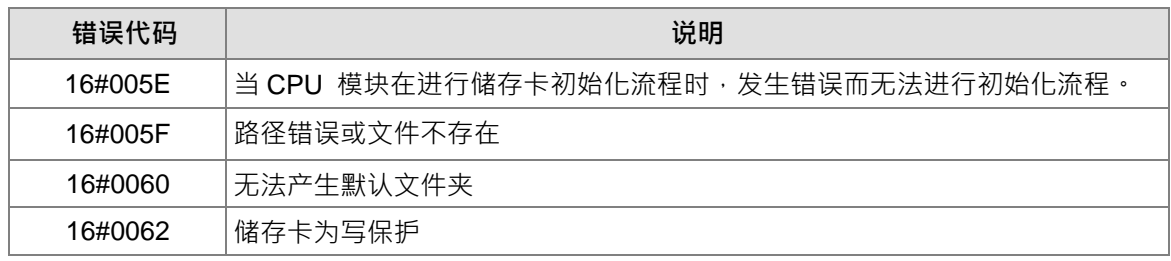

#### **程序范例:删除 Test1.csv 文件**

当储存卡有插入 CPU 模块的时候, SM450 为 ON 的状态; 当 MDEL 开始运作的时候, SM452 为 ON; 当 MDEL 完成删除动作的时候, SM452 为 OFF。

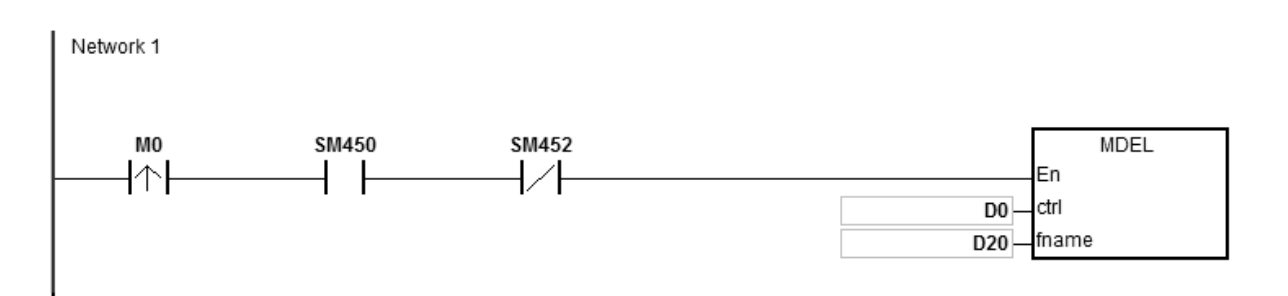

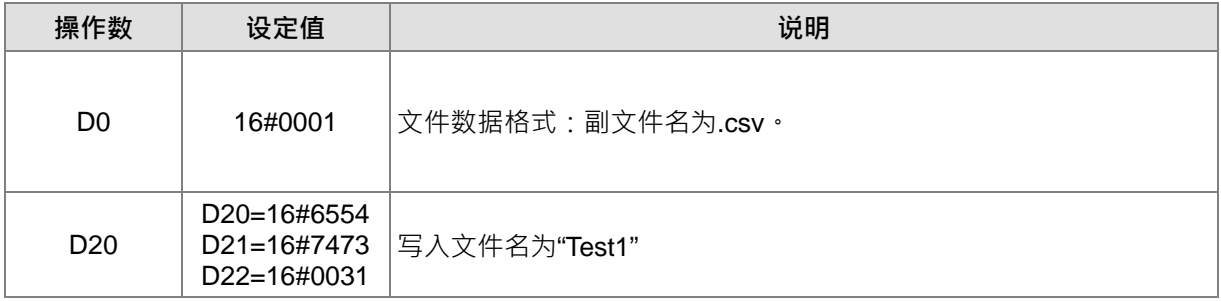

**补充说明:**

- 1. **ctrl** 内容值超出范围时, 视为运算错误, 指令不执行, SM0=ON, SR0 记录错误码 16#2003。
- 2. **fname** 内容值超出范围时, 视为运算错误, 指令不执行, SM0=ON, SR0 记录错误码 16#2003。

# **6.24 任务控制指令**

# **6.24.1 任务控制指令一览表**

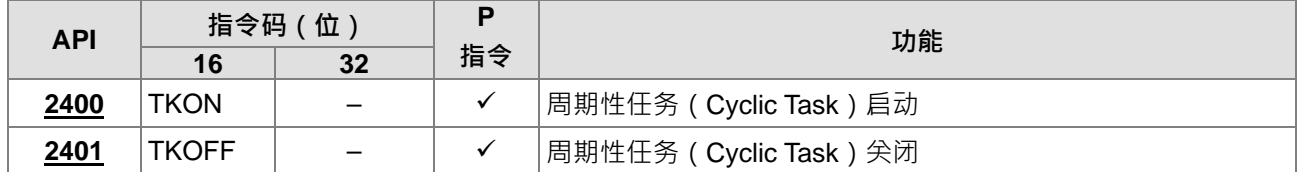

# **6.24.2 任务控制指令说明**

<span id="page-906-0"></span>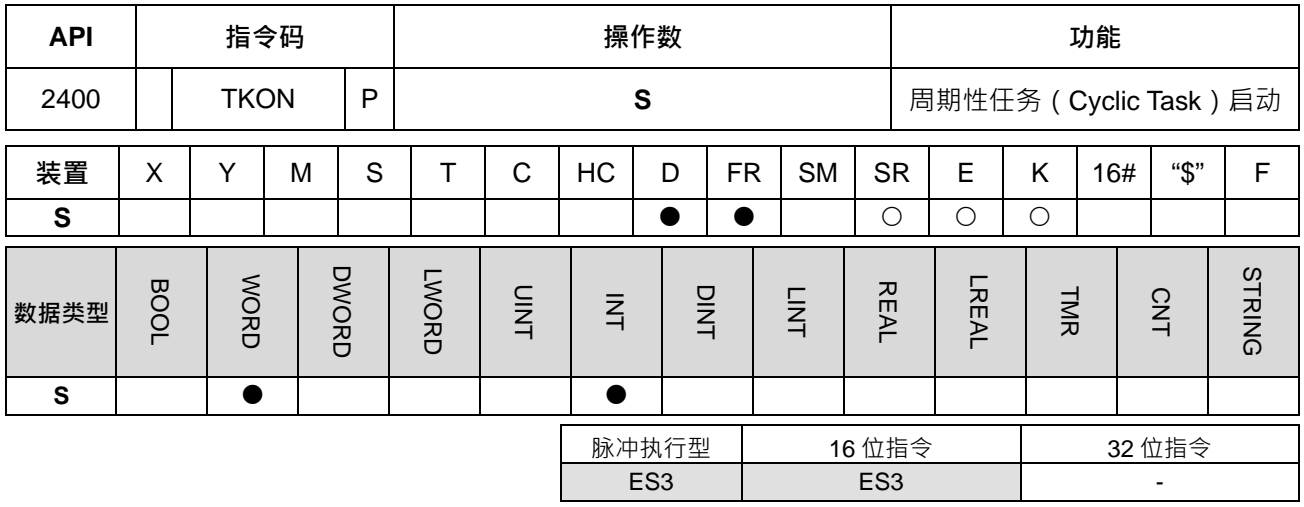

#### **符号:**

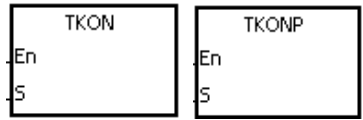

**S** : 任务编号

### **指令说明:**

- 1. 启动 **S** 所指定的 Cyclic Task。
- 2. 当 PLC 由 STOP→RUN 时, 会依据 ISPSoft 程序下载时 Cyclic Task 是否启动来执行。
- 3. 操作数说明:
	- S的范围为 0~31。
	- Tasks 的建立与启动请参考 ISPSoft 手册。

#### **程序范例:**

程序写入主机时,只指定启动 Task Cyclic\_0 任务, PLC RUN 后, 因为程序中指示 TKON 1 表示执行 Task Cyclic\_1, 所以 M10=ON。

在 ISPSoft 中先建立两个 Cyclic Tasks, 只先指定 Cyclic\_0 在 PLC RUN 时为 ON, Cyclic\_1 先预设为不执行。 Cyclic\_0 的 Prog0 中 TKON 1 启动 Cyclic\_1

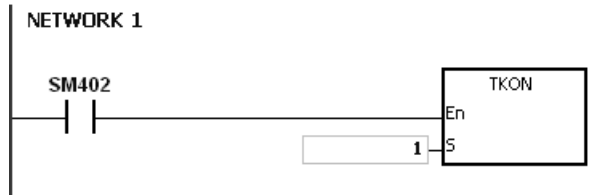

## Cyclic\_1 的 Prog1 的程序就会被执行

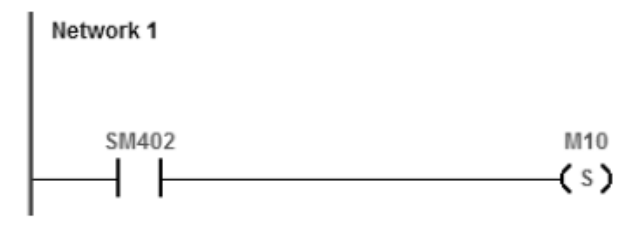

**补充说明:**

有关任务的说明,请参考 ISPSoft 使用说明。

<span id="page-908-0"></span>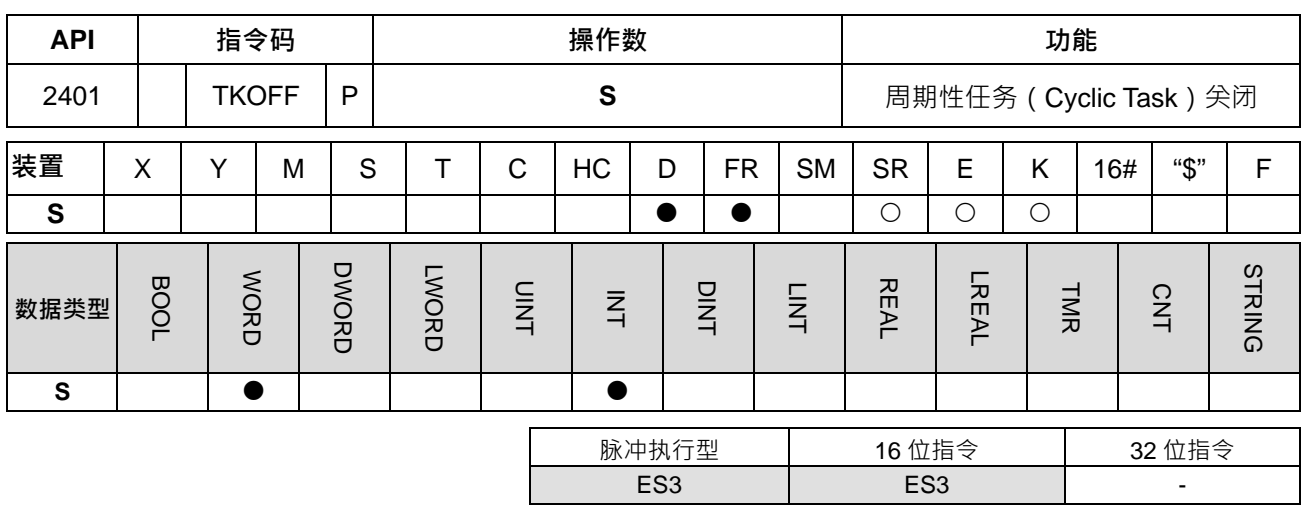

**符号:**

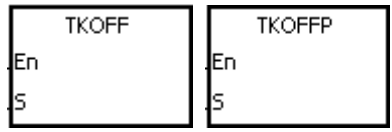

**S** : 任务编号 Word

#### **指令说明:**

1. 关闭 **S** 所指定的 Cyclic Task。

- 2. 当 PLC 由 STOP→RUN 时, 会依据 ISPSoft 程序下载时 Cyclic Task 是否启动来执行。
- 3. 操作数说明:
	- S的范围为 0~31。
	- Tasks 的建立与启动请参考 ISPSoft 手册。

#### **程序范例:**

程序写入主机时,就指定启动 Task Cyclic\_0 及 Tasks Cyclic\_1 任务, PLC RUN 后,因为 TKOFF1 表示关闭 Task Cyclic\_1 因此 M10=OFF。

在 ISPSoft 中先建立两个 Cyclic Tasks · 先指定 Cyclic\_0 和 Cyclic\_1 在 PLC RUN 时为执行。

Cyclic\_0 的 Prog0 中 TKOFF 1 关闭 Cyclic\_1

NETWORK 1

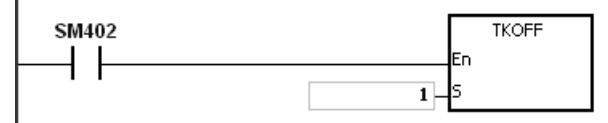

Cyclic\_1 的 Prog1 的程序不会执行

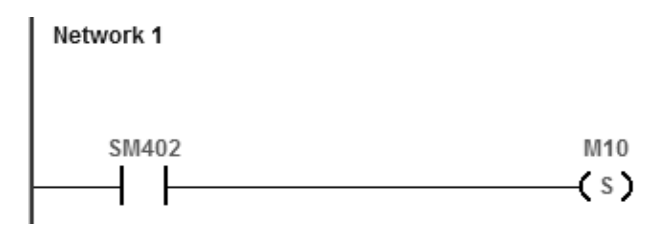

### **补充说明:**

有关任务的说明,请参考 ISPSoft 使用说明。

# **6.25 SFC 控制指令**

# **6.25.1 SFC 控制指令一览表**

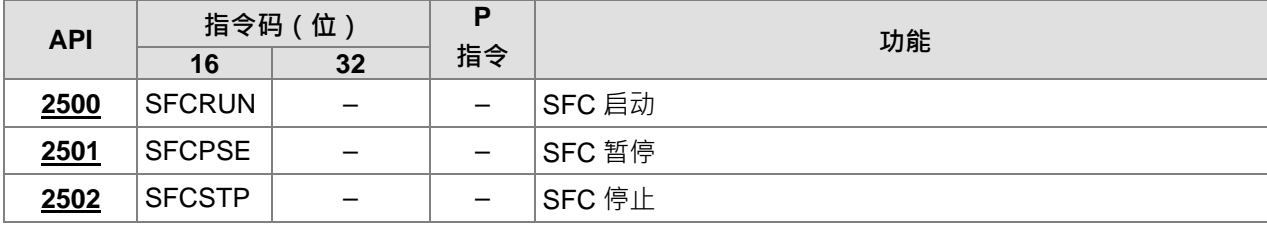

## **6.25.2 SFC 控制指令说明**

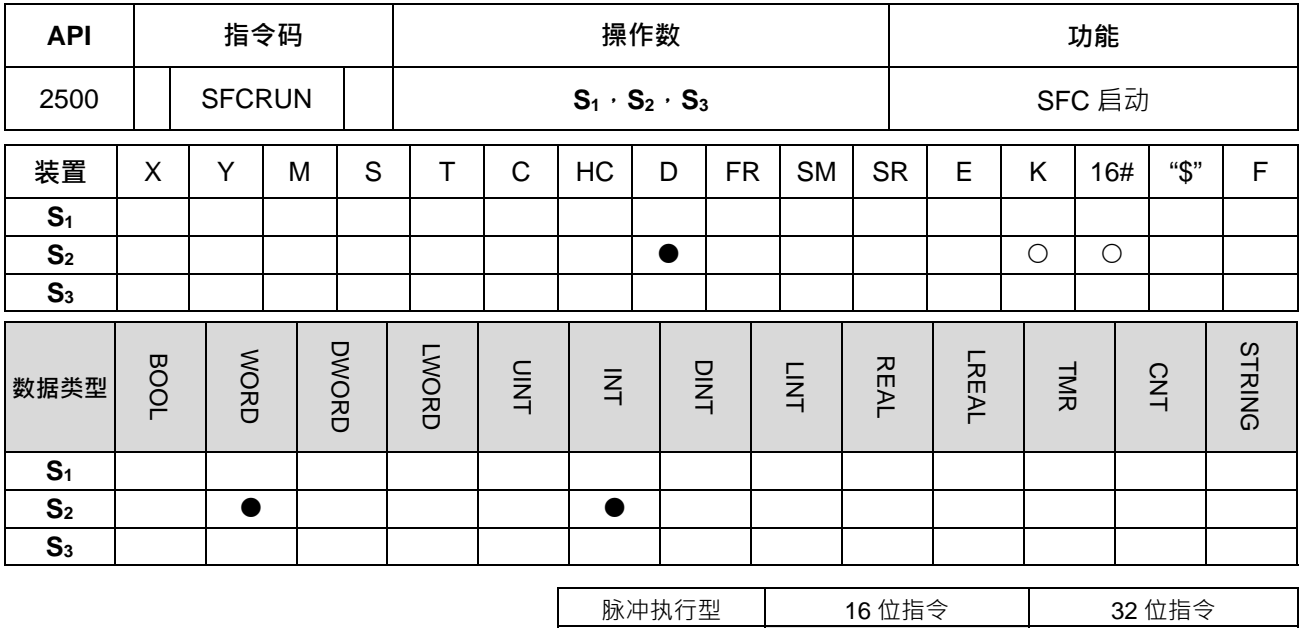

**符号:** 

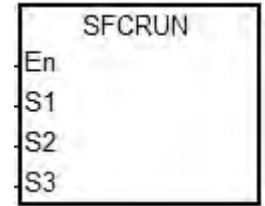

- **S1** : SFC 名称
- **S2** : 控制参数
- **S3** : 要启动的 STEP 名称

- ES3 -

#### **指令说明:**

- 1. 依照 **S2**的设定,启动 **S1**所指定的 SFC 程序。
- 2. 指令执行时, S<sub>1</sub>所指定的 SFC 程序并不会立即启动,要等到扫描到 SFC 程序时才会启动。
- 3. 操作数说明:
	- **S1**为 SFC 程序的名称。
	- S<sub>2=0</sub>, 启动 S<sub>1</sub>指定的 SFC 程序 · SFC 中的 SFC/STEP/ACTION/TRANSITION 状态跟参数会被清 除,并从初始 STEP 开始执行。
	- **S**<sub>2</sub>=1 · 启动 S1 指定的 SFC 程序 · SFC 中的 SFC/STEP/ACTION/TRANSITION 状态跟参数会被清 除,并从 **S3**指定的 STEP 开始执行。
	- **S<sub>2=</sub>2** · 启动 S1 指定的 SFC 程序 · 不会清除 SFC 中的 SFC/STEP/ACTION/TRANSITION 状态跟参 数,并从原本暂停的位置开始执行。
	- **S3**为 **S1**指定的 SFC 程序中的 STEP 名称。
- 4. **S**<sub>2</sub>的范围 0~2, 超出范围时, 视为 0。
- 5. 当 SFC 程序状态为 RUN 时,执行此指令无效。

**程序范例:**

在程序中建立一个 LD 语言 POU 名称为 Main 及两个 SFC 语言 POU 名称为 TestSFC1 与 TestSFC2。

- 1. 系统执行(RUN)时, TestSFC1 与 TestSFC2 立刻执行 SFCSTP 动作,两个 SFC POU 会停止执行。
- 2. 当 M0 由 OFF→ON 时 · TestSFC1/ TestSFC2 POU 执行动作( SFCRUN )<sup>注一</sup> · 执行动作请参考 TestSFC1/ TestSFC2 POU 程序内容。设定 S<sub>2</sub>控制参数 0, 会清除 SFC 中的状态及参数, 并且从 Step1 开始执行。 设定 S<sub>2</sub>控制参数 1, 会清除 SFC 中的状态及参数,并且从 S3指定的 Step 开始执行。
- 3. 当 M1 由 OFF→ON 时, TestSFC1 POU 会暂停,控制参数设为 1, SFC 中正在执行中的 ACTION,程序 中的输出会被清除(做 Final scan)。
- 4. 当 M2 由 OFF→ON 时, TestSFC1 POU 执行动作,执行动作请参考 TestSFC1 POU 程序内容。设定控制 参数 1, 会清除 SFC 中的状态及参数, 并且从 Step2 开始执行。
- 5. 当 M3 由 OFF→ON 时、TestSFC2 POU 会暂停 控制参数设为 0,SFC 中之输出保持不变、不做 Final scan。
- 6. 当 M4 由 OFF→ON 时, TestSFC2 POU 执行动作,执行动作请参考 TestSFC2 POU 程序内容。设定控制 参数 2,会保持 SFC 中的状态及参数,并且从暂停时执行到的 Step 开始执行。

注一:SFCRUN 要等到下一个扫描时间才会启动指定的 SFC POU。

Main POU

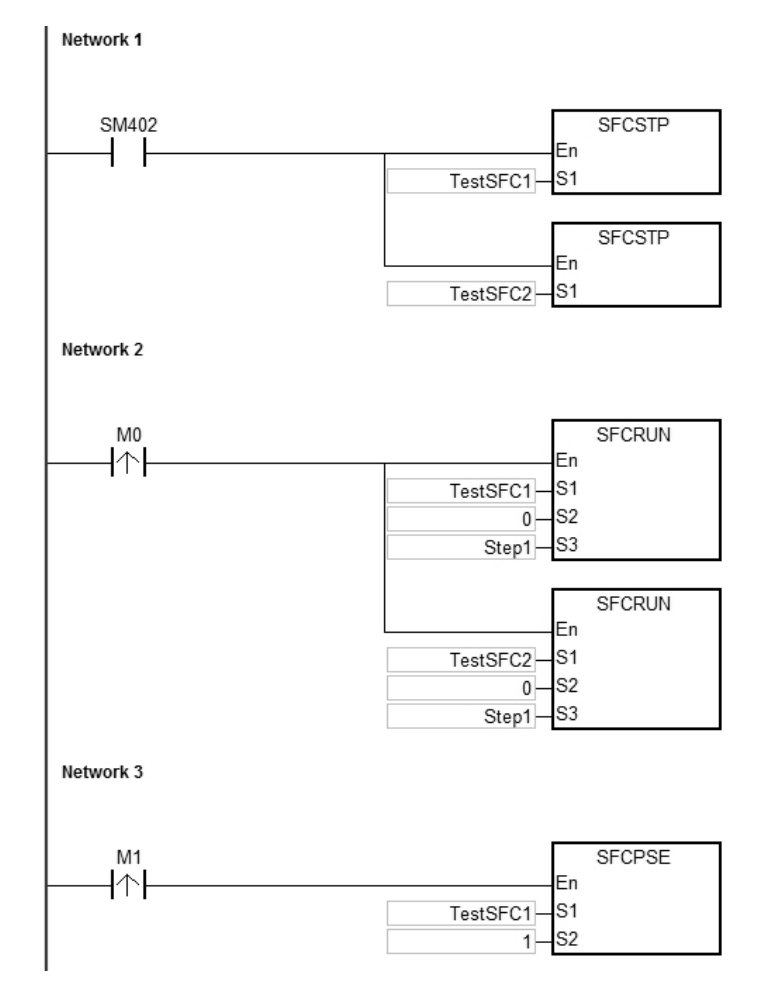

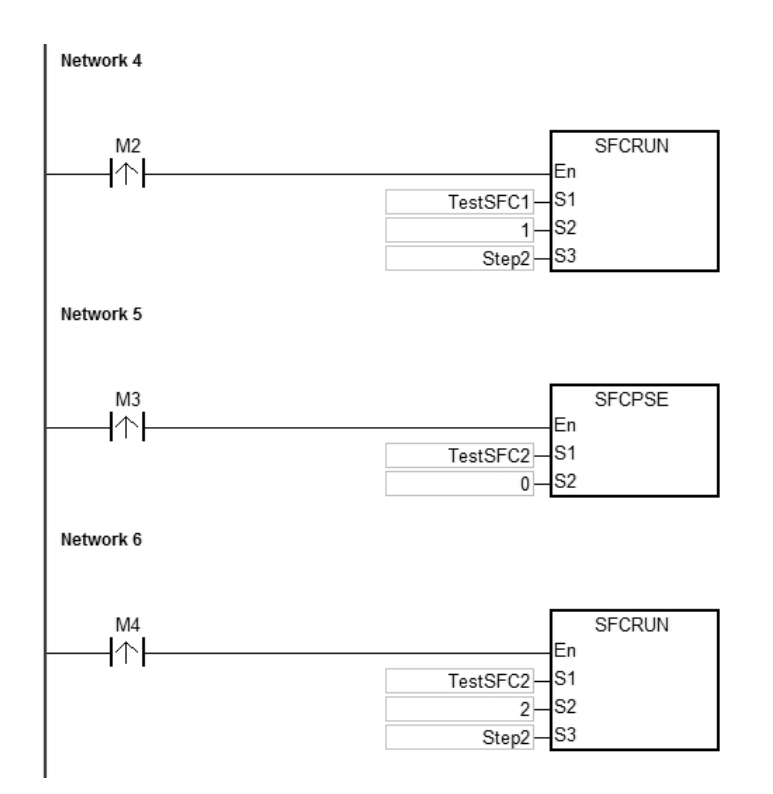

TestSFC1 POU

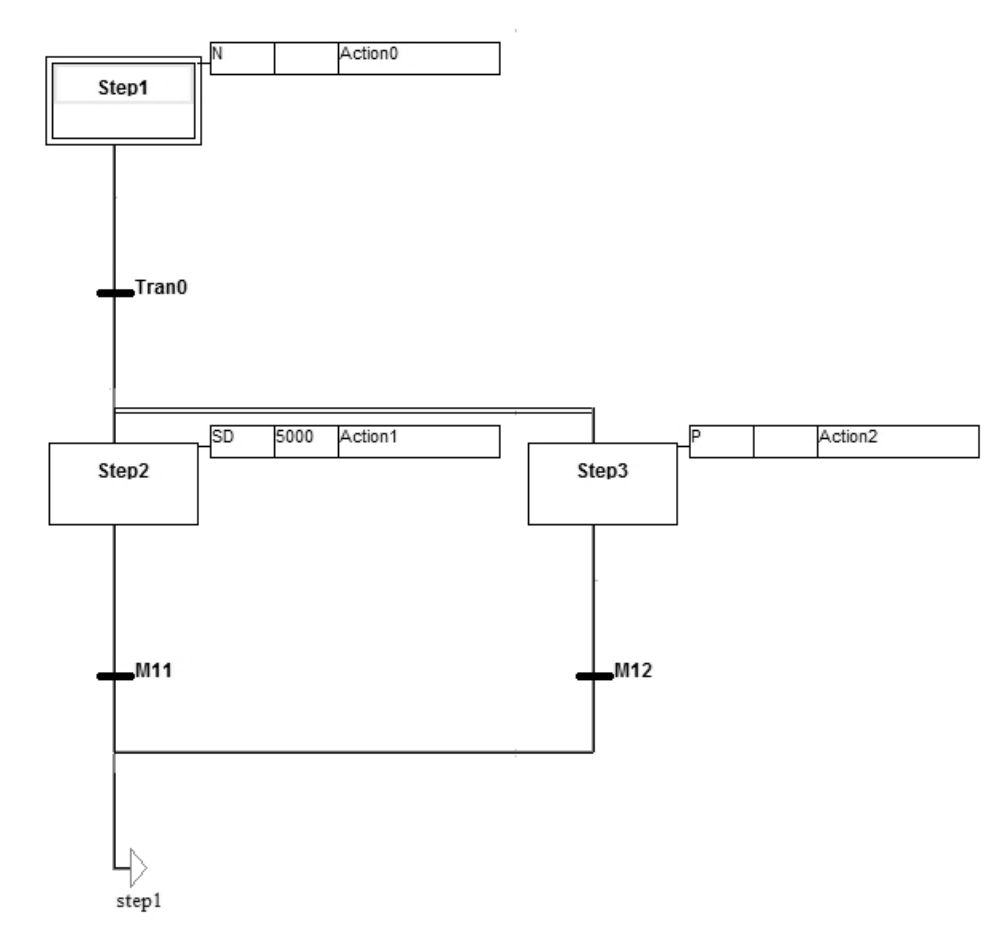

## TestSFC2 POU

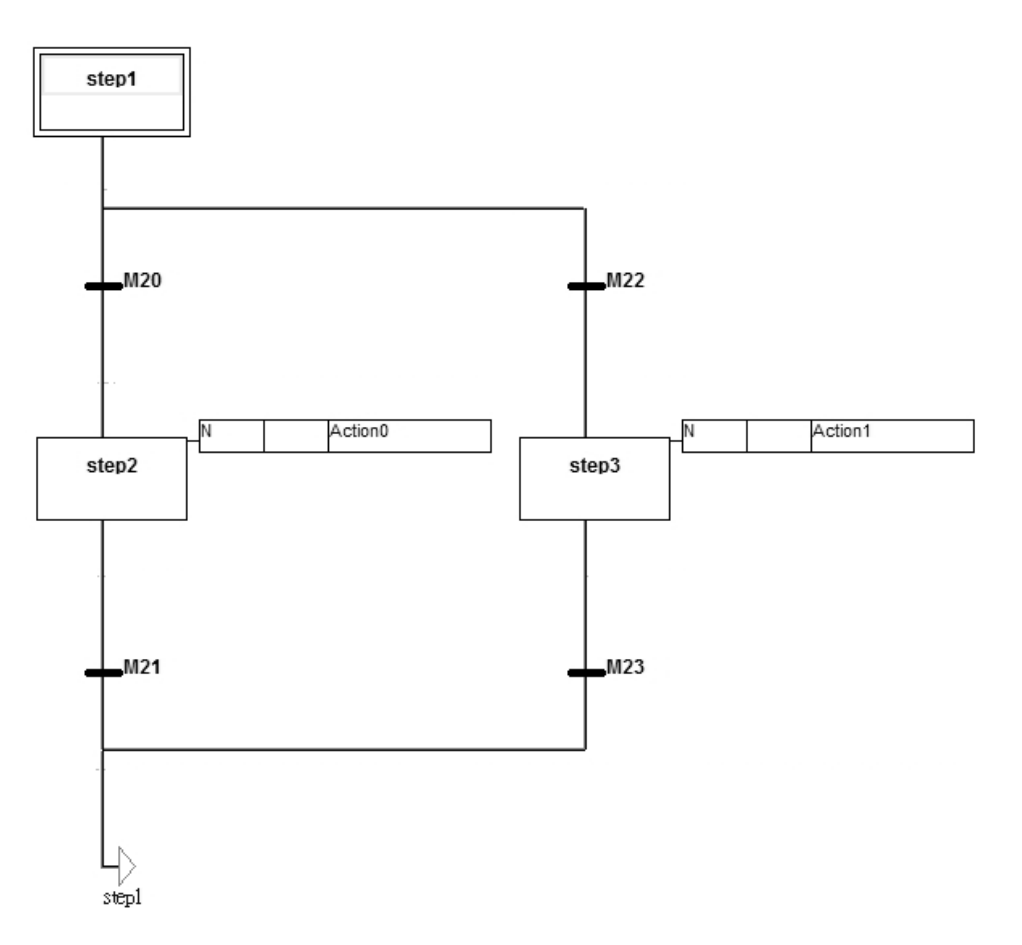

#### **补充说明:**

有关 SFC 的说明,请参考 ISPSoft 使用说明。

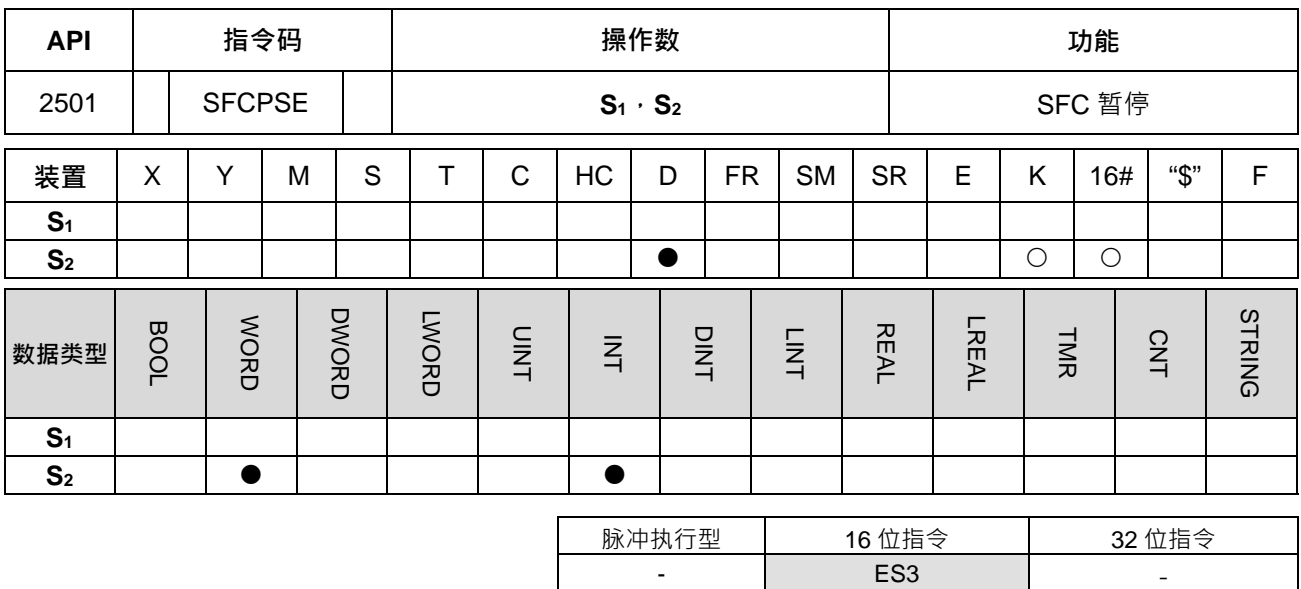

**符号:**

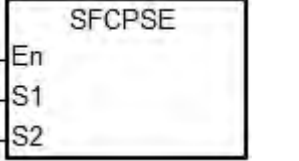

**S1** : SFC 名称

**S2** : 控制参数

#### **指令说明:**

**\_6**

- 1. 依照 S<sub>2</sub>的设定,暂停 S<sub>1</sub>所指定的 SFC 程序。
- 2. 指令执行时, S1 所指定的 SFC 程序并不会立即暂停, 要等到扫描到 SFC 程序时才会暂停。
- 3. 进入暂停时, SFC 中的 STEP/ACTION/TRANSITON 状态跟参数不变。
- 4. 操作数说明:
	- **S1**为 SFC 程序的名称。
	- S<sub>2</sub>=0<sup>,</sup>暂停 S<sub>1</sub> 指定的 SFC 程序, SFC 程序中的输出保持不变, 正在执行中的 ACTION, 不执行 Final Scan。
	- **S**<sub>2</sub>=1 ·暂停 S<sub>1</sub> 指定的 SFC 程序 ·正在执行中的 ACTION ·程序中的输出会被清除( 执行 Final Scan) ·
- 5. **S**<sub>2</sub>的范围 0~1,超出范围时,视为 0。
- 6. 当 SFC 程序状态为 PAUSE/STOP · 执行此指令无效。

#### **程序范例:**

请参考 SFCRUN 程序范例。

#### **补充说明:**

有关 SFC 的说明,请参考 ISPSoft 使用说明。

<span id="page-916-0"></span>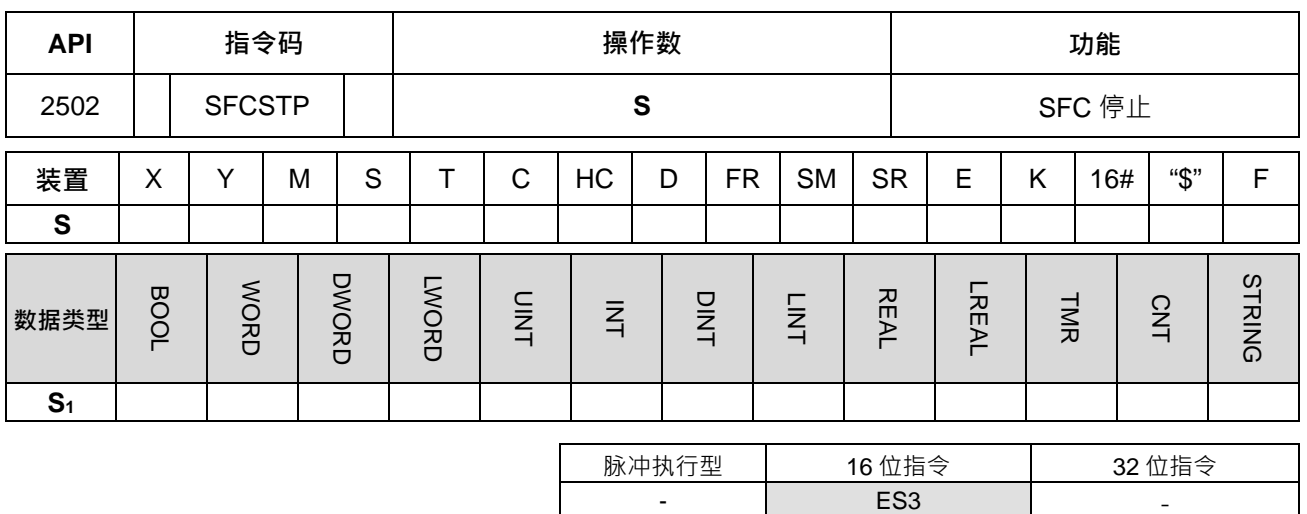

**符号:**

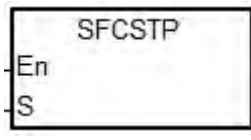

**S** : SFC 名称

#### **指令说明:**

1. 停止 **S** 所指定的 SFC 程序。

2. 指令执行时, S 所指定的 SFC 程序并不会立即停止,要等到扫描到 SFC 程序时才会停止。

3. **S** 指定的 SFC 程序, 正在执行中的 ACTION, 程序中的输出会被清除 (执行 Final Scan)。

4. 当 SFC 程序状态为 STOP, 执行此指令无效。

#### **程序范例:**

请参考 SFCRUN 程序范例。

#### **补充说明:**

有关 SFC 的说明,请参考 ISPSoft 使用说明。

# **6.26. 高速输出指令**

# **6.26.1 高速输出指令一览表**

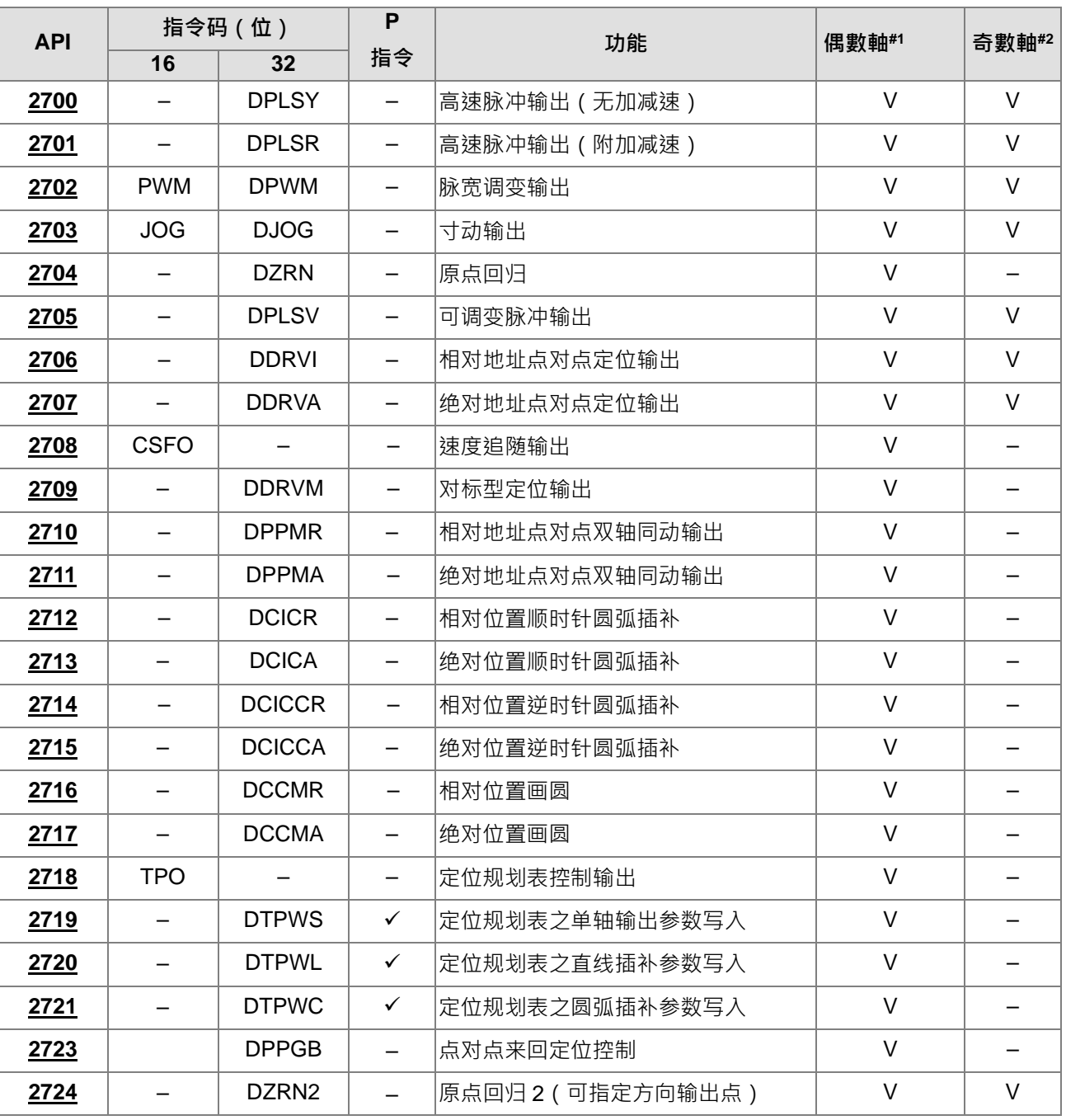

注#1:偶数轴表示输出点为 Y0、Y2、Y4、Y6

注#2:奇数轴表示输出点为 Y1、Y3、Y5、Y7

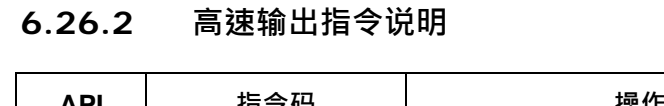

<span id="page-918-0"></span>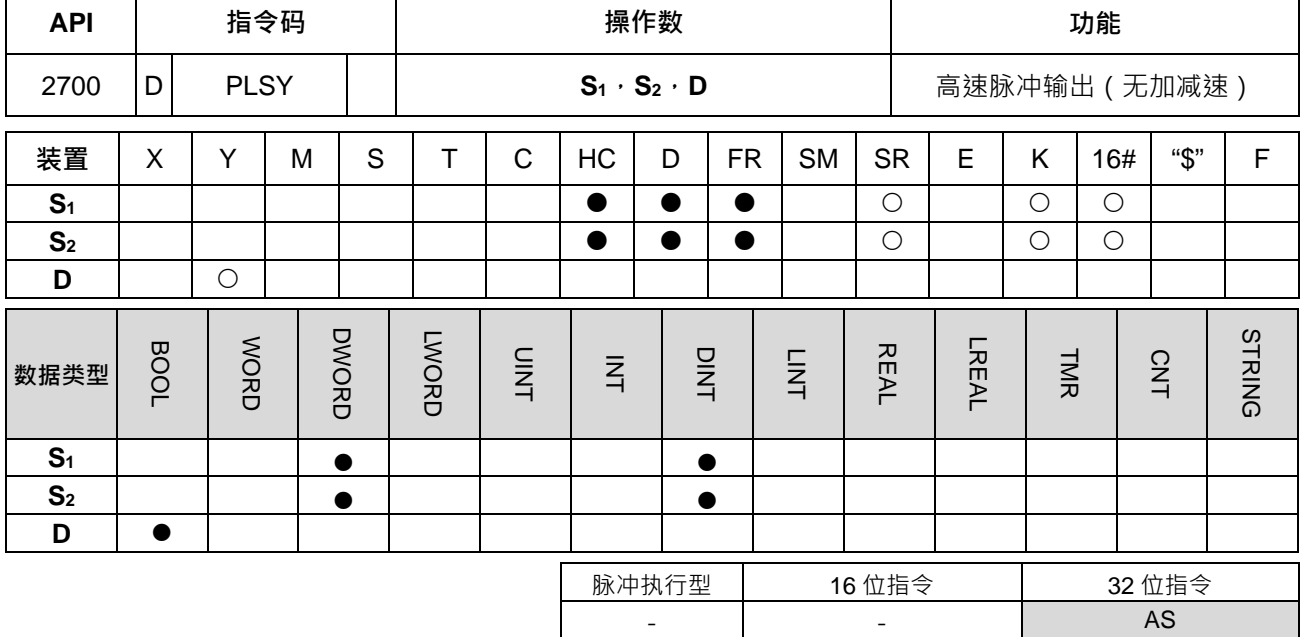

#### **符号:**

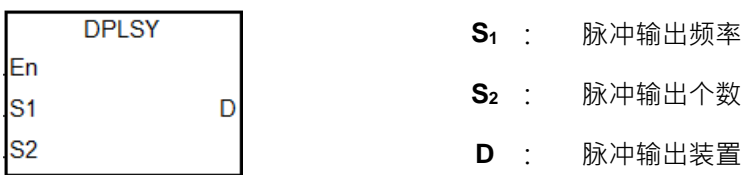

#### **指令说明:**

- 1. S<sub>1</sub> 指定脉冲输出频率设定范围为 0Hz~200kHz ( 集电极输出机种 ) · 基本频率单位为 1Hz · 频率误差率 范围在 200kHz 约为万分之三,在 100kHz 约为万分之一,依序递减,举例:设定输出 199990Hz 时,其 实际输出为 199960Hz;若设定输出 99999Hz,其实际输出为 99990Hz。当输出频率超出限定范围时, PLC 自动以最大或最小频率输出。
- 2. S1 指定输出频率可在启动执行中变更频率,但不执行任何加减速过程。每次变换频率时机为扫描到执行 终指令后,且正在输出中的一个完整脉冲输出完成时。
- 3. S<sub>2</sub> 指定脉冲输出个数,可指定范围为 0~2.147.483.647 个。当指定脉冲输出数目设定为 0 时,为不限制 脉冲个数,可连续一直输出,直到指令被关闭;当指定脉冲输出数目设定小于 0 时,脉冲不输出。
- 4. **S**<sub>2</sub> 指定脉冲输出个数在启动输出之后,即不可再变更输出个数。
- 5. D 仅限指定 Y0~Y7 输出,当指令启动后,其输出功能变为高速输出,一般基本指令输出点控制将无效。 建议程序使用高速功能之后,就不再使用为一般输出功能。
- 6. 脉冲输出的 Duty-OFF Time 跟 Duty-ON Time 比例为 1:1。
- 7. 此指令不限制使用次数,也不限制重复指定相同输出点,但限制每一次扫描周期里,每一个输出点只能被 一个高速输出指令启动输出,且依先启动者先占用为原则。
- 8. 每个输出点之高速输出指令被启动后,皆必须等待该启动之高速输出指令被关闭后,才能让其它指定相同 输出的指令被启动。

- 9. 当高速输出指令被启动于中断程序里,或者未被设计于主流程时,则建议搭配输出完成自动复位功能,由 PLC 于 END 指令里进行输出状态更新。
- 10. 暂停标志设定后,需等待启动指令再次被执行,并且输出完整一个脉冲之后,PLC 才会暂停输出,并且清 除输出中标志。当暂停标志清除并且还有前次剩余个数未输出完毕,则 PLC 将会继续执行。此暂停标志 皆由设计者自行设定与清除。
- 11. 每一个高速输出点搭配之 SM/SR 组件如下表所列。

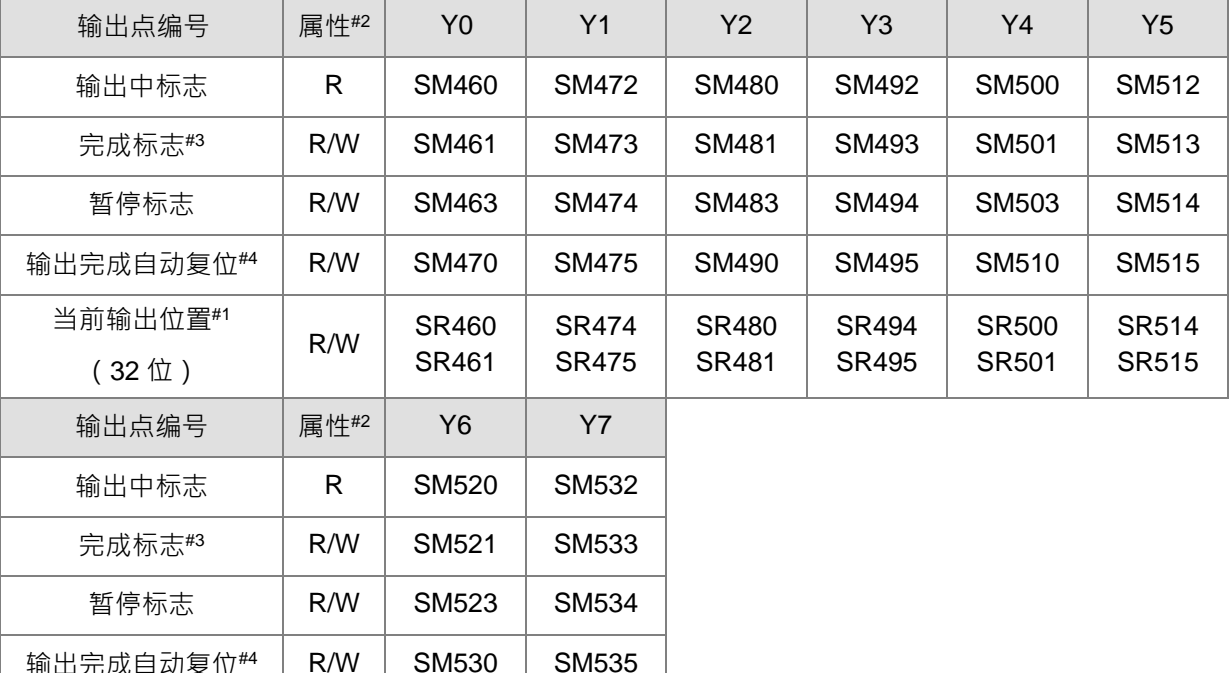

注#1:所有当前输出位置皆为停电保持。

当前输出位置#1

(32 位)

注#2: R 表示只读但不可修改, R/W 表示可读可写。

 $R/W$  SR520

SR521

注#3:完成标志建议由设计者自行清除,若完成标志未被清除,则下一次高速输出指令启动时,将会自 动被清除。

SR534 SR535

注#4: 自动复位标志由设计者设定, 当输出完成后, PLC 将自动清除此标志。

#### **程序范例一:**

- 1. 当 M0=ON 时, Y0 输出 200 个 1kHz 频率脉冲,脉冲输出完毕 SM461=ON,触发 M12=ON。
- 2. 当 M0=OFF 时,脉冲输出 Y0 立即停止, 当 M0 再度 ON 时,脉冲输出会重新开始。

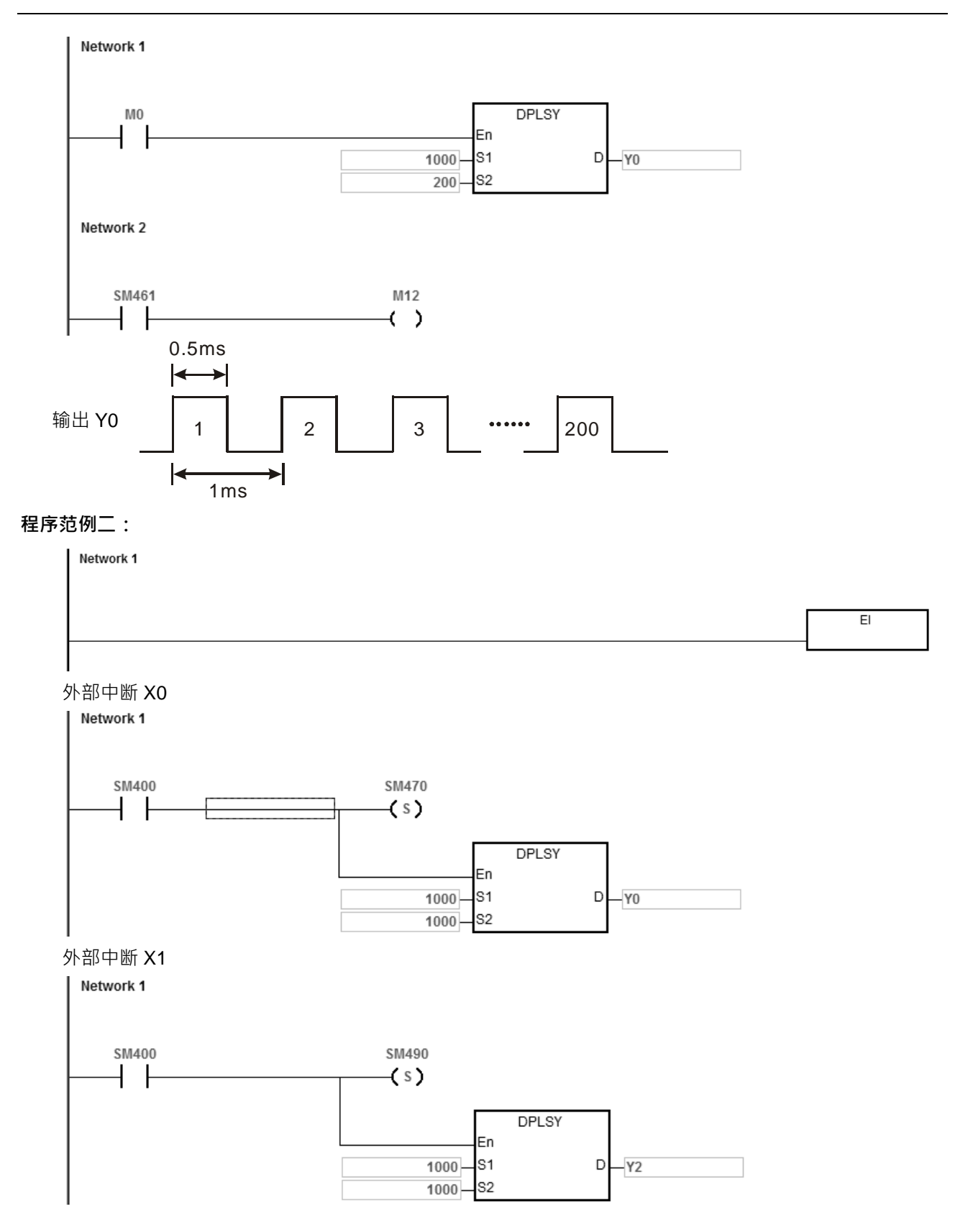

说明:

1. 外部输入中断 X0 每次触发一次, Y0 就送出 1000 个脉冲; 外部输入中断 X1 每次触发一次, Y2 就送 出 1000 个脉冲。

2. 当中断外部输入 X 触发 Y 脉冲输出时, 当次 Y 脉冲输出结束与下一次外部输入中断 X 触发的时间, 至少必须间隔一次以上的 PLC 扫描时间。

**程序范例三(ST 结构化语言 DPLSY 编辑说明):**

```
0001 I F MO THEN
            DPLSY(1000, 1000, Y0):
0002
            M1 := TRU0003
0004 ELSIF M1 AND SM461 THEN
           \begin{cases} S M4 7 0 : = T R U E ;<br>M1 : = F A L S E ;
0005
0006
\begin{array}{c} 0006 \\ 0007 \end{array} END_IF;
```
动作说明:

- 1. 当 M0=ON 时, Y0 输出 1000 个 1kHz 频率脉冲并且设定 M1=ON,用来记录 Y0 高速控制权已经被使用。
- 2. 当脉冲输出完毕 SM461=ON 并且 M1=ON 时,触发 Y0 的自动复位标志 SM470=ON, 通知 PLC 释放高 速输出控制权。
- 3. 当 MO 再次由 OFF>ON 时,脉冲输出即会重新启动。
- 4. 以上程序若有 2 个高速输出程序以上时,请勿重复使用 M1 这个临时性的变量名称。
- 5. 若输出过程中有可能遇到要求暂停输出的动作,则不建议采用 ST 语言编辑。

#### 第 6 章指令集

<span id="page-922-0"></span>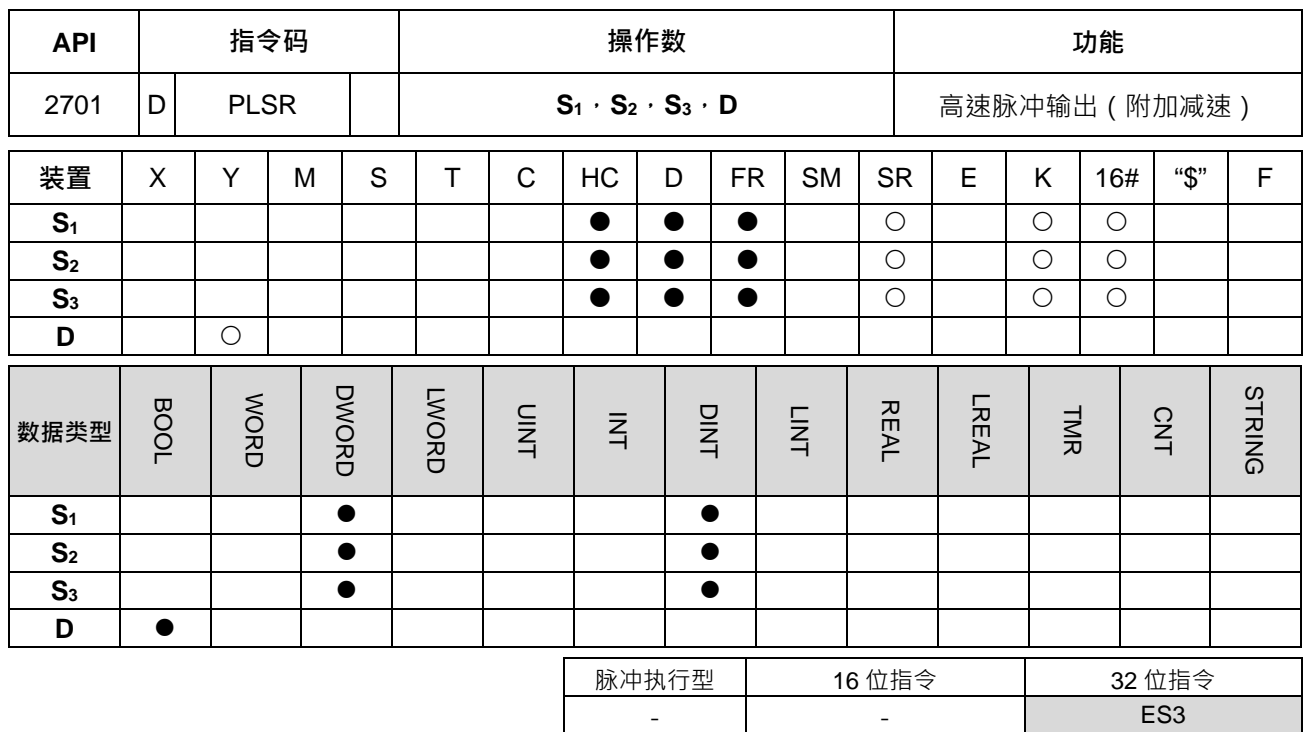

#### **符号:**

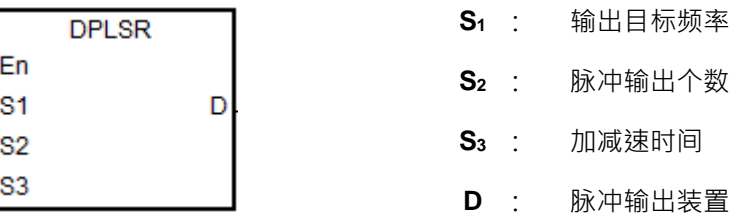

#### **指令说明:**

- 1. S<sub>1</sub> 指定脉冲输出频率设定范围为 0Hz~200kHz ( 集电极输出机种 ) · 基本频率单位为 1Hz · 频率误差率 在 200kHz 约为万分之二, 在 100kHz 约为万分之一, 依序递减, 举例: 设定输出 199990Hz 时, 其实际 输出为 199960Hz;若设定输出 99999Hz,其实际输出为 99990Hz。当输出频率超出限定范围时, PLC 自动以最大或最小频率输出。
- 2. **S1** 指定输出目标频率在指令自动后,可再讲行变更目标频率,并且依据 S3 指定时间执行加减速过程。每 次变换频率时机为扫描到执行中指令时,且正在输出中的一个完整脉冲输出完成后。
- 3. **S**<sub>2</sub> 指定脉冲输出个数,可指定范围为 0~2,147,483,647 个。当指定脉冲输出数目设定为 0 时,为不限制 脉冲个数,可连续一直输出,直到指令被关闭。
- 4. **S2** 指定脉冲输出个数在启动输出之后,即不可再变更输出个数。
- 5. **S3**指定加减速时间,其基本单位为 1ms,会在指令第一次被启动时生效,若是执行加速过程中,S1目标 频率有变更,则加减速时间将会被重载执行,但若是已经进入减速区,则变更 **S1**目标频率无效。
- 6. **D** 仅限指定 Y0~Y07 输出,当指令自动后,其输出功能变为高速输出,一般基本指令输出点控制将无效。 建议程序使用高速功能之后,就不再使用为一般输出功能。

7. **S1**为输出目标频率、**S2**为脉冲输出个数、**S3**为加减速时间 设定说明。

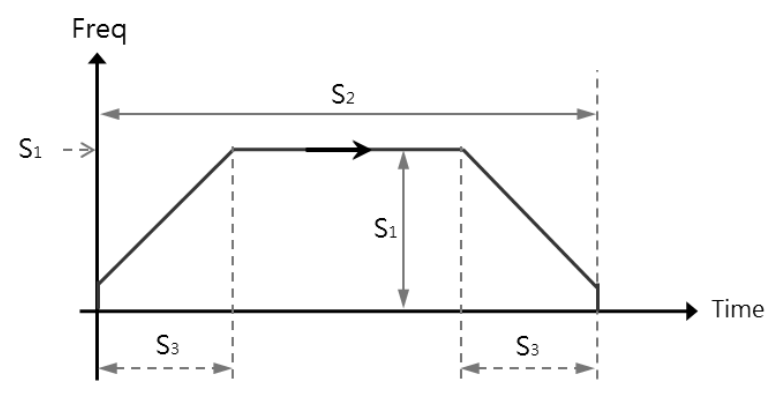

- 8. 脉冲输出的 Duty-OFF Time 跟 Duty-ON Time 比例为 1:1。
- 9. 此指令不限制使用次数,也不限制重复指定相同输出点,但限制每一次扫描周期里,每一个输出点只能被 一个高速输出指令启动输出,且依先启动者先占用为原则。
- 10. 每个输出点之高速输出指令被启动后,皆必须等待该启动之高速输出指令被关闭后,才能让其它指定相同 输出的指令被启动。
- 11. 当高速输出指令被启动干中断程序里,或者未被设计干主流程时,则建议搭配输出完成自动复位功能,由 PLC 于 END 指令里进行输出状态更新。
- 12. 暂停标志设定后,需等待启动指令再次被执行,并且输出完整一个脉冲之后,PLC 才会开始进行减速暂 停(默认值)或立即停止输出之动作。
- 13. 每一个高速输出点搭配之 SM/SR 组件请参考 PLSY 指令说明。
- 14. ST 结构化语言编辑请参考 PLSY 指令的范例程序三说明。
- 15. 此指令允许执行到目标速度时,用户可变更目标速度,但是由于加减速区域在指令自动时,就已经设定好 预计执行的加减速斜率,因此实际变更速度后,就会有如下两种可能情况发生(请参考情况 A 与 B 图示), 故建议一开始的目标速度,最好就是预计最后一段变更的目标速度,可参考底下建议方案图示。 情况 A:下一段目标速度比当前目标速度高(蓝色线为原始设计曲线,红色线为变更后曲线)

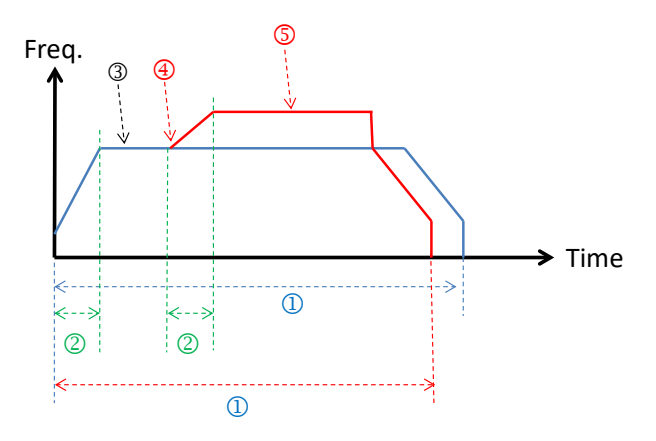

情况 A 图示说明: ① 输出总个数

加速时间

第一个目标速度

变更目标速度的位置

#### 新的目标速度

情况 B:下一段目标速度比当前目标速度低(蓝色线为原始设计曲线,红色线为变更后曲线)

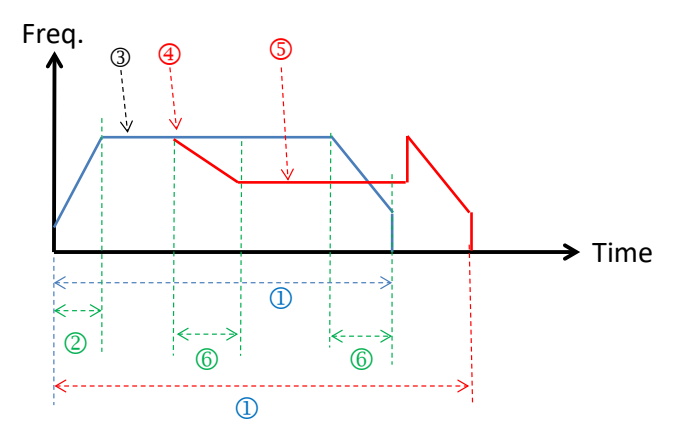

情况 B 图示说明: ① 输出总个数

- 加速时间
- 第一个目标速度
- 变更目标速度的位置
- 新的目标速度
- 减速时间

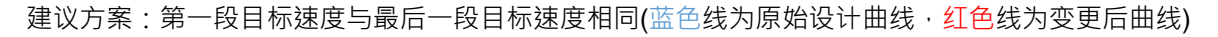

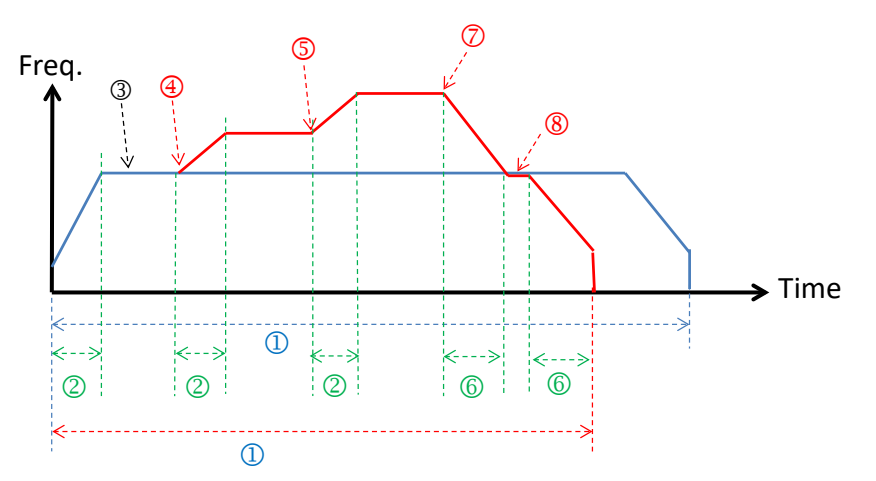

建议方案图示说明: ① 输出总个数

- 加速时间
- 第一个目标速度
- 第一次变更目标速度的位置
- 第二次变更目标速度的位置
- 减速时间
- 第三次变更目标速度的位置
- ® 变回与的第一个目标速度相同的速度,然后执行减速停止的动作

<span id="page-925-0"></span>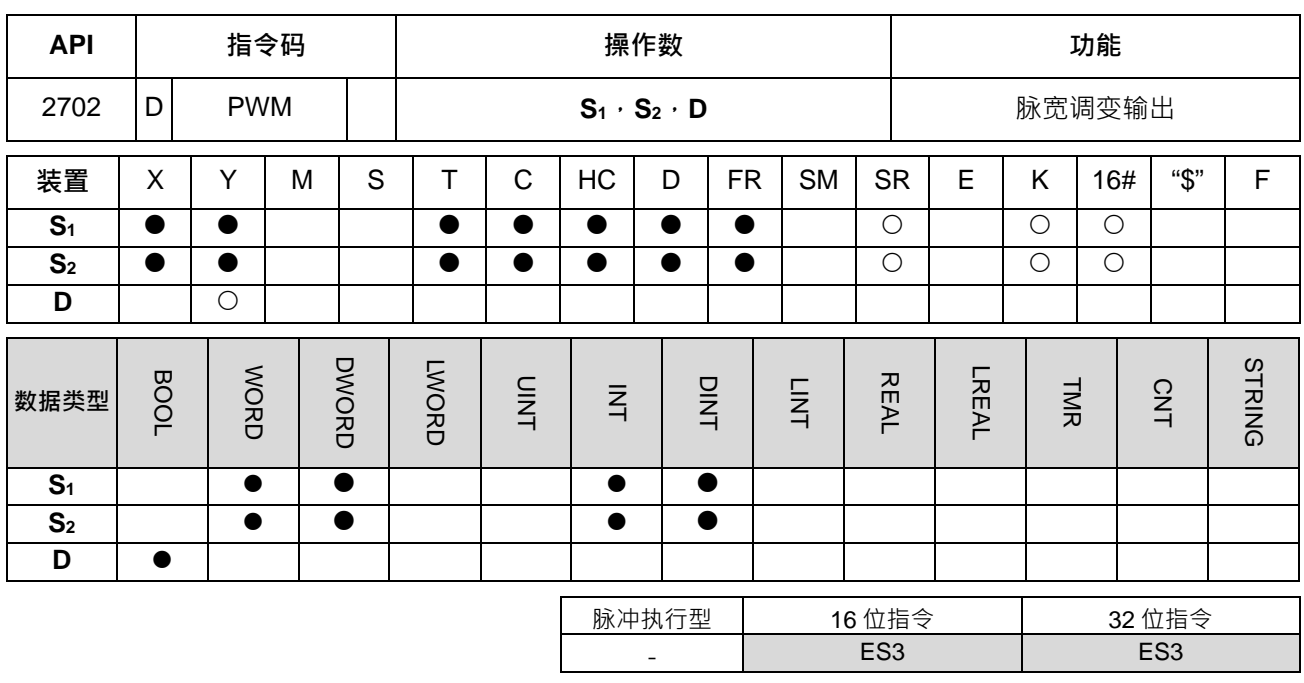

#### **符号:**

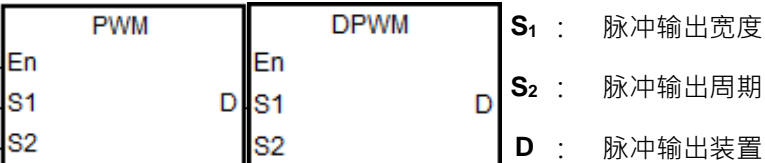

#### **指令说明:**

**\_6**

1. 16位 PWM 指令输出基本单位为 100us, 32 位 DPWM 指令输出基本单位为 1us。

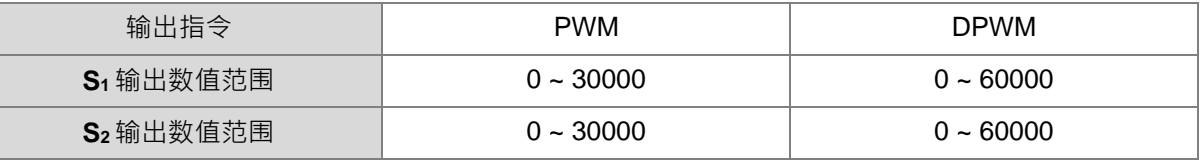

2. **S**<sub>1</sub> 脉冲输出工作宽度 (Duty ON) 定义为 t, S<sub>2</sub> 脉冲输出周期时间 (Cycle time) 指定义为 T, 如下图所 示。建议输出数值 S<sub>1</sub> ≦ S<sub>2</sub>。

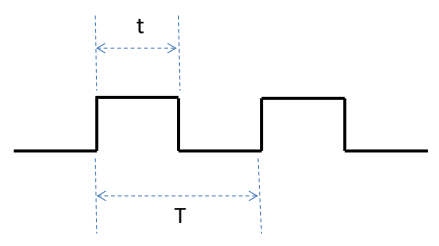

- 3. **D** 脉冲输出装置限制使用 Y0 ~ Y7 输出。
- 4. 本指令于程序中使用次数并无限制,但是同一次扫描周期只能一个相同输出点之输出指令被执行。当程序 中有多个高速脉冲输出指令启动相同一个输出点时,则 PLC 会以先执行之指令输出。
- 5. 当 S<sub>1</sub> ≤0 或 S<sub>2</sub> ≤0 将视为 0 无输出(即 OFF), 若 S<sub>1</sub> > S<sub>2</sub> 时, 则视为 S<sub>1</sub> = S<sub>2</sub>; 当 S<sub>1</sub> = S<sub>2</sub> 且 S<sub>2</sub> 不为 0 时,则脉冲输出一直为 ON。
- 6. 脉冲输出宽度 **S1,**脉冲输出周期 **S2** 可在 PWM 指令执行时更改。
- 7. 相关特殊寄存器 SR 对照表如下:

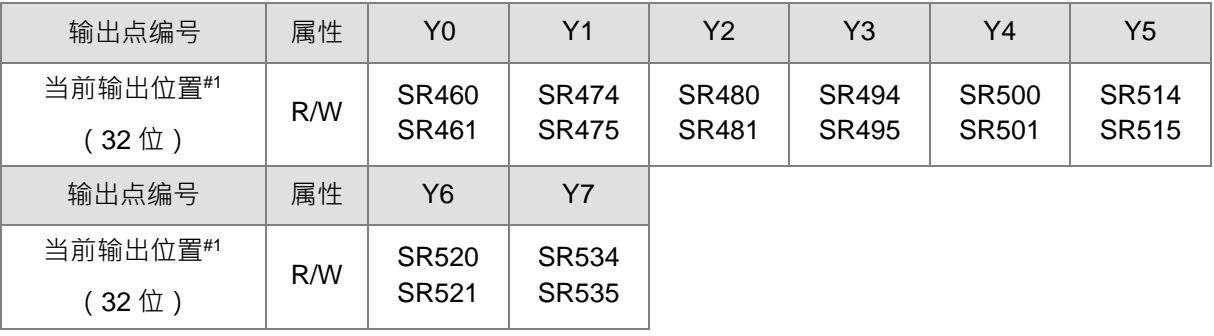

注#1:所有当前输出位置皆为停电保持。

ST 结构化语言编辑请参考下一个 DJOG 指令的程序范例说明。

#### **程序范例:**

当 M0=ON 时, Y0.1 输出以下脉冲, 当 M0=OFF 时, Y1 输出也变成 OFF ·

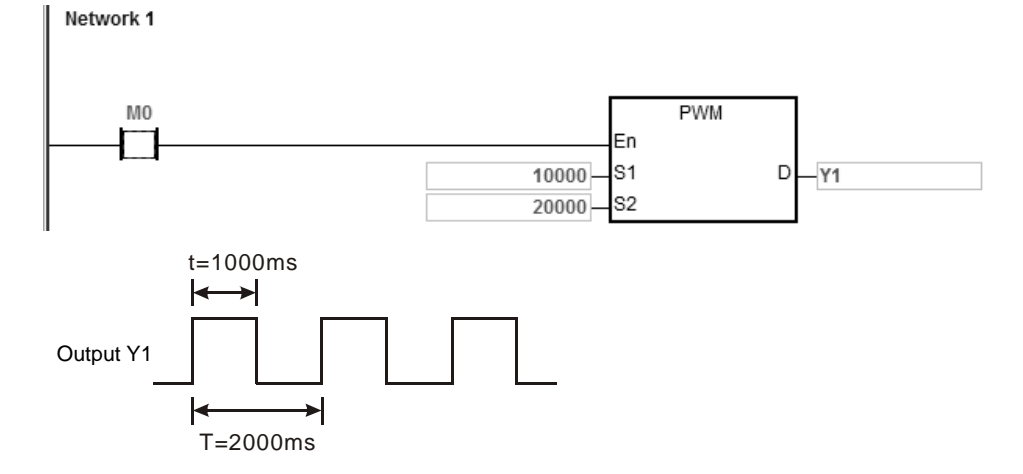

<span id="page-927-0"></span>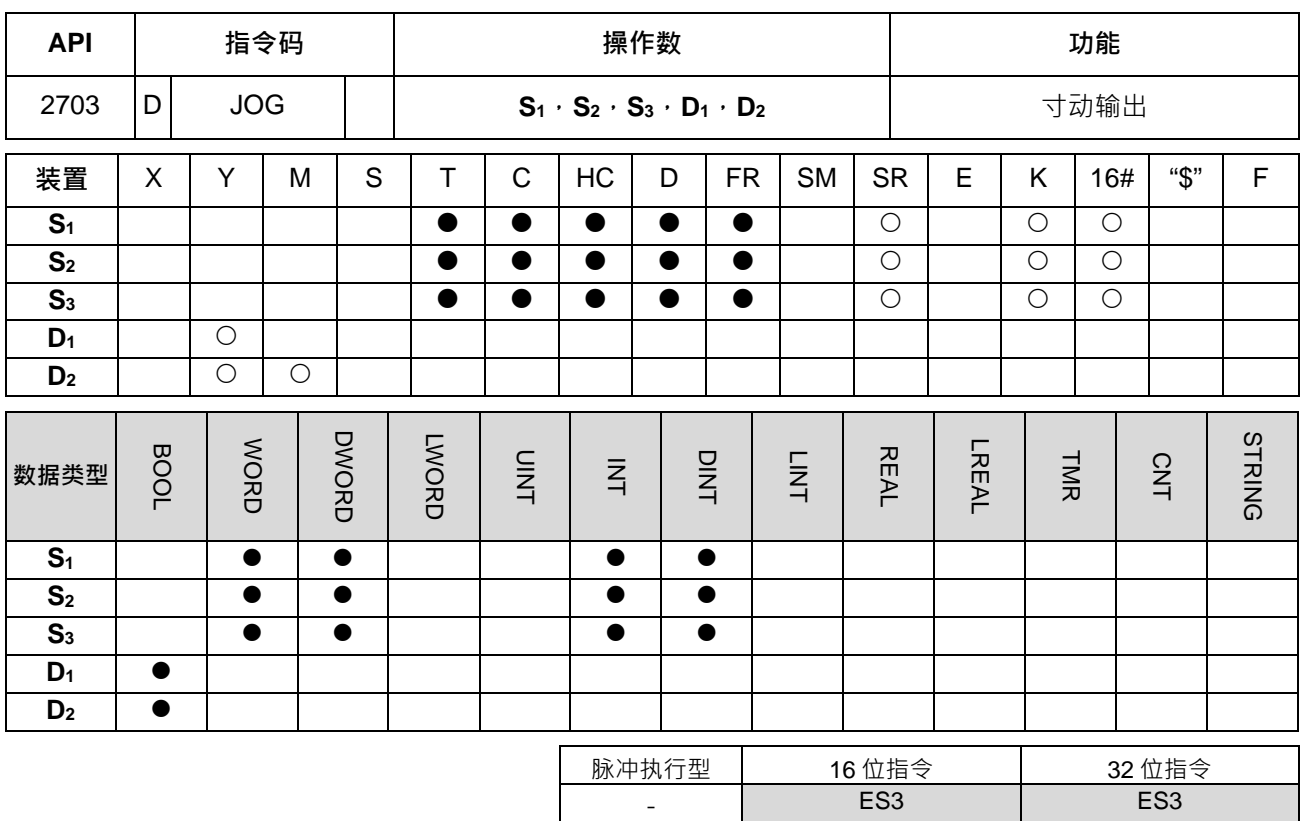

#### **符号:**

**\_6**

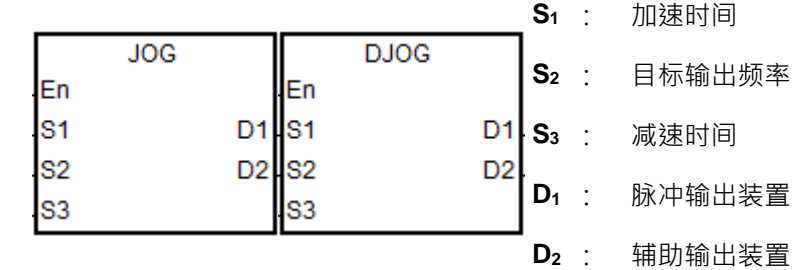

#### **指令说明:**

- 1. **S**<sub>1</sub>加速时间,其基本单位为 10ms,例如:输入 10 表示加速时间为 100ms,当指令启动之后,输出频率 将每分成 10 次且每 10ms 加速一次, 并且在 S1 加速时间到达时, 加速至 S2 指定之 JOG 目标速度。
- 2. 当指令的被关闭时,其输出将会依指定减速时间每 10ms 减速一次, 直到减速时间到达停止输出, 但若需 要立即停止输出,则可设定减速时间为 0。
- 3. 加速 S<sub>1</sub>与减速 S3时间之设定值数值范围为 0~3000 · 也即是 0~30 秒 · 当超过此范围时 · 以最小或最大 值输出。此加减速时间会受扫描时间影响,若需精准时间切换其加减速过程,则建议使用 DDRVI 指令这 类有加减速设计的输出指令。
- 4. **S**<sub>2</sub>目标输出频率范围为-200K~200KHz,当超过此范围时,以最小或最大值输出。当输出频率为正数,表 示往正方向输出; 当输出频率为负数, 即表示往反方向输出。

5. D<sub>1</sub>输出点必须按照参考下表选择 Y0~Y7 。D<sub>2</sub> 辅助输出点建议参考下表所列之输出点,若自行选择其它输 出点或 M 装置时,则输出模式选择 SR 将无效,并且默认为"脉冲+方向"模式,此 D2 为方向输出点。 **D1**选择偶数输出点编号:

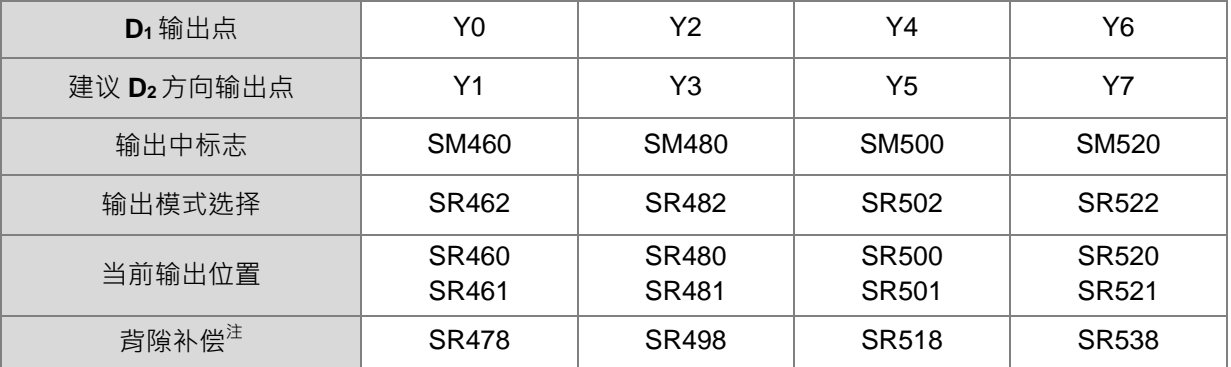

**D1**选择奇数输出点编号:

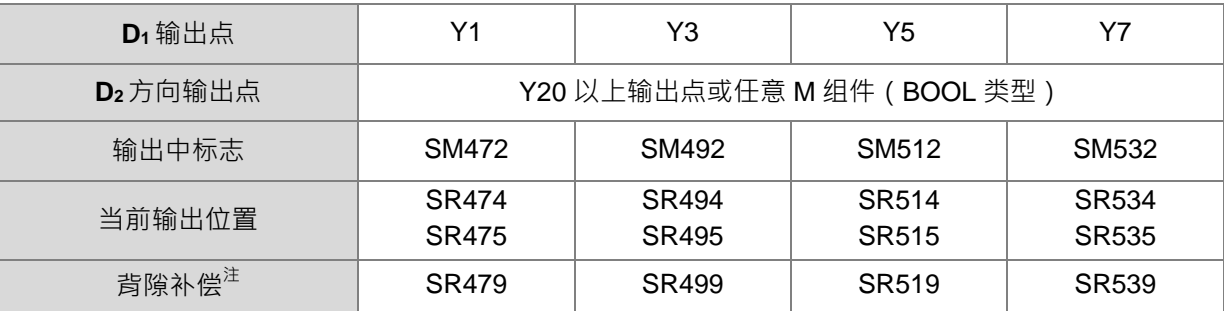

注:韧体版本 V1.04.00 版(含)以上,支持背隙补偿功能。

- 6. 输出模式选择 SR 为 0 时,表示"脉冲+方向"方式输出, 当 SR 数值为 1 时,则为"A/B 相"方式输出。(备 注: D<sub>1</sub>选用偶数输出点且 D<sub>2</sub>选用建议方向输出点,才可选择输出模式)
- 7. 当方向输出点未采用内定之输出点时,用户可参考下表 SR, 设定方向比脉冲提前输出时间,以确保方向 切换后,脉冲才开始输出。此 SR 的时间单位为 ms,可设定范围为 0~20ms,默认值为 0 表示不启动。

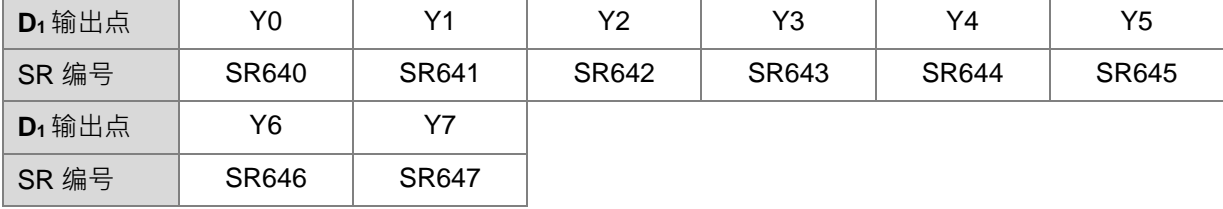

注:此功能之计时来源时间为 PLC 扫描时间。

- 8. 当开始输出时,其输出中标志 SM 将被设定为 ON 状态,当输出完毕时,输出中标志将会自动清除为 OFF 状态,并且不会产生输出完成标志。
- 9. 其输出时序图如下图所示: (图中 Busy flag 请参考各轴输出中标志)

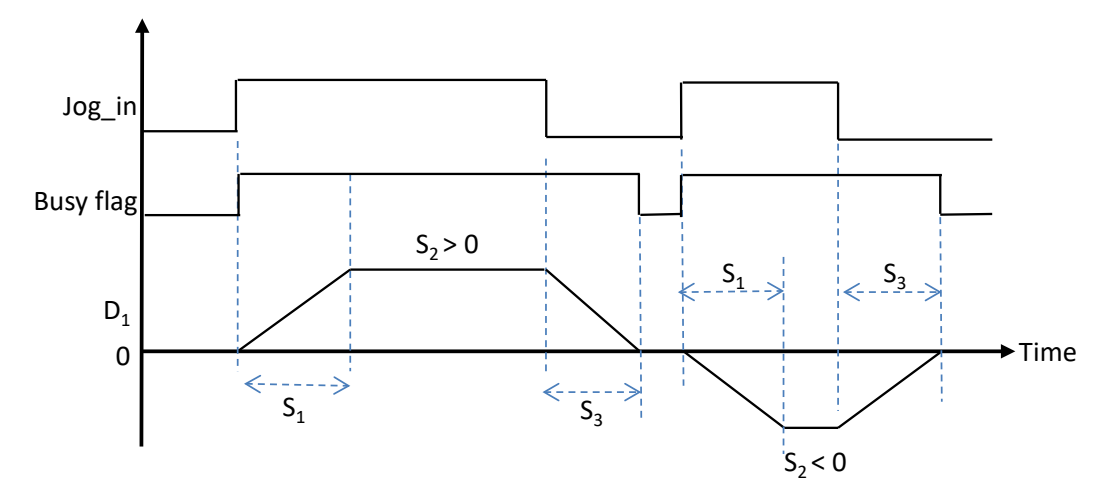

- 10. 指令执行过程中,其目标输出频率可被修改,但修改加减速时间无效。当新的目标频率比旧的高,则使用 加速斜率;反之,则使用减速斜率。
- 11. 加速及减速之斜率在指令被启动时,依据其设定时间与目标速度进行换算后而设定,因此斜率在指令输出 过程中将不会跟随目标频率变化,例如:原先目标频率 1kHz 输出,之后修改为 2kHz 输出,因此实际减 速时间将与一开始设定时间不同。下图内的虚线为目标速度被变更后的加速与减速时序图。

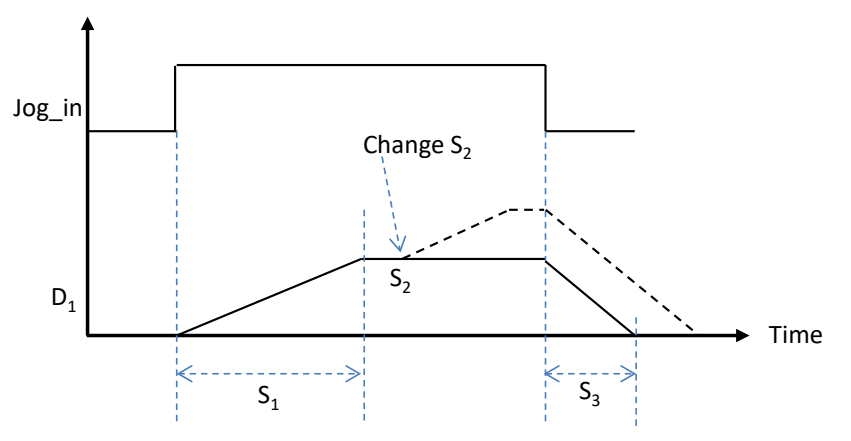

12. 加减速过程,都是在前一个脉冲输出完成之后,才允许下一个输出变换速度,举例:目标速度是 100Hz, 加速时间是设 100(即 1 秒) ,则第一个输出会是 1Hz 速度 ,但等到 1Hz 输出完成时 ,下一个将会是 100Hz 。 (注: 虽然每 10ms 切换一次目标速度, 但因 1 个脉冲未输出完毕, 而无法变速度)

#### **程序范例:(以 ST 结构化语言编辑)**

一般使用此指令时,优先建议采用阶梯图语言编辑,若采用 ST 语言时,则必须搭配自动复位标志,以通知 PLC 归还高速输出控制权。以 Y0 输出为例的建议程序写法如下图。

```
MO THEN
0001 I F
        DJ OG(1000, 5000, 100, Y0, Y1);
0002
        M10003
0004 ELSIF (NOT MO) AND M1 THEN
        S M4 \dot{7} 0: = TRUE;
0005
        M1 := FALSE;0006
0007 END_IF;
```
#### 第 6 章指令集

<span id="page-930-0"></span>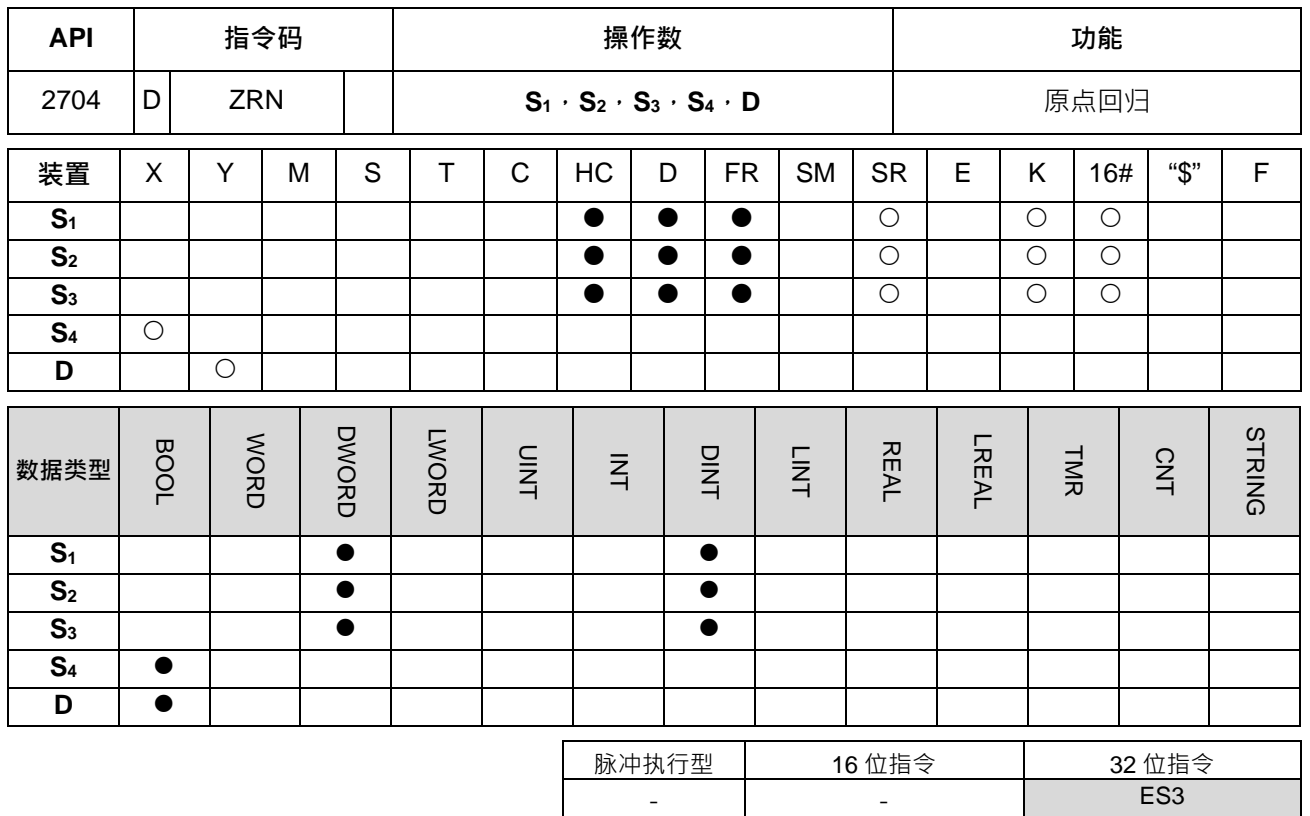

**符号:**

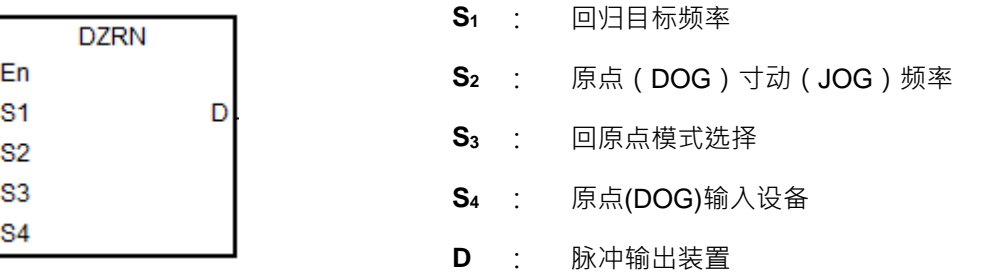

#### **指令说明:**

- 1. **S1**目标频率范围 1Hz~200kHz,**S2** 寸动频率需比 **S1**目标频率小,且 **S2**寸动频率即为启动频率。若 **S1** 小于 S<sub>2</sub> 频率,则 S<sub>1</sub> 自动被修正,与 S<sub>2</sub> 频率相同。
- 2. **S4与D** 操作数须参照输入与输出装置搭配组合使用,请勿执行中变更, S4操作数输入点建议使用 X0 ~ X7, X10~X17 这 16 点高速输入点(不受 PLC 扫描指令影响), 若是采用一般 X20 之后输入点或 M 装置时, 则 执行停止动作将受到 PLC 扫描时间影响。请搭配 D 操作数输出点与方向输出点建议选择如下表所示;当 D 输出选择不为默认"脉冲+方向"输出(默认值 0)时,请修改模式选择 SR 为 1,将模式改为 A/B 相输出。

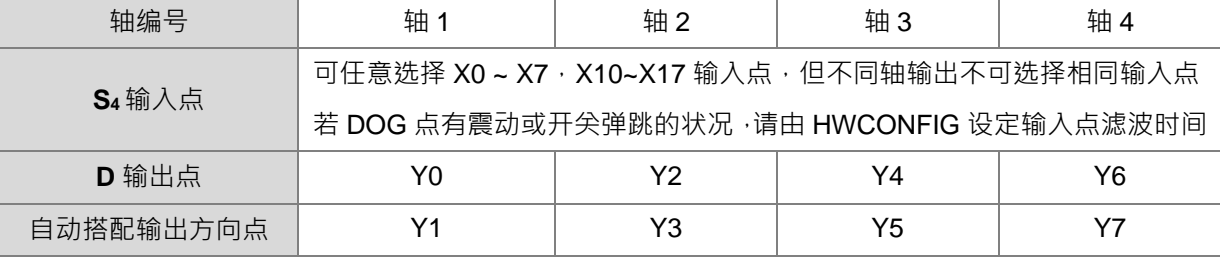

Г

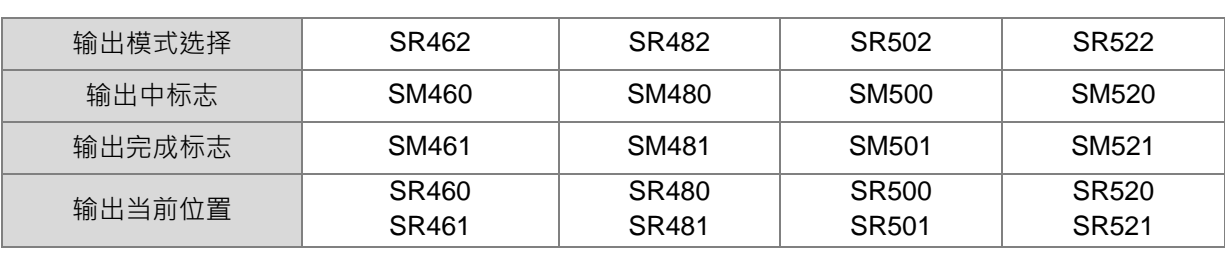

3. S3为原点回归模式选择,其参数与功能代码分为上、下 16 位两个设定值, 说明如下表

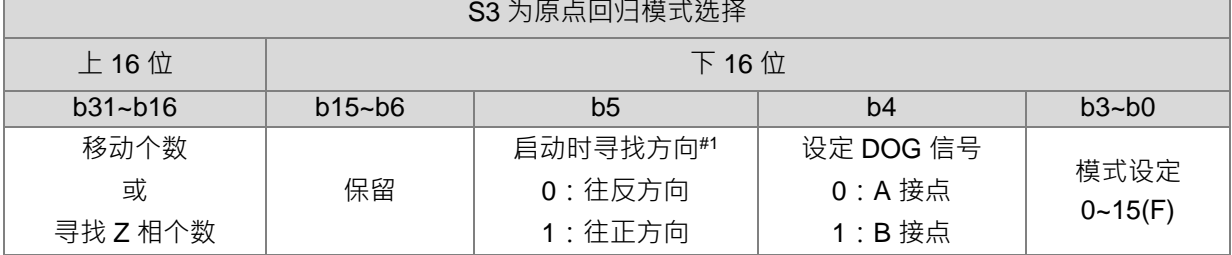

请依照下图说明,并且根据脱离 DOG 后,欲执行的动作来选择模式

 **DZRN 启动 碰到 DOG 脱离 DOG**

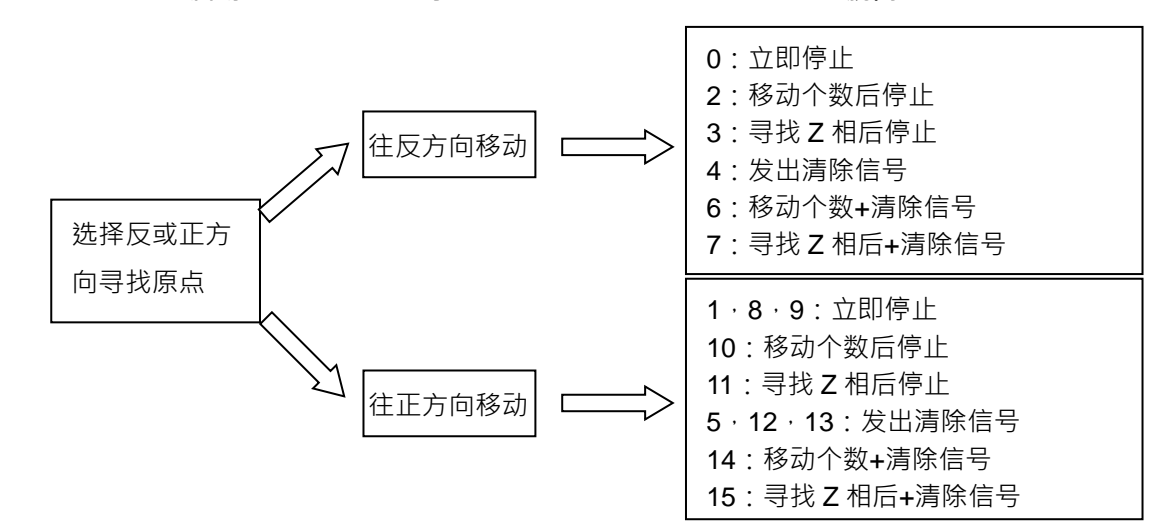

4. **S**<sub>3</sub>为原点回归模式选择, 其功能代码分为上、下 16 位两个参数设定, 其详细说明请参考下表:

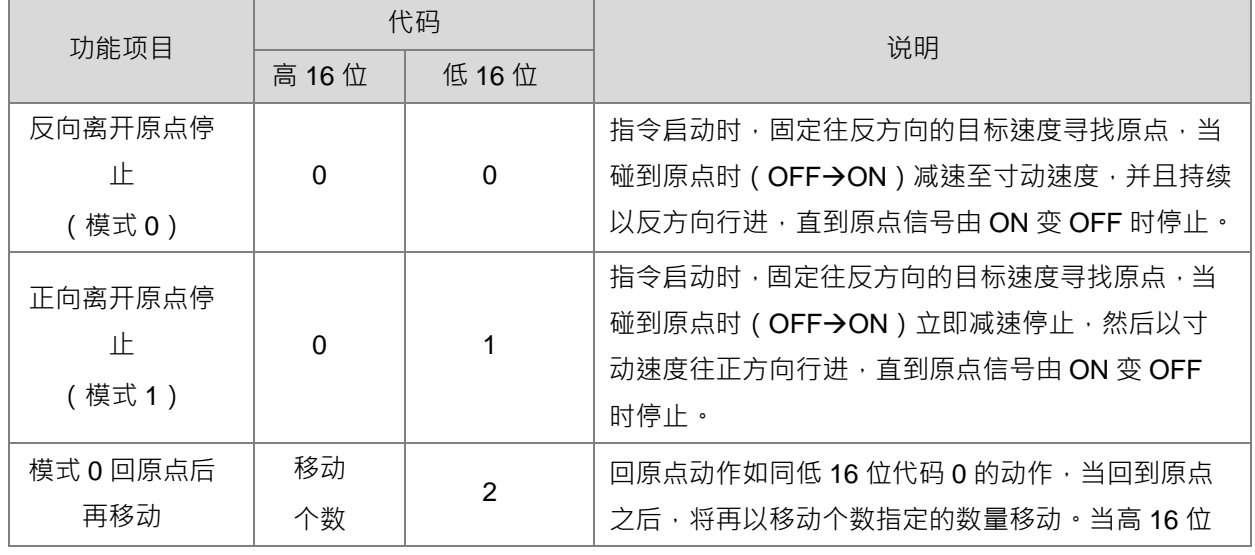

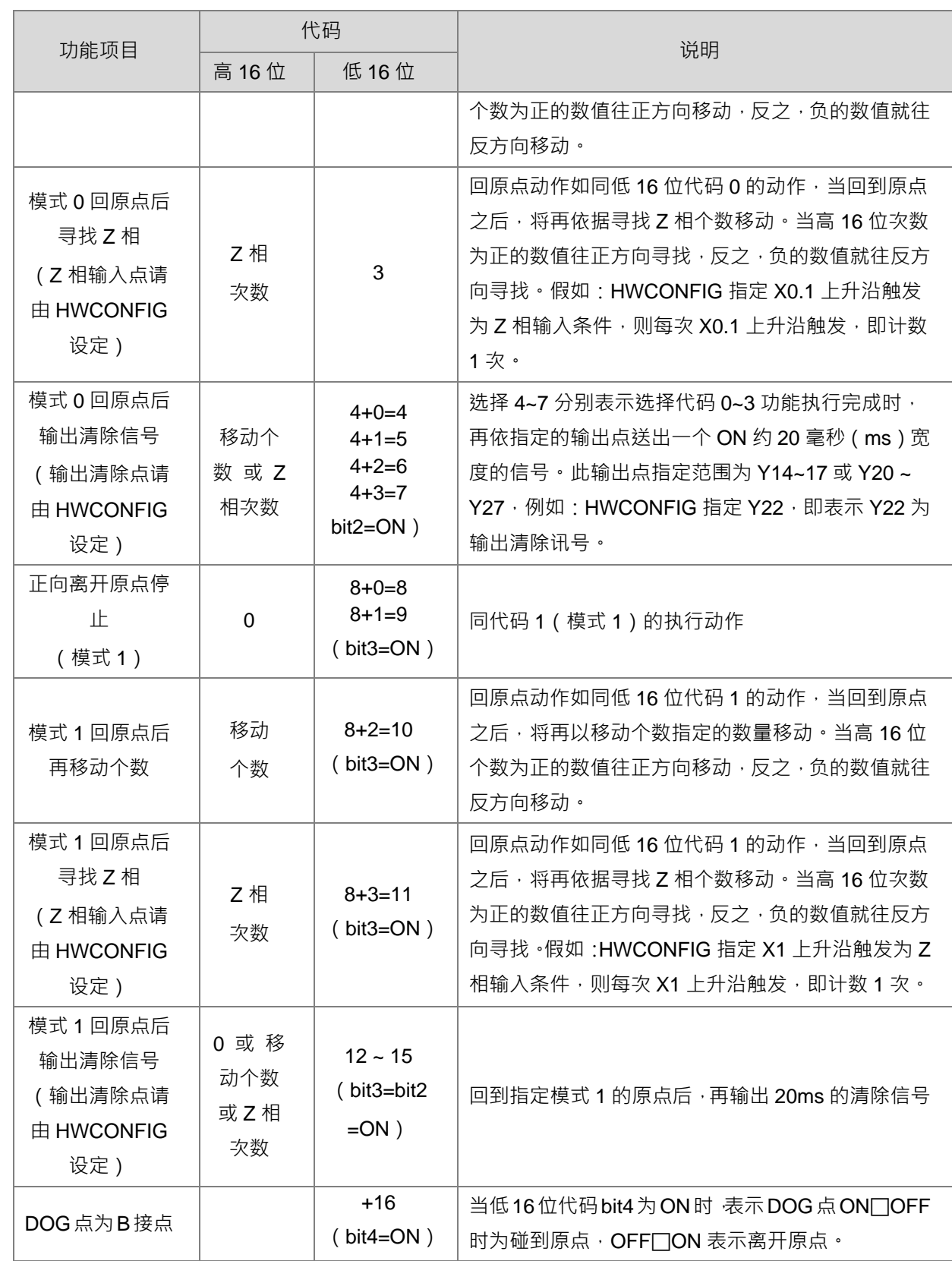

5. 上表内的低 16 位代码数值判断与执行顺序为: 判断 bit5 决定寻找原点方向→判断 bit4 决定原点 (DOG) 信号 → 判断 bit3 选择模式 0 或 1 方式回原点 → 执行 bit1 与 bit0 的回原点动作 → 执行 bit2 指定清除 动作。

- 6. 当定位控制系统架构需要设置正反极限输入点时,请于编辑软件之 HWCONFIG 设定选择输入点与上升 沿、下降沿触发条件,并且注意极限输入点不可与原点或 Z 相输入点相同。
- 7. 当指令运行完成指定功能之后,其输出结束标志才会产生,例如:选择代码 6 的功能,则会在 Z 相寻找 完成时,PLC 才会设定完成标志。
- 8. 当 DZRN 指令启动之后,若是指定原点输入点与程序中外部输入中断同一个时,则中断服务程序将暂时 不能被执行;且须直到 DZRN 指令被关闭之后,才能恢复使用。
- 9. 当 HWCONFIG 已经启动极限开关,且有外部输入中断服务程序时,此中断程序将会一起被执行。
- 10. 此 ZRN 指令不建议使用于 ST 语言编辑、中断程序以及仅被执行一次性的功能块编辑。
- 11. 各功能之动作示意图如下:

功能代码 0:

- ① 启动 DZRN 功能,固定往反方向的目标速度寻找原点
- ② 碰到近点 DOG 信号,减速至 JOG 速度,并且持续以反方向行进,直到原点信号由 ON 变 OFF 时停 止
- 3 离开沂点 DOG 信号, 信号由 ON 变 OFF 时停止

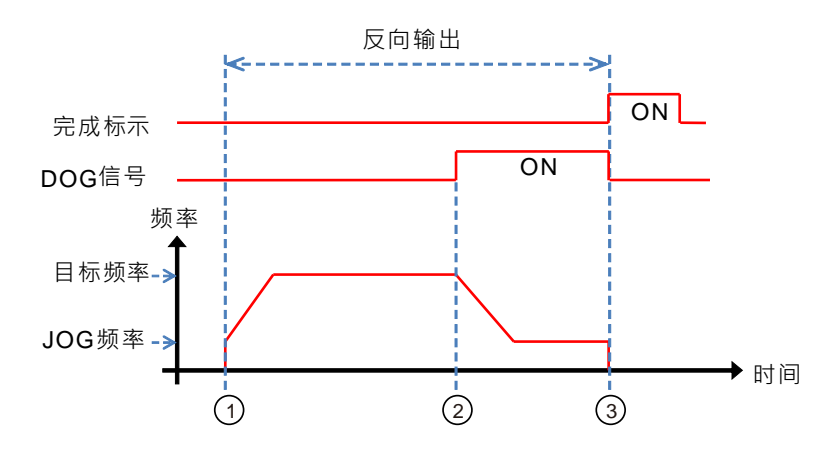

功能代码 1:

- ① 启动 DZRN 功能,固定往反方向的目标速度寻找原点
- ② 碰到近点 DOG 信号,减速并且在反向后,以 JOG 速度正方向行进,直到原点信号由 ON 变 OFF 时 停止
- 3 离开近点 DOG 信号, 信号由 ON 变 OFF 时停止

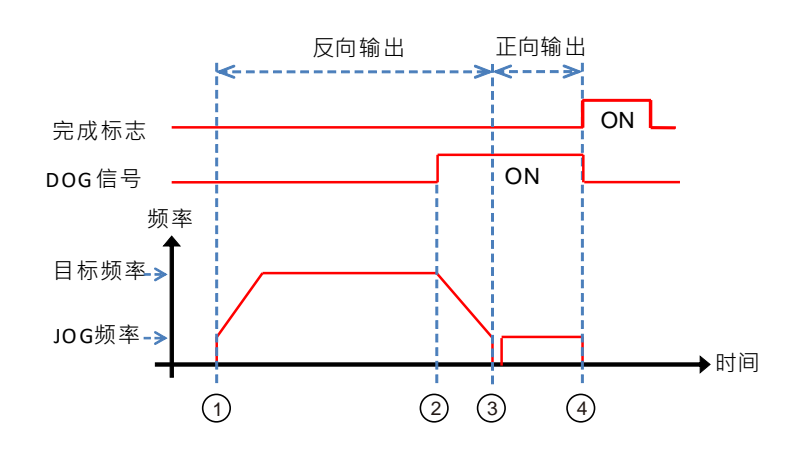

功能代码 2:

- ① 启动 DZRN 功能,固定往反方向的目标速度寻找原点
- ② 碰到近点 DOG 信号, 减速至 JOG 速度, 并且持续往反方向行进
- 3 离开近点 DOG 信号, 信号由 ON 变 OFF 时, 将再以移动个数指定的数量移动
- 第 1 个脉冲开始输出
- 5 第 100 个脉冲输出完毕后停止,且完成标志为 ON

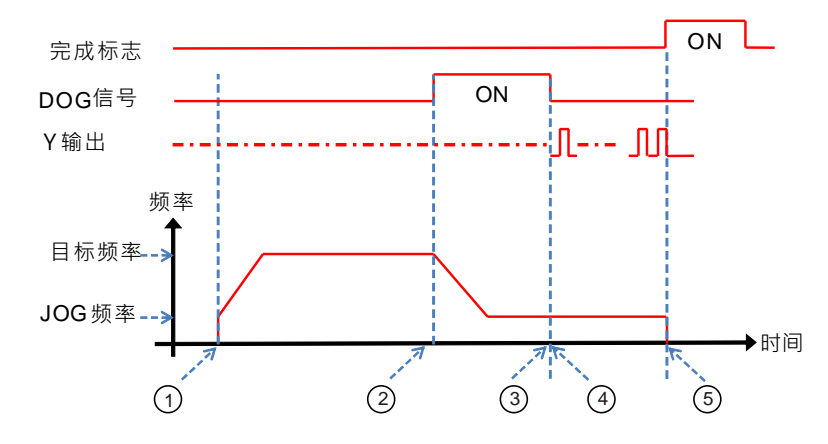

功能代码 3:

- ① 启动 DZRN 功能,固定往反方向的目标速度寻找原点
- ② 碰到折点 DOG 信号,减速至 JOG 速度,并且持续往反方向行进
- 3 离开近点 DOG 信号, 信号由 ON 变 OFF 时, 将再依据寻找 Z 相个数移动
- 第 1 个 Z 相脉
- 5 第 2 个 Z 相脉完毕后停止,且完成标志为 ON

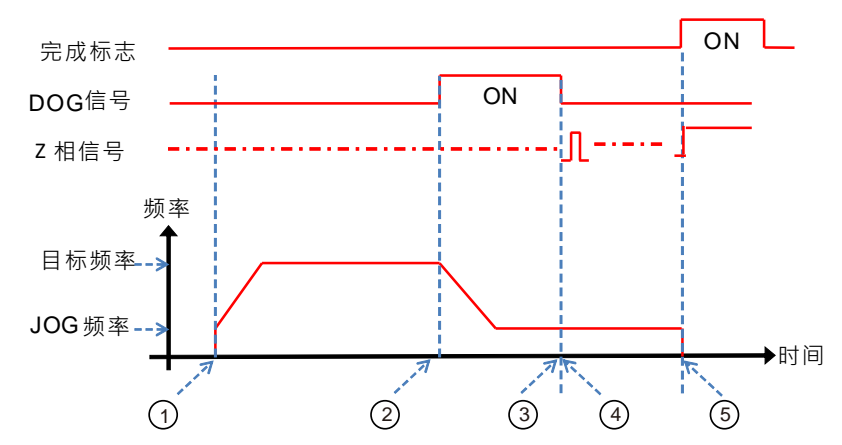

功能代码 4:

- ① 启动 DZRN 功能,固定往反方向的目标速度寻找原点
- ② 碰到近点 DOG 信号,减速至 JOG 速度,并且持续以反方向行进,直到原点信号由 ON 变 OFF 时停 止
- ③ 离开近点 DOG 信号, 信号由 ON 变 OFF 时停止, 此时清除信号为 ON (约 20 毫秒)

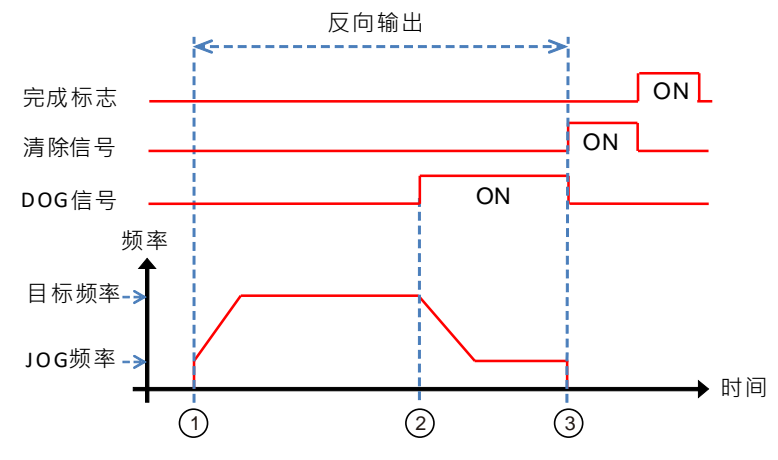

功能代码 0 + 启动反极限功能:

□□从 HWCONFIG 设定反极限输入点,并下载至 PLC 内。(注:指令启动时会自动判断反极限功能)

- ① 启动 DZRN 功能,固定往反方向的目标速度寻找原点
- 碰到反极限开关后,停止行进,反向后,开始往正方向行进
- 3 离开反极限开关,持续正方向行进

4 碰到近点 DOG 信号,减速并且在反向后,以 JOG 速度反方向行进

5 离开近点 DOG 信号, 信号由 ON 变 OFF 时, 停止输出

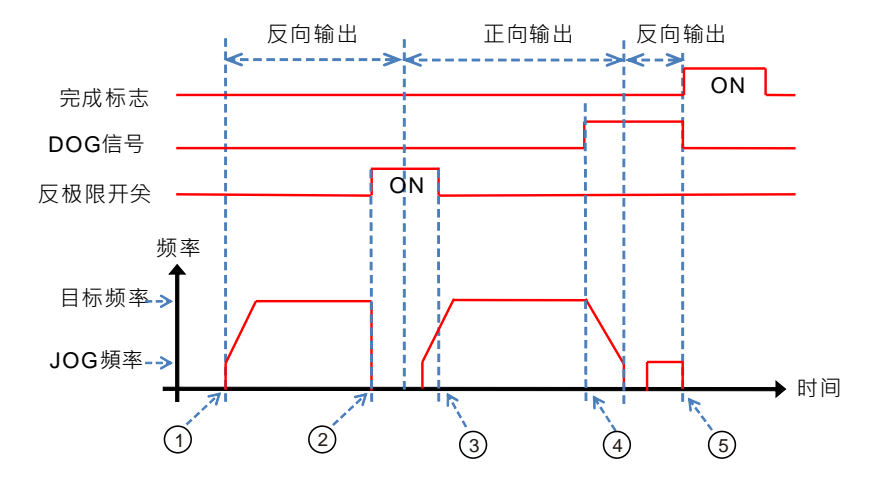

**程序范例一:**

**\_6**

当 M0=ON 时, 以 20kHz 频率从 Y0 输出脉冲开始往反方向寻找原点, 当碰到原点信号 (DOG) X4=ON 时变 成以寸动速度 1kHz 继续往反方向移动, 直到 X4 从 ON 变 OFF 时立即停止。
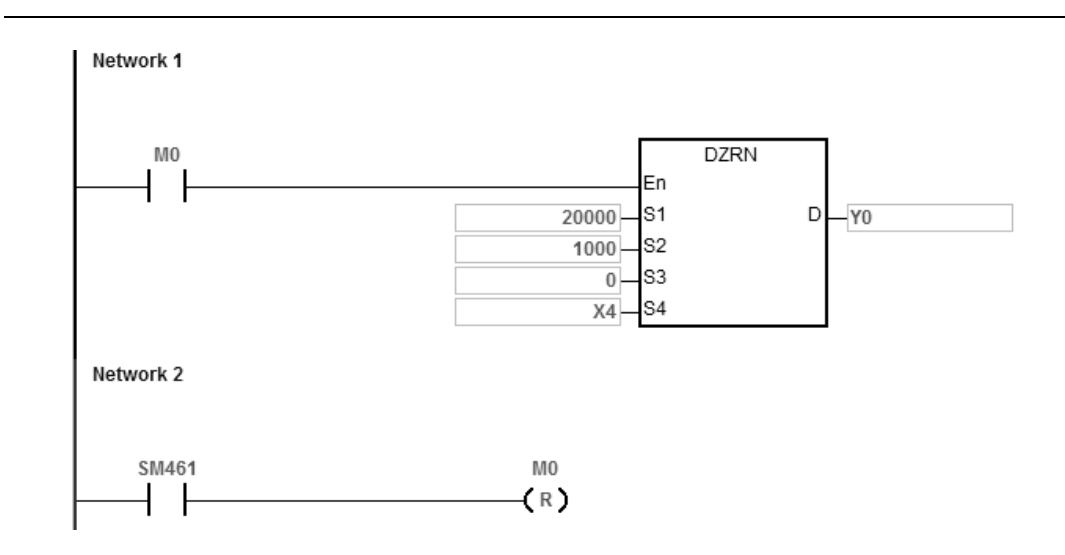

说明:

 $S_3$ 设定为 0

高 16 位[0000]=不启动移动个数或寻找 Z 相功能

低 16位[0000]=模式 0,碰到 DOG 往反方向移动,脱离 DOG 立即停止

#### **程序范例二:**

当 M0=ON 时, 以 20kHz 频率从 Y0 输出脉冲, 开始往反方向寻找原点, 当碰到原点信号 (DOG) X4=ON 时, 减速变成以寸动速度 1kHz 继续往反方向移动, 直到 X4=OFF 后, 再往正向移动寻找 Z 相, 直到 X5 (Z 相) 输入脉冲到第2次上升沿触发信号出现,并再从 Y14 输出一个脉冲 (ON 宽度 20ms )后结束。

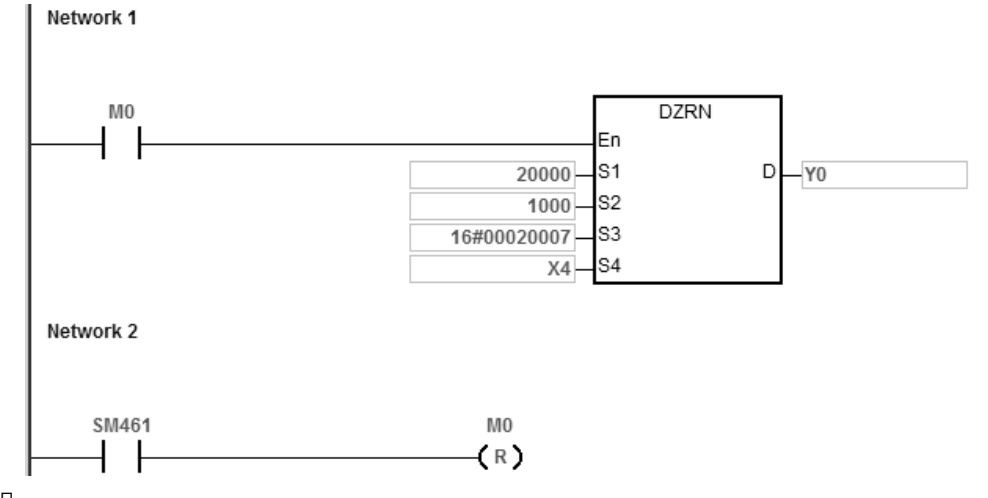

说明:

- 1. 在 HWCONFIG 指定 X5 上升沿触发为 Z 相输入条件, 则每次 X5 上升沿触发, 即计数 1 次。
- 2. 在 HWCONFIG 指定 Y14 为输出清除信号。
- 3. S3设定为 16#00020007 · 高 16 位=02 表示寻找 Z 相 2 次; 低 16 位=07 表示模式设定为寻找 Z 相后 ·输 出清除信号(20ms)。

高 16 位[0002]=脱离 DOG, 往正寻找 Z 相 2 次

低 16 位[0007]=模式 7,碰到 DOG 往反方向移动,脱离 DOG,寻找 Z 相后,输出清除信号 (20ms)。

# **程序范例三:**

当 M0=ON 时, 以 20kHz 频率从 Y0 输出脉冲, 开始往反方向寻找原点, 当碰到原点信号 (DOG) X4=ON 时, 减速变成以寸动速度 1kHz 继续往正方向移动, 直到 X4=OFF 后, 再往反方向移动 500 个脉冲, 并再从 Y1.4 输出一个脉冲 (ON 宽度 20ms)后,停止输出。

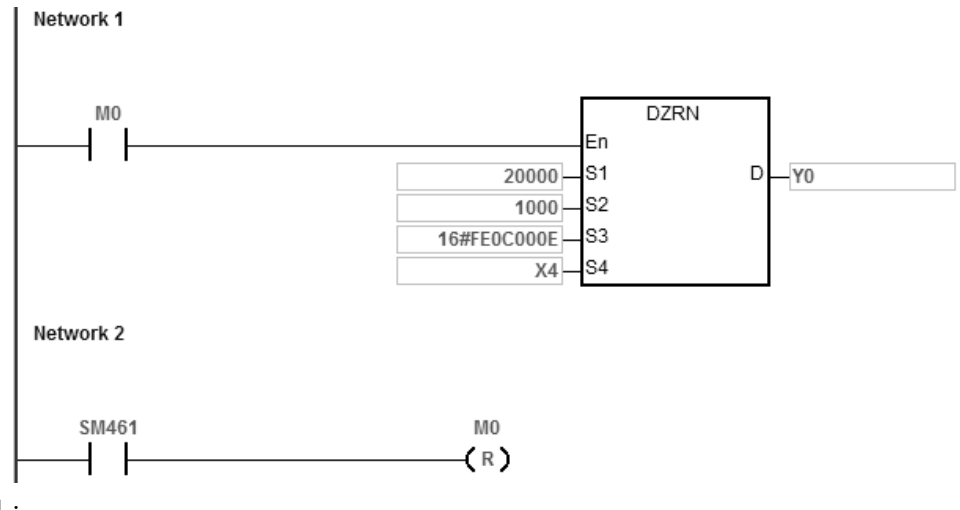

说明:

- 1. 在 HWCONFIG 指定 Y1.4 为输出清除信号。
- 2. S<sub>3</sub>设定为 16#FE0C000E

高 16 位[FE0C=-500]=脱离 DOG, 往反方向移动 500 个脉冲

低 16 位[000E]=模式 14,碰到 DOG 往正方向移动,脱离 DOG,输出指定脉冲数后,输出清除信号(20ms)。

## 第 6 章指令集

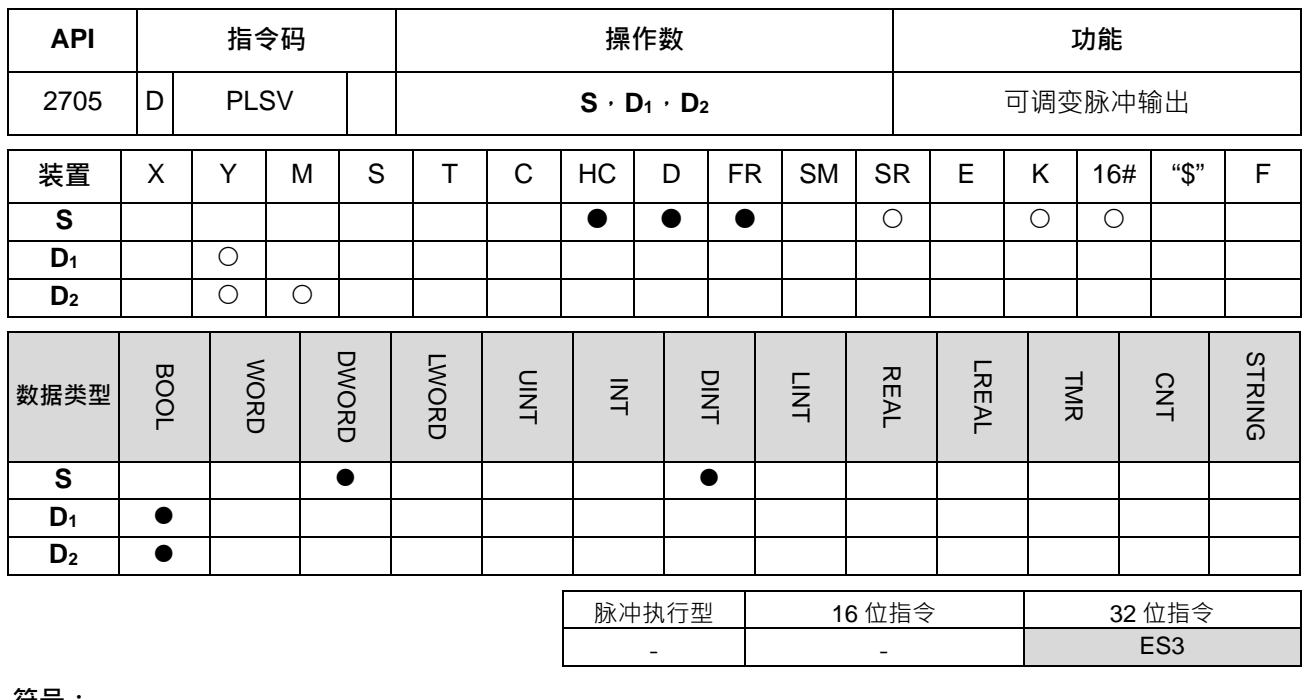

**符号:**

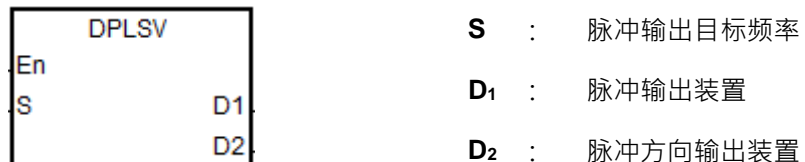

**指令说明:**

- 1. S 指定脉冲输出频率,使用集电极输出机种时,可指定范围为-200kHz~+200k Hz, 可共中正负号代表 正反方向。而在脉冲输出可变更脉冲输出频率,但变更频率与前次频率为不同方向时,则此指 令将自动停止输出一个扫描周期后再重新输出目标频率。
- 2. **D**<sub>1</sub> 与 D<sub>2</sub> 脉冲输出装置之选择请参考下表所示; 当 D<sub>1</sub> 与 D<sub>2</sub> 输出模式选择不为默认"脉冲+方向"输出 ( 默 认值 0)时,请修改模式选择 SR 为 1,将模式改为 A/B 相输出。

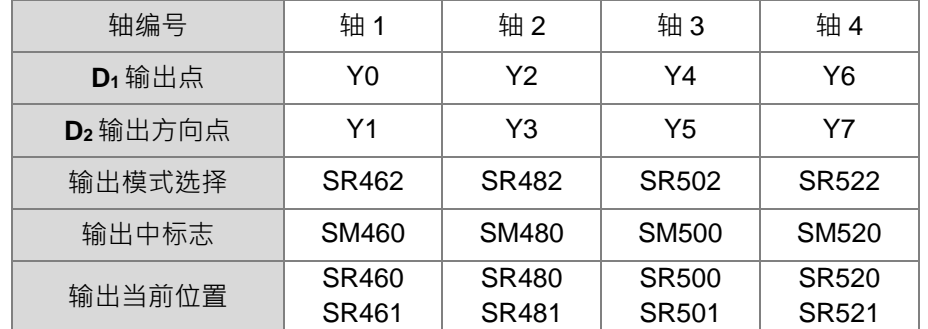

- 3. D2 脉冲方向输出装置,若指定不为建议搭配之输出点,则将受扫描时间影响。
- 4. **D2** 脉冲方向输出装置,对应 **S** 的正反做动作,当 **S** 为正(+)时 **D2** 为 OFF,当 **S** 为负(-)时 **D2**: ON。
- 5. 此指令无加减速之设定,因此无法执行开始之加速与停止之减速动作,若是必须达到加减速之功能请利 用 API 0703 DRAMP 指令来做脉冲输出频率的加减。
- 6. 当指令执行脉冲输出中,若驱动条件变为 OFF 则直接停止输出。
- 7. 当方向输出点未采用内定之输出点时,用户可参考下表 SR, 设定方向比脉冲提前输出时间,以确保方向 切换后,脉冲才开始输出。此 SR 的时间单位为 ms,可设定范围为 0~20ms,默认值为 0 表示不启动。

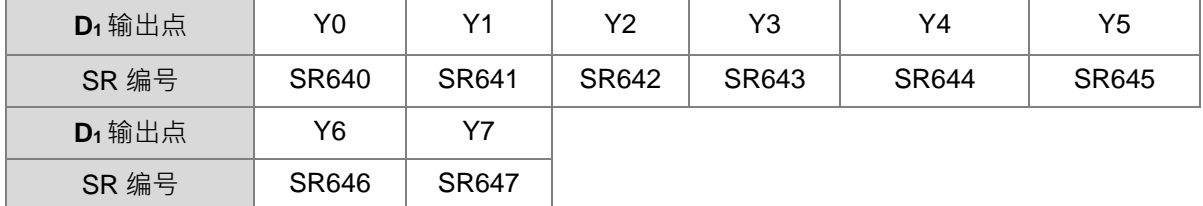

注:此功能之计时来源时间为 PLC 扫描时间。

8. ST 结构化语言编辑请参考 DJOG 指令的程序范例说明。

#### **程序范例:**

当 M10=ON 时, 以 20kHz 频率从 Y0 输出脉冲, Y1=OFF 表示为正方向。

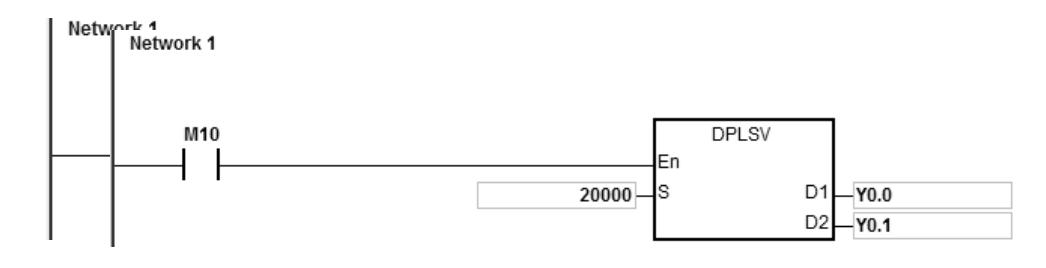

## 第 6 章指令集

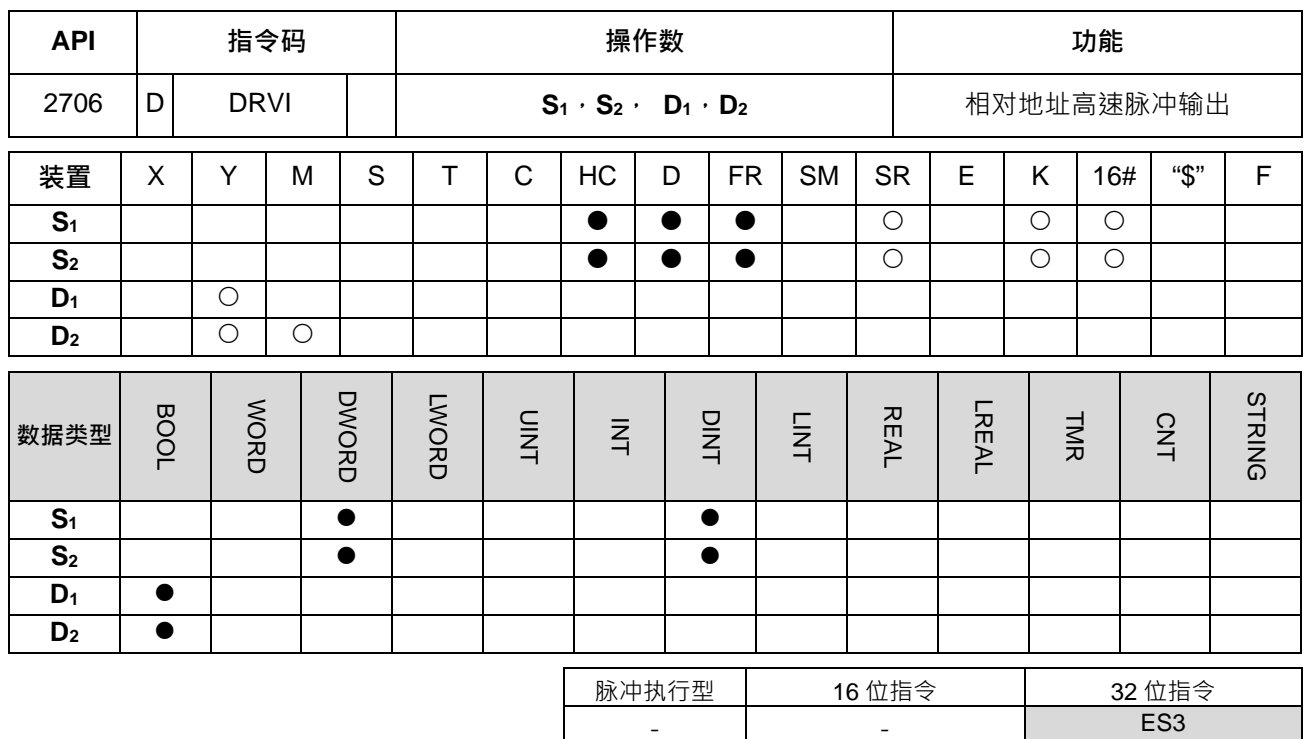

#### **符号:**

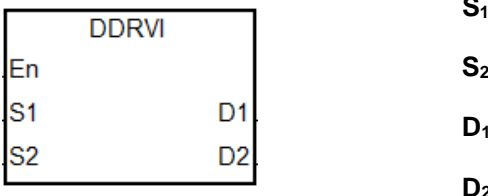

- **S1** : 脉冲输出数目(相对位置)
- **S2** : 脉冲输出频率
- **D1** : 脉冲输出装置
	- **D2** : 脉冲方向输出装置

### **指令说明:**

1. **S**1 指定脉冲输出数目(相对定位),可指定范围为-2,147,483,648 ~ +2,147,483,647 个,其中正负号代 表正反方向。

当指令启动且 S<sub>1=0</sub> 时, 即表示不输出, 且输出完成标志不会被设定为 ON。若用户设计之输出个数, 有 可能出现 0 数值,请自行增加判断式决定执行动作。

- 2. **S**<sub>2</sub> 指定脉冲输出频率,使用集电极输出机种时,可指定范围为 OHz ~ +200k Hz · 当 S<sub>2</sub> 输出频率设定低 于启动/停止频率 (请参考下页 SR 列表)时, PLC 将自动限制在启停频率。
- 3. **D**<sub>1</sub> 与 **D**<sub>2</sub> 脉冲输出装置之选择请参考下表所示; 当 D<sub>1</sub> 与 D<sub>2</sub>输出模式选择不为默认"脉冲+方向"输出 (默 认值 0)时,请修改模式选择 SR 为 1,将模式改为 A/B 相输出。

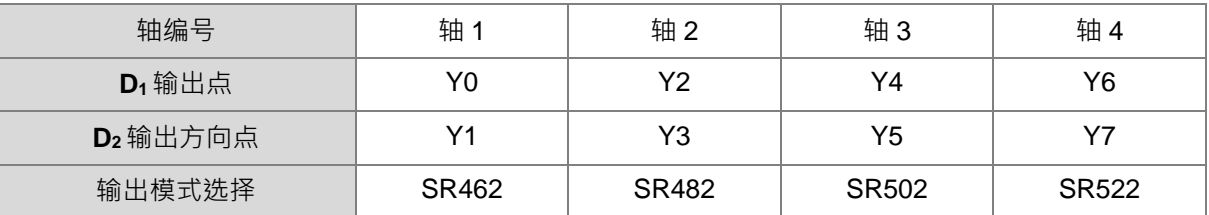

DDRVI 与 DDRVA 支持 D<sub>1</sub> 输出装置可选择奇数点 (如下表) 输出, 并且仅支持"脉冲+方向"模式输出。 建议方向输出点不要选择 Y0, Y2...Y8 这些高速输出点。

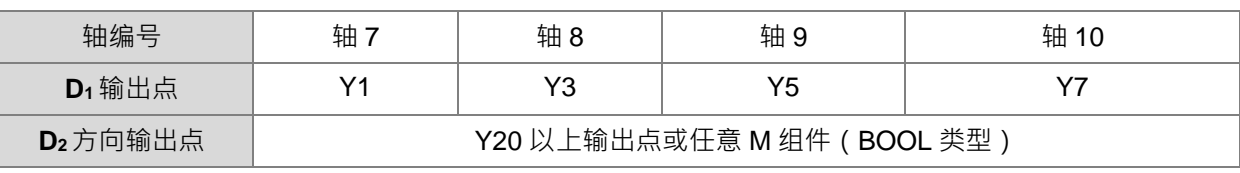

4. D2 脉冲方向输出装置, 若指定不为上表建议搭配之输出点, 则其输出动作将受扫描时间影响。

5. **D**<sub>2</sub> 脉冲方向输出装置使用输出模式为"脉冲+方向"时,对应 S<sub>1</sub> 的正反做动作,当 S<sub>1</sub> 为负(-)时 D<sub>2</sub>=ON。 当 **S1** 为正(+)时 **D2** 为 OFF,反向脉冲输出结束后 **D2** 并不会立即 OFF,须等指令执行接点开关 OFF 时 **D2**才会切为 OFF。

6. 此指令输出时需搭配启动/结束频率、加速时间与减速时间之参数,其各轴对应之 SM/SR 请参考下表所示。 **D1**输出装置选择偶数点时

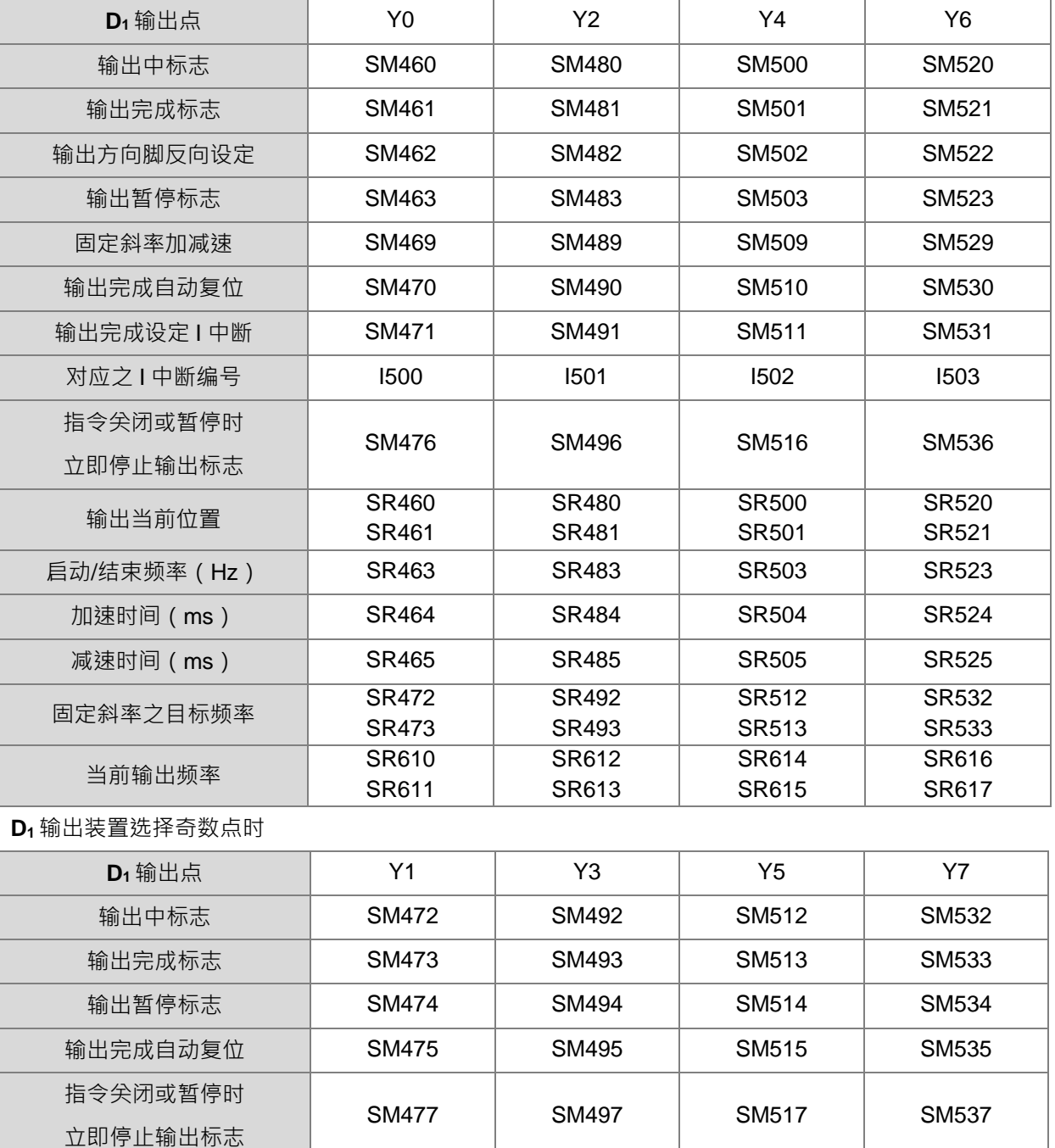

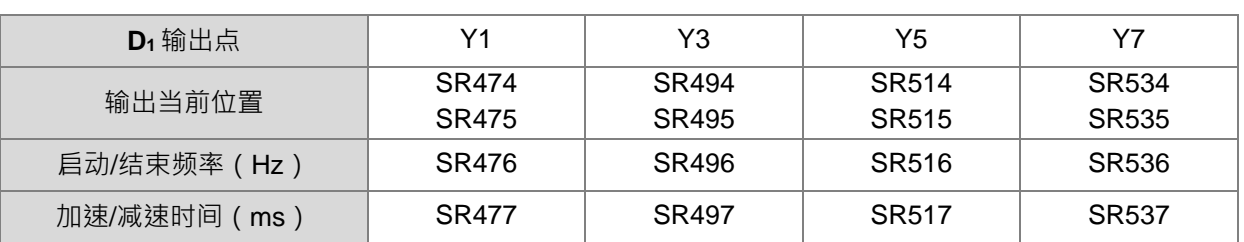

奇数点输出不支持:固定斜率加减速及输出完成中断

若输出正在执行中,当指令关闭或暂停时,默认皆为减速停止输出,若需要立即停止输出,请自行设定立 即停止输出标志。

7. 新增 SR652/SR653=加速区脉冲个数显示;SR654/SR655=减速区脉冲个数显示。各轴对应之 SM/SR 参 数属性、默认值与停电保持请参考下表所示。

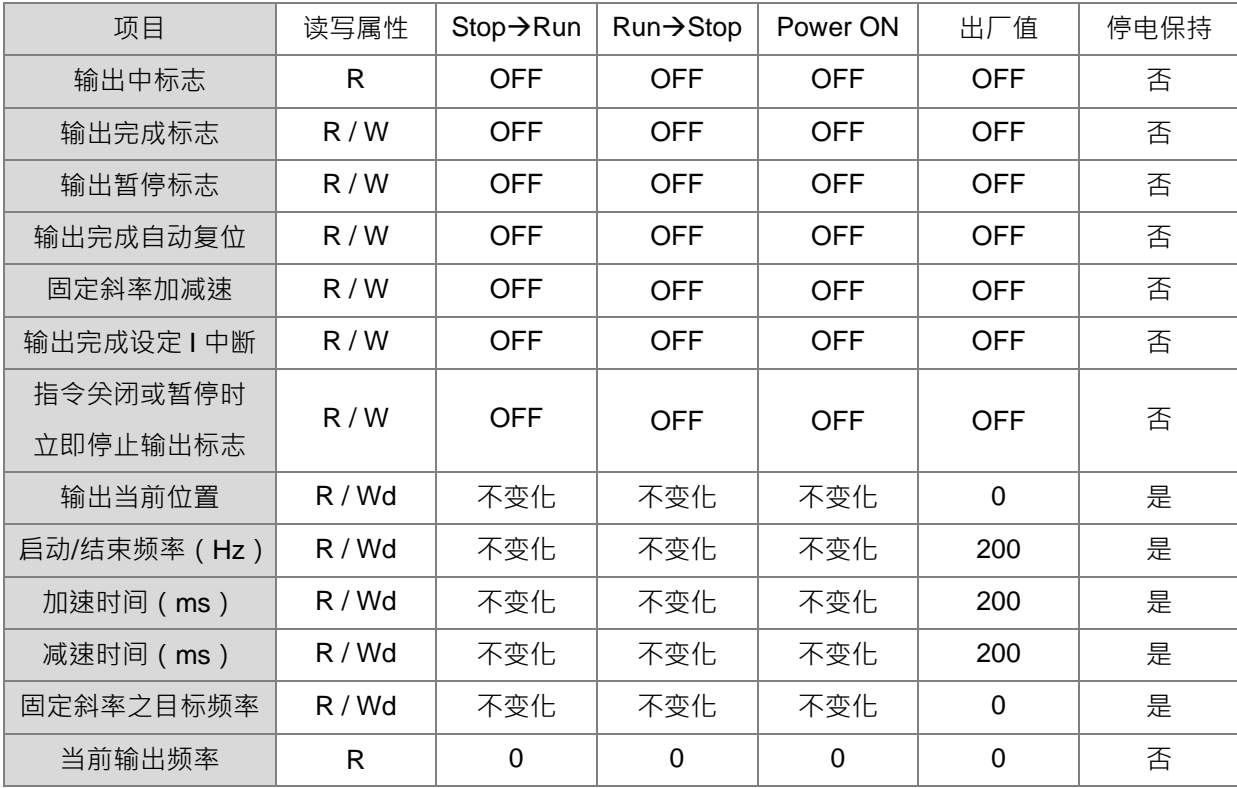

注: R 表示可读取, W 表示可写入, Wd 表示可写入但是高速输出执行中不可写入

- 8. 当输出完成自动复位功能被启动之后,此标志将会在每次输出完成时自动清除,故下次输出动作若是持续 需要自动复位功能,则需再次设定此标志。建议使用上升沿或下降沿方式执行单次设定。此功能通常被运 用于输出指令被启动后,无法再被 PLC 程序扫描执行的状况下,如: 指令于中断程序里启动。
- 9. 当使用输出完成设定 I 中断功能之后,此标志将会在输出完成且进入中断程序时自动清除,故下次输出动 作若是持续需要产生中断,则需再次设定此标志。建议使用上升沿或下降沿方式执行单次设定。
- 10. 当方向输出点未采用内定之输出点时,用户可参考下表 SR,设定方向比脉冲提前输出时间,以确保方向 切换后,脉冲才开始输出。此 SR 的时间单位为 ms,可设定范围为 0~20ms, 默认值为 0 表示不启动。

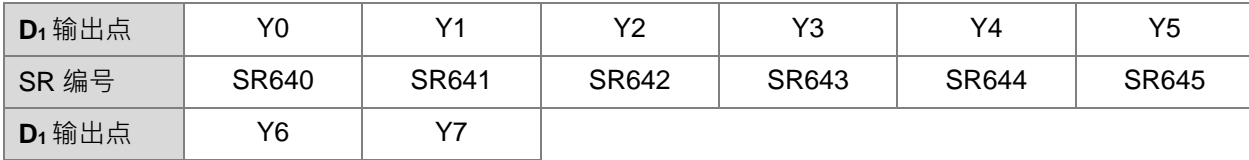

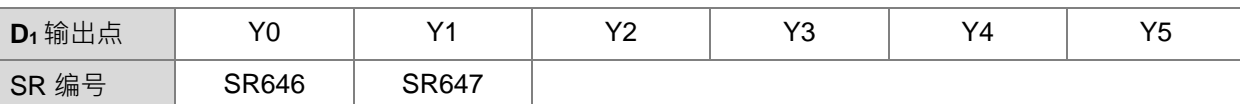

注:此功能之计时来源时间为 PLC 扫描时间。

## **程序范例 1:**

当 M10=ON 时, 以 2kHz 频率从 Y0 输出脉冲数目 20,000 个 (相对指定), Y1=OFF 表示为正方向。

Network 1 M10 **DDRVI** En s<sub>1</sub>  $D1$ 20000  $-Y0$  $D2$ ls2 2000  $-\overline{Y1}$ 

# **补充说明:**

**\_6**

1. 相对定位方式的动作说明: 指将从当前位置开始的移动距离以正/负符号来指定的方式,也可叫做相对定 位方式。

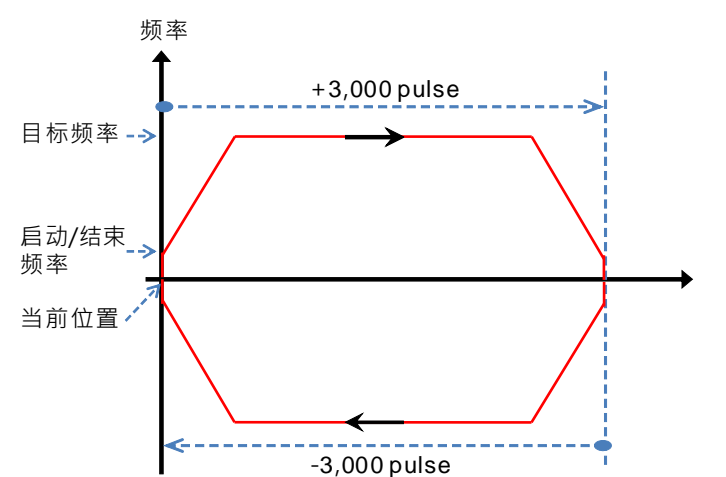

- 2. 相对定位的设定项目与加减速的设定:
	- a) 以 Y0.0 输出为例之输出曲线图:

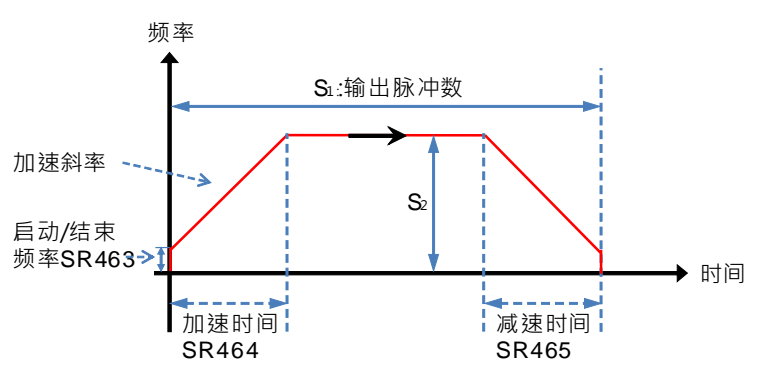

- b) 本指令可同时编写多个使用同组输出于用户程序中,但是每次 PLC 程序执行时只能启动一组指令, 例如已有指令起动 Y0 这一组输出时,则其它使用同 Y0 输出的指令将不会被执行;所以启动指令 之顺序是由先启动者先执行为原则。
- c) 指令启动后, 其所有参数将不接受修改, 直到指令关闭。
- 3. 固定斜率加减速设定:
	- a) 以 Y0 输出为例之输出曲线图:

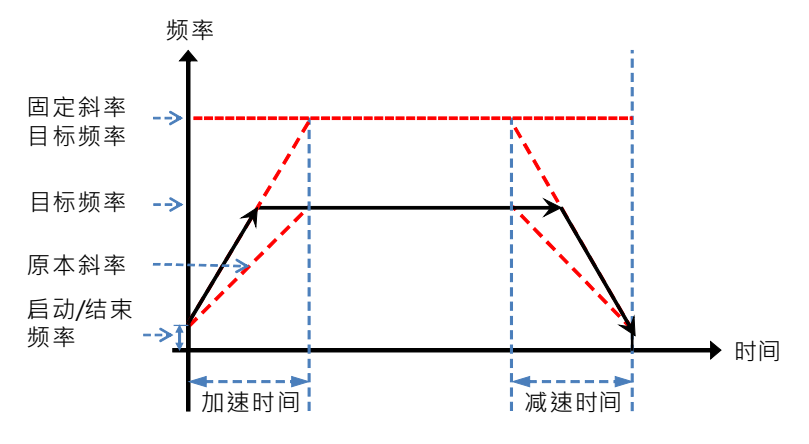

- b) 启动固定斜率标志 SM469,将固定斜率之目标频率写入 SR472,
- c) 如上图,DDRVI 将以新的斜率取代原本的斜率,执行定位动作
- d) 一般斜率是依照起动/结束频率、目标频率和加减速时间来决定的 固定斜率是依照起动/结束频率、固定斜率目标频率和加减速时间来决定的
- e) 当固定斜率之目标频率小于目标频率,则不启动固定斜率功能
- 4. 输出暂停标志与立即停止标志动作说明:
	- a) 以程序范例 1 为例的输出曲线图:

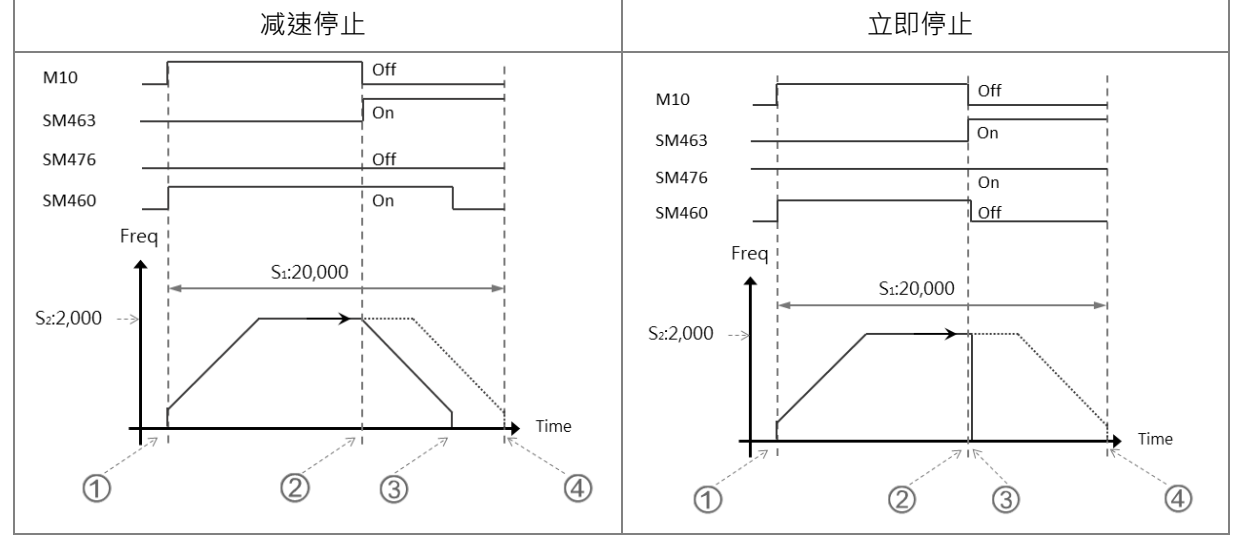

b) 减速停止动作说明

① M10 为 ON , 启动 DDRVI 指令, 开始输出脉冲并且 SM460 输出中标志为 ON

② 当指令被尖闭 (M10) 为 OFF 或暂停标志被启动 (SM463) 为 ON 时, 会确认立即停止标志 (SM476)的状态

③ 如果立即停止标志 (SM476)为 OFF 时 · 则减速停止并且 SM460 输出中标志为 OFF

④指令启动后,若 M10 没有 OFF 及暂停标志 SM463 没有 ON,则 Y0 输出脉冲 20,000 个后停止

# c) 立即停止动作说明

① M10 为 ON, 启动 DDRVI 指令, 开始输出脉冲并且 SM460 输出中标志为 ON。

- ② 当指令被关闭 (M10) 为 OFF 或暂停标志被启动 (SM463) 为 ON 时, 会确认立即停止标志 (SM476)的状态。
- 3 如果立即停止标志 (SM476)为 ON 时,则立即停止并且 SM460 输出中标志为 OFF。
- 5. 硬件极限功能说明:
	- a) 以轴 1(Y0/Y1)输出为例的输出曲线图:

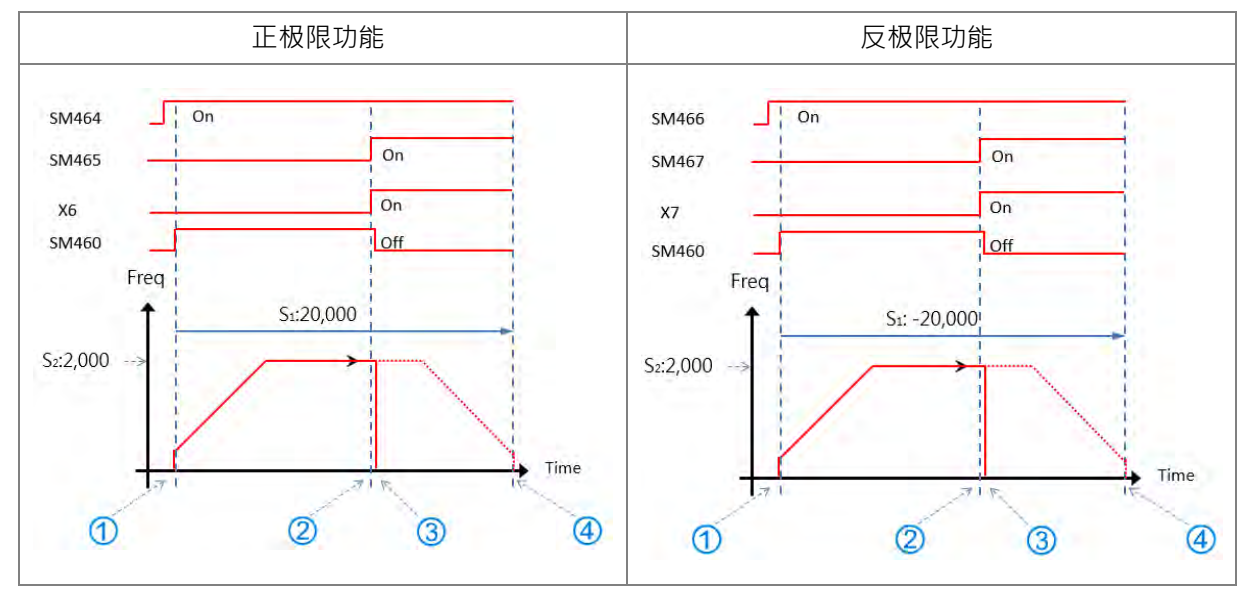

b) 正极限动作说明

 $\overline{0}$ 从 HWCONFIG 设定正极限输入点 (以 X6 上升沿触发为例), 并下载至 PLC 内。当 SM464 设 定为 ON, 即表示自动正极限功能。

①DDRVI 往正方向输出脉冲 20,000 个。(注:若刚启动时正极限点成立,则指令不会正方向输出) ②当外部机构触发极限输入点 X6 为 ON 时, 代表硬件正极限功能条件成立 ③DDRVI 指令立即停止输出,并且 SM465 正极限警报为 ON 40若硬件极限功能条件未成立,则 Y0 输出脉冲 20,000 个后停止

c) 反极限动作说明

从 HWCONFIG 设定反极限输入点(以 X7 上升沿触发为例),并下载至 PLC 内。当 SM466 设 定为 ON, 即表示启动反极限功能。 ①DDRVI 往反方向输出脉冲 20,000 个。(注:若刚启动时反极限点成立,则指令不会反方向输出)

②当外部机构触发极限输入点 X7 为 ON 时, 代表硬件反极限功能条件成立 ③DDRVI 立即停止输出,并且 SM467 反极限警报为 ON 4若硬件极限功能条件未成立,则 Y0 输出脉冲-20,000 个后停止

d) 极限功能相关 SM 标志

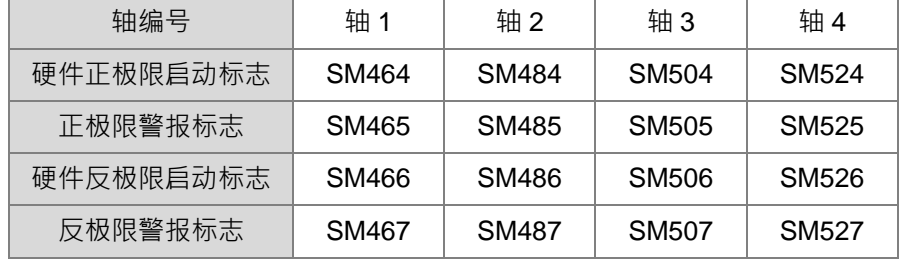

备注:极限点警报标志为只读标志,由 PLC 自动依据启动标志状态,进行状态设定或清除。

#### 6. 软件极限功能说明:

a) 以轴 1(Y0/Y1)输出为例的输出曲线图:

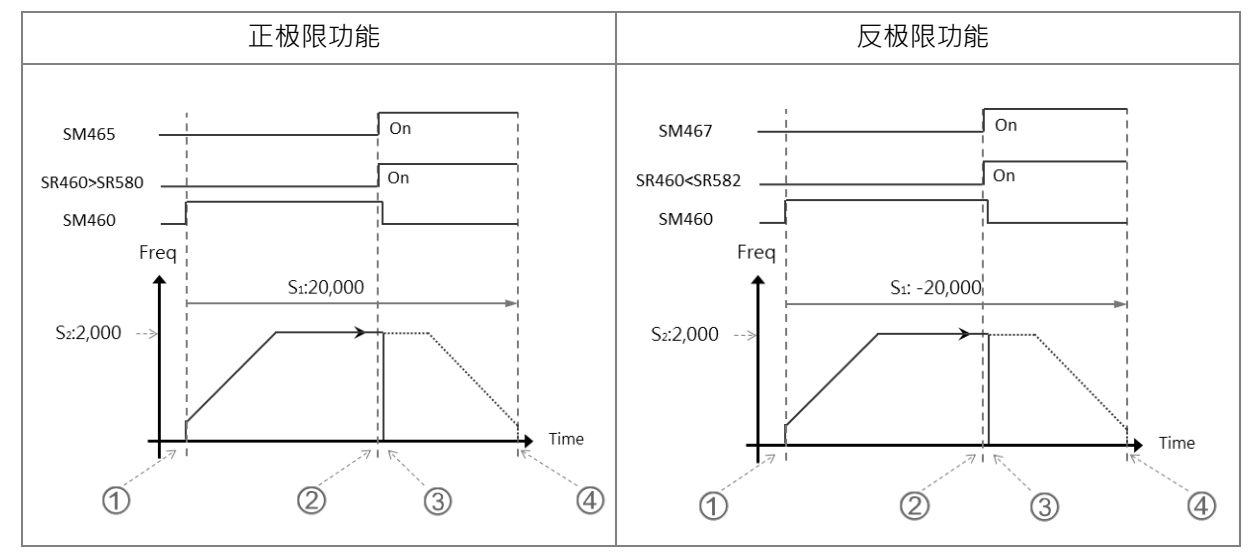

b) 正极限动作说明

©先由以 HWCONFIG 设定正向软件极限位置 (以 SR580=11,000 为例 ), 下载至 PLC 后, 代表正极 限功能被启动

①DDRVI 开始往正方向输出脉冲 20,000 个。(注:若刚启动时已超出正极限,则指令不会正方向输出) ②当当前位置 SR460>极限位置 SR580 时, 代表软件正极限功能条件成立

③DDRVI 立即停止输出,并且 SM465 正极限警报为 ON

若极限功能条件未成立,则 Y0 输出脉冲 20,000 个后停止

c) 反极限动作说明

○<sup>0</sup> 先由以 HWCONFIG 设定反向软件极限位置(以 SR582= -11,000 为例),下载至 PLC 后,代表反极 限功能被启动

①DDRVI 开始往反方向输出脉冲 20,000 个。(注:若刚启动时已超出反极限,则指令不会反方向输出) ②当当前位置 SR460 < 极限位置 SR582 时, 代表硬件反极限功能条件成立

③DDRVI 立即停止输出,并且 SM467 反极限警报为 ON

④若极限功能条件未成立,则 Y0 输出脉冲-20,000 个后停止

d) 下降沿触发说明

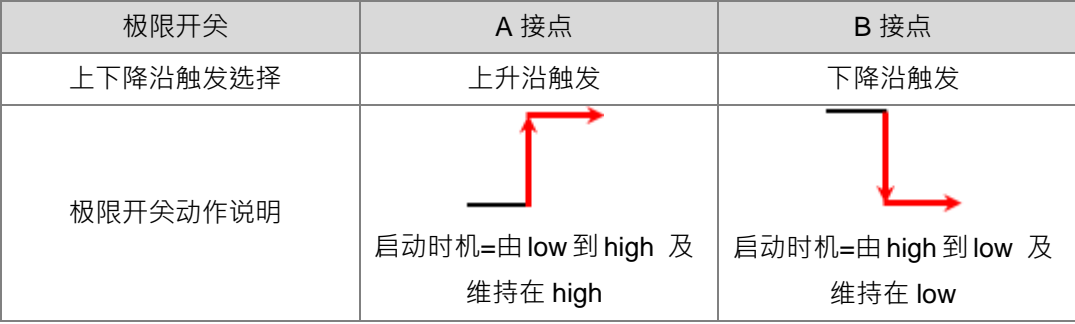

e) 极限功能相关 SR

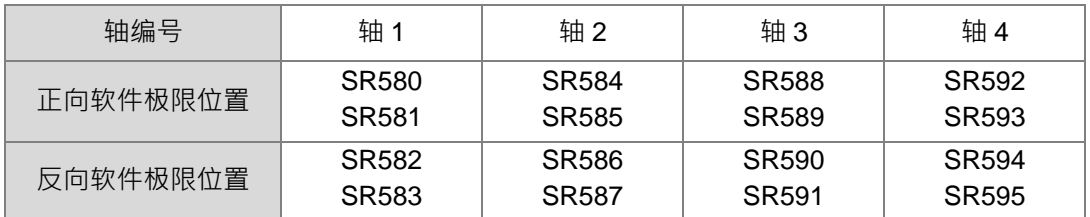

正向输出极限定义:输出当前位置大于正向极限位置时,即立即停止输出。

反向输出极限定义:输出当前位置小于反向极限位置时,即立即停止输出。

当正向与反向两个极限值皆为 0 时,表示软件极限功能不启动。由于此软件极限功能为输出指令被扫 描时,才会进行检查输出位置之动作,故停止动作将会受 PLC 程序扫描影响,若需更快且实时停止之 动作,请改用外部输入点为极限点方式。

#### 7. **ST 结构化语言 DDRVI 编辑说明:**

```
0001 I F MO THEN
        DDRVI (1000, 1000, Y0, Y1);
0002
        M10003
0004 ELSIF MIAND SM4 61 THEN
        SM4 70: =TRUE;<br>M1: =FALSE;
0005
0006
0007 END_IF;
```
动作说明:

- 7.1. 当 M0=ON 时,Y0 输出 1000 个 1kHz 频率脉冲,并且设定 M1=ON,用来记录 Y0 高速控制权已经 被使用。
- 7.2. 当脉冲输出完毕 SM461=ON 并且 M1=ON 时,触发 Y0 的自动复归标志 SM470=ON, 通知 PLC 释 放高速输出控制权。
- 7.3. 当 M0 再次由 OFF>ON 时,脉冲输出即会重新启动。
- 7.4. 以上程序若有 2 个高速输出程序以上时,请勿重复使用 M1 这个临时性的变量名称。
- 7.5. 若输出过程中有可能遇到要求暂停输出的动作,则不建议采用 ST 语言编辑。

#### 8. **2 层功能块 DDRVI 编辑说明:**

主程序:

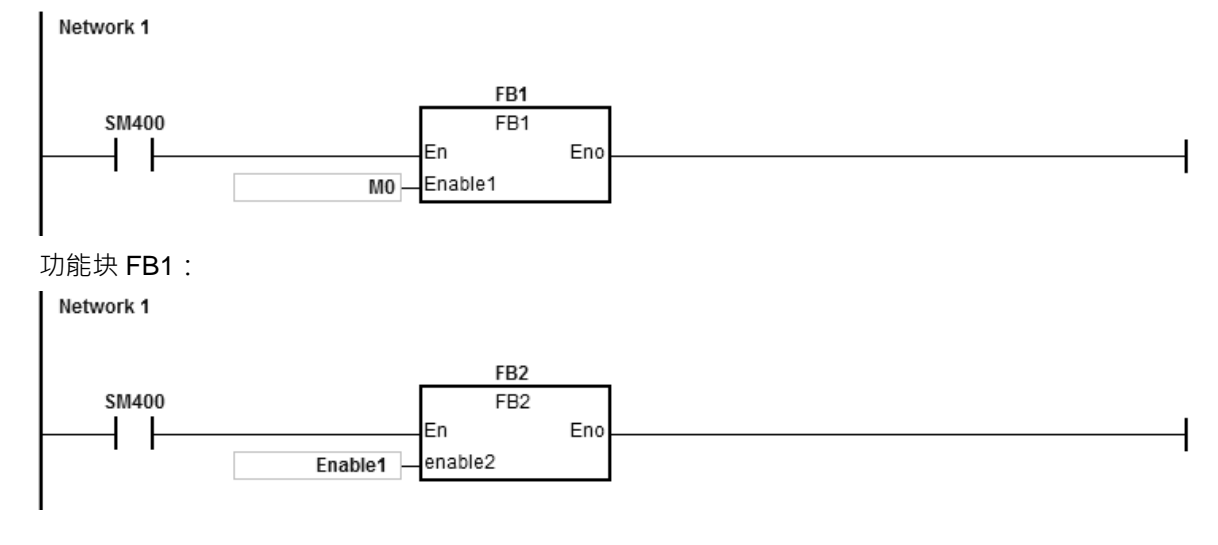

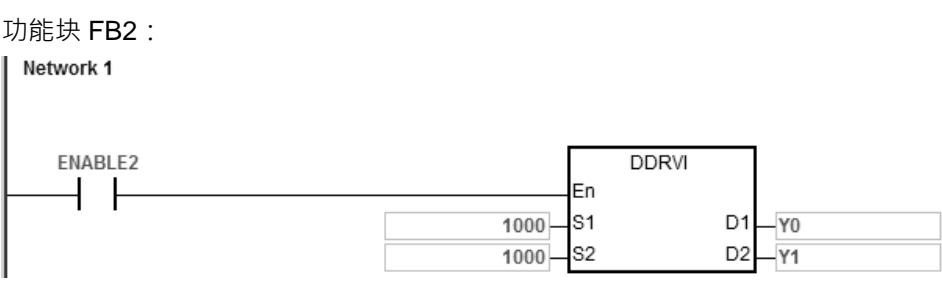

动作说明:

当 M0=ON 时, Y0 输出 1000 个 1kHz 频率脉冲, Y1=OFF 表示为正方向。

- 9. **输出执行中变更目标速度说明,请务必先参考 PLSR 指令说明。**请注意,每次变更目标速度,皆须到 达目标速度之后,才可再进行下一次目标速度变更。
- 10. **输出执行中变更目标位置功能说明:**
	- A. 此功能不允许变更输出方向之变换新位置,如:原输出目标位置为正方向,则只可变更往正方向继 续输出。
	- B. 当用户设定变更标志之后,其实际变更时机将于扫描到该输出指令时才会进行变更,并且于变更完 成后清除变更标志。若用户设定的目标位置不正确,则此变更标志将持续保持为 ON。
	- C. 各输出轴 (点) 所对应之变更标志 SM, 请参考下表:

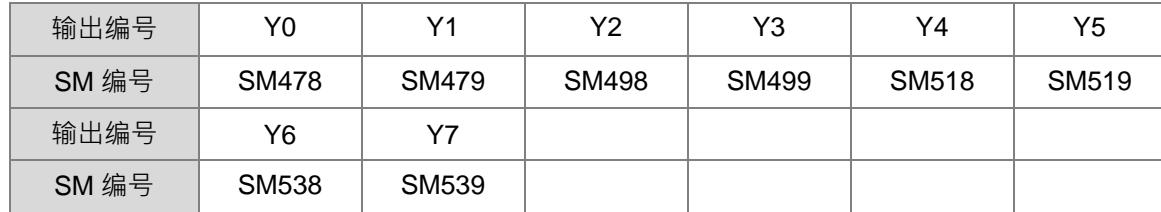

- D. 此变更目标位置功能,适用于 DDRVI 与 DDRVA 指令。当采用 DDRVI 指令时,一旦有设定变更标 志,则每次都会执行变更,即使变更的输出个数为 0,也会立即执行停止输出的动作;当采用 DDRVA 指令时,且变更的目标位置与前次相同时,则不执行变更目标位置的动作。
- E. 输出执行中变更目标位置,将有可能发生底下三种情况与输出时序图:
	- 情况 A:变更时机点发生于输出减速输出区
		- :初次启动时,设定的目标位置(蓝色)
		- 0: 当新变更的目标输出个数 >= 剩余输出的个数时,将会输出的曲线 ( 红色 )
		- ②:新变更的目标输出个数 < 剩余输出的个数时,将会输出的曲线 ( 绿色 )

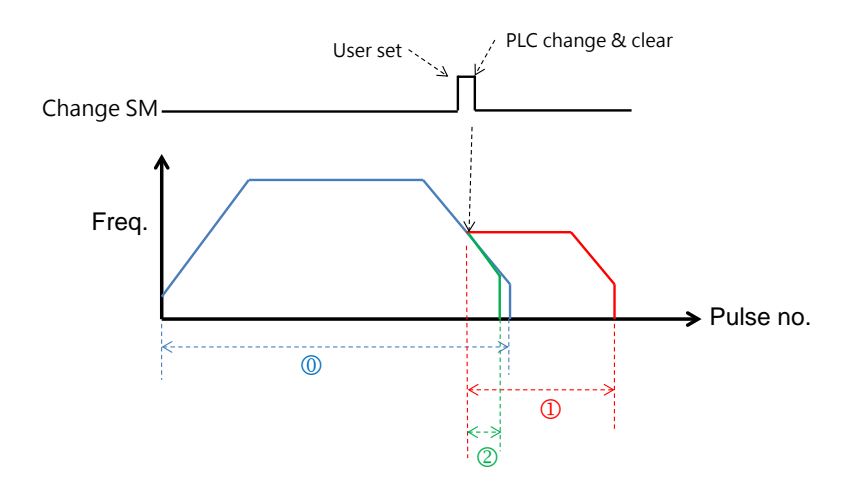

情况 B:变更时机点发生目标速度输出区

- :初次启动时,设定的目标位置(蓝色)
- 0: 当新变更的目标输出个数 >= 减速区输出的个数时, 将会输出的曲线 ( 红色 )
- ②: 新变更的目标输出个数 < 减速区输出的个数时, 将会输出的曲线 ( 绿色 )

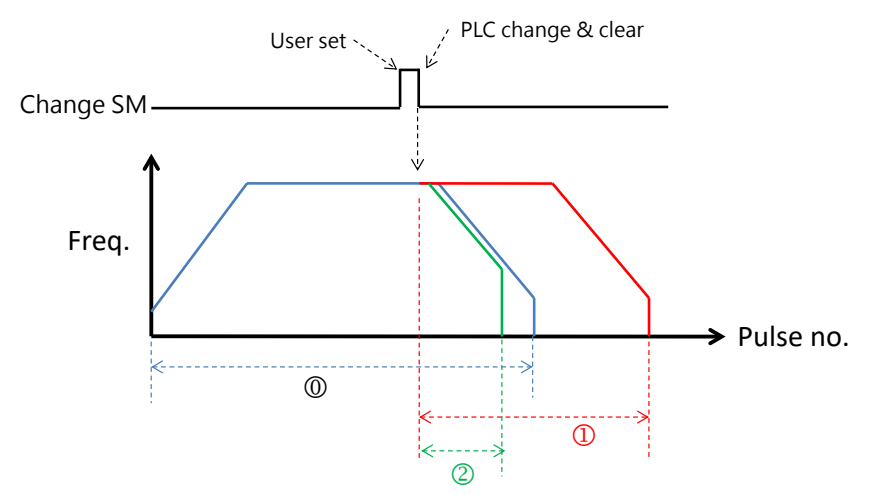

情况 C:变更时机点发生于输出加速输出区

- :初次启动时,设定的目标位置(蓝色)
- 0: 当新变更的目标输出个数 >= 减速区输出的个数时,将会输出的曲线 ( 红色 )
- ②: 新变更的目标输出个数 < 减速区输出的个数时, 将会输出的曲线 ( 绿色 )

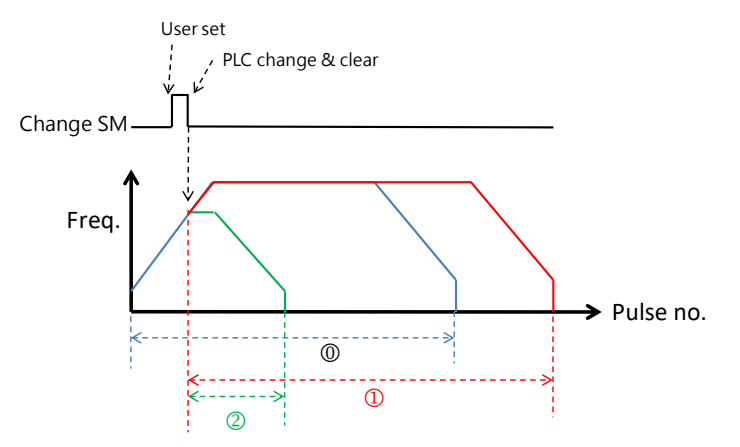

## 第 6 章指令集

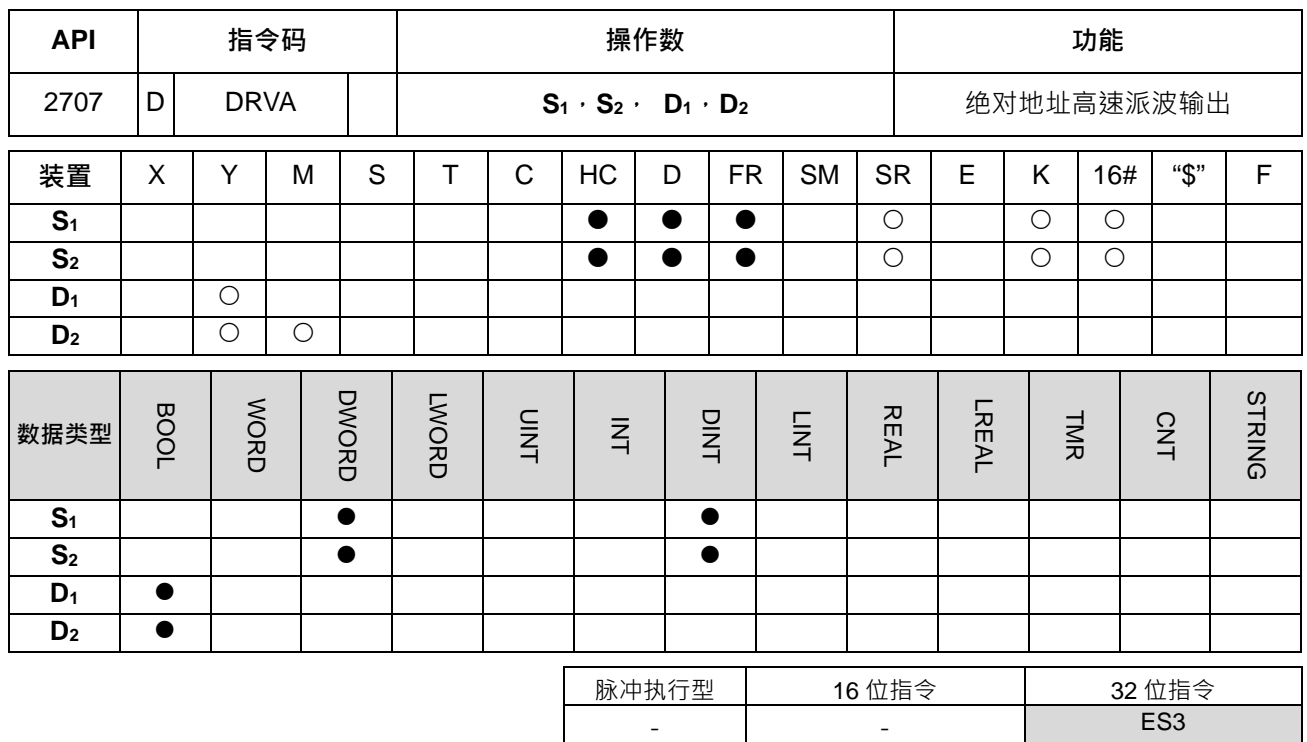

## **符号:**

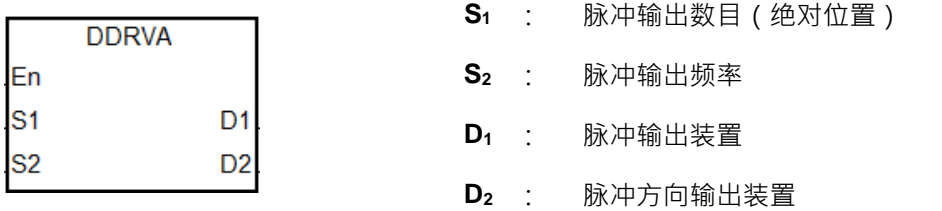

#### **指令说明:**

- 1. S<sub>1</sub> 指定脉冲输出数目(绝对寻址),可指定范围为-2,147,483,648~+2,147,483,647个,其中正负号代 表正反方向。 当指令启动时,指令将自动比对 **S1** 与当前位置,若比对 **S1=**0 时,则不输出任何脉冲且设定完成标志为 ON。
- 2. **S**<sub>2</sub> 指定脉冲输出频率,使用集电极输出机种时,可指定范围为 Hz ~ +200k Hz · 当 S<sub>2</sub> 输出频率设定低 于启动/停止频率 (请参考 DRVI 指令之 SR 列表)时,PLC 将自动限制在启停频率。

此绝对定位是指输出运行到指定之输出当前位置为其目标位置。例如:输出当前位置为 100,而 S1目标位置设 定为 1000,则此指令实际输出的个数为 1000-100=900 个。

其余相关说明请参考上一个 DDRVI 指令说明。

## **程序范例:**

假设 SR460 输出当前位置 (32 位) 为 100 · 当 M10=ON 时 · DDRVA 指令将以 2kHz 速度从 Y0 输出脉冲 · 并且输出直到 SR460 输出当前位置为 20,000 (绝对指定), Y1=OFF 表示为正方向。

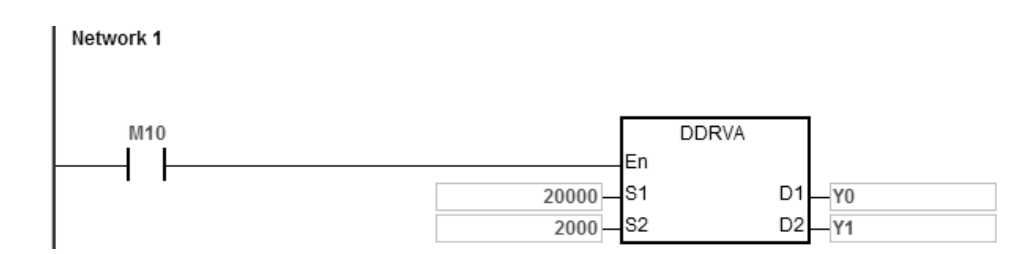

**补充说明:**

1. 绝对定位方式的动作说明: 指将自圆点 (0点) 开始的距离指定的方式, 也可以叫做绝对寻址方式。

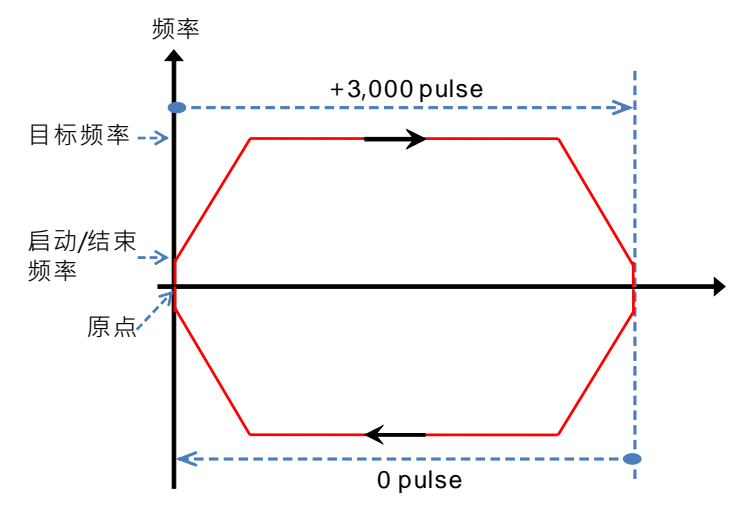

## 第 6 章指令集

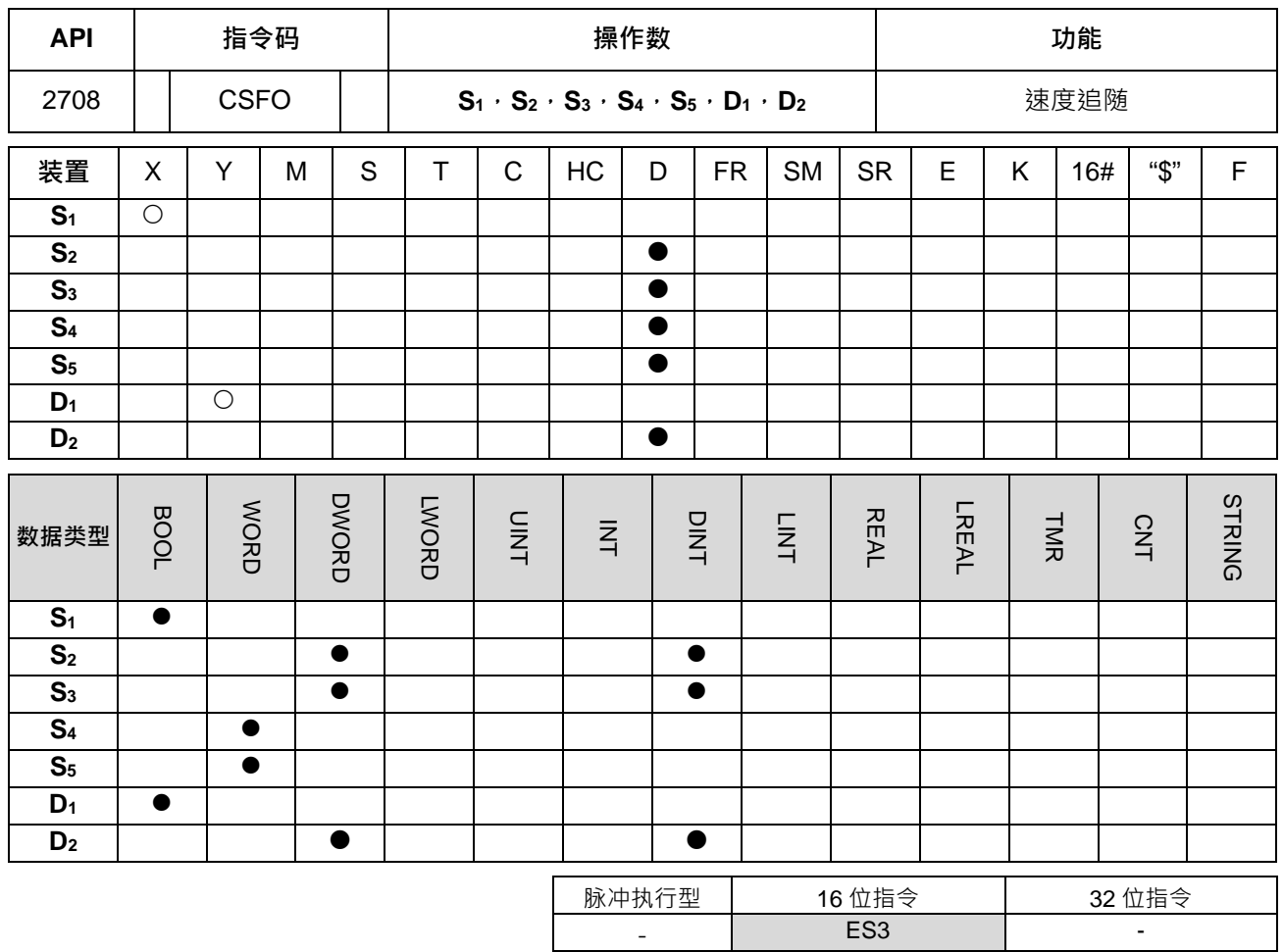

# **符号:**

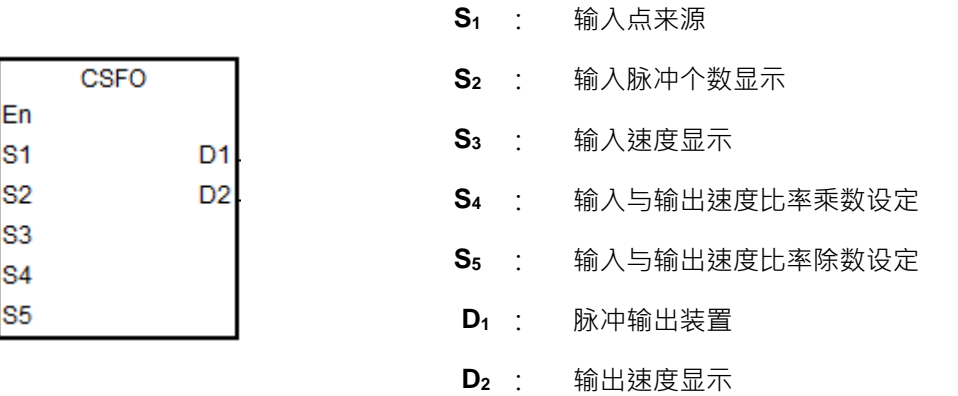

# **指令说明:**

1. **S**<sub>1</sub>输入点来源仅可选择 X0、X2、X4、X6、X10 及 X12 这 6 点, 且会占用连续 2 点输入, 选择非指定输 入点时皆无法执行。当选择好输入点,其高速计数器也将自动被指定,若用户有写相同高速计数器之 DCNT 指令,则 PLC 将以先启动计数器之指令为优先执行。这 6 个输入点所占用输入点与对应之高速计数器如 下表所示:

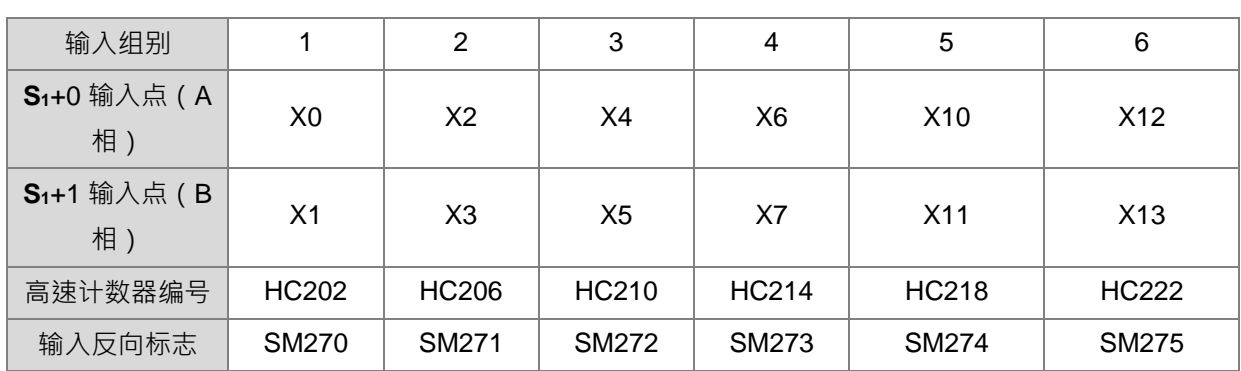

2. 当此指令之高速计数器只能使用于 A/B 相输入模式,当连接手摇轮之后,在没有转动状况下,PLC 的输 入点灯号为 ON 时,请设定输入反向标志,通知 PLC 检测有效工作周期改为 OFF 状态。

- 3. **S**<sub>2</sub>为显示输入脉冲个数,请采用 32 位变量宣告。
- 4. **S**<sub>3</sub>为显示输入脉冲频率,请采用 32 位变量宣告,其基本单位为 1Hz。
- 5. **S4**为输入与输出比率值乘数,S5为输入与输出比率值除数,S4、S5数值范围 1~255,超过此范围自动最 大或最小值处理。输出脉冲频率=输入脉冲频率\* S4/ S<sub>5</sub>。举例:输入与输出为 5:3,则输入乘数为 K3,除 数为 K5,若比率为 1:2,则输入乘数为 K2,除数为 K1。
- 6. D1将输出装置仅可选择 Y0、Y2、Y4、Y6、这 64 点,且会占用连续 2 点输出。其输出组合与输出模式 SR 如下表所示:

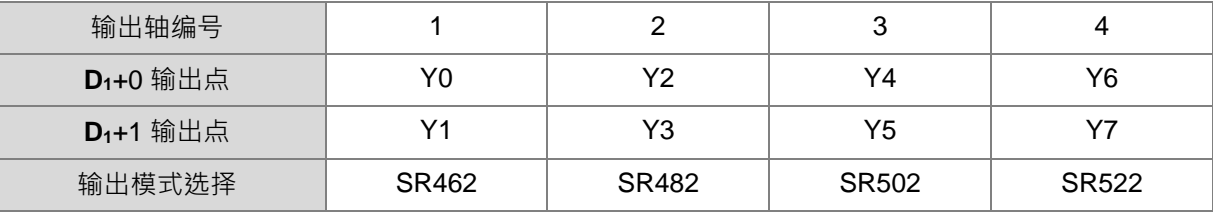

- 7. **D**<sub>2</sub>为显示输出脉冲频率,请采用 32 位变量宣告,其基本单位为 1Hz。
- 8. 此指令无使用次数限制,但每次指令启动时,其高速输入与输出,皆不可被其它指令启动占用,否则将会 无法执行。
- 9. 此指令不建议使用于 ST 语言编辑、中断程序以及仅被执行一次性的功能块编辑。

#### **注意事项:**

- 1. 输入脉冲频率是以输入脉冲之正半周脉冲宽度(ON)为计算依据,若脉冲 ON 与 OFF 宽度不为 1:1 时, 默认还是以 ON 宽度为准。
- 2. 输入脉冲 ON 即是指输入点灯亮,若搭配手摇轮使用时,请注意没有转动时,输入点灯号状态是否为 OFF, 是否需要启动输入反向标志。
- 3. 此指令最低输入与输出频率皆限制为 50Hz,举例:当实际输入频率为 10Hz,其 S3显示为 10Hz,但指令 内部将自动认定为 50Hz,然后经过比率(1:2)转换之后得到 100Hz 输出频率。若是比率为(2:1)转换,则输 出频率还是为 50Hz(非 25Hz 或 5Hz)。
- 4. **S<sub>4</sub>** 与 S<sub>5</sub> 比率值允许在指令执行中进行变更,但是一旦变更之后,其输入 S<sub>2</sub> 显示个数将无法依照比率值换 算出该轴的 SR 当前输出位置。
- 5. 当比率换算之后的输出频率超出该 PLC 所允许的最高输出频率时 ·此状况将会被记录错误代码为 16#2030 于错误历史记录内,并且设定 SM29=ON 与 SR29=该轴编号。

6. 当输入频率为 0 并且输出脉冲还持续输出达 2 秒以上时, PLC 将自动关闭输出, 然后记录错误代码 16#2031 于错误历史记录内,并且设定 SM29=ON 与 SR29=该轴编号。

#### **程序范例一:**

X0/X1 为检测手摇轮所输入的脉冲,当 M0=ON 时,输入与输出速度比率乘数/除数的设定值皆为 1 (D4=1, D5=1), 当手摇轮所输入的速度为 500Hz (D2, D3=500)及输入脉冲个数为 2500 (D0, D1=2500)时, 则 输出轴(Y0/Y1)将会以 500Hz(D10, D11=500)输出 2500 个脉冲 (SR460, SR461=2500)。

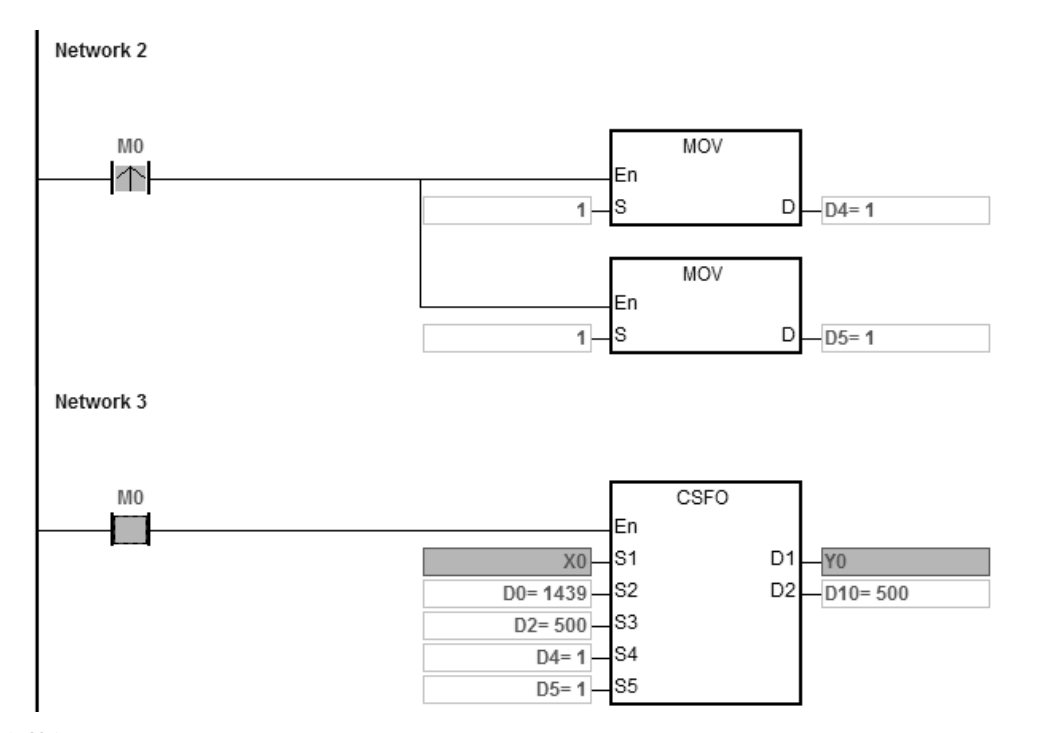

# **程序范例二:**

当 M0=ON 时,输入与输出速度比率乘数/除数的设定值各为 3 及 5 (D4=3, D5=5),当手摇轮输入的速度为 500Hz (D2, D3=500)及脉冲个数为 2500 时 (D0, D1=2500), 则输出轴 (Y0/Y1) 将会以 300Hz (D10, D11=300)输出 1500个脉冲 (SR460, SR461=1500)。

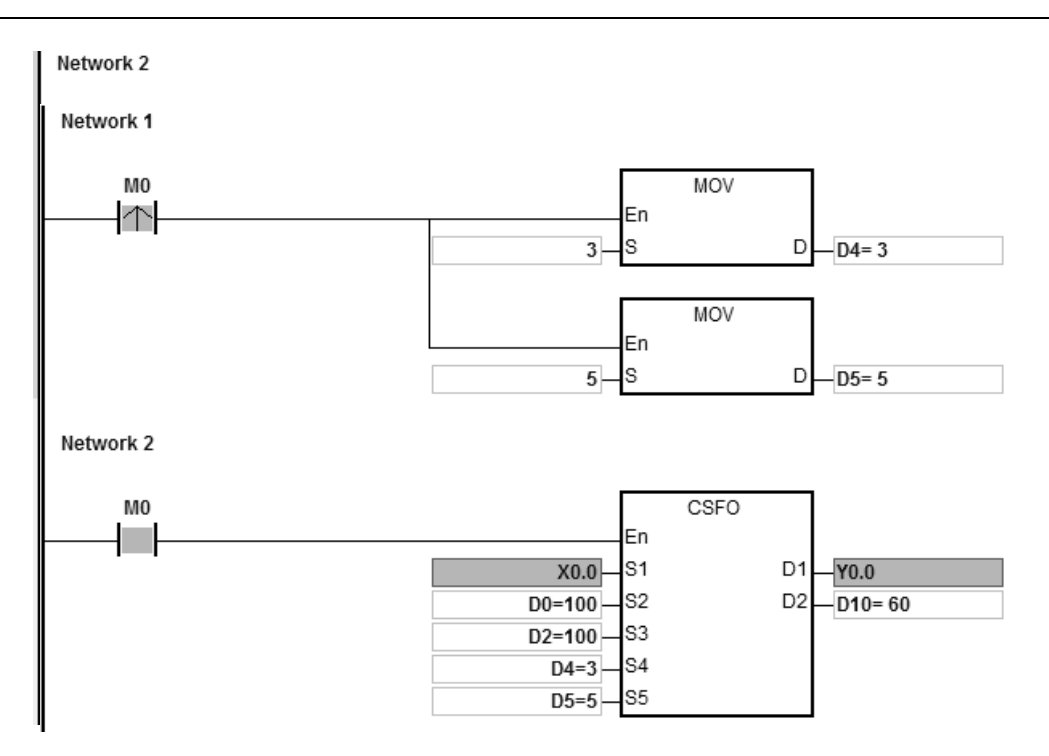

## 第 6 章指令集

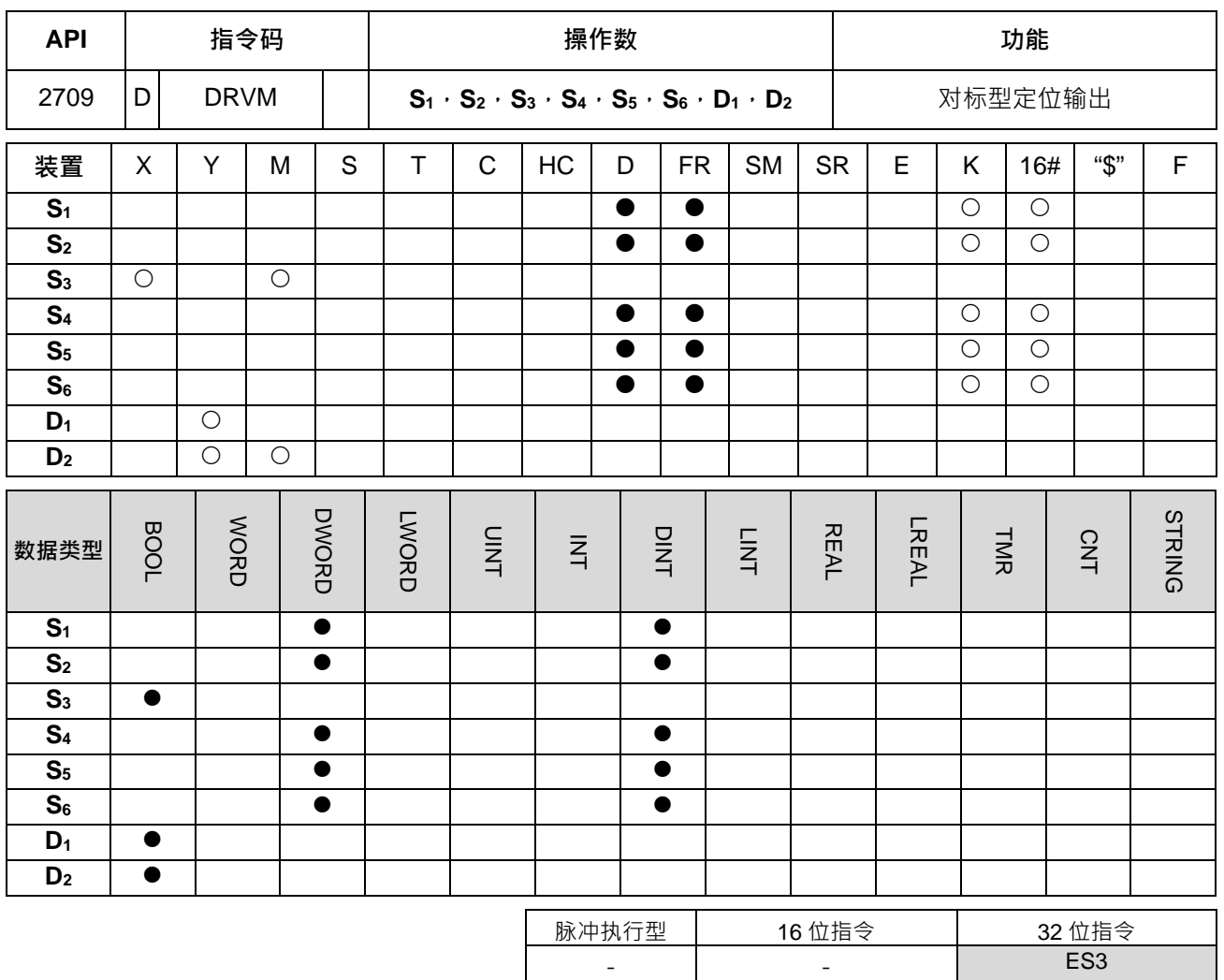

#### **符号:**

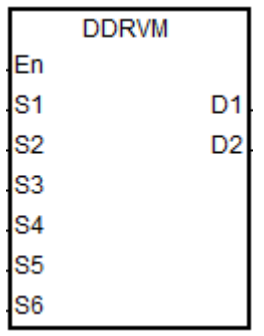

- **S1** : 目标输出总个数
- **S2** : 目标输出频率
- **S3** : 外部中断对标输入点编号
- **S4** 外部输入中断前段遮蔽结束的输出个数
- **S5** 外部输入中断后段遮蔽开始的输出个数
- **S6** 对标中断产生后之指定减速输出个数
- **D1** : 脉冲输出装置
- **D2** 方向脉冲输出装置

# **指令说明:**

1. 当 S<sub>1</sub>输出总个数输入为 0 时,即表示以最长 32 位数值 ( 有号数 ) 输出, 直到对标发生, 再减速输出停止。 若输出个数不为 0, 并且外部中断未发生, 则输出目标总个数。S<sub>1</sub> 指定脉冲输出总个数, 可指定范围为 -2,147,483,648 ~ +2,147,483,647 个, 其中正负号代表正反方向。

- 2. 当目标输出频率 S<sub>2</sub> 输入小于等于 0 时,表示不启动输出;当输出频率大于最高频率限制时,则以最高频 率输出。
- 3. 当 S3输入点可以选择 M 或 X 装置 · 当选择不是主机内建 X0~X17 输入点编号时 · 此输入来源信号将会受 扫描时间影响。
- 4. 使用此指令时,必须依据输入点编号搭配外部输入中断程序,才可达到实时执行减速输出的动作。此外部 中断上升沿或下降沿触发之动作,请于编辑外部中断程序时一同选择。 A.有使用外部中断(如:I0xx, I1xx):当外部中断发生时,执行对标减速停止。若外部中断未开启,且无 动作。 B.没有使用外部中断:执行指令时,若 X 点与 M 装置有上缘变化,则执行对标减速停止,注意此触发动
- 5. 前段遮蔽区域为输出个数 1 到 S4 之间 · 当设定为 0 时 · 表示不启动前段遮蔽功能; 当遮蔽个数超过输出 总个数 S1时, 指令将以输出总个数为遮蔽个数条件。当外部输入触发动作发生在遮蔽个数内,则此外部 输入中断将自动失效。

作将会受扫描时间影响。(注:不需搭配中断程序)

- 6. 后段遮蔽区域为输出个数 S5 到总输出个数 S1 之间,当 S5 设定为 0 或者>=S1 时,则表示不启动后遮蔽功 能。当外部输入触发动作发生在遮蔽区域内,则此外部输入中断将自动失效。当 **S4** 的数值大于 **S5** 时,即 表示指令输出过程中外部输入中断无效。
- 7. 若前段与后段遮蔽区域皆有设定时,且 S4 < S5 设定数值,则表示输入中断有效区域为 S4+1 ~ S5-1 之间。
- 8. 当对标后指定输出个数 S<sub>6</sub>设定 0 时,表示减速停止动作要以设定的减速时间执行;当对标后指定输出个 数 S<sub>6</sub>设定-1 或< 0 时 · 表示停止动作以立即停止方式执行;若是指定个数 S<sub>6</sub> 不足以减速时间内减速停止 · 则指令将会限制目标速度,让减速停止的输出动作符合减速时间的要求。若指定个数 S6大于减速时间所 需之输出个数,则指令将以中断触发时的输出速度送出多余的输出个数,最后再进行减速动作。
- 9. 以后,当对标后指定输出个数 S<sub>6</sub>设定 0 时,表示减速停止动作要以设定的减速时间执行; 当对标后指定 输出个数 S6设定-1 时,表示停止动作以立即停止方式执行;当对标后指定输出个数 S6设定> 0 时,若是 指定个数 S6 不足以减速时间内减速停止,则指令将会限制目标速度,让减速停止的输出动作符合减速时 间的要求,若指定个数 S<sub>6</sub>大于减速时间所需之输出个数,则指令将以中断触发时的输出速度送出多余的 输出个数,最后再进行减速动作;当对标后指定输出个数 S<sub>6</sub>设定< -1 时,对标减速过程以指定个数为优 先,实际减速输出个数请去除负号,若是指定个数 S<sub>6</sub>不足以减速时间内减速停止,则不限制最高频率, 若指定个数 S<sub>6</sub>大于减速时间所需之输出个数,则指令将以中断触发时的输出速度送出多余的输出个数, 最后再进行减速动作。

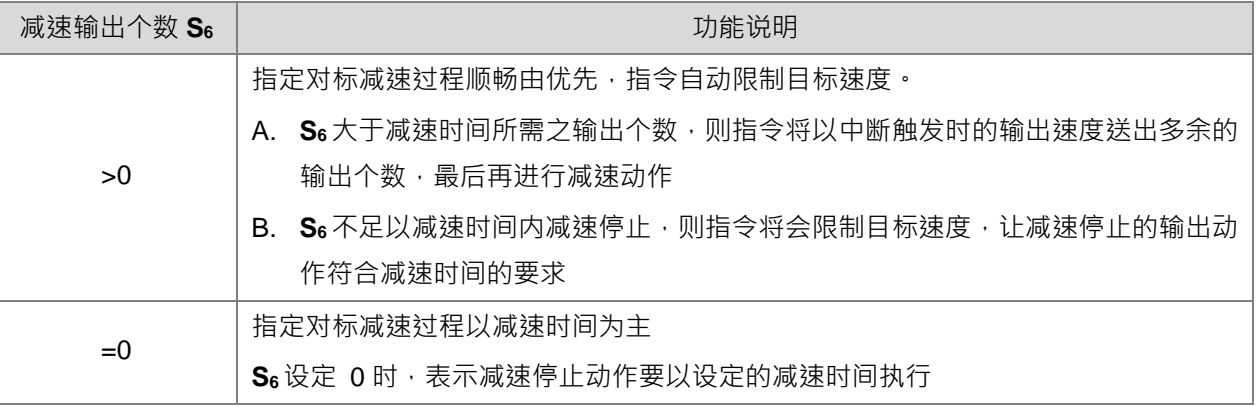

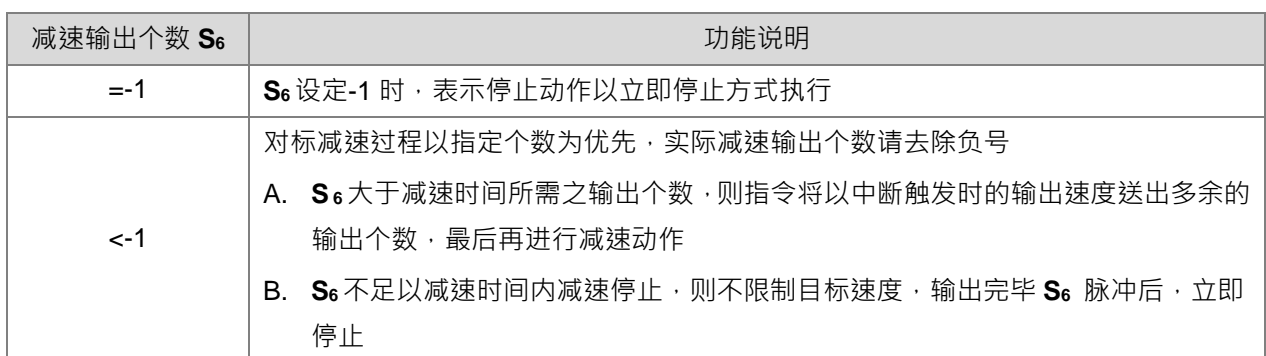

- SR652/SR653=加速区脉冲个数显示;SR654/SR655=减速区脉冲个数显示
- 10. 其输出、中断触发、遮蔽与相关标志如下列时序图中所示: (图中 finish flag 请参考 DDRVI 指令之各轴输 出完成标志 SM)

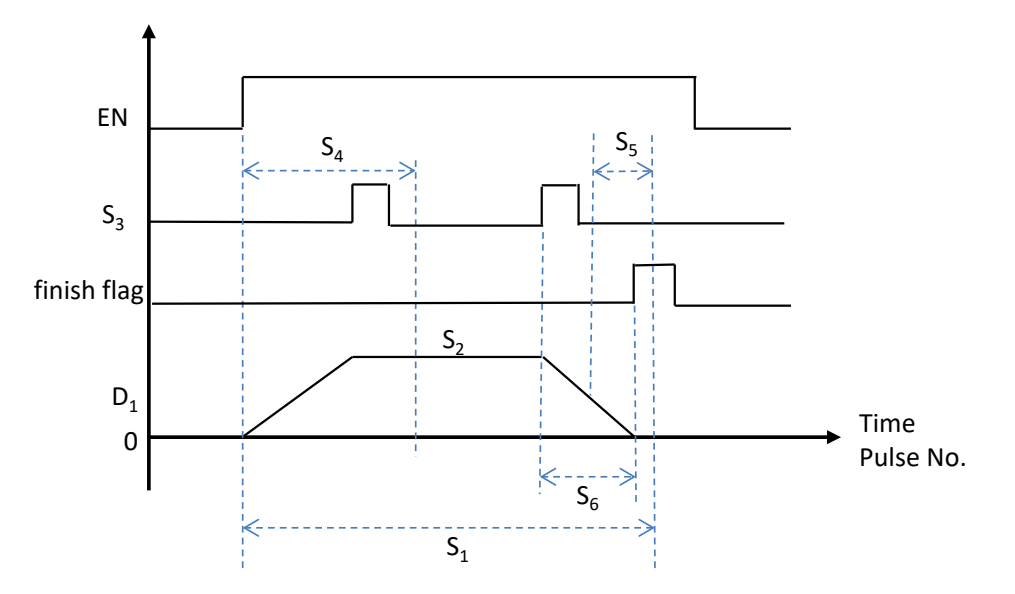

11. 当输出过程当中,此指令允许临时变更目标速度 S<sub>2</sub>,但由于减速区段的输出个数,已经在指令启动时就已 被设定,因此若有变更速度的时序图将如下图虚线所示:

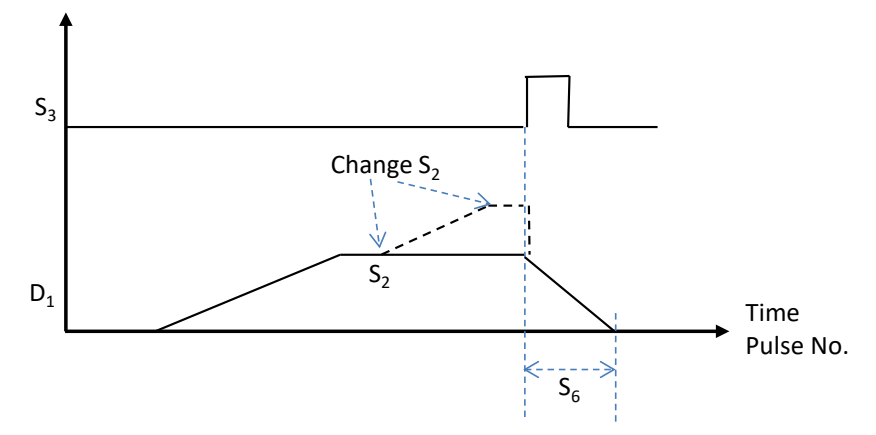

12. **D**<sub>1</sub> 与 **D**<sub>2</sub>脉冲输出装置之选择请参考 DDRVI 指令说明, 但此指令 **D**<sub>1</sub> 仅可使用偶数编号的 Y 输出点 (如: Y0, Y2...Y6); D2 脉冲方向输出装置, 若指定不为建议搭配之输出点, 则方向输出将受扫描时间影响。 13. 此指令不**建议**使用于 ST 语言编辑、中断程序以及仅被执行一次性的功能块编辑

## **程序范例 1:**

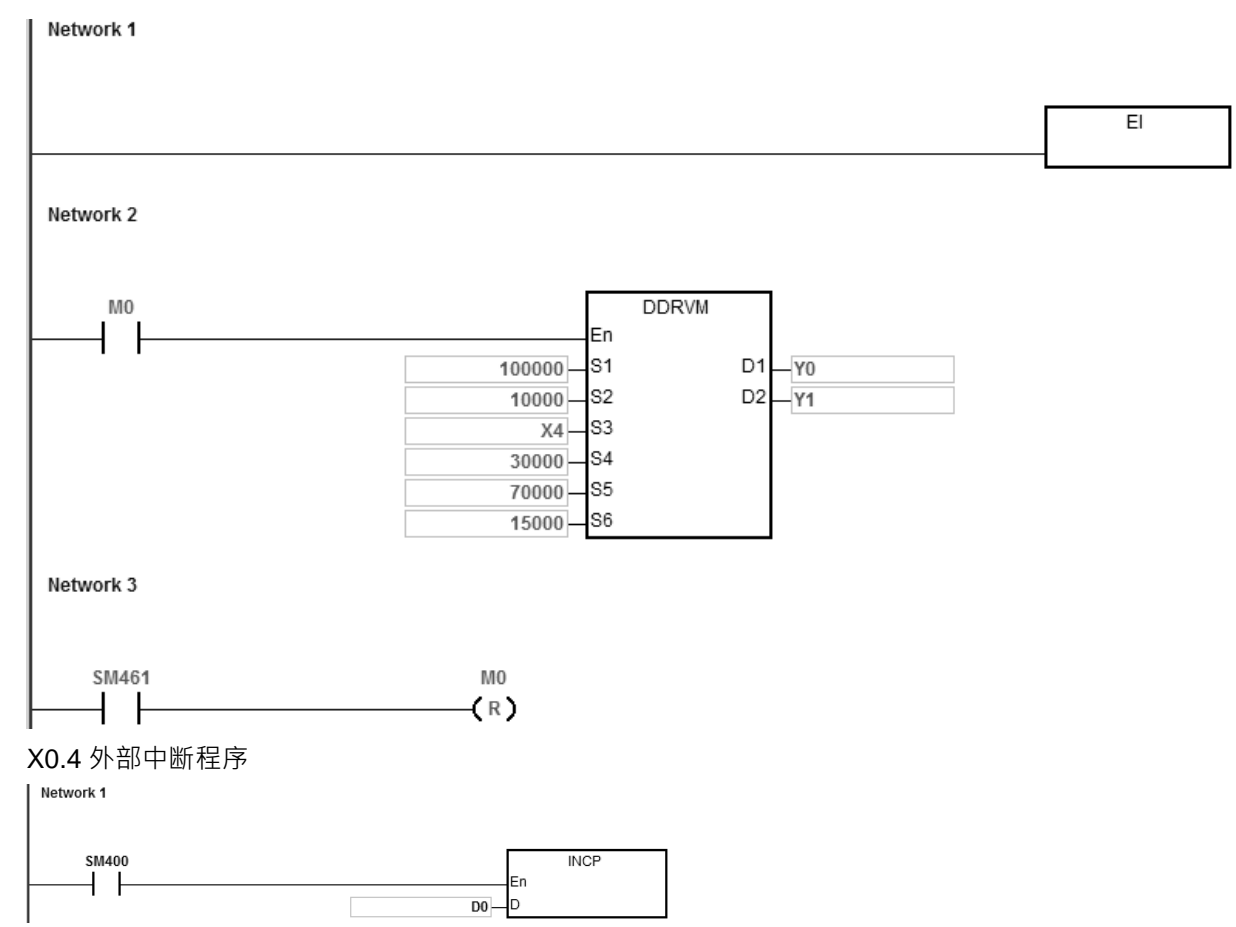

**\_6**

**说明:**

- 1. 当 M0 由 OFF 变 ON 时, Y0 开始输出脉冲, 等待输出个数超过 30,000 个后, 外部中断 X4 进来, D0 会 加 1, 开始行走 15,000 个脉冲后停止输出 (S6=15,000) 。如果中断都未发生, 则脉冲输出 100,000 才 停止输出
- 2. 如果脉冲输出个数在 1~30,000,则属于前段遮蔽区域, 此时外部中断 X4 进来, 将不会执行减速停止动 作。
- 3. 如果脉冲输出个数在 70,000~100,000 个,则属于后段遮蔽区域,此时外部中断 X4 进来,一样不会执行 减速停止动作。
- 4. 脉冲输出完毕 SM461=ON, 清除 M0

## **补充说明:**

- 1. 对标功能及遮蔽功能作说明:
	- ① 启动 DDRVM 功能,开始输出脉冲
	- 对标中断产生,开始执行减速动作,当输出完 **S6**指定减速输出个数脉冲后停止
	- 3 当对标中断未产生或无效时,DDRVM 则依照 S<sub>1</sub>目标输出总个数输出完毕后停止
	- **S4**:为前段遮蔽的输出个数,当对标中断在此区间发生时,则此次对标中断无效
	- S<sub>5</sub>:为后段遮蔽的输出个数,当对标中断在此区间发生时,则此次对标中断无效

**S2**:为目标输出频率

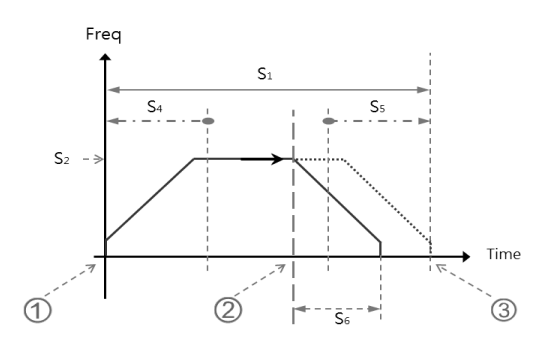

2. 对标功能发生在加速区、全速区及减速区的动作说明:

未产生对标动作时: (下图纵轴为频率值,横轴为时间,绿色线表示对标讯号,蓝色线表示实际输出速度) 对标动作未发生,脉冲输出 S1=100.000 个脉冲之后停止

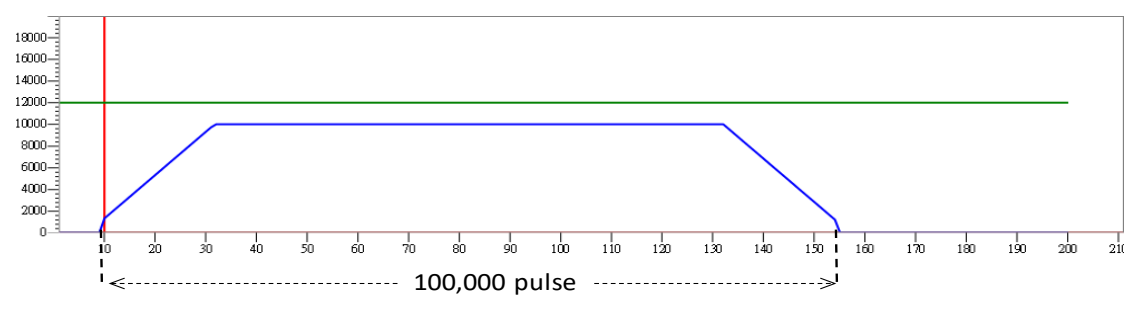

当对标动作于加速区域发生时之状况一:(下图纵轴为频率值,横轴为时间,绿色线表示对标讯号,蓝色线表示 实际输出速度) 对标动作(绿色线 Off→On)在脉冲个数为 3000 发生,虽然输出 S6=15,000 个脉冲,但输出过程 中无法达到目标速度 10kHz

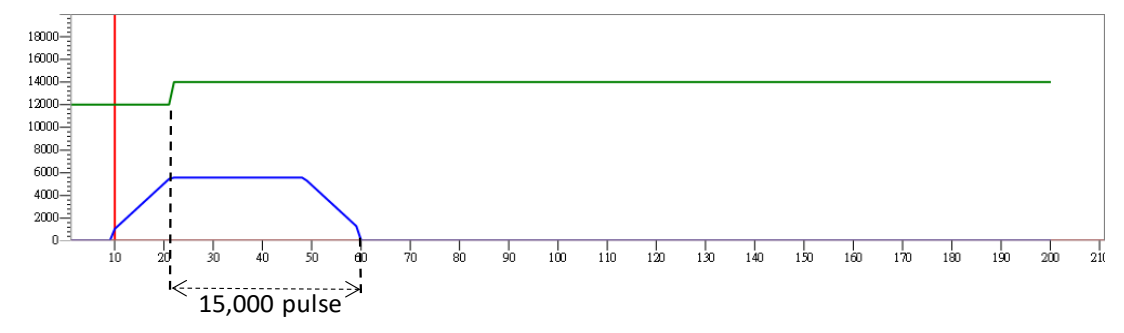

当对标动作于加速区域发生时之状况二:(下图纵轴为频率值,横轴为时间,绿色线表示对标讯号,蓝色线表示 实际输出速度)对标动作(绿色线 Off->On)在脉冲个数为 6000 发生, 输出 S<sub>6=</sub>15,000 个脉冲, 并且过程中可达 到目标速度 10kHz

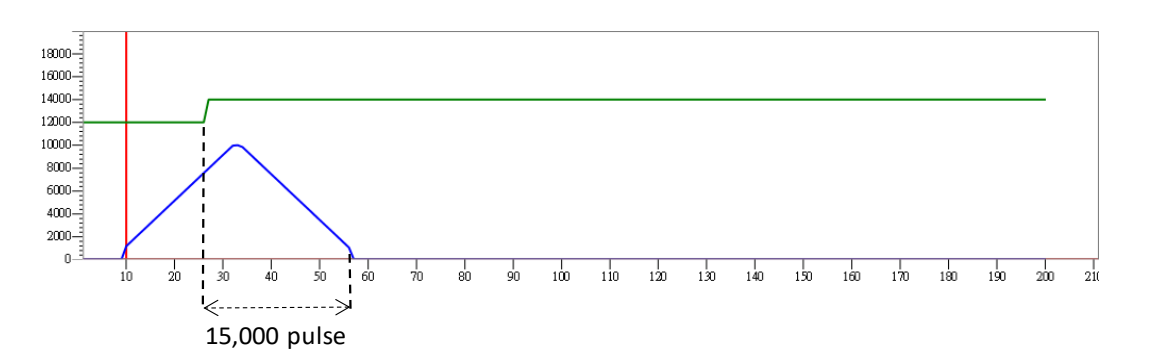

当对标动作于目标速度区发生时: (下图纵轴为频率值,横轴为时间,绿色线表示对标讯号,蓝色线表示实际输 出速度)

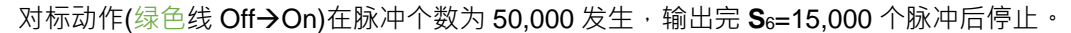

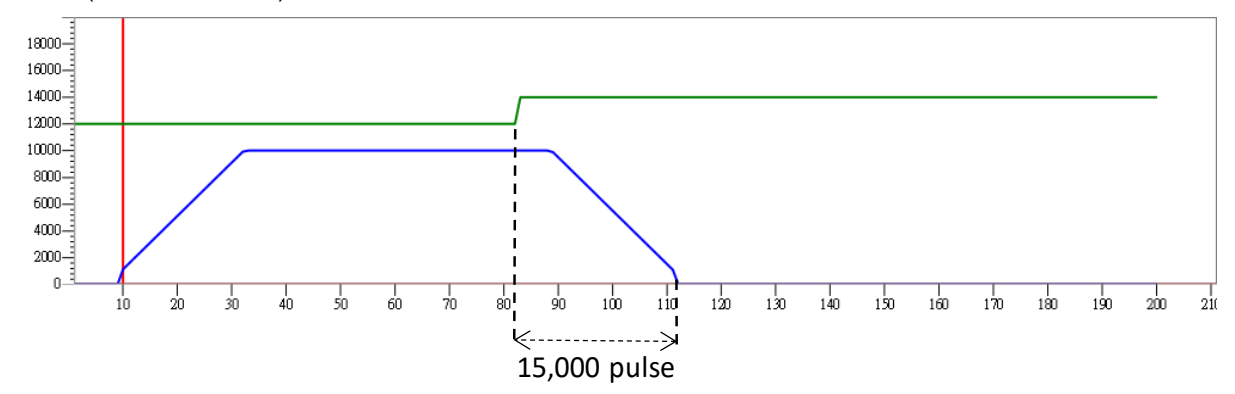

当对标动作于减速区域发生时之状况一:(下图纵轴为频率值,横轴为时间,绿色线表示对标讯号,蓝色线表示 实际输出速度)

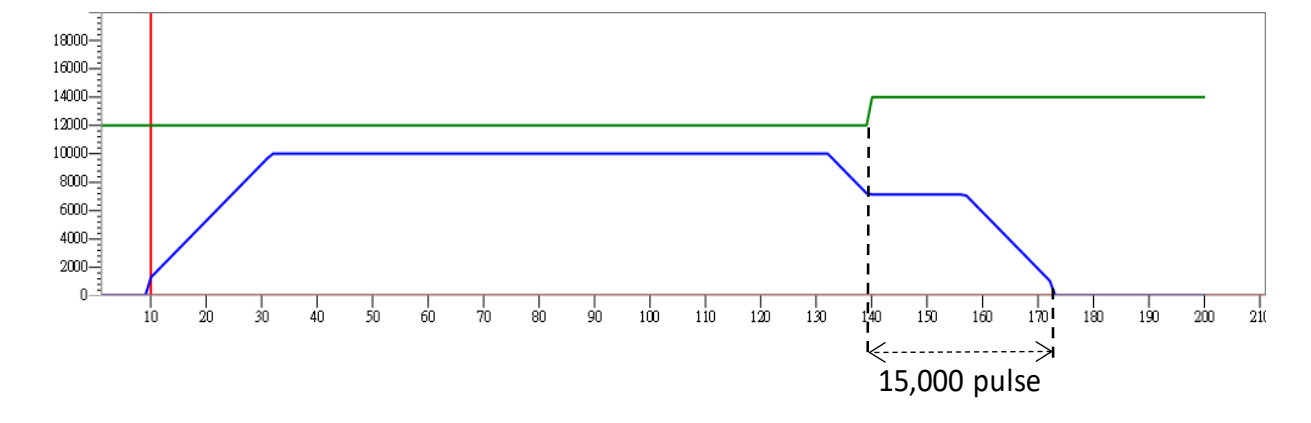

对标动作(绿色线 Off→On)在脉冲个数为 95,000 发生,以当下输出速度,输出完 S<sub>6=</sub>15,000 个脉冲后停止。

当对标动作于减速区域发生时之状况二:(下图纵轴为频率值,横轴为时间,绿色线表示对标讯号,蓝色线表示 实际输出速度)

对标动作(绿色线 Off→On)在脉冲个数为 95,000 发生,因 S6对标后输出个数设为 -1, 于是立即停止输出

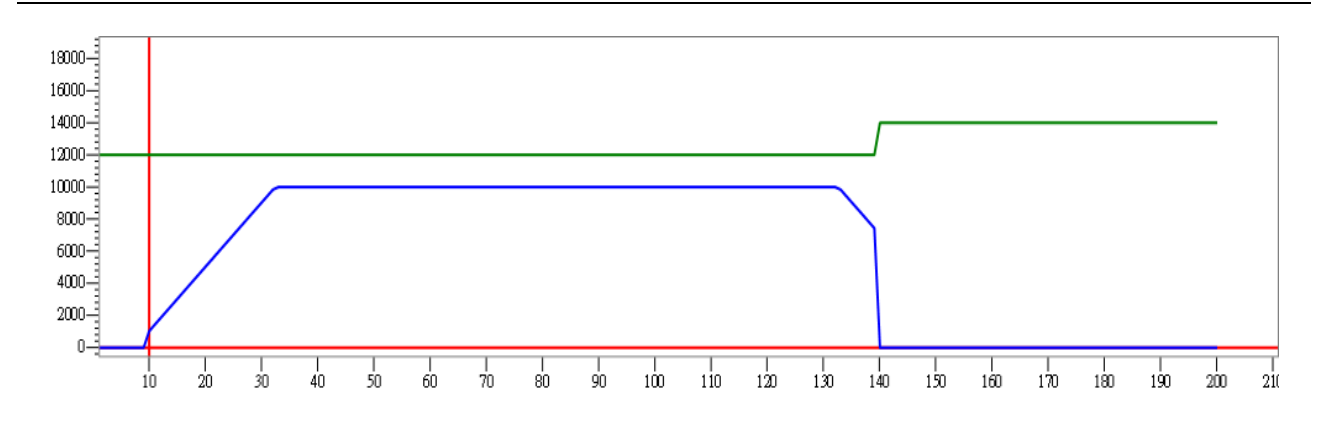

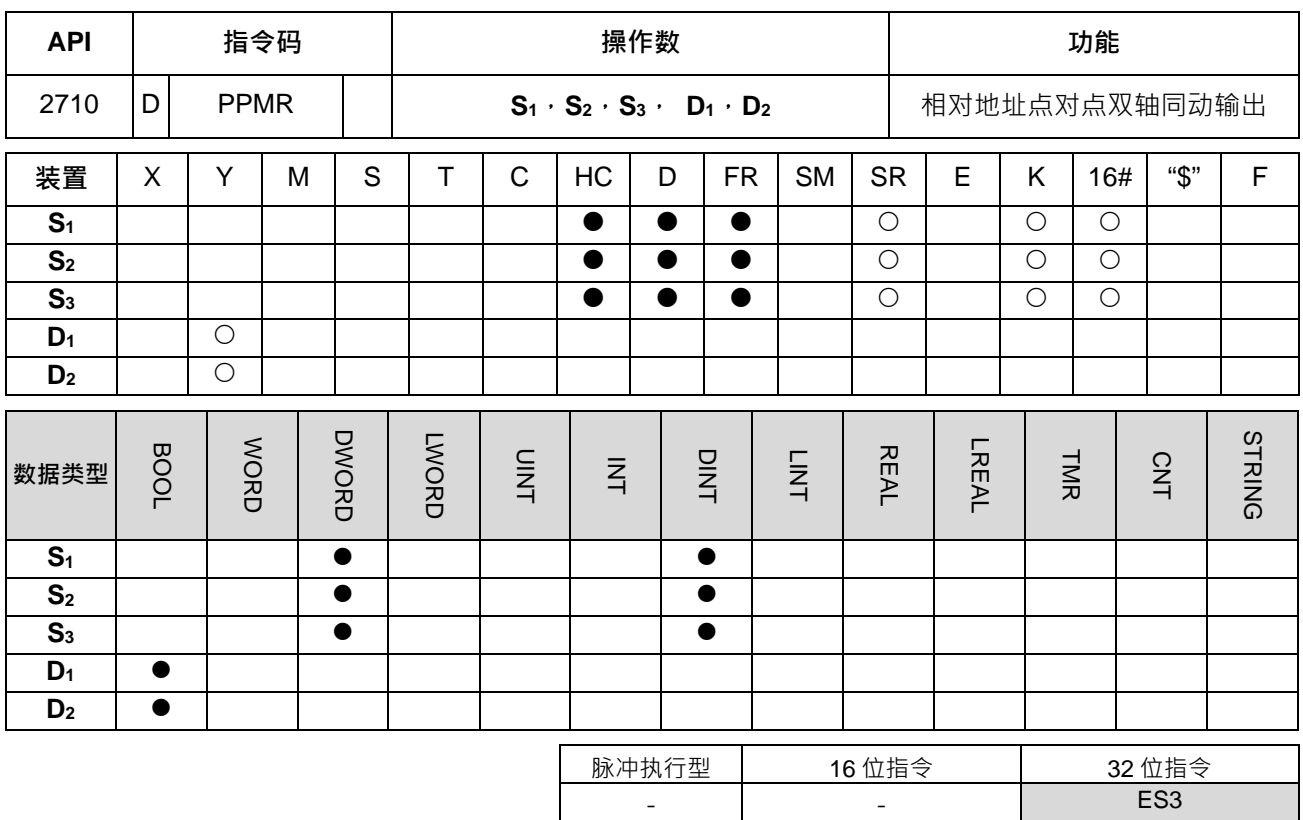

**符号:**

**\_6**

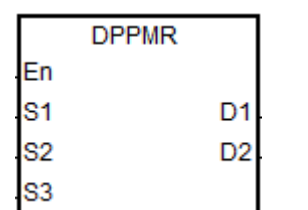

**S1** : X 轴脉冲输出数目 **S2** : Y 轴脉冲输出数目 **S3** : 点到点之间的最高输出频率 **D1** : X 轴脉冲输出装置

**D2** : Y 轴脉冲输出装置

**指令说明:**

- 1. **S1**与 **S2**分别代表 X 轴与 Y 轴指定脉冲输出数目(相对定位),其输出数目范围为-2,147,483,648~ + 2,147,483,647 个, 其中正负号代表正反方向。
- 2. **S3** 指定点到点之间的最高输出频率,指定范围为 1Hz ~ +200k Hz。
- 3. V1.04.00 版 (含) 以上 · 支持执行到最高输出频率时 · 用户可变更最高输出频率 · 依指令启动时 · 计算的 **间隔频率和间隔时间,执行变更最高输出频率后的加减速。由于加减速区域在指令启动时,就已经设定好 预计执行的加减速斜率,因此实际变更速度后,减速区的动作,请参考 DPLSR 指令说明。**
- 4. **D<sub>1</sub>与 D**<sub>2</sub> 分别 X 轴与 Y 轴脉冲输出装置,可任意指定下表这 4 轴输出,但内定搭配方向输出点不可变更。 此方向信号定义 OFF 为正方向,ON 为反方向。若不采用默认的"脉冲+方向"输出模式 ( 默认 0 ), 则请 变更输出模式选择 SR 为 1。

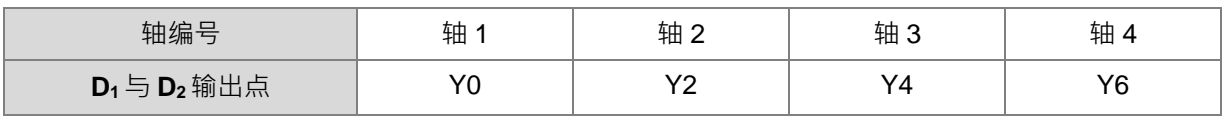

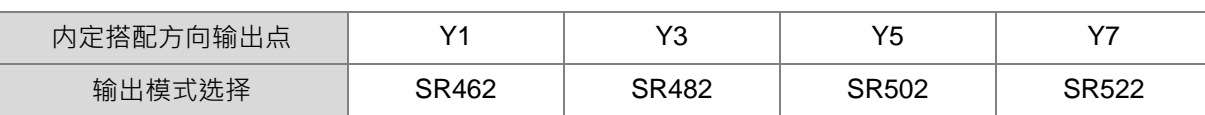

- 5. **S**3 最高输出频率 PLC 将自动配置给 X 或 Y 轴输出最多个数的其中一轴 ,但若是这两轴输出个数相差过大, 无法换算出合理的输出频率时,PLC 将自动调降指定的最高输出频率,且不会显示任何警报讯息。
- 6. 此指今输出衬程会搭配各轴启动/结束频率以及加减速时间的参数,并且都是以 X 轴为参考参数来源,而 不会以各轴原本配置的参数。举例: 当 X 轴选择轴 1 · Y 轴选择轴 3 输出,则启动速度与加减速时间都会 以轴 1 的参数为来源数值。
- 7. 各轴标志与参数对应之 SM/SR 如下表所示。

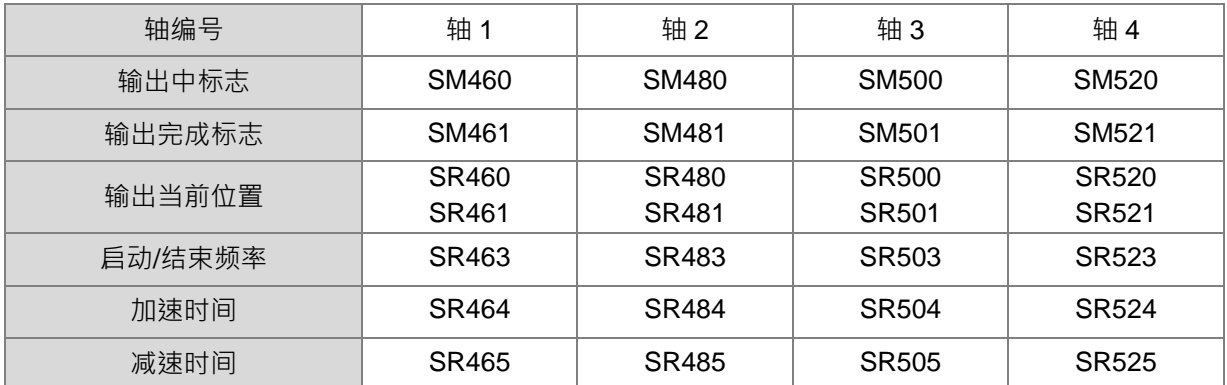

- 8. 此指令无使用次数限制,但指令刚启动时,假设 Y 轴输出已被使用中,则指令将会无法输出,须等到 Y 轴 已经完成且被释放后,才会开始执行。
- 9. 当两轴同动输出结束时,其输出完成标志将分别设定各轴对应之完成标志,由于此同动完成的时机无法保 证每次都一定能同时完成,因此建议用户程序,最好同时判断两轴对应的输出完成标志之后,再往下一流 程执行后续动作。

## **程序范例一(阶梯图编辑):**

1. 画一个菱型如下图

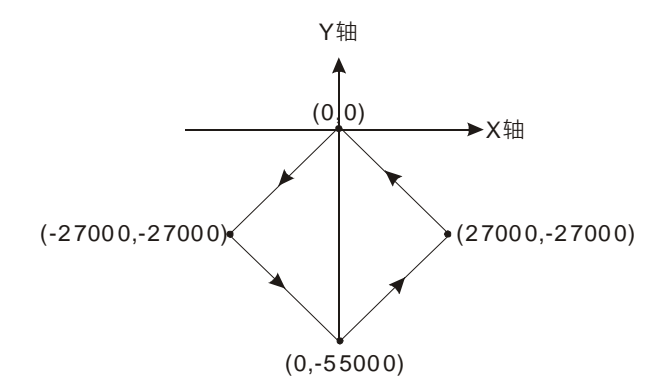

- 2. 操作步骤:
- 规划四点的坐标如下(0,0)、(-27000,-27000)、(0,-55000)及(27000,-27000)如上图,计算四 点的相对地址的坐标如下(-27000,·27000)、(27000,·28000)、(27000,28000)及(-27000,27000)。 分别放在 32bit (D200, D202)、(D204, D206)、(D208, D210)、(D212, D214)。

# PLC RUN, 并设定 M0 为 ON, 则开始两轴画线。

Network 1

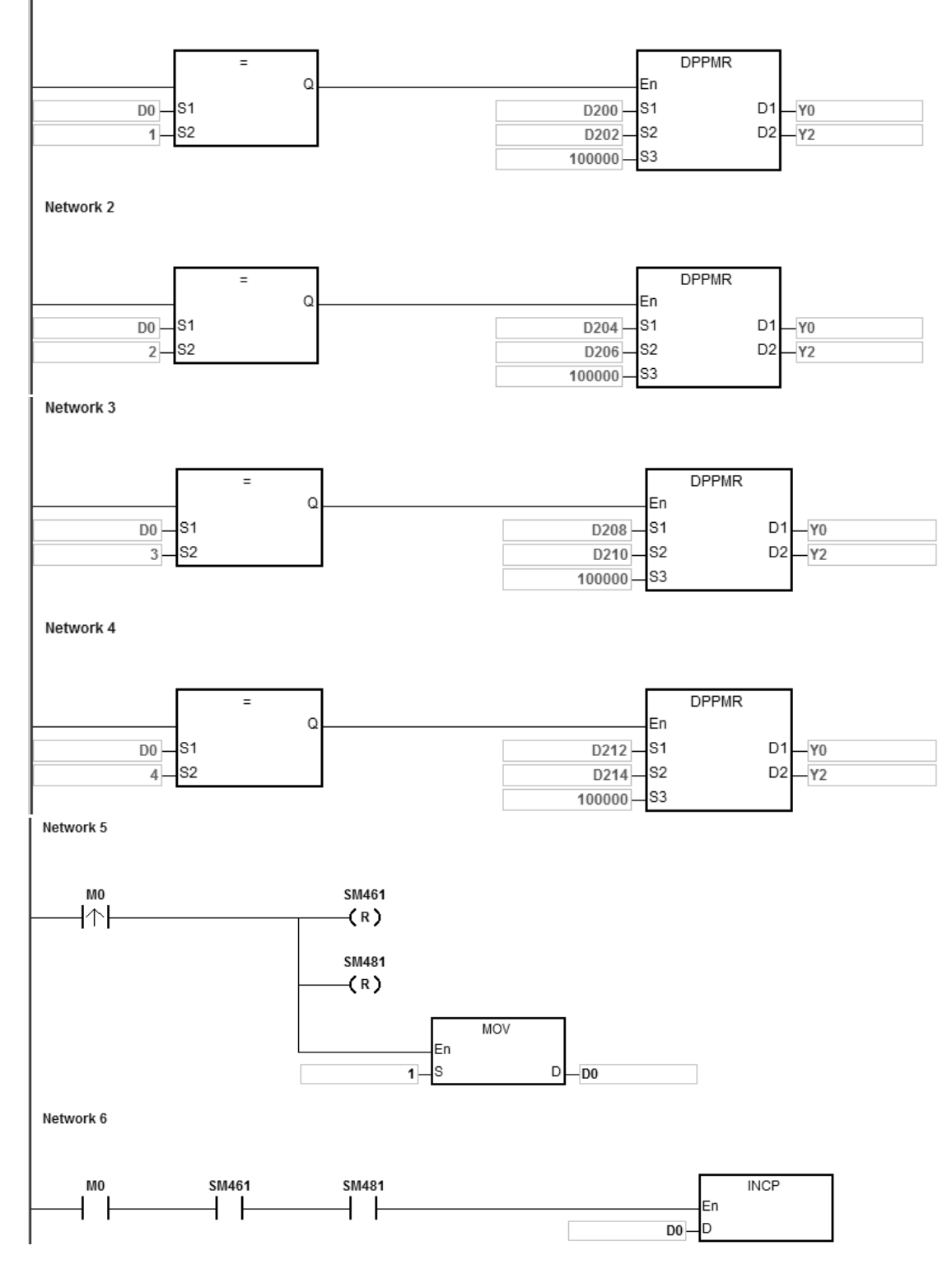

# 3. 动作说明:

当 PLC RUN, M0=ON 时, 开始以频率 100kHz 执行第一段点对点运动, 在每一段点对点运动结束后, D0 加 1,自动执行第二段点对点运动,以此类推,直到执行完第四段点对点运动。

**程序范例二(ST 结构化语言编辑):**

```
0001 I F MO THEN
         DPPMR(1000, 1000, 1000, Y0, Y2);
0002
0003 M1 :=TRUE;<br>0004 ELSIF M1 AND SM4 61 AMD SM4 81 THEN
         \sin 70 = 10005
00006 S M4 90 : = TRUE;<br>0007 M1 : = FALSE;
0008 END_IF;
```
动作说明:

- 1. 当 M0=ON 时, Y0 与 Y2 同时输出 1000 个 1kHz 频率脉冲, 并且设定 M1=ON, 用来记录 Y0 与 Y2 高速控制权已经被使用。
- 2. 当 Y0 输出完毕 SM461=ON, 以及 Y2 输出完毕 SM481=ON, 并且 M1=ON 时, 触发 Y0 的自动复位 标志 SM470=ON 以及 Y2 自动复位标志 SM490=ON, 通知 PLC 释放高速输出控制权。此时也顺带清 除 M1。
- 3. 当 M0 再次由 OFF>ON 时,脉冲输出即会重新启动。
- 4. 以上程序若有 2 个高速输出程序以上时,请勿重复使用 M1 这个临时性的变量名称。
- 5. 若输出过程中有可能遇到要求暂停输出的动作,则不建议采用 ST 语言编辑。

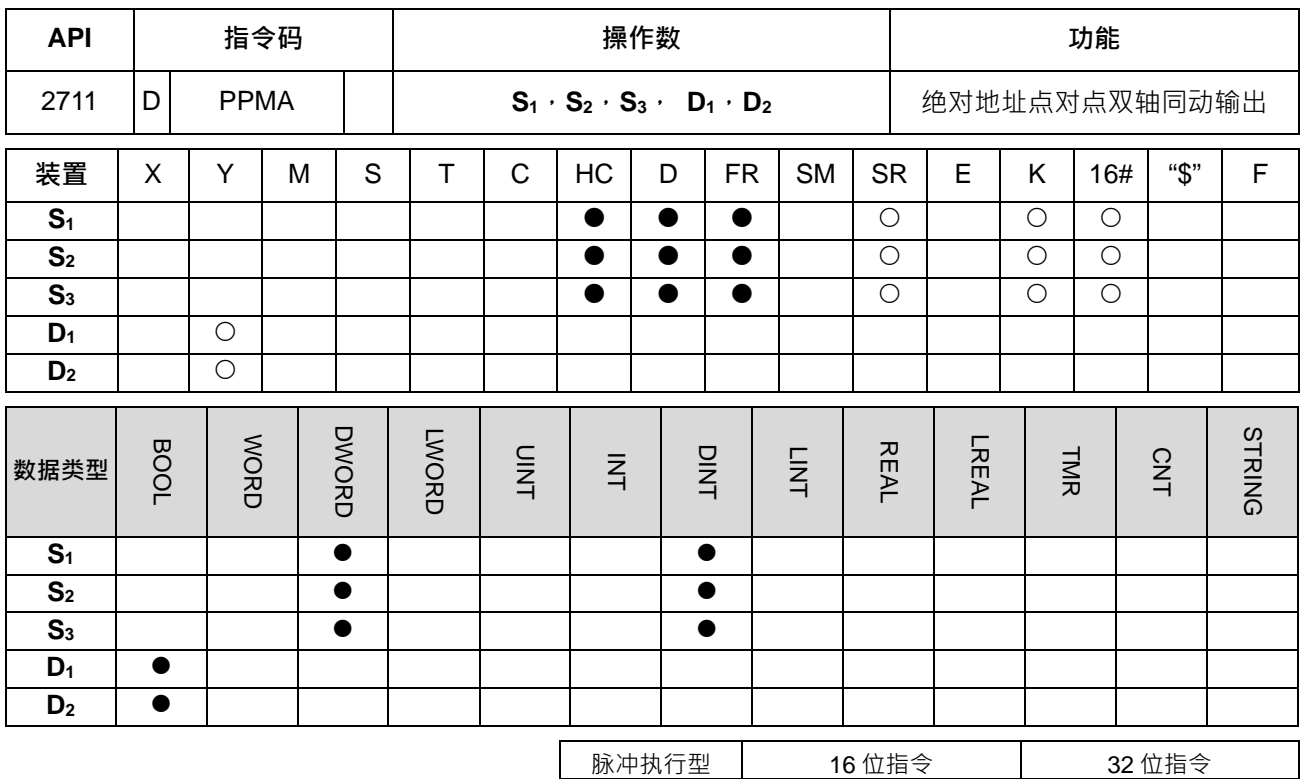

**符号:**

**\_6**

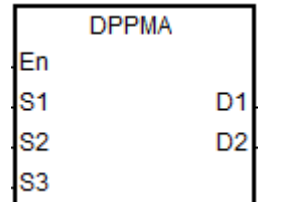

**S1** : X 轴脉冲输出数目 **S2** : Y 轴脉冲输出数目 **S3** : 点到点之间的最高输出频率

- **ES3** 

**D1** : X 轴脉冲输出装置

**D2** : Y 轴脉冲输出装置

**指令说明:**

- 1. **S<sub>1</sub>**、S<sub>2</sub>分别代表 X 轴与 Y 轴指定脉冲输出数目 ( 绝对地址 ) 。
- 2. 其余相关指令、各轴参数与标志说明,以及 ST 结构化语言编辑,请参照前一个 DPPMR 指令。

# **程序范例:**

1. 画一个菱型如下图

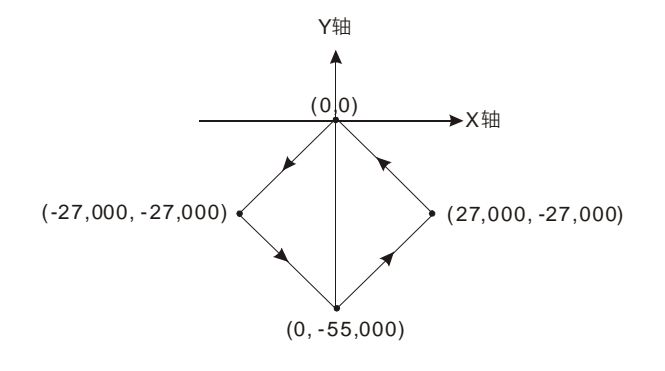

6-752

- 2. 操作步骤:
- 规划四点的绝对坐标如下(-27000, -27000)、(0, -55000)、(27000, -27000)及(0,0)如上图,分 别放在 32bit (D200, D202)、(D204, D206)、(D208, D210)、(D212, D214)。
- PLC RUN, 并设定 M0 为 ON, 则开始双轴画线。

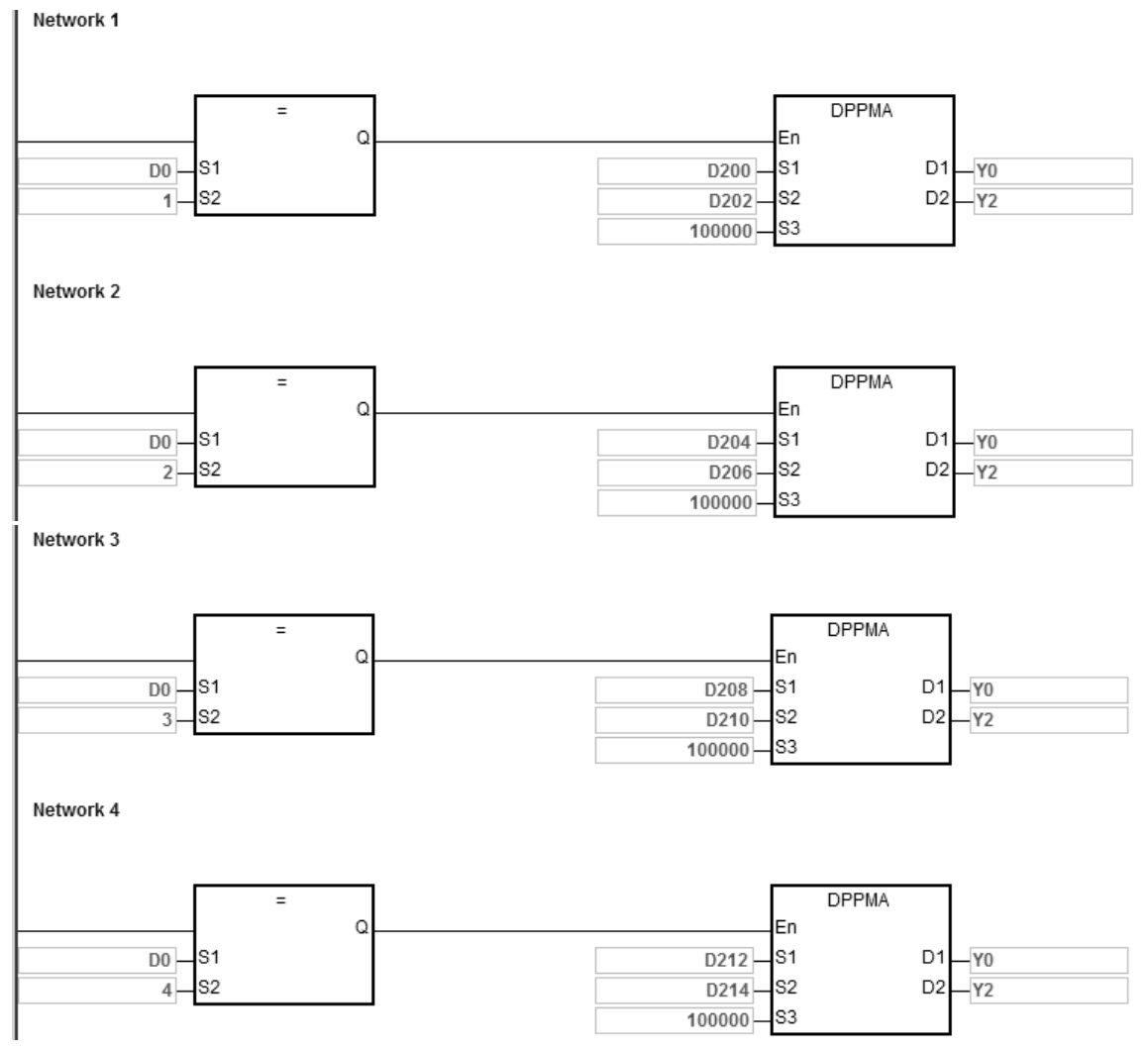

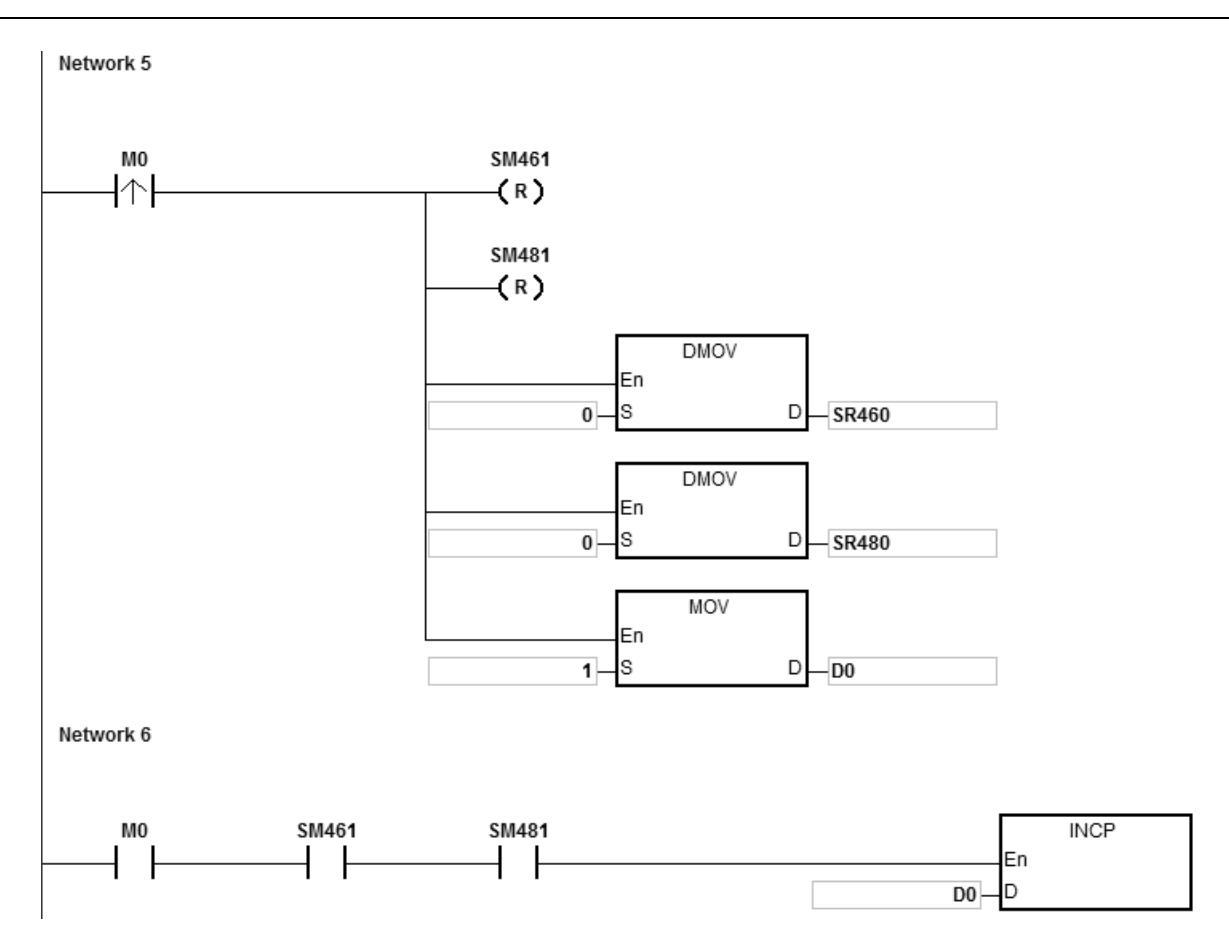

3. 动作说明:

当 PLC RUN, M0=ON 时, 开始以频率 100kHz 执行第一段点对点运动, 在每一段点对点运动结束后, D0 加 1,自动执行第二段点对点运动,以此类推,直到执行完第四段点对点运动。

## 第 6 章指令集

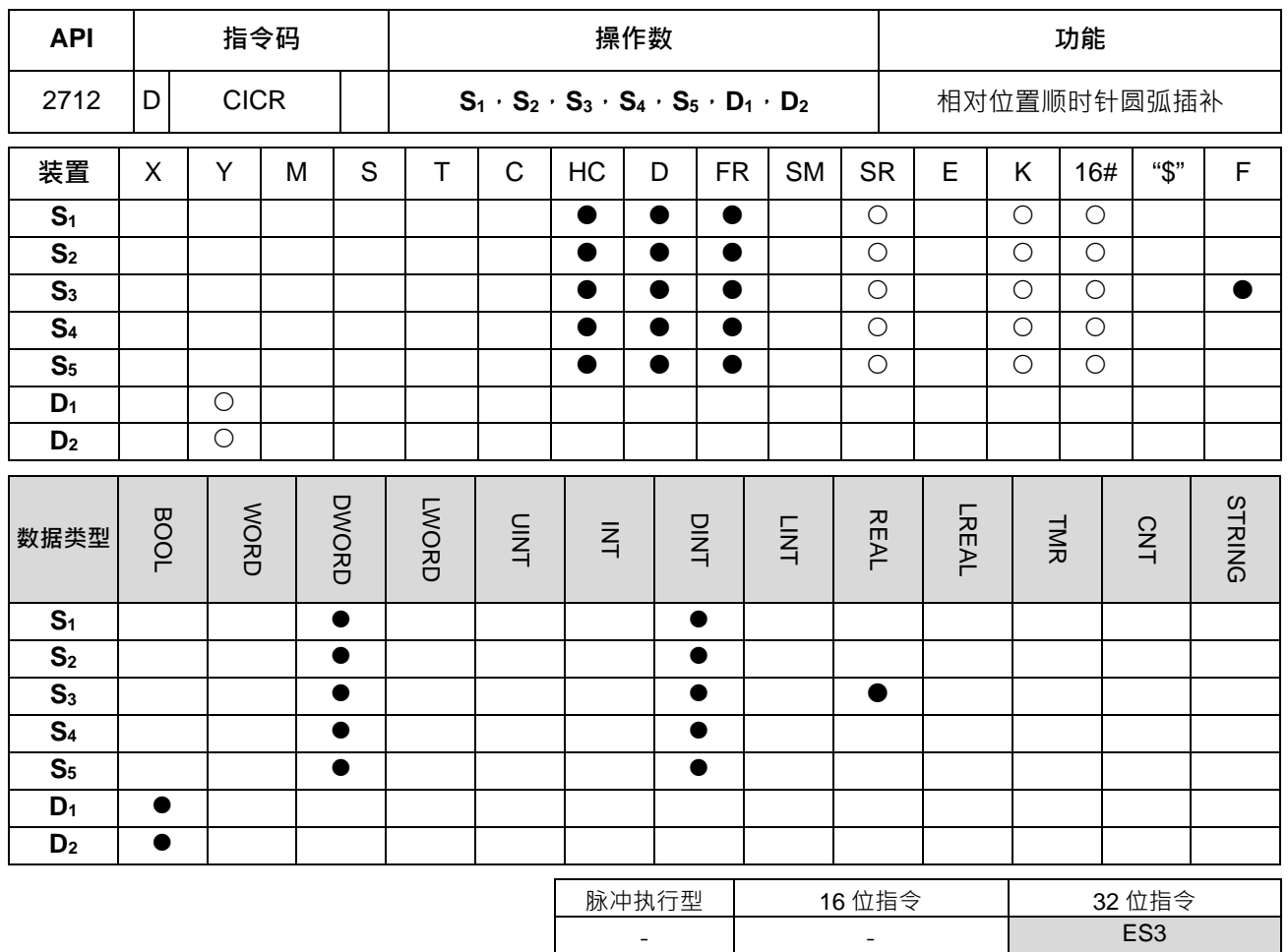

#### **符号:**

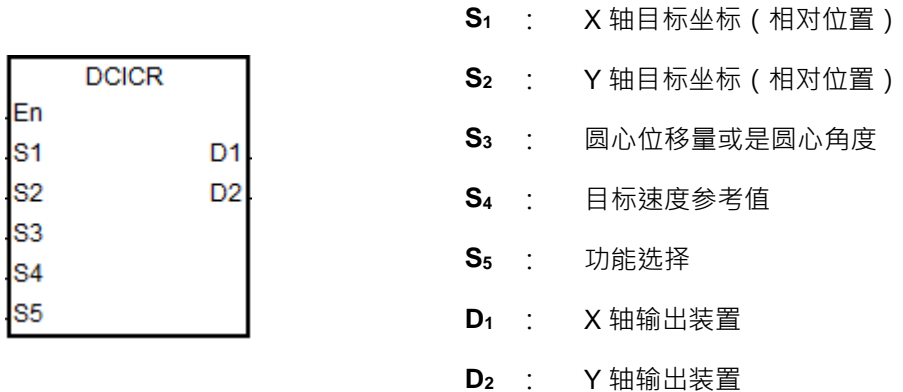

# **指令说明:**

- 1. **S<sub>1</sub> · S<sub>2</sub> 与 S<sub>3</sub> 分别为 X 轴 · Y 轴指定目标坐标地址(相对位置)与圆心位移量。其详细动作请参考下页的** 顺时针圆弧动作说明。
- 2. **D**<sub>1</sub>、D<sub>2</sub> 分别为 X 轴与 Y 轴之指定脉冲输出装置,其各轴输出点与模式选择请参考 DPPMR 指令说明。
- 3. S<sub>4</sub>为设定目标速度之参考值,当指令启动时,PLC 会在规划圆弧行进路径时,搭配此目标速度先行计算, 但若是计算过程已经预估无法达成圆弧行进效果时,则会自动帮忙降低输出速度,以达成同动画圆弧之功 能为优先。

4. S5为功能选择设定值,详细说明请参考下表:

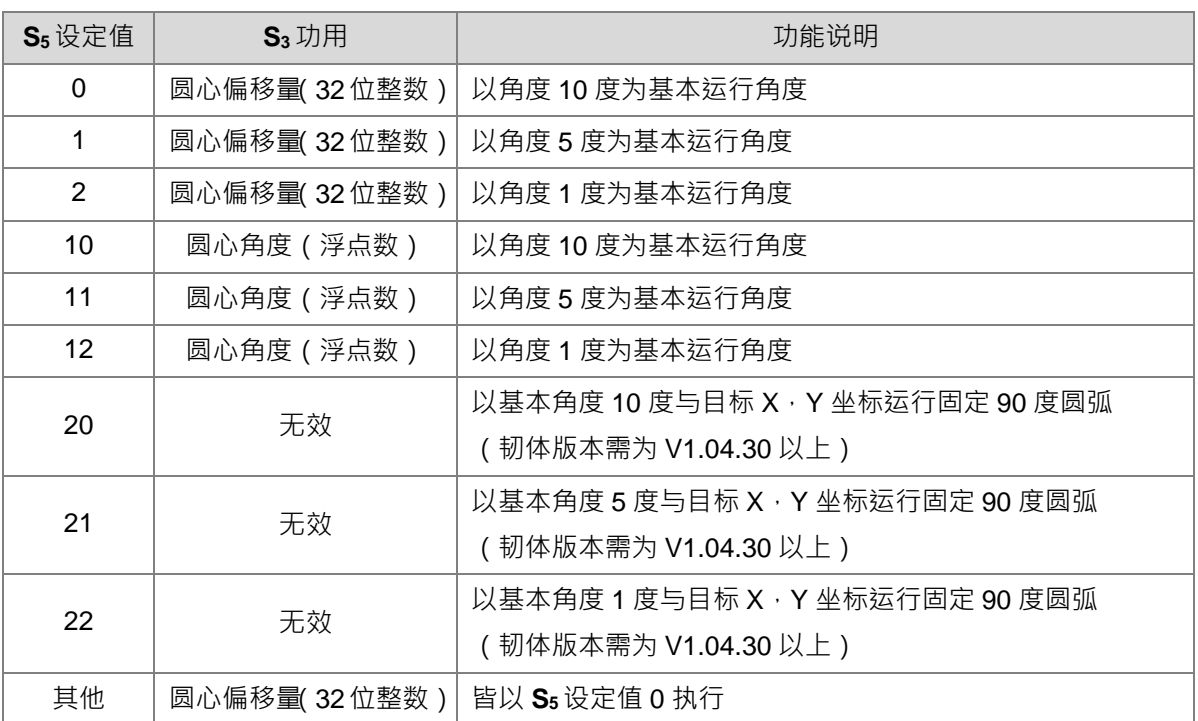

5. ST 结构化语言编辑,请参考 DPPMR 指令的范例二说明。

## **顺时针之圆弧动作说明(适用 S5设定值 0~12):**

1. 定义坐标象限如下图所示。其坐标分成四个象限,分别为第 I, II, Ⅲ 及 Ⅳ 象限。图中 A 表示 X,Y 轴当前坐 标位置。

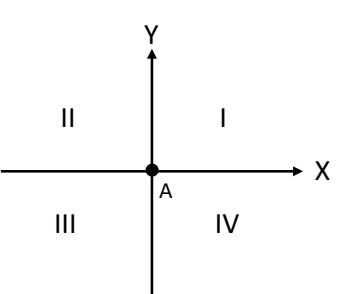

- 2. 定义 B 点为 S<sub>1</sub> 与 S<sub>2</sub> 目标坐标位置。定义 O 点为 A 与 B 两点间连成直线之中心点, 也即是所谓圆心点。
- 3. **S3**圆心位移量即是指圆心 *O* 点指定之偏移量。若功能选择为圆心角度,**S3圆心角度即是∠AOB 之夹角。**
- 4. 当目标 B 点位于当前 A 点的第 I, IV 象限, 则 S<sub>3</sub> 圆心位移量设定值将执行如下两图之行进路径 ( 如: 实线 部分):(图中 *r* 表示半径)
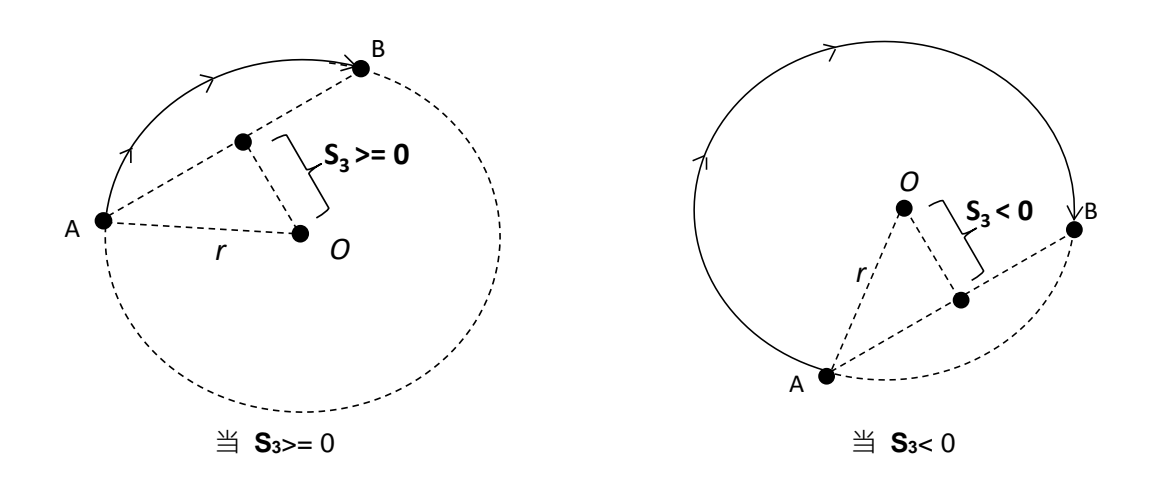

5. 当目标 B 点位于当前 A 点的第 I 及 IV 象限, 则 S<sub>3</sub> 圆心角度设定值将执行如下两图之行进路径 ( 如: 实线 部分):(图中 *r* 表示半径)

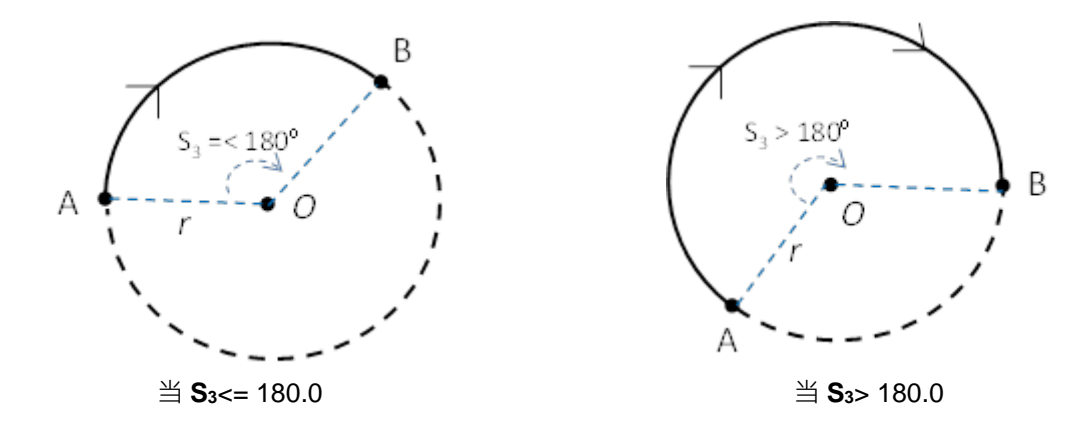

6. 当目标 B 点位于现在 A 点的第 II 及 III 象限, 则 S<sub>3</sub> 圆心位移量设定值将执行如下两图之行进路径:

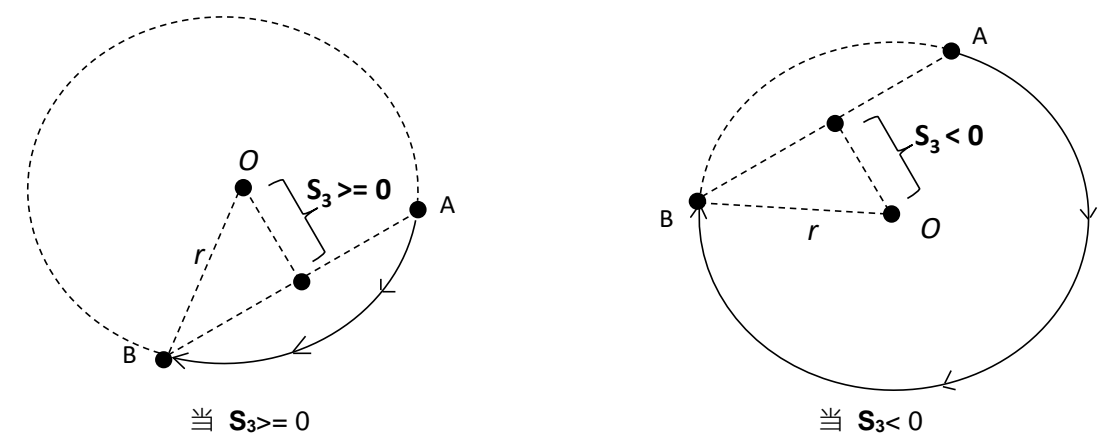

7. 当目标 B 点位于当前 A 点的第 Ⅱ 及 Ⅲ 象限, 则 S3 圆心位移量设定值将执行如下两图之行进路径:

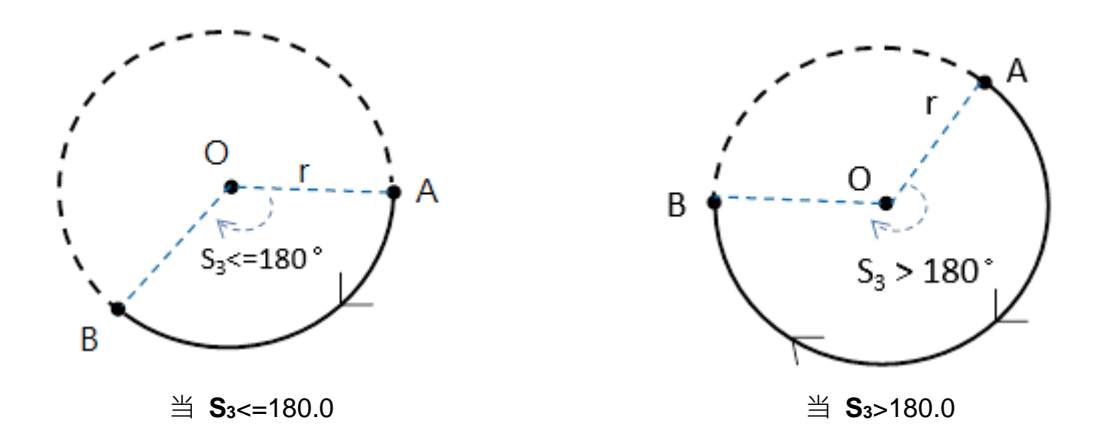

- 8. 当目标 B 点之 X 轴为 0 · 若 Y 轴目标位置 >= 0 时 · 则此 B 点定义位于 A 点的第 I 象限; 相反的 · 若 Y 轴 目标位置 < 0, 则此 B 点定义位于 A 点的第 III 象限。
- **固定 90 度之顺时针圆弧动作说明(适用 S5设定值 20~22):**
	- 1. 坐标象限同上述模式说明,此功能将固定以顺时针方向进行 90 度圆弧运行。注:此功能 需搭配韧体 V1.04.30 版(含)以上。
	- 2. **S**<sub>1</sub>与 S<sub>2</sub>参数所指定之四个象限的目标位置 相对于当下 X 与 Y 轴现在位置(下图中心点), 其运行路径将如下图所示之四种情况。

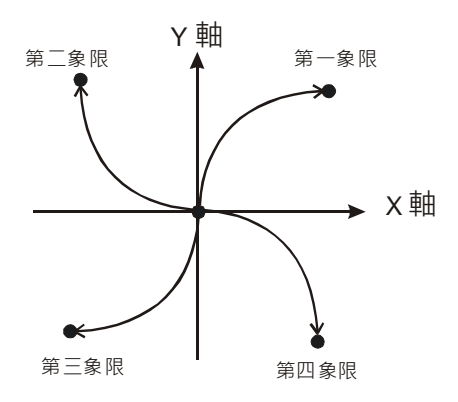

3. 由于每次都以 90 度运行,因此当 X/Y 轴的目标位置不是相同距离时,其圆弧将不会形成 四分之一的正圆形,适合被使用于画椭圆形之应用。

## **程序范例:**

1. 画一个 DELTA LOGO 如下图

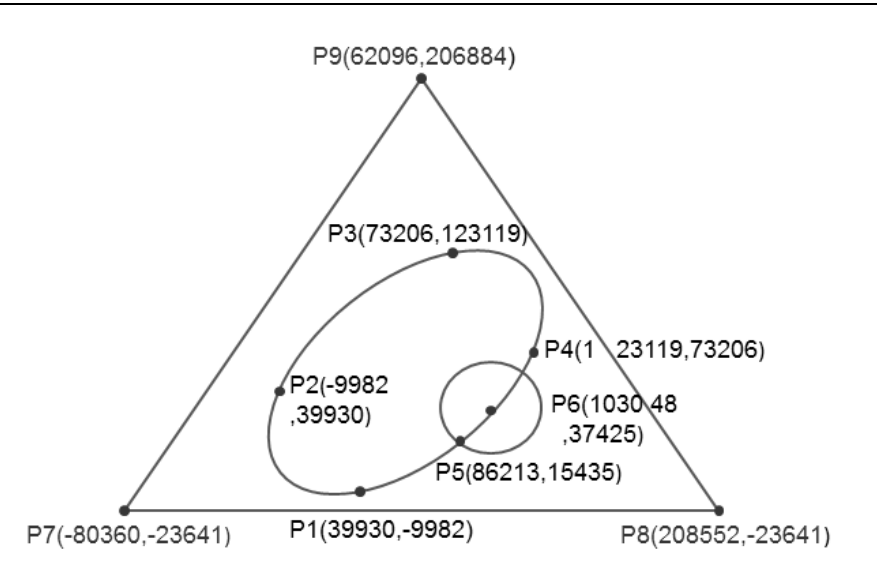

- 2. 操作步骤:将 LOGO 分为三个部分
- 椭圆部分=使用 DCICR 相对位置顺时针画弧插补
- 椭圆形绝对坐标 P1 (39930→9982 )、P2 (-9982→39930 )、P3 (73206→123119 )、P4 (123119→73206 )
- 以(39930→9982)为起点→计算后的相对坐标为(-49912→49912)(83188→83189)(49913→49913)

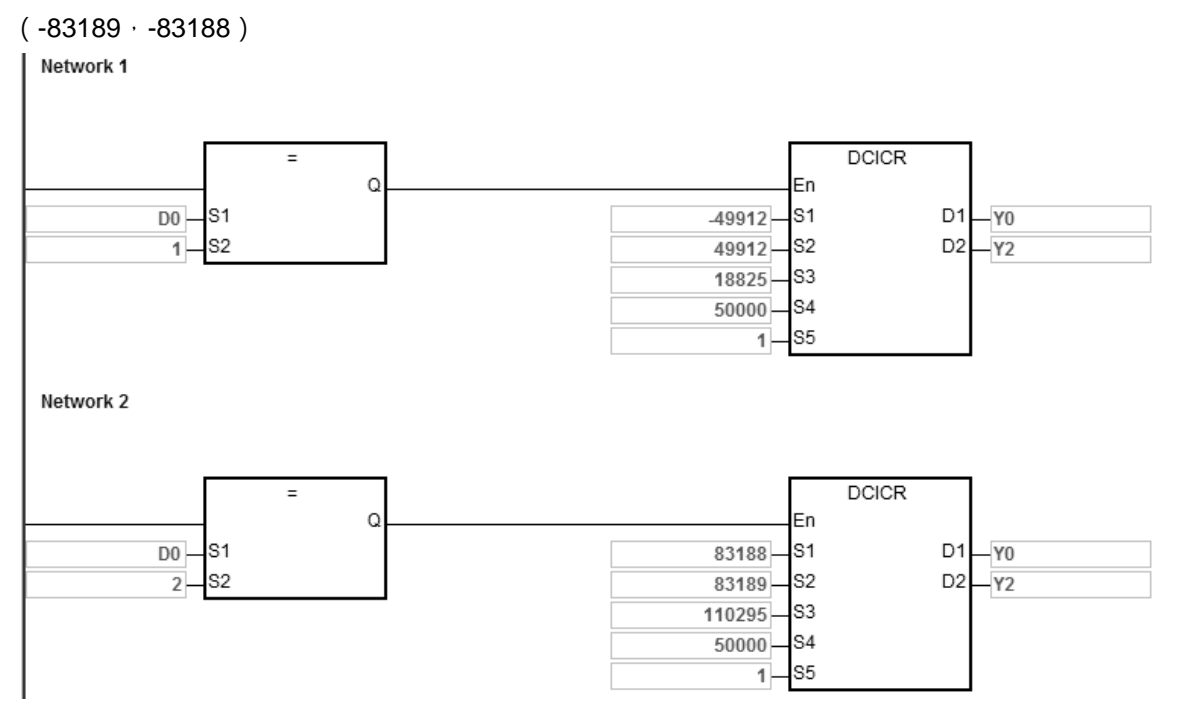

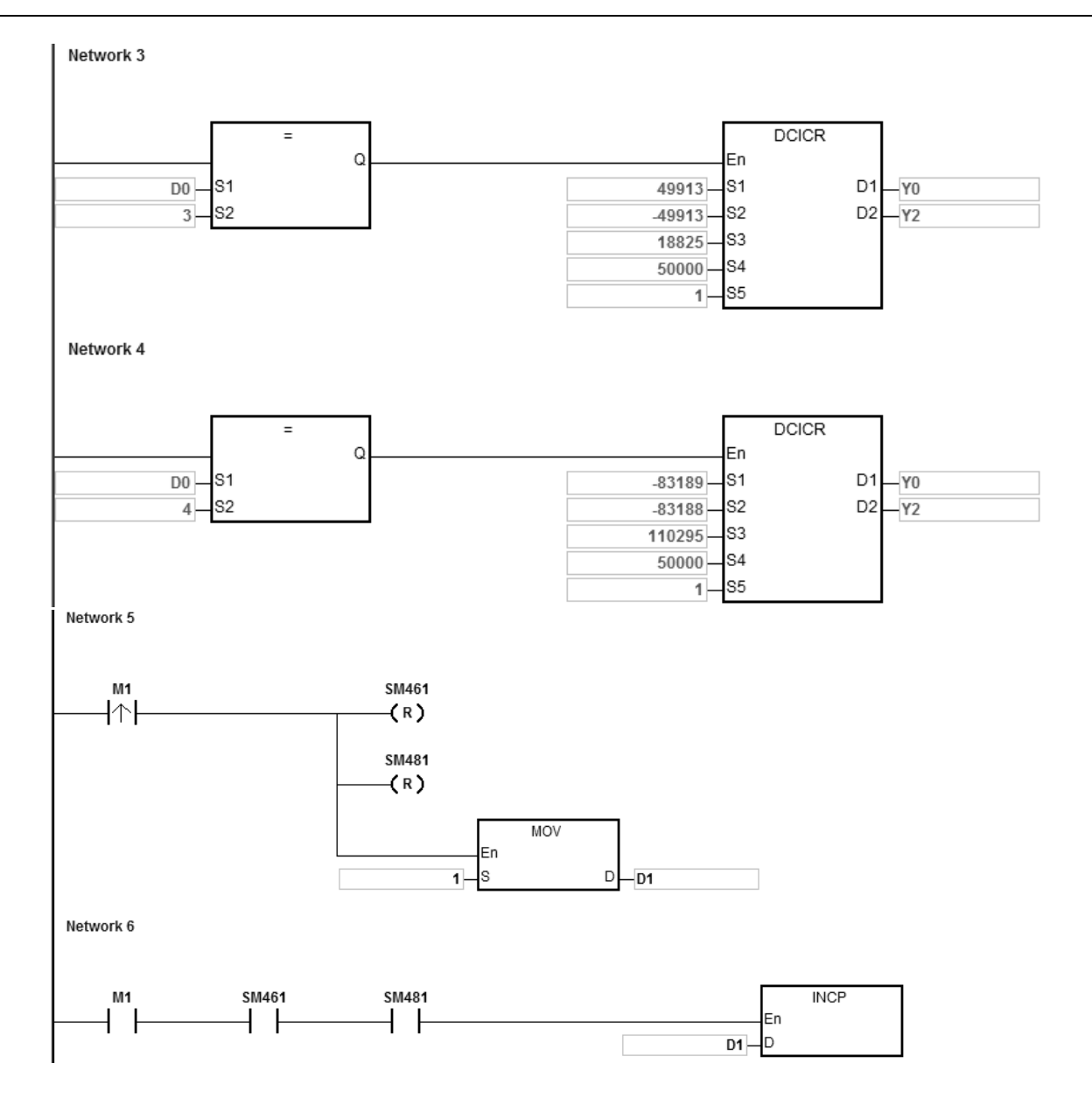

当 PLC RUN, M1=ON 时, 开始以频率 50kHz 执行第一段顺时针画弧插补运动, 在每一段顺时针画弧插 补运动结束后,D1 加 1,自动执行第二段顺时针画弧插补运动,以此类推,直到执行完第 4 段顺时针画弧 插补运动。

当 D1=1 时,由 P1 到 P2,DCICR 以圆心偏移量 18825,圆弧分辨率 5,开始画弧 当 D1=2 时,由 P2 到 P3, DCICR 以圆心偏移量 110295, 圆弧分辨率 5, 开始画弧 当 D1=3 时,由 P3 到 P4, DCICR 以圆心偏移量 18825, 圆弧分辨率 5, 开始画弧 当 D1=4 时,由 P4 到 P1,DCICR 以圆心偏移量 110295,圆弧分辨率 5,开始画弧

- 圆形部分=使用 DCCMR 相对位置画圆
- 圆形绝对坐标 P5 (86213, 15435)、P6 (103048, 37425),以 (86213, 15435)为起点, 计算后相对 坐标圆心坐标为 (16835 · 21990)

Network 1 **DCCMR**  $M<sub>2</sub>$  $\pm$ En - I s1  $D1 - Y0$ 16835 s<sub>2</sub>  $D2-\overline{Y2}$  $21990 \overline{0}$  S3  $20000 - $4$ 

当 PLC RUN, M2=ON 时, 开始以目标速度参考值 20kHz 执行相对位置画圆运动。

- 三角形部分=使用 DPPMA 绝对位置双轴同动
- 三角形绝对坐标=起点 P7 (-80360, 23641)、P8 (208552, -23641)、P9 (62096, 206884) Network 1

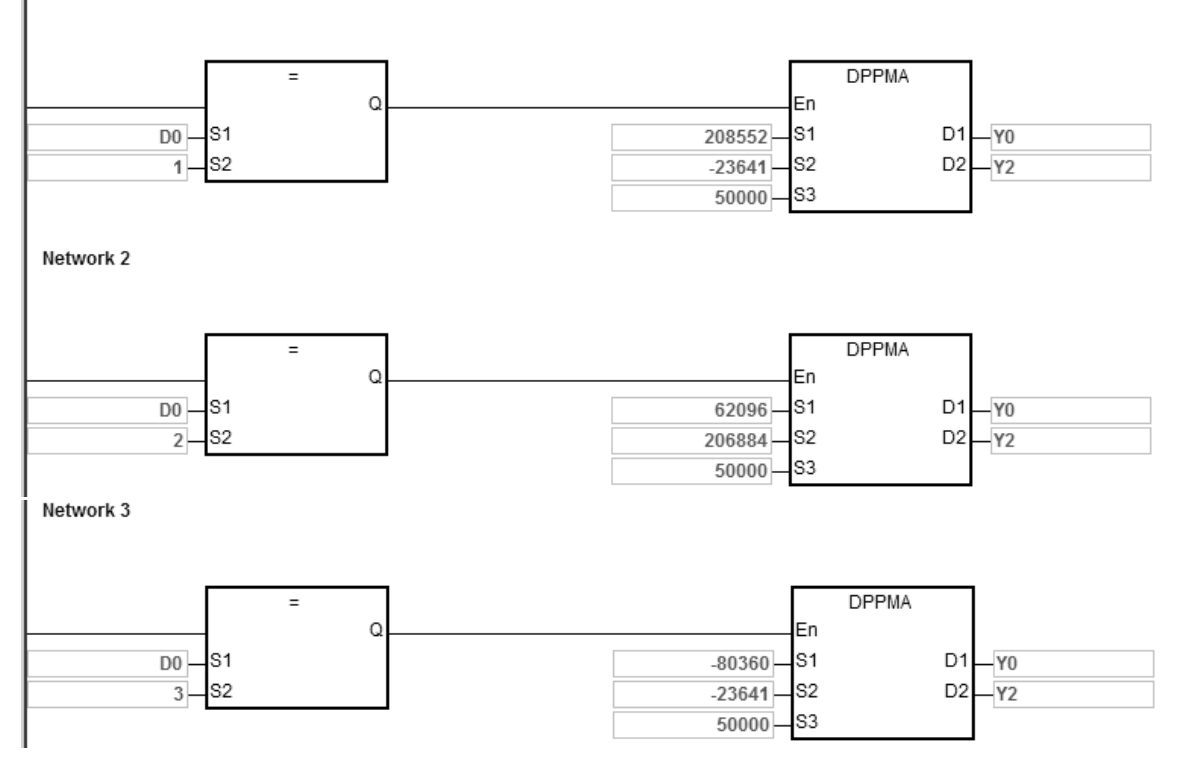

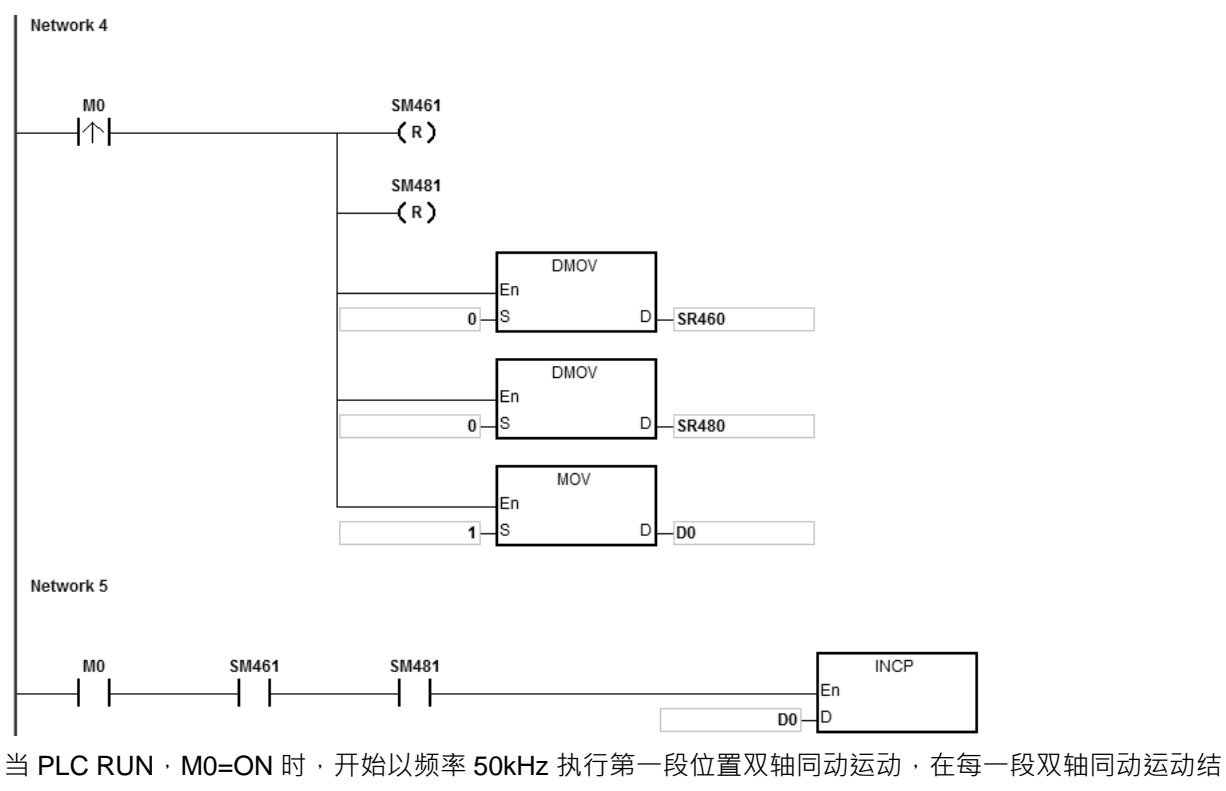

束后, D1 加 1, 自动执行第二段双轴同动运动, 以此类推, 直到执行完第 3 段双轴同动运动。 当 D1=1 时,由 P7 到 P8, DPPMA,开始画线 当 D1=2 时,由 P8 到 P9, DPPMA,开始画线 当 D1=3 时,由 P9 到 P7, DPPMA,开始画线

## 第 6 章指令集

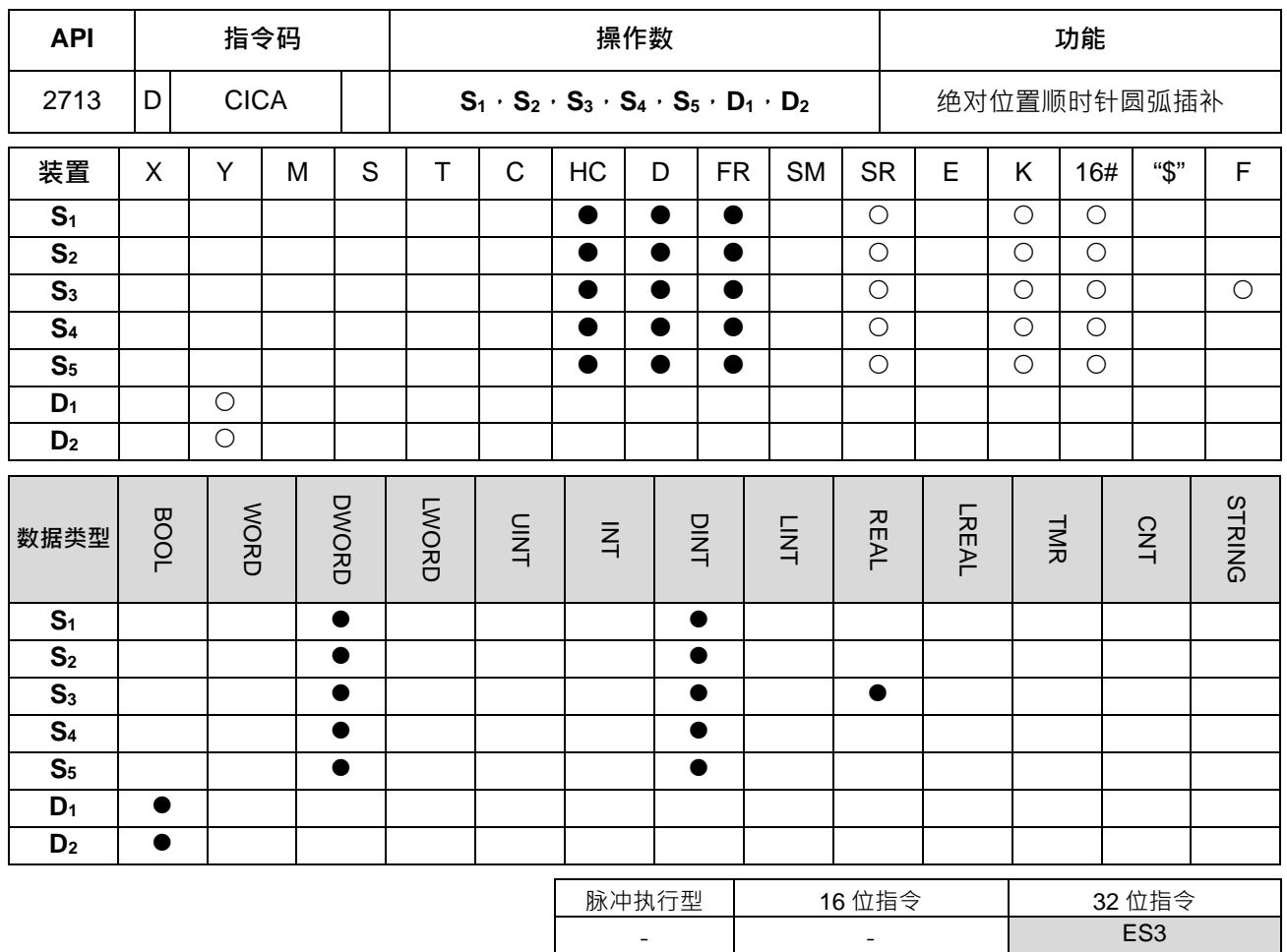

#### **符号:**

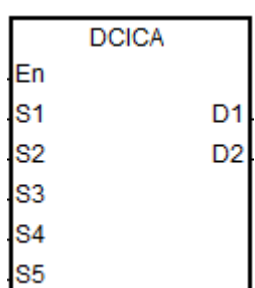

**S1** : X 轴目标坐标(绝对位置) **S2** : Y 轴目标坐标(绝对位置) **S3** : 圆心位移量或是圆心角度 **S4** : 目标速度参考值 **S5** : 功能选择 **D1** : X 轴输出装置

# **D2** : Y 轴输出装置

## **指令说明:**

1. **S<sub>1</sub>**、S<sub>2</sub>分别为 X 轴、Y 轴指定目标坐标地址 ( 绝对位置 ) 。其它相关说明请参考上一个 DCICR 指令说明。

2. ST结构化语言编辑,请参考 DPPMR 指令的范例二说明。

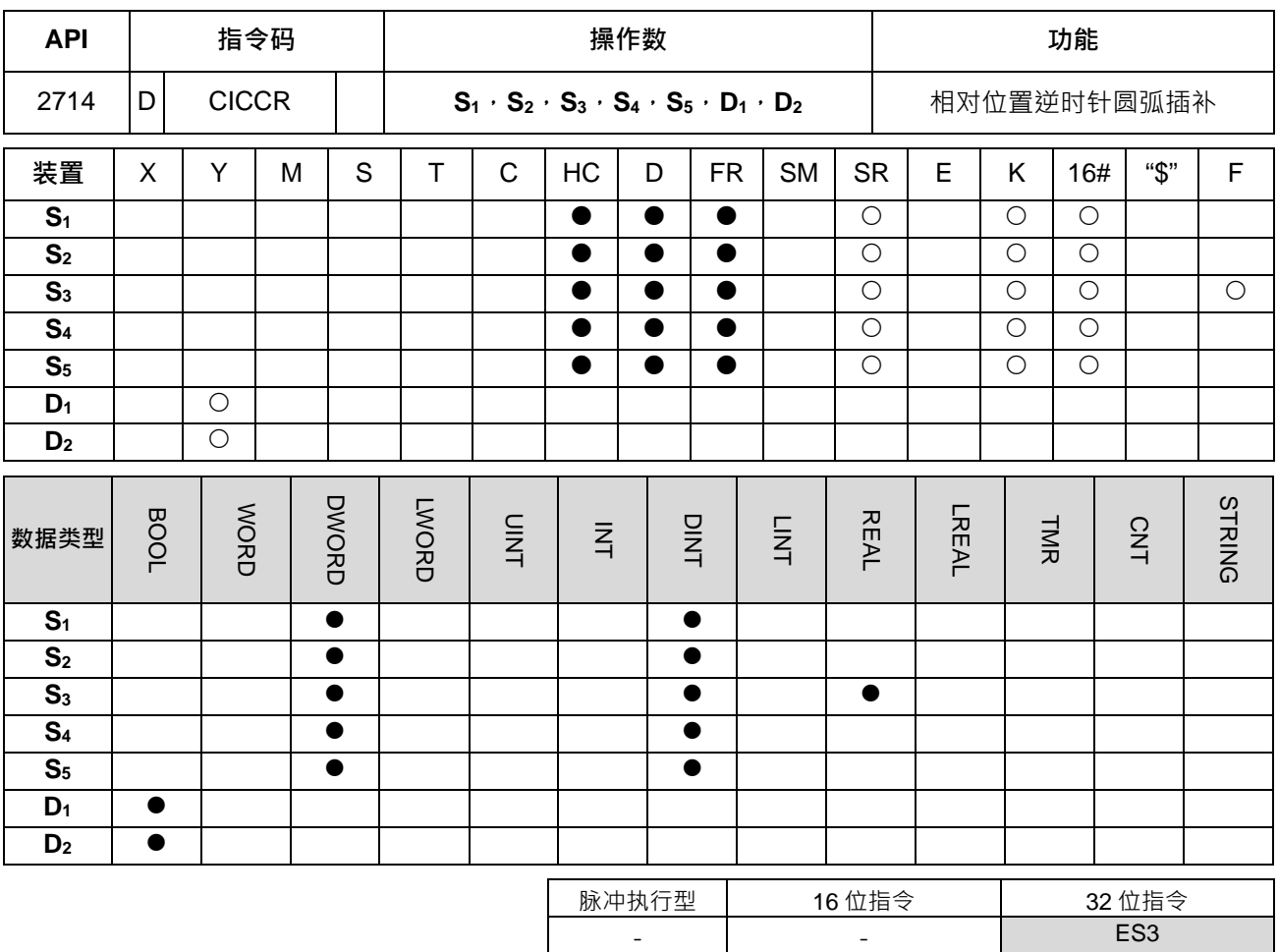

**符号:**

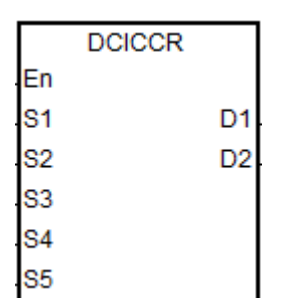

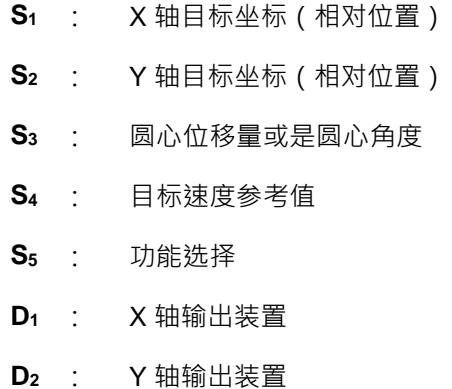

## **指令说明:**

- 1. **S<sub>1</sub> · S<sub>2</sub> 与 S<sub>3</sub> 分别为 X 轴 · Y 轴指定目标坐标地址 ( 相对位置 ) 与圆心位移量。其详细动作请参考下页的** 逆时针圆弧动作说明。
- 2. **D**<sub>1</sub>、D<sub>2</sub> 分别为 X 轴与 Y 轴之指定脉冲输出装置,其各轴输出点与模式选择请参考 DPPMR 指令说明。
- 3. S4为设定目标速度之参考值,当指令启动时,PLC 会在规划圆弧行进路径时,搭配此目标速度先行计算, 但若是计算过程已经预估无法达成圆弧行进效果时,则会自动帮忙降低输出速度,以达成同动画圆弧之功 能为优先。

4. S5为功能选择设定值,详细说明请参考下表:

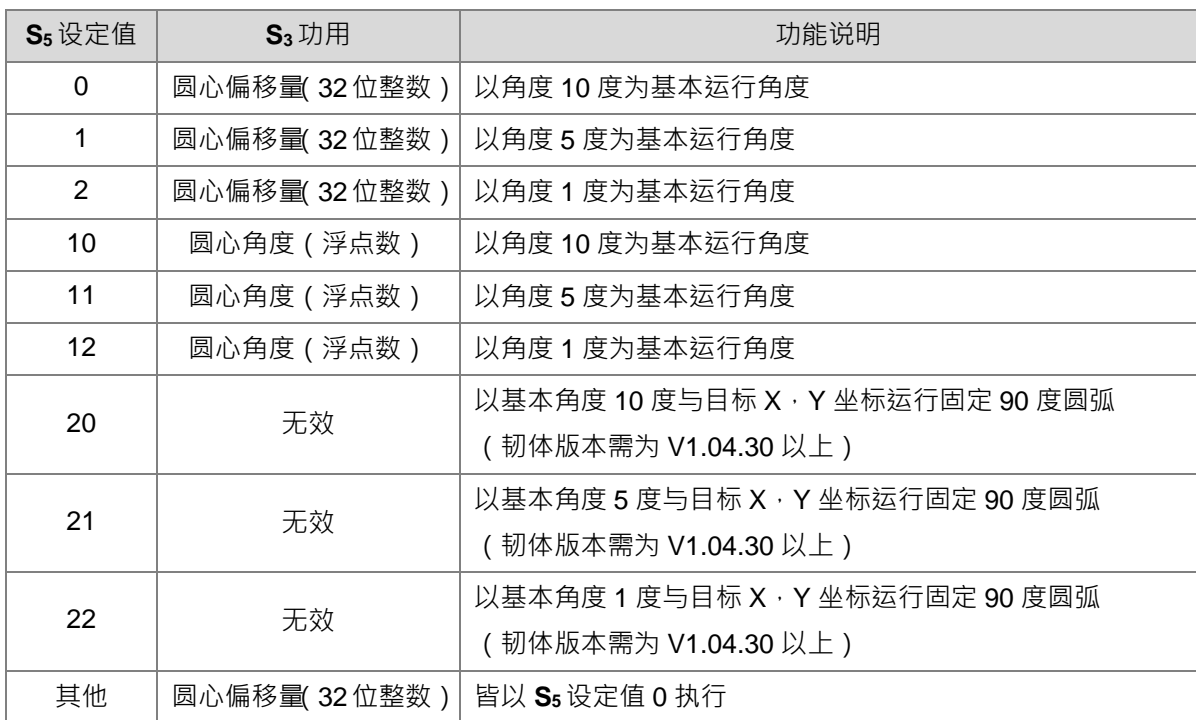

5. ST 结构化语言编辑,请参考 DPPMR 指令的范例二说明。

#### **逆时针之圆弧动作说明(适用 S5设定值 0~12):**

1. 定义坐标象限如下图所示。其坐标分成四个象限,分别为第 I, II, III 及 IV 象限。图中 A 表示 X,Y 轴当前坐 标位置。

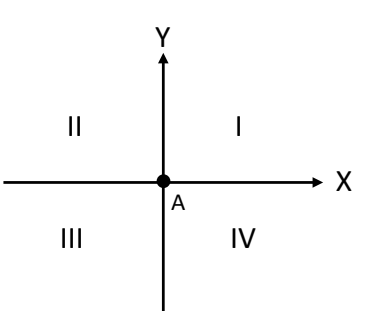

- 2. 定义 B 点为 S<sub>1</sub> 与 S<sub>2</sub>目标坐标位置。定义 O 点为 A 与 B 两点间连成直线之中心点,也即是所谓圆心点。
- 3. **S3**圆心位移量即是指圆心 *O* 点指定之偏移量。功能选择圆心角度即是指∠AOB 之夹角。
- 4. 当目标 B 点位于当前 A 点的第 I, IV 象限, 则 S3 圆心位移量设定值将执行如下两图之行进路径 ( 如: 实线 部分):(图中 *r* 表示半径)

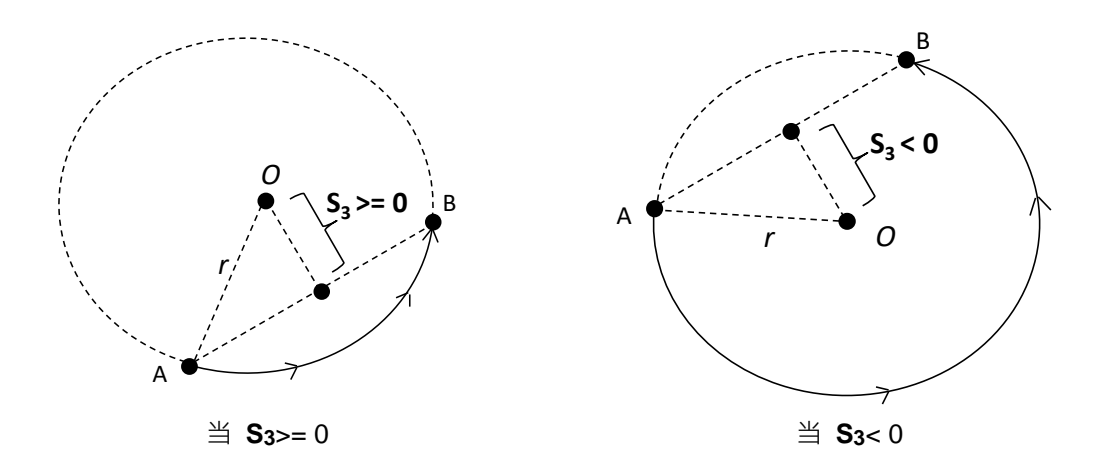

5. 当目标 B 点位于当前 A 点的第 I · IV 象限, 则 S<sub>3</sub> 圆心角度设定值将执行如下两图之行进路径 (如:实线 部分):(图中 *r* 表示半径)

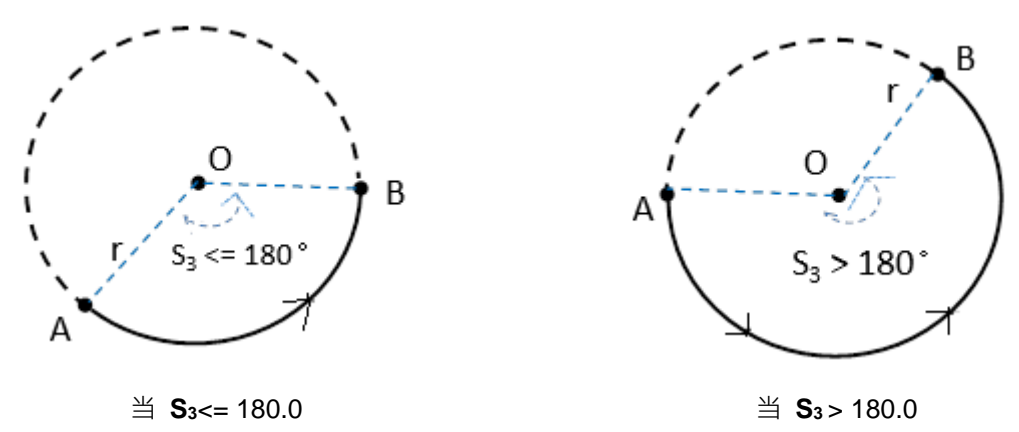

6. 当目标 B 点位于当前 A 点的第 II、III 象限, 则 S<sub>3</sub> 圆心位移量设定值将执行如下两图之行进路径:

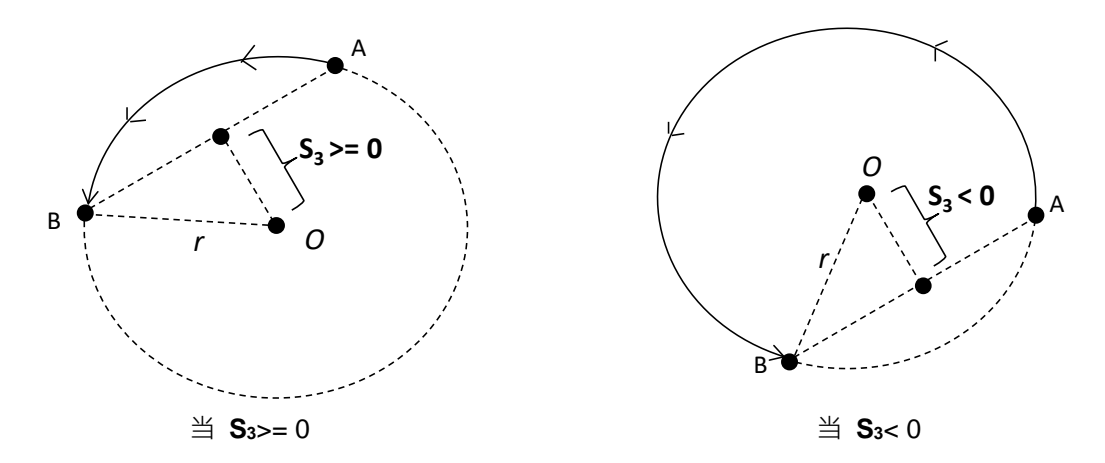

7. 当目标 B 点位于当前 A 点的第 II、III 象限, 则 S<sub>3</sub> 圆心角度设定值将执行如下两图之行进路径:

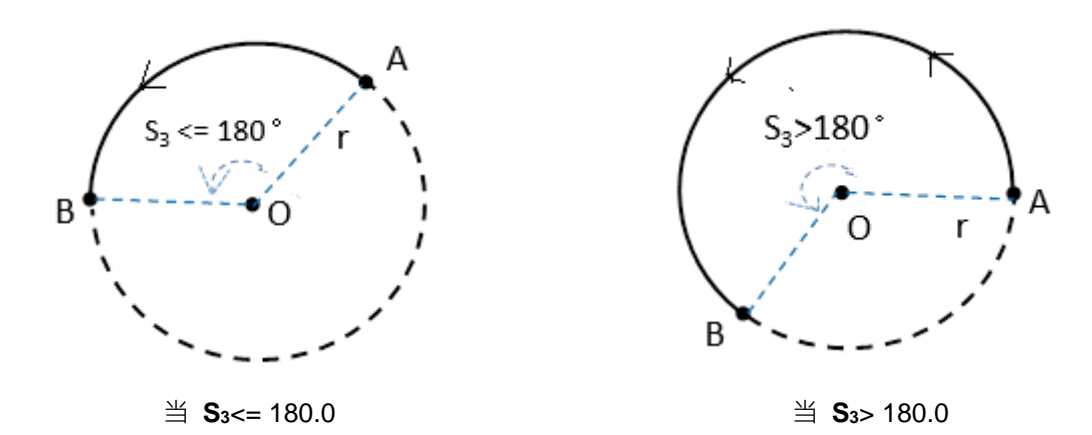

8. 当目标 B 点之 X 轴为 0 · 若 Y 轴目标位置 >= 0 时 · 则此 B 点定义位于 A 点的第 I 象限 ; 相反的 · 若 Y 轴 目标位置 < 0, 则此 B 点定义位于 A 点的第 III 象限。

#### **固定 90 度之逆时针圆弧动作说明(适用 S5设定值 20~22):**

- 1. 坐标象限同上述模式说明,此功能将固定以逆时针方向进行 90 度圆弧运行 ·注:此 功能需搭配韧体 V1.04.30 版(含)以上。
- 2. S<sub>1</sub>与 S<sub>2</sub>参数所指定之四个象限的目标位置,相对于当下 X 与 Y 轴现在位置 ( 下图 中心点),其运行路径将如下图所示之四种情况。

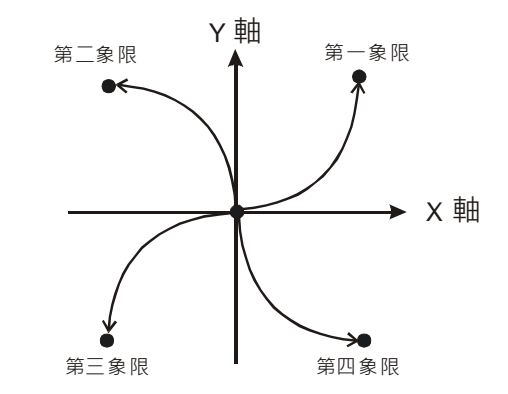

3. 由于每次都以 90 度运行,因此当 X/Y 轴的目标位置不是相同距离时, 其圆弧将不会 形成四分之一的正圆形,适合被使用于画椭圆形之应用。

#### **程序范例:**

1. 画一个 DELTA LOGO 如下图

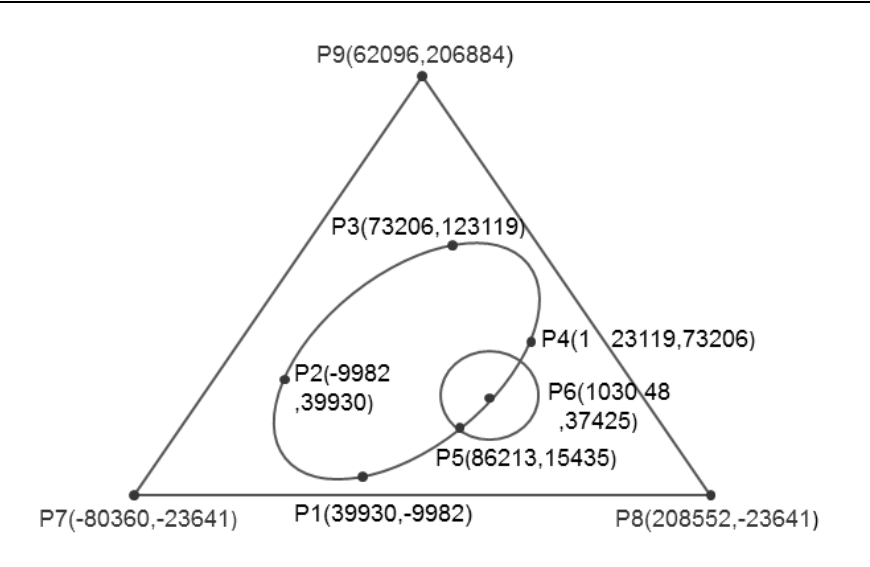

- 2. 操作步骤:将 LOGO 分为三个部分
- 椭圆部分=使用 DCICCR 相对位置逆时针画弧插补
- 椭圆形绝对坐标 P1 (39930,-9982 )、P4 (123119,73206 )、P3 (73206,123119 )、P2 (-9982,39930 )
- 以(39930→9982)为起点→计算后的相对坐标为(83189→83188)(-49913→49913)(-83188→83189) (49912, 149912)

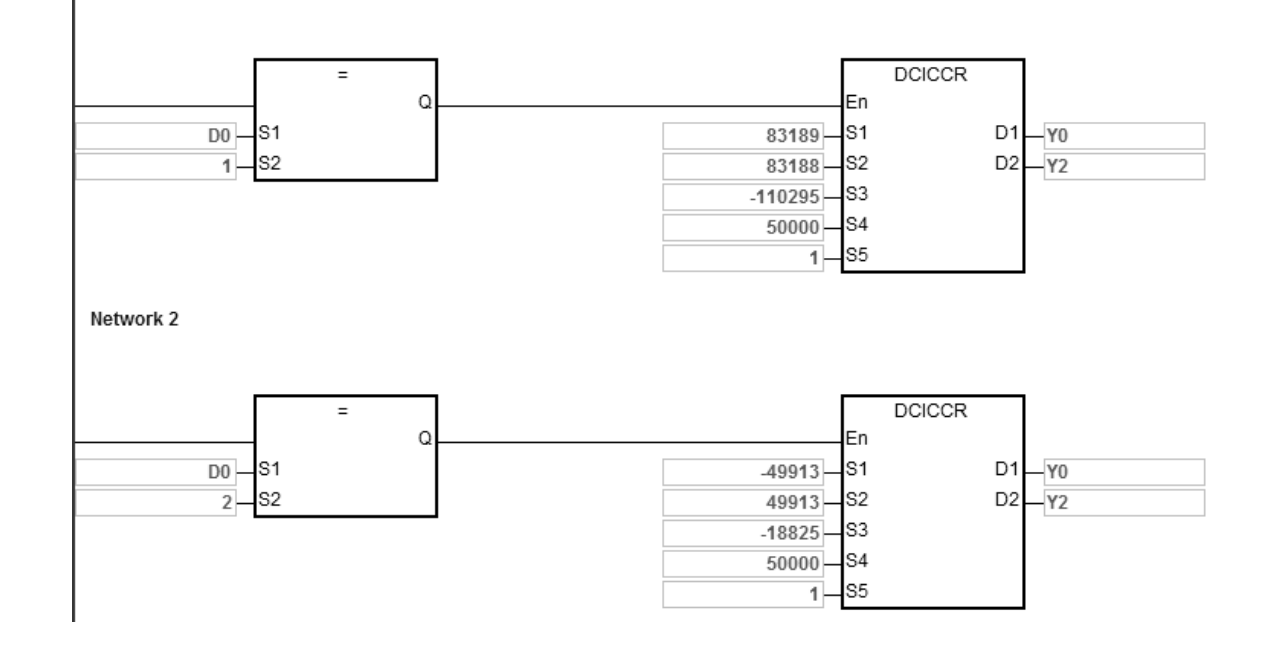

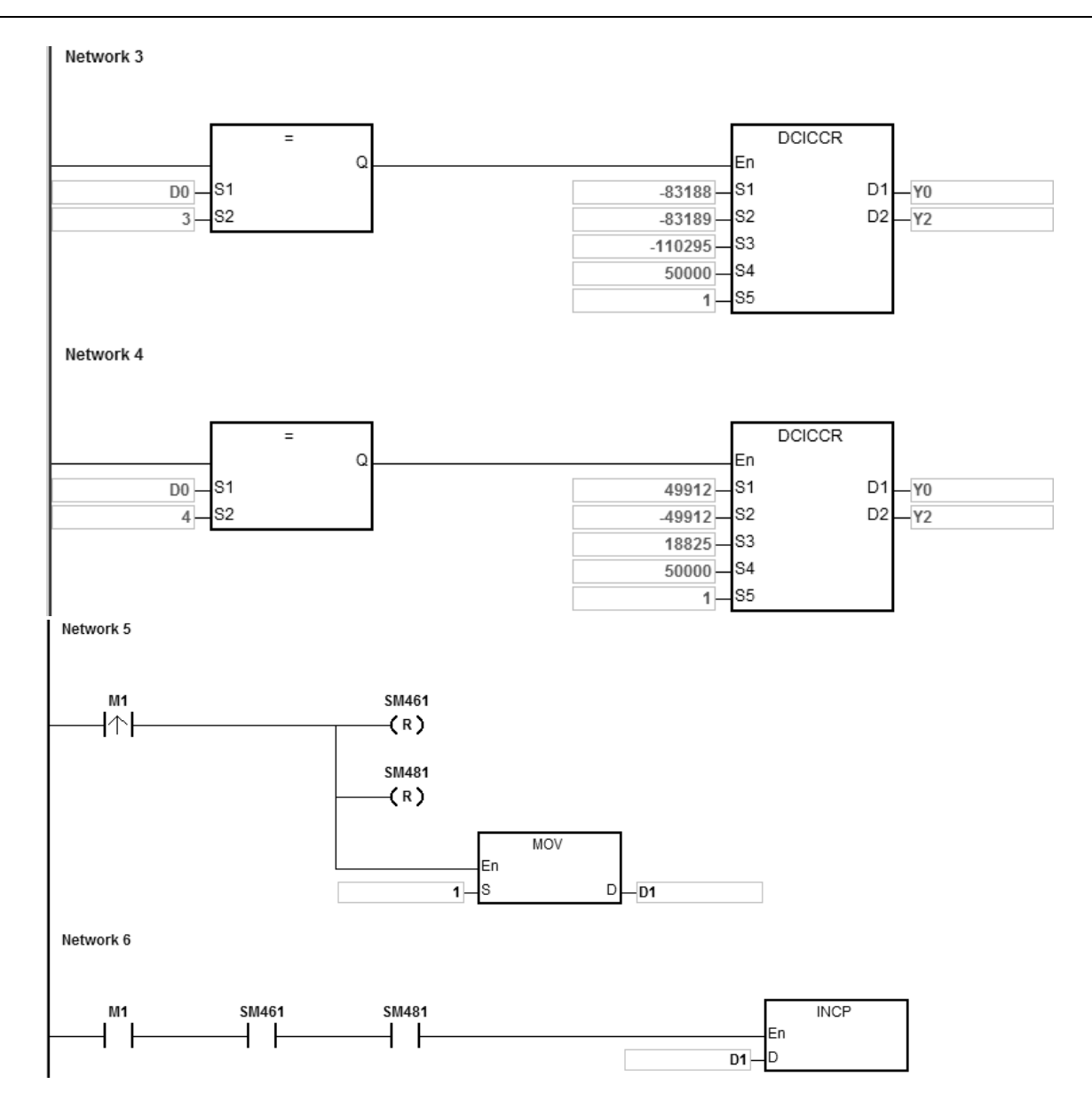

当 PLC RUN, M1=ON 时,开始以频率 50kHz 执行第一段顺时针画弧插补运动,在每一段顺时针画弧插 补运动结束后,D1 加 1,自动执行第二段顺时针画弧插补运动,以此类推,直到执行完第 4 段顺时针画弧 插补运动。

当 D1=1 时, 由 P1 到 P4 , DCICCR 以圆心偏移量-110295 , 圆弧分辨率 5 , 开始画弧 当 D1=2 时,由 P4 到 P3,DCICCR 以圆心偏移量-18825,圆弧分辨率 5,开始画弧 当 D1=3 时,由 P3 到 P2, DCICCR 以圆心偏移量-110295, 圆弧分辨率 5, 开始画弧 当 D1=4 时,由 P2 到 P1,DCICCR 以圆心偏移量-18825, 圆弧分辨率 5, 开始画弧

- 圆形部分=使用 DCCMR 相对位置画圆,请参考 API 2712 DCICR 范例
- 三角形部分=使用 DPPMA 绝对位置双轴同动, 请参考 API 2712 DCICR 范例

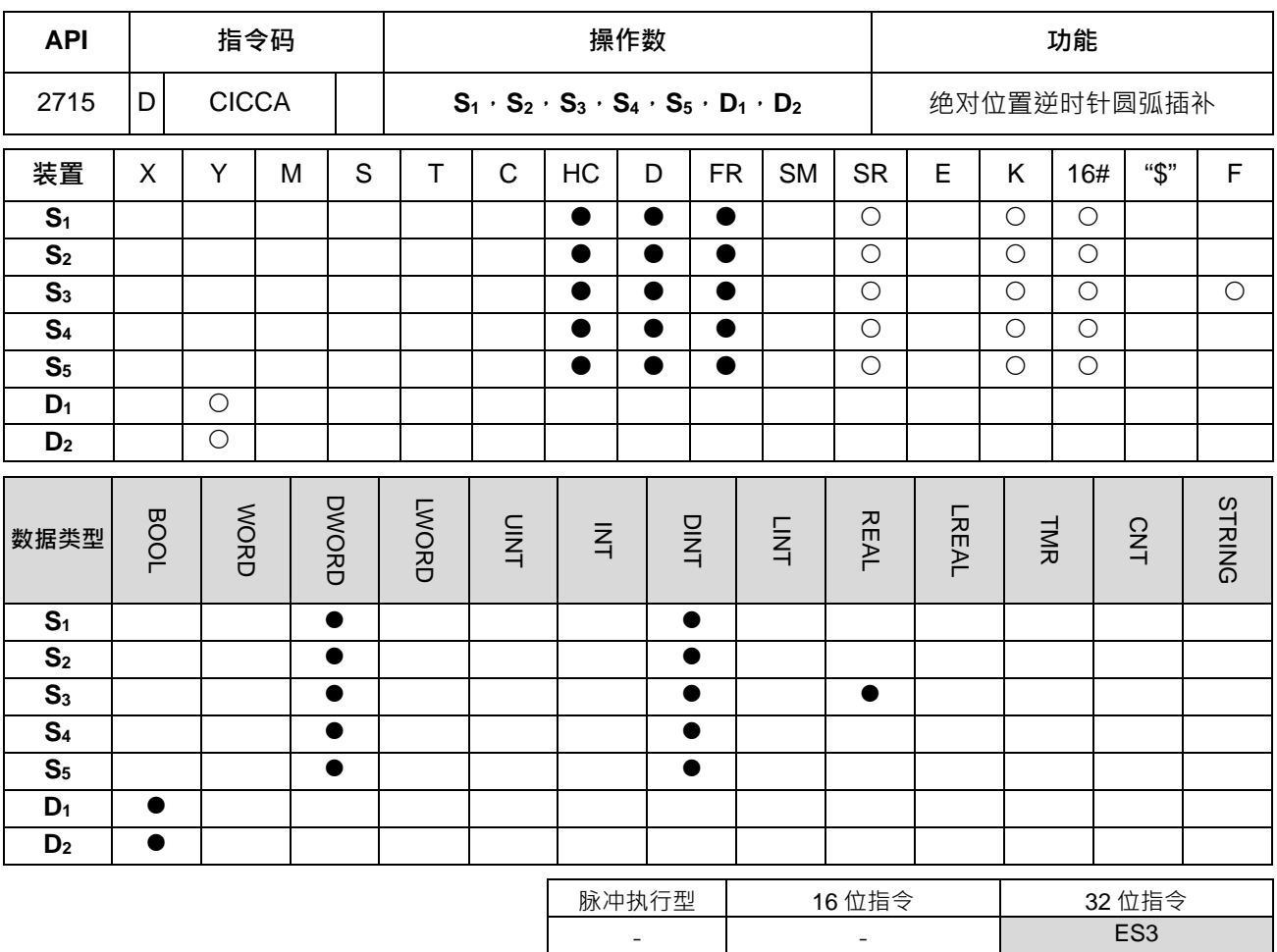

**符号:**

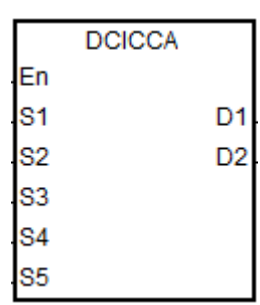

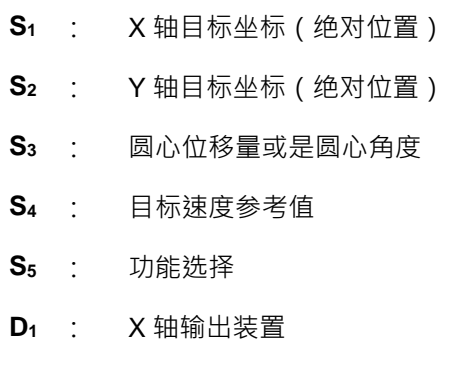

#### **指令说明:**

1. **S<sub>1</sub>**、S<sub>2</sub>分别为 X 轴、Y 轴指定目标坐标地址(绝对位置)。其它相关说明请参考上一个 DCICCR 指令说 明。

**D2** : Y 轴输出装置

2. ST 结构化语言编辑,请参考 DPPMR 指令的范例二说明。

#### 第 6 章指令集

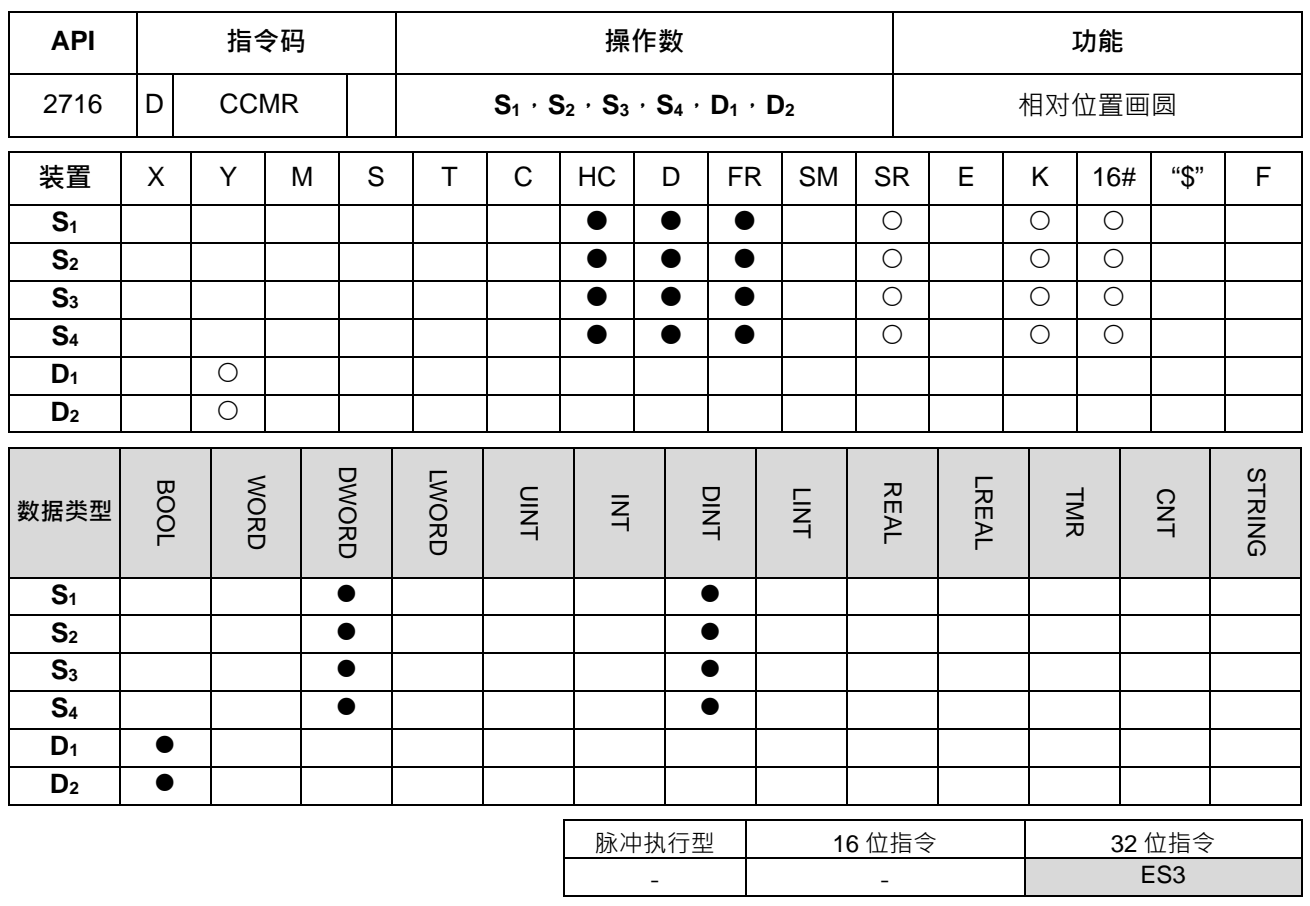

## **符号:**

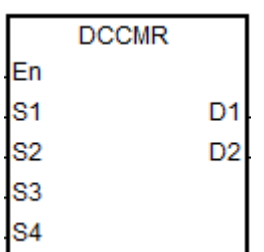

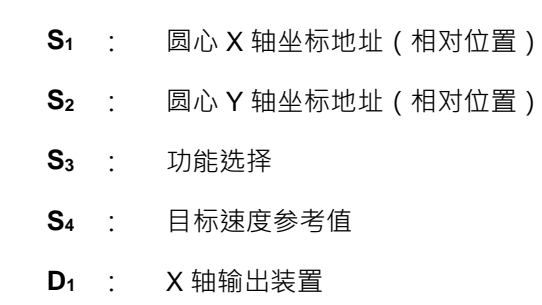

#### **D2** : Y 轴输出装置

## **指令说明:**

- 1. **S**<sub>1</sub>、S<sub>2</sub>分别为 X 轴、Y 轴指定圆心坐标地址(相对位置)。
- 2. **S**<sub>3</sub>为功能选择设定值,详细说明如下表:

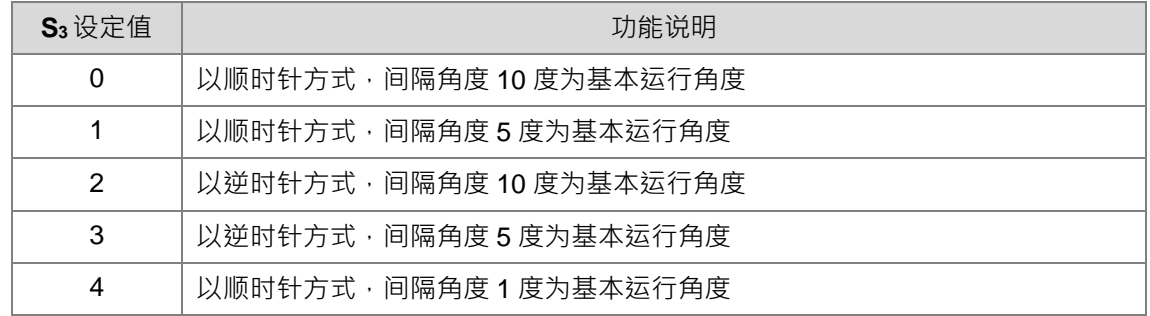

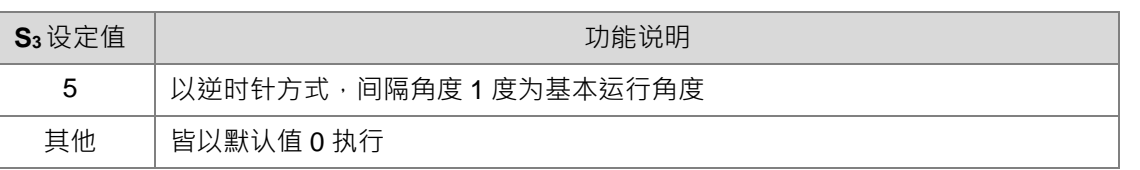

- 3. **D<sub>1</sub>、D<sub>2</sub> 分别为 X 轴与 Y 轴之指定脉冲输出装置,其各轴输出点、模式选择与输出轴参数,请参考 DPPMR** 指令说明。
- 4. S4为设定目标速度之参考值,当指令启动时,PLC 会在规划圆弧行进路径时,搭配此目标速度先行计算, 但若是计算过程已经预估无法达成圆弧行进效果时,则会自动帮忙降低输出速度,以达成同动画圆之功能 为优先。
- 5. 当圆心 O 点之 X 轴坐标为 0 · 若 Y 轴目标位置 >= 0 时 · 则此 O 点定义位于 A 点的第 I 象限;相反的, 若 Y 轴目标位置 < 0, 则此 O 点定义位于 A 点的第 III 象限。
- 6. ST结构化语言编辑,请参考 DPPMR 指令的范例二说明。

**顺时针画圆动作说明:**下列图中 A 为当前位置坐标,*O* 为目标圆心坐标,*r* 为圆的半径。

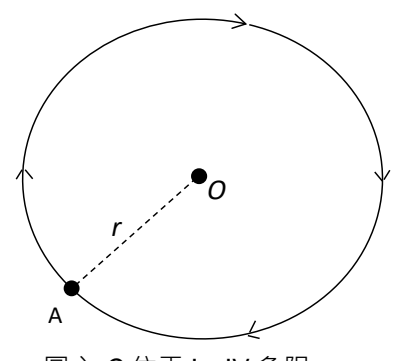

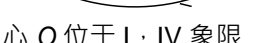

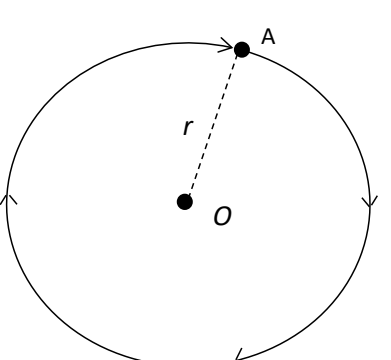

圆心 *O* 位于 I,IV 象限 圆心 *O* 位于 II,III 象限

**逆时针画圆动作说明:**

**\_6**

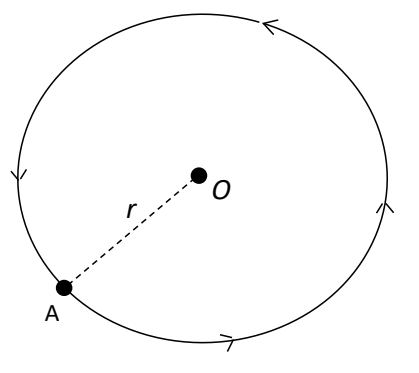

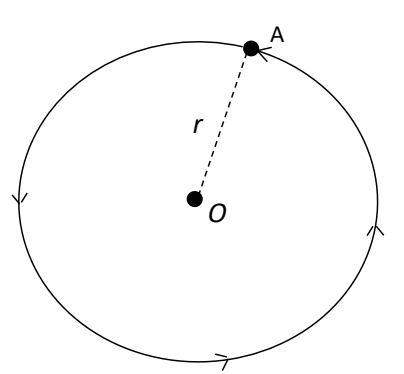

圆心 *O* 位于 I,IV 象限 圆心 *O* 位于 II,III 象限

1. 以坐标(40000,50000)为圆心 O 点,坐标(10000,10000)为 A 点,画一个圆型,如下图

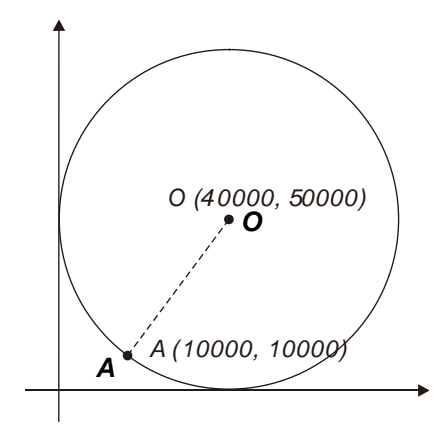

- 2. 操作步骤:
- 计算 O 点的相对地址的坐标如下 (30000 · 40000)
- A 点坐标为当前位置, SR460=10000, SR480=10000
- **S3=1**,顺时针且间隔每5度为基本行进角度
- PLC RUN, 并设定 M0 为 ON, 则开始相对位置画圆动作。 Network 1

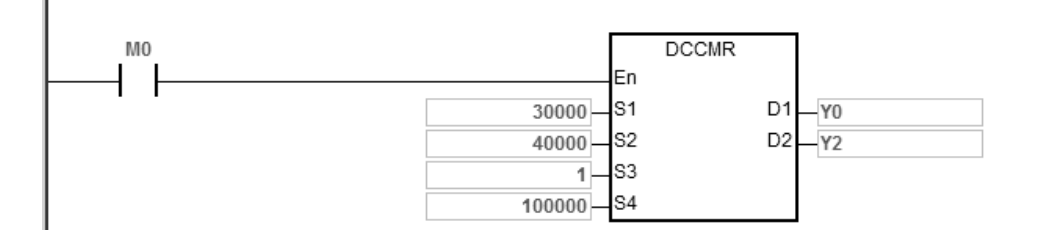

- 3. 动作说明:
- 当 PLC RUN, M0=ON 时, 开始以频率 100kHz, 执行顺时针画圆。
- 当画圆动作完成时,完成标志 SM461 及 SM481 会设定为 ON。

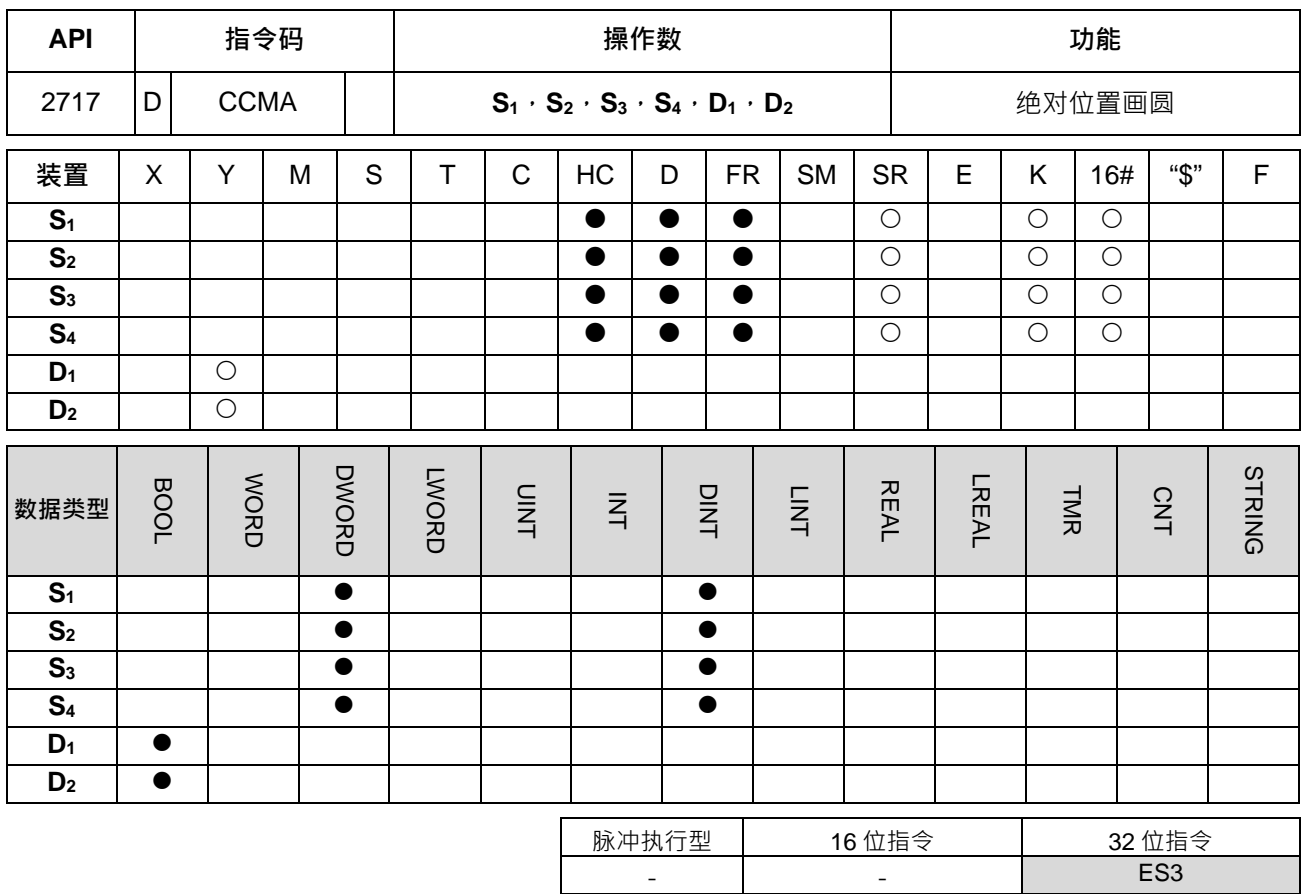

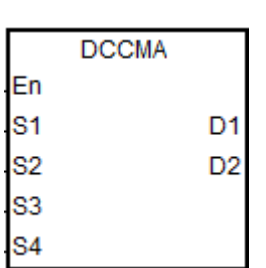

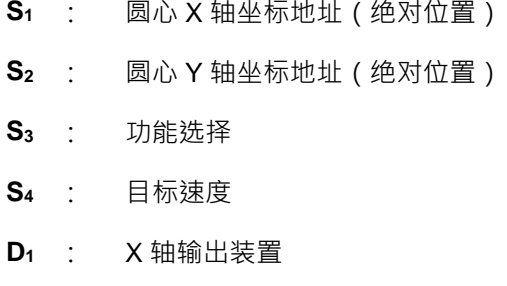

**D2** : Y 轴输出装置

#### **指令说明:**

**符号:**

**S1**、**S2**分别为 X 轴、Y 轴指定圆心坐标地址(绝对位置)。其余执行动作请参考 DCCMR 指令说明。

# **程序范例:**

1. 以坐标(40000,50000)为圆心 O 点,坐标(10000,10000)为 A 点,画一个圆型,如下图。

2. ST 结构化语言编辑,请参考 DPPMR 指令的范例二说明。

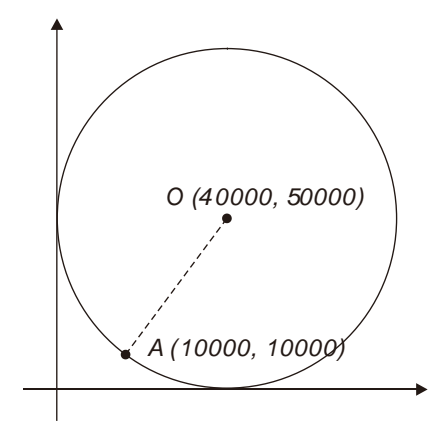

- 3. 操作步骤:
- 在指令的 X · Y 坐标填入绝对地址的坐标如下 (40000 · 50000)
- A 点坐标为当前位置, SR460=10000, SR480=10000
- **S3=1**,顺时针且间隔每5度为基本行进角度
- PLC RUN, 并设定 M0 为 ON, 则开始绝对位置画圆动作。 Network 1

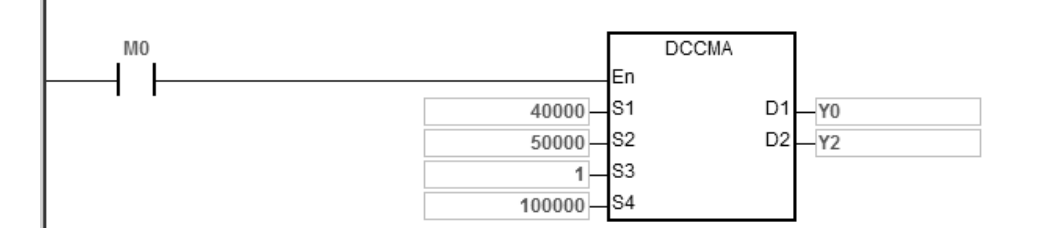

- 4. 动作说明:
- 当 PLC RUN, M0=ON 时, 开始以频率 100kHz, 执行顺时针画圆。
- 当画圆动作完成时,完成标志 SM461 及 SM481 会设定为 ON。

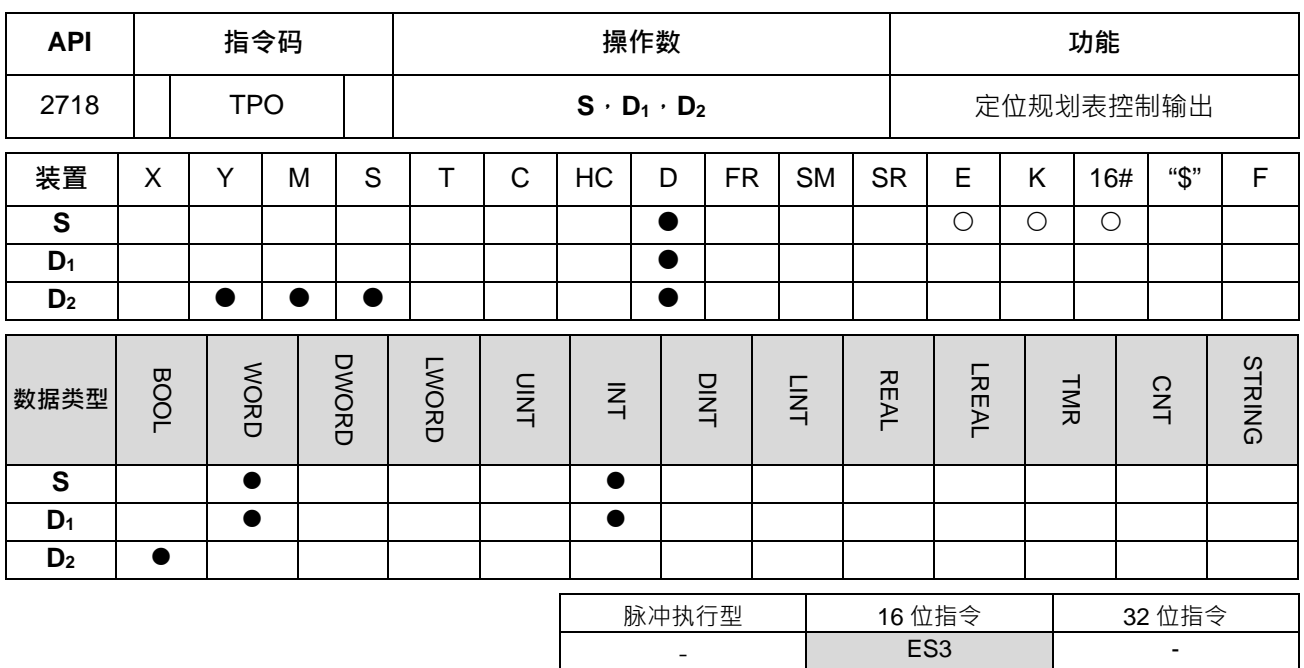

**符号:**

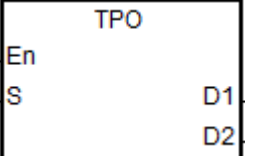

**S** : 定位规划表之编号

**D1** : 显示执行中之输出表编号

**D2** : 连续编号输出时切换标志

**指令说明:**

1. S1为定位规划表所编排之编号, 若表格内无此编号, 则指令将不会被执行, 并且设定 SM0=ON 及记录错 误码 SR0=16#2027。

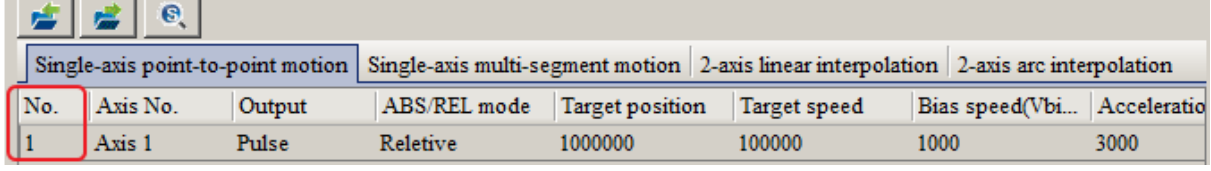

- 2. S1编号为启动时的第一个输出之编号,若输出过程中有设定连续编号输出之动作,请参考 D1显示之输出编 号。
- 3. 当单个编号输出或者连续编号第一个输出时,指定之 D2 切换标志将会被设置为 OFF, 当连续编号输出执 行到输出编号切换时, **D<sub>2</sub>切换标志将会被 ON 一个扫描周期,直到最后一个编号输出完成时再设为 ON**。 指令范例与标志切换时序图如下图所示:

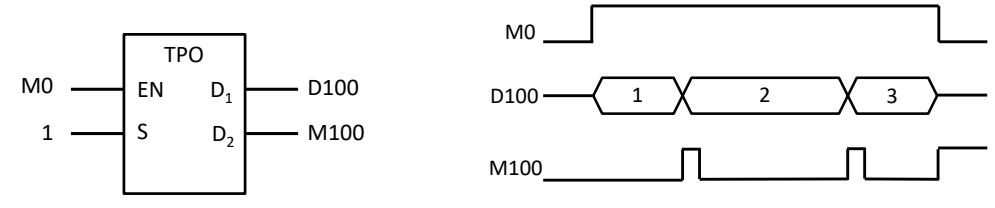

4. 此 D<sub>2</sub>切换标志将会受 PLC 程序扫描时间影响,若切换下一段输出的时间快于扫描时间,则那一段的切换 标志将可能来不及清除为 OFF。

- 5. 此指令不建议使用于 ST 结构化语言编辑、中断程序以及仅被调用一次性功能块 (FB)程序。
- 6. 当采用单轴多段速输出方式,若搭配暂停标志进行暂停功能,则 TPO 指令将会暂停下一段的接续动作。举 例:原先规划编号 1,2,3的编号顺序执行,但当执行编号 2 时,使用者启动暂停标志,则输出会执行完 编号 2,但不会执行编号 3 的指定动作;然后等到使用者关闭暂停标志之后,TPO 指令才会开始执行编号 3。
- 7. 当采用单轴定位或双轴直线补间输出方式时,若搭配暂停标志进行暂停功能,则 TPO 指令将会立即执行暂 停动作,待关闭暂停标志时,将重新执行剩余之输出个数。
- 8. 当采用双轴圆弧插补输出方式时,若搭配暂停标志进行暂停功能,则 TPO 指令将会在执行一个基本圆弧单 位 ( 角度 1 度 ) 之后暂停, 待关闭暂停标志时, 将重新执行剩余之圆弧角度的输出个数。

#### **程序范例一:**

1. 开启机械单位转换功能

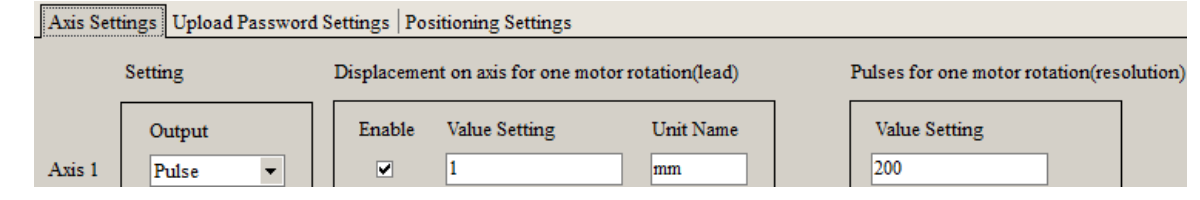

2. 设定定位规划表与下载

此时的目标位置 2000 是机械单位(Unit:mm), 并且经由 "定位规划表" 协助转换后, 下载实际输出 400,000 个 PULSE 至 PLC 主机内储存。

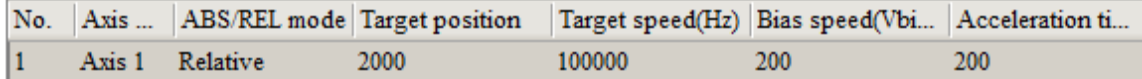

3. 当 M0 为 ON 时, Y0 以频率 100kHz 输出 400,000 个脉冲,脉冲输出完毕 M100=ON。

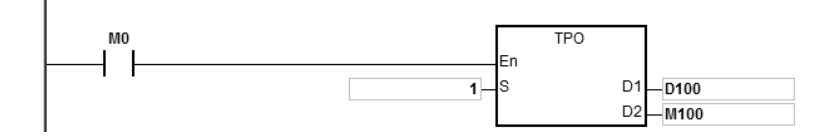

## **程序范例二:目标位置由全局变量或是 D 装置填入**

1. 设定定位规划表,以 D 装置填入目标位置并下载

由于 PLC 的目标位置(D60)内定为 PULSE 单位,因此当用户采用 D 装置当目标位置,并且想要用 机械单位当命令时,则需自行额外设计机械单位转换 PULSE 单位的转换程序。

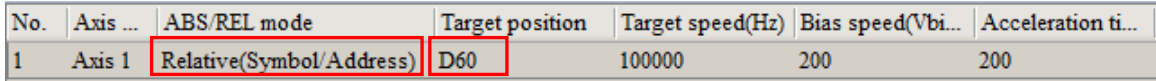

2. 当 M0 为 ON 时,D60=400,000 Y0 以频率 100kHz 输出 400,000 个脉冲,脉冲输出完毕 M100=ON。

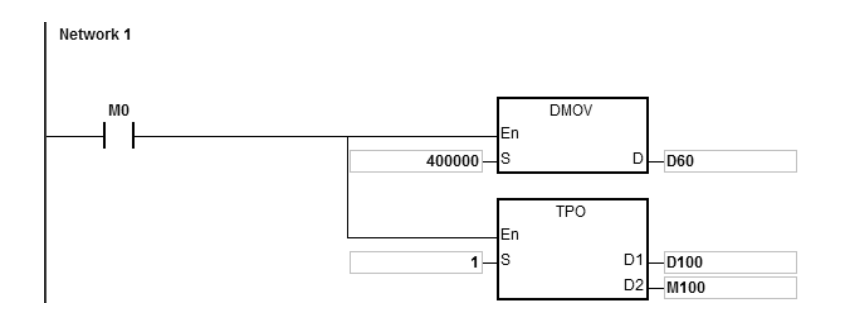

注:目标位置由全局变量、D 装置填入或是由指令(DTPWS/DTPWL/DTPWC)写入时,都是以 PULSE 为单位

3. 若目标位置使用全局变量时

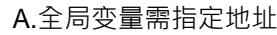

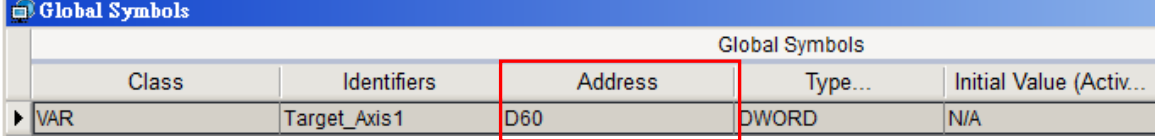

#### B. 定位规划表中, 在目标位置使用全局变量

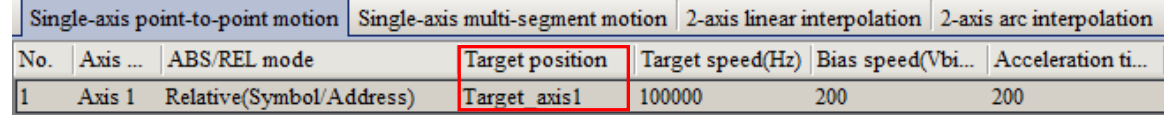

#### **程序范例三:中断讯号及完成标志说明**

1. 设定定位规划表,如下

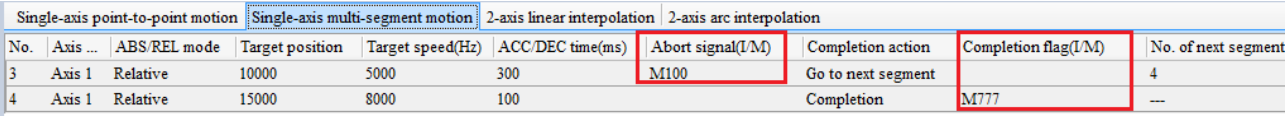

 $2.$  中断讯号:当 No.3 输出时尚未完成时, M100 为 ON, 则立即输出 No4 中断讯号支持:外部中断、高速比较中断或 M 装置(M0~M8191)

3. 完成标志:当 No.4 输出完成时, M777 为 ON 当此表格执行完毕时,会调用中断或是启动 M 装置 支持的定位规划表中断编号为 I510~519; M 装置 ( M0~M8191 )

备注:采用中断编号变更时,将不受 PLC 扫描影响,若采用 M 装置,则会有影响。

## **程序范例四:单轴多段输出**

1. 设定定位规划表与下载

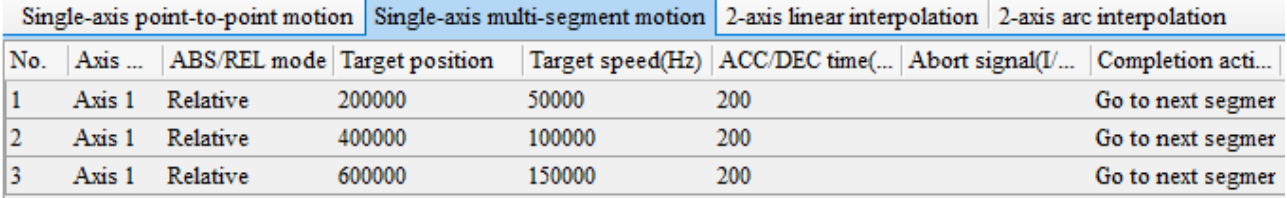

2. 当 M0 为 ON 时, Y0 依续执行 No.1~No.3 三段输出, 脉冲输出完毕 M100=ON · Network 1

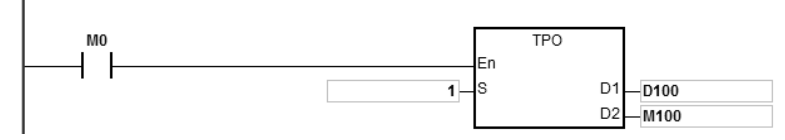

- 3. 减速停止即立即停止动作说明
	- a) 输出曲线图:

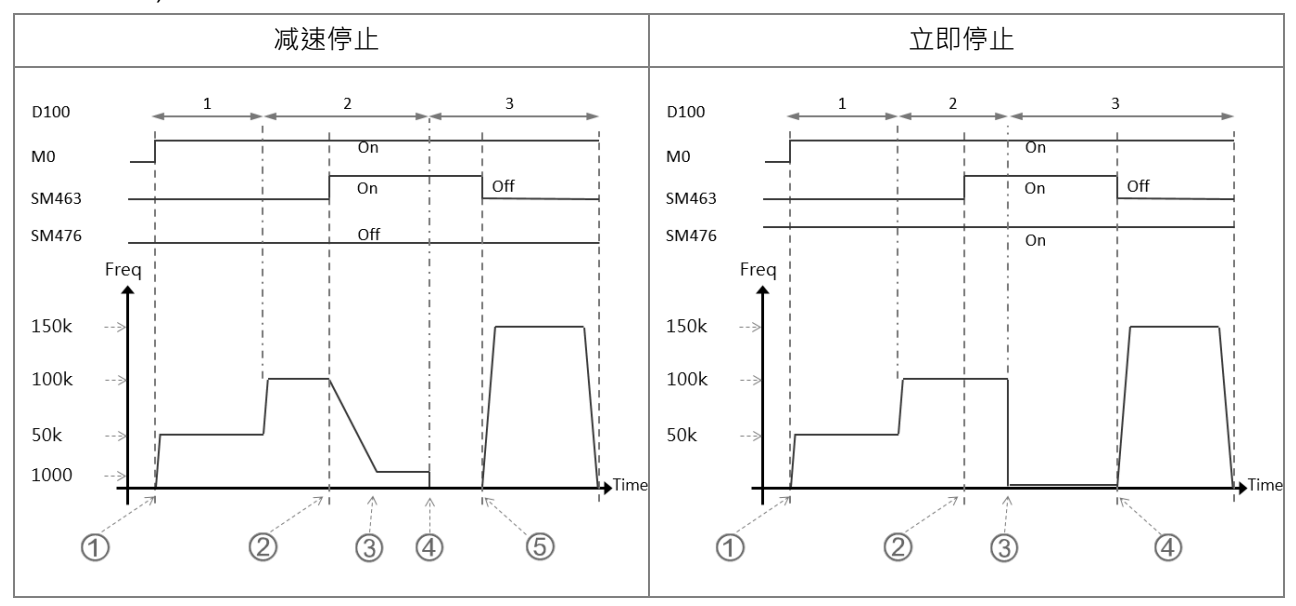

b) 减速停止动作说明

① M0 为 ON, 启动 TPO 指令, 开始第一段 No.1 输出。

② 在执行第二段 No.2 输出, 当暂停标志 (SM463) 为 ON 时, 会确认立即停止标志 (SM476) 的状态。

③ 如果立即停止标志 (SM476)为 OFF 时, 以轴 1 的减速时间 SR465 执行减速; 直到速度降到 最低频率 1000Hz。

以最低频率 1000hz 输出至第二段 No.2 输出完成后停止(Pulse=600K)。

⑤ 当暂停标志被启动 (SM463) 为 OFF 时, TPO 开始执行第三段 No.3 输出,输出完成后 (Pulse=1200K)。

c) 立即停止动作说明

① M0 为 ON, 启动 TPO 指令, 开始第一段 No.1 输出。

② 在执行第二段 No.2 输出,当暂停标志 (SM463)为 ON 时,会确认立即停止标志 (SM476) 的状态。

③ 如果立即停止标志(SM476)为 ON 时, TPO 会将第二段 No.2 输出完成后立即停止 (Pulse=600K)。

4 当暂停标志被启动 ( SM463 ) 为 OFF 时, TPO 开始执行第三段 No.3 输出,输出完成后 (Pulse=1200K)。

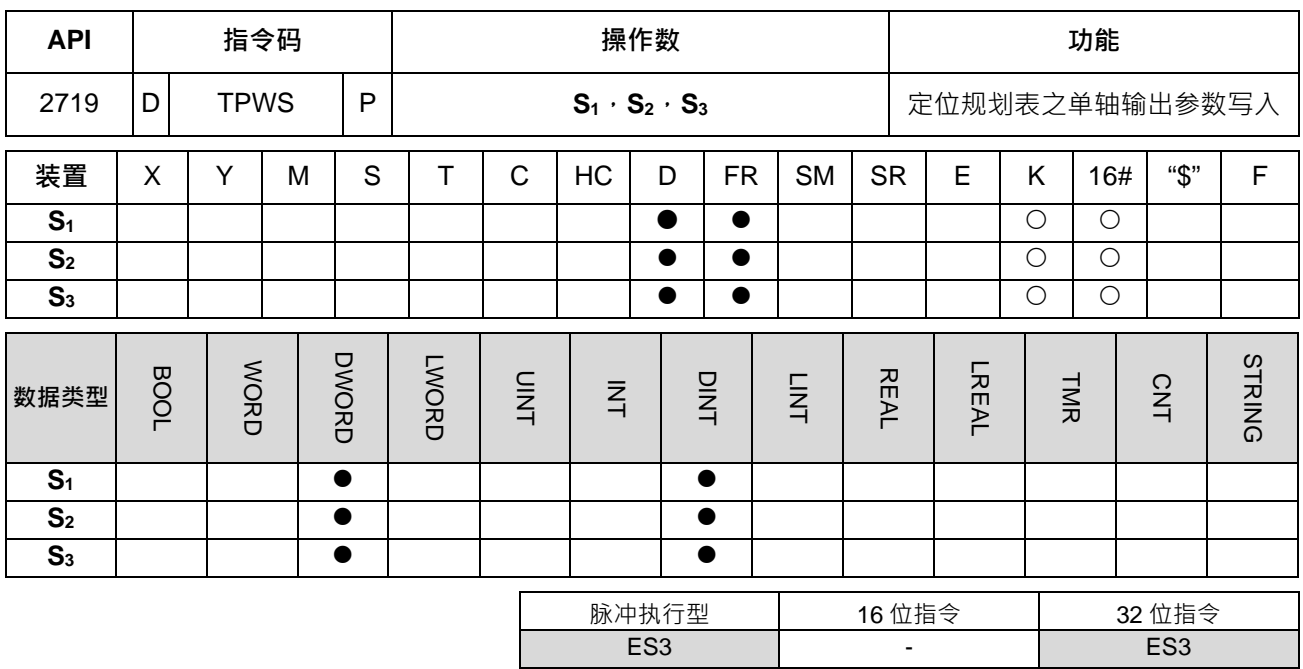

#### **符号:**

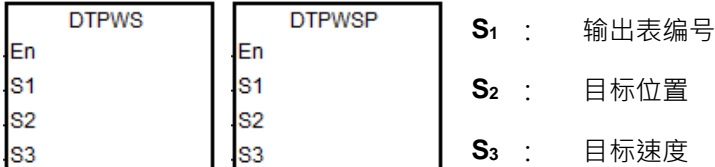

## **指令说明:**

1. S<sub>1</sub>为定位规划表所编排之编号<sup>,</sup>若表格内无此编号或编号指定模式不为单轴输出(点对点与多段速)模式, 则指令将不会被执行,并且设定 SM0=ON 及记录错误码 SR0=16#2027。

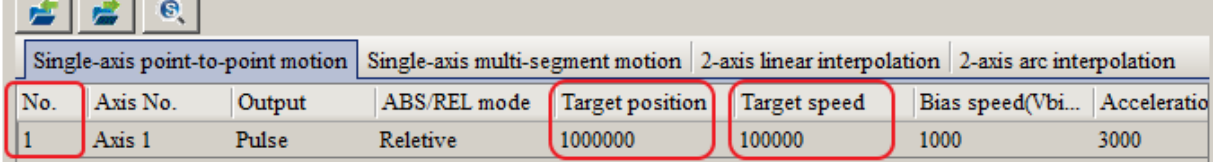

- 2. S<sub>2</sub>为目标位置。此参数只可输入 32 位整数, 若软件编辑规划表时, 有搭配使用机械单位转换时, 请先使 用转换指令进行修改。
- 3. **S**<sub>3</sub>为目标速度,此速度设定值范围 1Hz~200,000Hz。
- 4. 当指令启动修改且被指定修改单轴正在输出时,此修改参数会被修改进入表格内,但是得等到下一次输出 被启动时才会有效。
- 5. 此指令修改之参数,仅适用于 PLC 运行中修改,断电时最后一笔写入之参数将不会被保存。定位规划表每 次上电时,皆以软件编辑且下载之定位规划表参数为默认值。
- 6. 此指令默认不修改加减速时间,若用户须连带变更加减速时间,请先设定 SM585 标志为 On,并且变更该 轴配置的加速(单轴点对点及单轴多段)与减速(单轴点对点)时间 SR 之后,再启动此指令进行变更。

范例一:轴 3 已经建好规画表如下图,正在执行过程中,临时变更编号 2 的目标位置、速度与加减速时间。

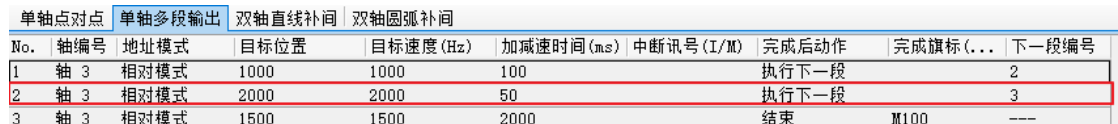

变更步骤如下:

- 1) 使用 DMOV 指令指定新的目标位置与速度。
- 2) 使用 MOV 指令指定轴 3 的加速时间 SR504 (单位 ms) · 批注: 不管加速或减速, 单轴多段的加减速 时间只采用加速时间的 SR。
- 3) 设定 SM585 标志为 On。
- 4) 启动 DTPWS 指令执行一次,变更规划表参数内容。
- 5) 变更完成后,主机将会自动清除 SM585 为 Off。
- 范例二:轴 3 已经建好规画表如下图,正在执行过程中,临时变更编号 2 的所有参数。

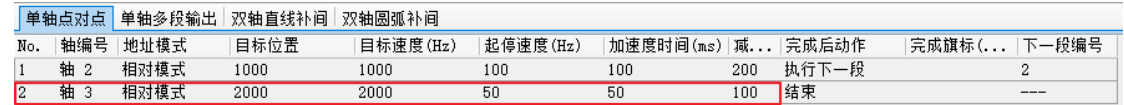

变更步骤如下:

- 1) 使用 DMOV 指令指定新的目标位置与速度。
- 2) 使用 MOV 指令指定轴 3 的起停速度 SR503、加速时间 SR504 以及减速时间 SR505。批注:单轴点 对点输出时, 起停速度、加速与减速时间的 SR 都会一起被更新。
- 3) 设定 SM585 标志为 On。
- 4) 启动 DTPWS 指令执行一次,变更规划表参数内容。
- 5) 变更完成后,主机将会自动清除 SM585 为 Off。

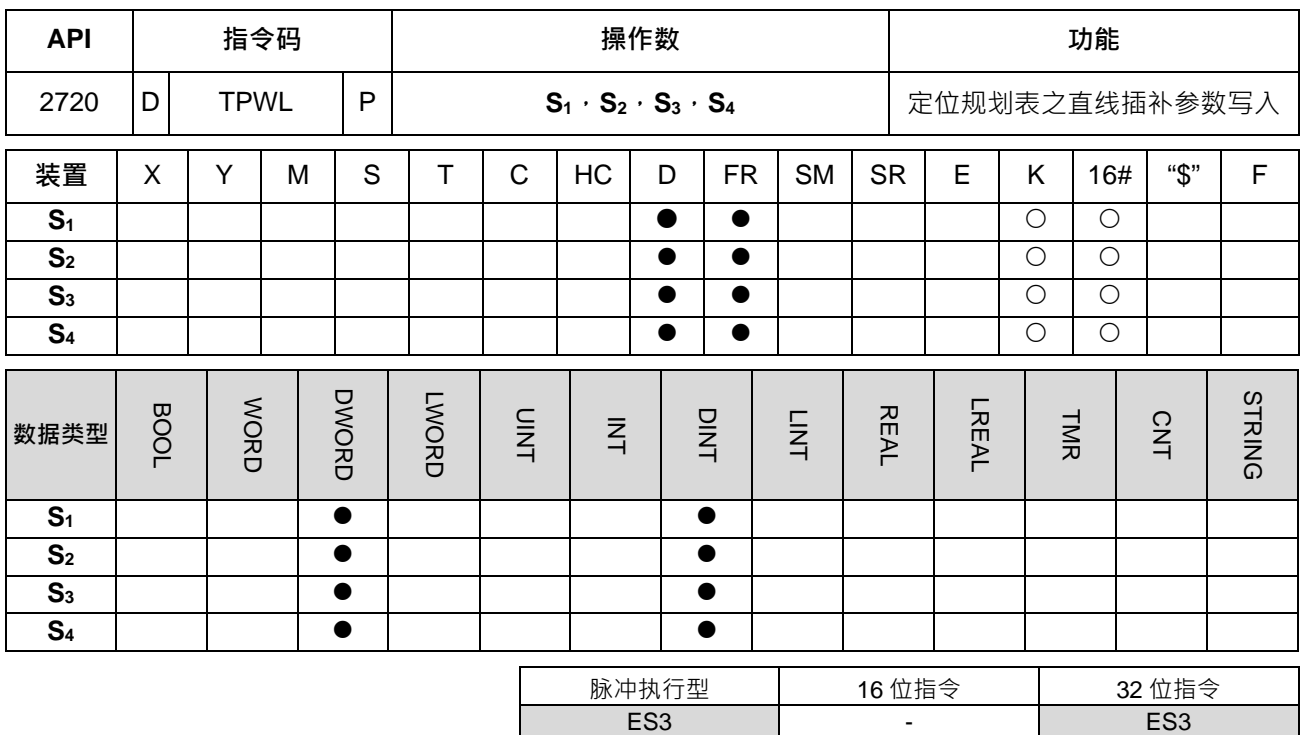

## **符号:**

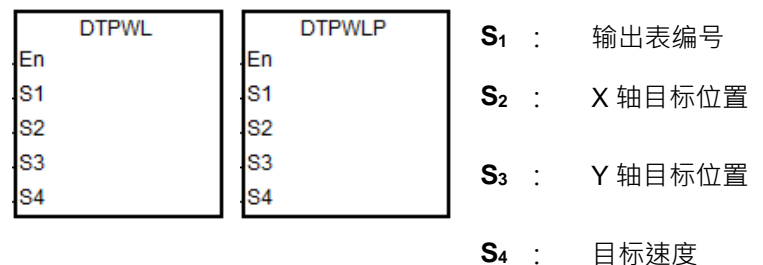

## **指令说明:**

1. S<sub>1</sub>为定位规划表所编排之编号,若表格内无此编号或编号内指定模式不为直线插补模式,则指令将不会被 执行 · 并且设定 SM0=ON 及记录错误码 SR0=16#2027 ·<br>□ ← □ → □ ● □

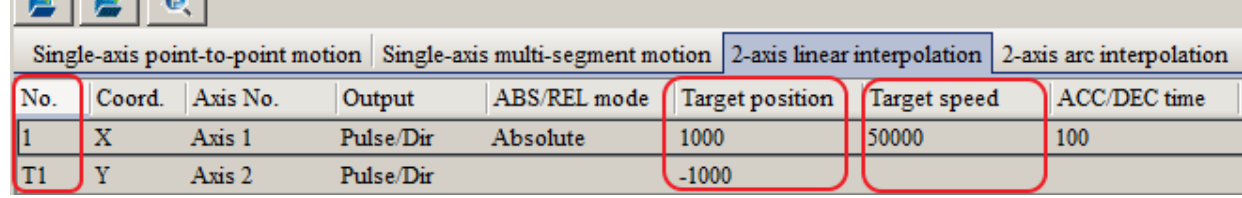

- 2. **S**<sub>2</sub>与 S3 分别为 X 轴与 Y 轴目标位置。此两个参数只可输入 32 位整数,若软件编辑规划表时,有搭配使用 机械单位转换时,请先使用转换指令进行修改。
- 3. **S4**为目标速度,此速度设定值范围 1Hz~200,000Hz。
- 4. 当直线插补的动作执行时,此 S4目标速度将自动对应到距离较长的一轴输出,若 X 与 Y 轴无法配对执行 同时到达时,则 PLC 内部将自动降速,已两轴同时到达为最终目标。
- 5. 当指令启动修改且被指定修改之任一轴正在输出时,此双轴参数会被修改进入表格内,但是得等到下一次 双轴输出被启动时才会有效。
- 6. 此指令修改之参数,仅适用于 PLC 运行中修改,断电时最后一笔写入之参数将不会被保存。定位规划表每 次上电时,皆以软件编辑且下载之定位规划表参数为默认值。

| <b>API</b>     | 指令码              |             |   |              | 操作数                                           |              |                |           |           |                |             | 功能             |              |            |            |        |               |
|----------------|------------------|-------------|---|--------------|-----------------------------------------------|--------------|----------------|-----------|-----------|----------------|-------------|----------------|--------------|------------|------------|--------|---------------|
| 2721           | D<br><b>TPWC</b> |             |   | P            | $S_1 \cdot S_2 \cdot S_3 \cdot S_4 \cdot S_5$ |              |                |           |           |                |             | 定位规划表之圆弧插补参数写入 |              |            |            |        |               |
| 装置             | X                | Y           | M | S            | Т                                             | $\mathsf{C}$ | HC             | D         | <b>FR</b> | <b>SM</b>      | <b>SR</b>   |                | E            | K          | 16#        | "\$"   | F             |
| S <sub>1</sub> |                  |             |   |              |                                               |              |                | $\bullet$ | $\bullet$ |                |             |                |              | $\circ$    | $\circ$    |        |               |
| S <sub>2</sub> |                  |             |   |              |                                               |              |                | $\bullet$ | $\bullet$ |                |             |                |              | $\bigcirc$ | $\bigcirc$ |        |               |
| S <sub>3</sub> |                  |             |   |              |                                               |              |                |           | ●         |                |             |                |              | $\bigcirc$ | $\bigcirc$ |        |               |
| S <sub>4</sub> |                  |             |   |              |                                               |              |                | $\bullet$ | $\bullet$ |                |             |                |              | $\circ$    | $\circ$    |        |               |
| S <sub>5</sub> |                  |             |   |              |                                               |              |                | ●         | $\bullet$ |                |             |                |              | $\bigcirc$ | $\bigcirc$ |        |               |
| 数据类型           | <b>BOOL</b>      | <b>WORD</b> |   | <b>DWORD</b> | <b>LV/ORD</b>                                 | <b>UINT</b>  | $\overline{z}$ |           | DINT      | $\overline{z}$ | <b>REAL</b> |                | <b>LREAL</b> |            | TMR        | CNT    | <b>STRING</b> |
|                |                  |             |   |              |                                               |              |                |           |           |                |             |                |              |            |            |        |               |
| S <sub>1</sub> |                  |             |   | $\bullet$    |                                               |              |                |           | $\bullet$ |                |             |                |              |            |            |        |               |
| S <sub>2</sub> |                  |             |   | $\bullet$    |                                               |              |                |           | $\bullet$ |                |             |                |              |            |            |        |               |
| S <sub>3</sub> |                  |             |   | $\bullet$    |                                               |              |                |           | $\bullet$ |                |             |                |              |            |            |        |               |
| S <sub>4</sub> |                  |             |   | $\bullet$    |                                               |              |                |           | $\bullet$ |                |             |                |              |            |            |        |               |
| S <sub>5</sub> |                  |             |   | $\bullet$    |                                               |              |                |           | $\bullet$ |                |             |                |              |            |            |        |               |
|                |                  |             |   |              |                                               |              |                | 脉冲执行型     |           |                |             | 16 位指令         |              |            |            | 32 位指令 |               |

**符号:**

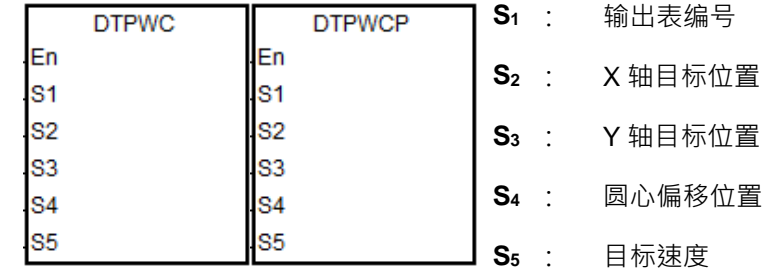

#### **指令说明:**

1. S<sub>1</sub>为定位规划表所编排之编号,若表格内无此编号或编号指定模式不为圆弧插补模式,则指令将不会被执 行,并且设定 SM0=ON 及记录错误码 SR0=16#2027。  $\sqrt{2}$   $\sqrt{2}$ 

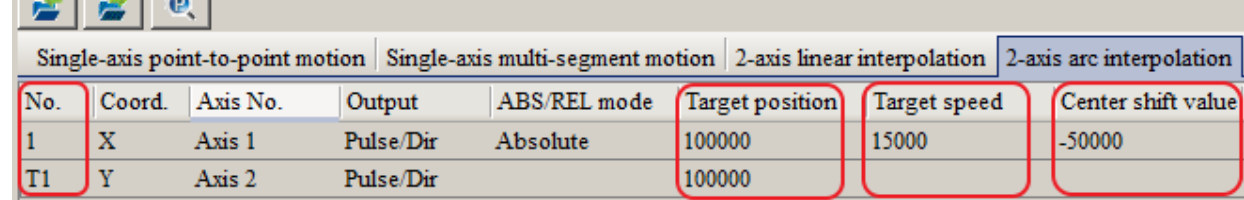

- 2. S<sub>2</sub>与 S<sub>3</sub>分别为 X 轴与 Y 轴目标位置。S4 为圆心偏移位置。此三个参数只可输入 32 位整数,若软件编辑 规划表时, 有搭配使用机械单位转换时, 请先使用转换指令进行修改。
- 3. S5为目标速度,此速度设定值范围 1Hz~200,000Hz · 此实际输出之参考速度, 若无法达成双轴同步输出之 效果, PLC 将自动降速执行。
- 4. 当指令启动修改且被指定修改之任一轴正在输出时,此双轴参数会被修改进入表格内,但是得等到下一次 双轴输出被启动时才会有效。
- 5. 此指令修改之参数,仅适用于 PLC 运行中修改,断电时最后一笔写入之参数将不会被保存。定位规划表每 次上电时,皆以软件编辑且下载之定位规划表参数为默认值。
- 6. 此指令不支持顺时针与逆时针之行进方向变更,若需变更行进方向,则请从软件之定位规划表内,新增或 修改圆弧插补输出参数。

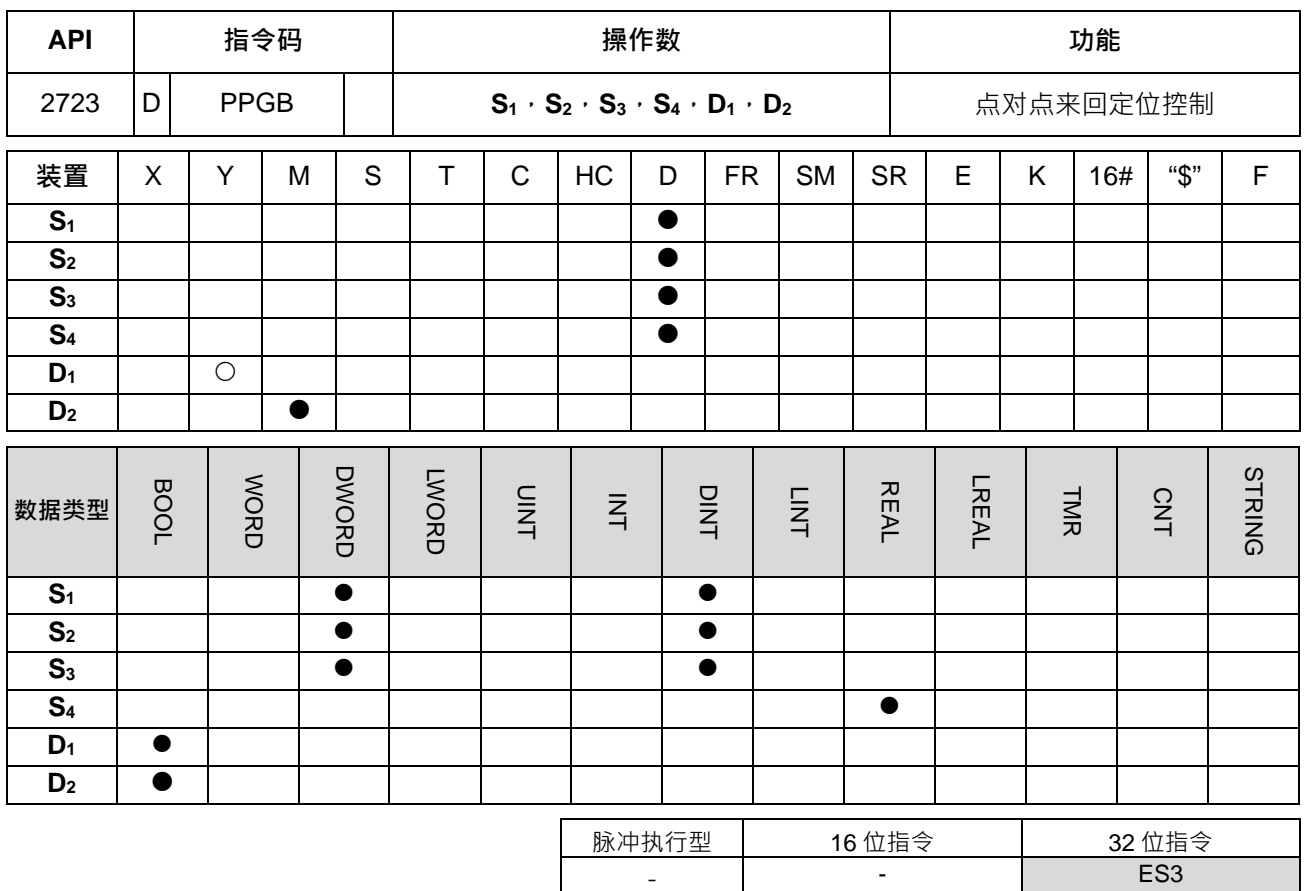

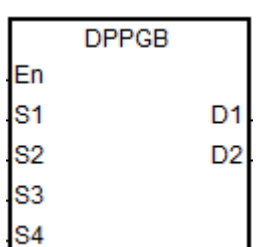

- **S1** : 相对位置 A
- **S2** : 相对位置 B
- **S3** : 目标速度
- **S4** : 目标速度比率调整(浮点数)
- **D1** : 脉冲输出装置
- **D2** : 可变目标速度区指示

#### **指令说明:**

**符号:**

- 1. 此指令是依照两个相对位置S<sub>1</sub>与S<sub>2</sub>计算出两个目标位置,在两个目标位置来回定位控制之高速输出指令, 适合使用于整线形式之控制场合,如:纺织业的整经机台,或者电缆线整线机台等等。
- 2. 当指令初次启动输出时, S<sub>1</sub>与 S<sub>2</sub>一开始的相对位置需先指定, 以利指令提前运算切换下一个输出。当启 动输出之后,用户可修改即将执行之目标位置,但正在输出的目标位置已经不可变更。

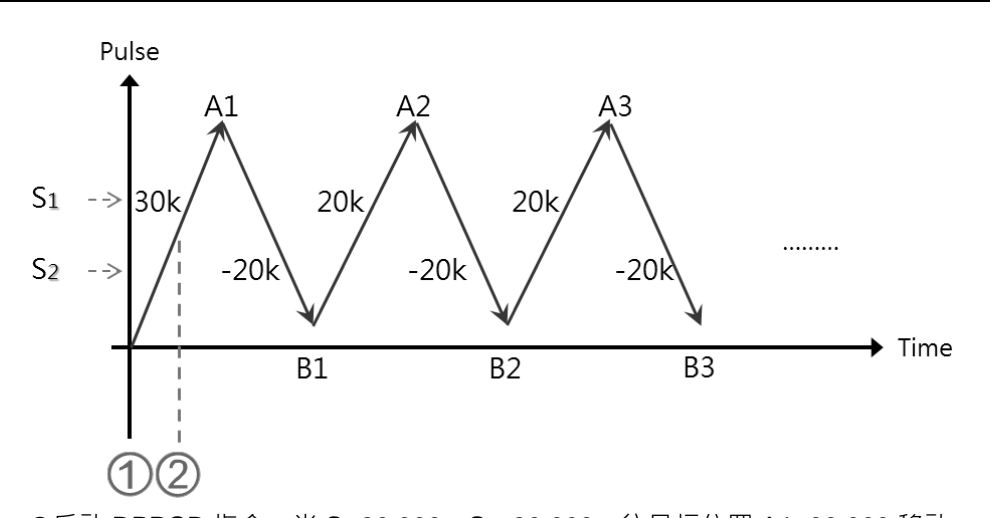

0启动 DPPGB 指令, 当 S<sub>1</sub>:30,000; S<sub>2</sub>:-30,000, 往目标位置 A1=30,000 移动 @若在脉冲位置>15,000 时,变更相对位置 S<sub>1</sub>:20,000 ; S<sub>2</sub>:-20,000 · 此时目标位置 A1=30,000,因为正在输出的目标位置已经不可变更,计算后的目标位置 B1=10,000 (A1+  $S_2$ )  $\cdot$  A2=30,000 (B1+  $S_1$ )

- 3. **S**<sub>3</sub>为目标速度来源(32 位整数) · S<sub>4</sub>为目标速度微调比率值(浮点数) · S<sub>3</sub>与 S<sub>4</sub> 数值相乘后的数值 ( 去 小数取 32 位整数)范围为 1~200kHz · 当超过此范围时 · 指令自动以最大或最小值处理 · 比率计算公式 为 实际目标速度 = 目标速度 x S<sub>4</sub> · 举例: 目标速度为 1kHz · 微调比率浮点数为 1.2345 · 则实际输出 目标速度为 1234Hz。
- 4. 当输出正在执行中,目标速度与微调比率可以被变更,而且将会在指令被扫描到时,变更实际输出速度。 建议变更目标速度的变化幅度不可太大,以避免影响已经事先运算好的减速输出动作。
- 5. **D**<sub>1</sub>输出装置仅可选择 Y0、Y2、Y4、Y6 这 4 点,且会占用连续 2 点输出。其输出组合与输出模式 SR 如 下表所示:

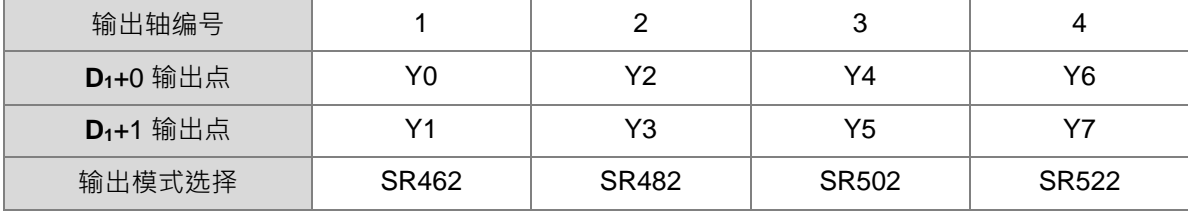

- 6. **D**<sub>2</sub>为目标速度与微调比率可变化之标志指示,当此标志为 ON 时,即表示可变更正在执行的目标速度, 当标志由 ON 变 OFF 时,即表示进入减速区,并且此时的目标速度已经被记录为下一阶段输出的目标速 度。
- 7. 此指令无使用次数限制,但每次指令启动时,其指定高速输出轴不可被其它指令启动占用,否则将会无法 执行。
- 8. 此指令不建议使用于 ST 结构化语言编辑程序、中断程序以及仅被调用一次性功能块(FB)程序。

输出时序图:

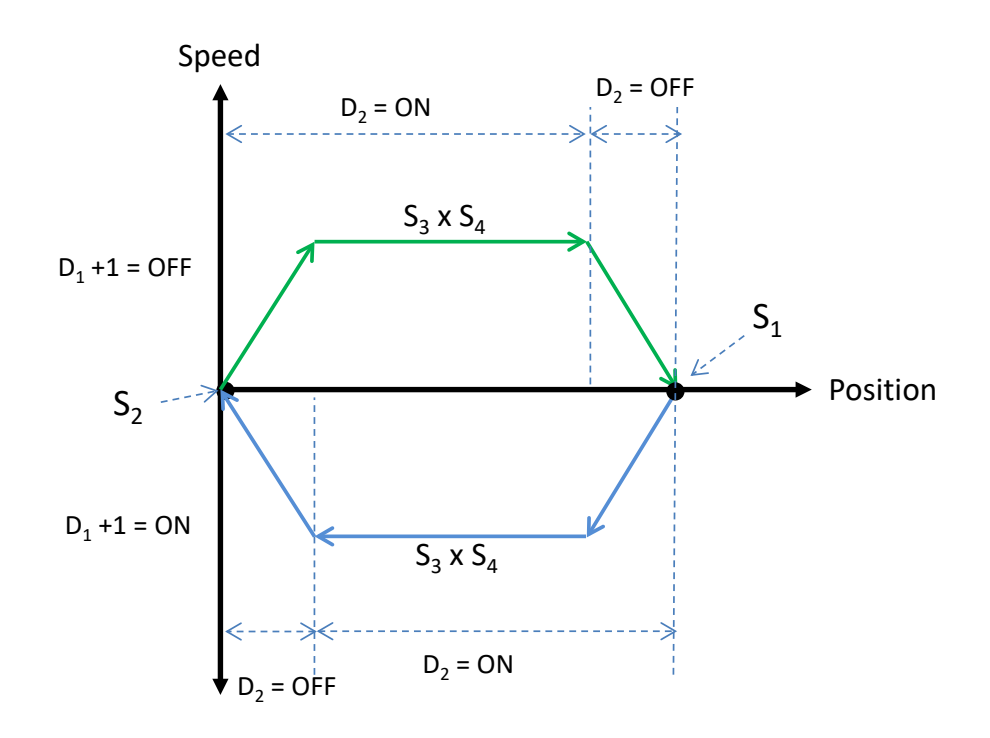

范例程序 1:

当 M0=ON 时, DPPGB 以实际目标速度为 8500Hz (5000\*1.7), 从 Y0 依照相对位置 S<sub>1</sub> 及 S<sub>2</sub> 计算出目标位 置,开始往返运动,Y1=OFF 时表示为正方向。

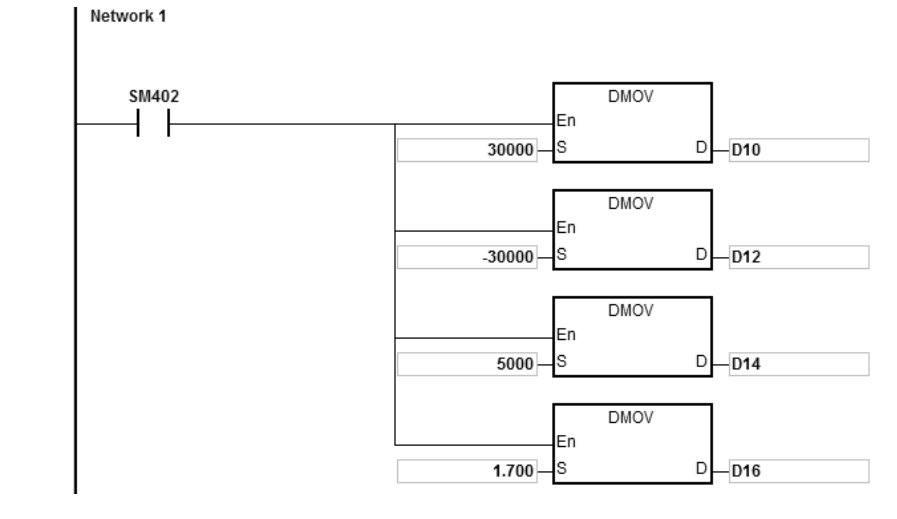

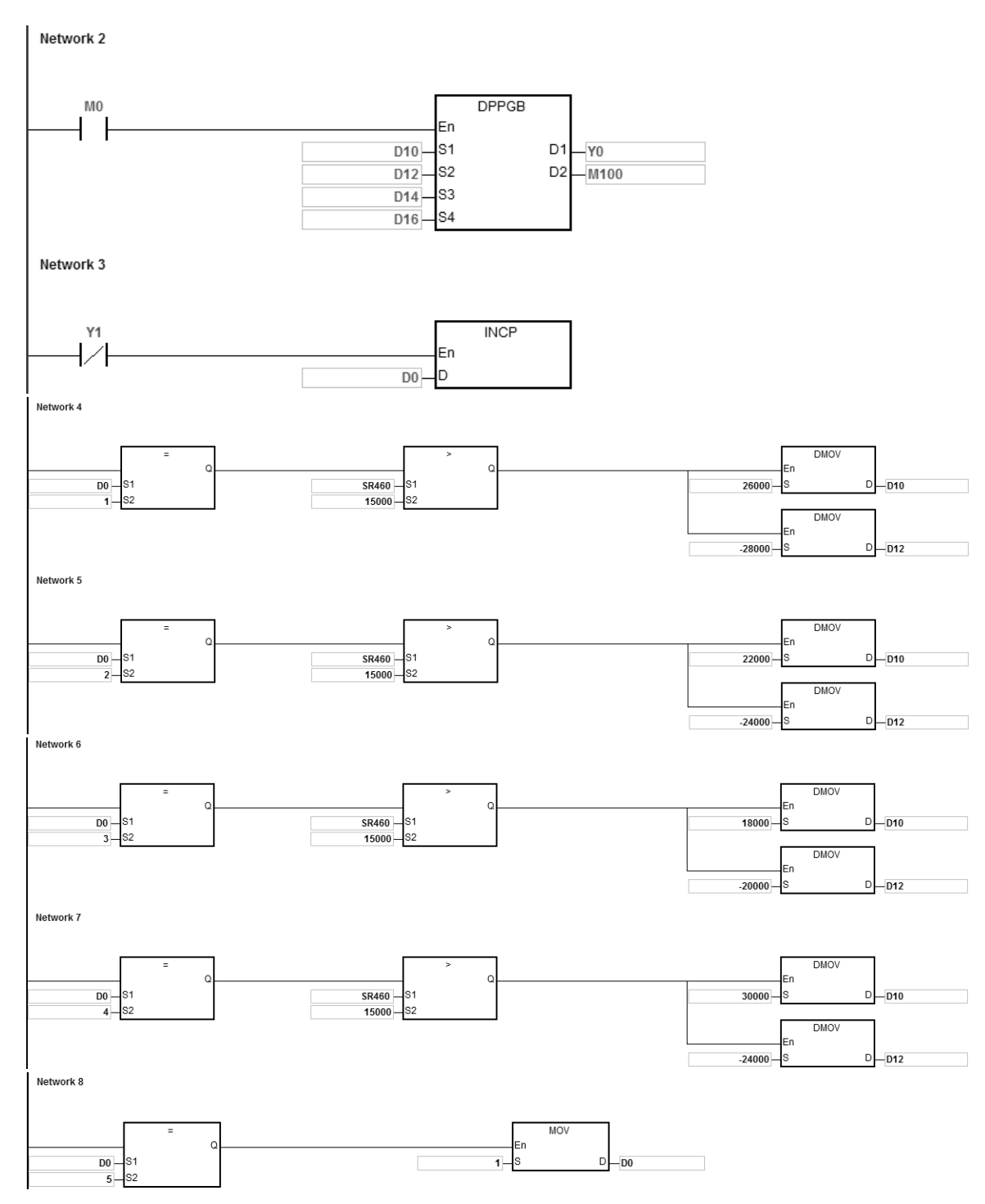

**说明:**

- 1. 在指令输出后,变更 S1相对目标位置 A 与 S2 相对目标位置 B:
	- a) Y0 输出曲线图:

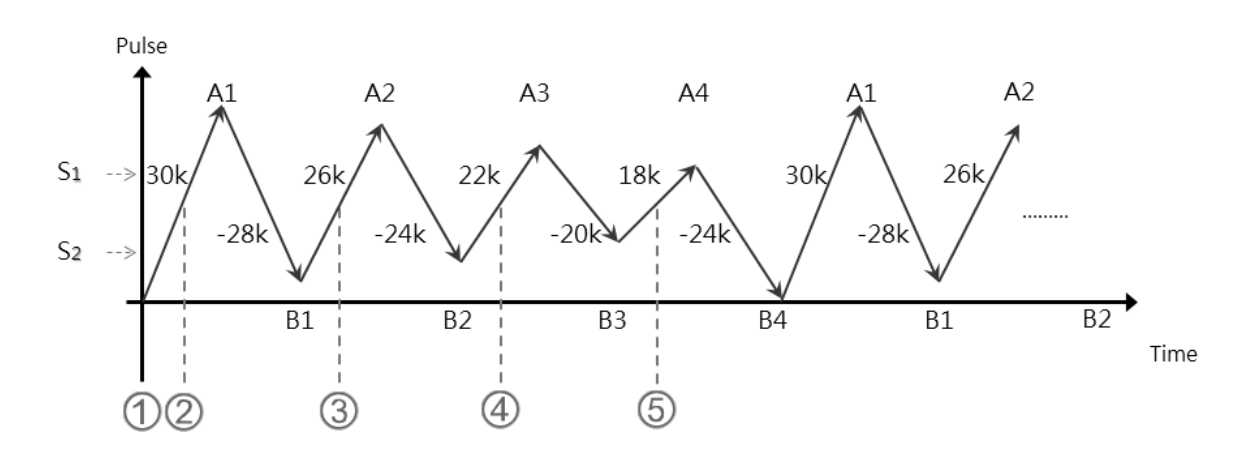

b) 说明:

0当 S<sub>1</sub>:30,000; S<sub>2</sub>:-30,000, M0 启动 DPPGB 指令,往位置 A1=30,000 移动 ©当 D0=1, 且 SR460 脉冲位置>15,000 时, 变更相对位置 S1:26,000; S2:-28,000。 此时目标位置 A1=30,000,因为正在输出的目标位置已经不可变更 PLC 计算后的目标位置 B1=2,000 (A1-28,000), A2=28,000 (B1+26,000) **③当 D0=2**, 且 SR460 脉冲位置>15,000 时,变更相对位置 S1:22,000; S2:-24,000。 此时目标位置 A2=28.000,因为正在输出的目标位置已经不可变更 PLC 计算后的目标位置 B2=4,000 (A2-24,000), A3=26,000 (B2+22,000) **④当 D0=3**, 且 SR460 脉冲位置>15,000 时,变更相对位置 S1:18,000; S2:-20,000。 PLC 计算后的目标位置 B3=6,000 (A3-20,000) · A4=24,000 (B3+18,000) ©当 D0=4, 且 SR460 脉冲位置>15,000 时,变更相对位置 S<sub>1</sub>:30,000; S<sub>2</sub>:-24,000。 PLC 计算后的目标位置 B4=0 (A4-24,000), A1=30,000 (B4+30,000)

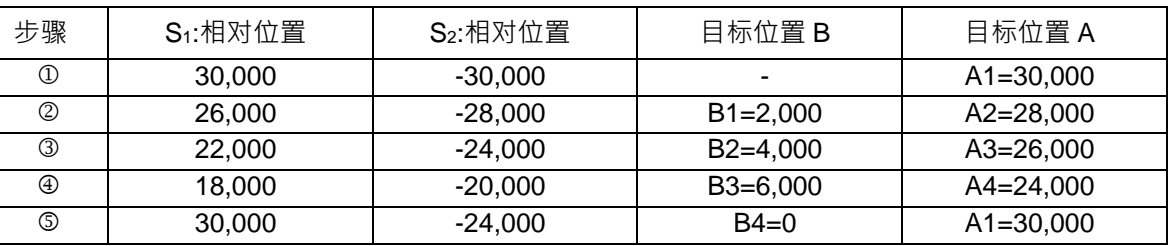

## 第 6 章指令集

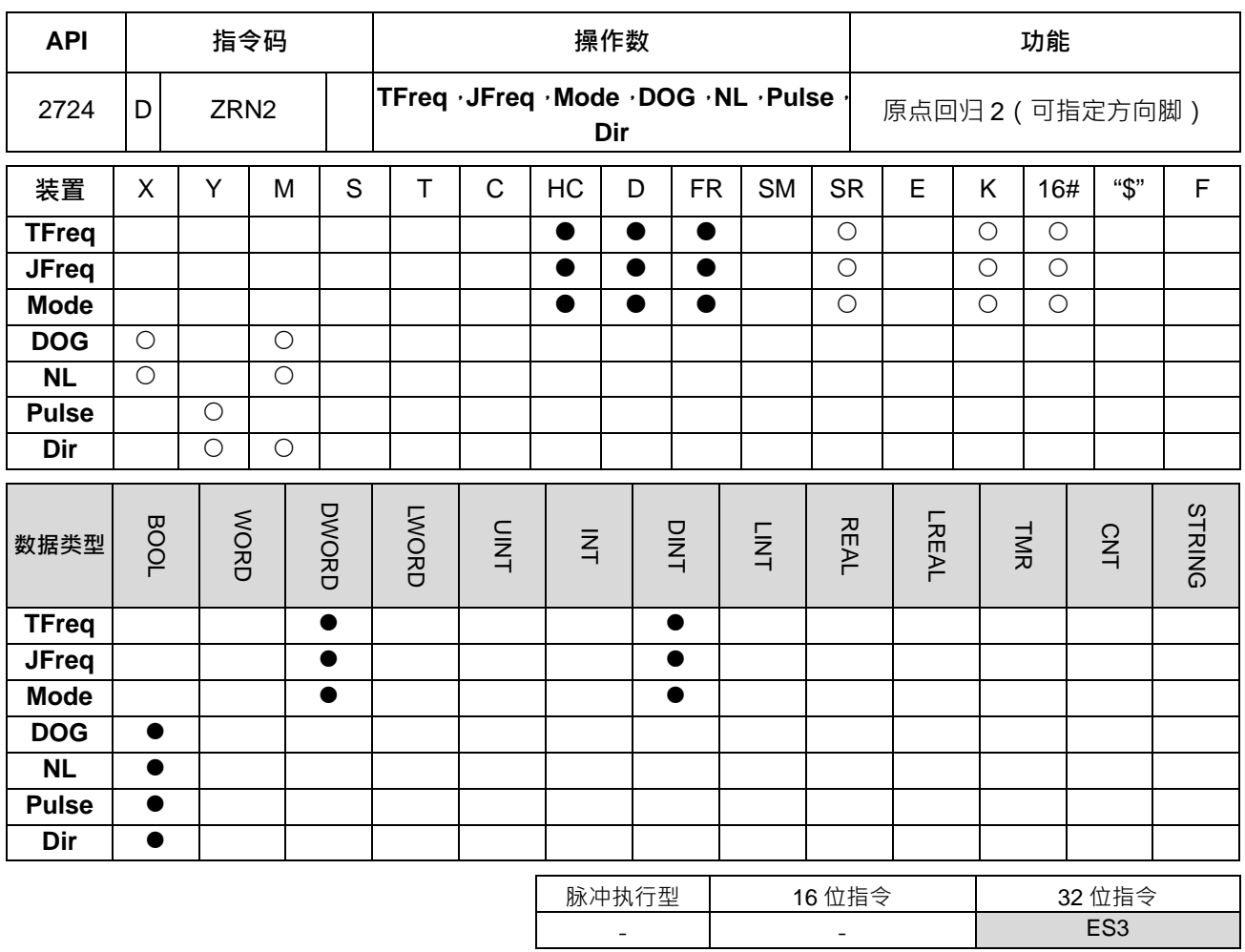

**符号:**

En

**NL** 

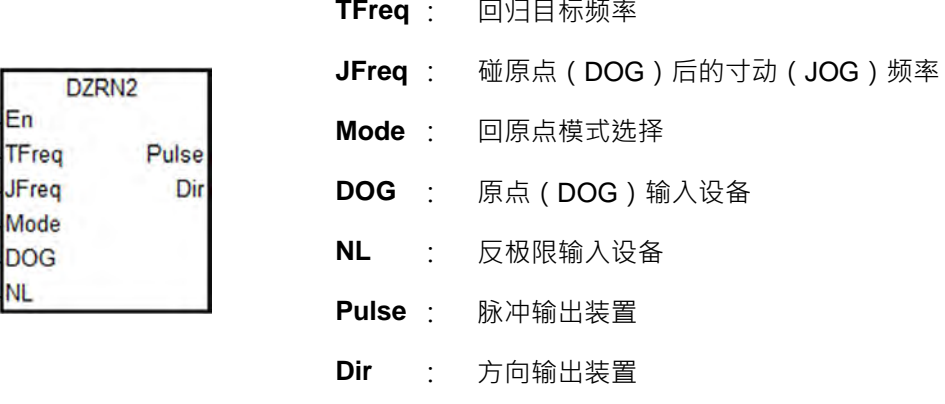

**指令说明:**

- 1. TFreq 回归目标频率与 JFreq 寸动频率范围 1Hz~200kHz,JFreq 寸动频率需比 TFreq 目标频率小,且 **JFreq** 寸动频率即为启动频率。若 **TFreq** 小于 **JFreq** 频率,则 **TFreq** 自动被修正,与 **JFreq** 频率相同。
- 2. **DOG、NL、Pulse、Dir** 操作数请勿执行中变更;**DOG、NL** 操作数输入点建议使用 X0 ~ X17 这 16 点 高速输入点 (不受 PLC 扫描指令影响), 若是采用一般 X20 之后输入点或 M 装置时,则执行停止、极限 动作将受到 PLC 扫描时间影响。

## 3. **DOG**、**NL** 及 **Dir** 说明如下表

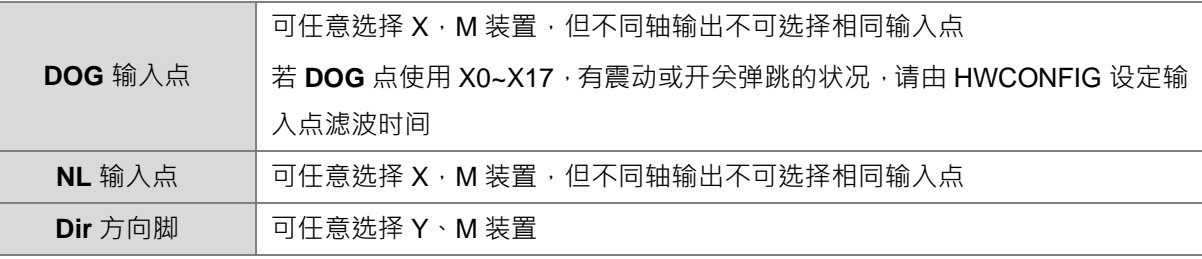

## 4. 选择 Pulse 输出点,请参考底下相对应之 SR 与 SM 参数表

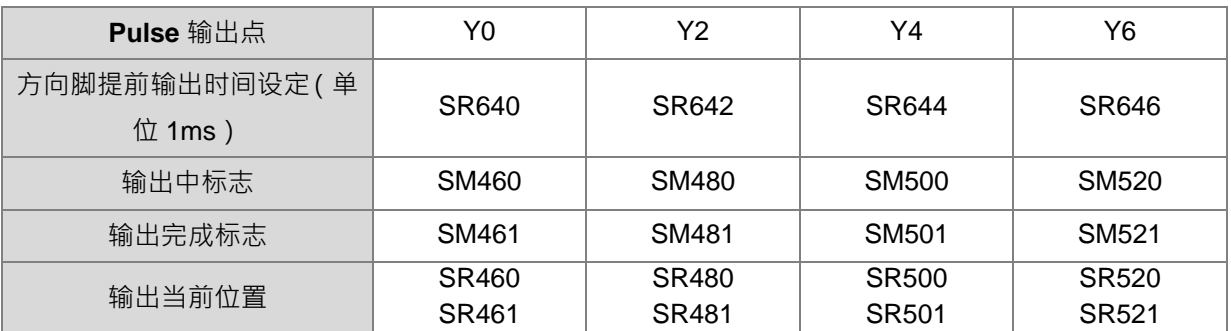

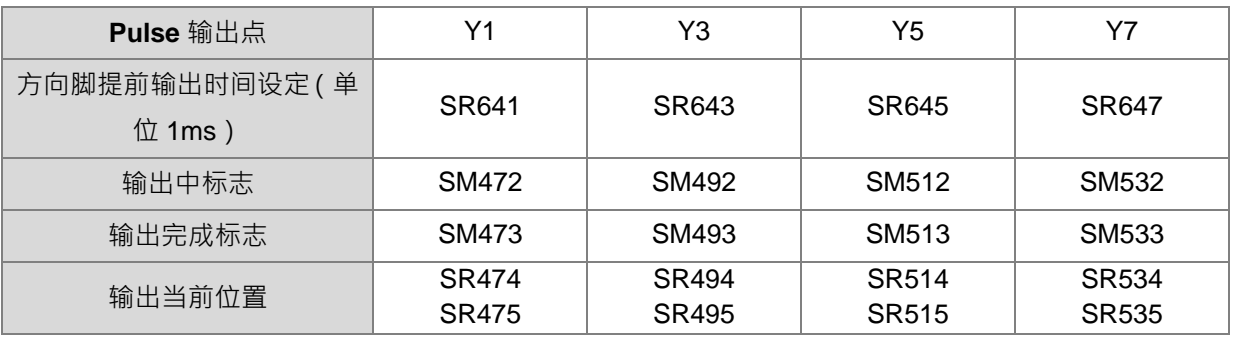

## 6. Mode 为原点回归模式选择, 其参数与功能代码分为上、下 16 位两个设定值, 说明如下表

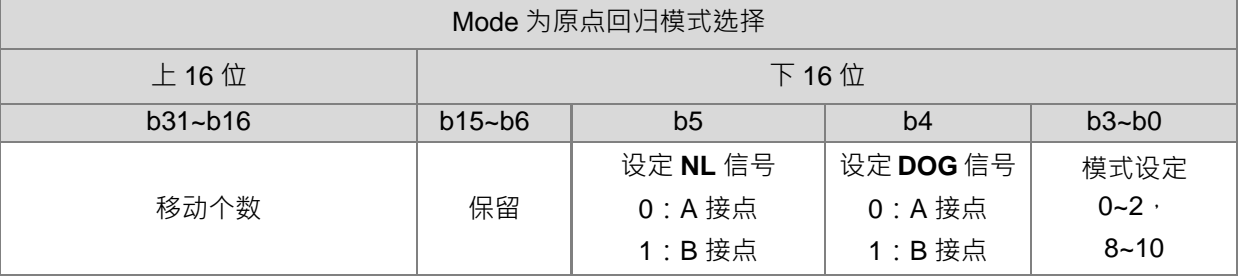

其功能代码分为上、下16位两个参数设定,其详细说明请参考下表:

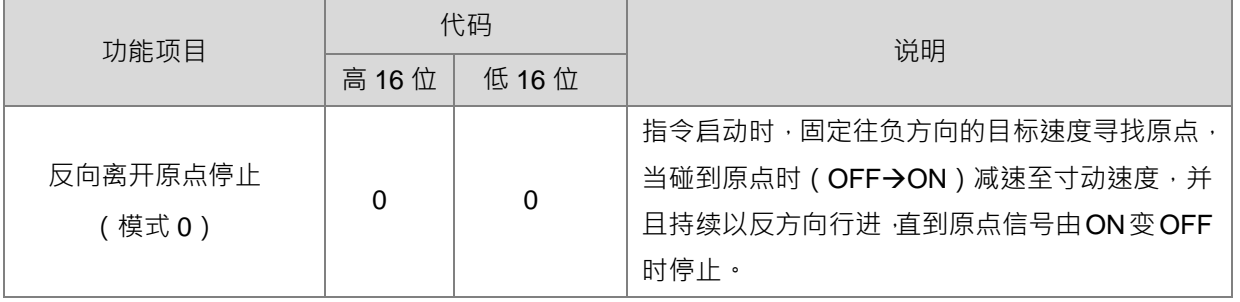
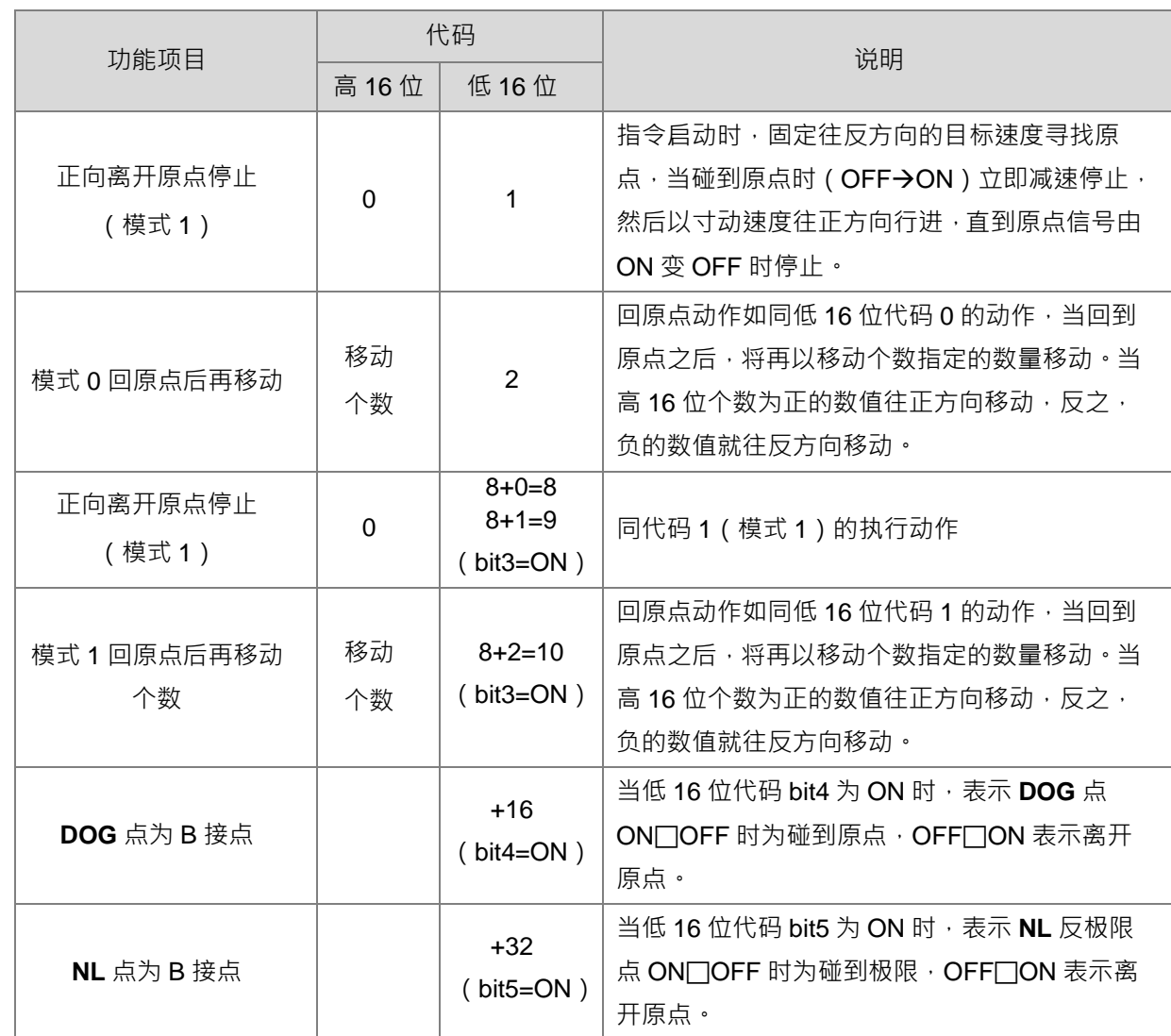

7. 上表内的低 16 位代码数值判断与执行顺序为:判断 bit5, bit4 决定 NL 反极限与原点(DOG)信号 → 判 断 bit3 选择模式 0 或 1 方式回原点 → 执行 bit1 与 bit0 的回原点动作

- 8. 当指令运行完成指定功能之后,其输出结束标志才会产生,例如:选择代码2的功能,则会在移动个数输 出完成时, PLC 才会设定完成标志。
- 9. 当 DZRN2 指令启动之后,若是指定原点输入点与程序中外部输入中断同一个时,则中断服务程序将暂时 不能被执行;且须直到 DZRN2 指令被关闭之后,才能恢复使用。
- 10. 此 DZRN2 指令不建议使用于 ST 语言编辑、中断程序以及仅被执行一次性的功能块编辑。
- 11. 各功能之动作示意图如下:

功能代码 0:

- ① 启动 DZRN2 功能,固定往反方向的目标速度寻找原点
- ② 碰到近点 DOG 信号,减速至 JOG 速度,并且持续以反方向行进,直到原点信号由 ON 变 OFF 时停 止
- 3 离开近点 DOG 信号, 信号由 ON 变 OFF 时停止

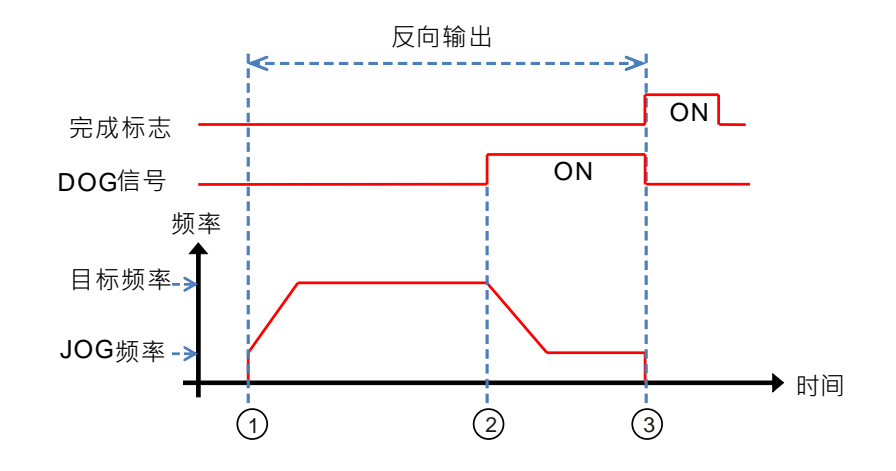

功能代码 1:

- 启动 DZRN2 功能,固定往反方向的 **TFreq** 目标速度寻找原点。
- 碰到近点 **DOG** 信号之后减速停止,并且在停止之后,再以 **JFreq** 速度往正方向行进,直到 **DOG** 信 号由 ON 变 OFF 时停止。
- 3 离开 DOG 信号, 信号由 ON 变 OFF 时立即停止。

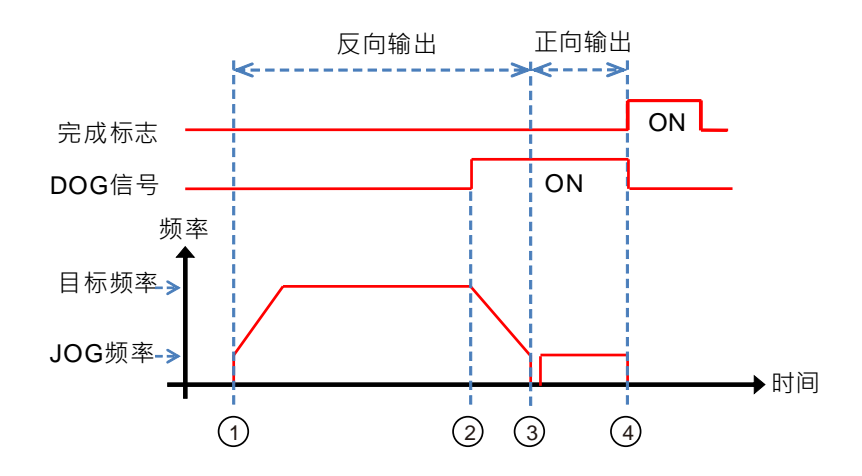

功能代码 2:

- 1 启动 DZRN2 功能,固定往反方向的目标速度寻找原点。
- 碰到 **DOG** 信号,减速至 **JFreq** 速度,并且持续往反方向行进。
- 3 离开 DOG 信号, 信号由 ON 变 OFF 时, 将再以移动个数指定的数量移动。
- 第 1 个脉冲开始输出
- 5 第 100 个脉冲输出完毕后停止,且完成标志为 ON ·

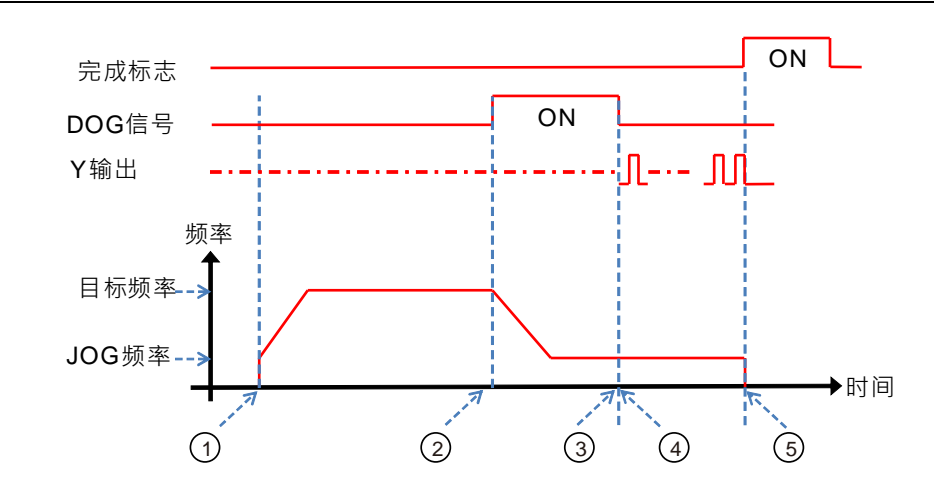

## **程序范例:**

当 M0=ON 时, 以 20kHz 频率从 Y0 输出脉冲开始往反方向寻找原点,当碰到原点信号 (DOG) X0.4=ON 时 变成以寸动速度 1kHz 继续往反方向移动, 直到 X0.4 从 ON 变 OFF 时立即停止。

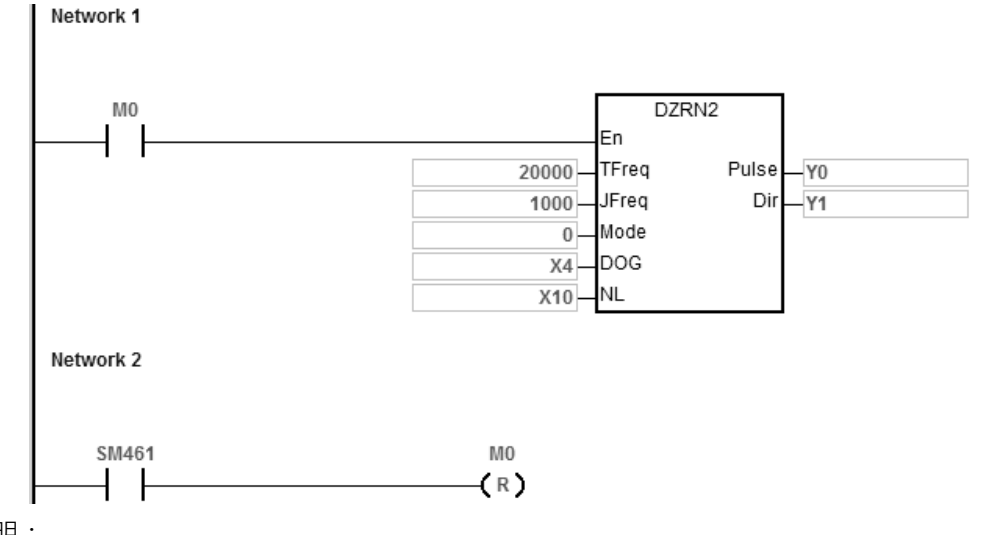

说明:

Mode 设定为 0

高 16 位[0000]=不启动移动个数

低 16 位[0000]=模式 0, 碰到 DOG 往反方向移动, 脱离 DOG 立即停止

# **6.27 台达专用 CANopen 通讯指令**

# **6.27.1 CANopen 通讯指令一览表**

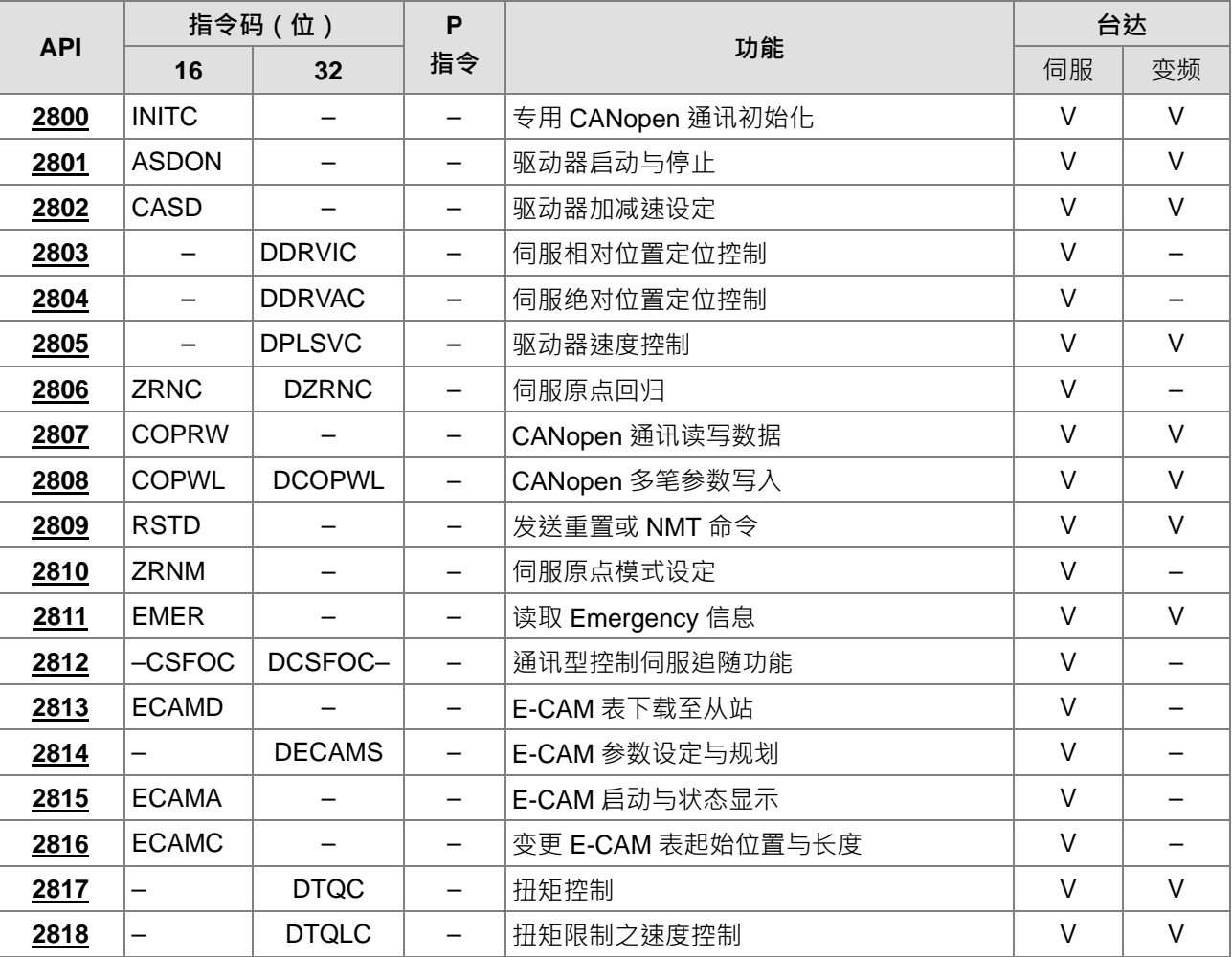

# **6.27.2 CANopen 通讯指令说明**

<span id="page-1012-0"></span>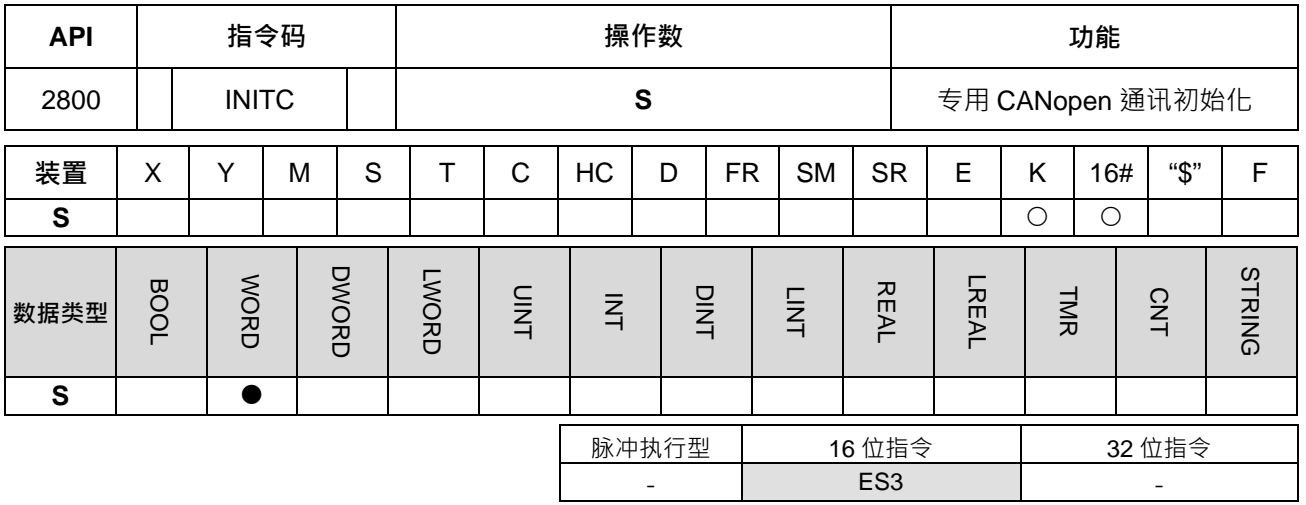

**符号:**

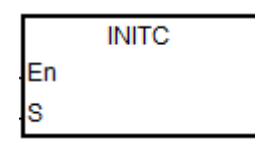

**S** : 初始化伺服轴数

## **指令说明:**

1. 当使用台达 CANopen 专用指令前,请先透过硬件组态 (HWCONFIG)对内建 CAN 通讯口进行相关设定 A. 工作模式设定为【台达专属驱动器】或【台达专属与 CANopen DS301 混和模式】;

B. 通讯速率设定,与搭配伺服或是变频器所使用的通讯速率相同。

- 2. **S** 可指定范围为 1~8,(此范围为伺服专用站号区),当数值超出此范围时,则 PLC 将再判断是否为变频 器专用区。注意:伺服站号设定只能从站号 1 开始编号,其中间站号不可以跳过或保留。
- 3. **S** 可指定范围 21~28 (此范围为变频器专用站号区),当数值不为此范围时,此指令将不会进行任何初始 化动作。注意:变频器站号一样必须连续。
- 4. 当初始化站号设为 5 时, PLC 会针对站号 1~5 进行初始化, 当站号设为 23 时, PLC 会对站号 21~23 进 行初始化。举例:若是设备上有5台伺服与3台变频器时,则需先下达 INITC 5, 等完成初始化之后,再 下 INITC 23。
- 5. 指令刚启动(SM1686 为 OFF), 并且 S 指定范围为 1~8, 则 SM1681 会被清除为 OFF , 以及所有从站 1~8 都会全部被重置为未初始化状态, 之后等被指定初始化的最后一台从站, 已经响应完成初始化, 则 SM1681 会被设置为 ON · 当 S 指定范围为 21~28 · 则 SM1683 会被清除为 OFF · 以及所有从站 21~28 都会全部被重置为未初始化状态, 之后等被指定初始化的最后一台从站回应已完成初始化, 则 SM1683 会被设置为 ON 。注意:这两个初始化完成标志,仅是通知当下初始动作已完成,若后续有使用参数设定 指令时,这两个 SM 将会变成该指令的完成标志。
- 6. 若执行通讯过程中发生错误 SM1682 将被设定为 ON;另外, 在 SR658 会记录发生错误的轴编号及 SR659 会记录错误代码。(此处通讯错误标志与代码皆为所有台达专用 CANopen 通讯指令共享)

- 7. SM1686 标志为 ON 时,此指令初始化动作变为指定单台初始化模式,举例:原先 SM1686=OFF 时,INITC 3 表示初始化从站站号 1, 2, 3 共三台,接着, 当 SM1686=ON 时, INITC 6 表示只初始化从站站号 6; 经过上述两个初始化动作之后,表示站号 1, 2, 3, 6 共四台从站已经被启动。补充说明:专用模式所对 应之从站信息,都是在初始化完成之后开始进行。
- 8. 连续站号初始化之动作,请务必于指定单台初始化之前启用,若无法先连续再单台初始化时,请全部都采 用单台初始化模式。
- 9. 当初始化完成后,一旦发生心律保护错误 (Heartbeat error) 的状况 (SR0 = 0x1900~0x191C, 后 2 码为 从站 ID ) · 并且为连动模式 ( 默认值 ) ( SM1684=OFF ) 时 · 则初始完成标志 ( SM1681 & SM1683 ) 将自 动清除为 OFF · 并且暂停其它从站的相关动作;若用户在故障排除后,想再重新启动,则须重新对所有从 站进行初始化动作,然后才可再进行后续执行动作。PLC 将在确认初始化完成后,自动关闭慢闪的错误灯 号,但会留下错误记录。
- 10. 若需各轴独立运作,不受其它轴故障影响 ( 前提通讯线正常连接 ) · 则可以在初始化之后, 设定 SM1684 为 ON 通知 PLC 仅记录错误与设定对应之错误标志即可,不需让其它通讯从站停止运行。
- 11. 驱动器的通讯站号与速率,用户须先行手动设定之后,再将驱动器断电并重新上电一次,此时驱动器才会 以最新设定值运行。
- 12. 此指令不建议使用于 ST 结构化语言编程程序、中断程序以及仅被一次性调用的功能块(FB)程序。

**初始化与执行示意流程图:**

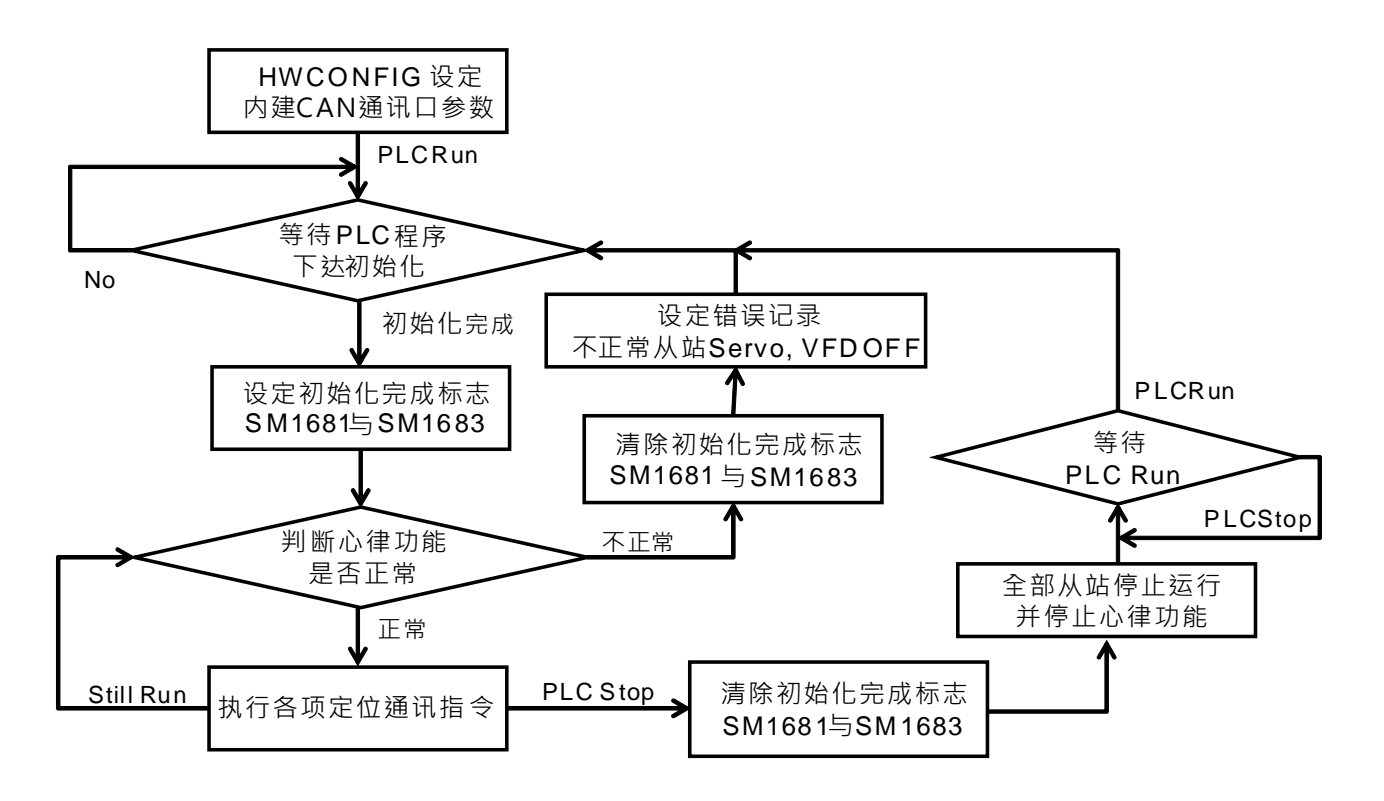

## **程序范例:**

- 1. 当使用台达 CANopen 专用指令前,请先透过硬件组态 (HWCONFIG) 对内建 CAN 通讯口进行相关设定 C. 工作模式设定为【台达专属驱动器】或【台达专属与 CANopen DS301 混合模式】;
	- D. 通讯速率设定为 1000kbps。(与搭配伺服所使用的通讯速率相同)

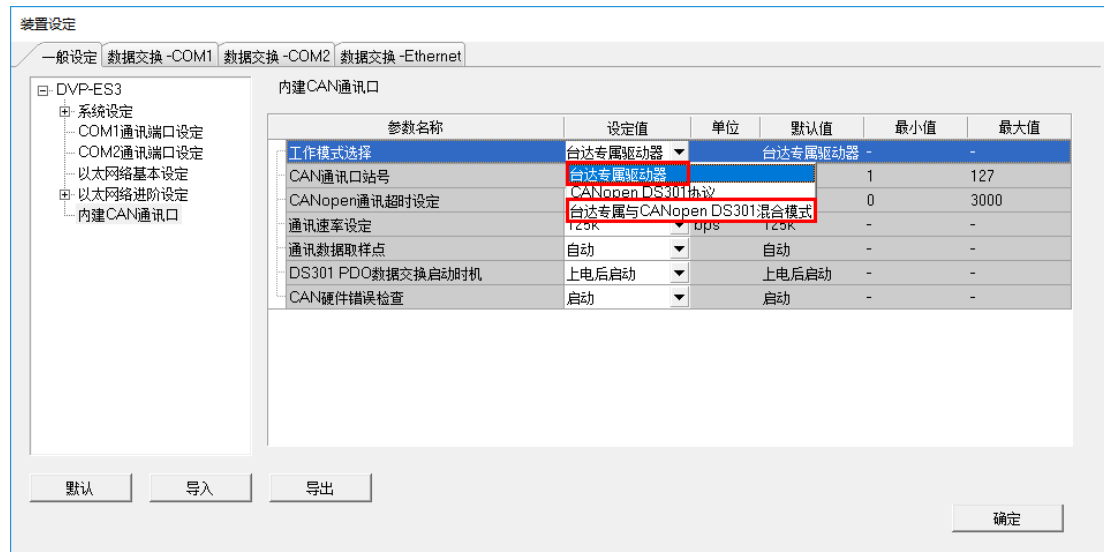

工作模式选择画面

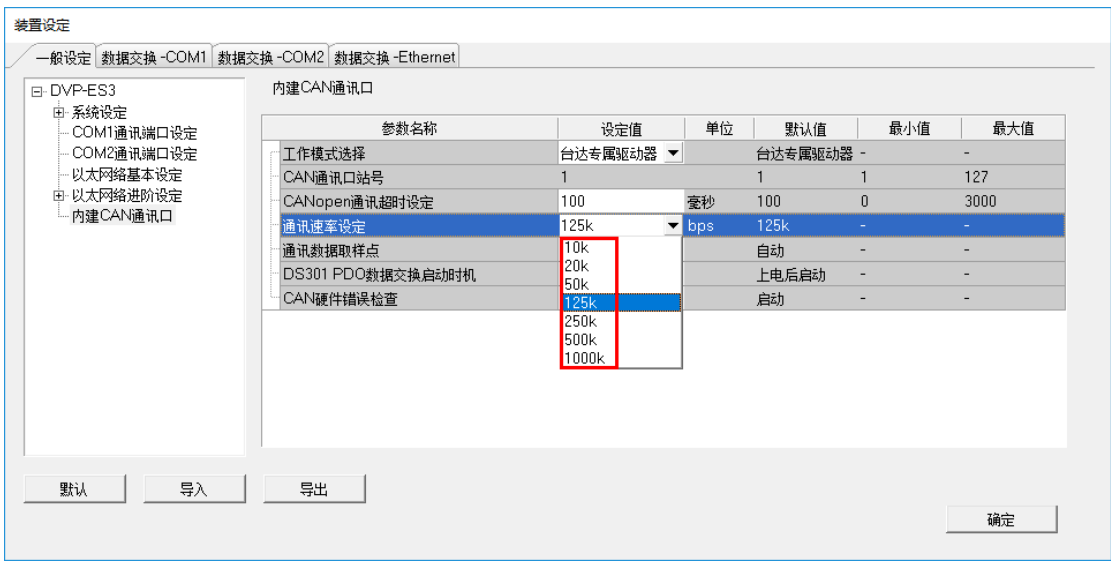

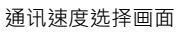

2. 使用 CANopen 通讯电缆线,连接 ES3 系列与 ASDA 系列,如下列示意图。

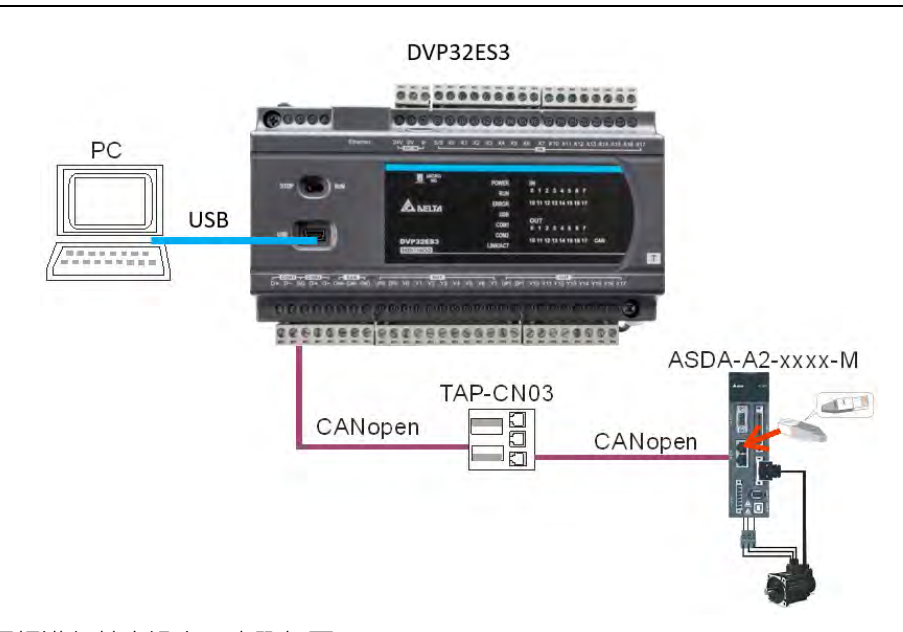

- 3. 使用 ASDA 面板进行基本设定,步骤如下:
	- a. 将伺服 P2-08 设置为 10,恢复原厂设定。
	- b. 将伺服断电后重新上电
	- c. 将 P1-01 设置为 0001(PR 模式)
	- d. P3-01 设置为 0403, 将伺服 CAN 速率设为 1.0Mbit/s。
	- e. 站号设定=依照需要的台数,分别设置每台伺服的 P3-00,请依序设定为 1、2、3。最多可设定 8 台。
	- f. 将伺服断电后重新上电
	- q. 基本设定完成后, 即可开始操作。
- **\_6**

4. 范例程序下载, 并将 M0 设为 ON 时 (SM1686 默认为 OFF ), 指令将开始自动对伺服站号 1~3 下达初始 化设定,直到 SM1681 被设为 ON, 表示已经初始化完成。(伺服成功进入 CANopen 模式时, 也会显示一 下 Co-Ld 的信息)

梯形图:

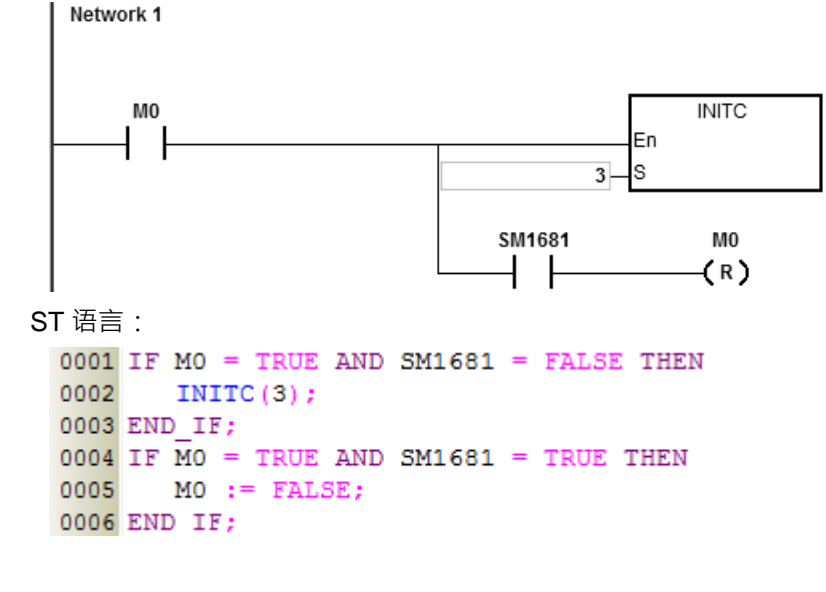

5. ES3 初始化流程对伺服驱动器所设定的内容如下:

- A. 设定 P2-30(辅助机能)为 5, 通知伺服不需回存参数至 EEPROM 做永久保持, 以保护伺服寿命。
- B. 清除 P6-02(PATH#1)为 0 · 以及 P6-06(PATH#3)为 0 · (表示清除 PR 模式的 PATH#1 & #3)
- C. 设定 P3-06(SDI 来源选择)为 16#0100。(表示 DI1~DI8 由硬件控制 ·EDI9 由软件控制 ·EDI10~EDI14 由硬件控制)
- D. 清除 P4-07(手动控制 SDI 状态)为 0。
- E. 设定 P2-36(选择 EDI9 功能)为 16#0101。(表示 EDI9 为 Servo ON 功能)
- F. 设定 P0-17(映射参数 CM1A)为 1。(表示映像参数为脉冲命令输出寄存器 CMD\_O)
- G. 设定 P0-18(映射参数 CM2A)为 64。(表示映像参数为脉冲命令寄存器 CMD\_E)
- H. 设定 P5-20~P5-35(加减速时间)为 1。(表示加减速时间为 1ms)
- I. 设定 P5-60~P5-75(目标速度)为 1。(表示目标速度为 0.1rpm)
- J. 设定 PDO1 对应 P5-07(PR 命令)、P0-01(警报代码)与 P0-46(DO 点状态) 与 P4-07(DI 点状态)。
- K. 设定 PDO2 对应 P0-09(CM1 状态为 CMD\_O)与 P0-10(CM2 状态为 CMD\_E)。
- L. 设定 PDO3 对应 P0-11 (CM3 状态为当前扭矩)。
- M. 设定心律(Heartbeat)功能的时间与 PLC 扫描逾时相同(默认值 200ms)·当主站与从站之间没有 通讯状况的时间超过逾时时间,则 PLC 发出警告信息 (错误灯慢闪)(参考错误信息说明),伺服自动 Servo OFF。
- N. 依照 SM1685 设定状况, 判定是否启动 PDO3 读取伺服 P0-12 自定义参数数值 (用户须事先设定伺服 P0-20 的 CM4A), 若有启动 (SM1685=ON)读取, PLC 将自动读取至 SR791~SR806 存放。(每一 轴伺服皆保留 2 个 word 空间,实际自定义参数类型,由用户自行决定)
- 6. 上述的项次编号 A、B、F、G、J、K、L、N 这 8 项伺服设定参数,用户请勿于初始化完成之后,继续使 用 COPRW 指令进行修改。
- 7. 当用户选用绝对型伺服时,必须自行再增加 COPRW 通讯指令,去针对 P3-12 写入 16#0100 数值,以通 知伺服在断电瞬间将相关绝对型有关的参数写入 EEPROM 内。
- 8. 如需更改 ASD-A2 硬件 DI 信号配置,可自行设定 ASD-A2 硬件 DI 信号配置相关参数或透过 COPRW 指 令变更; 当采用 COPRW 变更时,请在 INITC 完成后,并且伺服启动前,进行配置修改。
- 9. 当初始化完成之后,伺服将会进入 PR 模式,之后用户请勿再对伺服 P5-18 命令位置参数进行通讯控制。
- 10. 以上介绍之伺服参数,仅提供部分说明,若用户须了解更多详细信息,请自行参考伺服操作手册。

**范例二:**(与台达变频器通讯)

- 1. 手动设定变频器 P09-36 站号 ( 范围限定 21~28 之间 ) · P09-37 通讯速率 ( 变频默认为 1MHz ) · P09-40 为标准 CANopen 协议(变频默认值)。
- 2. 手动设定命令来源 P00-20 为 6 · 以及 P00-21 为 3 · 设定由 CANopen 通讯控制。
- 3. ES3 初始化流程对变频器所设定之内容如下:
	- a. 设定 PDO 交换区,将变频器当前运转频率、当前状态、当前转矩与 DI 状态对应至 PLC 指定的 SR。
	- b. 设定心律(Heartbeat)功能的时间与 PLC 扫描逾时相同(默认值 200ms)·当主站与从站之间没有 通讯状况的时间超过逾时时间,则 PLC 发出警告信息 (错误灯慢闪)(参考错误信息说明),变频器自 动停止运转。

4. 以上介绍的变频器参数,仅提供部分说明,若用户须了解更多详细信息,请自行参考变频器手册。 范例程序:

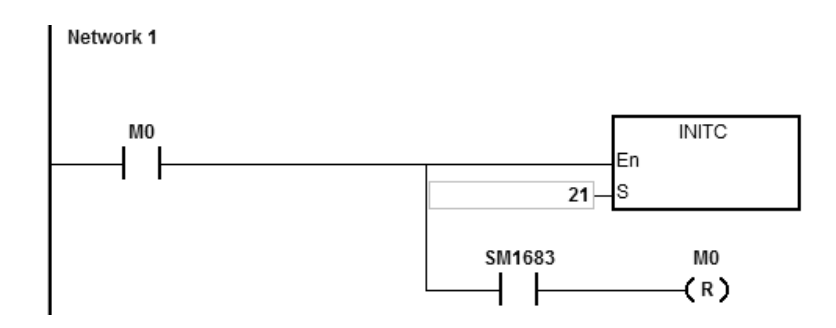

程序说明:

当 M0 设为 ON 时, 指令将开始自动对变频器站号 21 下达初始化设定, 直到 SM1683 被设为 ON, 表示已 经初始化完成。

# **补充说明:**

## **初始化过程相关特殊标志与寄存器:**

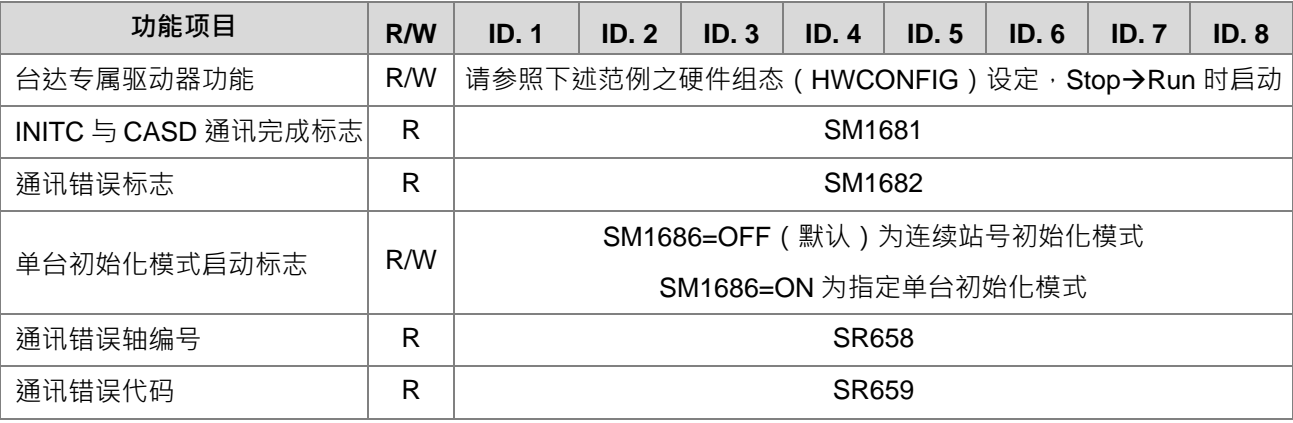

## 初始化错误时, SR659 可能发生之通讯错误代码:

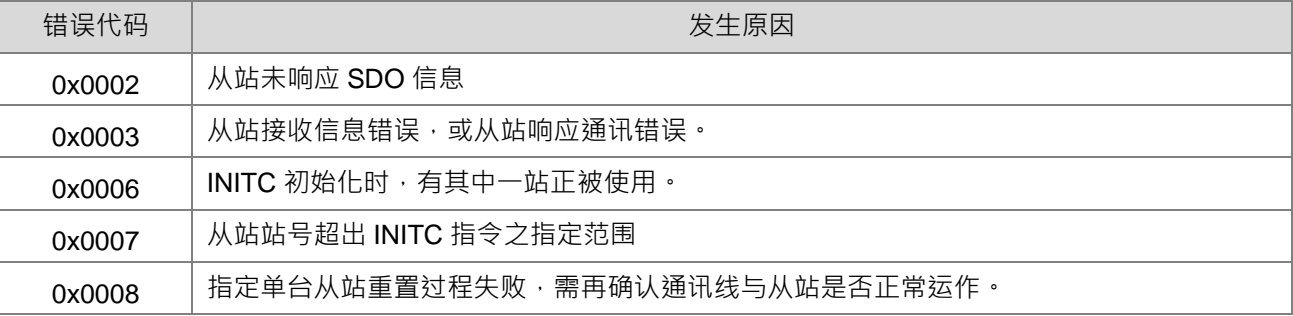

# 使用台达专属驱动器模式,并且开始通讯之后,其站号 1~15 以及站号 21~28 的 PDO 数据更新时间,可参考 下表计算: (举例: 1M 速度时, PDO 更新周期时间为 10ms\*5 次 = 50ms)

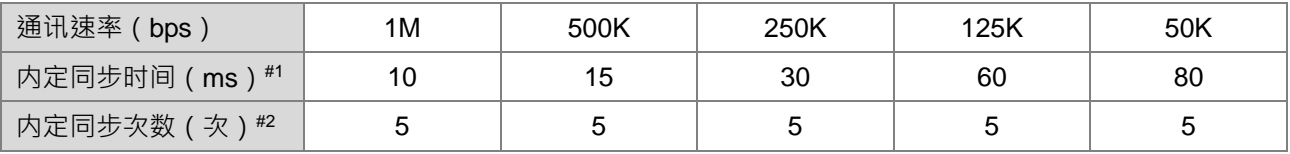

- 注#1:若选择是台达专属+DS301 混合模式,可使用 CANopen Builder 软件修改从站的同步时间,但只能大于 上列之内定同步时间,若设定值低于上列时间,则以内定同步时间执行。
- 注#2:若选择是台达专属+DS301 混合模式,可使用 CANopen Builder 软件指定 DS301 表内之同步次数,上 列专属驱动器之内定同步次数不可变更。

使用台达专属驱动器模式,其 COPRW 指令 (SDO 通讯)内定通讯逾时如下表所示之时间:

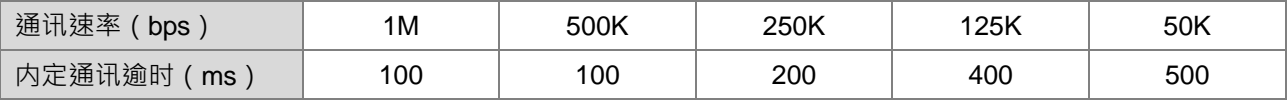

<span id="page-1019-0"></span>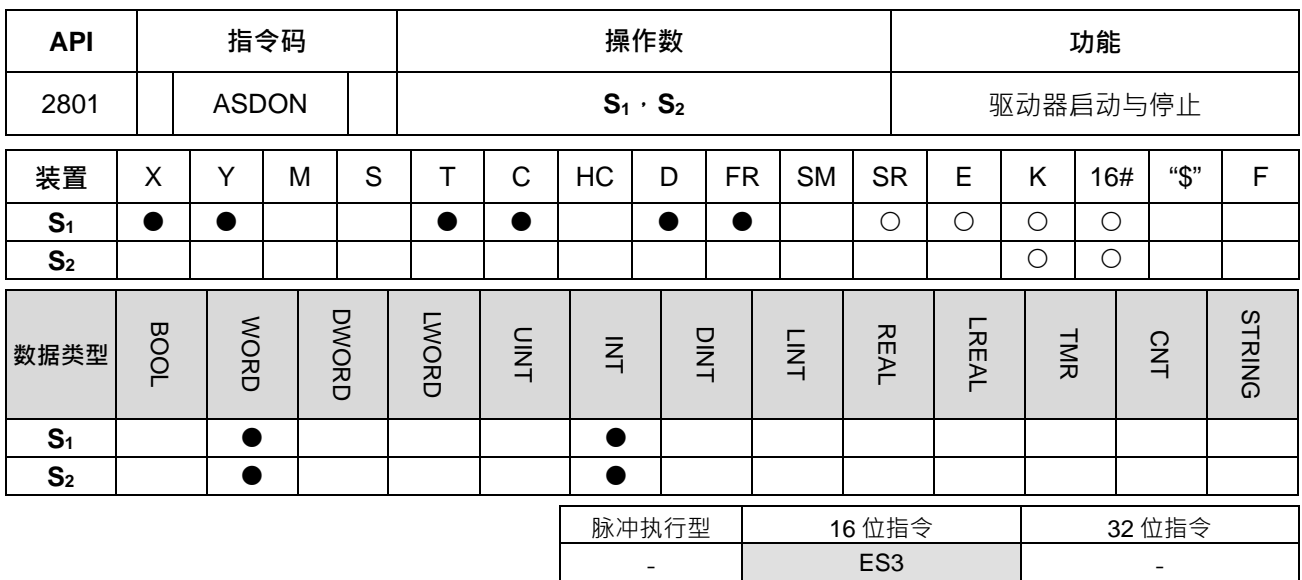

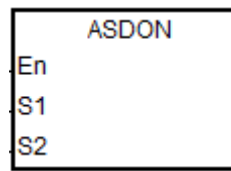

- **S1** : 驱动器站号
- **S2** : 启动与停止模式

**指令说明:** 

- 1. 执行此指令前,必须先完成指令 INITC。
- 2. S1可指定范围为 1~8 ( 伺服 ) 或 21~28 ( 变频 ) · 超出此范围指令不执行 ·
- 3. 当 S1为指定伺服 (1~8)·并且 S2输入非零的数值,皆表示执行启动 SERVO-ON 动作 (固定为位置控制模 式);输入 0 则表示执行停止 SERVO-OFF 动作。
- 4. 当 S<sub>1</sub> 为指定变频 (21~28) · 并且 S<sub>2</sub> 输入数值为 1 · 即表示执行变频器的速度控制模式;输入数值为 2 时 · 即表示执行转矩控制模式,输入数值为 0,则表示执行停止运转。变频器的速度与转矩模式可直接切换,不 需先下达停止命令后,才再进行变换控制模式。备注:采用直接切换运转模式之前,请先确认相关变频器 参数已经设定完成。
- 5. 上述 2 点说明整理如下表:

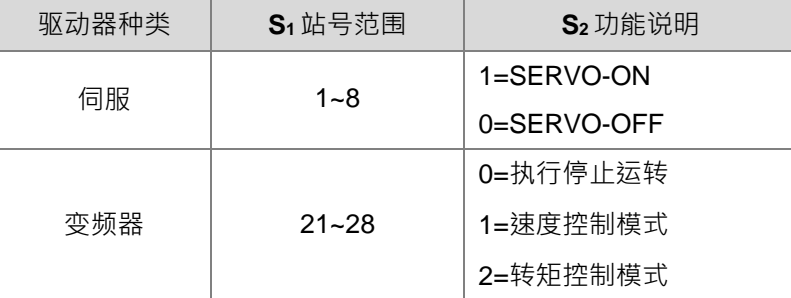

6. 伺服各轴(1~8)各轴伺服皆有分配显示状态标志(SM1651~M1658),由此标志可得知实际伺服的状态, 标志 ON 表示 SERVO-ON, 标志 OFF 表示 SERVO-OFF。

- 7. 变频各轴 (21~28)皆有分配显示启动中标志 (SM1621~M1628), 由此标志可得知变频的运转状态, 标志 ON 表示运转中,标志 OFF 表示停止。
- 8. 若执行通讯过程中发生错误, SM1682 将被设定为 ON;另外, 在 SR658 会记录发生错误的轴编号及 SR659 会记录错误代码。

**程序范例一(梯形图编程):**

- 1. 当 M0 = OFF → ON 时, 指令开始对伺服站号 1~3 下达初始化设定, 直到 SM1681 被设为 ON ·
- 2. 当 M1 = OFF → ON 时, 指令开始对伺服站号 2, 启动伺服, SM1652 标志为 ON, 表示 SERVO-ON ·
- 3. 当 M2 = OFF → ON 时, 指令开始对伺服站号 2, 停止伺服, SM1652 标志为 OFF, 表示 SERVO-OFF ·

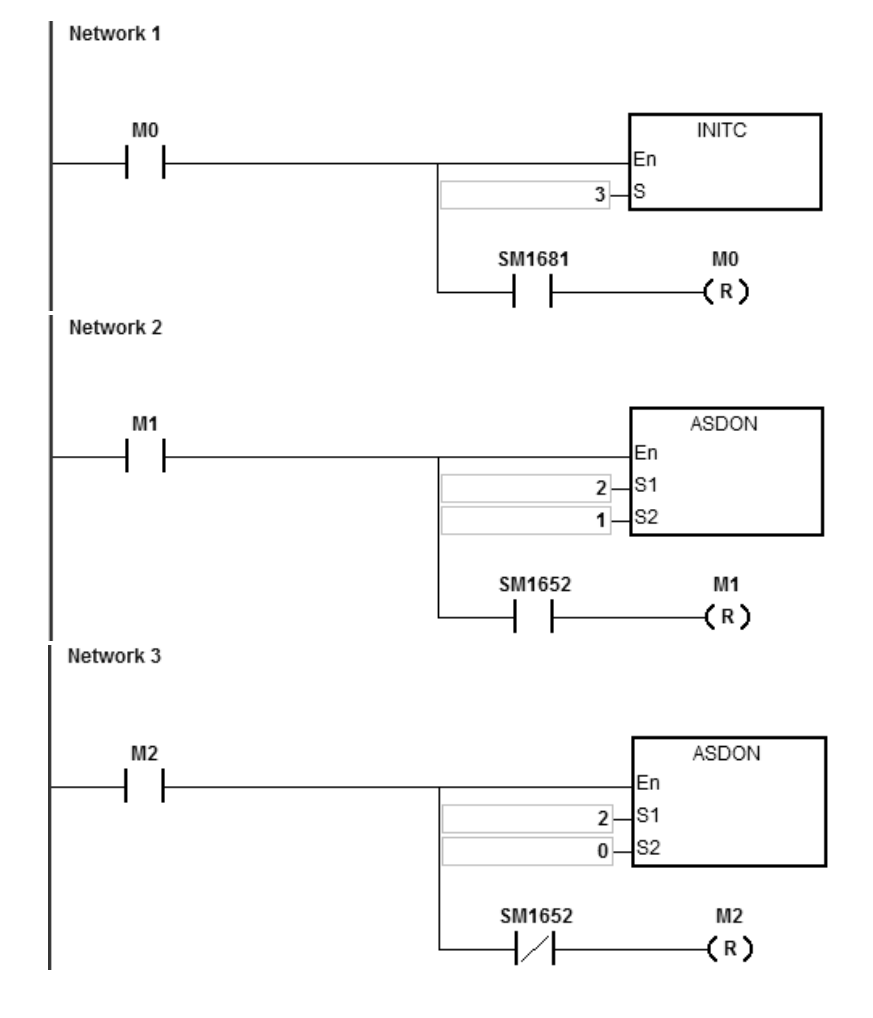

**程序范例二(ST 语言编程):**

```
0001 IF M1 THEN
0002
      ASDON(2,1);
0003 END IF;
0004 IF M1 AND SM1652 THEN
0005
       SM1582 := TRUE;M1 := FALSE;0006
0007 END_IF;
0008
0009 IF M2 THEN
0010
       ASDOM(2,0);0011 END IF;
0012 IF M2 AND (not SM1652) THEN
0013
       SM1582 := TRUE;0014
       M2 := FALSE;0015 END_IF;
```
- 1. 当 M1 为 ON 时, 启动伺服站号 2 为 Servo ON 状态。当 SM1652=ON 时, 即表示伺服已经 Servo ON。
- 2. 确认 M1 与 SM1652 同时为 ON 时,设定伺服站号 2 的自动复位标志 SM1582=ON,释放其通讯控制权, 并让之后同样对站号 2 的通讯指令,可以继续执行。
- 3. 当 M2 为 ON 时,清除伺服站号 2 为 Servo OFF 状态,当 SM1652=OFF 时,即表示伺服已经 Servo OFF,
- 4. 确认 M2 为 ON 并且 SM1652 为 OFF 时,设定伺服站号 2 的自动复位标志 SM1582=ON,释放其通讯控制 权,并让之后同样对站号 2 的通讯指令,可以继续执行。

**程序范例三:**(与台达变频器通讯)

- 1. 当 M0 = OFF → ON 时, 指令开始对变频器站号 21 下达初始化设定, 直到 SM1683 被设为 ON。
- 2. 当 M2 = OFF→ ON 时, 指令开始对变频器站号 21, 启动变频器的速度控制模式, SM1621 标志为 ON, 表示变频器运转中。

Network 1

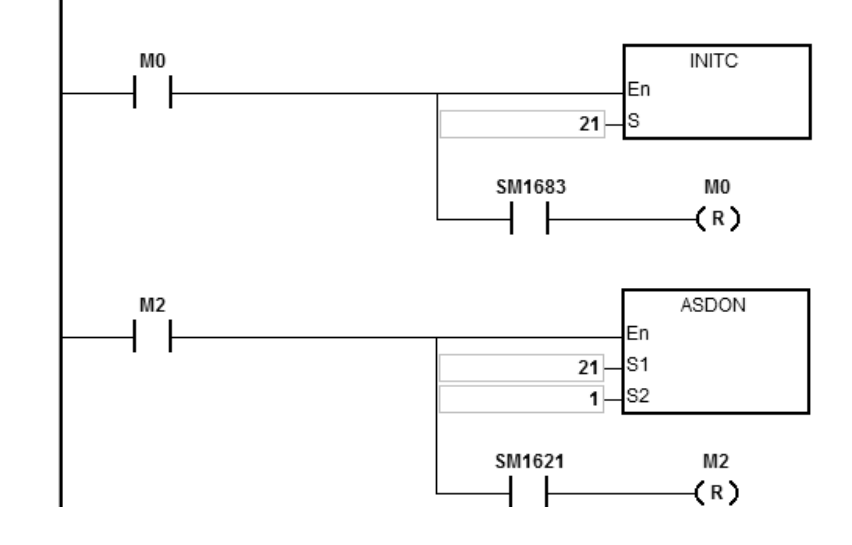

## 第 6 章指令集

<span id="page-1022-0"></span>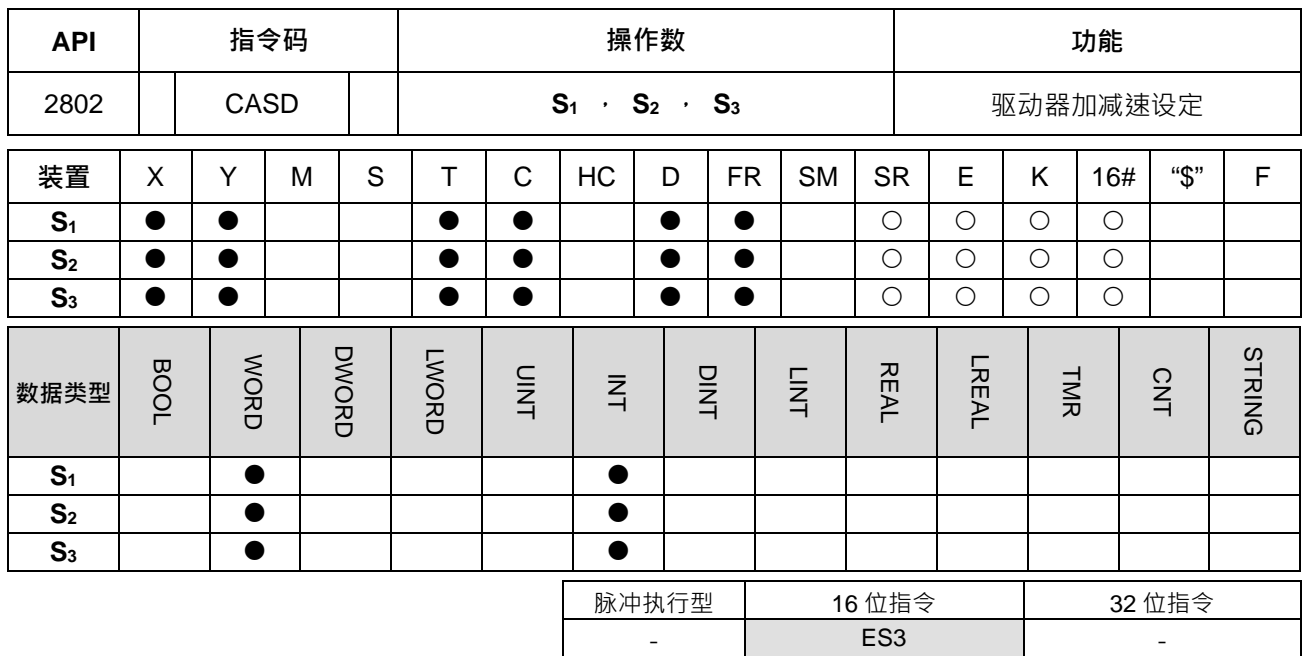

**符号:**

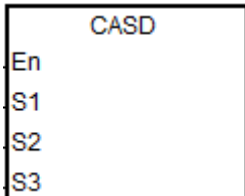

- **S1** : 驱动器站号
- **S2** : 加速时间(ms)
- **S3** : 减速时间(ms)

## **指令说明:**

- 1. 执行此指令前,必须先完成指令 INITC。
- 2. S1可指定范围为 1~8 (伺服)或 21~28 (变频), 超出此范围指令不执行。
- 3. **S2**与 **S3**说明整理如下表:

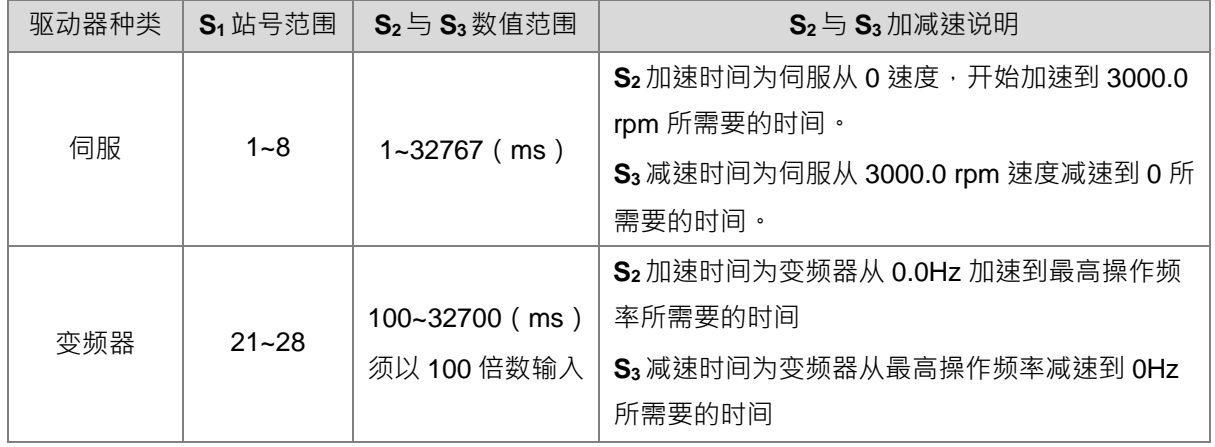

4. 当指令刚启动时,若 S1指定站号为 1~8 之间,则 SM1681 会被清除为 OFF (表示修改参数中), 当伺服已 经响应接收命令,则 SM1681 会被设置为 ON 。(表示参数修改成功) · 若 S<sub>1</sub> 指定站号为 21~28 之间,则 SM1683 会被清除为 OFF (表示修改参数中), 当变频器已经响应接收命令, 则 SM1683 会再被设置为 ON (表示参数修改成功)。

5. 若执行通讯过程中发生错误, SM1682 将被设定为 ON;另外, 在 SR658 会记录发生错误的轴编号及 SR659 会记录错误代码。

**程序范例一(**与台达伺服 ASD-A2M 通讯**):**

- 1. 当 M0 = OFF → ON 时, 指令开始对伺服站号 1~3 下达初始化设定, 直到 SM1681 被设为 ON ·
- 2. 当 M1 = OFF → ON 时, 当伺服站号 2 的目标速度为 3000 rpm 时, 设定伺服站号 2 的加速时间 3000ms, 减速时间 9000ms。
- 3. 若伺服站号 2 的目标速度为 1000 rpm, 则加减速时间如下:

加速时间:[3000ms/3000rpm]\*1000rpm=1000ms

减速时间:[9000ms/3000rpm]\*1000rpm=3000ms

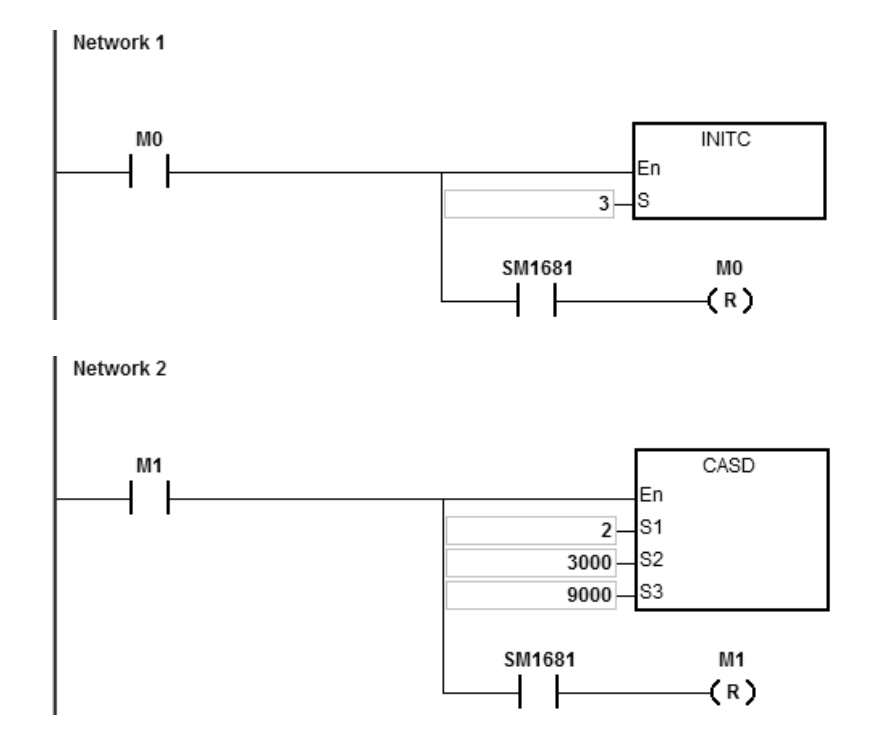

## **程序范例二:(与台达变频器通讯)**

- 1. 当 M0 = OFF → ON 时, 指令开始对变频器站号 21 下达初始化设定, 直到 SM1683 被设为 ON ·
- 2. 当 M1 = OFF → ON 时,设定变频器站号 21 的加速时间 2000ms,减速时间 3000ms。

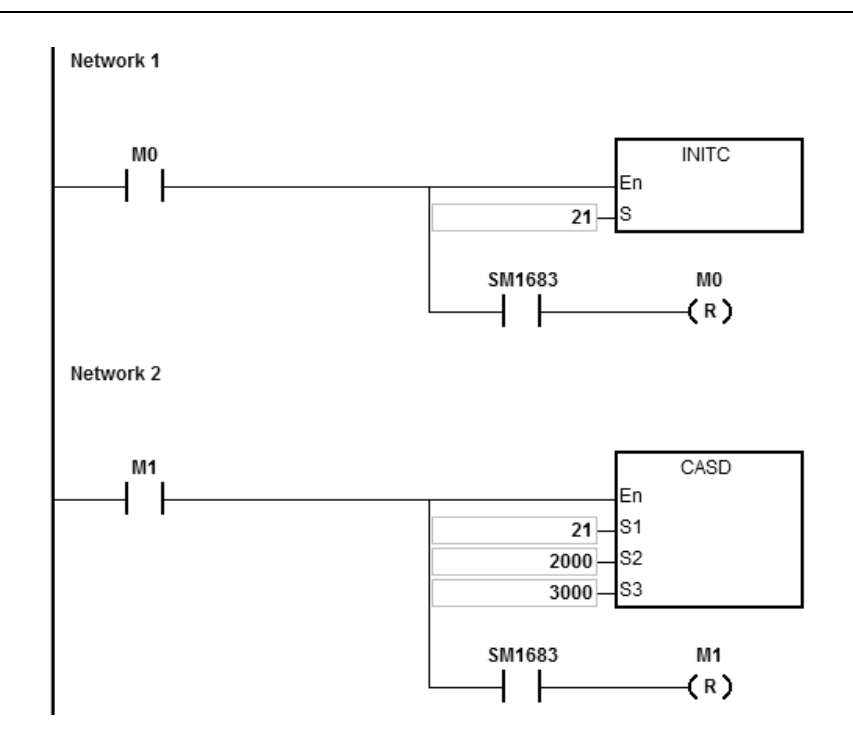

<span id="page-1025-0"></span>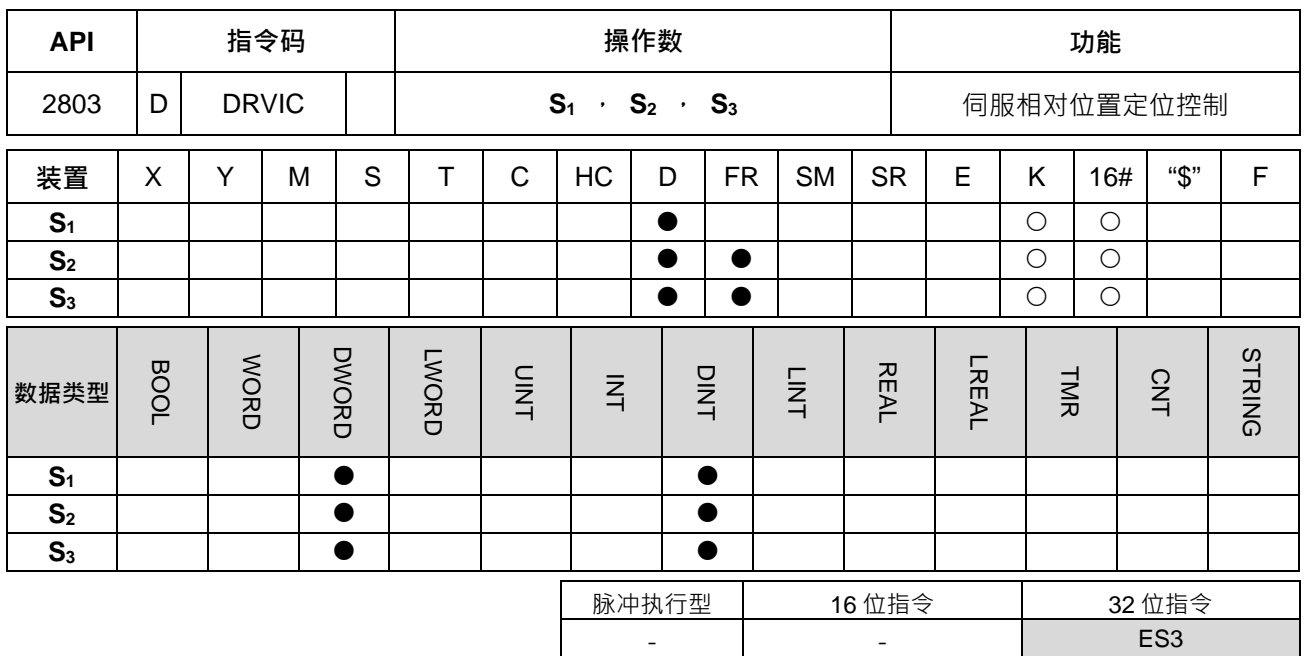

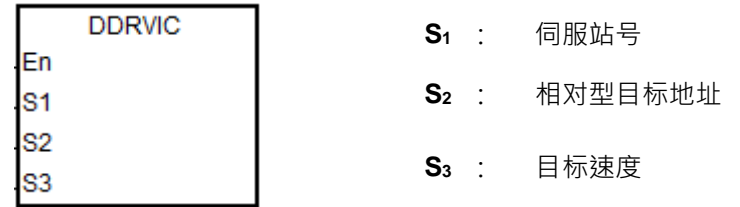

#### **指令说明:**

**\_6**

- 1. 执行此指令前,必须先完成指令 INITC 与 ASDON (SERVO ON)。
- 2. S<sub>1</sub>可指定范围为 1~8,超出此范围指令不执行。
- 3. S<sub>2</sub> 指定范围为 -2147483648 ~ 2147483647 · 正反号代表正反转方向 · 此目标地址为相对型位置 ·
- 4. **S**<sub>3</sub>单位为 0.1 rpm,输入数值范围为 1~60000,其表示 0.1~6000.0 rpm。
- 5. 当输出到达定位之后,各轴所对应的完成标志(SM1631~SM1638)将会被设置为 ON 。定位完成标志在各 轴启动输出时,PLC 会自动清除,若用户需要对相同输出轴进行连续定位动作,则请自行清除定位标志, 以避免下一个连续输出发位指令在还未开始输出,即判断到定位完成标志。
- 6. 详细各轴对应的 SM 与 SR 表,请参考下页说明。
- 7. 若执行通讯过程中发生错误, SM1682 将被设定为 ON;另外, 在 SR658 会记录发生错误的轴编号及 SR659 会记录错误代码。
- 8. 此定位指令乃是运用 CANopen 协议的 SDO 通讯方式发送,并且每次只能发送一条 SDO 通讯,因此不建 议运用于不同轴且须同动输出定位之应用。

**程序范例一(梯形图编程):**

- 1. 当 M0 = OFF → ON 时, 指令开始对伺服站号 1~3 下达初始化设定, 直到 SM1681 被设为 ON。
- 2. 当 M1 = OFF → ON 时, 指令开始对伺服站号 2, 启动伺服, SM1652 标志为 ON, 表示 SERVO-ON。

3. 当 M2 = OFF → ON 时, 伺服站号 2 以 100.0 r/min 移动到相对位置 100000 PUU, 当输出到达定位之后完 成标志 SM1632 为 ON。

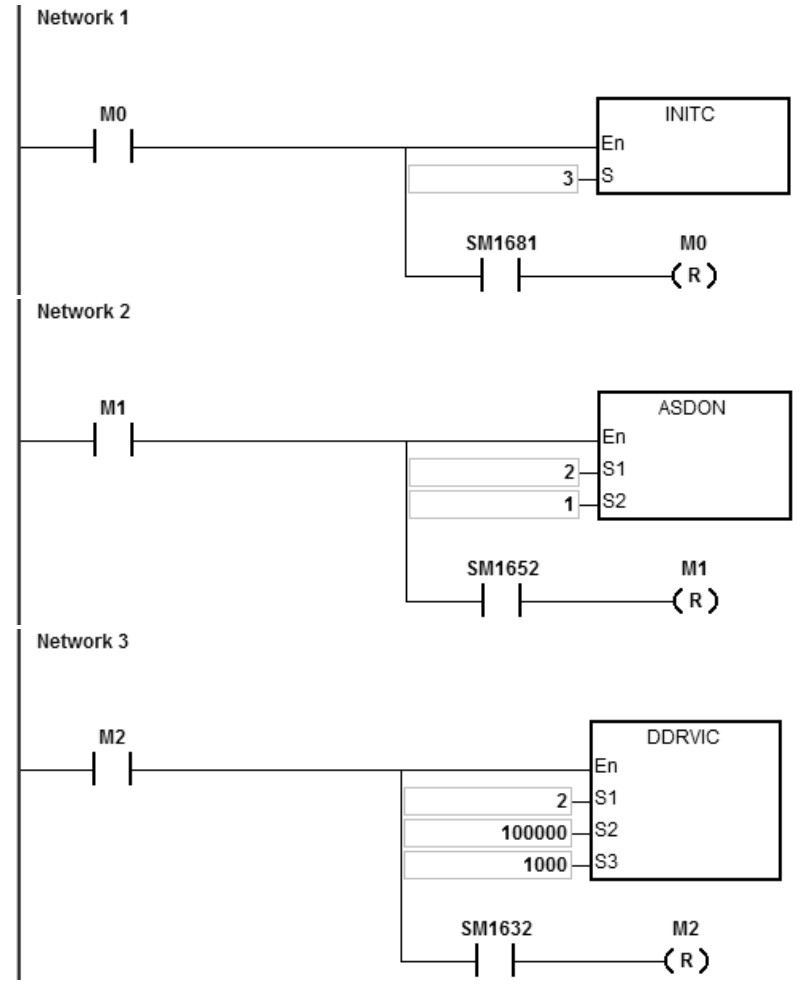

**程序范例二(ST 语言编程):**

```
0001 IF M2 THEN
0002
       DDRVIC (2,100000,1000);
0003 END IF;
0004 IF M2 AND SM1632 THEN
0005
       SM1582 := TRUE;0006
       M2 := FALSE;0007 END IF;
```
- 1. 当 M2 = OFF → ON 时, 伺服站号 2 以 100.0 r/min 移动到相对位置 100000 PUU, 当输出到达定位之后完 成标志 SM1632 为 ON。
- 2. 当 M2 与 SM1632 皆为 ON 时, 设定伺服站号 2 自动复位标志, 释放站号 2 的通讯控制权, 让之后同样对 站号 2 的通讯指令,可以继续执行。

## **台达专属驱动器使用之 CAN 通讯指令相关特殊标志(SM)与寄存器(SR)说明:**

ASD-A2 CAN 通讯过程相关特殊标志与寄存器

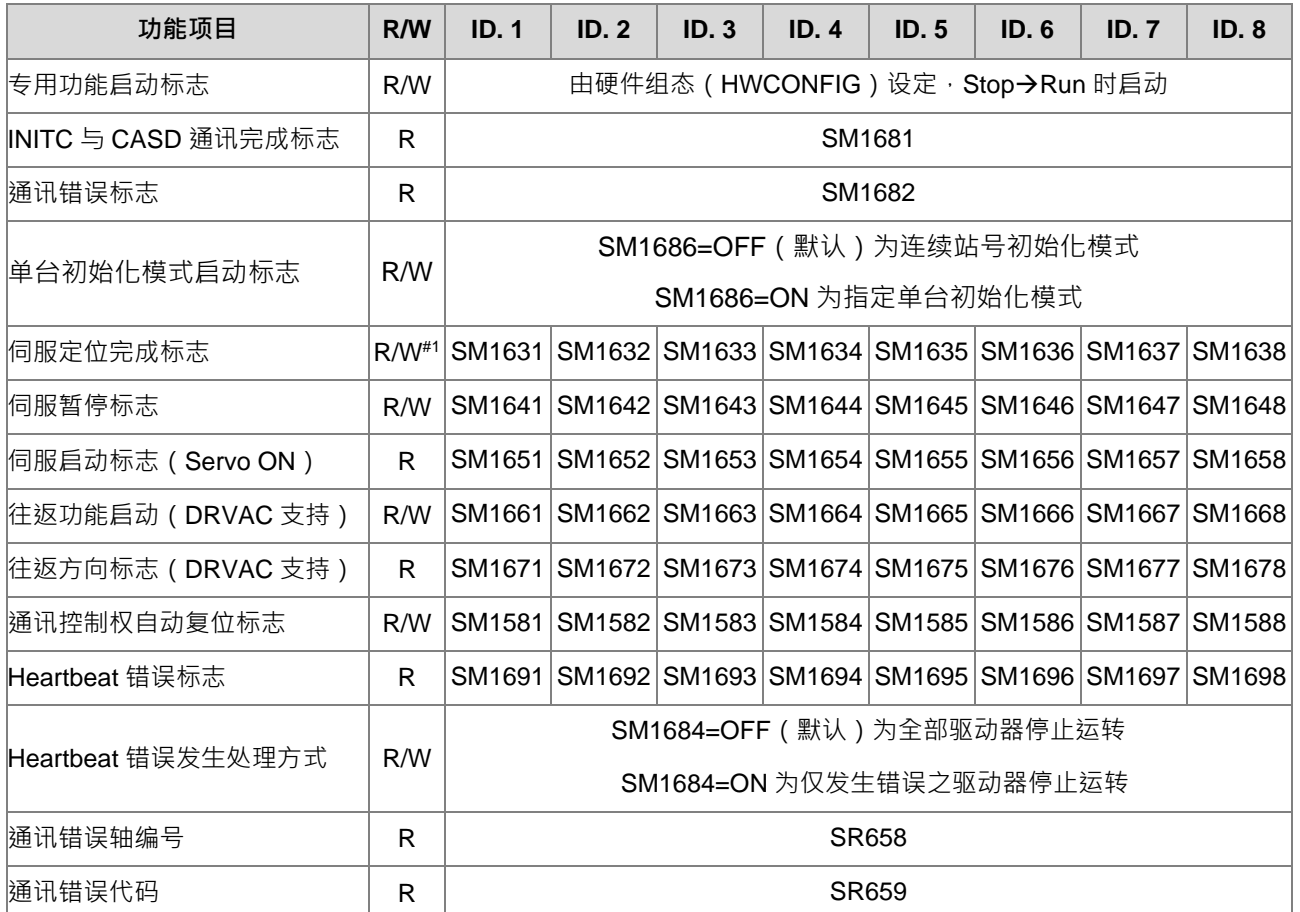

注#1:定位完成标志在各轴启动输出时,PLC 会自动清除,若用户需要对该轴连续执行定位动作,则请自行清 除定位标志,以避免下一个连续输出定位指令还未开始输出,即判断到定位完成标志。

台达伺服 CAN 通讯各轴指定交握参数之特殊寄存器对应表

| 伺服参数名称 (编号)      | R/W | ID.1         | ID.2         | ID.3         | ID.4         | ID.5         | ID.6         | ID.7         | ID.8         |
|------------------|-----|--------------|--------------|--------------|--------------|--------------|--------------|--------------|--------------|
| PR 命令 (P5-07)    | R   | SR661        | SR662        | SR663        | <b>SR664</b> | <b>SR665</b> | <b>SR666</b> | <b>SR667</b> | <b>SR668</b> |
| 异警号码(P0-01)      | R   | SR671        | SR672        | <b>SR673</b> | <b>SR674</b> | <b>SR675</b> | <b>SR676</b> | <b>SR677</b> | <b>SR678</b> |
| 请用 16 进制显示       |     |              |              |              |              |              |              |              |              |
| DO 状态 (P0-46)    | R   | SR681        | SR682        | SR683        | SR684        | <b>SR685</b> | <b>SR686</b> | <b>SR687</b> | <b>SR688</b> |
| 伺服当前位置 (P0-09)   | R   | SR691        | SR693        | <b>SR695</b> | <b>SR697</b> | <b>SR699</b> | <b>SR701</b> | <b>SR703</b> | <b>SR705</b> |
|                  |     | SR692        | <b>SR694</b> | SR696        | <b>SR698</b> | <b>SR700</b> | <b>SR702</b> | <b>SR704</b> | <b>SR706</b> |
| 命令目标位置(P0-10)    | R   | <b>SR711</b> | <b>SR713</b> | <b>SR715</b> | <b>SR717</b> | <b>SR719</b> | <b>SR721</b> | <b>SR723</b> | <b>SR725</b> |
|                  |     | <b>SR712</b> | <b>SR714</b> | <b>SR716</b> | <b>SR718</b> | <b>SR720</b> | <b>SR722</b> | <b>SR724</b> | <b>SR726</b> |
| DI 状态 ( P4-07 )  | R   | <b>SR731</b> | <b>SR732</b> | <b>SR733</b> | <b>SR734</b> | <b>SR735</b> | <b>SR736</b> | <b>SR737</b> | <b>SR738</b> |
| 当前扭矩 (P0-11)     | R   | <b>SR741</b> | <b>SR742</b> | <b>SR743</b> | <b>SR744</b> | <b>SR745</b> | <b>SR746</b> | <b>SR747</b> | <b>SR748</b> |
| (单位 0.1%)        |     |              |              |              |              |              |              |              |              |
| 自定义数值((P0-12))   |     | SR791        | <b>SR793</b> | <b>SR795</b> | <b>SR797</b> | <b>SR799</b> | SR801        | SR803        | <b>SR805</b> |
| 请搭配 SM1685 启动/关闭 | R   | <b>SR792</b> | <b>SR794</b> | <b>SR796</b> | <b>SR798</b> | SR800        | SR802        | SR804        | SR806        |

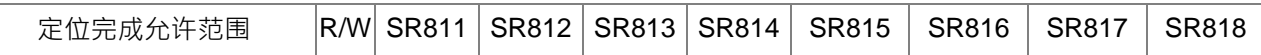

台达变频器 CANopen 通讯过程相关特殊标志与寄存器

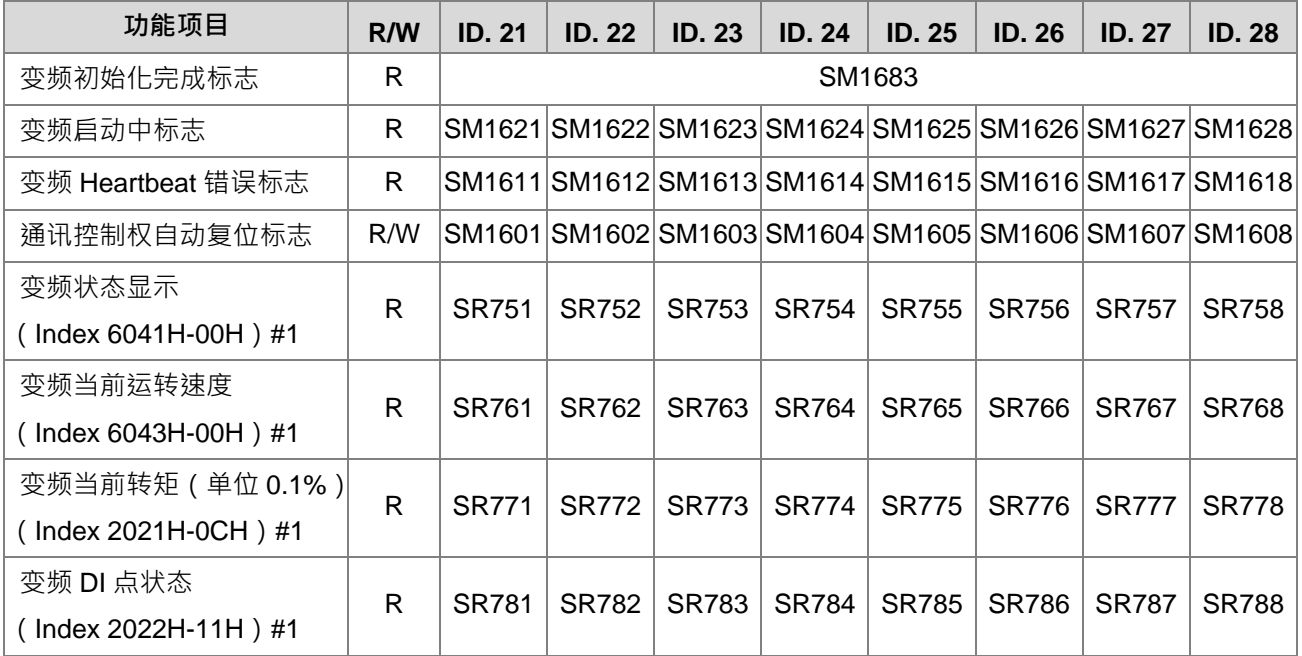

注#1: 此 Index 为 CANopen DS301 规范所定义之参数通讯地址,详细参数的功能说明请参考台达变频器使用 手册

台达专用驱动器 CAN 通讯错误代码表(SR659 显示的错误数值)

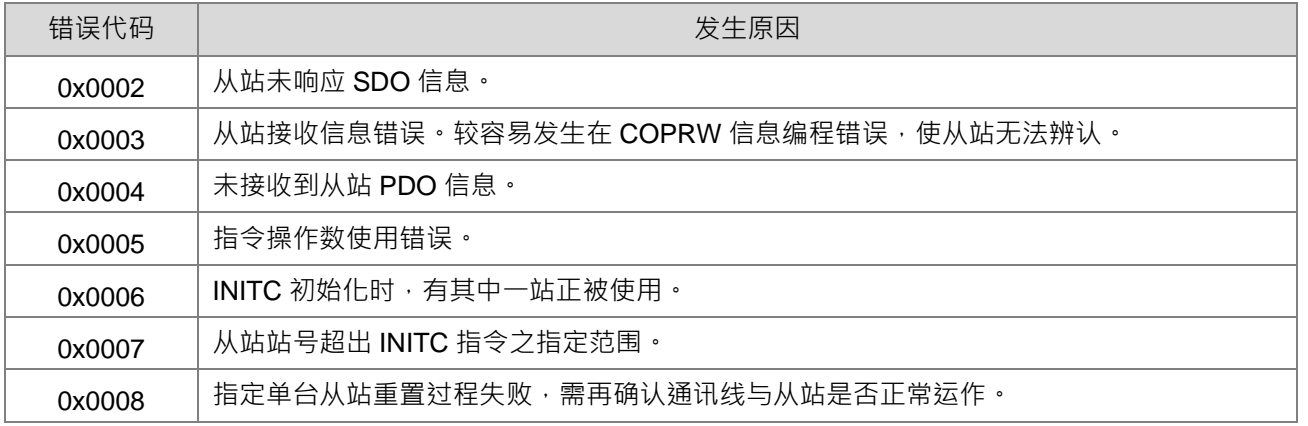

<span id="page-1029-0"></span>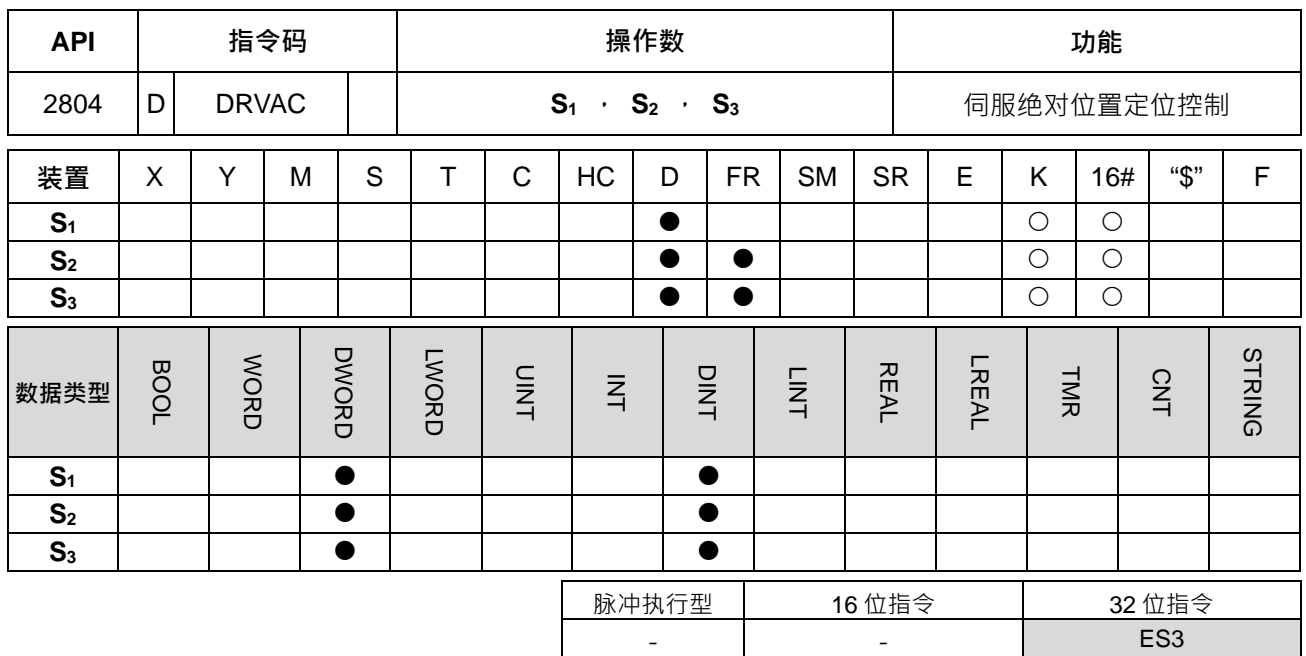

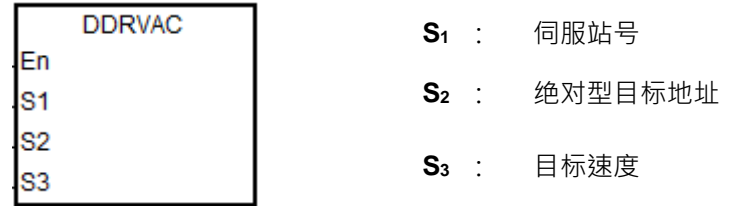

#### **指令说明:**

**\_6**

- 1. 执行此指令前,必须先完成指令 INITC 与 ASDON (SERVO ON)。
- 2. S<sub>1</sub>可指定范围为 1~8,超出此范围指令不执行。
- 3. S<sub>2</sub> 指定范围为 -2147483648 ~ 2147483647 · 正反号代表正反转方向 · 此目标地址为绝对型位置 ·
- 4. 其余内容与范例说明,请参考 DRVIC 指令说明。

## **程序范例 1:**

- 1. 当 M0 = OFF → ON 时, 指令开始对伺服站号 1~3 下达初始化设定, 直到 SM1681 被设为 ON ·
- 2. 当 M1 = OFF → ON 时, 指令开始对伺服站号 2, 启动伺服, SM1652 标志为 ON, 表示 SERVO-ON。
- 3. 当 M2 = OFF → ON 时, 伺服站号 2 以 100.0 r/min 从当前位置移动到绝对位置 100000 PUU, 当输出到达 定位之后完成标志 SM1632 为 ON。

Network 1

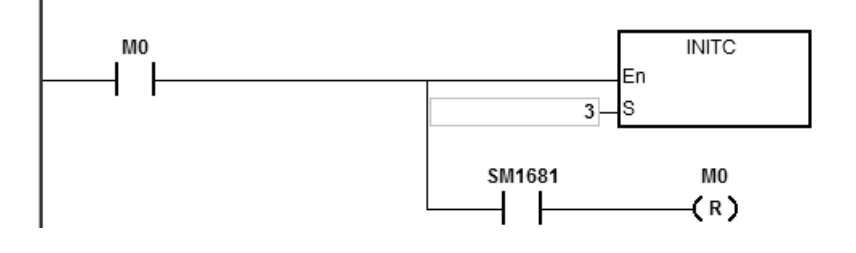

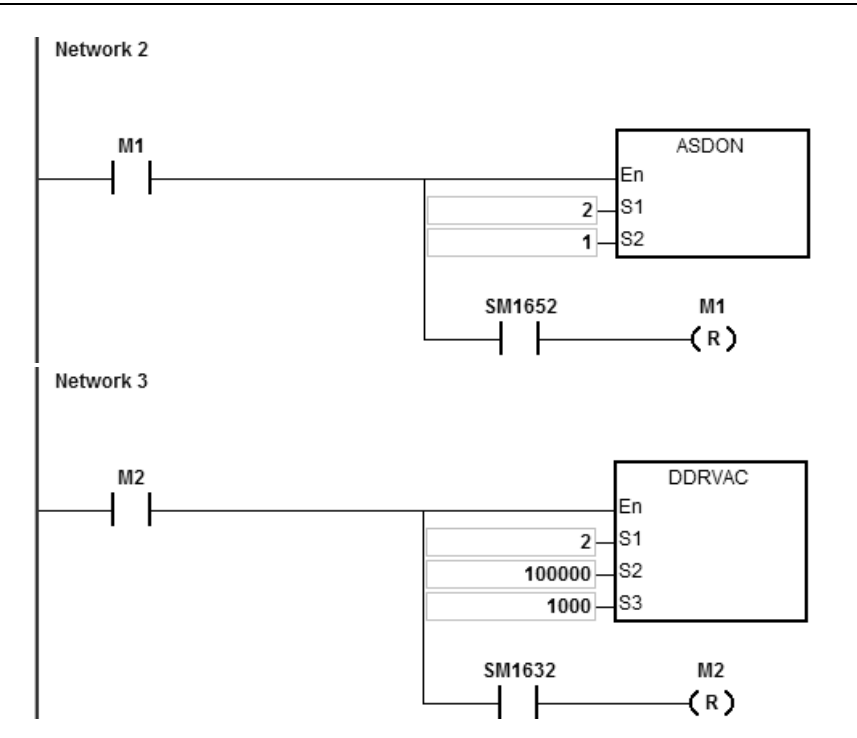

# **程序范例 2:**

1. 延续程序范例 1,并且增加一行程序,在 PLC RUN 时, SET SM1662, 启动伺服站号 2 的往返功能 Network 1

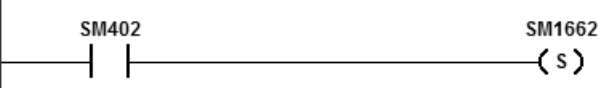

- 2. 如下图,M2 启动后,伺服由当前位置=20,000 先移动到目标绝对位置 100,000,之后在绝对位置 100,000 与 0 之间做往返运动 往返方向指示标志 SM1672=当伺服启动后往第一次目标位置移动时为 ON,之后会重复 ON->OFF 变化。
- 3. 正在运行过程中,目标位置可随时修改,但生效时机皆为下一次往返周期。

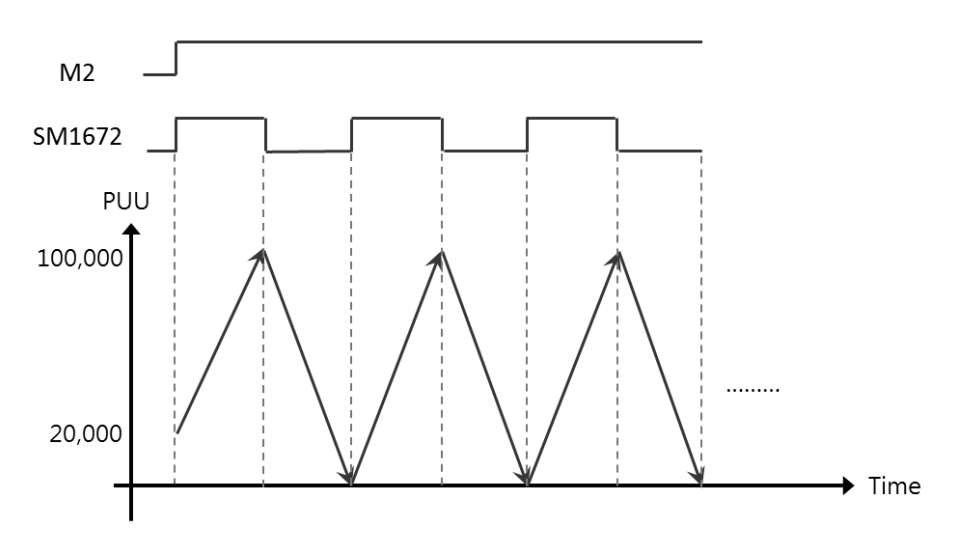

<span id="page-1031-0"></span>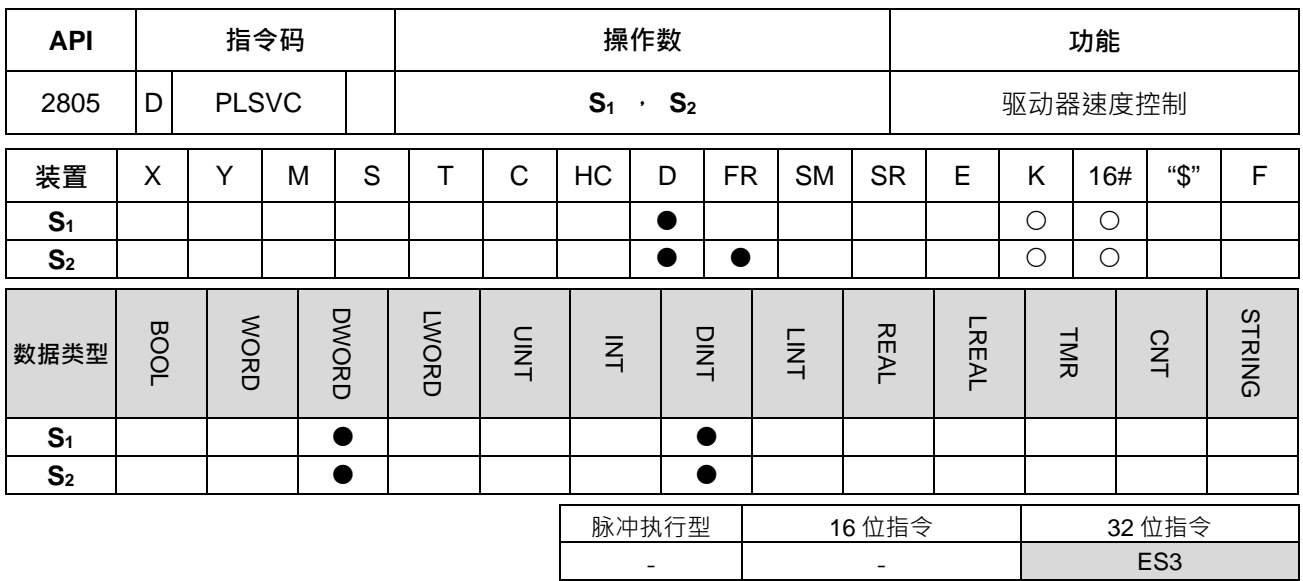

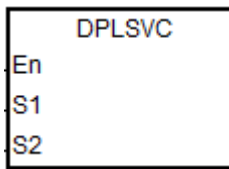

**S1** : 驱动器站号 **S2** 目标速度

**指令说明:** 

**\_6**

1. 执行此指令前,必须先完成指令 INITC 与 ASDON (SERVO ON )。

2. S1可指定范围为 1~8 (伺服) 或 21~28 (变频) · 超出这些范围指令不执行 ·

3. **S2**说明整理如下表:

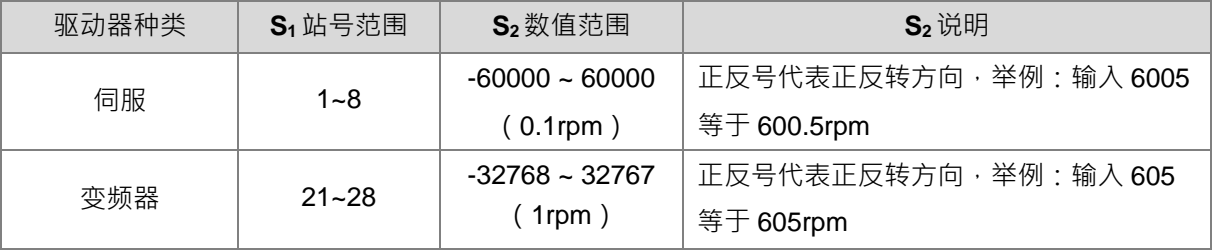

- 4. 详细各轴对应之 SM 与 SR 表,请参考 DRVIC 指令说明。
- 5. 若执行通讯过程中发生错误, SM1682 将被设定为 ON;另外, 在 SR658 会记录发生错误的轴编号及 SR659 会记录错误代码。

## **程序范例一(与台达伺服通讯):**

- 1. 当 M0 = OFF → ON 时, 指令开始对伺服站号 1~3 下达初始化设定, 直到 SM1681 被设为 ON ·
- 2. 当 M1 = OFF → ON 时, 指令开始对伺服站号 2, 启动伺服, SM1652 标志为 ON, 表示 SERVO-ON ·
- 3. 当 M2 = OFF → ON 时 · 伺服站号 2 以 100.0 r/min 速度移动 · 直到 M2 为 OFF ·

6-816

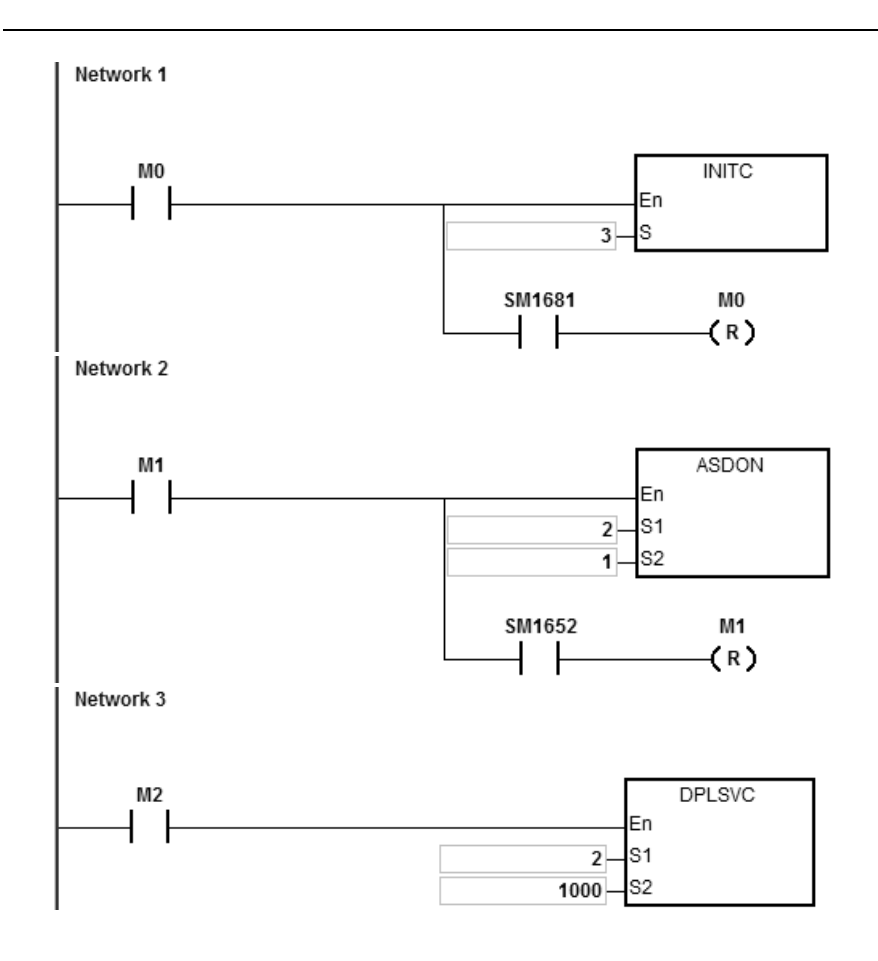

# **程序范例二:**(与台达变频器通讯)

- 1. 当 M0 = OFF → ON 时, 指令开始对变频站号 21 下达初始化设定, 直到 SM1683 被设为 ON ·
- 2. 当 M1 = OFF→ ON 时, 指令开始对变频站号 21, 写入加减速时间。
- 3. 当 M2 = OFF→ ON 时, 对变频站号 21 启动速度控制模式。
- 4. 当 M3 = OFF → ON 时, 变频器以 2500rpm 速度移动, 直到 M3 为 OFF · Network 1

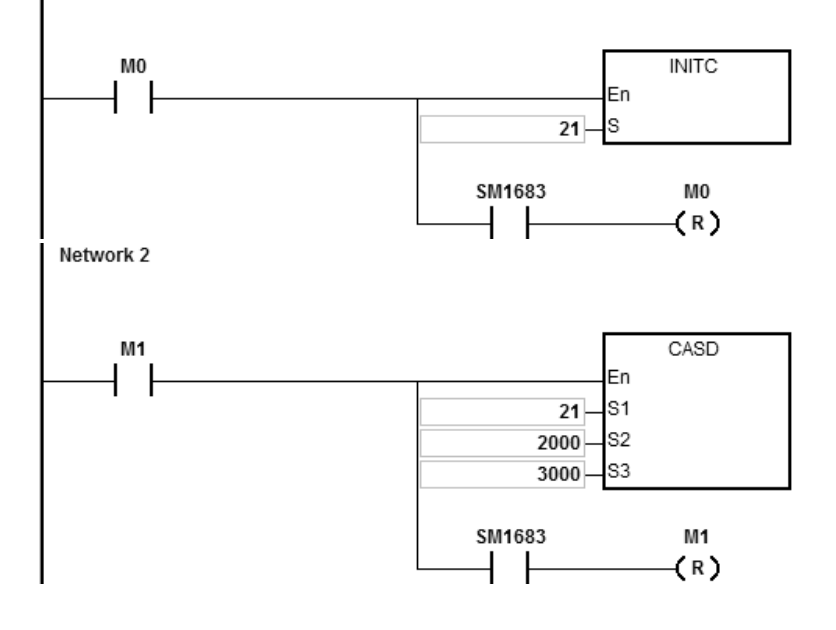

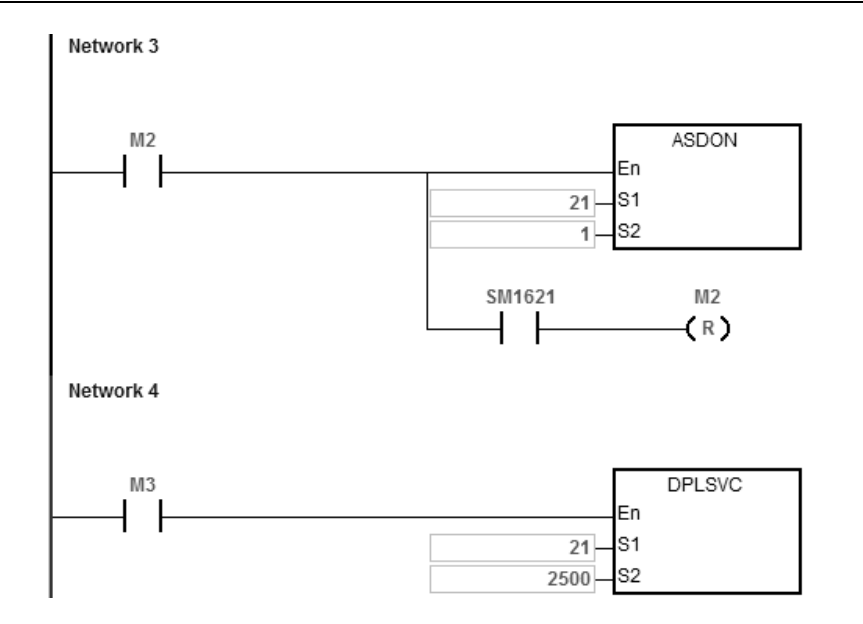

<span id="page-1034-0"></span>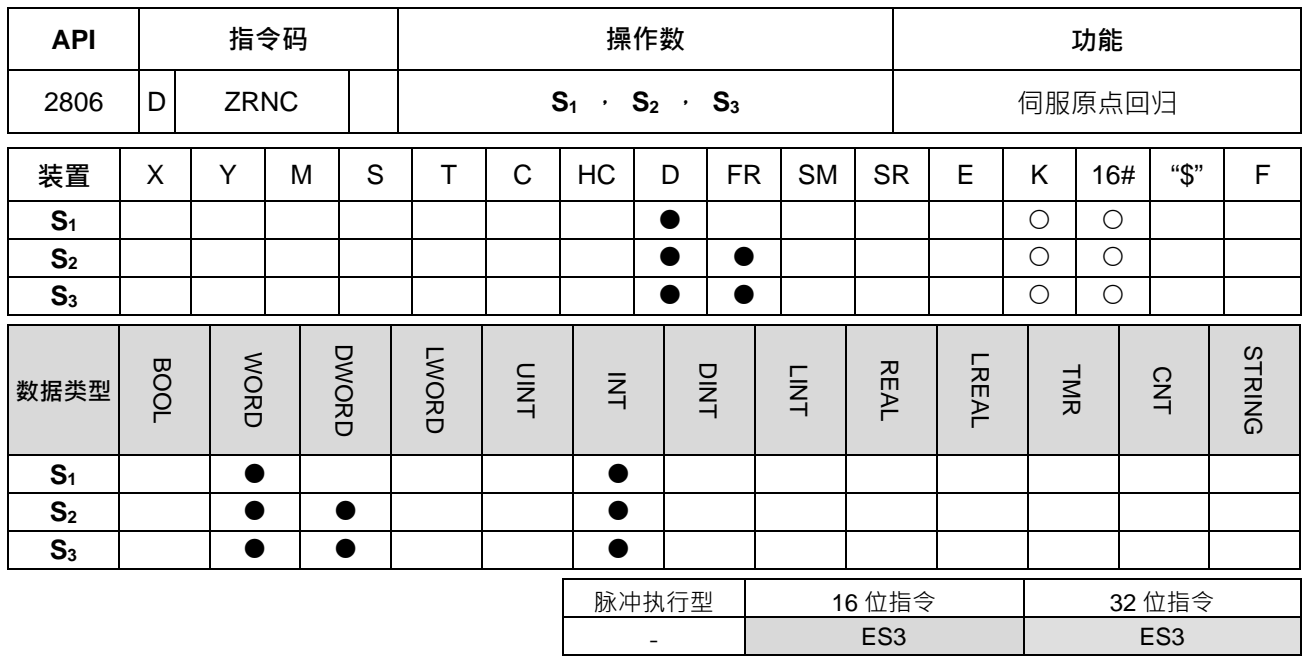

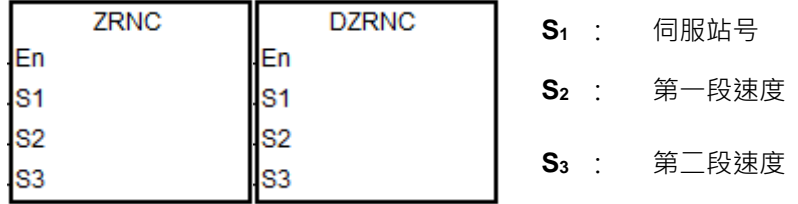

## **指令说明:**

- 1. 执行此指令前,必须先完成指令 INITC 与 ASDON (SERVO ON)。并且建议可先运用 API 2810 ZRNM 指 令设定一次伺服各轴的回原点模式。
- 2. S1可指定范围为 1~8 (伺服), 超出此范围指令不执行。
- 3. S<sub>2</sub> 指定范围为 10~20000, 其速度单位为 0.1 rpm (对应伺服参数 P5-05) · 若是使用线性电机的伺服, 并 且第一段速超过 32767 以上时,请改用 DZRNC 指令发送命令。
- 4. S<sub>3</sub> 指定范围为 10 ~ 5000, 其速度单位为 0.1 rpm。(对应伺服参数 P5-06)
- 5. 当伺服回到原点后,其各轴对应的完成标志将会被设定为 ON, 详细特殊标志 (SM)与寄存器 (SR)说明, 请参考 DRVIC 指令。
- 6. 若执行通讯过程中发生错误, SM1682 将被设定为 ON;另外, 在 SR658 会记录发生错误的轴编号及 SR659 会记录错误代码。

### **程序范例:**

- 1. 当 M0 = OFF → ON 时, 指令开始对伺服站号 1 下达初始化设定, 直到 SM1681 被设为 ON 。
- 2. 当 M1 = OFF → ON 时 · 指令开始对伺服站号 1 · 设定加速时间 ( 10000 ) /减速时间 ( 20000 ) · 并且启动 伺服,当 SM1651 标志为 ON, 表示 SERVO-ON。

3. 当 M2 = OFF → ON 时,

对站号 1 伺服的 P5-04 写入 2 字节的数据,数据内容在 D100,写入完成后 M100 被设置为 ON。 对站号 1 伺服的 P6-00 写入 4 字节的数据,数据内容在 D102,写入完成后 M101 被设置为 ON。 对站号 1 伺服的 P6-01 写入 4 字节的数据,数据内容在 D104,写入完成后 M102 被设置为 ON。 伺服的 P5-04 为原点回归模式设定 伺服的 P6-00, P6-01 为原点回归定义

4. 当 M3 = OFF → ON 时, 对站号 1 伺服启动原点回归功能。

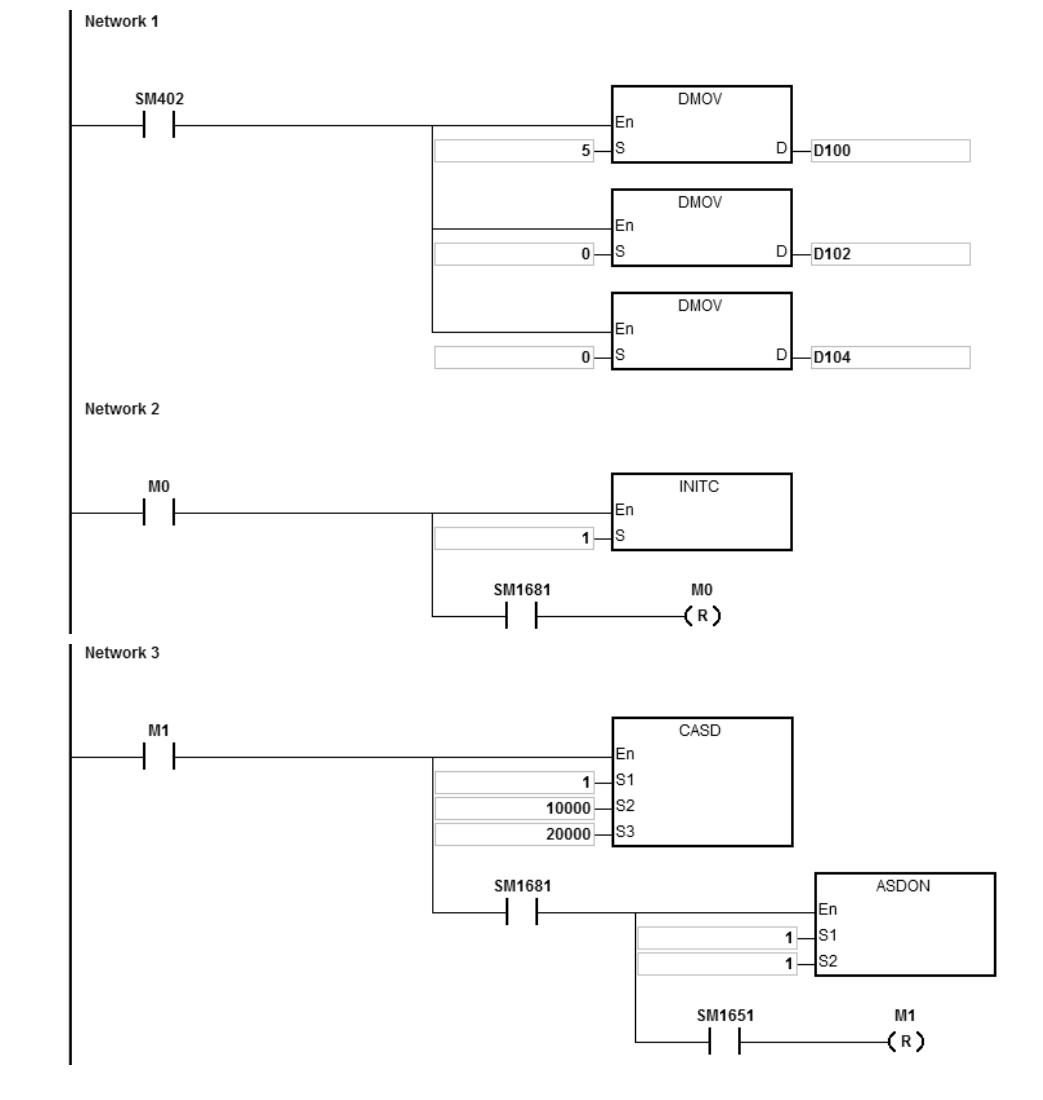

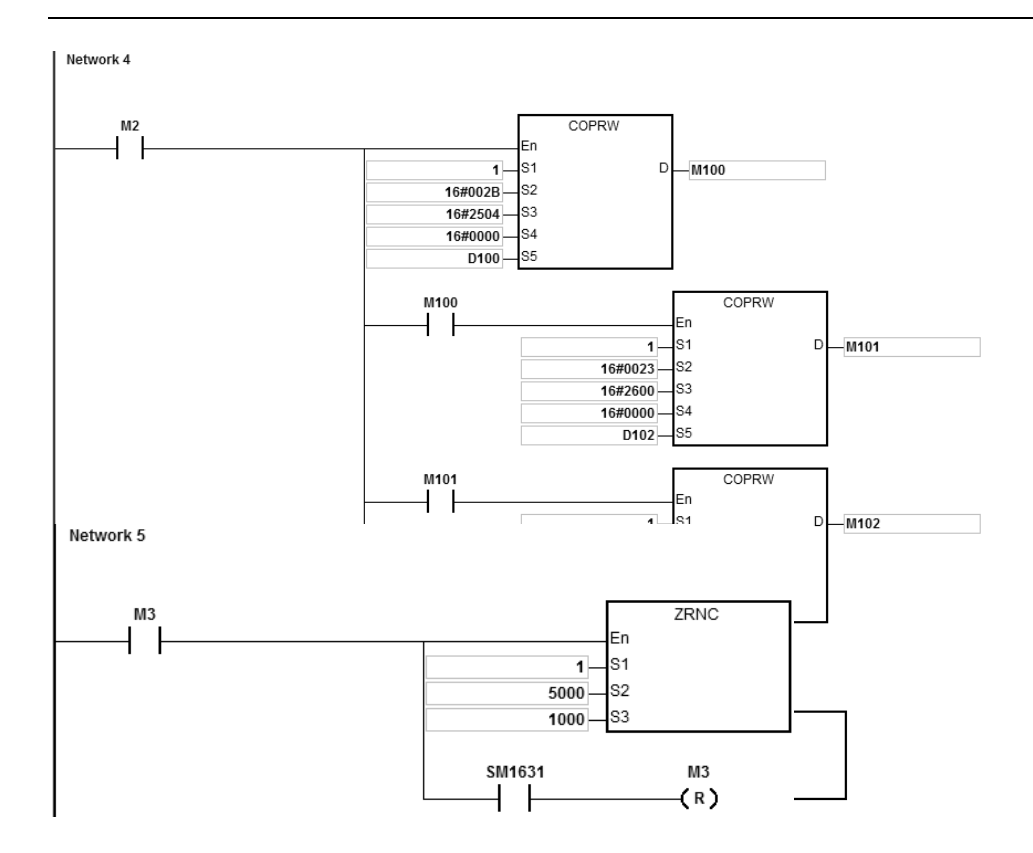

<span id="page-1037-0"></span>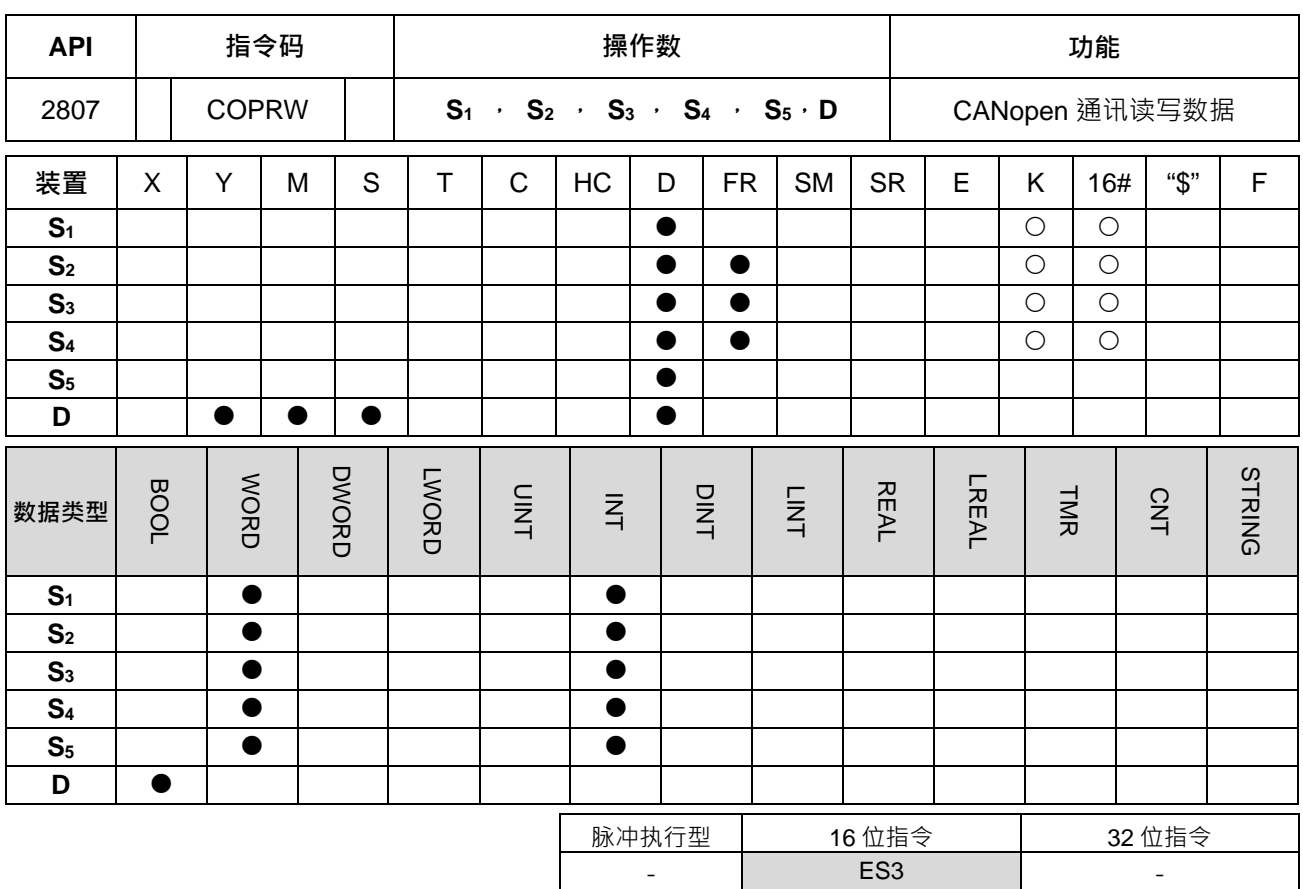

**\_6**

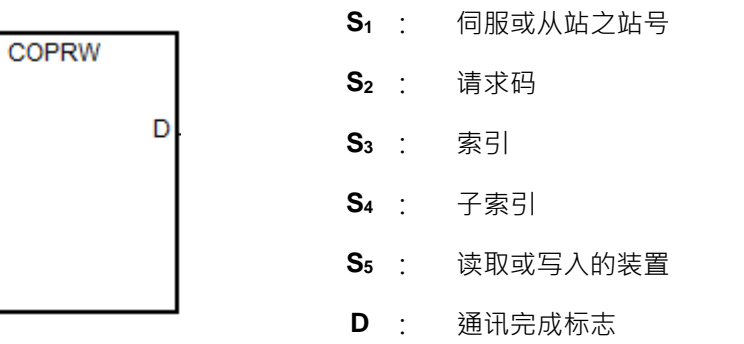

## **指令说明:**

En s<sub>1</sub> S<sub>2</sub> S<sub>3</sub> S<sub>4</sub> S<sub>5</sub>

- 1. S<sub>1</sub>可指定范围为 1~127 ·超过此范围时, 指令将自动以最小(<1 时)或最大(>127 时)值发送。
- 2. S<sub>2</sub>只能指定下表的请求码,若设定代码错误时,则此指令不执行,并设定 SM1682 将被设定为 ON, SR659 为 16#0005。

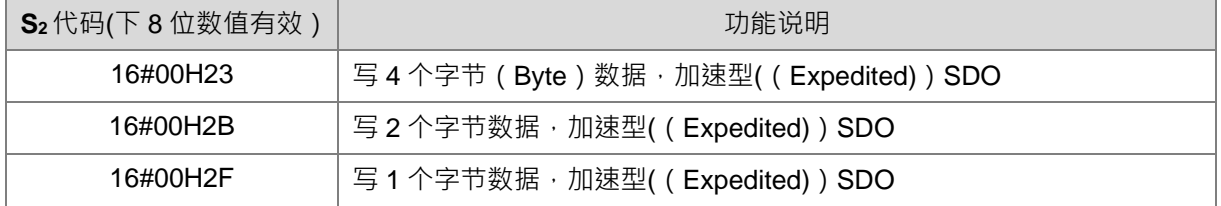

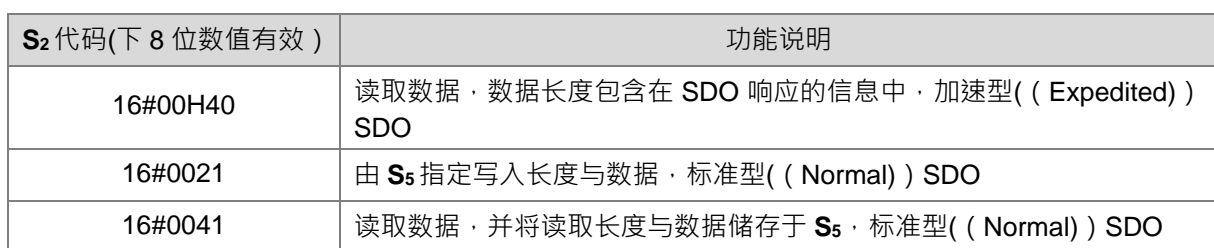

3. S<sub>3</sub>与 S<sub>4</sub> 请直接参考台达伺服/变频器手册,或者第三方符合 CANopen DS301 设备之对象字典设定说明。

4. 使用台达专属通讯模式时,建议先执行初始化通讯 INITC 指令后,再使用此 COPRW 指令,避免写入参数 有可能会被初始化指令覆盖。COPRW 指令为 CANopen 的 SDO 通讯方式,若从站的站号超出初始化规范 的 1~8 或 21~28 站号范围时,用户可自行使用 COPRW 指令,进行从站相关参数的设定或读取。

在台达专属驱动模式时, 其 COPRW 指令 (SDO 通讯) 内定通讯逾时如下表所示之时间:

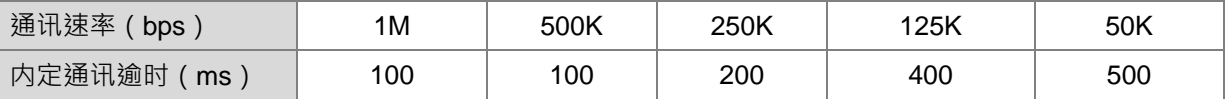

在 CANopen DS301 模式时,其 COPRW 指令通讯逾时之时间,可自行从 HWCONFIG 的 CANopen 通讯 逾时参数变更,其默认逾时时间为 100ms。

- 5. 若执行涌讯过程中发生错误, SM1682 将被设定为 ON, 并且 SR658 会记录发生错误的轴编号及 SR659 会记录错误代码 (可参考 DRVIC 指令说明) · 备注:使用通讯指令时,用户必须自行编写通讯错误的处理 流程,以避免不可预通讯错误发生时,造成通讯流程不正确。
- 6. COPRW 时序图如下图所示:
	- 指令初次启动,若未有其它 CANopen 通讯占用,立即发送命令码
	- 正在发送命令码
	- 3 发送完成,并设定完成标志

4 用户变更下一笔发送数据,清除完成标志,即刻发出下一笔命令码

© 完成发送动作, 关闭 COPRW 指令

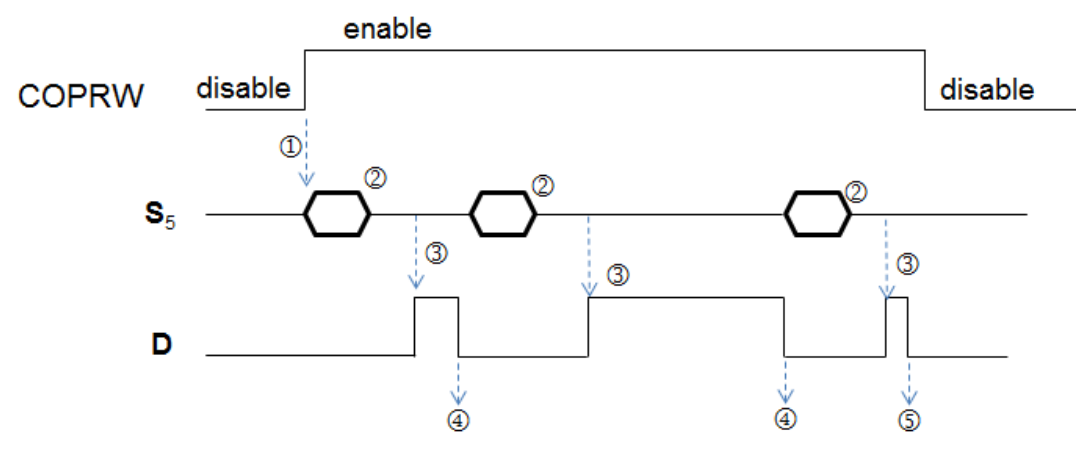

7. COPRW 指令目前三种工作模式都有支持,模式设定如下图。

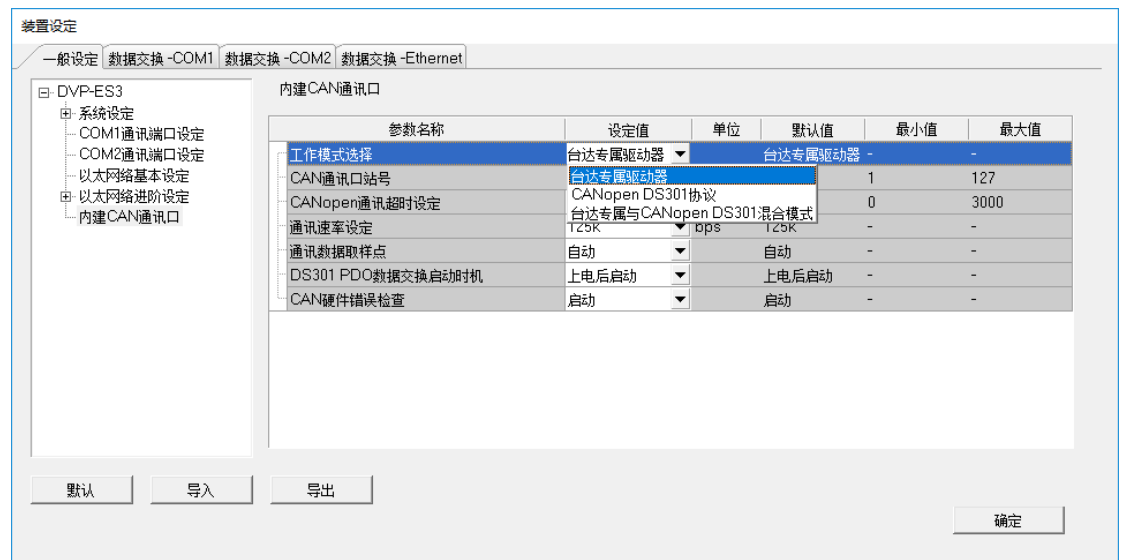

8. 台达 ASDA-A2 的参数大多都是以十进制数值表示,用户可将下列范例做参数转换为索引地址,至于子索引 地址请固定填入 0。举例 :PX-YY 的索引地址 = 0x2000 +(X << 8)+ YY

范例: P2-10 = 0x2000 + ( 0x0002 << 8 ) + 0x000A = 0x220A

 $P5-04 = 0x2000 + (0x0005 << 8) + 0x0004 = 0x2504$ 

 $P1-44 = 0x2000 + (0x0001 << 8) + 0x002C = 0x212C$ 

9. 台达变频器的参数也是以十进制数值表示,但参数转换为索引与子索引需用下列公式转换:

PXX-YY 的索引地址 = 0x2000 + XX ( 16 进制), 子索引地址 = YY+1 ( 16 进制)

范例: P10-15 → 索引为 0x2000 + 0x000A = 0x200A · 子索引为 0x0F+1= 0x10

- 10. 由于此 COPRW 通讯指令乃是运用 SDO 方式进行通讯, 并且必须一去一回的通讯方式, 并且是与本章节 介绍之台达专属通讯定位指令共享 SDO 通讯控制权,因此请用户编写 PLC 程序时,务必注意以下事项:
	- 不建议在同一个扫描周期里,同时启动发送两个以上 COPRW 指令或通讯定位指令。
	- 不建议将 COPRW 指令采用一直启动通讯的方式。
	- $\overline{a}$ 不建议写于功能为人时,则 PLC 程序有 2 个 POU(程序单元)调用该功能块, 将会有同时启用两个指令的状况出现。
- 11. 当通讯请求码设定为 16#0021 时,其 S<sub>5</sub> 表示为写给从站的 Byte 长度值 n,以及 S<sub>5</sub>+1~ S<sub>5</sub>+((n+1) / 2) 为写入之资料,举例:**S<sub>5</sub>** 指定为 D100,并且内容值设定为 16,则此指令将会把 D101~D108 的内容值, 以 D101 下 8 位、D101 上 8 位、D102 下 8 位、D102 上 8 位…的顺序传送给从站。
- 12. 当通讯请求码设定为 16#0041 时,当指令接收到从站响应的信息时,将会把 Byte 长度值 n 存放于 S<sub>5</sub>,并 且将接收数据按照接收顺序储存于 Ss+1~ Ss+ ((n+1) / 2 ) · 举例:指令接收到 15 个 Byte 长度 · 则 D100 储存 15, 并且将数据串 Byte[0] · Byte[1].. Byte[14] 分别储存于 D101 下 8 位 · D101 上 8 位… · D107 上 8 位以及最后 D108 下 8 位。
- 13. 为避免 Normal SDO 传送或接收过多数据,而造成通讯数据缓冲区不足,因此 PLC 将自动限制最大 Byte 长度值为 255 个,若发生超出范围时,就直接以最大长度 255 个传送或接收。

**程序范例一:**(采用 Expedited SDO 方式)

- 1. 当 M0 = OFF → ON 时, 指令开始对伺服站号 1~3 下达初始化设定, 直到 SM1681 被设为 ON ·
- 2. 当 M1 = OFF → ON 时, 对站号 3 伺服的 P5-04 (S<sub>3=</sub>16#2504) 写入 2 字节的数据 (S<sub>2=</sub>16#002B), 数据 内容在 D100,写入完成后 M100 被设置为 ON ·
- 3. 当 M2 = OFF → ON 时, 对站号 3 伺服的 P4-07 (S<sub>3=</sub>16#2407)进行读取 (S<sub>2=</sub>16#0040), 读取到的内容 会摆放在 D106, 读取完成后 M106 被设置为 ON。

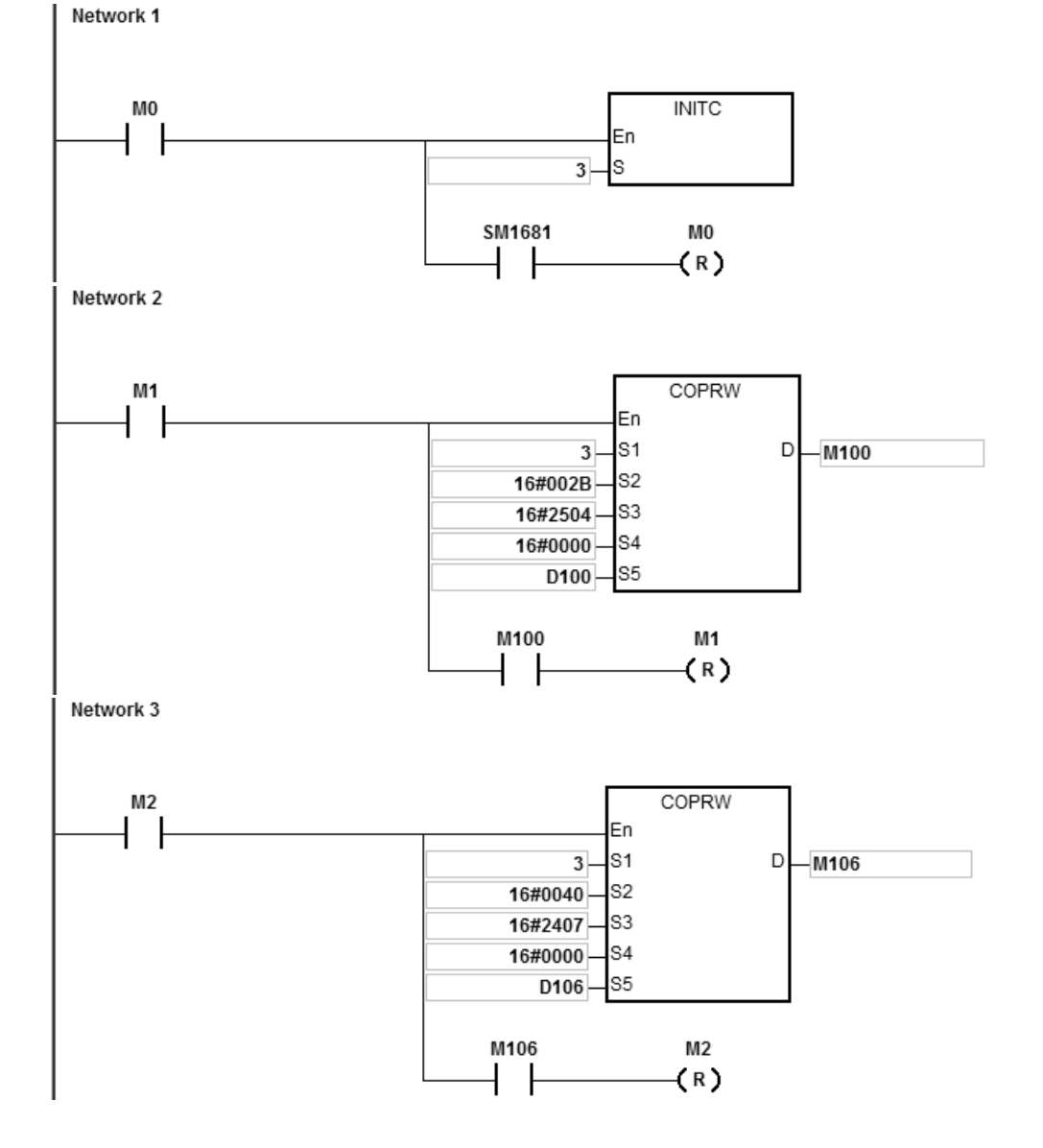

<span id="page-1041-0"></span>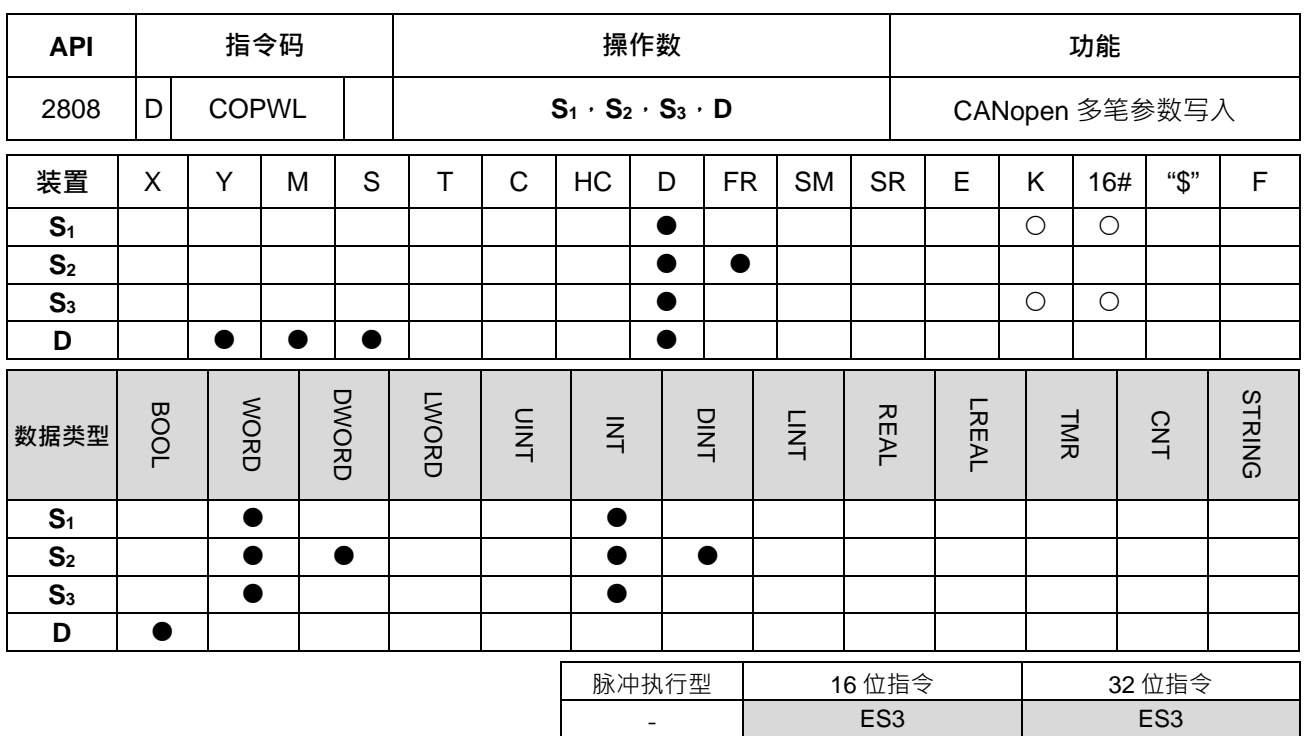

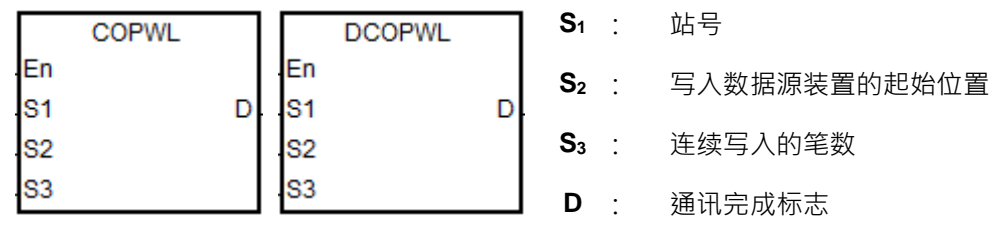

**指令说明:** 

**\_6**

- 1. S1站号可指定范围为 1~127 · 超过此范围时 · 指令将自动以最小 (<1 时) 或最大 (>127 时) 值发送 ·
- 2. S<sub>2</sub>与 S<sub>3</sub>分别为写入数据源装置的起始位置与写入笔数,举例: S<sub>2</sub> 指定起始装置为 D10,以及写入笔数为 3 笔,则各个数据列表如下表说明:

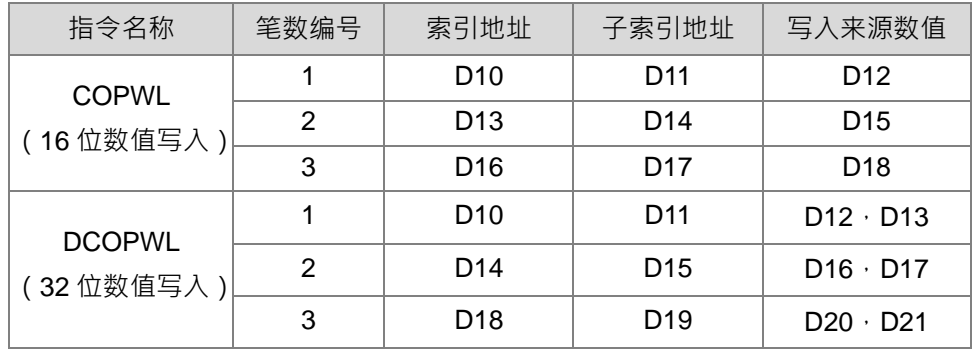

**S3**输入范围为 1~100 笔

3. 台达伺服与变频器的索引地址与子索引地址,请参考 COPRW 指令说明。原则上台达伺服与变频器的参数 写入皆为 16 位或 32 位数值 (包含浮点数 ), 若用户有需要 8 位数值写入时, 请采用 COPRW 指令。

- 4. D 为通讯完成设定的标志, 当多笔通讯传送完成之后, D 将会被设为 ON, 详细的发送流程与时序图如下: 用户启动 COPWL 指令开始传送数据。
	- 2 COPWL 指令传送一笔数据之后,继续进行下一个 PLC 指令。
	- 3 等待下一次扫描至 COPWL, 并且确定从站已经收到时, 发送下一笔数据。
	- 当数据传送完成最后一笔指定的写入参数之后,指令将设定指定的完成标志。
	- 用户程序收到完成标志已设定时,需自行关闭 COPWL 指令,以利后续 COPWL 或 COPRW 指令运作。 备注:当用户关闭指令时,完成标志也会自动被清除一次。

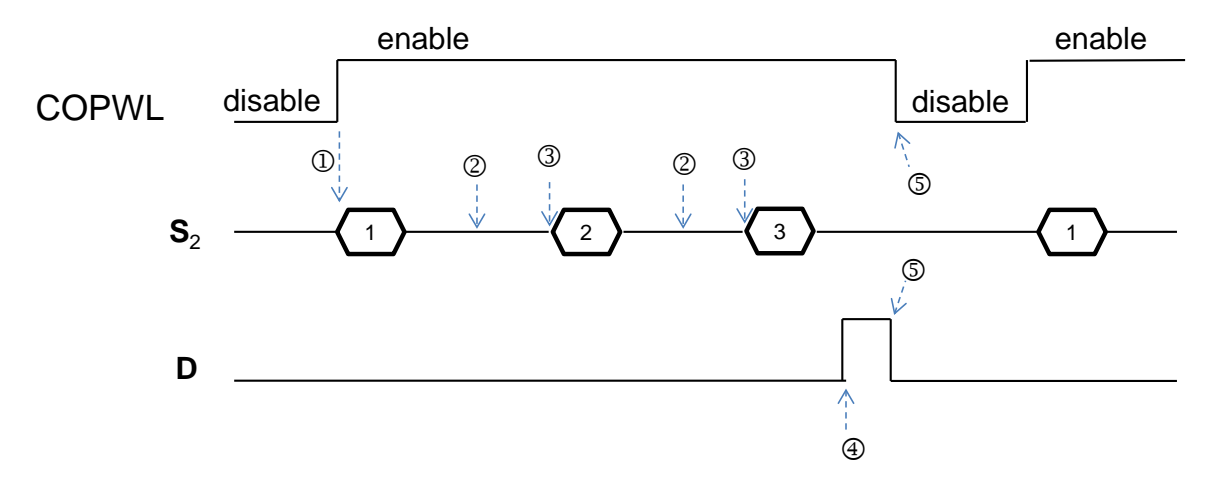

备注:此时序图以传送 3 笔写入参数为例。

5. 指令启动之后,请等待写入完成被设定之后,再关闭指令;若执行过程有通讯错误发生,请排除故障原因 之后, 重新再启动指令全部写入一次。

## **程序范例:**

1. 当 M1 = OFF → ON 时,将数据填入 D 装置。

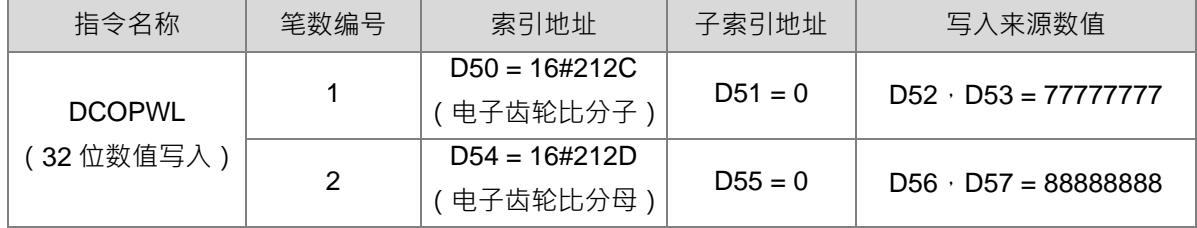

2. 当 M1 = OFF → ON 时, 对站号 2 伺服的 P1-44 写入 32 字节的数据, 数据内容在 D52=77777777;P1-45 写入 32 字节的数据,数据内容在 D56=88888888,写入完成后 M201 被设置为 ON。

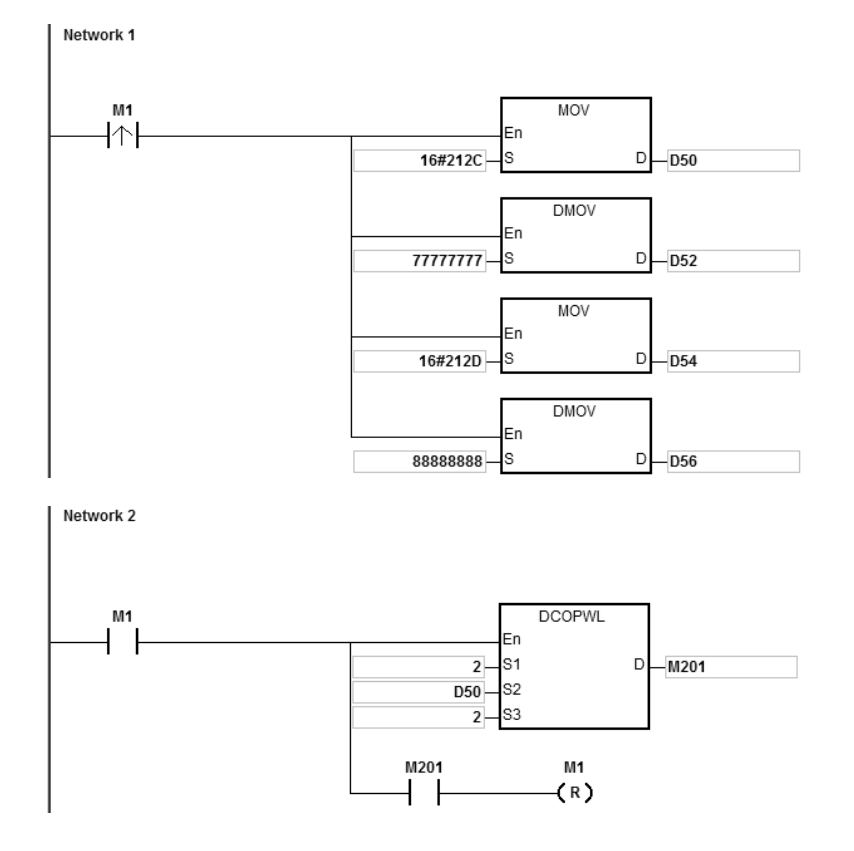
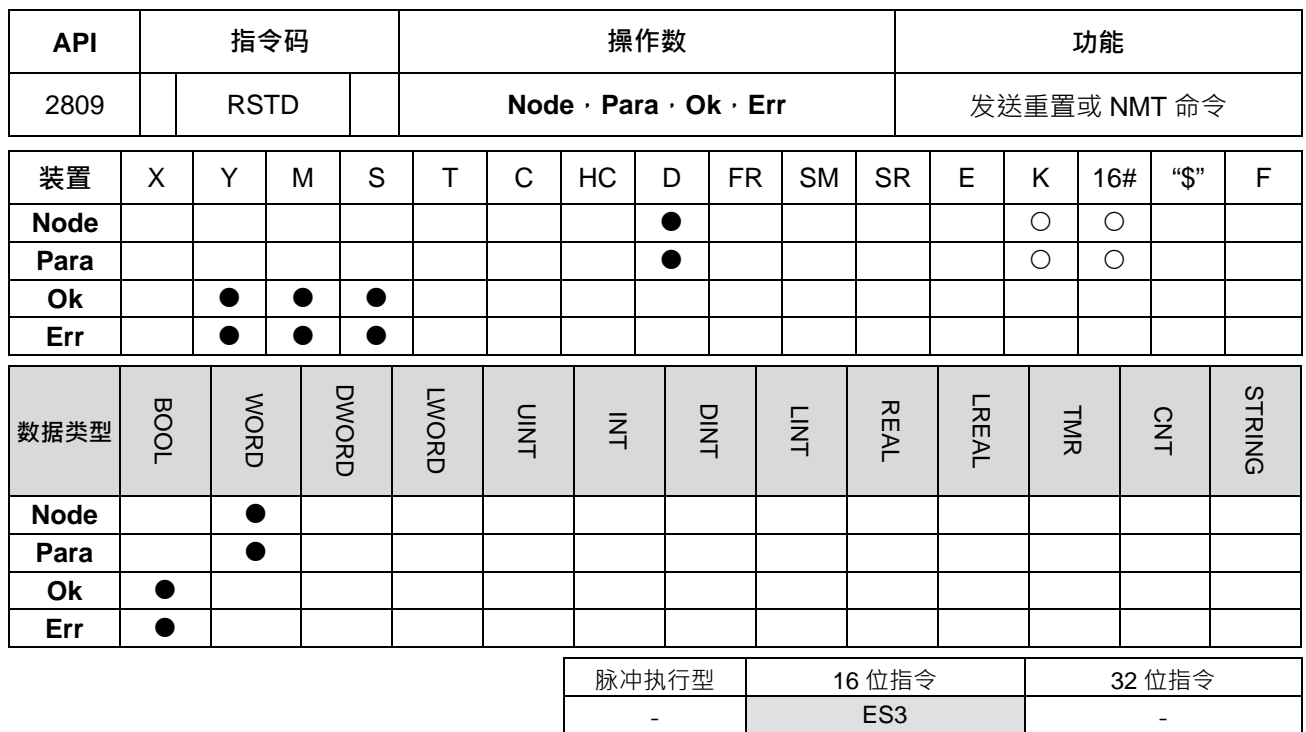

**符号:**

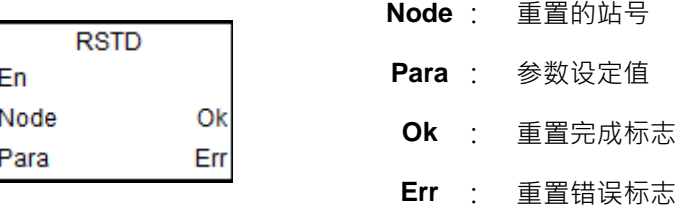

**指令说明:** 

- 1. 使用于台达专属指令模式时,在执行重置指令前,请先确认所有台达驱动器已经使用 INITC 指令初始化过 一遍,并且是曾经正常运行过。
- 2. 使用于 CANopen DS301 模式时, 此指令将做为 NMT 通讯功能, 可利用 Para 参数进行网络状态切换。
- 3. 当 CAN 通讯口被指定运行于台达专属驱动器模式时,**Node** 可指定范围为 0(广播)、1~8(此范围为伺 服专用站号区), 以及 21~28 之间 ( 此范围为变频器专用站号区 ), 当站号超出此范围时, 则 PLC 将不执 行重置动作,并且会设定 **Err** 错误标志。(错误代码请参考 SR659 说明)
- 4. 当 CAN 通讯口被指定运行于 CANopen DS301 模式时, Node 可指定范围为 1~64 站号, 以及站号 0 为 广播功能,当数值超出此范围时,则 PLC 将不执行 NMT 通讯动作,并且会设定 **Err** 错误标志。(错误代 码请参考 SR659 说明)
- 5. **Para** 参数设定值,若于台达专属指令模式,此参数无效。此 Para (NMT 服务码)可设定如下表所示,若 输入数值非表内指定值,则会设定 **Err** 错误标志。

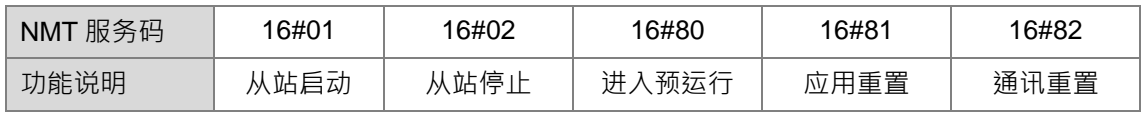

- 6. 此指令每次只能对一台驱动器或从站进行命令动作,若同时启动多个 RSTD 指令时,则 PLC 自动以先启 动的指令先执行。
- 7. 此指令的执行时机为每次启动时送出命令,若在未收到 **Ok** 完成标志之前即关闭指令,则 PLC 将不设定 **Ok** 完成标志。
- 8. 此指令执行的内容,除了通知指定的驱动器清除错误状态之外,也会连带重新确认相关通讯参数是否正确, 并重新建立正确的通讯参数。举例:原先正常运行中,因从站站号 2 那一台故障断线,造成整个系统停止 运行,此时现场人员排除故障之后,用户只需针对站号2重新下此指令重置,即可让此从站恢复原先可被 控制的状态,省下全部驱动器皆须重新初始化的时间。
- 9. 通讯过程中,若从站响应给主机任何一个通讯命令错误,此指令都会设定 Err 标志,并停止后续动作。(错 误代码请参考 SR659 说明)

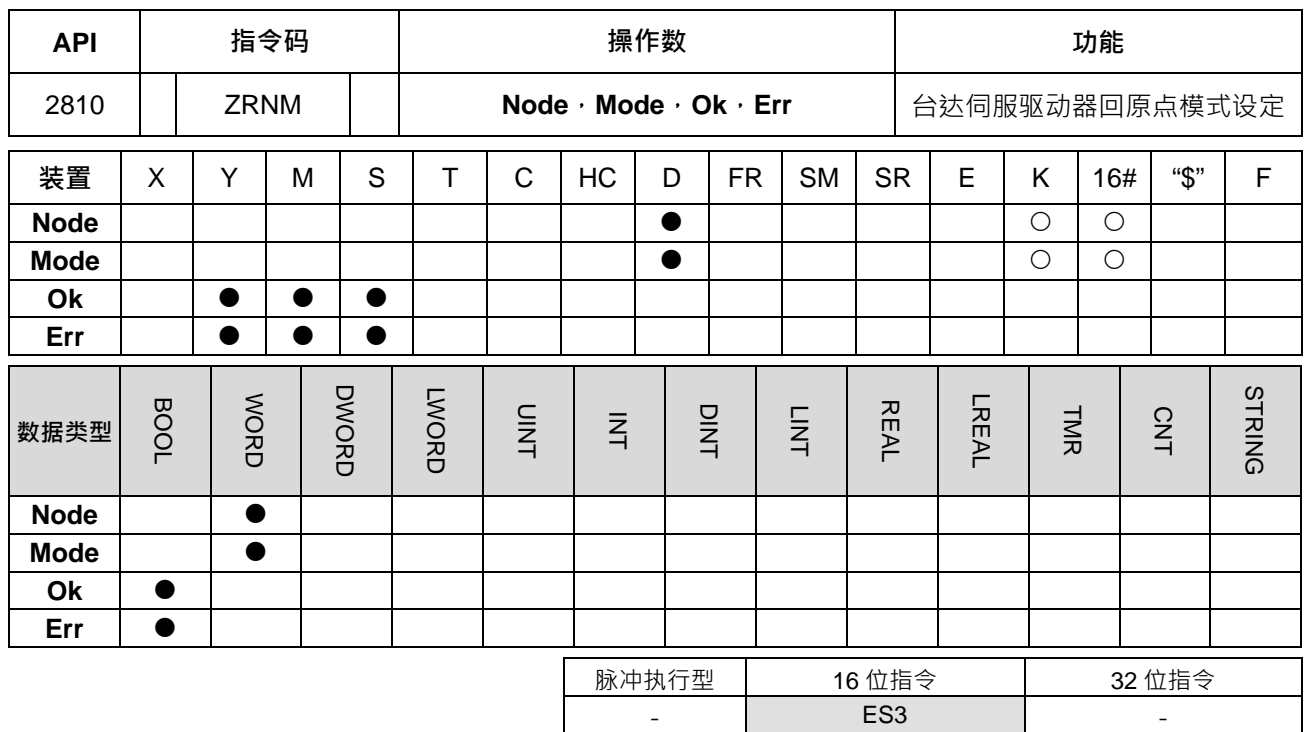

**符号:**

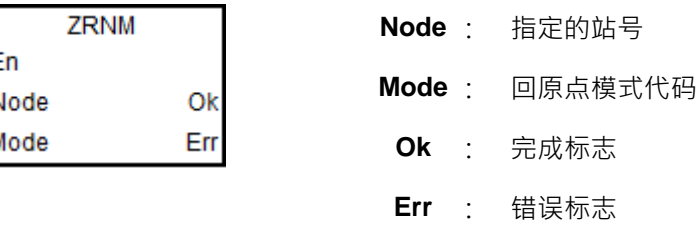

#### **指令说明:**

- 1. 执行重置指令前,请先确认所有台达驱动器已经初始化完成。
- 2. **Node** 可指定范围为 1~8 (此范围为伺服专用站号区), 当数值超出此范围时, 则 PLC 将不执行回原点模 式设定动作,并且会设定 Err 错误标志。(错误代码请参考 SR659 说明)
- 3. 此指令每次只能对一台驱动器进行模式设定,若同时启动多个指令时,则 PLC 自动以先启动的指令先执 行。
- 4. 此指令的执行时机为每次启动时送出命令,若在未收到完成标志之前即关闭指令或指令不再被扫描,则 PLC 将无法设定 Ok 完成或 Err 错误标志。
- 5. 此指令只会在条件接点 En 从 OFF 变为 ON 时,触发一次通讯发送,因此强烈建议采用梯形图方式编辑此 指令。当采用 SFC 或 ST 语言编辑时,若无法让指令的条件接点 En 由 ON 变 OFF,则此指令将只能被触 发一次,之后将无法再被发送。
- 6. **Mode** 回原点模式代码洗择如下表所示,若设定数值超出此范围,则 PLC 还是会传送,然后由服务器本 身决定是否接收命令。此设定模式即为 ASDA 伺服参数 P5-04。

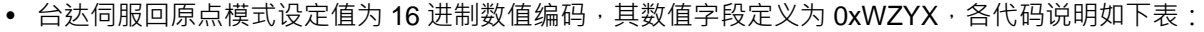

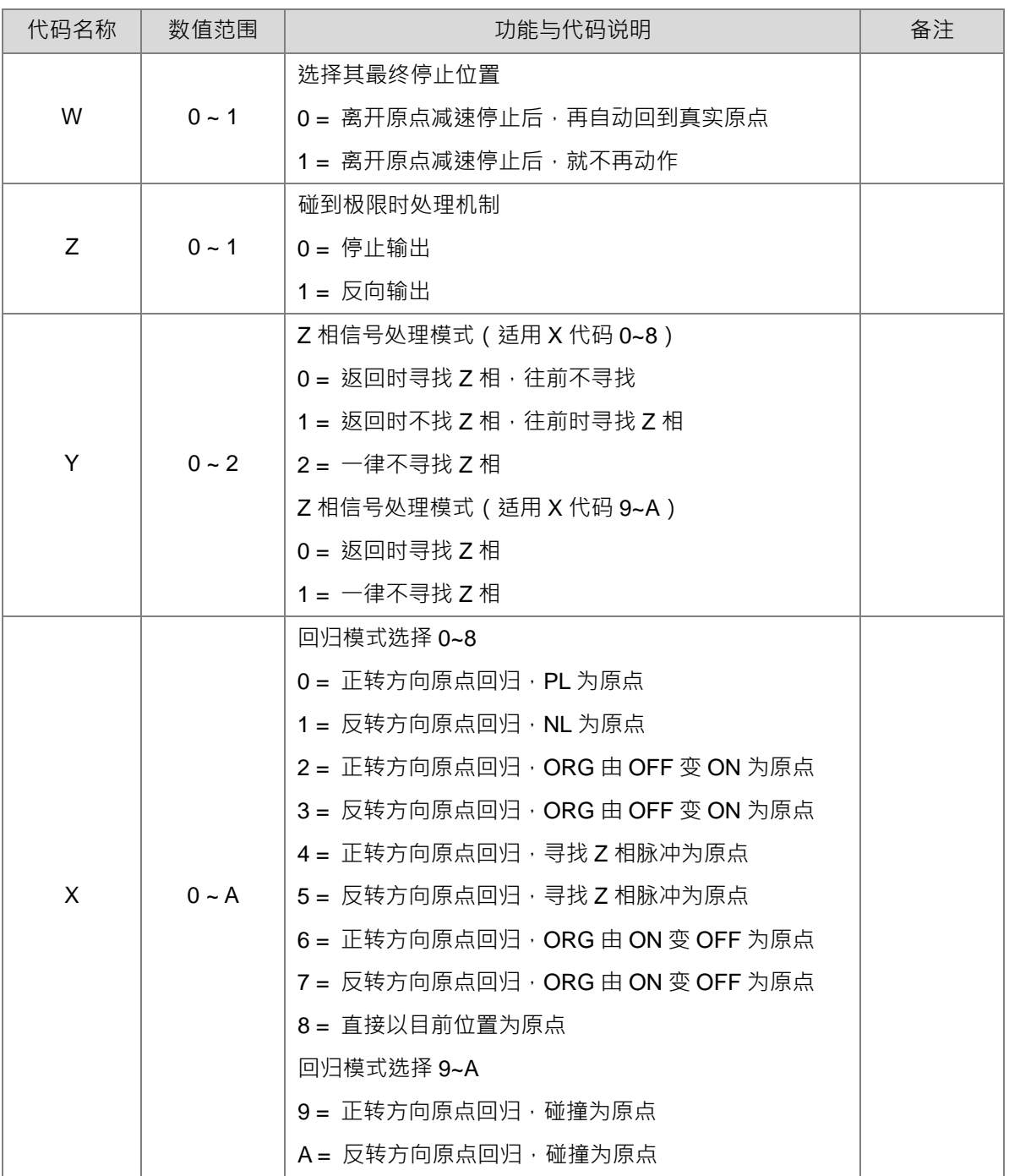

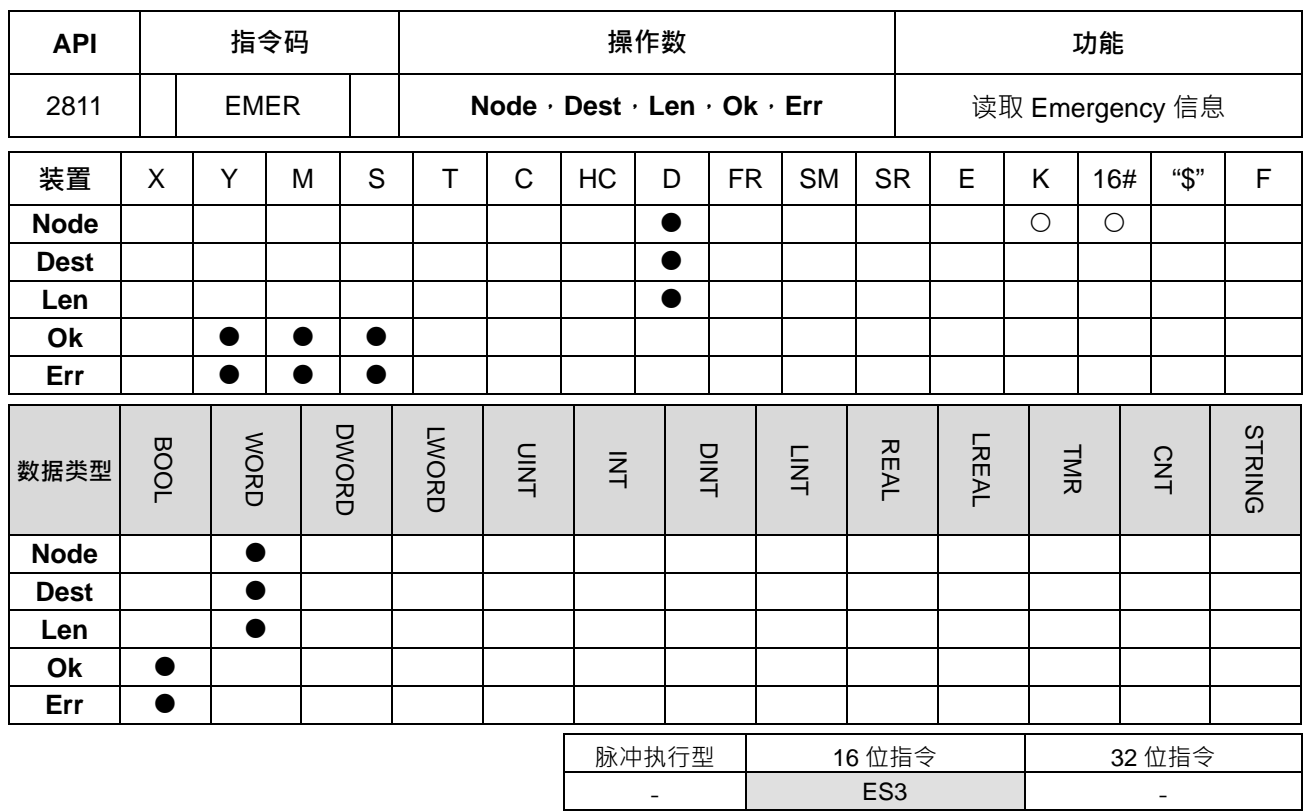

#### **符号:**

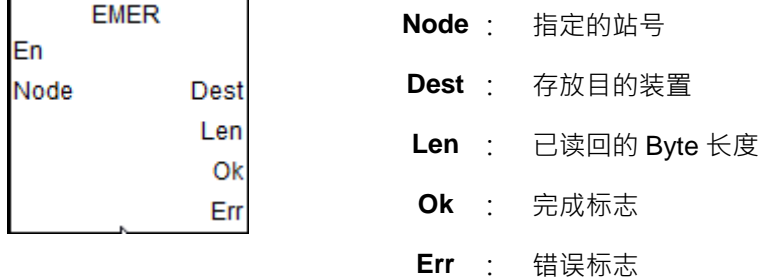

#### **指令说明:**

- 1. 此指令适用于 CANOpen DS301 通讯模式,以及台达专属模式。
- 2. 当收到从站 Node 响应 Emergency 信息之后,将会自动存放于 Dest 指定的存放位置,并且会设定 Ok 完 成标志。
- 3. Node 可指定范围建议为已存在的从站号码,当数值超出此站号范围,或者从站已断线时,则 PLC 将无法 收到任何信息,并且将会设定 **Err** 错误标志与通讯超时错误代码。(错误代码请参考 SR659 说明)
- 4. 此指令读取动作与 ES3 操作手册内 Emergency 通讯方式一样, 因此操作时, 请挑选其中一种通讯方式即 可,不可同时操作。

5. 此指令最多可读取 5 笔 Emergency 信息,每次读取 Ok 成功之后, Len 会存放读回的总笔数。用户可依 照此长度, 判断 Dest 已经连续占用几个 word, 每一笔信息占用 4 个 word, 存放顺序为下 8 位、上 8 位, 存放格式如下表格:(举例:**Dest** 为 D10,**Len** 为 D5 得到长度 2 笔)

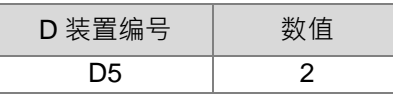

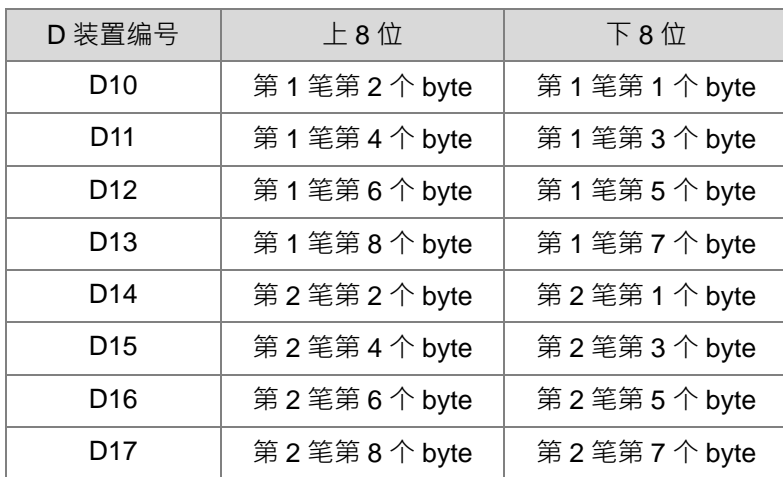

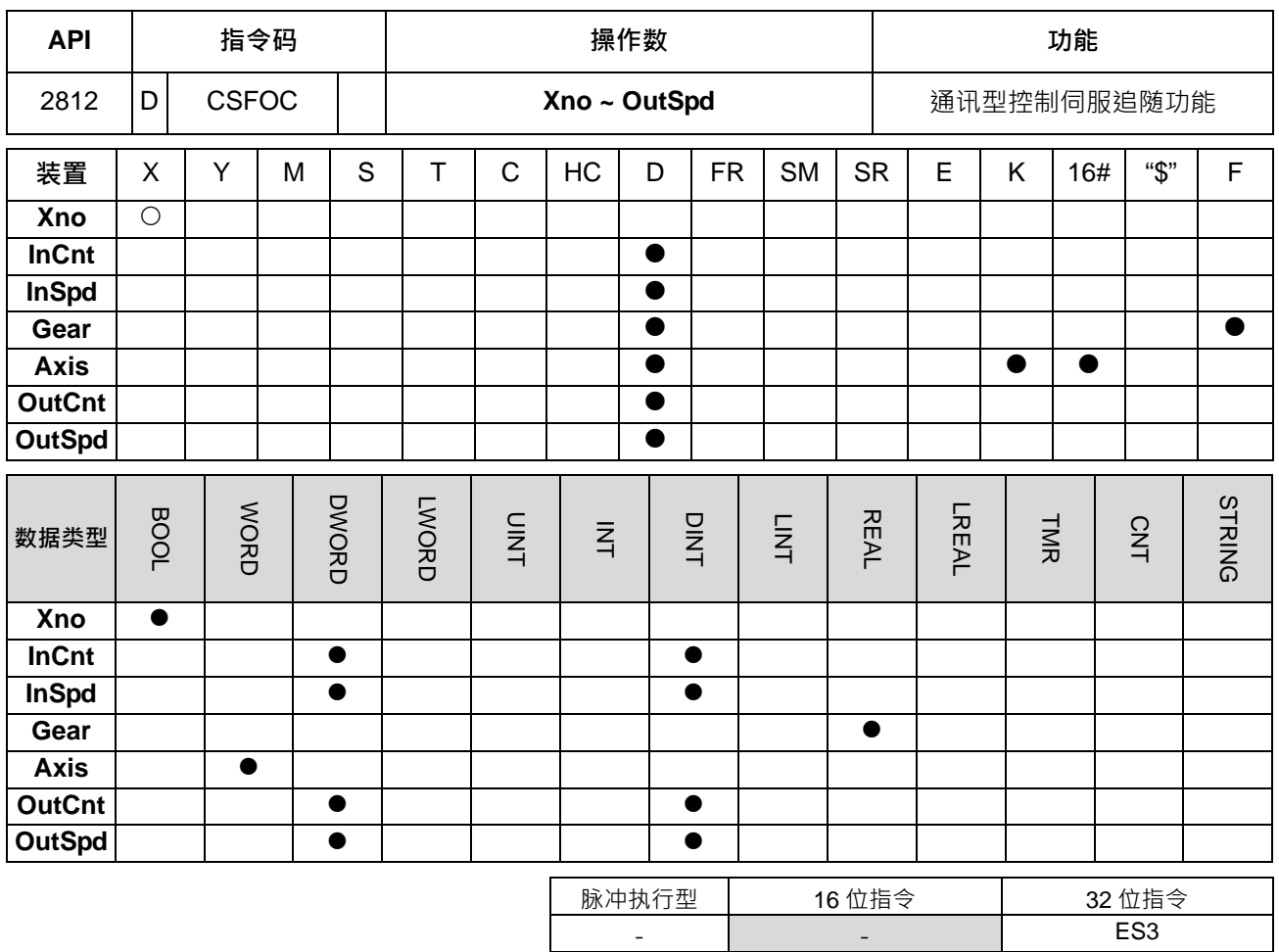

**符号:**

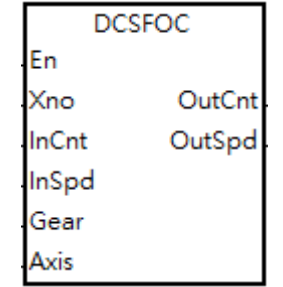

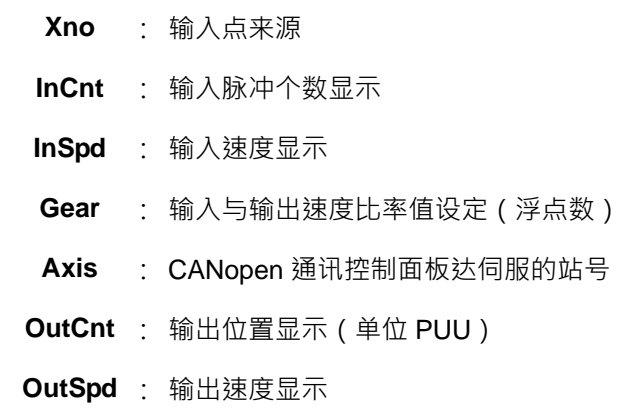

#### **指令说明:**

1. 执行此指令前,必须先完成指令 INITC 与 ASDON (SERVO ON) 。

2. **Xno** 输入点来源仅可选择 X0、X2、X4、X6、X10 及 X12 这 6 点,且会占用连续 2 点输入,选择非指定 输入点时皆无法执行。当选择好输入点,其高速计数器也将自动被指定,若用户有写相同高速计数器之 DCNT 指令,或者 CSFO 指令(API 2708),则 PLC 将以先启动计数器之指令为优先执行。这 6 个输入 点所占用输入点与对应之高速计数器如下表所示:

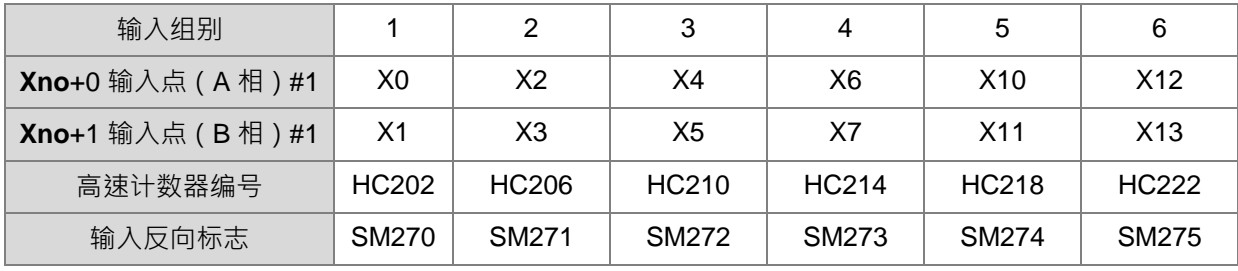

注#1:X0~X13 最高输入带宽请参考 DCNT 指令说明

- 3. 当此指令之高速计数器只能使用于 A/B 相输入模式,当连接手摇轮之后,在没有转动状况下, PLC 的输 入点灯号为 ON 时,请设定输入反向标志,通知 PLC 检测有效工作周期改为 OFF 状态。
- 4. **InCnt** 为显示输入脉冲个数, 请采用 32 位变量宣告。
- 5. **InSpd** 为显示输入脉冲频率, 请采用 32 位变量宣告, 其基本单位为 1Hz。
- 6. **Gear** 为输入与输出比率值(浮点数)。其比率转换公式为 "输出脉冲频率" = "输入脉冲频率" \* **Gear**。举 例:Gear 设为 2.5 · 则当输入速度为 50 时 · 其输出速度将为 50 x 2.5 = 125 · 注:输出个数与输出速度 都以整数值(去小数方式)输出。
- 7. Axis 输出轴的站号选择,此站号范围为 1~8,并目是 INITC 指令初始化范围内的站号。
- 8. **OutCnt** 为显示输出脉冲个数, 请采用 32 位变量宣告, 其基本单位为伺服的 PUU。
- 9. **OutSpd** 为显示输出速度,请采用 32 位变量宣告, 其基本单位为 Hz。
- 10. 此指令无使用次数限制,也可多个指令采用同一组输入点当输入计数来源,但每次指令初次启动时,皆会 先自动清除输入计数器内容值,因此采用同一个输入带动多个输出时,请注意此清除动作。另外此指令是 依照输出轴编号,记录相关输入以及输出轴相关信息,因此不可同时启动相同输出轴,若有重复使用时, PLC 将以先启动先输出为输出原则。
- 11. 此指令不建议使用于 ST 语言编辑、中断程序以及仅被执行一次性的功能块编辑。

#### **注意事项:**

**\_6**

- 1. 输入脉冲频率是以输入脉冲之正半周脉冲宽度 (ON)为计算依据,若脉冲 ON 与 OFF 宽度不为 1:1 时, 默认还是以 ON 宽度为准。
- 2. 输入脉冲 ON 即是指输入点灯亮,若搭配手摇轮使用时,请注意没有转动时,输入点灯号状态是否为 OFF, 是否需要启动输入反向标志。
- 3. 此指令会有大约 20ms 以及 CANopen 通讯时间的落后反应,若无法满足需求,请考虑改用 CSFO 指令, 改用脉冲型输出控制伺服。

程序范例:

6-836

当 M0 = OFF → ON 时, 指令开始对伺服站号 1~2 下达初始化设定, 直到 SM1681 被设为 ON。

当 M1 = OFF → ON 时, 指令开始对伺服站号 1, 启动伺服, SM1651 标志为 ON, 表示 SERVO-ON。 当 M2 = OFF → ON 时, 指令开始对伺服站号 1, 启动伺服, SM1652 标志为 ON, 表示 SERVO-ON。 当 M3 = OFF → ON 时, 由 X0 与 X1 连接手摇轮控制 2 台伺服, 比率值 1 台为 1, 另一台为 2。 Network 1

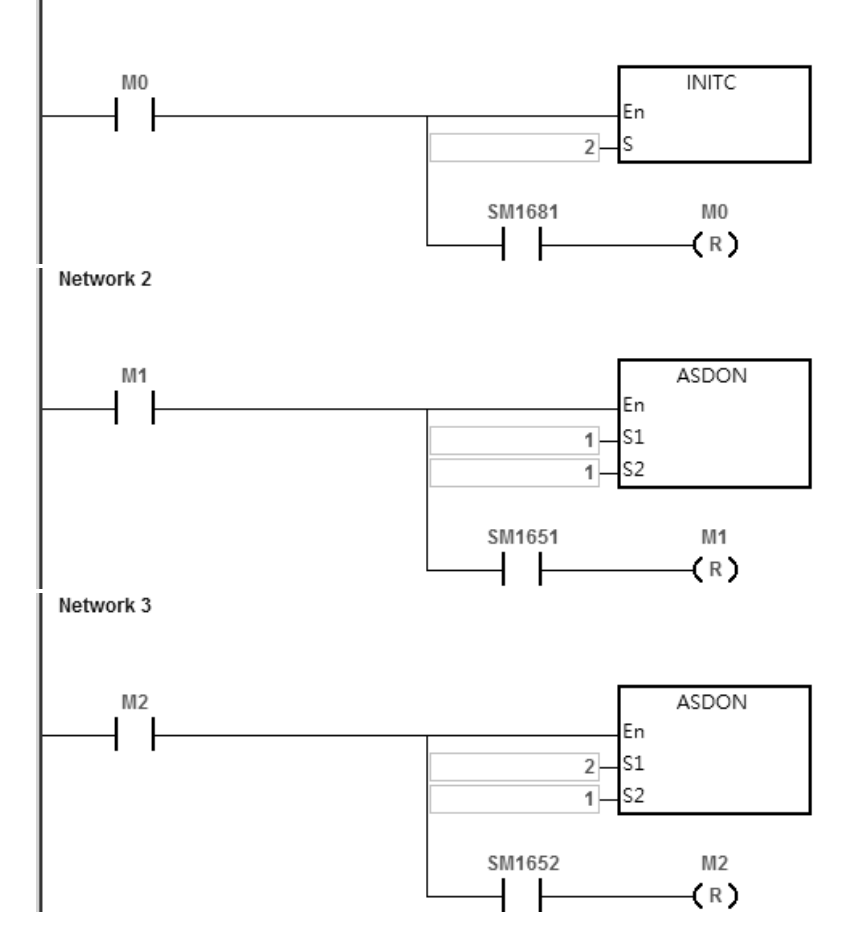

#### DVP-ES3 系列程序手册

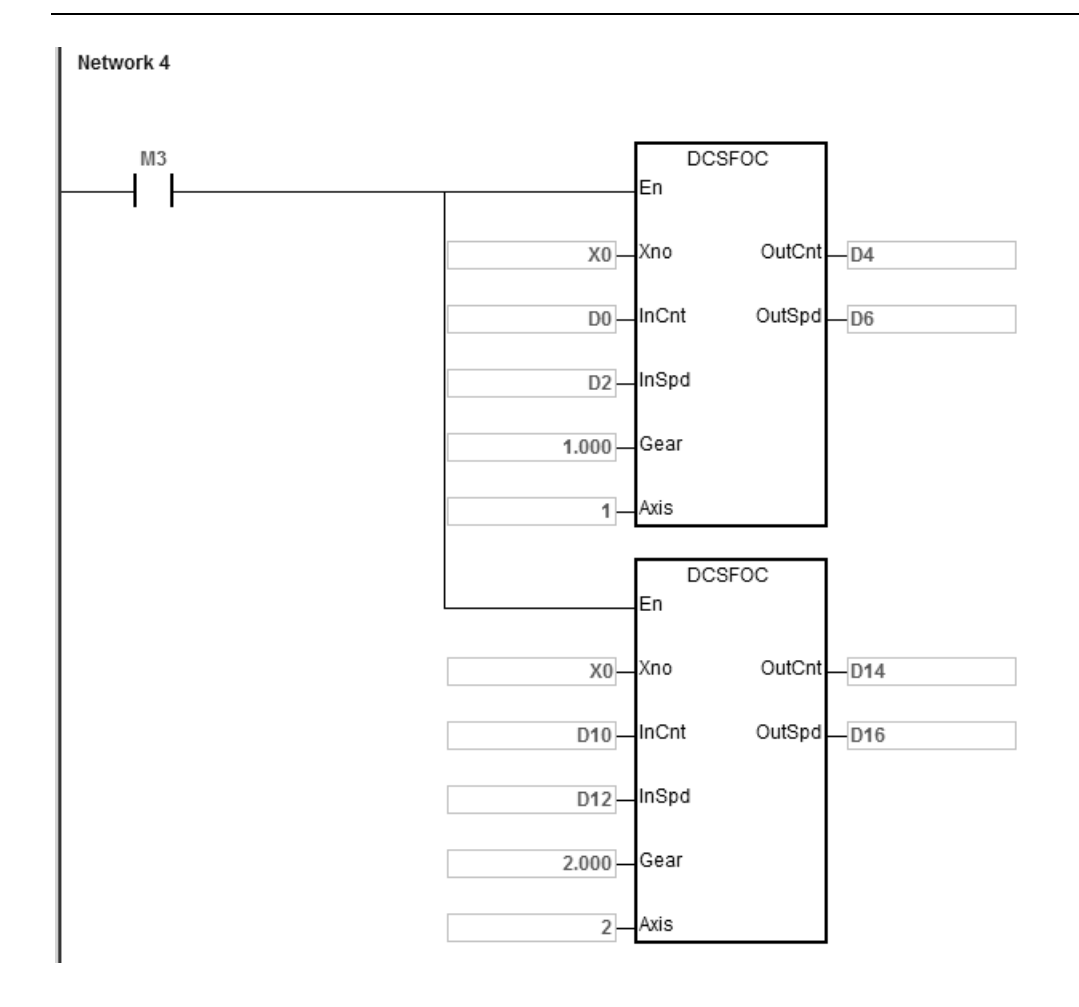

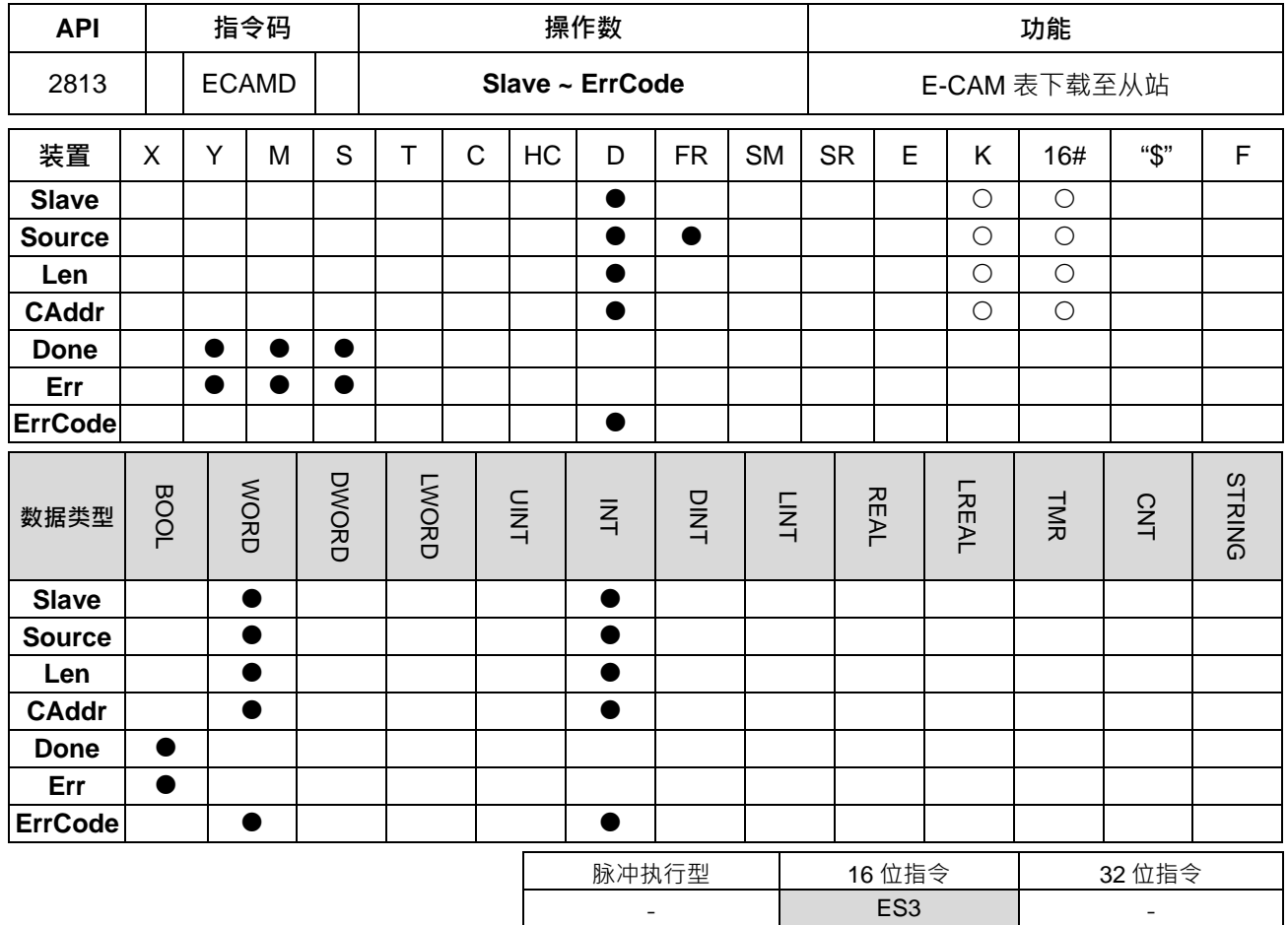

**符号:**

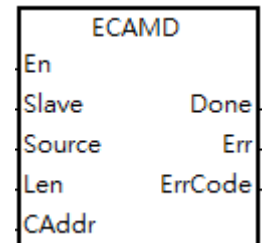

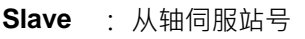

**Source** : 电子凸轮表编号或装置组件起始位置

**Len** : 下载表格之段数长度

**CAddr** : 下载至伺服电子凸轮表格之起始地址

- **Done** : 下载完成标志
- **Err** : 下载错误标志

**ErrCode** : 错误代码

#### **指令说明:**

- 1. 此指令需搭配 ISPSoft 软件 V3.07(含)版以上。
- 2. Slave 为下载目的伺服之通讯站号, 其站号范围为 1~8, 若超出此范围时, 指令不会执行, 并且设定错误标 志 **Err** 为 ON。当下载完成之后,**Done** 下载完成标志将会被设定为 ON。

- 3. 当 Source 为直接指定数值,指定下载电子凸轮表时的表格编号,其数值范围 1~16,若超出范围时, PLC 会设定错误标志 **Err** 为 ON。当用户指定从 PLC 内部寄存器编号,则会从指定装置编号开始连续读取 **Len+1** 个 32 位数值 · 举例:**Source** 为 D10 · **Len** 为 10 · 则将会从 D10/D11 · D12/D13 · ….D30/D31 读取 11 个 32 位数值,并且传送至指定伺服内。
- 4. Len 为下载电子凸轮表之段数长度,此长度的范围为 1~720,超出范围时设定错误标志 Err 为 ON · 当下载 CAddr 起始地址加上 Len+1 长度,超出伺服最大的 800 时,PLC 指令会自动停止下载,并且设定错误标 志 **Err** 为 ON。
- 5. CAddr 为下载至伺服内电子凸轮表的起始地址,此地址的范围为 0~798,若超出此范围时,指令不会执行, 并且设定错误标志 **Err** 为 ON**。**
- 6. 当内定的 16 张表格不够使用时,用户可在 CAM 表编辑画面中,选择下载至 PLC 档案寄存器 (FR)内, 增加储存容量。
- 7. 建议建立电子凸轮表时,若表格内使用点数不多时,则可善用伺服内部 800 个点的空间,以节省 PLC 下载 至伺服时所花的通讯时间。举例:用户规划凸轮点编号 1~200 为表 A · 以及 201~400 为表 B · 则可一次一 起下载这 400 点至伺服内。
- 8. 当指令启动时,其动作为清除 **Done** 标志,然后传送 E-CAM 表内容,若传送与接收过程一切正常,则会设 定 Done 标志。若需重新传送时,请至少关闭指令一个扫描周期之后,再重新启动指令。若是传送过程中, 从轴有任何错误回应,则会设定错误标志 Err。
- 9. 当 Err 为 ON 时, 请参考下列 ErrCode 数值, 以利错误诊断。

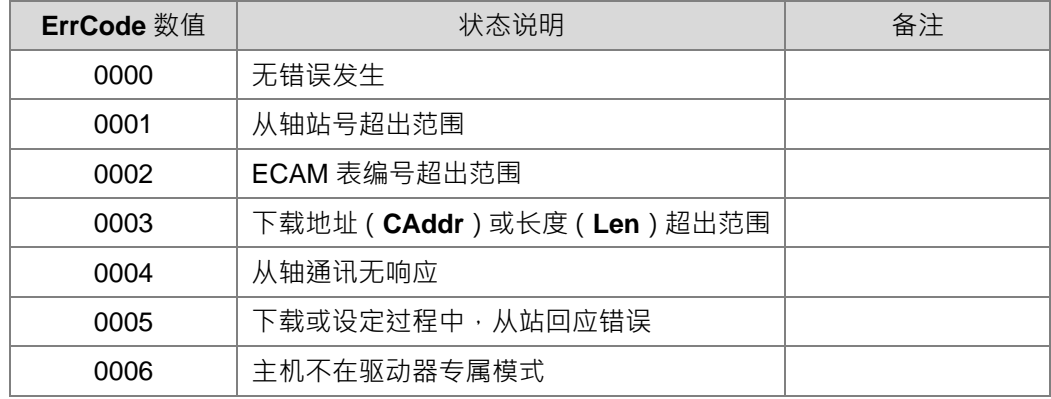

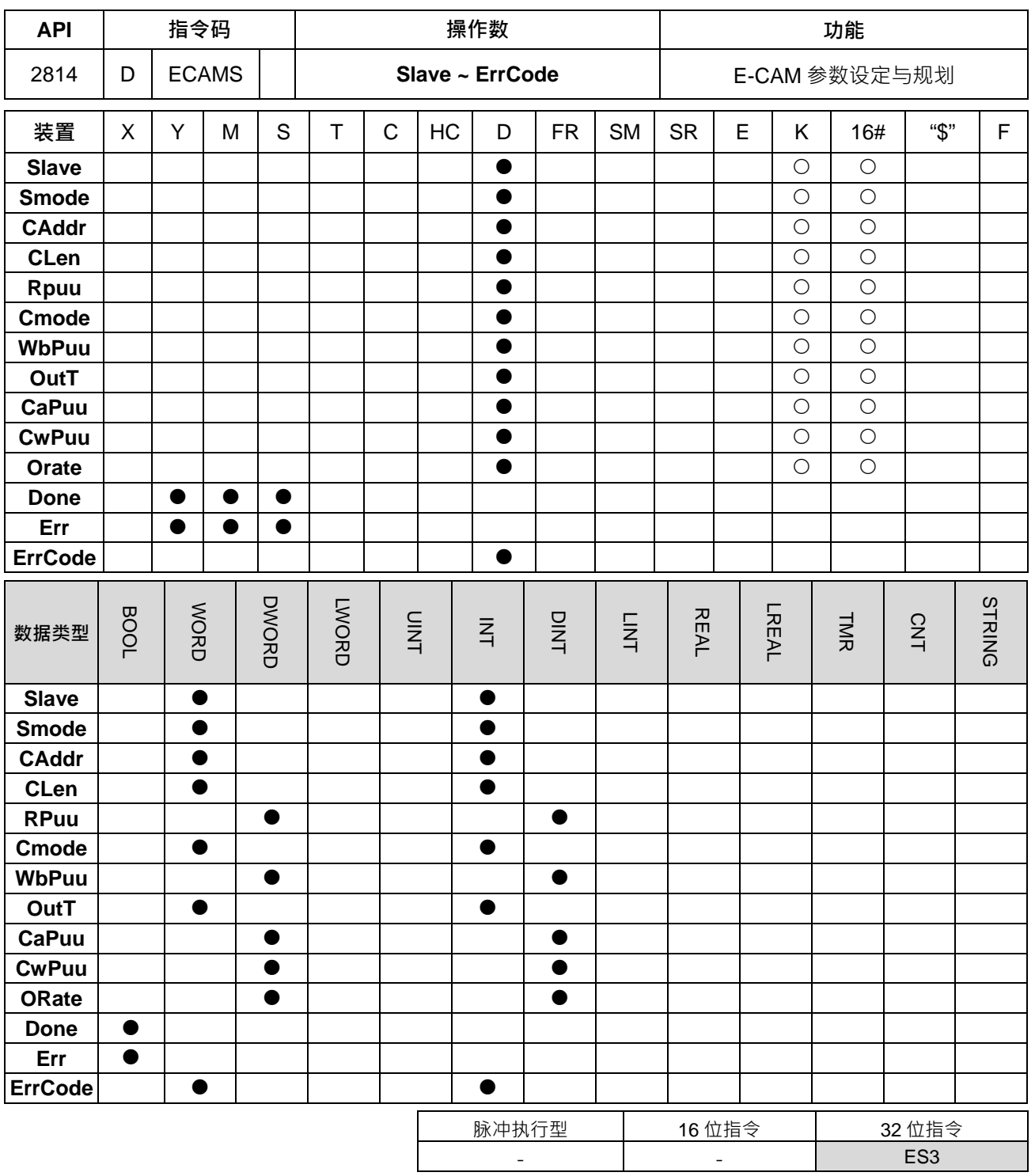

符号:

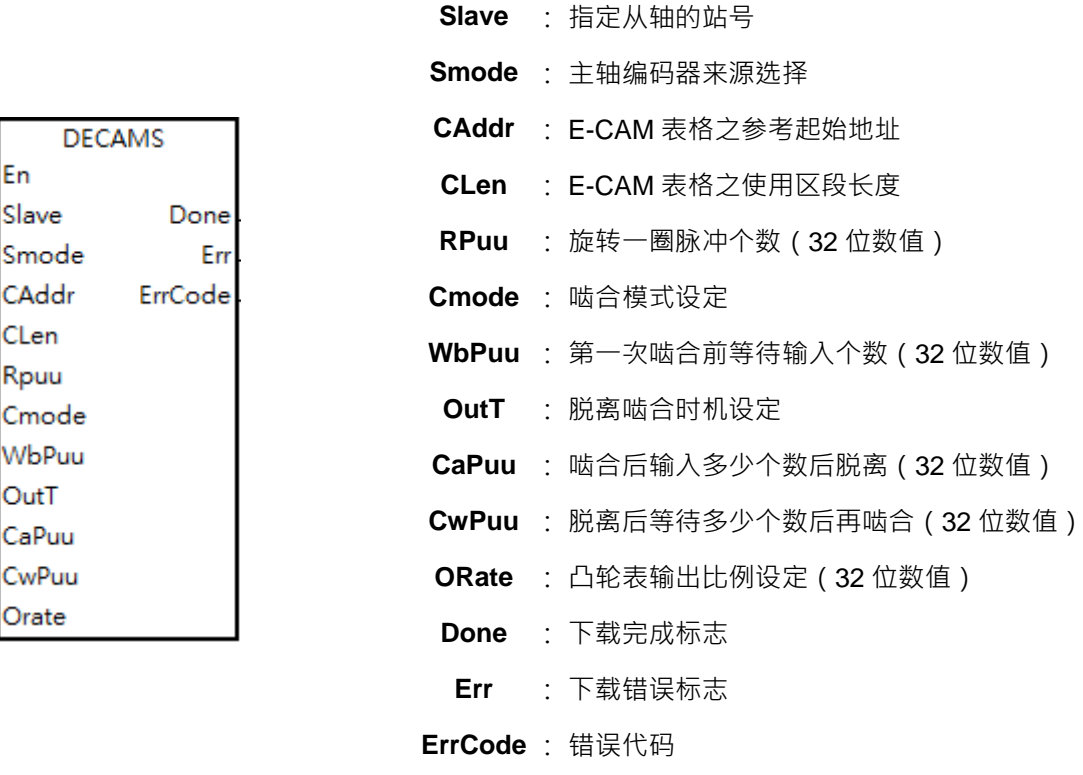

**指令说明:**

- 1. 此指令需搭配 ISPSoft 软件 V3.07(含)版以上。
- 2. Slave 为指定伺服之通讯站号, 其站号范围为 1~8, 若超出此范围时, 指令不会执行, 并且设定 Err 下载错 误标志为 ON。当下载完成,且从站伺服也响应正常之后,Done 下载完成标志将会设为 ON。
- 3. Smode 为伺服追随主轴之编码器信号来源选择,可选择之项目如下表所示。

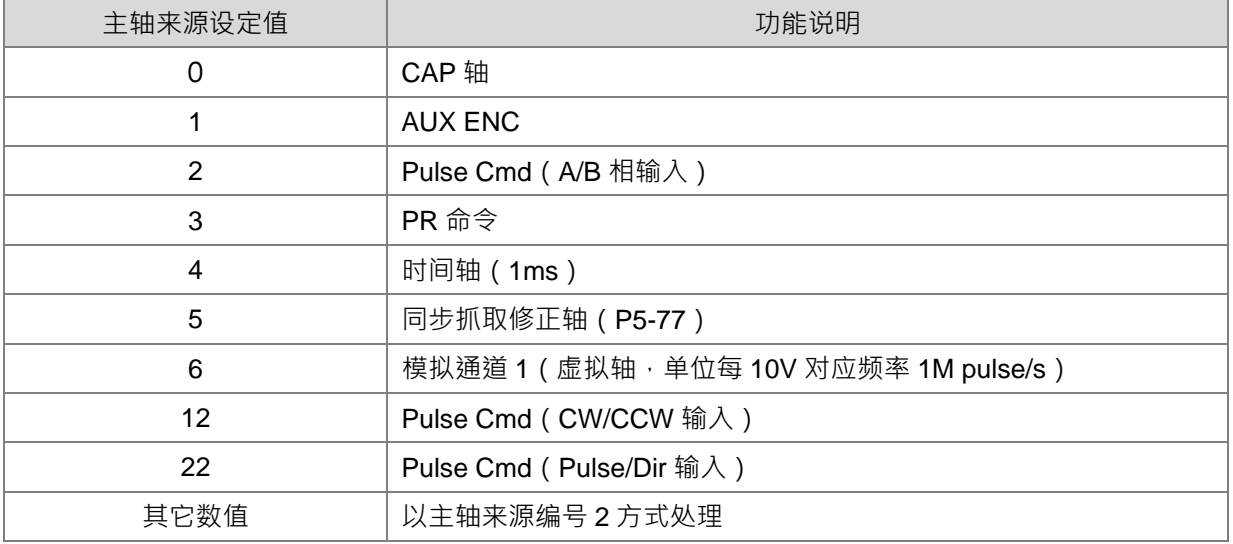

4. 主机会依主轴来源设定值 ·修改伺服 P5-88.Y 命令来源 ·当主轴来源选择 Pulse Cmd ·会再修改伺服 P1-00 的脉冲型式。伺服 P1-00 须在伺服 servo off 时才可以设定。

- 5. CAddr 为指定伺服内电子凸轮表的起始地址,此地址的范围为 0~794, 若设定超出此范围时, 指令不会执 行,并且设定 **Err** 下载错误标志。主机会设定伺服 P5-81。
- 6. CLen 为指定执行之电子凸轮表区段长度,此长度的范围为 5~720 段,N 段会需要 N+1 点数据,当设定"起 始地址 + 长度"超出最大 800 时,指令不会执行,并且设定 **Err** 下载错误标志。举例:起始地址设为 501, 长度设定为 400,此时 PLC 将不会执行。主机会设定伺服 P5-82。伺服 P5-82 须在伺服 ECAM 停止 (P5-88.X0=0) 时才可以设定。
- 7. RPuu 为设定主轴的电子凸轮表旋转一圈 360 度之脉冲个数 ( 伺服的单位名称 Puu ), 此为 32 位数值。数 值范围 10 ~ 1073741823 ,超过上下限,以上下限处理 。主机会设定伺服 P5-83 ,P5-84 。伺服 P5-83 ,P5-84 须在伺服 ECAM 停止(P5-88.X0=0) 时才可以设定。
- 8. Cmode 为啮合模式选择,其可设定之模式如下表所示。

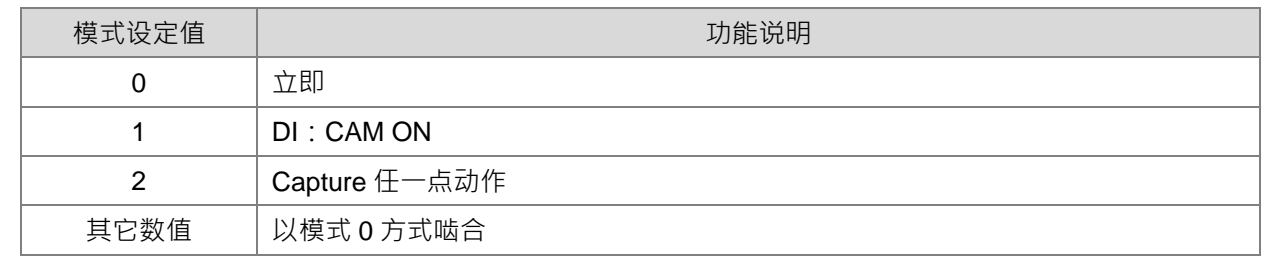

9. 主机会设定伺服 P5-88.Z 啮合时机。

- 10. WbPuu 为第一次啮合前等待输入脉冲个数 (32 位数值) ,当啮合启动之后,ASDA 伺服将等待此输入个 数到达之后,才开始进行啮合动作。数值范围-1073741824~+1073741823,超过上下限,以上下限处理。 当此数值=0 时, 即表示不开启啮合前等待功能。此参数也可自行参考伺服 P5-87 参数说明。主机会设定伺 服 P5-87。
- 11. OutT 为啮合脱离模式选择,其可设定之模式如下表所示。相加表示复选,但 2、4、6 不可同时选。

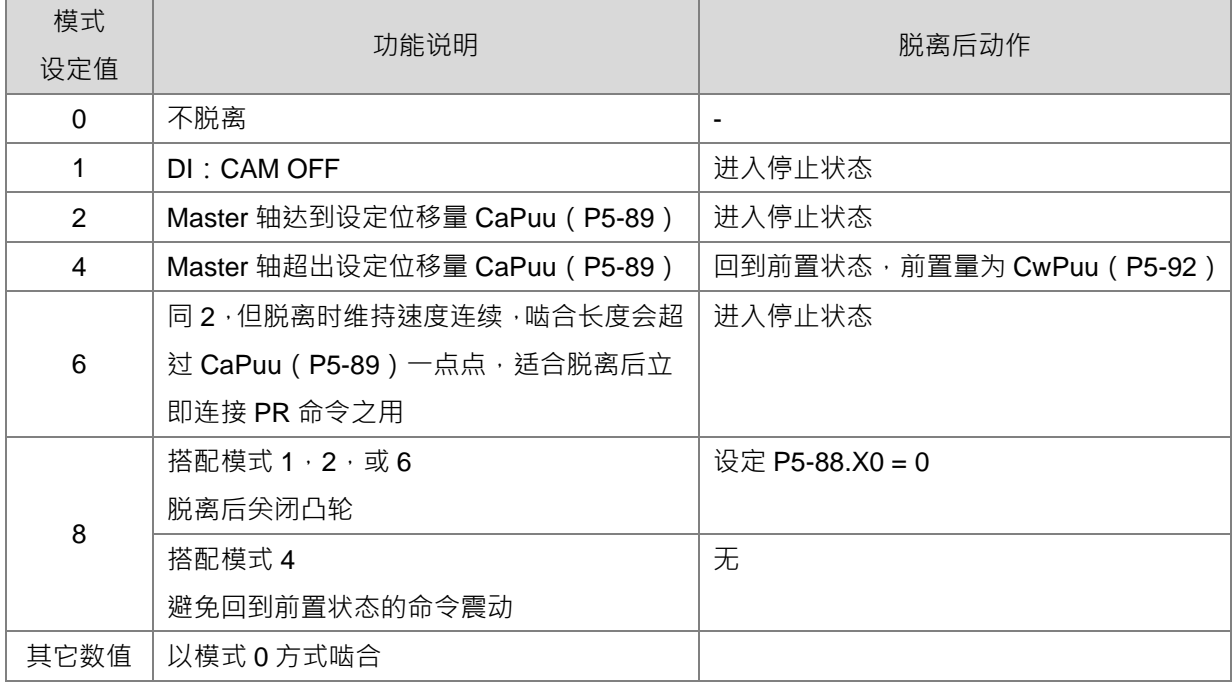

12. 主机会设定伺服 P5-88.U 脱离时机。

- 13. CaPuu 为指定啮合后输入脉冲个数 (32 位数值) 到达后, 执行脱离啮合状态, 数值范围-1073741824~ +1073741823,超过上下限,以上下限处理。当此数值=0 时,即表示立即脱离。此参数也可自行参考伺服 P5-89 参数说明。主机会设定伺服 P5-89。
- 14. CwPuu 为指定脱离后输入脉冲个数 (32 位数值) 到达后, 重新执行啮合状态, 当此数值=0 时, 即表示立 即进入啮合状态。此参数也可自行参考伺服 P5-92 参数说明。**主机会设定伺服 P5-92。**
- 15. ORate 为凸轮表输出比例值设定, 此数值为 32 位整数值, 数值范围-2147000000 ~ +2147000000, 超过 上下限,以上下限处理。请参考伺服 P5-19 说明,举例: 当比例值设为 123000 时,则伺服内部会再除以 1000000 · 因此相当于比例值为 0.123 ; 当比例值为为 1500000 时 · 则伺服内部会再除以 1000000 · 因此 相当于比例值为 1.5。主机会设定伺服 P5-19。
- 16. 当指令启动时,其动作为清除 Done 标志,然后发送设定 E-CAM 相关参数命令,若传送与接收过程一切正 常,则会设定 Done 标志。若需再次设定时,请关闭指令一个扫描周期之后,再重新启动指令。若是设定 过程中,从轴有任何错误回应,则会设定错误标志 **Err**。
- 17. 此指令适合为初次 E-CAM 功能的参数设定,或者首次啮合前设定 E-CAM 表功能 。若从轴正在啮合执行中, 想要变换 E-CAM 表格内的内容,则请采用 ECAMC 指令变更。

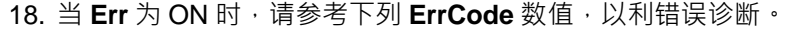

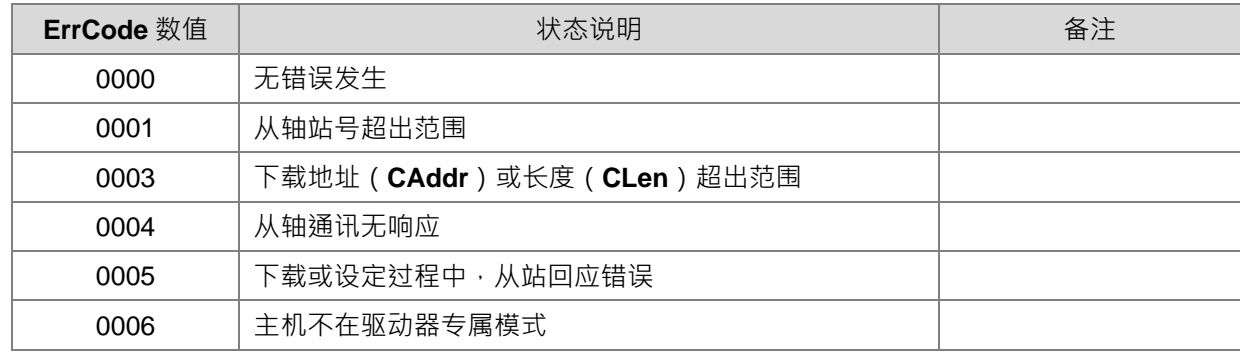

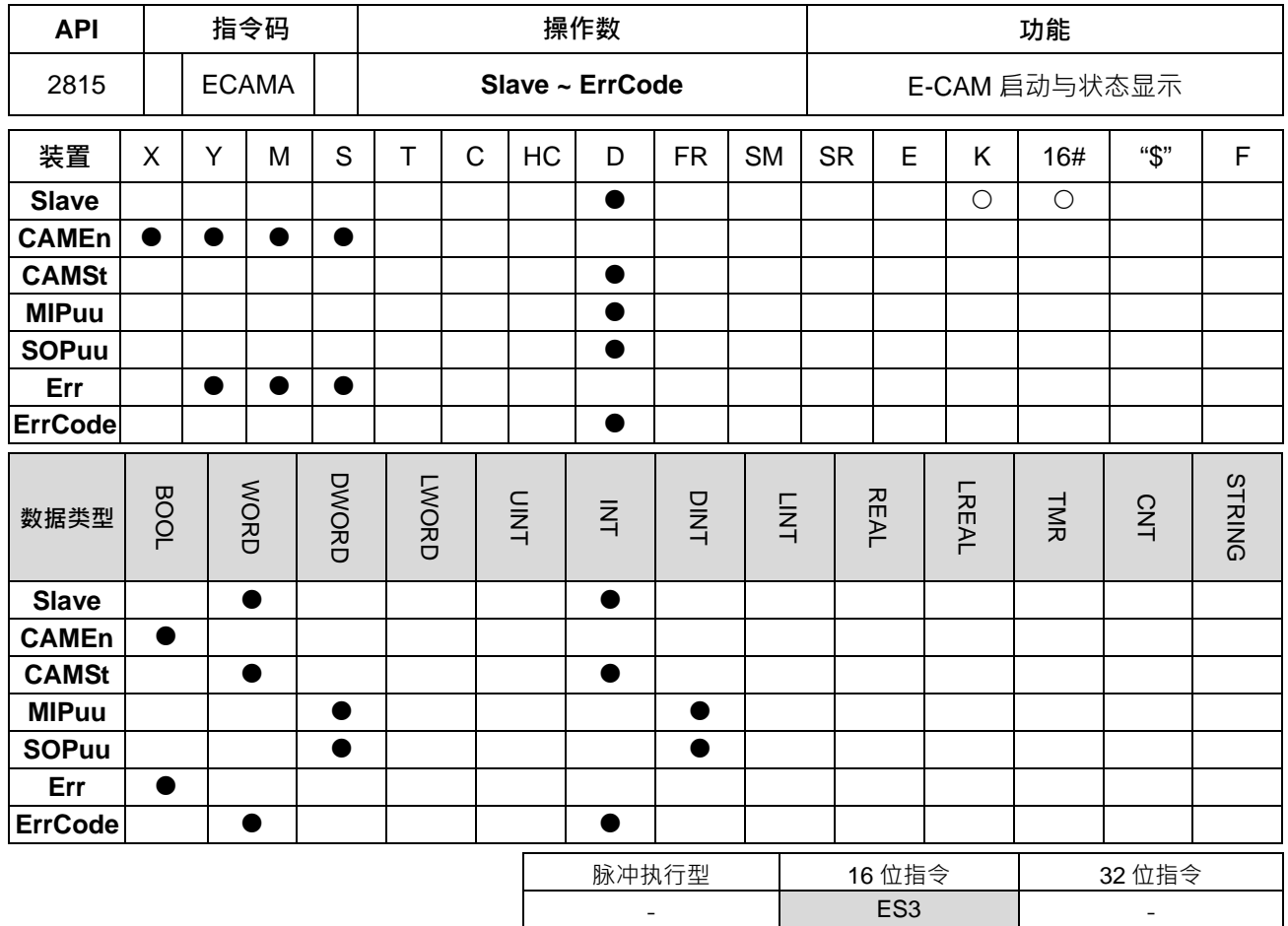

**Slave** : 从轴伺服站号

**符号:**

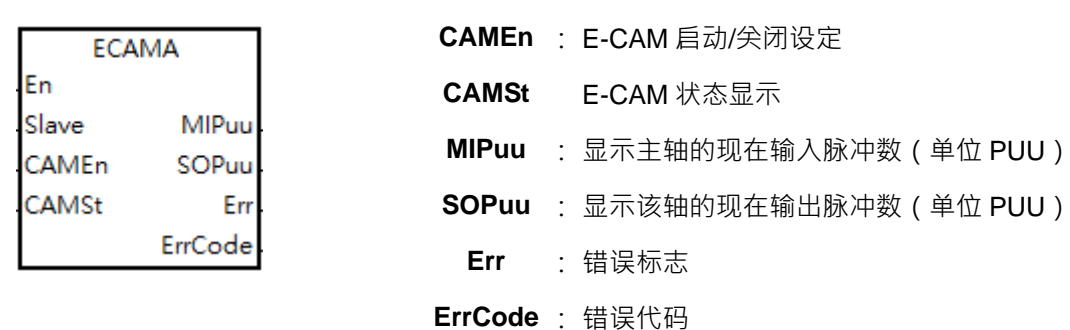

#### **指令说明:**

- 1. 执行此指令,必须先完成 INITC 指令。
- 2. 此指令需搭配 ISPSoft 软件 V3.07(含)版以上。
- 3. Slave 为指定接收此命令之从轴伺服驱动器的站号,此站号范围为 1~8 之间数值 · 当站号超出此范围数值 · 指令不会进行传送动作,并且设定 **Err** 错误标志 ON;若指定站号之伺服无法正常通讯,也会设定 **Err** 通讯 错误为 ON。
- 4. CAMEn 为 E-CAM 启动设定开关。当 CAMEn 的 BOOL 值为 ON,,,表示启动 E-CAM 控制; 当 CAMEn 的 BOOL 值为 OFF, 示表示关闭 E-CAM 控制。指令执行中,主机会依 ECAMEn 状态去设定伺服 P5-88.X0。
- 5. CAMSt 为目前伺服 E-CAM 功能的状态,依伺服 P5-88.S 显示 0 代表停止状态, 1 代表啮合状态, 2 代表 前置状态。

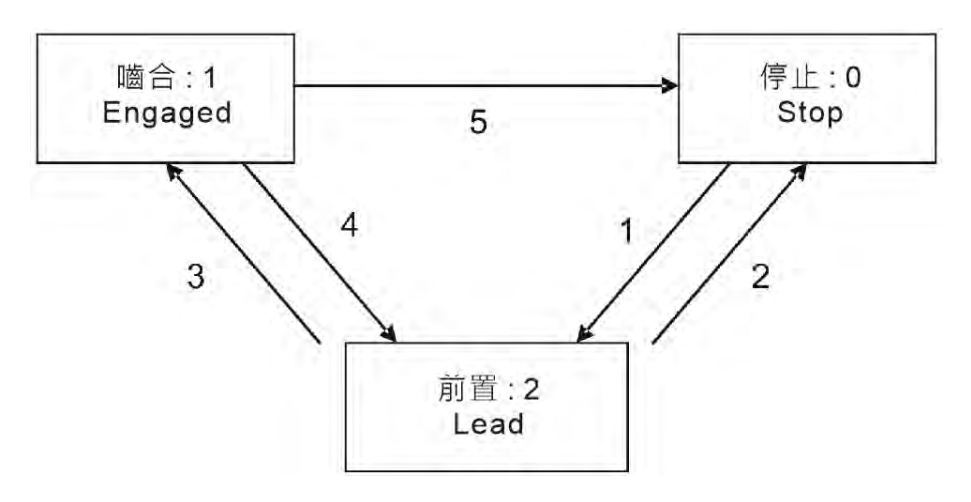

- 6. 状态说明:
	- 停止: 为凸轮的初始状态, 凸轮不会随主动轴脉冲运动。当凸轮功能关闭时 (P5-88.X0 = 0)一律回 到本状态。
	- 前置:当啮合条件 ( 路径 1 ) 成立后,进入本状态,凸轮依然不随主动轴脉冲而运动。
	- 啮合:当前置量到达(路径3)后,进入本状态,凸轮开始随主动轴脉冲而运动。
- 7. 路径说明:

- 路径 1:啮合条 ( P5-88.Z ) 成立时,状态可由停止->前置。前置量由 P5-87 指定。
- 路径 2: 当凸轮功能关闭 (P5-88.X0 = 0), 则回到停止状态。
- 路径 3:当前置量到达后,状态可由前置->啮合。
- 路径 4: 脱离条件 (P5-88.U = 4)成立, 状态可由啮->前置。前置量由 P5-92 指定。
- 路径 5:脱离条件 (P5-88.U = 1, 2, 6)成立,或是凸轮功关闭 (P5-88.X0 = 0), 状态可由啮合-> 停止。
- 8. MIPuu 为显示指定 Slave 从站接收到主轴所输入之脉冲个数,单位为伺服的 PUU;当此指令被关闭时,此 数值将不会再刷新。此数值是依伺服 P5-86 显示。
- 9. **SOPuu** 为显示指定 Slave 从站已经输出的脉冲个数,单位为伺服的 PUU;当此指令被关闭时,此数值将 不会再刷新。此数值是依伺服 CMD\_O 显示。
- 10. 当 Err 为 ON 时, 请参考下列 ErrCode 数值, 以利错误诊断。

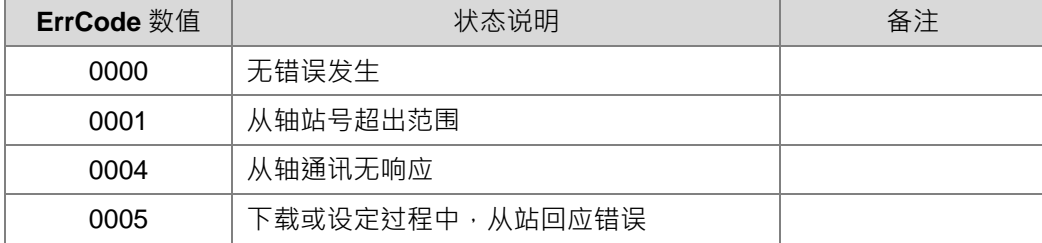

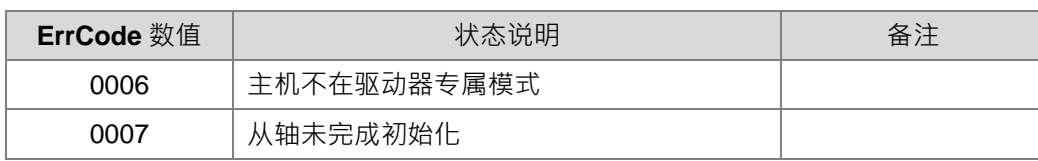

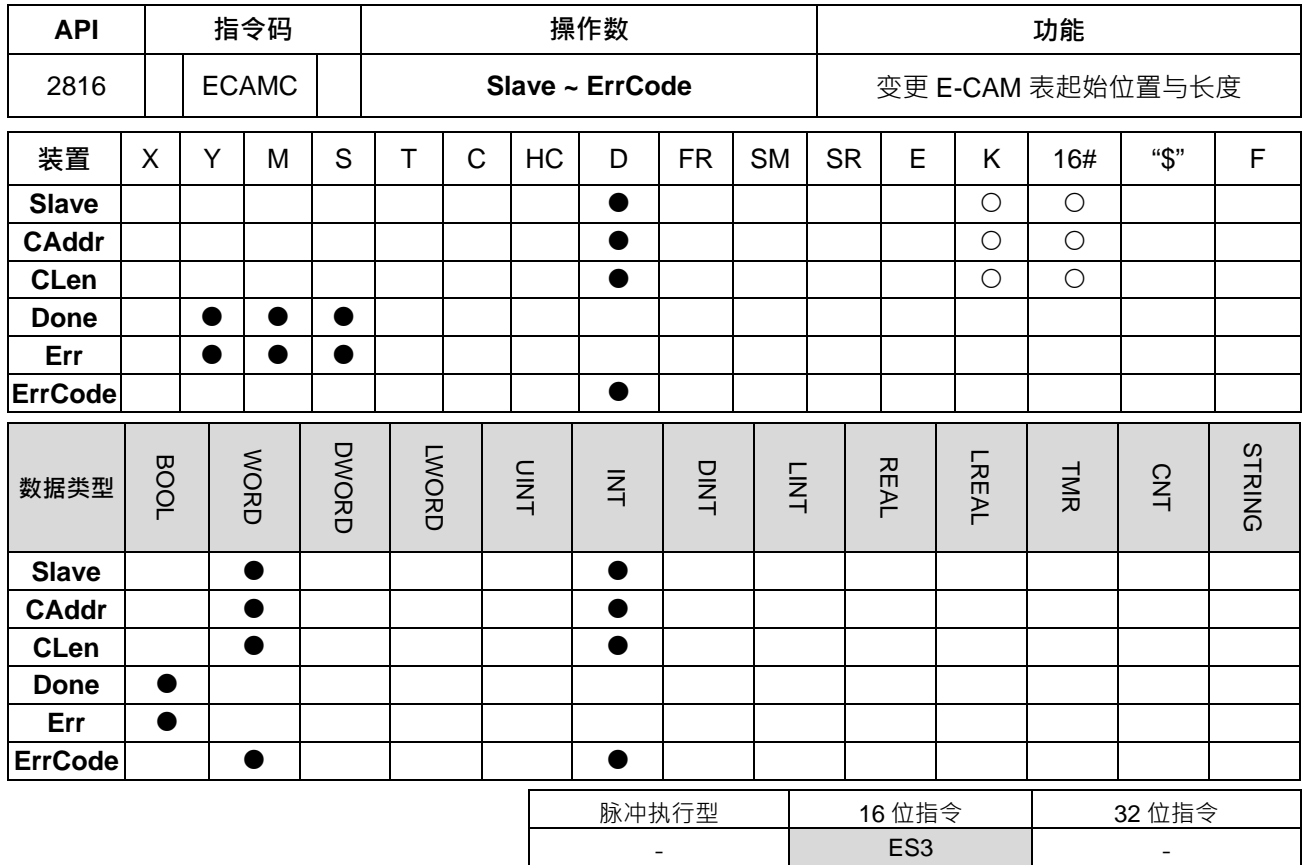

**符号:**

**\_6**

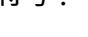

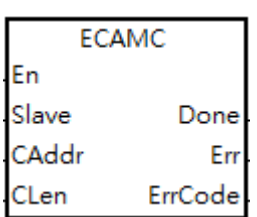

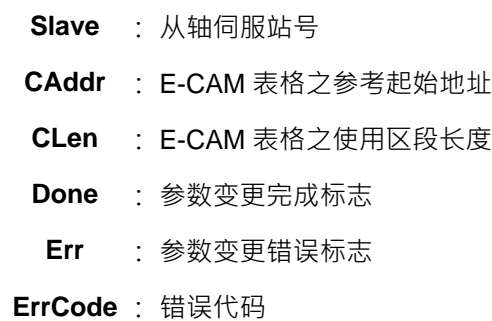

#### **指令说明:**

- 1. 此指令需搭配 ISPSoft 软件 V3.07(含)版以上。
- 2. Slave 为指定接收此命令之从轴伺服驱动器的站号,此站号范围为 1~8 之间数值,当站号超出此范围数值, 指令不会进行传送动作,并且设定 **Err** 错误标志 ON;若指定站号之伺服无法正常通讯,也会设定 **Err** 通讯 错误为 ON · 当变更 E-CAM 表参数 · 且收到指定从站响应正确接收之后, Done 完成标志酱会被设为 ON ·
- 3. CAddr 为指定伺服内电子凸轮表的起始地址,此地址的范围为 0~794, 若设定超出此范围时, 指令不会执 行,并且设定 **Err** 下载错误标志。主机会设定伺服 P5-81。
- 4. CLen 为指定执行之电子凸轮表区段长度,此长度的范围为 5~720 段,N 段会需要 N+1 点数据,当设定"起 始地址 + 长度"超出最大 800 时,指令将不会执行,并且设定 **Err** 下载错误标志。举例:起始地址设为 501, 长度设定为 400,此时 PLC 不会下达命令。主机会设定伺服 P5-82。伺服 P5-82 须在伺服 ECAM 停止 (P5-88.X0=0)时才可以写。
- 5. 当指令启动时,其动作为清除 Done 标志,然后发送变更命令,之后指令将等待从轴响应,直到收到从轴 响应之后,才会设定 **Done** 标志。若需再次变更 E-CAM 起始地址与长度时,请关闭指令一个扫描周期之后, 再重新启动指令。
- 6. 此指令适合于快速变更 E-CAM 的应用,但用户须先下载有效之 E-CAM 内容于指定的伺服内,才可开始应 用。

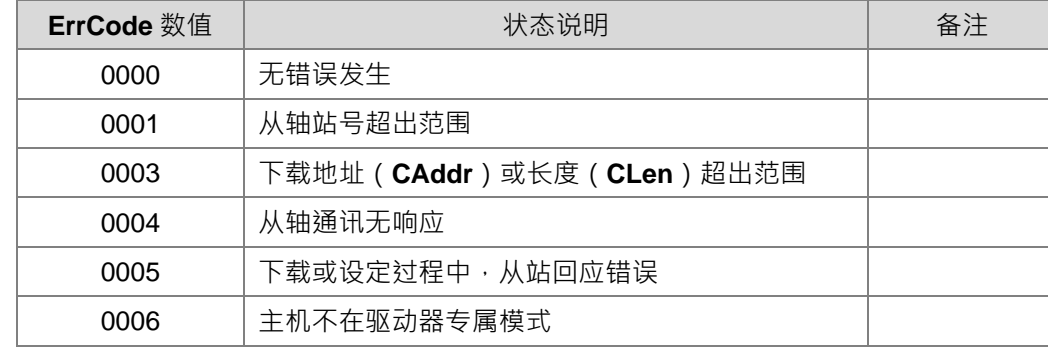

7. 当 Err 为 ON 时,请参考下列 ErrCode 数值, 以利错误诊断。

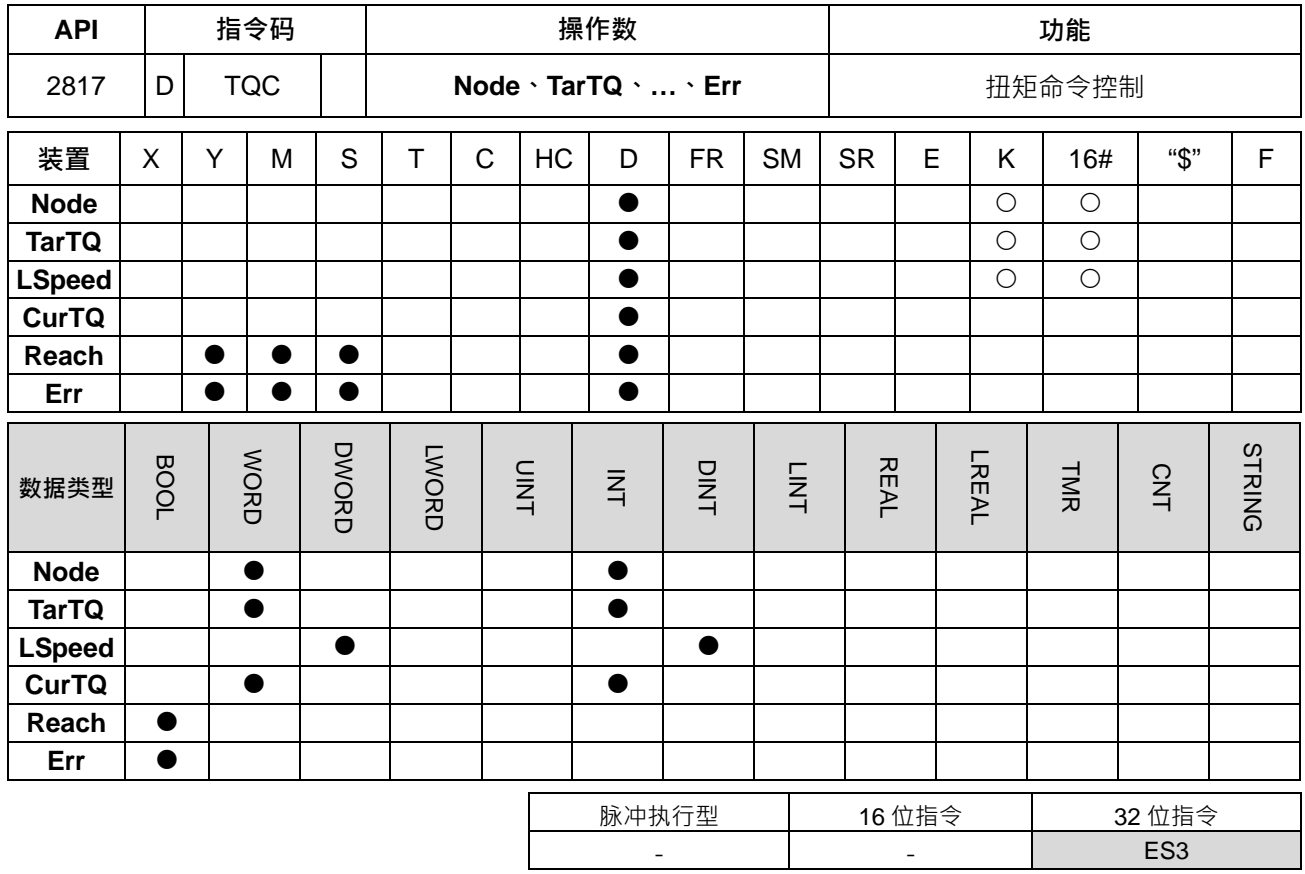

**符号:**

**\_6**

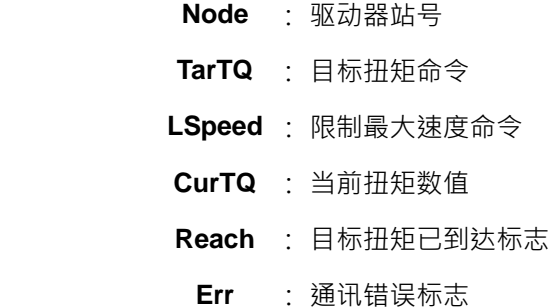

#### **指令说明:**

1. 执行此指令前,请先确认所有台达驱动器已经初始化完成。

CurTQ

Reach

Err

2. 此指令需搭配 ISPSoft 编辑软件 V3.07 版(含)以上。

**DTQC** 

En Node

TarTQ

speed

- 3. 伺服要设定 P1-01=3 为扭矩控制模式 (T), P1-01 设定须重新上电才会生效。变频要设定为扭矩模式, 可用 ASDON 指令设定, 再设定 P11-33 (转矩命令来源) 为 3 (CANOpen) 。
- 4. **Node** 为指定台达伺服与变频驱动器之站号,可使用的站号范围为 1~8 (伺服驱动器)与 21~28 (变频驱 动器)之间,若设定超出此范围,则 PLC 将回应 **Err** 错误标志为 On。
- 5. TarTQ 为指定之扭矩命令,建议用户事先参考驱动器操作手册说明之后,再进行数值设定。此扭矩命令允 许执行中进行变更。

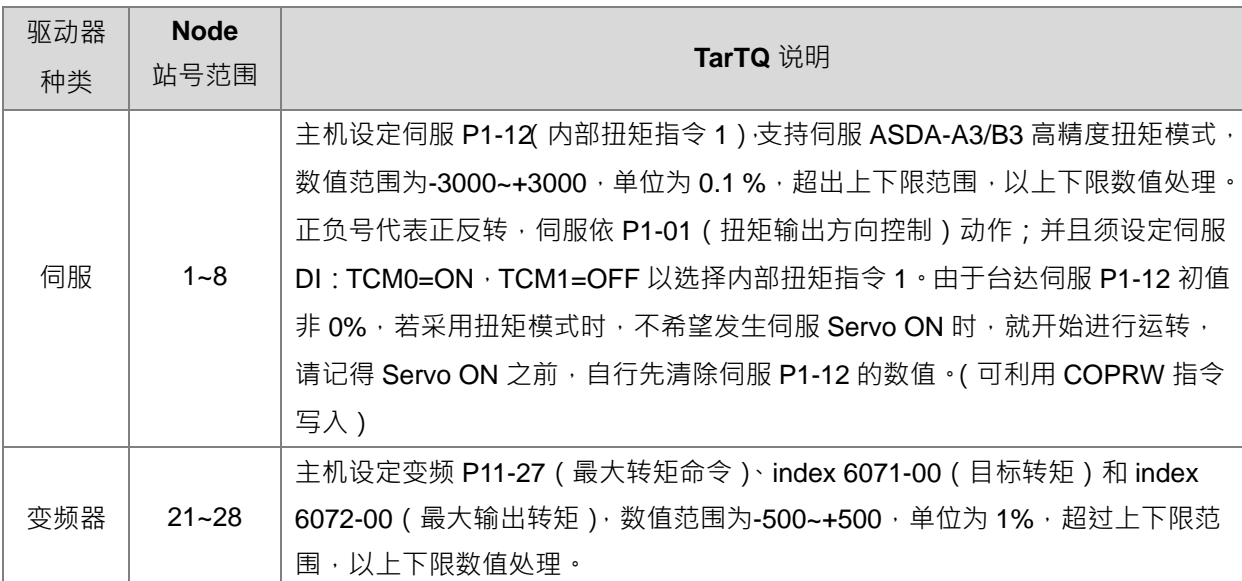

6. LSpeed 为限制最大速度命令,此命令为避免驱动器在无法达到指定扭矩命令之状况时,可限制驱动器的 速度不再往上增加。此限制速度命令允许执行中进行变更。

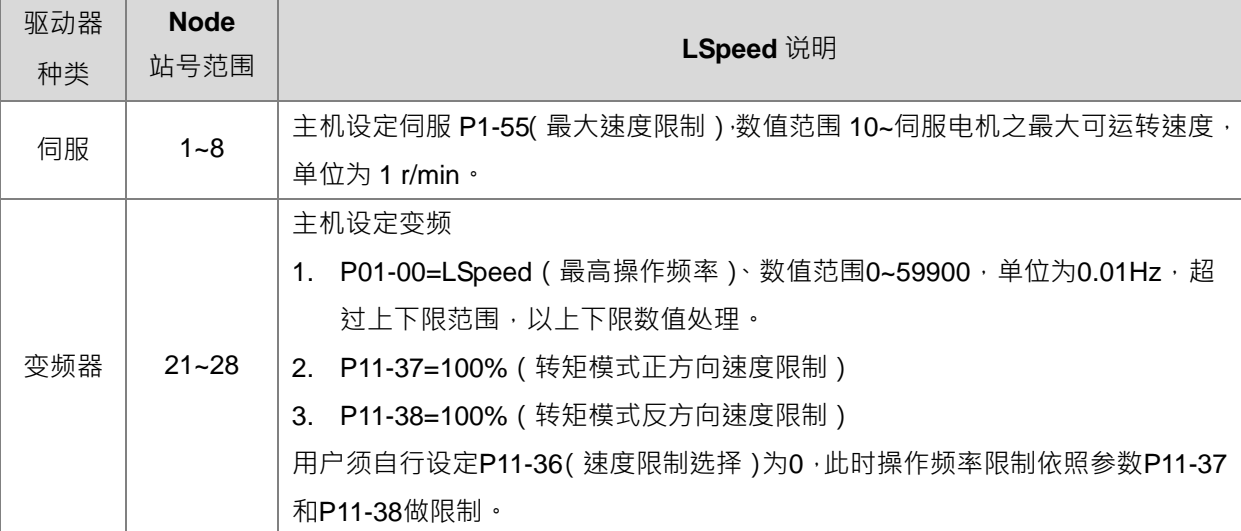

- 7. CurTQ 为当前驱动器的扭矩数值,单位为 0.1 %, 此数值会与特殊 SR 显示之该站号扭矩值相同。注:详 细特殊 SR 编号与说明请参考 DRVIC 指令说明。
- 8. **Reach** 为 **CurTQ** 与 **TarTQ** 数值以 0.1 %为单位的比较结果,当 **Reach** 标志为 Off 并且 **CurTQ** >= **TarTQ** 时,此 **Reach** 标志将会被设定为 On;当 **Reach** 标志为 On 并且 **CurTQ** <(**TarTQ** – 5)时,此 **Reach** 标志将会被设为 Off;此指令之到达比较区间内定 5 为迟滞反映区,若此区间不符合用户需求,请自行另 外编写比较判断区间。
- 9. 若驱动器 Node 响应错误或者无回应时, PLC 将会设定 Err 错误标志为 On · 若有需要查看错误站号与代 码时,请参考 DRVIC 指令说明内 SR658 与 SR659 说明。
- 10. 由于扭矩与速度命令之数值范围,会因驱动器的型号与马力不同,而会有些不同,因此建议用户须事先参 考台达驱动器操作手册说明。注意:本指令不会对用户输入之扭矩与速度命令进行检查与限制。

**程序范例一(**与台达伺服ASD-A2M通讯**):**

- 1. ASD-A2 设定
	- A. 将 P1-01 设置为 0003(T 扭矩控制模式)
	- B. 须设定伺服 DI: TCM0 · TCM1 选择内部扭矩指令 1 · 以默认状态下伺服的 DI3 及 DI4 是选择扭矩命令 的设定,须将 DI3 设定为 ON
- 2. 当 M1 = OFF → ON 时, INITC 指令开始对伺服站号 1 下达初始化设定, 直到 SM1681 被设为 ON ·
- 3. 当 M2 = OFF → ON 时, 设定将伺服的 P1-12 设定为 0 COPRW 指令会将 D100 的内容值,写到 P1-12 (S3=16#210B), 由于台达伺服 P1-12 初值非 0%, 若采 用扭矩模式时,不希望发生伺服 Servo On 时, 就开始进行运转,请记得 Servo on 之前, 自行先清除伺服 P1-12 的数值。
- 4. 当 M3 = OFF → ON 时 ASDON 指令开始对伺服站号 1 启动伺服 SM1651 标志为 ON 表示 SERVO-ON ·
- 5. 当 M4 = OFF → ON 时, 伺服以扭矩命令 P1-12=12%, 开始转动, 最大转速限制在 1000rpm, 直到 M4 为 OFF。Network 1

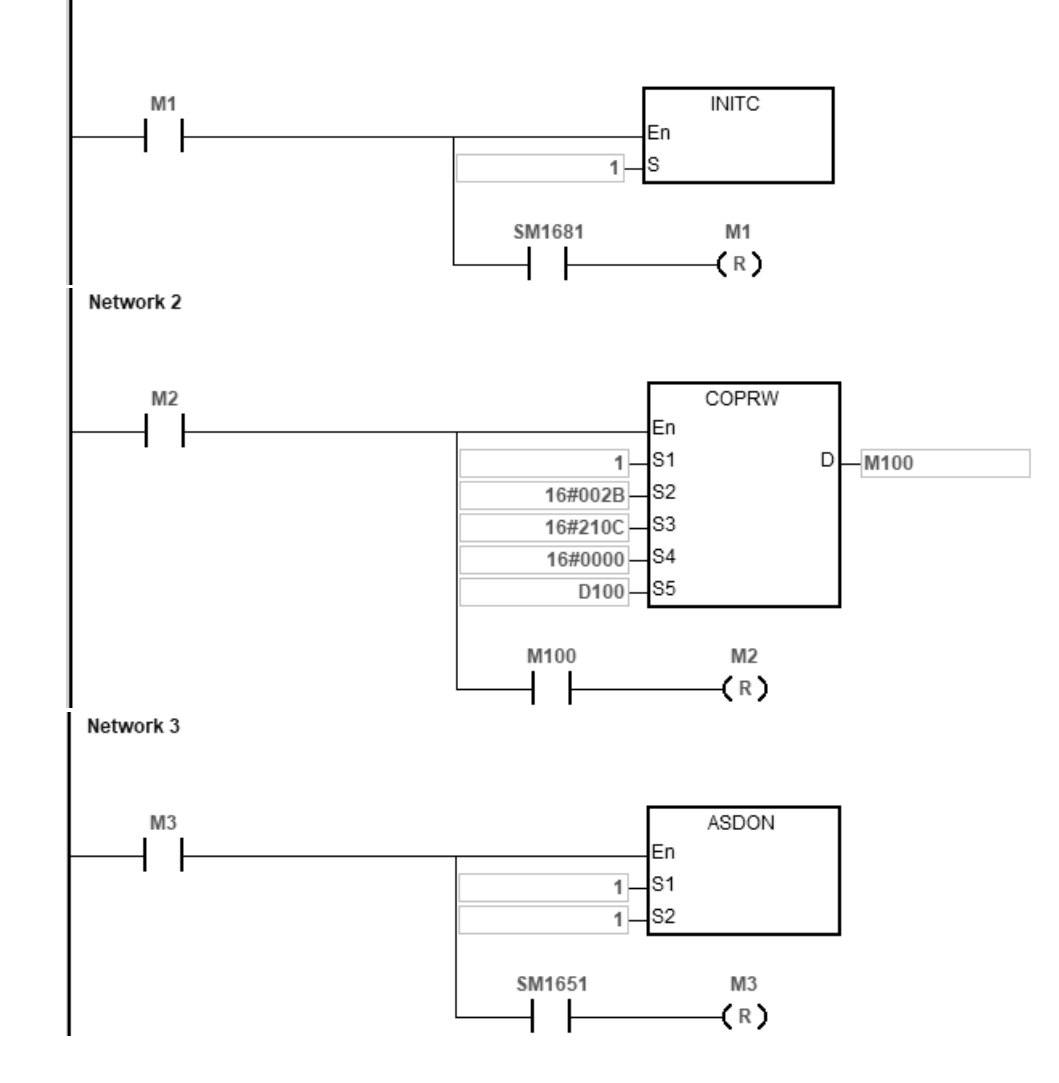

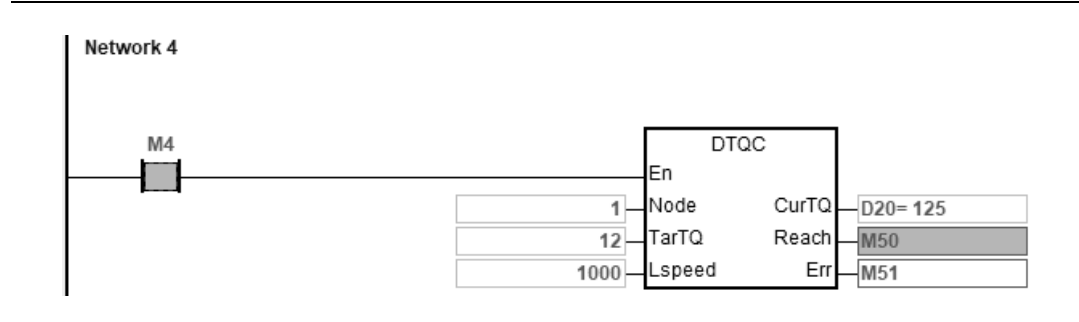

**程序范例二:**(与台达变频器通讯)

- 1. VFD-C2000 设定
	- A. 手动设定变频器 P09-36 站号 (范围限定 21~28 之间), P09-37 通讯速率 (变频默认为 1MHz), P09-40 为标准 CANopen 协议(变频默认值)。
	- B. 设定命令来源 P00-20 为 6, P00-21 为 3, 以及 P11-33 (转矩命令来源) 为 3 设定由 CANopen 通 讯控制。
	- C. 手动设定 P11-36 (速度限制选择)为 0, 此时操作频率限制依照参数 P11-37 和 P11-38 做限制
- 2. 当 M1 = OFF → ON 时, 指令开始对变频站号 21 下达初始化设定, 直到 SM1683 被设为 ON ·
- 3. 当 M2 = OFF → ON 时, 对变频站号 21 启动扭矩控制模式。
- 4. 当 M3 = OFF → ON 时,变频器以扭矩命令 10%,最高操作频率 60.00Hz,开始转动,直到 M3 为 OFF。 Network 1

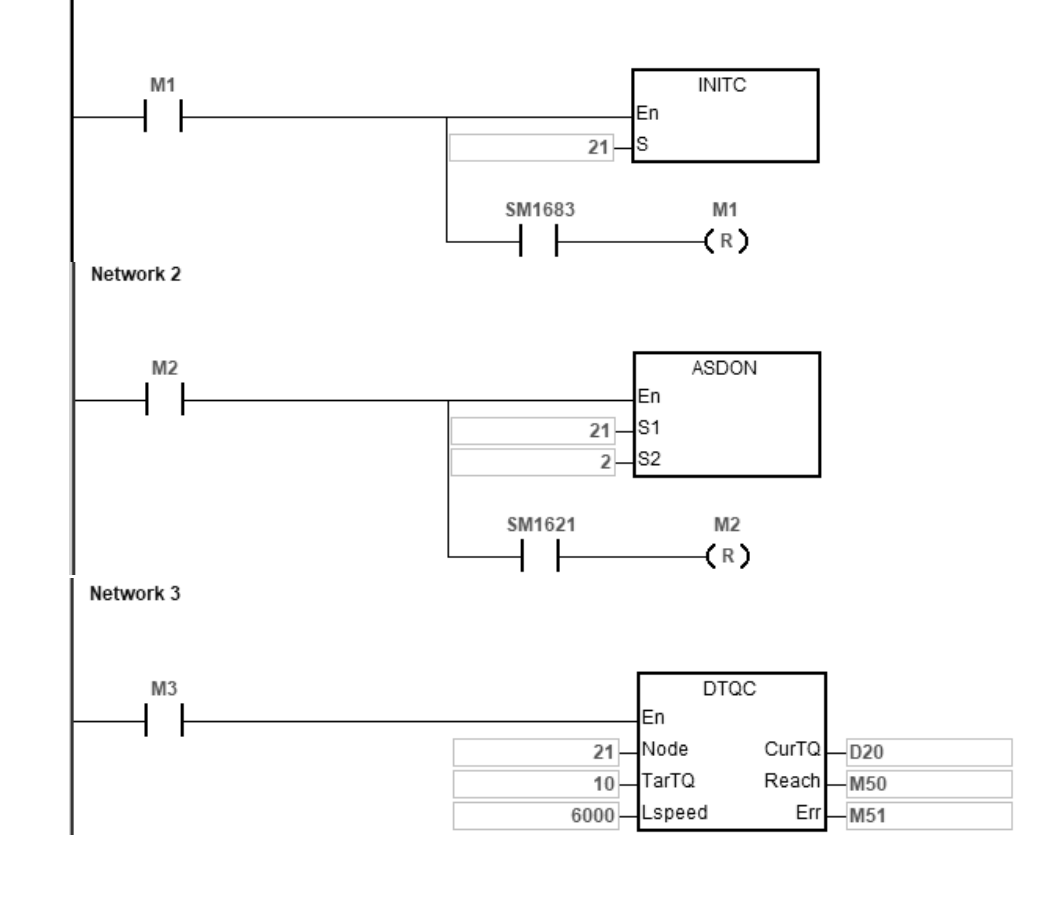

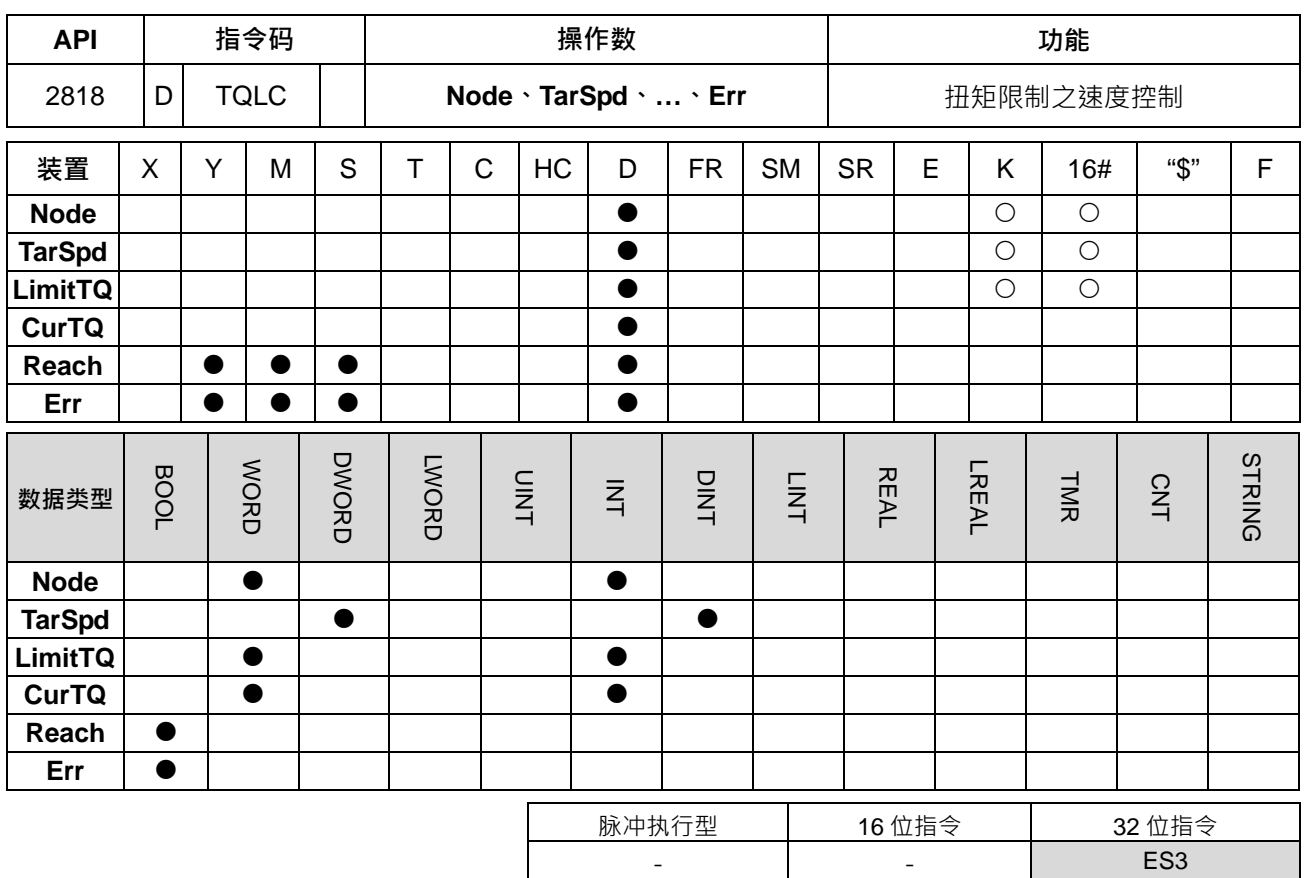

**符号:**

**\_6**

**DTQLC** En Node CurTQ TarSpd Reach LimitTQ Err

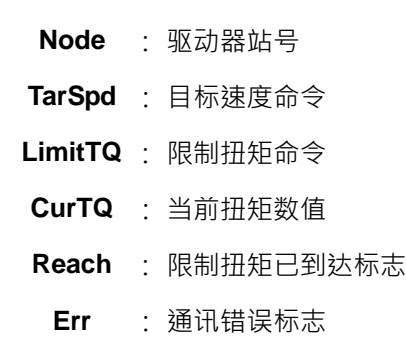

#### **指令说明:**

- 1. 执行此指令前,请先确认所有台达驱动器已经初始化完成。
- 2. 此指令需搭配 ISPSoft 编辑软件 V3.07 版(含)以上。
- 3. 伺服要设定 P1-01 为位置控制模式 (PR), P1-01 设定须重新上电才会生效。变频要设定为速度模式, 可用 ASDON 指令设定, 再设定 P00-20 (频率指令来源设定 (AUTO))为 6 (CANOpen)。
- 4. **Node** 为指定台达伺服与变频驱动器之站号,可使用的站号范围为 1~8 (伺服驱动器)与 21~28 (变频驱 动器)之间,若设定超出此范围,则 PLC 将回应 **Err** 错误标志为 On。
- 5. TarSpd 为目标速度控制命令,当限制扭矩数值未达到限制之目标数值时,用户可对此目标速度进行变更。

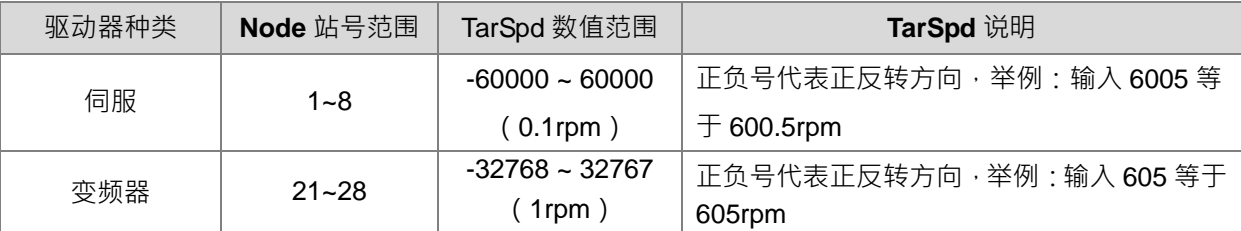

6. LimitTQ 为限制扭矩数值,此数值于指令启动时,通知驱动器设定一次,之后指令执行中,不允许变更。 主机设定伺服 P1-12 (内部扭矩限制 1 ), 支持伺服 ASDA-A3/B3 高精度扭矩模式,数值范围为 -3000~+3000,单位为 0.1 %,超出上下限以上下限处理。伺服须设定 P1-02 (速度及扭矩限制设定)开 启扭矩限制,透过伺服 DI:TCM0,TCM1 选择内部扭矩限制 1。举例:P1-12 输入 30,则表示如下表所 示

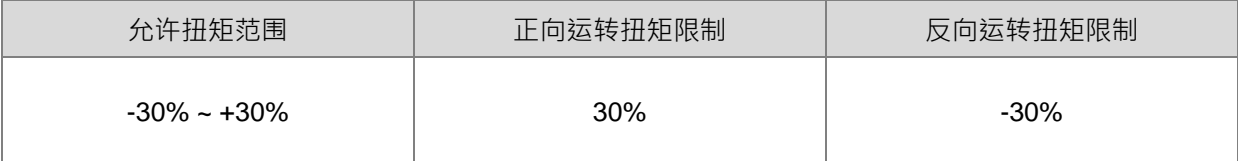

主机设定变频设定 P11-17 ( 正转电动转矩限制 ) 和 P11-19 ( 反转电动转矩限制 ) ,数值范围为 0~+500, 单位为1%,超出上下限以上下限处理。举例输入如下表:

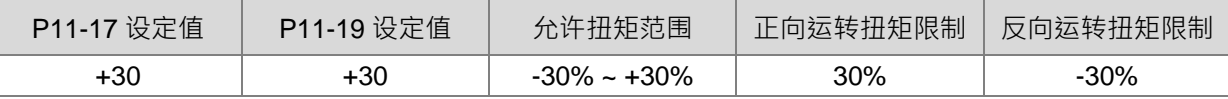

- 7. CurTQ 为当前驱动器的扭矩数值 · 单位为 0.1 % · 此数值会与特殊 SR 显示之该站号扭矩值相同 · 注: 详 细特殊 SR 编号与说明请参考 DRVIC 指令说明。
- 8. **Reach**为**CurTQ**与**TarTQ**数值以0.1 %为单位的比较结果,当**Reach**标志为Off并且**CurTQ** >= **LimitTQ** 时,此 **Reach** 标志将会被设定为 On;当 **Reach** 标志为 On 并且 **CurTQ** < (**LimitTQ** – 5)时,此 **Reach** 标志将会被设为 Off;此指令之到达比较区间内定 5 为迟滞反映区,若此区间不符合用户需求,请自行另 外编写比较判断区间。
- 9. 若驱动器 **Node** 响应错误或者无回应时,PLC 将会设定 **Err** 错误标志为 On。若有需要查看错误站号与代 码时, 请参考 DRVIC 指令说明内 SR658 与 SR659 说明。
- 10. 由于扭矩与速度命令之数值范围,会因驱动器的型号与马力不同,而会有些不同,因此建议用户须事先参 考台达驱动器操作手册说明。注意:本指令不会对用户输入之扭矩与速度命令进行数值范围检查与限制。

**程序范例一(**与台达伺服ASD-A2M通讯**):**

- 1. ASD-A2 设定
	- A. 将 P1-01 设置为 0001(位置控制模式)
	- B. 将 P1-02 设置为 0010(开启扭矩限制)或使用 COPRW 设定此参数

C. 须设定伺服 DI: TCM0 · TCM1 选择内部扭矩指令 1 · 以默认状态下伺服的 DI3 及 DI4 是选择扭矩命令 的设定,须将 DI3 设定为 ON。

2. 当 M0 = OFF → ON 时, 指令开始对伺服站号 1 下达初始化设定, 直到 SM1681 被设为 ON 。

- 3. 当 M1 = OFF → ON 时, 透过 COPRW 指令将 P1-02 设置为 0010 (开启扭矩限制) 。
- 4. 当 M2 = OFF → ON 时, 指令开始对伺服站号 1, 启动伺服, SM1651 标志为 ON, 表示 SERVO-ON ·
- 5. 当 M3 = OFF → ON 时, 伺服以 1000.0 RPM, 开始转动, 最大扭矩限制在 10%, 直到 M3 为 OFF · Network 1

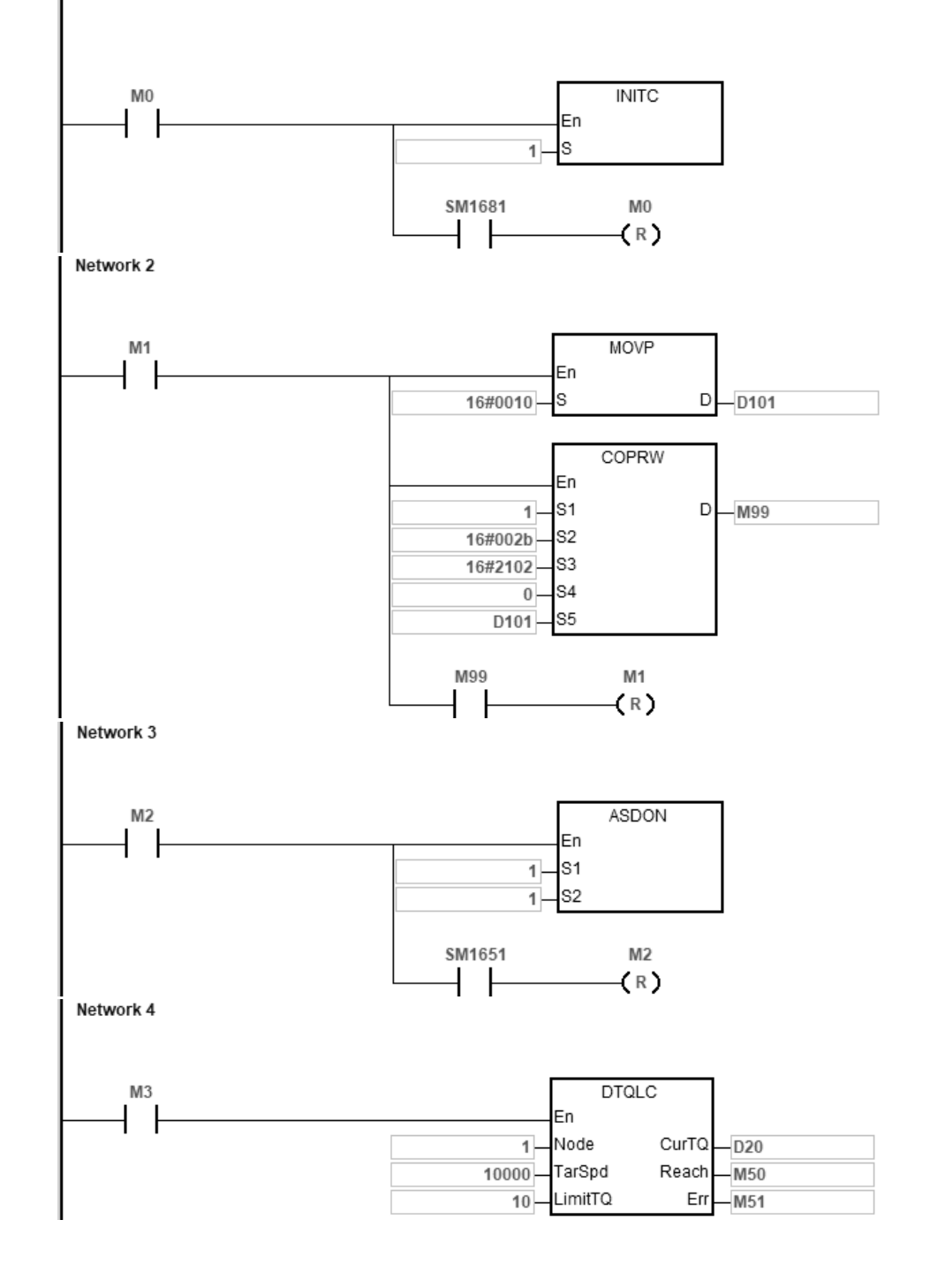

**程序范例二:**(与台达变频器通讯)

VFD-C2000 设定

- A. 手动设定变频器 P09-36 站号(范围限定 21~28 之间),P09-37 通讯速率(变频默认为 1MHz ), P09-40 为标准 CANopen 协议(变频默认值)。
- B. 设定命令来源 P00-20 为 6, P00-21 为 3, 设定由 CANopen 通讯控制。
- 1. 当 M1 = OFF → ON 时, 指令开始对变频站号 21 下达初始化设定, 直到 SM1683 被设为 ON ·
- 2. 当 M2 = OFF→ ON 时, 对变频站号 21 启动速度控制模式。
- 3. 当 M3 = OFF → ON 时, 变频器以 1000rpm 速度运转, 最高扭矩限制在 10%, 直到 M3 为 OFF · Network 1

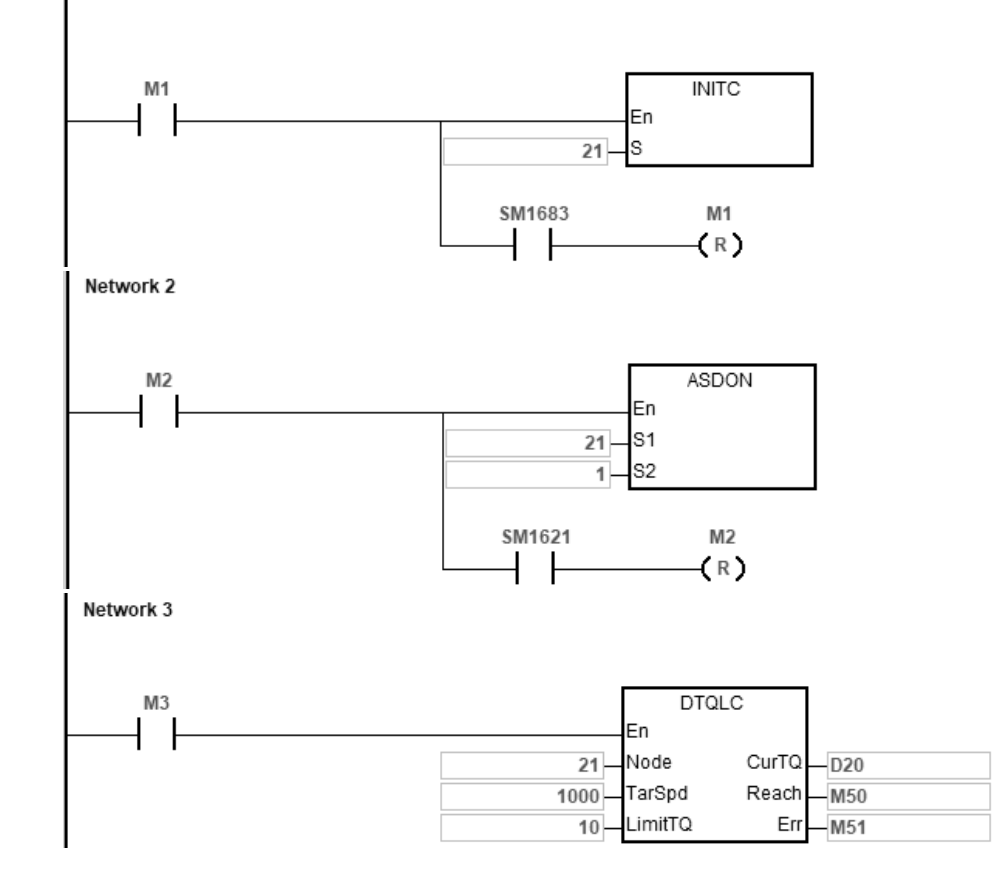

#### **6.27.3 台达专用 CANopen 通讯常见问题与排除方法**

问题一: PLC 启动 INITC 初始化指令之后,未看到伺服对应的初始化完成标志 SM1681 被设为 ON ! 排除方法:

- 1) 重新确认 ES3 HWCONFIG 的内建 CAN 通讯口设定,并且通讯模式为台达专用驱动器模式?确认之 后再确认通讯速率是否为指定之速率?以上都正确时,请再重新下载一次硬件配置表,并再确认是否 正常?若还未正常,则往下一步进行。
- 2) 重新确认是否已经手动设定伺服初始化一次?并且断电后再上电,若已执行,请往下一步排除。
- 3) 重新确认是否已经手动设定伺服的站号(P3-00)、通讯速率与模式(P3-01)与通讯模式(P1-01) 为 PR 模式?并且已经有断电后再上电一次。若已确定,请往下一步进行排除。
- 4) 重新确认 CAN 通讯线是否连接正确?ES3 主机是否有接终端电阻?是否最后一台伺服有连接一颗终 端电阻?若都有,则往下一步。
- 5) 观看 PLC 在启动初始化指令时,伺服上的数字显示器是否短暂出现 code 这字样?若无,则请重回第 一步,或更换一台伺服。若有,则往下一步进行。
- 6) 检查伺服上的 DI0~DI7(P2-10 ~ P2-17)实际输入接脚状态与伺服参数设定功能是否相符?例如: DI0 为反极限输入脚且为 A 接点,则观看实际输入状态是否已经为 Off (B 接点) 状态? 若 DI 功能已 经启动,则请先排除启动状态。若没有被启动,则往下一步进行。
- 7) 将 HWCONFIG 里的内建 CAN 通讯口的工作模式切回 DS301 模式 利用 CANopen Builder 寻找从站, 观看哪一台从站未被扫描出来?未被扫描到的那一台伺服,请先暂时移除,并且重新调整伺服站号与 PLC 初始化台数之后,再进行一次初始化建立。

# 7

# <span id="page-1074-0"></span>第7章 故障排除

# 目录

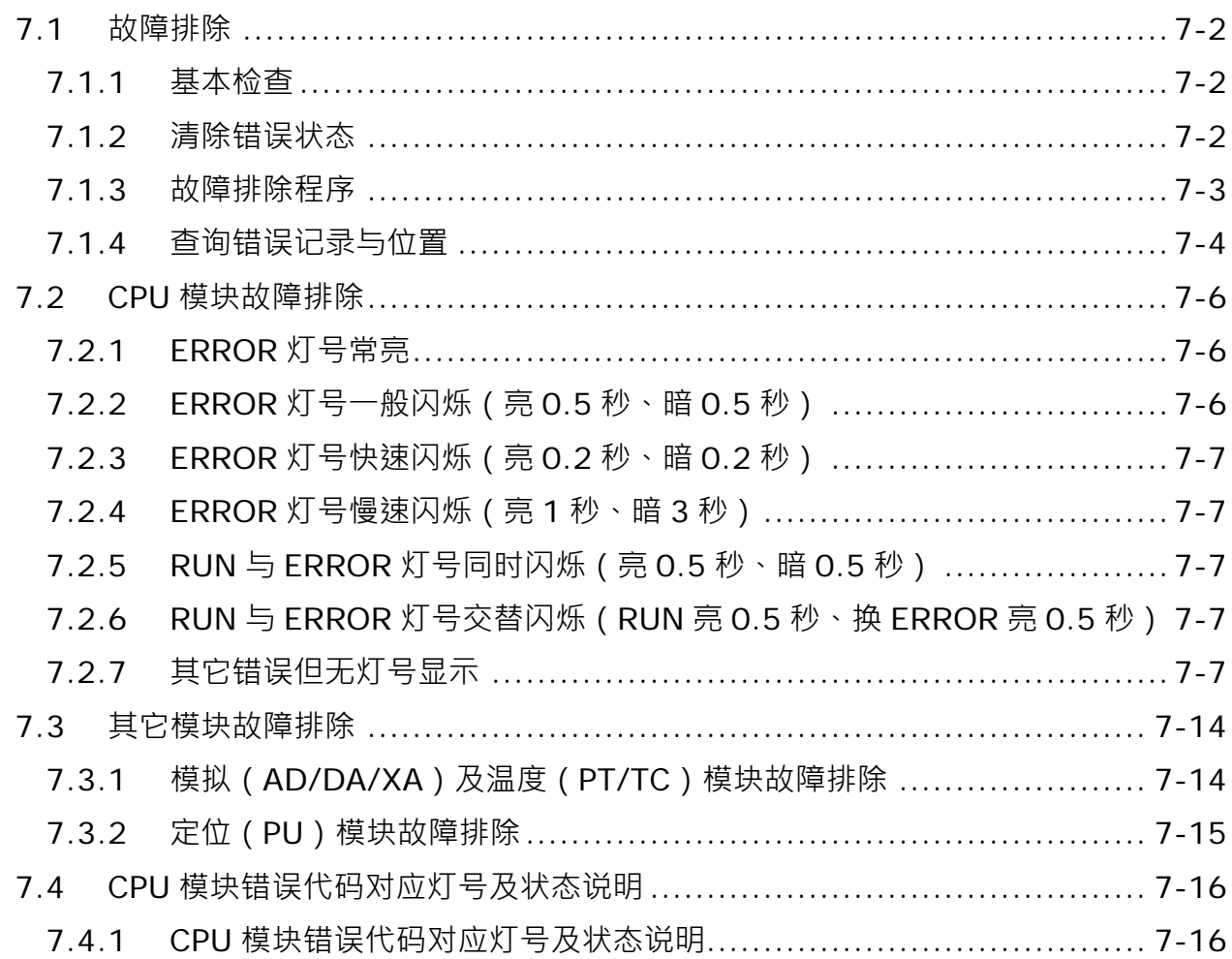

#### <span id="page-1075-0"></span>**7.1 故障排除**

#### <span id="page-1075-1"></span>**7.1.1 基本检查**

本章说明系统运行时可能发生的各种类型的故障,以及这些故障的原因和处理方法。排除故障须先确认故障的 原因。在分析故障原因之前请先确认以下三点:

- (1) 检查以下项目
	- PLC 系统必须处于规范的条件下运作 ( 包括环境、电气、机械震动…等条件 )
	- 设备电源妥善接通,输入至 PLC 系统的电源有正常开启
	- 各模块、端子与电缆之间有妥善安装
	- 各个显示灯号为正常状态
	- 各种设定开关位于正确位置
- (2) 按照下述操作 ES3 系统, 以检查运行情况
	- 切换 RUN/STOP 开关
	- 确认主机所设定的 RUN/STOP 条件
	- 确认并排除外部装置可能造成的影响
	- 以 ISPSoft 监控系统的运作状况及错误记录
- (3) 依照以上(1)(2)两点判断故障发生原因的范围
	- **ES3 系统或者外部装置**
	- 主机或扩展模块
	- 参数设定或控制程序

#### <span id="page-1075-2"></span>**7.1.2 清除错误状态**

当系统处于错误状态时,可尝试以下述几种方式清除系统的错误状态,但在清除之后,若错误来源仍然存在, 则系统还是会再次进入错误状态。

- (1) 将主机状态切换至 STOP 后再切换至 RUN
- (2) 将主机断电后重开

- (3) 以 ISPSoft 清除错误记录
- (4) 重置主机或将主机回复至出厂默认值后,重新下载项目并执行。

#### <span id="page-1076-0"></span>**7.1.3 故障排除程序**

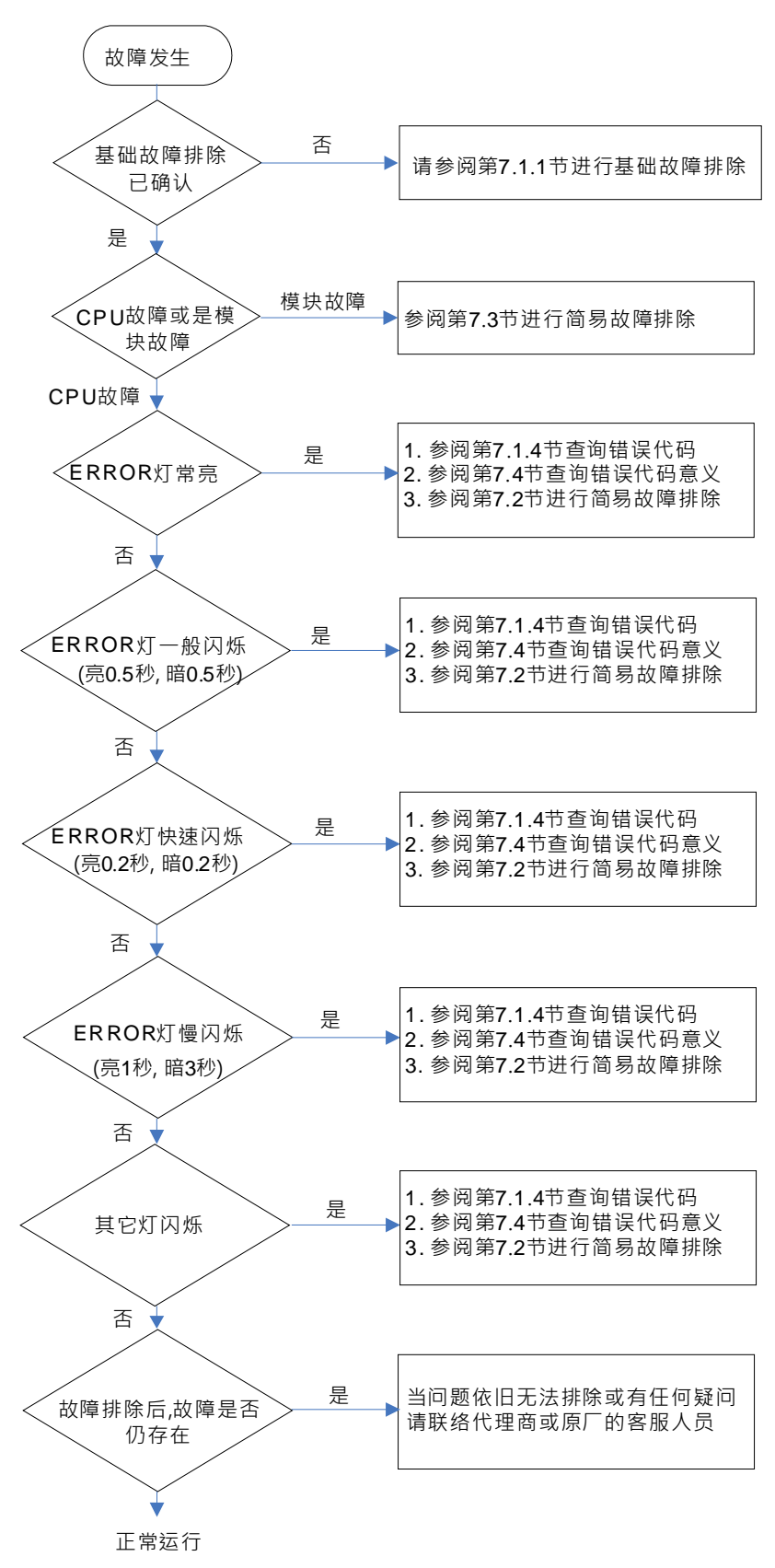

#### <span id="page-1077-0"></span>**7.1.4 查询错误记录与位置**

错误发生时,系统将产生一个对应的错误代码并记录于主机中。主机至多可储存 20 笔错误记录,而当超出 20 笔的记录产生时,最旧的该笔记录将被最新的记录覆盖,但若主机有安装记忆卡时,在记录被覆盖前,系统自 动将主机的 20 笔记录备份至记忆卡中,而记忆卡至多可储存 1000 笔记录,同样的,当记忆卡的错误记录超出 1000 笔时,最旧的 20 笔记录将被最新的 20 笔记录覆盖。

(1) 启动 ISPSoft 后,于功能工具栏中点选 **PLC 主机(P)**> **系统记录**。

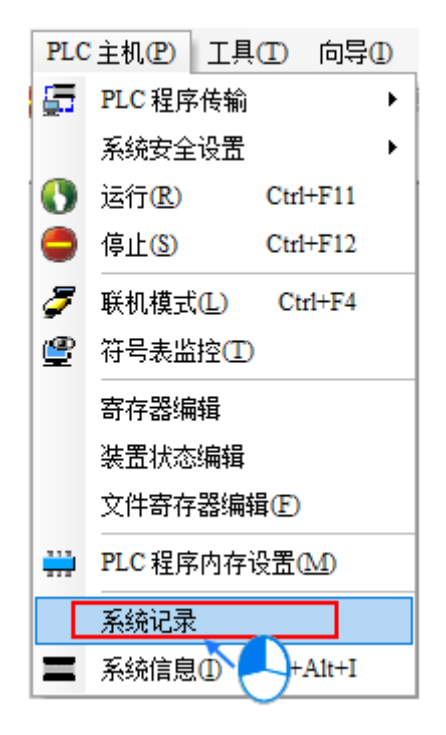

(2) 错误记录显示画面如下所示,按下更新键可更新记录显示,而按下**清除记录**按钮则可清除主窗口及主机中 的错误记录。

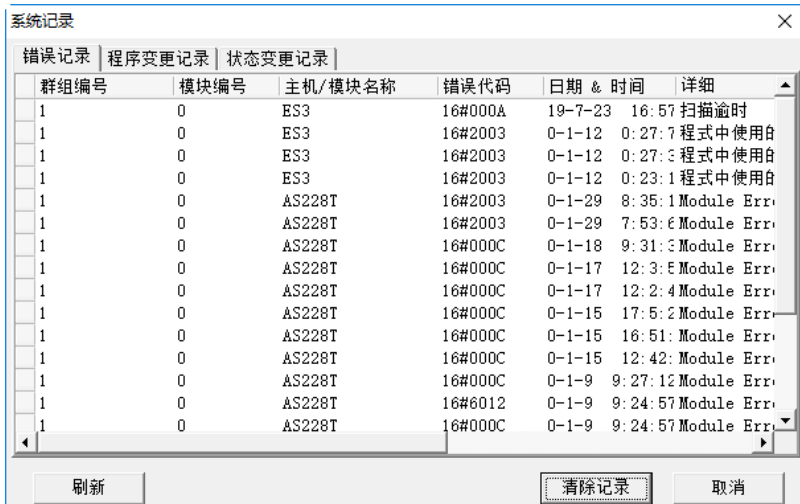

- 群组编号:固定为"1",表示 CPU 主机。
- 模块编号:固定为"0"。

- 主机/模块名称: 此字段为 CPU 主机或扩展模块的识别型号名称。
- 错误代码:此字段显示的为该笔记录的错误代码。
- 日期&时间: 错误发生的日期与时间, 越近期的错误将显示于越上层。
- 最后的字段为该错误的相关简述。
- (3) 当下载或执行 PLC 程序过程中,遇到 PLC 回复文法检查 ( SM5=ON ) (错误码记录于 SR4 ) 或装置使用超 出范围(SM0=ON)(错误码记录于 SR0)的错误时,可经由底下手法找出错误位置。
	- 当 SM0=ON 时, 请查看 SR1 的 32 位数值, 此 SR1 记录最近一次发生错误时的程序位置。
	- 当 SM5=ON 时, 请查看 SR5 的 32 位数值, 此 SR5 记录最近一次发生错误时的程序位置。
	- 得知错误位置之后,可再藉由 ISPSoft 软件→编辑→步序定位, 输入该错误位置编号, 让编辑画面跳至 PLC 程序被系统记录错误的位置。

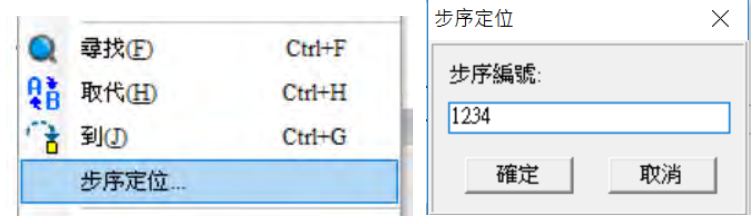

## <span id="page-1079-0"></span>**7.2 CPU 模块故障排除**

请依据 CPU 模块上的 LED 指示灯号状态及错误代码,从以下表格中获知故障排除方式。以下表格中【记录】 一栏,标记说明如下:「V」表此错误代码有记录于错误记录表内;「X」表错误发生后不会记录于错误记录表; 「H」表可由 HWCONFIG 设定是否储存至错误记录表内。(备注:历史错误记录同时也会被储存于 SR 内,请 参考第 2 章内的 SR 说明)

#### <span id="page-1079-1"></span>**7.2.1 ERROR 灯号常亮**

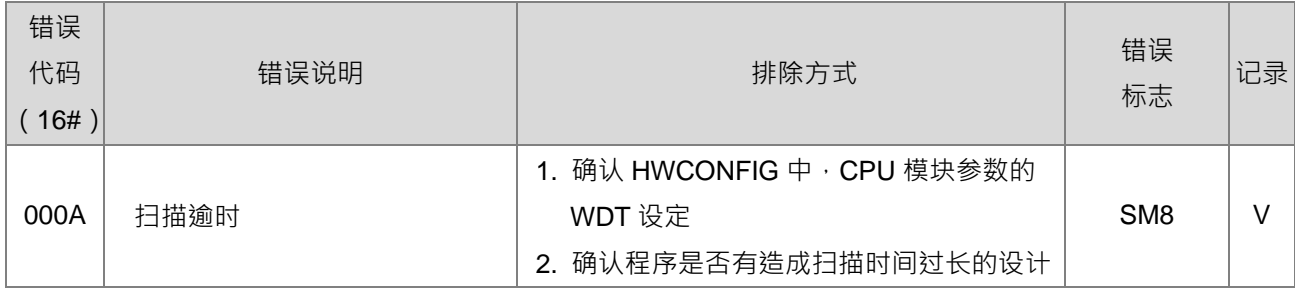

### <span id="page-1079-2"></span>**7.2.2 ERROR 灯号一般闪烁(亮 0.5 秒、暗 0.5 秒)**

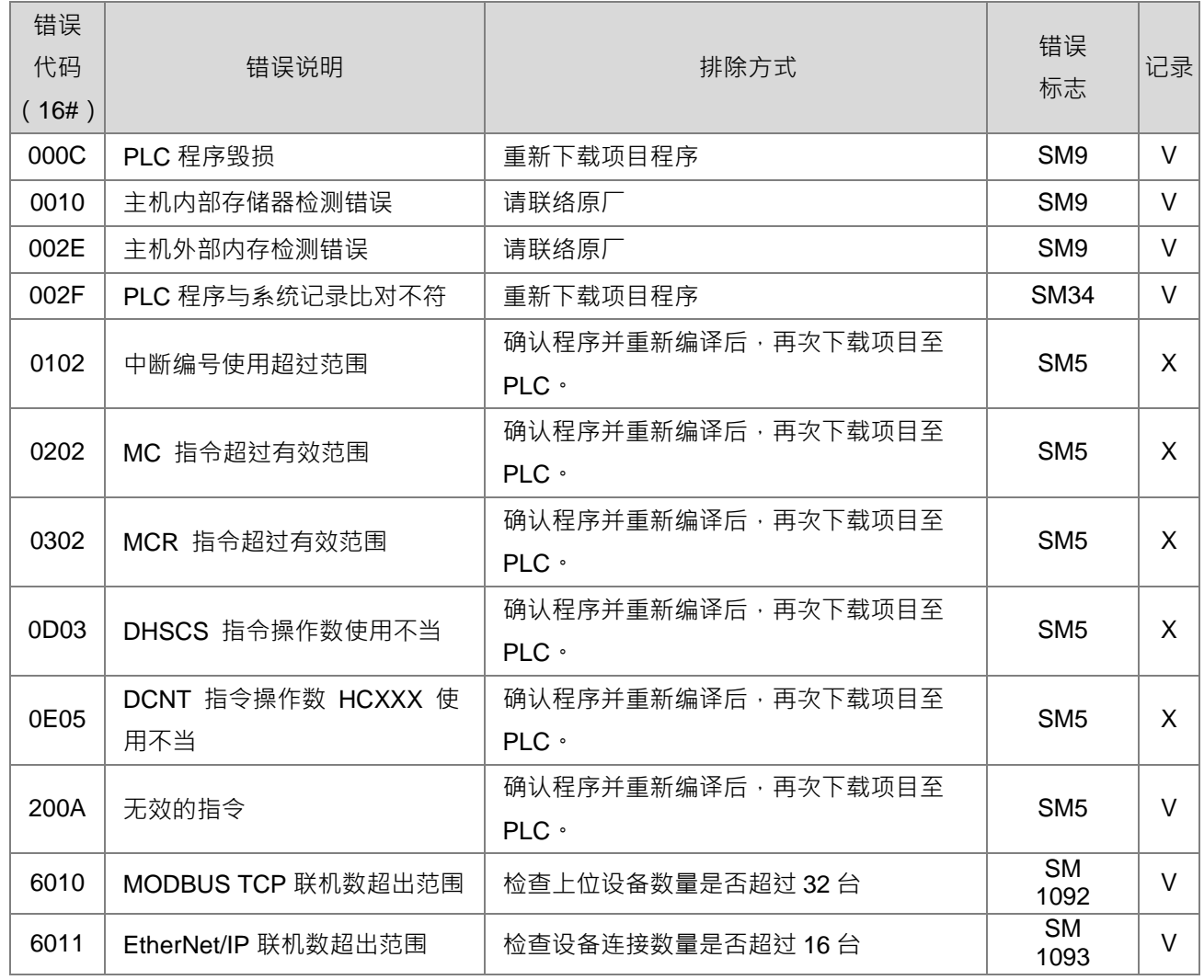
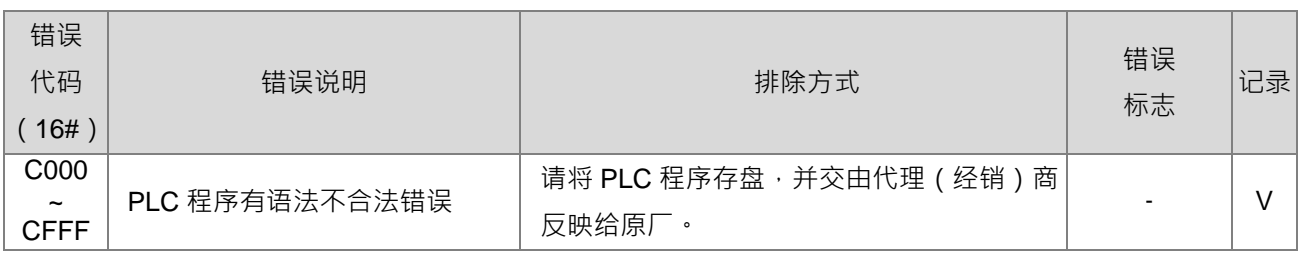

### **7.2.3 ERROR 灯号快速闪烁(亮 0.2 秒、暗 0.2 秒)**

表示 CPU 模块的输入电源 24VDC 正在断电进行中,或者电源供应不足或不稳定,造成无法运行。

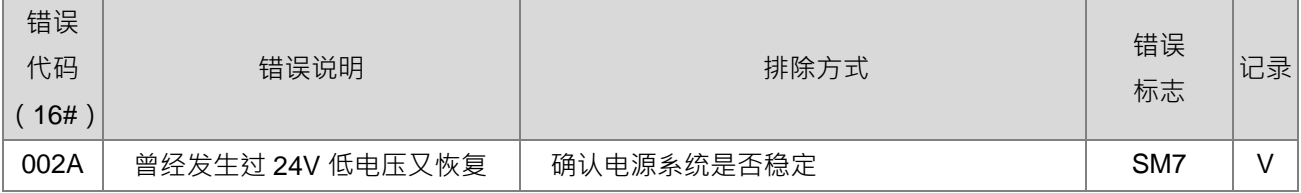

### **7.2.4 ERROR 灯号慢速闪烁(亮 1 秒、暗 3 秒)**

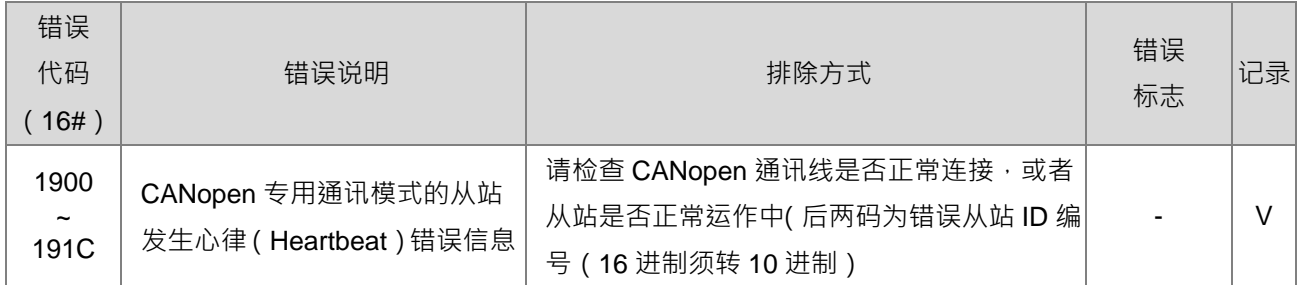

### **7.2.5 RUN 与 ERROR 灯号同时闪烁(亮 0.5 秒、暗 0.5 秒)**

此状况为显示 CPU 韧体正在更新刻录中。若此状态是发生于 CPU 刚上电时,则表示上次韧体更新失败需重新 刻录韧体提示,故请重新刻录 CPU 韧体,或联络代理商服务人员。

### **7.2.6 RUN 与 ERROR 灯号交替闪烁(RUN 亮 0.5 秒、换 ERROR 亮 0.5 秒)**

此状况为显示 CPU 模块正在进行 SD 卡的 PLC 程序备份、还原动作,以及储存其他信息。

## **7.2.7 其它错误但无灯号显示**

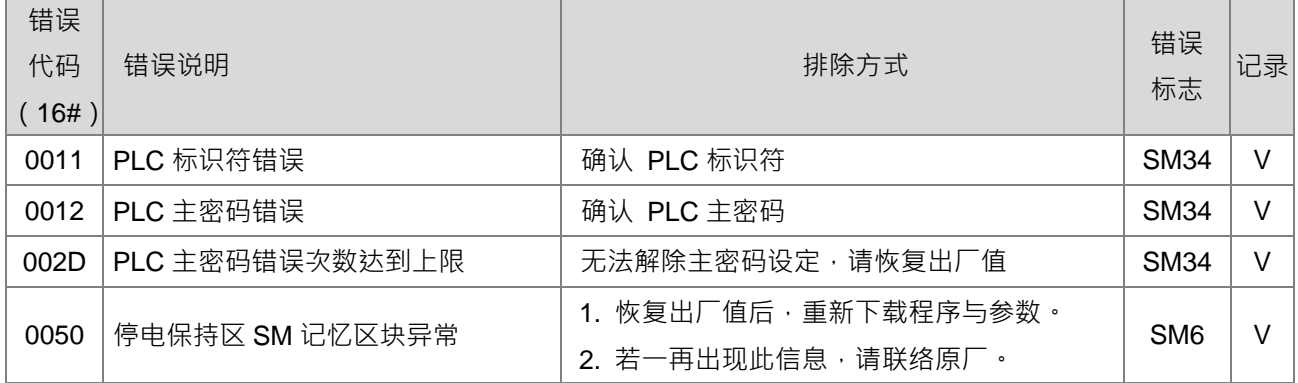

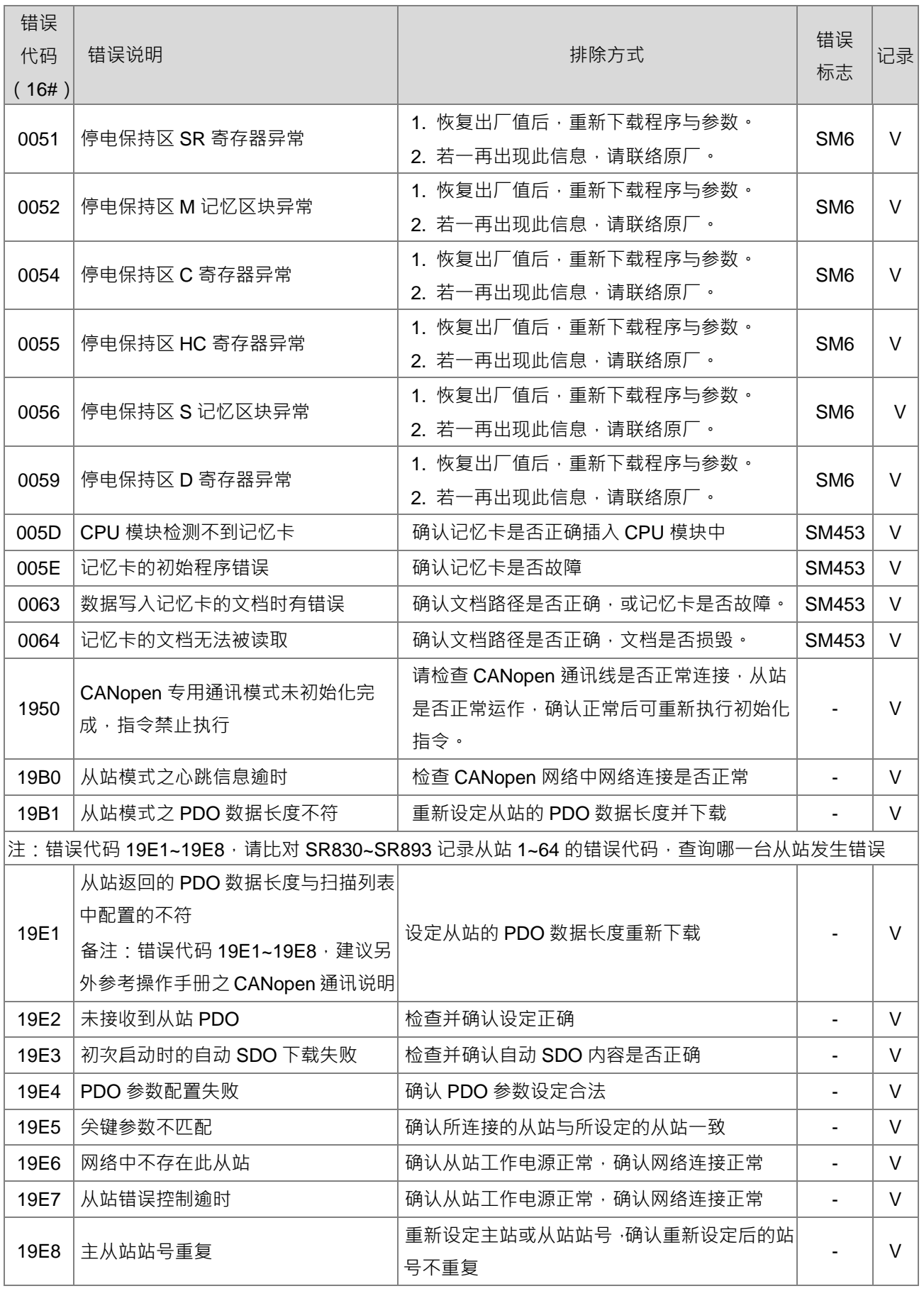

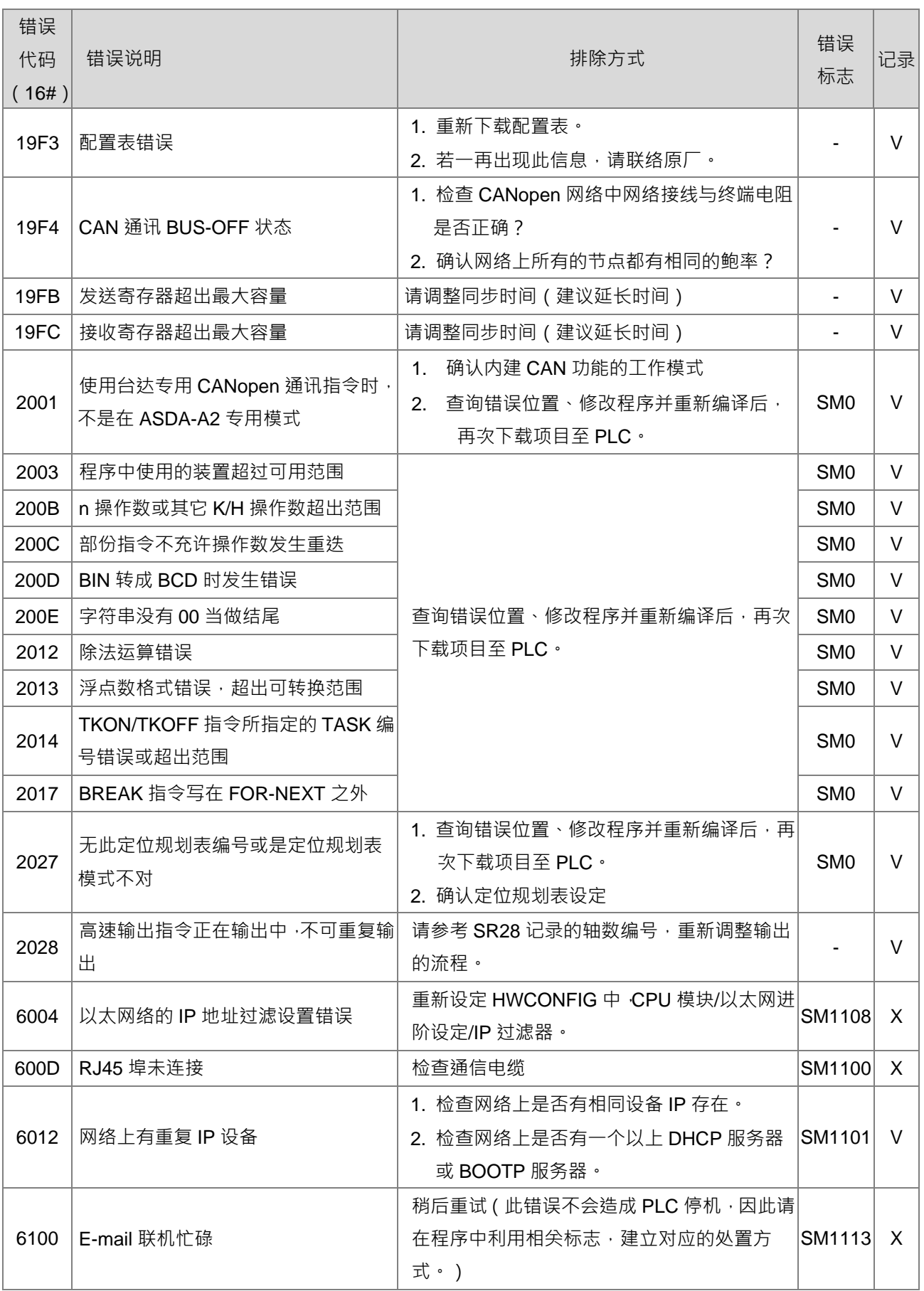

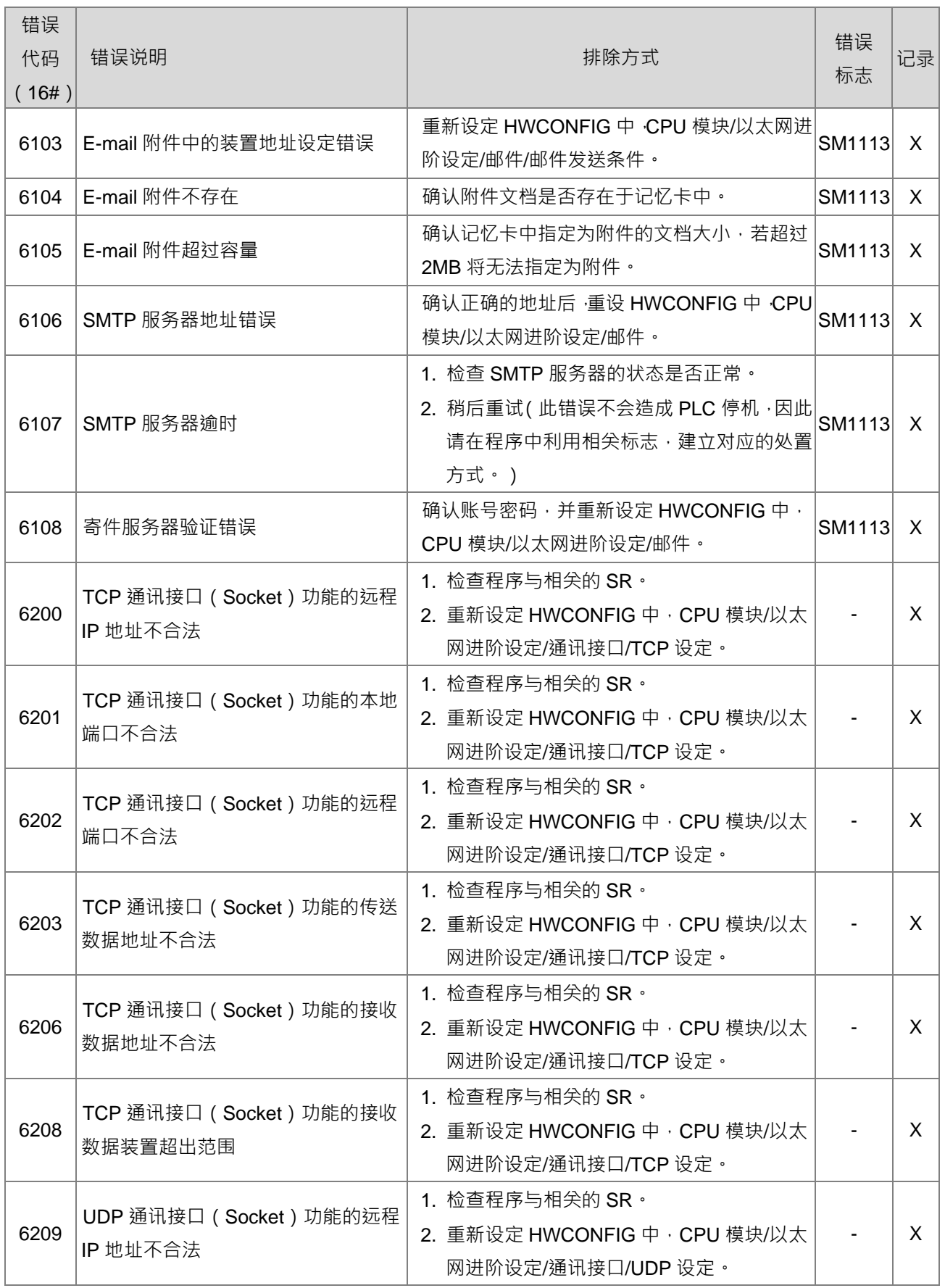

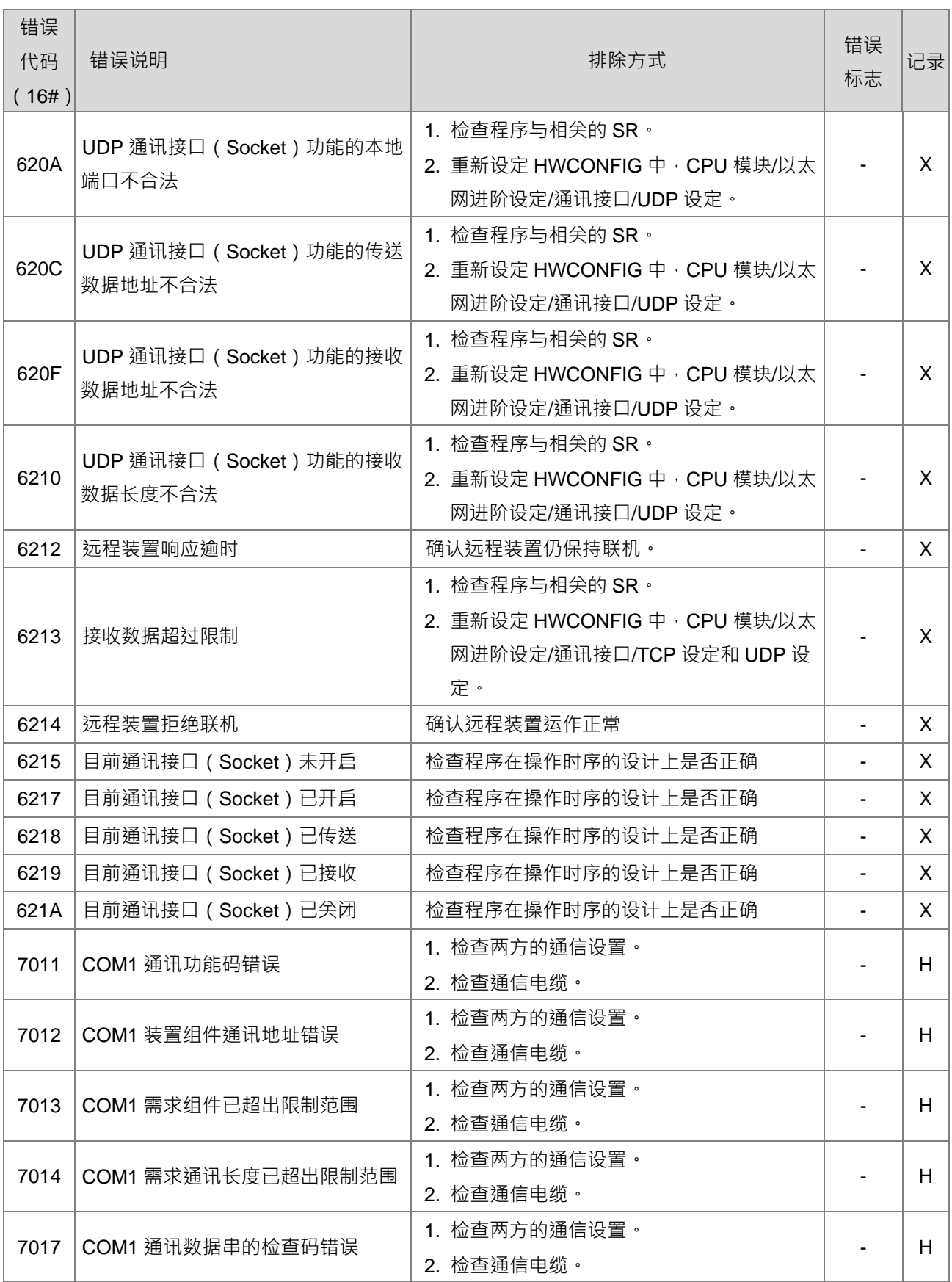

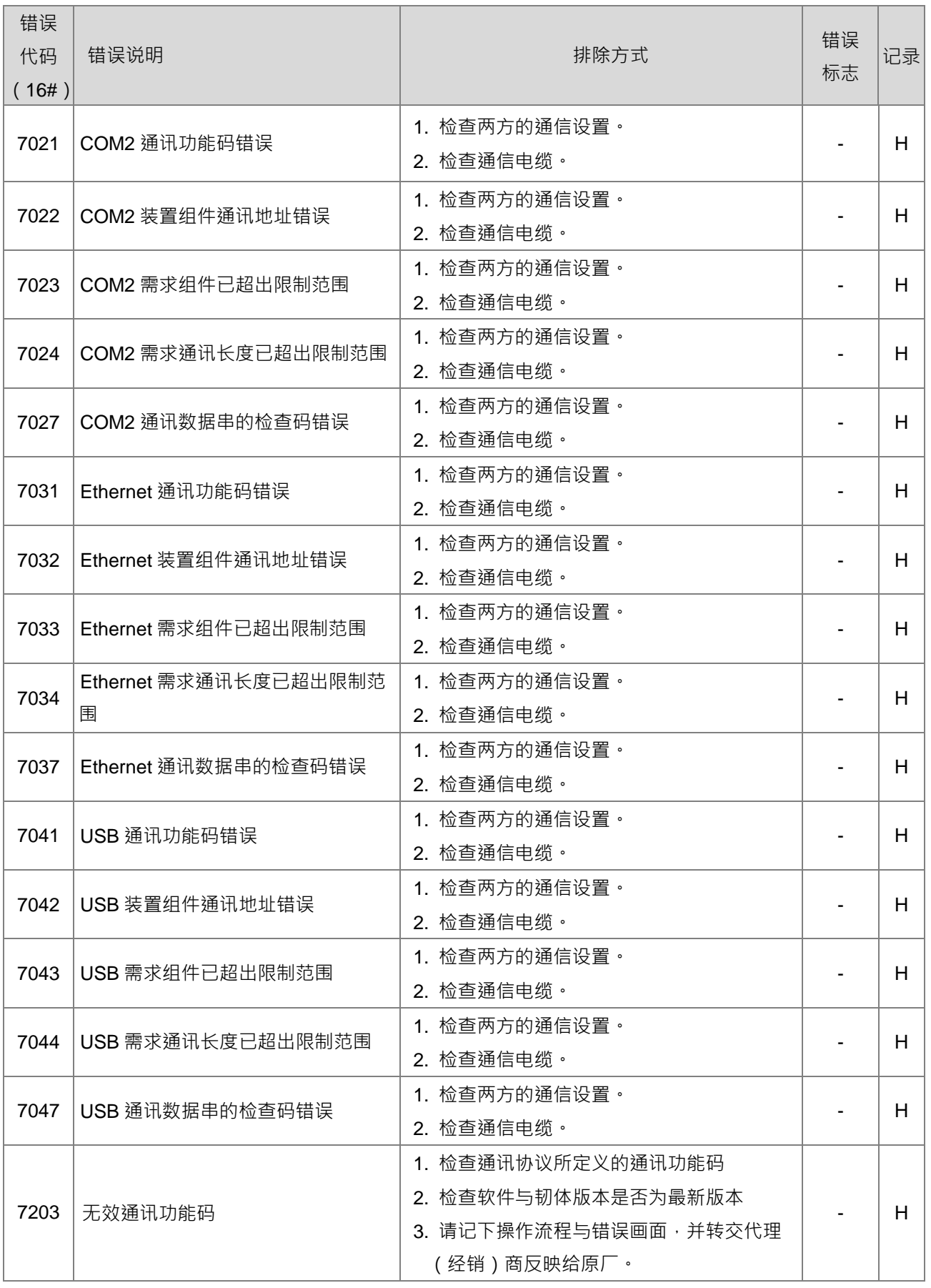

#### [第](#page-1074-0) 7 章 [故障排除](#page-1074-0)

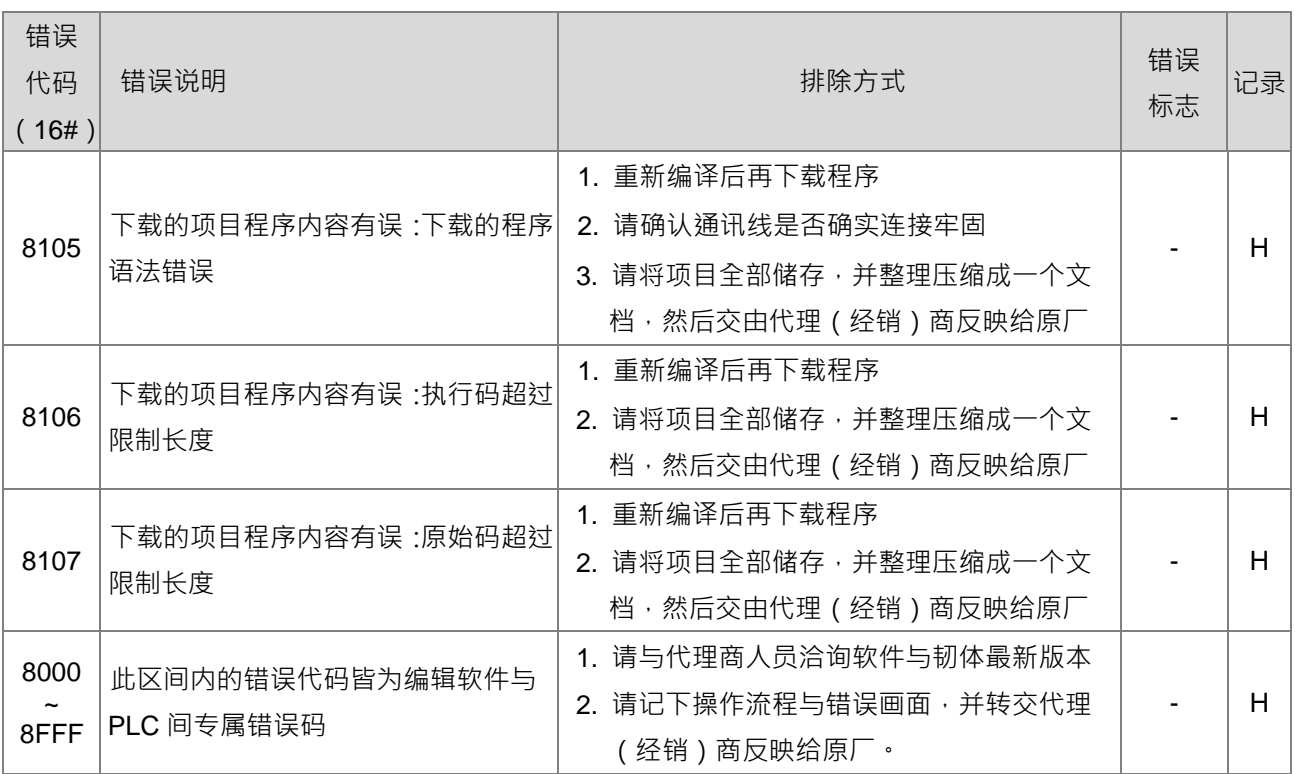

# **7.3 其它模块故障排除**

#### **模块简介与错误代码类型说明**

DVP-ES3 系列可以安装数字、模拟、温度及定位模块,详细规格请参阅相关章节说明。各类扩展模块之错误 码与故障排除方式表列如下:

## **7.3.1 模拟(AD/DA/XA)及温度(PT/TC)模块故障排除**

当模拟(AD/DA/XA)及温度(PT/TC)模块发生错误时,将会有 ERROR 灯号显示,故障发生后首先需以 FROM 指令读取该模块之错误状态数据寄存器 (CR#43) 。每个错误状态由 CR#43 相对应之位 b0 ~ b15 决定 , 有可 能会同时产生两个以上的错误状态, 0 代表正常无误, 1 代表有错误状态产生。利用下表找出错误原因, 并执行 对应的排除方式。

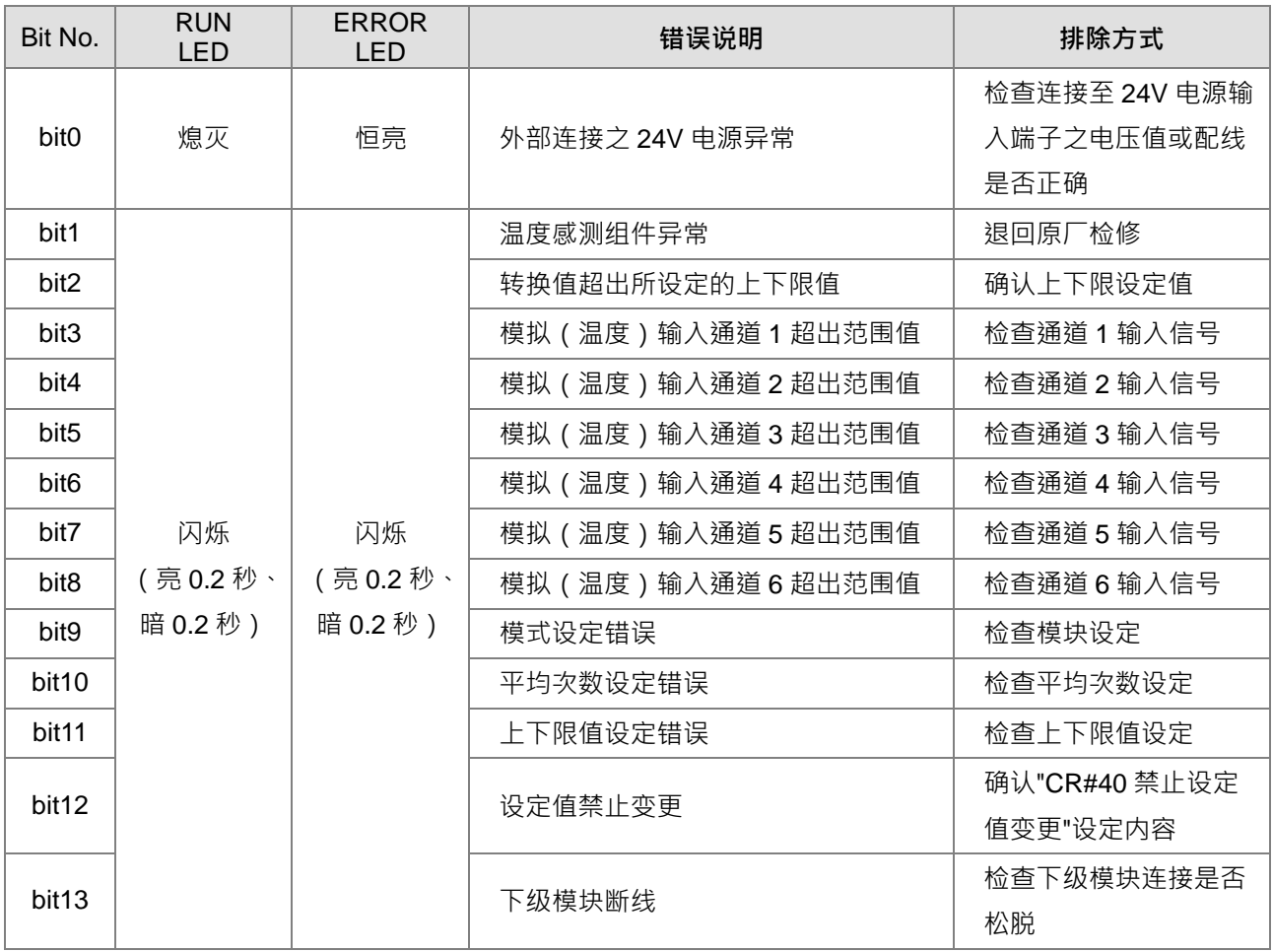

## **7.3.2 定位(PU)模块故障排除**

定位(PU)模块的错误状态,透过状态代码进行判断,不在错误灯号显示。可查询特殊扩展模块数据交换功能 (SM228, 详细内容请参考 DVP-ES3 系列程序手册第 2.2.16 节 SM/SR 补充说明) 。

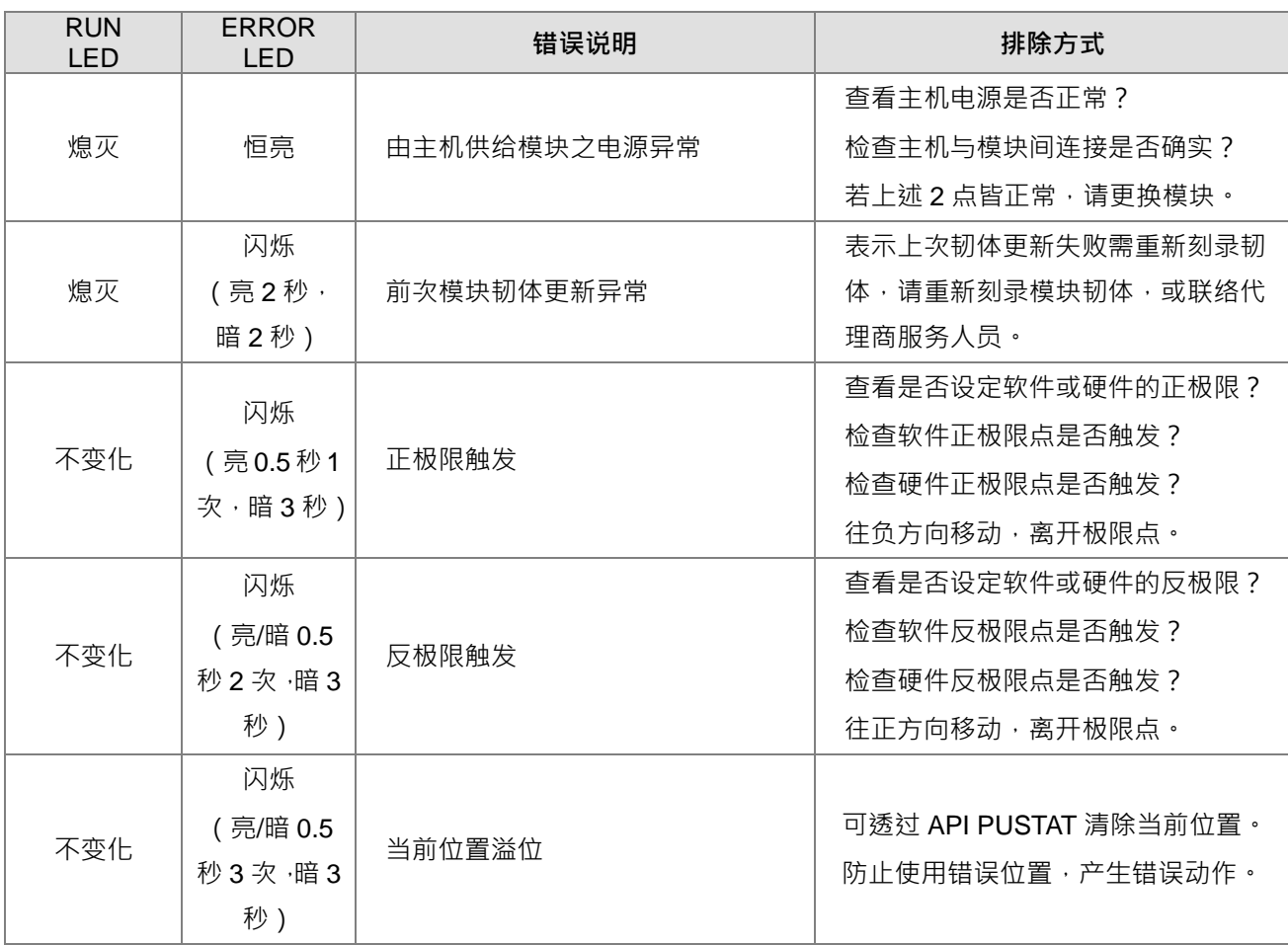

错误灯号和故障排除说明

# **7.4 CPU 模块错误代码对应灯号及状态说明**

## **7.4.1 CPU 模块错误代码对应灯号及状态说明**

### **A. 字段简介**

- a. 错误代码:该错误发生时系统所产生的错误代码。
- **b.** 说明:该错误的说明。
- **c.** CPU 状态:该错误发生时,CPU 主机的状态变化。
	- 停止:发生该错误时 CPU 停止运行。
	- 持续:发生该错误时 CPU 持续运行。
- **d.** 灯号状态:该错误发生时的主机灯号变化。
	- ERROR:系统错误灯号。

#### **B. 各灯号说明**

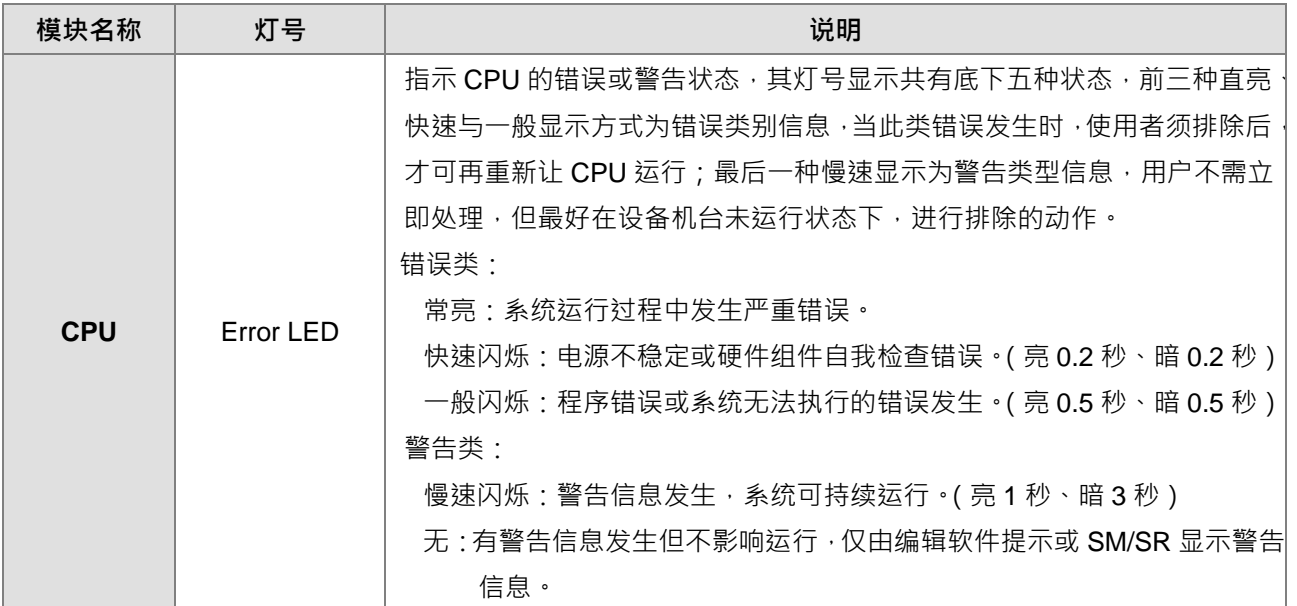

#### **C. CPU 模块错误代码对应灯号及状态**

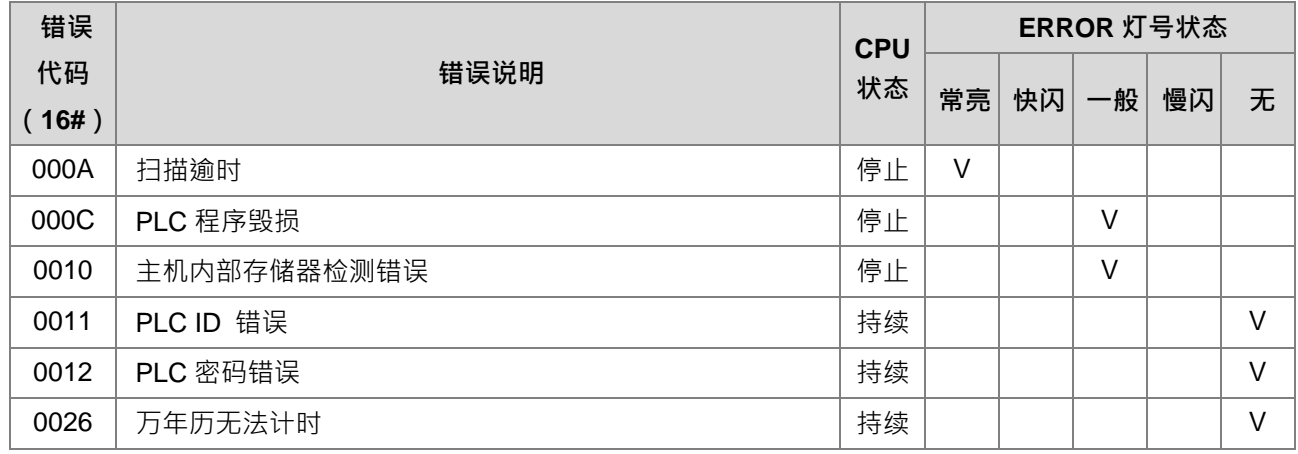

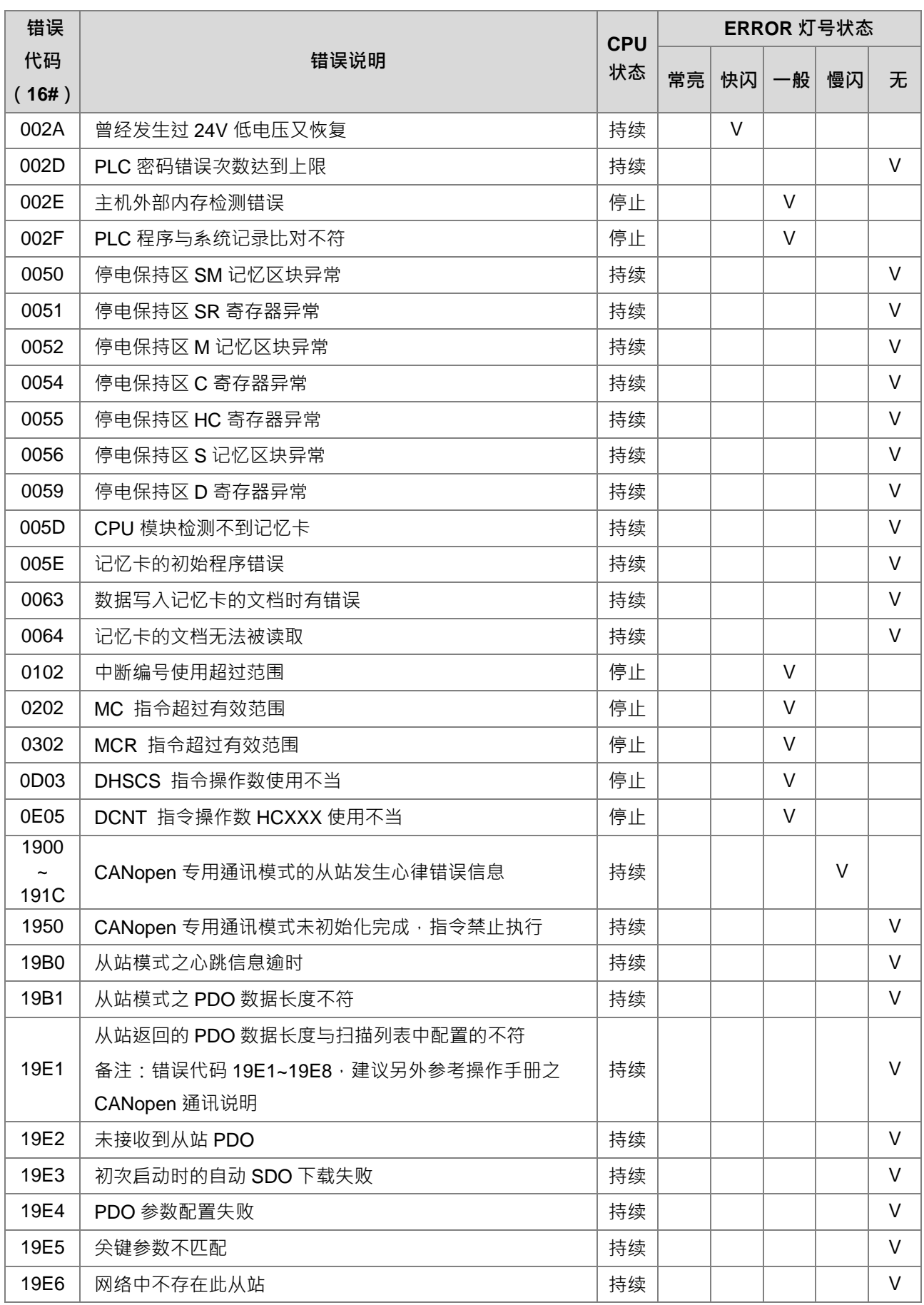

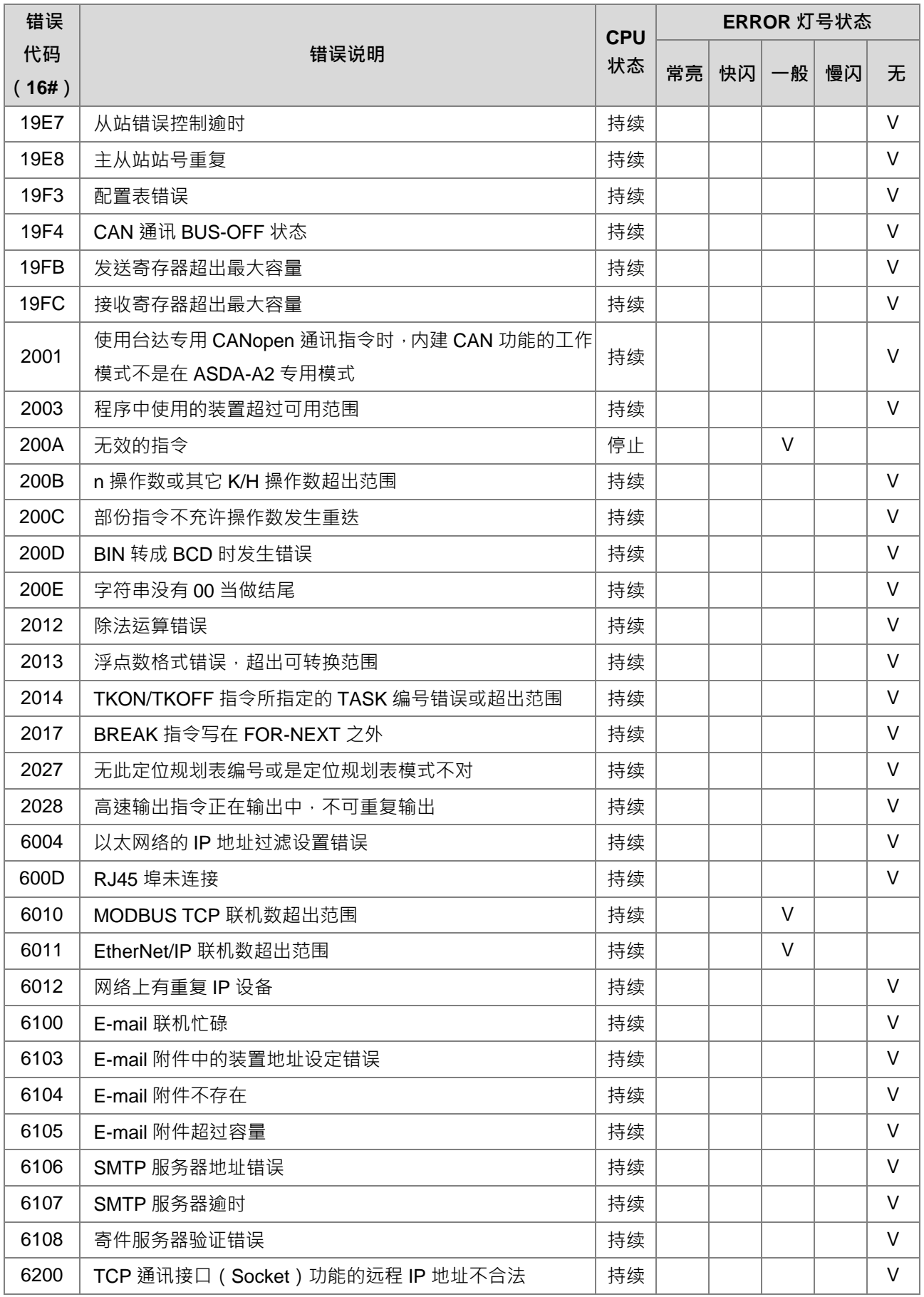

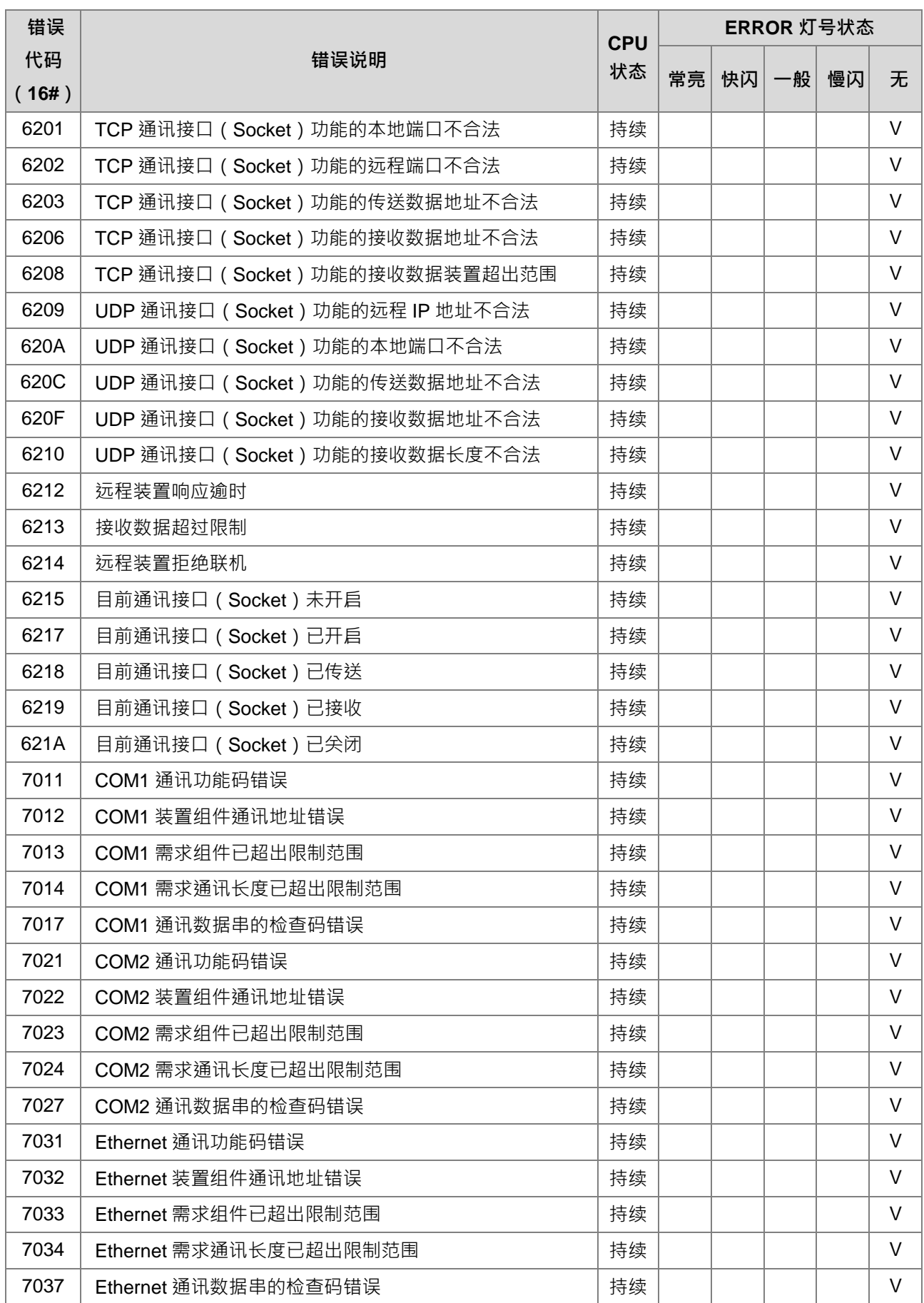

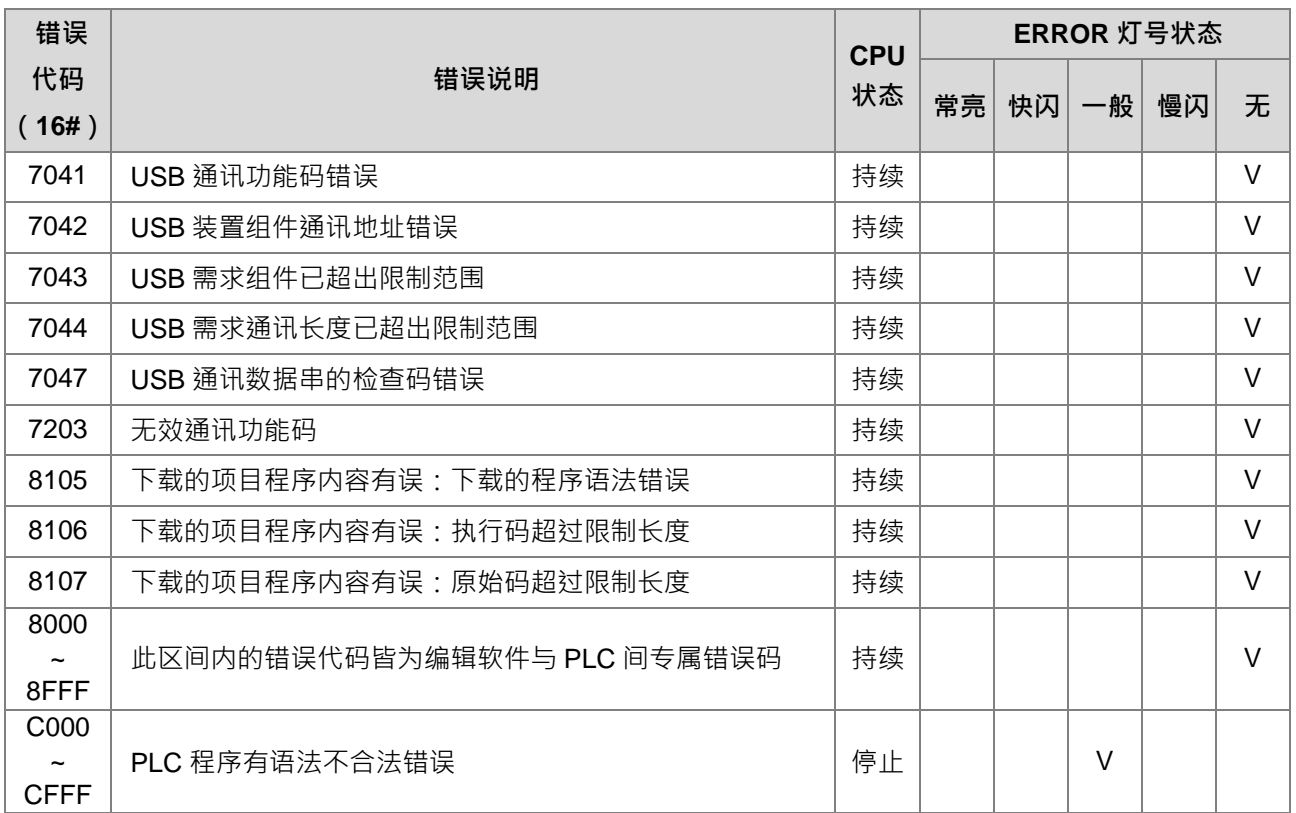